# aludu cisco.

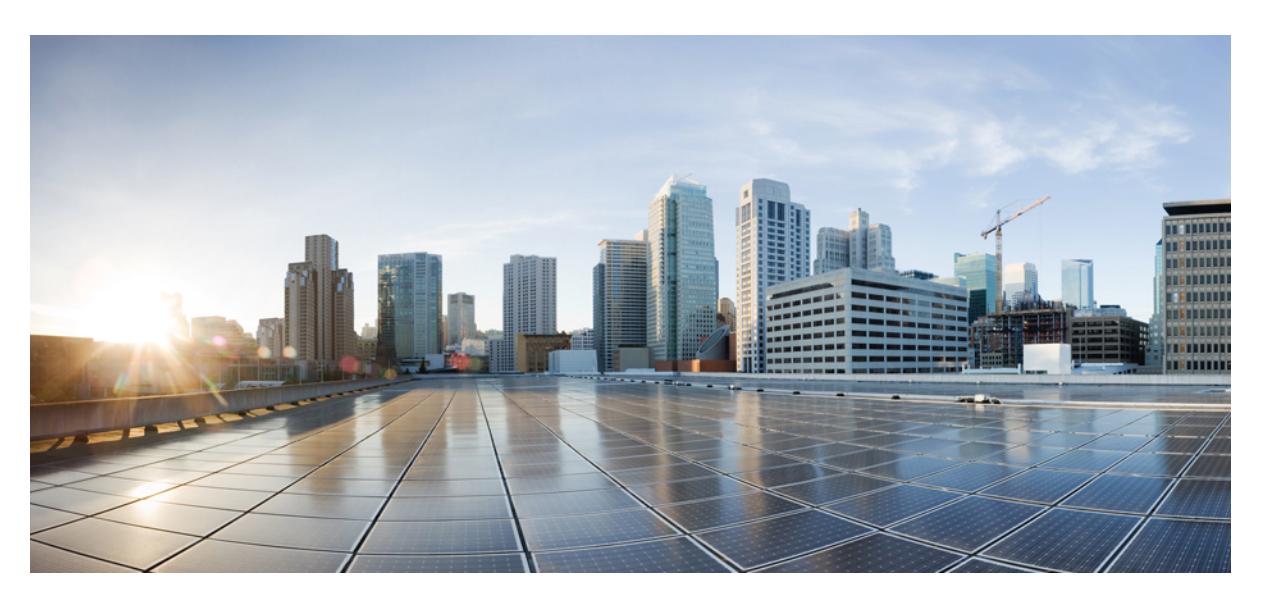

# **Cisco Nexus 9000 Series NX-OS Command Reference (Show Commands), Release 10.4(x)**

**First Published:** 2023-08-18

**Last Modified:** 2024-04-03

# **Americas Headquarters**

Cisco Systems, Inc. 170 West Tasman Drive San Jose, CA 95134-1706 USA http://www.cisco.com Tel: 408 526-4000 800 553-NETS (6387) Fax: 408 527-0883

© 2023–2024 Cisco Systems, Inc. All rights reserved.

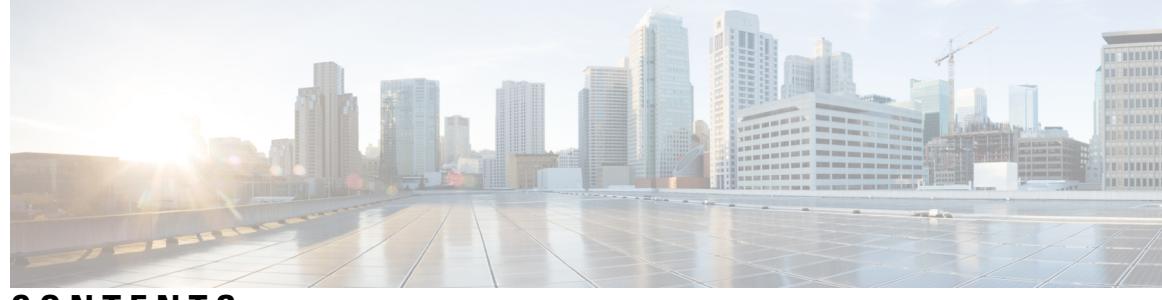

# **CONTENTS**

**CHAPTER 1 [Notices](#page-80-0) 1**

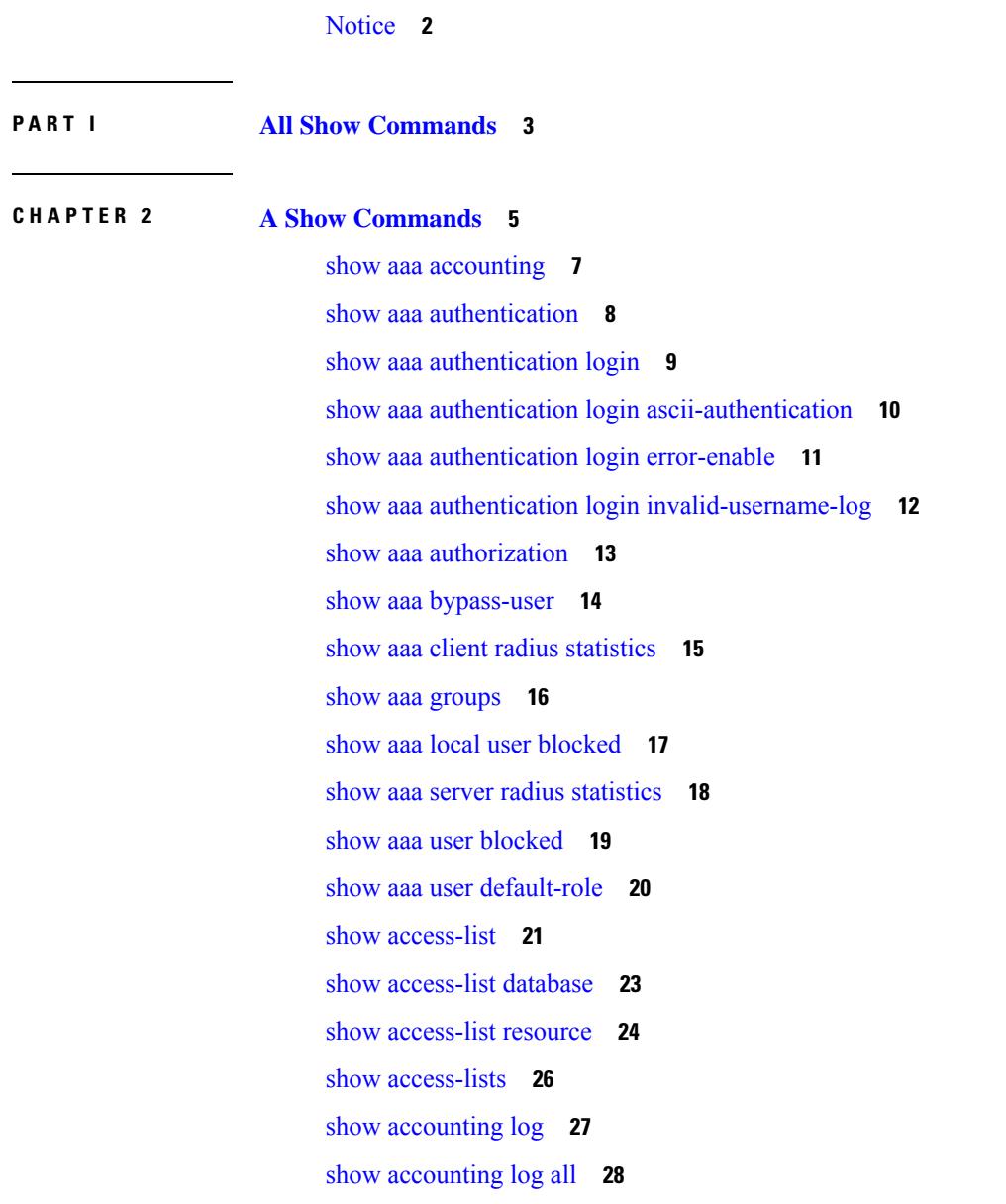

show [accounting](#page-108-0) log last-index **29** show [accounting](#page-109-0) log nvram **30** show [accounting](#page-110-0) log nvram last-index **31** show accounting log nvram [start-seqnum](#page-111-0) **32** show accounting log [start-seqnum](#page-112-0) **33** show acl [status](#page-113-0) **34** show amt [process](#page-114-0) **35** [show](#page-115-0) amt vrf all **36** show [app-hosting](#page-116-0) bridge **37** show [app-hosting](#page-117-0) detail **38** show [app-hosting](#page-118-0) infra **39** show [app-hosting](#page-119-0) list **40** show [app-hosting](#page-120-0) resource **41** show [app-hosting](#page-121-0) utilization **42** show [archive](#page-122-0) log config **43** show arp [access-lists](#page-123-0) **44**

**CHAPTER 3 B Show [Commands](#page-124-0) 45**

show [background](#page-126-0) **47** show [banner](#page-127-0) exec **48** show [banner](#page-128-0) motd **49** show [bash-shell](#page-129-0) **50** show bfd [clients](#page-130-0) **51** show bfd [neighbors](#page-131-0) **52** [show](#page-133-0) bgp **54** [show](#page-134-0) bgp **55** [show](#page-136-0) bgp **57** [show](#page-140-0) bgp **61** [show](#page-142-0) bgp **63** [show](#page-144-0) bgp **65** show bgp bmp [server](#page-145-0) **66** show bgp [community](#page-146-0) **67** show bgp [convergence](#page-148-0) **69** show bgp [dampening](#page-149-0) dampened **70** show bgp dampening [flap-statistics](#page-151-0) **72** show bgp [dampening](#page-153-0) parameters **74** [show](#page-155-0) bgp evi **76** show bgp [extcommunity](#page-156-0) **77** show bgp [l3vpn](#page-158-0) **79** show bgp [large-community](#page-159-0) **80** show bgp [neighbors](#page-161-0) **82** show bgp [neighbors](#page-163-0) **84** show bgp neighbors [commands](#page-165-0) **86** show bgp neighbors [flap-statistics](#page-166-0) **87** show bgp [neighbors](#page-167-0) paths **88** show bgp [path-attribute](#page-168-0) discard **89** [show](#page-170-0) bgp paths **91** show bgp [peer-template](#page-171-0) **92** [show](#page-172-0) bgp peer **93** show bgp [prefix-list](#page-173-0) **94** show bgp [private](#page-174-0) attr **95** show bgp private debug [history](#page-175-0) **96** show bgp [process](#page-176-0) **97** show bgp [received-paths](#page-177-0) **98** show bgp [regexp](#page-179-0) **100** show bgp rpki [cache](#page-180-0) **101** show bgp rpki [summary](#page-181-0) **102** [show](#page-182-0) bgp rpki table ipv4 **103** show bgp [segment-routing](#page-183-0) srv6 **104** show bgp [self-originated](#page-184-0) **105** show bgp [sessions](#page-185-0) **106** show bgp [statistics](#page-186-0) **107** show bgp [summary](#page-187-0) **108** show bgp [summary](#page-188-0) **109** [show](#page-189-0) boot **110** show boot [auto-copy](#page-190-0) **111** show boot [auto-copy](#page-191-0) list **112** show boot [current](#page-192-0) **113**

show boot [mode](#page-193-0) **114** show boot [order](#page-194-0) **115** show boot [timings](#page-195-0) **116** show boot [variables](#page-196-0) **117** show [buffer-drop](#page-197-0) detail **118** show [buffer-latency](#page-198-0) detail **119**

## **CHAPTER 4 C Show [Commands](#page-200-0) 121**

show [callhome](#page-205-0) **126** show callhome [destination-profile](#page-206-0) **127** show callhome [destination-profile](#page-207-0) profile **128** show callhome [destination-profile](#page-208-0) profile CiscoTAC-1 **129** show callhome destination-profile profile [full-txt-destination](#page-209-0) **130** show callhome destination-profile profile [short-txt-destination](#page-210-0) **131** show callhome [transport-email](#page-211-0) **132** show [callhome](#page-212-0) transport **133** show callhome [user-def-cmds](#page-213-0) **134** [show](#page-214-0) cdp **135** [show](#page-215-0) cdp all **136** show cdp [global](#page-216-0) **137** show cdp [neighbors](#page-217-0) **138** show cdp [neighbors](#page-218-0) detail **139** show cdp traffic [interface2](#page-219-0) **140** show cdp traffic [interface2](#page-220-0) all **141** show cfs [application](#page-221-0) **142** [show](#page-222-0) cfs lock **143** [show](#page-223-0) cfs lock **144** show cfs [merge](#page-224-0) status **145** show cfs [merge](#page-225-0) status **146** show cfs [peers](#page-226-0) **147** show cfs [peers](#page-227-0) **148** show cfs [regions](#page-228-0) **149** show cfs static [peers](#page-229-0) **150** show cfs [status](#page-230-0) **151**

show [checkpoint](#page-231-0) **152** show [checkpoint](#page-232-0) **153** show [checkpoint](#page-233-0) summary **154** show [class-map](#page-234-0) **155** show class-map type [control-plane](#page-235-0) **156** show class-map type [network-qos](#page-236-0) **157** [show](#page-237-0) cli alias **158** show cli [dynamic](#page-238-0) integers **159** show cli [dynamic](#page-239-0) strings **160** show cli [history](#page-240-0) **161** show cli [interface](#page-241-0) table **162** [show](#page-242-0) cli list **163** show cli [syntax](#page-243-0) **164** show cli [variables](#page-244-0) **165** show [clock-interface](#page-245-0) **166** show [clock](#page-246-0) **167** show [config-profile](#page-247-0) **168** show [config-profile](#page-248-0) applied **169** show [config-replace](#page-249-0) log exec **170** show [config-replace](#page-250-0) status **171** show [configuration](#page-251-0) **172** show [configuration](#page-252-0) **173** show [configuration](#page-253-0) commit **174** show [configuration](#page-254-0) failed **175** show [configuration](#page-255-0) file **176** show [configuration](#page-256-0) session **177** show [configuration](#page-257-0) session **178** show [configuration](#page-258-0) session global-info **179** show [configuration](#page-259-0) session status **180** show [configuration](#page-260-0) session summary **181** show [configuration](#page-261-0) session vsh **182** show [consistency-checker](#page-262-0) copp **183** show [consistency-checker](#page-263-0) copp extended module **184** show [consistency-checker](#page-264-0) dme interfaces **185**

show [consistency-checker](#page-265-0) dvif-sharing vlan **186** show [consistency-checker](#page-266-0) egress-xlate private-vlan **187** show [consistency-checker](#page-267-0) ehm interface **188** show [consistency-checker](#page-268-0) epbr policy **189** show [consistency-checker](#page-269-0) fcoe **190** show [consistency-checker](#page-271-0) fex-interfaces fabric **192** show [consistency-checker](#page-272-0) fex-interfaces fabric egress-xlate private-vlan **193** show [consistency-checker](#page-273-0) fex-interfaces fex **194** show [consistency-checker](#page-274-0) forwarding **195** show [consistency-checker](#page-275-0) forwarding ipv6 **196** show [consistency-checker](#page-276-0) forwarding single-route ipv4 vrf **197** show [consistency-checker](#page-277-0) fsync **198** show [consistency-checker](#page-278-0) gwmacdb **199** show [consistency-checker](#page-279-0) hardware-telemetry inband brief **200** show [consistency-checker](#page-280-0) hardware-telemetry postcard brief **201** show [consistency-checker](#page-281-0) itd **202** show [consistency-checker](#page-282-0) itd ingress interface source destination **203** show [consistency-checker](#page-283-0) itd ingress vlan **204** show [consistency-checker](#page-284-0) kim **205** show [consistency-checker](#page-285-0) kim interface **206** show [consistency-checker](#page-286-0) l2-tahoe mac-address **207** show [consistency-checker](#page-287-0) l2-tahoe sub-interface **208** show [consistency-checker](#page-288-0) l2-tahoe sub-interface vlan **209** show [consistency-checker](#page-289-0) l2-tahoe switchport **210** show [consistency-checker](#page-290-0) l2 module **211** show [consistency-checker](#page-291-0) l2 multicast group source vlan **212** show [consistency-checker](#page-292-0) l2 multicast mac vlan **213** show [consistency-checker](#page-293-0) l3-interface **214** show [consistency-checker](#page-294-0) l3 multicast group source vrf **215** show [consistency-checker](#page-295-0) link-state fabric-ieth **216** show [consistency-checker](#page-296-0) link-state module **217** show [consistency-checker](#page-297-0) macsec interface **218** show [consistency-checker](#page-298-0) membership port-channels **219** show [consistency-checker](#page-299-0) membership vlan **220**

show [consistency-checker](#page-300-0) monitor session **221** show [consistency-checker](#page-301-0) multicast nlb cluster-ip vrf **222** show [consistency-checker](#page-302-0) multicast vlan **223** show [consistency-checker](#page-303-0) niv-datapath interface **224** show [consistency-checker](#page-304-0) pacl extended ingress ip interface **225** show [consistency-checker](#page-305-0) pacl extended ingress ip module **226** show [consistency-checker](#page-306-0) pacl extended ingress ipv6 module **227** show [consistency-checker](#page-307-0) pacl extended ingress ipv6 interface **228** show [consistency-checker](#page-308-0) pacl extended ingress mac interface **229** show [consistency-checker](#page-309-0) pacl extended ingress mac module **230** show [consistency-checker](#page-310-0) pacl extended module **231** show [consistency-checker](#page-311-0) pacl module **232** show [consistency-checker](#page-312-0) pacl port-channels **233** show [consistency-checker](#page-313-0) port-state **234** show [consistency-checker](#page-314-0) port-state fabric-ieth **235** show [consistency-checker](#page-315-0) pv-mapping **236** show [consistency-checker](#page-316-0) pv-mapping interface **237** show [consistency-checker](#page-317-0) qinq **238** show [consistency-checker](#page-318-0) racl extended egress ipv6 module **239** show [consistency-checker](#page-319-0) racl extended egress ip module **240** show [consistency-checker](#page-320-0) racl extended egress ip interface **241** show [consistency-checker](#page-321-0) racl extended egress ipv6 interface **242** show [consistency-checker](#page-322-0) racl extended ingress ip interface **243** show [consistency-checker](#page-323-0) racl extended ingress ip module **244** show [consistency-checker](#page-324-0) racl extended ingress ipv6 module **245** show [consistency-checker](#page-325-0) racl extended ingress ipv6 interface **246** show [consistency-checker](#page-326-0) racl extended module **247** show [consistency-checker](#page-327-0) racl module **248** show [consistency-checker](#page-328-0) racl port-channels **249** show [consistency-checker](#page-329-0) racl svi interface **250** show [consistency-checker](#page-330-0) segment-routing mpls **251** show [consistency-checker](#page-331-0) selective-qinq **252** show [consistency-checker](#page-332-0) selective-qinq interface **253** show [consistency-checker](#page-333-0) sflow **254**

show [consistency-checker](#page-334-0) storm-control **255** show [consistency-checker](#page-335-0) stp-state vlan **256** show [consistency-checker](#page-336-0) tap-aggregation qinq **257** show [consistency-checker](#page-337-0) tap-aggregation qinq interface **258** show [consistency-checker](#page-338-0) transceiver **259** show [consistency-checker](#page-339-0) vacl **260** show [consistency-checker](#page-340-0) vacl extended ingress ipv6 vlan **261** show [consistency-checker](#page-341-0) vacl extended ingress ip vlan **262** show [consistency-checker](#page-342-0) vacl extended ingress mac vlan **263** show [consistency-checker](#page-343-0) vpc **264** show [consistency-checker](#page-344-0) vpgrouping interface **265** show [consistency-checker](#page-345-0) vxlan config-check **266** show [consistency-checker](#page-346-0) vxlan infra **267** show [consistency-checker](#page-347-0) vxlan l2 mac-address module **268** show [consistency-checker](#page-348-0) vxlan l2 module **269** show [consistency-checker](#page-349-0) vxlan l2pt **270** show [consistency-checker](#page-350-0) vxlan l3 single-route ipv4 vrf **271** show [consistency-checker](#page-351-0) vxlan l3 vrf start **272** show [consistency-checker](#page-352-0) vxlan mh mac-addresses **273** show [consistency-checker](#page-353-0) vxlan mh pathlist **274** show [consistency-checker](#page-354-0) vxlan pv **275** show [consistency-checker](#page-355-0) vxlan pv interface **276** show [consistency-checker](#page-356-0) vxlan qinq-qinvni **277** show [consistency-checker](#page-357-0) vxlan qinvni **278** show [consistency-checker](#page-358-0) vxlan selective-qinvni **279** show [consistency-checker](#page-359-0) vxlan selective-qinvni interface **280** show [consistency-checker](#page-360-0) vxlan vlan **281** show [consistency-checker](#page-361-0) vxlan xconnect **282** show controller [accounting](#page-362-0) log **283** show copp diff profile [profile2](#page-363-0) **284** show copp [profile](#page-364-0) **285** show copp [status](#page-365-0) **286** show [copyright](#page-366-0) **287** show [cores](#page-367-0) **288**

show crypto ca [certificates](#page-368-0) **289** show crypto ca [certificates](#page-369-0) **290** show crypto ca [certstore](#page-370-0) **291** show [crypto](#page-371-0) ca crl **292** show crypto ca [remote-certstore](#page-372-0) **293** show crypto ca [trustpoints](#page-373-0) **294** show crypto ca [trustpool](#page-374-0) **295** show crypto ca trustpool last [download](#page-375-0) status **296** show crypto ca [trustpool](#page-376-0) policy **297** show crypto [certificatemap](#page-377-0) **298** show crypto key [mypubkey](#page-378-0) ecc **299** show crypto key [mypubkey](#page-379-0) rsa **300** show crypto [ssh-auth-map](#page-380-0) **301** [show](#page-381-0) cts **302** show [current](#page-382-0) **303**

### **CHAPTER 5 D Show [Commands](#page-384-0) 305**

show [dampening](#page-386-0) interface **307** show [device-alias](#page-387-0) database **308** show [device-alias](#page-388-0) merge status **309** show [device-alias](#page-389-0) name **310** show device-alias [pending-diff](#page-390-0) **311** show [device-alias](#page-391-0) pending **312** show [device-alias](#page-392-0) pwwn **313** show [device-alias](#page-393-0) session rejected **314** show [device-alias](#page-394-0) session status **315** show [device-alias](#page-395-0) statistics **316** show [device-alias](#page-396-0) status **317** show [diagnostic](#page-397-0) bootup level **318** show [diagnostic](#page-398-0) content module **319** show diagnostic [description](#page-399-0) module test all **320** show [diagnostic](#page-400-0) events **321** show diagnostic [ondemand](#page-401-0) setting **322** show [diagnostic](#page-402-0) result module **323**

show [diagnostic](#page-403-0) result module all **324** show diagnostic [simulation](#page-404-0) module **325** show [diagnostic](#page-405-0) status module **326** show diff [rollback-patch](#page-406-0) **327** show diff [running](#page-407-0) **328** show [dot1q-tunnel](#page-408-0) **329** show [dot1q-tunnel](#page-409-0) interface **330** show [dot1x](#page-410-0) **331** show [dot1x](#page-411-0) all **332** show dot1x all [details](#page-412-0) **333** show dot1x all [statistics](#page-413-0) **334** show dot1x all [summary](#page-414-0) **335** show dot1x [interface](#page-415-0) **336** show dot1x [interface](#page-416-0) client statistics **337** show dot1x [interface](#page-417-0) client statistics address **338** show dpvm [database](#page-418-0) **339** show [dpvm](#page-419-0) fip **340** show dpvm merge [statistics](#page-420-0) **341** show dpvm [merge](#page-421-0) status **342** show dpvm [pending-diff](#page-422-0) **343** show dpvm [pending](#page-423-0) **344** show [dpvm](#page-424-0) ports **345** show dpvm [session](#page-425-0) status **346** show [dpvm](#page-426-0) status **347**

**CHAPTER 6 E Show [Commands](#page-428-0) 349**

[show](#page-429-0) ecp **350** show elam [report](#page-430-0) **351** show [email](#page-431-0) **352** show [encryption](#page-432-0) service status **353** show [environment](#page-433-0) **354** show [environment](#page-434-0) power history **355** show epbr [policy](#page-435-0) **356** show epbr [statistics](#page-436-0) policy **357**

show [errdisable](#page-437-0) detect **358** show [errdisable](#page-438-0) flap **359** show esmc counters [interface](#page-439-0) **360** show esmc [packet-trace](#page-440-0) **361** show ethanalyzer [background-session](#page-441-0) **362** [show](#page-442-0) evb **363** [show](#page-443-0) evb hosts **364** [show](#page-444-0) evb vsi **365** show event manager [environment](#page-445-0) **366** show event manager [event-types](#page-446-0) **367** show event manager events [action-log](#page-447-0) **368** show event [manager](#page-448-0) history events **369** show event manager [policy-state](#page-449-0) **370** show event [manager](#page-450-0) script system **371** show event manager [system-policy](#page-451-0) **372**

### **CHAPTER 7 F Show [Commands](#page-452-0) 373**

show [fabric-binding](#page-457-0) database **378** show [fabric-binding](#page-458-0) efmd statistics **379** show [fabric-binding](#page-459-0) fip **380** show [fabric-binding](#page-460-0) statistics **381** show [fabric-binding](#page-461-0) status **382** show [fabric-binding](#page-462-0) violations **383** show fabric [database](#page-463-0) dci **384** show fabric [database](#page-464-0) host **385** show fabric database host [statistics](#page-465-0) **386** show fabric database host [summary](#page-466-0) **387** show fabric database [profile-map](#page-467-0) **388** show fabric database [static-host](#page-468-0) **389** show fabric database [statistics](#page-469-0) **390** show fabric [forwarding](#page-470-0) host-db **391** show fabric [forwarding](#page-471-0) ip local **392** show fabric [forwarding](#page-472-0) ipv6 local **393** show fabric [multicast](#page-473-0) globals **394**

show fabric [multicast](#page-474-0) ipv4 l2 vni **395** show fabric [multicast](#page-475-0) statistics **396** show fabric [multicast](#page-476-0) vrf **397** show fabric switch [information](#page-477-0) **398** [show](#page-478-0) fc2 bind **399** show fc2 [classf](#page-479-0) **400** show fc2 [exchange](#page-480-0) **401** show fc2 [exchresp](#page-481-0) **402** [show](#page-482-0) fc2 flogi **403** show fc2 [nport](#page-483-0) **404** [show](#page-484-0) fc2 plogi **405** show fc2 [plogi\\_pwwn](#page-485-0) **406** [show](#page-486-0) fc2 port brief **407** show fc2 port [drops](#page-487-0) **408** [show](#page-488-0) fc2 port state **409** show fc2 [socket](#page-489-0) **410** show fc2 [sockexch](#page-490-0) **411** show fc2 [socknotify](#page-491-0) **412** show fc2 [socknport](#page-492-0) **413** [show](#page-493-0) fc2 vsan **414** show [fcalias](#page-494-0) **415** show [fcdomain](#page-495-0) **416** show fcdomain [address-allocation](#page-496-0) **417** show [fcdomain](#page-497-0) allowed **418** show fcdomain [domain-list](#page-498-0) **419** show fcdomain fcid [persistent](#page-499-0) **420** show fcdomain [pending-diff](#page-500-0) **421** show [fcdomain](#page-501-0) pending **422** show fcdomain [session-status](#page-502-0) **423** show [fcdomain](#page-503-0) statistics **424** show [fcdomain](#page-504-0) status **425** show [fcdomain](#page-505-0) vsan **426** show [fcdroplatency](#page-506-0) **427** show [fcid-allocation](#page-507-0) area **428**

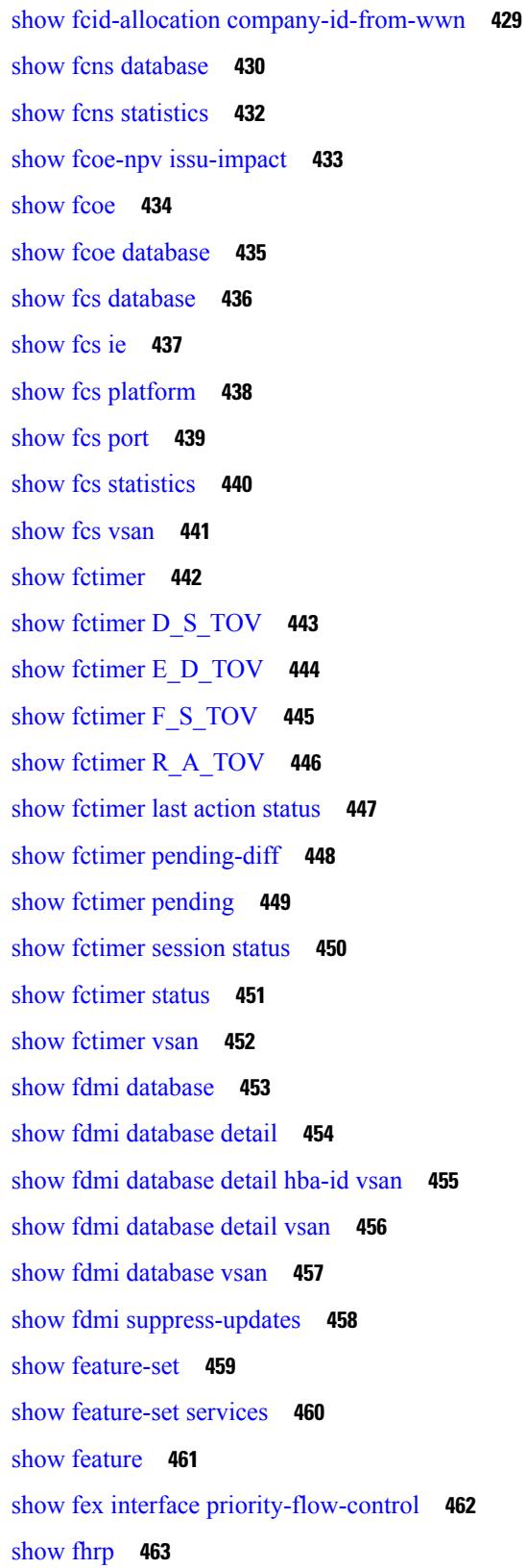

 $\blacksquare$ 

 $\mathbf{l}$ 

show fhrp [verbose](#page-543-0) **464** [show](#page-544-0) file **465** show filter [details](#page-545-0) **466** show filter [summary](#page-546-0) **467** show fips [status](#page-547-0) **468** show flogi [auto-area-list](#page-548-0) **469** show flogi [database](#page-549-0) **470** show flow [cache](#page-550-0) **471** show flow [cache](#page-551-0) **472** show flow [event](#page-552-0) **473** show flow [exporter](#page-553-0) **474** [show](#page-554-0) flow filter **475** show flow [interface](#page-555-0) **476** show flow [monitor](#page-556-0) **477** show flow [profile](#page-557-0) **478** show flow [record](#page-558-0) **479** [show](#page-559-0) flow rtp **480** show flow rtp [timeout](#page-560-0) **481** show flow [system](#page-561-0) **482** show flow [timeout](#page-562-0) **483** show flow [tracer](#page-563-0) **484** [show](#page-564-0) flow vrf **485** show [forwarding](#page-565-0) **486** show [forwarding](#page-566-0) adjacency **487** show forwarding [consistency-fretta](#page-567-0) l2 **488** show forwarding [distribution](#page-568-0) clients **489** show forwarding distribution evpn [storm-control](#page-569-0) **490** show forwarding [distribution](#page-570-0) fib-state **491** show forwarding [distribution](#page-571-0) ip igmp snooping **492** show forwarding [distribution](#page-572-0) ipv6 multicast route **493** show forwarding [distribution](#page-573-0) l2 multicast **494** show forwarding [distribution](#page-574-0) lisp counters **495** show forwarding [distribution](#page-575-0) lisp vrf enabled **496** show forwarding [distribution](#page-576-0) multicast **497**

show forwarding distribution multicast [client-ack-db](#page-577-0) **498** show forwarding [distribution](#page-578-0) multicast client **499** show forwarding [distribution](#page-579-0) multicast download **500** show forwarding [distribution](#page-580-0) multicast mfib **501** show forwarding distribution multicast [outgoing-interface-list](#page-581-0) L2\_PRIME **502** show forwarding distribution multicast [resp-ack-timer-msgs](#page-582-0) **503** show forwarding [distribution](#page-583-0) multicast route **504** show forwarding [distribution](#page-584-0) multicast route sr um-nat **505** show forwarding [distribution](#page-585-0) multicast sr hash-db **506** show forwarding [distribution](#page-586-0) multicast vxlan dsg-db **507** show forwarding [distribution](#page-587-0) multicast vxlan mdt-db pss **508** show forwarding [distribution](#page-588-0) multicast vxlan mdt-db **509** show forwarding [distribution](#page-589-0) multicast vxlan vlan-db **510** show forwarding distribution nve [overlay-vlan](#page-590-0) **511** show forwarding [distribution](#page-591-0) peer-id **512** show forwarding distribution srv6 local-sid [bd-mapping](#page-592-0) **513** show forwarding [distribution](#page-593-0) trace **514** show [forwarding](#page-594-0) ecmp **515** show [forwarding](#page-595-0) ecmp recursive **516** show forwarding [inconsistency](#page-596-0) **517** show [forwarding](#page-597-0) interfaces **518** show [forwarding](#page-598-0) ipv6 **519** show [forwarding](#page-600-0) ipv6 adjacency **521** show forwarding ipv6 [inconsistency](#page-601-0) **522** show [forwarding](#page-602-0) ipv6 multicast route **523** show [forwarding](#page-603-0) kvfib cache on **524** show [forwarding](#page-604-0) kvfib file debug **525** show [forwarding](#page-605-0) kvfib socket descriptor **526** show [forwarding](#page-606-0) l2 multicast **527** show [forwarding](#page-607-0) l2vpn label vpls **528** show [forwarding](#page-608-0) l2vpn label xconnect **529** show [forwarding](#page-609-0) l2vpn vlan **530** show [forwarding](#page-610-0) mpls **531** show [forwarding](#page-611-0) mpls drop-stats **532**

show [forwarding](#page-612-0) mpls ecmp **533** show [forwarding](#page-613-0) mpls eompls **534** show [forwarding](#page-614-0) mpls eompls ir **535** show [forwarding](#page-615-0) mpls option\_b **536** show [forwarding](#page-616-0) mpls srte module **537** show [forwarding](#page-617-0) mpls summary **538** show forwarding [multicast-sr](#page-618-0) loopback interface **539** show forwarding multicast-sr [mac-trap-db](#page-619-0) **540** show forwarding multicast [outgoing-interface-list](#page-620-0) **541** show forwarding multicast pvlan [replicated-routes](#page-621-0) **542** show [forwarding](#page-622-0) multicast route **543** show forwarding nve l2 [ingress-replication-peers](#page-624-0) **545** show [forwarding](#page-625-0) nve l3 adjacency tunnel **546** show [forwarding](#page-626-0) nve l3 adjacency v6-tunnel **547** show [forwarding](#page-627-0) nve l3 ecmp **548** show [forwarding](#page-628-0) nve l3 peers **549** show forwarding nve [underlay-interfaces](#page-629-0) **550** show [forwarding](#page-630-0) otv **551** show [forwarding](#page-631-0) otv ipv6 multicast route **552** show forwarding otv multicast [outgoing-interface-list](#page-632-0) **553** show [forwarding](#page-633-0) otv multicast route **554** show [forwarding](#page-634-0) otv vlan **555** show forwarding proactive-cc [inconsistencies](#page-635-0) **556** show [forwarding](#page-636-0) security group-tag **557** show [forwarding](#page-637-0) security mac **558** show [forwarding](#page-638-0) srv6 adjacency decap **559** show [forwarding](#page-639-0) srv6 adjacency encap **560** show [forwarding](#page-640-0) srv6 bsid-peer **561** show [forwarding](#page-641-0) srv6 bsid **562** show [forwarding](#page-642-0) srv6 ecmp **563** show [forwarding](#page-643-0) srv6 local-sid **564** show [forwarding](#page-644-0) srv6 peers **565** show [forwarding](#page-645-0) trace **566** show [forwarding](#page-646-0) trace profile **567**

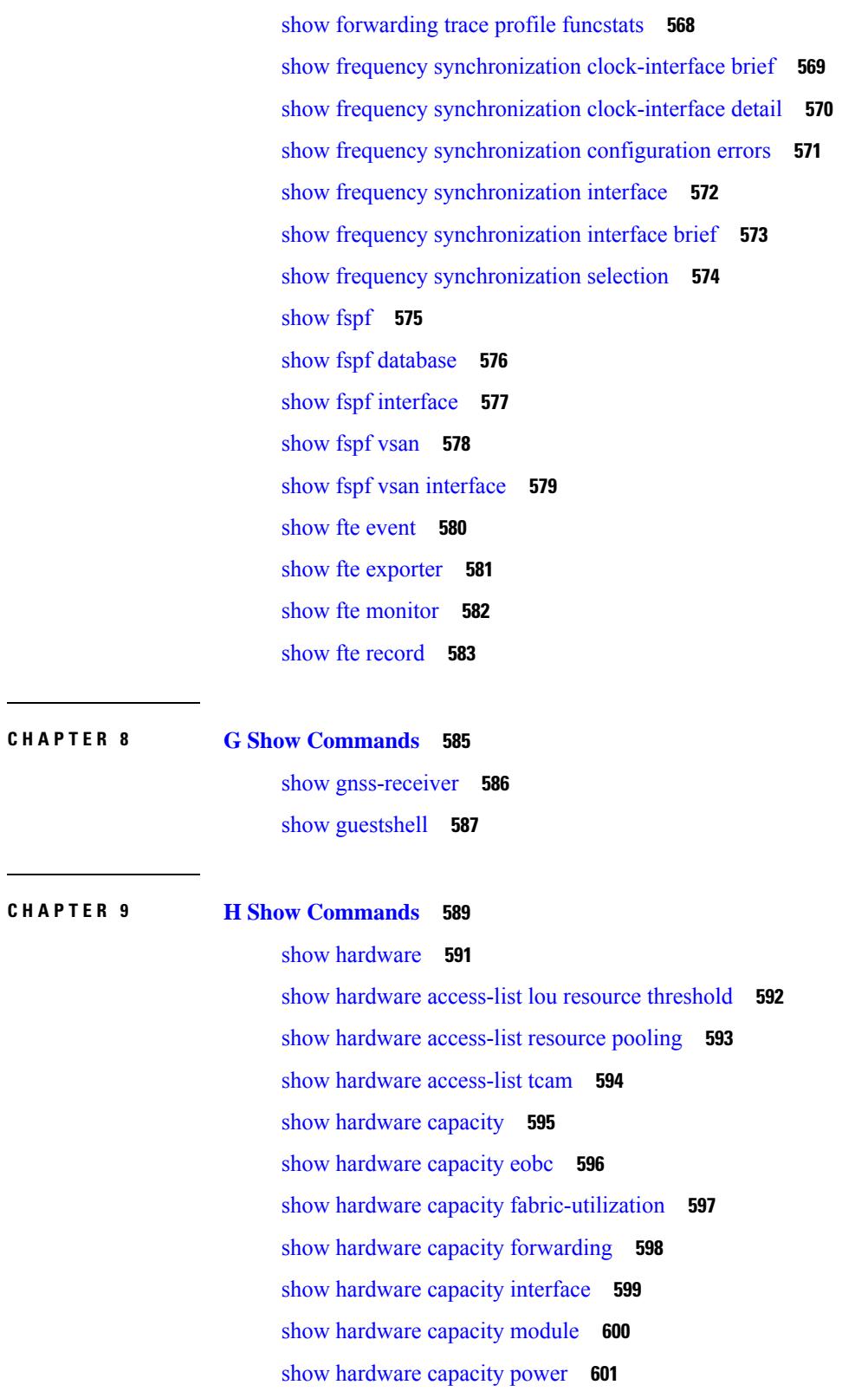

 $\blacksquare$ 

 $\mathbf l$ 

show hardware deduplication [tah-age-history](#page-681-0) **602**

show hardware [deduplication](#page-682-0) tah-detail **603** show hardware [deduplication](#page-683-0) tah-summary **604** show hardware fabricpath [mac-learning](#page-684-0) module **605** show hardware [feature-capability](#page-685-0) **606** show [hardware](#page-686-0) flow aging **607** show [hardware](#page-687-0) flow entry address type **608** show [hardware](#page-688-0) flow ip **609** show [hardware](#page-689-0) flow ipv6 **610** show [hardware](#page-690-0) flow l2 **611** show [hardware](#page-691-0) flow mpls **612** show [hardware](#page-692-0) flow sampler **613** show [hardware](#page-693-0) flow tah-etrap **614** show hardware flow [utilization](#page-694-0) **615** show hardware [forwarding](#page-695-0) interface statistics mode **616** show hardware [forwarding](#page-696-0) memory health detail **617** show hardware [forwarding](#page-697-0) memory health summary **618** show [hardware](#page-698-0) ip verify **619** show hardware profile [forwarding-mode](#page-699-0) **620** show [hardware](#page-700-0) profile module **621** show hardware profile [packet-drop](#page-701-0) **622** show hardware profile [portmode](#page-702-0) **623** show [hardware](#page-703-0) profile status **624** show [hardware](#page-704-0) profile tcam region **625** show [hardware](#page-705-0) qos afd profile **626** show hardware qos burst-detect [max-records](#page-706-0) **627** show hardware qos eoq [stats-class](#page-707-0) **628** show [hardware](#page-708-0) qos include ipg **629** show hardware qos [ing-pg-hdrm-reserve](#page-709-0) **630** show hardware qos [ing-pg-no-min](#page-710-0) **631** show hardware qos [ing-pg-share](#page-711-0) **632** show hardware qos [min-buffer](#page-712-0) **633** show hardware qos [ns-buffer-profile](#page-713-0) **634** show hardware qos [ns-mcq3-alias](#page-714-0) **635** show hardware [rate-limiter](#page-715-0) **636**

show hardware [rate-limiter](#page-716-0) **637** show hardware rate-limiter [span-egress](#page-717-0) **638** show hardware vxlan [storm-control](#page-718-0) **639** show [hostname](#page-719-0) **640** [show](#page-720-0) hosts **641** [show](#page-721-0) hsrp **642** show hsrp [anycast](#page-722-0) **643** show hsrp anycast [interface](#page-723-0) vlan **644** show hsrp anycast [remote-db](#page-724-0) **645** show hsrp anycast [summary](#page-725-0) **646** show hsrp [bfd-sessions](#page-726-0) **647** show hsrp [delay](#page-727-0) **648** [show](#page-728-0) hsrp mgo **649** show hsrp [summary](#page-729-0) **650**

### **CHAPTER 1 0 I Show [Commands](#page-730-0) 651**

show icam entries acl [module](#page-741-0) inst **662** show icam [health](#page-743-0) **664** show icam [prediction](#page-744-0) entries acl module inst **665** show icam [prediction](#page-745-0) scale **666** [show](#page-751-0) icam scale **672** show icam [system](#page-757-0) **678** show [ieth-header-decode](#page-758-0) **679** show [inband-telemetry](#page-759-0) exporter **680** show [inband-telemetry](#page-760-0) flow-profile **681** show [inband-telemetry](#page-761-0) monitor **682** show [inband-telemetry](#page-762-0) queue-profile **683** show [inband-telemetry](#page-763-0) record **684** show [inband-telemetry](#page-764-0) sessions **685** show [inband-telemetry](#page-765-0) watchlist **686** show [incompatibility-all](#page-766-0) system **687** show [incompatibility](#page-767-0) system **688** show [install](#page-768-0) **689** show install all [failed-standby](#page-769-0) **690**

- show install all [failure-reason](#page-770-0) **691** show install all [impact](#page-771-0) **692** show install all [impact](#page-772-0) epld **693** show install all [progress](#page-773-0) **694** show [install](#page-774-0) all status **695** show install all [time-stats](#page-775-0) **696** show [install](#page-776-0) epld status **697** show [install](#page-777-0) log **698** show [install](#page-778-0) mode **699** show install [packages](#page-779-0) **700** show install [patches](#page-780-0) **701** show [interface](#page-781-0) **702** show [interface](#page-782-0) **703** show [interface](#page-783-0) **704** show [interface](#page-784-0) **705** show [interface](#page-785-0) **706** show [interface](#page-786-0) **707** show [interface](#page-787-0) **708** show [interface](#page-788-0) **709** show [interface](#page-789-0) **710** show [interface](#page-790-0) **711** show [interface](#page-791-0) **712** show interface [aggregate-counters](#page-792-0) **713** show interface [aggregate-counters](#page-793-0) **714** show [interface](#page-794-0) bbcredit **715** show [interface](#page-795-0) brief **716** show [interface](#page-796-0) brief **717** show [interface](#page-797-0) brief **718** show [interface](#page-798-0) brief **719** show [interface](#page-799-0) brief **720** show [interface](#page-800-0) brief **721** show [interface](#page-801-0) brief **722** show [interface](#page-802-0) brief **723**
- show [interface](#page-803-0) brief **724**

show interface [cable-diagnostics-tdr](#page-804-0) **725** show interface [capabilities](#page-805-0) **726** show interface [capabilities](#page-806-0) **727** show interface [capabilities](#page-807-0) **728** show interface [chassis-info](#page-808-0) **729** show interface [chassis-info](#page-809-0) detail **730** show [interface](#page-810-0) counters **731** show [interface](#page-811-0) counters **732** show [interface](#page-812-0) counters **733** show [interface](#page-813-0) counters **734** show [interface](#page-814-0) counters **735** show [interface](#page-815-0) counters **736** show [interface](#page-816-0) counters **737** show [interface](#page-817-0) counters **738** show [interface](#page-818-0) counters brief **739** show [interface](#page-819-0) counters brief **740** show [interface](#page-820-0) counters detailed **741** show [interface](#page-821-0) counters detailed **742** show [interface](#page-822-0) counters detailed **743** show [interface](#page-823-0) counters detailed **744** show [interface](#page-824-0) counters detailed all **745** show [interface](#page-825-0) counters detailed all **746** show [interface](#page-826-0) counters detailed all **747** show [interface](#page-827-0) counters detailed all **748** show [interface](#page-828-0) counters detailed all **749** show [interface](#page-829-0) counters detailed cached **750** show [interface](#page-830-0) counters details **751** show [interface](#page-831-0) counters details **752** show [interface](#page-832-0) counters errors **753** show [interface](#page-833-0) counters errors **754** show [interface](#page-834-0) counters errors **755** show [interface](#page-835-0) counters fc **756** show [interface](#page-836-0) counters snmp **757** show [interface](#page-837-0) counters snmp **758**

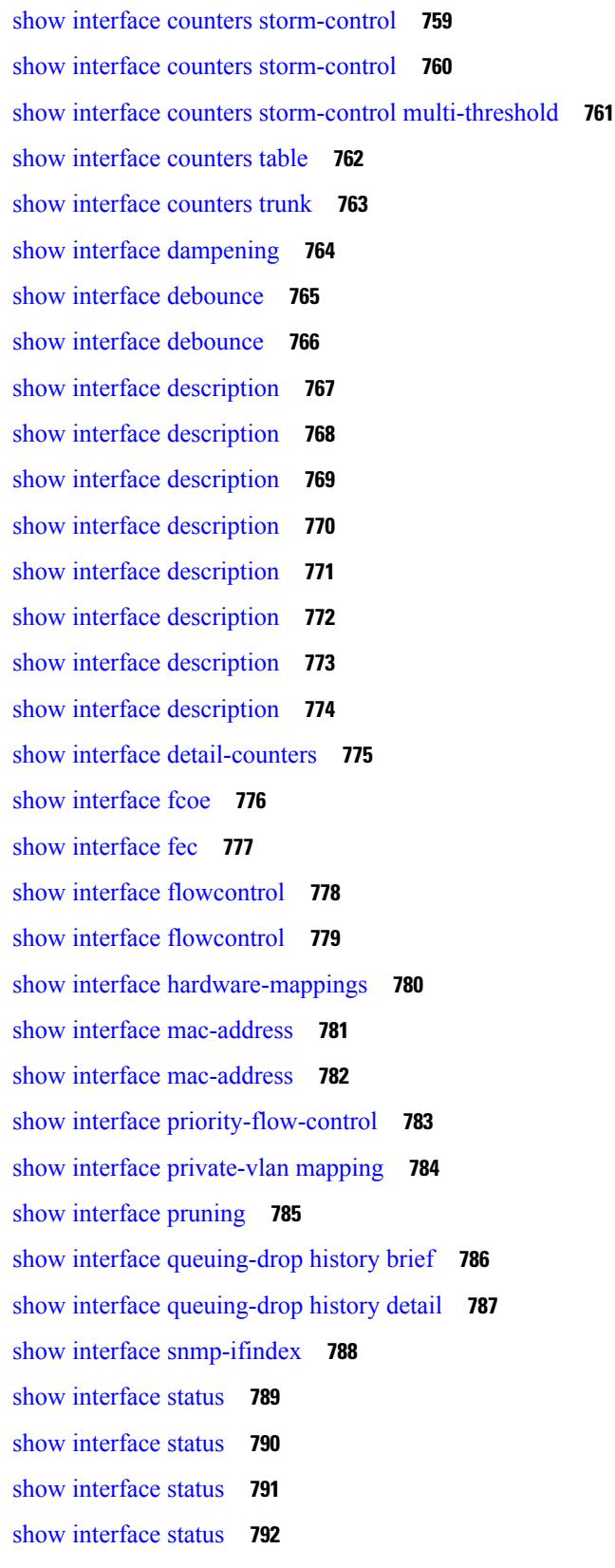

Г

 $\mathbf I$ 

i.

show [interface](#page-872-0) status **793** show [interface](#page-873-0) status **794** show [interface](#page-874-0) status **795** show interface status [err-disabled](#page-875-0) **796** show interface status [err-disabled](#page-876-0) **797** show interface status [err-vlans](#page-877-0) **798** show interface status [err-vlans](#page-878-0) **799** show interface storm-control [multi-threshold](#page-879-0) **800** show interface [switchport](#page-880-0) **801** show interface [switchport](#page-881-0) **802** show interface [switchport](#page-882-0) backup **803** show interface [transceiver](#page-883-0) **804** show interface [transceiver](#page-884-0) **805** show interface [transceiver](#page-885-0) **806** show interface [transceiver](#page-886-0) fex-fabric **807** show interface [transceiver](#page-887-0) fex-fabric **808** show [interface](#page-888-0) trunk **809** show [interface](#page-889-0) trunk **810** show [interface](#page-890-0) trunk vsan **811** show [interface](#page-891-0) trunk vsan **812** show interface [untagged-cos](#page-892-0) **813** show interface vlan [mapping](#page-893-0) **814** show [inventory](#page-894-0) **815** show ip [adjacency](#page-895-0) **816** [show](#page-896-0) ip amt relay **817** [show](#page-897-0) ip amt route **818** show ip amt [tunnel](#page-898-0) **819** [show](#page-899-0) ip arp **820** show ip arp anycast [topo-info](#page-900-0) **821** show ip arp [client](#page-901-0) **822** show ip arp [controller-statistics](#page-902-0) **823** show ip arp [inspection](#page-903-0) **824** show ip arp [inspection](#page-904-0) interfaces **825** show ip arp [inspection](#page-905-0) log **826**

show ip arp [inspection](#page-906-0) statistics **827** show ip arp [inspection](#page-907-0) vlan **828** show ip arp l2 statistics [interface](#page-908-0) **829** show ip arp [multihoming-statistics](#page-909-0) **830** show ip arp [off-list](#page-910-0) **831** show ip arp open-flow [error-statistics](#page-911-0) **832** show ip arp static [remote](#page-912-0) **833** show ip arp [statistics](#page-913-0) **834** show ip arp [suppression-cache](#page-914-0) **835** show ip arp [suppression](#page-915-0) topo-info **836** show ip arp [tunnel-statistics](#page-916-0) **837** show ip arp [vpc-statistics](#page-917-0) **838** show ip [as-path-access-list](#page-918-0) **839** show ip [client](#page-919-0) **840** show ip [community-list](#page-920-0) **841** show ip dhcp global [statistics](#page-921-0) **842** show ip dhcp option82 [suboption](#page-922-0) info interface **843** [show](#page-923-0) ip dhcp relay **844** show ip dhcp relay [address](#page-924-0) **845** show ip dhcp relay information [trusted-sources](#page-925-0) **846** show ip dhcp relay [statistics](#page-926-0) **847** show ip dhcp [snooping](#page-927-0) **848** show ip dhcp [snooping](#page-928-0) binding **849** show ip dhcp [snooping](#page-929-0) statistics **850** show ip dhcp [status](#page-930-0) **851** show ip dns [source-interface](#page-931-0) **852** show ip dns [source-interface](#page-932-0) vrf all **853** [show](#page-933-0) ip eigrp **854** show ip eigrp [accounting](#page-934-0) **855** show ip eigrp [interfaces](#page-935-0) **856** show ip eigrp [traffic](#page-936-0) **857** show ip [extcommunity-list](#page-937-0) **858** show ip fib [distribution](#page-938-0) **859** show ip fib [distribution](#page-939-0) clients **860**

show ip fib [distribution](#page-940-0) mroute **861** show ip fib [distribution](#page-941-0) multicast **862** show ip fib [distribution](#page-942-0) state **863** show ip fib [mroute](#page-943-0) **864** [show](#page-944-0) ip fib route **865** show ip ftp [source-interface](#page-946-0) **867** show ip ftp [source-interface](#page-947-0) vrf all **868** show ip http [source-interface](#page-948-0) **869** show ip http [source-interface](#page-949-0) vrf all **870** show ip igmp [groups](#page-950-0) **871** show ip igmp [interface](#page-951-0) **872** show ip igmp [local-groups](#page-952-0) **873** show ip igmp policy [statistics](#page-953-0) reports **874** show ip igmp [snooping](#page-954-0) **875** show ip igmp snooping [explicit-tracking](#page-955-0) **876** show ip igmp [snooping](#page-956-0) filter details **877** show ip igmp [snooping](#page-957-0) groups **878** show ip igmp snooping [lookup-mode](#page-958-0) **879** show ip igmp [snooping](#page-959-0) mac-oif **880** show ip igmp [snooping](#page-960-0) mrouter **881** show ip igmp [snooping](#page-961-0) otv vlan brief **882** show ip igmp [snooping](#page-962-0) pw vlan brief **883** show ip igmp [snooping](#page-963-0) querier **884** show ip igmp [snooping](#page-964-0) report statistics **885** show ip igmp [snooping](#page-965-0) statistics **886** [show](#page-966-0) ip igmp vrf all **887** show ip [interface](#page-967-0) **888** show ip [large-community-list](#page-968-0) **889** [show](#page-969-0) ip lisp **890** show ip lisp [data-cache](#page-970-0) **891** show ip lisp [locator-hash](#page-971-0) **892** show ip lisp [map-cache](#page-972-0) **893** show ip lisp [statistics](#page-973-0) **894** show ip lisp [translate-cache](#page-974-0) **895**

show ip [load-sharing](#page-975-0) **896** show ip local [policy](#page-976-0) **897** show ip [logging](#page-977-0) **898** show ip [mbgp](#page-978-0) **899** show ip [mbgp](#page-979-0) **900** show ip mbgp [community](#page-981-0) **902** show ip mbgp [dampening](#page-982-0) **903** show ip mbgp [extcommunity](#page-983-0) **904** show ip mbgp [flap-statistics](#page-984-0) **905** show ip mbgp [neighbors](#page-985-0) **906** show ip mbgp [nexthop-database](#page-987-0) **908** show ip mbgp [nexthop](#page-988-0) **909** show ip mbgp [prefix-list](#page-989-0) **910** show ip mbgp [received-paths](#page-990-0) **911** show ip [mroute](#page-991-0) **912** show ip msdp [count](#page-993-0) **914** show ip msdp [mesh-group](#page-994-0) **915** show ip [msdp](#page-995-0) peer **916** show ip msdp policy statistics [sa-policy](#page-996-0) in **917** show ip [msdp](#page-997-0) rpf **918** show ip [msdp](#page-998-0) sa **919** show ip msdp [sources](#page-999-0) **920** show ip msdp [statistics](#page-1000-0) **921** show ip msdp [summary](#page-1001-0) **922** show ip [multicast](#page-1002-0) vrf **923** show ip [nat-alias](#page-1003-0) **924** [show](#page-1004-0) ip nat max **925** show ip nat [statistics](#page-1005-0) **926** show ip nat [timeout](#page-1006-0) **927** show ip nat [translations](#page-1007-0) **928** [show](#page-1008-0) ip ospf **929** show ip ospf [border-routers](#page-1009-0) **930** show ip ospf [database](#page-1010-0) **931** show ip ospf database [database-summary](#page-1012-0) **933**

show ip ospf [database](#page-1013-0) detail **934** show ip ospf [interface](#page-1015-0) **936** show ip ospf [interface](#page-1016-0) brief **937** show ip ospf [lsa-content-changed-list](#page-1017-0) **938** show ip ospf [neighbors](#page-1018-0) **939** show ip ospf [neighbors](#page-1019-0) detail **940** show ip ospf [neighbors](#page-1020-0) summary **941** show ip ospf [request-list](#page-1021-0) **942** show ip ospf [retransmission-list](#page-1022-0) **943** [show](#page-1023-0) ip ospf route **944** show ip ospf route [summary](#page-1024-0) **945** show ip ospf [segment-routing](#page-1025-0) adj-sid-database **946** show ip ospf [segment-routing](#page-1026-0) global-block **947** show ip ospf [segment-routing](#page-1027-0) sid-database **948** show ip ospf [sham-links](#page-1028-0) **949** show ip ospf [sham-links](#page-1029-0) brief **950** show ip ospf [statistics](#page-1030-0) **951** show ip ospf [summary-address](#page-1031-0) **952** show ip ospf [traffic](#page-1032-0) **953** show ip ospf [virtual-links](#page-1033-0) **954** show ip ospf [virtual-links](#page-1034-0) brief **955** show ip pim [config-sanity](#page-1035-0) **956** [show](#page-1036-0) ip pim df **957** show ip pim [fabric](#page-1037-0) info **958** show ip pim fabric [legacy-vlans](#page-1038-0) **959** show ip pim [group-range](#page-1039-0) **960** show ip pim [host-proxy](#page-1040-0) **961** show ip pim [interface](#page-1041-0) show ip pim interface **962** [show](#page-1042-0) ip pim mdt **963** [show](#page-1043-0) ip pim mdt bgp **964** show ip pim mdt history [interval](#page-1044-0) **965** show ip pim mdt [receive](#page-1045-0) **966** [show](#page-1046-0) ip pim mdt send **967** show ip pim [neighbor](#page-1047-0) **968**

show ip pim [oif-list](#page-1048-0) **969** show ip pim [pfm-sd](#page-1049-0) cache **970** show ip pim policy [statistics](#page-1050-0) **971** show ip pim policy [statistics](#page-1051-0) jp **972** [show](#page-1052-0) ip pim route **973** show ip pim [rp-hash](#page-1053-0) **974** [show](#page-1054-0) ip pim rp **975** show ip pim [statistics](#page-1055-0) **976** [show](#page-1056-0) ip pim vrf **977** show ip ping [source-interface](#page-1057-0) **978** show ip ping [source-interface](#page-1058-0) vrf all **979** show ip [policy](#page-1059-0) **980** show ip [prefix-list](#page-1060-0) **981** show ip [process](#page-1061-0) **982** [show](#page-1062-0) ip rip **983** show ip rip [interface](#page-1063-0) **984** show ip rip [neighbor](#page-1064-0) **985** show ip rip policy statistics [redistribute](#page-1065-0) **986** [show](#page-1066-0) ip rip route **987** show ip rip [statistics](#page-1067-0) **988** [show](#page-1068-0) ip route **989** show ip sla [application](#page-1070-0) **991** show ip sla [configuration](#page-1071-0) **992** show ip sla enhanced-history [collection-statistics](#page-1072-0) **993** show ip sla enhanced-history [distribution-statistics](#page-1073-0) **994** show ip sla group [schedule](#page-1074-0) **995** show ip sla [history](#page-1075-0) **996** show ip sla [reaction-configuration](#page-1076-0) **997** show ip sla [reaction-trigger](#page-1077-0) **998** show ip sla [responder](#page-1078-0) **999** show ip sla [statistics](#page-1079-0) **1000** show ip sla twamp [connection](#page-1080-0) detail **1001** show ip sla twamp [connection](#page-1081-0) requests **1002** show ip sla twamp [session](#page-1082-0) **1003**

show ip sla twamp [standards](#page-1083-0) **1004** show ip ssh [source-interface](#page-1084-0) **1005** show ip ssh [source-interface](#page-1085-0) vrf all **1006** show ip [static-route](#page-1086-0) **1007** [show](#page-1087-0) ip tcp mss **1008** show ip telnet [source-interface](#page-1088-0) **1009** show ip telnet [source-interface](#page-1089-0) vrf all **1010** show ip tftp [source-interface](#page-1090-0) **1011** show ip tftp [source-interface](#page-1091-0) vrf all **1012** show ip traceroute [source-interface](#page-1092-0) **1013** show ip traceroute [source-interface](#page-1093-0) vrf all **1014** show ip [traffic](#page-1094-0) **1015** show ip [traffic](#page-1095-0) pps **1016** [show](#page-1096-0) ip udp relay **1017** show ip udp relay [interface](#page-1097-0) **1018** show ip udp relay [object-group](#page-1098-0) **1019** show ip verify [source](#page-1099-0) **1020** show ipt [details](#page-1100-0) **1021** show ipv6 [adjacency](#page-1101-0) **1022** show ipv6 adjacency [aggregate-prefix](#page-1102-0) **1023** show ipv6 adjacency [subnet-prefix](#page-1103-0) **1024** show ipv6 amt [tunnel](#page-1104-0) **1025** [show](#page-1105-0) ipv6 bgp **1026** [show](#page-1106-0) ipv6 bgp **1027** show ipv6 bgp [community](#page-1107-0) **1028** show ipv6 bgp [dampening](#page-1108-0) **1029** show ipv6 bgp [extcommunity](#page-1109-0) **1030** show ipv6 bgp [flap-statistics](#page-1110-0) **1031** show ipv6 bgp [neighbors](#page-1111-0) **1032** show ipv6 bgp [nexthop-database](#page-1112-0) **1033** show ipv6 bgp [nexthop](#page-1113-0) **1034** show ipv6 bgp [received-paths](#page-1114-0) **1035** show ipv6 bgp [regexp](#page-1115-0) **1036** show ipv6 bgp [summary](#page-1116-0) **1037**

show ipv6 [client](#page-1117-0) **1038** show ipv6 dhcp guard [policy](#page-1118-0) **1039** [show](#page-1119-0) ipv6 dhcp relay **1040** show ipv6 dhcp relay [prefix-delegation](#page-1120-0) **1041** show ipv6 dhcp relay [prefix-delegation](#page-1121-0) detail **1042** show ipv6 dhcp relay [statistics](#page-1122-0) **1043** show ipv6 [fragments](#page-1123-0) **1044** [show](#page-1124-0) ipv6 icmp **1045** show ipv6 icmp [global](#page-1125-0) traffic **1046** show ipv6 icmp [interface](#page-1126-0) **1047** show ipv6 icmp l2 [statistics](#page-1127-0) **1048** show ipv6 icmp nd [local-proxy](#page-1128-0) stats **1049** show ipv6 icmp [neighbor](#page-1129-0) static remote **1050** show ipv6 icmp [off-list](#page-1130-0) **1051** show ipv6 icmp [vaddr](#page-1131-0) **1052** show ipv6 icmp [vpc-statistics](#page-1132-0) **1053** show ipv6 [interface](#page-1133-0) **1054** show ipv6 lisp [data-cache](#page-1134-0) **1055** show ipv6 local [policy](#page-1135-0) **1056** show ipv6 mld [global](#page-1136-0) traffic **1057** show ipv6 mld [groups](#page-1137-0) **1058** show ipv6 mld [interface](#page-1138-0) **1059** show ipv6 mld [local-groups](#page-1139-0) **1060** show ipv6 mld [snooping](#page-1140-0) **1061** show ipv6 mld snooping [explicit-tracking](#page-1141-0) **1062** show ipv6 mld [snooping](#page-1142-0) filter details **1063** show ipv6 mld [snooping](#page-1143-0) groups **1064** show ipv6 mld snooping [lookup-mode](#page-1144-0) **1065** show ipv6 mld [snooping](#page-1145-0) mrouter **1066** show ipv6 mld [snooping](#page-1146-0) otv vlan brief **1067** show ipv6 mld [snooping](#page-1147-0) pw vlan brief **1068** show ipv6 mld [snooping](#page-1148-0) querier **1069** show ipv6 mld [snooping](#page-1149-0) report statistics **1070** show ipv6 mld [snooping](#page-1150-0) statistics **1071**

show ipv6 [mroute](#page-1151-0) **1072** [show](#page-1152-0) ipv6 mtu **1073** show ipv6 [multicast](#page-1153-0) vrf **1074** show ipv6 nd [addr-registry](#page-1154-0) **1075** show ipv6 nd ra dns [search-list](#page-1155-0) **1076** show ipv6 nd ra dns [server](#page-1156-0) **1077** show ipv6 nd [raguard](#page-1157-0) policy **1078** show ipv6 nd [suppression-cache](#page-1158-0) **1079** show ipv6 [neighbor](#page-1159-0) binding **1080** show ipv6 [neighbor](#page-1160-0) binding mac **1081** show ipv6 [neighbor](#page-1161-0) static **1082** [show](#page-1162-0) ipv6 pim df **1083** show ipv6 pim [fabric](#page-1163-0) info **1084** show ipv6 pim fabric [legacy-vlans](#page-1164-0) **1085** show ipv6 pim [group-range](#page-1165-0) **1086** show ipv6 pim [interface](#page-1166-0) **1087** [show](#page-1167-0) ipv6 pim mdt **1088** [show](#page-1168-0) ipv6 pim mdt bgp **1089** show ipv6 pim mdt history [interval](#page-1169-0) **1090** show ipv6 pim mdt [receive](#page-1170-0) **1091** [show](#page-1171-0) ipv6 pim mdt send **1092** show ipv6 pim [neighbor](#page-1172-0) **1093** show ipv6 pim [oif-list](#page-1173-0) **1094** show ipv6 pim policy [statistics](#page-1174-0) jp **1095** [show](#page-1175-0) ipv6 pim route **1096** show ipv6 pim [rp-hash](#page-1176-0) **1097** [show](#page-1177-0) ipv6 pim rp **1098** show ipv6 pim [statistics](#page-1178-0) **1099** [show](#page-1179-0) ipv6 pim vrf **1100** show ipv6 [policy](#page-1180-0) **1101** show ipv6 [prefix-list](#page-1181-0) **1102** show ipv6 [process](#page-1182-0) **1103** show ipv6 raguard [statistics](#page-1183-0) **1104** show ipv6 rip policy statistics [redistribute](#page-1184-0) **1105** [show](#page-1185-0) ipv6 route **1106** show ipv6 [routers](#page-1187-0) **1108** show ipv6 snooping [capture-policy](#page-1188-0) **1109** show ipv6 [snooping](#page-1189-0) counters vlan **1110** show ipv6 [snooping](#page-1190-0) events **1111** show ipv6 [snooping](#page-1191-0) features **1112** show ipv6 snooping [messages](#page-1192-0) **1113** show ipv6 [snooping](#page-1193-0) policies **1114** show ipv6 [snooping](#page-1194-0) policy **1115** show ipv6 [snooping](#page-1195-0) pss database **1116** show ipv6 [static-route](#page-1196-0) **1117** show ipv6 [traffic](#page-1197-0) **1118** [show](#page-1198-0) isis **1119** show isis [adjacency](#page-1199-0) **1120** [show](#page-1200-0) isis csnp **1121** show isis [database](#page-1201-0) **1122** show isis [distribute-ls](#page-1202-0) **1123** show isis [dynamic-flooding](#page-1203-0) **1124** show isis [interface](#page-1204-0) **1125** show isis ipv6 [redistribute](#page-1205-0) route **1126** [show](#page-1206-0) isis ipv6 route **1127** show isis ipv6 [summary-address](#page-1207-0) **1128** [show](#page-1208-0) isis lslib **1129** show isis [mesh-group](#page-1210-0) **1131** show isis [redistribute](#page-1211-0) route **1132** [show](#page-1212-0) isis route **1133** [show](#page-1213-0) isis rrm **1134** show isis [segment-routing](#page-1214-0) mapcache **1135** show isis [segment-routing](#page-1215-0) remote-srgb **1136** show isis [segment-routing](#page-1216-0) sids **1137** show isis [segment-routing](#page-1217-0) srv6 **1138** show isis [segment-routing](#page-1218-0) srv6 locators **1139** show isis [spf-log](#page-1219-0) **1140** [show](#page-1220-0) isis srm **1141**

[show](#page-1221-0) isis ssn **1142** show isis [statistics](#page-1222-0) **1143** show isis [summary-address](#page-1223-0) **1144** show isis [topology](#page-1224-0) **1145** show isis [traffic](#page-1225-0) **1146** [show](#page-1226-0) itd **1147** show itd session [device-group](#page-1227-0) **1148** show itd [statistics](#page-1228-0) **1149** [show](#page-1229-0) itd vrf **1150** show itu [channel](#page-1230-0) **1151**

## **CHAPTER 1 1 K Show [Commands](#page-1232-0) 1153**

show key [chain](#page-1233-0) **1154** show key chain mode [decrypt](#page-1234-0) **1155** show [keystore](#page-1235-0) **1156** show kim [inconsistency](#page-1236-0) **1157** show [kubernetes](#page-1237-0) containers **1158**

## **CHAPTER 1 2 L Show [Commands](#page-1238-0) 1159**

show l2 [mroute](#page-1245-0) **1166** show l2 [multicast](#page-1246-0) ftag **1167** show l2 [multicast](#page-1247-0) trees **1168** [show](#page-1248-0) l2 route **1169** show l2rib [clients](#page-1249-0) **1170** show l2rib [producers](#page-1250-0) **1171** show l2rib [registrations](#page-1252-0) **1173** show l2route cmcast [topology](#page-1253-0) **1174** show [l2route](#page-1254-0) evpn ead **1175** show l2route evpn [ethernet-segment](#page-1255-0) esi **1176** show [l2route](#page-1256-0) evpn fl all **1177** show [l2route](#page-1257-0) evpn fl evi **1178** show [l2route](#page-1258-0) evpn imet all **1179** show [l2route](#page-1259-0) evpn imet evi **1180** show [l2route](#page-1260-0) evpn mac-ip all **1181**

show [l2route](#page-1261-0) evpn mac-ip evi **1182** show [l2route](#page-1262-0) evpn mac all **1183** show [l2route](#page-1263-0) evpn mac evi **1184** show l2route evpn [path-list](#page-1264-0) all **1185** show l2route evpn [startup-route](#page-1265-0) all **1186** show l2route evpn [startup-route](#page-1266-0) evi **1187** show l2route evpn [topo-child-attr](#page-1267-0) all **1188** show l2route evpn [topo-child-attr](#page-1268-0) evi **1189** show l2route fhs [topology](#page-1269-0) **1190** show l2route fl [topology](#page-1270-0) **1191** show l2route mac [topology](#page-1271-0) **1192** show [l2route](#page-1272-0) peerid **1193** show l2route spmsi [topology](#page-1273-0) **1194** show l2route [summary](#page-1274-0) **1195** show l2route [topology](#page-1275-0) **1196** show l2route [topology](#page-1276-0) **1197** show lacp [counters](#page-1277-0) **1198** show lacp [interface](#page-1278-0) **1199** show lacp [issu-impact](#page-1279-0) **1200** show lacp [neighbor](#page-1280-0) **1201** show lacp [port-channel](#page-1281-0) **1202** show lacp [system-identifier](#page-1282-0) **1203** show lcnd dot1x [address](#page-1283-0) **1204** show lcnd [dot1x](#page-1284-0) port **1205** show lcnd stats [interface](#page-1285-0) **1206** show [ldap-search-map](#page-1286-0) **1207** show [ldap-server](#page-1287-0) **1208** show [ldap-server](#page-1288-0) groups **1209** show [ldap-server](#page-1289-0) statistics **1210** show [license](#page-1290-0) **1211** show [license](#page-1291-0) all **1212** show [license](#page-1292-0) certs **1213** show license data [conversion](#page-1293-0) **1214** show license [eventlog](#page-1294-0) **1215**
show license history [message](#page-1295-0) **1216** show license [host-id](#page-1296-0) **1217** show [license](#page-1297-0) rum id all **1218** show [license](#page-1298-0) status **1219** show license [summary](#page-1299-0) **1220** show license tech [support](#page-1300-0) **1221** show [license](#page-1301-0) udi **1222** show [license](#page-1302-0) usage **1223** show license [version](#page-1303-0) **1224** [show](#page-1304-0) line **1225** show line [console](#page-1305-0) **1226** show line console [connected](#page-1306-0) **1227** show line console [user-input-string](#page-1307-0) **1228** [show](#page-1308-0) lisp ddt **1229** show lisp ddt [queue](#page-1309-0) **1230** show lisp ddt [referral-cache](#page-1310-0) **1231** show lisp [dynamic-eid](#page-1311-0) **1232** [show](#page-1312-0) lisp elp **1233** show lisp [negative-prefix](#page-1313-0) **1234** show lisp [proxy-itr](#page-1314-0) **1235** [show](#page-1315-0) lisp site **1236** show lisp site [instance-id](#page-1316-0) **1237** [show](#page-1317-0) lldp all **1238** show lldp dcbx [interface](#page-1318-0) **1239** [show](#page-1319-0) lldp entry **1240** show lldp [interface](#page-1320-0) **1241** show lldp [neighbors](#page-1321-0) **1242** show lldp [neighbors](#page-1322-0) detail **1243** show lldp neighbors [system-detail](#page-1323-0) **1244** show lldp poe [interface](#page-1324-0) **1245** show lldp [portid-subtype](#page-1325-0) **1246** show lldp [timers](#page-1326-0) **1247** show lldp [tlv-select](#page-1327-0) **1248** show lldp [traffic](#page-1328-0) **1249**

show lldp traffic [interface](#page-1329-0) **1250** show lldp traffic [interface](#page-1330-0) all **1251** show [locator-led](#page-1331-0) status **1252** show [logging](#page-1332-0) **1253** show [logging](#page-1333-0) console **1254** show logging [dropcount](#page-1334-0) **1255** show [logging](#page-1335-0) history **1256** show [logging](#page-1336-0) info **1257** show [logging](#page-1337-0) last **1258** show [logging](#page-1338-0) level **1259** show [logging](#page-1339-0) level **1260** show [logging](#page-1341-0) level aaa **1262** show [logging](#page-1342-0) level acl **1263** show [logging](#page-1343-0) level aclmgr **1264** show [logging](#page-1344-0) level adbm **1265** show [logging](#page-1345-0) level adjmgr **1266** show [logging](#page-1346-0) level amt **1267** show logging level [app-hosting](#page-1347-0) **1268** show [logging](#page-1348-0) level arp **1269** show logging level [ascii-cfg](#page-1349-0) **1270** show logging level [assoc\\_mgr](#page-1350-0) **1271** show [logging](#page-1351-0) level backup **1272** show [logging](#page-1352-0) level bfd **1273** show [logging](#page-1353-0) level bgp **1274** show logging level [bloggerd](#page-1354-0) **1275** show [logging](#page-1355-0) level bootvar **1276** show logging level [callhome](#page-1356-0) **1277** show logging level [capability](#page-1357-0) **1278** show [logging](#page-1358-0) level cdp **1279** show logging level [cert\\_enroll](#page-1359-0) **1280** show [logging](#page-1360-0) level cfs **1281** show [logging](#page-1361-0) level clis **1282** show logging level [clk\\_mgr](#page-1362-0) **1283** show logging level [confcheck](#page-1363-0) **1284**

show [logging](#page-1364-0) level copp **1285** show logging level [core-dmon](#page-1365-0) **1286** show [logging](#page-1366-0) level cts **1287** show logging level [device-alias](#page-1367-0) **1288** show logging level [dhclient](#page-1368-0) **1289** show logging level [dhcp\\_snoop](#page-1369-0) **1290** show logging level diagnostic diag port lb **1291** show logging level [diagnostic](#page-1371-0) diagclient **1292** show logging level [diagnostic](#page-1372-0) diagmgr **1293** show [logging](#page-1373-0) level dot1x **1294** show [logging](#page-1374-0) level dpvm **1295** show [logging](#page-1375-0) level ecp **1296** show [logging](#page-1376-0) level eigrp **1297** show [logging](#page-1377-0) level eltm **1298** show [logging](#page-1378-0) level epbr **1299** show [logging](#page-1379-0) level epp **1300** show logging level [ethdstats](#page-1380-0) **1301** show [logging](#page-1381-0) level ethpm **1302** show [logging](#page-1382-0) level evb **1303** show [logging](#page-1383-0) level evmc **1304** show [logging](#page-1384-0) level evmed **1305** show [logging](#page-1385-0) level evms **1306** show logging level fabric [forwarding](#page-1386-0) **1307** show logging level [fabricpath](#page-1387-0) isis **1308** show logging level [fabricpath](#page-1388-0) switch-id **1309** show [logging](#page-1389-0) level fc2d **1310** show logging level [fcdomain](#page-1390-0) **1311** show [logging](#page-1391-0) level fcns **1312** show logging level [fcoe\\_mgr](#page-1392-0) **1313** show [logging](#page-1393-0) level fcs **1314** show [logging](#page-1394-0) level fdmi **1315** show logging level [feature-mgr](#page-1395-0) **1316** show [logging](#page-1396-0) level flogi **1317** show logging level [fs-daemon](#page-1397-0) **1318**

show [logging](#page-1398-0) level fspf **1319** show logging level [fsync\\_mgr](#page-1399-0) **1320** show [logging](#page-1400-0) level gpixm **1321** show logging level [hardware-telemetry](#page-1401-0) **1322** show [logging](#page-1402-0) level hsrp **1323** show [logging](#page-1403-0) level icam **1324** show [logging](#page-1404-0) level igmp **1325** show [logging](#page-1405-0) level im **1326** show [logging](#page-1406-0) level imp **1327** show logging level [interface-vlan](#page-1407-0) **1328** show logging level ip sla [responder](#page-1408-0) **1329** show [logging](#page-1409-0) level ip sla sender **1330** show logging level ip sla [twamp-server](#page-1410-0) **1331** show [logging](#page-1411-0) level ipconf **1332** show [logging](#page-1412-0) level ipfib **1333** show [logging](#page-1413-0) level ipqos **1334** show [logging](#page-1414-0) level ipv6 icmp **1335** show [logging](#page-1415-0) level ipv6 mfwd **1336** show [logging](#page-1416-0) level ipv6 pim **1337** show [logging](#page-1417-0) level iscm **1338** show [logging](#page-1418-0) level iscm **1339** show [logging](#page-1419-0) level isis **1340** show [logging](#page-1420-0) level l2fm **1341** show [logging](#page-1421-0) level l3vm **1342** show [logging](#page-1422-0) level lacp **1343** show [logging](#page-1423-0) level ldap **1344** show [logging](#page-1424-0) level lim **1345** show [logging](#page-1425-0) level lisp **1346** show [logging](#page-1426-0) level lldp **1347** show [logging](#page-1427-0) level m2rib **1348** show [logging](#page-1428-0) level mfdm **1349** show [logging](#page-1429-0) level mfwd **1350** show [logging](#page-1430-0) level mld **1351** show [logging](#page-1431-0) level mmode **1352**

show [logging](#page-1432-0) level module **1353** show logging level [monitor](#page-1433-0) **1354** show logging level mpls [manager](#page-1434-0) **1355** show logging level mpls [switching](#page-1435-0) **1356** show [logging](#page-1436-0) level msdp **1357** show [logging](#page-1437-0) level mvsh **1358** show [logging](#page-1438-0) level nat **1359** show [logging](#page-1439-0) level nbm **1360** show logging level [netstack](#page-1440-0) **1361** show [logging](#page-1441-0) level nfm **1362** show logging level [ngmvpn](#page-1442-0) **1363** show [logging](#page-1443-0) level ngoam **1364** show [logging](#page-1444-0) level npv **1365** show [logging](#page-1445-0) level ntp **1366** show [logging](#page-1446-0) level nve **1367** show [logging](#page-1447-0) level nxsdk **1368** show [logging](#page-1448-0) level ofm **1369** show [logging](#page-1449-0) level ospf **1370** show [logging](#page-1450-0) level ospfv3 **1371** show [logging](#page-1451-0) level otv isis **1372** show [logging](#page-1452-0) level pfstat **1373** show [logging](#page-1453-0) level pim **1374** show [logging](#page-1454-0) level pixm **1375** show [logging](#page-1455-0) level pktmgr **1376** show logging level [platform](#page-1456-0) **1377** show [logging](#page-1457-0) level plcmgr **1378** show logging level [pltfm\\_config](#page-1458-0) **1379** show [logging](#page-1459-0) level pltm **1380** show [logging](#page-1460-0) level plugin **1381** show [logging](#page-1461-0) level poed **1382** show logging level [port-channel](#page-1462-0) **1383** show logging level [port-profile](#page-1463-0) **1384** show logging level [port-resources](#page-1464-0) **1385** show logging level [port-security](#page-1465-0) **1386**

show [logging](#page-1466-0) level port **1387** show logging level [private-vlan](#page-1467-0) **1388** show [logging](#page-1468-0) level ptp **1389** show [logging](#page-1469-0) level radius **1390** show [logging](#page-1470-0) level rdl **1391** show logging level [res\\_mgr](#page-1471-0) **1392** show [logging](#page-1472-0) level rib **1393** show [logging](#page-1473-0) level rip **1394** show logging level routing ipv6 [multicast](#page-1474-0) **1395** show logging level routing [multicast](#page-1475-0) **1396** show [logging](#page-1476-0) level rpm **1397** show [logging](#page-1477-0) level rscn **1398** show [logging](#page-1478-0) level sal **1399** show logging level [san-port-channel](#page-1479-0) **1400** show logging level [san-port-channel](#page-1480-0) **1401** show logging level [scheduler](#page-1481-0) **1402** show logging level [scsi-target](#page-1482-0) **1403** show logging level [security](#page-1483-0) **1404** show logging level [segment-routing](#page-1484-0) **1405** show logging level [session-mgr](#page-1485-0) **1406** show [logging](#page-1486-0) level sflow **1407** show [logging](#page-1487-0) level smm **1408** show [logging](#page-1488-0) level snmpd **1409** show logging level [snmpmib\\_proc](#page-1489-0) **1410** show logging level [spanning-tree](#page-1490-0) **1411** show [logging](#page-1491-0) level spm **1412** show [logging](#page-1492-0) level stripcl **1413** show [logging](#page-1493-0) level syncc **1414** show [logging](#page-1494-0) level sysmgr **1415** show [logging](#page-1495-0) level tacacs **1416** show logging level [telemetry](#page-1496-0) **1417** show logging level [template\\_manager](#page-1497-0) **1418** show [logging](#page-1498-0) level track **1419** show logging level [tunnel-encryption](#page-1499-0) **1420**

show [logging](#page-1500-0) level tunnel **1421** show [logging](#page-1501-0) level u2rib **1422** show [logging](#page-1502-0) level u6rib **1423** show [logging](#page-1503-0) level udld **1424** show [logging](#page-1504-0) level ufdm **1425** show [logging](#page-1505-0) level urib **1426** show logging level [vdc\\_mgr](#page-1506-0) **1427** show logging level [virtual-service](#page-1507-0) **1428** show logging level [vlan\\_mgr](#page-1508-0) **1429** show [logging](#page-1509-0) level vmm **1430** show logging level [vmtracker](#page-1510-0) **1431** show [logging](#page-1511-0) level vpc **1432** show logging level [vrrp-cfg](#page-1512-0) **1433** show logging level [vrrp-eng](#page-1513-0) **1434** show [logging](#page-1514-0) level vrrpv3 **1435** show [logging](#page-1515-0) level vsan **1436** show [logging](#page-1516-0) level vshd **1437** show [logging](#page-1517-0) level vtp **1438** show [logging](#page-1518-0) level wwn **1439** show [logging](#page-1519-0) level xbar **1440** show [logging](#page-1520-0) level zone **1441** show [logging](#page-1521-0) logfile **1442** show logging logfile [duration](#page-1522-0) **1443** show logging logfile [last-index](#page-1523-0) **1444** show logging logfile [start-seqn](#page-1524-0) **1445** show logging logfile [start-time](#page-1525-0) **1446** show logging [loopback](#page-1526-0) **1447** show [logging](#page-1527-0) module **1448** show logging [monitor](#page-1528-0) **1449** show [logging](#page-1529-0) nvram **1450** show logging [onboard](#page-1530-0) **1451** show logging [onboard](#page-1531-0) **1452** show logging onboard [kernel-trace](#page-1534-0) **1455** show logging [origin-id](#page-1535-0) **1456**

show logging [pending-diff](#page-1536-0) **1457** show logging [pending](#page-1537-0) **1458** show logging [rate-limit](#page-1538-0) **1459** show logging [rfc-strict](#page-1539-0) **1460** show [logging](#page-1540-0) server **1461** show [logging](#page-1541-0) session status **1462** show logging [source-interface](#page-1542-0) **1463** show [logging](#page-1543-0) status **1464** show logging [timestamp](#page-1544-0) **1465** show login [on-failure](#page-1545-0) log **1466** show login [on-successful](#page-1546-0) log **1467**

**CHAPTER 1 3 M Show [Commands](#page-1548-0) 1469**

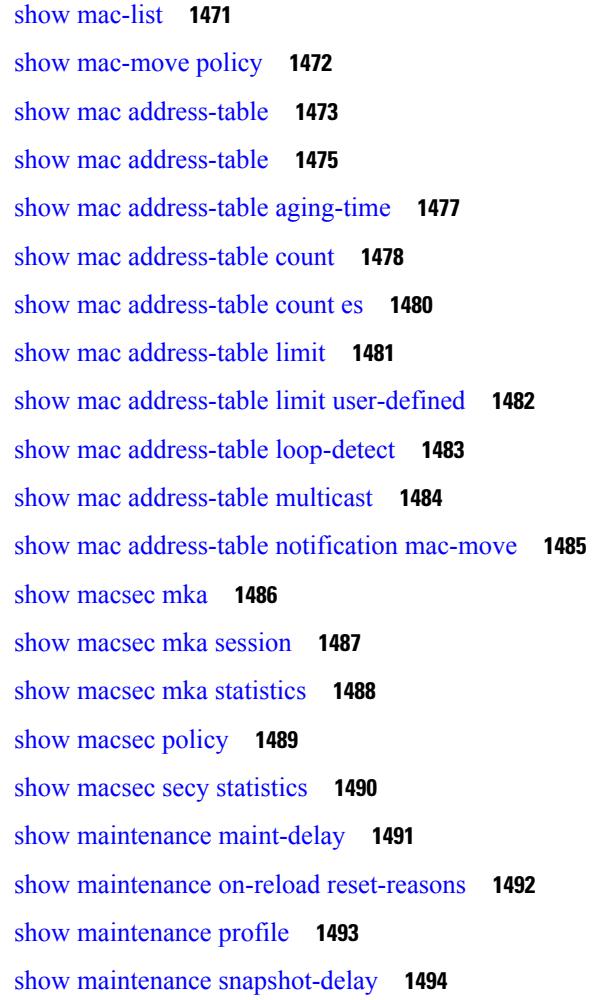

show [maintenance](#page-1574-0) timeout **1495** show [mcast](#page-1575-0) **1496** show mdns-sd [controller](#page-1576-0) detail **1497** show mdns-sd controller [export-summary](#page-1577-0) **1498** show mdns-sd controller [service-list](#page-1578-0) **1499** show mdns-sd controller [service-policy](#page-1579-0) **1500** show mdns-sd [controller](#page-1580-0) statistics **1501** show mdns-sd [controller](#page-1581-0) summary **1502** show mdns-sd [filter-results](#page-1582-0) **1503** show mdns-sd [service-definition](#page-1583-0) **1504** show mdns-sd [service-list](#page-1584-0) **1505** show mdns-sd [service-policy](#page-1585-0) **1506** show mdns-sd [statistics](#page-1586-0) global **1507** show mdns-sd statistics [raw-stats](#page-1587-0) **1508** show mdns-sd [summary](#page-1588-0) **1509** show mdns-sd [summary](#page-1589-0) vlan **1510** show [module](#page-1590-0) **1511** show module [bandwidth-fairness](#page-1591-0) **1512** show [module](#page-1592-0) port type **1513** show [module](#page-1593-0) uptime **1514** show [monitor](#page-1594-0) **1515** show [monitor](#page-1595-0) session **1516** show mpls [extended-ecmp](#page-1596-0) **1517** show mpls [forwarding](#page-1597-0) statistics **1518** show mpls [interfaces](#page-1598-0) **1519** show mpls [interfaces](#page-1599-0) detail **1520** show mpls [interfaces](#page-1600-0) statistics **1521** show mpls ip [bindings](#page-1601-0) **1522** show mpls ip bindings [summary](#page-1603-0) **1524** [show](#page-1604-0) mpls ip ttl **1525** show mpls label [range](#page-1605-0) **1526** show mpls [load-sharing](#page-1606-0) **1527** show mpls oam echo [statistics](#page-1607-0) **1528** show mpls static [binding](#page-1608-0) **1529**

show mpls strip [labels](#page-1609-0) **1530** show mpls [switching](#page-1610-0) **1531** show mpls [switching](#page-1612-0) clients **1533** show [mts-buildup](#page-1613-0) check **1534** show [mvpn](#page-1614-0) bgp mdt **1535** show [mvpn](#page-1615-0) bgp mdt **1536** show mvpn mdt [encap](#page-1616-0) **1537** show mvpn mdt [encap](#page-1617-0) **1538** show [mvpn](#page-1618-0) mdt route **1539** show [mvpn](#page-1619-0) mdt route **1540** [show](#page-1620-0) mvr **1541** show mvr [groups](#page-1621-0) **1542** show mvr [interface](#page-1622-0) **1543** show mvr [members](#page-1623-0) **1544** show mvr [members](#page-1624-0) count **1545** show mvr [members](#page-1625-0) vlan **1546** show mvr [receiver-ports](#page-1626-0) **1547** show mvr [source-ports](#page-1627-0) **1548**

### **CHAPTER 1 4 N Show [Commands](#page-1628-0) 1549**

[show](#page-1630-0) nat itd **1551** show nbm [defaults](#page-1631-0) **1552** show nbm [flow-policy](#page-1632-0) **1553** show nbm [flows](#page-1633-0) **1554** show nbm flows [pending-stitch](#page-1635-0) **1556** show nbm [flows](#page-1636-0) static **1557** show nbm flows [statistics](#page-1637-0) **1558** show nbm flows [summary](#page-1639-0) **1560** show nbm [host-policy](#page-1640-0) all **1561** show nbm [host-policy](#page-1641-0) applied receiver **1562** show nbm [host-policy](#page-1642-0) applied sender **1563** show nbm info shm table [flow-detail](#page-1643-0) vrf **1564** show nbm [interface](#page-1644-0) **1565** show nbm interface [bandwidth](#page-1645-0) **1566**

show ngoam [interface](#page-1646-0) statistics **1567** show ngoam [loop-detection](#page-1647-0) status **1568** show ngoam [loop-detection](#page-1648-0) summary **1569** show ngoam [loopback](#page-1649-0) **1570** show ngoam [pathtrace](#page-1651-0) **1572** show [ngoam](#page-1652-0) probe **1573** show ngoam [traceroute](#page-1654-0) statistics **1575** show ngoam [xconnect](#page-1656-0) session **1577** show npiv [status](#page-1657-0) **1578** show npv [external-interface-usage](#page-1658-0) **1579** show npv [flogi-table](#page-1659-0) **1580** show npv [status](#page-1660-0) **1581** show npv [traffic-map](#page-1661-0) **1582** show ntp [access-groups](#page-1662-0) **1583** show ntp [authentication-keys](#page-1663-0) **1584** show ntp [authentication-status](#page-1664-0) **1585** show ntp [information](#page-1665-0) **1586** show ntp [logging-status](#page-1666-0) **1587** show ntp [peer-status](#page-1667-0) **1588** [show](#page-1668-0) ntp peers **1589** show ntp [rts-update](#page-1669-0) **1590** show ntp [session](#page-1670-0) status **1591** show ntp [source-interface](#page-1671-0) **1592** show ntp [source](#page-1672-0) **1593** show ntp [statistics](#page-1673-0) **1594** show ntp [status](#page-1674-0) **1595** show ntp [trusted-keys](#page-1675-0) **1596** show nve [adjacency](#page-1676-0) mpls **1597** show nve bfd [neighbors](#page-1677-0) **1598** show nve [core-links](#page-1678-0) **1599** show nve [ethernet-segment](#page-1679-0) **1600** [show](#page-1680-0) nve evi **1601** show nve [interface](#page-1681-0) **1602** [show](#page-1682-0) nve mpls **1603**

show nve multisite [dci-links](#page-1683-0) **1604** show nve multisite [fabric-links](#page-1684-0) **1605** show nve [peers](#page-1685-0) **1606** show nve peers [interface](#page-1686-0) counters **1607** show nve [peers](#page-1687-0) mpls **1608** show nve peers vni [interface](#page-1688-0) counters **1609** show nve [replication-servers](#page-1689-0) **1610** show nve [resource-limits](#page-1690-0) multicast **1611** [show](#page-1691-0) nve vni **1612** show nve vni [counters](#page-1692-0) **1613** show nve vni [ingress-replication](#page-1693-0) **1614** [show](#page-1694-0) nve vni mdt **1615** show nve vni [peer-vtep](#page-1695-0) **1616** [show](#page-1696-0) nve vrf **1617** [show](#page-1697-0) nve vrf mdt **1618** show nve [vxlan-params](#page-1698-0) **1619** show [nxapi-server](#page-1699-0) logs **1620** show [nxapi](#page-1700-0) **1621**

### **CHAPTER 1 5 O Show [Commands](#page-1702-0) 1623**

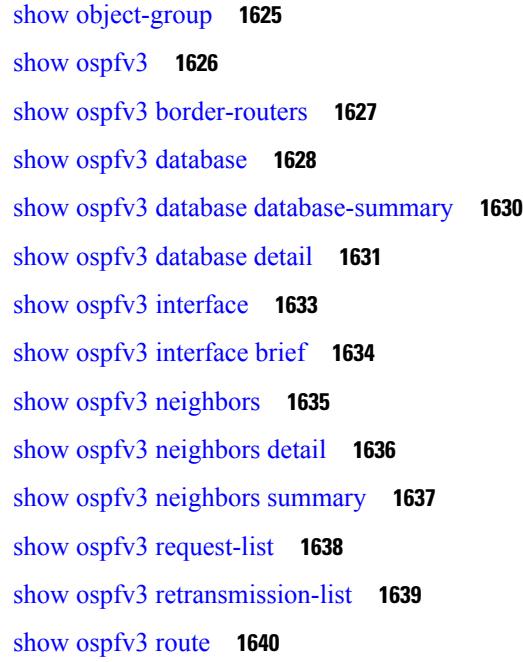

show ospfv3 route [summary](#page-1720-0) **1641** show ospfv3 [statistics](#page-1721-0) **1642** show ospfv3 [summary-address](#page-1722-0) **1643** show [ospfv3](#page-1723-0) traffic **1644** show ospfv3 [virtual-links](#page-1724-0) **1645** show ospfv3 [virtual-links](#page-1725-0) brief **1646** [show](#page-1726-0) otv isis **1647** show otv isis [active-source](#page-1727-0) **1648** show otv isis [adjacency](#page-1728-0) **1649** show otv isis [aed-svr-req](#page-1729-0) local **1650** show otv isis [database](#page-1730-0) **1651** show otv isis [ed-summary](#page-1731-0) local **1652** show otv isis [ed-summary](#page-1732-0) remote **1653** show otv isis [fast-flood](#page-1733-0) **1654** show otv isis [hostname](#page-1734-0) **1655** show otv isis [interface](#page-1735-0) **1656** show otv isis ip [mroute](#page-1736-0) **1657** show otv isis ip [redistribute](#page-1737-0) mroute **1658** show otv isis [redistribute](#page-1738-0) route **1659** show otv isis [route-map](#page-1739-0) statistics **1660** [show](#page-1740-0) otv isis route **1661** [show](#page-1741-0) otv isis rrm **1662** show otv isis [site-index](#page-1742-0) **1663** [show](#page-1743-0) otv isis site **1664** show otv isis [spf-log](#page-1744-0) **1665** [show](#page-1745-0) otv isis srm **1666** [show](#page-1746-0) otv isis ssn **1667** show otv isis [statistics](#page-1747-0) **1668** show otv isis [track-adjacency-nexthop](#page-1748-0) **1669** show otv isis [traffic](#page-1749-0) **1670** show otv isis [vlan-status](#page-1750-0) local **1671**

**CHAPTER 1 6 P Show [Commands](#page-1752-0) 1673**

show [param-list](#page-1755-0) **1676**

show password [secure-mode](#page-1756-0) **1677** show password [strength-check](#page-1757-0) **1678** show pie [broker](#page-1758-0) **1679** show pie [envmon](#page-1759-0) **1680** show pie [eventdb](#page-1760-0) **1681** show pie [eventid](#page-1762-0) **1683** show pie [interface](#page-1763-0) **1684** show [platform](#page-1764-0) vnic info **1685** show [platform](#page-1765-0) vnic mapped **1686** show [pmap-int-br](#page-1766-0) interface br **1687** show [pmap-int](#page-1767-0) **1688** [show](#page-1768-0) pnp lease **1689** show pnp [posix\\_pi](#page-1769-0) configs **1690** show pnp posix\_pi [tech-support](#page-1770-0) **1691** show pnp [profiles](#page-1771-0) **1692** show pnp [status](#page-1772-0) **1693** show pnp [summary](#page-1773-0) **1694** show pnp [version](#page-1774-0) **1695** show [policy-map](#page-1775-0) **1696** show policy-map interface [control-plane](#page-1776-0) **1697** show [policy-map](#page-1777-0) system **1698** show policy-map type [control-plane](#page-1778-0) **1699** show policy-map type [network-qos](#page-1779-0) **1700** show [port-channel](#page-1780-0) capacity **1701** show port-channel [compatibility-parameters](#page-1781-0) **1702** show [port-channel](#page-1782-0) database **1703** show port-channel [fast-convergence](#page-1783-0) **1704** show port-channel [load-balance](#page-1784-0) **1705** show port-channel load-balance [forwarding-path1](#page-1785-0) interface src-interface **1706** show port-channel load-balance [forwarding-path](#page-1787-0) interface **1708** show port-channel load-balance hardware [forwarding-path](#page-1789-0) interface source **1710** show port-channel [rbh-distribution](#page-1791-0) **1712** show [port-channel](#page-1792-0) scale-fanout **1713** show [port-channel](#page-1793-0) summary **1714**

show [port-channel](#page-1794-0) traffic **1715** show [port-channel](#page-1795-0) usage **1716** show [port-license](#page-1796-0) **1717** show [port-profile](#page-1797-0) **1718** show [port-profile](#page-1798-0) brief **1719** show port-profile [expand-interface](#page-1799-0) **1720** show [port-profile](#page-1800-0) sync-status **1721** show [port-profile](#page-1801-0) usage **1722** show [port-security](#page-1802-0) **1723** show [port-security](#page-1803-0) address **1724** show [port-security](#page-1804-0) address interface **1725** show [port-security](#page-1805-0) interface **1726** show [port-security](#page-1806-0) state **1727** show port [led-status](#page-1807-0) module **1728** show port [naming](#page-1808-0) **1729** show [postcard-telemetry](#page-1809-0) exporter **1730** show [postcard-telemetry](#page-1810-0) flow-profile **1731** show [postcard-telemetry](#page-1811-0) monitor **1732** show [postcard-telemetry](#page-1812-0) queue-profile **1733** show [postcard-telemetry](#page-1813-0) sessions **1734** show [postcard-telemetry](#page-1814-0) watchlist **1735** show [power](#page-1815-0) inline **1736** show [power](#page-1816-0) inline **1737** show [power](#page-1817-0) inline detail **1738** show [power](#page-1818-0) inline police **1739** show power inline [priority](#page-1819-0) **1740** show [processes](#page-1820-0) **1741** show [processes](#page-1821-0) cpu **1742** show [processes](#page-1822-0) cpu history **1743** show [processes](#page-1823-0) cpu history data **1744** show [processes](#page-1824-0) cpu module **1745** show [processes](#page-1825-0) log **1746** show [processes](#page-1826-0) log details **1747** show [processes](#page-1827-0) log pid **1748**

show [processes](#page-1828-0) log vdc-all **1749** show [processes](#page-1829-0) memory **1750** show [processes](#page-1830-0) memory physical **1751** show [processes](#page-1831-0) memory shared **1752** show [processes](#page-1832-0) vdc **1753** show [processes](#page-1833-0) vdc cpu **1754** show [processes](#page-1834-0) vdc log **1755** show [processes](#page-1835-0) vdc log details **1756** show [processes](#page-1836-0) vdc log pid **1757** show [processes](#page-1837-0) vdc memory **1758** show pss [debug](#page-1838-0) **1759** [show](#page-1839-0) ptp brief **1760** show ptp [clock](#page-1840-0) **1761** show ptp clock [foreign-masters](#page-1841-0) record **1762** show ptp [corrections](#page-1842-0) **1763** [show](#page-1843-0) ptp cost **1764** show ptp counters [interface](#page-1844-0) **1765** show ptp delay [summary](#page-1845-0) **1766** show ptp [detail](#page-1846-0) **1767** show ptp [domain](#page-1847-0) data **1768** show ptp [interface](#page-1848-0) domain **1769** show ptp [packet-trace](#page-1849-0) **1770** show ptp [parent](#page-1850-0) **1771** show ptp port [interface](#page-1851-0) **1772** show ptp [time-property](#page-1852-0) **1773** show ptp [unicast-negotiation](#page-1853-0) **1774**

## **CHAPTER 1 7 Q Show [Commands](#page-1854-0) 1775**

show qos dcbxp [incompatibility](#page-1855-0) interface **1776** show qos [dcbxp](#page-1856-0) info **1777** show qos dcbxp [interface](#page-1857-0) **1778** show qos [shared-policer](#page-1858-0) **1779** show [queuing](#page-1859-0) **1780** show queuing [burst-detect](#page-1860-0) **1781**

show queuing [llfc-queue](#page-1861-0) **1782** show queuing [pfc-queue](#page-1862-0) **1783** show queuing pfc-queue interface snmp [watchdogIfQueueTable](#page-1863-0) ifIndex **1784** show queuing [pfc-queue](#page-1864-0) snmp ifIndex **1785** show [queuing](#page-1865-0) tabular **1786** show queuing [tah-pfc-queue](#page-1866-0) **1787**

# **CHAPTER 1 8 R Show [Commands](#page-1868-0) 1789**

show [radius-cfs](#page-1873-0) **1794** show [radius-server](#page-1874-0) **1795** show [radius-server](#page-1875-0) **1796** show radius-server [directed-request](#page-1876-0) **1797** show [radius-server](#page-1877-0) groups **1798** show [radius-server](#page-1878-0) sorted **1799** show [radius-server](#page-1879-0) statistics **1800** show [radius](#page-1880-0) status **1801** show [redundancy](#page-1881-0) status **1802** show [regexp](#page-1882-0) **1803** show [reload](#page-1883-0) **1804** show [resource](#page-1884-0) **1805** [show](#page-1885-0) rmon **1806** [show](#page-1886-0) role **1807** show role [feature-group](#page-1887-0) **1808** show role [feature](#page-1888-0) **1809** show role [status](#page-1889-0) **1810** show [rollback](#page-1890-0) log exec **1811** show [rollback](#page-1891-0) status **1812** show [route-map](#page-1892-0) **1813** show [route-map](#page-1893-0) brief **1814** show [route-map](#page-1894-0) dynamic **1815** show route-map [pbr-statistics](#page-1895-0) **1816** show [router-guard](#page-1896-0) **1817** show [router-guard](#page-1897-0) **1818** show [routing-context](#page-1898-0) **1819**

show [routing](#page-1899-0) **1820** show [routing](#page-1901-0) clients **1822** show [routing](#page-1902-0) hash **1823** show routing [hidden-nh](#page-1904-0) **1825** show [routing](#page-1905-0) ipv6 **1826** show [routing](#page-1907-0) ipv6 clients **1828** show [routing](#page-1908-0) ipv6 hash **1829** show routing ipv6 [hidden-nh](#page-1910-0) **1831** show routing ipv6 [memory](#page-1911-0) estimate **1832** show routing ipv6 memory [statistics](#page-1912-0) **1833** show routing ipv6 multicast [bandwidth](#page-1913-0) **1834** show routing ipv6 [multicast](#page-1914-0) clients **1835** show routing ipv6 [multicast](#page-1915-0) lisp encap **1836** show routing ipv6 multicast mdt [encapsulation](#page-1916-0) **1837** show routing ipv6 [multicast](#page-1917-0) memory estimate **1838** show routing ipv6 [multicast](#page-1918-0) sr **1839** show [routing](#page-1919-0) ipv6 nhlfe **1840** show routing ipv6 [recursive-next-hop](#page-1920-0) **1841** show routing [memory](#page-1921-0) estimate **1842** show routing memory [statistics](#page-1922-0) **1843** show routing [multicast](#page-1923-0) clients **1844** show routing [multicast](#page-1924-0) lisp encap **1845** show routing multicast mdt [encapsulation](#page-1925-0) **1846** show routing [multicast](#page-1926-0) memory estimate **1847** show routing [multicast](#page-1927-0) sr **1848** show [routing](#page-1928-0) nhlfe **1849** show routing [recursive-next-hop](#page-1929-0) **1850** show routing [vxlan-hash](#page-1930-0) peer-ip **1851** show routing [vxlan-hash](#page-1931-0) peer-ipv6 **1852** show rscn [event-tov](#page-1932-0) vsan **1853** show rscn [pending-diff](#page-1933-0) vsan **1854** show rscn [pending](#page-1934-0) vsan **1855** show rscn [scr-table](#page-1935-0) **1856** show rscn [session](#page-1936-0) status vsan **1857**

show rscn [statistics](#page-1937-0) **1858** show [running-config](#page-1938-0) **1859** show [running-config](#page-1939-0) aaa **1860** show [running-config](#page-1940-0) aclmgr **1861** show [running-config](#page-1941-0) adjmgr **1862** show [running-config](#page-1942-0) all **1863** show [running-config](#page-1943-0) app-hosting **1864** show [running-config](#page-1944-0) arp **1865** show [running-config](#page-1945-0) assoc **1866** show [running-config](#page-1946-0) backup **1867** show [running-config](#page-1947-0) bfd **1868** show [running-config](#page-1948-0) bgp **1869** show [running-config](#page-1949-0) bloggerd **1870** show [running-config](#page-1950-0) callhome **1871** show [running-config](#page-1951-0) cdp **1872** show [running-config](#page-1952-0) cert-enroll **1873** show [running-config](#page-1953-0) cfs **1874** show running-config [clock\\_manager](#page-1954-0) **1875** show [running-config](#page-1955-0) config-profile **1876** show [running-config](#page-1956-0) controller **1877** show [running-config](#page-1957-0) copp **1878** show [running-config](#page-1958-0) dhcp **1879** show [running-config](#page-1959-0) diagnostic **1880** show [running-config](#page-1960-0) diff **1881** show [running-config](#page-1961-0) dot1x **1882** show [running-config](#page-1962-0) ecp **1883** show [running-config](#page-1963-0) eem **1884** show [running-config](#page-1964-0) eigrp **1885** show [running-config](#page-1965-0) eltm **1886** show [running-config](#page-1966-0) epbr **1887** show [running-config](#page-1967-0) evb **1888** show [running-config](#page-1968-0) exclude **1889** show running-config [expand-port-profile](#page-1969-0) **1890** show [running-config](#page-1970-0) fabric forwarding **1891**

show [running-config](#page-1971-0) fabric multicast **1892** show [running-config](#page-1972-0) fabricpath **1893** show [running-config](#page-1973-0) fabricpath domain default **1894** show [running-config](#page-1974-0) fabricpath switch-id **1895** show [running-config](#page-1975-0) fabricpath topology **1896** show [running-config](#page-1976-0) fcoe\_mgr **1897** show [running-config](#page-1977-0) fsync\_mgr **1898** show running-config [hardware-telemetry](#page-1978-0) **1899** show [running-config](#page-1979-0) hsrp **1900** show [running-config](#page-1980-0) icam **1901** show [running-config](#page-1981-0) icmpv6 **1902** show [running-config](#page-1982-0) igmp **1903** show [running-config](#page-1983-0) imp **1904** show [running-config](#page-1984-0) interface **1905** show [running-config](#page-1985-0) interface **1906** show [running-config](#page-1986-0) intersight **1907** show [running-config](#page-1987-0) ip **1908** show [running-config](#page-1988-0) ipqos **1909** show [running-config](#page-1989-0) ipv6 **1910** show [running-config](#page-1990-0) isis **1911** show [running-config](#page-1991-0) l3vm **1912** show [running-config](#page-1992-0) ldap **1913** show [running-config](#page-1993-0) license **1914** show [running-config](#page-1994-0) lisp **1915** show [running-config](#page-1995-0) lldp **1916** show [running-config](#page-1996-0) macsec **1917** show [running-config](#page-1997-0) mdns **1918** show [running-config](#page-1998-0) mfwd **1919** show [running-config](#page-1999-0) mfwdv6 **1920** show [running-config](#page-2000-0) mld **1921** show [running-config](#page-2001-0) mmode **1922** show [running-config](#page-2002-0) monitor **1923** show [running-config](#page-2003-0) mpls static **1924** show [running-config](#page-2004-0) mpls strip **1925**

show [running-config](#page-2005-0) msdp **1926** show [running-config](#page-2006-0) nat **1927** show [running-config](#page-2007-0) nbm **1928** show [running-config](#page-2008-0) ngoam **1929** show [running-config](#page-2009-0) ntp **1930** show [running-config](#page-2010-0) nv overlay **1931** show [running-config](#page-2011-0) nxsdk **1932** show [running-config](#page-2012-0) ofm **1933** show [running-config](#page-2013-0) openconfig **1934** show [running-config](#page-2014-0) ospf **1935** show [running-config](#page-2015-0) ospfv3 **1936** show [running-config](#page-2016-0) otv-isis **1937** show [running-config](#page-2017-0) param-list **1938** show [running-config](#page-2018-0) pim **1939** show [running-config](#page-2019-0) pim6 **1940** show [running-config](#page-2020-0) poe **1941** show [running-config](#page-2021-0) port-profile **1942** show [running-config](#page-2022-0) port-security **1943** show [running-config](#page-2023-0) ptp **1944** show [running-config](#page-2024-0) radius **1945** show [running-config](#page-2025-0) rip **1946** show [running-config](#page-2026-0) routing ip multicast **1947** show [running-config](#page-2027-0) routing ipv6 multicast **1948** show [running-config](#page-2028-0) rpm **1949** show [running-config](#page-2029-0) scheduler **1950** show [running-config](#page-2030-0) section **1951** show [running-config](#page-2031-0) security **1952** show running-config [segment-routing](#page-2032-0) **1953** show [running-config](#page-2033-0) service-reflect **1954** show [running-config](#page-2034-0) services **1955** show [running-config](#page-2035-0) services **1956** show [running-config](#page-2036-0) sflow **1957** show [running-config](#page-2037-0) sla responder **1958** show [running-config](#page-2038-0) sla sender **1959**

show [running-config](#page-2039-0) sla twamp-server **1960** show [running-config](#page-2040-0) snmp **1961** show [running-config](#page-2041-0) spanning-tree **1962** show [running-config](#page-2042-0) srte **1963** show [running-config](#page-2043-0) storm-control **1964** show [running-config](#page-2044-0) switch **1965** show [running-config](#page-2045-0) syncc **1966** show [running-config](#page-2046-0) tacacs **1967** show [running-config](#page-2047-0) telemetry **1968** show [running-config](#page-2048-0) track **1969** show running-config [tunnel-encryption](#page-2049-0) **1970** show [running-config](#page-2050-0) udld **1971** show [running-config](#page-2051-0) vdc-all **1972** show [running-config](#page-2052-0) vdc **1973** show [running-config](#page-2053-0) virtual-service **1974** show [running-config](#page-2054-0) vlan **1975** show [running-config](#page-2055-0) vlan **1976** show [running-config](#page-2056-0) vlan **1977** show [running-config](#page-2057-0) vmtracker **1978** show [running-config](#page-2058-0) vpc **1979** show [running-config](#page-2059-0) vrf **1980** show [running-config](#page-2060-0) vrf default **1981** show [running-config](#page-2061-0) vrrp **1982** show [running-config](#page-2062-0) vrrpv3 **1983** show [running-config](#page-2063-0) vshd **1984** show [running-config](#page-2064-0) vtp **1985** show [running-config](#page-2065-0) wwnm **1986** show [running-config](#page-2066-0) zone **1987** show [running-config](#page-2067-0) zone vsan **1988**

# **CHAPTER 1 9 S Show [Commands](#page-2068-0) 1989**

show san-port-channel [compatibility-parameters](#page-2074-0) **1995** show [san-port-channel](#page-2075-0) consistency **1996** show [san-port-channel](#page-2076-0) consistency detail **1997**

show [san-port-channel](#page-2077-0) database **1998** show [san-port-channel](#page-2078-0) summary **1999** show [san-port-channel](#page-2079-0) usage **2000** show [scheduler](#page-2080-0) config **2001** show [scheduler](#page-2081-0) job **2002** show [scheduler](#page-2082-0) logfile **2003** show [scheduler](#page-2083-0) schedule **2004** show [segment-routing](#page-2084-0) **2005** show [segment-routing](#page-2085-0) clients **2006** show segment-routing ipv4 [connected-prefix-sid-map](#page-2086-0) **2007** show [segment-routing](#page-2087-0) mpls **2008** show [segment-routing](#page-2088-0) mpls clients **2009** show segment-routing mpls ipv4 [connected-prefix-sid-map](#page-2089-0) **2010** show [sflow](#page-2090-0) **2011** show sflow [statistics](#page-2091-0) **2012** show [snapshots](#page-2092-0) **2013** show [snapshots](#page-2093-0) compare **2014** show snapshots compare [ipv4routes](#page-2094-0) **2015** show snapshots compare [ipv6routes](#page-2095-0) **2016** show [snapshots](#page-2096-0) compare summary **2017** show [snapshots](#page-2097-0) dump **2018** show [snapshots](#page-2098-0) dump **2019** show [snapshots](#page-2099-0) sections **2020** show [snmp](#page-2100-0) **2021** show snmp [community](#page-2101-0) **2022** show snmp [context](#page-2102-0) **2023** show snmp [engineID](#page-2103-0) **2024** show snmp [group](#page-2104-0) **2025** show [snmp](#page-2105-0) host **2026** show snmp [nms-statistics](#page-2106-0) **2027** show snmp [oid-statistics](#page-2107-0) **2028** show snmp [sessions](#page-2108-0) **2029** show snmp [source-interface](#page-2109-0) **2030** show [snmp](#page-2110-0) trap **2031**

show [snmp](#page-2111-0) user **2032** show [sockets](#page-2112-0) client **2033** show sockets [connection](#page-2113-0) **2034** show sockets [local-port-range](#page-2114-0) **2035** show sockets [ns-port-kiosk](#page-2115-0) **2036** show sockets [statistics](#page-2116-0) **2037** show sockets tcp [keychain](#page-2117-0) binding **2038** show software [authenticity](#page-2118-0) file **2039** show software [authenticity](#page-2119-0) keys **2040** show [spanning-tree](#page-2120-0) **2041** show [spanning-tree](#page-2121-0) blockedports **2042** show [spanning-tree](#page-2122-0) bridge **2043** show spanning-tree [inconsistentports](#page-2123-0) **2044** show [spanning-tree](#page-2124-0) interface **2045** show [spanning-tree](#page-2125-0) interface **2046** show [spanning-tree](#page-2126-0) issu-impact **2047** show [spanning-tree](#page-2127-0) mst **2048** show [spanning-tree](#page-2128-0) mst configuration **2049** show [spanning-tree](#page-2129-0) mst configuration digest **2050** show [spanning-tree](#page-2130-0) mst interface **2051** show [spanning-tree](#page-2131-0) pathcost method **2052** show [spanning-tree](#page-2132-0) root **2053** show [spanning-tree](#page-2133-0) summary **2054** show [spanning-tree](#page-2134-0) summary totals **2055** show [sprom](#page-2135-0) **2056** [show](#page-2137-0) srte pce ipv4 peer **2058** show srte [policy](#page-2138-0) **2059** show srte [policy](#page-2139-0) fh **2060** show srte policy [proactive-policy-monitoring](#page-2140-0) **2061** show srte policy [summary](#page-2141-0) **2062** show srv6 [clients](#page-2142-0) **2063** show srv6 [locator](#page-2143-0) **2064** show srv6 [manager](#page-2144-0) **2065** [show](#page-2145-0) srv6 sid **2066**

show srv6 sid [counters](#page-2146-0) **2067** [show](#page-2147-0) ssh key **2068** show ssh [server](#page-2148-0) **2069** show ssx [details](#page-2149-0) **2070** show ssx [exporter](#page-2150-0) **2071** show ssx [monitor](#page-2151-0) **2072** show ssx [record](#page-2152-0) **2073** show [startup-config](#page-2153-0) **2074** show [startup-config](#page-2154-0) **2075** show [startup-config](#page-2155-0) aaa **2076** show [startup-config](#page-2156-0) aclmgr **2077** show [startup-config](#page-2157-0) adjmgr **2078** show [startup-config](#page-2158-0) app-hosting **2079** show [startup-config](#page-2159-0) arp **2080** show [startup-config](#page-2160-0) assoc **2081** show [startup-config](#page-2161-0) backup **2082** show [startup-config](#page-2162-0) bfd **2083** show [startup-config](#page-2163-0) bgp **2084** show [startup-config](#page-2164-0) bloggerd **2085** show [startup-config](#page-2165-0) callhome **2086** show [startup-config](#page-2166-0) cdp **2087** show [startup-config](#page-2167-0) cert-enroll **2088** show [startup-config](#page-2168-0) cfs **2089** show [startup-config](#page-2169-0) config-profile **2090** show [startup-config](#page-2170-0) copp **2091** show [startup-config](#page-2171-0) dhcp **2092** show [startup-config](#page-2172-0) diagnostic **2093** show [startup-config](#page-2173-0) dot1x **2094** show [startup-config](#page-2174-0) ecp **2095** show [startup-config](#page-2175-0) eem **2096** show [startup-config](#page-2176-0) eigrp **2097** show [startup-config](#page-2177-0) eltm **2098** show [startup-config](#page-2178-0) epbr **2099** show [startup-config](#page-2179-0) evb **2100**

show [startup-config](#page-2180-0) exclude **2101** show startup-config [expand-port-profile](#page-2181-0) **2102** show [startup-config](#page-2182-0) fabric forwarding **2103** show [startup-config](#page-2183-0) fabric multicast **2104** show [startup-config](#page-2184-0) fabricpath **2105** show [startup-config](#page-2185-0) fabricpath domain default **2106** show [startup-config](#page-2186-0) fabricpath switch-id **2107** show [startup-config](#page-2187-0) fabricpath topology **2108** show [startup-config](#page-2188-0) fcoe\_mgr **2109** show [startup-config](#page-2189-0) fsync\_mgr **2110** show [startup-config](#page-2190-0) glbp **2111** show startup-config [hardware-telemetry](#page-2191-0) **2112** show [startup-config](#page-2192-0) hsrp **2113** show [startup-config](#page-2193-0) icam **2114** show [startup-config](#page-2194-0) icmpv6 **2115** show [startup-config](#page-2195-0) igmp **2116** show [startup-config](#page-2196-0) imp **2117** show [startup-config](#page-2197-0) interface **2118** show [startup-config](#page-2198-0) interface **2119** show [startup-config](#page-2199-0) intersight **2120** show [startup-config](#page-2200-0) ip **2121** show [startup-config](#page-2201-0) ipqos **2122** show [startup-config](#page-2202-0) ipv6 **2123** show [startup-config](#page-2203-0) isis **2124** show [startup-config](#page-2204-0) l3vm **2125** show [startup-config](#page-2205-0) ldap **2126** show [startup-config](#page-2206-0) license **2127** show [startup-config](#page-2207-0) lisp **2128** show [startup-config](#page-2208-0) lldp **2129** show [startup-config](#page-2209-0) macsec **2130** show [startup-config](#page-2210-0) mdns **2131** show [startup-config](#page-2211-0) mfwd **2132** show [startup-config](#page-2212-0) mfwdv6 **2133** show [startup-config](#page-2213-0) mld **2134**

show [startup-config](#page-2214-0) mmode **2135** show [startup-config](#page-2215-0) monitor **2136** show [startup-config](#page-2216-0) mpls static **2137** show [startup-config](#page-2217-0) mpls strip **2138** show [startup-config](#page-2218-0) msdp **2139** show [startup-config](#page-2219-0) nat **2140** show [startup-config](#page-2220-0) nbm **2141** show [startup-config](#page-2221-0) ngoam **2142** show [startup-config](#page-2222-0) ntp **2143** show [startup-config](#page-2223-0) nv overlay **2144** show [startup-config](#page-2224-0) nxsdk **2145** show [startup-config](#page-2225-0) ofm **2146** show [startup-config](#page-2226-0) openconfig **2147** show [startup-config](#page-2227-0) ospf **2148** show [startup-config](#page-2228-0) ospfv3 **2149** show [startup-config](#page-2229-0) otv-isis **2150** show [startup-config](#page-2230-0) param-list **2151** show [startup-config](#page-2231-0) pim **2152** show [startup-config](#page-2232-0) pim6 **2153** show [startup-config](#page-2233-0) poe **2154** show [startup-config](#page-2234-0) port-profile **2155** show [startup-config](#page-2235-0) port-security **2156** show [startup-config](#page-2236-0) ptp **2157** show [startup-config](#page-2237-0) radius **2158** show [startup-config](#page-2238-0) rip **2159** show [startup-config](#page-2239-0) routing ip multicast **2160** show [startup-config](#page-2240-0) routing ipv6 multicast **2161** show [startup-config](#page-2241-0) rpm **2162** show [startup-config](#page-2242-0) scheduler **2163** show [startup-config](#page-2243-0) security **2164** show startup-config [segment-routing](#page-2244-0) **2165** show [startup-config](#page-2245-0) services **2166** show [startup-config](#page-2246-0) sflow **2167** show [startup-config](#page-2247-0) sla responder **2168**

show [startup-config](#page-2248-0) sla sender **2169** show [startup-config](#page-2249-0) sla twamp-server **2170** show [startup-config](#page-2250-0) snmp **2171** show [startup-config](#page-2251-0) srte **2172** show [startup-config](#page-2252-0) storm-control **2173** show [startup-config](#page-2253-0) switch **2174** show [startup-config](#page-2254-0) syncc **2175** show [startup-config](#page-2255-0) tacacs **2176** show [startup-config](#page-2256-0) telemetry **2177** show [startup-config](#page-2257-0) track **2178** show startup-config [tunnel-encryption](#page-2258-0) **2179** show [startup-config](#page-2259-0) udld **2180** show [startup-config](#page-2260-0) vdc-all **2181** show [startup-config](#page-2261-0) vdc **2182** show startup-config [virtual-service](#page-2262-0) **2183** show [startup-config](#page-2263-0) vlan **2184** show [startup-config](#page-2264-0) vlan **2185** show [startup-config](#page-2265-0) vmtracker **2186** show [startup-config](#page-2266-0) vpc **2187** show [startup-config](#page-2267-0) vrf **2188** show [startup-config](#page-2268-0) vrf default **2189** show [startup-config](#page-2269-0) vrrpv3 **2190** show [startup-config](#page-2270-0) vshd **2191** show [startup-config](#page-2271-0) vtp **2192** show [startup-config](#page-2272-0) wwnm **2193** show [startup-config](#page-2273-0) zone **2194** show [startup-config](#page-2274-0) zone vsan **2195** show [summary](#page-2275-0) **2196** show [switch-profile](#page-2276-0) **2197** show [switch-profile](#page-2277-0) **2198** show [switch-profile](#page-2278-0) buffer **2199** show [switch-profile](#page-2279-0) peer **2200** show [switch-profile](#page-2280-0) status **2201** show [switching-mode](#page-2281-0) **2202**

show [switching-mode](#page-2282-0) fabric-speed **2203** show [system](#page-2283-0) acl **2204** show system auto-collect [tech-support](#page-2284-0) **2205** show system [boottime](#page-2285-0) **2206** show system config [reload-pending](#page-2286-0) **2207** show [system](#page-2287-0) cores **2208** show system default [switchport](#page-2288-0) **2209** show [system](#page-2289-0) default zone **2210** show system [device-connector](#page-2290-0) claim-info **2211** show system [device-connector](#page-2291-0) log **2212** show system [error-id](#page-2292-0) **2213** show system [exception-info](#page-2293-0) **2214** show system [fabric-mode](#page-2294-0) **2215** show system fast-reload [stabilization-timer](#page-2295-0) **2216** show system [image-verification](#page-2296-0) **2217** show system inband cpu-mac log [threshold](#page-2297-0) **2218** show system inband queuing [statistics](#page-2298-0) **2219** show system inband [queuing](#page-2299-0) status **2220** show [system](#page-2300-0) login **2221** show system login [failures](#page-2301-0) **2222** show system [memory-thresholds](#page-2302-0) **2223** show [system](#page-2303-0) mode **2224** show system nve [infra-vlans](#page-2304-0) **2225** show [system](#page-2305-0) poap **2226** show [system](#page-2306-0) pss shrink status **2227** show system [redundancy](#page-2307-0) ha status **2228** show system [redundancy](#page-2308-0) status **2229** show system [reset-reason](#page-2309-0) **2230** show system [reset-reason](#page-2310-0) **2231** show system [reset-reason](#page-2311-0) module **2232** show system [resources](#page-2312-0) **2233** show system resources [all-modules](#page-2313-0) **2234** show system [routing](#page-2314-0) mode **2235** show system [security](#page-2315-0) **2236**

show system simulate [fan-presence](#page-2316-0) **2237** show system standby [manual-boot](#page-2317-0) **2238** show system [switch-mode](#page-2318-0) **2239** show [system](#page-2319-0) uptime **2240** show [system](#page-2320-0) verify bios flash **2241** show system vlan [reserved](#page-2321-0) **2242**

# **CHAPTER 2 0 T Show [Commands](#page-2322-0) 2243**

show [table-map](#page-2330-0) **2251** show [tacacs-server](#page-2331-0) **2252** show [tacacs-server](#page-2332-0) **2253** show tacacs-server [directed-request](#page-2333-0) **2254** show [tacacs-server](#page-2334-0) groups **2255** show [tacacs-server](#page-2335-0) sorted **2256** show [tacacs-server](#page-2336-0) statistics **2257** show [tech-support](#page-2337-0) **2258** show [tech-support](#page-2338-0) aaa **2259** show [tech-support](#page-2339-0) acl **2260** show [tech-support](#page-2340-0) aclmgr **2261** show [tech-support](#page-2341-0) aclmgr compressed **2262** show [tech-support](#page-2342-0) aclqos **2263** show [tech-support](#page-2343-0) aclqos compressed **2264** show [tech-support](#page-2344-0) adjmgr **2265** show [tech-support](#page-2345-0) all **2266** show [tech-support](#page-2346-0) all binary **2267** show [tech-support](#page-2347-0) analytics **2268** show [tech-support](#page-2348-0) app-hosting **2269** show [tech-support](#page-2349-0) arp **2270** show [tech-support](#page-2350-0) ascii-cfg **2271** show [tech-support](#page-2351-0) assoc\_mgr **2272** show [tech-support](#page-2352-0) backup **2273** show [tech-support](#page-2353-0) bcm **2274** show [tech-support](#page-2354-0) bfd **2275** show [tech-support](#page-2355-0) bgp **2276**

show [tech-support](#page-2356-0) biosd **2277** show [tech-support](#page-2357-0) bloggerd-all **2278** show [tech-support](#page-2358-0) bloggerd **2279** show [tech-support](#page-2359-0) bootvar **2280** show [tech-support](#page-2360-0) brief **2281** show [tech-support](#page-2361-0) callhome **2282** show [tech-support](#page-2362-0) cdp **2283** show [tech-support](#page-2363-0) cert-enroll **2284** show [tech-support](#page-2364-0) cfs **2285** show [tech-support](#page-2365-0) cli **2286** show [tech-support](#page-2366-0) clis **2287** show tech-support [clock\\_manager](#page-2367-0) **2288** show [tech-support](#page-2368-0) commands **2289** show [tech-support](#page-2369-0) controller **2290** show [tech-support](#page-2370-0) copp **2291** show [tech-support](#page-2371-0) cores **2292** show [tech-support](#page-2372-0) dcbx **2293** show [tech-support](#page-2373-0) details **2294** show [tech-support](#page-2374-0) device-alias **2295** show [tech-support](#page-2375-0) dhclient **2296** show [tech-support](#page-2376-0) dhcp **2297** show [tech-support](#page-2377-0) dme **2298** show [tech-support](#page-2378-0) dot1x **2299** show [tech-support](#page-2379-0) dpvm **2300** show [tech-support](#page-2380-0) ecp **2301** show [tech-support](#page-2381-0) eem **2302** show [tech-support](#page-2382-0) eigrp **2303** show [tech-support](#page-2383-0) eltm **2304** show [tech-support](#page-2384-0) epbr **2305** show [tech-support](#page-2385-0) epp **2306** show [tech-support](#page-2386-0) ethpm **2307** show [tech-support](#page-2387-0) ethport **2308** show [tech-support](#page-2388-0) evb **2309** show [tech-support](#page-2389-0) fabric forwarding **2310** show [tech-support](#page-2390-0) fabric multicast **2311** show [tech-support](#page-2391-0) fabricpath isis **2312** show [tech-support](#page-2392-0) fabricpath topology **2313** show [tech-support](#page-2393-0) fast-reload **2314** show [tech-support](#page-2394-0) fc-fcoe **2315** show [tech-support](#page-2395-0) fc2 **2316** show [tech-support](#page-2396-0) fcdomain **2317** show [tech-support](#page-2397-0) fcns **2318** show [tech-support](#page-2398-0) fcs **2319** show [tech-support](#page-2399-0) feature **2320** show [tech-support](#page-2400-0) fib-all **2321** show [tech-support](#page-2401-0) fib module **2322** show [tech-support](#page-2402-0) fips **2323** show [tech-support](#page-2403-0) flogi **2324** show tech-support [flow-redirect](#page-2404-0) **2325** show [tech-support](#page-2405-0) forwarding l2 multicast **2326** show [tech-support](#page-2406-0) forwarding l2 multicast vdc-all **2327** show [tech-support](#page-2407-0) forwarding l2 unicast **2328** show [tech-support](#page-2408-0) forwarding l3 multicast **2329** show [tech-support](#page-2409-0) forwarding l3 multicast detail **2330** show [tech-support](#page-2410-0) forwarding l3 multicast detail vdc-all **2331** show [tech-support](#page-2411-0) forwarding l3 multicast vdc-all **2332** show [tech-support](#page-2412-0) forwarding l3 unicast **2333** show [tech-support](#page-2413-0) forwarding l3 unicast detail **2334** show [tech-support](#page-2414-0) forwarding l3 unicast detail vdc-all **2335** show [tech-support](#page-2415-0) forwarding l3 unicast vdc-all **2336** show [tech-support](#page-2416-0) forwarding mpls **2337** show [tech-support](#page-2417-0) forwarding multicast **2338** show [tech-support](#page-2418-0) forwarding multicast nat **2339** show [tech-support](#page-2419-0) forwarding srv6 **2340** show tech-support frequency [synchronization](#page-2420-0) **2341** show [tech-support](#page-2421-0) fspf **2342** show [tech-support](#page-2422-0) fsync\_mgr **2343** show [tech-support](#page-2423-0) gold **2344**

show [tech-support](#page-2424-0) gpixm **2345** show [tech-support](#page-2425-0) ha **2346** show [tech-support](#page-2426-0) ha module **2347** show [tech-support](#page-2427-0) ha\_short **2348** show [tech-support](#page-2428-0) ha standby **2349** show tech-support [hardware-telemetry](#page-2429-0) **2350** show [tech-support](#page-2430-0) hsrp **2351** show [tech-support](#page-2431-0) hsrp brief **2352** show [tech-support](#page-2432-0) icam **2353** show [tech-support](#page-2433-0) icmpv6 **2354** show [tech-support](#page-2434-0) im **2355** show [tech-support](#page-2435-0) imp **2356** show [tech-support](#page-2436-0) inband counters **2357** show tech-support [include-time](#page-2437-0) **2358** show [tech-support](#page-2438-0) install **2359** show tech-support [interface-vlan](#page-2439-0) **2360** show [tech-support](#page-2440-0) interfaces all **2361** show [tech-support](#page-2441-0) intersight **2362** show [tech-support](#page-2442-0) ip **2363** show [tech-support](#page-2443-0) ip igmp **2364** show [tech-support](#page-2444-0) ip igmp snooping **2365** show [tech-support](#page-2445-0) ip msdp **2366** show [tech-support](#page-2446-0) ip pim **2367** show [tech-support](#page-2447-0) ipqos **2368** show [tech-support](#page-2448-0) ipv6 **2369** show [tech-support](#page-2449-0) ipv6 mfwd **2370** show [tech-support](#page-2450-0) ipv6 mld **2371** show [tech-support](#page-2451-0) ipv6 mld snooping **2372** show [tech-support](#page-2452-0) ipv6 multicast **2373** show [tech-support](#page-2453-0) ipv6 pim **2374** show [tech-support](#page-2454-0) isis **2375** show [tech-support](#page-2455-0) issu **2376** show [tech-support](#page-2456-0) kstack **2377** show [tech-support](#page-2457-0) l2 **2378**

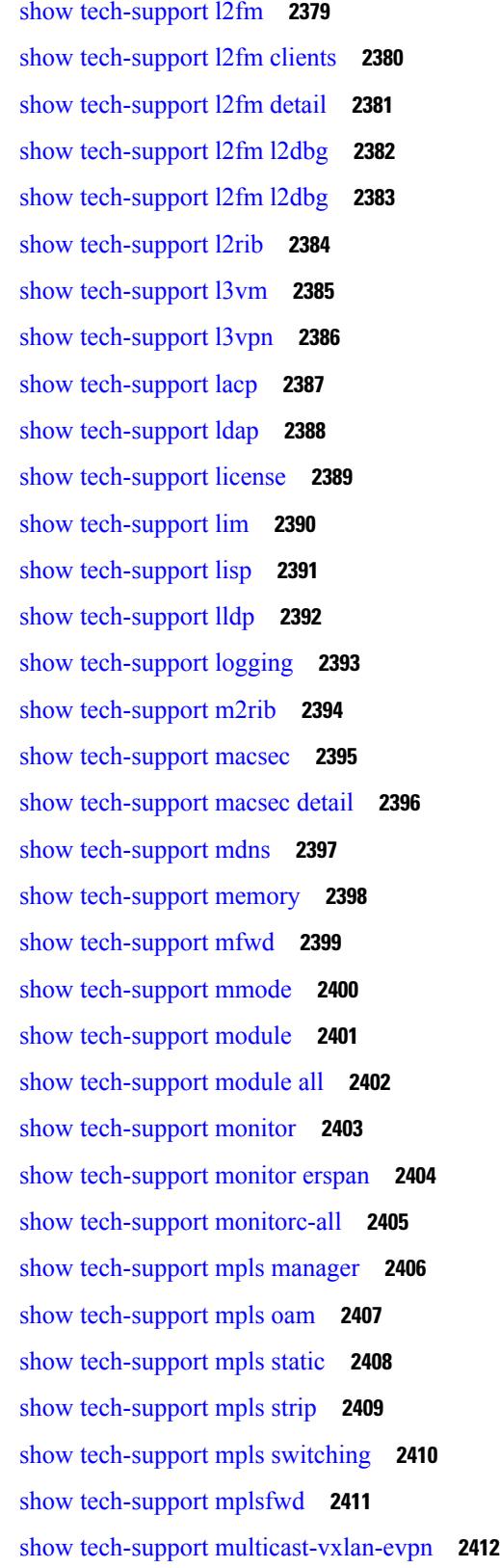

I

 $\mathbf I$ 

show [tech-support](#page-2492-0) multicast **2413** show [tech-support](#page-2493-0) mvpn **2414** show [tech-support](#page-2494-0) nat **2415** show [tech-support](#page-2495-0) nbm **2416** show [tech-support](#page-2496-0) nbm group **2417** show [tech-support](#page-2497-0) netflow **2418** show [tech-support](#page-2498-0) netstack **2419** show [tech-support](#page-2499-0) netstack detail **2420** show [tech-support](#page-2500-0) nexus9000v **2421** show [tech-support](#page-2501-0) ngoam **2422** show [tech-support](#page-2502-0) npacl **2423** show [tech-support](#page-2503-0) npv **2424** show [tech-support](#page-2504-0) ns **2425** show [tech-support](#page-2505-0) ntp **2426** show [tech-support](#page-2506-0) nve **2427** show [tech-support](#page-2507-0) nxapi **2428** show [tech-support](#page-2508-0) nxsdk **2429** show [tech-support](#page-2509-0) object-store **2430** show [tech-support](#page-2510-0) ofm **2431** show [tech-support](#page-2511-0) ofm **2432** show [tech-support](#page-2512-0) openconfig **2433** show [tech-support](#page-2513-0) ospf **2434** show [tech-support](#page-2514-0) ospfv3 **2435** show [tech-support](#page-2515-0) otv isis **2436** show [tech-support](#page-2516-0) page **2437** show [tech-support](#page-2517-0) patch **2438** show [tech-support](#page-2518-0) pbr **2439** show [tech-support](#page-2519-0) pfstat **2440** show [tech-support](#page-2520-0) pie **2441** show [tech-support](#page-2521-0) pixm-all **2442** show [tech-support](#page-2522-0) pixm **2443** show [tech-support](#page-2523-0) pixmc-all **2444** show [tech-support](#page-2524-0) pktmgr **2445** show tech-support [platform-sdk](#page-2525-0) **2446**

show [tech-support](#page-2526-0) platform **2447** show [tech-support](#page-2527-0) plcmgr **2448** show tech-support [pltfm-config](#page-2528-0) **2449** show [tech-support](#page-2529-0) pnp **2450** show [tech-support](#page-2530-0) poap **2451** show [tech-support](#page-2531-0) poe **2452** show tech-support [port-channel](#page-2532-0) **2453** show tech-support [port-client-all](#page-2533-0) **2454** show tech-support [port-security](#page-2534-0) **2455** show [tech-support](#page-2535-0) port **2456** show [tech-support](#page-2536-0) port **2457** show [tech-support](#page-2537-0) private-vlan **2458** show [tech-support](#page-2538-0) pss **2459** show [tech-support](#page-2539-0) ptp **2460** show [tech-support](#page-2540-0) radius **2461** show [tech-support](#page-2541-0) rib **2462** show [tech-support](#page-2542-0) rip **2463** show [tech-support](#page-2543-0) routing **2464** show [tech-support](#page-2544-0) routing ipv6 **2465** show [tech-support](#page-2545-0) routing ipv6 multicast **2466** show [tech-support](#page-2546-0) routing multicast **2467** show [tech-support](#page-2547-0) rpm **2468** show [tech-support](#page-2548-0) rscn **2469** show [tech-support](#page-2549-0) sal **2470** show tech-support [san-port-channel](#page-2550-0) **2471** show [tech-support](#page-2551-0) san **2472** show [tech-support](#page-2552-0) satmgr **2473** show [tech-support](#page-2553-0) security **2474** show tech-support [segment-routing](#page-2554-0) **2475** show [tech-support](#page-2555-0) services **2476** show [tech-support](#page-2556-0) session-mgr **2477** show [tech-support](#page-2557-0) sflow **2478** show tech-support [single-jericho](#page-2558-0) **2479** show [tech-support](#page-2559-0) sksd **2480**

**Cisco Nexus 9000 Series NX-OS Command Reference (Show Commands), Release 10.4(x)**
show [tech-support](#page-2560-0) sla responder **2481** show [tech-support](#page-2561-0) sla sender **2482** show tech-support sla [twamp-server](#page-2562-0) **2483** show [tech-support](#page-2563-0) slowdrain **2484** show [tech-support](#page-2564-0) smm **2485** show [tech-support](#page-2565-0) snmp **2486** show [tech-support](#page-2566-0) sockets **2487** show [tech-support](#page-2567-0) spm **2488** show [tech-support](#page-2568-0) srte **2489** show [tech-support](#page-2569-0) statsclient **2490** show [tech-support](#page-2570-0) stp **2491** show [tech-support](#page-2571-0) sup-filesys **2492** show tech-support [super-bridging](#page-2572-0) **2493** show [tech-support](#page-2573-0) sysmgr **2494** show [tech-support](#page-2574-0) tacacs **2495** show [tech-support](#page-2575-0) telemetry **2496** show [tech-support](#page-2576-0) track **2497** show [tech-support](#page-2577-0) trm-pd **2498** show [tech-support](#page-2578-0) trm **2499** show tech-support [tunnel-encryption](#page-2579-0) **2500** show [tech-support](#page-2580-0) tunnel **2501** show [tech-support](#page-2581-0) u2rib **2502** show [tech-support](#page-2582-0) udld **2503** show [tech-support](#page-2583-0) usd-all **2504** show [tech-support](#page-2584-0) vdc **2505** show tech-support [virtual-service](#page-2585-0) **2506** show [tech-support](#page-2586-0) vlan **2507** show [tech-support](#page-2587-0) vmtracker **2508** show [tech-support](#page-2588-0) vpc **2509** show [tech-support](#page-2589-0) vrrp **2510** show [tech-support](#page-2590-0) vrrp brief **2511** show [tech-support](#page-2591-0) vrrpv3 **2512** show [tech-support](#page-2592-0) vsan **2513** show [tech-support](#page-2593-0) vshd **2514**

show [tech-support](#page-2594-0) vtp **2515** show [tech-support](#page-2595-0) vvlan **2516** show [tech-support](#page-2596-0) vxlan-evpn **2517** show [tech-support](#page-2597-0) vxlan **2518** show [tech-support](#page-2598-0) vxlan platform **2519** show [tech-support](#page-2599-0) xbar **2520** show [tech-support](#page-2600-0) xml **2521** show [tech-support](#page-2601-0) xos **2522** show [tech-support](#page-2602-0) zone **2523** show [telemetry](#page-2603-0) config errors **2524** show [telemetry](#page-2604-0) control database **2525** show [telemetry](#page-2605-0) data collector brief **2526** show telemetry dynamic [configuration](#page-2606-0) **2527** show [telemetry](#page-2607-0) event collector stats **2528** show [telemetry](#page-2608-0) pipeline stats **2529** show telemetry [port-counters](#page-2609-0) **2530** show telemetry [syslog-filter](#page-2610-0) **2531** show [telemetry](#page-2611-0) transport **2532** show [telemetry](#page-2612-0) transport **2533** show [telemetry](#page-2613-0) usability **2534** show telemetry yang direct-path [cisco-nxos-device](#page-2614-0) **2535** show telnet [server](#page-2615-0) **2536** show [terminal](#page-2616-0) **2537** show [terminal](#page-2617-0) lock **2538** show [terminal](#page-2618-0) output xml version **2539** show [time-range](#page-2619-0) **2540** show [time-stamp](#page-2620-0) hpt brief **2541** show time-stamp [running-config](#page-2621-0) last-changed **2542** show [topology](#page-2622-0) **2543** show [topology](#page-2623-0) isl **2544** show [topology](#page-2624-0) isl **2545** show [topology](#page-2625-0) isl **2546** show trace [callhome](#page-2626-0) **2547** [show](#page-2627-0) track **2548**

[show](#page-2628-0) track brief **2549**

show [troubleshoot](#page-2629-0) l2 mac vlan **2550**

show troubleshoot l2 [port-channel](#page-2630-0) **2551**

show [troubleshoot](#page-2631-0) l3 vrf **2552**

show trunk [protocol](#page-2632-0) **2553**

[show](#page-2633-0) ttag brief **2554**

[show](#page-2634-0) ttag brief **2555**

show [tunnel-encryption](#page-2635-0) info global **2556**

show [tunnel-encryption](#page-2636-0) policy **2557**

show [tunnel-encryption](#page-2637-0) session **2558**

show [tunnel-encryption](#page-2638-0) statistics **2559**

show [tunnel-profile](#page-2639-0) **2560**

### **CHAPTER 2 1 U Show [Commands](#page-2640-0) 2561**

[show](#page-2641-0) udld **2562** show udld [global](#page-2642-0) **2563** show udld [neighbors](#page-2643-0) **2564** show [upgrade](#page-2644-0) history **2565** show [upgrade](#page-2645-0) history details **2566** show [user-account](#page-2646-0) **2567** show [username](#page-2647-0) keypair **2568** show username [passphrase](#page-2648-0) timevalues **2569** show [userpassphrase](#page-2649-0) **2570** show [userpassphrase](#page-2650-0) **2571** show [userpassphrase](#page-2651-0) min-unique **2572** show [userpassphrase](#page-2652-0) sequence alphabet length **2573** show [userpassphrase](#page-2653-0) sequence keyboard length **2574** [show](#page-2654-0) users **2575**

#### **CHAPTER 2 2 V Show [Commands](#page-2656-0) 2577**

[show](#page-2658-0) vdc **2579** show vdc [current-vdc](#page-2659-0) **2580** show vdc [fcoe-vlan-range](#page-2660-0) **2581** show vdc [resource](#page-2661-0) **2582**

show vdc [resource](#page-2662-0) **2583** show vdc resource [template](#page-2663-0) **2584** show [version](#page-2664-0) **2585** show [version](#page-2665-0) epld **2586** show [version](#page-2666-0) image **2587** show version [module](#page-2667-0) **2588** show version [module](#page-2668-0) epld **2589** show [virtual-service](#page-2669-0) **2590** show [virtual-service](#page-2670-0) storage pool list **2591** show [virtual-service](#page-2671-0) tech-support **2592** show [virtual-service](#page-2672-0) utilization name **2593** show [virtual-service](#page-2673-0) version **2594** [show](#page-2674-0) vlan **2595** show vlan [access-list](#page-2675-0) **2596** show vlan [access-map](#page-2676-0) **2597** show vlan [all-ports](#page-2677-0) **2598** show vlan [counters](#page-2678-0) **2599** show vlan [dot1Q](#page-2679-0) tag native **2600** [show](#page-2680-0) vlan fcoe **2601** [show](#page-2681-0) vlan filter **2602** [show](#page-2682-0) vlan id **2603** show vlan id [counters](#page-2683-0) **2604** show vlan id [vn-segment](#page-2684-0) **2605** show vlan [name](#page-2685-0) **2606** show vlan [private-vlan](#page-2686-0) **2607** show vlan [private-vlan](#page-2687-0) type **2608** show vlan [xbrief](#page-2688-0) **2609** show vlan [xsummary](#page-2689-0) **2610** show [vmtracker](#page-2690-0) **2611** show [vmtracker](#page-2691-0) certificate **2612** show vmtracker fabric [auto-config](#page-2692-0) **2613** show [vmtracker](#page-2693-0) status **2614** [show](#page-2694-0) vpc **2615** [show](#page-2695-0) vpc **2616**

show vpc [consistency-parameters](#page-2696-0) **2617** show vpc [consistency-parameters](#page-2697-0) vlans **2618** show vpc [fabric-ports](#page-2698-0) **2619** show vpc [orphan-ports](#page-2699-0) **2620** show vpc [peer-keepalive](#page-2700-0) **2621** [show](#page-2701-0) vpc role **2622** show vpc statistics [peer-keepalive](#page-2702-0) **2623** show vpc [statistics](#page-2703-0) vpc **2624** show vpc [virtual-peerlink](#page-2704-0) dest reachable **2625** show vpc [virtual-peerlink](#page-2705-0) vlan consistency **2626** [show](#page-2706-0) vrf **2627** [show](#page-2707-0) vrf **2628** [show](#page-2708-0) vrrp **2629** show vrrp [bfd-sessions](#page-2709-0) **2630** show [vrrpv3](#page-2710-0) **2631** show vrrs [client](#page-2711-0) **2632** show vrrs [pathway](#page-2712-0) **2633** show vrrs [server](#page-2713-0) **2634** [show](#page-2714-0) vrrs tag **2635** [show](#page-2715-0) vsan **2636** show vsan [membership](#page-2716-0) **2637** show vsan [membership](#page-2717-0) interface **2638** show vsan [usage](#page-2718-0) **2639** show vtp [counters](#page-2719-0) **2640** show vtp [interface](#page-2720-0) **2641** show vtp [password](#page-2721-0) **2642** show vtp [status](#page-2722-0) **2643**

#### **CHAPTER 2 3 W Show [Commands](#page-2724-0) 2645**

show wred-queue [qos-group-map](#page-2725-0) **2646** show wrr-queue [qos-group-map](#page-2726-0) **2647** show wrr [unicast-bandwidth](#page-2727-0) **2648** [show](#page-2728-0) wwn oui **2649** show wwn [status](#page-2729-0) **2650**

 $\overline{\phantom{a}}$ 

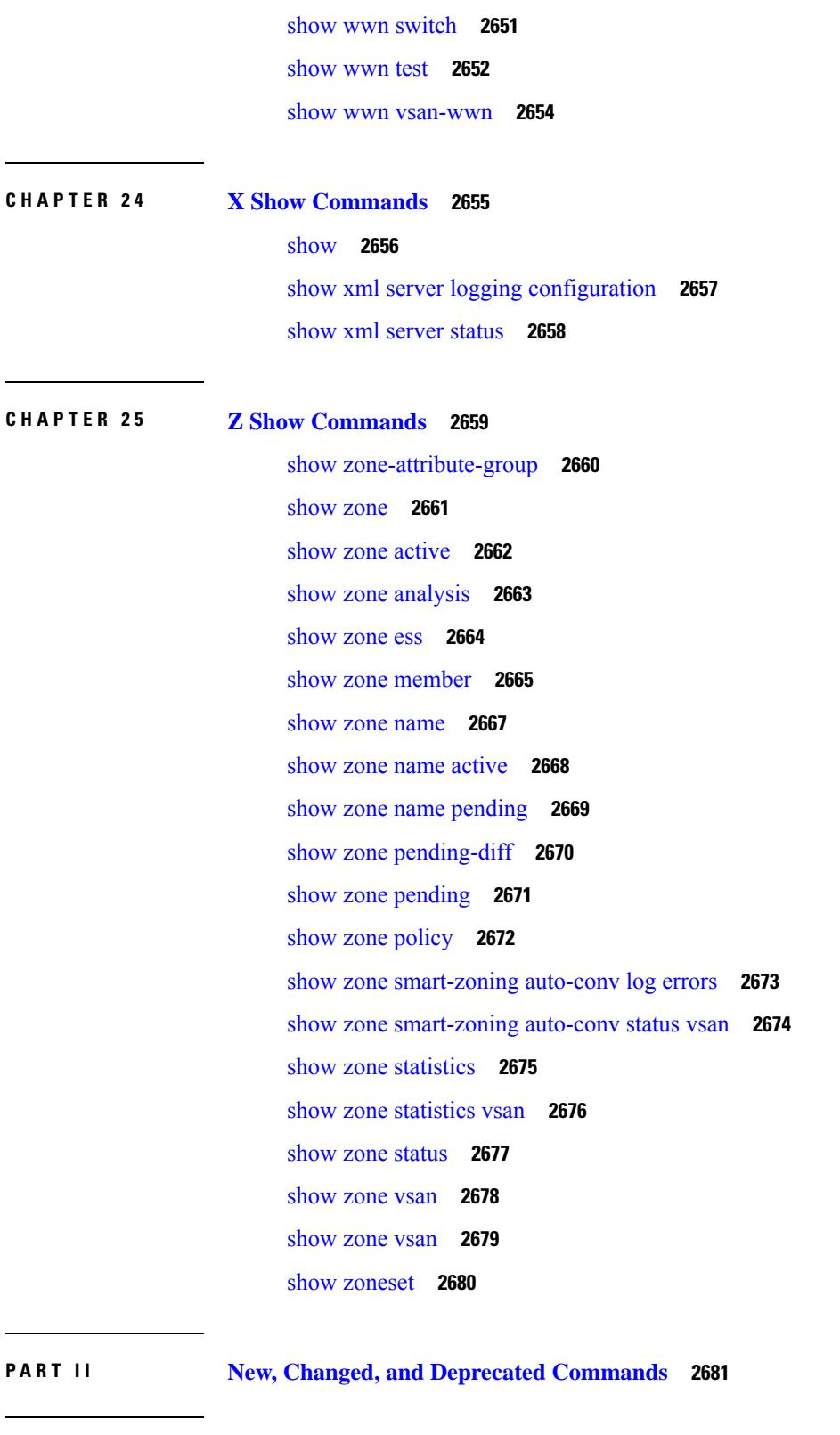

Г

 $\mathbf I$ 

**CHAPTER 2 6 New, Changed, and Deprecated Show [Commands](#page-2762-0) 2683**

New, Changed, and Deprecated Show [Commands](#page-2763-0) in Cisco NX-OS Releases 10.4(2) and 10.4(3) **2684**

**P ART III [Command](#page-2770-0) Output Formats 2691**

 $\mathbf I$ 

**CHAPTER 2 7 [XML/JSON](#page-2772-0) Output Formats 2693**

Output Formats for Show [Commands](#page-2773-0) **2694**

#### **Contents**

I

I

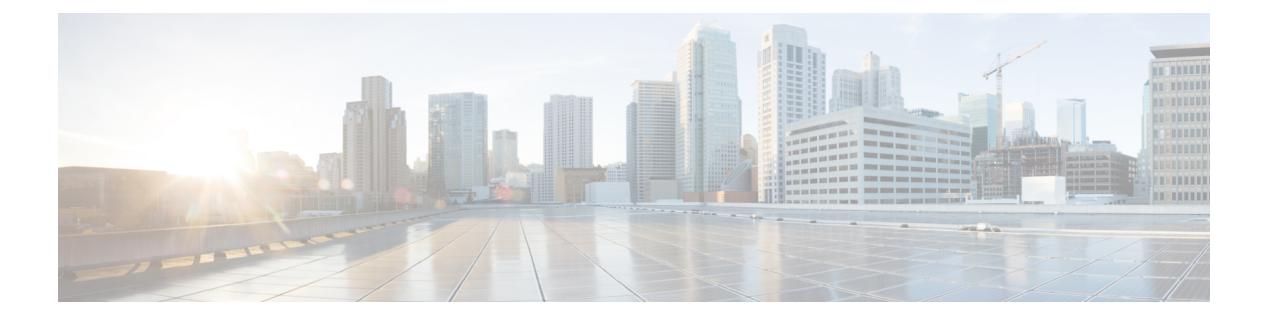

## **Notices**

• [Notice,](#page-81-0) on page 2

### <span id="page-81-0"></span>**Notice**

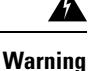

This document should be used only as a glossary reference for possible commands. The listing of a command in this document does not guarantee that the command is available orsupported for your platform or application.

The command information in this reference document is auto-generated from the NX-OS source code. While we attempt to manually remove unsupported, deprecated, or internal-use commands, such commands may occasionally appear in this document. Also, with the large variety of hardware platform combinations using NX-OS software, some listed commands may not be applicable or recommended for a specific platform. Platform-based dependency information is not provided in this command reference.

We strongly encourage you to refer to the configuration guides for appropriate commands to configure and operate a feature. Command limitations, restrictions, and recommendations are documented only in the configuration guides. When in doubt, please consult your Cisco representative.

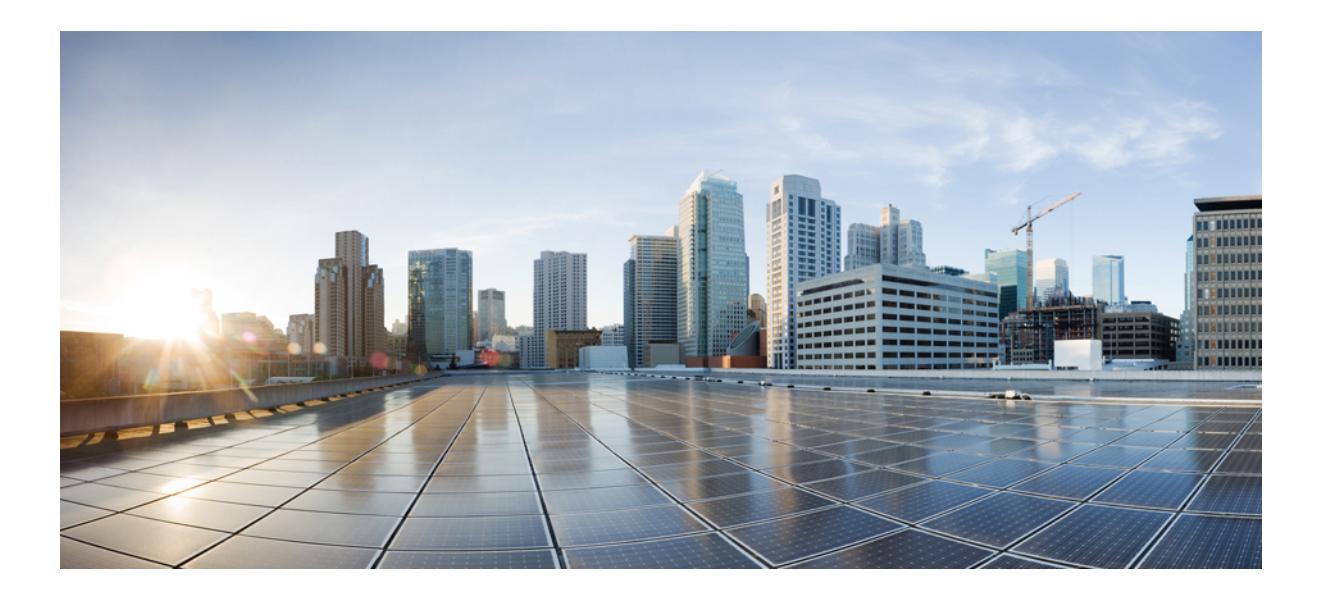

# **<sup>P</sup> ART I**

### **All Show Commands**

- A Show [Commands,](#page-84-0) on page 5
- B Show [Commands,](#page-124-0) on page 45
- C Show [Commands,](#page-200-0) on page 121
- D Show [Commands,](#page-384-0) on page 305
- E Show [Commands,](#page-428-0) on page 349
- F Show [Commands,](#page-452-0) on page 373
- G Show [Commands,](#page-664-0) on page 585
- H Show [Commands,](#page-668-0) on page 589
- I Show [Commands,](#page-730-0) on page 651
- K Show [Commands,](#page-1232-0) on page 1153 • L Show [Commands,](#page-1238-0) on page 1159
- M Show [Commands,](#page-1548-0) on page 1469
- N Show [Commands,](#page-1628-0) on page 1549
- O Show [Commands,](#page-1702-0) on page 1623
- P Show [Commands,](#page-1752-0) on page 1673
- Q Show [Commands,](#page-1854-0) on page 1775
- R Show [Commands,](#page-1868-0) on page 1789
- S Show [Commands,](#page-2068-0) on page 1989
- T Show [Commands,](#page-2322-0) on page 2243
- U Show [Commands,](#page-2640-1) on page 2561
- V Show [Commands,](#page-2656-1) on page 2577
- W Show [Commands,](#page-2724-1) on page 2645
- X Show [Commands,](#page-2734-1) on page 2655
- Z Show [Commands,](#page-2738-1) on page 2659

<span id="page-84-0"></span>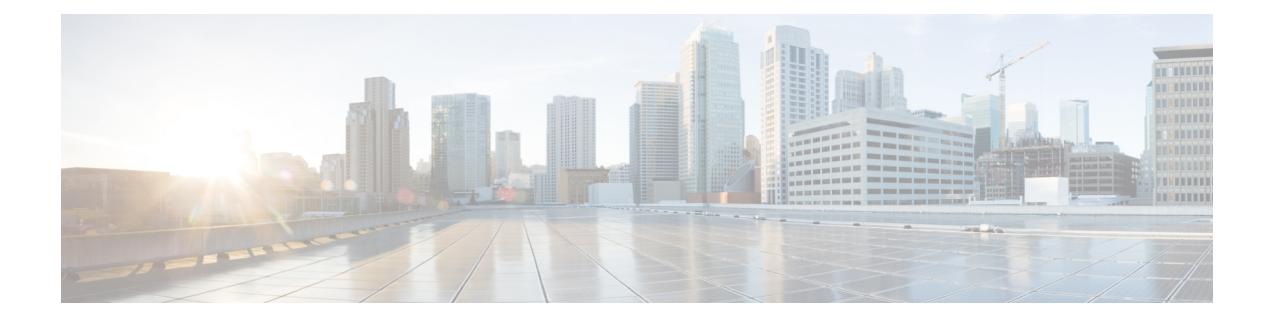

### **A Show Commands**

- show aaa [accounting,](#page-86-0) on page 7
- show aaa [authentication,](#page-87-0) on page 8
- show aaa [authentication](#page-88-0) login, on page 9
- show aaa authentication login [ascii-authentication,](#page-89-0) on page 10
- show aaa [authentication](#page-90-0) login error-enable, on page 11
- show aaa authentication login [invalid-username-log,](#page-91-0) on page 12
- show aaa [authorization,](#page-92-0) on page 13
- show aaa [bypass-user,](#page-93-0) on page 14
- show aaa client radius [statistics,](#page-94-0) on page 15
- show aaa [groups,](#page-95-0) on page 16
- show aaa local user [blocked,](#page-96-0) on page 17
- show aaa server radius [statistics,](#page-97-0) on page 18
- show aaa user [blocked,](#page-98-0) on page 19
- show aaa user [default-role,](#page-99-0) on page 20
- show [access-list,](#page-100-0) on page 21
- show [access-list](#page-102-0) database, on page 23
- show [access-list](#page-103-0) resource, on page 24
- show [access-lists,](#page-105-0) on page 26
- show [accounting](#page-106-0) log, on page 27
- show [accounting](#page-107-0) log all, on page 28
- show [accounting](#page-108-0) log last-index, on page 29
- show [accounting](#page-109-0) log nvram, on page 30
- show [accounting](#page-110-0) log nvram last-index, on page 31
- show accounting log nvram [start-seqnum,](#page-111-0) on page 32
- show accounting log [start-seqnum,](#page-112-0) on page 33
- show acl [status,](#page-113-0) on page 34
- show amt [process,](#page-114-0) on page 35
- [show](#page-115-0) amt vrf all, on page 36
- show [app-hosting](#page-116-0) bridge, on page 37
- show [app-hosting](#page-117-0) detail, on page 38
- show [app-hosting](#page-118-0) infra, on page 39
- show [app-hosting](#page-119-0) list, on page 40
- show [app-hosting](#page-120-0) resource, on page 41

I

- show [app-hosting](#page-121-0) utilization, on page 42
- show [archive](#page-122-0) log config, on page 43
- show arp [access-lists,](#page-123-0) on page 44

### <span id="page-86-0"></span>**show aaa accounting**

show aaa accounting

#### **Syntax Description**

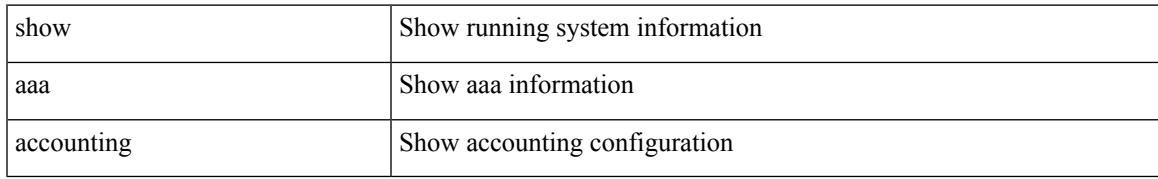

#### **Command Mode**

I

### <span id="page-87-0"></span>**show aaa authentication**

show aaa authentication

#### **Syntax Description**

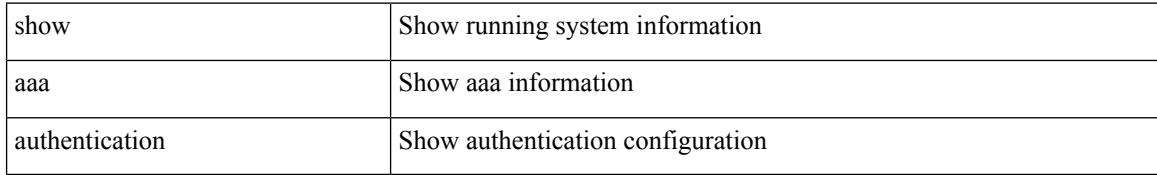

#### **Command Mode**

### <span id="page-88-0"></span>**show aaa authentication login**

show aaa authentication login { mschap | mschapv2 | chap }

#### **Syntax Description**

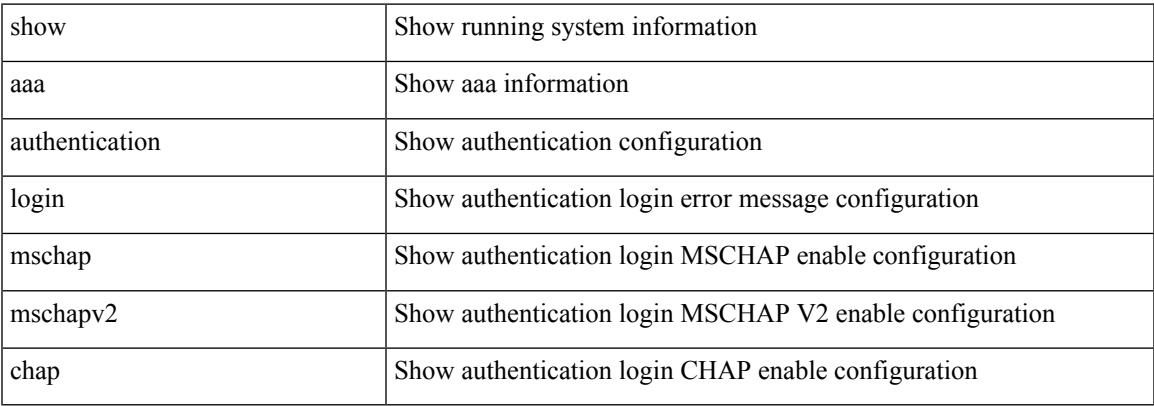

#### **Command Mode**

### <span id="page-89-0"></span>**show aaa authentication login ascii-authentication**

show aaa authentication login ascii-authentication

#### **Syntax Description**

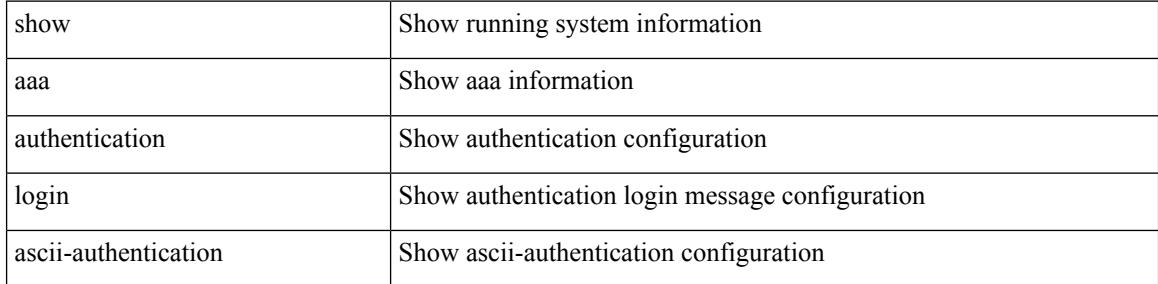

#### **Command Mode**

### <span id="page-90-0"></span>**show aaa authentication login error-enable**

show aaa authentication login error-enable

#### **Syntax Description**

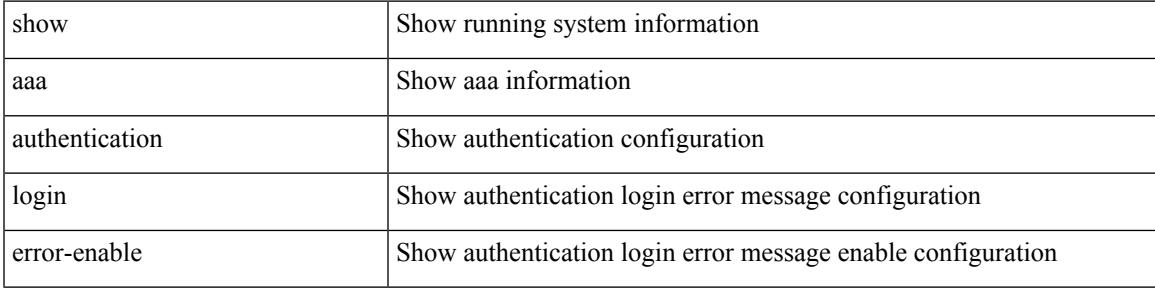

**Command Mode**

### <span id="page-91-0"></span>**show aaa authentication login invalid-username-log**

show aaa authentication login invalid-username-log

#### **Syntax Description**

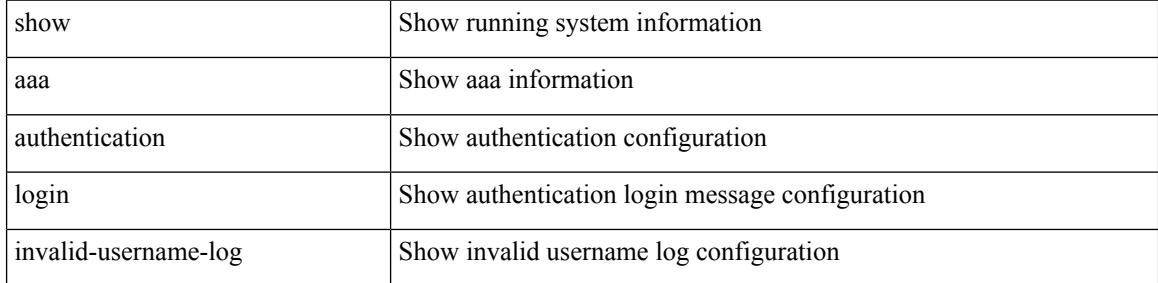

#### **Command Mode**

 $\overline{\phantom{a}}$ 

### <span id="page-92-0"></span>**show aaa authorization**

show aaa authorization [ all ]

#### **Syntax Description**

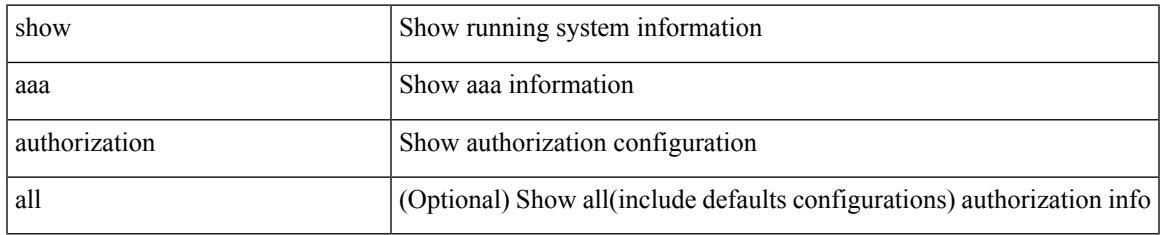

#### **Command Mode**

## <span id="page-93-0"></span>**show aaa bypass-user**

show aaa bypass-user [ <s0>]

#### **Syntax Description**

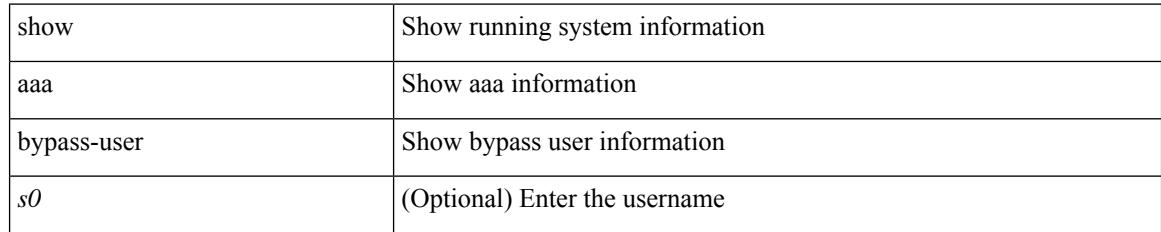

#### **Command Mode**

### <span id="page-94-0"></span>**show aaa client radius statistics**

show aaa client radius statistics <host0>

#### **Syntax Description**

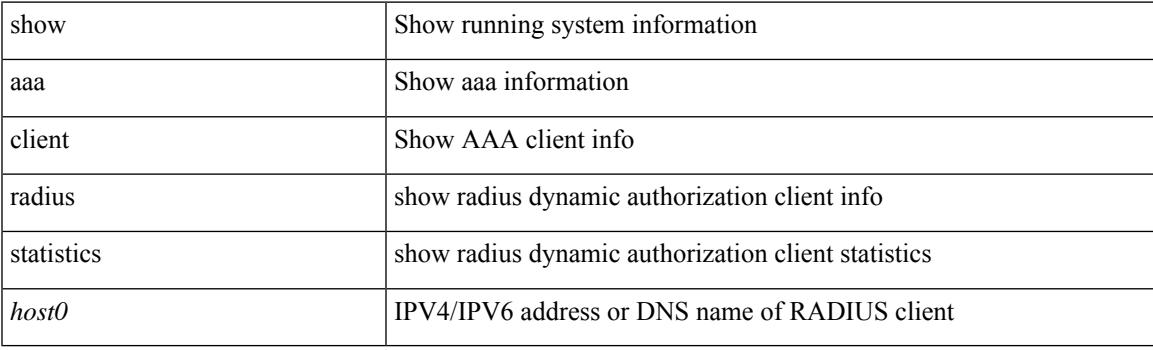

**Command Mode**

### <span id="page-95-0"></span>**show aaa groups**

show aaa groups

#### **Syntax Description**

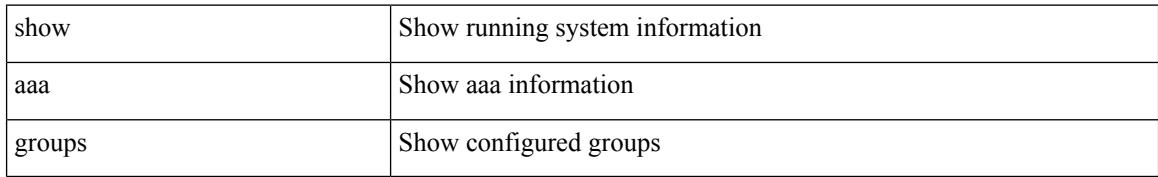

#### **Command Mode**

### <span id="page-96-0"></span>**show aaa local user blocked**

show aaa local user blocked

#### **Syntax Description**

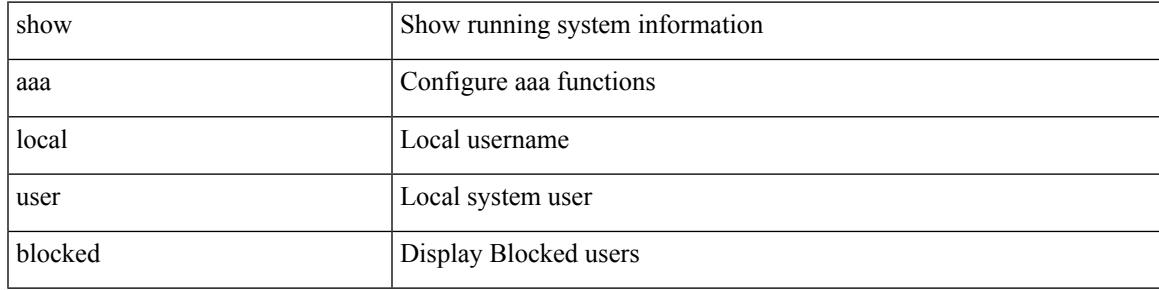

#### **Command Mode**

I

### <span id="page-97-0"></span>**show aaa server radius statistics**

show aaa server radius statistics

#### **Syntax Description**

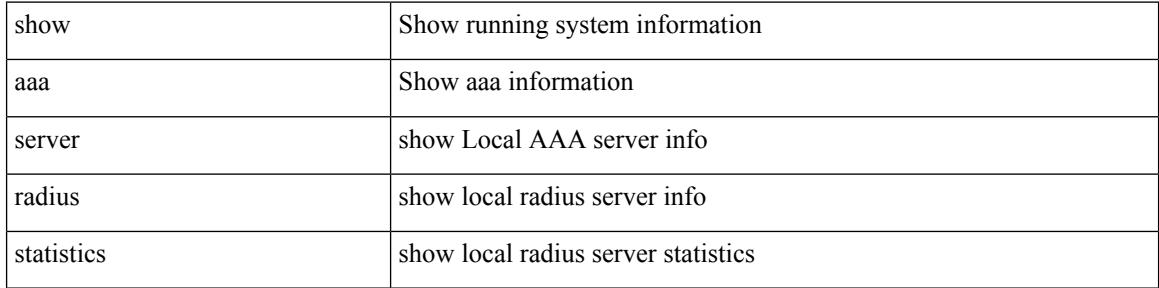

#### **Command Mode**

### <span id="page-98-0"></span>**show aaa user blocked**

show aaa user blocked

#### **Syntax Description**

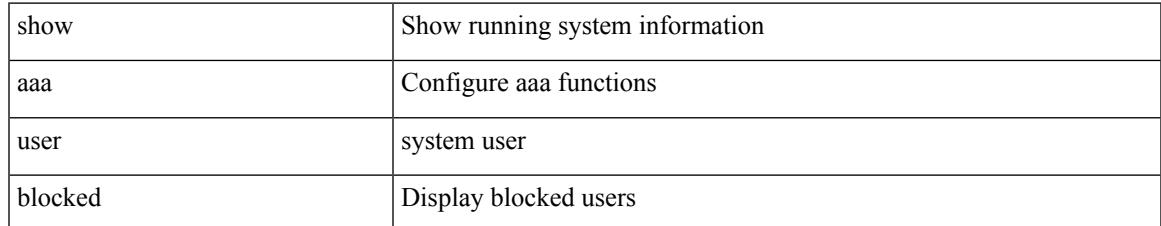

#### **Command Mode**

### <span id="page-99-0"></span>**show aaa user default-role**

show aaa user default-role

#### **Syntax Description**

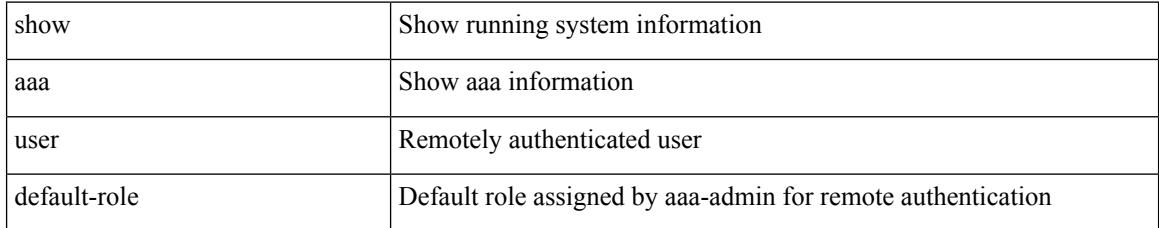

#### **Command Mode**

### <span id="page-100-0"></span>**show access-list**

show { system internal | hardware } access-list { summary | [ vdc <vdc\_id> ] { [ interface <if\_name> | vlan <vlan\_id> | inband table <table> ] [ { input | output } { config | { { entries | merge } [ detail ] } | statistics | l4ops | redirect | sampler } ] } } [ module <module > ]

#### **Syntax Description**

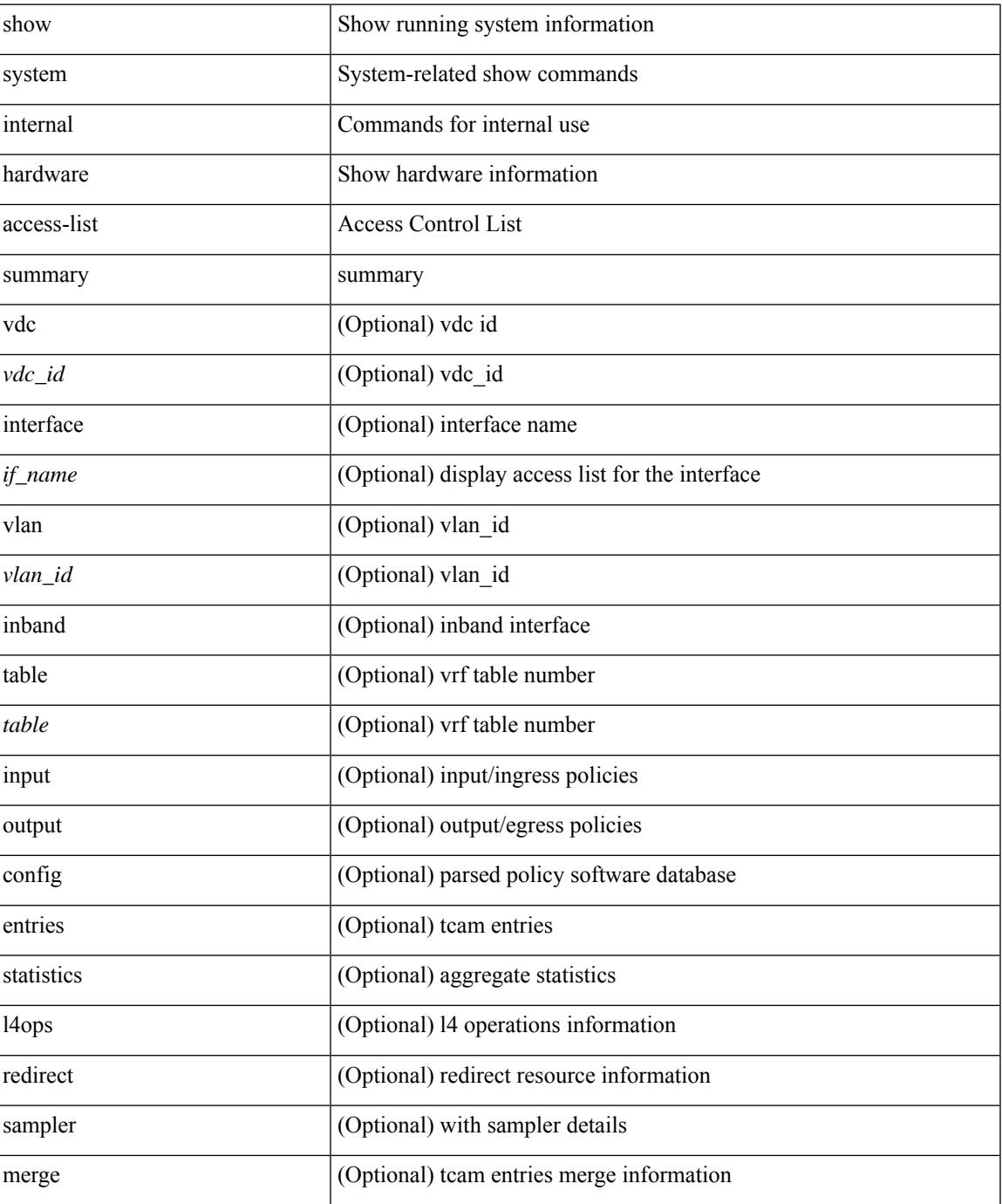

I

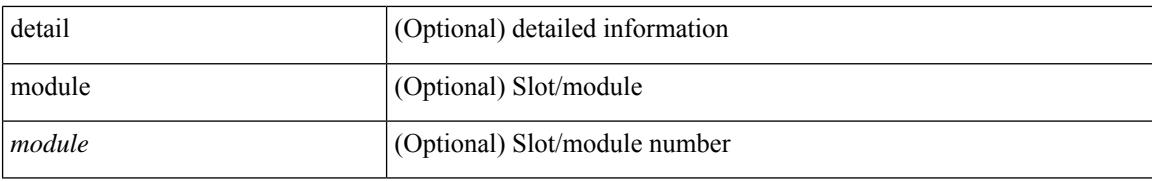

#### **Command Mode**

• /exec

### <span id="page-102-0"></span>**show access-list database**

show { system internal | hardware } access-list [ vdc <vdc\_id> ] database { interface | vlan | policy | process } [ module <module> ]

#### **Syntax Description**

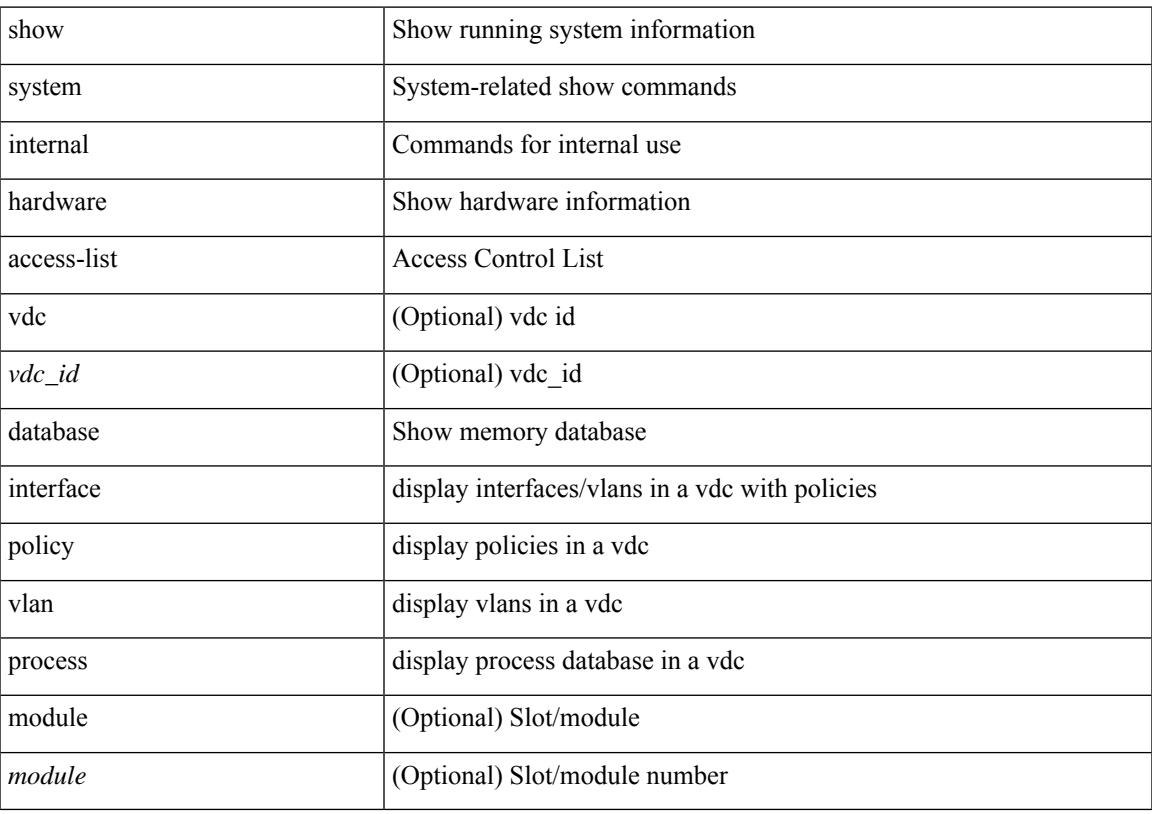

### **Command Mode**

### <span id="page-103-0"></span>**show access-list resource**

show { system internal | hardware } access-list resource { { { entries | l4ops | redirect | ipv6-compression | mac-compression | aqm-d | aqm-q | oq | opool | prm | hardware-telemetry } [ detail ] } | utilization [ per-feature ] | { entry tcam <tcam\_id> bank <br/> \bank\_id> index <index> } | { default-tcam-allocation } } [ no-header ] [ module <module>]

#### **Syntax Description**

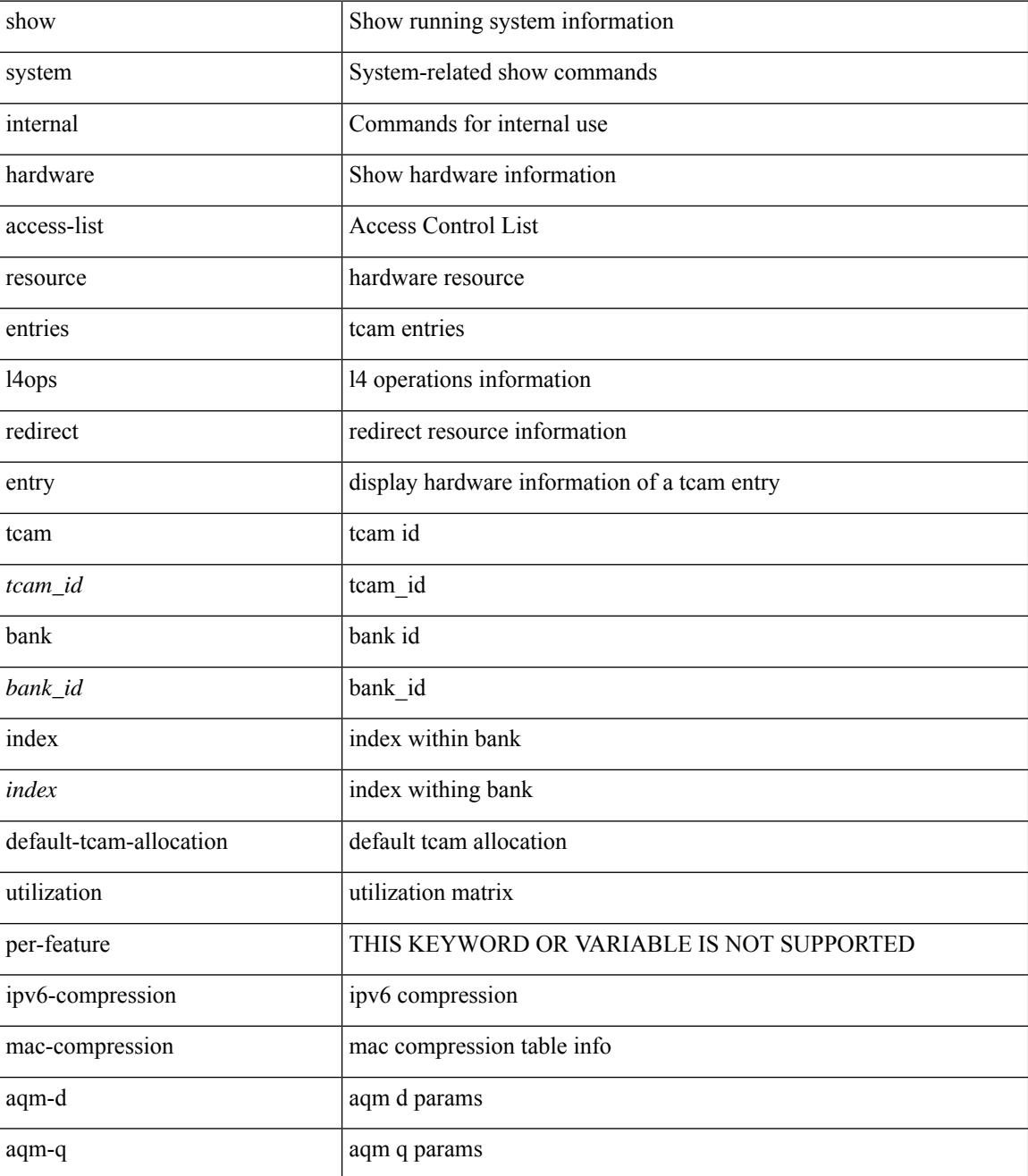

I

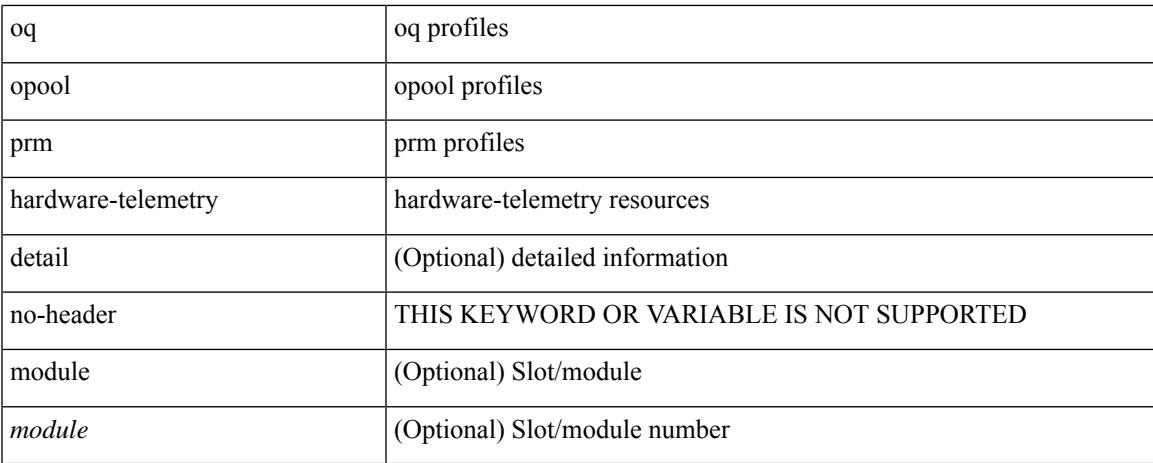

#### **Command Mode**

### <span id="page-105-0"></span>**show access-lists**

show <mpls\_acl> access-lists [ <mpls\_name> ]

#### **Syntax Description**

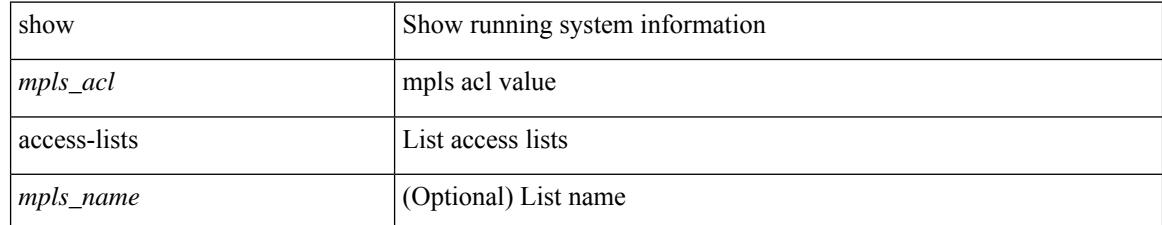

#### **Command Mode**

## <span id="page-106-0"></span>**show accounting log**

show accounting log [ { <i0> | start-time <SYYYY> <SMonth> <SDate> <STime> [ end-time <EYYYY> <EMonth> <EDate> <ETime> ] } ]

#### **Syntax Description**

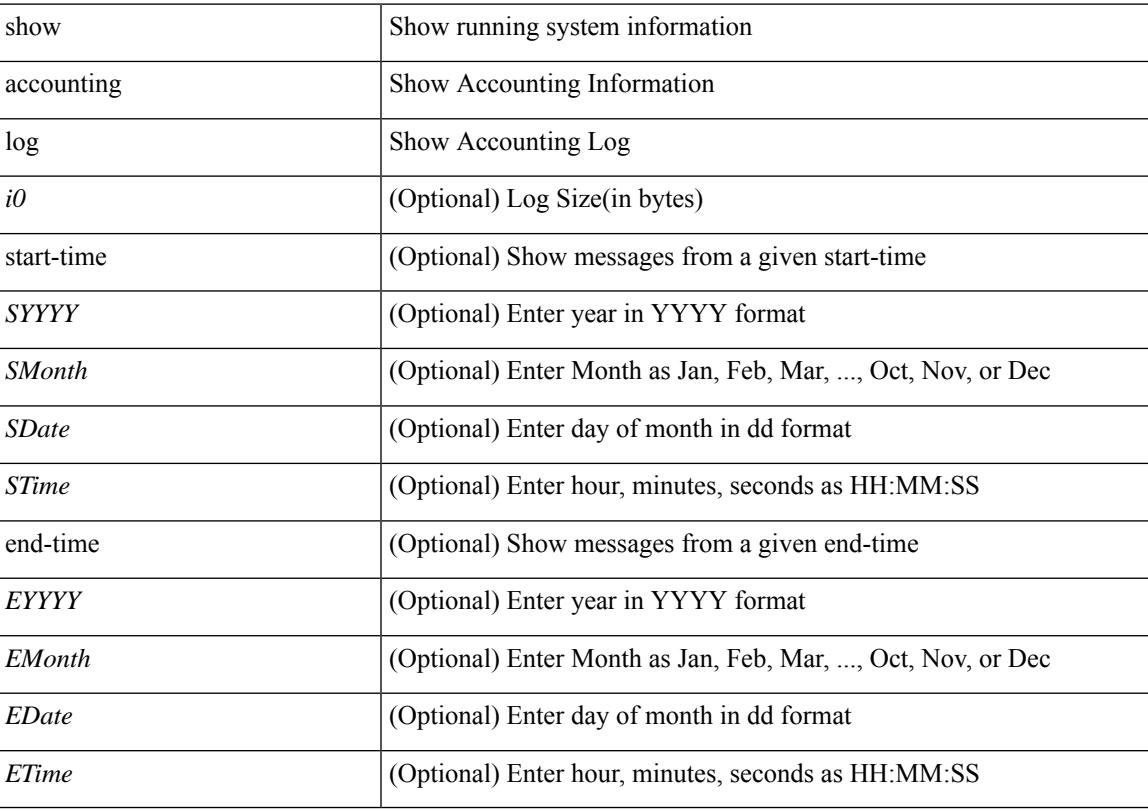

### **Command Mode**

I

### <span id="page-107-0"></span>**show accounting log all**

show accounting log all

#### **Syntax Description**

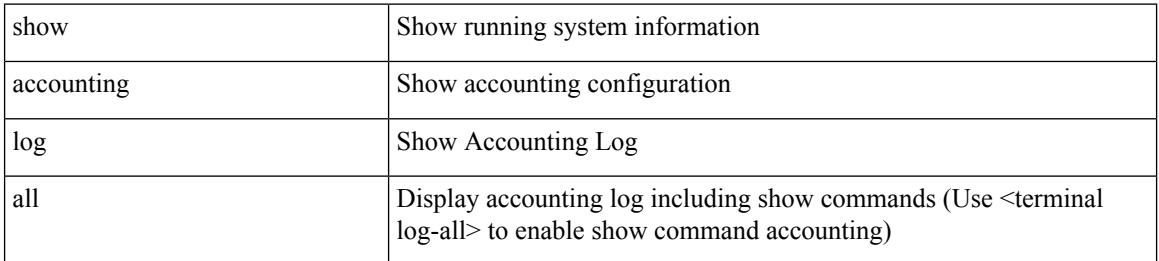

#### **Command Mode**
## **show accounting log last-index**

show accounting log last-index

### **Syntax Description**

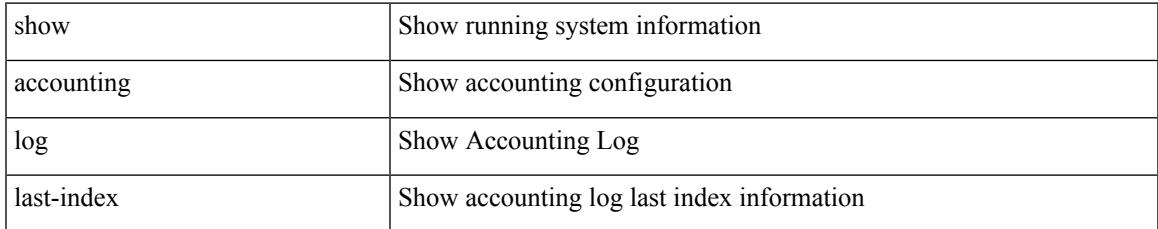

### **Command Mode**

## **show accounting log nvram**

show accounting log nvram [ $\{\langle$  <i0> | start-time <SYYYY> <SMonth> <SDate> <STime> [ end-time <EYYYY> <EMonth> <EDate> <ETime> ] } ]

### **Syntax Description**

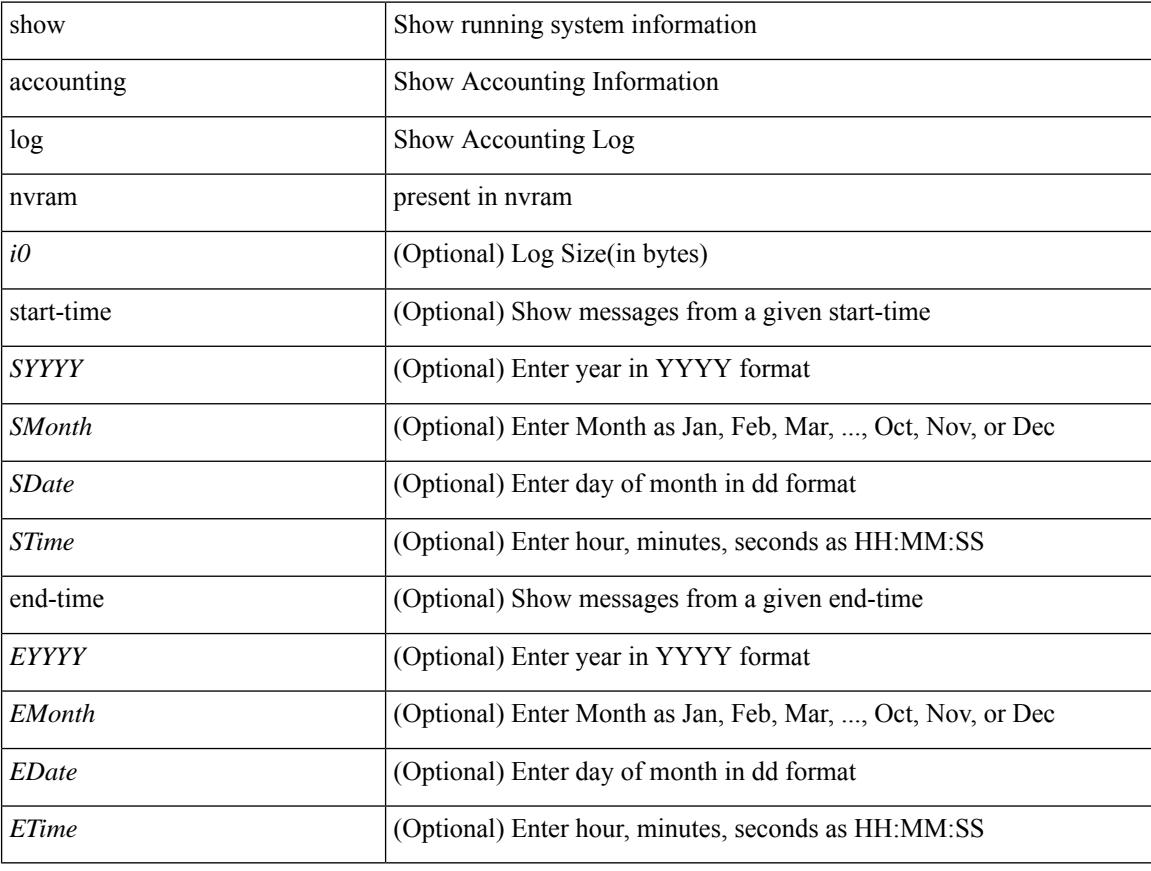

### **Command Mode**

## **show accounting log nvram last-index**

show accounting log nvram last-index

### **Syntax Description**

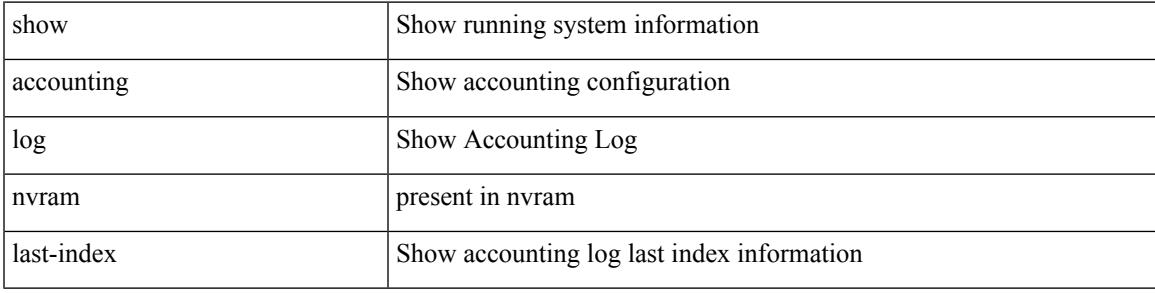

**Command Mode**

### **show accounting log nvram start-seqnum**

show accounting log nvram start-seqnum <SSEQNUM> [ end-seqnum <ESEQNUM> ]

### **Syntax Description**

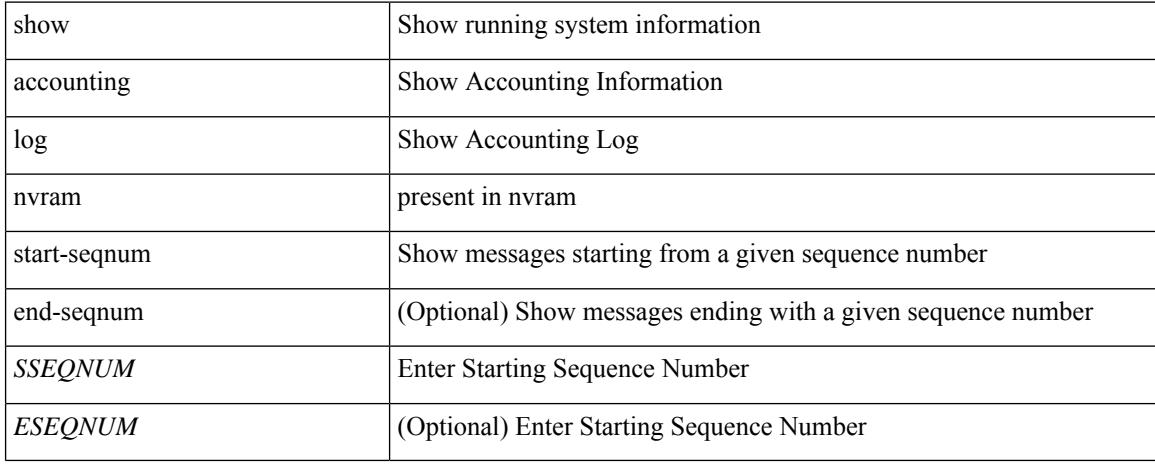

### **Command Mode**

## **show accounting log start-seqnum**

show accounting log start-seqnum <SSEQNUM> [ end-seqnum <ESEQNUM> ]

### **Syntax Description**

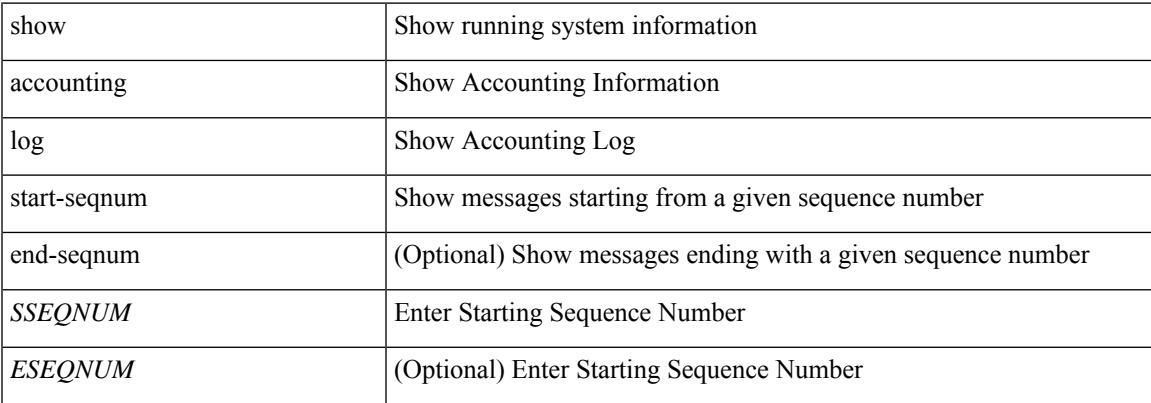

#### **Command Mode**

### **show acl status**

show acl status

### **Syntax Description**

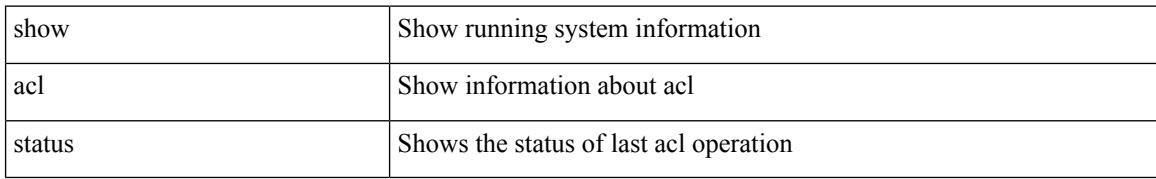

### **Command Mode**

## **show amt process**

show amt process [ vrf  $\{$  <vrf-name>  $|$  <vrf-known-name>  $\}$  ]

### **Syntax Description**

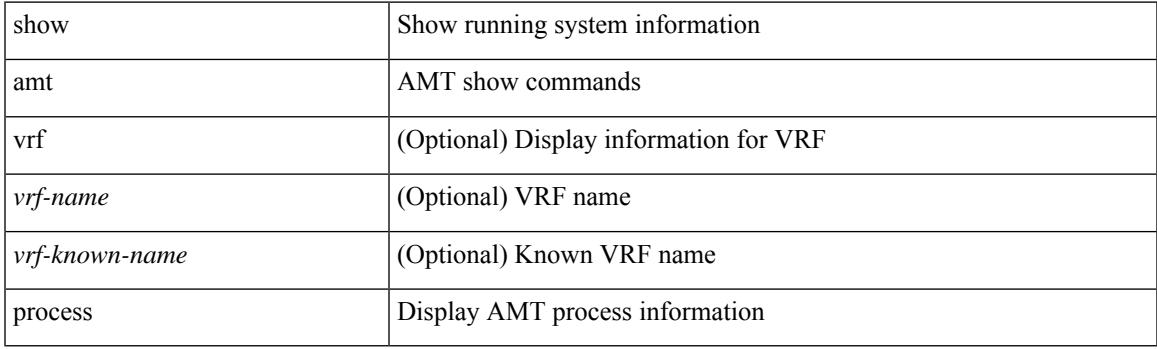

**Command Mode**

## **show amt vrf all**

show amt vrf all

### **Syntax Description**

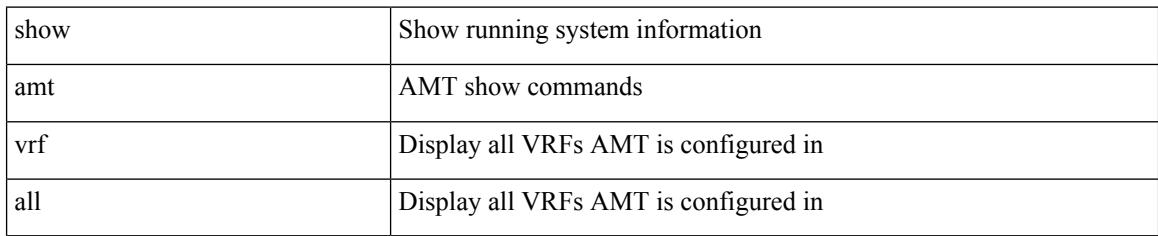

### **Command Mode**

# **show app-hosting bridge**

show app-hosting bridge

### **Syntax Description**

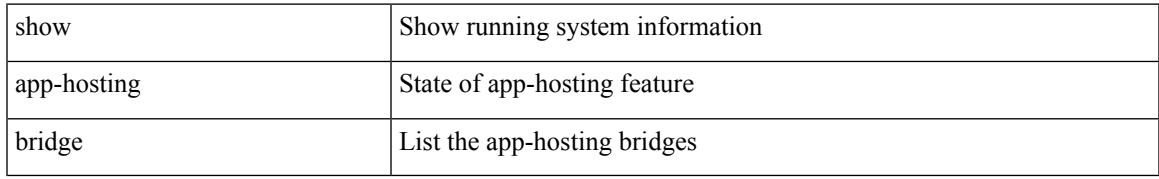

### **Command Mode**

# **show app-hosting detail**

show app-hosting detail [ appid <app-hosting-appid> ]

### **Syntax Description**

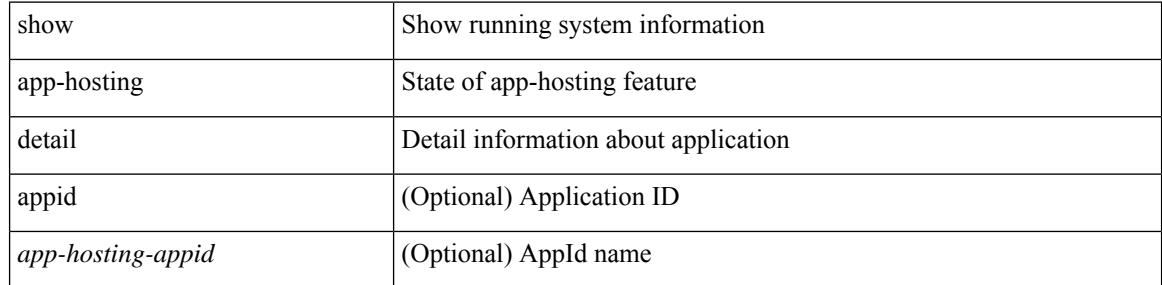

### **Command Mode**

# **show app-hosting infra**

show app-hosting infra

### **Syntax Description**

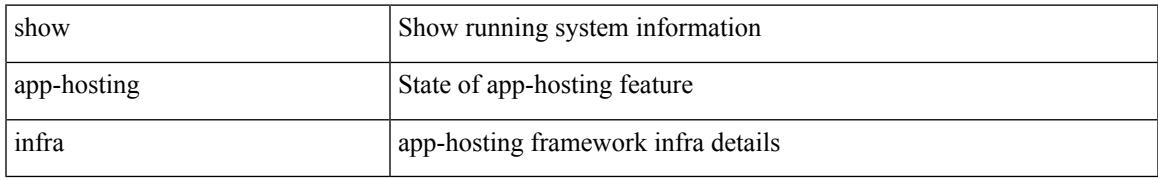

### **Command Mode**

# **show app-hosting list**

show app-hosting list

### **Syntax Description**

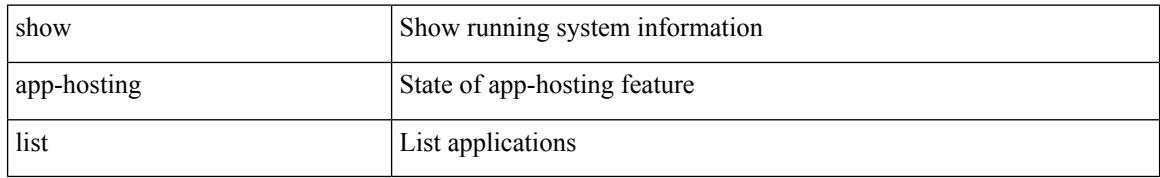

### **Command Mode**

# **show app-hosting resource**

show app-hosting resource

### **Syntax Description**

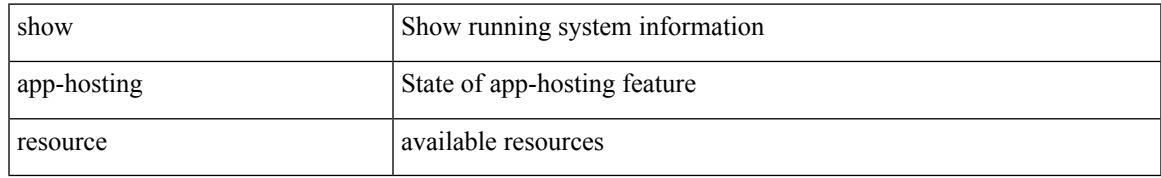

### **Command Mode**

## **show app-hosting utilization**

show app-hosting utilization [ appid <app-hosting-appid> ]

### **Syntax Description**

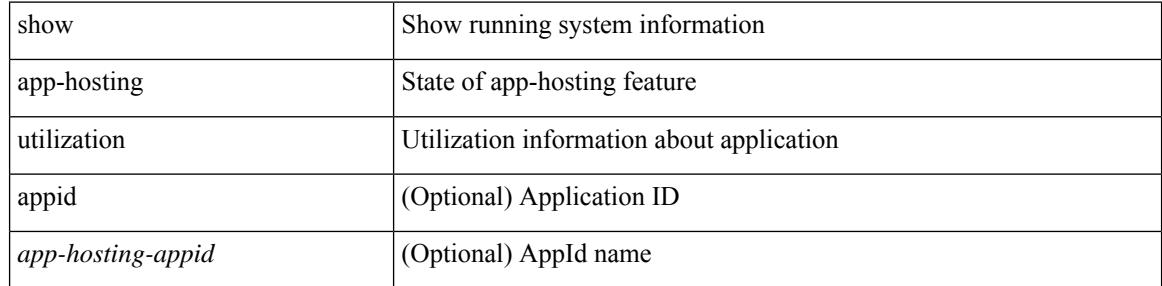

#### **Command Mode**

## **show archive log config**

show archive log config { all | [ user <username> ] [ first-index <first\_index> [ last-index <last\_index> ] ] }

### **Syntax Description**

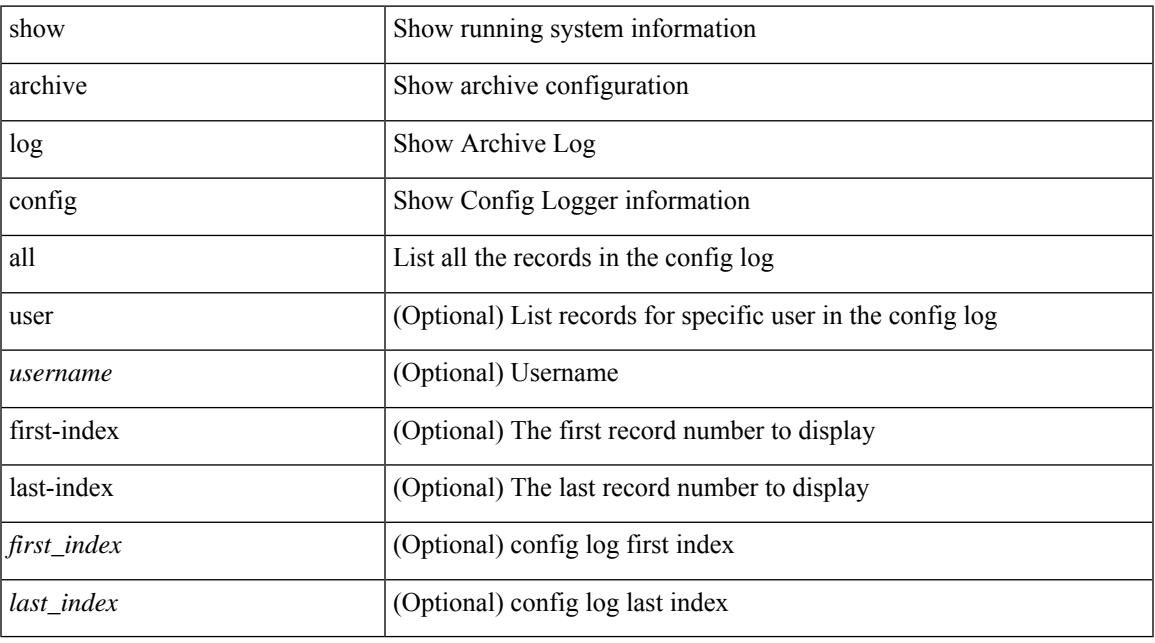

### **Command Mode**

## **show arp access-lists**

show arp access-lists [ <name> ]

### **Syntax Description**

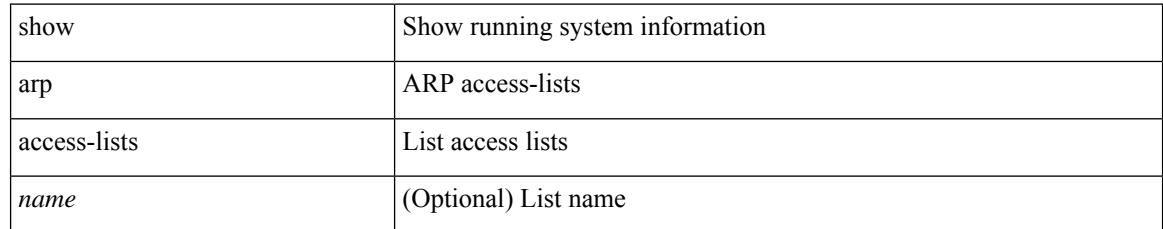

### **Command Mode**

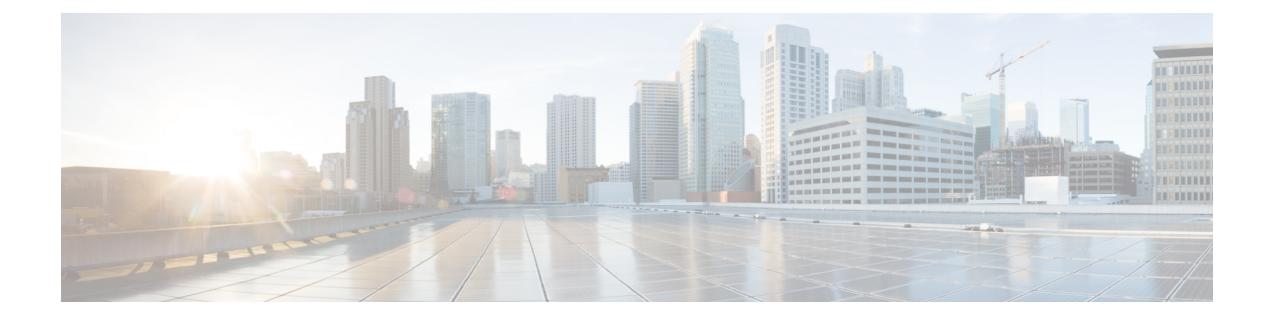

## **B Show Commands**

- show [background,](#page-126-0) on page 47
- show [banner](#page-127-0) exec, on page 48
- show [banner](#page-128-0) motd, on page 49
- show [bash-shell,](#page-129-0) on page 50
- show bfd [clients,](#page-130-0) on page 51
- show bfd [neighbors,](#page-131-0) on page 52
- [show](#page-133-0) bgp, on page 54
- [show](#page-134-0) bgp, on page 55
- [show](#page-136-0) bgp, on page 57
- [show](#page-140-0) bgp, on page 61
- [show](#page-142-0) bgp, on page 63
- [show](#page-144-0) bgp, on page 65
- show bgp bmp [server,](#page-145-0) on page 66
- show bgp [community,](#page-146-0) on page 67
- show bgp [convergence,](#page-148-0) on page 69
- show bgp [dampening](#page-149-0) dampened, on page 70
- show bgp dampening [flap-statistics,](#page-151-0) on page 72
- show bgp dampening [parameters,](#page-153-0) on page 74
- [show](#page-155-0) bgp evi, on page 76
- show bgp [extcommunity,](#page-156-0) on page 77
- show bgp [l3vpn,](#page-158-0) on page 79
- show bgp [large-community,](#page-159-0) on page 80
- show bgp [neighbors,](#page-161-0) on page 82
- show bgp [neighbors,](#page-163-0) on page 84
- show bgp neighbors [commands,](#page-165-0) on page 86
- show bgp neighbors [flap-statistics,](#page-166-0) on page 87
- show bgp [neighbors](#page-167-0) paths, on page 88
- show bgp [path-attribute](#page-168-0) discard, on page 89
- show bgp [paths,](#page-170-0) on page 91
- show bgp [peer-template,](#page-171-0) on page 92
- [show](#page-172-0) bgp peer, on page 93
- show bgp [prefix-list,](#page-173-0) on page 94
- show bgp [private](#page-174-0) attr, on page 95
- show bgp private debug [history,](#page-175-0) on page 96
- show bgp [process,](#page-176-0) on page 97
- show bgp [received-paths,](#page-177-0) on page 98
- show bgp [regexp,](#page-179-0) on page 100
- show bgp rpki [cache,](#page-180-0) on page 101
- show bgp rpki [summary,](#page-181-0) on page 102
- [show](#page-182-0) bgp rpki table ipv4, on page 103
- show bgp [segment-routing](#page-183-0) srv6, on page 104
- show bgp [self-originated,](#page-184-0) on page 105
- show bgp [sessions,](#page-185-0) on page 106
- show bgp [statistics,](#page-186-0) on page 107
- show bgp [summary,](#page-187-0) on page 108
- show bgp [summary,](#page-188-0) on page 109
- [show](#page-189-0) boot, on page 110
- show boot [auto-copy,](#page-190-0) on page 111
- show boot [auto-copy](#page-191-0) list, on page 112
- show boot [current,](#page-192-0) on page 113
- show boot [mode,](#page-193-0) on page 114
- show boot [order,](#page-194-0) on page 115
- show boot [timings,](#page-195-0) on page 116
- show boot [variables,](#page-196-0) on page 117
- show [buffer-drop](#page-197-0) detail, on page 118
- show [buffer-latency](#page-198-0) detail, on page 119

# <span id="page-126-0"></span>**show background**

show background

### **Syntax Description**

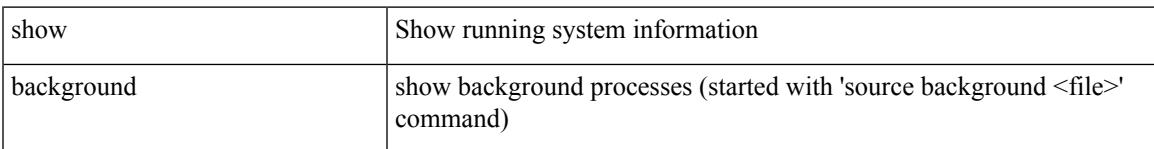

### **Command Mode**

## <span id="page-127-0"></span>**show banner exec**

show banner exec

### **Syntax Description**

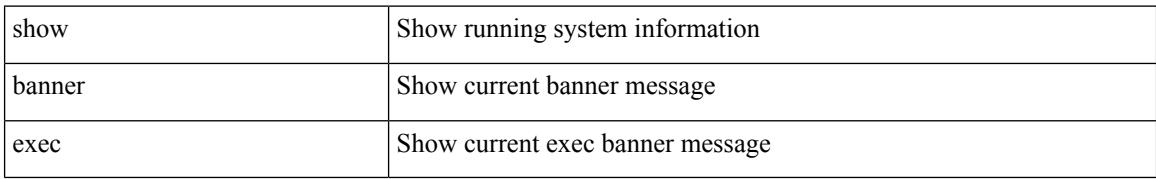

#### **Command Mode**

### <span id="page-128-0"></span>**show banner motd**

show banner motd

### **Syntax Description**

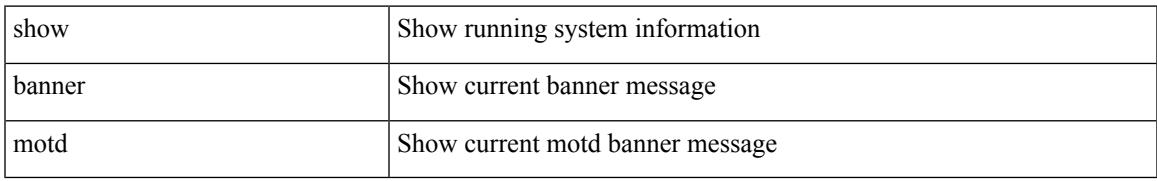

### **Command Mode**

## <span id="page-129-0"></span>**show bash-shell**

show bash-shell

### **Syntax Description**

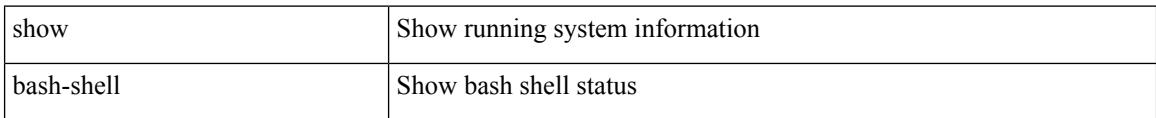

### **Command Mode**

Ι

## <span id="page-130-0"></span>**show bfd clients**

show bfd clients

### **Syntax Description**

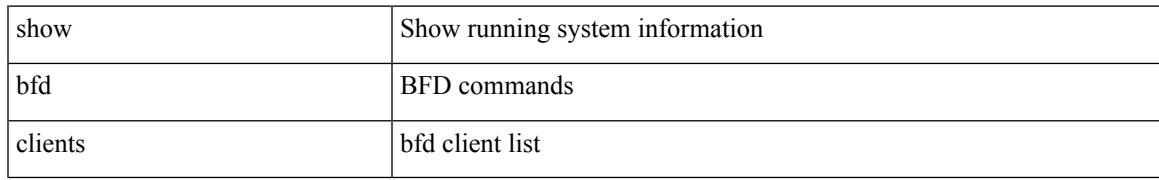

### **Command Mode**

### <span id="page-131-0"></span>**show bfd neighbors**

show bfd  $\{$  [ vrf  $\{$  <vrf-name>  $|$  <vrf-known-name>  $|$  all  $\}$   $\}$   $\{$   $\{$   $\{$   $\}$   $\}$   $\{$   $\{$   $\}$   $\}$   $\{$   $\{$   $\{$   $\{$   $\{$   $\}$   $\}$   $\}$   $\{$   $\{$   $\{$   $\{$   $\}$   $\}$   $\{$   $\{$   $\{$   $\}$   $\{$   $\{$  srte-echo ] | [ module <module> ] | [ interface <intf\_id> ] | [ application <bfd\_cli\_client\_names> ] | [ { src-ip <src\_ip> | src-ipv6 <src\_ipv6> } ] | [ { dest-ip <dest\_ip> | dest-ipv6 <dest\_ipv6> } ] | [ vrf { <vrf-name> |  $\langle \text{vrf-known-name}\rangle | \text{all} \rangle$ ] } + [ details ]

### **Syntax Description**

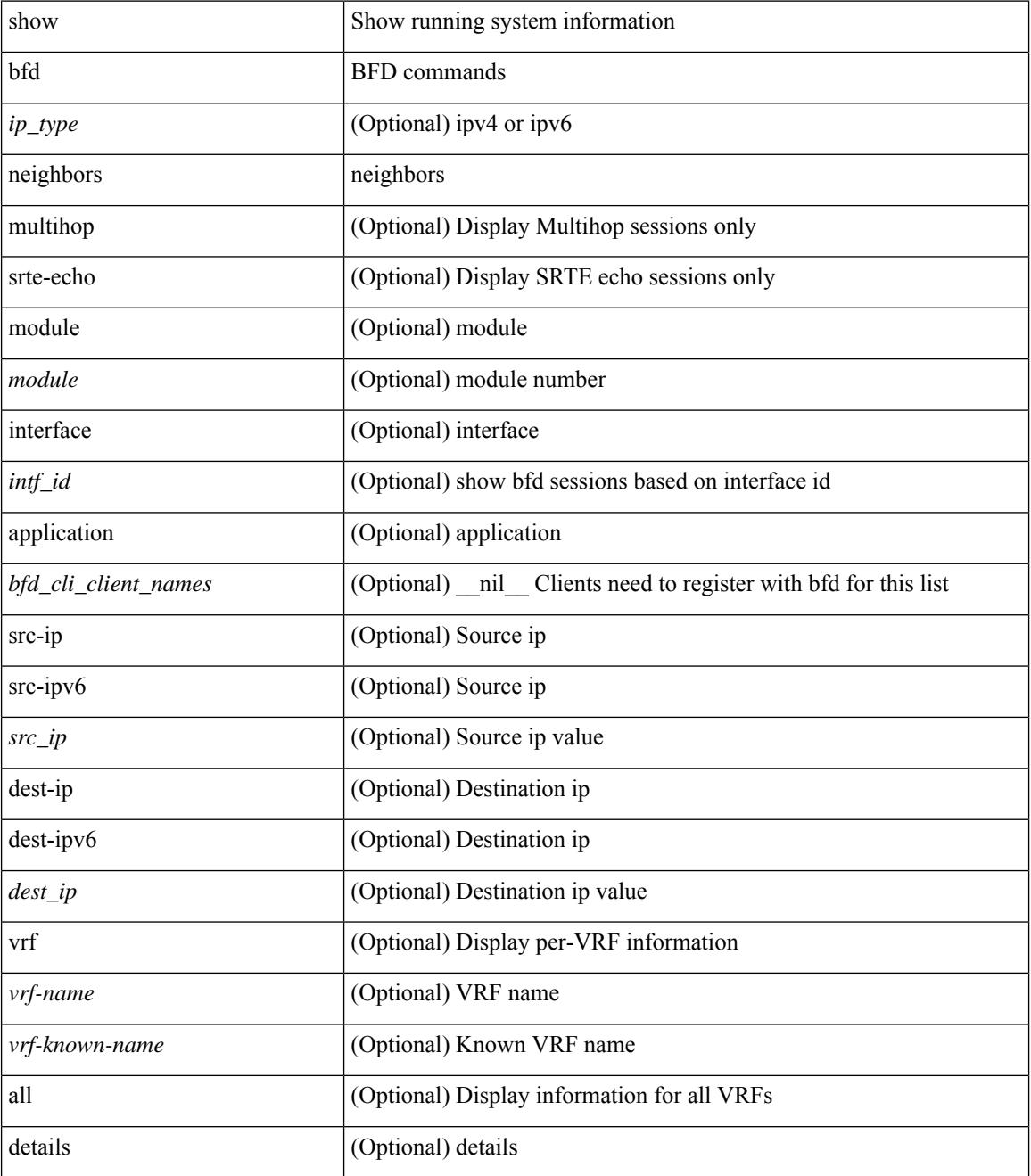

 $\mathbf{l}$ 

### **Command Mode**

### <span id="page-133-0"></span>**show bgp**

show bgp [ vrf { <vrf-name> | <vrf-known-name> | ALL\_VRFS\_012345678901234 } ] { ipv4 { unicast | multicast } flap-statistics [  $\leq$ ip-prefix>  $|$   $\leq$ ip-addr> [  $\leq$ ip-mask> ] ] | ipv6 { unicast | multicast } flap-statistics [ <ipv6-prefix> ] | all flap-statistics } [ vrf { <vrf-name> | <vrf-known-name> | ALL\_VRFS\_012345678901234 } ]

### **Syntax Description**

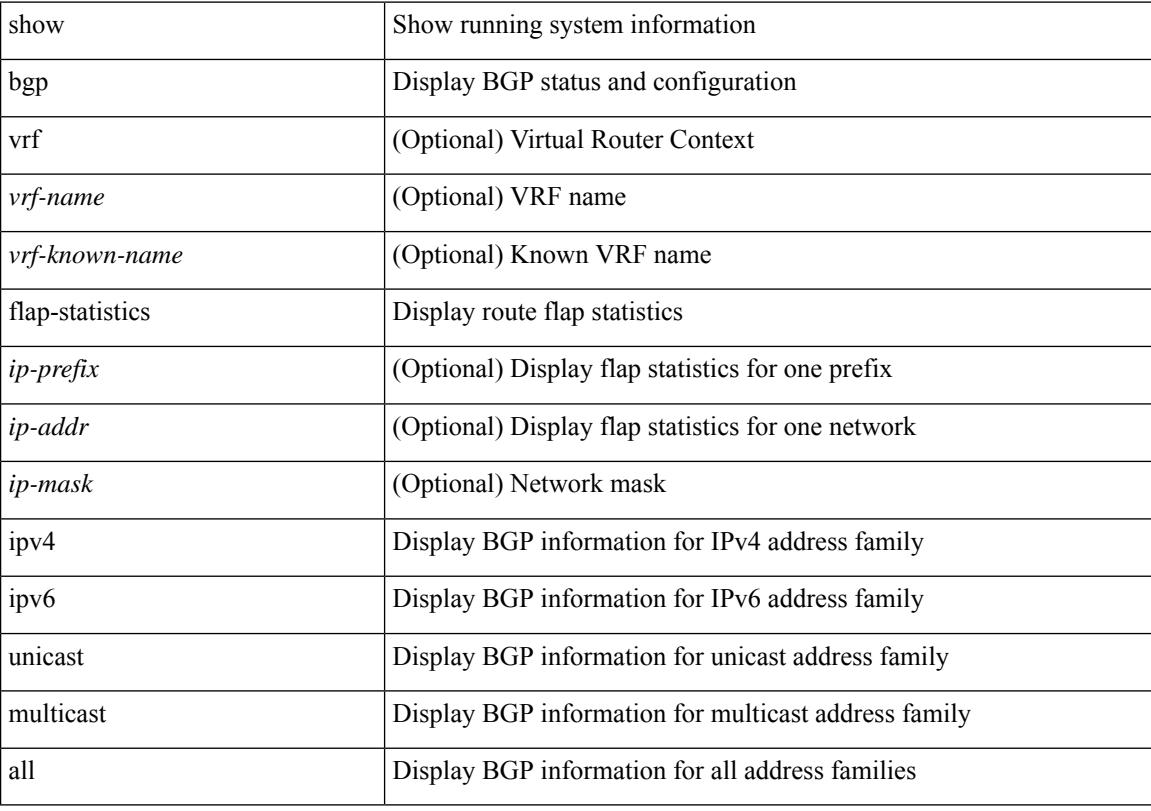

### **Command Mode**

### <span id="page-134-0"></span>**show bgp**

show bgp  $\lceil$  vrf  $\{\leq v \text{ rf-name}\geq \leq v \text{ rf-known-name}\geq \lceil ALL \rceil\}$  XRFS 012345678901234  $\lceil$  \equal { ipv4  $\{\text{unicast}\}\rangle$ multicast } policy statistics { { redistribute  $\left[ \{ \{ \text{eigp} \mid \text{isis} \mid \text{ospf} \mid \text{rip} \} \leq \text{tag} \} \right]$  | static | direct | amt | lisp | hmm | am ] } | { neighbor <neighbor-id> [ default-originate | { route-map | filter-list | prefix-list } { in | out } ] } | { dampening } | { network { <ip-addr> mask <ip-mask> | <ip-prefix> } } | { aggregate-address { <ip-addr>  $\langle i\rangle = \langle i\rangle - \langle i\rangle$  { suppress-map | advertise-map } } | vpnv4 unicast policy statistics { neighbor  $\langle$ neighbor-id>  $\langle$  { route-map | filter-list | prefix-list  $\rangle$  { in | out } ]  $\rangle$  | ipv6 { unicast | multicast } policy statistics  $\{ \}$  redistribute  $\{ \}$  { eigrp | isis | ospfv3 | rip  $\}$  <tag>  $\}$  | static | direct | amt | lisp | hmm | am ]  $\}$  |  $\{$  neighbor  $\{\leq n\in\mathbb{Z}^n: |\leq n\leq n\leq n\}$  [ default-originate | { route-map | filter-list | prefix-list } { in | out } ] } | { dampening } | { network <ipv6-prefix> } | { aggregate-address <ipv6-prefix> { suppress-map | advertise-map } } } } [ vrf { <vrf-name> | <vrf-known-name> | ALL\_VRFS\_012345678901234 } ]

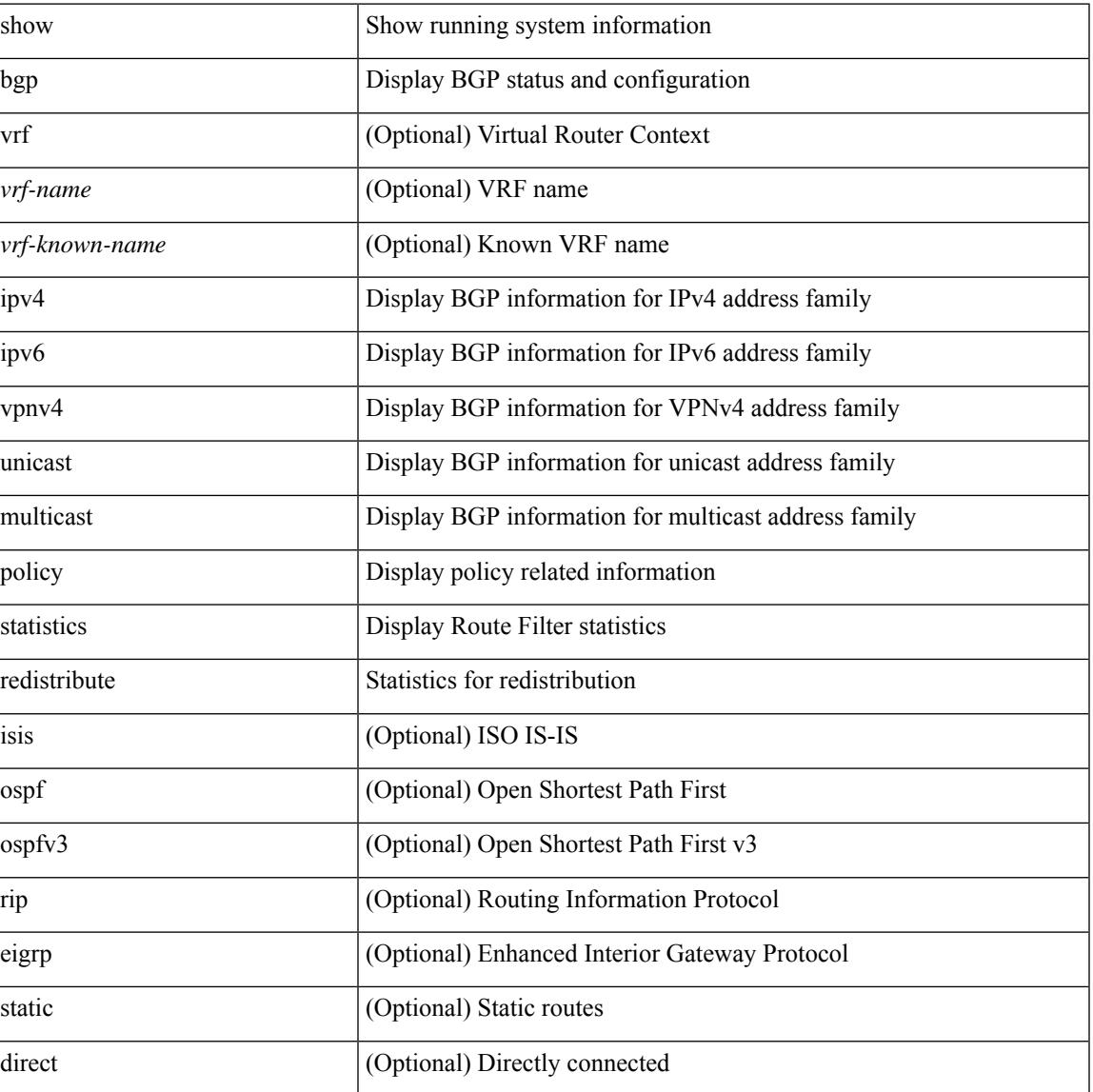

### **Syntax Description**

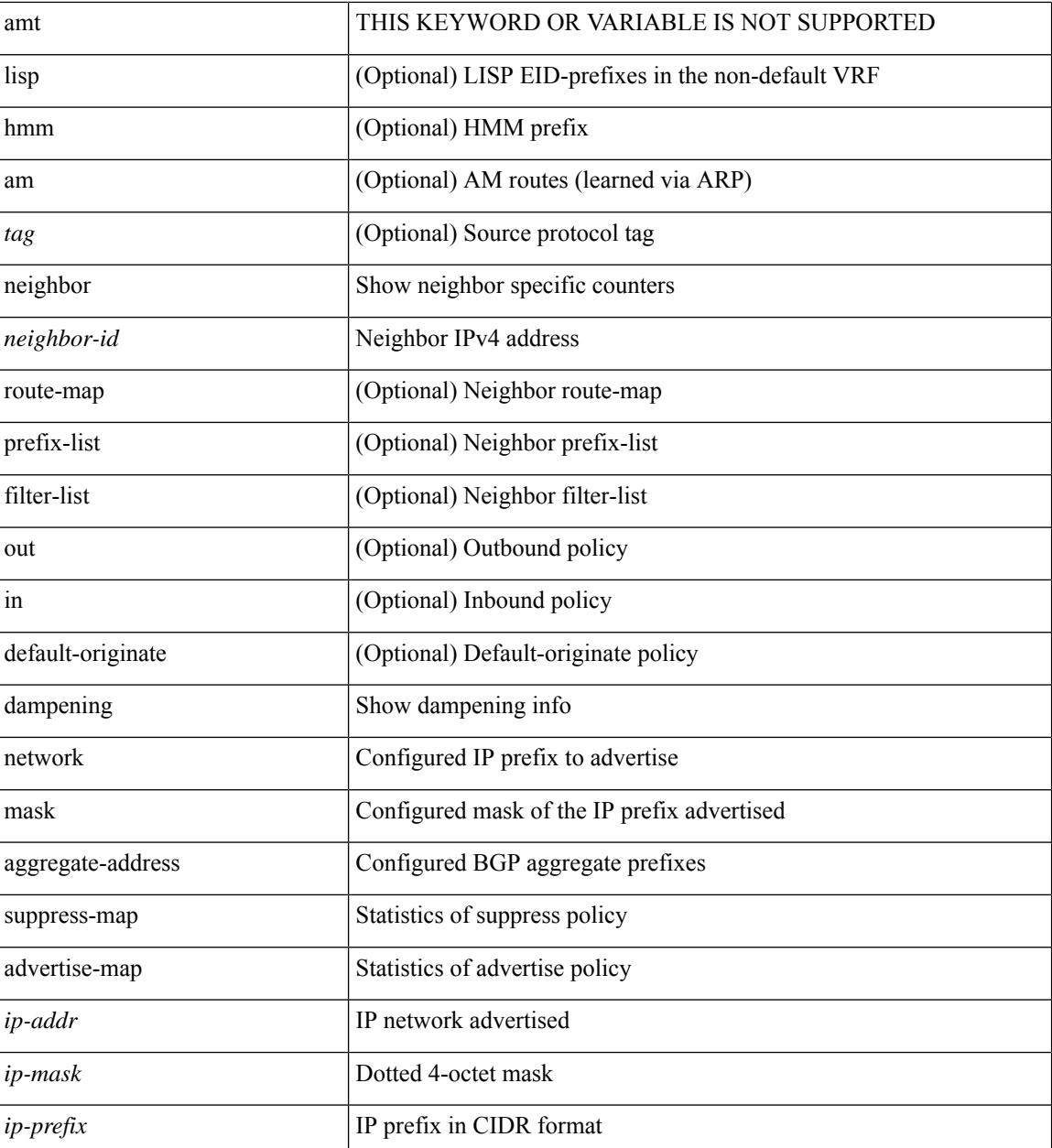

### **Command Mode**

• /exec

i.

### <span id="page-136-0"></span>**show bgp**

show bgp [ vrf  $\{\leq v$ rf-name>  $|\leq v$ rf-known-name> | ALL\_VRFS\_012345678901234 } ]  $\{\frac{v}{v+1}\}$ multicast } | vpnv4 unicast [ rd { <ext-comm-rd-aa2nn4> | <ext-comm-rd-aa4nn2> } ] | ipv4 labeled-unicast } [ <ip-addr> [ <ip-mask> [ longer-prefixes ] ] [ detail ] | <ip-prefix> [ longer-prefixes ] [ detail ] | labels | exported | imported | detail ] | { ipv6 { unicast | multicast } | vpnv6 unicast [ rd { <ext-comm-rd-aa2nn4> | <ext-comm-rd-aa4nn2> } ] | ipv6 labeled-unicast } [ <ipv6-prefix> [ longer-prefixes ] [ detail ] | labels | exported | imported | detail  $|| \{ j \}$  |  $\{ j \}$  |  $\{ d \}$  <ext-comm-rd-aa2nn4> | <ext-comm-rd-aa4nn2>  $\}$  |  $\{$  $\langle$ ip-addr>  $\vert \langle$ ip-mask>  $\vert \langle \langle$ ip-prefix>  $\vert$  labels  $\vert$  mdt-group  $\langle$ mdt-group>  $\vert \langle \langle \langle \rangle \rangle$  ipv6  $\rangle$  unicast  $\vert \langle \rangle$ injected-routes | origin-as validity-state [ valid | invalid | not-found ] ] | link-state [ route-type <rt-type> |  $\langle$ ipv4-ls-rt>  $|$   $\langle$ ipv6-ls-rt>  $|$   $|$   $|$   $12$ vpn vpls  $[$   $rd$   $\langle$   $\langle$   $ext_{\text{comm-rd-a22nn4}}$   $\rangle$   $|$   $\langle$   $\times$ t $\times$ comm-rd-aa4nn2>  $|$   $\langle$   $\rangle$   $\langle$   $\langle$   $\rangle$   $\rangle$   $\langle$   $\langle$   $\rangle$   $\langle$   $\rangle$   $\langle$   $\rangle$   $\langle$   $\rangle$   $\langle$   $\rangle$  $\lceil$  <ip-mask>  $\rceil$  \ <ip-prefix>  $\rceil$  \  $\{$  ve-id < ve-id> block-offset <ve-bs>  $\rceil$   $\rceil$  \  $\rceil$  ipv4 mvpn  $\lceil$  rd  $\{$ <ext-comm-rd-aa2nn4> | <ext-comm-rd-aa4nn2> } [ join <v4src-addr> <v4grp-addr> <src-asn> | rp  $\langle \text{v4src-addr} \rangle$   $\langle \text{sprv4prefix} \rangle$   $\langle \text{pe-addr} \rangle$   $\langle \text{rp-flags} \rangle$   $\langle \text{rp-priority} \rangle$   $\langle \text{hashlen} \rangle$  | sa  $\langle \text{sprv4prefix} \rangle$  | sa-ad  $\langle \text{v4src-addr} \rangle \langle \text{v4grp-addr} \rangle$  | route-type { 1 | 2 | 3 | 4 | 5 | 6 | 7 } [ detail ] ] | route-type { 1 | 2 | 3 | 4 | 5 | 6 | 7  $\int$  [ detail ] | join [ detail ] | sa-ad [ detail ] | i-pmsi [ detail ] |  $\{\leq v4$ src-addr> [  $\leq v4$ grp-addr> ]  $|\leq v4$ grp-addr> [  $\leq$  <v4src-addr> ] } [ route-type {  $1 \mid 2 \mid 3 \mid 4 \mid 5 \mid 6 \mid 7$  } ] [ detail ] ] | ipv6 mvpn [ rd {  $\leq$  ext-comm-rd-aa2nn4> | <ext-comm-rd-aa4nn2> } [ join <v6src-addr> <v6grp-addr> <src-asn> | rp <v6src-addr> <grp-v6prefix>  $\epsilon$  =  $\epsilon$  =  $\epsilon$ route-type  $\{ 1 \mid 2 \mid 3 \mid 4 \mid 5 \mid 6 \mid 7 \}$  [ detail ] | route-type  $\{ 1 \mid 2 \mid 3 \mid 4 \mid 5 \mid 6 \mid 7 \}$  [ detail ] | join [ detail ] | sa-ad [ detail ] | i-pmsi [ detail ] |  $\{\langle \rangle \$  = addr>  $\langle \rangle$  =  $\langle \rangle$  =  $\langle \$ { 1 | 2 | 3 | 4 | 5 | 6 | 7 } ] [ detail ] ] | l2vpn evpn [ route-type <rtype> [ etid <et> ] | detail | rd { <ext-comm-rd-aa2nn4> | <ext-comm-rd-aa4nn2> } [ route-type <rtype> [ etid <et> ] | <ipv4-evpn-rt> |  $\langle$ ipv6-evpn-rt>  $|$   $\langle$ mac-address>  $|$  | vni-id  $\langle$ vni \_id>  $|$  | route-type  $\langle$ rtype> | detail  $|$  | es  $\langle$ es-id>  $|$  route-type  $\langle \text{rtype}\rangle$  [ etid  $\langle \text{et}\rangle$  ]  $|\langle \text{ipv4-evpn-rt}\rangle$   $|\langle \text{ipv6-evpn-rt}\rangle$   $|\langle \text{mac-address}\rangle$  ] | all [ detail ]  $\}$  [ vrf  $\langle \langle \text{vrf-name}\rangle$ | <vrf-known-name> | ALL\_VRFS\_012345678901234 } ]

#### **Syntax Description**

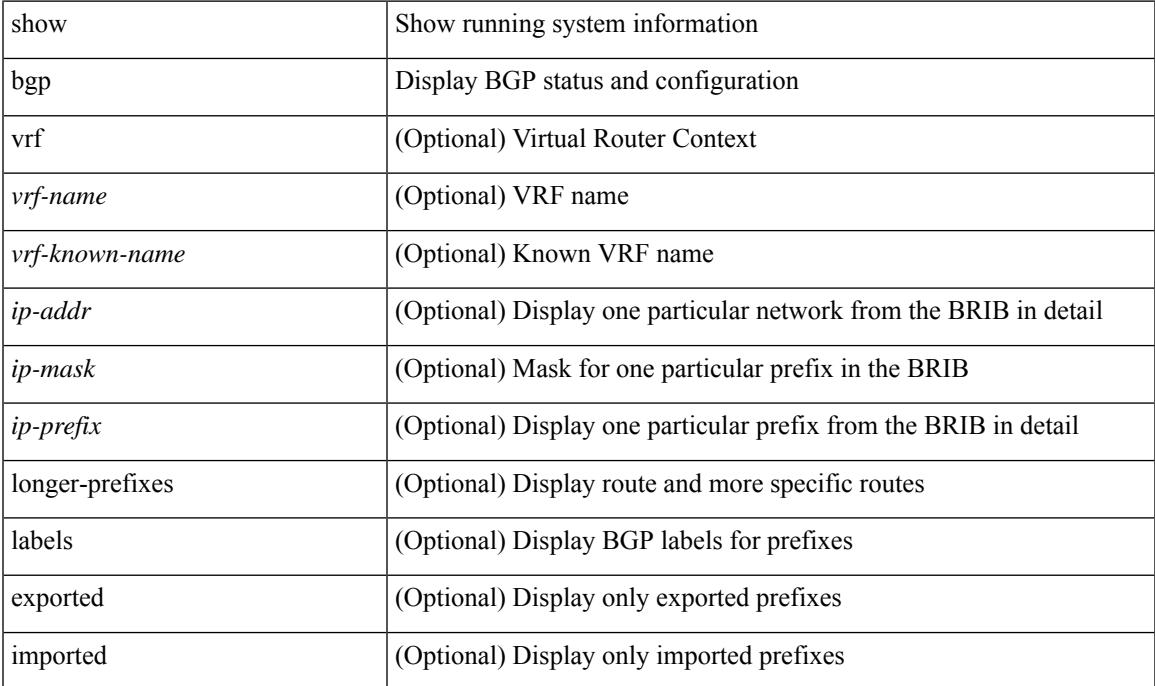

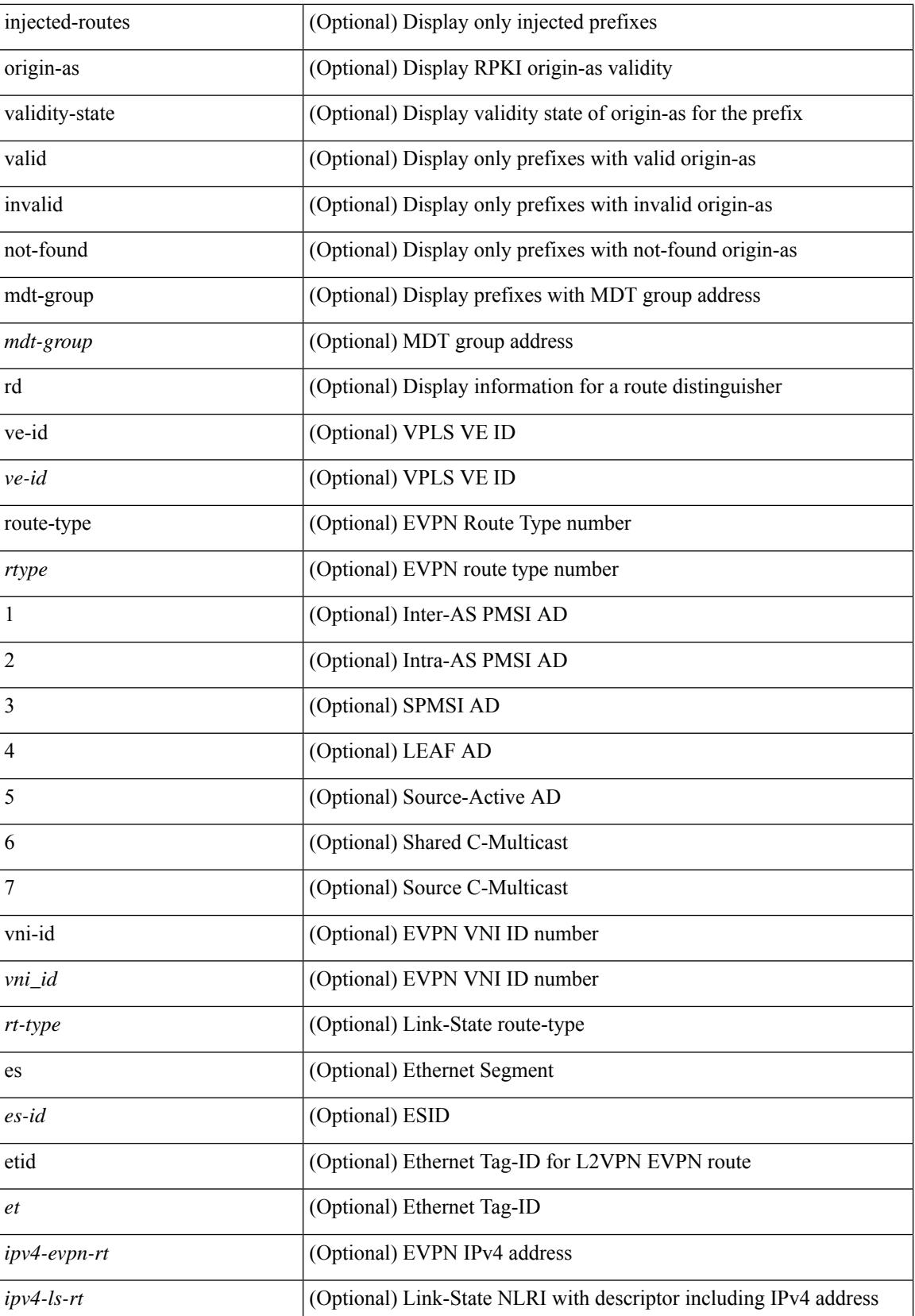

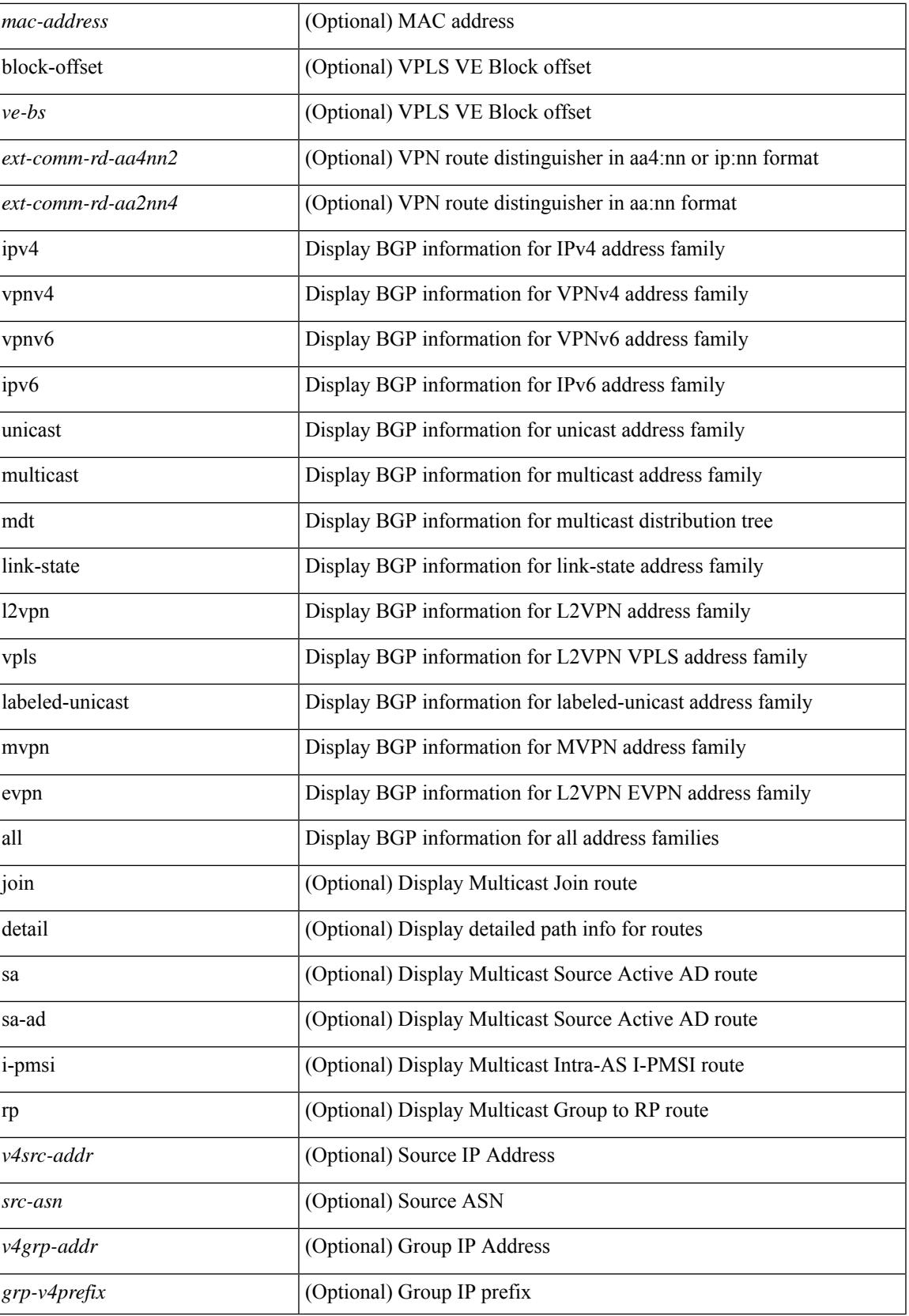

 $\mathbf I$ 

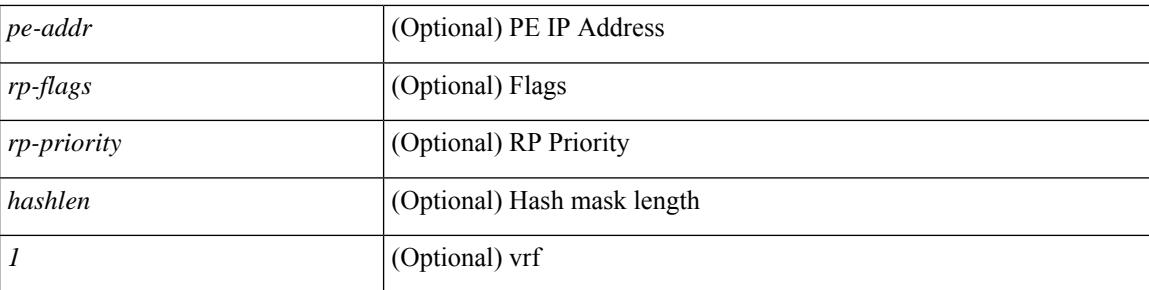

### **Command Mode**

### <span id="page-140-0"></span>**show bgp**

show bgp  $\lceil$  vrf  $\{\leq v \text{ rf-name}\geq \leq v \text{ rf-known-name}\geq \lceil ALL \rceil\}$  XRFS 012345678901234  $\lceil$  { ipv4  $\{\text{unicast}\}\rceil$ multicast } | ipv6 { unicast | multicast } | ipv4 mdt  $\lceil$  rd  $\lceil$  <ext-comm-rd-aa2nn4> | <ext-comm-rd-aa4nn2> }  $\vert \vert$  vpnv4 unicast  $\vert$  rd  $\vert$  <ext-comm-rd-aa2nn4>  $\vert$  <ext-comm-rd-aa4nn2>  $\vert$   $\vert$  \  $\vert$  vpnv6 unicast  $\vert$  rd  $\vert$ <ext-comm-rd-aa2nn4> | <ext-comm-rd-aa4nn2> } ] | ipv6 labeled-unicast | link-state | l2vpn vpls [ rd {  $\text{~text{1}~}$   $\text{~text}~$   $\text{~text}~$   $\text{~text}~$   $\text{~text}~$   $\text{~text}~$   $\text{~text}$   $\text{~text}$   $\text{~text}$   $\text{~text}$   $\text{~text}$   $\text{~text}$   $\text{~text}$   $\text{~text}$   $\text{~text}$   $\text{~text}$   $\text{~text}$   $\text{~text}$   $\text{~text}$   $\text{~text}$   $\text{~text}$   $\text{~text}$   $\text{~text}$   $\text{~$  $\text{~&~}$   $\text{~}$   $\text{~}$   $\text$ evpn  $\lceil$  rd  $\lceil$  <ext-comm-rd-aa2nn4>  $\rceil$  <ext-comm-rd-aa4nn2>  $\rceil$   $\rceil$  | ipv4 labeled-unicast  $\lceil$  all  $\rceil$   $\}$  f route-map  $\{$  $\langle \text{rmap-name}\rangle$  |  $\langle \text{rmap-name}\rangle$  | filter-list {  $\langle \text{f }|\rangle$  = test \_pol\_name> } | { community-list { <commlist-name> | <test\_pol\_name> } | large-community-list { <large-commlist-name> | <test\_pol\_name> } | extcommunity-list { <extcommlist-name> | <test\_pol\_name> } } [ exact-match ] } [ vrf { <vrf-name> | <vrf-known-name> | ALL\_VRFS\_012345678901234 } ]

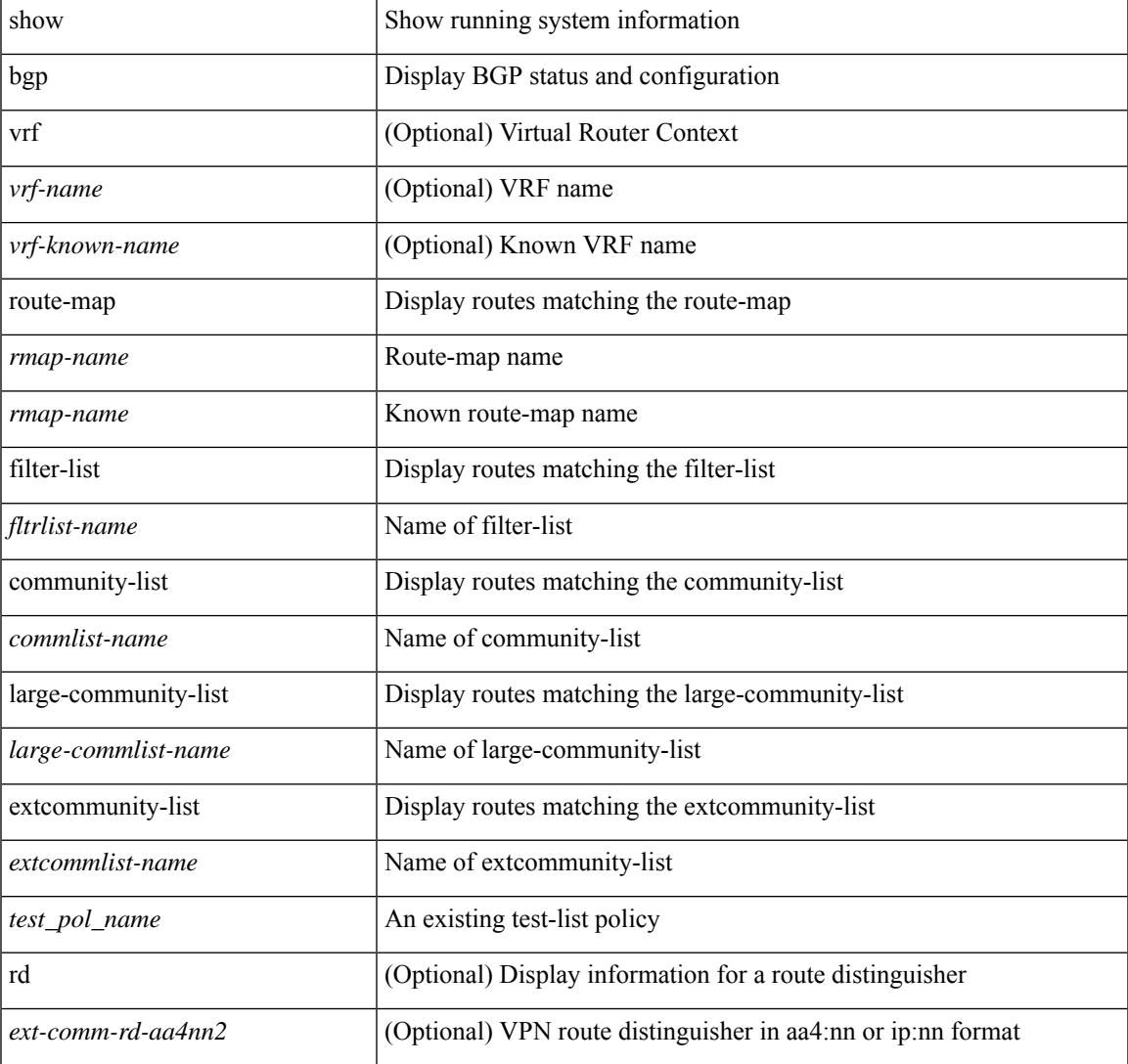

#### **Syntax Description**

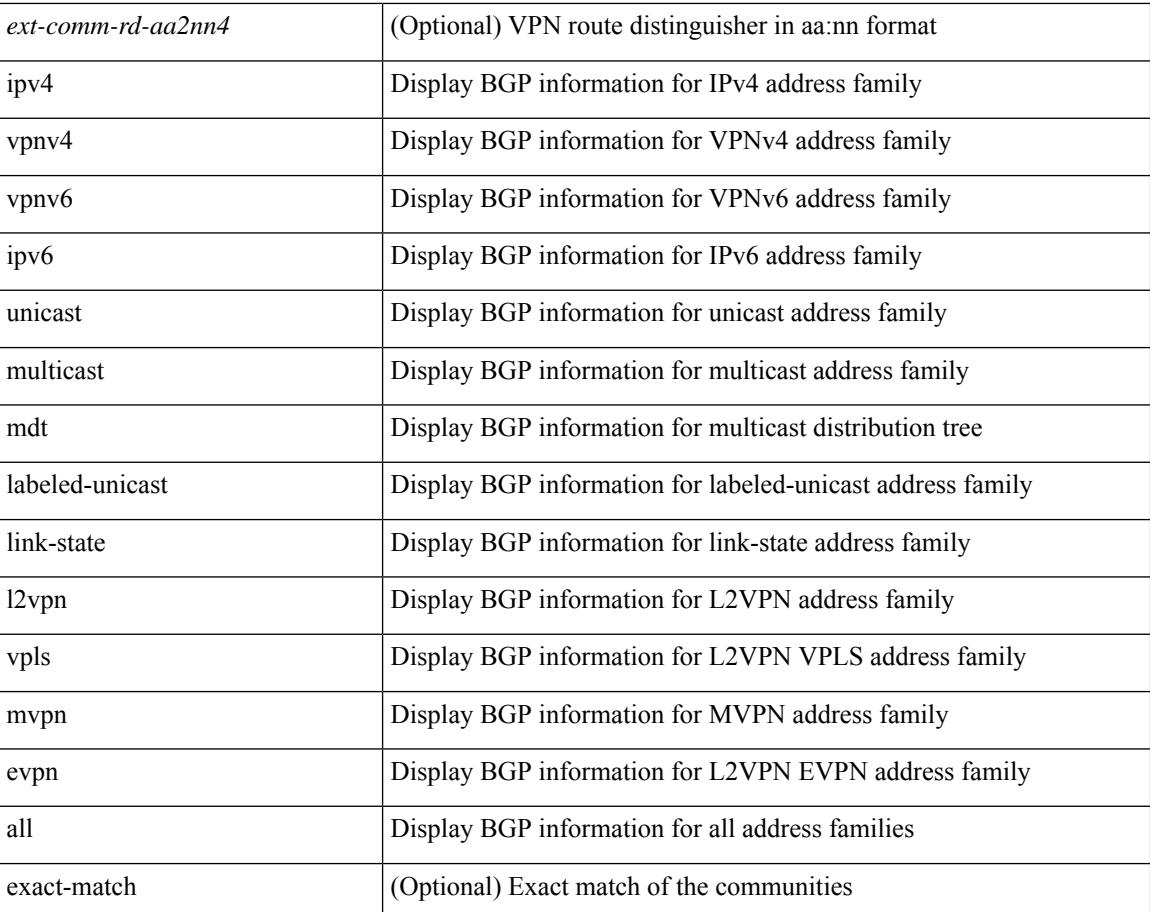

### **Command Mode**

### <span id="page-142-0"></span>**show bgp**

show bgp  $\lceil$  vrf  $\{\leq v$  f-name>  $|\leq v$ f-known-name>  $\lceil$  ALL\_VRFS\_012345678901234  $\rceil$   $\lceil$   $\{$  ipv4  $\{$  unicast  $\lceil$ multicast } | ipv4 mdt  $\lceil$  rd  $\lceil$  <ext-comm-rd-aa2nn4>  $\lceil$  <ext-comm-rd-aa4nn2>  $\lceil$  ] | vpnv4 unicast  $\lceil$  rd  $\lceil$ <ext-comm-rd-aa2nn4> | <ext-comm-rd-aa4nn2> } ] | link-state | l2vpn vpls [ rd { <ext-comm-rd-aa2nn4> | <ext-comm-rd-aa4nn2> } ] | l2vpn evpn [ rd { <ext-comm-rd-aa2nn4> | <ext-comm-rd-aa4nn2> } ] | ipv4 mvpn  $\lceil$  rd  $\{\leq$ ext-comm-rd-aa2nn4>  $|\leq$ ext-comm-rd-aa4nn2>  $\}\rceil$  | ipv4 labeled-unicast  $\}$  nexthop  $\leq$  ipnexthop> | { ipv6 { unicast | multicast } | vpnv6 unicast [ rd { <ext-comm-rd-aa2nn4> | <ext-comm-rd-aa4nn2> } ] | ipv6 labeled-unicast | ipv6 mvpn  $\lceil$  rd  $\lceil$  <ext-comm-rd-aa2nn4>  $\lceil$  <ext-comm-rd-aa4nn2>  $\rceil$  } nexthop  $\langle$ ipv6nexthop>  $\rangle$  [ vrf  $\langle$   $\langle$ vrf-name>  $\rangle$   $\langle$ vrf-known-name>  $\rangle$  ALL\_VRFS\_012345678901234  $\rangle$  ]

#### **Syntax Description**

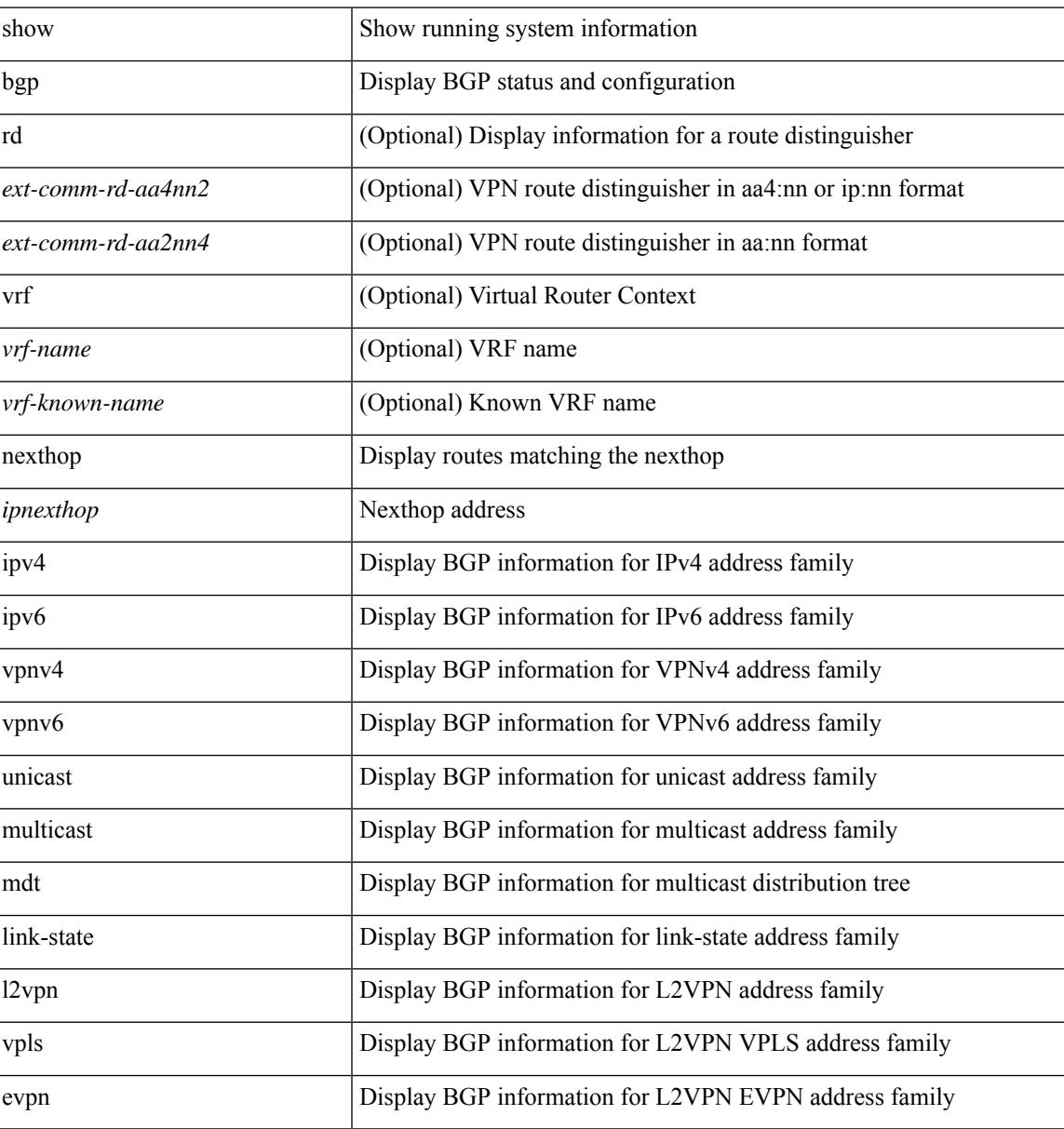

 $\mathbf I$ 

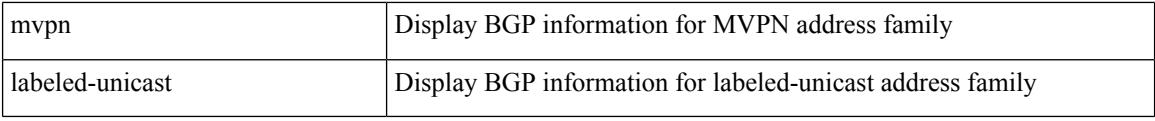

**Command Mode**

• /exec
# **show bgp**

show bgp  $\lceil$  vrf  $\{\leq v \text{rf-name}\geq \leq v \text{rf-known-name}\geq \lceil ALL \text{ VRFS } 012345678901234 \rceil \}$   $\lceil \frac{1}{\lceil s \rceil} \frac{1}{\lceil s \rceil} \rceil$ | multicast } | vpnv4 unicast | ipv4 mdt | link-state | l2vpn vpls | l2vpn evpn | ipv4 mvpn } nexthop-database [ <ipnexthop> ] } | { { ipv6 { unicast | multicast } | vpnv6 unicast | ipv6 mvpn } nexthop-database [ <ipv6nexthop> ] } | { all nexthop-database } } [ vrf { <vrf-name> | <vrf-known-name> | ALL\_VRFS\_012345678901234 } ]

#### **Syntax Description**

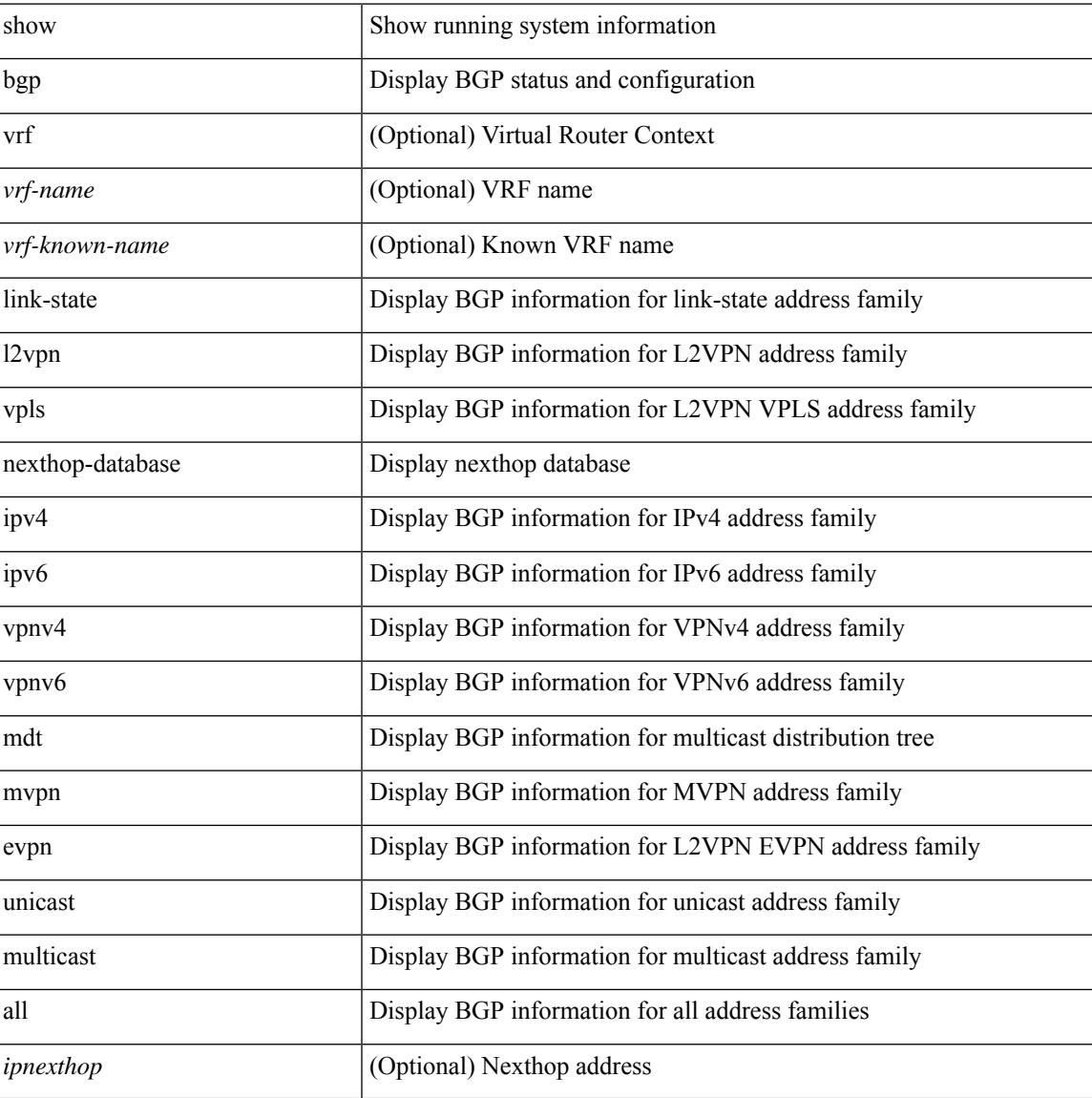

### **Command Mode**

I

# **show bgp bmp server**

show bgp bmp server [ <server-id> ] [ detail ]

### **Syntax Description**

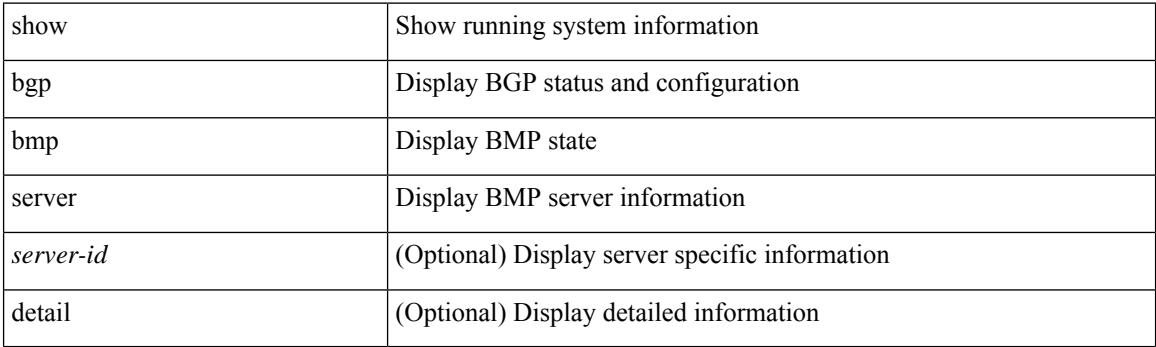

**Command Mode**

## **show bgp community**

show bgp  $\lceil$  vrf  $\{\leq v \text{rf-name}\geq \leq v \text{rf-known-name}\geq \lceil ALL \text{ VRFS } 012345678901234 \rceil \}$   $\lceil$  ipv4  $\{\text{unicast } \rceil$ multicast } | ipv6 { unicast | multicast } | ipv4 mdt  $\lceil$  rd  $\lceil$  <ext-comm-rd-aa2nn4> | <ext-comm-rd-aa4nn2> }  $\vert \vert$  vpnv4 unicast  $\vert$  rd  $\vert$  <ext-comm-rd-aa2nn4>  $\vert$  <ext-comm-rd-aa4nn2>  $\vert$   $\vert$  \  $\vert$  vpnv6 unicast  $\vert$  rd  $\vert$ <ext-comm-rd-aa2nn4> | <ext-comm-rd-aa4nn2> } ] | ipv6 labeled-unicast | link-state | l2vpn vpls [ rd {  $\leq$  ext-comm-rd-aa2nn4> |  $\leq$  ext-comm-rd-aa4nn2> } ] | ipv4 mvpn [ rd {  $\leq$  ext-comm-rd-aa2nn4> |  $\text{~&~}$   $\text{~}$   $\text{~}$   $\text$ evpn [ rd { <ext-comm-rd-aa2nn4> | <ext-comm-rd-aa4nn2> } ] | ipv4 labeled-unicast | all } community {  $\langle \text{regexp-str}\rangle$  {  $\langle \text{comm-id}\rangle$   $\langle \text{wellknown-id}\rangle$  } +  $\langle \text{exact-match}\rangle$  }  $\langle \text{virt-name}\rangle$   $\langle \text{vrf-known-name}\rangle$ | ALL\_VRFS\_012345678901234 } ]

#### **Syntax Description**

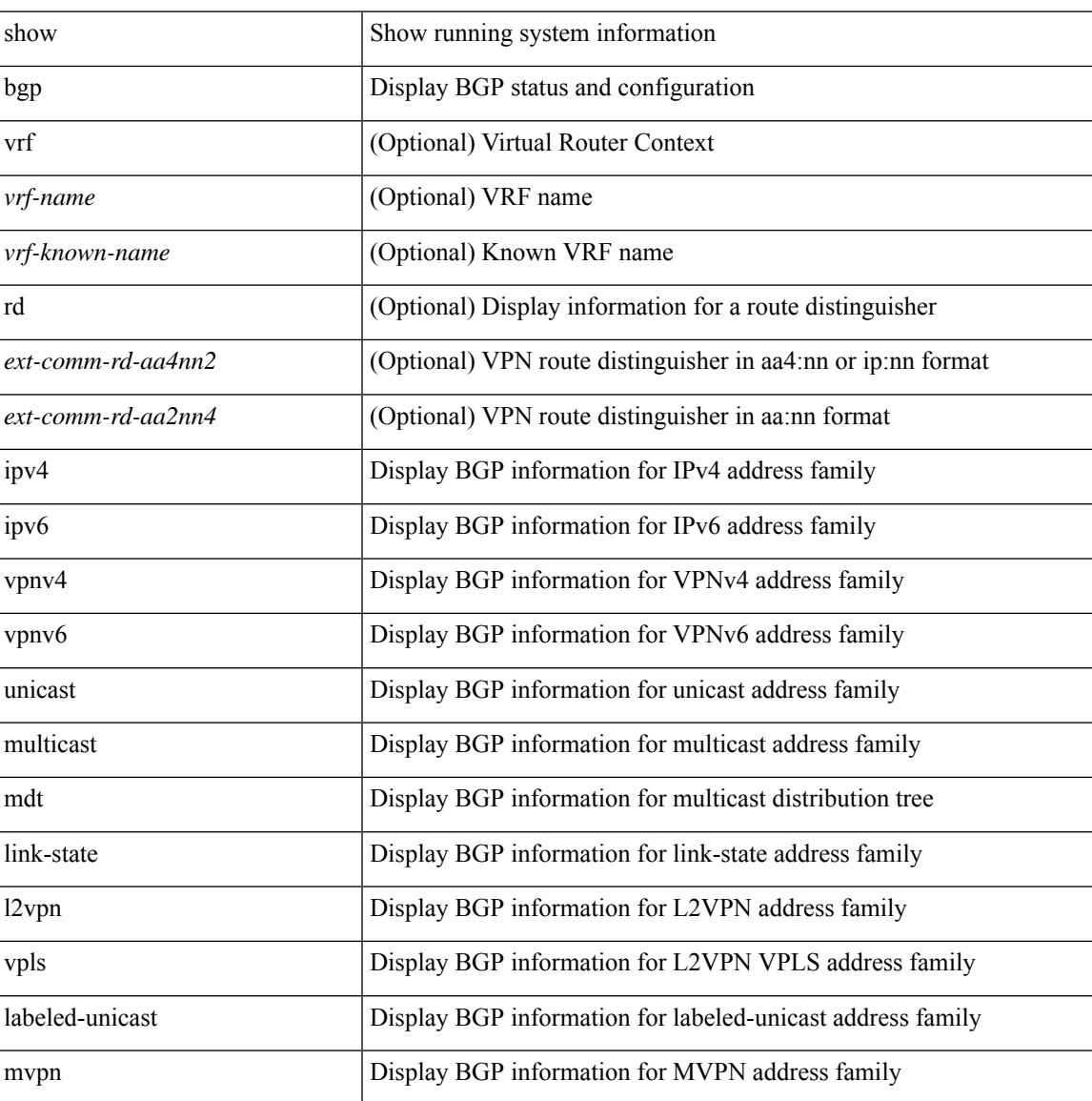

**Cisco Nexus 9000 Series NX-OS Command Reference (Show Commands), Release 10.4(x)**

 $\mathbf I$ 

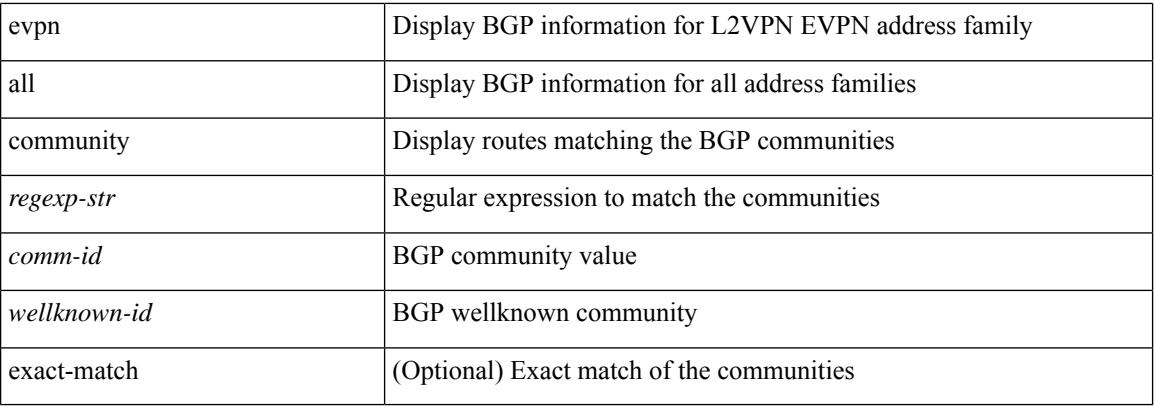

## **Command Mode**

• /exec

# **show bgp convergence**

show bgp [ vrf { <vrf-name> | <vrf-known-name> | ALL\_VRFS\_012345678901234 } ] convergence [ detail ] [ vrf { <vrf-name> | <vrf-known-name> | ALL\_VRFS\_012345678901234 } ]

### **Syntax Description**

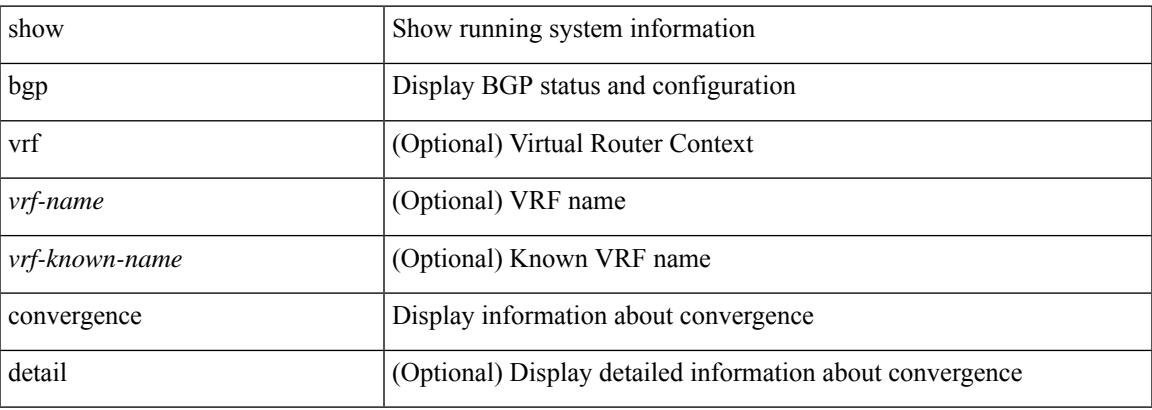

### **Command Mode**

## **show bgp dampening dampened**

show bgp [ vrf { <vrf-name> | <vrf-known-name> | ALL\_VRFS\_012345678901234 } ] { ipv4 { unicast | multicast } | ipv6 { unicast | multicast } | ipv4 mdt  $\lceil$  rd  $\lceil$  <ext-comm-rd-aa2nn4> | <ext-comm-rd-aa4nn2> }  $\vert$  | vpnv4 unicast  $\vert$  rd  $\vert$  <ext-comm-rd-aa2nn4>  $\vert$  <ext-comm-rd-aa4nn2>  $\vert$  | vpnv6 unicast  $\vert$  rd  $\vert$ <ext-comm-rd-aa2nn4> | <ext-comm-rd-aa4nn2> } ] | ipv6 labeled-unicast | link-state | l2vpn vpls [ rd {  $\text{~text$   $\text{~text}$  ] | ipv4 mvpn [ rd {  $\text{~text}$  |  $\text{~text}$  ] | ipv6 mvpn [ rd {  $\text{~text}$   $\text{~text}$  } ] | l2vpn evpn [ rd { <ext-comm-rd-aa2nn4> | <ext-comm-rd-aa4nn2> } ] | ipv4 labeled-unicast | all } dampening { dampened-paths [ regexp <regexp-str> ] | history-paths [ regexp <regexp-str> ] } [ vrf { <vrf-name> | <vrf-known-name> | ALL\_VRFS\_012345678901234 } ]

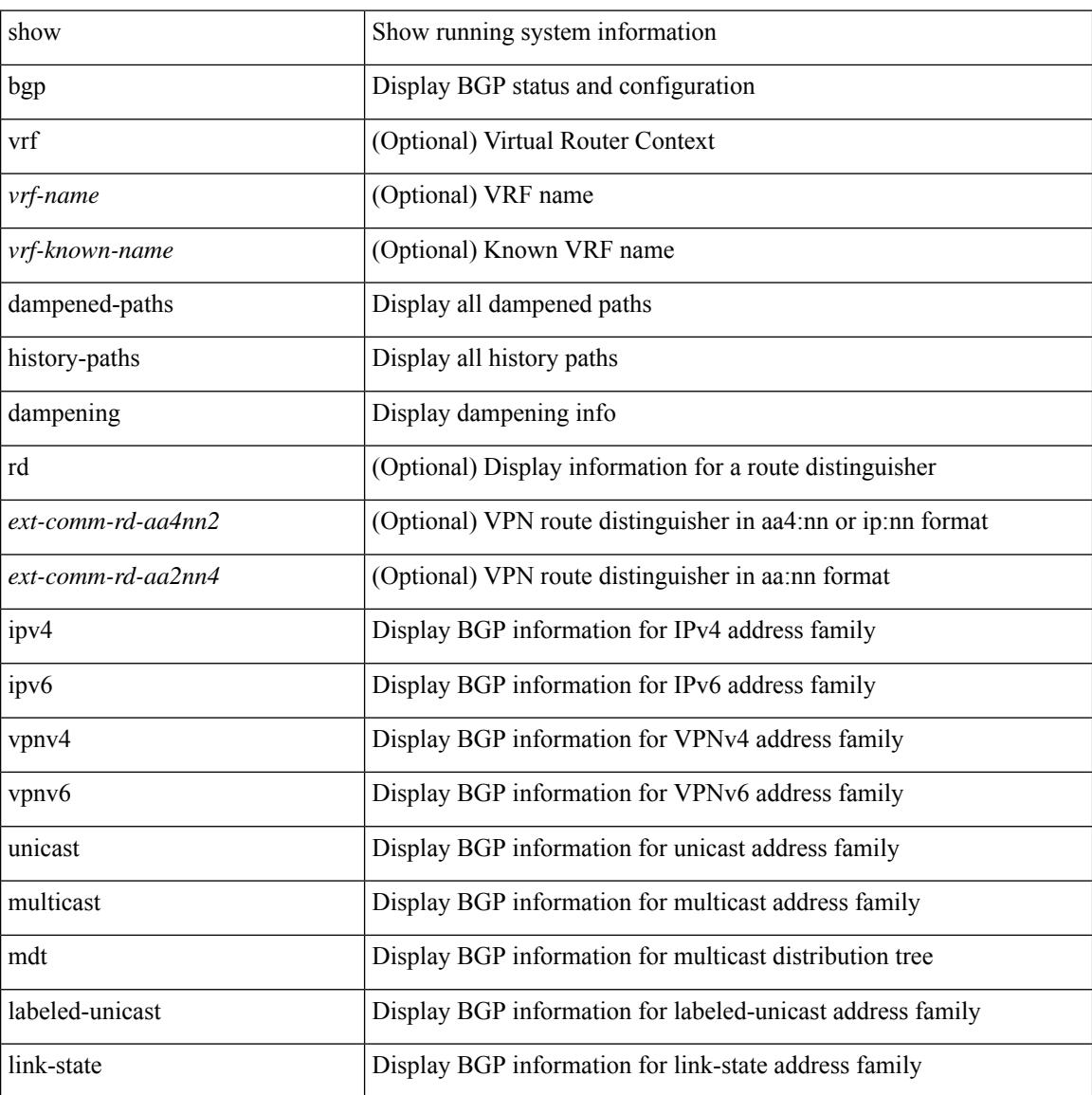

 $\mathbf{l}$ 

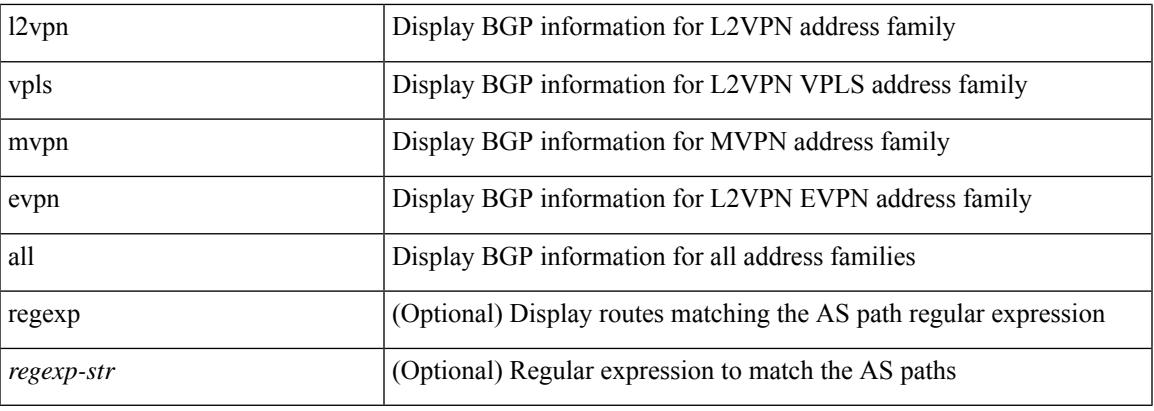

## **Command Mode**

## **show bgp dampening flap-statistics**

show bgp [ vrf { <vrf-name> | <vrf-known-name> | ALL\_VRFS\_012345678901234 } ] { ipv4 { unicast | multicast } | ipv6 { unicast | multicast } | ipv4 mdt  $\lceil$  rd  $\lceil$  <ext-comm-rd-aa2nn4> | <ext-comm-rd-aa4nn2> }  $\vert$  | vpnv4 unicast  $\vert$  rd  $\vert$  <ext-comm-rd-aa2nn4>  $\vert$  <ext-comm-rd-aa4nn2>  $\vert$  | vpnv6 unicast  $\vert$  rd  $\vert$ <ext-comm-rd-aa2nn4> | <ext-comm-rd-aa4nn2> } ] | ipv6 labeled-unicast | link-state | l2vpn vpls [ rd {  $\text{~text$   $\text{~text}$  ] | ipv4 mvpn [ rd {  $\text{~text}$  |  $\text{~text}$  ] | ipv6 mvpn [ rd {  $\text{~text}$   $\text{~text}$  } ] | l2vpn evpn [ rd { <ext-comm-rd-aa2nn4> | <ext-comm-rd-aa4nn2> } ] | ipv4 labeled-unicast | all } dampening flap-statistics  $\lceil \text{vrf} \rceil$  <vrf-name>  $|\langle \text{vrf-hown-name} \rangle$  | ALL\_VRFS\_012345678901234 } ]

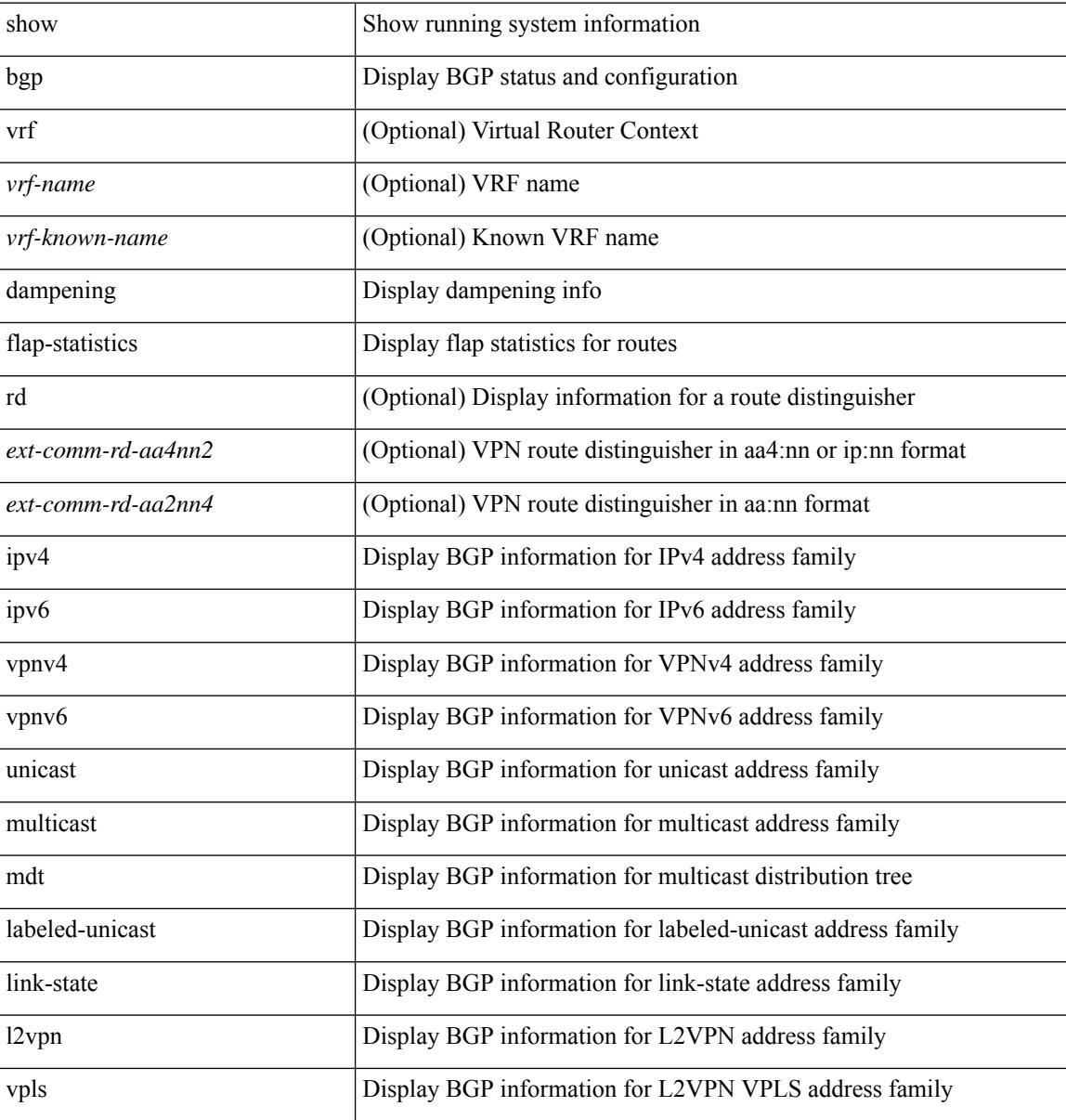

I

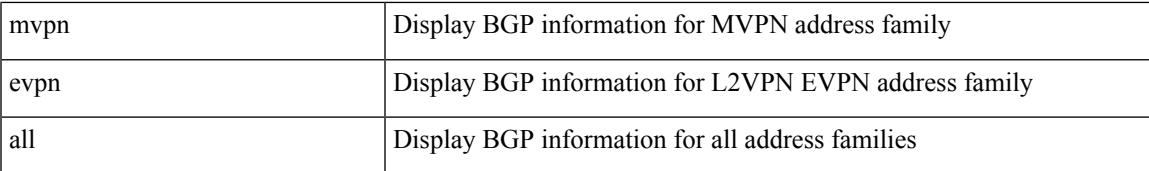

#### **Command Mode**

## **show bgp dampening parameters**

show bgp [ vrf { <vrf-name> | <vrf-known-name> | ALL\_VRFS\_012345678901234 } ] { ipv4 { unicast | multicast } | ipv6 { unicast | multicast } | ipv4 mdt  $\lceil$  rd  $\lceil$  <ext-comm-rd-aa2nn4> | <ext-comm-rd-aa4nn2> }  $\vert$  | vpnv4 unicast  $\vert$  rd  $\vert$  <ext-comm-rd-aa2nn4>  $\vert$  <ext-comm-rd-aa4nn2>  $\vert$  | vpnv6 unicast  $\vert$  rd  $\vert$ <ext-comm-rd-aa2nn4> | <ext-comm-rd-aa4nn2> } ] | ipv6 labeled-unicast | link-state | l2vpn vpls [ rd {  $\text{~text$   $\text{~text}$  ] | ipv4 mvpn [ rd {  $\text{~text}$  |  $\text{~text}$  ] | ipv6 mvpn [ rd {  $\text{~text}$   $\text{~text}$  } ] | l2vpn evpn  $\lceil$  rd  $\{\leq$ ext-comm-rd-aa2nn4>  $\leq$   $\leq$ cxt-comm-rd-aa4nn2>  $\}\rceil$  ipv4 labeled-unicast | all  $\}$  dampening parameters [ vrf { <vrf-name> | <vrf-known-name> | ALL\_VRFS\_012345678901234 } ]

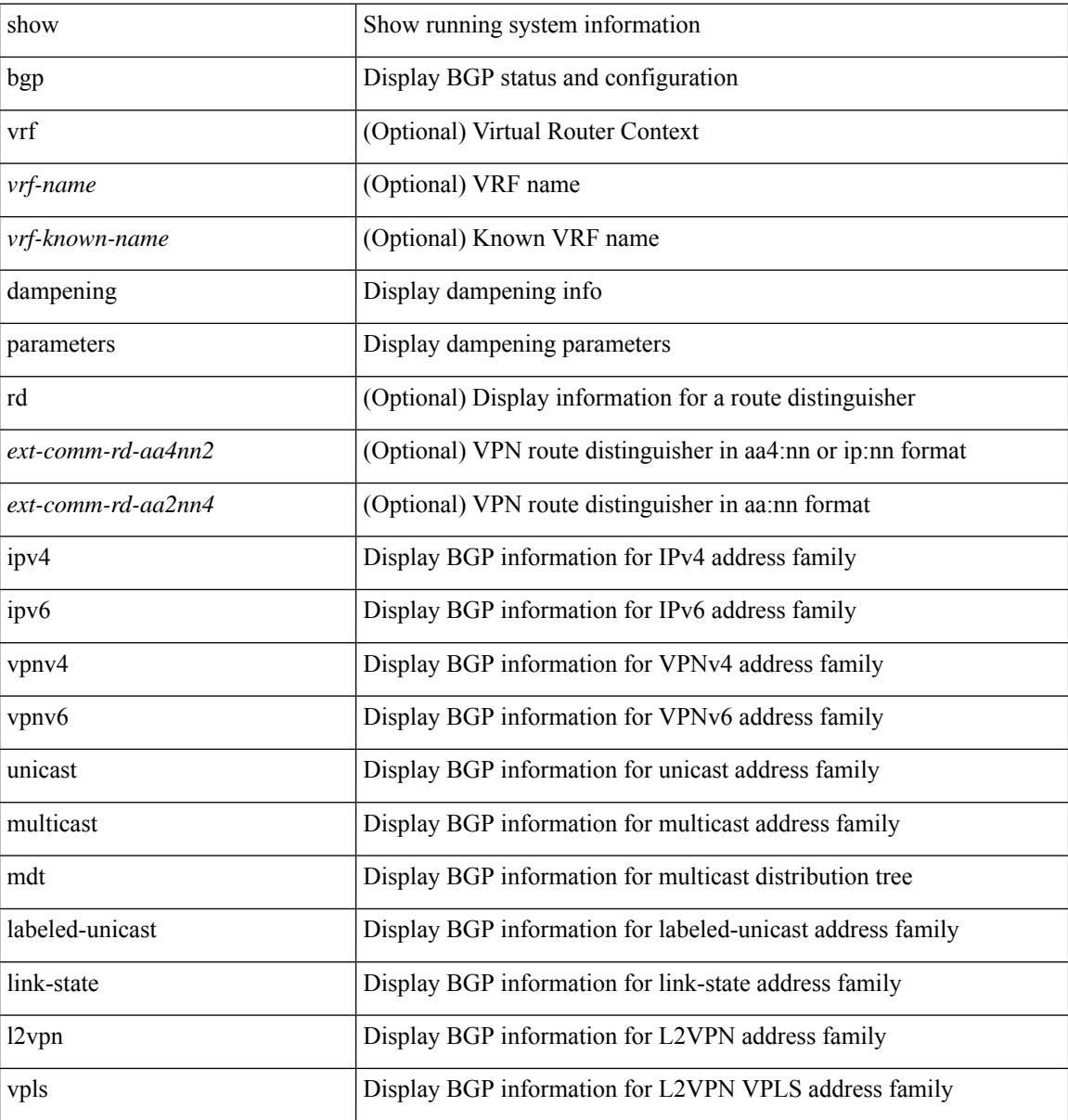

I

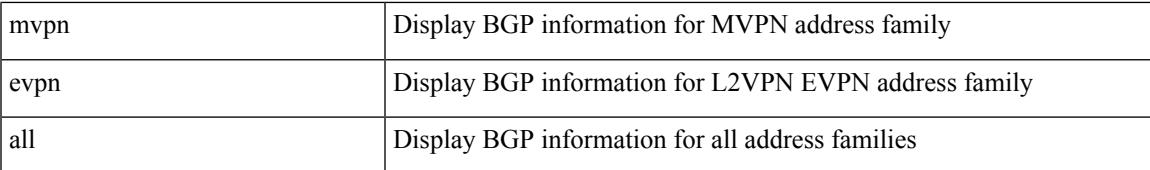

#### **Command Mode**

# **show bgp evi**

show bgp evi [ <evi-id> ]

## **Syntax Description**

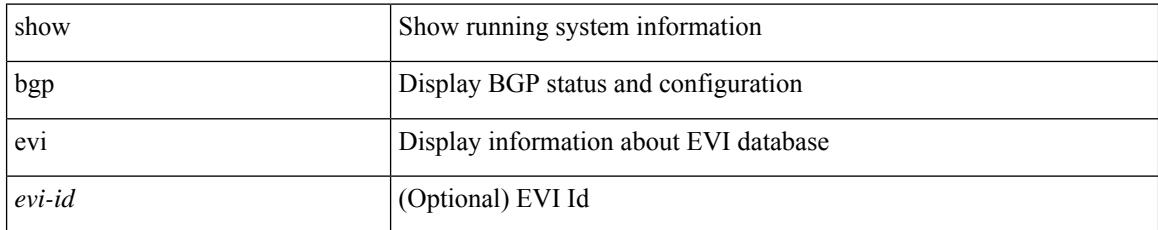

### **Command Mode**

## **show bgp extcommunity**

show bgp  $\lceil$  vrf  $\{\leq v \text{rf-name}\geq \leq v \text{rf-known-name}\geq \lceil ALL \text{ VRFS } 012345678901234 \rceil \}$   $\lceil$  ipv4  $\{\text{unicast } \rceil$ multicast } | ipv6 { unicast | multicast } | ipv4 mdt  $\lceil$  rd  $\lceil$  <ext-comm-rd-aa2nn4> | <ext-comm-rd-aa4nn2> }  $\vert \vert$  vpnv4 unicast  $\vert$  rd  $\vert$  <ext-comm-rd-aa2nn4>  $\vert$  <ext-comm-rd-aa4nn2>  $\vert$   $\vert$  \  $\vert$  vpnv6 unicast  $\vert$  rd  $\vert$ <ext-comm-rd-aa2nn4> | <ext-comm-rd-aa4nn2> } ] | ipv6 labeled-unicast | link-state | l2vpn vpls [ rd {  $\leq$  ext-comm-rd-aa2nn4> |  $\leq$  ext-comm-rd-aa4nn2> } ] | ipv4 mvpn [ rd {  $\leq$  ext-comm-rd-aa2nn4> |  $\text{~&~}$   $\text{~}$   $\text{~}$   $\text$ evpn [rd { <ext-comm-rd-aa2nn4> | <ext-comm-rd-aa4nn2> } ] | ipv4 labeled-unicast | all } extcommunity { <regexp-str> | { { 4byteas-generic { transitive <ext-comm-gen-trans> | non-transitive  $\{\text{ext-comm-gen-nontrans}\} + [\text{exact-match}] \}$  [ vrf  $\{\text{virt-name}\}$  | vrf-hame> |  $\{\text{virt-known-name}\}$  | ALL\_VRFS\_012345678901234 } ]

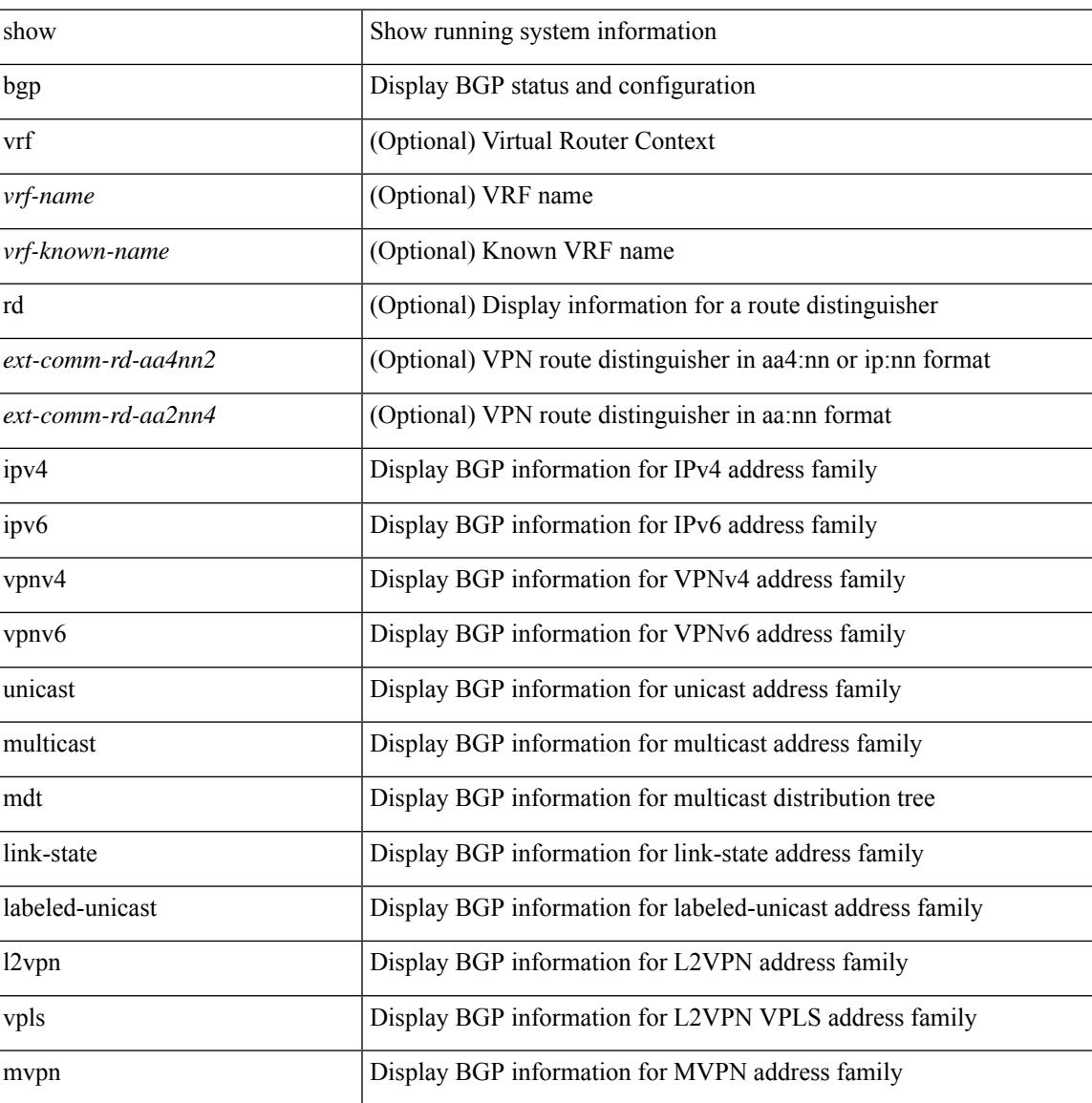

 $\mathbf I$ 

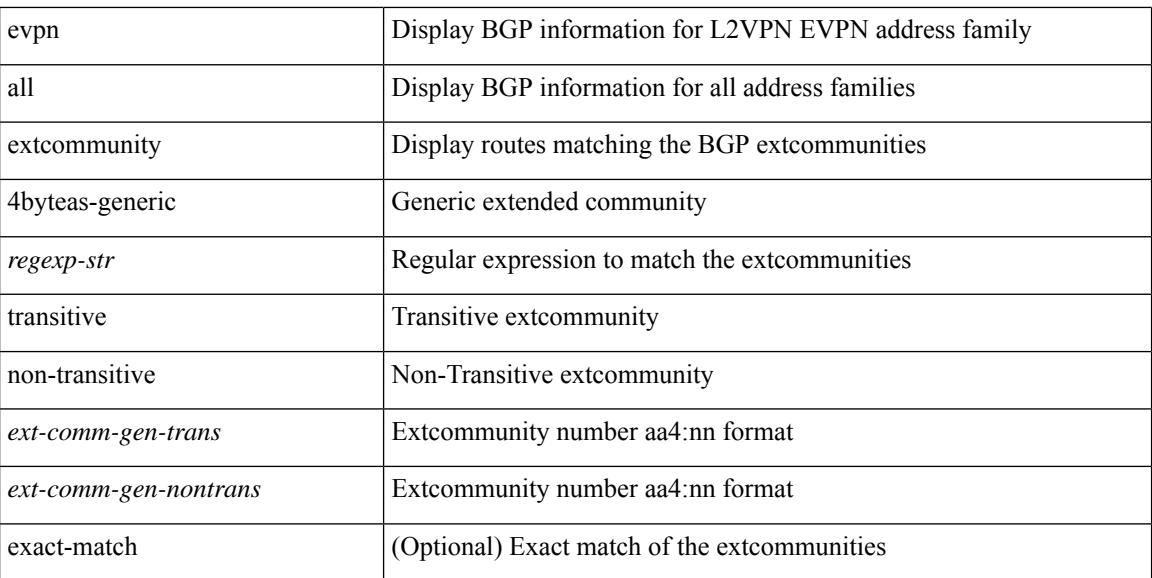

#### **Command Mode**

• /exec

 $\overline{\phantom{a}}$ 

# **show bgp l3vpn**

show bgp l3vpn [ detail ] [ vrf { <vrf-name> | <vrf-known-name> | ALL\_VRFS\_012345678901234 } ]

## **Syntax Description**

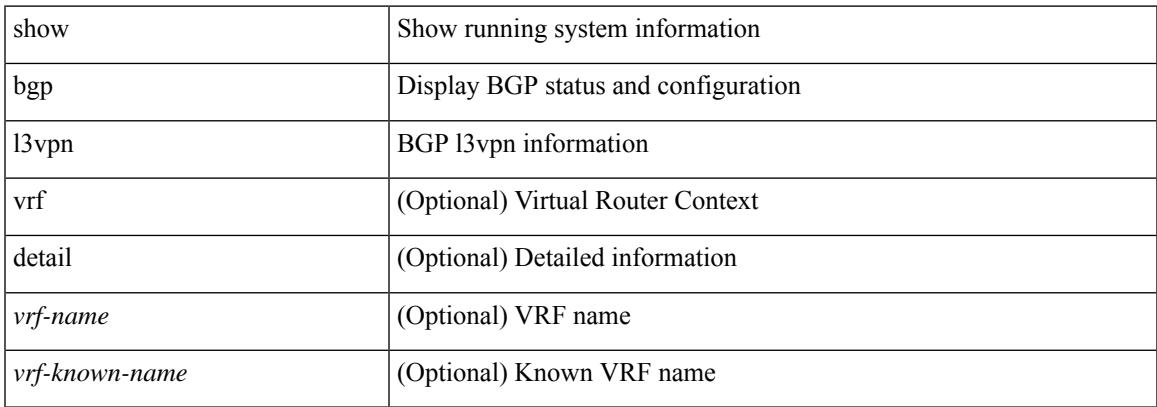

#### **Command Mode**

## **show bgp large-community**

show bgp [ vrf { <vrf-name> | <vrf-known-name> | ALL\_VRFS\_012345678901234 } ] { ipv4 { unicast | multicast } | ipv6 { unicast | multicast } | ipv4 mdt  $\lceil$  rd  $\lceil$  <ext-comm-rd-aa2nn4> | <ext-comm-rd-aa4nn2> }  $\vert$  | vpnv4 unicast  $\vert$  rd  $\vert$  <ext-comm-rd-aa2nn4>  $\vert$  <ext-comm-rd-aa4nn2>  $\vert$  | vpnv6 unicast  $\vert$  rd  $\vert$ <ext-comm-rd-aa2nn4> | <ext-comm-rd-aa4nn2> } ] | ipv6 labeled-unicast | link-state | l2vpn vpls [ rd {  $\text{~text$   $\text{~text}$  ] | ipv4 mvpn [ rd {  $\text{~text}$  |  $\text{~text}$  ] | ipv6 mvpn [ rd {  $\text{~text}$   $\text{~text}$  } ] | l2vpn evpn  $\lceil$  rd  $\{\leq$  ext-comm-rd-aa2nn4>  $\leq$  ext-comm-rd-aa4nn2>  $\}\rceil$  ipv4 labeled-unicast | all  $\}$  large-community  $\{\langle \text{regexp-str}\rangle \mid \langle \text{clarge-comm-xxyyzz}\rangle + [\text{exact-match}] \} \}$  [ vrf  $\{\langle \text{virt-name}\rangle \mid \langle \text{vrf-known-name}\rangle$ ] ALL\_VRFS\_012345678901234 } ]

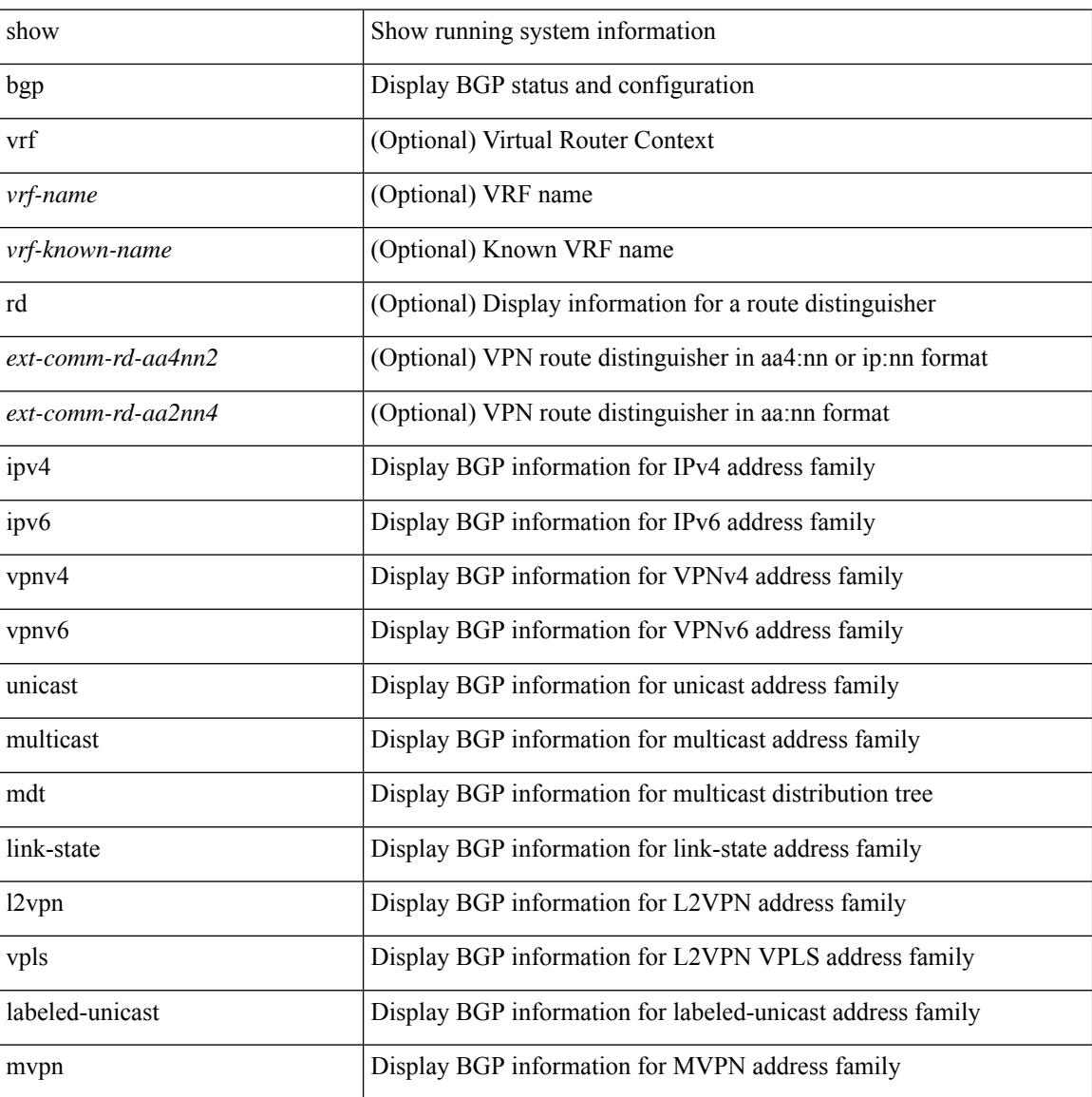

I

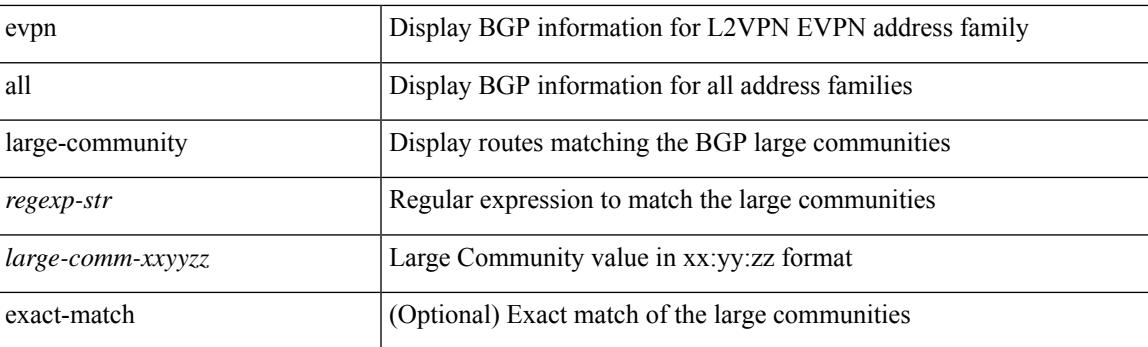

## **Command Mode**

# **show bgp neighbors**

show bgp  $\{ \}$ [ vrf  $\{ \leq v$ rf-name>  $| \leq v$ rf-known-name> | ALL\_VRFS\_012345678901234 } ]  $\{ \text{ipv4 } \}$  unicast | multicast } | ipv6 { unicast | multicast } | all } } | vpnv4 unicast | vpnv6 unicast | ipv6 labeled-unicast | ipv4 labeled-unicast | l2vpn evpn } neighbors { <neighbor-id> | <ipv6-neighbor-id> } { routes [ advertised | received | dampened ] | advertised-routes | received-routes } [ vrf { <vrf-name> | <vrf-known-name> | ALL\_VRFS\_012345678901234 } ]

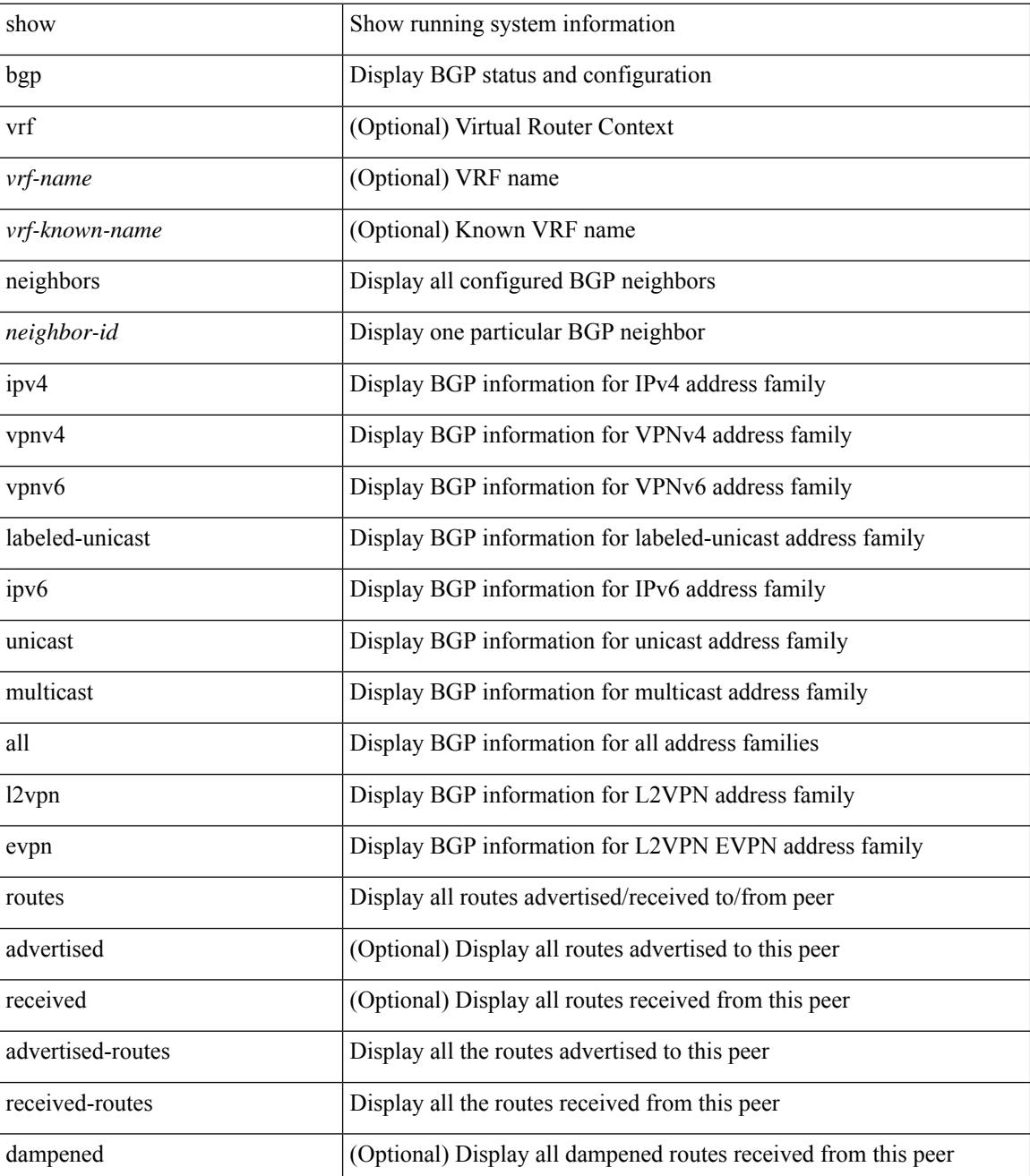

 $\mathbf{l}$ 

### **Command Mode**

# **show bgp neighbors**

show bgp  $\{ \}$ [ vrf  $\{ \leq v$ rf-name>  $| \leq v$ rf-known-name> | ALL\_VRFS\_012345678901234 } ]  $\{ \text{ipv4 } \}$  unicast | multicast } | ipv6 { unicast | multicast } | all } } | vpnv4 unicast | vpnv6 unicast | ipv6 labeled-unicast | link-state | l2vpn vpls | l2vpn evpn | ipv4 mvpn | ipv6 mvpn | ipv4 labeled-unicast } neighbors [  $\{\leq\$ neighbor-id> | <ipv6-neighbor-id> | <neighbor-prefix-id> | <ipv6-neighbor-prefix-id> | <neighbor-interface> } ] [ vrf { <vrf-name> | <vrf-known-name> | ALL\_VRFS\_012345678901234 } ]

#### **Syntax Description**

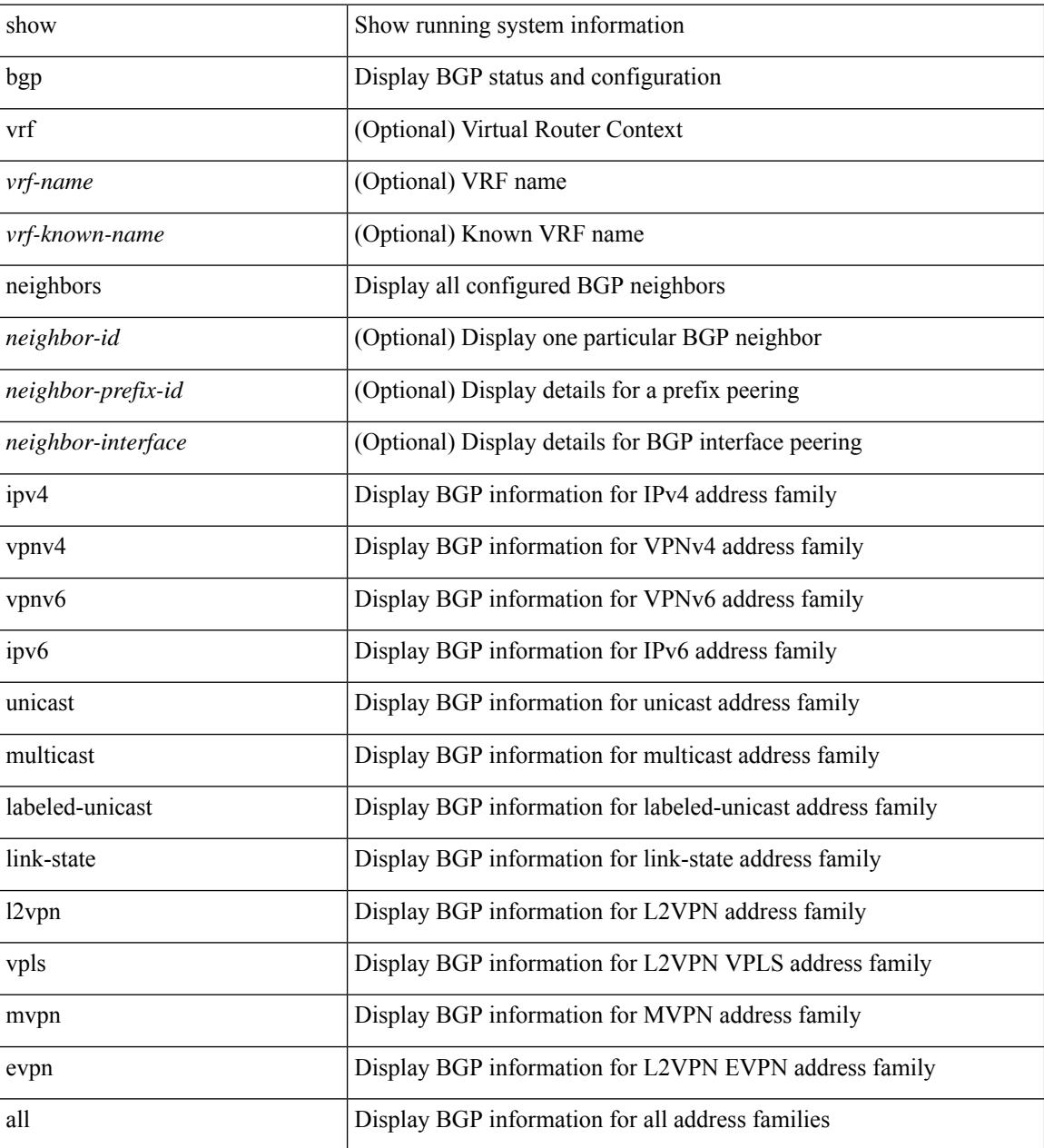

**Command Mode**

 $\mathbf{l}$ 

# **show bgp neighbors commands**

show bgp { { [ vrf { <vrf-name> | <vrf-known-name> | ALL\_VRFS\_012345678901234 } ] { ipv4 { unicast | multicast } | ipv6 { unicast | multicast } | all } } | vpnv4 unicast | vpnv6 unicast | l2vpn evpn } neighbors { <neighbor-id> | <ipv6-neighbor-id> } commands [ vrf { <vrf-name> | <vrf-known-name> | ALL\_VRFS\_012345678901234 } ]

### **Syntax Description**

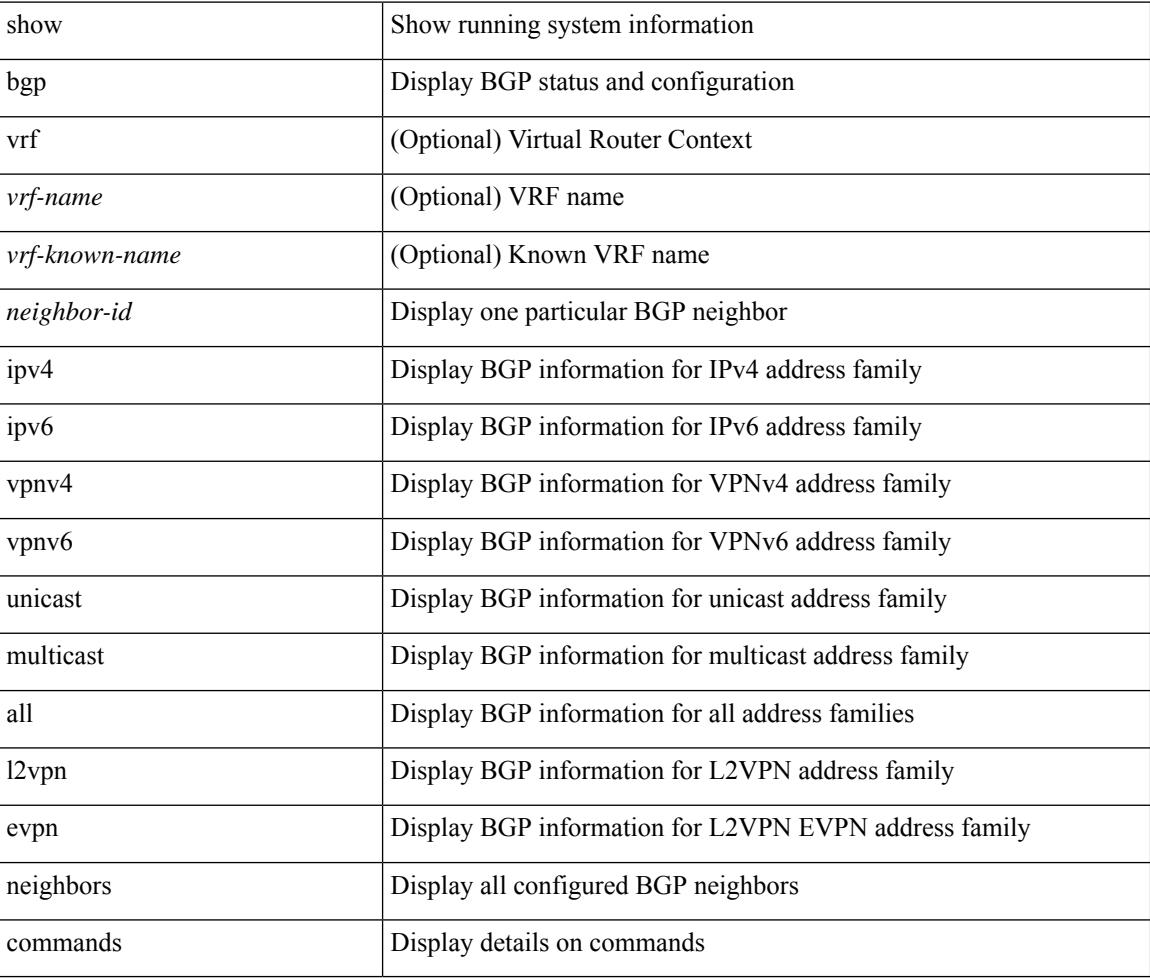

#### **Command Mode**

# **show bgp neighbors flap-statistics**

show bgp  $\lceil$  vrf  $\{\leq v \text{rf-name}\geq \leq v \text{rf-known-name}\geq \lceil ALL \text{ VRFS } 012345678901234 \rceil \}$   $\lceil$  ipv4  $\{\text{unicast } \rceil$ multicast } | ipv6 { unicast | multicast } | all } neighbors { <neighbor-id> | <ipv6-neighbor-id> } flap-statistics [ vrf { <vrf-name> | <vrf-known-name> | ALL\_VRFS\_012345678901234 } ]

#### **Syntax Description**

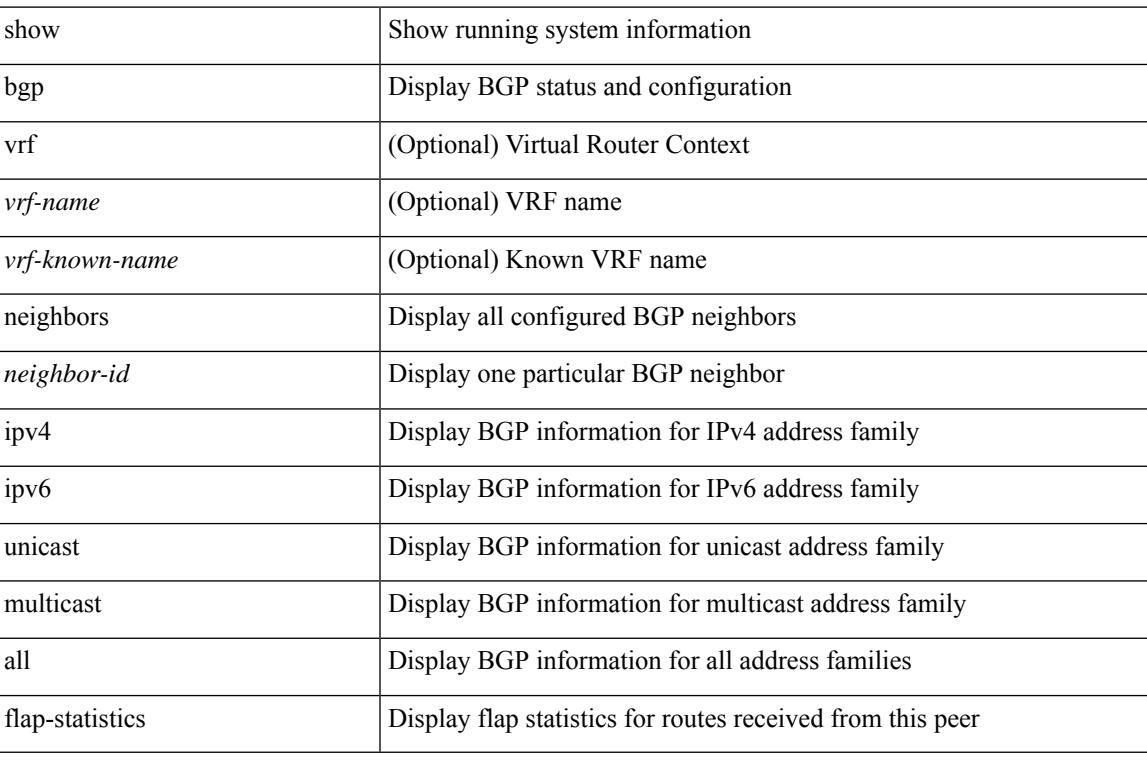

#### **Command Mode**

# **show bgp neighbors paths**

show bgp  $\{ \}$ [ vrf  $\{ \leq v$ rf-name>  $| \leq v$ rf-known-name> | ALL\_VRFS\_012345678901234 } ]  $\{ \text{ipv4 } \}$  unicast | multicast } | ipv6 { unicast | multicast } | all } } | vpnv4 unicast | vpnv6 unicast | ipv6 labeled-unicast | ipv4 labeled-unicast | link-state | l2vpn evpn } neighbors { <neighbor-id> | <ipv6-neighbor-id> } paths [ vrf { <vrf-name> | <vrf-known-name> | ALL\_VRFS\_012345678901234 } ]

#### **Syntax Description**

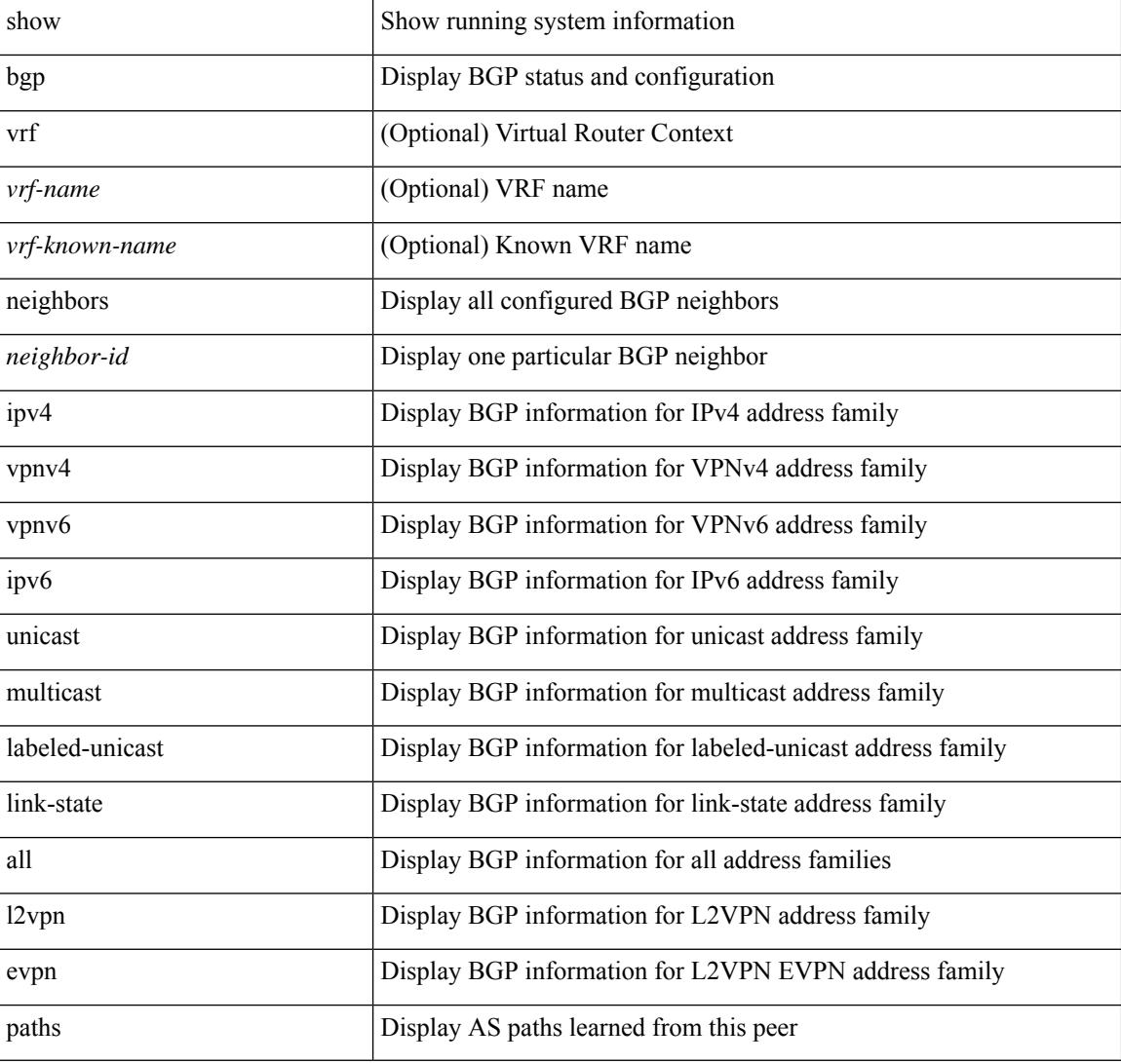

### **Command Mode**

# **show bgp path-attribute discard**

show bgp  $\lceil$  vrf  $\{\leq v \text{ rf-name}\geq \leq v \text{ rf-known-name}\geq \lceil ALL \rceil\}$  XRFS 012345678901234  $\lceil$  { ipv4  $\{\text{unicast}\}\rceil$ multicast } | ipv4 mdt  $\lceil$  rd  $\lceil$  <ext-comm-rd-aa2nn4>  $\lceil$  <ext-comm-rd-aa4nn2>  $\lceil$  ] | vpnv4 unicast  $\lceil$  rd  $\lceil$ <ext-comm-rd-aa2nn4> | <ext-comm-rd-aa4nn2> } ] | link-state | l2vpn vpls [ rd { <ext-comm-rd-aa2nn4> | <ext-comm-rd-aa4nn2> } ] | l2vpn evpn [ rd { <ext-comm-rd-aa2nn4> | <ext-comm-rd-aa4nn2> } ] | ipv4 mvpn  $\lceil$  rd  $\lceil$  <ext-comm-rd-aa2nn4>  $\lceil$  <ext-comm-rd-aa4nn2>  $\rceil$  | ipv4 labeled-unicast | ipv6  $\lceil$  unicast | multicast } | vpnv6 unicast [ rd { <ext-comm-rd-aa2nn4> | <ext-comm-rd-aa4nn2> } ] | ipv6 labeled-unicast | ipv6 mvpn  $\lceil$  rd  $\lceil$  <ext-comm-rd-aa2nn4>  $\rceil$  <ext-comm-rd-aa4nn2>  $\rceil$  } path-attribute  $\lceil$  discard  $\rceil$  unknown  $\{ \text{vrf } \{\text{ < vrf-name}\} \mid \text{  | ALL_VRFS_012345678901234  $\}$  ]$ 

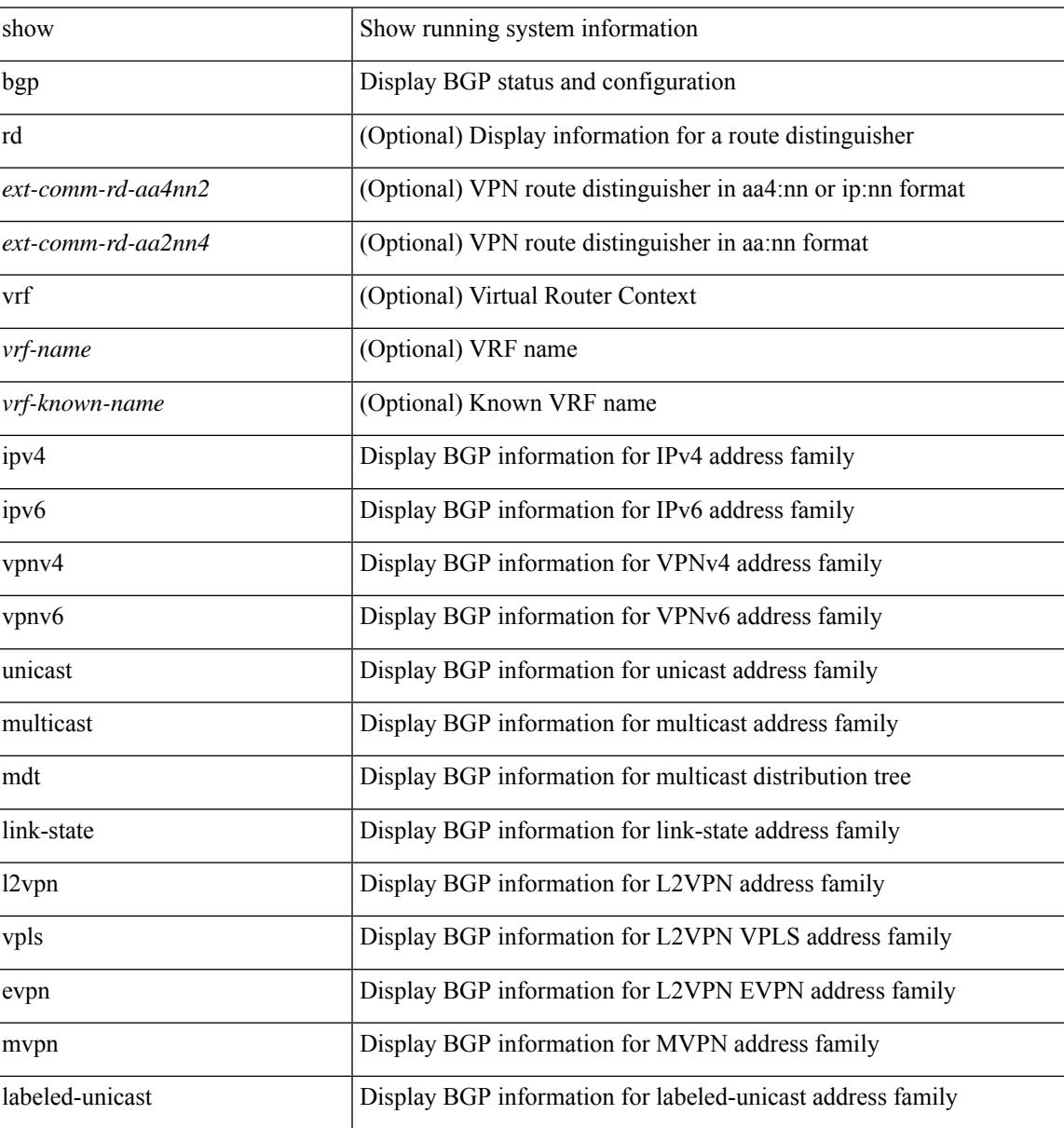

I

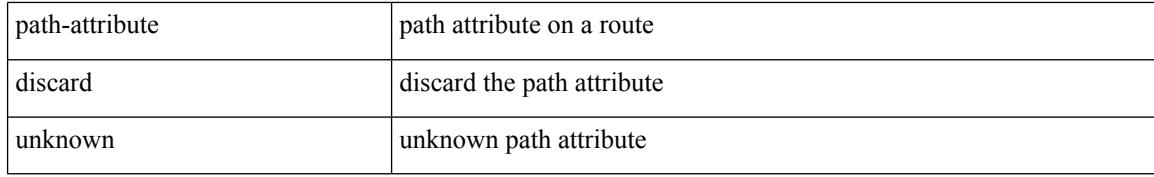

#### **Command Mode**

• /exec

I

# **show bgp paths**

show [ ip ] bgp paths

### **Syntax Description**

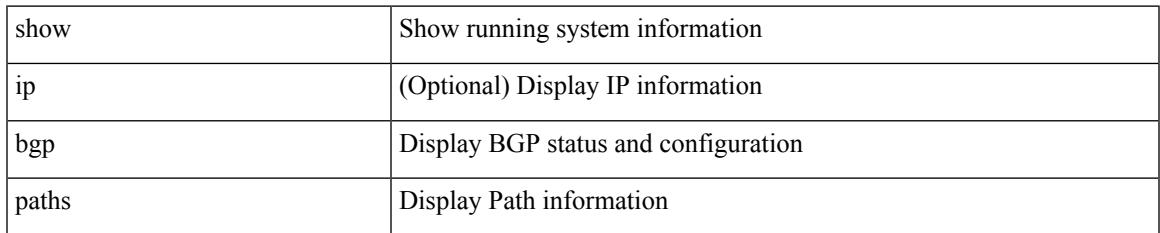

#### **Command Mode**

# **show bgp peer-template**

show [ip ] bgp peer-template [ <peer-template-name> ]

### **Syntax Description**

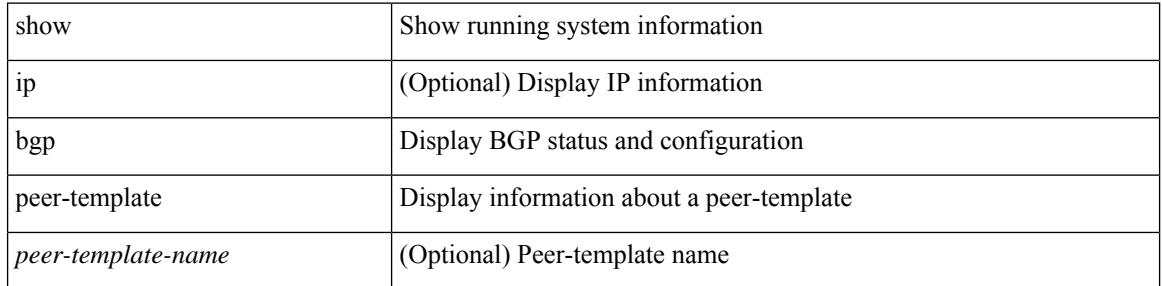

#### **Command Mode**

 $\overline{\phantom{a}}$ 

# **show bgp peer**

show [ip ] bgp { peer-session [ <session-template-name> ] | peer-policy [ <policy-template-name> ] }

## **Syntax Description**

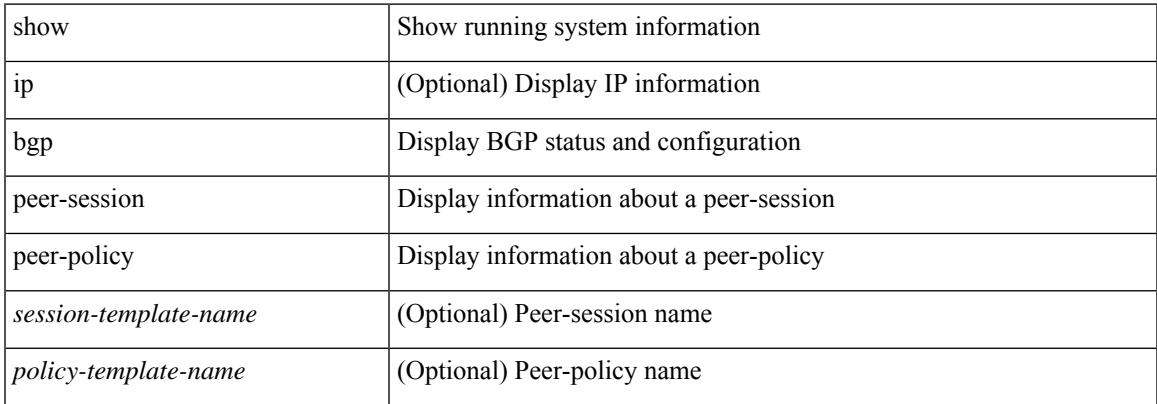

#### **Command Mode**

# **show bgp prefix-list**

show bgp [ vrf { <vrf-name> | <vrf-known-name> | ALL\_VRFS\_012345678901234 } ] { ipv4 { unicast | multicast } | ipv6 { unicast | multicast } } prefix-list { <prfxlist-name> | <test\_pol\_name> } [ vrf { <vrf-name> | <vrf-known-name> | ALL\_VRFS\_012345678901234 } ]

### **Syntax Description**

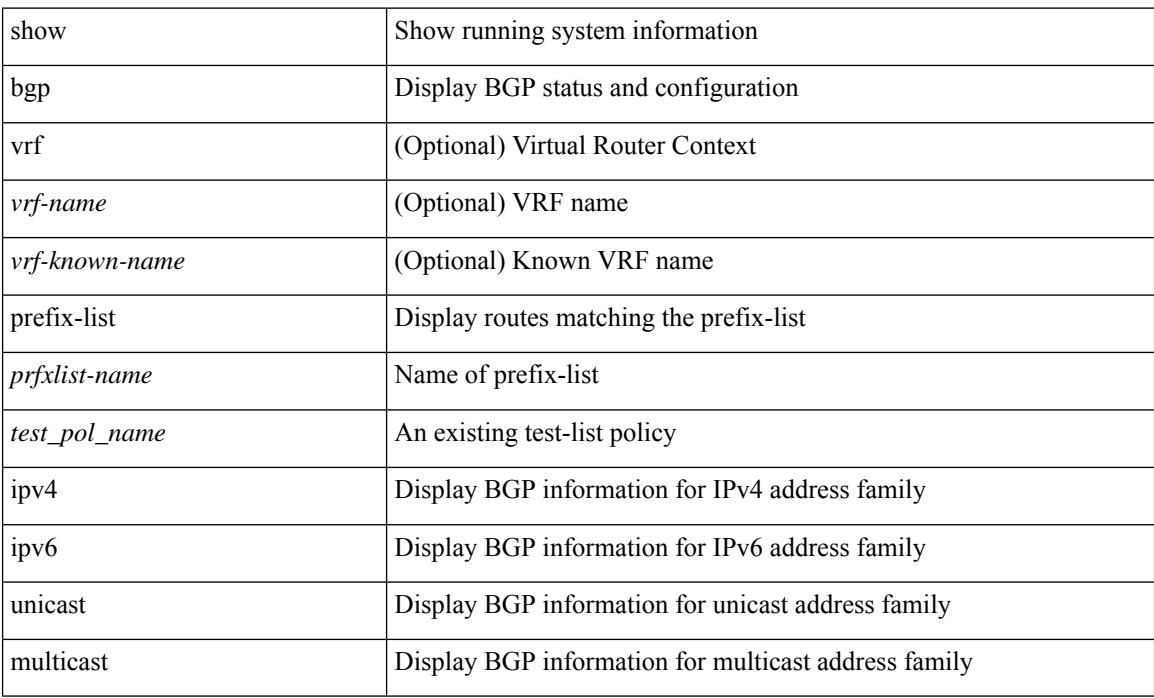

#### **Command Mode**

# **show bgp private attr**

show bgp private attr [database | as-path | nve-peer | community | large-community | extcommunity | srte-policy | prefix-sid | srv6 | attrset ] [ brief ]

## **Syntax Description**

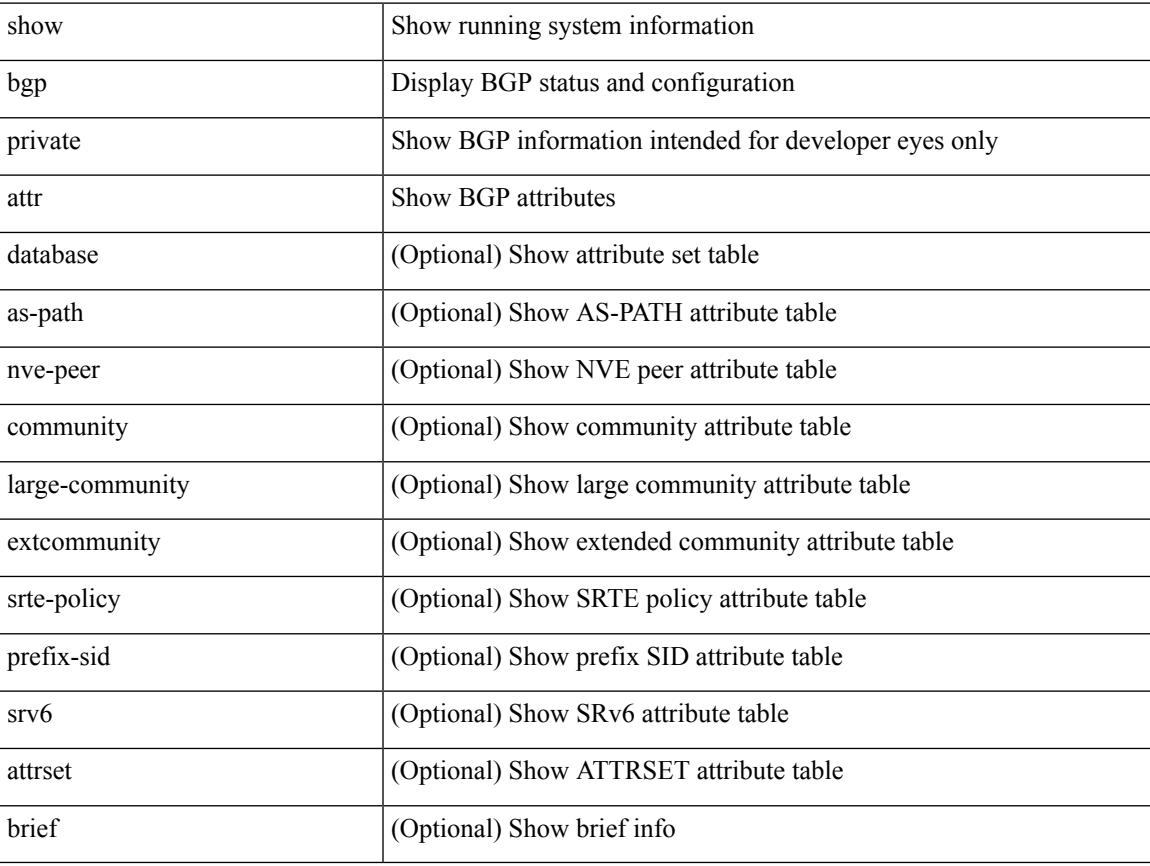

### **Command Mode**

# **show bgp private debug history**

show bgp private debug history { all | ead-es | es | mac | cloudsec }

## **Syntax Description**

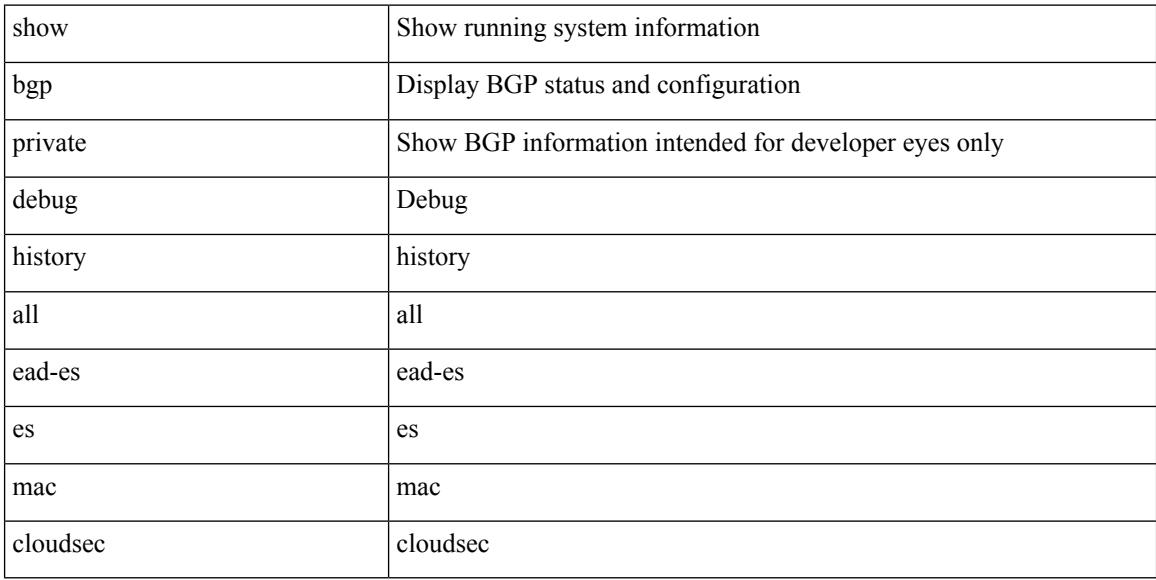

#### **Command Mode**

# **show bgp process**

show bgp [ vrf { <vrf-name> | <vrf-known-name> | ALL\_VRFS\_012345678901234 } ] process [ detail ] [ vrf { <vrf-name> | <vrf-known-name> | ALL\_VRFS\_012345678901234 } ]

### **Syntax Description**

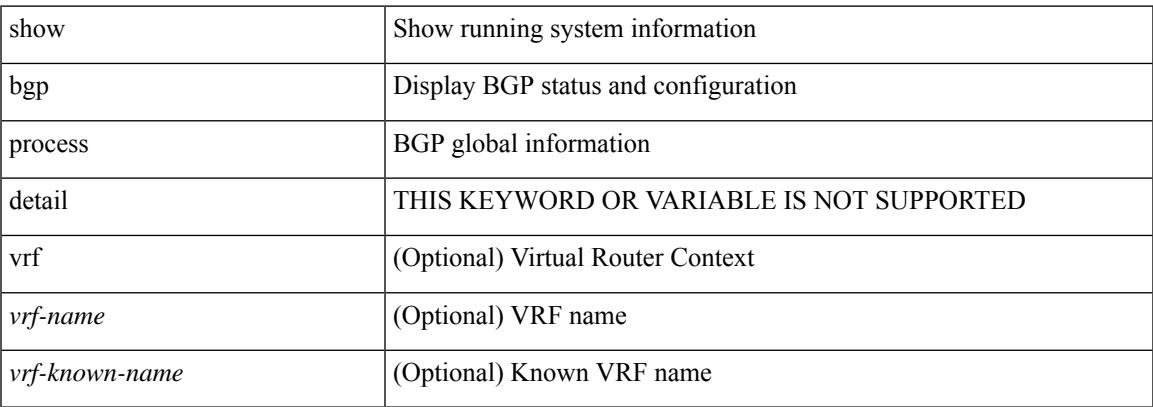

### **Command Mode**

# **show bgp received-paths**

show bgp [ vrf { <vrf-name> | <vrf-known-name> | ALL\_VRFS\_012345678901234 } ] { ipv4 { unicast | multicast } | ipv6 { unicast | multicast } | ipv4 mdt  $\lceil$  rd  $\lceil$  <ext-comm-rd-aa2nn4> | <ext-comm-rd-aa4nn2> }  $\vert$  | vpnv4 unicast  $\vert$  rd  $\vert$  <ext-comm-rd-aa2nn4>  $\vert$  <ext-comm-rd-aa4nn2>  $\vert$  | vpnv6 unicast  $\vert$  rd  $\vert$ <ext-comm-rd-aa2nn4> | <ext-comm-rd-aa4nn2> } ] | ipv6 labeled-unicast | link-state | l2vpn vpls [ rd {  $\text{~text$   $\text{~text}$  ] | ipv4 mvpn [ rd {  $\text{~text}$  |  $\text{~text}$  ] | ipv6 mvpn [ rd {  $\text{~text}$   $\text{~text}$  } ] | l2vpn evpn  $\lceil$  rd  $\{\leq$ ext-comm-rd-aa2nn4>  $|\leq$ ext-comm-rd-aa4nn2>  $\lceil$   $\rceil$  ipv4 labeled-unicast  $\lceil$  all  $\rceil$  received-paths [ private ] [ vrf { <vrf-name> | <vrf-known-name> | ALL\_VRFS\_012345678901234 } ]

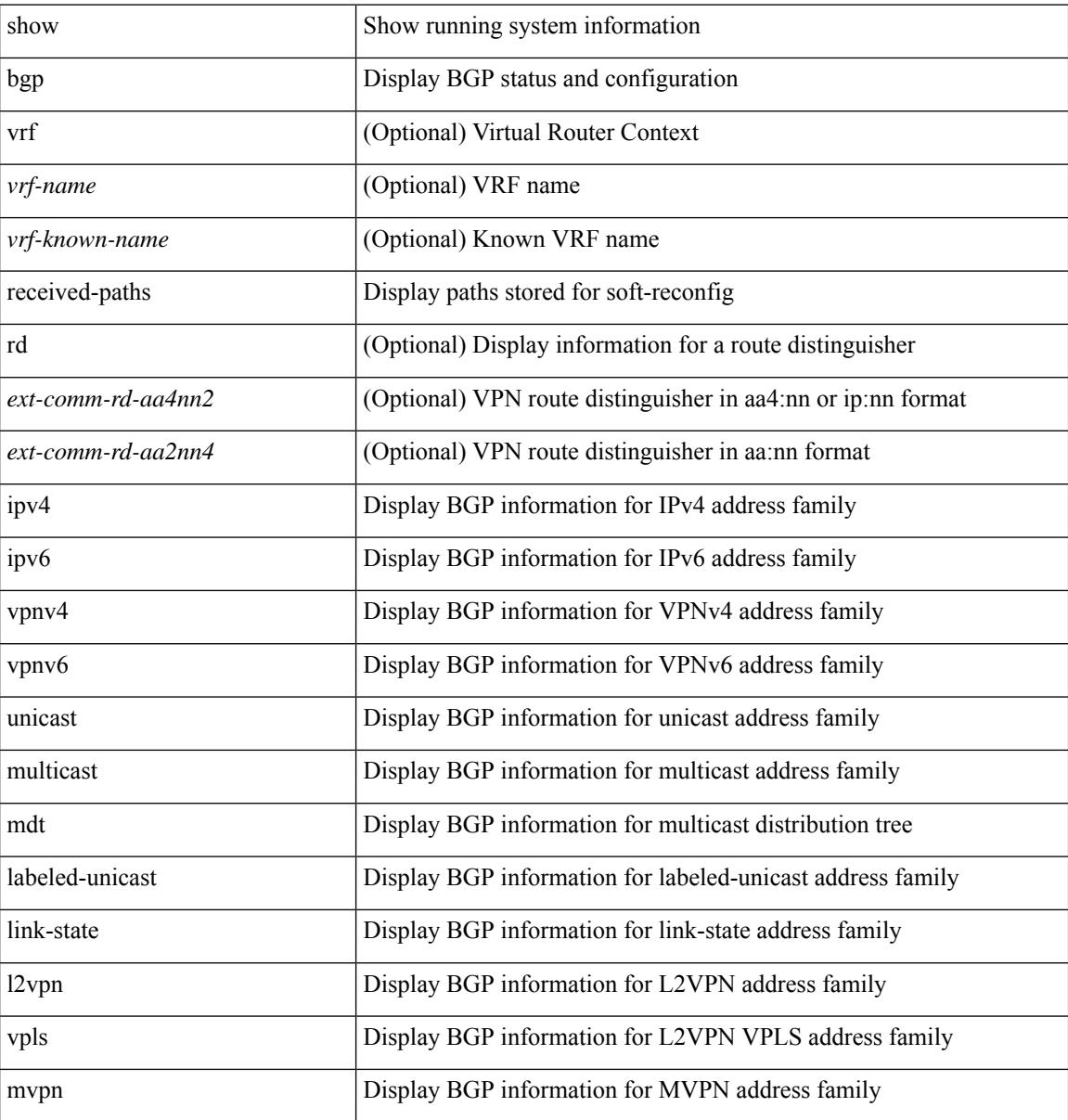

I

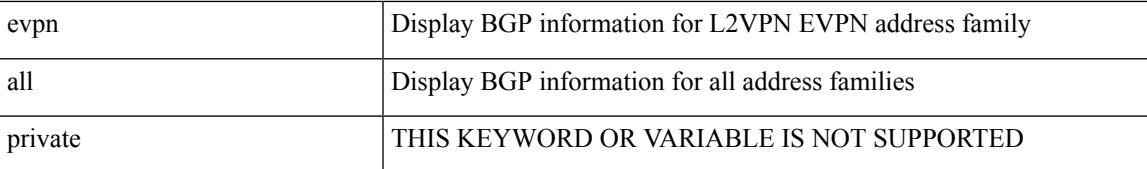

#### **Command Mode**

# **show bgp regexp**

show bgp [ vrf { <vrf-name> | <vrf-known-name> | ALL\_VRFS\_012345678901234 } ] { ipv4 { unicast | multicast } | ipv6 { unicast | multicast } | all } regexp <regexp-str> [ vrf { <vrf-name> | <vrf-known-name> | ALL\_VRFS\_012345678901234 } ]

### **Syntax Description**

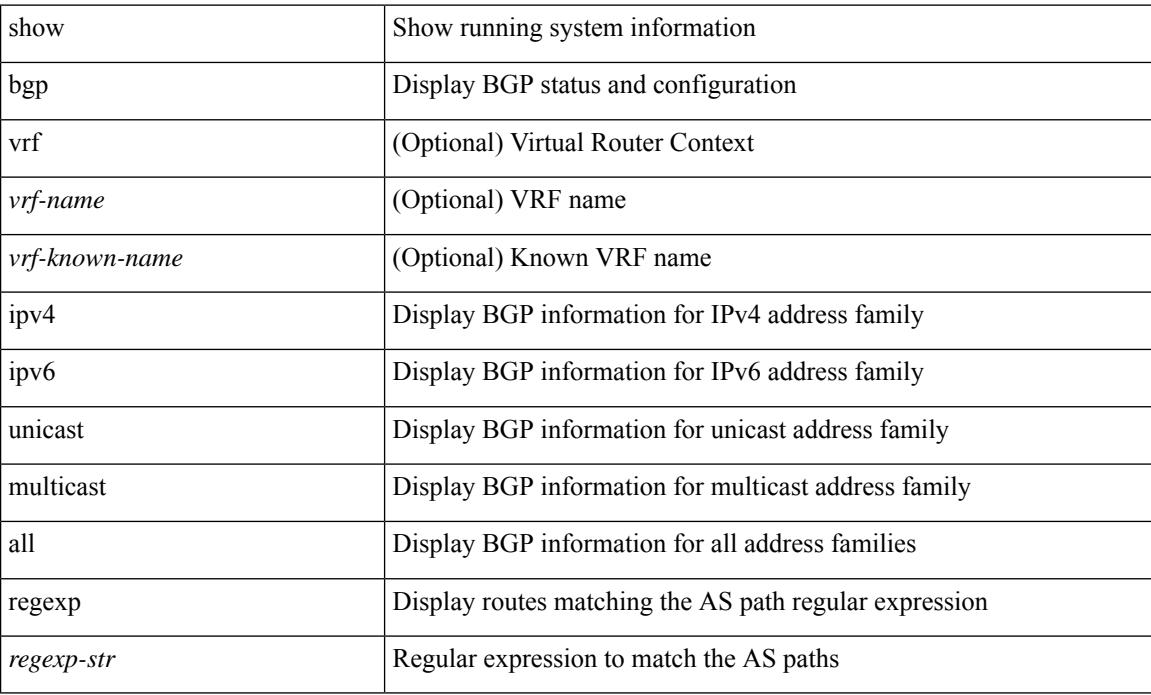

#### **Command Mode**

 $\bullet$  /exec
$\overline{\phantom{a}}$ 

# **show bgp rpki cache**

show bgp rpki cache [ <ipv4-addr> | <ipv6-addr> ]

#### **Syntax Description**

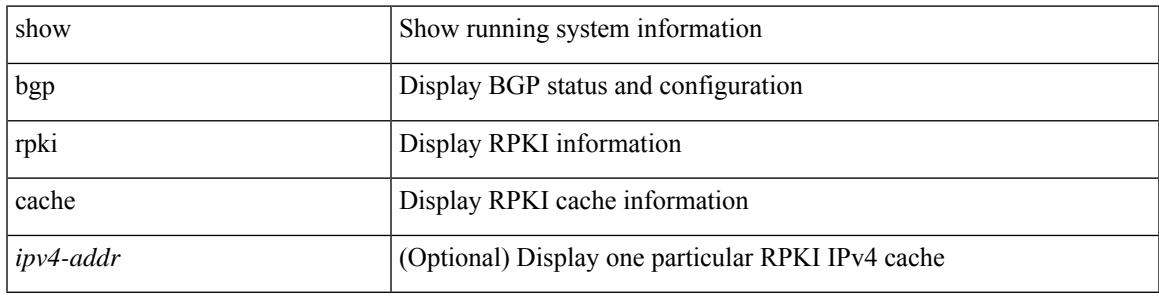

**Command Mode**

## **show bgp rpki summary**

show bgp rpki summary

#### **Syntax Description**

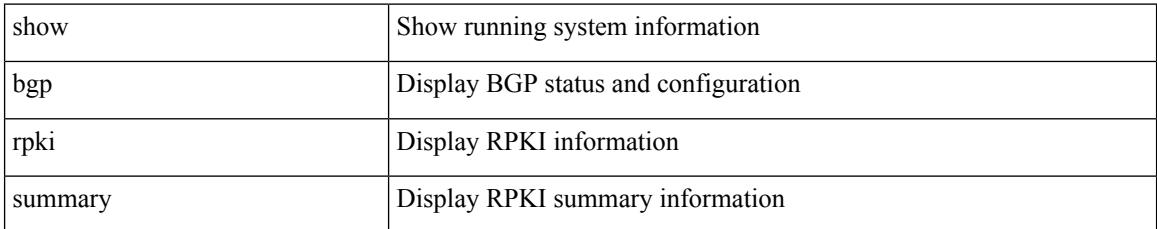

**Command Mode**

# **show bgp rpki table ipv4**

show bgp rpki table { ipv4 [ <ip-prefix> ] | ipv6 [ <ipv6-prefix> ] }

#### **Syntax Description**

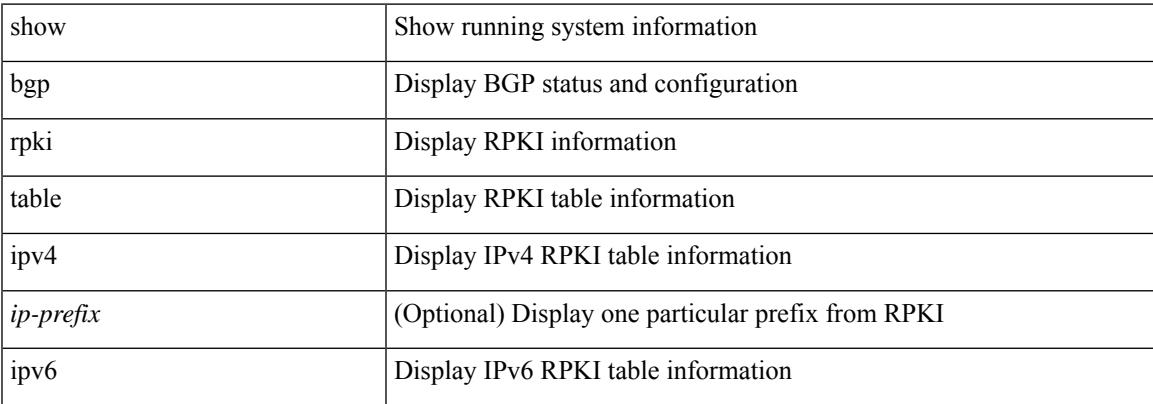

#### **Command Mode**

# **show bgp segment-routing srv6**

show bgp segment-routing srv6

#### **Syntax Description**

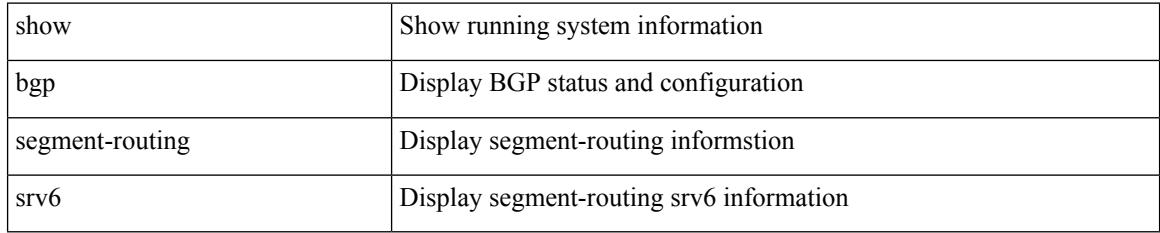

#### **Command Mode**

### **show bgp self-originated**

show bgp [ vrf { <vrf-name> | <vrf-known-name> | ALL\_VRFS\_012345678901234 } ] { ipv4 { unicast | multicast } | ipv6 { unicast | multicast } | all } self-originated [ vrf { <vrf-name> | <vrf-known-name> | ALL\_VRFS\_012345678901234 } ]

#### **Syntax Description**

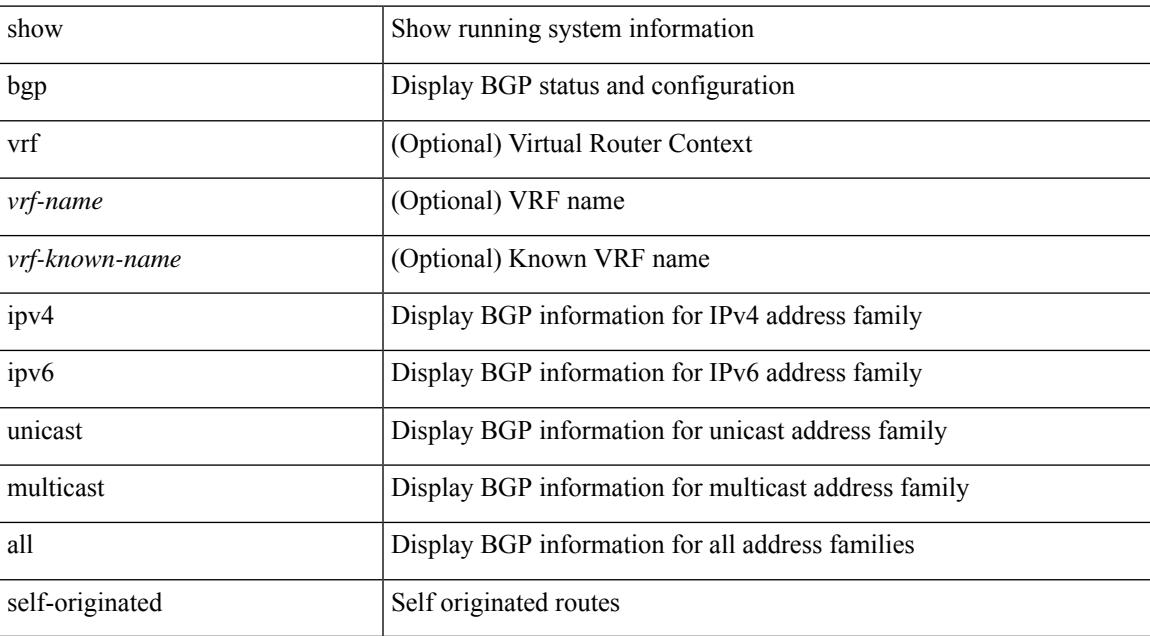

#### **Command Mode**

### **show bgp sessions**

show bgp [ vrf { <vrf-name> | <vrf-known-name> | ALL\_VRFS\_012345678901234 } ] sessions [ vrf { <vrf-name> | <vrf-known-name> | ALL\_VRFS\_012345678901234 } ]

#### **Syntax Description**

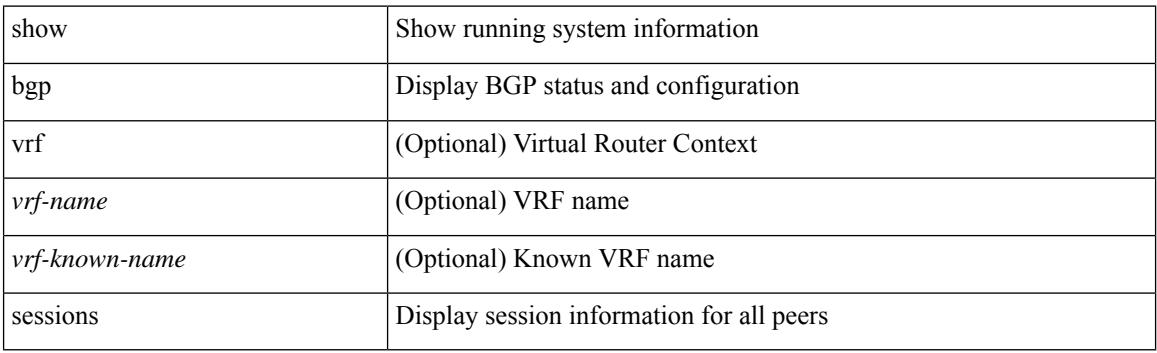

**Command Mode**

## **show bgp statistics**

show bgp statistics

#### **Syntax Description**

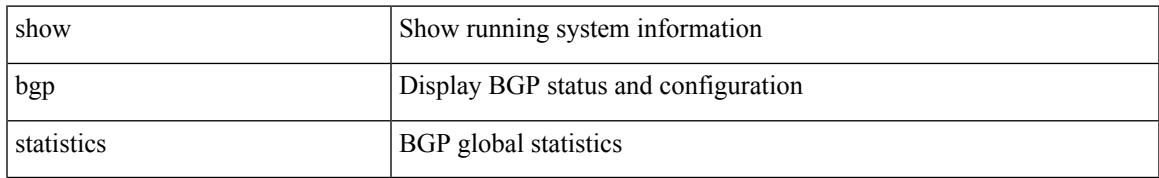

#### **Command Mode**

### **show bgp summary**

show bgp [ vrf { <vrf-name> | <vrf-known-name> | ALL\_VRFS\_012345678901234 } ] { ipv4 { unicast | multicast } | ipv6 { unicast | multicast } | all } summary

#### **Syntax Description**

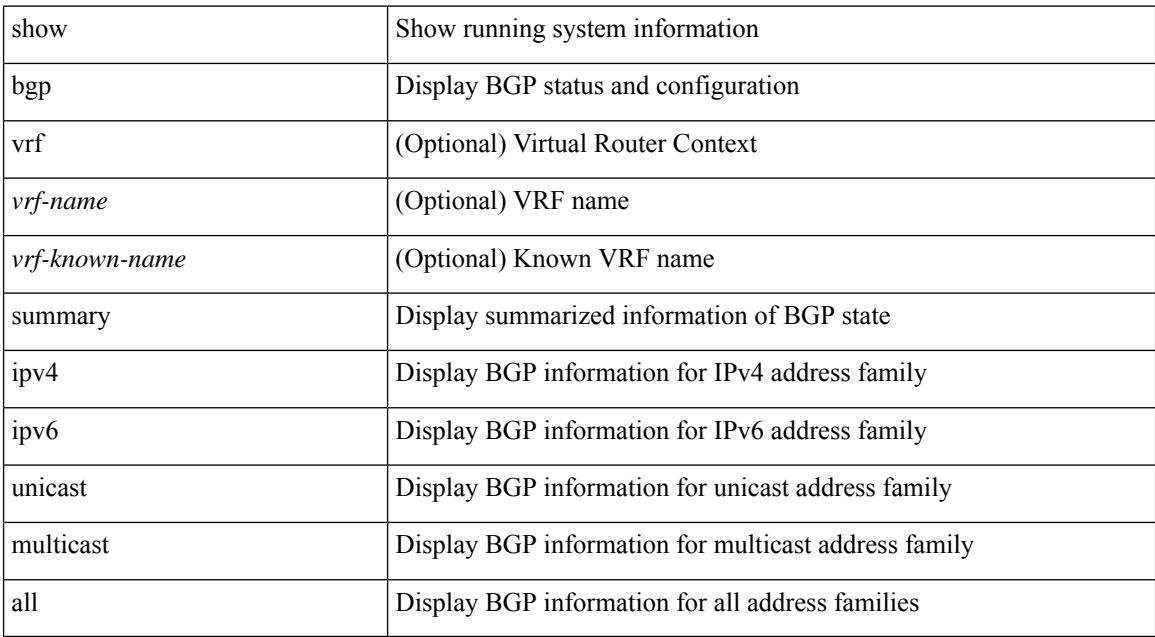

#### **Command Mode**

### **show bgp summary**

show bgp { ipv4 { unicast | multicast } | ipv6 { unicast | multicast } | ipv4 mdt | vpnv4 unicast | vpnv6 unicast | ipv6 labeled-unicast | link-state | l2vpn vpls | ipv4 mvpn | ipv6 mvpn | l2vpn evpn | ipv4 labeled-unicast | all } summary [ vrf { <vrf-name> | <vrf-known-name> | ALL\_VRFS\_012345678901234 } ]

#### **Syntax Description**

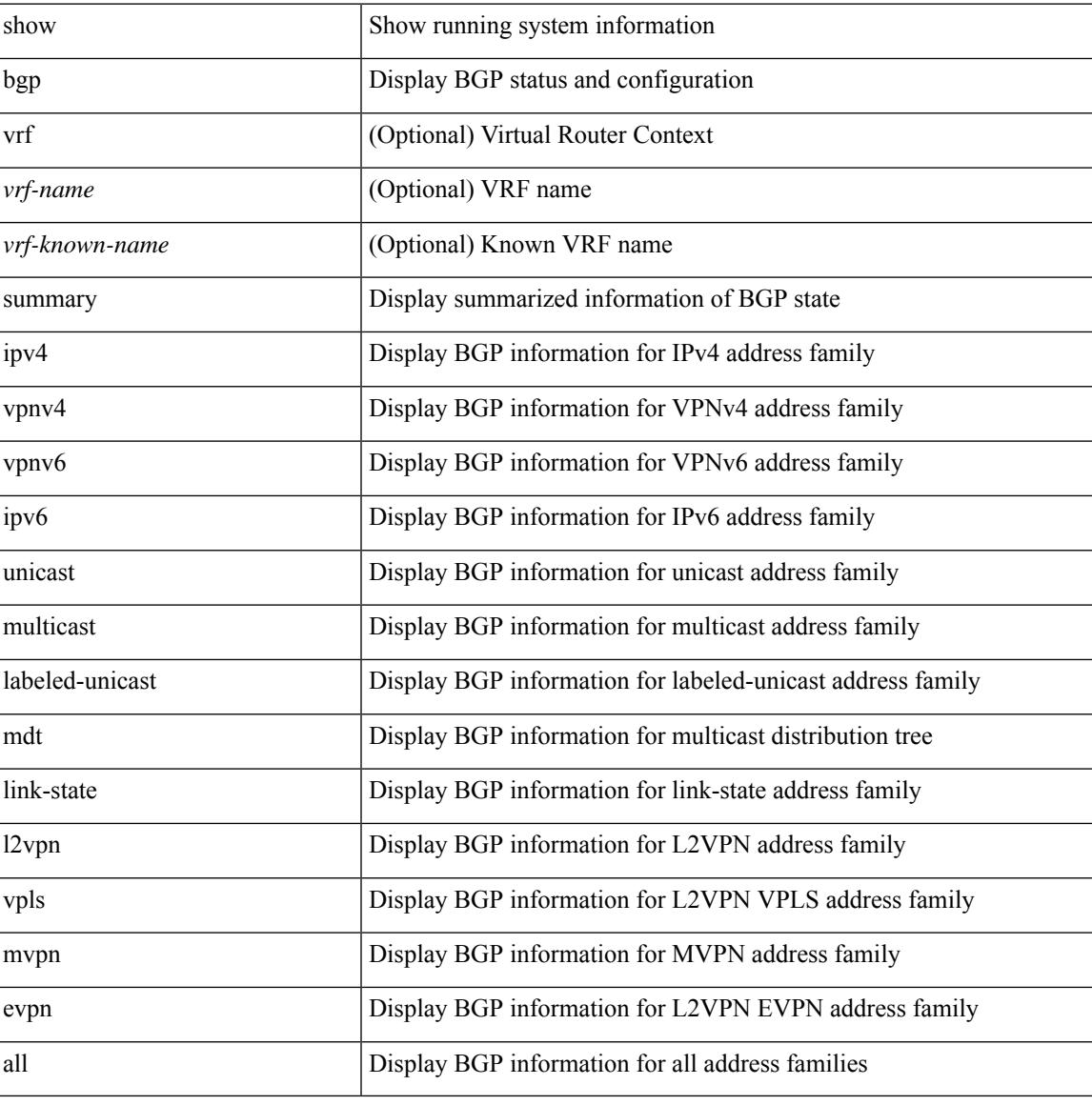

#### **Command Mode**

### **show boot**

show boot

#### **Syntax Description**

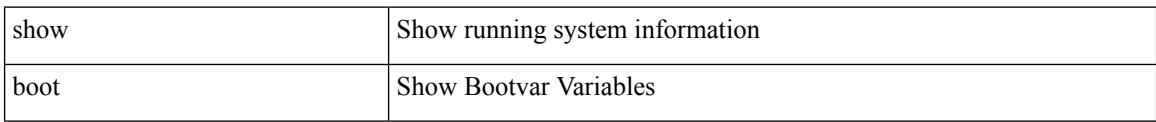

#### **Command Mode**

 $\overline{\phantom{a}}$ 

### **show boot auto-copy**

show boot auto-copy

#### **Syntax Description**

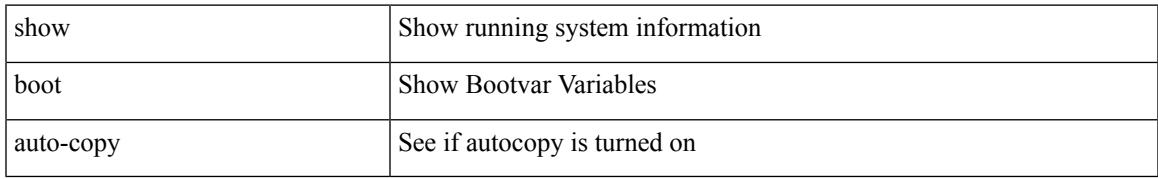

#### **Command Mode**

# **show boot auto-copy list**

show boot auto-copy list

#### **Syntax Description**

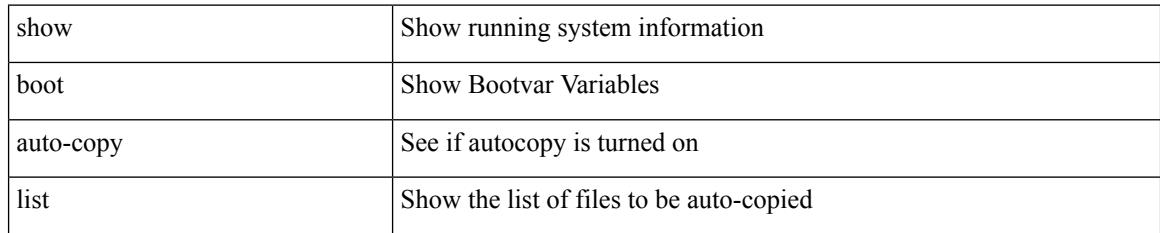

#### **Command Mode**

### **show boot current**

show boot current

#### **Syntax Description**

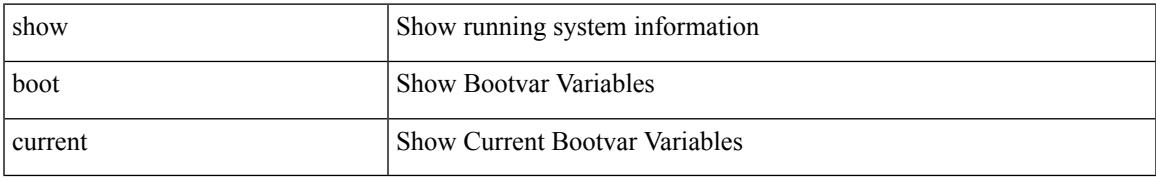

#### **Command Mode**

### **show boot mode**

show boot mode

#### **Syntax Description**

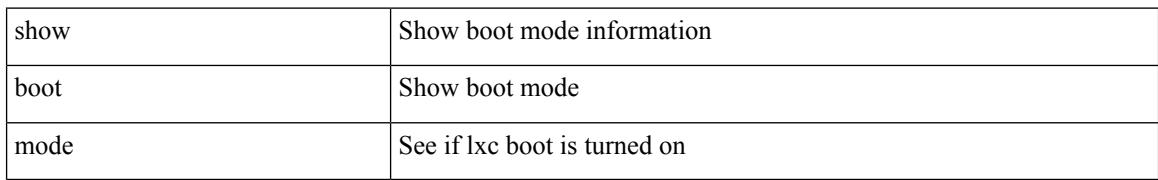

#### **Command Mode**

### **show boot order**

show boot order

#### **Syntax Description**

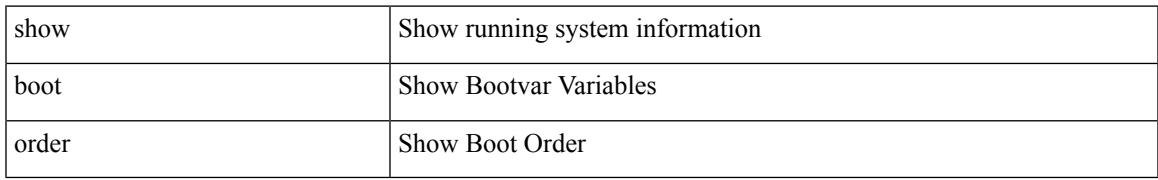

#### **Command Mode**

# **show boot timings**

show [ system internal ] boot timings [ detail ]

#### **Syntax Description**

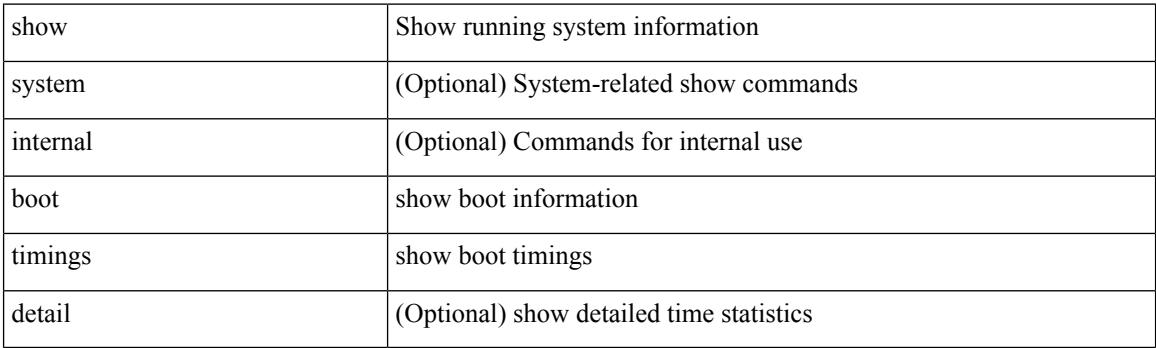

**Command Mode**

### **show boot variables**

show boot variables

#### **Syntax Description**

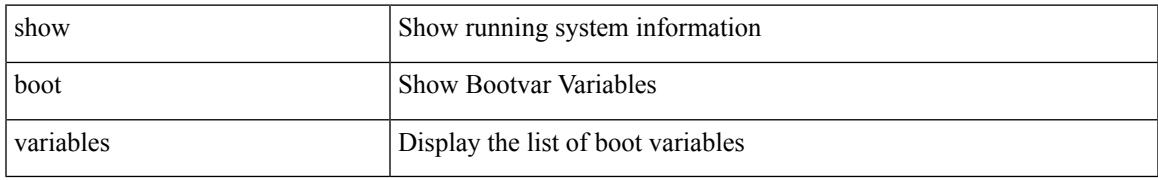

#### **Command Mode**

## **show buffer-drop detail**

show buffer-drop detail

#### **Syntax Description**

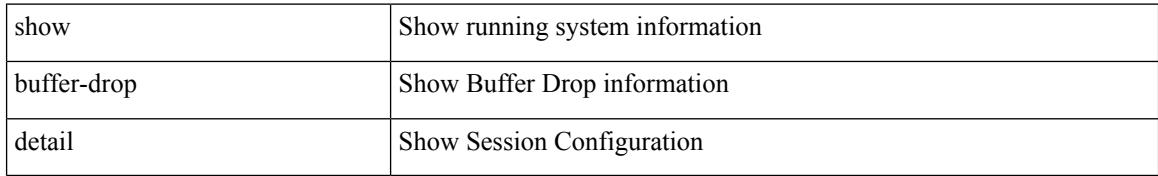

#### **Command Mode**

 $\overline{\phantom{a}}$ 

## **show buffer-latency detail**

show buffer-latency detail

#### **Syntax Description**

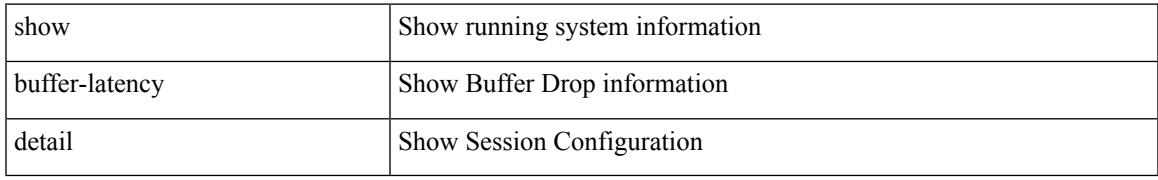

#### **Command Mode**

 $\mathbf I$ 

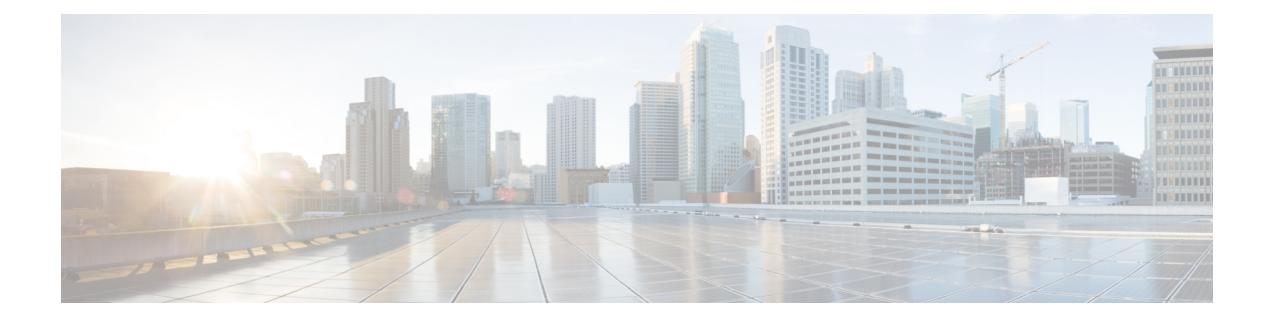

# **C Show Commands**

- show [callhome,](#page-205-0) on page 126
- show callhome [destination-profile,](#page-206-0) on page 127
- show callhome [destination-profile](#page-207-0) profile, on page 128
- show callhome [destination-profile](#page-208-0) profile CiscoTAC-1, on page 129
- show callhome destination-profile profile [full-txt-destination,](#page-209-0) on page 130
- show callhome destination-profile profile [short-txt-destination,](#page-210-0) on page 131
- show callhome [transport-email,](#page-211-0) on page 132
- show callhome [transport,](#page-212-0) on page 133
- show callhome [user-def-cmds,](#page-213-0) on page 134
- [show](#page-214-0) cdp, on page 135
- [show](#page-215-0) cdp all, on page 136
- show cdp [global,](#page-216-0) on page 137
- show cdp [neighbors,](#page-217-0) on page 138
- show cdp [neighbors](#page-218-0) detail, on page 139
- show cdp traffic [interface2,](#page-219-0) on page 140
- show cdp traffic [interface2](#page-220-0) all, on page 141
- show cfs [application,](#page-221-0) on page 142
- [show](#page-222-0) cfs lock, on page 143
- [show](#page-223-0) cfs lock, on page 144
- show cfs merge [status,](#page-224-0) on page 145
- show cfs merge [status,](#page-225-0) on page 146
- show cfs [peers,](#page-226-0) on page 147
- show cfs [peers,](#page-227-0) on page 148
- show cfs [regions,](#page-228-0) on page 149
- show cfs static [peers,](#page-229-0) on page 150
- show cfs [status,](#page-230-0) on page 151
- show [checkpoint,](#page-231-0) on page 152
- show [checkpoint,](#page-232-0) on page 153
- show [checkpoint](#page-233-0) summary, on page 154
- show [class-map,](#page-234-0) on page 155
- show class-map type [control-plane,](#page-235-0) on page 156
- show class-map type [network-qos,](#page-236-0) on page 157
- [show](#page-237-0) cli alias, on page 158
- show cli [dynamic](#page-238-0) integers, on page 159
- show cli [dynamic](#page-239-0) strings, on page 160
- show cli [history,](#page-240-0) on page 161
- show cli [interface](#page-241-0) table, on page 162
- [show](#page-242-0) cli list, on page 163
- show cli [syntax,](#page-243-0) on page 164
- show cli [variables,](#page-244-0) on page 165
- show [clock-interface,](#page-245-0) on page 166
- show [clock,](#page-246-0) on page 167
- show [config-profile,](#page-247-0) on page 168
- show [config-profile](#page-248-0) applied, on page 169
- show [config-replace](#page-249-0) log exec, on page 170
- show [config-replace](#page-250-0) status, on page 171
- show [configuration,](#page-251-0) on page 172
- show [configuration,](#page-252-0) on page 173
- show [configuration](#page-253-0) commit, on page 174
- show [configuration](#page-254-0) failed, on page 175
- show [configuration](#page-255-0) file, on page 176
- show [configuration](#page-256-0) session, on page 177
- show [configuration](#page-257-0) session, on page 178
- show [configuration](#page-258-0) session global-info, on page 179
- show [configuration](#page-259-0) session status, on page 180
- show [configuration](#page-260-0) session summary, on page 181
- show [configuration](#page-261-0) session vsh, on page 182
- show [consistency-checker](#page-262-0) copp, on page 183
- show [consistency-checker](#page-263-0) copp extended module, on page 184
- show [consistency-checker](#page-264-0) dme interfaces, on page 185
- show [consistency-checker](#page-265-0) dvif-sharing vlan, on page 186
- show [consistency-checker](#page-266-0) egress-xlate private-vlan, on page 187
- show [consistency-checker](#page-267-0) ehm interface, on page 188
- show [consistency-checker](#page-268-0) epbr policy, on page 189
- show [consistency-checker](#page-269-0) fcoe, on page 190
- show [consistency-checker](#page-271-0) fex-interfaces fabric, on page 192
- show [consistency-checker](#page-272-0) fex-interfaces fabric egress-xlate private-vlan, on page 193
- show [consistency-checker](#page-273-0) fex-interfaces fex, on page 194
- show [consistency-checker](#page-274-0) forwarding, on page 195
- show [consistency-checker](#page-275-0) forwarding ipv6, on page 196
- show [consistency-checker](#page-276-0) forwarding single-route ipv4 vrf, on page 197
- show [consistency-checker](#page-277-0) fsync, on page 198
- show [consistency-checker](#page-278-0) gwmacdb, on page 199
- show [consistency-checker](#page-279-0) hardware-telemetry inband brief, on page 200
- show [consistency-checker](#page-280-0) hardware-telemetry postcard brief, on page 201
- show [consistency-checker](#page-281-0) itd, on page 202
- show [consistency-checker](#page-282-0) itd ingress interface source destination, on page 203
- show [consistency-checker](#page-283-0) itd ingress vlan, on page 204
- show [consistency-checker](#page-284-0) kim, on page 205
- show [consistency-checker](#page-285-0) kim interface, on page 206
- show [consistency-checker](#page-286-0) l2-tahoe mac-address, on page 207
- show [consistency-checker](#page-287-0) l2-tahoe sub-interface, on page 208
- show [consistency-checker](#page-288-0) l2-tahoe sub-interface vlan, on page 209
- show [consistency-checker](#page-289-0) 12-tahoe switchport, on page 210
- show [consistency-checker](#page-290-0) 12 module, on page 211
- show [consistency-checker](#page-291-0) l2 multicast group source vlan, on page 212
- show [consistency-checker](#page-292-0) 12 multicast mac vlan, on page 213
- show [consistency-checker](#page-293-0) l3-interface, on page 214
- show [consistency-checker](#page-294-0) l3 multicast group source vrf, on page 215
- show [consistency-checker](#page-295-0) link-state fabric-ieth, on page 216
- show [consistency-checker](#page-296-0) link-state module, on page 217
- show [consistency-checker](#page-297-0) macsec interface, on page 218
- show [consistency-checker](#page-298-0) membership port-channels, on page 219
- show [consistency-checker](#page-299-0) membership vlan, on page 220
- show [consistency-checker](#page-300-0) monitor session, on page 221
- show [consistency-checker](#page-301-0) multicast nlb cluster-ip vrf, on page 222
- show [consistency-checker](#page-302-0) multicast vlan, on page 223
- show [consistency-checker](#page-303-0) niv-datapath interface, on page 224
- show [consistency-checker](#page-304-0) pacl extended ingress ip interface, on page 225
- show [consistency-checker](#page-305-0) pacl extended ingress ip module, on page 226
- show [consistency-checker](#page-306-0) pacl extended ingress ipv6 module, on page 227
- show [consistency-checker](#page-307-0) pacl extended ingress ipv6 interface, on page 228
- show [consistency-checker](#page-308-0) pacl extended ingress mac interface, on page 229
- show [consistency-checker](#page-309-0) pacl extended ingress mac module, on page 230
- show [consistency-checker](#page-310-0) pacl extended module, on page 231
- show [consistency-checker](#page-311-0) pacl module, on page 232
- show [consistency-checker](#page-312-0) pacl port-channels, on page 233
- show [consistency-checker](#page-313-0) port-state, on page 234
- show [consistency-checker](#page-314-0) port-state fabric-ieth, on page 235
- show [consistency-checker](#page-315-0) pv-mapping, on page 236
- show [consistency-checker](#page-316-0) pv-mapping interface, on page 237
- show [consistency-checker](#page-317-0) qinq, on page 238
- show [consistency-checker](#page-318-0) racl extended egress ipv6 module, on page 239
- show [consistency-checker](#page-319-0) racl extended egress ip module, on page 240
- show [consistency-checker](#page-320-0) racl extended egress ip interface, on page 241
- show [consistency-checker](#page-321-0) racl extended egress ipv6 interface, on page 242
- show [consistency-checker](#page-322-0) racl extended ingress ip interface, on page 243
- show [consistency-checker](#page-323-0) racl extended ingress ip module, on page 244
- show [consistency-checker](#page-324-0) racl extended ingress ipv6 module, on page 245
- show [consistency-checker](#page-325-0) racl extended ingress ipv6 interface, on page 246
- show [consistency-checker](#page-326-0) racl extended module, on page 247
- show [consistency-checker](#page-327-0) racl module, on page 248
- show [consistency-checker](#page-328-0) racl port-channels, on page 249
- show [consistency-checker](#page-329-0) racl svi interface, on page 250
- show [consistency-checker](#page-330-0) segment-routing mpls, on page 251
- show [consistency-checker](#page-331-0) selective-qinq, on page 252
- show [consistency-checker](#page-332-0) selective-qinq interface, on page 253
- show [consistency-checker](#page-333-0) sflow, on page 254
- show [consistency-checker](#page-334-0) storm-control, on page 255
- show [consistency-checker](#page-335-0) stp-state vlan, on page 256
- show [consistency-checker](#page-336-0) tap-aggregation qinq, on page 257
- show [consistency-checker](#page-337-0) tap-aggregation qinq interface, on page 258
- show [consistency-checker](#page-338-0) transceiver, on page 259
- show [consistency-checker](#page-339-0) vacl, on page 260
- show [consistency-checker](#page-340-0) vacl extended ingress ipv6 vlan, on page 261
- show [consistency-checker](#page-341-0) vacl extended ingress ip vlan, on page 262
- show [consistency-checker](#page-342-0) vacl extended ingress mac vlan, on page 263
- show [consistency-checker](#page-343-0) vpc, on page 264
- show [consistency-checker](#page-344-0) vpgrouping interface, on page 265
- show [consistency-checker](#page-345-0) vxlan config-check, on page 266
- show [consistency-checker](#page-346-0) vxlan infra, on page 267
- show [consistency-checker](#page-347-0) vxlan l2 mac-address module, on page 268
- show [consistency-checker](#page-348-0) vxlan 12 module, on page 269
- show [consistency-checker](#page-349-0) vxlan l2pt, on page 270
- show [consistency-checker](#page-350-0) vxlan l3 single-route ipv4 vrf, on page 271
- show [consistency-checker](#page-351-0) vxlan 13 vrf start, on page 272
- show [consistency-checker](#page-352-0) vxlan mh mac-addresses, on page 273
- show [consistency-checker](#page-353-0) vxlan mh pathlist, on page 274
- show [consistency-checker](#page-354-0) vxlan pv, on page 275
- show [consistency-checker](#page-355-0) vxlan pv interface, on page 276
- show [consistency-checker](#page-356-0) vxlan qinq-qinvni, on page 277
- show [consistency-checker](#page-357-0) vxlan qinvni, on page 278
- show [consistency-checker](#page-358-0) vxlan selective-qinvni, on page 279
- show [consistency-checker](#page-359-0) vxlan selective-qinvni interface, on page 280
- show [consistency-checker](#page-360-0) vxlan vlan, on page 281
- show [consistency-checker](#page-361-0) vxlan xconnect, on page 282
- show controller [accounting](#page-362-0) log, on page 283
- show copp diff profile [profile2,](#page-363-0) on page 284
- show copp [profile,](#page-364-0) on page 285
- show copp [status,](#page-365-0) on page 286
- show [copyright,](#page-366-0) on page 287
- show [cores,](#page-367-0) on page 288
- show crypto ca [certificates,](#page-368-0) on page 289
- show crypto ca [certificates,](#page-369-0) on page 290
- show crypto ca [certstore,](#page-370-0) on page 291
- show [crypto](#page-371-0) ca crl, on page 292
- show crypto ca [remote-certstore,](#page-372-0) on page 293
- show crypto ca [trustpoints,](#page-373-0) on page 294
- show crypto ca [trustpool,](#page-374-0) on page 295
- show crypto ca trustpool last [download](#page-375-0) status, on page 296
- show crypto ca [trustpool](#page-376-0) policy, on page 297

- show crypto [certificatemap,](#page-377-0) on page 298
- show crypto key [mypubkey](#page-378-0) ecc, on page 299
- show crypto key [mypubkey](#page-379-0) rsa, on page 300
- show crypto [ssh-auth-map,](#page-380-0) on page 301
- [show](#page-381-0) cts, on page 302
- show [current,](#page-382-0) on page 303

### <span id="page-205-0"></span>**show callhome**

show callhome

#### **Syntax Description**

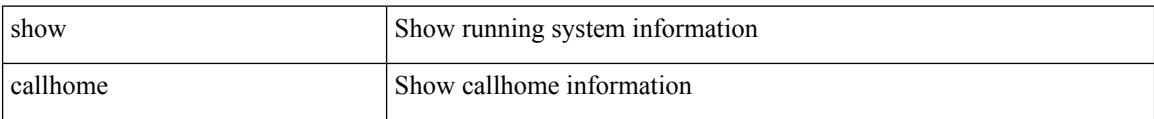

#### **Command Mode**

# <span id="page-206-0"></span>**show callhome destination-profile**

show callhome destination-profile

#### **Syntax Description**

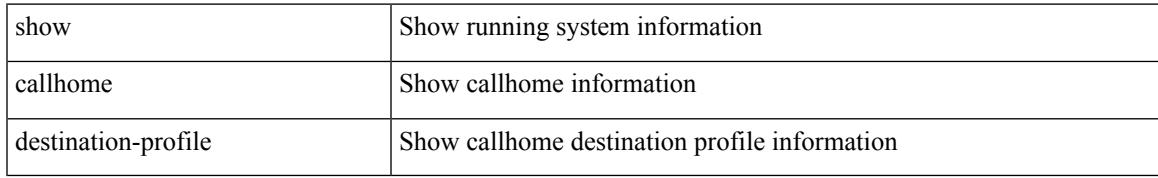

#### **Command Mode**

## <span id="page-207-0"></span>**show callhome destination-profile profile**

show callhome destination-profile profile  $\leq$ s0>

#### **Syntax Description**

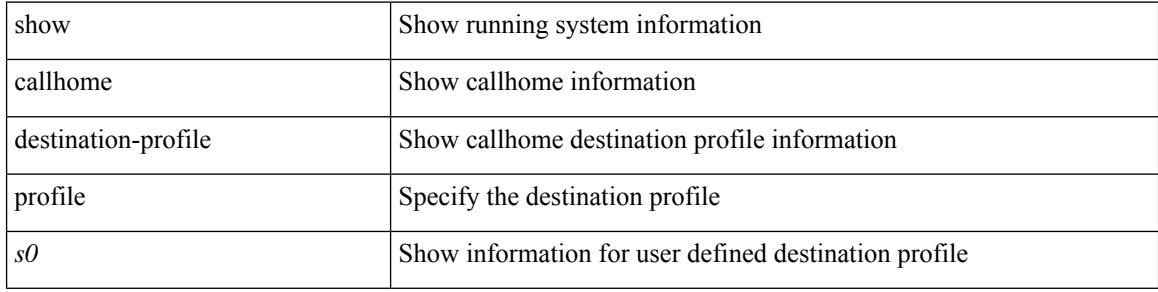

#### **Command Mode**

### <span id="page-208-0"></span>**show callhome destination-profile profile CiscoTAC-1**

show callhome destination-profile profile CiscoTAC-1

#### **Syntax Description**

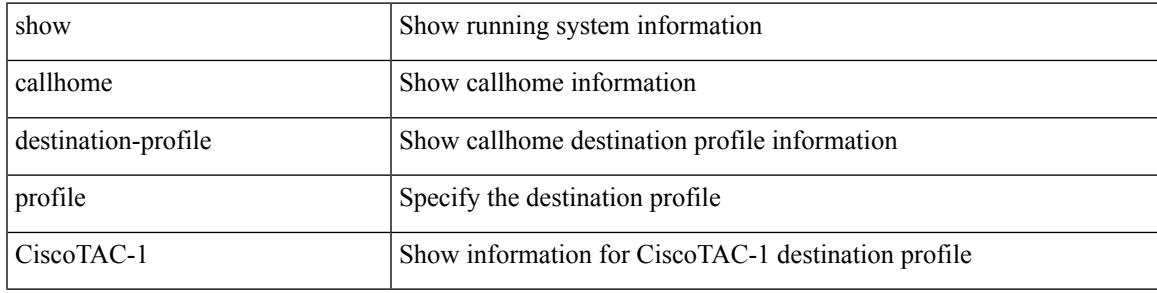

**Command Mode**

### <span id="page-209-0"></span>**show callhome destination-profile profile full-txt-destination**

show callhome destination-profile profile full-txt-destination

#### **Syntax Description**

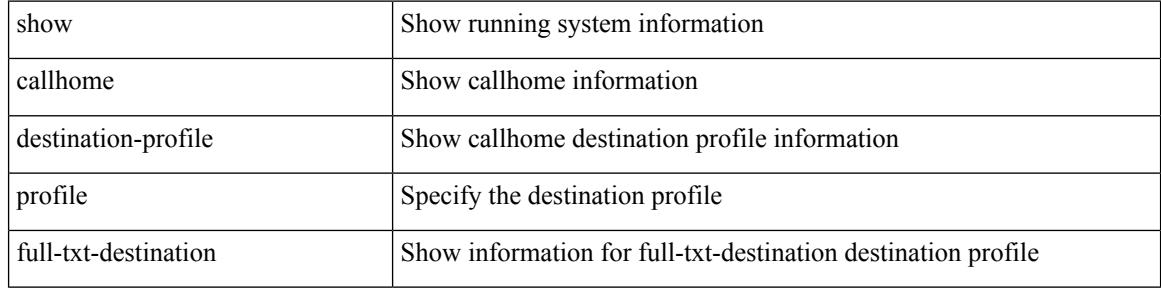

#### **Command Mode**

### <span id="page-210-0"></span>**show callhome destination-profile profile short-txt-destination**

show callhome destination-profile profile short-txt-destination

#### **Syntax Description**

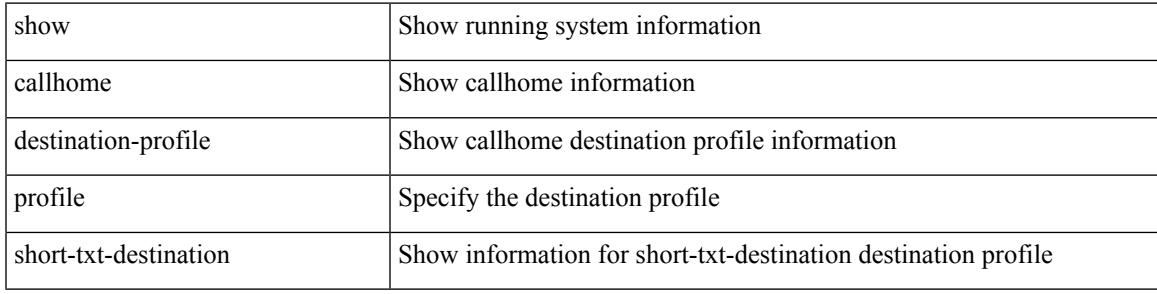

#### **Command Mode**

# <span id="page-211-0"></span>**show callhome transport-email**

show callhome transport-email

#### **Syntax Description**

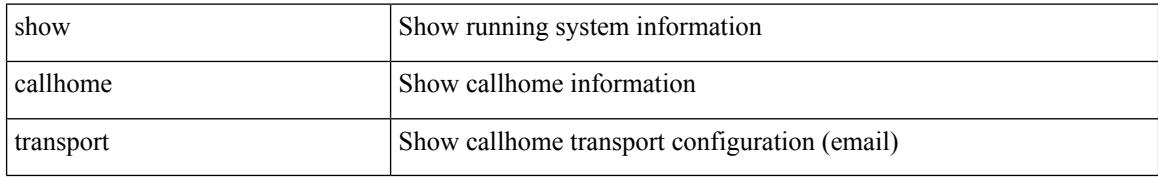

#### **Command Mode**

 $\overline{\phantom{a}}$ 

## <span id="page-212-0"></span>**show callhome transport**

show callhome transport

#### **Syntax Description**

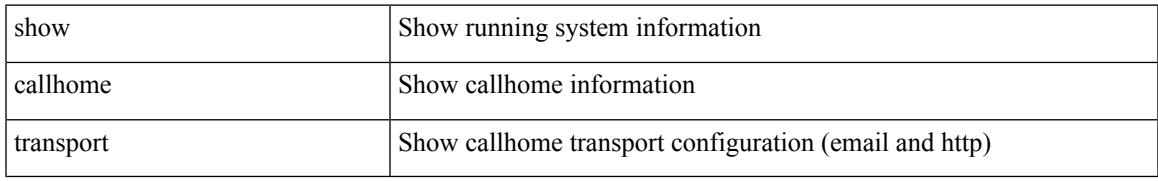

#### **Command Mode**

### <span id="page-213-0"></span>**show callhome user-def-cmds**

show callhome user-def-cmds

#### **Syntax Description**

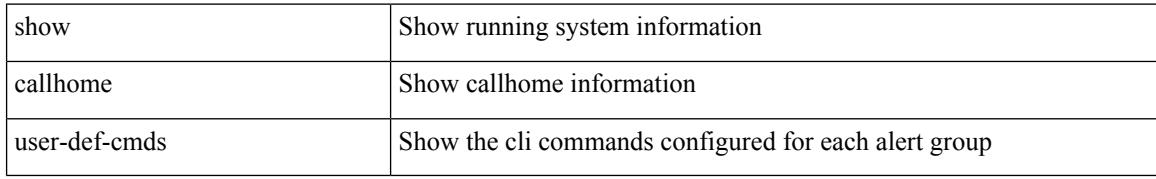

#### **Command Mode**

## <span id="page-214-0"></span>**show cdp**

I

show cdp { entry { all1 | name  $\langle s0 \rangle$  } }

#### **Syntax Description**

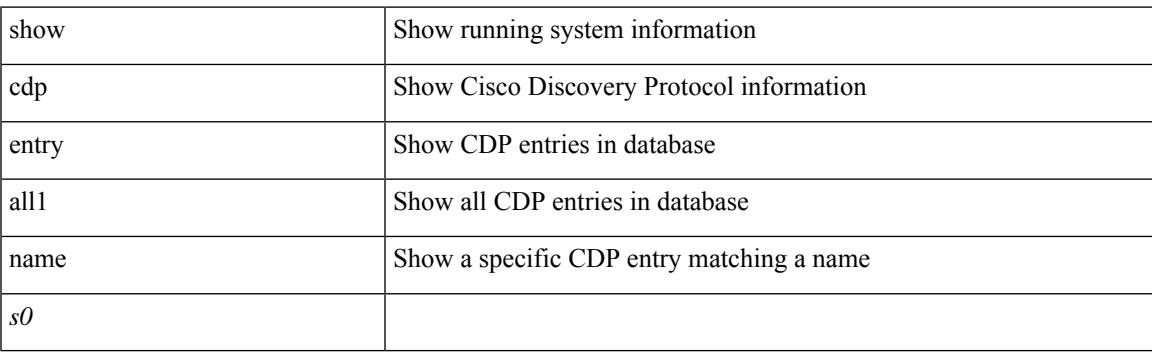

**Command Mode**

# <span id="page-215-0"></span>**show cdp all**

show cdp { all | interface <if0> }

#### **Syntax Description**

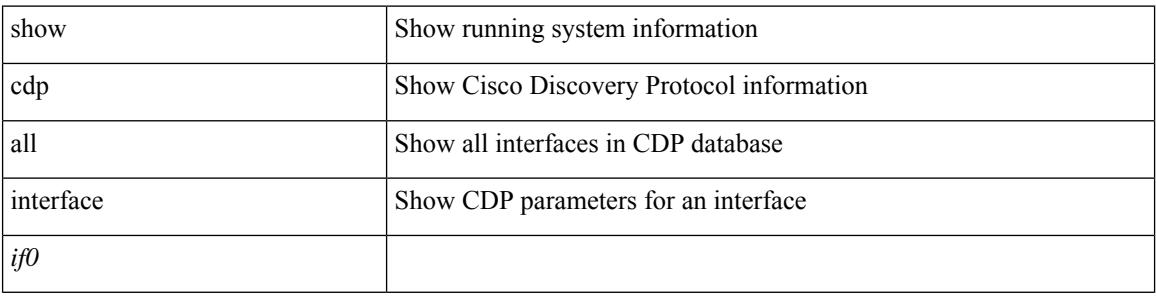

**Command Mode**
$\overline{\phantom{a}}$ 

## **show cdp global**

show cdp global

#### **Syntax Description**

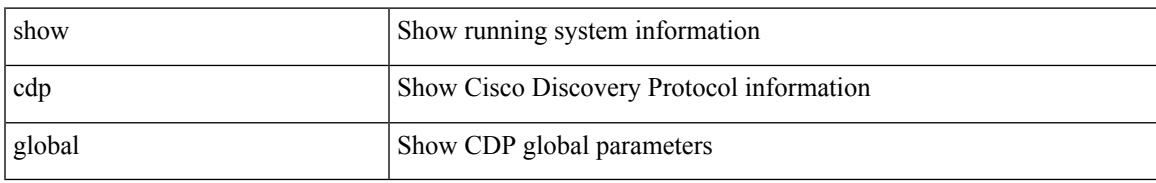

#### **Command Mode**

I

## **show cdp neighbors**

show cdp neighbors [ interface <if>]

#### **Syntax Description**

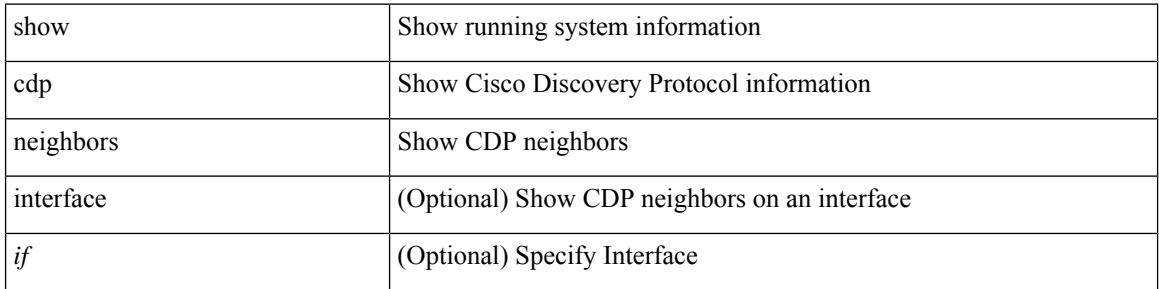

#### **Command Mode**

## **show cdp neighbors detail**

show cdp neighbors [ interface <if> ] detail

#### **Syntax Description**

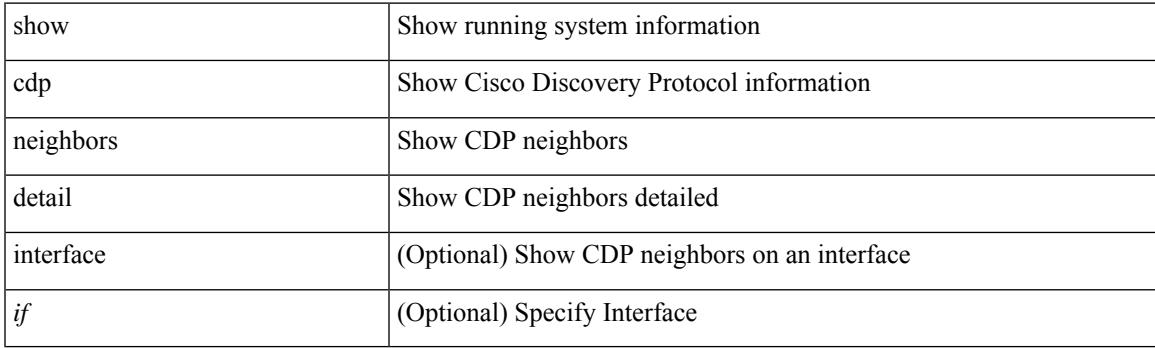

**Command Mode**

I

## **show cdp traffic interface2**

show cdp traffic interface2 <if2>

#### **Syntax Description**

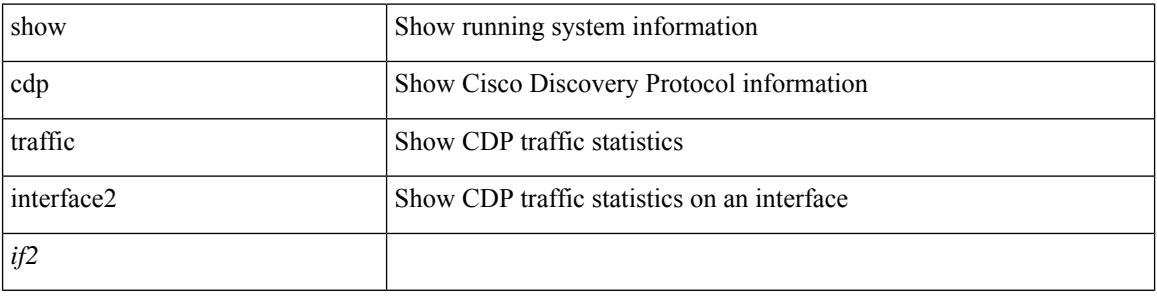

**Command Mode**

## **show cdp traffic interface2 all**

show cdp traffic interface2 all

#### **Syntax Description**

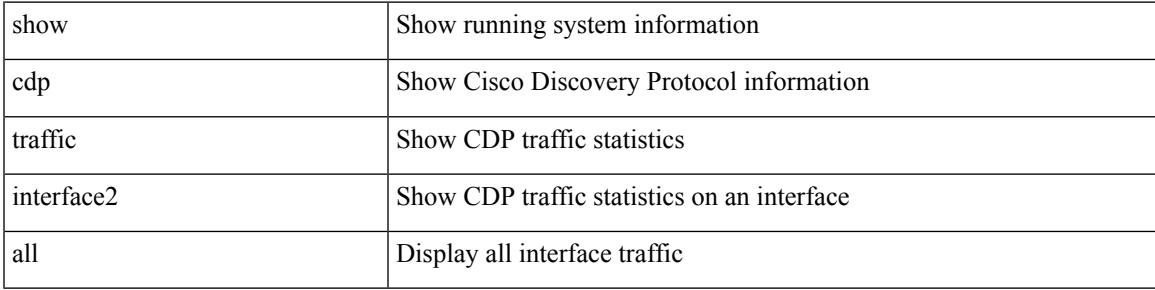

#### **Command Mode**

I

# **show cfs application**

show cfs application [ { name <cfs-dyn-app-name> | sap <i0> } ]

#### **Syntax Description**

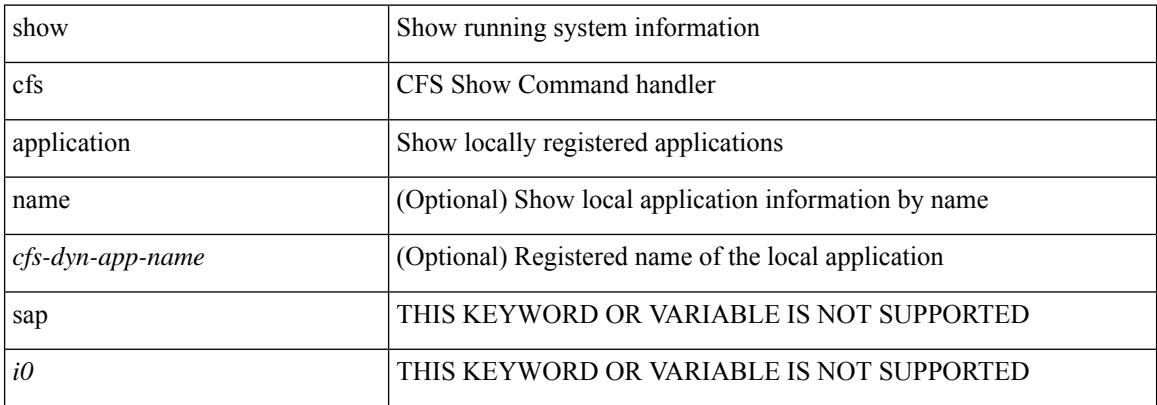

#### **Command Mode**

### **show cfs lock**

show cfs lock [ { name <cfs-dyn-app-name> | sap <i1> } ]

#### **Syntax Description**

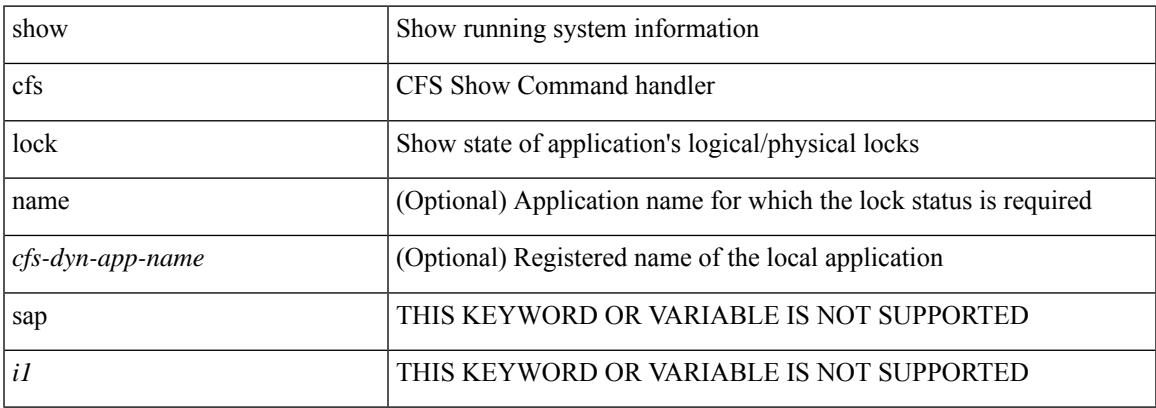

#### **Command Mode**

I

### **show cfs lock**

show cfs lock [ { name <cfs-dyn-app-name> [ vsan <i0> ] | sap <i1> [ vsan1 <i2> ] } ]

#### **Syntax Description**

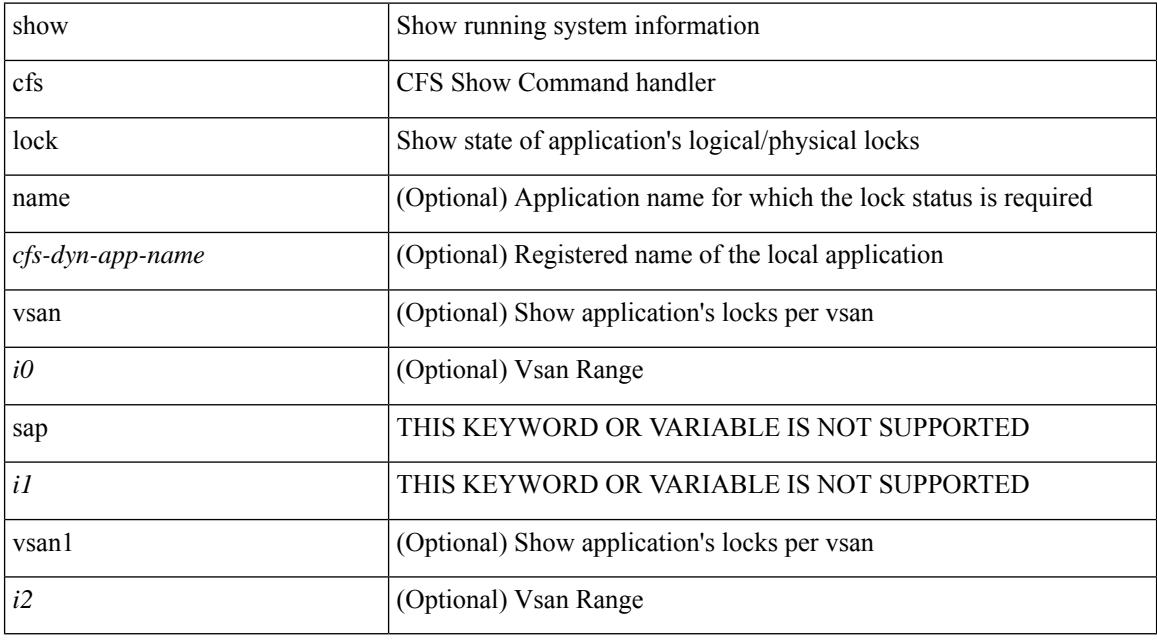

**Command Mode**

## **show cfs merge status**

show cfs merge status [ { name <cfs-dyn-app-name> [ detail ] | sap <i1> [ detail2 ] } ]

#### **Syntax Description**

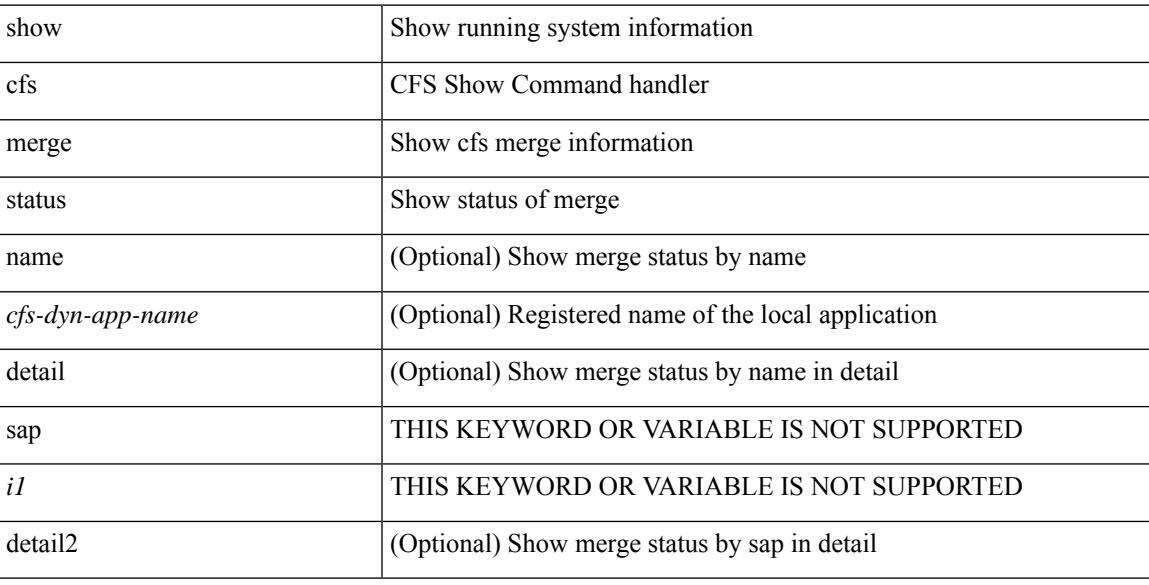

#### **Command Mode**

### **show cfs merge status**

show cfs merge status [  $\{name < cfs-dyn-app-name> [ vsan < i0> ] | sap < i1> [ vsan1 < i2> ] \} ]$ 

#### **Syntax Description**

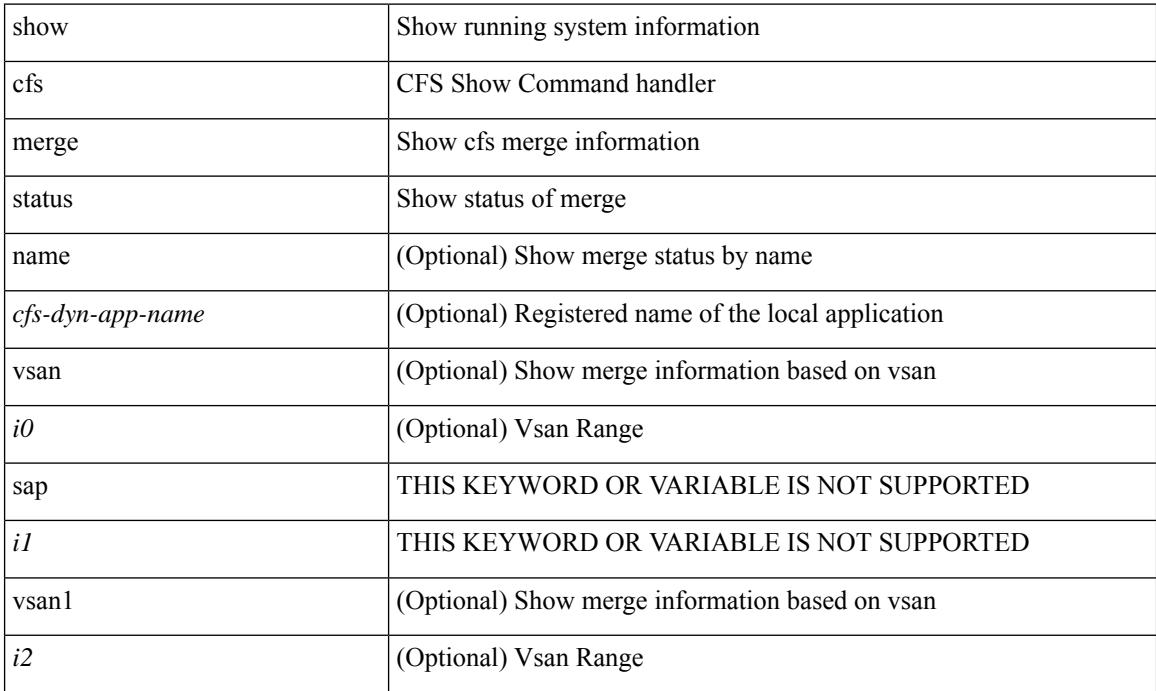

**Command Mode**

## **show cfs peers**

show cfs peers [  $\{name < cfs-dyn-app-name> | sap < i1> \}$  ]

#### **Syntax Description**

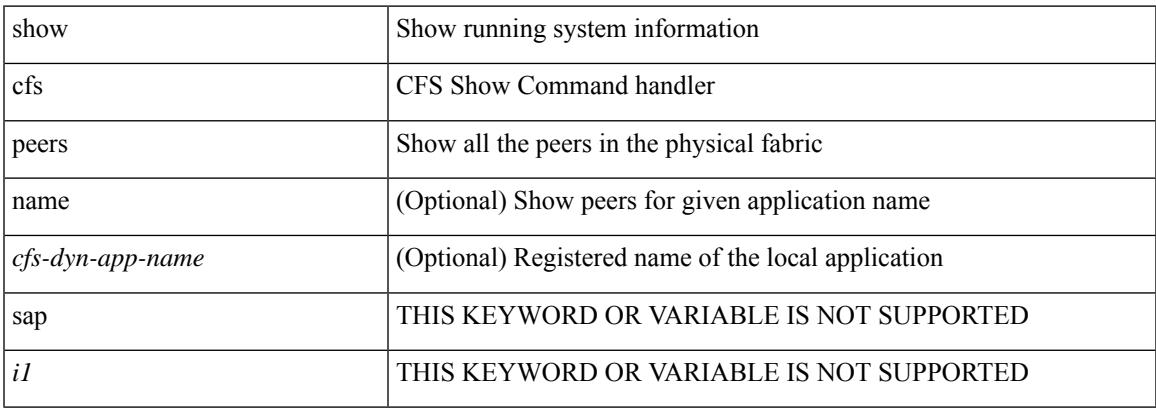

#### **Command Mode**

## **show cfs peers**

show cfs peers [ { name <cfs-dyn-app-name> [ vsan <i0> ] | sap <i1> [ vsan1 <i2> ] } ]

#### **Syntax Description**

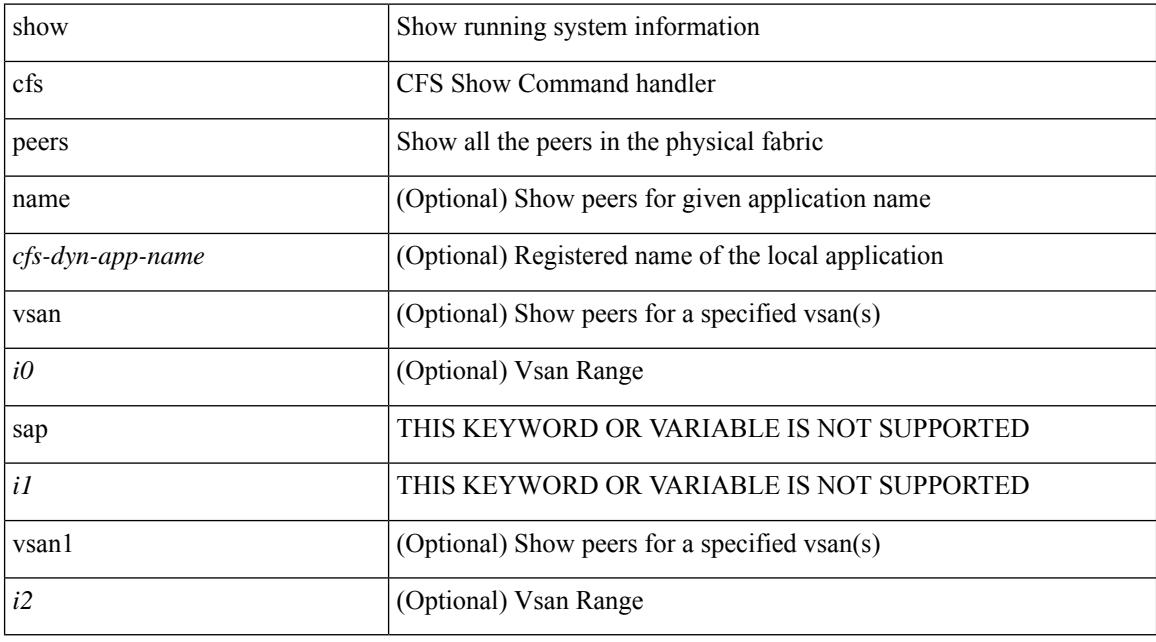

**Command Mode**

### **show cfs regions**

show cfs regions [  $\{ \text{ brief}$  [ region <i0> ] | name <cfs-dyn-app-name> | region1 <i1>  $\}$  ]

#### **Syntax Description**

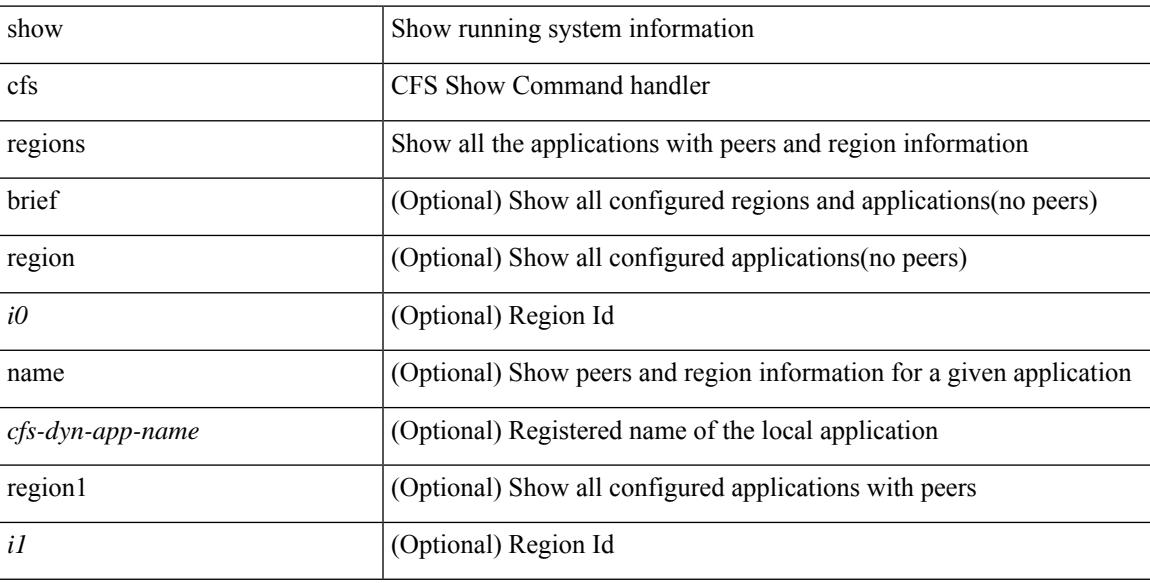

#### **Command Mode**

## **show cfs static peers**

show cfs static peers

#### **Syntax Description**

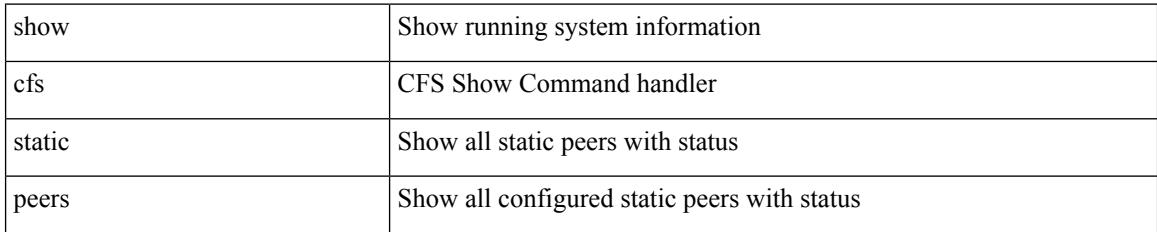

#### **Command Mode**

I

### **show cfs status**

show cfs status

#### **Syntax Description**

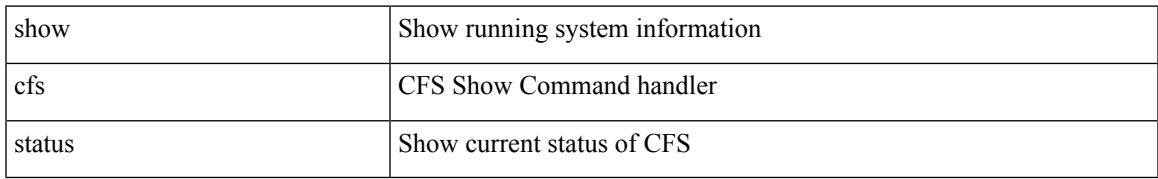

#### **Command Mode**

## **show checkpoint**

show checkpoint <chkpoint\_name> [ all ]

#### **Syntax Description**

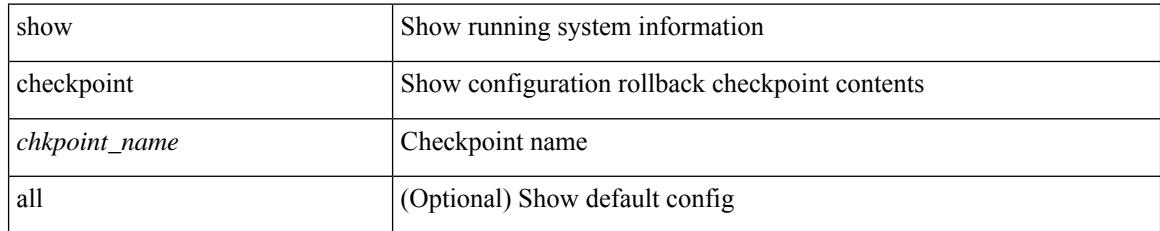

#### **Command Mode**

## **show checkpoint**

show checkpoint [ all ] [ user | system ]

#### **Syntax Description**

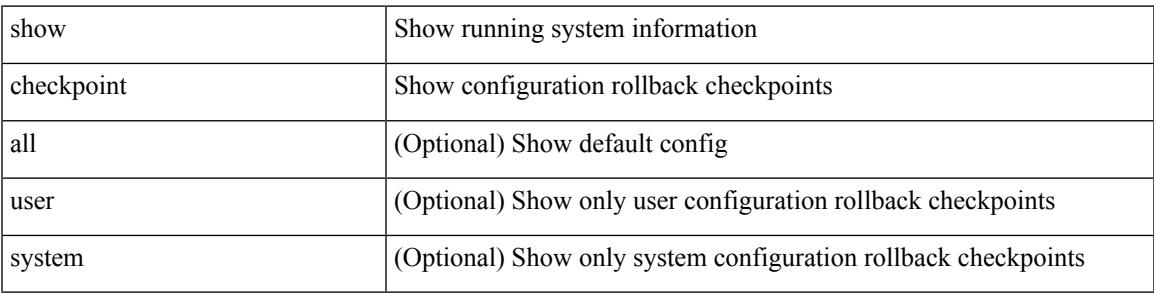

**Command Mode**

## **show checkpoint summary**

show checkpoint summary [ user | system ]

#### **Syntax Description**

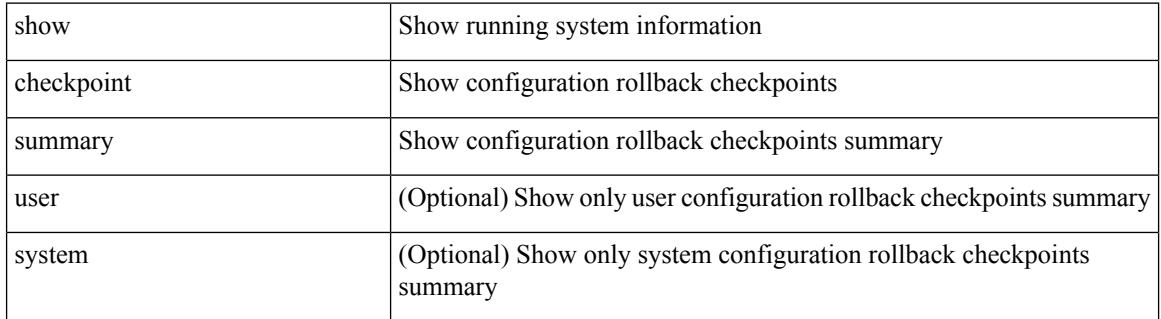

#### **Command Mode**

### **show class-map**

show class-map [  $\{$  [ type qos ] [ <cmap-name> | xxx <color-map-enum-name> ]  $\}$  |  $\{$  type queuing [ yyy <cmap-enum-name> | zzz <default-cmap-enum-name> | <cmap-dce-name> | <cmap-name-hque> ] } ]

#### **Syntax Description**

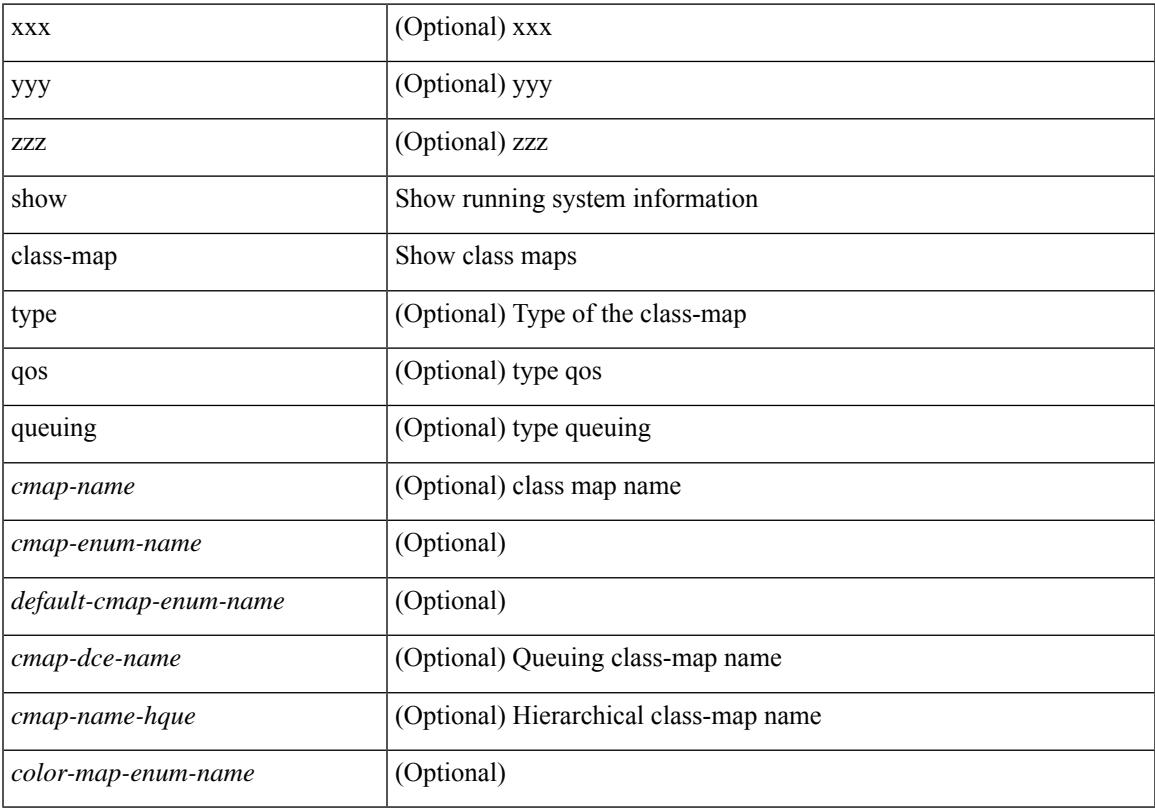

#### **Command Mode**

• /exec

## **show class-map type control-plane**

show class-map type control-plane [  $\leq$  cmap-name> ]

#### **Syntax Description**

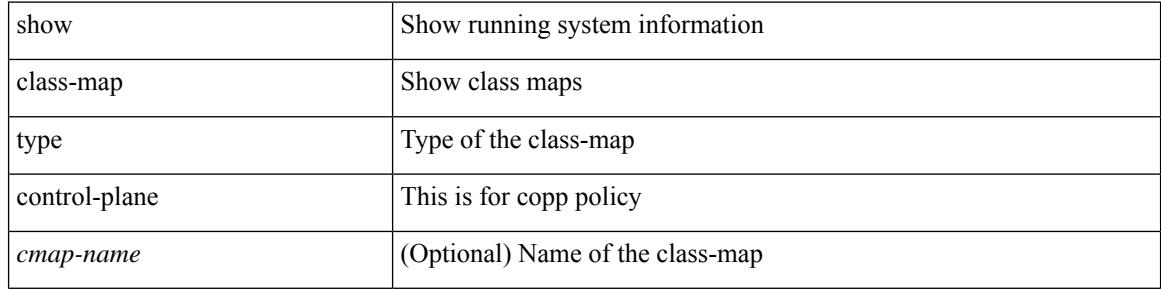

#### **Command Mode**

### **show class-map type network-qos**

show class-map type network-qos [ <cmap-name-nq> ]

#### **Syntax Description**

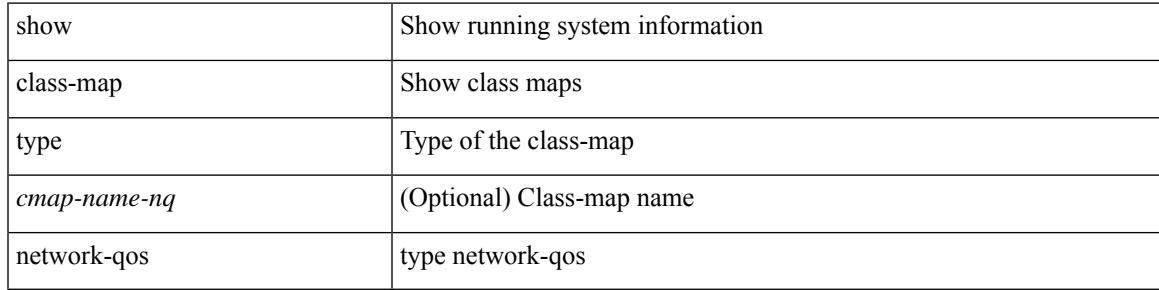

#### **Command Mode**

I

### **show cli alias**

show cli alias [ name <s0>]

#### **Syntax Description**

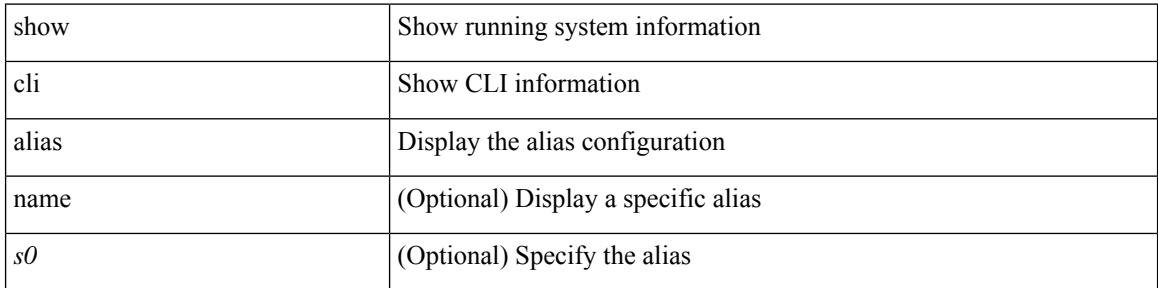

#### **Command Mode**

### **show cli dynamic integers**

show cli dynamic integers [ <name> ]

#### **Syntax Description**

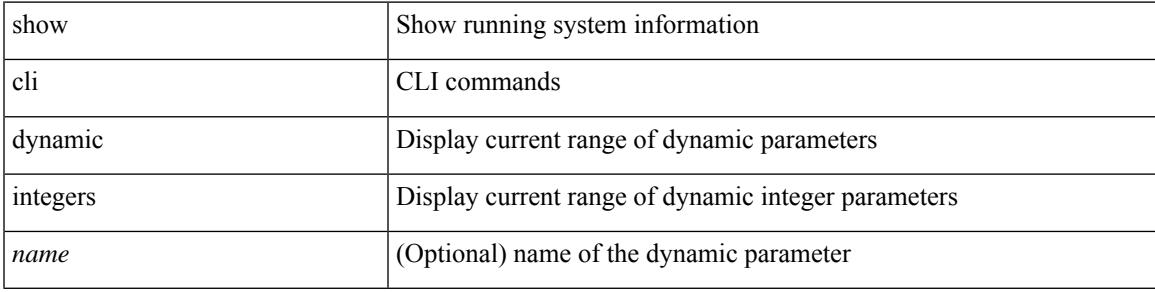

#### **Command Mode**

## **show cli dynamic strings**

show cli dynamic strings [ <name> ]

#### **Syntax Description**

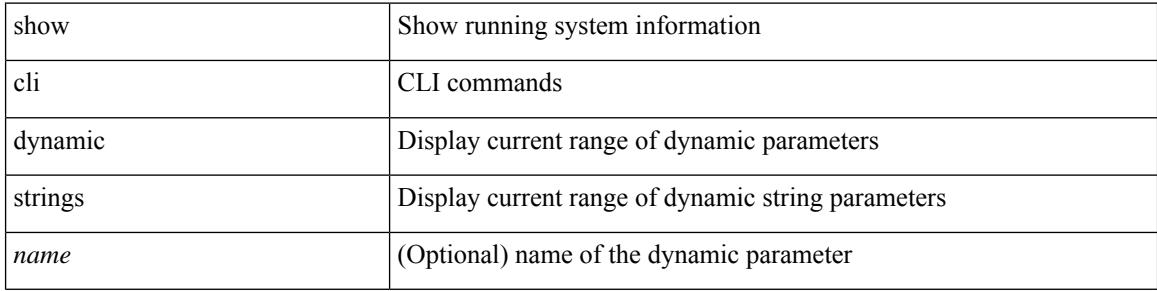

#### **Command Mode**

### **show cli history**

show cli history [this-mode-only | exec-mode | config-mode ] [  $\le$  count> | unformatted ] +

#### **Syntax Description**

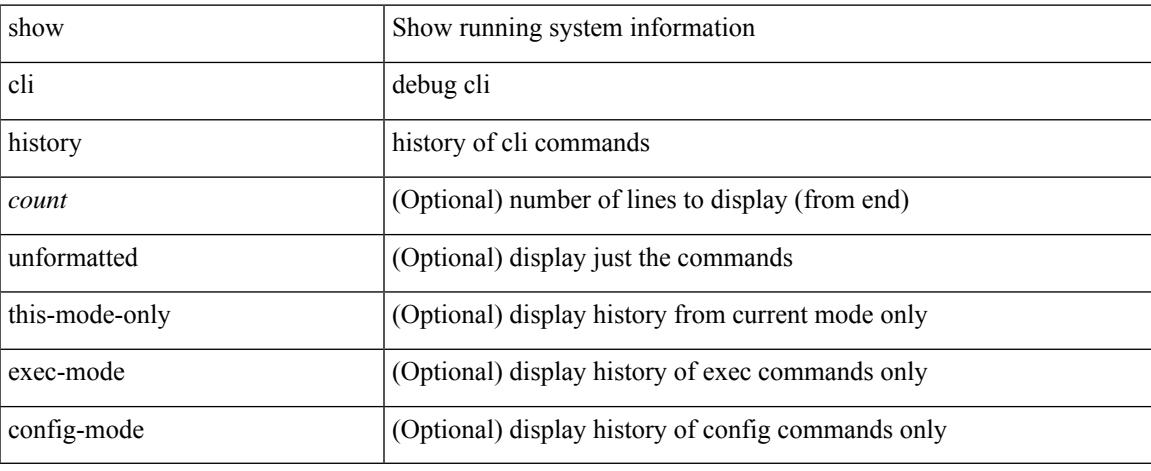

#### **Command Mode**

 $\bullet$  /exec

I

### **show cli interface table**

show cli interface table

#### **Syntax Description**

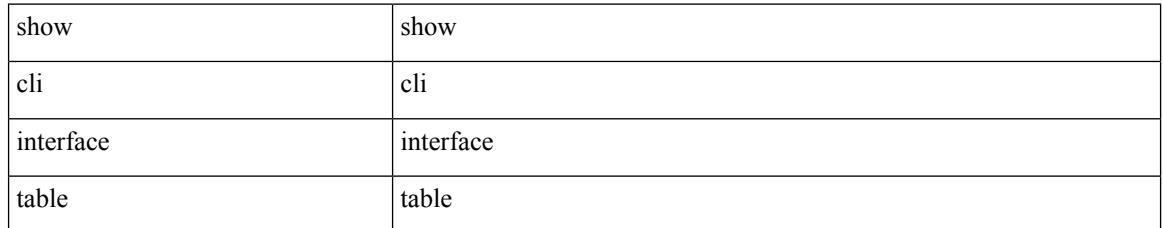

#### **Command Mode**

### **show cli list**

show cli list [ detail | recurse |  $\leq$  component $>$  |  $\leq$  max-per-cmd $>$  | has-xml-out ] +

#### **Syntax Description**

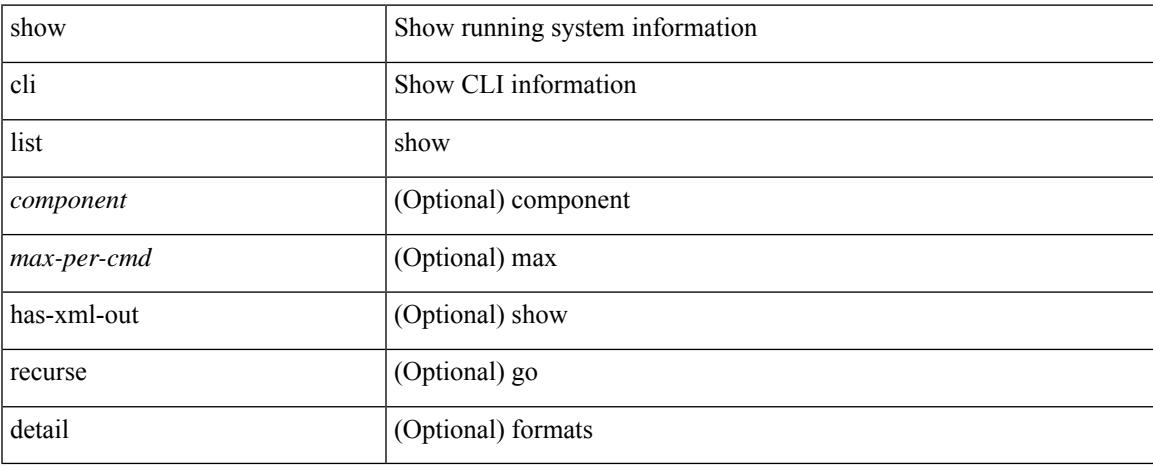

#### **Command Mode**

 $\bullet$  /exec

### **show cli syntax**

show cli syntax [ long | recurse ] + [ has-xml-out | has-no-xml-out | is-data-modeled | has-no-data-modeled | has-dme-exempt ] [ roles [ network-admin | network-operator | <roles-mask> ] ]

#### **Syntax Description**

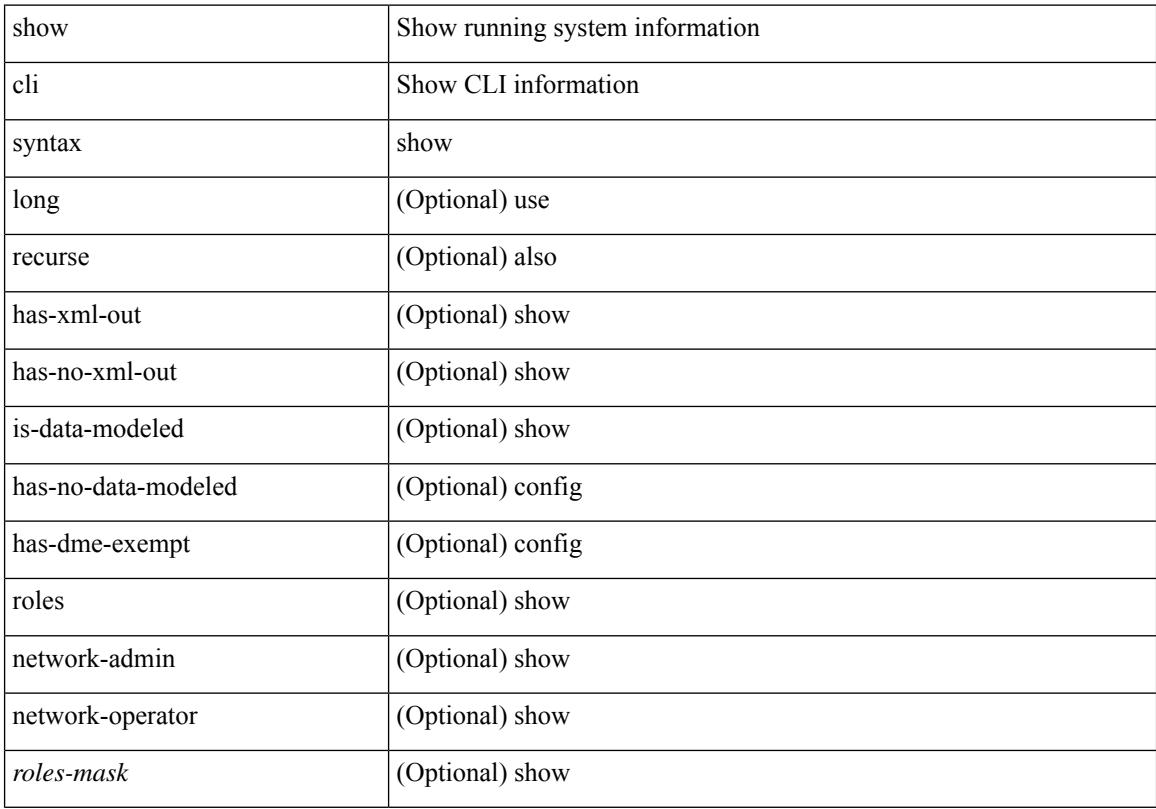

#### **Command Mode**

### **show cli variables**

show cli variables

#### **Syntax Description**

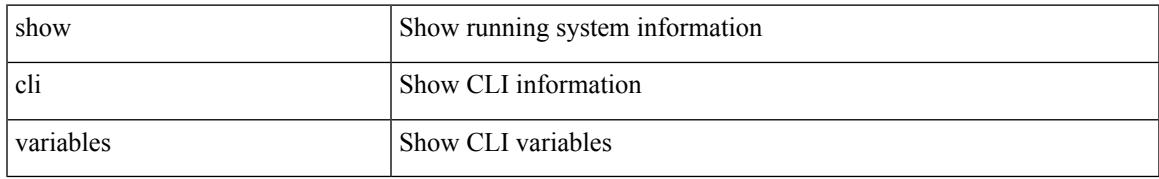

#### **Command Mode**

### **show clock-interface**

show clock-interface

#### **Syntax Description**

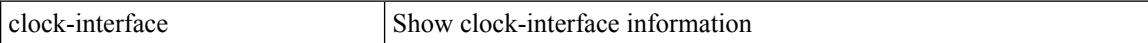

#### **Command Mode**

### **show clock**

I

show clock [ detail ]

#### **Syntax Description**

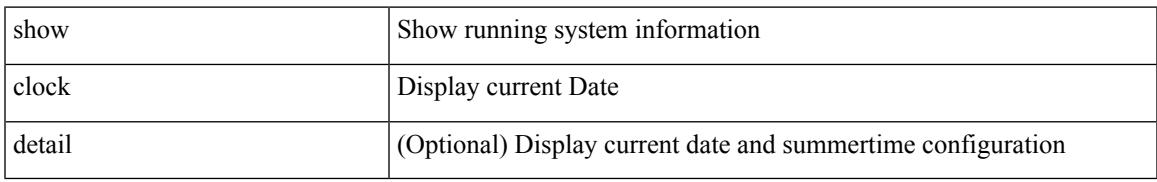

#### **Command Mode**

## **show config-profile**

show config-profile [ name <all\_conf\_profile\_name> ]

#### **Syntax Description**

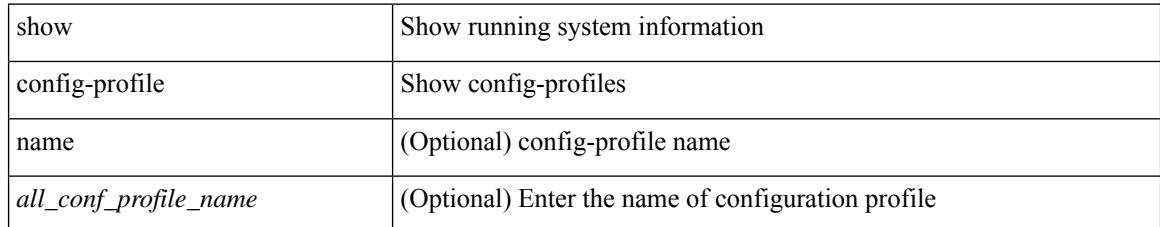

#### **Command Mode**

## **show config-profile applied**

show config-profile { applied [ auto | manually ] | non-applied } [ match-name <profile\_substring> ]

#### **Syntax Description**

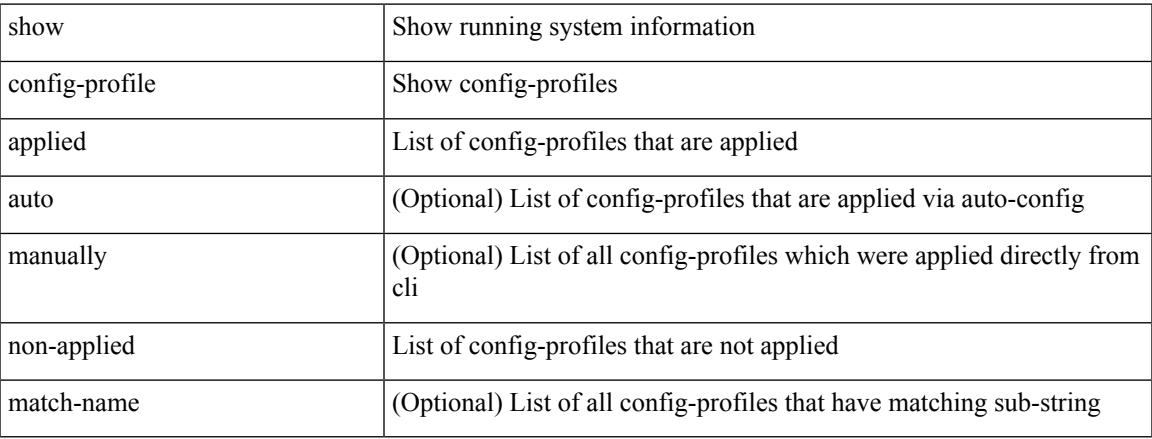

#### **Command Mode**

# **show config-replace log exec**

show config-replace log { exec | verify }

#### **Syntax Description**

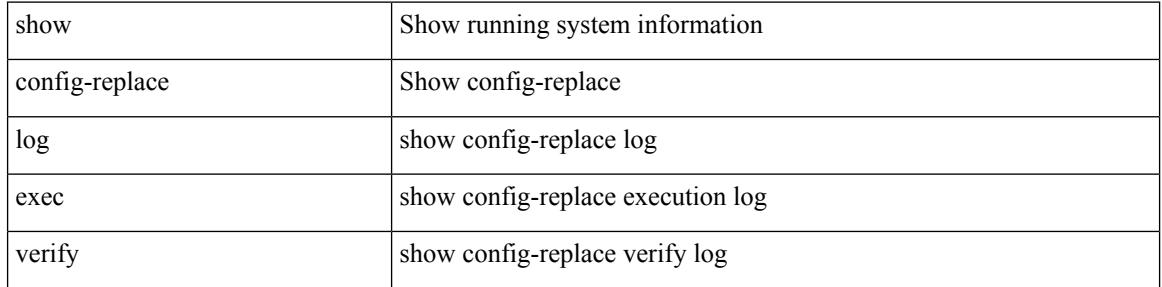

#### **Command Mode**

## **show config-replace status**

show config-replace status

#### **Syntax Description**

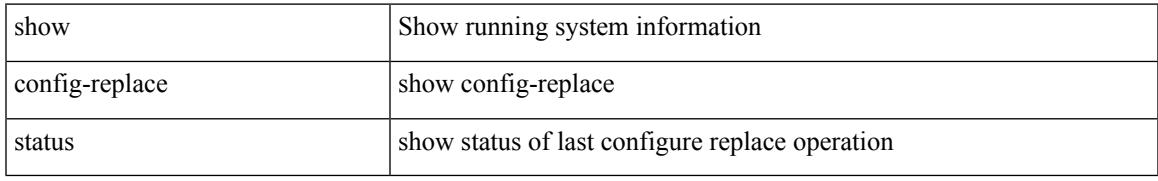

#### **Command Mode**

## **show configuration**

show configuration { commit list | dual-stage sessions }

#### **Syntax Description**

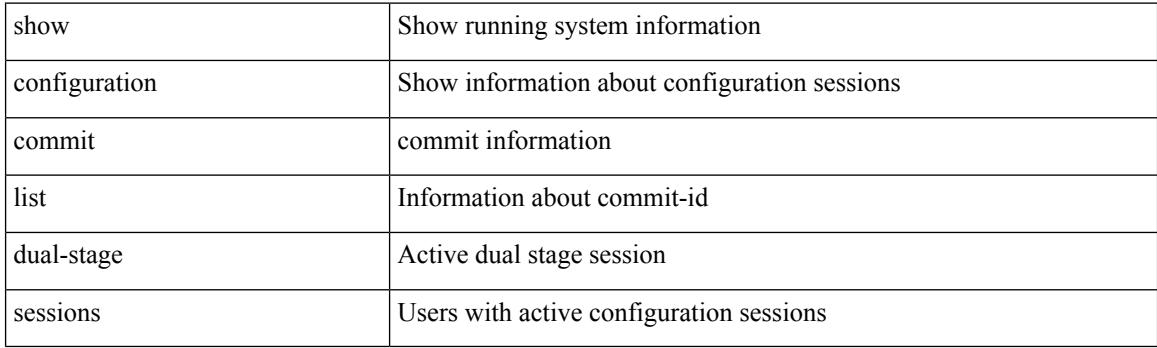

**Command Mode**
# **show configuration**

show configuration

#### **Syntax Description**

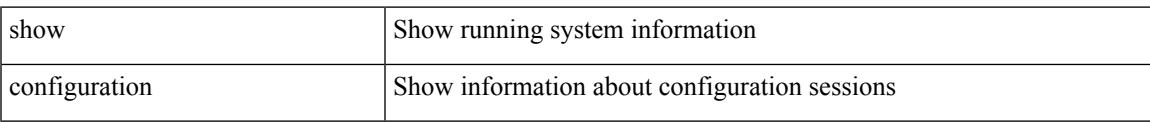

#### **Command Mode**

# **show configuration commit**

show configuration commit { changes <conf-commit-id> | <conf-commit-id> | log }

#### **Syntax Description**

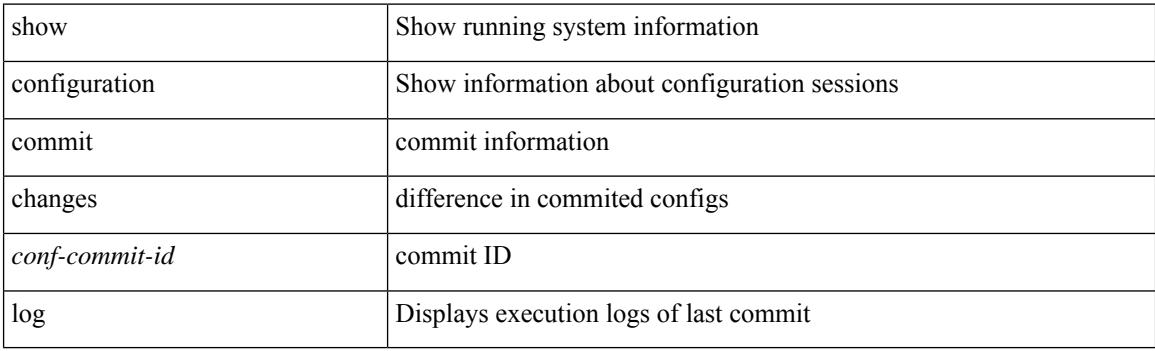

**Command Mode**

# **show configuration failed**

show configuration failed [ noerrors ]

## **Syntax Description**

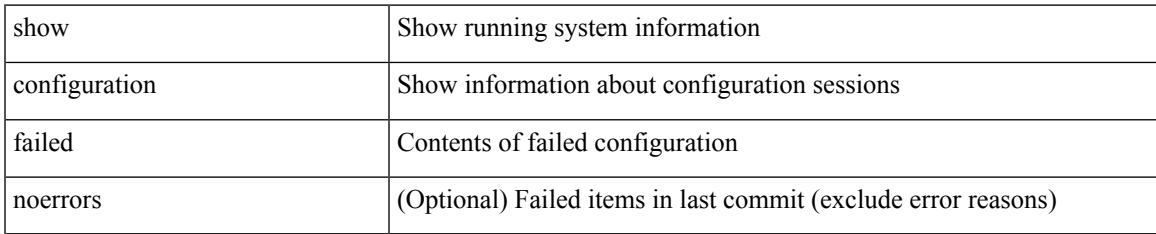

### **Command Mode**

I

# **show configuration file**

show configuration file <uri0> [ clear-text ]

## **Syntax Description**

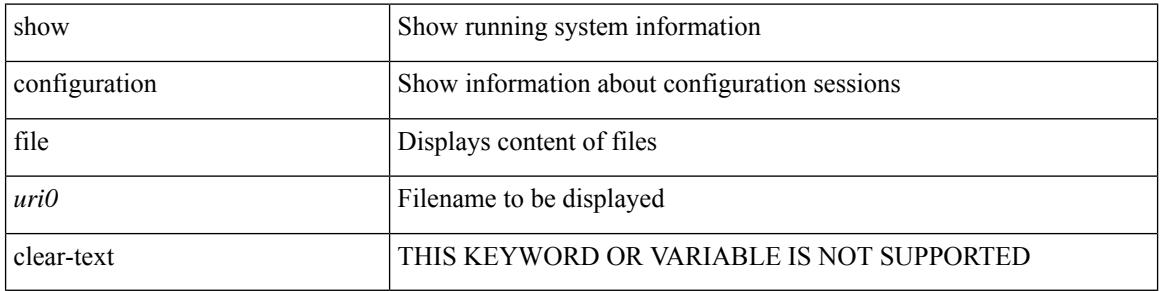

#### **Command Mode**

# **show configuration session**

show configuration session <s3>

### **Syntax Description**

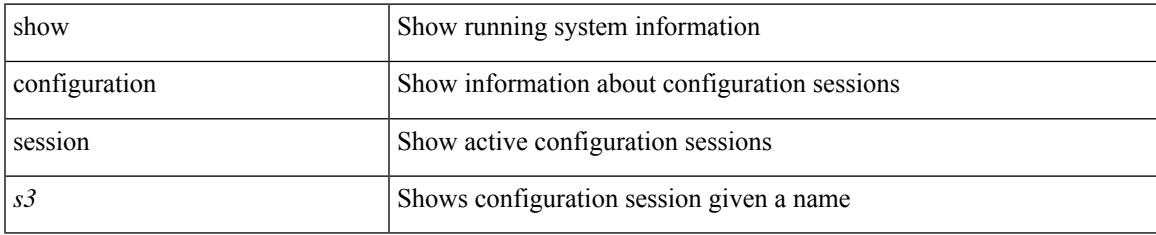

#### **Command Mode**

# **show configuration session**

show configuration session

### **Syntax Description**

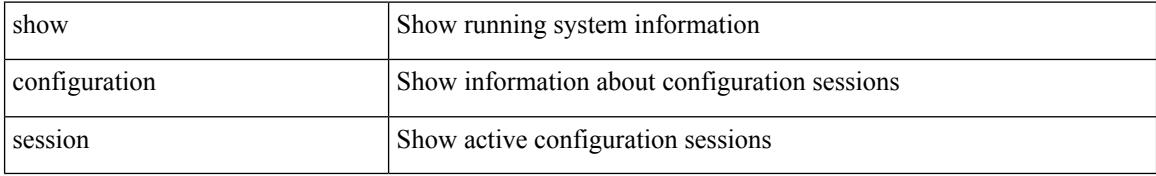

### **Command Mode**

# **show configuration session global-info**

show configuration session global-info

## **Syntax Description**

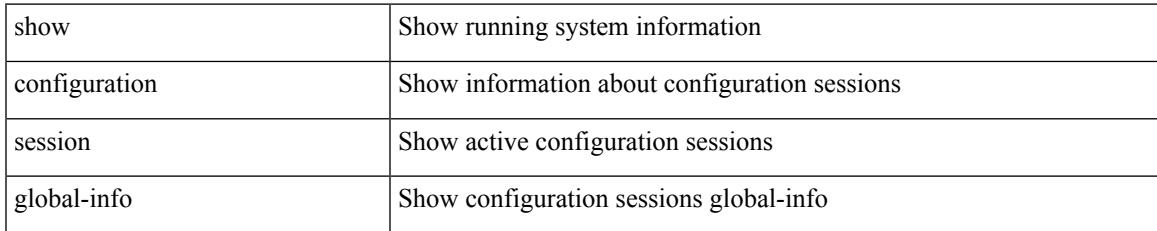

#### **Command Mode**

# **show configuration session status**

show configuration session status  $[$  <s3> $]$ 

## **Syntax Description**

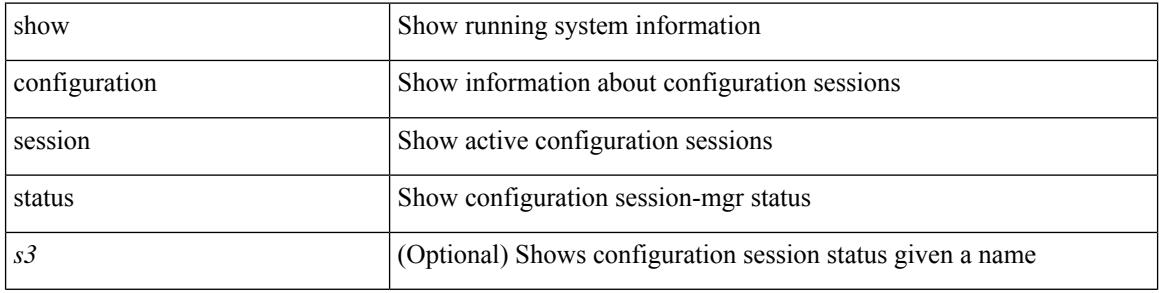

#### **Command Mode**

# **show configuration session summary**

show configuration session summary

## **Syntax Description**

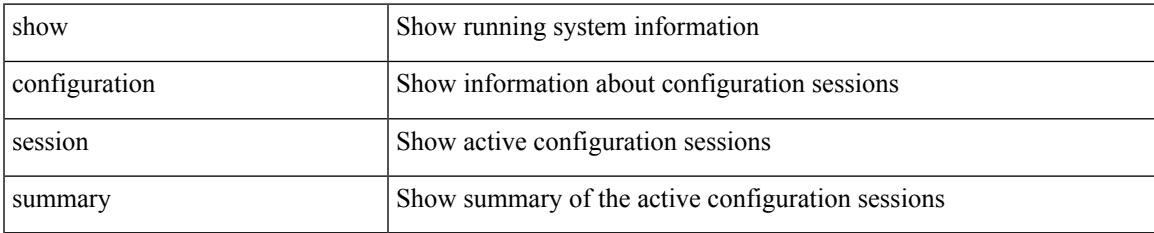

#### **Command Mode**

I

# **show configuration session vsh**

show configuration session <s3> vsh

## **Syntax Description**

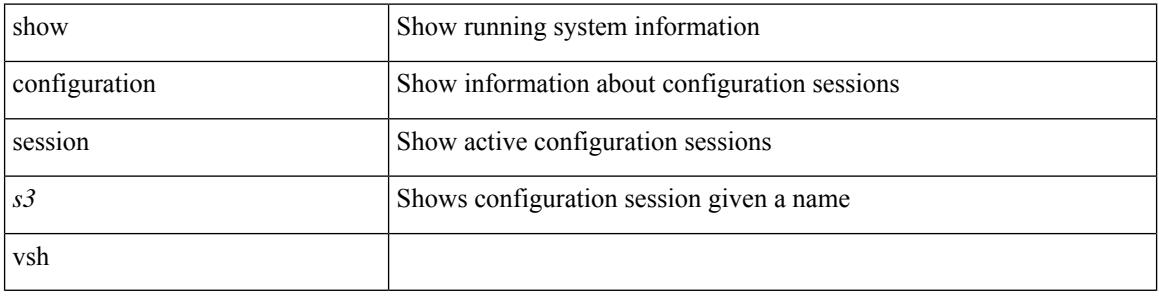

#### **Command Mode**

# **show consistency-checker copp**

show consistency-checker copp

### **Syntax Description**

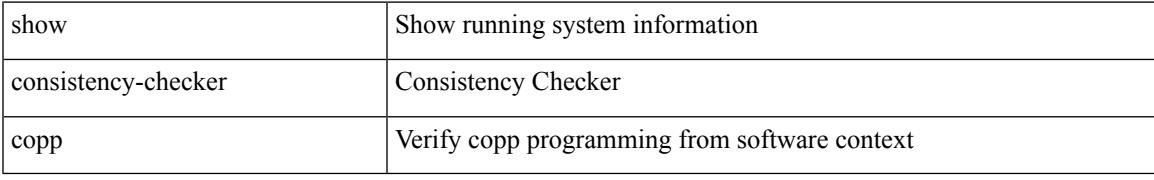

#### **Command Mode**

# **show consistency-checker copp extended module**

show consistency-checker copp extended module <module-id> [ brief | detail ]

#### **Syntax Description**

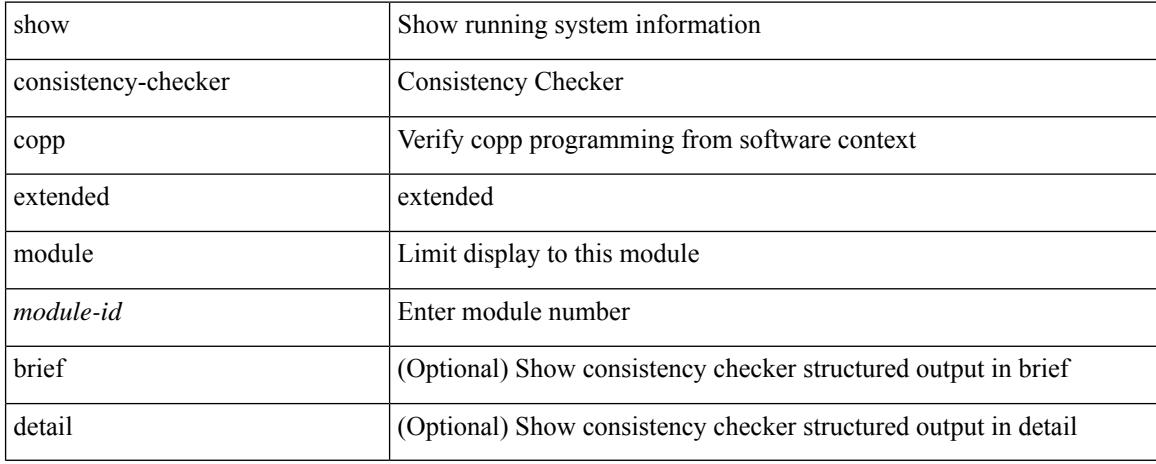

#### **Command Mode**

# **show consistency-checker dme interfaces**

show consistency-checker dme interfaces

## **Syntax Description**

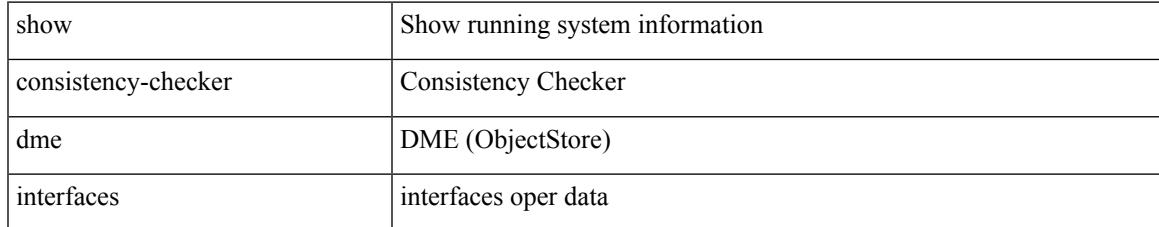

#### **Command Mode**

# **show consistency-checker dvif-sharing vlan**

show consistency-checker dvif-sharing vlan <vlanid> [group <group\_ip> | destination-mac <dst\_mac> ]

#### **Syntax Description**

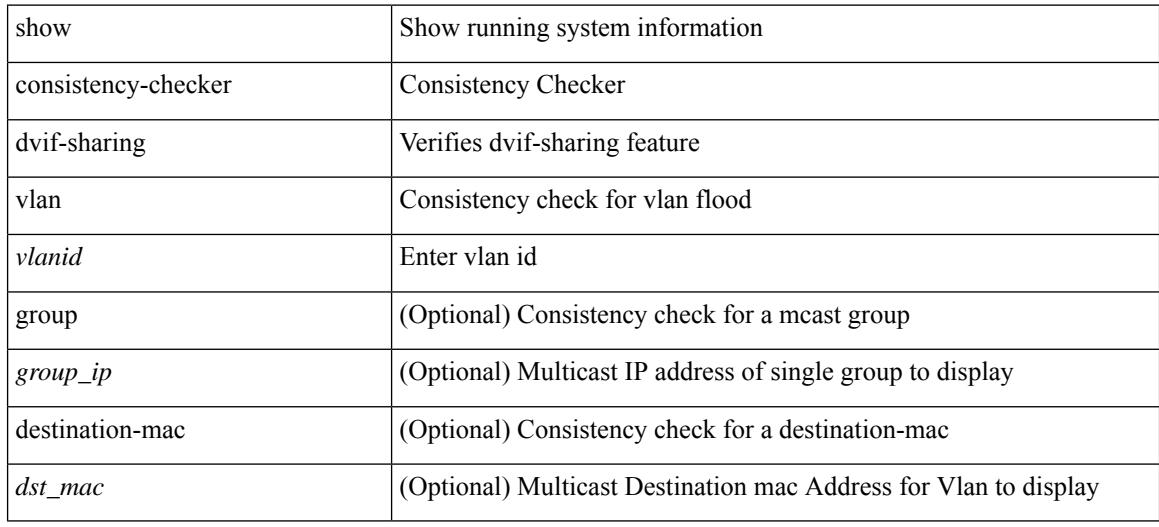

**Command Mode**

# **show consistency-checker egress-xlate private-vlan**

show consistency-checker egress-xlate private-vlan <vlan>

#### **Syntax Description**

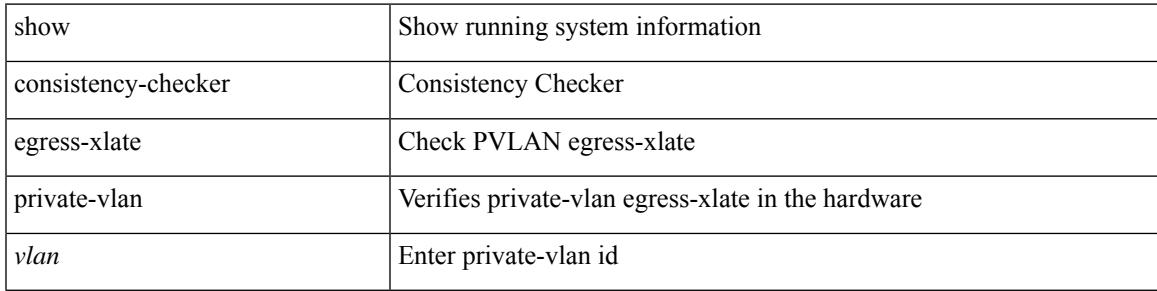

#### **Command Mode**

# **show consistency-checker ehm interface**

show consistency-checker ehm interface  $\{\n<$ intf $\ge$ | all  $\}$ 

#### **Syntax Description**

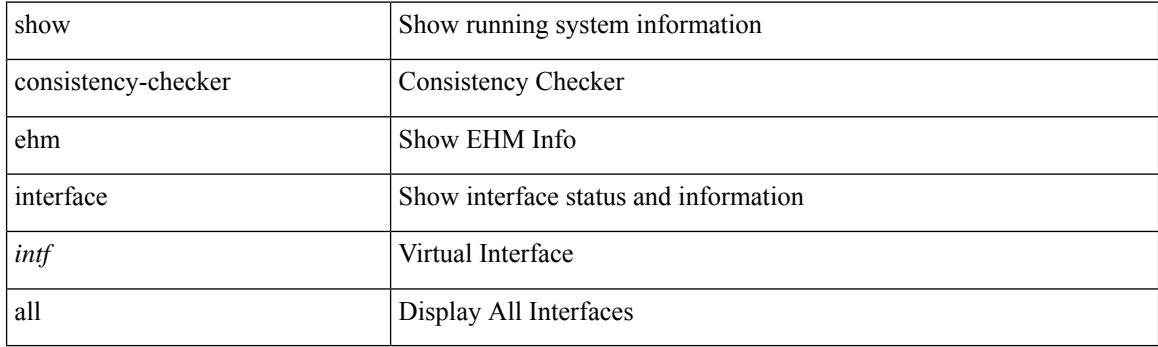

**Command Mode**

# **show consistency-checker epbr policy**

show consistency-checker epbr policy { <policyName> | all } [ brief | detail ]

## **Syntax Description**

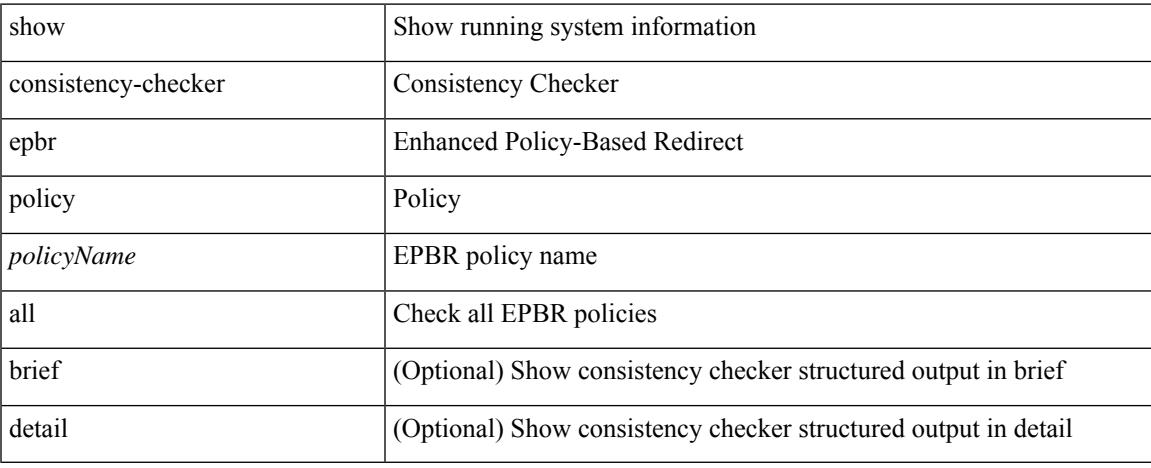

### **Command Mode**

# **show consistency-checker fcoe**

show consistency-checker fcoe [ { interface <if1> [ { exclude ping } ] } | { npv [ server-interface <svr\_if1> external-interface <ext\_if1> ] } | { hw-table { pif | vif | ucpccfg | vsan | acl | fib [ flogi | domain [ local | remote ] ] | fcf | zone | mac } } | { [ exclude ] ping } | { drop [ ingress | egress ] } | qos ] [ verbose [ detail ] ]

#### **Syntax Description**

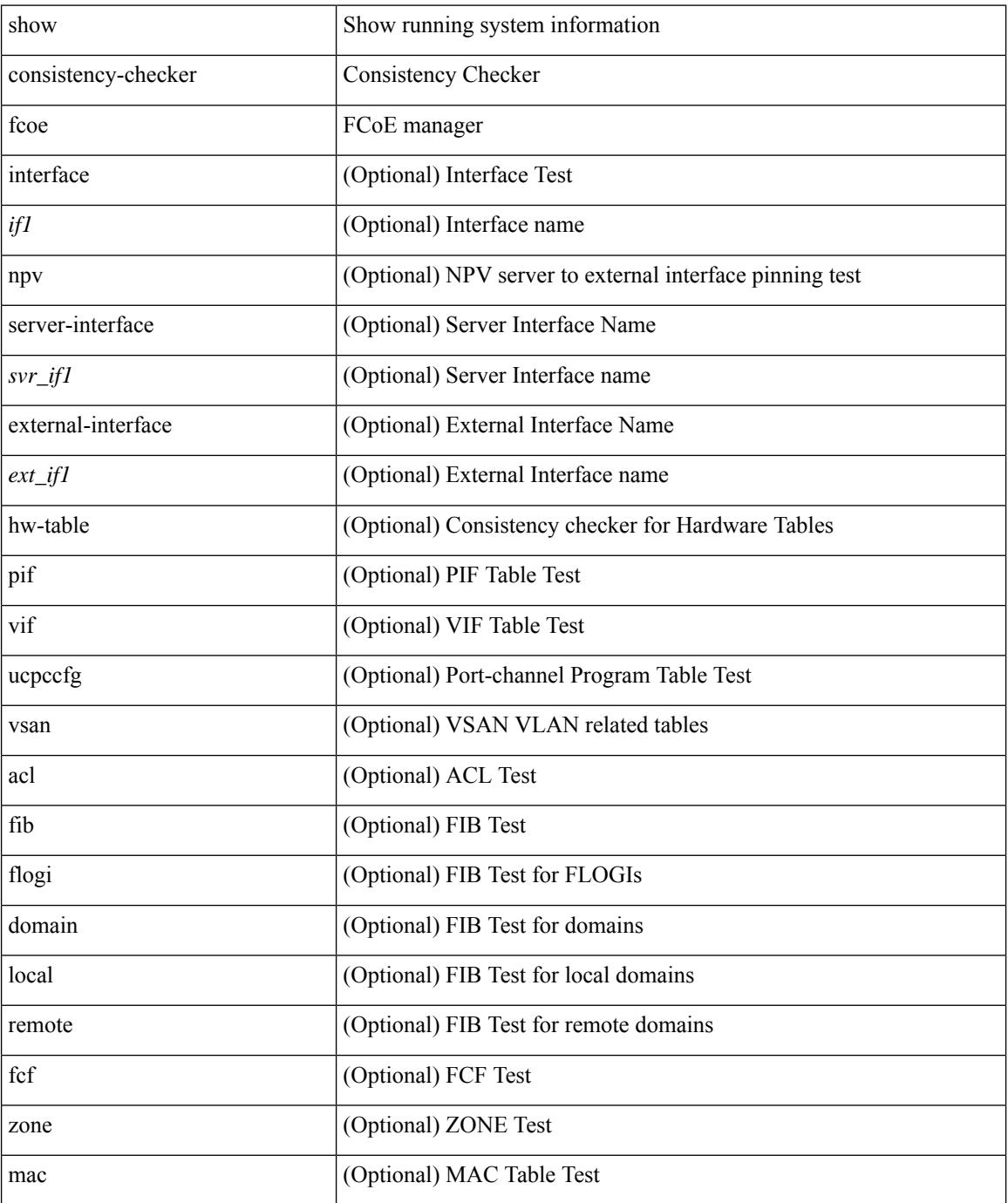

 $\mathbf I$ 

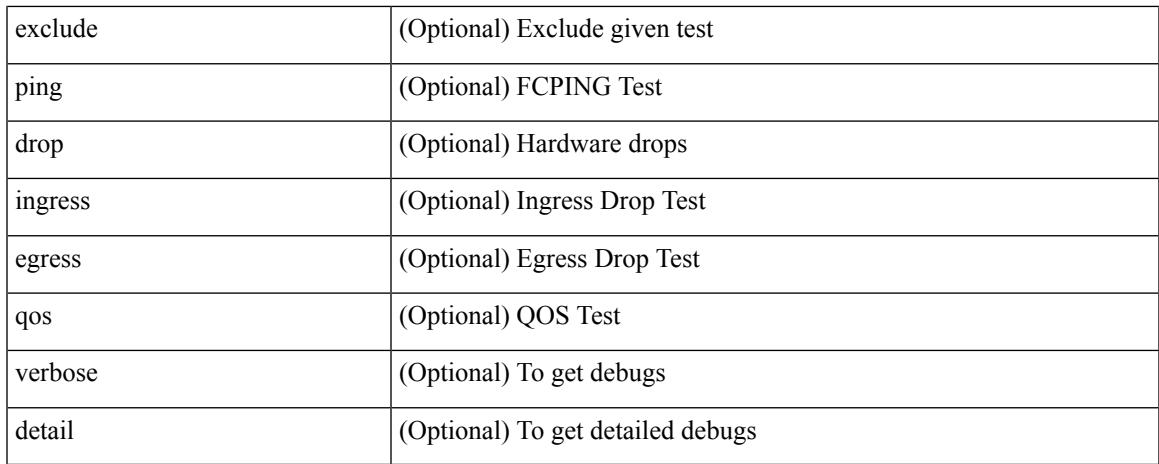

## **Command Mode**

# **show consistency-checker fex-interfaces fabric**

show consistency-checker fex-interfaces fabric <ch-id> [ membership { vlan <vlan-id> } | stp-state { vlan <vlan-id> } ] [ brief | detail ]

## **Syntax Description**

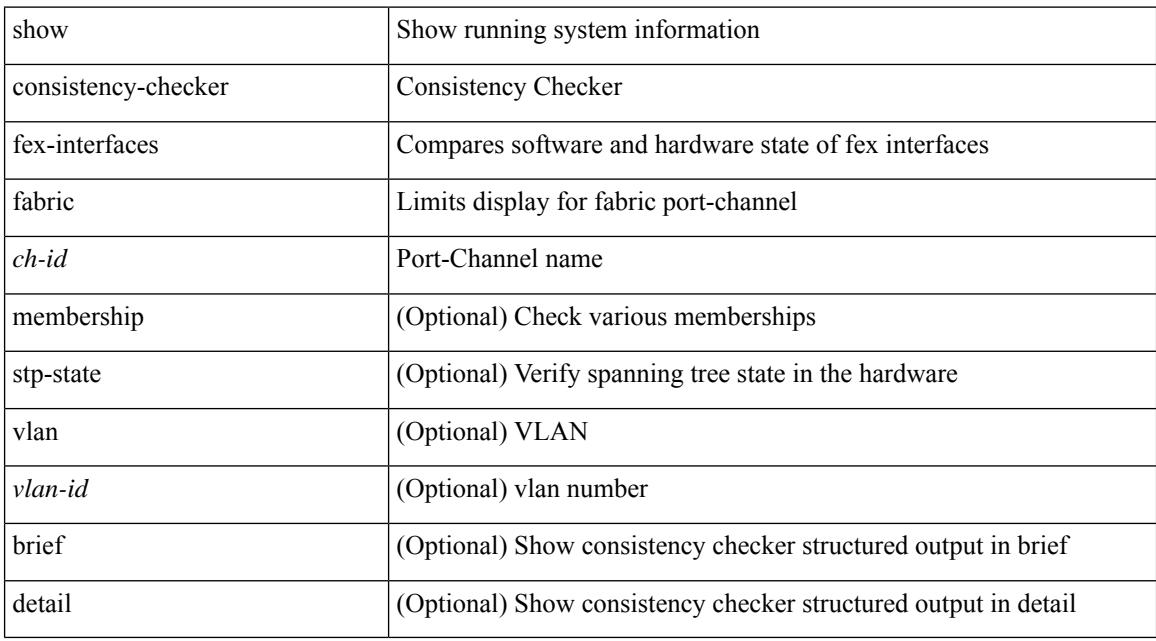

#### **Command Mode**

# **show consistency-checker fex-interfaces fabric egress-xlate private-vlan**

show consistency-checker fex-interfaces fabric <fabric-po> egress-xlate private-vlan <vlan> [ brief | detail ]

#### **Syntax Description**

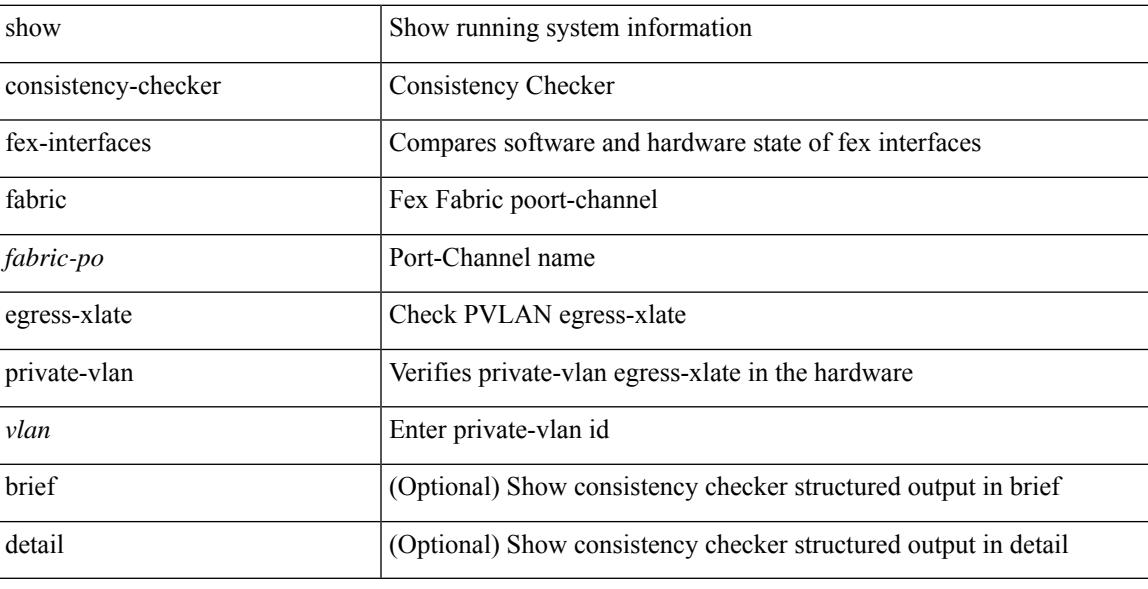

**Command Mode**

# **show consistency-checker fex-interfaces fex**

show consistency-checker fex-interfaces { fex <id> | interface <ifid> } [ brief | detail ]

#### **Syntax Description**

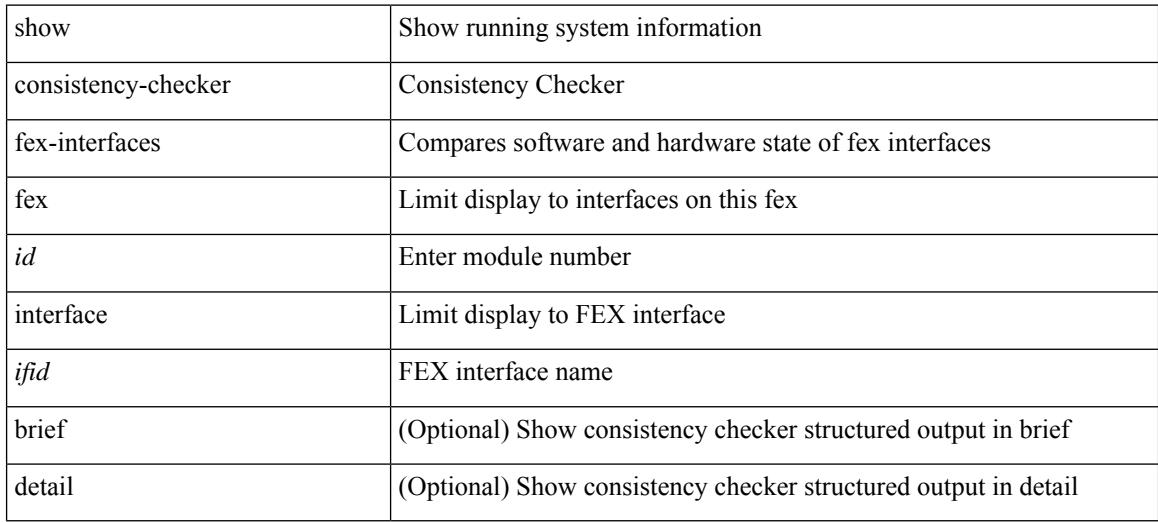

#### **Command Mode**

# **show consistency-checker forwarding**

show consistency-checker forwarding [ ip | ipv4 ] [ unicast ] [ suppress-transient ] [ vrf { <vrf-name> | all\_vrfs } ] [ module { <module> | all\_modules } ]

## **Syntax Description**

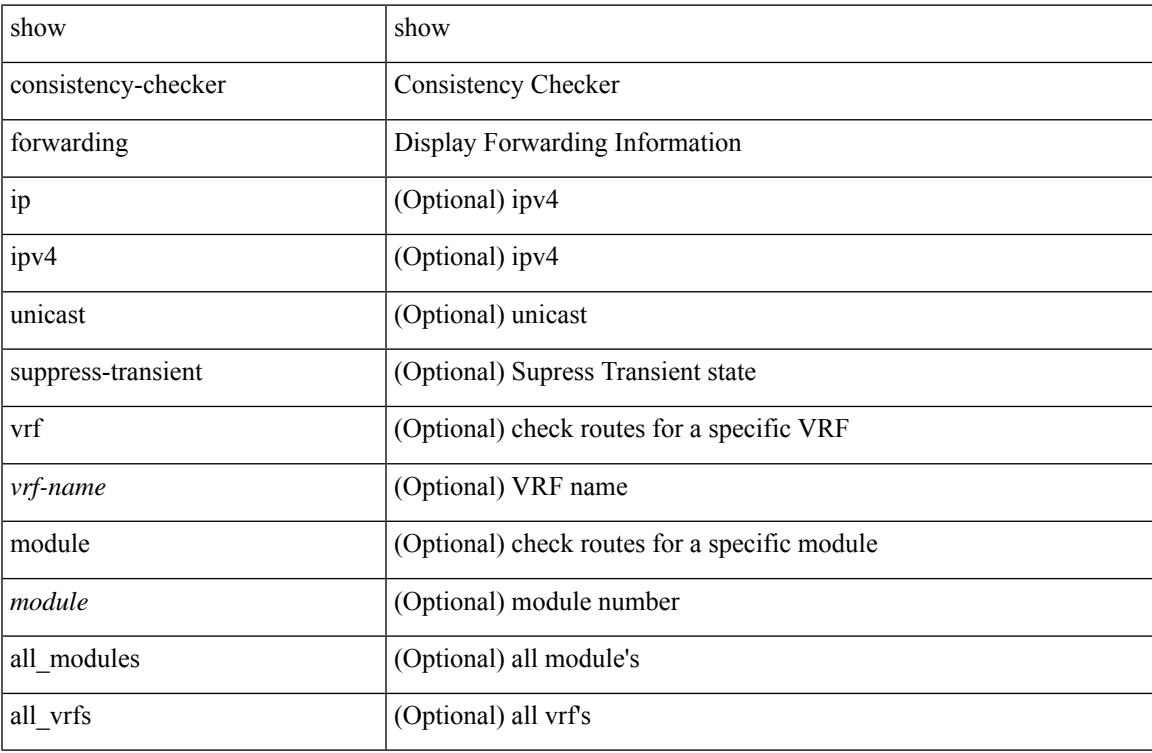

#### **Command Mode**

# **show consistency-checker forwarding ipv6**

show consistency-checker forwarding ipv6 [ unicast ] [ suppress-transient ] [ vrf  $\{\leq v$ rf-name> | all\_vrfs } ] [ module  $\{$  <module>  $|$  all\_modules  $\}$  ]

## **Syntax Description**

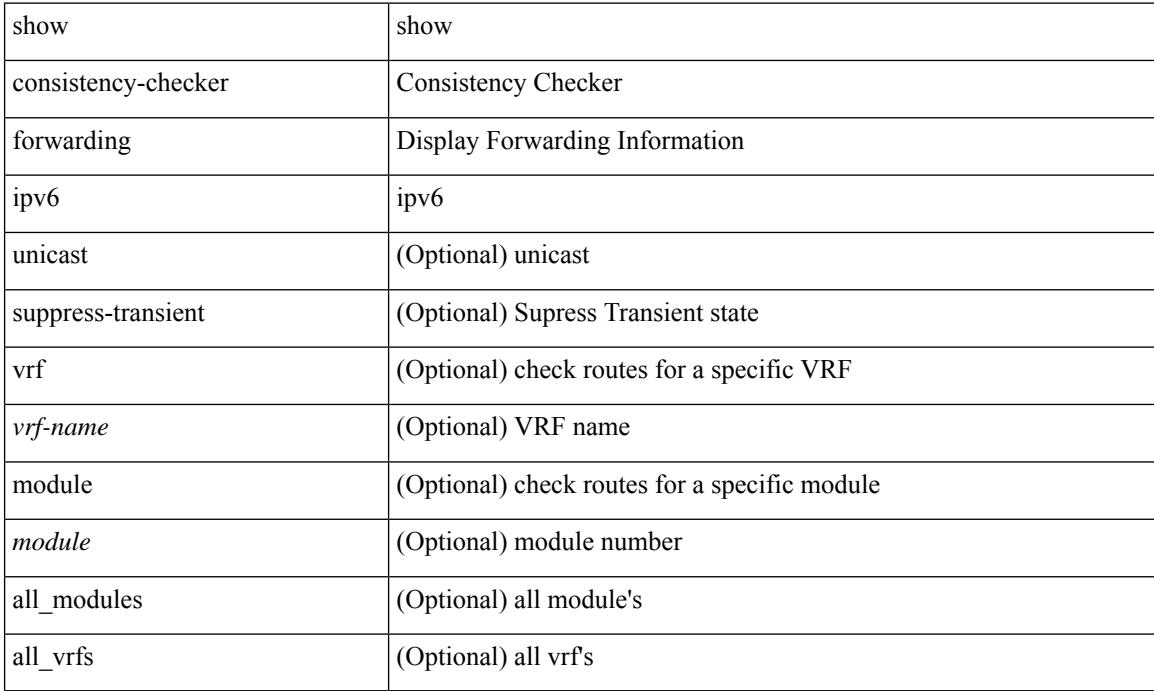

#### **Command Mode**

# **show consistency-checker forwarding single-route ipv4 vrf**

show consistency-checker forwarding single-route { ipv4 | ipv6 } <ip-prefix> vrf { <vrf-name> | <vrf-known-name> } [ brief | detail ]

## **Syntax Description**

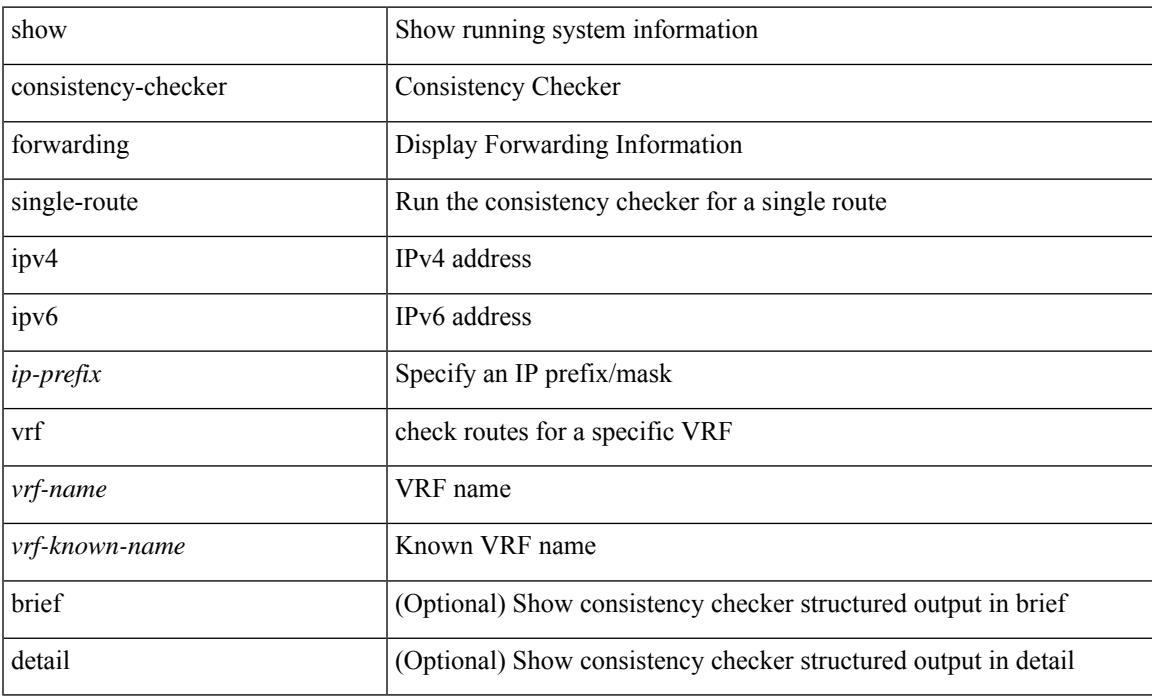

### **Command Mode**

# **show consistency-checker fsync**

show consistency-checker fsync [ debug-logs ] [ brief | detail ]

#### **Syntax Description**

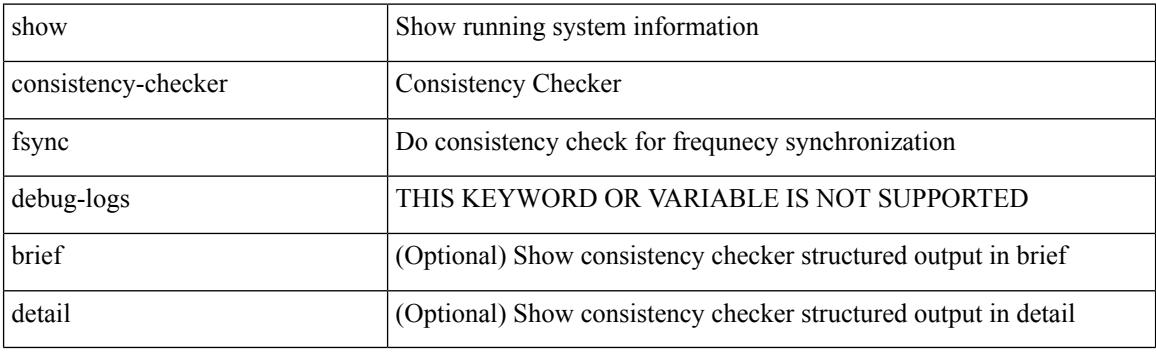

**Command Mode**

# **show consistency-checker gwmacdb**

show consistency-checker gwmacdb [ interface  $\{\langle int-id \rangle | \langle ch-id \rangle | \langle v \rangle |$  | [ brief | detail ]

#### **Syntax Description**

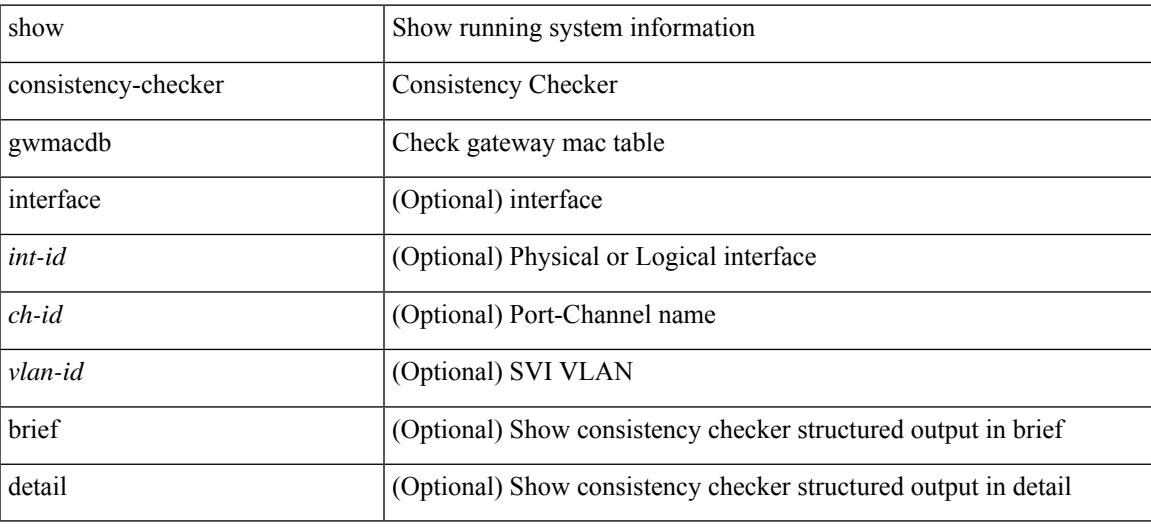

**Command Mode**

# **show consistency-checker hardware-telemetry inband brief**

show consistency-checker hardware-telemetry inband { brief | detail }

#### **Syntax Description**

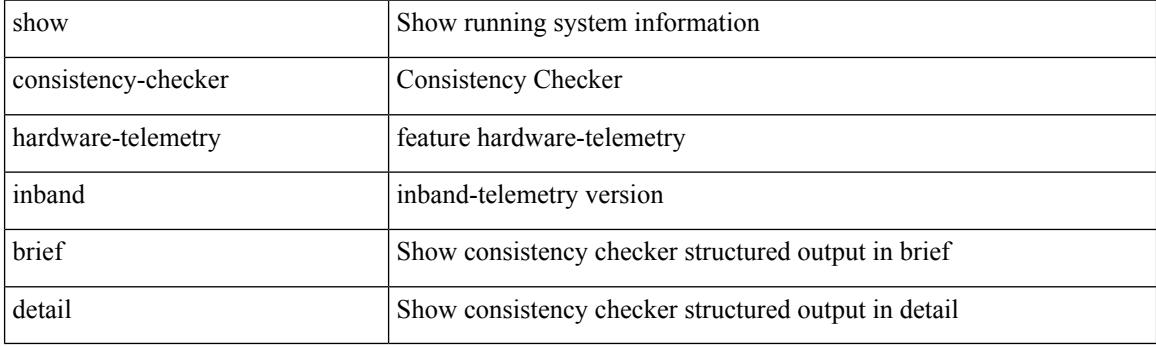

**Command Mode**

# **show consistency-checker hardware-telemetry postcard brief**

show consistency-checker hardware-telemetry postcard { brief | detail }

#### **Syntax Description**

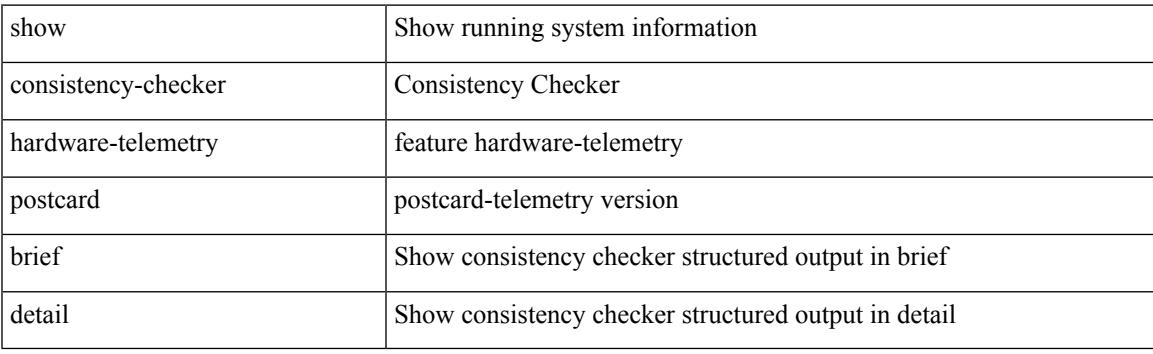

**Command Mode**

# **show consistency-checker itd**

show consistency-checker itd {  $\langle$ svcName> | all } [ brief | detail ]

#### **Syntax Description**

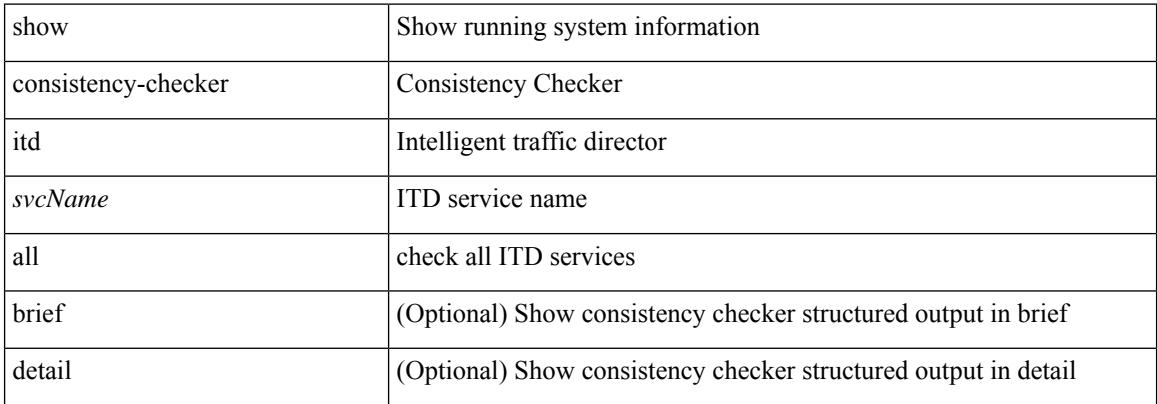

#### **Command Mode**

# **show consistency-checker itd ingress interface source destination**

show consistency-checker itd ingress interface <intf> source { <src-address> | <src-ipv6-address> } destination { <dst-address> | <dst-ipv6-address> } [ brief | detail ]

### **Syntax Description**

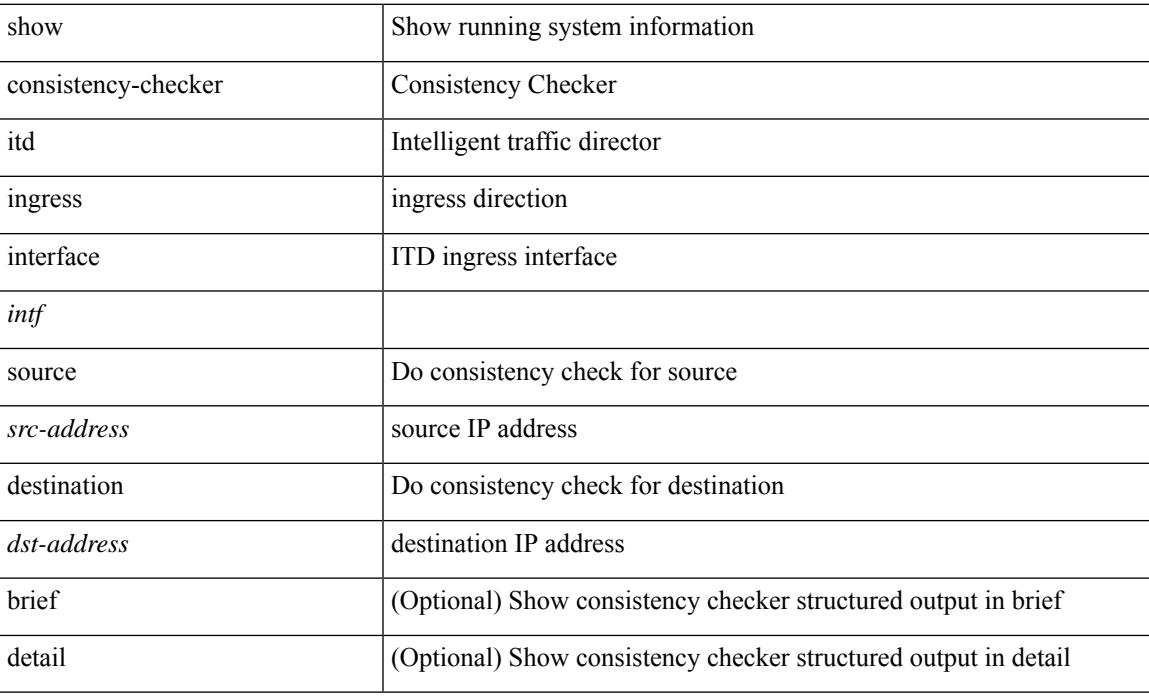

#### **Command Mode**

# **show consistency-checker itd ingress vlan**

show consistency-checker itd ingress vlan <vlanId> [ brief | detail ]

#### **Syntax Description**

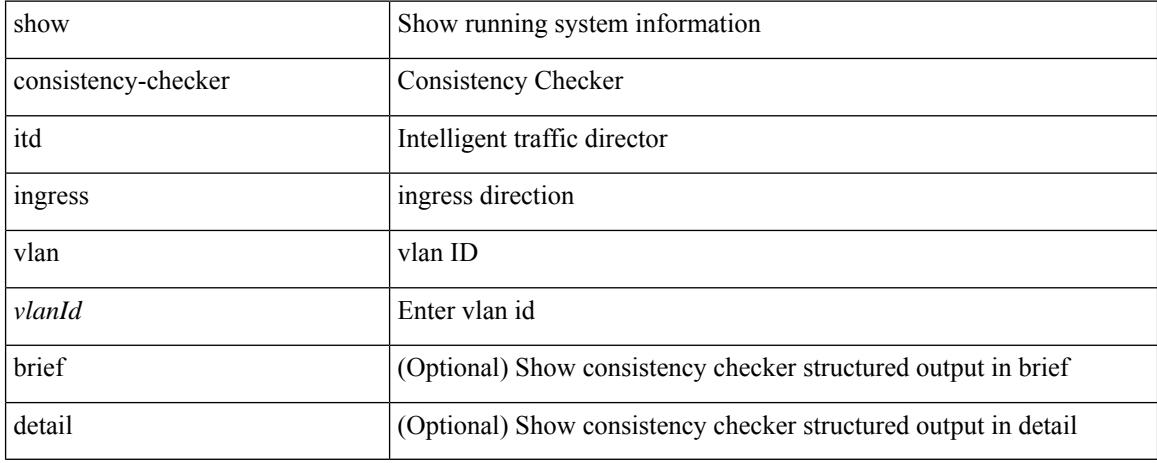

#### **Command Mode**

# **show consistency-checker kim**

show consistency-checker kim

### **Syntax Description**

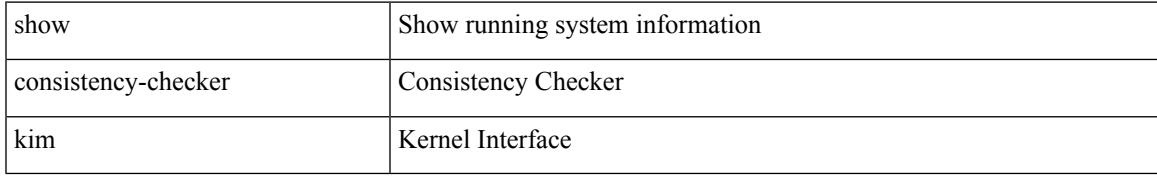

### **Command Mode**

# **show consistency-checker kim interface**

show consistency-checker kim { interface <ifid> } [ brief | detail ]

#### **Syntax Description**

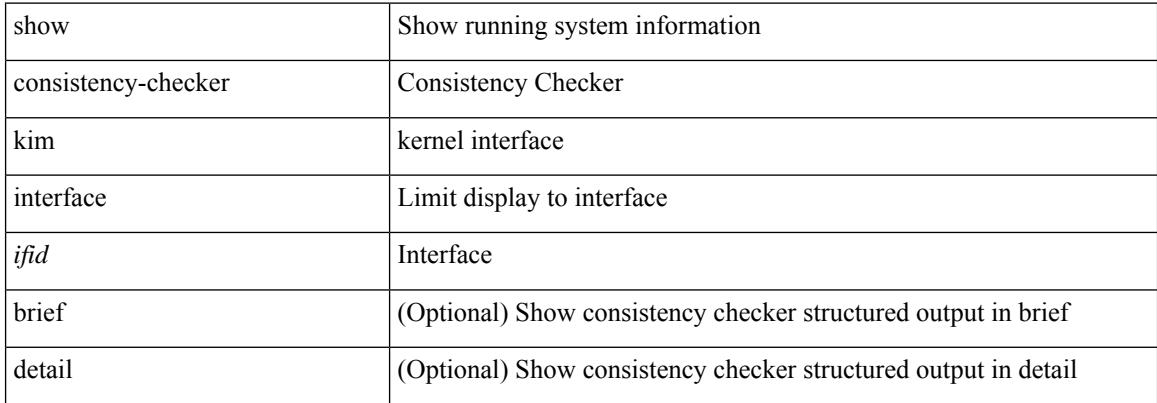

#### **Command Mode**

## **show consistency-checker l2-tahoe mac-address**

show consistency-checker 12-tahoe mac-address <mac-addr> [ module <module> ] [ unit <unit> ] [ brief | detail ]

### **Syntax Description**

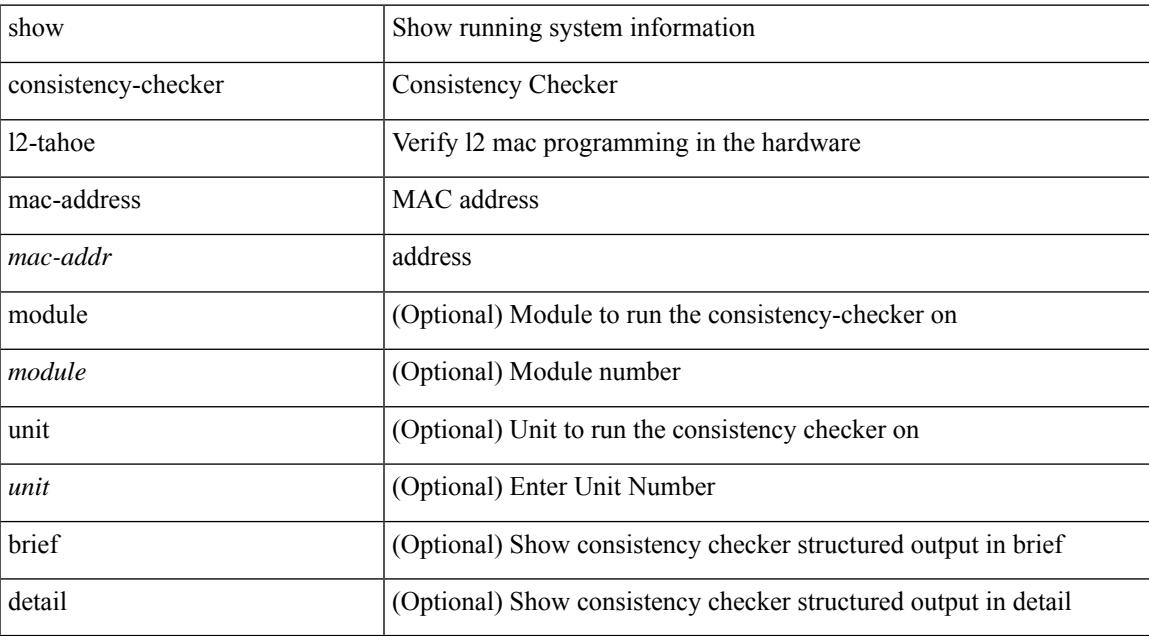

#### **Command Mode**

# **show consistency-checker l2-tahoe sub-interface**

show consistency-checker l2-tahoe sub-interface {  $\leq$  {if\_name> } [ brief | detail ]

#### **Syntax Description**

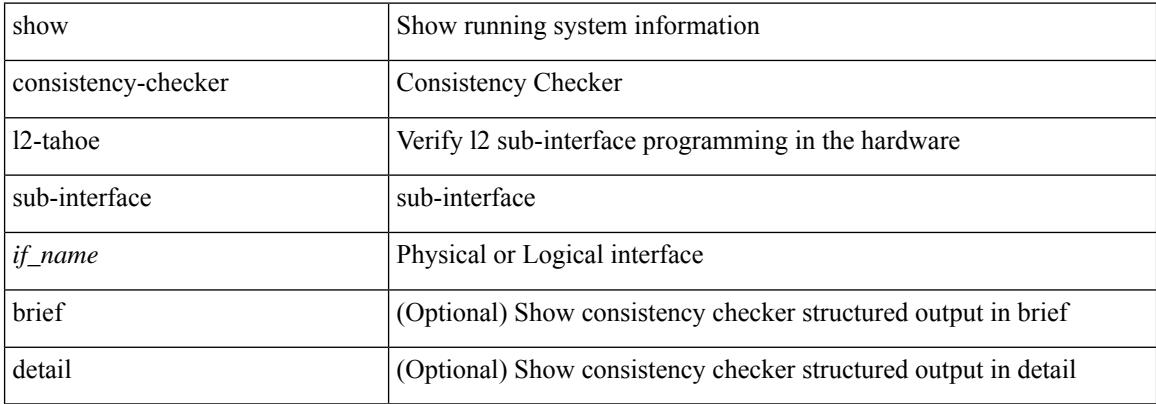

#### **Command Mode**
# **show consistency-checker l2-tahoe sub-interface vlan**

show consistency-checker l2-tahoe sub-interface vlan <vlan-id>

#### **Syntax Description**

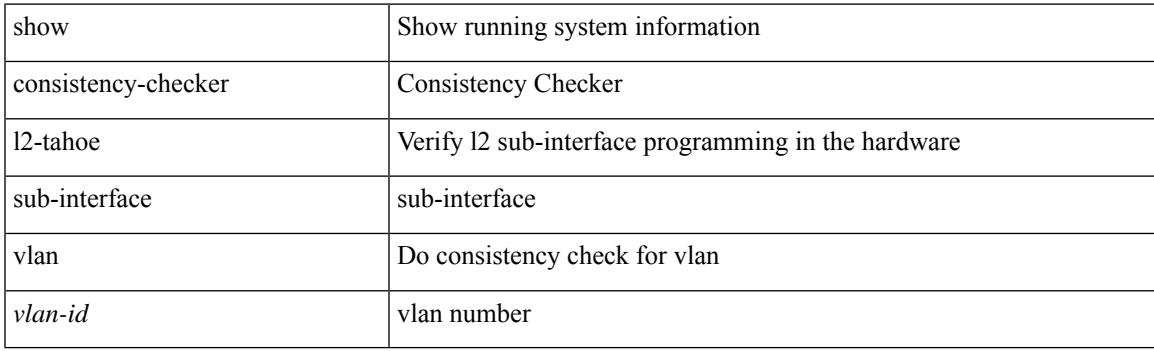

**Command Mode**

# **show consistency-checker l2-tahoe switchport**

show consistency-checker l2-tahoe switchport { interface {  $\langle$  \if\_name> | all } | module {  $\langle$  \module \module | all } } [ brief | detail ]

### **Syntax Description**

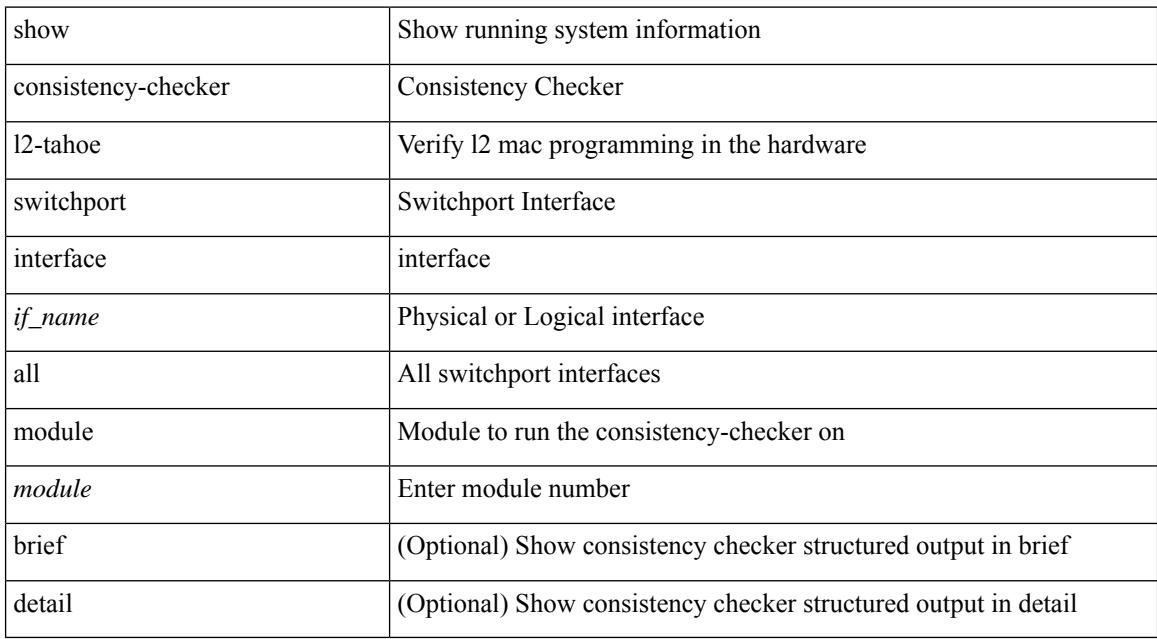

### **Command Mode**

# **show consistency-checker l2 module**

show consistency-checker {  $12$ -tahoe |  $12$ -mtc } module <module > [ unit <unit > ] [ brief | detail ]

#### **Syntax Description**

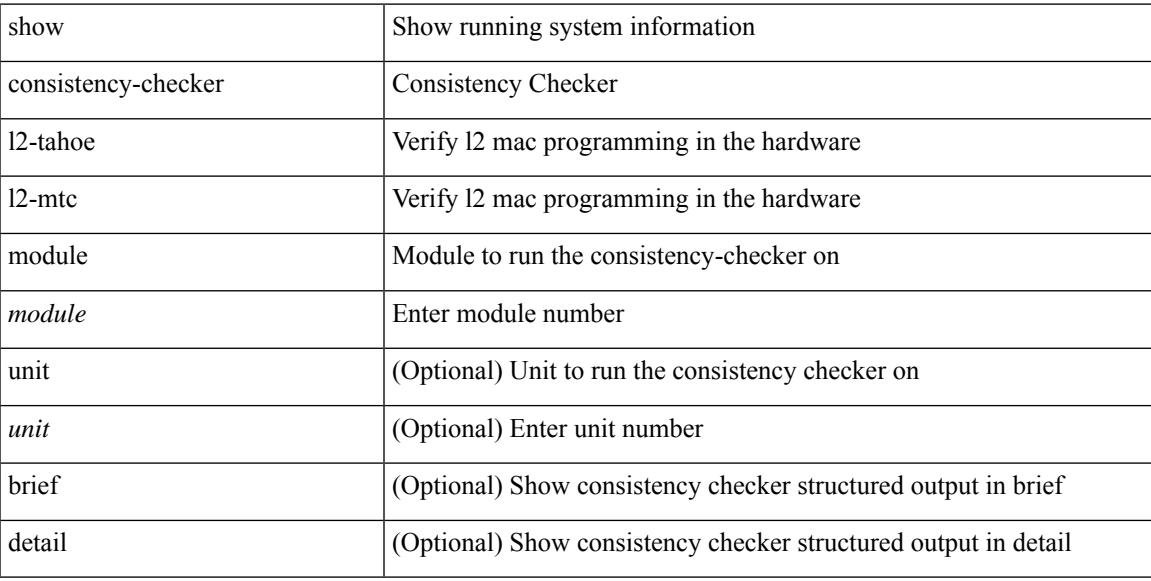

### **Command Mode**

### **show consistency-checker l2 multicast group source vlan**

show consistency-checker l2 multicast group {  $\langle$  spp-address> |  $\langle$  spp-ipv6-address> } source {  $\langle$  src-address> | <src-ipv6-address> } vlan <vlan-id> [ debug-logs | display-cc-time ] [ brief | detail ]

### **Syntax Description**

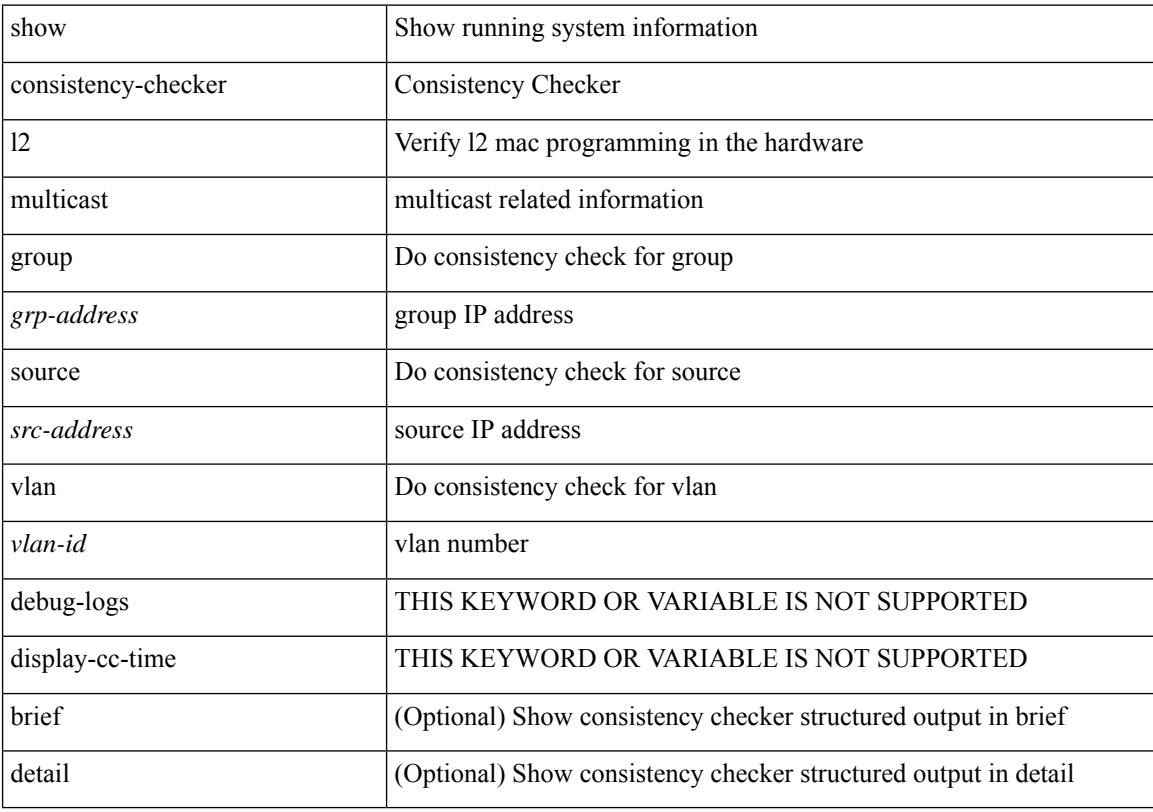

### **Command Mode**

# **show consistency-checker l2 multicast mac vlan**

show consistency-checker l2 multicast mac <mac-address> vlan <vlan-id> [ debug-logs ] [ brief | detail ]

### **Syntax Description**

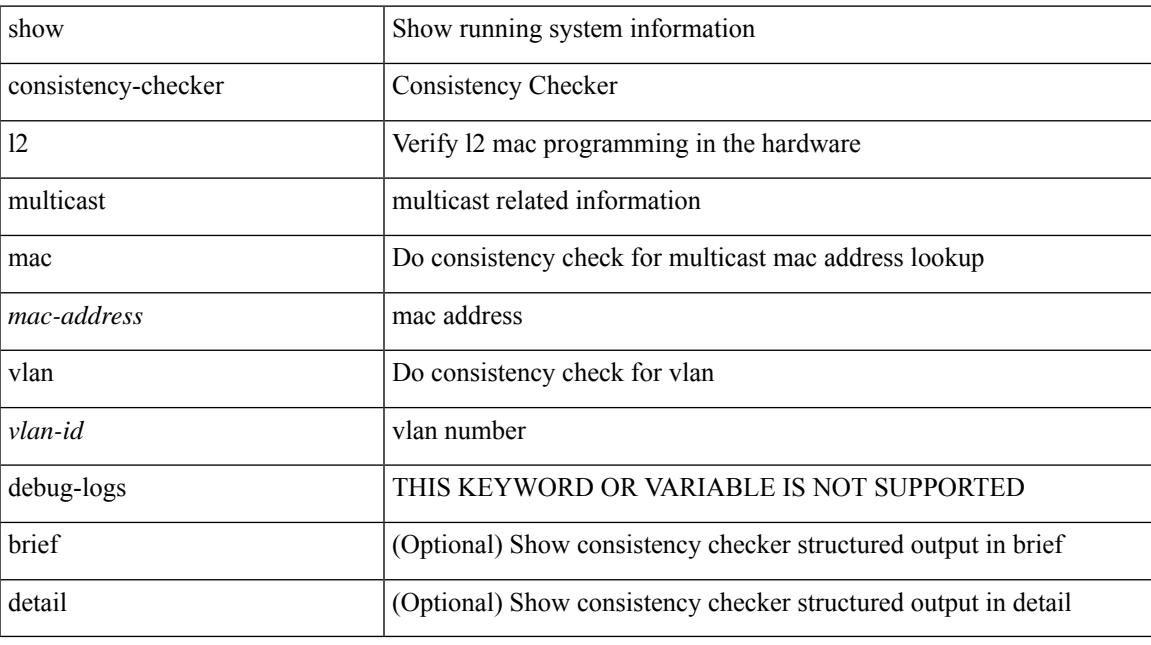

### **Command Mode**

# **show consistency-checker l3-interface**

show consistency-checker 13-interface { all | module <moduleid> [ brief | detail ] | interface { <ifid> | <ch-id> | <vlan-id> } [ brief | detail ] }

### **Syntax Description**

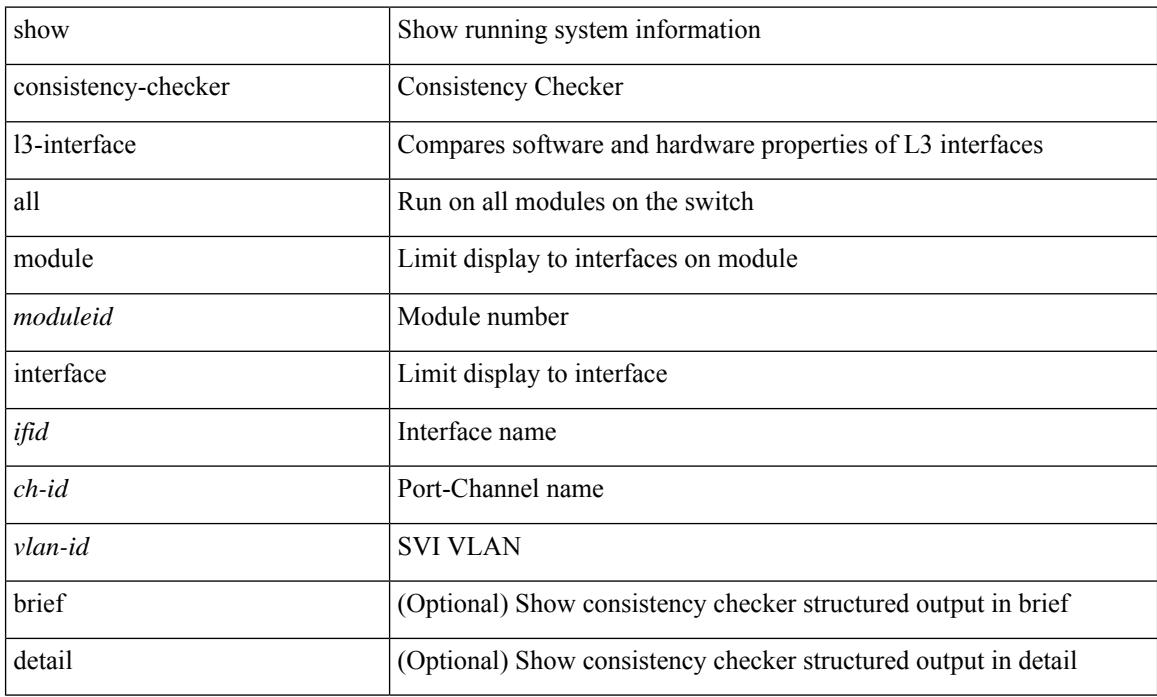

### **Command Mode**

# **show consistency-checker l3 multicast group source vrf**

show consistency-checker l3 multicast [ overlay-only ] group {  $\leq$ grp-address> [  $\leq$ mask> ] |  $\leq$ gprefix> | <grp-ipv6-address> } source { <src-address> | <src-ipv6-address> } vrf { <vrf-name> | <vrf-known-name> } [ debug-logs | display-cc-time ] [ brief | detail ]

#### **Syntax Description**

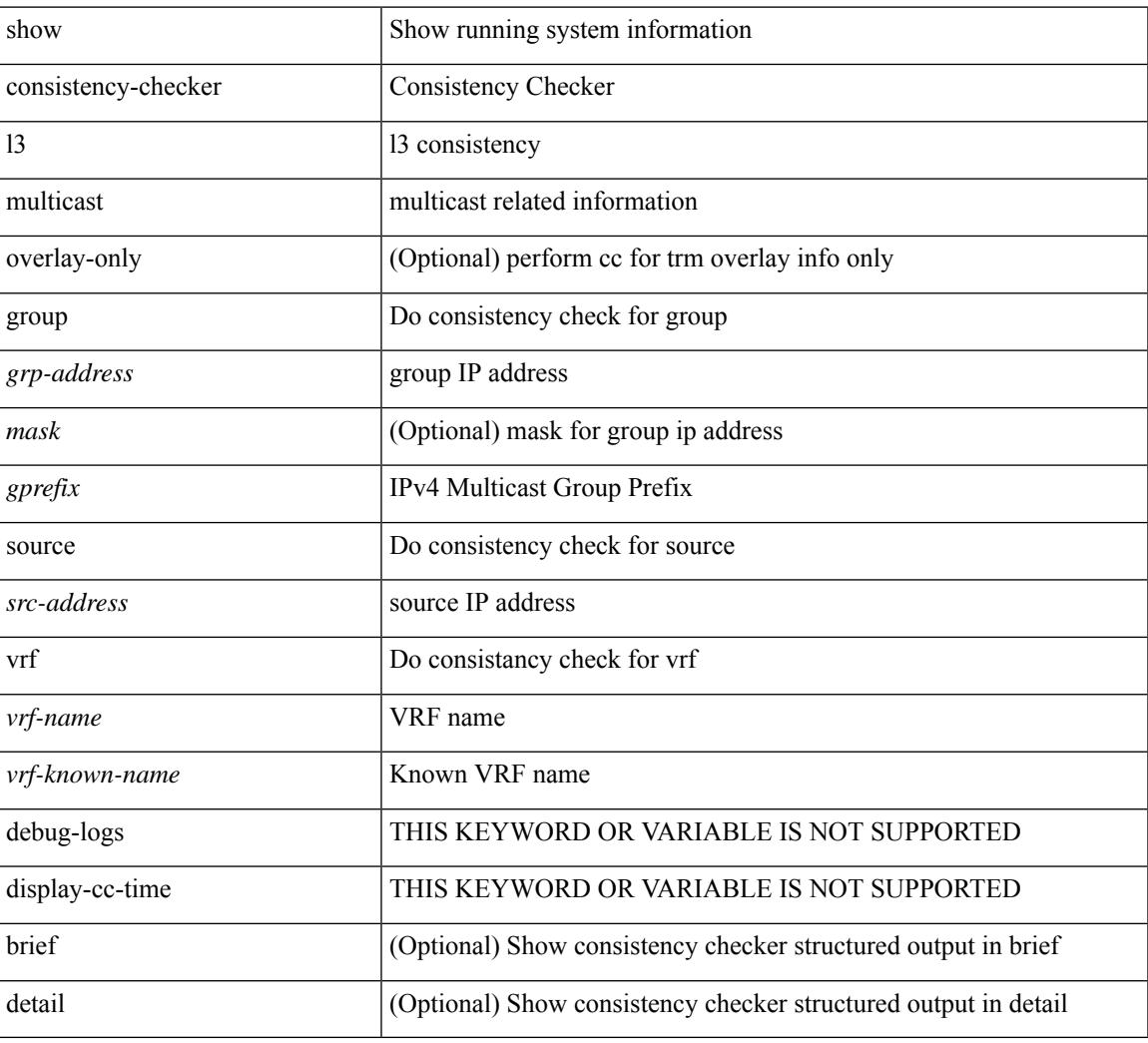

### **Command Mode**

 $\bullet$  /exec

# **show consistency-checker link-state fabric-ieth**

show consistency-checker link-state fabric-ieth { [ module <module>] } [ brief | detail ]

### **Syntax Description**

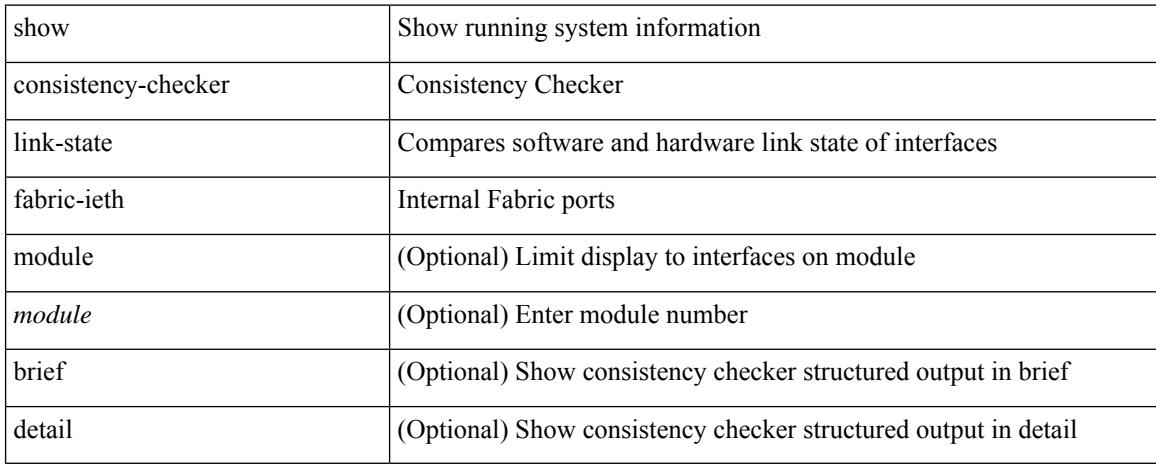

### **Command Mode**

# **show consistency-checker link-state module**

show consistency-checker link-state { module <module> | interface <ifid> } [ brief | detail ]

### **Syntax Description**

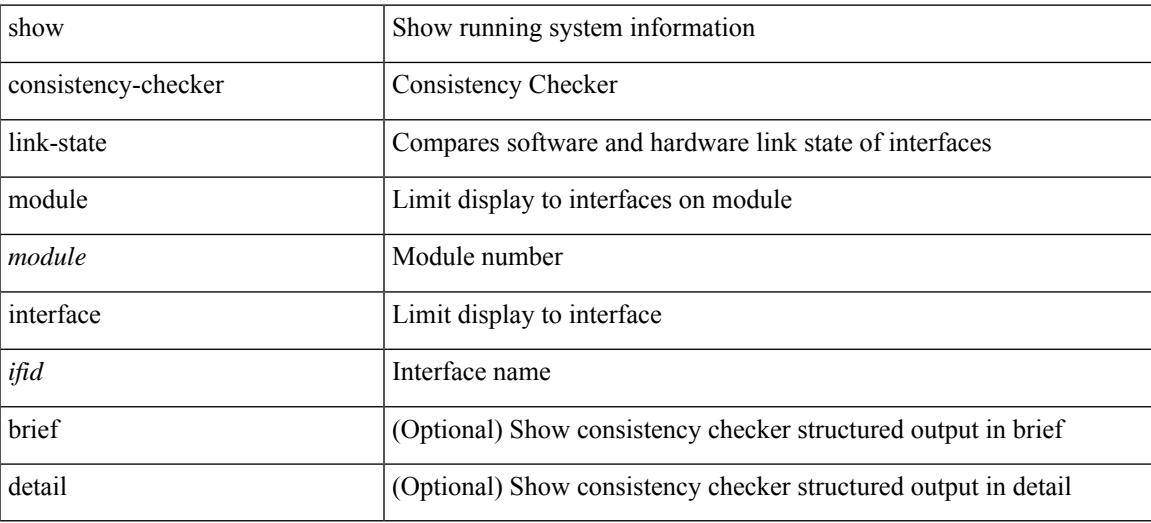

**Command Mode**

# **show consistency-checker macsec interface**

show consistency-checker macsec interface {  $\langle$  if\_name> | all } [ brief | detail ]

#### **Syntax Description**

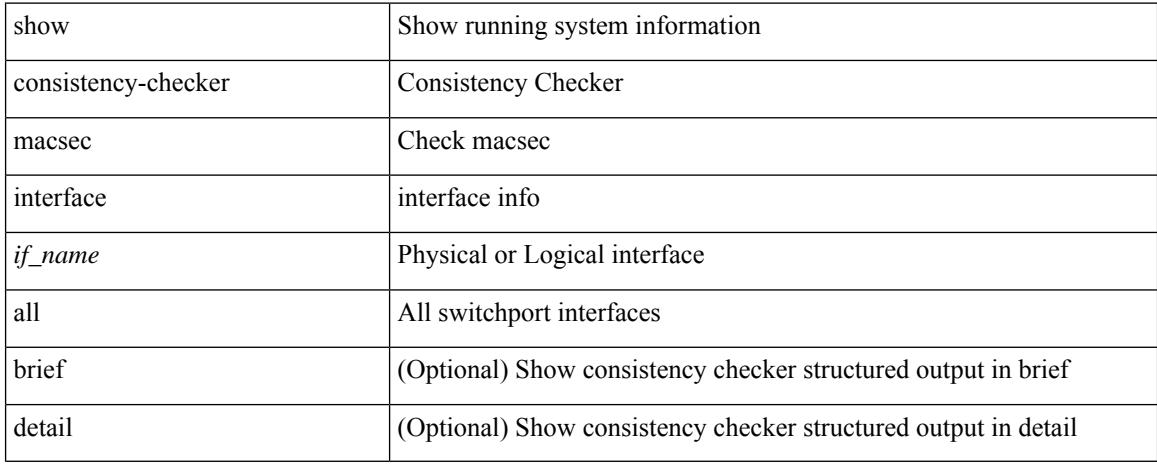

### **Command Mode**

# **show consistency-checker membership port-channels**

show consistency-checker membership port-channels [interface <ch-id> ] [brief | detail ]

#### **Syntax Description**

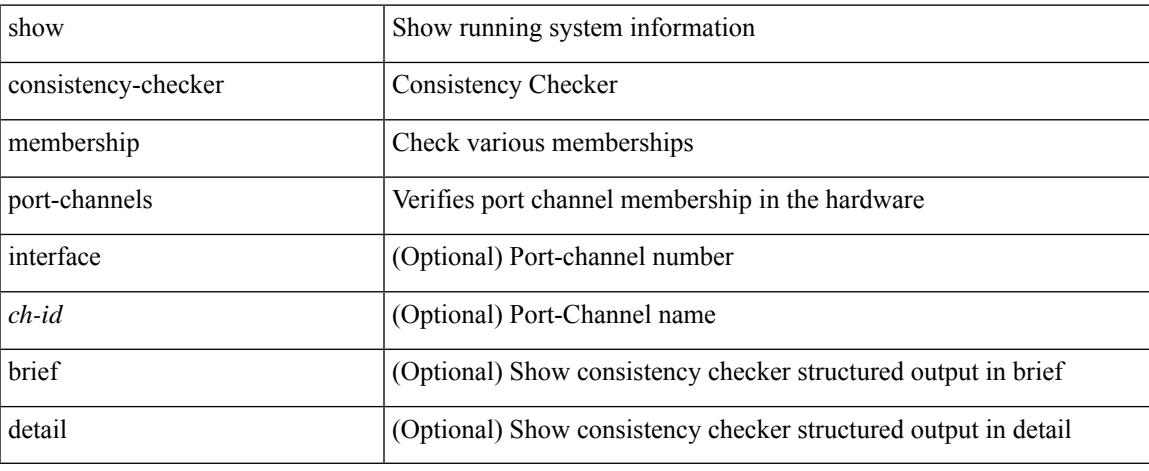

### **Command Mode**

# **show consistency-checker membership vlan**

show consistency-checker membership vlan <vlanid> [ [ interface  $\lceil$  <intf-id>  $\rceil$  <ch-id> ] ] | [ private-vlan [ interface [ <int-id> | <ch-id> ] ] ] ] [ native-vlan ] [ brief | detail ]

### **Syntax Description**

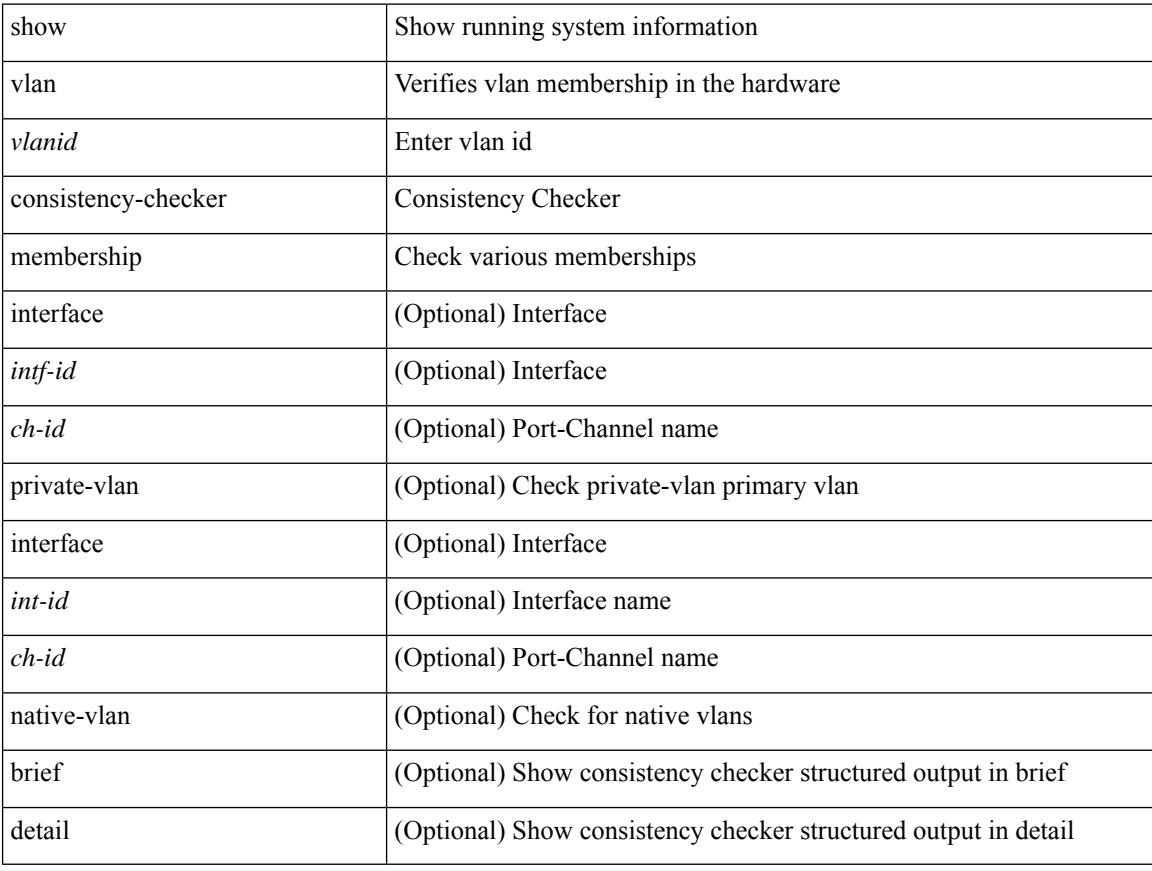

### **Command Mode**

# **show consistency-checker monitor session**

show consistency-checker monitor session {  $\leq$  session-id > | all } [ debug ]

#### **Syntax Description**

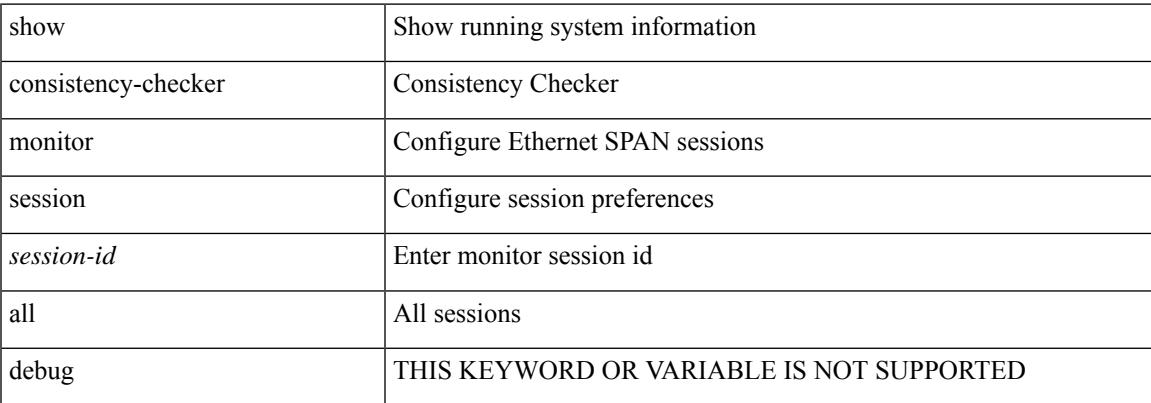

#### **Command Mode**

# **show consistency-checker multicast nlb cluster-ip vrf**

show consistency-checker multicast nlb cluster-ip <ip-address> vrf { <vrf-name> | <vrf-known-name> } [ debug-logs ] [ brief | detail ]

### **Syntax Description**

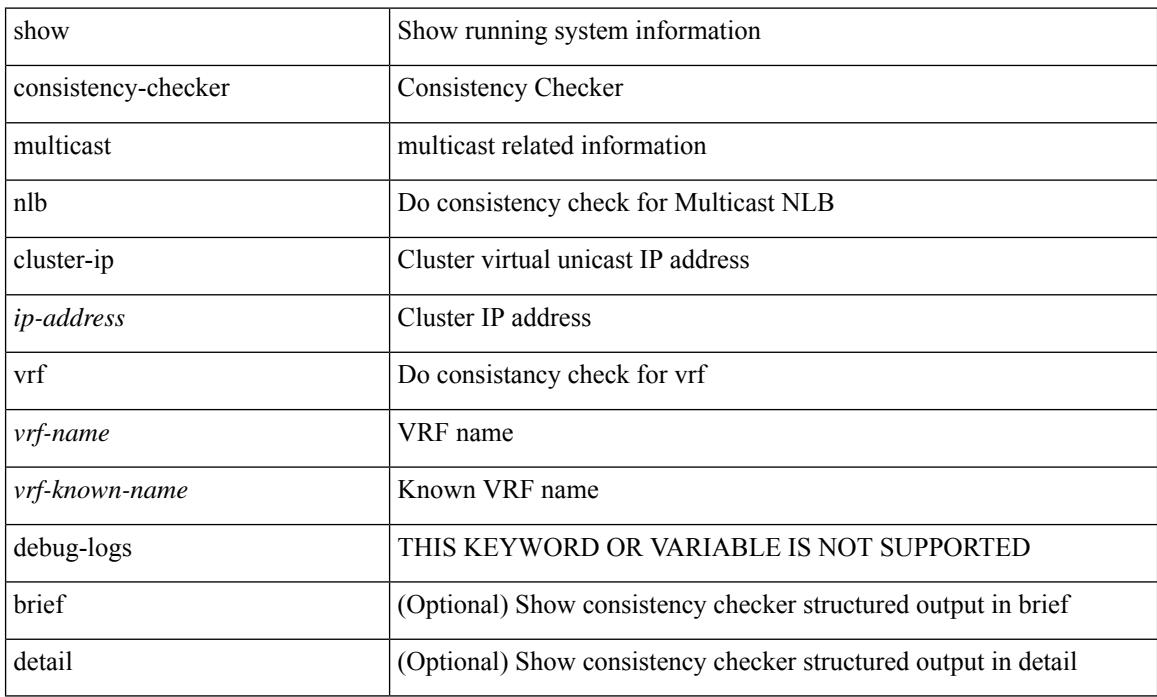

### **Command Mode**

# **show consistency-checker multicast vlan**

show consistency-checker multicast vlan <vlanid> [ group <group\_ip> | destination-mac <dst\_mac> ]

### **Syntax Description**

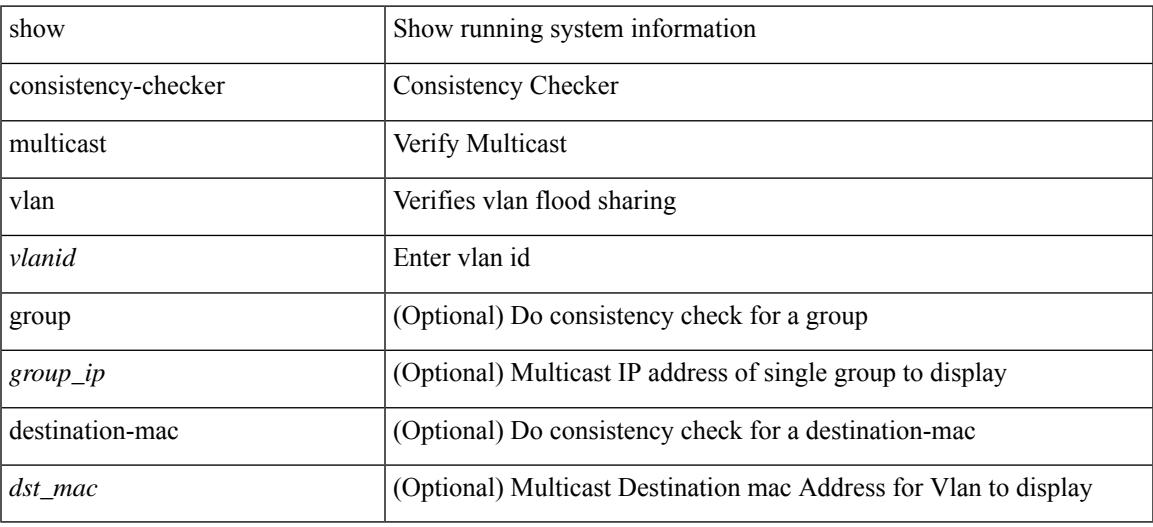

**Command Mode**

# **show consistency-checker niv-datapath interface**

show consistency-checker niv-datapath interface  $\left[\right.\leq\right]$  weth-all  $\left.\right]$ 

#### **Syntax Description**

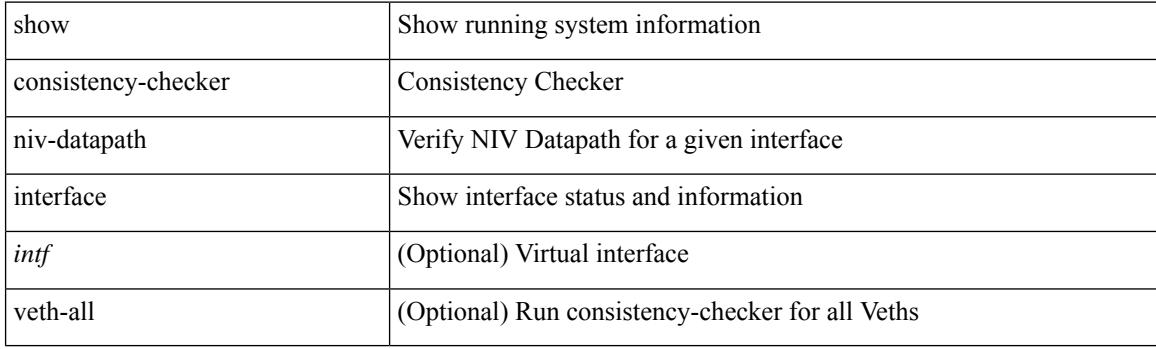

**Command Mode**

## **show consistency-checker pacl extended ingress ip interface**

show consistency-checker pacl extended ingress ip interface {  $\langle$  int-id>  $|$  <ch-id> } [ brief | detail ]

#### **Syntax Description**

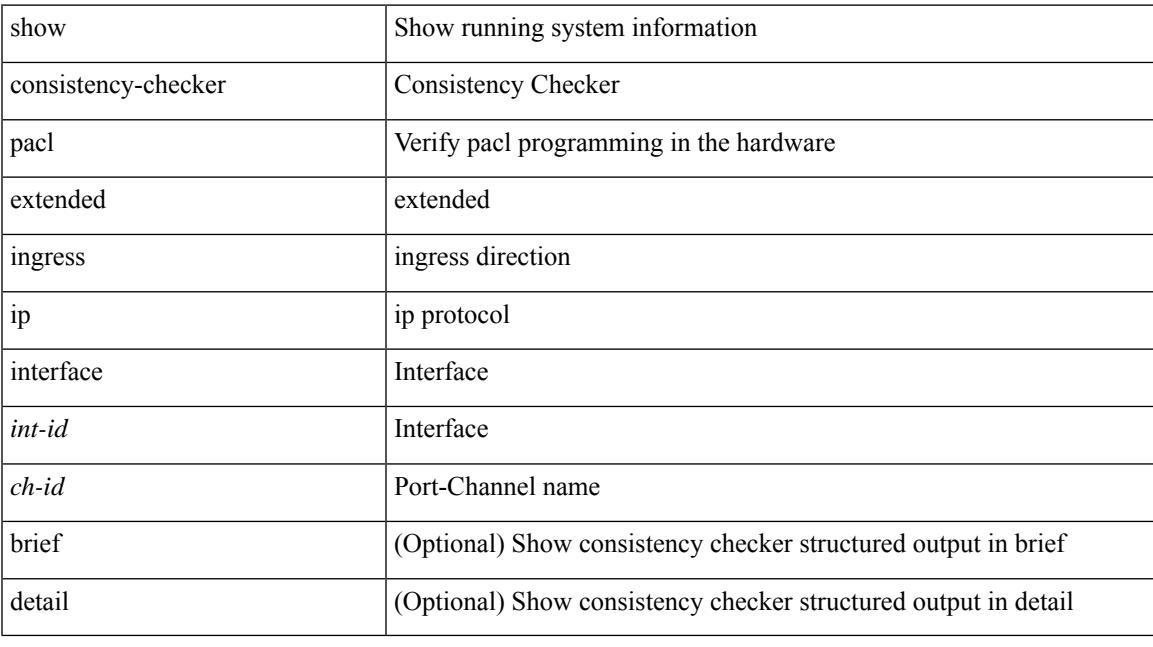

### **Command Mode**

# **show consistency-checker pacl extended ingress ip module**

show consistency-checker pacl extended ingress ip module <module-id> [ brief | detail ]

#### **Syntax Description**

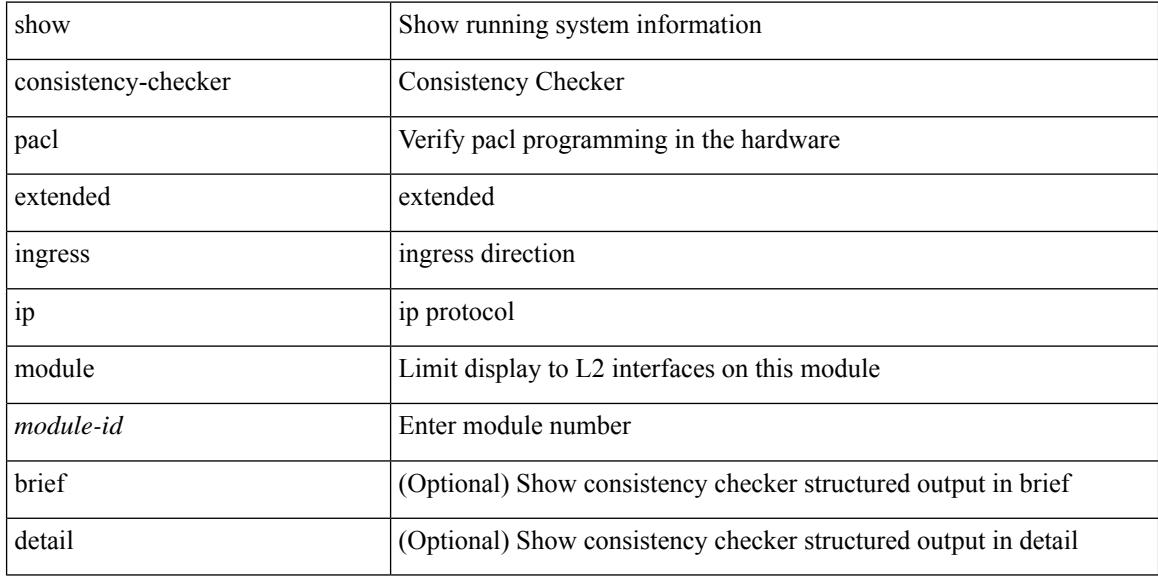

### **Command Mode**

## **show consistency-checker pacl extended ingress ipv6 module**

show consistency-checker pacl extended ingress ipv6 module <module-id> [ brief | detail ]

#### **Syntax Description**

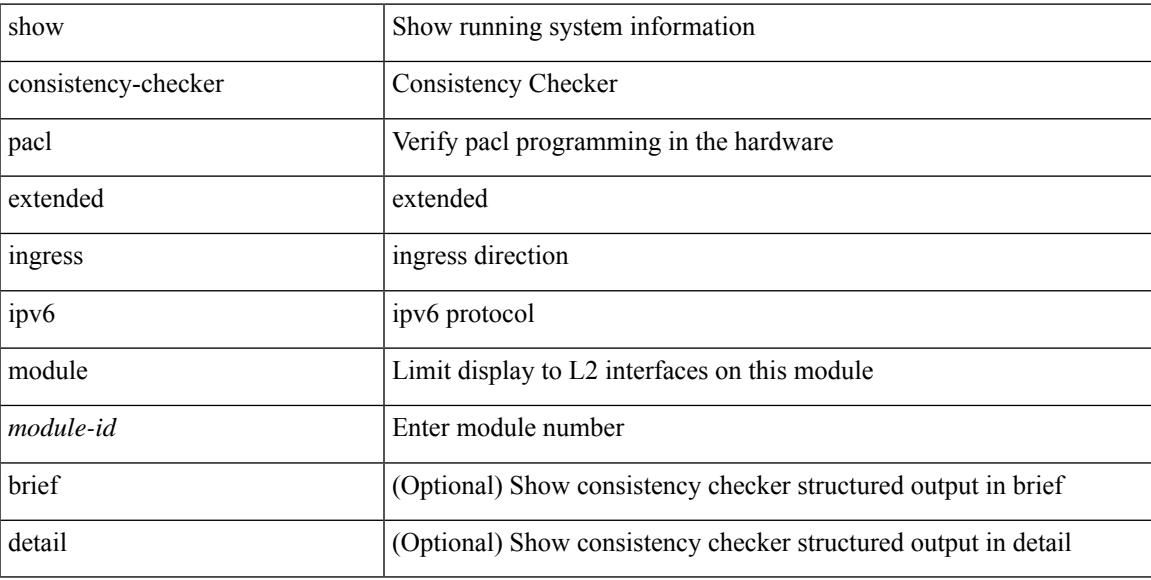

### **Command Mode**

# **showconsistency-checker pacl extended ingress ipv6 interface**

show consistency-checker pacl extended ingress ipv6 interface {  $\langle$  int-id> |  $\langle$  ch-id> } [ brief | detail ]

#### **Syntax Description**

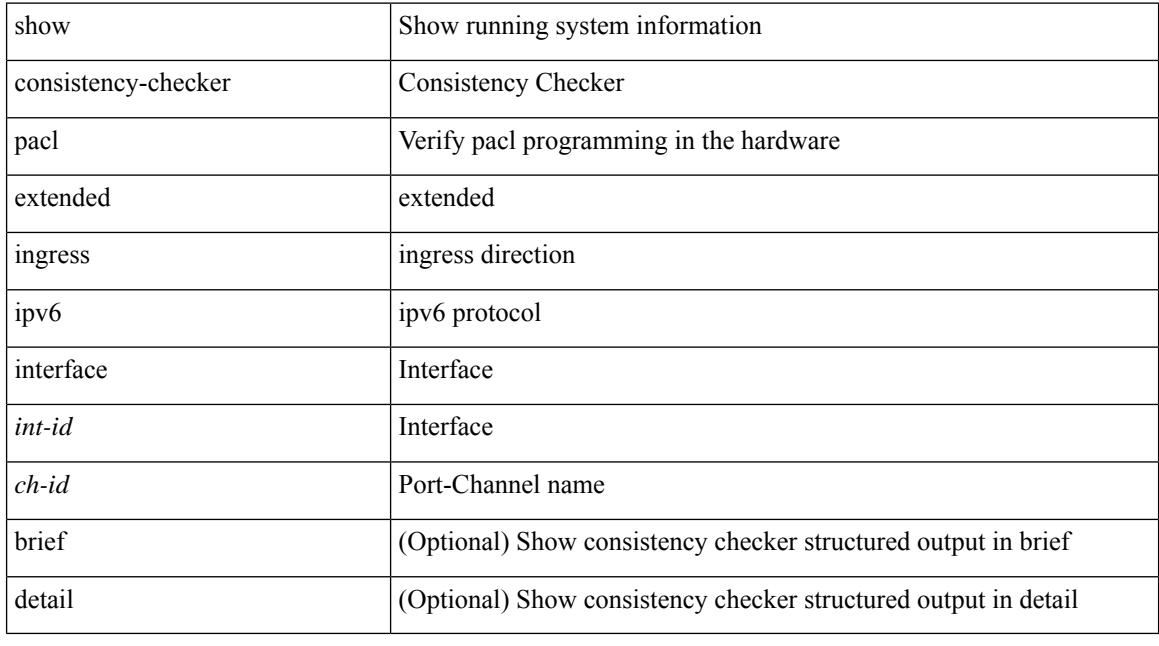

### **Command Mode**

# **showconsistency-checker pacl extended ingress mac interface**

show consistency-checker pacl extended ingress mac interface {  $\langle$  int-id> |  $\langle$ ch-id> } [ brief | detail ]

### **Syntax Description**

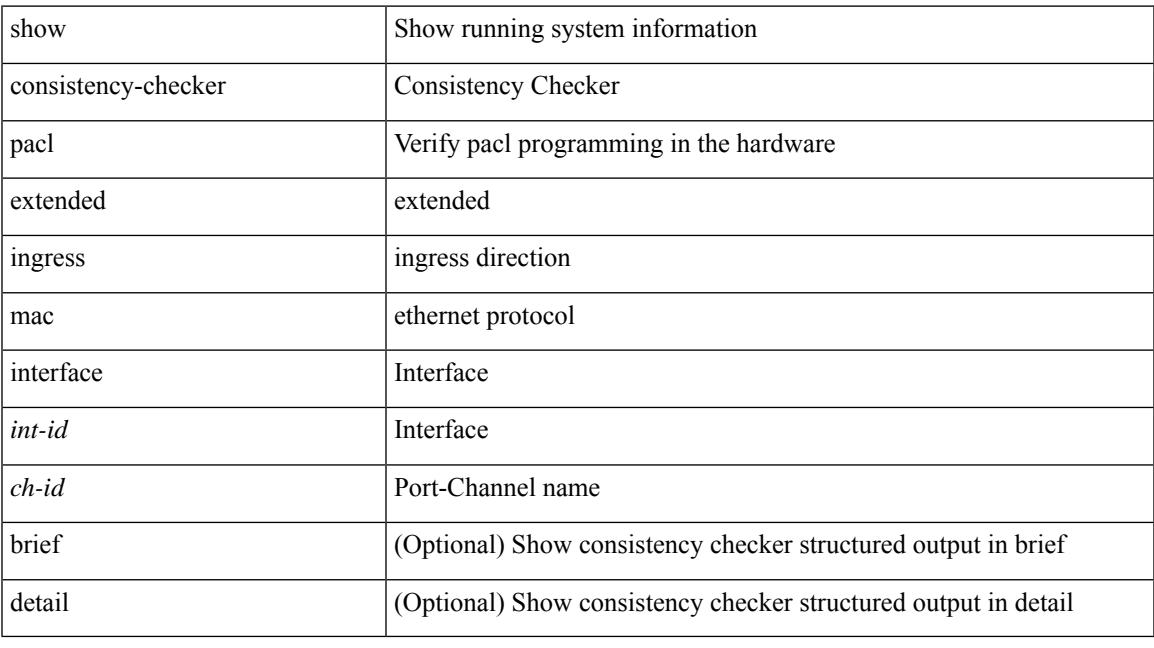

### **Command Mode**

## **show consistency-checker pacl extended ingress mac module**

show consistency-checker pacl extended ingress mac module <module-id> [ brief | detail ]

#### **Syntax Description**

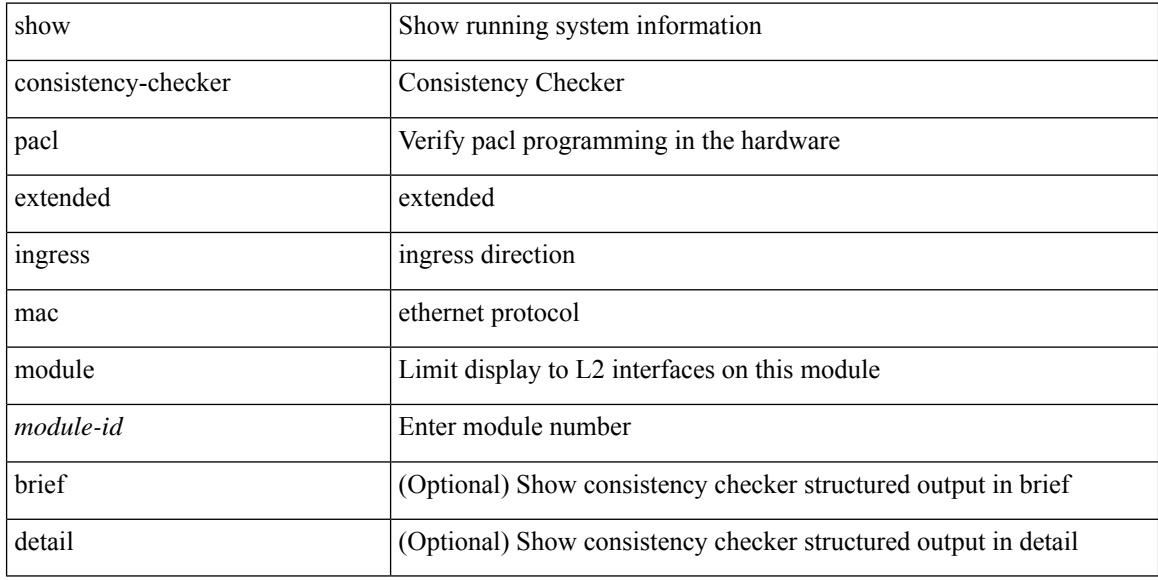

### **Command Mode**

# **show consistency-checker pacl extended module**

show consistency-checker pacl extended module { all  $|$  <module-id> } [ brief | detail ]

### **Syntax Description**

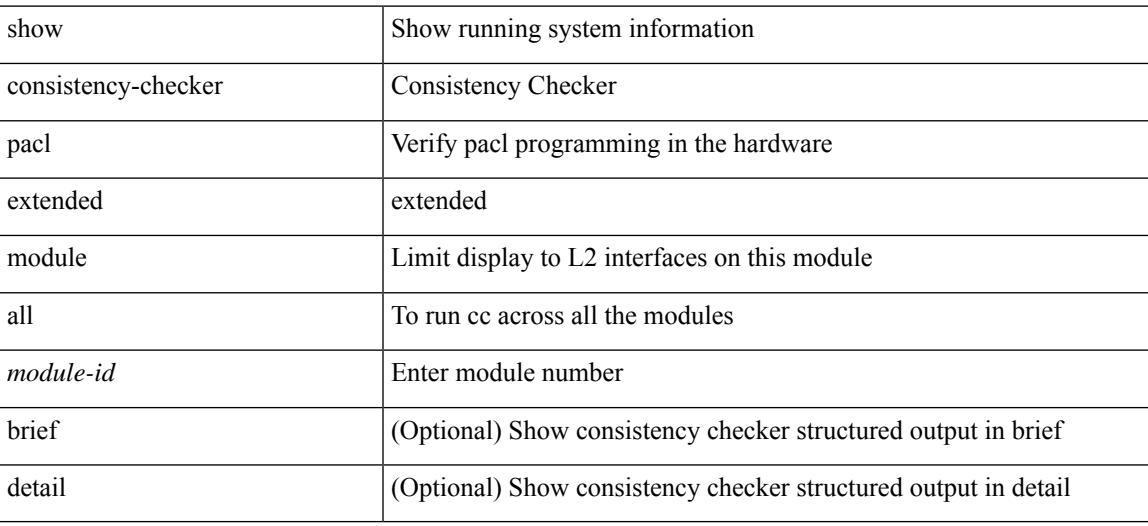

**Command Mode**

# **show consistency-checker pacl module**

show consistency-checker pacl module <module>

#### **Syntax Description**

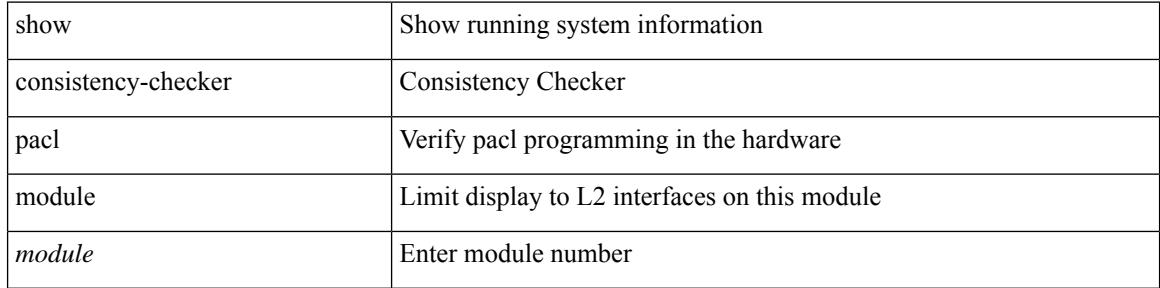

#### **Command Mode**

# **show consistency-checker pacl port-channels**

show consistency-checker pacl port-channels [ interface <ch-id> ]

#### **Syntax Description**

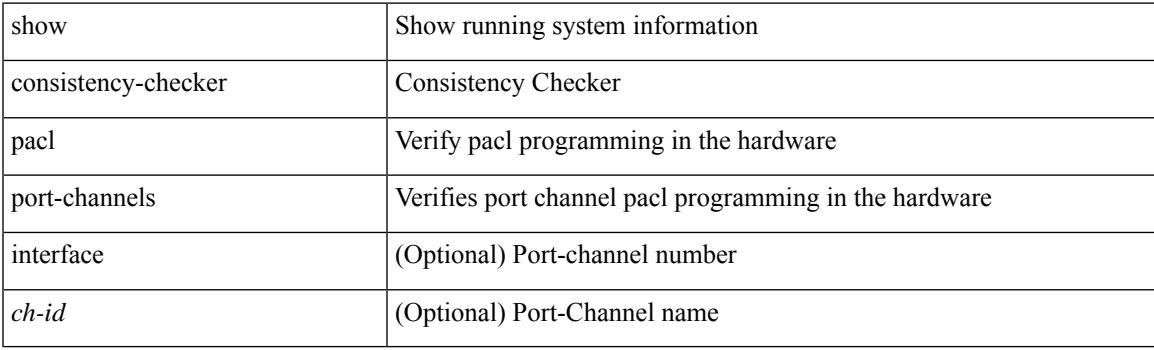

**Command Mode**

# **show consistency-checker port-state**

show consistency-checker port-state [ { module <module> | interface <ifid> } ] [ brief | detail ]

### **Syntax Description**

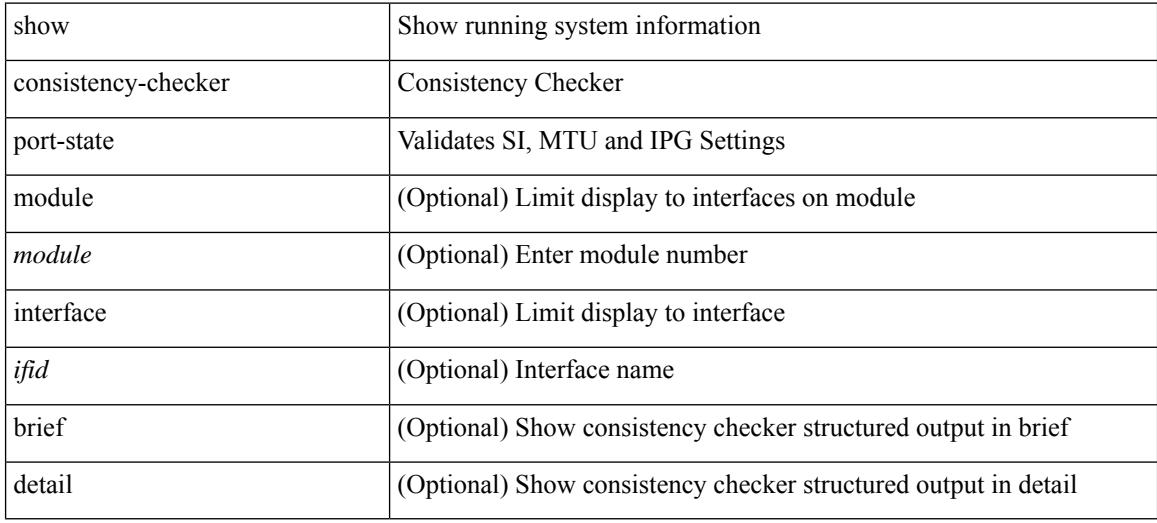

#### **Command Mode**

## **show consistency-checker port-state fabric-ieth**

show consistency-checker port-state fabric-ieth [ module <module> [ ieth-port <ieth-port> ] ] [ brief | detail ]

### **Syntax Description**

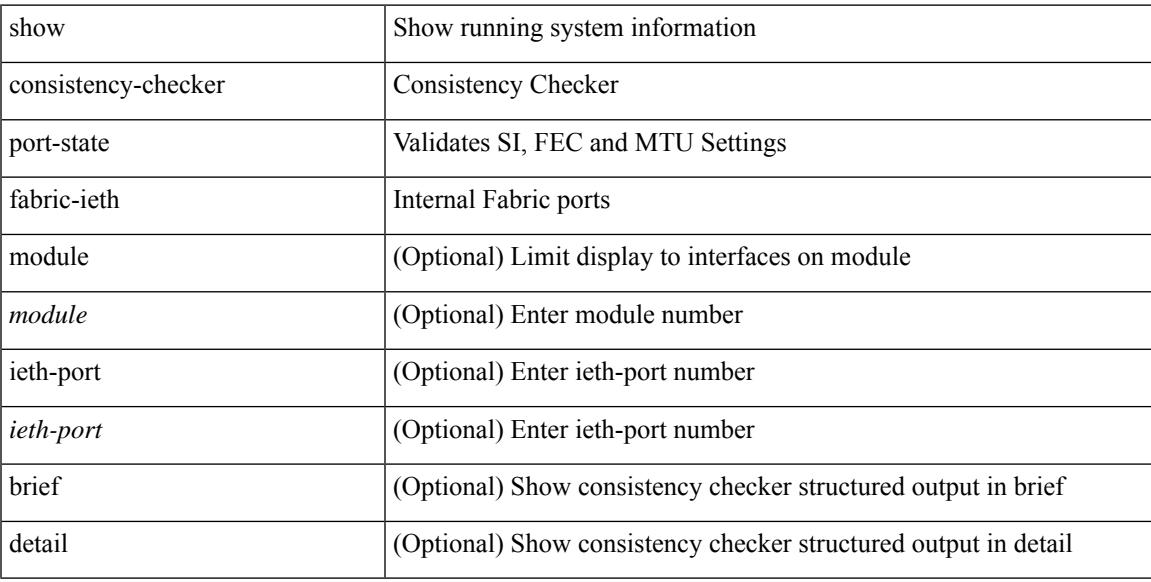

### **Command Mode**

# **show consistency-checker pv-mapping**

show consistency-checker pv-mapping

### **Syntax Description**

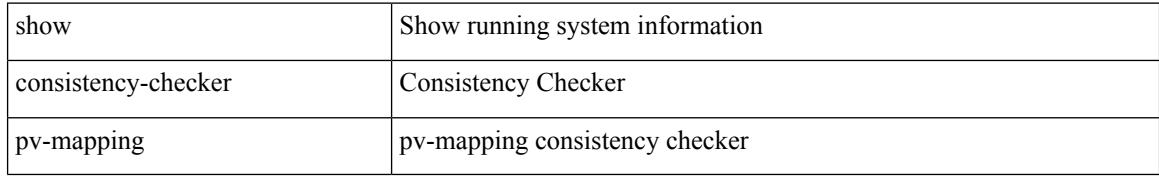

#### **Command Mode**

# **show consistency-checker pv-mapping interface**

show consistency-checker pv-mapping interface { <int-id> | <ch-id> }

### **Syntax Description**

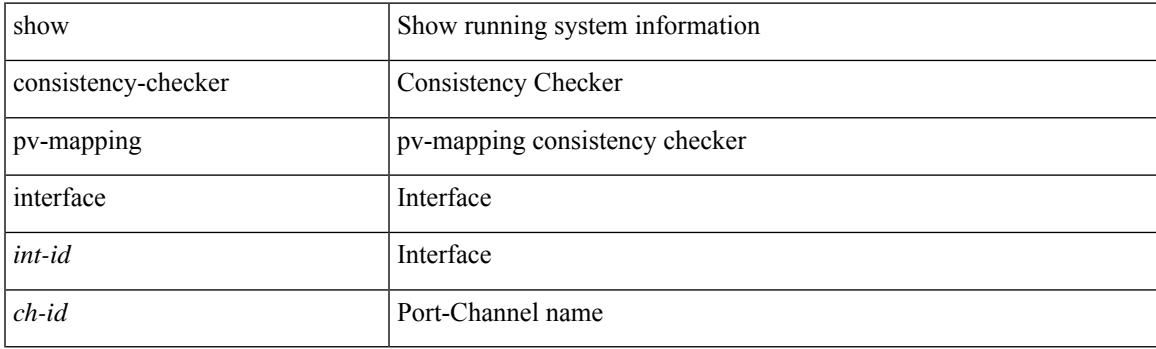

**Command Mode**

# **show consistency-checker qinq**

show consistency-checker qinq [ interface [  $\langle$  int-id>  $| \langle$  ch-id> ] ]

### **Syntax Description**

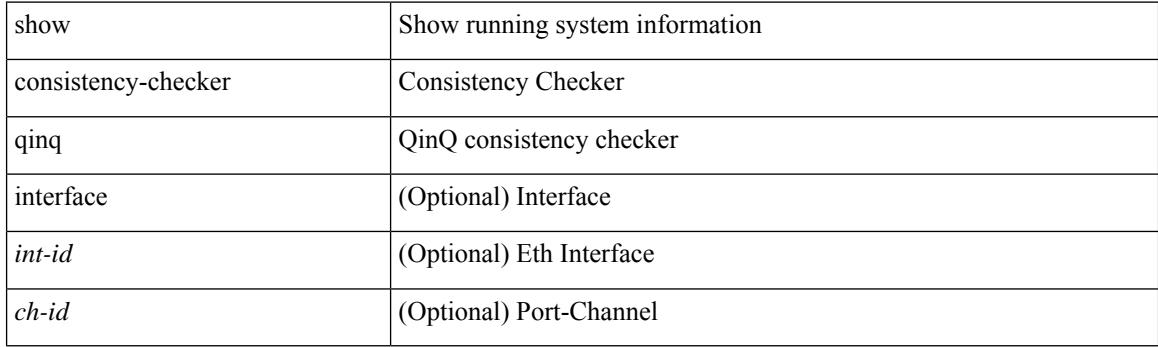

**Command Mode**

## **show consistency-checker racl extended egress ipv6 module**

show consistency-checker racl extended egress ipv6 module <module-id> [ brief | detail ]

### **Syntax Description**

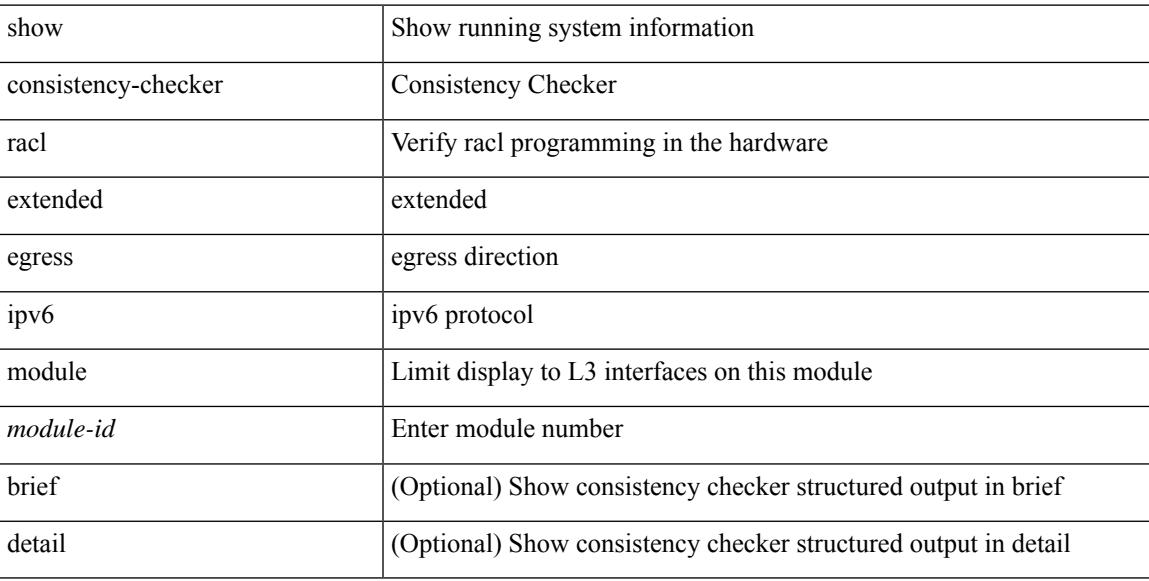

### **Command Mode**

## **show consistency-checker racl extended egress ip module**

show consistency-checker racl extended egress ip module <module-id> [ brief | detail ]

#### **Syntax Description**

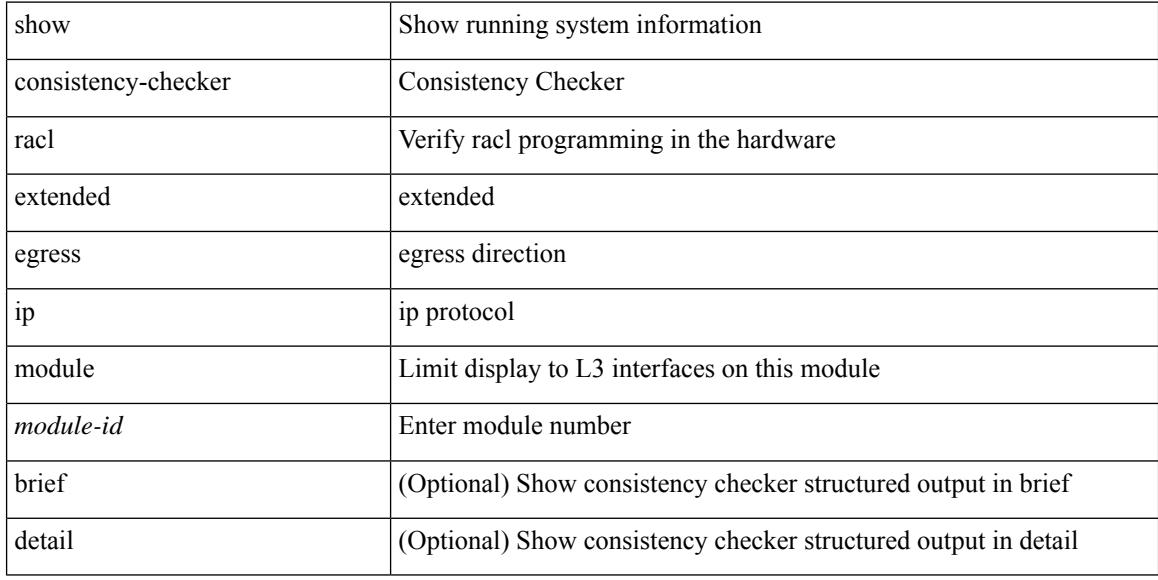

#### **Command Mode**

## **show consistency-checker racl extended egress ip interface**

show consistency-checker racl extended egress ip interface { <int-id> | <ch-id> | <vlan-id> } [ brief | detail ]

#### **Syntax Description**

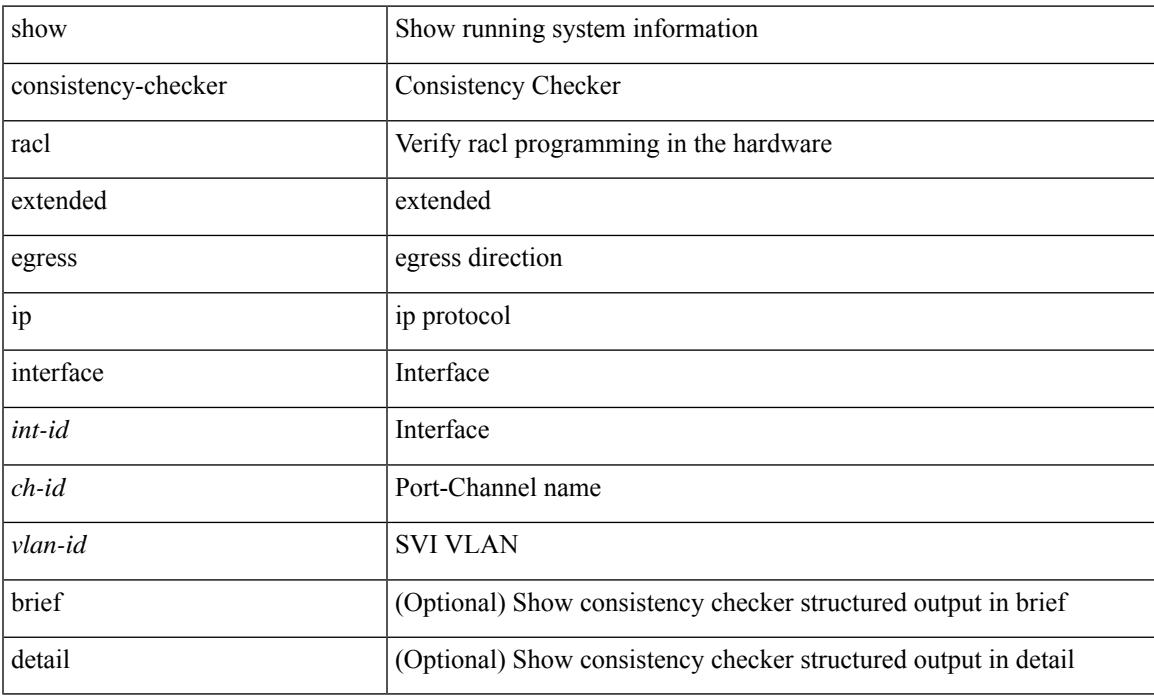

**Command Mode**

# **show consistency-checkerracl extended egress ipv6 interface**

show consistency-checker racl extended egress ipv6 interface { <int-id> | <ch-id> | <vlan-id> } [ brief | detail ]

### **Syntax Description**

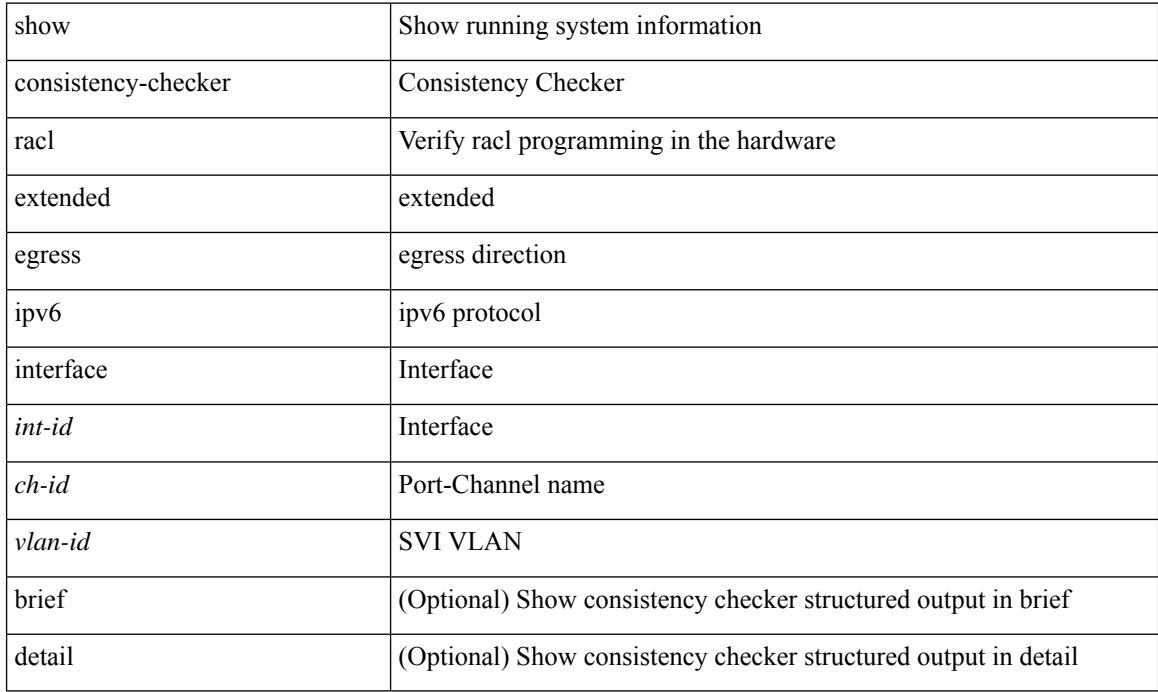

### **Command Mode**

# **show consistency-checker racl extended ingress ip interface**

show consistency-checker racl extended ingress ip interface {  $\langle$  -id> |  $\langle$ ch-id> |  $\langle$ vlan-id> } [ brief | detail ]

### **Syntax Description**

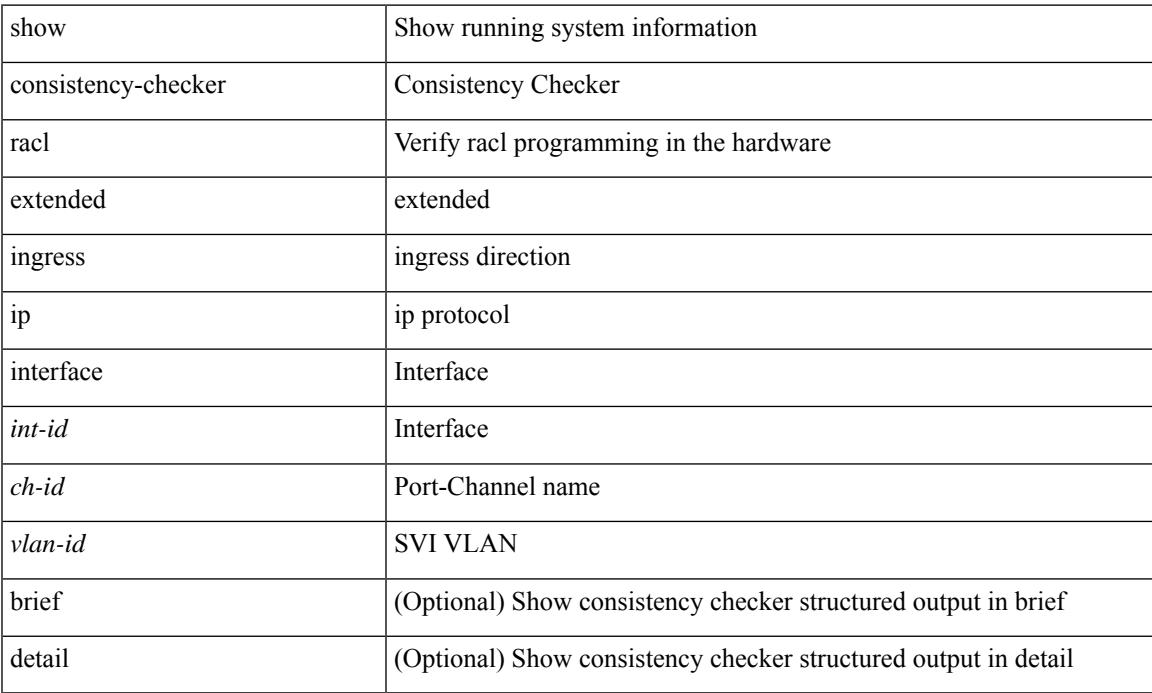

### **Command Mode**

## **show consistency-checker racl extended ingress ip module**

show consistency-checker racl extended ingress ip module <module-id> [ brief | detail ]

#### **Syntax Description**

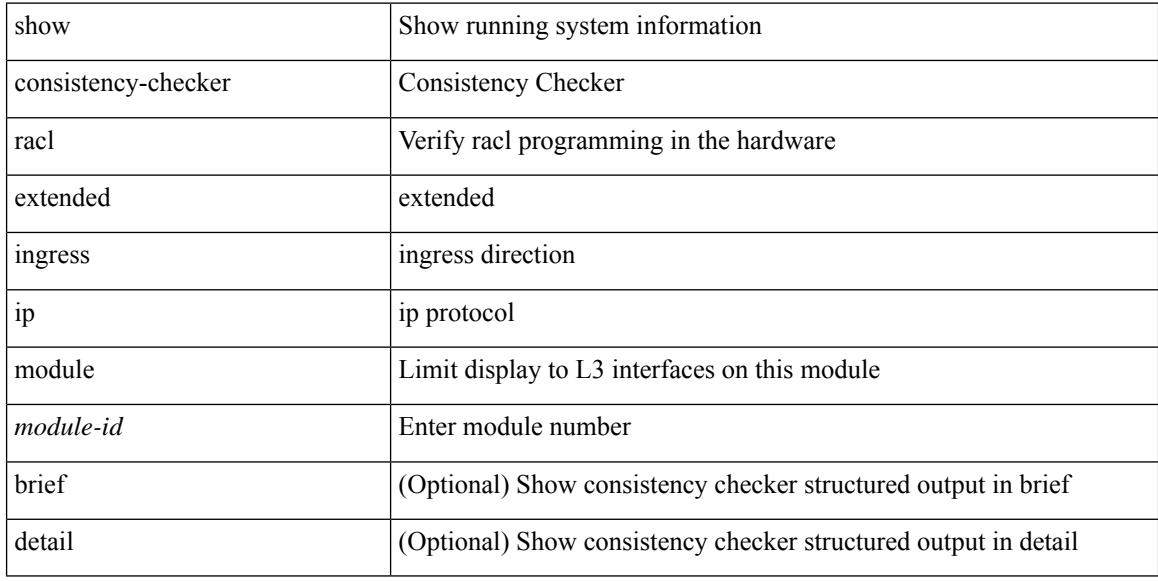

### **Command Mode**
### **show consistency-checker racl extended ingress ipv6 module**

show consistency-checker racl extended ingress ipv6 module <module-id> [ brief | detail ]

### **Syntax Description**

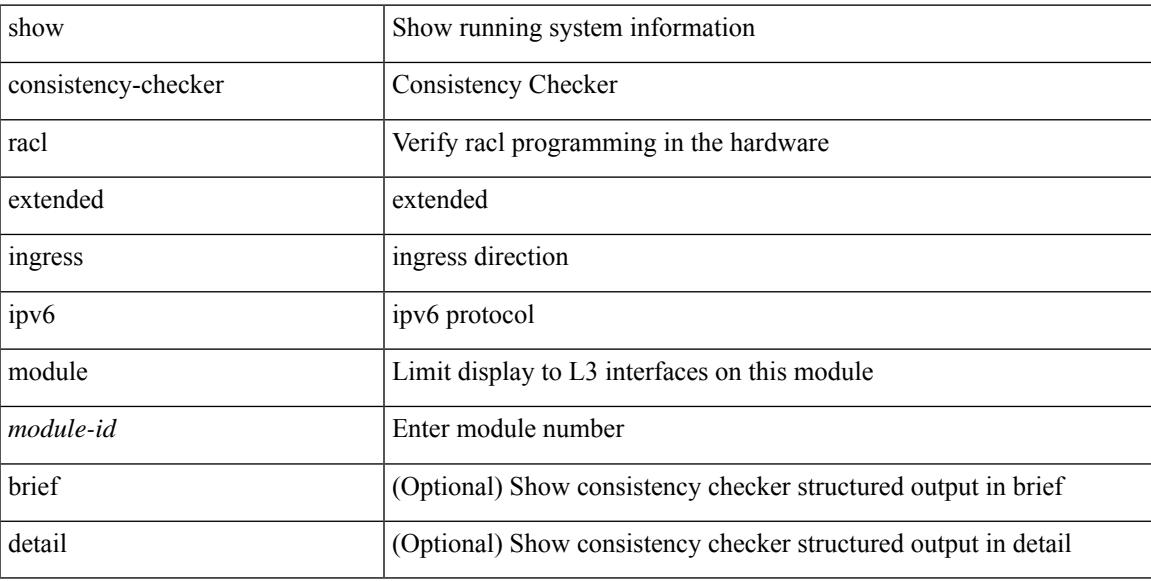

### **Command Mode**

### **showconsistency-checkerracl extended ingress ipv6 interface**

show consistency-checker racl extended ingress ipv6 interface { <int-id> | <ch-id> | <vlan-id> } [ brief | detail ]

### **Syntax Description**

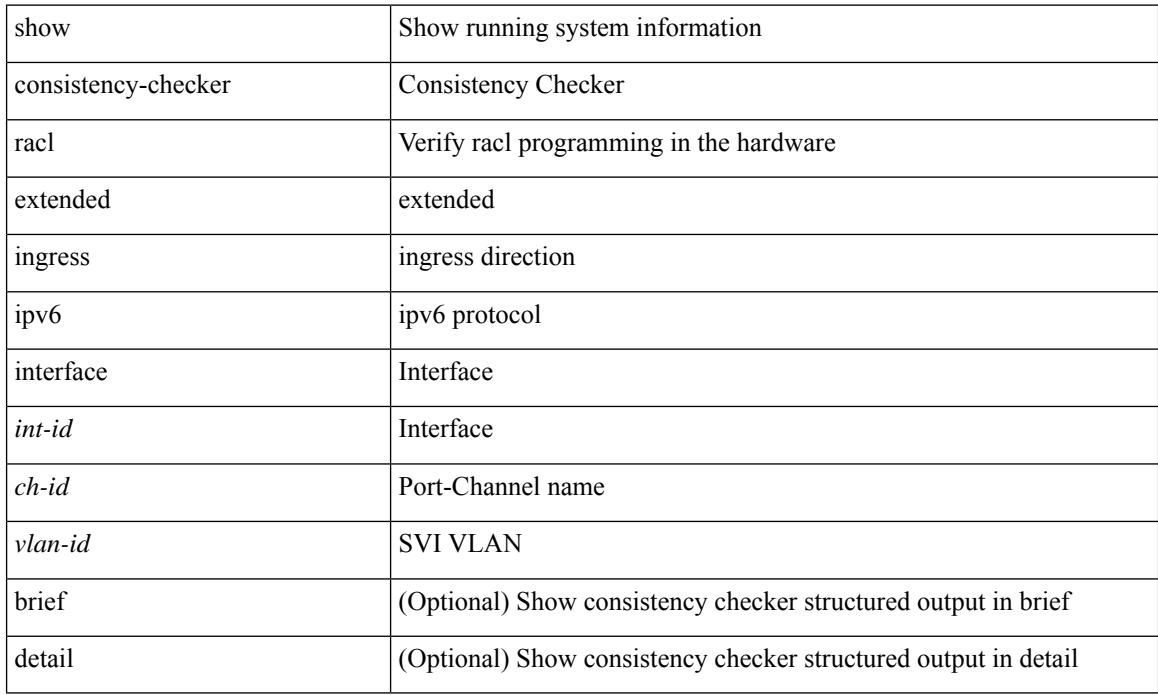

### **Command Mode**

# **show consistency-checker racl extended module**

show consistency-checker racl extended module { all | <module-id> } [ brief | detail ]

#### **Syntax Description**

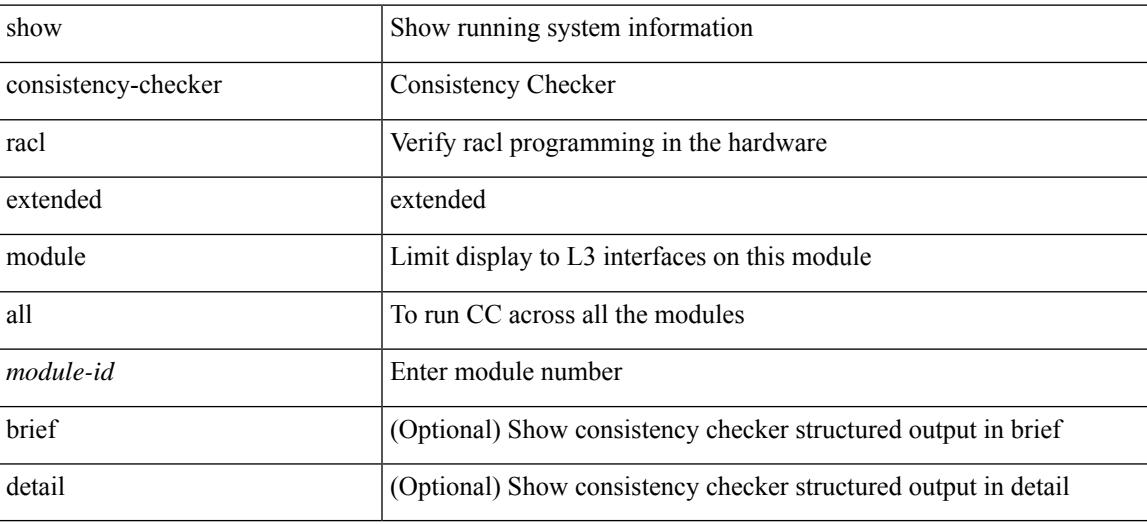

**Command Mode**

# **show consistency-checker racl module**

show consistency-checker racl module <module>

### **Syntax Description**

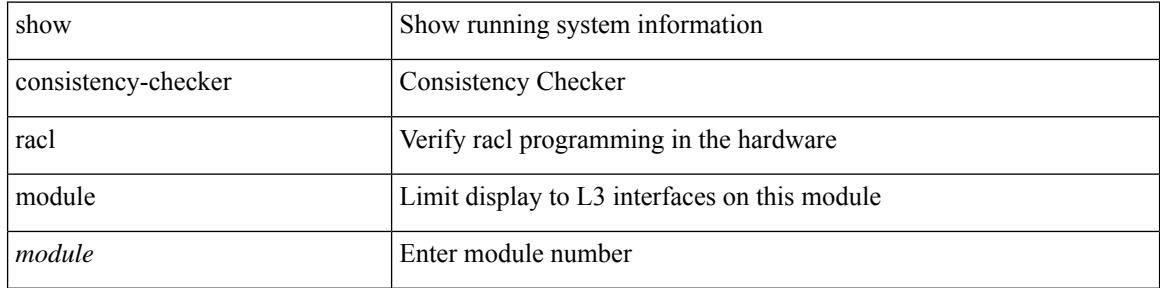

#### **Command Mode**

# **show consistency-checker racl port-channels**

show consistency-checker racl port-channels [interface <ch-id>]

### **Syntax Description**

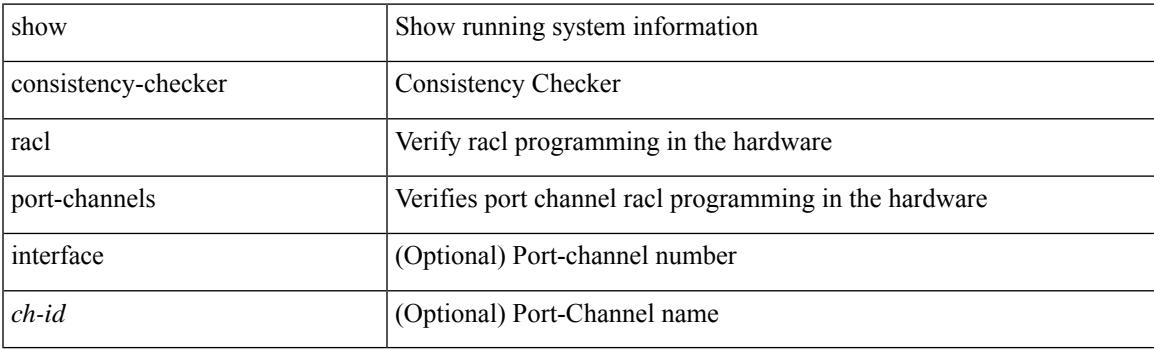

**Command Mode**

# **show consistency-checker racl svi interface**

show consistency-checker racl svi interface <vlan-id>

### **Syntax Description**

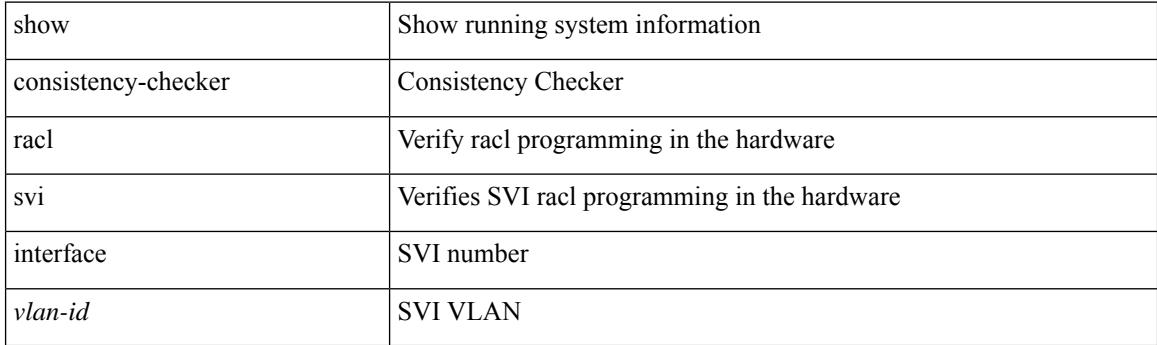

**Command Mode**

# **show consistency-checker segment-routing mpls**

show consistency-checker segment-routing mpls { ip <ip-address> mask <ip-mask> vrf <vrf-name> | label <label> } [ brief | detail ]

### **Syntax Description**

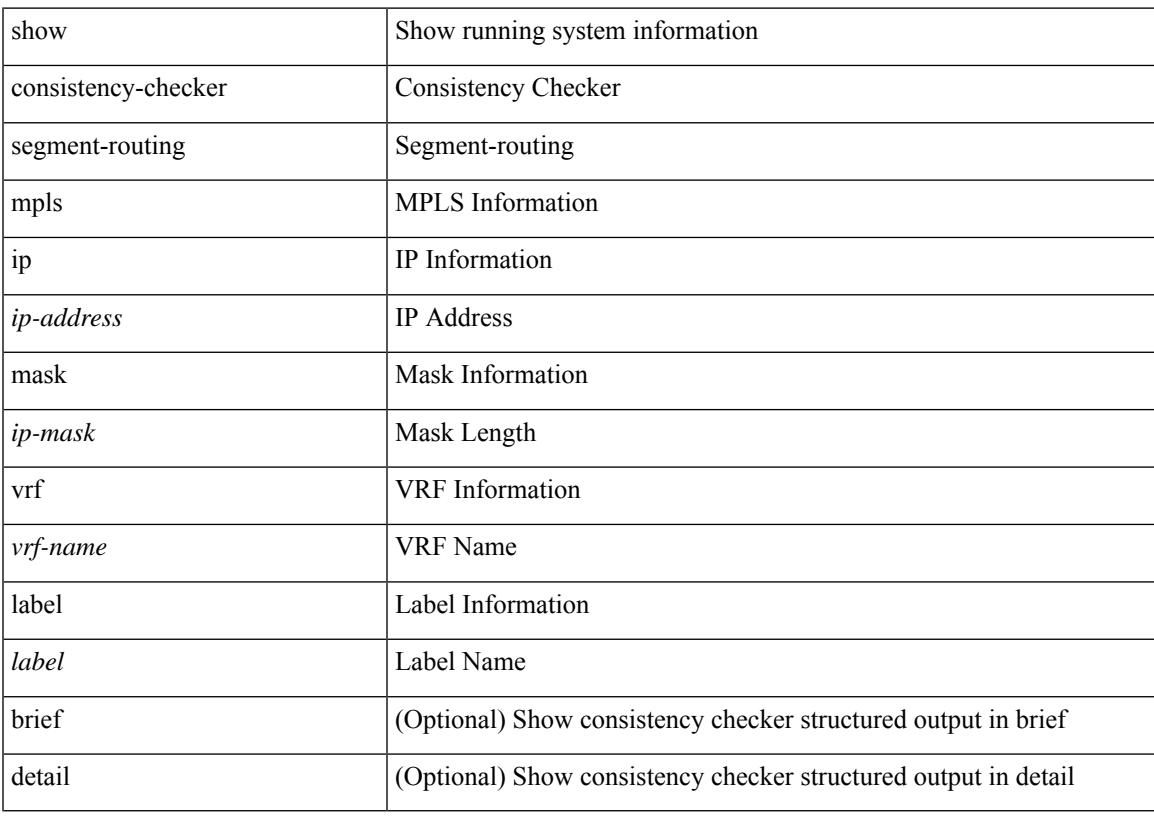

### **Command Mode**

# **show consistency-checker selective-qinq**

show consistency-checker selective-qinq

#### **Syntax Description**

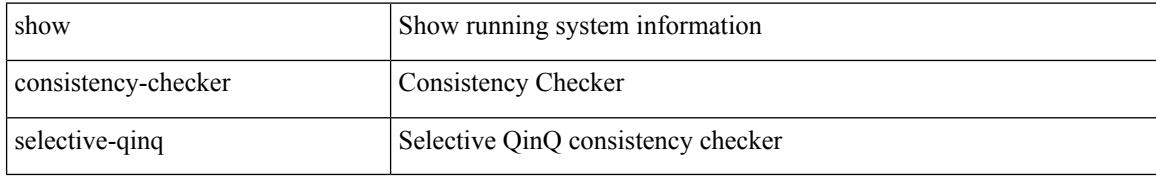

#### **Command Mode**

# **show consistency-checker selective-qinq interface**

show consistency-checker selective-qinq interface {  $\langle$  -int-id>  $|$  -ch-id> }

### **Syntax Description**

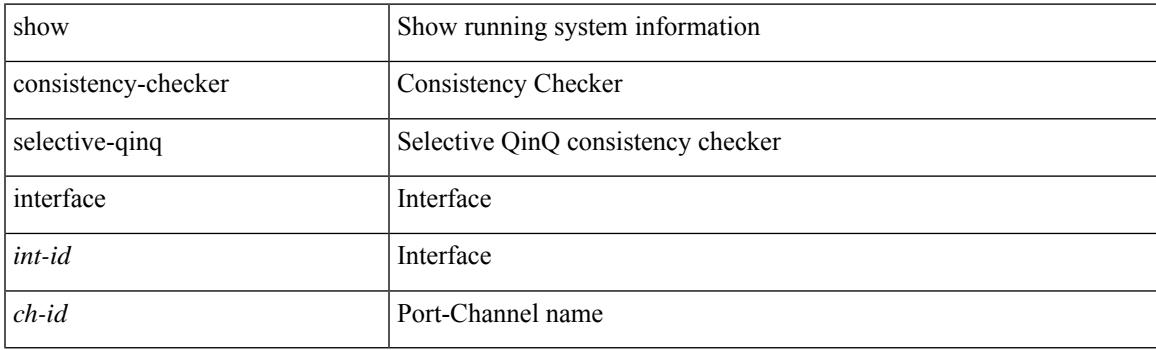

**Command Mode**

# **show consistency-checker sflow**

show consistency-checker sflow [ brief | detail ]

### **Syntax Description**

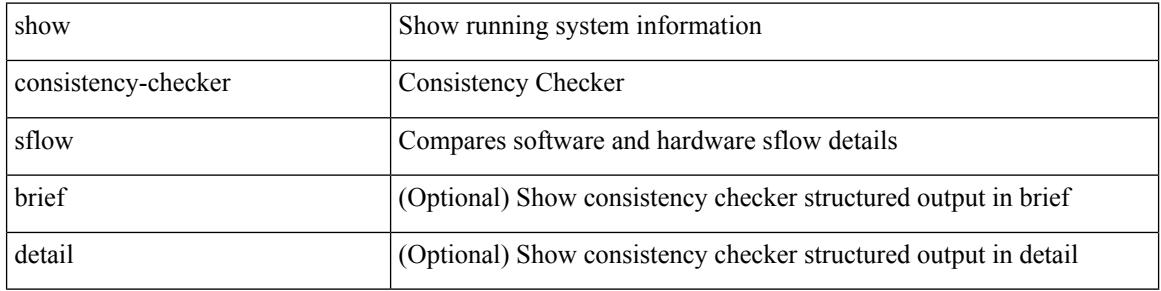

#### **Command Mode**

# **show consistency-checker storm-control**

show consistency-checker storm-control

### **Syntax Description**

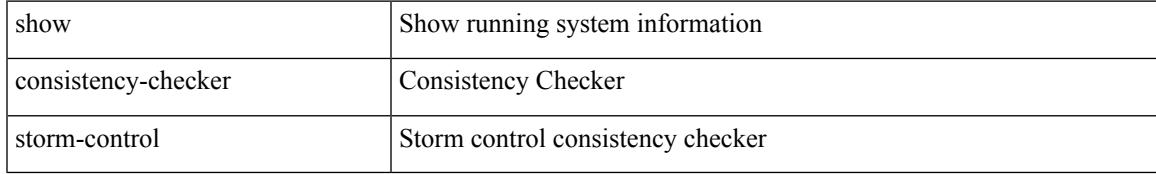

#### **Command Mode**

# **show consistency-checker stp-state vlan**

show consistency-checker stp-state vlan <vlan> [ interface <int-id> ] [ brief | detail ]

### **Syntax Description**

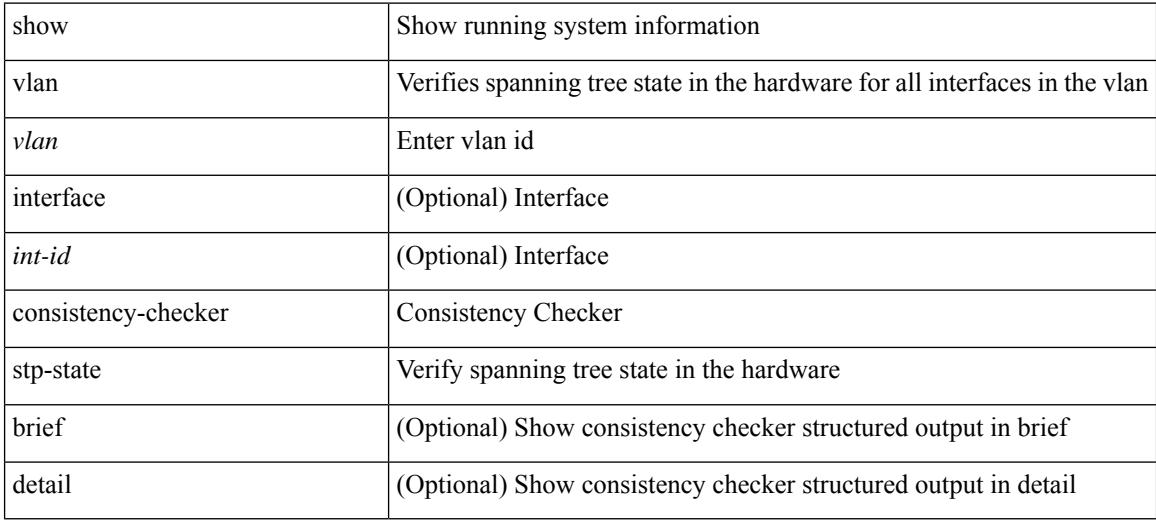

**Command Mode**

# **show consistency-checker tap-aggregation qinq**

show consistency-checker tap-aggregation qinq

### **Syntax Description**

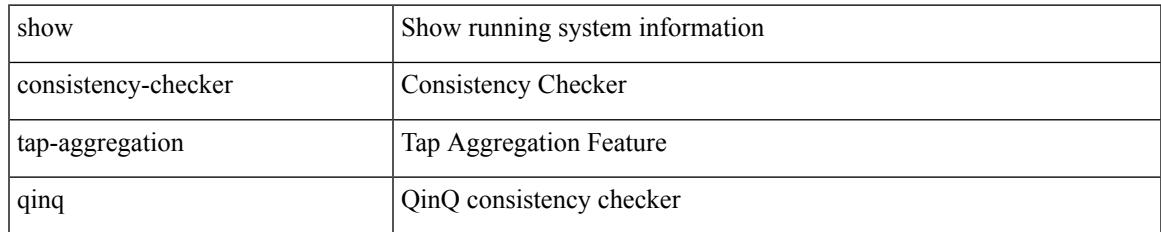

### **Command Mode**

# **show consistency-checker tap-aggregation qinq interface**

show consistency-checker tap-aggregation qinq interface {  $\langle$  -int-id>  $|$  -ch-id> }

### **Syntax Description**

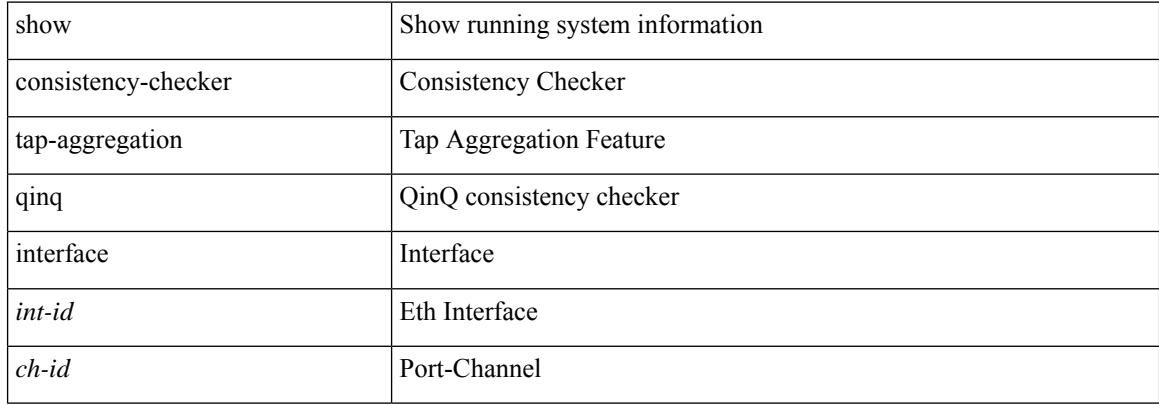

#### **Command Mode**

# **show consistency-checker transceiver**

show consistency-checker transceiver [  $\{$  module  $\{$  module  $\}$  | interface  $\{$ ifid $\}$  ] [ brief | detail ]

#### **Syntax Description**

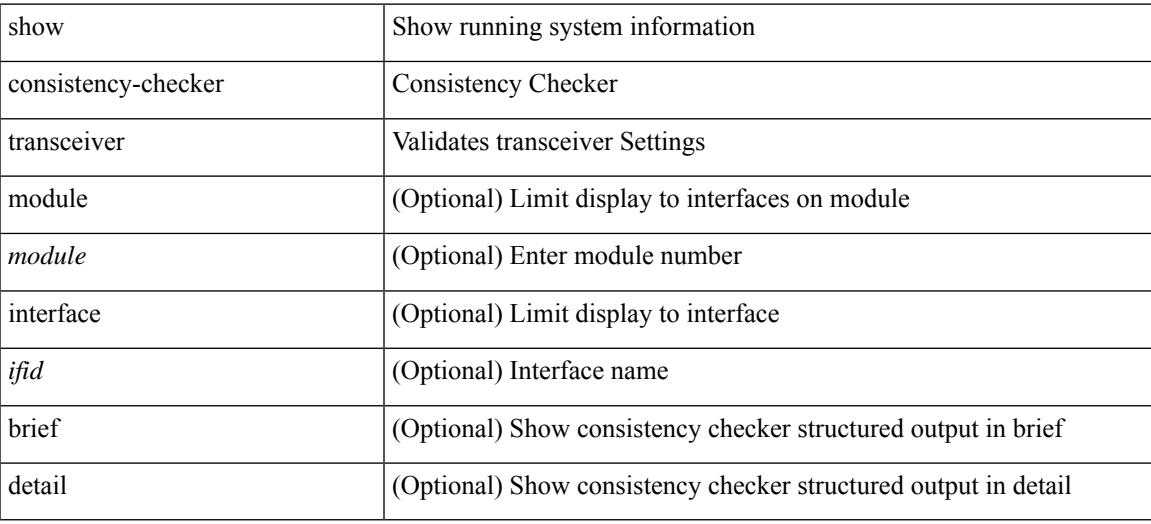

#### **Command Mode**

# **show consistency-checker vacl**

show consistency-checker vacl

### **Syntax Description**

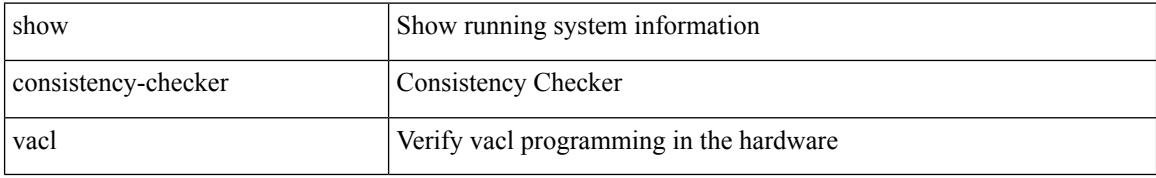

#### **Command Mode**

### **show consistency-checker vacl extended ingress ipv6 vlan**

show consistency-checker vacl extended ingress ipv6 vlan <vlan-id> [ brief | detail ]

### **Syntax Description**

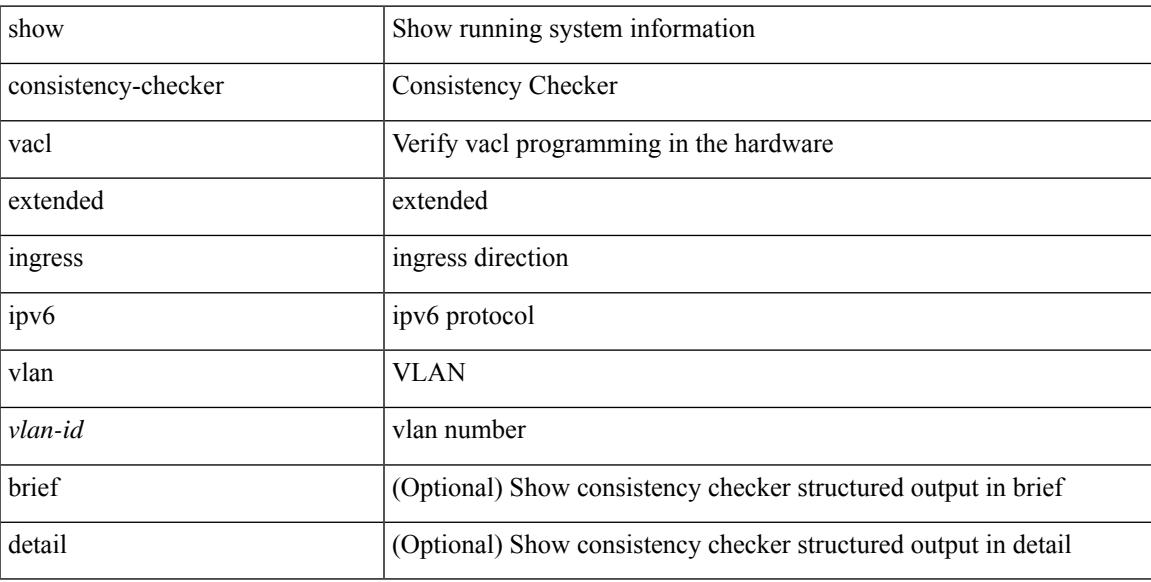

### **Command Mode**

### **show consistency-checker vacl extended ingress ip vlan**

show consistency-checker vacl extended ingress ip vlan <vlan-id> [ brief | detail ]

### **Syntax Description**

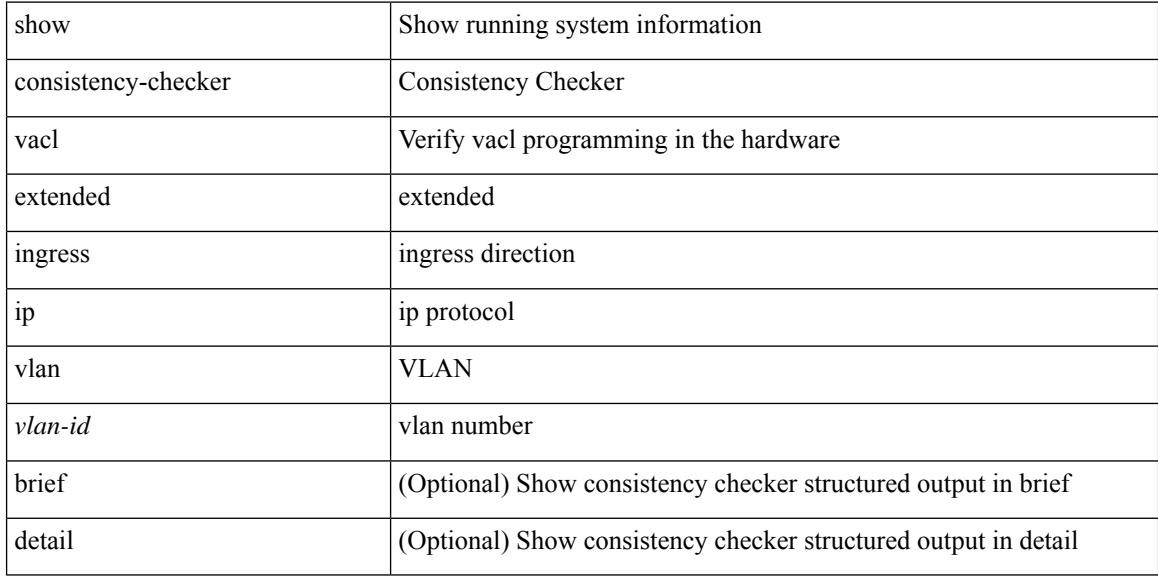

### **Command Mode**

### **show consistency-checker vacl extended ingress mac vlan**

show consistency-checker vacl extended ingress mac vlan <vlan-id> [ brief | detail ]

### **Syntax Description**

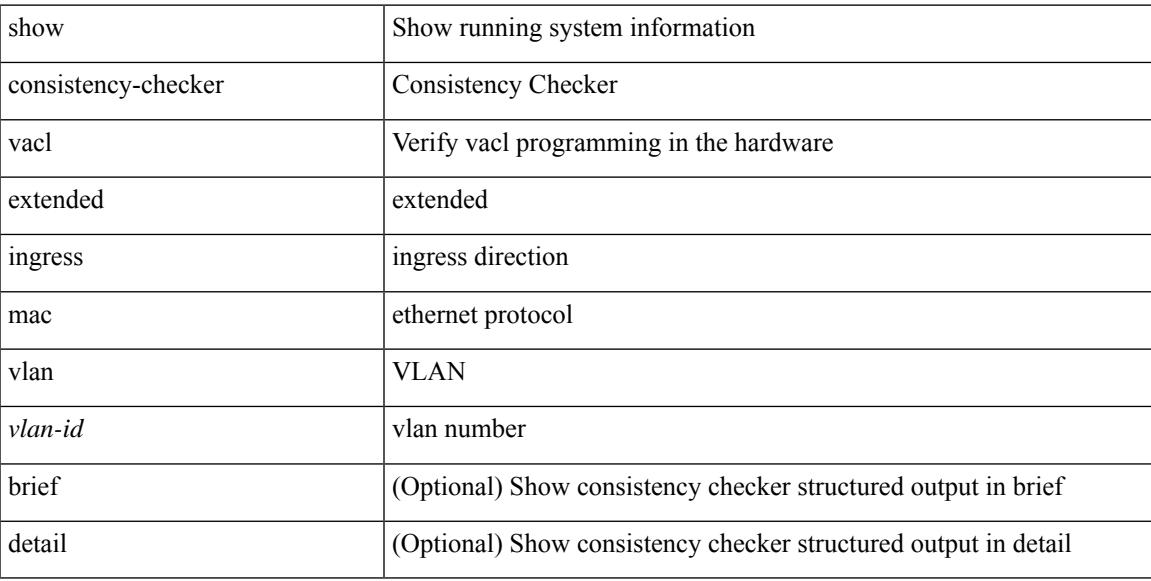

### **Command Mode**

# **show consistency-checker vpc**

show consistency-checker vpc [ source-interface [  $\langle$  int-id>  $|$   $\langle$  ch-id> ] ] [ brief | detail ]

### **Syntax Description**

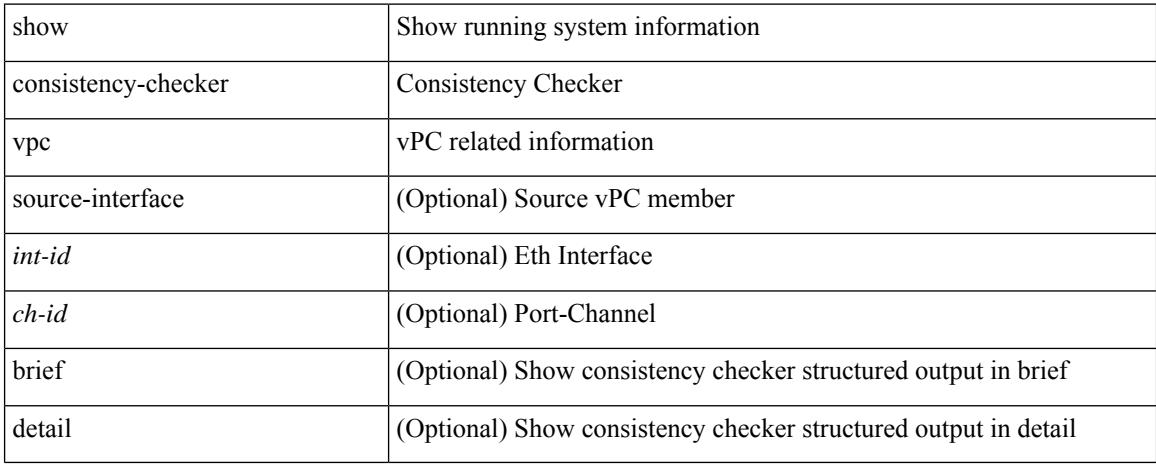

### **Command Mode**

# **show consistency-checker vpgrouping interface**

show consistency-checker vpgrouping interface {  $\langle$  sintf> | all }

### **Syntax Description**

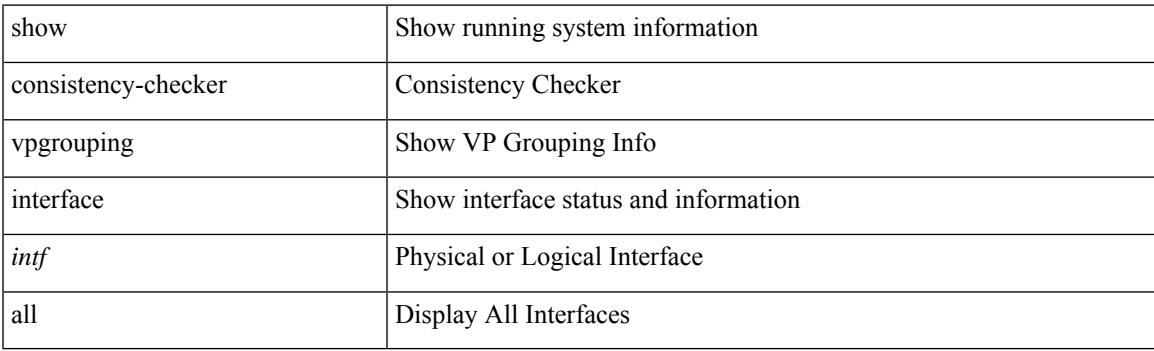

**Command Mode**

# **show consistency-checker vxlan config-check**

show consistency-checker vxlan config-check [ verbose-mode ] [ brief | detail ]

### **Syntax Description**

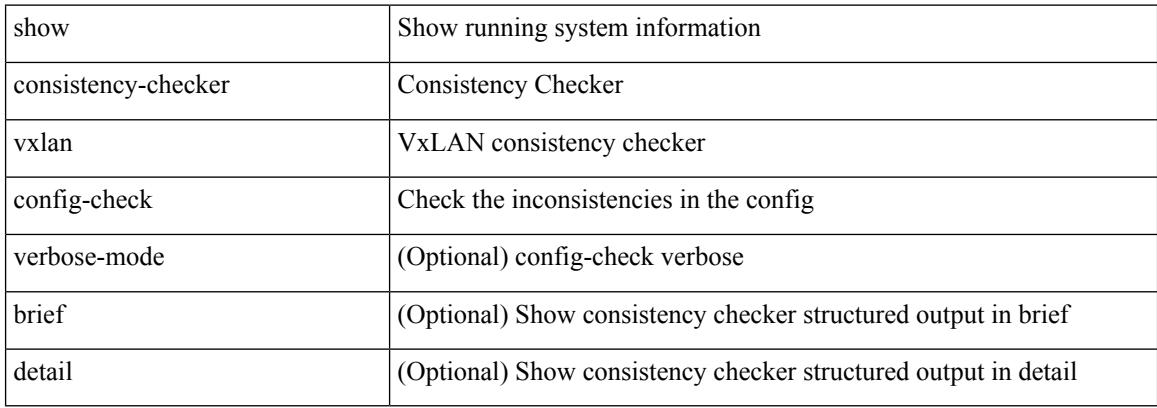

### **Command Mode**

# **show consistency-checker vxlan infra**

show consistency-checker vxlan infra [ verbose-mode ] [ brief | detail ]

### **Syntax Description**

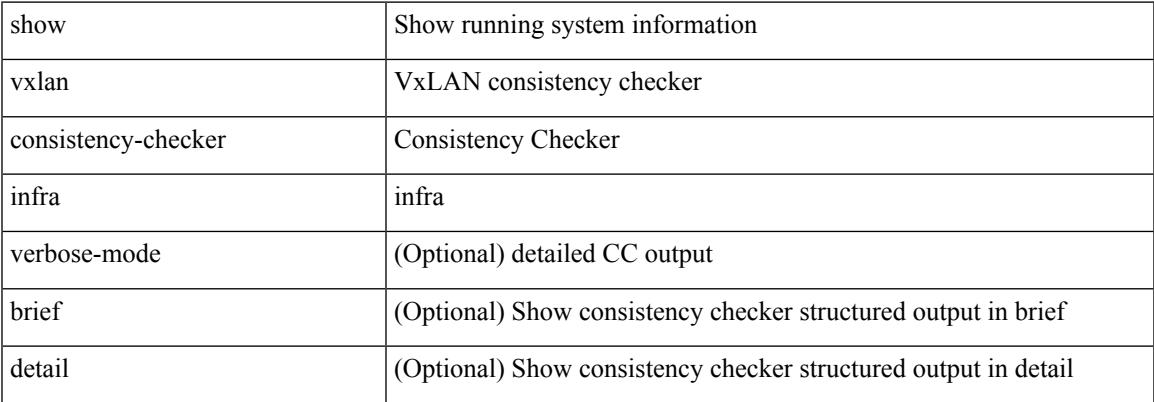

#### **Command Mode**

# **show consistency-checker vxlan l2 mac-address module**

show consistency-checker vxlan 12 mac-address <mac-addr> module <module> [ brief | detail ]

#### **Syntax Description**

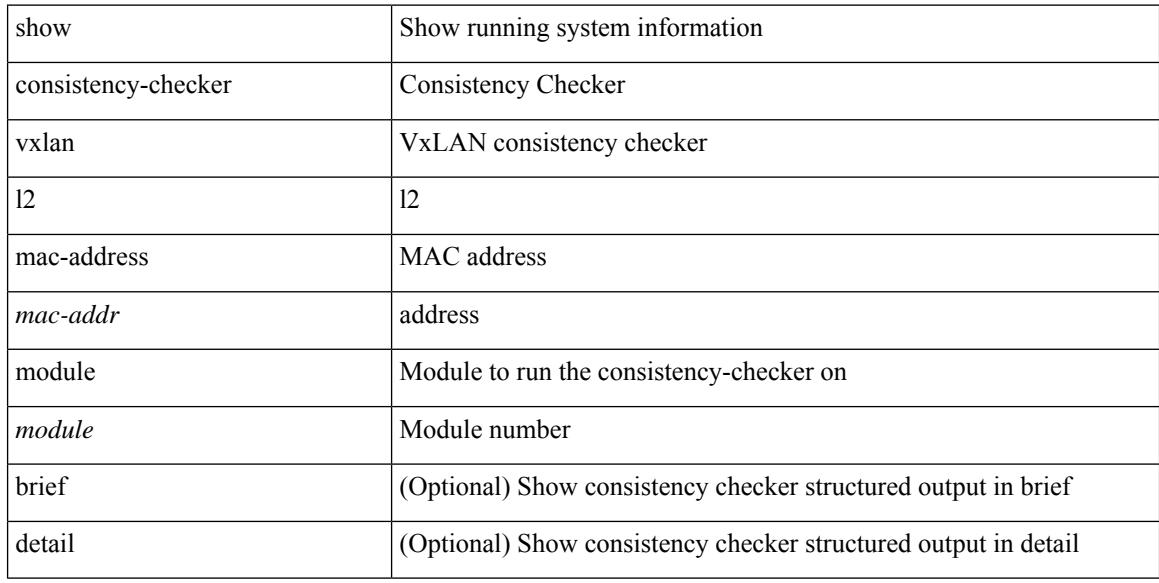

### **Command Mode**

# **show consistency-checker vxlan l2 module**

show consistency-checker vxlan l2 module <module> [ brief | detail ]

### **Syntax Description**

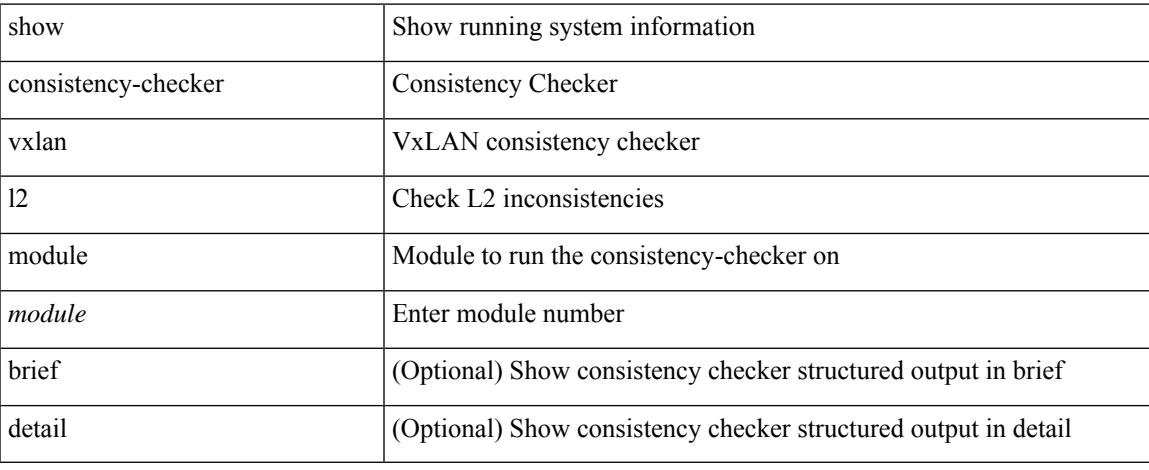

### **Command Mode**

# **show consistency-checker vxlan l2pt**

show consistency-checker vxlan l2pt

### **Syntax Description**

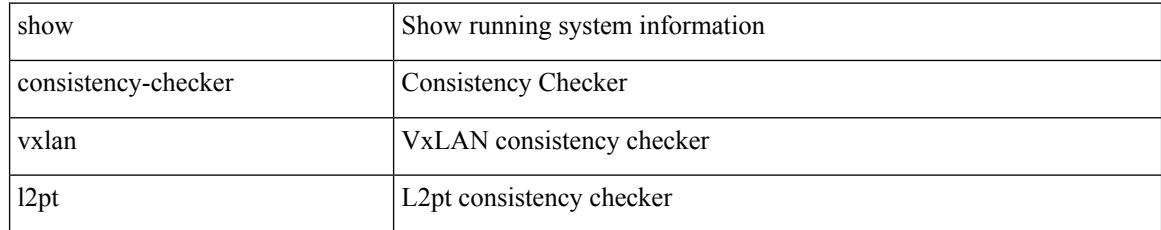

### **Command Mode**

### **show consistency-checker vxlan l3 single-route ipv4 vrf**

show consistency-checker vxlan 13 single-route { ipv4 | ipv6 } <ip-prefix> vrf { <vrf-name> | <vrf-known-name> } [ debug-logs ] [ brief | detail ]

### **Syntax Description**

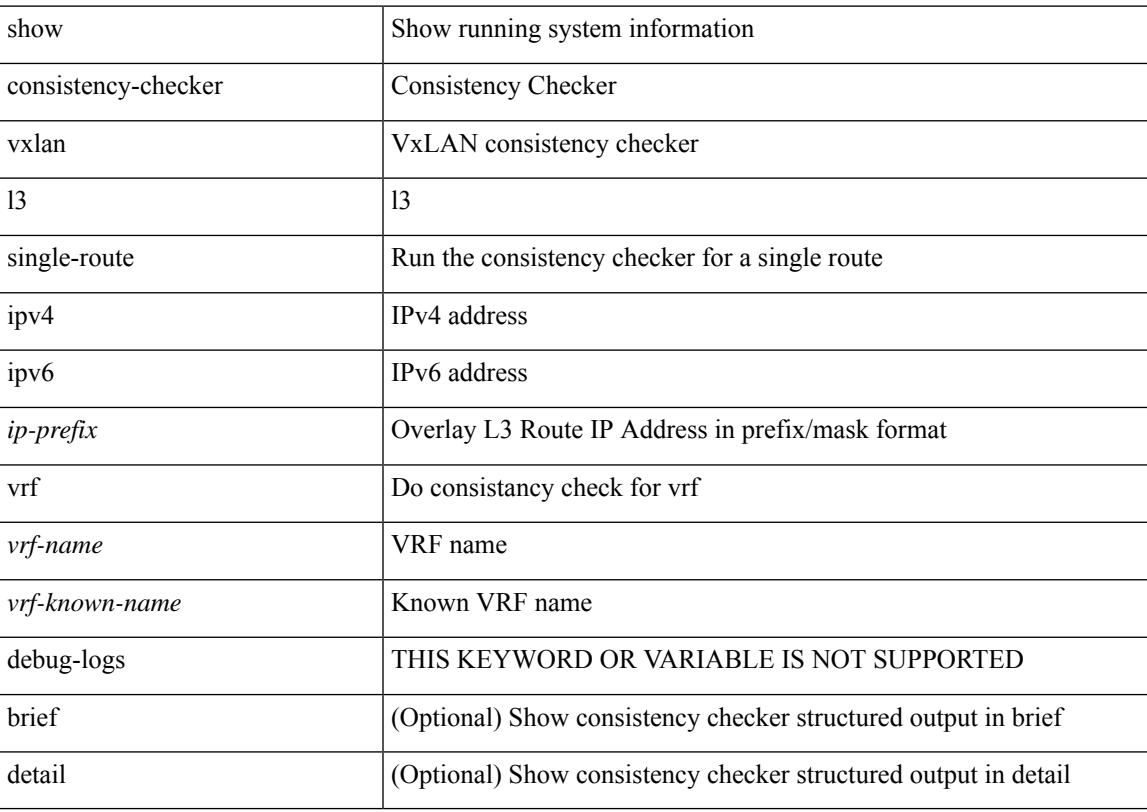

### **Command Mode**

# **show consistency-checker vxlan l3 vrf start**

show consistency-checker vxlan l3 vrf {  $\langle$  vrf-name> | all } { start-scan | report }

### **Syntax Description**

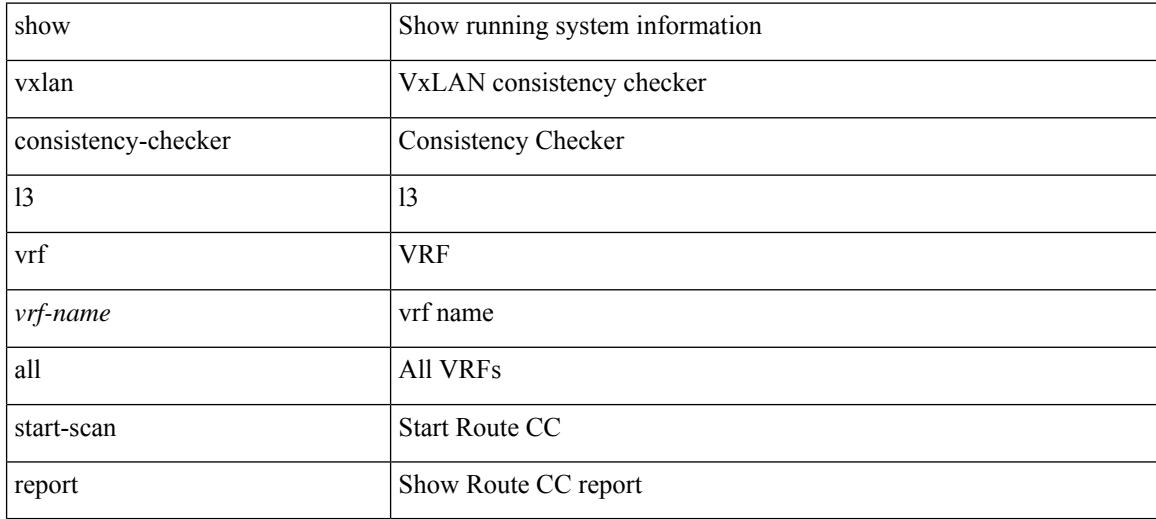

### **Command Mode**

# **show consistency-checker vxlan mh mac-addresses**

show consistency-checker vxlan mh mac-addresses [ brief | detail ]

### **Syntax Description**

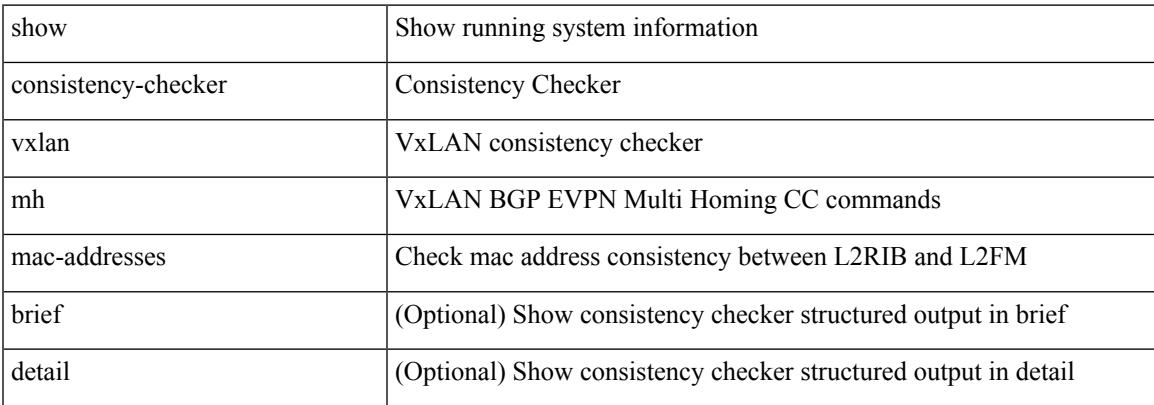

#### **Command Mode**

 $\bullet$  /exec

# **show consistency-checker vxlan mh pathlist**

show consistency-checker vxlan mh pathlist [ brief | detail ]

### **Syntax Description**

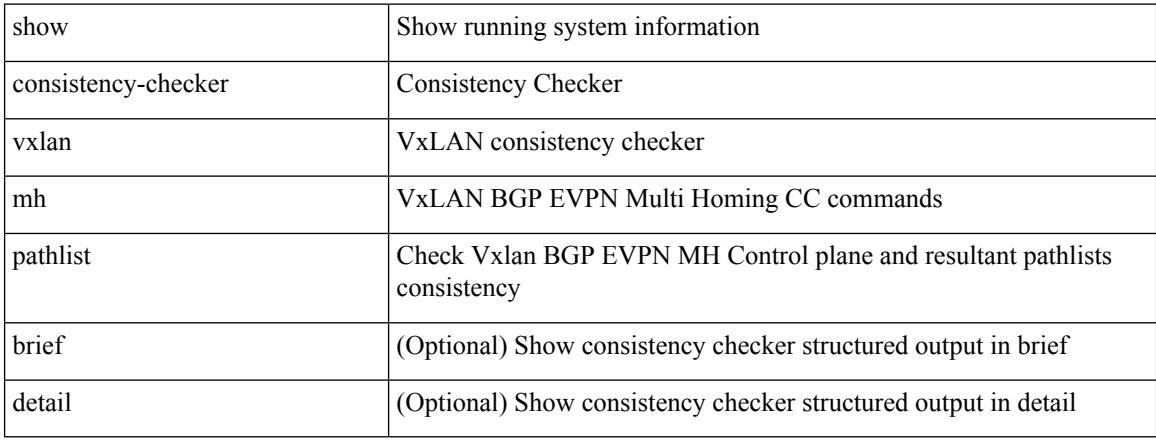

### **Command Mode**

# **show consistency-checker vxlan pv**

show consistency-checker vxlan pv

### **Syntax Description**

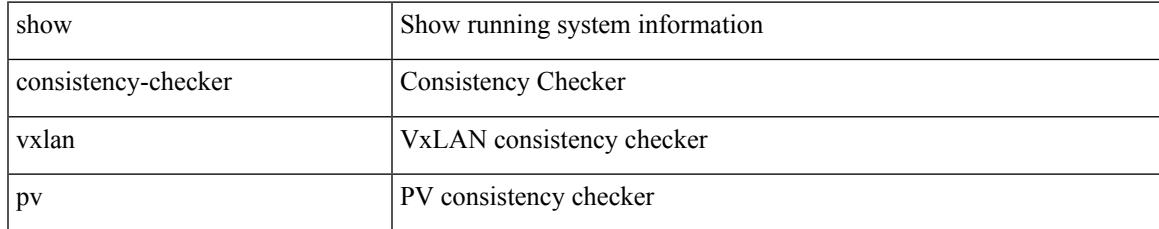

### **Command Mode**

# **show consistency-checker vxlan pv interface**

show consistency-checker vxlan pv interface {  $\langle$  int-id>  $|$  <ch-id> }

### **Syntax Description**

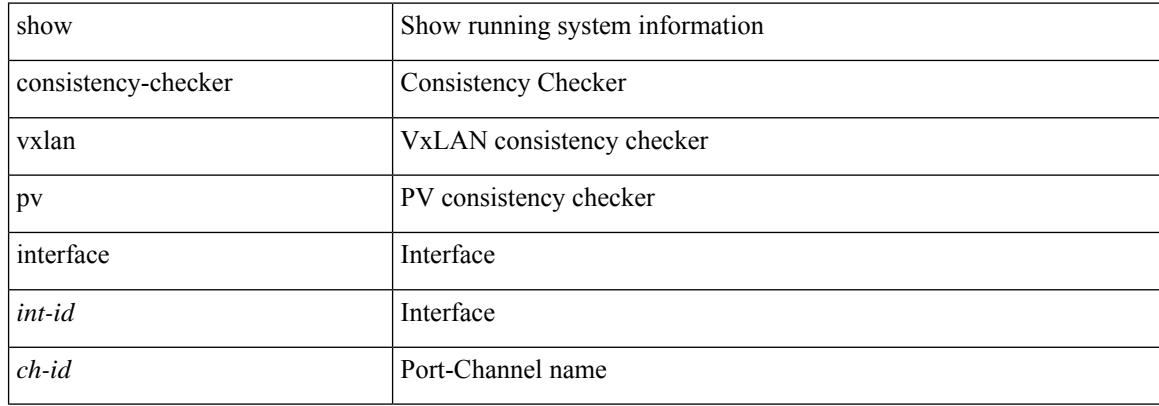

#### **Command Mode**

# **show consistency-checker vxlan qinq-qinvni**

show consistency-checker vxlan qinq-qinvni

### **Syntax Description**

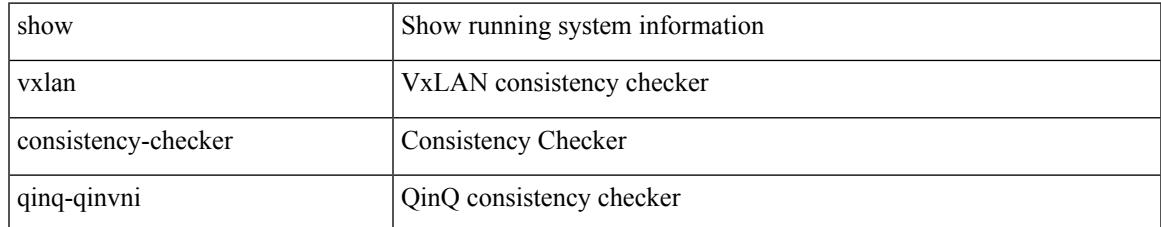

### **Command Mode**

# **show consistency-checker vxlan qinvni**

show consistency-checker vxlan qinvni

### **Syntax Description**

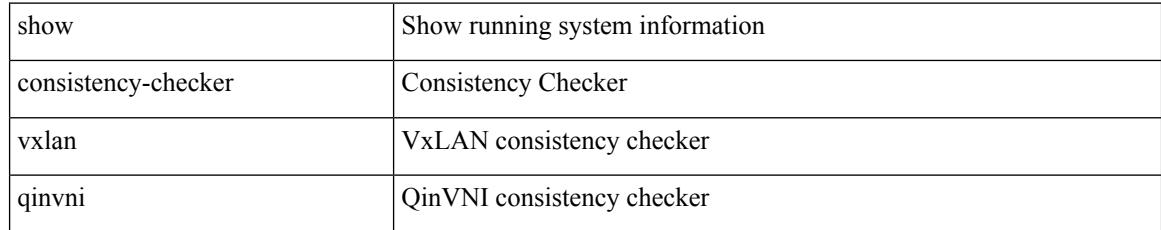

### **Command Mode**

# **show consistency-checker vxlan selective-qinvni**

show consistency-checker vxlan selective-qinvni

### **Syntax Description**

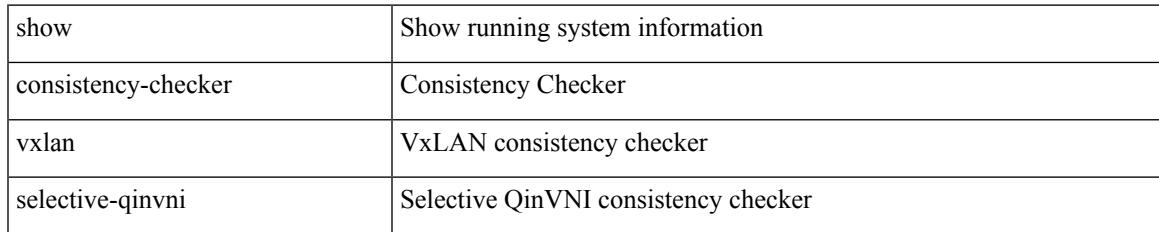

### **Command Mode**

### **show consistency-checker vxlan selective-qinvni interface**

show consistency-checker vxlan selective-qinvni interface  $\{ \langle \text{int-id} \rangle \, | \, \langle \text{ch-id} \rangle \}$ 

#### **Syntax Description**

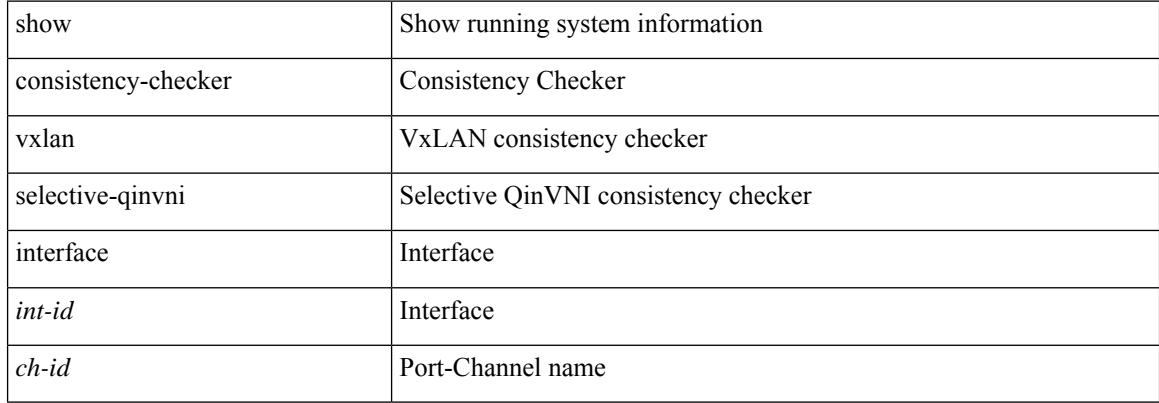

#### **Command Mode**
# **show consistency-checker vxlan vlan**

show consistency-checker vxlan vlan {  $\langle$  <vlanid> | all } [ verbose-mode ] [ brief | detail ]

#### **Syntax Description**

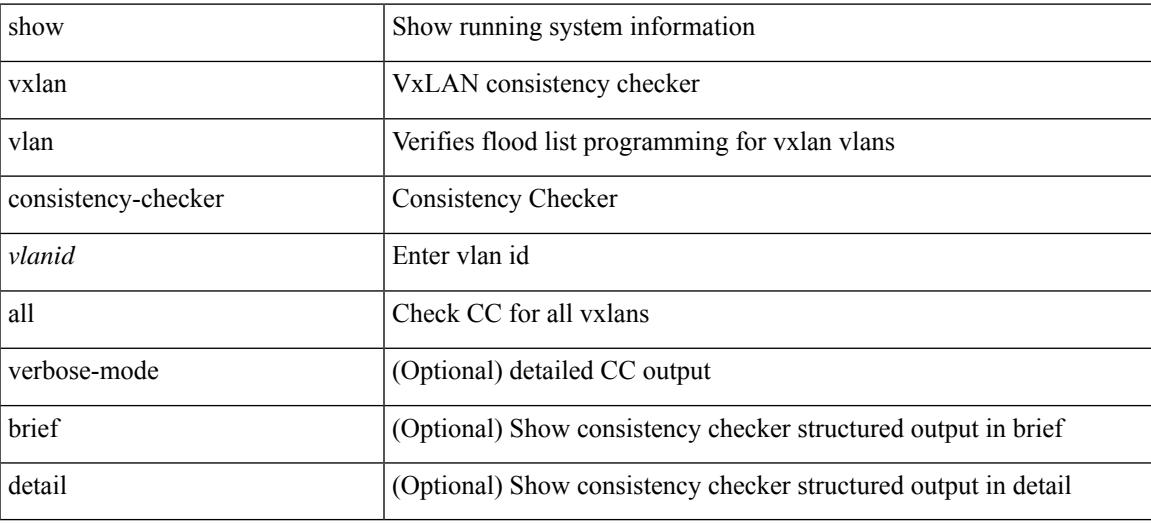

#### **Command Mode**

# **show consistency-checker vxlan xconnect**

show consistency-checker vxlan xconnect

## **Syntax Description**

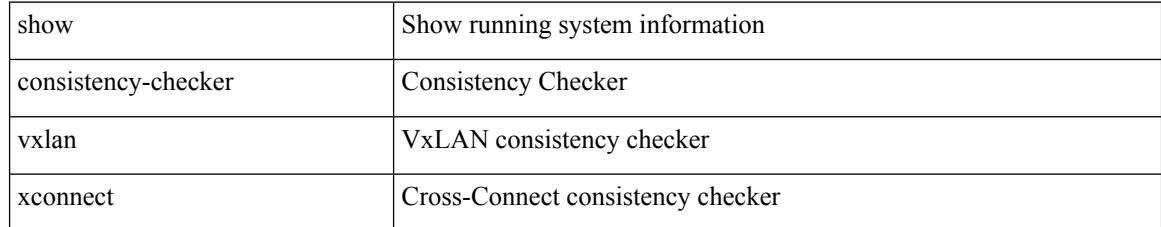

### **Command Mode**

# **show controller accounting log**

show controller <ctrl-id> accounting log

# **Syntax Description**

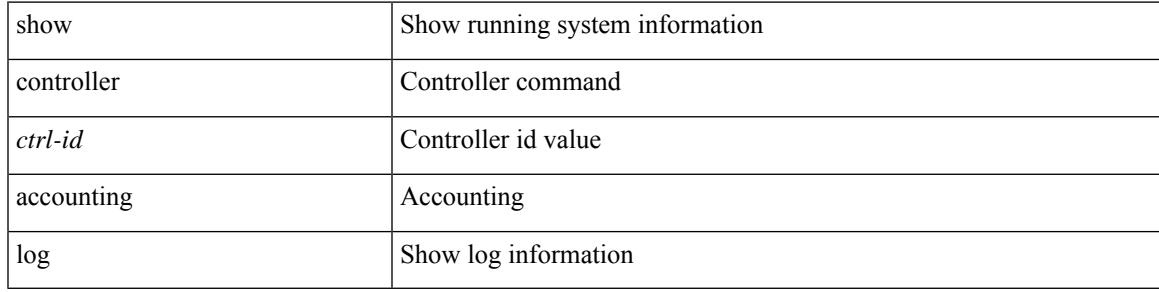

**Command Mode**

# **show copp diff profile profile2**

show copp diff profile <profile\_type> [ prior-ver ] profile2 <profile\_type2>

## **Syntax Description**

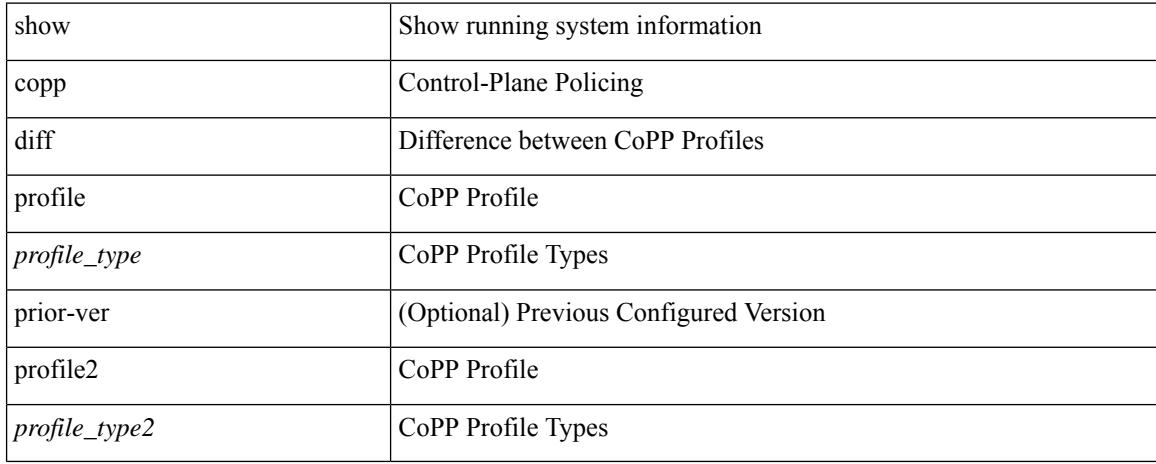

### **Command Mode**

# **show copp profile**

show copp profile { strict | moderate | lenient | dense }

# **Syntax Description**

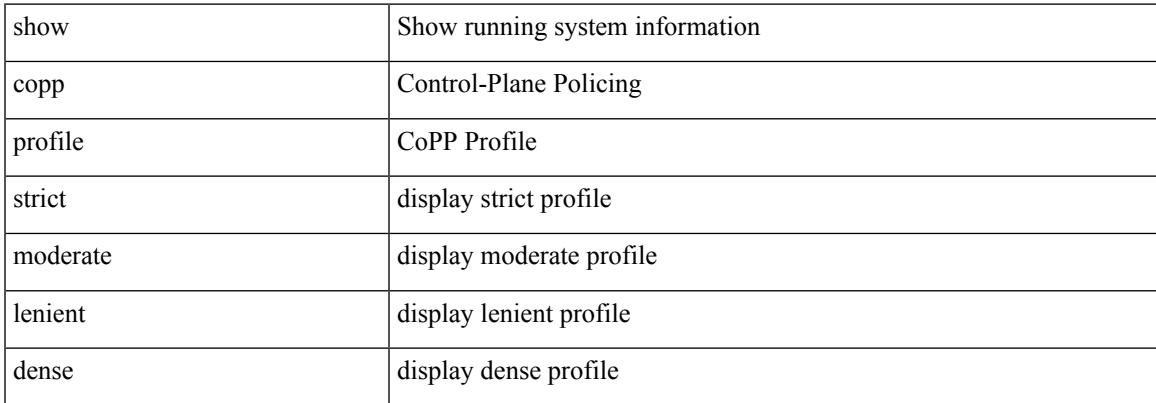

### **Command Mode**

I

# **show copp status**

show copp status

### **Syntax Description**

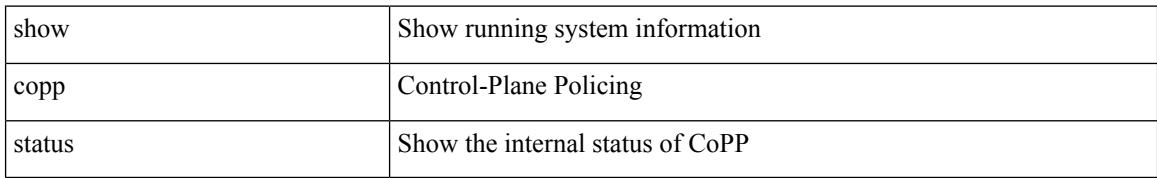

#### **Command Mode**

 $\overline{\phantom{a}}$ 

# **show copyright**

show copyright

### **Syntax Description**

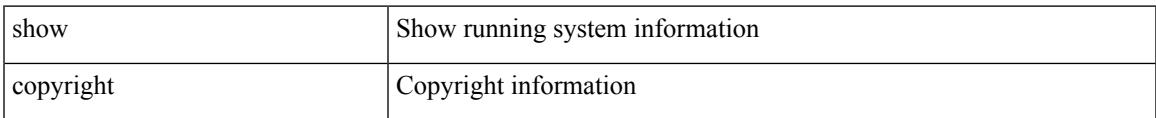

#### **Command Mode**

# **show cores**

show cores [ vdc-all | { vdc [ <e-vdc2> | <vdc-id> ] } ]

# **Syntax Description**

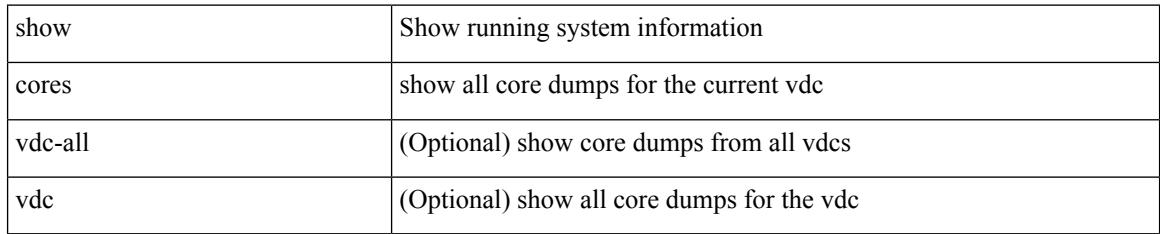

### **Command Mode**

# **show crypto ca certificates**

show crypto ca certificates

## **Syntax Description**

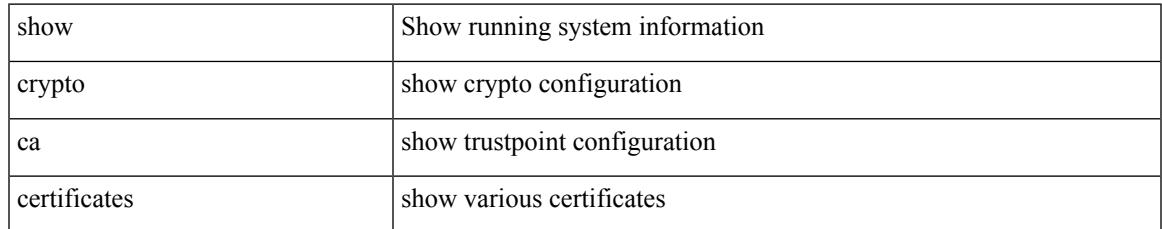

### **Command Mode**

I

# **show crypto ca certificates**

show crypto ca certificates <s0>

### **Syntax Description**

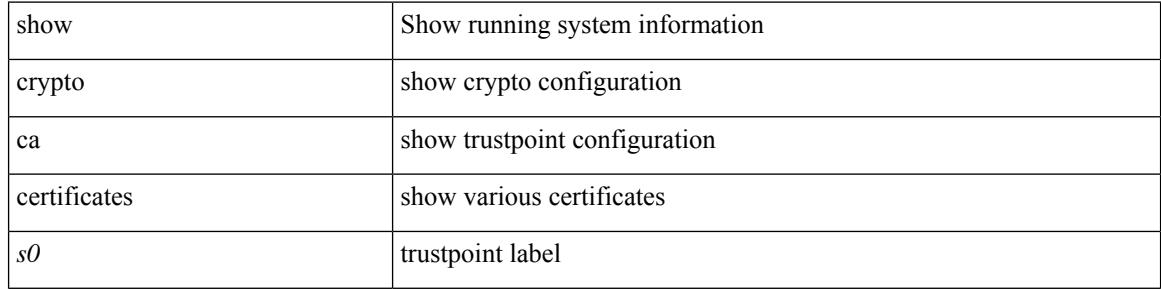

#### **Command Mode**

# **show crypto ca certstore**

show crypto ca certstore

## **Syntax Description**

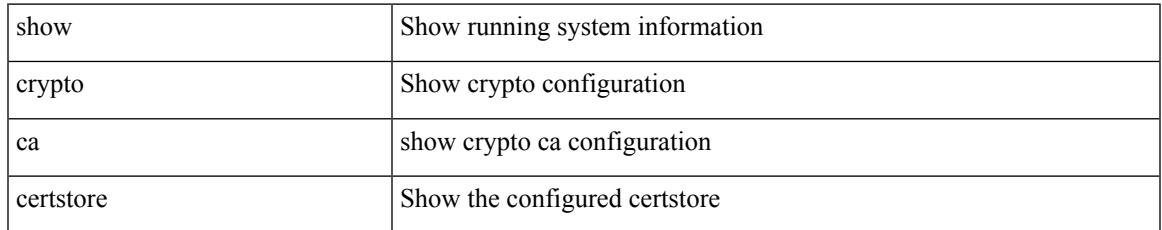

### **Command Mode**

I

# **show crypto ca crl**

show crypto ca crl <s0>

## **Syntax Description**

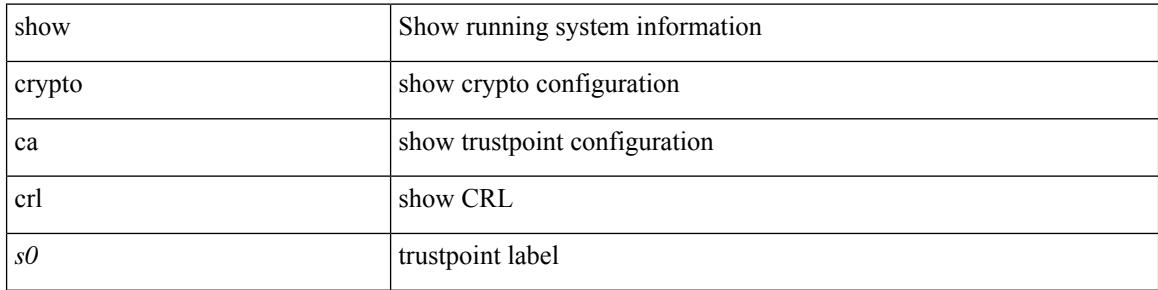

## **Command Mode**

# **show crypto ca remote-certstore**

show crypto ca remote-certstore

### **Syntax Description**

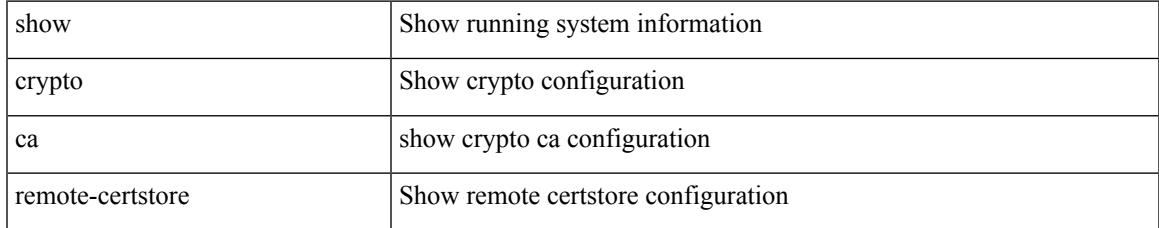

#### **Command Mode**

# **show crypto ca trustpoints**

show crypto ca trustpoints

## **Syntax Description**

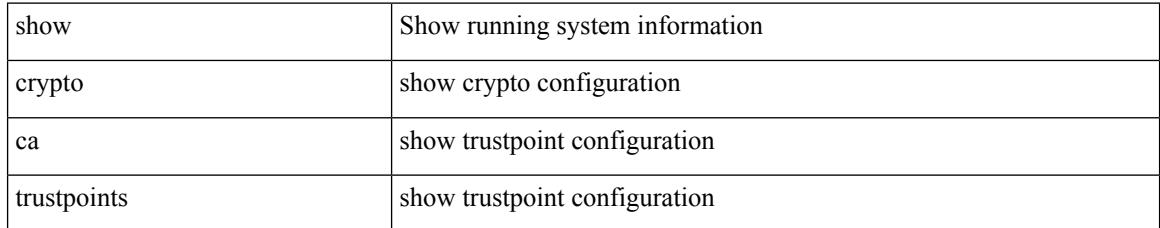

### **Command Mode**

# **show crypto ca trustpool**

show crypto ca trustpool

## **Syntax Description**

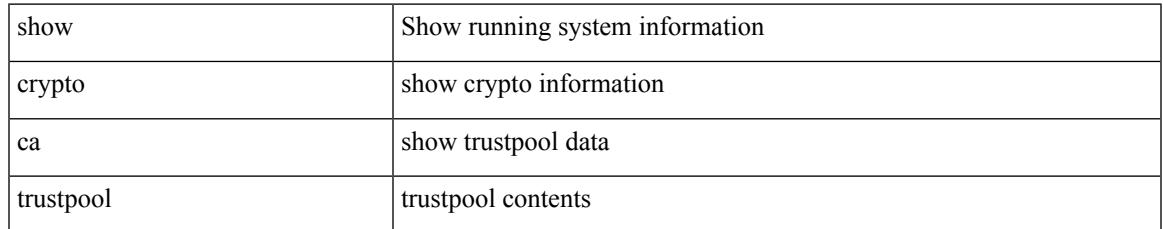

### **Command Mode**

# **show crypto ca trustpool last download status**

show crypto ca trustpool last download status

#### **Syntax Description**

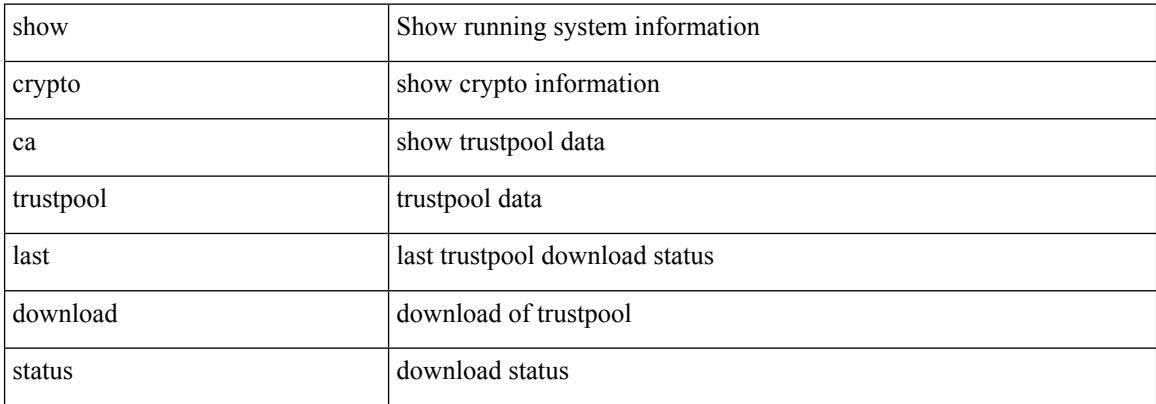

#### **Command Mode**

# **show crypto ca trustpool policy**

show crypto ca trustpool policy

## **Syntax Description**

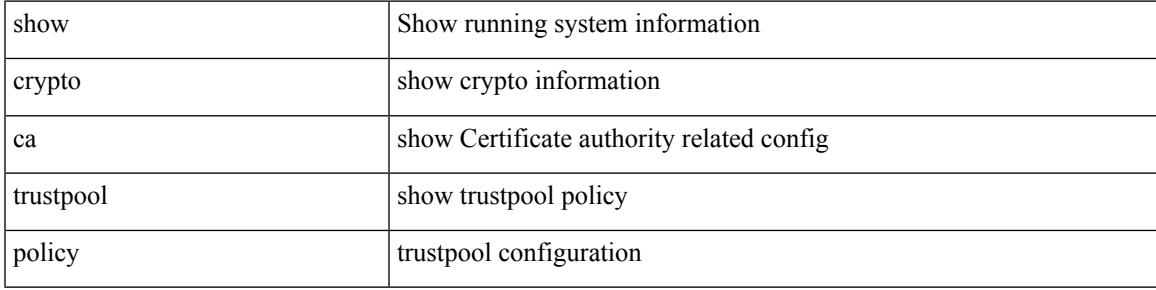

## **Command Mode**

# **show crypto certificatemap**

show crypto certificatemap

## **Syntax Description**

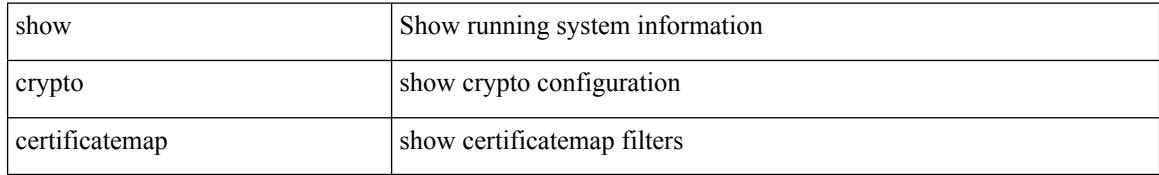

### **Command Mode**

# **show crypto key mypubkey ecc**

show crypto key mypubkey ecc

## **Syntax Description**

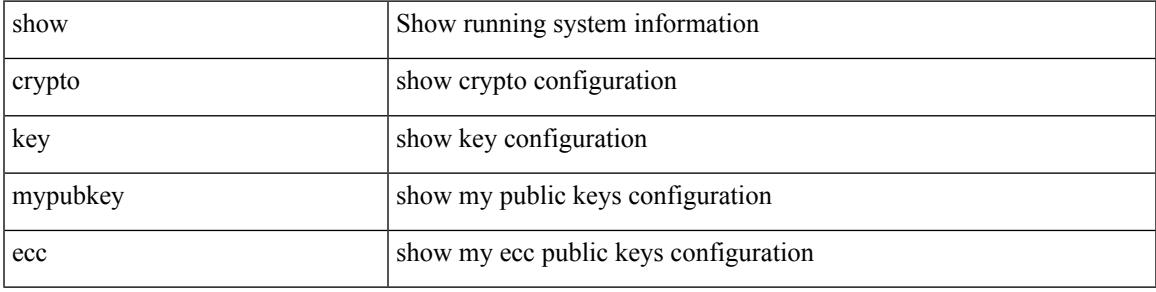

## **Command Mode**

# **show crypto key mypubkey rsa**

show crypto key mypubkey rsa

### **Syntax Description**

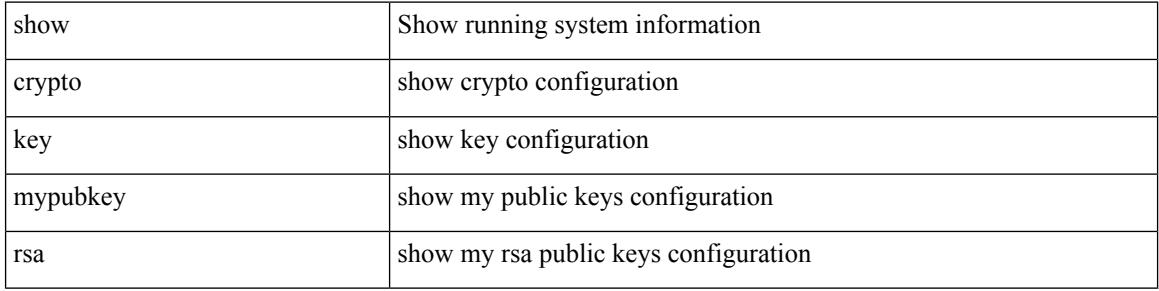

#### **Command Mode**

# **show crypto ssh-auth-map**

show crypto ssh-auth-map

## **Syntax Description**

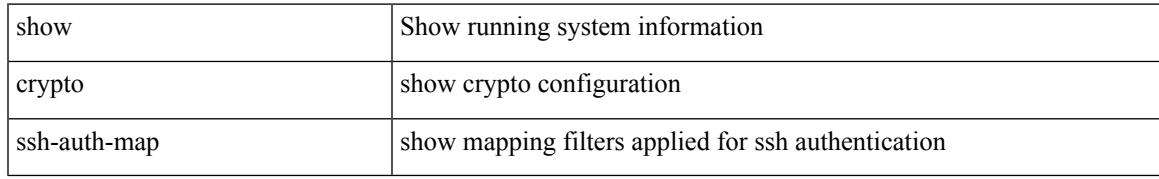

### **Command Mode**

# **show cts**

show cts

# **Syntax Description**

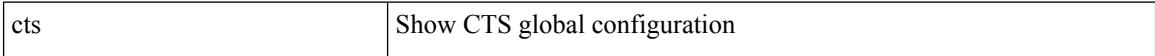

### **Command Mode**

# **show current**

 $\overline{\phantom{a}}$ 

show current

### **Syntax Description**

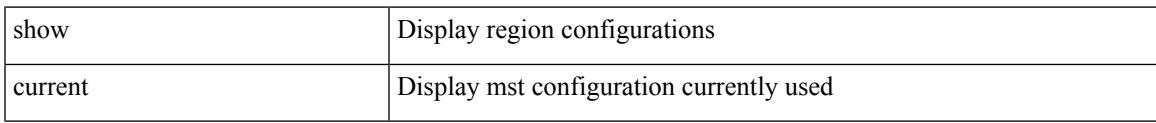

## **Command Mode**

• /exec/configure/spanning-tree/mst/configuration

 $\mathbf I$ 

ı

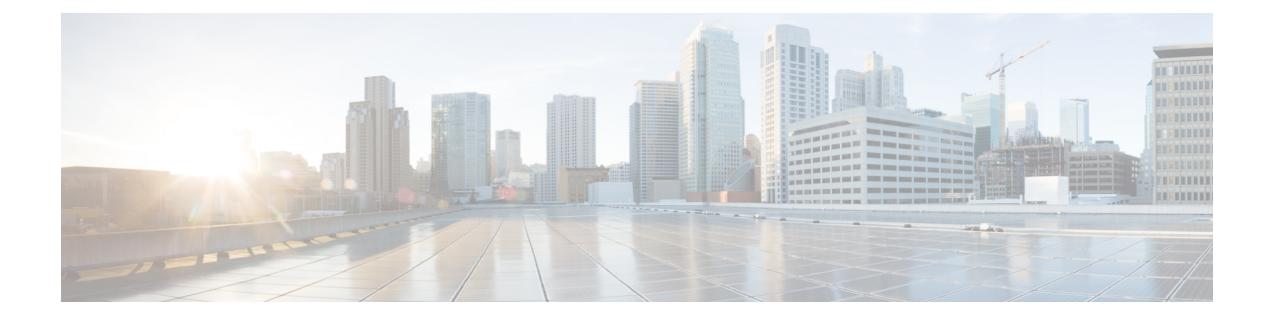

# **D Show Commands**

- show [dampening](#page-386-0) interface, on page 307
- show [device-alias](#page-387-0) database, on page 308
- show [device-alias](#page-388-0) merge status, on page 309
- show [device-alias](#page-389-0) name, on page 310
- show device-alias [pending-diff,](#page-390-0) on page 311
- show [device-alias](#page-391-0) pending, on page 312
- show [device-alias](#page-392-0) pwwn, on page 313
- show [device-alias](#page-393-0) session rejected, on page 314
- show [device-alias](#page-394-0) session status, on page 315
- show [device-alias](#page-395-0) statistics, on page 316
- show [device-alias](#page-396-0) status, on page 317
- show [diagnostic](#page-397-0) bootup level, on page 318
- show [diagnostic](#page-398-0) content module, on page 319
- show diagnostic [description](#page-399-0) module test all, on page 320
- show [diagnostic](#page-400-0) events, on page 321
- show diagnostic [ondemand](#page-401-0) setting, on page 322
- show [diagnostic](#page-402-0) result module, on page 323
- show [diagnostic](#page-403-0) result module all, on page 324
- show diagnostic [simulation](#page-404-0) module, on page 325
- show [diagnostic](#page-405-0) status module, on page 326
- show diff [rollback-patch,](#page-406-0) on page 327
- show diff [running,](#page-407-0) on page 328
- show [dot1q-tunnel,](#page-408-0) on page 329
- show [dot1q-tunnel](#page-409-0) interface, on page 330
- show [dot1x,](#page-410-0) on page 331
- show [dot1x](#page-411-0) all, on page 332
- show dot1x all [details,](#page-412-0) on page 333
- show dot1x all [statistics,](#page-413-0) on page 334
- show dot1x all [summary,](#page-414-0) on page 335
- show dot1x [interface,](#page-415-0) on page 336
- show dot1x interface client [statistics,](#page-416-0) on page 337
- show dot1x [interface](#page-417-0) client statistics address, on page 338
- show dpvm [database,](#page-418-0) on page 339
- show [dpvm](#page-419-0) fip, on page 340
- show dpvm merge [statistics,](#page-420-0) on page 341
- show dpvm merge [status,](#page-421-0) on page 342
- show dpvm [pending-diff,](#page-422-0) on page 343
- show dpvm [pending,](#page-423-0) on page 344
- show [dpvm](#page-424-0) ports, on page 345
- show dpvm [session](#page-425-0) status, on page 346
- show dpvm [status,](#page-426-0) on page 347

# <span id="page-386-0"></span>**show dampening interface**

show dampening interface

## **Syntax Description**

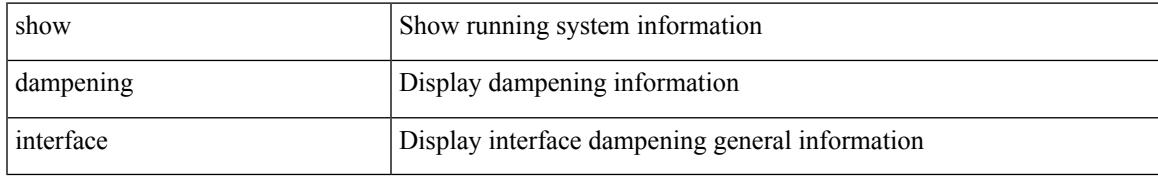

### **Command Mode**

# <span id="page-387-0"></span>**show device-alias database**

show device-alias database

## **Syntax Description**

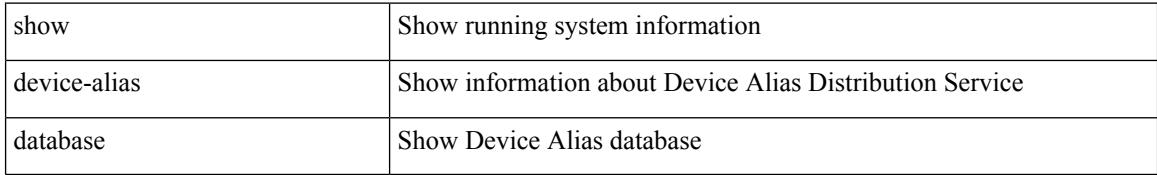

### **Command Mode**

# <span id="page-388-0"></span>**show device-alias merge status**

show device-alias merge status

## **Syntax Description**

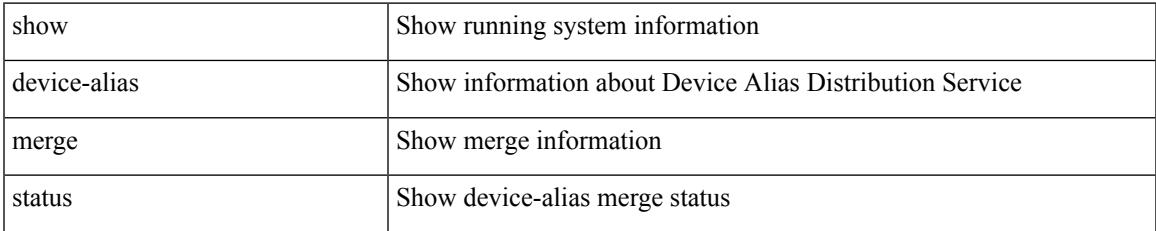

#### **Command Mode**

I

# <span id="page-389-0"></span>**show device-alias name**

show device-alias name <s0> [ pending ]

## **Syntax Description**

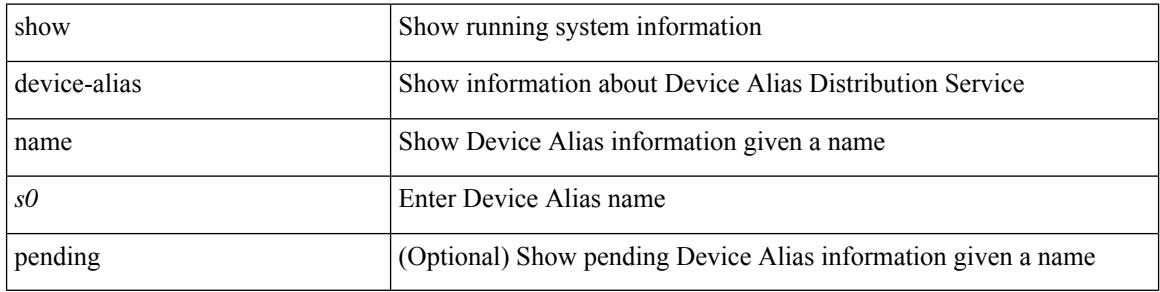

#### **Command Mode**

# <span id="page-390-0"></span>**show device-alias pending-diff**

show device-alias pending-diff

## **Syntax Description**

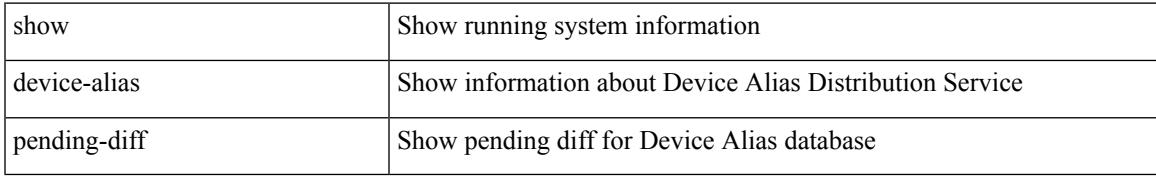

### **Command Mode**

# <span id="page-391-0"></span>**show device-alias pending**

show device-alias pending

## **Syntax Description**

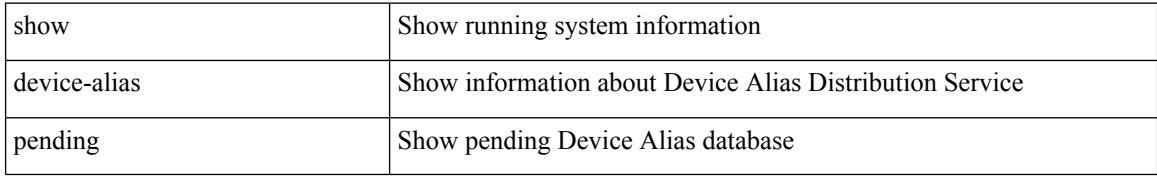

#### **Command Mode**

# <span id="page-392-0"></span>**show device-alias pwwn**

show device-alias pwwn <wwn0> [ pending ]

### **Syntax Description**

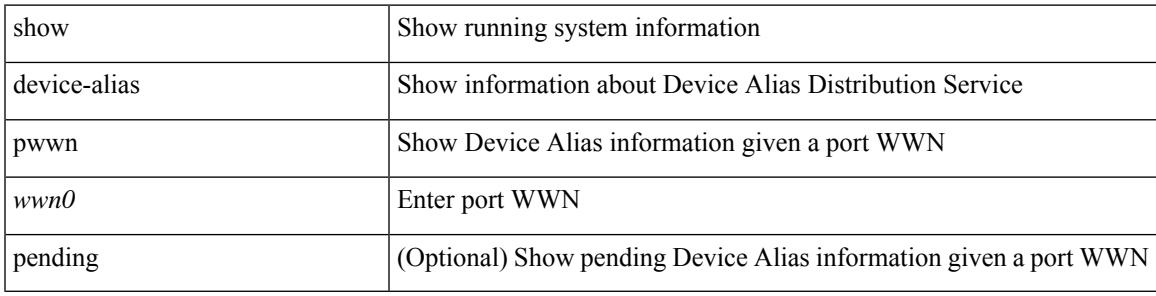

**Command Mode**

# <span id="page-393-0"></span>**show device-alias session rejected**

show device-alias session rejected

## **Syntax Description**

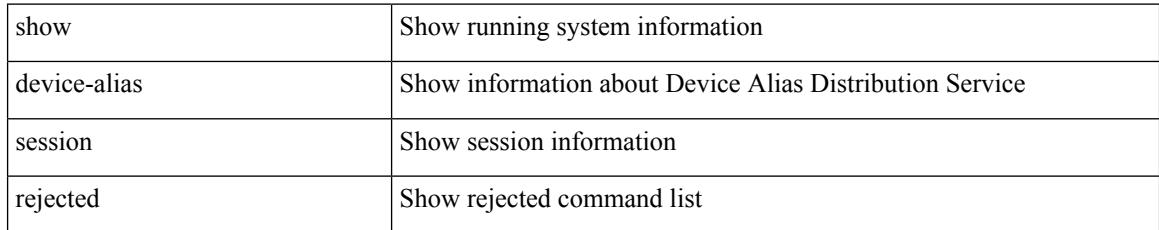

### **Command Mode**

# <span id="page-394-0"></span>**show device-alias session status**

show device-alias session status

### **Syntax Description**

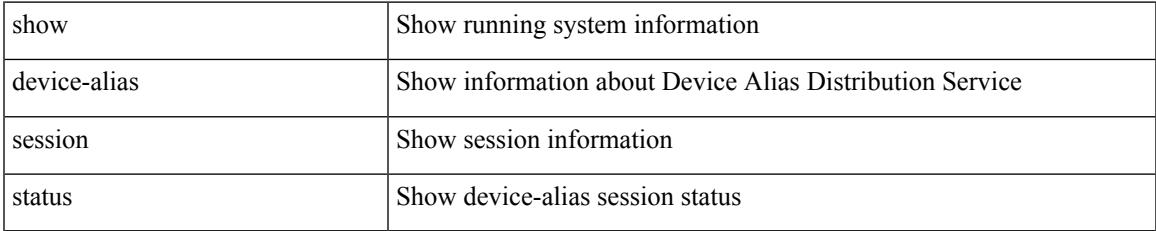

#### **Command Mode**

# <span id="page-395-0"></span>**show device-alias statistics**

show device-alias statistics

## **Syntax Description**

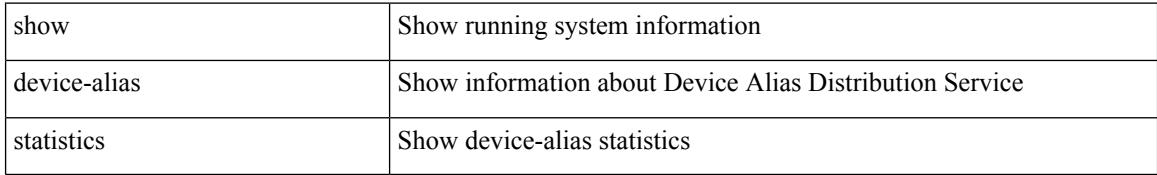

### **Command Mode**
# **show device-alias status**

show device-alias status

### **Syntax Description**

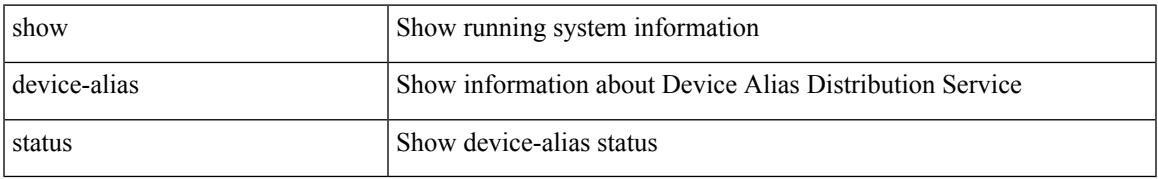

### **Command Mode**

# **show diagnostic bootup level**

show diagnostic bootup level

### **Syntax Description**

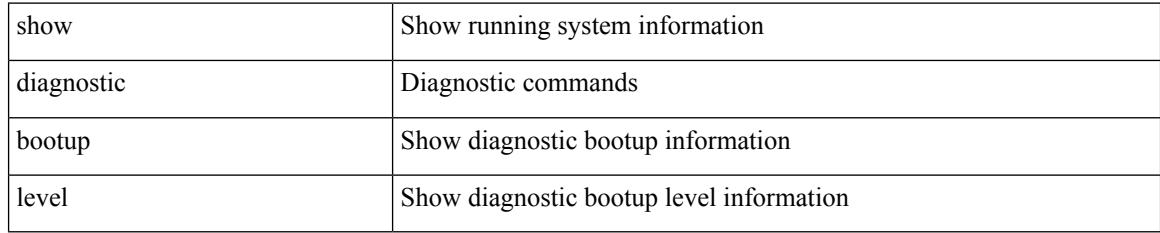

### **Command Mode**

# **show diagnostic content module**

show diagnostic content module { all  $|$  <module> }

## **Syntax Description**

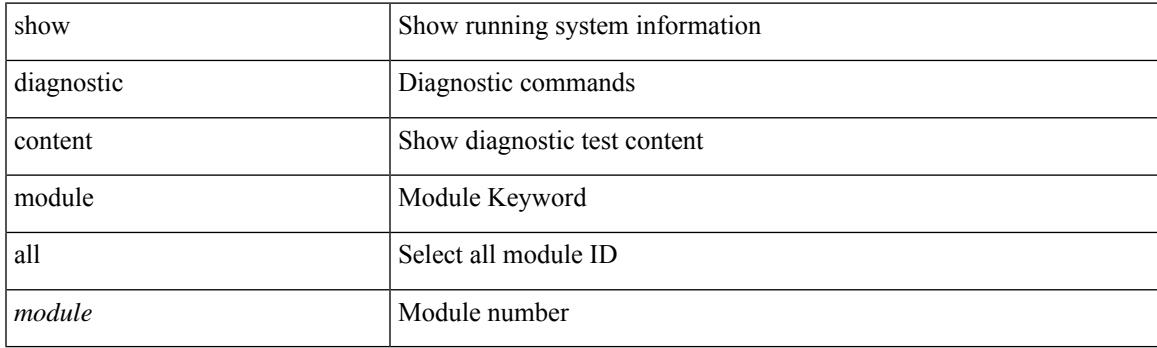

**Command Mode**

# **show diagnostic description module test all**

show diagnostic description module <module> test { all | <name> | <test-id> }

#### **Syntax Description**

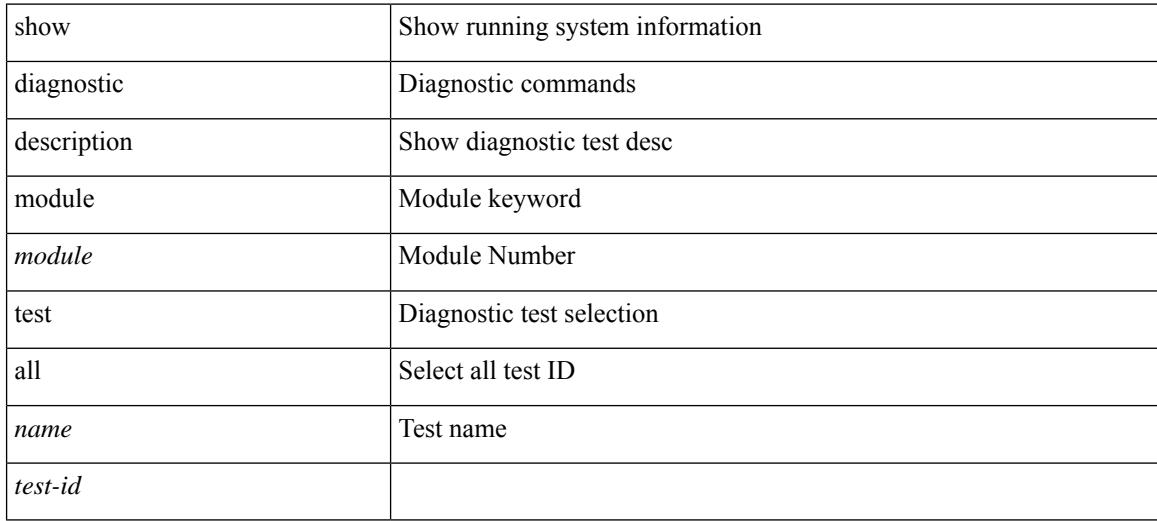

#### **Command Mode**

# **show diagnostic events**

show diagnostic events [ error | info ]

### **Syntax Description**

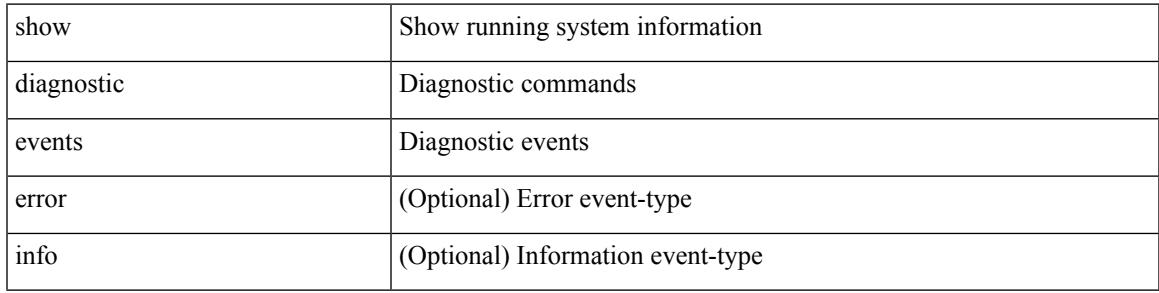

### **Command Mode**

# **show diagnostic ondemand setting**

show diagnostic ondemand setting

### **Syntax Description**

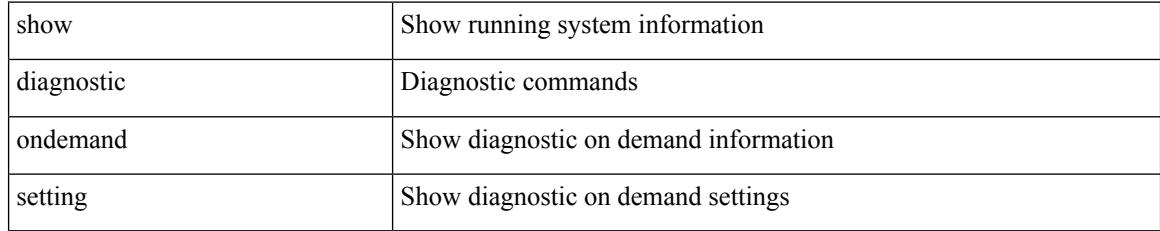

**Command Mode**

# **show diagnostic result module**

show diagnostic result module <module> [ test { <name> | <test-id> } ] { [ detail ] | [ statistics ] }

#### **Syntax Description**

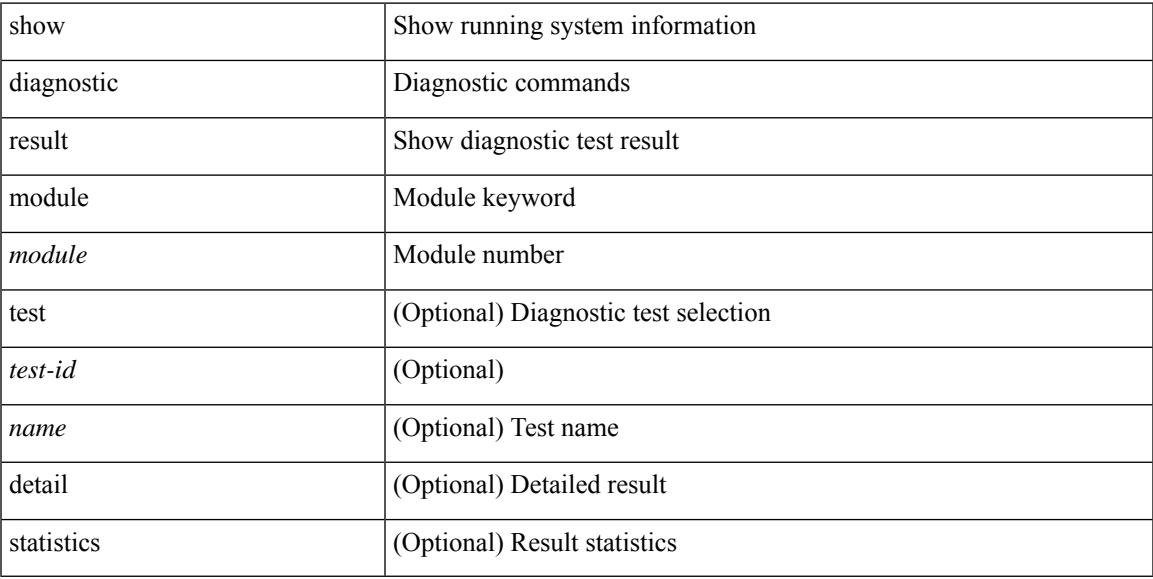

#### **Command Mode**

# **show diagnostic result module all**

show diagnostic result module all [ detail ]

### **Syntax Description**

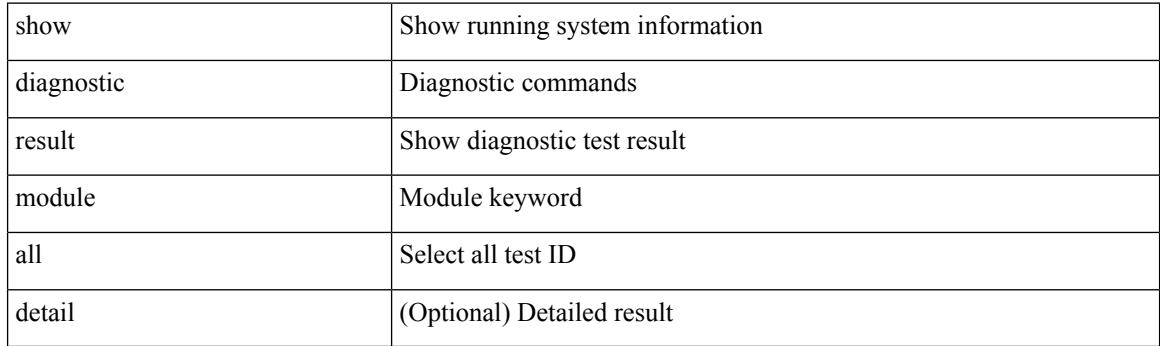

**Command Mode**

# **show diagnostic simulation module**

show diagnostic simulation module <module>

### **Syntax Description**

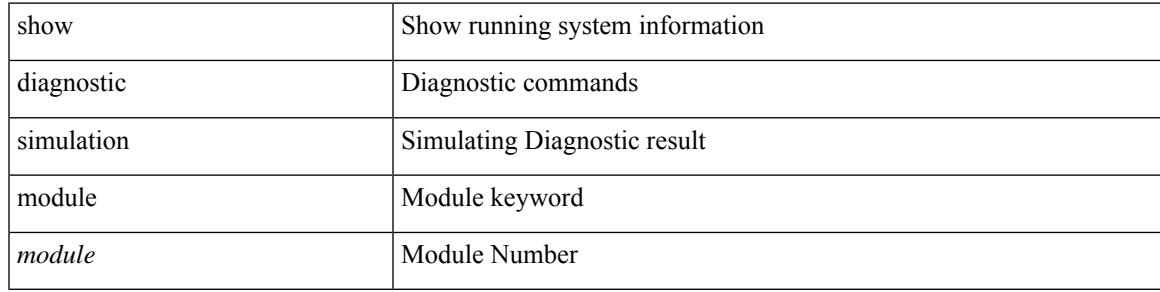

### **Command Mode**

# **show diagnostic status module**

show diagnostic status module <module>

### **Syntax Description**

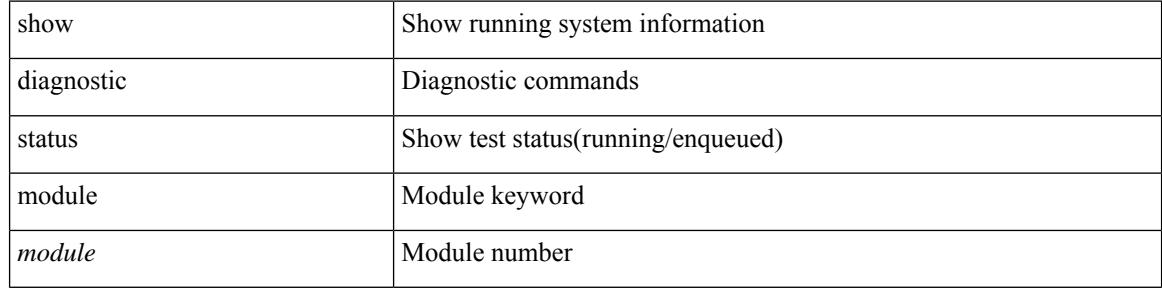

#### **Command Mode**

# **show diff rollback-patch**

show diff rollback-patch { src-checkpoint <chkpoint\_name> | src-running-cfg | src-startup-cfg | src-file <srcfile\_uri> } { dst-checkpoint <chkpoint\_name> | dst-running-cfg | dst-startup-cfg | dst-file <dstfile\_uri> }

## **Syntax Description**

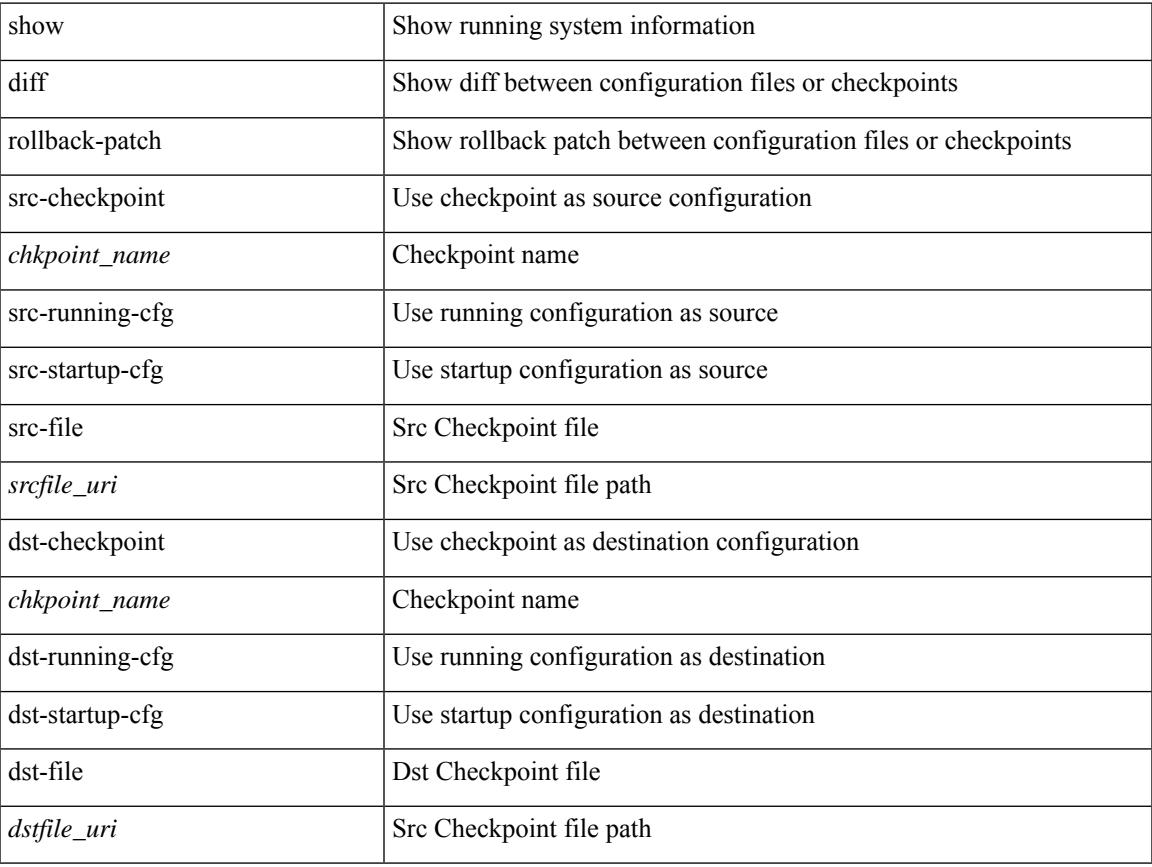

#### **Command Mode**

# **show diff running**

show diff { running-config <file\_uri> [ partial ] | startup-config <file\_uri> } [ unified ]

#### **Syntax Description**

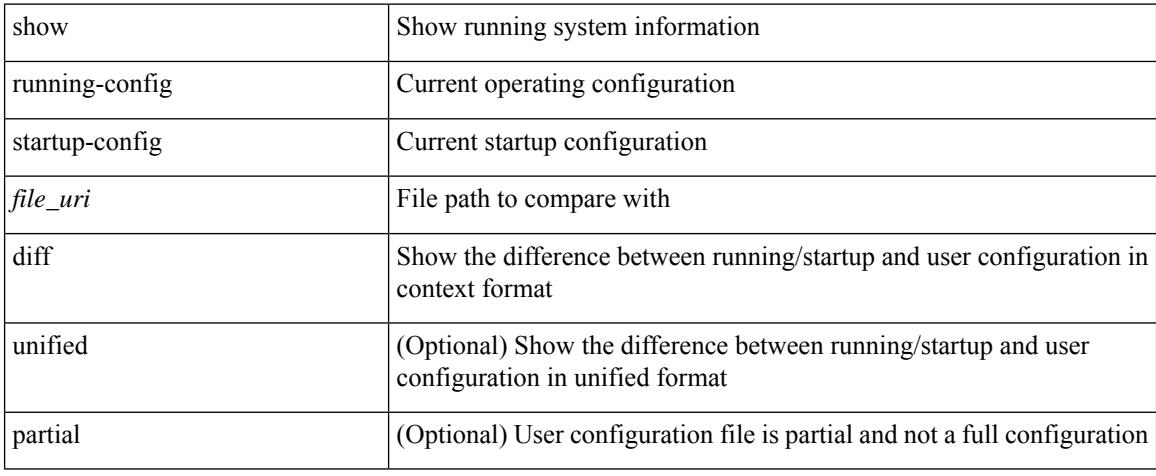

#### **Command Mode**

# **show dot1q-tunnel**

show dot1q-tunnel

#### **Syntax Description**

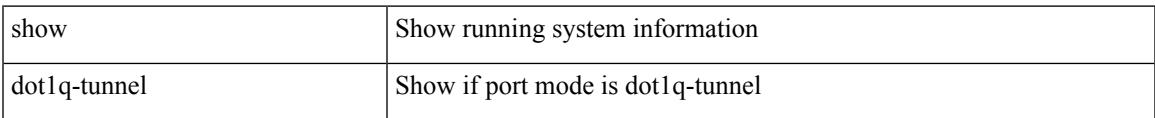

#### **Command Mode**

# **show dot1q-tunnel interface**

show dot1q-tunnel interface <ifid\_eth\_dot1q\_tunnel>

### **Syntax Description**

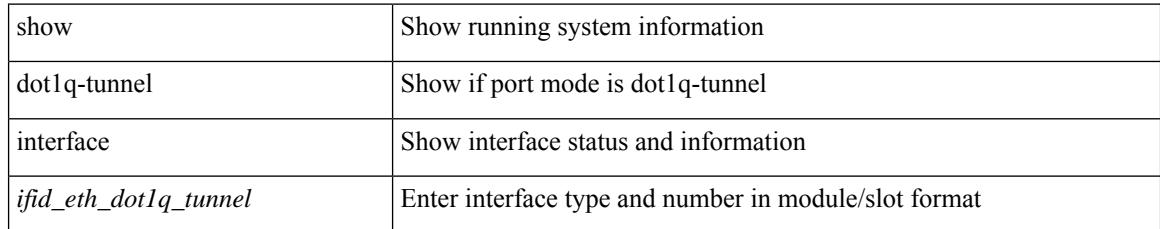

#### **Command Mode**

# **show dot1x**

 $\overline{\phantom{a}}$ 

show dot1x

**Syntax Description**

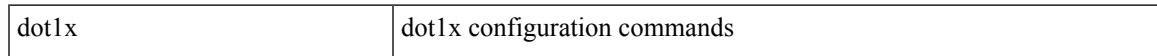

### **Command Mode**

# **show dot1x all**

show dot1x all

#### **Syntax Description**

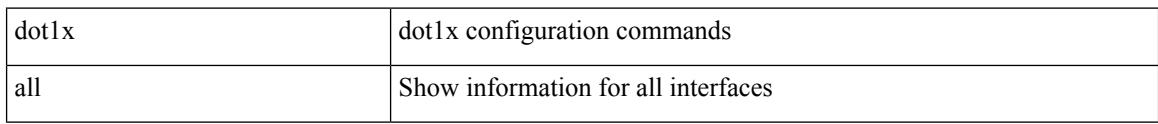

## **Command Mode**

# **show dot1x all details**

show dot1x all details

### **Syntax Description**

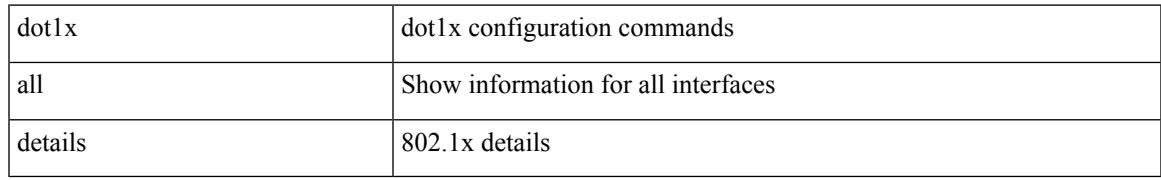

#### **Command Mode**

# **show dot1x all statistics**

show dot1x all statistics

### **Syntax Description**

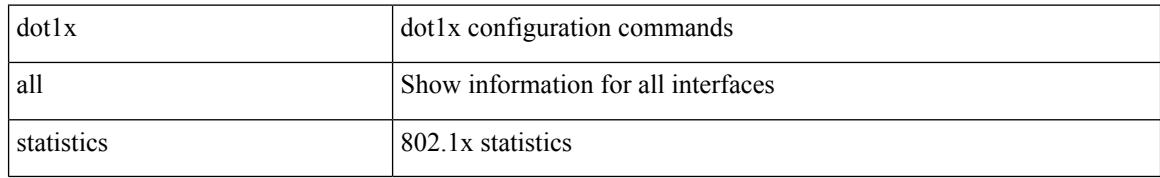

#### **Command Mode**

# **show dot1x all summary**

show dot1x all summary

### **Syntax Description**

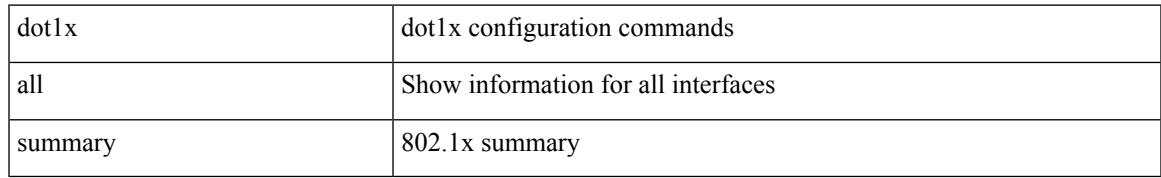

#### **Command Mode**

# **show dot1x interface**

{ show dot1x interface <if>

### **Syntax Description**

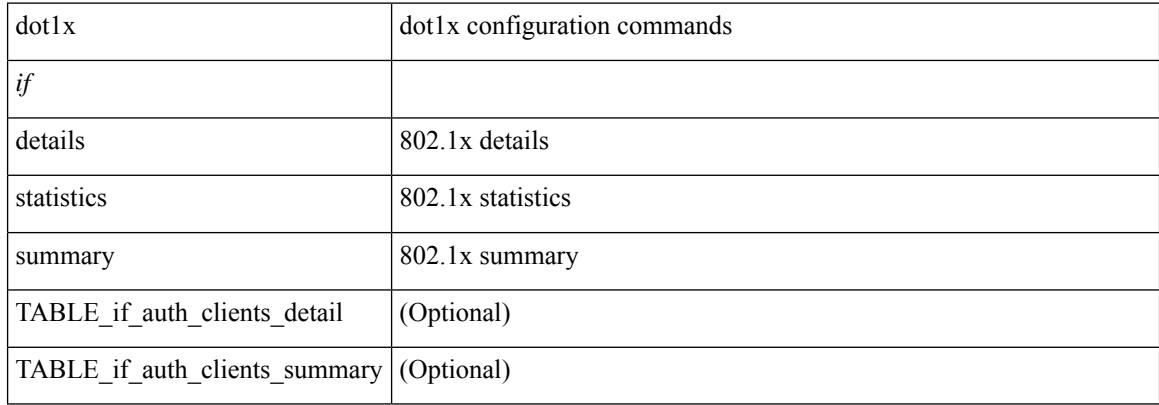

### **Command Mode**

# **show dot1x interface client statistics**

show dot1x interface  $\leq$  if  $>$  client statistics

### **Syntax Description**

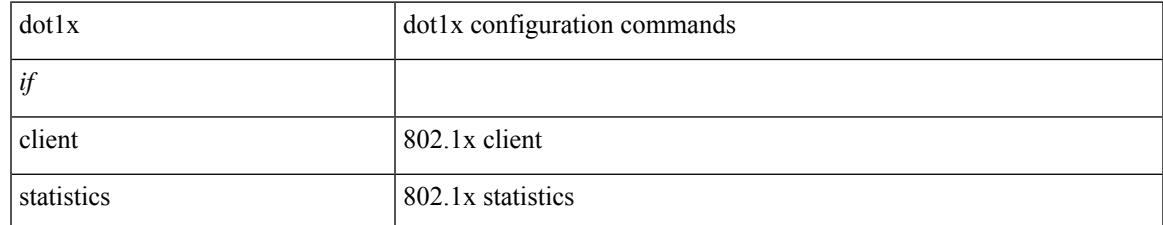

#### **Command Mode**

# **show dot1x interface client statistics address**

show dot1x interface <if> client statistics address <mac-address>

### **Syntax Description**

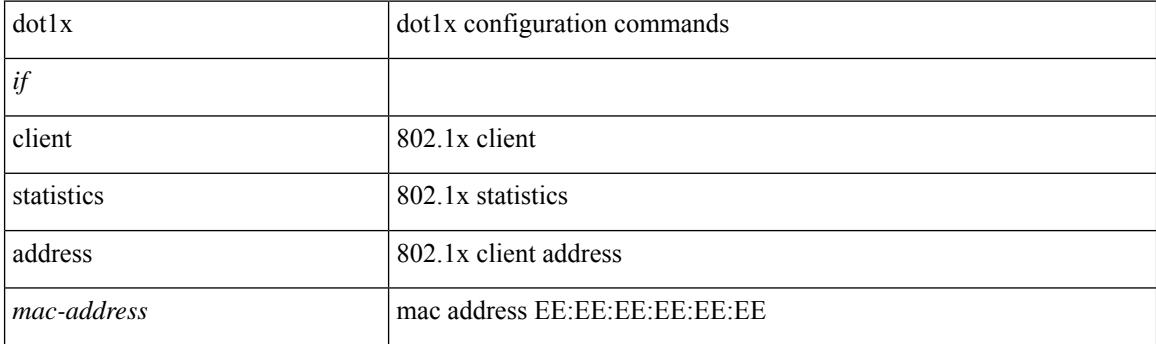

**Command Mode**

# **show dpvm database**

show dpvm database [ active ]

### **Syntax Description**

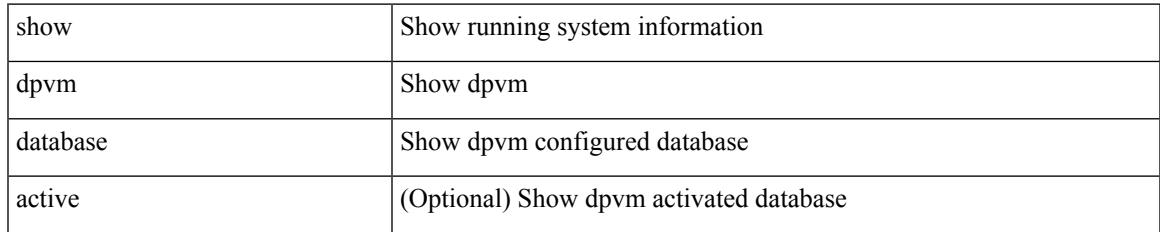

#### **Command Mode**

# **show dpvm fip**

show dpvm fip

## **Syntax Description**

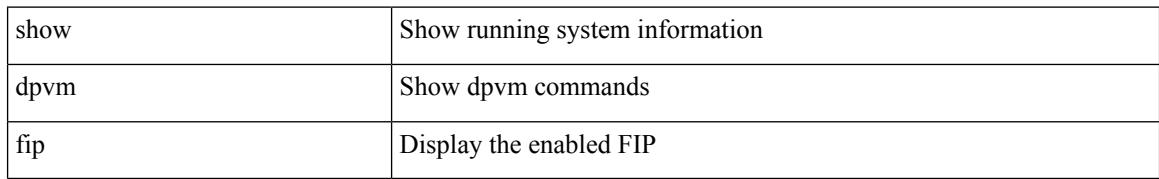

### **Command Mode**

# **show dpvm merge statistics**

show dpvm merge statistics

### **Syntax Description**

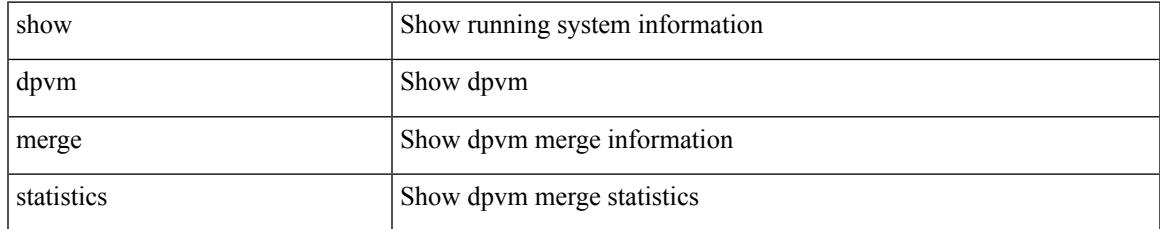

### **Command Mode**

# **show dpvm merge status**

show dpvm merge status

### **Syntax Description**

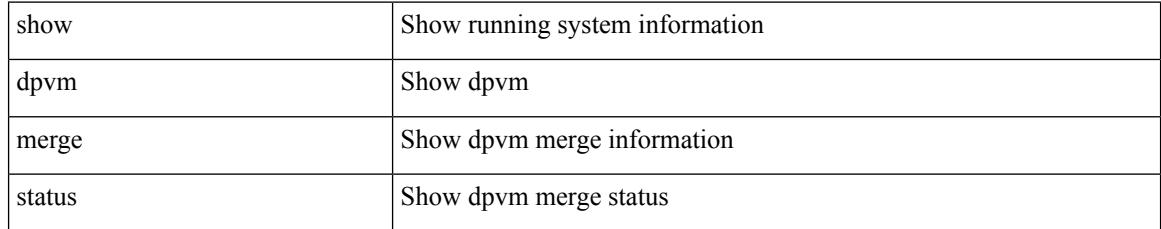

### **Command Mode**

# **show dpvm pending-diff**

show dpvm pending-diff

## **Syntax Description**

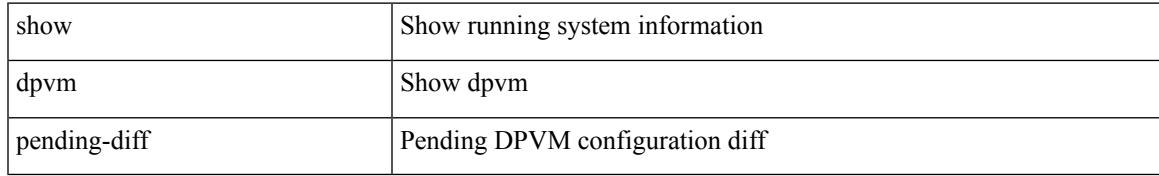

### **Command Mode**

# **show dpvm pending**

show dpvm pending [ activation status ]

## **Syntax Description**

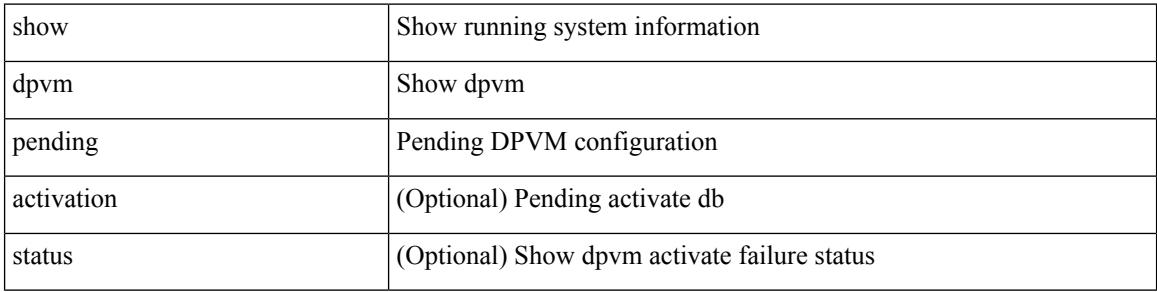

#### **Command Mode**

 $\bullet$  /exec

# **show dpvm ports**

show dpvm ports [ vsan <i0> ]

### **Syntax Description**

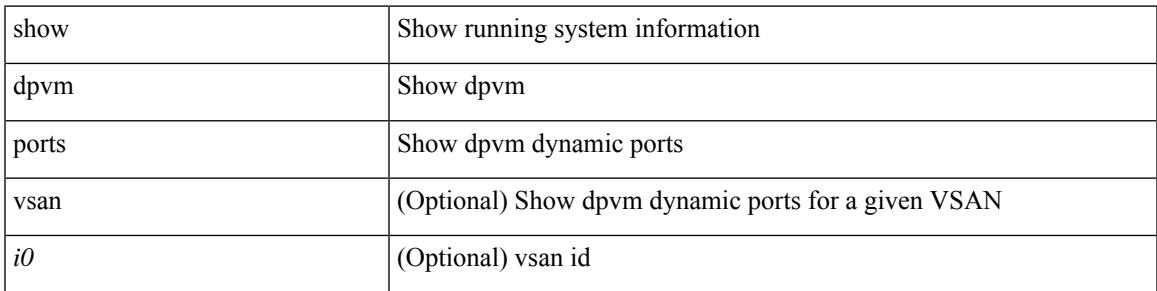

### **Command Mode**

# **show dpvm session status**

show dpvm session status

### **Syntax Description**

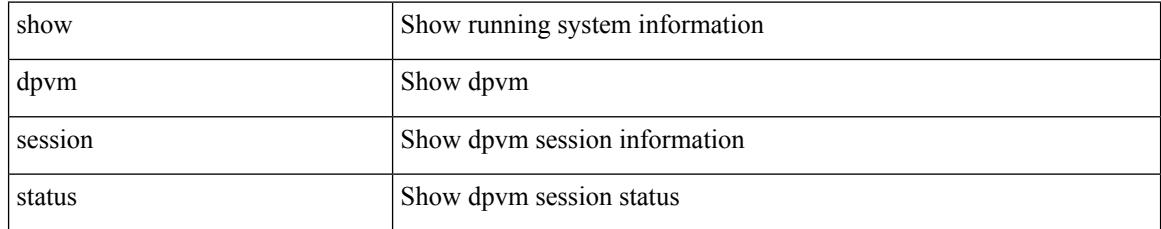

### **Command Mode**

# **show dpvm status**

show dpvm status

### **Syntax Description**

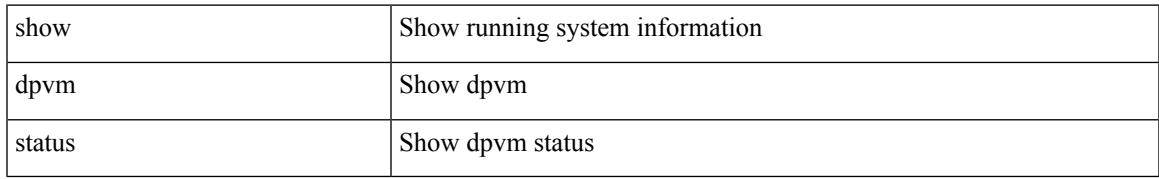

### **Command Mode**

 $\mathbf I$ 

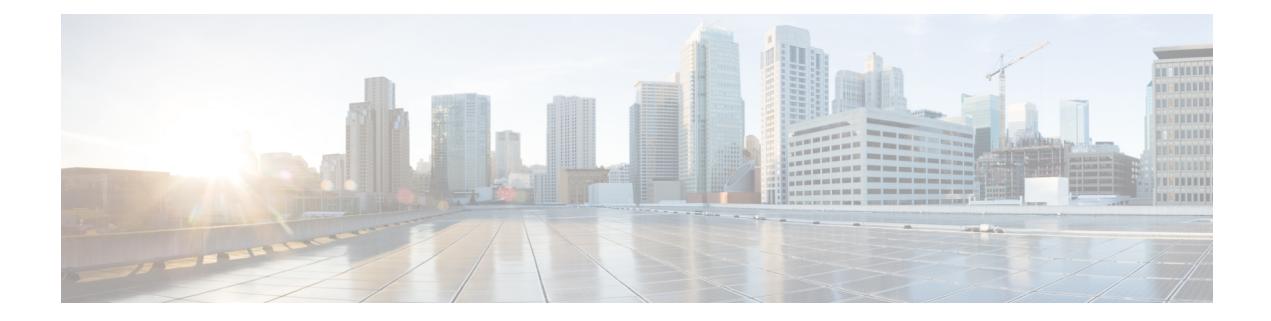

# **E Show Commands**

- [show](#page-429-0) ecp, on page 350
- show elam [report,](#page-430-0) on page 351
- show [email,](#page-431-0) on page 352
- show [encryption](#page-432-0) service status, on page 353
- show [environment,](#page-433-0) on page 354
- show [environment](#page-434-0) power history, on page 355
- show epbr [policy,](#page-435-0) on page 356
- show epbr [statistics](#page-436-0) policy, on page 357
- show [errdisable](#page-437-0) detect, on page 358
- show [errdisable](#page-438-0) flap, on page 359
- show esmc counters [interface,](#page-439-0) on page 360
- show esmc [packet-trace,](#page-440-0) on page 361
- show ethanalyzer [background-session,](#page-441-0) on page 362
- [show](#page-442-0) evb, on page 363
- show evb [hosts,](#page-443-0) on page 364
- [show](#page-444-0) evb vsi, on page 365
- show event manager [environment,](#page-445-0) on page 366
- show event manager [event-types,](#page-446-0) on page 367
- show event manager events [action-log,](#page-447-0) on page 368
- show event [manager](#page-448-0) history events, on page 369
- show event manager [policy-state,](#page-449-0) on page 370
- show event [manager](#page-450-0) script system, on page 371
- show event manager [system-policy,](#page-451-0) on page 372

# <span id="page-429-0"></span>**show ecp**

show ecp [ detail ]

## **Syntax Description**

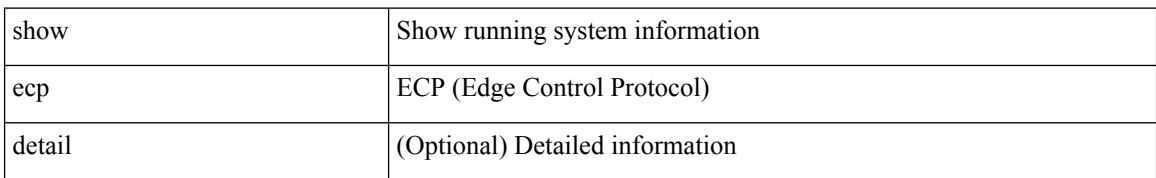

#### **Command Mode**

# <span id="page-430-0"></span>**show elam report**

show elam report [  $12 \mid 13 \mid 14 \mid \text{aclqos} \mid \text{meast} \mid \text{mpls}$  ]

## **Syntax Description**

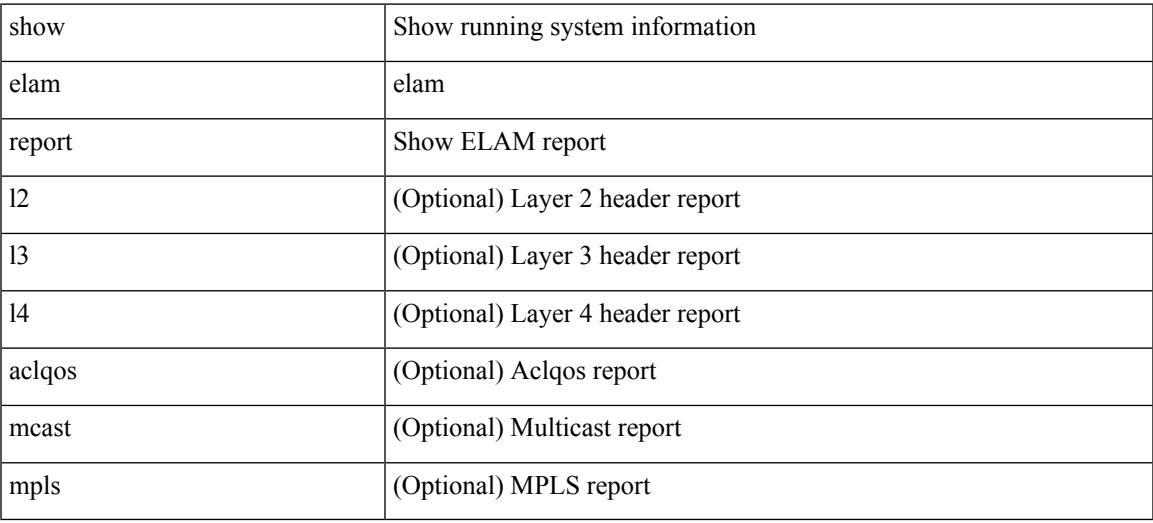

### **Command Mode**

• /exec/elamtah/outsel2

# <span id="page-431-0"></span>**show email**

show email

## **Syntax Description**

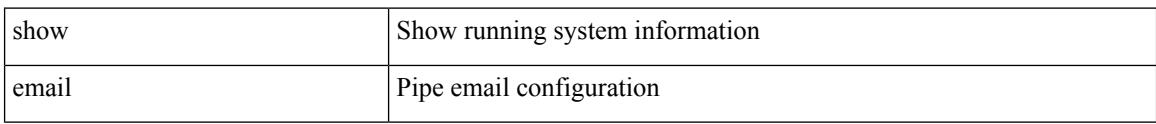

#### **Command Mode**
# **show encryption service status**

show encryption service status

### **Syntax Description**

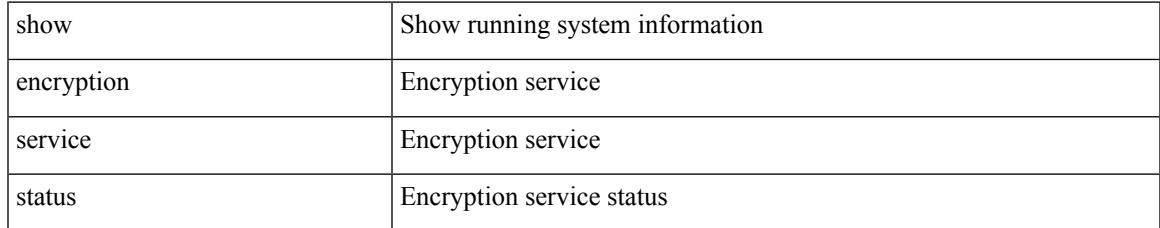

#### **Command Mode**

### **show environment**

show environment [fan [detail1] | power [detail ] [ampere ] [input ] | temperature [module <module> | <s0> <santa-cruz-range> | psu ] ]

### **Syntax Description**

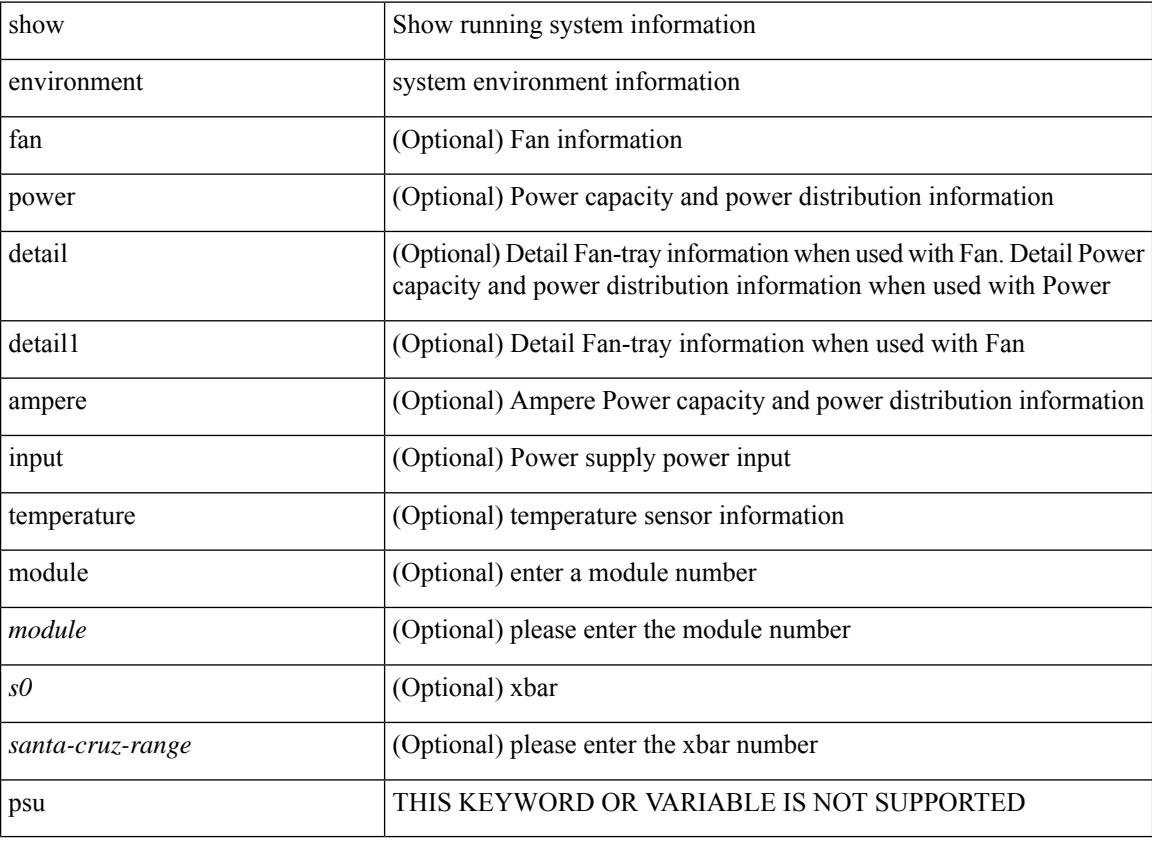

### **Command Mode**

# **show environment power history**

show environment power history [ target { 1min | 1hr | 24hr | 14days [ day <day\_num> ] } | peak ]

#### **Syntax Description**

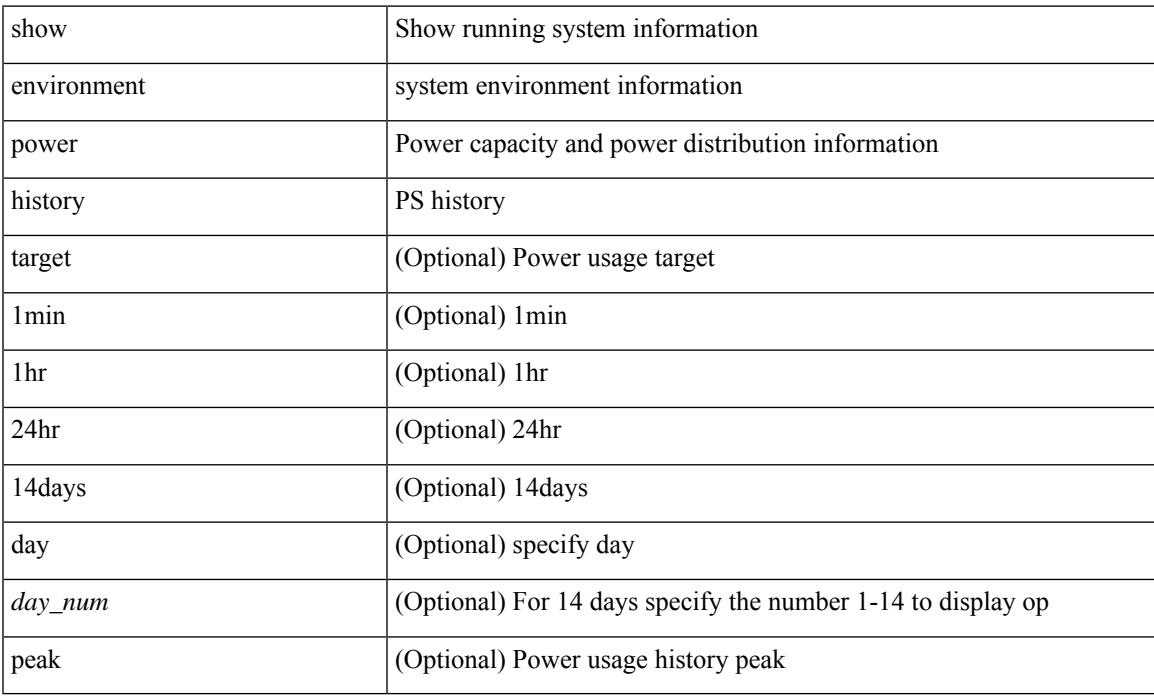

#### **Command Mode**

I

## **show epbr policy**

show epbr policy [ <policy-name> ] [ reverse ]

### **Syntax Description**

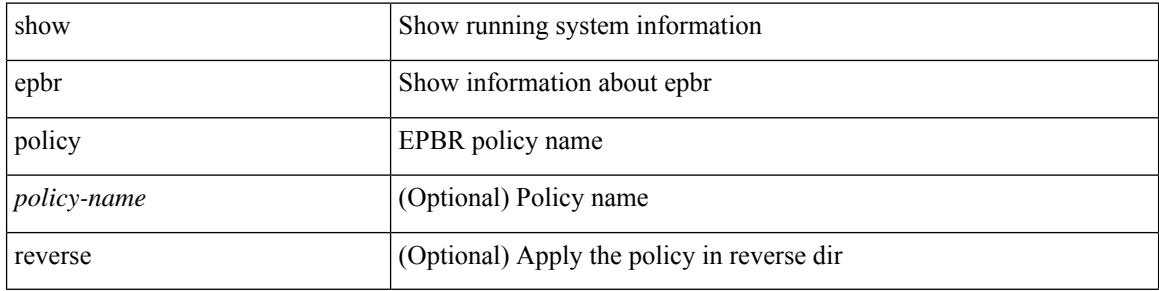

### **Command Mode**

 $\bullet$  /exec

# **show epbr statistics policy**

show epbr statistics policy <policy-name> [ reverse ]

### **Syntax Description**

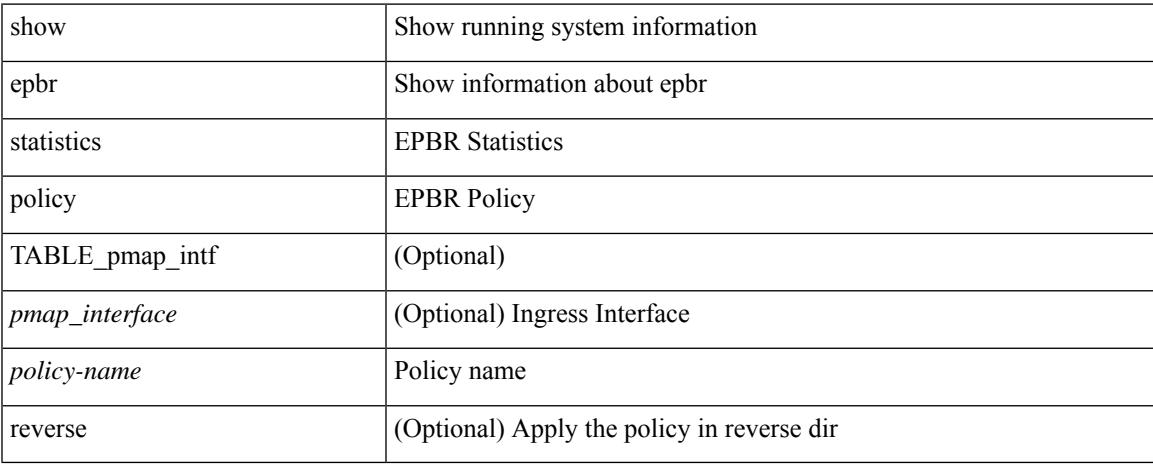

### **Command Mode**

### **show errdisable detect**

show errdisable { detect | recovery }

### **Syntax Description**

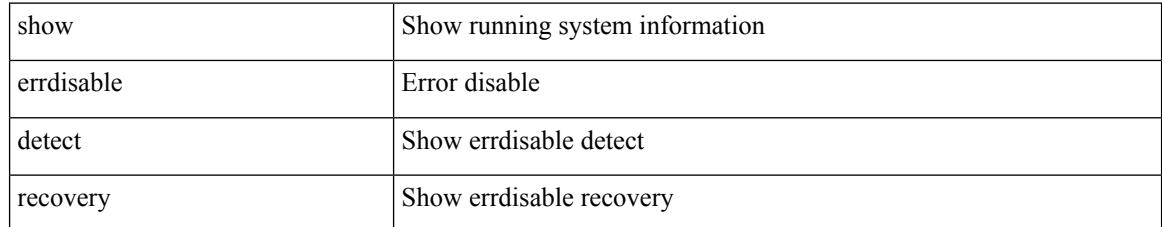

### **Command Mode**

# **show errdisable flap**

show errdisable flap

### **Syntax Description**

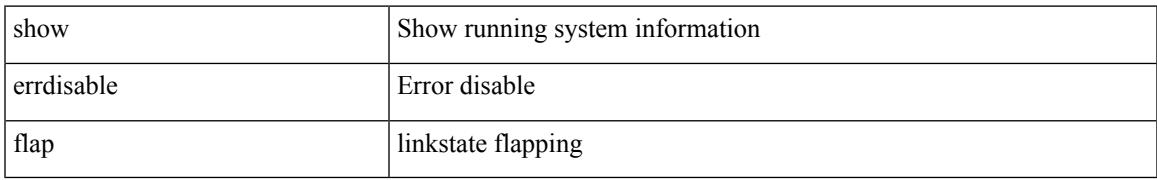

### **Command Mode**

### **show esmc counters interface**

show esmc counters { interface  $\langle$  if 0> | all }

### **Syntax Description**

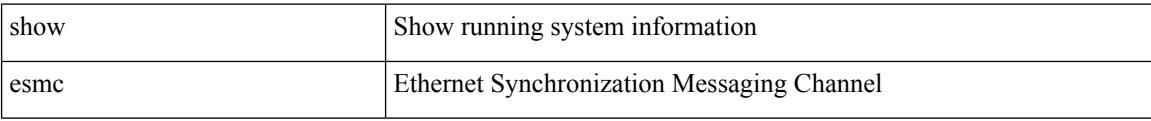

#### **Command Mode**

## **show esmc packet-trace**

show esmc packet-trace

### **Syntax Description**

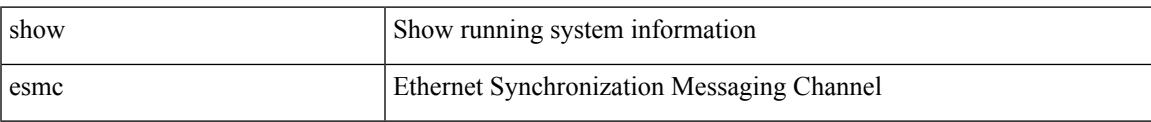

### **Command Mode**

## **show ethanalyzer background-session**

show ethanalyzer background-session { [ processes ] | [ config ] }

### **Syntax Description**

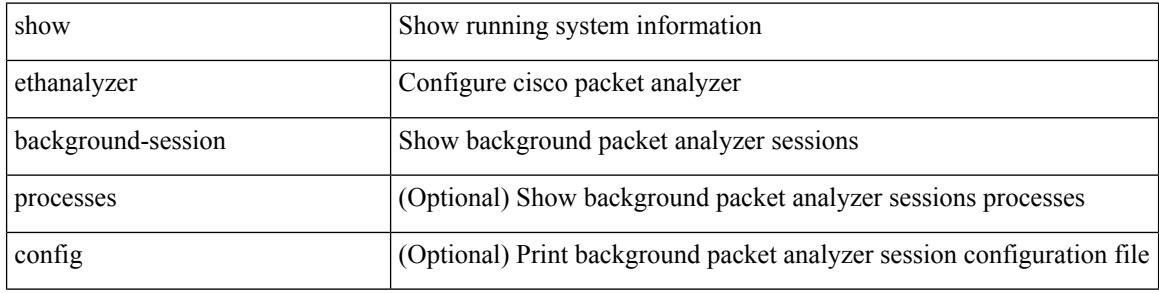

#### **Command Mode**

### **show evb**

 $\mathbf I$ 

show evb

### **Syntax Description**

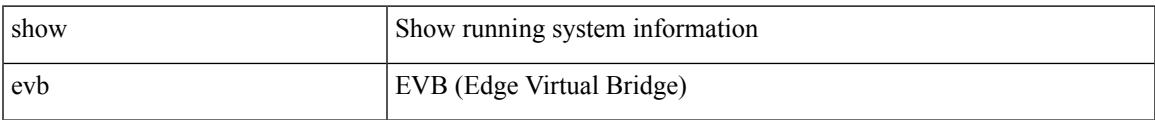

### **Command Mode**

I

### **show evb hosts**

show evb hosts [ { summary | detail | internal-info } ] [ { [ mac <mac-addr> | interface <intf-name> | vlan  $\langle$ vlan-id> | vni  $\langle$ vni-id> | ip  $\langle$ ip-addr> | ipv6  $\langle$ ipv6-addr> | name  $\langle$ host-name> ] + } ]

### **Syntax Description**

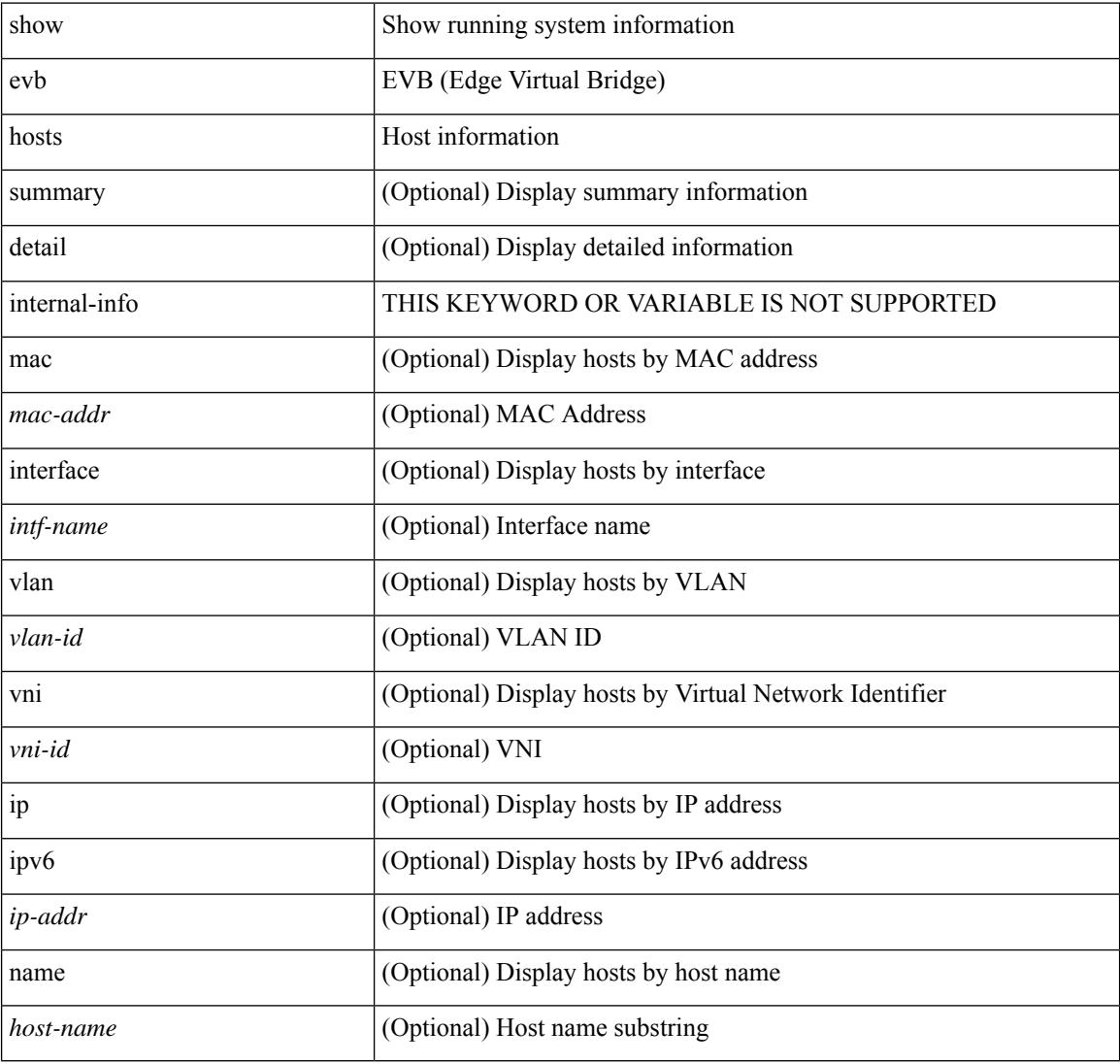

#### **Command Mode**

### **show evb vsi**

show evb vsi [ { summary | detail | internal-info } ] [ { [ mac <mac-addr> | interface <intf-name> | vlan  $\langle \text{vlan-id}\rangle$  | vni  $\langle \text{vni-id}\rangle$  | ip $\langle \text{ip-addr}\rangle$  | ipv6  $\langle \text{ipv6-addr}\rangle$  | + } ]

### **Syntax Description**

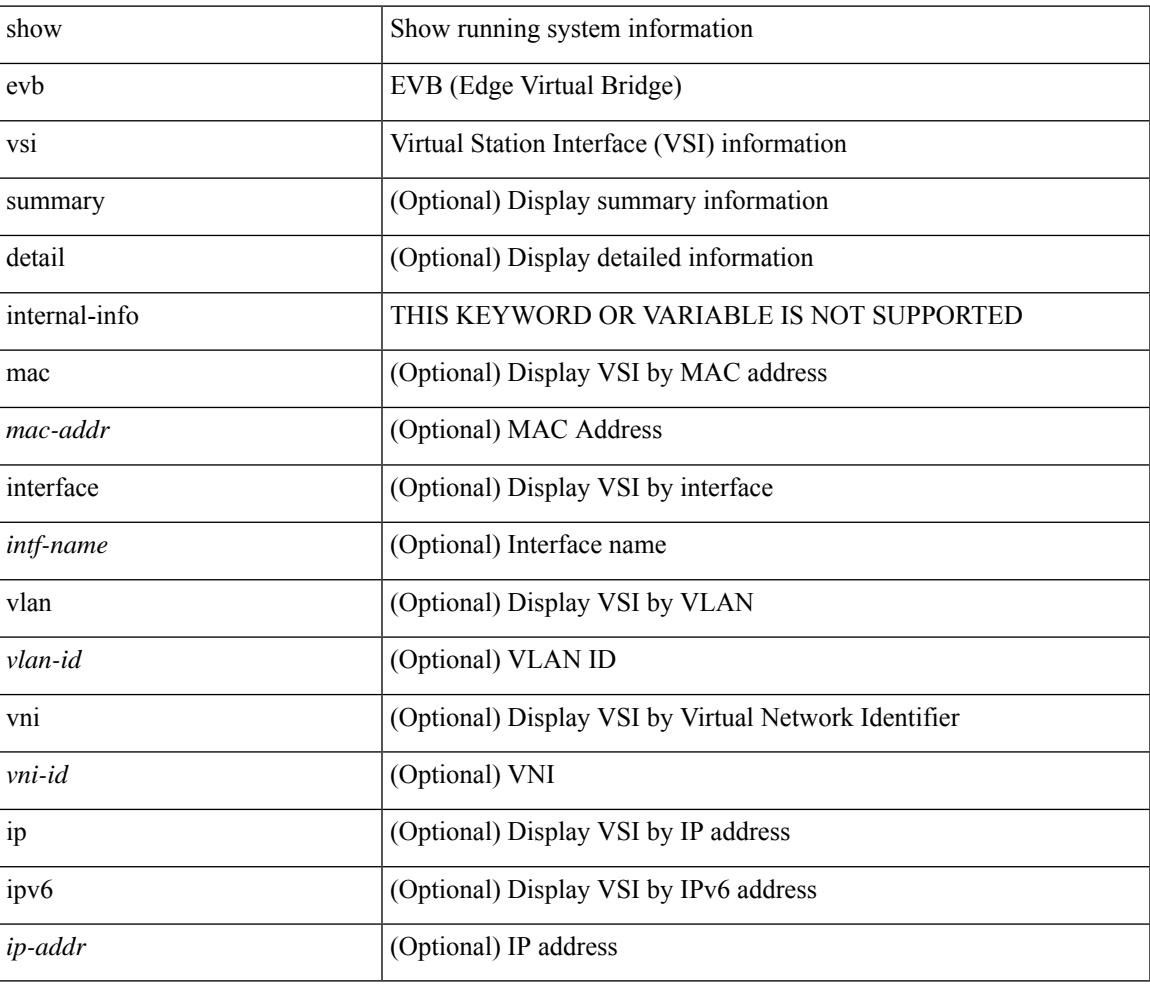

**Command Mode**

# **show event manager environment**

show event manager environment { all | <varname> }

#### **Syntax Description**

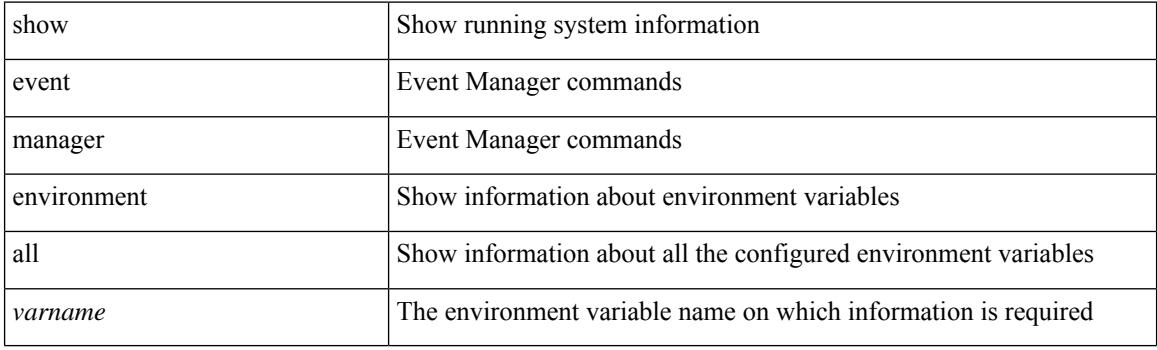

**Command Mode**

### **show event manager event-types**

show event manager event-types [ all  $|$  <event-type-name> ] [ module <module-id> ]

### **Syntax Description**

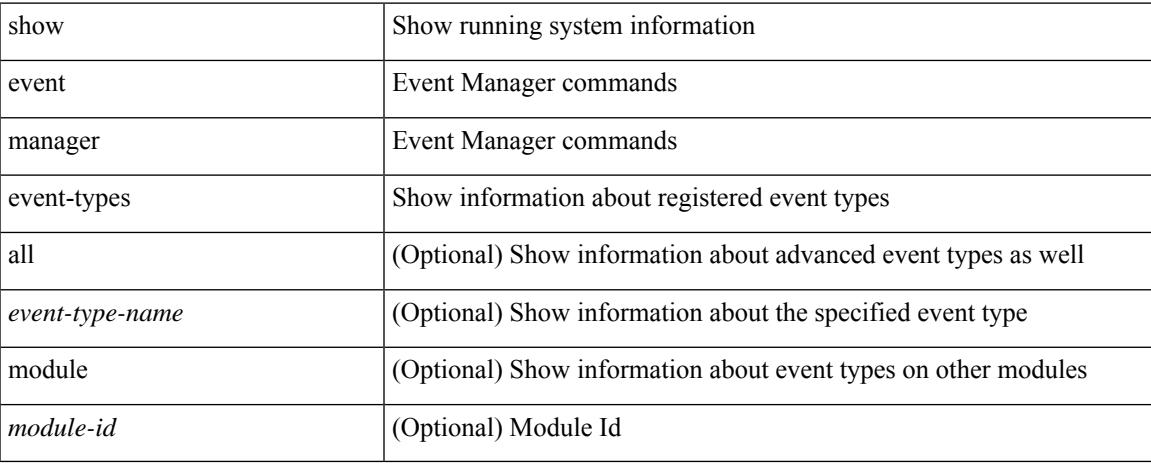

#### **Command Mode**

### **show event manager events action-log**

show event manager events action-log [ policy <policy-name> | event-type <event-type-name> ]

#### **Syntax Description**

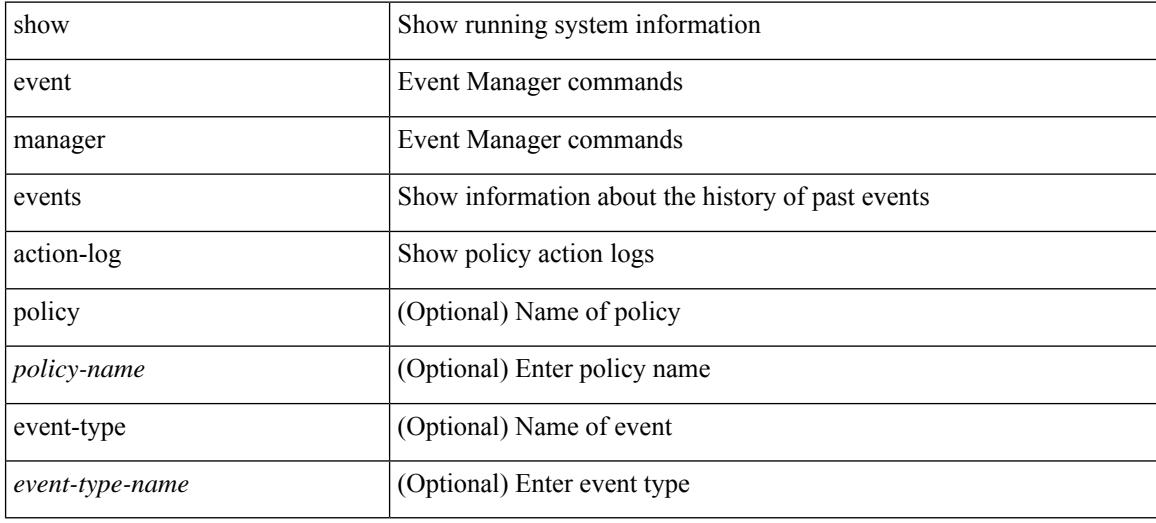

**Command Mode**

### **show event manager history events**

show event manager history events [ detail ] [ maximum <n-events> ] [ severity <sev>]

#### **Syntax Description**

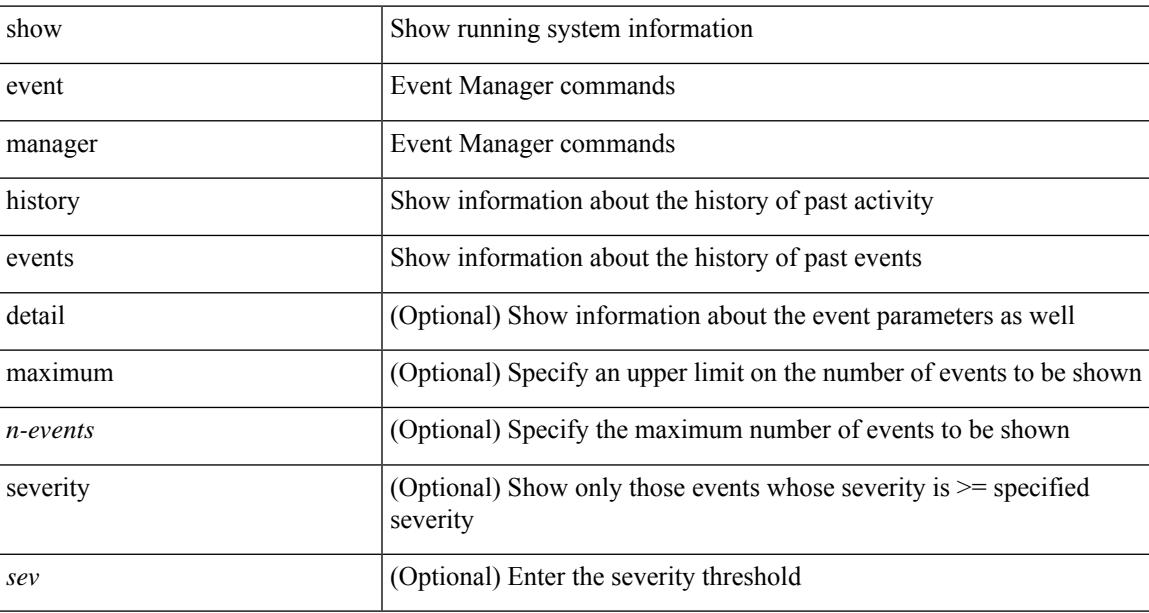

### **Command Mode**

 $\bullet$  /exec

## **show event manager policy-state**

show event manager policy-state <name> [ module <module-id> ]

### **Syntax Description**

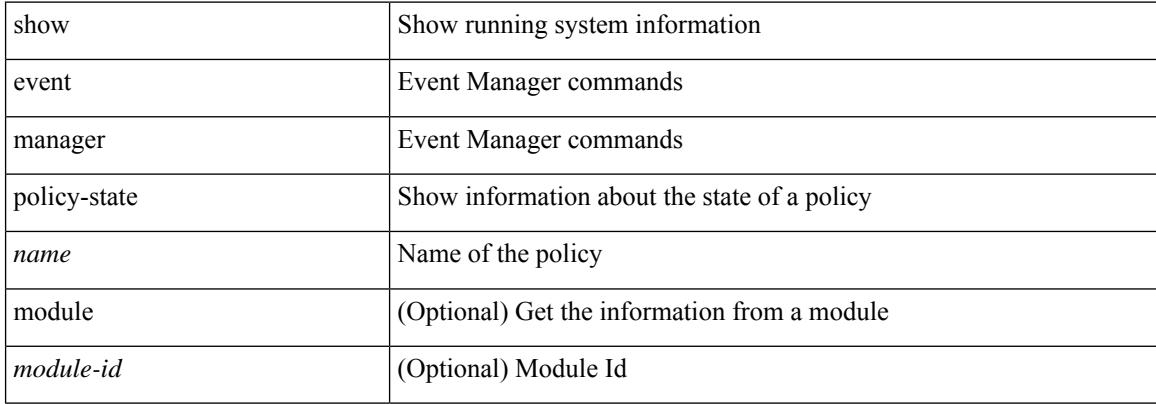

#### **Command Mode**

## **show event manager script system**

show event manager script system { all | <script-name> }

### **Syntax Description**

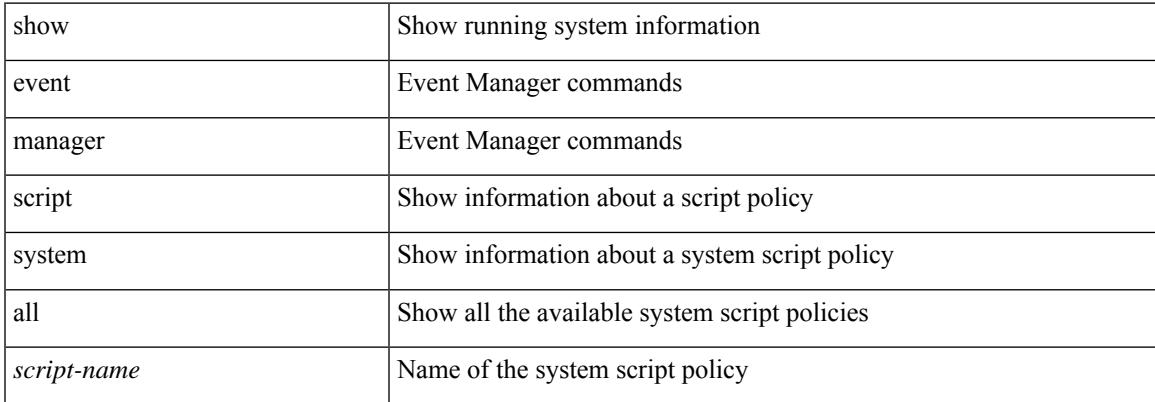

#### **Command Mode**

## **show event manager system-policy**

show event manager system-policy [ all  $|$  <policy-name> ]

### **Syntax Description**

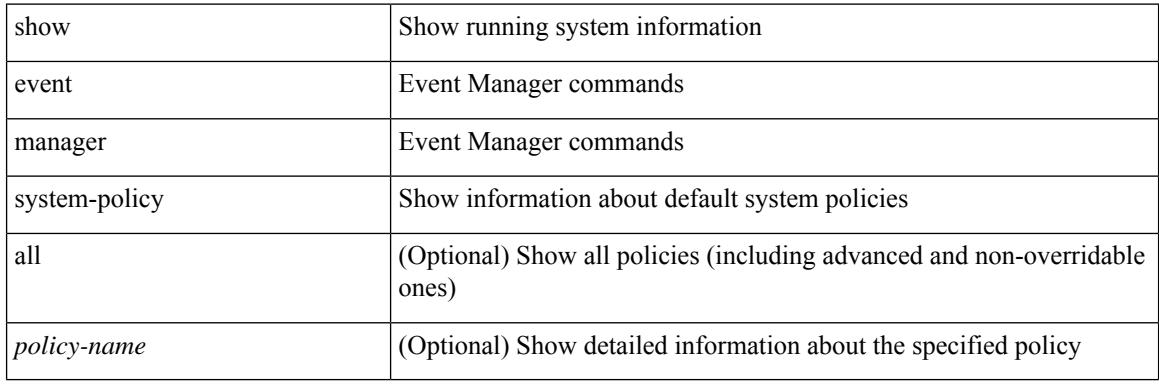

**Command Mode**

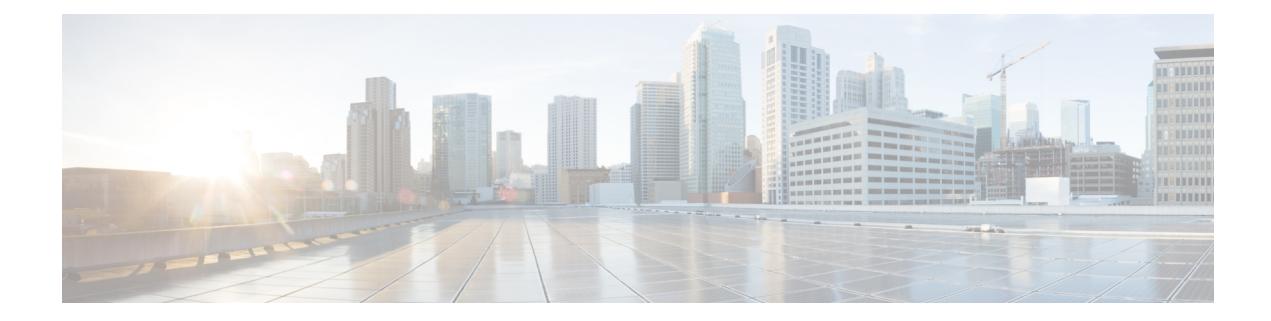

## **F Show Commands**

- show [fabric-binding](#page-457-0) database, on page 378
- show [fabric-binding](#page-458-0) efmd statistics, on page 379
- show [fabric-binding](#page-459-0) fip, on page 380
- show [fabric-binding](#page-460-0) statistics, on page 381
- show [fabric-binding](#page-461-0) status, on page 382
- show [fabric-binding](#page-462-0) violations, on page 383
- show fabric [database](#page-463-0) dci, on page 384
- show fabric [database](#page-464-0) host, on page 385
- show fabric database host [statistics,](#page-465-0) on page 386
- show fabric database host [summary,](#page-466-0) on page 387
- show fabric database [profile-map,](#page-467-0) on page 388
- show fabric database [static-host,](#page-468-0) on page 389
- show fabric database [statistics,](#page-469-0) on page 390
- show fabric [forwarding](#page-470-0) host-db, on page 391
- show fabric [forwarding](#page-471-0) ip local, on page 392
- show fabric [forwarding](#page-472-0) ipv6 local, on page 393
- show fabric [multicast](#page-473-0) globals, on page 394
- show fabric [multicast](#page-474-0) ipv4 l2 vni, on page 395
- show fabric multicast [statistics,](#page-475-0) on page 396
- show fabric [multicast](#page-476-0) vrf, on page 397
- show fabric switch [information,](#page-477-0) on page 398
- [show](#page-478-0) fc2 bind, on page 399
- show fc2 [classf,](#page-479-0) on page 400
- show fc2 [exchange,](#page-480-0) on page 401
- show fc2 [exchresp,](#page-481-0) on page 402
- show fc2 [flogi,](#page-482-0) on page 403
- show fc2 [nport,](#page-483-0) on page 404
- show fc2 [plogi,](#page-484-0) on page 405
- show fc2 plogi pwwn, on page 406
- show fc2 port [brief,](#page-486-0) on page 407
- show fc2 port [drops,](#page-487-0) on page 408
- [show](#page-488-0) fc2 port state, on page 409
- show fc2 [socket,](#page-489-0) on page 410
- show fc2 [sockexch,](#page-490-0) on page 411
- show fc2 [socknotify,](#page-491-0) on page 412
- show fc2 [socknport,](#page-492-0) on page 413
- [show](#page-493-0) fc2 vsan, on page 414
- show fealias, on page 415
- show fedomain, on page 416
- show fedomain [address-allocation,](#page-496-0) on page 417
- show [fcdomain](#page-497-0) allowed, on page 418
- show fcdomain [domain-list,](#page-498-0) on page 419
- show fcdomain fcid [persistent,](#page-499-0) on page 420
- show fcdomain [pending-diff,](#page-500-0) on page 421
- show [fcdomain](#page-501-0) pending, on page 422
- show fcdomain [session-status,](#page-502-0) on page 423
- show [fcdomain](#page-503-0) statistics, on page 424
- show fedomain status, on page 425
- show [fcdomain](#page-505-0) vsan, on page 426
- show [fcdroplatency,](#page-506-0) on page 427
- show [fcid-allocation](#page-507-0) area, on page 428
- show fcid-allocation [company-id-from-wwn,](#page-508-0) on page 429
- show fcns [database,](#page-509-0) on page 430
- show fcns [statistics,](#page-511-0) on page 432
- show fcoe-npv [issu-impact,](#page-512-0) on page 433
- [show](#page-513-0) fcoe, on page 434
- show fcoe [database,](#page-514-0) on page 435
- show fcs [database,](#page-515-0) on page 436
- [show](#page-516-0) fcs ie, on page 437
- show fcs [platform,](#page-517-0) on page 438
- [show](#page-518-0) fcs port, on page 439
- show fcs [statistics,](#page-519-0) on page 440
- [show](#page-520-0) fcs vsan, on page 441
- show [fctimer,](#page-521-0) on page 442
- show fctimer D S TOV, on page 443
- show fctimer [E\\_D\\_TOV,](#page-523-0) on page 444
- show fctimer [F\\_S\\_TOV,](#page-524-0) on page 445
- show fctimer [R\\_A\\_TOV,](#page-525-0) on page 446
- show [fctimer](#page-526-0) last action status, on page 447
- show fctimer [pending-diff,](#page-527-0) on page 448
- show fctimer [pending,](#page-528-0) on page 449
- show fctimer [session](#page-529-0) status, on page 450
- show fetimer status, on page 451
- show fetimer vsan, on page 452
- show fdmi [database,](#page-532-0) on page 453
- show fdmi [database](#page-533-0) detail, on page 454
- show fdmi [database](#page-534-0) detail hba-id vsan, on page 455
- show fdmi [database](#page-535-0) detail vsan, on page 456
- show fdmi [database](#page-536-0) vsan, on page 457
- show fdmi [suppress-updates,](#page-537-0) on page 458
- show [feature-set,](#page-538-0) on page 459
- show [feature-set](#page-539-0) services, on page 460
- show [feature,](#page-540-0) on page 461
- show fex interface [priority-flow-control,](#page-541-0) on page 462
- [show](#page-542-0) fhrp, on page 463
- show fhrp [verbose,](#page-543-0) on page 464
- [show](#page-544-0) file, on page 465
- show filter [details,](#page-545-0) on page 466
- show filter [summary,](#page-546-0) on page 467
- show fips [status,](#page-547-0) on page 468
- show flogi [auto-area-list,](#page-548-0) on page 469
- show flogi [database,](#page-549-0) on page 470
- show flow [cache,](#page-550-0) on page 471
- show flow [cache,](#page-551-0) on page 472
- show flow [event,](#page-552-0) on page 473
- show flow [exporter,](#page-553-0) on page 474
- show flow [filter,](#page-554-0) on page 475
- show flow [interface,](#page-555-0) on page 476
- show flow [monitor,](#page-556-0) on page 477
- show flow [profile,](#page-557-0) on page 478
- show flow [record,](#page-558-0) on page 479
- [show](#page-559-0) flow rtp, on page 480
- show flow rtp [timeout,](#page-560-0) on page 481
- show flow [system,](#page-561-0) on page 482
- show flow [timeout,](#page-562-0) on page 483
- show flow [tracer,](#page-563-0) on page 484
- [show](#page-564-0) flow vrf, on page 485
- show [forwarding,](#page-565-0) on page 486
- show [forwarding](#page-566-0) adjacency, on page 487
- show forwarding [consistency-fretta](#page-567-0) l2, on page 488
- show forwarding [distribution](#page-568-0) clients, on page 489
- show forwarding distribution evpn [storm-control,](#page-569-0) on page 490
- show forwarding [distribution](#page-570-0) fib-state, on page 491
- show forwarding [distribution](#page-571-0) ip igmp snooping, on page 492
- show forwarding [distribution](#page-572-0) ipv6 multicast route, on page 493
- show forwarding [distribution](#page-573-0) l2 multicast, on page 494
- show forwarding [distribution](#page-574-0) lisp counters, on page 495
- show forwarding [distribution](#page-575-0) lisp vrf enabled, on page 496
- show forwarding [distribution](#page-576-0) multicast, on page 497
- show forwarding distribution multicast [client-ack-db,](#page-577-0) on page 498
- show forwarding [distribution](#page-578-0) multicast client, on page 499
- show forwarding [distribution](#page-579-0) multicast download, on page 500
- show forwarding [distribution](#page-580-0) multicast mfib, on page 501
- show forwarding distribution multicast [outgoing-interface-list](#page-581-0) L2\_PRIME, on page 502
- show forwarding distribution multicast [resp-ack-timer-msgs,](#page-582-0) on page 503
- show forwarding [distribution](#page-583-0) multicast route, on page 504
- show forwarding [distribution](#page-584-0) multicast route sr um-nat, on page 505
- show forwarding [distribution](#page-585-0) multicast sr hash-db, on page 506
- show forwarding [distribution](#page-586-0) multicast vxlan dsg-db, on page 507
- show forwarding [distribution](#page-587-0) multicast vxlan mdt-db pss, on page 508
- show forwarding [distribution](#page-588-0) multicast vxlan mdt-db, on page 509
- show forwarding [distribution](#page-589-0) multicast vxlan vlan-db, on page 510
- show forwarding distribution nve [overlay-vlan,](#page-590-0) on page 511
- show forwarding [distribution](#page-591-0) peer-id, on page 512
- show forwarding distribution srv6 local-sid [bd-mapping,](#page-592-0) on page 513
- show forwarding [distribution](#page-593-0) trace, on page 514
- show [forwarding](#page-594-0) ecmp, on page 515
- show [forwarding](#page-595-0) ecmp recursive, on page 516
- show forwarding [inconsistency,](#page-596-0) on page 517
- show [forwarding](#page-597-0) interfaces, on page 518
- show [forwarding](#page-598-0) ipv6, on page 519
- show [forwarding](#page-600-0) ipv6 adjacency, on page 521
- show forwarding ipv6 [inconsistency,](#page-601-0) on page 522
- show [forwarding](#page-602-0) ipv6 multicast route, on page 523
- show [forwarding](#page-603-0) kvfib cache on, on page 524
- show [forwarding](#page-604-0) kvfib file debug, on page 525
- show [forwarding](#page-605-0) kvfib socket descriptor, on page 526
- show [forwarding](#page-606-0) 12 multicast, on page 527
- show [forwarding](#page-607-0) l2vpn label vpls, on page 528
- show [forwarding](#page-608-0) l2vpn label xconnect, on page 529
- show [forwarding](#page-609-0) l2vpn vlan, on page 530
- show [forwarding](#page-610-0) mpls, on page 531
- show [forwarding](#page-611-0) mpls drop-stats, on page 532
- show [forwarding](#page-612-0) mpls ecmp, on page 533
- show [forwarding](#page-613-0) mpls eompls, on page 534
- show [forwarding](#page-614-0) mpls eompls ir, on page 535
- show [forwarding](#page-615-0) mpls option b, on page 536
- show [forwarding](#page-616-0) mpls srte module, on page 537
- show [forwarding](#page-617-0) mpls summary, on page 538
- show forwarding [multicast-sr](#page-618-0) loopback interface, on page 539
- show forwarding multicast-sr [mac-trap-db,](#page-619-0) on page 540
- show forwarding multicast [outgoing-interface-list,](#page-620-0) on page 541
- show forwarding multicast pvlan [replicated-routes,](#page-621-0) on page 542
- show [forwarding](#page-622-0) multicast route, on page 543
- show forwarding nve l2 [ingress-replication-peers,](#page-624-0) on page 545
- show [forwarding](#page-625-0) nve 13 adjacency tunnel, on page 546
- show [forwarding](#page-626-0) nve l3 adjacency v6-tunnel, on page 547
- show [forwarding](#page-627-0) nve 13 ecmp, on page 548
- show [forwarding](#page-628-0) nve l3 peers, on page 549
- show forwarding nve [underlay-interfaces,](#page-629-0) on page 550
- show [forwarding](#page-630-0) otv, on page 551
- show [forwarding](#page-631-0) otv ipv6 multicast route, on page 552
- show forwarding otv multicast [outgoing-interface-list,](#page-632-0) on page 553
- show [forwarding](#page-633-0) otv multicast route, on page 554
- show [forwarding](#page-634-0) otv vlan, on page 555
- show forwarding proactive-cc [inconsistencies,](#page-635-0) on page 556
- show [forwarding](#page-636-0) security group-tag, on page 557
- show [forwarding](#page-637-0) security mac, on page 558
- show [forwarding](#page-638-0) srv6 adjacency decap, on page 559
- show [forwarding](#page-639-0) srv6 adjacency encap, on page 560
- show [forwarding](#page-640-0) srv6 bsid-peer, on page 561
- show [forwarding](#page-641-0) srv6 bsid, on page 562
- show [forwarding](#page-642-0) srv6 ecmp, on page 563
- show [forwarding](#page-643-0) srv6 local-sid, on page 564
- show [forwarding](#page-644-0) srv6 peers, on page 565
- show [forwarding](#page-645-0) trace, on page 566
- show [forwarding](#page-646-0) trace profile, on page 567
- show [forwarding](#page-647-0) trace profile funcstats, on page 568
- show frequency [synchronization](#page-648-0) clock-interface brief, on page 569
- show frequency [synchronization](#page-649-0) clock-interface detail, on page 570
- show frequency [synchronization](#page-650-0) configuration errors, on page 571
- show frequency [synchronization](#page-651-0) interface, on page 572
- show frequency [synchronization](#page-652-0) interface brief, on page 573
- show frequency [synchronization](#page-653-0) selection, on page 574
- [show](#page-654-0) fspf, on page 575
- show fspf [database,](#page-655-0) on page 576
- show fspf [interface,](#page-656-0) on page 577
- [show](#page-657-0) fspf vsan, on page 578
- show fspf vsan [interface,](#page-658-0) on page 579
- show fte [event,](#page-659-0) on page 580
- show fte [exporter,](#page-660-0) on page 581
- show fte [monitor,](#page-661-0) on page 582
- show fte [record,](#page-662-0) on page 583

## <span id="page-457-0"></span>**show fabric-binding database**

show fabric-binding database [ { active [ vsan <i0> ] | vsan1 <i1> } ]

### **Syntax Description**

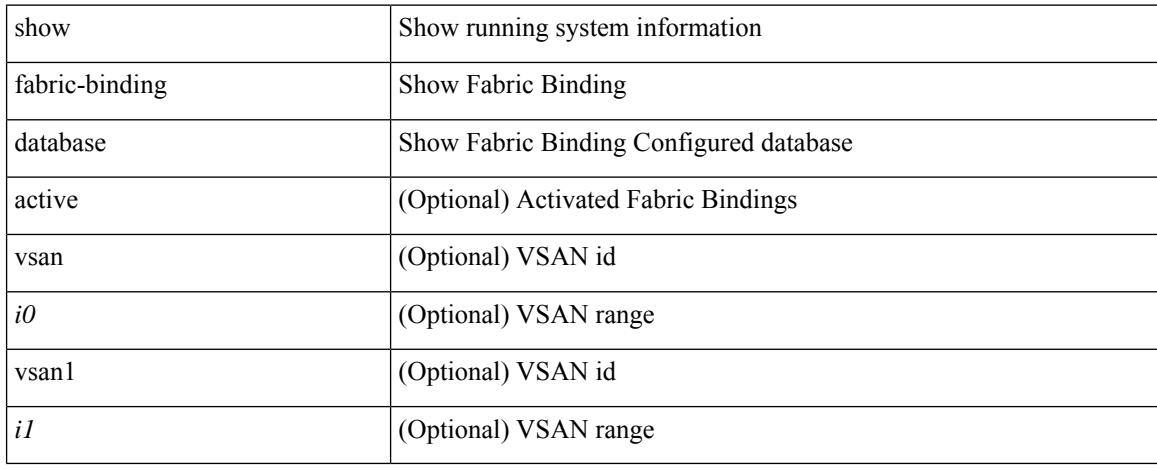

### **Command Mode**

## <span id="page-458-0"></span>**show fabric-binding efmd statistics**

show fabric-binding efmd statistics [ vsan <i0>]

#### **Syntax Description**

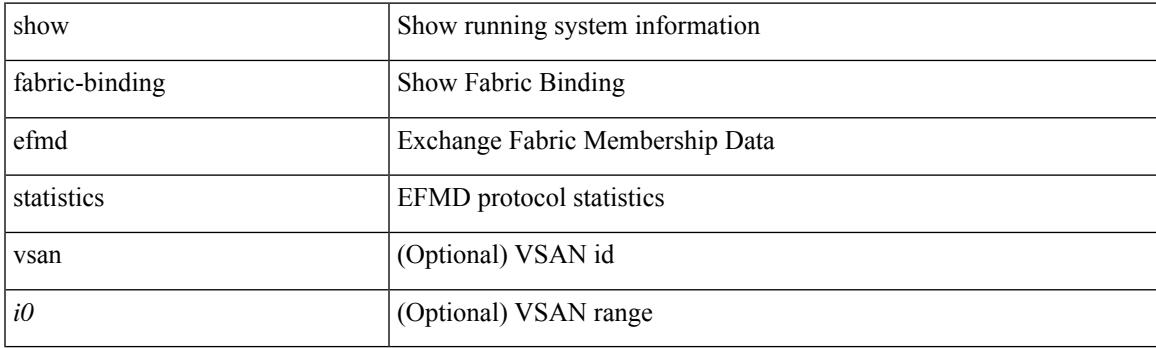

**Command Mode**

# <span id="page-459-0"></span>**show fabric-binding fip**

show fabric-binding fip

### **Syntax Description**

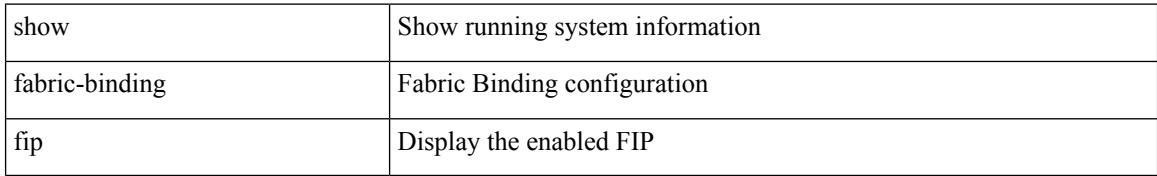

### **Command Mode**

## <span id="page-460-0"></span>**show fabric-binding statistics**

show fabric-binding statistics [ vsan <i0>]

### **Syntax Description**

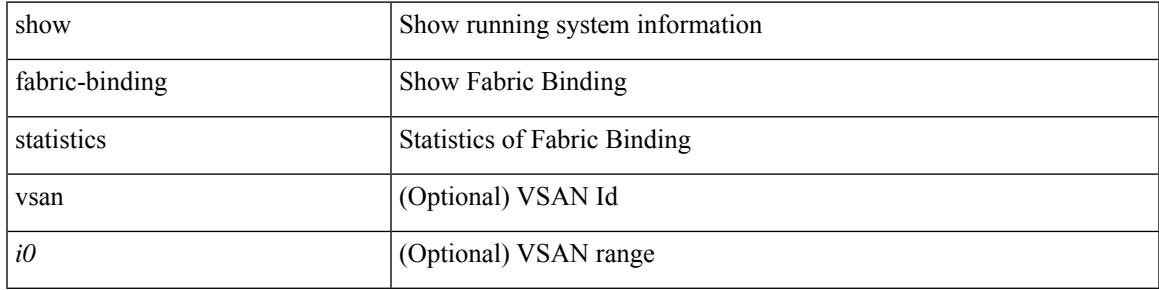

### **Command Mode**

## <span id="page-461-0"></span>**show fabric-binding status**

show fabric-binding status [ vsan <i0>]

### **Syntax Description**

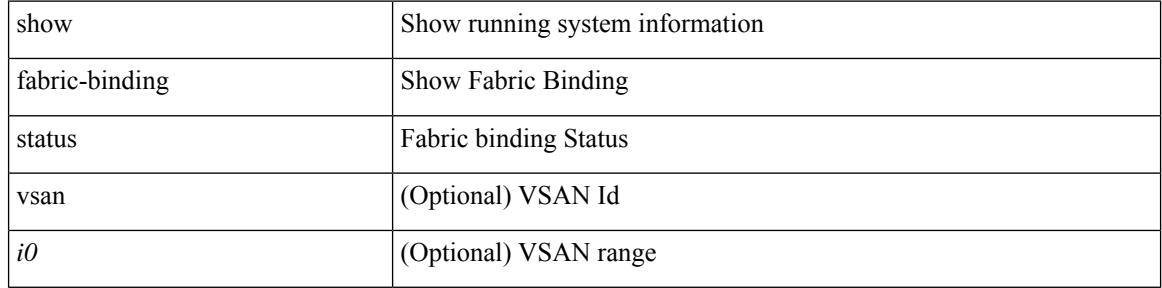

### **Command Mode**

## <span id="page-462-0"></span>**show fabric-binding violations**

show fabric-binding violations [ last  $\textit{<}$  i0> ]

### **Syntax Description**

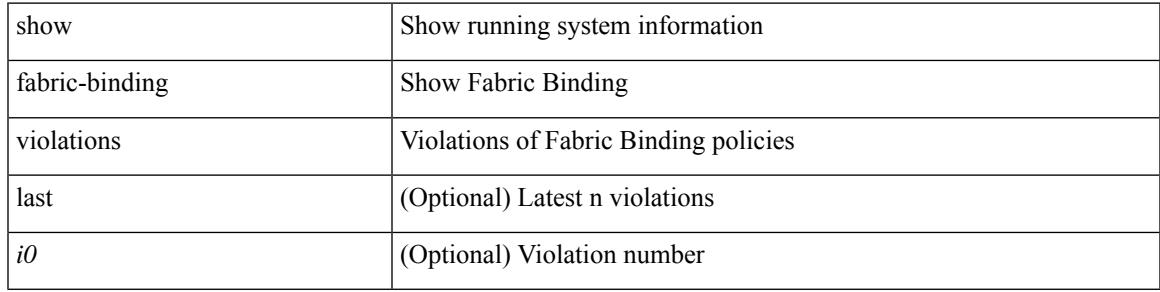

### **Command Mode**

### <span id="page-463-0"></span>**show fabric database dci**

show fabric database dci [ { vrf { <vrf-name> | <vrf-known-name> } [ peer-id <peer-ip-address> ] [ detail ] } ]

### **Syntax Description**

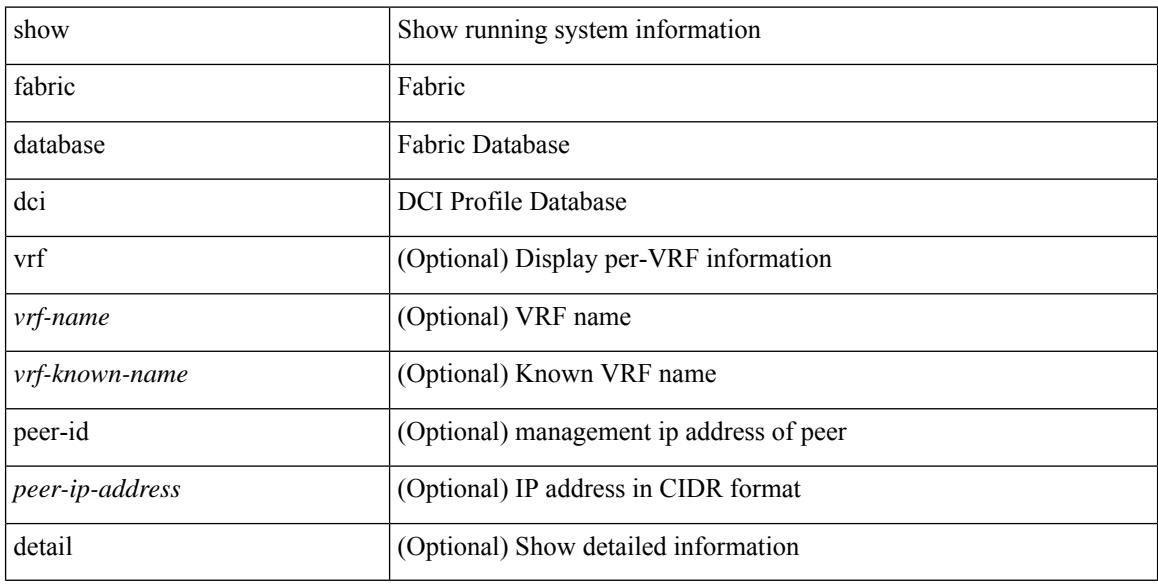

### **Command Mode**

### <span id="page-464-0"></span>**show fabric database host**

show fabric database host [ detail ] [ { vni <vni-id> } | { dot1q <vlan-id> } ]

### **Syntax Description**

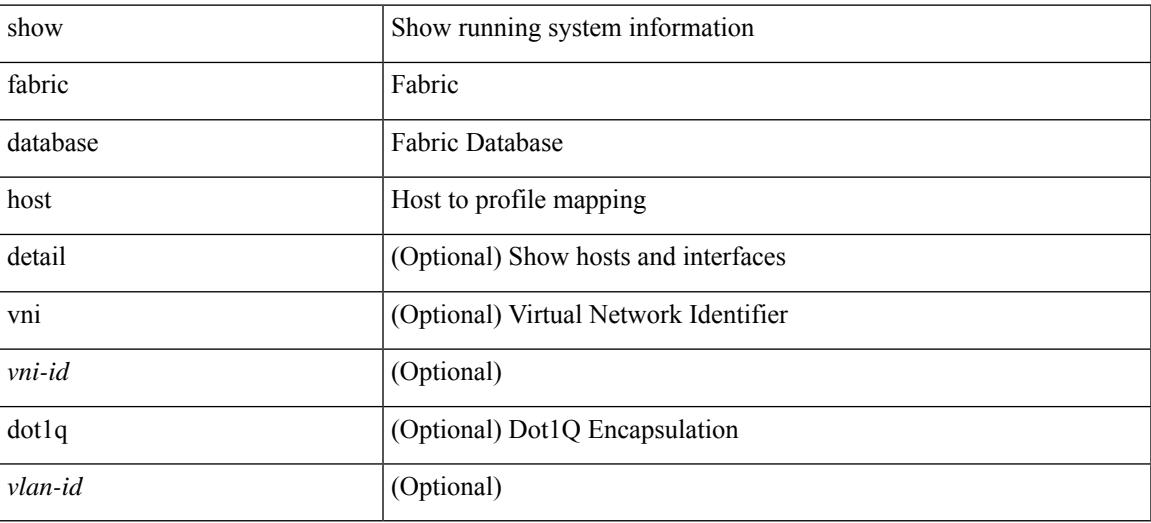

**Command Mode**

### <span id="page-465-0"></span>**show fabric database host statistics**

show fabric database host statistics

### **Syntax Description**

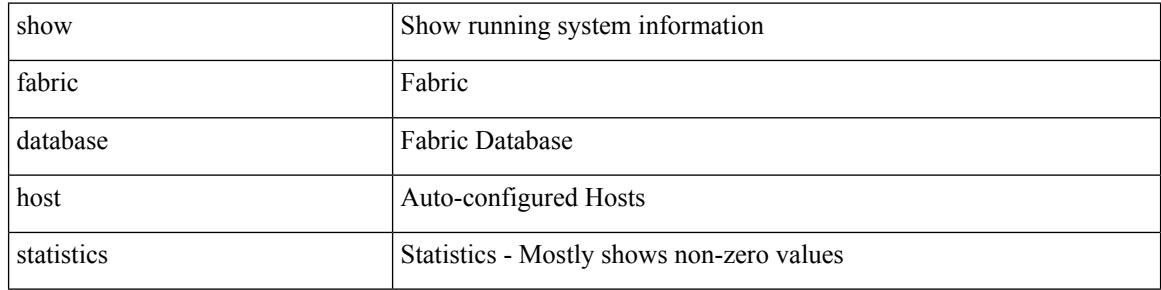

### **Command Mode**

## <span id="page-466-0"></span>**show fabric database host summary**

show fabric database host summary

#### **Syntax Description**

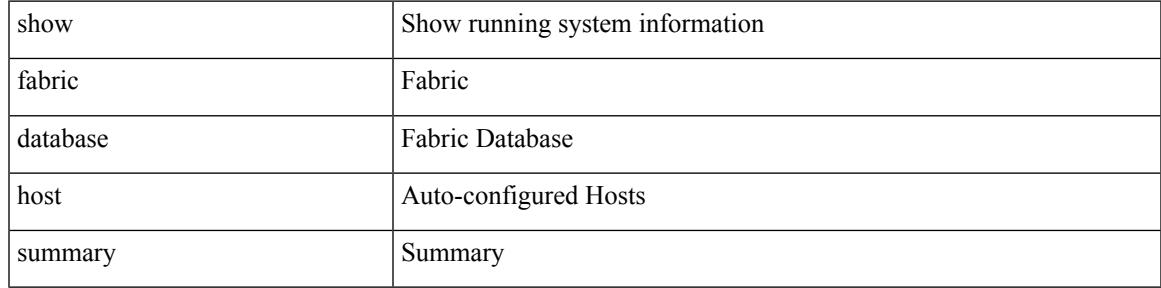

### **Command Mode**

# <span id="page-467-0"></span>**show fabric database profile-map**

show fabric database profile-map { global  $|$  [ <id> | interface <interface-id> ] }

### **Syntax Description**

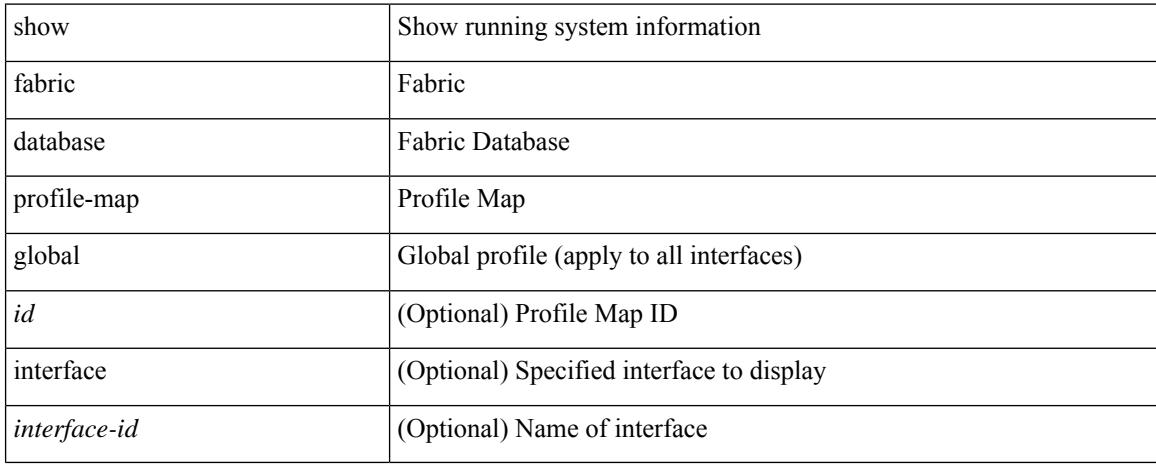

### **Command Mode**
### **show fabric database static-host**

show fabric database static-host

#### **Syntax Description**

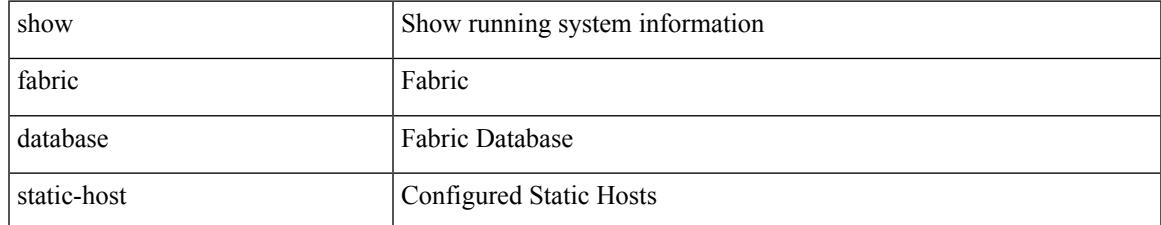

#### **Command Mode**

## **show fabric database statistics**

show fabric database statistics [ type { network | profile | cabling | partition | bl-dci | host } ]

#### **Syntax Description**

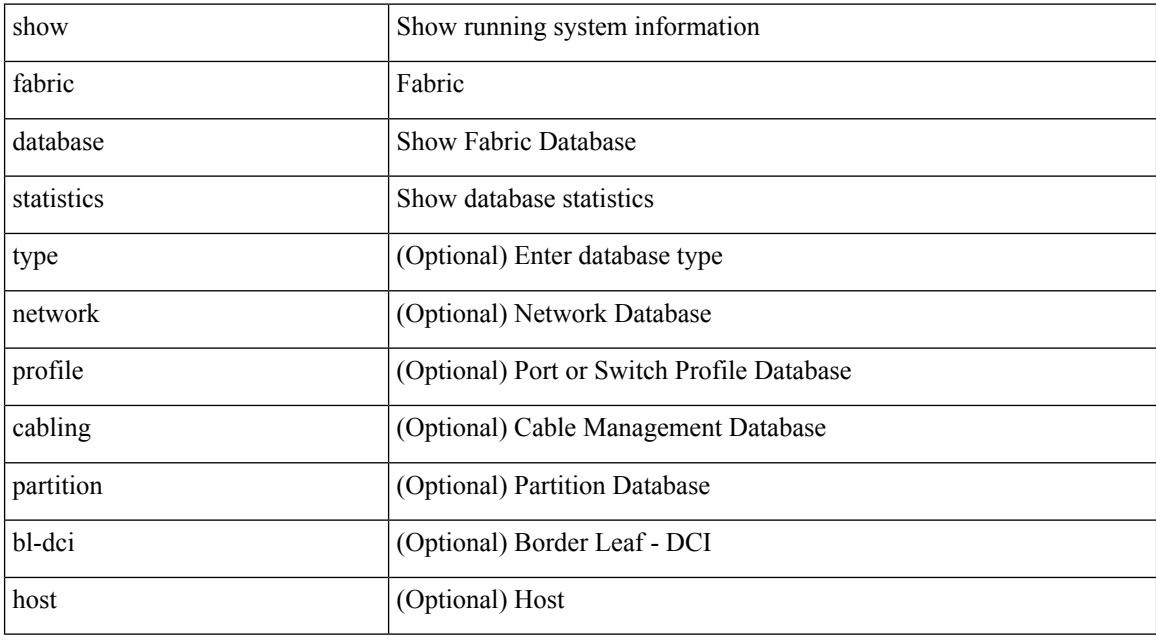

#### **Command Mode**

## **show fabric forwarding host-db**

show fabric forwarding host-db [  $\{ \text{vrf} \}$  <vrf-name>  $| \text{vrf-known-name>} |$  all  $\}$  ]

#### **Syntax Description**

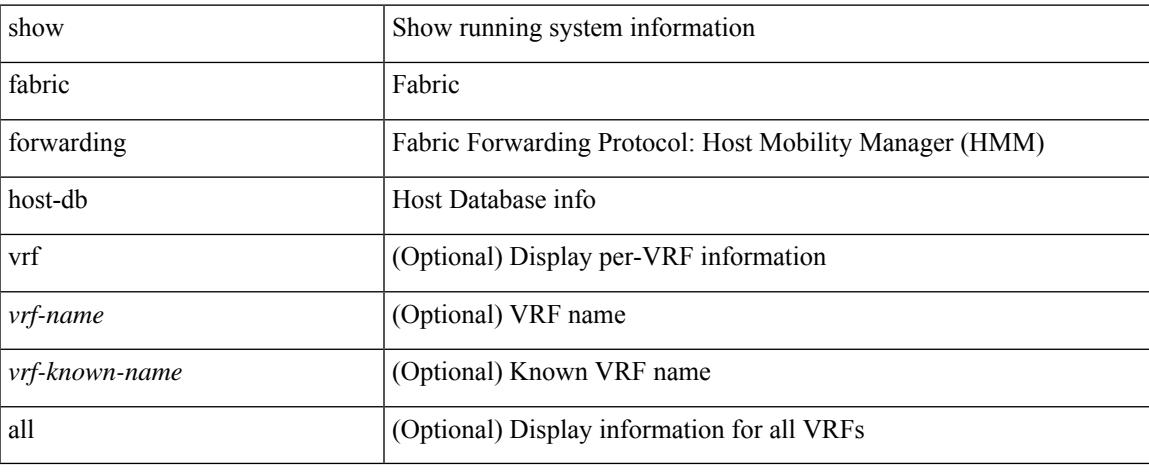

#### **Command Mode**

## **show fabric forwarding ip local**

show fabric forwarding ip { local-host-db [ { vrf { <vrf-name> | <vrf-known-name> | all } } ] [ <ip-prefix> ] }

#### **Syntax Description**

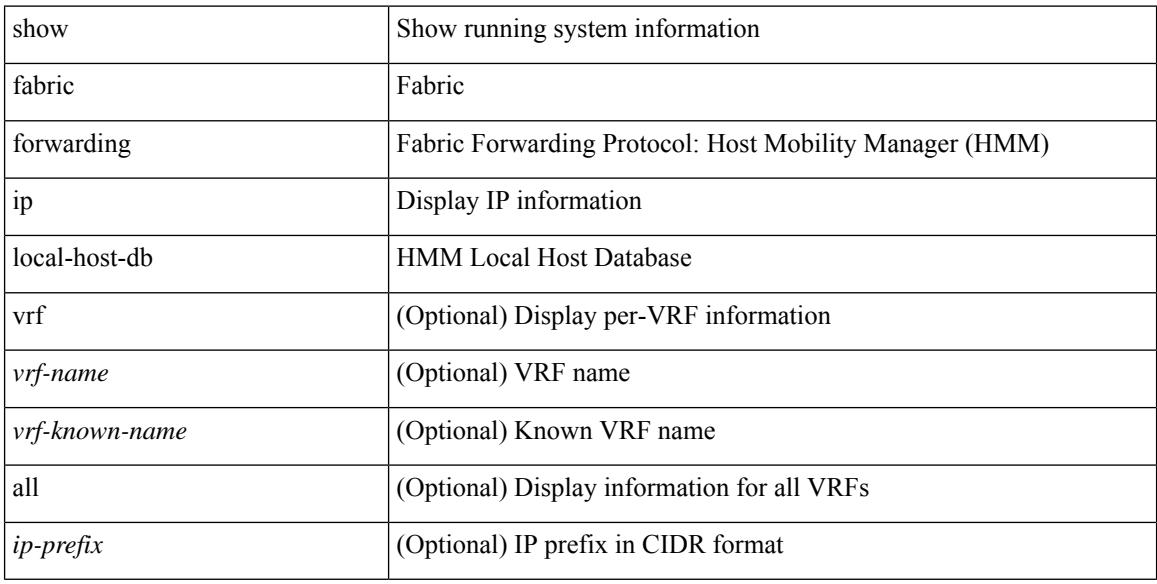

#### **Command Mode**

## **show fabric forwarding ipv6 local**

show fabric forwarding ipv6 { local-host-db [  $\{ \text{vrf} \$  <vrf-name>  $|\langle \text{vrf} \rangle - \langle \text{vrf} \rangle$  all  $\}$  ]  $[\langle \text{ipv6-prefix} \rangle - \langle \text{vrf} \rangle$ ] }

#### **Syntax Description**

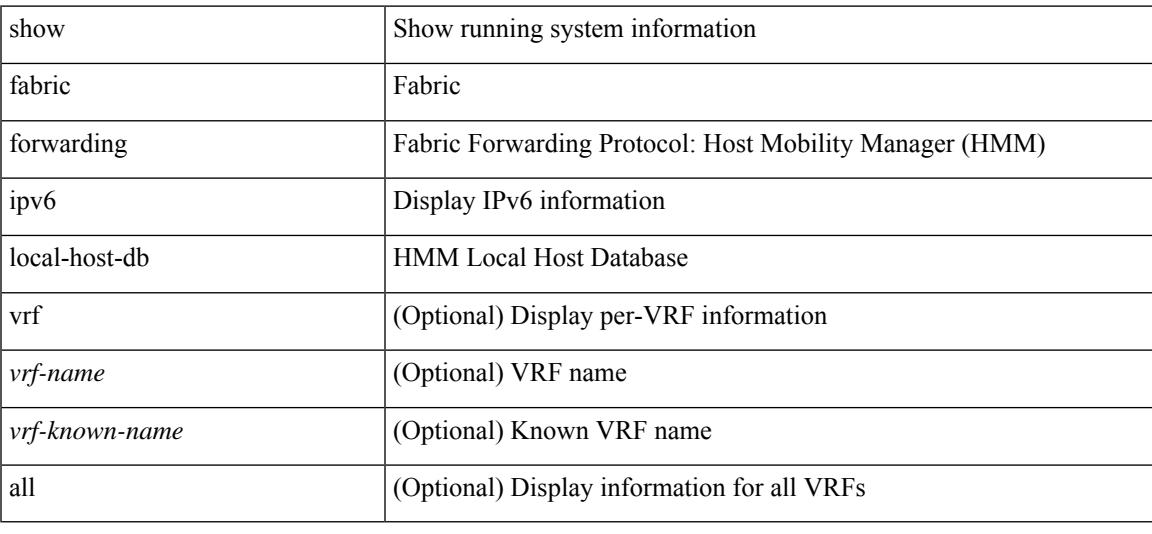

#### **Command Mode**

## **show fabric multicast globals**

show fabric multicast globals

#### **Syntax Description**

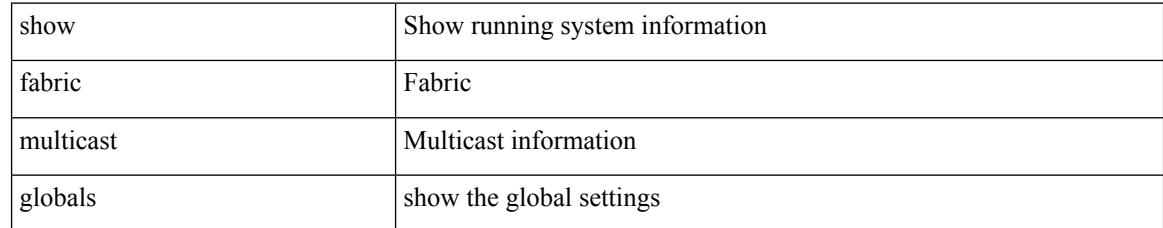

#### **Command Mode**

## **show fabric multicast ipv4 l2 vni**

show fabric multicast { ipv4 | ipv6 } {  $12$ -mroute } vni {  $\langle$ vni-id> | all }

#### **Syntax Description**

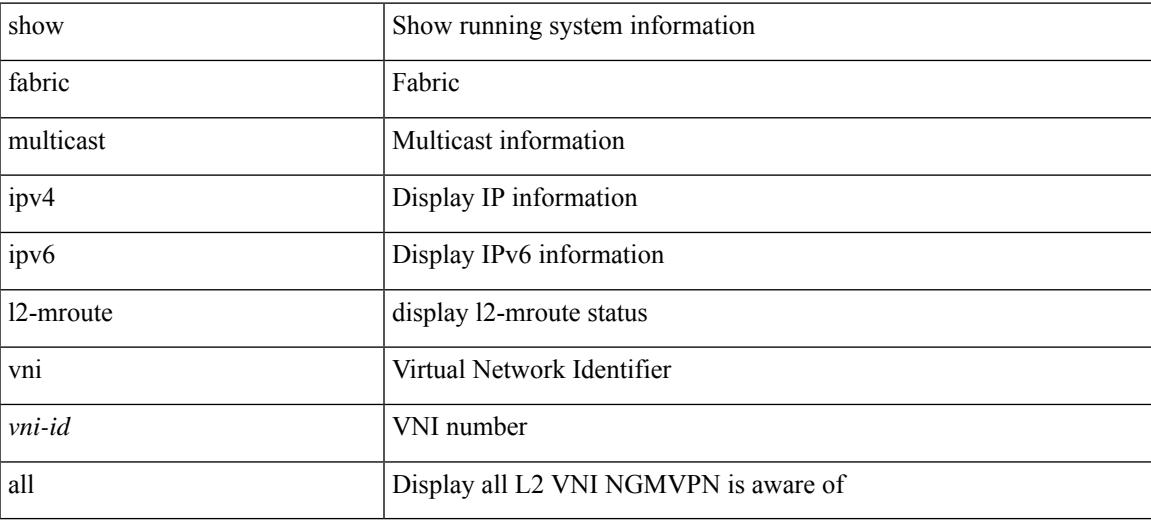

#### **Command Mode**

### **show fabric multicast statistics**

show fabric multicast statistics

#### **Syntax Description**

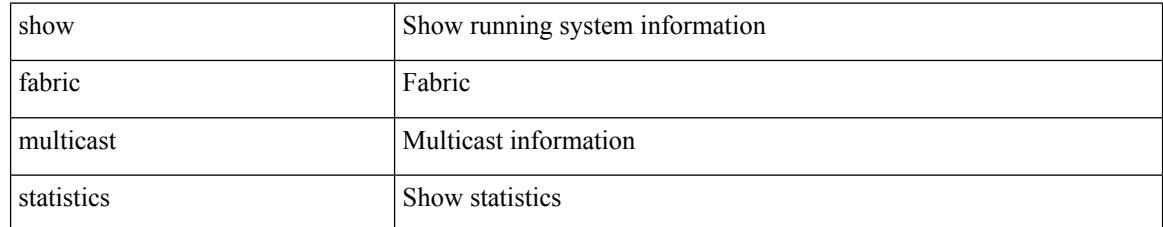

#### **Command Mode**

### **show fabric multicast vrf**

show fabric multicast vrf [  $\{\langle \text{vrf-name} \rangle | \langle \text{vrf-known-name} \rangle | \text{all } \}$  ]

#### **Syntax Description**

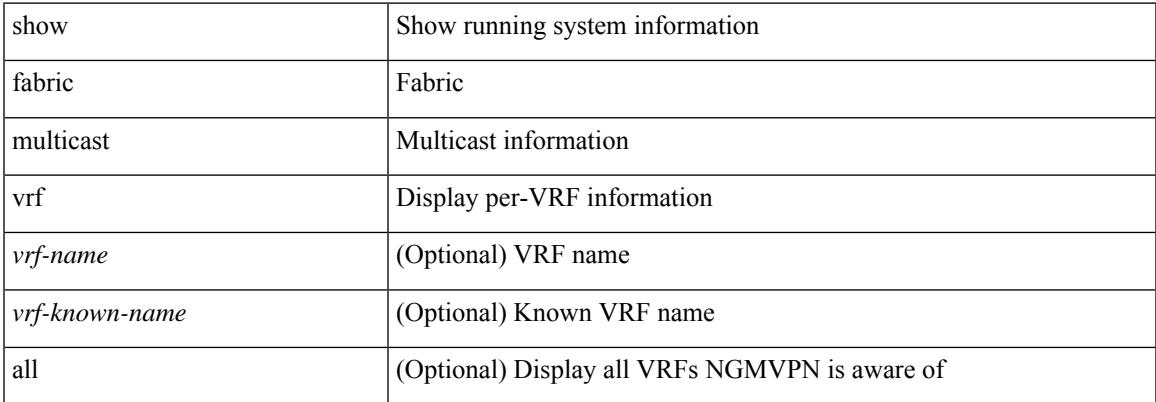

#### **Command Mode**

### **show fabric switch information**

show fabric switch information [ vsan <i0>]

#### **Syntax Description**

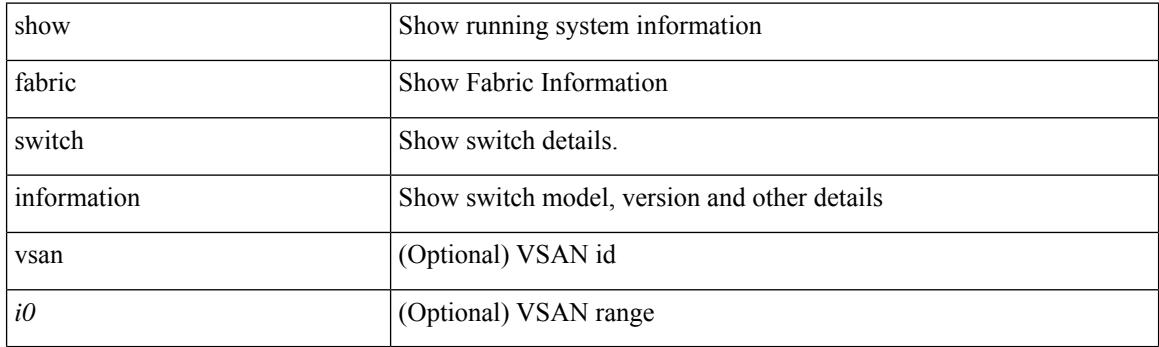

**Command Mode**

### **show fc2 bind**

show fc2 bind

#### **Syntax Description**

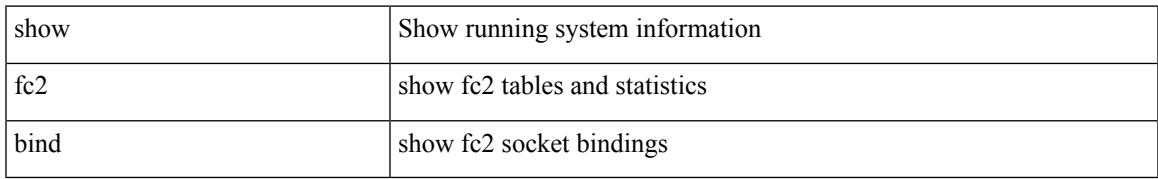

#### **Command Mode**

### **show fc2 classf**

show fc2 classf

#### **Syntax Description**

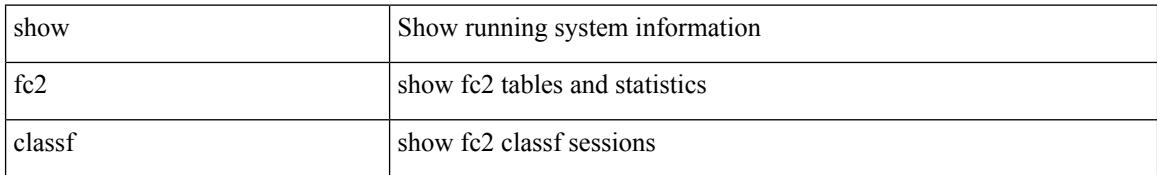

#### **Command Mode**

 $\overline{\phantom{a}}$ 

# **show fc2 exchange**

show fc2 exchange

#### **Syntax Description**

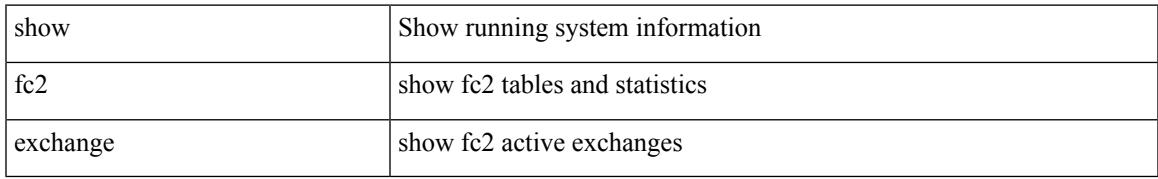

#### **Command Mode**

# **show fc2 exchresp**

show fc2 exchresp

#### **Syntax Description**

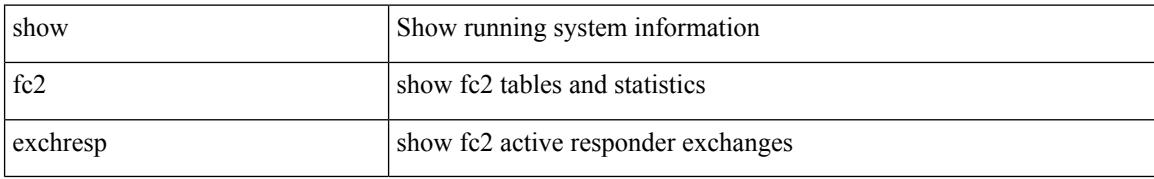

#### **Command Mode**

## **show fc2 flogi**

show fc2 flogi

#### **Syntax Description**

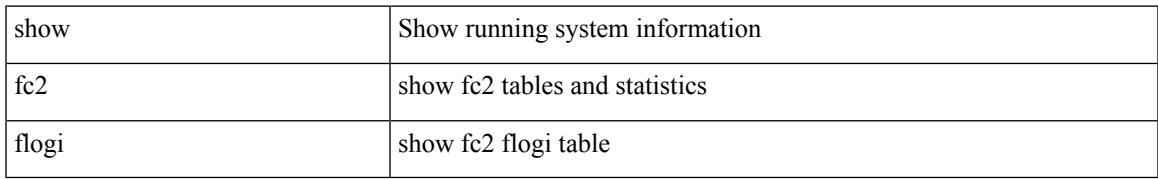

#### **Command Mode**

## **show fc2 nport**

show fc2 nport

#### **Syntax Description**

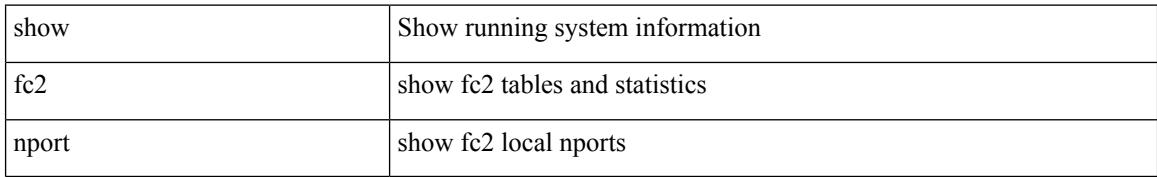

#### **Command Mode**

 $\overline{\phantom{a}}$ 

## **show fc2 plogi**

show fc2 plogi

#### **Syntax Description**

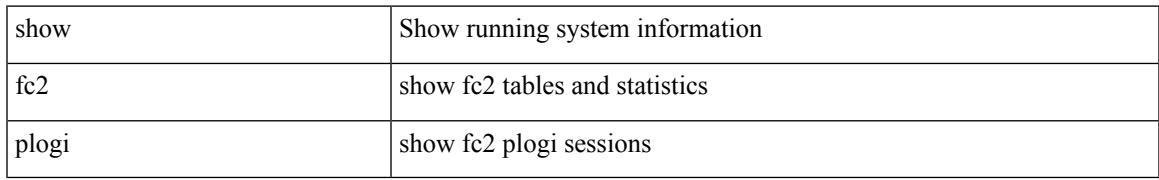

#### **Command Mode**

## **show fc2 plogi\_pwwn**

show fc2 plogi\_pwwn

#### **Syntax Description**

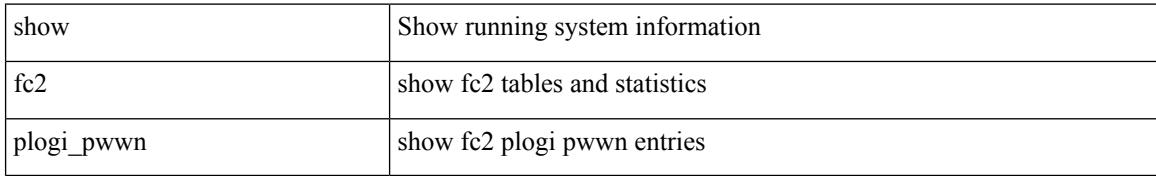

#### **Command Mode**

## **show fc2 port brief**

show fc2 port brief

#### **Syntax Description**

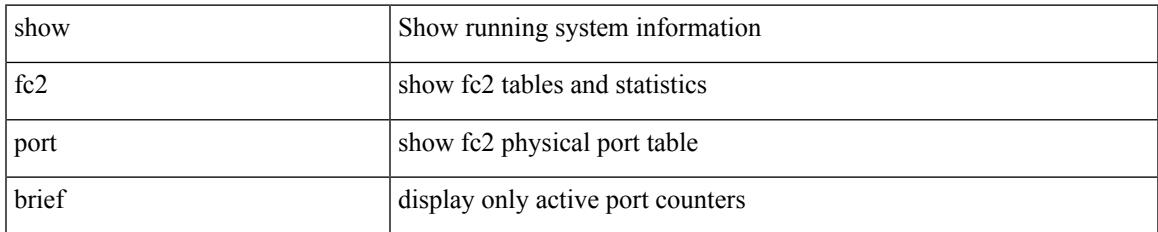

#### **Command Mode**

## **show fc2 port drops**

show fc2 port drops

#### **Syntax Description**

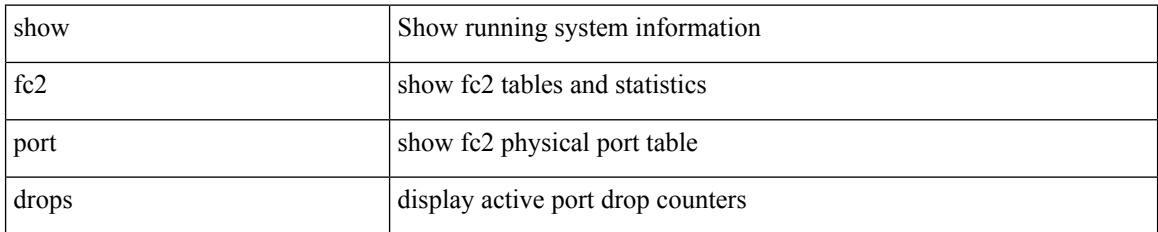

#### **Command Mode**

## **show fc2 port state**

show fc2 port state

#### **Syntax Description**

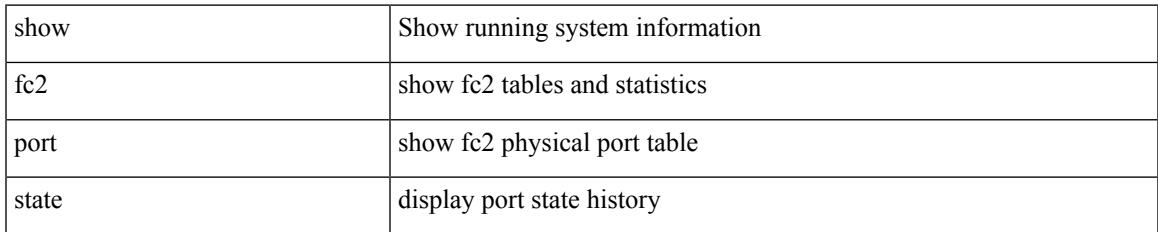

#### **Command Mode**

## **show fc2 socket**

show fc2 socket

#### **Syntax Description**

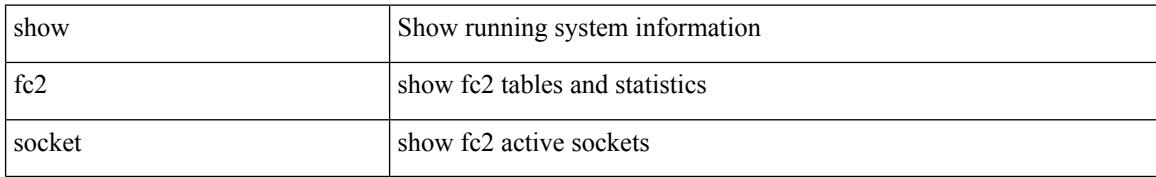

#### **Command Mode**

## **show fc2 sockexch**

show fc2 sockexch

#### **Syntax Description**

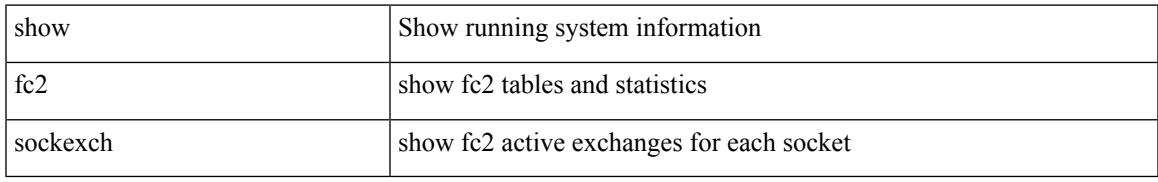

#### **Command Mode**

## **show fc2 socknotify**

show fc2 socknotify

#### **Syntax Description**

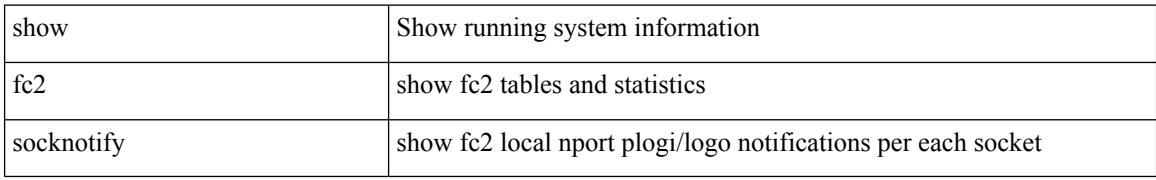

#### **Command Mode**

## **show fc2 socknport**

show fc2 socknport

#### **Syntax Description**

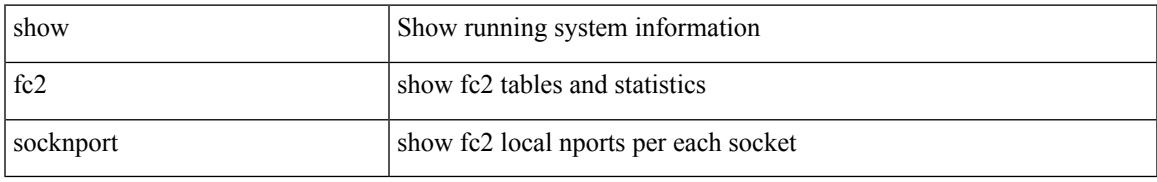

#### **Command Mode**

### **show fc2 vsan**

show fc2 vsan

#### **Syntax Description**

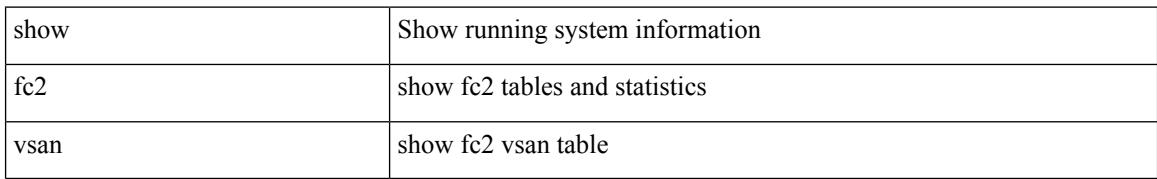

#### **Command Mode**

### **show fcalias**

show fcalias [ [ name <s0> ] [ [ pending ] [ vsan <i0> ] ] ]

#### **Syntax Description**

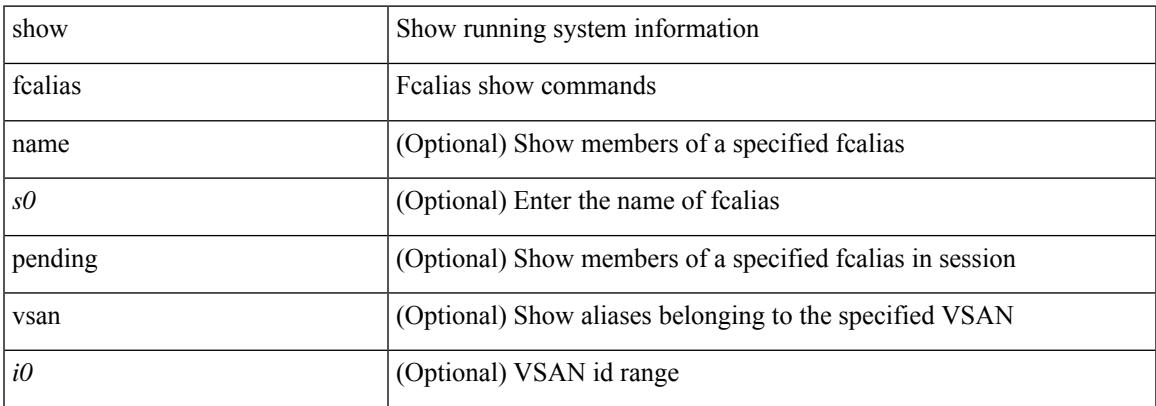

#### **Command Mode**

### **show fcdomain**

show fcdomain

#### **Syntax Description**

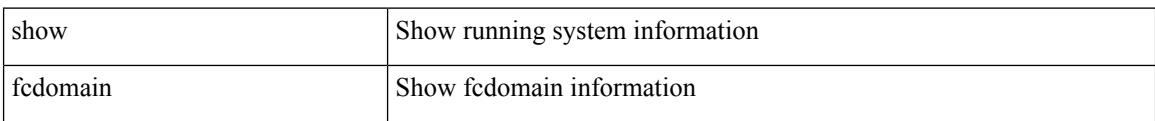

#### **Command Mode**

### **show fcdomain address-allocation**

show fcdomain address-allocation [ { cache | vsan <i0> } ]

#### **Syntax Description**

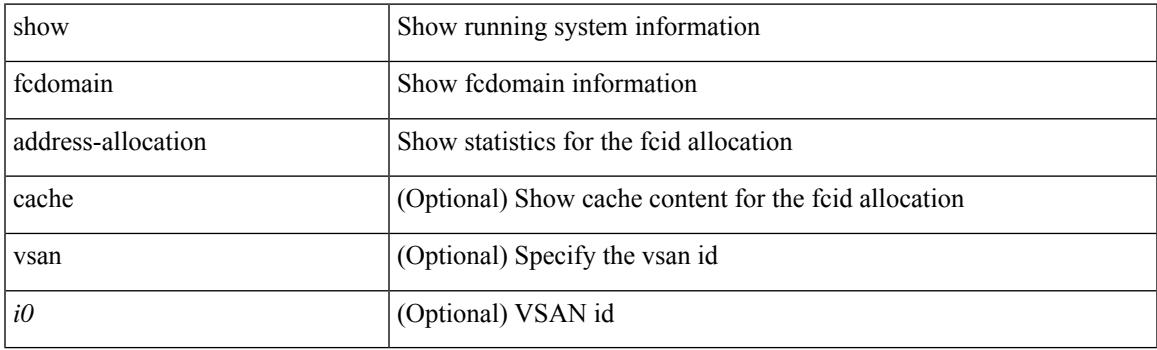

**Command Mode**

### **show fcdomain allowed**

show fcdomain allowed [ vsan <i0> ]

#### **Syntax Description**

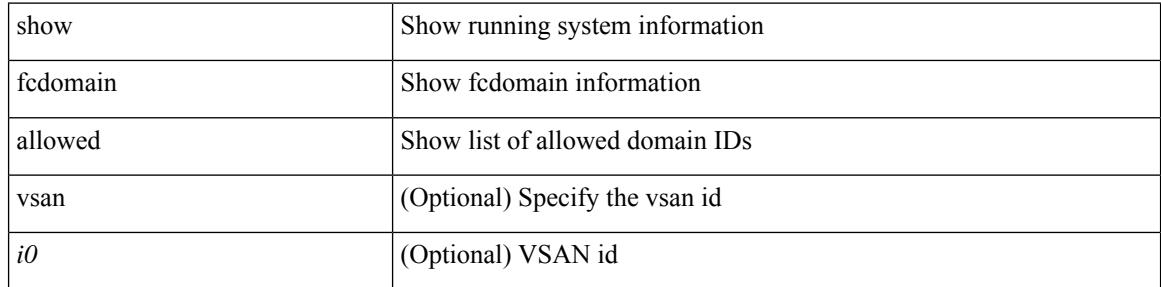

#### **Command Mode**

### **show fcdomain domain-list**

show fcdomain domain-list [ vsan <i0> ]

#### **Syntax Description**

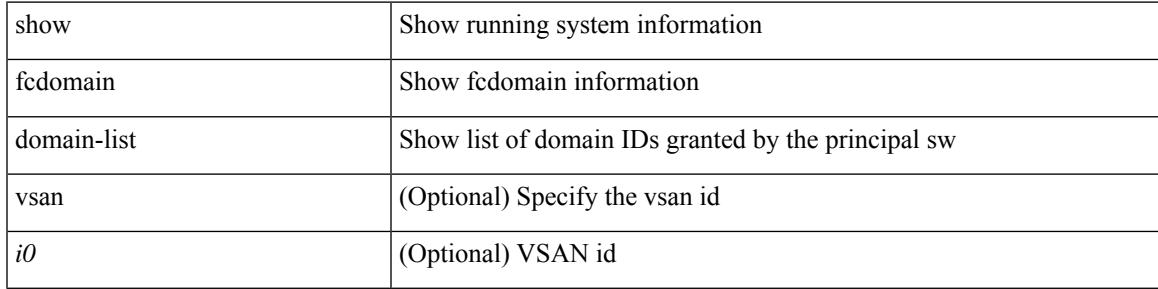

#### **Command Mode**

## **show fcdomain fcid persistent**

show fcdomain fcid persistent [ { unused [ vsan <i0> ] | vsan1 <i1> } ]

#### **Syntax Description**

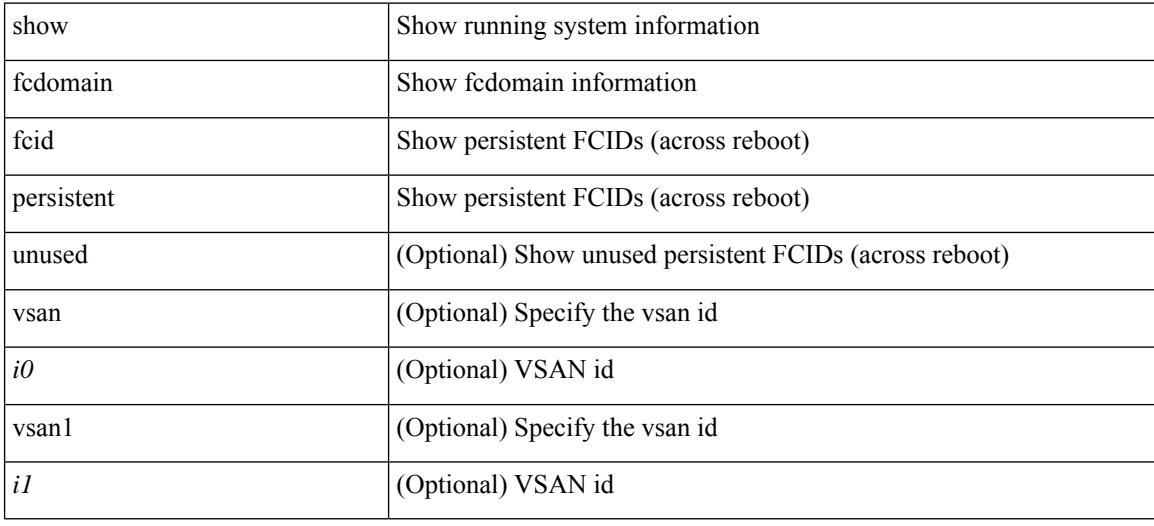

#### **Command Mode**

## **show fcdomain pending-diff**

show fcdomain pending-diff [ vsan <i0>]

#### **Syntax Description**

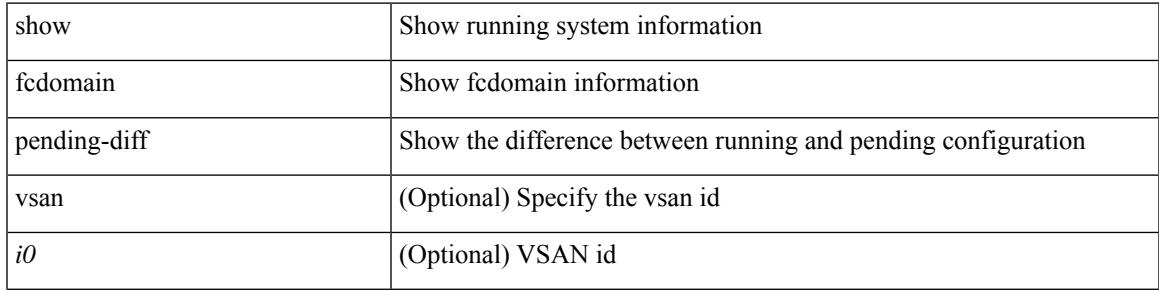

#### **Command Mode**

## **show fcdomain pending**

show fcdomain pending [ vsan <i0>]

#### **Syntax Description**

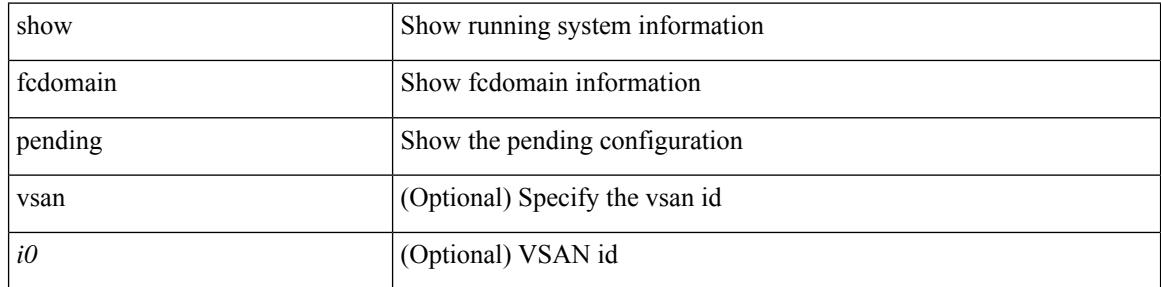

#### **Command Mode**

### **show fcdomain session-status**

show fcdomain session-status [ vsan <i0>]

#### **Syntax Description**

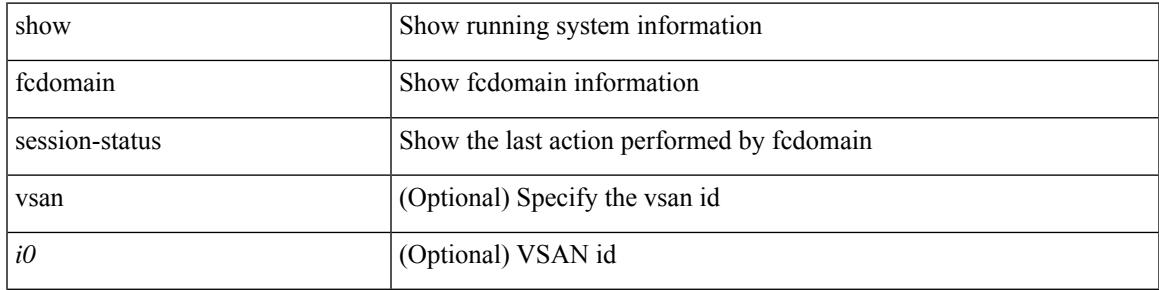

#### **Command Mode**

## **show fcdomain statistics**

show fcdomain statistics [ { interface  $\langle i\theta \rangle$  [ vsan  $\langle i0 \rangle$  ] | vsan1  $\langle i1 \rangle$  } ]

#### **Syntax Description**

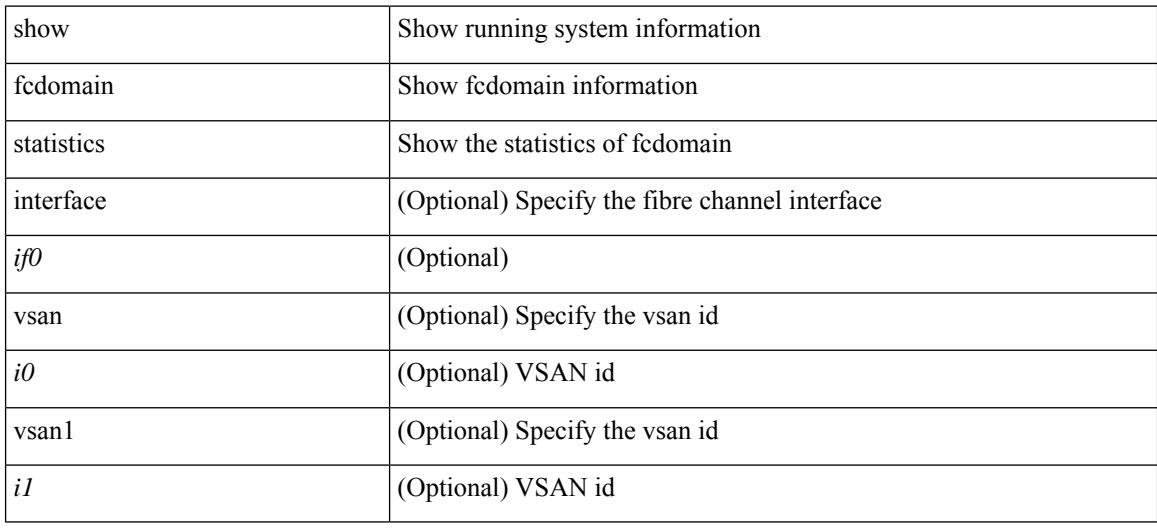

#### **Command Mode**
# **show fcdomain status**

show fcdomain status

### **Syntax Description**

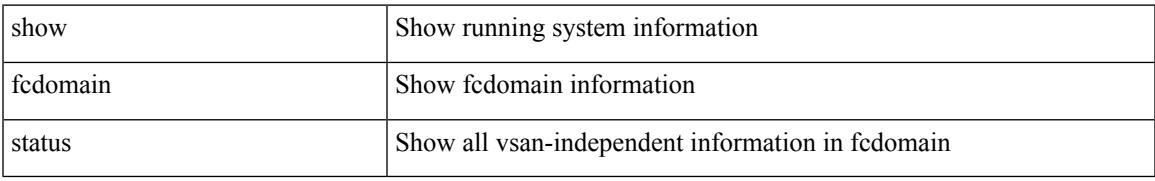

### **Command Mode**

### **show fcdomain vsan**

show fcdomain vsan <i0>

### **Syntax Description**

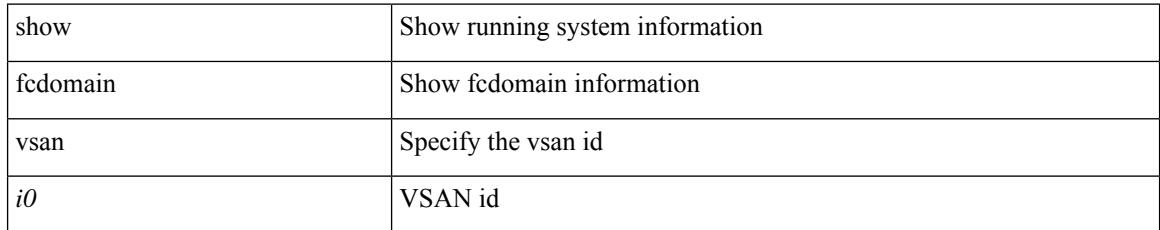

### **Command Mode**

# **show fcdroplatency**

show fcdroplatency [ { network | switch } ]

### **Syntax Description**

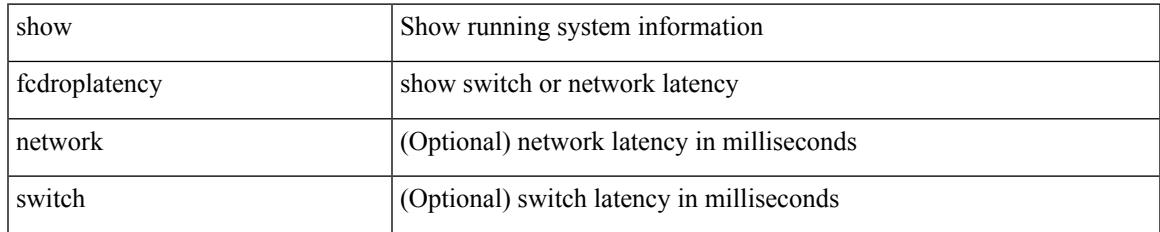

#### **Command Mode**

# **show fcid-allocation area**

show fcid-allocation area

### **Syntax Description**

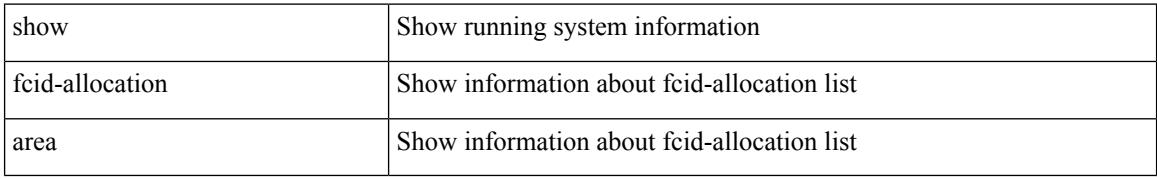

### **Command Mode**

# **show fcid-allocation company-id-from-wwn**

show fcid-allocation company-id-from-wwn <wwn0>

#### **Syntax Description**

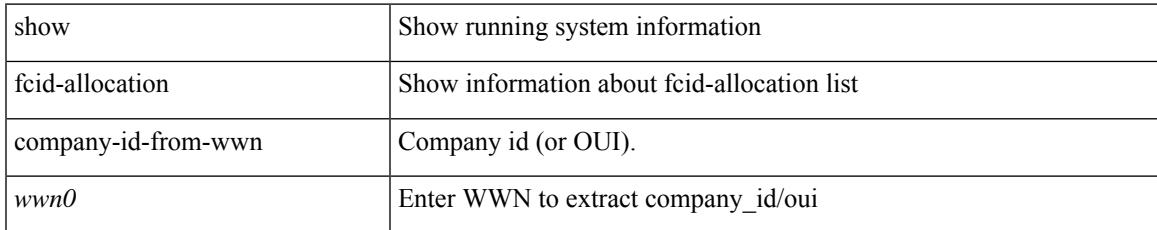

#### **Command Mode**

### **show fcns database**

show fcns database [ { detail [ vsan <i0> ] | domain <i1> [ { detail [ vsan1 <i2> ] | vsan2 <i3> } ] | fcid <fcid4> { detail2 vsan3 <i5> | vsan4 <i6> } | local [ { detail1 [ vsan5 <i7> ] | vsan6 <i8> } ] | npv [ { detail1 [ vsan7  $\langle$ i9>] | node\_wwn  $\langle$ wwn10> [ vsan8  $\langle$ i11> ] | vsan9  $\langle$ i12> } ] | proxy-host { detail4 vsan10  $\langle$ i13> | vsan11  $\langle$ i14> } | vsan12  $\langle$ i15> } ]

### **Syntax Description**

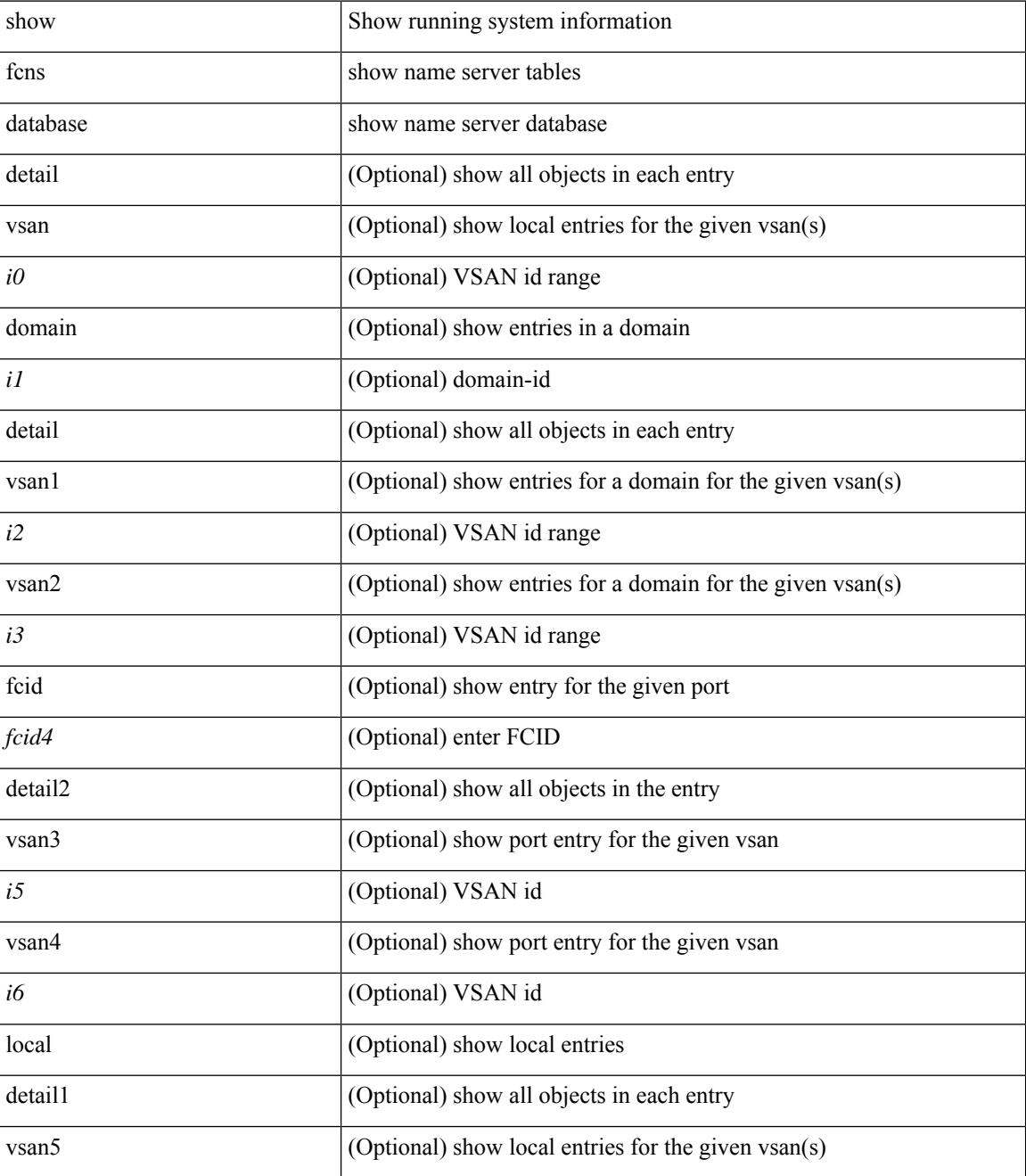

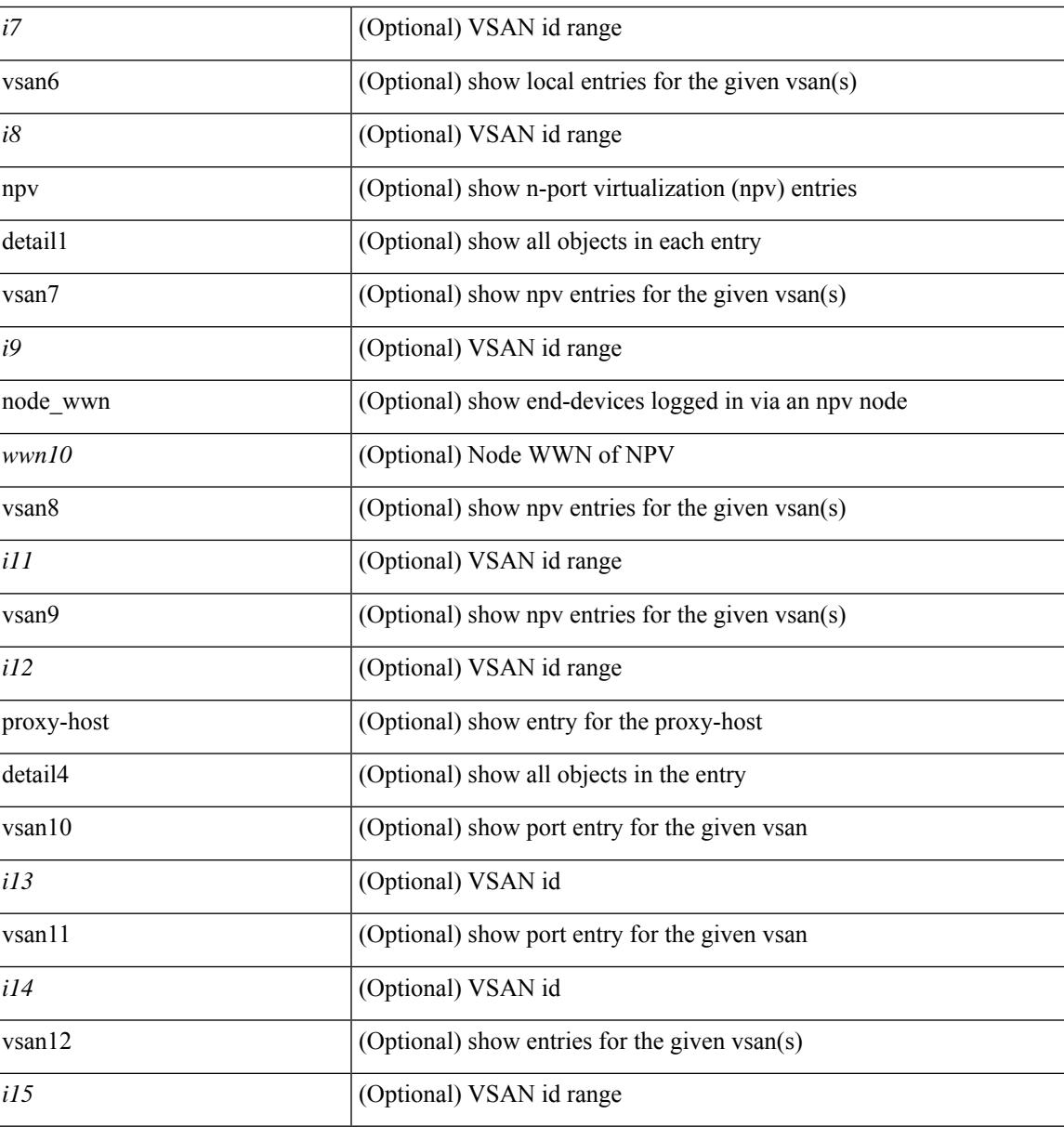

**Command Mode**

• /exec

# **show fcns statistics**

show fcns statistics [ { detail [ vsan <i0> ] | vsan1 <i1> } ]

### **Syntax Description**

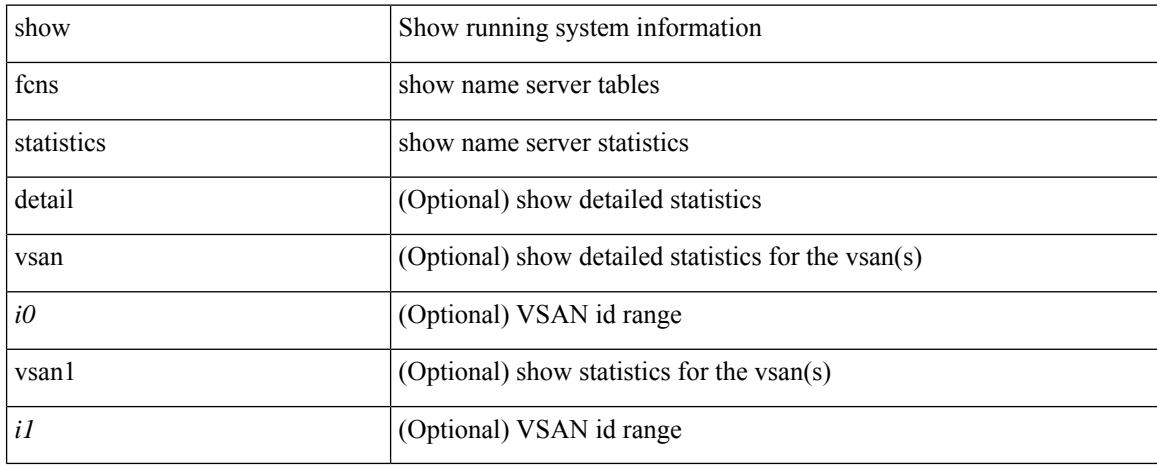

### **Command Mode**

# **show fcoe-npv issu-impact**

show fcoe-npv issu-impact

### **Syntax Description**

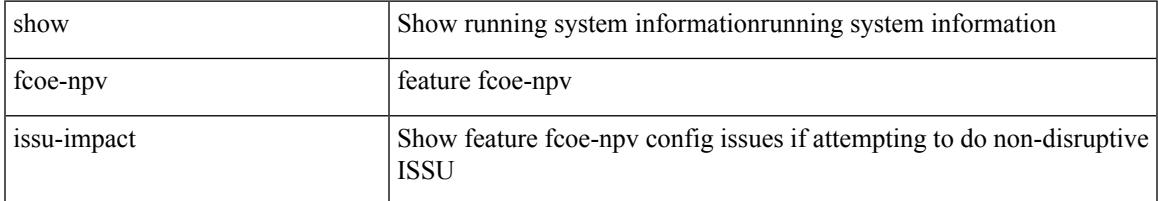

#### **Command Mode**

### **show fcoe**

show fcoe

### **Syntax Description**

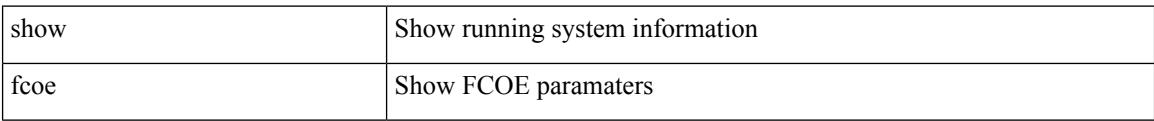

#### **Command Mode**

## **show fcoe database**

show fcoe database

### **Syntax Description**

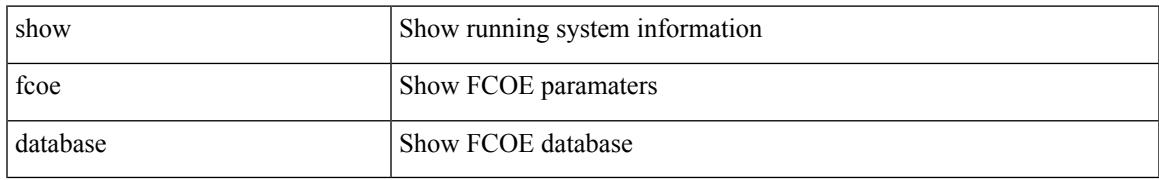

### **Command Mode**

### **show fcs database**

show fcs database [ vsan <i0> ]

### **Syntax Description**

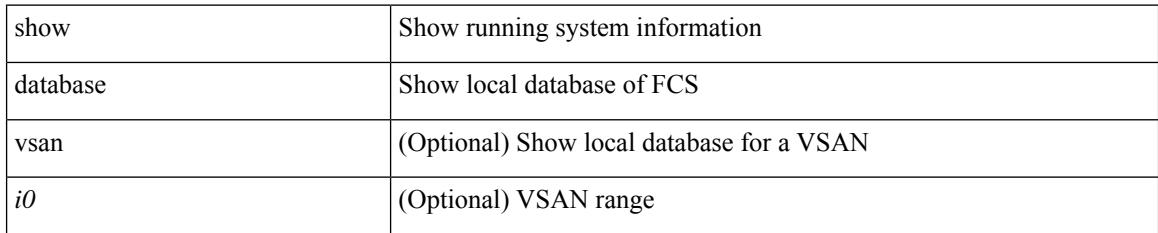

### **Command Mode**

### **show fcs ie**

 $\overline{\phantom{a}}$ 

show fcs ie  $[$  { nwwn  $\le$ wwn0 $\ge$  vsan  $\le$ i1 $\ge$  | vsan1 $\le$ i2 $\ge$  } ]

### **Syntax Description**

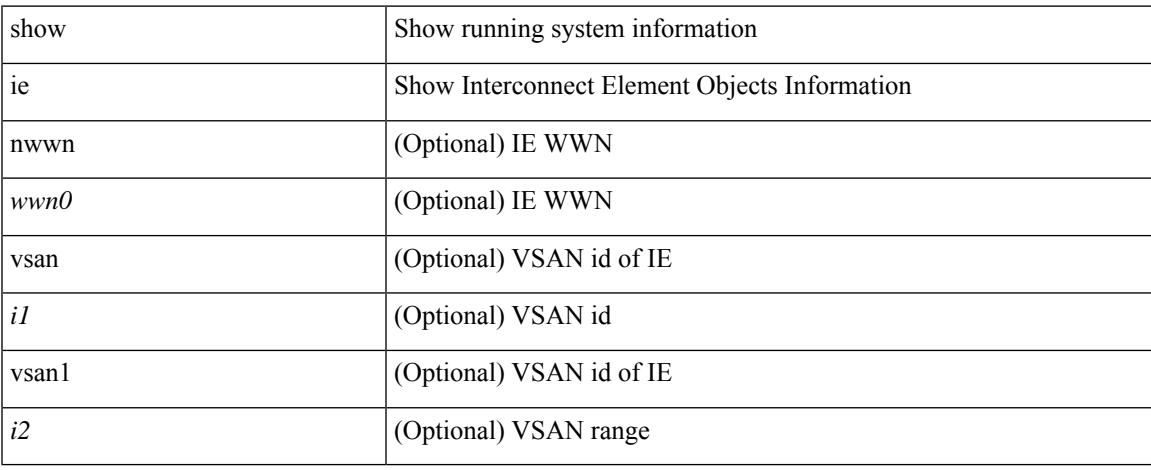

### **Command Mode**

 $\bullet$  /exec

# **show fcs platform**

show fcs platform { name  $\langle s0 \rangle$  vsan  $\langle i0 \rangle$  | vsan1  $\langle i1 \rangle$  }

### **Syntax Description**

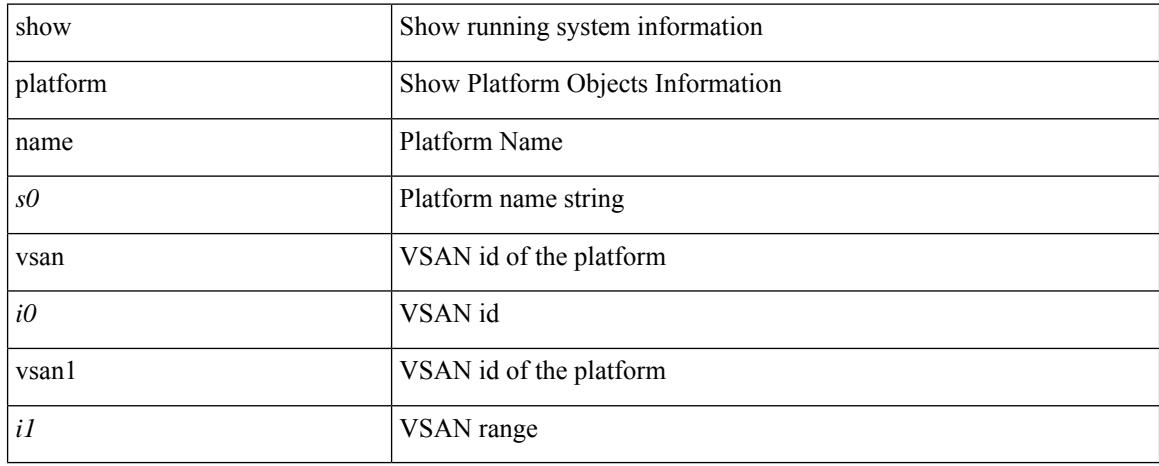

### **Command Mode**

# **show fcs port**

show fcs port { pwwn <wwn0> vsan <i1> | vsan1 <i2> }

### **Syntax Description**

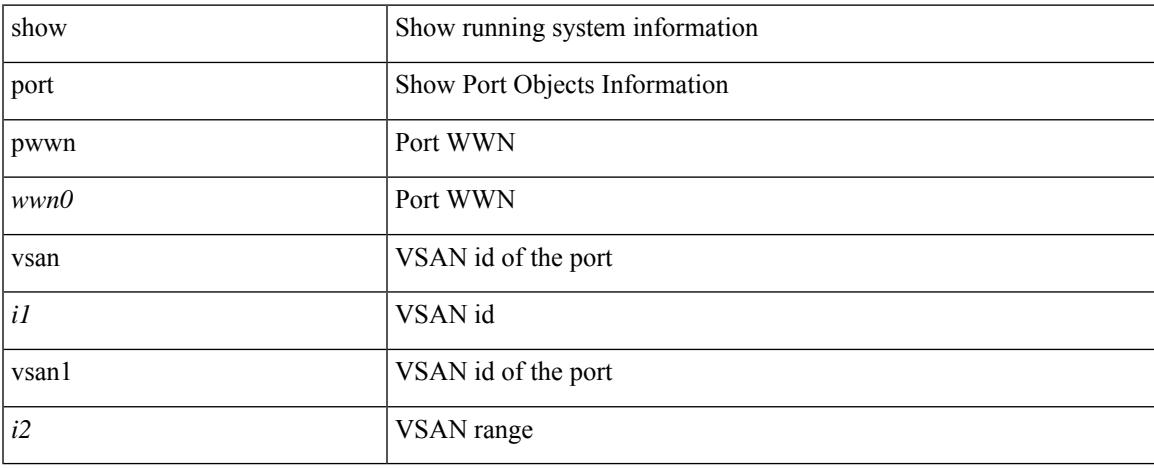

### **Command Mode**

 $\bullet$  /exec

### **show fcs statistics**

show fcs statistics [ vsan <i0>]

### **Syntax Description**

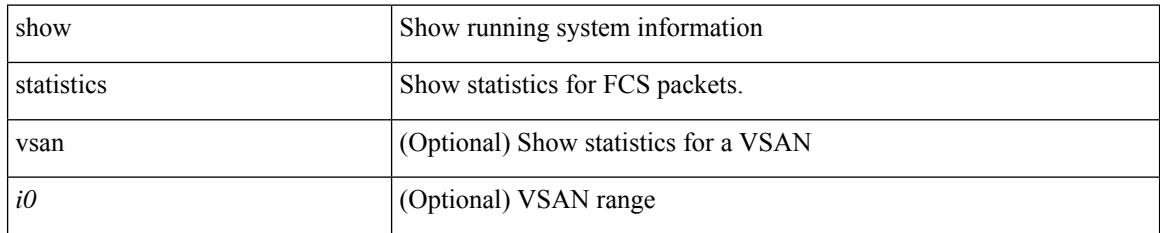

### **Command Mode**

# **show fcs vsan**

show fcs vsan

### **Syntax Description**

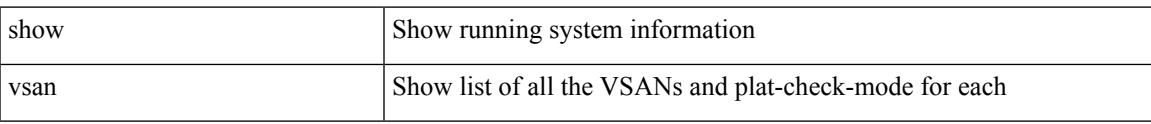

#### **Command Mode**

### **show fctimer**

show fctimer

### **Syntax Description**

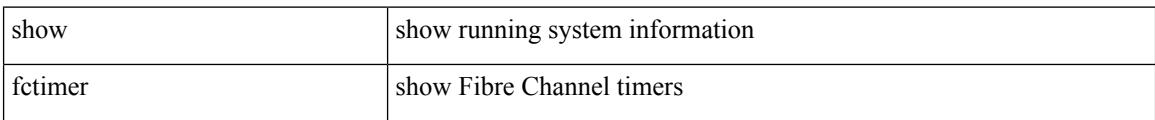

#### **Command Mode**

# **show fctimer D\_S\_TOV**

show fctimer D\_S\_TOV [ vsan <i0> ]

### **Syntax Description**

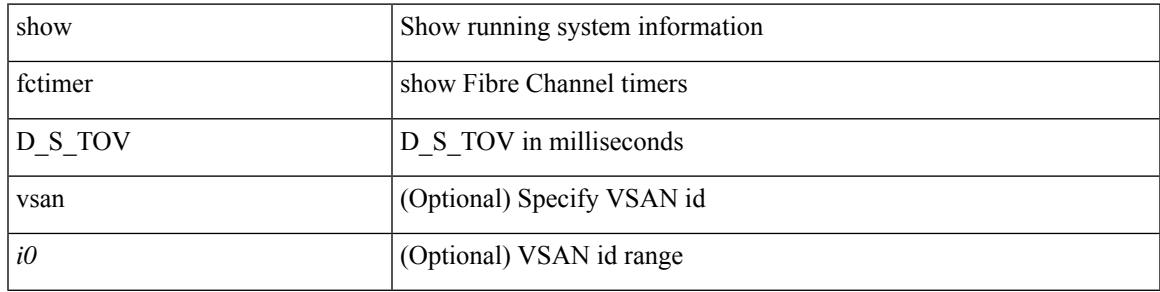

**Command Mode**

# **show fctimer E\_D\_TOV**

show fctimer E\_D\_TOV [ vsan <i0> ]

### **Syntax Description**

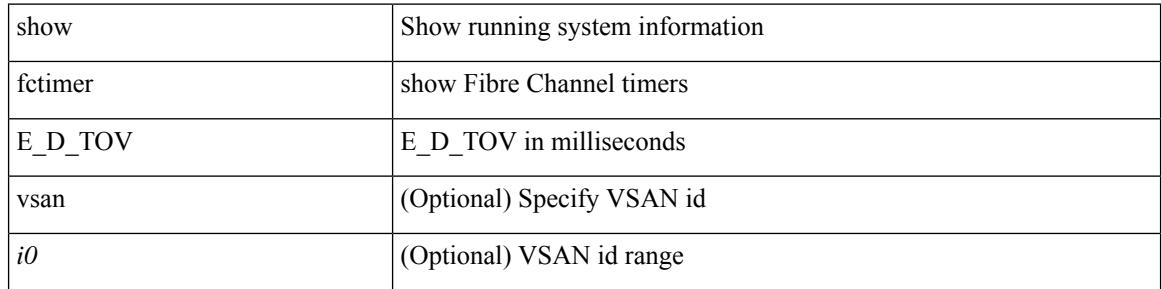

**Command Mode**

# **show fctimer F\_S\_TOV**

show fctimer F\_S\_TOV [ vsan <i0> ]

### **Syntax Description**

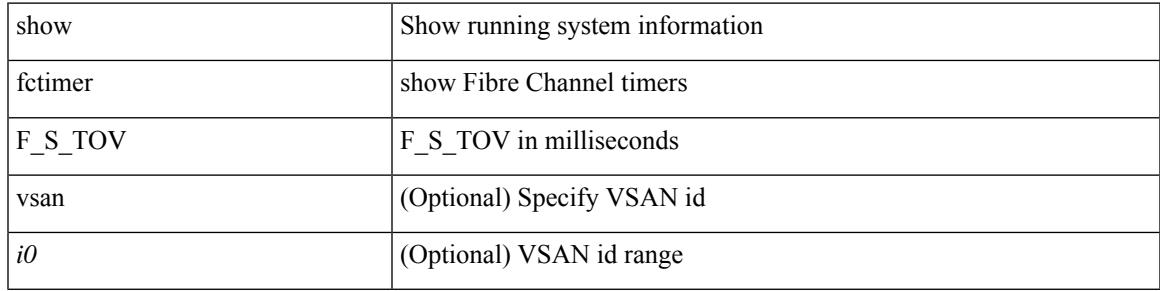

**Command Mode**

# **show fctimer R\_A\_TOV**

show fctimer R\_A\_TOV [ vsan <i0> ]

### **Syntax Description**

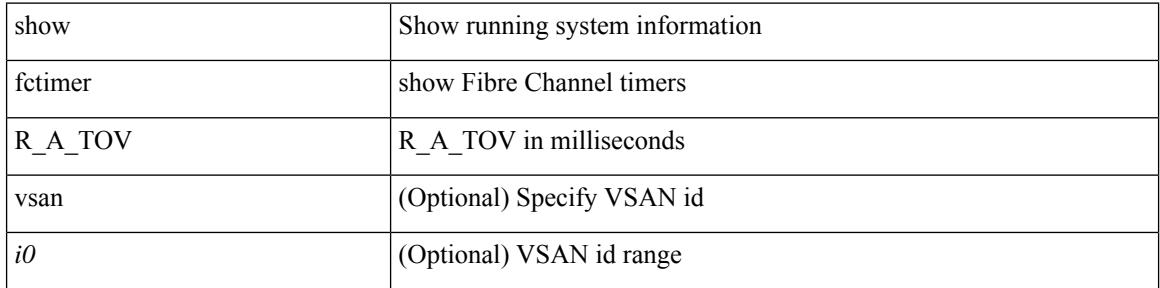

**Command Mode**

### **show fctimer last action status**

show fctimer last action status

### **Syntax Description**

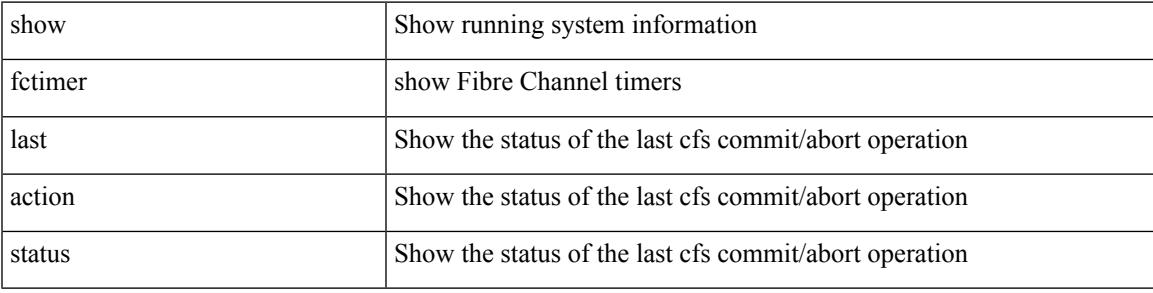

### **Command Mode**

# **show fctimer pending-diff**

show fctimer pending-diff

### **Syntax Description**

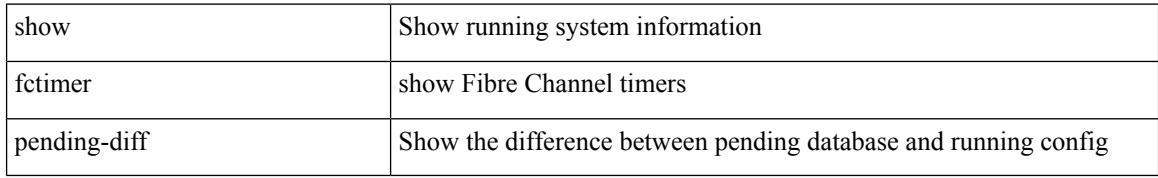

### **Command Mode**

# **show fctimer pending**

show fctimer pending

### **Syntax Description**

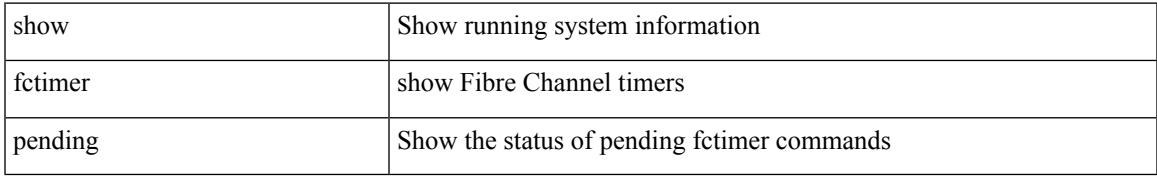

### **Command Mode**

# **show fctimer session status**

show fctimer session status

### **Syntax Description**

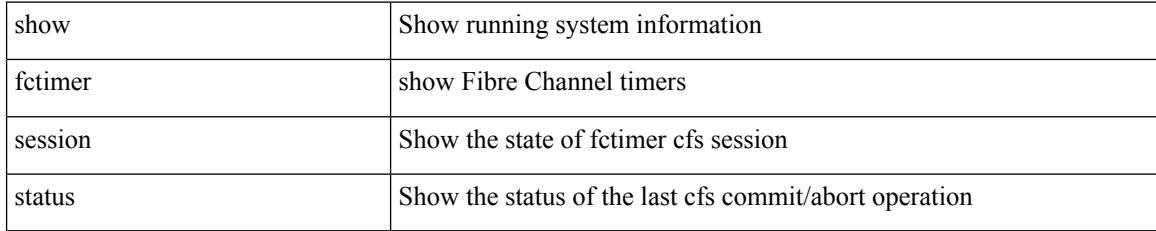

### **Command Mode**

# **show fctimer status**

show fctimer status

### **Syntax Description**

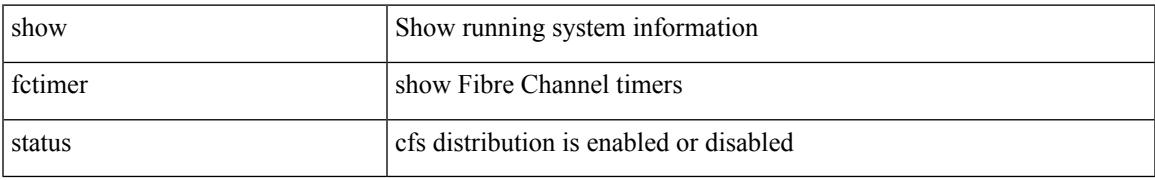

### **Command Mode**

# **show fctimer vsan**

show fctimer vsan <i0>

### **Syntax Description**

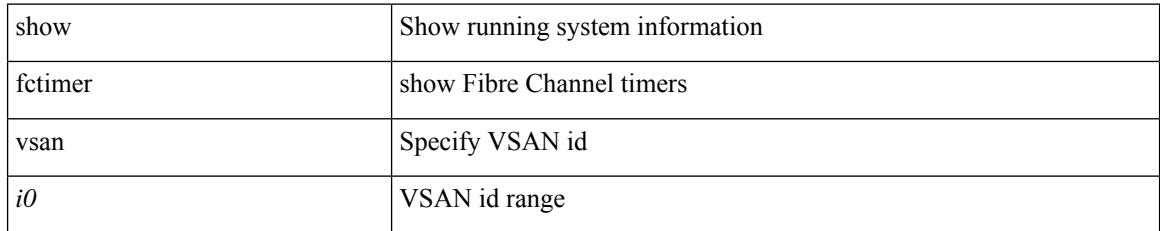

### **Command Mode**

# **show fdmi database**

show fdmi database

### **Syntax Description**

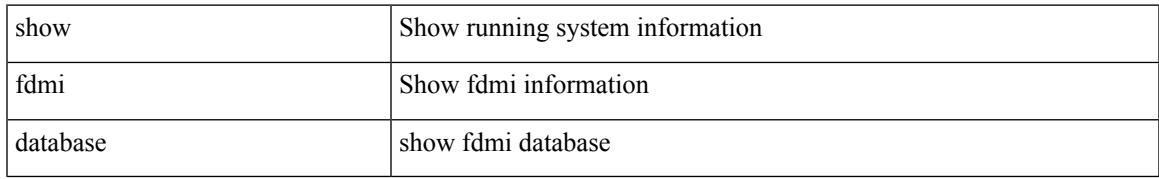

### **Command Mode**

# **show fdmi database detail**

show fdmi database detail

### **Syntax Description**

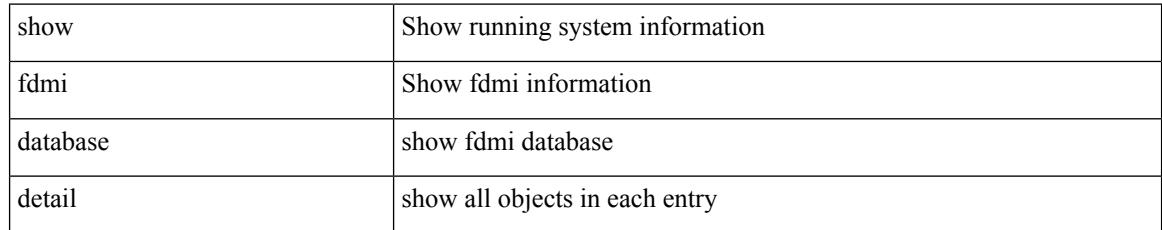

### **Command Mode**

### **show fdmi database detail hba-id vsan**

show fdmi database detail hba-id <wwn0> vsan <i1>

### **Syntax Description**

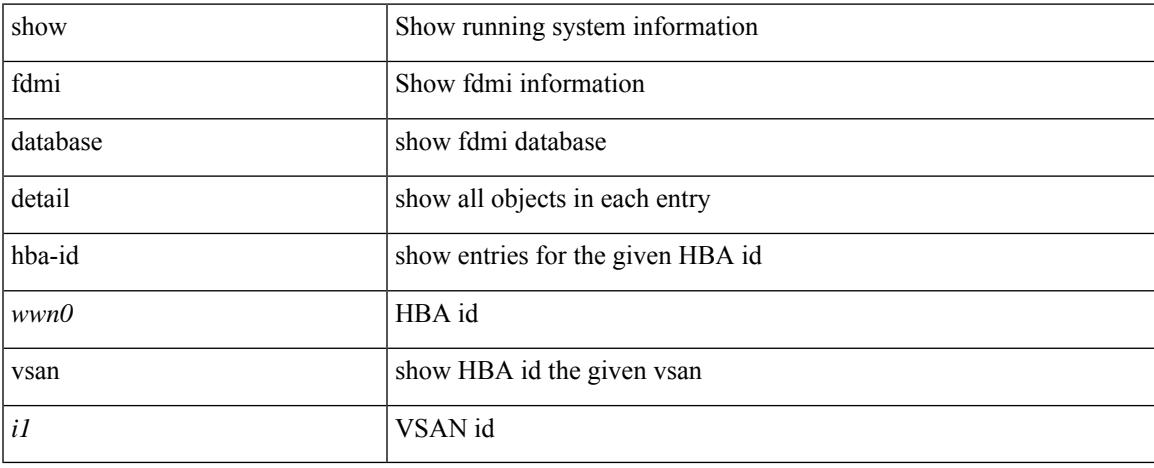

### **Command Mode**

# **show fdmi database detail vsan**

show fdmi database detail vsan <i0>

### **Syntax Description**

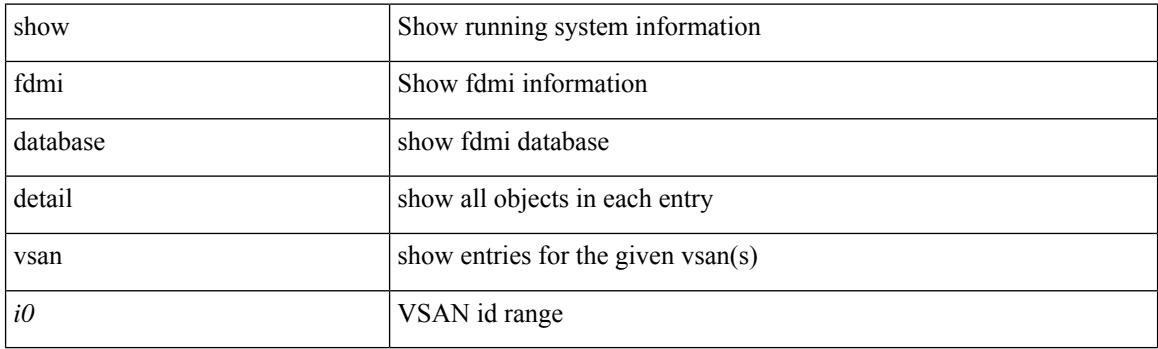

**Command Mode**

# **show fdmi database vsan**

show fdmi database vsan <i0>

### **Syntax Description**

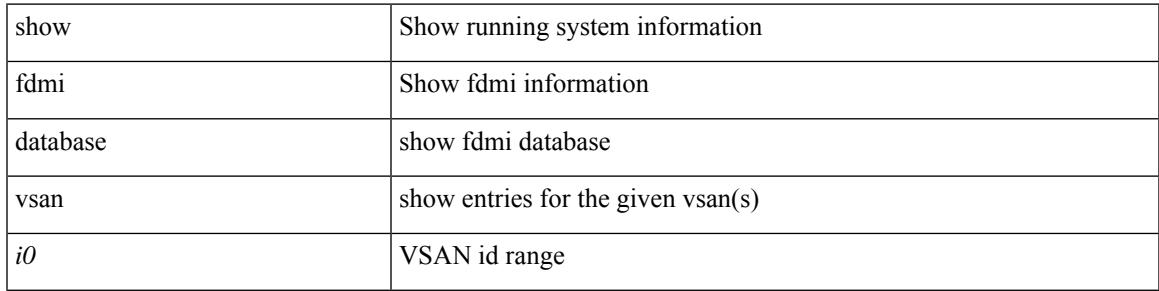

### **Command Mode**

# **show fdmi suppress-updates**

show fdmi suppress-updates

### **Syntax Description**

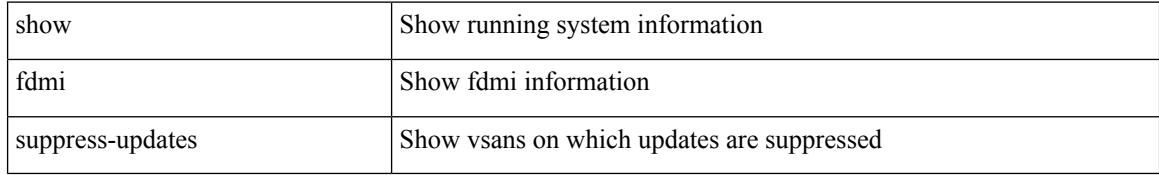

### **Command Mode**

### **show feature-set**

show feature-set [ <name> ] [ <id> ]

### **Syntax Description**

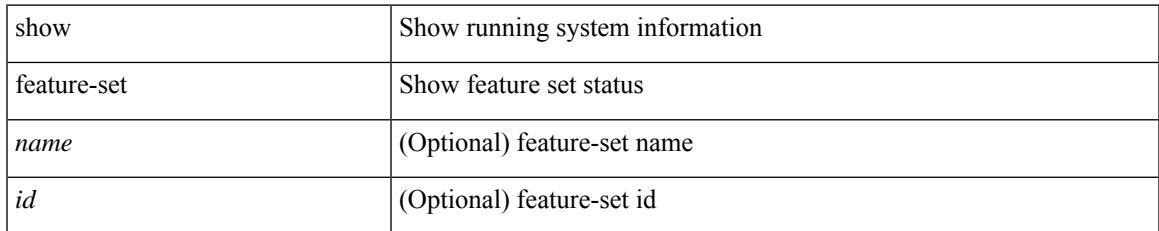

### **Command Mode**

## **show feature-set services**

show feature-set services <s0>

### **Syntax Description**

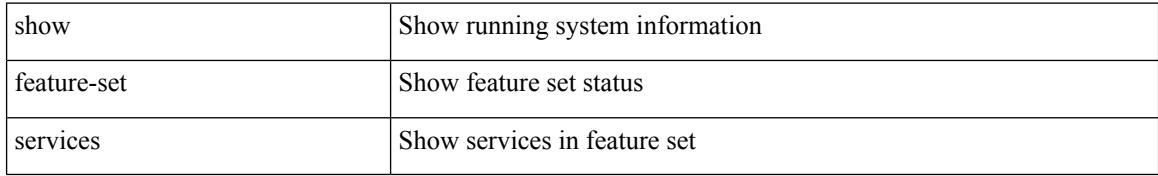

### **Command Mode**
# **show feature**

 $\overline{\phantom{a}}$ 

#### show feature

#### **Syntax Description**

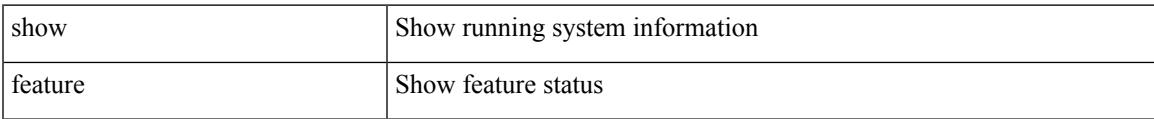

#### **Command Mode**

# **show fex interface priority-flow-control**

show fex { <fexnum> interface | interface [ <if\_list> ] } priority-flow-control [ detail ]

#### **Syntax Description**

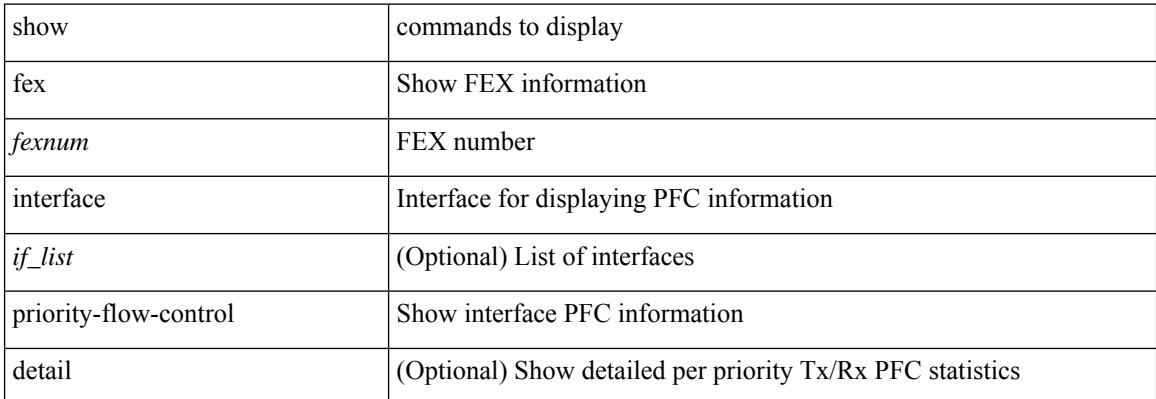

#### **Command Mode**

# **show fhrp**

I

show fhrp [ <intf> ]

## **Syntax Description**

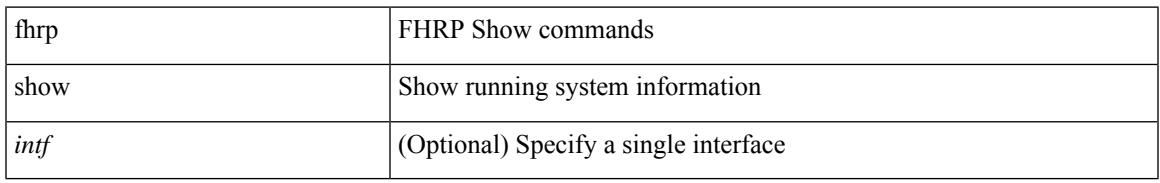

### **Command Mode**

# **show fhrp verbose**

show fhrp [  $\leq$  intf> ] verbose

## **Syntax Description**

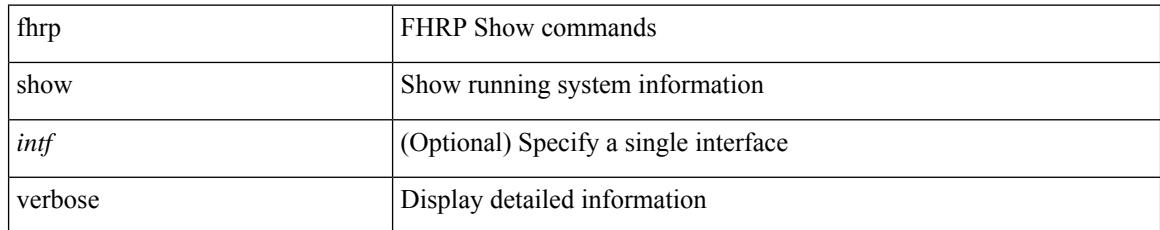

### **Command Mode**

## **show file**

 $\overline{\phantom{a}}$ 

show file <uri0> [ cksum | md5sum | sha256sum | sha512sum ]

## **Syntax Description**

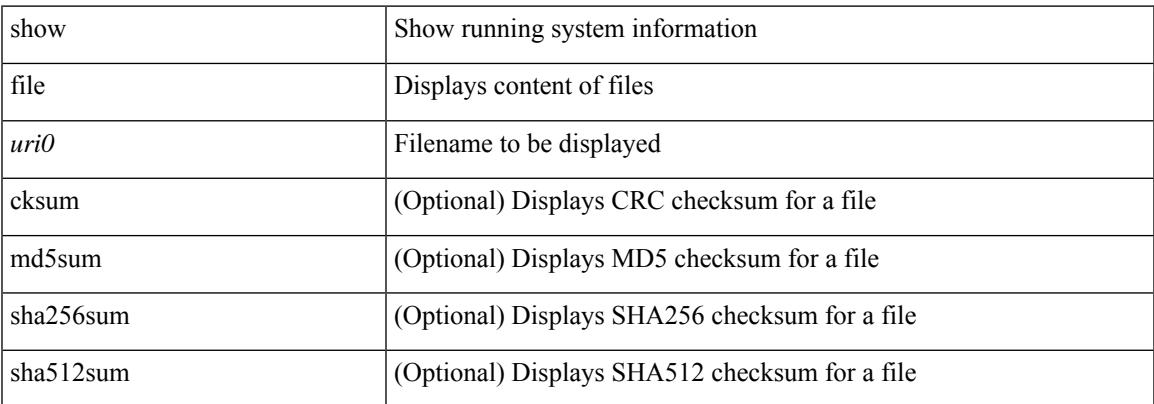

### **Command Mode**

# **show filter details**

show filter <seqno> details

## **Syntax Description**

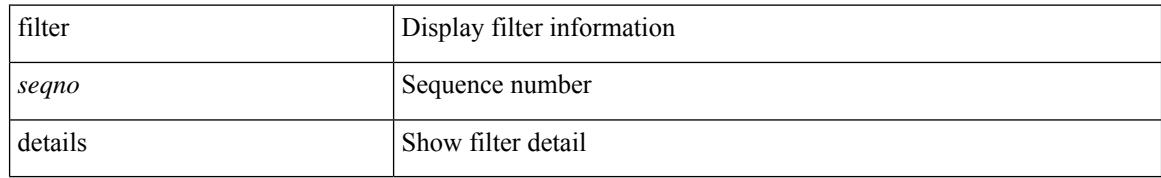

### **Command Mode**

• /exec/flow-path-tracer

 $\overline{\phantom{a}}$ 

# **show filter summary**

show filter { summary }

## **Syntax Description**

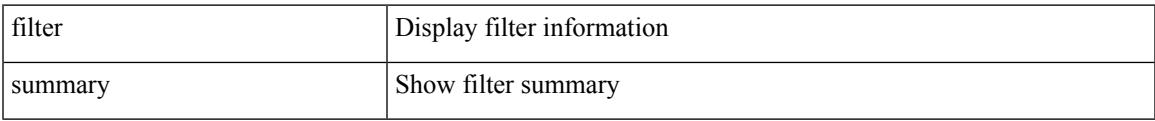

### **Command Mode**

• /exec/flow-path-tracer

# **show fips status**

show fips status

#### **Syntax Description**

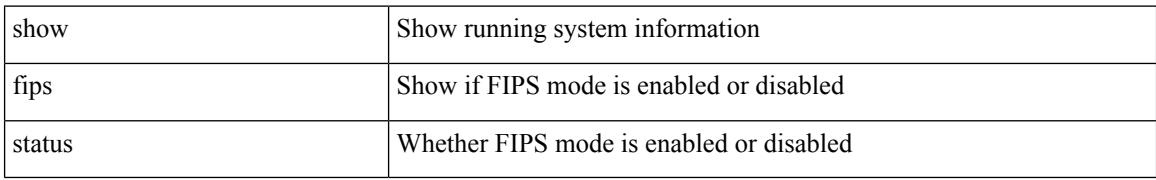

#### **Command Mode**

 $\overline{\phantom{a}}$ 

# **show flogi auto-area-list**

show flogi auto-area-list

## **Syntax Description**

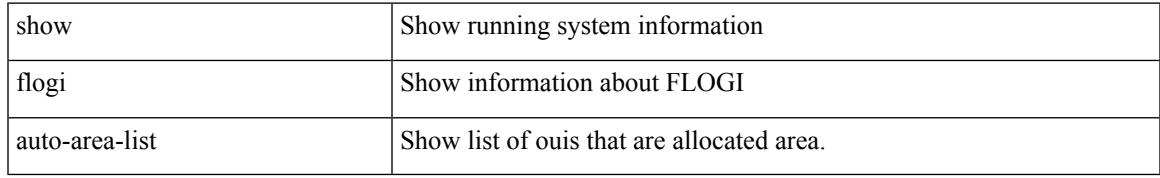

#### **Command Mode**

# **show flogi database**

show flogi database [ { details | [ fcid <fcid0> ] [ details ] | [ interface <if0> ] [ details ] | [ vsan <i1> ] [ details ] } ]

## **Syntax Description**

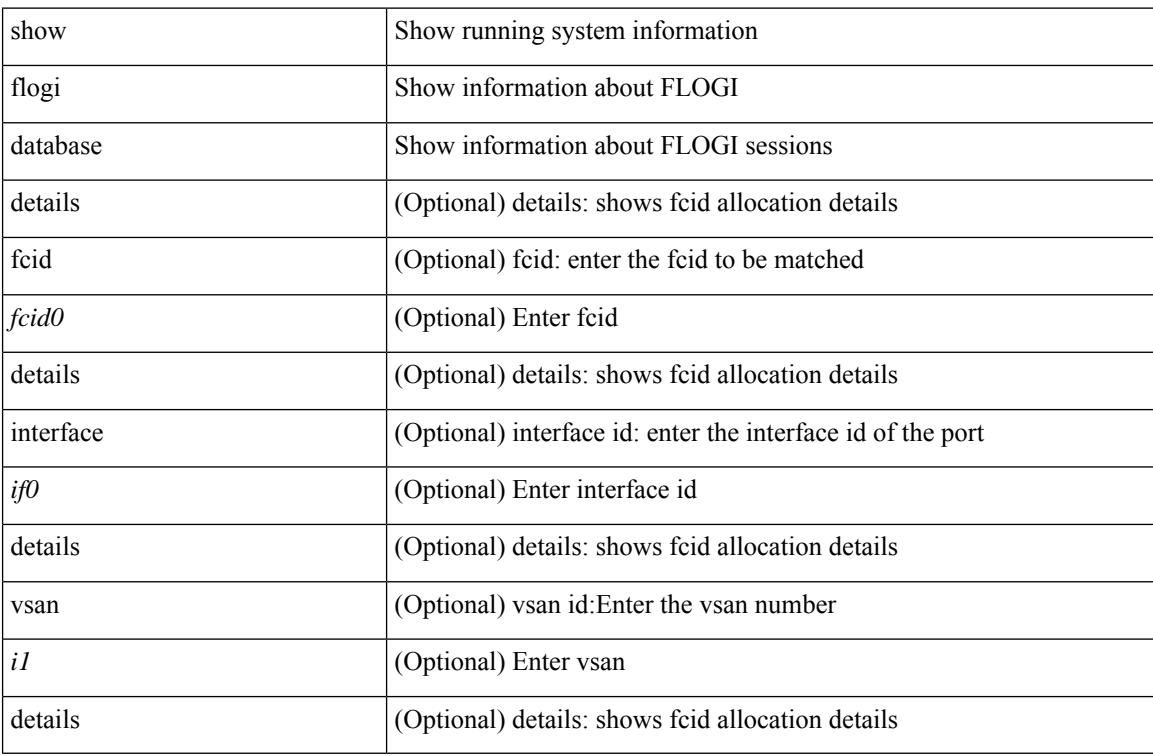

### **Command Mode**

## **show flow cache**

show flow cache [ ipv4 | ipv6 | ce ] [ input | output ]

## **Syntax Description**

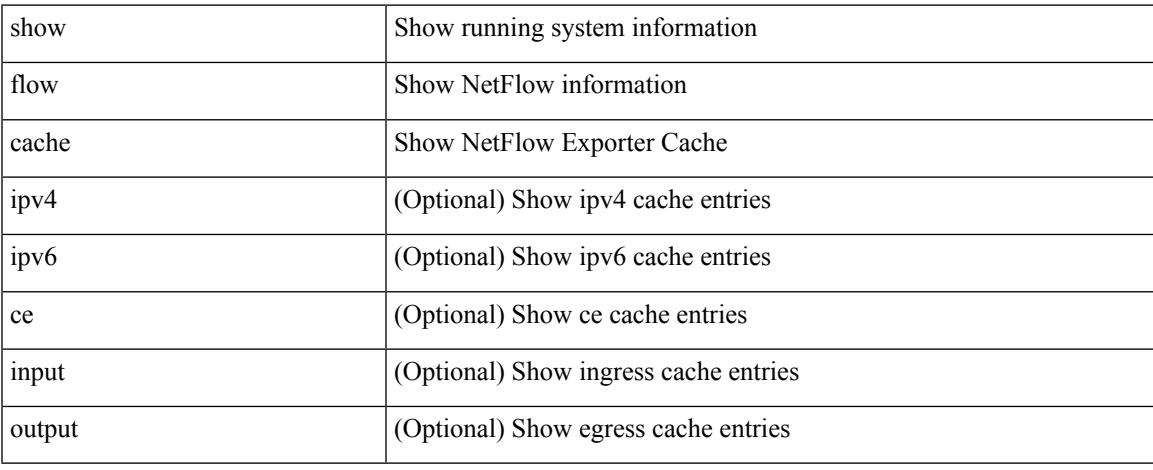

### **Command Mode**

 $\bullet$  /exec

# **show flow cache**

show flow cache [ ipv4 | ipv6 | ce ] [ input | output ]

## **Syntax Description**

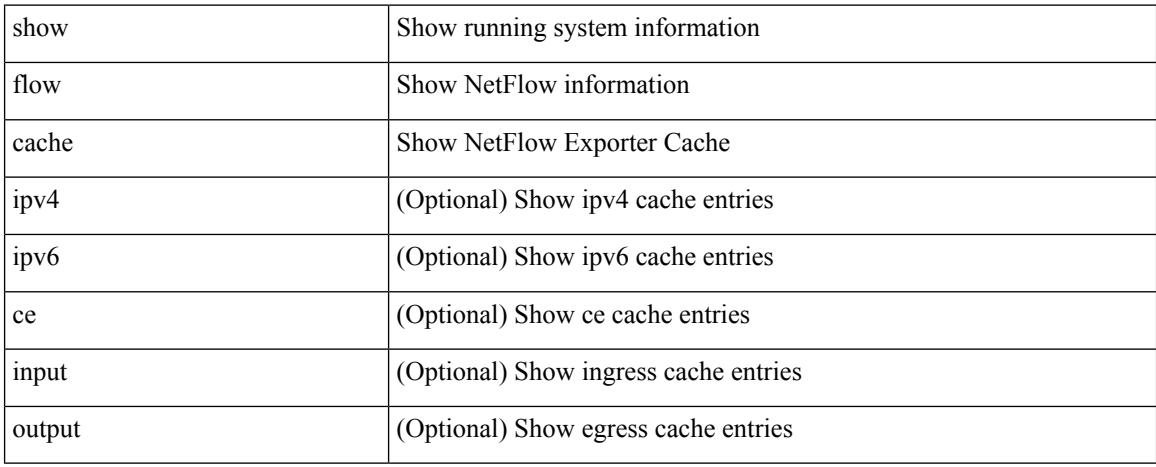

### **Command Mode**

## **show flow event**

show flow event [ name ] [  $\{$  <eventname> } ]

## **Syntax Description**

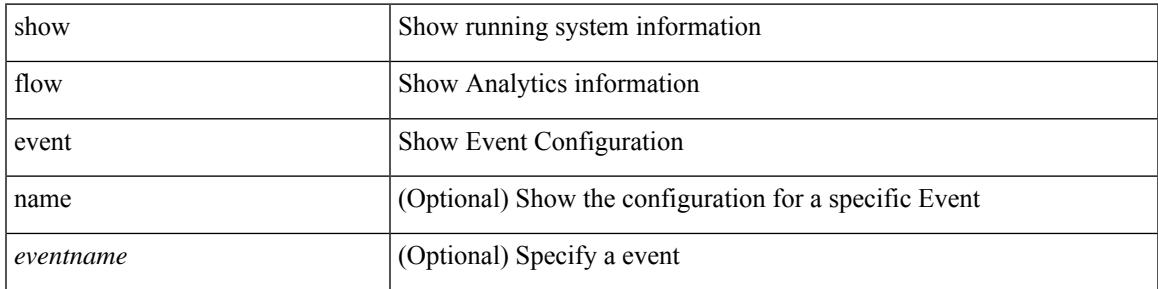

**Command Mode**

# **show flow exporter**

show flow exporter [ name ] [ <exporter> ]

## **Syntax Description**

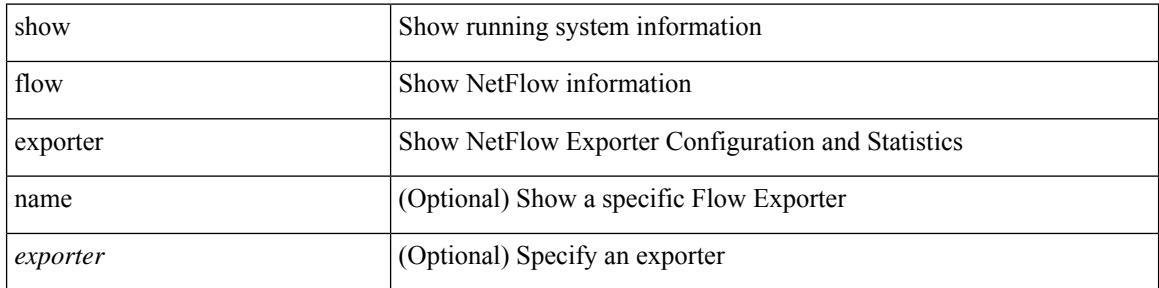

#### **Command Mode**

## **show flow filter**

show flow filter

### **Syntax Description**

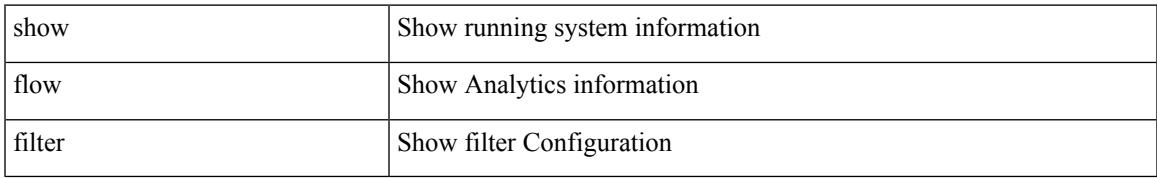

#### **Command Mode**

# **show flow interface**

show flow { interface [  $\langle$  -intf> ] | vlan [  $\langle$  vlan> ] }

## **Syntax Description**

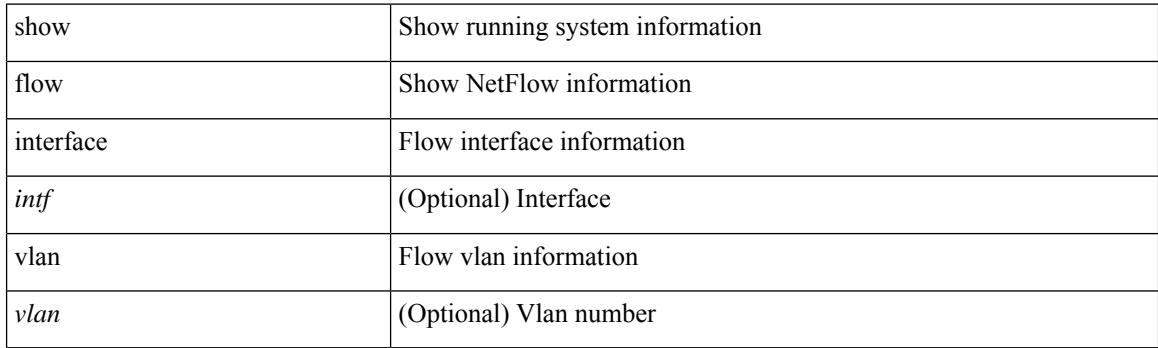

**Command Mode**

# **show flow monitor**

show flow monitor [ name ] [ <monitor> [ cache [ detailed ] ] ]

## **Syntax Description**

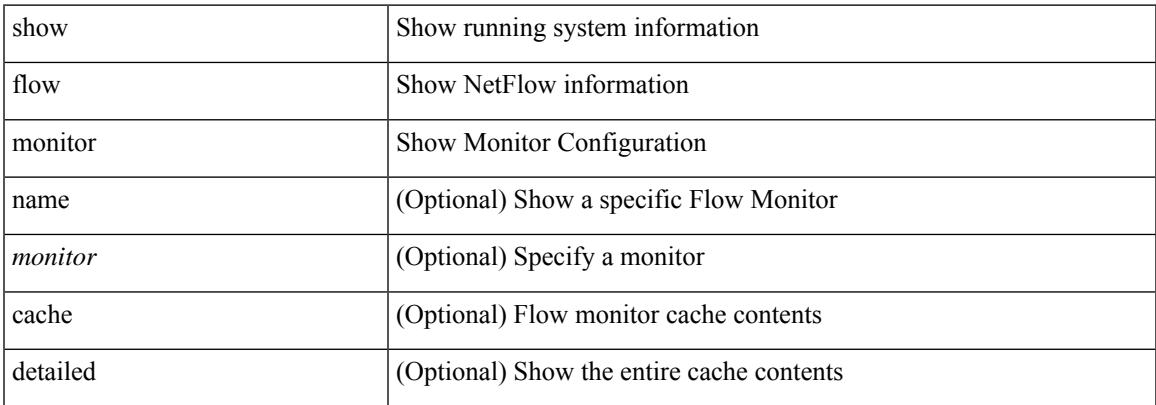

### **Command Mode**

# **show flow profile**

show flow profile [ <profile> ]

## **Syntax Description**

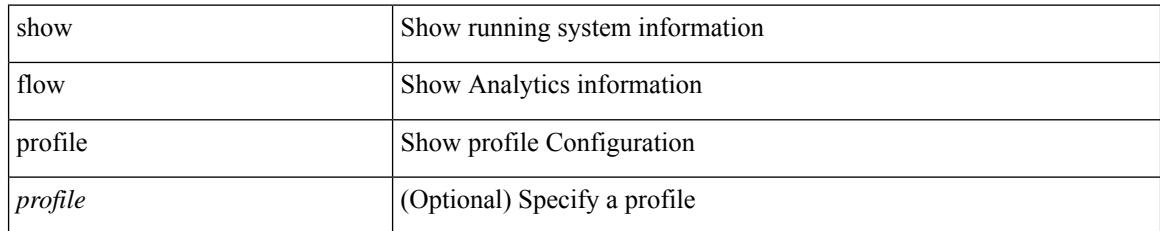

## **Command Mode**

## **show flow record**

show flow record [ name ] [  $\{$  <record>  $\}$  |  $\{$  netflow-original  $\}$  |  $\{$  netflow  $\{$  protocol-port | layer2-switched { input } | { ipv4 | ipv6 | l2 } { original-input } } } ]

## **Syntax Description**

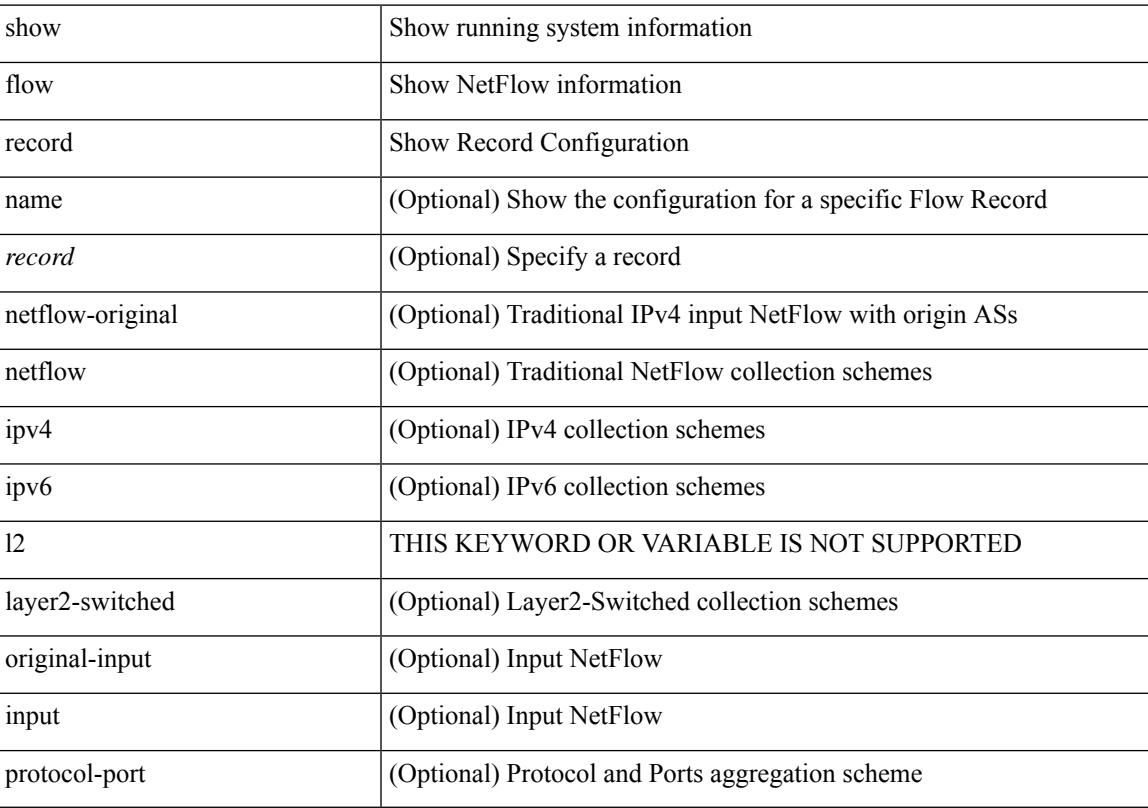

## **Command Mode**

# **show flow rtp**

show flow rtp  $\{$  errors  $\{$  active  $|$  history  $\}$   $|$  details  $\}$   $[$  ipv4  $|$  ipv6  $]$ 

## **Syntax Description**

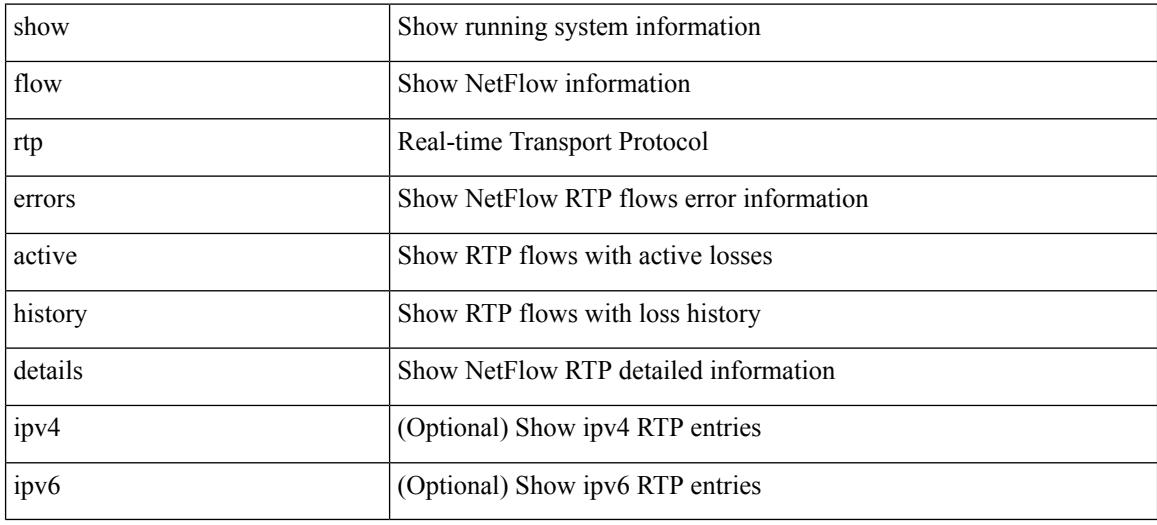

#### **Command Mode**

# **show flow rtp timeout**

show flow rtp timeout

## **Syntax Description**

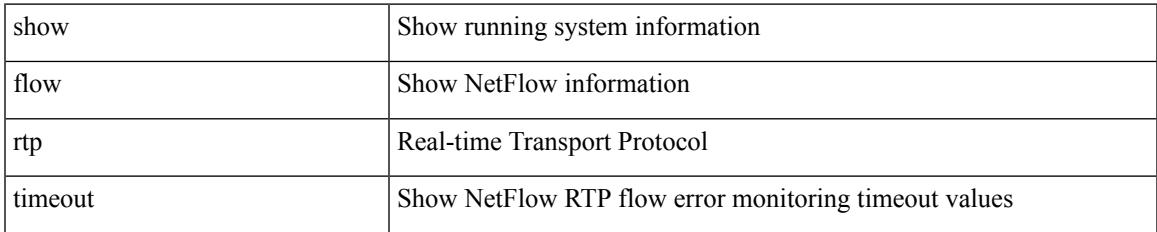

#### **Command Mode**

# **show flow system**

show flow system

#### **Syntax Description**

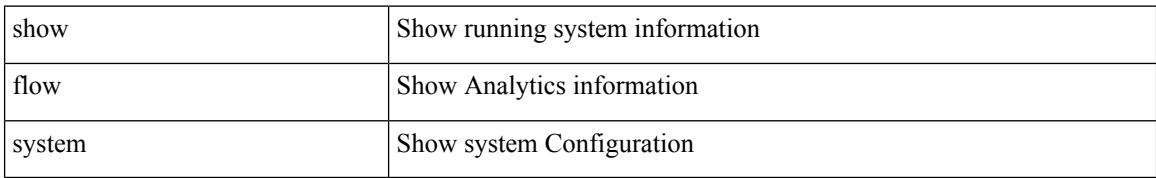

#### **Command Mode**

## **show flow timeout**

show flow timeout

#### **Syntax Description**

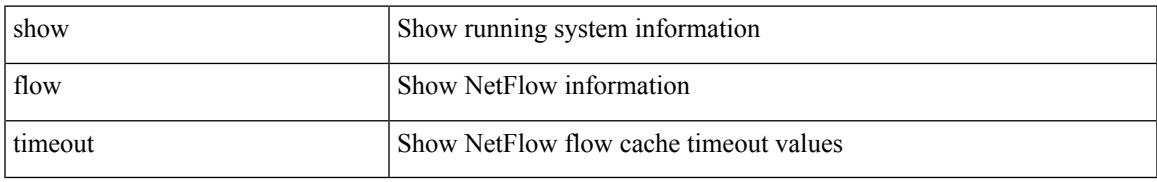

#### **Command Mode**

# **show flow tracer**

show flow tracer

#### **Syntax Description**

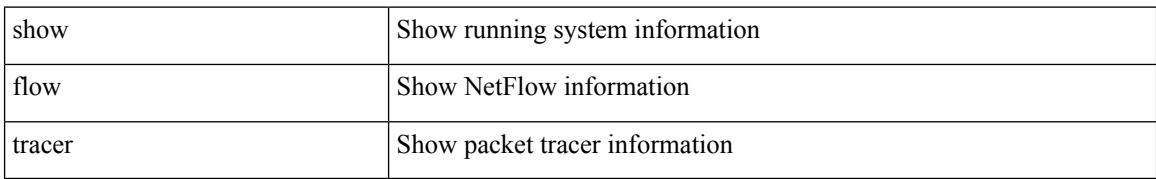

#### **Command Mode**

## **show flow vrf**

show flow vrf [ <vrf\_name> ]

## **Syntax Description**

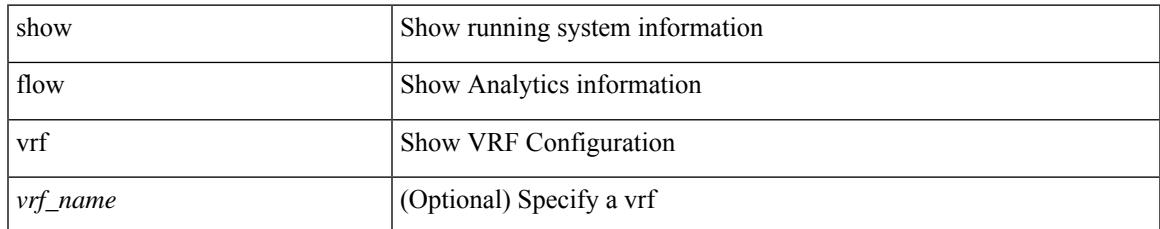

#### **Command Mode**

## **show forwarding**

show forwarding [ vrf { <vrf-name> | <vrf-known-name> | <vrf-all> } | table <table\_id> ] [ ipv4 ] [ route | rnhdb ] [ recursive ] [ summary | [ [ detail | platform | partial | ipsg ] [ max-display-count <display\_count> ] ] | [ <prefix> [ longer-prefixes ] [ detail | platform ] | <address> [ detail | platform ] |

### **Syntax Description**

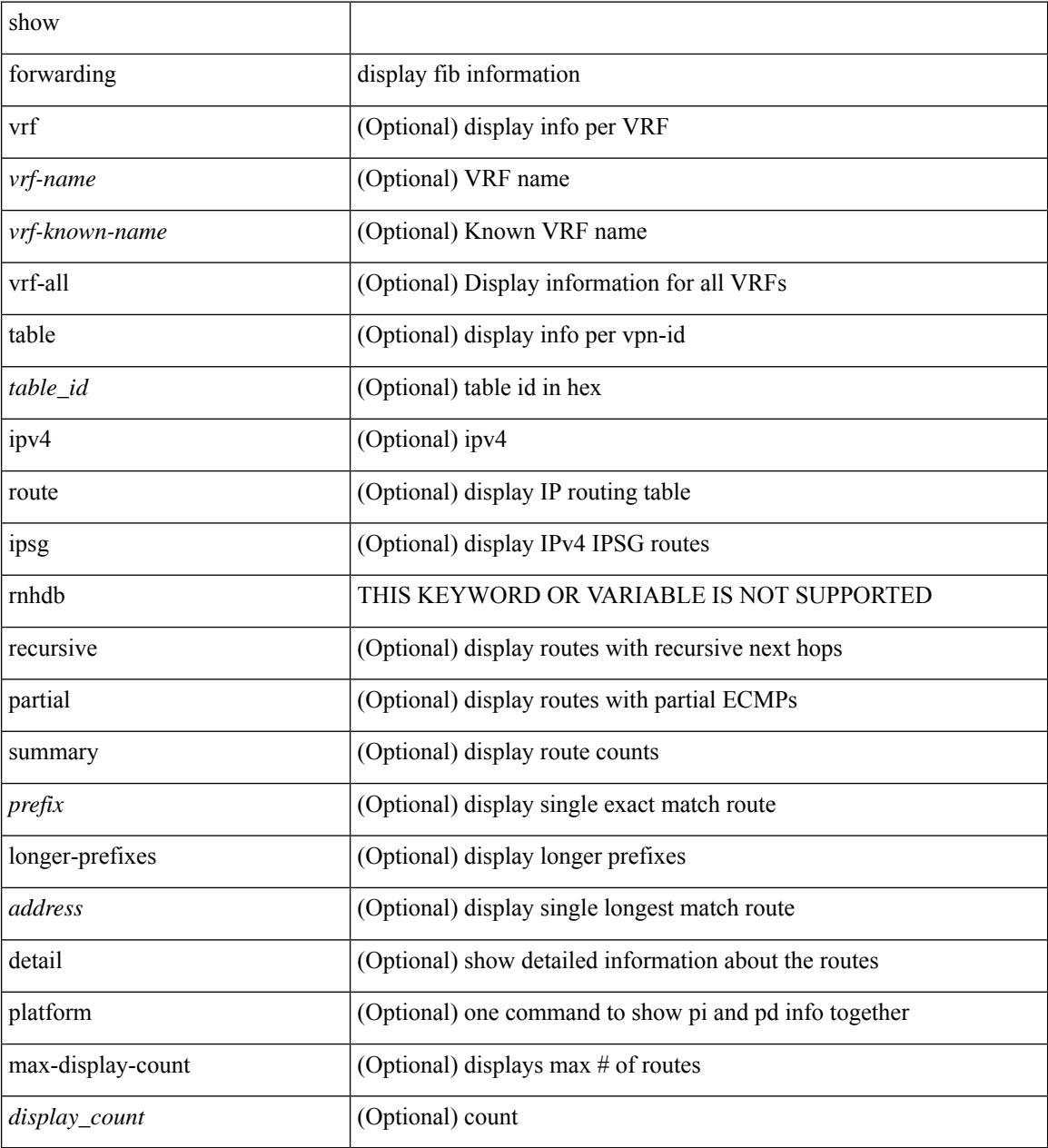

#### **Command Mode**

# **show forwarding adjacency**

show forwarding [ vrf { <vrf-name> | <vrf-known-name> | <vrf-all> } ] [ ipv4 ] adjacency [ mpls ] [ lisp ] [ nve ] [ <aif> ] [ <anh> ] [ detail | stats | platform ] [ module <module> ]

## **Syntax Description**

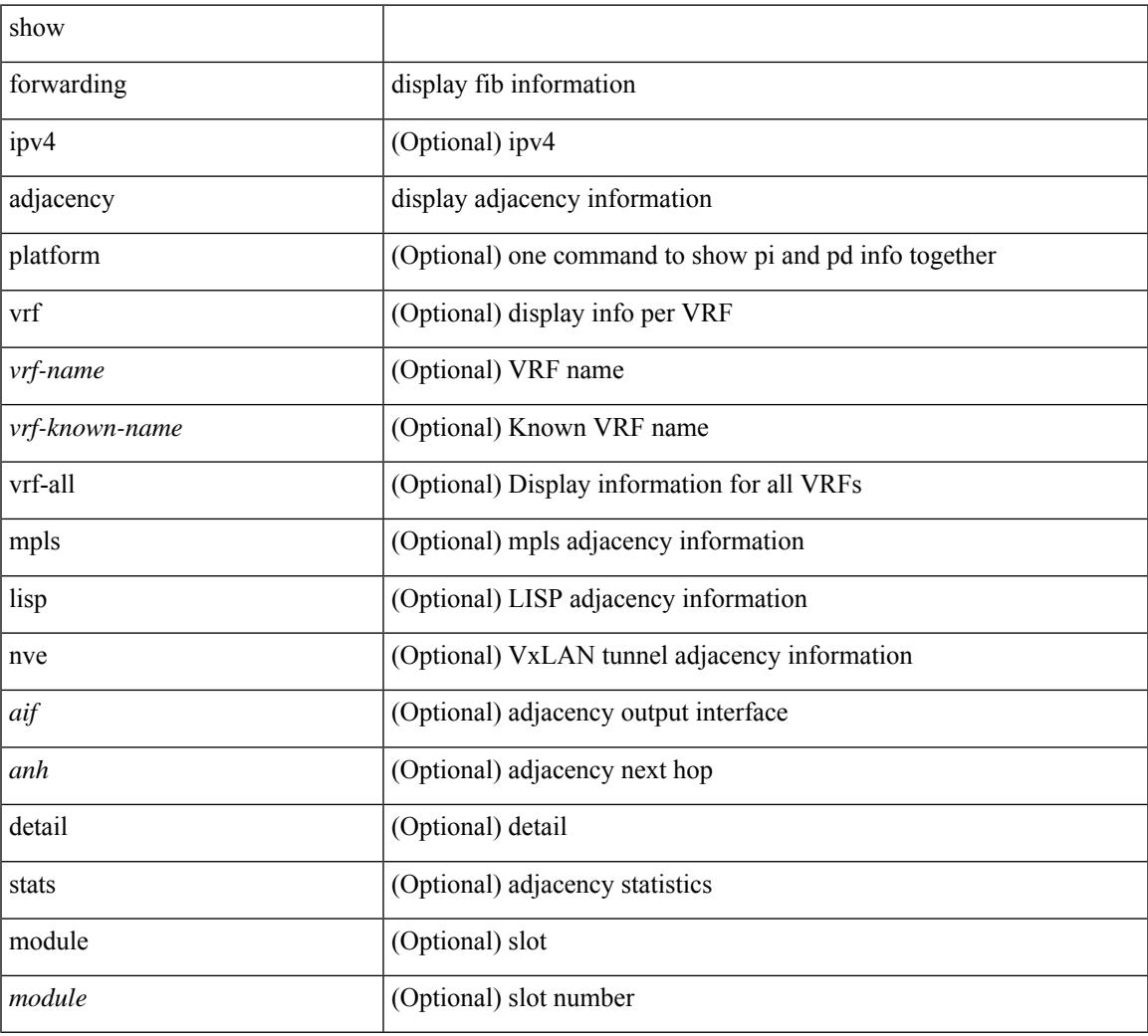

#### **Command Mode**

# **show forwarding consistency-fretta l2**

show forwarding consistency-fretta l2 <module>

### **Syntax Description**

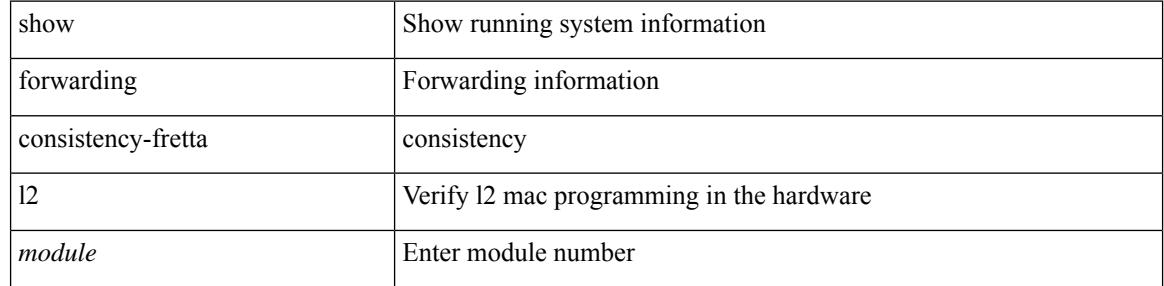

#### **Command Mode**

# **show forwarding distribution clients**

show forwarding distribution clients

## **Syntax Description**

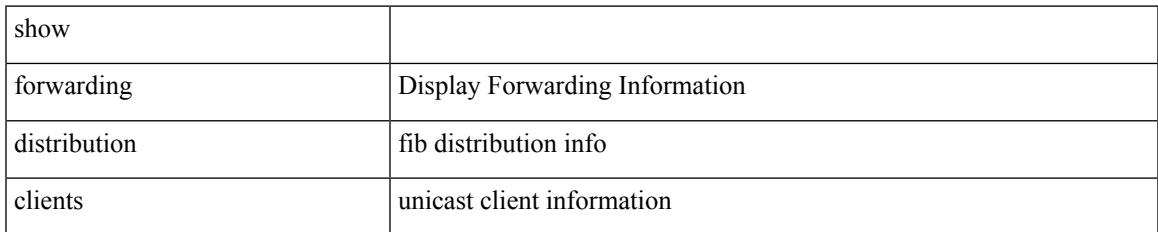

#### **Command Mode**

# **show forwarding distribution evpn storm-control**

show forwarding distribution evpn storm-control

#### **Syntax Description**

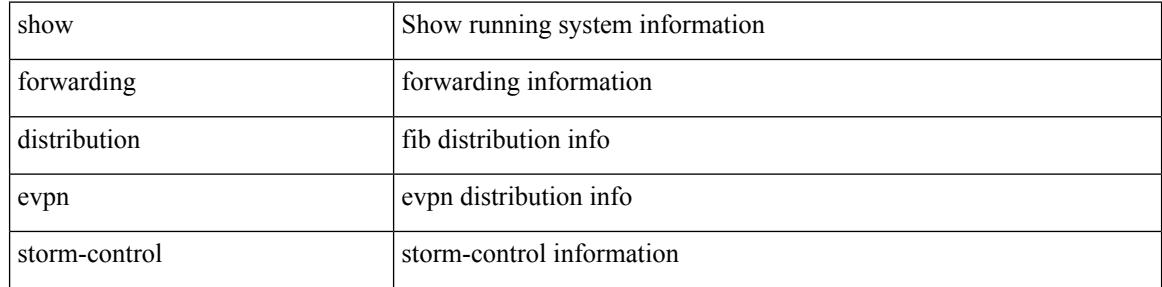

#### **Command Mode**

# **show forwarding distribution fib-state**

show forwarding distribution fib-state

## **Syntax Description**

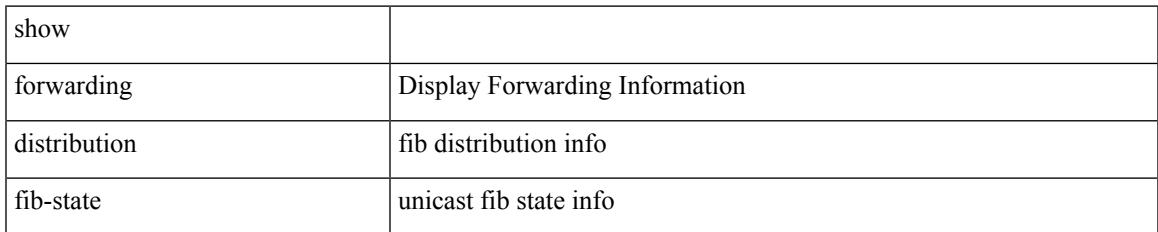

#### **Command Mode**

## **show forwarding distribution ip igmp snooping**

show forwarding distribution ip igmp snooping [ vlan <vlan-id> [ group [ <grpaddr> | <mac-grpaddr> ] [ source <srcaddr> ] ] ] [ detail ]

## **Syntax Description**

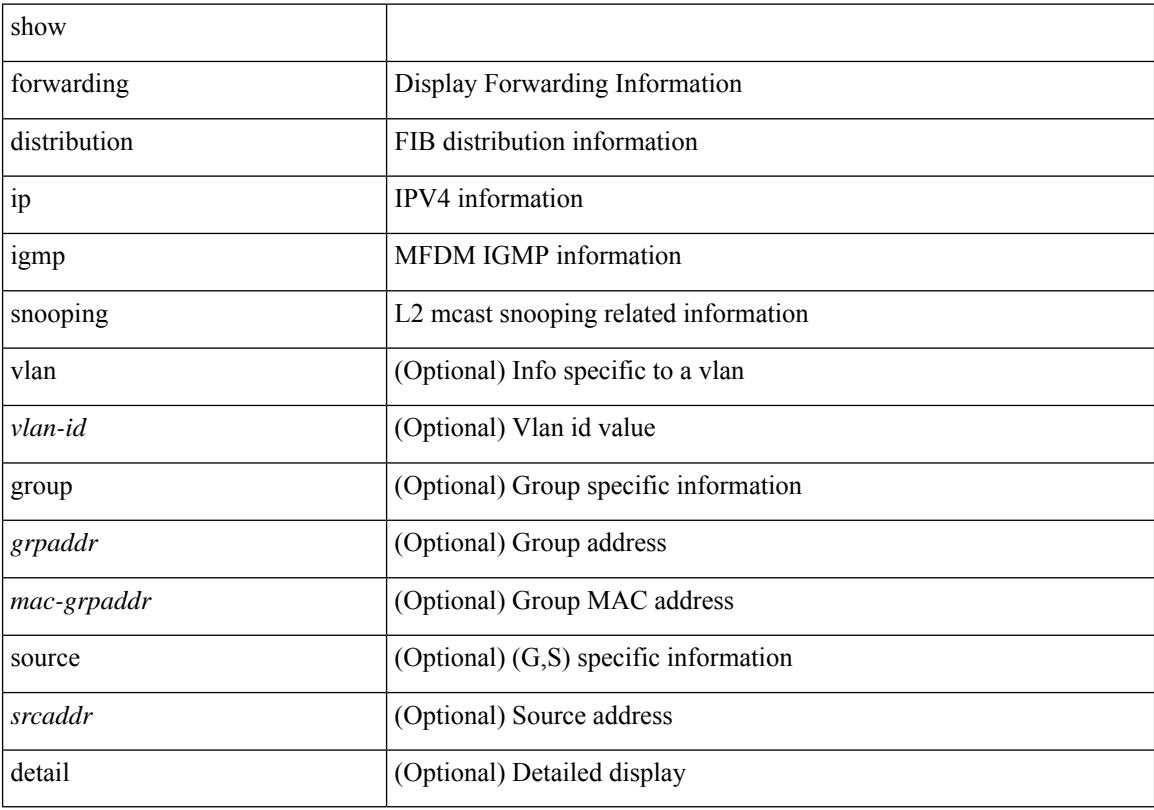

## **Command Mode**

# **show forwarding distribution ipv6 multicast route**

show forwarding distribution ipv6 multicast route [table <table\_id> | vrf { <vrf-name> | all } ] [ [ group { <group> } [ source { <source> } ] ] | summary ]

### **Syntax Description**

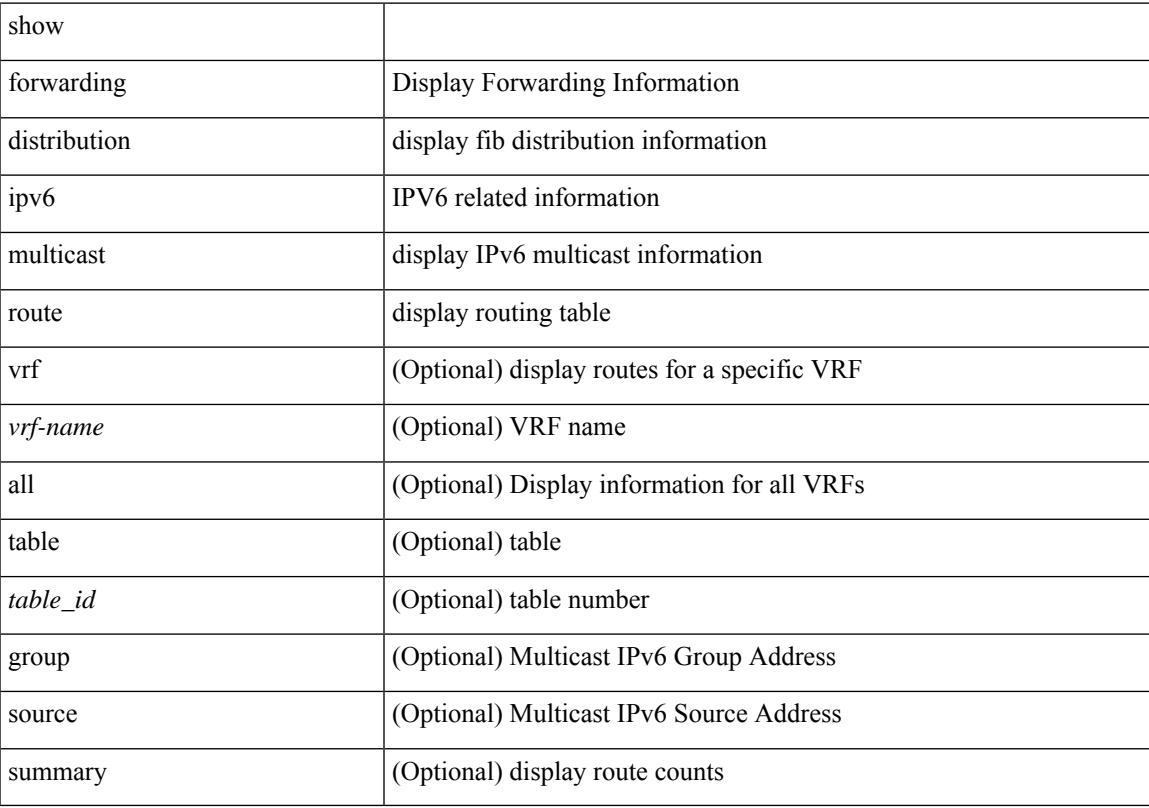

## **Command Mode**

# **show forwarding distribution l2 multicast**

show forwarding distribution 12 multicast [ ip-based | mac-based ] [ [ vni <vni-id> ] | [ vlan <vlan-id> [ { group { <grpaddr> | <v6grpaddr> } [ source { <srcaddr> | <v6srcaddr> } ] } | destination-mac <dmac> ] ] ] [ summary ]

## **Syntax Description**

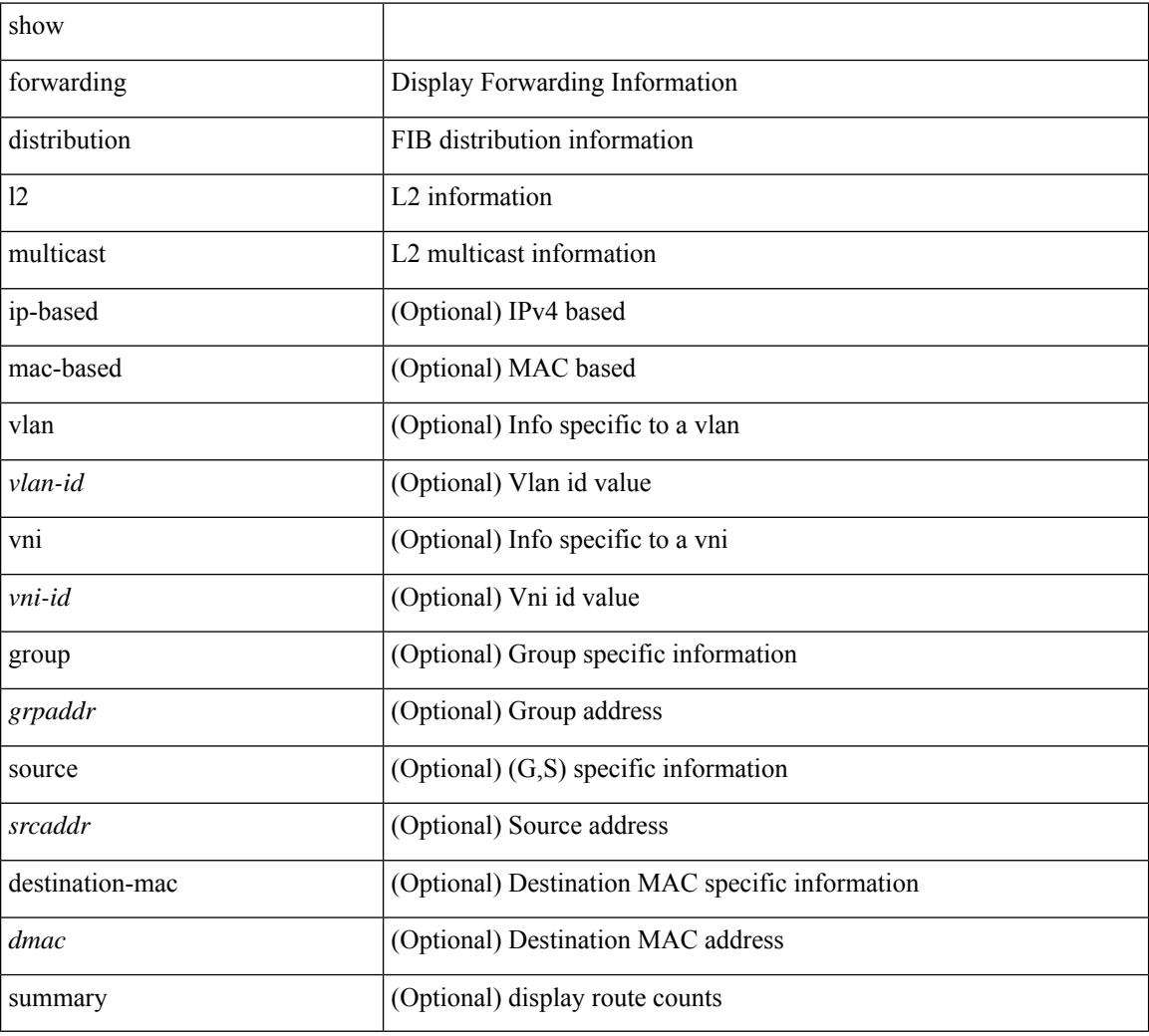

## **Command Mode**

# **show forwarding distribution lisp counters**

show forwarding distribution lisp counters

## **Syntax Description**

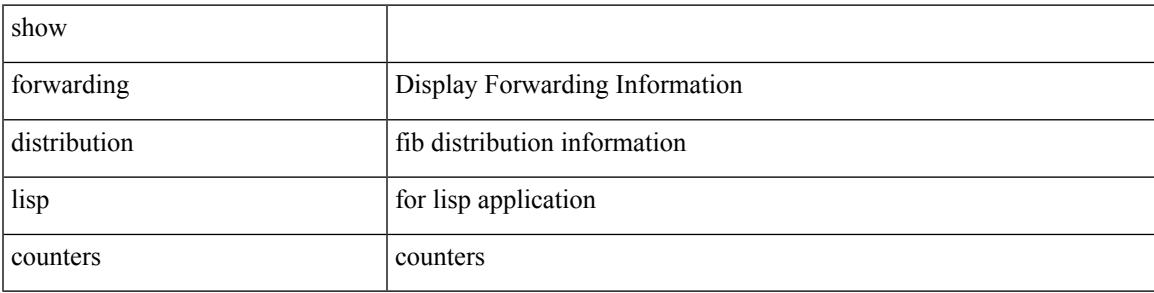

**Command Mode**

# **show forwarding distribution lisp vrf enabled**

show forwarding distribution lisp vrf enabled

## **Syntax Description**

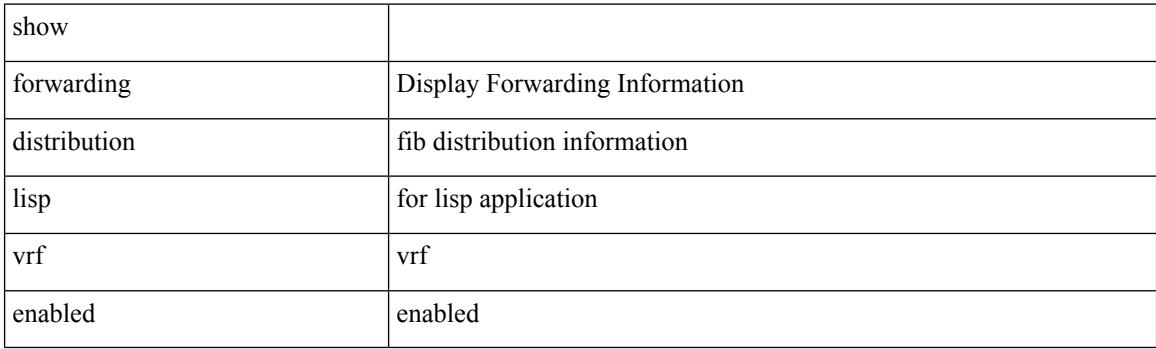

**Command Mode**
# **show forwarding distribution multicast**

show forwarding distribution multicast [ messages ]

### **Syntax Description**

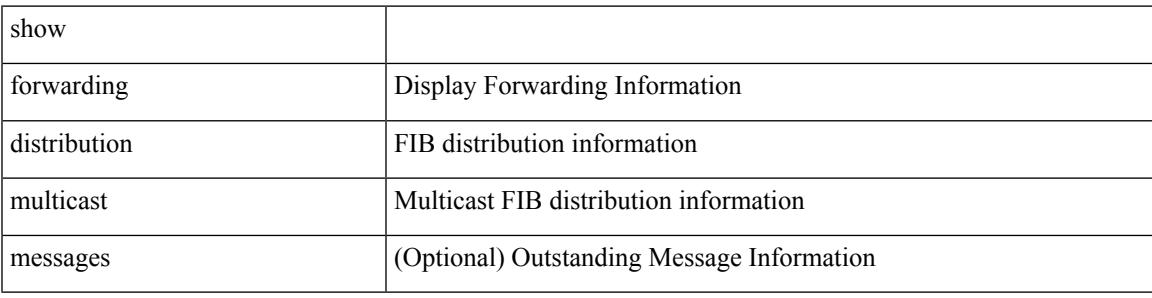

**Command Mode**

# **show forwarding distribution multicast client-ack-db**

show forwarding distribution multicast client-ack-db

#### **Syntax Description**

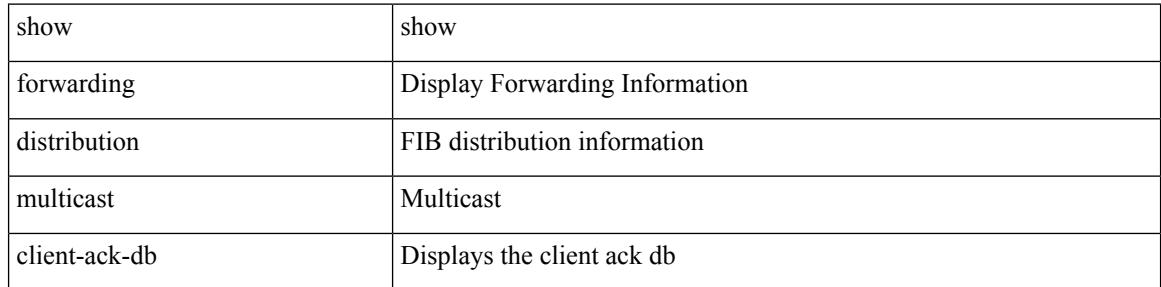

#### **Command Mode**

# **show forwarding distribution multicast client**

show forwarding distribution multicast client

### **Syntax Description**

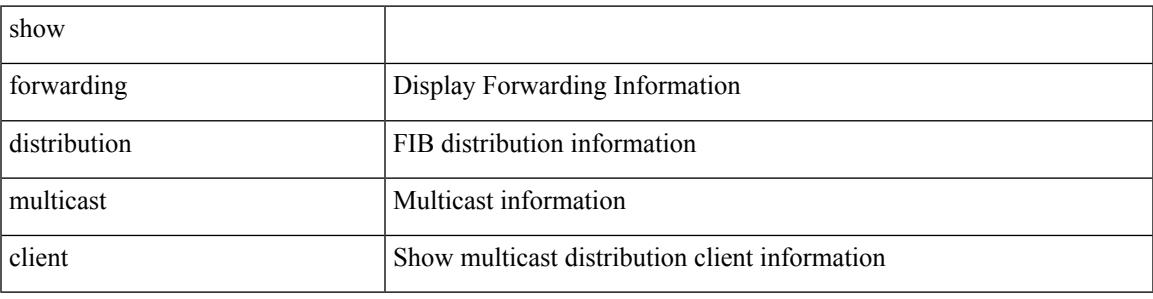

**Command Mode**

I

# **show forwarding distribution multicast download**

show forwarding distribution multicast download

### **Syntax Description**

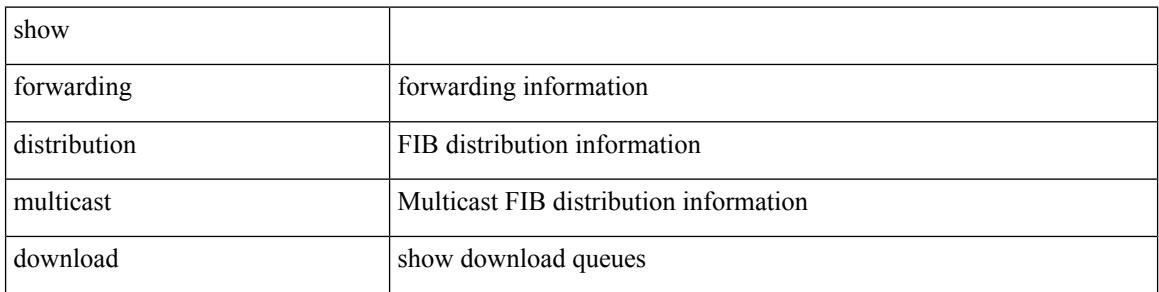

#### **Command Mode**

# **show forwarding distribution multicast mfib**

show forwarding distribution multicast { mfib-txlist [ vrf <vrf-name> ] | mfib-buffers }

### **Syntax Description**

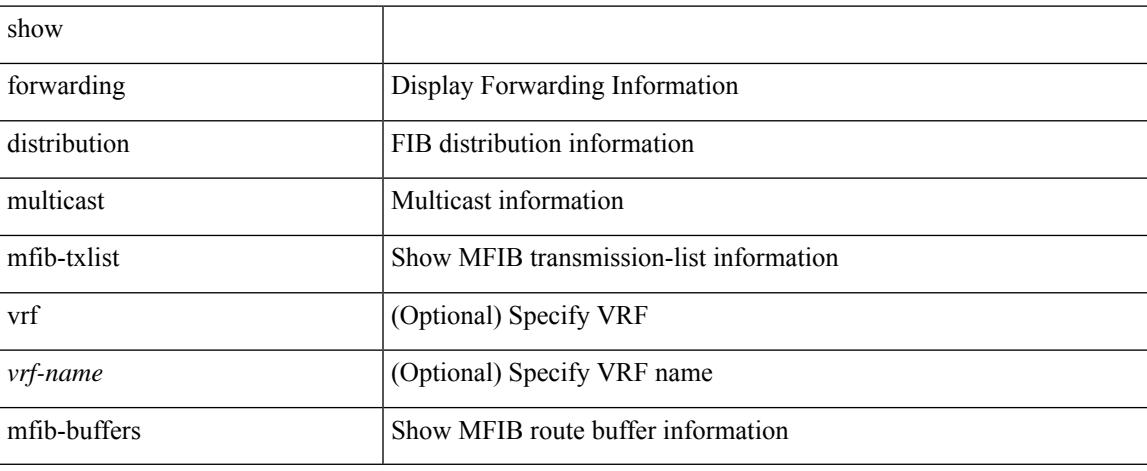

### **Command Mode**

# **show forwarding distribution multicast outgoing-interface-list L2\_PRIME**

show forwarding distribution multicast outgoing-interface-list L2\_PRIME

#### **Syntax Description**

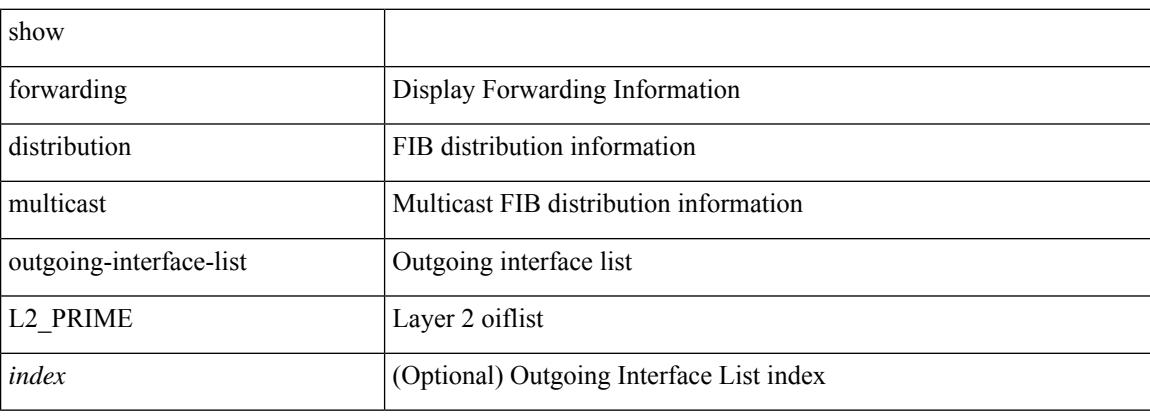

### **Command Mode**

# **show forwarding distribution multicast resp-ack-timer-msgs**

show forwarding distribution multicast resp-ack-timer-msgs

### **Syntax Description**

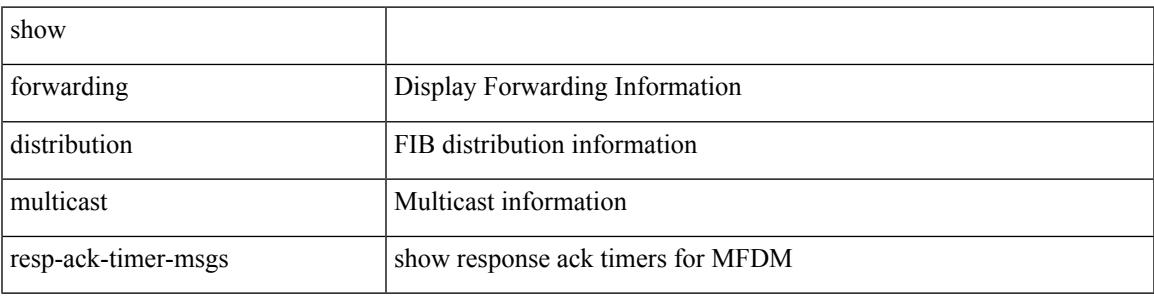

**Command Mode**

## **show forwarding distribution multicast route**

show forwarding distribution [ ip ] multicast route [ table <id> | vrf { <vrf\_name> | <vrf-known-name> | all } ] [ [ group { <gaddr> [ <mask> ] | <gprefix> } [ source { <saddr> [ <smask> ] | <sprefix> } ] ] | summary ]

### **Syntax Description**

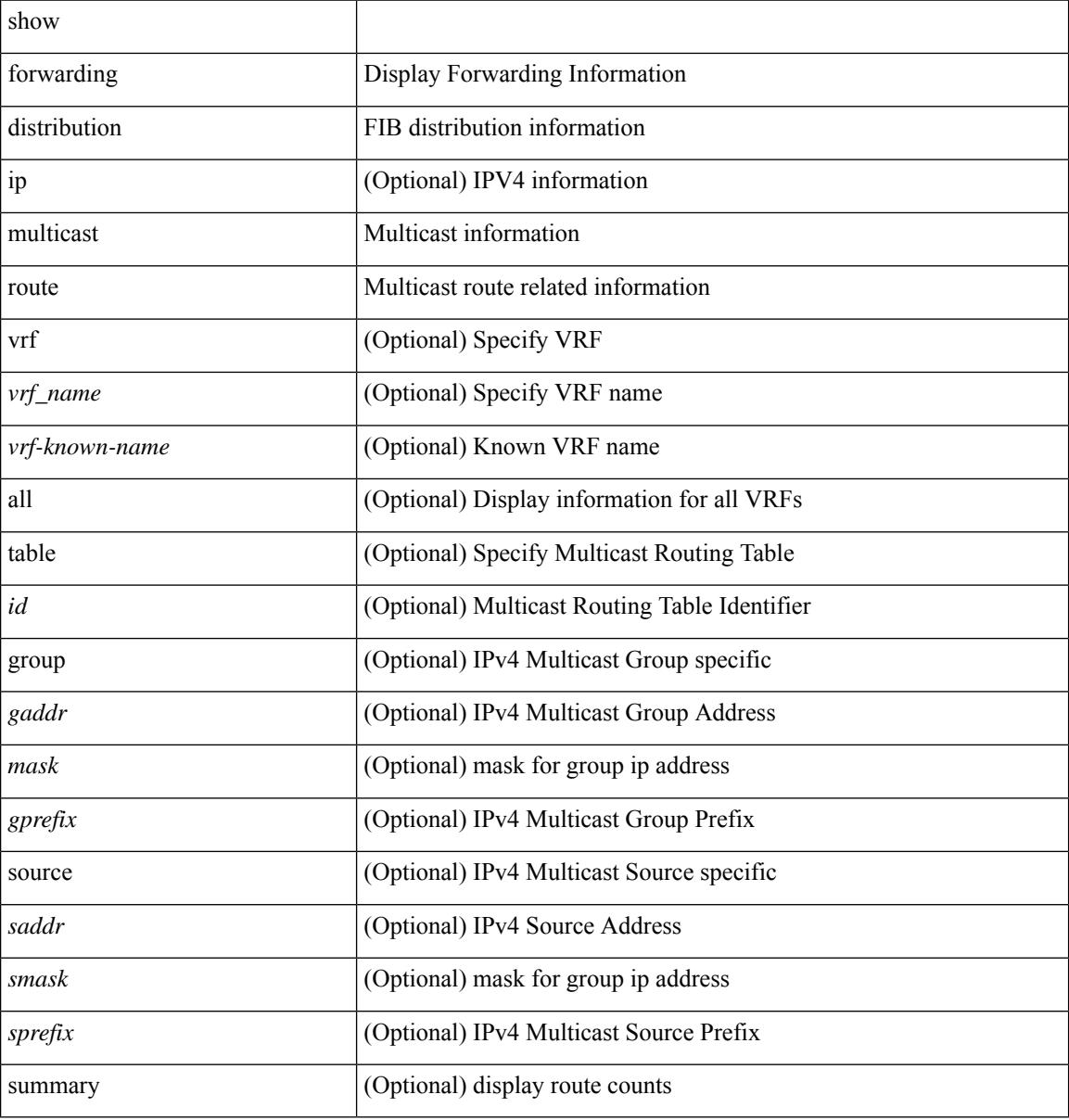

#### **Command Mode**

# **show forwarding distribution multicast route sr um-nat**

show forwarding distribution multicast route sr um-nat

#### **Syntax Description**

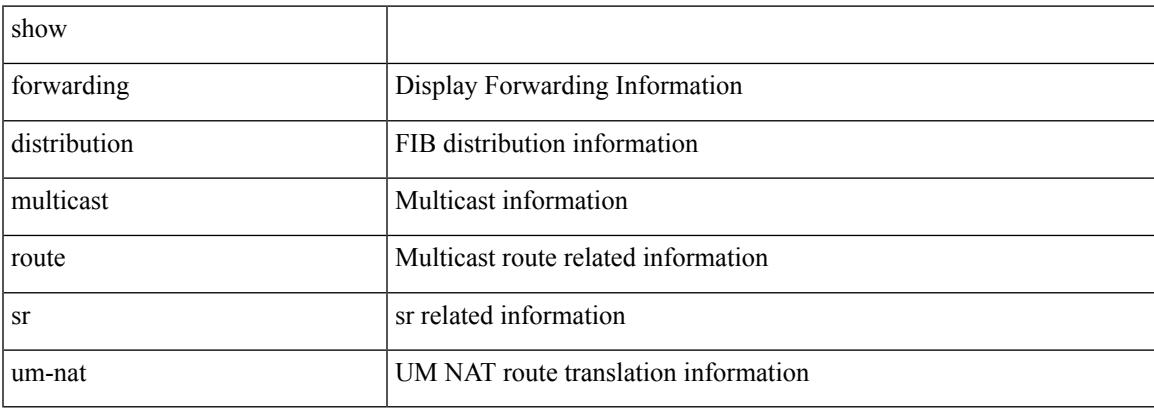

#### **Command Mode**

 $\bullet$  /exec

# **show forwarding distribution multicast sr hash-db**

show forwarding distribution multicast sr hash-db

### **Syntax Description**

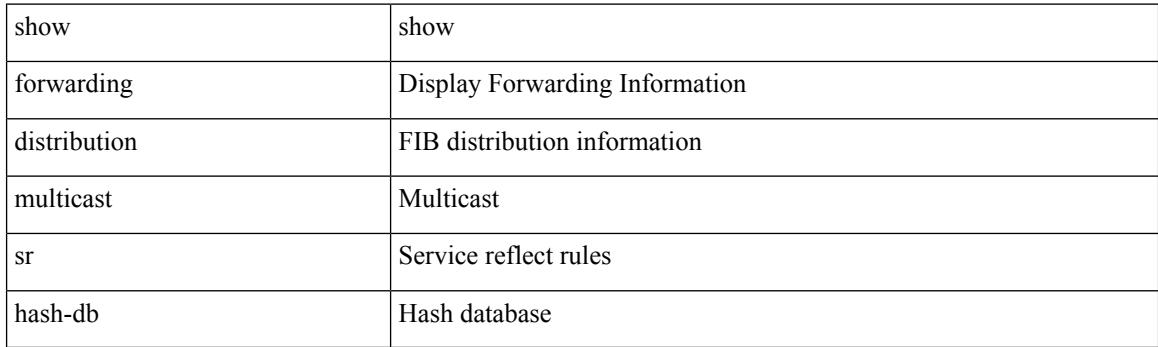

**Command Mode**

# **show forwarding distribution multicast vxlan dsg-db**

show forwarding distribution multicast vxlan dsg-db

### **Syntax Description**

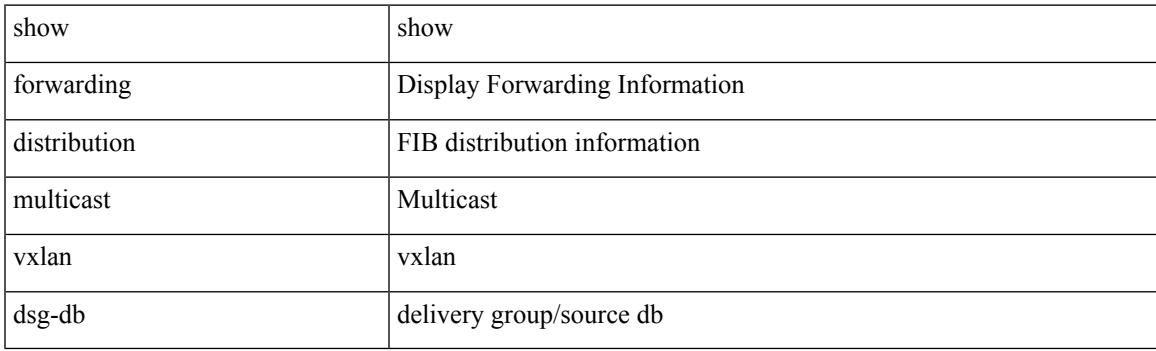

**Command Mode**

## **show forwarding distribution multicast vxlan mdt-db pss**

show forwarding distribution multicast vxlan mdt-db pss

#### **Syntax Description**

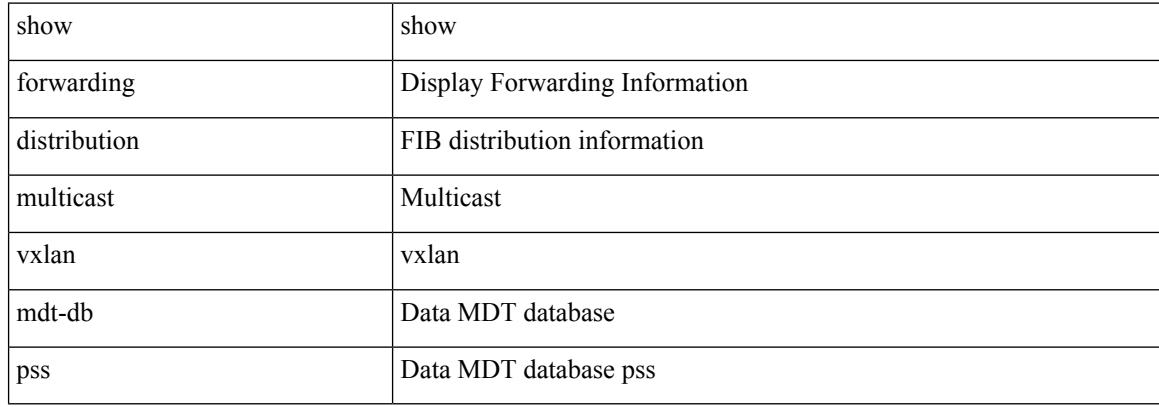

#### **Command Mode**

# **show forwarding distribution multicast vxlan mdt-db**

show forwarding distribution multicast vxlan mdt-db

### **Syntax Description**

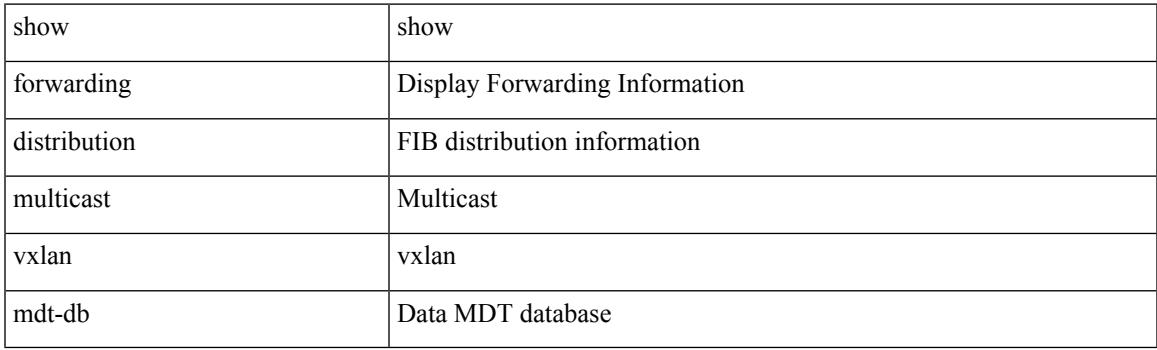

**Command Mode**

# **show forwarding distribution multicast vxlan vlan-db**

show forwarding distribution multicast vxlan vlan-db

#### **Syntax Description**

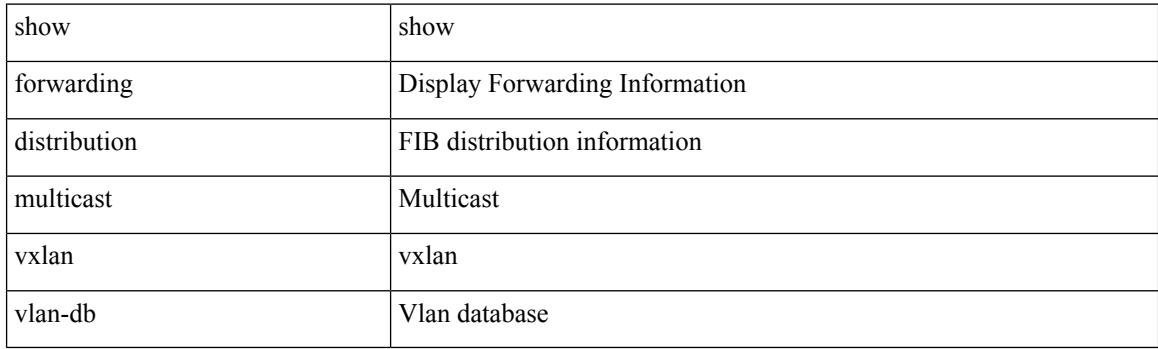

**Command Mode**

# **show forwarding distribution nve overlay-vlan**

show forwarding distribution nve overlay-vlan

### **Syntax Description**

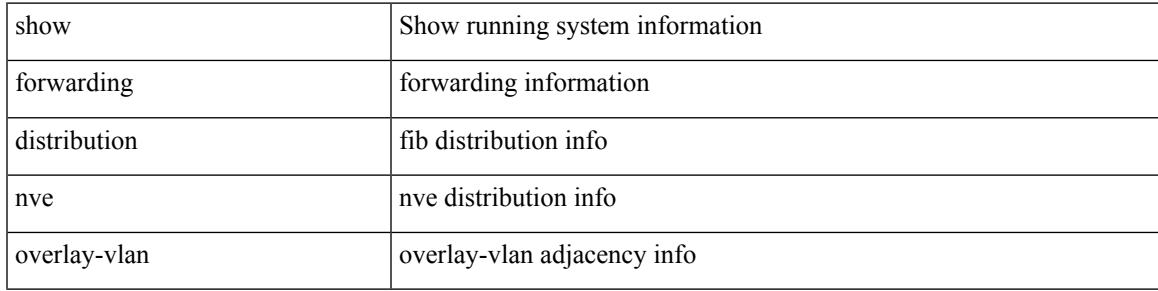

#### **Command Mode**

 $\bullet$  /exec

I

# **show forwarding distribution peer-id**

show forwarding distribution peer-id [ vpls | otv ]

### **Syntax Description**

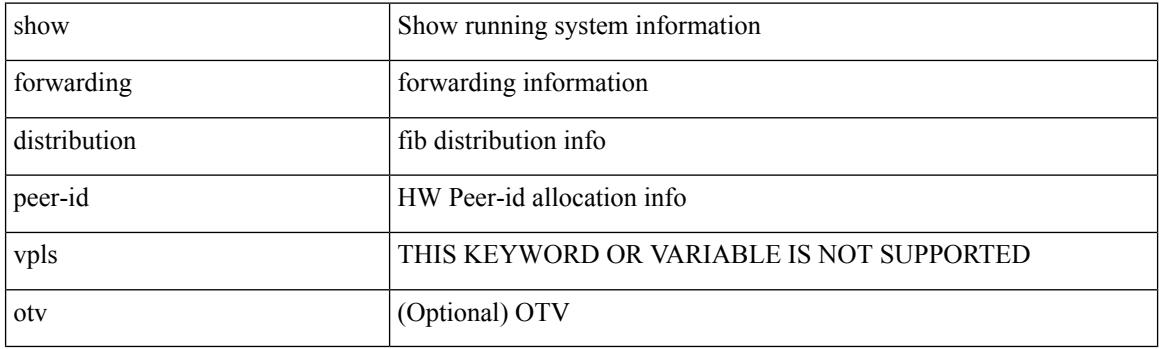

**Command Mode**

# **show forwarding distribution srv6 local-sid bd-mapping**

show forwarding distribution srv6 local-sid bd-mapping

### **Syntax Description**

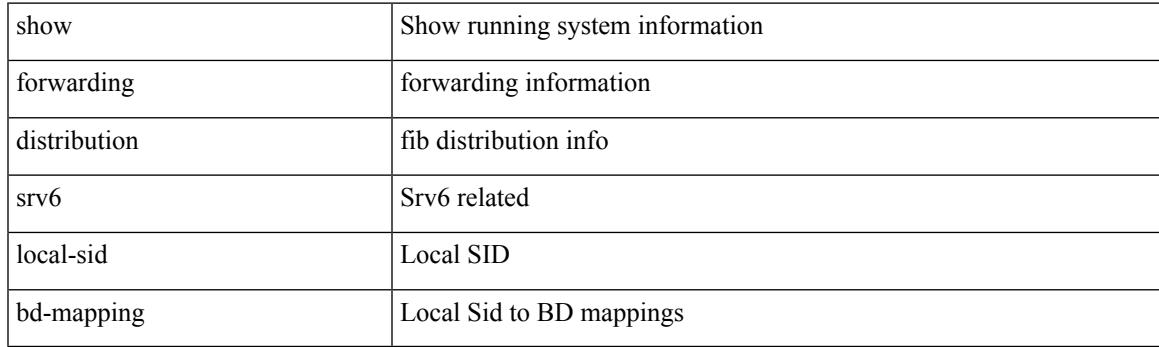

**Command Mode**

# **show forwarding distribution trace**

show forwarding distribution trace

### **Syntax Description**

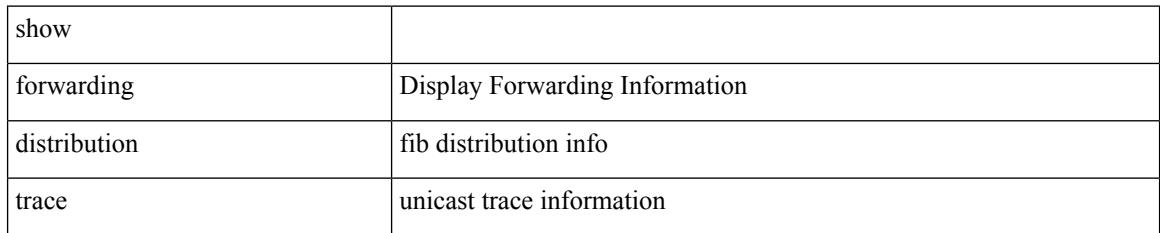

### **Command Mode**

# **show forwarding ecmp**

show forwarding ecmp [  $\{$  [ vrf  $\{$  <vrf-name>  $|$  <vrf-known-name>  $\}$  ] lisp  $\}$  ] [ platform ] [ module <module> ] [ partial ]

### **Syntax Description**

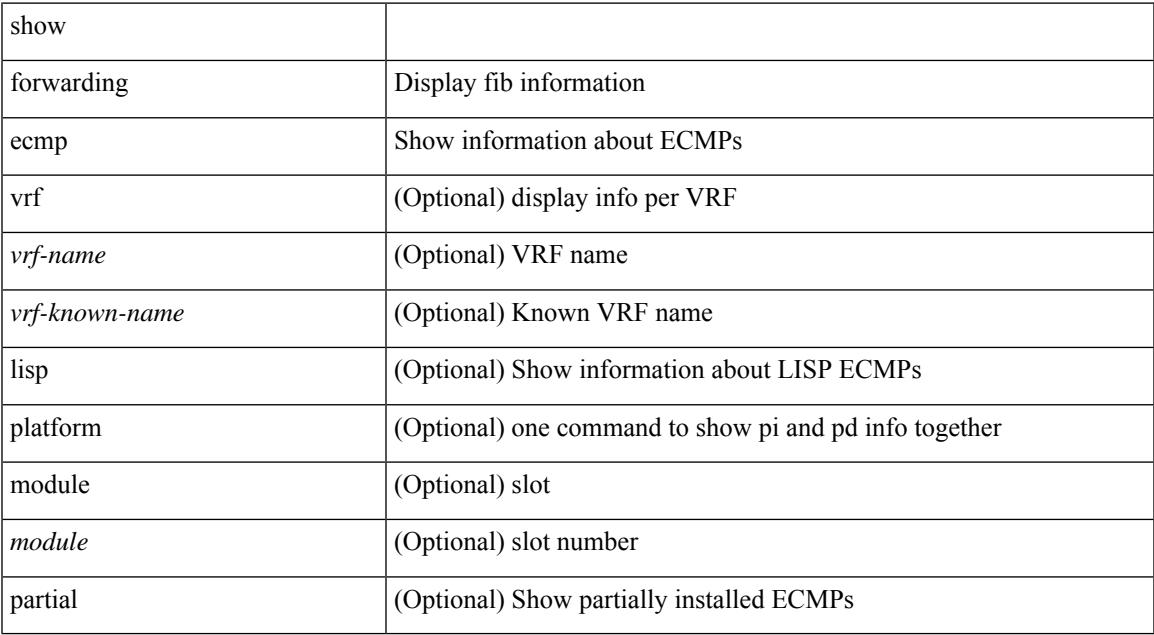

### **Command Mode**

• /exec

# **show forwarding ecmp recursive**

show forwarding ecmp recursive [platform ] [srv6] [max-display-count <display\_count> ] [module <module> ] [ partial ]

### **Syntax Description**

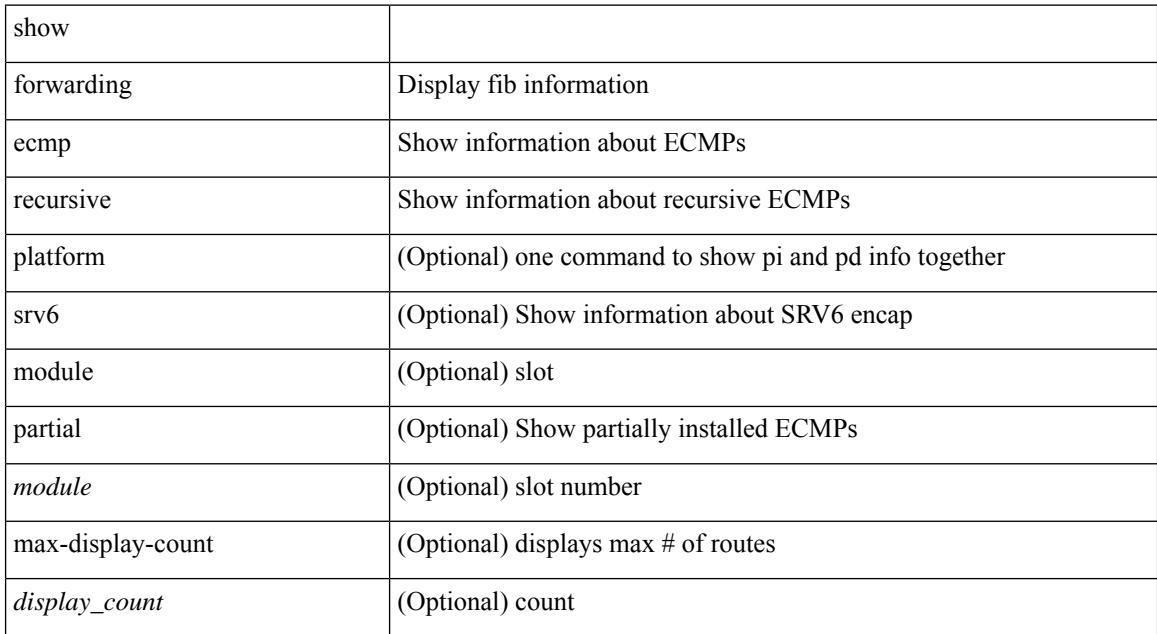

### **Command Mode**

# **show forwarding inconsistency**

show forwarding [ ip | ipv4 ] [ unicast ] inconsistency [ suppress-transient ] [ vrf  $\{\leq v$ rf-name> | all\_vrfs } ] [ module  $\{$  <module> | all\_modules } ]

### **Syntax Description**

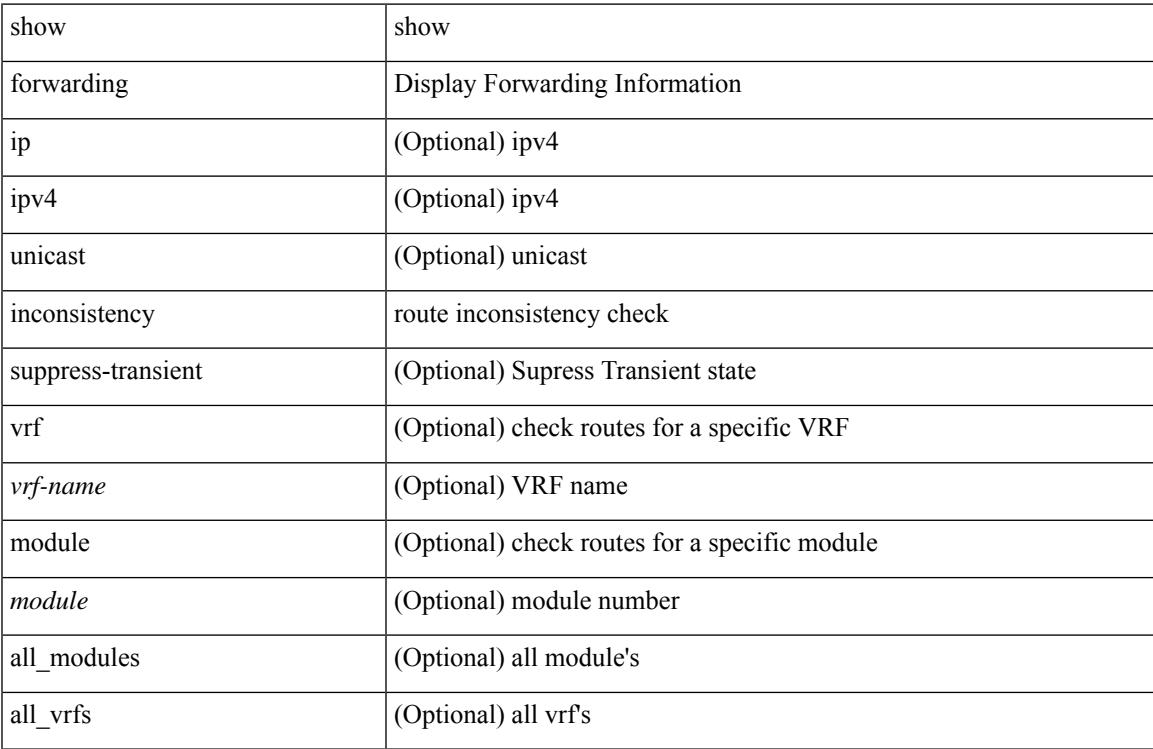

#### **Command Mode**

# **show forwarding interfaces**

show forwarding interfaces [ module <module> ]

### **Syntax Description**

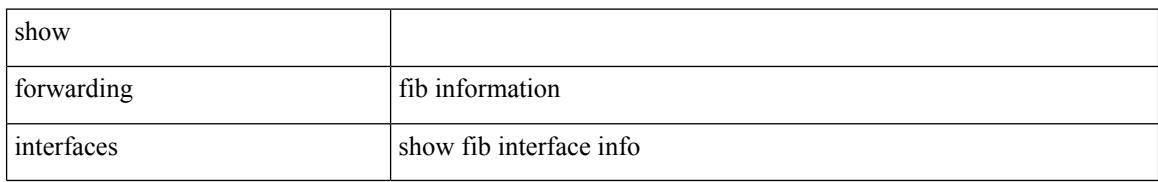

#### **Command Mode**

### **show forwarding ipv6**

show forwarding  $\lceil \text{vrf} \rceil$  <vrf-name>  $|\langle \text{vrf-hame} \rangle| \langle \text{vrf-all} \rangle$  | table  $\langle \text{table} \rangle$  | ipv6  $\lceil \text{route} \rceil$  rnhdb ] [ recursive ] [ detail | summary | platform | partial | <prefix> [ longer-prefixes ] [ detail | platform ] | <address> [ detail | platform ] | interface <interface> | next-hop <nh> | attached | unresolved | adjacency { <aif> <anh> | drop | glean | punt } ] [ max-display-count <display\_count> ] [ module <module> | vrf { <vrf-name> |  $\langle \text{vrf-known-name}\rangle \langle \text{vrf-all}\rangle$  | +

#### **Syntax Description**

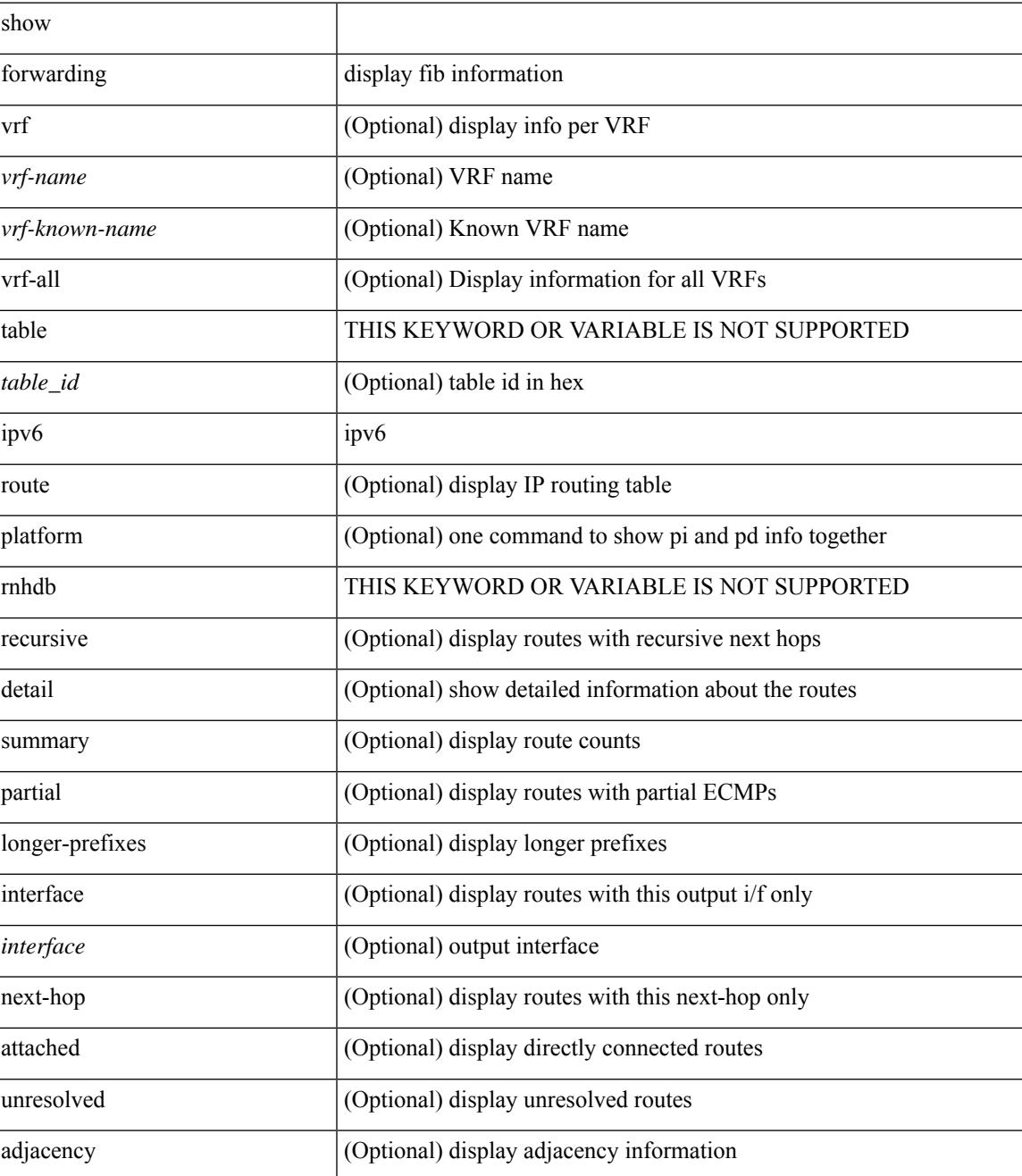

 $\mathbf I$ 

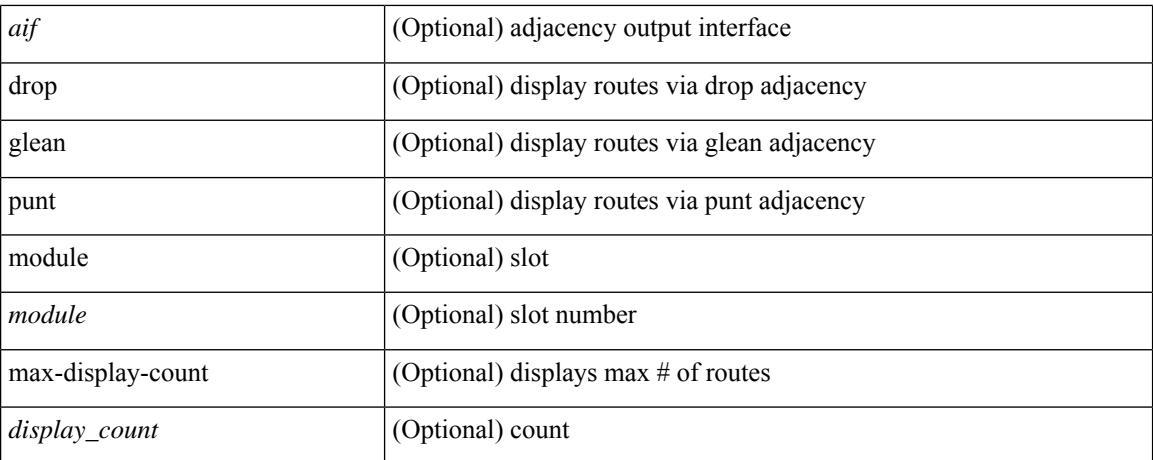

### **Command Mode**

# **show forwarding ipv6 adjacency**

show forwarding [ vrf { <vrf-name> | <vrf-known-name> | <vrf-all> } ] ipv6 adjacency [ mpls ] [ nve ] [ <aif> ] [ <anh > ] [ detail | stats | platform ] [ module <module > ]

### **Syntax Description**

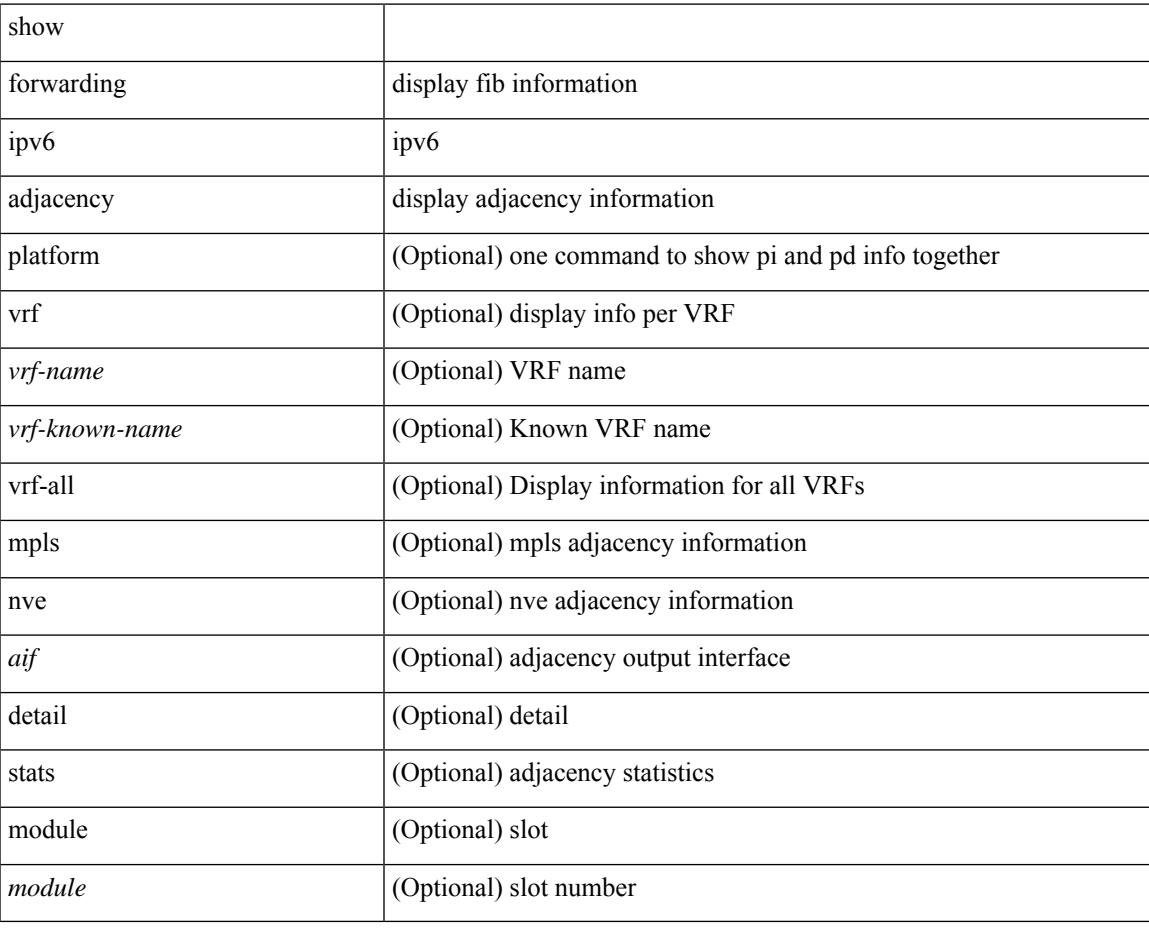

#### **Command Mode**

# **show forwarding ipv6 inconsistency**

show forwarding ipv6 [ unicast ] inconsistency [ suppress-transient ] [ vrf { <vrf-name> | all\_vrfs } ] [ module { <module> | all\_modules } ]

### **Syntax Description**

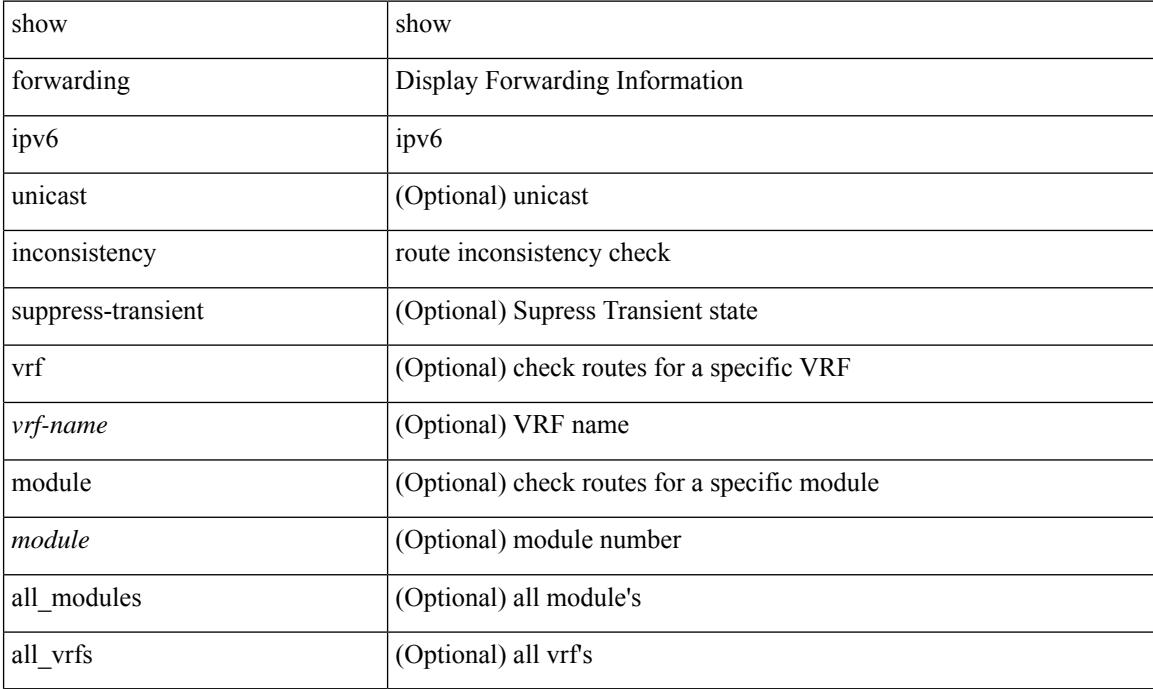

### **Command Mode**

## **show forwarding ipv6 multicast route**

show forwarding [ vrf { <vrf-name> | <vrf-known-name> | all } | table <tab\_id> ] ipv6 multicast route { [ group { <group> | <group\_addr> } [ source { <source> | <source\_addr> } ] | module <module> | vrf {  $\langle \text{vrf-name}\rangle | \text{all} \} | + | \text{summary} [ \text{module} \langle \text{module}\rangle | \text{vrf} \langle \text{vrf-name}\rangle | \langle \text{vrf-known-name}\rangle | \text{all} \} | + \rangle$ 

#### **Syntax Description**

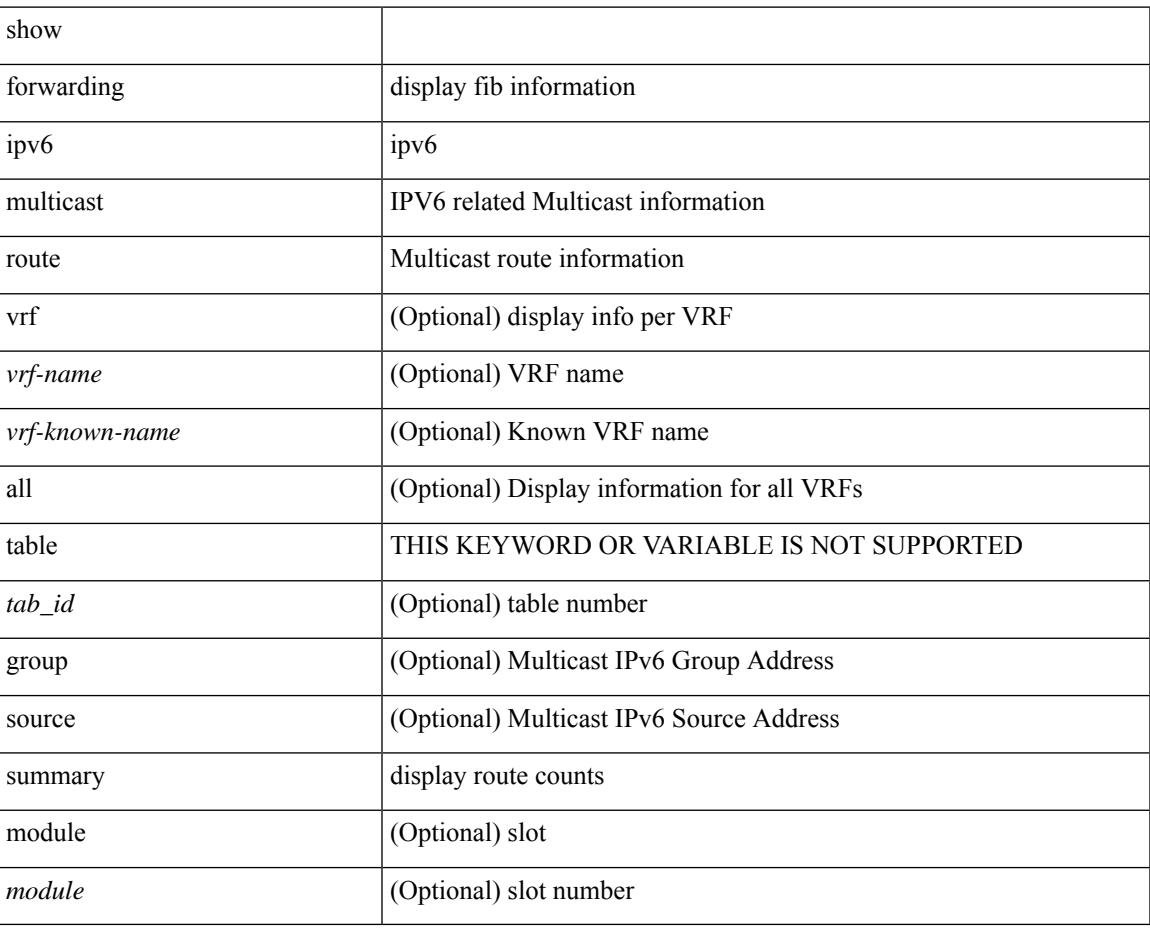

#### **Command Mode**

I

# **show forwarding kvfib cache on**

show forwarding kvfib cache { on | off }

### **Syntax Description**

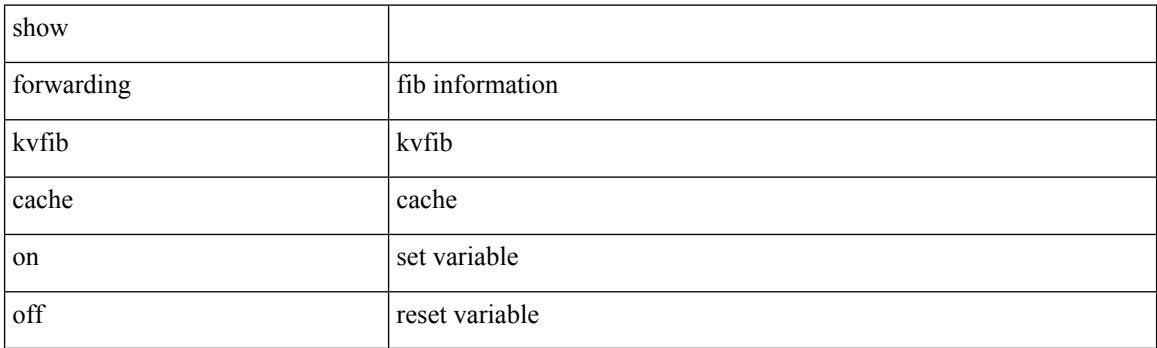

**Command Mode**

# **show forwarding kvfib file debug**

show forwarding kvfib file debug

### **Syntax Description**

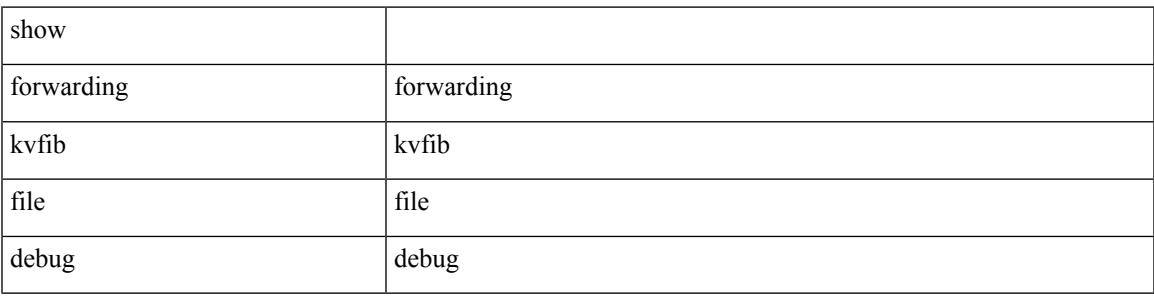

**Command Mode**

# **show forwarding kvfib socket descriptor**

show forwarding kvfib socket descriptor

### **Syntax Description**

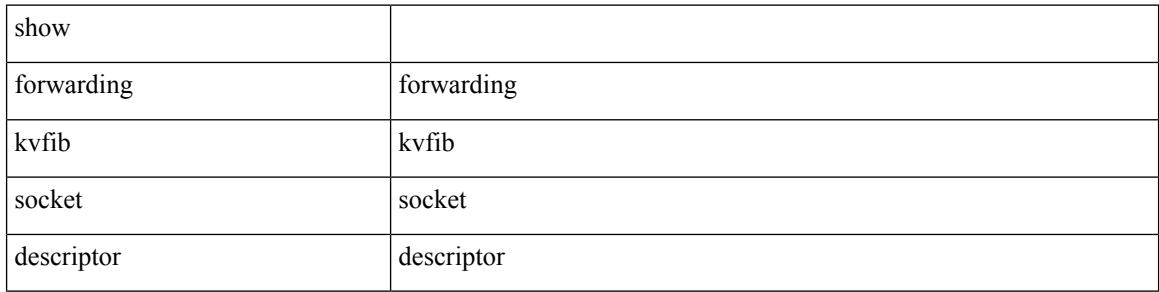

#### **Command Mode**

# **show forwarding l2 multicast**

show forwarding 12 multicast { [ { vlan <vlan-id> [ { group <grpaddr> source <srcaddr> } | { group <v6grpaddr> source <v6srcaddr> } | destination-mac <dstmac> ] } ] } [ vdc <vdc-id> ] [ module <num> ]

### **Syntax Description**

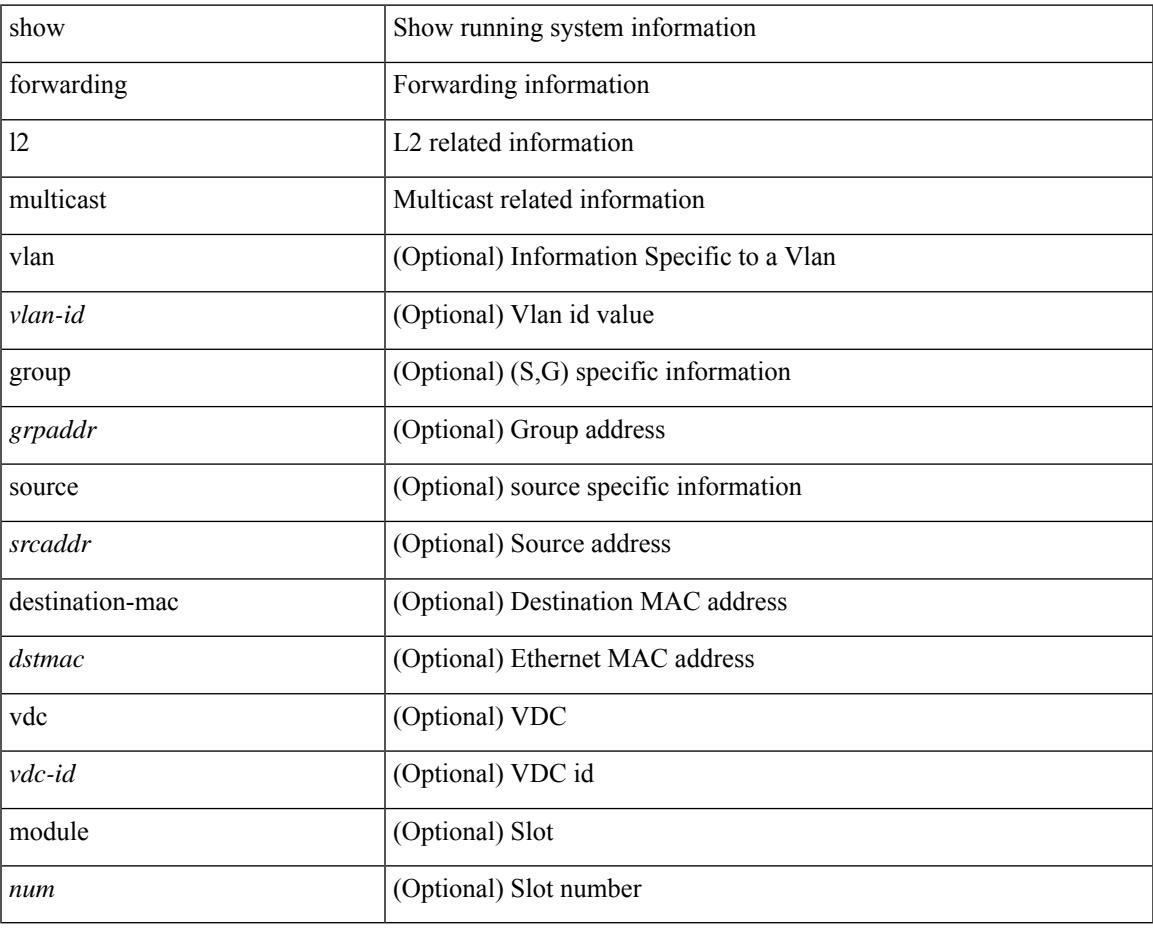

#### **Command Mode**

• /exec

# **show forwarding l2vpn label vpls**

show forwarding l2vpn label [ <label\_id> ] vpls [ module module ]

### **Syntax Description**

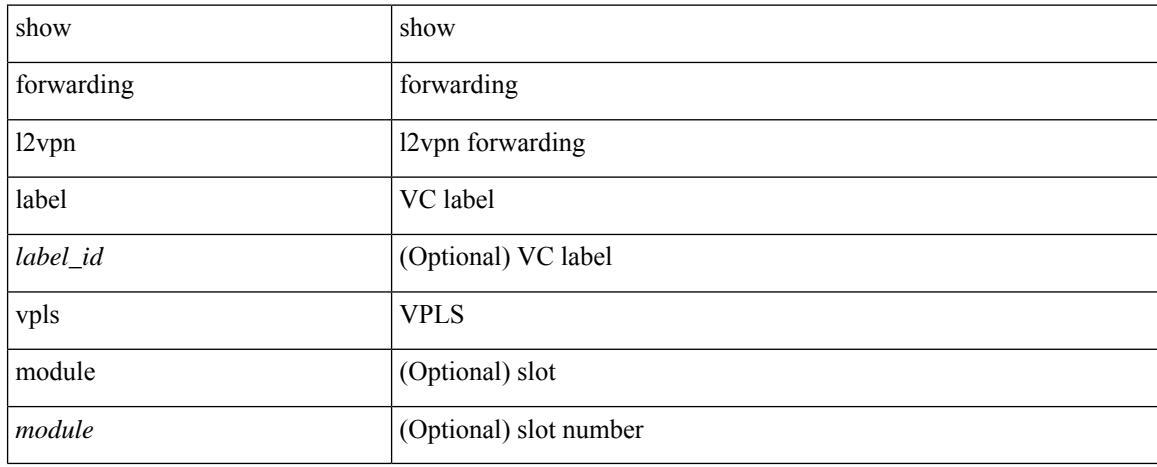

### **Command Mode**

# **show forwarding l2vpn label xconnect**

show forwarding l2vpn label [ <label\_id> ] xconnect [ module module ]

### **Syntax Description**

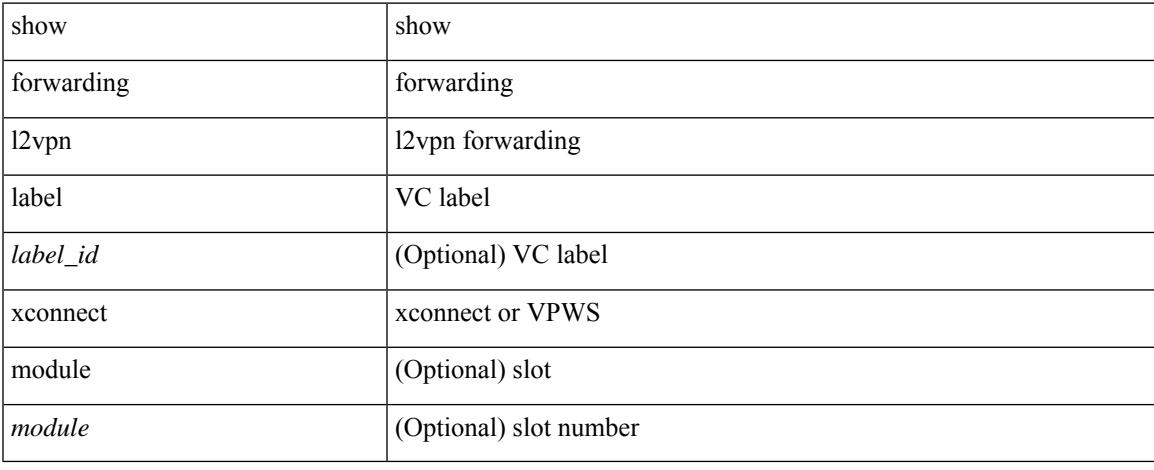

### **Command Mode**

# **show forwarding l2vpn vlan**

show forwarding l2vpn vlan [ <vlan\_id> ] [ module <module> ]

### **Syntax Description**

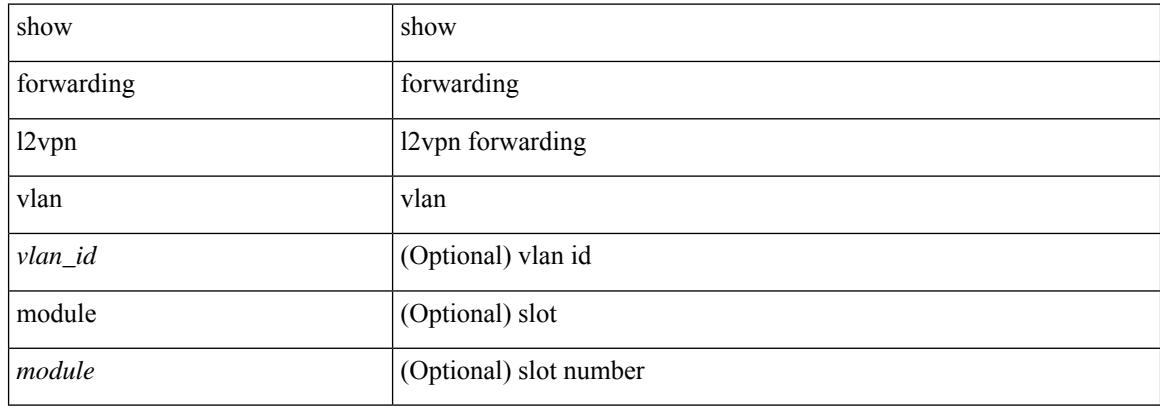

#### **Command Mode**

# **show forwarding mpls**

show forwarding mpls [ vrf { <vrf-name> | <vrf-known-name> | <vrf-all> } [ label <label-id> | <prefix> | <v6prefix> ] | table <table\_id> [ label <label-id> | <prefix> | <v6prefix> ] | label-space <label-space-id> | label <label-id> | <prefix> | <v6prefix> ] [ stats ] [ module <module> ] [ implicit ] [ platform ]

### **Syntax Description**

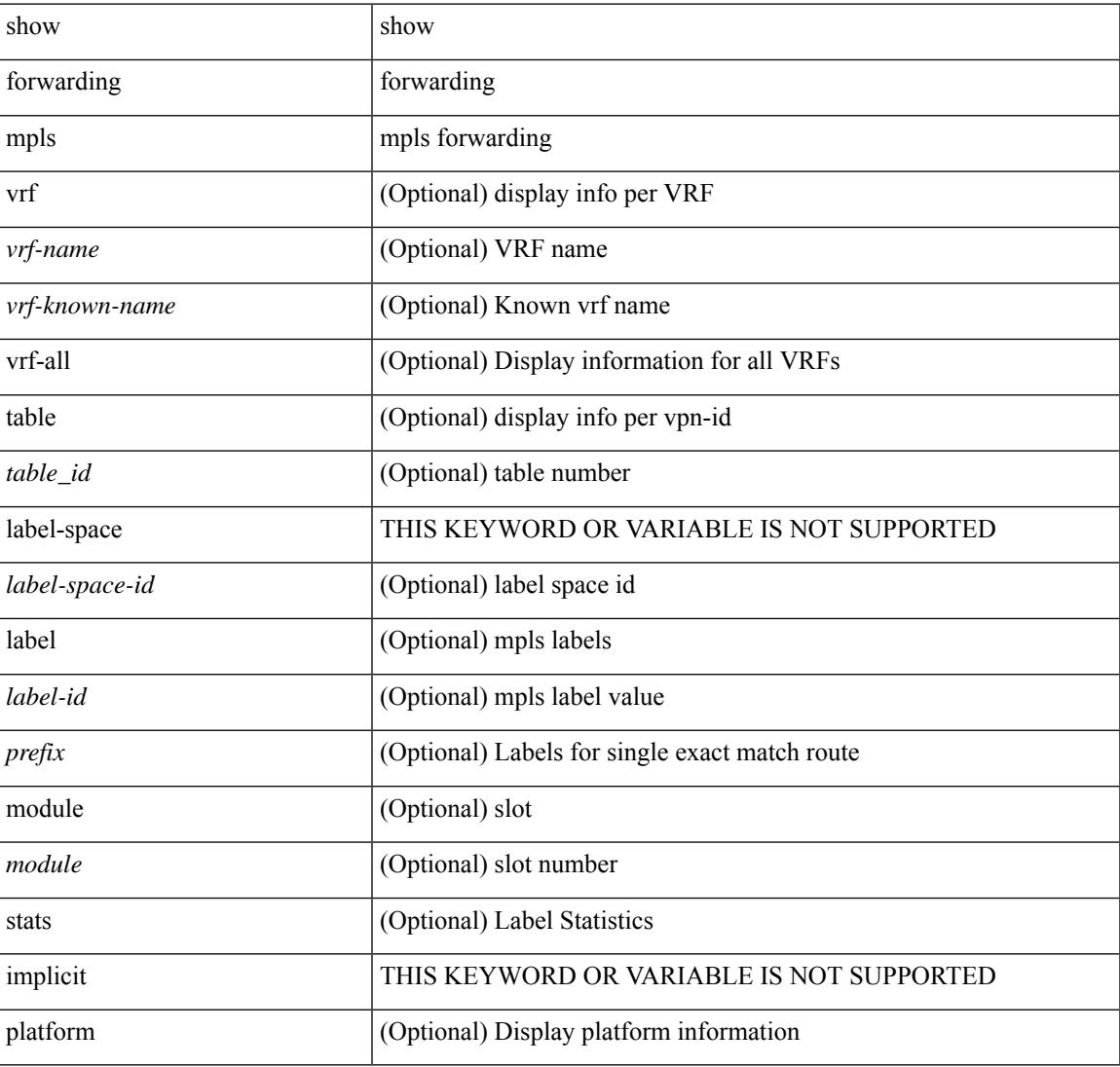

#### **Command Mode**

# **show forwarding mpls drop-stats**

show forwarding mpls drop-stats [ platform | label0-fwd-stats ]

### **Syntax Description**

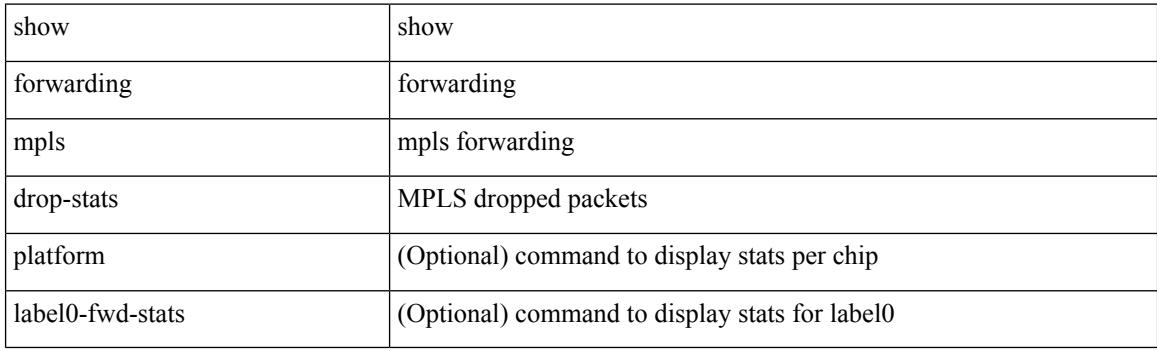

**Command Mode**
# **show forwarding mpls ecmp**

show forwarding mpls ecmp [ module <module> ] [ platform ]

### **Syntax Description**

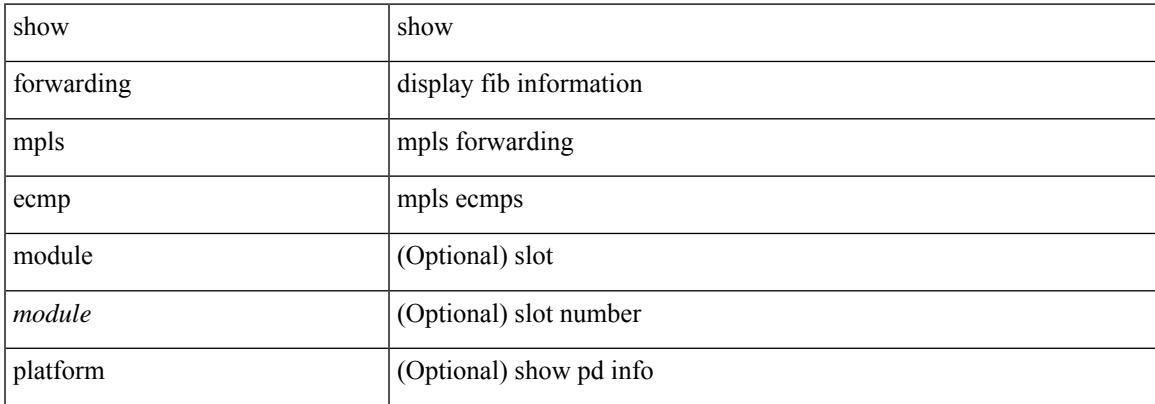

#### **Command Mode**

# **show forwarding mpls eompls**

show forwarding mpls eompls [ peers  $\{$  <addr> | all  $\}$  ]

### **Syntax Description**

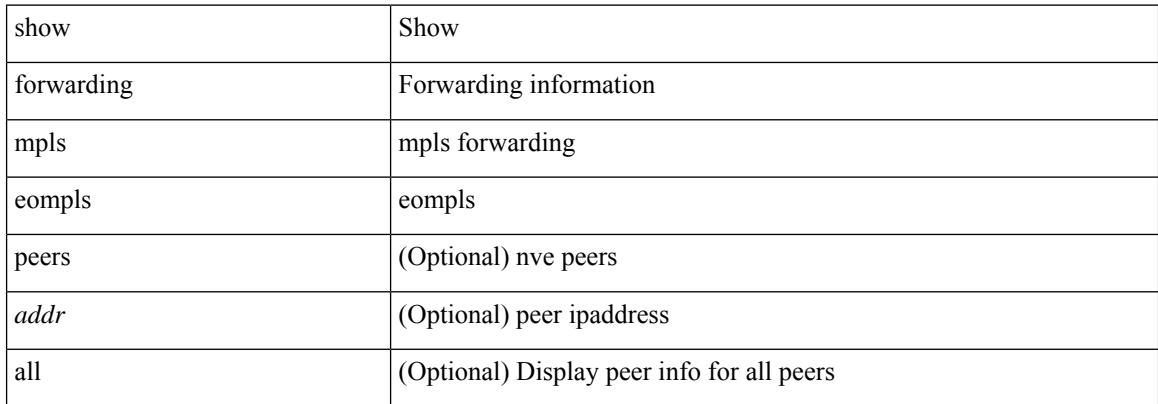

#### **Command Mode**

# **show forwarding mpls eompls ir**

show forwarding mpls eompls ir { [ vlan [ all  $|$  <vlan\_id> ] ]  $|$  [ peer [ all  $|$  <peer\_ip> ] ] }

### **Syntax Description**

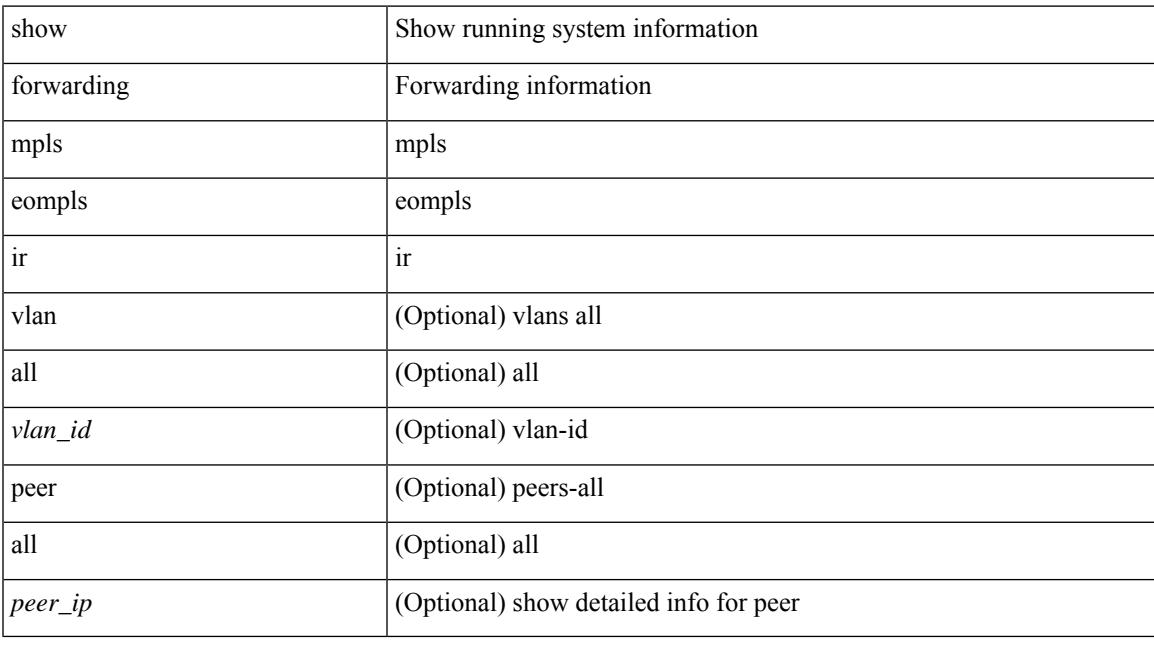

### **Command Mode**

# **show forwarding mpls option\_b**

show forwarding mpls option\_b [ label <label> ] [ module <module> ] [ platform ]

#### **Syntax Description**

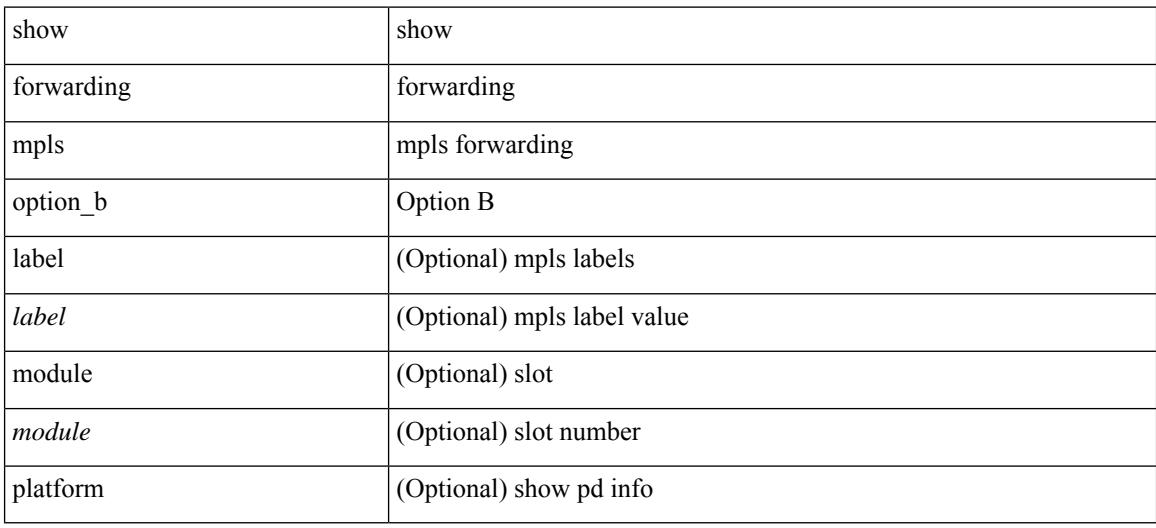

#### **Command Mode**

# **show forwarding mpls srte module**

show forwarding mpls srte module [ <module > ]

### **Syntax Description**

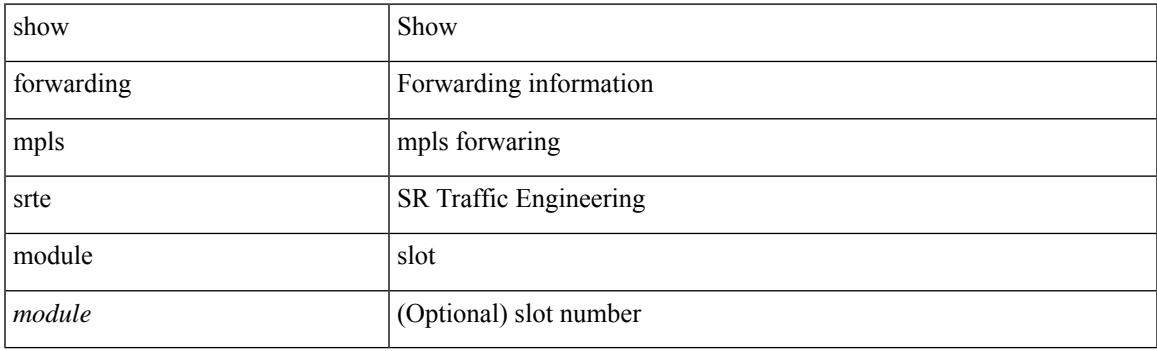

**Command Mode**

# **show forwarding mpls summary**

show forwarding mpls summary [ module <module> ]

#### **Syntax Description**

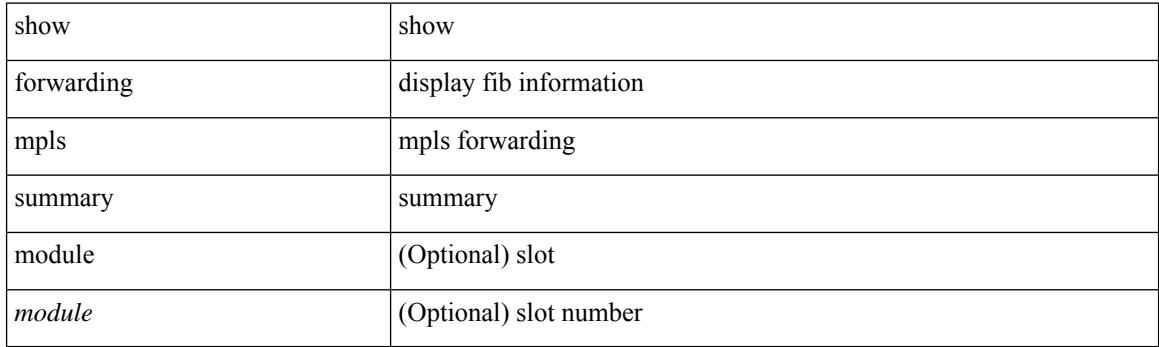

**Command Mode**

# **show forwarding multicast-sr loopback interface**

show forwarding multicast-sr loopback interface

#### **Syntax Description**

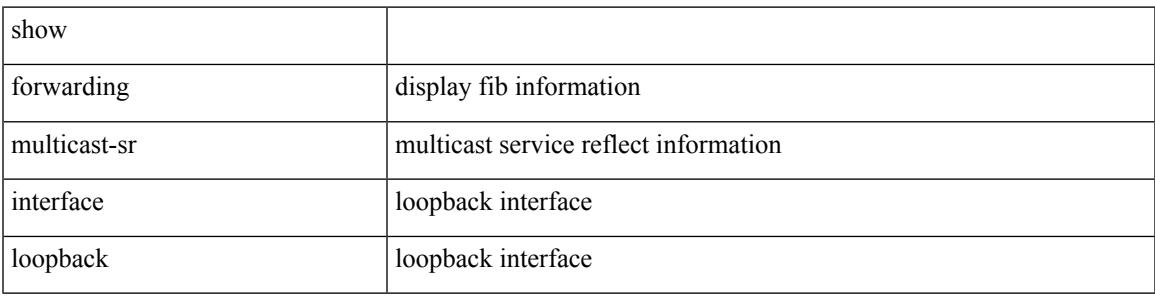

**Command Mode**

# **show forwarding multicast-sr mac-trap-db**

show forwarding multicast-sr mac-trap-db

### **Syntax Description**

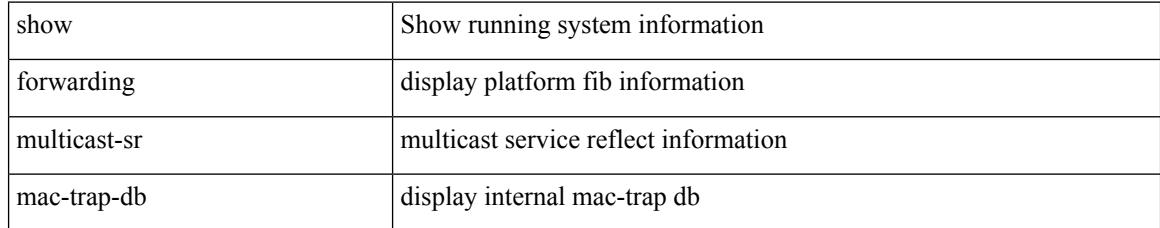

### **Command Mode**

# **show forwarding multicast outgoing-interface-list**

show forwarding multicast outgoing-interface-list { L2 | L3 | vxlan-encap | vxlan-ir-dci-encap | mvpn } [ platform ] [ module <module> ] [ <index> ]

### **Syntax Description**

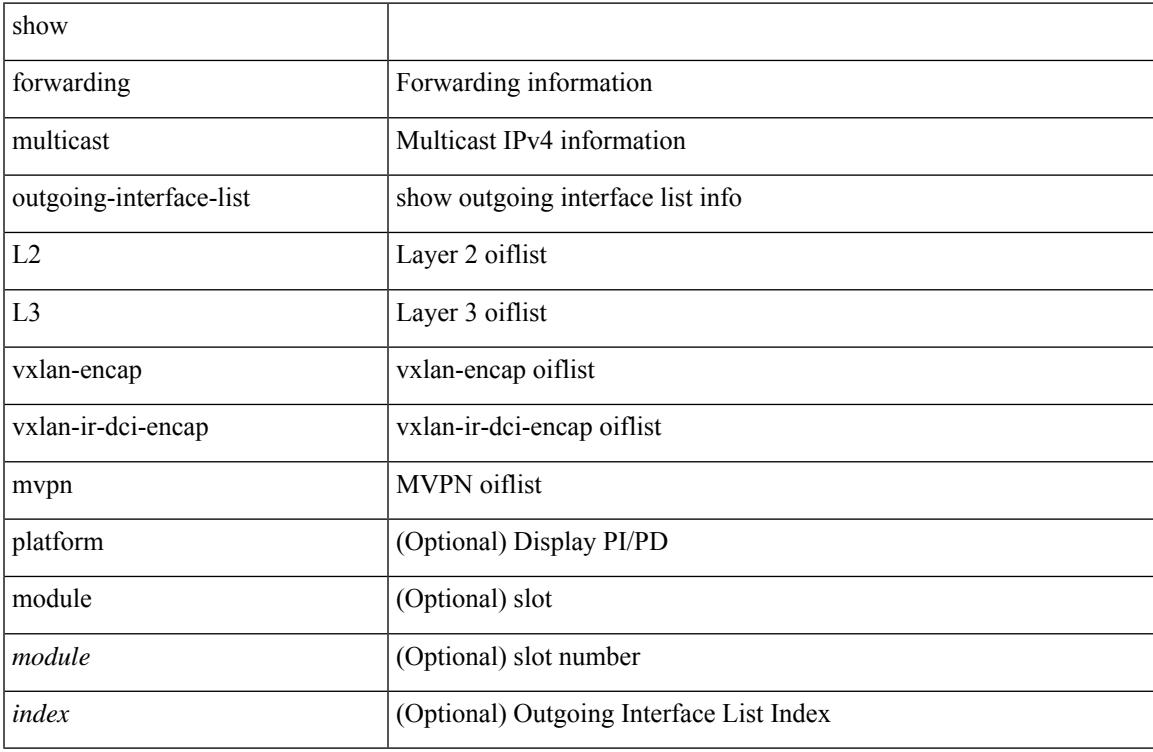

#### **Command Mode**

### **show forwarding multicast pvlan replicated-routes**

show forwarding multicast pvlan replicated-routes [ { group <group\_addr> [ [ source <source\_addr> [ vlan  $\langle \text{vlan_id} \rangle$ ] | vlan  $\langle \text{vlan_id} \rangle$  | vlan  $\langle \text{vlan_id} \rangle$  |

### **Syntax Description**

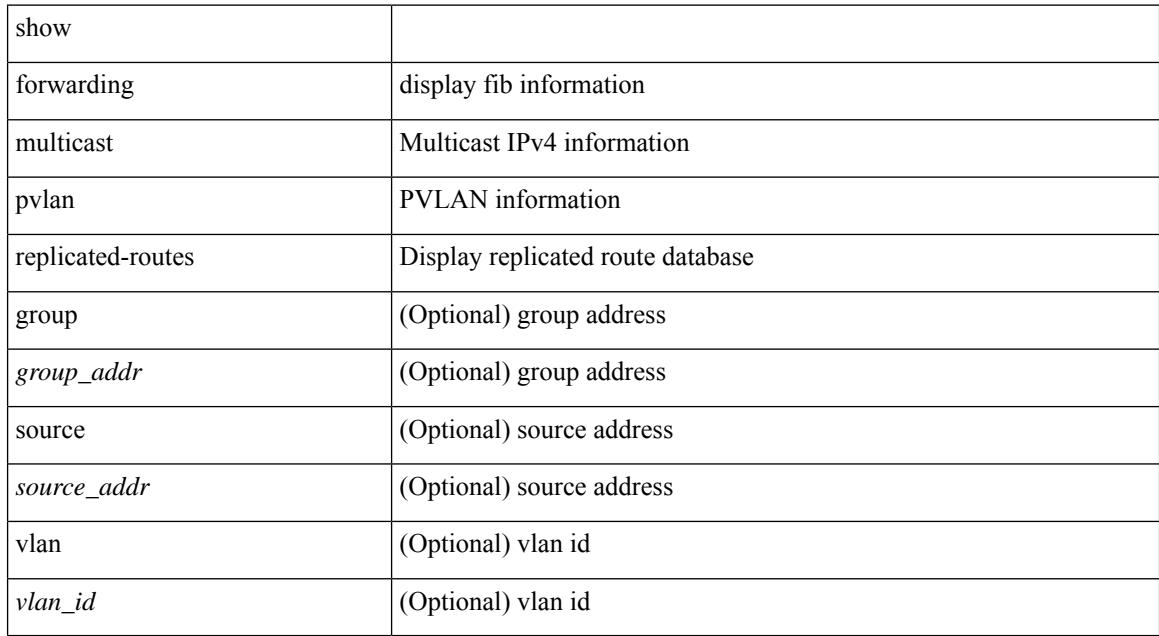

#### **Command Mode**

### **show forwarding multicast route**

show forwarding [ vrf { <vrf-name> | <vrf-known-name> | all } | table <table\_id> ] [ ipv4 ] multicast route [ platform ] { [ group { <gaddr> [ <mask> ] | <gprefix> } [ source { <saddr> [ <smask> ] | <sprefix> } ] | module <module> | vrf { <vrf-name> | <vrf-known-name> | all } ] + | summary [ module <module> | vrf {  $\langle \text{vrf-name} \rangle$  |  $\langle \text{vrf-known-name} \rangle$  | all } ] + }

### **Syntax Description**

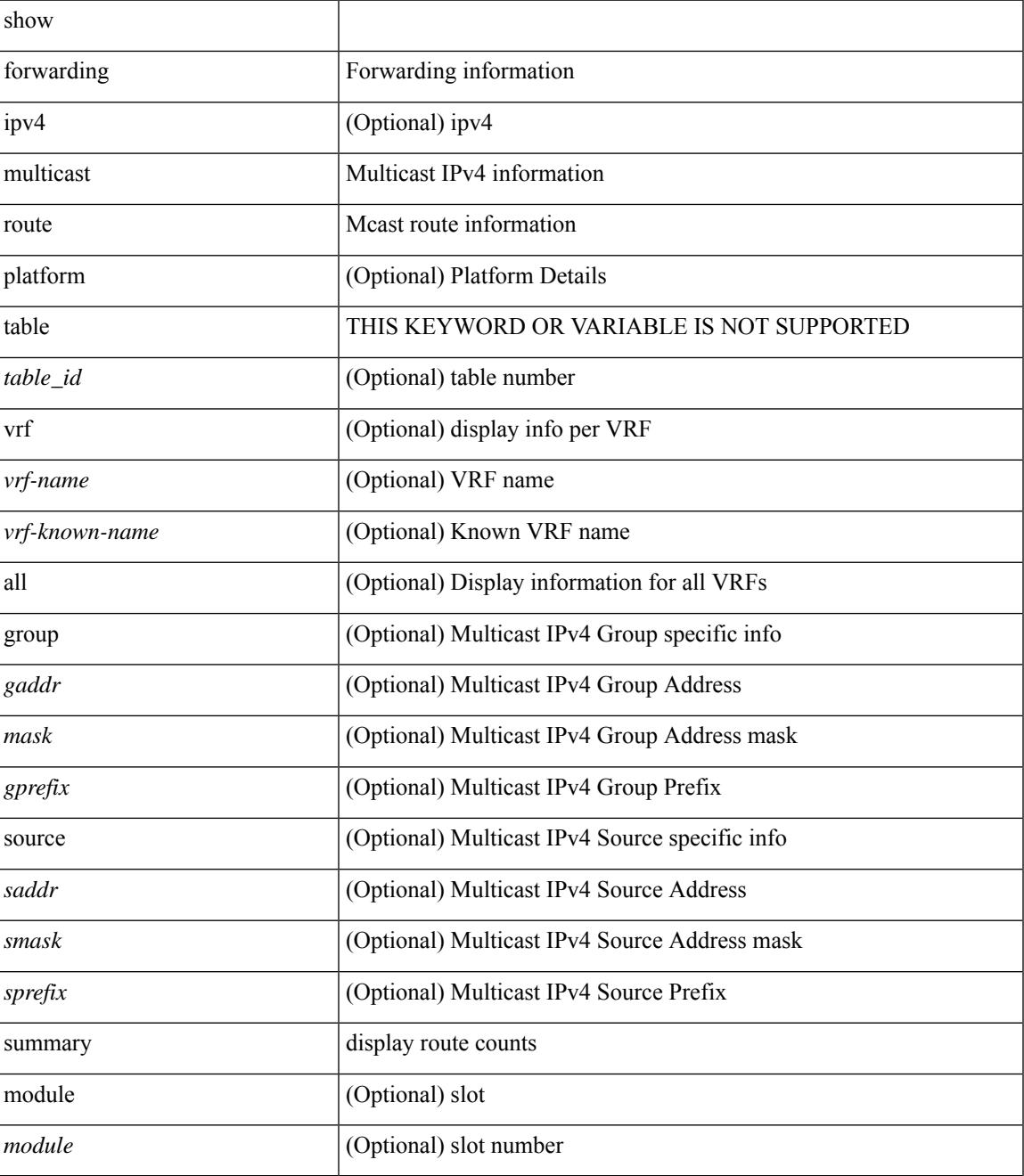

I

### **Command Mode**

• /exec

ı

# **show forwarding nve l2 ingress-replication-peers**

show forwarding nve l2 ingress-replication-peers [ipv4 <peer\_ip> | ipv6 <v6\_peer\_ip> ] +

#### **Syntax Description**

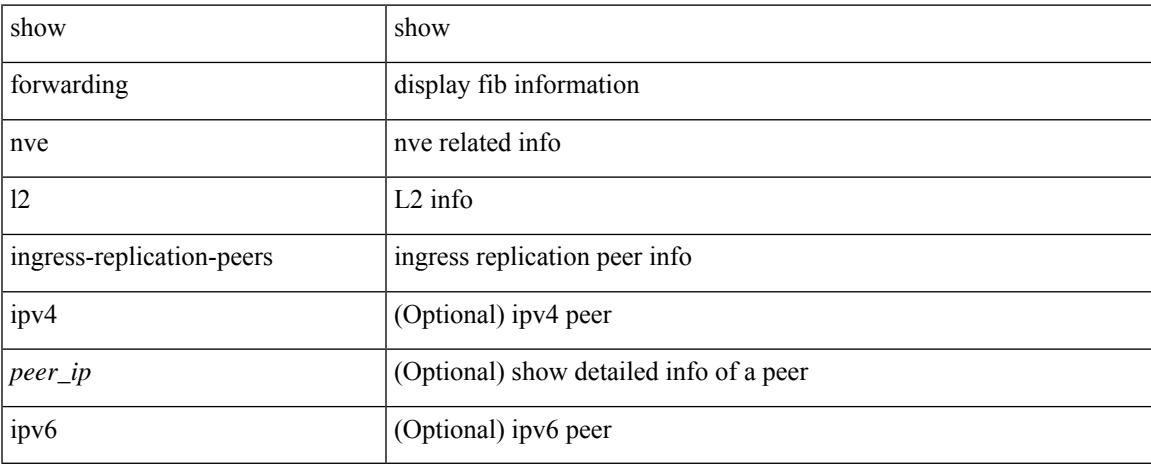

#### **Command Mode**

# **show forwarding nve l3 adjacency tunnel**

show forwarding nve 13 adjacency tunnel {  $\langle$  \timel\_id> | all } [ bd  $\langle$ bd\_id> | detail | module  $\langle$  module> | table  $ltable_id>$ ]

#### **Syntax Description**

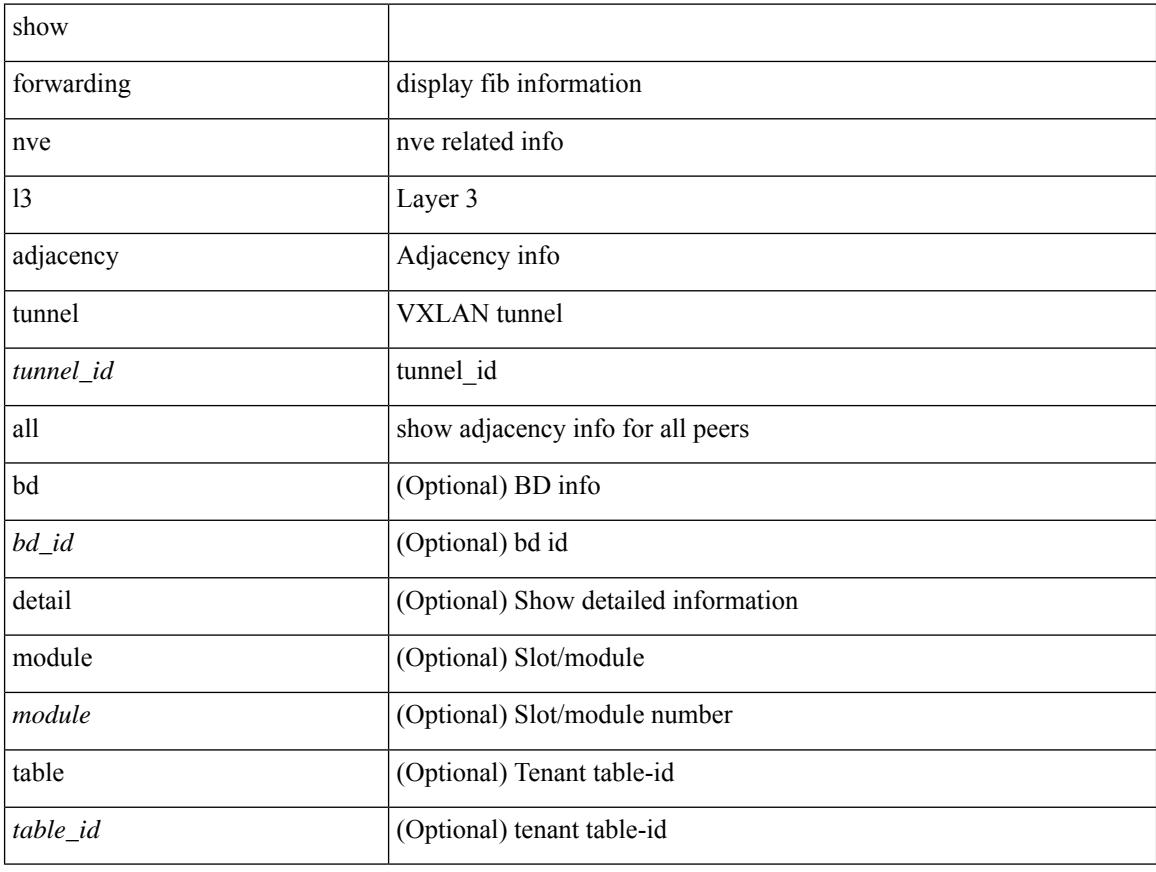

### **Command Mode**

# **show forwarding nve l3 adjacency v6-tunnel**

show forwarding nve 13 adjacency v6-tunnel { <peer-ip> | all } [ bd <br/> <br/> <br/> | detail | module <num> | table <table\_id> ]

### **Syntax Description**

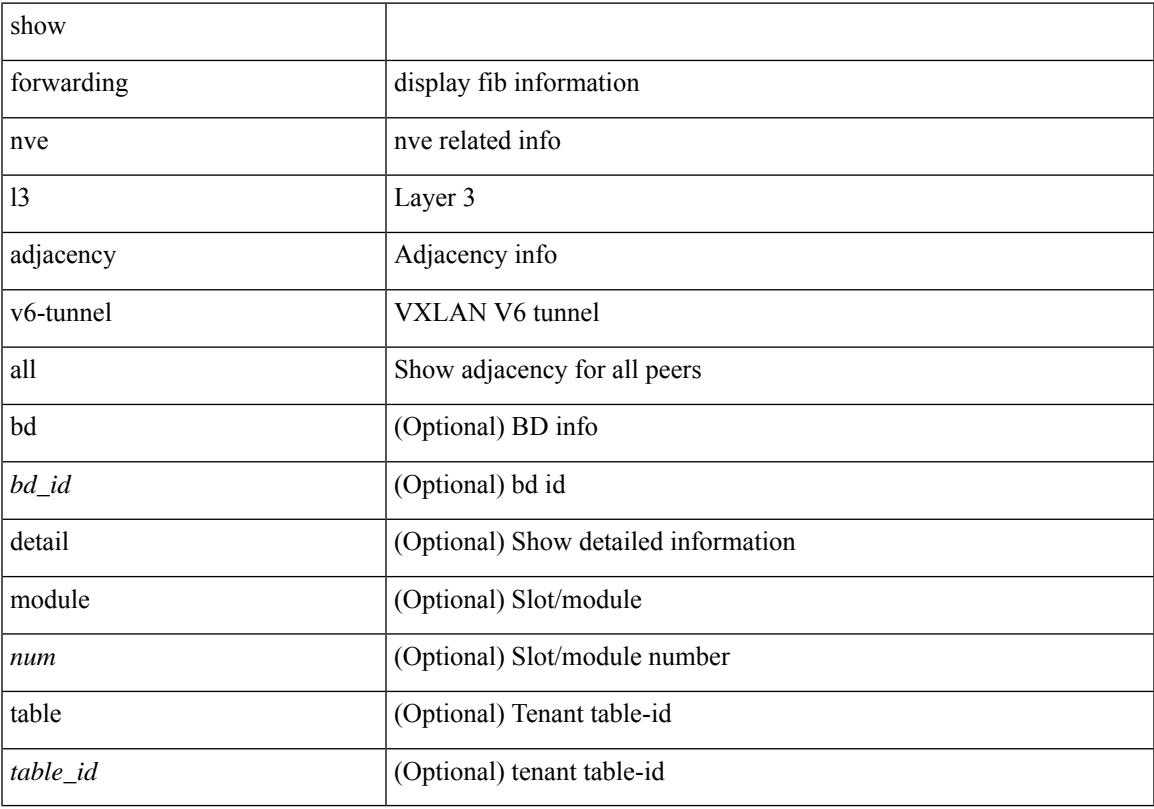

### **Command Mode**

I

# **show forwarding nve l3 ecmp**

show forwarding nve l3 ecmp

### **Syntax Description**

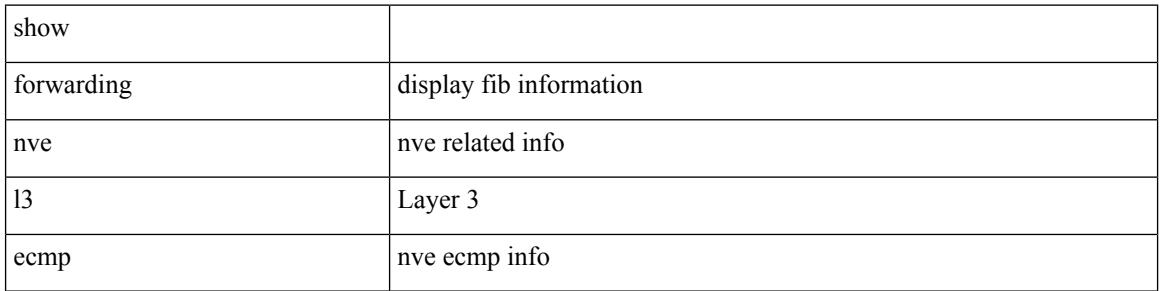

#### **Command Mode**

# **show forwarding nve l3 peers**

show forwarding nve 13 peers [ peers <peer\_id> | tunnel <tunnel\_id> | detail | module <module> ] +

#### **Syntax Description**

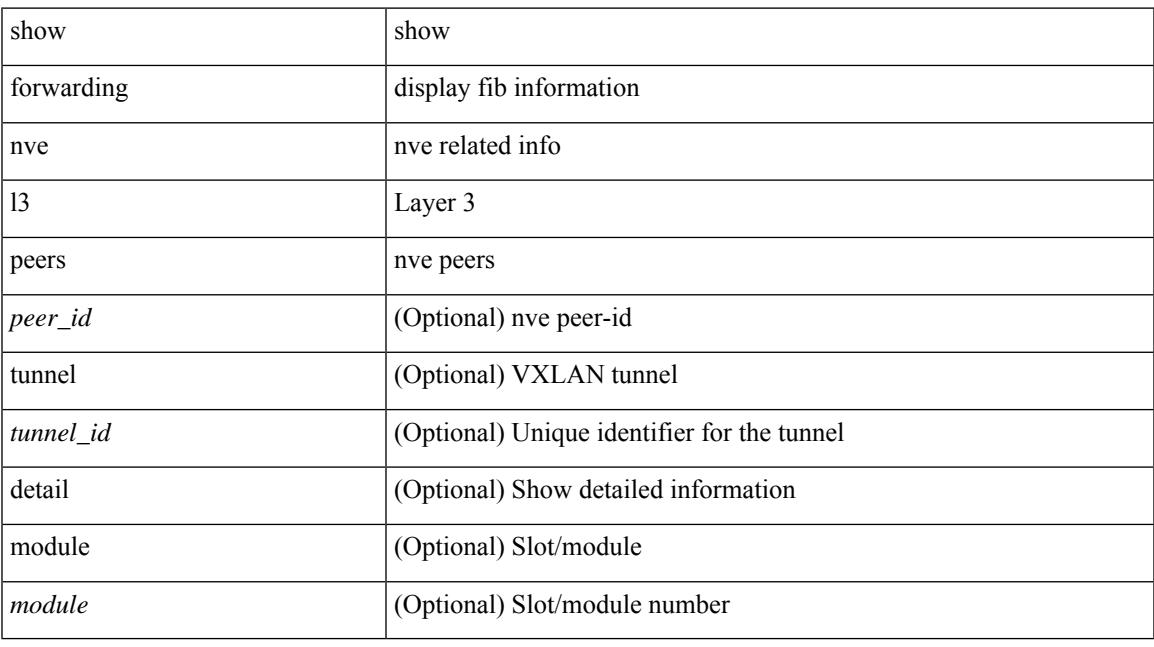

### **Command Mode**

# **show forwarding nve underlay-interfaces**

show forwarding nve underlay-interfaces

### **Syntax Description**

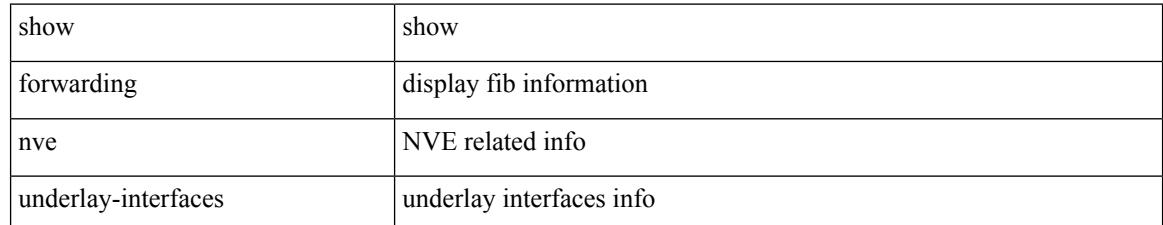

#### **Command Mode**

# **show forwarding otv**

show forwarding otv <intf> [ peer <peer-id> ] [ module <module> ]

### **Syntax Description**

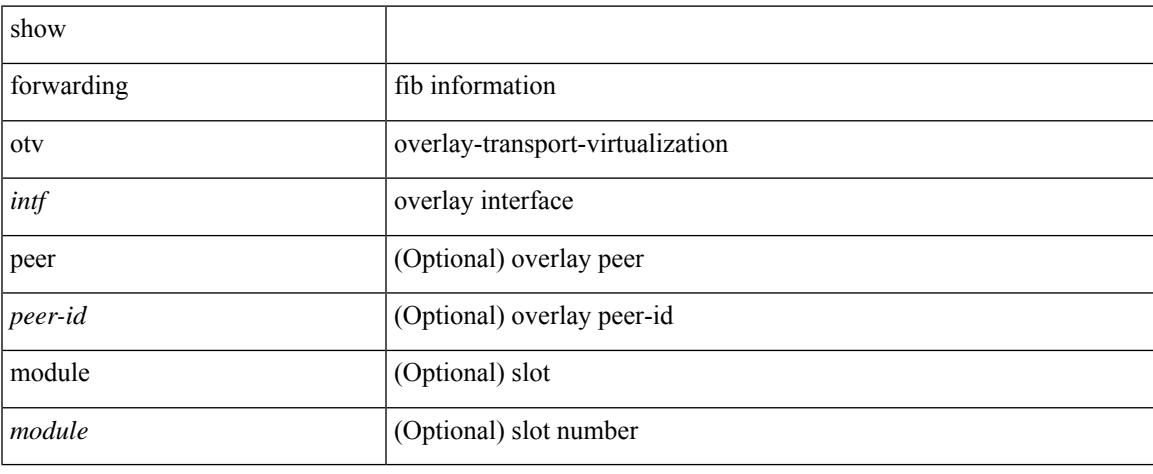

#### **Command Mode**

 $\bullet$  /exec

# **show forwarding otv ipv6 multicast route**

show forwarding otv ipv6 multicast route [vlan <vlan\_id>] [module <module>]

#### **Syntax Description**

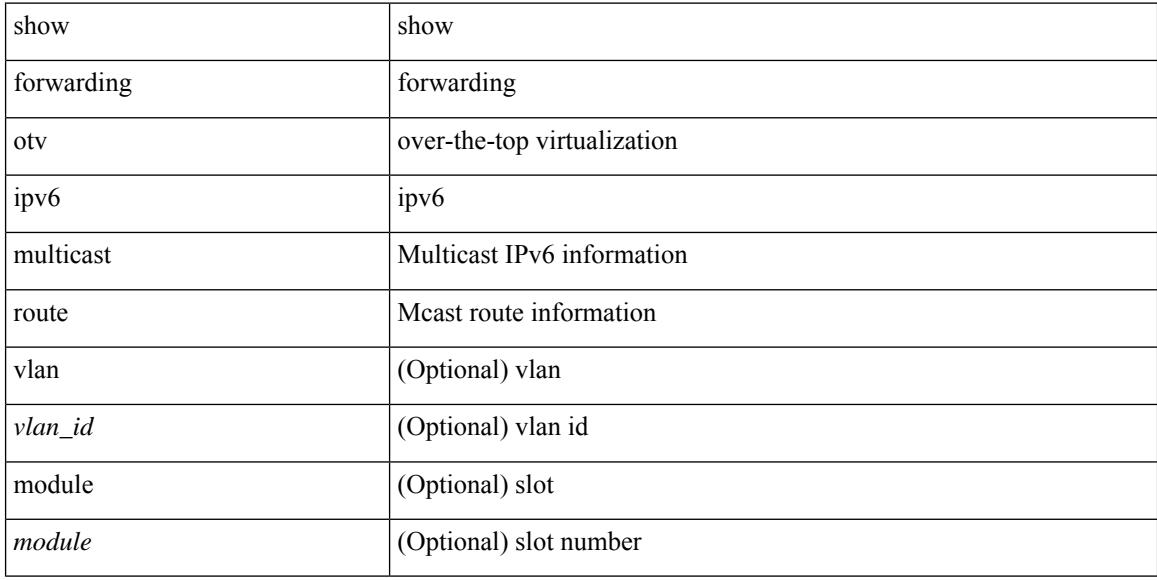

#### **Command Mode**

# **show forwarding otv multicast outgoing-interface-list**

show forwarding otv multicast outgoing-interface-list

#### **Syntax Description**

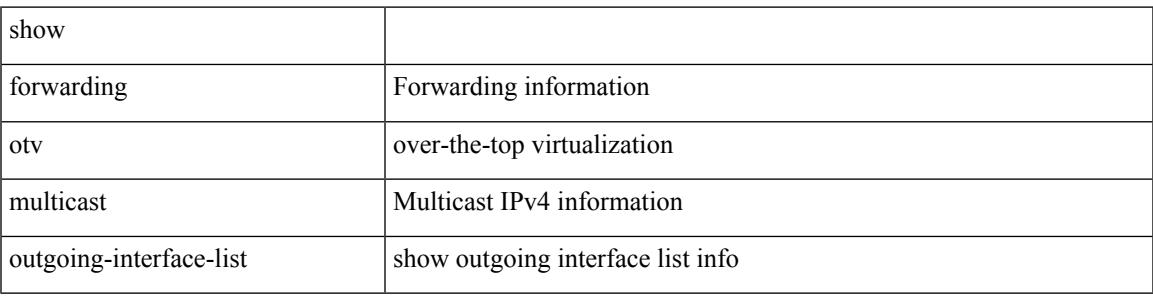

#### **Command Mode**

# **show forwarding otv multicast route**

show forwarding otv multicast route [ [ vlan <vlan-id> ] | [ softwarebd <software-bd> ] ] [ module <module> ]

### **Syntax Description**

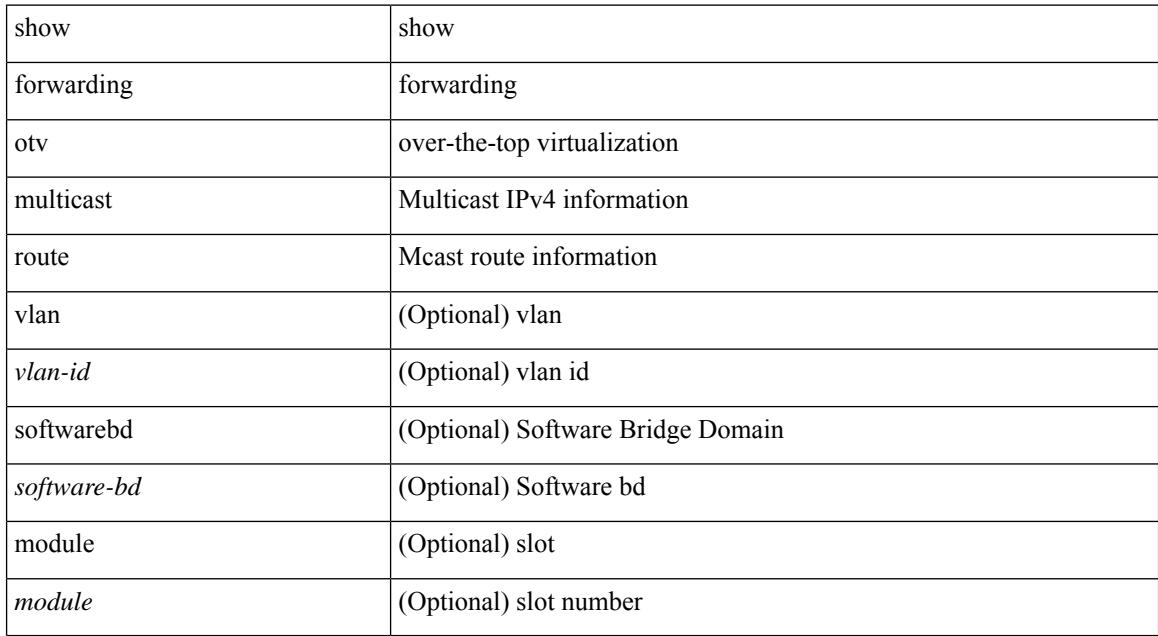

#### **Command Mode**

# **show forwarding otv vlan**

show forwarding otv vlan [ <vlan\_id> ] [ module <module> ]

### **Syntax Description**

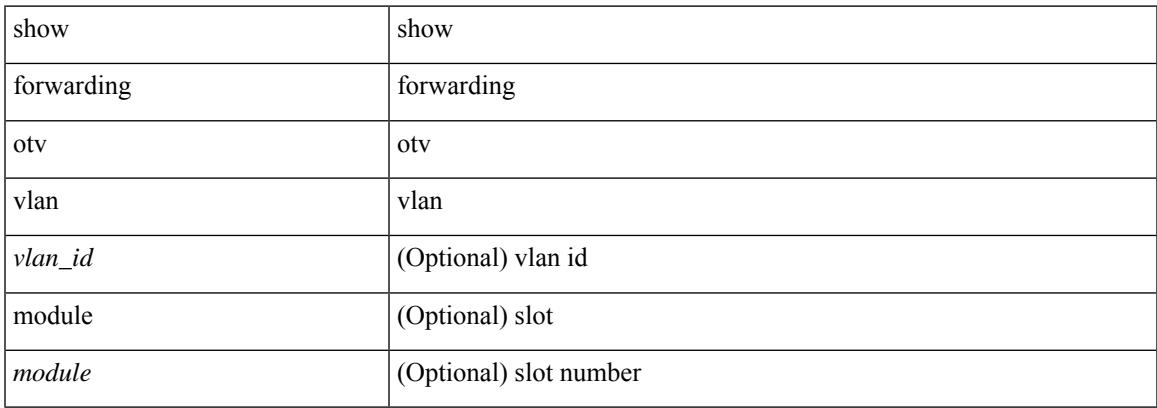

### **Command Mode**

# **show forwarding proactive-cc inconsistencies**

show forwarding proactive-cc inconsistencies [ all ]

#### **Syntax Description**

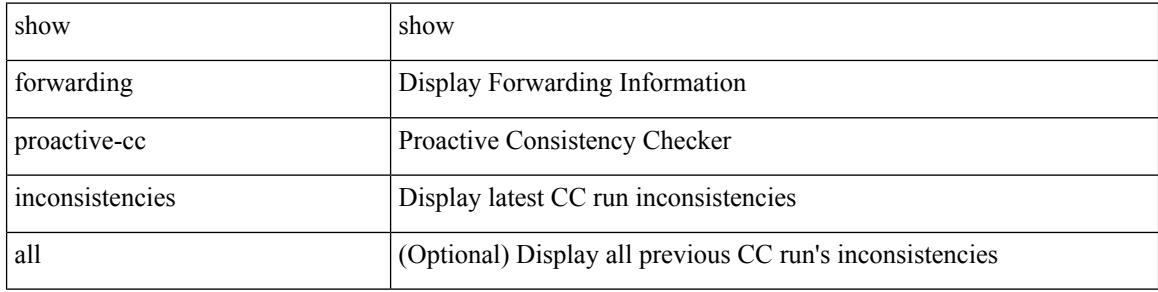

#### **Command Mode**

# **show forwarding security group-tag**

show forwarding [ vrf { <vrf-name> | <vrf-known-name> | <vrf-all> } | table <table\_id> | vlan <vlan\_id> ] [ ipv4 ] security group-tag [ <addr> ] [ module <module> | vrf { <vrf-name> | <vrf-known-name> | <vrf-all>  $\}$ ] +

### **Syntax Description**

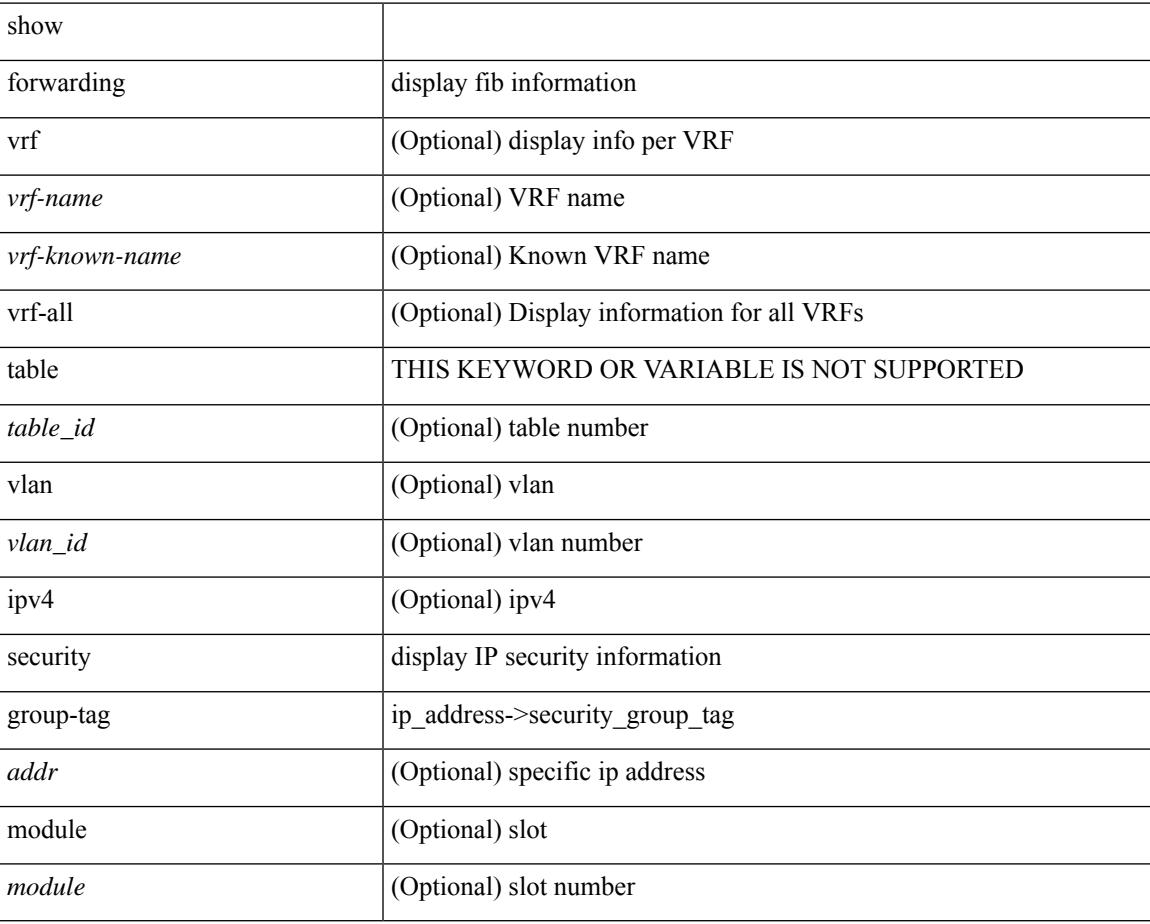

#### **Command Mode**

# **show forwarding security mac**

show forwarding [ vrf { <vrf-name> | <vrf-known-name> | <vrf-all> } | table <table\_id> ] [ ipv4 ] security mac [ <addr> ] [ module <module> | vrf { <vrf-name> | <vrf-known-name> | <vrf-all> } ] +

### **Syntax Description**

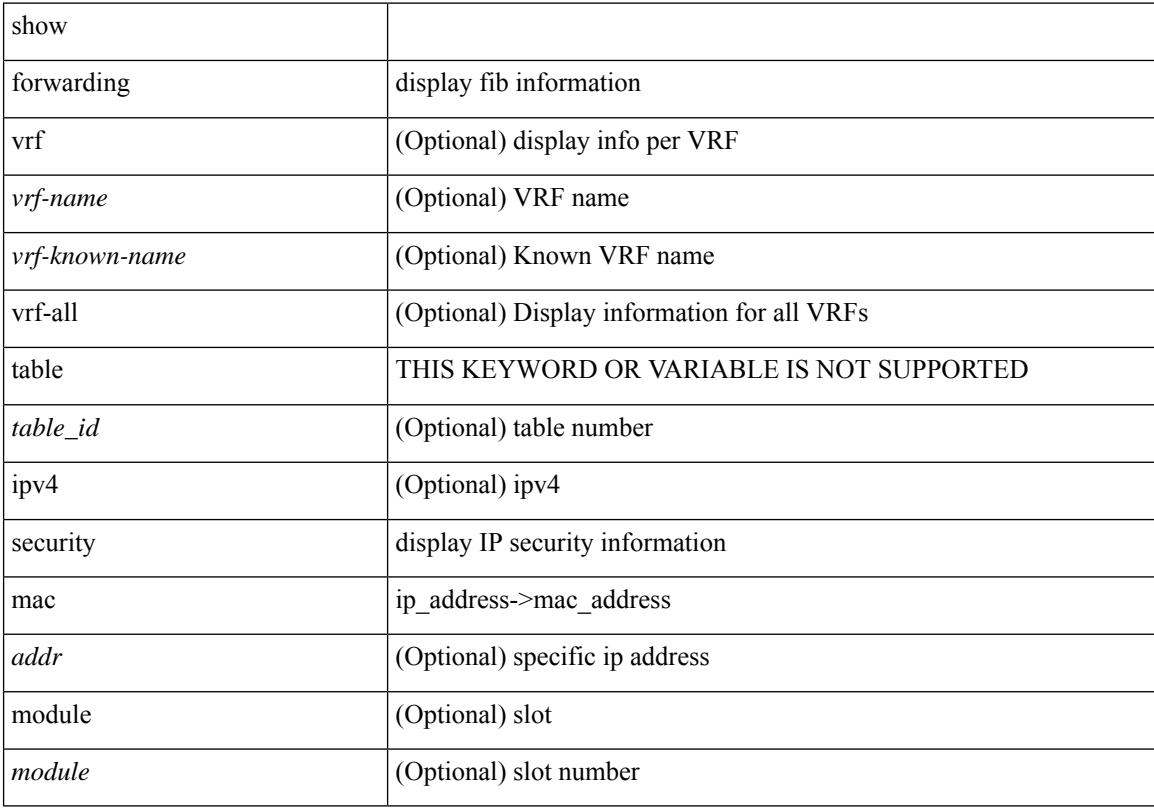

### **Command Mode**

# **show forwarding srv6 adjacency decap**

show forwarding srv6 adjacency decap [table <table\_id> ] [module <num>]

#### **Syntax Description**

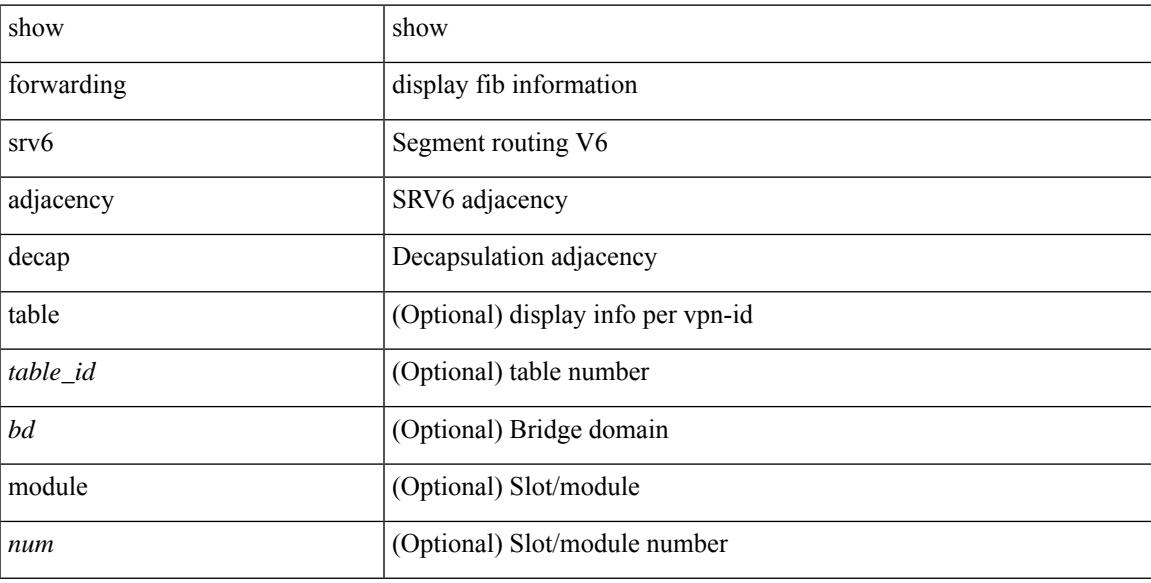

#### **Command Mode**

# **show forwarding srv6 adjacency encap**

show forwarding srv6 adjacency encap [ table <table\_id> ] [ module <num> ]

#### **Syntax Description**

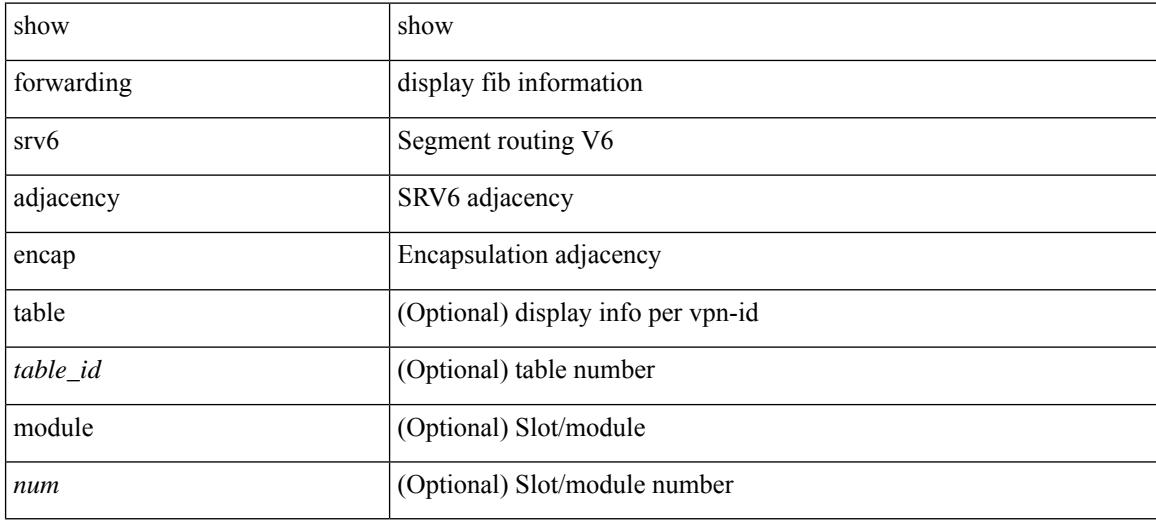

#### **Command Mode**

# **show forwarding srv6 bsid-peer**

show forwarding srv6 bsid-peer [ <br/>bsid\_value> ] [ <endpoint> ] [ module <num>]

#### **Syntax Description**

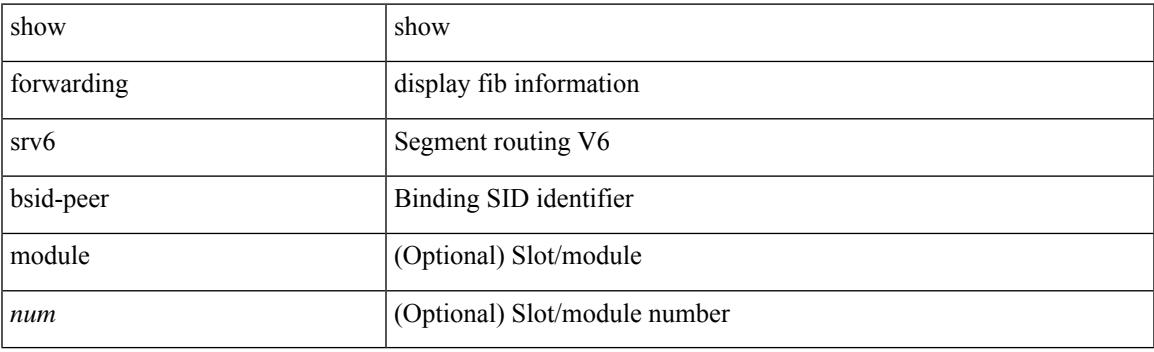

**Command Mode**

# **show forwarding srv6 bsid**

show forwarding srv6 bsid [ <br/>bsid\_value> ] [ module <num>]

#### **Syntax Description**

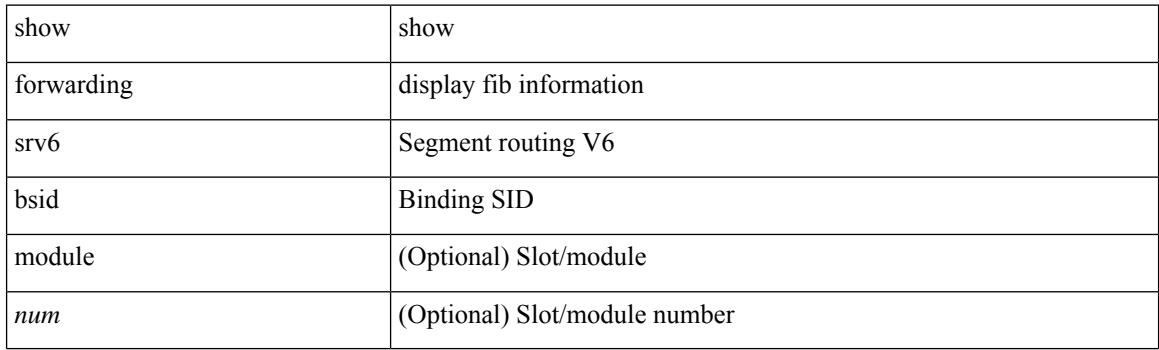

**Command Mode**

# **show forwarding srv6 ecmp**

show forwarding srv6 ecmp [ vrf { <vrf-name> | <vrf-known-name> | <vrf-all> } | [ table <table\_id> ] ] [ module <num>]

### **Syntax Description**

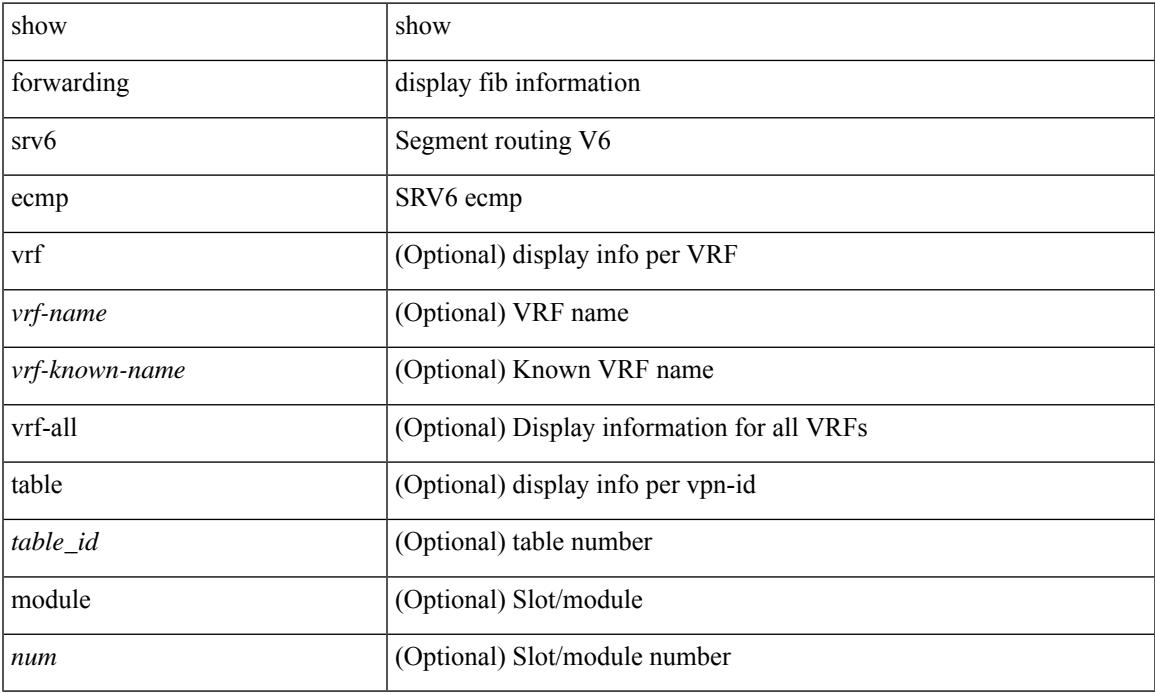

### **Command Mode**

• /exec

# **show forwarding srv6 local-sid**

show forwarding srv6 local-sid [ <sid\_value> ] [ detail ] [ module <num>]

### **Syntax Description**

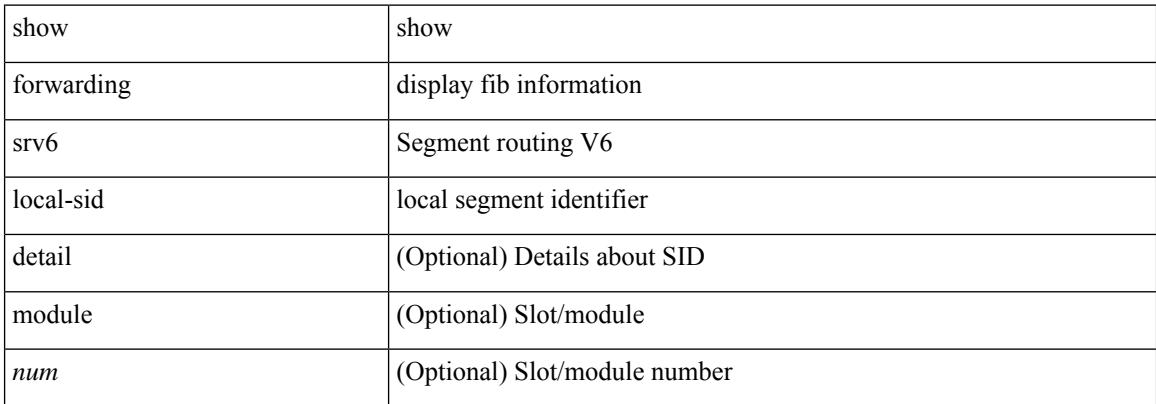

#### **Command Mode**

# **show forwarding srv6 peers**

show forwarding srv6 peers [ module <num>]

### **Syntax Description**

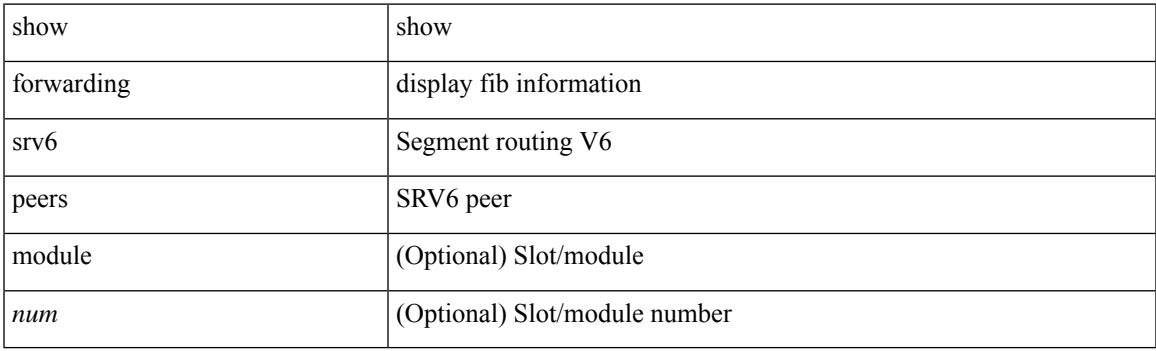

**Command Mode**

I

# **show forwarding trace**

show forwarding trace [ clear ] [ module <module> ]

### **Syntax Description**

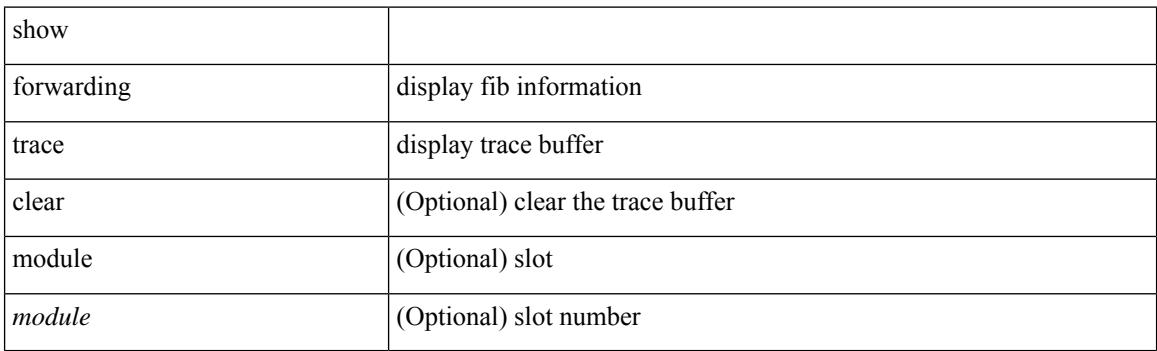

**Command Mode**

 $\overline{\phantom{a}}$ 

# **show forwarding trace profile**

show forwarding trace profile

### **Syntax Description**

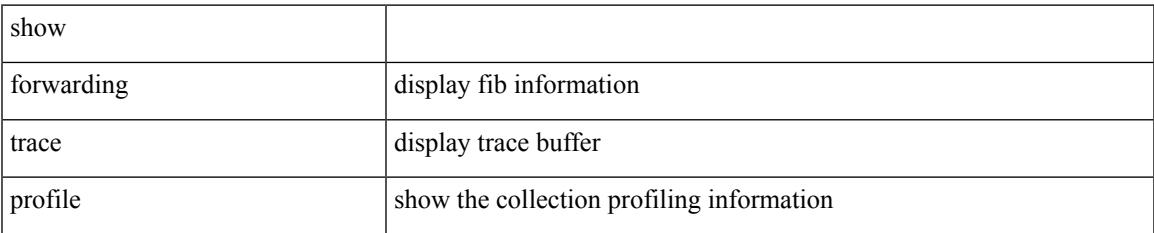

#### **Command Mode**

# **show forwarding trace profile funcstats**

show forwarding trace profile funcstats [ enable | disable ] [ module <module> ]

#### **Syntax Description**

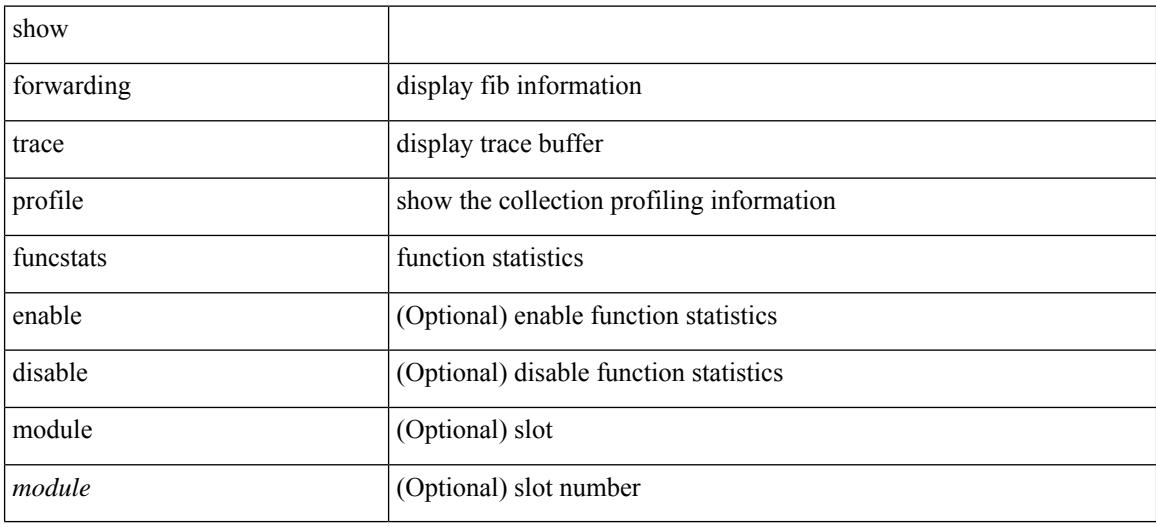

#### **Command Mode**
### **show frequency synchronization clock-interface brief**

show frequency synchronization clock-interface brief

#### **Syntax Description**

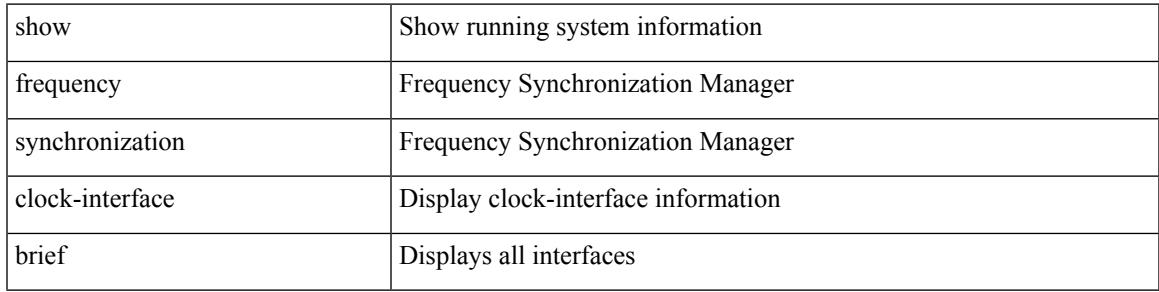

#### **Command Mode**

### **show frequency synchronization clock-interface detail**

show frequency synchronization clock-interface detail

#### **Syntax Description**

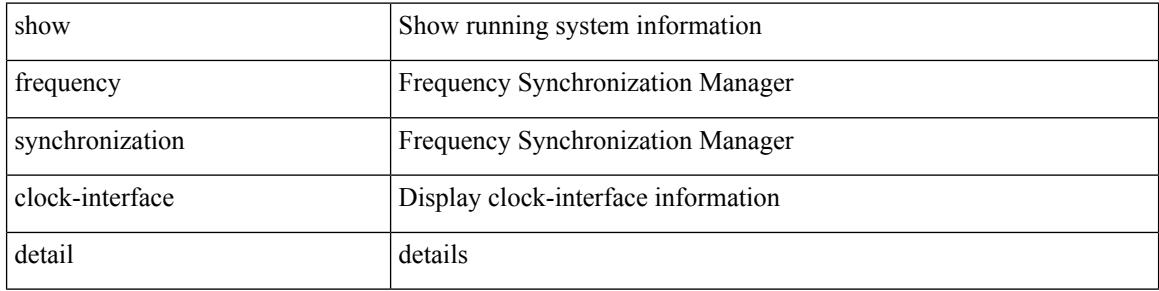

#### **Command Mode**

### **show frequency synchronization configuration errors**

show frequency synchronization configuration errors

#### **Syntax Description**

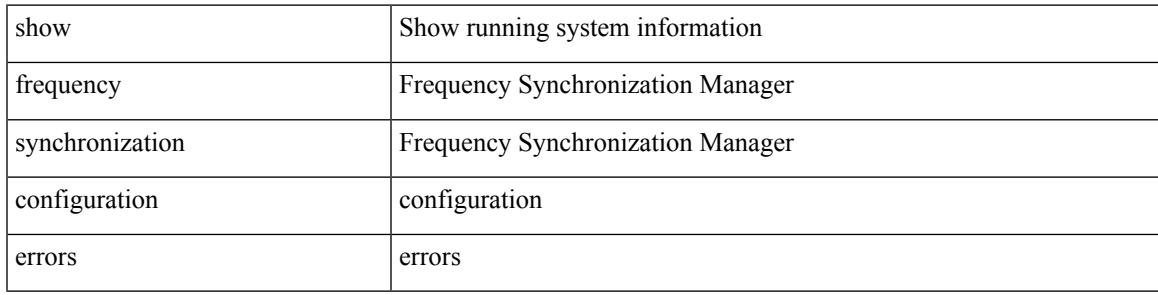

#### **Command Mode**

### **show frequency synchronization interface**

show frequency synchronization interface <if0>

#### **Syntax Description**

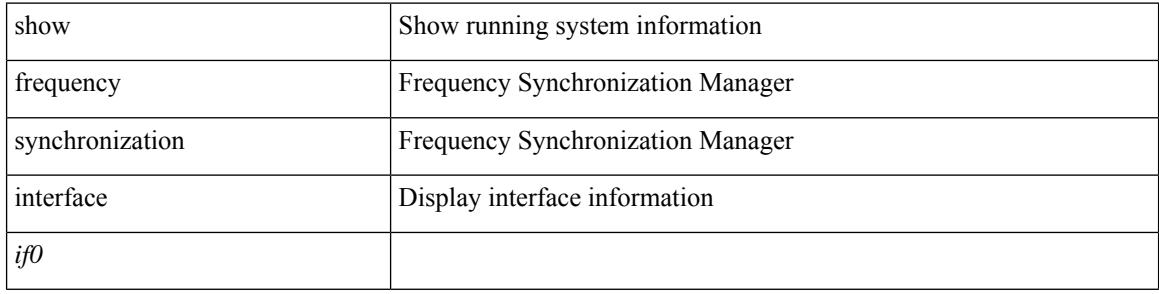

#### **Command Mode**

## **show frequency synchronization interface brief**

show frequency synchronization interface brief

#### **Syntax Description**

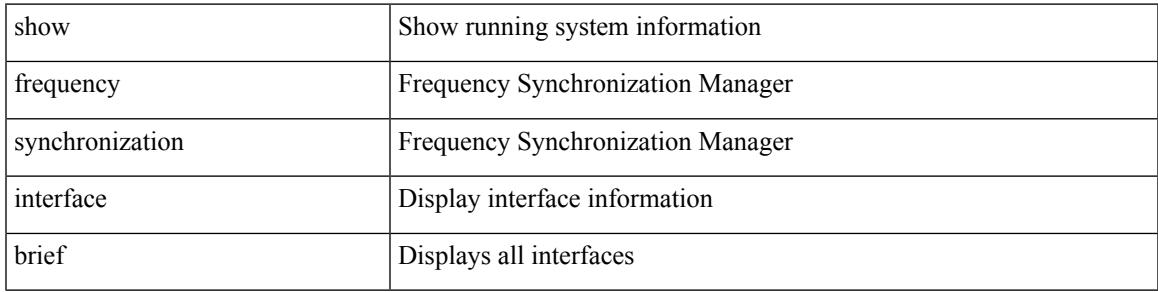

#### **Command Mode**

# **show frequency synchronization selection**

show frequency synchronization selection

#### **Syntax Description**

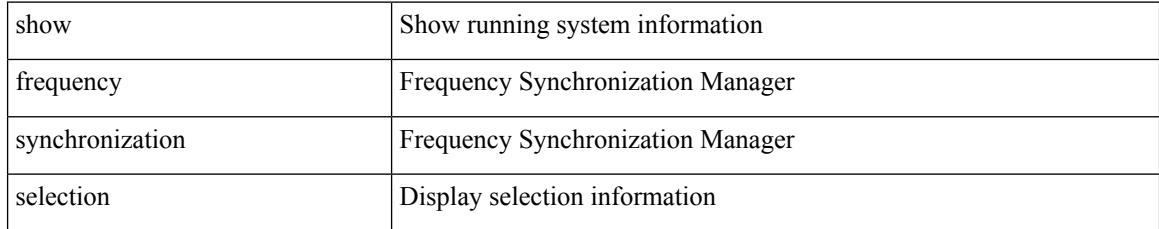

#### **Command Mode**

# **show fspf**

 $\overline{\phantom{a}}$ 

show fspf

**Syntax Description**

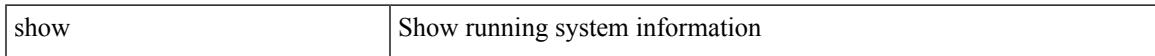

#### **Command Mode**

## **show fspf database**

show fspf database [ vsan <i0> [ [ domain <i1> ] [ detail ] ] ]

#### **Syntax Description**

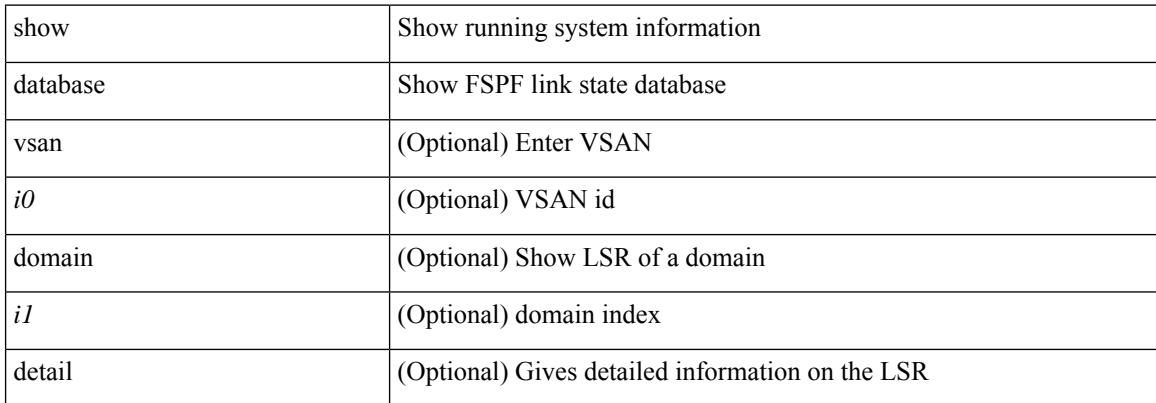

#### **Command Mode**

# **show fspf interface**

show fspf interface

#### **Syntax Description**

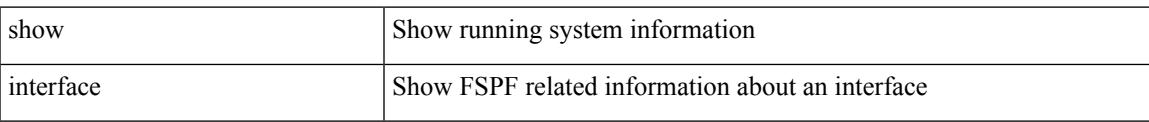

#### **Command Mode**

I

# **show fspf vsan**

show fspf vsan <i0>

#### **Syntax Description**

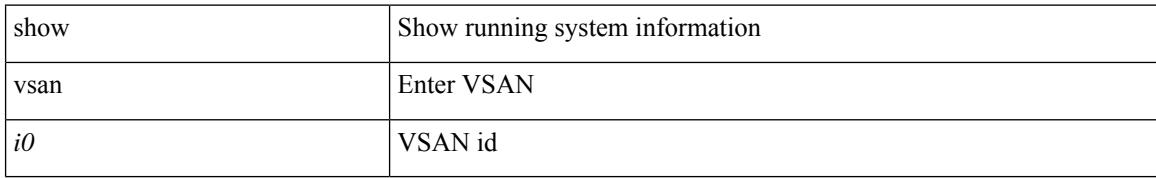

#### **Command Mode**

### **show fspf vsan interface**

show fspf vsan  $\langle i0 \rangle$  interface [ $\langle i0 \rangle$ ]

#### **Syntax Description**

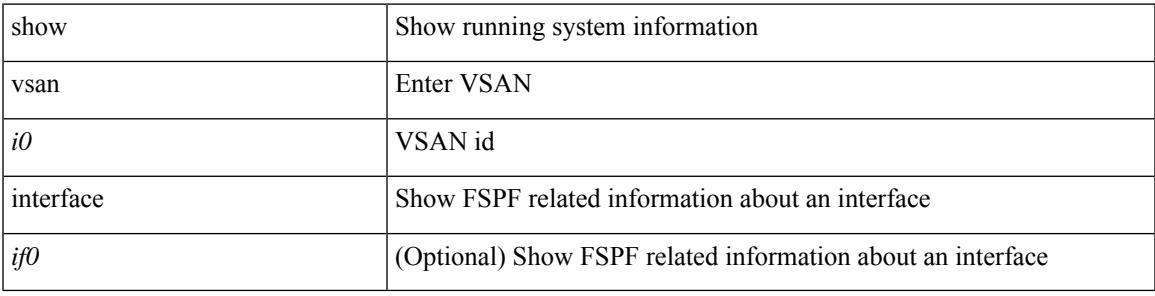

**Command Mode**

I

### **show fte event**

show fte event [ name ] [  $\{$  <eventname> } ]

#### **Syntax Description**

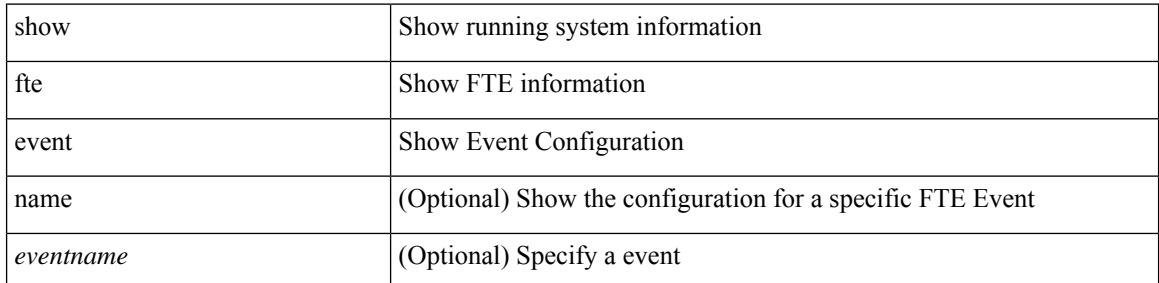

#### **Command Mode**

 $\overline{\phantom{a}}$ 

## **show fte exporter**

show fte exporter [ name ] [ <exportername> ]

#### **Syntax Description**

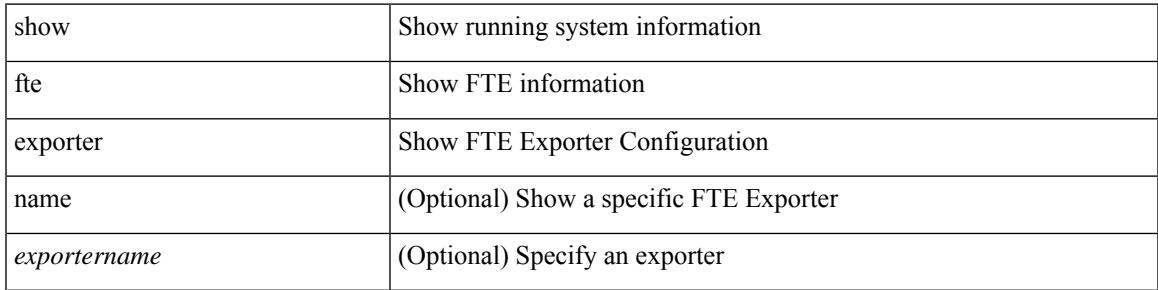

**Command Mode**

### **show fte monitor**

show fte monitor [ name ] [ <monitorname> [ cache [ detailed ] ] ]

#### **Syntax Description**

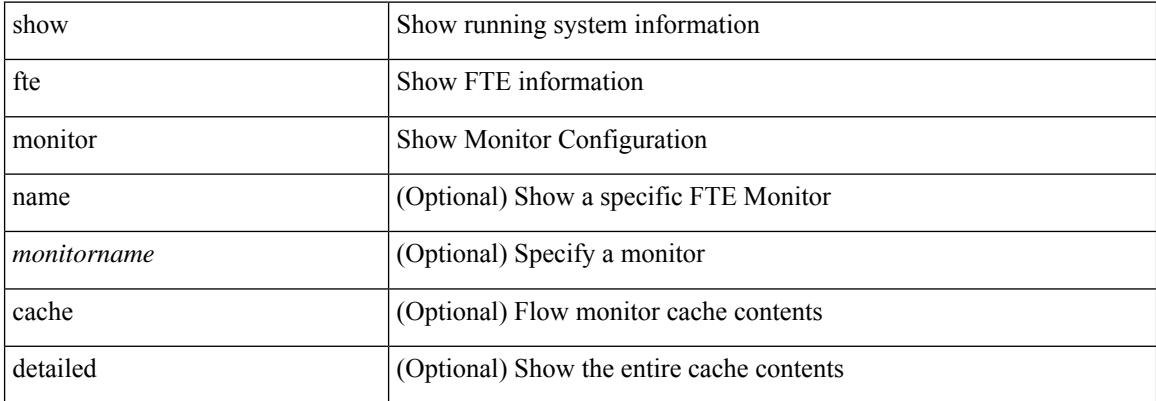

#### **Command Mode**

### **show fte record**

show fte record [ name ] [  $\{$  <recordname>  $\}$  |  $\{$  fte-original  $\}$  |  $\{$  fte  $\{$  protocol-port | layer2-switched  $\{$  input } | { ipv4 | ipv6 | l2 } { original-input } } } ]

#### **Syntax Description**

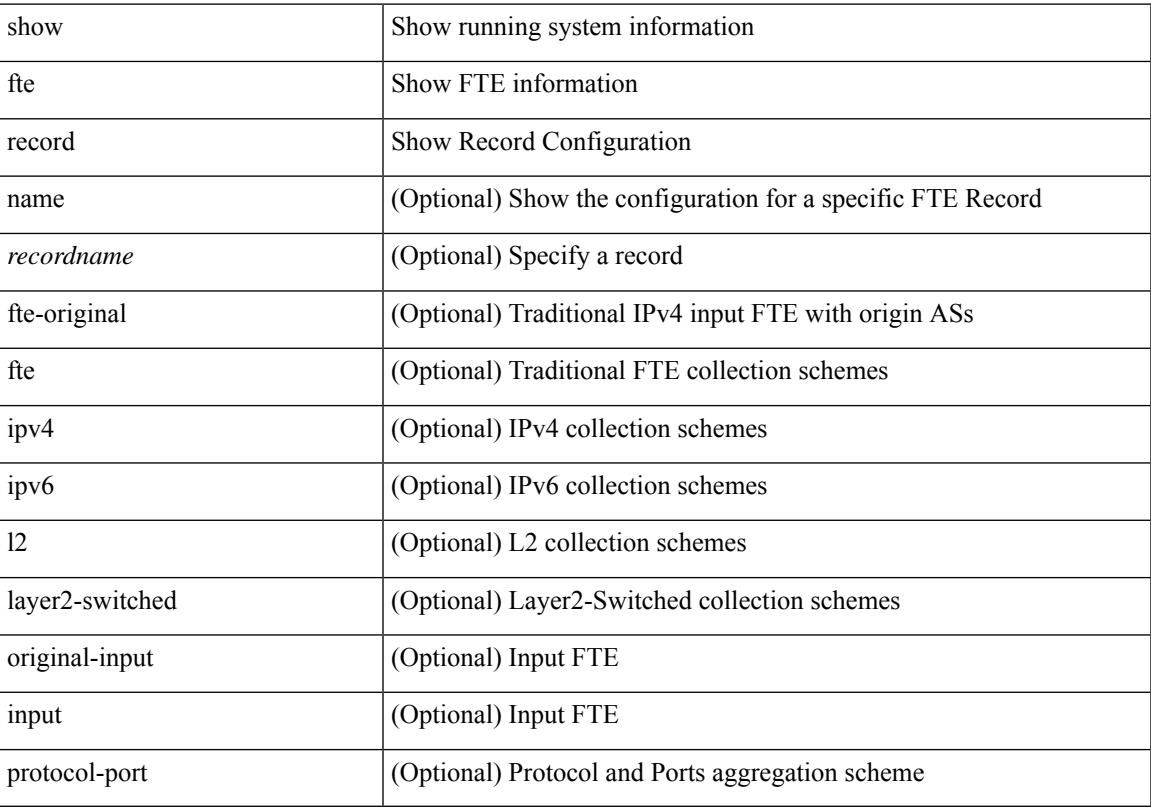

#### **Command Mode**

 $\mathbf I$ 

i.

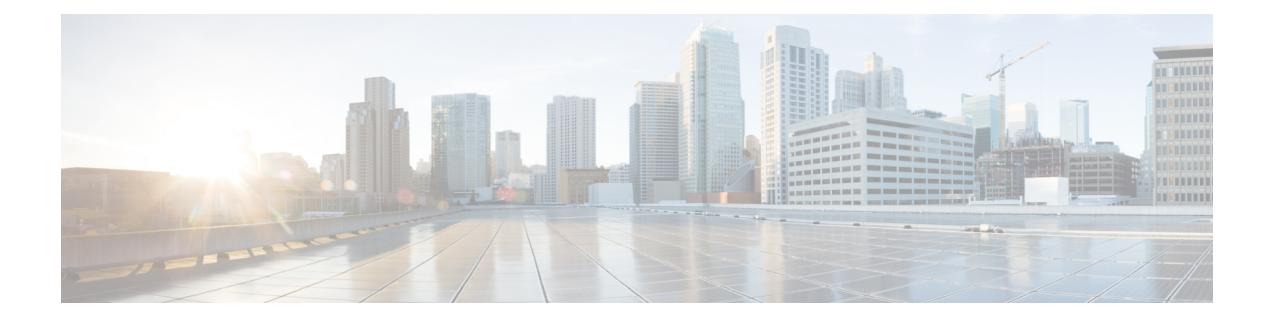

# **G Show Commands**

- show [gnss-receiver,](#page-665-0) on page 586
- show [guestshell,](#page-666-0) on page 587

# <span id="page-665-0"></span>**show gnss-receiver**

show gnss-receiver

#### **Syntax Description**

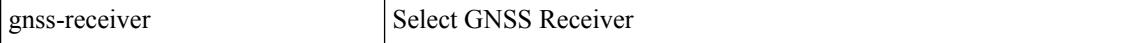

#### **Command Mode**

### <span id="page-666-0"></span>**show guestshell**

show guestshell [ { detail } ]

#### **Syntax Description**

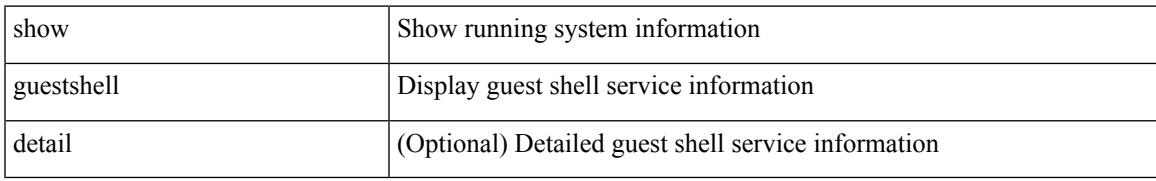

#### **Command Mode**

 $\mathbf I$ 

i.

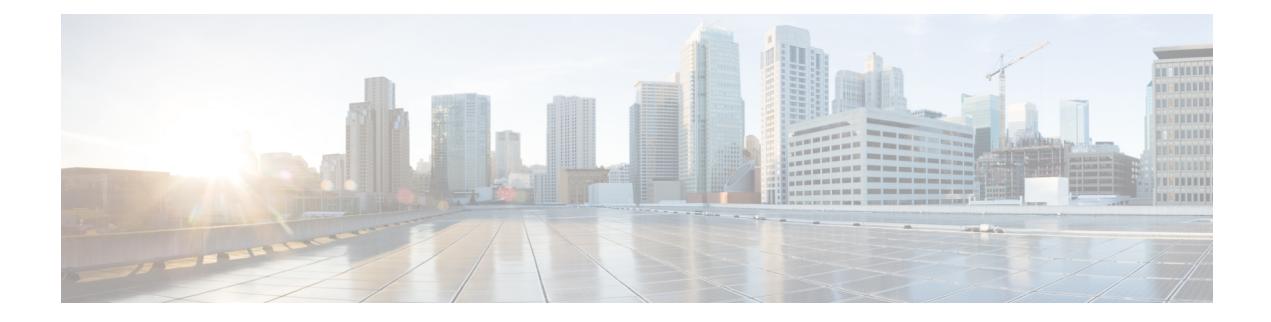

### **H Show Commands**

- show [hardware,](#page-670-0) on page 591
- show hardware [access-list](#page-671-0) lou resource threshold, on page 592
- show hardware [access-list](#page-672-0) resource pooling, on page 593
- show hardware [access-list](#page-673-0) tcam, on page 594
- show [hardware](#page-674-0) capacity, on page 595
- show [hardware](#page-675-0) capacity eobc, on page 596
- show hardware capacity [fabric-utilization,](#page-676-0) on page 597
- show hardware capacity [forwarding,](#page-677-0) on page 598
- show hardware capacity [interface,](#page-678-0) on page 599
- show [hardware](#page-679-0) capacity module, on page 600
- show [hardware](#page-680-0) capacity power, on page 601
- show hardware deduplication [tah-age-history,](#page-681-0) on page 602
- show hardware [deduplication](#page-682-0) tah-detail, on page 603
- show hardware deduplication [tah-summary,](#page-683-0) on page 604
- show hardware fabricpath [mac-learning](#page-684-0) module, on page 605
- show hardware [feature-capability,](#page-685-0) on page 606
- show [hardware](#page-686-0) flow aging, on page 607
- show [hardware](#page-687-0) flow entry address type, on page 608
- show [hardware](#page-688-0) flow ip, on page 609
- show [hardware](#page-689-0) flow ipv6, on page 610
- show [hardware](#page-690-0) flow 12, on page 611
- show [hardware](#page-691-0) flow mpls, on page 612
- show [hardware](#page-692-0) flow sampler, on page 613
- show hardware flow [tah-etrap,](#page-693-0) on page 614
- show hardware flow [utilization,](#page-694-0) on page 615
- show hardware [forwarding](#page-695-0) interface statistics mode, on page 616
- show hardware [forwarding](#page-696-0) memory health detail, on page 617
- show hardware [forwarding](#page-697-0) memory health summary, on page 618
- show [hardware](#page-698-0) ip verify, on page 619
- show hardware profile [forwarding-mode,](#page-699-0) on page 620
- show [hardware](#page-700-0) profile module, on page 621
- show hardware profile [packet-drop,](#page-701-0) on page 622
- show hardware profile [portmode,](#page-702-0) on page 623
- show [hardware](#page-703-0) profile status, on page 624
- show [hardware](#page-704-0) profile tcam region, on page 625
- show [hardware](#page-705-0) qos afd profile, on page 626
- show hardware qos burst-detect [max-records,](#page-706-0) on page 627
- show hardware qos eoq [stats-class,](#page-707-0) on page 628
- show [hardware](#page-708-0) qos include ipg, on page 629
- show hardware qos [ing-pg-hdrm-reserve,](#page-709-0) on page 630
- show hardware qos [ing-pg-no-min,](#page-710-0) on page 631
- show hardware qos [ing-pg-share,](#page-711-0) on page 632
- show hardware qos [min-buffer,](#page-712-0) on page 633
- show hardware qos [ns-buffer-profile,](#page-713-0) on page 634
- show hardware qos [ns-mcq3-alias,](#page-714-0) on page 635
- show hardware [rate-limiter,](#page-715-0) on page 636
- show hardware [rate-limiter,](#page-716-0) on page 637
- show hardware rate-limiter [span-egress,](#page-717-0) on page 638
- show hardware vxlan [storm-control,](#page-718-0) on page 639
- show [hostname,](#page-719-0) on page 640
- show [hosts,](#page-720-0) on page 641
- [show](#page-721-0) hsrp, on page 642
- show hsrp [anycast,](#page-722-0) on page 643
- show hsrp anycast [interface](#page-723-0) vlan, on page 644
- show hsrp anycast [remote-db,](#page-724-0) on page 645
- show hsrp anycast [summary,](#page-725-0) on page 646
- show hsrp [bfd-sessions,](#page-726-0) on page 647
- show hsrp [delay,](#page-727-0) on page 648
- [show](#page-728-0) hsrp mgo, on page 649
- show hsrp [summary,](#page-729-0) on page 650

### <span id="page-670-0"></span>**show hardware**

show hardware

#### **Syntax Description**

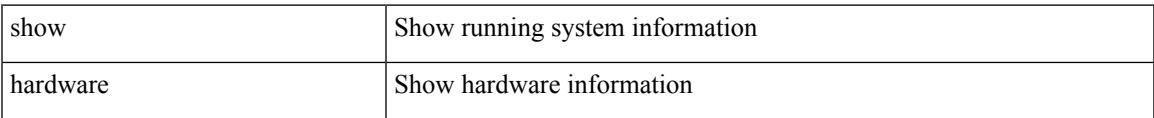

#### **Command Mode**

### <span id="page-671-0"></span>**show hardware access-list lou resource threshold**

show hardware access-list lou resource threshold

#### **Syntax Description**

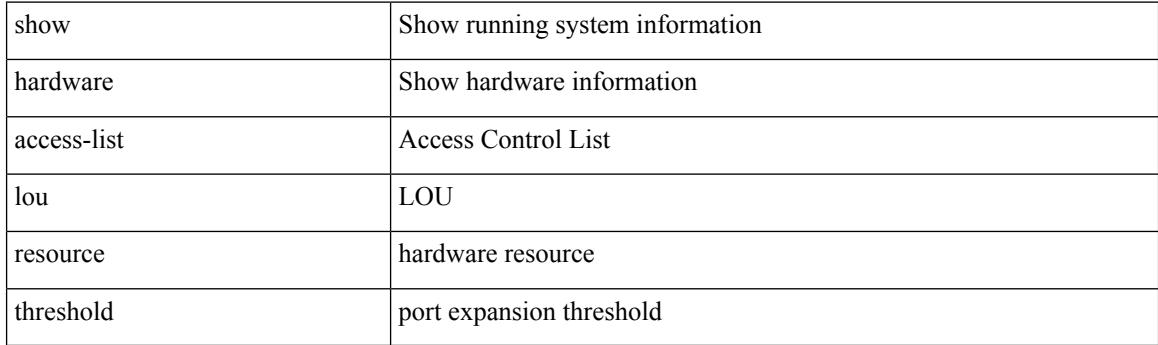

**Command Mode**

### <span id="page-672-0"></span>**show hardware access-list resource pooling**

show hardware access-list resource pooling

#### **Syntax Description**

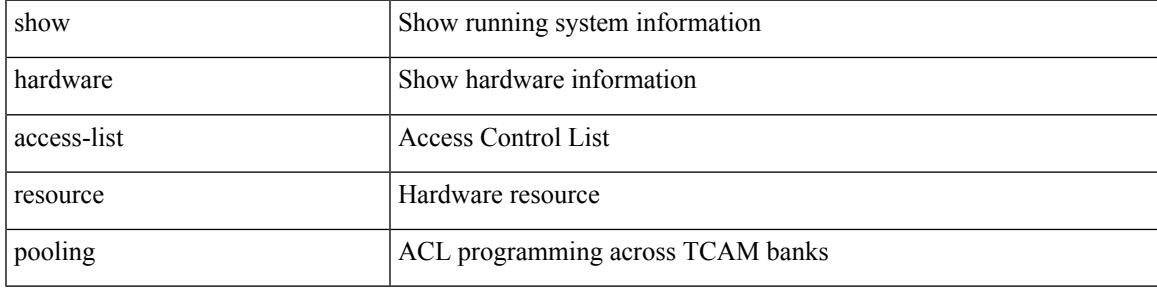

**Command Mode**

 $\bullet$  /exec

I

### <span id="page-673-0"></span>**show hardware access-list tcam**

show hardware access-list tcam { { template { nfe | nfe2 | 12-13 | 13 | <name> | all } } | { region } }

#### **Syntax Description**

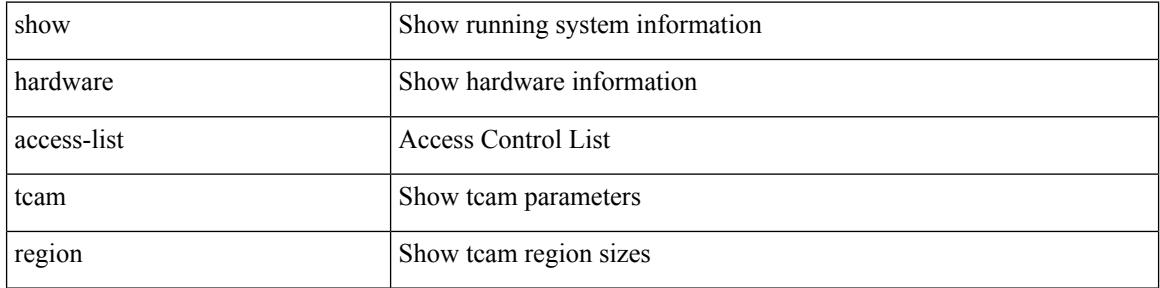

#### **Command Mode**

## <span id="page-674-0"></span>**show hardware capacity**

show hardware capacity

#### **Syntax Description**

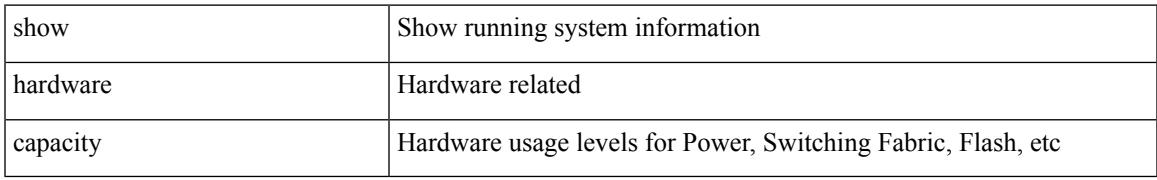

#### **Command Mode**

## <span id="page-675-0"></span>**show hardware capacity eobc**

show hardware capacity eobc

#### **Syntax Description**

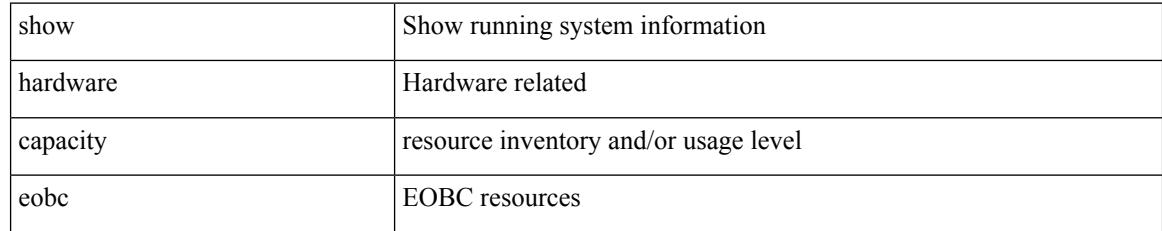

#### **Command Mode**

### <span id="page-676-0"></span>**show hardware capacity fabric-utilization**

show hardware capacity fabric-utilization

#### **Syntax Description**

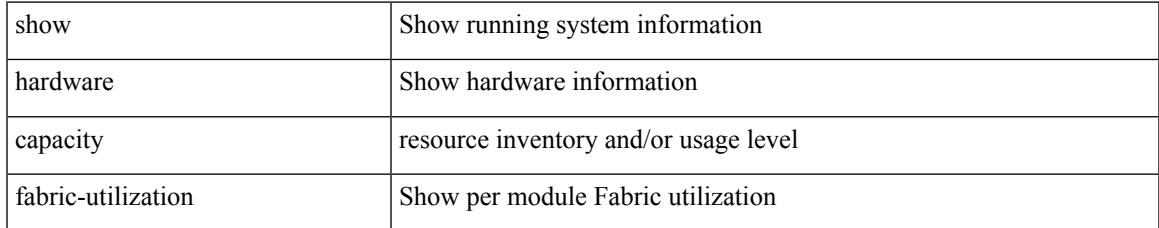

#### **Command Mode**

## <span id="page-677-0"></span>**show hardware capacity forwarding**

show hardware capacity forwarding

#### **Syntax Description**

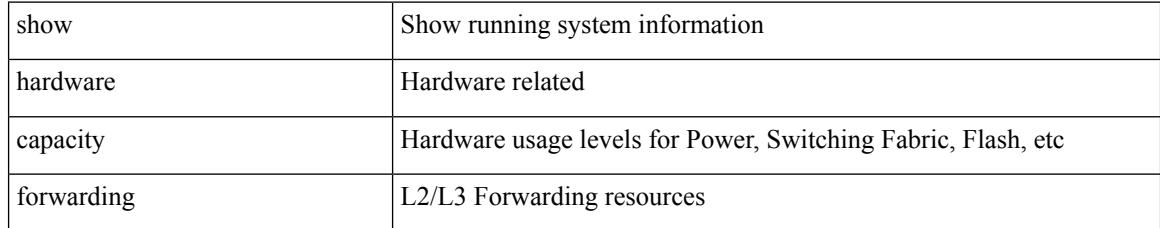

#### **Command Mode**

# <span id="page-678-0"></span>**show hardware capacity interface**

show hardware capacity interface

#### **Syntax Description**

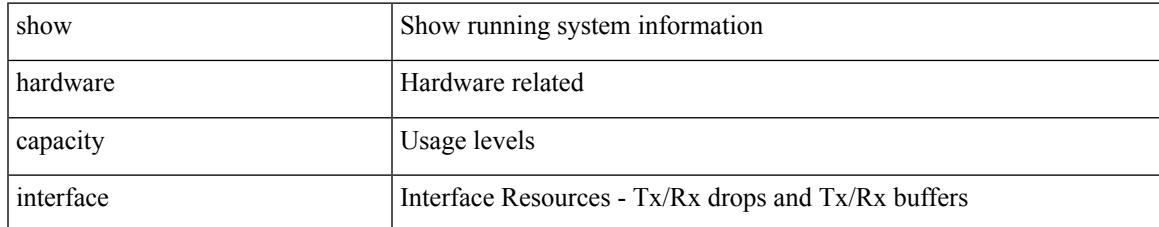

#### **Command Mode**

## <span id="page-679-0"></span>**show hardware capacity module**

show hardware capacity module

#### **Syntax Description**

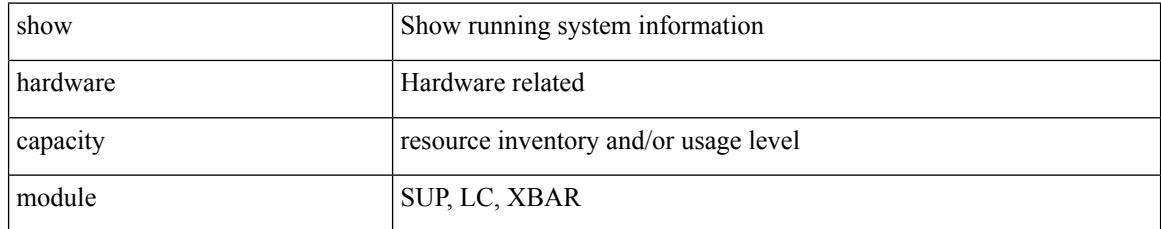

#### **Command Mode**

## <span id="page-680-0"></span>**show hardware capacity power**

show hardware capacity power

#### **Syntax Description**

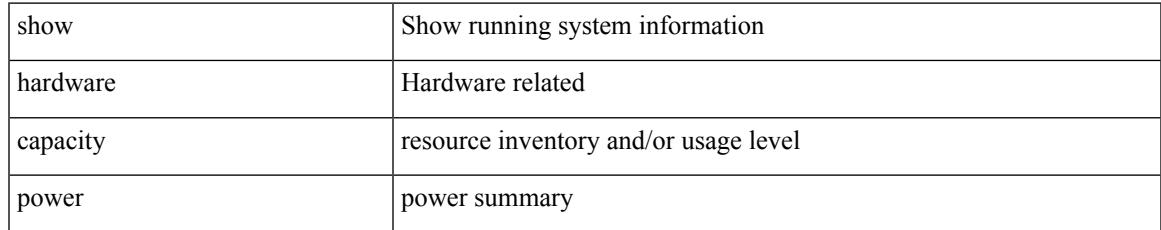

#### **Command Mode**

### <span id="page-681-0"></span>**show hardware deduplication tah-age-history**

show hardware deduplication tah-age-history [ module <module> ]

#### **Syntax Description**

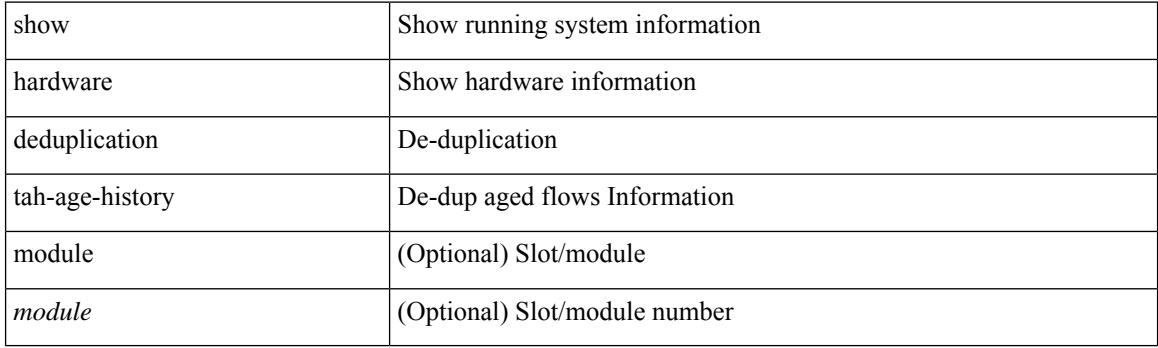

**Command Mode**

### <span id="page-682-0"></span>**show hardware deduplication tah-detail**

show hardware deduplication tah-detail [tah-hw-table ] [module <module>]

#### **Syntax Description**

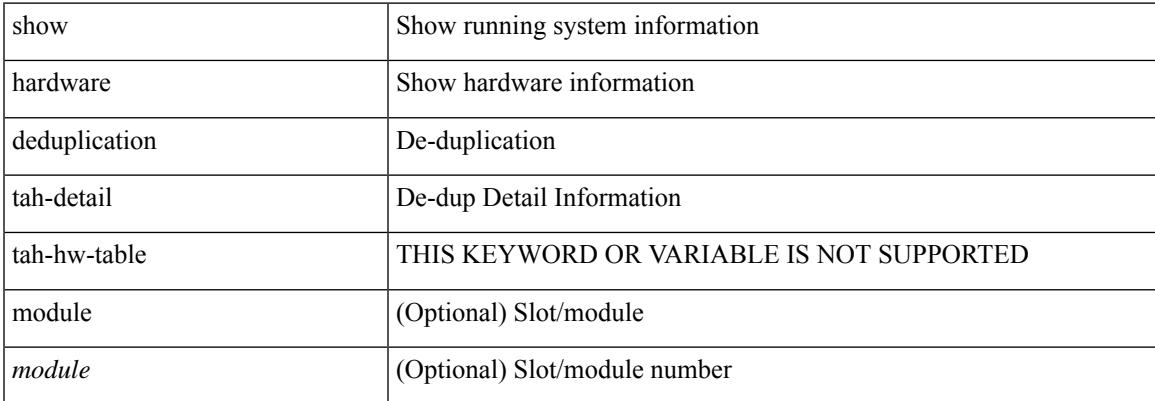

#### **Command Mode**

### <span id="page-683-0"></span>**show hardware deduplication tah-summary**

show hardware deduplication tah-summary [tah-hw-table ] [module <module>]

#### **Syntax Description**

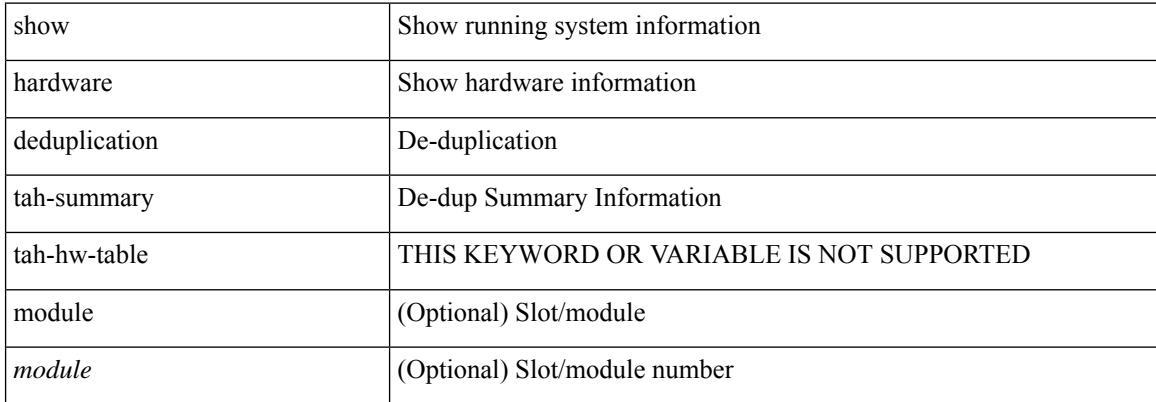

#### **Command Mode**
### **show hardware fabricpath mac-learning module**

show hardware fabricpath mac-learning module <module>

#### **Syntax Description**

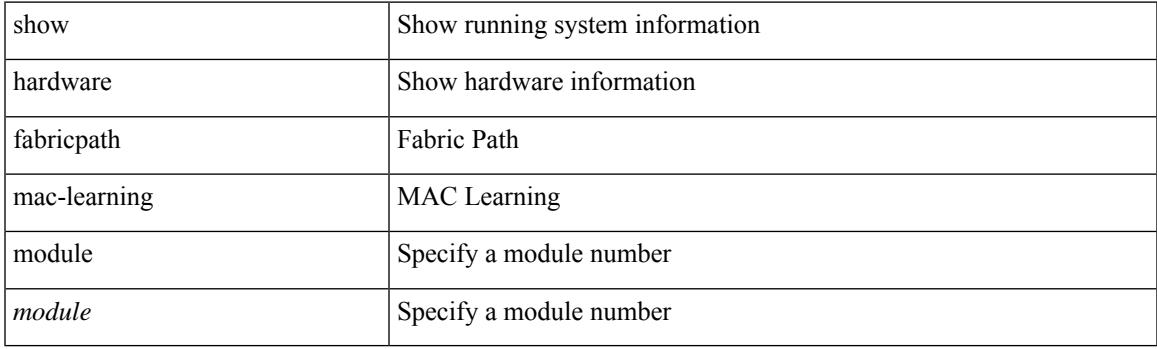

**Command Mode**

# **show hardware feature-capability**

show hardware feature-capability [ detailed ]

#### **Syntax Description**

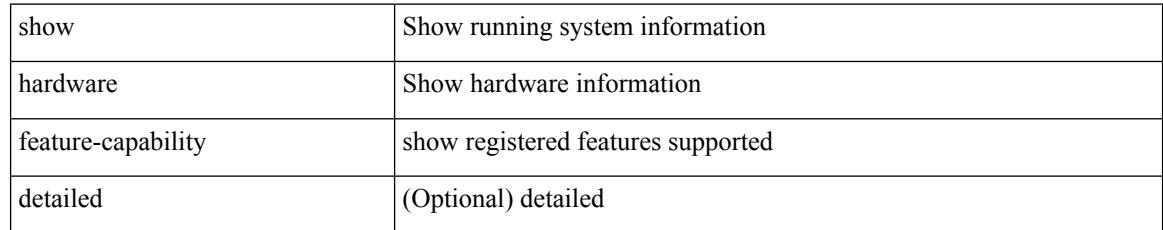

#### **Command Mode**

# **show hardware flow aging**

show hardware flow aging [ instance <inst> ] [ module <num>]

#### **Syntax Description**

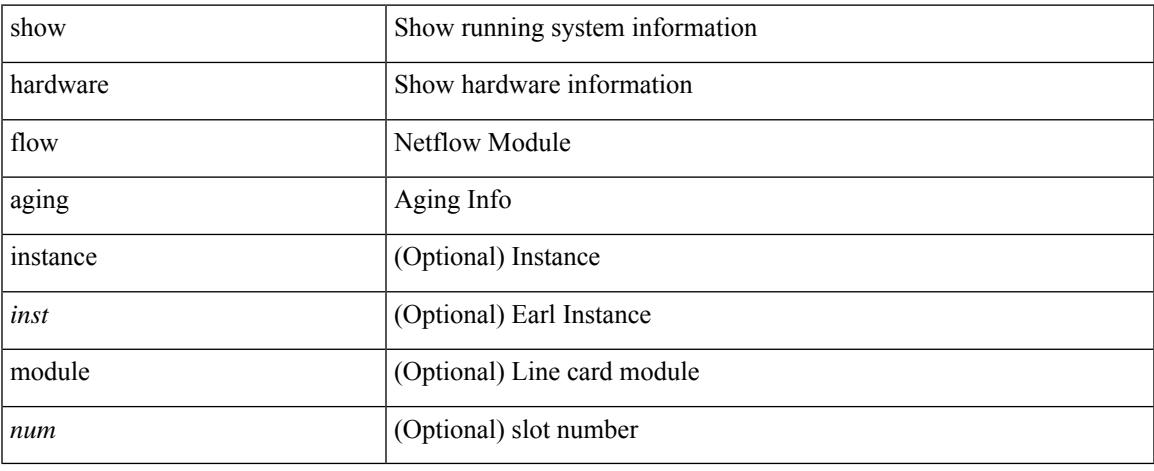

#### **Command Mode**

### **show hardware flow entry address type**

show hardware flow entry address <addr> type { ip | ipv6 | l2 | mpls } [ instance <inst> ] [ module <num>]

#### **Syntax Description**

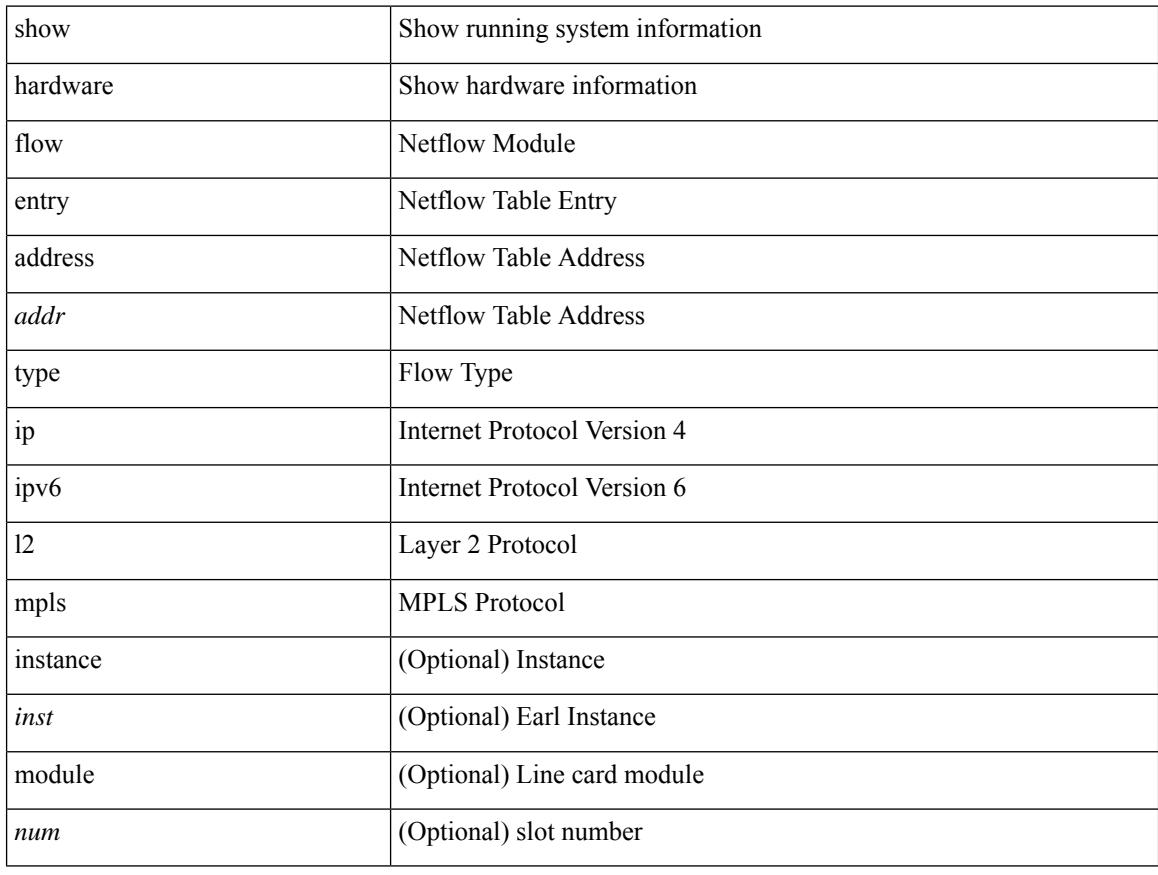

#### **Command Mode**

### **show hardware flow ip**

show hardware flow ip  $\left[ \{ \{ \text{monitor} \leq \text{е} \} \} | \{ \text{profile} \leq \text{prof}_id \} \} | \{ \text{vlan} \leq \text{vlan}_id \} \}$ <interface> } } ] [ instance <inst> ] [ detail ] [ module <num> ]

#### **Syntax Description**

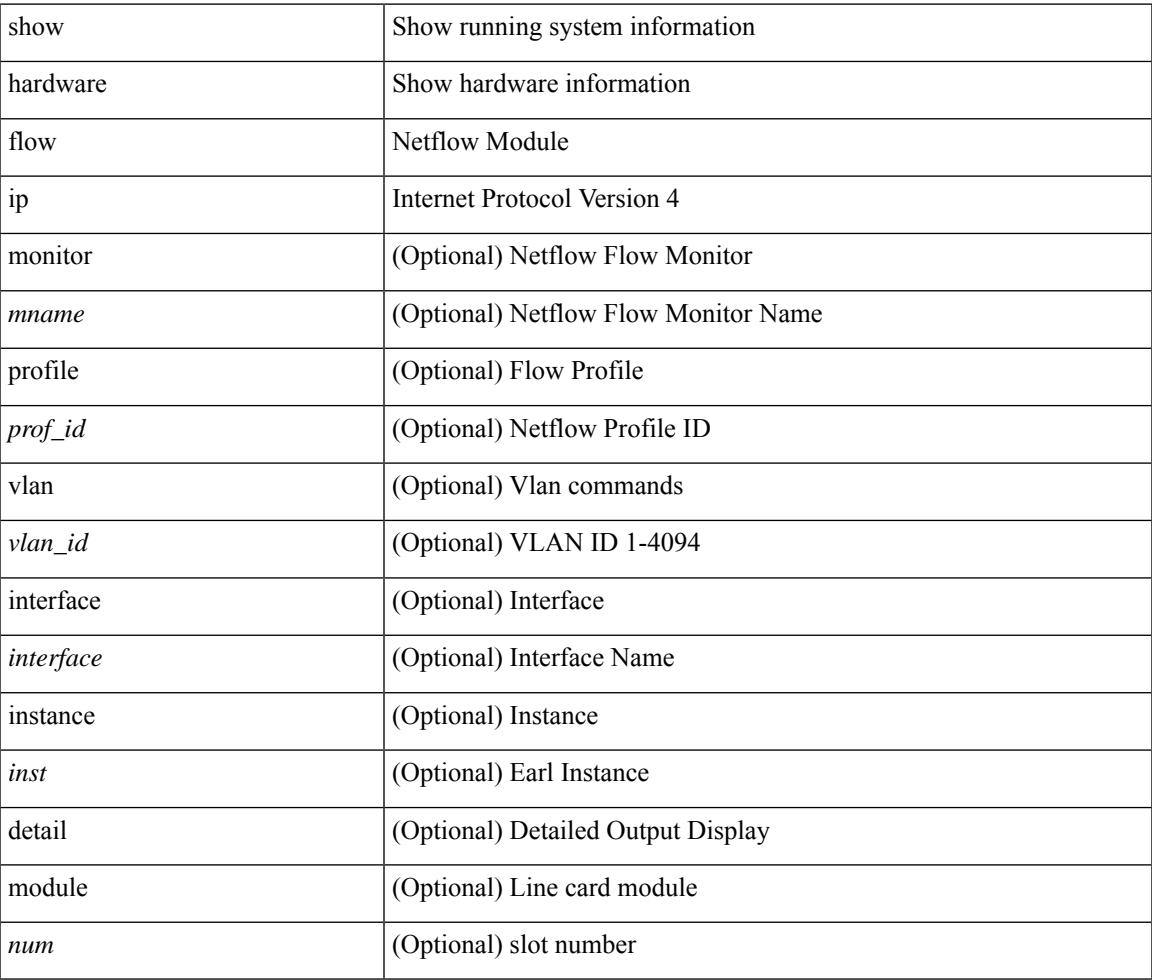

**Command Mode**

### **show hardware flow ipv6**

show hardware flow ipv6  $[ \{ \{ \text{monitor} \leq \text{е} \} | \{ \text{profile} \leq \text{prof}_id \} | \{ \text{vlan} \leq \text{vlan}_id \} | \{ \text{interface} \}$ <interface> } } ] [ instance <inst> ] [ detail ] [ module <num> ]

#### **Syntax Description**

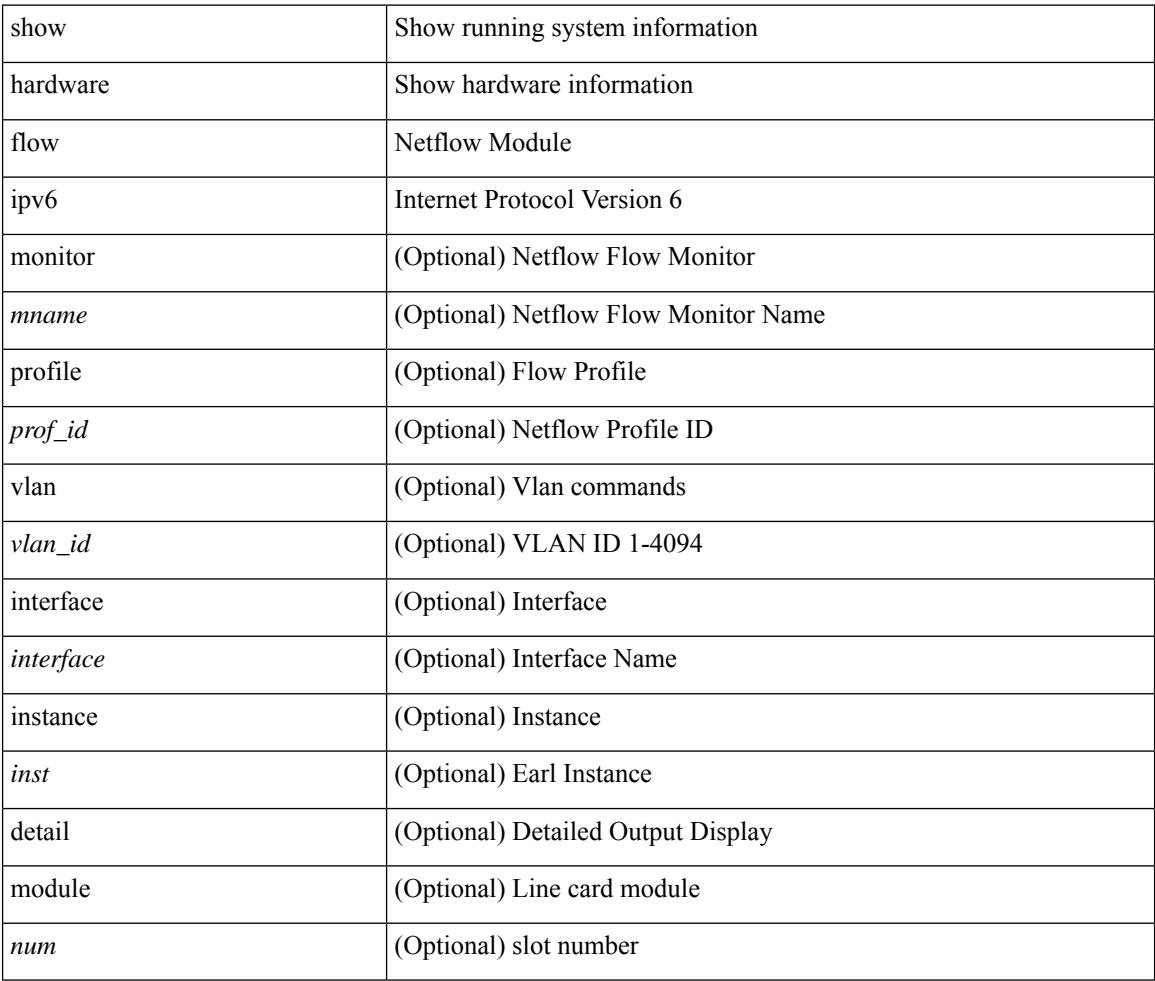

#### **Command Mode**

### **show hardware flow l2**

show hardware flow l2  $[\{\{monitor \leq manee>\}] \$   $[\text{profile \leq prof\_id>}\] \$   $[\text{vlan \leq vlan\_id>}\]$   $[\text{instance}$ <inst> ] [ detail ] [ module <num> ]

#### **Syntax Description**

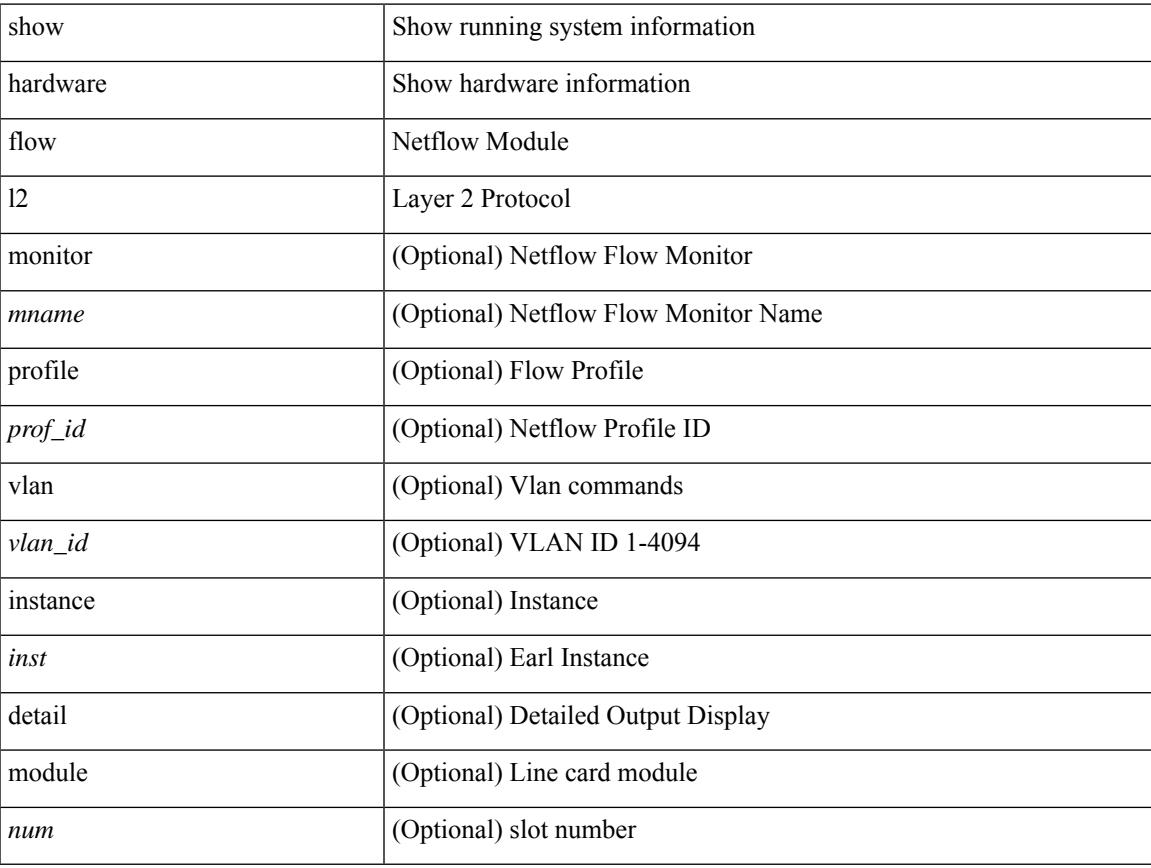

#### **Command Mode**

 $\bullet$  /exec

### **show hardware flow mpls**

show hardware flow mpls  $[\{\{momentom}{m} \times m$ name> $\}]$  { profile <prof\_id> }  $[\{\text{vlan} \times \text{vlan}_id\}$ } { interface <interface> } } ] [ instance <inst> ] [ detail ] [ module <num> ]

#### **Syntax Description**

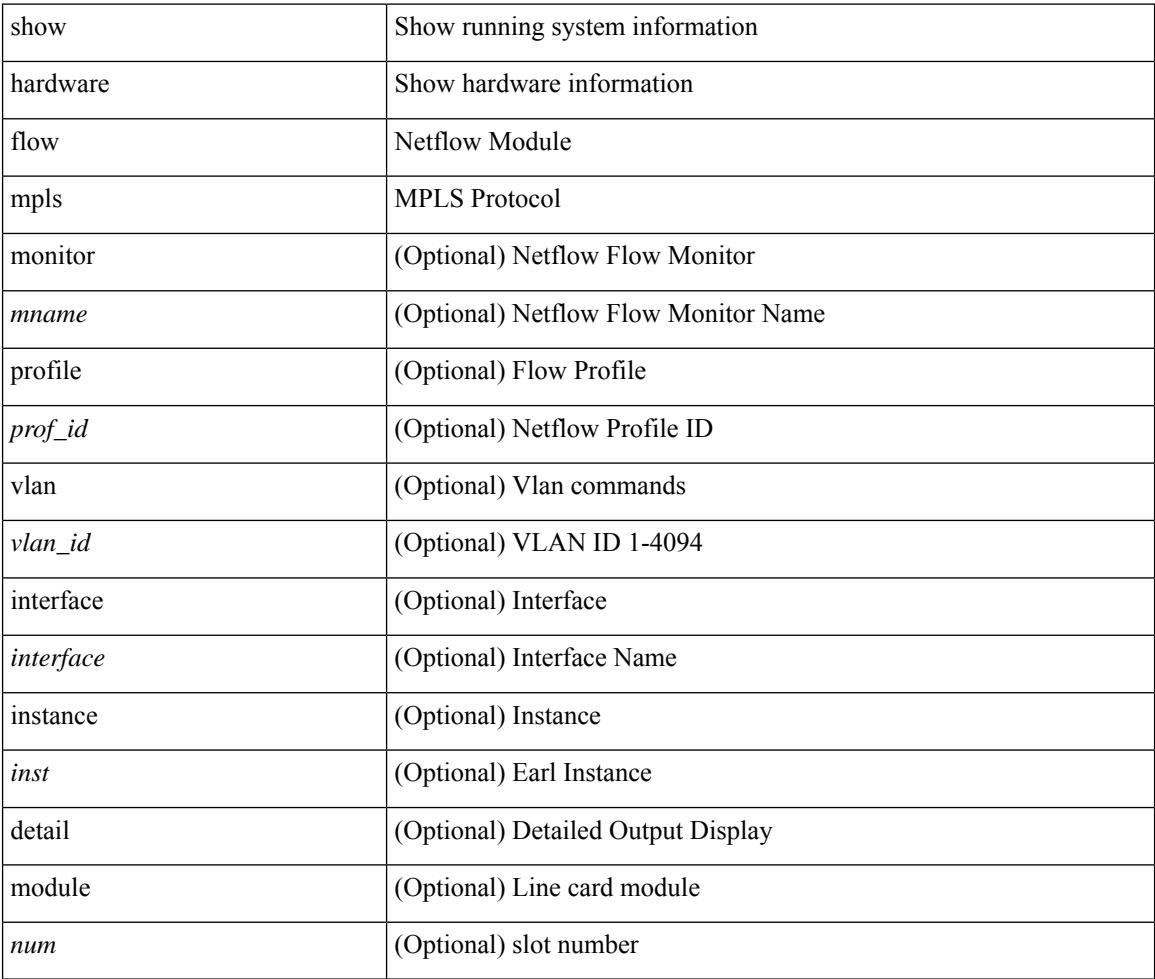

#### **Command Mode**

## **show hardware flow sampler**

show hardware flow sampler { all | count | index <index> | name <sname> } [ detail ] [ instance <inst> ] [ module <num>]

#### **Syntax Description**

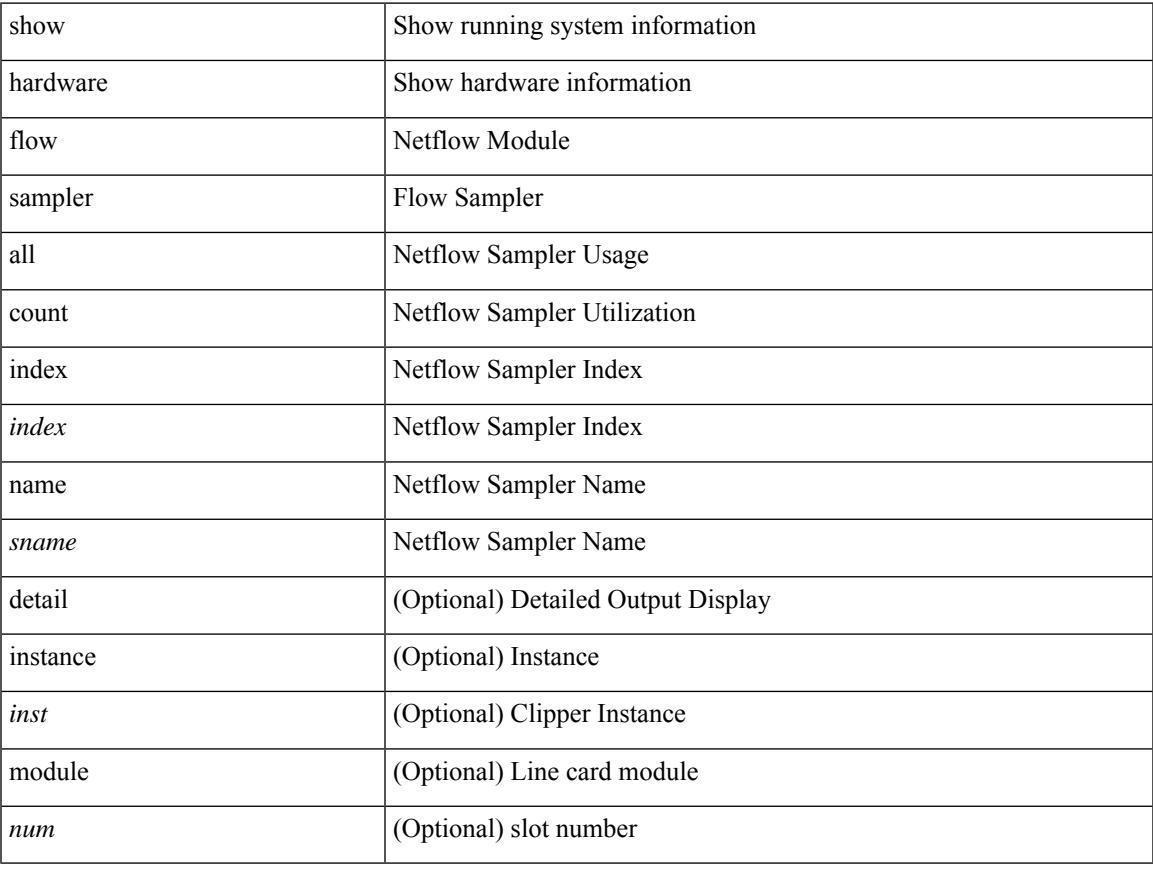

#### **Command Mode**

• /exec

### **show hardware flow tah-etrap**

show hardware flow tah-etrap [ module <module> ] [ { unit <unit> slice <slice> } ]

#### **Syntax Description**

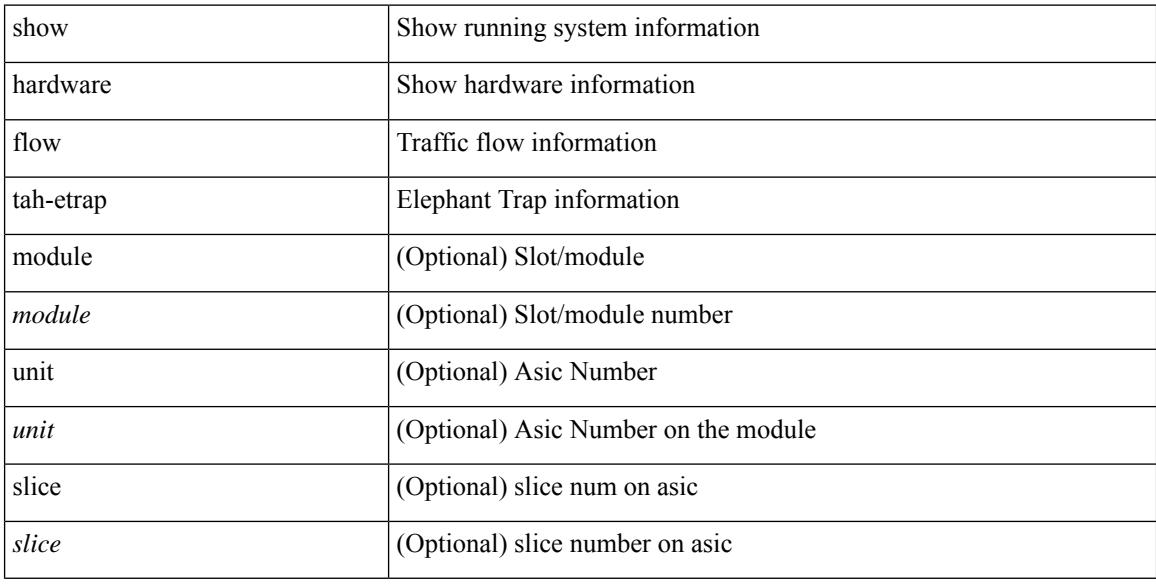

#### **Command Mode**

### **show hardware flow utilization**

show hardware flow utilization [ instance <inst> ] [ module <num>]

#### **Syntax Description**

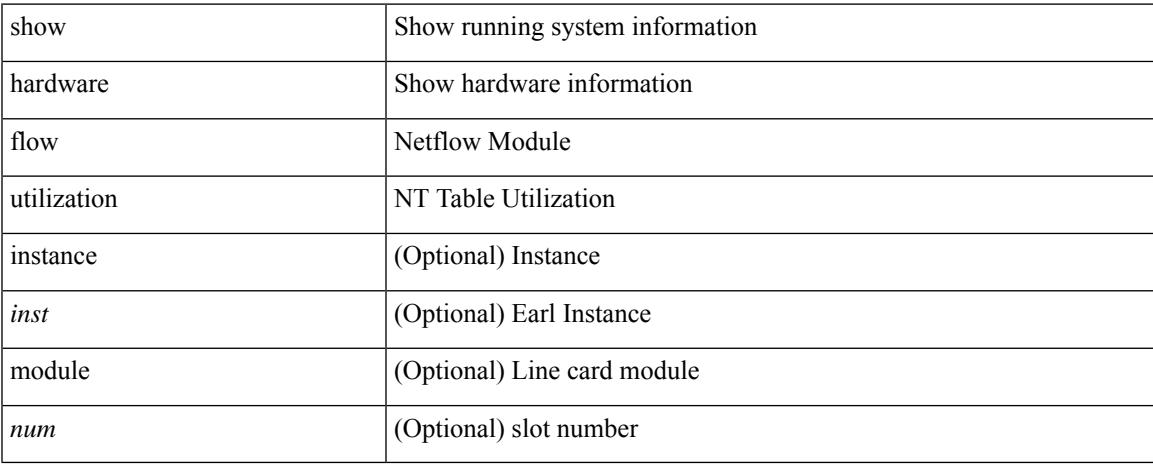

#### **Command Mode**

### **show hardware forwarding interface statistics mode**

show hardware forwarding interface statistics mode

#### **Syntax Description**

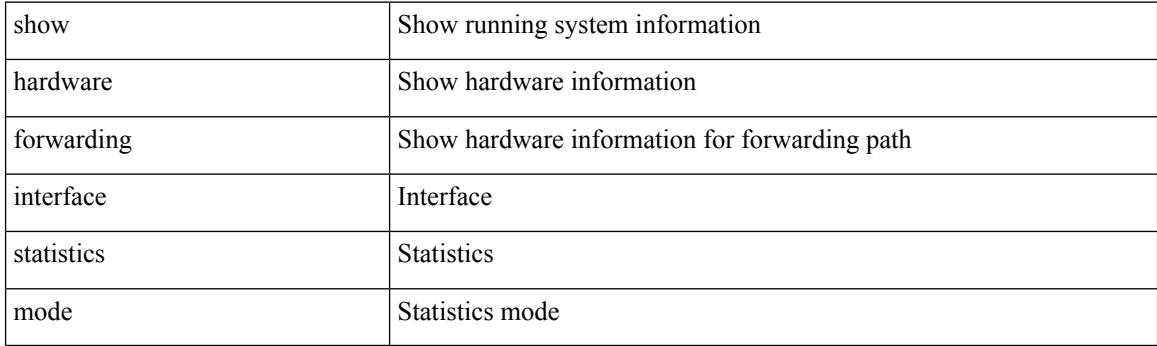

**Command Mode**

### **show hardware forwarding memory health detail**

show hardware forwarding memory health detail

#### **Syntax Description**

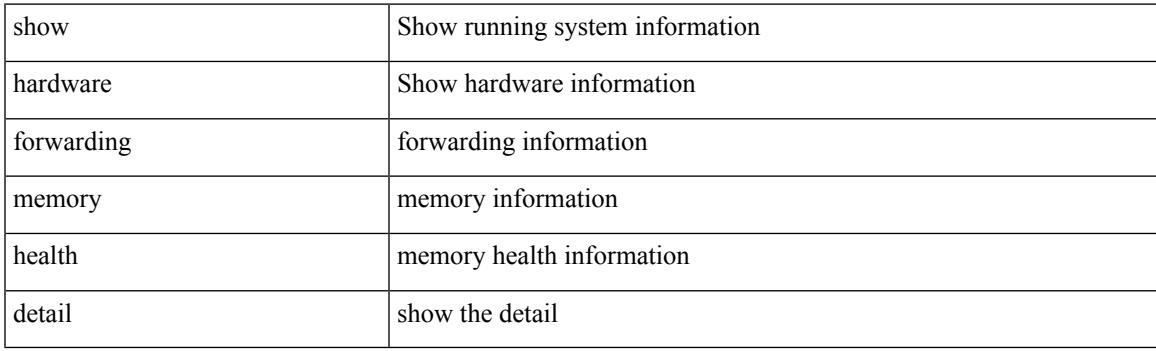

**Command Mode**

### **show hardware forwarding memory health summary**

show hardware forwarding memory health summary

#### **Syntax Description**

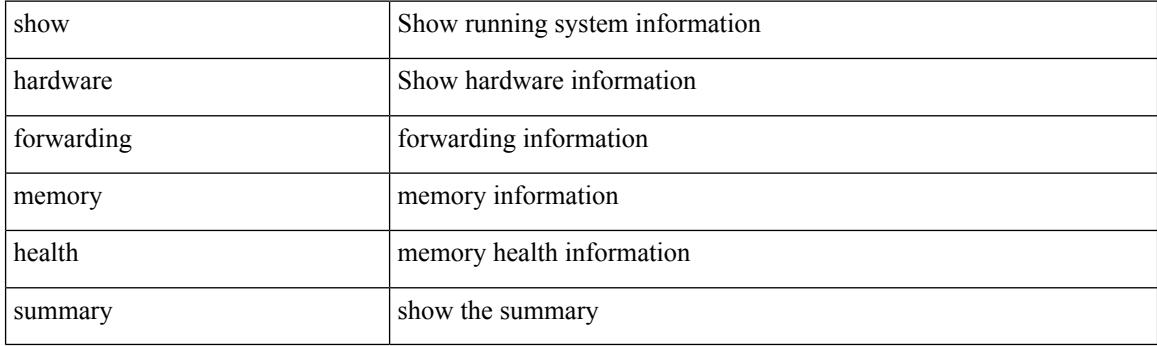

**Command Mode**

## **show hardware ip verify**

show hardware [ forwarding ] ip verify [ module <module> ]

#### **Syntax Description**

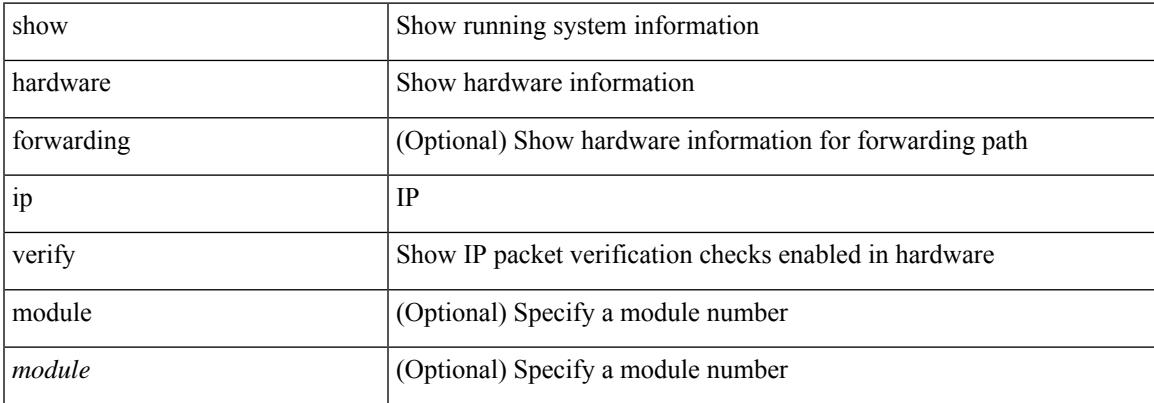

#### **Command Mode**

# **show hardware profile forwarding-mode**

show hardware profile forwarding-mode

#### **Syntax Description**

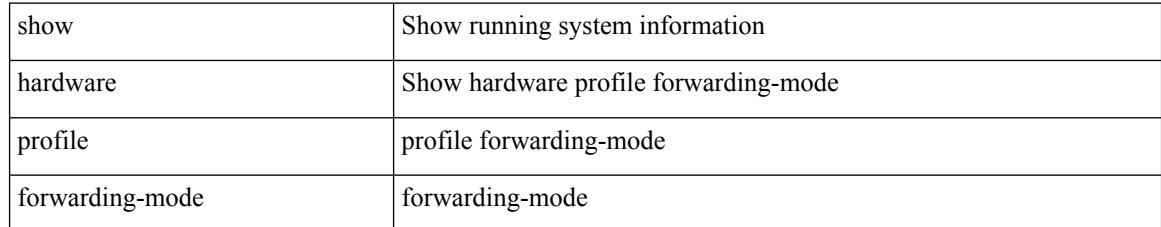

#### **Command Mode**

## **show hardware profile module**

show hardware profile module <module>

#### **Syntax Description**

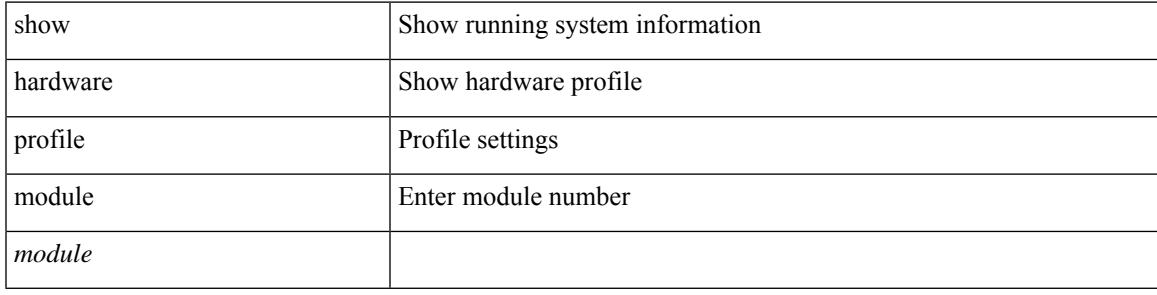

#### **Command Mode**

### **show hardware profile packet-drop**

show hardware profile packet-drop { status | data [ instance <cap\_instance> ] | event [ instance <cap\_instance> ] }

#### **Syntax Description**

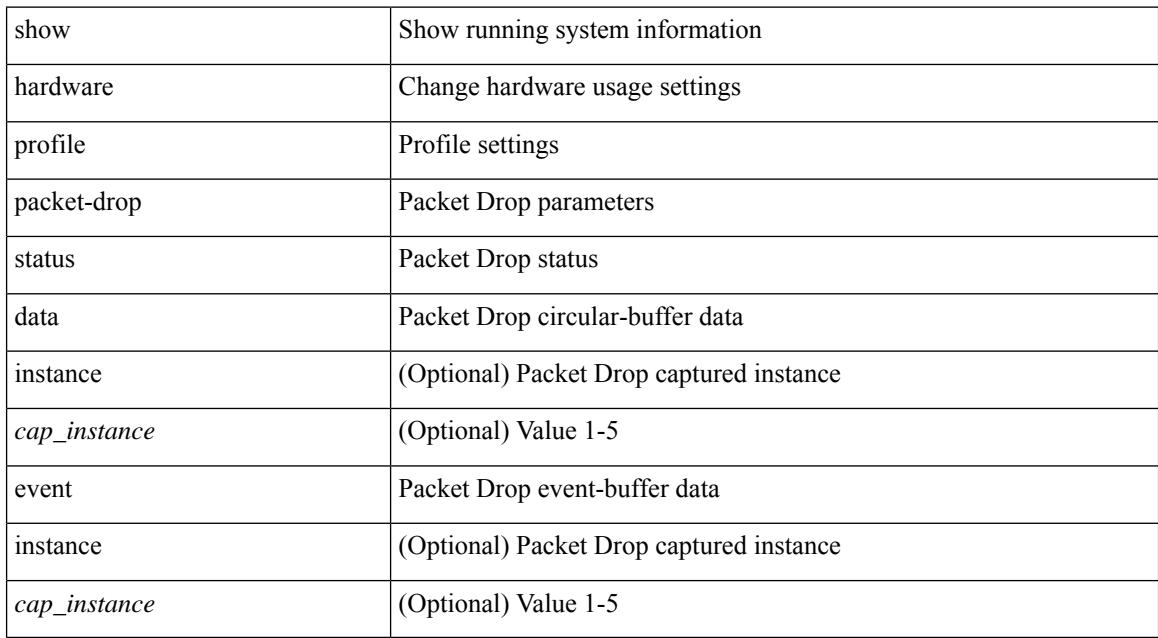

#### **Command Mode**

### **show hardware profile portmode**

{ show hardware profile portmode }

#### **Syntax Description**

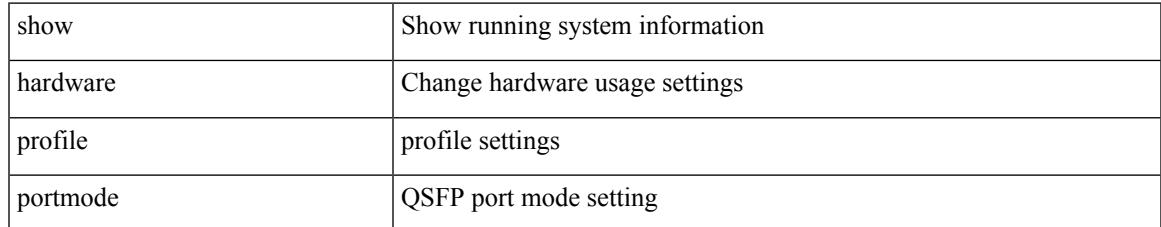

#### **Command Mode**

## **show hardware profile status**

show hardware profile status [ module <module> ] [ detail ]

#### **Syntax Description**

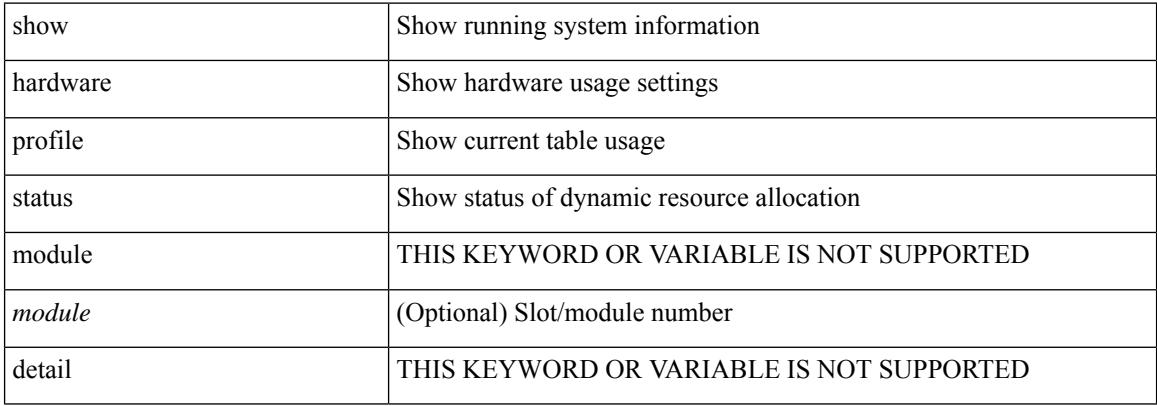

#### **Command Mode**

 $\overline{\phantom{a}}$ 

## **show hardware profile tcam region**

show hardware profile tcam region

#### **Syntax Description**

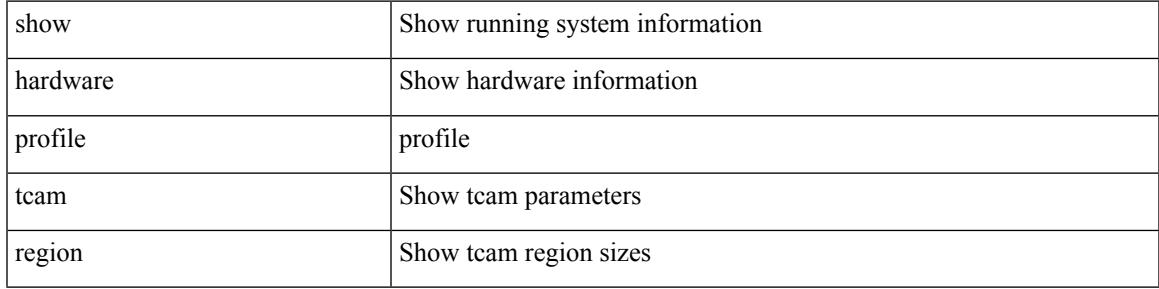

**Command Mode**

## **show hardware qos afd profile**

show hardware qos afd profile [ module <module> ]

#### **Syntax Description**

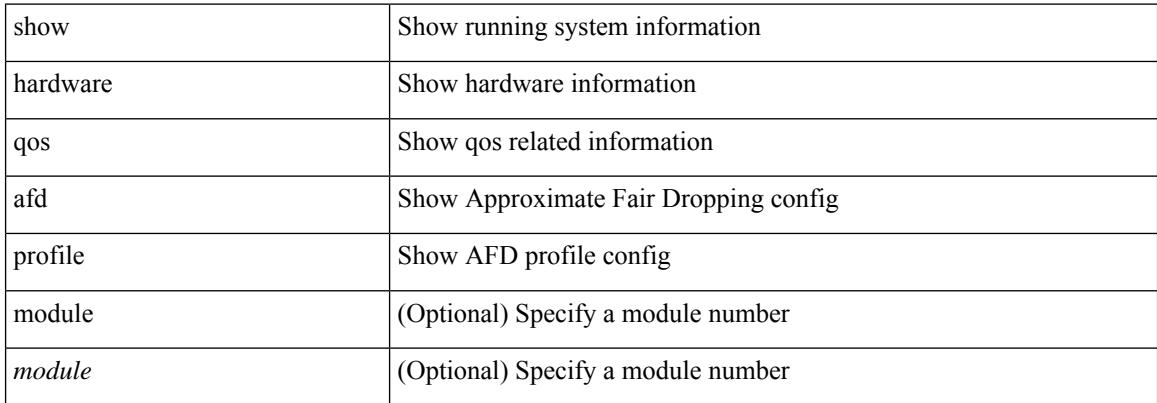

#### **Command Mode**

# **show hardware qos burst-detect max-records**

show hardware qos burst-detect max-records

#### **Syntax Description**

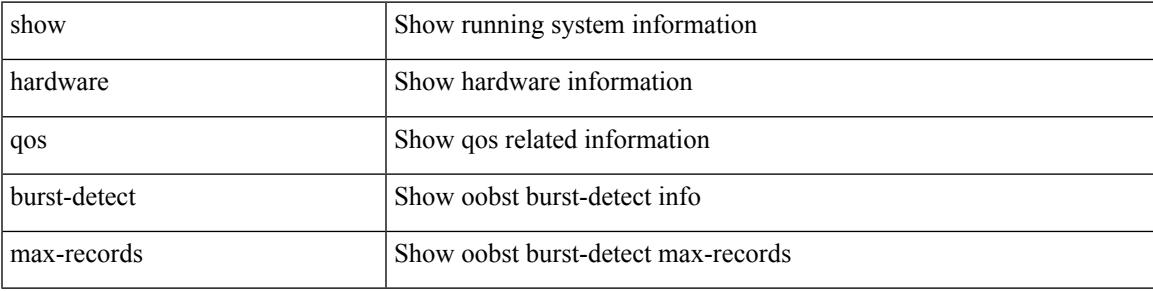

**Command Mode**

 $\bullet$  /exec

### **show hardware qos eoq stats-class**

show hardware qos eoq stats-class [ module <module> ]

#### **Syntax Description**

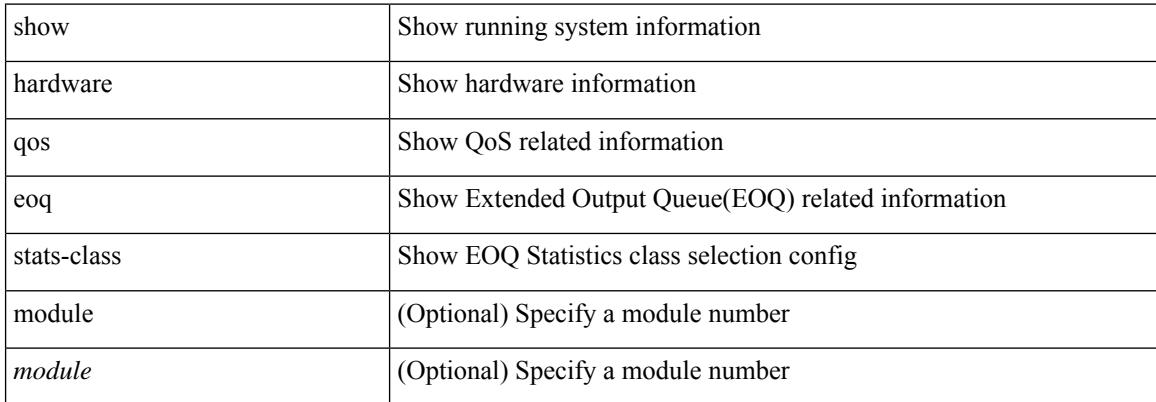

#### **Command Mode**

## **show hardware qos include ipg**

show hardware qos include ipg [ module <module> ]

#### **Syntax Description**

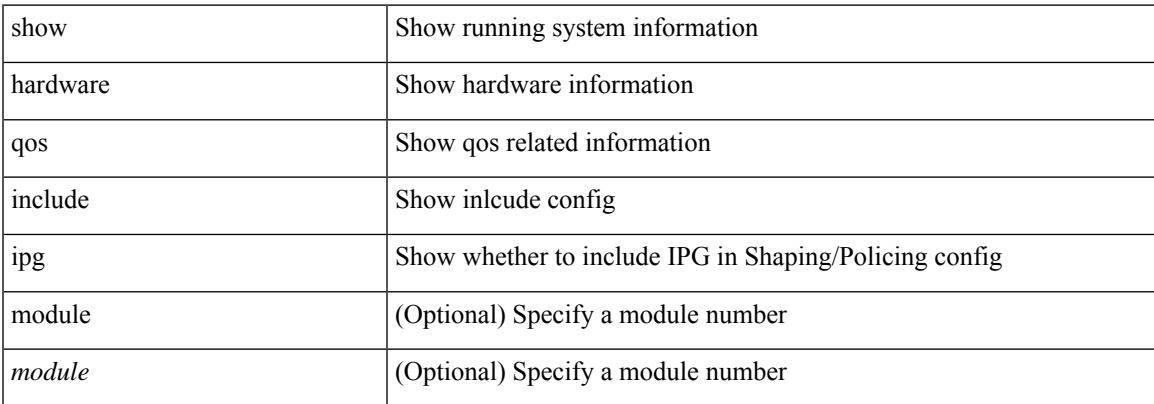

#### **Command Mode**

## **show hardware qos ing-pg-hdrm-reserve**

show hardware qos ing-pg-hdrm-reserve [ module <module> ]

#### **Syntax Description**

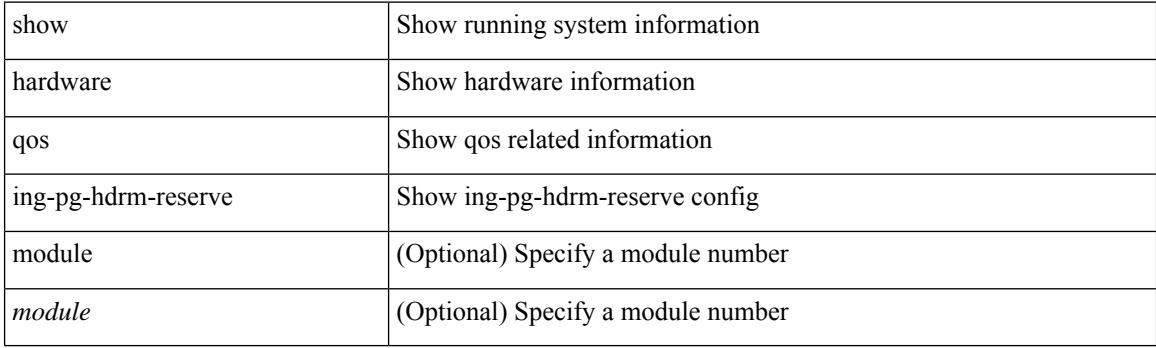

**Command Mode**

## **show hardware qos ing-pg-no-min**

show hardware qos ing-pg-no-min [ module <module>]

#### **Syntax Description**

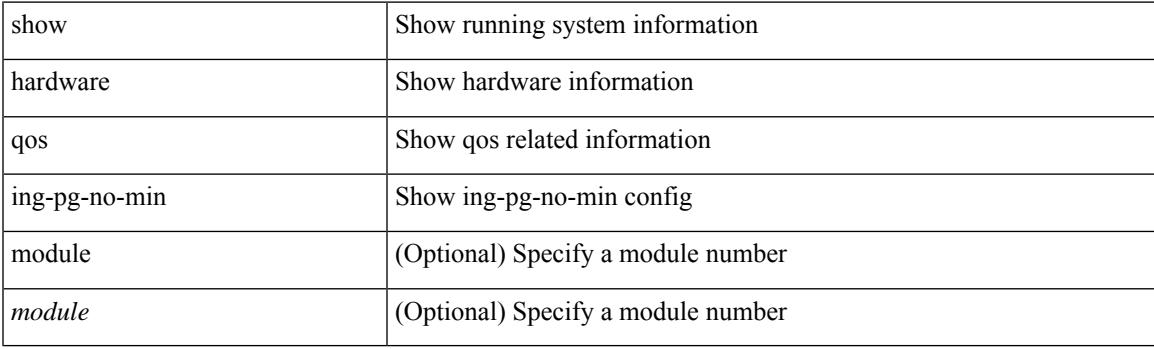

**Command Mode**

## **show hardware qos ing-pg-share**

show hardware qos ing-pg-share [ module <module> ]

#### **Syntax Description**

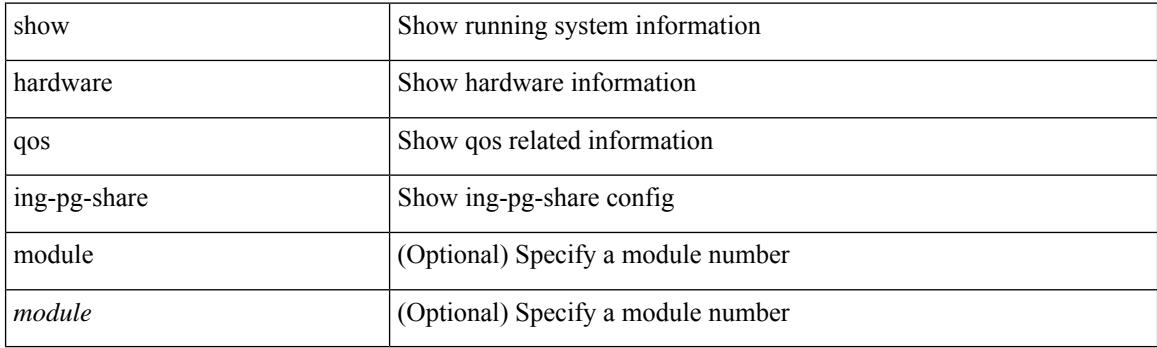

**Command Mode**

## **show hardware qos min-buffer**

show hardware qos min-buffer [ module <module>]

#### **Syntax Description**

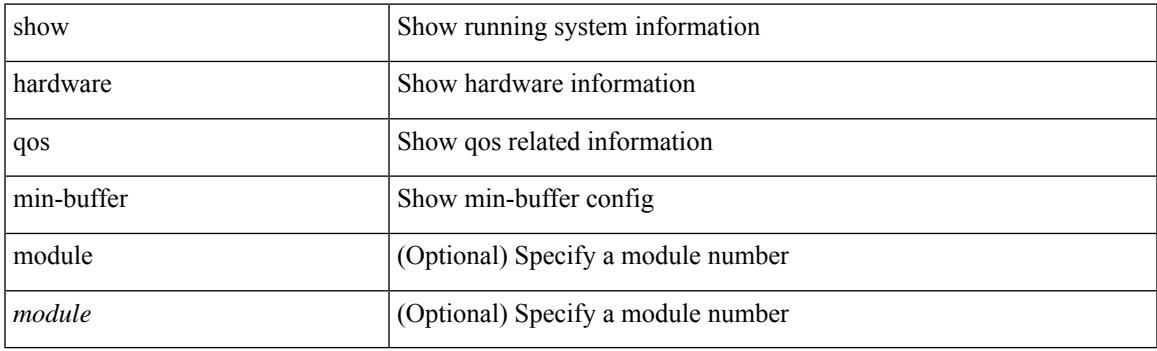

**Command Mode**

## **show hardware qos ns-buffer-profile**

show hardware qos ns-buffer-profile [ module <module> ]

#### **Syntax Description**

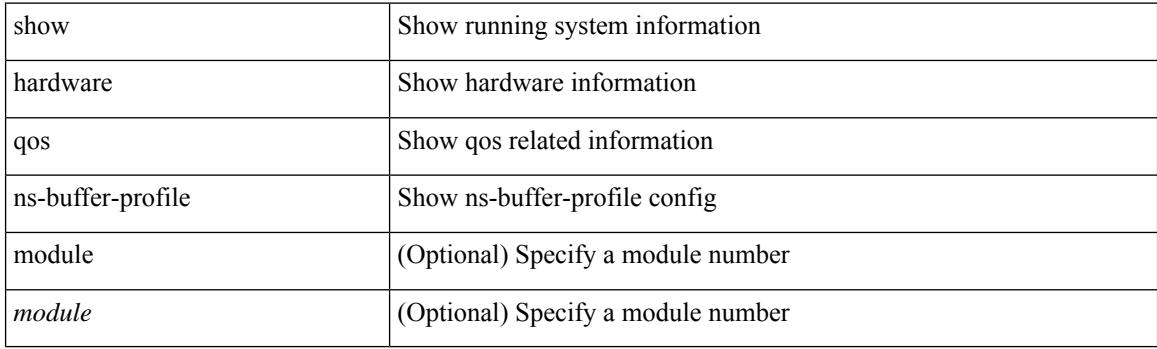

**Command Mode**

## **show hardware qos ns-mcq3-alias**

show hardware qos ns-mcq3-alias [ module <module> ]

#### **Syntax Description**

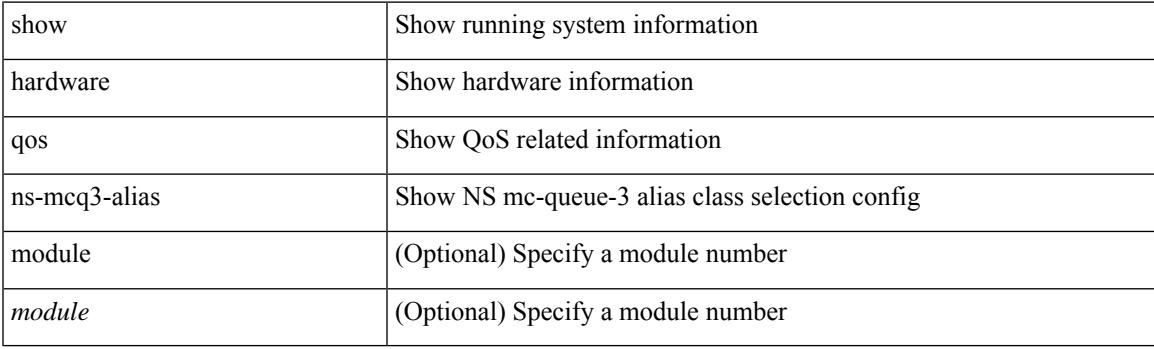

**Command Mode**

### **show hardware rate-limiter**

show hardware rate-limiter [ module <module> ] [ layer-3  $\{\langle$  <l3-opts> | multicast <mcast-opts> } | layer-2 <l2-opts> | <opts> | f1 <f1-opts> | span-egress | urpf-fail ]

#### **Syntax Description**

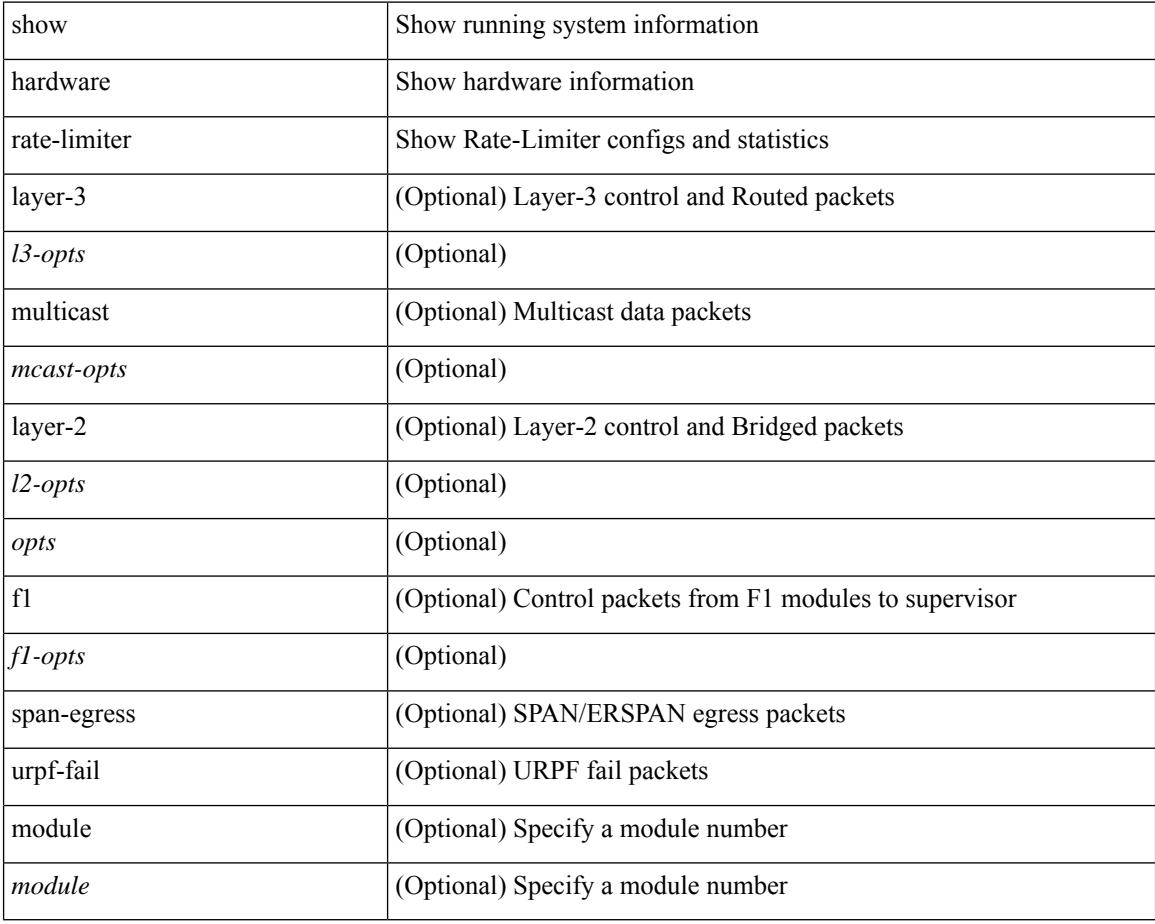

#### **Command Mode**

### **show hardware rate-limiter**

show hardware rate-limiter [ module <module> ] [ layer-3  $\{\leq 13\text{-opts}> |$  multicast <mcast-opts>  $\}$  | layer-2 <l2-opts> | <opts> | f1 <f1-opts> | span-egress | urpf-fail ]

#### **Syntax Description**

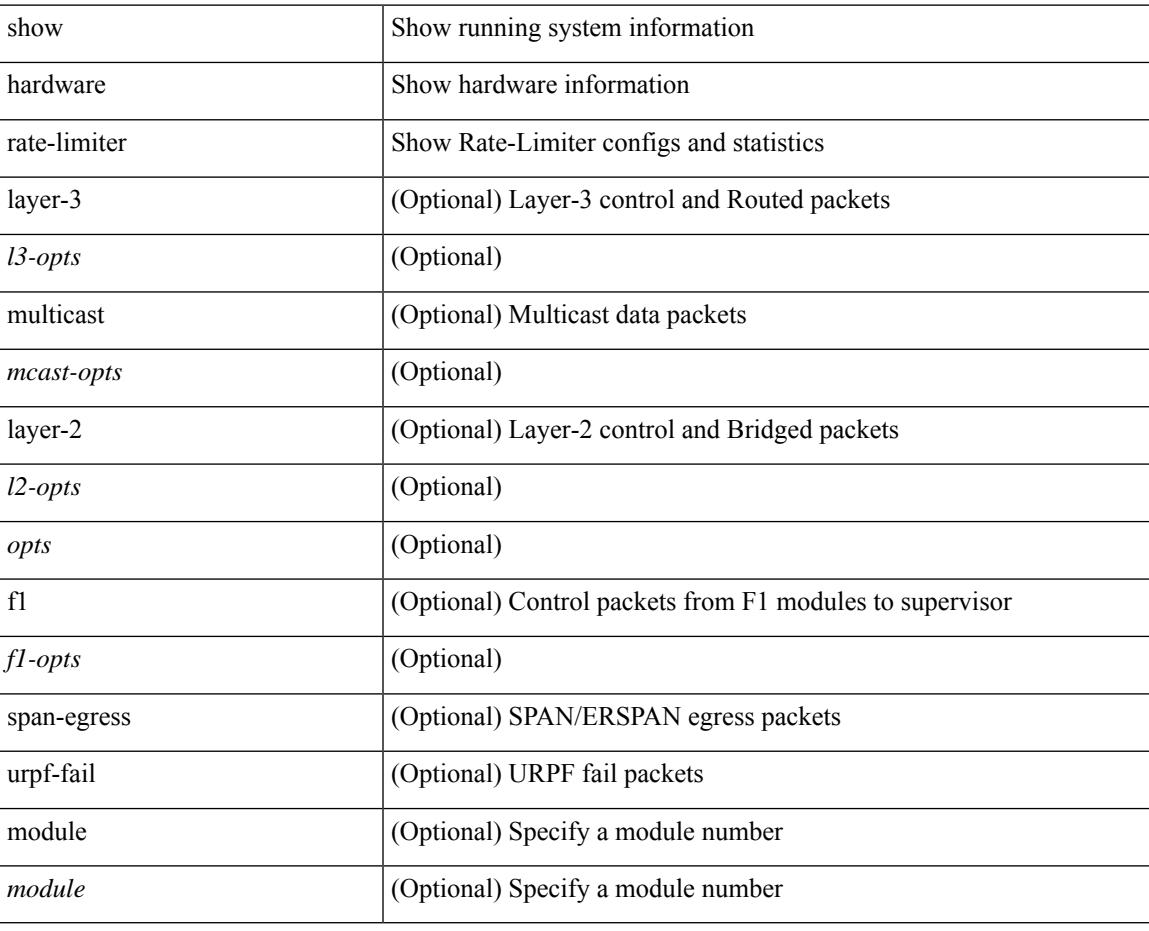

**Command Mode**

## **show hardware rate-limiter span-egress**

show hardware rate-limiter span-egress

#### **Syntax Description**

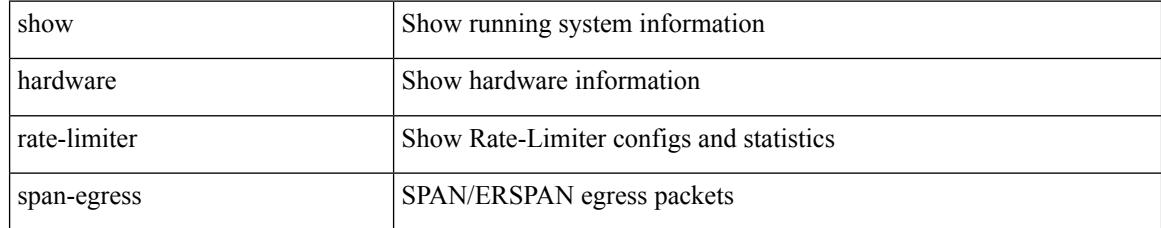

#### **Command Mode**

### **show hardware vxlan storm-control**

show hardware vxlan storm-control

#### **Syntax Description**

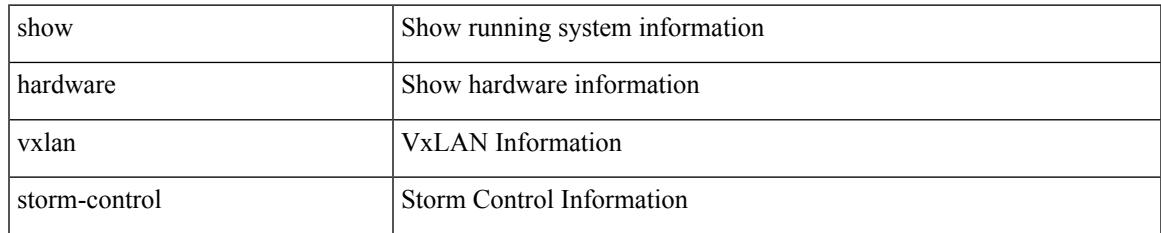

#### **Command Mode**

I

### **show hostname**

show { hostname | switchname }

#### **Syntax Description**

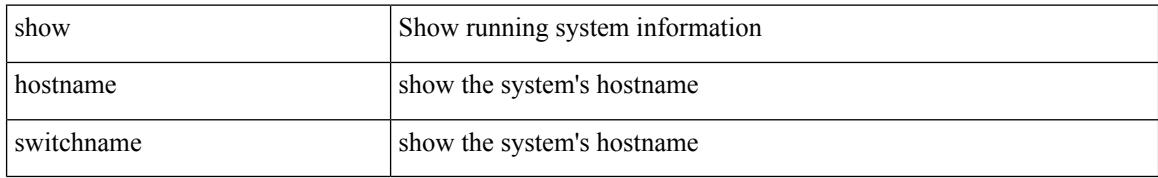

#### **Command Mode**
### **show hosts**

I

show hosts

#### **Syntax Description**

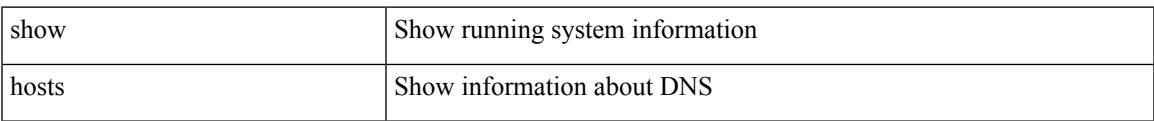

#### **Command Mode**

## **show hsrp**

show hsrp [ interface <interface-id> ] [ group <group-number> ] [ active | init | learn | listen | speak | standby ] + [ all ] [ brief [ all ] | detail ] [ ipv4 | ipv6 ]

# **Syntax Description**

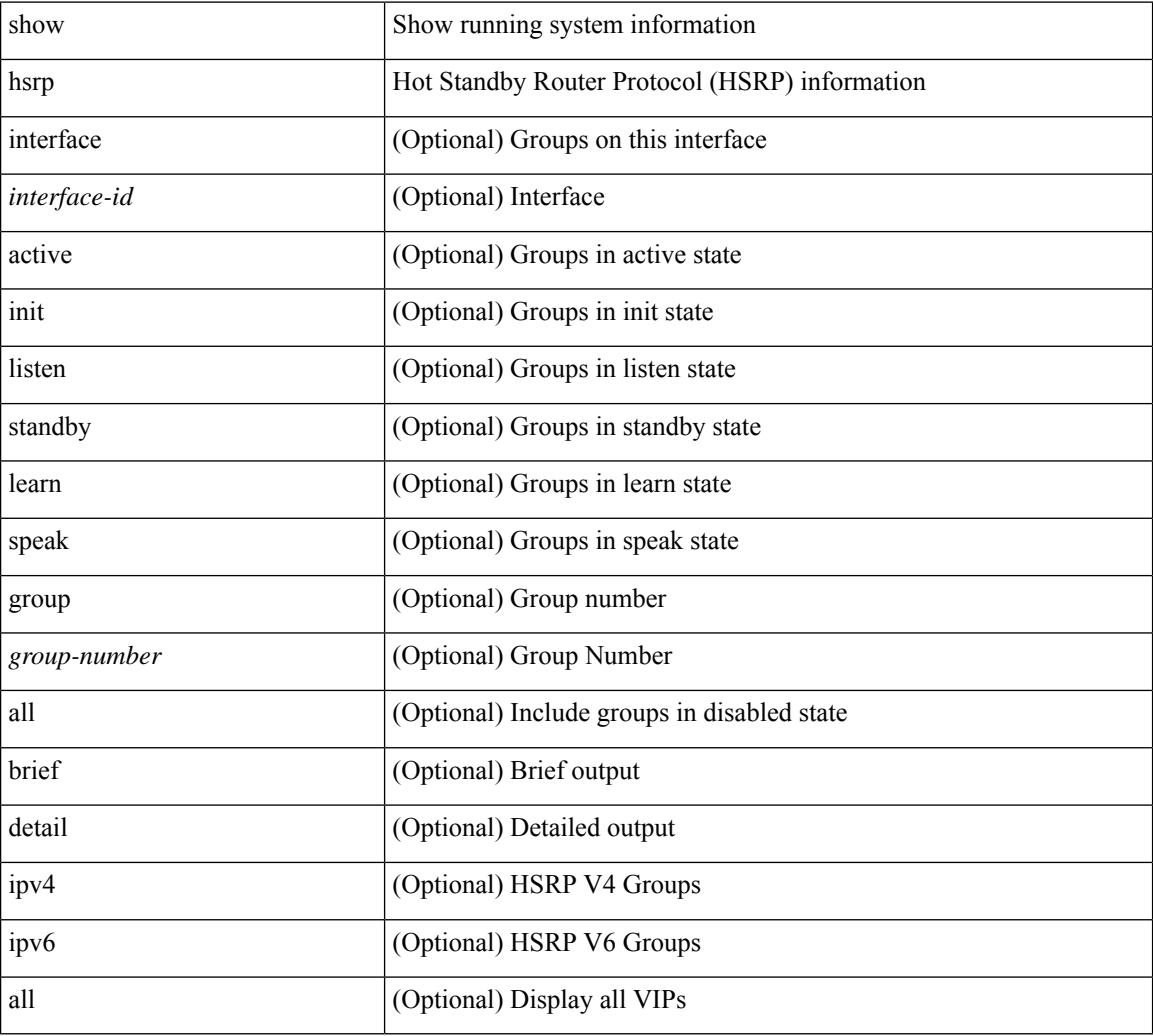

### **Command Mode**

# **show hsrp anycast**

show hsrp anycast [  $\langle$ id $\rangle$  { ipv4 | ipv6 | both } ] [ brief ]

### **Syntax Description**

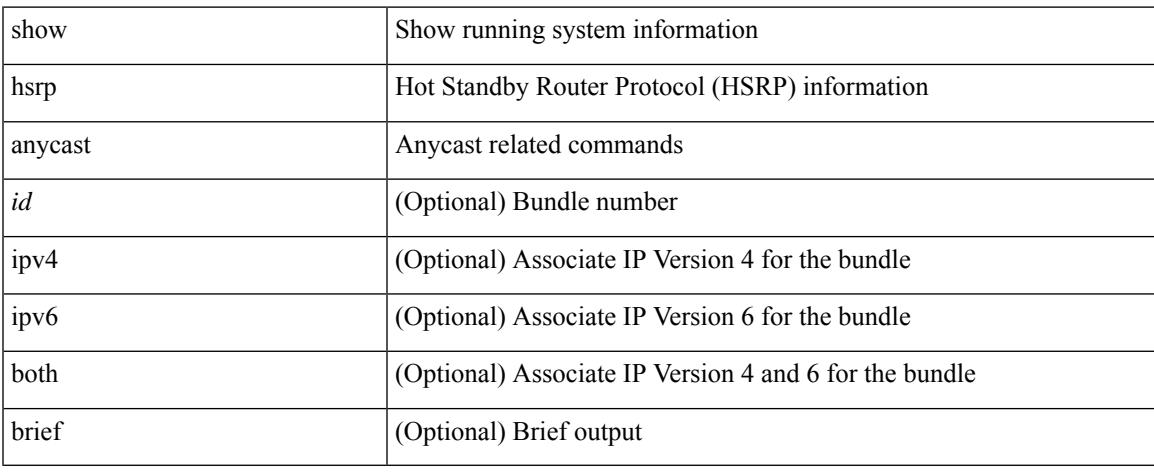

### **Command Mode**

 $\bullet$  /exec

## **show hsrp anycast interface vlan**

show hsrp anycast interface { vlan | bdi } <id>

#### **Syntax Description**

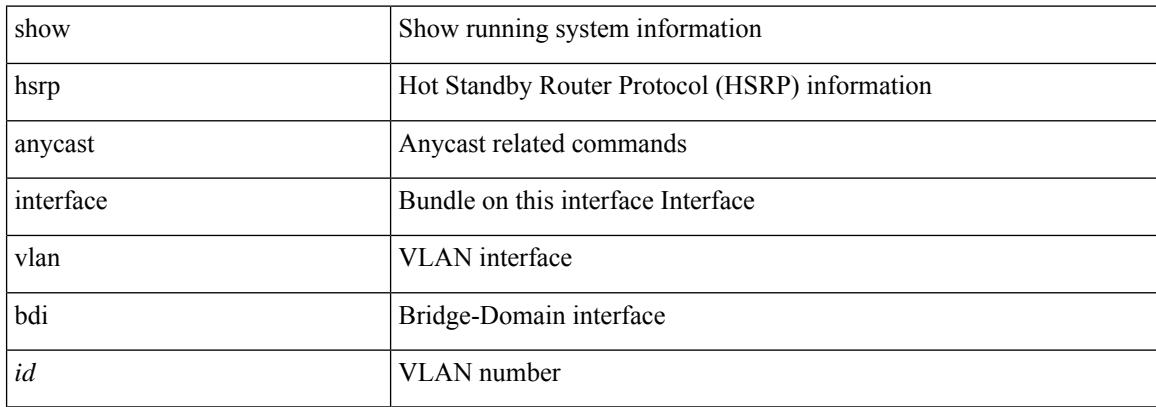

#### **Command Mode**

 $\bullet$  /exec

### **show hsrp anycast remote-db**

show hsrp anycast remote-db [  $\leq$ id> { ipv4 | ipv6 | both } ]

#### **Syntax Description**

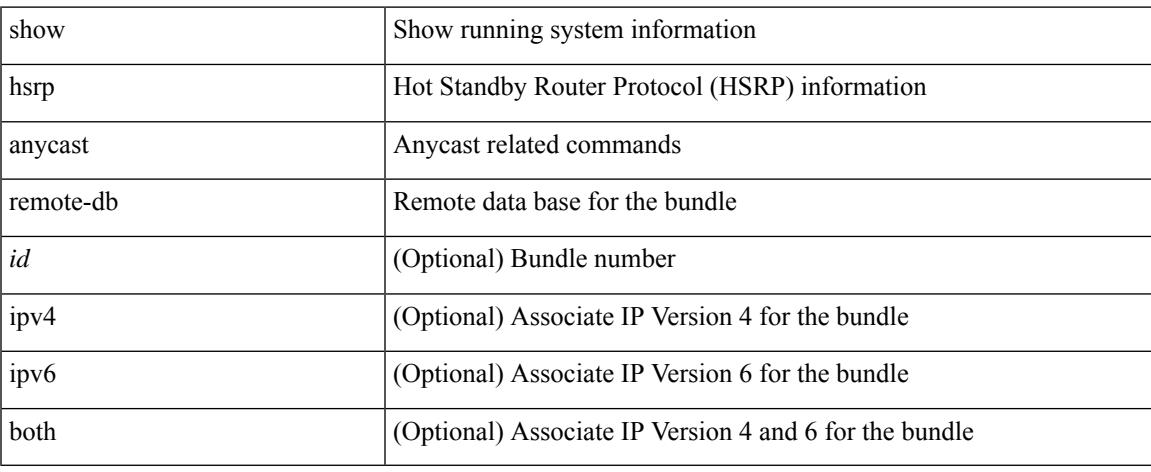

#### **Command Mode**

# **show hsrp anycast summary**

show hsrp anycast summary

#### **Syntax Description**

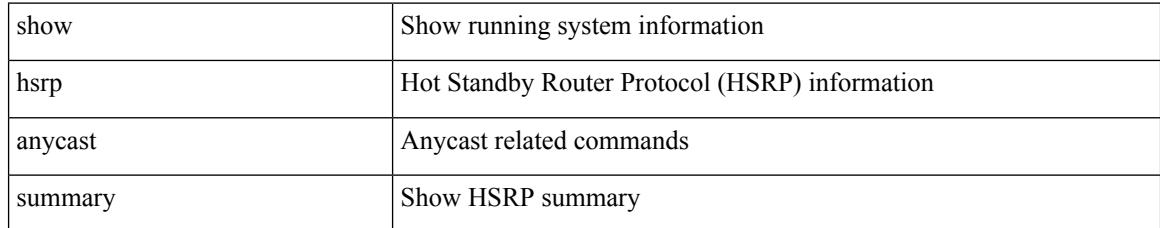

### **Command Mode**

## **show hsrp bfd-sessions**

show hsrp bfd-sessions [ interface <interface-id> [ to <ipaddress> ] ]

### **Syntax Description**

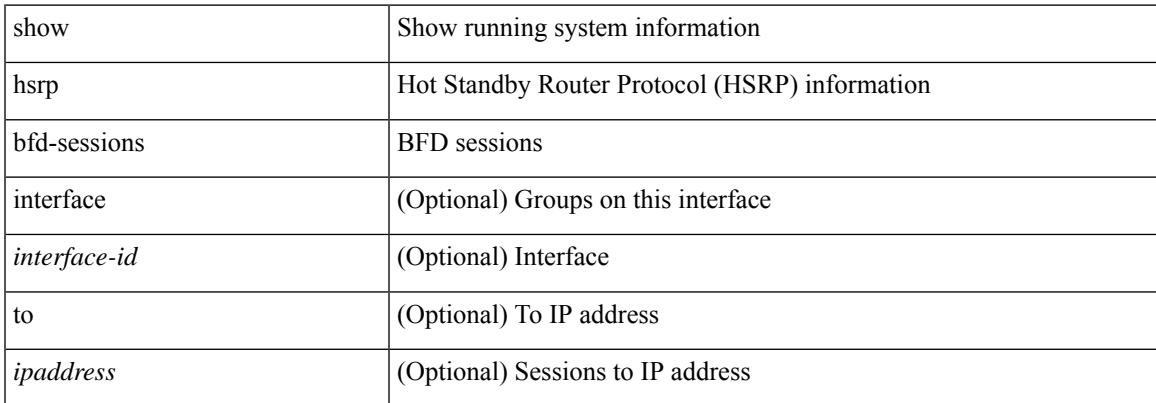

#### **Command Mode**

# **show hsrp delay**

show hsrp delay [ interface <interface-id> ]

### **Syntax Description**

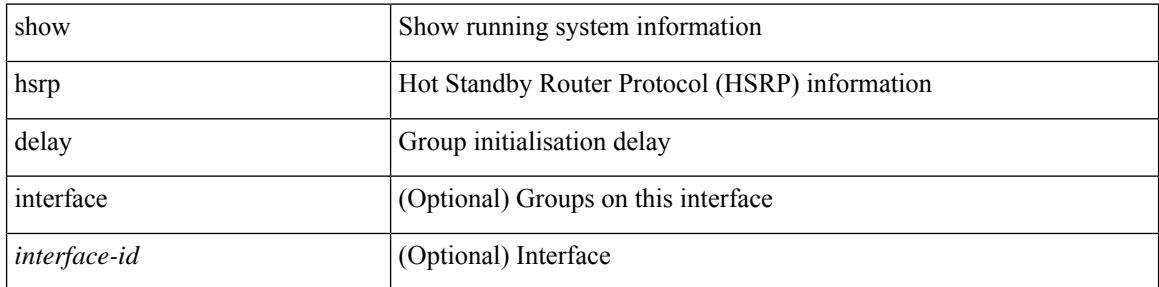

### **Command Mode**

# **show hsrp mgo**

show hsrp mgo [ name <name> | brief ]

### **Syntax Description**

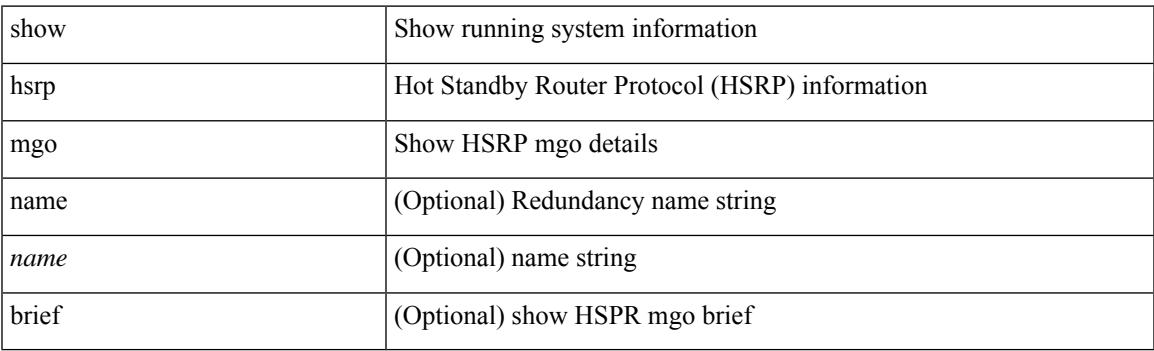

**Command Mode**

# **show hsrp summary**

show hsrp summary

#### **Syntax Description**

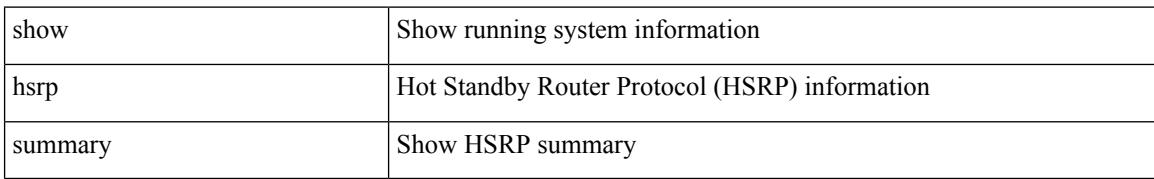

#### **Command Mode**

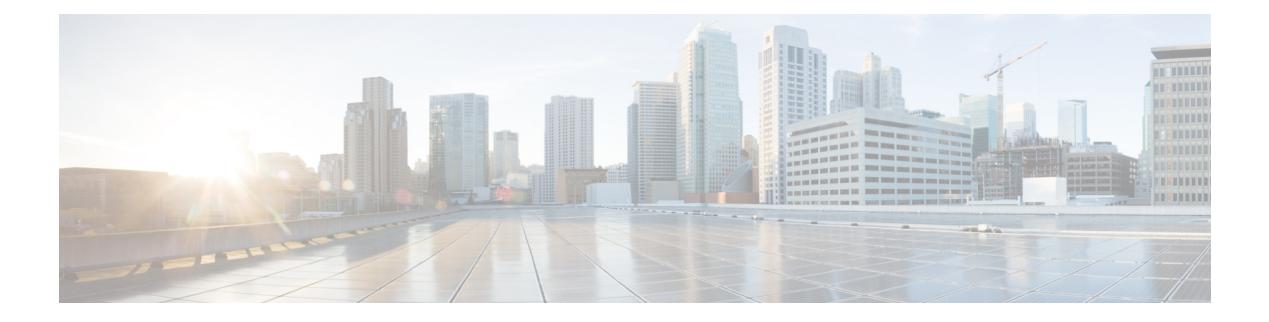

# **I Show Commands**

- show icam entries acl [module](#page-741-0) inst, on page 662
- show icam [health,](#page-743-0) on page 664
- show icam [prediction](#page-744-0) entries acl module inst, on page 665
- show icam [prediction](#page-745-0) scale, on page 666
- show icam [scale,](#page-751-0) on page 672
- show icam [system,](#page-757-0) on page 678
- show [ieth-header-decode,](#page-758-0) on page 679
- show [inband-telemetry](#page-759-0) exporter, on page 680
- show [inband-telemetry](#page-760-0) flow-profile, on page 681
- show [inband-telemetry](#page-761-0) monitor, on page 682
- show [inband-telemetry](#page-762-0) queue-profile, on page 683
- show [inband-telemetry](#page-763-0) record, on page 684
- show [inband-telemetry](#page-764-0) sessions, on page 685
- show [inband-telemetry](#page-765-0) watchlist, on page 686
- show [incompatibility-all](#page-766-0) system, on page 687
- show [incompatibility](#page-767-0) system, on page 688
- show [install,](#page-768-0) on page 689
- show install all [failed-standby,](#page-769-0) on page 690
- show install all [failure-reason,](#page-770-0) on page 691
- show install all [impact,](#page-771-0) on page 692
- show install all [impact](#page-772-0) epld, on page 693
- show install all [progress,](#page-773-0) on page 694
- show install all [status,](#page-774-0) on page 695
- show install all [time-stats,](#page-775-0) on page 696
- show install epld [status,](#page-776-0) on page 697
- show [install](#page-777-0) log, on page 698
- show install [mode,](#page-778-0) on page 699
- show install [packages,](#page-779-0) on page 700
- show install [patches,](#page-780-0) on page 701
- show [interface,](#page-781-0) on page 702
- show [interface,](#page-782-0) on page 703
- show [interface,](#page-783-0) on page 704
- show [interface,](#page-784-0) on page 705
- show [interface,](#page-785-0) on page 706
- show [interface,](#page-786-0) on page 707
- show [interface,](#page-787-0) on page 708
- show [interface,](#page-788-0) on page 709
- show [interface,](#page-789-0) on page 710
- show [interface,](#page-790-0) on page 711
- show [interface,](#page-791-0) on page 712
- show interface [aggregate-counters,](#page-792-0) on page 713
- show interface [aggregate-counters,](#page-793-0) on page 714
- show interface [bbcredit,](#page-794-0) on page 715
- show [interface](#page-795-0) brief, on page 716
- show [interface](#page-796-0) brief, on page 717
- show [interface](#page-797-0) brief, on page 718
- show [interface](#page-798-0) brief, on page 719
- show [interface](#page-799-0) brief, on page 720
- show [interface](#page-800-0) brief, on page 721
- show [interface](#page-801-0) brief, on page 722
- show [interface](#page-802-0) brief, on page 723
- show [interface](#page-803-0) brief, on page 724
- show interface [cable-diagnostics-tdr,](#page-804-0) on page 725
- show interface [capabilities,](#page-805-0) on page 726
- show interface [capabilities,](#page-806-0) on page 727
- show interface [capabilities,](#page-807-0) on page 728
- show interface [chassis-info,](#page-808-0) on page 729
- show interface [chassis-info](#page-809-0) detail, on page 730
- show interface [counters,](#page-810-0) on page 731
- show interface [counters,](#page-811-0) on page 732
- show interface [counters,](#page-812-0) on page 733
- show interface [counters,](#page-813-0) on page 734
- show interface [counters,](#page-814-0) on page 735
- show interface [counters,](#page-815-0) on page 736
- show interface [counters,](#page-816-0) on page 737
- show interface [counters,](#page-817-0) on page 738
- show [interface](#page-818-0) counters brief, on page 739
- show [interface](#page-819-0) counters brief, on page 740
- show [interface](#page-820-0) counters detailed, on page 741
- show [interface](#page-821-0) counters detailed, on page 742
- show [interface](#page-822-0) counters detailed, on page 743
- show [interface](#page-823-0) counters detailed, on page 744
- show [interface](#page-824-0) counters detailed all, on page 745
- show [interface](#page-825-0) counters detailed all, on page 746
- show [interface](#page-826-0) counters detailed all, on page 747
- show [interface](#page-827-0) counters detailed all, on page 748
- show [interface](#page-828-0) counters detailed all, on page 749
- show [interface](#page-829-0) counters detailed cached, on page 750
- show [interface](#page-830-0) counters details, on page 751
- show [interface](#page-831-0) counters details, on page 752
- show [interface](#page-832-0) counters errors, on page 753
- show [interface](#page-833-0) counters errors, on page 754
- show [interface](#page-834-0) counters errors, on page 755
- show [interface](#page-835-0) counters fc, on page 756
- show [interface](#page-836-0) counters snmp, on page 757
- show [interface](#page-837-0) counters snmp, on page 758
- show interface counters [storm-control,](#page-838-0) on page 759
- show interface counters [storm-control,](#page-839-0) on page 760
- show interface counters storm-control [multi-threshold,](#page-840-0) on page 761
- show [interface](#page-841-0) counters table, on page 762
- show [interface](#page-842-0) counters trunk, on page 763
- show interface [dampening,](#page-843-0) on page 764
- show interface [debounce,](#page-844-0) on page 765
- show interface [debounce,](#page-845-0) on page 766
- show interface [description,](#page-846-0) on page 767
- show interface [description,](#page-847-0) on page 768
- show interface [description,](#page-848-0) on page 769
- show interface [description,](#page-849-0) on page 770
- show interface [description,](#page-850-0) on page 771
- show interface [description,](#page-851-0) on page 772
- show interface [description,](#page-852-0) on page 773
- show interface [description,](#page-853-0) on page 774
- show interface [detail-counters,](#page-854-0) on page 775
- show [interface](#page-855-0) fcoe, on page 776
- show [interface](#page-856-0) fec, on page 777
- show interface [flowcontrol,](#page-857-0) on page 778
- show interface [flowcontrol,](#page-858-0) on page 779
- show interface [hardware-mappings,](#page-859-0) on page 780
- show interface [mac-address,](#page-860-0) on page 781
- show interface [mac-address,](#page-861-0) on page 782
- show interface [priority-flow-control,](#page-862-0) on page 783
- show interface [private-vlan](#page-863-0) mapping, on page 784
- show [interface](#page-864-0) pruning, on page 785
- show interface [queuing-drop](#page-865-0) history brief, on page 786
- show interface [queuing-drop](#page-866-0) history detail, on page 787
- show interface [snmp-ifindex,](#page-867-0) on page 788
- show [interface](#page-868-0) status, on page 789
- show [interface](#page-869-0) status, on page 790
- show [interface](#page-870-0) status, on page 791
- show [interface](#page-871-0) status, on page 792
- show [interface](#page-872-0) status, on page 793
- show [interface](#page-873-0) status, on page 794
- show [interface](#page-874-0) status, on page 795
- show interface status [err-disabled,](#page-875-0) on page 796
- show interface status [err-disabled,](#page-876-0) on page 797
- show interface status [err-vlans,](#page-877-0) on page 798
- show interface status [err-vlans,](#page-878-0) on page 799
- show interface storm-control [multi-threshold,](#page-879-0) on page 800
- show interface [switchport,](#page-880-0) on page 801
- show interface [switchport,](#page-881-0) on page 802
- show interface [switchport](#page-882-0) backup, on page 803
- show interface [transceiver,](#page-883-0) on page 804
- show interface [transceiver,](#page-884-0) on page 805
- show interface [transceiver,](#page-885-0) on page 806
- show interface [transceiver](#page-886-0) fex-fabric, on page 807
- show interface [transceiver](#page-887-0) fex-fabric, on page 808
- show [interface](#page-888-0) trunk, on page 809
- show [interface](#page-889-0) trunk, on page 810
- show [interface](#page-890-0) trunk vsan, on page 811
- show [interface](#page-891-0) trunk vsan, on page 812
- show interface [untagged-cos,](#page-892-0) on page 813
- show interface vlan [mapping,](#page-893-0) on page 814
- show [inventory,](#page-894-0) on page 815
- show ip [adjacency,](#page-895-0) on page 816
- show ip amt [relay,](#page-896-0) on page 817
- show ip amt [route,](#page-897-0) on page 818
- show ip amt [tunnel,](#page-898-0) on page 819
- [show](#page-899-0) ip arp, on page 820
- show ip arp anycast [topo-info,](#page-900-0) on page 821
- show ip arp [client,](#page-901-0) on page 822
- show ip arp [controller-statistics,](#page-902-0) on page 823
- show ip arp [inspection,](#page-903-0) on page 824
- show ip arp inspection [interfaces,](#page-904-0) on page 825
- show ip arp [inspection](#page-905-0) log, on page 826
- show ip arp [inspection](#page-906-0) statistics, on page 827
- show ip arp [inspection](#page-907-0) vlan, on page 828
- show ip arp 12 statistics [interface,](#page-908-0) on page 829
- show ip arp [multihoming-statistics,](#page-909-0) on page 830
- show ip arp [off-list,](#page-910-0) on page 831
- show ip arp open-flow [error-statistics,](#page-911-0) on page 832
- show ip arp static [remote,](#page-912-0) on page 833
- show ip arp [statistics,](#page-913-0) on page 834
- show ip arp [suppression-cache,](#page-914-0) on page 835
- show ip arp [suppression](#page-915-0) topo-info, on page 836
- show ip arp [tunnel-statistics,](#page-916-0) on page 837
- show ip arp [vpc-statistics,](#page-917-0) on page 838
- show ip [as-path-access-list,](#page-918-0) on page 839
- show ip [client,](#page-919-0) on page 840
- show ip [community-list,](#page-920-0) on page 841
- show ip dhcp global [statistics,](#page-921-0) on page 842
- show ip dhcp option82 [suboption](#page-922-0) info interface, on page 843
- show ip dhep [relay,](#page-923-0) on page 844
- show ip dhcp relay [address,](#page-924-0) on page 845
- show ip dhep relay information [trusted-sources,](#page-925-0) on page 846
- show ip dhcp relay [statistics,](#page-926-0) on page 847
- show ip dhcp [snooping,](#page-927-0) on page 848
- show ip dhep [snooping](#page-928-0) binding, on page 849
- show ip dhep snooping [statistics,](#page-929-0) on page 850
- show ip dhep [status,](#page-930-0) on page 851
- show ip dns [source-interface,](#page-931-0) on page 852
- show ip dns [source-interface](#page-932-0) vrf all, on page 853
- show ip [eigrp,](#page-933-0) on page 854
- show ip eigrp [accounting,](#page-934-0) on page 855
- show ip eigrp [interfaces,](#page-935-0) on page 856
- show ip eigrp [traffic,](#page-936-0) on page 857
- show ip [extcommunity-list,](#page-937-0) on page 858
- show ip fib [distribution,](#page-938-0) on page 859
- show ip fib [distribution](#page-939-0) clients, on page 860
- show ip fib [distribution](#page-940-0) mroute, on page 861
- show ip fib [distribution](#page-941-0) multicast, on page 862
- show ip fib [distribution](#page-942-0) state, on page 863
- show ip fib [mroute,](#page-943-0) on page 864
- show ip fib [route,](#page-944-0) on page 865
- show ip ftp [source-interface,](#page-946-0) on page 867
- show ip ftp [source-interface](#page-947-0) vrf all, on page 868
- show ip http [source-interface,](#page-948-0) on page 869
- show ip http [source-interface](#page-949-0) vrf all, on page 870
- show ip igmp [groups,](#page-950-0) on page 871
- show ip igmp [interface,](#page-951-0) on page 872
- show ip igmp [local-groups,](#page-952-0) on page 873
- show ip igmp policy [statistics](#page-953-0) reports, on page 874
- show ip igmp [snooping,](#page-954-0) on page 875
- show ip igmp snooping [explicit-tracking,](#page-955-0) on page 876
- show ip igmp [snooping](#page-956-0) filter details, on page 877
- show ip igmp [snooping](#page-957-0) groups, on page 878
- show ip igmp snooping [lookup-mode,](#page-958-0) on page 879
- show ip igmp [snooping](#page-959-0) mac-oif, on page 880
- show ip igmp [snooping](#page-960-0) mrouter, on page 881
- show ip igmp [snooping](#page-961-0) otv vlan brief, on page 882
- show ip igmp [snooping](#page-962-0) pw vlan brief, on page 883
- show ip igmp [snooping](#page-963-0) querier, on page 884
- show ip igmp snooping report [statistics,](#page-964-0) on page 885
- show ip igmp snooping [statistics,](#page-965-0) on page 886
- [show](#page-966-0) ip igmp vrf all, on page 887
- show ip [interface,](#page-967-0) on page 888
- show ip [large-community-list,](#page-968-0) on page 889
- [show](#page-969-0) ip lisp, on page 890
- show ip lisp [data-cache,](#page-970-0) on page 891
- show ip lisp [locator-hash,](#page-971-0) on page 892
- show ip lisp [map-cache,](#page-972-0) on page 893
- show ip lisp [statistics,](#page-973-0) on page 894
- show ip lisp [translate-cache,](#page-974-0) on page 895
- show ip [load-sharing,](#page-975-0) on page 896
- show ip local [policy,](#page-976-0) on page 897
- show ip [logging,](#page-977-0) on page 898
- show ip [mbgp,](#page-978-0) on page 899
- show ip [mbgp,](#page-979-0) on page 900
- show ip mbgp [community,](#page-981-0) on page 902
- show ip mbgp [dampening,](#page-982-0) on page 903
- show ip mbgp [extcommunity,](#page-983-0) on page 904
- show ip mbgp [flap-statistics,](#page-984-0) on page 905
- show ip mbgp [neighbors,](#page-985-0) on page 906
- show ip mbgp [nexthop-database,](#page-987-0) on page 908
- show ip mbgp [nexthop,](#page-988-0) on page 909
- show ip mbgp [prefix-list,](#page-989-0) on page 910
- show ip mbgp [received-paths,](#page-990-0) on page 911
- show ip [mroute,](#page-991-0) on page 912
- show ip msdp [count,](#page-993-0) on page 914
- show ip msdp [mesh-group,](#page-994-0) on page 915
- show ip [msdp](#page-995-0) peer, on page 916
- show ip msdp policy statistics [sa-policy](#page-996-0) in, on page 917
- show ip [msdp](#page-997-0) rpf, on page 918
- show ip [msdp](#page-998-0) sa, on page 919
- show ip msdp [sources,](#page-999-0) on page 920
- show ip msdp [statistics,](#page-1000-0) on page 921
- show ip msdp [summary,](#page-1001-0) on page 922
- show ip [multicast](#page-1002-0) vrf, on page 923
- show ip [nat-alias,](#page-1003-0) on page 924
- [show](#page-1004-0) ip nat max, on page 925
- show ip nat [statistics,](#page-1005-0) on page 926
- show ip nat [timeout,](#page-1006-0) on page 927
- show ip nat [translations,](#page-1007-0) on page 928
- [show](#page-1008-0) ip ospf, on page 929
- show ip ospf [border-routers,](#page-1009-0) on page 930
- show ip ospf [database,](#page-1010-0) on page 931
- show ip ospf database [database-summary,](#page-1012-0) on page 933
- show ip ospf [database](#page-1013-0) detail, on page 934
- show ip ospf [interface,](#page-1015-0) on page 936
- show ip ospf [interface](#page-1016-0) brief, on page 937
- show ip ospf [lsa-content-changed-list,](#page-1017-0) on page 938
- show ip ospf [neighbors,](#page-1018-0) on page 939
- show ip ospf [neighbors](#page-1019-0) detail, on page 940
- show ip ospf neighbors [summary,](#page-1020-0) on page 941
- show ip ospf [request-list,](#page-1021-0) on page 942
- show ip ospf [retransmission-list,](#page-1022-0) on page 943
- show ip ospf [route,](#page-1023-0) on page 944
- show ip ospf route [summary,](#page-1024-0) on page 945
- show ip ospf segment-routing [adj-sid-database,](#page-1025-0) on page 946
- show ip ospf [segment-routing](#page-1026-0) global-block, on page 947
- show ip ospf [segment-routing](#page-1027-0) sid-database, on page 948
- show ip ospf [sham-links,](#page-1028-0) on page 949
- show ip ospf [sham-links](#page-1029-0) brief, on page 950
- show ip ospf [statistics,](#page-1030-0) on page 951
- show ip ospf [summary-address,](#page-1031-0) on page 952
- show ip ospf [traffic,](#page-1032-0) on page 953
- show ip ospf [virtual-links,](#page-1033-0) on page 954
- show ip ospf [virtual-links](#page-1034-0) brief, on page 955
- show ip pim [config-sanity,](#page-1035-0) on page 956
- [show](#page-1036-0) ip pim df, on page 957
- show ip pim [fabric](#page-1037-0) info, on page 958
- show ip pim fabric [legacy-vlans,](#page-1038-0) on page 959
- show ip pim [group-range,](#page-1039-0) on page 960
- show ip pim [host-proxy,](#page-1040-0) on page 961
- show ip pim interface show ip pim [interface,](#page-1041-0) on page 962
- [show](#page-1042-0) ip pim mdt, on page 963
- [show](#page-1043-0) ip pim mdt bgp, on page 964
- show ip pim mdt history [interval,](#page-1044-0) on page 965
- show ip pim mdt [receive,](#page-1045-0) on page 966
- [show](#page-1046-0) ip pim mdt send, on page 967
- show ip pim [neighbor,](#page-1047-0) on page 968
- show ip pim [oif-list,](#page-1048-0) on page 969
- show ip pim [pfm-sd](#page-1049-0) cache, on page 970
- show ip pim policy [statistics,](#page-1050-0) on page 971
- show ip pim policy [statistics](#page-1051-0) jp, on page 972
- show ip pim [route,](#page-1052-0) on page 973
- show ip pim [rp-hash,](#page-1053-0) on page 974
- [show](#page-1054-0) ip pim rp, on page 975
- show ip pim [statistics,](#page-1055-0) on page 976
- [show](#page-1056-0) ip pim vrf, on page 977
- show ip ping [source-interface,](#page-1057-0) on page 978
- show ip ping [source-interface](#page-1058-0) vrf all, on page 979
- show ip [policy,](#page-1059-0) on page 980
- show ip [prefix-list,](#page-1060-0) on page 981
- show ip [process,](#page-1061-0) on page 982
- [show](#page-1062-0) ip rip, on page 983
- show ip rip [interface,](#page-1063-0) on page 984
- show ip rip [neighbor,](#page-1064-0) on page 985
- show ip rip policy statistics [redistribute,](#page-1065-0) on page 986
- show ip rip [route,](#page-1066-0) on page 987
- show ip rip [statistics,](#page-1067-0) on page 988
- show ip [route,](#page-1068-0) on page 989
- show ip sla [application,](#page-1070-0) on page 991
- show ip sla [configuration,](#page-1071-0) on page 992
- show ip sla enhanced-history [collection-statistics,](#page-1072-0) on page 993
- show ip sla enhanced-history [distribution-statistics,](#page-1073-0) on page 994
- show ip sla group [schedule,](#page-1074-0) on page 995
- show ip sla [history,](#page-1075-0) on page 996
- show ip sla [reaction-configuration,](#page-1076-0) on page 997
- show ip sla [reaction-trigger,](#page-1077-0) on page 998
- show ip sla [responder,](#page-1078-0) on page 999
- show ip sla [statistics,](#page-1079-0) on page 1000
- show ip sla twamp [connection](#page-1080-0) detail, on page 1001
- show ip sla twamp [connection](#page-1081-0) requests, on page 1002
- show ip sla twamp [session,](#page-1082-0) on page 1003
- show ip sla twamp [standards,](#page-1083-0) on page 1004
- show ip ssh [source-interface,](#page-1084-0) on page 1005
- show ip ssh [source-interface](#page-1085-0) vrf all, on page 1006
- show ip [static-route,](#page-1086-0) on page 1007
- [show](#page-1087-0) ip tcp mss, on page 1008
- show ip telnet [source-interface,](#page-1088-0) on page 1009
- show ip telnet [source-interface](#page-1089-0) vrf all, on page 1010
- show ip tftp [source-interface,](#page-1090-0) on page 1011
- show ip tftp [source-interface](#page-1091-0) vrf all, on page 1012
- show ip traceroute [source-interface,](#page-1092-0) on page 1013
- show ip traceroute [source-interface](#page-1093-0) vrf all, on page 1014
- show ip [traffic,](#page-1094-0) on page 1015
- show ip [traffic](#page-1095-0) pps, on page 1016
- show ip udp [relay,](#page-1096-0) on page 1017
- show ip udp relay [interface,](#page-1097-0) on page 1018
- show ip udp relay [object-group,](#page-1098-0) on page 1019
- show ip verify [source,](#page-1099-0) on page 1020
- show ipt [details,](#page-1100-0) on page 1021
- show ipv6 [adjacency,](#page-1101-0) on page 1022
- show ipv6 adjacency [aggregate-prefix,](#page-1102-0) on page 1023
- show ipv6 adjacency [subnet-prefix,](#page-1103-0) on page 1024
- show ipv6 amt [tunnel,](#page-1104-0) on page 1025
- [show](#page-1105-0) ipv6 bgp, on page 1026
- [show](#page-1106-0) ipv6 bgp, on page 1027
- show ipv6 bgp [community,](#page-1107-0) on page 1028
- show ipv6 bgp [dampening,](#page-1108-0) on page 1029
- show ipv6 bgp [extcommunity,](#page-1109-0) on page 1030
- show ipv6 bgp [flap-statistics,](#page-1110-0) on page 1031
- show ipv6 bgp [neighbors,](#page-1111-0) on page 1032
- show ipv6 bgp [nexthop-database,](#page-1112-0) on page 1033
- show ipv6 bgp [nexthop,](#page-1113-0) on page 1034
- show ipv6 bgp [received-paths,](#page-1114-0) on page 1035
- show ipv6 bgp [regexp,](#page-1115-0) on page 1036
- show ipv6 bgp [summary,](#page-1116-0) on page 1037
- show ipv6 [client,](#page-1117-0) on page 1038
- show ipv6 dhcp guard [policy,](#page-1118-0) on page 1039
- show ipv6 dhcp [relay,](#page-1119-0) on page 1040
- show ipv6 dhcp relay [prefix-delegation,](#page-1120-0) on page 1041
- show ipv6 dhcp relay [prefix-delegation](#page-1121-0) detail, on page 1042
- show ipv6 dhcp relay [statistics,](#page-1122-0) on page 1043
- show ipv6 [fragments,](#page-1123-0) on page 1044
- show ipv6 [icmp,](#page-1124-0) on page 1045
- show ipv6 icmp global [traffic,](#page-1125-0) on page 1046
- show ipv6 icmp [interface,](#page-1126-0) on page 1047
- show ipv6 icmp 12 [statistics,](#page-1127-0) on page 1048
- show ipv6 icmp nd [local-proxy](#page-1128-0) stats, on page 1049
- show ipv6 icmp [neighbor](#page-1129-0) static remote, on page 1050
- show ipv6 icmp [off-list,](#page-1130-0) on page 1051
- show ipv6 icmp [vaddr,](#page-1131-0) on page 1052
- show ipv6 icmp [vpc-statistics,](#page-1132-0) on page 1053
- show ipv6 [interface,](#page-1133-0) on page 1054
- show ipv6 lisp [data-cache,](#page-1134-0) on page 1055
- show ipv6 local [policy,](#page-1135-0) on page 1056
- show ipv6 mld global [traffic,](#page-1136-0) on page 1057
- show ipv6 mld [groups,](#page-1137-0) on page 1058
- show ipv6 mld [interface,](#page-1138-0) on page 1059
- show ipv6 mld [local-groups,](#page-1139-0) on page 1060
- show ipv6 mld [snooping,](#page-1140-0) on page 1061
- show ipv6 mld snooping [explicit-tracking,](#page-1141-0) on page 1062
- show ipv6 mld [snooping](#page-1142-0) filter details, on page 1063
- show ipv6 mld [snooping](#page-1143-0) groups, on page 1064
- show ipv6 mld snooping [lookup-mode,](#page-1144-0) on page 1065
- show ipv6 mld [snooping](#page-1145-0) mrouter, on page 1066
- show ipv6 mld [snooping](#page-1146-0) otv vlan brief, on page 1067
- show ipv6 mld [snooping](#page-1147-0) pw vlan brief, on page 1068
- show ipv6 mld [snooping](#page-1148-0) querier, on page 1069
- show ipv6 mld snooping report [statistics,](#page-1149-0) on page 1070
- show ipv6 mld snooping [statistics,](#page-1150-0) on page 1071
- show ipv6 [mroute,](#page-1151-0) on page 1072
- [show](#page-1152-0) ipv6 mtu, on page 1073
- show ipv6 [multicast](#page-1153-0) vrf, on page 1074
- show ipv6 nd [addr-registry,](#page-1154-0) on page 1075
- show ipv6 nd ra dns [search-list,](#page-1155-0) on page 1076
- show ipv6 nd ra dns [server,](#page-1156-0) on page 1077
- show ipv6 nd [raguard](#page-1157-0) policy, on page 1078
- show ipv6 nd [suppression-cache,](#page-1158-0) on page 1079
- show ipv6 [neighbor](#page-1159-0) binding, on page 1080
- show ipv6 [neighbor](#page-1160-0) binding mac, on page 1081
- show ipv6 [neighbor](#page-1161-0) static, on page 1082
- [show](#page-1162-0) ipv6 pim df, on page 1083
- show ipv6 pim [fabric](#page-1163-0) info, on page 1084
- show ipv6 pim fabric [legacy-vlans,](#page-1164-0) on page 1085
- show ipv6 pim [group-range,](#page-1165-0) on page 1086
- show ipv6 pim [interface,](#page-1166-0) on page 1087
- [show](#page-1167-0) ipv6 pim mdt, on page 1088
- [show](#page-1168-0) ipv6 pim mdt bgp, on page 1089
- show ipv6 pim mdt history [interval,](#page-1169-0) on page 1090
- show ipv6 pim mdt [receive,](#page-1170-0) on page 1091
- [show](#page-1171-0) ipv6 pim mdt send, on page 1092
- show ipv6 pim [neighbor,](#page-1172-0) on page 1093
- show ipv6 pim [oif-list,](#page-1173-0) on page 1094
- show ipv6 pim policy [statistics](#page-1174-0) jp, on page 1095
- show ipv6 pim [route,](#page-1175-0) on page 1096
- show ipv6 pim [rp-hash,](#page-1176-0) on page 1097
- [show](#page-1177-0) ipv6 pim rp, on page 1098
- show ipv6 pim [statistics,](#page-1178-0) on page 1099
- [show](#page-1179-0) ipv6 pim vrf, on page 1100
- show ipv6 [policy,](#page-1180-0) on page 1101
- show ipv6 [prefix-list,](#page-1181-0) on page 1102
- show ipv6 [process,](#page-1182-0) on page 1103
- show ipv6 raguard [statistics,](#page-1183-0) on page 1104
- show ipv6 rip policy statistics [redistribute,](#page-1184-0) on page 1105
- show ipv6 [route,](#page-1185-0) on page 1106
- show ipv6 [routers,](#page-1187-0) on page 1108
- show ipv6 snooping [capture-policy,](#page-1188-0) on page 1109
- show ipv6 [snooping](#page-1189-0) counters vlan, on page 1110
- show ipv6 [snooping](#page-1190-0) events, on page 1111
- show ipv6 [snooping](#page-1191-0) features, on page 1112
- show ipv6 snooping [messages,](#page-1192-0) on page 1113
- show ipv6 [snooping](#page-1193-0) policies, on page 1114
- show ipv6 [snooping](#page-1194-0) policy, on page 1115
- show ipv6 snooping pss [database,](#page-1195-0) on page 1116
- show ipv6 [static-route,](#page-1196-0) on page 1117
- show ipv6 [traffic,](#page-1197-0) on page 1118
- [show](#page-1198-0) isis, on page 1119
- show isis [adjacency,](#page-1199-0) on page 1120
- [show](#page-1200-0) is is csnp, on page 1121
- show is is [database,](#page-1201-0) on page 1122
- show isis [distribute-ls,](#page-1202-0) on page 1123
- show isis [dynamic-flooding,](#page-1203-0) on page 1124
- show isis [interface,](#page-1204-0) on page 1125
- show isis ipv6 [redistribute](#page-1205-0) route, on page 1126
- show isis ipv6 [route,](#page-1206-0) on page 1127
- show isis ipv6 [summary-address,](#page-1207-0) on page 1128
- [show](#page-1208-0) isis lslib, on page 1129
- show isis [mesh-group,](#page-1210-0) on page 1131
- show isis [redistribute](#page-1211-0) route, on page 1132
- show isis [route,](#page-1212-0) on page 1133
- [show](#page-1213-0) isis rrm, on page 1134
- show isis [segment-routing](#page-1214-0) mapcache, on page 1135
- show isis [segment-routing](#page-1215-0) remote-srgb, on page 1136
- show isis [segment-routing](#page-1216-0) sids, on page 1137
- show isis [segment-routing](#page-1217-0) srv6, on page 1138
- show isis [segment-routing](#page-1218-0) srv6 locators, on page 1139
- show isis [spf-log,](#page-1219-0) on page 1140
- [show](#page-1220-0) isis srm, on page 1141
- [show](#page-1221-0) isis ssn, on page 1142
- show isis [statistics,](#page-1222-0) on page 1143
- show isis [summary-address,](#page-1223-0) on page 1144
- show isis [topology,](#page-1224-0) on page 1145
- show isis [traffic,](#page-1225-0) on page 1146
- [show](#page-1226-0) itd, on page 1147
- show itd session [device-group,](#page-1227-0) on page 1148
- show itd [statistics,](#page-1228-0) on page 1149
- [show](#page-1229-0) itd vrf, on page 1150
- show itu [channel,](#page-1230-0) on page 1151

### <span id="page-741-0"></span>**show icam entries acl module inst**

show icam entries acl module  $\leq$  module  $\leq$  inst $\leq$  [ history  $\leq$  num intervals  $\geq$  [ sort { top  $\leq$  top  $x$  > | sort-order  $\{$  ascending  $\}$  descending  $\}$  | filter  $\leq f$  [ $\geq$  [exact ] | top  $\leq$  top\_x $\geq$  sort-order  $\{$  ascending  $\}$  | top  $\geq$  [op  $\geq$  100  $\geq$  100  $\geq$  100  $\geq$  100  $\geq$  100  $\geq$  100  $\geq$  100  $\geq$  100  $\ge$  $\langle$ top\_x> filter  $\langle f \rangle$  [ exact ] | top  $\langle$ top\_x> sort-order { ascending | descending } filter  $\langle f \rangle$  [ exact ] | top <top\_x> filter <f\_f> [ exact ] sort-order { ascending | descending } | sort-order { ascending | descending } top  $\langle$ top\_x> | sort-order { ascending | descending } filter  $\langle f \rangle$  [ exact ] | sort-order { ascending | descending } filter  $\leq f \geq \lceil \text{ exact } \rceil$  top  $\leq \log x$  | sort-order { ascending | descending } top  $\leq \log x$  filter  $\leq f \geq \lceil \text{ exact } \rceil$  | filter  $\leq f \leq \lfloor \infty \rfloor$  top  $\leq$  top\_x> | filter  $\leq f \geq \lfloor \infty \rfloor$  sort-order { ascending | descending } | filter  $\leq f \leq \lfloor \infty \rfloor$ exact ] top <top\_x> sort-order { ascending | descending } | filter <f\_ f> [ exact ] sort-order { ascending | descending  $\}$  top  $\langle \text{top}_x \rangle$  ]

#### **Syntax Description**

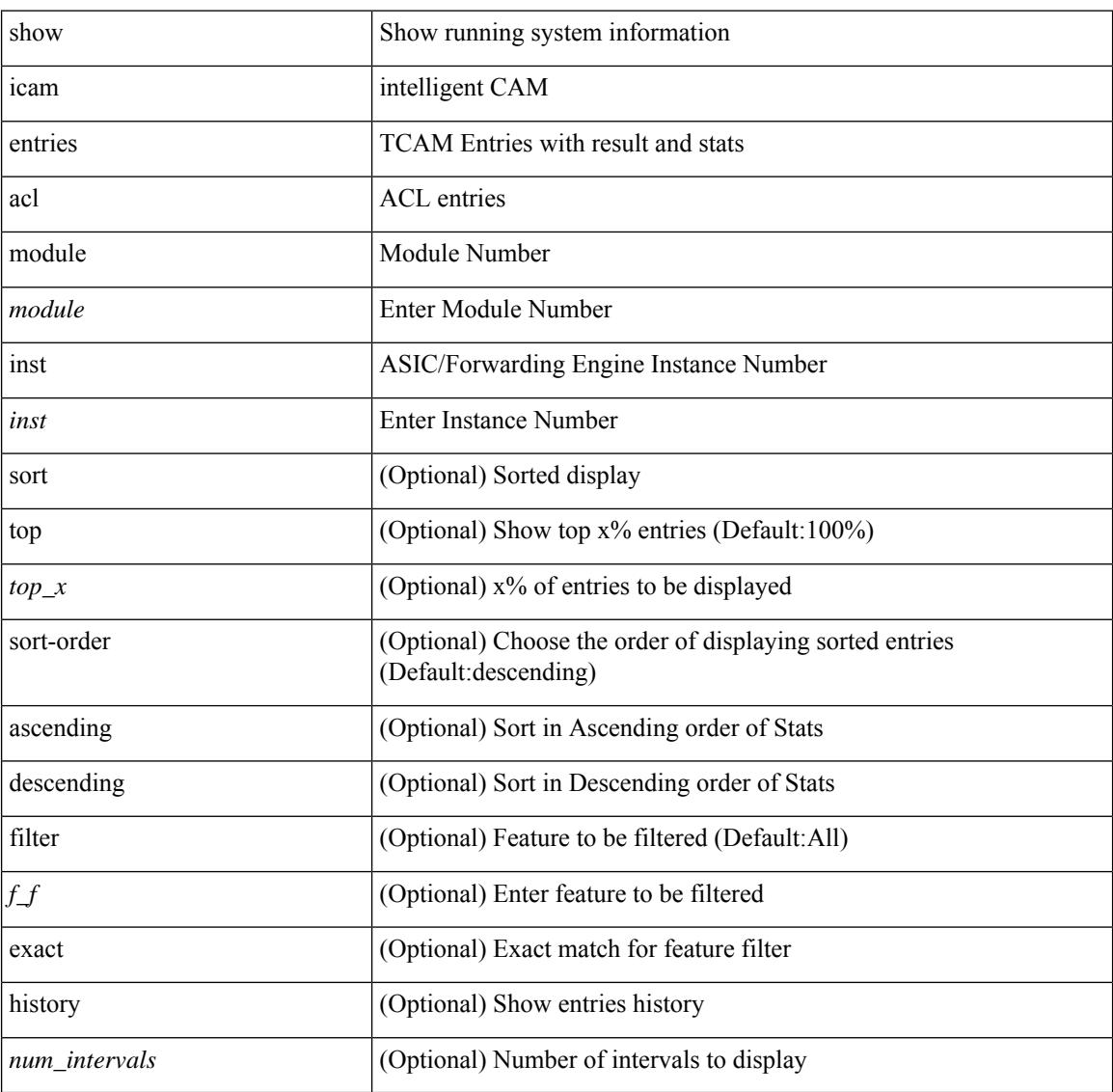

**Command Mode**

 $\mathbf{l}$ 

# <span id="page-743-0"></span>**show icam health**

show icam health

#### **Syntax Description**

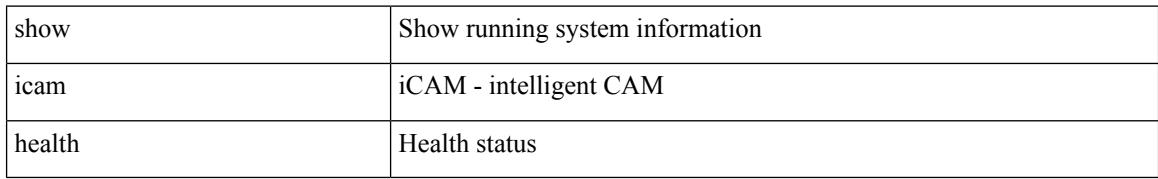

#### **Command Mode**

## <span id="page-744-0"></span>**show icam prediction entries acl module inst**

show icam prediction entries acl module <module> inst <inst> <YYYY> <Month> <Date> <Time> [ top  $\text{top}_x >$ ]

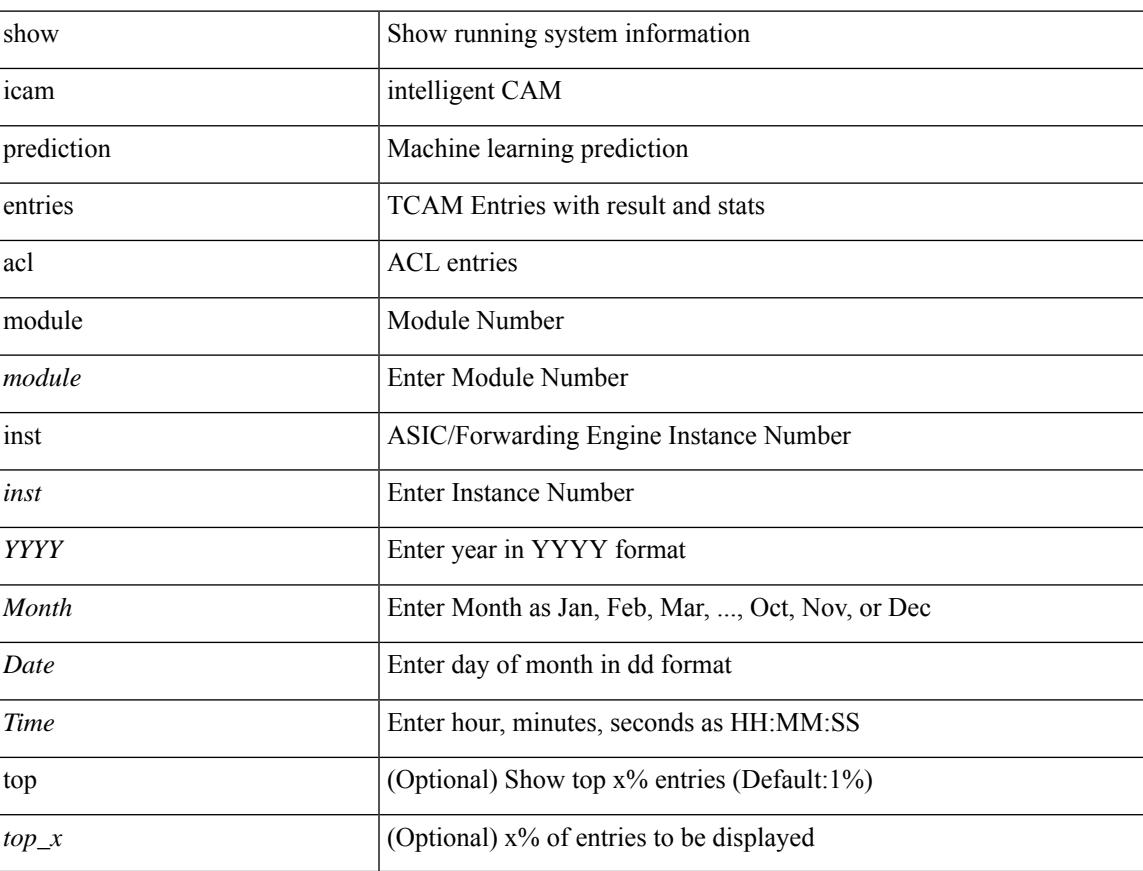

### **Syntax Description**

### **Command Mode**

### <span id="page-745-0"></span>**show icam prediction scale**

show icam prediction scale  $\lceil \frac{1}{2} \rceil$  [2-switching  $\lceil$  mac-addresses | mst-instances | mst-vports | rpvst-vports | rpvst-vlans | total-vlans-x-ports | vlans | infra { mac } | stp { mst-instance | mst-vport | rpvst-vport | rpvst-vlan | isolated-portvlan | rpvst-lport } | vlan { vlan-count } ] } | { multicast-routing [ multicast-routes | igmp-groups | pim-neighbors | outgoing-interfaces | routing-forwarding { route-v4 | route-v6 | route-sg-v4 | route-starg-v4 | route-sg-v6 | route-starg-v6 | outgoing-interface } | igmp { group } | pim { neighbor } ] } | { unicast-routing [ bfd-sessions| eigrp-routes| ipv4-arp | ipv4-host-routes| ipv6-host-routes| ipv4-isis-routes| ospf-nbr | ospf-lsa | ospf-area | ospf-vrf | ospf-passive-intf | bfd { session } | bgp { neighbor } | eigrp { route | neighbor } | hsrp { mac } | arp { arp-count } | ipv6-nd { nd-count } | routing { host-route-v4 | host-route-v6 | lpm-route-v4 | lpm-route-v6 } | isis { adjacency | bfd-session | route } | ospf { neighbor | lsa | area } | vrf { vrf-count } | vrrp  $\{$  grp-per-intf  $\}$  | pbr  $\{$  seq-per-policy | nh-per-policy | ace-v4 | ace-v6 | ace-v4v6 | intf  $\}$  | vrrp3  $\{$  grp-per-intf | grp-dft-timer | grp-relax-timer | path-dft-timer | grp-and-path } ] } | { vxlan [ igmp { vlan | vtep | underlay-mcast-group } | fl { vni | underlay-mcast-group | overlay-mac | total-mac | vtep | ir-peer | ir-vni | ir-mac | vlan-mapping-under-intf | vlan-mapping-in-switch | static-mac-to-vtep | vlan-logical-port-vp | vlan-per-fex-port | vni-for-vpc-gw | igmp-group } | bgp { vni | svi | vrf | underlay-mcast-group | vtep | mac | host-route-v4 | host-route-v6 | overlay-lpm-route-v4 | overlay-lpm-route-v6 | vlan-logical-port-vp | vlan-per-fex-port | igmp-group } | bgp-ir { vni | svi | vrf | vtep | mac | host-route-v4 | host-route-v6 | overlay-lpm-route-v4 | overlay-lpm-route-v6 | vlan-logical-port-vp | vlan-per-fex-port | igmp-group } ] } } ] <YYYY> <Month> <Date> <Time>

#### **Syntax Description**

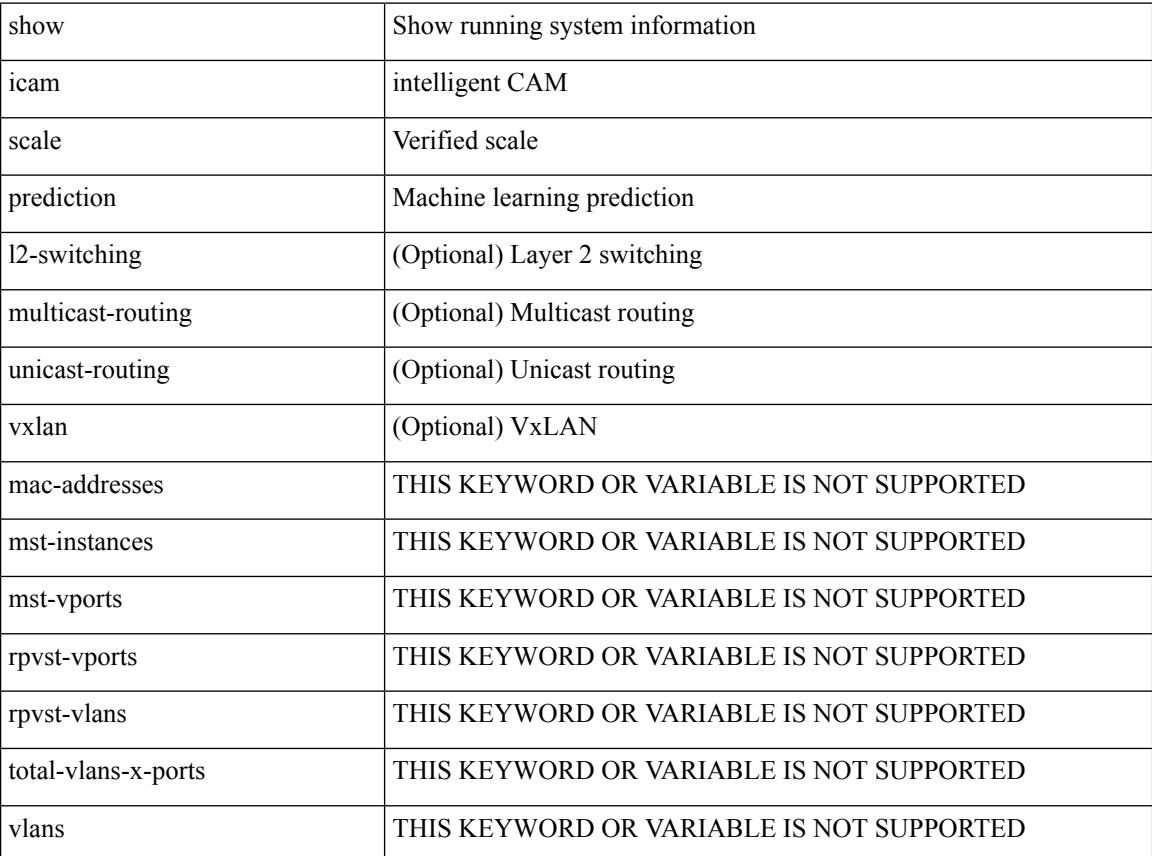

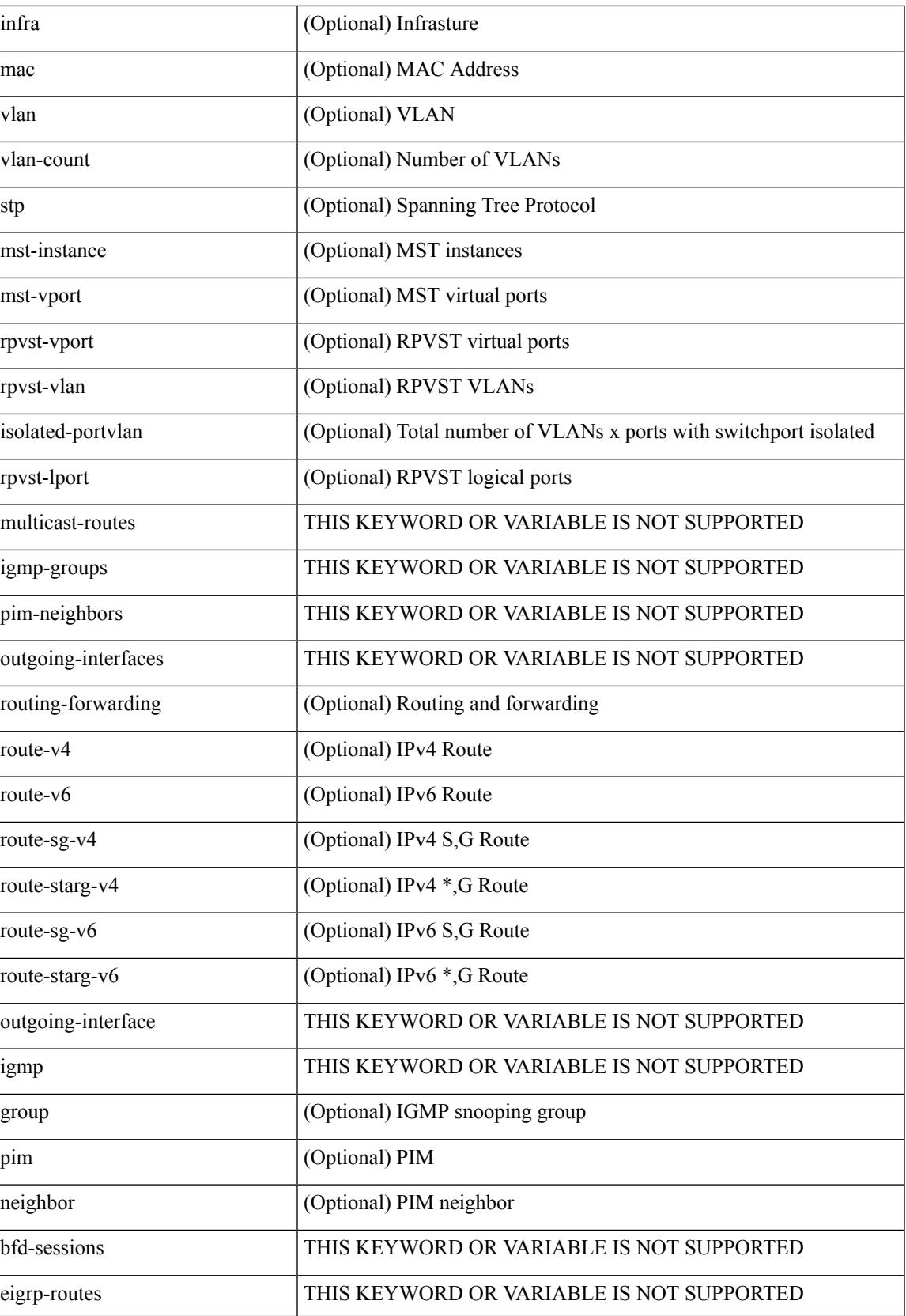

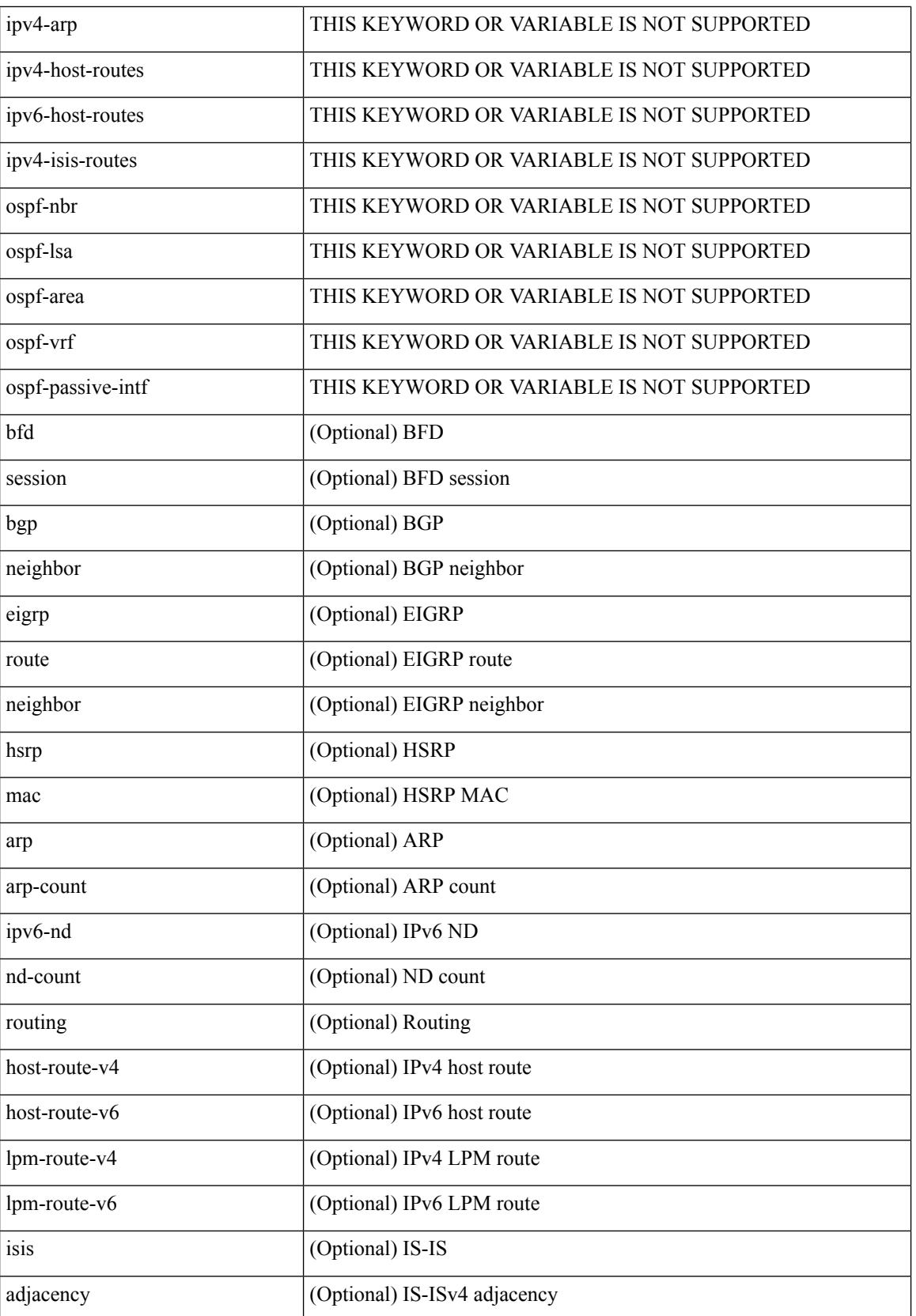

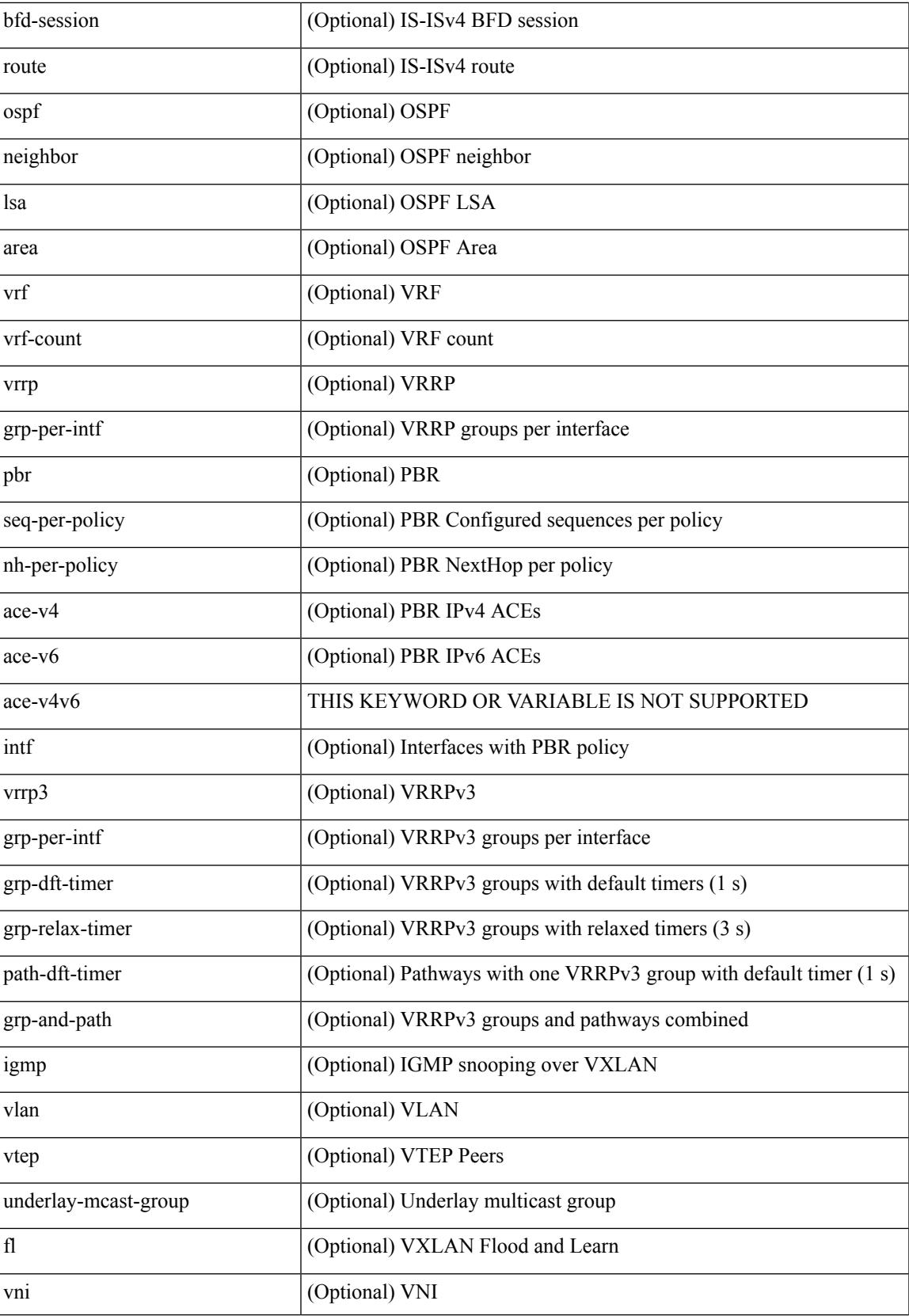

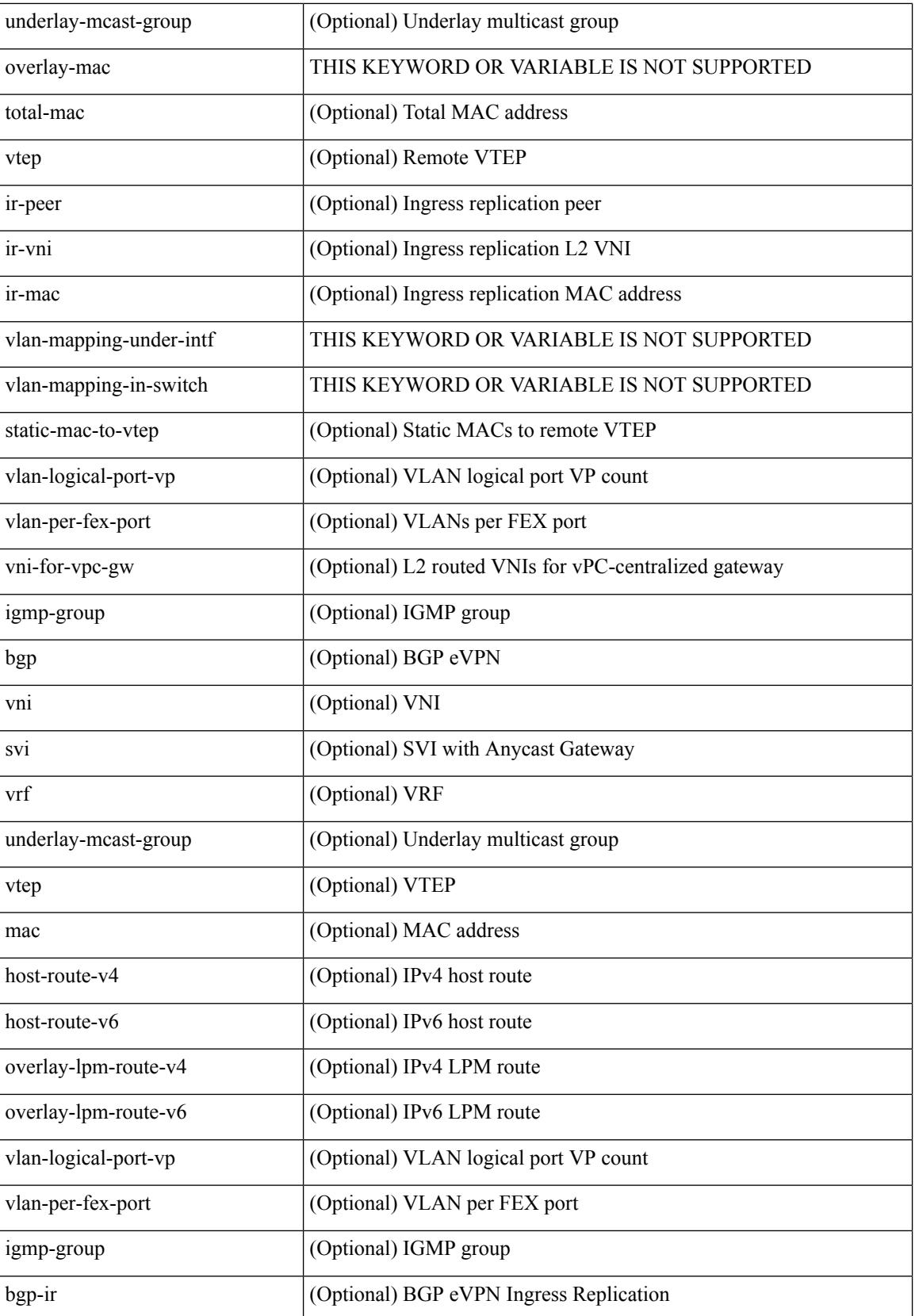

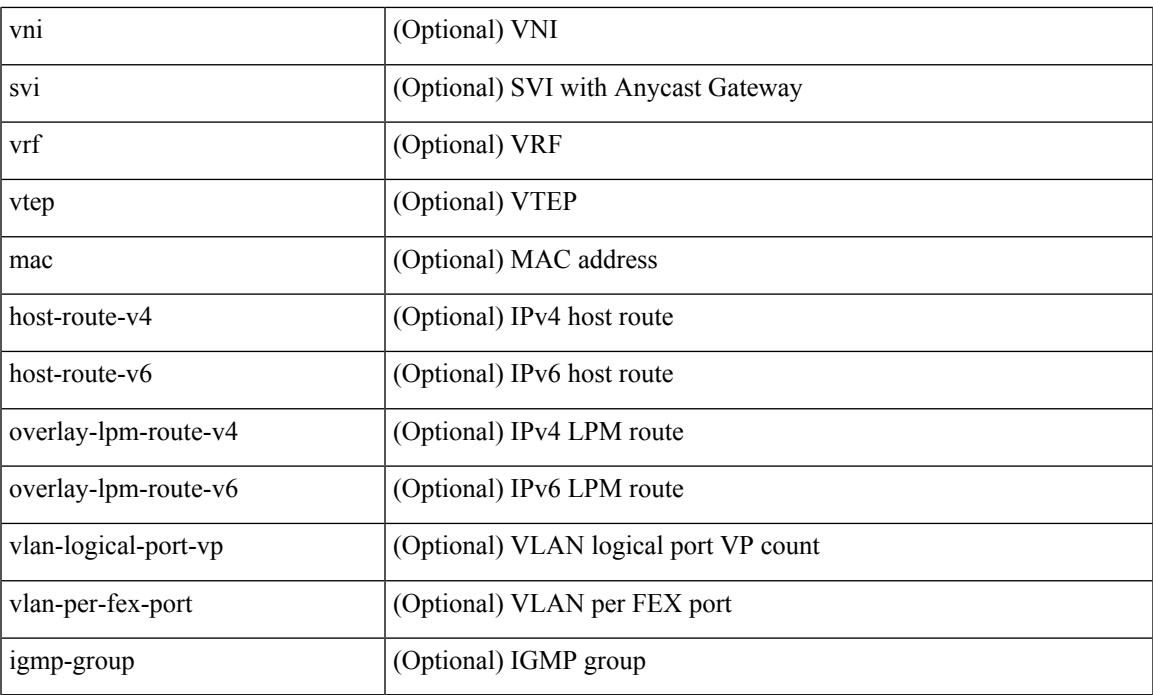

### **Command Mode**

### <span id="page-751-0"></span>**show icam scale**

show icam scale [ { { l2-switching [ mac-addresses | mst-instances | mst-vports | rpvst-vports | rpvst-vlans | total-vlans-x-ports | vlans | infra { mac } | stp { mst-instance | mst-vport | rpvst-vport | rpvst-vlan | isolated-portvlan | rpvst-lport } | vlan { vlan-count } ] } | { multicast-routing [ multicast-routes | igmp-groups | pim-neighbors | outgoing-interfaces | routing-forwarding { route-v4 | route-v6 | route-sg-v4 | route-starg-v4 | route-sg-v6 | route-starg-v6 | outgoing-interface } | igmp { group } | pim { neighbor } ] } | { unicast-routing [ bfd-sessions| eigrp-routes| ipv4-arp | ipv4-host-routes| ipv6-host-routes| ipv4-isis-routes| ospf-nbr | ospf-lsa | ospf-area | ospf-vrf | ospf-passive-intf | bfd { session } | bgp { neighbor } | eigrp { route | neighbor } | hsrp { mac } | arp { arp-count } | ipv6-nd { nd-count } | routing { host-route-v4 | host-route-v6 | lpm-route-v4 | lpm-route-v6 } | isis { adjacency | bfd-session | route } | ospf { neighbor | lsa | area } | vrf { vrf-count } | vrrp  $\{$  grp-per-intf  $\}$  | pbr  $\{$  seq-per-policy | nh-per-policy | ace-v4 | ace-v6 | ace-v4v6 | intf  $\}$  | vrrp3  $\{$  grp-per-intf | grp-dft-timer | grp-relax-timer | path-dft-timer | grp-and-path } ] } | { vxlan [ igmp { vlan | vtep | underlay-mcast-group } | fl { vni | underlay-mcast-group | overlay-mac | total-mac | vtep | ir-peer | ir-vni | ir-mac | vlan-mapping-under-intf | vlan-mapping-in-switch | static-mac-to-vtep | vlan-logical-port-vp | vlan-per-fex-port | vni-for-vpc-gw | igmp-group } | bgp { vni | svi | vrf | underlay-mcast-group | vtep | mac | host-route-v4 | host-route-v6 | overlay-lpm-route-v4 | overlay-lpm-route-v6 | vlan-logical-port-vp | vlan-per-fex-port | igmp-group } | bgp-ir { vni | svi | vrf | vtep | mac | host-route-v4 | host-route-v6 | overlay-lpm-route-v4 | overlay-lpm-route-v6 | vlan-logical-port-vp | vlan-per-fex-port | igmp-group } ] } } ] [ history <num\_intervals> [ sort { current-scale [ ascending  $\lfloor$  descending  $\lfloor$  polled-timestamp [ newest  $\lfloor$  oldest ] } ] | utilization | thresholds ]

#### **Syntax Description**

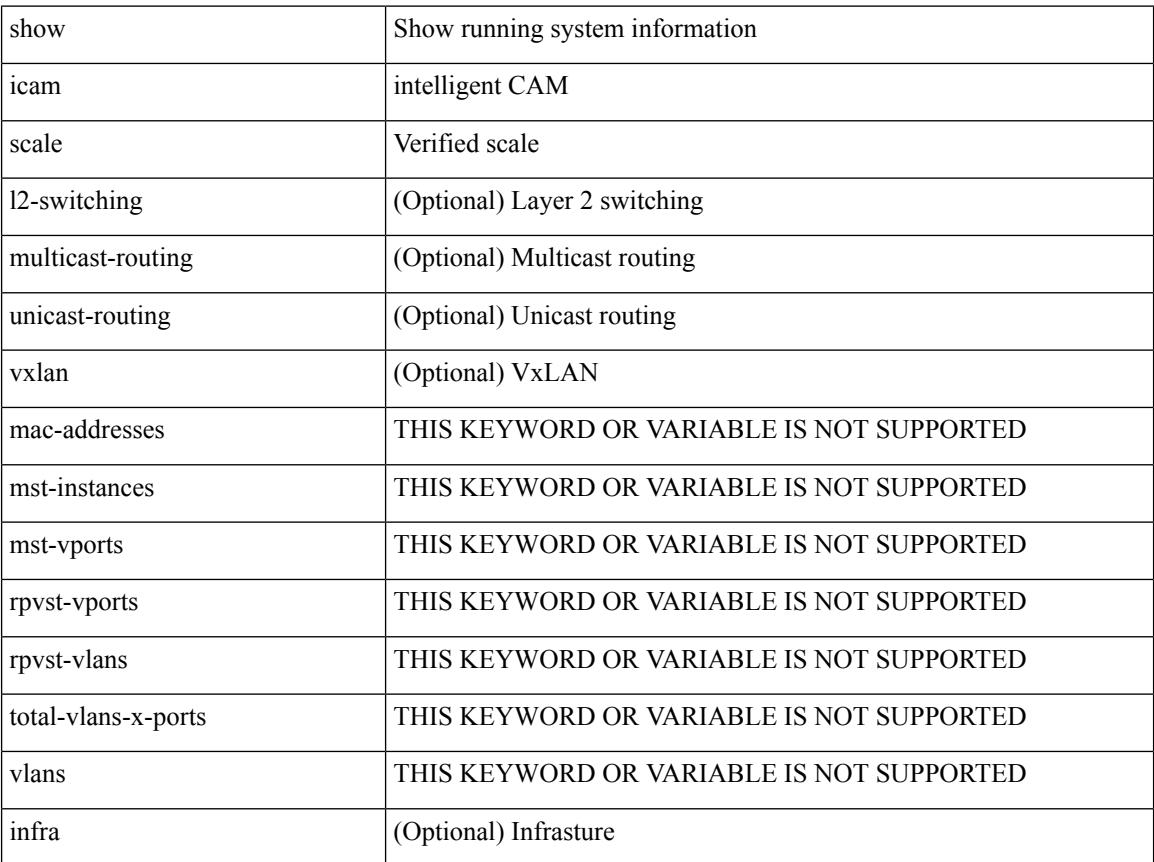

 $\overline{\phantom{a}}$ 

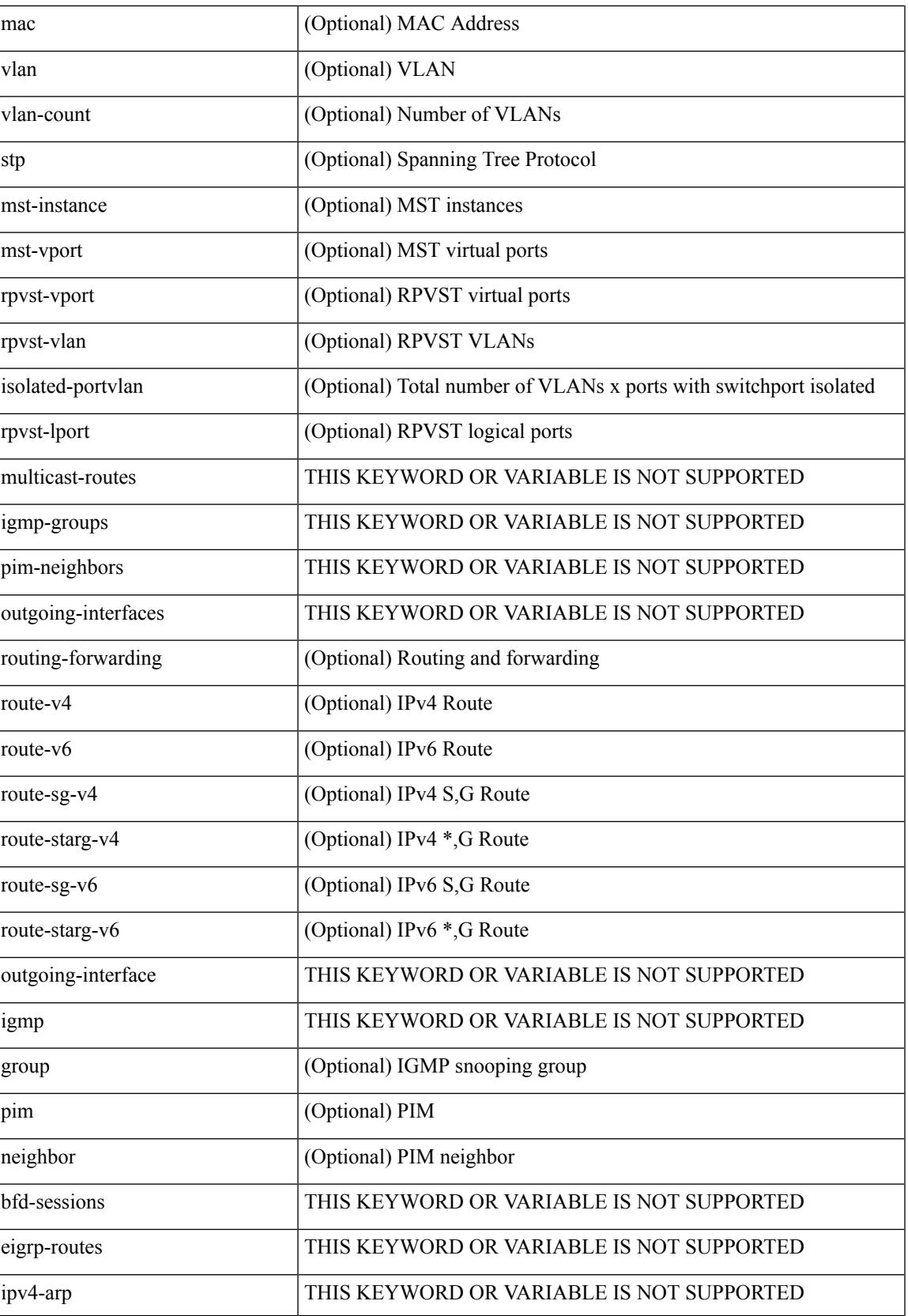

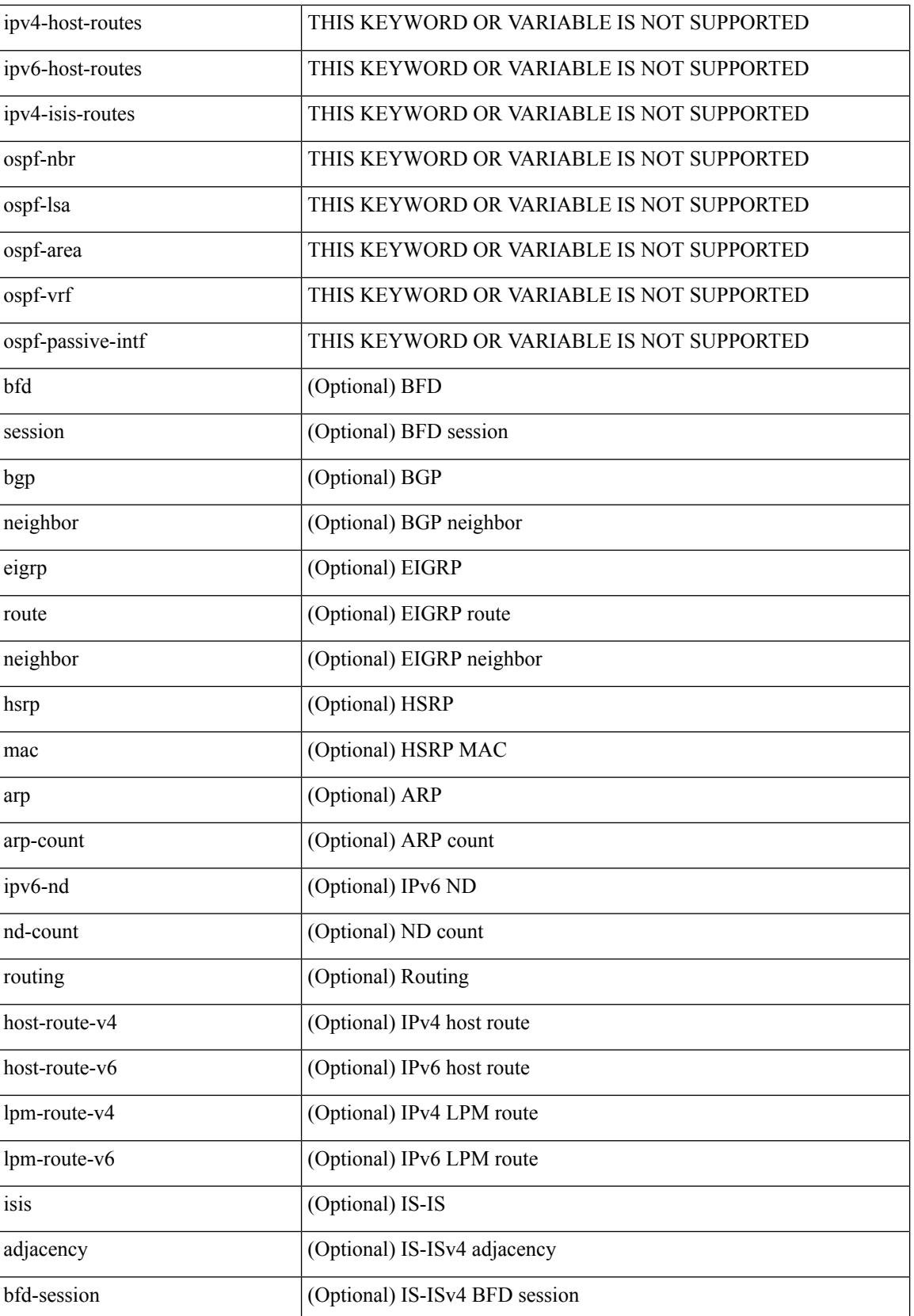

 $\overline{\phantom{a}}$ 

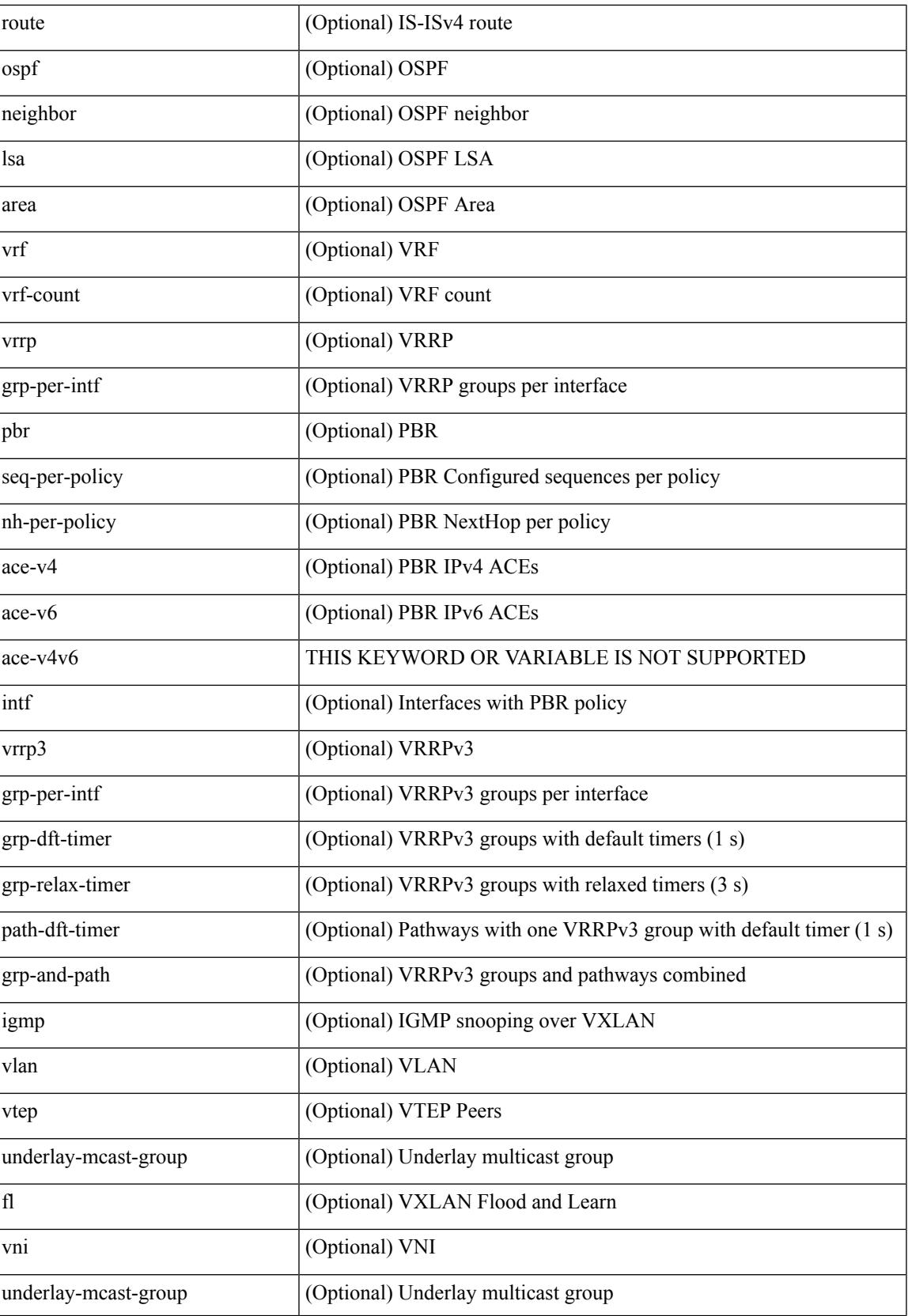

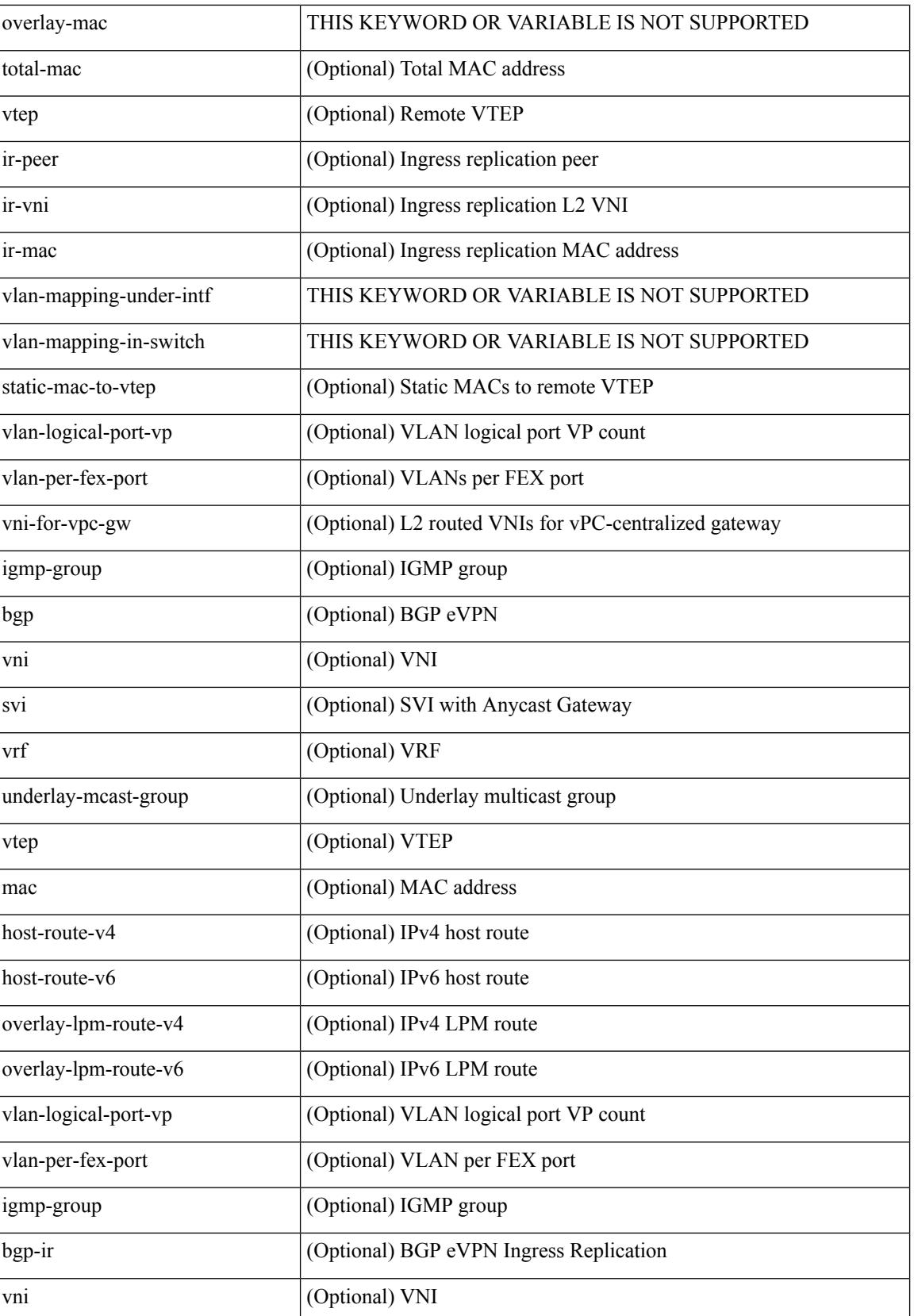
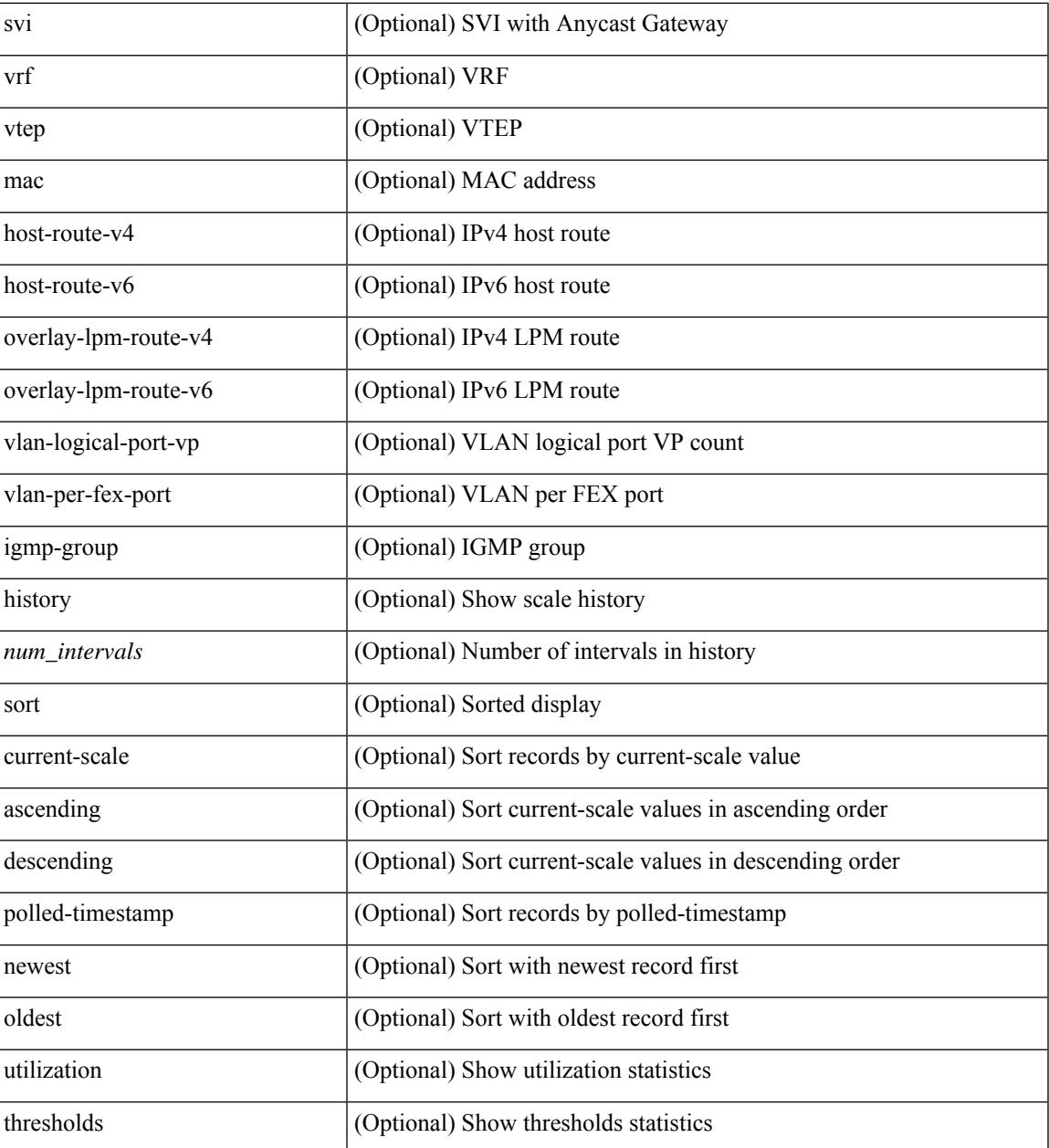

#### **Command Mode**

• /exec

 $\overline{\phantom{a}}$ 

## **show icam system**

show icam system [ memory | shared-memory ] [ history <num\_sample> [ sort { usage [ ascending | descending ] | polled-timestamp [ newest | oldest ] } ] | utilization | thresholds ]

#### **Syntax Description**

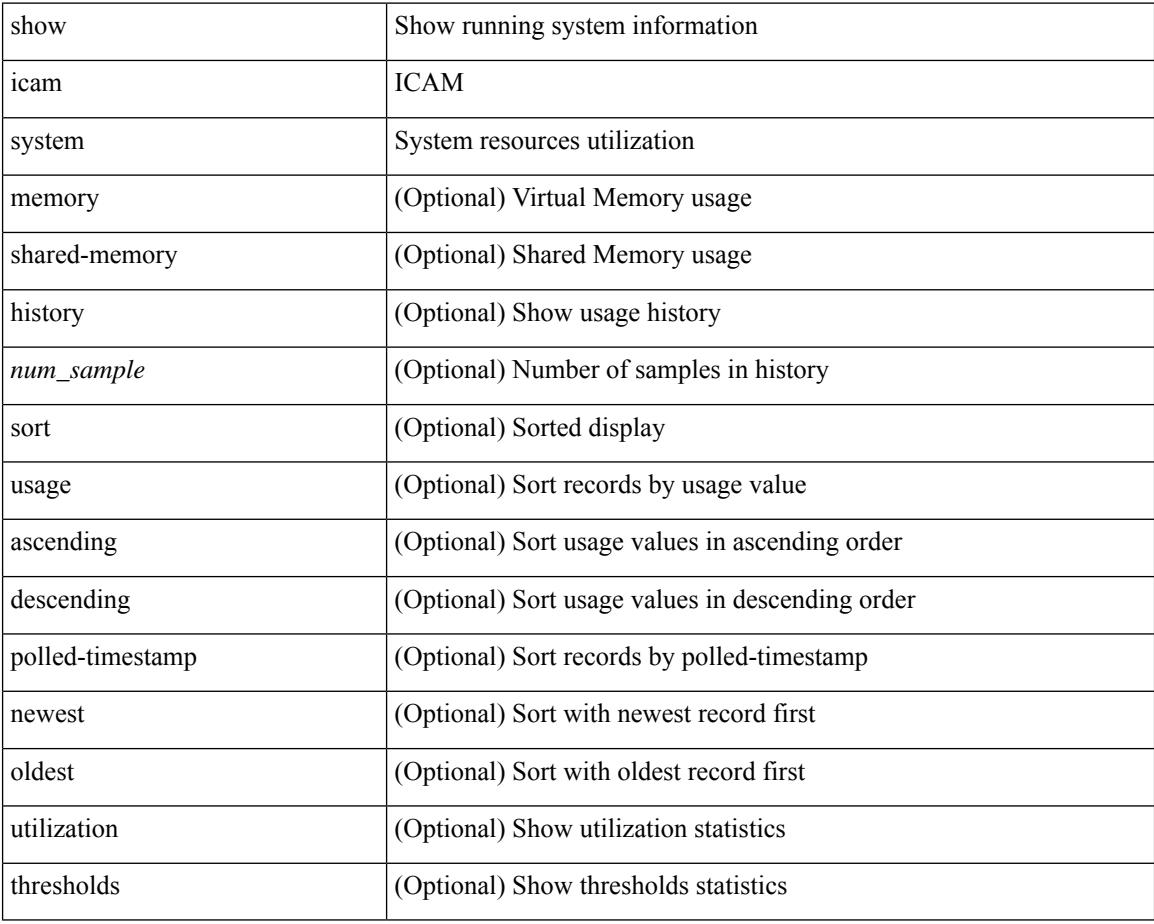

#### **Command Mode**

 $\overline{\phantom{a}}$ 

## **show ieth-header-decode**

show ieth-header-decode <ieth>

#### **Syntax Description**

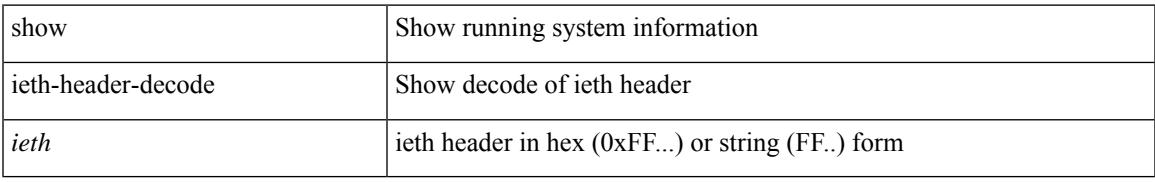

#### **Command Mode**

# **show inband-telemetry exporter**

show inband-telemetry exporter [ <exportername> ]

#### **Syntax Description**

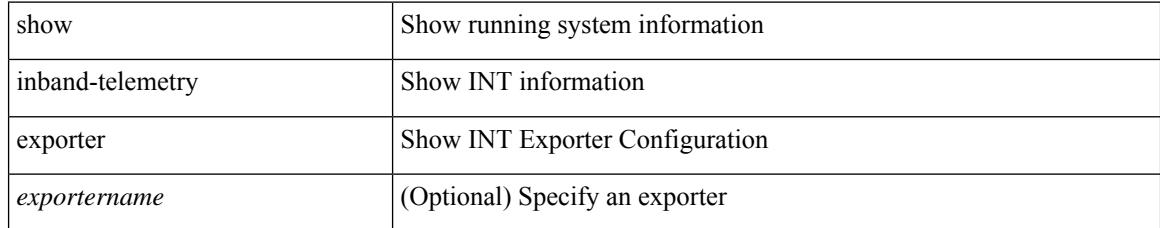

#### **Command Mode**

# **show inband-telemetry flow-profile**

show inband-telemetry flow-profile [ <flow-profilename> ]

#### **Syntax Description**

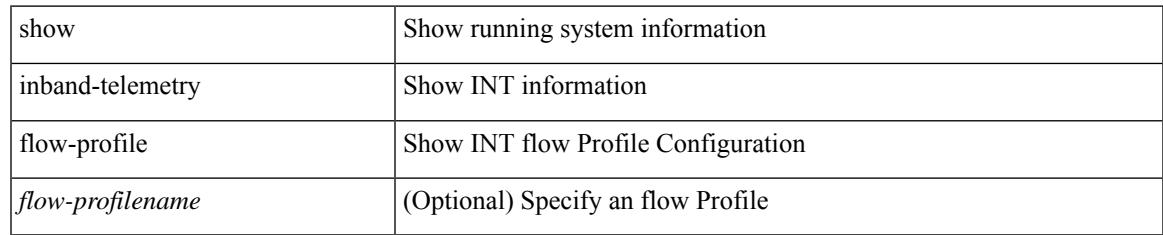

#### **Command Mode**

## **show inband-telemetry monitor**

show inband-telemetry monitor [ <monitorname> [ cache [ detailed ] ] ]

#### **Syntax Description**

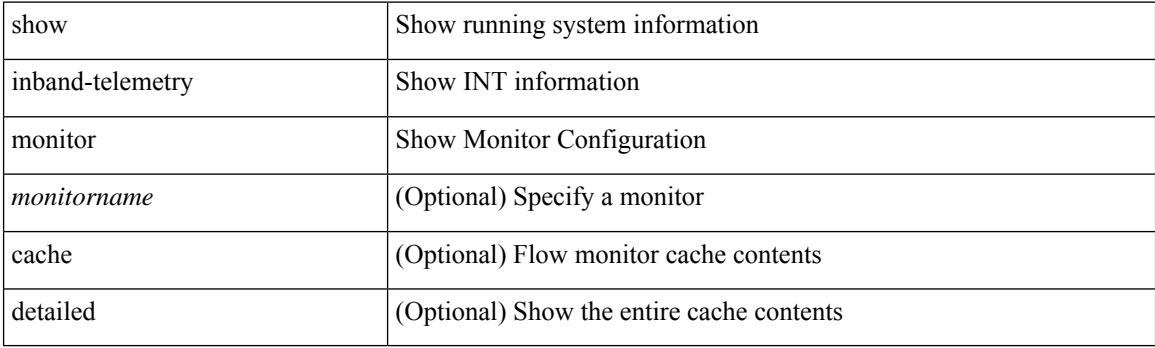

**Command Mode**

## **show inband-telemetry queue-profile**

show inband-telemetry queue-profile [ <queue-profilename> | queue-profile-default ]

#### **Syntax Description**

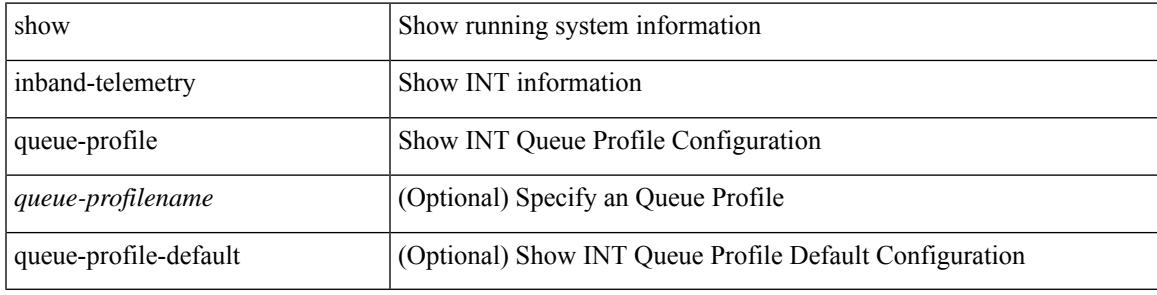

#### **Command Mode**

## **show inband-telemetry record**

show inband-telemetry record [  $\{$  <recordname>  $\}$  ]

#### **Syntax Description**

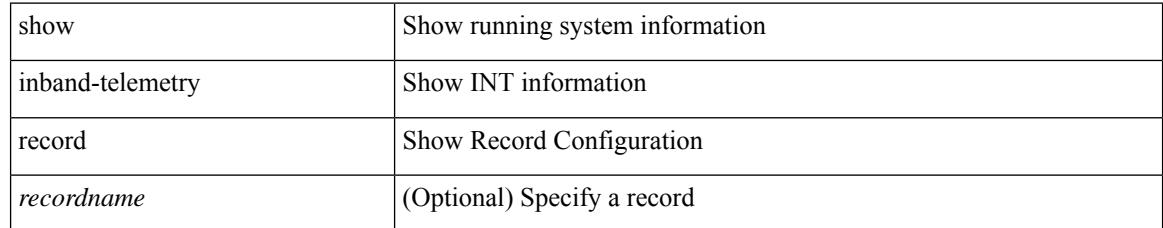

#### **Command Mode**

## **show inband-telemetry sessions**

show inband-telemetry sessions [ <monitorname> ]

#### **Syntax Description**

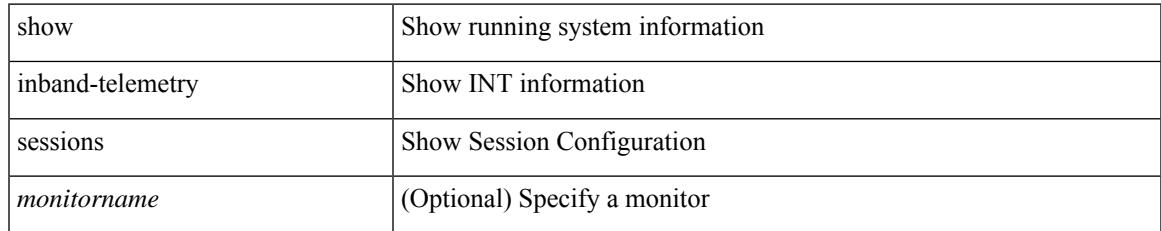

#### **Command Mode**

## **show inband-telemetry watchlist**

show inband-telemetry watchlist [  $\{$  <watchlistname>  $\}$  ]

#### **Syntax Description**

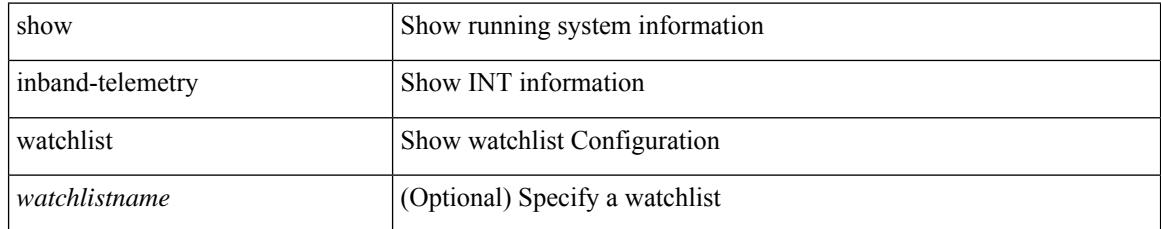

#### **Command Mode**

# **show incompatibility-all system**

show incompatibility-all { system <uri0> | nxos <uri1> }

#### **Syntax Description**

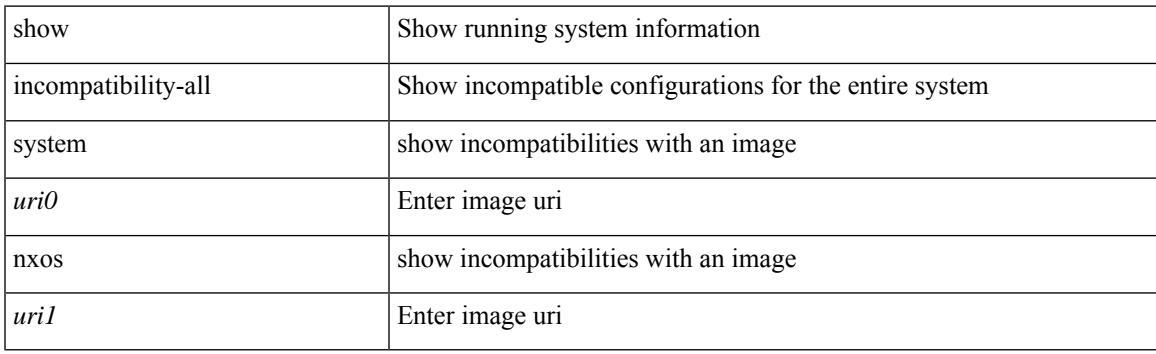

**Command Mode**

# **show incompatibility system**

show incompatibility { system  $\langle \text{uri0>}\rangle$  | nxos  $\langle \text{uri1>} \rangle$ }

#### **Syntax Description**

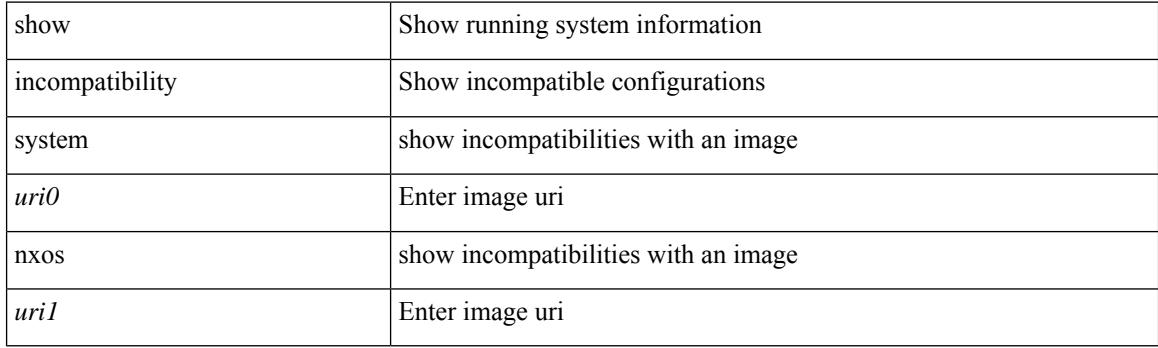

**Command Mode**

### **show install**

I

show install { inactive | active [ brief ] | committed }

#### **Syntax Description**

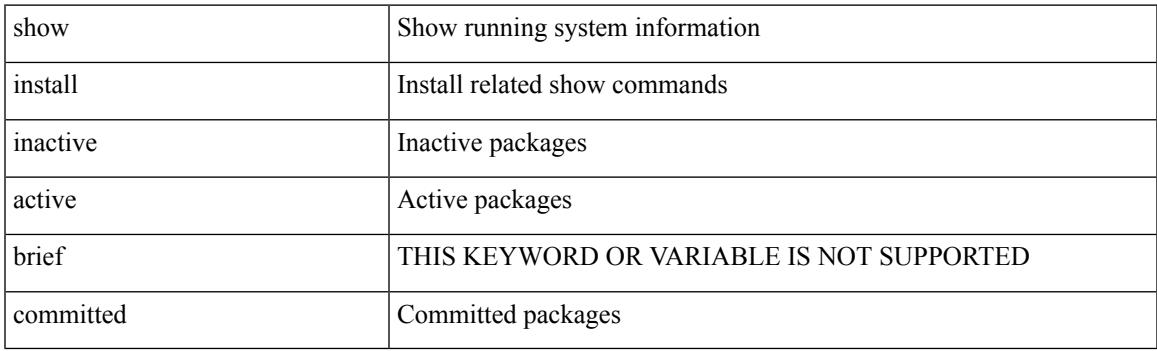

**Command Mode**

# **show install all failed-standby**

show install all failed-standby

#### **Syntax Description**

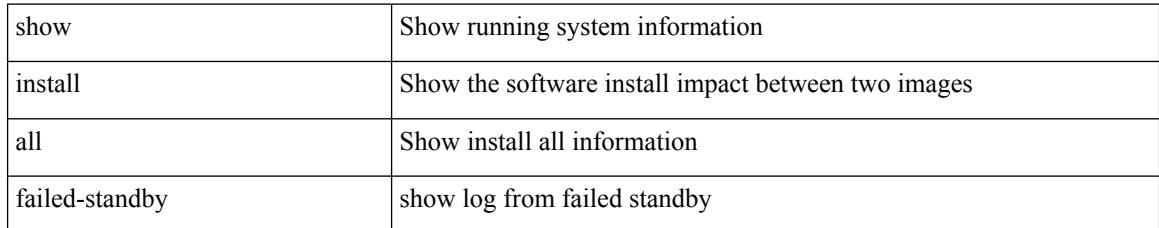

#### **Command Mode**

## **show install all failure-reason**

show install all failure-reason

#### **Syntax Description**

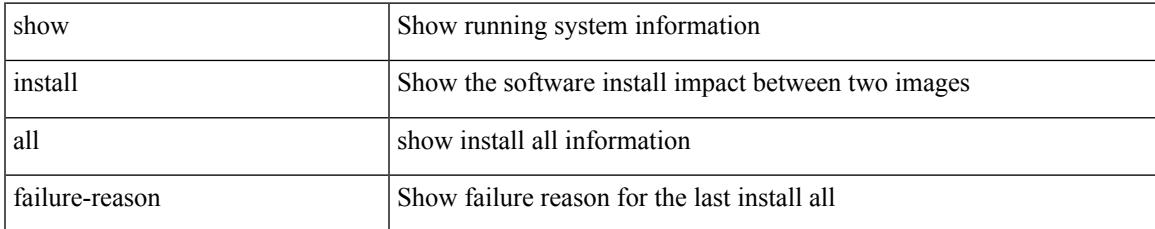

#### **Command Mode**

# **show install all impact**

show install all impact [ nxos <uri>  $] + [$  non-disruptive ]

#### **Syntax Description**

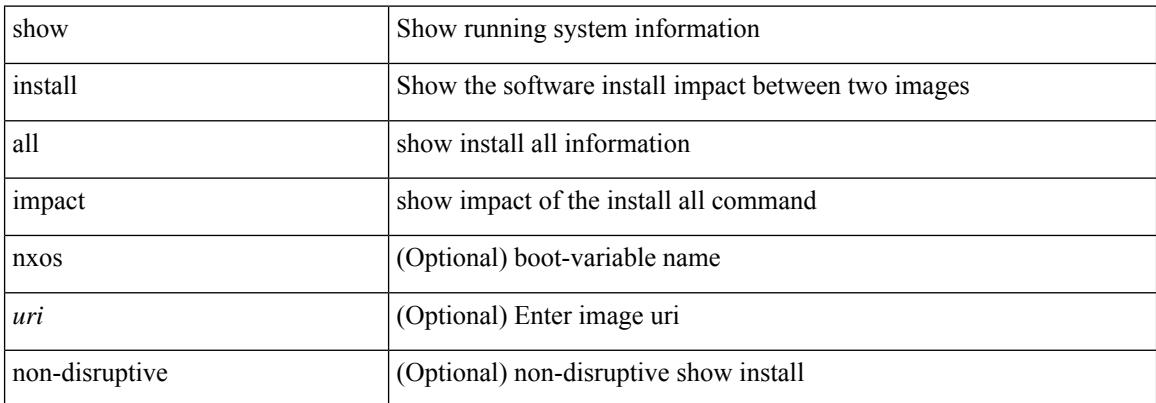

#### **Command Mode**

# **show install all impact epld**

show install all impact epld <uri1>

#### **Syntax Description**

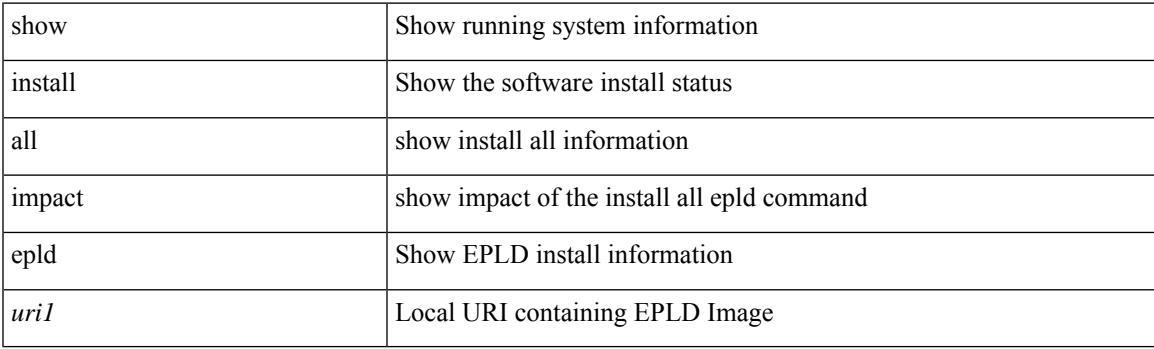

**Command Mode**

# **show install all progress**

show install all progress

#### **Syntax Description**

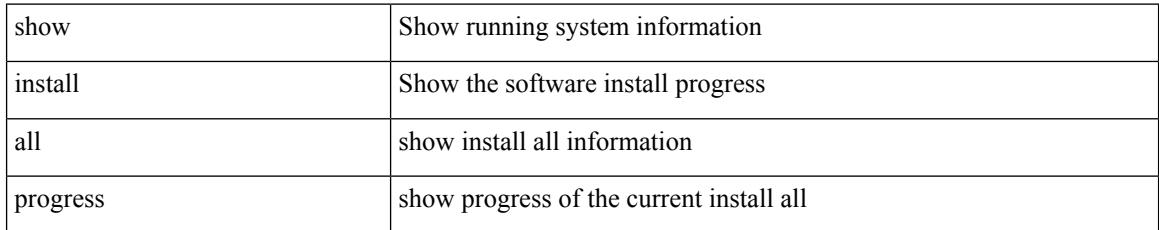

#### **Command Mode**

## **show install all status**

show install all status

#### **Syntax Description**

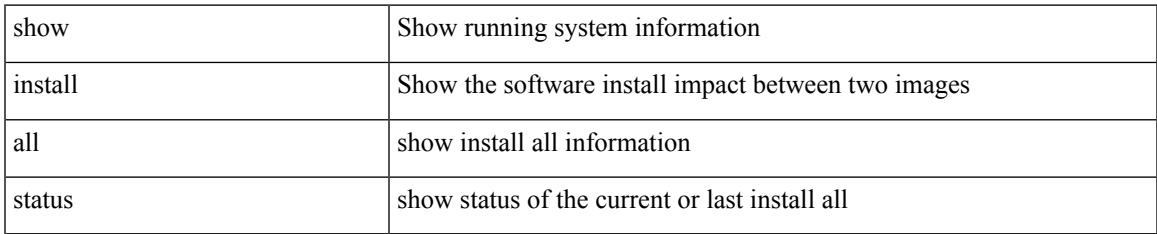

#### **Command Mode**

# **show install all time-stats**

show install all time-stats [ detail | handshake ]

#### **Syntax Description**

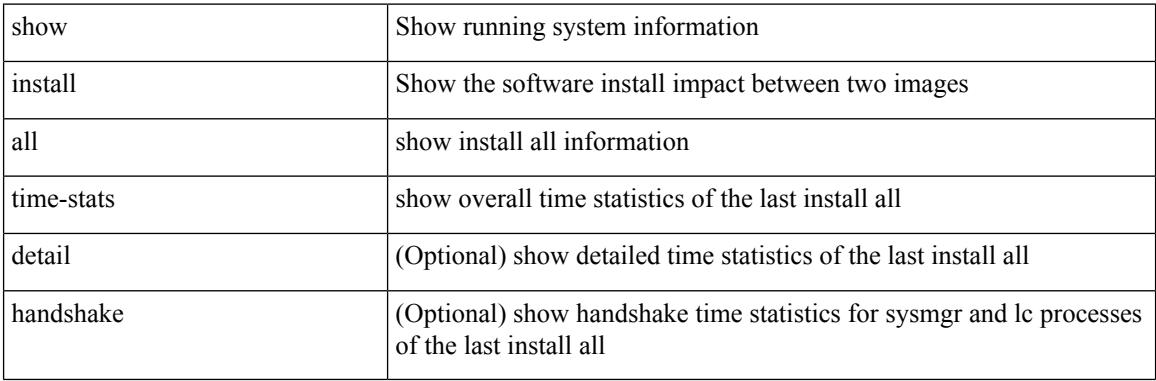

**Command Mode**

 $\overline{\phantom{a}}$ 

# **show install epld status**

show install epld status

#### **Syntax Description**

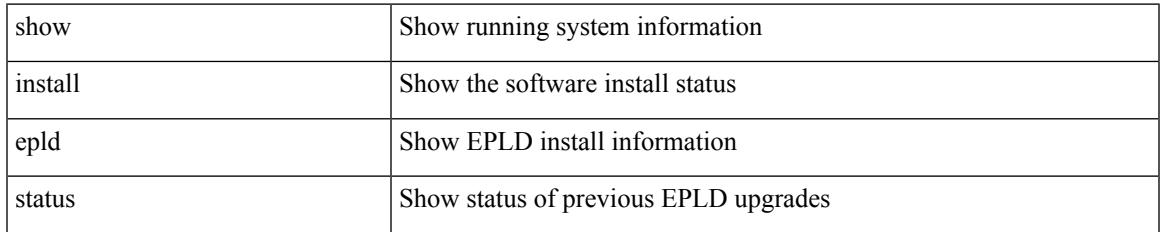

#### **Command Mode**

## **show install log**

show install log {  $[$  <id>  $|$  from <id1>  $]$  [ detail ] [ reverse ]  $|$  [ last ]  $\rbrace$ 

#### **Syntax Description**

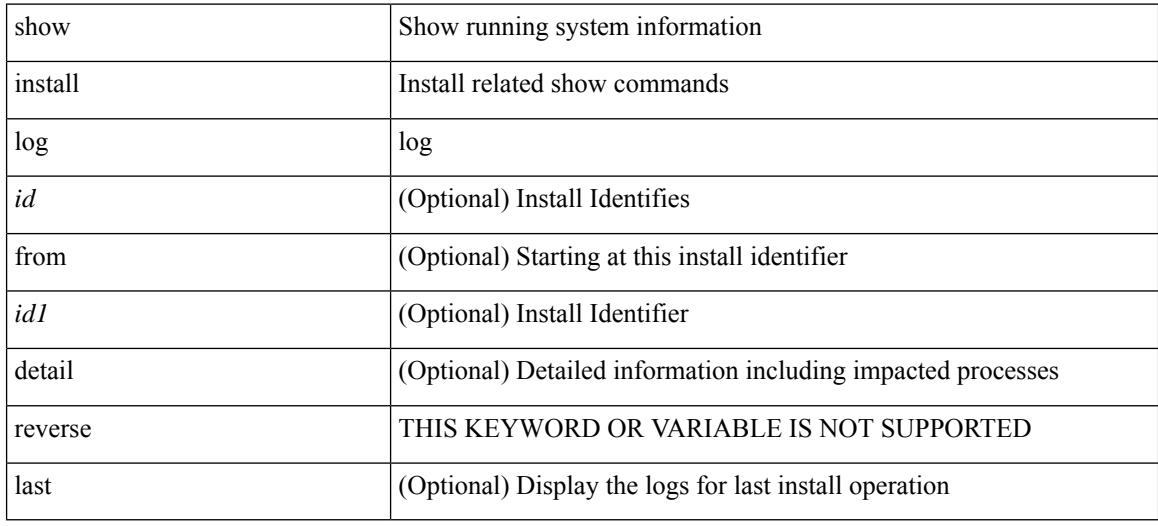

#### **Command Mode**

## **show install mode**

show install mode

#### **Syntax Description**

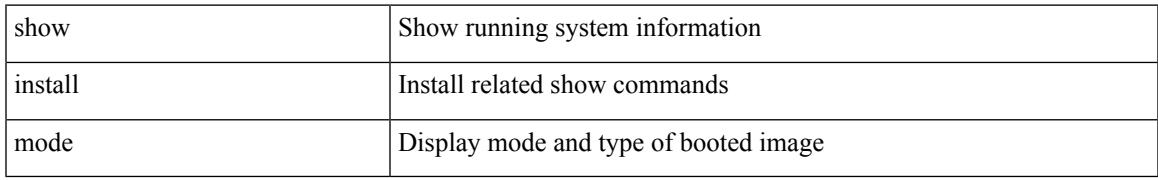

#### **Command Mode**

# **show install packages**

show install packages

#### **Syntax Description**

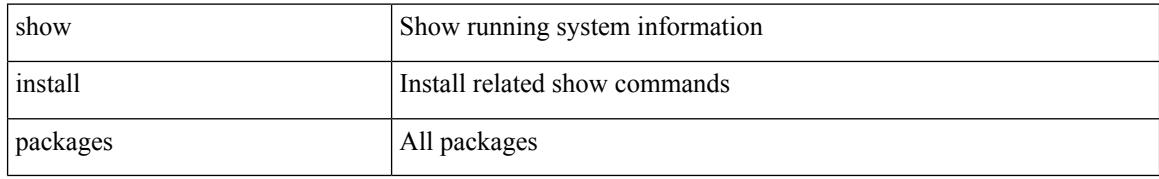

#### **Command Mode**

 $\overline{\phantom{a}}$ 

# **show install patches**

show install patches

#### **Syntax Description**

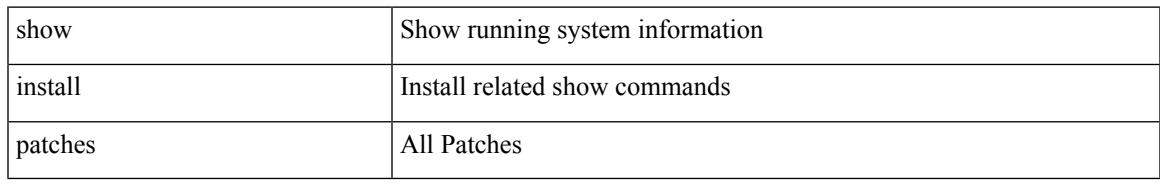

#### **Command Mode**

### **show interface**

show interface <ifrange>

#### **Syntax Description**

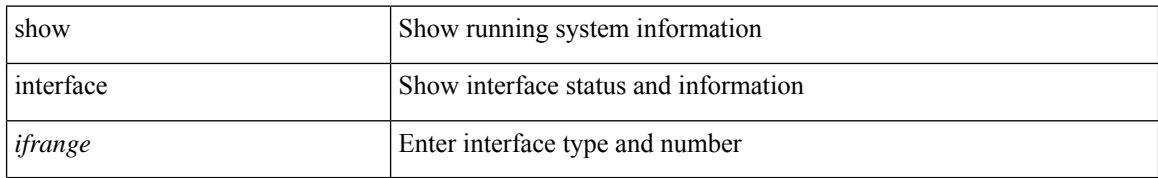

#### **Command Mode**

 $\overline{\phantom{a}}$ 

### **show interface**

show interface <ifid\_brief1> [ brief ]

#### **Syntax Description**

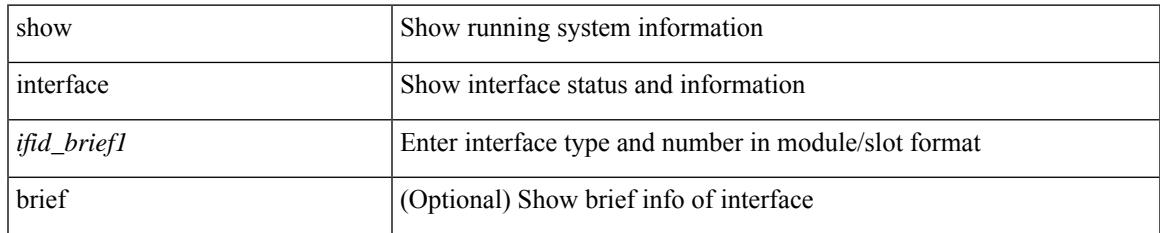

#### **Command Mode**

### **show interface**

show interface <ifid\_brief2> [ brief ]

#### **Syntax Description**

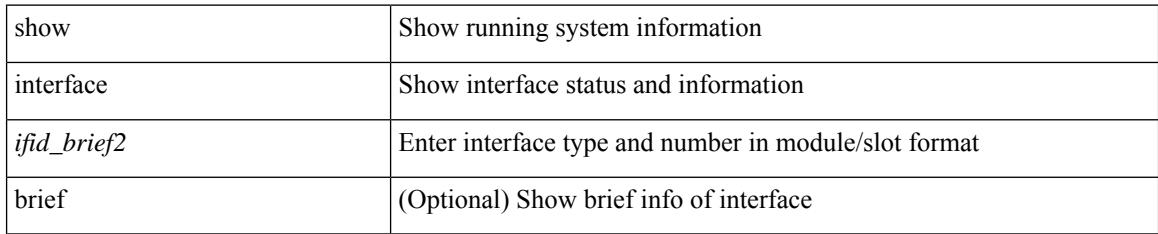

**Command Mode**

### **show interface**

show interface <ifid> [ quick ]

#### **Syntax Description**

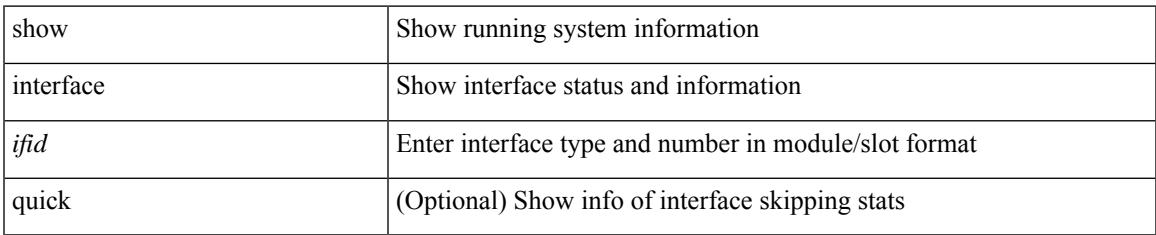

#### **Command Mode**

### **show interface**

show interface <ifmgmt>

#### **Syntax Description**

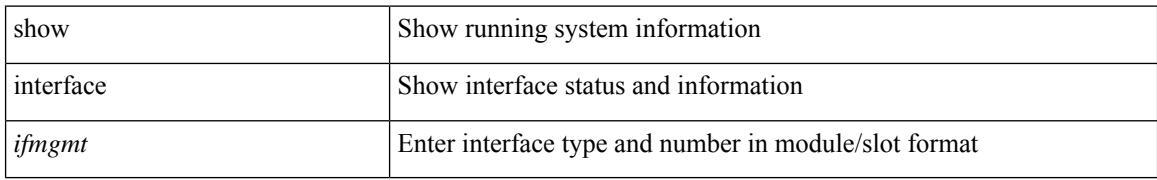

#### **Command Mode**

### **show interface**

show interface [ controller | quick ]

#### **Syntax Description**

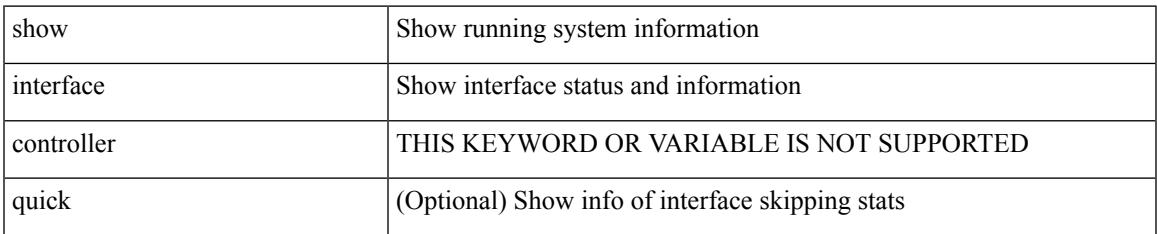

#### **Command Mode**

## **show interface**

show interface <ifloop>

#### **Syntax Description**

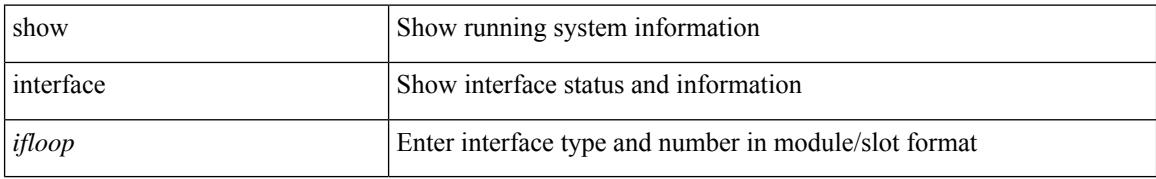

#### **Command Mode**

### **show interface**

show interface <iftun\_desc>

#### **Syntax Description**

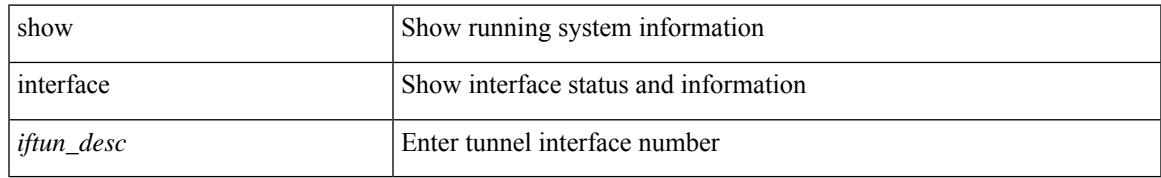

#### **Command Mode**

### **show interface**

show interface <ifeth> [ quick ]

#### **Syntax Description**

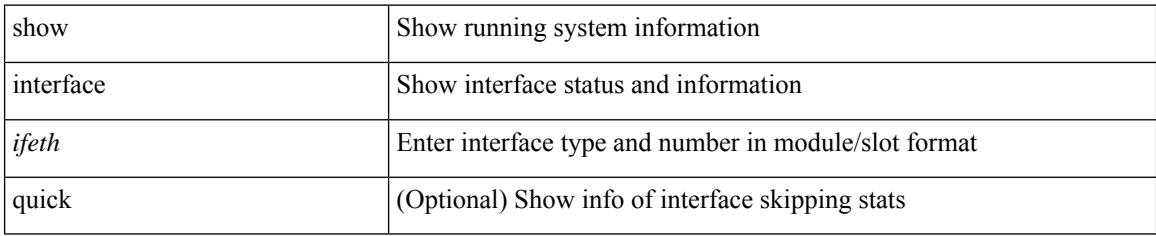

**Command Mode**

## **show interface**

show interface <ifveth>

#### **Syntax Description**

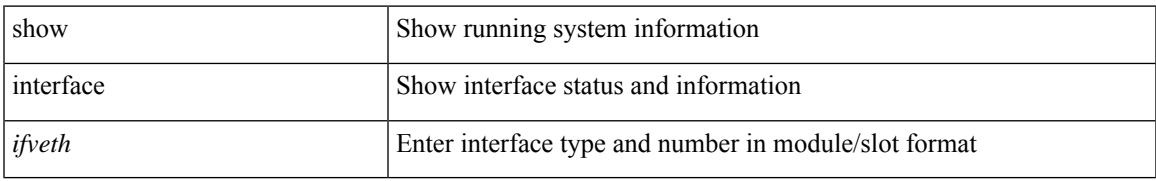

#### **Command Mode**

### **show interface**

show interface <ifrange>

#### **Syntax Description**

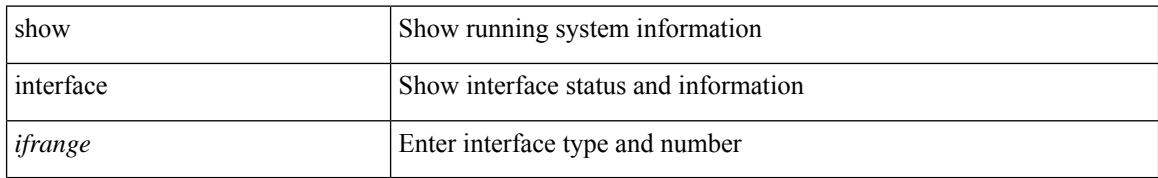

#### **Command Mode**
# **show interface aggregate-counters**

show interface aggregate-counters [ brief ]

### **Syntax Description**

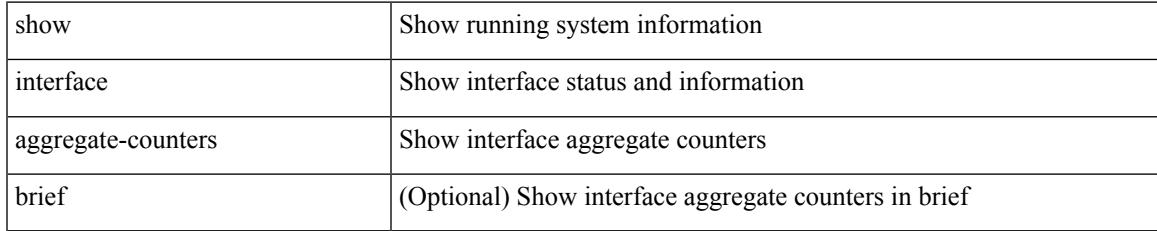

#### **Command Mode**

# **show interface aggregate-counters**

show interface <ifid\_aggr\_ctrs> aggregate-counters [ brief ]

#### **Syntax Description**

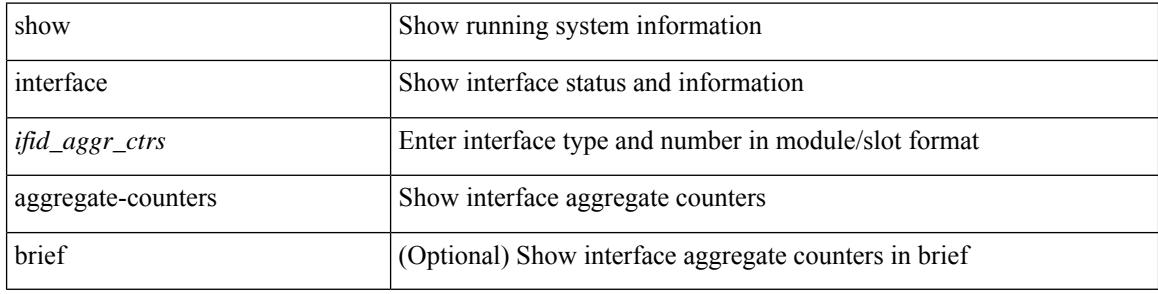

#### **Command Mode**

### **show interface bbcredit**

show interface <ifid\_bbcrd> bbcredit

### **Syntax Description**

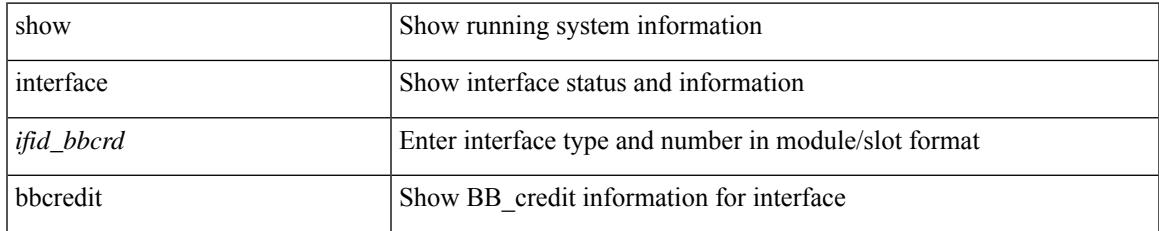

#### **Command Mode**

I

# **show interface brief**

show interface <ifmgmt\_brf> brief

### **Syntax Description**

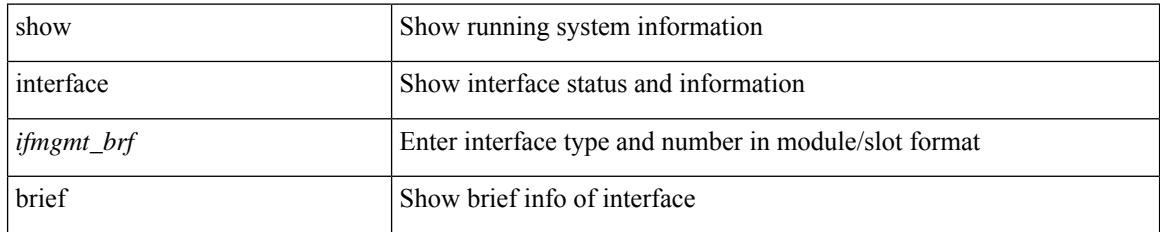

**Command Mode**

# **show interface brief**

show interface <ifid\_brf> brief

### **Syntax Description**

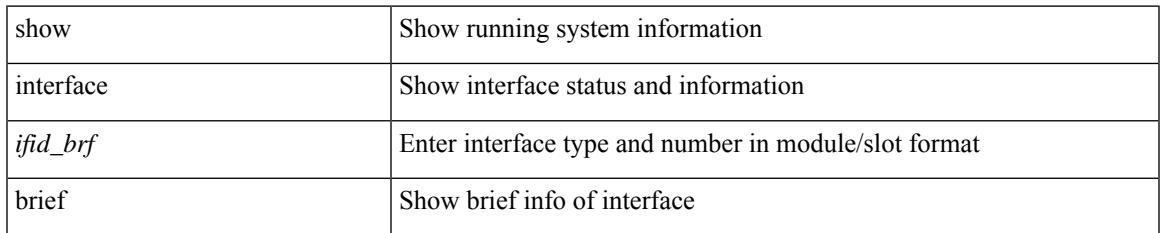

#### **Command Mode**

I

# **show interface brief**

show interface <ifpch\_brf> brief

### **Syntax Description**

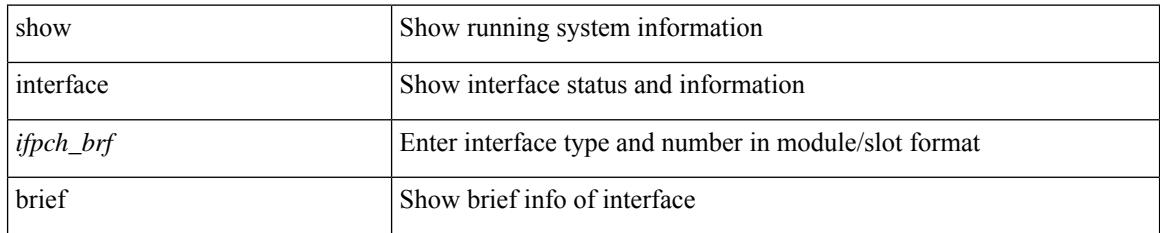

**Command Mode**

## **show interface brief**

show interface brief [ controller | cli ]

### **Syntax Description**

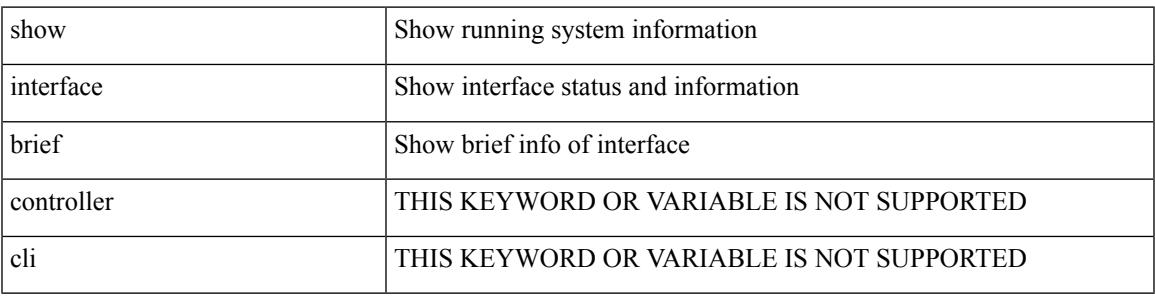

**Command Mode**

# **show interface brief**

show interface <ifloop\_brf> brief

### **Syntax Description**

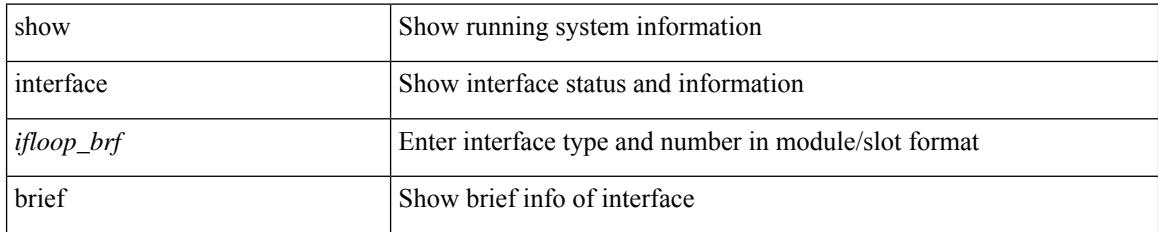

**Command Mode**

# **show interface brief**

show interface <iftunnel\_brf> brief

### **Syntax Description**

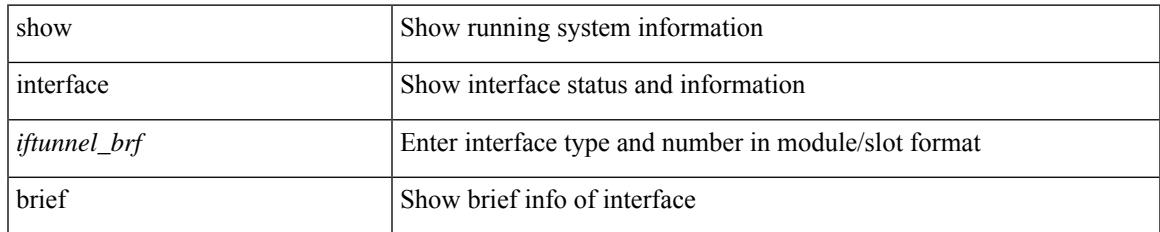

#### **Command Mode**

I

# **show interface brief**

show interface <ifeth\_brf> brief

### **Syntax Description**

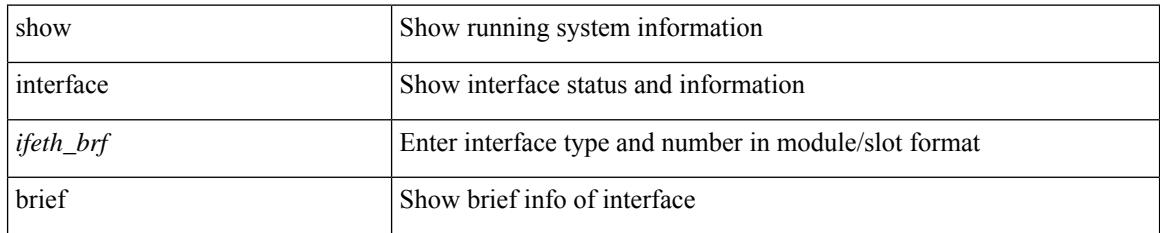

**Command Mode**

# **show interface brief**

show interface <ifrange> brief

### **Syntax Description**

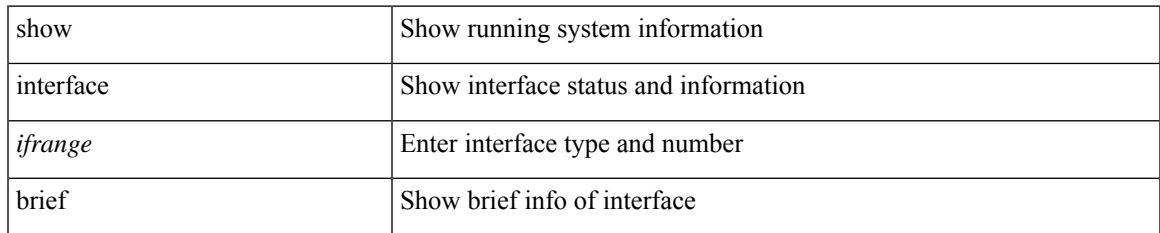

#### **Command Mode**

I

# **show interface brief**

show interface <ifrange> brief

### **Syntax Description**

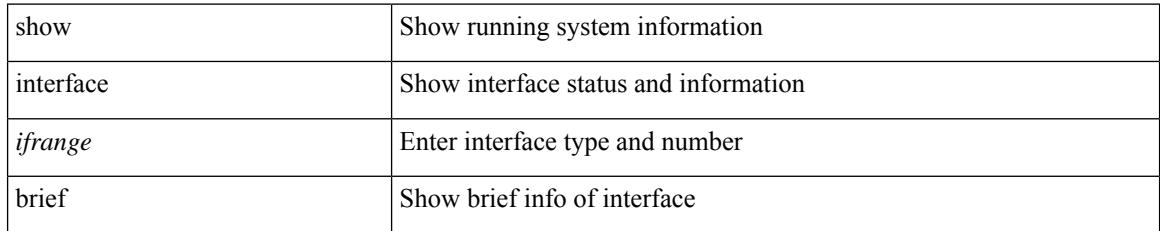

#### **Command Mode**

# **show interface cable-diagnostics-tdr**

show interface  $\leq$  ifid\_tdr> cable-diagnostics-tdr

### **Syntax Description**

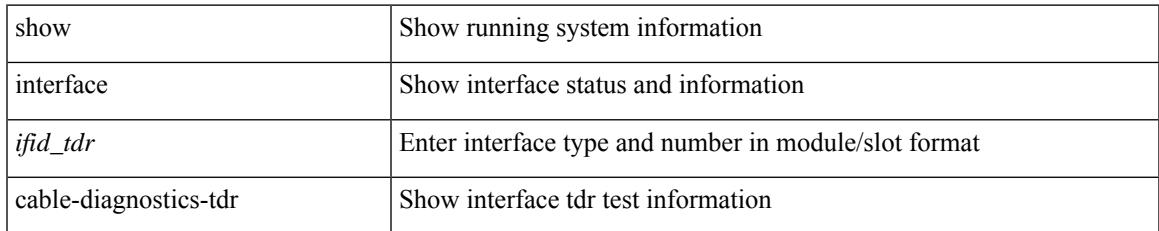

#### **Command Mode**

# **show interface capabilities**

show interface capabilities

#### **Syntax Description**

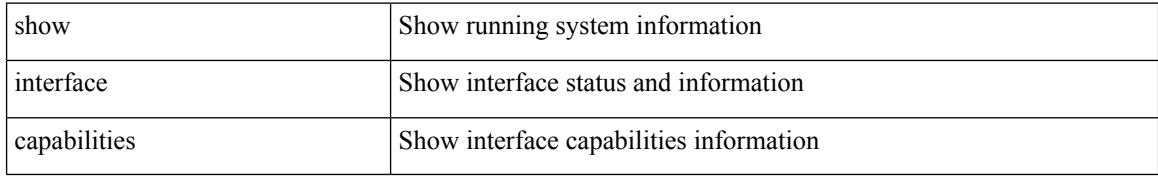

#### **Command Mode**

# **show interface capabilities**

show interface <ifid\_cap> capabilities

### **Syntax Description**

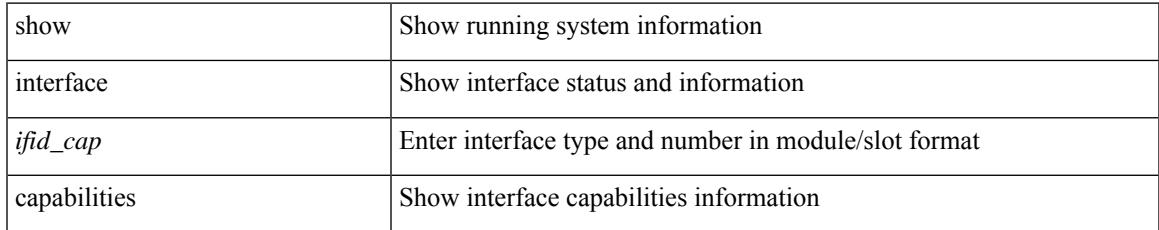

#### **Command Mode**

# **show interface capabilities**

show interface <ifid\_eth\_cap> capabilities

### **Syntax Description**

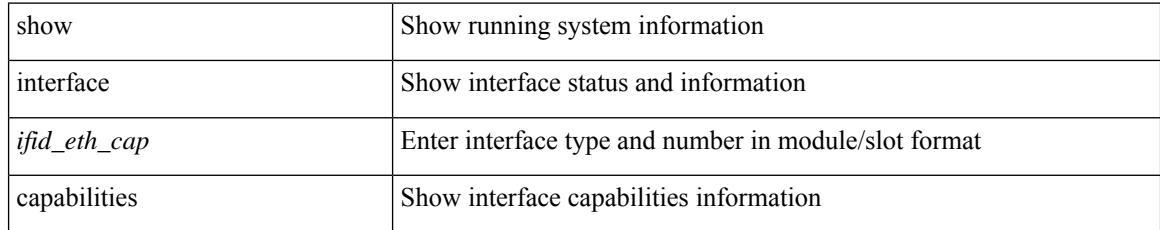

#### **Command Mode**

## **show interface chassis-info**

show interface chassis-info

### **Syntax Description**

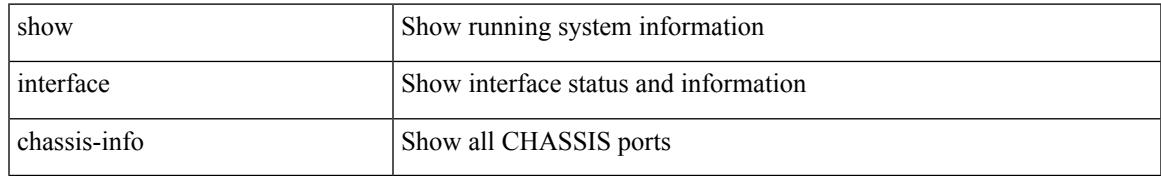

#### **Command Mode**

# **show interface chassis-info detail**

show interface chassis-info detail

#### **Syntax Description**

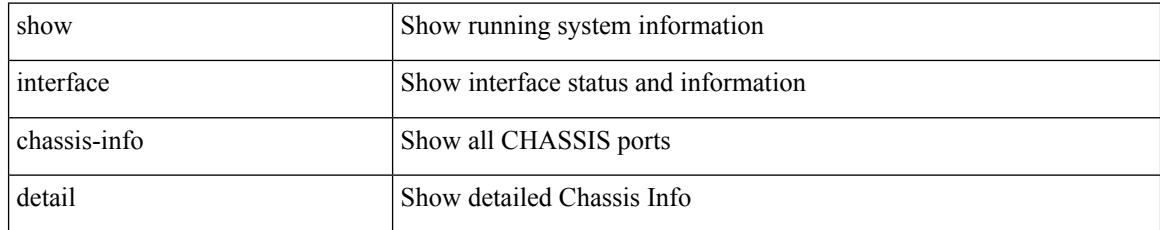

#### **Command Mode**

## **show interface counters**

show interface <ifid\_ctr> counters [ snmp ]

### **Syntax Description**

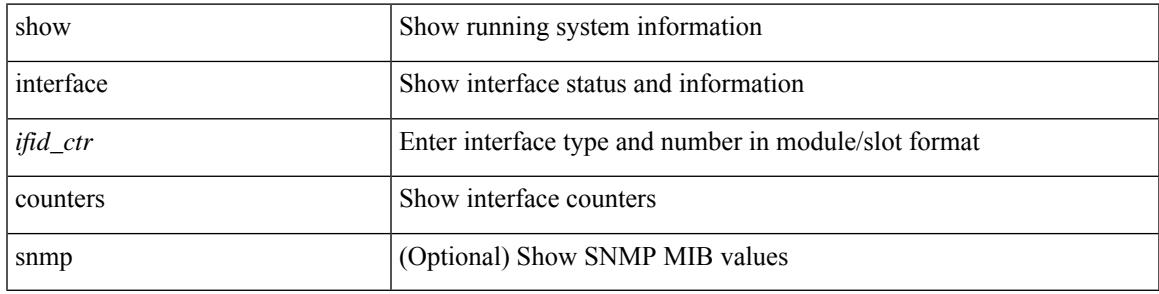

**Command Mode**

I

## **show interface counters**

show interface <ifid\_ctrs> counters [ brief ]

### **Syntax Description**

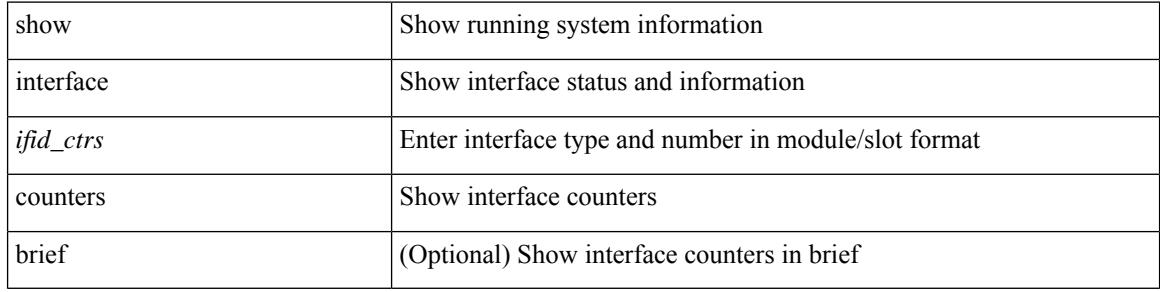

#### **Command Mode**

## **show interface counters**

show interface counters [ module <module>]

### **Syntax Description**

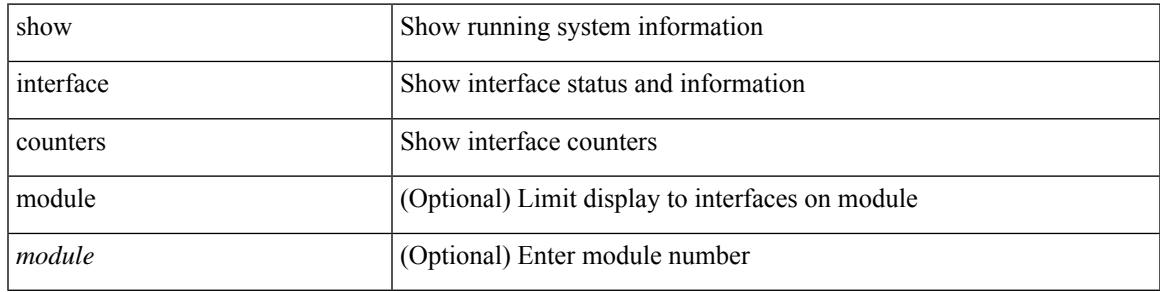

**Command Mode**

## **show interface counters**

show interface counters [ non-zero ]

#### **Syntax Description**

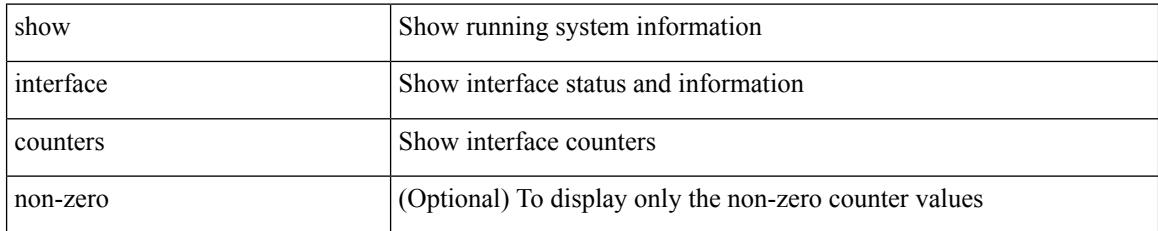

#### **Command Mode**

# **show interface counters**

show interface <ifeth\_ctr\_po> counters [ snmp ]

### **Syntax Description**

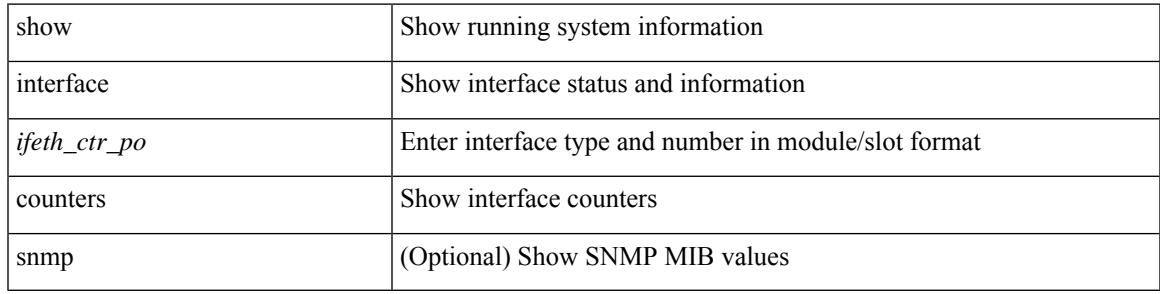

**Command Mode**

## **show interface counters**

show interface <ifeth\_ctr> counters

#### **Syntax Description**

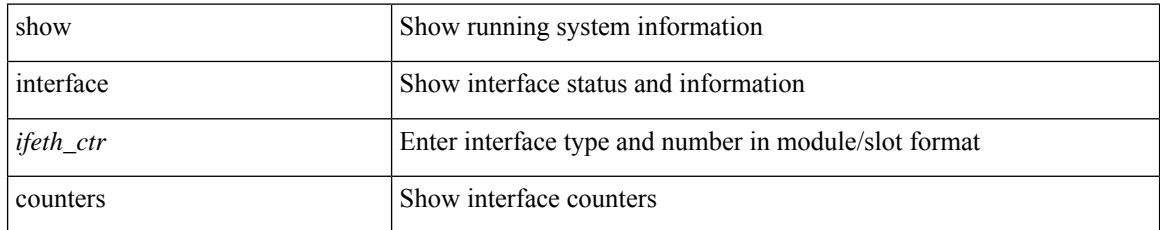

#### **Command Mode**

## **show interface counters**

show interface <ifrange> counters

### **Syntax Description**

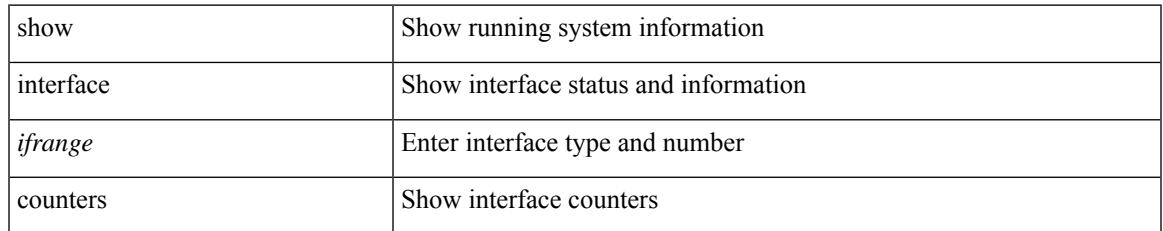

#### **Command Mode**

# **show interface counters**

show interface <ifrange> counters

#### **Syntax Description**

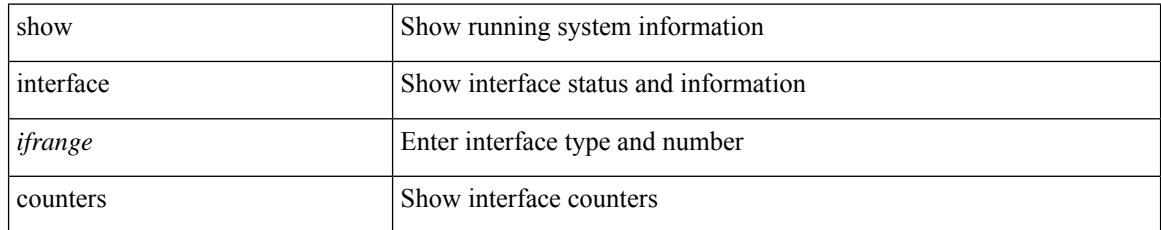

#### **Command Mode**

## **show interface counters brief**

show interface counters brief [ <counter\_val> ]

### **Syntax Description**

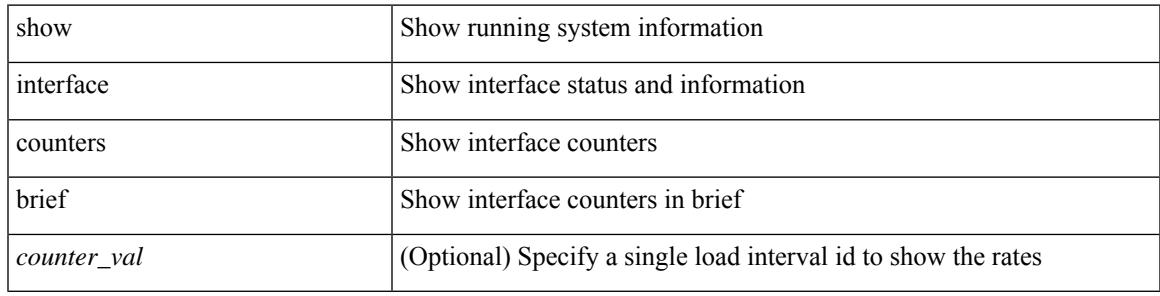

**Command Mode**

## **show interface counters brief**

show interface <ifeth\_ctr\_brf> counters brief [ <counter\_val> ]

### **Syntax Description**

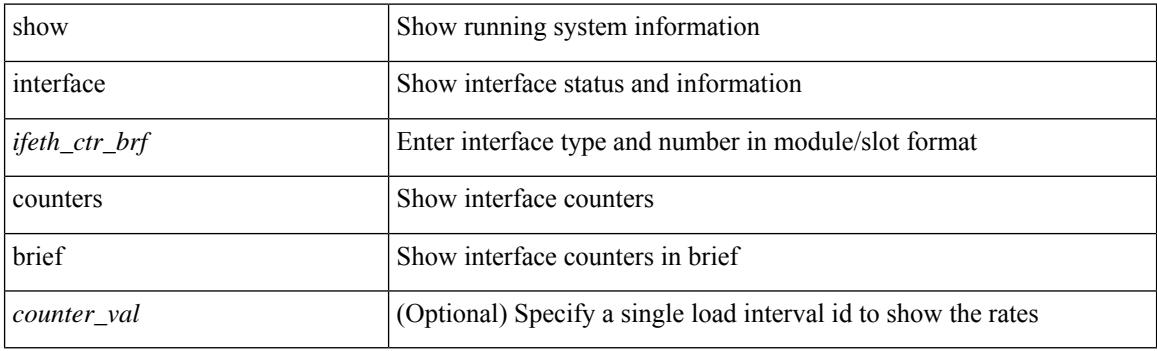

**Command Mode**

### **show interface counters detailed**

show interface <ifloop\_ctr\_dtl> counters detailed

### **Syntax Description**

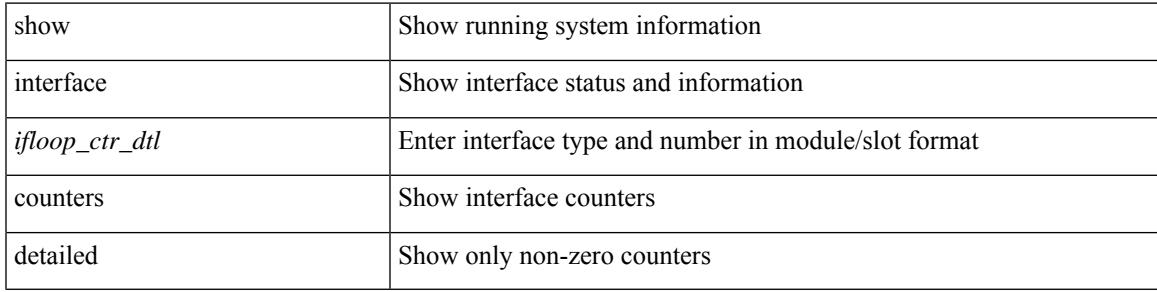

#### **Command Mode**

I

# **show interface counters detailed**

show interface counters detailed [ snmp ]

#### **Syntax Description**

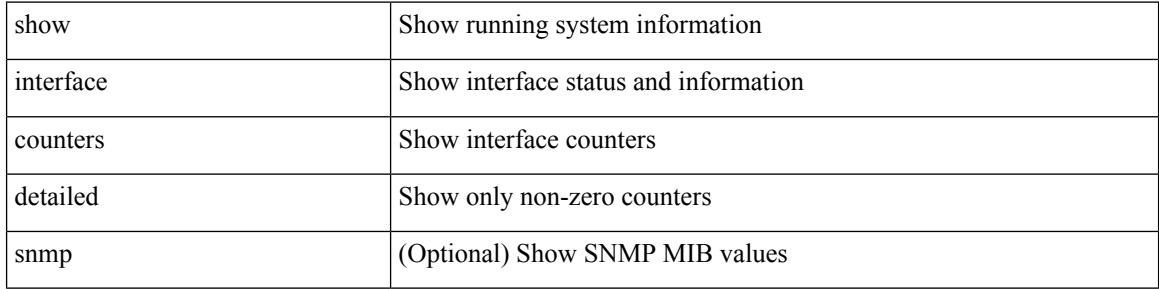

#### **Command Mode**

### **show interface counters detailed**

show interface <ifmgmt\_ctr\_dtl> counters detailed

### **Syntax Description**

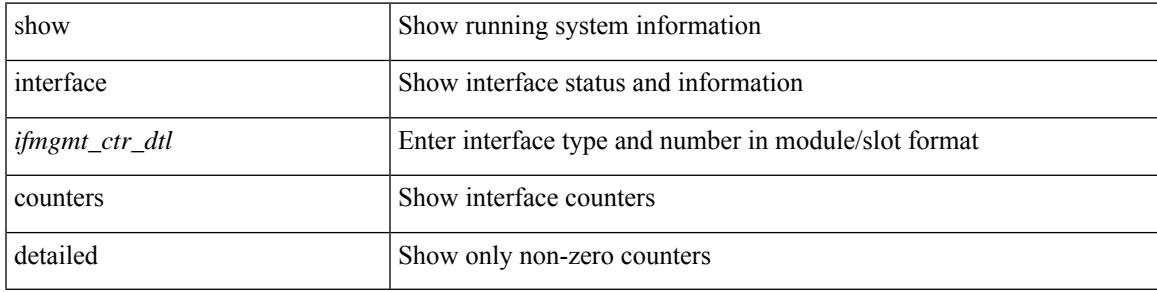

#### **Command Mode**

show interface <ifeth\_ctr\_dtl> counters detailed [ snmp ]

### **Syntax Description**

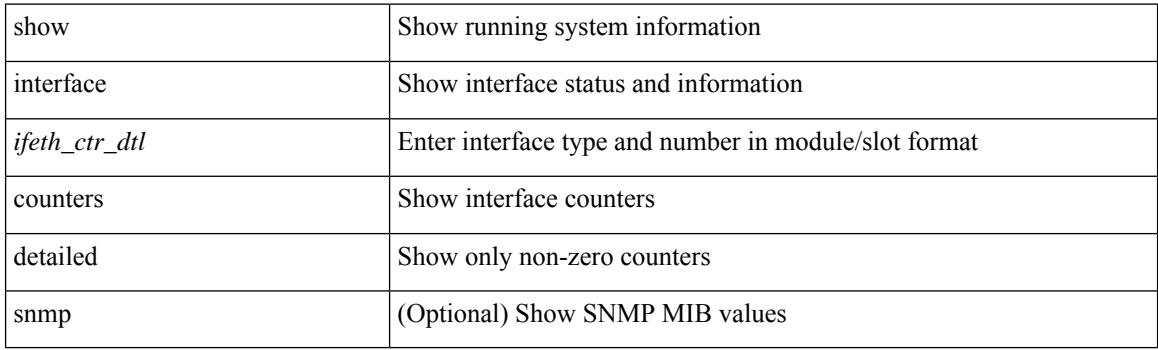

**Command Mode**

show interface <ifrange> counters detailed all [ snmp ]

### **Syntax Description**

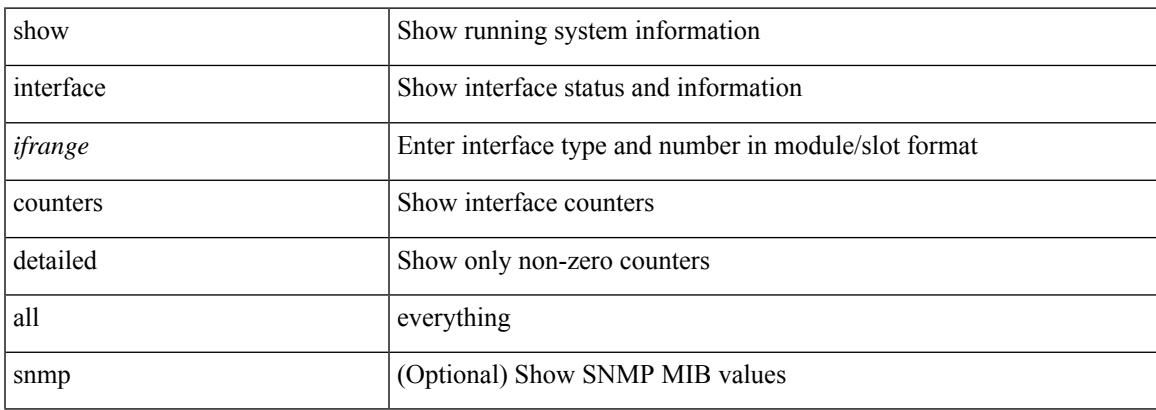

#### **Command Mode**

show interface <ifid\_ctr\_dtl\_all> counters detailed all [ snmp ]

#### **Syntax Description**

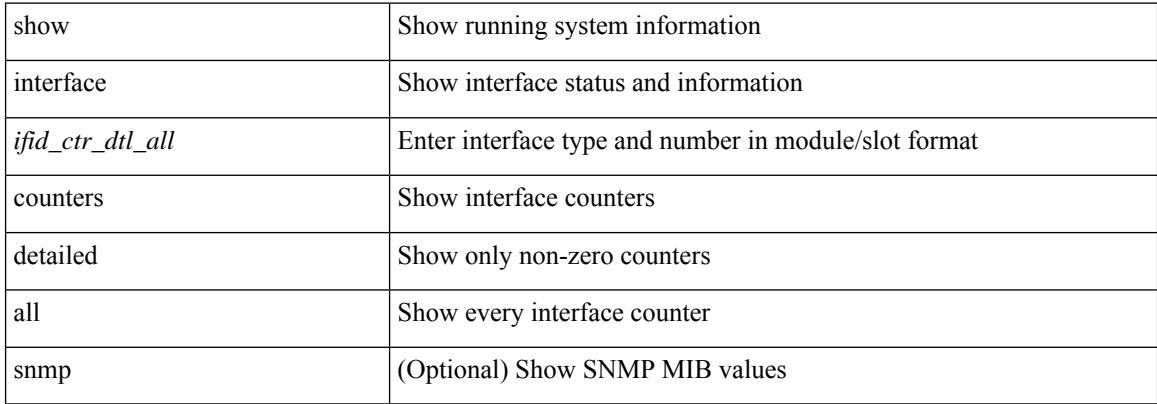

#### **Command Mode**

show interface <ifmgmt\_ctr\_dtl\_all> counters detailed all

### **Syntax Description**

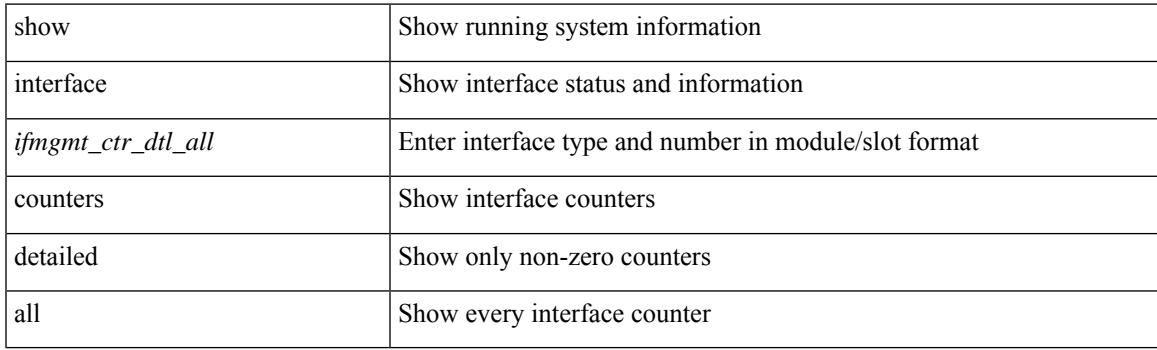

**Command Mode**

show interface <ifloop\_ctr\_dtl\_all> counters detailed all

#### **Syntax Description**

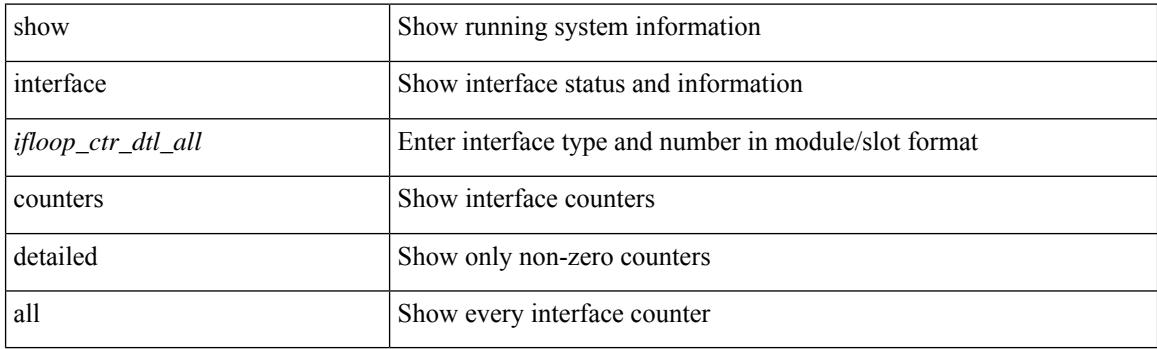

**Command Mode**
### **show interface counters detailed all**

show interface <ifeth\_ctr\_dtl\_all> counters detailed all [ snmp ]

#### **Syntax Description**

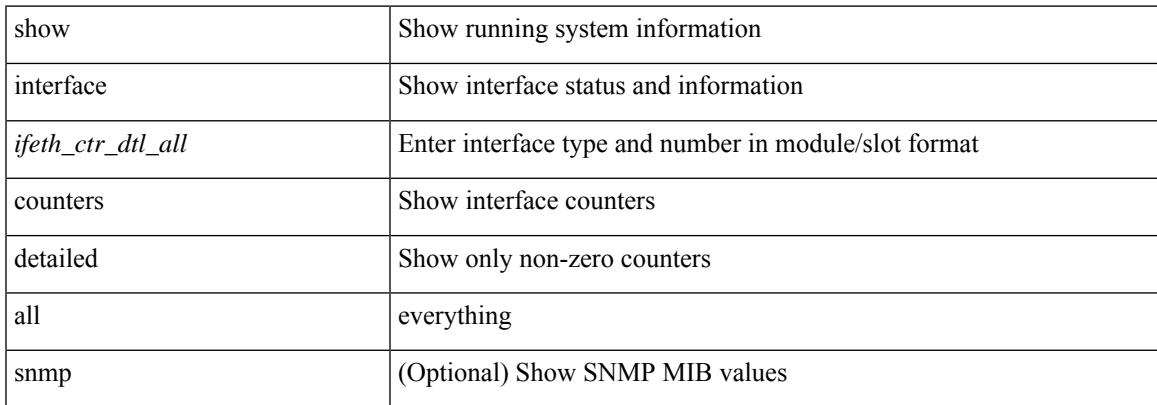

#### **Command Mode**

### **show interface counters detailed cached**

show interface <ifeth\_ctr\_dtl\_all> counters detailed cached

#### **Syntax Description**

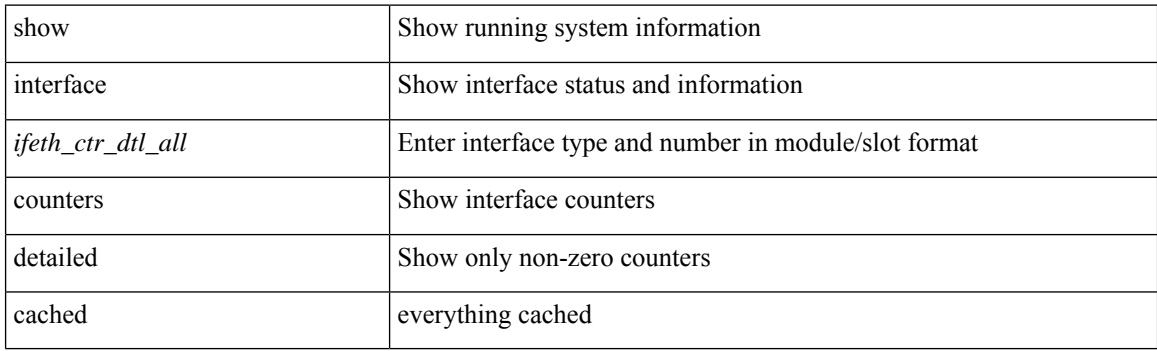

**Command Mode**

### **show interface counters details**

show interface <ifid\_ctrs\_det> counters details

#### **Syntax Description**

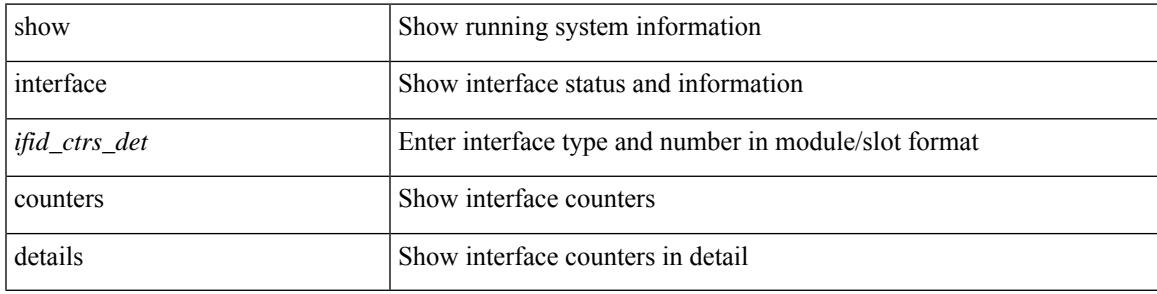

#### **Command Mode**

## **show interface counters details**

show interface <ifid\_ctrs\_det2> counters details

#### **Syntax Description**

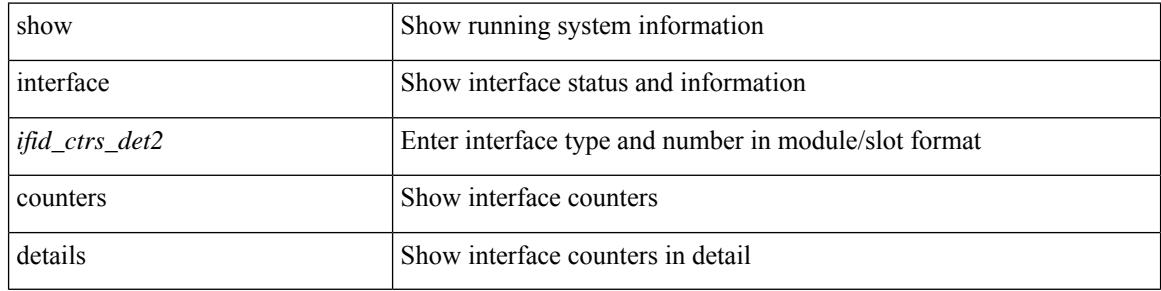

#### **Command Mode**

## **show interface counters errors**

show interface counters errors [ module <module> ] [ non-zero ]

#### **Syntax Description**

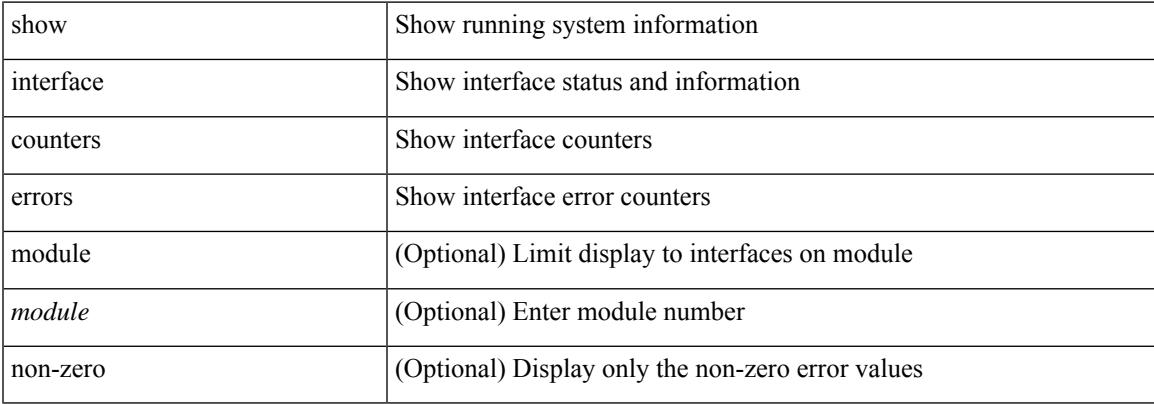

#### **Command Mode**

# **show interface counters errors**

show interface <ifeth\_ctr\_errs> counters errors [ snmp ]

#### **Syntax Description**

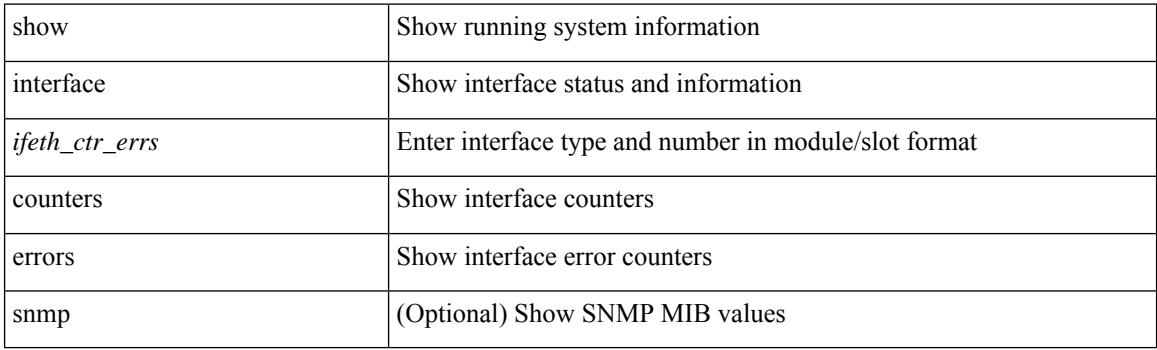

**Command Mode**

## **show interface counters errors**

show interface <loop\_ctr\_errs> counters errors

#### **Syntax Description**

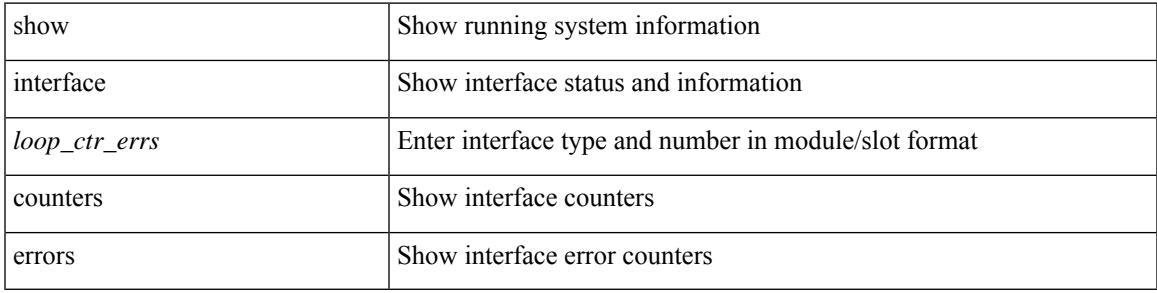

#### **Command Mode**

## **show interface counters fc**

show interface counters fc [ brief ]

#### **Syntax Description**

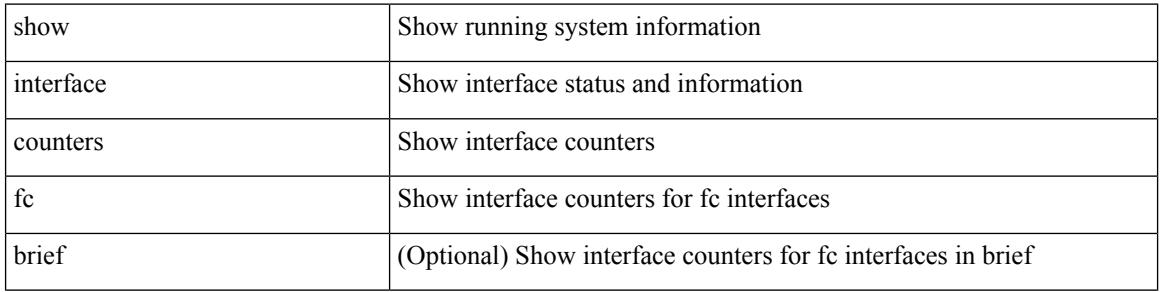

#### **Command Mode**

# **show interface counters snmp**

show interface <ifeth\_ctr> counters snmp

#### **Syntax Description**

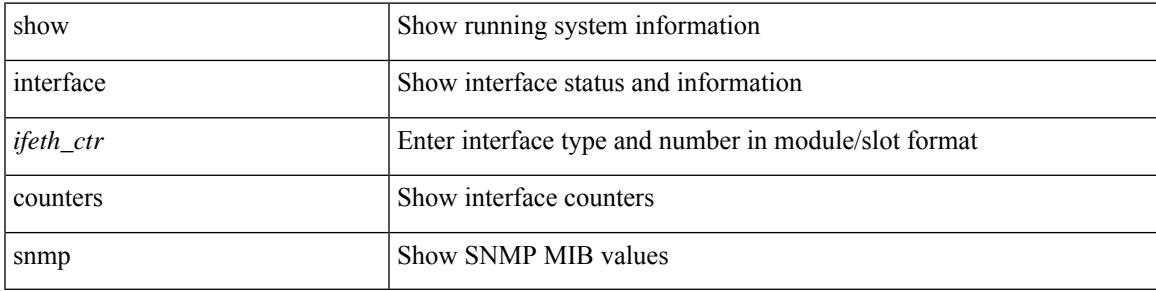

**Command Mode**

# **show interface counters snmp**

show interface counters snmp [ module  $\le$  module  $\ge$  ]

#### **Syntax Description**

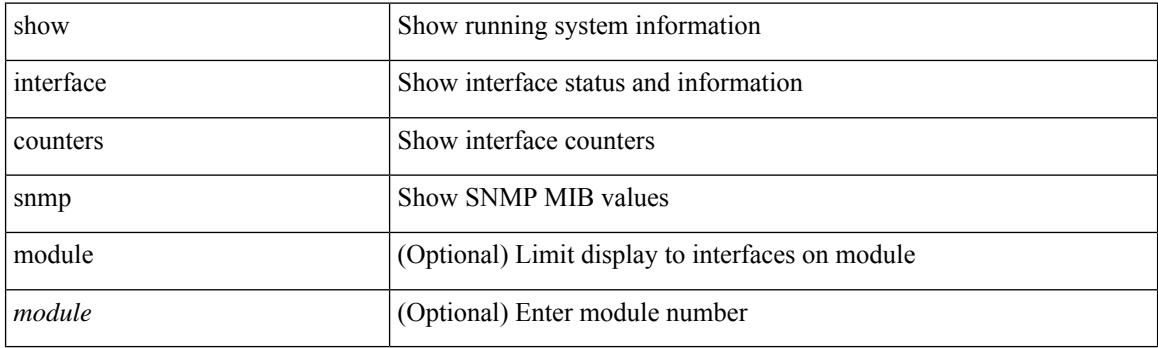

**Command Mode**

### **show interface counters storm-control**

show interface <ifeth\_ctr\_stm\_ctrl> counters storm-control [ details ]

#### **Syntax Description**

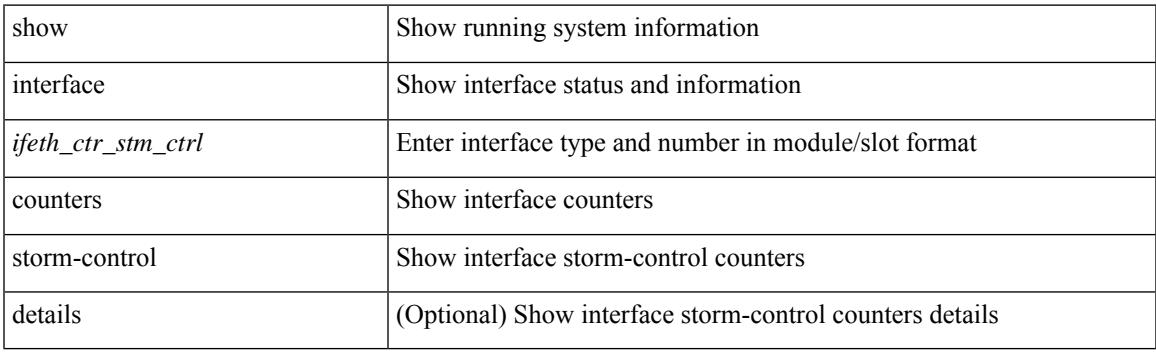

**Command Mode**

## **show interface counters storm-control**

show interface counters storm-control [ details | module <module> ]

#### **Syntax Description**

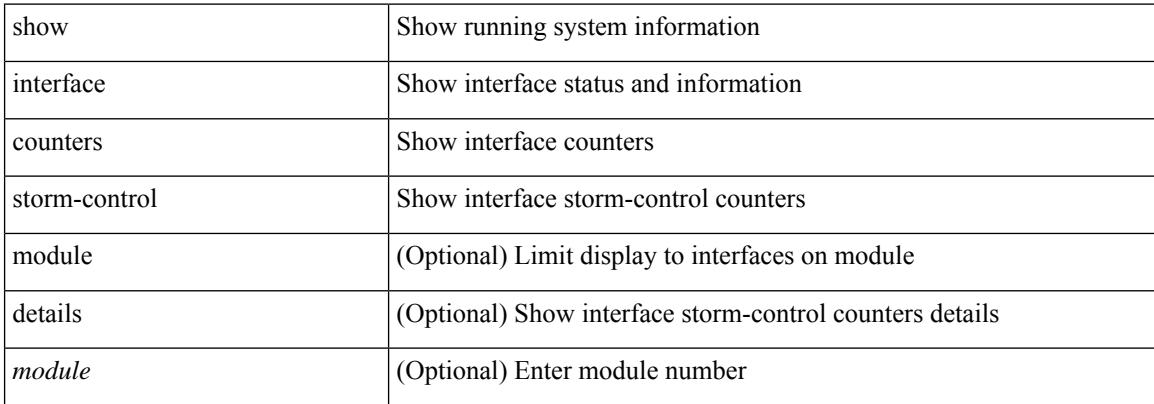

#### **Command Mode**

### **show interface counters storm-control multi-threshold**

show interface <ifeth\_ctr\_stm\_ctrl> counters storm-control multi-threshold [unicast | broadcast | multicast ]

#### **Syntax Description**

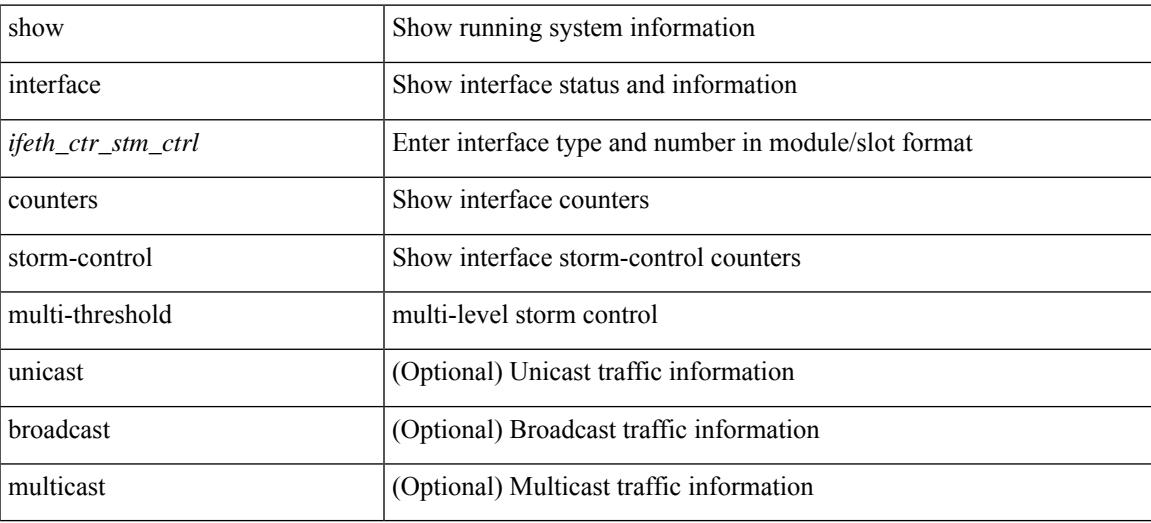

**Command Mode**

# **show interface counters table**

show interface counters table [ verbose ]

#### **Syntax Description**

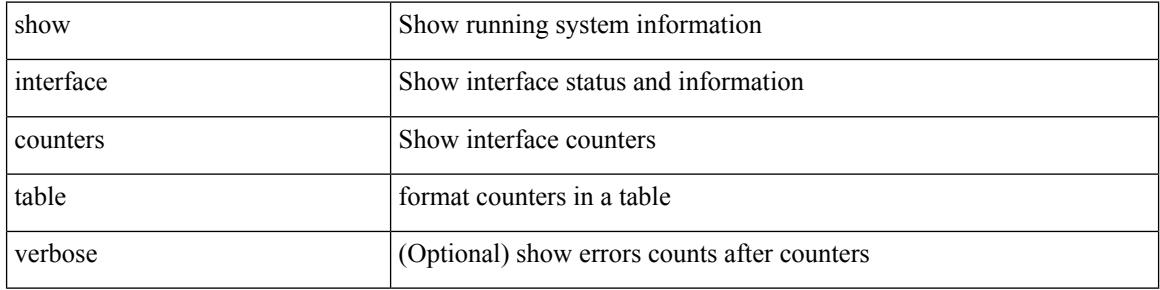

#### **Command Mode**

### **show interface counters trunk**

show interface <ifeth\_ctr\_trnk> counters trunk

#### **Syntax Description**

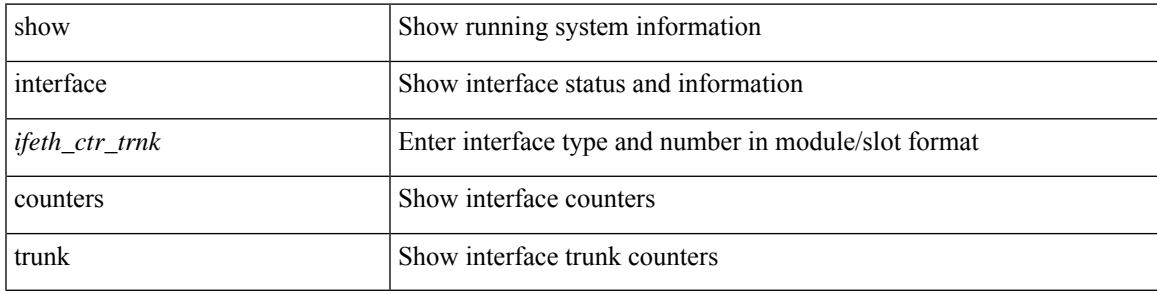

#### **Command Mode**

# **show interface dampening**

show interface dampening

#### **Syntax Description**

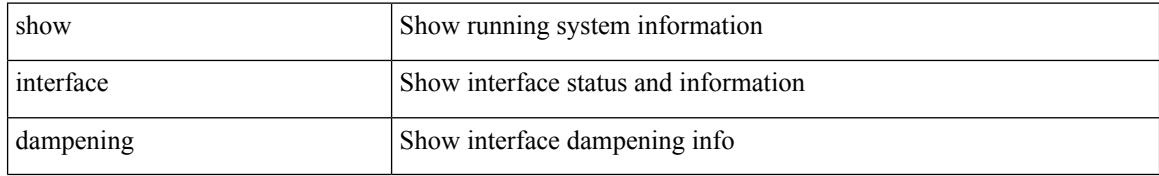

#### **Command Mode**

# **show interface debounce**

show interface debounce

#### **Syntax Description**

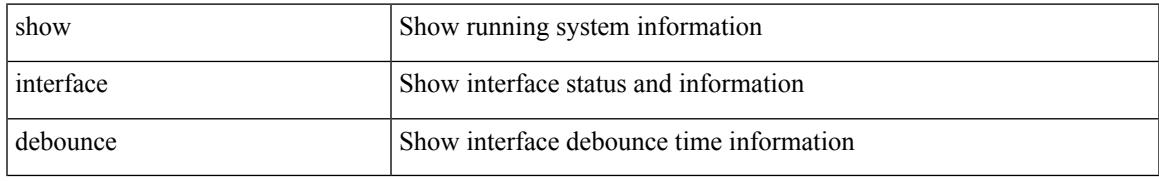

#### **Command Mode**

## **show interface debounce**

show interface <ifeth\_dbnc> debounce

#### **Syntax Description**

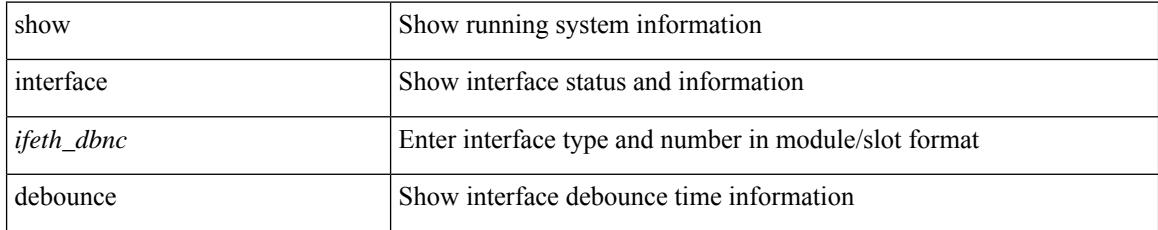

#### **Command Mode**

show interface <ifid\_desc1> description

#### **Syntax Description**

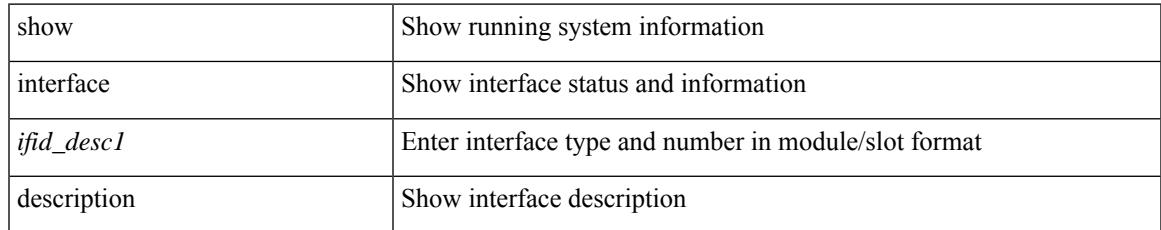

#### **Command Mode**

show interface <ifid> description

#### **Syntax Description**

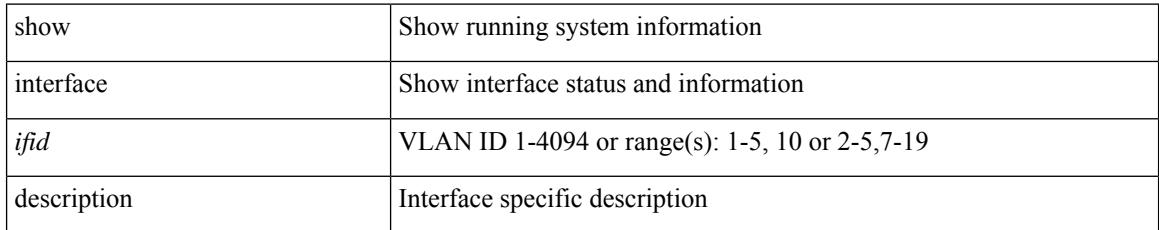

#### **Command Mode**

 $\overline{\phantom{a}}$ 

# **show interface description**

show interface description

#### **Syntax Description**

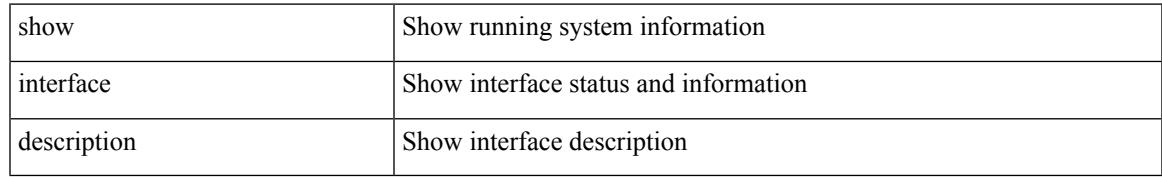

#### **Command Mode**

show interface <ifid\_mgmt\_loop> description

#### **Syntax Description**

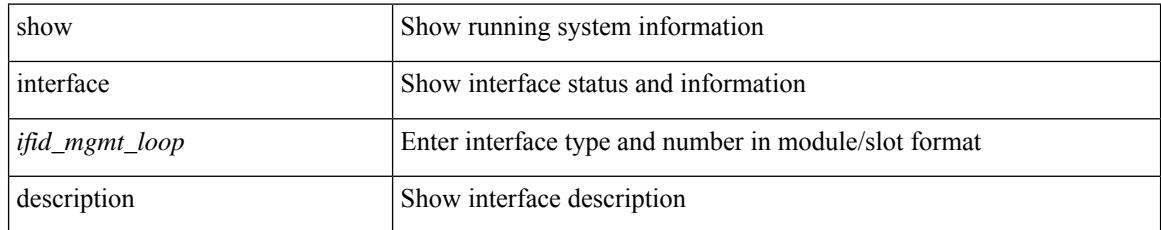

#### **Command Mode**

# **show interface description**

show interface <ifid\_eth> description

#### **Syntax Description**

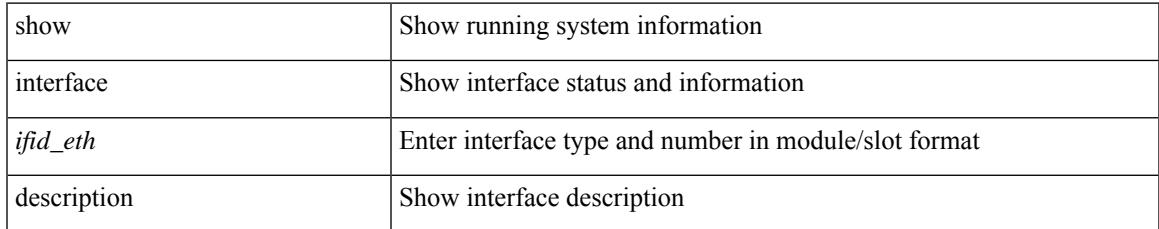

#### **Command Mode**

show interface <iftun\_desc> description

#### **Syntax Description**

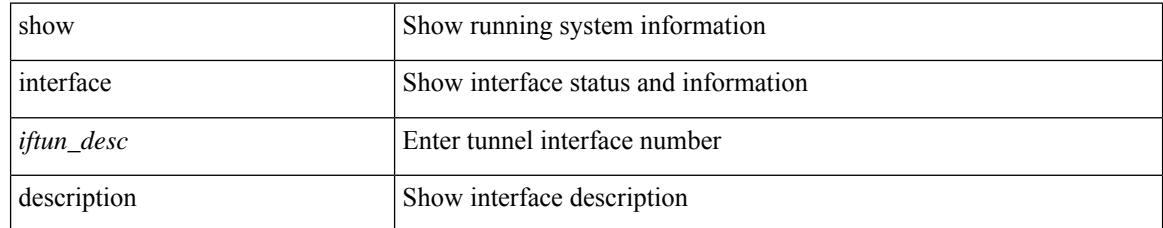

#### **Command Mode**

show interface <ifrange> description

#### **Syntax Description**

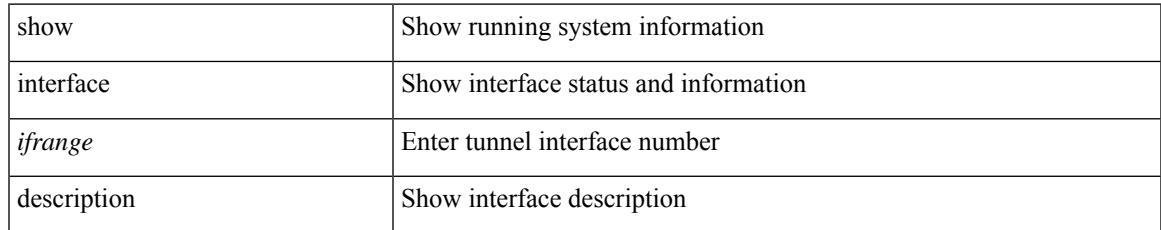

#### **Command Mode**

show interface <ifrange> description

#### **Syntax Description**

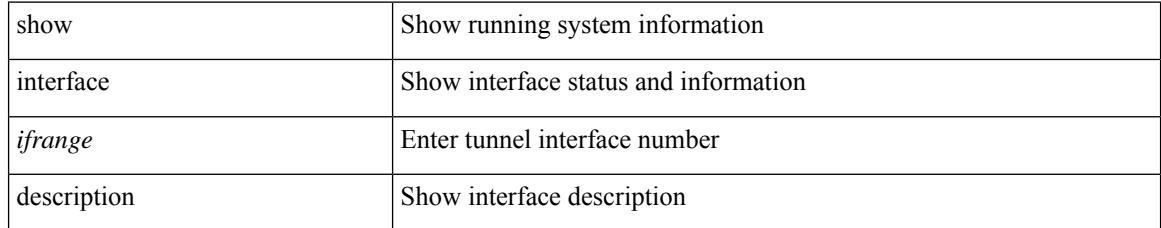

#### **Command Mode**

 $\overline{\phantom{a}}$ 

# **show interface detail-counters**

show interface detail-counters

#### **Syntax Description**

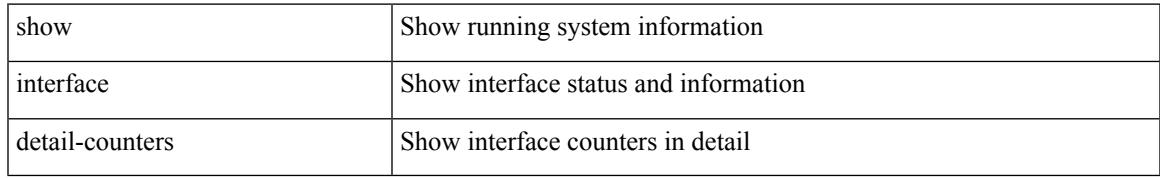

#### **Command Mode**

# **show interface fcoe**

show interface <ifeth\_fcoe> fcoe

#### **Syntax Description**

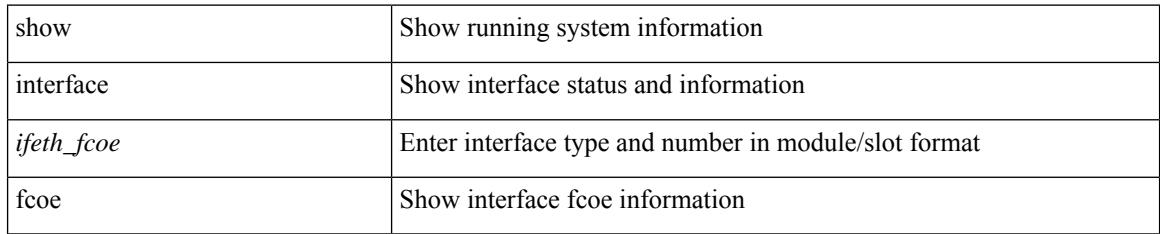

#### **Command Mode**

# **show interface fec**

show interface fec

#### **Syntax Description**

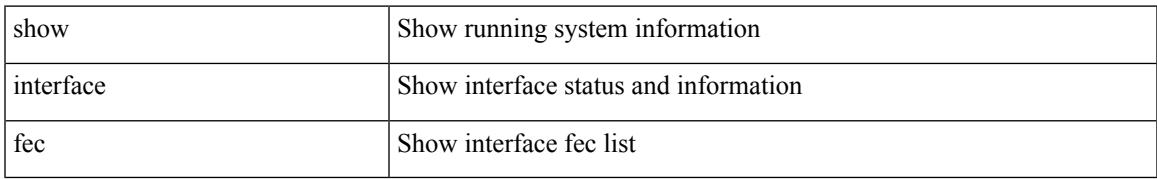

#### **Command Mode**

### **show interface flowcontrol**

show interface flowcontrol [ module <module>]

#### **Syntax Description**

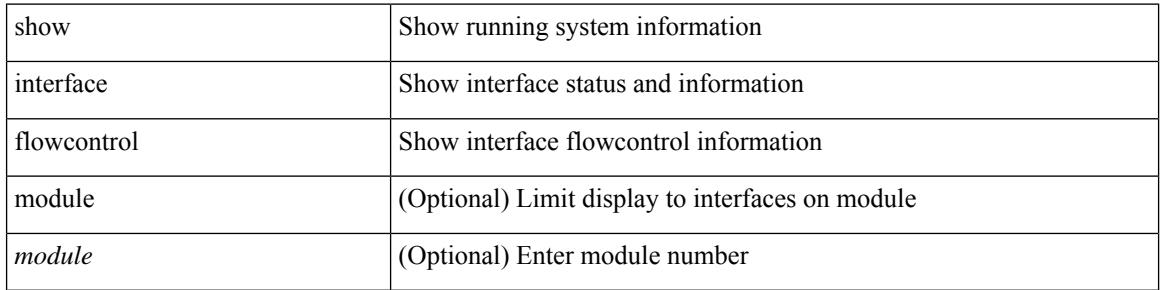

#### **Command Mode**

## **show interface flowcontrol**

show interface <ifeth\_fl\_ctrl> flowcontrol

#### **Syntax Description**

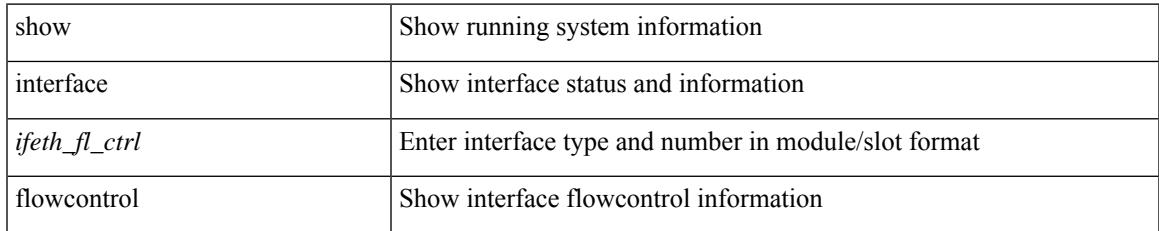

#### **Command Mode**

• /exec

# **show interface hardware-mappings**

show interface hardware-mappings [ json ]

#### **Syntax Description**

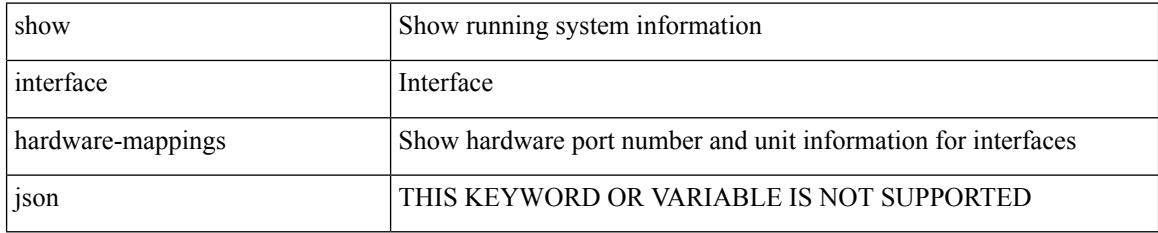

#### **Command Mode**

### **show interface mac-address**

show interface <ifid\_macaddr> mac-address

#### **Syntax Description**

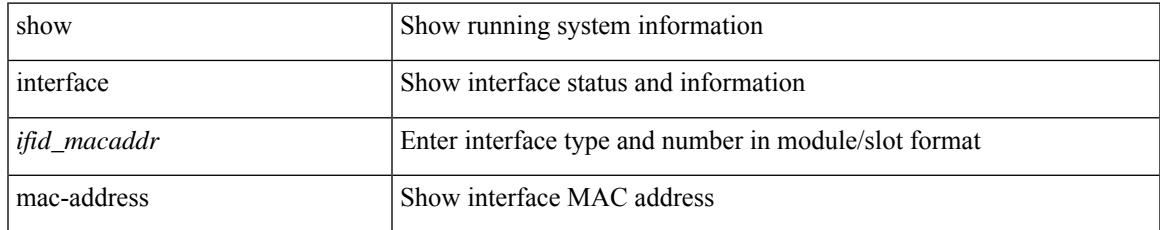

#### **Command Mode**

## **show interface mac-address**

show interface mac-address

#### **Syntax Description**

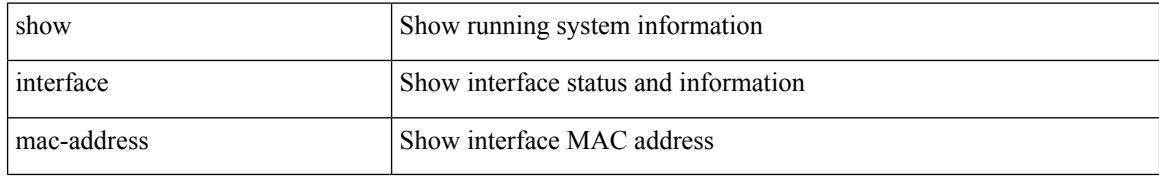

#### **Command Mode**

# **show interface priority-flow-control**

show interface [ <if\_list> ] priority-flow-control [ detail ] [ module <module> ]

#### **Syntax Description**

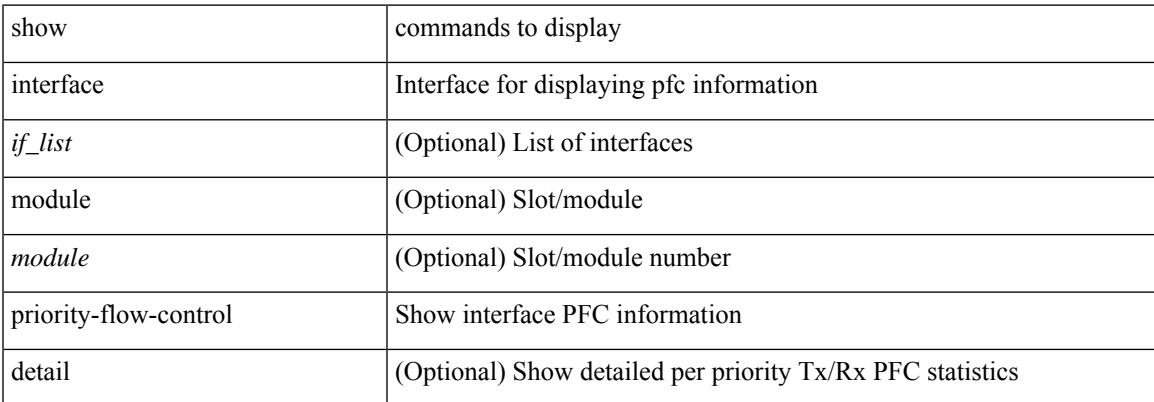

#### **Command Mode**

# **show interface private-vlan mapping**

show interface [ <if> ] private-vlan mapping

#### **Syntax Description**

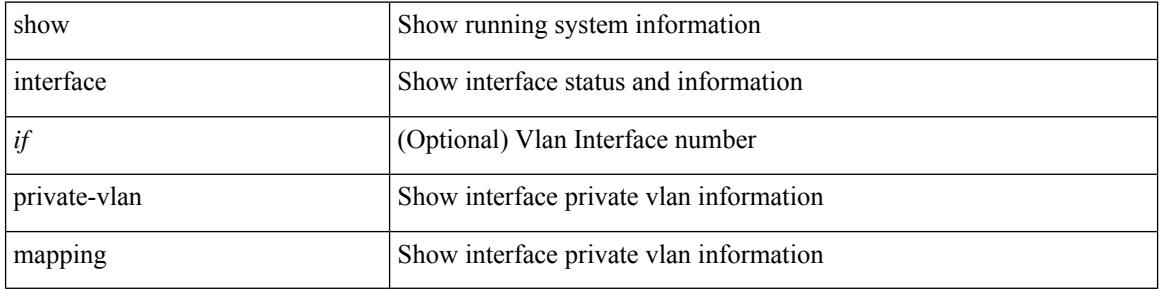

#### **Command Mode**
$\overline{\phantom{a}}$ 

# **show interface pruning**

show interface pruning

### **Syntax Description**

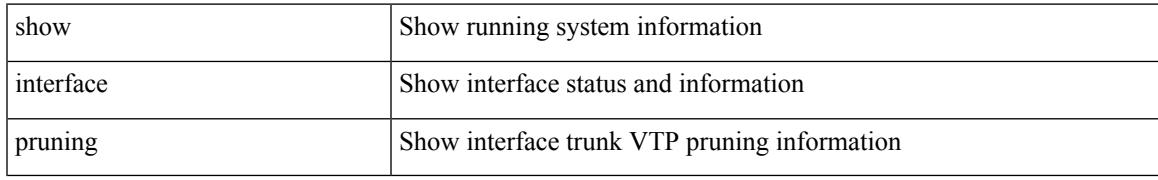

### **Command Mode**

# **show interface queuing-drop history brief**

show interface [<ifindex>] queuing-drop history brief <type>

### **Syntax Description**

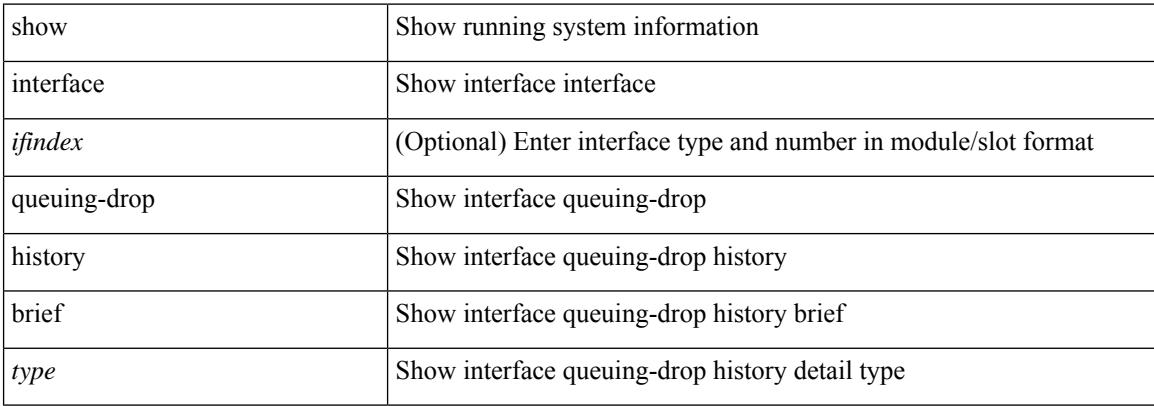

#### **Command Mode**

# **show interface queuing-drop history detail**

show interface <ifindex> queuing-drop history detail <type>

### **Syntax Description**

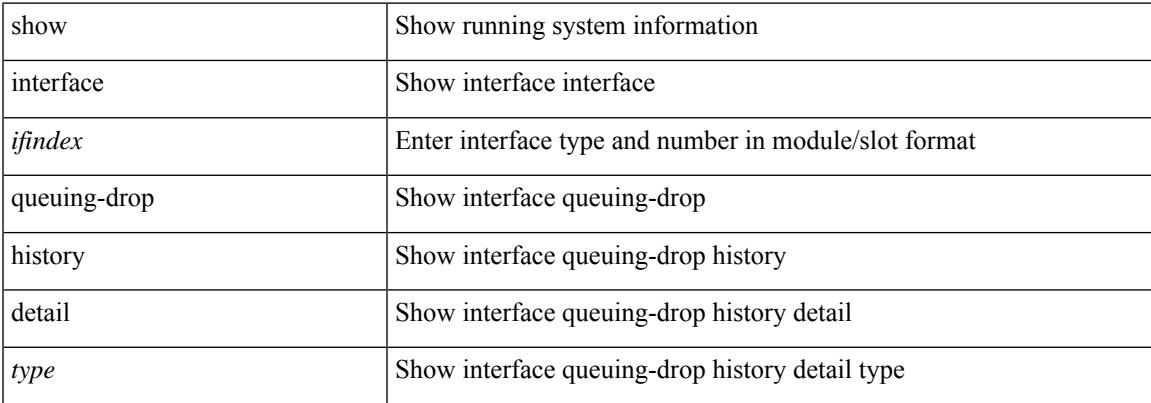

#### **Command Mode**

# **show interface snmp-ifindex**

show interface snmp-ifindex

### **Syntax Description**

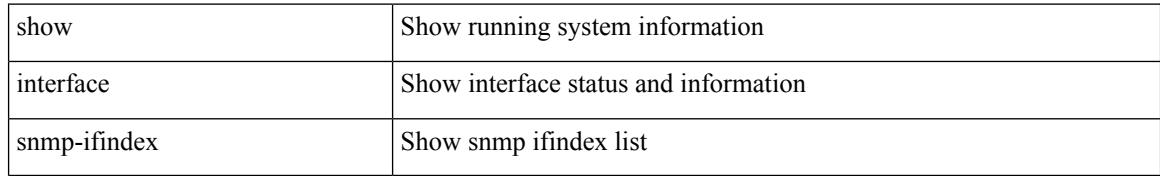

#### **Command Mode**

 $\overline{\phantom{a}}$ 

### **show interface status**

show interface <iftun\_status> status [ err-disabled ]

### **Syntax Description**

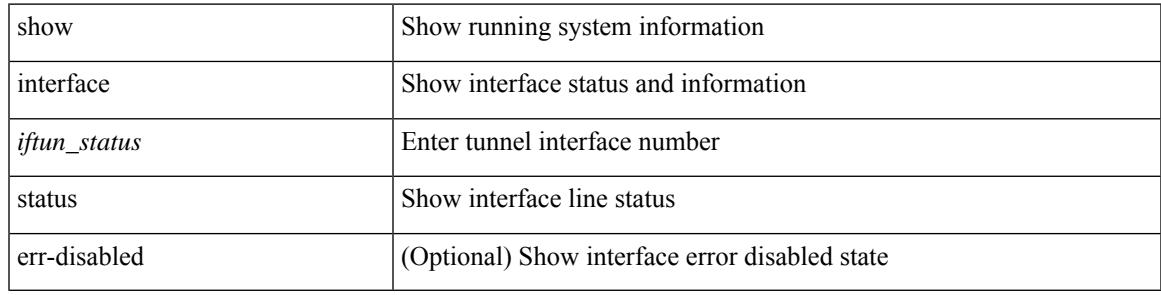

**Command Mode**

I

# **show interface status**

show interface <ifid> status

### **Syntax Description**

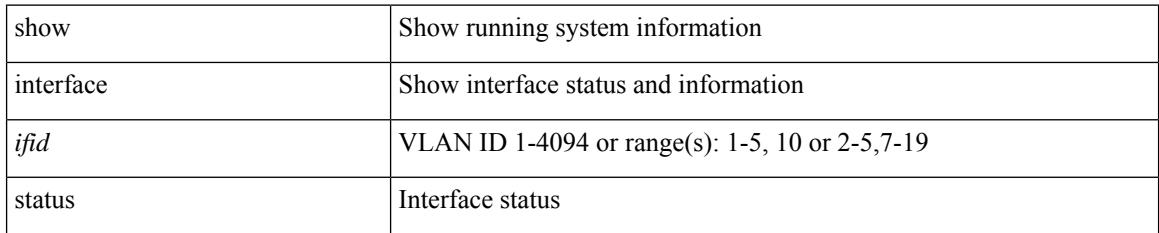

### **Command Mode**

### **show interface status**

show interface status [ down | inactive | module <module> | up | auto-column ]

### **Syntax Description**

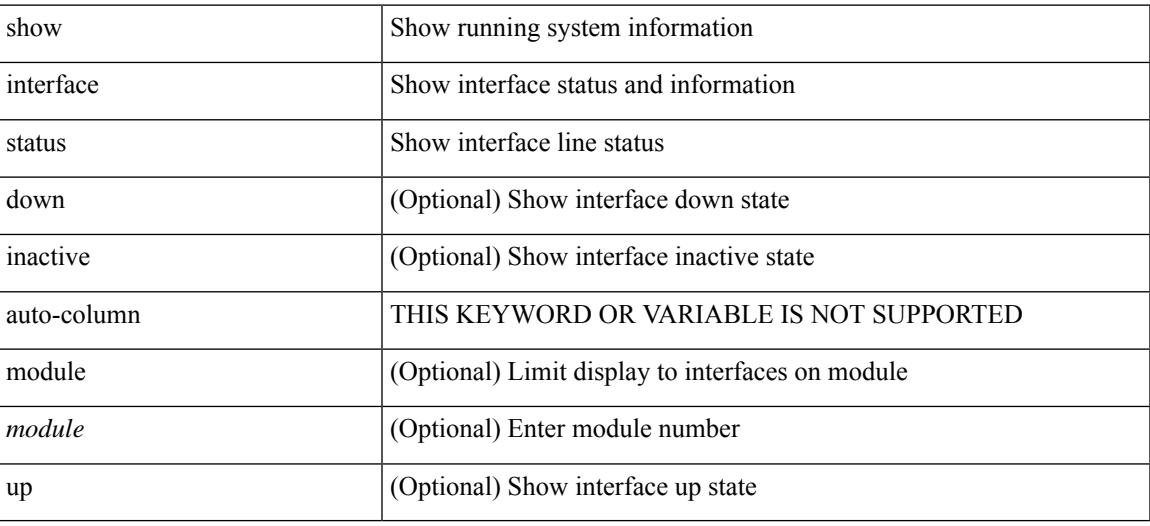

### **Command Mode**

### **show interface status**

show interface <ifid\_status> status

### **Syntax Description**

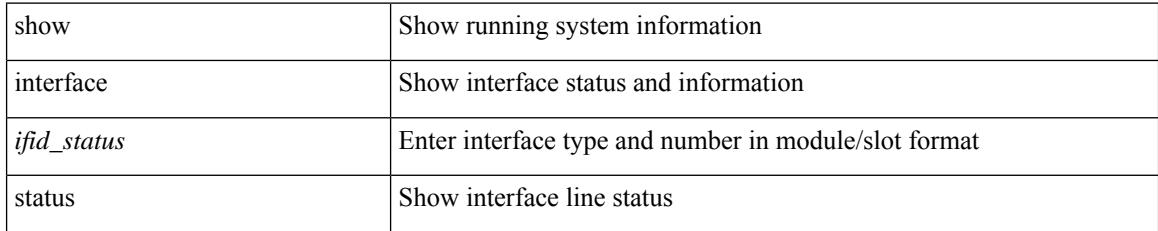

### **Command Mode**

### **show interface status**

show interface <ifeth\_status> status

### **Syntax Description**

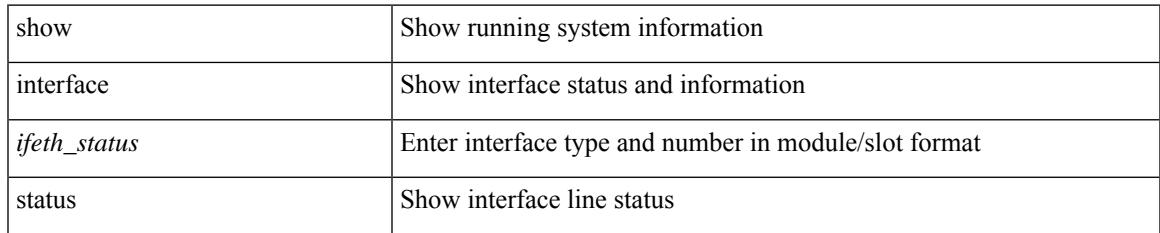

#### **Command Mode**

I

### **show interface status**

show interface <ifrange> status [ err-disabled ]

### **Syntax Description**

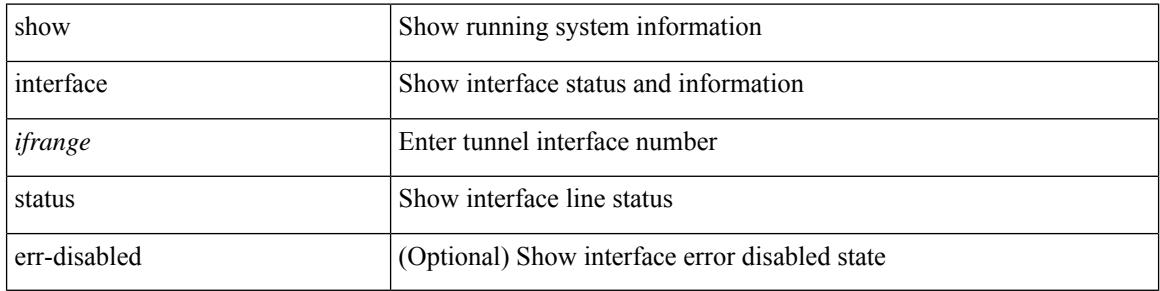

#### **Command Mode**

 $\overline{\phantom{a}}$ 

### **show interface status**

show interface <ifrange> status [ err-disabled ]

### **Syntax Description**

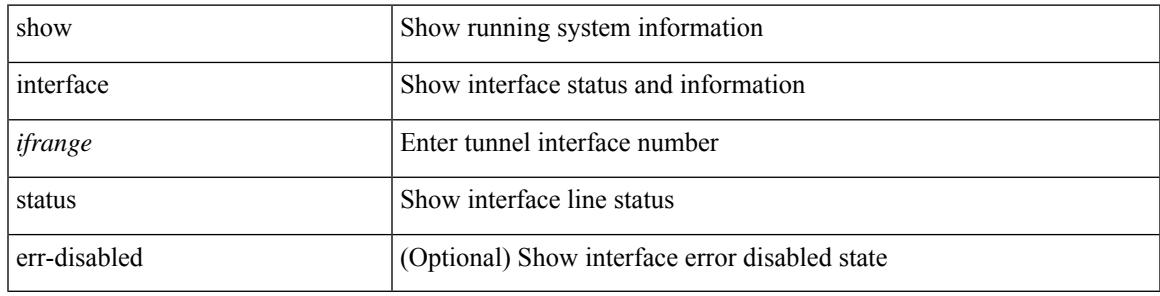

**Command Mode**

I

# **show interface status err-disabled**

show interface <ifeth\_errdis> status err-disabled

### **Syntax Description**

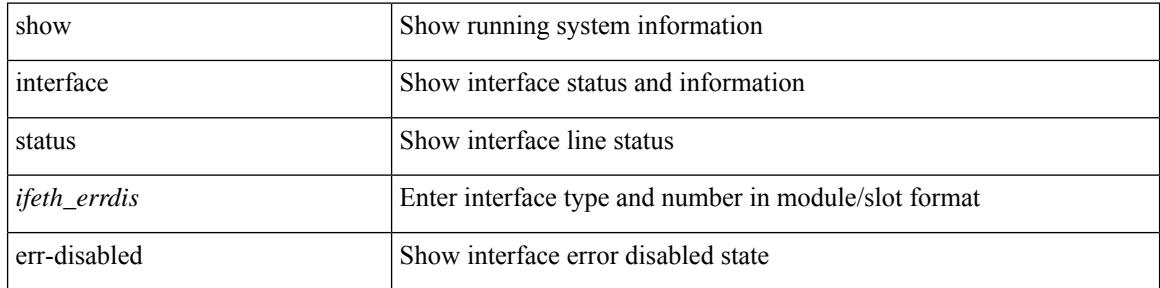

#### **Command Mode**

### **show interface status err-disabled**

show interface status err-disabled

### **Syntax Description**

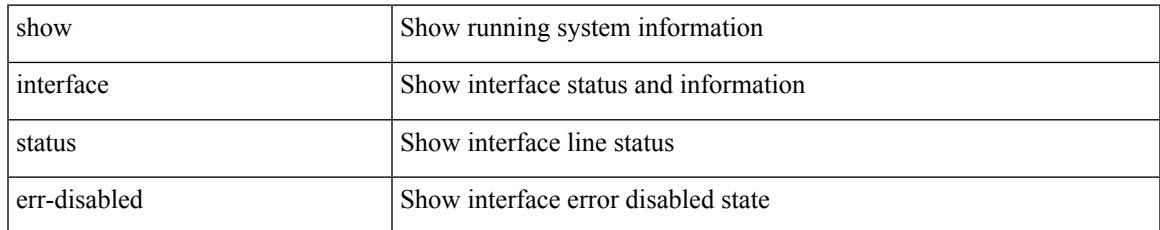

#### **Command Mode**

# **show interface status err-vlans**

show interface status err-vlans

### **Syntax Description**

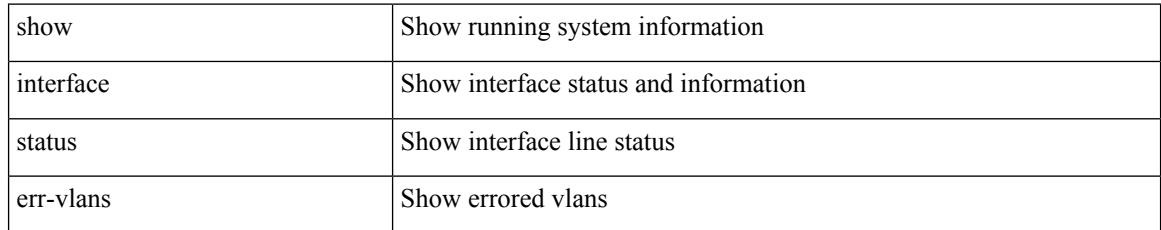

### **Command Mode**

### **show interface status err-vlans**

show interface <ifeth\_errvlans> status err-vlans

### **Syntax Description**

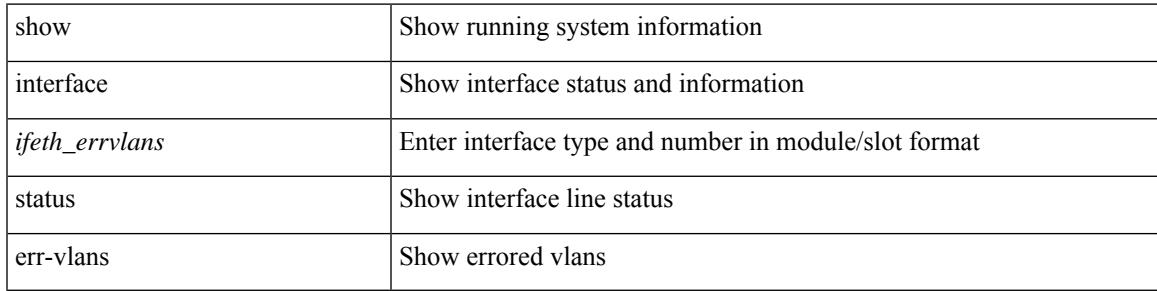

### **Command Mode**

## **show interface storm-control multi-threshold**

show interface storm-control multi-threshold

### **Syntax Description**

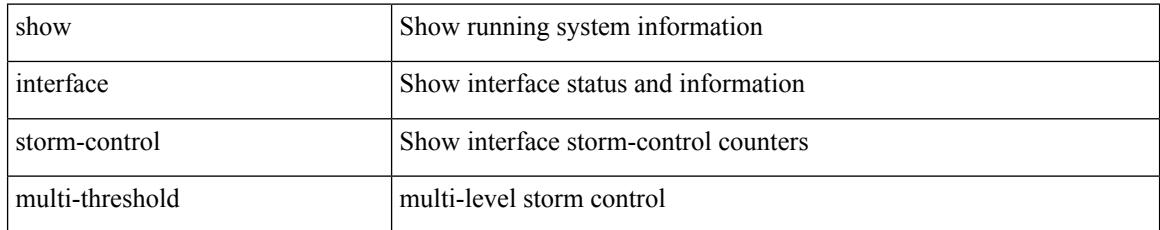

### **Command Mode**

# **show interface switchport**

show interface <ifeth\_swtch> switchport

### **Syntax Description**

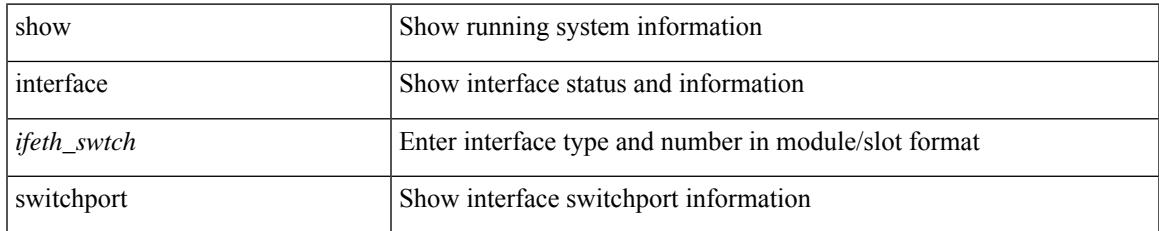

### **Command Mode**

# **show interface switchport**

show interface switchport

### **Syntax Description**

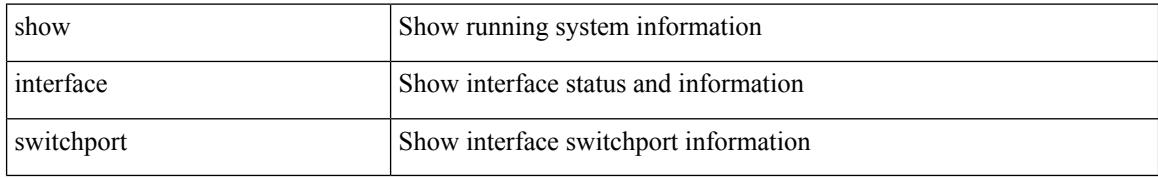

#### **Command Mode**

# **show interface switchport backup**

show interface switchport backup [ detail ]

### **Syntax Description**

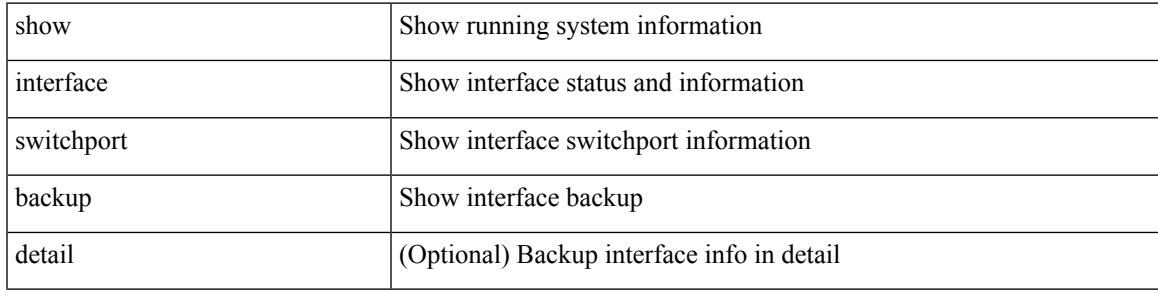

### **Command Mode**

I

### **show interface transceiver**

show interface transceiver [ calibrations | details ]

### **Syntax Description**

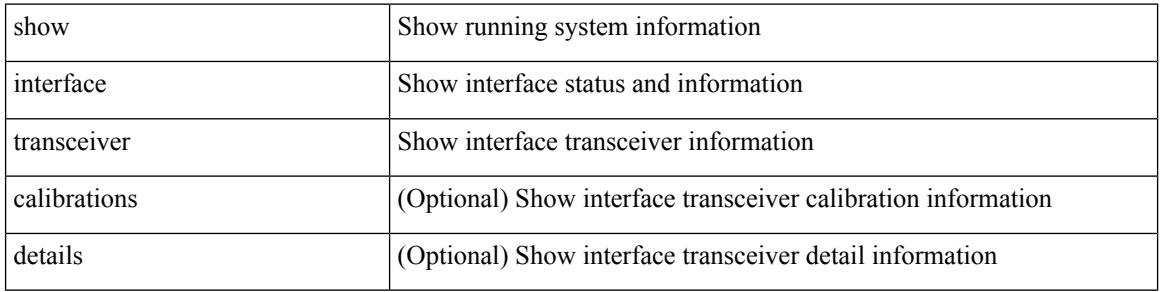

#### **Command Mode**

## **show interface transceiver**

show interface <ifid\_trns\_fc> transceiver [ calibrations | details ]

### **Syntax Description**

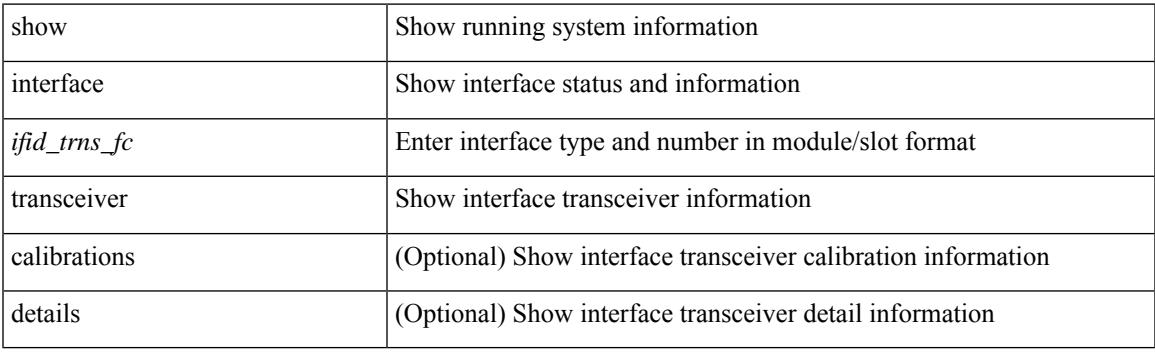

**Command Mode**

## **show interface transceiver**

show interface <ifid\_transceiver>transceiver [ calibrations | details | sprom ]

### **Syntax Description**

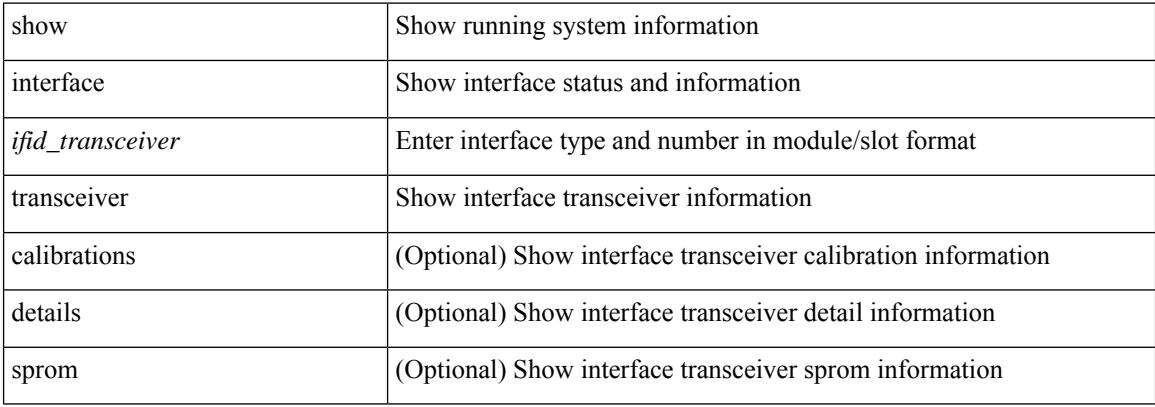

### **Command Mode**

### **show interface transceiver fex-fabric**

show interface <ifeth\_trans> transceiver fex-fabric [ calibrations | details ]

### **Syntax Description**

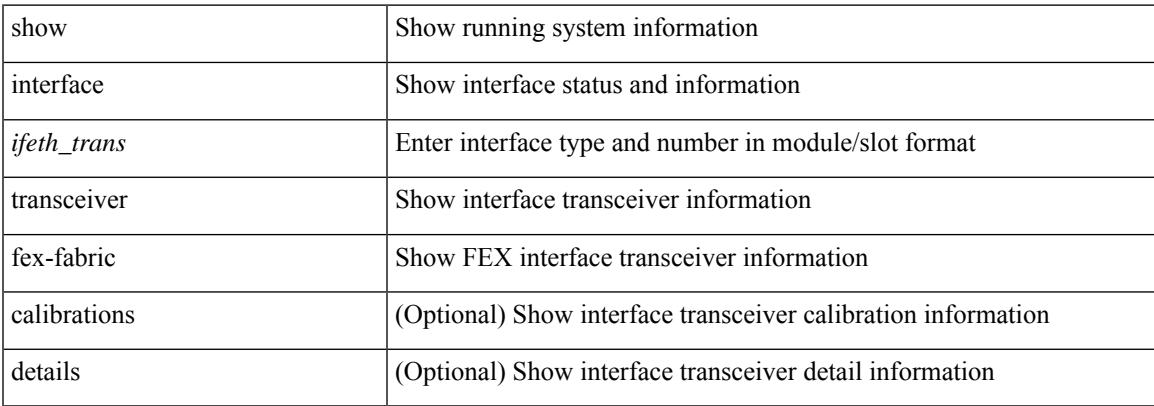

### **Command Mode**

### **show interface transceiver fex-fabric**

show interface transceiver fex-fabric [ calibrations | details ]

### **Syntax Description**

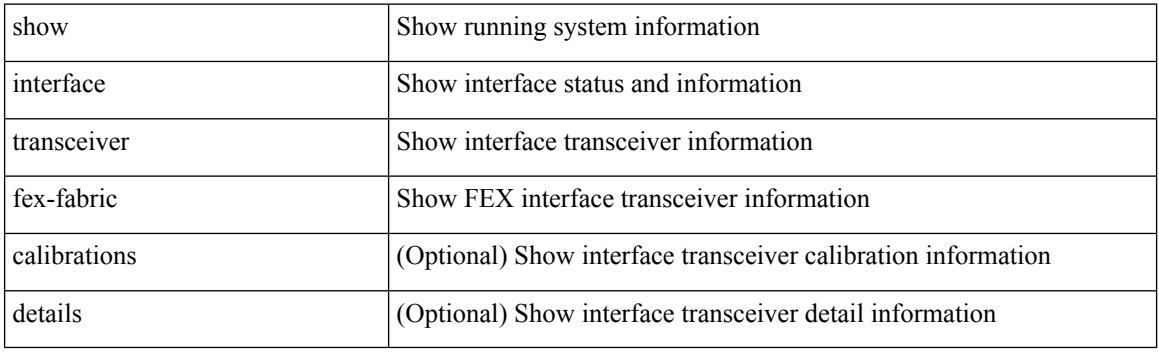

**Command Mode**

## **show interface trunk**

show interface trunk [ module <module> | vlan <vlan\_id> | fex <fex\_num> ]

### **Syntax Description**

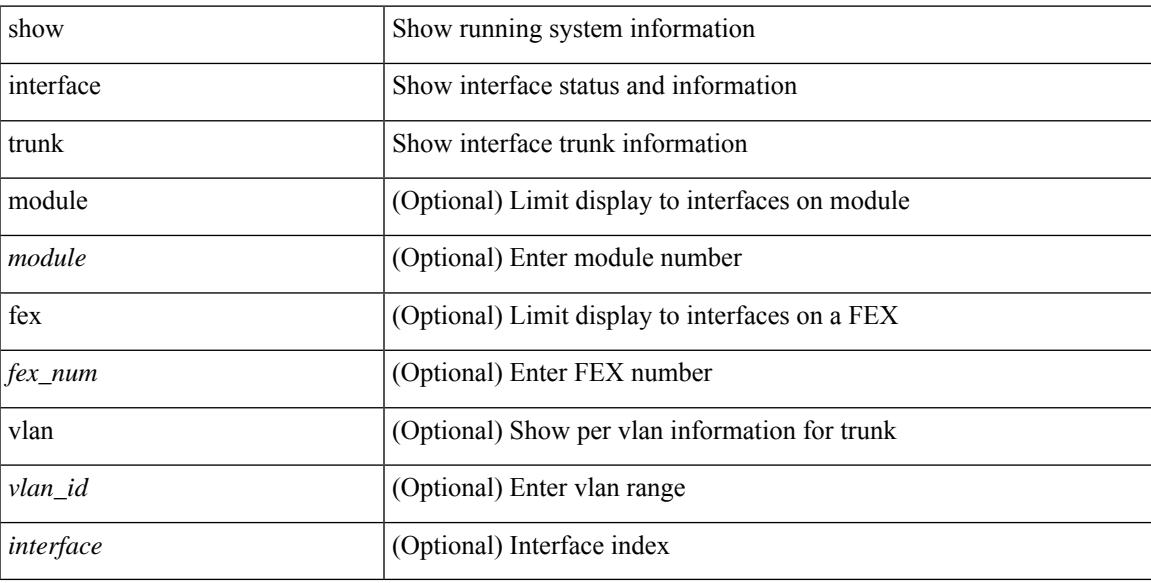

### **Command Mode**

I

# **show interface trunk**

show interface <ifeth\_trnk> trunk

### **Syntax Description**

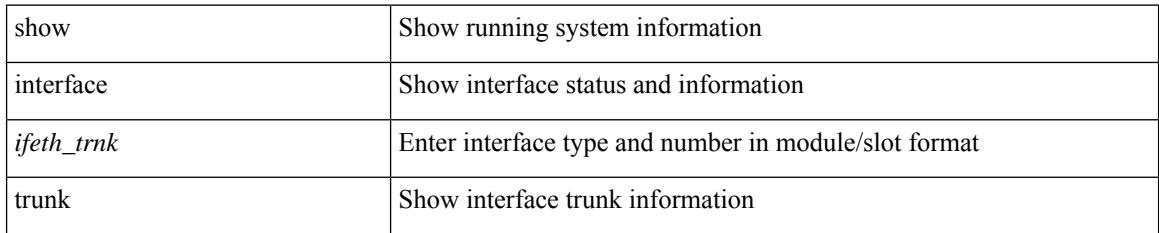

### **Command Mode**

 $\overline{\phantom{a}}$ 

## **show interface trunk vsan**

show interface <ifid\_trnk> trunk vsan [ <vsan\_id> ]

### **Syntax Description**

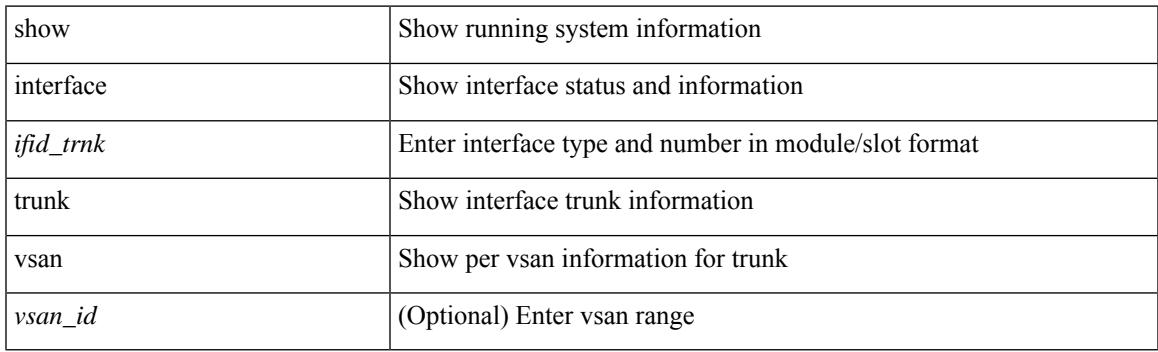

**Command Mode**

I

# **show interface trunk vsan**

show interface trunk vsan [ <vsan\_id> ]

### **Syntax Description**

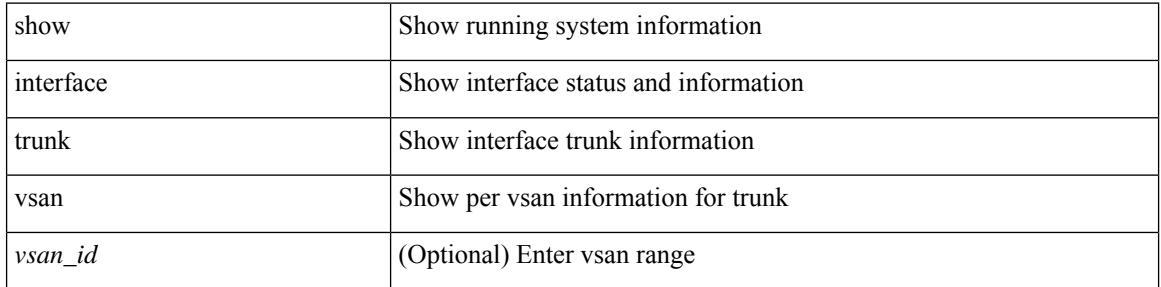

#### **Command Mode**

# **show interface untagged-cos**

show interface untagged-cos [ module <mod\_num> ]

### **Syntax Description**

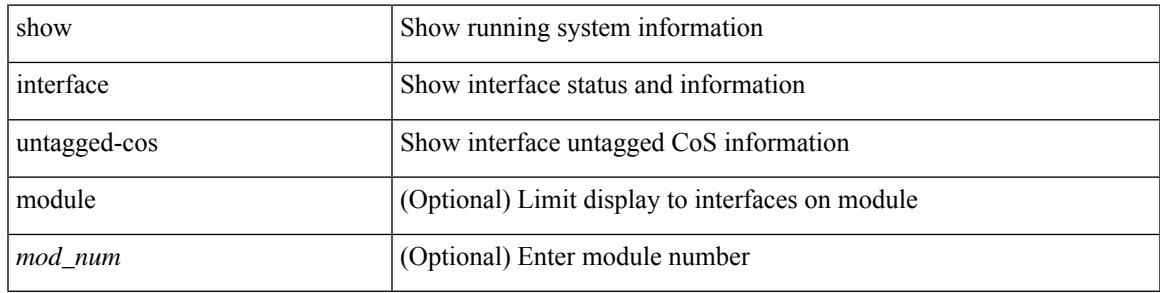

**Command Mode**

I

# **show interface vlan mapping**

show interface <ifindex> vlan mapping

### **Syntax Description**

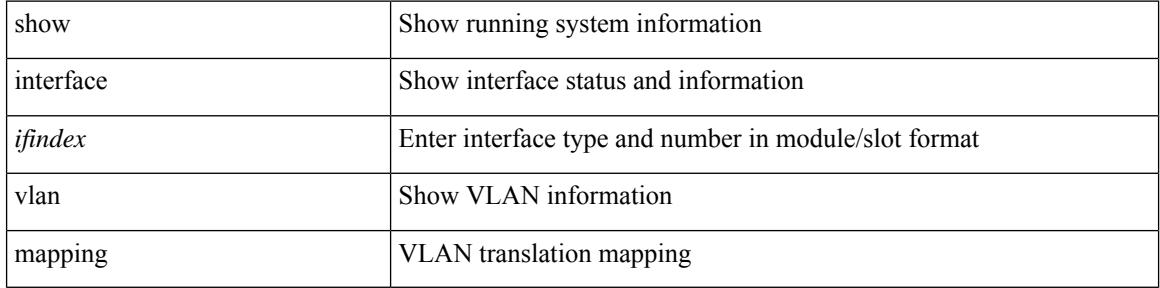

#### **Command Mode**

# **show inventory**

show inventory [ chassis | fans | power\_supply | module [ <module> ] | <s0> [ <santa-cruz-range> ] | all ]

### **Syntax Description**

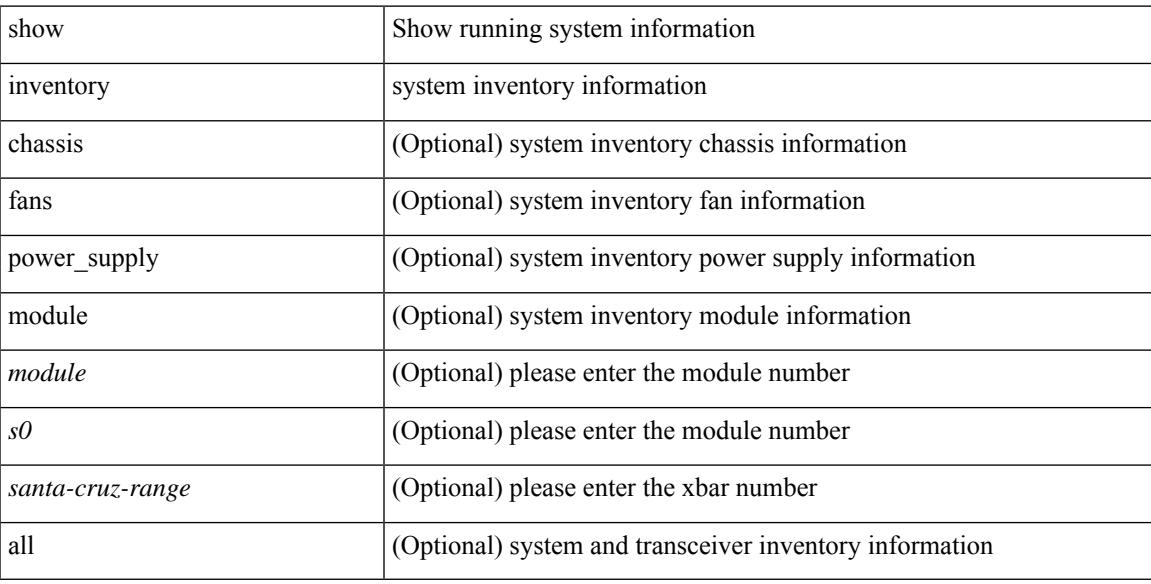

### **Command Mode**

# **show ip adjacency**

show ip adjacency [ <interface> [ summary ] | <ip-addr> [ non-best | detail ] | detail | summary | non-best | [ throttle ] statistics ] [ vrf { <vrf-name> | <vrf-known-name> | all } ]

### **Syntax Description**

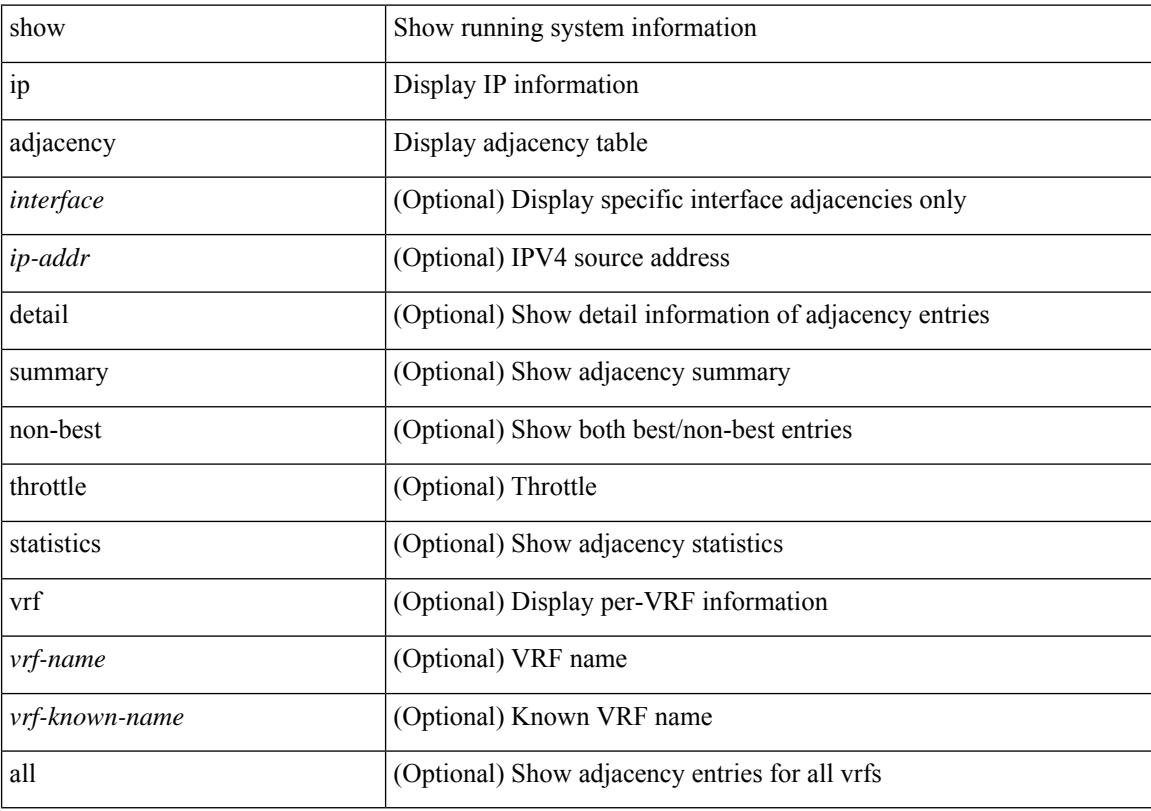

### **Command Mode**

# **show ip amt relay**

show { ip | ipv6 } amt relay [ vrf { <vrf-name> | <vrf-known-name> } ]

### **Syntax Description**

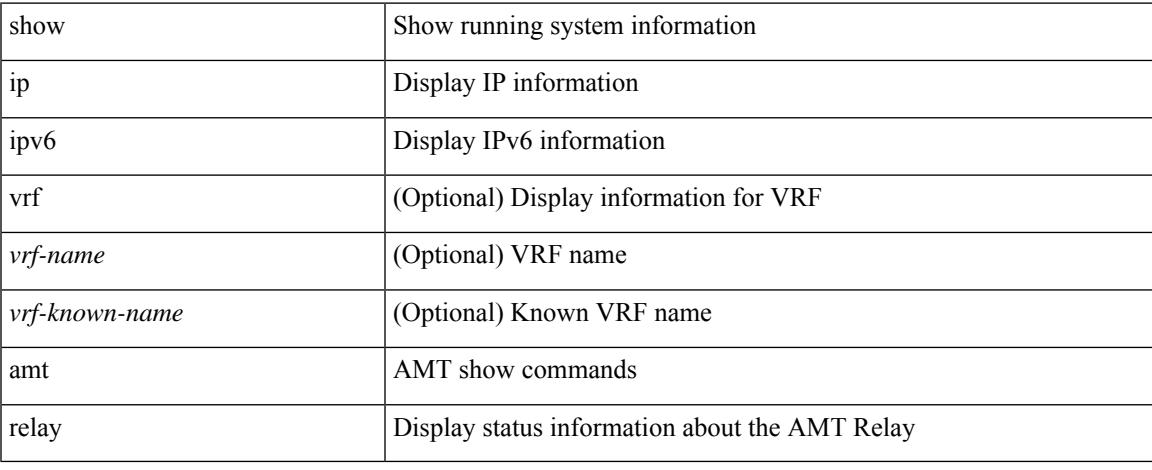

### **Command Mode**

 $\bullet$  /exec

# **show ip amt route**

show { ip | ipv6 } amt route [ vrf { <vrf-name> | <vrf-known-name> } ]

### **Syntax Description**

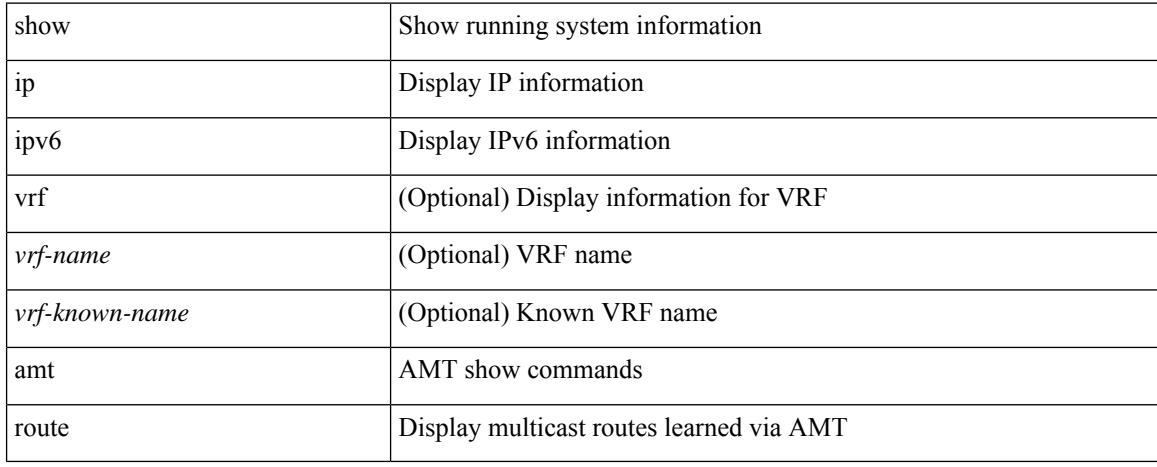

### **Command Mode**

# **show ip amt tunnel**

show ip amt tunnel [ <address4> <port> ] [ detail ] [ vrf { <vrf-name> | <vrf-known-name> } ]

### **Syntax Description**

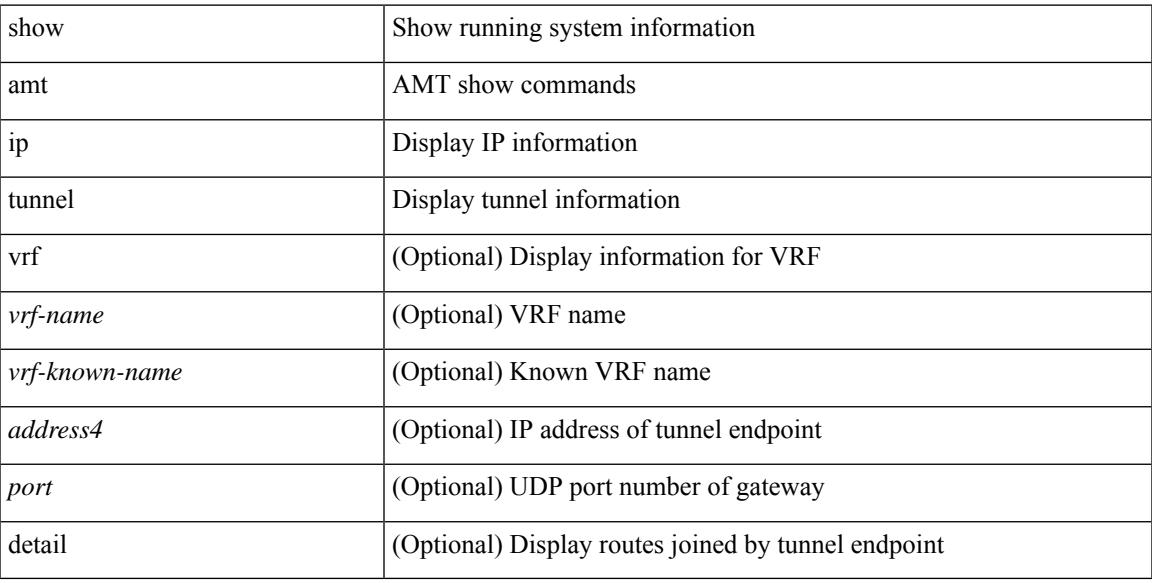

### **Command Mode**

# **show ip arp**

show ip arp [ [  $\lceil$  <ip-address> | [ sync-entries | fhrp-non-active-learn ] [ detail ] | static | summary | [ summary ] <interface> ] ] [ vrf { <vrf-name> | <vrf-known-name> | all } ] ]

### **Syntax Description**

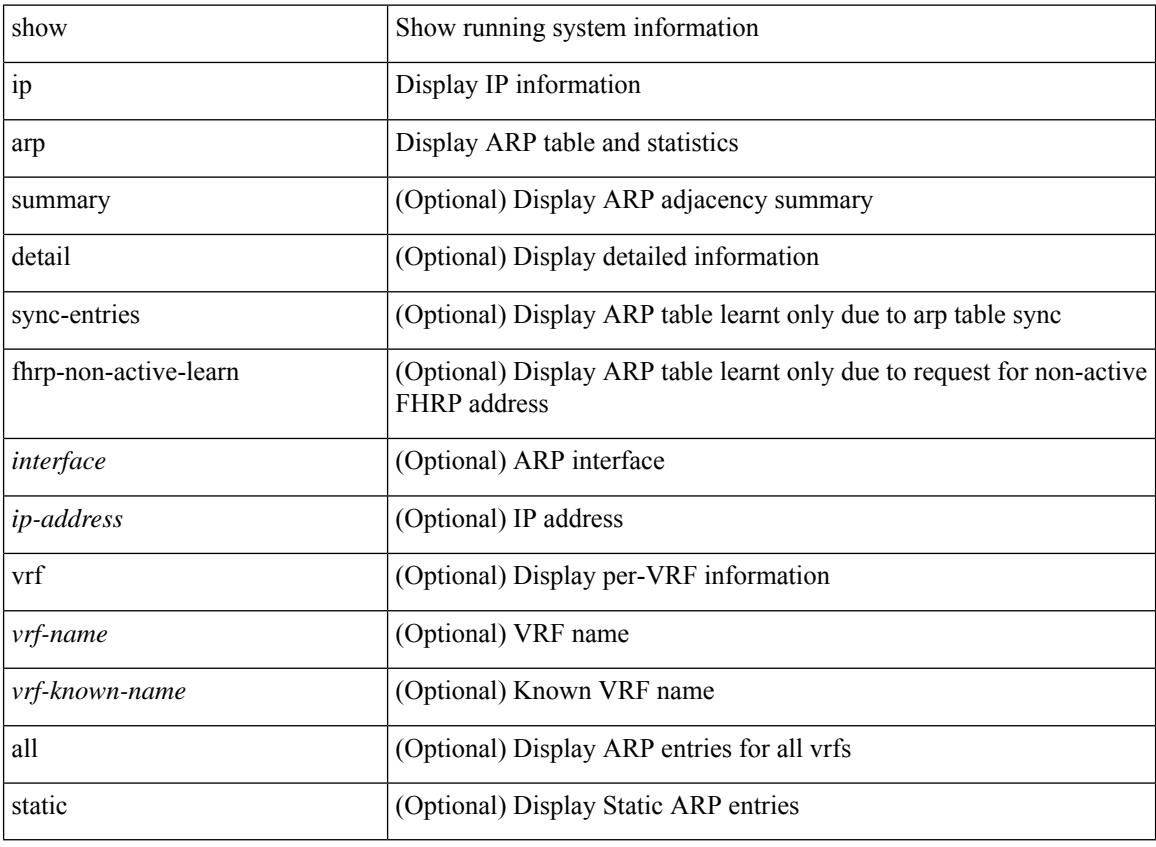

### **Command Mode**
# **show ip arp anycast topo-info**

show ip arp any<br>cast topo-info [ <topo-id> ]

## **Syntax Description**

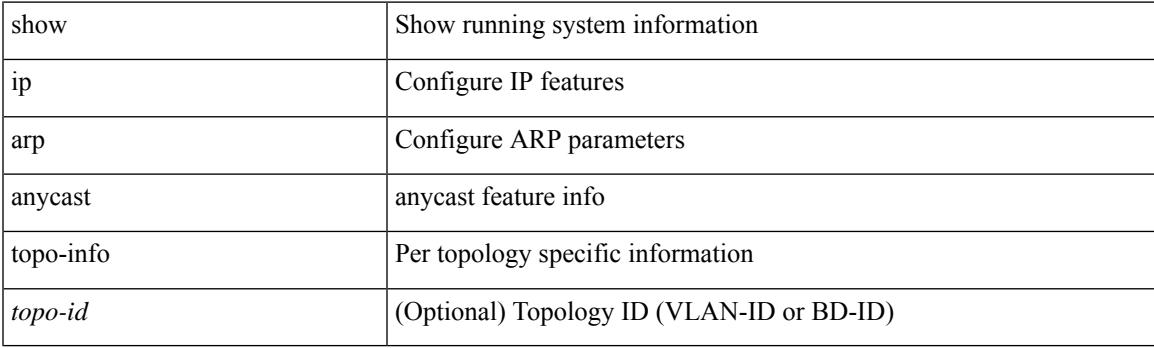

**Command Mode**

# **show ip arp client**

show ip arp client

### **Syntax Description**

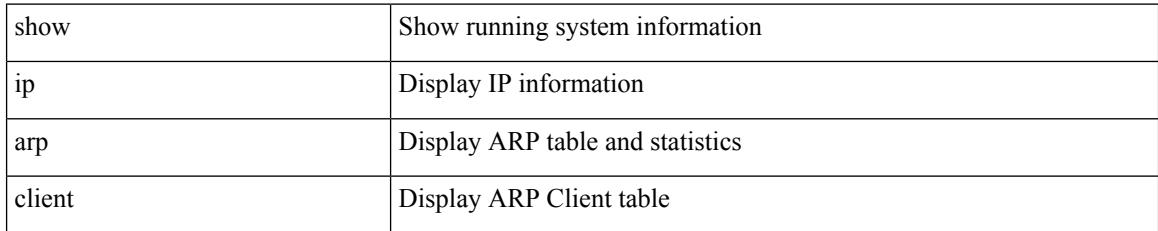

**Command Mode**

# **show ip arp controller-statistics**

show ip arp controller-statistics

### **Syntax Description**

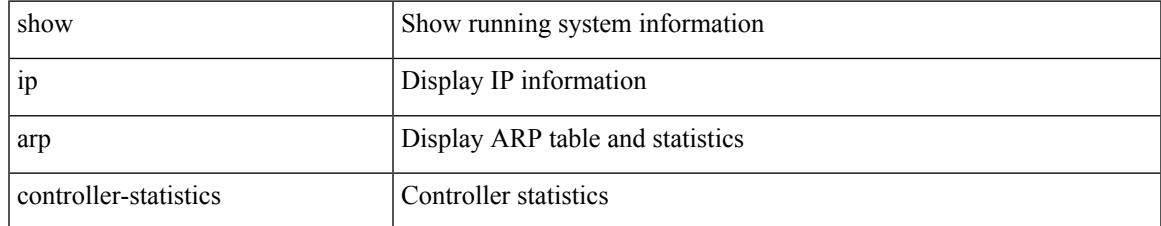

### **Command Mode**

# **show ip arp inspection**

show ip arp inspection

## **Syntax Description**

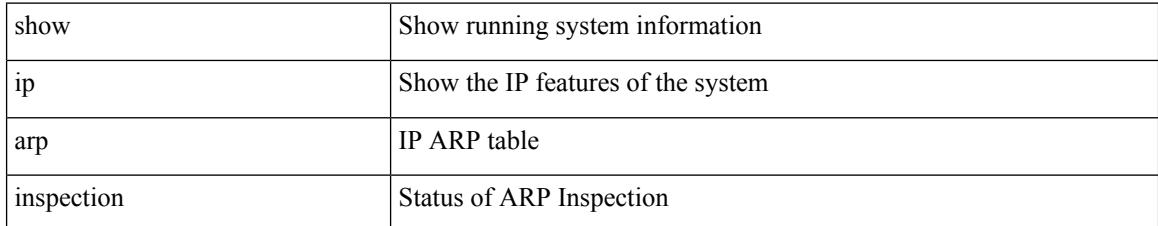

### **Command Mode**

# **show ip arp inspection interfaces**

show ip arp inspection interfaces [  $\leq$  intfl> ]

## **Syntax Description**

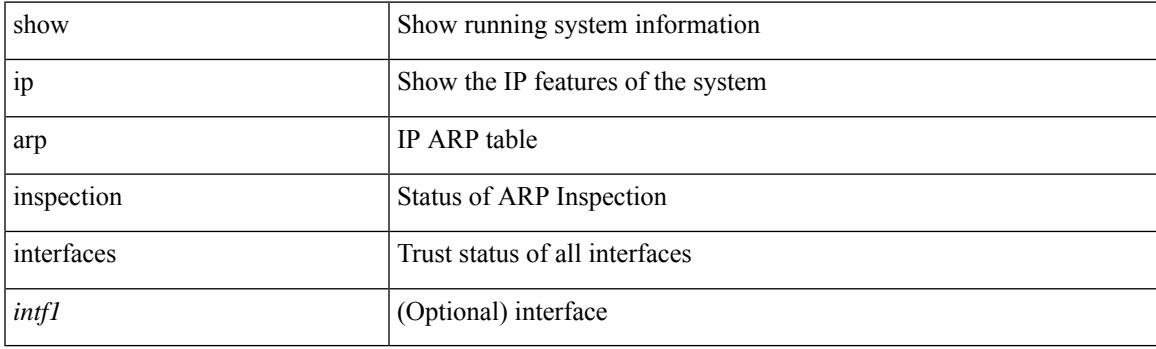

**Command Mode**

# **show ip arp inspection log**

show ip arp inspection log

## **Syntax Description**

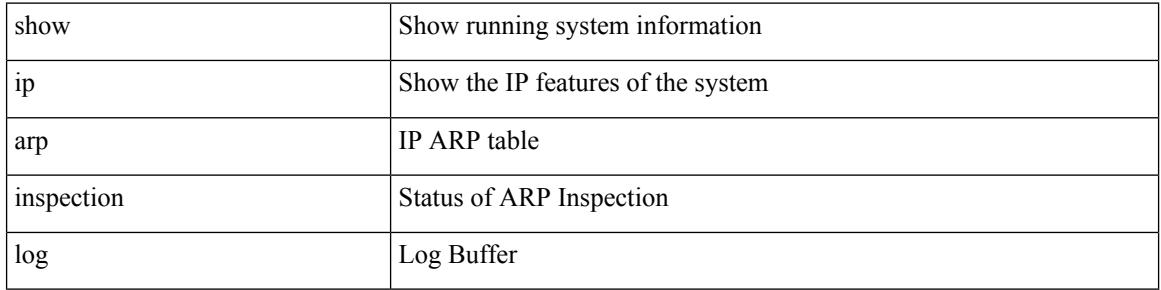

#### **Command Mode**

# **show ip arp inspection statistics**

show ip arp inspection statistics [ vlan <vlan-range> ]

### **Syntax Description**

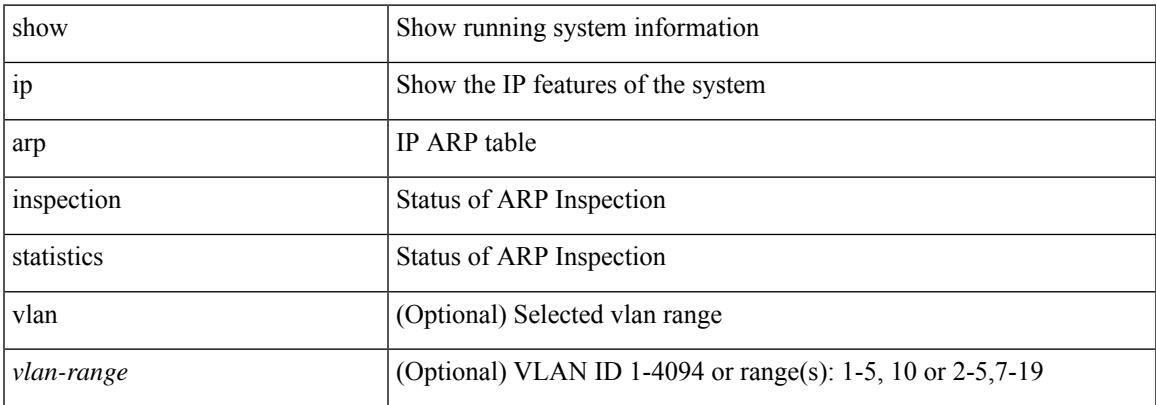

### **Command Mode**

# **show ip arp inspection vlan**

show ip arp inspection { vlan <vlan-range> }

## **Syntax Description**

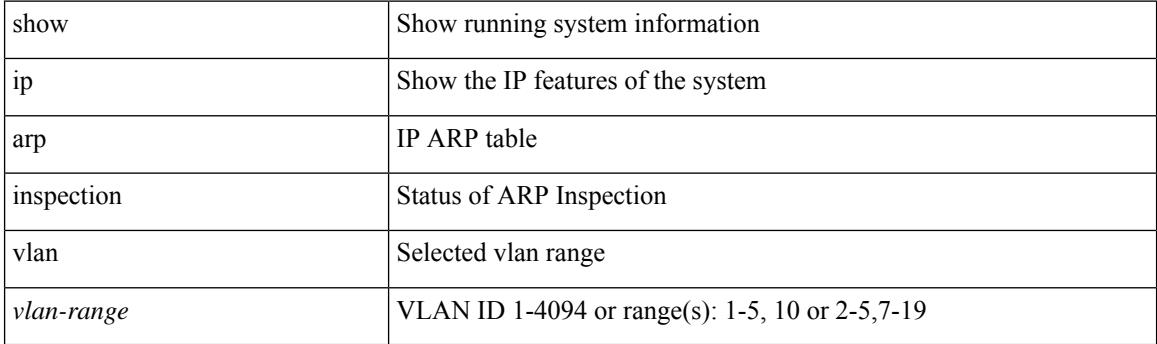

**Command Mode**

# **show ip arp l2 statistics interface**

show ip arp 12 statistics interface  $\{$  <interface>  $|$  all  $\}$ 

## **Syntax Description**

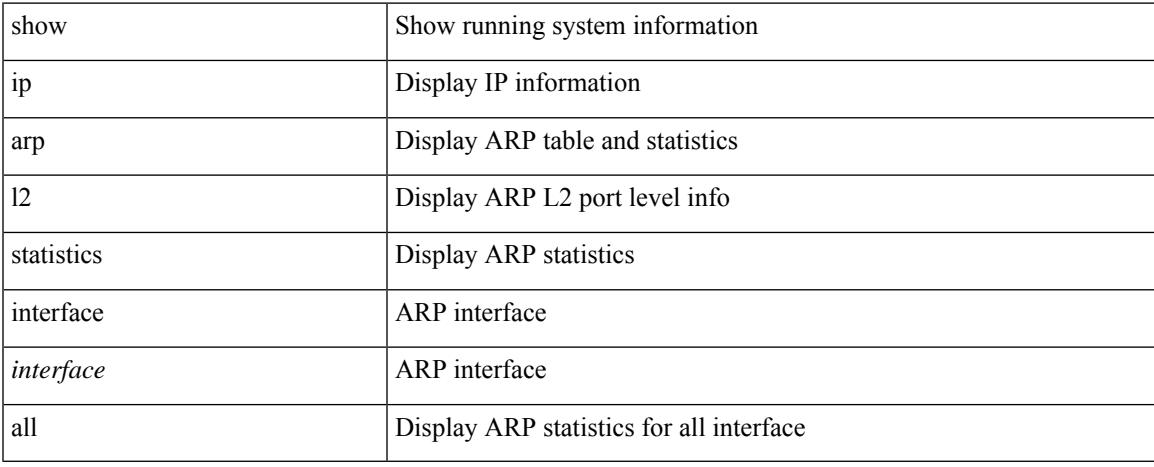

### **Command Mode**

# **show ip arp multihoming-statistics**

show ip arp multihoming-statistics [ <interface> ] [ interface-all ] [ vrf { <vrf-name> | <vrf-known-name> | all } ]

### **Syntax Description**

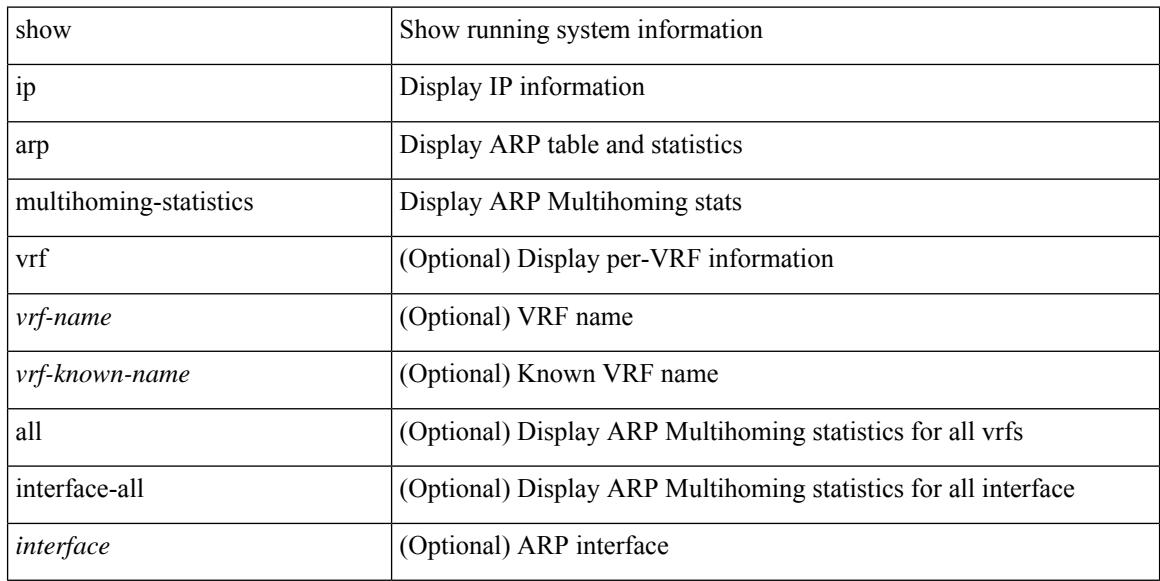

### **Command Mode**

# **show ip arp off-list**

show ip arp off-list [ { vlan | bdi } <vlan-id> ]

## **Syntax Description**

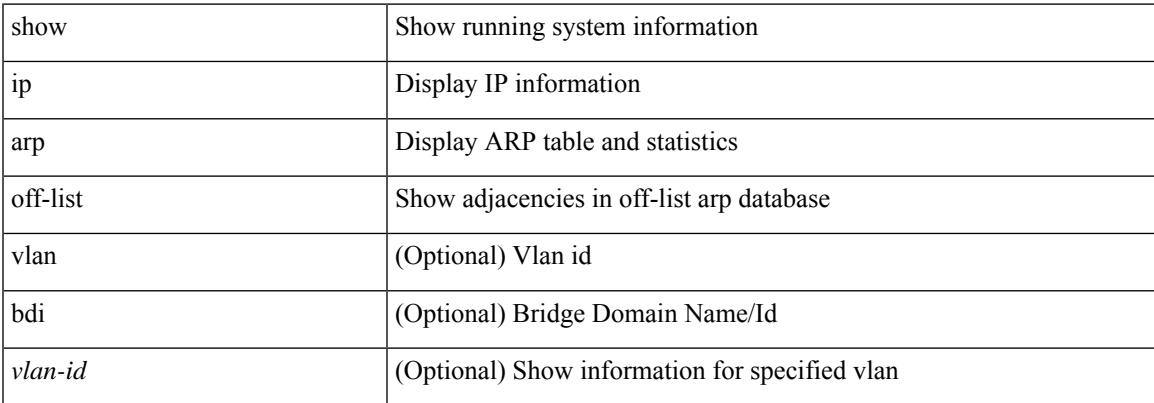

## **Command Mode**

# **show ip arp open-flow error-statistics**

show ip arp open-flow error-statistics

### **Syntax Description**

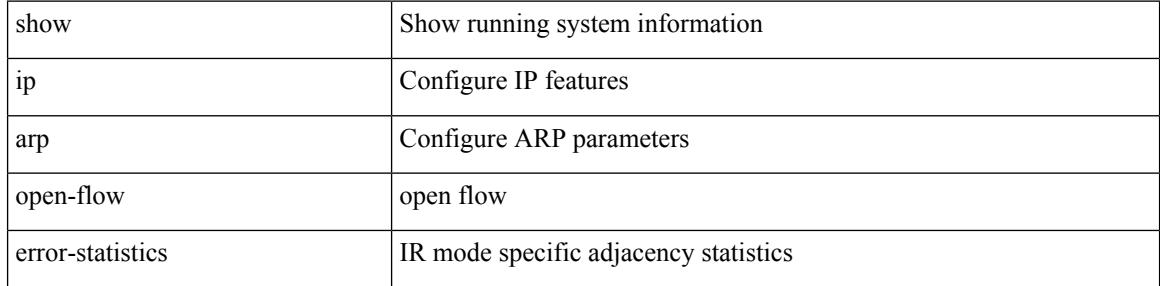

### **Command Mode**

# **show ip arp static remote**

show ip arp static remote [ vlan <vlan-id> ] [ vrf { <vrf-name> | <vrf-known-name> | all } ]

### **Syntax Description**

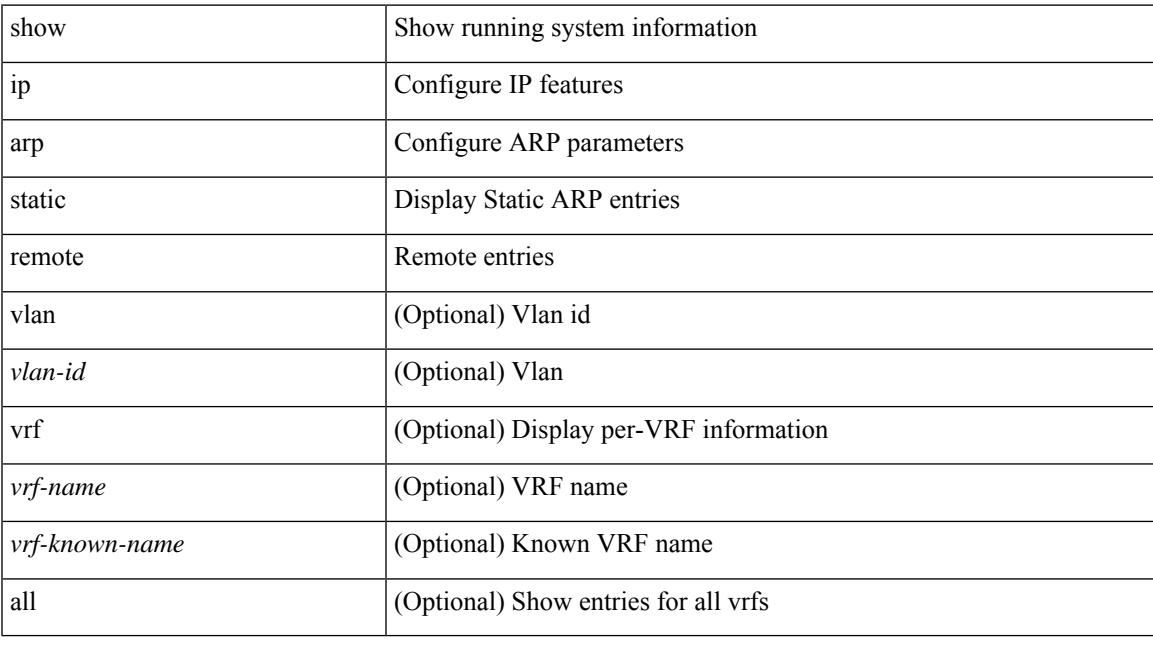

**Command Mode**

# **show ip arp statistics**

show ip arp statistics [ <interface> ] [ interface-all ] [ vrf { <vrf-name> | <vrf-known-name> | all } ]

### **Syntax Description**

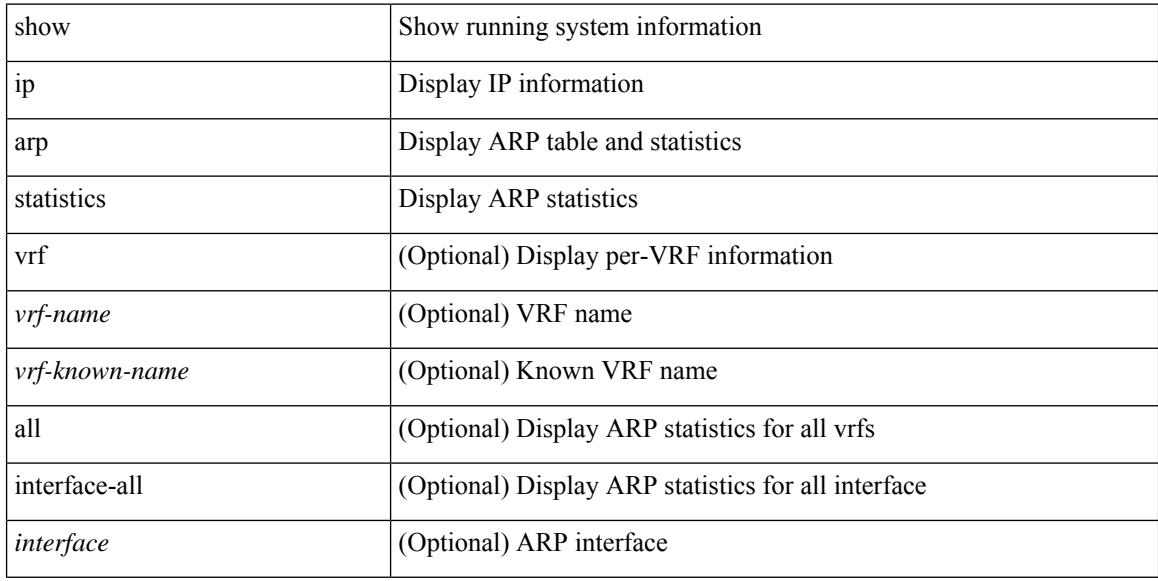

### **Command Mode**

# **show ip arp suppression-cache**

show ip arp suppression-cache { detail [ vlan <vlan\_id> ] | summary | statistics | vlan <vlan\_id> | local [ vlan <vlan\_id> ] | remote [ vlan <vlan\_id> ] }

## **Syntax Description**

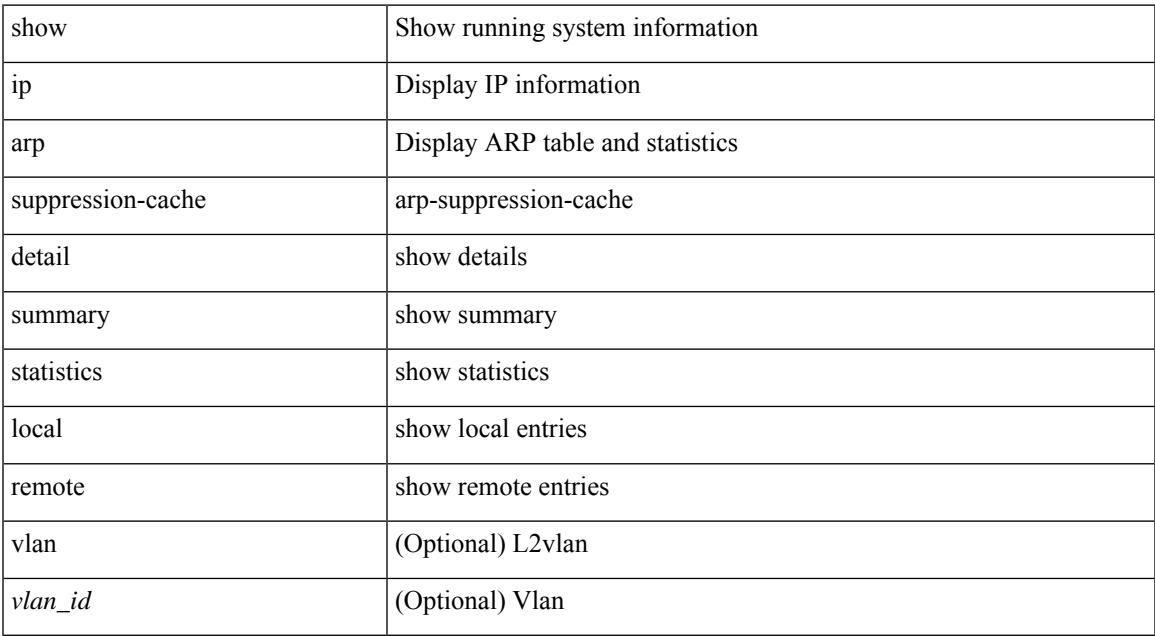

### **Command Mode**

# **show ip arp suppression topo-info**

show ip arp suppression topo-info [ <topo-id> ]

## **Syntax Description**

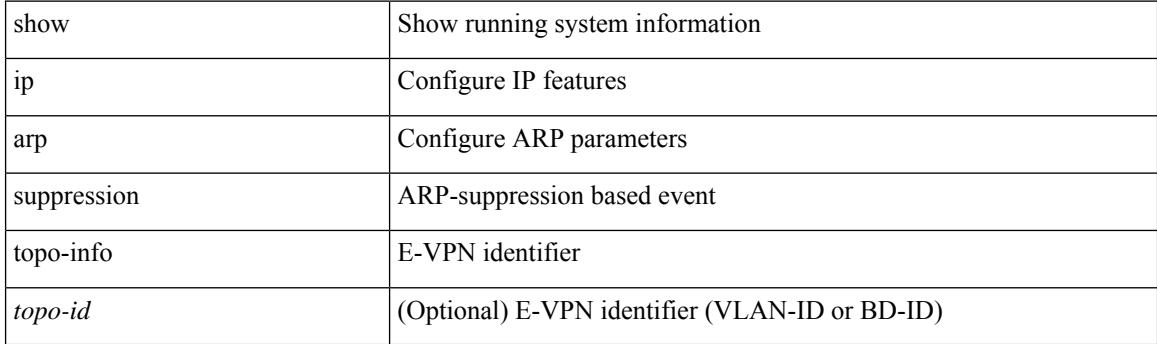

**Command Mode**

# **show ip arp tunnel-statistics**

show ip arp tunnel-statistics

## **Syntax Description**

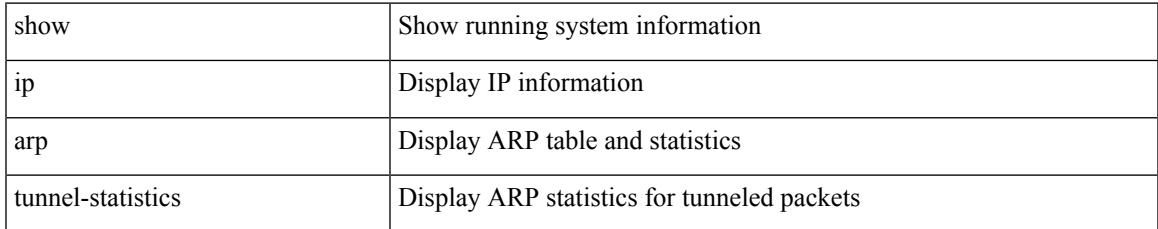

### **Command Mode**

# **show ip arp vpc-statistics**

show ip arp vpc-statistics

## **Syntax Description**

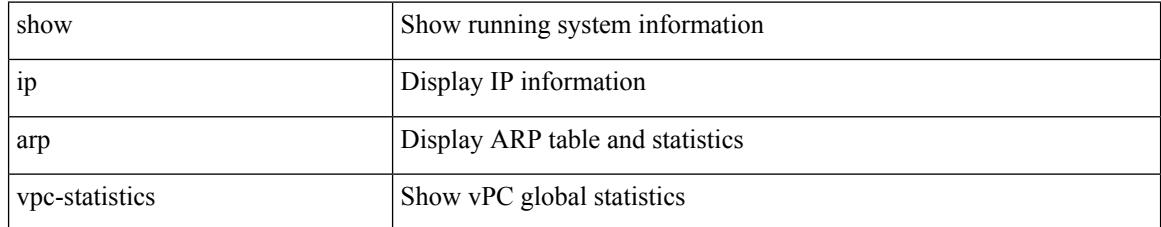

### **Command Mode**

# **show ip as-path-access-list**

show ip as-path-access-list [ <aspl-name> | <aspl-cfg-name> ]

### **Syntax Description**

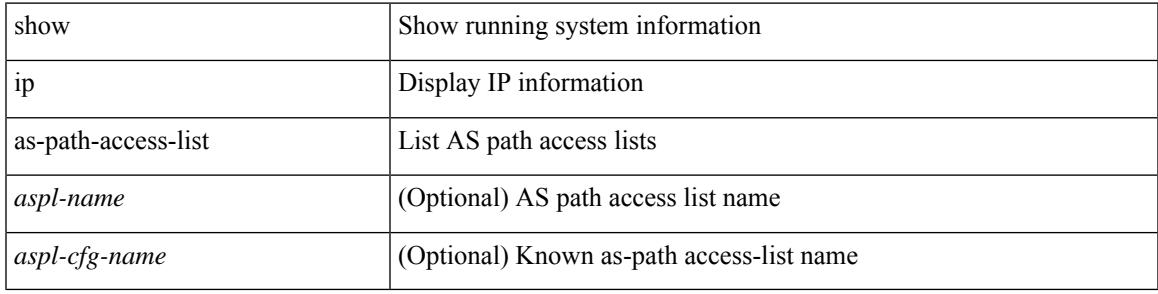

**Command Mode**

# **show ip client**

show ip client [ < client-name > ]

## **Syntax Description**

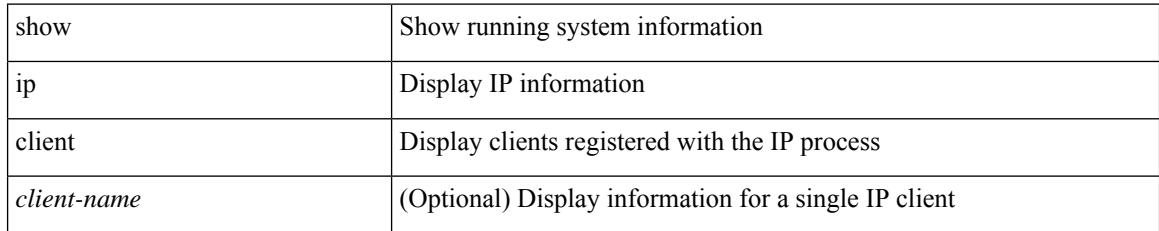

## **Command Mode**

# **show ip community-list**

show ip community-list [ <cl\_name> ]

## **Syntax Description**

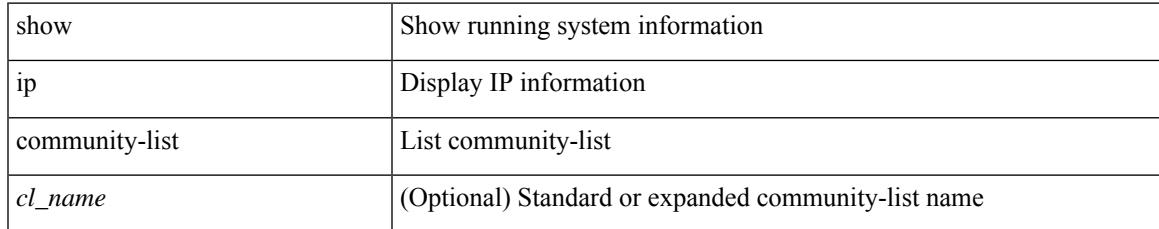

### **Command Mode**

# **show ip dhcp global statistics**

show ip dhcp global statistics

## **Syntax Description**

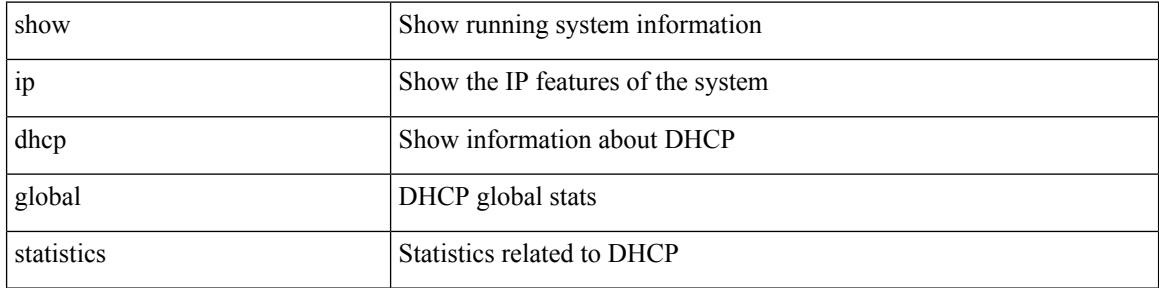

#### **Command Mode**

## **show ip dhcp option82 suboption info interface**

show ip dhcp option82 suboption info interface [ <intf> ]

### **Syntax Description**

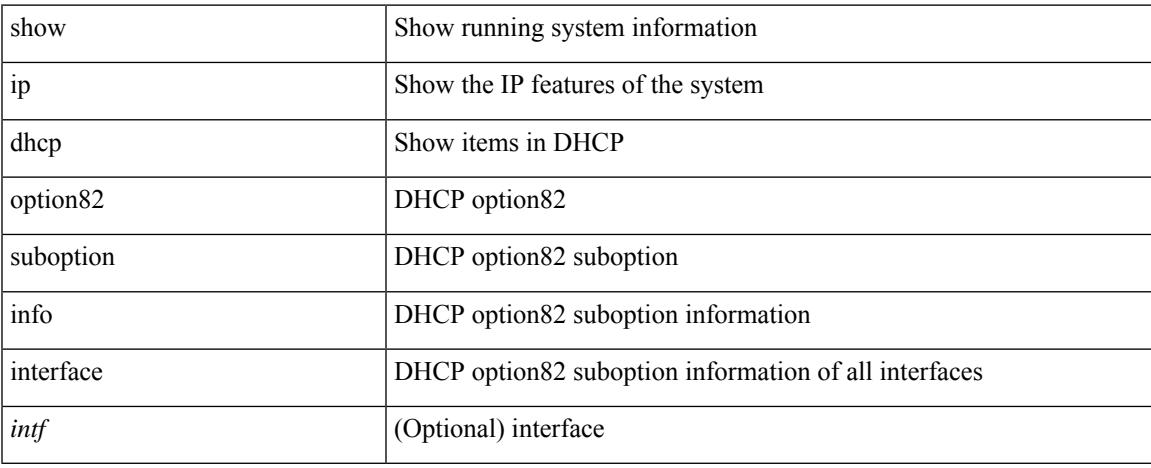

### **Command Mode**

# **show ip dhcp relay**

show ip dhcp relay

### **Syntax Description**

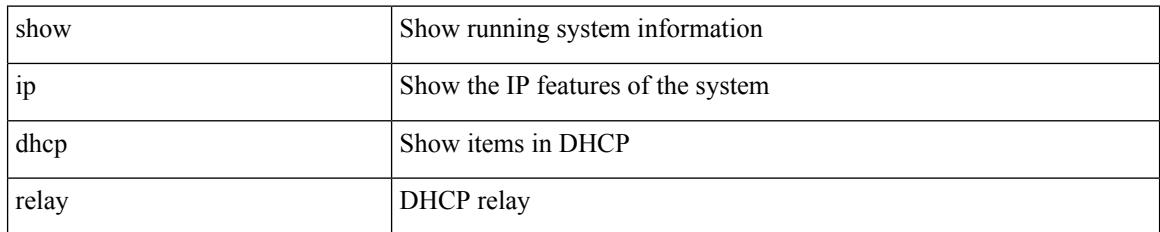

### **Command Mode**

# **show ip dhcp relay address**

show ip dhcp relay address [ interface <intf-range> ]

## **Syntax Description**

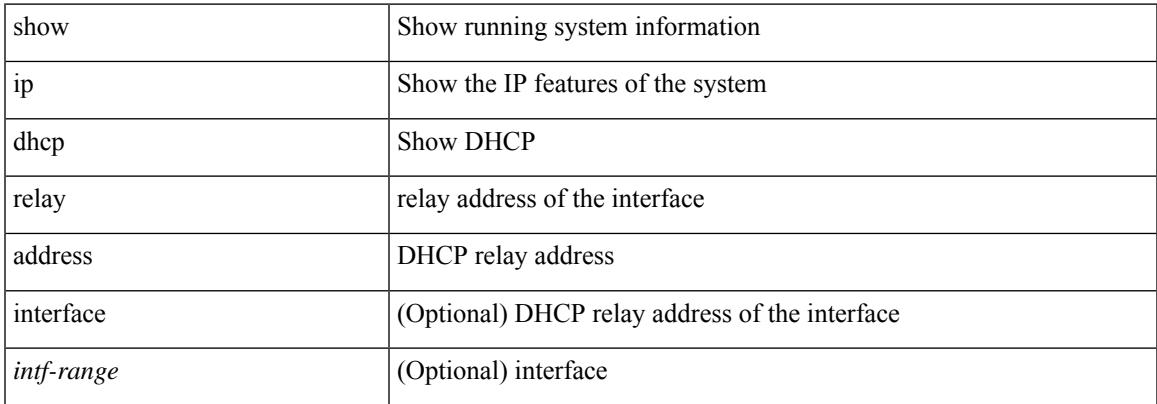

#### **Command Mode**

# **show ip dhcp relay information trusted-sources**

show ip dhcp relay information trusted-sources

### **Syntax Description**

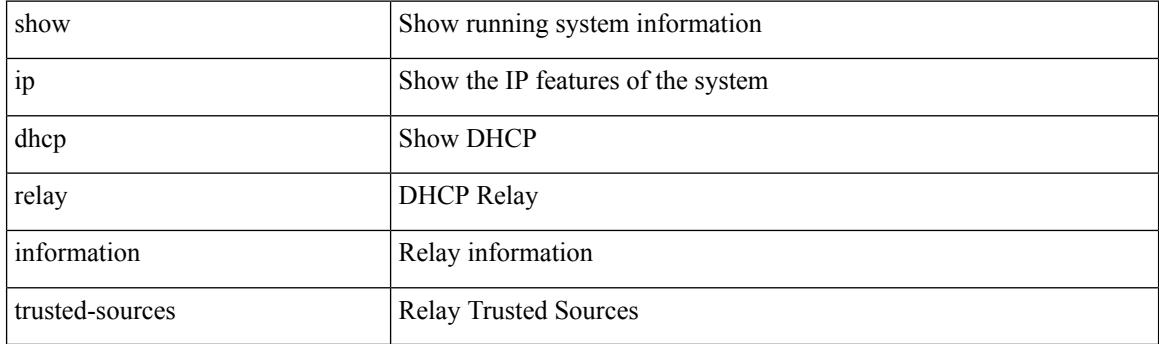

**Command Mode**

# **show ip dhcp relay statistics**

show ip dhcp relay statistics [interface <intf> | { interface <intf> serverip <ip-addr-val> [use-vrf <vrf-name> ] } ]

## **Syntax Description**

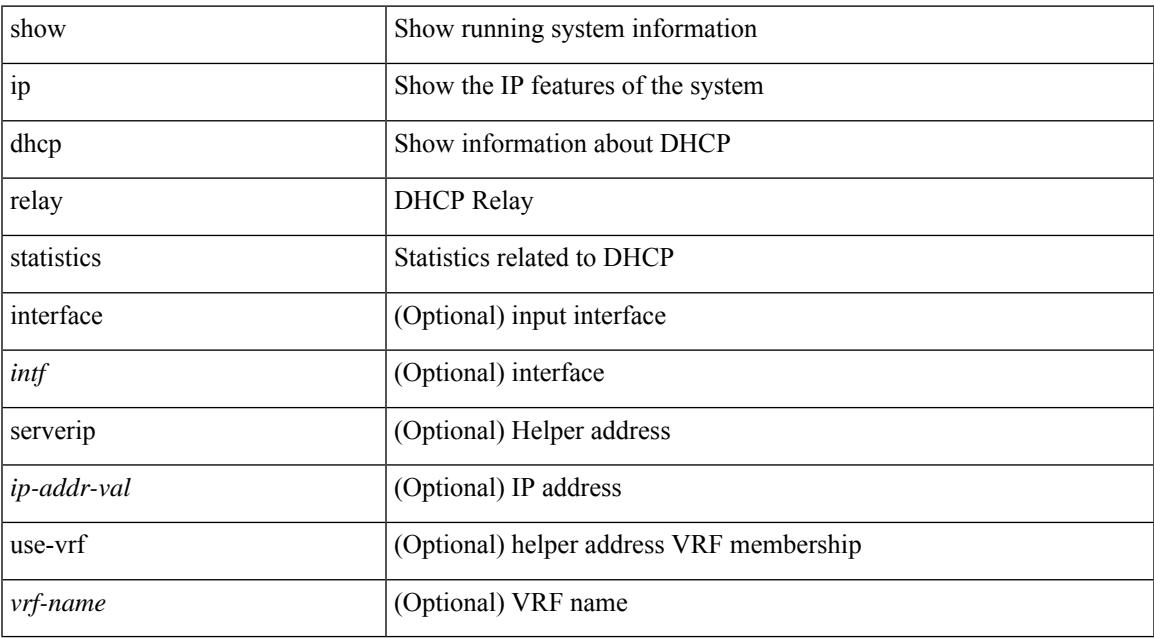

### **Command Mode**

• /exec

# **show ip dhcp snooping**

show ip dhcp snooping

## **Syntax Description**

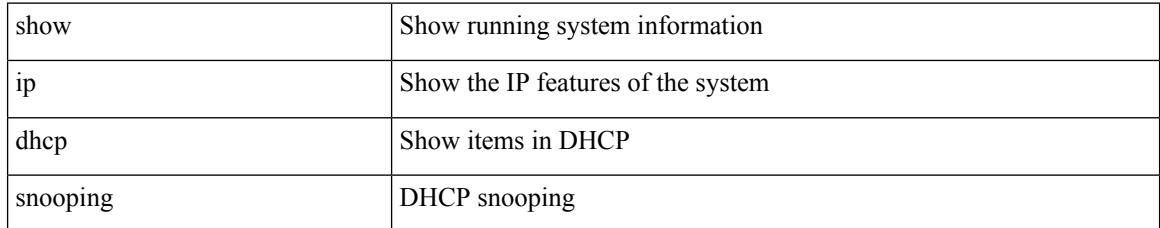

## **Command Mode**

# **show ip dhcp snooping binding**

show ip dhcp snooping binding  $\lfloor$  <ip> $\rfloor$  <mac>  $\lfloor$  vlan <vlan-range>  $\lfloor$ 

### **Syntax Description**

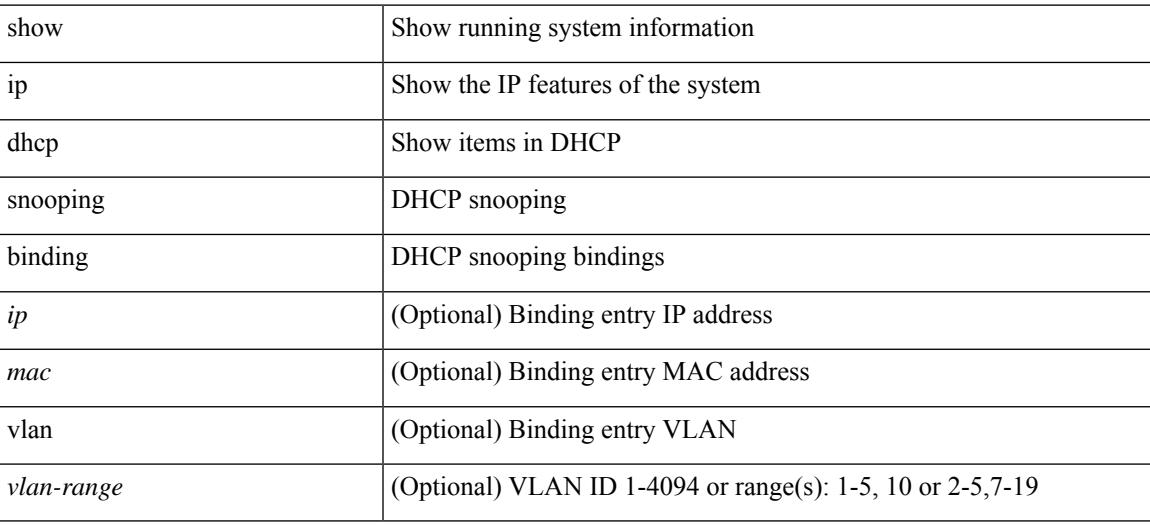

### **Command Mode**

# **show ip dhcp snooping statistics**

show ip dhcp snooping statistics [ { vlan <vlan-id> interface <intf> } |

### **Syntax Description**

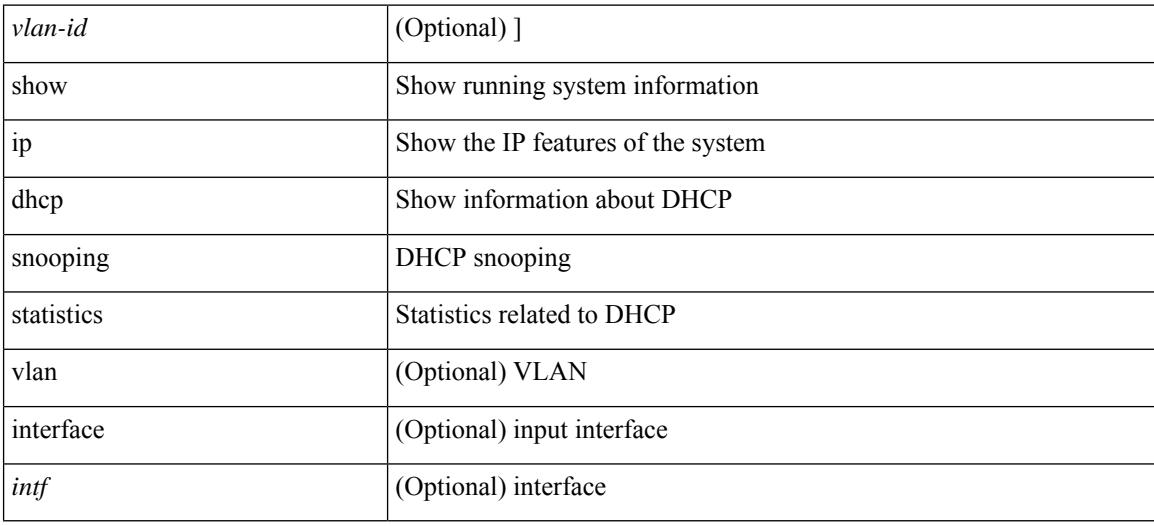

### **Command Mode**

# **show ip dhcp status**

show ip dhcp status

### **Syntax Description**

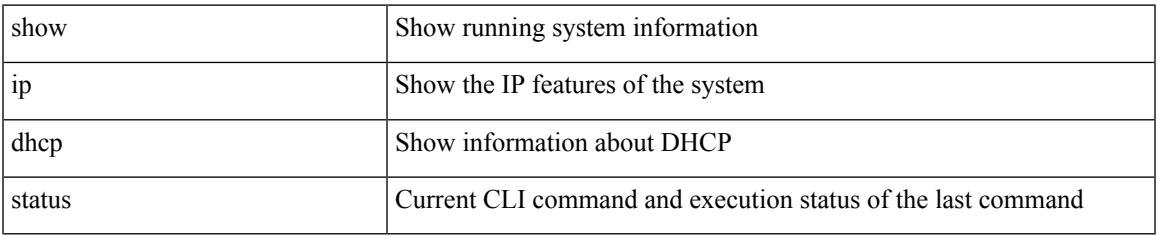

### **Command Mode**

# **show ip dns source-interface**

show ip dns source-interface [ vrf  $\{$  <vrf-name>  $|$  <vrf-known-name>  $\}$  ]

### **Syntax Description**

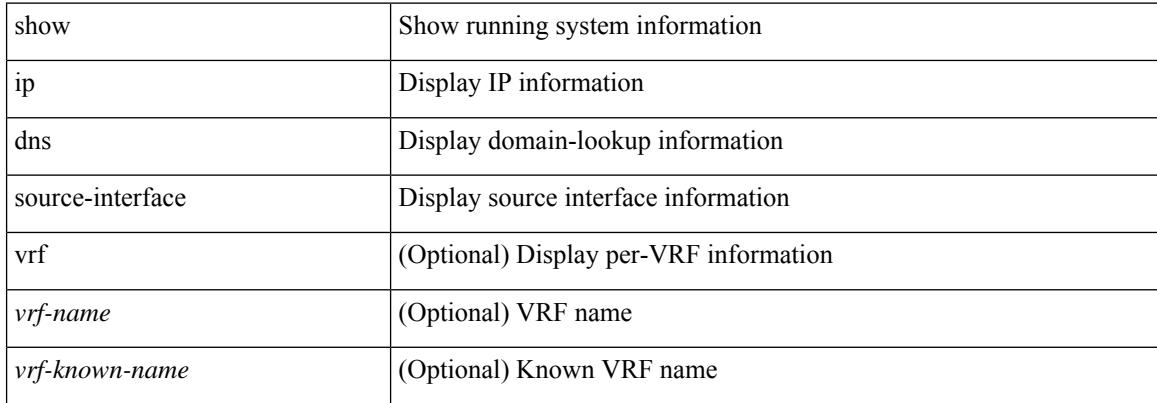

#### **Command Mode**

# **show ip dns source-interface vrf all**

show ip dns source-interface vrf all

## **Syntax Description**

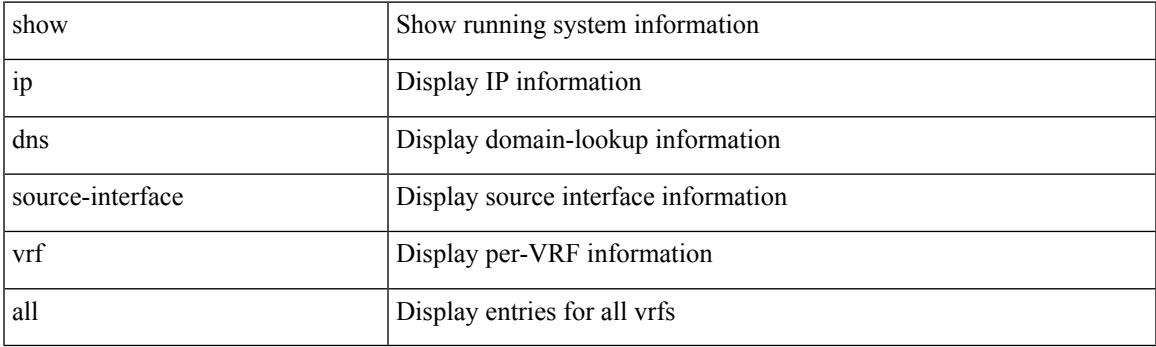

**Command Mode**

# **show ip eigrp**

show { ip | ipv6 } eigrp [  $\le$  eigrp-ptag> ] [ vrf {  $\le$  vrf-name> |  $\le$  vrf-known-name> | all } ]

## **Syntax Description**

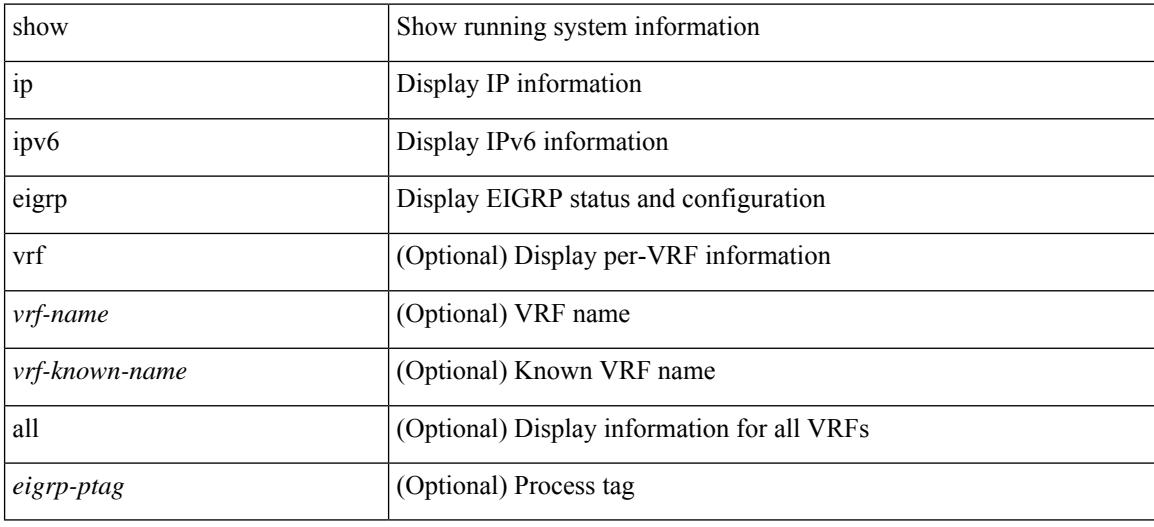

**Command Mode**

## **show ip eigrp accounting**

show { ip | ipv6 } eigrp [ <eigrp-ptag> ] accounting [ vrf { <vrf-name> | <vrf-known-name> | all } ]

## **Syntax Description**

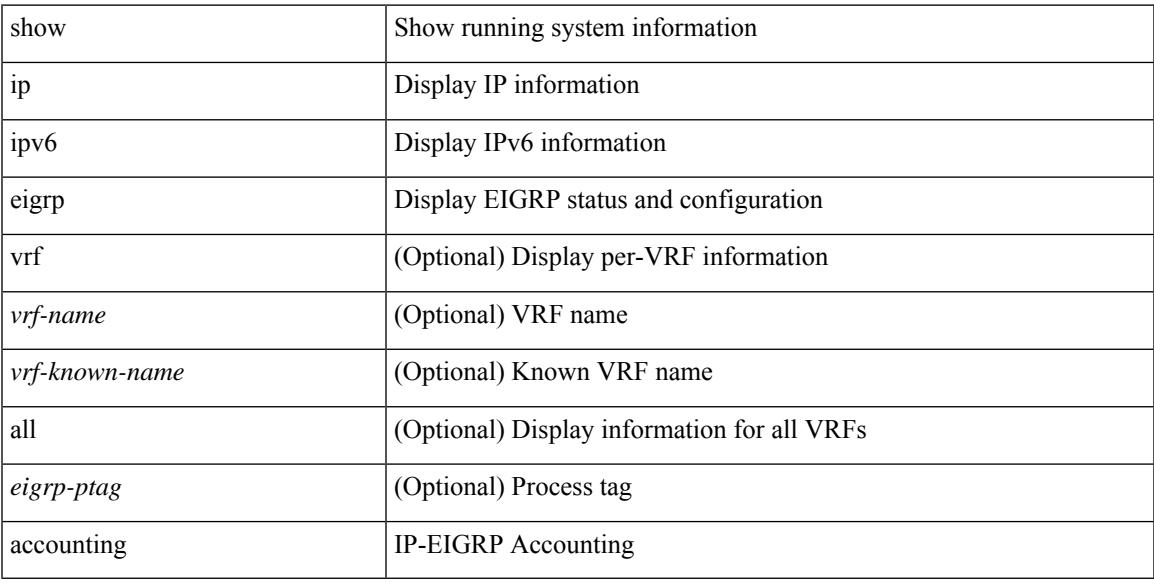

## **Command Mode**

# **show ip eigrp interfaces**

show { ip | ipv6 } eigrp [ <eigrp-ptag> ] interfaces [ detail ] [ <interface> ] [ brief ] [ vrf { <vrf-name> | <vrf-known-name> | all } ]

## **Syntax Description**

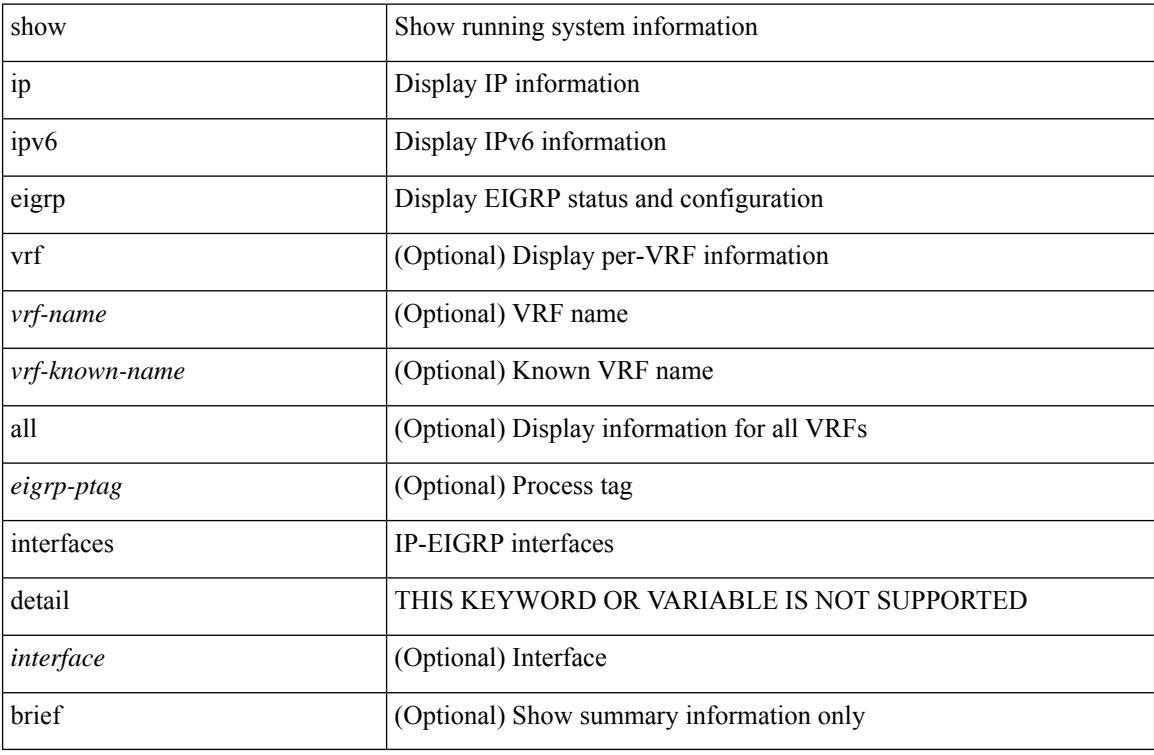

### **Command Mode**
# **show ip eigrp traffic**

show { ip | ipv6 } eigrp [ <eigrp-ptag> ] traffic [ vrf { <vrf-name> | <vrf-known-name> | all } ]

## **Syntax Description**

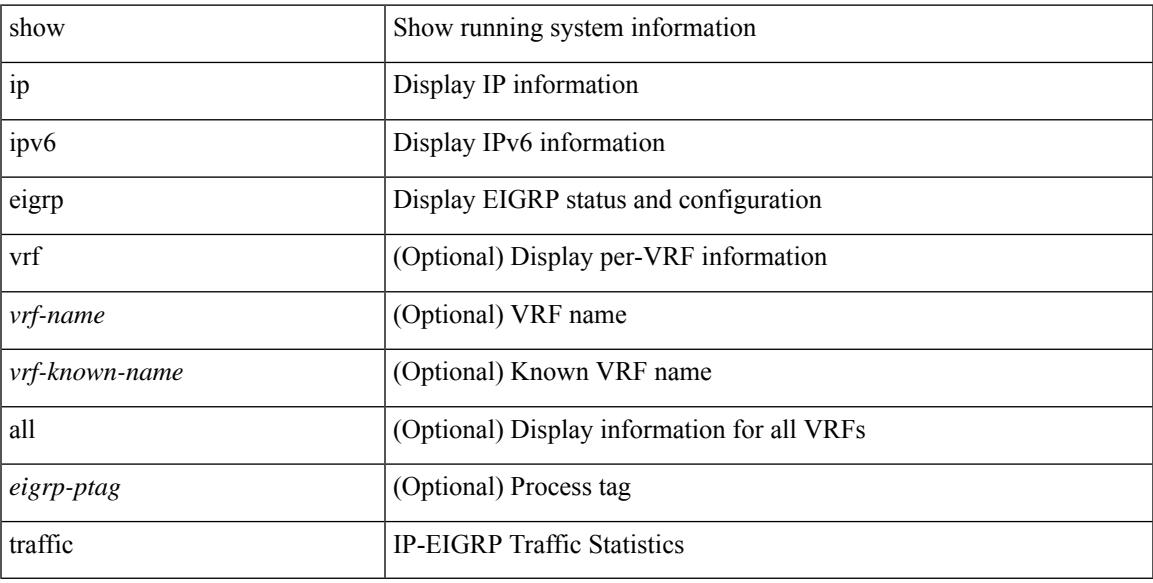

## **Command Mode**

# **show ip extcommunity-list**

show ip extcommunity-list [ <extcl\_name> ]

#### **Syntax Description**

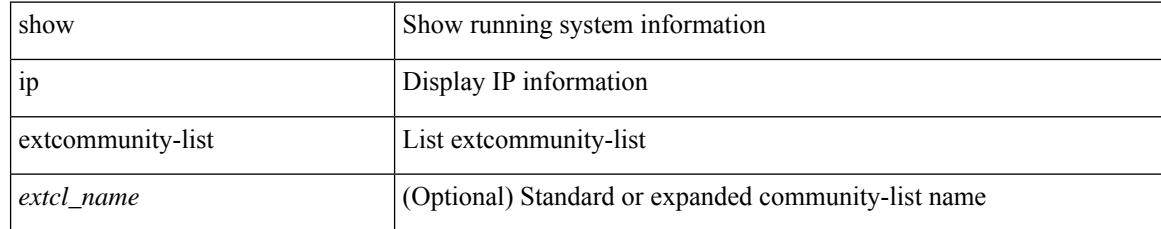

#### **Command Mode**

 $\overline{\phantom{a}}$ 

# **show ip fib distribution**

show ip fib distribution [ pauz | rezum ]

### **Syntax Description**

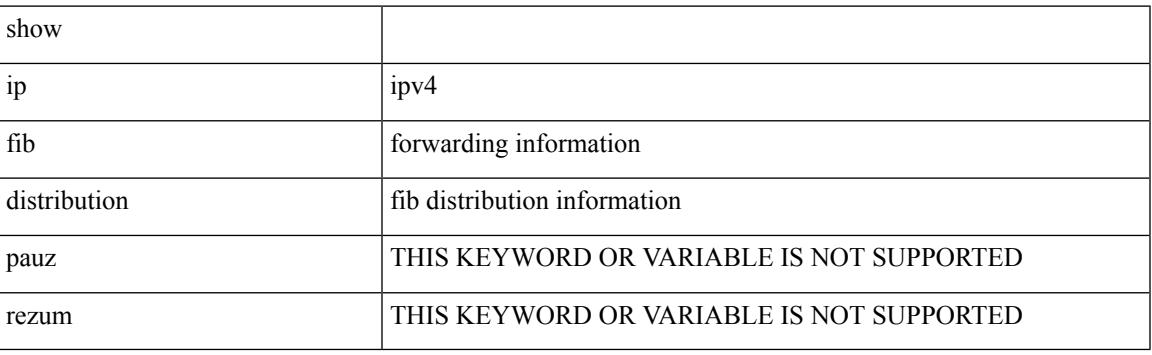

**Command Mode**

I

# **show ip fib distribution clients**

show ip fib distribution clients

### **Syntax Description**

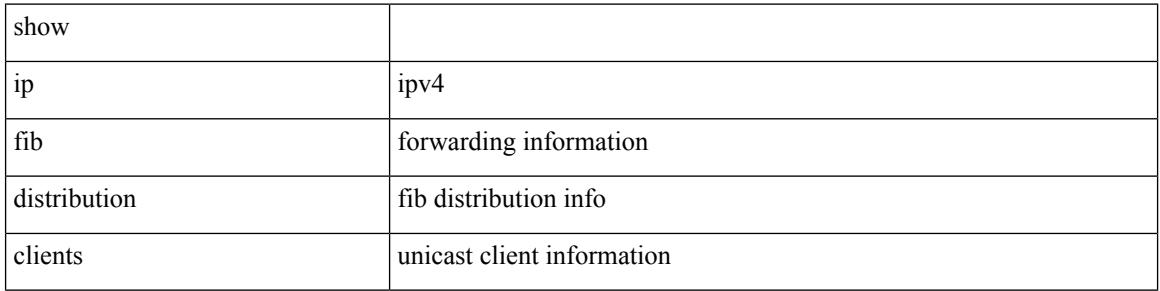

#### **Command Mode**

# **show ip fib distribution mroute**

show ip fib distribution mroute [  $\{ \langle \text{group} \rangle | \langle \text{group} \rangle \}$  [  $\langle \text{source} \rangle$  ] ] [ table  $\langle \text{id} \rangle$  ]

### **Syntax Description**

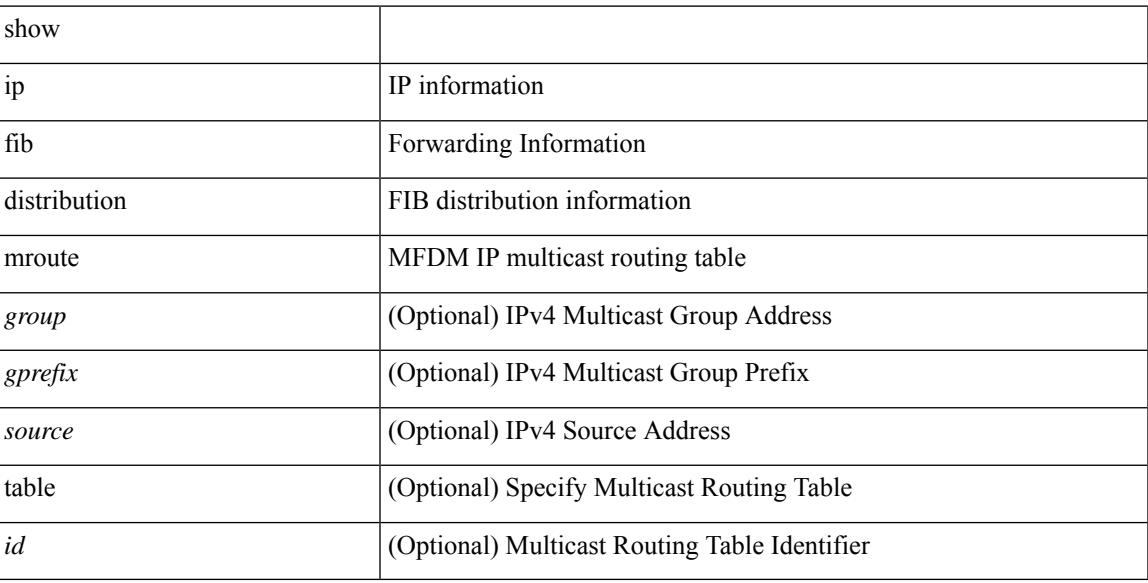

#### **Command Mode**

I

# **show ip fib distribution multicast**

show ip fib distribution multicast [ messages ]

### **Syntax Description**

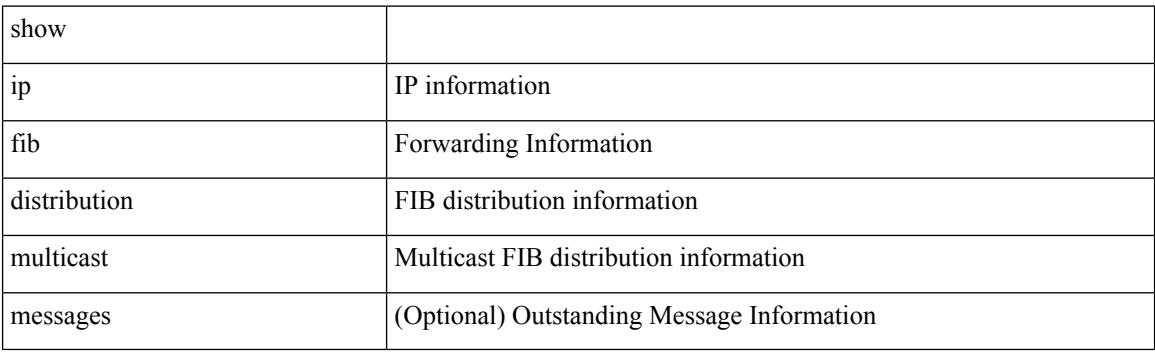

**Command Mode**

 $\overline{\phantom{a}}$ 

# **show ip fib distribution state**

show ip fib distribution state

### **Syntax Description**

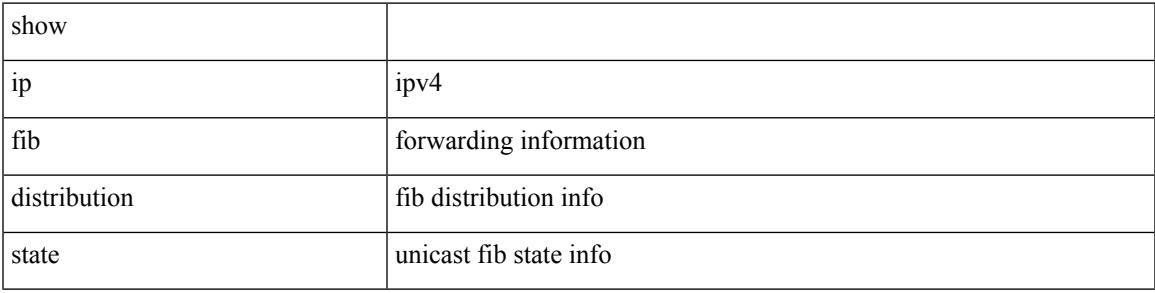

### **Command Mode**

I

# **show ip fib mroute**

show ip fib mroute  $[$  {  $\langle$  sprefix>  $\rangle$   $]$   $\langle$  source>  $]$   $]$   $[$  table  $\langle$  table-id>  $]$   $[$  module  $\langle$  module>  $]$ 

## **Syntax Description**

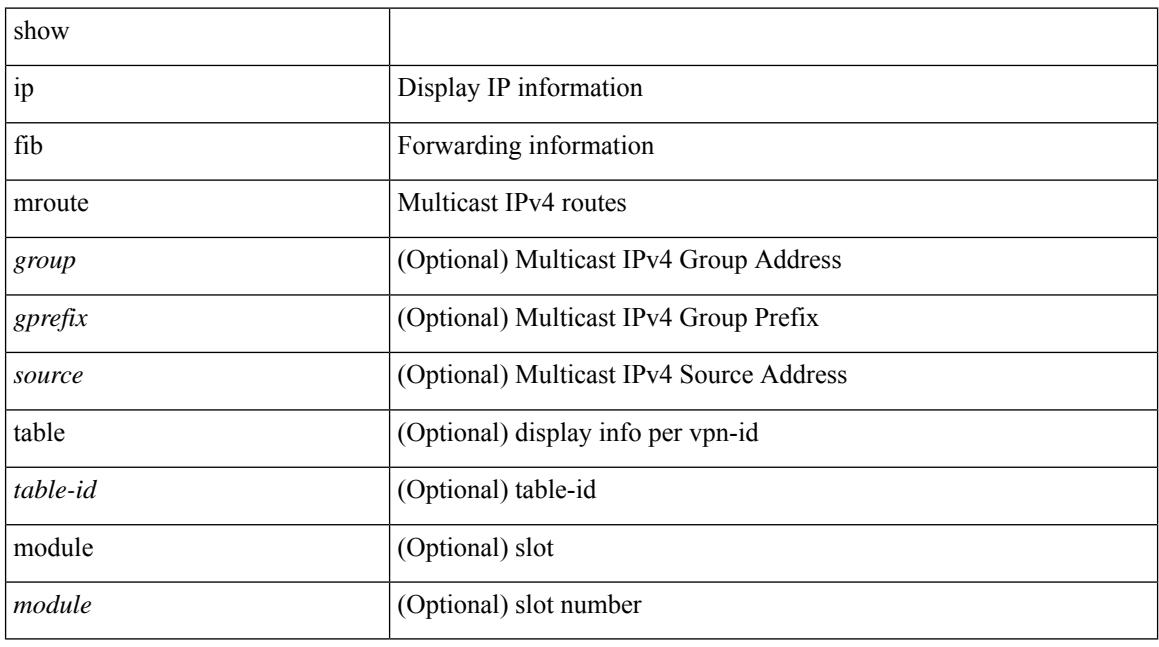

## **Command Mode**

# **show ip fib route**

show ip fib route [ vrf {  $\langle \text{vrf-name}\rangle$  |  $\langle \text{vrf-know-name}\rangle$  |  $\langle \text{vrf-all}\rangle$  | table  $\langle \text{table}$  id> ] [ summary |  $\langle \text{prefix}\rangle$ [ longer-prefixes ] | <address> | interface <interface> | next-hop <nh> | attached | unresolved | adjacency { <aif> <anh> | drop | glean | punt } ] [ module <module> | vrf { <vrf-name> | <vrf-known-name> | <vrf-all>  ${}^{3}$ ] +

## **Syntax Description**

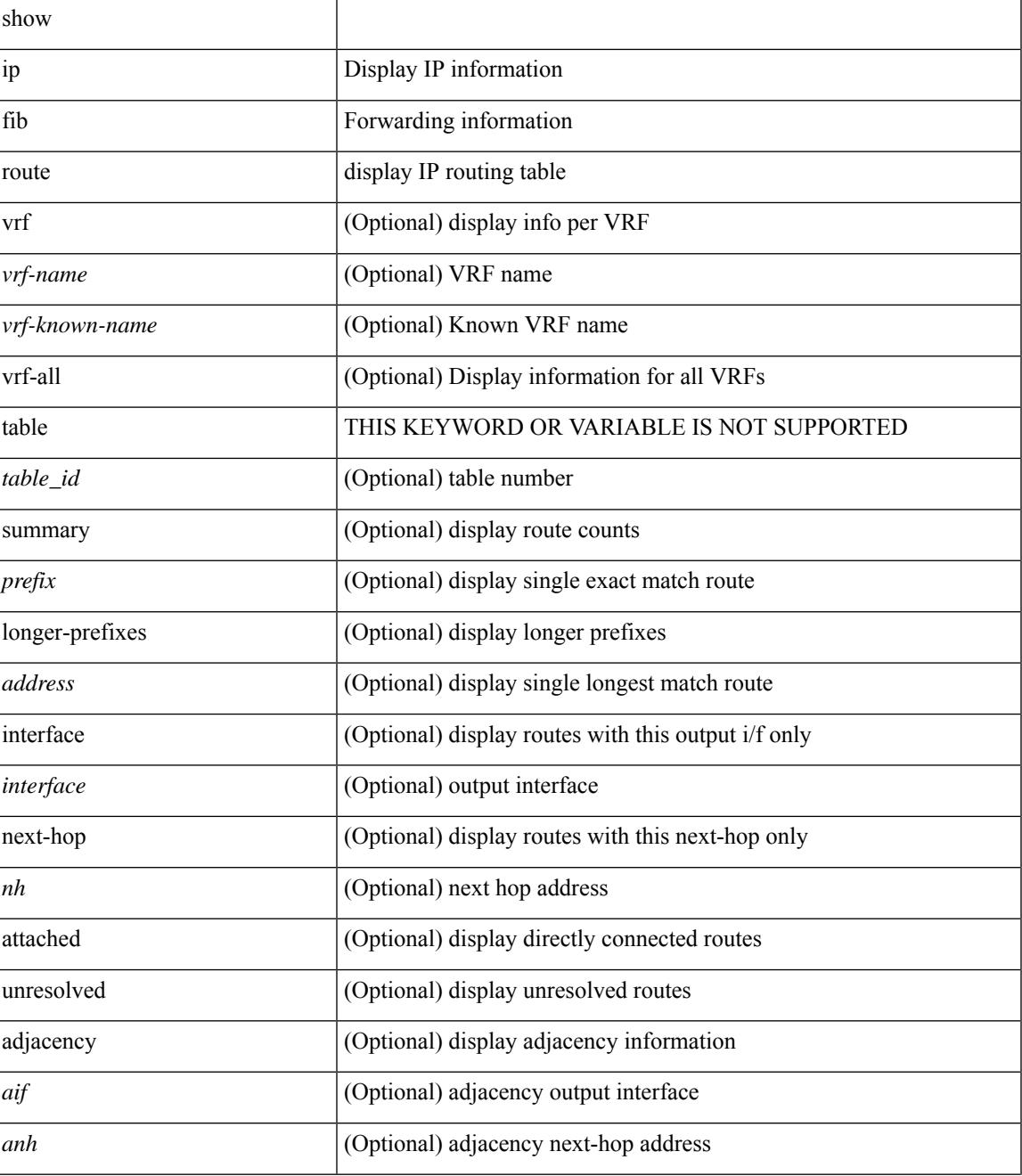

 $\mathbf I$ 

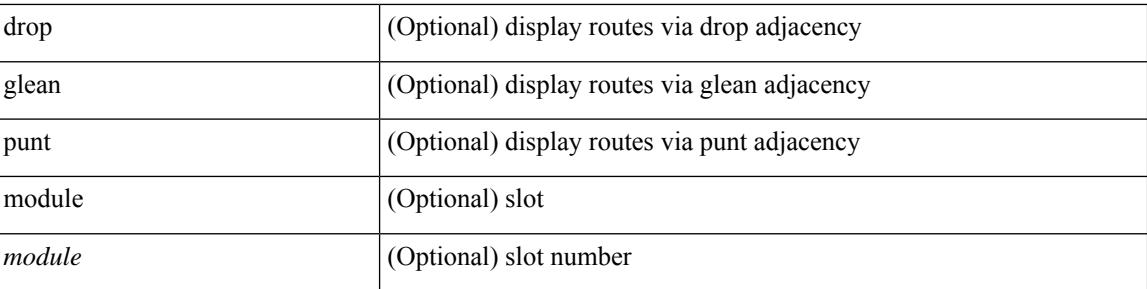

### **Command Mode**

• /exec

ı

 $\overline{\phantom{a}}$ 

# **show ip ftp source-interface**

show ip ftp source-interface [ vrf { <vrf-name> | <vrf-known-name> } ]

#### **Syntax Description**

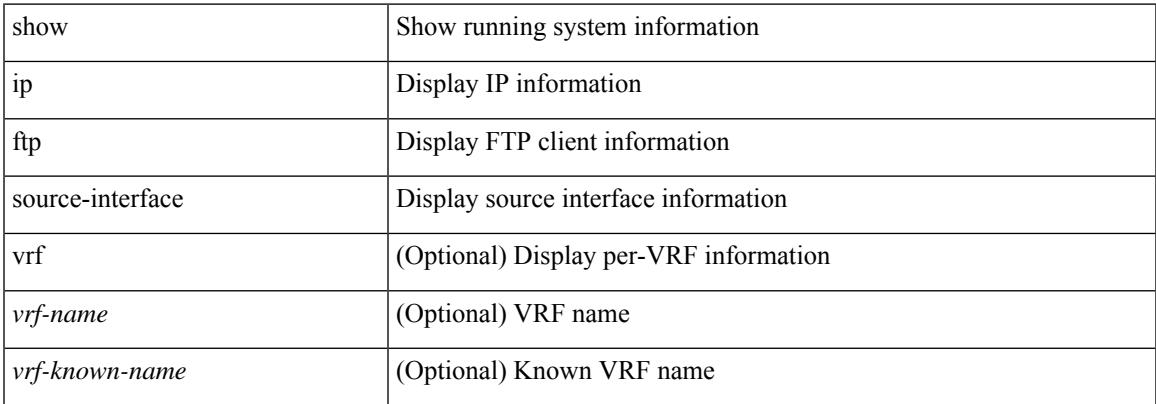

#### **Command Mode**

# **show ip ftp source-interface vrf all**

show ip ftp source-interface vrf all

### **Syntax Description**

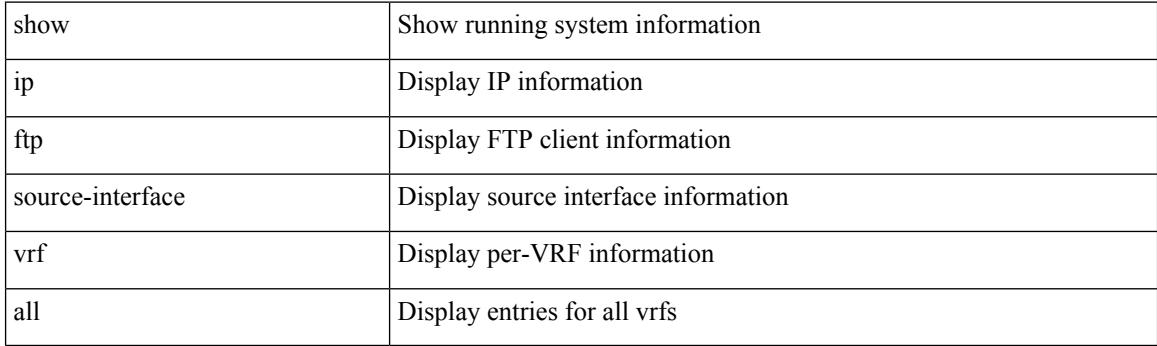

**Command Mode**

# **show ip http source-interface**

show ip http source-interface [ vrf { <vrf-name> | <vrf-known-name> } ]

#### **Syntax Description**

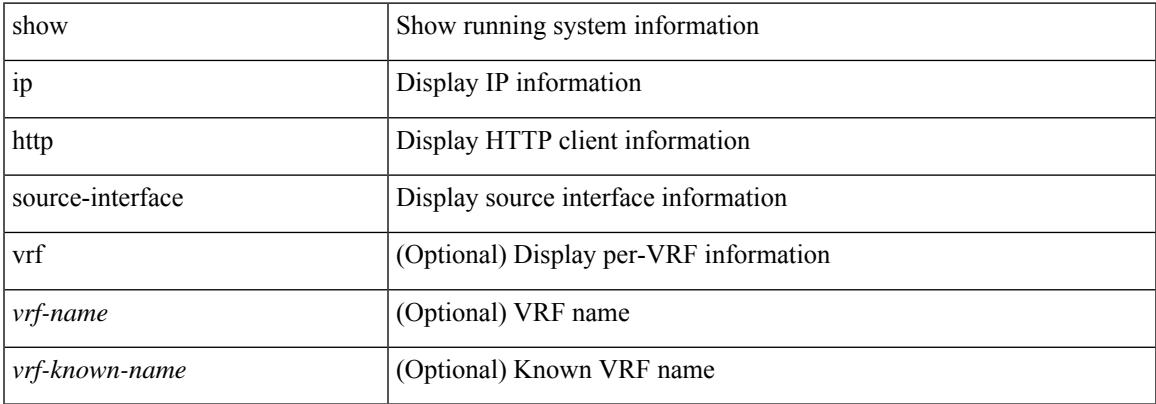

#### **Command Mode**

# **show ip http source-interface vrf all**

show ip http source-interface vrf all

### **Syntax Description**

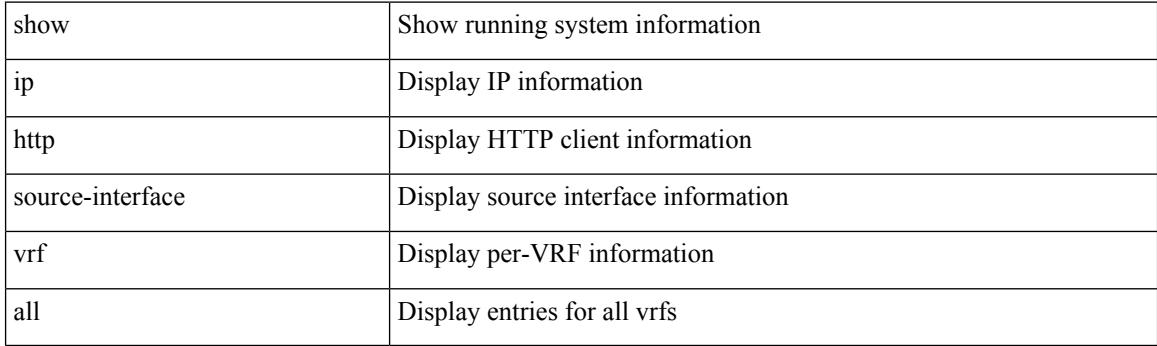

**Command Mode**

# **show ip igmp groups**

show ip igmp { groups | route } [ <source> [ <group> ] | <group> [ <source> ] ] [ <interface> ] [ summary ] [ vrf { <vrf-name> | <vrf-known-name> | all } ] [ summary-old ] [ serialize ]

## **Syntax Description**

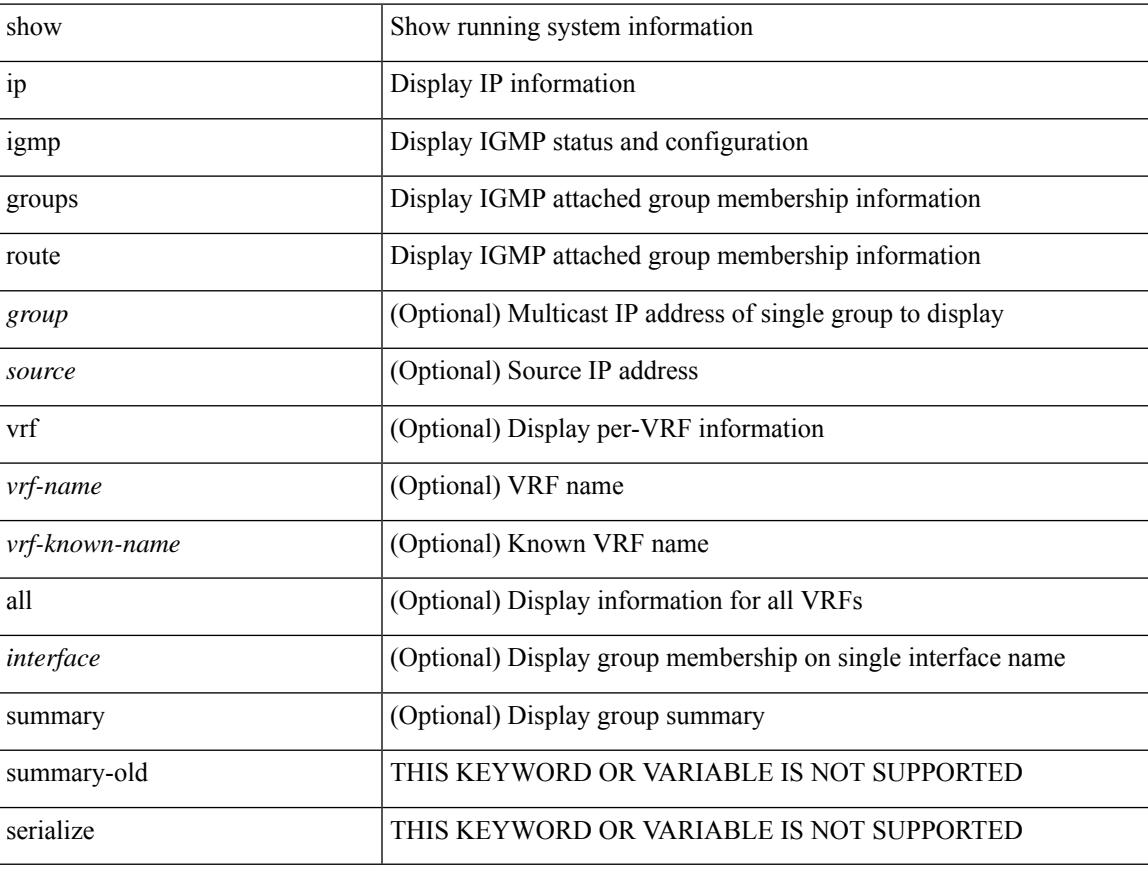

## **Command Mode**

# **show ip igmp interface**

show ip igmp interface [ <interface> ] [ brief ] [ detail ] [ vrf { <vrf-name> | <vrf-known-name> | all } ] [ serialize ]

### **Syntax Description**

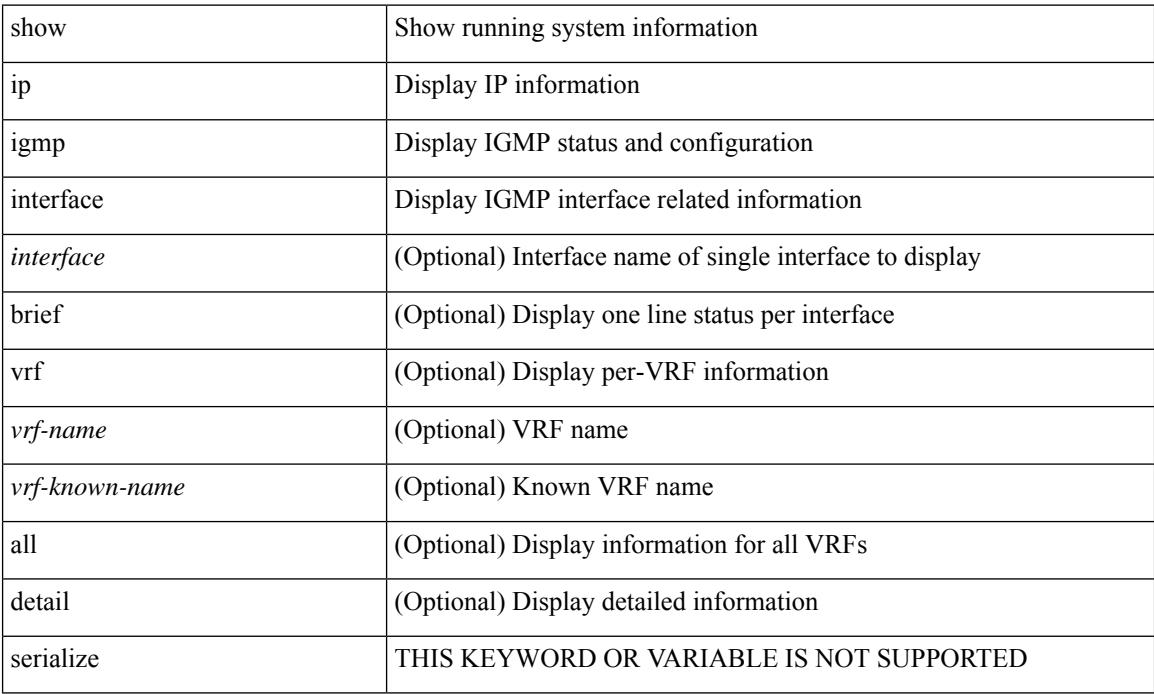

### **Command Mode**

# **show ip igmp local-groups**

show ip igmp local-groups [ <interface> ] [ vrf { <vrf-name> | <vrf-known-name> | all } ]

#### **Syntax Description**

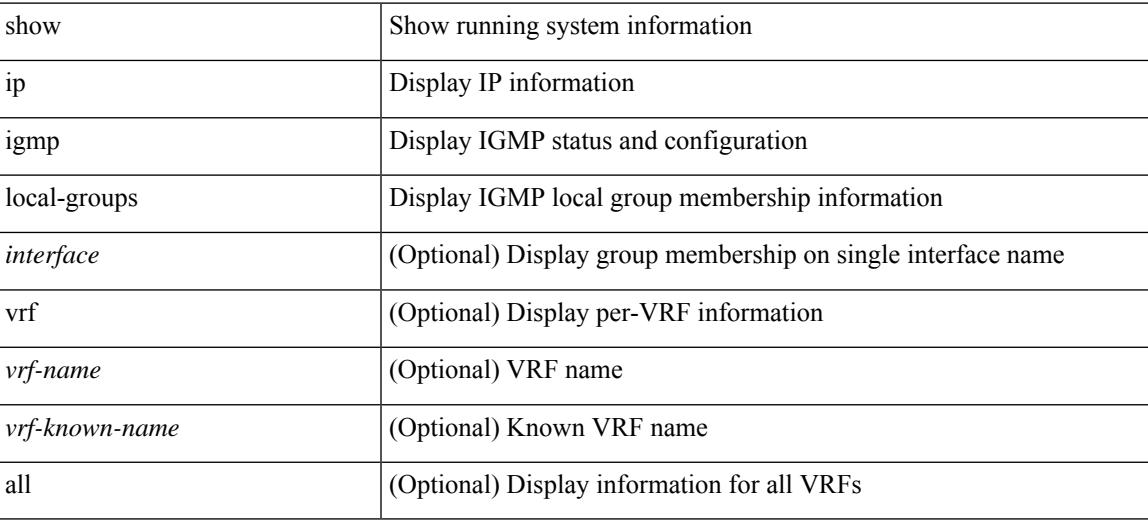

#### **Command Mode**

# **show ip igmp policy statistics reports**

show ip igmp policy statistics reports [ <interface> ]

#### **Syntax Description**

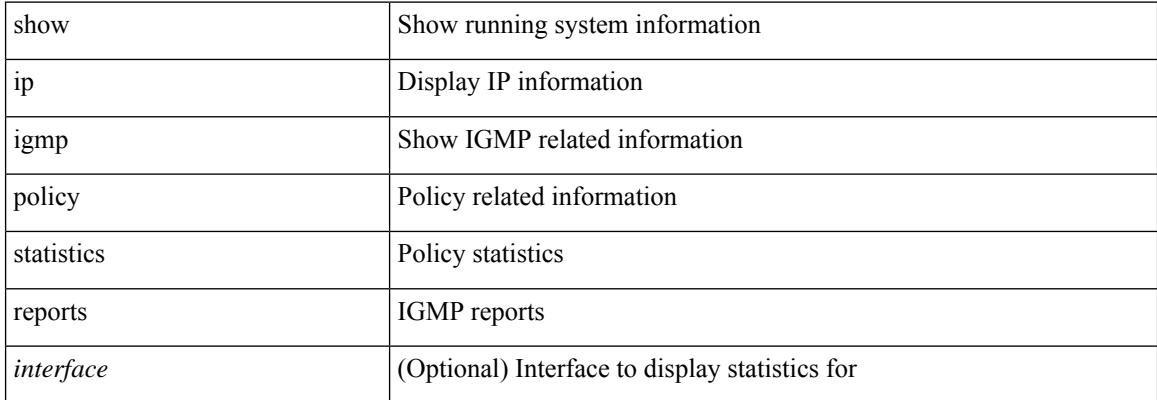

#### **Command Mode**

# **show ip igmp snooping**

show ip igmp snooping [ { vlan <vlan> | bridge-domain <br/> <br/> <br/> <br/> <br/> <br/> <br/> <br/> <br/> <br/> <br/> <br/> <br/> <br/> <br/> <br/> <br/> <br/> <br/> <br/> $\le$  <br/> $\le$  <br/> $\le$  <br/> $\le$  <br/> $\le$  <br/

#### **Syntax Description**

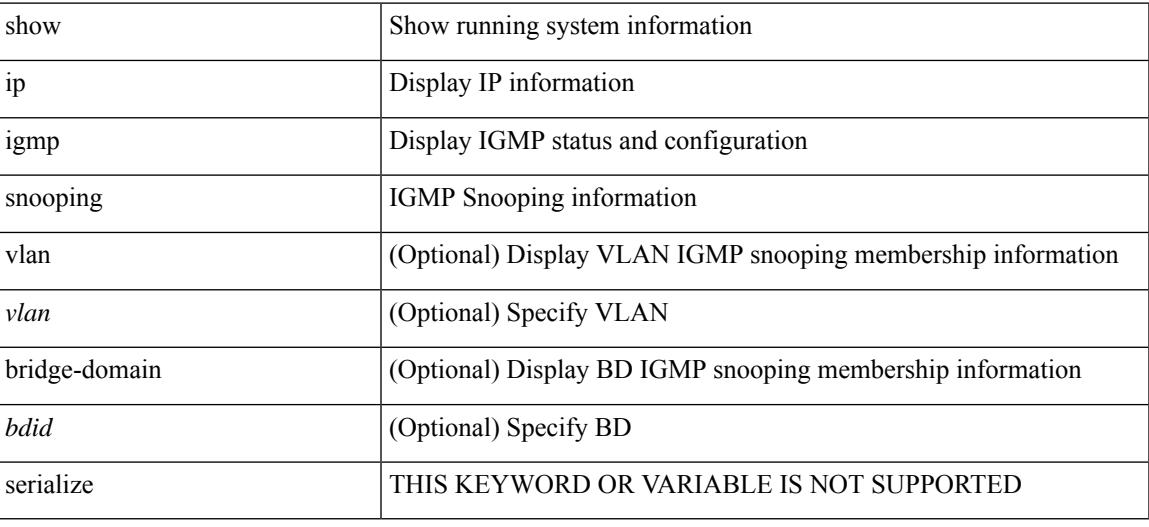

**Command Mode**

# **show ip igmp snooping explicit-tracking**

show ip igmp snooping explicit-tracking [ vlan <vlan> | bridge-domain <br/> <br/> <br/> <br/> <br/> <br/>did> ] [ detail ]

### **Syntax Description**

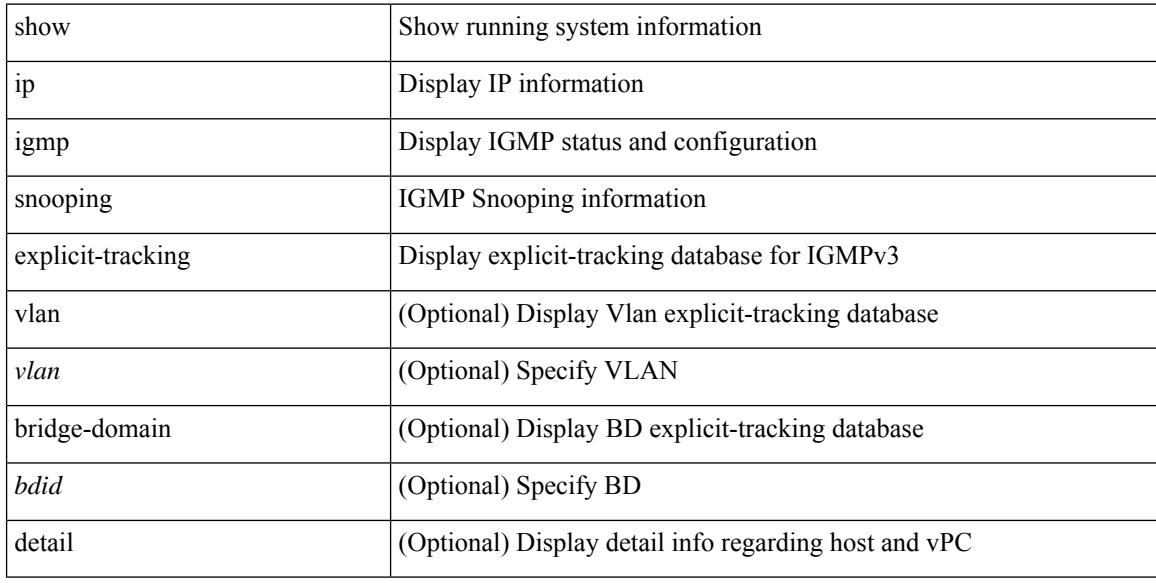

#### **Command Mode**

# **show ip igmp snooping filter details**

show ip igmp snooping filter [ vlan <vlan\_id> ] details

### **Syntax Description**

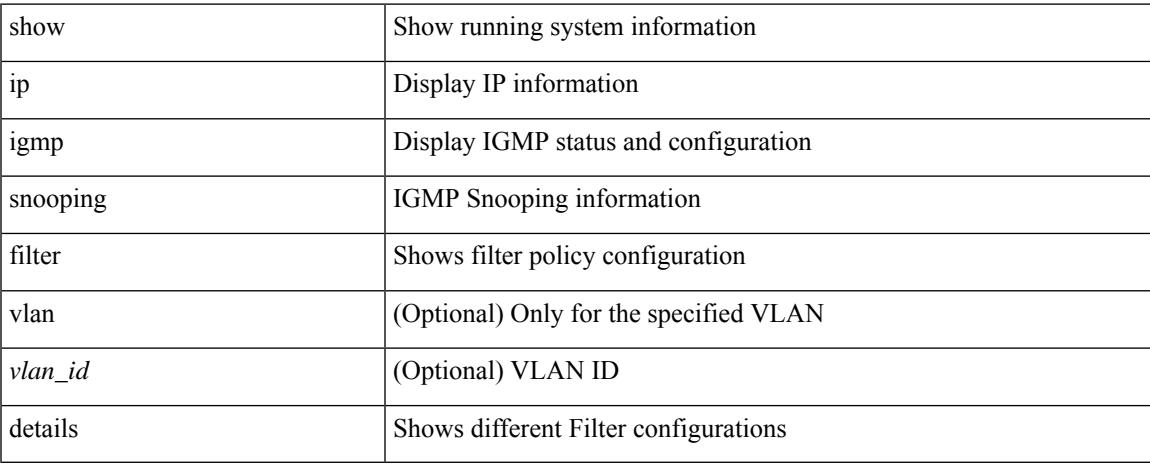

### **Command Mode**

# **show ip igmp snooping groups**

show ip igmp snooping [ otv | remote ] groups [  $\{\leq$ source> [  $\leq$   $\{$   $\leq$   $\}$  ]  $\}$   $\{\leq$   $\leq$   $\leq$   $\leq$   $\}$  ]  $\}$   $\{$   $\vee$   $\{$   $\leq$   $\leq$   $\leq$   $\leq$   $\leq$   $\leq$   $\leq$   $\leq$   $\leq$   $\leq$   $\leq$   $\leq$   $\leq$ <vlan> | bridge-domain <bdid> ] [ detail ] [ summary ] [ serialize ]

### **Syntax Description**

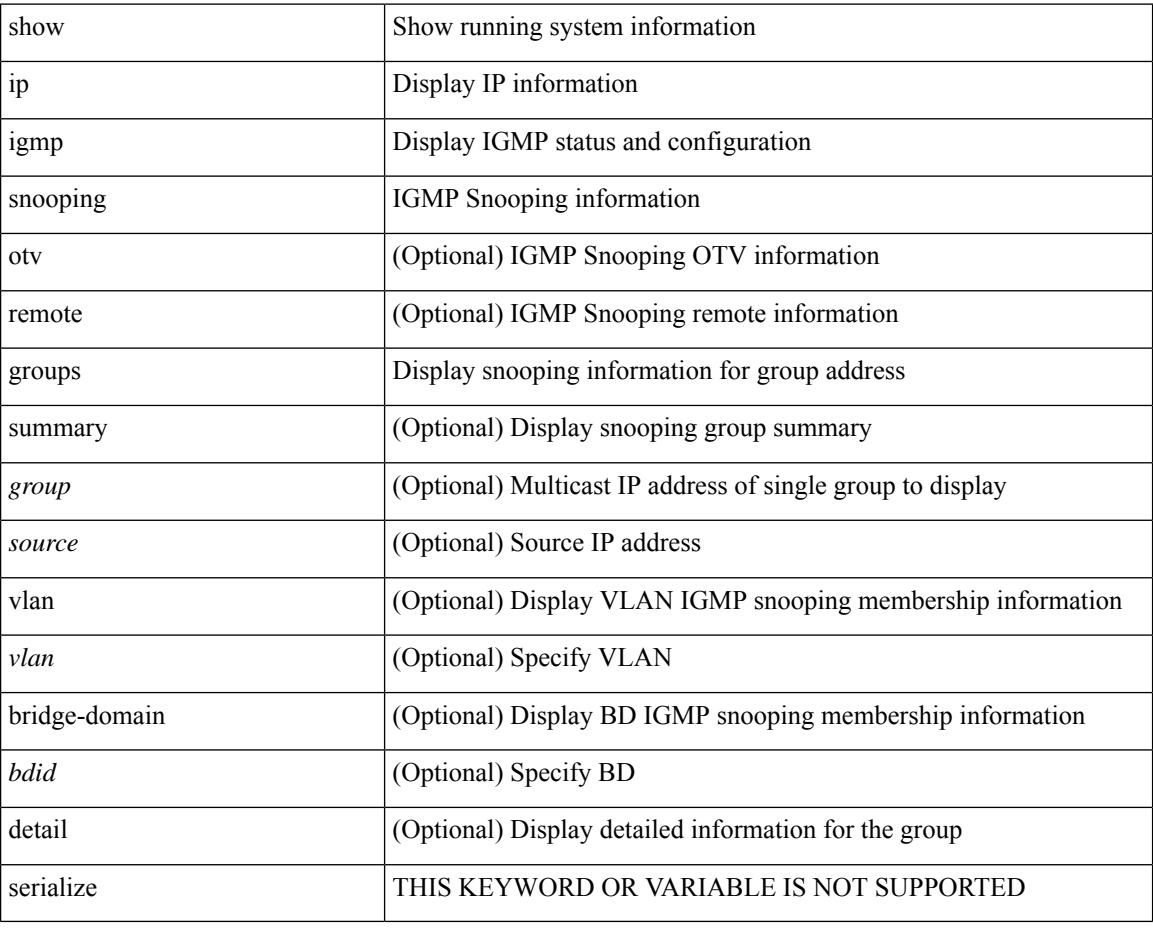

#### **Command Mode**

# **show ip igmp snooping lookup-mode**

show ip igmp snooping lookup-mode [ vlan <vlan> | bridge-domain <bdid> ]

#### **Syntax Description**

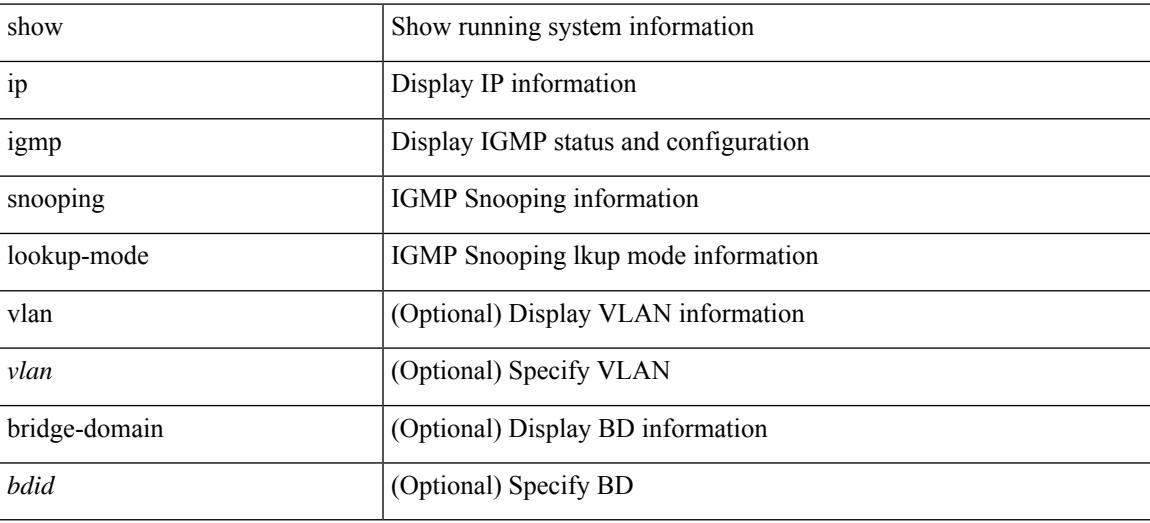

#### **Command Mode**

# **show ip igmp snooping mac-oif**

show ip igmp snooping mac-oif [ vlan <vlan> | bridge-domain <br/> <br/> <br/> <br/> <br/> <br/> <br/> <br/> <br/>did> ] <br/>[ detail ]

### **Syntax Description**

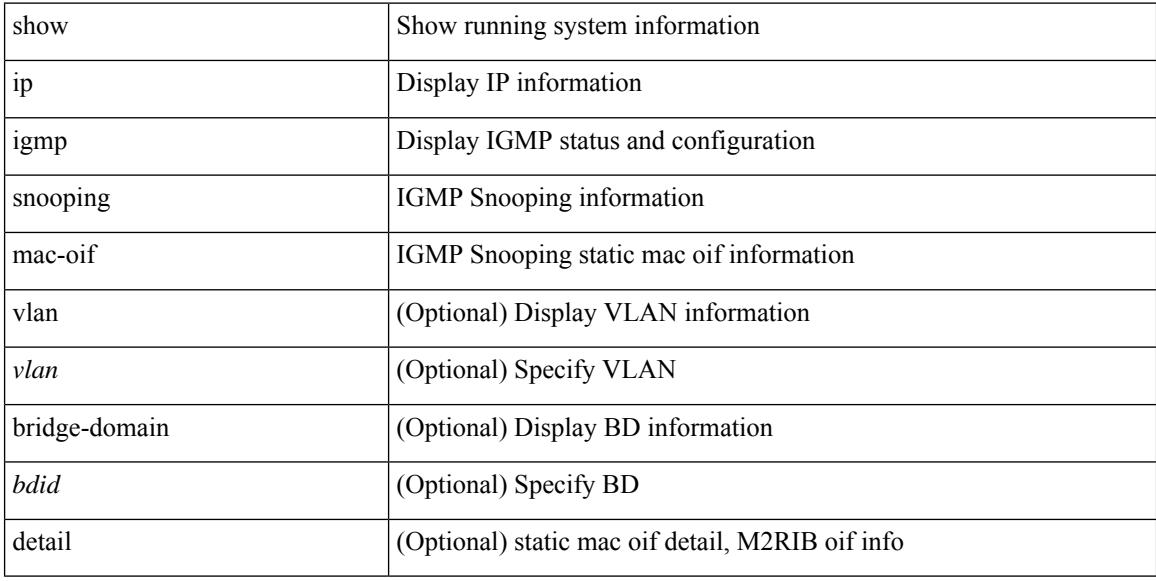

#### **Command Mode**

## **show ip igmp snooping mrouter**

show ip igmp snooping mrouter [ otv ] [ vlan <vlan> | bridge-domain <br/> <br/> <br/>dd> ] [ detail ] [ serialize ]

#### **Syntax Description**

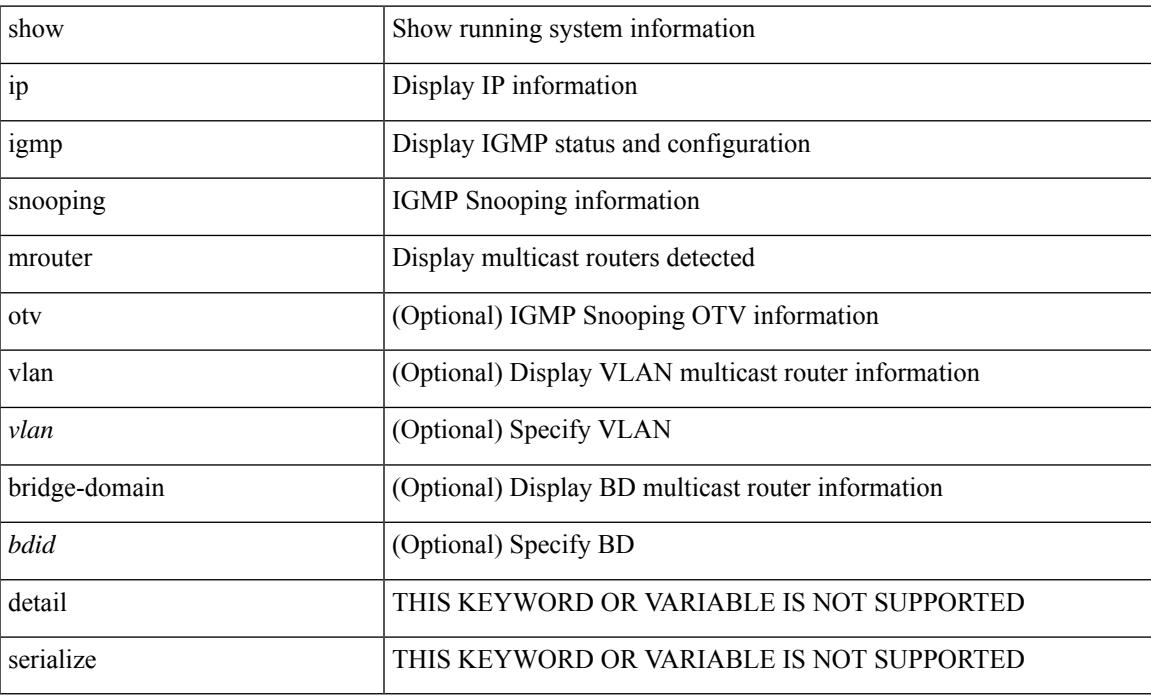

### **Command Mode**

# **show ip igmp snooping otv vlan brief**

show ip igmp snooping otv vlan brief

#### **Syntax Description**

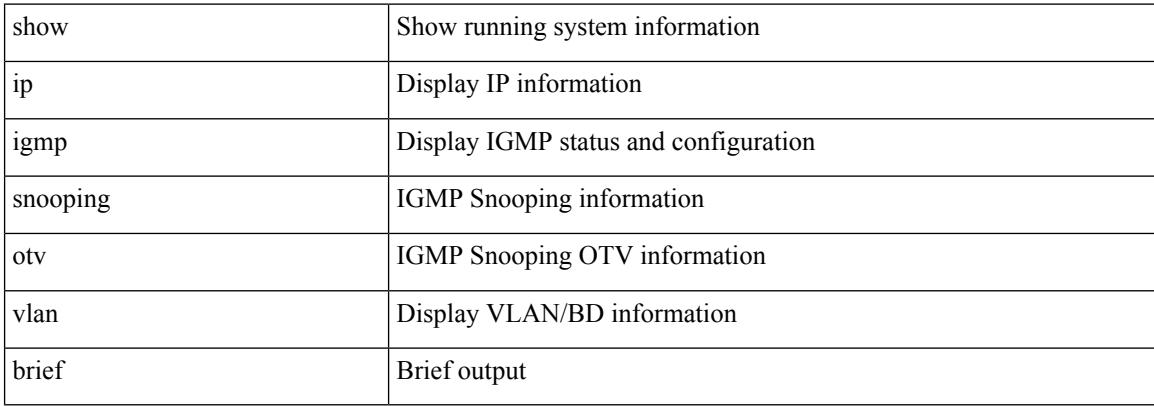

#### **Command Mode**

 $\bullet$  /exec

# **show ip igmp snooping pw vlan brief**

show ip igmp snooping pw vlan brief

### **Syntax Description**

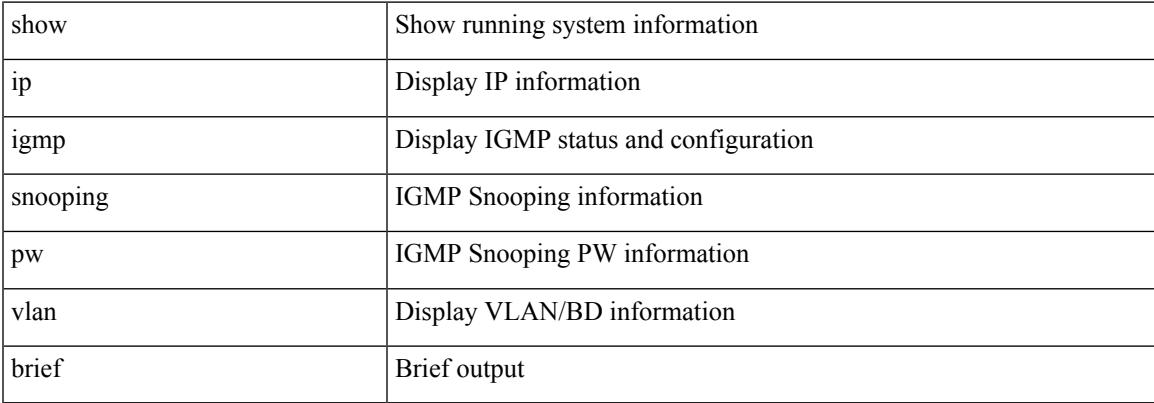

### **Command Mode**

# **show ip igmp snooping querier**

show ip igmp snooping querier [ vlan <vlan> | bridge-domain <br/> <br/> <br/> <br/> <br/> <br/> <br/> <br/> <br/> <br/> <br/> <br/> <br/> <br/> <br/> <br/> <br/> <br/> <br/> <br/> <br/><br/><br/><br/><br/> $\leq$  <br/> $\leq$ 

#### **Syntax Description**

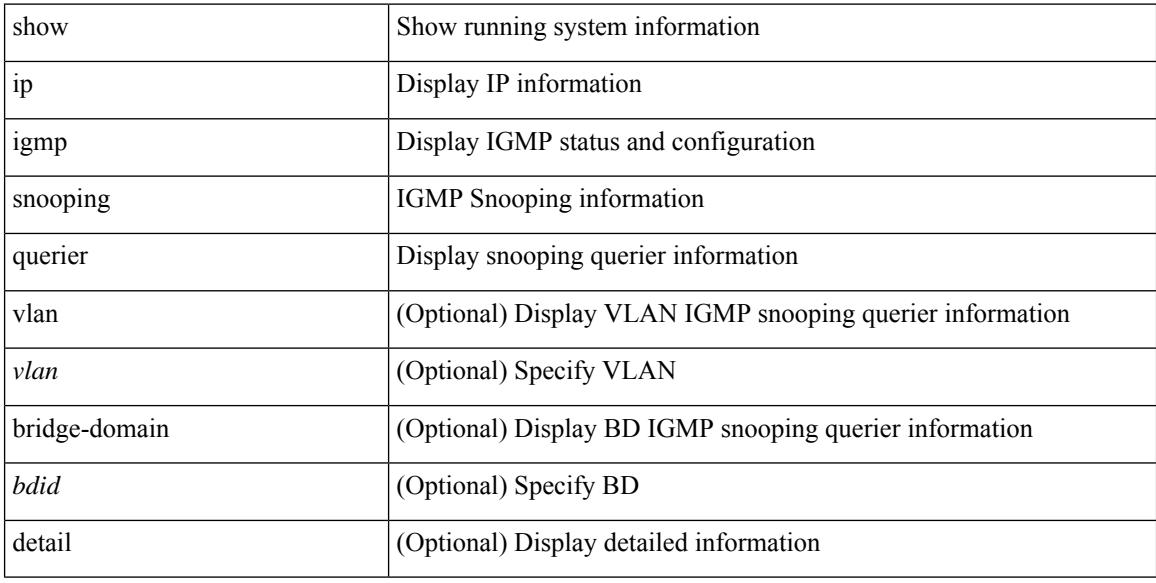

#### **Command Mode**

# **show ip igmp snooping report statistics**

show ip igmp snooping { report-policy | access-group } statistics [ vlan <vlan> ]

#### **Syntax Description**

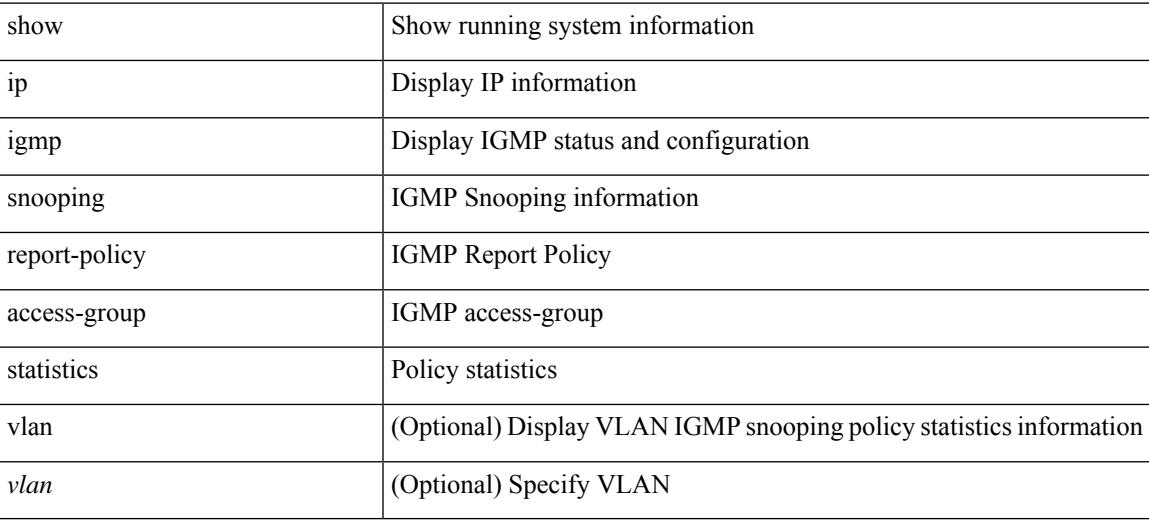

#### **Command Mode**

# **show ip igmp snooping statistics**

show ip igmp snooping statistics [ global  $|$  vlan <vlan>  $|$  bridge-domain <br/> <br/> <br/> <br/>  $\leq$  ] [ serialize ]

#### **Syntax Description**

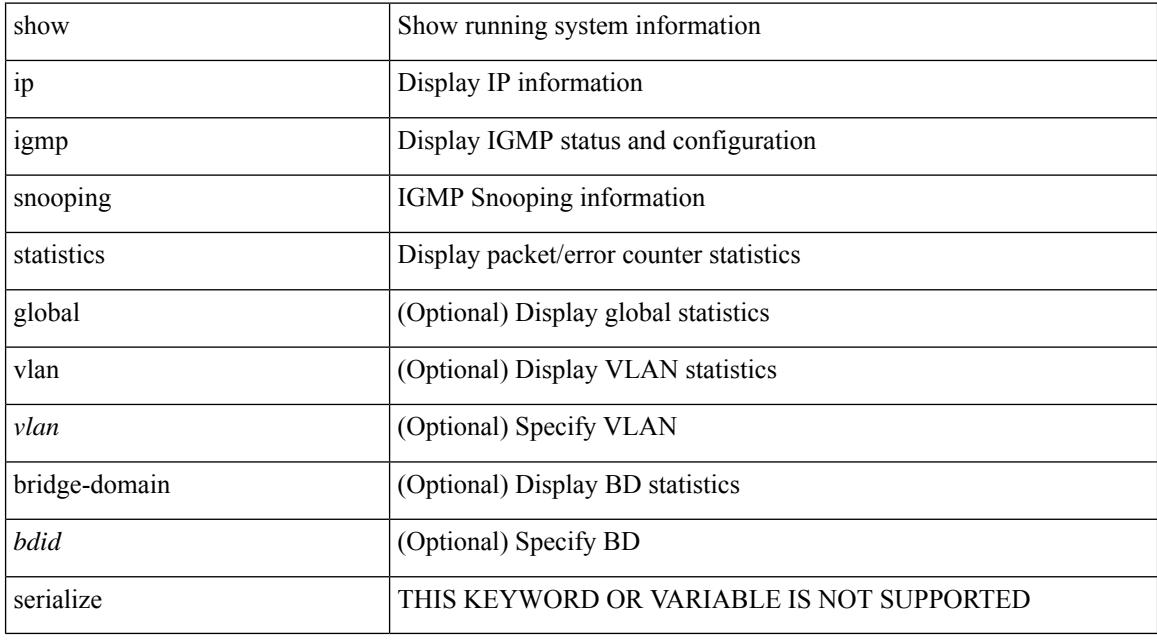

## **Command Mode**

I

# **show ip igmp vrf all**

show ip igmp vrf all

### **Syntax Description**

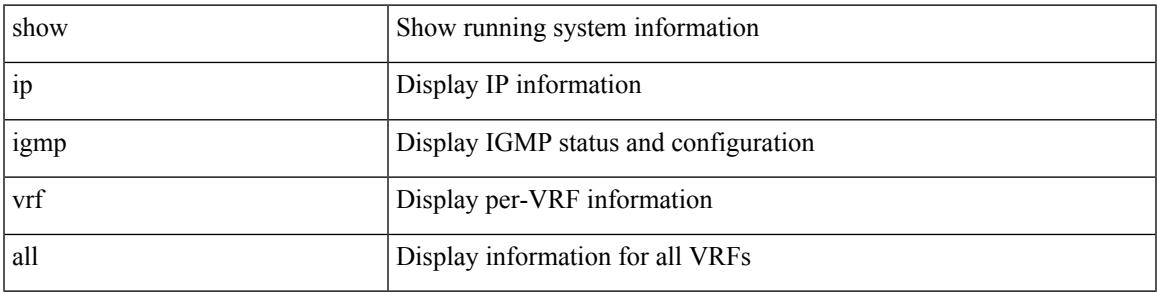

### **Command Mode**

# **show ip interface**

show ip interface { { { brief [ include-secondary ] } | [ <interface> ] | [ <ip-addr> ] } [ operational ] [ vaddr ] [ vrf { <vrf-name> | <vrf-known-name> | all } ] }

## **Syntax Description**

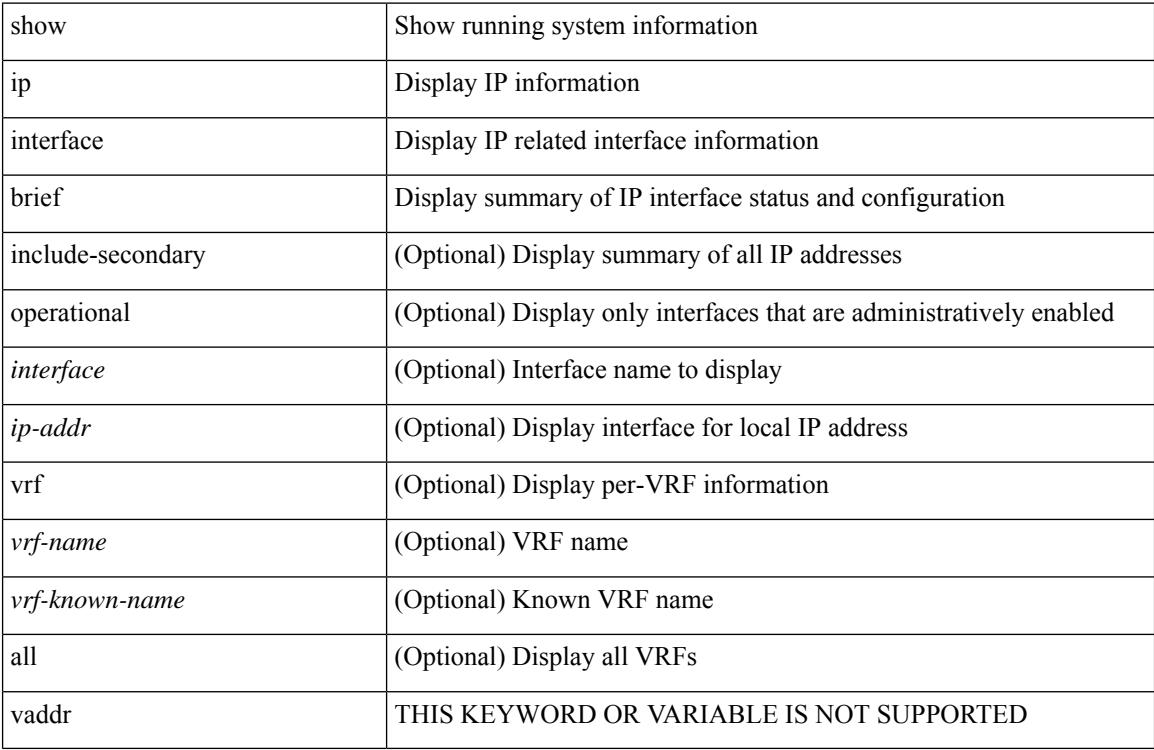

#### **Command Mode**

# **show ip large-community-list**

show ip large-community-list [ <lgcl\_name> ]

### **Syntax Description**

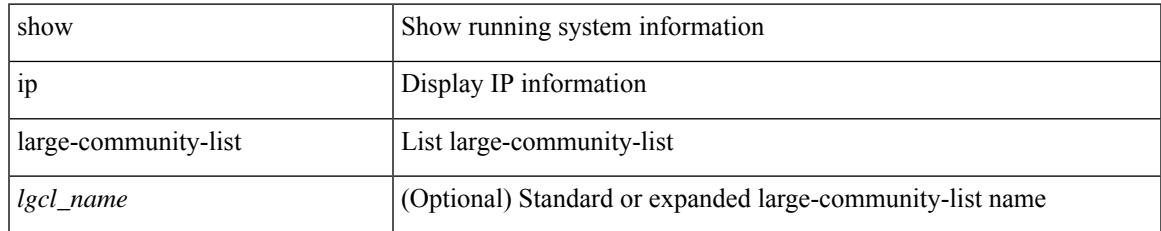

#### **Command Mode**

# **show ip lisp**

show { ip | ipv6 } lisp [ database ] [ vrf { <vrf-name> | <vrf-known-name> } ]

## **Syntax Description**

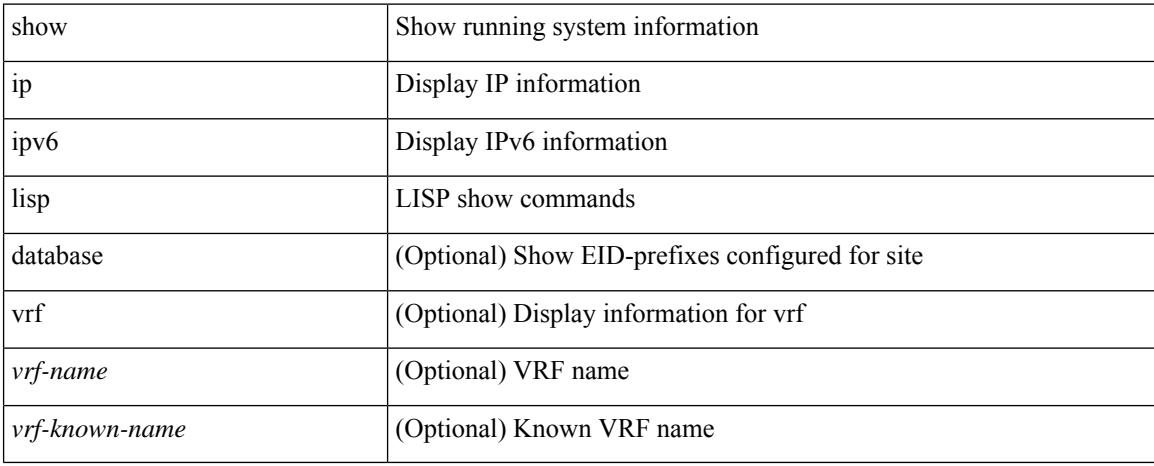

#### **Command Mode**

# **show ip lisp data-cache**

show ip lisp data-cache [ <eid> ] [ vrf { <vrf-name> | <vrf-known-name> } ]

### **Syntax Description**

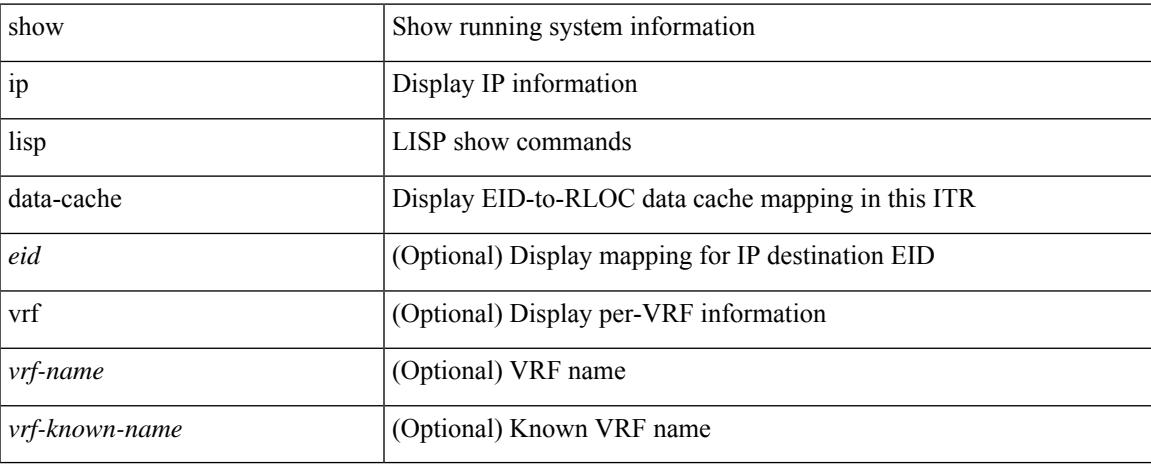

#### **Command Mode**

 $\bullet$  /exec

## **show ip lisp locator-hash**

{ { show ip lisp locator-hash { <eid-prefix> | { <source-eid> <dest-eid> } } [ vrf { <vrf-name> | <vrf-known-name> } ] } | { show ipv6 lisp locator-hash { <eid-prefix6> | { <source-eid6> <dest-eid6> } } [ vrf {  $\langle \text{vrf-name} \rangle$  |  $\langle \text{vrf-known-name} \rangle$  } } }

#### **Syntax Description**

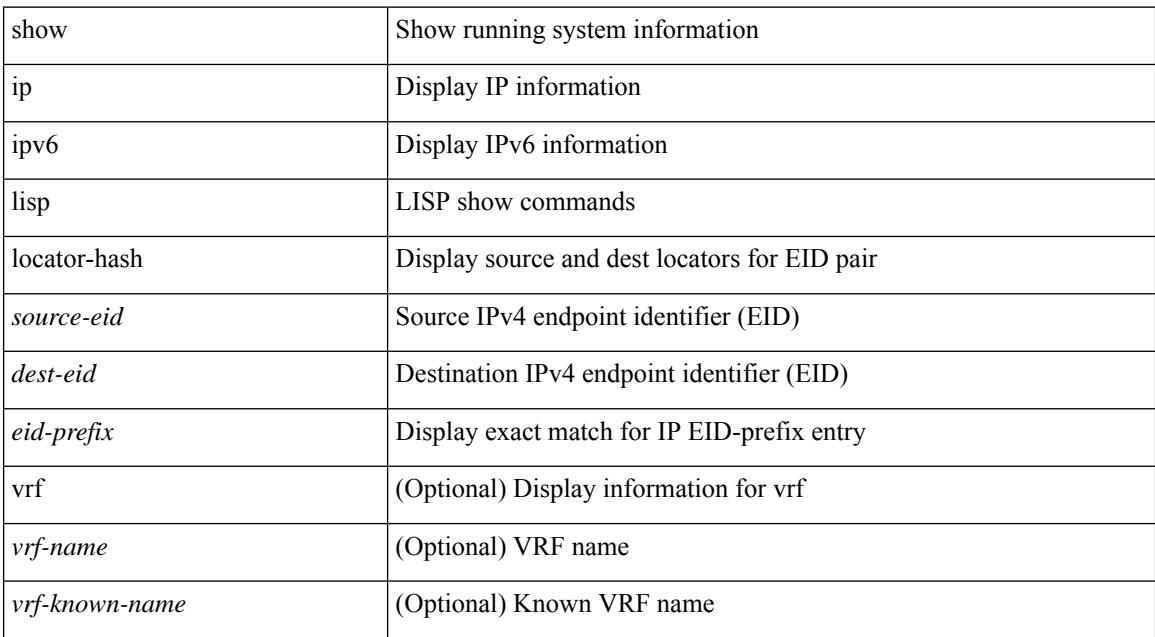

### **Command Mode**
# **show ip lisp map-cache**

{ { show ip lisp map-cache [ <eid> | <eid-prefix> | detail ] [ vrf { <vrf-name> | <vrf-known-name> } ] } | { show ipv6 lisp map-cache [ <eid6> | <eid-prefix6> | detail ] [ vrf { <vrf-name> | <vrf-known-name> } ] } }

## **Syntax Description**

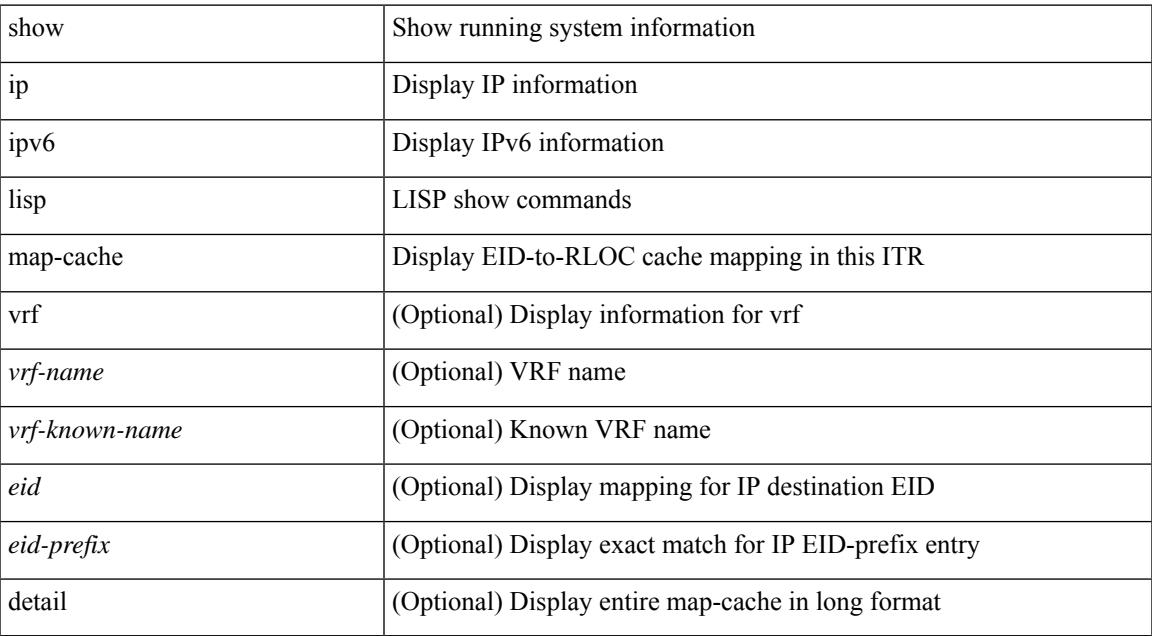

### **Command Mode**

# **show ip lisp statistics**

show { ip | ipv6 } lisp statistics [ vrf { <vrf-name> | <vrf-known-name> } ]

### **Syntax Description**

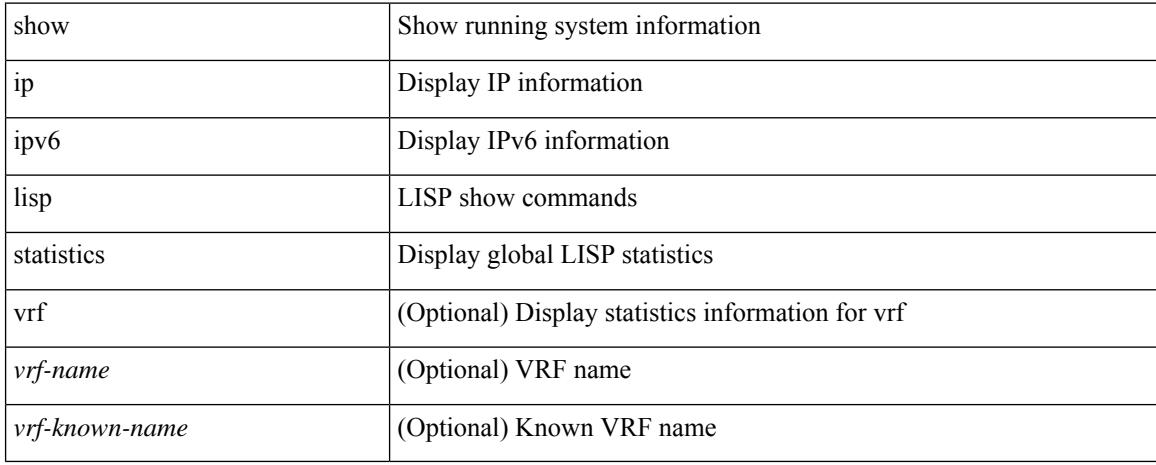

### **Command Mode**

# **show ip lisp translate-cache**

{ show ip lisp translate-cache [ <nrEID> ] } | { show ipv6 lisp translate-cache [ <nrEID6> ] }

#### **Syntax Description**

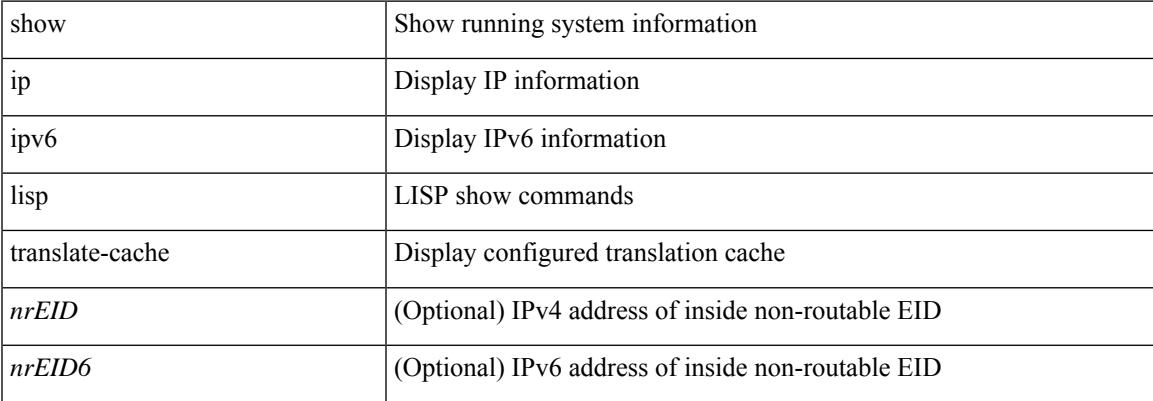

#### **Command Mode**

I

# **show ip load-sharing**

show ip load-sharing

### **Syntax Description**

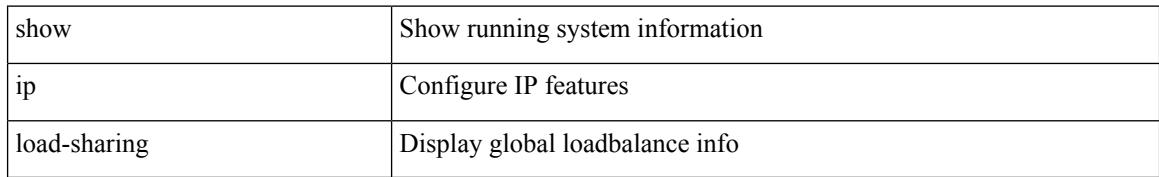

### **Command Mode**

# **show ip local policy**

show ip local policy [ vrf  $\{$  <vrf-name>  $|$  <vrf-known-name>  $|$  all  $\}$  ]

## **Syntax Description**

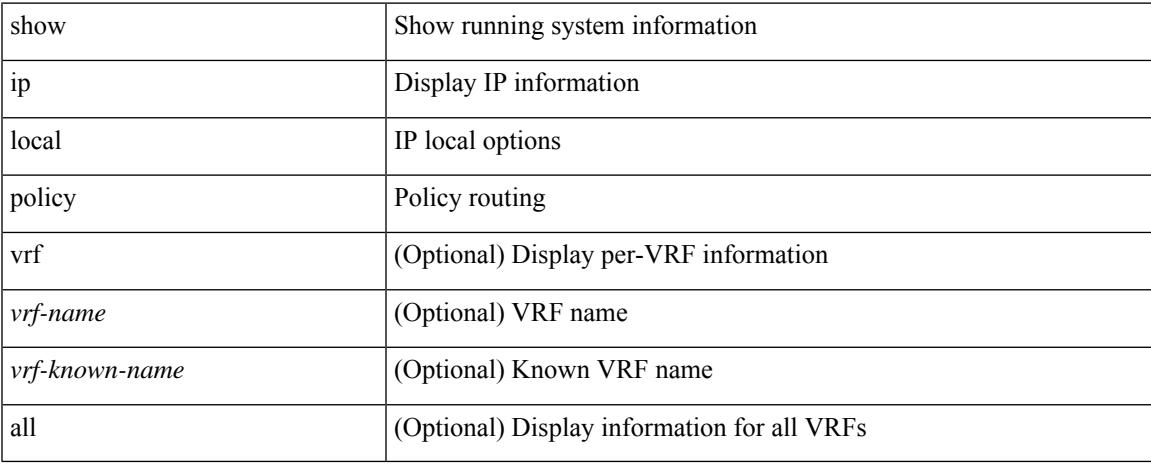

### **Command Mode**

 $\bullet$  /exec

I

# **show ip logging**

show ip logging [ hash ]

## **Syntax Description**

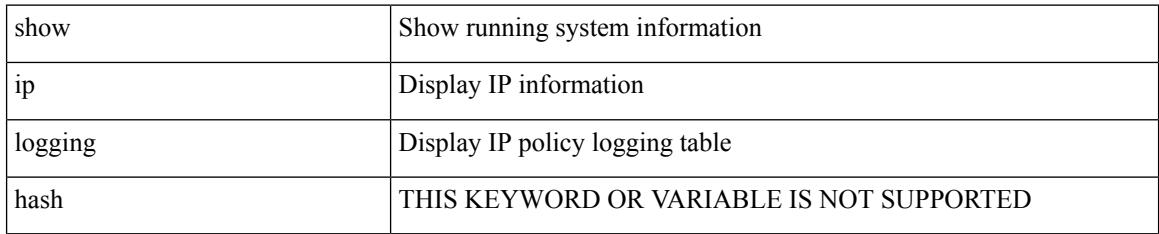

**Command Mode**

# **show ip mbgp**

show ip { mbgp [ vrf { <vrf-name> | <vrf-known-name> | ALL\_VRFS\_012345678901234 } ] | { bgp [ vrf { <vrf-name> | <vrf-known-name> | ALL\_VRFS\_012345678901234 } ] [ { ipv4 { unicast | multicast | mdt } | all } ] } } [ <ip-addr> [ <ip-mask> [ longer-prefixes ] ] | <ip-prefix> [ longer-prefixes ] ] [ vrf { <vrf-name> | <vrf-known-name> | ALL\_VRFS\_012345678901234 } ]

### **Syntax Description**

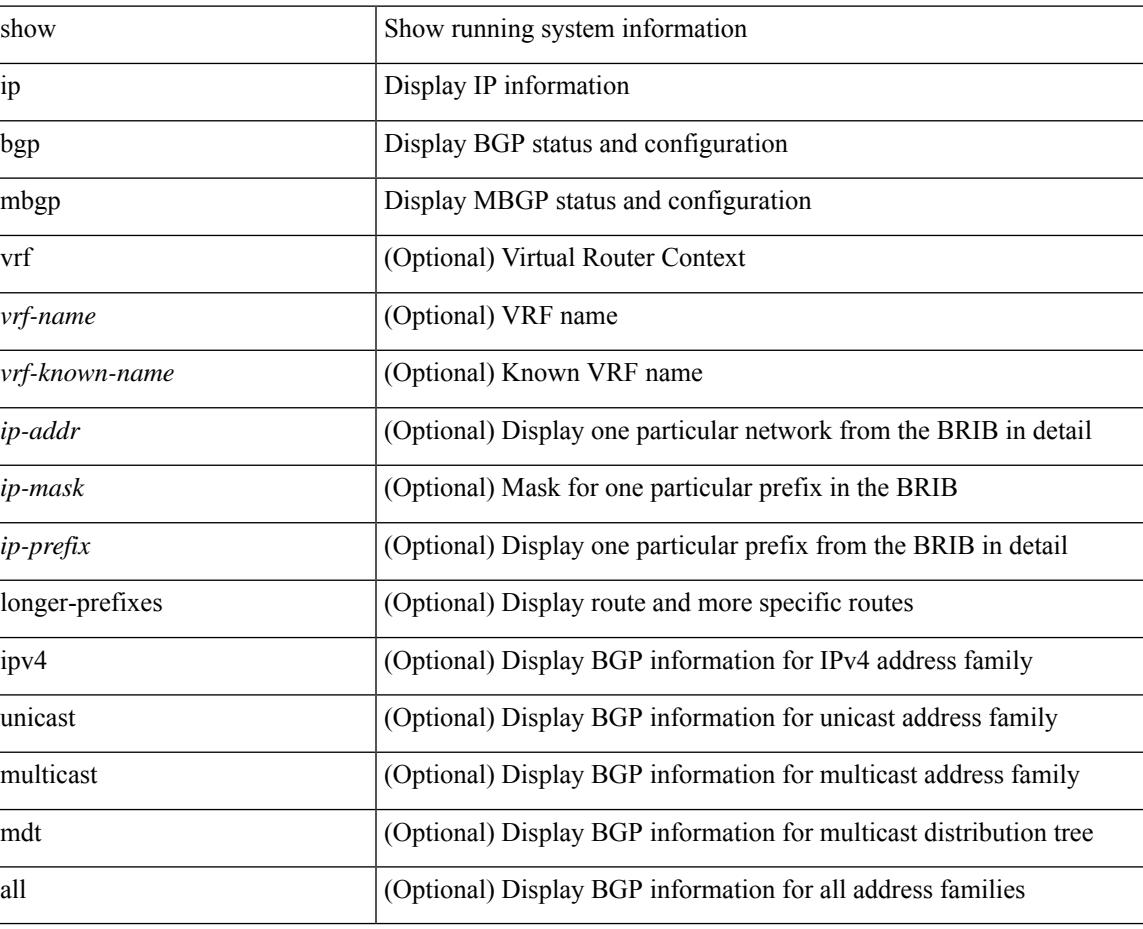

### **Command Mode**

# **show ip mbgp**

show ip  $\{ \text{mbg p} \mid \text{vrf} \}$  <vrf-name>  $|\text{wrf-known-name}\rangle$  | ALL\_VRFS\_012345678901234  $\}$  |  $\{ \text{bg p} \mid \text{vrf} \}$ <vrf-name> | <vrf-known-name> | ALL\_VRFS\_012345678901234 } ] [ { ipv4 { unicast | multicast } | all } ] } } { route-map { <rmap-name> | <rmap-name> } | filter-list { <fltrlist-name> | <test\_pol\_name> } | { community-list { <commlist-name> | <test\_pol\_name> } | extcommunity-list { <extcommlist-name> | <test\_pol\_name> } } [ exact-match ] } [ vrf { <vrf-name> | <vrf-known-name> | ALL\_VRFS\_012345678901234 } ]

### **Syntax Description**

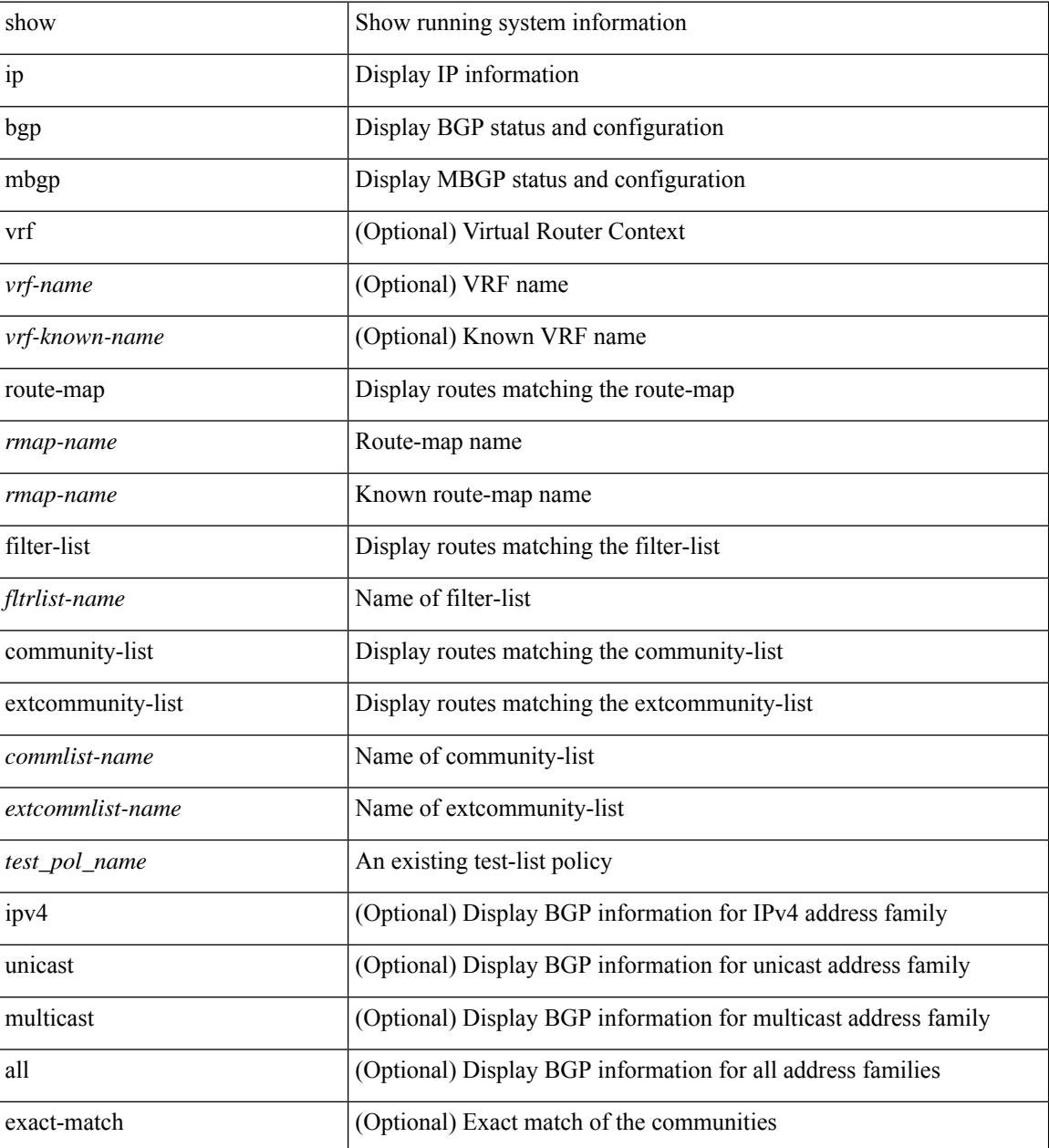

 $\mathbf{l}$ 

### **Command Mode**

# **show ip mbgp community**

show ip  $\{ \text{mbg p} \mid \text{vrf} \}$  <vrf-name>  $|\text{wrf-known-name}\rangle$  | ALL\_VRFS\_012345678901234  $\}$  |  $\{ \text{bg p} \mid \text{vrf} \}$ <vrf-name> | <vrf-known-name> | ALL\_VRFS\_012345678901234 } ] [ { ipv4 { unicast | multicast } | all } ] } } community { <regexp-str> | { { <comm-id> | <wellknown-id> } + [ exact-match ] } } [ vrf { <vrf-name> | <vrf-known-name> | ALL\_VRFS\_012345678901234 } ]

#### **Syntax Description**

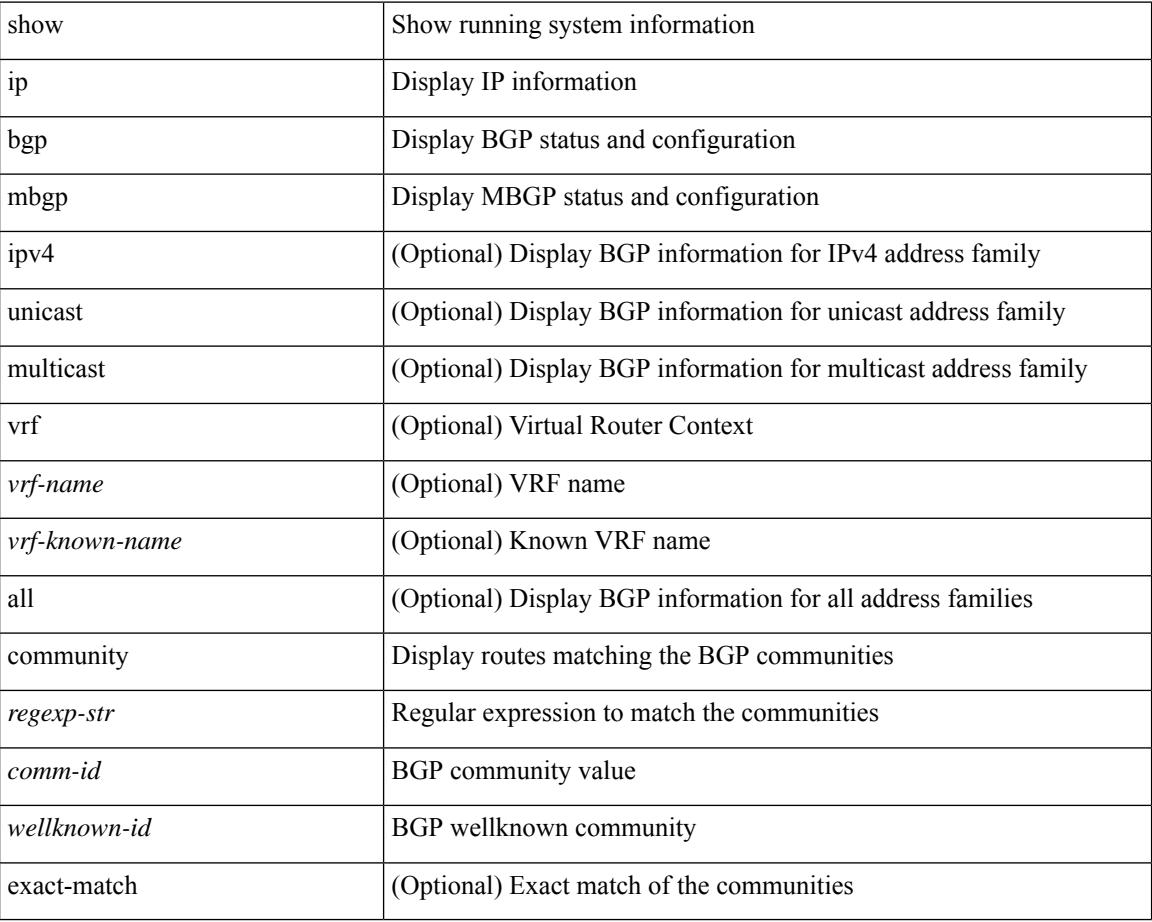

#### **Command Mode**

# **show ip mbgp dampening**

show ip  $\{$  mbgp  $\lceil$  vrf $\{$  <vrf-name>  $\vert$  <vrf-known-name>  $\vert$  ALL\_VRFS\_012345678901234  $\}$   $\vert$   $\{$  bgp  $\lceil$  vrf  $\{$ <vrf-name> | <vrf-known-name> | ALL\_VRFS\_012345678901234 } ] [ { ipv4 { unicast | multicast } | all } ] } } dampening { dampened-paths[ regexp <regexp-str> ] | flap-statistics| parameters| history-paths[ regexp <regexp-str> ] } [ vrf { <vrf-name> | <vrf-known-name> | ALL\_VRFS\_012345678901234 } ]

### **Syntax Description**

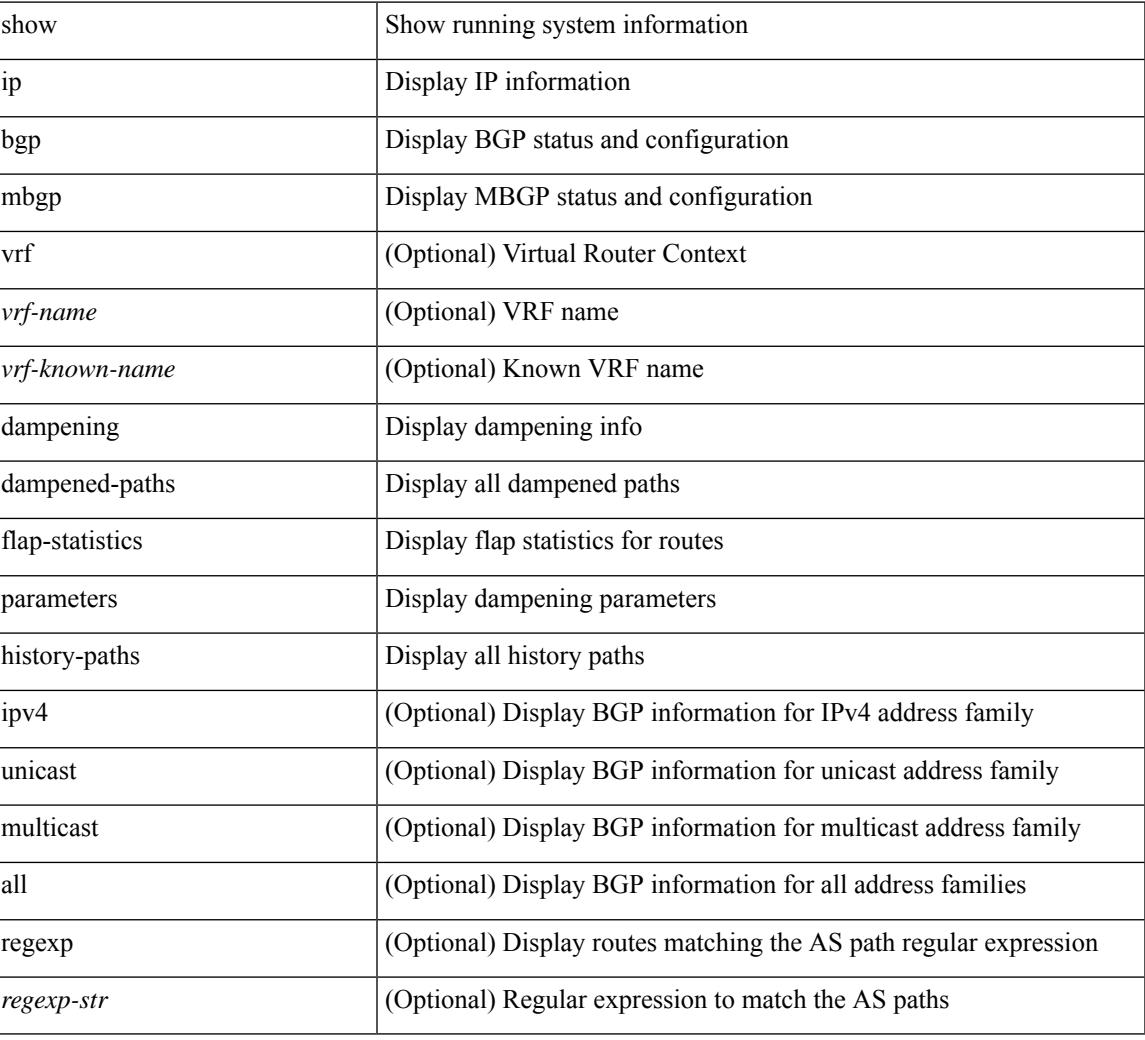

#### **Command Mode**

# **show ip mbgp extcommunity**

show ip  $\{ \text{mbg p} \mid \text{vrf} \}$  <vrf-name>  $|\text{wrf-known-name}\rangle$  | ALL\_VRFS\_012345678901234  $\}$  |  $\{ \text{bg p} \mid \text{vrf} \}$ <vrf-name> | <vrf-known-name> | ALL\_VRFS\_012345678901234 } ] [ { ipv4 { unicast | multicast } | all } ] } } extcommunity { <regexp-str> | { { 4byteas-generic { transitive <ext-comm-gen-trans> | non-transitive <ext-comm-gen-nontrans> } } + [ exact-match ] } } [ vrf { <vrf-name> | <vrf-known-name> | ALL\_VRFS\_012345678901234 } ]

#### **Syntax Description**

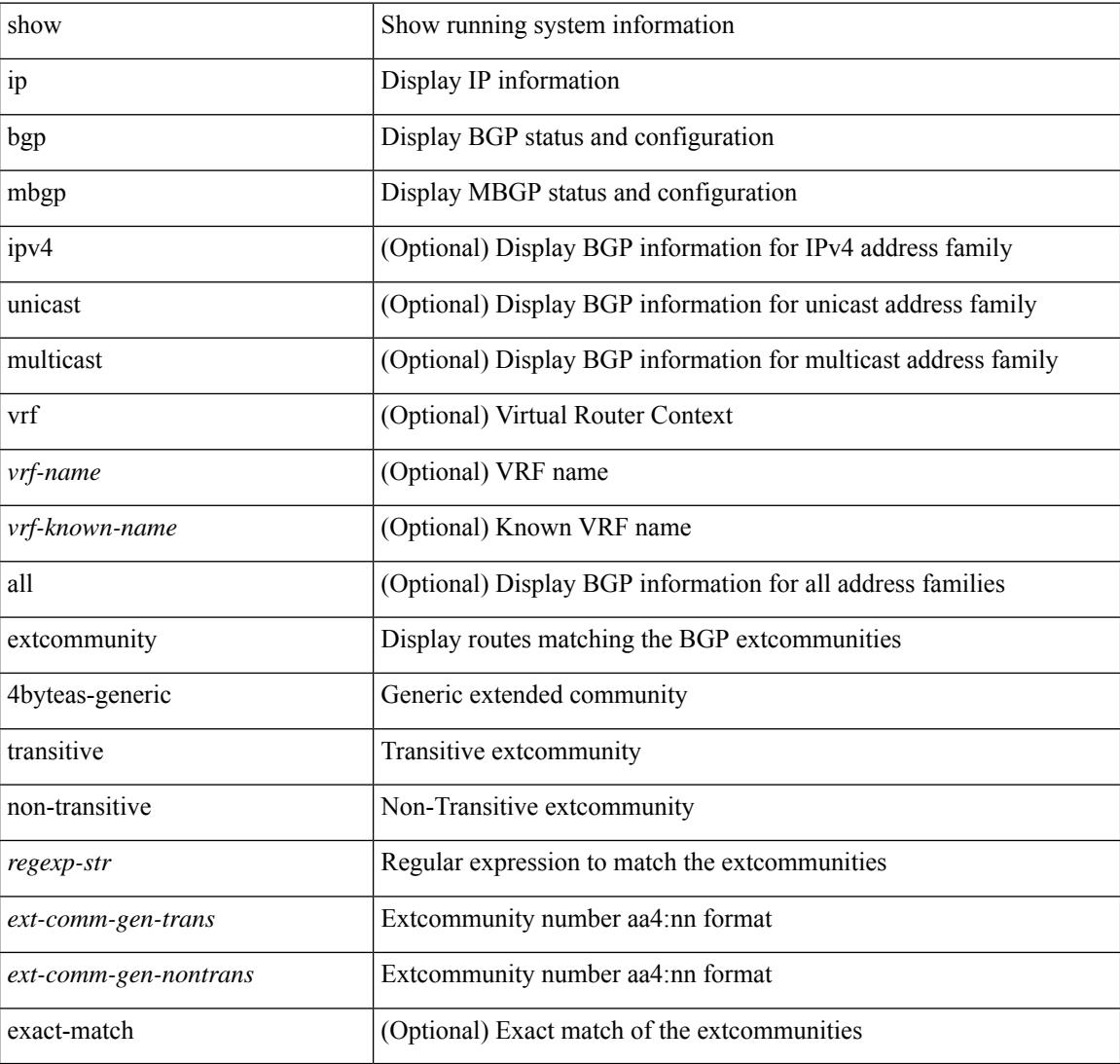

#### **Command Mode**

# **show ip mbgp flap-statistics**

show ip  $\{$  mbgp  $\lceil$  vrf $\{$  <vrf-name>  $\vert$  <vrf-known-name>  $\vert$  ALL\_VRFS\_012345678901234  $\}$   $\vert$   $\{$  bgp  $\lceil$  vrf  $\{$ <vrf-name> | <vrf-known-name> | ALL\_VRFS\_012345678901234 } ] [ { ipv4 { unicast | multicast } | all } ] } } flap-statistics [ <ip-prefix> | <ip-addr> [ <ip-mask> ] ] [ vrf { <vrf-name> | <vrf-known-name> | ALL\_VRFS\_012345678901234 } ]

## **Syntax Description**

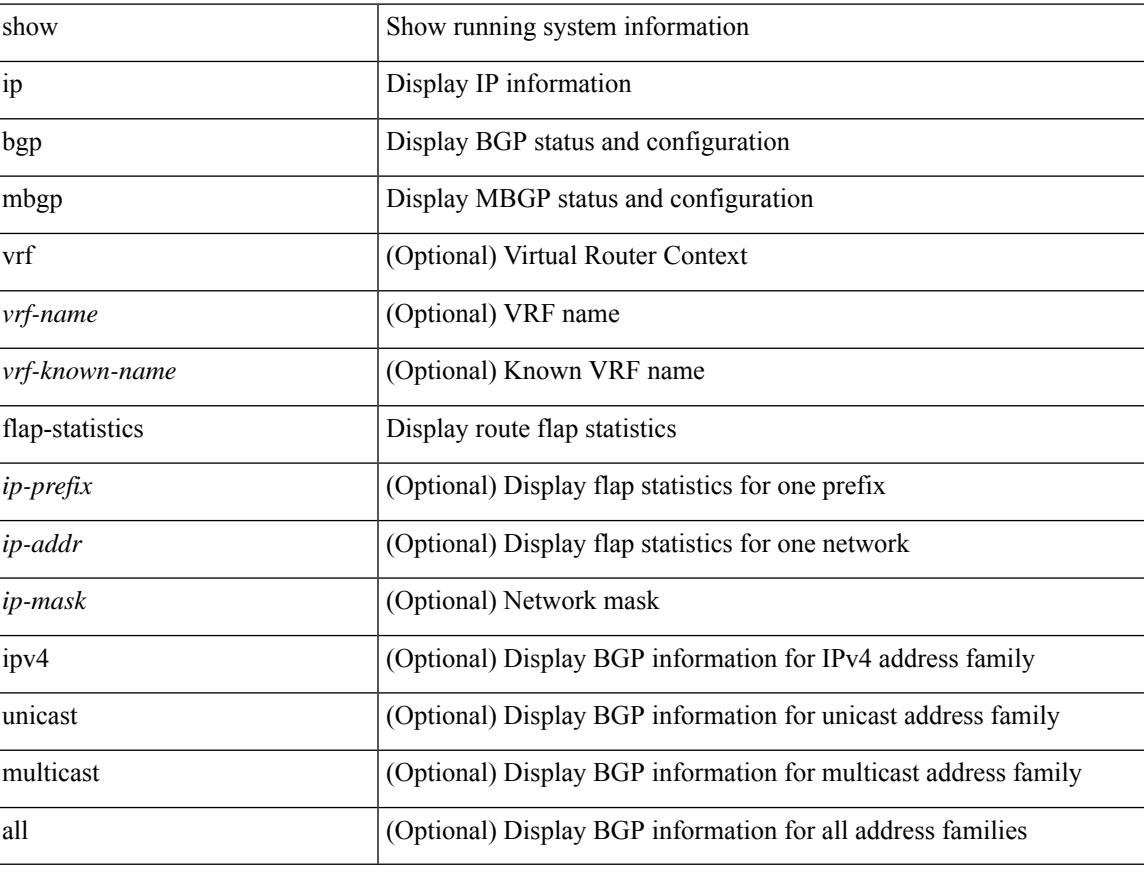

#### **Command Mode**

# **show ip mbgp neighbors**

show ip  $\{ \text{mbg p} \mid \text{vrf} \}$  <vrf-name>  $|\text{wrf-known-name}\rangle$  | ALL\_VRFS\_012345678901234  $\}$  |  $\{ \text{bg p} \mid \text{vrf} \}$ <vrf-name> | <vrf-known-name> | ALL\_VRFS\_012345678901234 } ] [ { ipv4 { unicast | multicast } | all } ] } } neighbors { [ { <neighbor-id> | <ipv6-neighbor-id> } [ routes [ advertised | received | dampened ] | advertised-routes | received-routes | paths | flap-statistics ] ] | <neighbor-prefix-id> | <ipv6-neighbor-prefix-id> | <neighbor-interface> } [ vrf { <vrf-name> | <vrf-known-name> | ALL\_VRFS\_012345678901234 } ]

#### **Syntax Description**

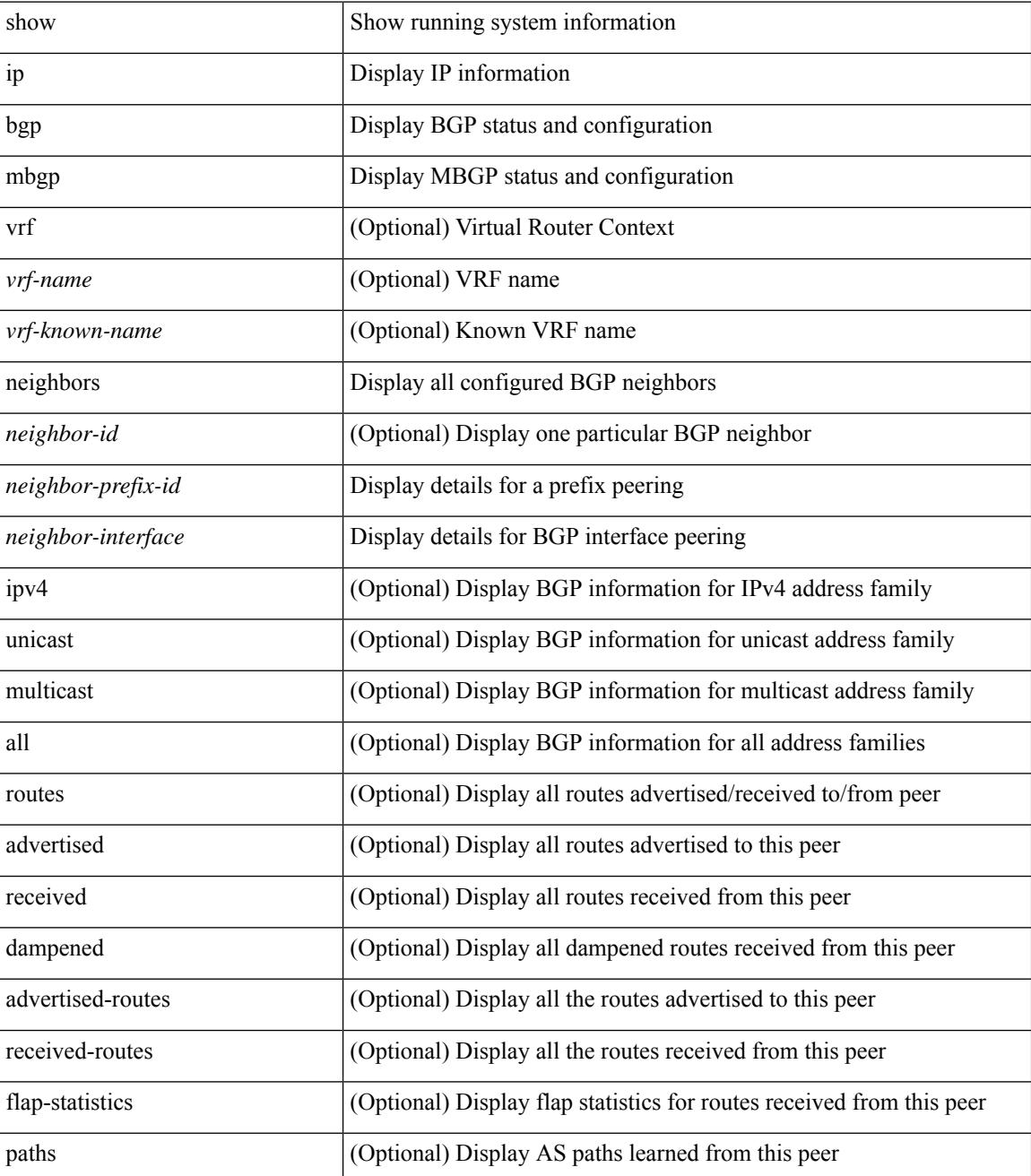

 $\mathbf{l}$ 

## **Command Mode**

# **show ip mbgp nexthop-database**

show ip { mbgp [ vrf { <vrf-name> | <vrf-known-name> | ALL\_VRFS\_012345678901234 } ] | { bgp [ vrf { <vrf-name> | <vrf-known-name> | ALL\_VRFS\_012345678901234 } ] [ { ipv4 { unicast | multicast } | all } ] } } nexthop-database [ vrf { <vrf-name> | <vrf-known-name> | ALL\_VRFS\_012345678901234 } ]

#### **Syntax Description**

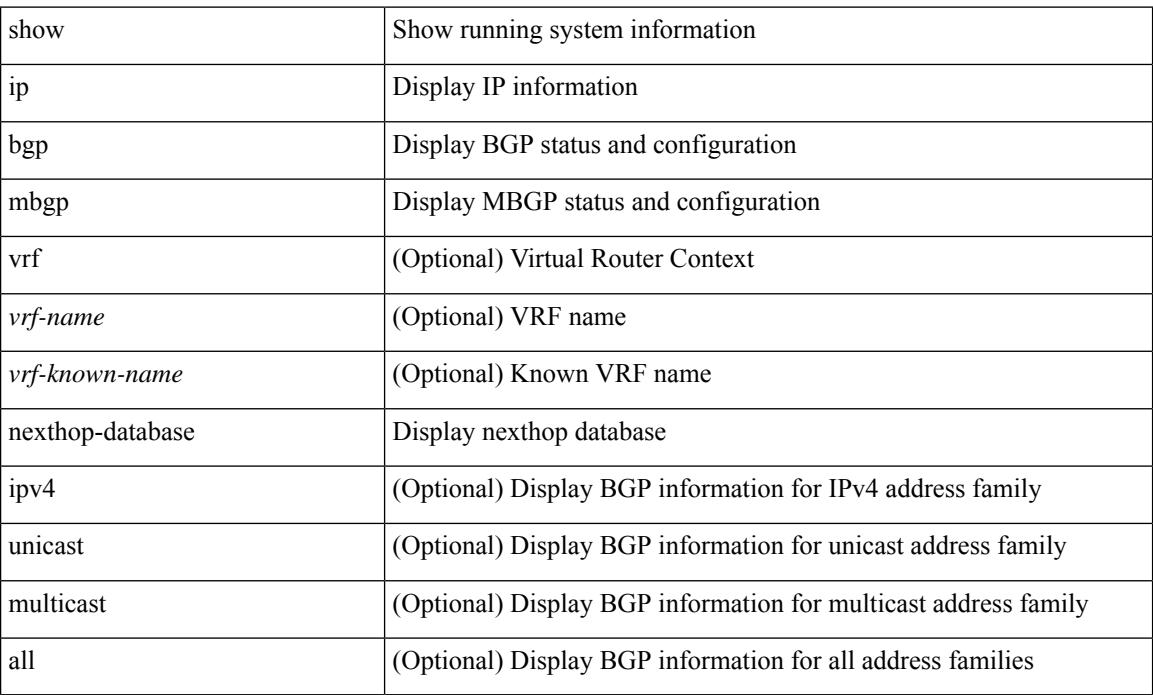

#### **Command Mode**

# **show ip mbgp nexthop**

show ip { mbgp [ vrf { <vrf-name> | <vrf-known-name> | ALL\_VRFS\_012345678901234 } ] | bgp [ vrf { <vrf-name> | <vrf-known-name> | ALL\_VRFS\_012345678901234 } ] [ ipv4 { unicast | multicast } ] } nexthop <ipnexthop> [ vrf { <vrf-name> | <vrf-known-name> | ALL\_VRFS\_012345678901234 } ]

#### **Syntax Description**

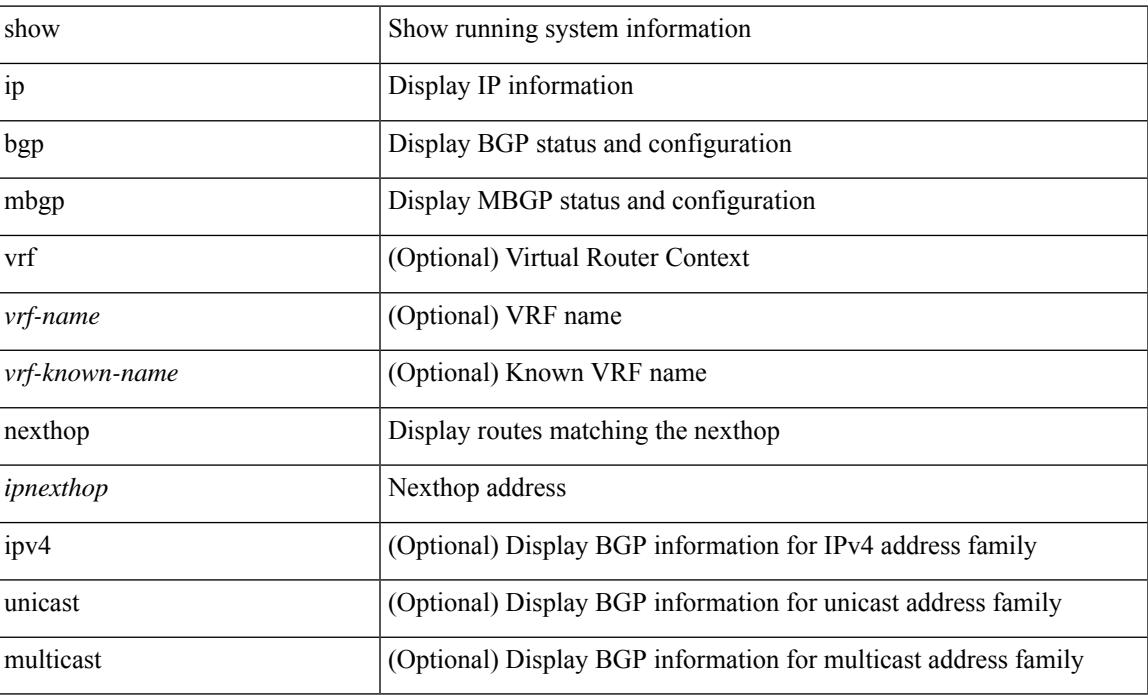

#### **Command Mode**

# **show ip mbgp prefix-list**

show ip  $\{ \text{mbg p} \mid \text{vrf} \}$  <vrf-name>  $|\text{wrf-known-name}\rangle$  | ALL\_VRFS\_012345678901234  $\}$  |  $\{ \text{bg p} \mid \text{vrf} \}$ <vrf-name> | <vrf-known-name> | ALL\_VRFS\_012345678901234 } ] [ ipv4 { unicast | multicast } ] } } prefix-list { <prfxlist-name> | <test\_pol\_name> } [ vrf { <vrf-name> | <vrf-known-name> | ALL\_VRFS\_012345678901234 } ]

### **Syntax Description**

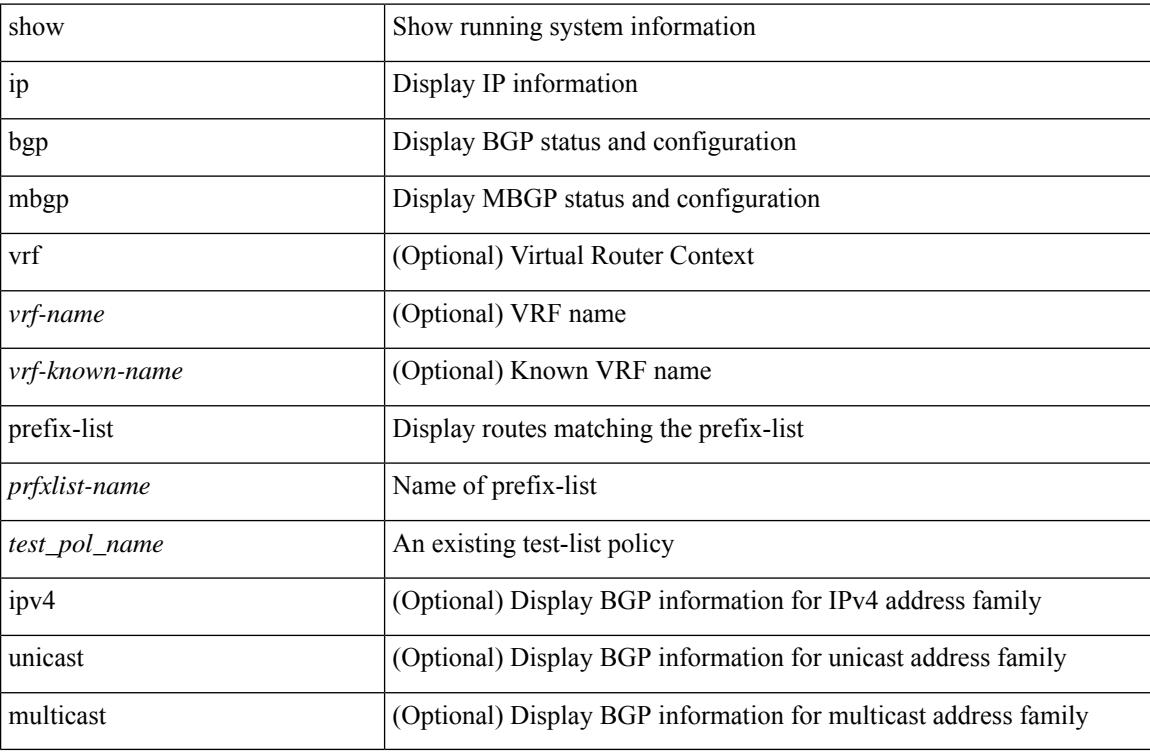

### **Command Mode**

# **show ip mbgp received-paths**

show ip  $\{$  mbgp  $\lceil$  vrf $\{$  <vrf-name>  $\vert$  <vrf-known-name>  $\vert$  ALL\_VRFS\_012345678901234  $\}$   $\vert$   $\{$  bgp  $\lceil$  vrf  $\{$ <vrf-name> | <vrf-known-name> | ALL\_VRFS\_012345678901234 } ] [ { ipv4 { unicast | multicast } | all } ] } } received-paths [ private ] [ vrf { <vrf-name> | <vrf-known-name> | ALL\_VRFS\_012345678901234 } ]

#### **Syntax Description**

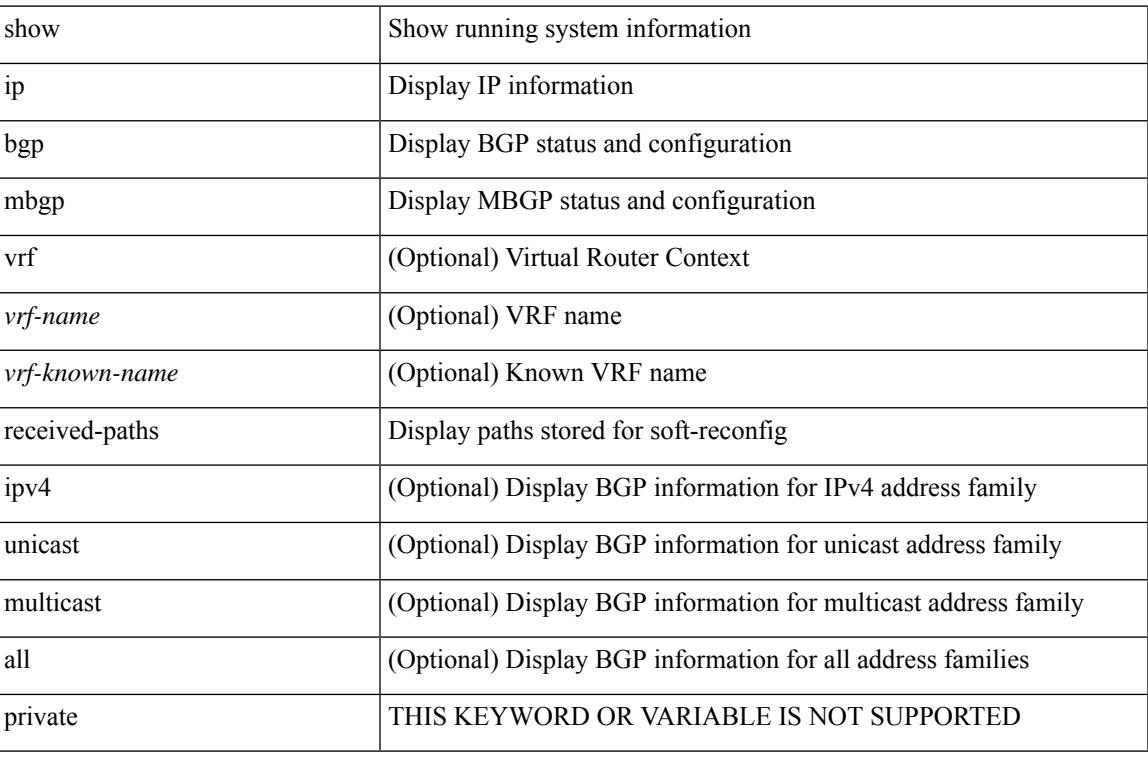

#### **Command Mode**

# **show ip mroute**

show ip mroute [ [ [ bitfield ] [ detail ] ] | rp | [ summary [ count | software-forwarded | rpf-failed ] ] | { { [ sr [  $\langle \text{group} \rangle$  [  $\langle \text{source} \rangle$  ] ] [ summary ] ] | [ sr umnat [  $\langle \text{source} \rangle \langle \text{destination} \rangle$  ] ] } | [  $\langle \text{source} \rangle \langle \text{group} \rangle$  ] | [ <group> [ <source> ] ] | [ <gprefix> exact ] ] [ shared-tree | source-tree | mofrr ] [ [ flags ] | [ detail ] | [ bitfield ] | [ summary [ software-forwarded | rpf-failed ] ] ] } ] [ vrf { <vrf-name> | <vrf-known-name> | all } ]

### **Syntax Description**

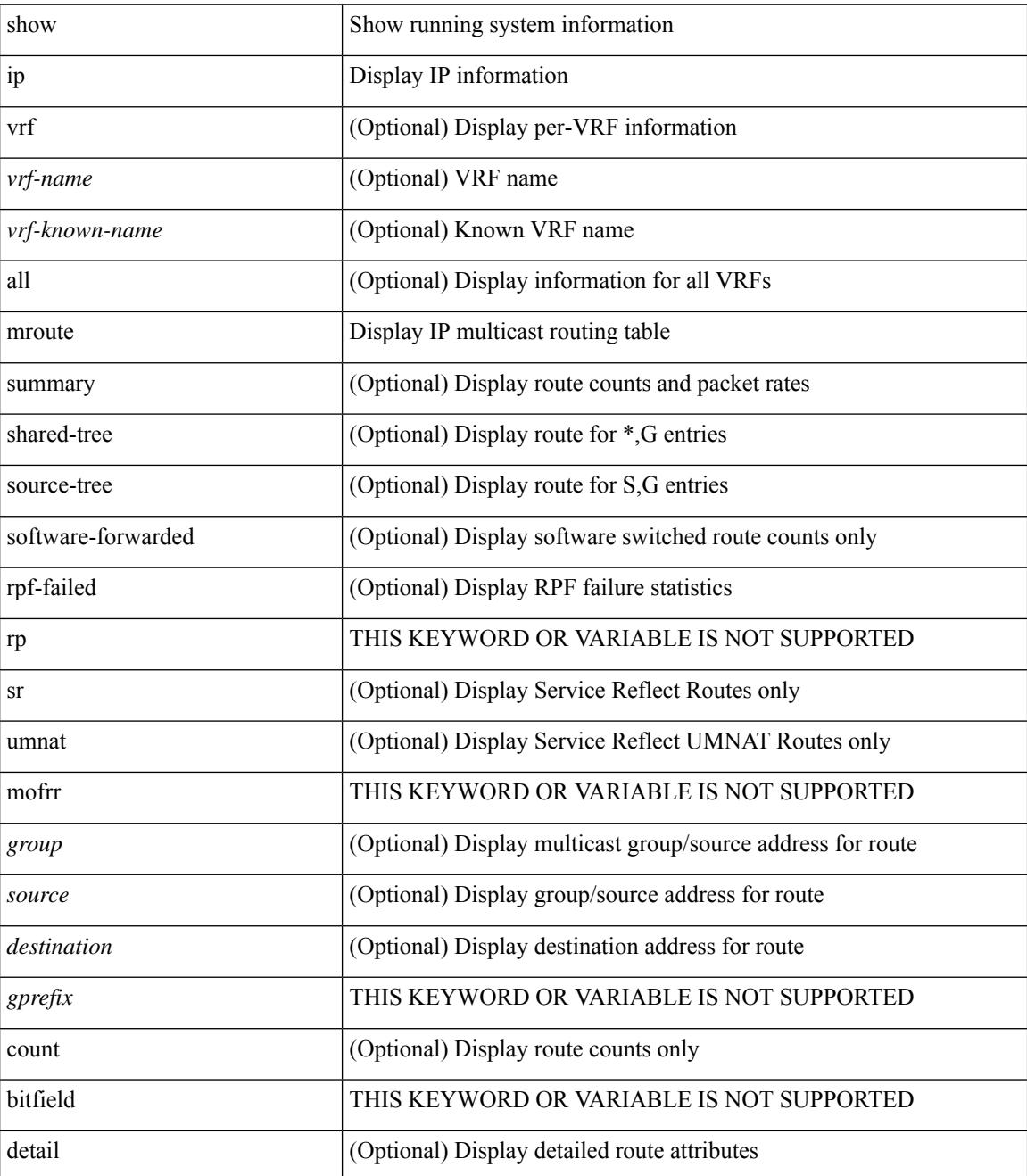

 $\mathbf{l}$ 

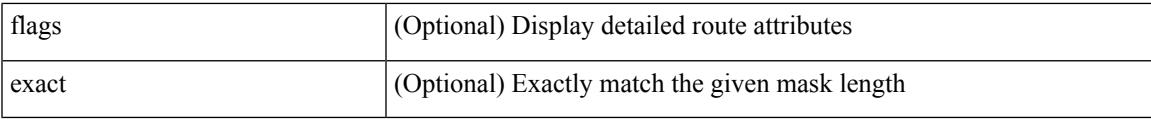

## **Command Mode**

# **show ip msdp count**

show ip msdp count [ <asn> ] [ vrf { <vrf-name> | <vrf-known-name> | all } ]

### **Syntax Description**

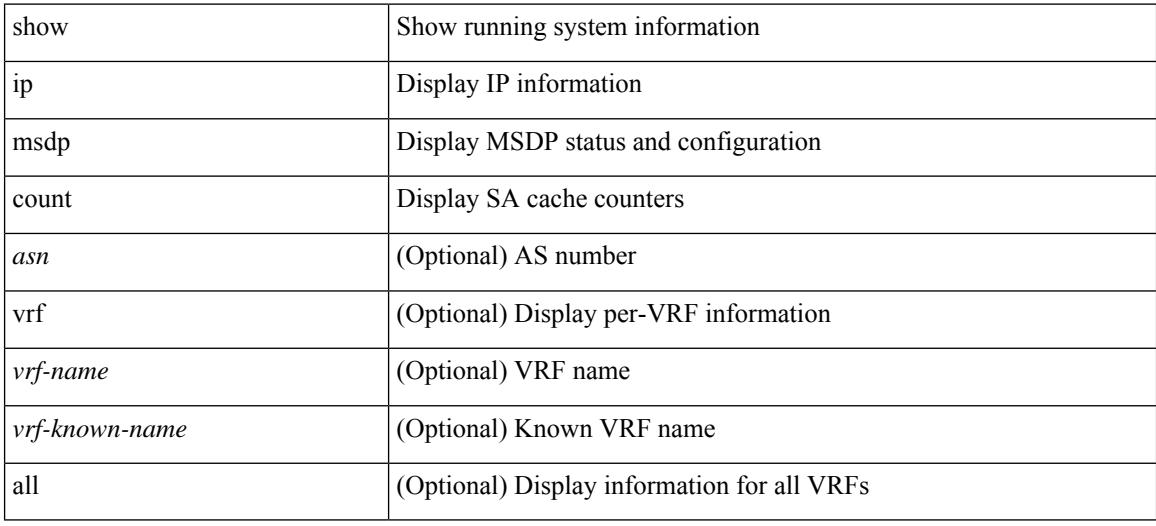

#### **Command Mode**

# **show ip msdp mesh-group**

show ip msdp mesh-group [ <mesh-group> ] [ vrf { <vrf-name> | <vrf-known-name> | all } ]

#### **Syntax Description**

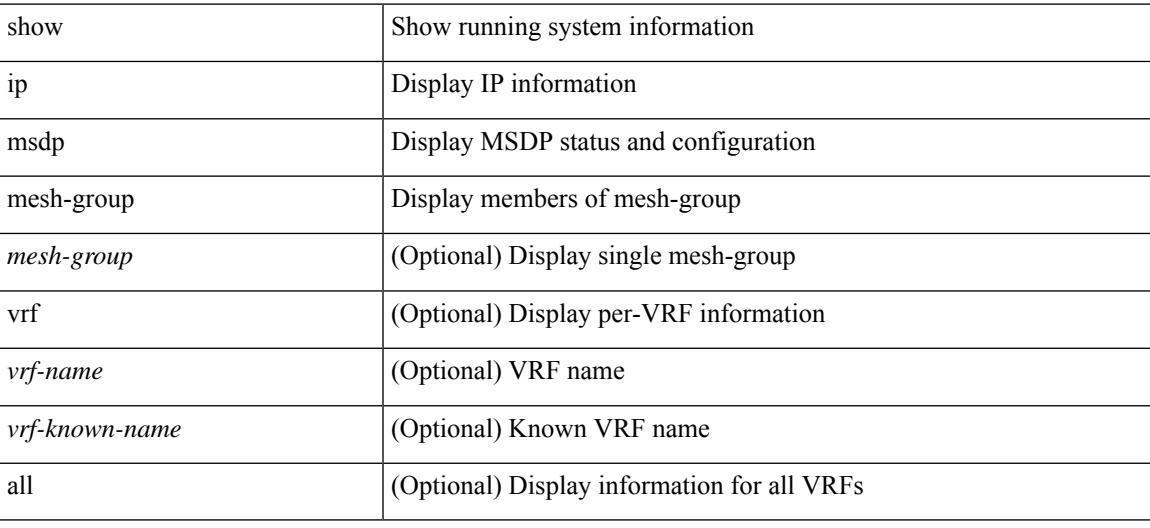

#### **Command Mode**

# **show ip msdp peer**

show ip msdp peer [ <peer-address> ] [ vrf { <vrf-name> | <vrf-known-name> | all } ]

### **Syntax Description**

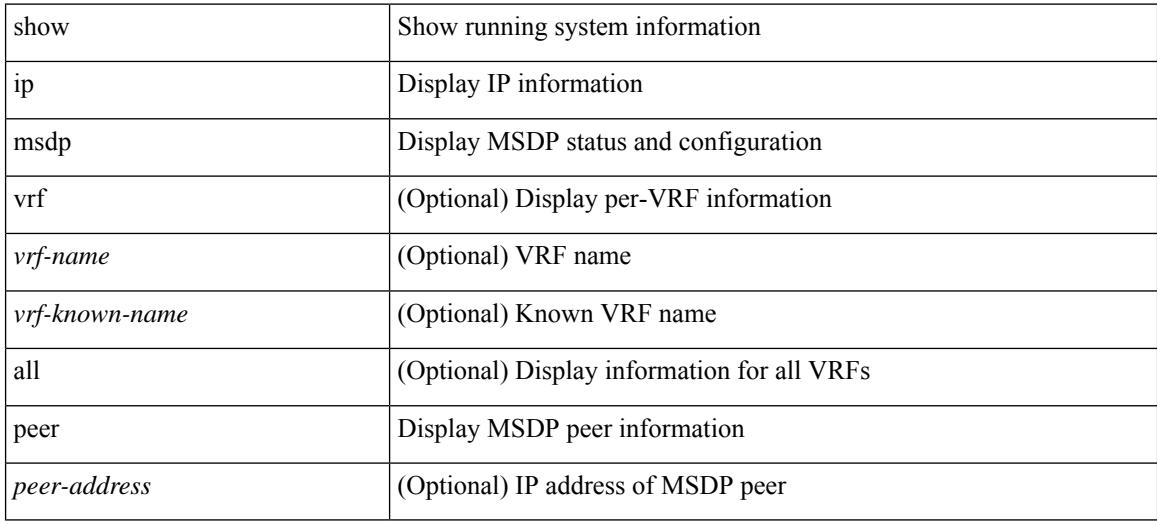

**Command Mode**

# **show ip msdp policy statistics sa-policy in**

show ip msdp policy statistics sa-policy <peer-address> { in | out } [ vrf { <vrf-name> | <vrf-known-name> } ]

### **Syntax Description**

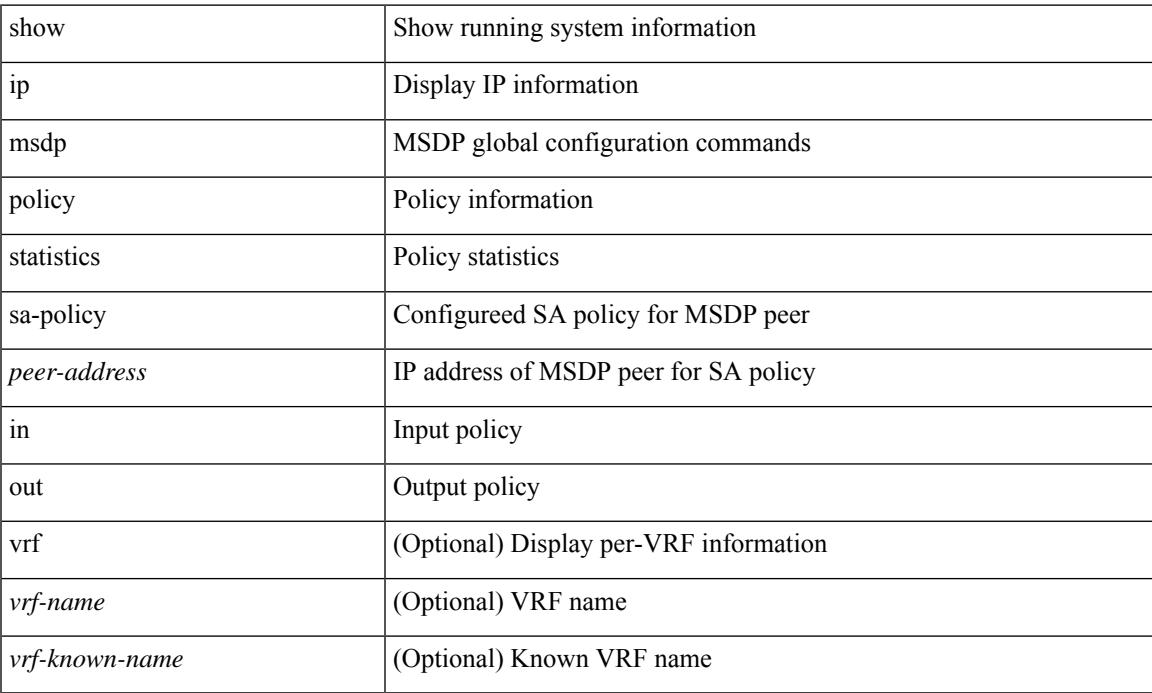

### **Command Mode**

# **show ip msdp rpf**

show ip msdp rpf <rp-address> [ vrf { <vrf-name> | <vrf-known-name> | all } ]

## **Syntax Description**

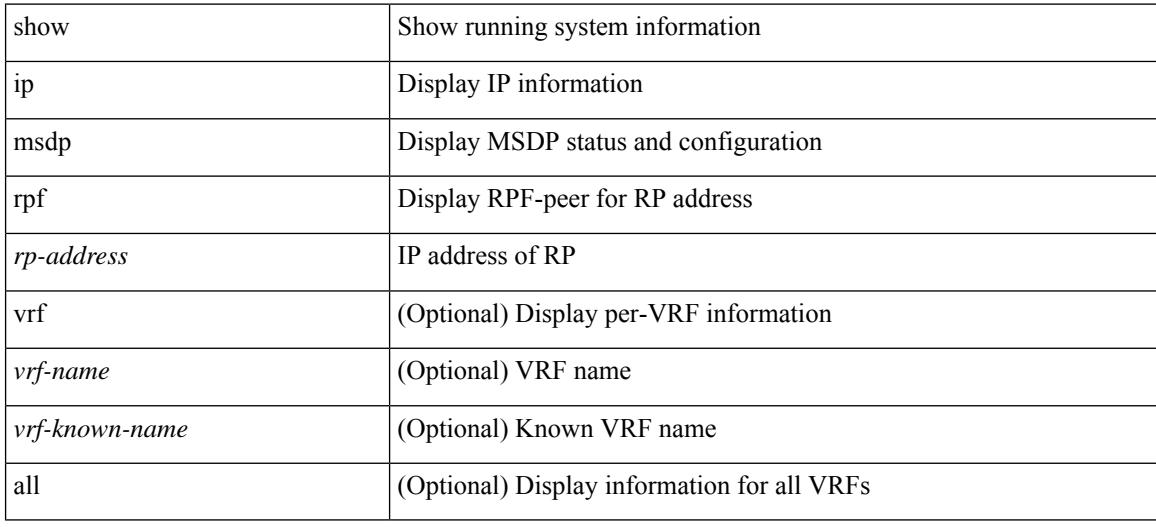

#### **Command Mode**

# **show ip msdp sa**

show ip msdp { sa-cache | route } [  $\{\text{~source} > [\text{~group}>] \}$  |  $\{\text{~group}>[\text{~source}>] \}$  ] [  $\{\text{~asn}>\}$ ] [ peer <peer> ] [ detail ] [ vrf { <vrf-name> | <vrf-known-name> | all } ]

## **Syntax Description**

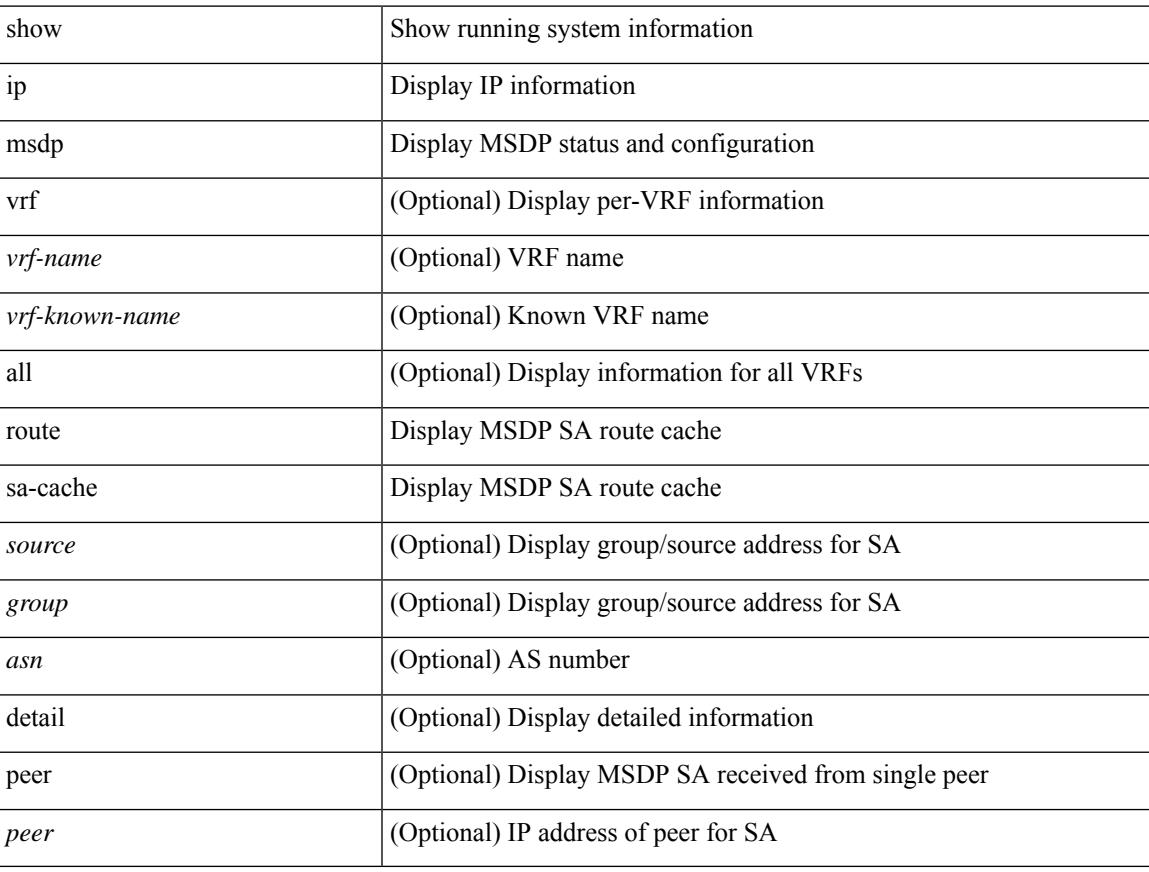

## **Command Mode**

 $\bullet$  /exec

# **show ip msdp sources**

show ip msdp sources [ vrf { <vrf-name> | <vrf-known-name> | all } ]

#### **Syntax Description**

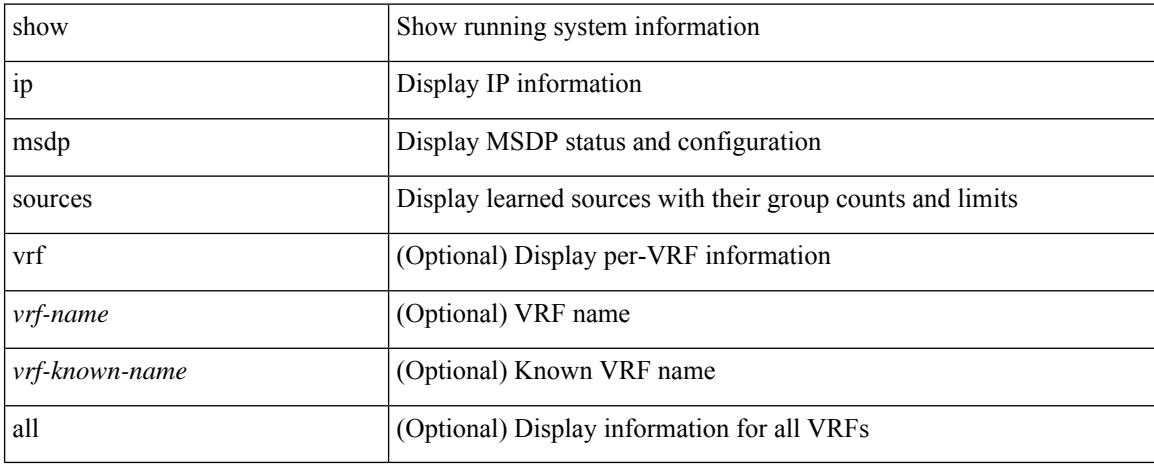

### **Command Mode**

# **show ip msdp statistics**

show ip msdp statistics [ <peer-address> ] [ vrf { <vrf-name> | <vrf-known-name> | all } ]

#### **Syntax Description**

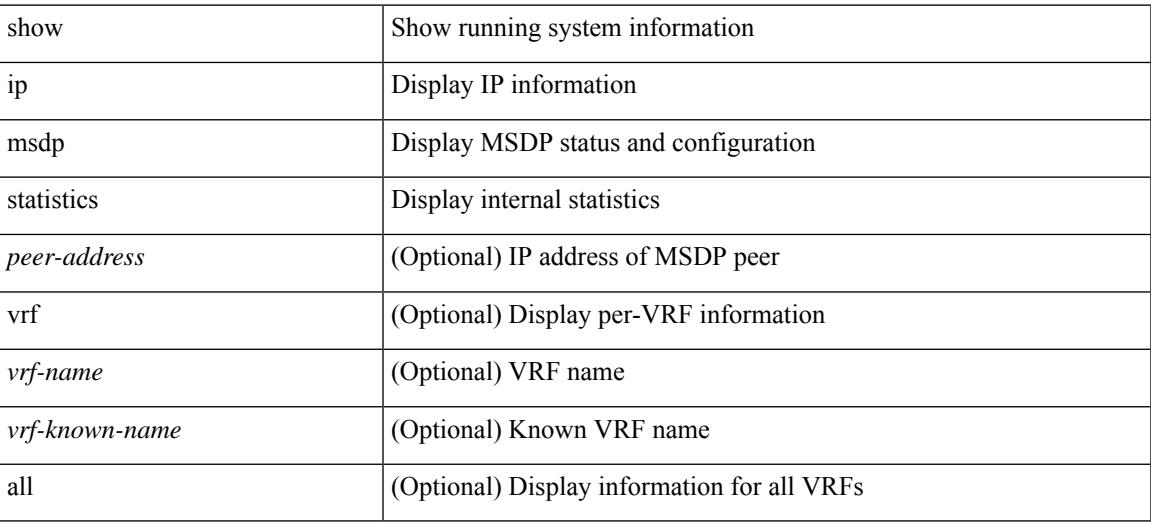

**Command Mode**

# **show ip msdp summary**

show ip msdp summary [ vrf  $\{ \langle v \rangle \$  = name  $>$  |  $\langle v \rangle$  = known-name  $>$  | all  $\}$  ]

#### **Syntax Description**

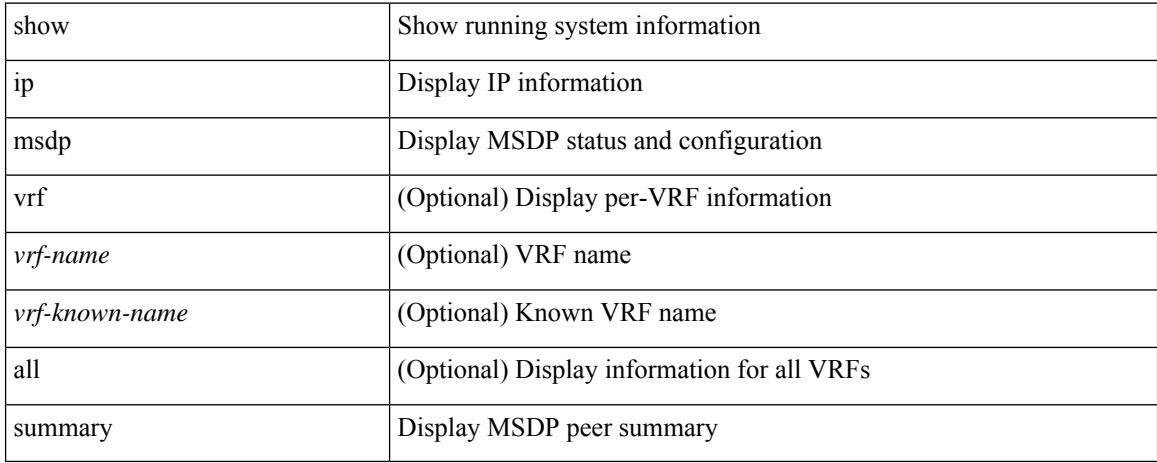

### **Command Mode**

# **show ip multicast vrf**

show ip multicast vrf [ <vrf-name> | <vrf-known-name> | all ] [ detail ]

## **Syntax Description**

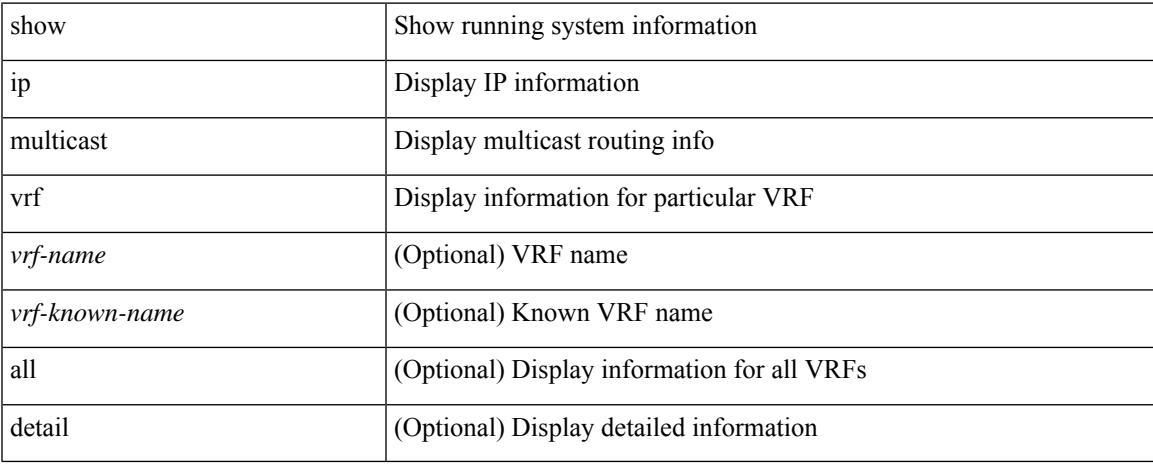

### **Command Mode**

I

# **show ip nat-alias**

show ip nat-alias

### **Syntax Description**

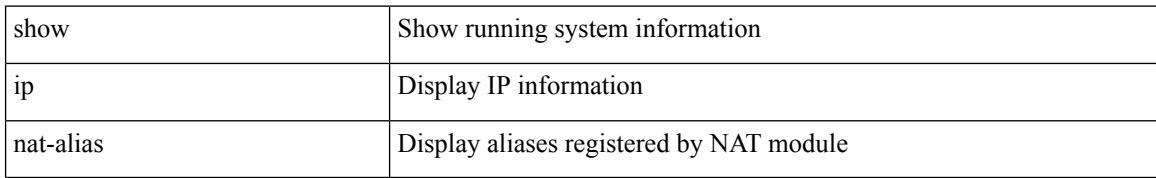

### **Command Mode**

I

# **show ip nat max**

show ip nat max

### **Syntax Description**

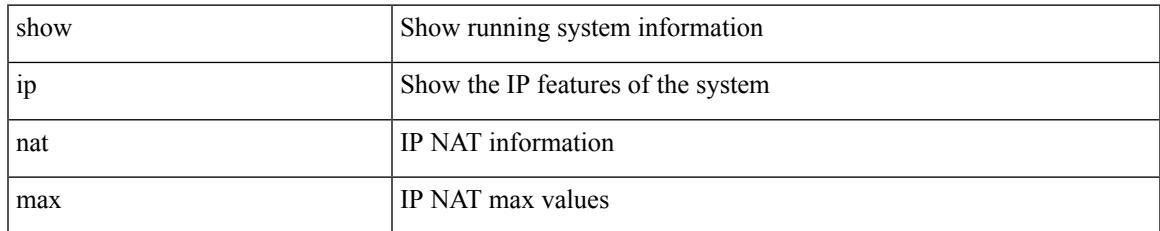

### **Command Mode**

# **show ip nat statistics**

show ip nat statistics

### **Syntax Description**

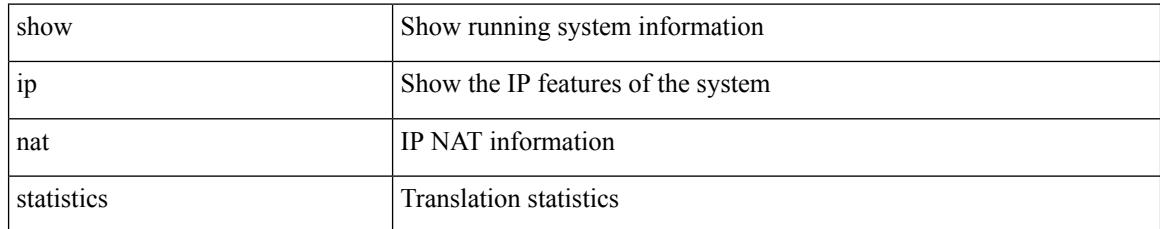

### **Command Mode**

 $\overline{\phantom{a}}$ 

# **show ip nat timeout**

show ip nat timeout

### **Syntax Description**

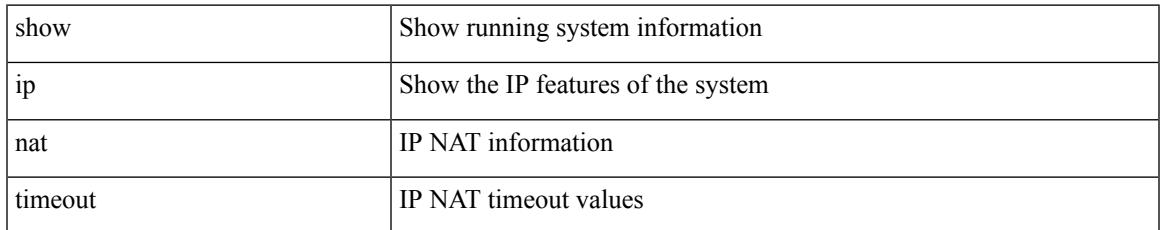

### **Command Mode**

# **show ip nat translations**

show ip nat translations [ vrf { <vrf-name> | <vrf-known-name> | all } ] [ verbose ] [ internal-detail ]

### **Syntax Description**

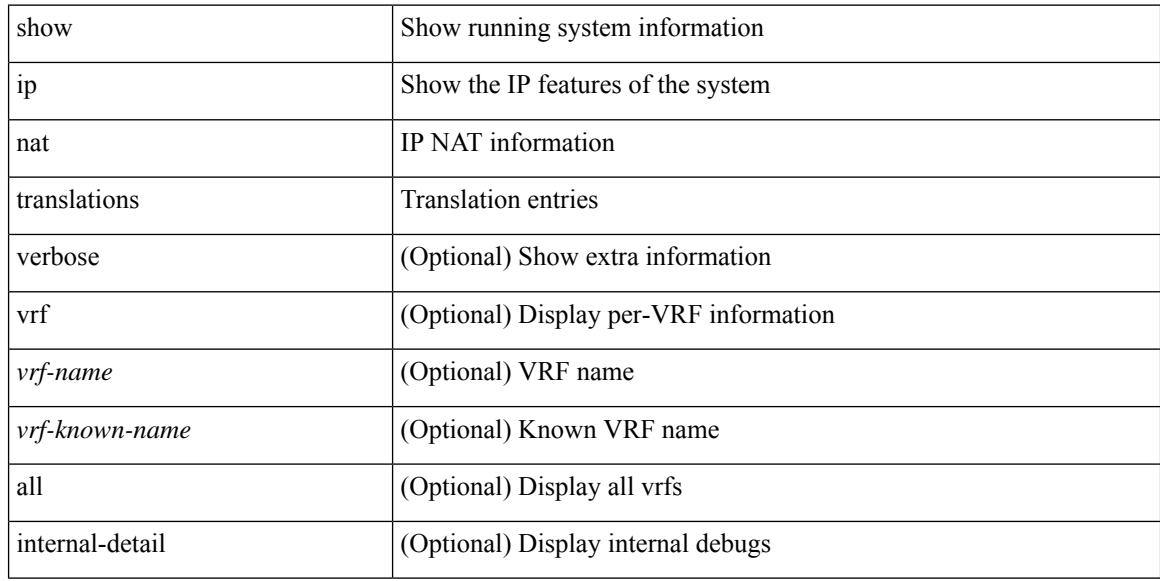

#### **Command Mode**
# **show ip ospf**

 $\overline{\phantom{a}}$ 

show ip ospf [ <tag> ] [ vrf { <vrf-name> | <vrf-known-name> | all } ]

#### **Syntax Description**

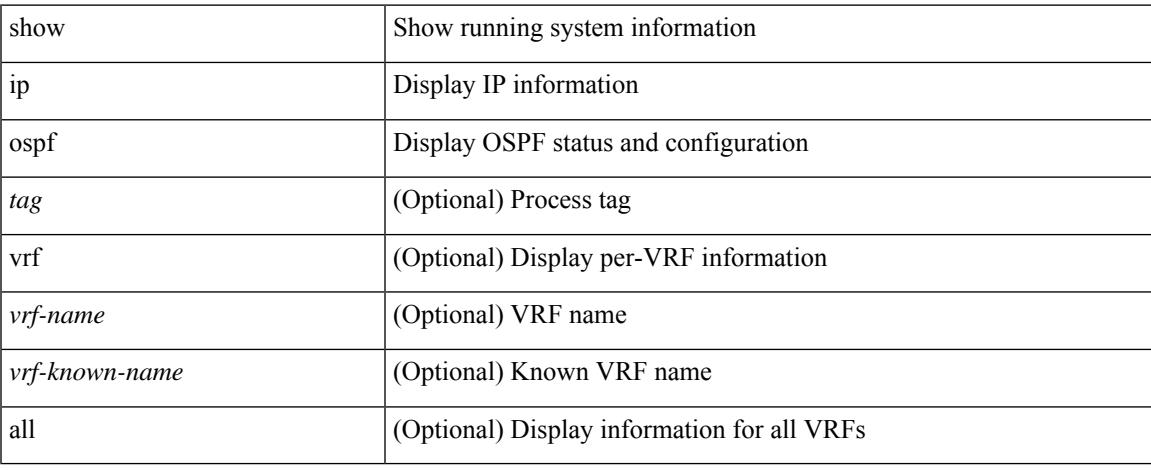

#### **Command Mode**

 $\bullet$  /exec

### **show ip ospf border-routers**

show ip ospf [ <tag> ] border-routers [ vrf { <vrf-name> | <vrf-known-name> | all } ]

#### **Syntax Description**

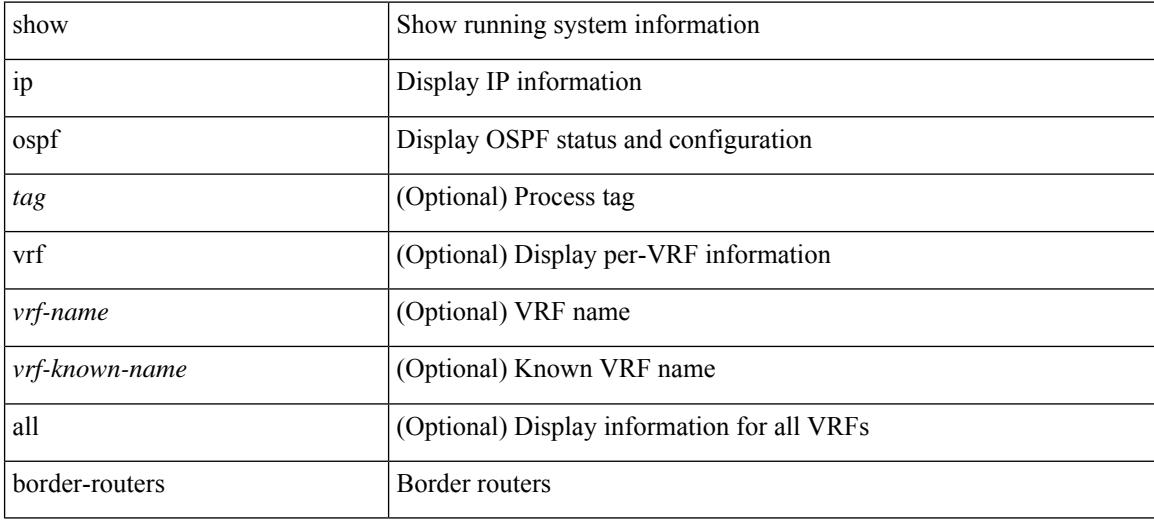

**Command Mode**

# **show ip ospf database**

show ip ospf  $\lceil \frac{\text{deg}}{\text{deg}} \rceil \rceil$  database  $\lceil \lceil \lceil \frac{\text{nework}}{\text{abs}} \rceil \rceil$  summary  $\lceil \frac{\text{sumary}}{\text{summax}} \rceil$  opaque-link  $\lceil \frac{\text{oparg}}{\text{logarg}} \rceil$ [ type { router-information | ext-prefix | ext-link } ] | nssa-external ] [ area <area-id-ip> ] ] | external [ ext\_tag <tag\_val> ] | opaque-as ] [ <lsid> ] [ self-originated | adv-router <advid> | adv-router-name <adv-name> ] ] [ vrf { <vrf-name> | <vrf-known-name> | all } ]

#### **Syntax Description**

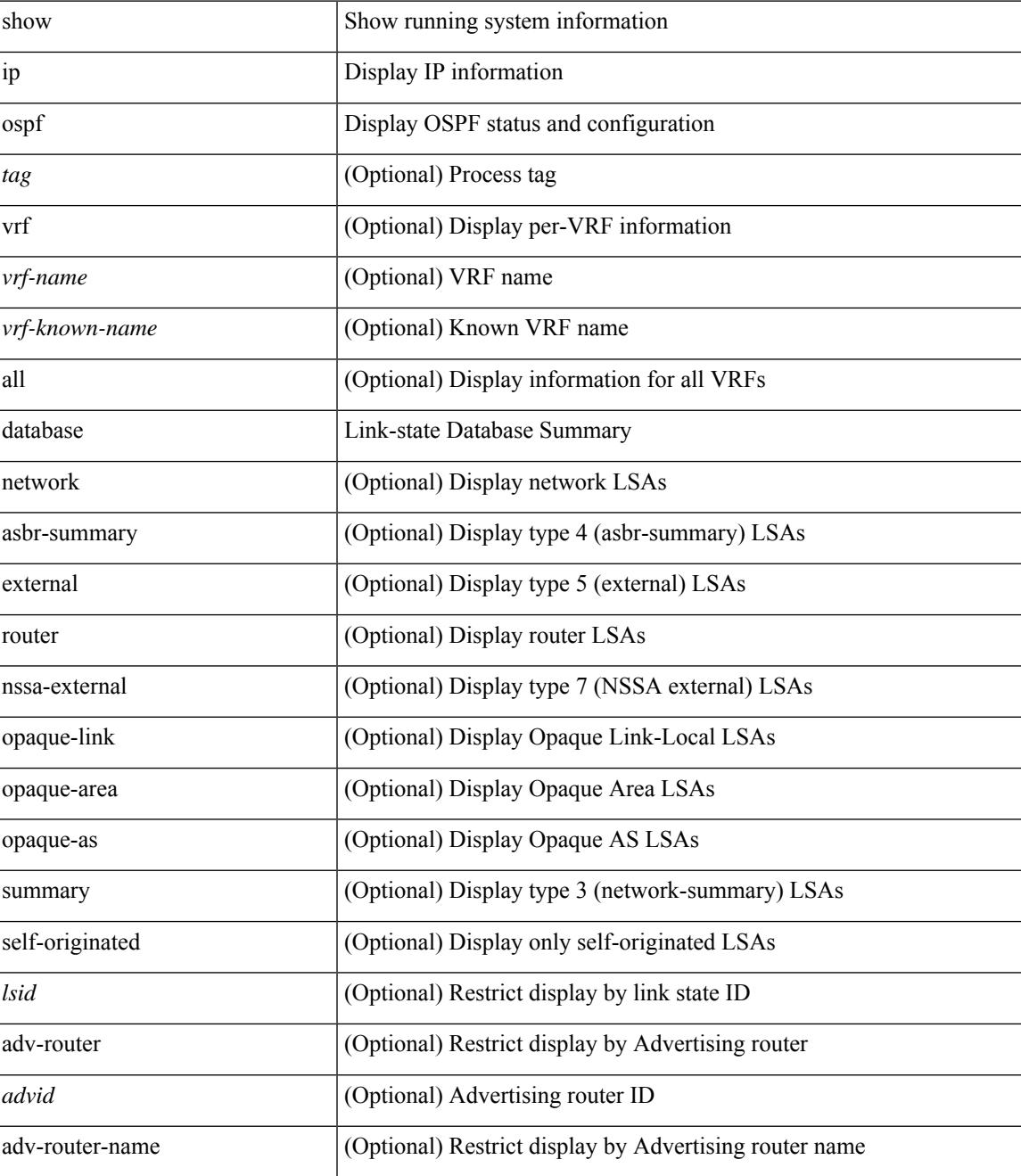

I

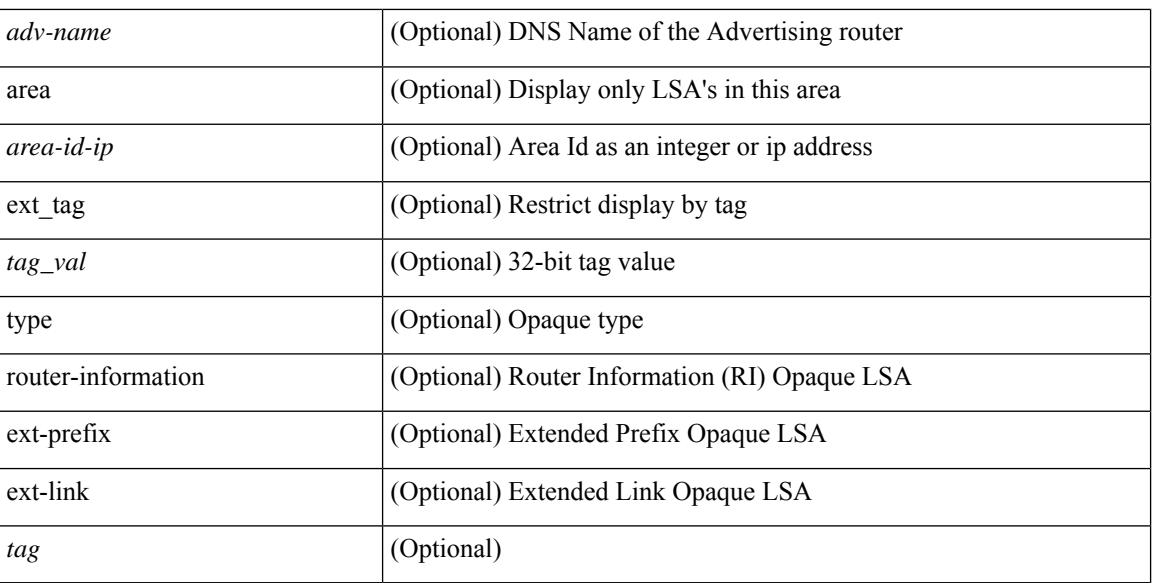

**Command Mode**

### **show ip ospf database database-summary**

show ip ospf [ <tag> ] database database-summary [ vrf { <vrf-name> | <vrf-known-name> | all } ]

#### **Syntax Description**

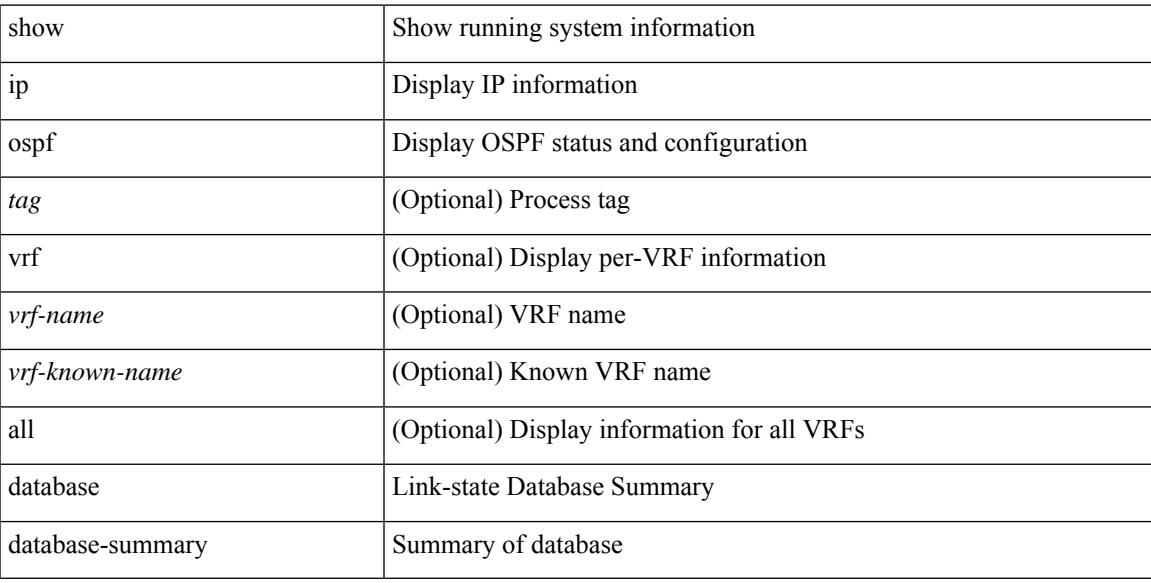

#### **Command Mode**

### **show ip ospf database detail**

show ip ospf [ <tag> ] database [ [ [ network | asbr-summary | summary | router | opaque-link | opaque-area [ type { router-information | ext-prefix | ext-link } ] | nssa-external ] [ area <area-id-ip> ] ] | external [ ext\_tag <tag\_val> ] | opaque-as ] [ <lsid> ] [ self-originated | adv-router <advid> | adv-router-name <adv-name> ] detail [ private ] [ vrf { <vrf-name> | <vrf-known-name> | all } ]

#### **Syntax Description**

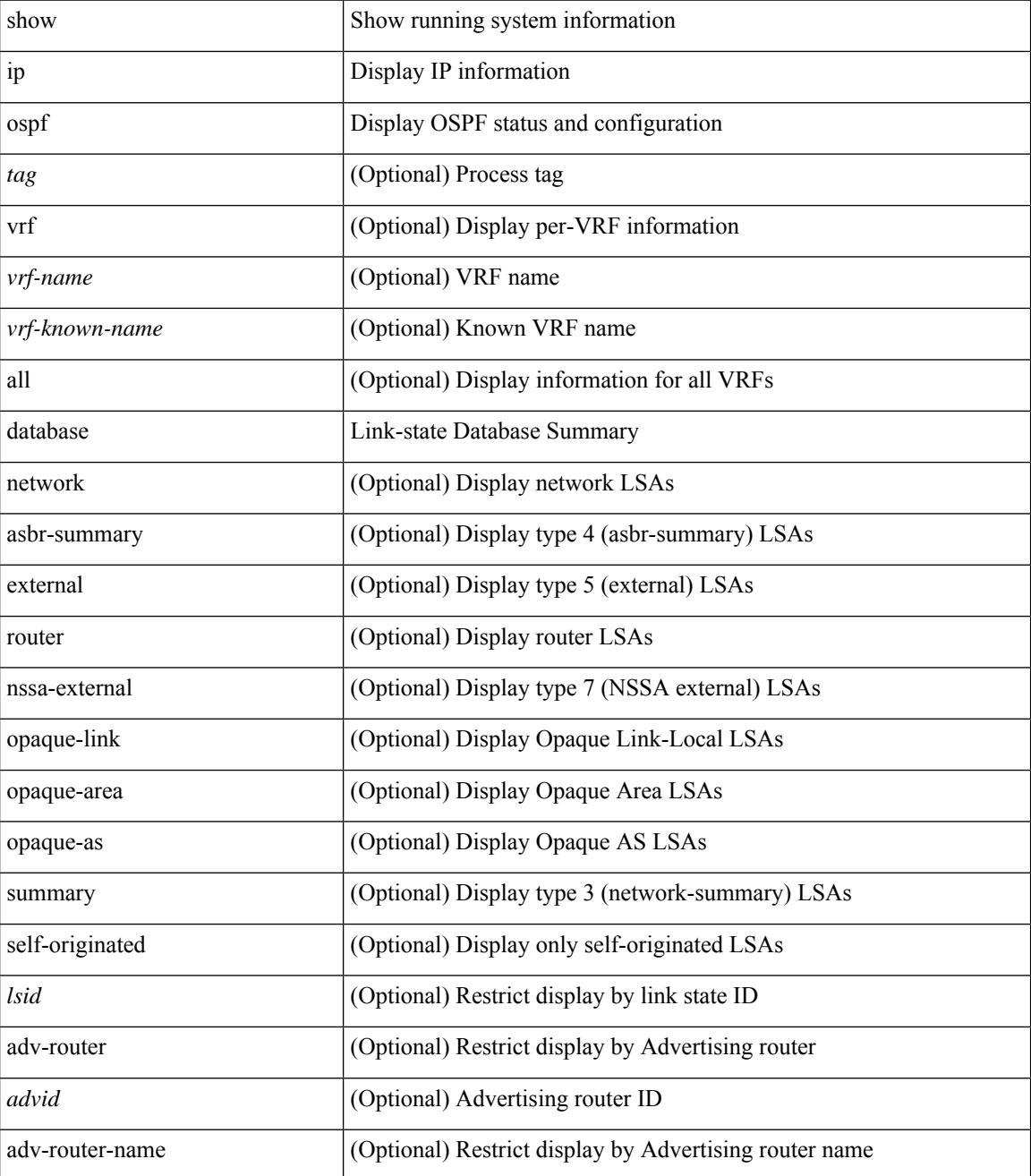

**Cisco Nexus 9000 Series NX-OS Command Reference (Show Commands), Release 10.4(x)**

I

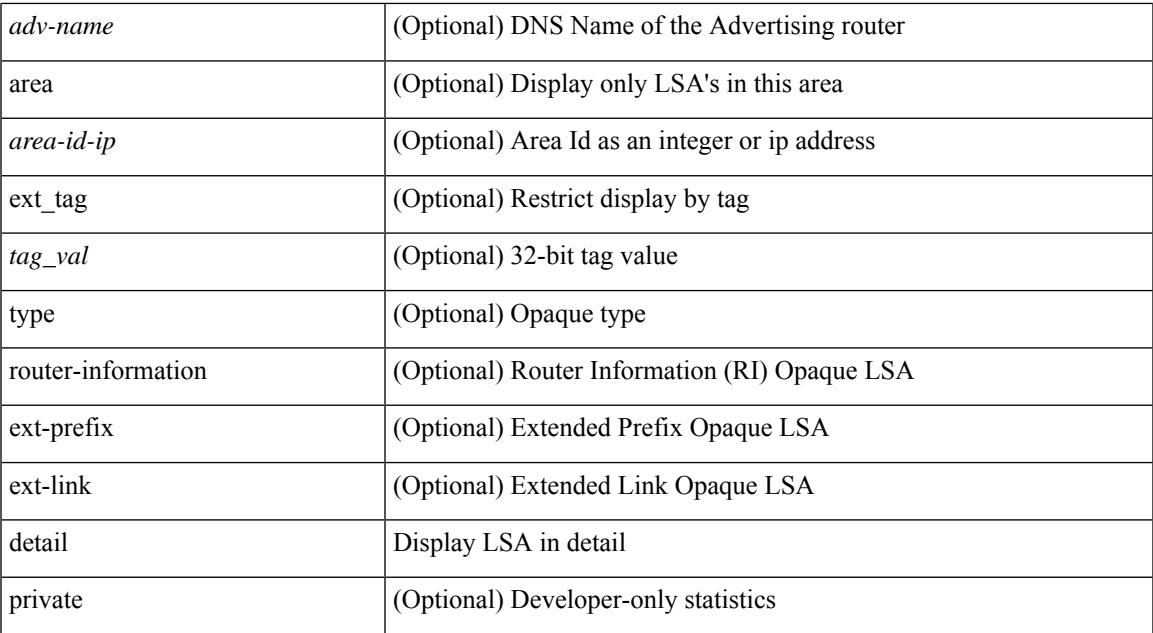

#### **Command Mode**

• /exec

**Cisco Nexus 9000 Series NX-OS Command Reference (Show Commands), Release 10.4(x)**

I

# **show ip ospf interface**

show ip ospf [ <tag> ] interface [ <interface> | vrf { <vrf-name> | <vrf-known-name> | all } ] [ private ]

#### **Syntax Description**

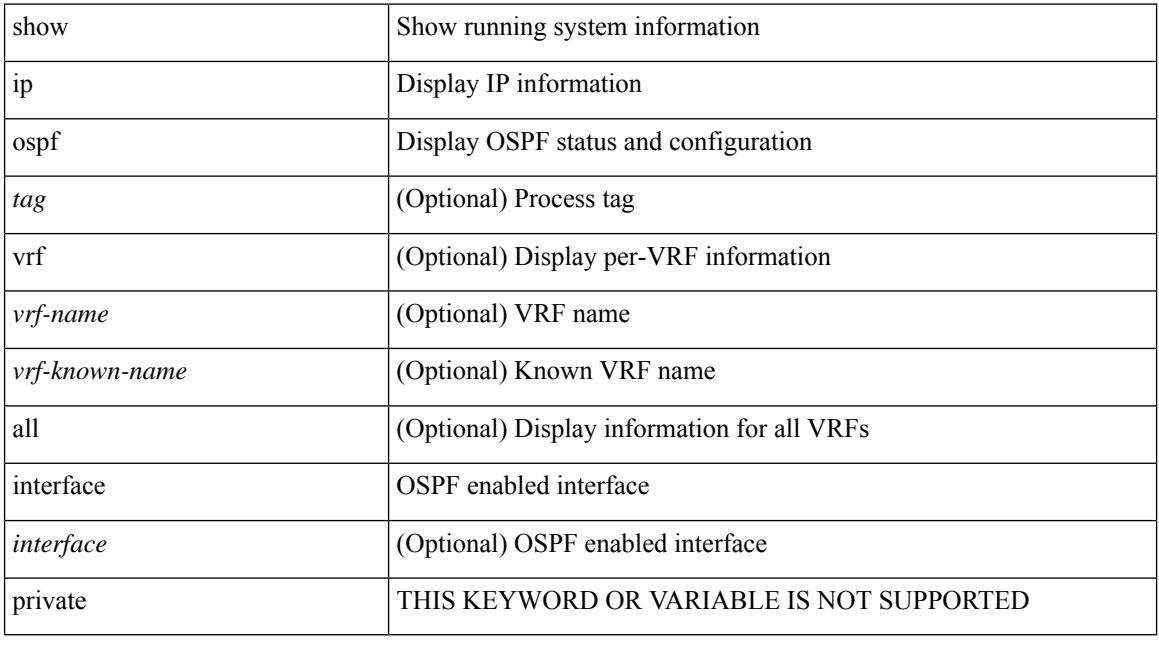

#### **Command Mode**

# **show ip ospf interface brief**

show ip ospf [ <tag> ] interface brief [ vrf { <vrf-name> | <vrf-known-name> | all } ]

#### **Syntax Description**

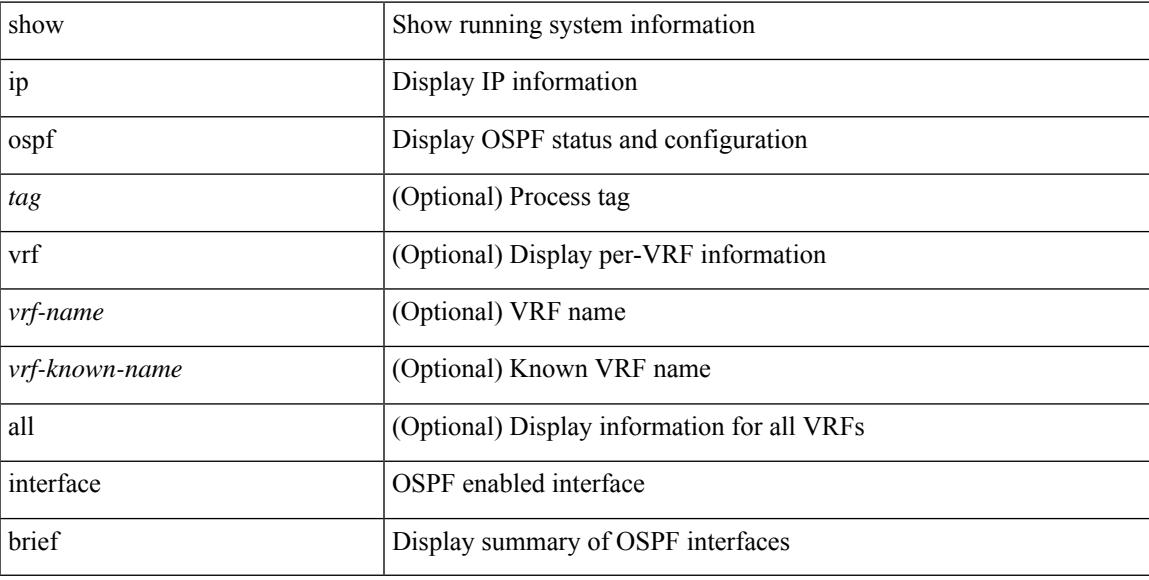

#### **Command Mode**

### **show ip ospf lsa-content-changed-list**

show ip ospf [ <tag> ] lsa-content-changed-list { <ip-addr> | <neighbor-name> } <interface>

#### **Syntax Description**

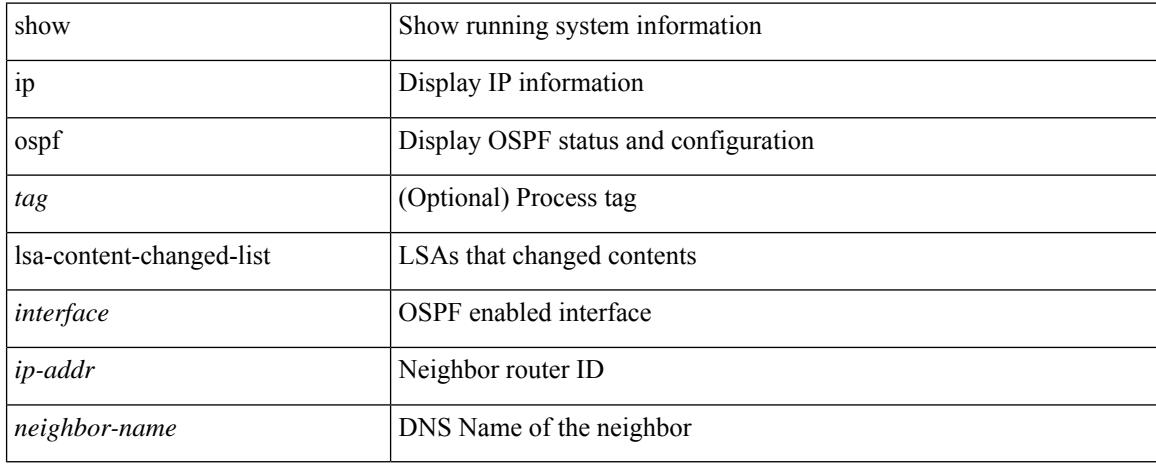

#### **Command Mode**

# **show ip ospf neighbors**

show ip ospf [ <tag> ] neighbors [  $\{ \{ \text{~interface~} \} \leq \text{~neighbor} \}$  |  $\{ \}$   $\{ \}$  |  $\{ \}$   $\{ \}$  |  $\{ \}$  |  $\{ \}$  |  $\{ \}$  |  $\{ \}$  |  $\{ \}$  |  $\{ \}$  |  $\{ \}$  |  $\{ \}$  |  $\{ \}$  |  $\{ \}$  |  $\{ \}$  |  $\{ \}$  |  $\{ \}$  |  $\{ \}$  | <neighbor-name> ] [ vrf { <vrf-name> | <vrf-known-name> | all } ] } } ]

#### **Syntax Description**

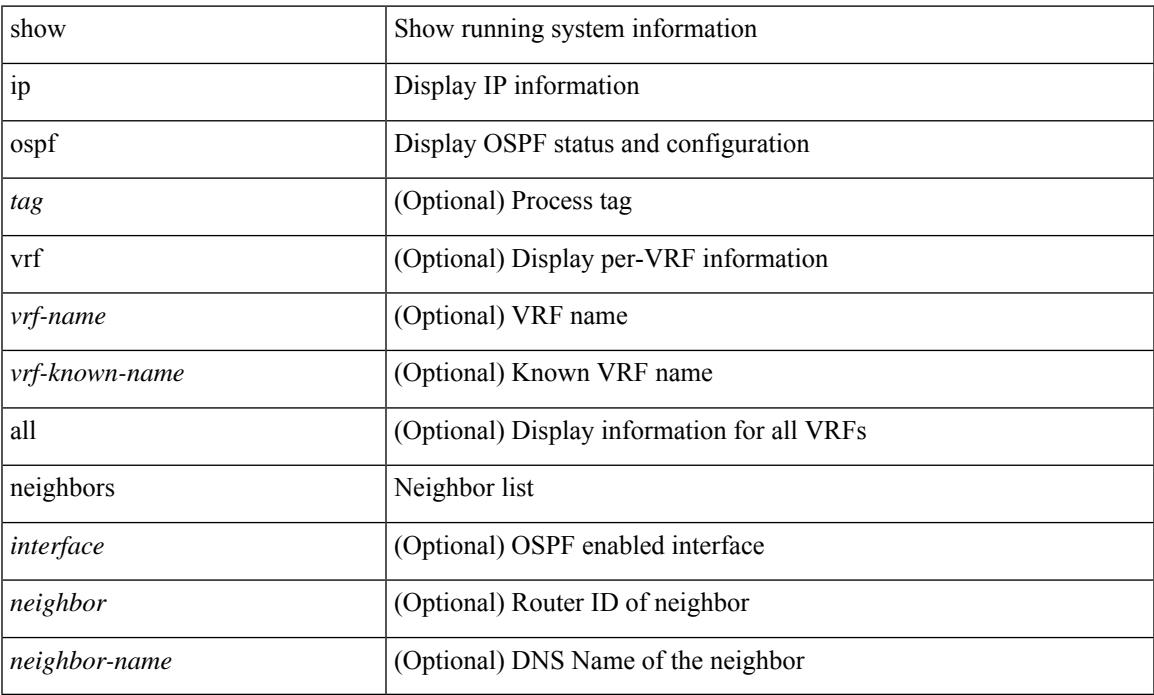

#### **Command Mode**

### **show ip ospf neighbors detail**

show ip ospf [ <tag> ] neighbors [ <interface> ] [ <neighbor> | <neighbor-name> ] detail [ vrf { <vrf-name> | <vrf-known-name> | all } ] [ private ]

#### **Syntax Description**

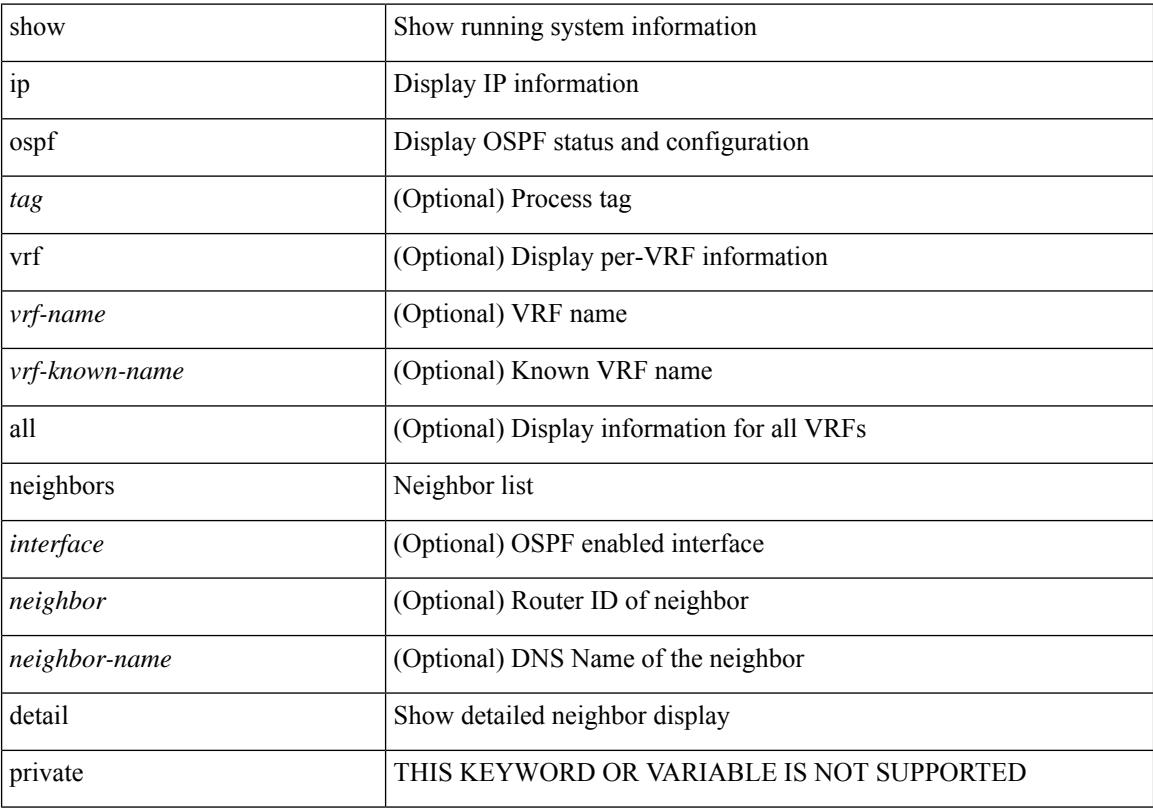

#### **Command Mode**

### **show ip ospf neighbors summary**

show ip ospf [ <tag> ] neighbors [ <interface> ] summary [ vrf { <vrf-name> | <vrf-known-name> | all } ]

#### **Syntax Description**

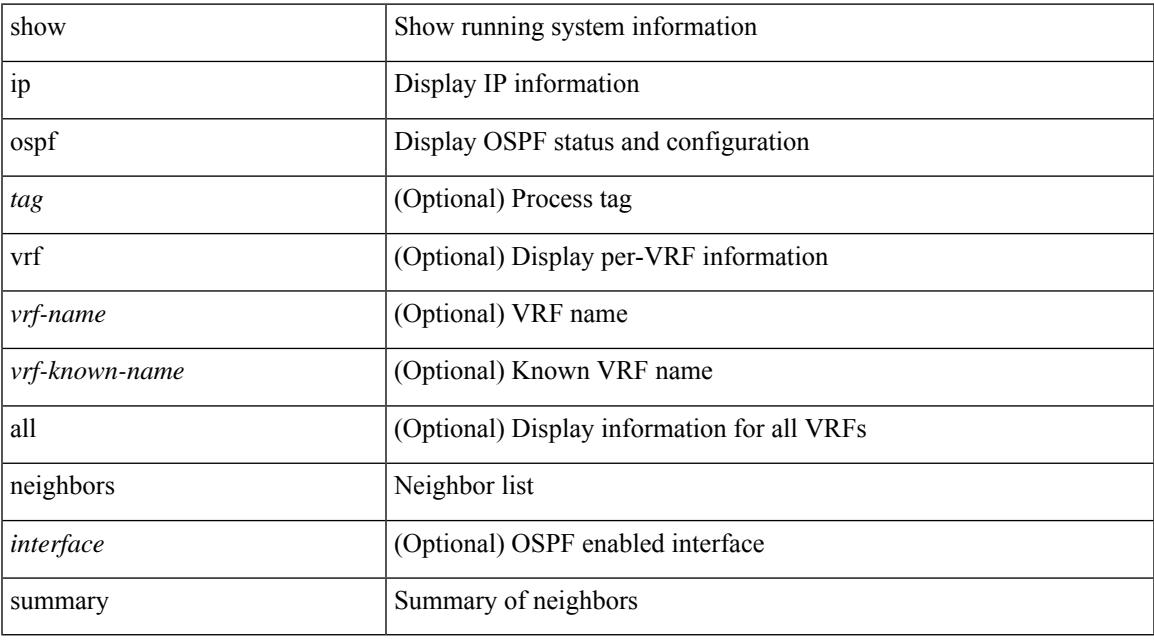

#### **Command Mode**

# **show ip ospf request-list**

show ip ospf [ <tag> ] request-list { <ip-addr> | <neighbor-name> } <interface>

#### **Syntax Description**

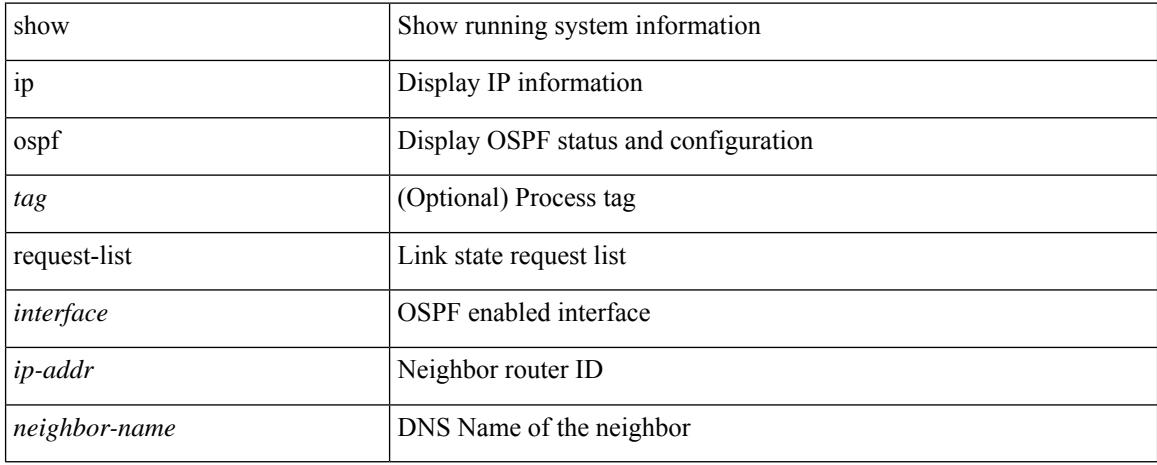

#### **Command Mode**

# **show ip ospf retransmission-list**

show ip ospf [ <tag> ] retransmission-list { <routerid> | <touter-name> } <interface>

#### **Syntax Description**

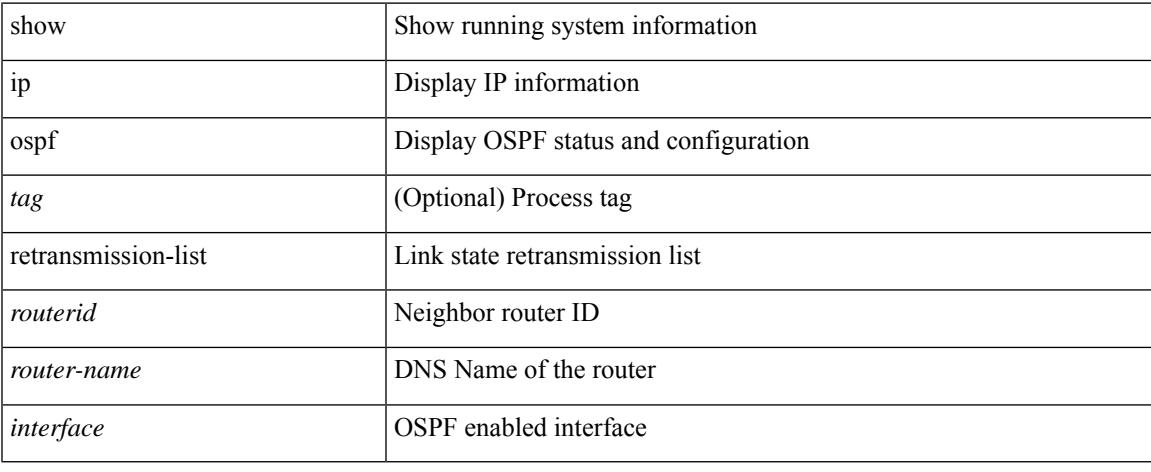

#### **Command Mode**

# **show ip ospf route**

show ip ospf [ <tag> ] route [ <ip-addr> | <ip-prefix> [ longer-prefixes ] ] [ all\_routes ] [ vrf { <vrf-name> | <vrf-known-name> | all } ]

#### **Syntax Description**

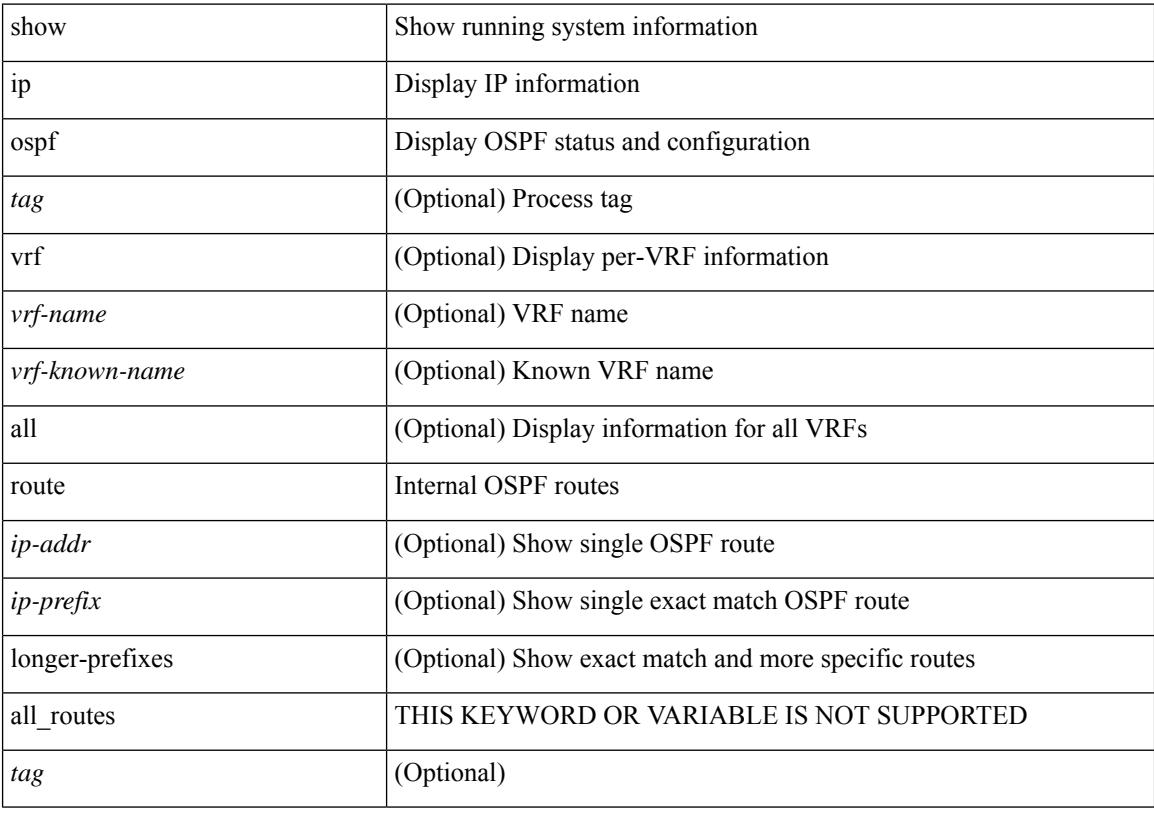

#### **Command Mode**

### **show ip ospf route summary**

show ip ospf [ <tag> ] route [ <ip-prefix> [ longer-prefixes ] ] summary [ vrf { <vrf-name> | <vrf-known-name> | all } ]

#### **Syntax Description**

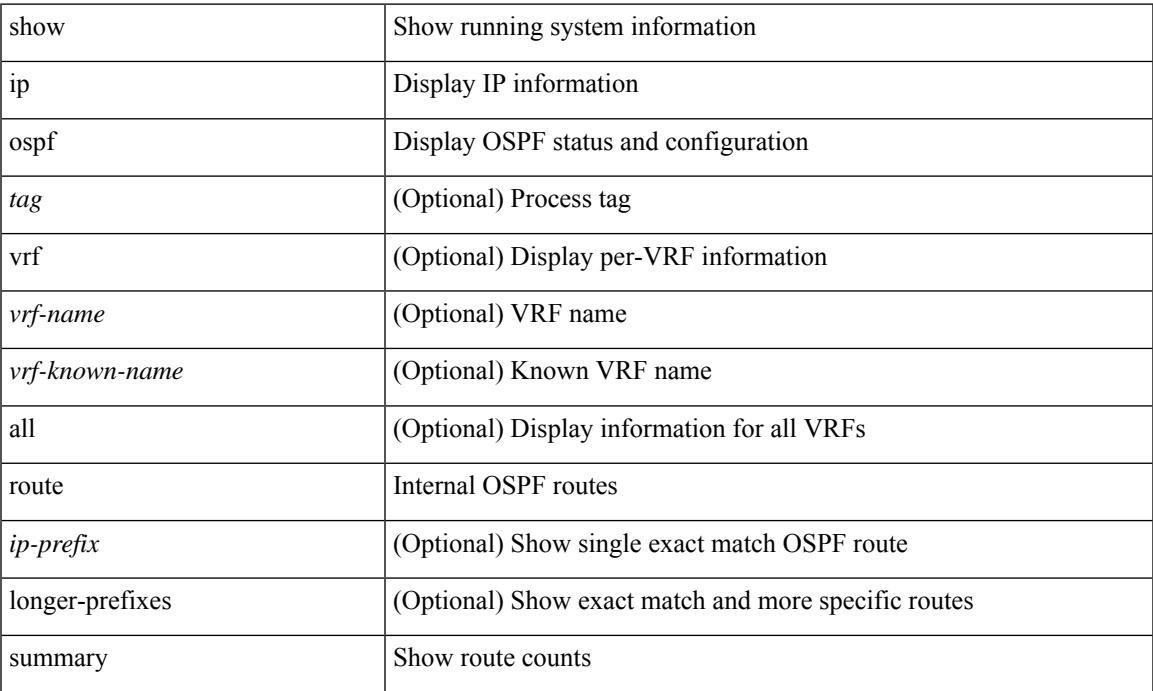

#### **Command Mode**

### **show ip ospf segment-routing adj-sid-database**

show ip ospf [ <tag> ] segment-routing adj-sid-database [ detail ]

#### **Syntax Description**

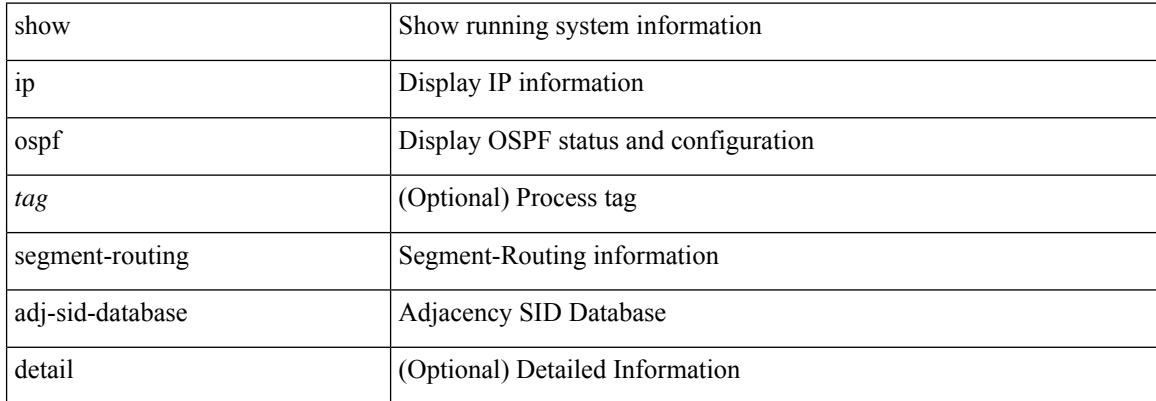

#### **Command Mode**

 $\bullet$  /exec

### **show ip ospf segment-routing global-block**

show ip ospf [ <tag> ] segment-routing global-block [ <adv-rtr> ] [ detail ]

#### **Syntax Description**

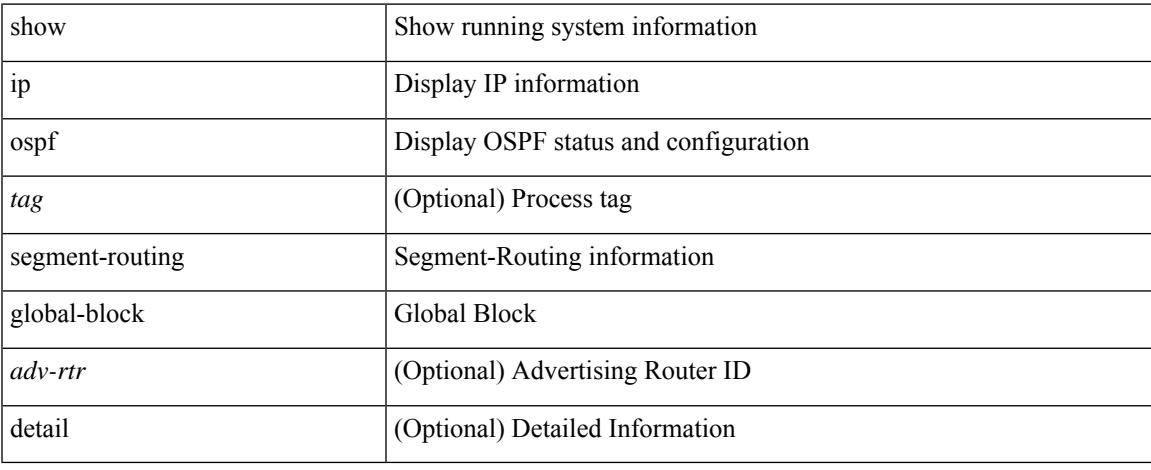

#### **Command Mode**

### **show ip ospf segment-routing sid-database**

show ip ospf [ <tag> ] segment-routing sid-database [ <sid-id> ] [ detail ]

#### **Syntax Description**

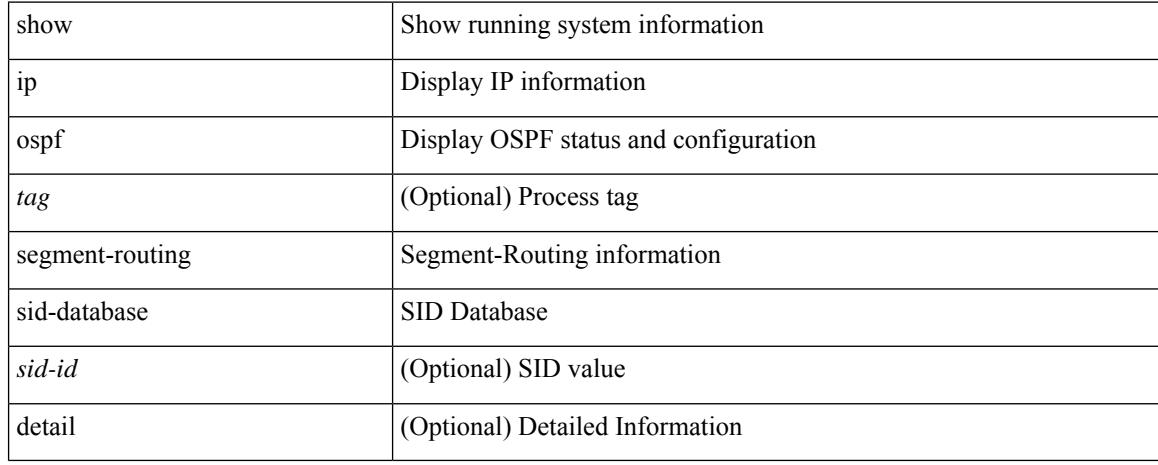

#### **Command Mode**

# **show ip ospf sham-links**

show ip ospf [ <tag> ] sham-links [ vrf { <vrf-name> | <vrf-known-name> | all } ]

#### **Syntax Description**

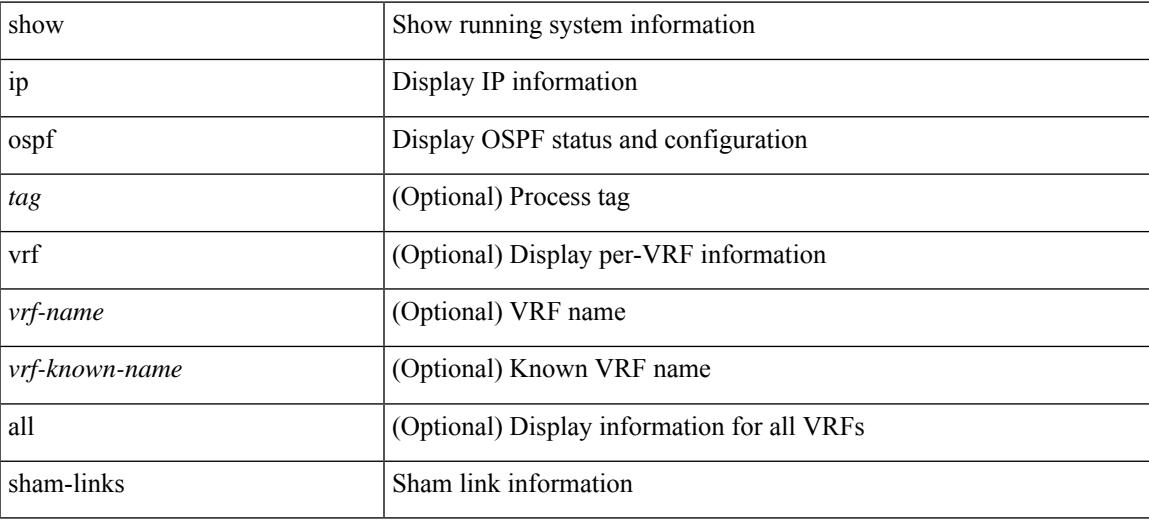

#### **Command Mode**

### **show ip ospf sham-links brief**

show ip ospf [ <tag> ] sham-links brief [ vrf { <vrf-name> | <vrf-known-name> | all } ]

#### **Syntax Description**

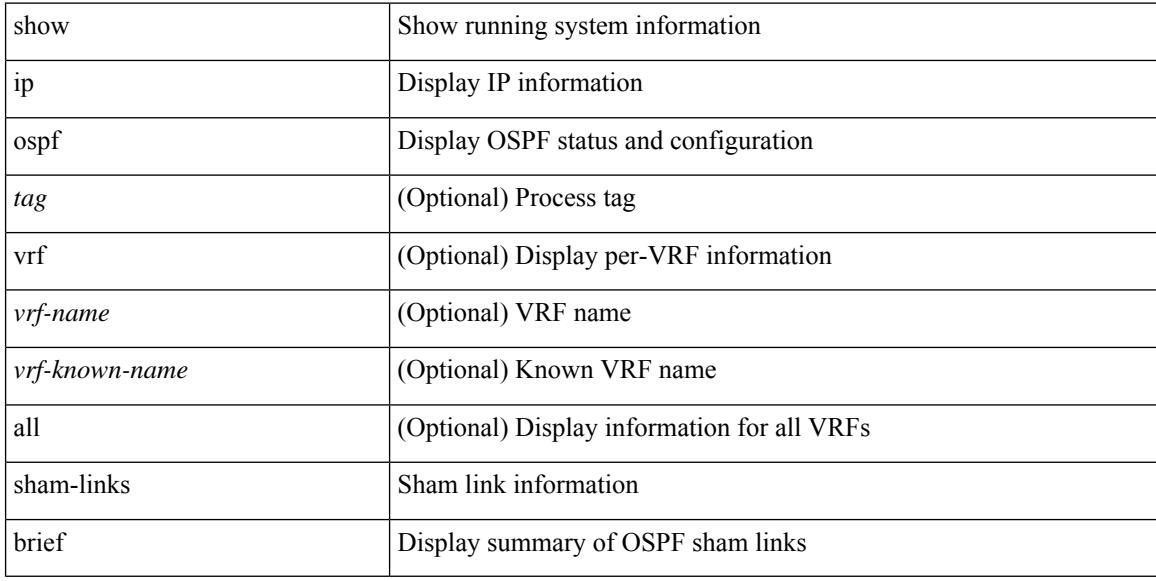

#### **Command Mode**

# **show ip ospf statistics**

show ip ospf [ <tag> ] statistics [ vrf { <vrf-name> | <vrf-known-name> | all } ]

#### **Syntax Description**

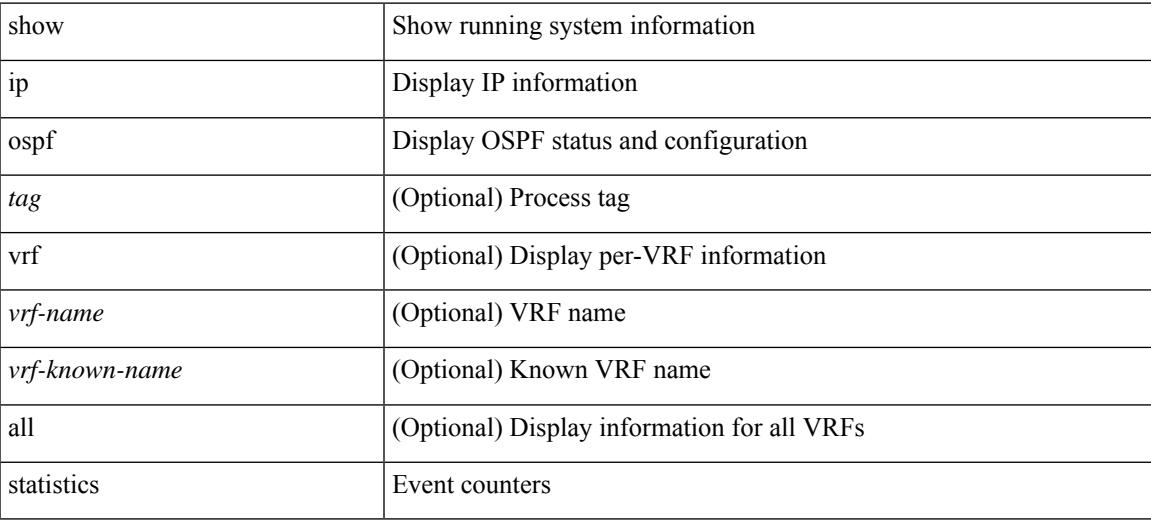

**Command Mode**

I

### **show ip ospf summary-address**

show ip ospf [ <tag> ] summary-address [ private ] [ vrf { <vrf-name> | <vrf-known-name> | all } ]

#### **Syntax Description**

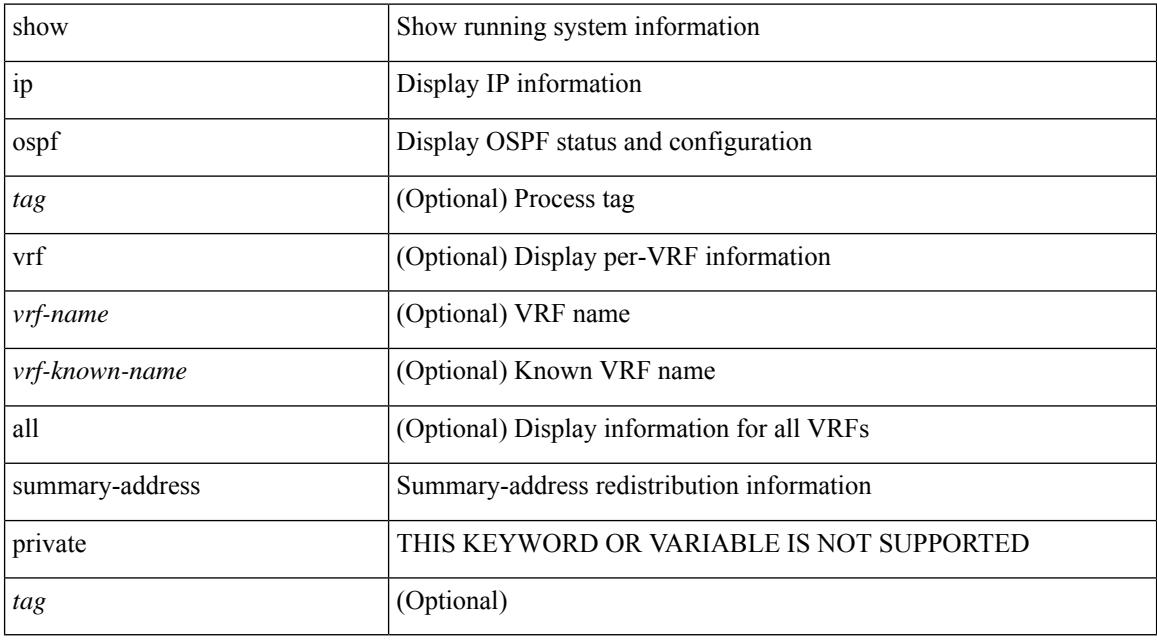

#### **Command Mode**

# **show ip ospf traffic**

show ip ospf [ <tag> ] traffic [ <interface> [ detail ] | [ detail ] | [ detail ] vrf { <vrf-name> | <vrf-known-name> | all } ]

#### **Syntax Description**

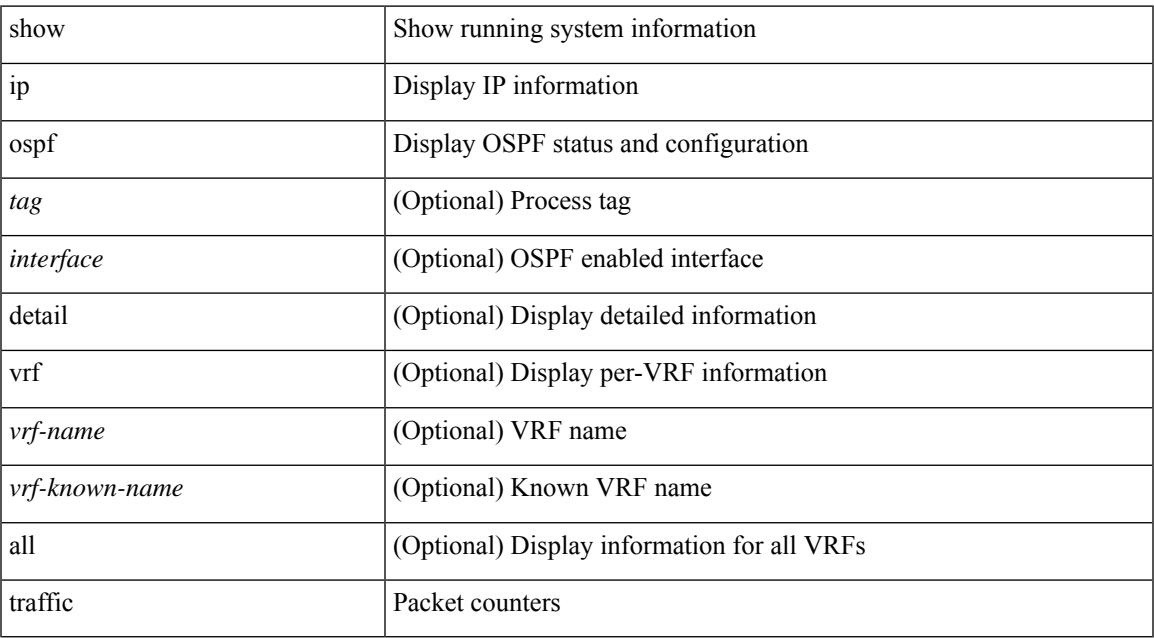

#### **Command Mode**

• /exec

 $\overline{\phantom{a}}$ 

# **show ip ospf virtual-links**

show ip ospf [ <tag> ] virtual-links [ vrf { <vrf-name> | <vrf-known-name> | all } ]

#### **Syntax Description**

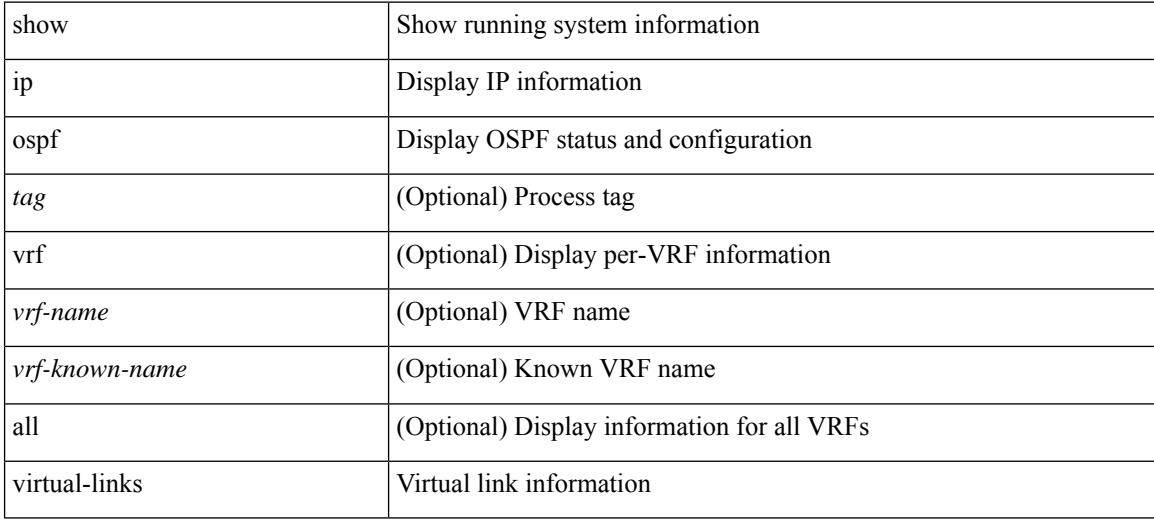

**Command Mode**

### **show ip ospf virtual-links brief**

show ip ospf [ <tag> ] virtual-links brief [ vrf { <vrf-name> | <vrf-known-name> | all } ]

#### **Syntax Description**

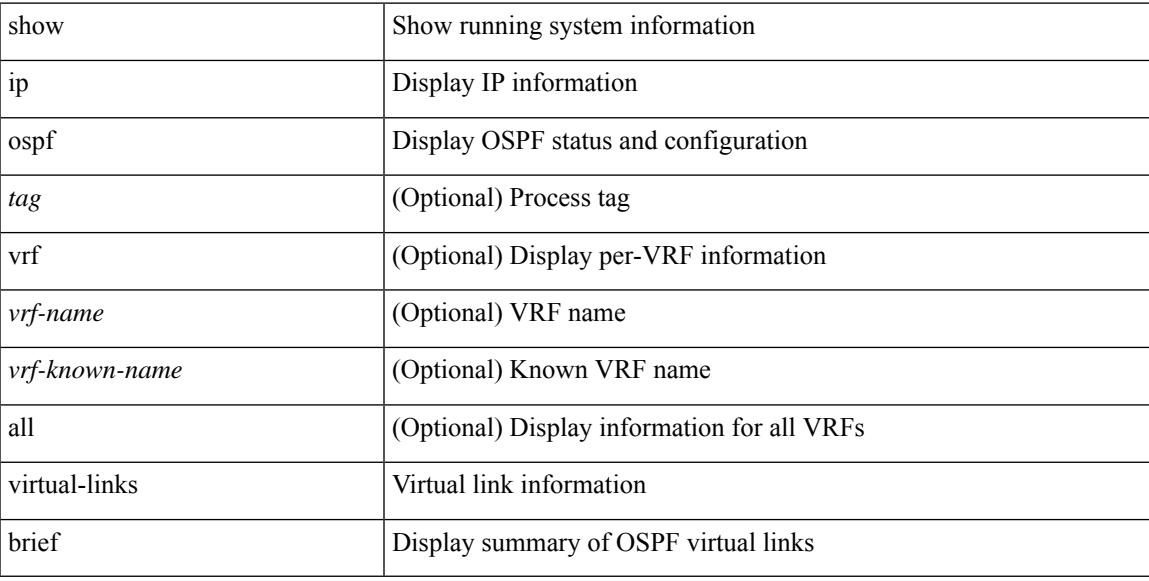

#### **Command Mode**

I

# **show ip pim config-sanity**

show ip pim config-sanity

#### **Syntax Description**

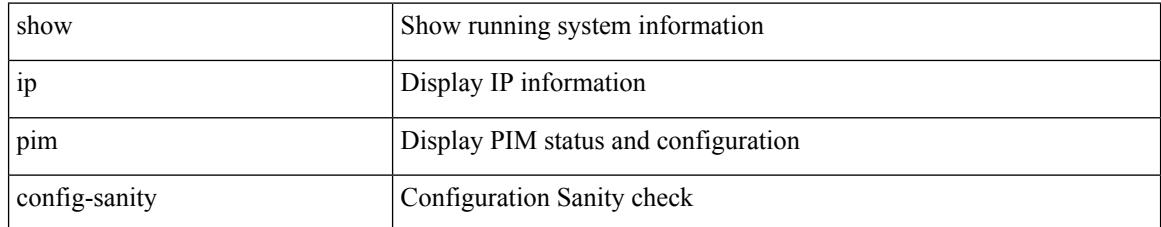

#### **Command Mode**

# **show ip pim df**

show ip pim df [ <rp-or-group> ] [ vrf { <vrf-name> | <vrf-known-name> | all } ] [ internal ]

#### **Syntax Description**

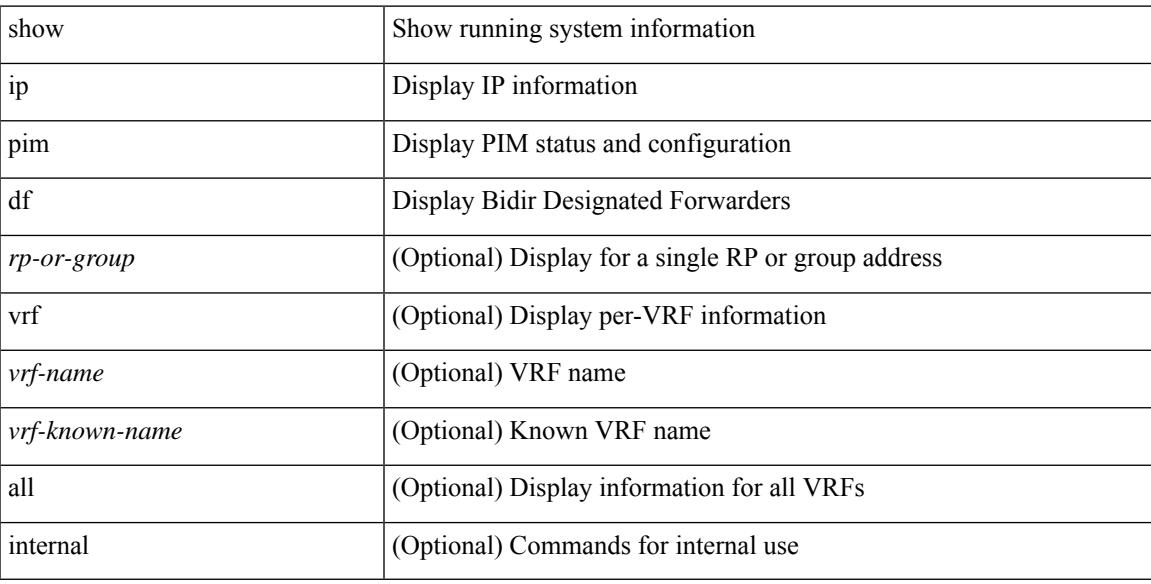

#### **Command Mode**

I

# **show ip pim fabric info**

show ip pim fabric info

#### **Syntax Description**

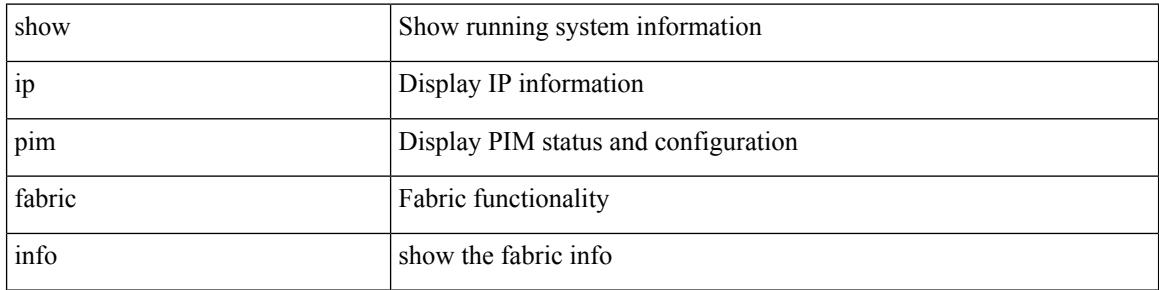

#### **Command Mode**

# **show ip pim fabric legacy-vlans**

show ip pim fabric legacy-vlans

#### **Syntax Description**

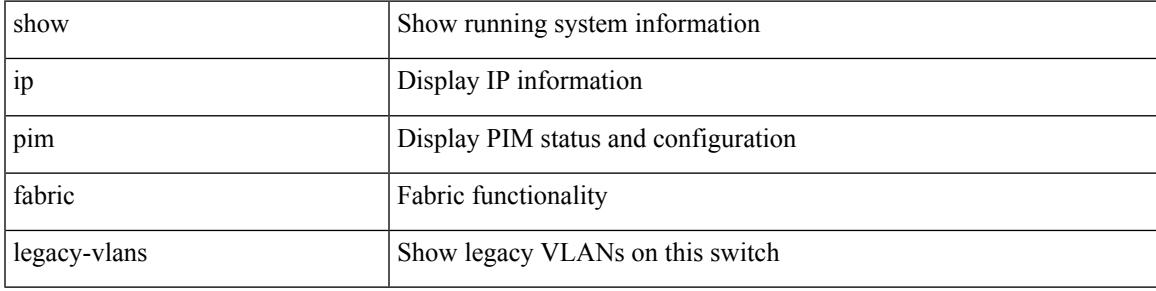

**Command Mode**

# **show ip pim group-range**

show ip pim group-range [  $\langle$  sproup> ] [ vrf {  $\langle$  vrf-name> |  $\langle$  vrf-known-name> | all } ]

#### **Syntax Description**

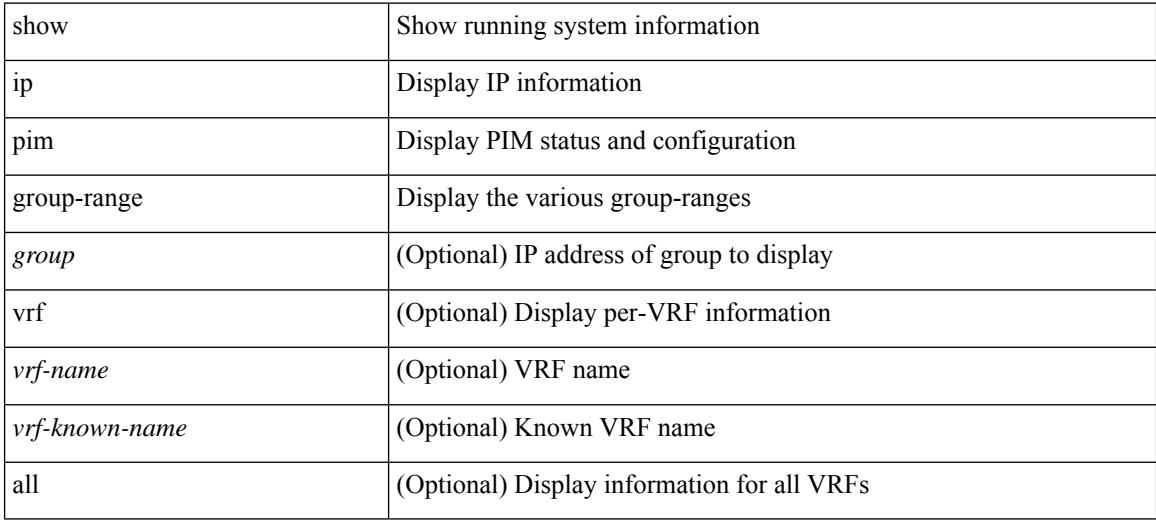

#### **Command Mode**

 $\overline{\phantom{a}}$ 

# **show ip pim host-proxy**

show ip pim host-proxy

#### **Syntax Description**

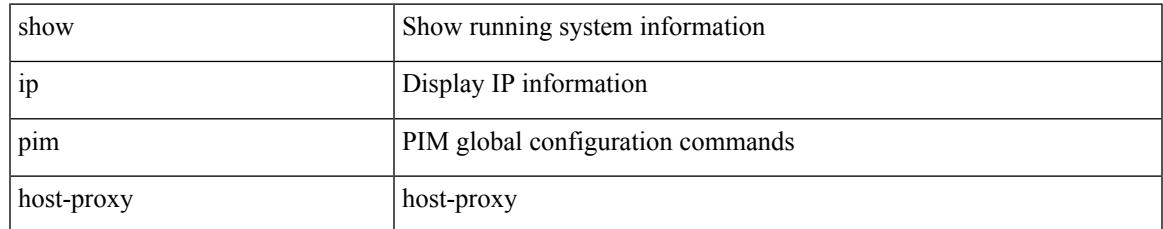

#### **Command Mode**

### **show ip pim interface show ip pim interface**

show ip pim interface [<interface> [brief ] ] [ vrf { <vrf-name> | <vrf-known-name> } ] [ internal ] [ serialize ] | show ip pim interface [ brief ] [ vrf {  $\langle \text{vrf-name} \rangle$  |  $\langle \text{vrf-known-name} \rangle$  | all } ] [ internal ] [ serialize ]

#### **Syntax Description**

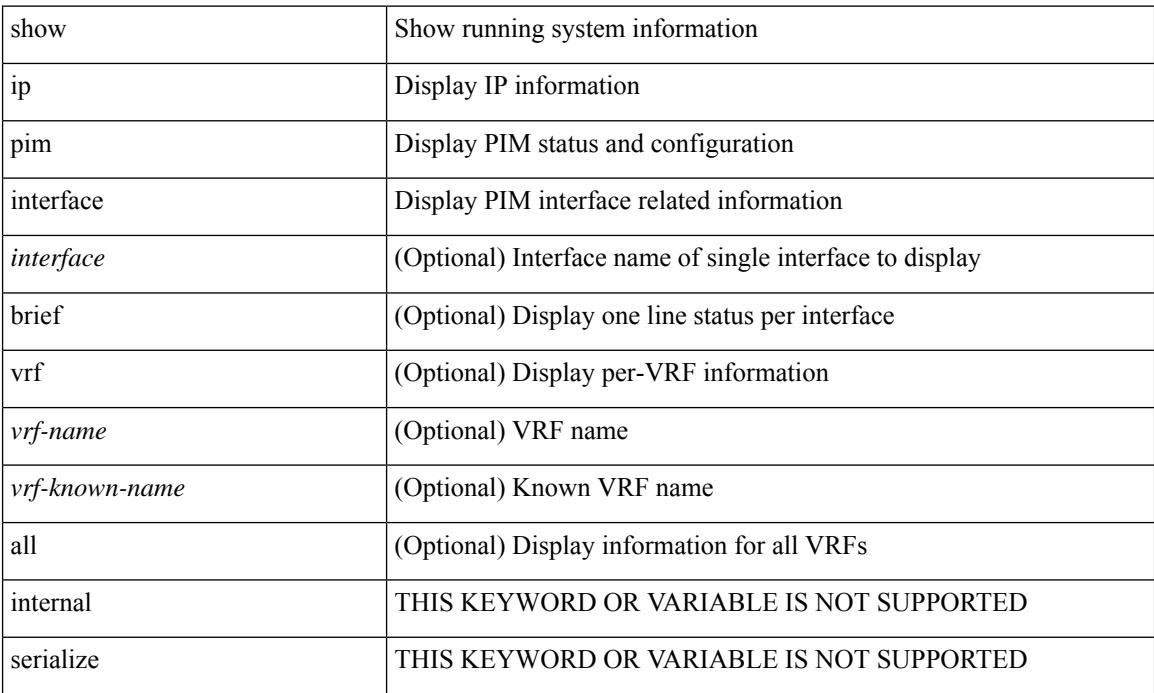

#### **Command Mode**

# **show ip pim mdt**

show ip pim mdt [ vrf  $\{$  <vrf-name>  $|$  <vrf-known-name>  $|$  all  $\}$  ]

#### **Syntax Description**

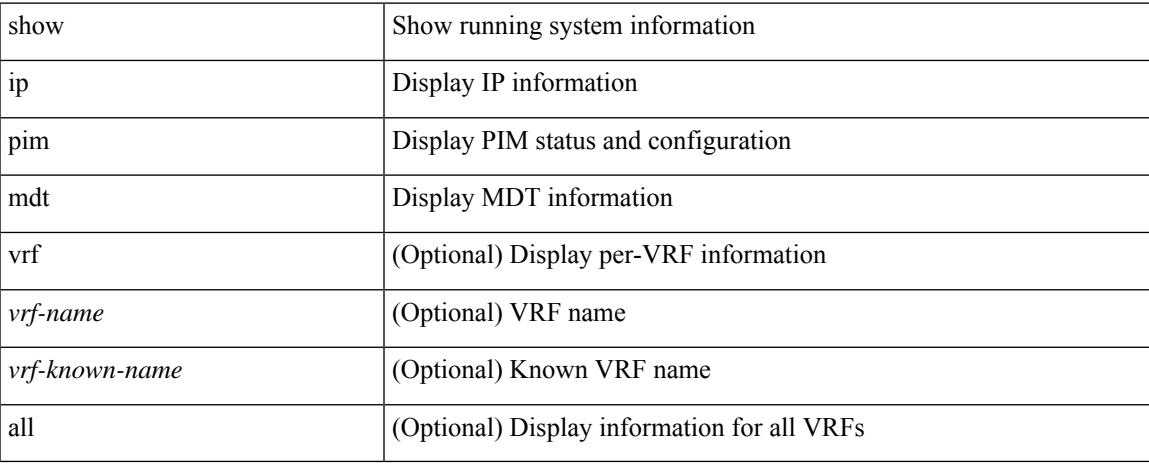

#### **Command Mode**

 $\bullet$  /exec

# **show ip pim mdt bgp**

show ip pim mdt bgp [ mdt-source <src-addr> ]

#### **Syntax Description**

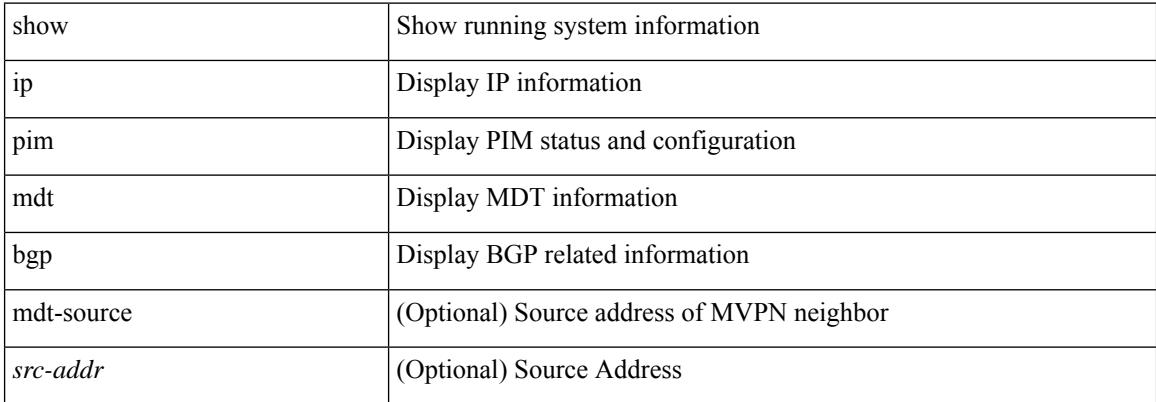

#### **Command Mode**
## **show ip pim mdt history interval**

show ip pim mdt history interval <min> [ vrf { <vrf-name> | <vrf-known-name> | all } ]

### **Syntax Description**

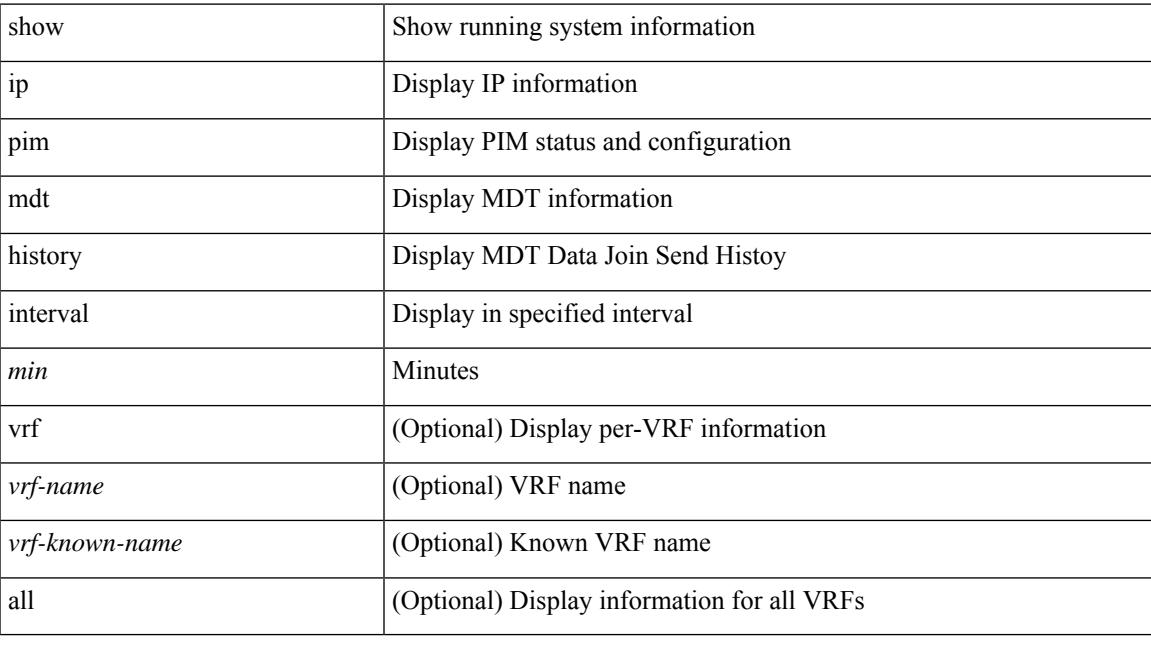

**Command Mode**

# **show ip pim mdt receive**

show ip pim mdt receive [ detail ] [ vrf { <vrf-name> | <vrf-known-name> | all } ]

### **Syntax Description**

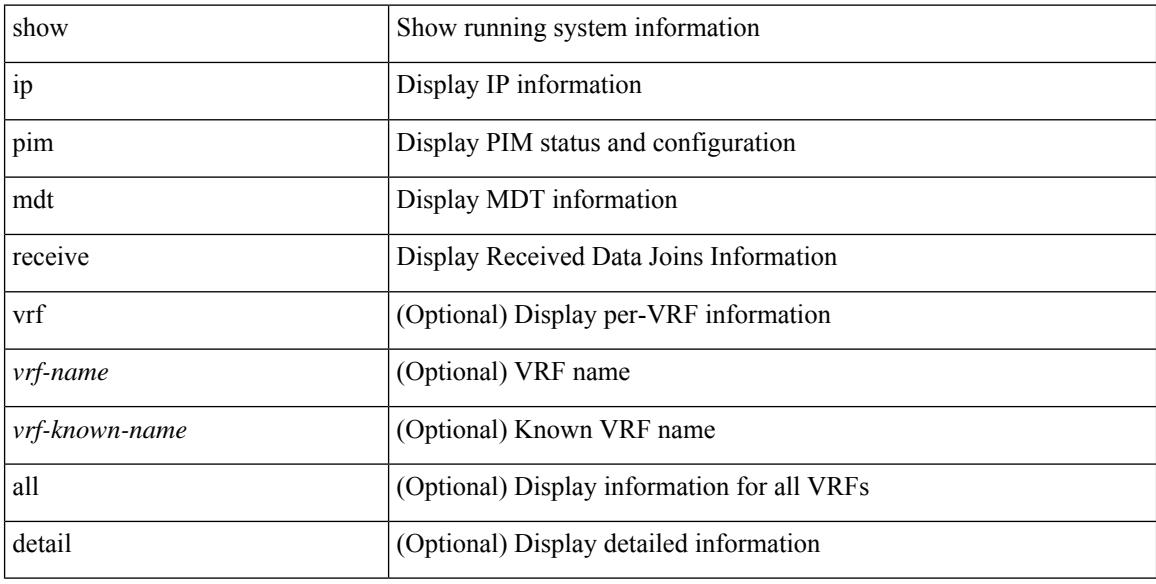

#### **Command Mode**

# **show ip pim mdt send**

show ip pim mdt send [ detail ] [ vrf  $\{$  <vrf-name>  $|$  <vrf-known-name>  $|$  all  $\}$  ]

## **Syntax Description**

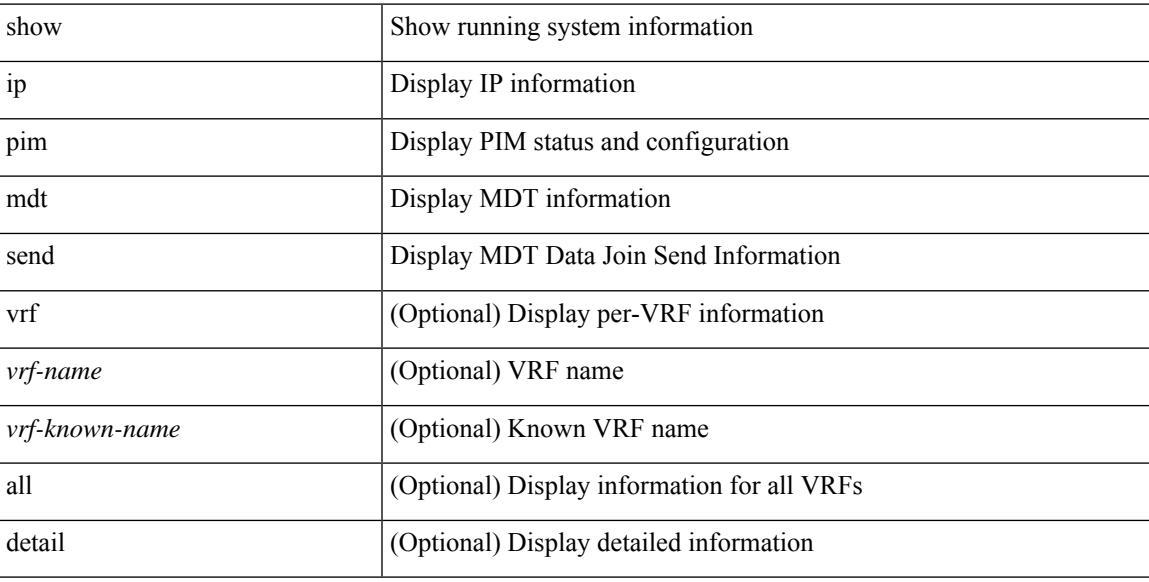

#### **Command Mode**

## **show ip pim neighbor**

show ip pim neighbor { [ <interface> ] | [ <address> ] } [ vrf { <vrf-name> | <vrf-known-name> | all } ] [ detail | internal ] [ serialize ]

## **Syntax Description**

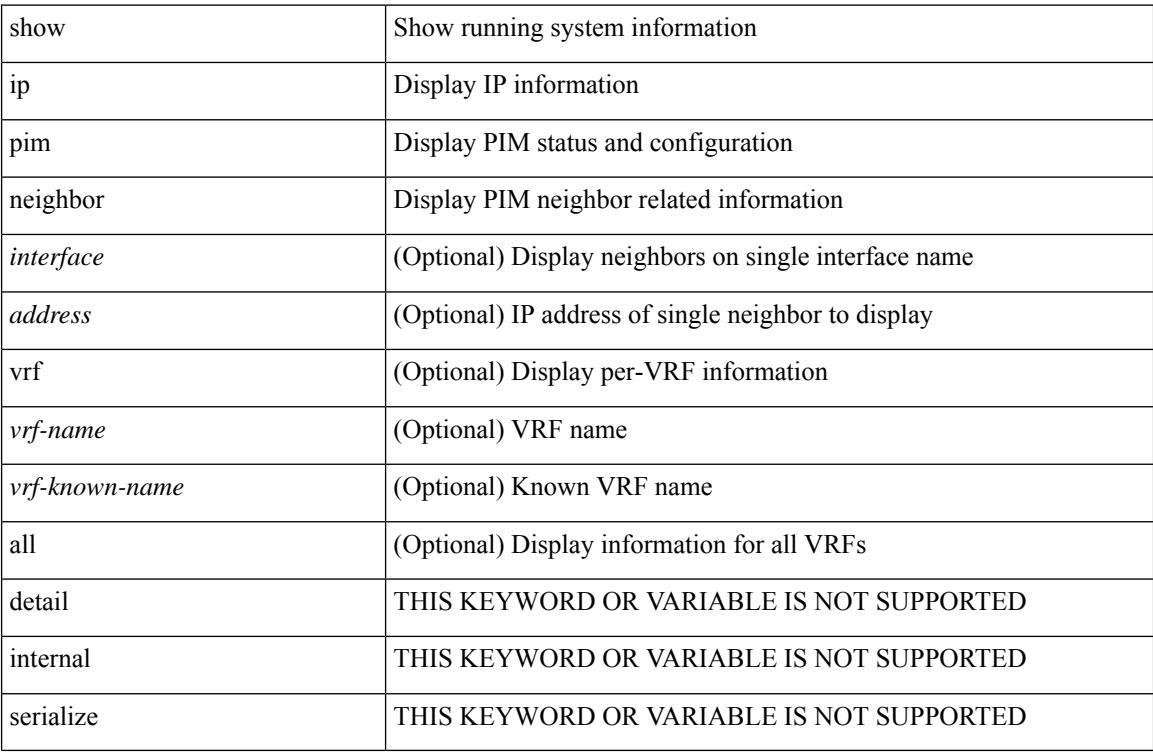

#### **Command Mode**

# **show ip pim oif-list**

show ip pim oif-list <group> [ <source> ] [ vrf { <vrf-name> | <vrf-known-name> | all } ]

### **Syntax Description**

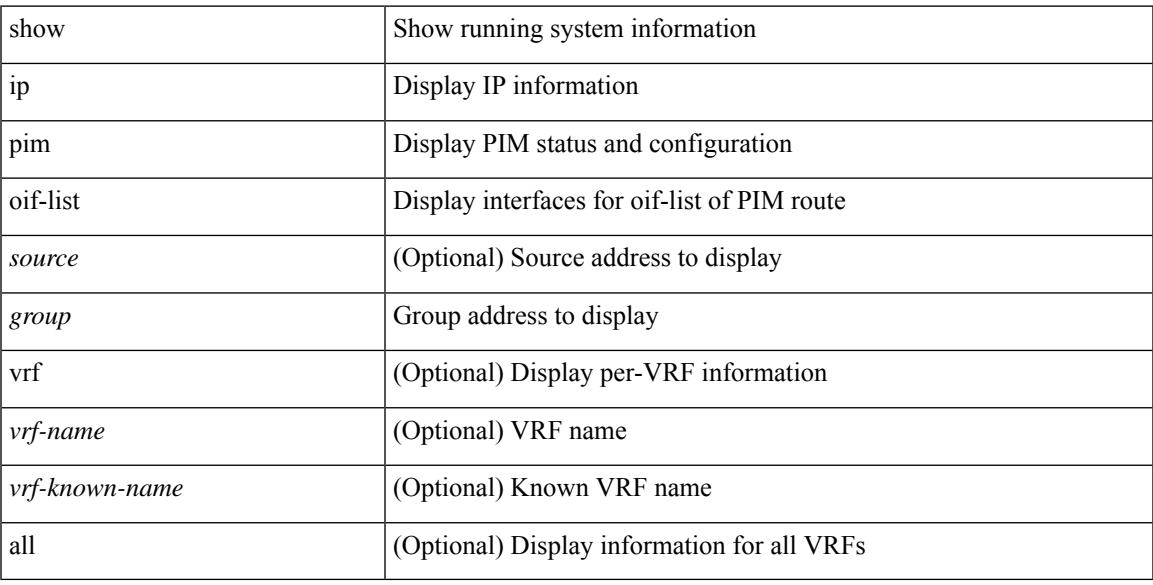

## **Command Mode**

## **show ip pim pfm-sd cache**

show ip pim pfm-sd cache [ [ <source> [ <group> ] ] | [ <group> [ <source> ] ] ] [ vrf { <vrf-name> | <vrf-known-name> | all } ] [ local | remote-discovery | batch ]

### **Syntax Description**

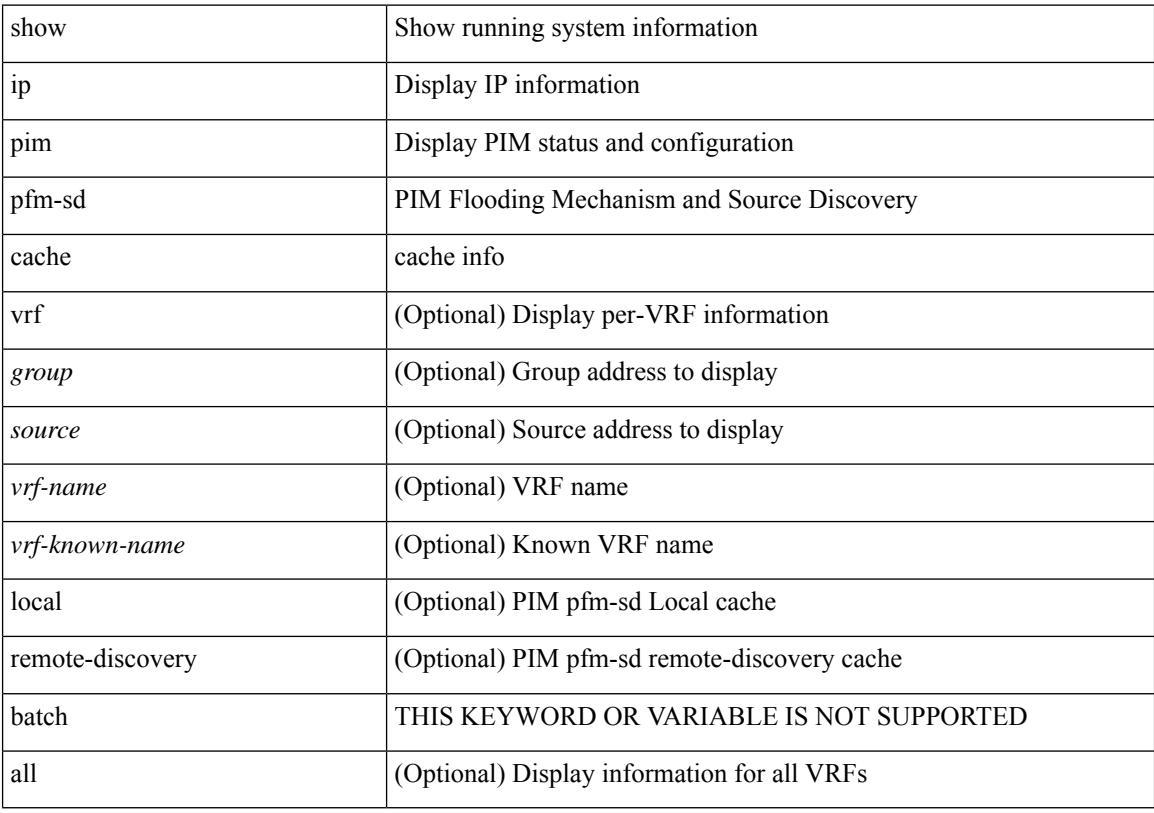

### **Command Mode**

## **show ip pim policy statistics**

show ip pim policy statistics { register-policy | allow-rp-policy | bsr { bsr-policy | rp-candidate-policy } | auto-rp { rp-candidate-policy | mapping-agent-policy } } [ vrf {  $\langle \text{vrf-name} \rangle$  |  $\langle \text{vrf-known-name} \rangle$  | all } ]

## **Syntax Description**

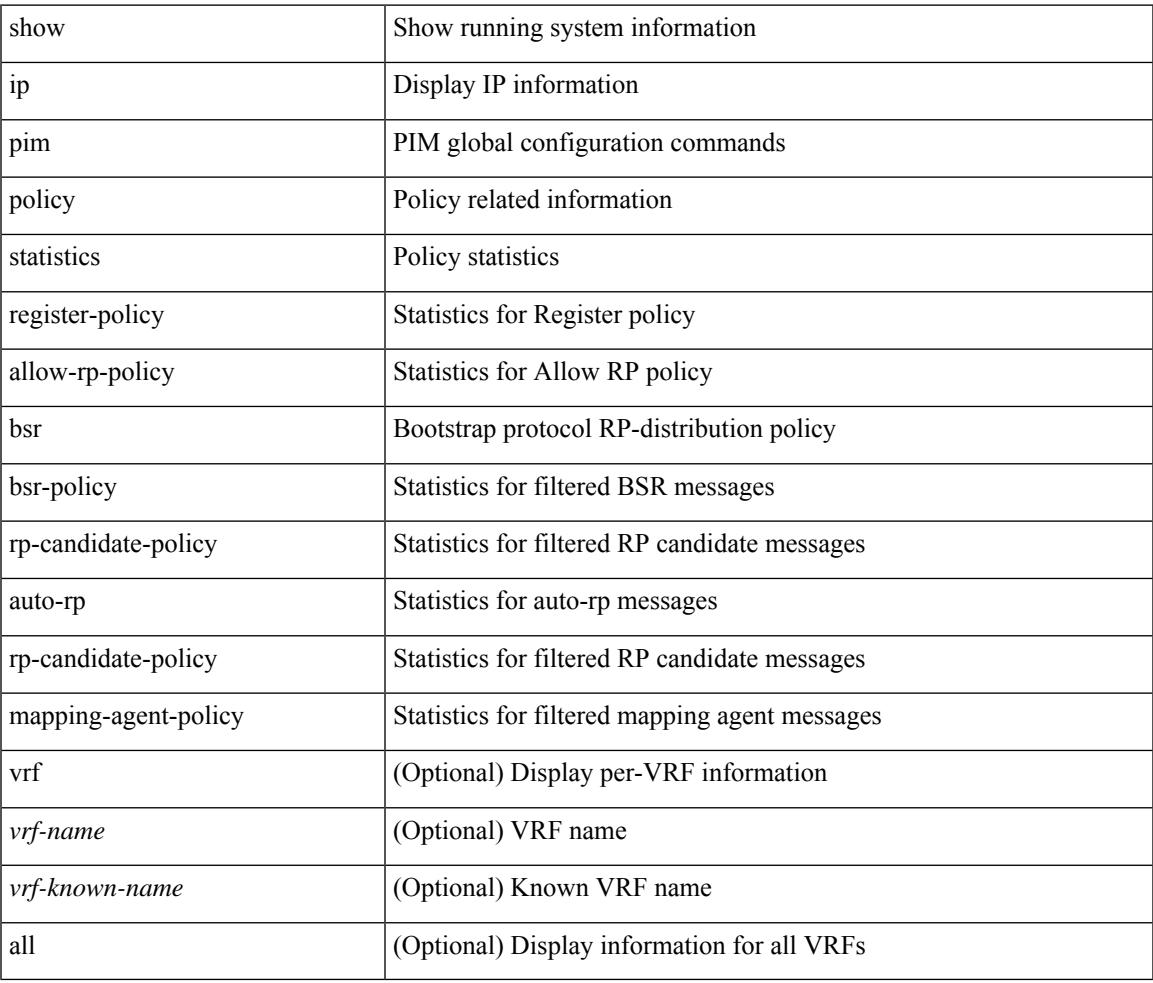

#### **Command Mode**

## **show ip pim policy statistics jp**

show ip pim policy statistics { jp-policy | neighbor-policy } <interface>

### **Syntax Description**

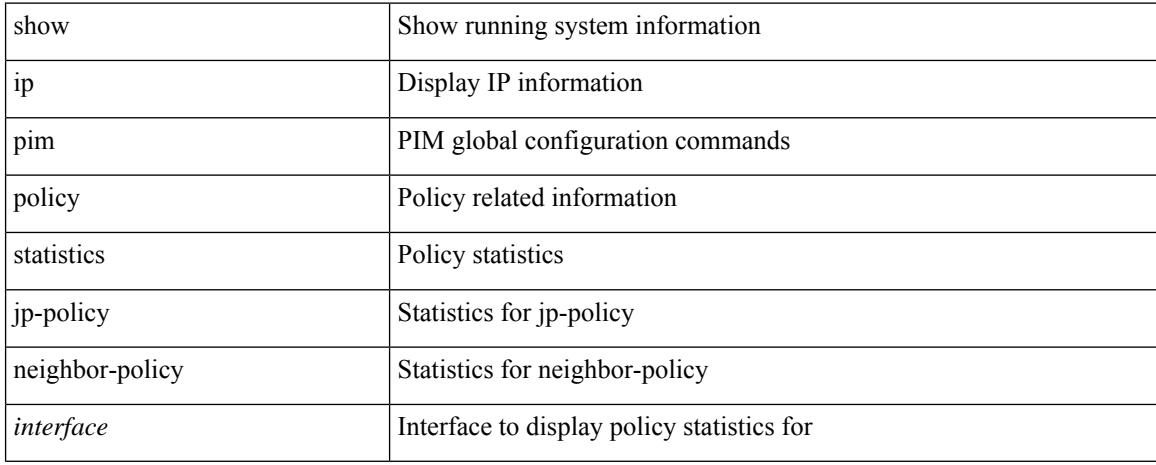

#### **Command Mode**

## **show ip pim route**

show ip pim route [ [ <source> [ <group> ] ] | [ <group> [ <source> ] ] ] [ bitfield ] [ vrf { <vrf-name> | <vrf-known-name> | all } ] [ serialize ]

## **Syntax Description**

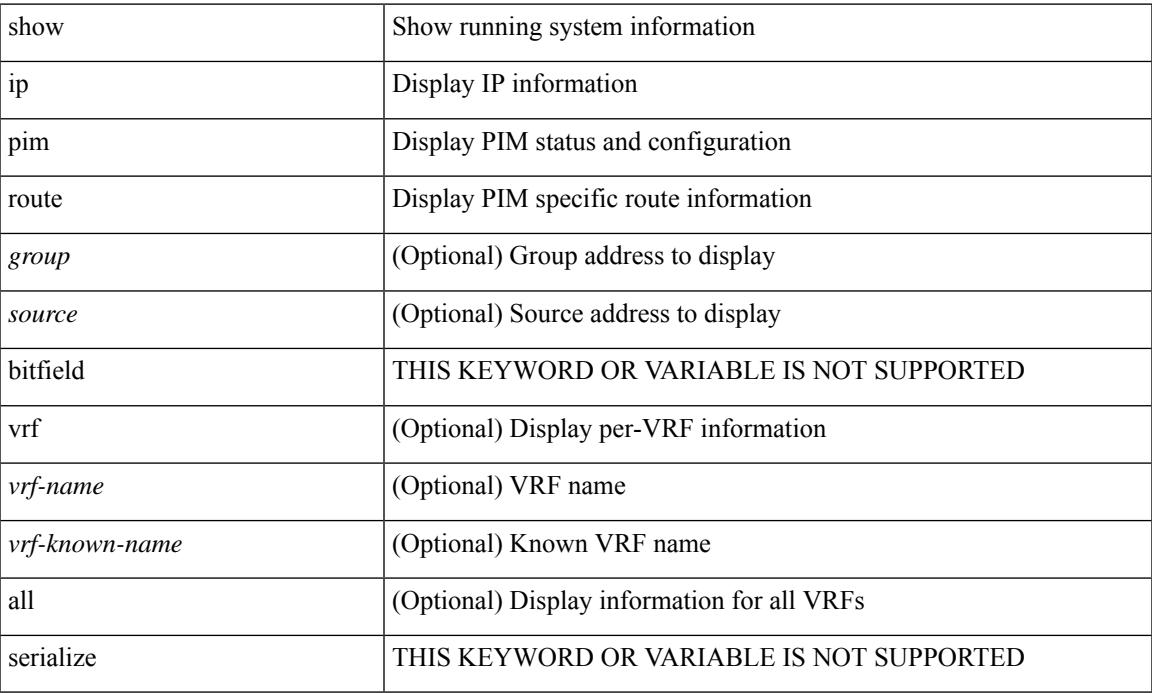

### **Command Mode**

• /exec

# **show ip pim rp-hash**

show ip pim rp-hash <group> [ vrf { <vrf-name> | <vrf-known-name> | all } ]

#### **Syntax Description**

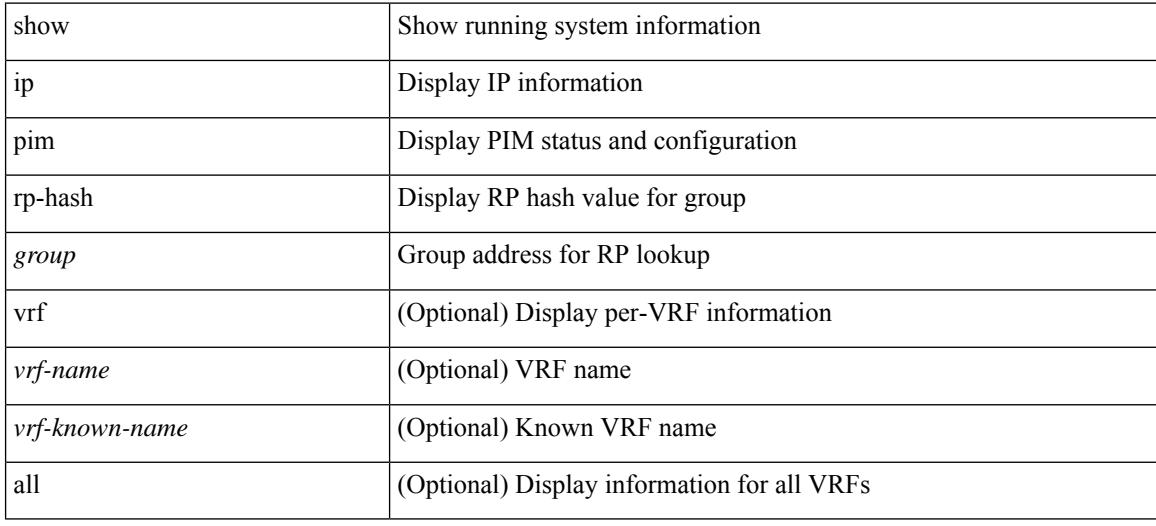

#### **Command Mode**

I

# **show ip pim rp**

show ip pim rp [ <group> ] [ vrf { <vrf-name> | <vrf-known-name> | all } ] [ internal ] [ serialize ]

## **Syntax Description**

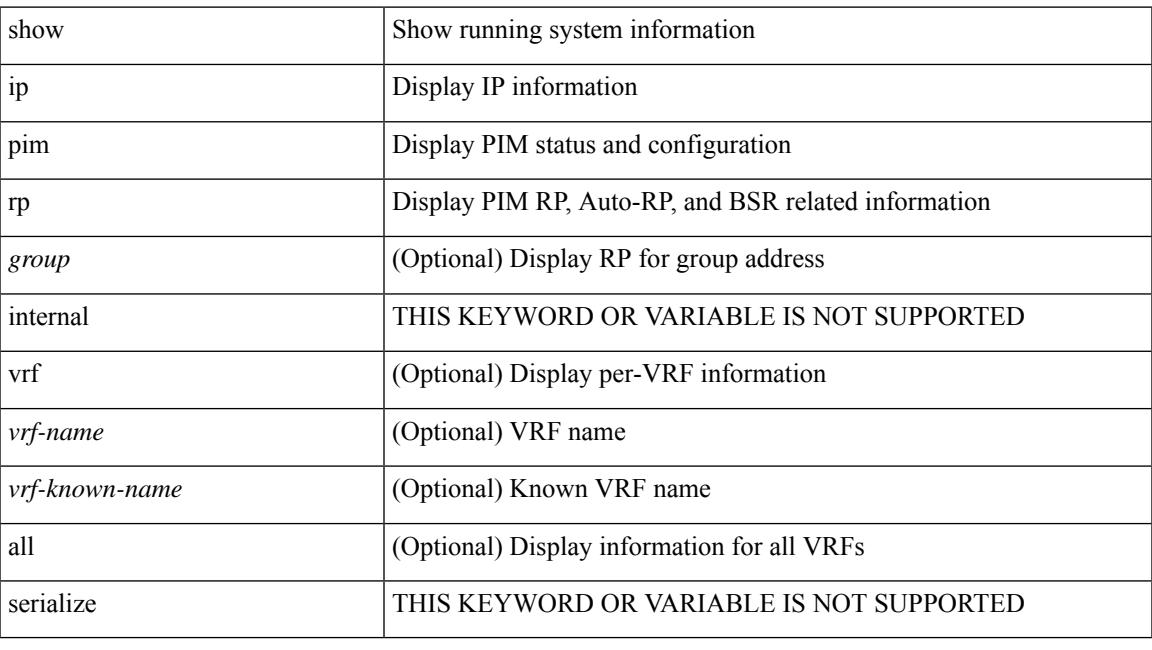

**Command Mode**

# **show ip pim statistics**

show ip pim statistics [ vrf { <vrf-name> | <vrf-known-name> | all } ] [ serialize ]

#### **Syntax Description**

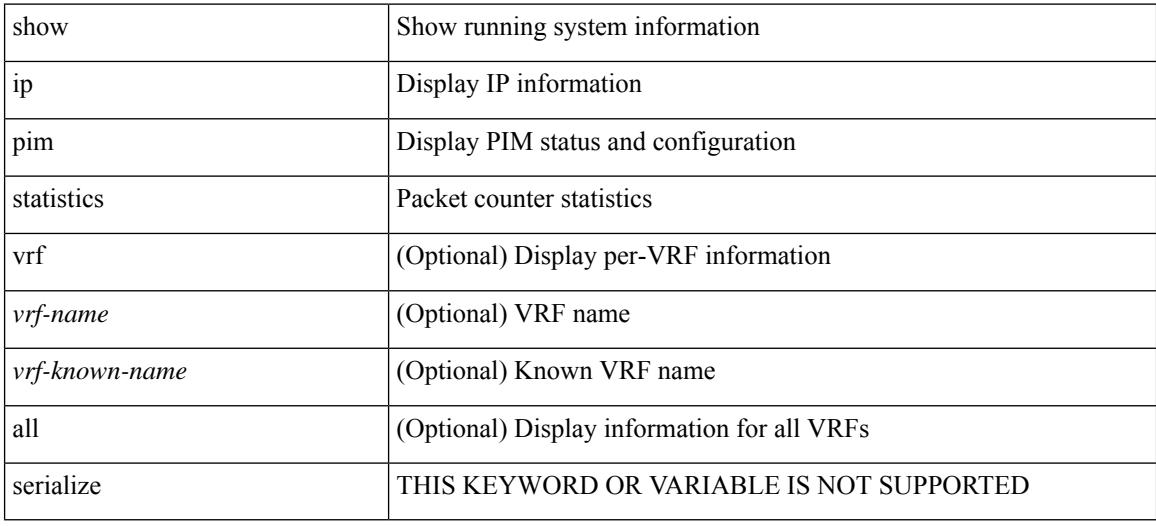

**Command Mode**

# **show ip pim vrf**

show ip pim vrf [  $\{\leq v$ rf-name>  $|\leq v$ rf-known-name>  $|\text{ all } \}$  ] [ detail  $|\text{ internal }$  ]

## **Syntax Description**

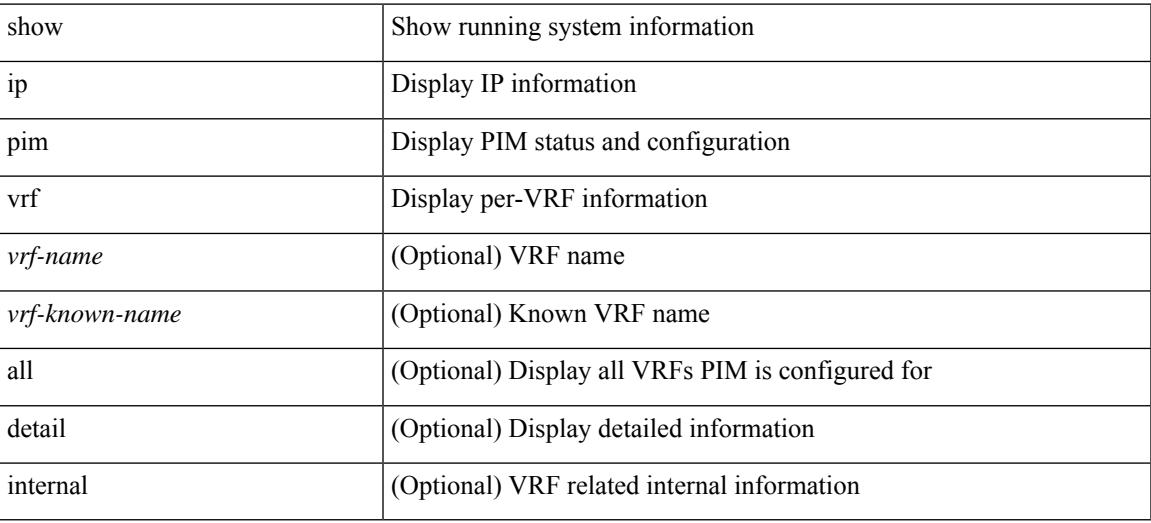

**Command Mode**

## **show ip ping source-interface**

show ip ping source-interface [ vrf  $\{ <$ vrf-name> |  $<$ vrf-known-name> } ]

#### **Syntax Description**

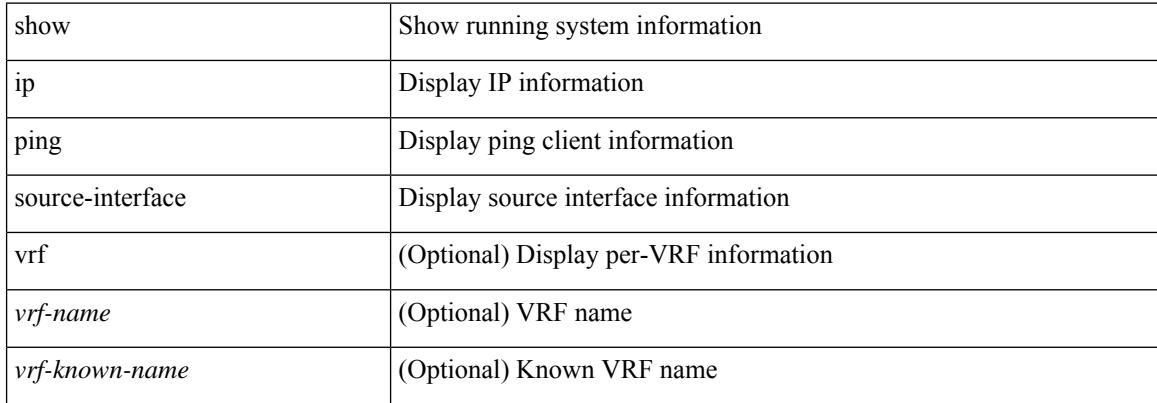

#### **Command Mode**

## **show ip ping source-interface vrf all**

show ip ping source-interface vrf all

### **Syntax Description**

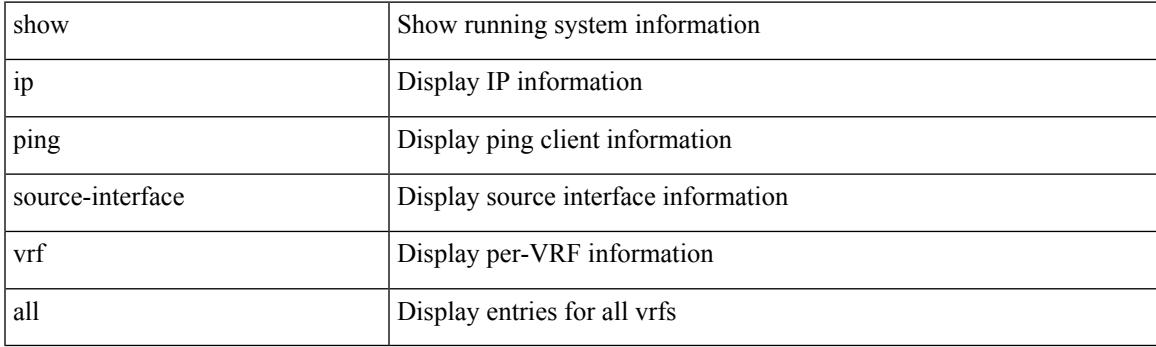

**Command Mode**

# **show ip policy**

show ip policy [ vrf  $\{$  <vrf-name>  $|$  <vrf-known-name>  $|$  all  $\}$  ] [ detail ]

## **Syntax Description**

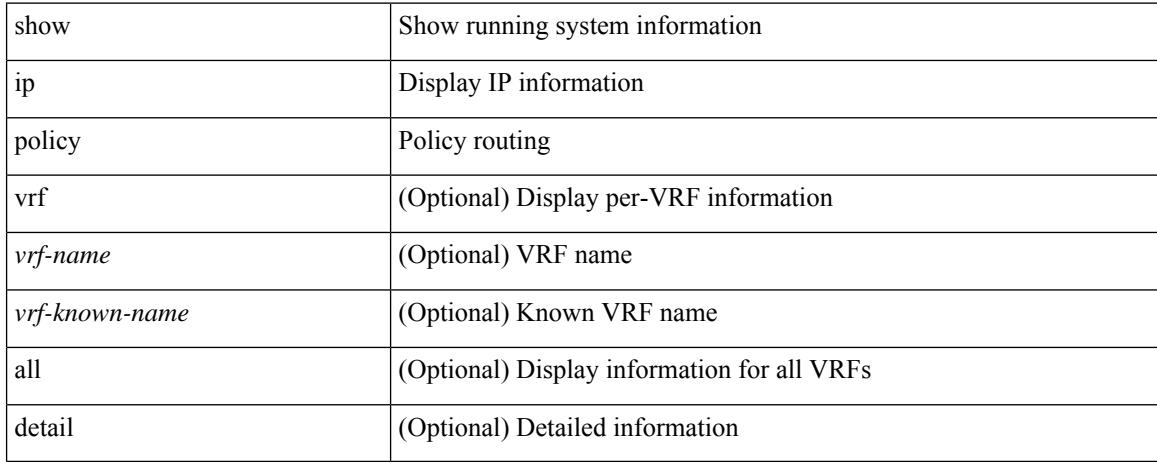

#### **Command Mode**

# **show ip prefix-list**

show ip prefix-list {  $\{$  [ detail | summary ] [ <ipv4-pfl-name> | <ipv4-pfl-cfg-name> ] } |  $\{$  { <ipv4-pfl-name> | <ipv4-pfl-cfg-name> } seq <seq-no> } | { { <ipv4-pfl-name> | <ipv4-pfl-cfg-name> } <prefix> [ first-match | longer ] } }

## **Syntax Description**

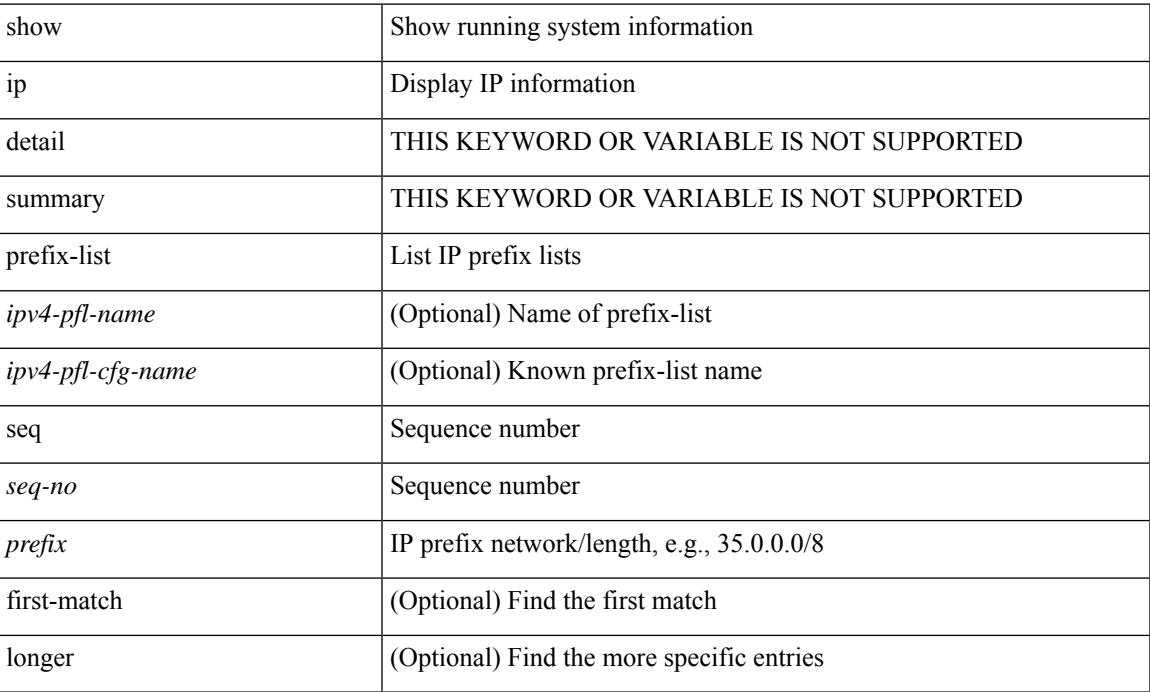

#### **Command Mode**

 $\bullet$  /exec

# **show ip process**

show ip process [ api ] [ vrf { <vrf-name> | <vrf-known-name> | all } ]

## **Syntax Description**

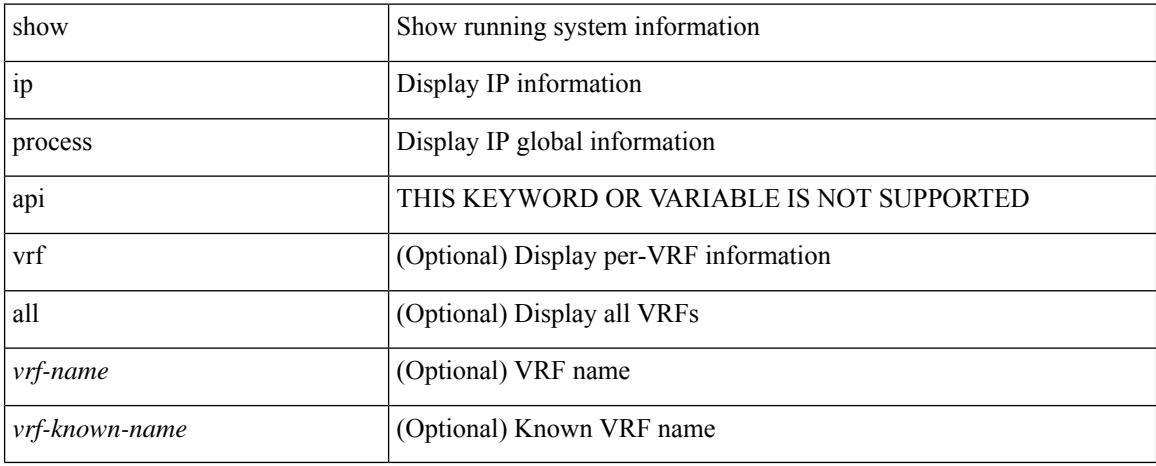

#### **Command Mode**

# **show ip rip**

I

show { ipv6 | ip } rip [ instance <inst> ] [ vrf { <vrf-name> | <vrf-known-name> | all } ]

## **Syntax Description**

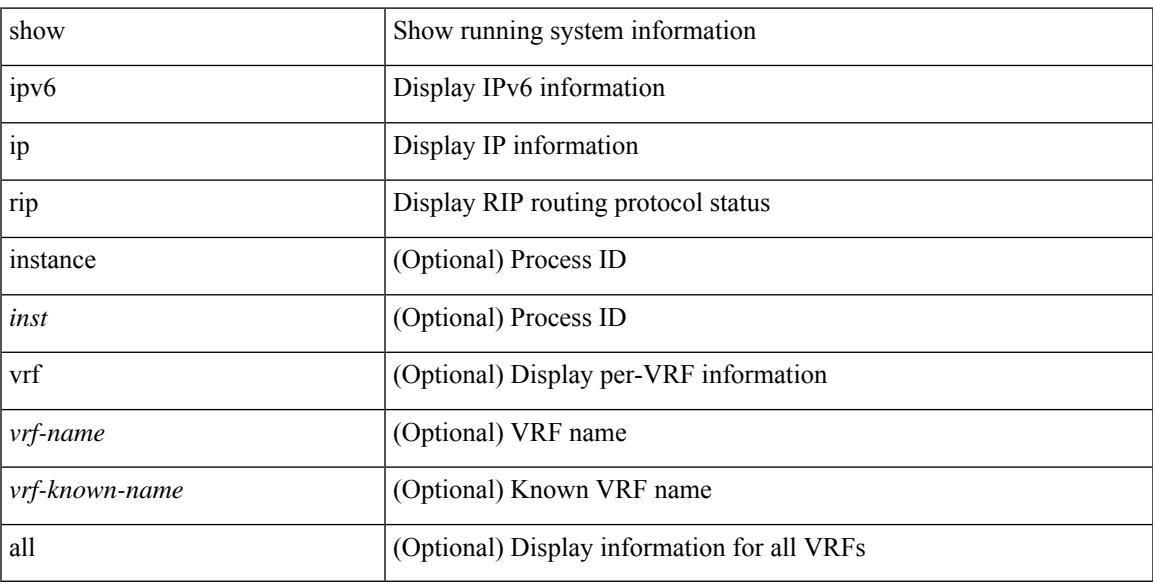

## **Command Mode**

# **show ip rip interface**

show { ipv6 | ip } rip [ instance <inst> ] interface [ <interface > ] [ detail ] [ vrf { <vrf-name > | <vrf-known-name> | all } ]

## **Syntax Description**

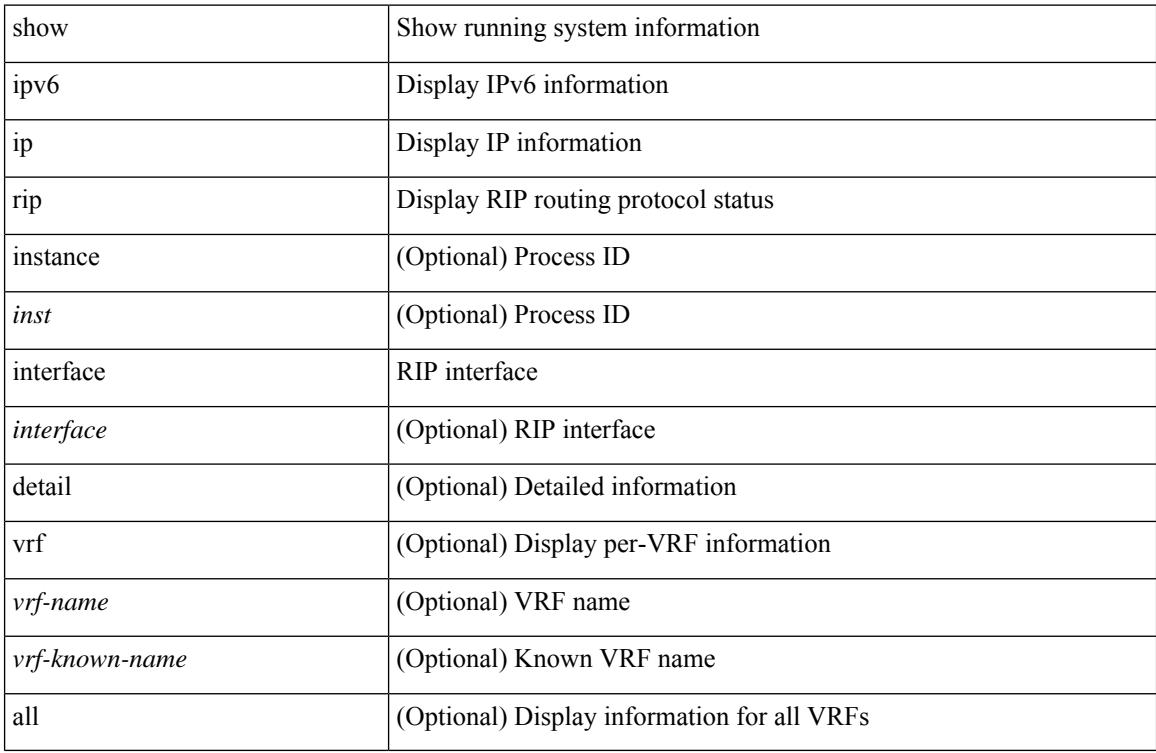

#### **Command Mode**

## **show ip rip neighbor**

show { ipv6 | ip } rip [ instance <inst>] neighbor [ <interface> ] [ vrf { <vrf-name> | <vrf-known-name> | all } ]

## **Syntax Description**

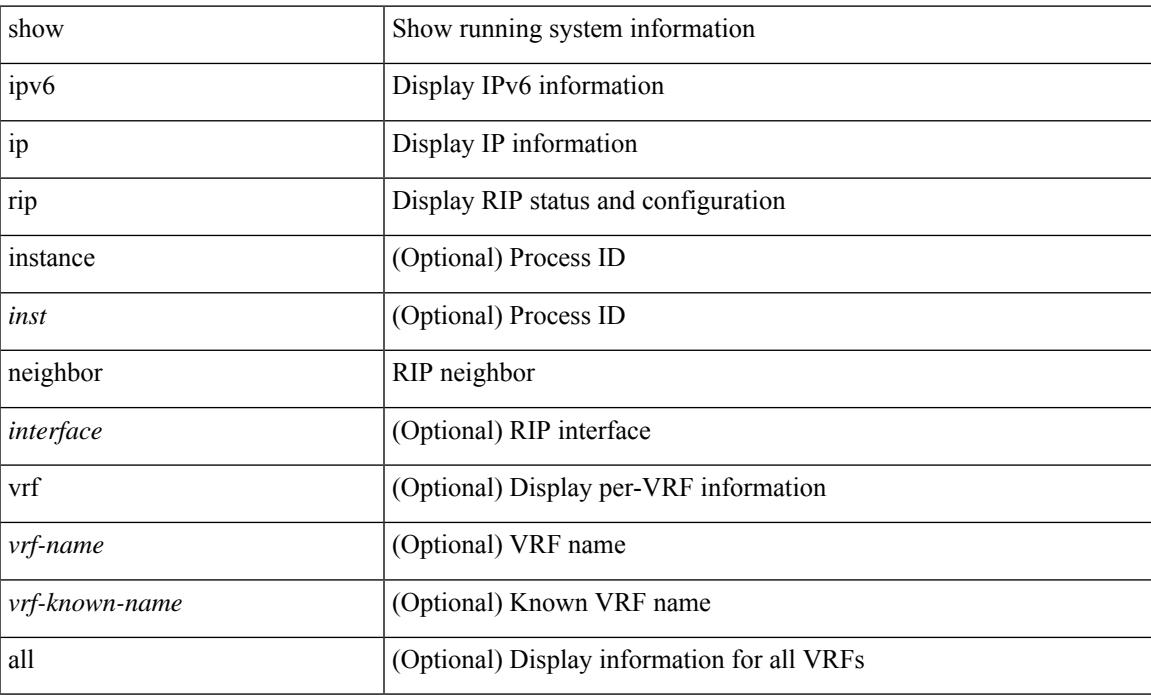

### **Command Mode**

## **show ip rip policy statistics redistribute**

show ip rip [ instance  $\langle \text{inst} \rangle$  ] policy statistics redistribute { bgp  $\langle \text{ast} \rangle$  |  $\langle \text{eigrp} \rangle$  |  $\langle \text{sis} \rangle$  |  $\langle \text{src-rip} \rangle$  |  $\langle \text{osp} \rangle$   $\langle \text{tag} \rangle$ | direct | static } [ vrf { <vrf-name> | <vrf-known-name> | all } ]

### **Syntax Description**

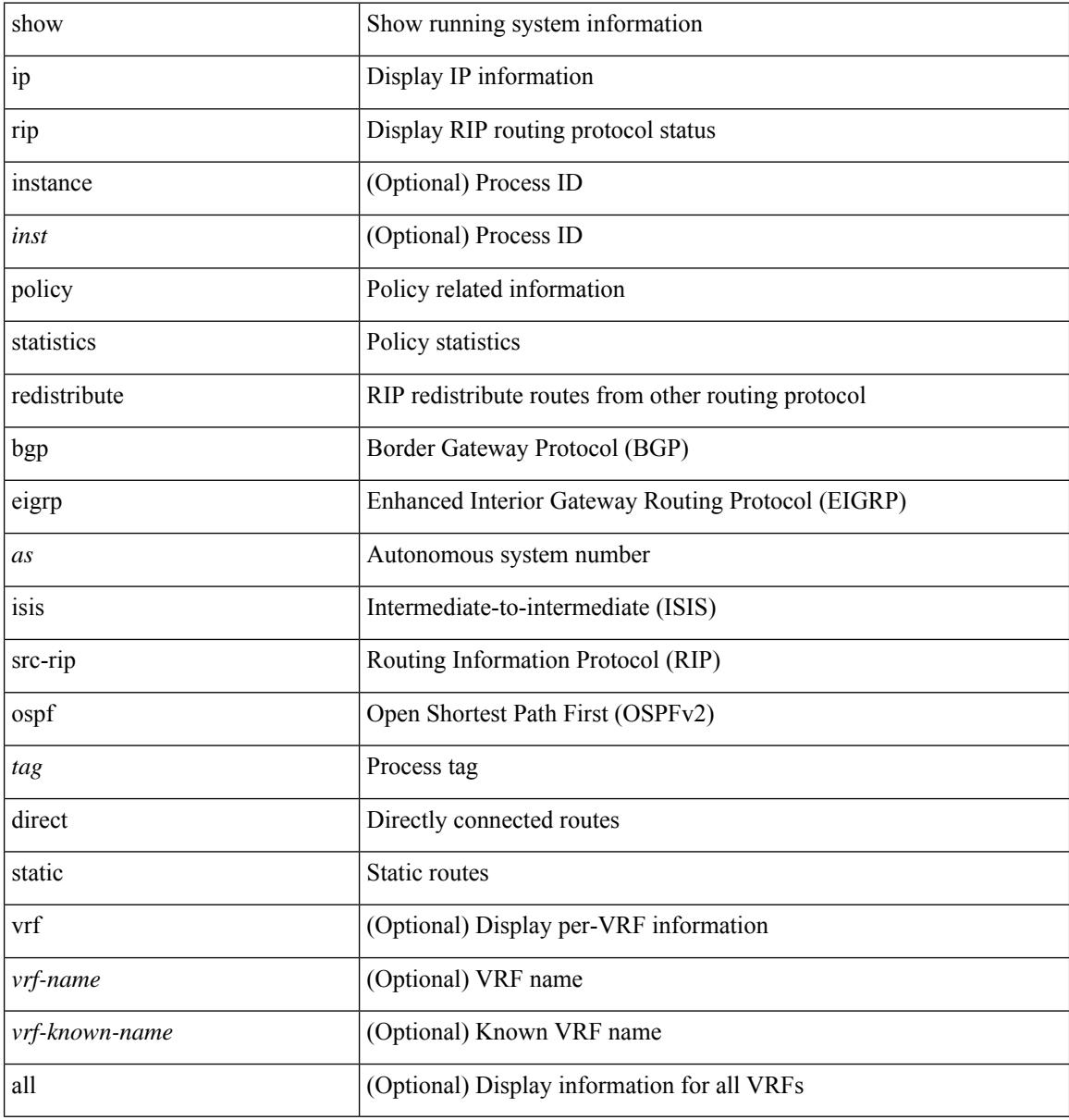

#### **Command Mode**

## **show ip rip route**

show { ipv6 | ip } rip [ instance <inst> ] route [  $\{\langle i p v 6-prefix \rangle | \langle i p-prefix \rangle \}$  [  $\{\langle j ppr 6-prefix \rangle | \langle j p-prefix \rangle | \langle j p-prefix \rangle | \langle j p-prefix \rangle | \langle j p-prefix \rangle | \langle j p-p-pifix \rangle | \langle j p-p-pifix \rangle | \langle j p-p-p-pfix \rangle | \langle j p-p-p-pfix \rangle | \langle j p-p-p-p-pfix \rangle | \langle j p-p-p-p-pp-p-p-pp-p-p-pp-p-p-p-p-p-p-p-p-p-p$ shorter-prefixes } ] ] [ summary ] [ vrf { <vrf-name> | <vrf-known-name> | all } ]

## **Syntax Description**

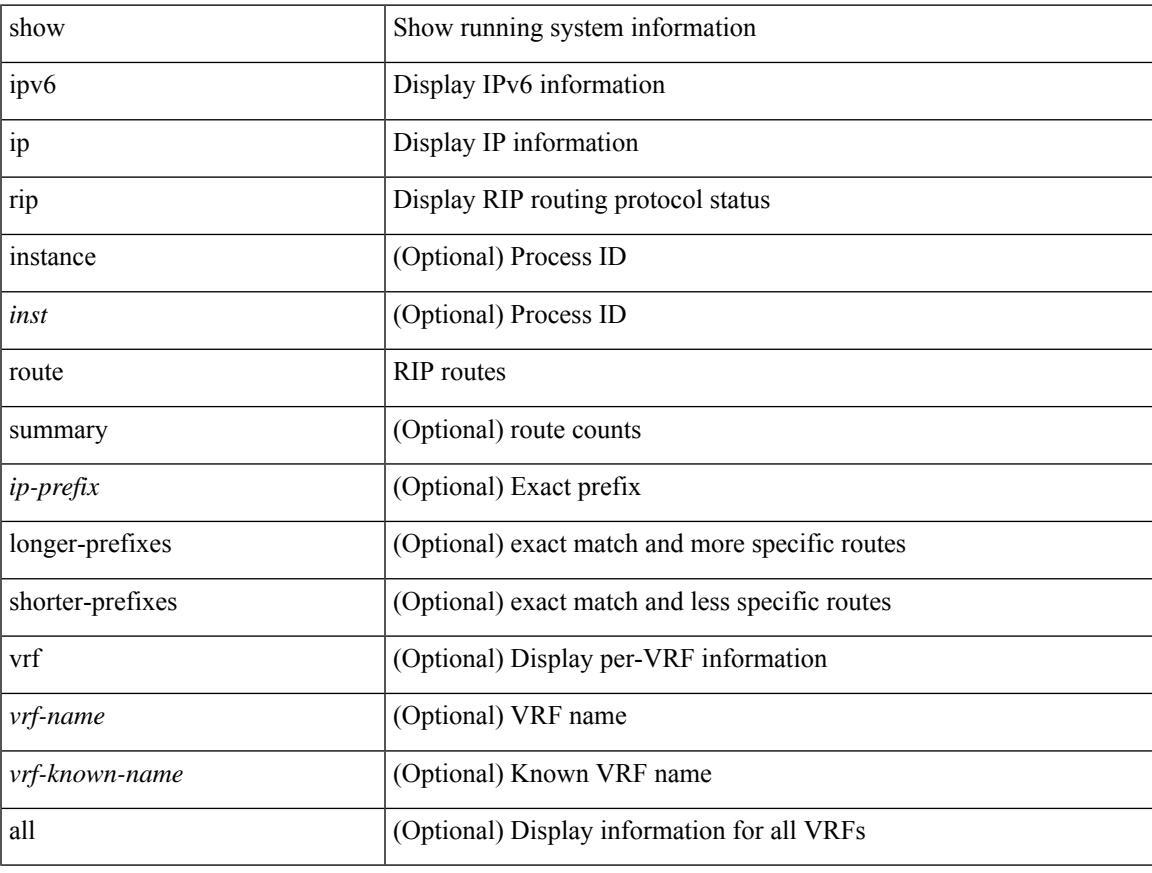

## **Command Mode**

• /exec

# **show ip rip statistics**

show { ipv6 | ip } rip [ instance <inst> ] statistics [ \* | <interface> ]

#### **Syntax Description**

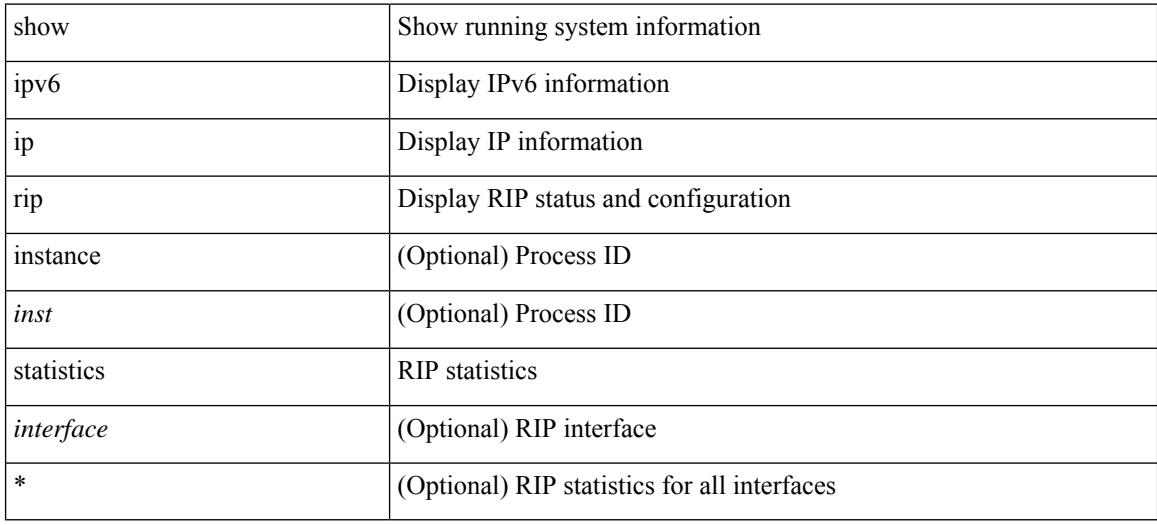

#### **Command Mode**

## **show ip route**

show ip route  $\lceil$  ip  $\lceil$  ipv4  $\rceil$  [ unicast  $\lceil$  [ topology <topology-name>  $\lceil$  [ 13vm-info  $\lceil$  [ rpf  $\rceil$  [ <ip-addr>  $\lceil$  {  $\langle$ ip-prefix> [ { longer-prefixes | shorter-prefixes } ] } ] [ {  $\langle$  protocol> [ all ] } | { bind-label  $\langle$  bind-lbl> | next-hop <next-hop> | next-hop-v6 <next-hop-v6> } | { interface <interface> } | { updated { [ since <stime> ] [ until <utime> ] } } ] + [ summary [ cached ] | detail | summary-counter-consistency-check ] [ vrf { <vrf-name> | <vrf-known-name> | <vrf-all> } ]

#### **Syntax Description**

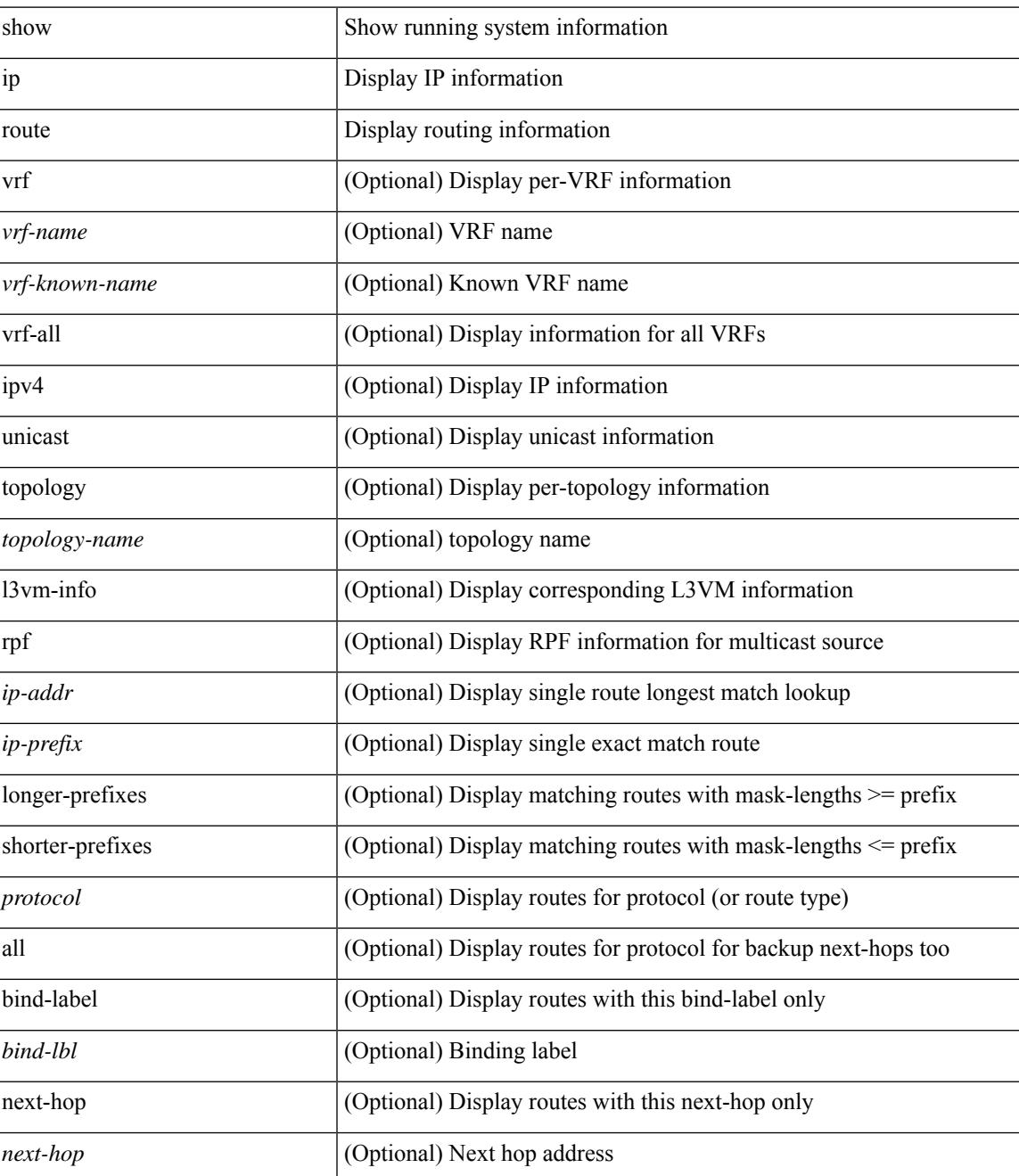

I

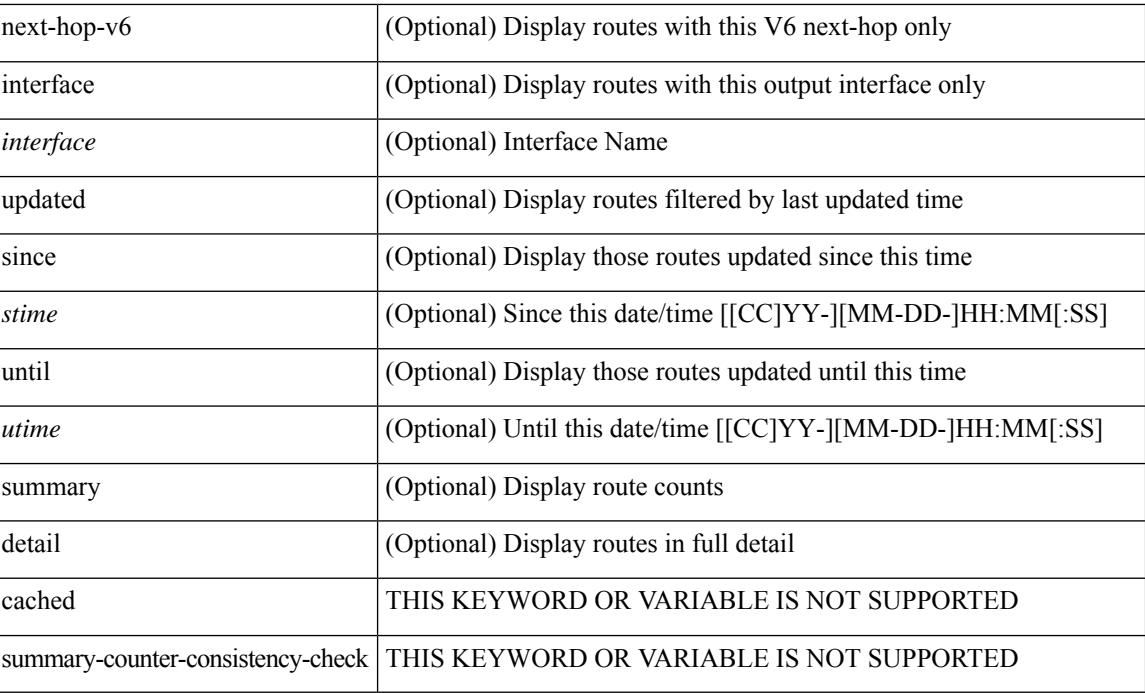

#### **Command Mode**

# **show ip sla application**

show ip sla application

## **Syntax Description**

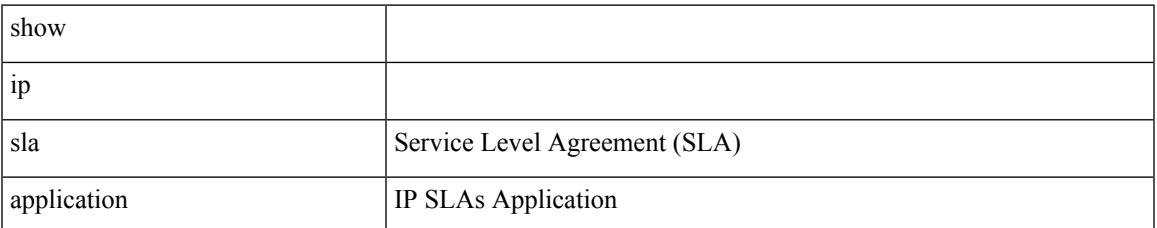

#### **Command Mode**

I

# **show ip sla configuration**

show ip sla configuration [ <entry-num> ] [ dynamic ]

### **Syntax Description**

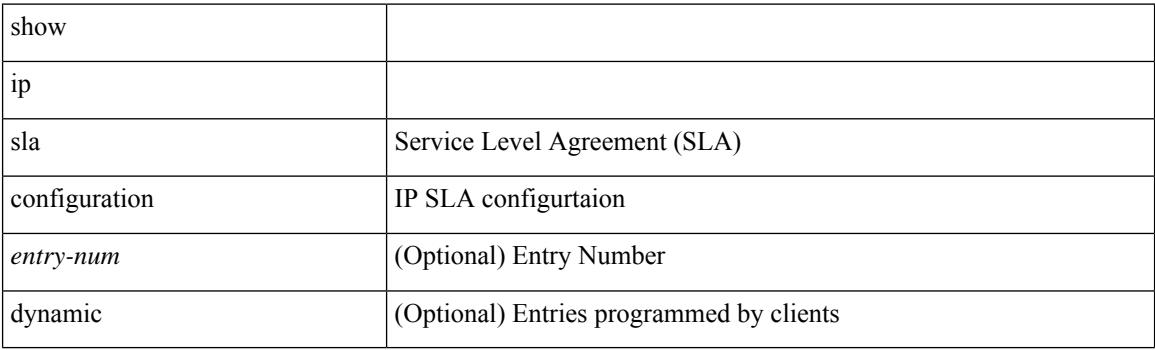

**Command Mode**

## **show ip sla enhanced-history collection-statistics**

show ip sla enhanced-history collection-statistics [ <operation-number> [ interval <interval-in-secs> ] ]

#### **Syntax Description**

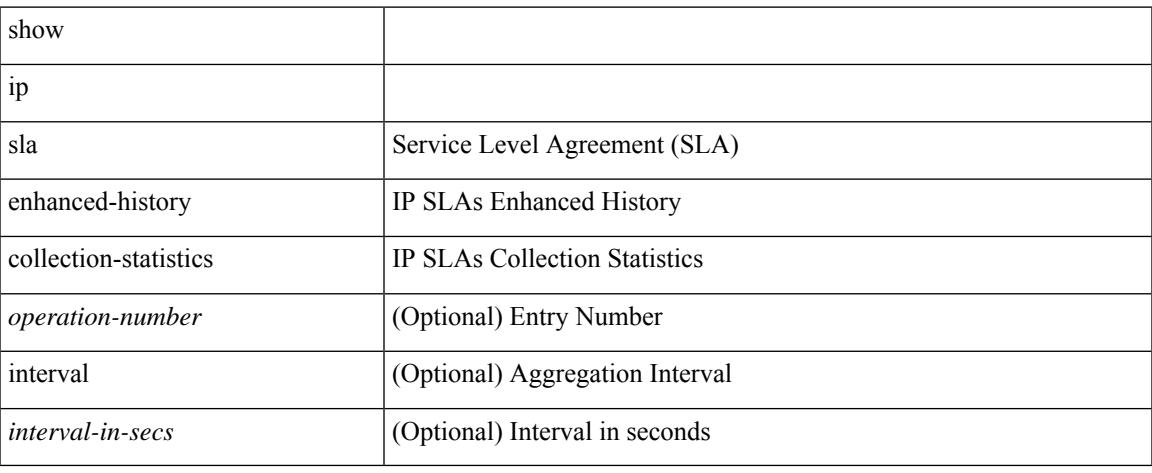

#### **Command Mode**

## **show ip sla enhanced-history distribution-statistics**

show ip sla enhanced-history distribution-statistics [ <pperation-number> [ interval <interval-in-secs> ] ]

#### **Syntax Description**

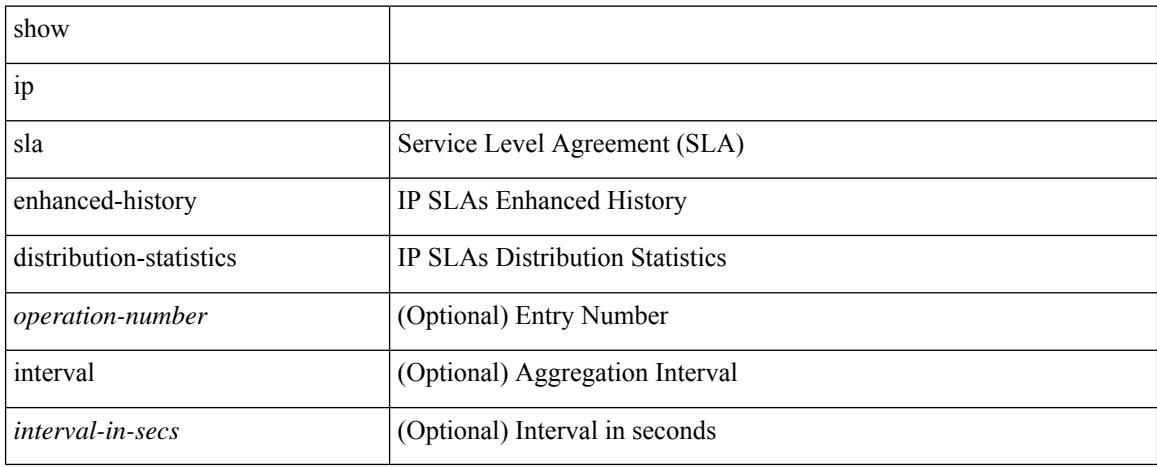

#### **Command Mode**

# **show ip sla group schedule**

show ip sla group schedule [ <group-operation-number> ]

### **Syntax Description**

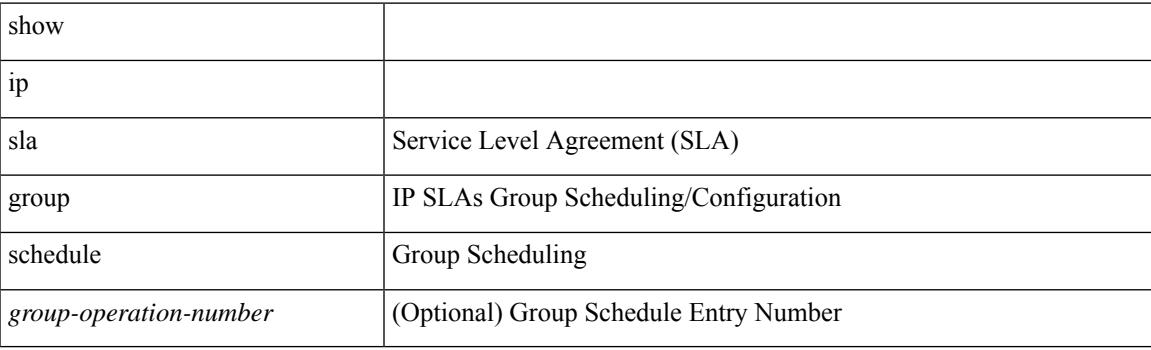

**Command Mode**

# **show ip sla history**

show ip sla history [ <operation-number> ] [ tabular | full | interval-statistics ]

## **Syntax Description**

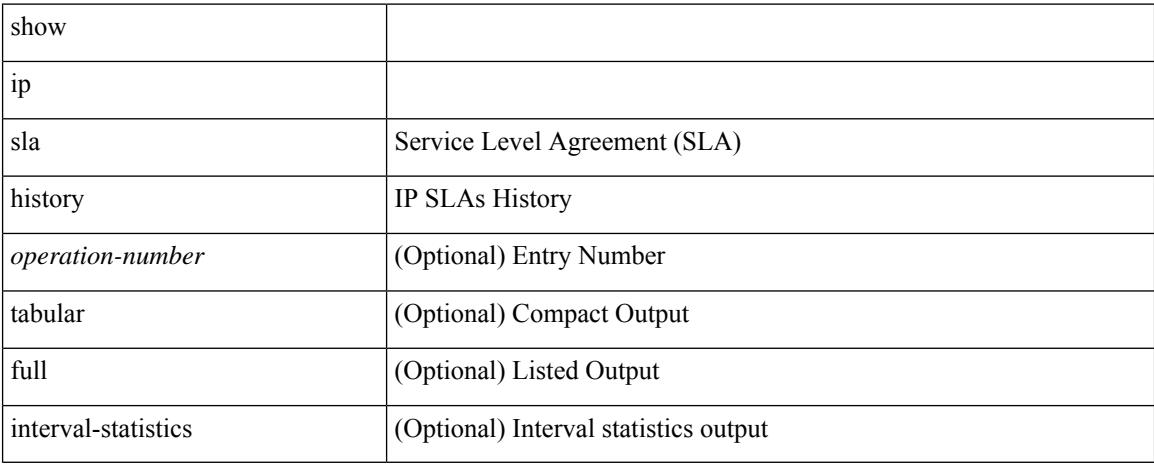

#### **Command Mode**

# **show ip sla reaction-configuration**

show ip sla reaction-configuration [ <entry-num>]

### **Syntax Description**

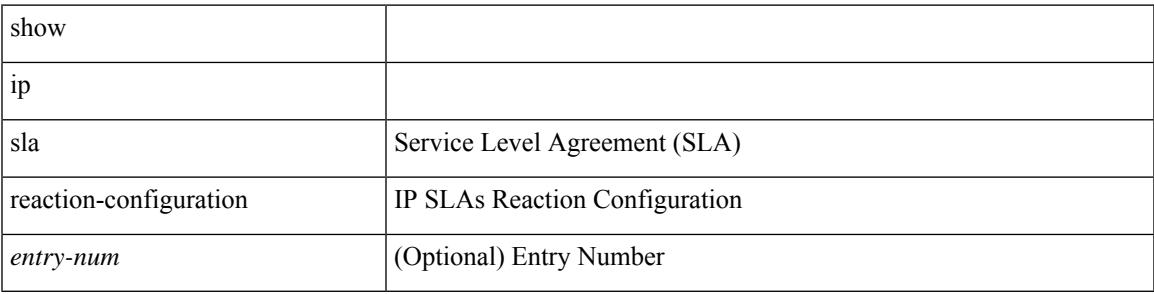

**Command Mode**

I

# **show ip sla reaction-trigger**

show ip sla reaction-trigger [ <entry-num> ]

## **Syntax Description**

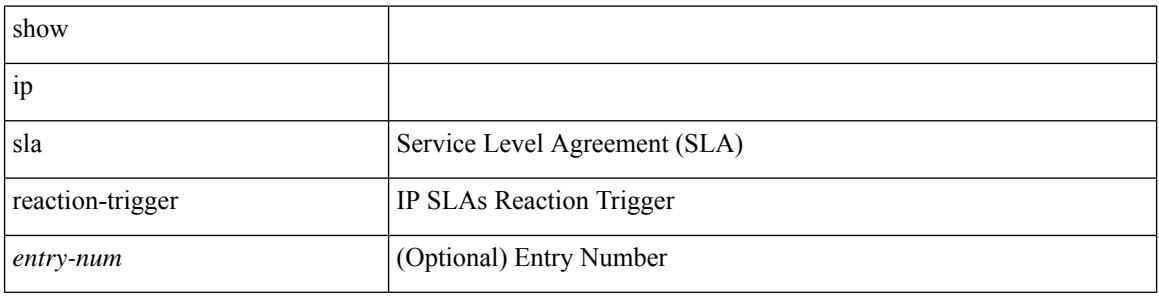

#### **Command Mode**

# **show ip sla responder**

show ip sla responder

### **Syntax Description**

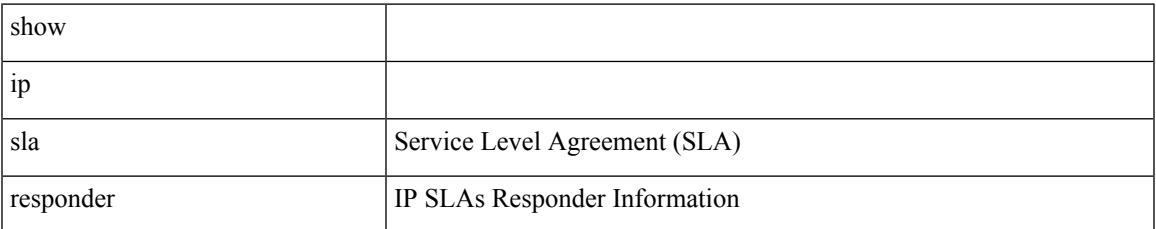

#### **Command Mode**

# **show ip sla statistics**

show ip sla statistics [ aggregated ] [ <entry-num> ] [ details ]

## **Syntax Description**

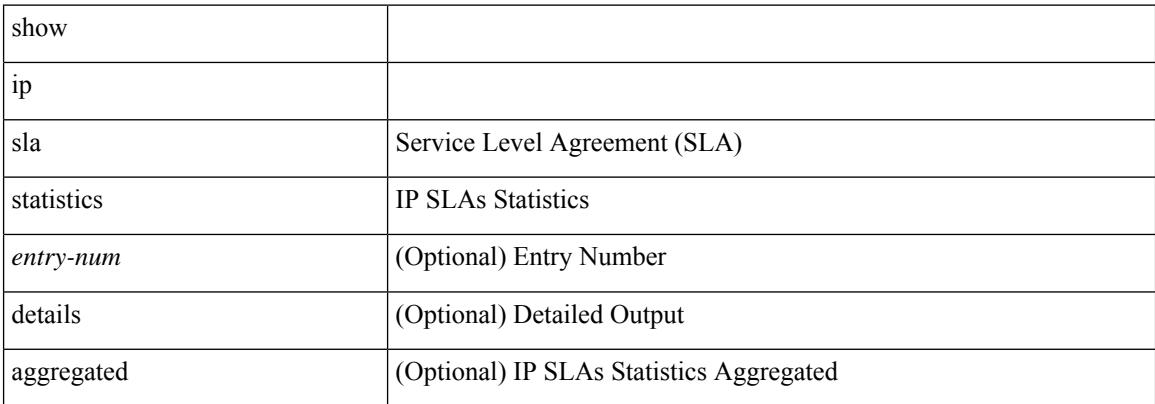

#### **Command Mode**
# **show ip sla twamp connection detail**

show ip sla twamp connection detail

### **Syntax Description**

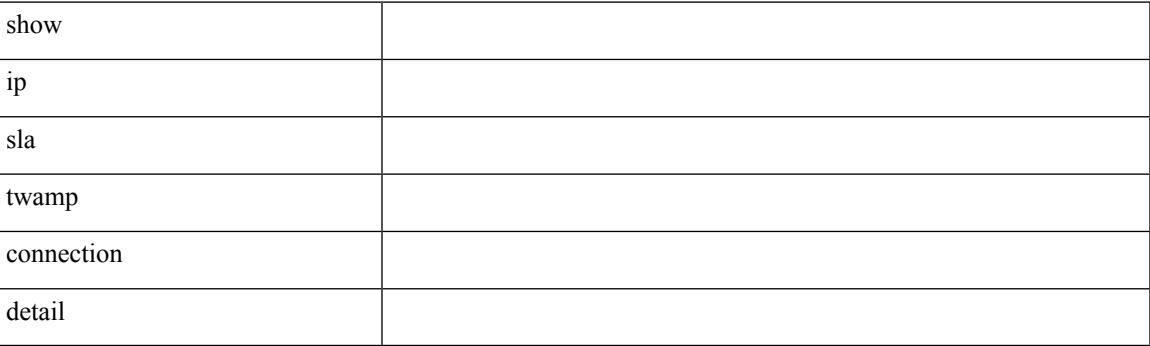

**Command Mode**

## **show ip sla twamp connection requests**

show ip sla twamp connection requests

#### **Syntax Description**

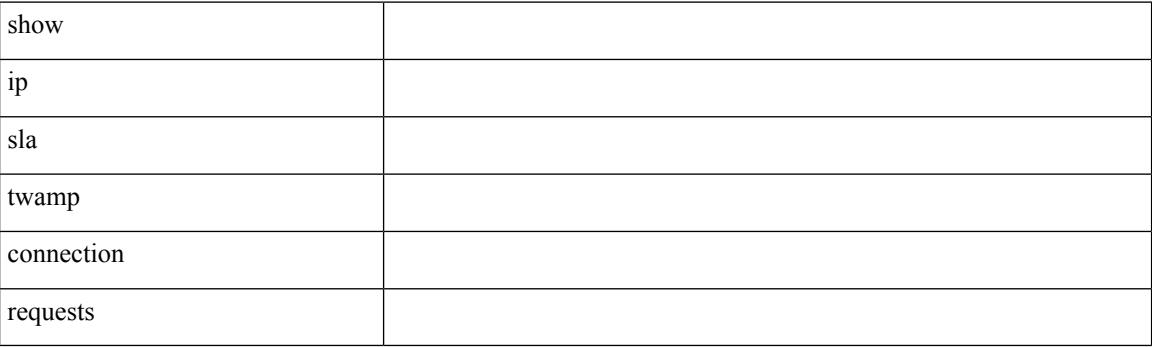

**Command Mode**

 $\overline{\phantom{a}}$ 

# **show ip sla twamp session**

show ip sla twamp session

### **Syntax Description**

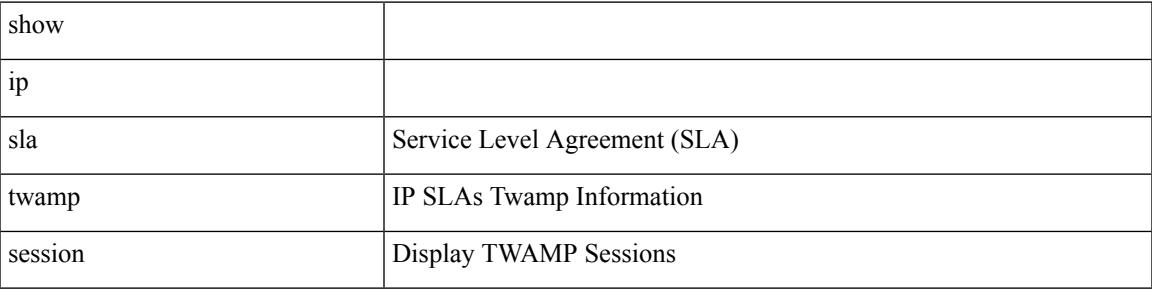

**Command Mode**

I

# **show ip sla twamp standards**

show ip sla twamp standards

### **Syntax Description**

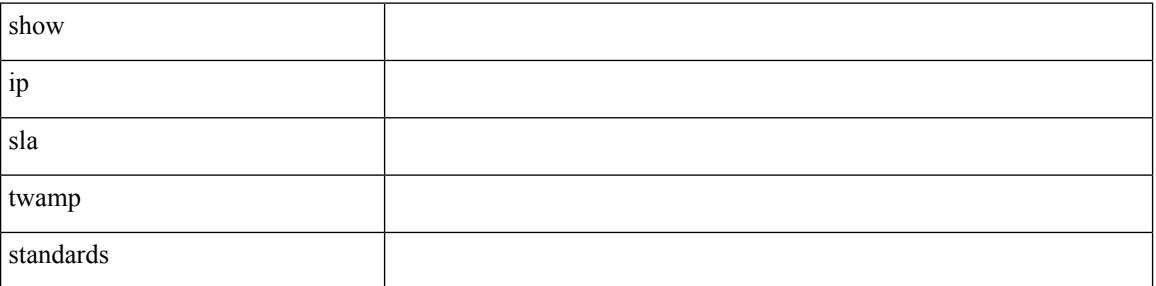

**Command Mode**

## **show ip ssh source-interface**

show ip ssh source-interface [ vrf { <vrf-name> | <vrf-known-name> } ]

#### **Syntax Description**

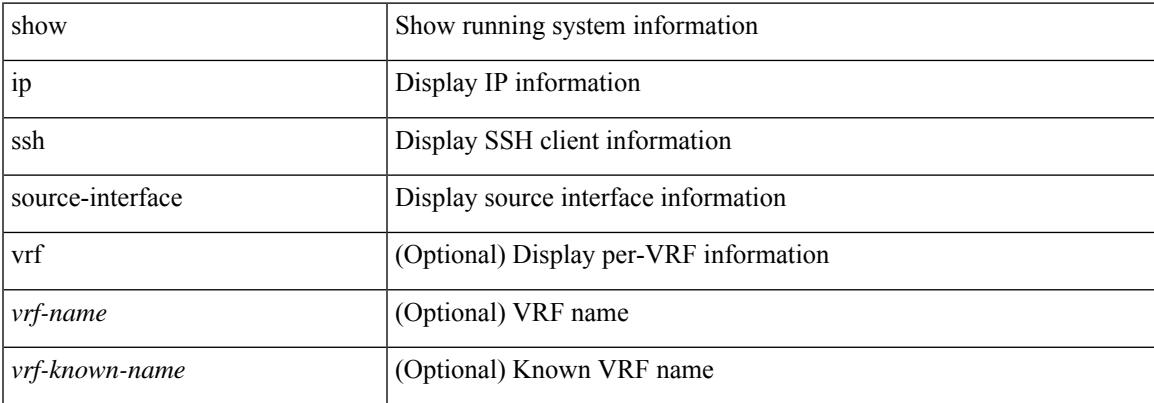

#### **Command Mode**

# **show ip ssh source-interface vrf all**

show ip ssh source-interface vrf all

### **Syntax Description**

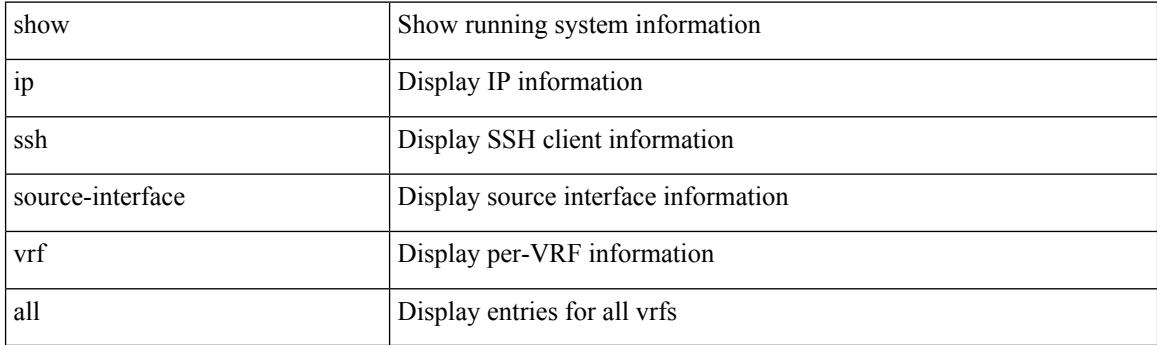

**Command Mode**

 $\overline{\phantom{a}}$ 

## **show ip static-route**

show ip static-route [ multicast ] [ internal ] [ track-table ] [ vrf { <vrf-name> | <vrf-known-name> | all } ]

#### **Syntax Description**

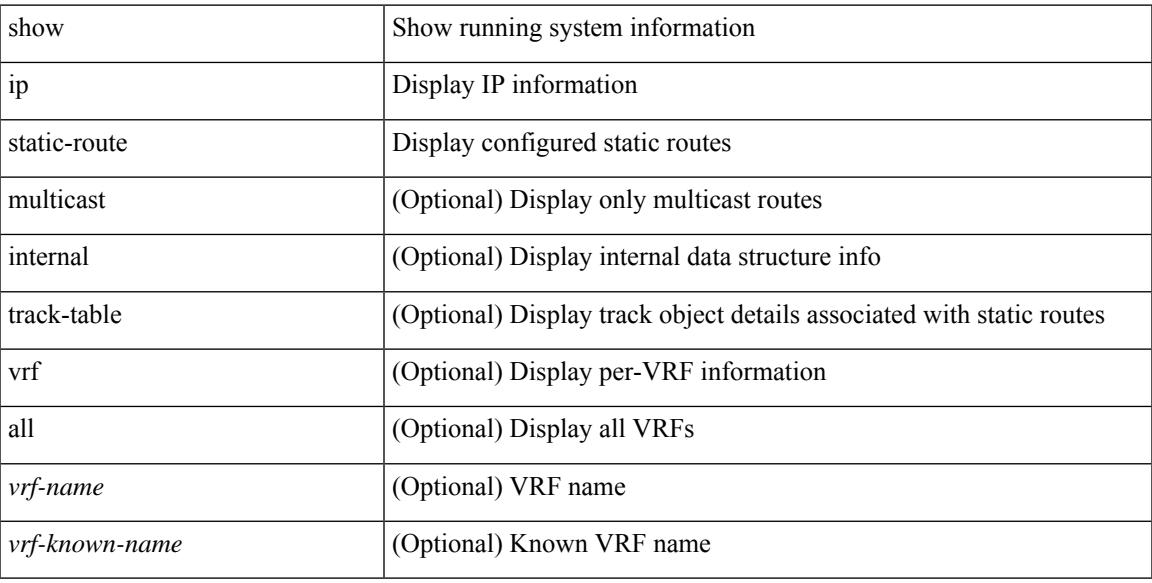

### **Command Mode**

I

# **show ip tcp mss**

show ip tcp mss

### **Syntax Description**

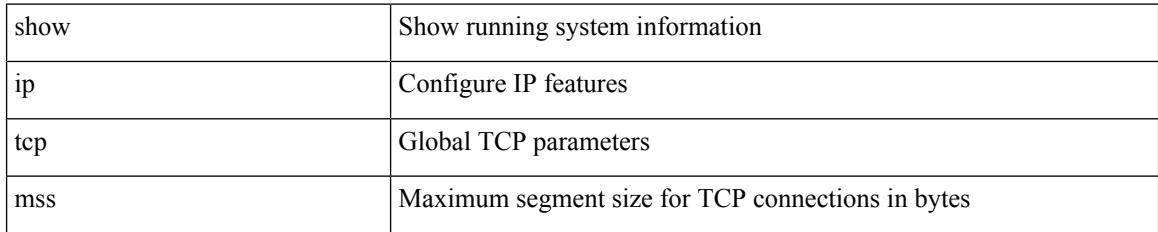

#### **Command Mode**

## **show ip telnet source-interface**

show ip telnet source-interface [ vrf {  $\langle$  <vrf-name> |  $\langle$  <vrf-known-name> } ]

#### **Syntax Description**

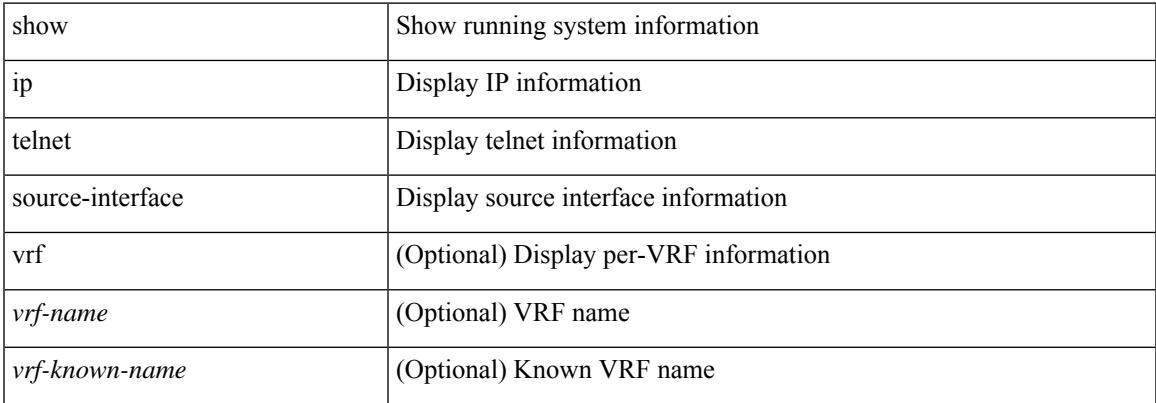

#### **Command Mode**

# **show ip telnet source-interface vrf all**

show ip telnet source-interface vrf all

### **Syntax Description**

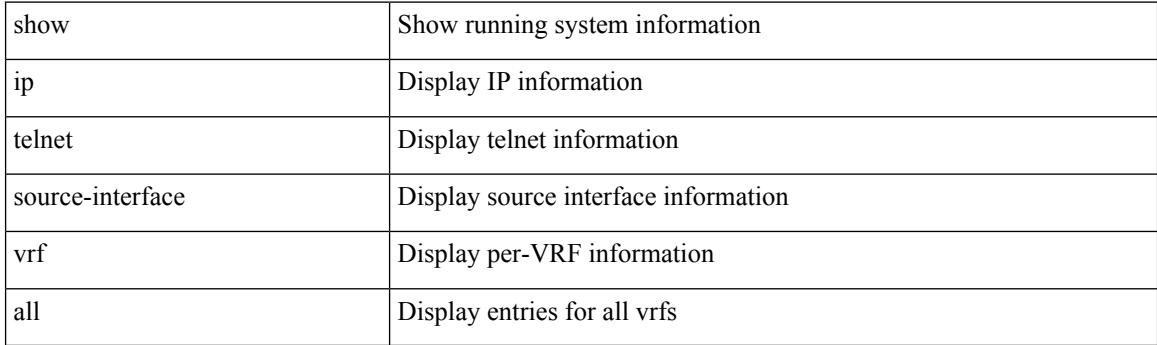

**Command Mode**

## **show ip tftp source-interface**

show ip tftp source-interface [ vrf { <vrf-name> | <vrf-known-name> } ]

#### **Syntax Description**

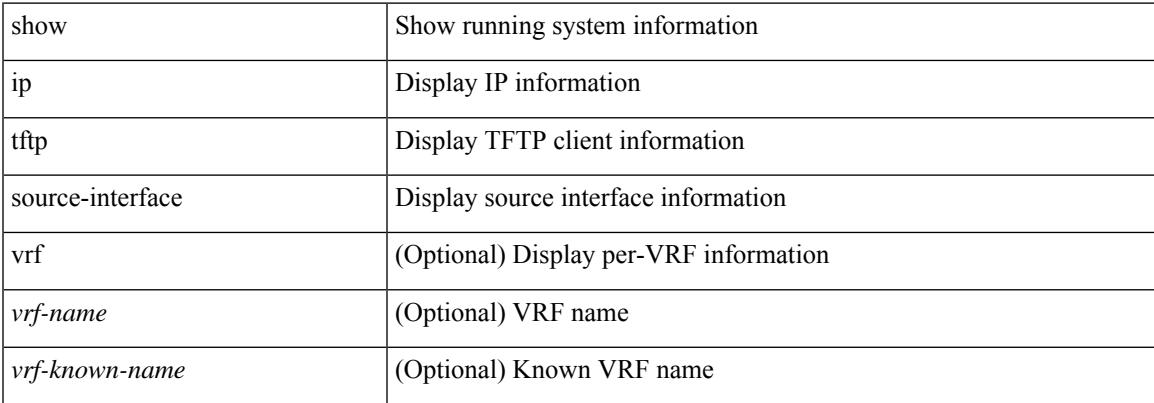

#### **Command Mode**

# **show ip tftp source-interface vrf all**

show ip tftp source-interface vrf all

### **Syntax Description**

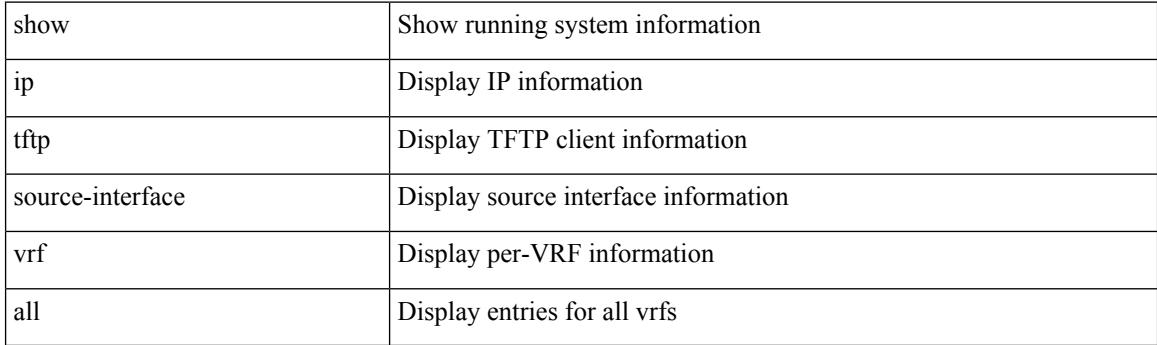

**Command Mode**

# **show ip traceroute source-interface**

show ip traceroute source-interface [ vrf {  $\langle \text{vrf-name} \rangle$  |  $\langle \text{vrf-known-name} \rangle$  ]

#### **Syntax Description**

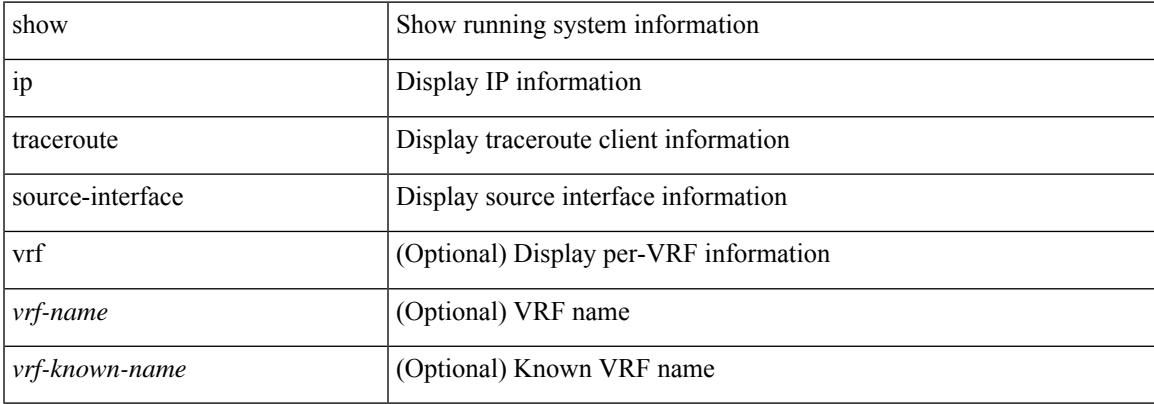

#### **Command Mode**

# **show ip traceroute source-interface vrf all**

show ip traceroute source-interface vrf all

#### **Syntax Description**

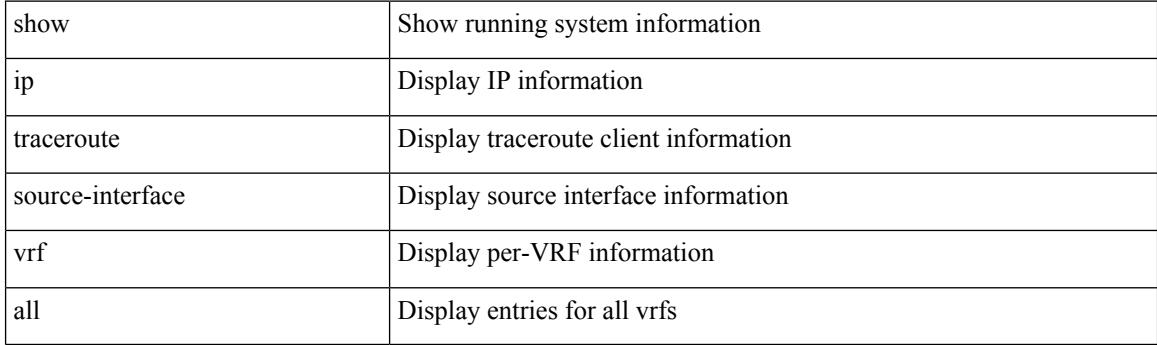

**Command Mode**

I

## **show ip traffic**

show ip traffic [ vrf { <vrf-name> | <vrf-known-name> } ]

### **Syntax Description**

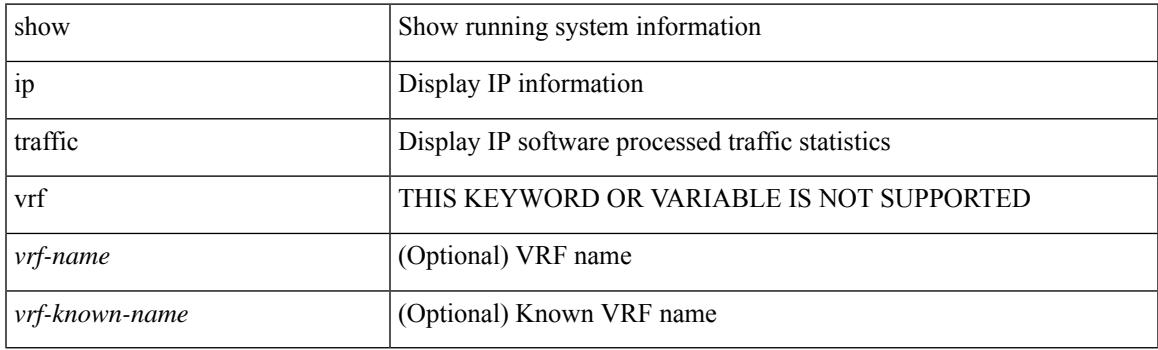

**Command Mode**

I

# **show ip traffic pps**

show ip traffic pps

#### **Syntax Description**

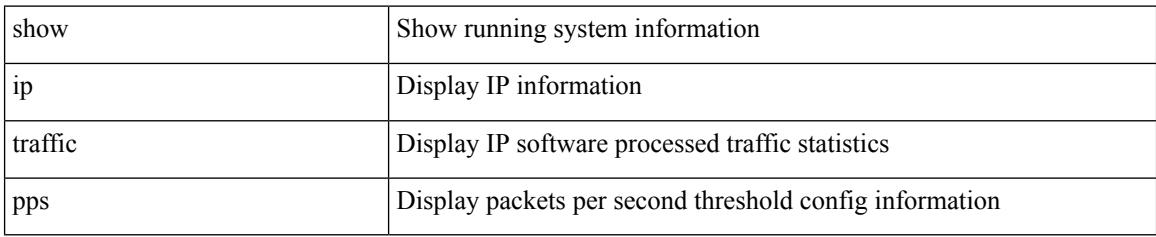

**Command Mode**

 $\overline{\phantom{a}}$ 

# **show ip udp relay**

show ip udp relay

### **Syntax Description**

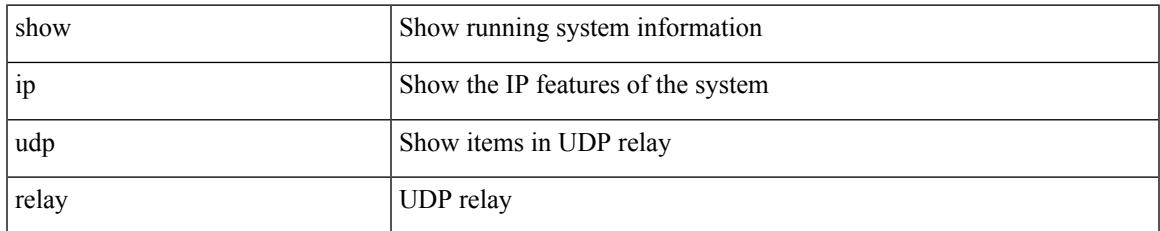

#### **Command Mode**

I

# **show ip udp relay interface**

show ip udp relay interface [ <intf\_range> ]

### **Syntax Description**

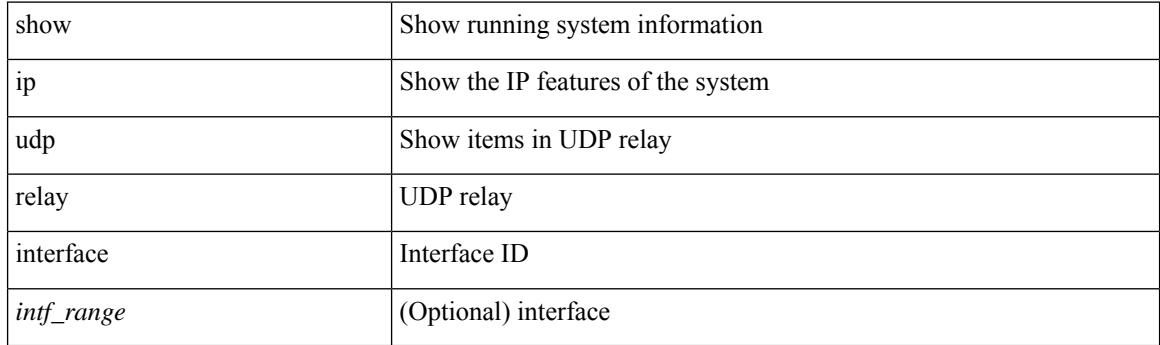

**Command Mode**

## **show ip udp relay object-group**

show ip udp relay object-group [ <obj-grp-name> ]

### **Syntax Description**

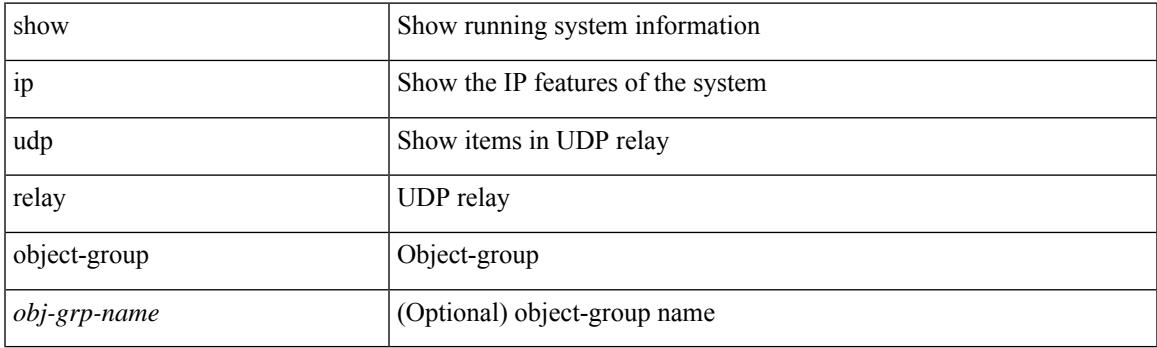

**Command Mode**

I

# **show ip verify source**

show ip verify source [ interface <intf6> ]

#### **Syntax Description**

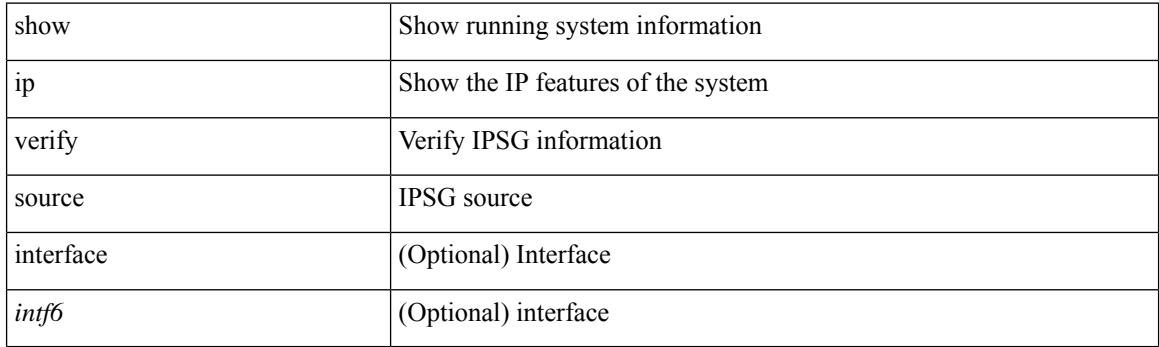

**Command Mode**

 $\overline{\phantom{a}}$ 

# **show ipt details**

show ipt details

### **Syntax Description**

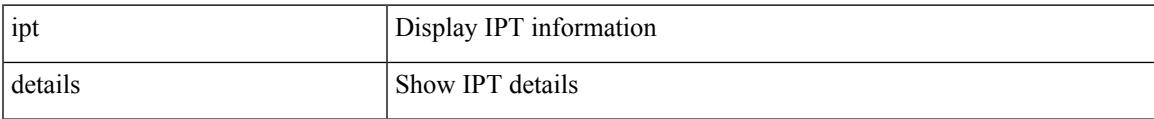

#### **Command Mode**

## **show ipv6 adjacency**

show ipv6 { adjacency | neighbor } [ <interface> [ summary ] | <ipv6-addr> [ detail ] | detail | summary | non-best | [ throttle ] statistics ] [ vrf { <vrf-name> | <vrf-known-name> | all } ]

### **Syntax Description**

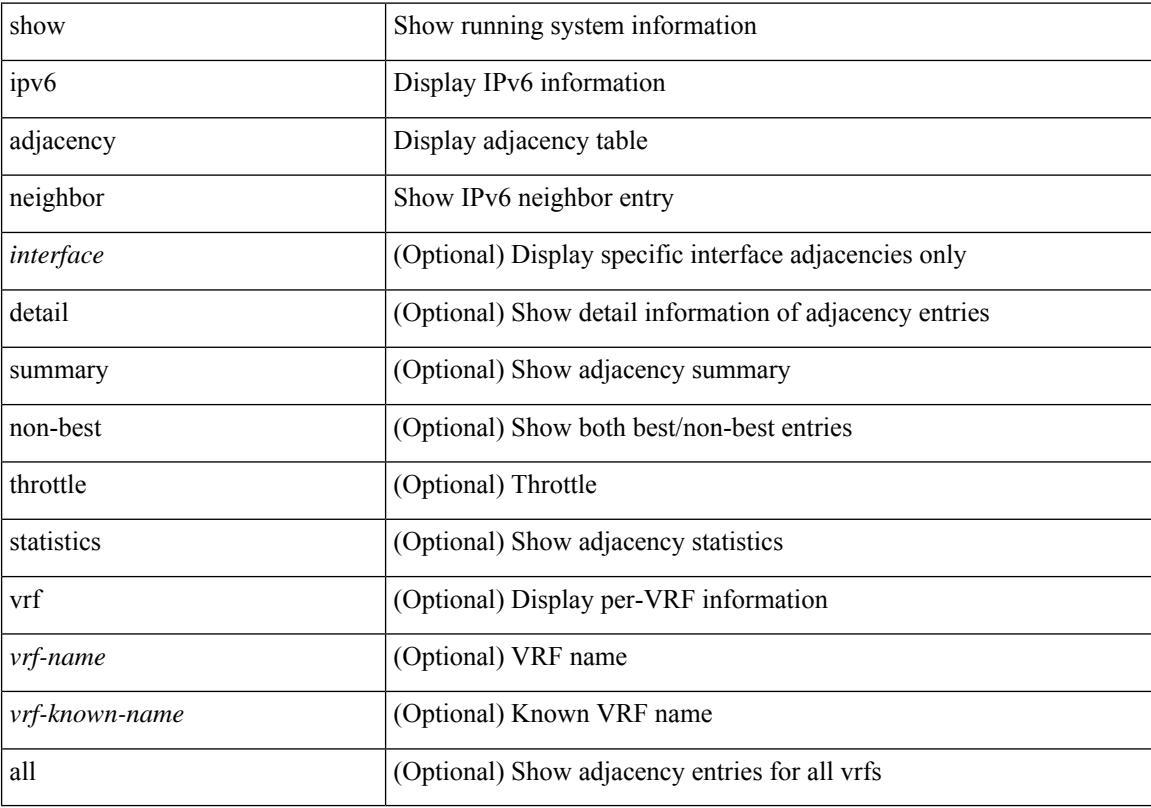

### **Command Mode**

## **show ipv6 adjacency aggregate-prefix**

show ipv6 adjacency aggregate-prefix [ [ vlan <vlan-id> ] [ summary ] [ vrf { <vrf-name> | <vrf-known-name> | all } ] ]

### **Syntax Description**

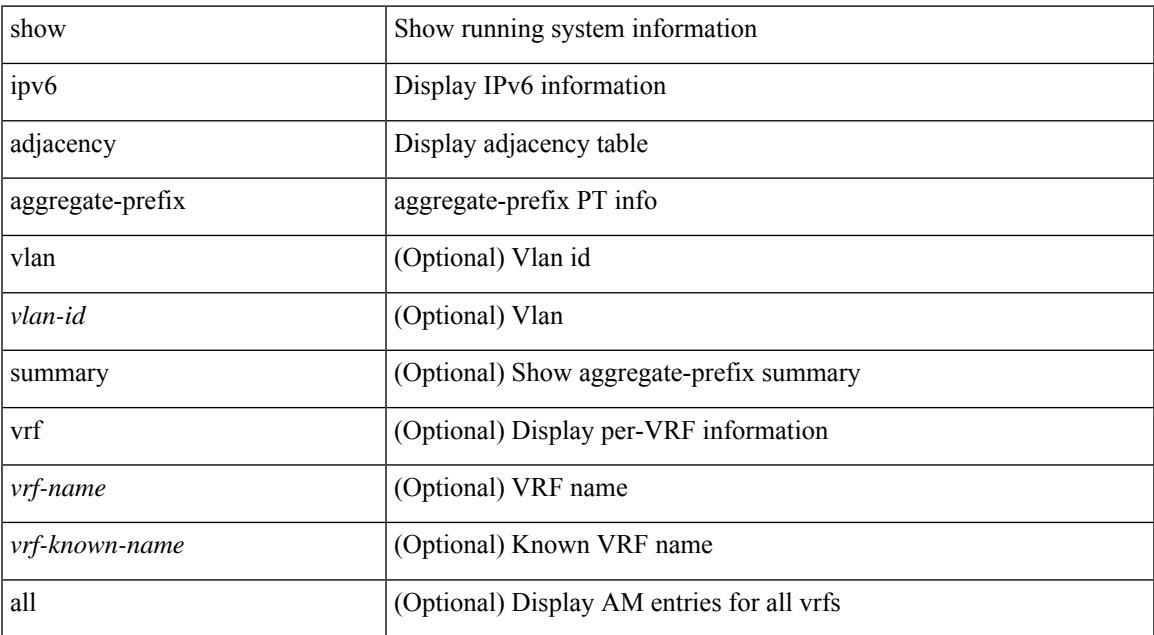

#### **Command Mode**

## **show ipv6 adjacency subnet-prefix**

show ipv6 adjacency subnet-prefix [ [ vlan <vlan-id> ] [ summary ] [ vrf { <vrf-name> | <vrf-known-name> | all } ] ]

### **Syntax Description**

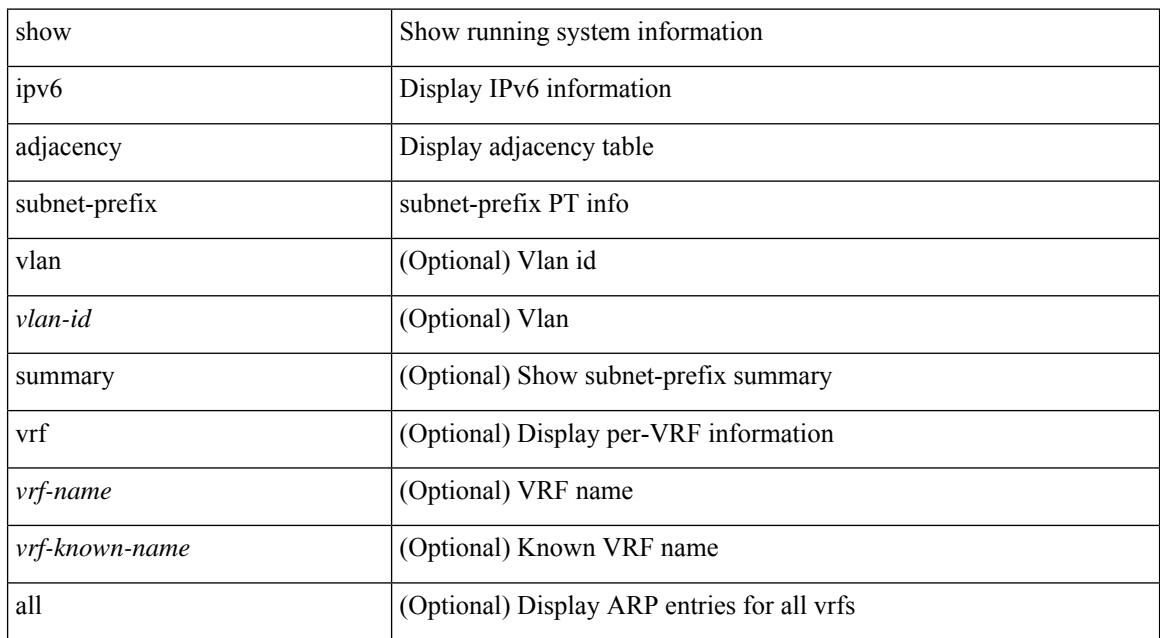

#### **Command Mode**

## **show ipv6 amt tunnel**

show ipv6 amt tunnel [ <address6> <port> ] [ detail ] [ vrf { <vrf-name> | <vrf-known-name> } ]

### **Syntax Description**

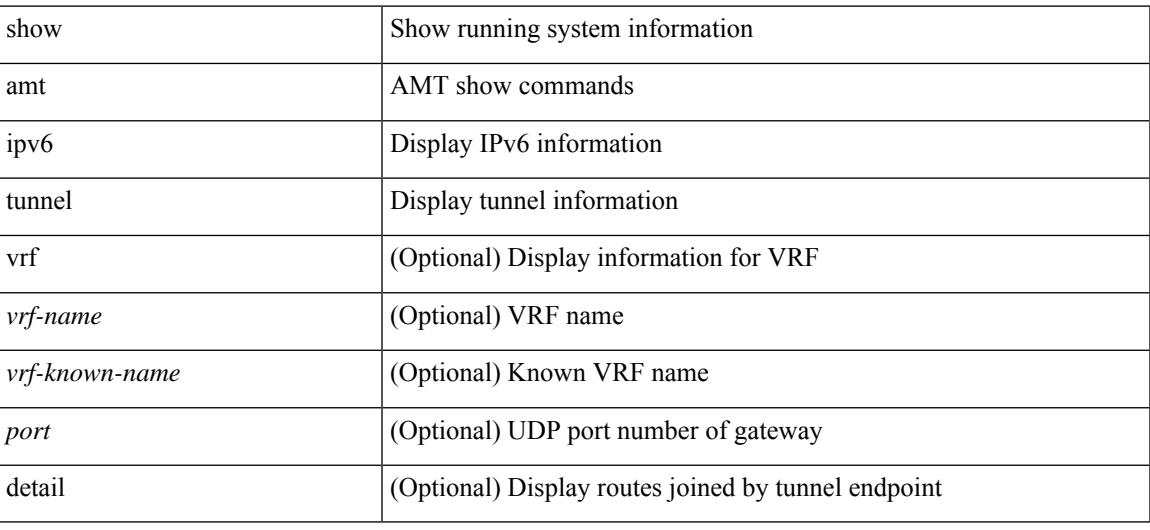

**Command Mode**

## **show ipv6 bgp**

show ipv6 { bgp | mbgp } [ vrf { <vrf-name> | <vrf-known-name> | ALL\_VRFS\_012345678901234 } ] [ <ipv6-prefix> [ longer-prefixes ] ] [ vrf { <vrf-name> | <vrf-known-name> | ALL\_VRFS\_012345678901234 } ]

### **Syntax Description**

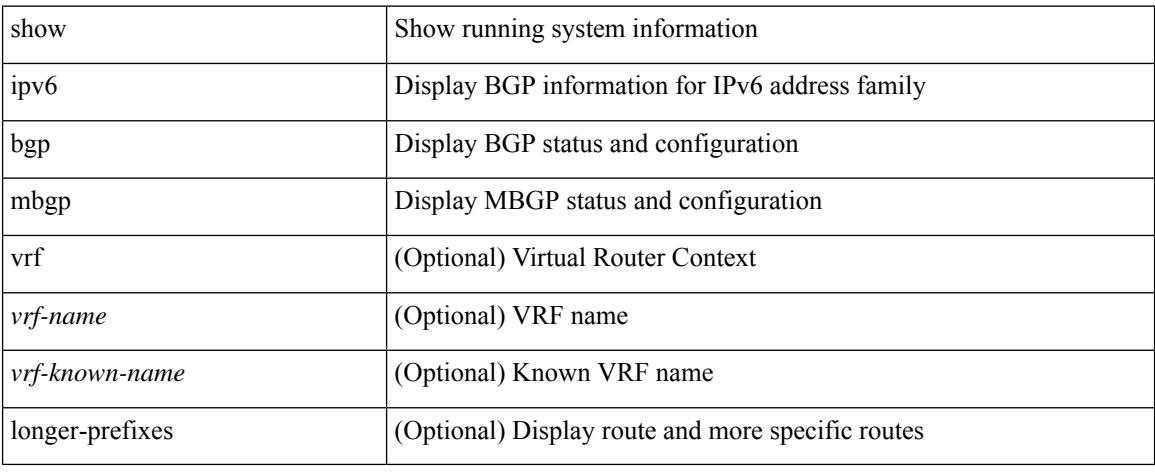

#### **Command Mode**

## **show ipv6 bgp**

show ipv6 { bgp | mbgp } { route-map {  $\langle$  <rmap-name> |  $\langle$  <rmap-name> } | prefix-list {  $\langle$  prfxlist-name> | <test\_pol\_name> } | filter-list { <fltrlist-name> | <test\_pol\_name> } | community-list { <commlist-name> | <test\_pol\_name> } | extcommunity-list { <extcommlist-name> | <test\_pol\_name> } [ exact-match ] }

#### **Syntax Description**

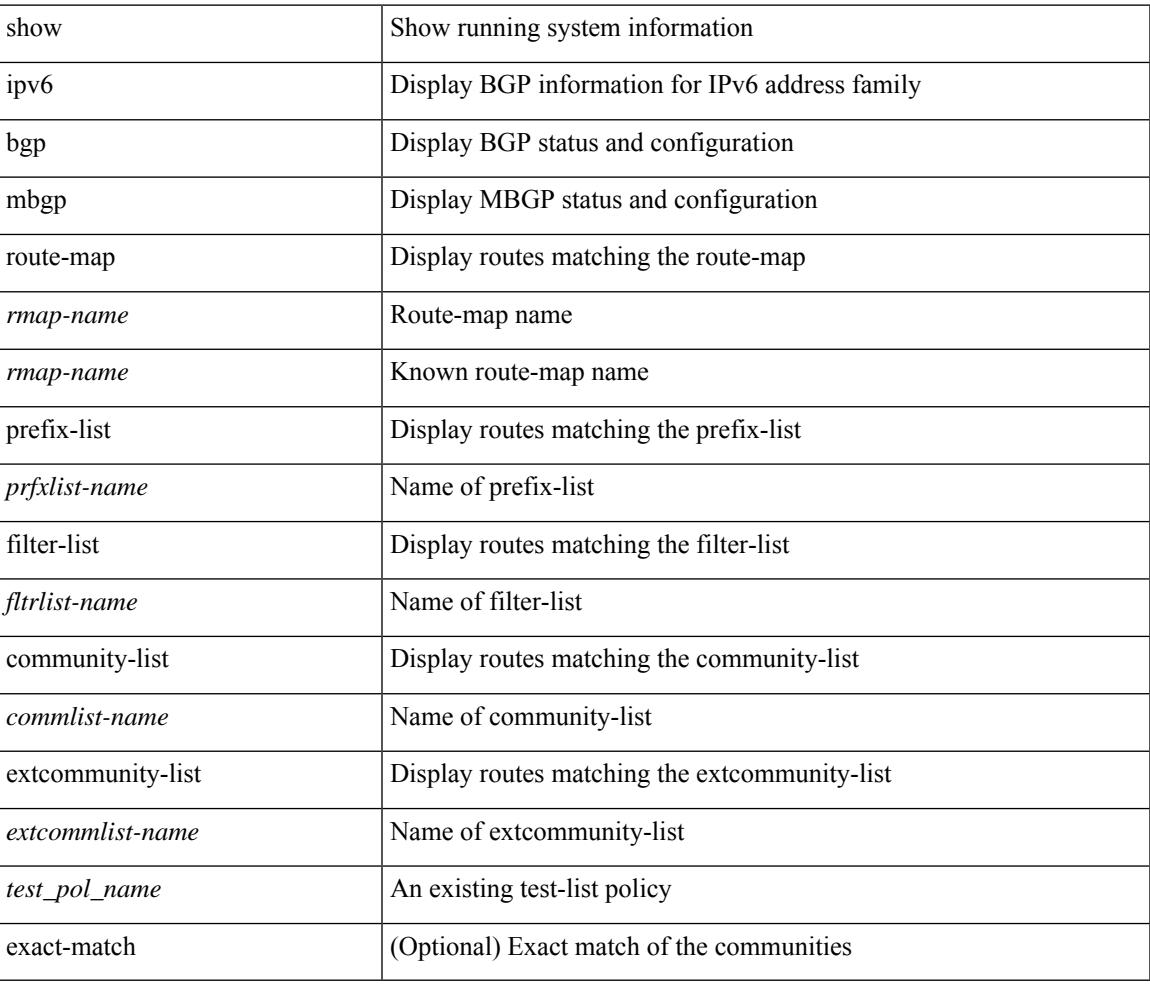

#### **Command Mode**

## **show ipv6 bgp community**

show ipv6 { bgp | mbgp } [ vrf { <vrf-name> | <vrf-known-name> | ALL\_VRFS\_012345678901234 } ] community { <regexp-str> | { { <comm-id> | <wellknown-id> } + [ exact-match ] } } [ vrf { <vrf-name> | <vrf-known-name> | ALL\_VRFS\_012345678901234 } ]

#### **Syntax Description**

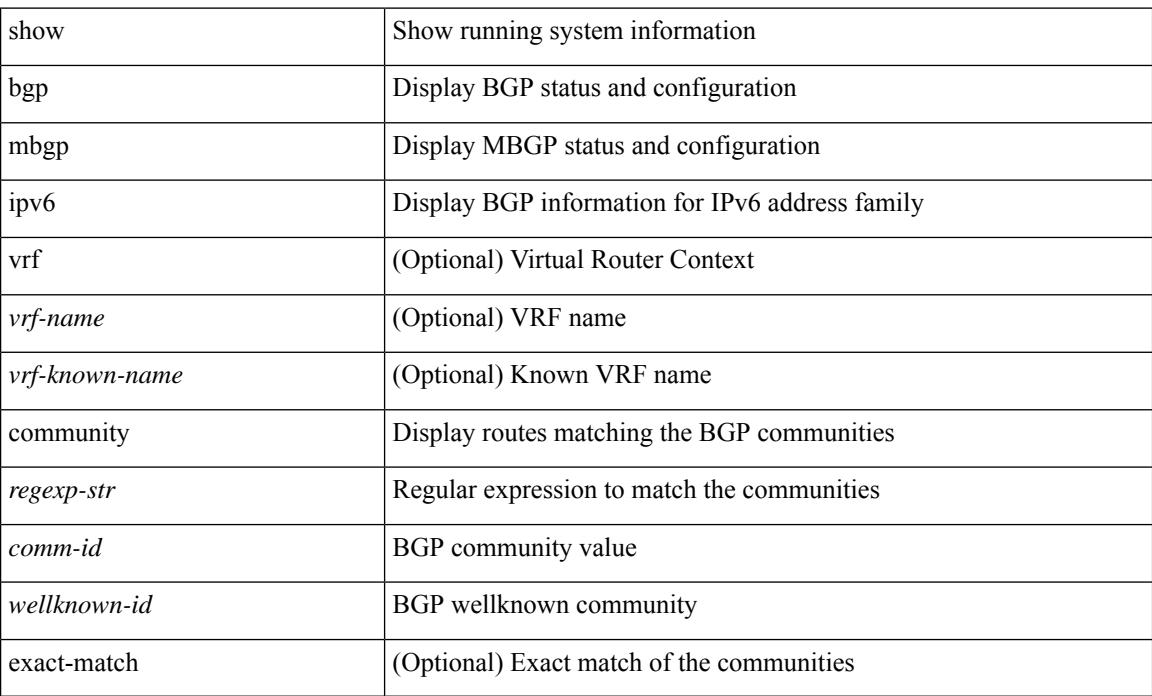

#### **Command Mode**

## **show ipv6 bgp dampening**

show ipv6 { bgp | mbgp } [ vrf { <vrf-name> | <vrf-known-name> | ALL\_VRFS\_012345678901234 } ] dampening { dampened-paths [ regexp <regexp-str> ] | history-paths [ regexp <regexp-str> ] | parameters | flap-statistics } [ vrf { <vrf-name> | <vrf-known-name> | ALL\_VRFS\_012345678901234 } ]

#### **Syntax Description**

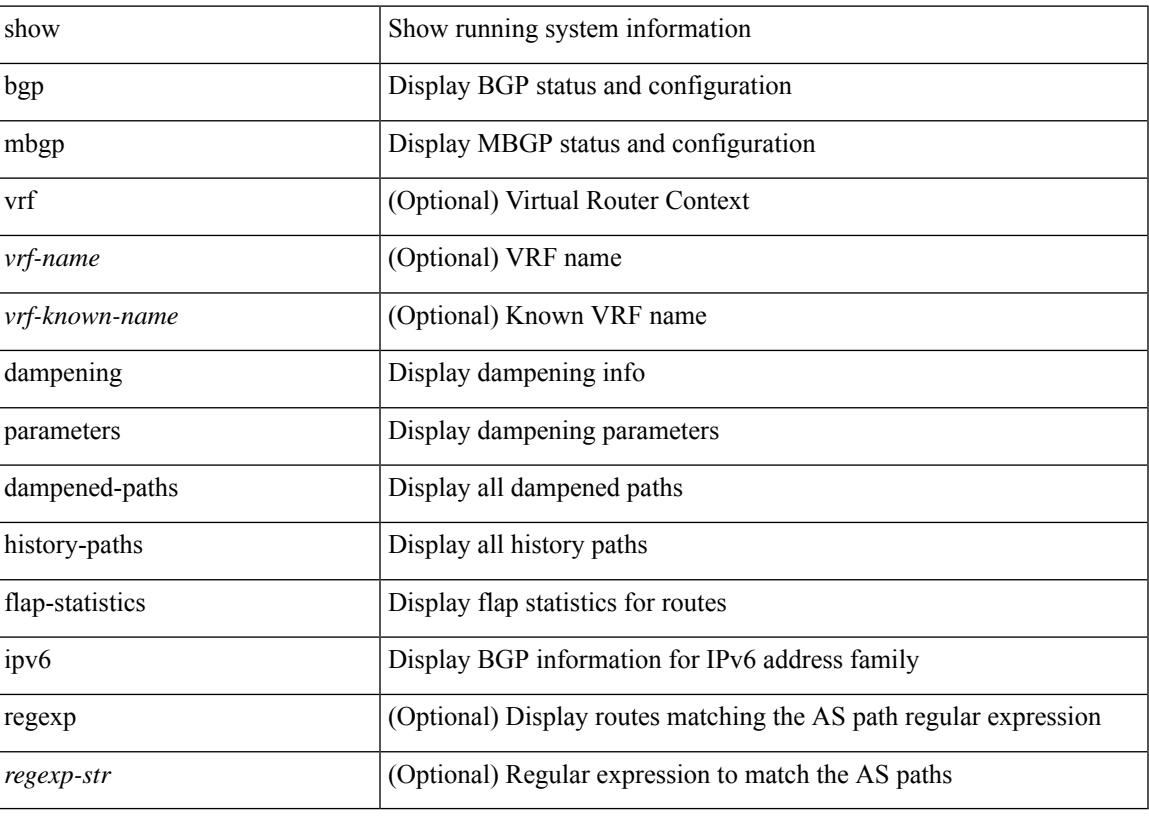

**Command Mode**

## **show ipv6 bgp extcommunity**

show ipv6 { bgp | mbgp } [ vrf { <vrf-name> | <vrf-known-name> | ALL\_VRFS\_012345678901234 } ] extcommunity { <regexp-str> | { { 4byteas-generic { transitive <ext-comm-gen-trans> | non-transitive <ext-comm-gen-nontrans> } } + [ exact-match ] } } [ vrf { <vrf-name> | <vrf-known-name> | ALL\_VRFS\_012345678901234 } ]

### **Syntax Description**

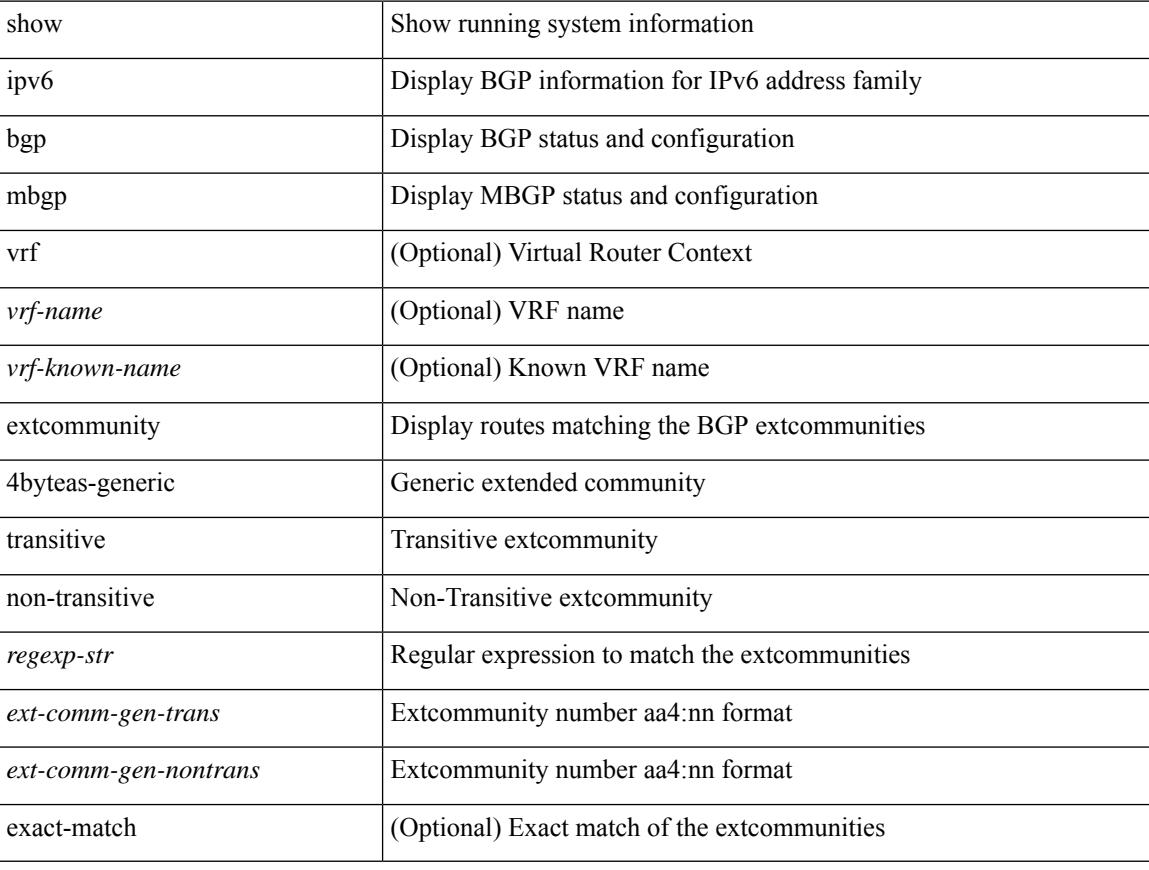

#### **Command Mode**

## **show ipv6 bgp flap-statistics**

show ipv6 { bgp | mbgp } [ vrf { <vrf-name> | <vrf-known-name> | ALL\_VRFS\_012345678901234 } ] flap-statistics [ <ipv6-prefix> ] [ vrf { <vrf-name> | <vrf-known-name> | ALL\_VRFS\_012345678901234 } ]

### **Syntax Description**

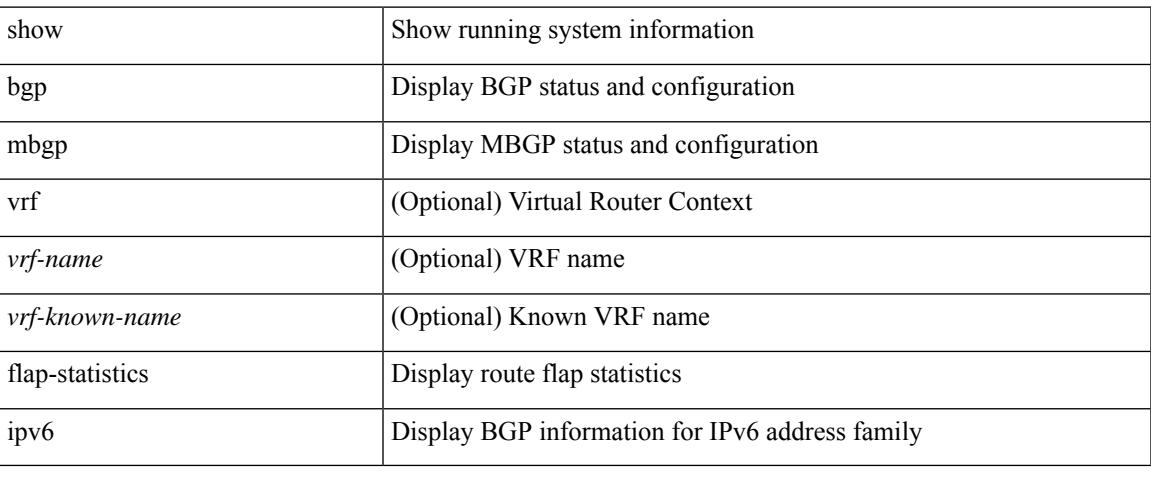

#### **Command Mode**

## **show ipv6 bgp neighbors**

show ipv6 { bgp | mbgp } [ vrf { <vrf-name> | <vrf-known-name> | ALL\_VRFS\_012345678901234 } ] neighbors { [  $\{ \leq n \leq n-1 \}$  |  $\leq n$  = ighbor-id> | coutes [ advertised | received | dampened ] | advertised-routes | paths | received-routes | flap-statistics ] ] | <neighbor-prefix-id> | <ipv6-neighbor-prefix-id> } [ vrf { <vrf-name> | <vrf-known-name> | ALL\_VRFS\_012345678901234 } ]

### **Syntax Description**

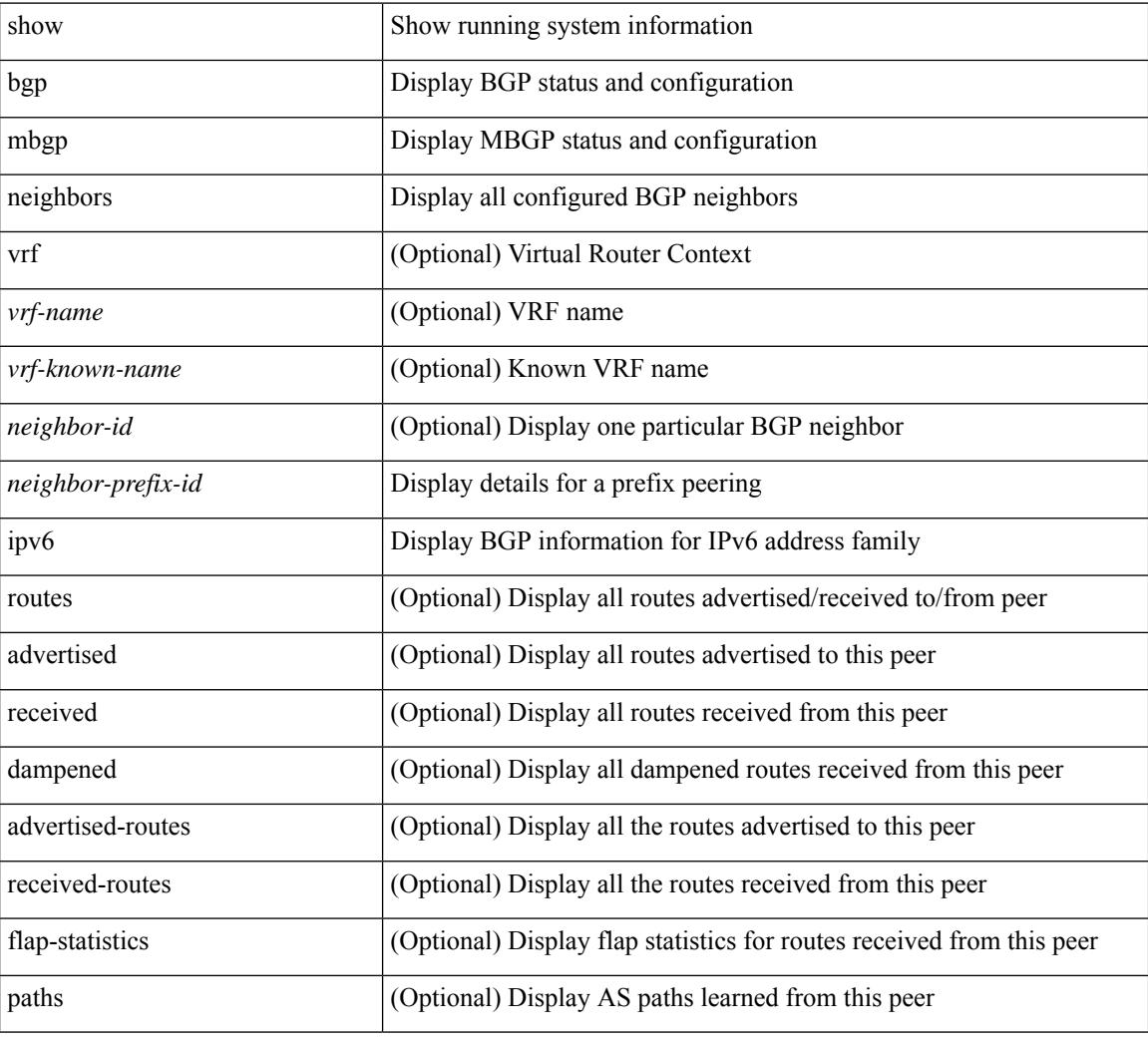

#### **Command Mode**

## **show ipv6 bgp nexthop-database**

show ipv6 { bgp | mbgp } [ vrf { <vrf-name> | <vrf-known-name> | ALL\_VRFS\_012345678901234 } ] nexthop-database [ vrf { <vrf-name> | <vrf-known-name> | ALL\_VRFS\_012345678901234 } ]

### **Syntax Description**

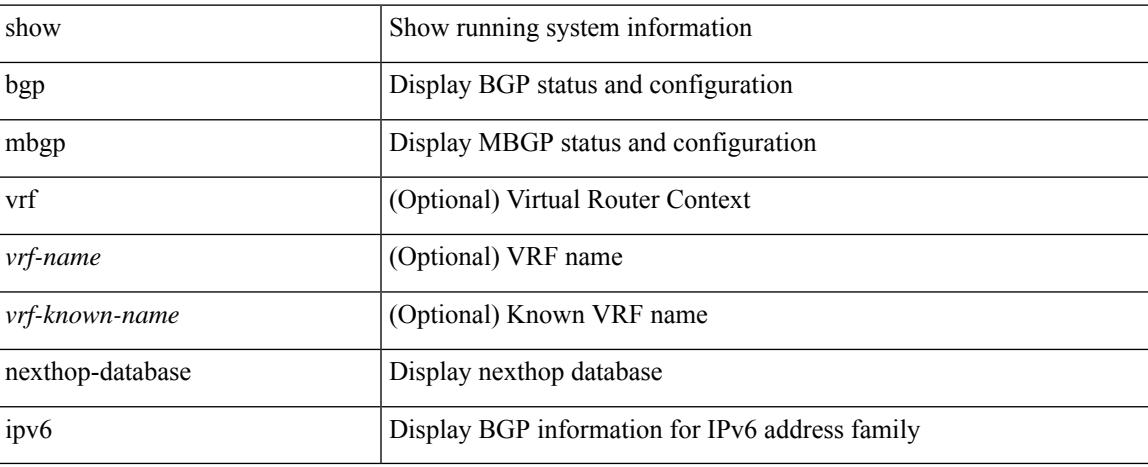

### **Command Mode**

I

# **show ipv6 bgp nexthop**

show ipv6 { bgp | mbgp } nexthop <ipv6nexthop>

### **Syntax Description**

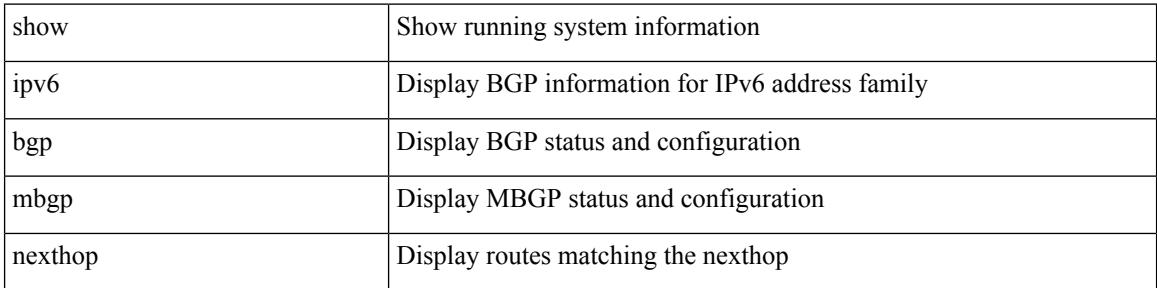

#### **Command Mode**

## **show ipv6 bgp received-paths**

show ipv6 { bgp | mbgp } [ vrf { <vrf-name> | <vrf-known-name> | ALL\_VRFS\_012345678901234 } ] received-paths [ private ] [ vrf { <vrf-name> | <vrf-known-name> | ALL\_VRFS\_012345678901234 } ]

### **Syntax Description**

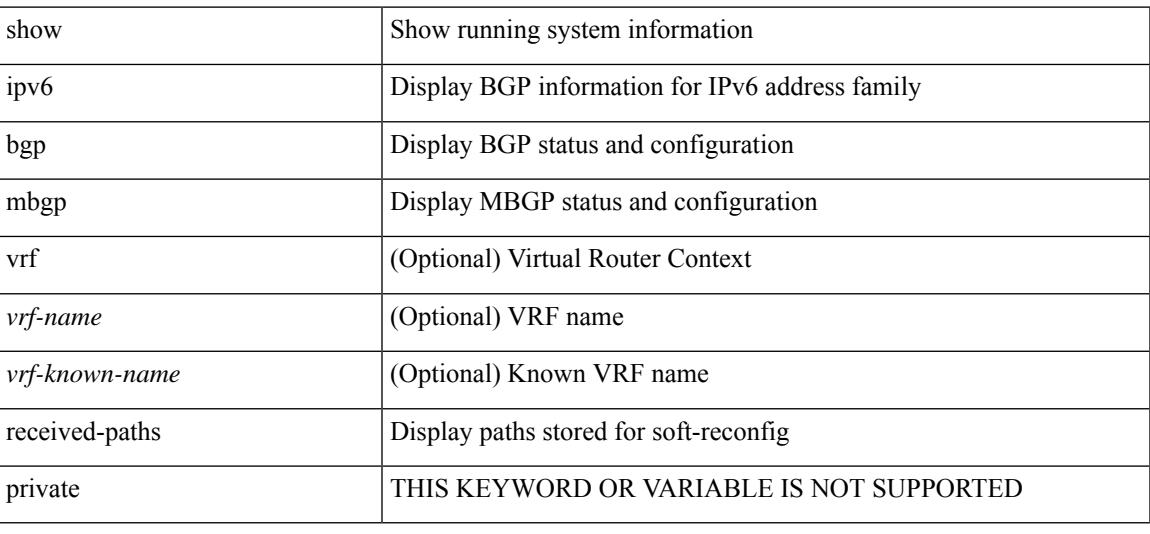

#### **Command Mode**

## **show ipv6 bgp regexp**

show ipv6 { bgp | mbgp } [ vrf { <vrf-name> | <vrf-known-name> | ALL\_VRFS\_012345678901234 } ] regexp <regexp-str> [ vrf { <vrf-name> | <vrf-known-name> | ALL\_VRFS\_012345678901234 } ]

### **Syntax Description**

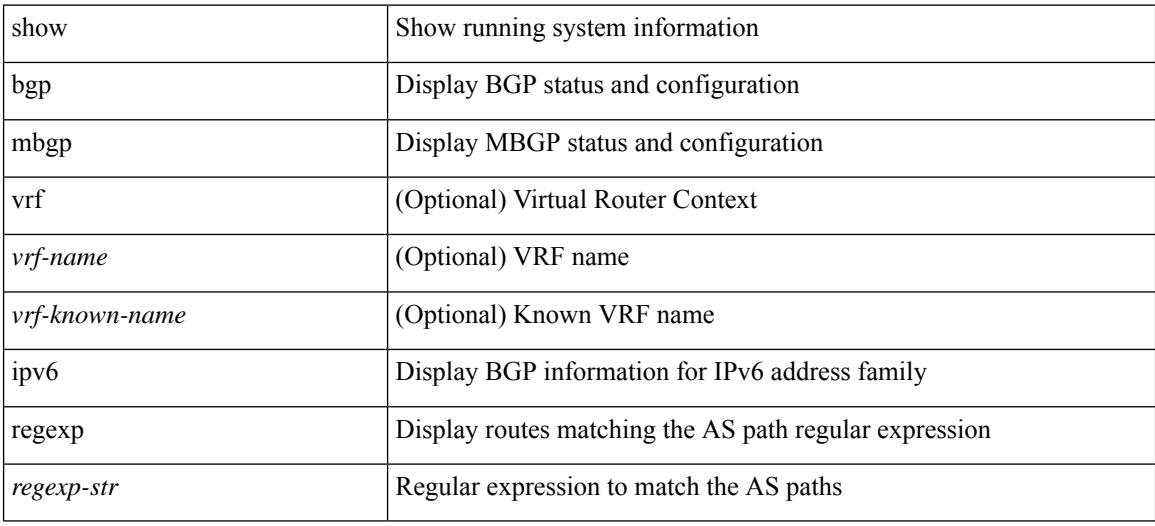

#### **Command Mode**
### **show ipv6 bgp summary**

show ipv6 { bgp | mbgp } [ vrf { <vrf-name> | <vrf-known-name> | ALL\_VRFS\_012345678901234 } ] summary [ vrf { <vrf-name> | <vrf-known-name> | ALL\_VRFS\_012345678901234 } ]

### **Syntax Description**

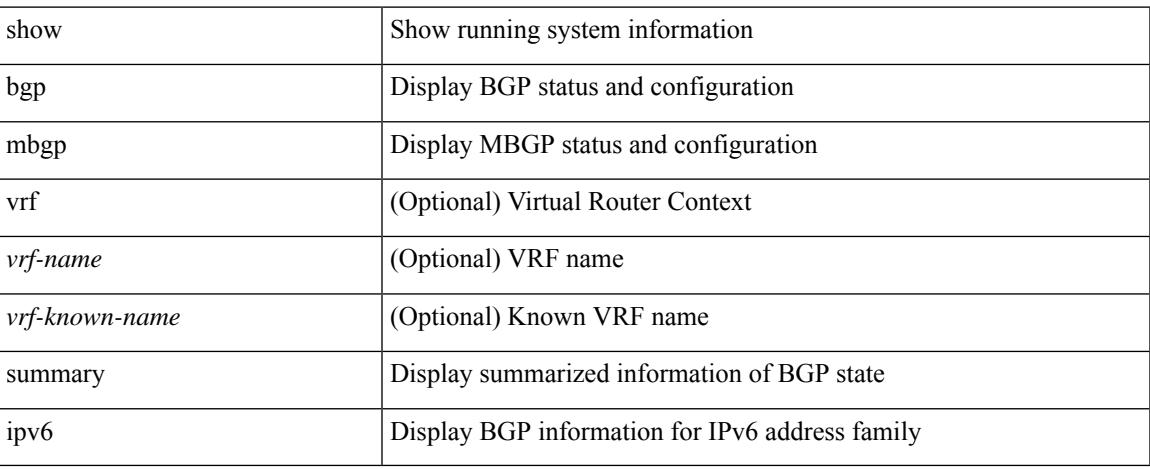

### **Command Mode**

# **show ipv6 client**

show ipv6 client [ <client-name> ]

### **Syntax Description**

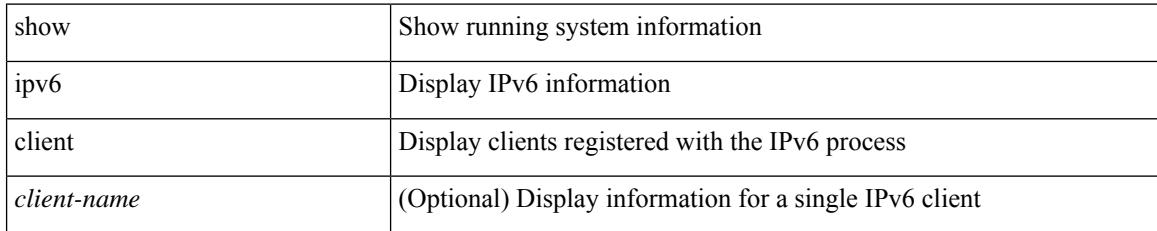

### **Command Mode**

## **show ipv6 dhcp guard policy**

show ipv6 dhcp guard policy [ <pname> ]

### **Syntax Description**

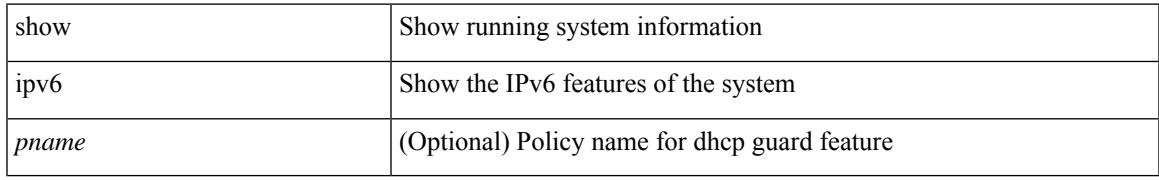

### **Command Mode**

I

## **show ipv6 dhcp relay**

show ipv6 dhcp relay [ interface <intf-range> ]

### **Syntax Description**

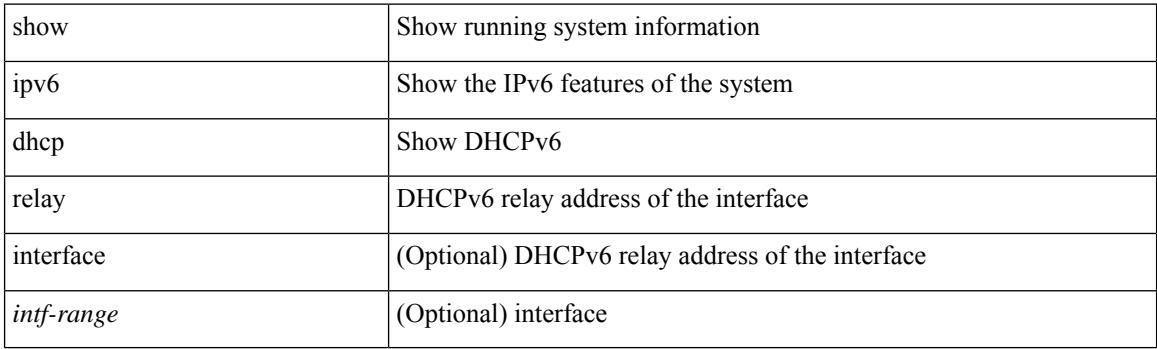

**Command Mode**

### **show ipv6 dhcp relay prefix-delegation**

show ipv6 dhcp relay prefix-delegation [interface <intf> | client <ipv6-addr> | prefix <ipv6-prefix> ]

#### **Syntax Description**

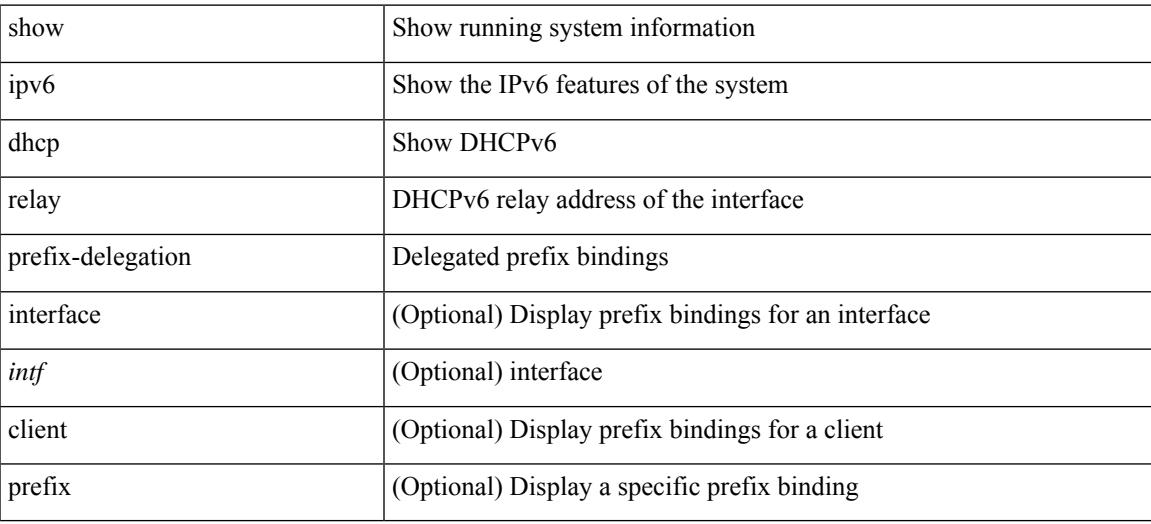

#### **Command Mode**

### **show ipv6 dhcp relay prefix-delegation detail**

show ipv6 dhcp relay prefix-delegation [ interface <intf> | client <ipv6-addr> | prefix <ipv6-prefix> ] detail

#### **Syntax Description**

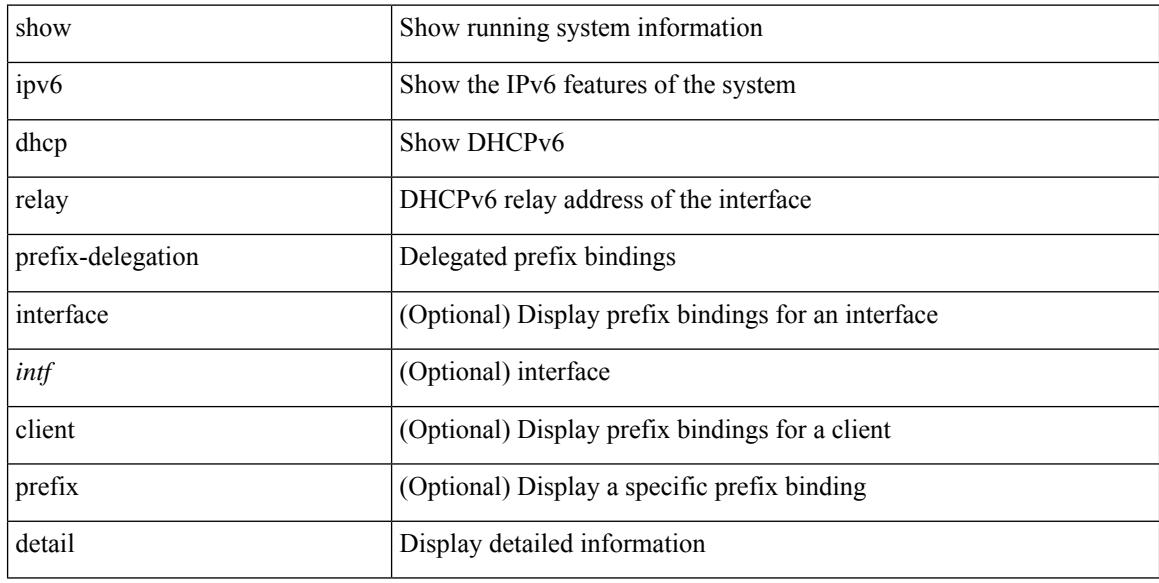

### **Command Mode**

### **show ipv6 dhcp relay statistics**

show ipv6 dhcp relay statistics [interface <intf> [[server-ip <ip-addr-val> [use-vrf <vrf-name> ] [interface <dest-interface> ] ] | [ server-ip <ip-addr-val> [ interface <dest-interface> ] [ use-vrf <vrf-name> ] ] ] ]

### **Syntax Description**

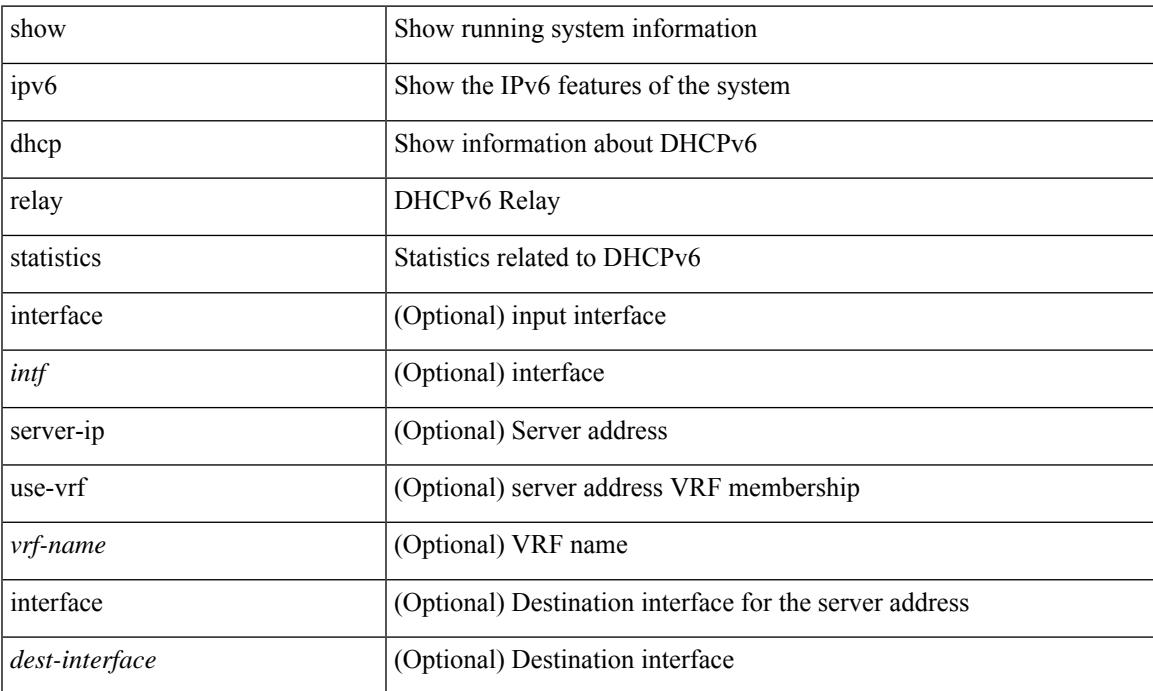

#### **Command Mode**

## **show ipv6 fragments**

show ipv6 fragments [ <source-addr> ]

### **Syntax Description**

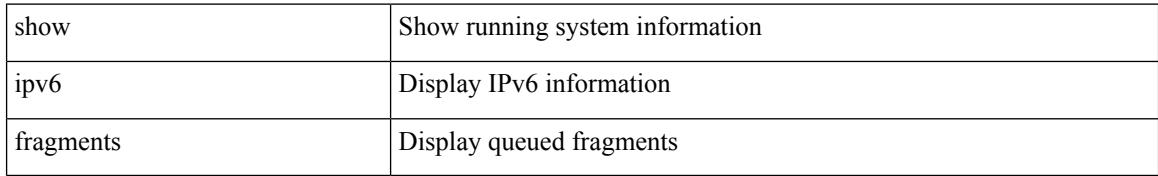

### **Command Mode**

### **show ipv6 icmp**

show ipv6 icmp { adjacency | neighbor | sync-entries } [ <interface> ] [ detail ] [ vrf { <vrf-name> | <vrf-known-name> | all } ]

### **Syntax Description**

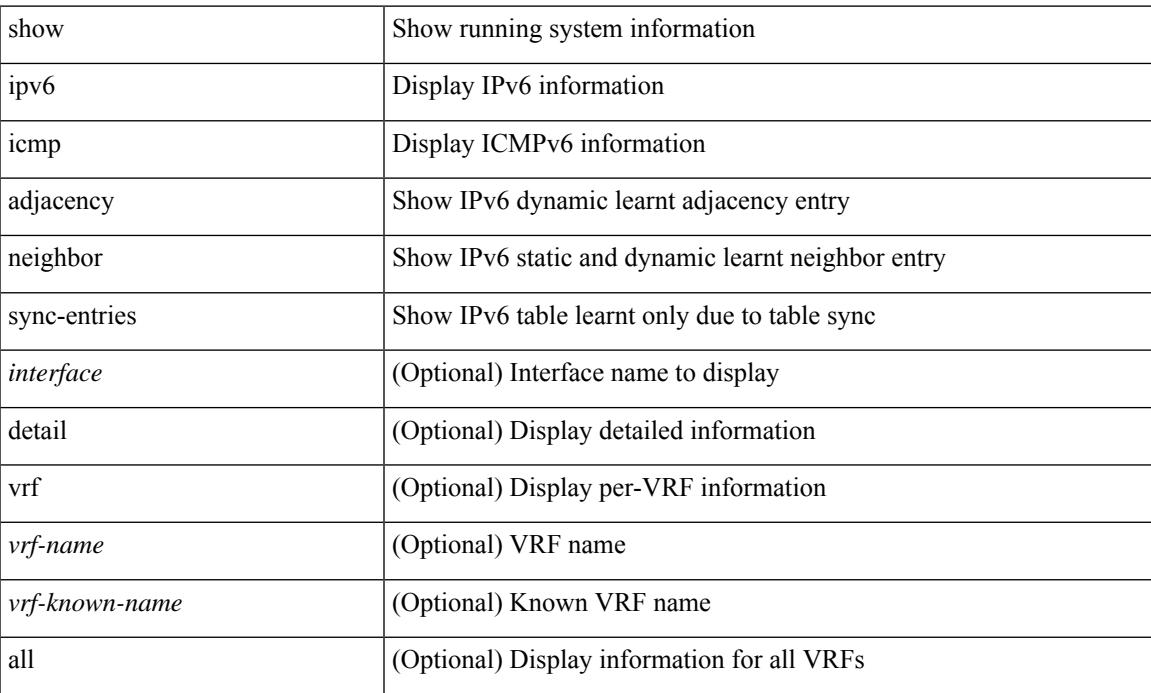

### **Command Mode**

I

## **show ipv6 icmp global traffic**

show ipv6 { icmp | nd } global traffic

### **Syntax Description**

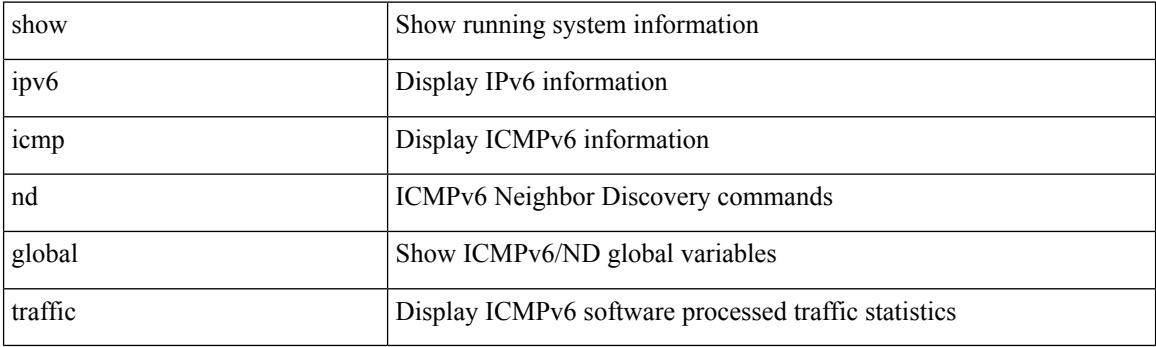

**Command Mode**

### **show ipv6 icmp interface**

 ${\rm s}$  show ipv6  ${\rm i}$  cmp  ${\rm n}$   ${\rm d}$   ${\rm i}$  interface  ${\rm s}$   ${\rm i}$   ${\rm i}$   ${\rm i}$   ${\rm i}$   ${\rm i}$   ${\rm i}$   ${\rm i}$   ${\rm i}$   ${\rm i}$   ${\rm i}$   ${\rm i}$   ${\rm i}$   ${\rm i}$   ${\rm i}$   ${\rm i}$   ${\rm i}$   ${\rm i}$   ${\rm i}$   ${\rm i}$   ${\rm i}$   ${\rm i}$   ${\rm i}$  | <vrf-known-name> | all } ] }

### **Syntax Description**

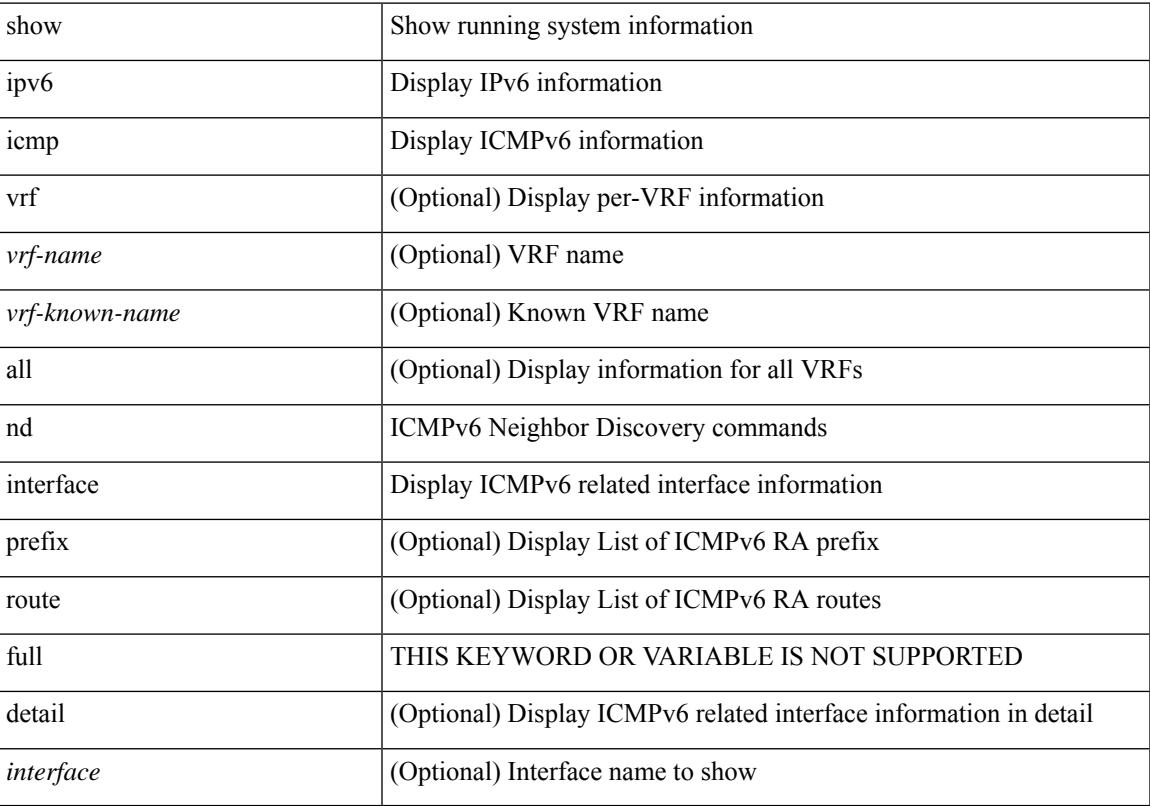

### **Command Mode**

## **show ipv6 icmp l2 statistics**

show ipv6 { icmp | nd } 12 statistics [ interface <interface> ]

#### **Syntax Description**

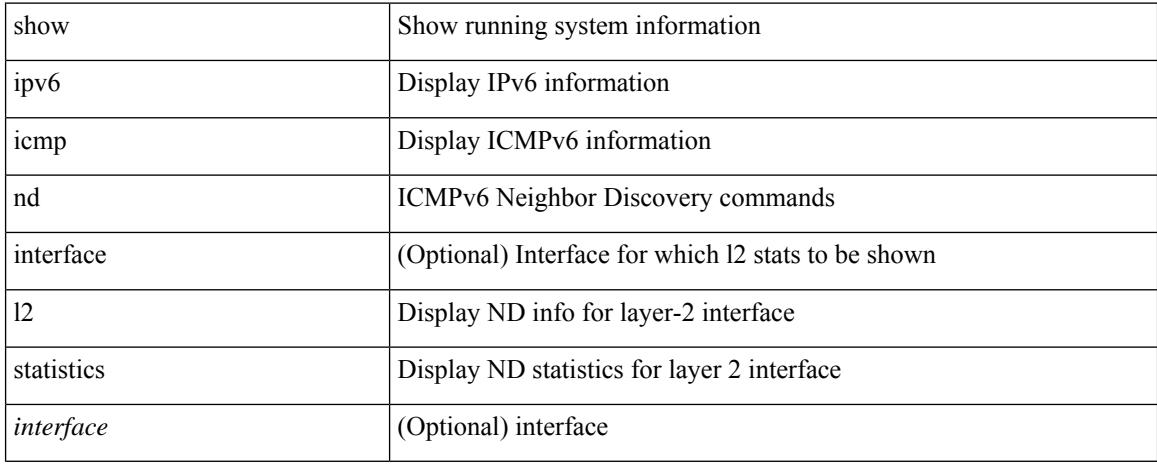

### **Command Mode**

### **show ipv6 icmp nd local-proxy stats**

show ipv6 icmp nd local-proxy stats { <vlan-interface> [ <interface> ] }

#### **Syntax Description**

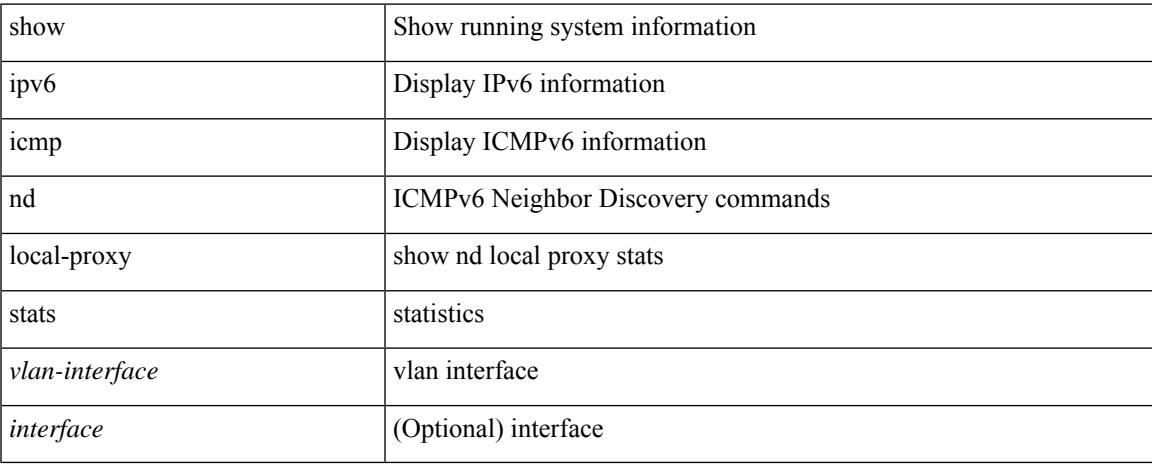

### **Command Mode**

### **show ipv6 icmp neighbor static remote**

show ipv6 icmp neighbor static remote [ vlan <vlan-id> ] [ vrf { <vrf-name> | <vrf-known-name> | all } ]

### **Syntax Description**

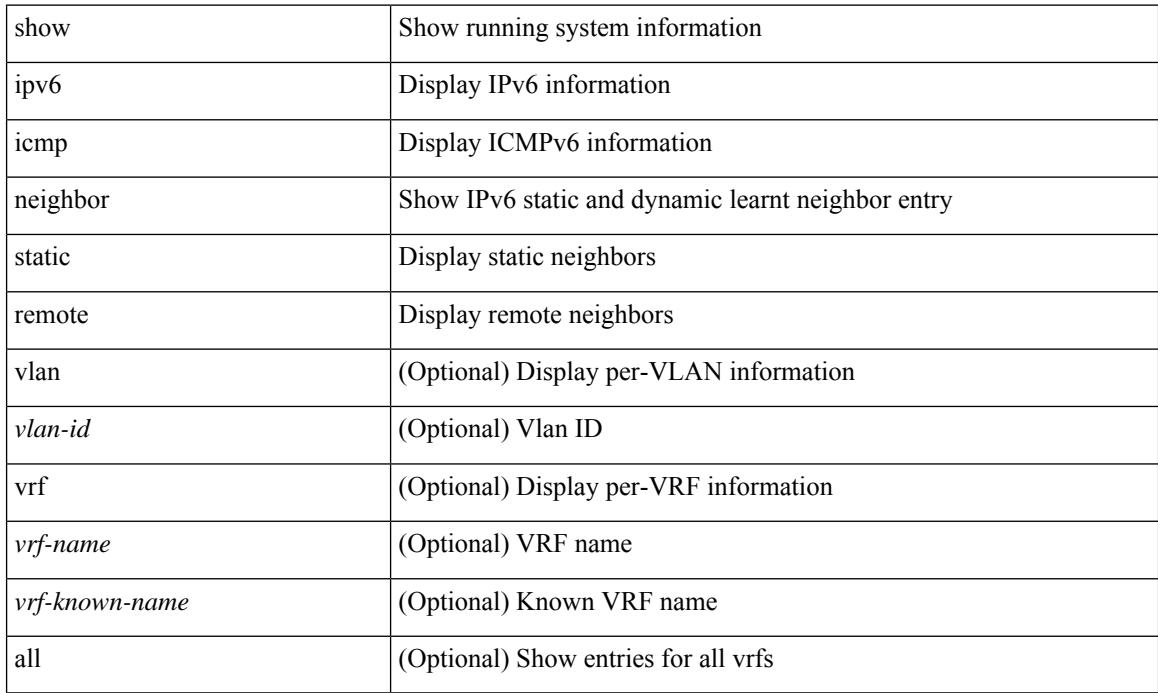

**Command Mode**

## **show ipv6 icmp off-list**

show ipv6 icmp off-list [ vlan <vlan-id> ]

### **Syntax Description**

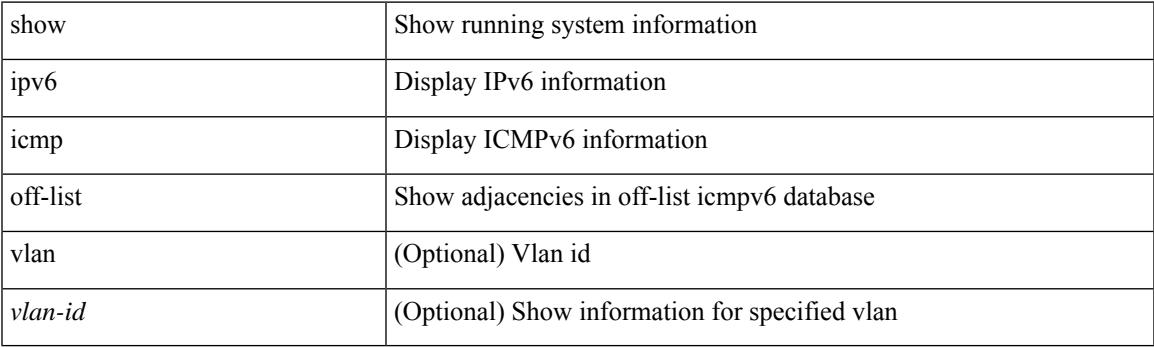

**Command Mode**

## **show ipv6 icmp vaddr**

show ipv6 icmp vaddr { link-local [ detail ] | global | pt-tree } [ vrf {  $\langle$  vrf-name> |  $\langle$  \vrf-known-name> | all } ]

### **Syntax Description**

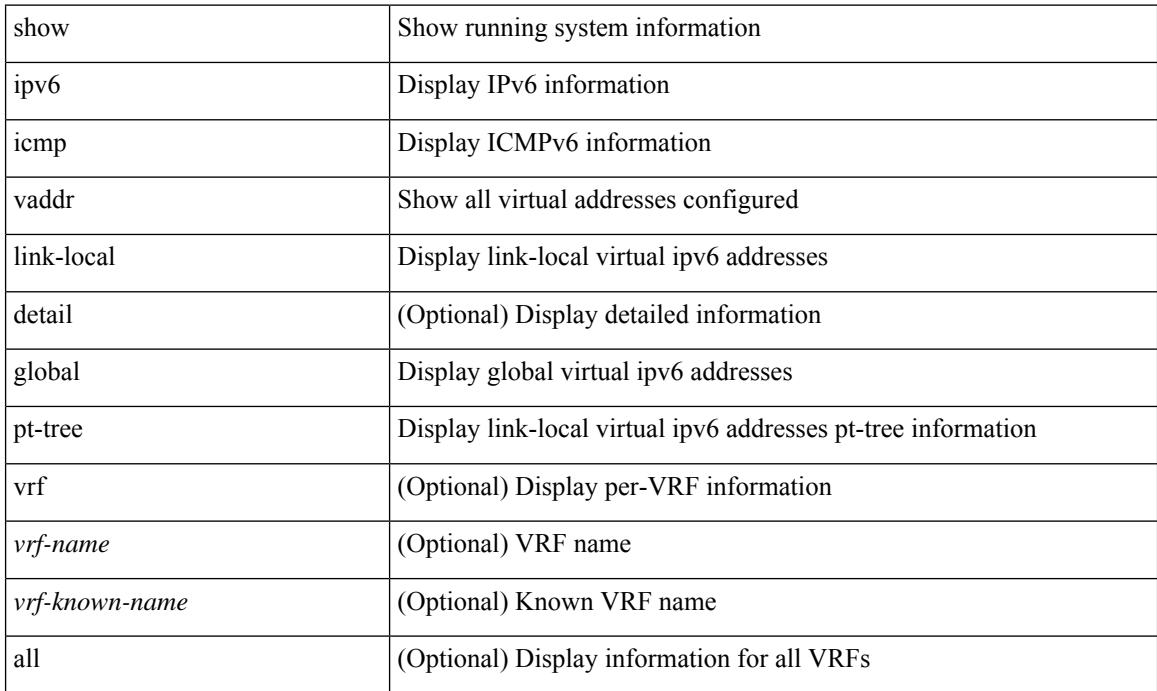

### **Command Mode**

## **show ipv6 icmp vpc-statistics**

show ipv6 icmp vpc-statistics

### **Syntax Description**

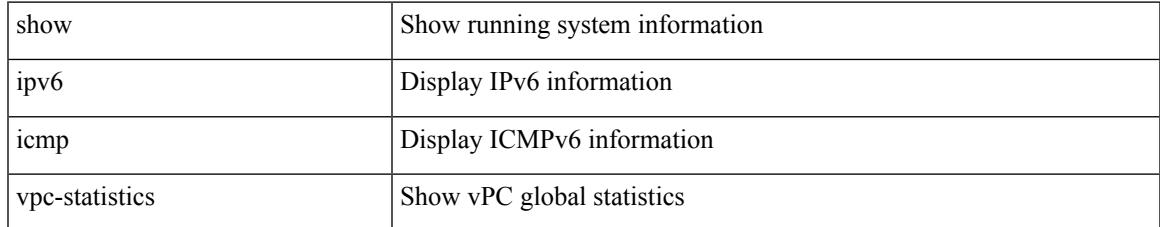

### **Command Mode**

### **show ipv6 interface**

show ipv6 interface { [ brief [ include-secondary ] | [ <interface> | <ipv6-addr> ] [ detail ] ] } [ vrf { <vrf-name> | <vrf-known-name> | all } ]

### **Syntax Description**

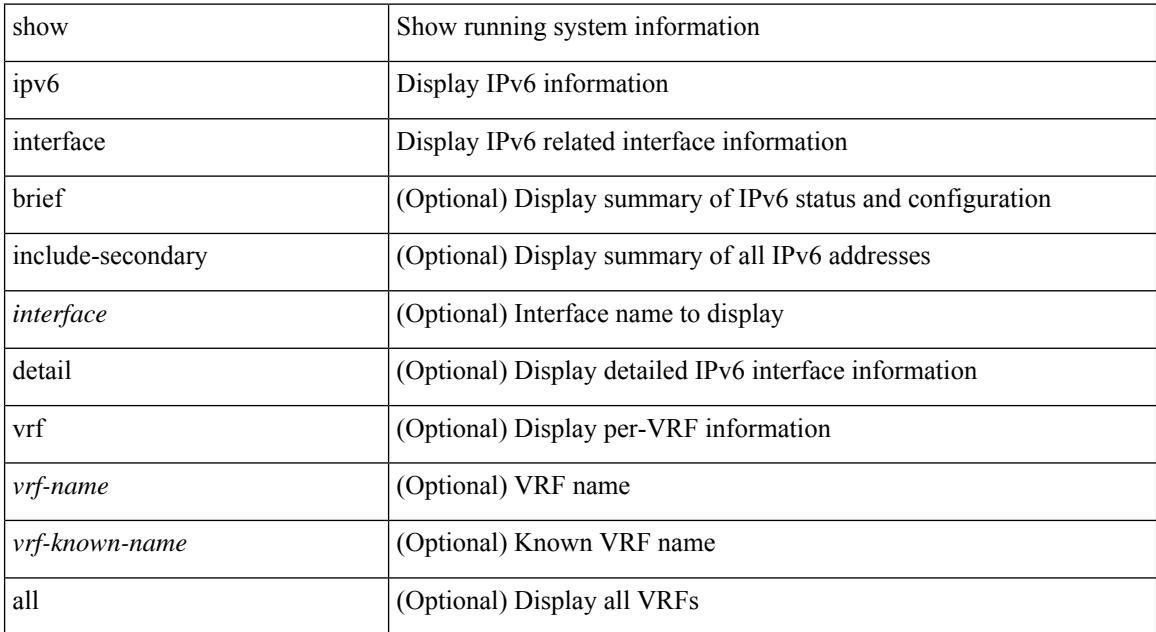

### **Command Mode**

### **show ipv6 lisp data-cache**

show ipv6 lisp data-cache [ <eid> ] [ vrf { <vrf-name> | <vrf-known-name> } ]

### **Syntax Description**

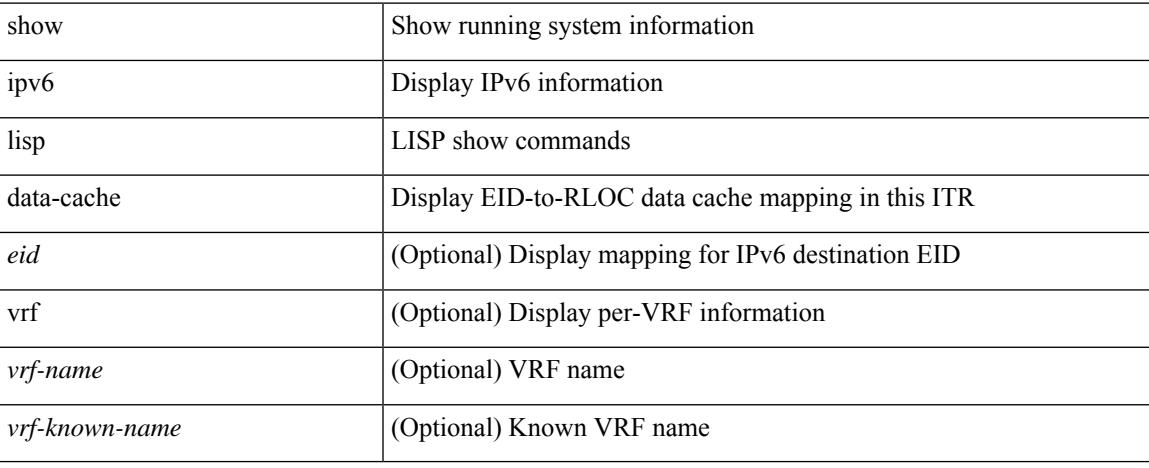

#### **Command Mode**

# **show ipv6 local policy**

show ipv6 local policy [ vrf { <vrf-name> | <vrf-known-name> | all } ]

#### **Syntax Description**

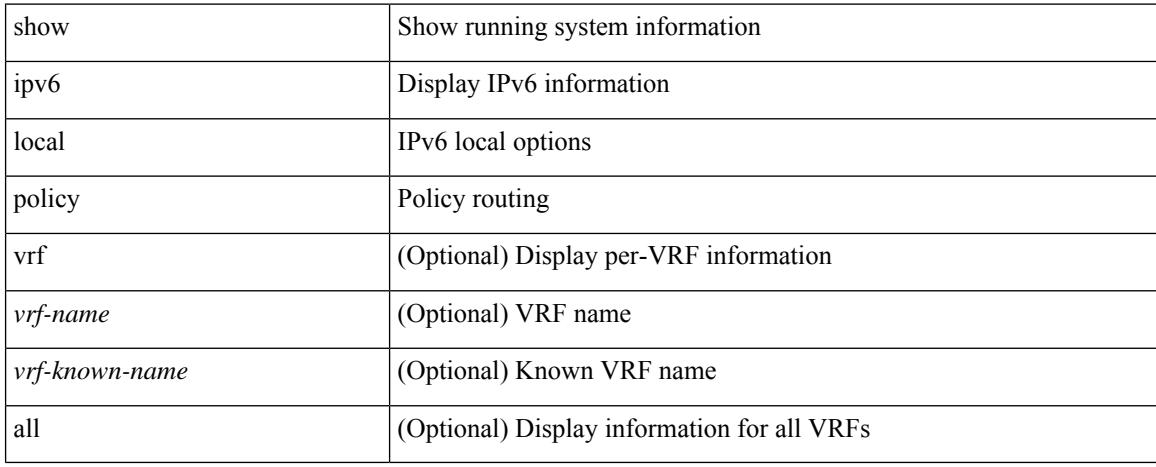

### **Command Mode**

### **show ipv6 mld global traffic**

show ipv6 [ icmp ] mld global traffic

### **Syntax Description**

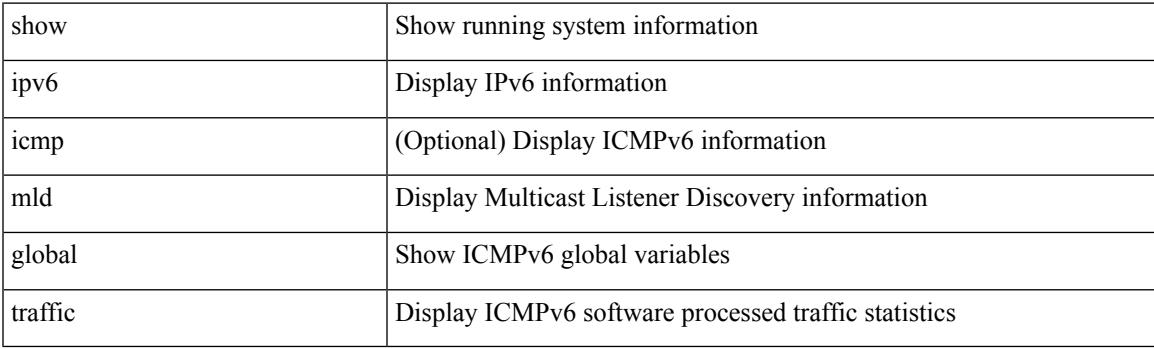

**Command Mode**

### **show ipv6 mld groups**

show ipv6 [icmp ] mld groups [{ <source> [ <source> ] } | { <source> [ <source> ] } ] [ <interface> ] [ summary ] [ vrf { <vrf-name> | <vrf-known-name> | all } ]

### **Syntax Description**

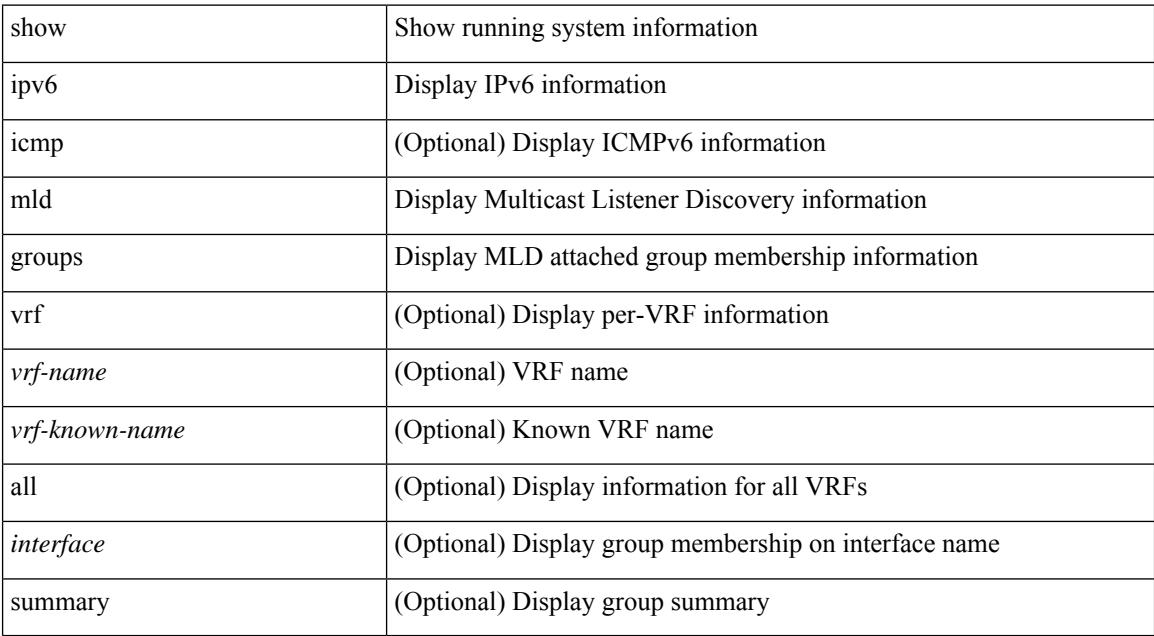

#### **Command Mode**

### **show ipv6 mld interface**

show ipv6 [icmp ] mld interface [<interface>] [brief ] [detail ] [vrf {<vrf-name> |<vrf-known-name> | all  $\}$ ]

### **Syntax Description**

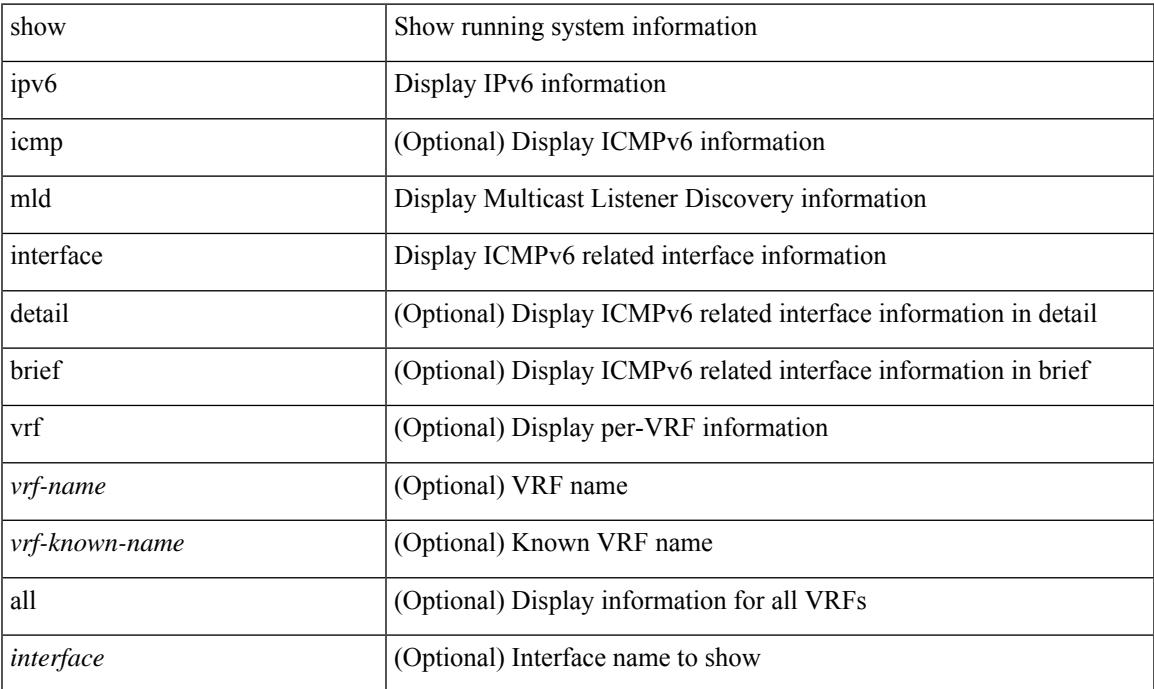

### **Command Mode**

• /exec

### **show ipv6 mld local-groups**

show ipv6 [icmp ] mld local-groups [<interface>] [vrf {<vrf-name> |<vrf-known-name> | all } ]

### **Syntax Description**

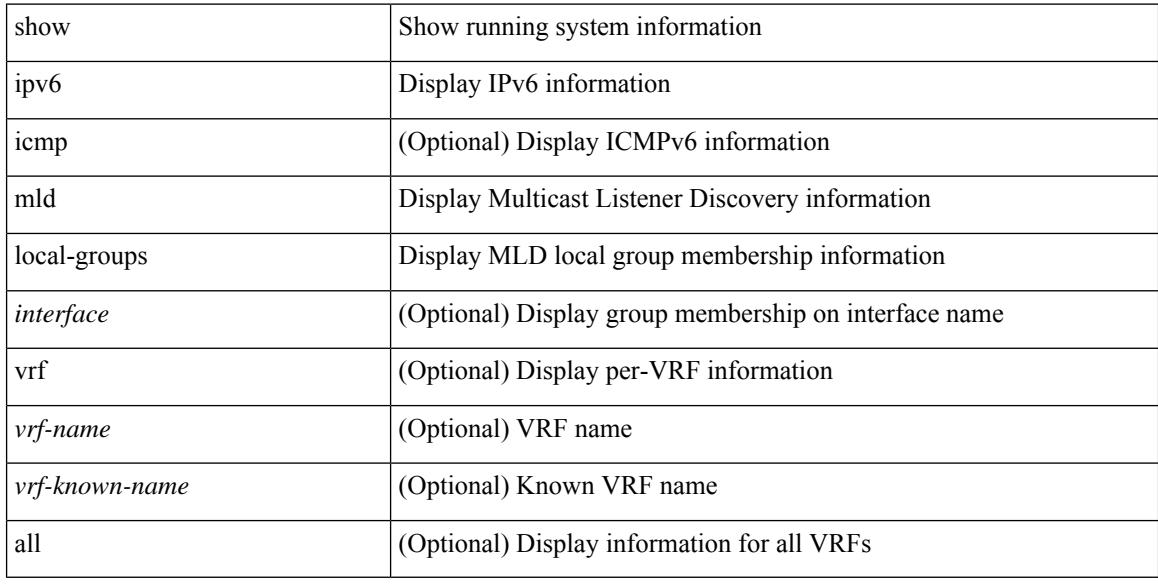

### **Command Mode**

## **show ipv6 mld snooping**

show ipv6 mld snooping [ { vlan <vlan> | bridge-domain <br/> <br/> <br/> <br/> <br/> <br/> <br/> </a> <br/> </a> </a> </a> </a></a> </a></a><//> </a></a></a></a><//> $\{$  <br/> $\}$  ]

### **Syntax Description**

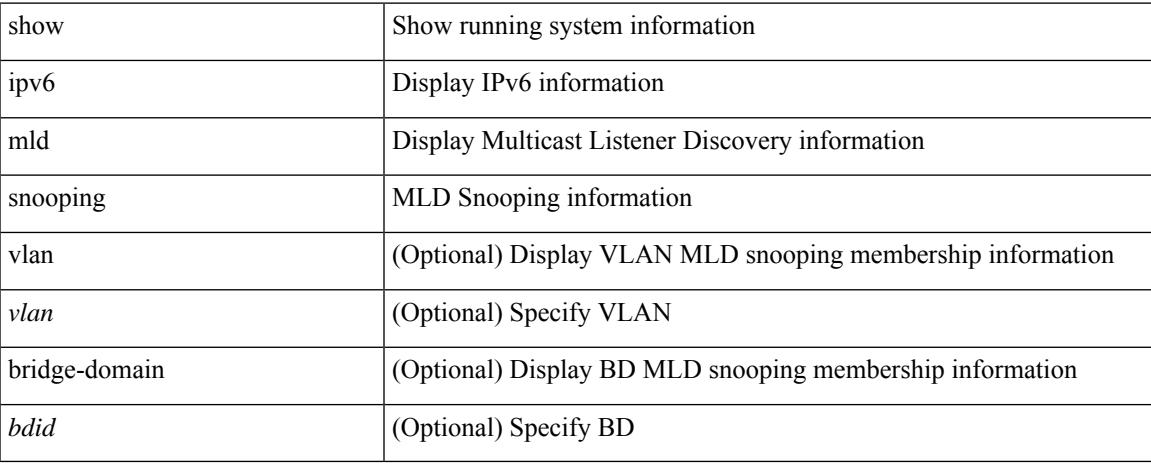

### **Command Mode**

 $\bullet$  /exec

### **show ipv6 mld snooping explicit-tracking**

show ipv6 mld snooping explicit-tracking [ vlan <vlan> | bridge-domain <bdid> ] [ detail ]

### **Syntax Description**

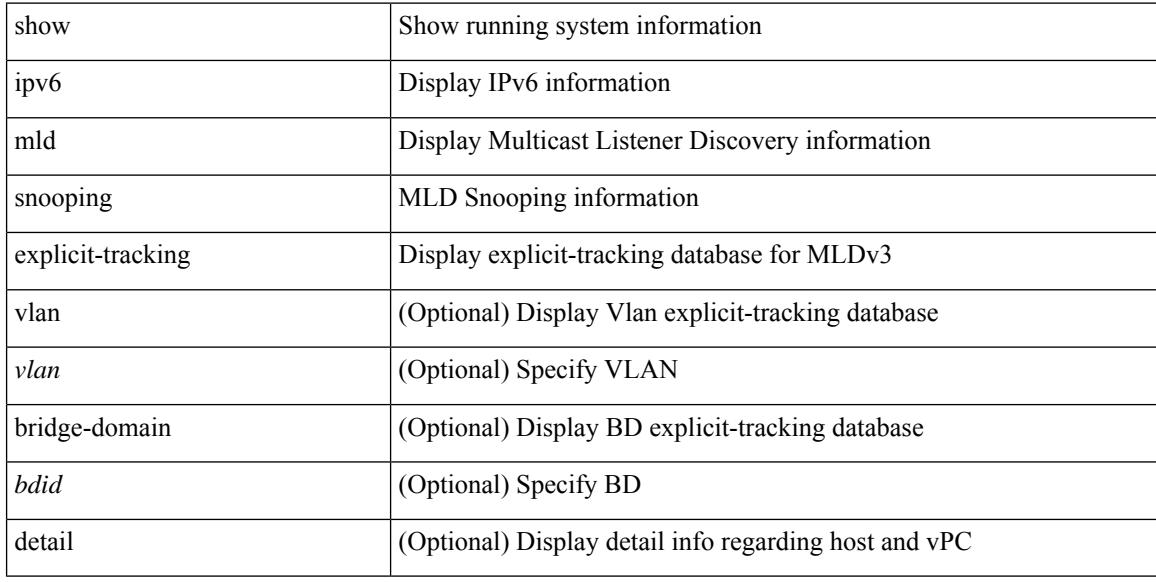

### **Command Mode**

### **show ipv6 mld snooping filter details**

show ipv6 mld snooping filter [ vlan <vlan\_id> ] details

### **Syntax Description**

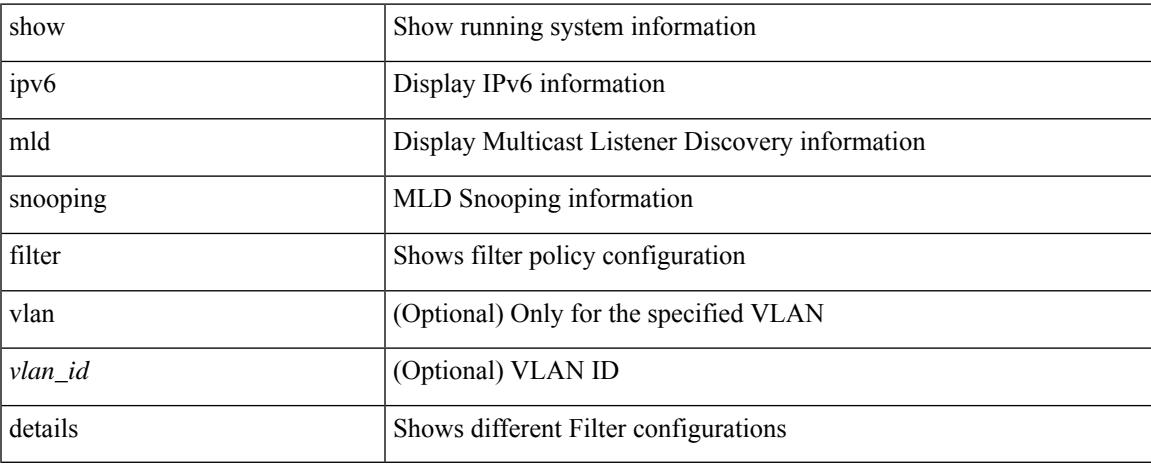

### **Command Mode**

### **show ipv6 mld snooping groups**

show ipv6 mld snooping [ otv | remote ] groups [  $\{\leq$  source> [  $\leq$  group> ]  $\}$  |  $\{\leq$  source> ]  $\}$  ] [ vlan <vlan> | bridge-domain <bdid> ] [ detail ] [ summary ]

### **Syntax Description**

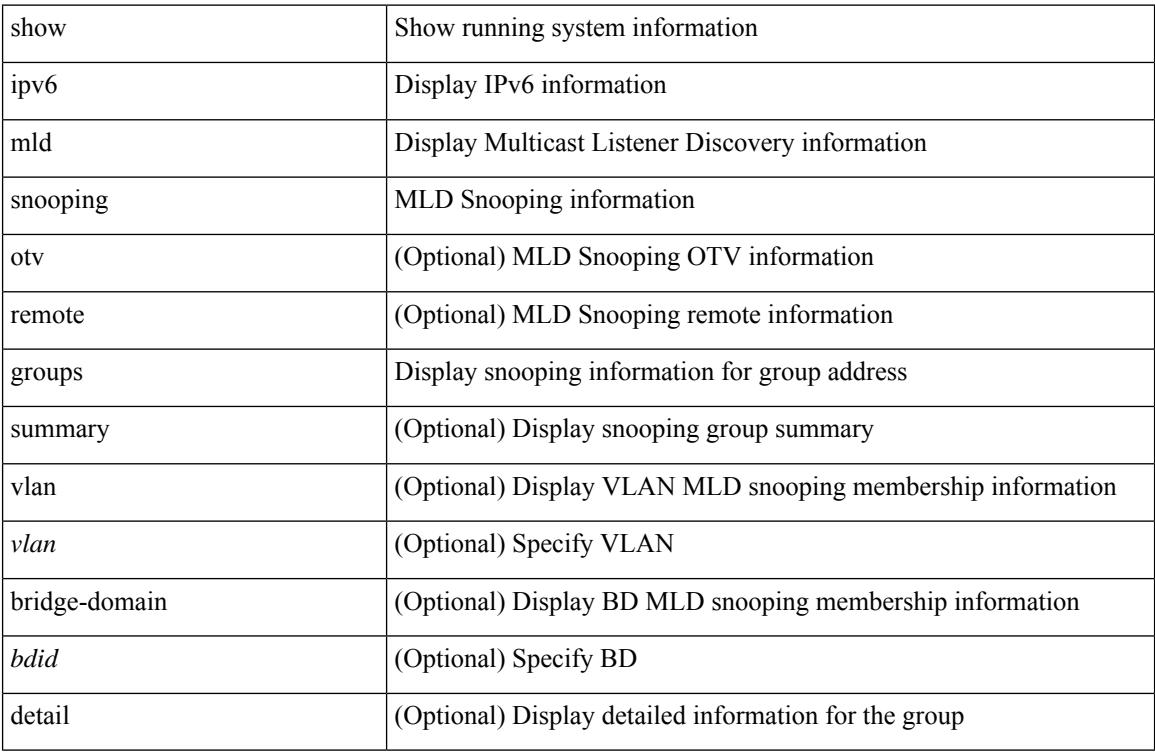

#### **Command Mode**

### **show ipv6 mld snooping lookup-mode**

show ipv6 mld snooping lookup-mode [ vlan <vlan> | bridge-domain <br/> <br/> <br/> <br/> <br/> <br/> <br/> <br/> <br/> <br/> <br/> <br/> <br/> <br/> <br/> <br/> <br/> <br/> <br/> <br/> <br/><br/>><br/>
<br/><br/>
<br/><br/

### **Syntax Description**

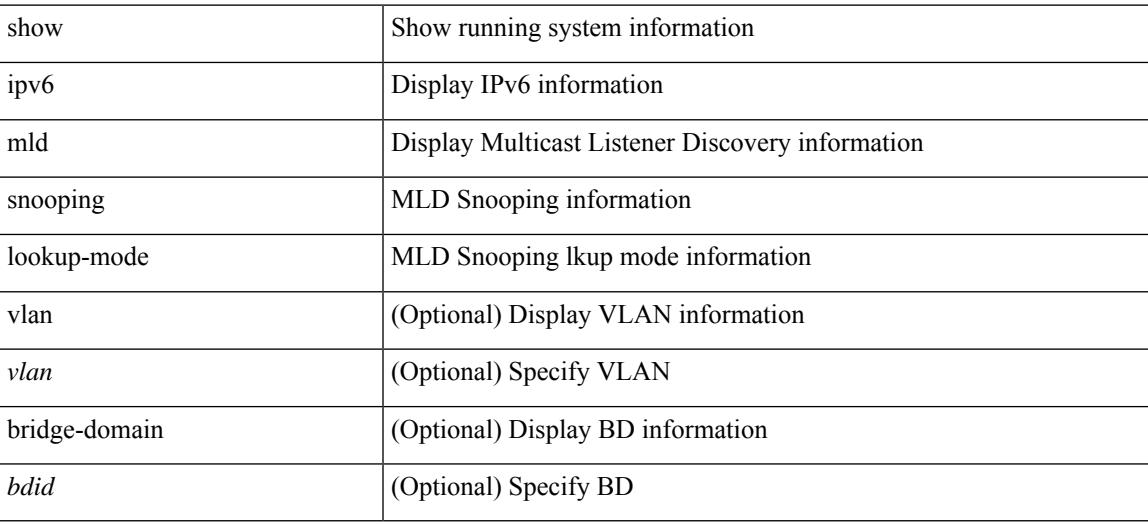

#### **Command Mode**

### **show ipv6 mld snooping mrouter**

show ipv6 mld snooping mrouter [ otv ] [ vlan <vlan> | bridge-domain <br/> <br/> <br/> <br/> <br/> <br/> [ detail ]

### **Syntax Description**

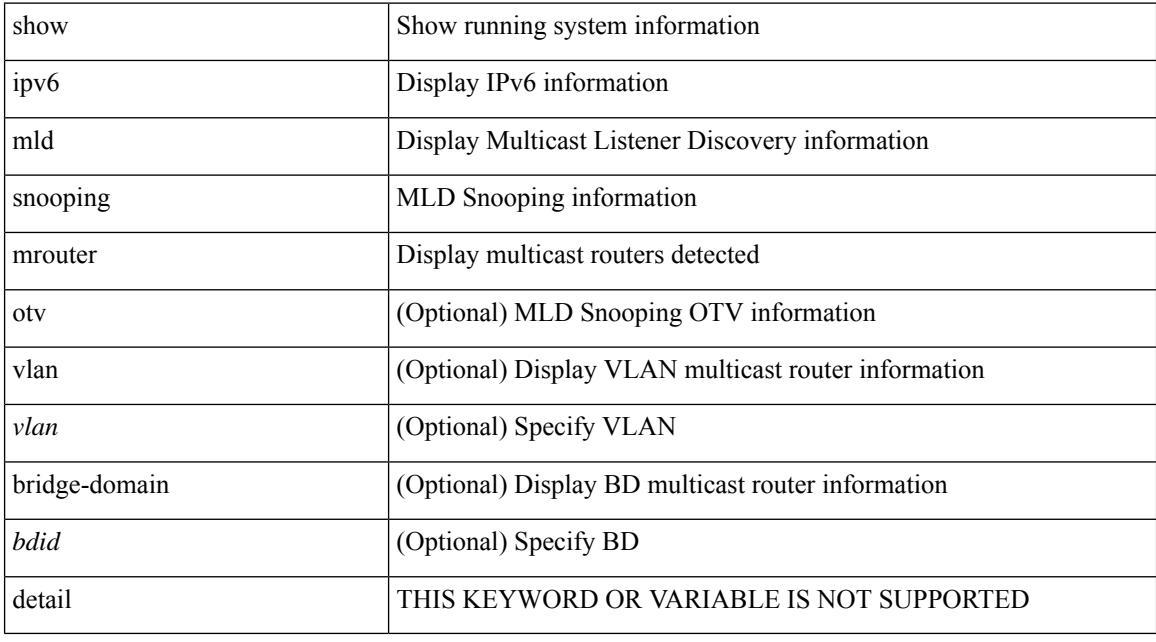

### **Command Mode**

### **show ipv6 mld snooping otv vlan brief**

show ipv6 mld snooping otv vlan brief

### **Syntax Description**

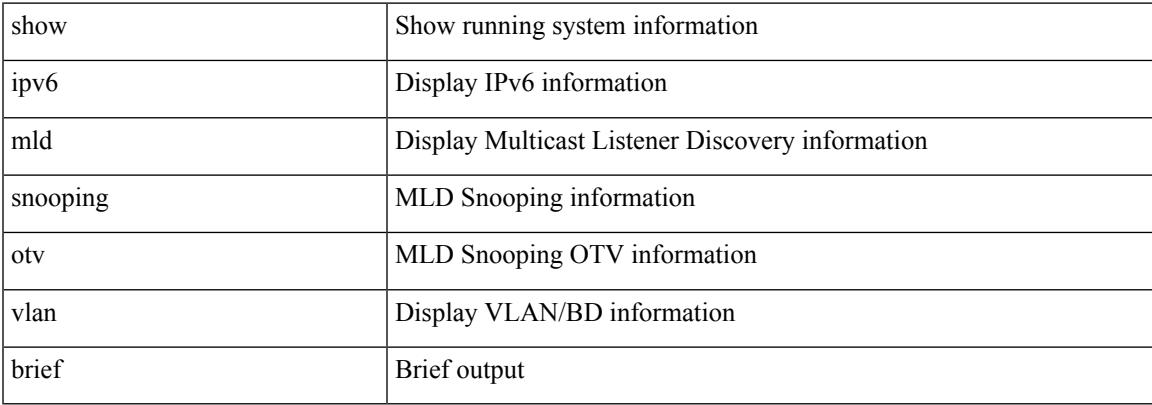

### **Command Mode**

# **show ipv6 mld snooping pw vlan brief**

show ipv6 mld snooping pw vlan brief

### **Syntax Description**

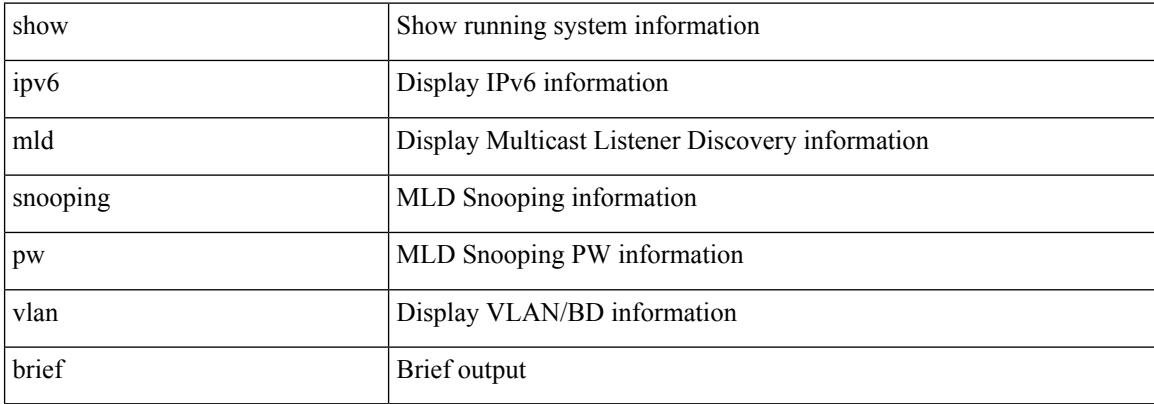

#### **Command Mode**

### **show ipv6 mld snooping querier**

show ipv6 mld snooping querier [ vlan <vlan> | bridge-domain <br/> <br/> <br/> <br/> <br/> <br/> <br/> <br/> <br/> <br/> <br/> <br/> <br/> <br/> <br/> <br/> <br/> <br/> <br/> <br/>
<br/>
<br/>
<br/>
<br/>
<br/>
<br/>
<br/>

### **Syntax Description**

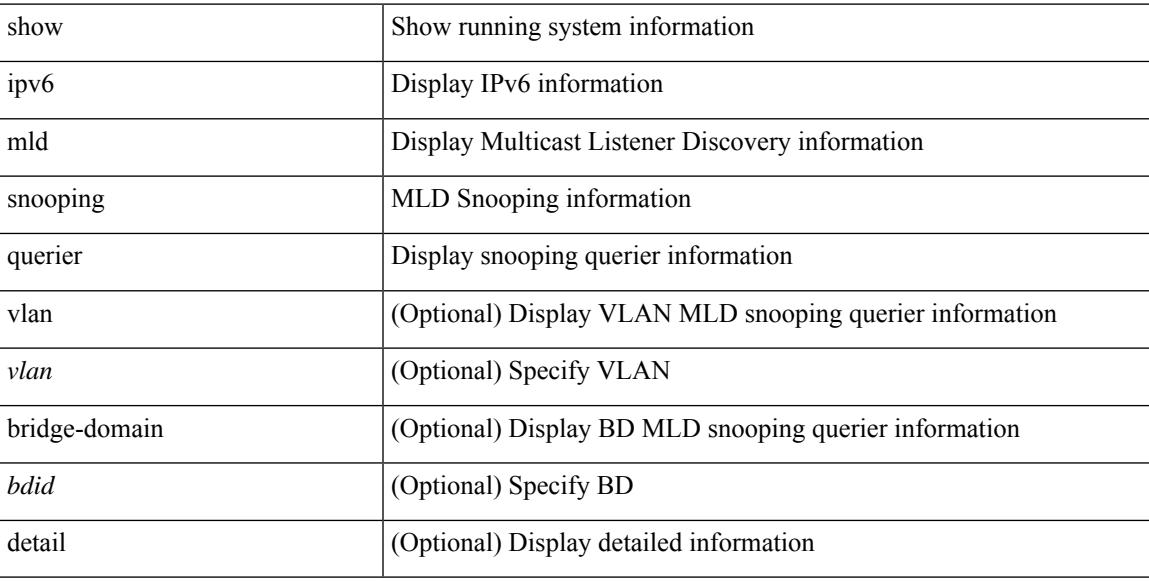

### **Command Mode**

### **show ipv6 mld snooping report statistics**

show ipv6 mld snooping { report-policy | access-group } statistics [ vlan <vlan> ]

#### **Syntax Description**

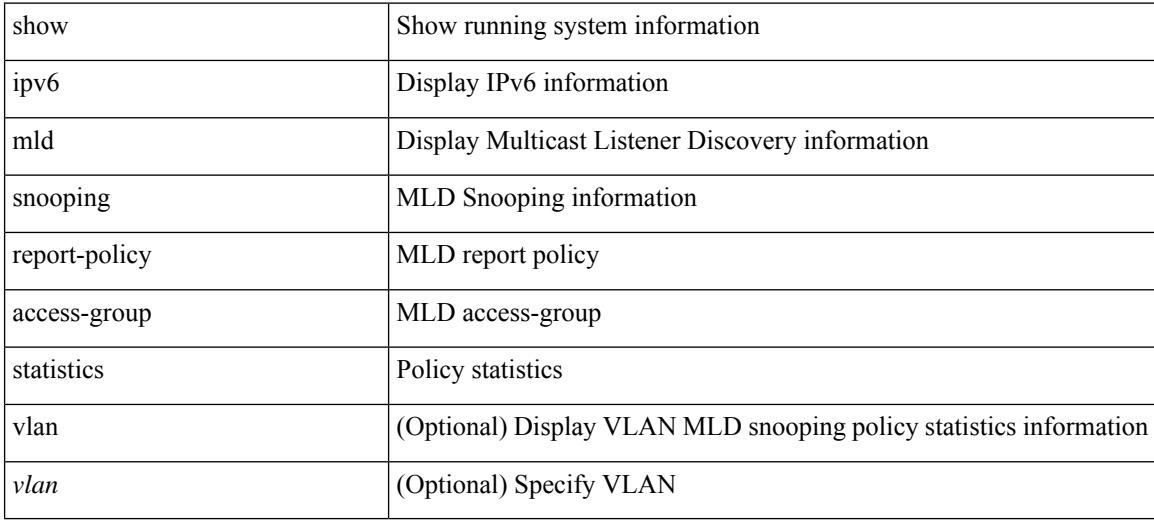

#### **Command Mode**

### **show ipv6 mld snooping statistics**

show ipv6 mld snooping statistics [ global | vlan <vlan> | bridge-domain <br/> <br/> <br/> <br/> <br/> <br/> <br/> <br/> <br/> <br/> <br/> <br/> <br/> <br/> <br/> <br/> <br/> <br/> <br/> <br/> <br/><br/>> $\mbox{b}$ 

### **Syntax Description**

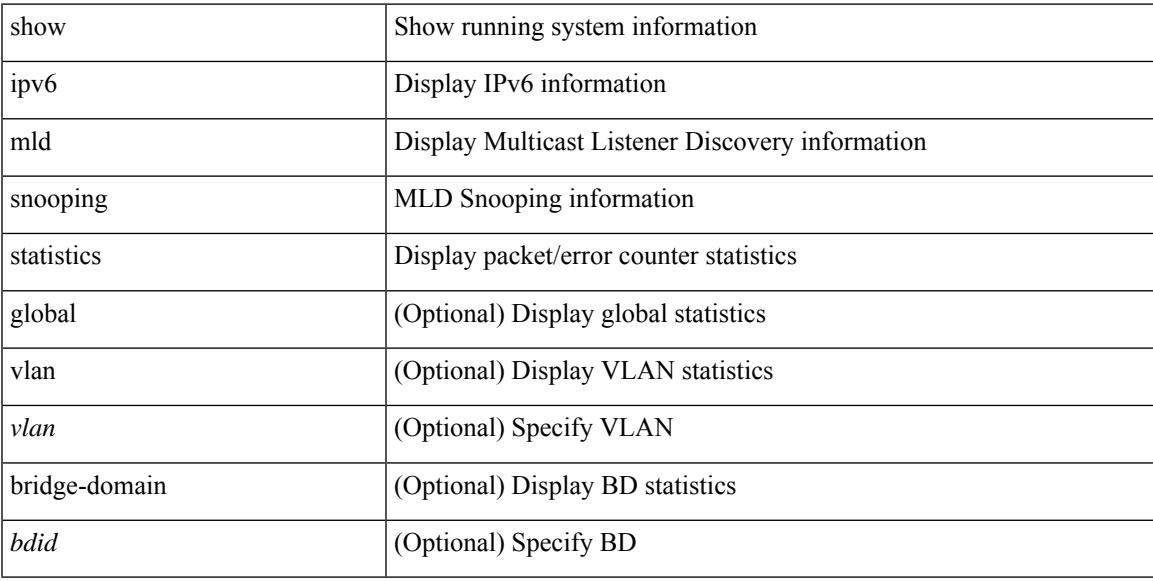

### **Command Mode**

## **show ipv6 mroute**

show ipv6 mroute [ [ [ bitfield ] [ detail ] ] | sr | rp | [ summary [ count | software-forwarded | rpf-failed ] ] | { [  $\leq$  source>  $\leq$  sroup> ]  $\leq$   $\leq$   $\leq$   $\leq$   $\leq$   $\leq$   $\leq$   $\leq$   $\leq$   $\leq$   $\leq$   $\leq$   $\leq$   $\leq$   $\leq$   $\leq$   $\leq$   $\leq$   $\leq$   $\leq$   $\leq$   $\leq$   $\leq$   $\leq$   $\leq$   $\leq$   $\leq$   $\leq$   $\leq$   $\leq$   $\leq$   $\leq$ bitfield ] | [ summary [ software-forwarded | rpf-failed ] ] ] } ] [ vrf { <vrf-name> | <vrf-known-name> | all } ]

### **Syntax Description**

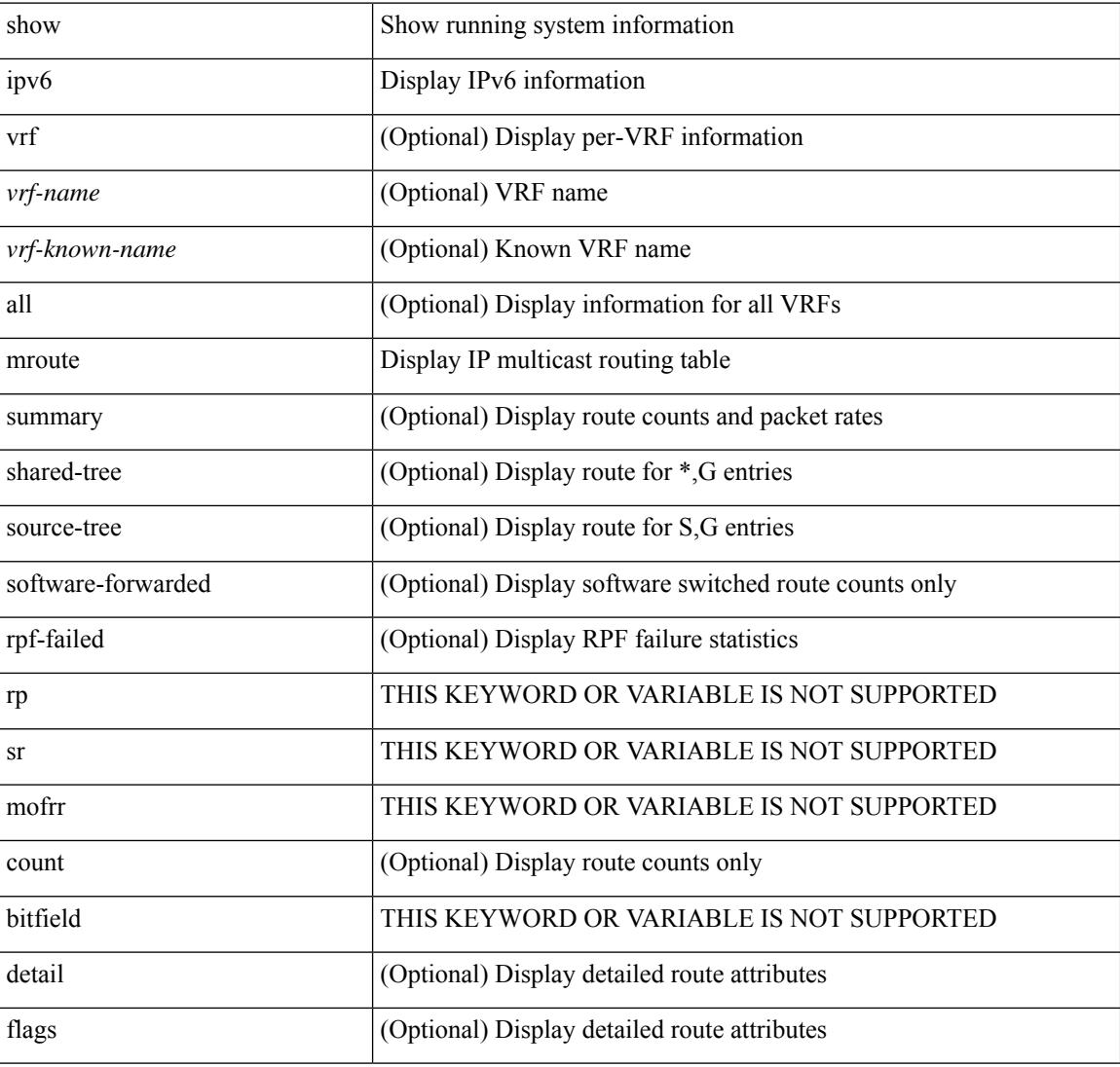

### **Command Mode**
### **show ipv6 mtu**

show ipv6 mtu [ statistics | vrf { <vrf-name> | <vrf-known-name> | all [ detail ] } ]

#### **Syntax Description**

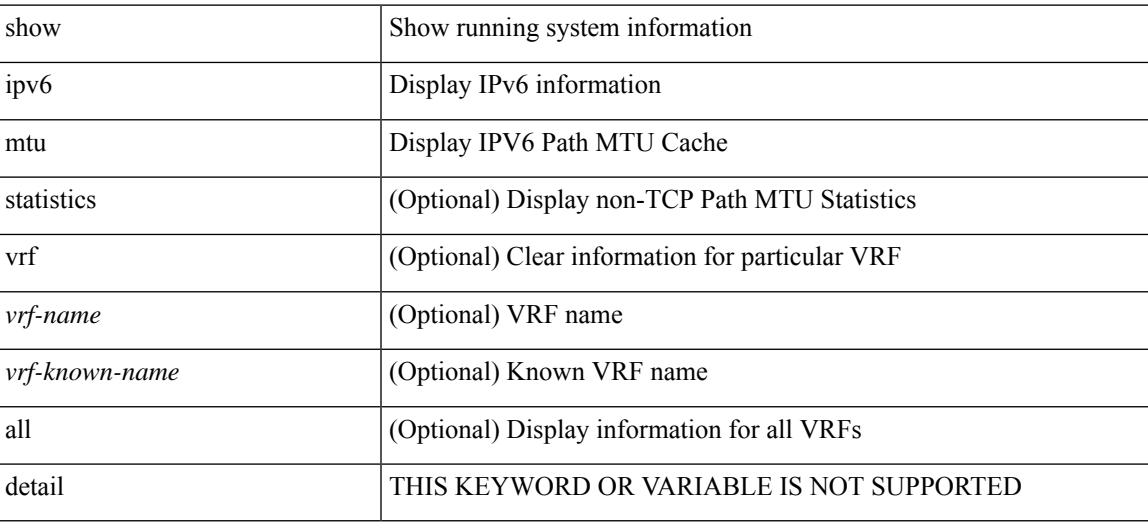

**Command Mode**

# **show ipv6 multicast vrf**

show ipv6 multicast vrf [ <vrf-name> | <vrf-known-name> | all ] [ detail ]

#### **Syntax Description**

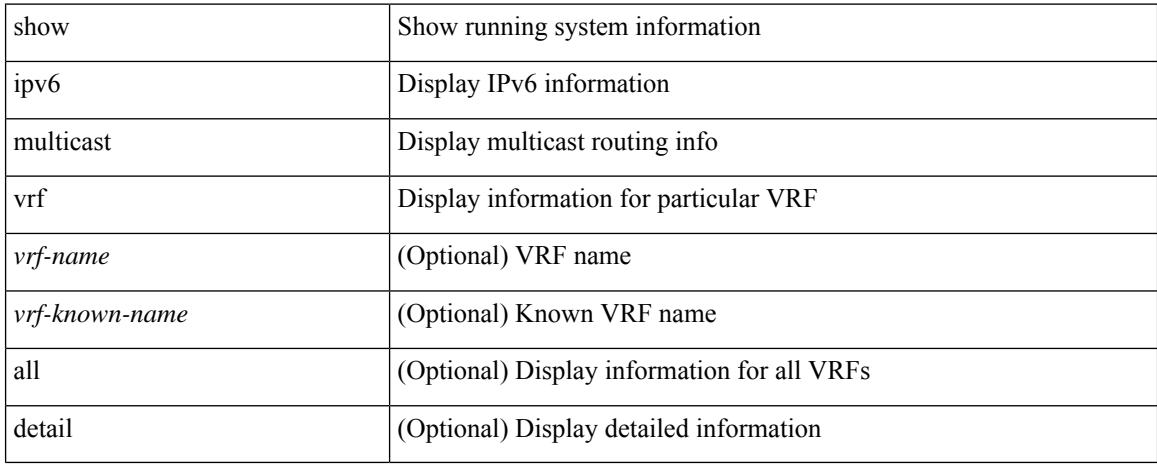

#### **Command Mode**

## **show ipv6 nd addr-registry**

show ipv6 nd addr-registry

#### **Syntax Description**

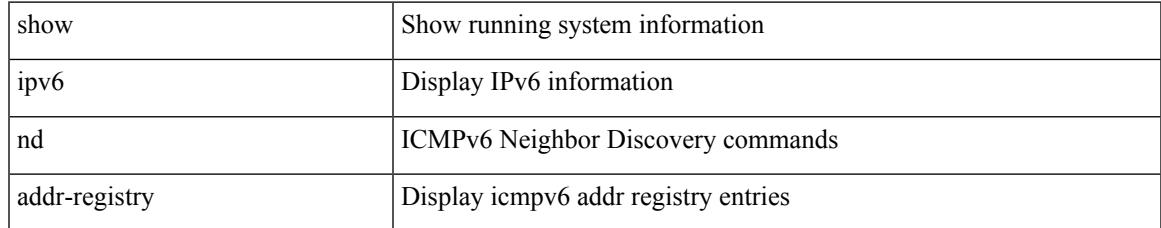

#### **Command Mode**

### **show ipv6 nd ra dns search-list**

show ipv6 nd ra dns search-list [ interface <interface>]

#### **Syntax Description**

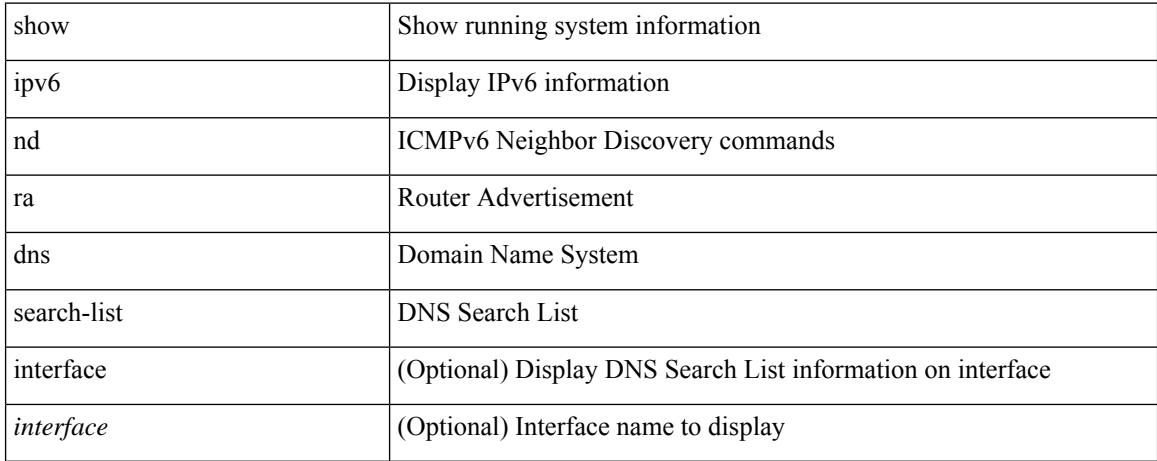

#### **Command Mode**

### **show ipv6 nd ra dns server**

show ipv6 nd ra dns server [ interface <interface> ]

#### **Syntax Description**

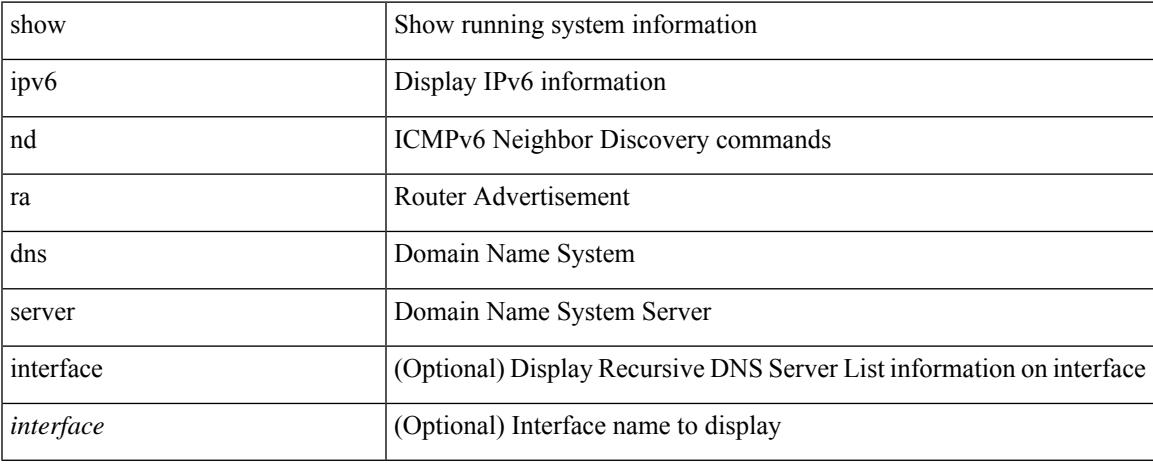

#### **Command Mode**

# **show ipv6 nd raguard policy**

show ipv6 nd raguard policy [ <name> ]

#### **Syntax Description**

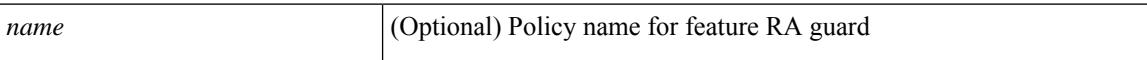

#### **Command Mode**

### **show ipv6 nd suppression-cache**

show ipv6 nd suppression-cache { detail [ vlan <vlan\_id> ] | summary | statistics | vlan <vlan\_id> | local [ vlan <vlan\_id> ] | remote [ vlan <vlan\_id> ] }

#### **Syntax Description**

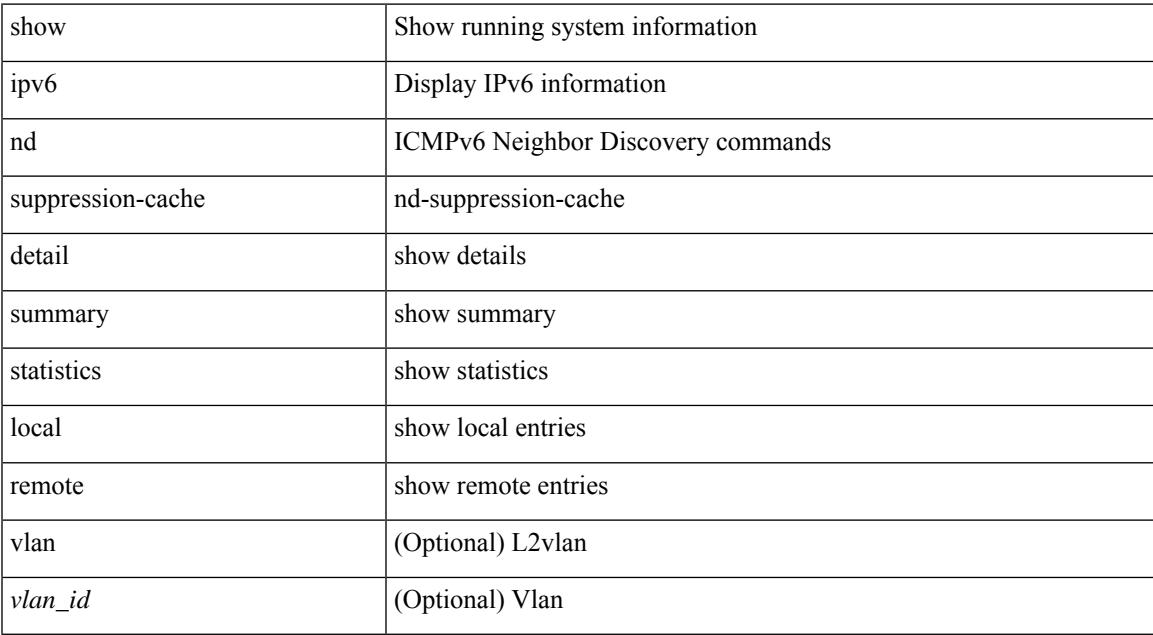

#### **Command Mode**

### **show ipv6 neighbor binding**

show ipv6 neighbor binding  $[ \{ \{ \text{vlan} \leq \text{vland} \} \} | \{ \{ \text{address} \} \leq \text{vby6-addr} \} | \} ]$ <intfid> vlan <vlanid> [ details ] |

#### **Syntax Description**

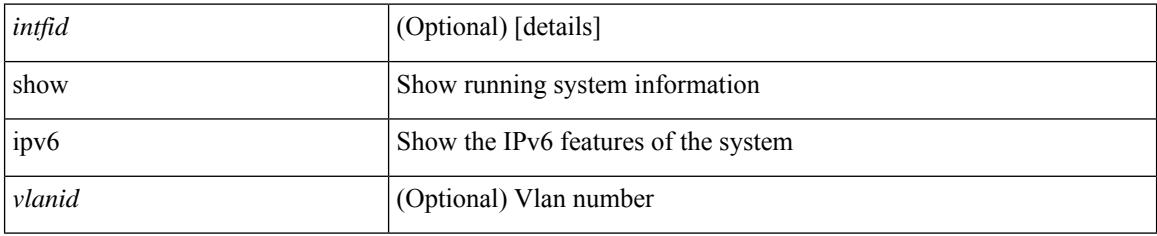

#### **Command Mode**

### **show ipv6 neighbor binding mac**

show ipv6 neighbor binding mac <macaddr> { interface <intfid> vlan <vlanid> [ details ] |

#### **Syntax Description**

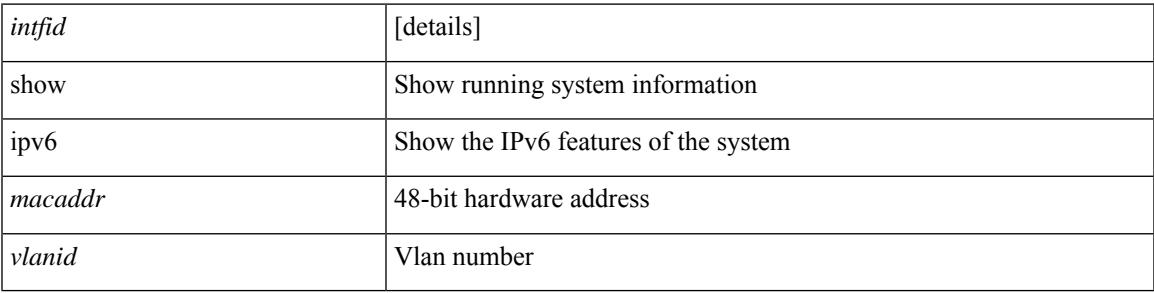

**Command Mode**

I

## **show ipv6 neighbor static**

show ipv6 neighbor static [ interface <interface> ]

#### **Syntax Description**

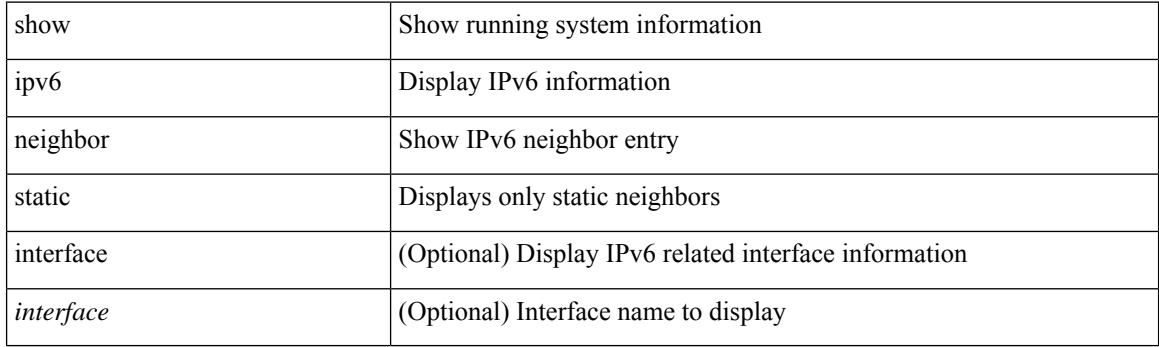

**Command Mode**

 $\overline{\phantom{a}}$ 

## **show ipv6 pim df**

show ipv6 pim df [ <rp-or-group> ] [ vrf { <vrf-name> | <vrf-known-name> | all } ] [ internal ]

#### **Syntax Description**

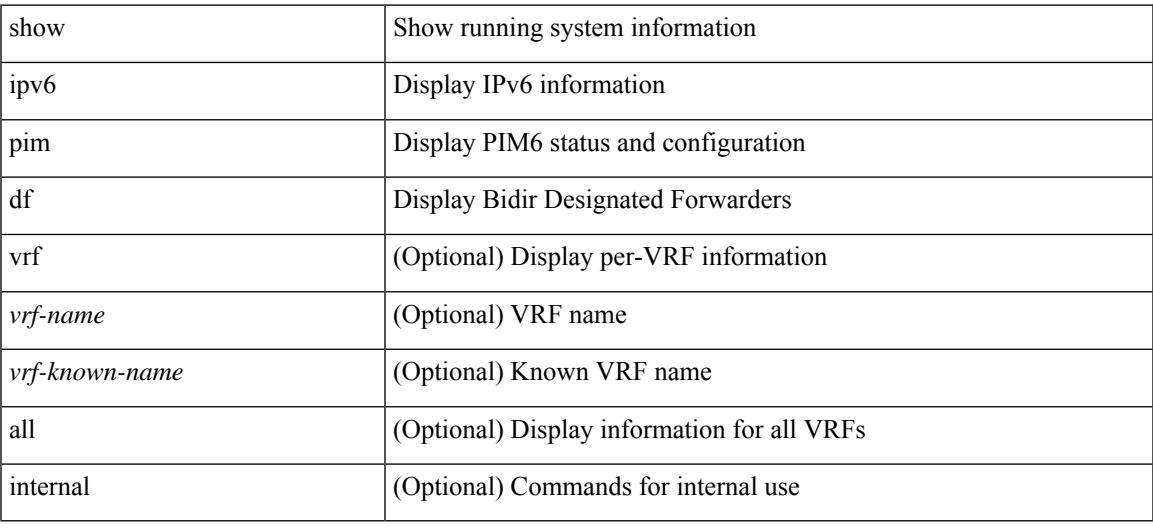

**Command Mode**

I

## **show ipv6 pim fabric info**

show ipv6 pim fabric info

#### **Syntax Description**

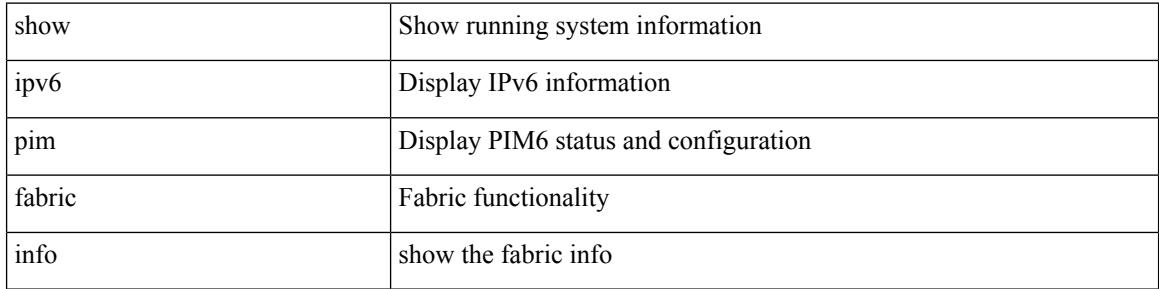

#### **Command Mode**

## **show ipv6 pim fabric legacy-vlans**

show ipv6 pim fabric legacy-vlans

#### **Syntax Description**

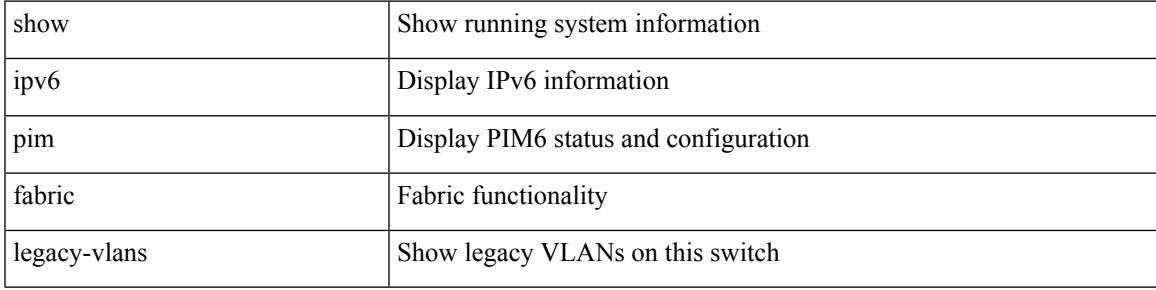

**Command Mode**

### **show ipv6 pim group-range**

show ipv6 pim group-range [ <group> ] [ vrf { <vrf-name> | <vrf-known-name> | all } ]

#### **Syntax Description**

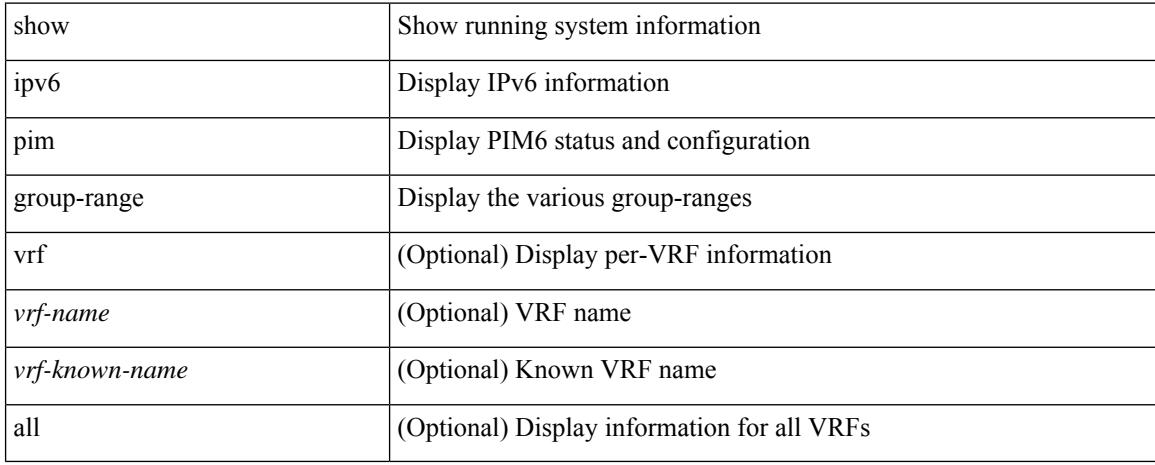

#### **Command Mode**

### **show ipv6 pim interface**

show ipv6 pim interface [<interface> ] [ brief ] [ vrf { <vrf-name> | <vrf-known-name> | all } ] [ internal ]

#### **Syntax Description**

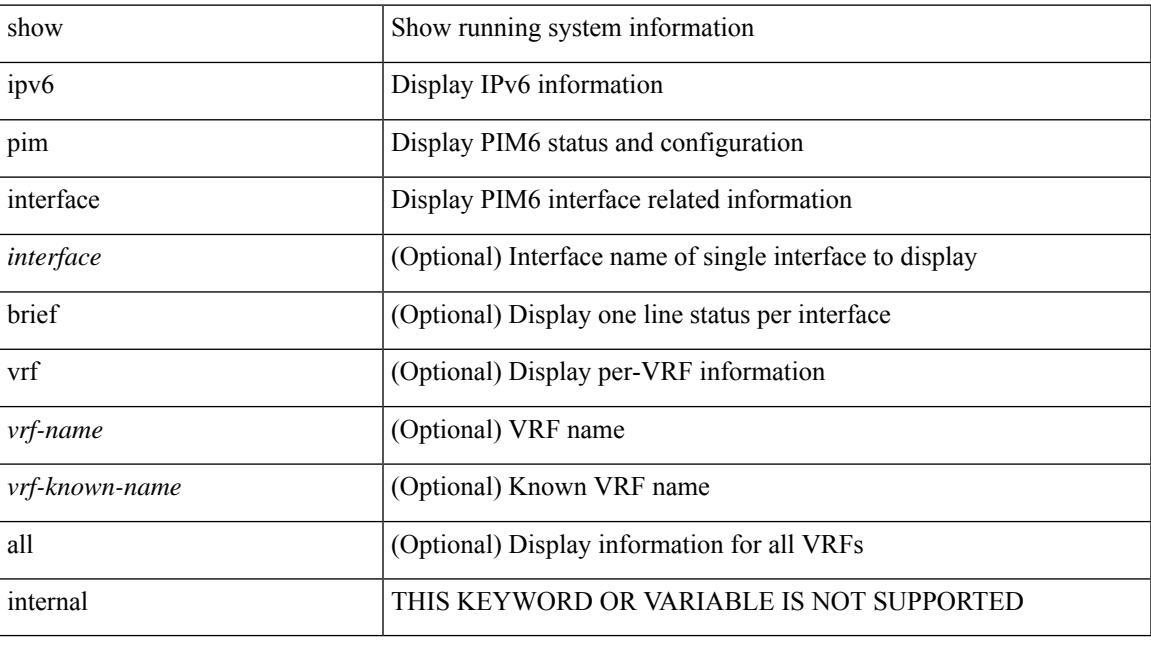

#### **Command Mode**

## **show ipv6 pim mdt**

show ipv6 pim mdt [ vrf { <vrf-name> | <vrf-known-name> | all } ]

#### **Syntax Description**

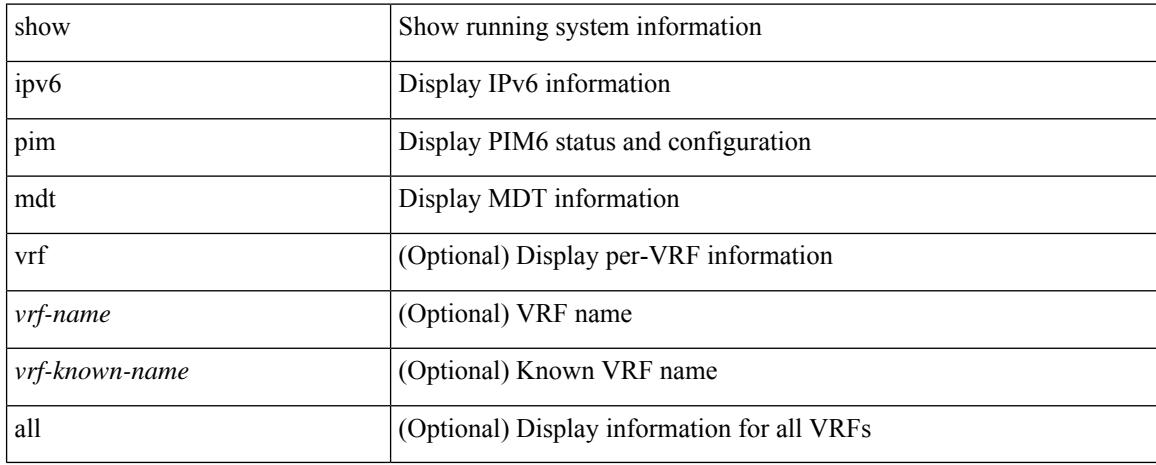

#### **Command Mode**

## **show ipv6 pim mdt bgp**

show ipv6 pim mdt bgp [ mdt-source <src-addr> ]

#### **Syntax Description**

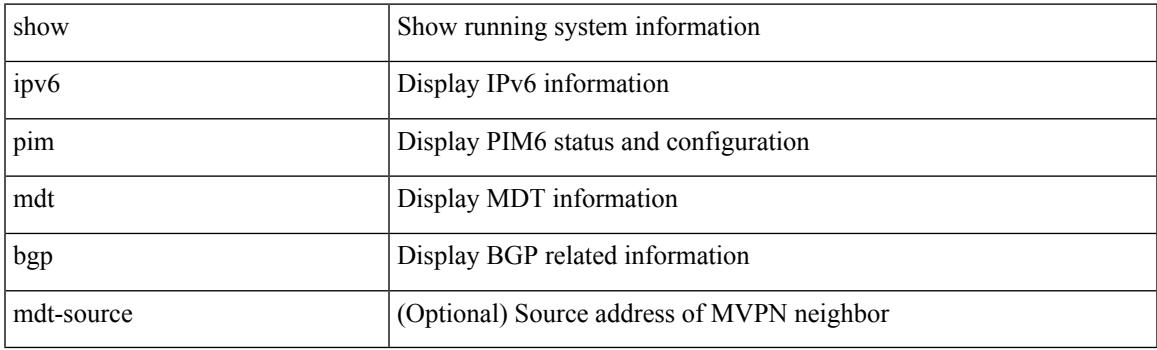

**Command Mode**

### **show ipv6 pim mdt history interval**

show ipv6 pim mdt history interval <min> [ vrf { <vrf-name> | <vrf-known-name> | all } ]

#### **Syntax Description**

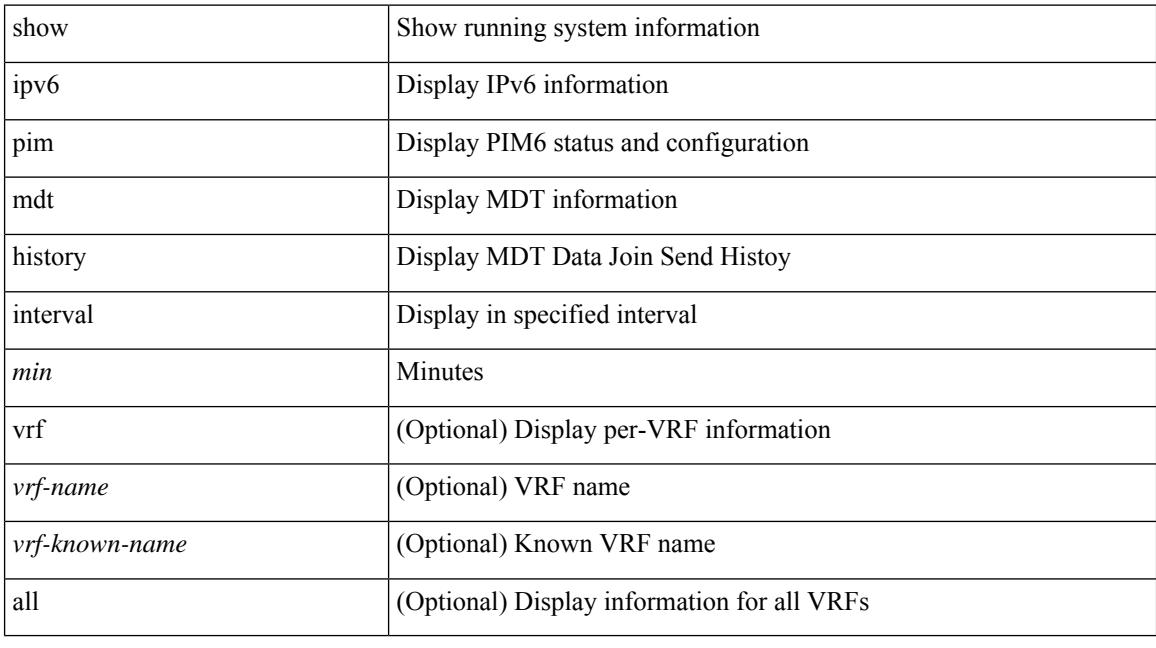

#### **Command Mode**

### **show ipv6 pim mdt receive**

show ipv6 pim mdt receive [ detail ] [ vrf { <vrf-name> | <vrf-known-name> | all } ]

#### **Syntax Description**

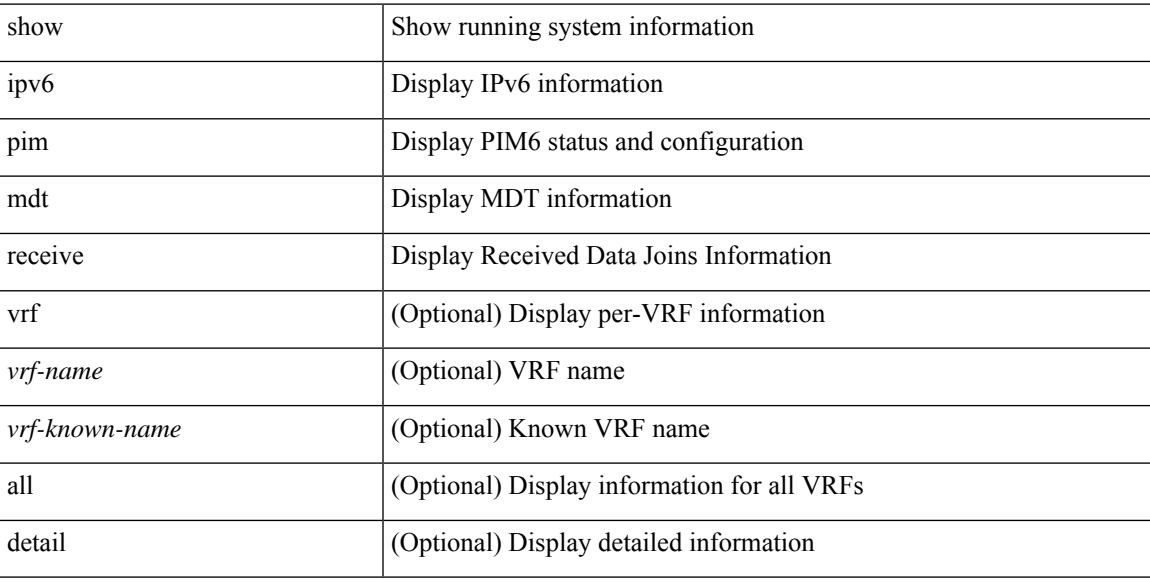

#### **Command Mode**

# **show ipv6 pim mdt send**

show ipv6 pim mdt send [ detail ] [ vrf { <vrf-name> | <vrf-known-name> | all } ]

#### **Syntax Description**

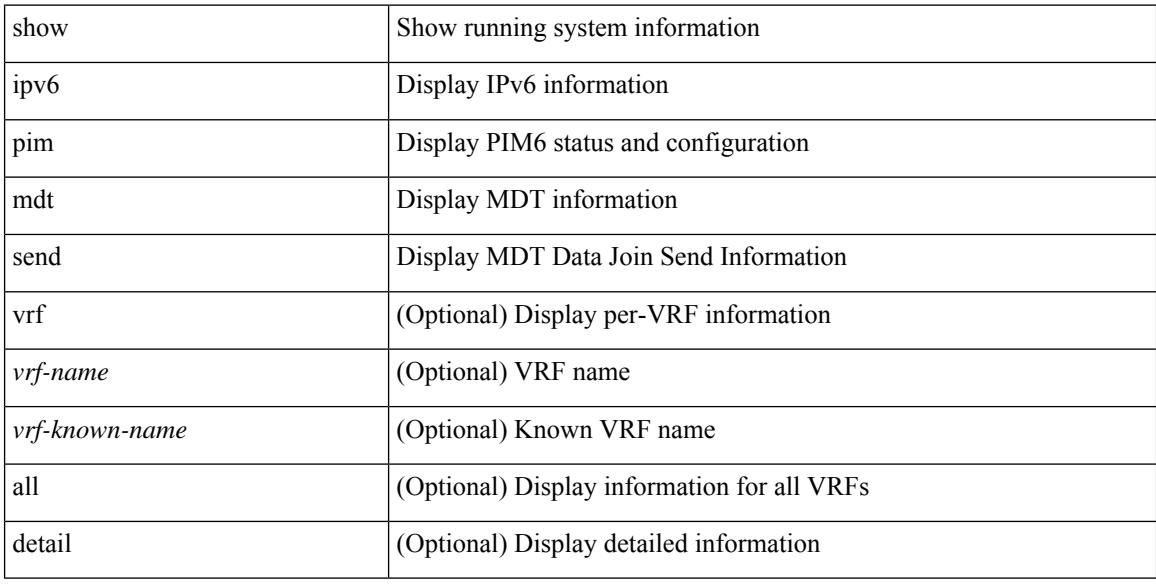

#### **Command Mode**

### **show ipv6 pim neighbor**

show ipv6 pim neighbor { [ <interface> ] | [ <address> ] } [ vrf { <vrf-name> | <vrf-known-name> | all } ] [ detail | internal ]

#### **Syntax Description**

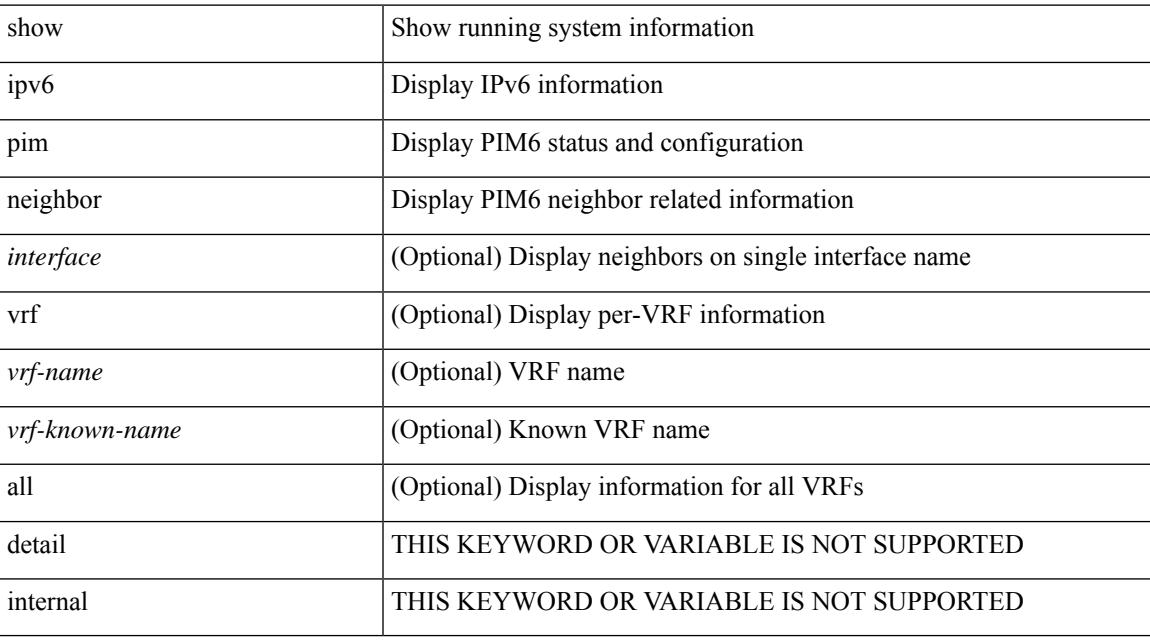

#### **Command Mode**

# **show ipv6 pim oif-list**

show ipv6 pim oif-list <group> [ <source> ] [ vrf { <vrf-name> | <vrf-known-name> | all } ]

#### **Syntax Description**

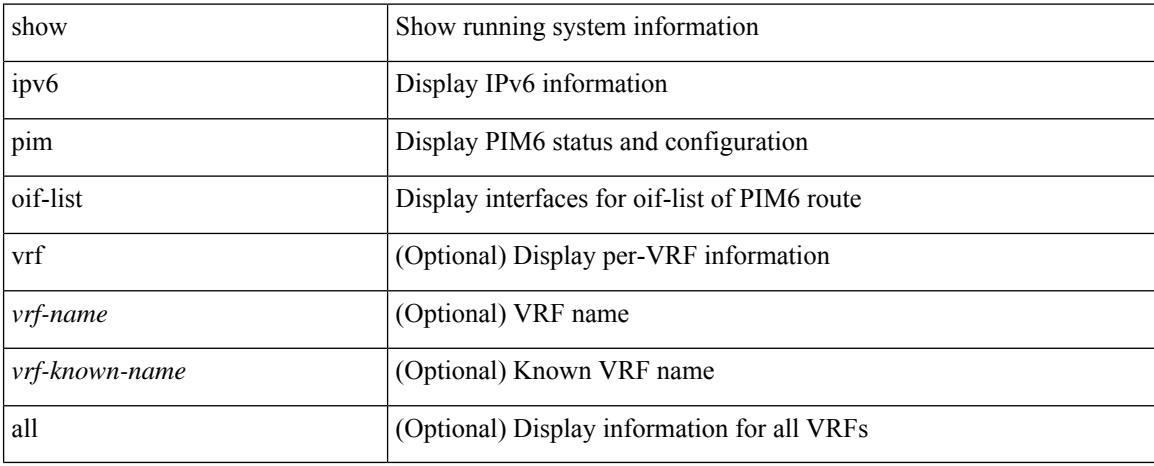

#### **Command Mode**

### **show ipv6 pim policy statistics jp**

show ipv6 pim policy statistics { jp-policy | neighbor-policy } <interface>

#### **Syntax Description**

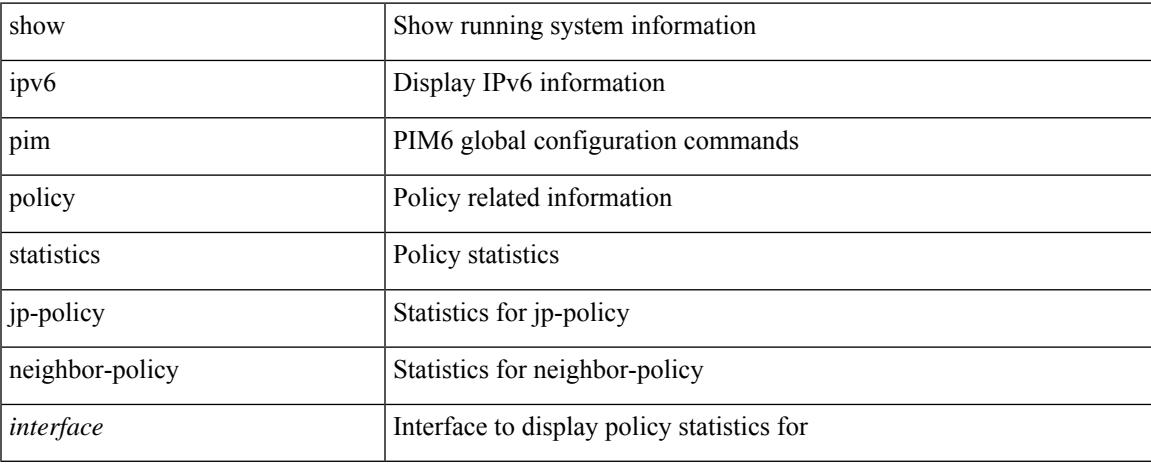

#### **Command Mode**

I

### **show ipv6 pim route**

show ipv6 pim route [ [ <source> [ <group> ] ] | [ <group> [ <source> ] ] ] [ bitfield ] [ vrf { <vrf-name> | <vrf-known-name> | all } ]

#### **Syntax Description**

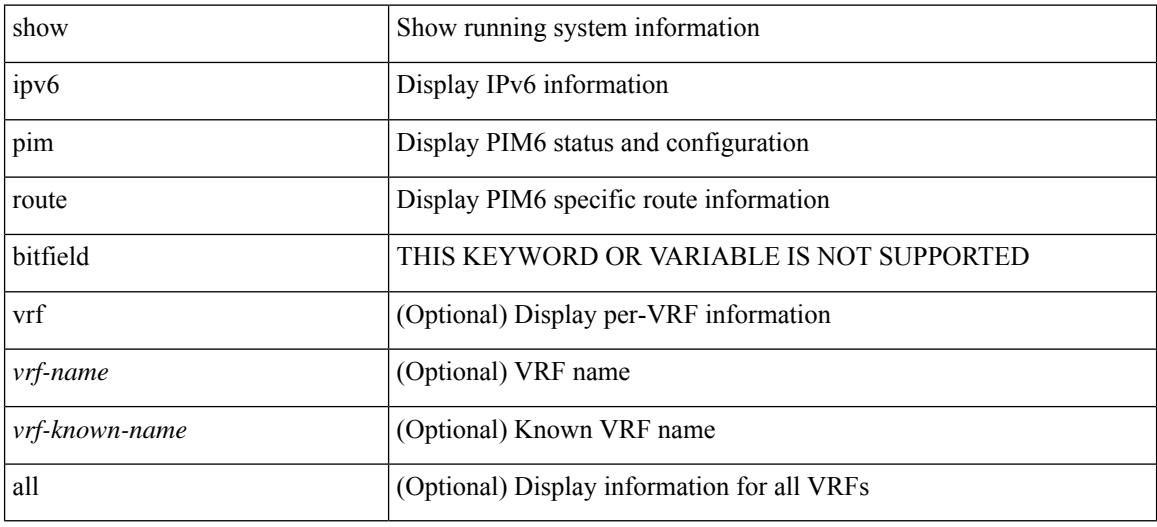

#### **Command Mode**

# **show ipv6 pim rp-hash**

show ipv6 pim rp-hash <group> [ vrf { <vrf-name> | <vrf-known-name> | all } ]

#### **Syntax Description**

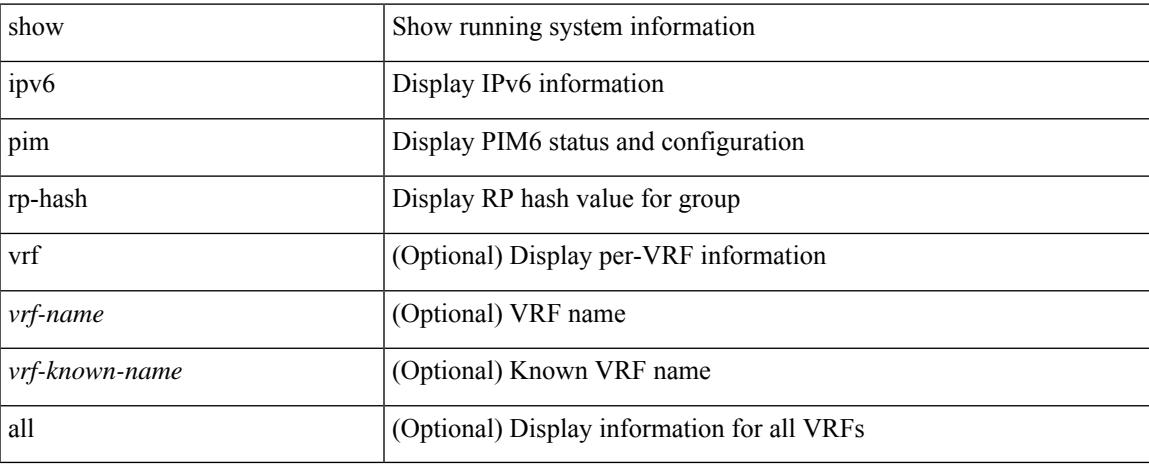

#### **Command Mode**

## **show ipv6 pim rp**

show ipv6 pim rp [  $\langle$ group> ] [ vrf {  $\langle$ vrf-name> |  $\langle$ vrf-known-name> | all } ] [ internal ]

#### **Syntax Description**

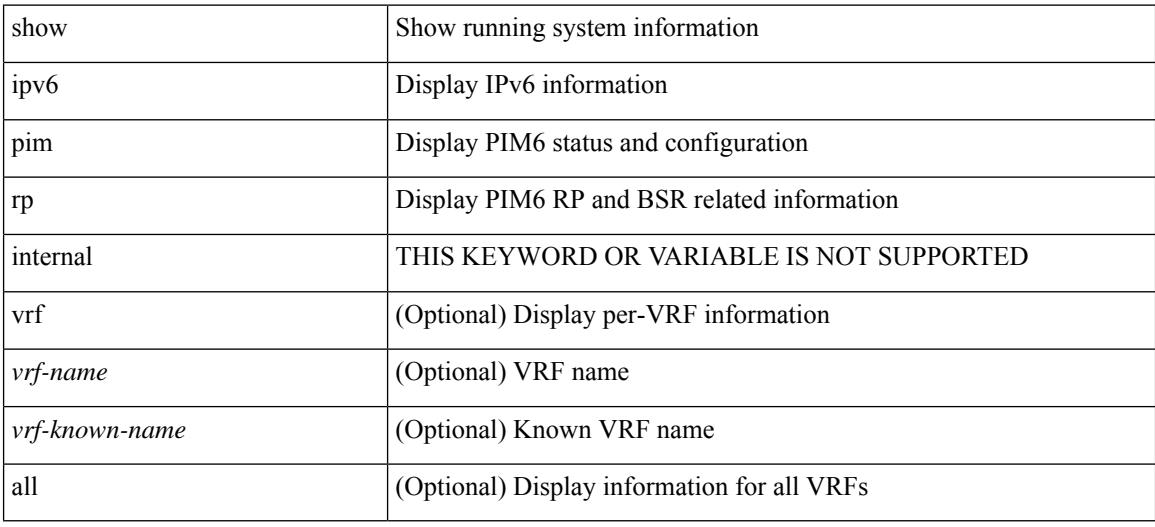

#### **Command Mode**

# **show ipv6 pim statistics**

show ipv6 pim statistics [ vrf { <vrf-name> | <vrf-known-name> | all } ]

#### **Syntax Description**

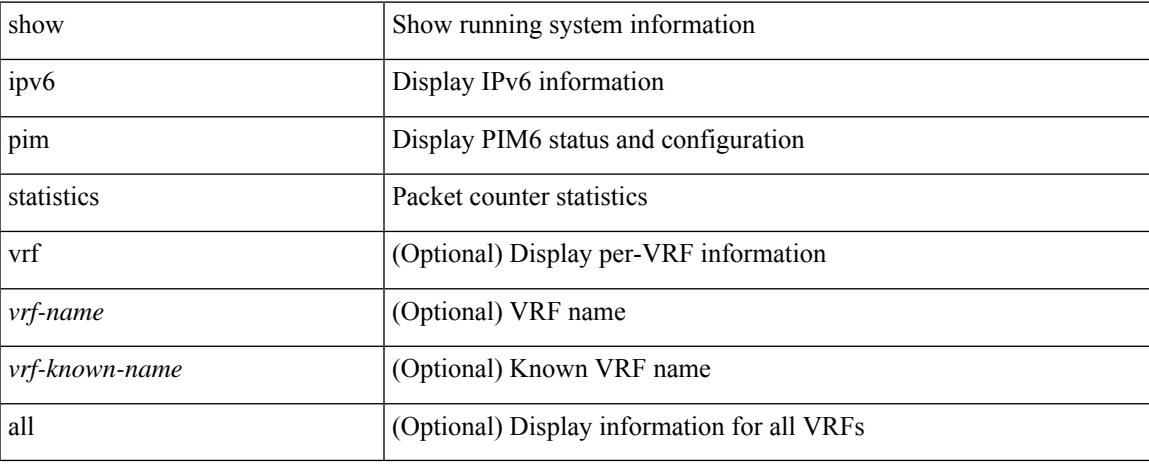

#### **Command Mode**

## **show ipv6 pim vrf**

show ipv6 pim vrf [ { <vrf-name> | <vrf-known-name> | all } ] [ detail | internal ]

#### **Syntax Description**

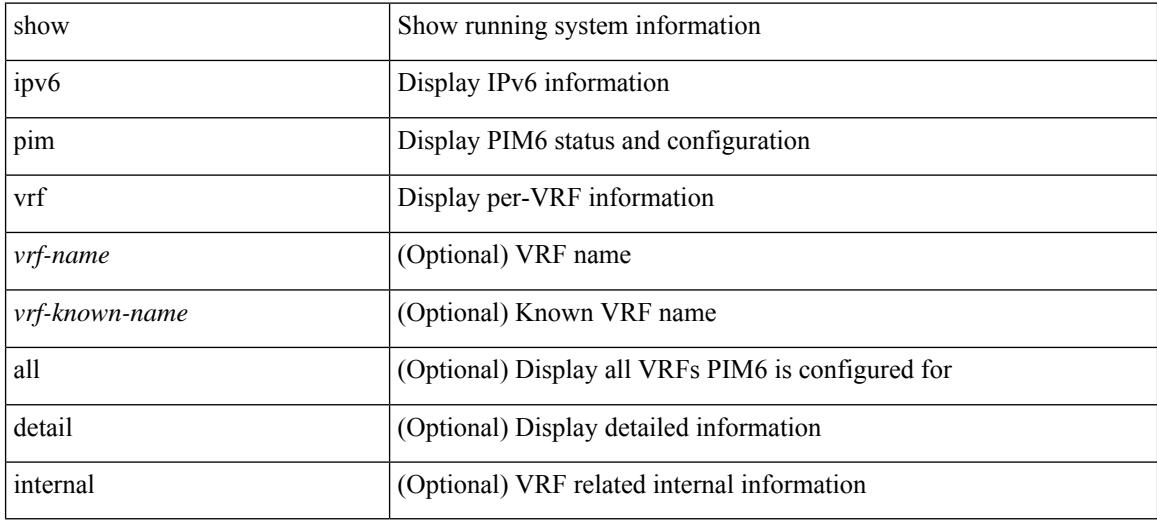

#### **Command Mode**

## **show ipv6 policy**

show ipv6 policy [ vrf { <vrf-name> | <vrf-known-name> | all } ]

#### **Syntax Description**

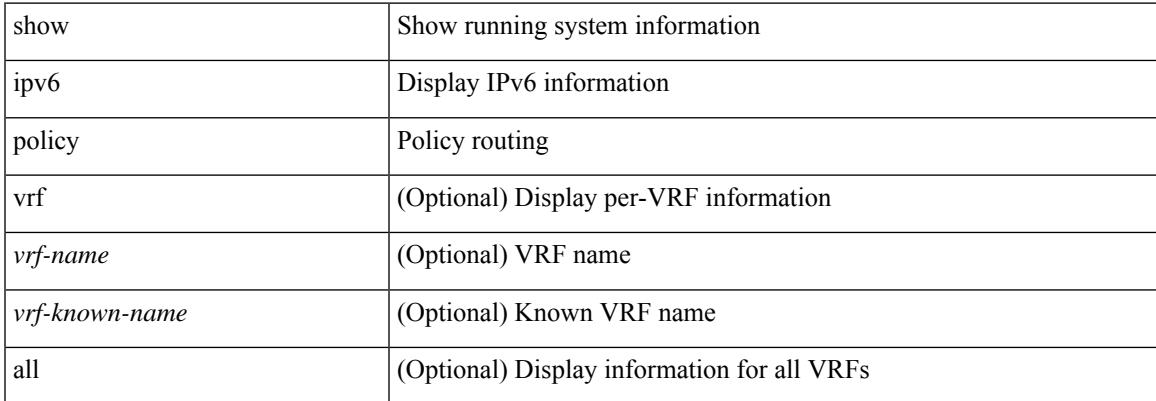

#### **Command Mode**

### **show ipv6 prefix-list**

show ipv6 prefix-list { { [ detail | summary ] [ <ipv6-pfl-name> | <ipv6-pfl-cfg-name> ] } | { { <ipv6-pfl-name> | <ipv6-pfl-cfg-name> } seq <seq-no> } | { { <ipv6-pfl-name> | <ipv6-pfl-cfg-name> } <prefix> [ first-match | longer ] } }

#### **Syntax Description**

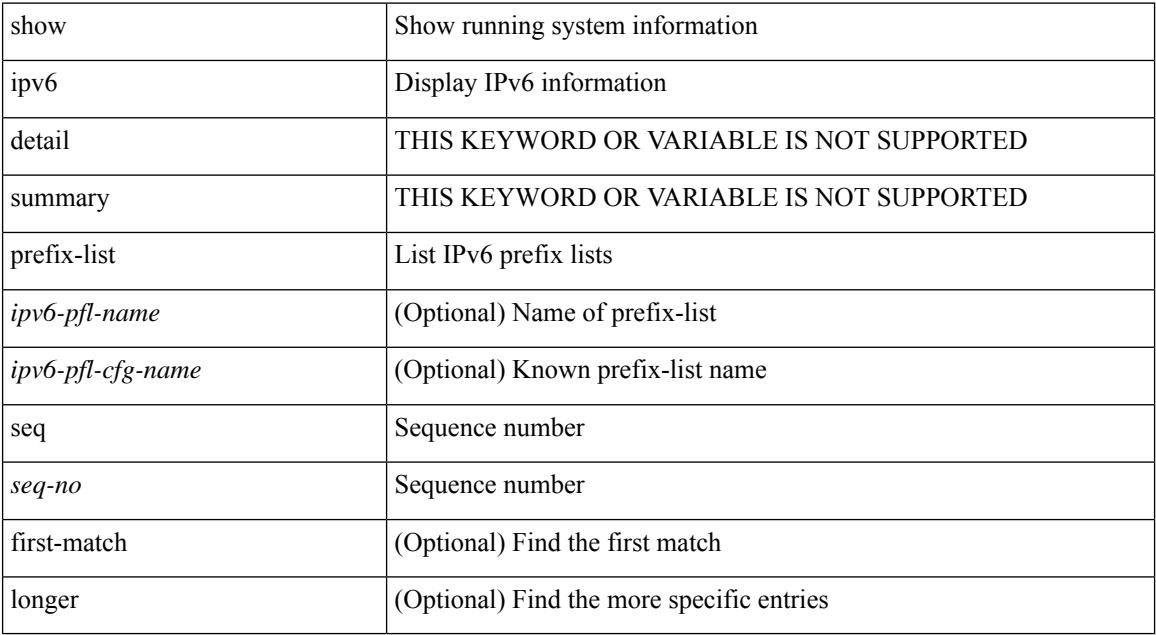

#### **Command Mode**

# **show ipv6 process**

show ipv6 process [ vrf { <vrf-name> | <vrf-known-name> | all } ]

#### **Syntax Description**

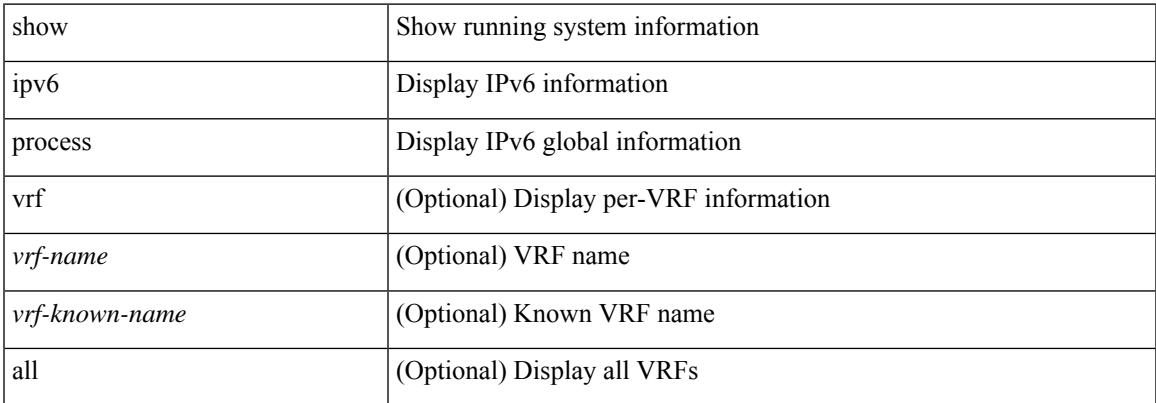

#### **Command Mode**

I

# **show ipv6 raguard statistics**

show ipv6 raguard statistics [ interface <intf-range> ]

#### **Syntax Description**

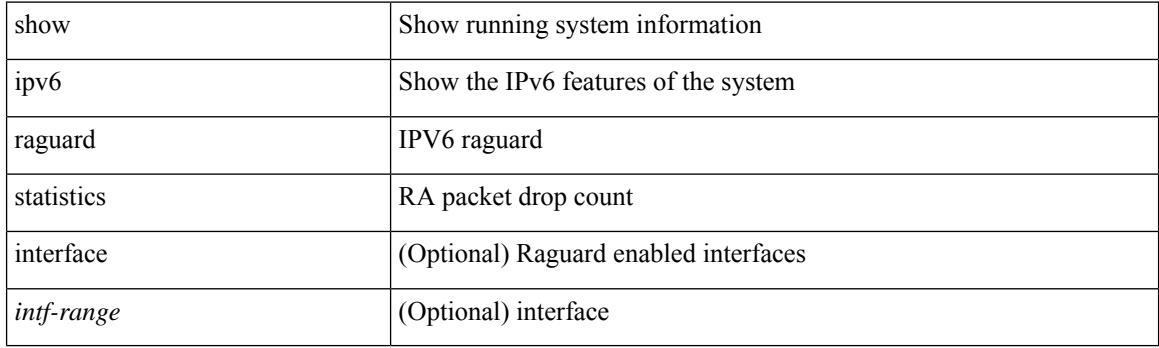

**Command Mode**

### **show ipv6 rip policy statistics redistribute**

show ipv6 rip [ instance <inst> ] policy statistics redistribute { bgp <as> | { eigrp | isis | <src-rip> | ospfv3 | lisp } <tag> | direct | static } [ vrf { <vrf-name> | <vrf-known-name> | all } ]

#### **Syntax Description**

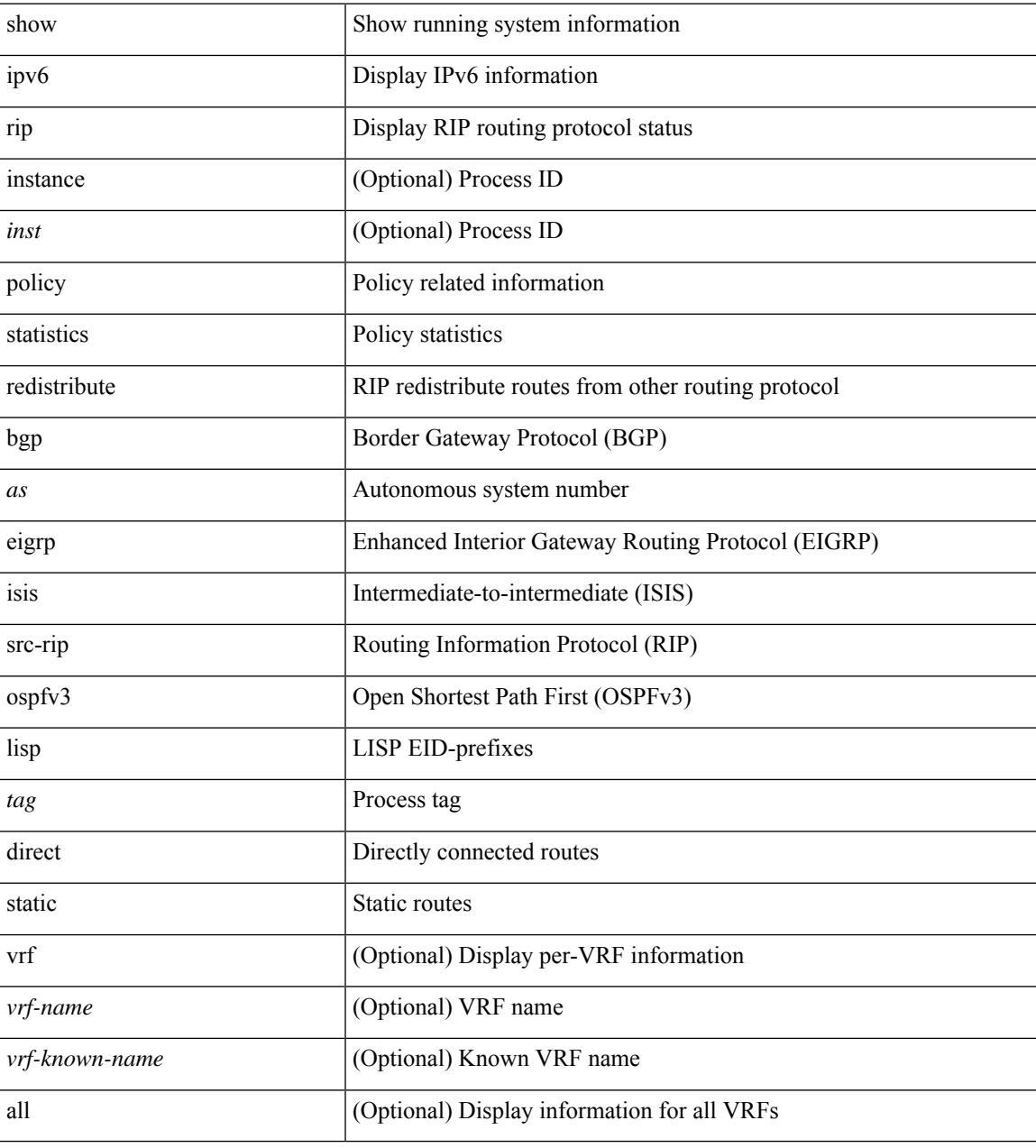

#### **Command Mode**

### **show ipv6 route**

show ipv6 route [unicast] [ topology <topology-name> ] [ l3vm-info ] [ rpf ] [ <ipv6-addr> | { <ipv6-prefix> [ { longer-prefixes | shorter-prefixes } ] } ] [  $\{ \text{kipo} - \text{proto} \text{col} \}$  [ all ] } |  $\{ \text{bind-label} \leq \text{bind-lb} \geq \text{next-hop}$ <next-hop> } | { interface <interface> } | { updated { [ since <stime> ] [ until <utime> ] } } ] + [ summary [ cached ] | summary-counter-consistency-check | { [ detail ] [ deleted ] } ] [ vrf { <vrf-name> | <vrf-known-name> | <vrf-all> } ]

#### **Syntax Description**

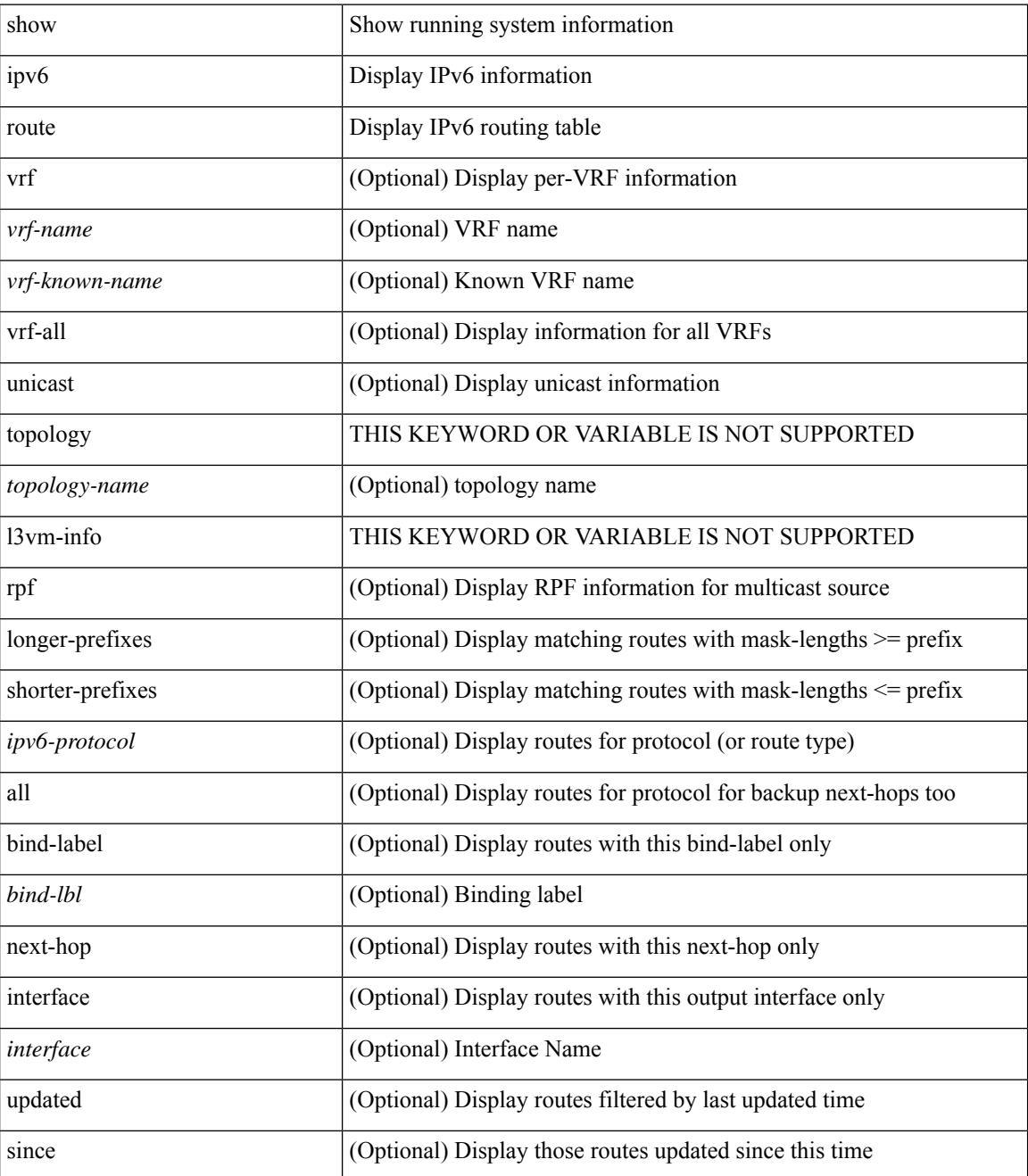

 $\mathbf I$ 

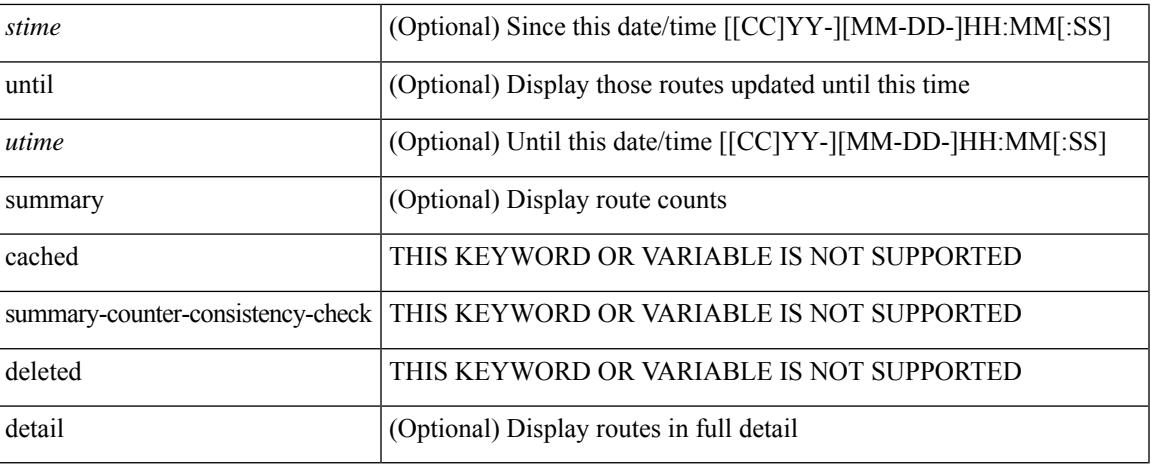

#### **Command Mode**

### **show ipv6 routers**

show ipv6 routers [ all-routers ] [ [ interface <interface> ] | [ vrf { <vrf-name> | <vrf-known-name> | all } ] ]

#### **Syntax Description**

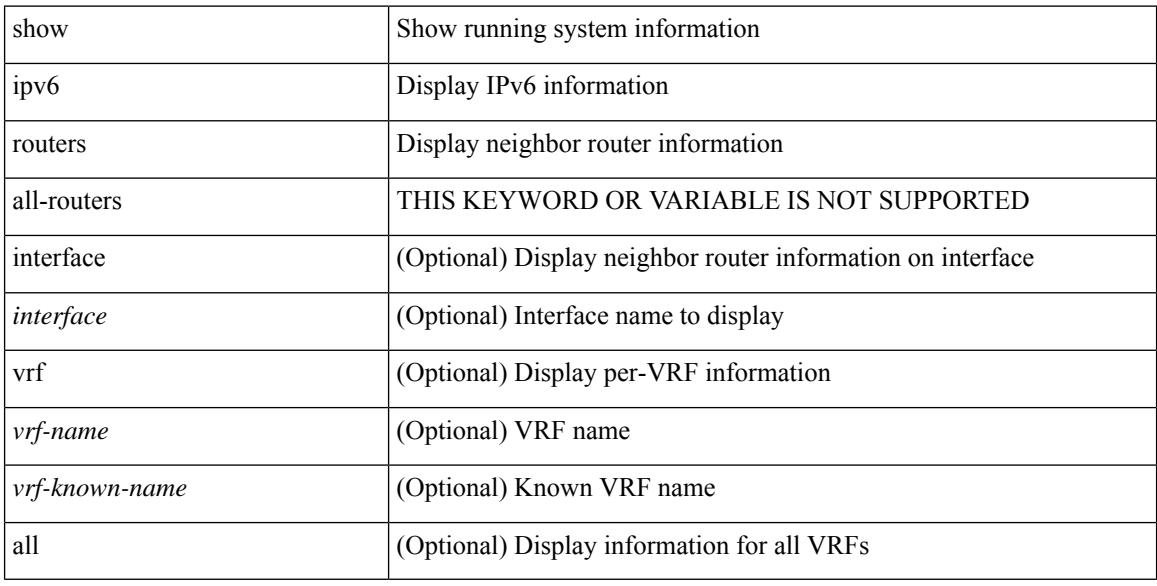

#### **Command Mode**
# **show ipv6 snooping capture-policy**

show ipv6 snooping capture-policy [ vlan <vlanid> ] [ interface  $<$  intf> ]

## **Syntax Description**

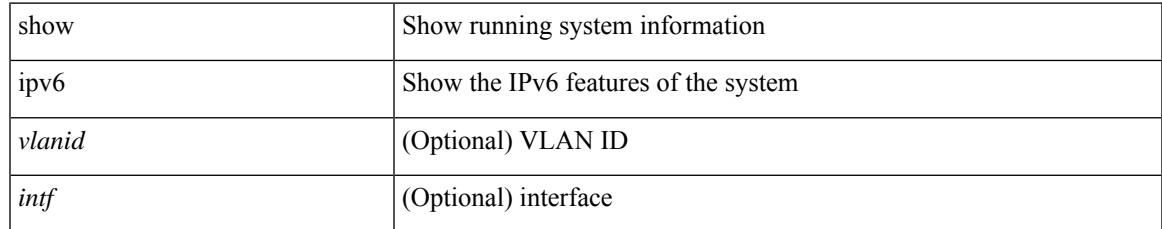

### **Command Mode**

# **show ipv6 snooping counters vlan**

show ipv6 snooping counters { { vlan <vlanid> } | { interface <intf> } }

#### **Syntax Description**

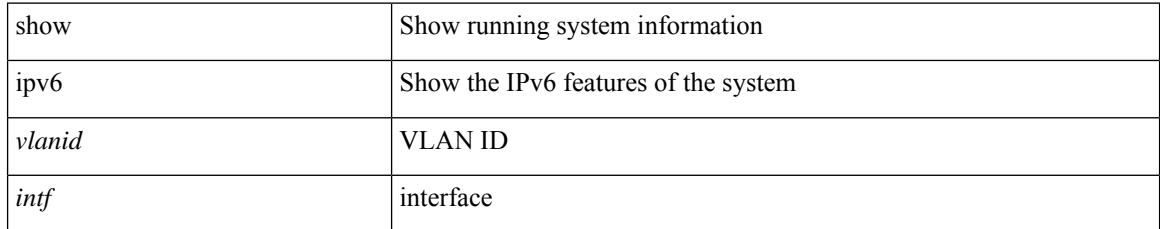

## **Command Mode**

# **show ipv6 snooping events**

show ipv6 snooping events

## **Syntax Description**

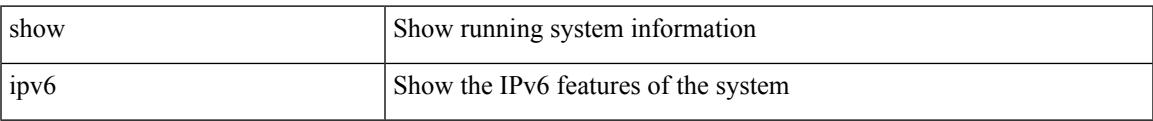

#### **Command Mode**

# **show ipv6 snooping features**

show ipv6 snooping features

## **Syntax Description**

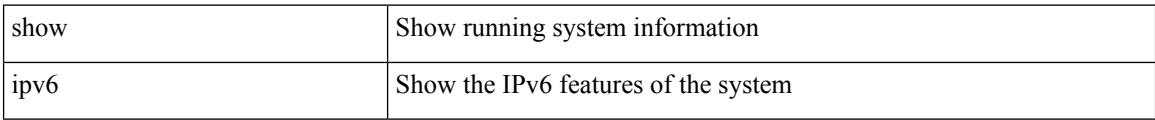

#### **Command Mode**

# **show ipv6 snooping messages**

show ipv6 snooping messages [ detailed <count> ]

#### **Syntax Description**

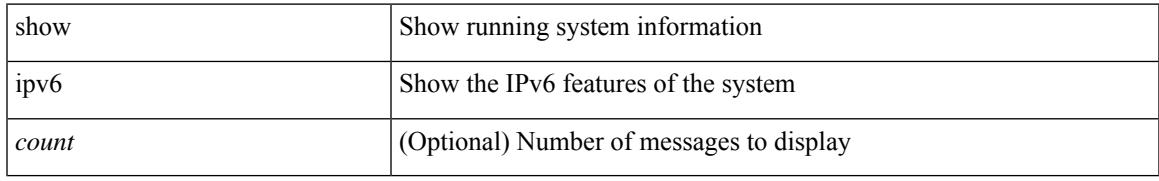

#### **Command Mode**

# **show ipv6 snooping policies**

show ipv6 snooping policies { [ vlan <vlanid> ] | [ interface <intf> ] }

### **Syntax Description**

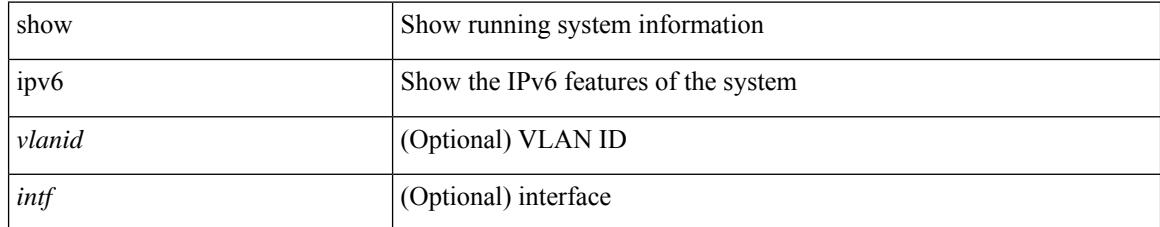

## **Command Mode**

# **show ipv6 snooping policy**

show ipv6 snooping policy [ <policy\_name> ]

## **Syntax Description**

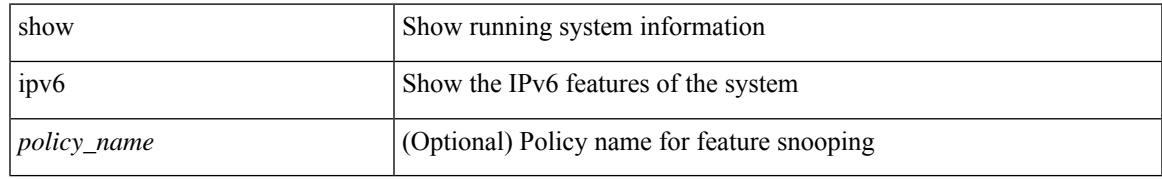

### **Command Mode**

# **show ipv6 snooping pss database**

show ipv6 snooping pss database

## **Syntax Description**

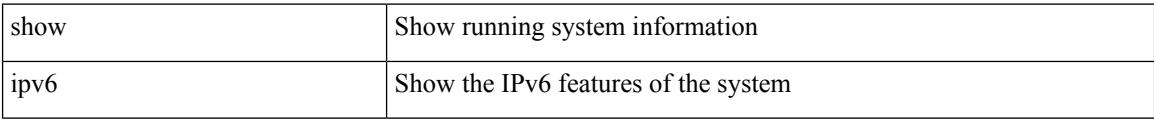

#### **Command Mode**

# **show ipv6 static-route**

show ipv6 static-route [ <prefix> ] [ multicast ] [ track-table ] [ vrf { <vrf-name> | <vrf-known-name> | all } ]

## **Syntax Description**

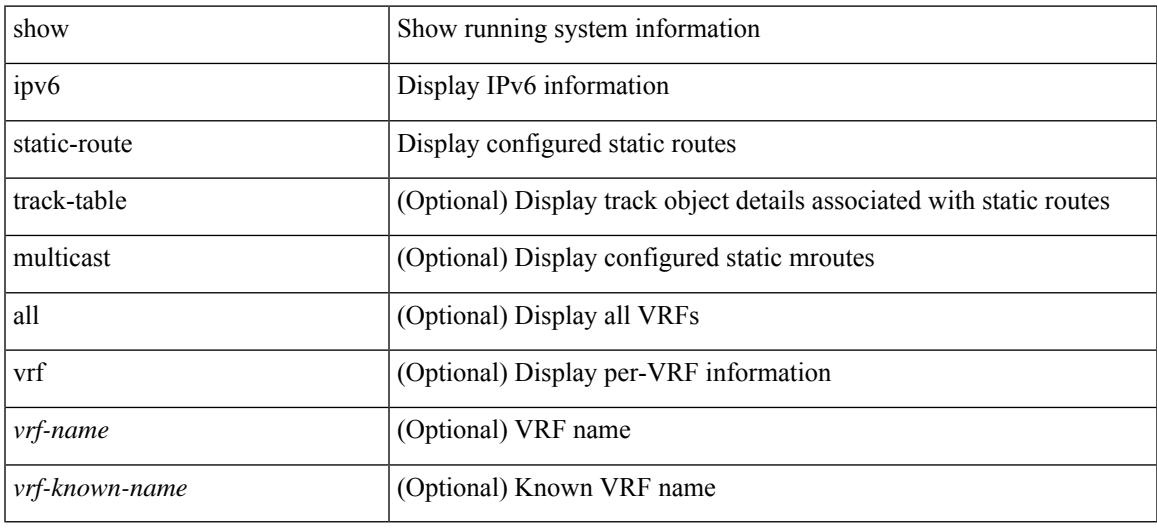

## **Command Mode**

# **show ipv6 traffic**

show ipv6 traffic [ detail ] [ vrf { <vrf-name> | <vrf-known-name> } ]

## **Syntax Description**

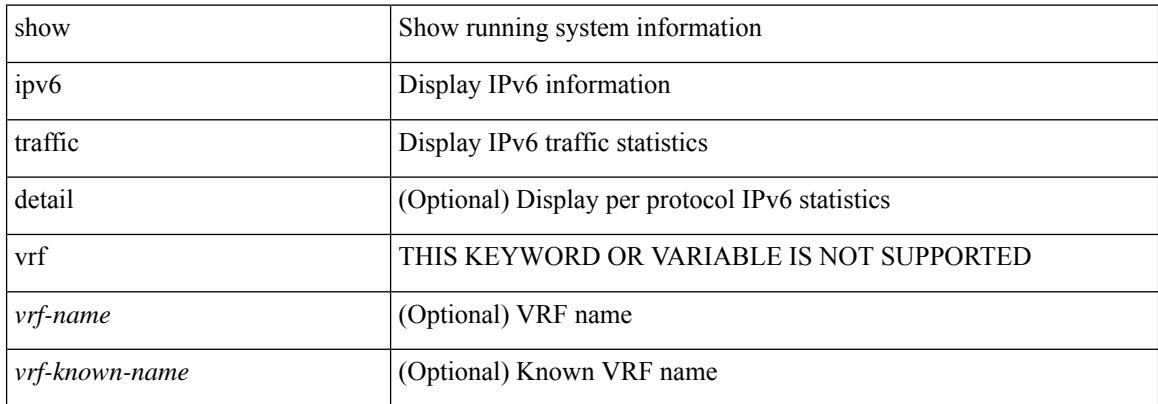

#### **Command Mode**

# **show isis**

show isis [<isis-tag> ] [ vrf { <vrf-name> | <vrf-known-name> | all } ] [ process | protocol ] [ vrf { <vrf-name> | <vrf-known-name> | all } ]

## **Syntax Description**

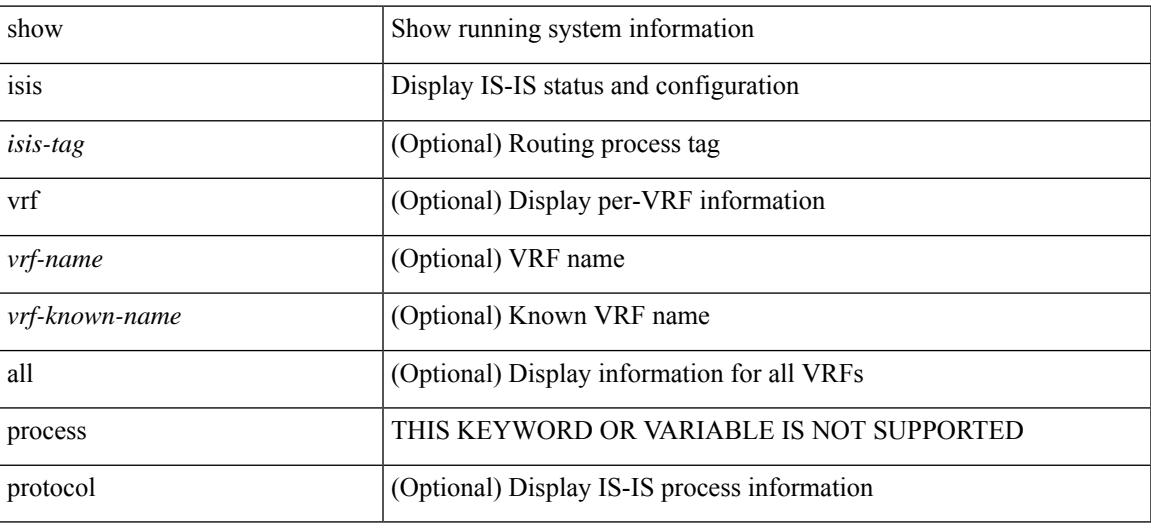

## **Command Mode**

# **show isis adjacency**

show isis [<isis-tag> ] [ vrf { <vrf-name> | <vrf-known-name> | all } ] adjacency [ <interface> [ p2p-level-1-2 ] ] { [ system-id <sid> ] | [ detail ] | [ summary ] } [ vrf { <vrf-name> | <vrf-known-name> | all } ]

## **Syntax Description**

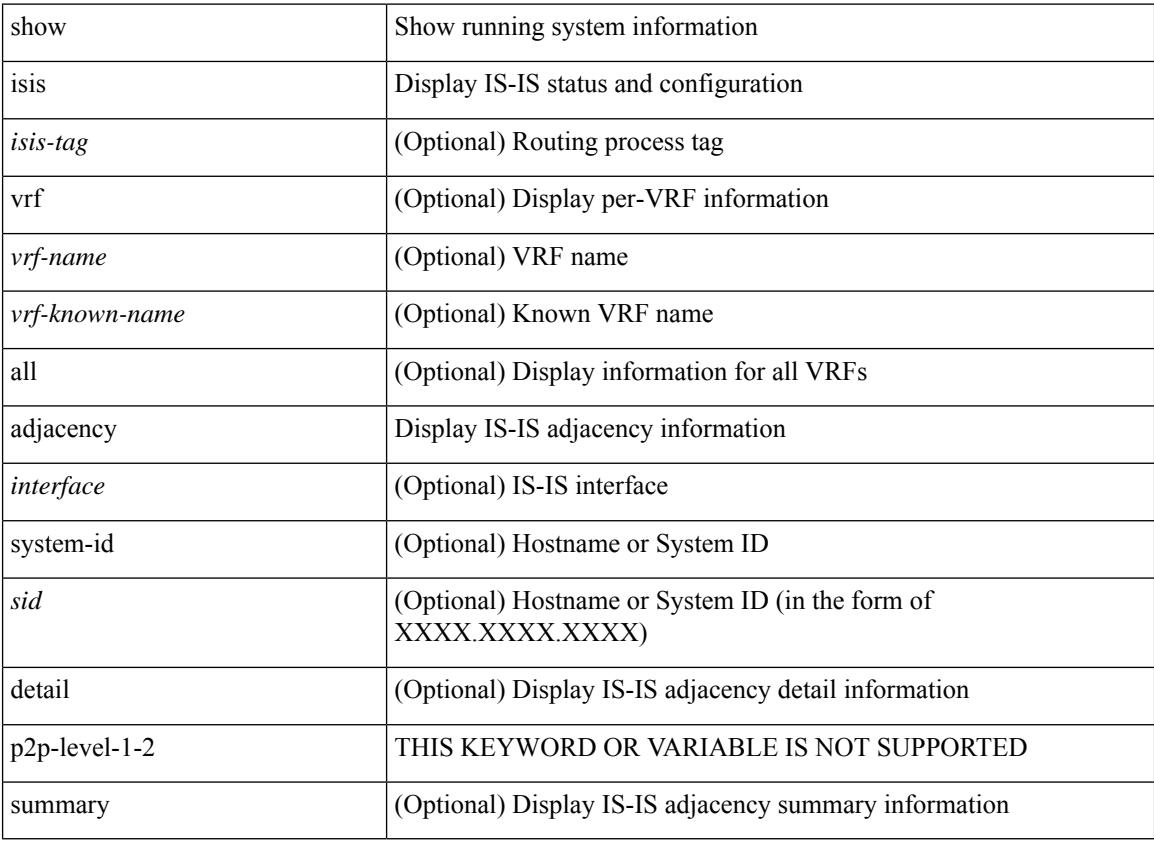

#### **Command Mode**

# **show isis csnp**

show isis [ <isis-tag> ] csnp [ detail ]

# **Syntax Description**

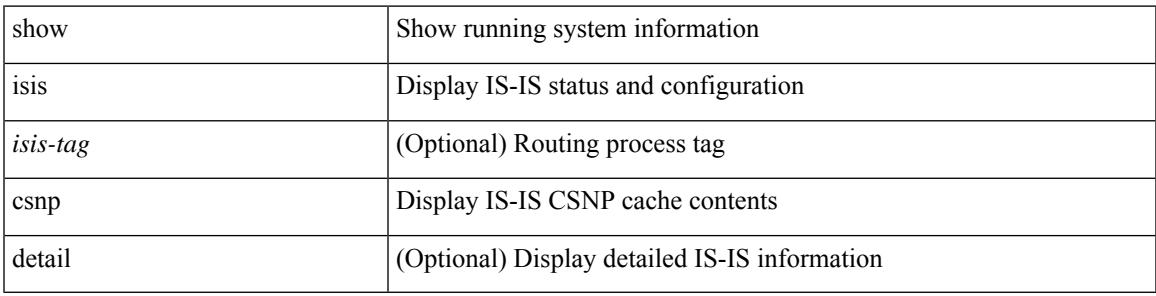

**Command Mode**

# **show isis database**

show isis [<isis-tag> ] [ vrf { <vrf-name> | <vrf-known-name> | all } ] database [ <level> ] [ detail | advertise | summary ] [ <lid> ] { [ zero-sequence ] | [ ip prefix <ip-prefix> ] | [ ipv6 prefix <ipv6-prefix> ] | [ router-id <rid> ] | [ adjacency <adj-id> ] } [ vrf { <vrf-name> | <vrf-known-name> | all } ]

#### **Syntax Description**

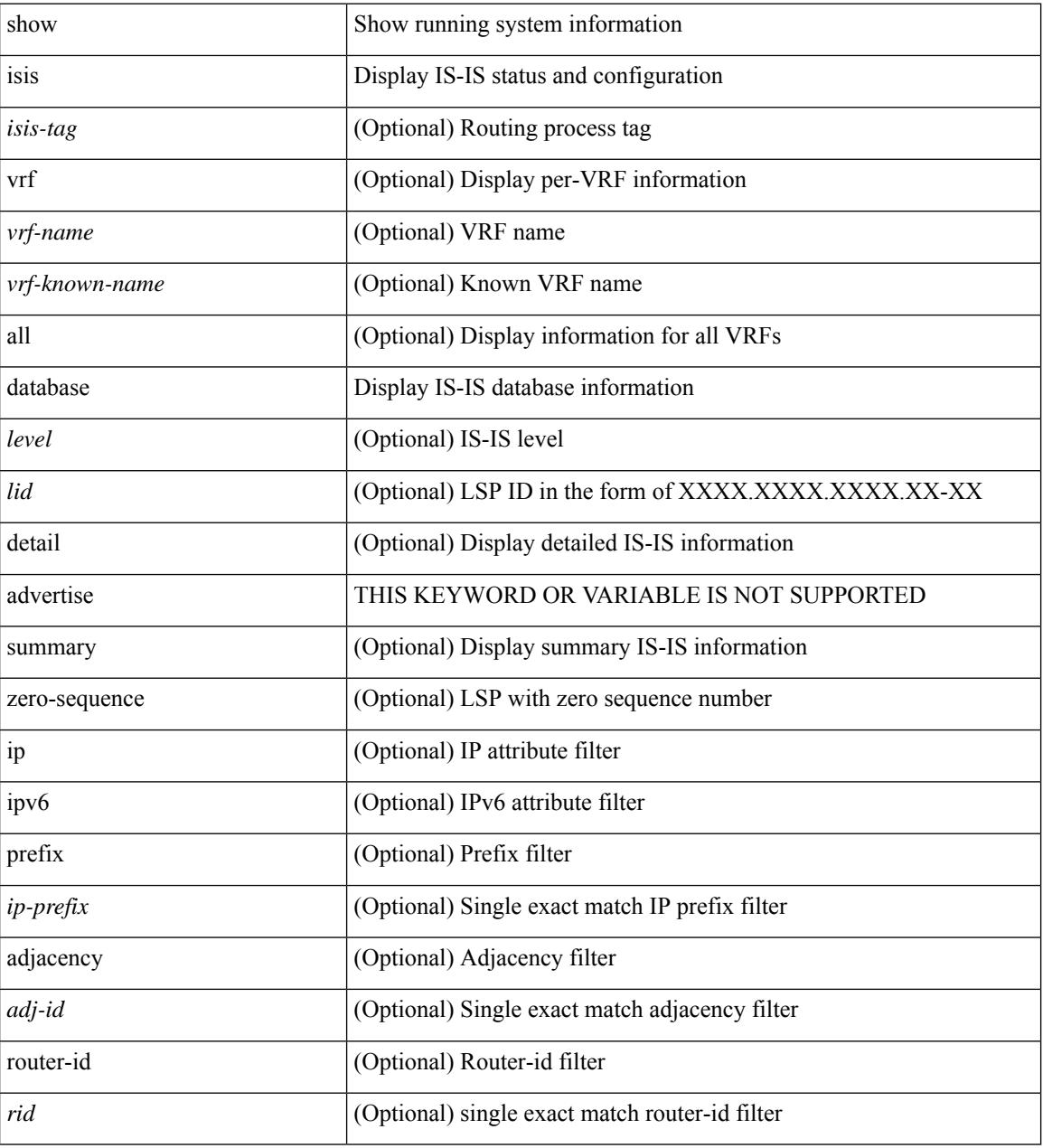

## **Command Mode**

# **show isis distribute-ls**

show isis [<isis-tag> ] distribute-ls { [ system-id <sid> ] | [ lsp-id <lid> ] } [ brief ] [ vrf { <vrf-name> | <vrf-known-name> | all } ]

# **Syntax Description**

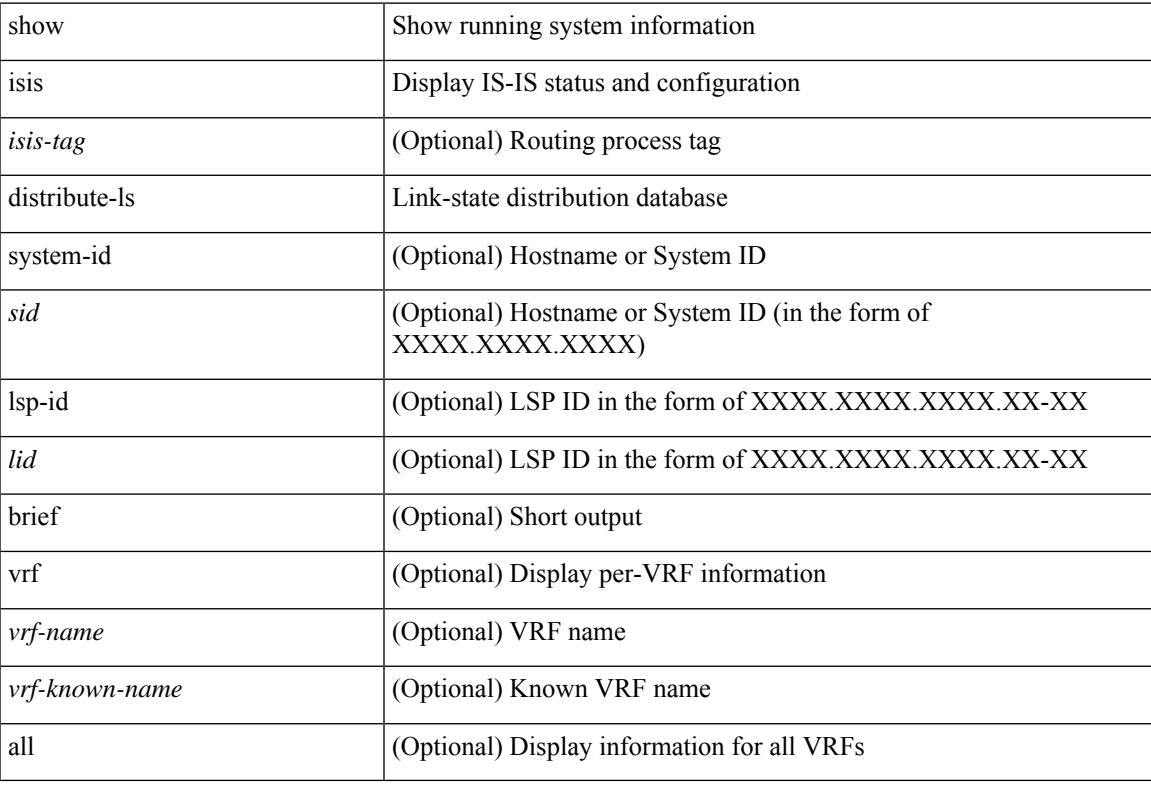

### **Command Mode**

# **show isis dynamic-flooding**

show isis [ <isis-tag> ] dynamic-flooding [ tree-1 | tree-2 ] [ detail ]

#### **Syntax Description**

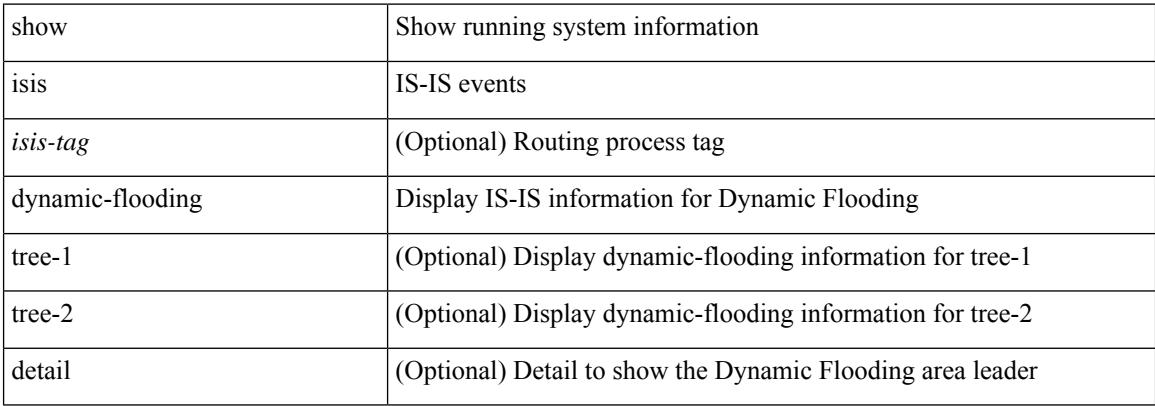

#### **Command Mode**

# **show isis interface**

show isis [<isis-tag> ] [ vrf { <vrf-name> | <vrf-known-name> | all } ] interface [ brief | <interface> ] [ level-1 | level-2 ] [ vrf { <vrf-name> | <vrf-known-name> | all } ]

## **Syntax Description**

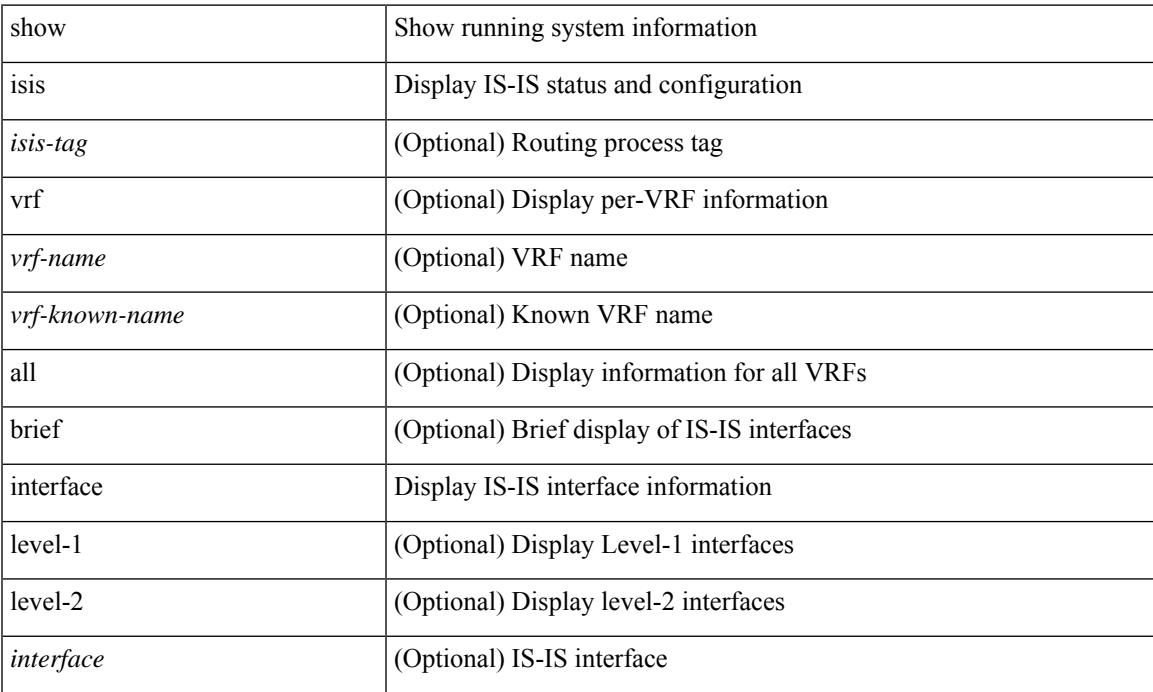

## **Command Mode**

# **show isis ipv6 redistribute route**

show isis [ <isis-tag> ] [ vrf { <vrf-name> | <vrf-known-name> | all } ] ipv6 redistribute route [ topology { [ base ] | mt-ipv6 } ] [ summary | <ipv6-addr> | <ipv6-prefix> [ longer-prefixes [ summary ] ] ] [ direct-mask ] [ vrf { <vrf-name> | <vrf-known-name> | all } ]

#### **Syntax Description**

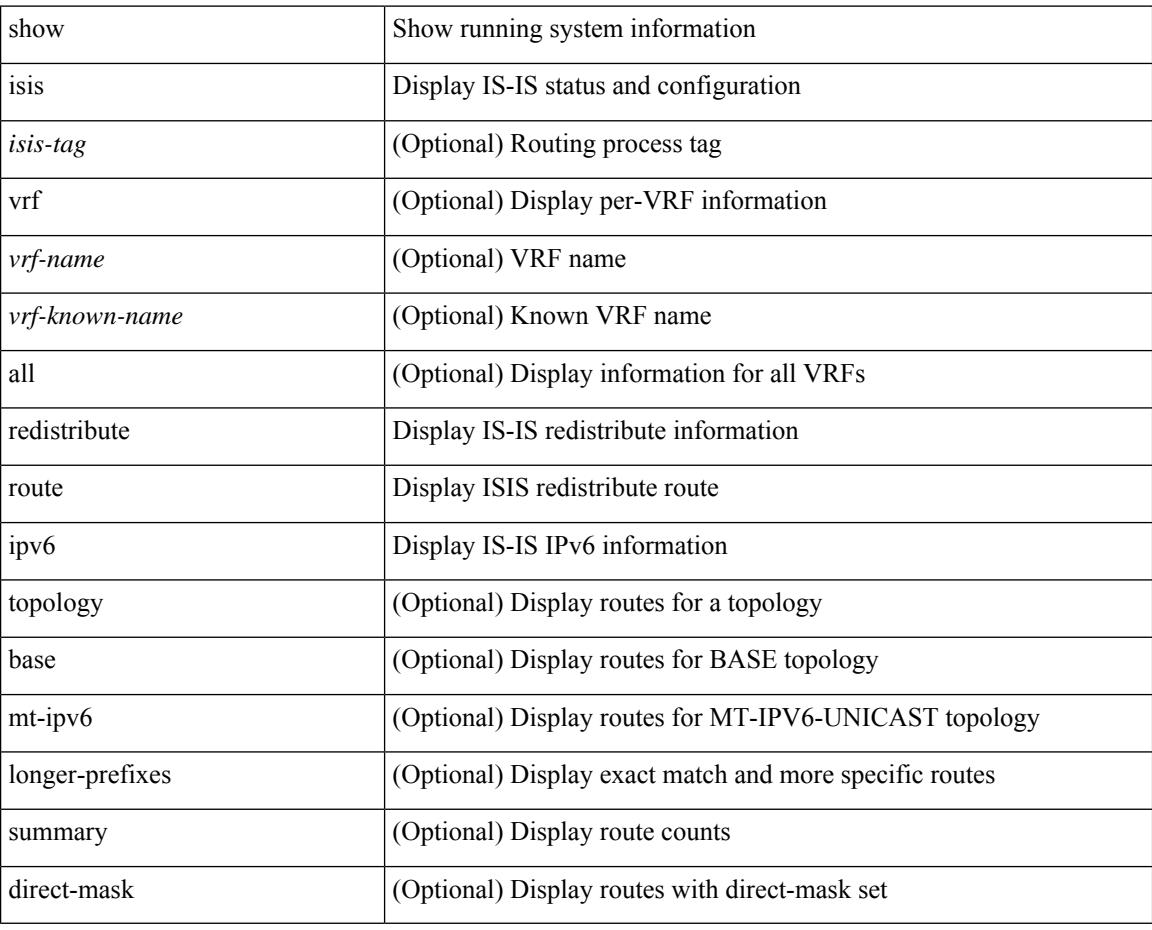

#### **Command Mode**

# **show isis ipv6 route**

show isis  $\lceil$  <isis-tag>  $\lceil$  [ vrf  $\lceil$  <vrf-name>  $\lceil$  <vrf-known-name>  $\lceil$  all  $\rceil$  ] ipv6 route  $\lceil$  topology  $\lceil$  [ base  $\rceil$  ] mt-ipv6 } ] [ summary | detail | private | <ipv6-addr> [ detail | private ] | <ipv6-prefix> [ detail | private | longer-prefixes [ summary | detail | private ] ] ] [ vrf { <vrf-name> | <vrf-known-name> | all } ]

### **Syntax Description**

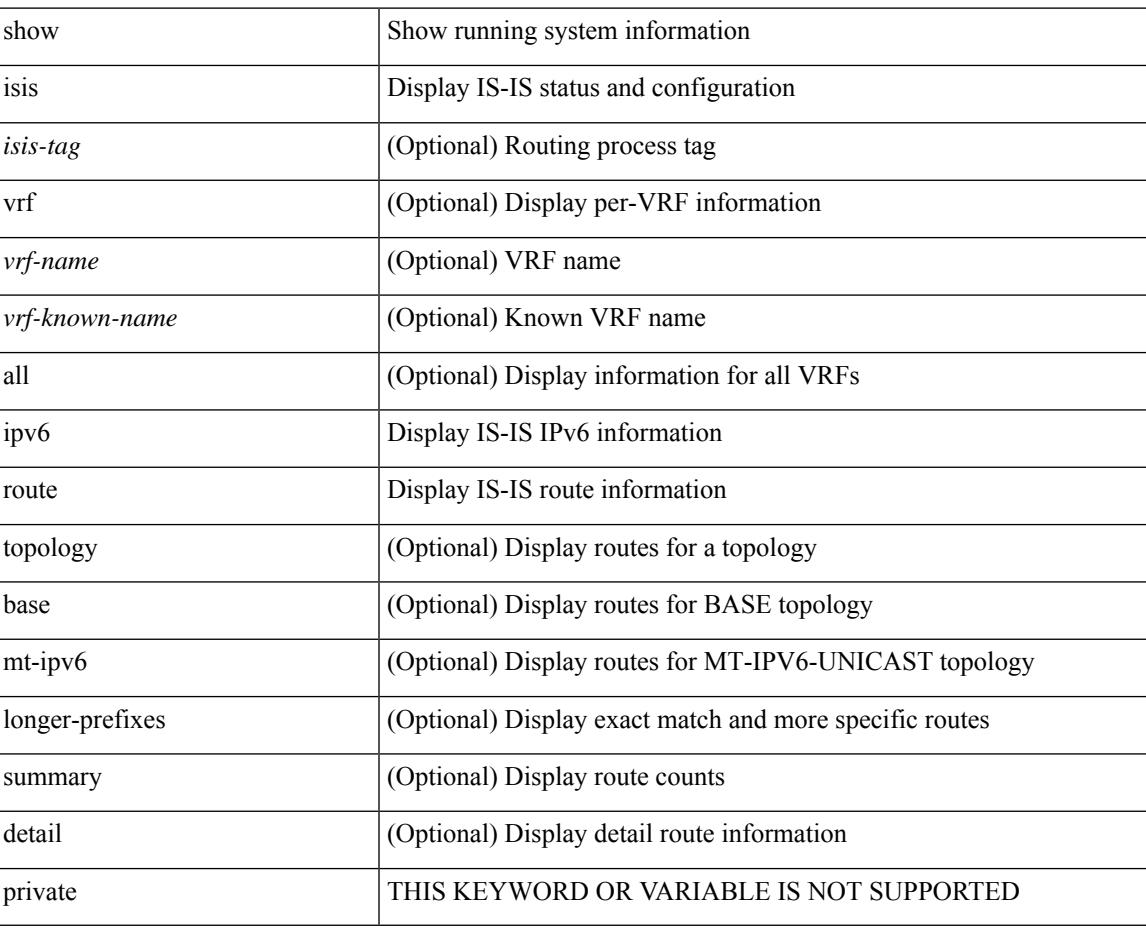

**Command Mode**

# **show isis ipv6 summary-address**

show isis [<isis-tag> ] [ vrf { <vrf-name> | <vrf-known-name> | all } ] ipv6 summary-address [ <ipv6-addr> | <ipv6-prefix> [ longer-prefixes ] ] [ vrf { <vrf-name> | <vrf-known-name> | all } ]

## **Syntax Description**

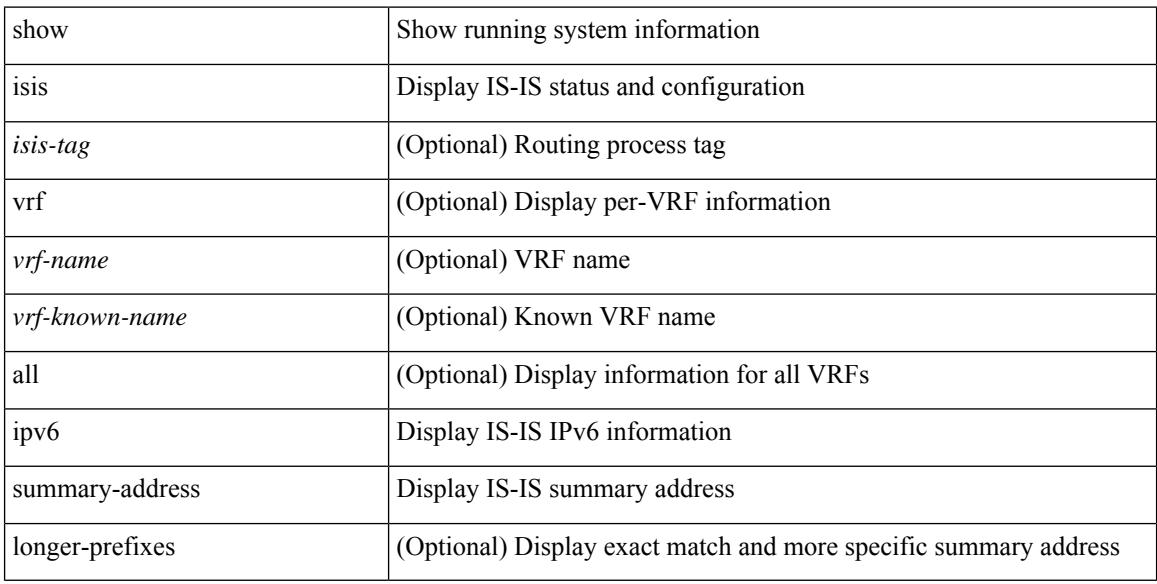

#### **Command Mode**

# **show isis lslib**

show isis [ <isis-tag> ] [ vrf { <vrf-name> | <vrf-known-name> | all } ] lslib [ cache [ nodes | links | prefixes | node <s0> | link <s1> | prefix <s2> | links-of-node <s3> | prefixes-of-node <s4> ] [ detail ] ] [ vrf { <vrf-name> | <vrf-known-name> | all } ]

### **Syntax Description**

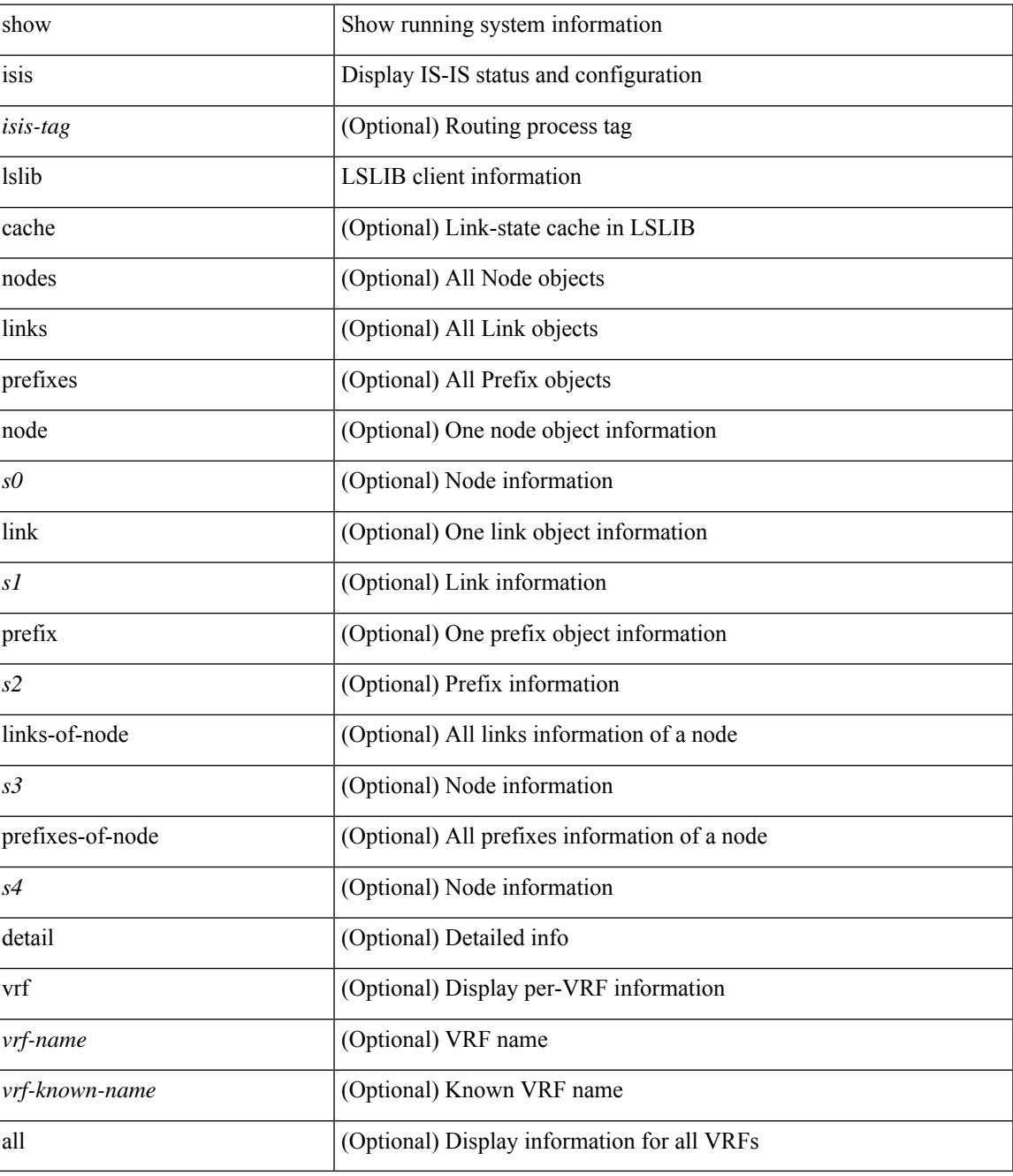

**Command Mode**

 $\mathbf I$ 

# **show isis mesh-group**

show isis [ <isis-tag> ] [ vrf { <vrf-name> | <vrf-known-name> | all } ] mesh-group [ <mesh-id> ] [ vrf { <vrf-name> | <vrf-known-name> | all } ]

## **Syntax Description**

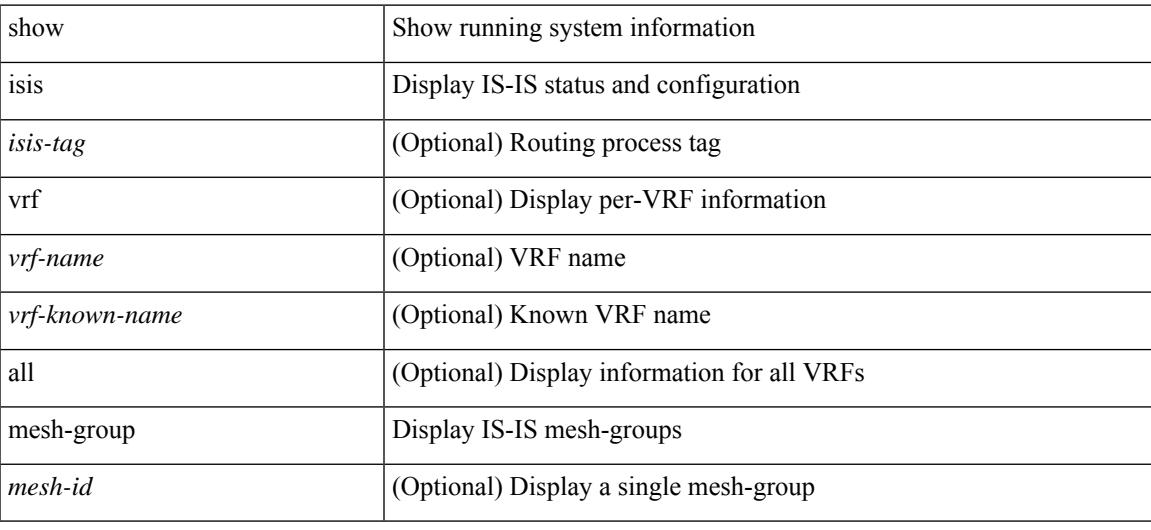

#### **Command Mode**

# **show isis redistribute route**

show isis [ <isis-tag> ] [ vrf { <vrf-name> | <vrf-known-name> | all } ] [ ip ] redistribute route [ summary | <ip-addr> | <ip-prefix> [ longer-prefixes[summary ] ] ] [ direct-mask ] [ vrf { <vrf-name> | <vrf-known-name> | all } ]

## **Syntax Description**

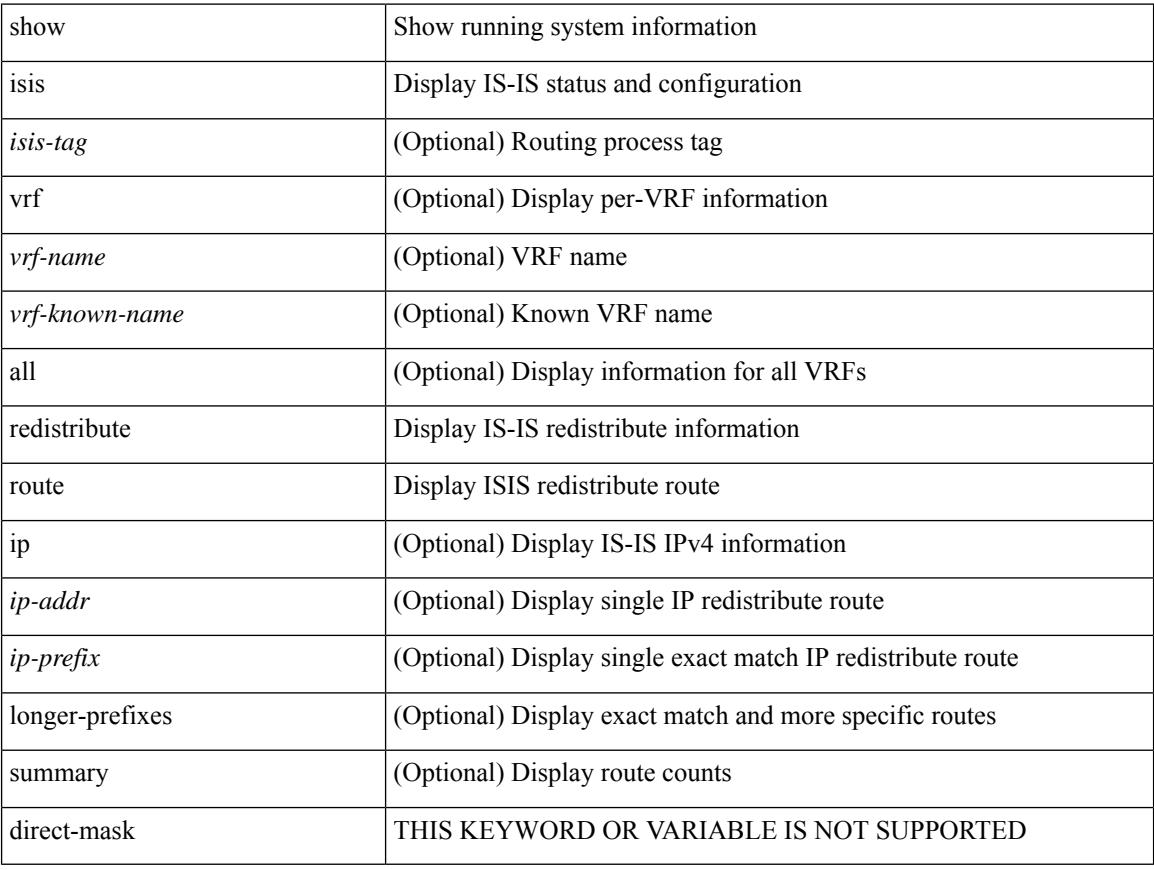

#### **Command Mode**

# **show isis route**

show isis [<isis-tag> ] [ vrf { <vrf-name> | <vrf-known-name> | all } ] [ ip ] route [ summary | detail | private | <ip-addr> [ detail | private ] | <ip-prefix> [ detail | private | longer-prefixes [ summary | detail | private ] ] ]  $\left[ \text{ vrf } \right\}$   $\left\{ \text{ vrf-name} \right\}$   $\left| \text{ vrf-known-name} \right\rangle$   $\left| \text{ all } \right\rangle$   $\left| \text{ vrf} \right\rangle$ 

## **Syntax Description**

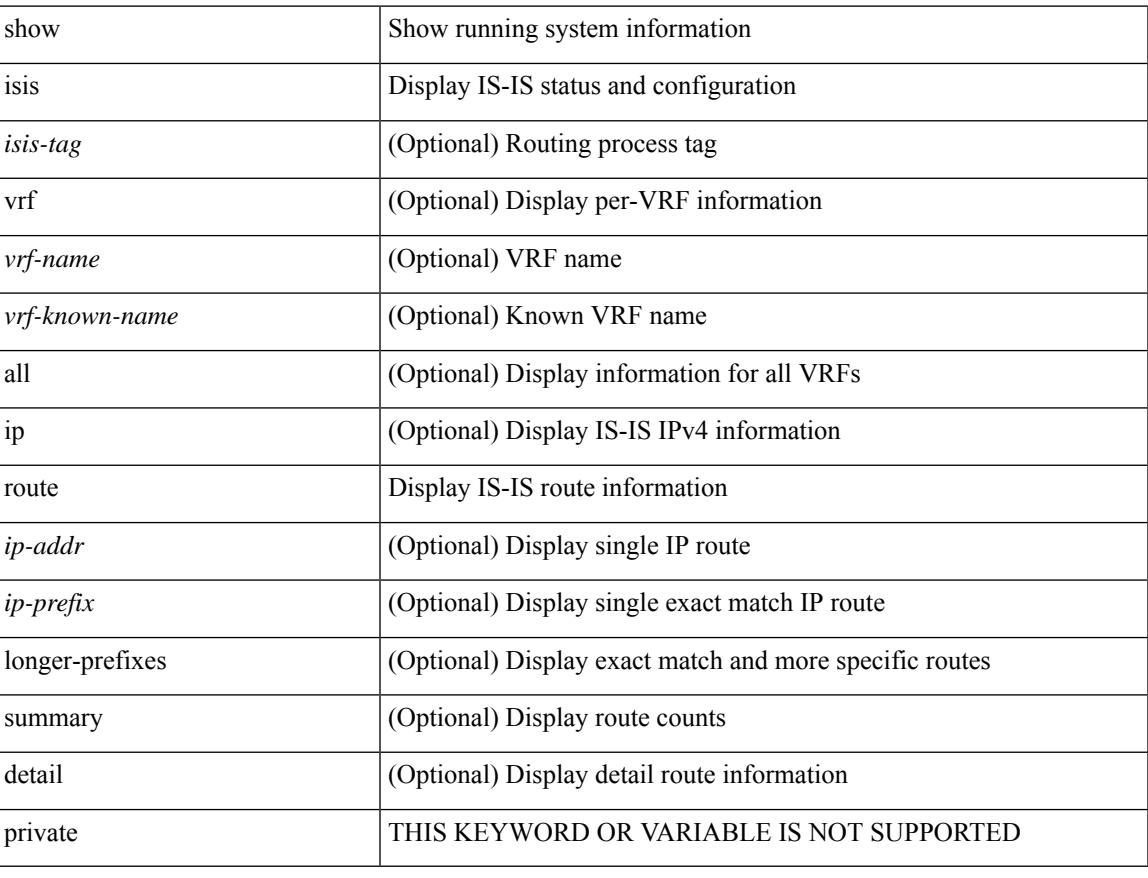

## **Command Mode**

# **show isis rrm**

show isis [<isis-tag> ] [ vrf { <vrf-name> | <vrf-known-name> | all } ] rrm <interface> [ vrf { <vrf-name> | <vrf-known-name> | all } ]

## **Syntax Description**

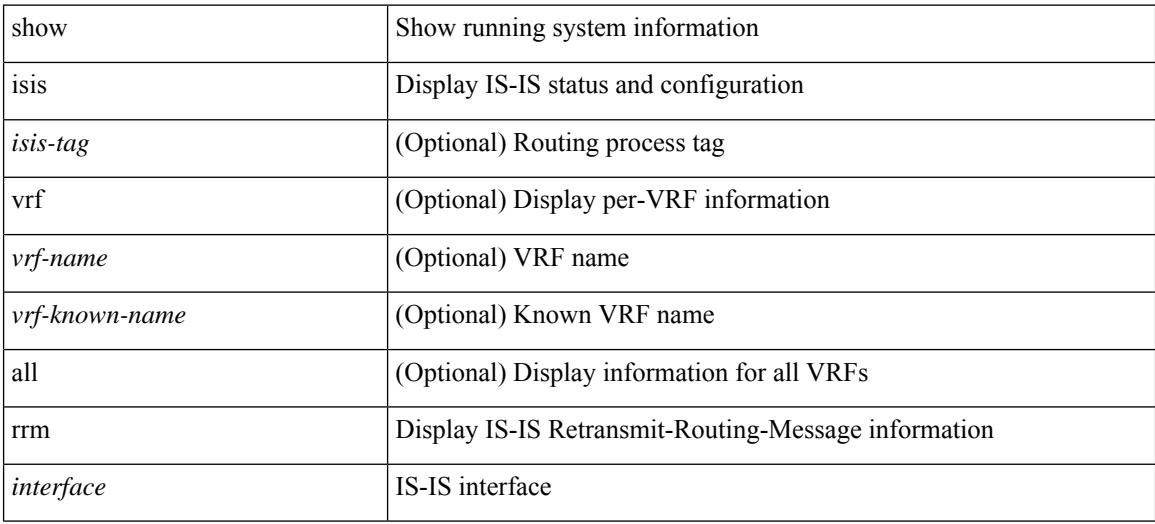

#### **Command Mode**

# **show isis segment-routing mapcache**

show isis [ <isis-tag> ] segment-routing mapcache [ level-1 | level-2 ] [ <ipv4-prefix> ] [ sid <sr-sid> ] [ vrf { <vrf-name> | <vrf-known-name> | all } ]

## **Syntax Description**

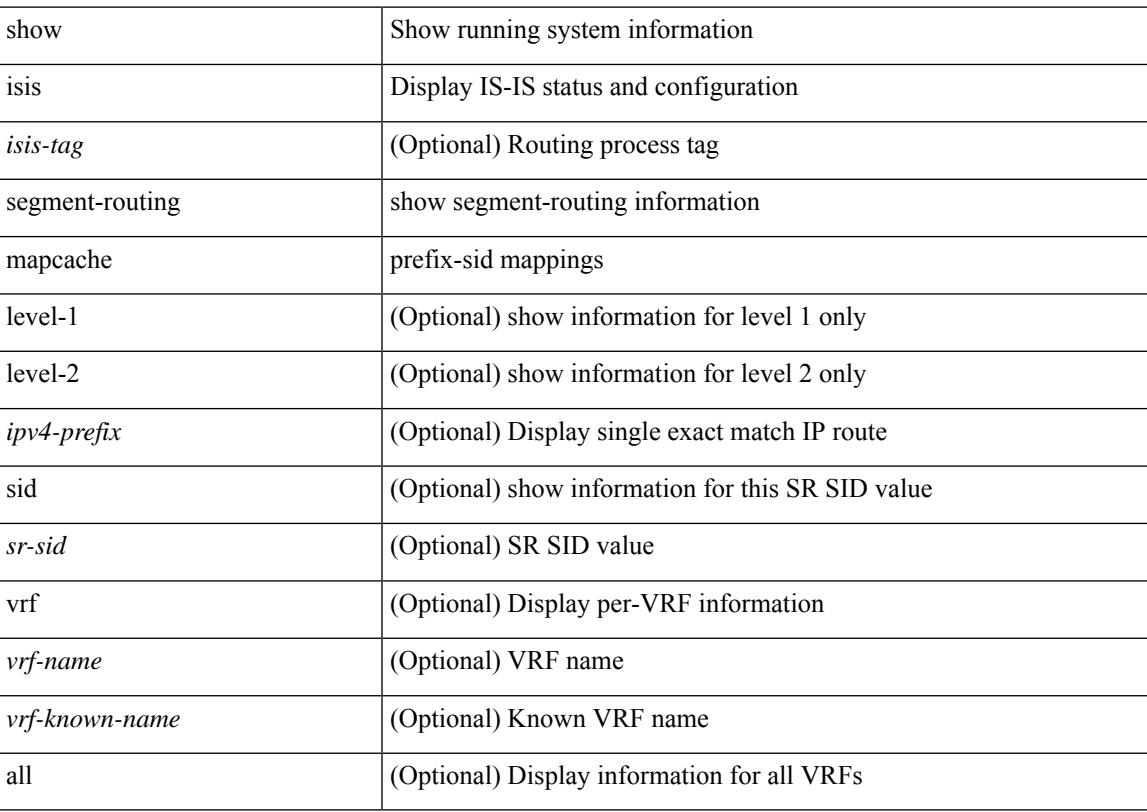

# **Command Mode**

# **show isis segment-routing remote-srgb**

show isis [ <isis-tag> ] segment-routing remote-srgb [ vrf { <vrf-name> | <vrf-known-name> | all } ]

#### **Syntax Description**

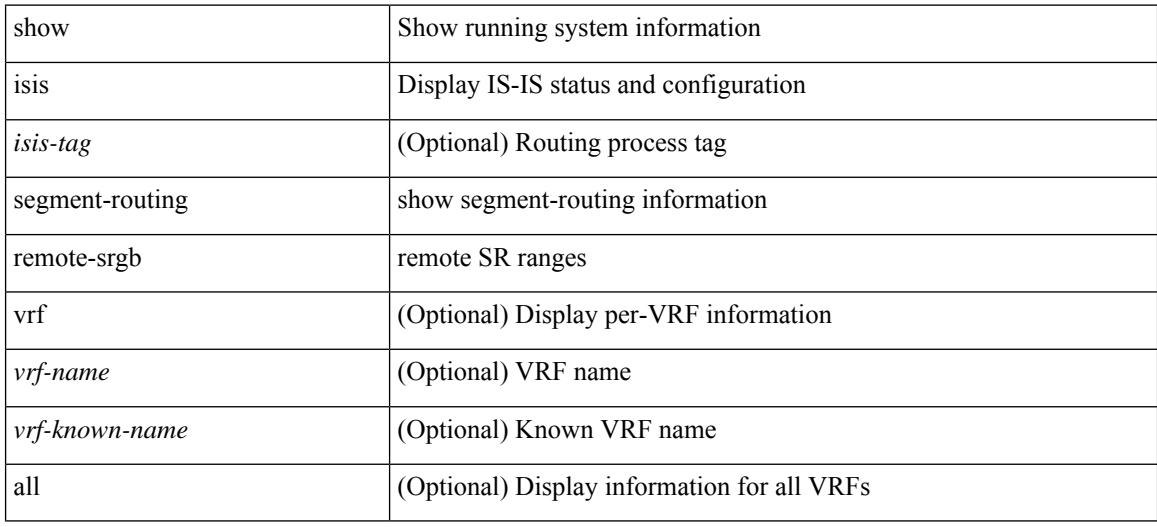

#### **Command Mode**

# **show isis segment-routing sids**

show isis [ <isis-tag> ] segment-routing sids [ vrf { <vrf-name> | <vrf-known-name> | all } ]

#### **Syntax Description**

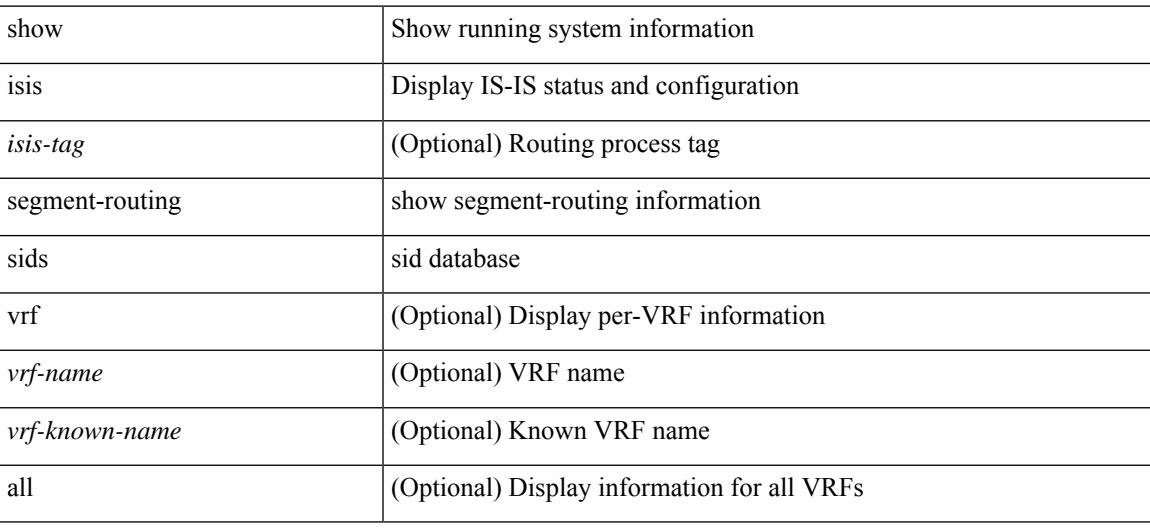

#### **Command Mode**

# **show isis segment-routing srv6**

show isis [ <isis-tag> ] segment-routing srv6 [ vrf { <vrf-name> | <vrf-known-name> | all } ]

#### **Syntax Description**

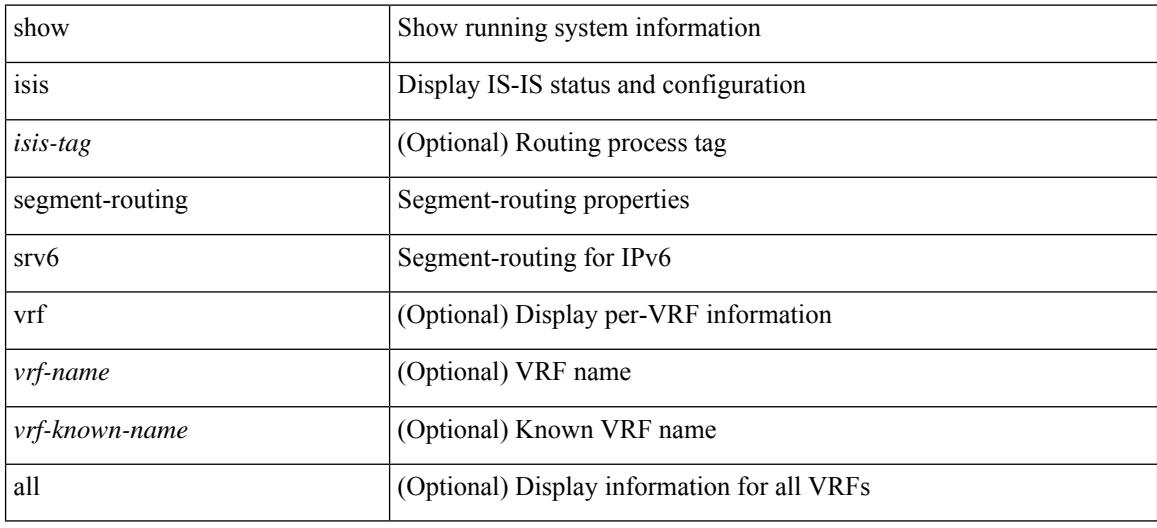

#### **Command Mode**

# **show isis segment-routing srv6 locators**

show isis [ <isis-tag> ] segment-routing srv6 locators [ vrf { <vrf-name> | <vrf-known-name> | all } ]

#### **Syntax Description**

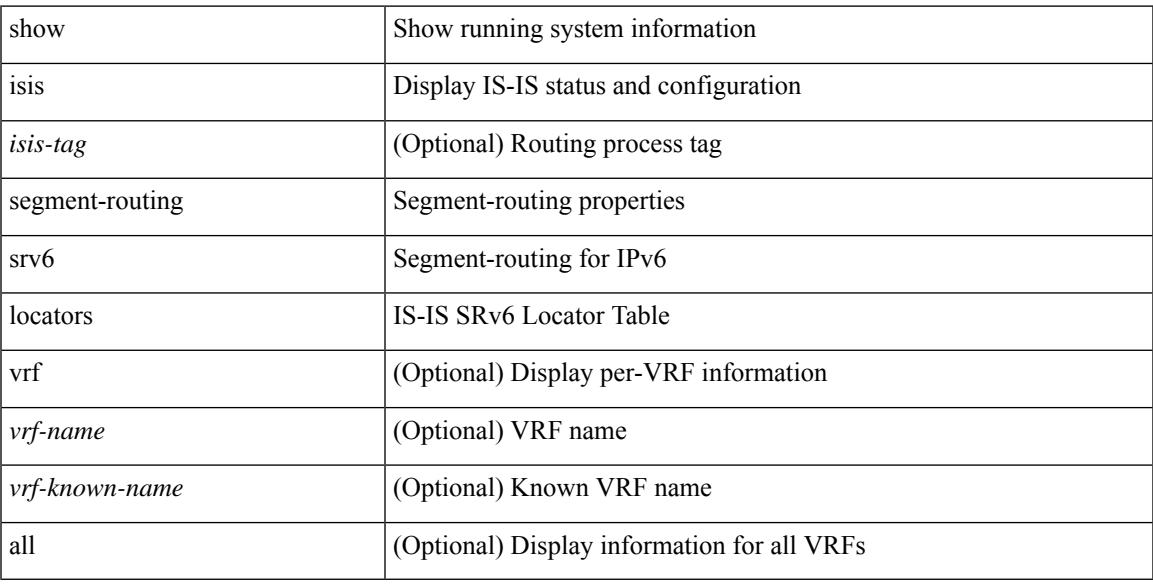

#### **Command Mode**

# **show isis spf-log**

show isis [ <isis-tag> ] [ vrf { <vrf-name> | <vrf-known-name> | all } ] spf-log [ detail ] [ vrf { <vrf-name> | <vrf-known-name> | all } ]

## **Syntax Description**

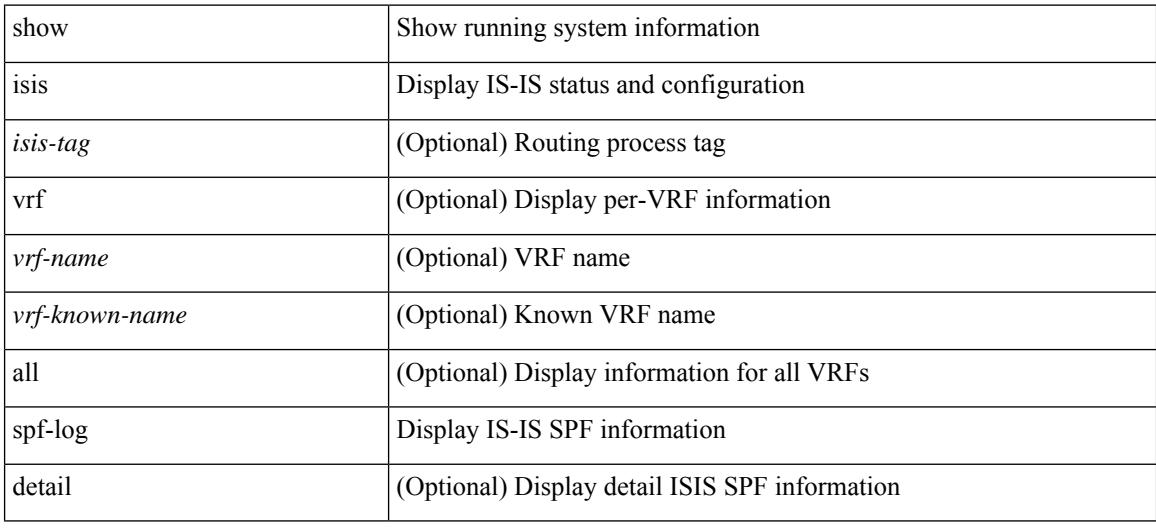

#### **Command Mode**

# **show isis srm**

show isis [ <isis-tag> ] [ vrf { <vrf-name> | <vrf-known-name> | all } ] srm <interface> [ vrf { <vrf-name> | <vrf-known-name> | all } ]

# **Syntax Description**

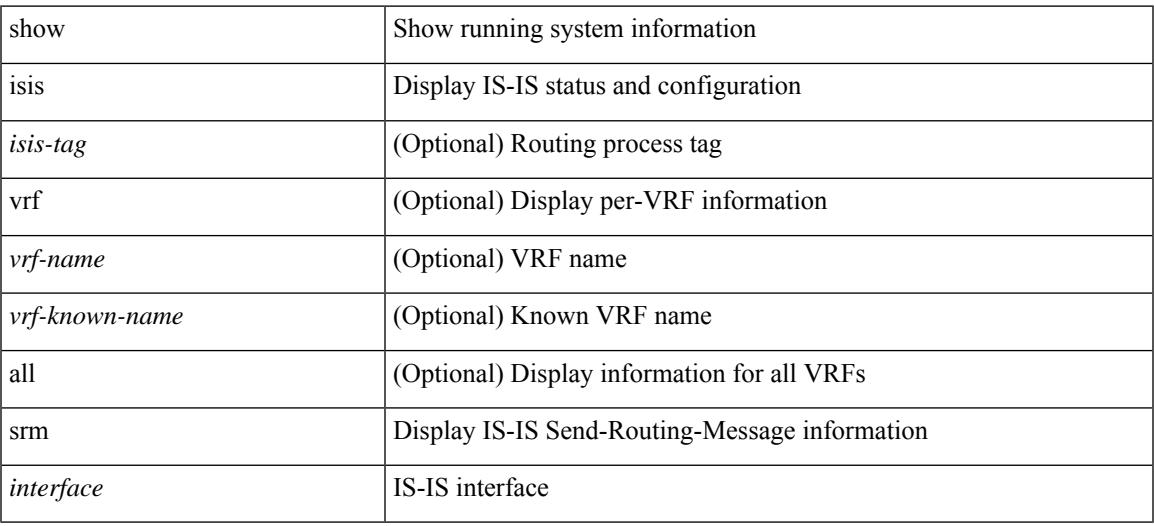

#### **Command Mode**

# **show isis ssn**

show isis [ <isis-tag> ] [ vrf { <vrf-name> | <vrf-known-name> | all } ] ssn <interface> [ vrf { <vrf-name> | <vrf-known-name> | all } ]

## **Syntax Description**

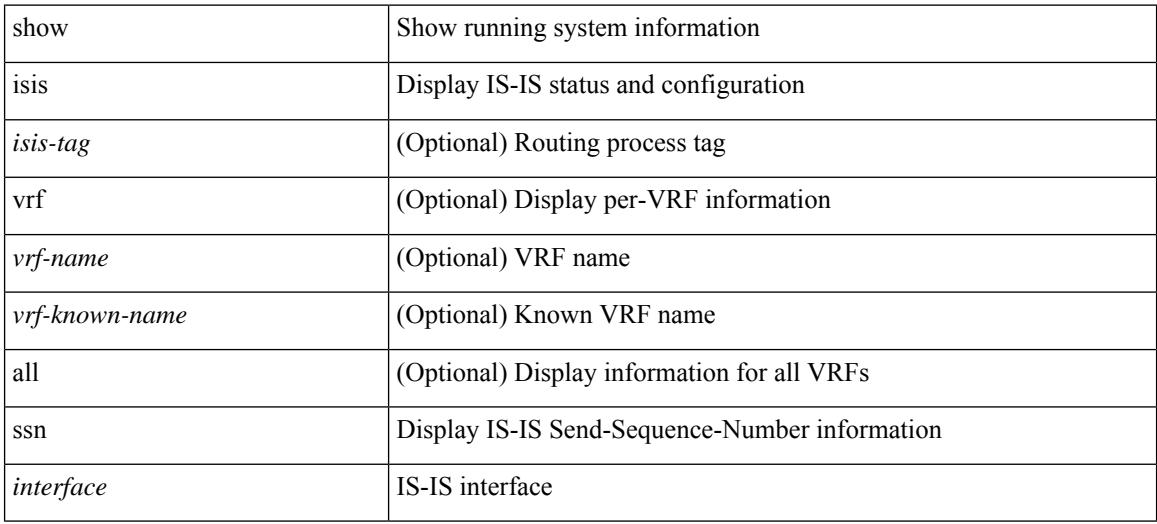

#### **Command Mode**

# **show isis statistics**

show isis [ <isis-tag> ] [ vrf { <vrf-name> | <vrf-known-name> | all } ] statistics [ <interface> ] [ vrf { <vrf-name> | <vrf-known-name> | all } ]

## **Syntax Description**

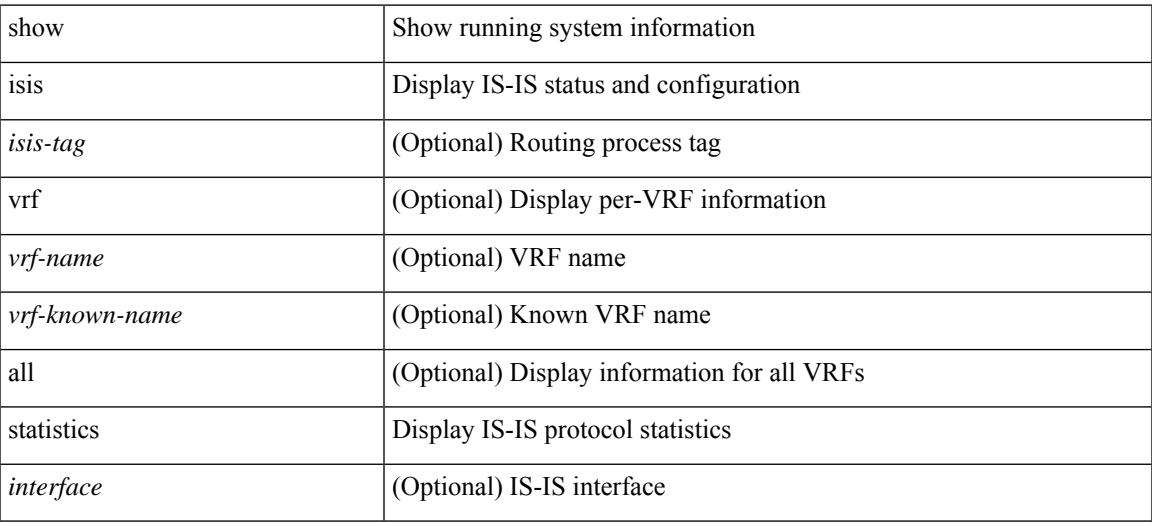

#### **Command Mode**

# **show isis summary-address**

show isis [ <isis-tag> ] [ vrf { <vrf-name> | <vrf-known-name> | all } ] [ ip ] summary-address [ <ip-addr> | <ip-prefix> [ longer-prefixes ] ] [ vrf { <vrf-name> | <vrf-known-name> | all } ]

## **Syntax Description**

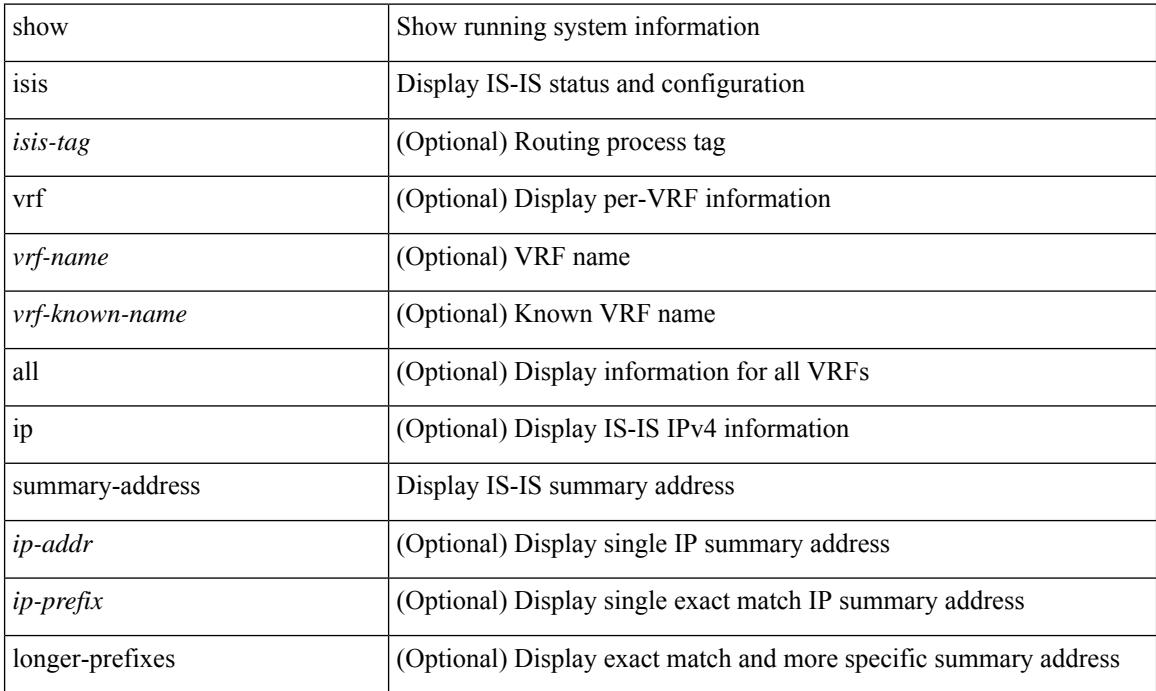

#### **Command Mode**
# **show isis topology**

show isis [ <isis-tag> ] [ vrf { <vrf-name> | <vrf-known-name> | all } ] topology [ base | mt-ipv6 ] [ vrf { <vrf-name> | <vrf-known-name> | all } ]

## **Syntax Description**

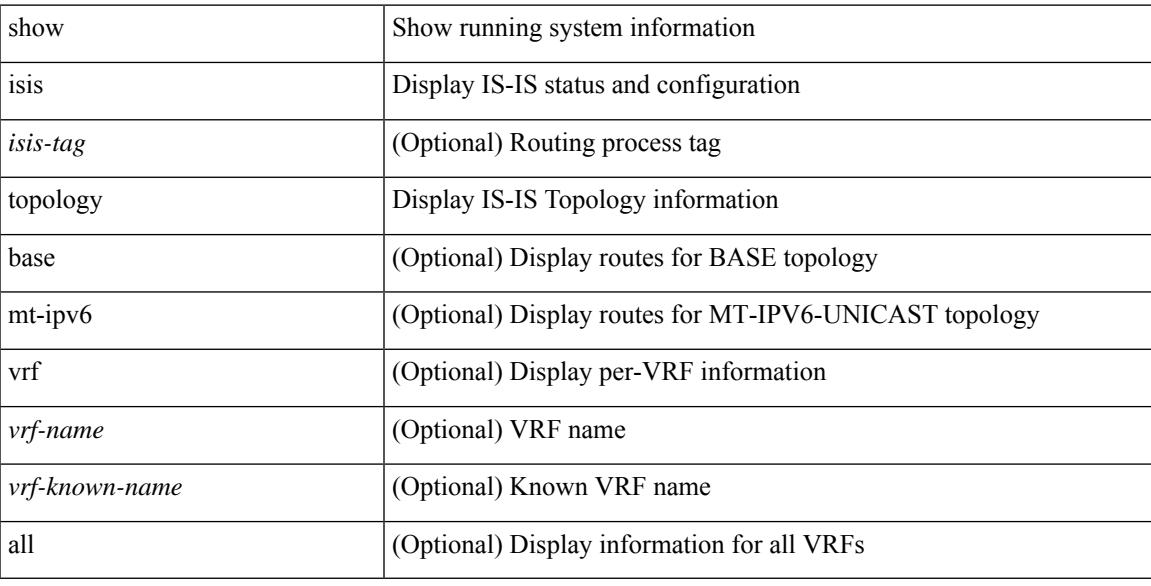

### **Command Mode**

# **show isis traffic**

show isis [ <isis-tag> ] [ vrf { <vrf-name> | <vrf-known-name> | all } ] traffic [ <interface> ] [ interfaces ] [ mbuf-priority ] [ vrf { <vrf-name> | <vrf-known-name> | all } ]

## **Syntax Description**

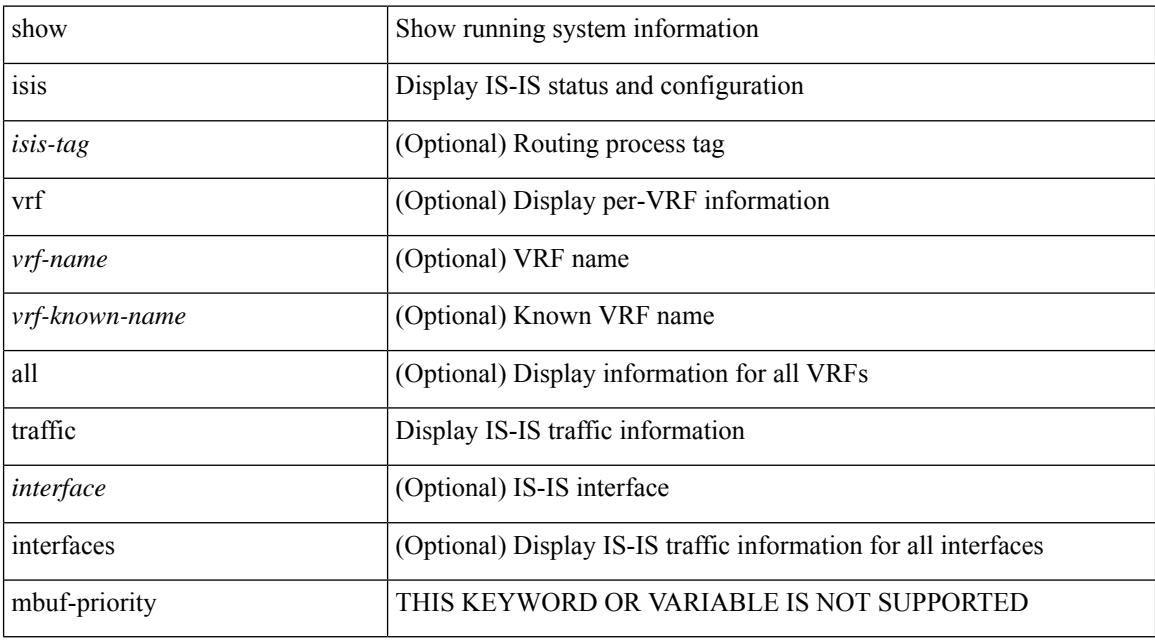

#### **Command Mode**

# **show itd**

I

show itd [ <svc-name> ] [ brief ]

## **Syntax Description**

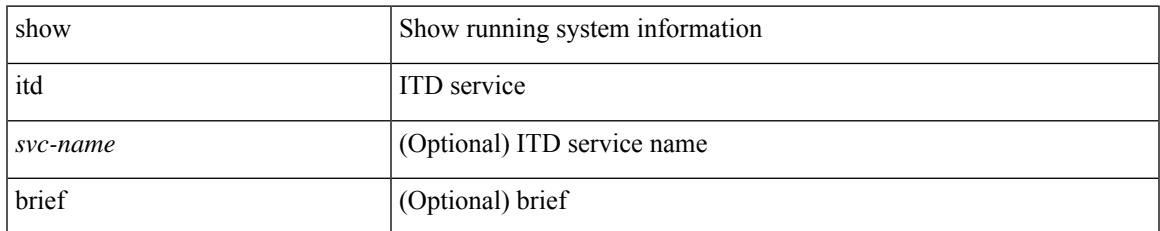

### **Command Mode**

# **show itd session device-group**

show itd session device-group [ <name> ]

### **Syntax Description**

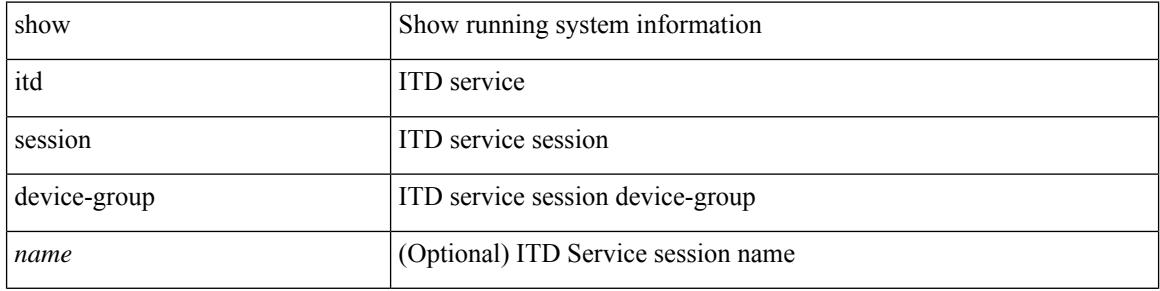

#### **Command Mode**

# **show itd statistics**

show itd  $\{ \text{~\&\&\} | \text{all} \}$  [  $\{ \text{~src} \{ \text{~\&\&\} } \}$  \  $\{ \text{~dst} \{ \text{~dst} - \text{lpv6} > \} \}$  ] statistics [brief]

## **Syntax Description**

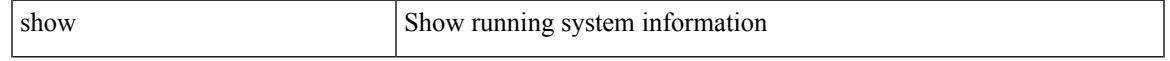

### **Command Mode**

# **show itd vrf**

show itd vrf [ <name> ]

### **Syntax Description**

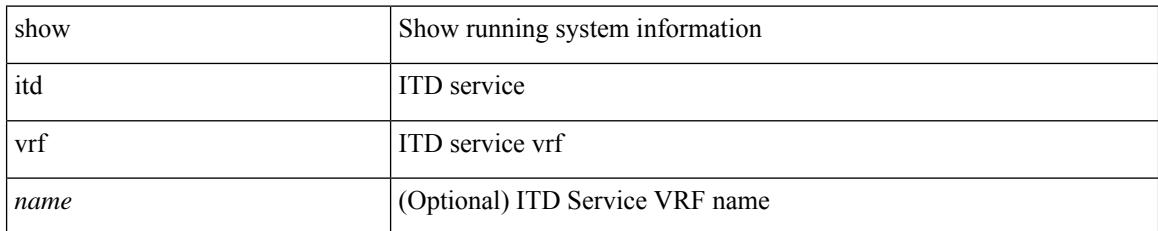

### **Command Mode**

I

# **show itu channel**

show itu channel {  $\langle$  <itu\_val> | all }

## **Syntax Description**

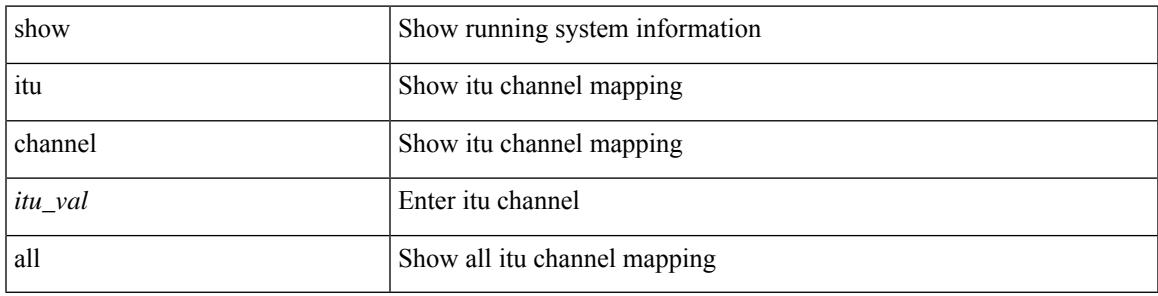

**Command Mode**

 $\mathbf I$ 

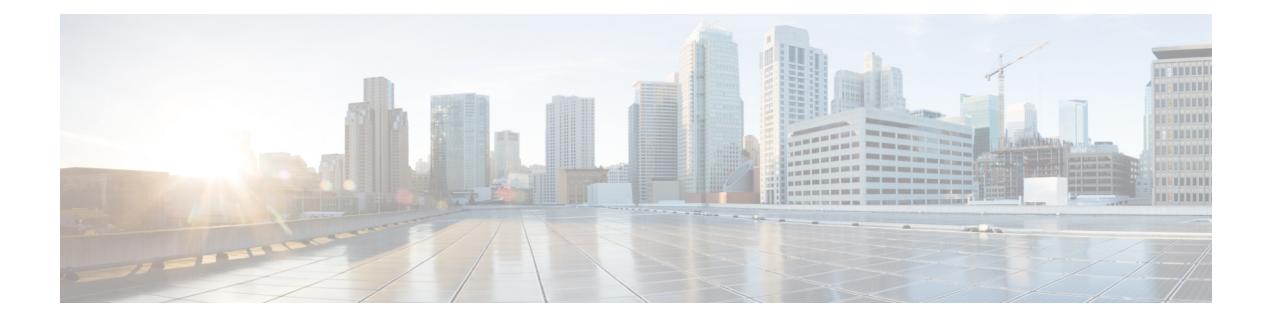

# **K Show Commands**

- show key [chain,](#page-1233-0) on page 1154
- show key chain mode [decrypt,](#page-1234-0) on page 1155
- show [keystore,](#page-1235-0) on page 1156
- show kim [inconsistency,](#page-1236-0) on page 1157
- show kubernetes [containers,](#page-1237-0) on page 1158

I

# <span id="page-1233-0"></span>**show key chain**

{ show key chain [ <keychain> ] [ detail ] }

## **Syntax Description**

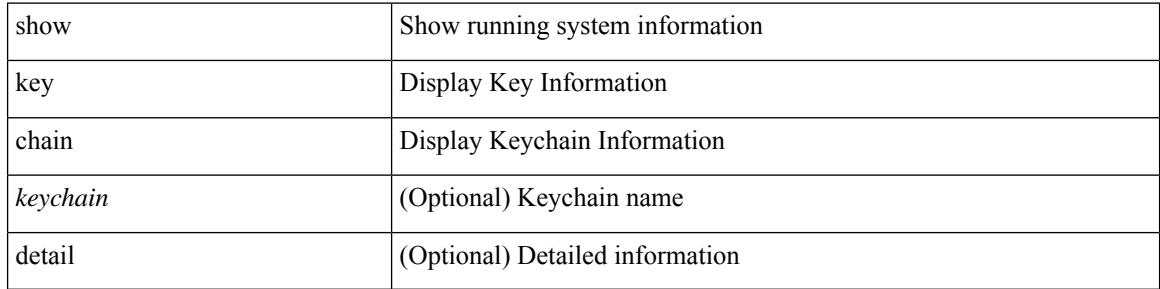

#### **Command Mode**

# <span id="page-1234-0"></span>**show key chain mode decrypt**

{ show key chain [ <keychain> ] mode decrypt }

## **Syntax Description**

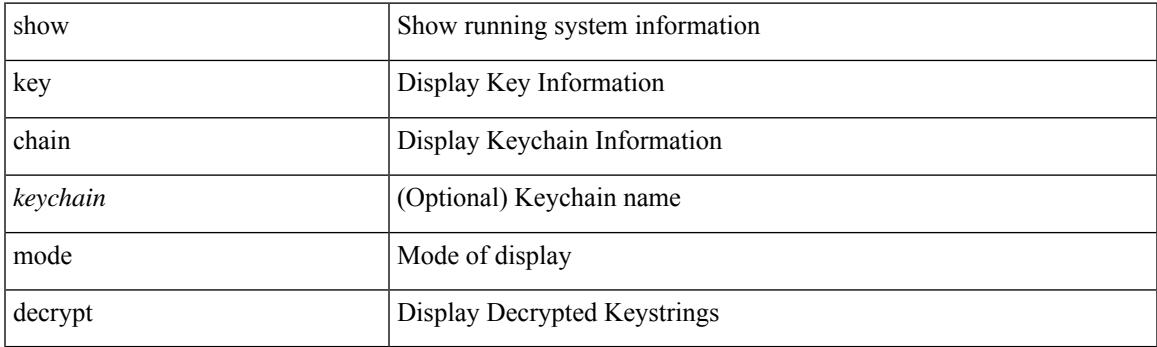

**Command Mode**

# <span id="page-1235-0"></span>**show keystore**

show keystore

**Syntax Description**

keystore keystore stats

#### **Command Mode**

# <span id="page-1236-0"></span>**show kim inconsistency**

show kim inconsistency

### **Syntax Description**

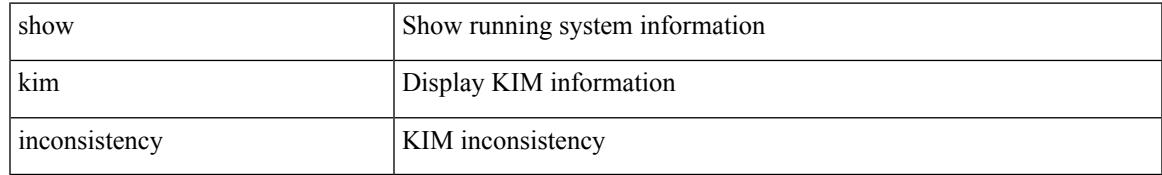

### **Command Mode**

## <span id="page-1237-0"></span>**show kubernetes containers**

show kubernetes containers [ brief | interface <if\_name> | mgmt0 ]

#### **Syntax Description**

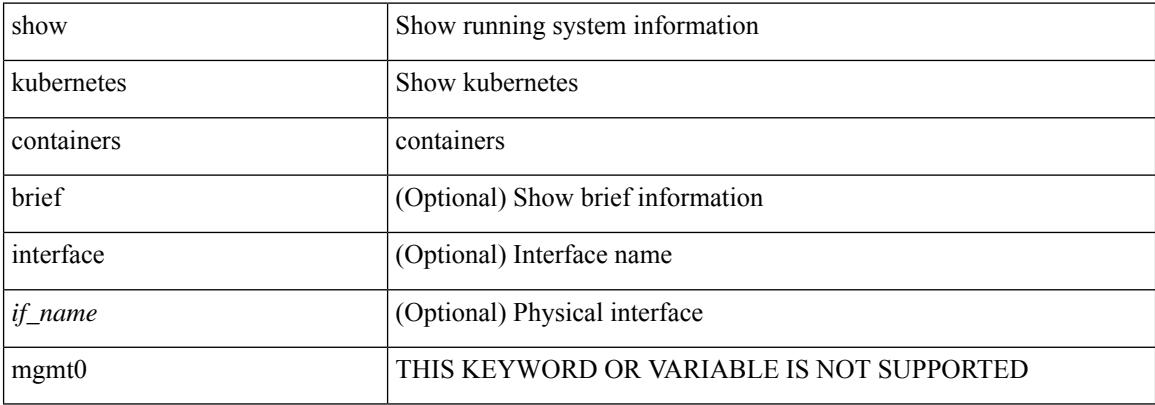

#### **Command Mode**

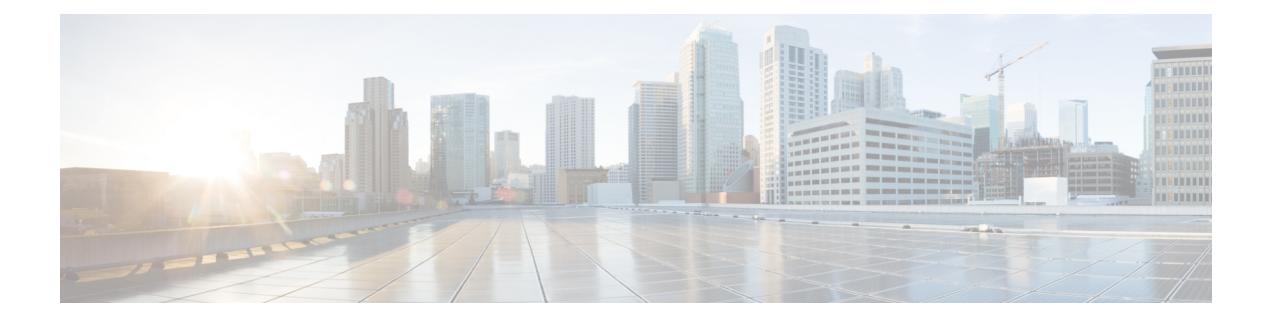

# **L Show Commands**

- show 12 [mroute,](#page-1245-0) on page 1166
- show 12 [multicast](#page-1246-0) ftag, on page 1167
- show l2 [multicast](#page-1247-0) trees, on page 1168
- show 12 [route,](#page-1248-0) on page 1169
- show 12rib [clients,](#page-1249-0) on page 1170
- show l2rib [producers,](#page-1250-0) on page 1171
- show l2rib [registrations,](#page-1252-0) on page 1173
- show l2route cmcast [topology,](#page-1253-0) on page 1174
- show [l2route](#page-1254-0) evpn ead, on page 1175
- show l2route evpn [ethernet-segment](#page-1255-0) esi, on page 1176
- show [l2route](#page-1256-0) evpn fl all, on page 1177
- show [l2route](#page-1257-0) evpn fl evi, on page 1178
- show [l2route](#page-1258-0) evpn imet all, on page 1179
- show [l2route](#page-1259-0) evpn imet evi, on page 1180
- show [l2route](#page-1260-0) evpn mac-ip all, on page 1181
- show [l2route](#page-1261-0) evpn mac-ip evi, on page 1182
- show [l2route](#page-1262-0) evpn mac all, on page 1183
- show [l2route](#page-1263-0) evpn mac evi, on page 1184
- show l2route evpn [path-list](#page-1264-0) all, on page 1185
- show l2route evpn [startup-route](#page-1265-0) all, on page 1186
- show l2route evpn [startup-route](#page-1266-0) evi, on page 1187
- show l2route evpn [topo-child-attr](#page-1267-0) all, on page 1188
- show l2route evpn [topo-child-attr](#page-1268-0) evi, on page 1189
- show l2route fhs [topology,](#page-1269-0) on page 1190
- show l2route fl [topology,](#page-1270-0) on page 1191
- show l2route mac [topology,](#page-1271-0) on page 1192
- show [l2route](#page-1272-0) peerid, on page 1193
- show l2route spmsi [topology,](#page-1273-0) on page 1194
- show l2route [summary,](#page-1274-0) on page 1195
- show l2route [topology,](#page-1275-0) on page 1196
- show l2route [topology,](#page-1276-0) on page 1197
- show lacp [counters,](#page-1277-0) on page 1198
- show lacp [interface,](#page-1278-0) on page 1199
- show lacp [issu-impact,](#page-1279-0) on page 1200
- show lacp [neighbor,](#page-1280-0) on page 1201
- show lacp [port-channel,](#page-1281-0) on page 1202
- show lacp [system-identifier,](#page-1282-0) on page 1203
- show lcnd dot1x [address,](#page-1283-0) on page 1204
- show lcnd [dot1x](#page-1284-0) port, on page 1205
- show lcnd stats [interface,](#page-1285-0) on page 1206
- show [ldap-search-map,](#page-1286-0) on page 1207
- show [ldap-server,](#page-1287-0) on page 1208
- show [ldap-server](#page-1288-0) groups, on page 1209
- show [ldap-server](#page-1289-0) statistics, on page 1210
- show [license,](#page-1290-0) on page 1211
- show [license](#page-1291-0) all, on page 1212
- show [license](#page-1292-0) certs, on page 1213
- show license data [conversion,](#page-1293-0) on page 1214
- show license [eventlog,](#page-1294-0) on page 1215
- show license history [message,](#page-1295-0) on page 1216
- show license [host-id,](#page-1296-0) on page 1217
- show [license](#page-1297-0) rum id all, on page 1218
- show [license](#page-1298-0) status, on page 1219
- show license [summary,](#page-1299-0) on page 1220
- show license tech [support,](#page-1300-0) on page 1221
- show [license](#page-1301-0) udi, on page 1222
- show [license](#page-1302-0) usage, on page 1223
- show license [version,](#page-1303-0) on page 1224
- [show](#page-1304-0) line, on page 1225
- show line [console,](#page-1305-0) on page 1226
- show line console [connected,](#page-1306-0) on page 1227
- show line console [user-input-string,](#page-1307-0) on page 1228
- [show](#page-1308-0) lisp ddt, on page 1229
- show lisp ddt [queue,](#page-1309-0) on page 1230
- show lisp ddt [referral-cache,](#page-1310-0) on page 1231
- show lisp [dynamic-eid,](#page-1311-0) on page 1232
- [show](#page-1312-0) lisp elp, on page 1233
- show lisp [negative-prefix,](#page-1313-0) on page 1234
- show lisp [proxy-itr,](#page-1314-0) on page 1235
- [show](#page-1315-0) lisp site, on page 1236
- show lisp site [instance-id,](#page-1316-0) on page 1237
- [show](#page-1317-0) lldp all, on page 1238
- show lldp dcbx [interface,](#page-1318-0) on page 1239
- show lldp [entry,](#page-1319-0) on page 1240
- show lldp [interface,](#page-1320-0) on page 1241
- show lldp [neighbors,](#page-1321-0) on page 1242
- show lldp [neighbors](#page-1322-0) detail, on page 1243
- show lldp neighbors [system-detail,](#page-1323-0) on page 1244
- show lldp poe [interface,](#page-1324-0) on page 1245
- show lldp [portid-subtype,](#page-1325-0) on page 1246
- show lldp [timers,](#page-1326-0) on page 1247
- show lldp [tlv-select,](#page-1327-0) on page 1248
- show lldp [traffic,](#page-1328-0) on page 1249
- show lldp traffic [interface,](#page-1329-0) on page 1250
- show lldp traffic [interface](#page-1330-0) all, on page 1251
- show [locator-led](#page-1331-0) status, on page 1252
- show [logging,](#page-1332-0) on page 1253
- show logging [console,](#page-1333-0) on page 1254
- show logging [dropcount,](#page-1334-0) on page 1255
- show [logging](#page-1335-0) history, on page 1256
- show [logging](#page-1336-0) info, on page 1257
- show [logging](#page-1337-0) last, on page 1258
- show [logging](#page-1338-0) level, on page 1259
- show [logging](#page-1339-0) level, on page 1260
- show [logging](#page-1341-0) level aaa, on page 1262
- show [logging](#page-1342-0) level acl, on page 1263
- show [logging](#page-1343-0) level aclmgr, on page 1264
- show [logging](#page-1344-0) level adbm, on page 1265
- show logging level [adjmgr,](#page-1345-0) on page 1266
- show [logging](#page-1346-0) level amt, on page 1267
- show logging level [app-hosting,](#page-1347-0) on page 1268
- show [logging](#page-1348-0) level arp, on page 1269
- show logging level [ascii-cfg,](#page-1349-0) on page 1270
- show logging level assoc mgr, on page 1271
- show logging level [backup,](#page-1351-0) on page 1272
- show [logging](#page-1352-0) level bfd, on page 1273
- show [logging](#page-1353-0) level bgp, on page 1274
- show logging level [bloggerd,](#page-1354-0) on page 1275
- show logging level [bootvar,](#page-1355-0) on page 1276
- show logging level [callhome,](#page-1356-0) on page 1277
- show logging level [capability,](#page-1357-0) on page 1278
- show [logging](#page-1358-0) level cdp, on page 1279
- show logging level cert enroll, on page 1280
- show [logging](#page-1360-0) level cfs, on page 1281
- show [logging](#page-1361-0) level clis, on page 1282
- show logging level [clk\\_mgr,](#page-1362-0) on page 1283
- show logging level [confcheck,](#page-1363-0) on page 1284
- show [logging](#page-1364-0) level copp, on page 1285
- show logging level [core-dmon,](#page-1365-0) on page 1286
- show [logging](#page-1366-0) level cts, on page 1287
- show logging level [device-alias,](#page-1367-0) on page 1288
- show logging level [dhclient,](#page-1368-0) on page 1289
- show logging level [dhcp\\_snoop,](#page-1369-0) on page 1290
- show logging level diagnostic [diag\\_port\\_lb,](#page-1370-0) on page 1291
- show logging level diagnostic [diagclient,](#page-1371-0) on page 1292
- show logging level [diagnostic](#page-1372-0) diagmgr, on page 1293
- show [logging](#page-1373-0) level dot1x, on page 1294
- show [logging](#page-1374-0) level dpvm, on page 1295
- show [logging](#page-1375-0) level ecp, on page 1296
- show [logging](#page-1376-0) level eigrp, on page 1297
- show [logging](#page-1377-0) level eltm, on page 1298
- show [logging](#page-1378-0) level epbr, on page 1299
- show [logging](#page-1379-0) level epp, on page 1300
- show logging level [ethdstats,](#page-1380-0) on page 1301
- show [logging](#page-1381-0) level ethpm, on page 1302
- show [logging](#page-1382-0) level evb, on page 1303
- show [logging](#page-1383-0) level evmc, on page 1304
- show [logging](#page-1384-0) level evmed, on page 1305
- show [logging](#page-1385-0) level evms, on page 1306
- show logging level fabric [forwarding,](#page-1386-0) on page 1307
- show logging level [fabricpath](#page-1387-0) isis, on page 1308
- show logging level [fabricpath](#page-1388-0) switch-id, on page 1309
- show [logging](#page-1389-0) level fc2d, on page 1310
- show logging level [fcdomain,](#page-1390-0) on page 1311
- show [logging](#page-1391-0) level fcns, on page 1312
- show logging level fcoe mgr, on page 1313
- show [logging](#page-1393-0) level fcs, on page 1314
- show [logging](#page-1394-0) level fdmi, on page 1315
- show logging level [feature-mgr,](#page-1395-0) on page 1316
- show [logging](#page-1396-0) level flogi, on page 1317
- show logging level [fs-daemon,](#page-1397-0) on page 1318
- show [logging](#page-1398-0) level fspf, on page 1319
- show logging level [fsync\\_mgr,](#page-1399-0) on page 1320
- show [logging](#page-1400-0) level gpixm, on page 1321
- show logging level [hardware-telemetry,](#page-1401-0) on page 1322
- show [logging](#page-1402-0) level hsrp, on page 1323
- show [logging](#page-1403-0) level icam, on page 1324
- show [logging](#page-1404-0) level igmp, on page 1325
- show [logging](#page-1405-0) level im, on page 1326
- show [logging](#page-1406-0) level imp, on page 1327
- show logging level [interface-vlan,](#page-1407-0) on page 1328
- show logging level ip sla [responder,](#page-1408-0) on page 1329
- show [logging](#page-1409-0) level ip sla sender, on page 1330
- show logging level ip sla [twamp-server,](#page-1410-0) on page 1331
- show [logging](#page-1411-0) level ipconf, on page 1332
- show [logging](#page-1412-0) level ipfib, on page 1333
- show [logging](#page-1413-0) level ipqos, on page 1334
- show [logging](#page-1414-0) level ipv6 icmp, on page 1335
- show [logging](#page-1415-0) level ipv6 mfwd, on page 1336
- show [logging](#page-1416-0) level ipv6 pim, on page 1337
- show [logging](#page-1417-0) level iscm, on page 1338
- show [logging](#page-1418-0) level iscm, on page 1339
- show [logging](#page-1419-0) level isis, on page 1340
- show [logging](#page-1420-0) level l2fm, on page 1341
- show [logging](#page-1421-0) level l3vm, on page 1342
- show [logging](#page-1422-0) level lacp, on page 1343
- show [logging](#page-1423-0) level ldap, on page 1344
- show [logging](#page-1424-0) level lim, on page 1345
- show [logging](#page-1425-0) level lisp, on page 1346
- show [logging](#page-1426-0) level lldp, on page 1347
- show [logging](#page-1427-0) level m2rib, on page 1348
- show [logging](#page-1428-0) level mfdm, on page 1349
- show [logging](#page-1429-0) level mfwd, on page 1350
- show [logging](#page-1430-0) level mld, on page 1351
- show logging level [mmode,](#page-1431-0) on page 1352
- show logging level [module,](#page-1432-0) on page 1353
- show logging level [monitor,](#page-1433-0) on page 1354
- show logging level mpls [manager,](#page-1434-0) on page 1355
- show logging level mpls [switching,](#page-1435-0) on page 1356
- show [logging](#page-1436-0) level msdp, on page 1357
- show [logging](#page-1437-0) level mvsh, on page 1358
- show [logging](#page-1438-0) level nat, on page 1359
- show [logging](#page-1439-0) level nbm, on page 1360
- show logging level [netstack,](#page-1440-0) on page 1361
- show [logging](#page-1441-0) level nfm, on page 1362
- show logging level [ngmvpn,](#page-1442-0) on page 1363
- show [logging](#page-1443-0) level ngoam, on page 1364
- show [logging](#page-1444-0) level npv, on page 1365
- show [logging](#page-1445-0) level ntp, on page 1366
- show [logging](#page-1446-0) level nve, on page 1367
- show [logging](#page-1447-0) level nxsdk, on page 1368
- show [logging](#page-1448-0) level ofm, on page 1369
- show [logging](#page-1449-0) level ospf, on page 1370
- show [logging](#page-1450-0) level ospfv3, on page 1371
- show [logging](#page-1451-0) level otv isis, on page 1372
- show [logging](#page-1452-0) level pfstat, on page 1373
- show [logging](#page-1453-0) level pim, on page 1374
- show [logging](#page-1454-0) level pixm, on page 1375
- show logging level [pktmgr,](#page-1455-0) on page 1376
- show logging level [platform,](#page-1456-0) on page 1377
- show logging level [plcmgr,](#page-1457-0) on page 1378
- show logging level pltfm config, on page 1379
- show [logging](#page-1459-0) level pltm, on page 1380
- show [logging](#page-1460-0) level plugin, on page 1381
- show [logging](#page-1461-0) level poed, on page 1382
- show logging level [port-channel,](#page-1462-0) on page 1383
- show logging level [port-profile,](#page-1463-0) on page 1384
- show logging level [port-resources,](#page-1464-0) on page 1385
- show logging level [port-security,](#page-1465-0) on page 1386
- show [logging](#page-1466-0) level port, on page 1387
- show logging level [private-vlan,](#page-1467-0) on page 1388
- show [logging](#page-1468-0) level ptp, on page 1389
- show [logging](#page-1469-0) level radius, on page 1390
- show [logging](#page-1470-0) level rdl, on page 1391
- show logging level res mgr, on page 1392
- show [logging](#page-1472-0) level rib, on page 1393
- show [logging](#page-1473-0) level rip, on page 1394
- show logging level routing ipv6 [multicast,](#page-1474-0) on page 1395
- show logging level routing [multicast,](#page-1475-0) on page 1396
- show [logging](#page-1476-0) level rpm, on page 1397
- show [logging](#page-1477-0) level rscn, on page 1398
- show [logging](#page-1478-0) level sal, on page 1399
- show logging level [san-port-channel,](#page-1479-0) on page 1400
- show logging level [san-port-channel,](#page-1480-0) on page 1401
- show logging level [scheduler,](#page-1481-0) on page 1402
- show logging level [scsi-target,](#page-1482-0) on page 1403
- show logging level [security,](#page-1483-0) on page 1404
- show logging level [segment-routing,](#page-1484-0) on page 1405
- show logging level [session-mgr,](#page-1485-0) on page 1406
- show [logging](#page-1486-0) level sflow, on page 1407
- show [logging](#page-1487-0) level smm, on page 1408
- show [logging](#page-1488-0) level snmpd, on page 1409
- show logging level [snmpmib\\_proc,](#page-1489-0) on page 1410
- show logging level [spanning-tree,](#page-1490-0) on page 1411
- show [logging](#page-1491-0) level spm, on page 1412
- show [logging](#page-1492-0) level stripcl, on page 1413
- show [logging](#page-1493-0) level syncc, on page 1414
- show logging level [sysmgr,](#page-1494-0) on page 1415
- show [logging](#page-1495-0) level tacacs, on page 1416
- show logging level [telemetry,](#page-1496-0) on page 1417
- show logging level template manager, on page 1418
- show [logging](#page-1498-0) level track, on page 1419
- show logging level [tunnel-encryption,](#page-1499-0) on page 1420
- show [logging](#page-1500-0) level tunnel, on page 1421
- show [logging](#page-1501-0) level u2rib, on page 1422
- show [logging](#page-1502-0) level u6rib, on page 1423
- show [logging](#page-1503-0) level udld, on page 1424
- show [logging](#page-1504-0) level ufdm, on page 1425
- show [logging](#page-1505-0) level urib, on page 1426
- show logging level [vdc\\_mgr,](#page-1506-0) on page 1427
- show logging level [virtual-service,](#page-1507-0) on page 1428
- show logging level [vlan\\_mgr,](#page-1508-0) on page 1429
- show [logging](#page-1509-0) level vmm, on page 1430
- show logging level [vmtracker,](#page-1510-0) on page 1431
- show [logging](#page-1511-0) level vpc, on page 1432
- show logging level [vrrp-cfg,](#page-1512-0) on page 1433
- show logging level [vrrp-eng,](#page-1513-0) on page 1434
- show [logging](#page-1514-0) level vrrpv3, on page 1435
- show [logging](#page-1515-0) level vsan, on page 1436
- show [logging](#page-1516-0) level vshd, on page 1437
- show [logging](#page-1517-0) level vtp, on page 1438
- show [logging](#page-1518-0) level wwn, on page 1439
- show [logging](#page-1519-0) level xbar, on page 1440
- show [logging](#page-1520-0) level zone, on page 1441
- show [logging](#page-1521-0) logfile, on page 1442
- show logging logfile [duration,](#page-1522-0) on page 1443
- show logging logfile [last-index,](#page-1523-0) on page 1444
- show logging logfile [start-seqn,](#page-1524-0) on page 1445
- show logging logfile [start-time,](#page-1525-0) on page 1446
- show logging [loopback,](#page-1526-0) on page 1447
- show logging [module,](#page-1527-0) on page 1448
- show logging [monitor,](#page-1528-0) on page 1449
- show [logging](#page-1529-0) nvram, on page 1450
- show logging [onboard,](#page-1530-0) on page 1451
- show logging [onboard,](#page-1531-0) on page 1452
- show logging onboard [kernel-trace,](#page-1534-0) on page 1455
- show logging [origin-id,](#page-1535-0) on page 1456
- show logging [pending-diff,](#page-1536-0) on page 1457
- show logging [pending,](#page-1537-0) on page 1458
- show logging [rate-limit,](#page-1538-0) on page 1459
- show logging [rfc-strict,](#page-1539-0) on page 1460
- show [logging](#page-1540-0) server, on page 1461
- show [logging](#page-1541-0) session status, on page 1462
- show logging [source-interface,](#page-1542-0) on page 1463
- show [logging](#page-1543-0) status, on page 1464
- show logging [timestamp,](#page-1544-0) on page 1465
- show login [on-failure](#page-1545-0) log, on page 1466
- show login [on-successful](#page-1546-0) log, on page 1467

## <span id="page-1245-0"></span>**show l2 mroute**

show {  $2$  | fabricpath } mroute { [ vdc-omf ] { [ resolved ] } | [ vlan <vlanid> ] { { [ omf ] | [ flood ] | [ source { <srcaddr> | <v6srcaddr> | <macsrcaddr> } ] [ group { <groupaddr> | <v6groupaddr> | <macgroupaddr> } ] } [ resolved ] [ ftag <ftag-id> ] [ hex ] } }

### **Syntax Description**

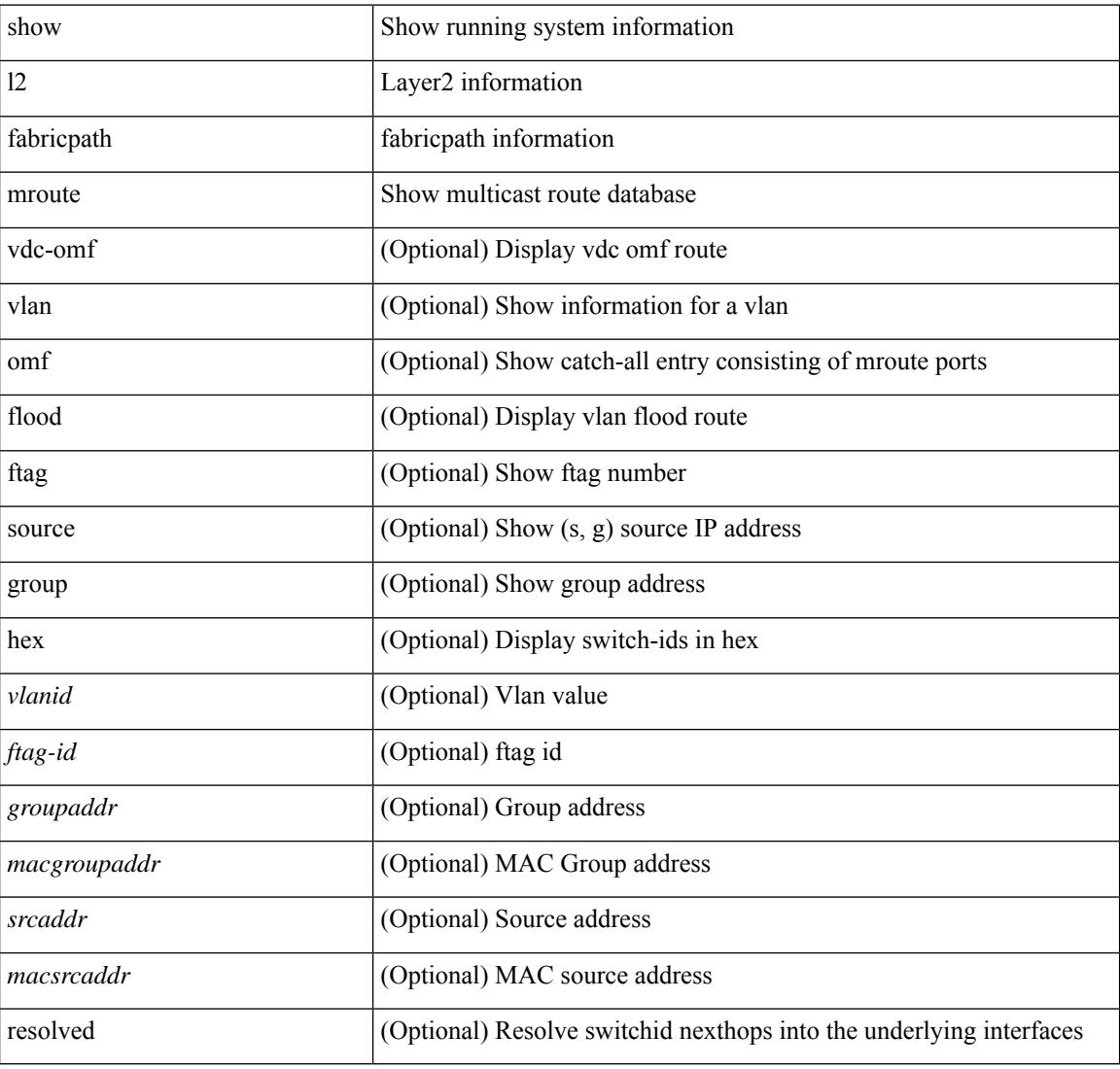

#### **Command Mode**

# <span id="page-1246-0"></span>**show l2 multicast ftag**

show {  $12$  | fabricpath } multicast ftag [ <ftag-id> ]

## **Syntax Description**

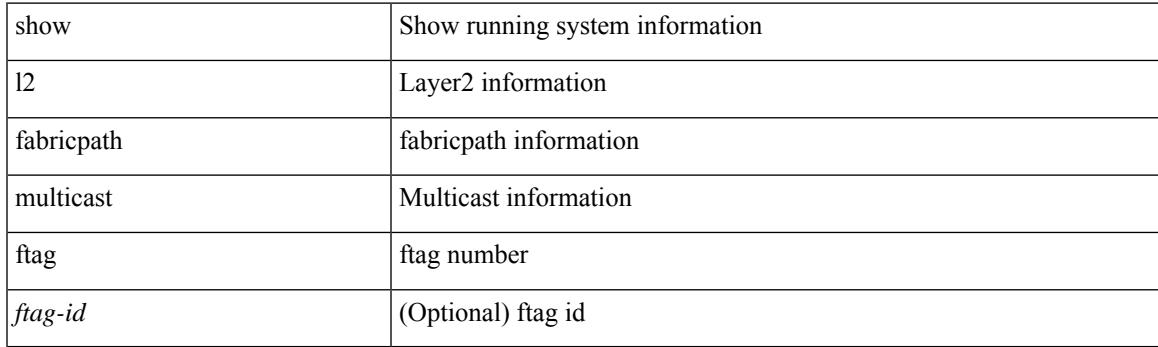

**Command Mode**

# <span id="page-1247-0"></span>**show l2 multicast trees**

show {  $2$  | fabricpath } multicast trees [ topo <topo-id> ] [ ftag <ftag-id> ] [ hex ]

## **Syntax Description**

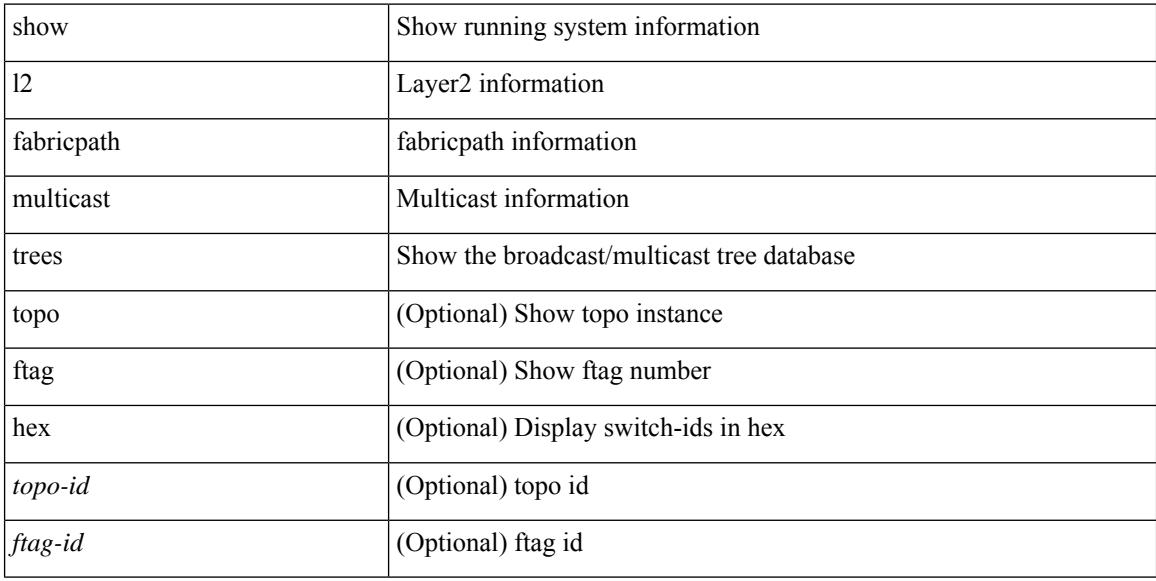

## **Command Mode**

# <span id="page-1248-0"></span>**show l2 route**

show { l2 | fabricpath } route [ topology { <topo\_val> [ switchid <switchid > ] | all } | switchid <switchid > ]  $[$  detail  $|$  hex  $]$  +

## **Syntax Description**

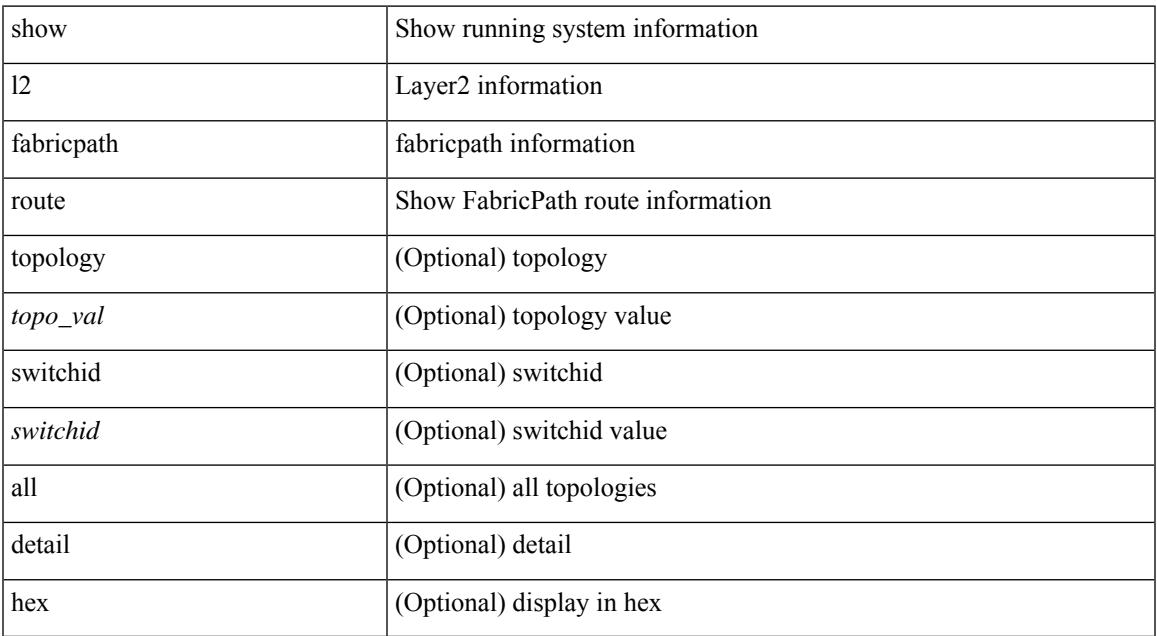

#### **Command Mode**

• /exec

# <span id="page-1249-0"></span>**show l2rib clients**

show l2rib clients [ <client\_id> ]

## **Syntax Description**

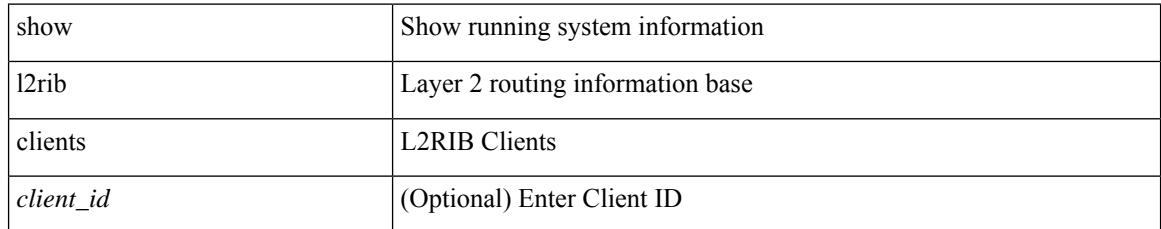

### **Command Mode**

# <span id="page-1250-0"></span>**show l2rib producers**

show l2rib producers [ { topology | mac | mac-ip | ead | pl | imet | flood-list | startup-route | peerid | es | topo-child-attr } [ static | local | bgp | vxlan | hmm | arp | ofa | lisp ] ] [ detail ]

## **Syntax Description**

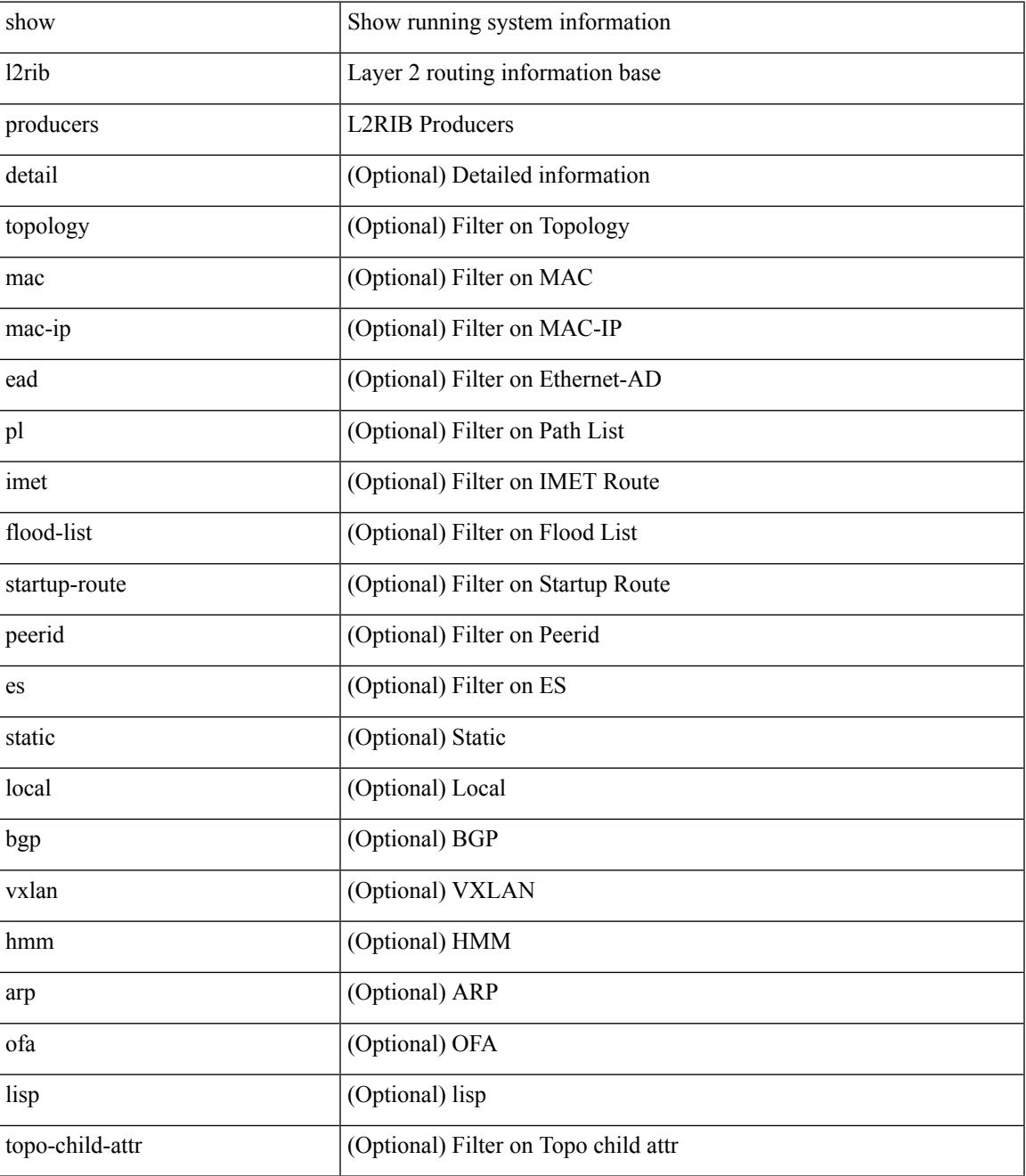

**Command Mode**

 $\mathbf I$ 

# <span id="page-1252-0"></span>**show l2rib registrations**

show l2rib registrations [ client <client\_id> [ <topo\_id> { mac | mac-ip | ead | pl | imet | flood-list | local-learn-signal | startup-route | topo | es | topo-child-attr } ] ]

## **Syntax Description**

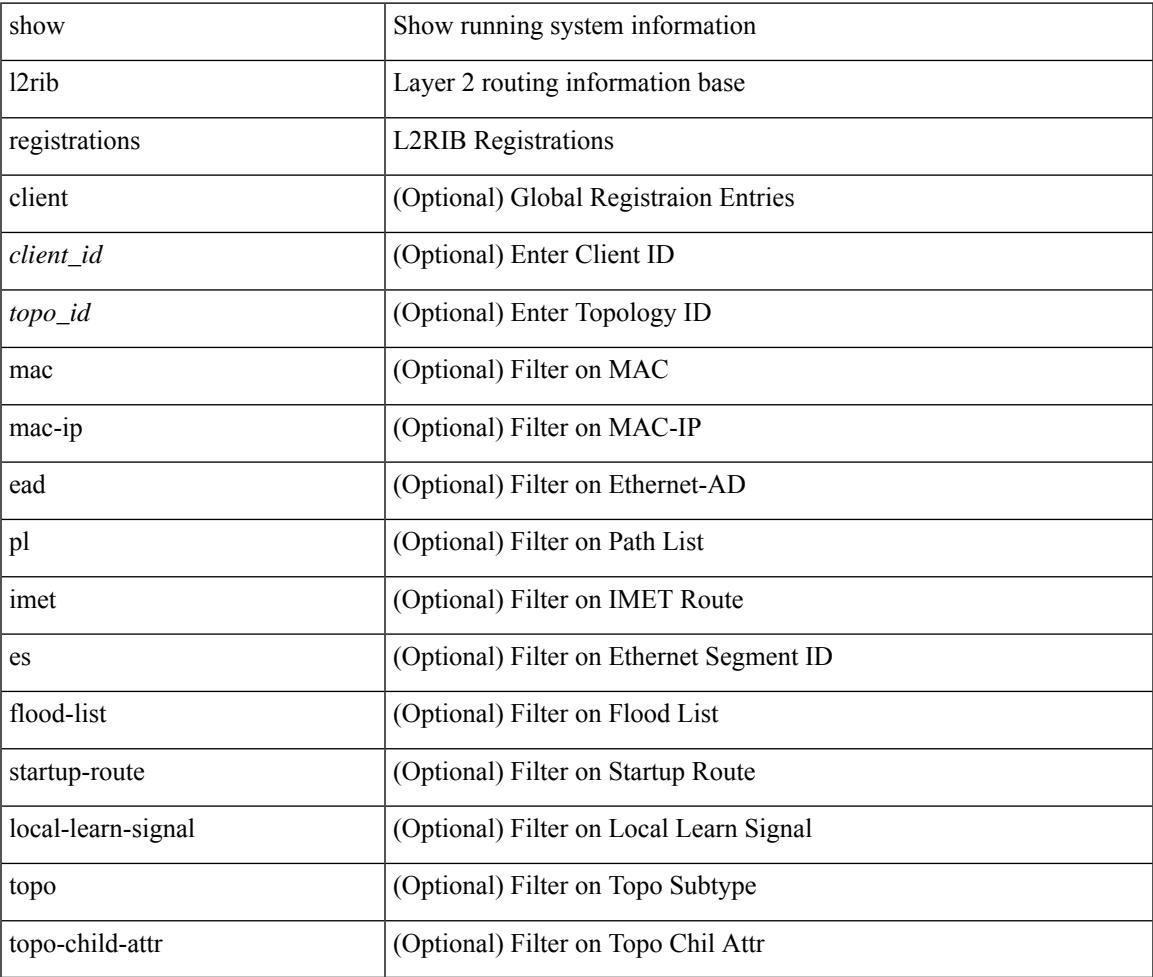

#### **Command Mode**

# <span id="page-1253-0"></span>**show l2route cmcast topology**

show l2route cmcast { topology <topo-id> | all } [ detail ]

## **Syntax Description**

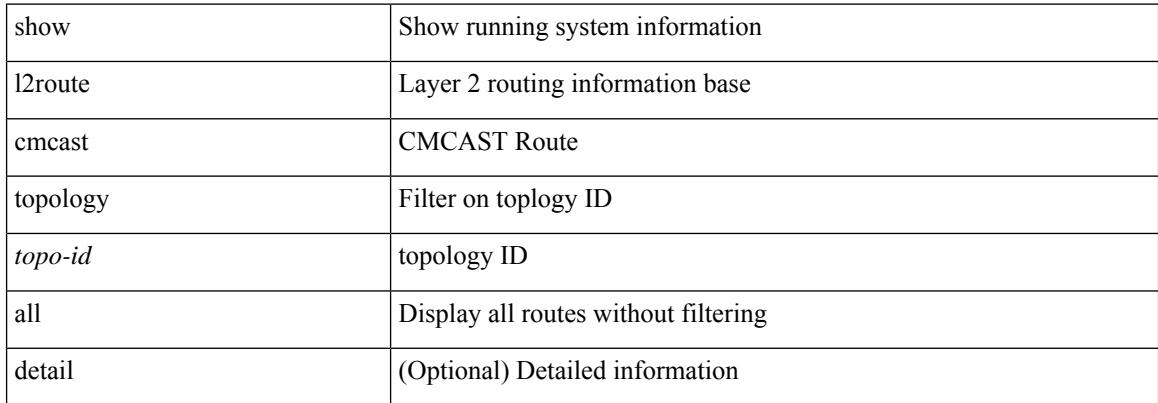

#### **Command Mode**

# <span id="page-1254-0"></span>**show l2route evpn ead**

show l2route evpn ead { all | es | evi } [ detail ]

### **Syntax Description**

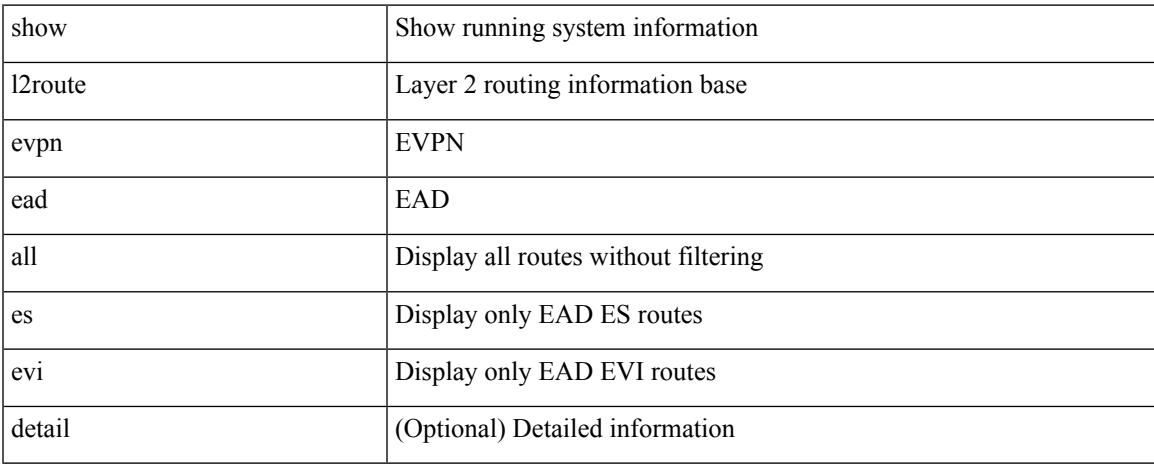

### **Command Mode**

# <span id="page-1255-0"></span>**show l2route evpn ethernet-segment esi**

show l2route evpn ethernet-segment { esi <esi-id> | all } [ bgp | vxlan ] [ detail ]

#### **Syntax Description**

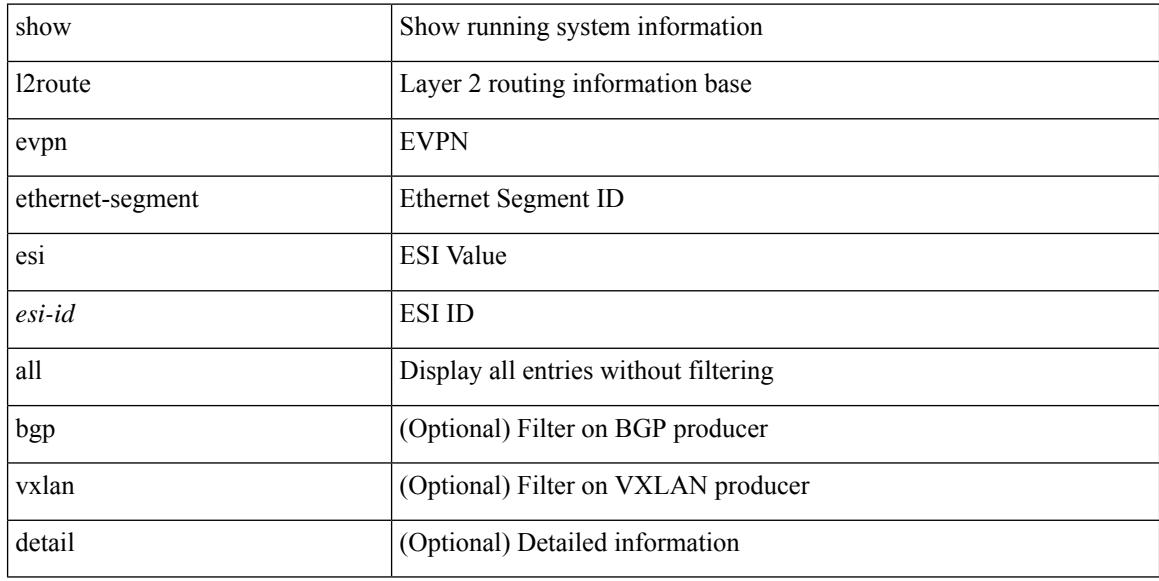

#### **Command Mode**

# <span id="page-1256-0"></span>**show l2route evpn fl all**

show l2route evpn fl all [ detail ]

### **Syntax Description**

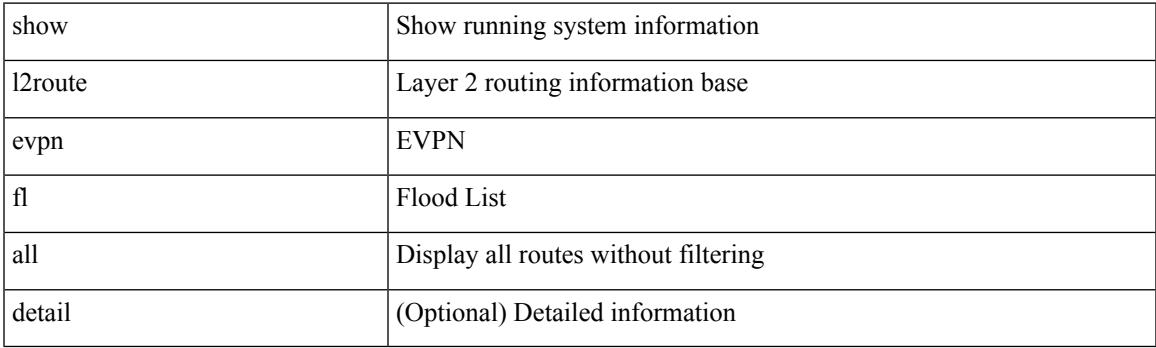

**Command Mode**

# <span id="page-1257-0"></span>**show l2route evpn fl evi**

show l2route evpn fl evi <vpn-id> [ detail ]

### **Syntax Description**

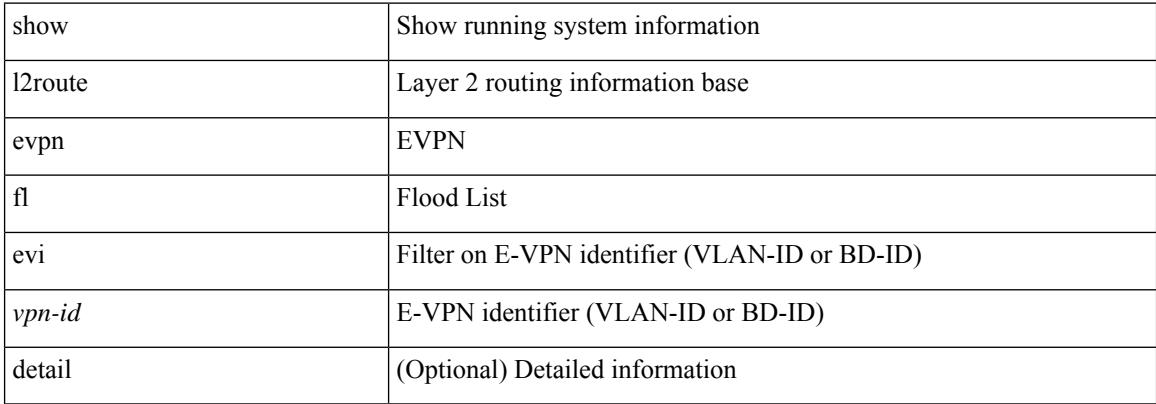

#### **Command Mode**

# <span id="page-1258-0"></span>**show l2route evpn imet all**

show l2route evpn imet all [ detail ]

## **Syntax Description**

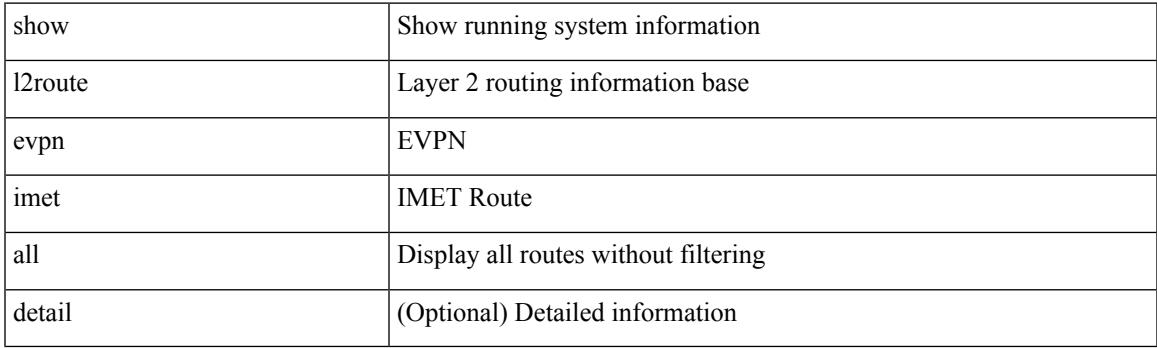

**Command Mode**

# <span id="page-1259-0"></span>**show l2route evpn imet evi**

show l2route evpn imet evi {  $\langle v \rangle$  \  $\langle v \rangle$  \  $\langle$ 

### **Syntax Description**

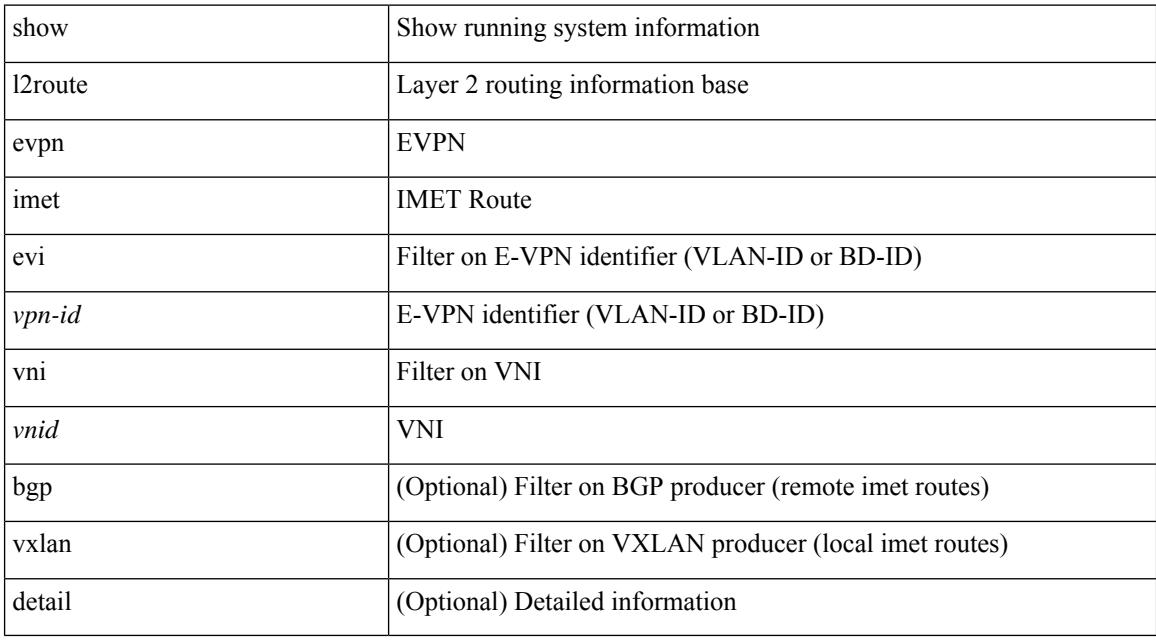

## **Command Mode**
# **show l2route evpn mac-ip all**

show l2route evpn mac-ip all [ detail ]

## **Syntax Description**

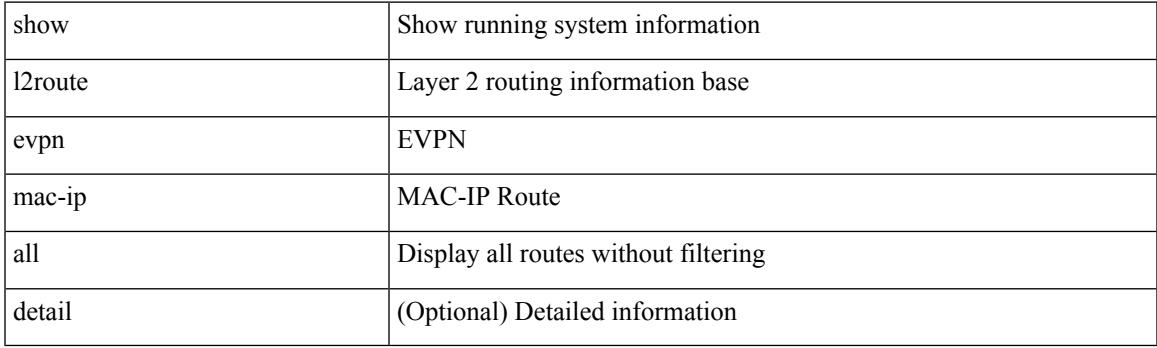

**Command Mode**

# **show l2route evpn mac-ip evi**

show l2route evpn mac-ip evi  $\langle \text{vpp-id} \rangle$  [ arp | bgp | hmm ] [ mac  $\langle \text{mac\_addr} \rangle$  [ host-ip  $\langle \langle \text{vpy4\_host} \rangle$  ]  $\langle$ ipv6\_host> } ] [ next-hop  $\langle$   $\rangle$ ipv4\_addr>  $|$   $\rangle$ ipv6\_addr>  $|$   $\rangle$   $\langle$ if-hdl> } ] [ detail ]

## **Syntax Description**

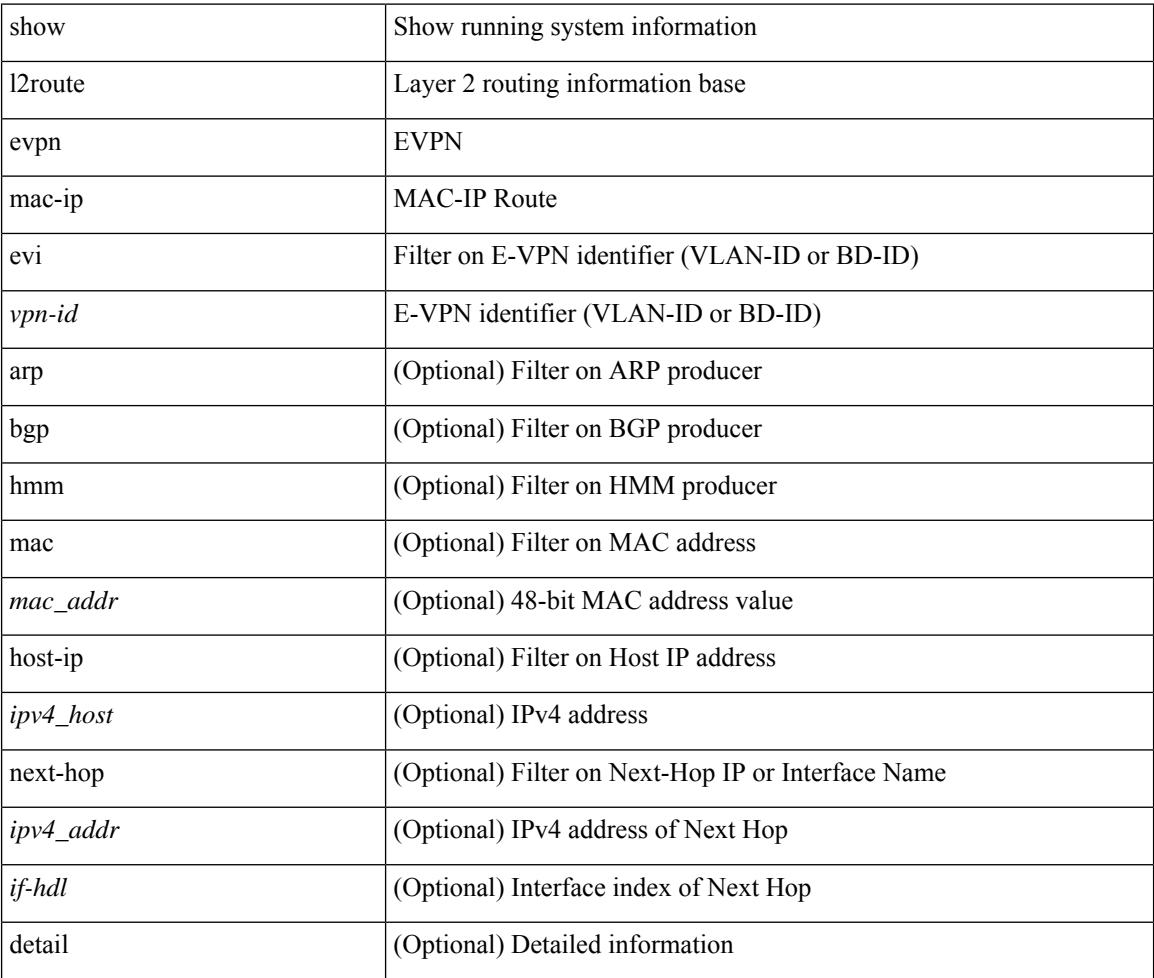

#### **Command Mode**

# **show l2route evpn mac all**

show l2route evpn mac all [ detail ]

## **Syntax Description**

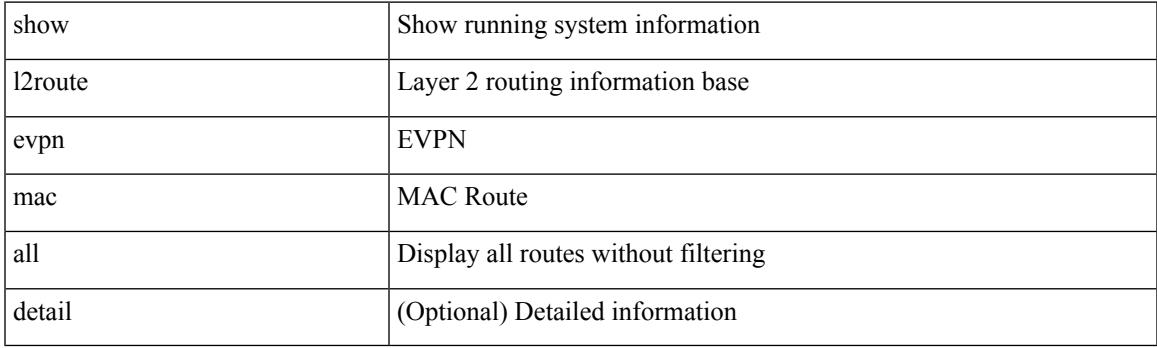

**Command Mode**

## **show l2route evpn mac evi**

show l2route evpn mac evi { <vpn-id> | vni <vnid> } [ static | local | bgp | vxlan | lisp ] [ mac <mac\_addr> ] [ next-hop  $\{\langle i\rangle \$  addr>  $|\langle i\rangle \$  \ \_{\text{\math}}\$ \right]  $\{\langle i\rangle\}$  [ detail ]

## **Syntax Description**

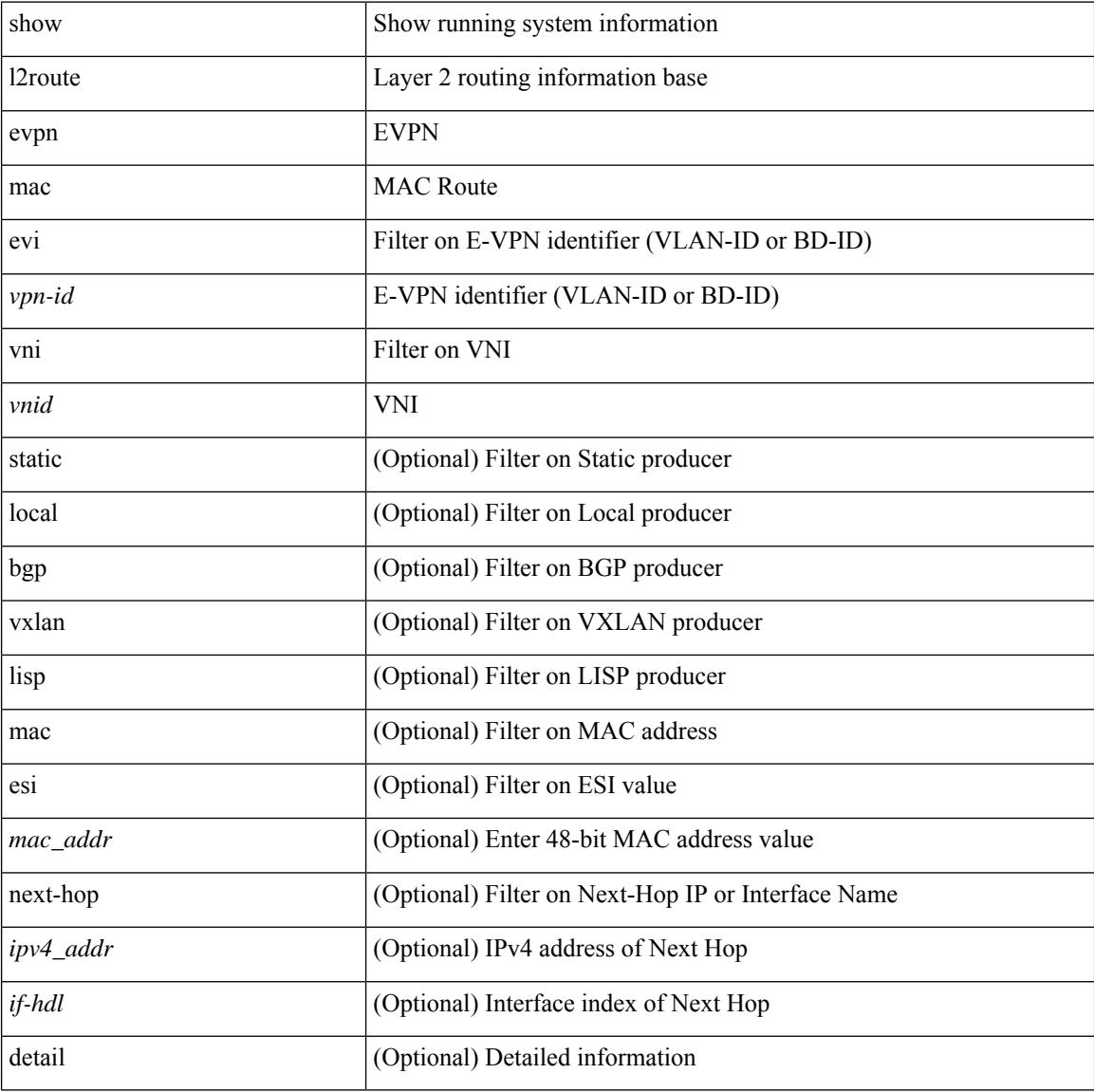

### **Command Mode**

# **show l2route evpn path-list all**

show l2route evpn path-list { all | esi <esi-id> } [ detail ]

### **Syntax Description**

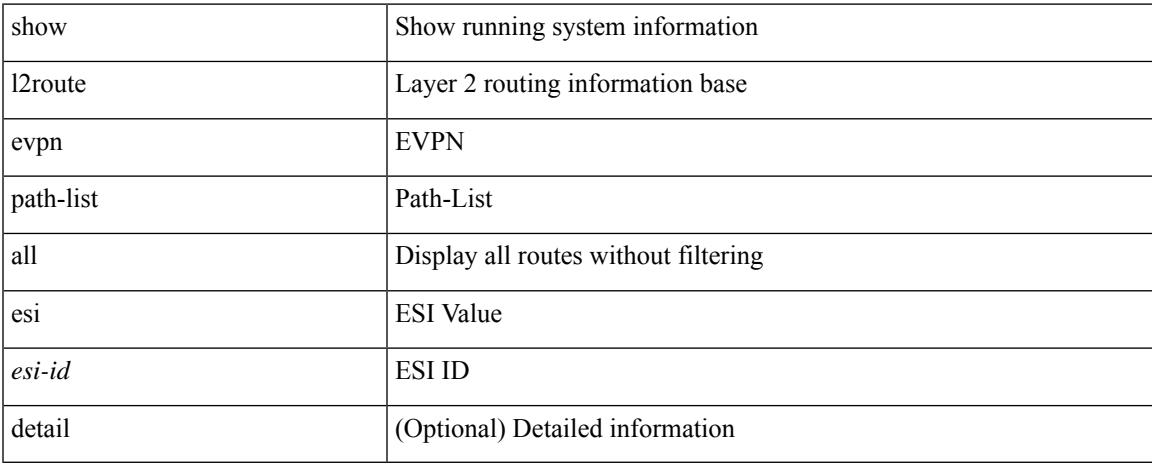

### **Command Mode**

# **show l2route evpn startup-route all**

show l2route evpn startup-route all [ detail ]

### **Syntax Description**

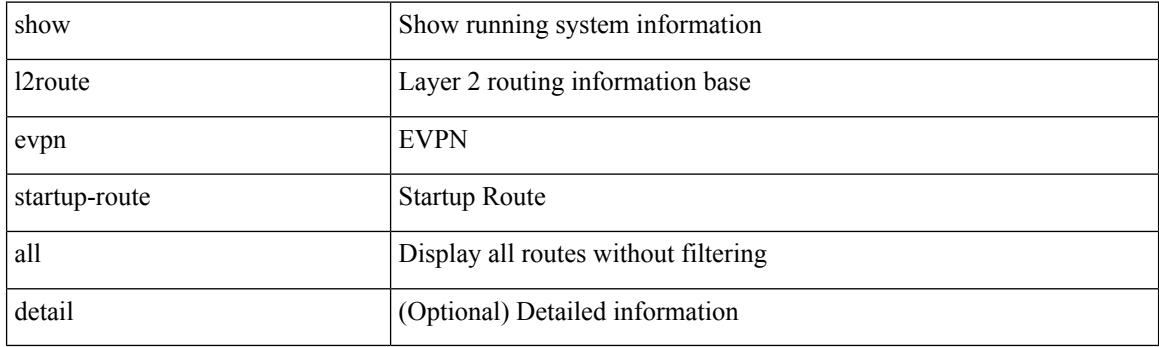

**Command Mode**

# **show l2route evpn startup-route evi**

show l2route evpn startup-route evi <vpn-id> [ detail ]

### **Syntax Description**

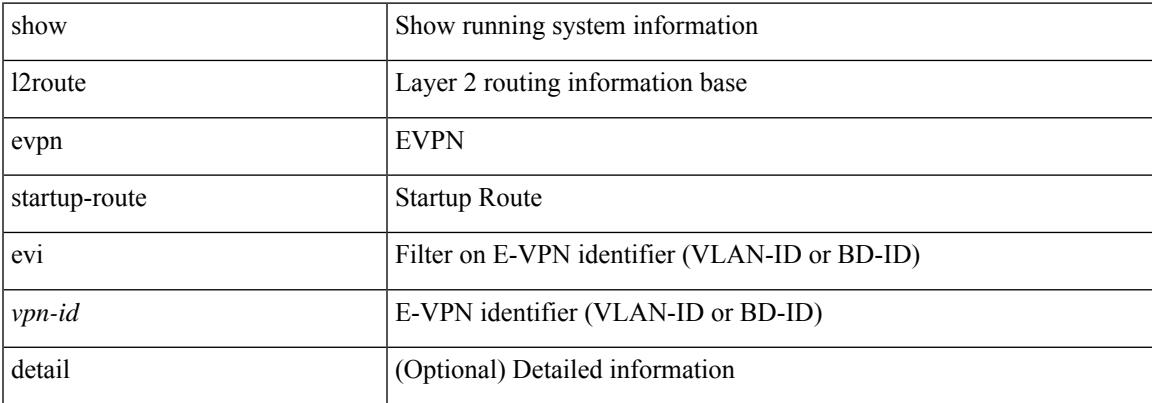

### **Command Mode**

# **show l2route evpn topo-child-attr all**

show l2route evpn topo-child-attr all [ detail ]

### **Syntax Description**

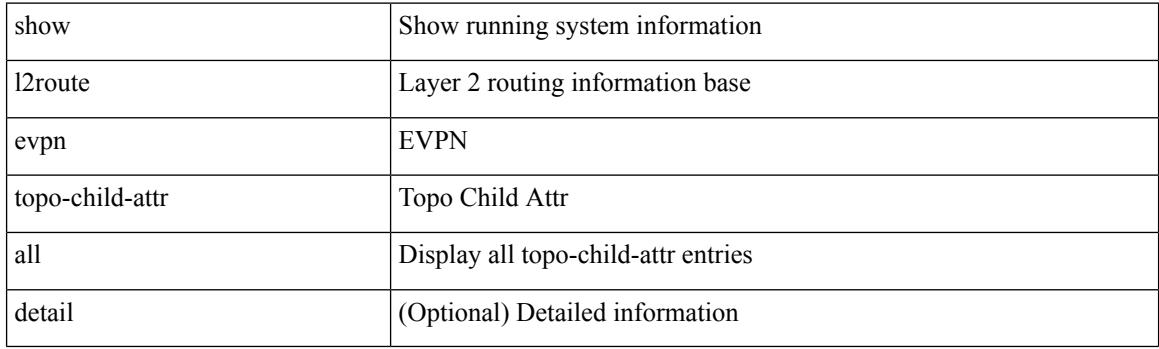

**Command Mode**

# **show l2route evpn topo-child-attr evi**

show l2route evpn topo-child-attr evi <vpn-id> [ detail ]

### **Syntax Description**

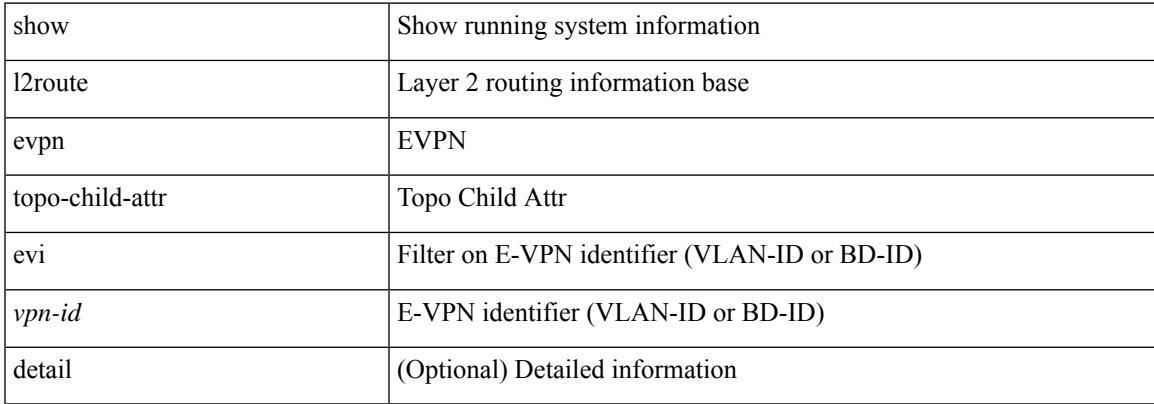

### **Command Mode**

# **show l2route fhs topology**

show l2route fhs { topology <topo-id> | all } [ detail ]

## **Syntax Description**

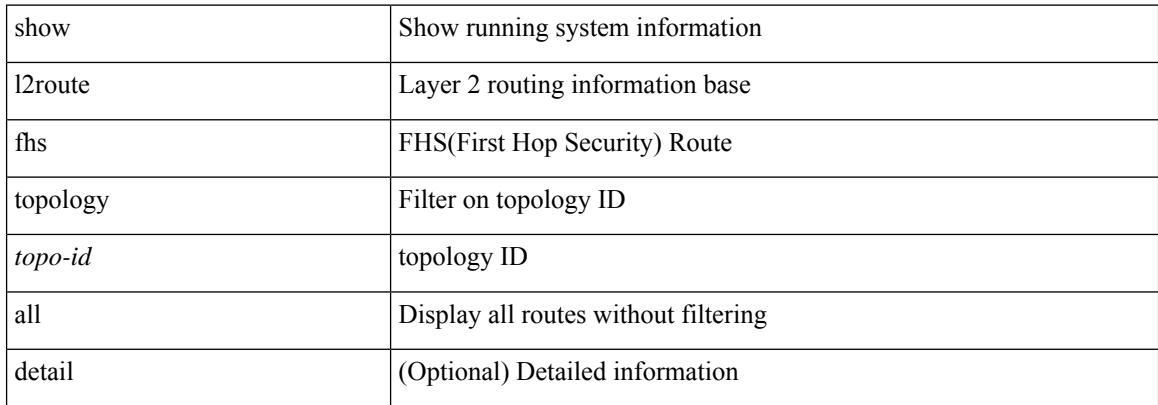

#### **Command Mode**

# **show l2route fl topology**

show l2route fl { topology <topo-id> | all } [ detail ]

## **Syntax Description**

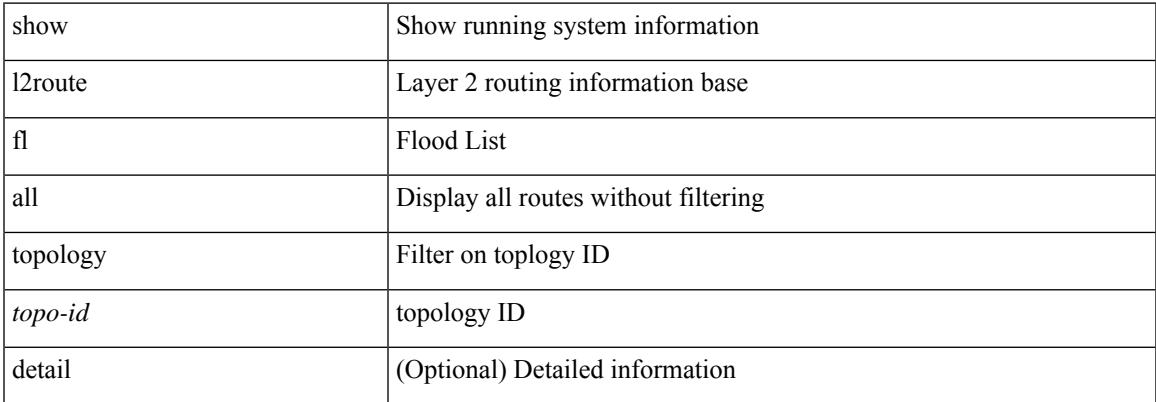

#### **Command Mode**

# **show l2route mac topology**

show l2route { mac-ip } { topology <topo-id> | all } [ detail ]

### **Syntax Description**

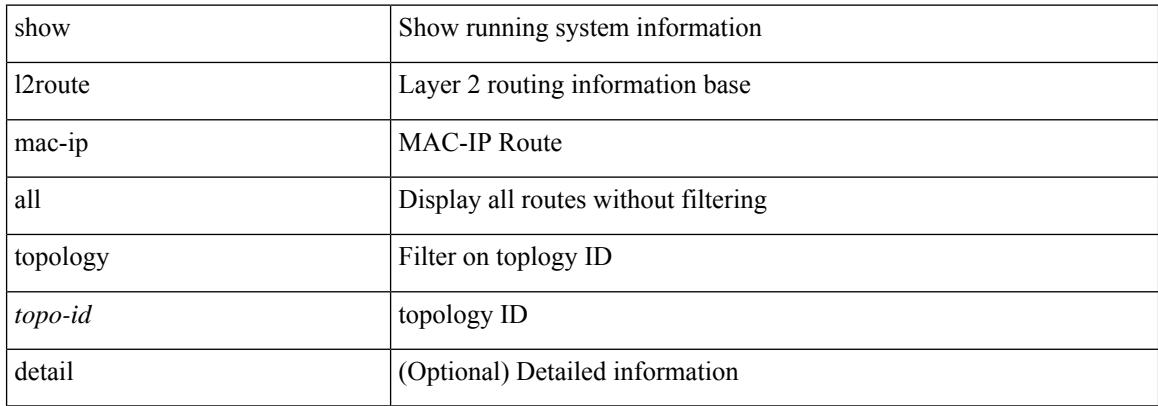

#### **Command Mode**

# **show l2route peerid**

show l2route peerid [ detail ]

## **Syntax Description**

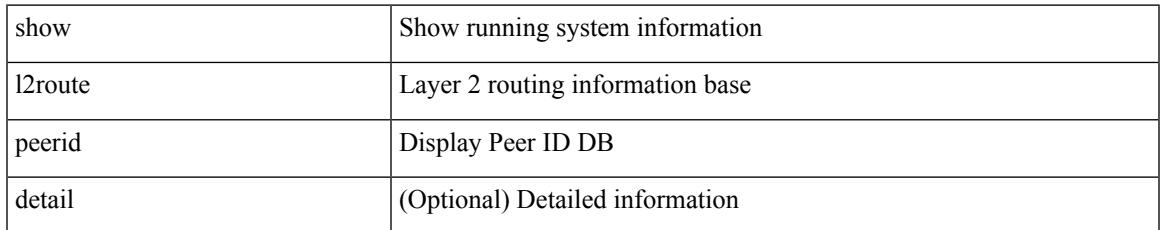

#### **Command Mode**

# **show l2route spmsi topology**

show l2route spmsi { topology <topo-id> | all } [ detail ]

## **Syntax Description**

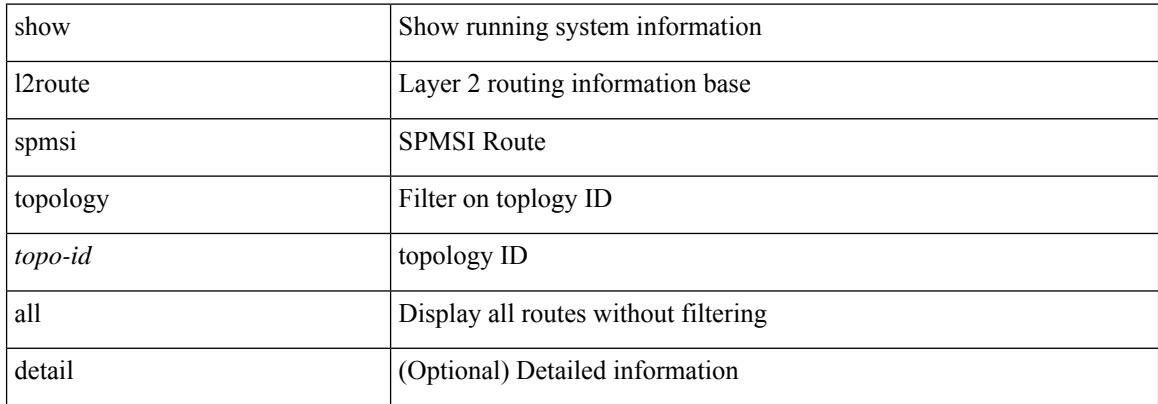

#### **Command Mode**

# **show l2route summary**

show l2route summary

## **Syntax Description**

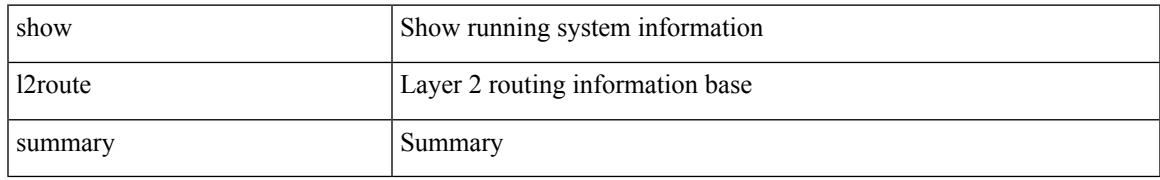

#### **Command Mode**

# **show l2route topology**

show l2route topology [ <topo\_id> ] [ detail ]

## **Syntax Description**

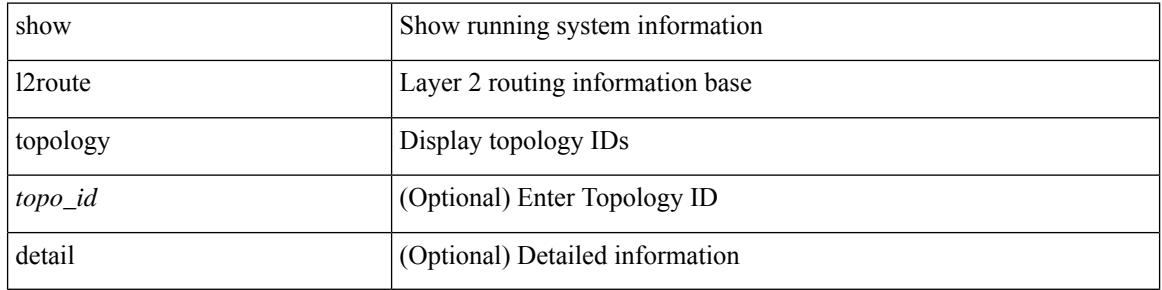

#### **Command Mode**

# **show l2route topology**

show l2route { mac | dataplane mac [ local | remote ] } { topology <topo-id> | all } [ detail ]

#### **Syntax Description**

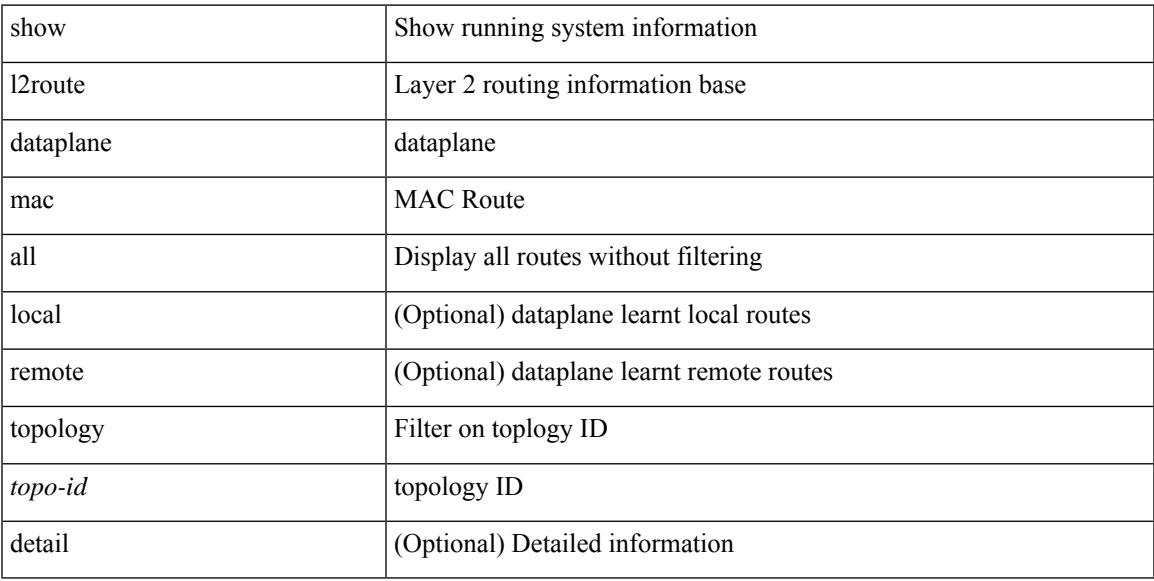

## **Command Mode**

# **show lacp counters**

show lacp counters [ interface <if0>] [ detail ]

## **Syntax Description**

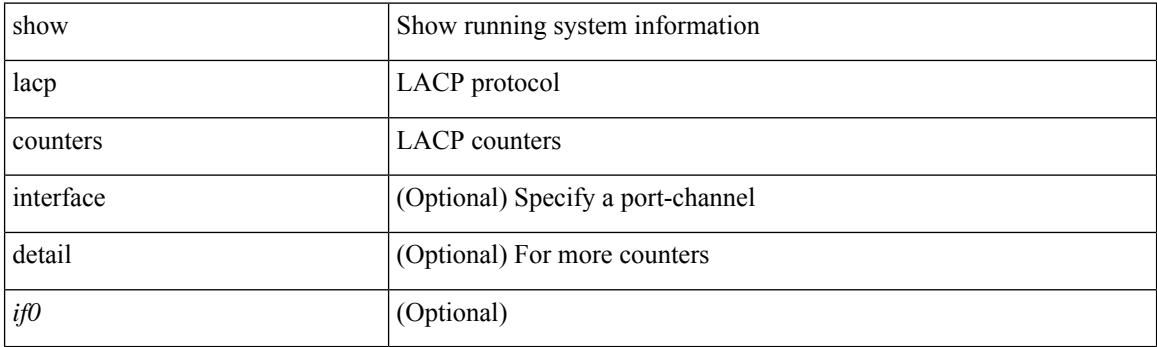

**Command Mode**

# **show lacp interface**

show lacp interface [ <if0>]

## **Syntax Description**

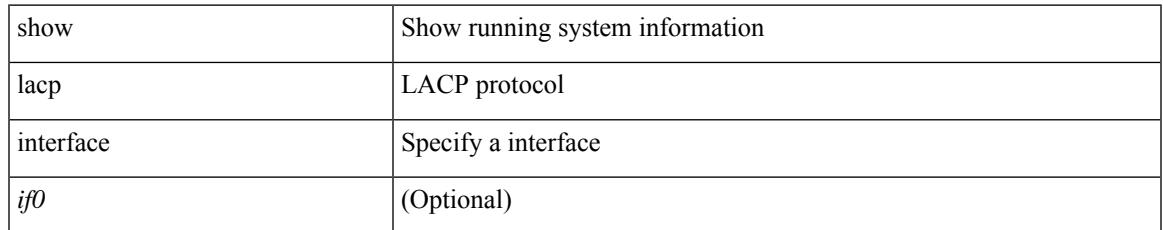

#### **Command Mode**

# **show lacp issu-impact**

show lacp issu-impact

### **Syntax Description**

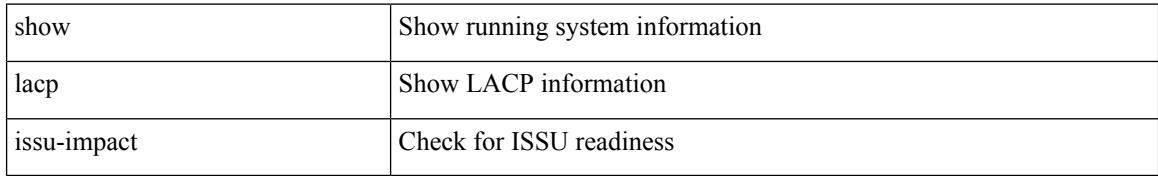

#### **Command Mode**

# **show lacp neighbor**

show lacp neighbor [ interface <if0>]

## **Syntax Description**

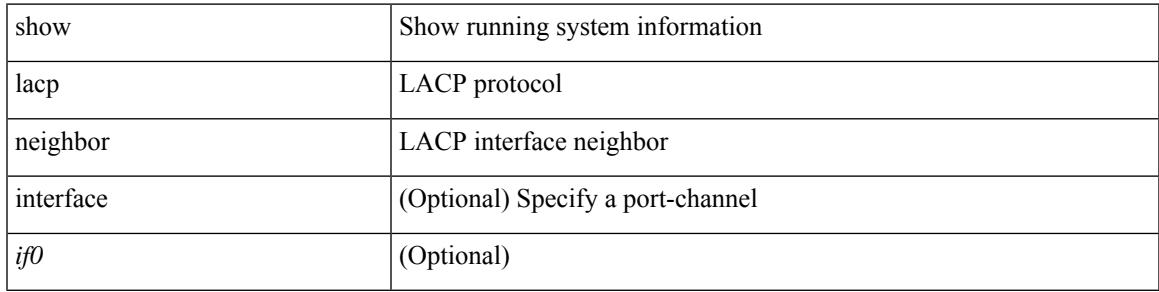

### **Command Mode**

# **show lacp port-channel**

show lacp port-channel [ interface <if0> ]

### **Syntax Description**

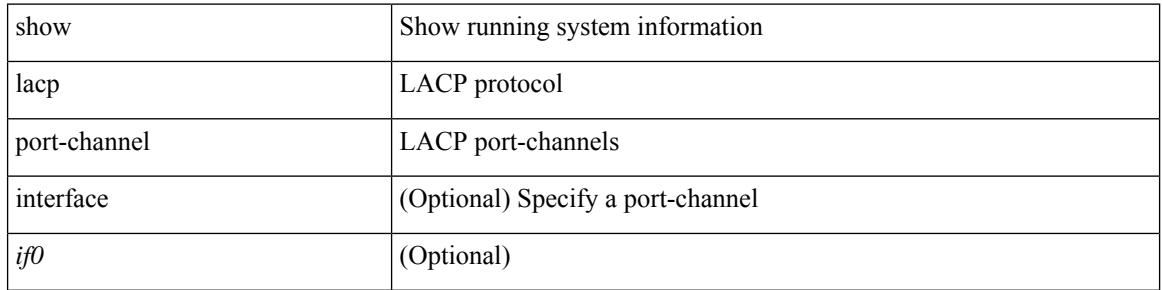

#### **Command Mode**

# **show lacp system-identifier**

show lacp system-identifier

### **Syntax Description**

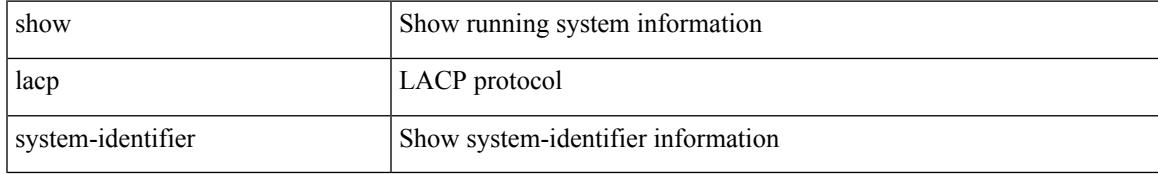

#### **Command Mode**

## **show lcnd dot1x address**

show lcnd dot1x address {  $\langle$  <macaddr> | all }

### **Syntax Description**

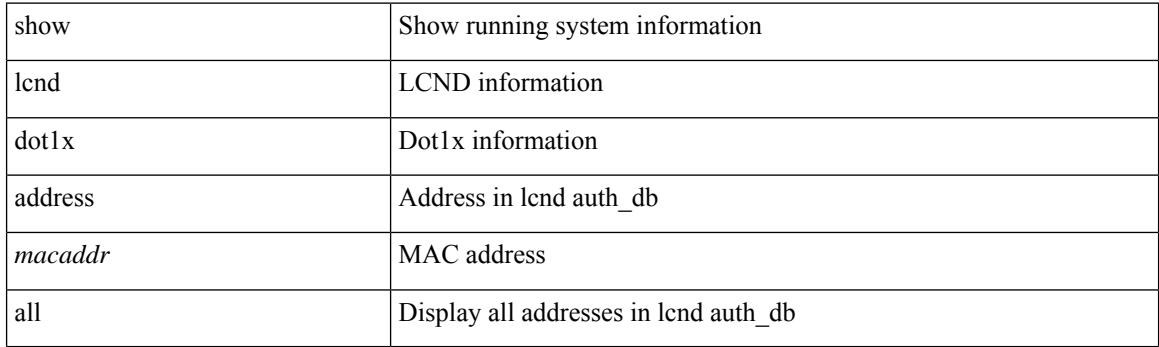

**Command Mode**

# **show lcnd dot1x port**

show lcnd dot1x port <portnum>

## **Syntax Description**

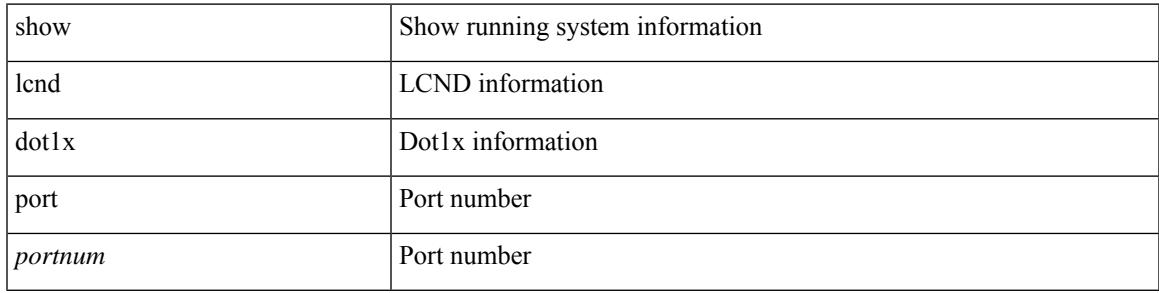

### **Command Mode**

## **show lcnd stats interface**

show lcnd stats interface <interface>

### **Syntax Description**

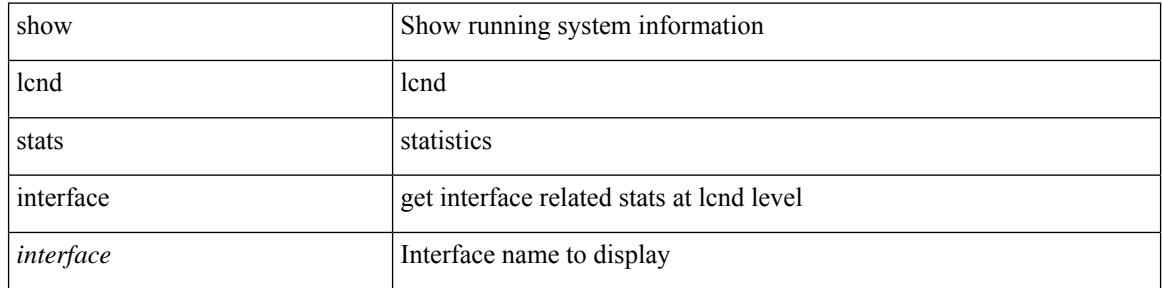

### **Command Mode**

# **show ldap-search-map**

show ldap-search-map

## **Syntax Description**

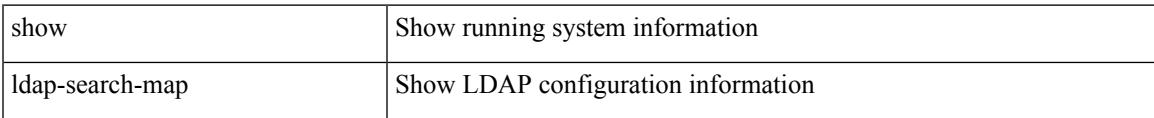

#### **Command Mode**

# **show ldap-server**

show ldap-server

### **Syntax Description**

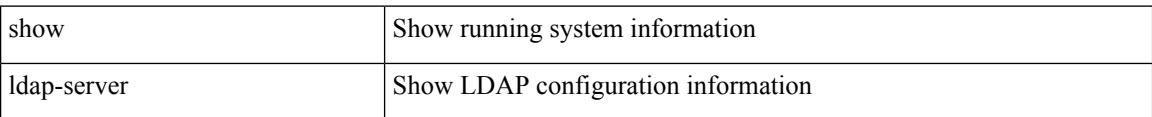

#### **Command Mode**

# **show ldap-server groups**

show ldap-server groups

#### **Syntax Description**

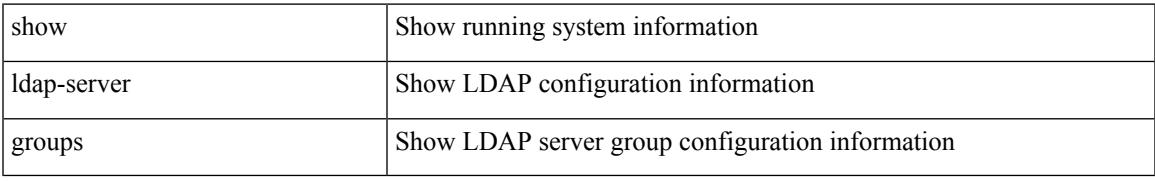

### **Command Mode**

# **show ldap-server statistics**

show Idap-server statistics <host0>

### **Syntax Description**

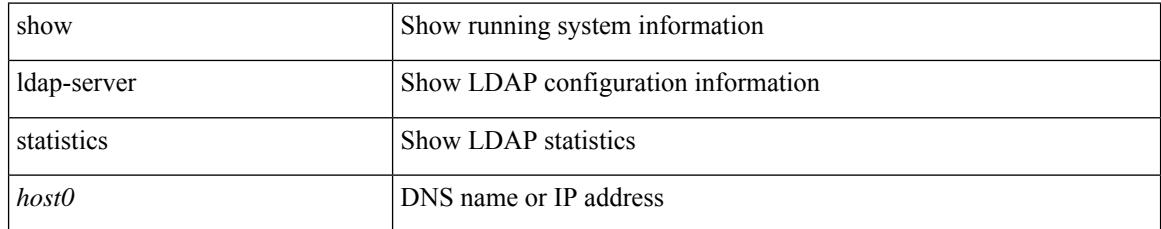

### **Command Mode**

# **show license**

I

show license

### **Syntax Description**

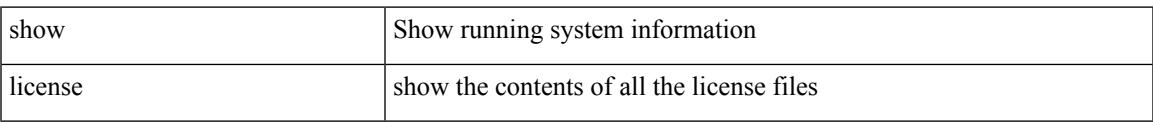

### **Command Mode**

# **show license all**

show license all

### **Syntax Description**

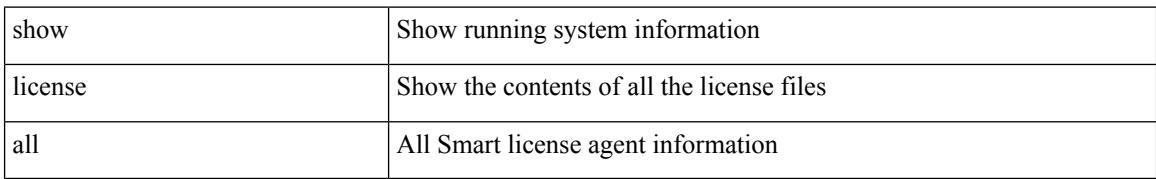

#### **Command Mode**

# **show license certs**

show license certs

### **Syntax Description**

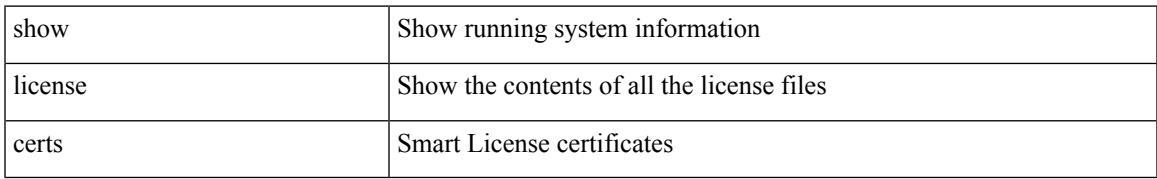

### **Command Mode**

## **show license data conversion**

show license data conversion

### **Syntax Description**

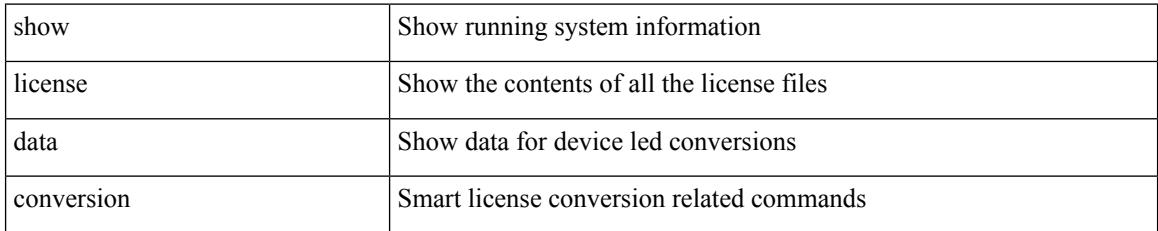

### **Command Mode**

# **show license eventlog**

show license eventlog

## **Syntax Description**

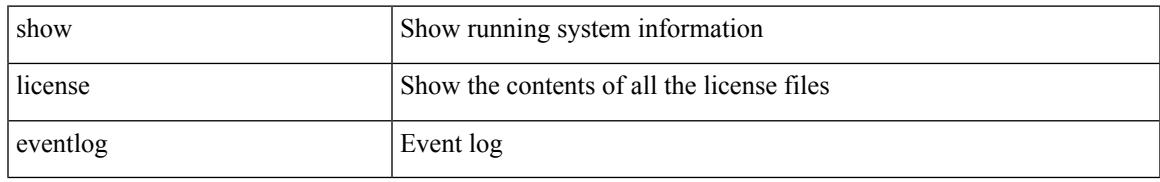

#### **Command Mode**

# **show license history message**

show license history message

## **Syntax Description**

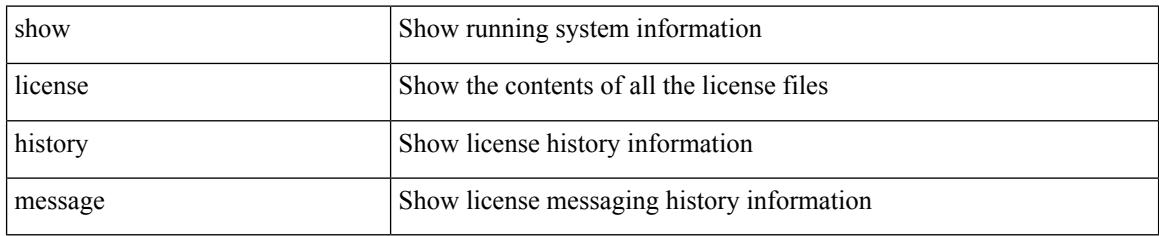

### **Command Mode**
### **show license host-id**

show license host-id

#### **Syntax Description**

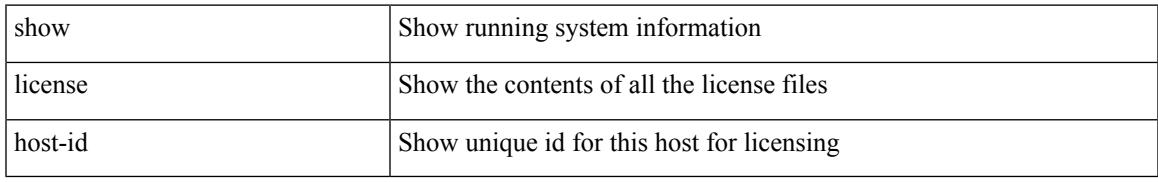

#### **Command Mode**

### **show license rum id all**

show license rum id all

#### **Syntax Description**

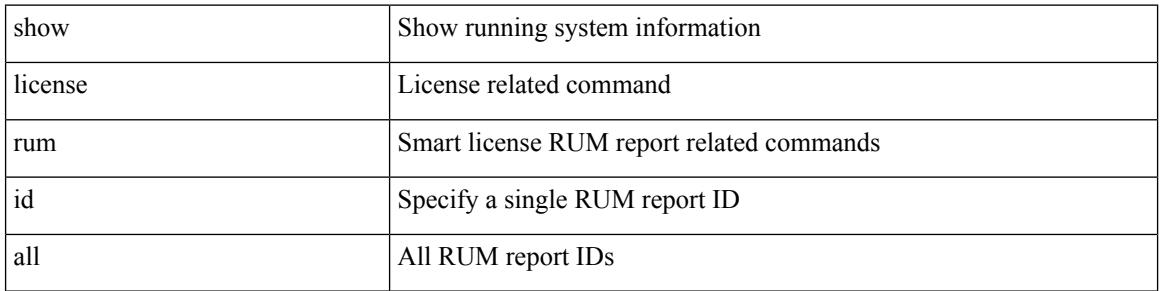

#### **Command Mode**

Ι

### **show license status**

show license status

#### **Syntax Description**

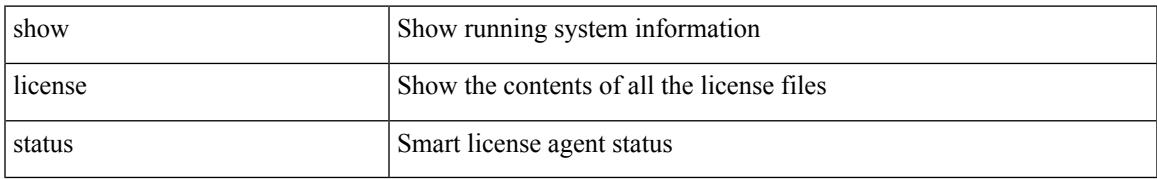

#### **Command Mode**

# **show license summary**

show license summary

#### **Syntax Description**

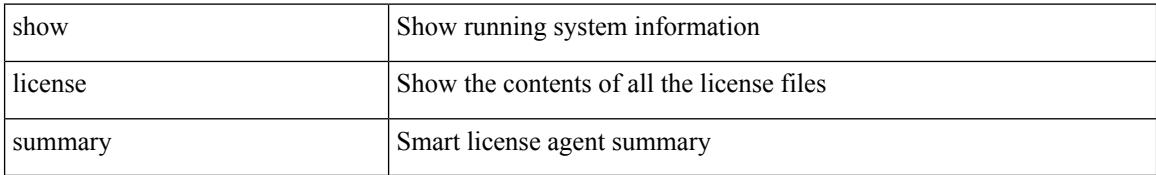

#### **Command Mode**

 $\overline{\phantom{a}}$ 

# **show license tech support**

show license tech support

#### **Syntax Description**

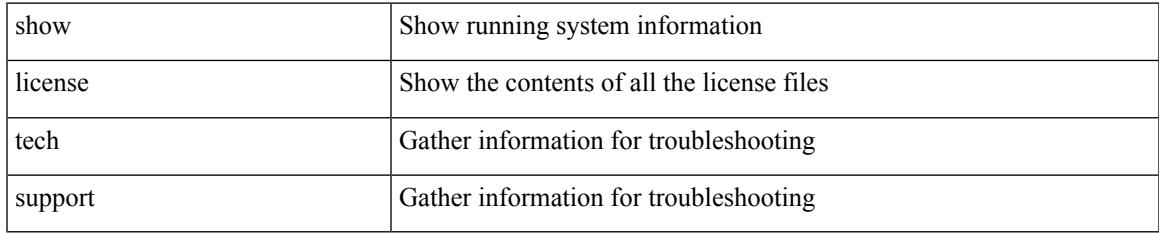

#### **Command Mode**

### **show license udi**

show license udi

#### **Syntax Description**

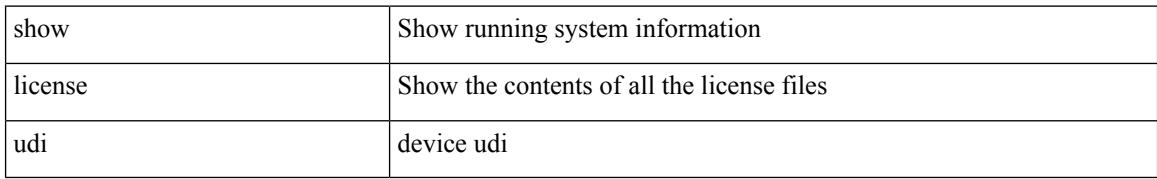

#### **Command Mode**

 $\overline{\phantom{a}}$ 

# **show license usage**

show license usage [ { detail | <license-feature> } ]

#### **Syntax Description**

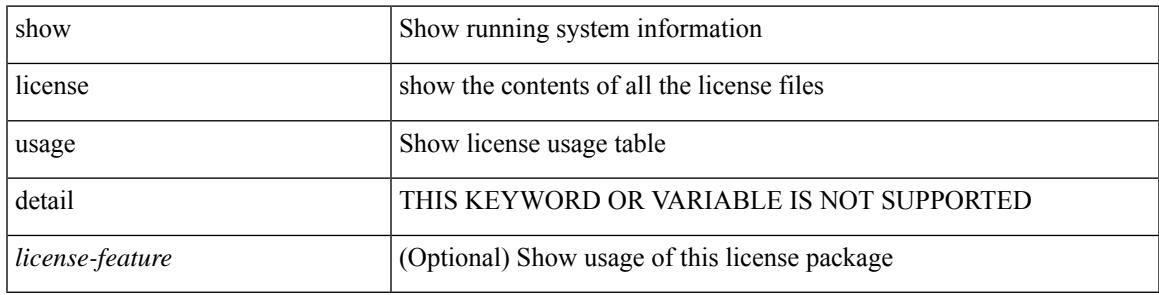

**Command Mode**

### **show license version**

show license version

#### **Syntax Description**

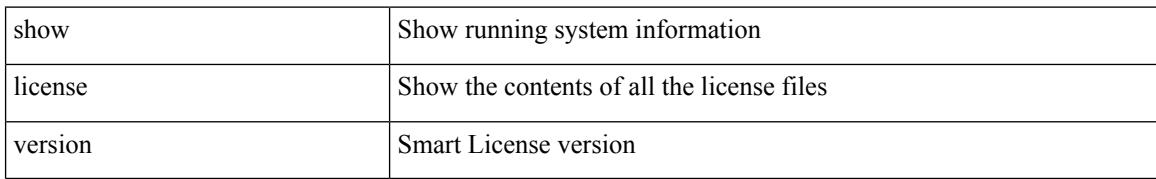

#### **Command Mode**

### **show line**

 $\mathbf{l}$ 

show line

### **Syntax Description**

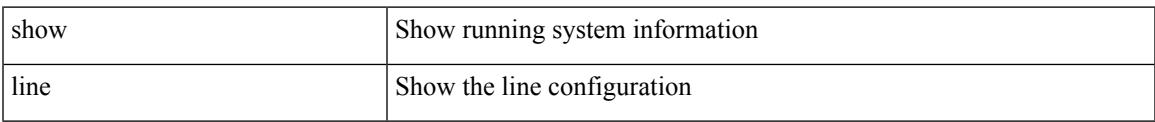

#### **Command Mode**

### **show line console**

show line console

#### **Syntax Description**

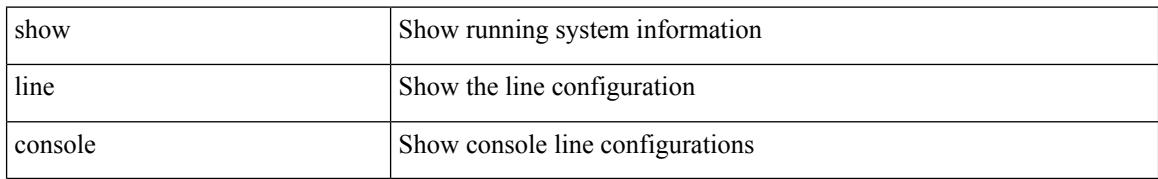

#### **Command Mode**

### **show line console connected**

show line console connected

#### **Syntax Description**

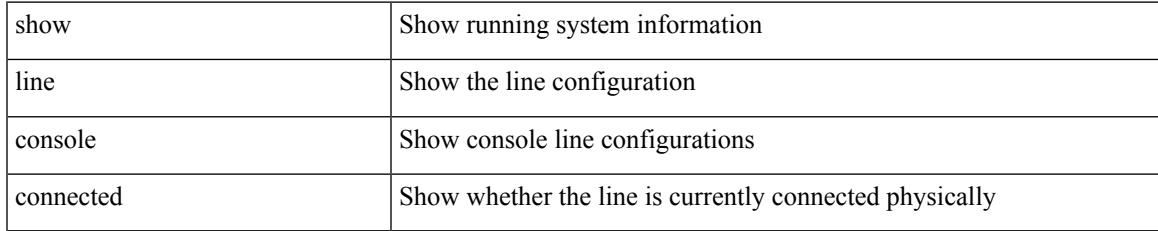

#### **Command Mode**

# **show line console user-input-string**

show line console user-input-string

#### **Syntax Description**

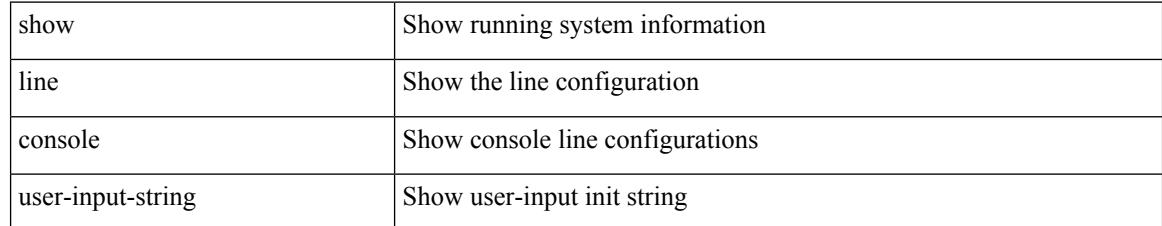

#### **Command Mode**

# **show lisp ddt**

 $\overline{\phantom{a}}$ 

show lisp ddt [ vrf { <vrf-name> | <vrf-known-name> } ]

#### **Syntax Description**

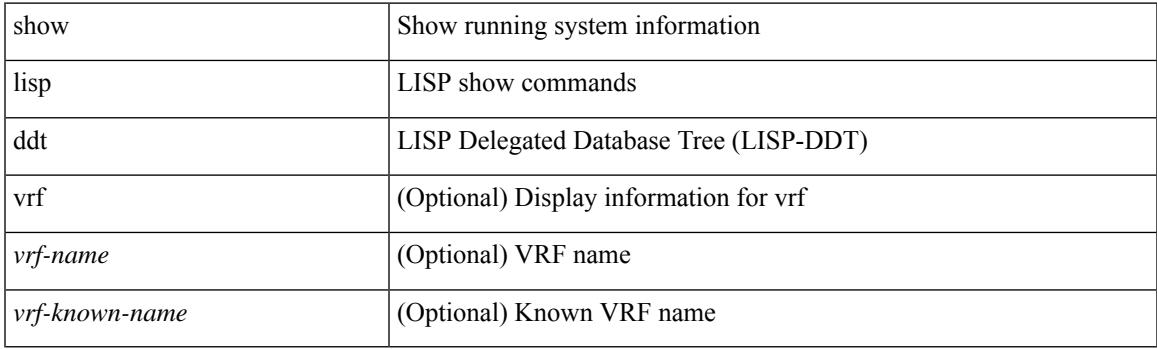

**Command Mode**

### **show lisp ddt queue**

show lisp ddt queue [ [ instance-id <iid> ] { <eid> | <eid6> } ] [ vrf { <vrf-name> | <vrf-known-name> } ]

#### **Syntax Description**

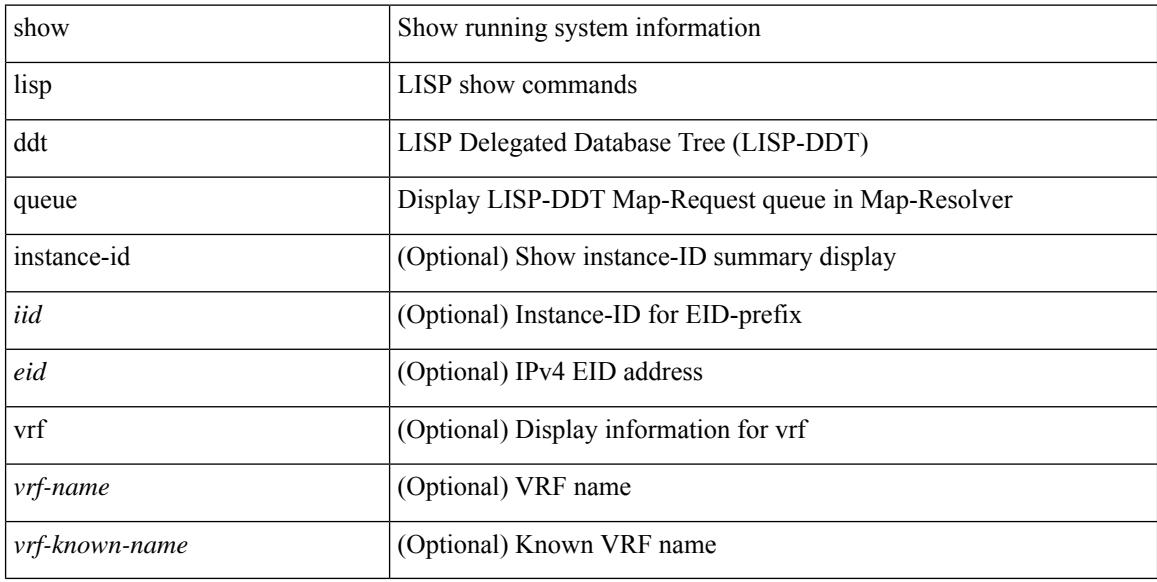

#### **Command Mode**

### **show lisp ddt referral-cache**

{ show lisp ddt referral-cache [ [ instance-id <iid> ] { <eid> | <eid6> } ] [ vrf { <vrf-name> | <vrf-known-name> } ] } | { show lisp ddt referral-cache { ms-ack | ms-referral | node-referral | ms-not-registered | delegation-hole | not-authoritative } [ vrf { <vrf-name> | <vrf-known-name> } ] }

#### **Syntax Description**

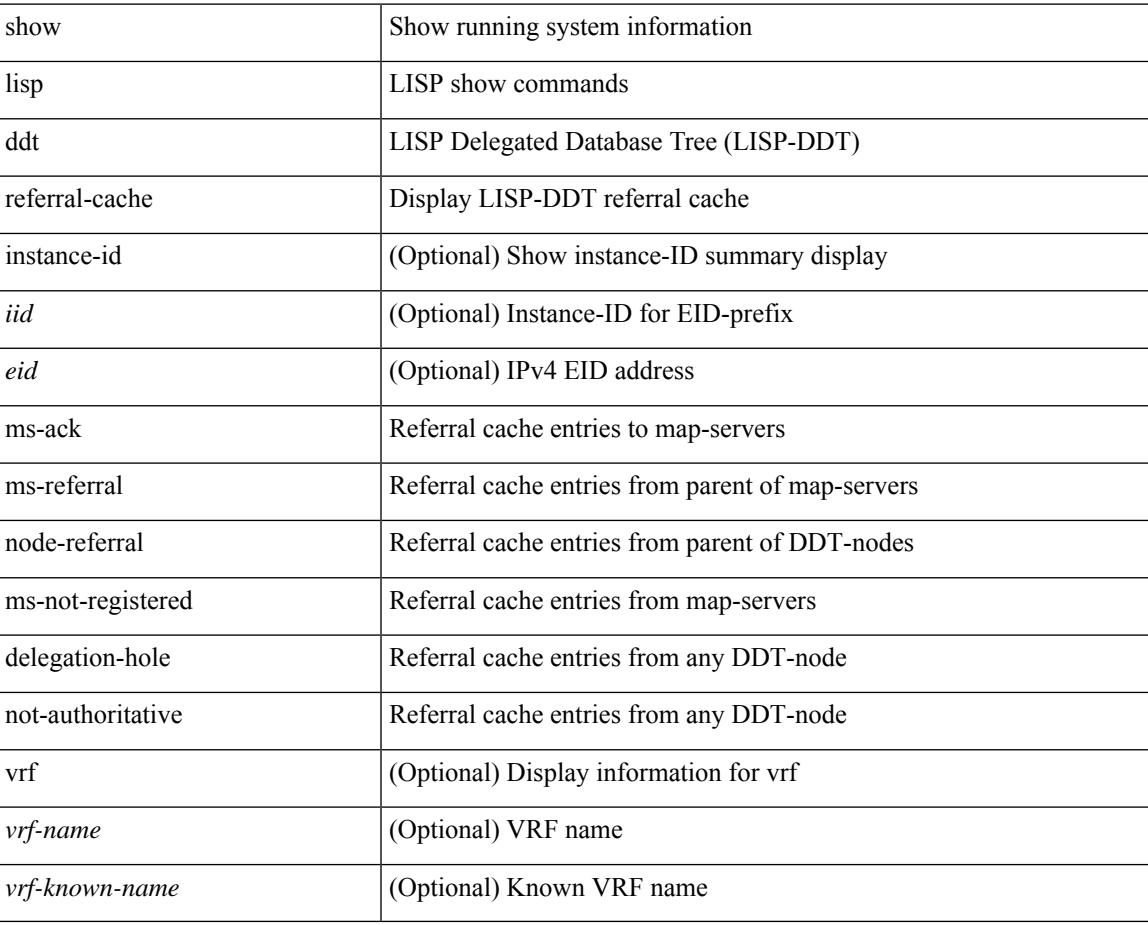

#### **Command Mode**

# **show lisp dynamic-eid**

{ show lisp dynamic-eid { summary | { [ <dyn-eid-name> ] [ detail ] } } [ vrf { <vrf-name> | <vrf-known-name> } ] }

#### **Syntax Description**

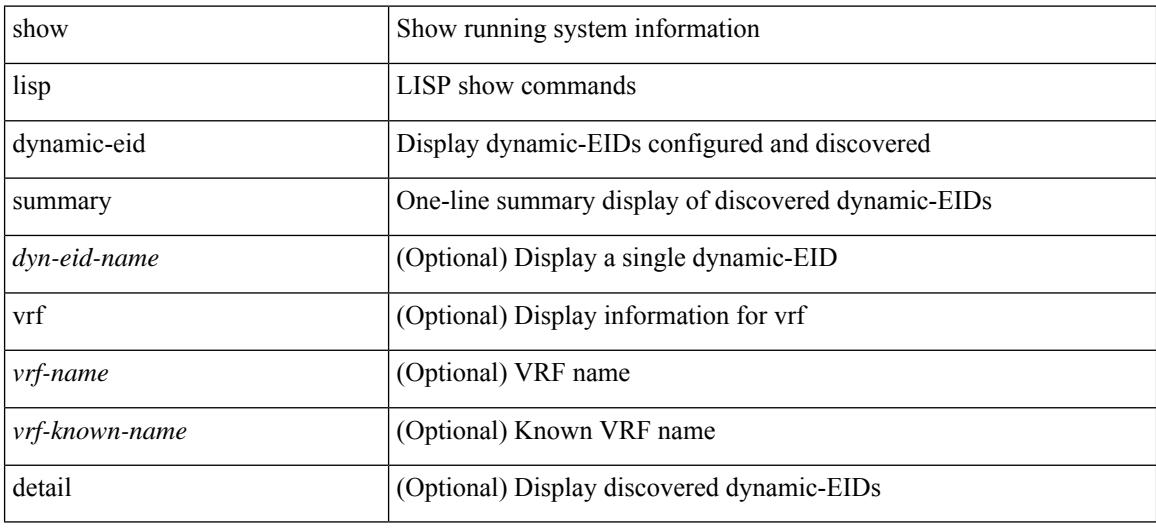

#### **Command Mode**

# **show lisp elp**

 $\overline{\phantom{a}}$ 

show lisp elp [ vrf { <vrf-name> | <vrf-known-name> } ]

#### **Syntax Description**

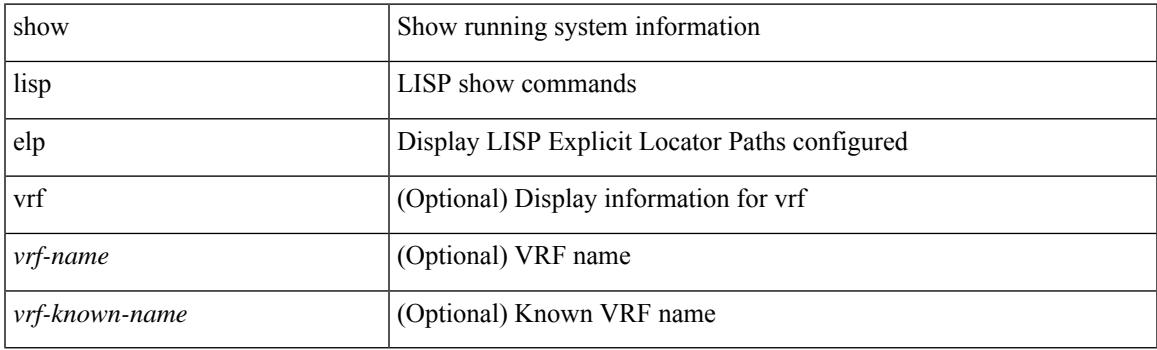

**Command Mode**

### **show lisp negative-prefix**

show lisp negative-prefix { <eid> | <eid6> } [ vrf { <vrf-name> | <vrf-known-name> } ]

#### **Syntax Description**

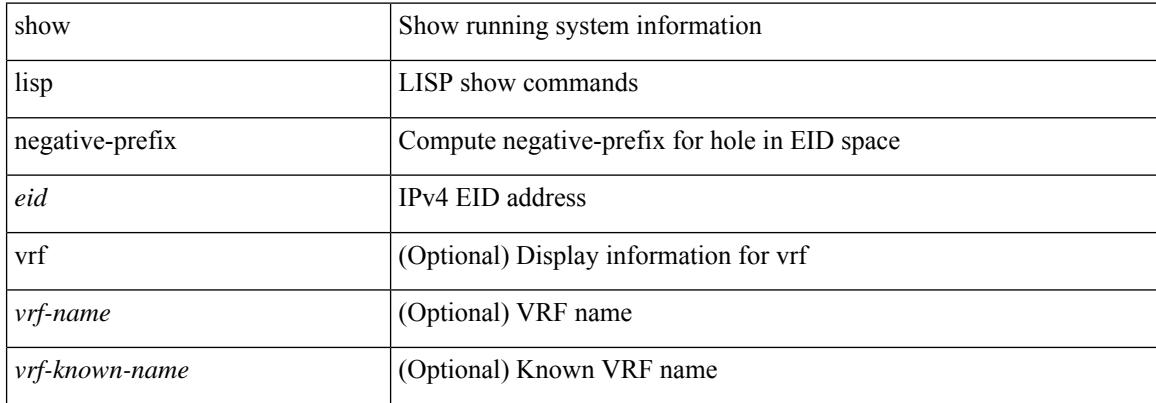

#### **Command Mode**

 $\overline{\phantom{a}}$ 

# **show lisp proxy-itr**

show lisp proxy-itr [ vrf { <vrf-name> | <vrf-known-name> } ]

#### **Syntax Description**

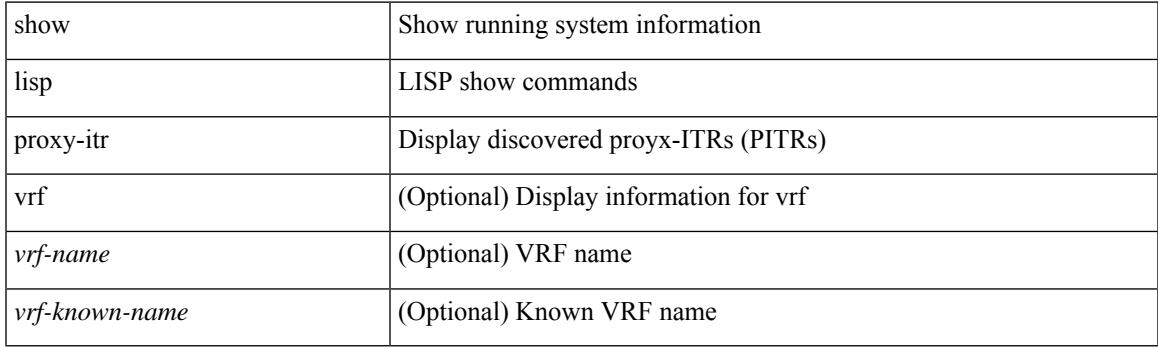

**Command Mode**

### **show lisp site**

{ show lisp site [ { { <eid> | <eid6> } [ instance-id <iid> ] } | { { <eid-prefix> | <eid-prefix6> } [ instance-id <iid>] } | <site-name> ] [ detail ] [ vrf { <vrf-name> | <vrf-known-name> } ] }

#### **Syntax Description**

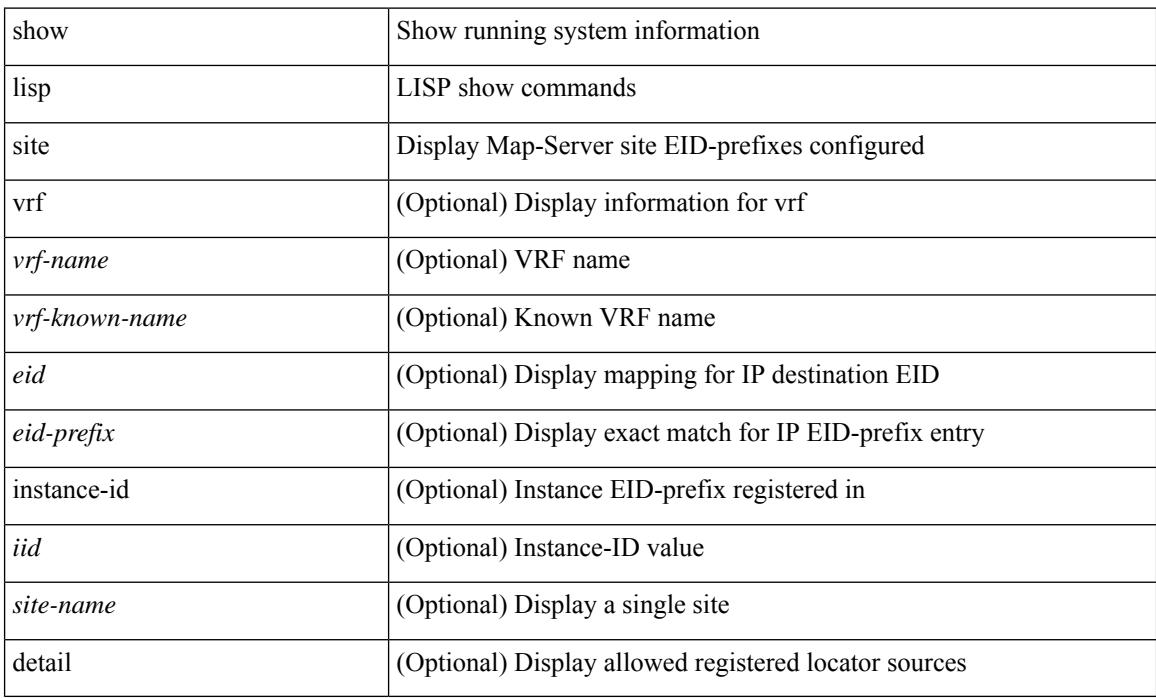

#### **Command Mode**

### **show lisp site instance-id**

{ show lisp site instance-id [ <iid> ] [ vrf { <vrf-name> | <vrf-known-name> } ] }

#### **Syntax Description**

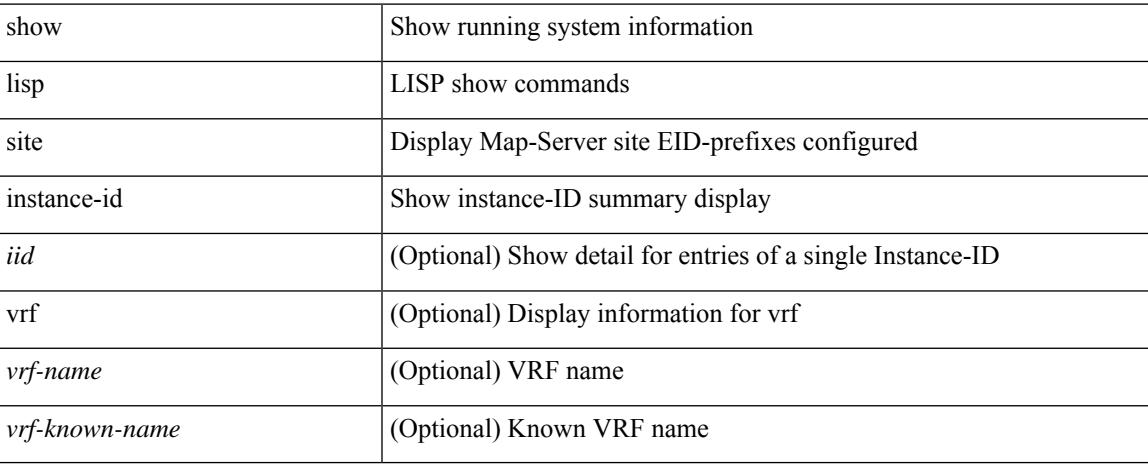

#### **Command Mode**

# **show lldp all**

show lldp all

#### **Syntax Description**

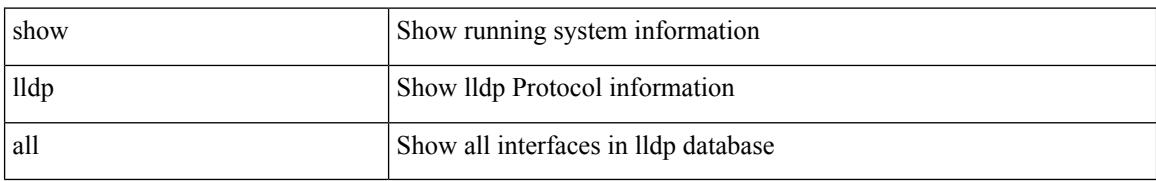

#### **Command Mode**

 $\overline{\phantom{a}}$ 

# **show lldp dcbx interface**

show lldp dcbx interface <if\_in>

#### **Syntax Description**

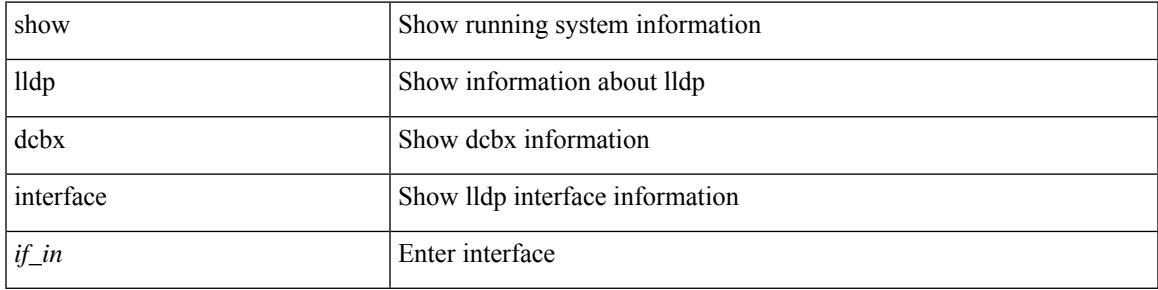

#### **Command Mode**

# **show lldp entry**

show lldp entry [ <sys-name>]

#### **Syntax Description**

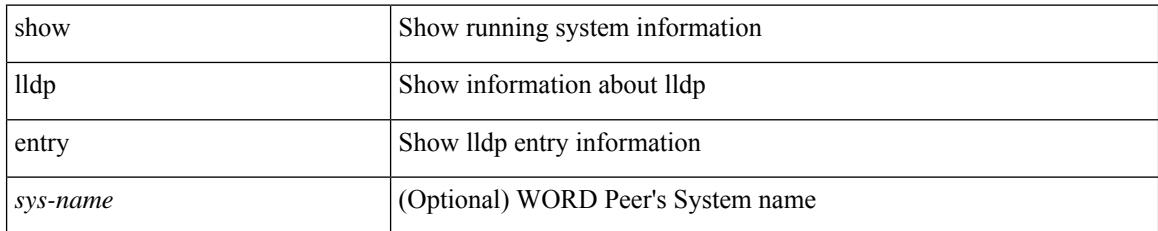

**Command Mode**

 $\overline{\phantom{a}}$ 

# **show lldp interface**

show lldp interface <if0>

#### **Syntax Description**

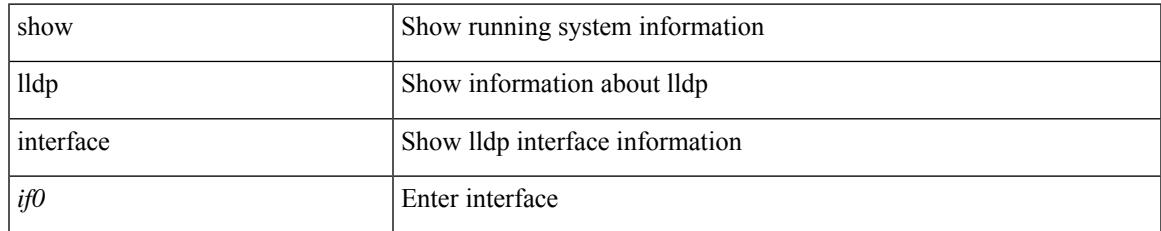

#### **Command Mode**

# **show lldp neighbors**

show lldp neighbors [ interface <if>]

#### **Syntax Description**

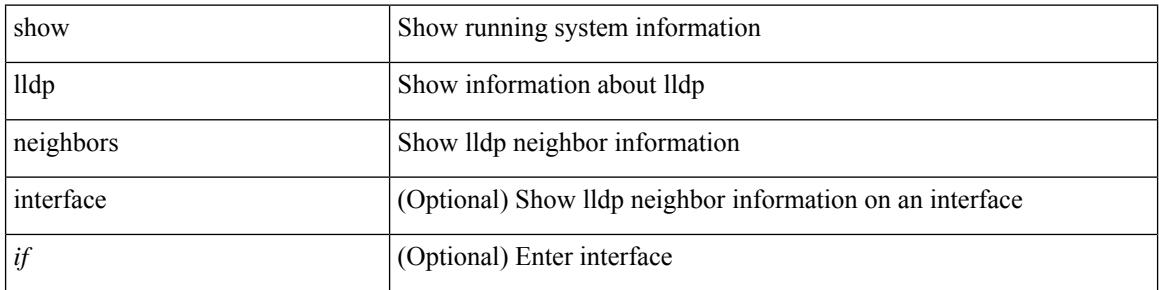

#### **Command Mode**

# **show lldp neighbors detail**

show lldp neighbors [ interface <if> ] detail

#### **Syntax Description**

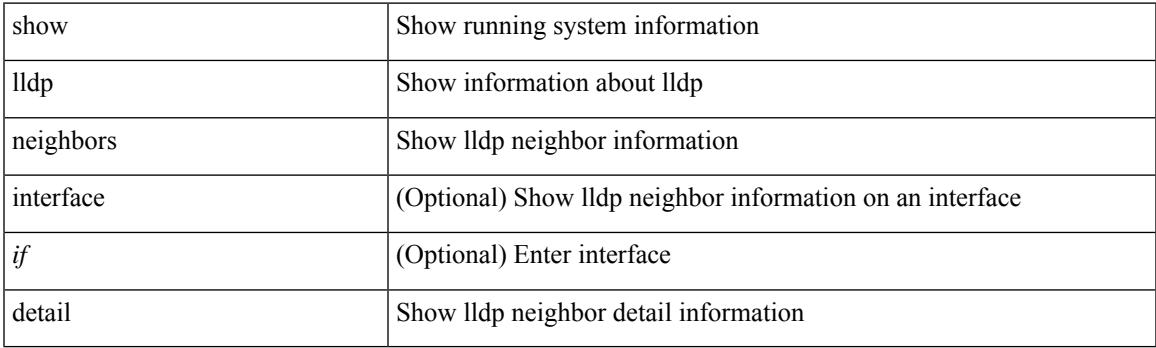

**Command Mode**

### **show lldp neighbors system-detail**

show lldp neighbors [ interface <if> ] system-detail

#### **Syntax Description**

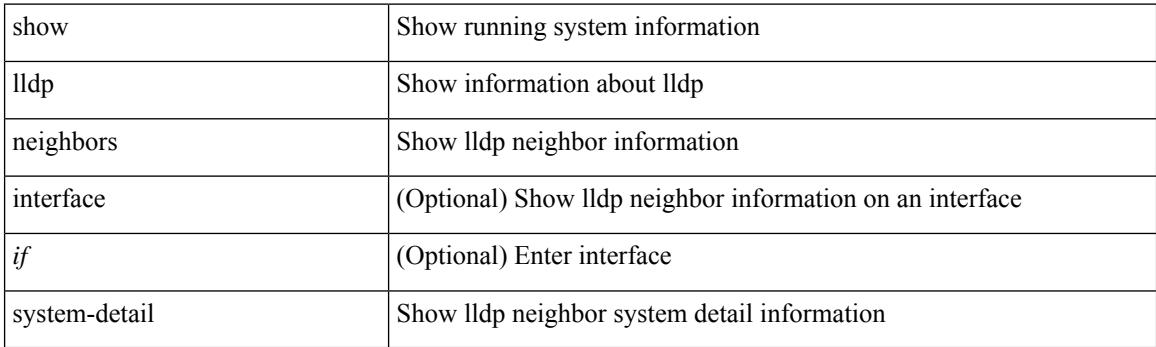

**Command Mode**

 $\overline{\phantom{a}}$ 

# **show lldp poe interface**

show lldp poe { interface <if0> }

#### **Syntax Description**

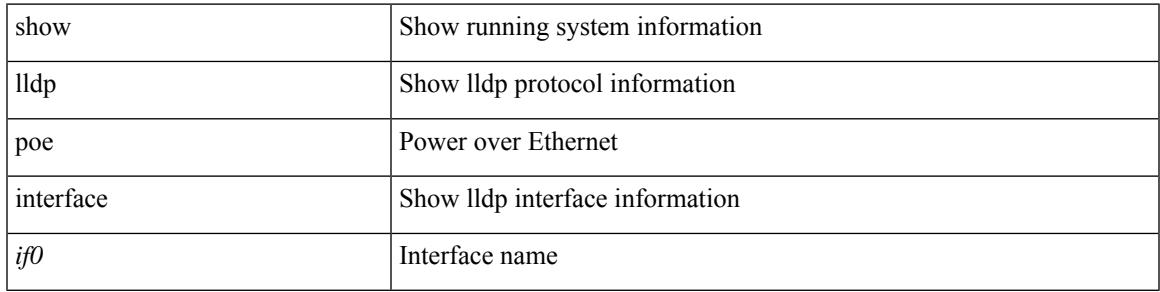

#### **Command Mode**

# **show lldp portid-subtype**

show lldp portid-subtype

#### **Syntax Description**

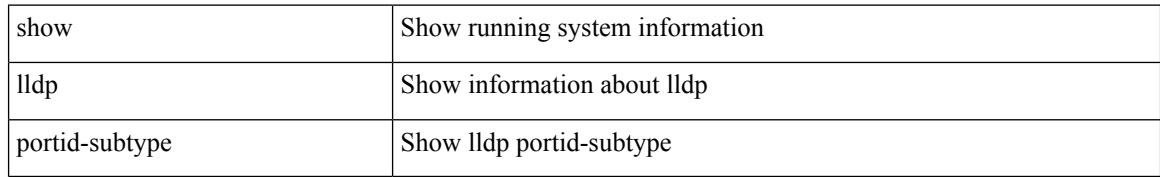

#### **Command Mode**

# **show lldp timers**

show lldp timers

#### **Syntax Description**

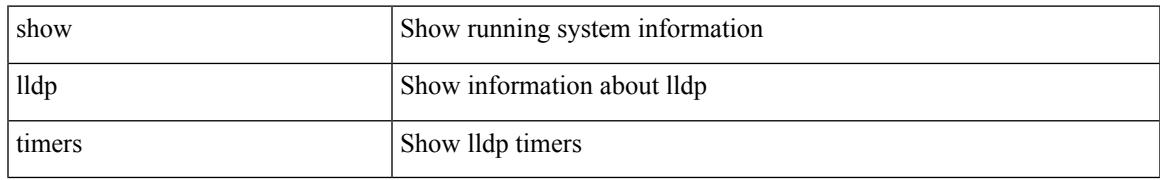

#### **Command Mode**

# **show lldp tlv-select**

show lldp tlv-select

#### **Syntax Description**

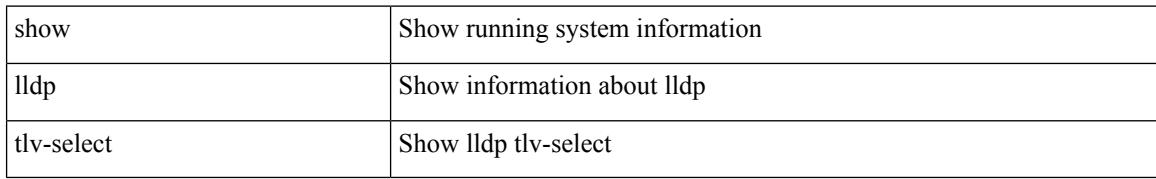

#### **Command Mode**

# **show lldp traffic**

show lldp traffic

#### **Syntax Description**

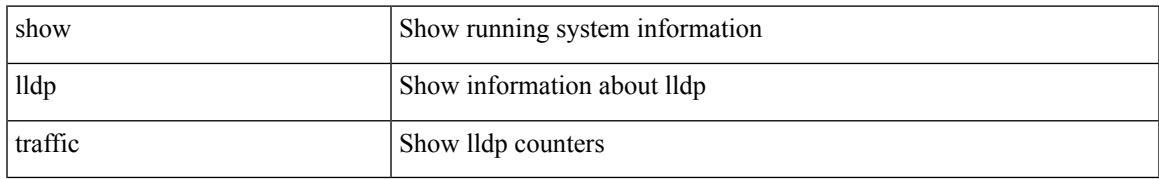

#### **Command Mode**

# **show lldp traffic interface**

show lldp traffic interface <if>

#### **Syntax Description**

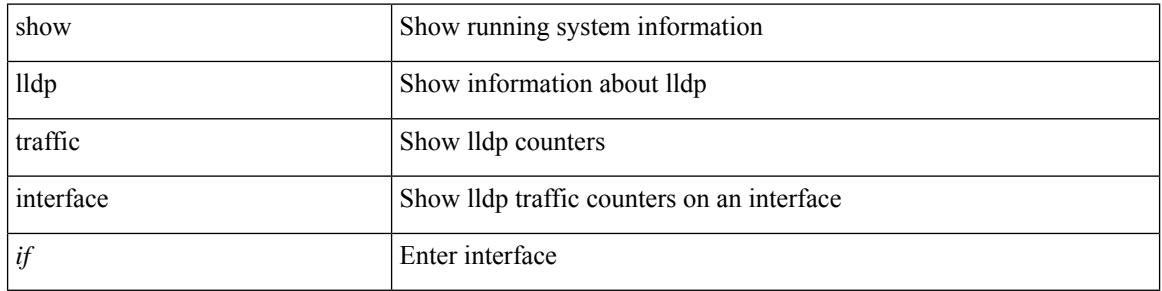

#### **Command Mode**

# **show lldp traffic interface all**

show lldp traffic interface all

#### **Syntax Description**

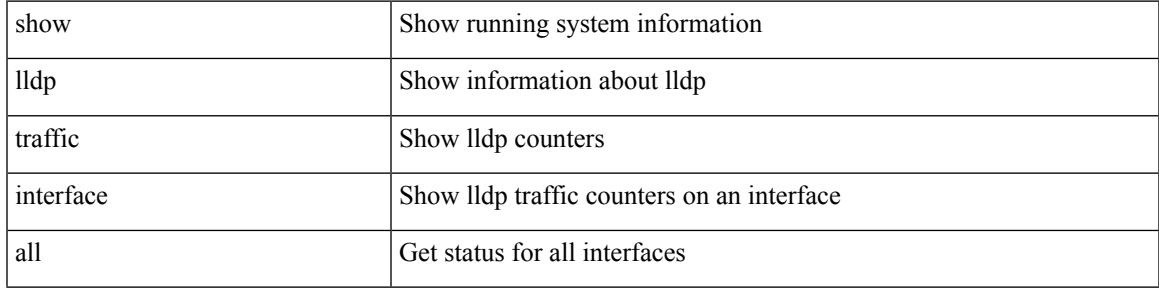

#### **Command Mode**

### **show locator-led status**

show locator-led status

#### **Syntax Description**

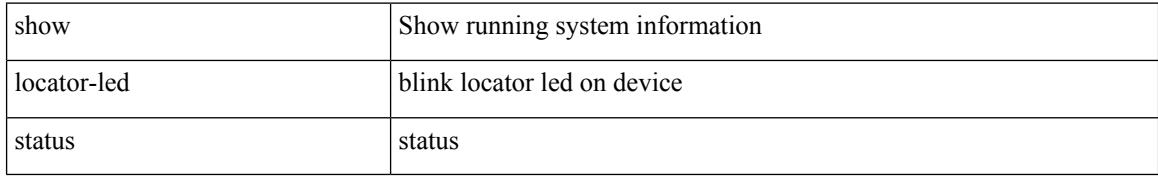

#### **Command Mode**
## **show logging**

show logging

#### **Syntax Description**

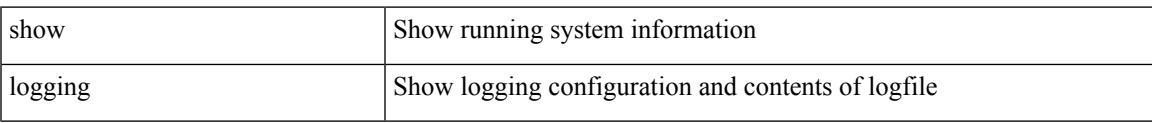

## **Command Mode**

I

## **show logging console**

show logging console

## **Syntax Description**

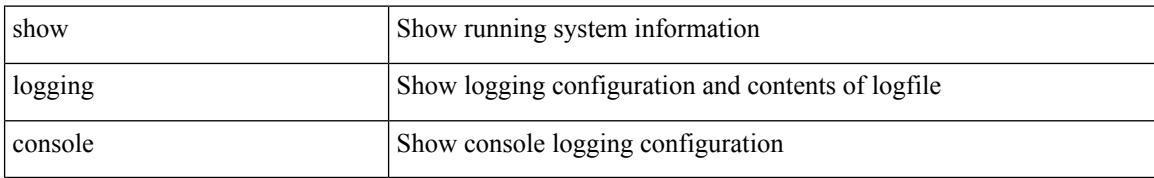

#### **Command Mode**

## **show logging dropcount**

show logging dropcount

## **Syntax Description**

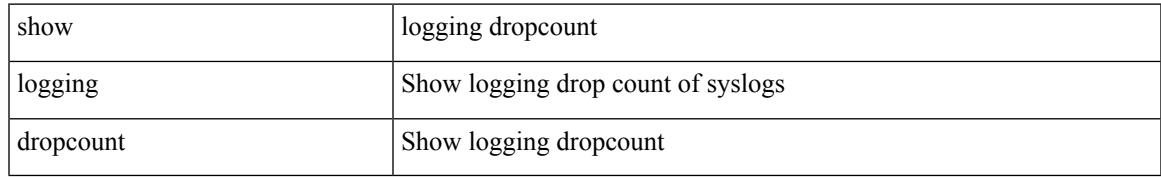

### **Command Mode**

## **show logging history**

show logging history

### **Syntax Description**

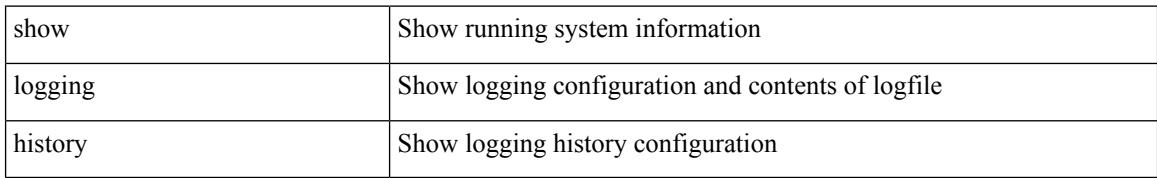

#### **Command Mode**

## **show logging info**

show logging info

### **Syntax Description**

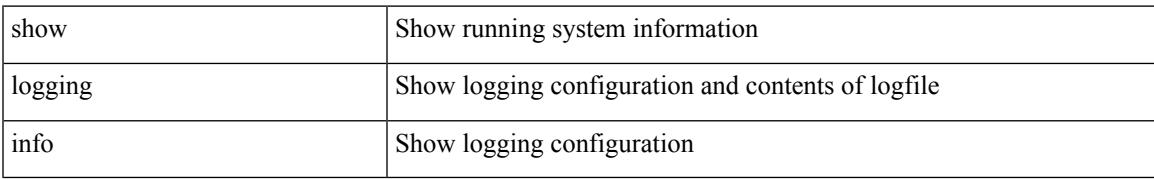

### **Command Mode**

## **show logging last**

show logging last  $\textit{<}$  i0>

## **Syntax Description**

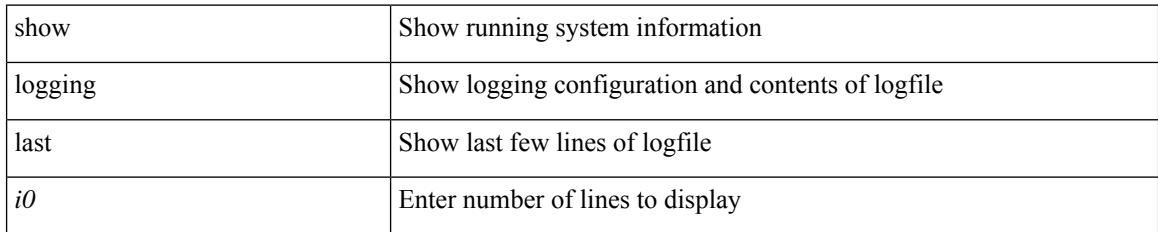

#### **Command Mode**

## **show logging level**

show logging level

### **Syntax Description**

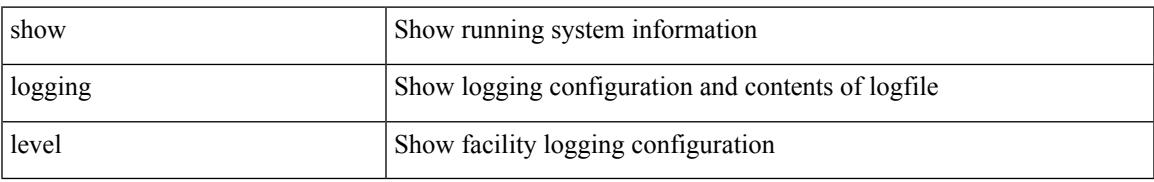

### **Command Mode**

## **show logging level**

show logging level [ { auth | authpriv | cron | daemon | ftp | kernel | local0 | local1 | local2 | local3 | local4 | local5 | local6 | local7 | lpr | mail | news | syslog | user | uucp } ]

## **Syntax Description**

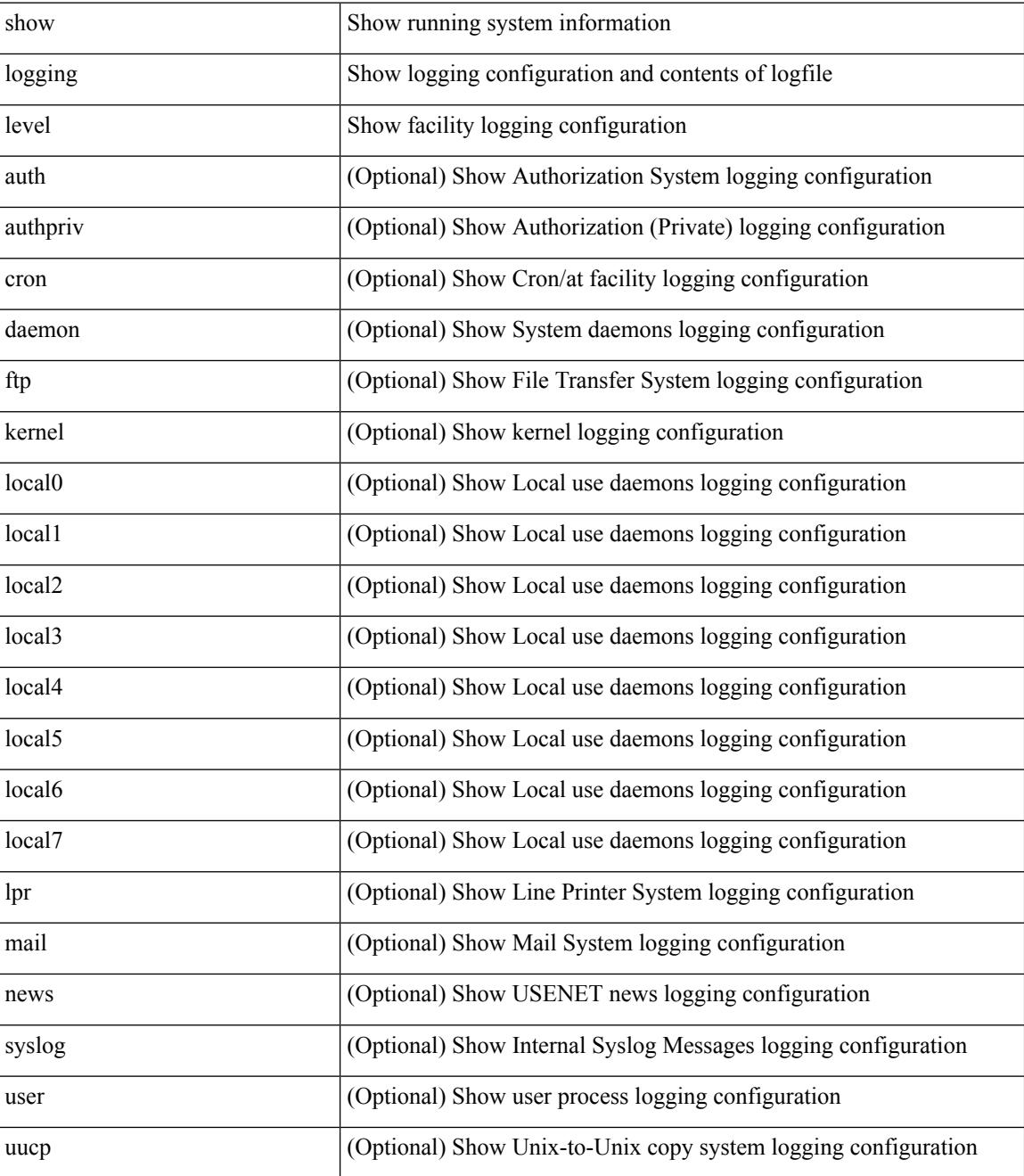

**Command Mode**

 $\mathbf{l}$ 

## **show logging level aaa**

show logging level aaa

## **Syntax Description**

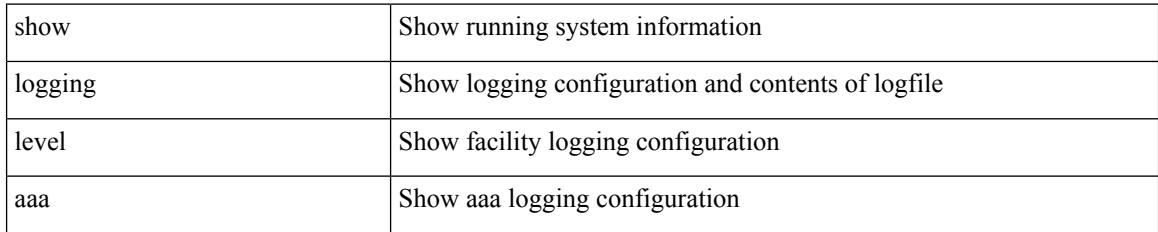

#### **Command Mode**

# **show logging level acl**

show logging level acl

## **Syntax Description**

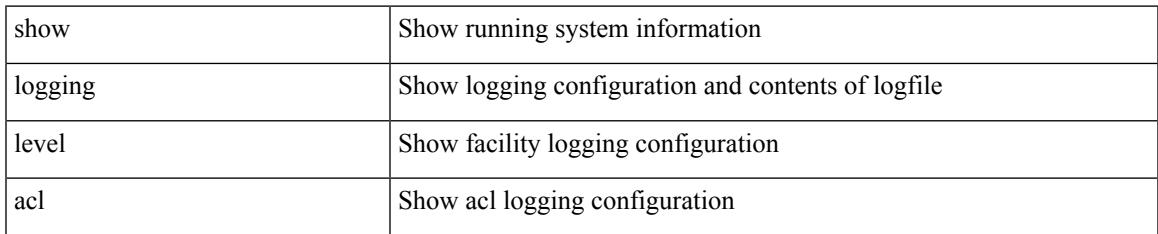

#### **Command Mode**

## **show logging level aclmgr**

show logging level aclmgr

## **Syntax Description**

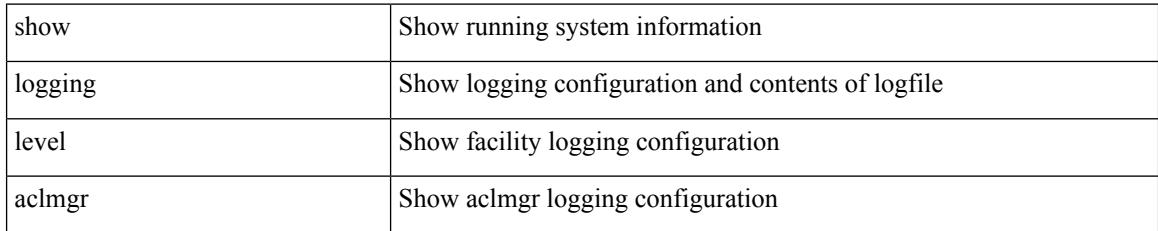

### **Command Mode**

# **show logging level adbm**

show logging level adbm

## **Syntax Description**

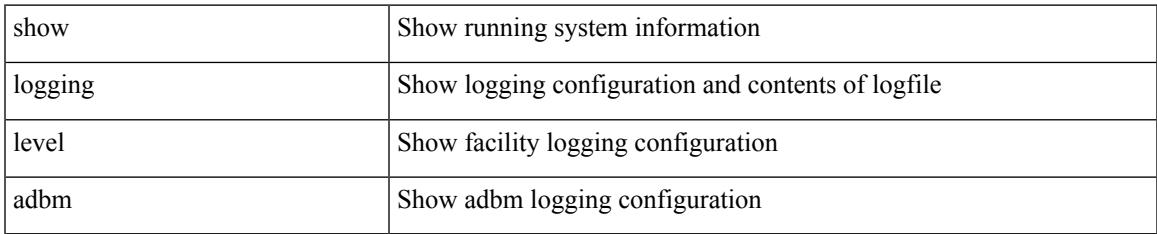

#### **Command Mode**

# **show logging level adjmgr**

show logging level adjmgr

## **Syntax Description**

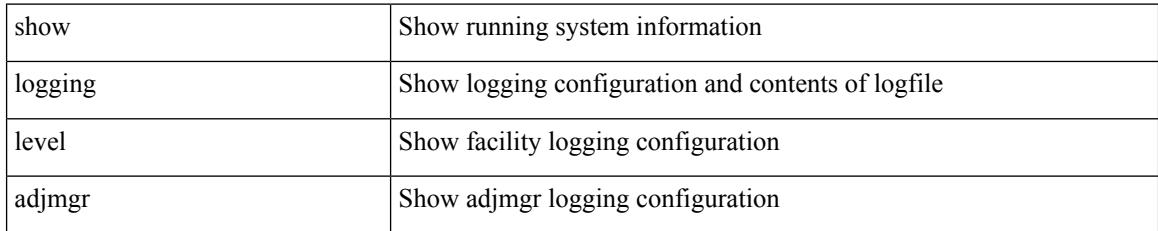

### **Command Mode**

## **show logging level amt**

show logging level amt

## **Syntax Description**

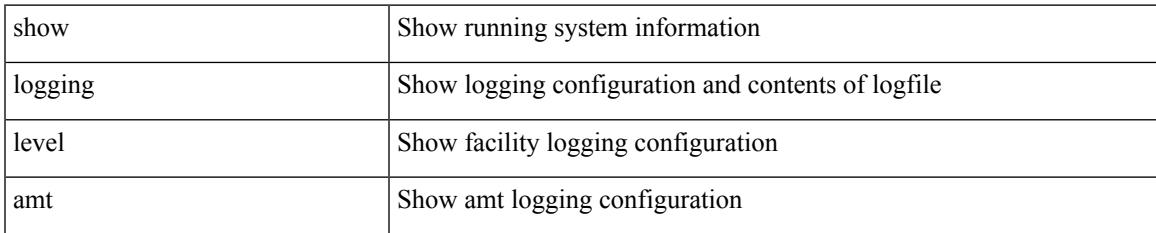

#### **Command Mode**

## **show logging level app-hosting**

show logging level app-hosting

## **Syntax Description**

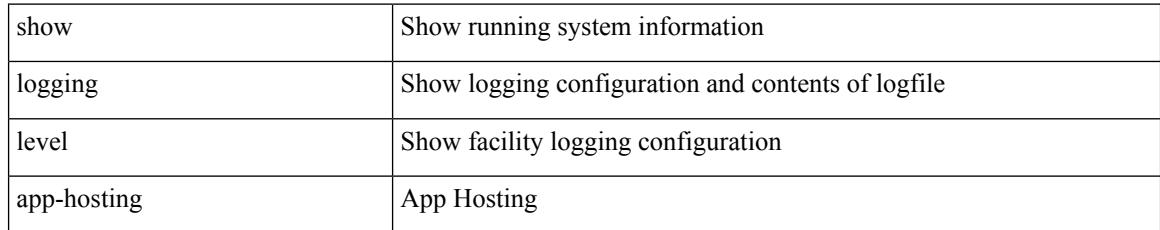

## **Command Mode**

## **show logging level arp**

show logging level arp

## **Syntax Description**

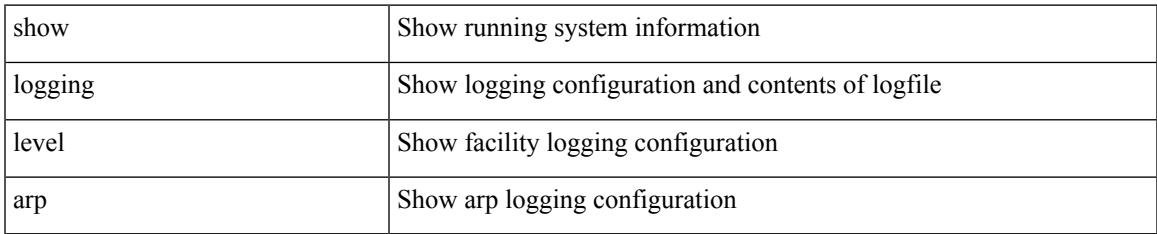

#### **Command Mode**

# **show logging level ascii-cfg**

show logging level ascii-cfg

## **Syntax Description**

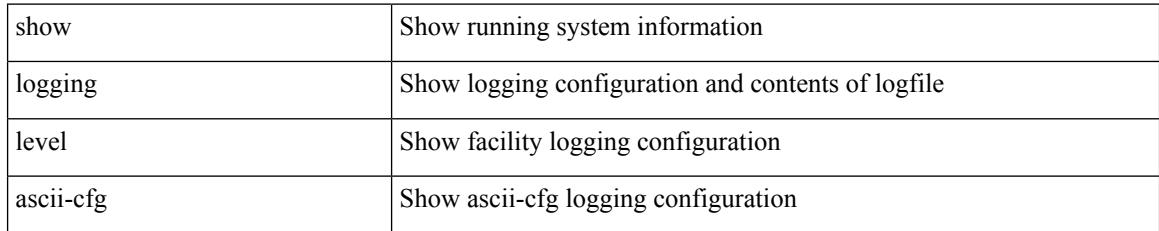

## **Command Mode**

## **show logging level assoc\_mgr**

show logging level assoc\_mgr

## **Syntax Description**

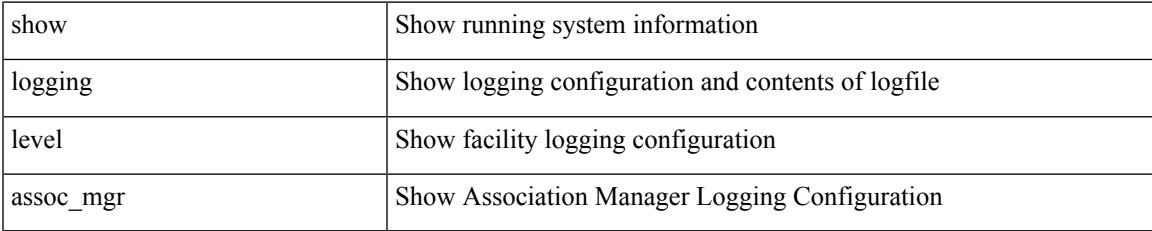

#### **Command Mode**

I

# **show logging level backup**

show logging level { backup | flexlink }

## **Syntax Description**

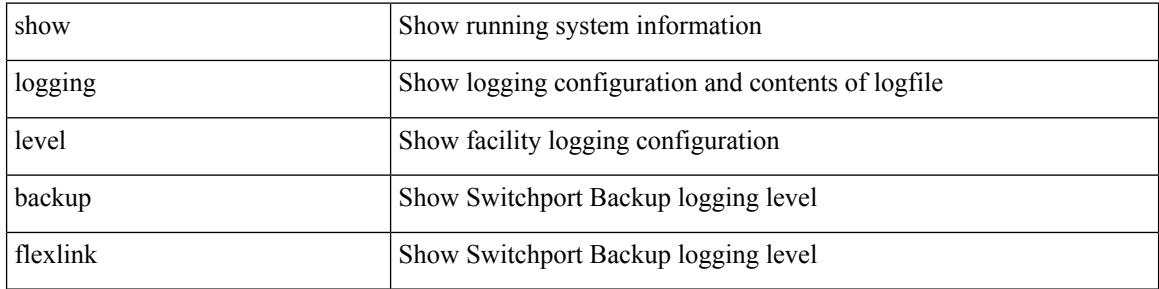

#### **Command Mode**

## **show logging level bfd**

show logging level bfd

## **Syntax Description**

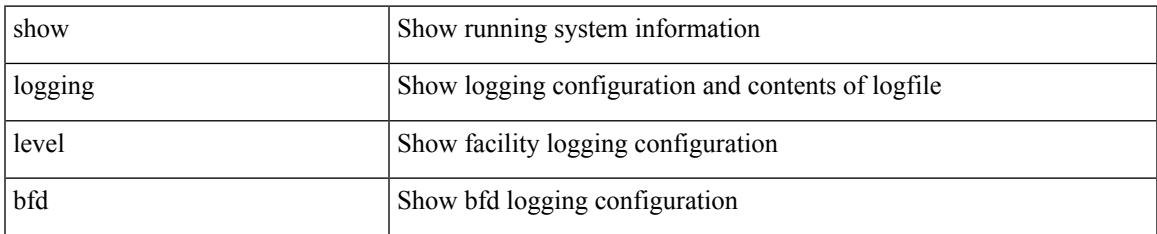

#### **Command Mode**

# **show logging level bgp**

show logging level bgp

## **Syntax Description**

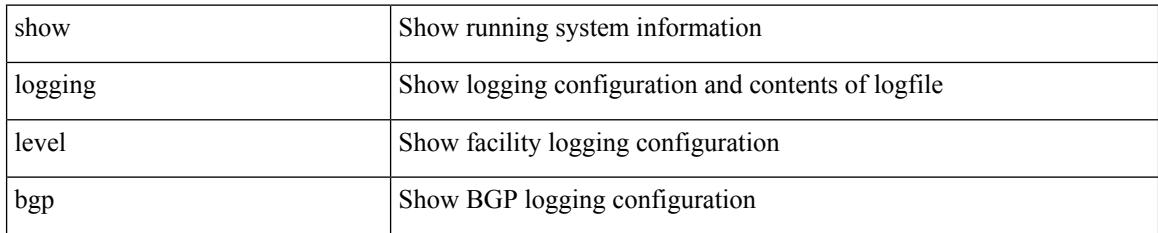

**Command Mode**

# **show logging level bloggerd**

show logging level bloggerd

## **Syntax Description**

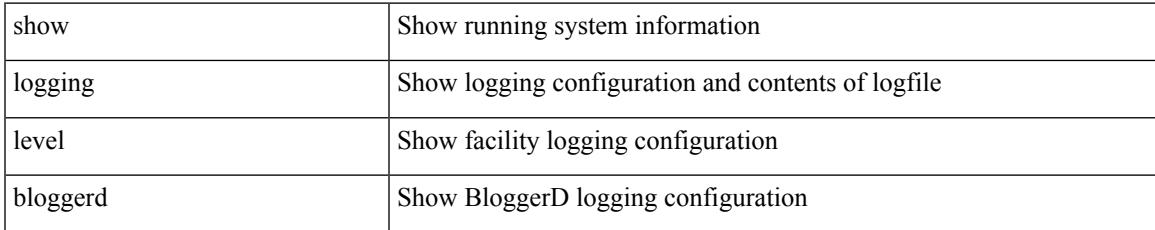

#### **Command Mode**

# **show logging level bootvar**

show logging level bootvar

## **Syntax Description**

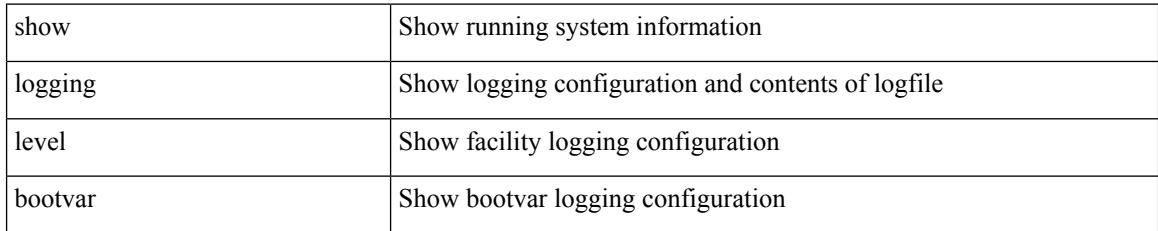

#### **Command Mode**

# **show logging level callhome**

show logging level callhome

## **Syntax Description**

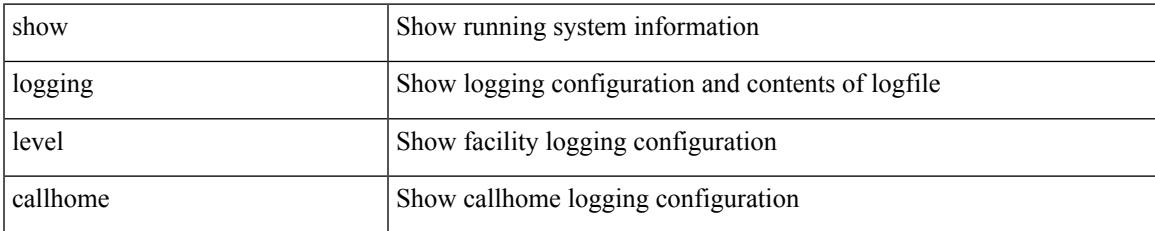

#### **Command Mode**

## **show logging level capability**

show logging level capability

## **Syntax Description**

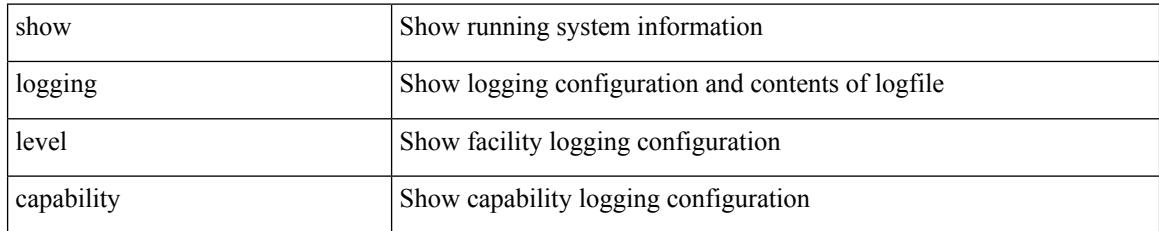

## **Command Mode**

## **show logging level cdp**

show logging level cdp

## **Syntax Description**

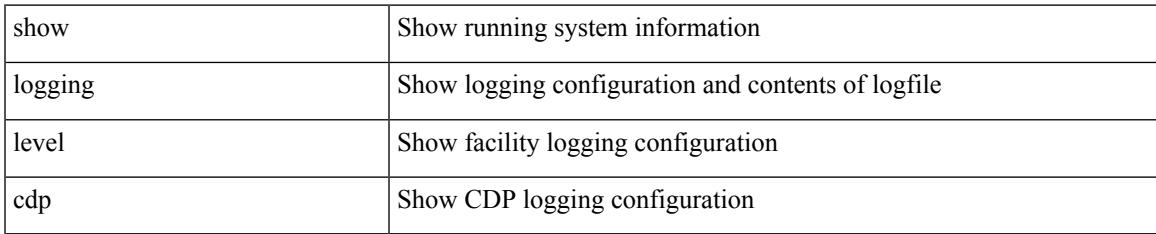

#### **Command Mode**

## **show logging level cert\_enroll**

show logging level cert\_enroll

## **Syntax Description**

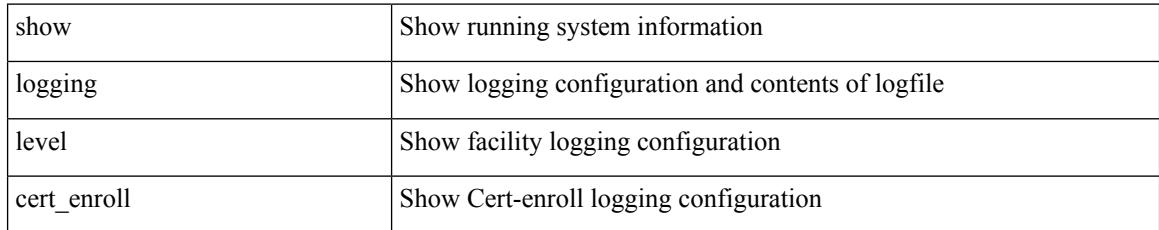

### **Command Mode**

## **show logging level cfs**

show logging level cfs

## **Syntax Description**

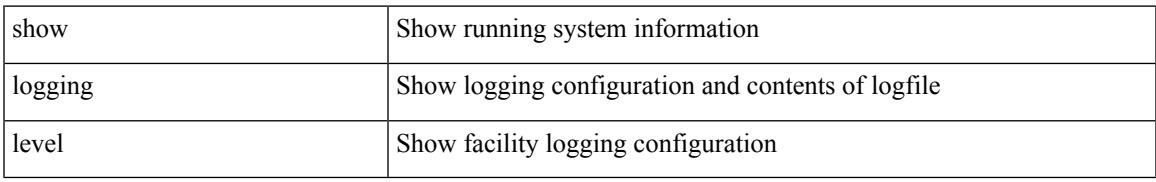

### **Command Mode**

# **show logging level clis**

show logging level clis

## **Syntax Description**

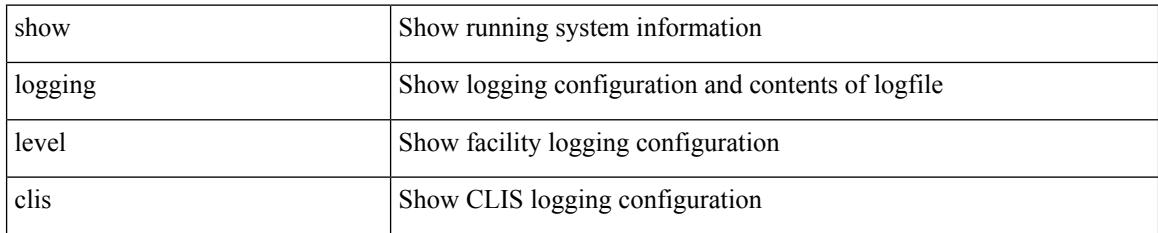

**Command Mode**

# **show logging level clk\_mgr**

show logging level clk\_mgr

## **Syntax Description**

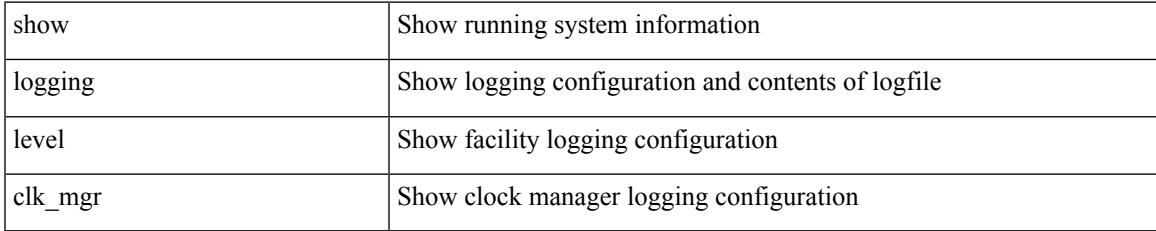

#### **Command Mode**

## **show logging level confcheck**

show logging level confcheck

## **Syntax Description**

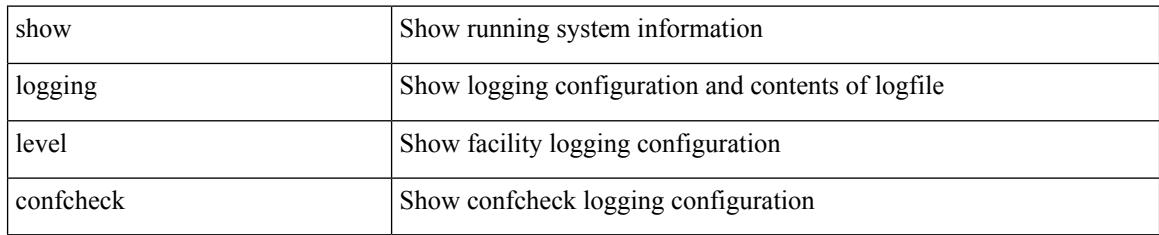

## **Command Mode**

# **show logging level copp**

show logging level copp

## **Syntax Description**

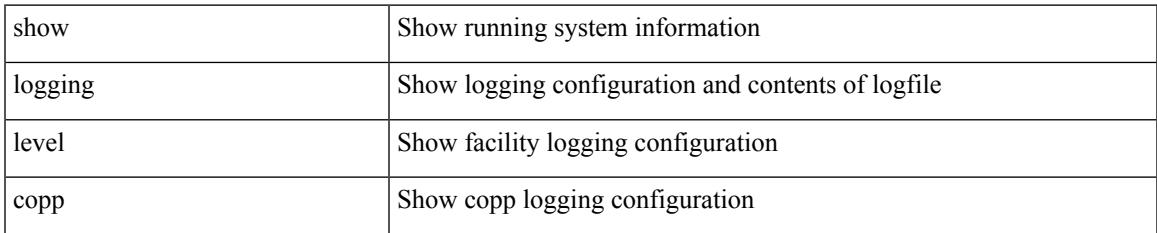

#### **Command Mode**

## **show logging level core-dmon**

show logging level core-dmon

### **Syntax Description**

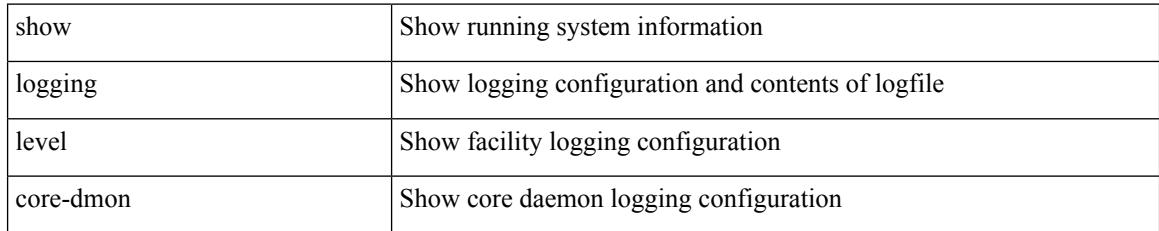

### **Command Mode**

## **show logging level cts**

show logging level cts

## **Syntax Description**

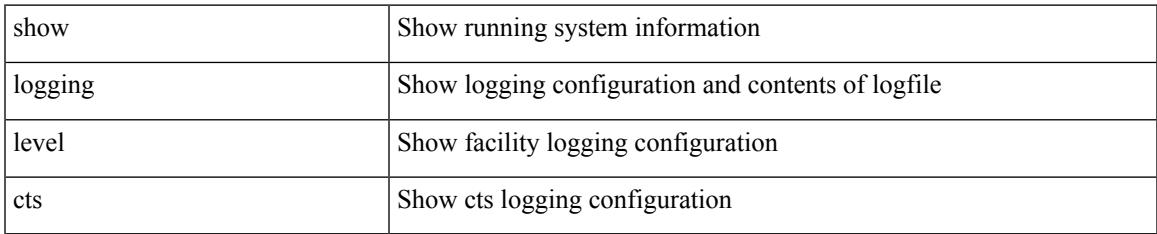

#### **Command Mode**

## **show logging level device-alias**

show logging level device-alias

## **Syntax Description**

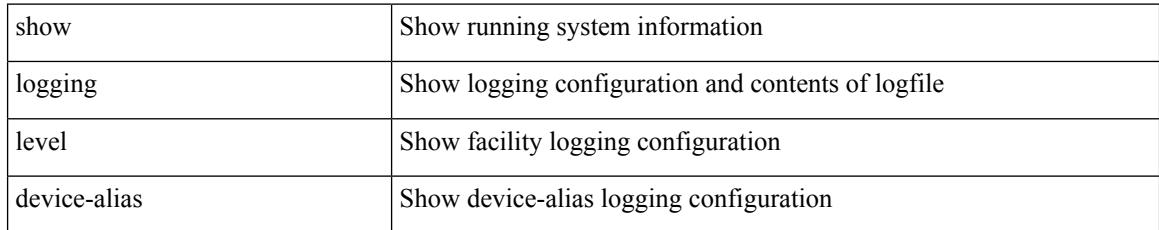

### **Command Mode**
# **show logging level dhclient**

show logging level dhclient

## **Syntax Description**

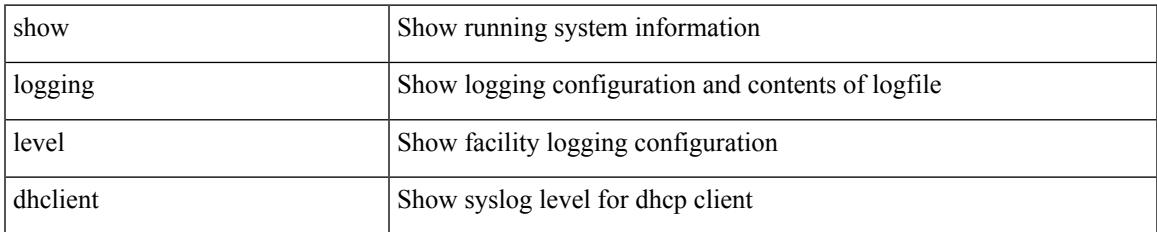

### **Command Mode**

# **show logging level dhcp\_snoop**

show logging level dhcp\_snoop

## **Syntax Description**

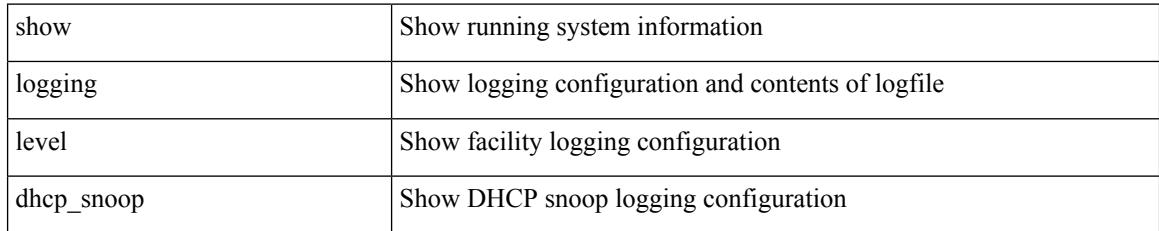

### **Command Mode**

# **show logging level diagnostic diag\_port\_lb**

show logging level diagnostic diag\_port\_lb

## **Syntax Description**

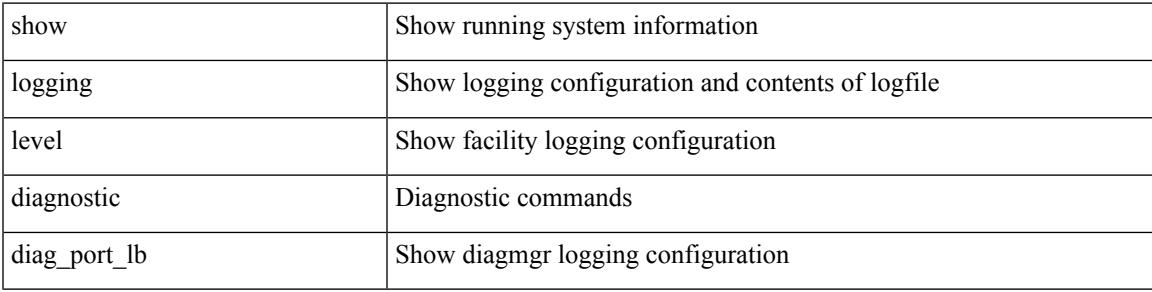

**Command Mode**

# **show logging level diagnostic diagclient**

show logging level diagnostic diagclient

## **Syntax Description**

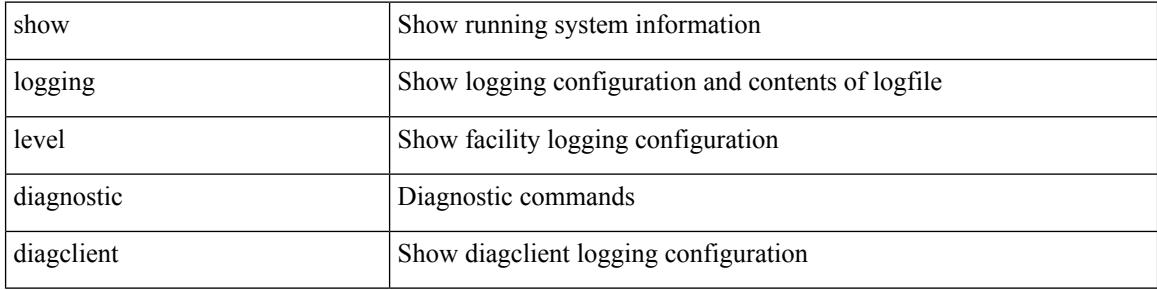

#### **Command Mode**

# **show logging level diagnostic diagmgr**

show logging level diagnostic diagmgr

## **Syntax Description**

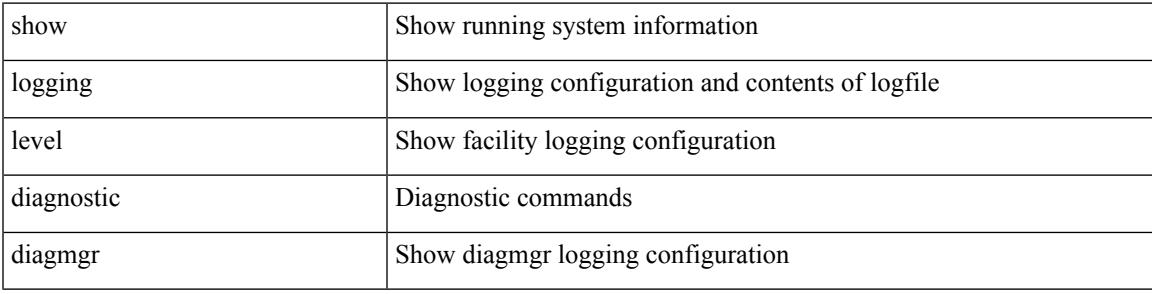

**Command Mode**

# **show logging level dot1x**

show logging level dot1x

## **Syntax Description**

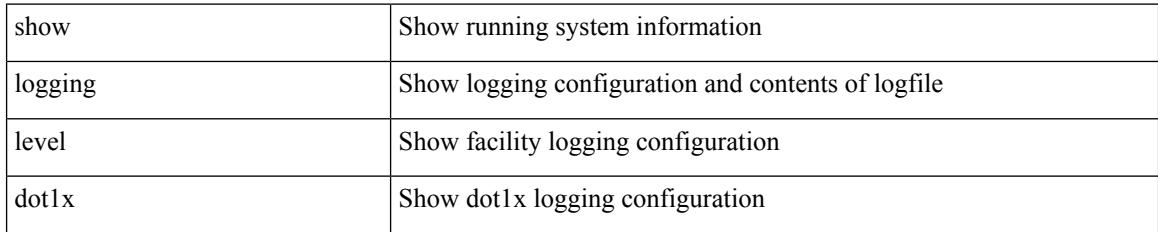

**Command Mode**

# **show logging level dpvm**

show logging level dpvm

## **Syntax Description**

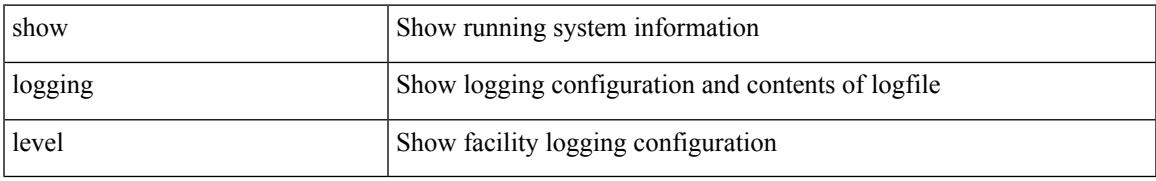

### **Command Mode**

I

# **show logging level ecp**

show logging level ecp

## **Syntax Description**

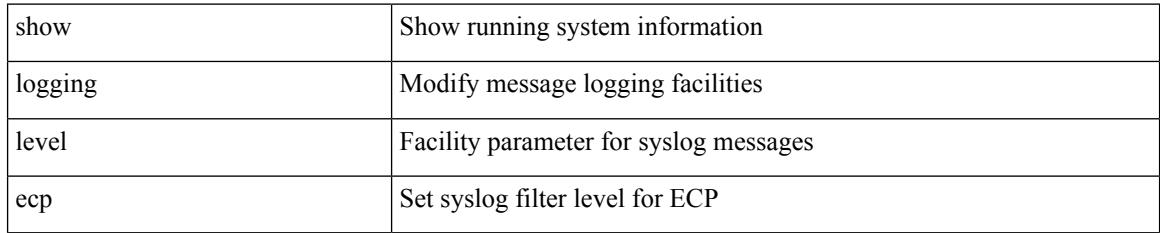

**Command Mode**

# **show logging level eigrp**

show logging level eigrp [ <eigrp-ptag> ]

## **Syntax Description**

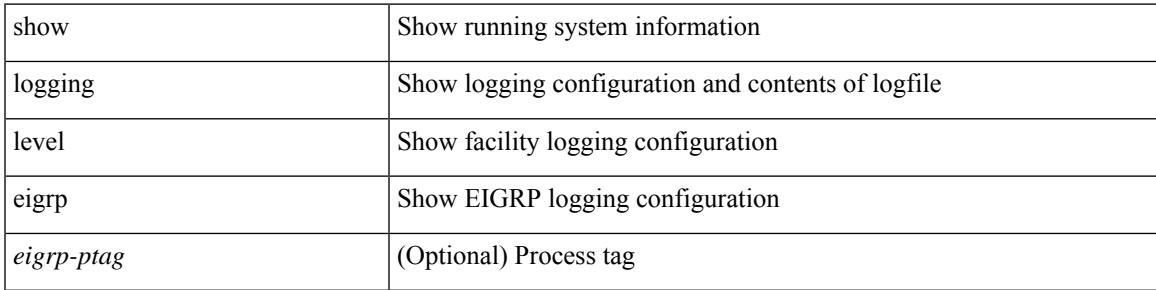

**Command Mode**

# **show logging level eltm**

show logging level eltm

## **Syntax Description**

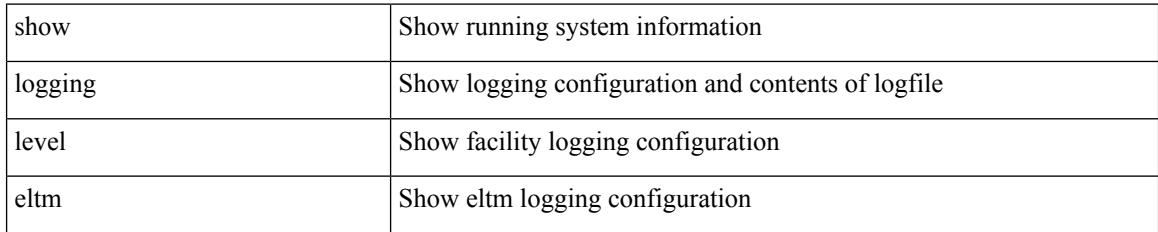

**Command Mode**

# **show logging level epbr**

show logging level epbr

## **Syntax Description**

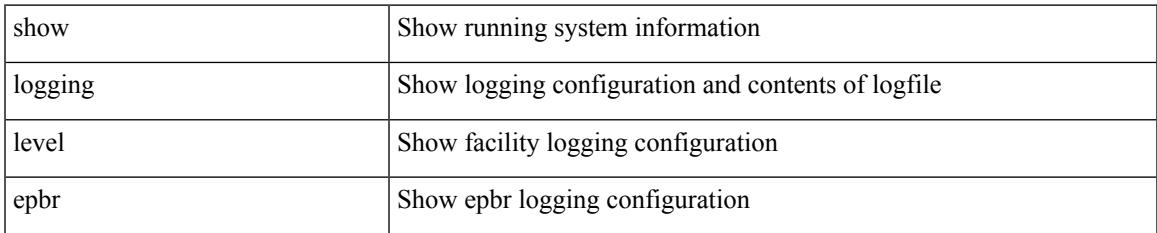

#### **Command Mode**

# **show logging level epp**

show logging level epp

## **Syntax Description**

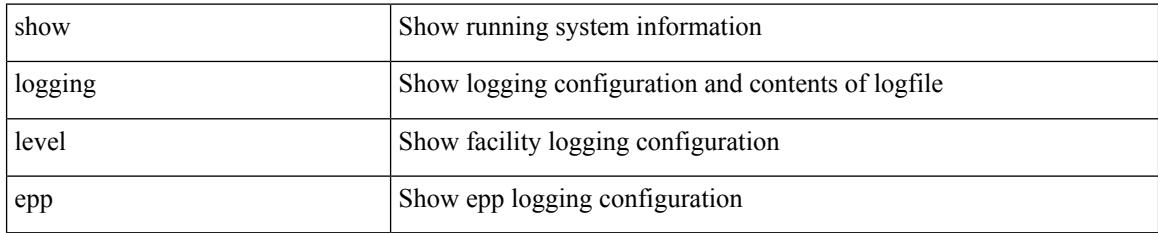

**Command Mode**

# **show logging level ethdstats**

show logging level ethdstats

## **Syntax Description**

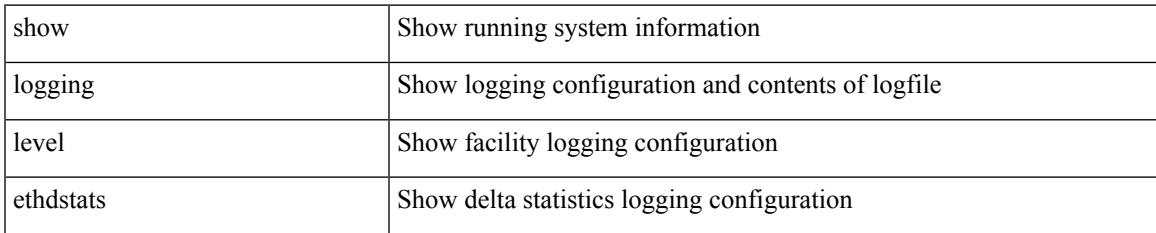

### **Command Mode**

# **show logging level ethpm**

show logging level ethpm

## **Syntax Description**

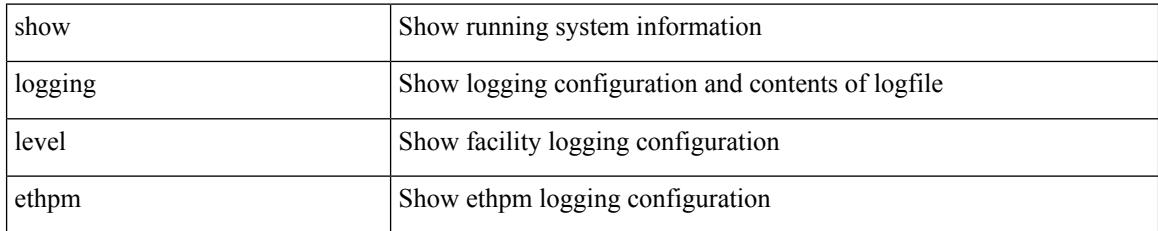

### **Command Mode**

# **show logging level evb**

show logging level evb

## **Syntax Description**

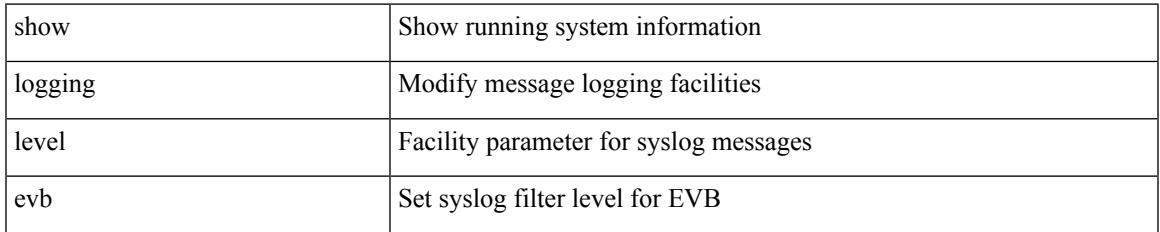

#### **Command Mode**

# **show logging level evmc**

show logging level evmc

## **Syntax Description**

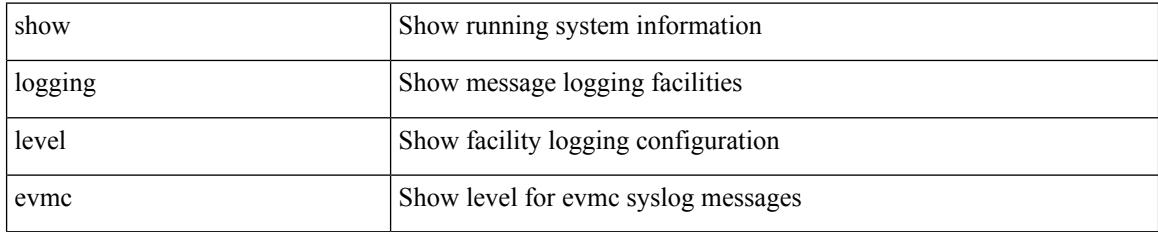

### **Command Mode**

# **show logging level evmed**

show logging level evmed

## **Syntax Description**

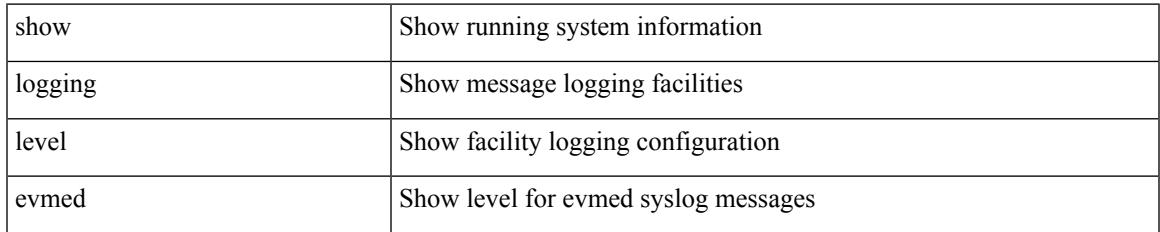

### **Command Mode**

# **show logging level evms**

show logging level evms

## **Syntax Description**

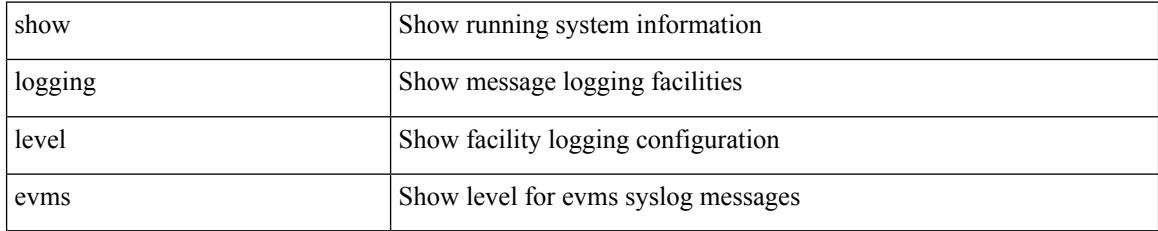

**Command Mode**

# **show logging level fabric forwarding**

show logging level fabric forwarding

## **Syntax Description**

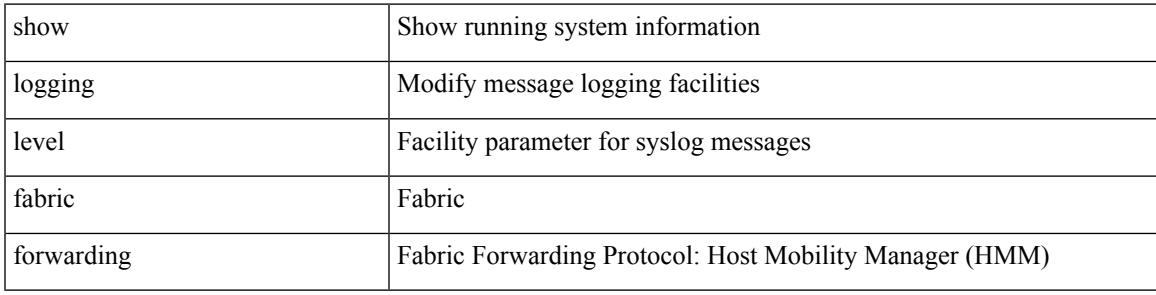

**Command Mode**

I

# **show logging level fabricpath isis**

show logging level fabricpath isis

## **Syntax Description**

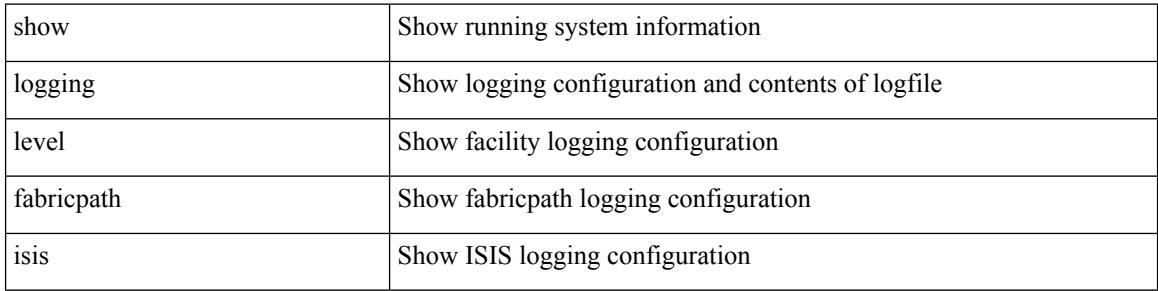

#### **Command Mode**

# **show logging level fabricpath switch-id**

show logging level fabricpath switch-id

## **Syntax Description**

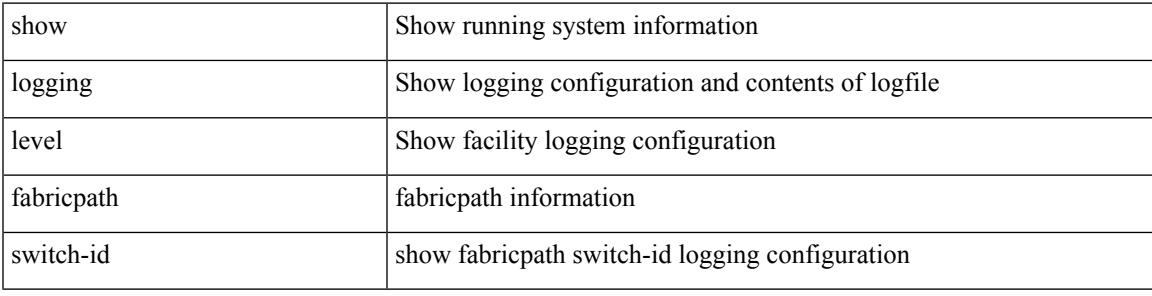

**Command Mode**

I

# **show logging level fc2d**

show logging level fc2d

## **Syntax Description**

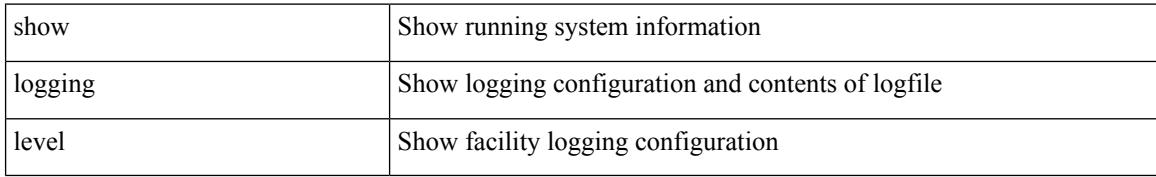

### **Command Mode**

# **show logging level fcdomain**

show logging level fcdomain

## **Syntax Description**

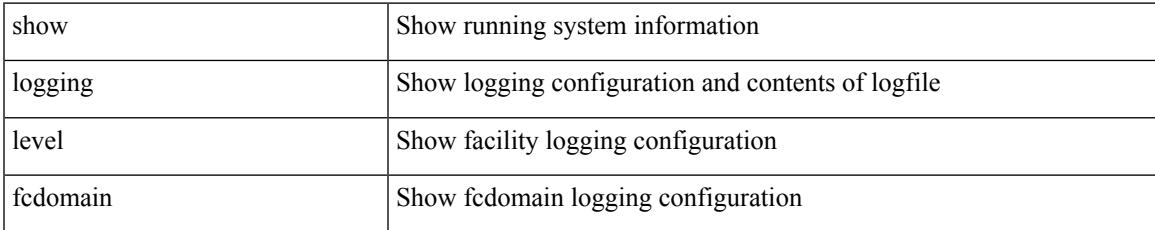

### **Command Mode**

# **show logging level fcns**

show logging level fcns

## **Syntax Description**

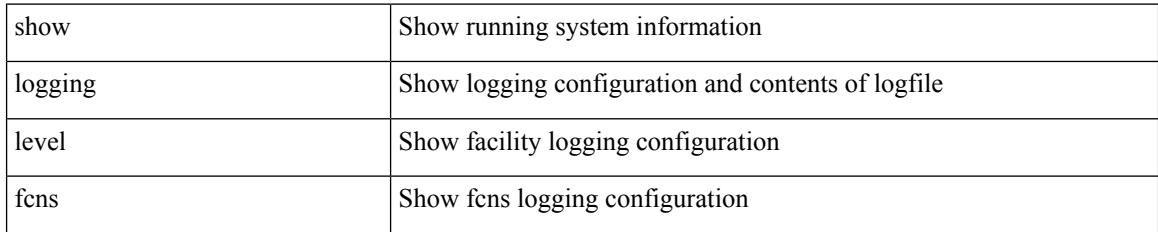

### **Command Mode**

# **show logging level fcoe\_mgr**

show logging level fcoe\_mgr

## **Syntax Description**

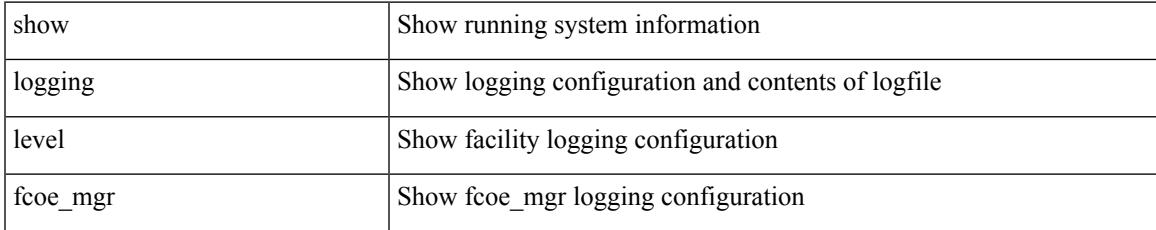

### **Command Mode**

I

# **show logging level fcs**

show logging level fcs

## **Syntax Description**

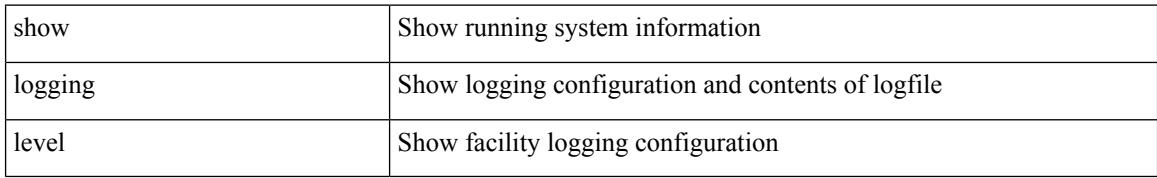

### **Command Mode**

# **show logging level fdmi**

show logging level fdmi

## **Syntax Description**

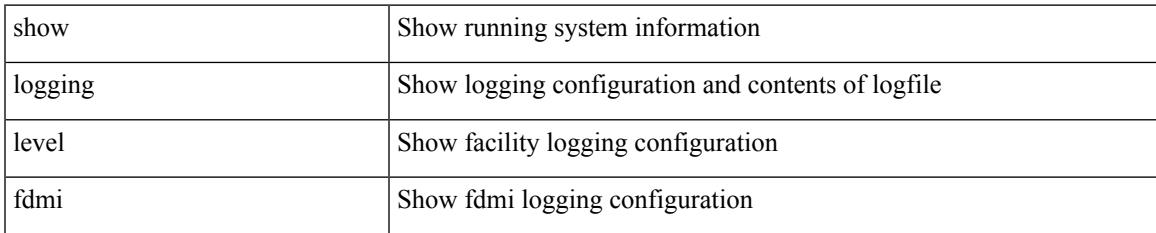

### **Command Mode**

# **show logging level feature-mgr**

show logging level feature-mgr

### **Syntax Description**

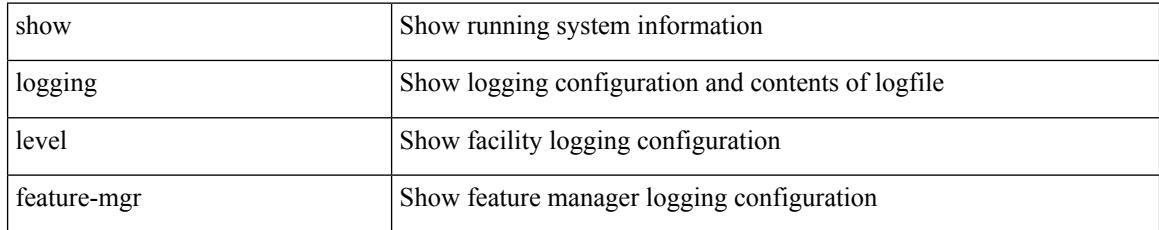

### **Command Mode**

# **show logging level flogi**

show logging level flogi

## **Syntax Description**

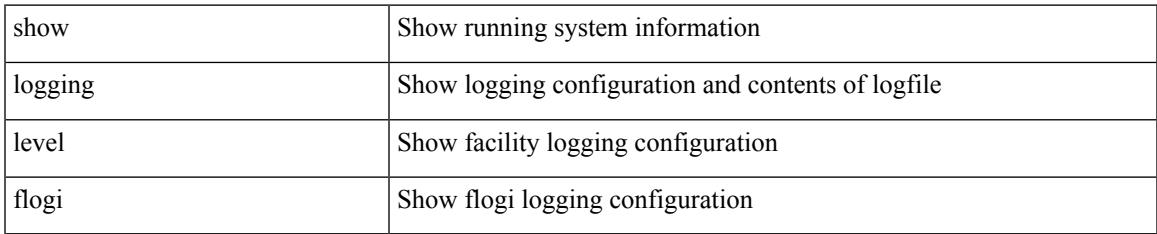

#### **Command Mode**

# **show logging level fs-daemon**

show logging level fs-daemon

## **Syntax Description**

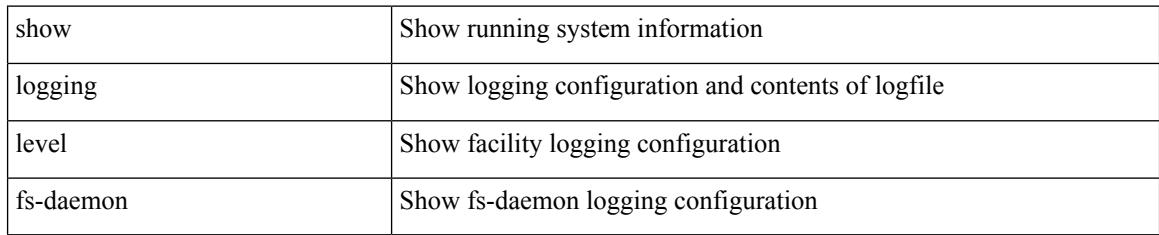

**Command Mode**

# **show logging level fspf**

show logging level fspf

## **Syntax Description**

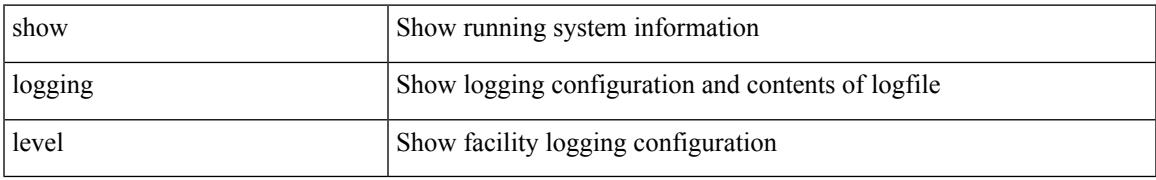

### **Command Mode**

# **show logging level fsync\_mgr**

show logging level fsync\_mgr

## **Syntax Description**

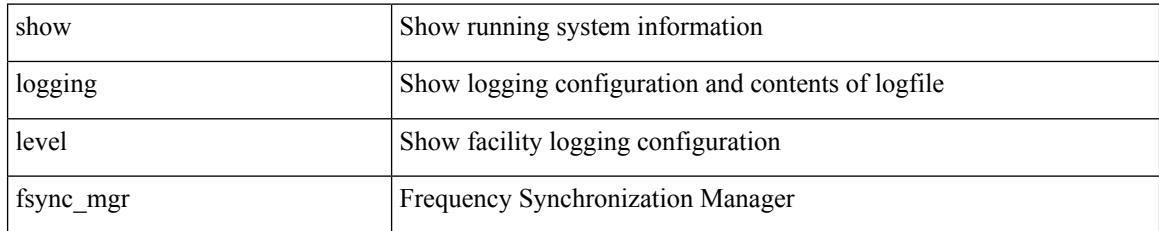

### **Command Mode**

# **show logging level gpixm**

show logging level gpixm

## **Syntax Description**

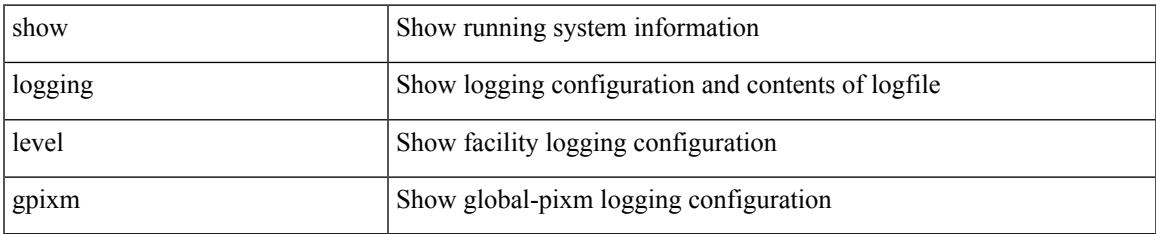

### **Command Mode**

# **show logging level hardware-telemetry**

show logging level hardware-telemetry

## **Syntax Description**

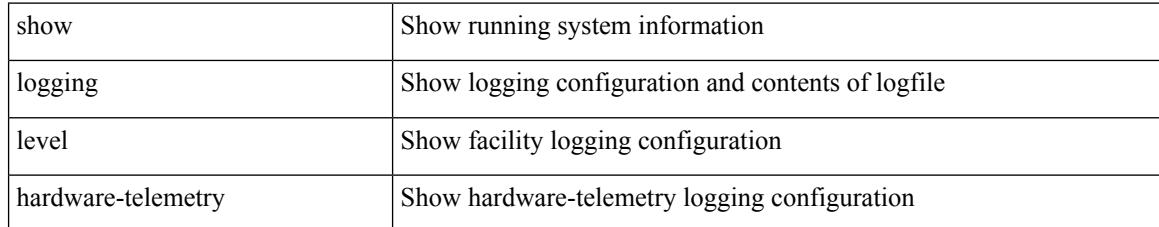

### **Command Mode**

# **show logging level hsrp**

show logging level hsrp

## **Syntax Description**

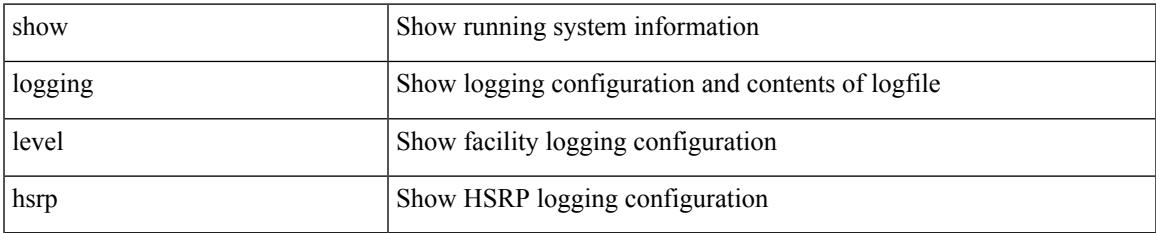

#### **Command Mode**

# **show logging level icam**

show logging level icam

## **Syntax Description**

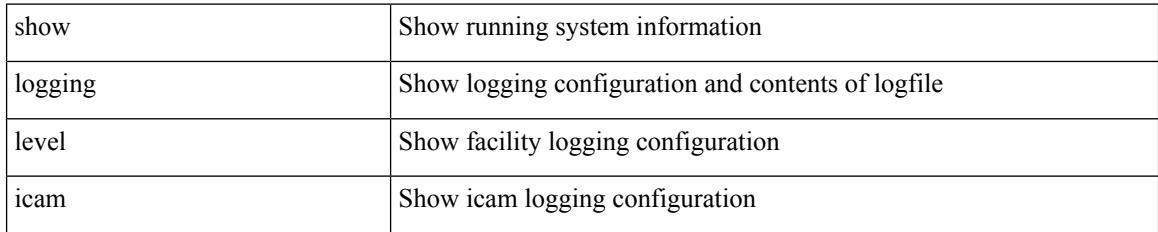

### **Command Mode**
# **show logging level igmp**

show logging level [ ip ] igmp

### **Syntax Description**

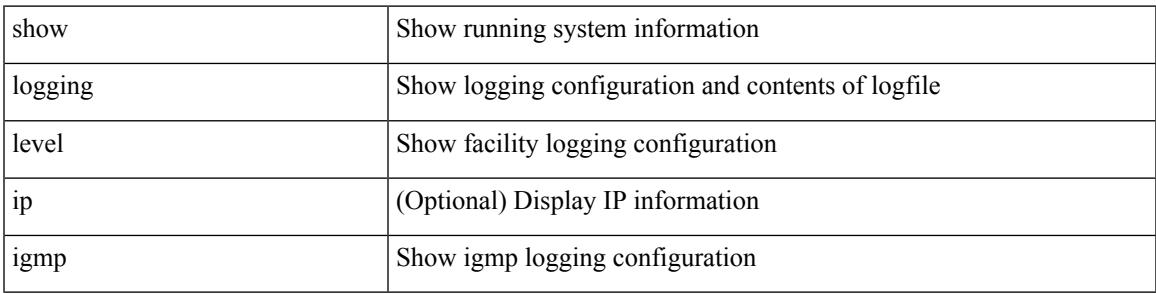

### **Command Mode**

I

# **show logging level im**

show logging level im

### **Syntax Description**

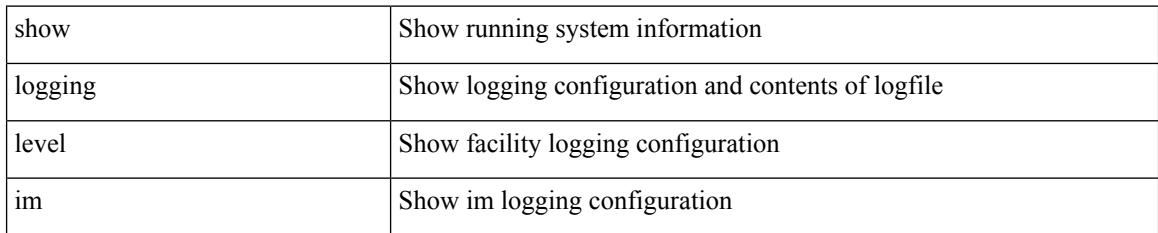

**Command Mode**

# **show logging level imp**

show logging level imp

### **Syntax Description**

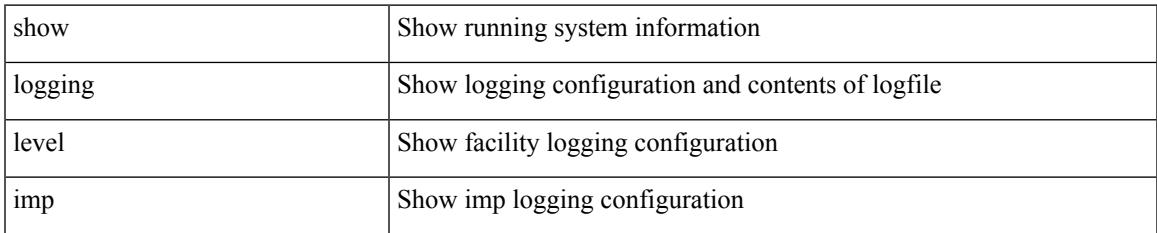

#### **Command Mode**

### **show logging level interface-vlan**

show logging level interface-vlan

### **Syntax Description**

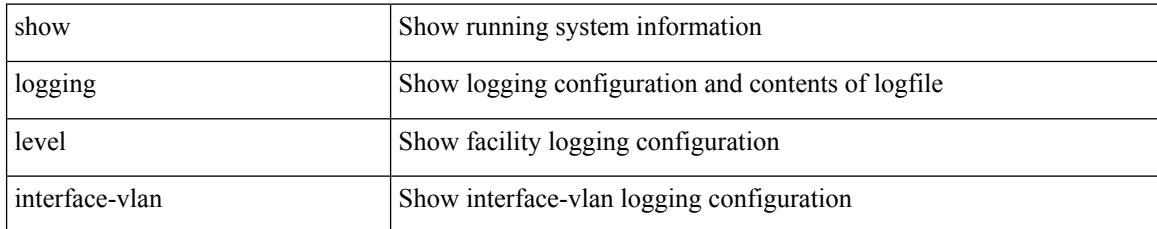

#### **Command Mode**

# **show logging level ip sla responder**

show logging level ip sla responder

### **Syntax Description**

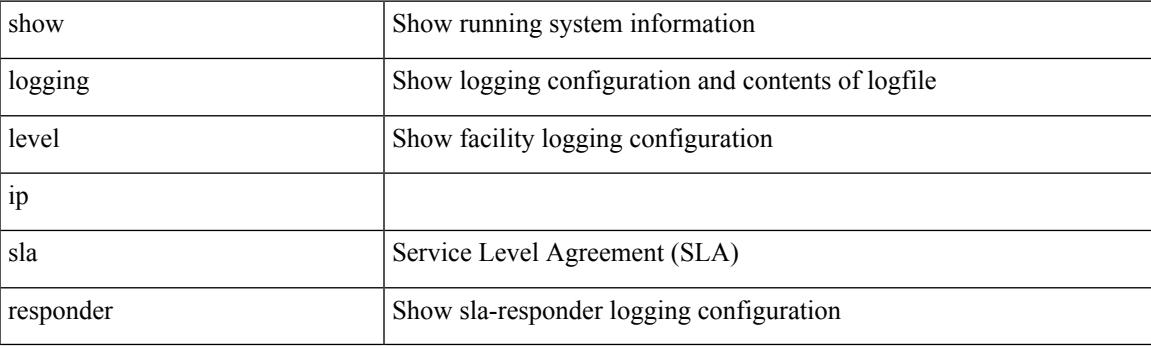

**Command Mode**

### **show logging level ip sla sender**

show logging level ip sla sender

### **Syntax Description**

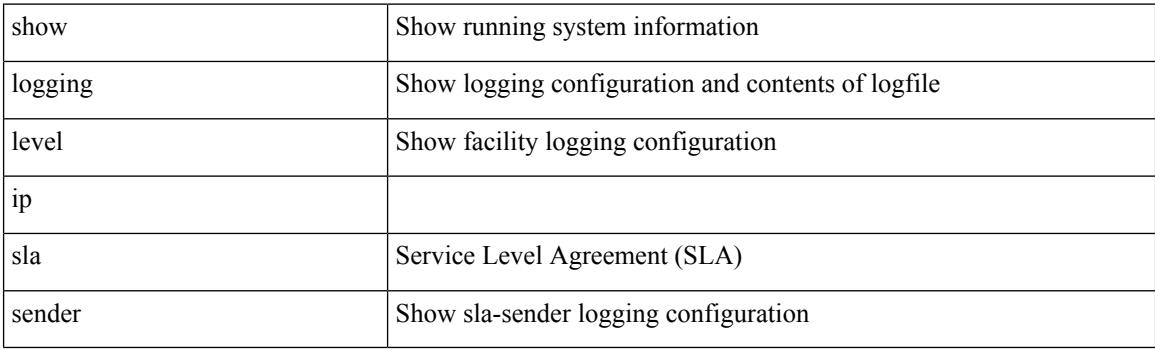

**Command Mode**

### **show logging level ip sla twamp-server**

show logging level ip sla twamp-server

### **Syntax Description**

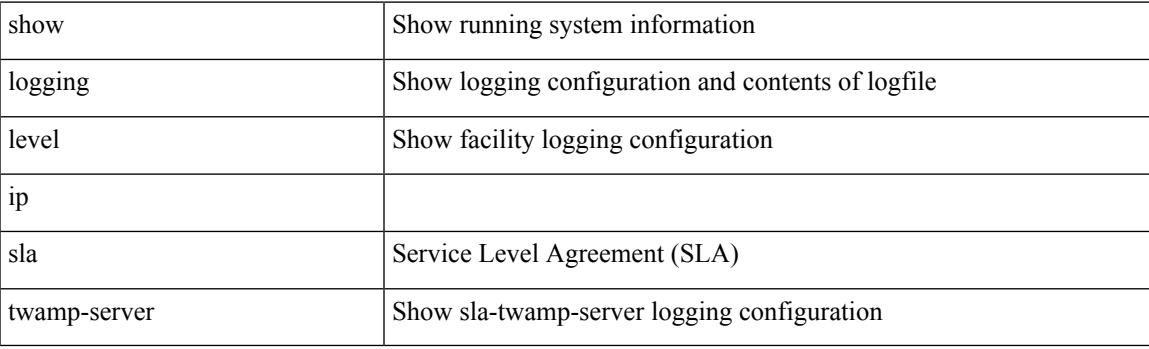

**Command Mode**

# **show logging level ipconf**

show logging level ipconf [ ipv6 ]

### **Syntax Description**

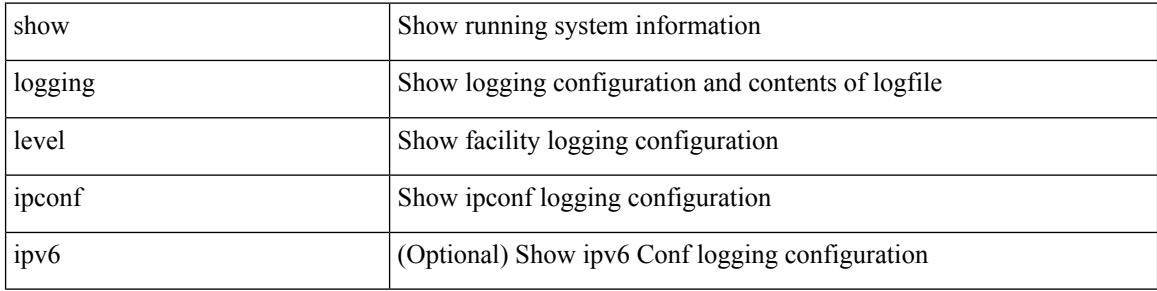

#### **Command Mode**

# **show logging level ipfib**

show logging level ipfib

### **Syntax Description**

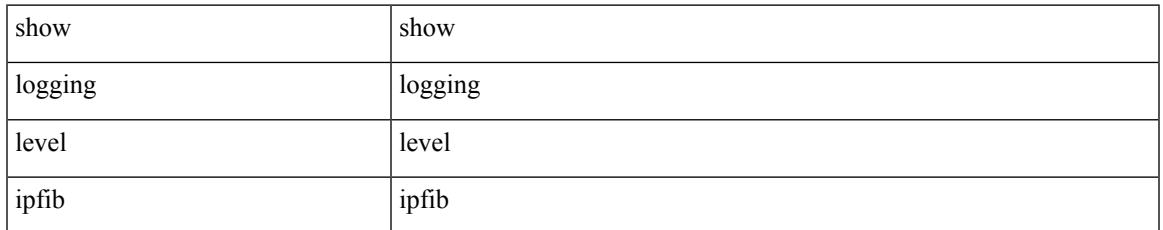

#### **Command Mode**

# **show logging level ipqos**

show logging level ipqos

### **Syntax Description**

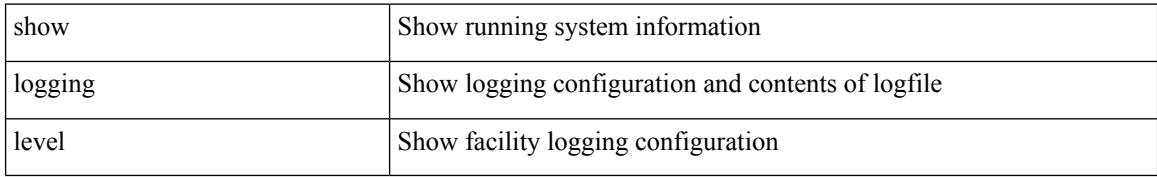

#### **Command Mode**

# **show logging level ipv6 icmp**

show logging level ipv6 icmp

### **Syntax Description**

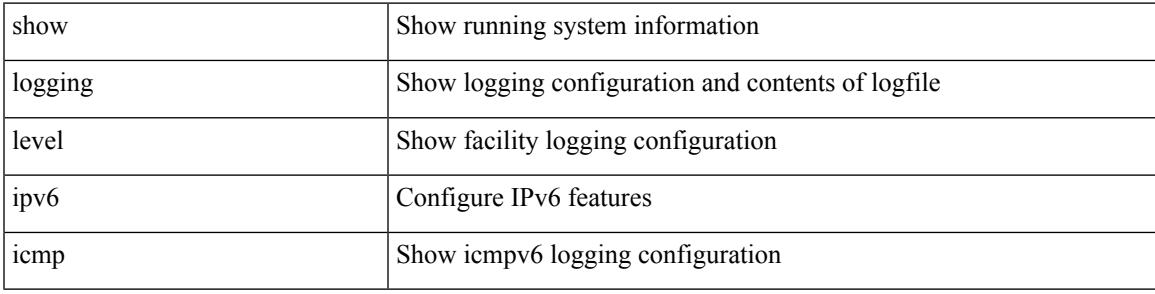

### **Command Mode**

# **show logging level ipv6 mfwd**

show logging level ipv6 mfwd

### **Syntax Description**

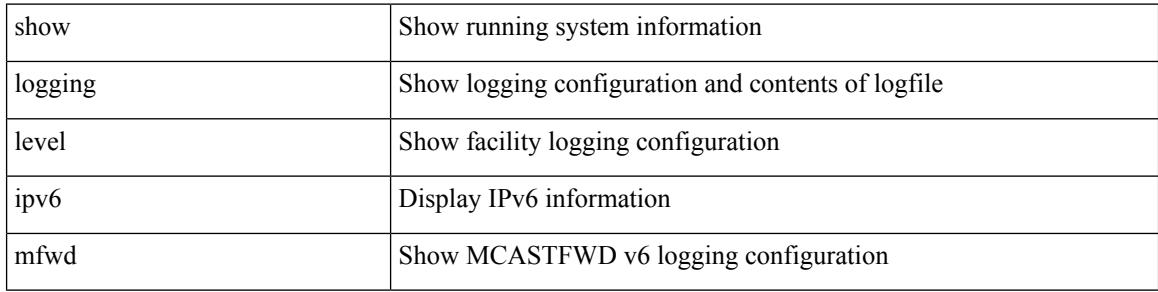

#### **Command Mode**

# **show logging level ipv6 pim**

show logging level ipv6 pim

### **Syntax Description**

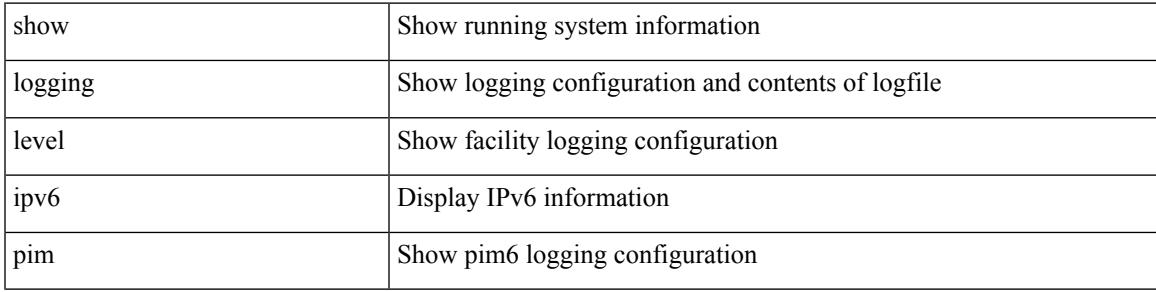

#### **Command Mode**

# **show logging level iscm**

show logging level iscm

### **Syntax Description**

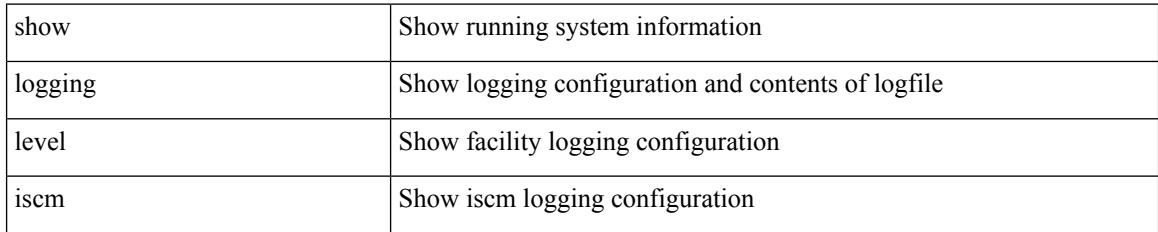

**Command Mode**

# **show logging level iscm**

show logging level iscm

### **Syntax Description**

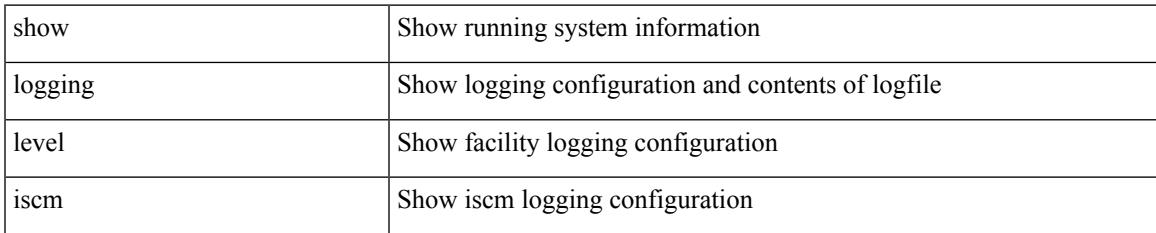

#### **Command Mode**

# **show logging level isis**

show logging level isis

### **Syntax Description**

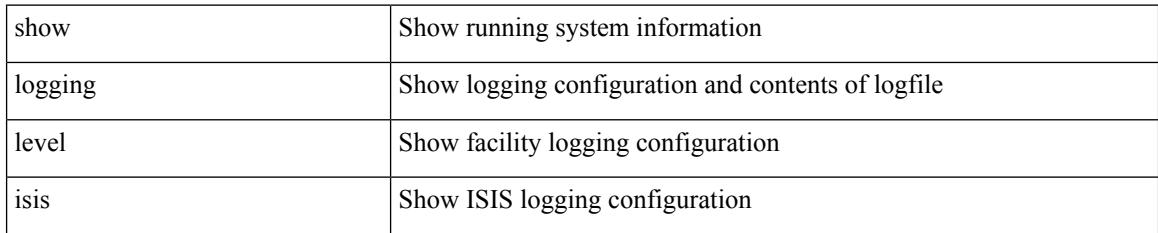

**Command Mode**

# **show logging level l2fm**

show logging level l2fm

### **Syntax Description**

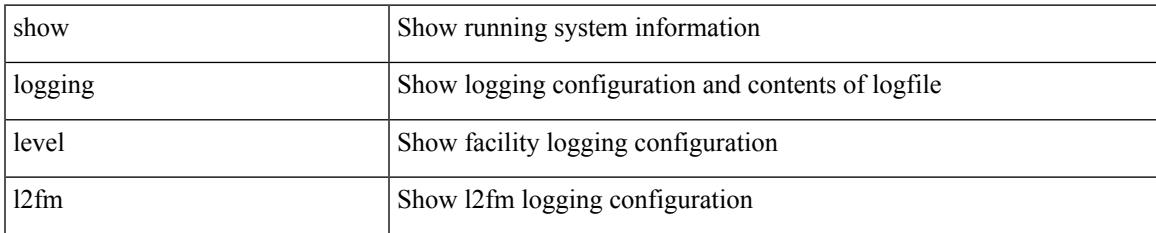

#### **Command Mode**

I

# **show logging level l3vm**

show logging level l3vm

### **Syntax Description**

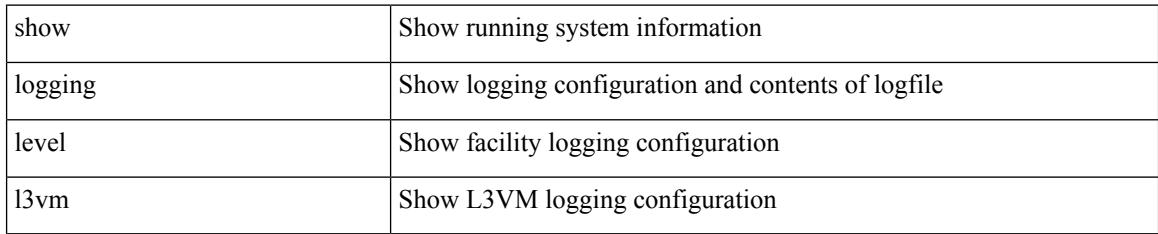

**Command Mode**

# **show logging level lacp**

show logging level lacp

### **Syntax Description**

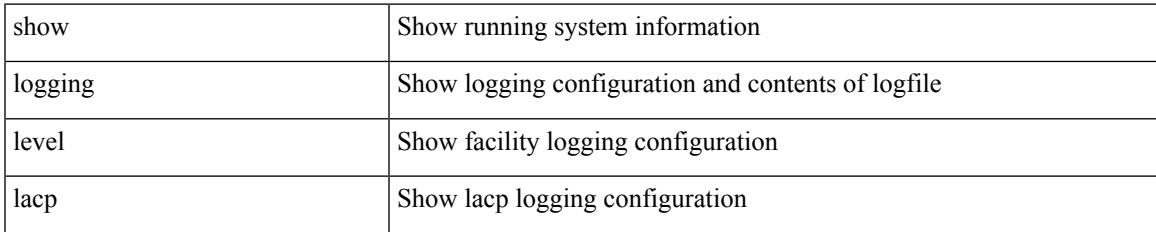

#### **Command Mode**

# **show logging level ldap**

show logging level ldap

### **Syntax Description**

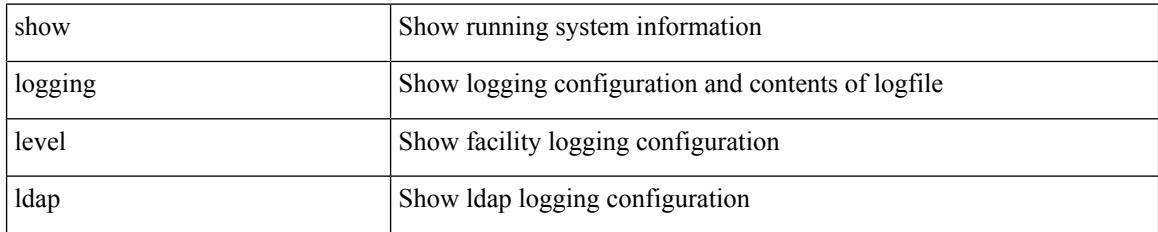

**Command Mode**

# **show logging level lim**

show logging level lim

### **Syntax Description**

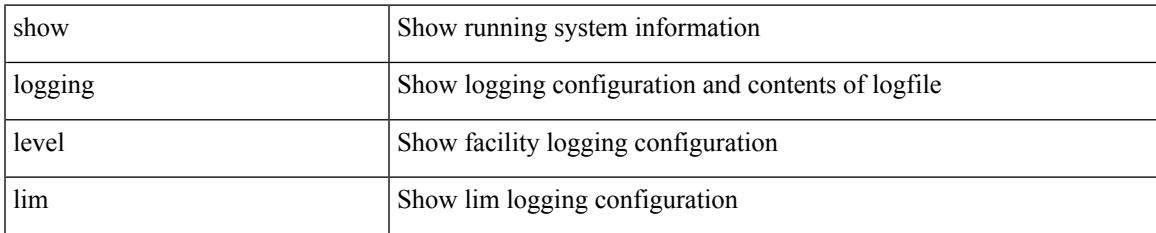

#### **Command Mode**

# **show logging level lisp**

show logging level lisp

### **Syntax Description**

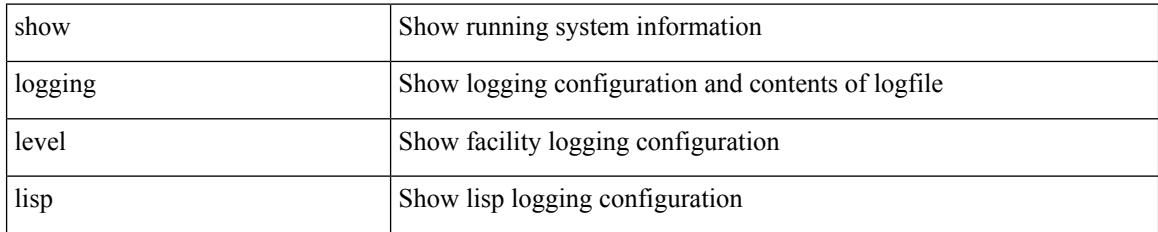

**Command Mode**

# **show logging level lldp**

show logging level lldp

### **Syntax Description**

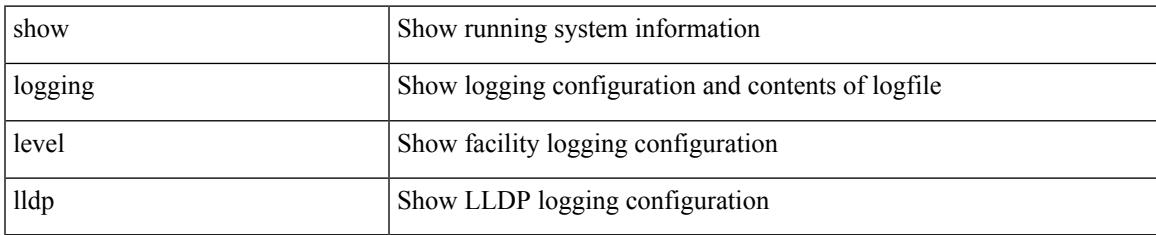

#### **Command Mode**

# **show logging level m2rib**

show logging level m2rib

### **Syntax Description**

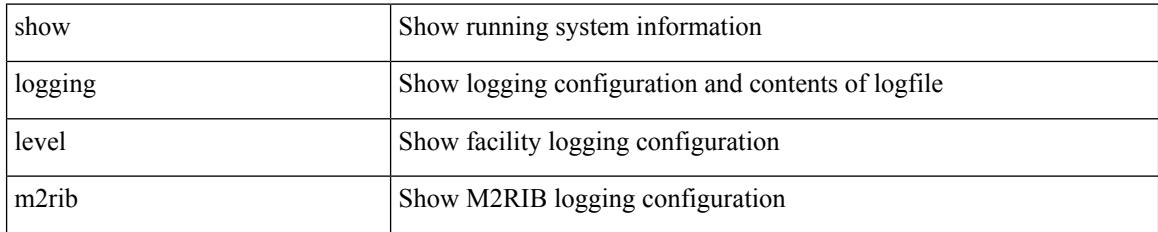

**Command Mode**

# **show logging level mfdm**

show logging level mfdm

### **Syntax Description**

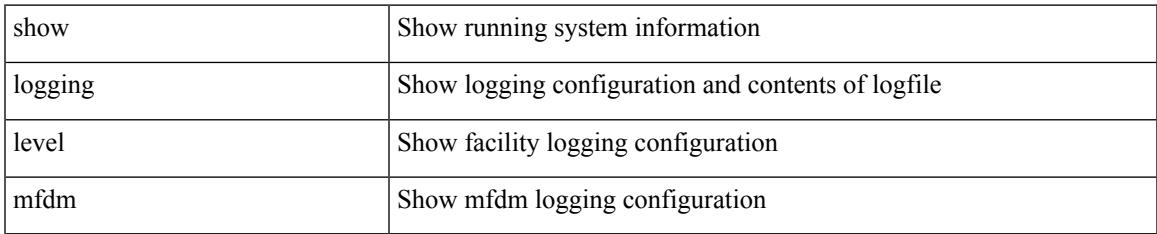

#### **Command Mode**

I

# **show logging level mfwd**

show logging level { mfwd | mcastfwd }

### **Syntax Description**

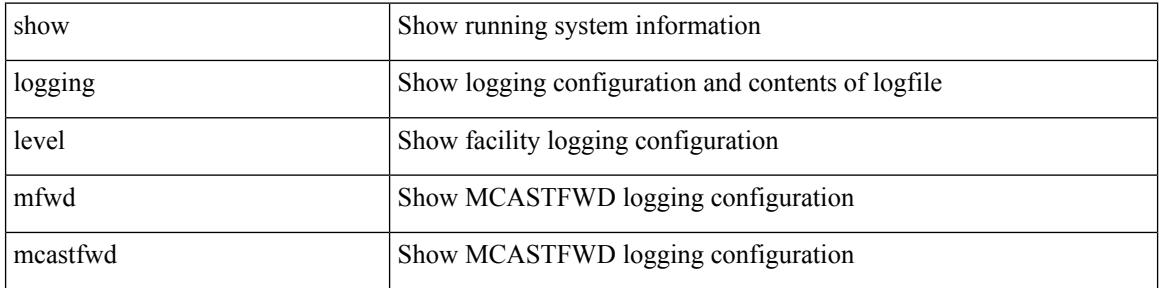

#### **Command Mode**

# **show logging level mld**

show logging level [ ipv6 ] mld

### **Syntax Description**

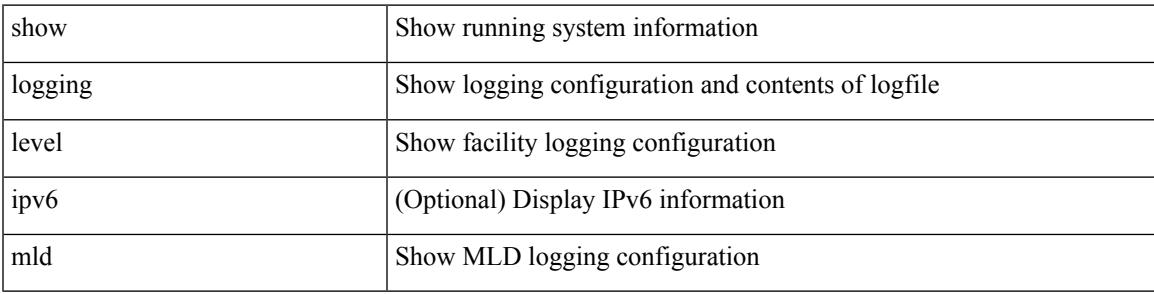

### **Command Mode**

# **show logging level mmode**

show logging level mmode

### **Syntax Description**

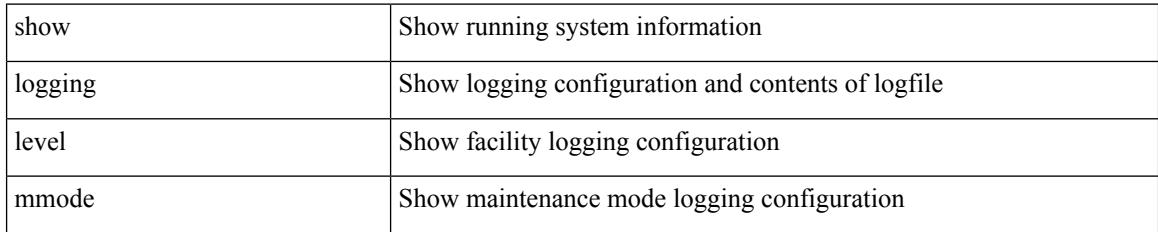

**Command Mode**

# **show logging level module**

show logging level module

### **Syntax Description**

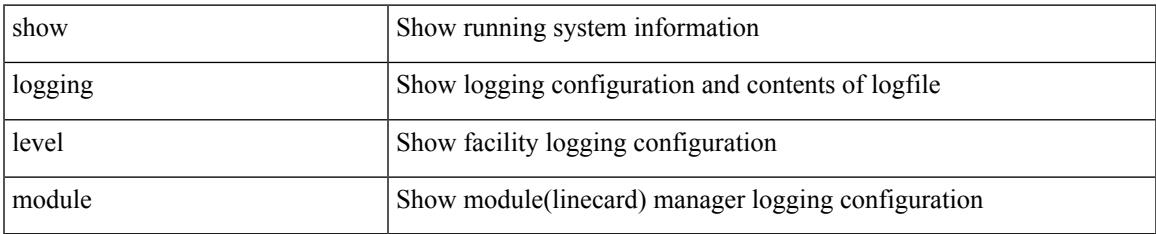

#### **Command Mode**

# **show logging level monitor**

show logging level monitor

### **Syntax Description**

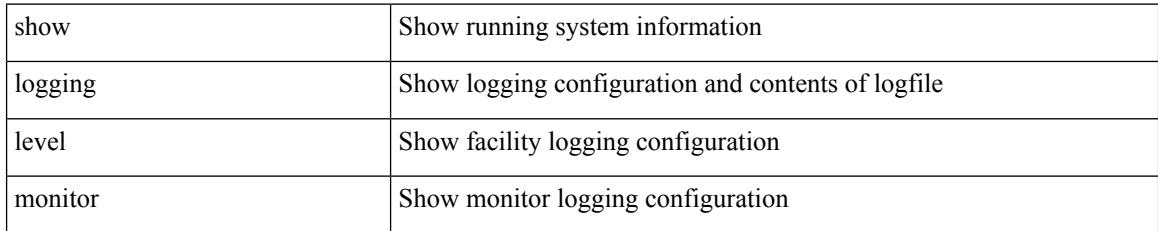

#### **Command Mode**

### **show logging level mpls manager**

show logging level mpls manager

### **Syntax Description**

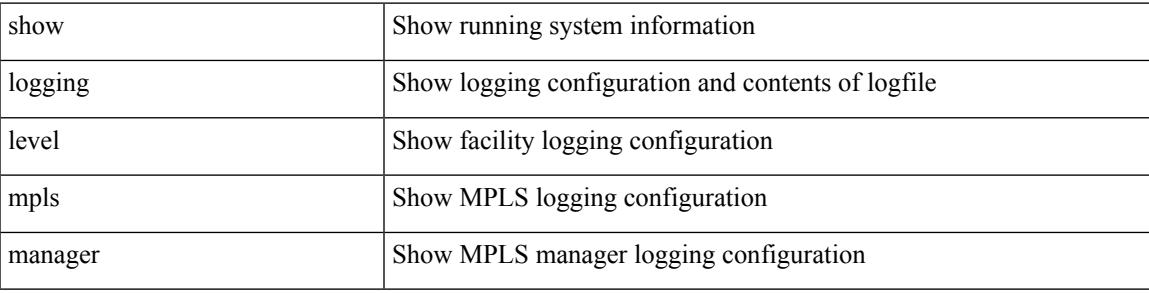

#### **Command Mode**

### **show logging level mpls switching**

show logging level mpls switching

### **Syntax Description**

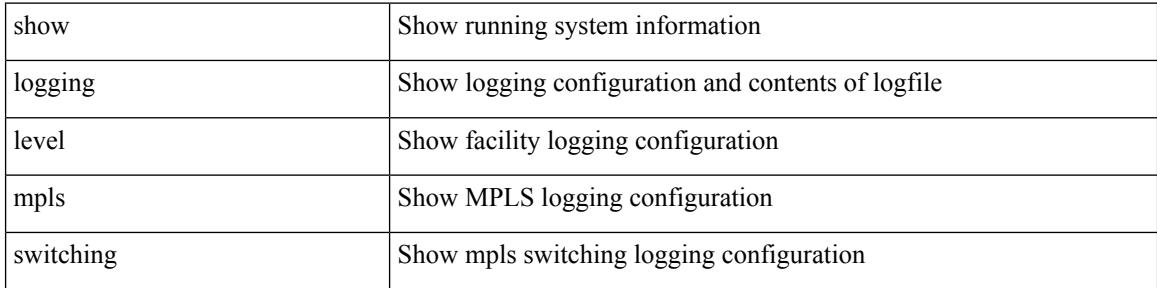

#### **Command Mode**

# **show logging level msdp**

show logging level [ ip ] msdp

### **Syntax Description**

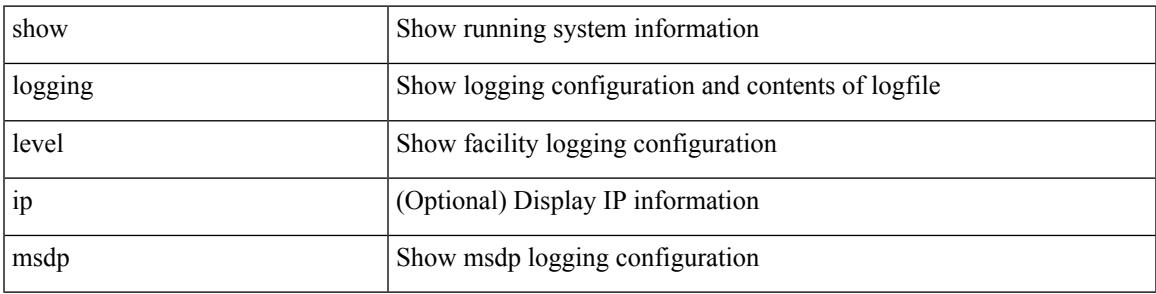

### **Command Mode**

I

# **show logging level mvsh**

show logging level mvsh

### **Syntax Description**

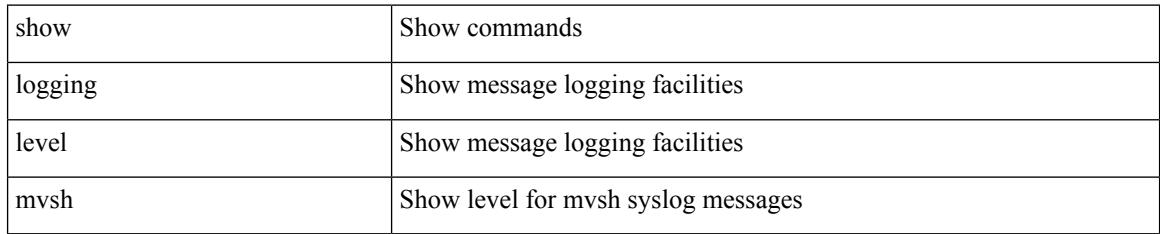

**Command Mode**

# **show logging level nat**

show logging level nat

### **Syntax Description**

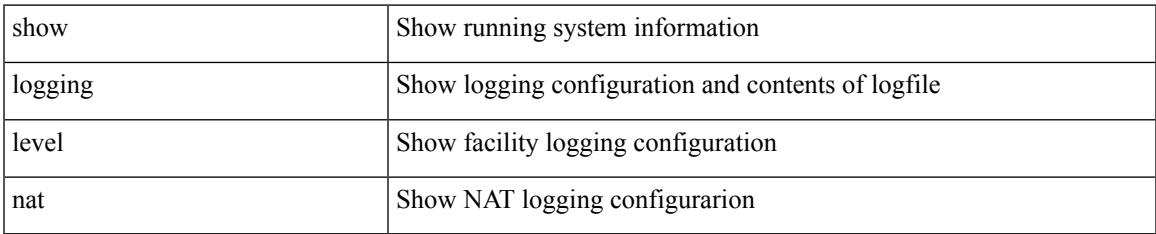

#### **Command Mode**

I

# **show logging level nbm**

show logging level nbm

### **Syntax Description**

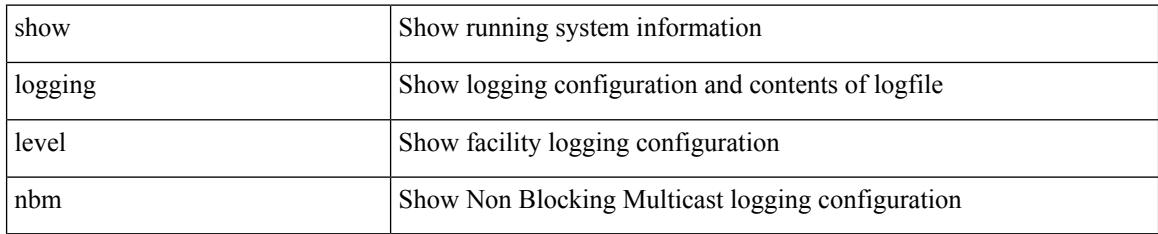

#### **Command Mode**
# **show logging level netstack**

show logging level netstack

### **Syntax Description**

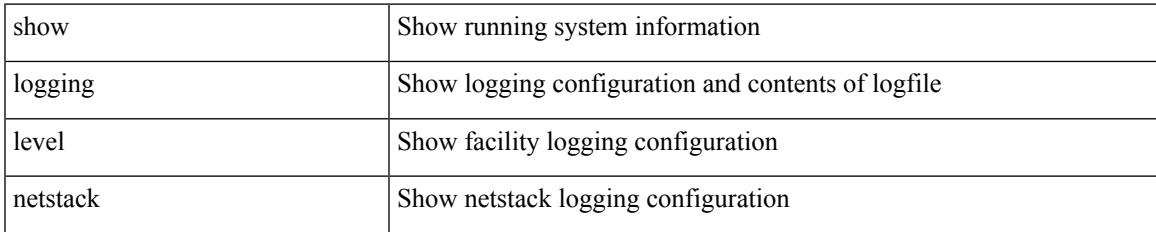

#### **Command Mode**

# **show logging level nfm**

show logging level nfm

### **Syntax Description**

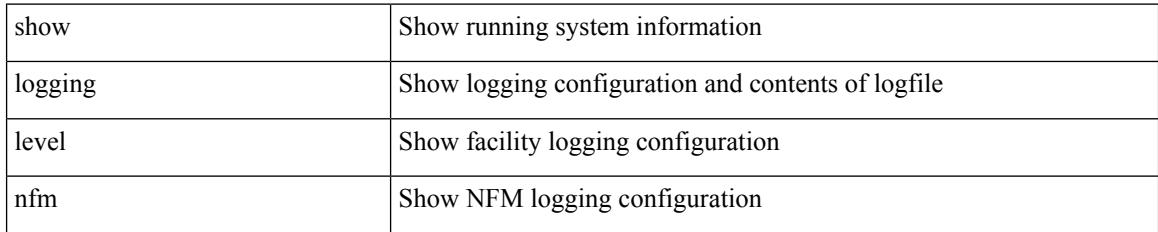

**Command Mode**

## **show logging level ngmvpn**

show logging level ngmvpn

### **Syntax Description**

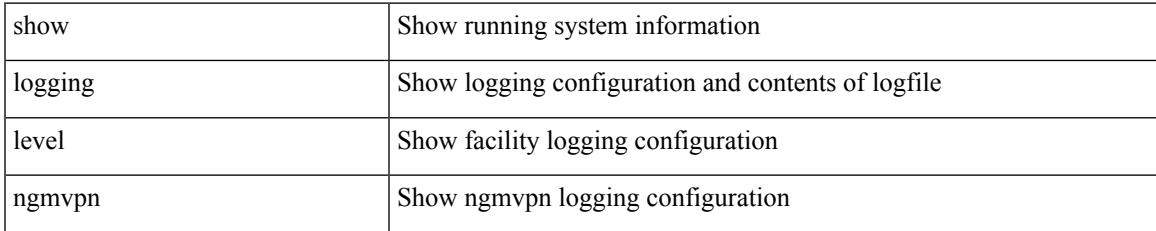

#### **Command Mode**

# **show logging level ngoam**

show logging level ngoam

### **Syntax Description**

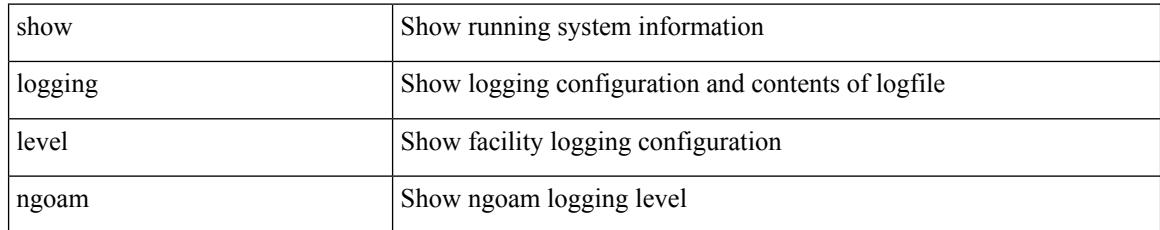

### **Command Mode**

## **show logging level npv**

show logging level npv

### **Syntax Description**

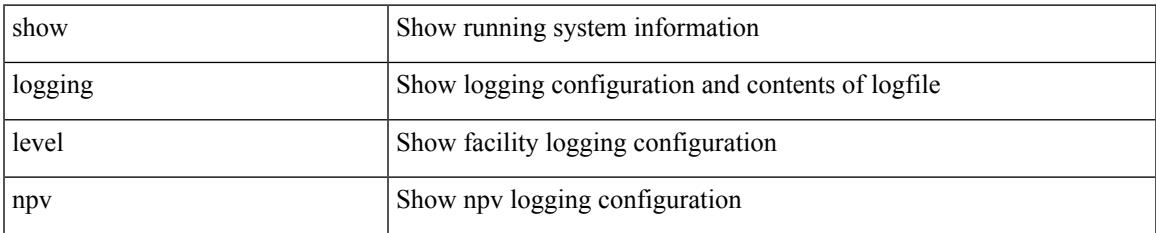

#### **Command Mode**

## **show logging level ntp**

show logging level ntp

### **Syntax Description**

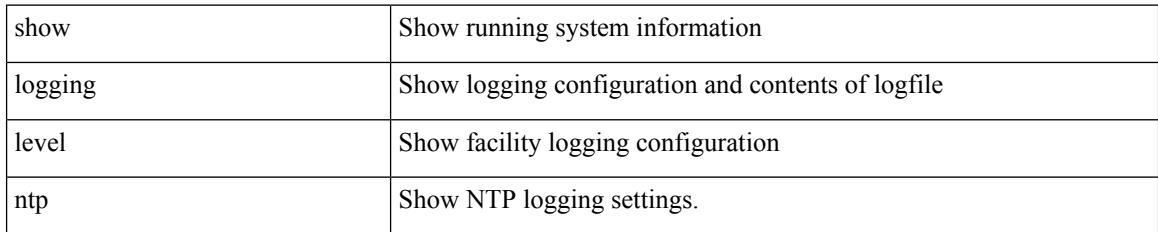

**Command Mode**

## **show logging level nve**

show logging level nve

### **Syntax Description**

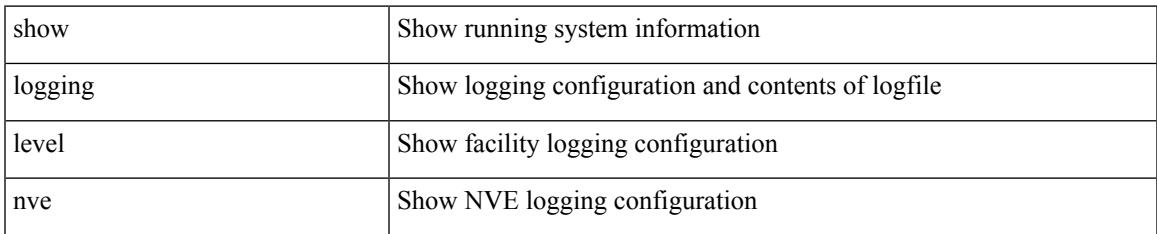

#### **Command Mode**

I

# **show logging level nxsdk**

show logging level nxsdk

### **Syntax Description**

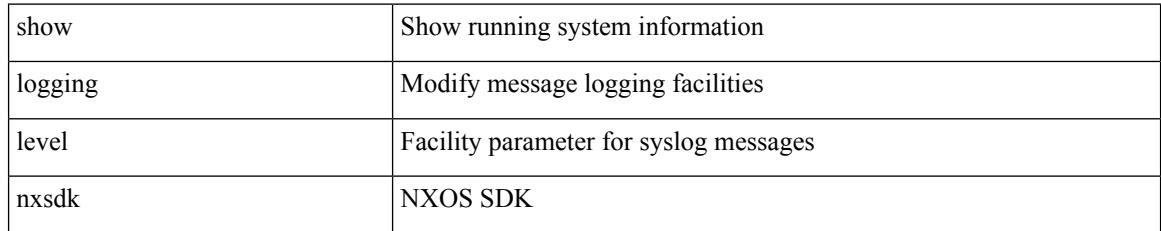

### **Command Mode**

# **show logging level ofm**

show logging level ofm

### **Syntax Description**

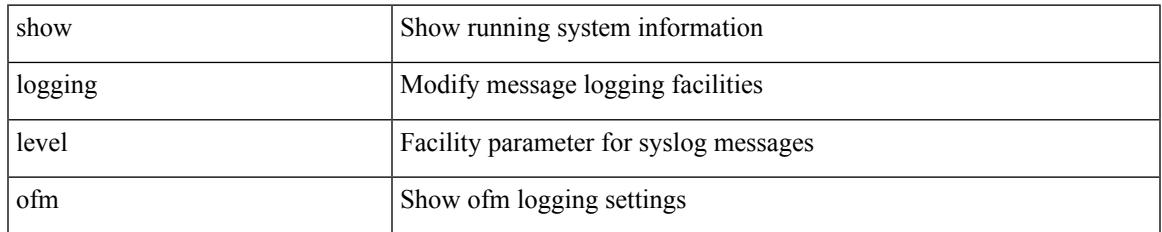

#### **Command Mode**

## **show logging level ospf**

show logging level ospf

### **Syntax Description**

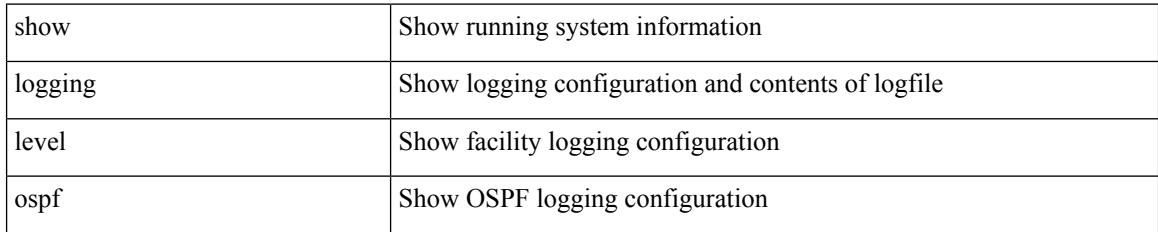

**Command Mode**

## **show logging level ospfv3**

show logging level ospfv3

### **Syntax Description**

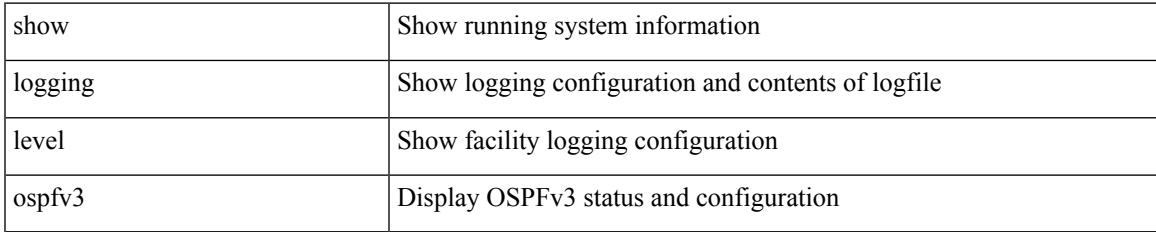

#### **Command Mode**

I

# **show logging level otv isis**

show logging level otv isis

### **Syntax Description**

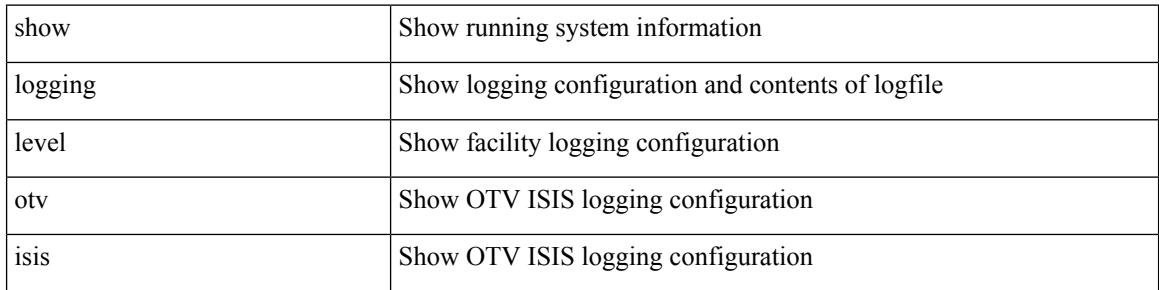

#### **Command Mode**

## **show logging level pfstat**

show logging level pfstat

### **Syntax Description**

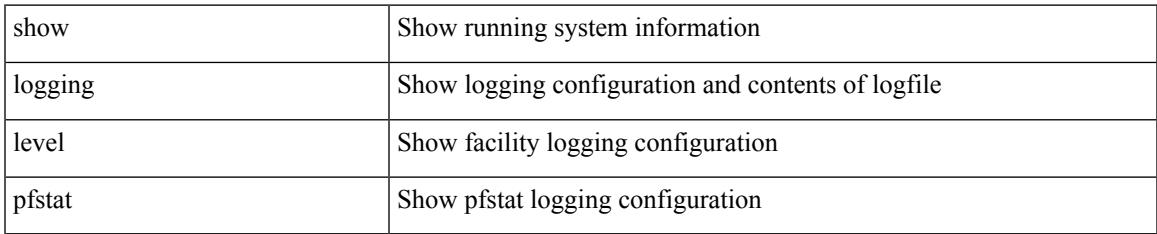

#### **Command Mode**

I

## **show logging level pim**

show logging level [ ip ] pim

### **Syntax Description**

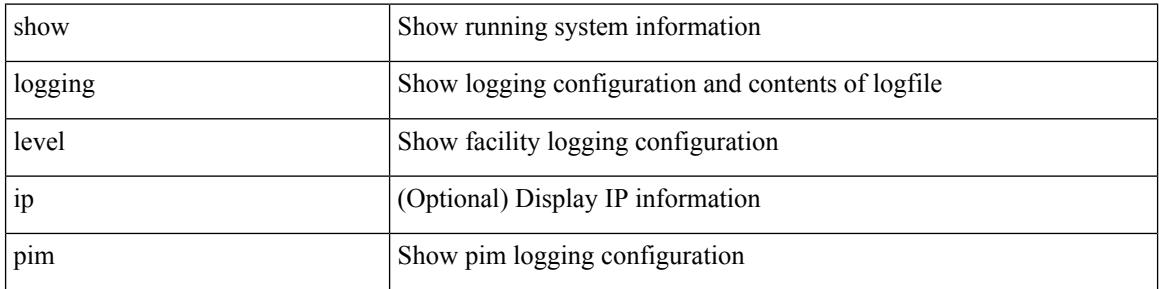

#### **Command Mode**

## **show logging level pixm**

show logging level pixm

### **Syntax Description**

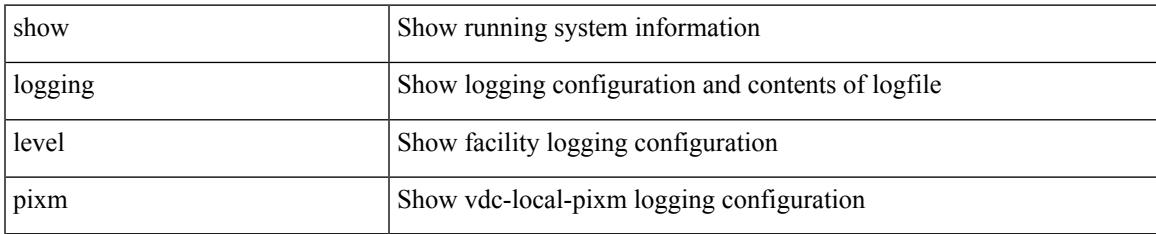

#### **Command Mode**

## **show logging level pktmgr**

show logging level pktmgr

### **Syntax Description**

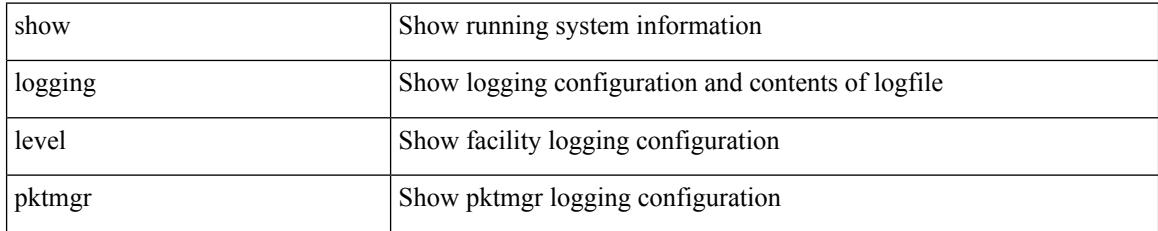

**Command Mode**

# **show logging level platform**

show logging level platform

### **Syntax Description**

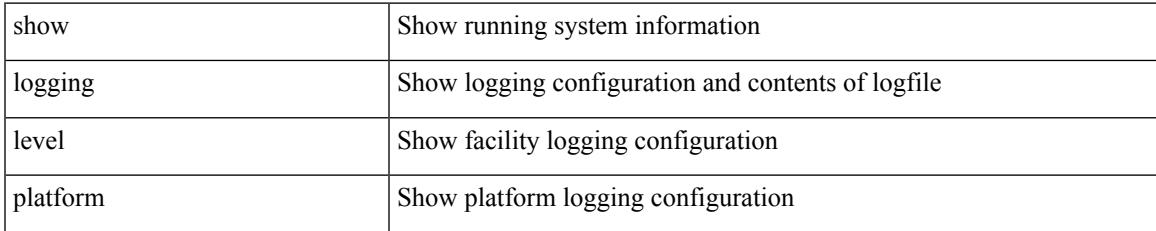

#### **Command Mode**

## **show logging level plcmgr**

show logging level plcmgr

### **Syntax Description**

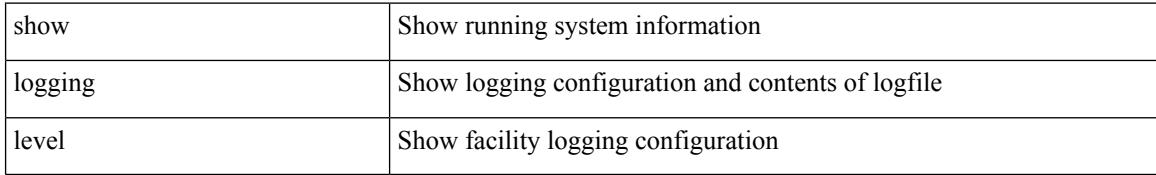

### **Command Mode**

### **show logging level pltfm\_config**

show logging level pltfm\_config

### **Syntax Description**

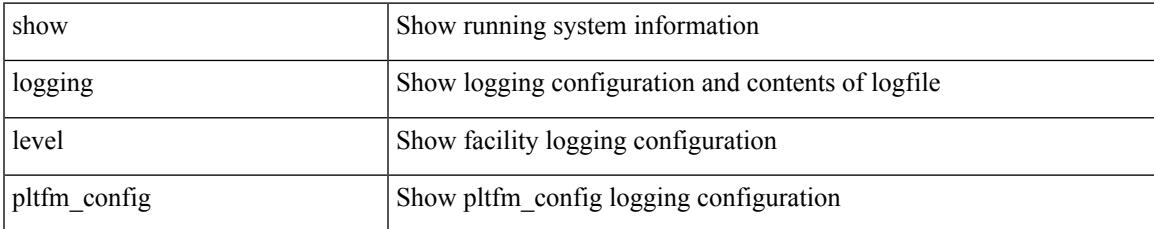

### **Command Mode**

## **show logging level pltm**

show logging level pltm

### **Syntax Description**

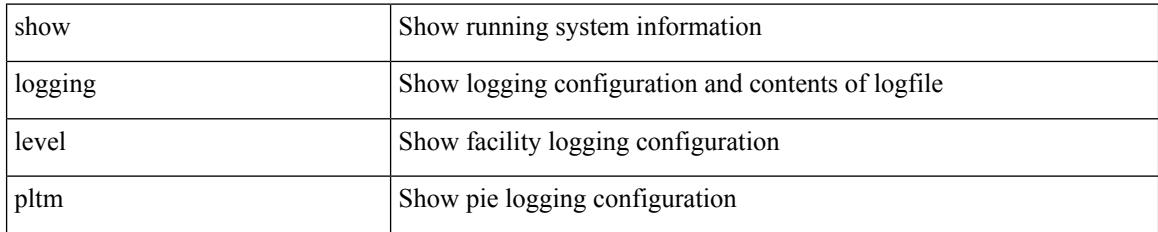

**Command Mode**

# **show logging level plugin**

show logging level plugin

### **Syntax Description**

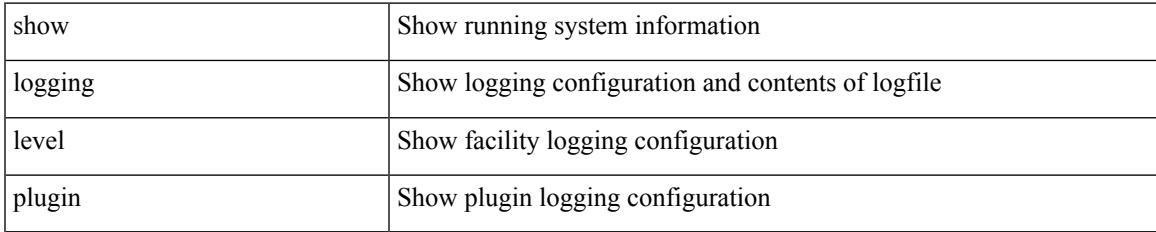

#### **Command Mode**

## **show logging level poed**

show logging level poed

### **Syntax Description**

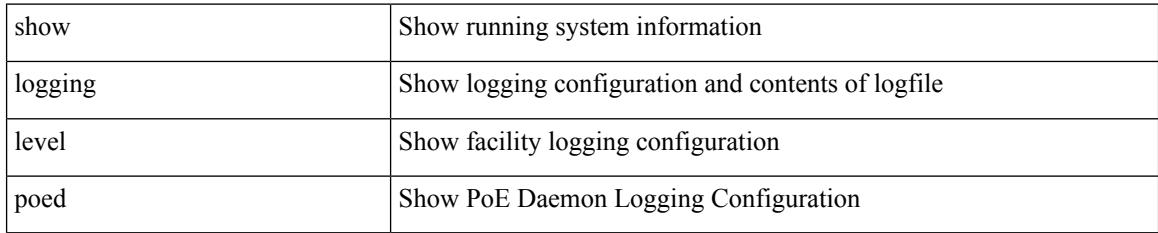

**Command Mode**

### **show logging level port-channel**

show logging level port-channel

### **Syntax Description**

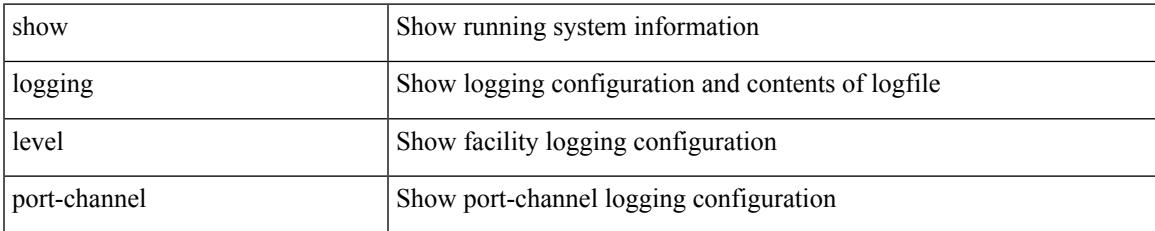

#### **Command Mode**

### **show logging level port-profile**

show logging level port-profile

### **Syntax Description**

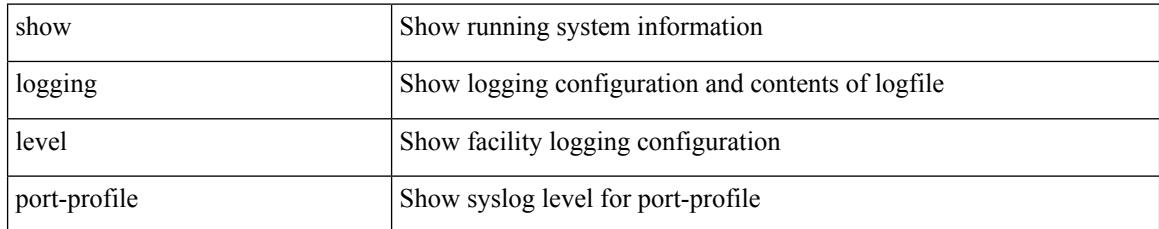

### **Command Mode**

### **show logging level port-resources**

show logging level port-resources

### **Syntax Description**

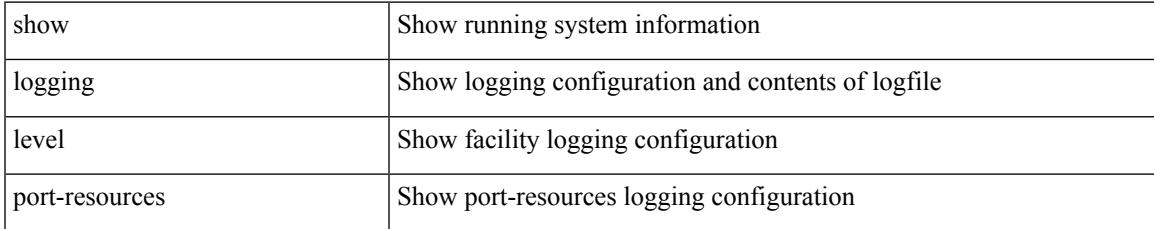

#### **Command Mode**

### **show logging level port-security**

show logging level port-security

### **Syntax Description**

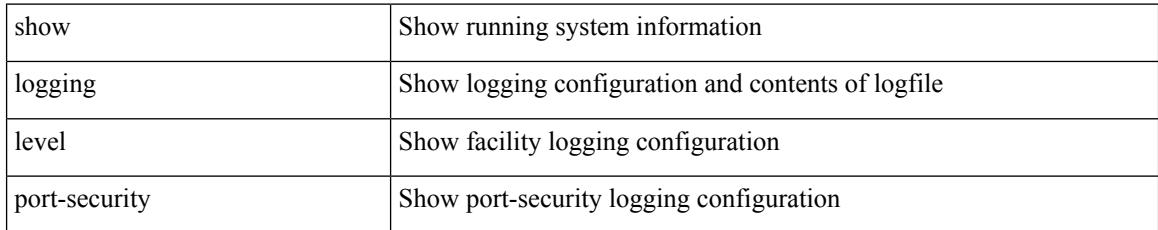

### **Command Mode**

## **show logging level port**

show logging level port

### **Syntax Description**

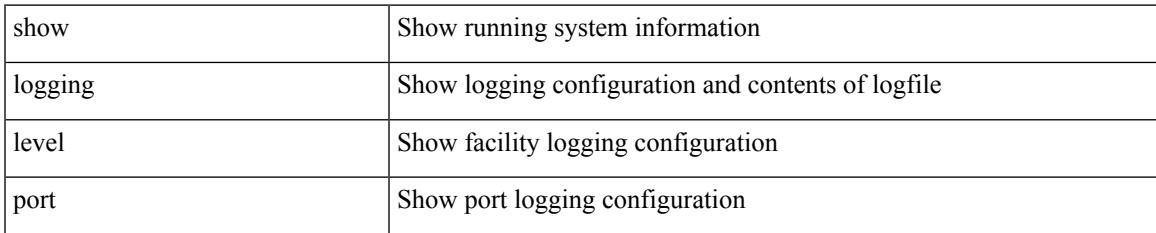

#### **Command Mode**

### **show logging level private-vlan**

show logging level private-vlan

### **Syntax Description**

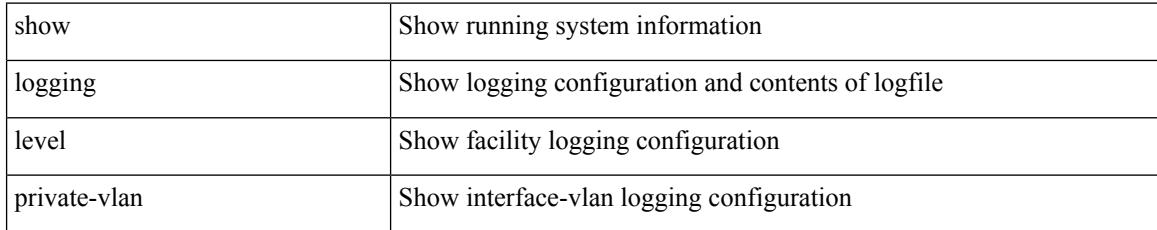

#### **Command Mode**

# **show logging level ptp**

show logging level ptp

### **Syntax Description**

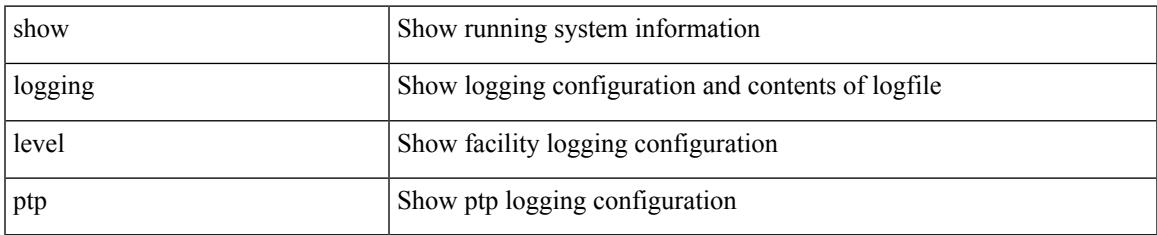

#### **Command Mode**

# **show logging level radius**

show logging level radius

### **Syntax Description**

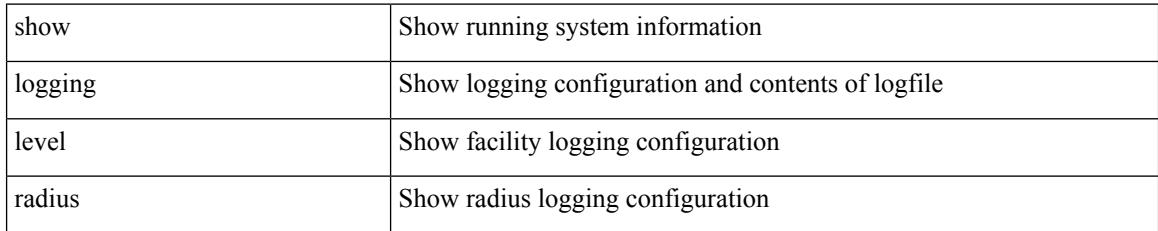

**Command Mode**

## **show logging level rdl**

show logging level rdl

### **Syntax Description**

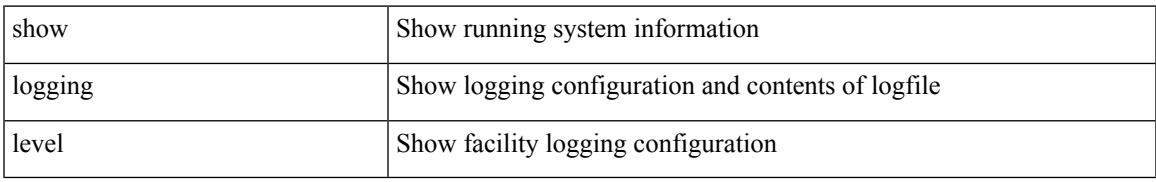

### **Command Mode**

# **show logging level res\_mgr**

show logging level res\_mgr

### **Syntax Description**

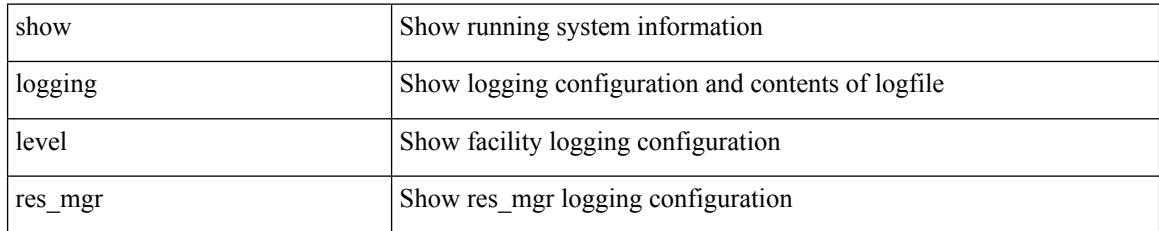

**Command Mode**

## **show logging level rib**

show logging level rib

### **Syntax Description**

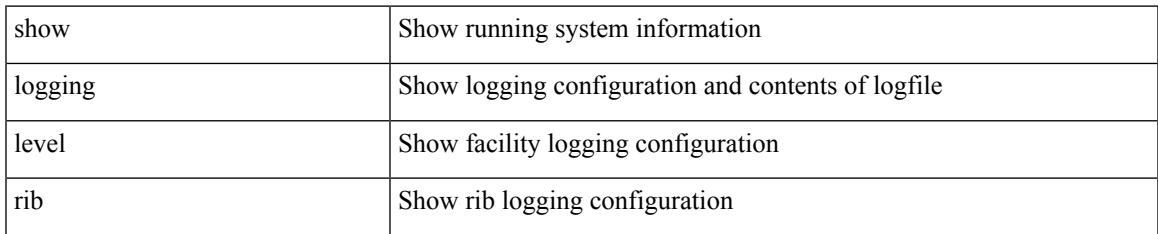

#### **Command Mode**

## **show logging level rip**

show logging level rip

### **Syntax Description**

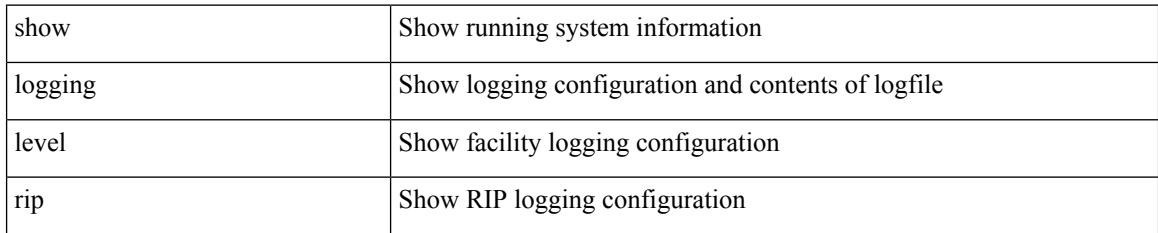

**Command Mode**

### **show logging level routing ipv6 multicast**

show logging level routing ipv6 multicast

### **Syntax Description**

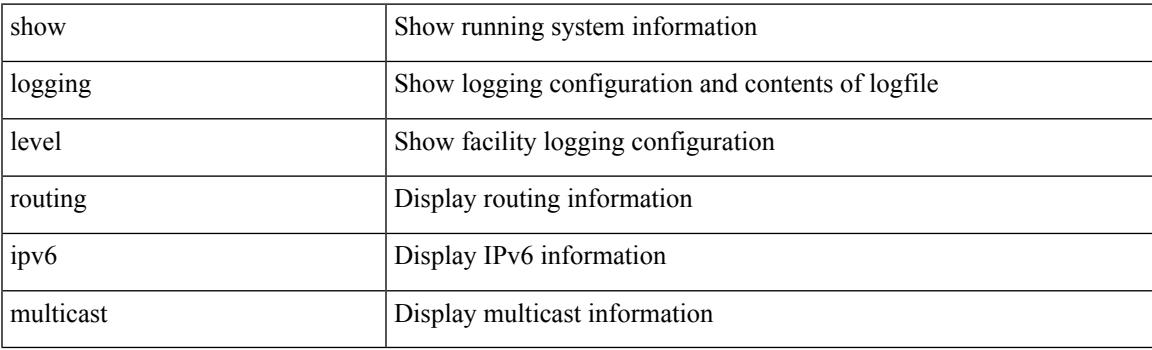

**Command Mode**

### **show logging level routing multicast**

show logging level routing [ ip | ipv4 ] multicast

### **Syntax Description**

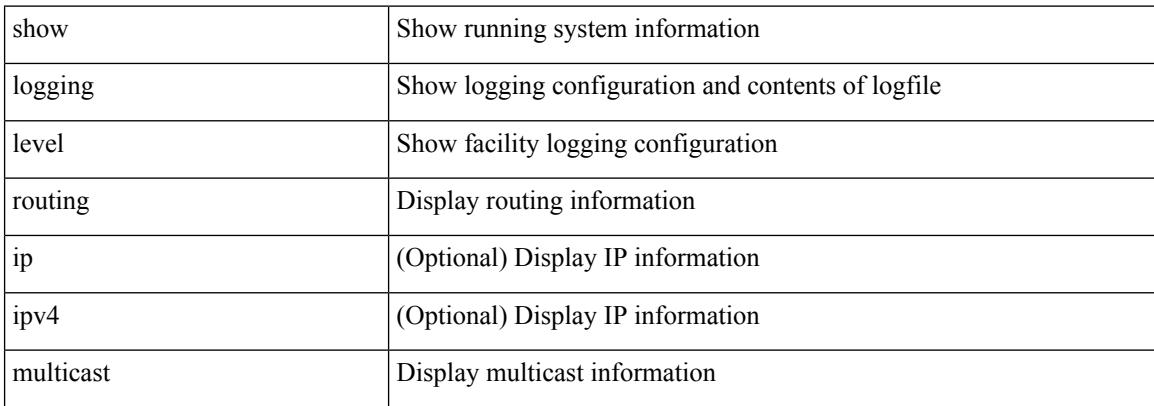

#### **Command Mode**
# **show logging level rpm**

show logging level rpm

## **Syntax Description**

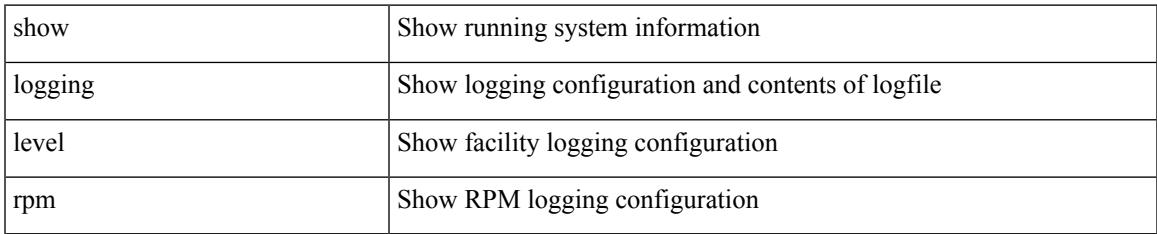

#### **Command Mode**

# **show logging level rscn**

show logging level rscn

## **Syntax Description**

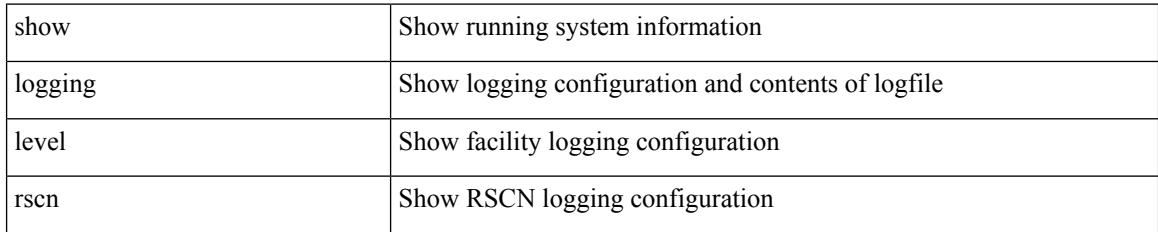

**Command Mode**

# **show logging level sal**

show logging level sal

## **Syntax Description**

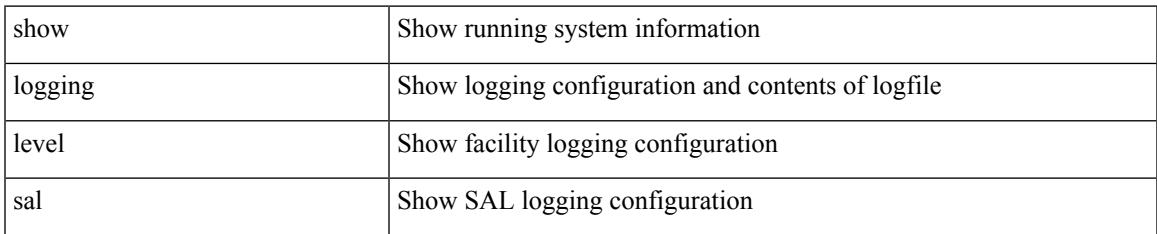

#### **Command Mode**

# **show logging level san-port-channel**

show logging level san-port-channel

### **Syntax Description**

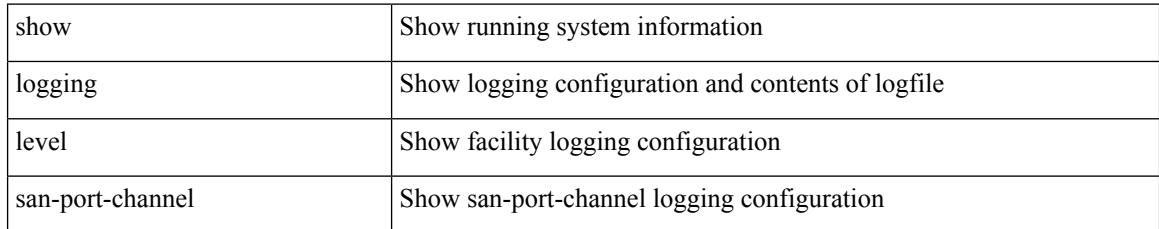

#### **Command Mode**

## **show logging level san-port-channel**

show logging level san-port-channel

### **Syntax Description**

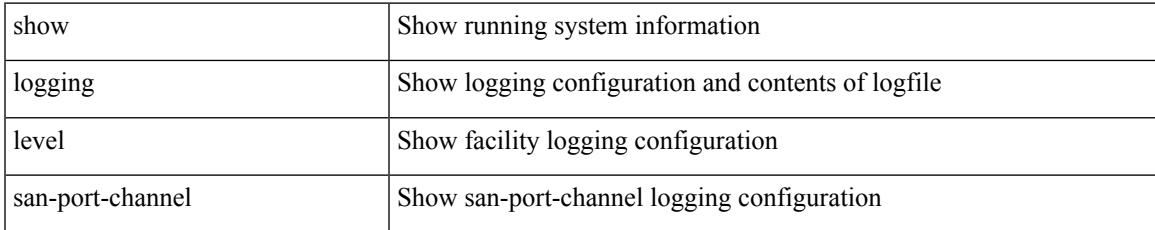

#### **Command Mode**

## **show logging level scheduler**

show logging level scheduler

### **Syntax Description**

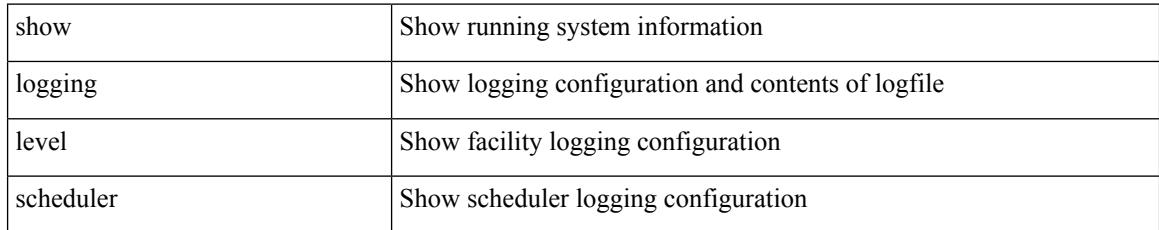

#### **Command Mode**

## **show logging level scsi-target**

show logging level scsi-target

### **Syntax Description**

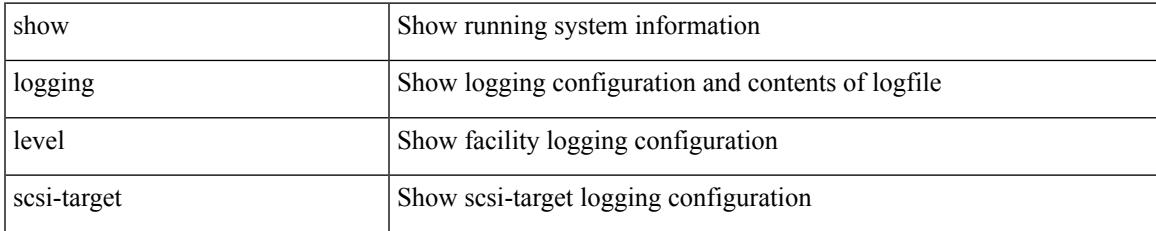

#### **Command Mode**

# **show logging level security**

show logging level security

### **Syntax Description**

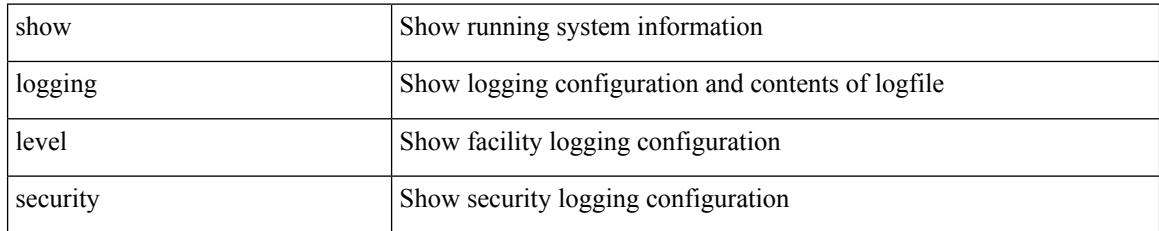

#### **Command Mode**

## **show logging level segment-routing**

show logging level segment-routing

### **Syntax Description**

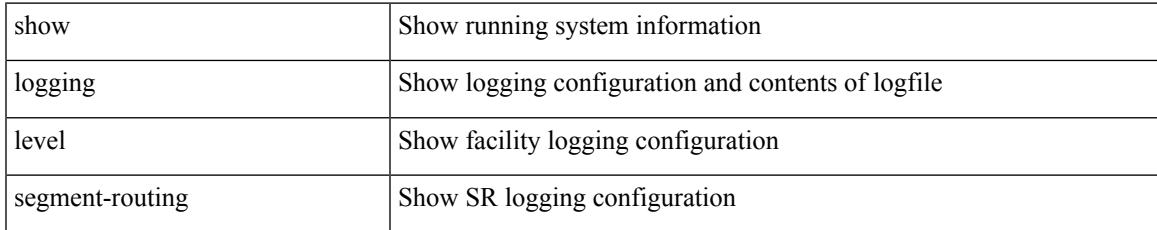

#### **Command Mode**

## **show logging level session-mgr**

show logging level session-mgr

### **Syntax Description**

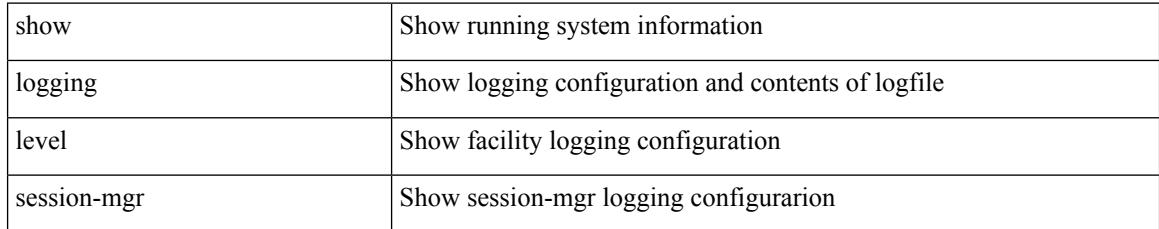

#### **Command Mode**

# **show logging level sflow**

show logging level sflow

### **Syntax Description**

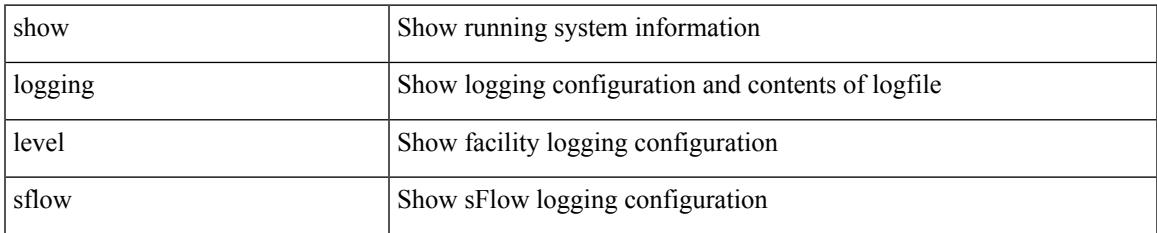

#### **Command Mode**

I

# **show logging level smm**

show logging level smm

## **Syntax Description**

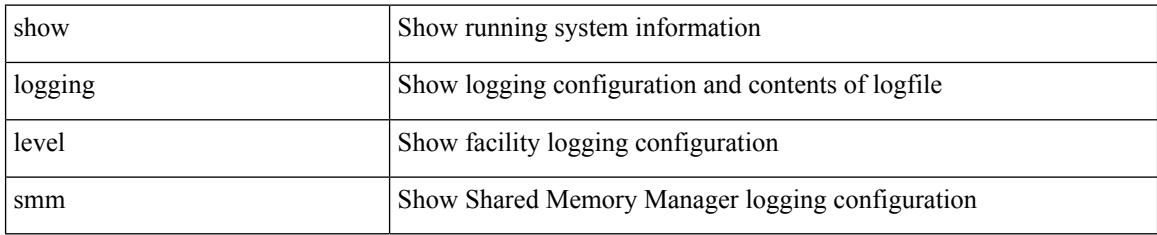

**Command Mode**

# **show logging level snmpd**

show logging level snmpd

#### **Syntax Description**

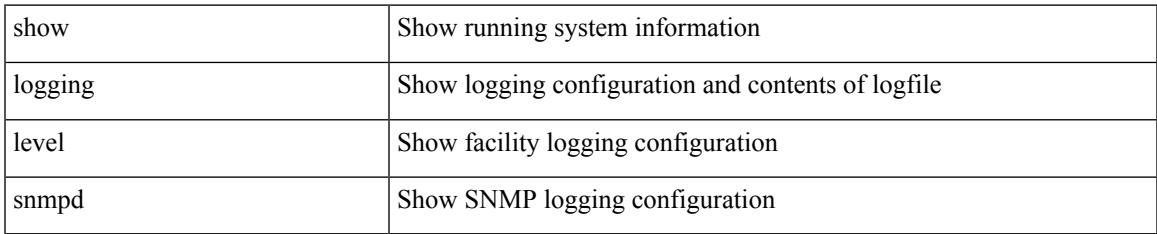

#### **Command Mode**

## **show logging level snmpmib\_proc**

show logging level snmpmib\_proc

### **Syntax Description**

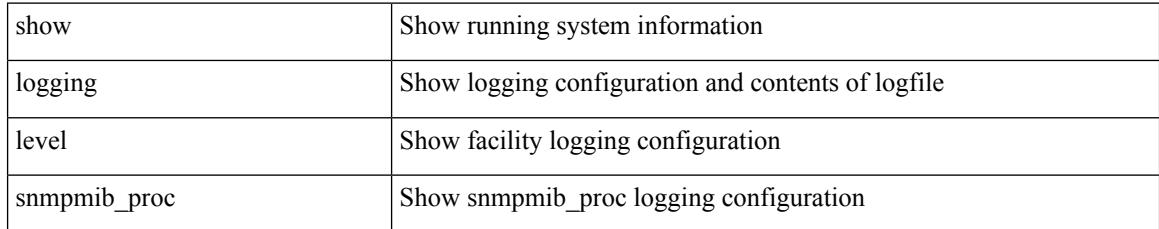

#### **Command Mode**

# **show logging level spanning-tree**

show logging level spanning-tree

#### **Syntax Description**

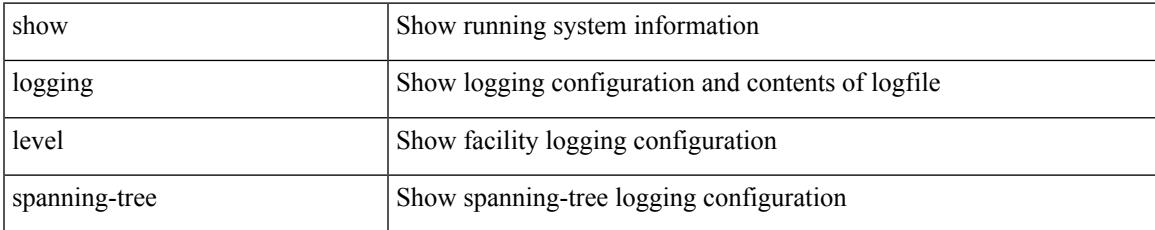

#### **Command Mode**

# **show logging level spm**

show logging level spm

## **Syntax Description**

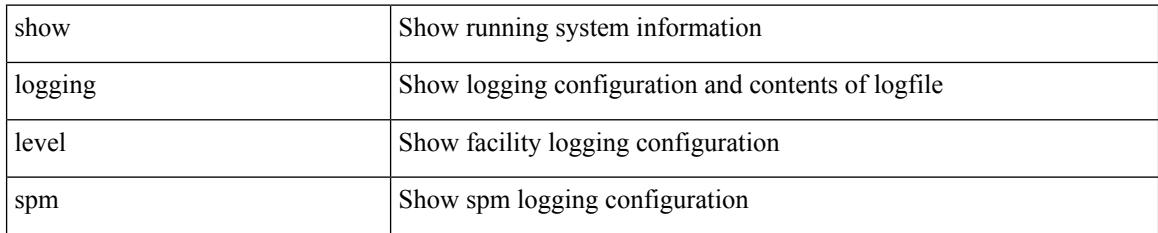

**Command Mode**

# **show logging level stripcl**

show logging level stripcl

## **Syntax Description**

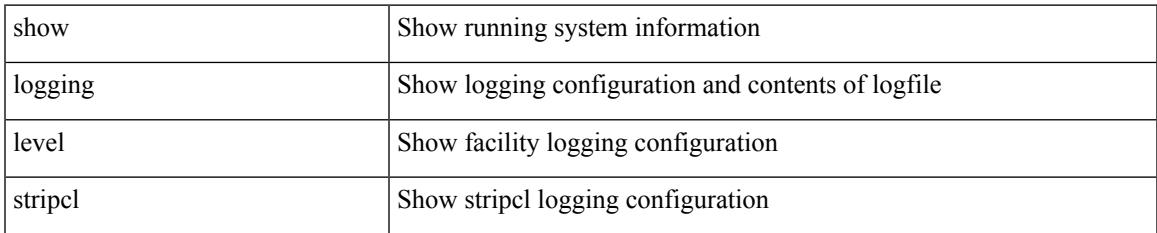

#### **Command Mode**

# **show logging level syncc**

show logging level syncc

## **Syntax Description**

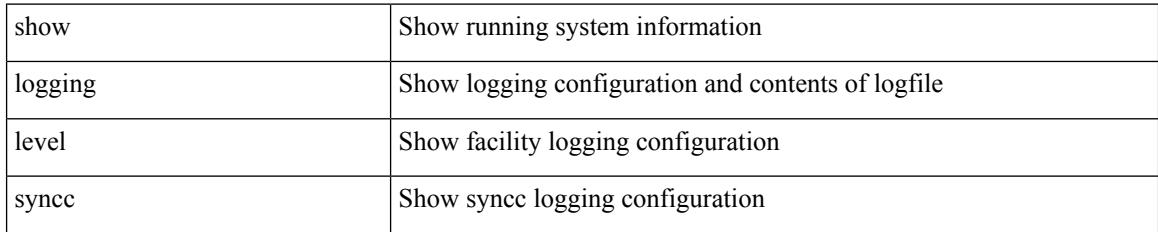

**Command Mode**

# **show logging level sysmgr**

show logging level sysmgr

### **Syntax Description**

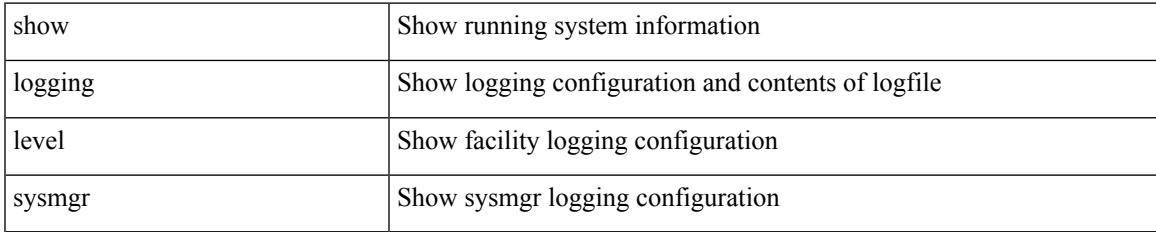

#### **Command Mode**

# **show logging level tacacs**

show logging level tacacs

## **Syntax Description**

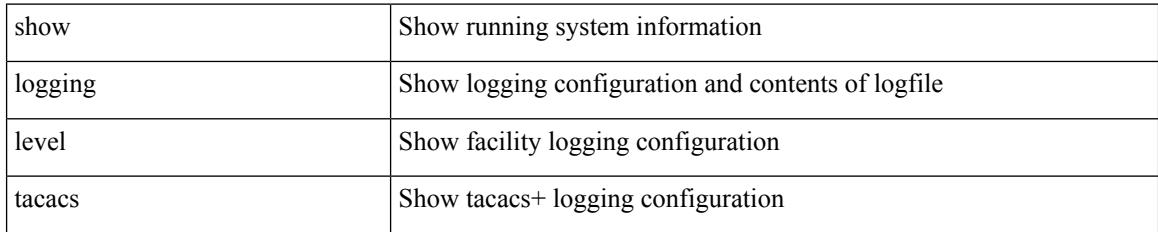

#### **Command Mode**

# **show logging level telemetry**

show logging level telemetry

## **Syntax Description**

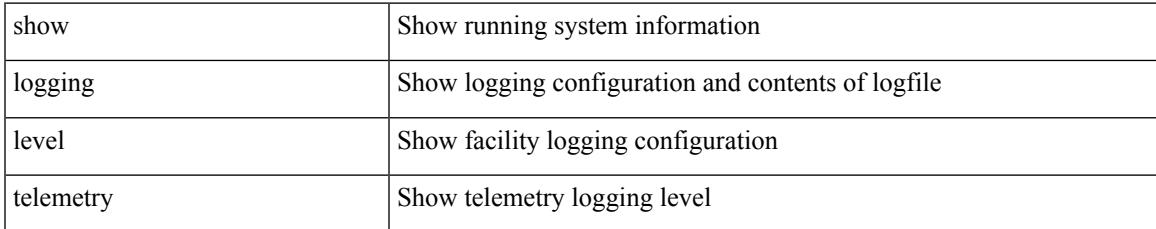

#### **Command Mode**

# **show logging level template\_manager**

show logging level template\_manager

#### **Syntax Description**

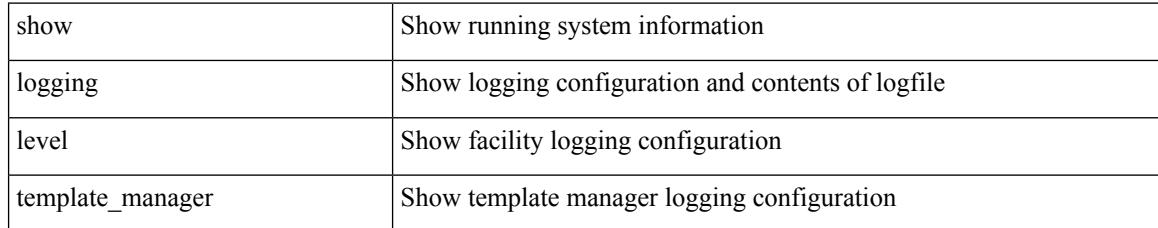

#### **Command Mode**

# **show logging level track**

show logging level track

### **Syntax Description**

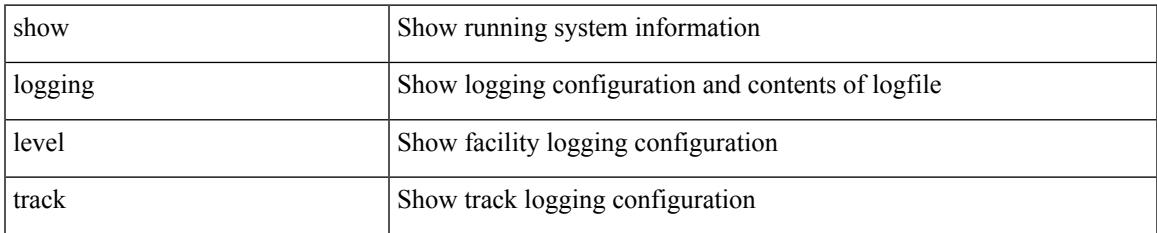

#### **Command Mode**

# **show logging level tunnel-encryption**

show logging level tunnel-encryption

### **Syntax Description**

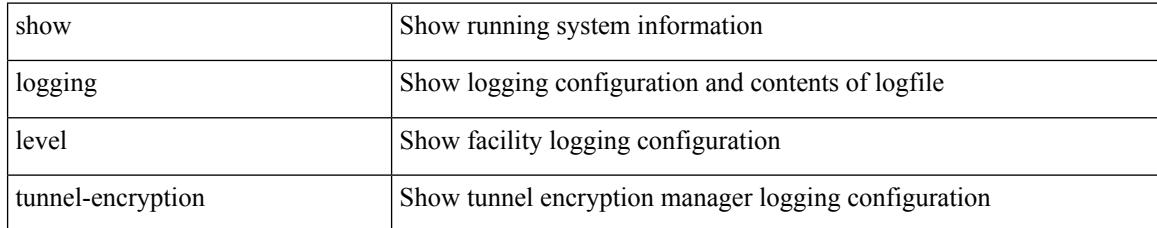

#### **Command Mode**

# **show logging level tunnel**

show logging level tunnel

### **Syntax Description**

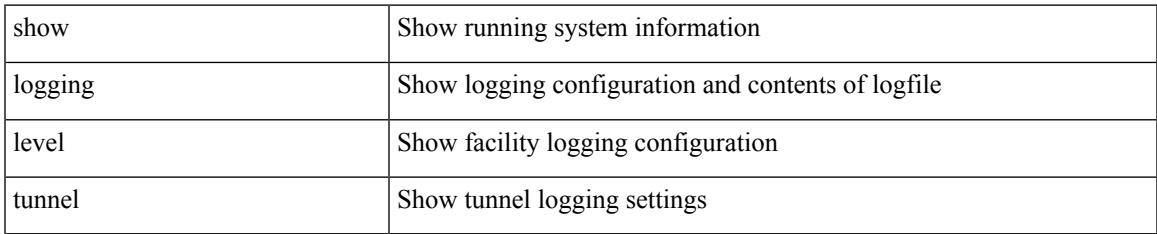

#### **Command Mode**

# **show logging level u2rib**

show logging level u2rib

## **Syntax Description**

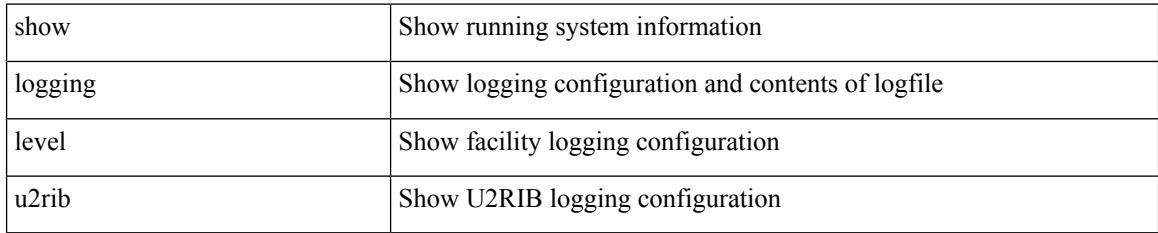

**Command Mode**

# **show logging level u6rib**

show logging level u6rib

### **Syntax Description**

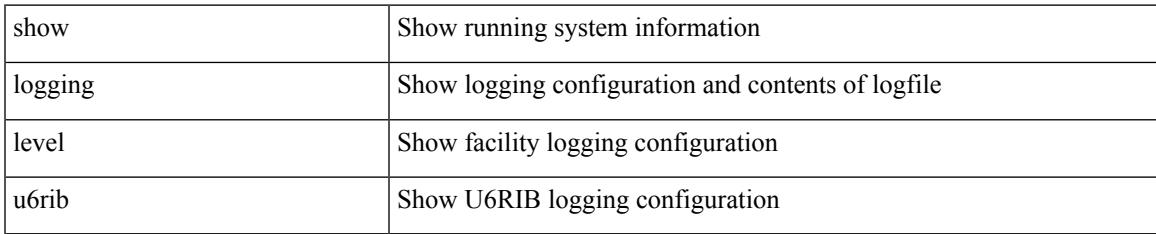

#### **Command Mode**

# **show logging level udld**

show logging level udld

## **Syntax Description**

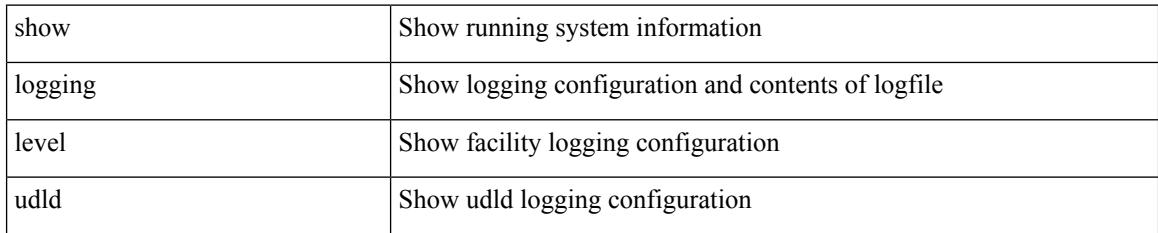

**Command Mode**

# **show logging level ufdm**

show logging level ufdm

### **Syntax Description**

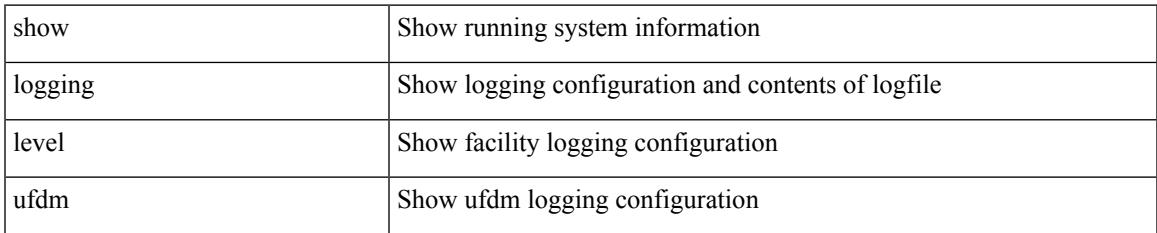

#### **Command Mode**

I

# **show logging level urib**

show logging level urib

## **Syntax Description**

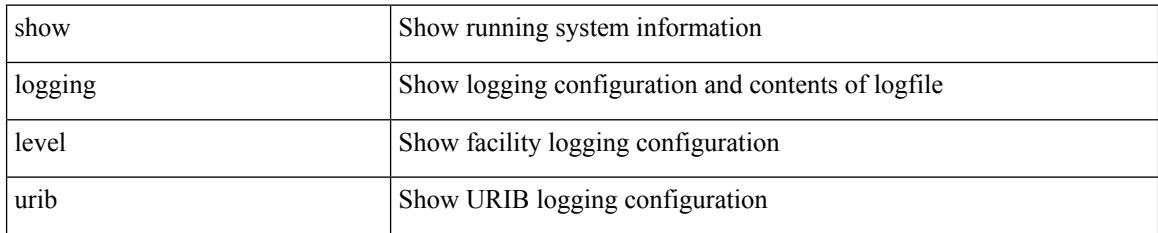

**Command Mode**

# **show logging level vdc\_mgr**

show logging level vdc\_mgr

### **Syntax Description**

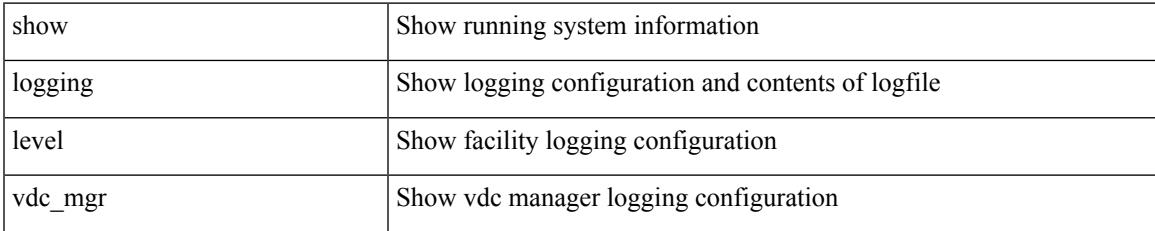

#### **Command Mode**

## **show logging level virtual-service**

show logging level virtual-service

### **Syntax Description**

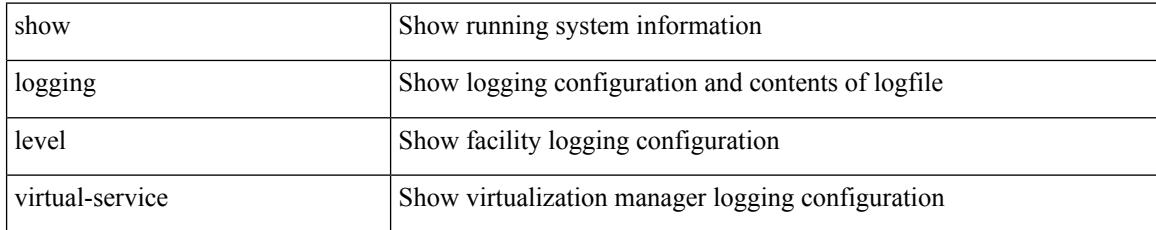

#### **Command Mode**

# **show logging level vlan\_mgr**

show logging level vlan\_mgr

### **Syntax Description**

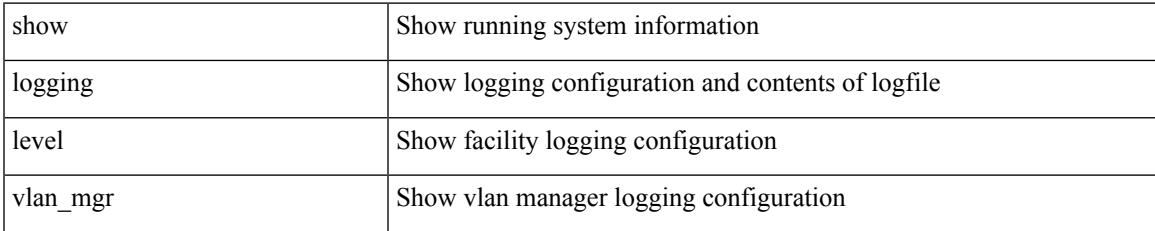

#### **Command Mode**

I

# **show logging level vmm**

show logging level vmm

### **Syntax Description**

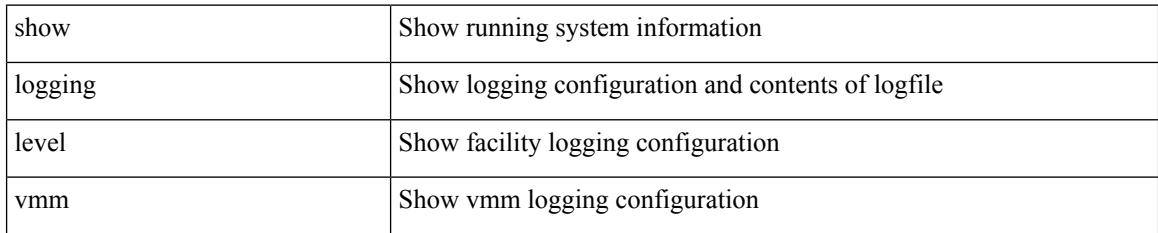

**Command Mode**

## **show logging level vmtracker**

show logging level vmtracker

### **Syntax Description**

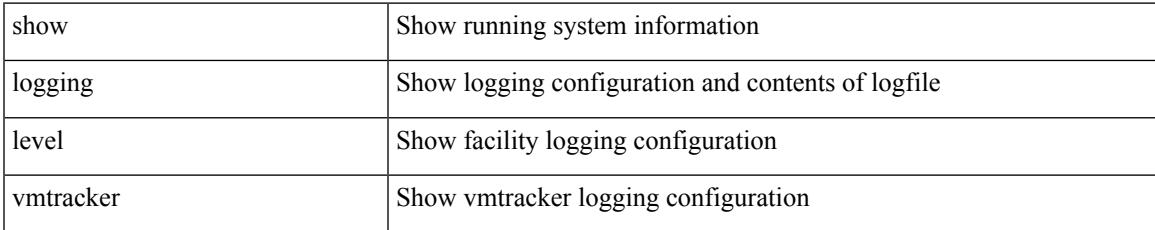

#### **Command Mode**

# **show logging level vpc**

show logging level vpc

## **Syntax Description**

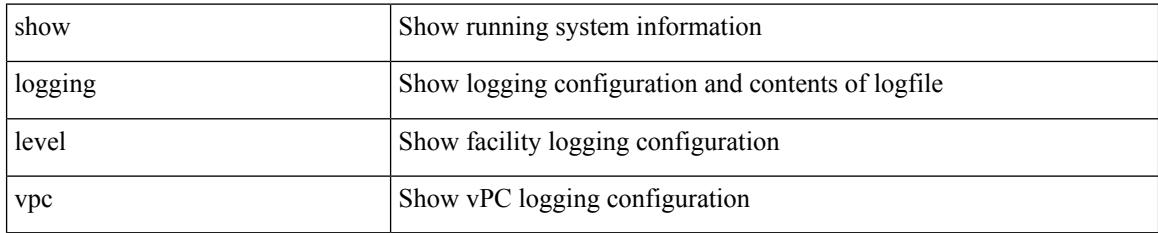

**Command Mode**
## **show logging level vrrp-cfg**

show logging level vrrp-cfg

### **Syntax Description**

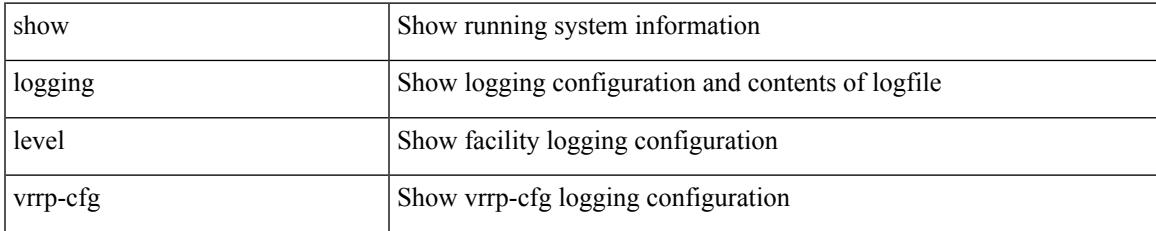

### **Command Mode**

## **show logging level vrrp-eng**

show logging level vrrp-eng

### **Syntax Description**

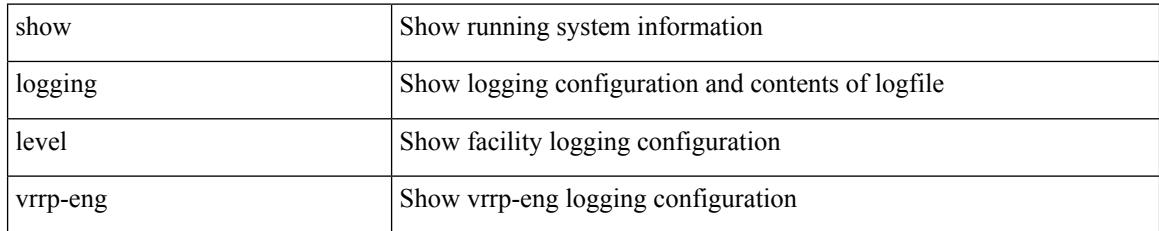

### **Command Mode**

## **show logging level vrrpv3**

show logging level vrrpv3

### **Syntax Description**

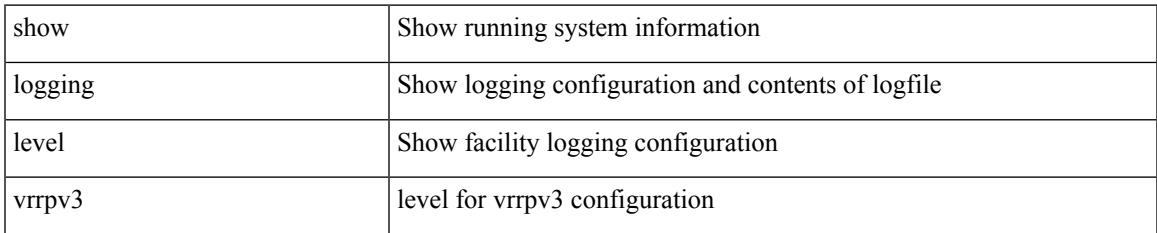

### **Command Mode**

# **show logging level vsan**

show logging level vsan

### **Syntax Description**

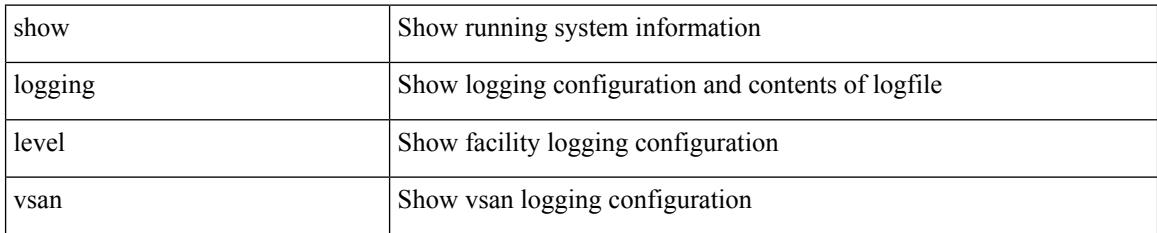

### **Command Mode**

## **show logging level vshd**

show logging level vshd

### **Syntax Description**

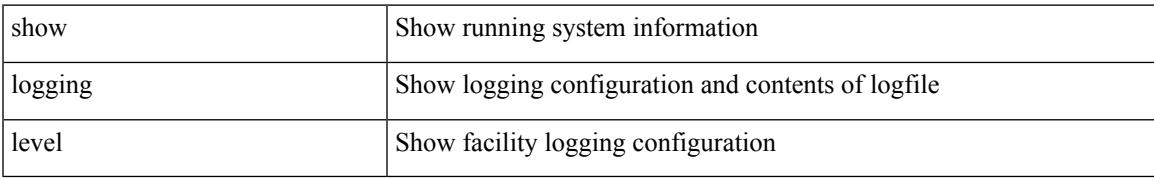

### **Command Mode**

# **show logging level vtp**

show logging level vtp

### **Syntax Description**

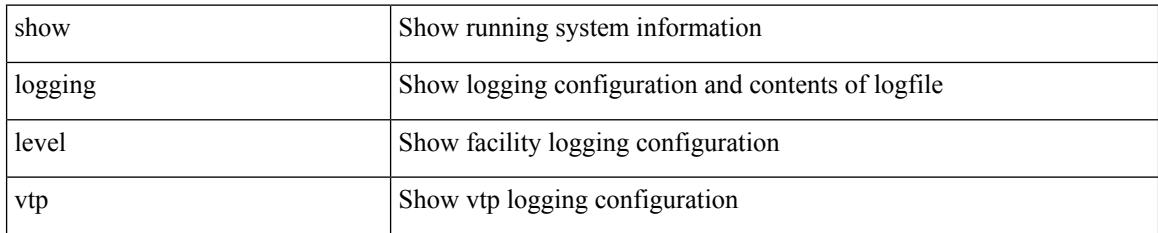

**Command Mode**

## **show logging level wwn**

show logging level wwn

### **Syntax Description**

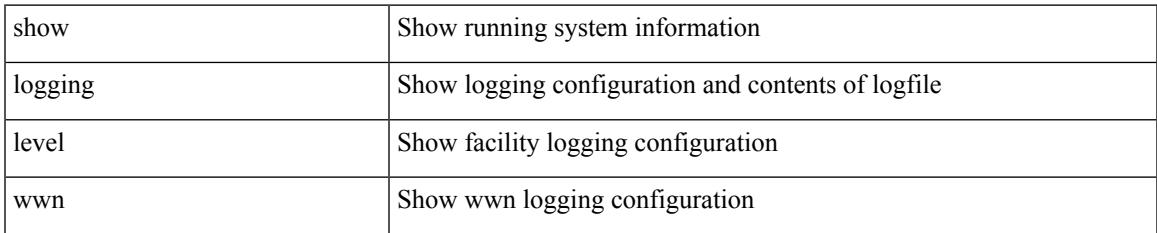

### **Command Mode**

# **show logging level xbar**

show logging level xbar

### **Syntax Description**

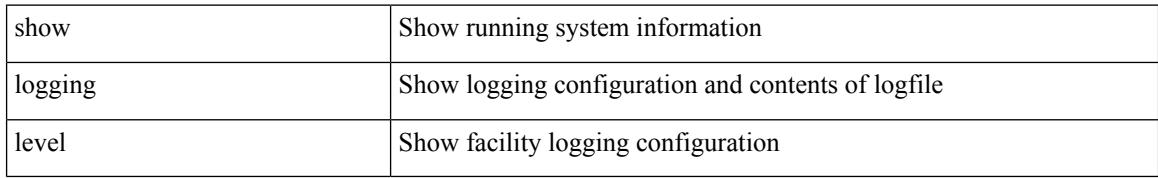

### **Command Mode**

## **show logging level zone**

show logging level zone

### **Syntax Description**

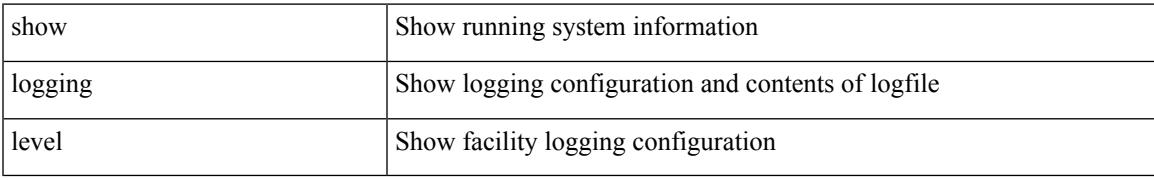

### **Command Mode**

## **show logging logfile**

show logging logfile

### **Syntax Description**

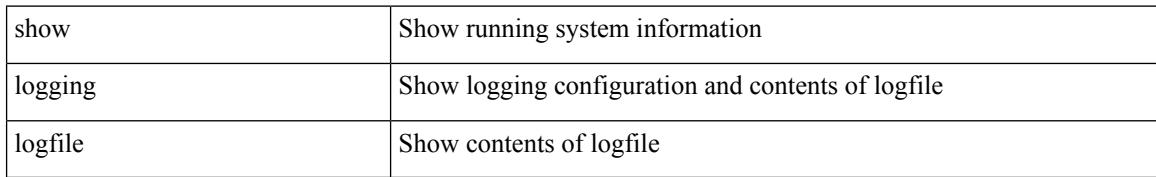

### **Command Mode**

## **show logging logfile duration**

show logging logfile duration <s1>

### **Syntax Description**

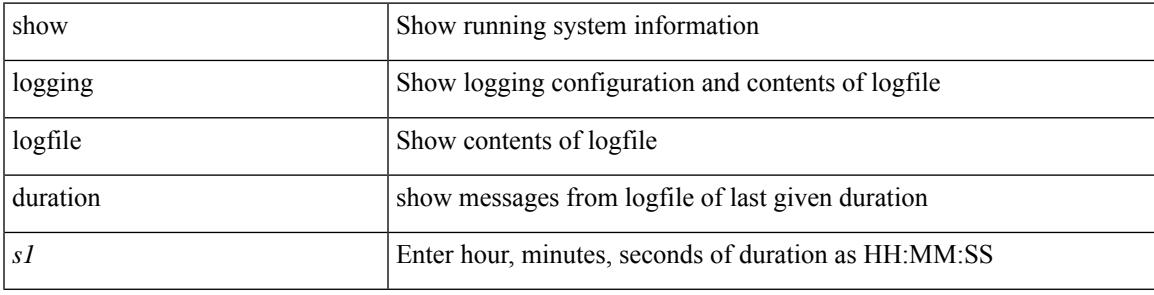

### **Command Mode**

## **show logging logfile last-index**

show logging logfile last-index

### **Syntax Description**

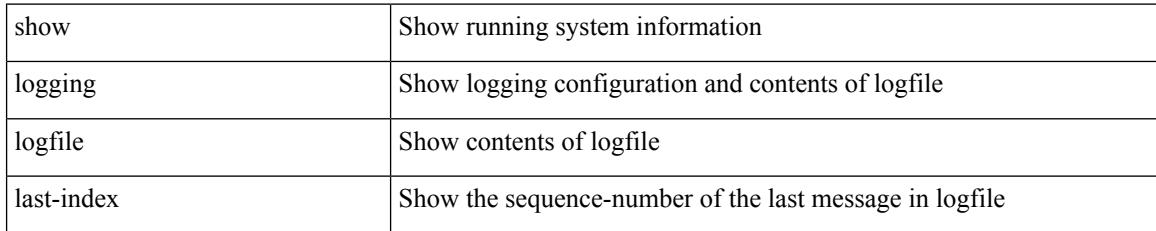

### **Command Mode**

### **show logging logfile start-seqn**

show logging logfile start-seqn  $\mbox{<}$  i0> [ end-seqn  $\mbox{<}$  i1> ]

### **Syntax Description**

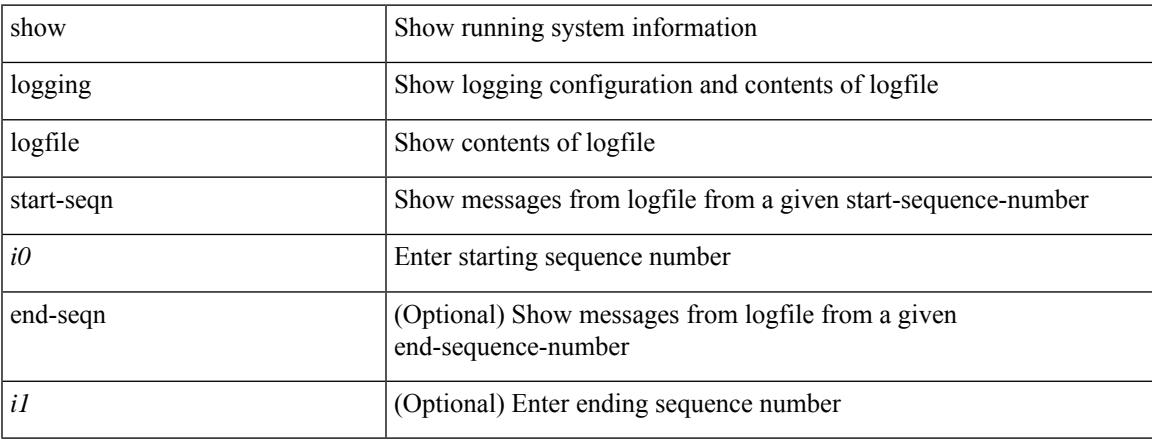

### **Command Mode**

## **show logging logfile start-time**

show logging logfile start-time <i0> <s0> <i1> <s1> <s1> [ end-time <i2> <s2> <i3> <s3>]

### **Syntax Description**

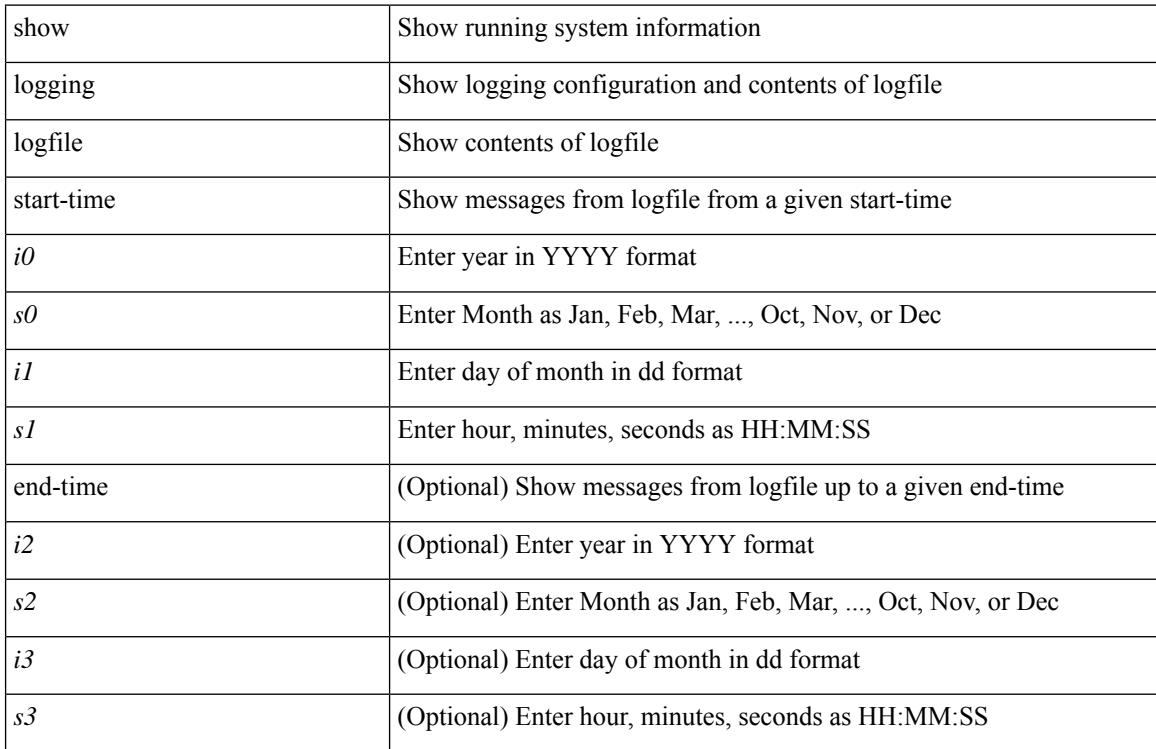

### **Command Mode**

## **show logging loopback**

show logging loopback

### **Syntax Description**

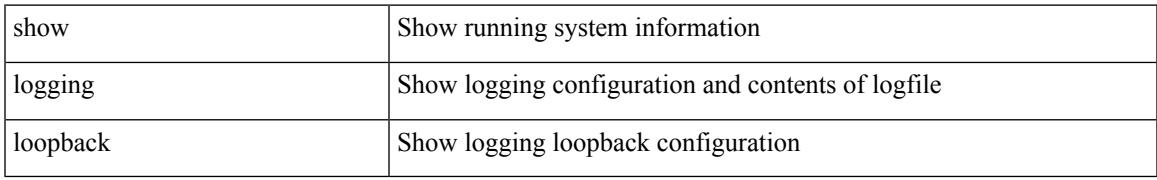

### **Command Mode**

## **show logging module**

show logging module

### **Syntax Description**

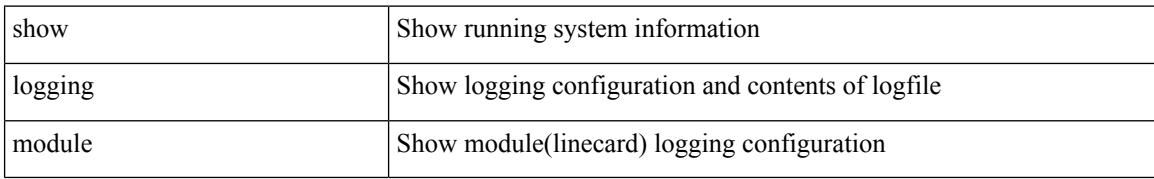

### **Command Mode**

## **show logging monitor**

show logging monitor

### **Syntax Description**

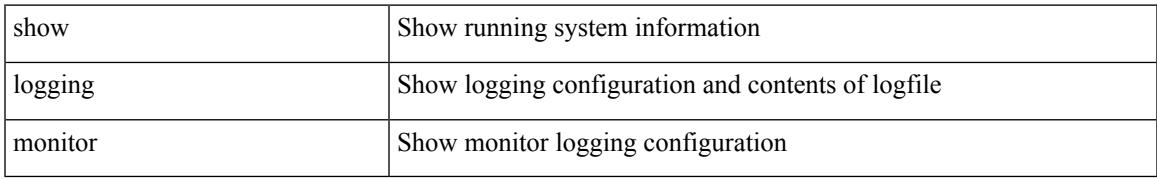

### **Command Mode**

## **show logging nvram**

show logging nvram [ [ { last <i0> } ]

### **Syntax Description**

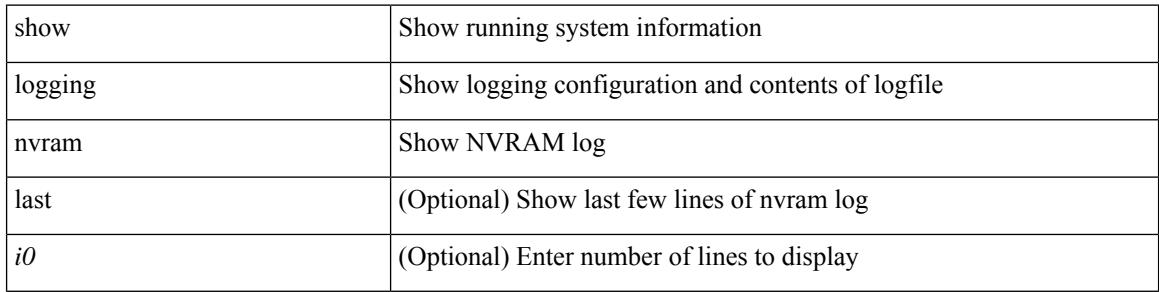

#### **Command Mode**

 $\bullet$  /exec

### **show logging onboard**

show logging onboard { counter-stats | endtime  $\langle s0\rangle$  [ { counter-stats | internal {  $\langle dc3 \rangle$  options> } } ] | internal { <dc3\_options> } | module <module> { counter-stats | endtime1 <s1> [ { counter-stats | internal { <dc3\_options> } } ] | internal { <dc3\_options> } | starttime <s2> [ { counter-stats | endtime2 <s3> [ { counter-stats| internal { <dc3\_options> } } ] | internal { <dc3\_options> } } ] } |starttime1 <s4> [ { counter-stats | endtime3 <s5> [ { counter-stats | internal { <dc3\_options> } } ] | internal { <dc3\_options> } } ] }

#### **Syntax Description**

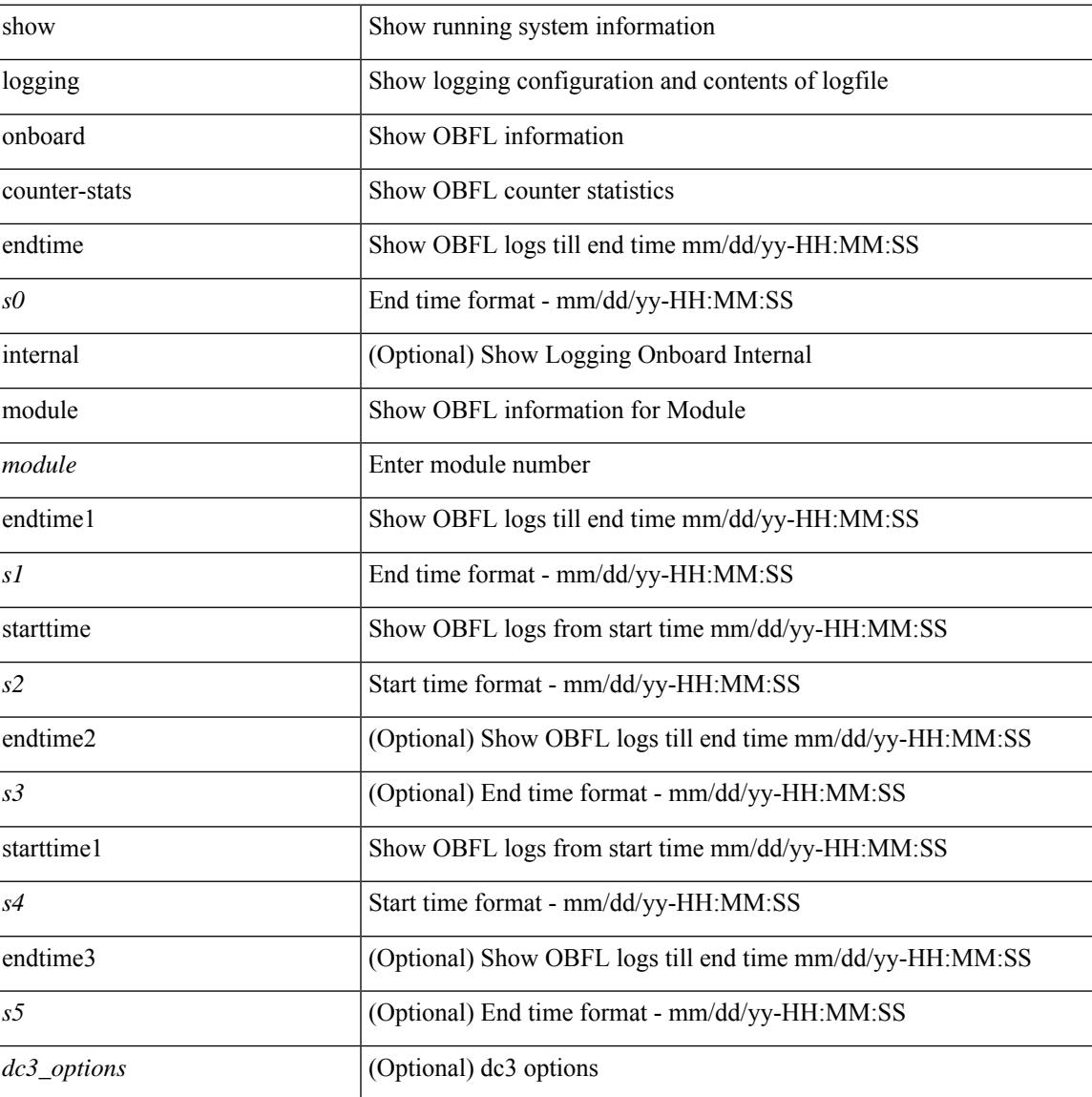

### **Command Mode**

### **show logging onboard**

show logging onboard  $\lceil$  card-first-power-on  $\lceil$  card-boot-history  $\lceil$  <common options>  $\lceil$  endtime <s0>  $\lceil$  {  $\leq$ common options> | error-stats [ port  $\leq$ i0> ] } ] | error-stats [ port1  $\leq$ i1> ] | module  $\leq$  module> [  $\leq$ common\_options> | endtime1  $\leq$ s1> [  $\leq$   $\leq$ common\_options> | error-stats [ port3  $\leq$  i3> ] } ] | error-stats [ port4 <i4> ] | starttime <s2> [ { <common\_options> | endtime2 <s3> [ { <common\_options> | error-stats [ port6  $\langle 6 \rangle$  ] } ] error-stats [ port7  $\langle 17 \rangle$  ] } ] card-first-power-on | card-boot-history ] | obfl-logs | starttime1  $\langle 84 \rangle$  $\lceil { \sphericalangle \leq \text{common options>} \rceil \}$  | endtime3 <s5>  $\lceil { \sphericalangle \leq \text{common options>} \rceil \}$  | error-stats  $\lceil \text{ports} \leq i8 \rangle$  |  $\rceil$  | error-stats  $\lceil \text{符} \leq i8 \rangle$ port9  $\langle i9 \rangle$  } ] | credit-loss [ module  $\langle$  module  $\rangle$  [ last  $\langle$  last no $\rangle$  { minutes | hours | days } ] | last  $\langle$  last no  $\{$  minutes | hours | days  $\}$  |  $\{$  flow-control  $\{$  pause-count  $\{$  module  $\leq$  module  $\leq$   $\{$  last  $\leq$   $\leq$   $\leq$   $\leq$   $\{$  minutes  $\}$  hours | days } ] | last <last\_no> { minutes | hours | days } ] | pause-events [ module <module> [ last <last\_no> { minutes | hours | days } ] | last <last no > { minutes | hours | days } ] | request-timeout  $\lceil$  module <module >  $\rceil$  $|\text{timeout-drops} \mid \text{module} \leq \text{module} \leq |\text{port10} \leq 10 \leq |\text{last} \leq 8 \leq |\text{matrix} \mid \text{hours} \mid \text{days} \mid \text{last} \leq |\text{last} \mid \text{no}>$  $\{$  minutes  $|$  hours  $|$  days  $\rangle$   $|$   $|$  last  $\langle$  last no $\rangle$  { minutes  $|$  hours  $|$  days  $\rangle$   $|$   $\rangle$   $|$ 

#### **Syntax Description**

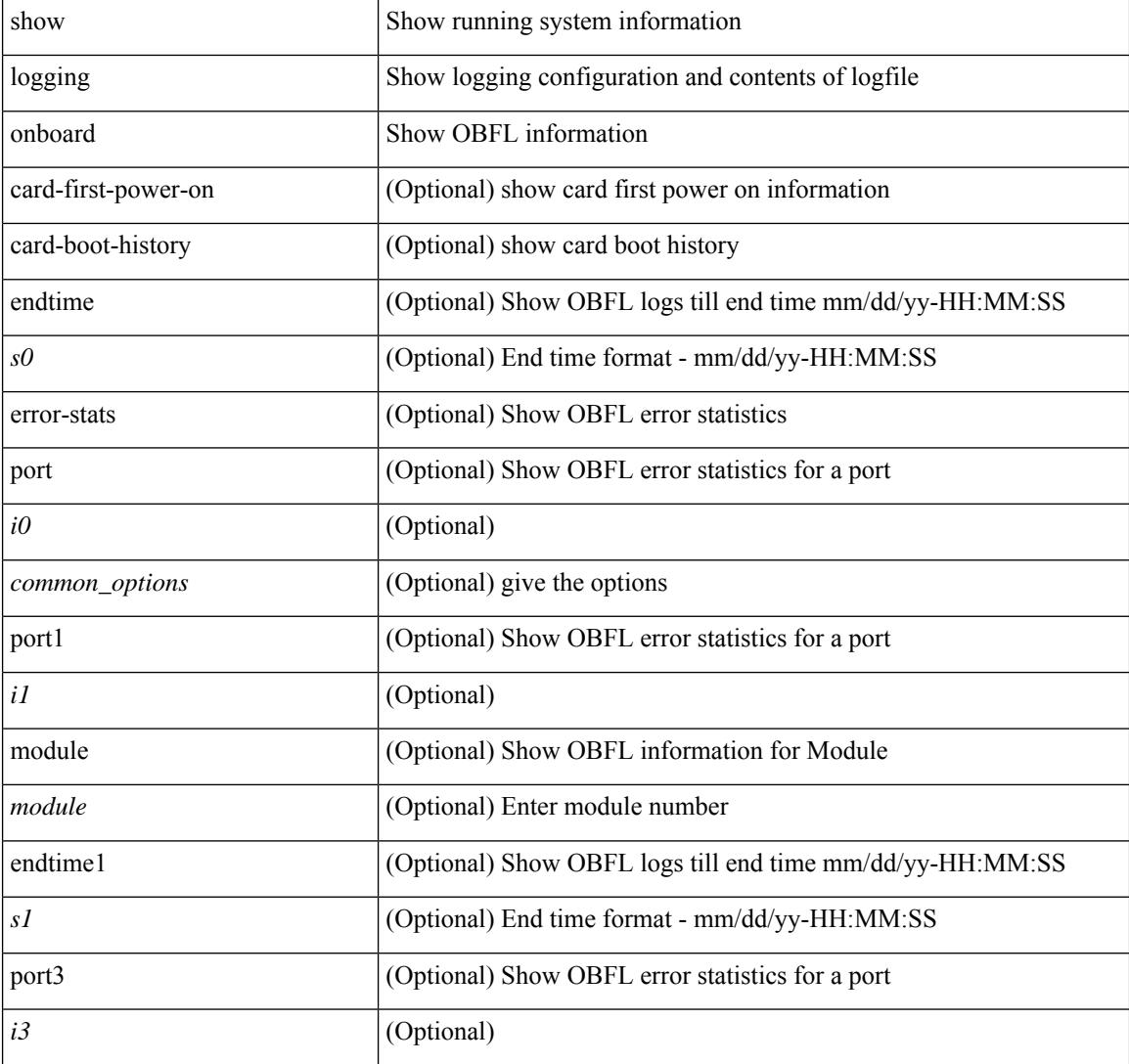

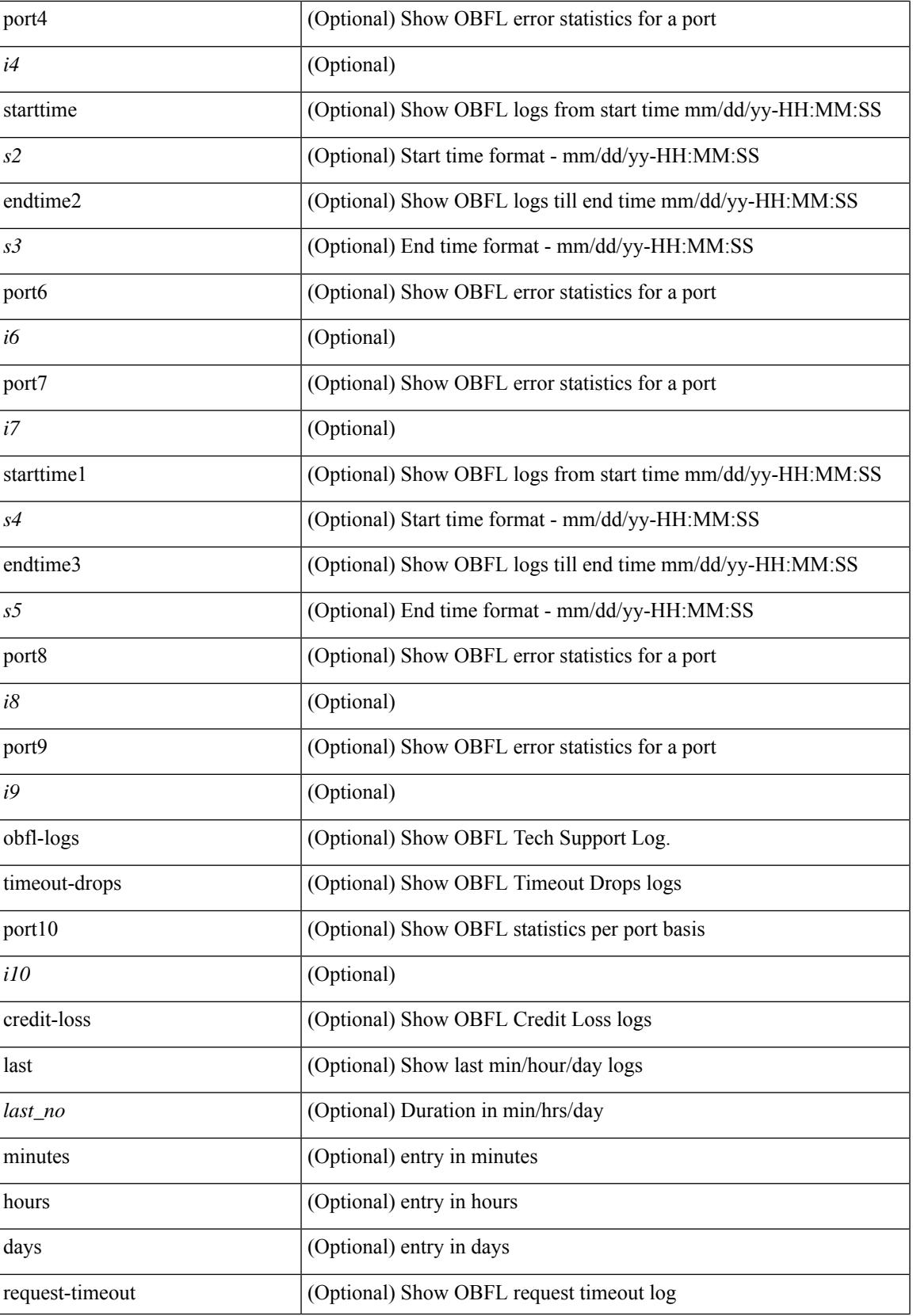

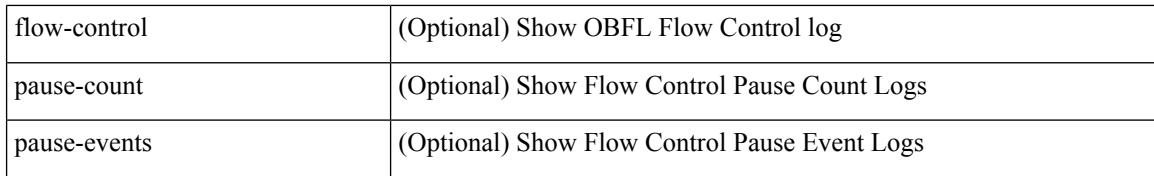

#### **Command Mode**

### **show logging onboard kernel-trace**

show logging onboard kernel-trace

### **Syntax Description**

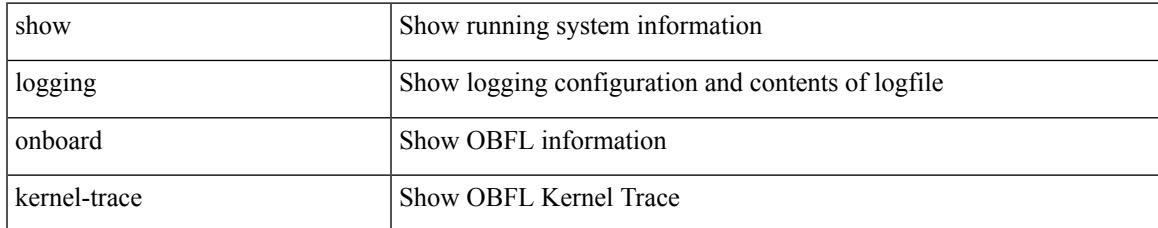

### **Command Mode**

## **show logging origin-id**

show logging origin-id

### **Syntax Description**

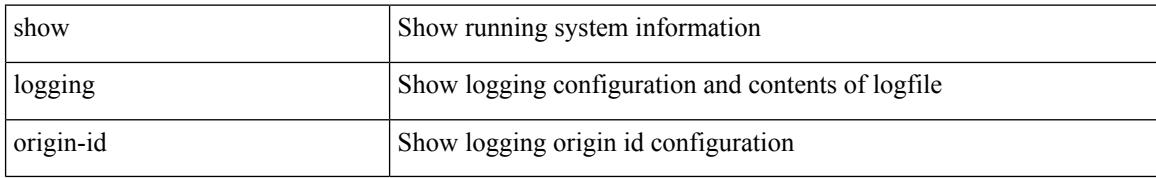

### **Command Mode**

## **show logging pending-diff**

show logging pending-diff

### **Syntax Description**

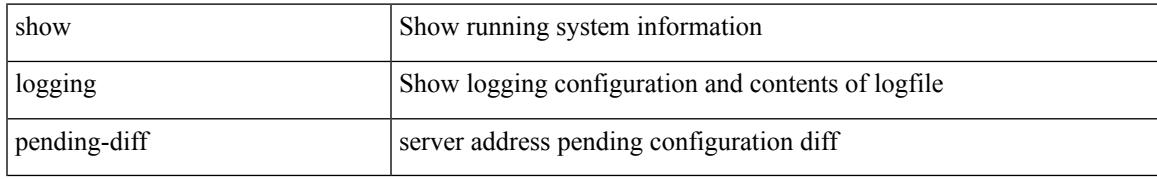

### **Command Mode**

## **show logging pending**

show logging pending

### **Syntax Description**

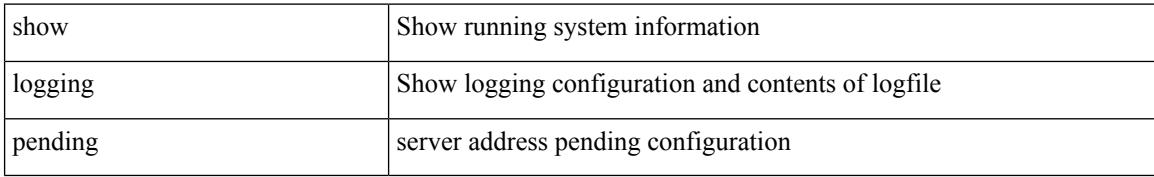

### **Command Mode**

## **show logging rate-limit**

show logging rate-limit

### **Syntax Description**

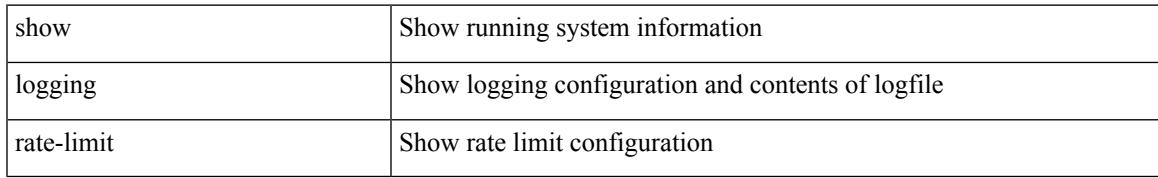

### **Command Mode**

## **show logging rfc-strict**

show logging rfc-strict

### **Syntax Description**

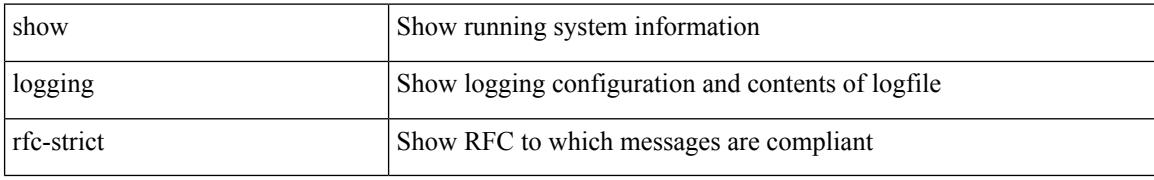

### **Command Mode**

## **show logging server**

show logging server

### **Syntax Description**

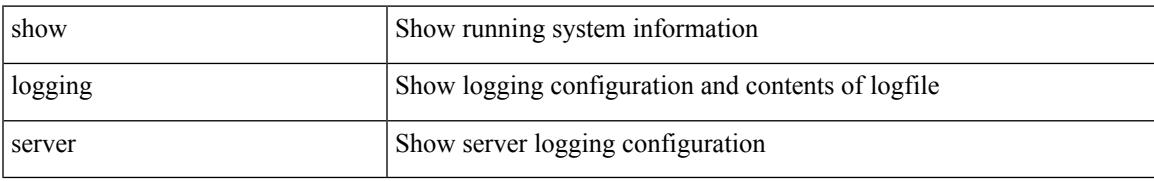

### **Command Mode**

## **show logging session status**

show logging session status

### **Syntax Description**

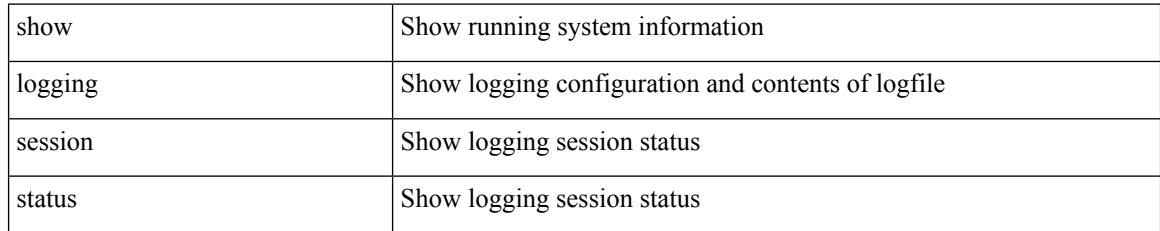

### **Command Mode**

### **show logging source-interface**

show logging source-interface

### **Syntax Description**

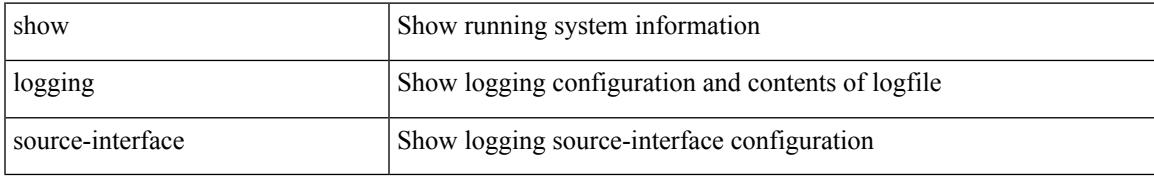

### **Command Mode**

## **show logging status**

show logging status

### **Syntax Description**

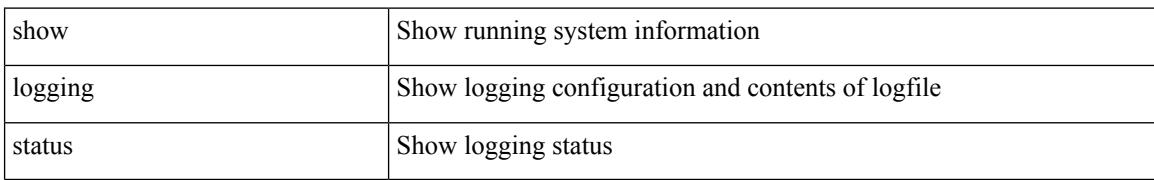

### **Command Mode**

## **show logging timestamp**

show logging timestamp

### **Syntax Description**

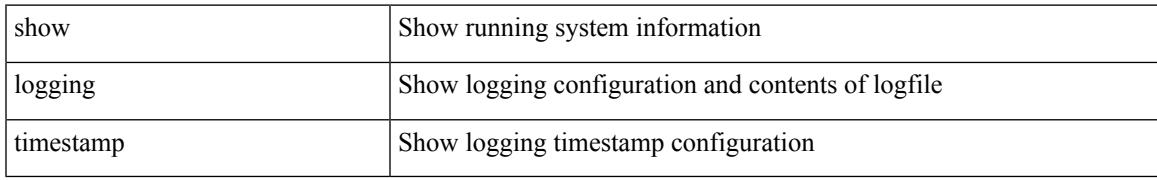

### **Command Mode**

## **show login on-failure log**

show login on-failure log

### **Syntax Description**

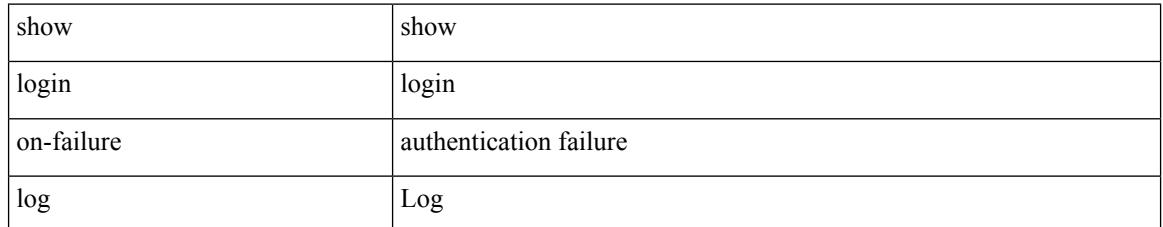

### **Command Mode**

### **show login on-successful log**

show login on-successful log

### **Syntax Description**

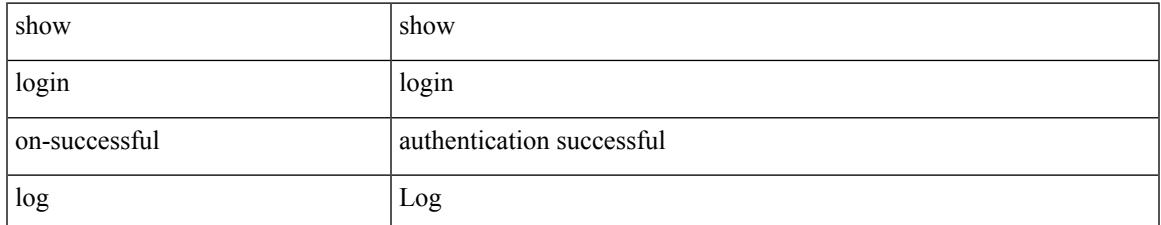

### **Command Mode**

 $\mathbf I$
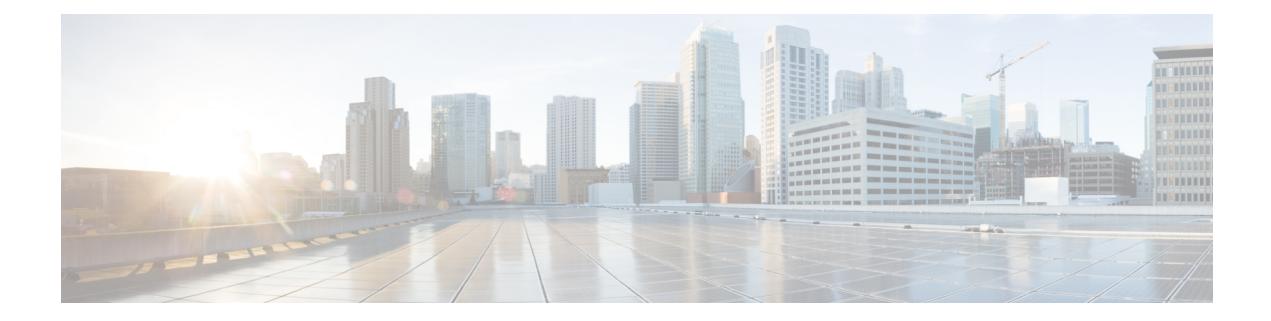

# **M Show Commands**

- show [mac-list,](#page-1550-0) on page 1471
- show [mac-move](#page-1551-0) policy, on page 1472
- show mac [address-table,](#page-1552-0) on page 1473
- show mac [address-table,](#page-1554-0) on page 1475
- show mac [address-table](#page-1556-0) aging-time, on page 1477
- show mac [address-table](#page-1557-0) count, on page 1478
- show mac [address-table](#page-1559-0) count es, on page 1480
- show mac [address-table](#page-1560-0) limit, on page 1481
- show mac [address-table](#page-1561-0) limit user-defined, on page 1482
- show mac [address-table](#page-1562-0) loop-detect, on page 1483
- show mac [address-table](#page-1563-0) multicast, on page 1484
- show mac [address-table](#page-1564-0) notification mac-move, on page 1485
- show [macsec](#page-1565-0) mka, on page 1486
- show macsec mka [session,](#page-1566-0) on page 1487
- show macsec mka [statistics,](#page-1567-0) on page 1488
- show [macsec](#page-1568-0) policy, on page 1489
- show macsec secy [statistics,](#page-1569-0) on page 1490
- show [maintenance](#page-1570-0) maint-delay, on page 1491
- show maintenance on-reload [reset-reasons,](#page-1571-0) on page 1492
- show [maintenance](#page-1572-0) profile, on page 1493
- show maintenance [snapshot-delay,](#page-1573-0) on page 1494
- show [maintenance](#page-1574-0) timeout, on page 1495
- show [mcast,](#page-1575-0) on page 1496
- show mdns-sd [controller](#page-1576-0) detail, on page 1497
- show mdns-sd controller [export-summary,](#page-1577-0) on page 1498
- show mdns-sd controller [service-list,](#page-1578-0) on page 1499
- show mdns-sd controller [service-policy,](#page-1579-0) on page 1500
- show mdns-sd [controller](#page-1580-0) statistics, on page 1501
- show mdns-sd controller [summary,](#page-1581-0) on page 1502
- show mdns-sd [filter-results,](#page-1582-0) on page 1503
- show mdns-sd [service-definition,](#page-1583-0) on page 1504
- show mdns-sd [service-list,](#page-1584-0) on page 1505
- show mdns-sd [service-policy,](#page-1585-0) on page 1506
- show mdns-sd [statistics](#page-1586-0) global, on page 1507
- show mdns-sd statistics [raw-stats,](#page-1587-0) on page 1508
- show mdns-sd [summary,](#page-1588-0) on page 1509
- show mdns-sd [summary](#page-1589-0) vlan, on page 1510
- show [module,](#page-1590-0) on page 1511
- show module [bandwidth-fairness,](#page-1591-0) on page 1512
- show [module](#page-1592-0) port type, on page 1513
- show module [uptime,](#page-1593-0) on page 1514
- show [monitor,](#page-1594-0) on page 1515
- show [monitor](#page-1595-0) session, on page 1516
- show mpls [extended-ecmp,](#page-1596-0) on page 1517
- show mpls [forwarding](#page-1597-0) statistics, on page 1518
- show mpls [interfaces,](#page-1598-0) on page 1519
- show mpls [interfaces](#page-1599-0) detail, on page 1520
- show mpls [interfaces](#page-1600-0) statistics, on page 1521
- show mpls ip [bindings,](#page-1601-0) on page 1522
- show mpls ip bindings [summary,](#page-1603-0) on page 1524
- [show](#page-1604-0) mpls ip ttl, on page 1525
- show mpls label [range,](#page-1605-0) on page 1526
- show mpls [load-sharing,](#page-1606-0) on page 1527
- show mpls oam echo [statistics,](#page-1607-0) on page 1528
- show mpls static [binding,](#page-1608-0) on page 1529
- show mpls strip [labels,](#page-1609-0) on page 1530
- show mpls [switching,](#page-1610-0) on page 1531
- show mpls [switching](#page-1612-0) clients, on page 1533
- show [mts-buildup](#page-1613-0) check, on page 1534
- show [mvpn](#page-1614-0) bgp mdt, on page 1535
- show [mvpn](#page-1615-0) bgp mdt, on page 1536
- show mypn mdt [encap,](#page-1616-0) on page 1537
- show mvpn mdt [encap,](#page-1617-0) on page 1538
- show mvpn mdt [route,](#page-1618-0) on page 1539
- show mvpn mdt [route,](#page-1619-0) on page 1540
- [show](#page-1620-0) mvr, on page 1541
- show mvr [groups,](#page-1621-0) on page 1542
- show mvr [interface,](#page-1622-0) on page 1543
- show mvr [members,](#page-1623-0) on page 1544
- show mvr [members](#page-1624-0) count, on page 1545
- show mvr [members](#page-1625-0) vlan, on page 1546
- show mvr [receiver-ports,](#page-1626-0) on page 1547
- show myr [source-ports,](#page-1627-0) on page 1548

 $\overline{\phantom{a}}$ 

# <span id="page-1550-0"></span>**show mac-list**

show mac-list { [  $\{$  <maclist-name>  $|$  <maclist-cfg-name> } [  $\{$  seq <seq\_no>  $|$   $\{$  <mac\_addr> [ <mac\_mask> ] } } ] ] }

## **Syntax Description**

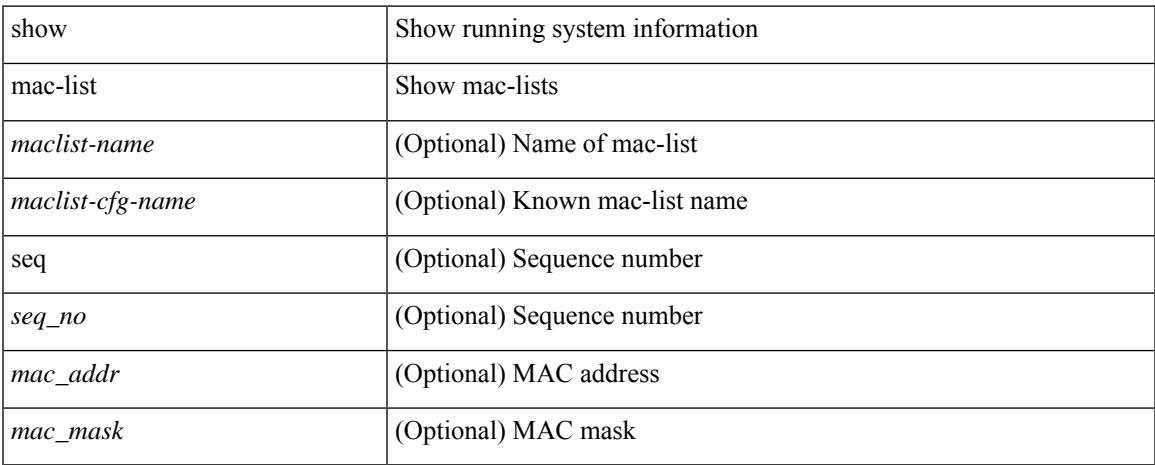

## **Command Mode**

# <span id="page-1551-0"></span>**show mac-move policy**

show mac-move policy

## **Syntax Description**

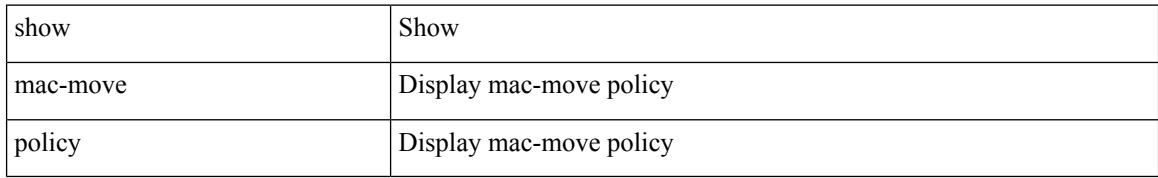

### **Command Mode**

# <span id="page-1552-0"></span>**show mac address-table**

show mac address-table <module>  $\lceil$  count  $\rceil$  [ static | dynamic | secure  $\rceil$  [  $\lceil$  address1 <mac-addr> |  $\lceil$  switch-id <swid> [ sub-switch-id <sswid> ] } | vlan1 <id> | [ vdc1 <vdc> | <e-vdc> ] | fe1 <feid> ] + } | { [ address  $\leq$ mac-addr> | interface  $\leq$ interface-name> | vlan  $\leq$ id> | [ vdc  $\leq$ vdc> |  $\leq$ e-vdc> ] | fe  $\leq$ feid> ] + } ] [ hex ]

#### **Syntax Description**

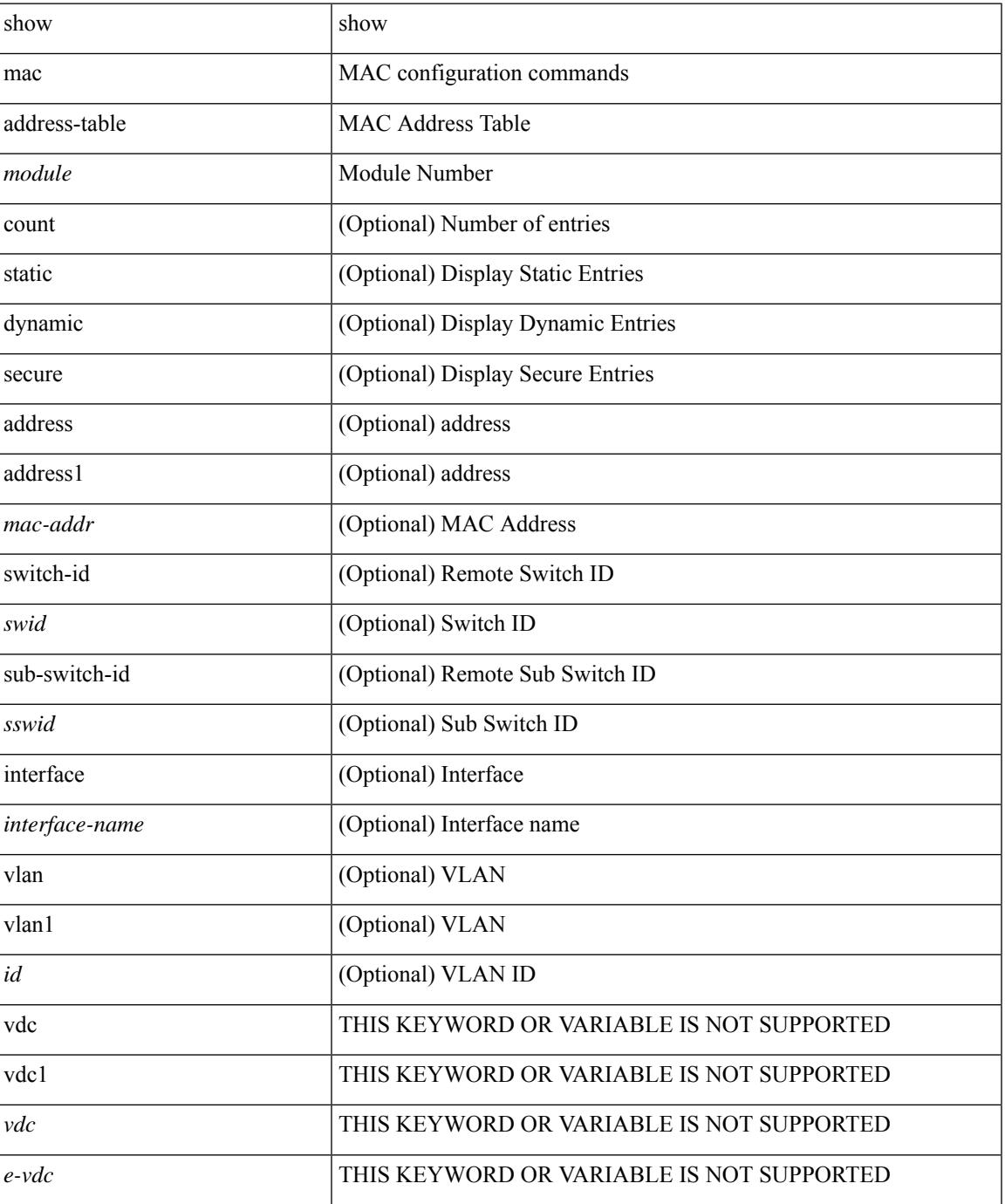

 $\mathbf I$ 

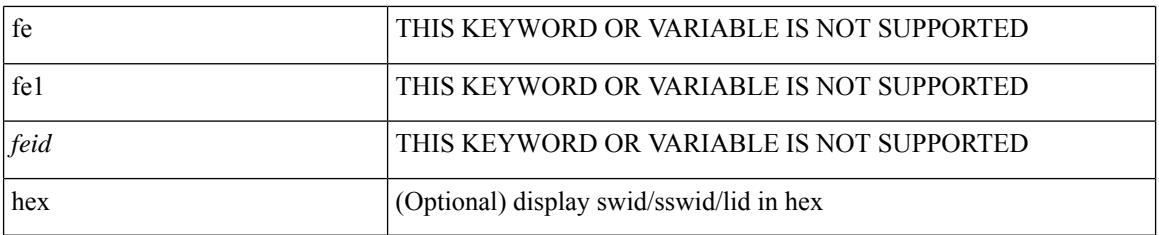

## **Command Mode**

## <span id="page-1554-0"></span>**show mac address-table**

show mac address-table  $\lceil$  static  $\lceil$  dynamic  $\lceil$  secure  $\rceil$   $\lceil$  local  $\rceil$   $\lceil$   $\lceil$  address1  $\lceil$   $\lceil$  switch-id  $\lceil$   $\lceil$   $\lceil$   $\lceil$   $\lceil$   $\lceil$   $\lceil$   $\lceil$   $\lceil$   $\lceil$   $\lceil$   $\lceil$   $\lceil$   $\lceil$   $\lceil$   $\l$ [ sub-switch-id <sswid> ] } | vlan1 <id> ] + } | { [ address <mac-addr> | interface <interface-name> | vlan  $\langle \text{id} \rangle$ ] + } | { [ address2 <mac-addr> | interface1 <interface-name> | vni <vni-id> | [ peer-ip <peer-ipv4> | peer-ipv6 <peer-ipv6> ] ] + } | { [ address3 <mac-addr> | interface2 <interface-name> | vni1 <vni-id> | es {  $\le$ esid-opt1> $|\le$ esid-opt2> $|$  all  $\}$ ] +  $\}$ ]

#### **Syntax Description**

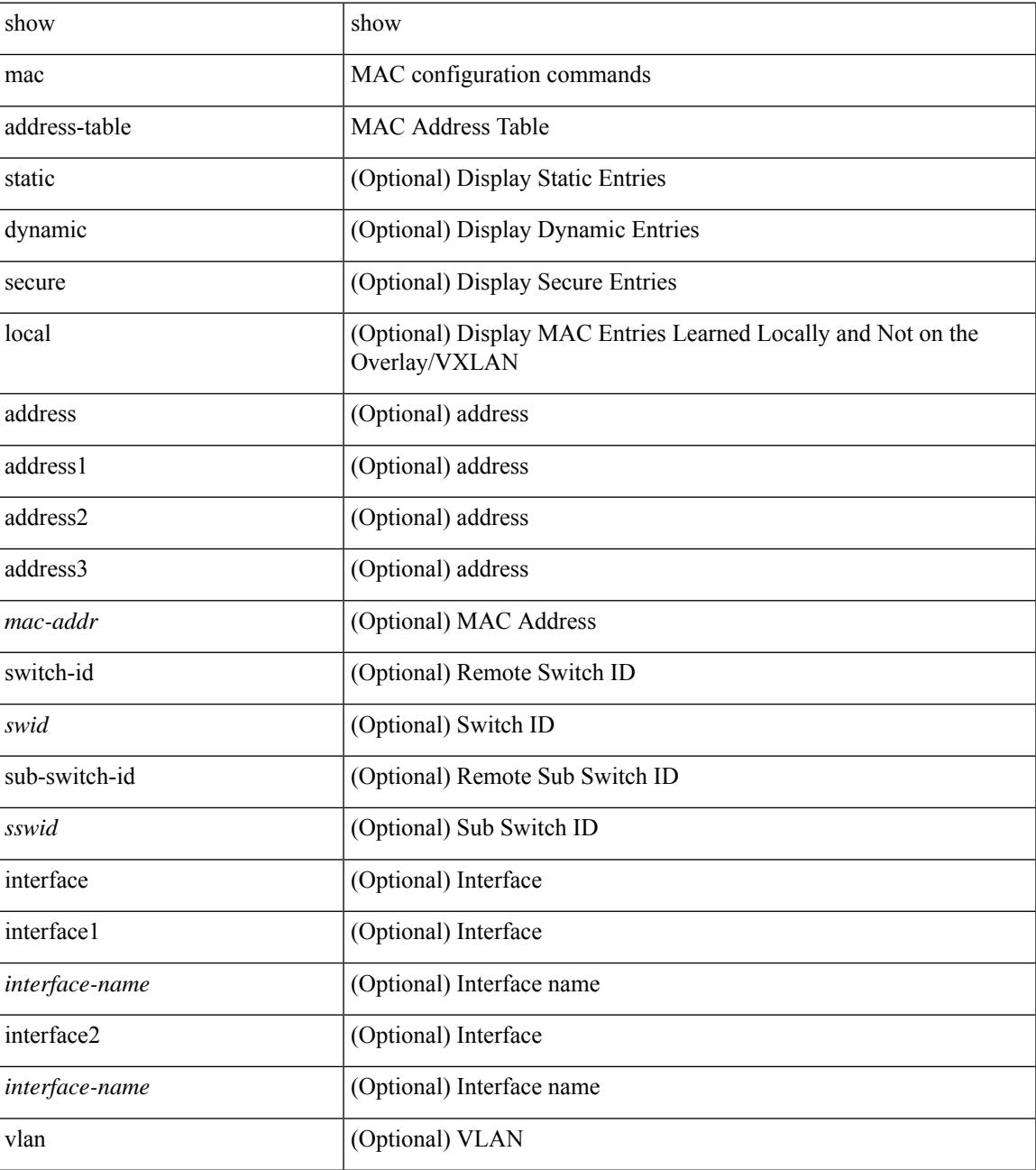

I

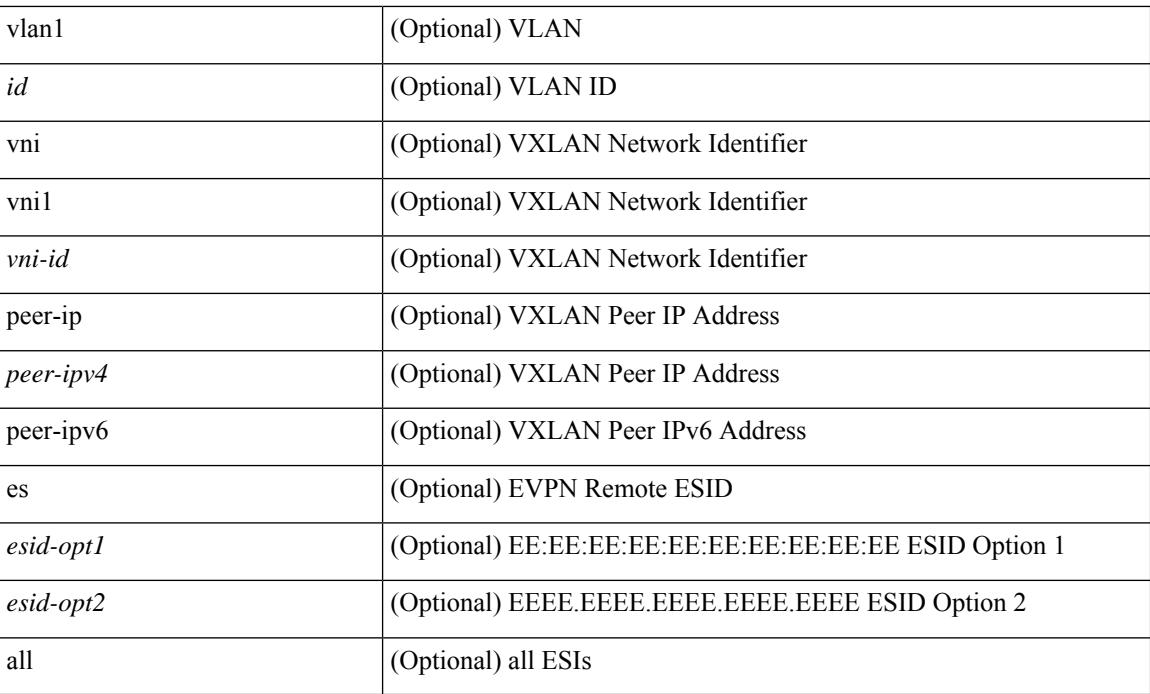

### **Command Mode**

# <span id="page-1556-0"></span>**show mac address-table aging-time**

show mac address-table aging-time

## **Syntax Description**

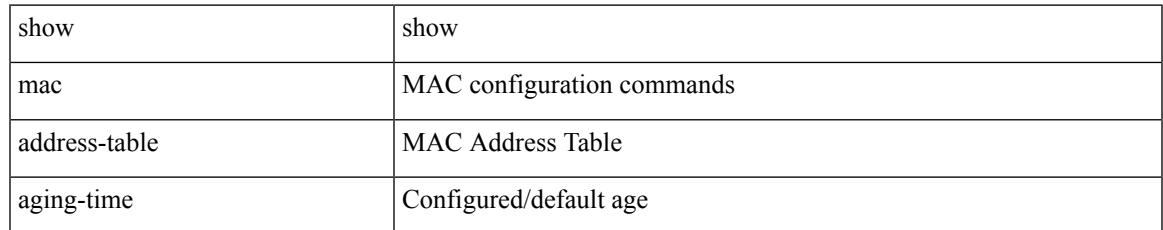

### **Command Mode**

## <span id="page-1557-0"></span>**show mac address-table count**

show mac address-table count [static | dynamic | secure ] [ local ] [  $\{$  [ interface <interface-name> |  $\{$  switch-id <swid> [ sub-switch-id <sswid> ] } | vlan <id> ] + } | { [ interface1 <interface-name> | vni <vni-id> | [ peer-ip  $\leq$ peer-ipv4> | peer-ipv6  $\leq$ peer-ipv6> ] ] + } ]

### **Syntax Description**

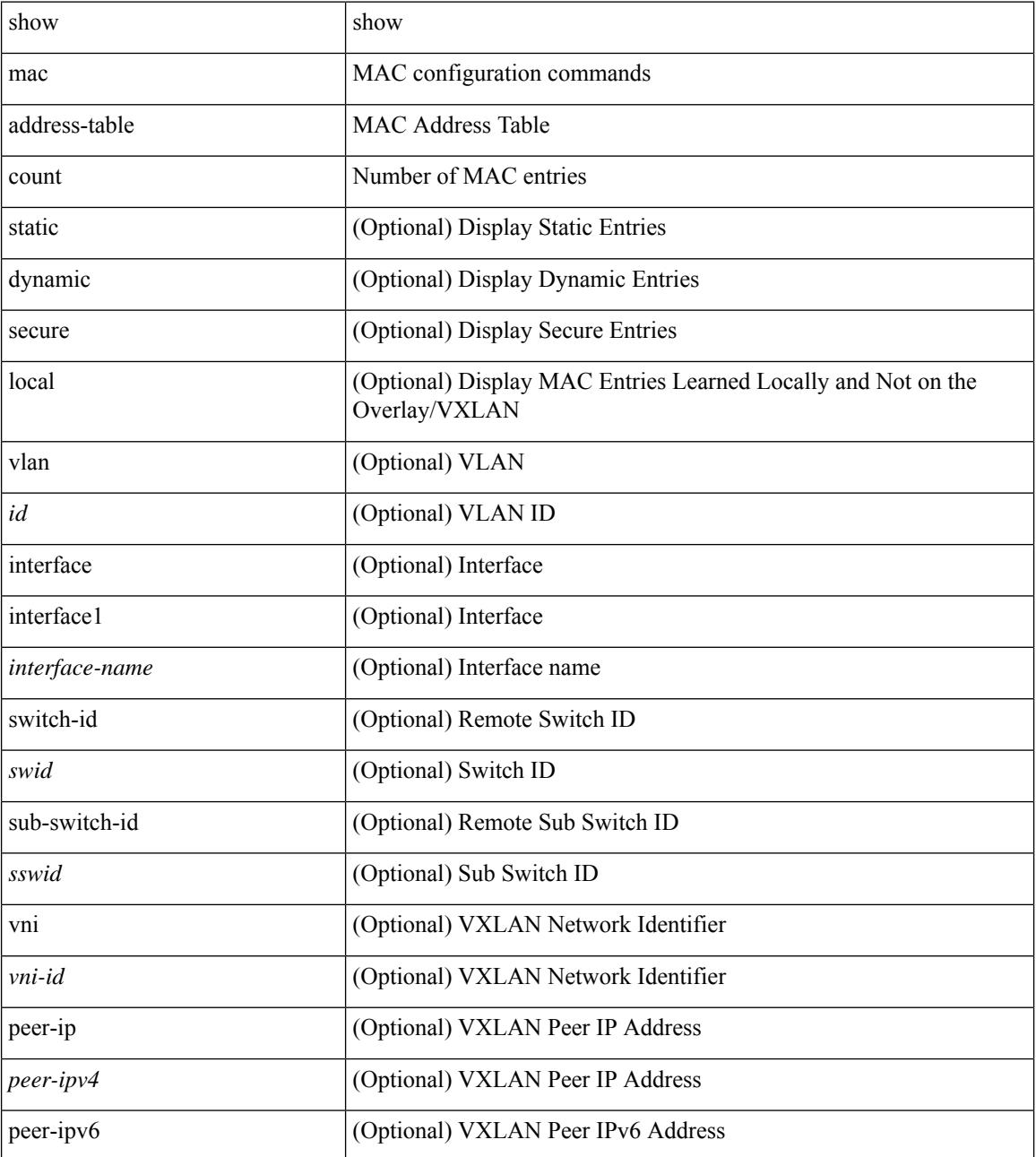

**Command Mode**

 $\mathbf{l}$ 

# <span id="page-1559-0"></span>**show mac address-table count es**

show mac address-table count es  $\{ <$ es-id $>$ |  $<$ es-id $>$ | all  $\}$ 

### **Syntax Description**

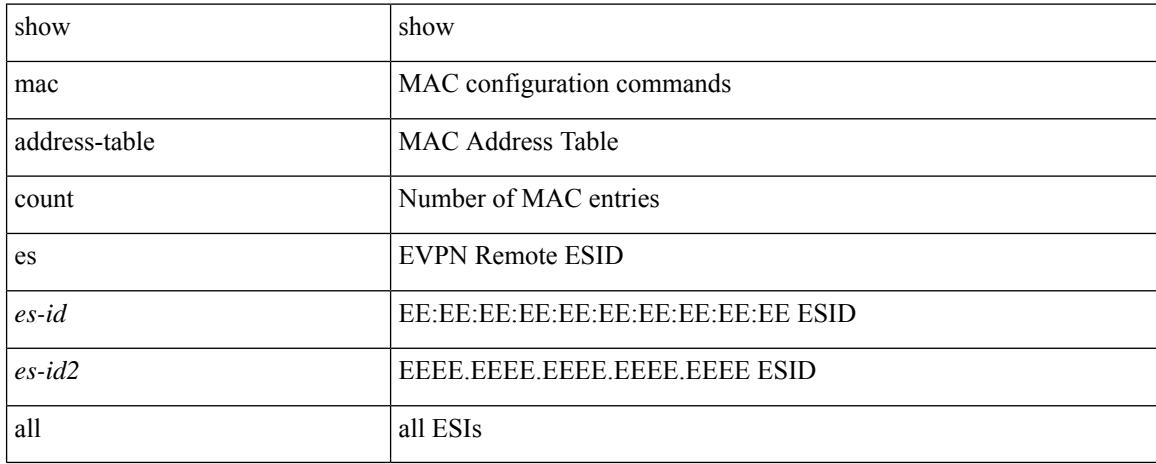

### **Command Mode**

# <span id="page-1560-0"></span>**show mac address-table limit**

show mac address-table limit { all | system | vlan | interface }

## **Syntax Description**

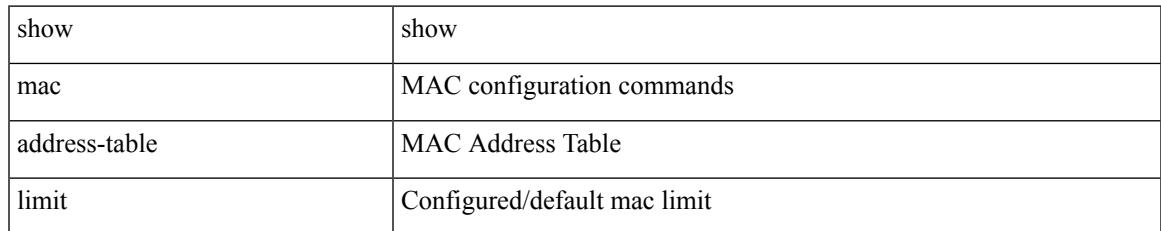

### **Command Mode**

# <span id="page-1561-0"></span>**show mac address-table limit user-defined**

show mac address-table limit user-defined

## **Syntax Description**

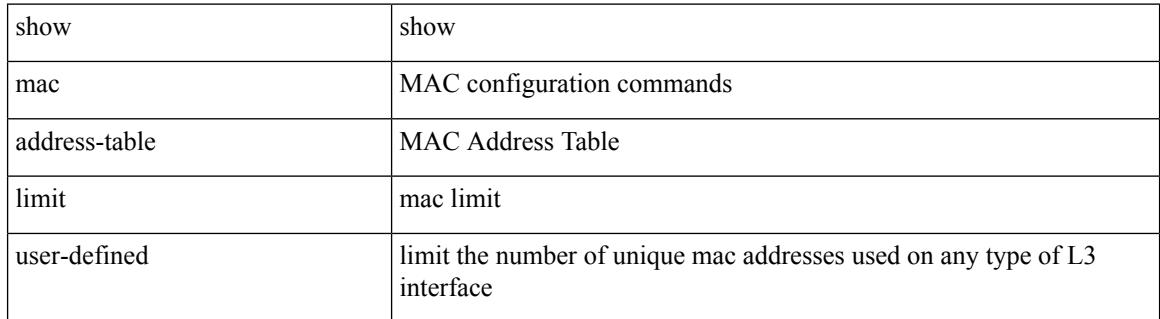

### **Command Mode**

# <span id="page-1562-0"></span>**show mac address-table loop-detect**

show mac address-table loop-detect

## **Syntax Description**

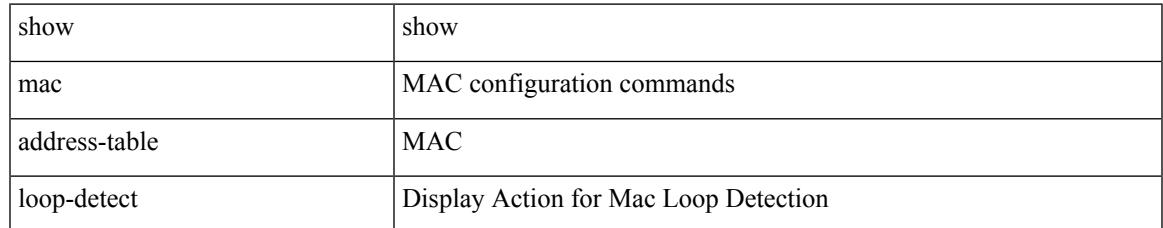

### **Command Mode**

# <span id="page-1563-0"></span>**show mac address-table multicast**

show mac address-table multicast [ vlan <vlan> | bridge-domain <br/> <br/> <br/> <br/> </a> </a> |

### **Syntax Description**

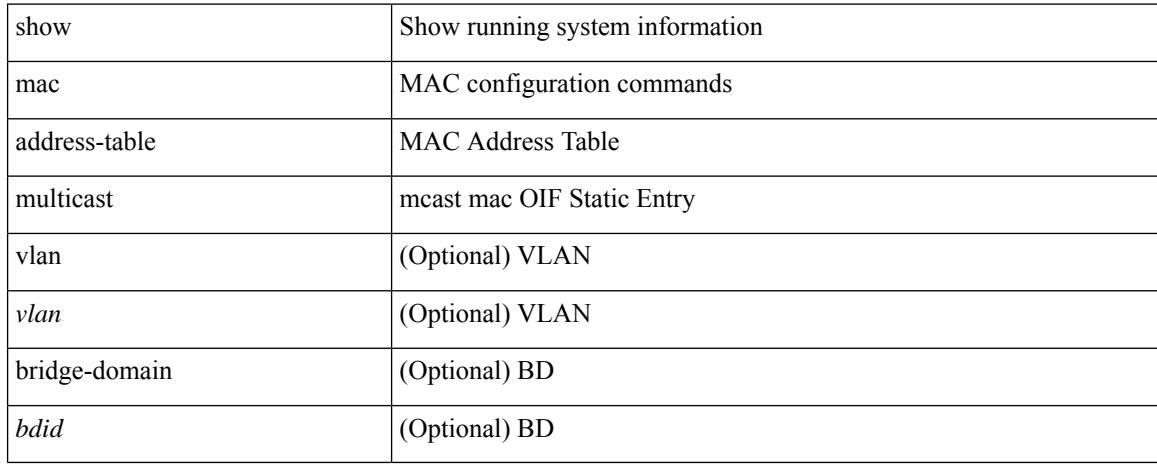

### **Command Mode**

## <span id="page-1564-0"></span>**show mac address-table notification mac-move**

show mac address-table notification mac-move

## **Syntax Description**

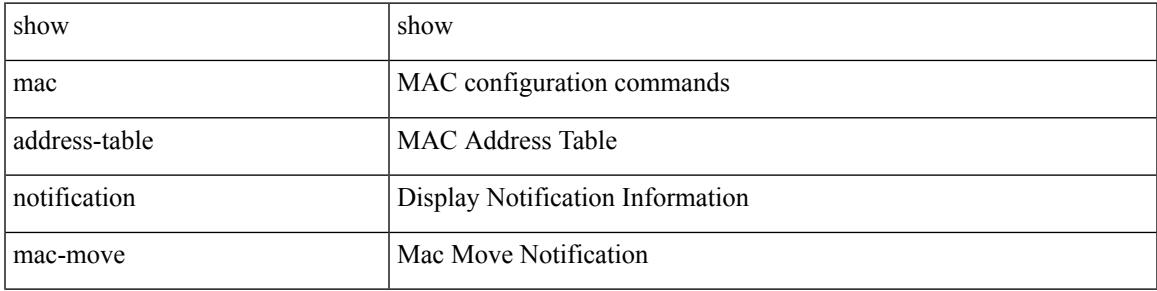

**Command Mode**

## <span id="page-1565-0"></span>**show macsec mka**

show macsec mka [ summary ]

## **Syntax Description**

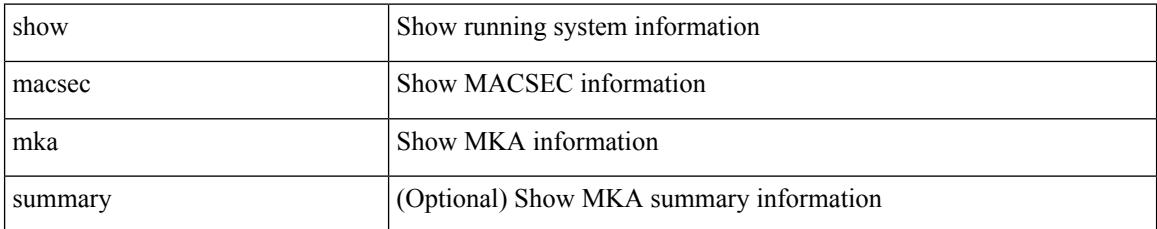

## **Command Mode**

# <span id="page-1566-0"></span>**show macsec mka session**

show macsec mka session [ interface <ifname> ] [ details ]

## **Syntax Description**

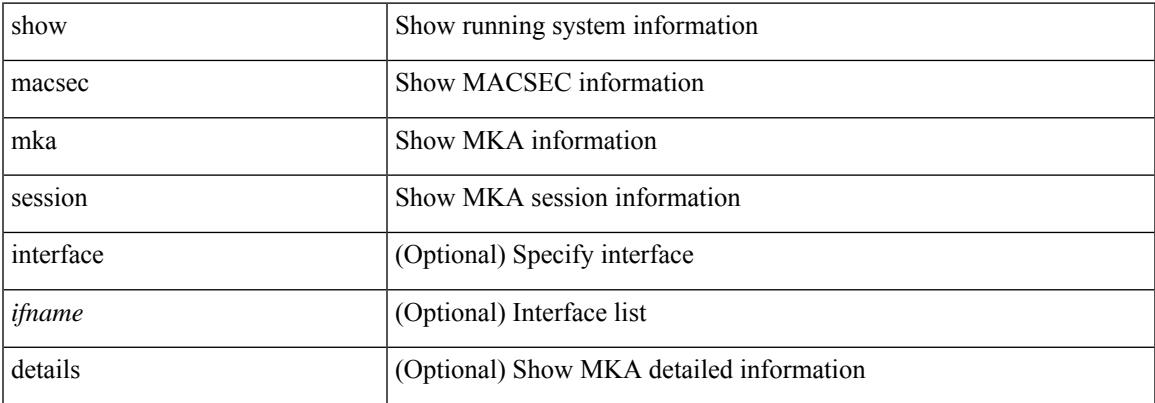

#### **Command Mode**

## <span id="page-1567-0"></span>**show macsec mka statistics**

show macsec mka statistics [interface <ifname>]

## **Syntax Description**

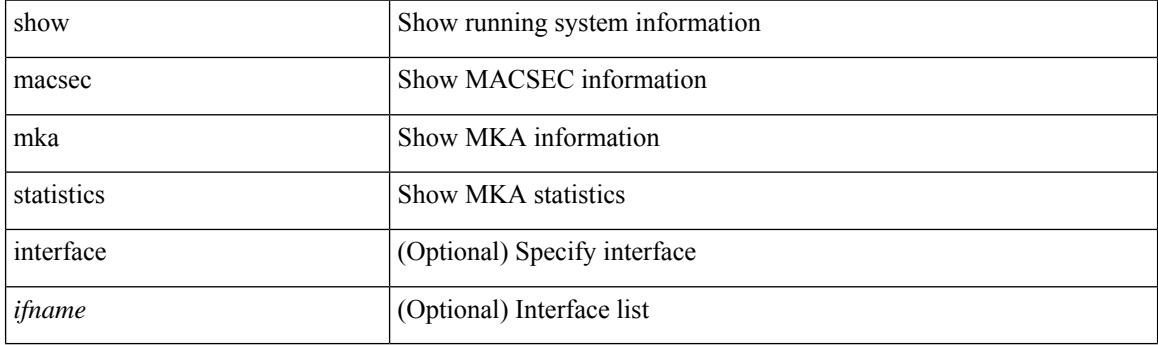

**Command Mode**

# <span id="page-1568-0"></span>**show macsec policy**

show macsec policy [ <policy\_name> ]

## **Syntax Description**

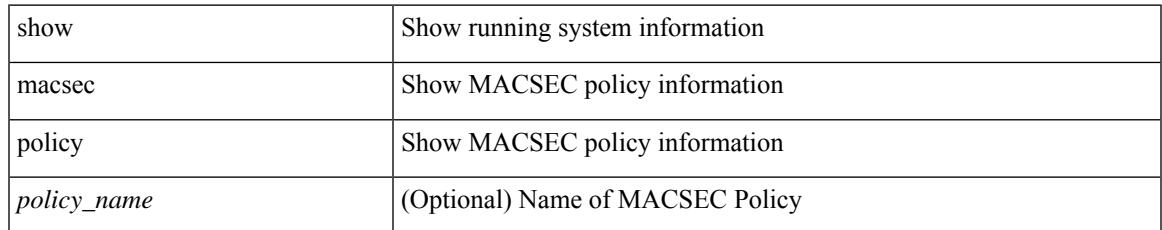

### **Command Mode**

# <span id="page-1569-0"></span>**show macsec secy statistics**

show macsec secy statistics [interface <ifname>]

## **Syntax Description**

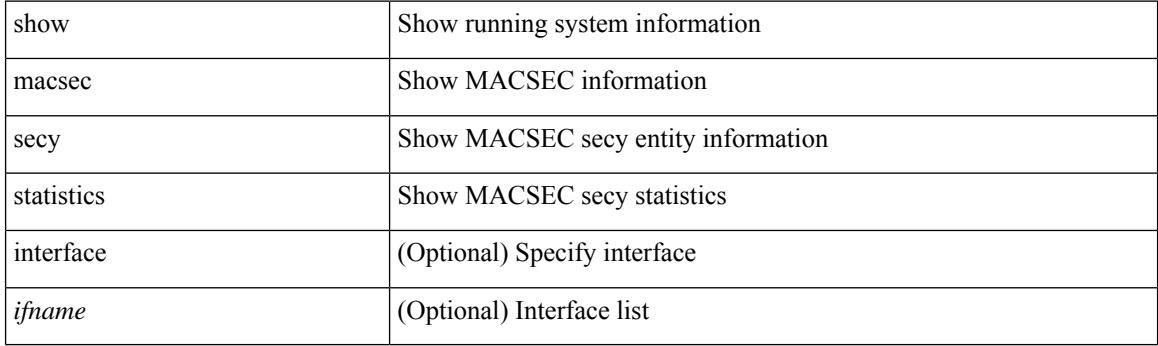

**Command Mode**

# <span id="page-1570-0"></span>**show maintenance maint-delay**

show maintenance maint-delay

### **Syntax Description**

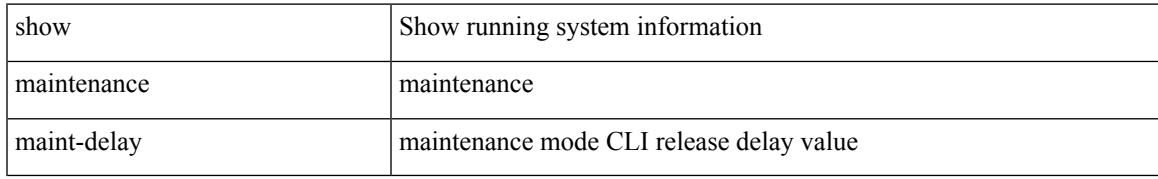

### **Command Mode**

# <span id="page-1571-0"></span>**show maintenance on-reload reset-reasons**

show maintenance on-reload reset-reasons

### **Syntax Description**

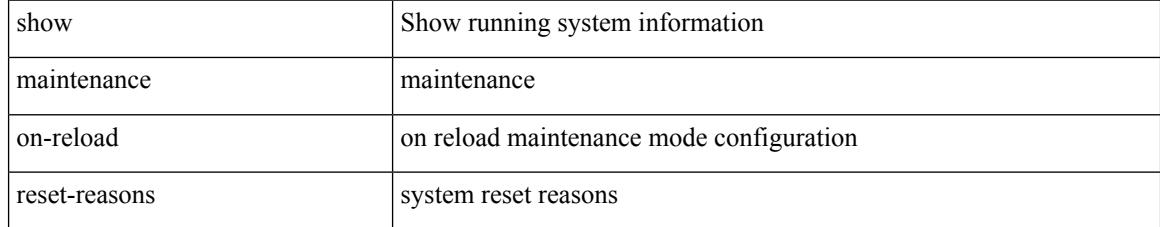

### **Command Mode**

# <span id="page-1572-0"></span>**show maintenance profile**

show maintenance profile [ <mode> ]

## **Syntax Description**

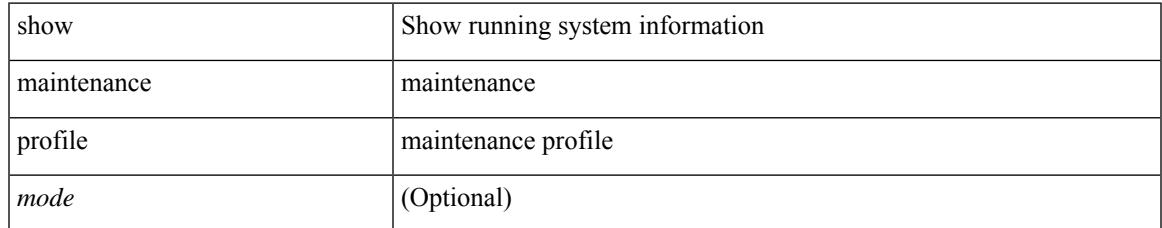

### **Command Mode**

# <span id="page-1573-0"></span>**show maintenance snapshot-delay**

show maintenance snapshot-delay

#### **Syntax Description**

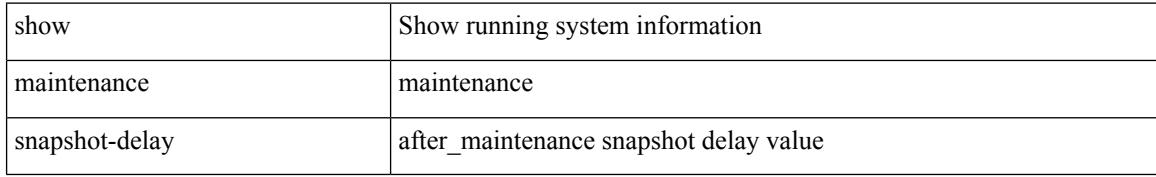

#### **Command Mode**

 $\overline{\phantom{a}}$ 

# <span id="page-1574-0"></span>**show maintenance timeout**

show maintenance timeout

## **Syntax Description**

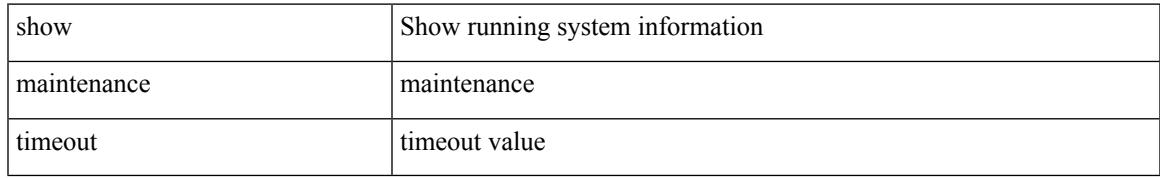

### **Command Mode**

# <span id="page-1575-0"></span>**show mcast**

show mcast [ $vsan *i*0>$ ]

## **Syntax Description**

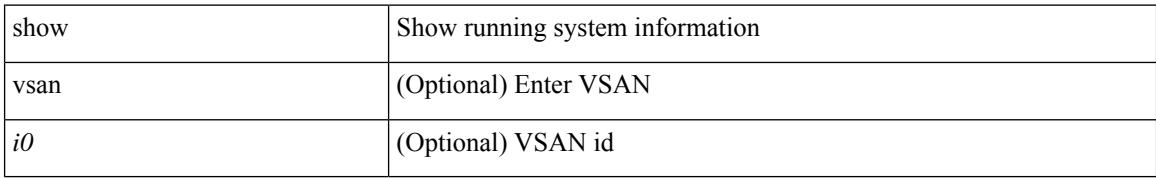

### **Command Mode**

# <span id="page-1576-0"></span>**show mdns-sd controller detail**

show mdns-sd controller detail

## **Syntax Description**

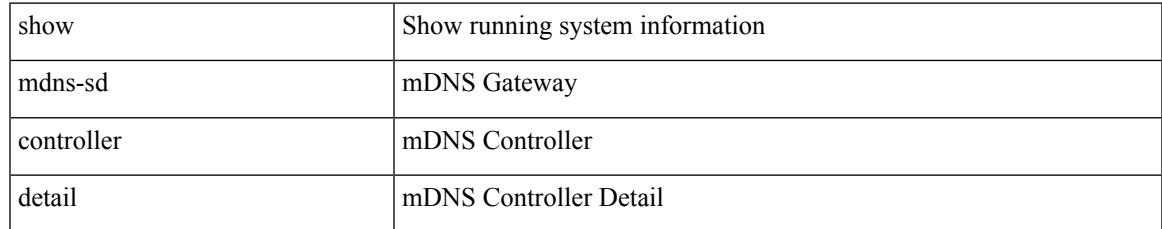

### **Command Mode**

# <span id="page-1577-0"></span>**show mdns-sd controller export-summary**

show mdns-sd controller export-summary

#### **Syntax Description**

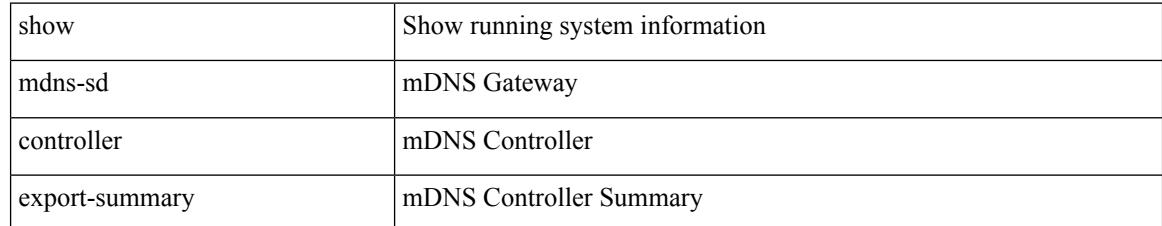

### **Command Mode**

# <span id="page-1578-0"></span>**show mdns-sd controller service-list**

show mdns-sd controller service-list [  $\{name < sl-name \geq \}$  ]

## **Syntax Description**

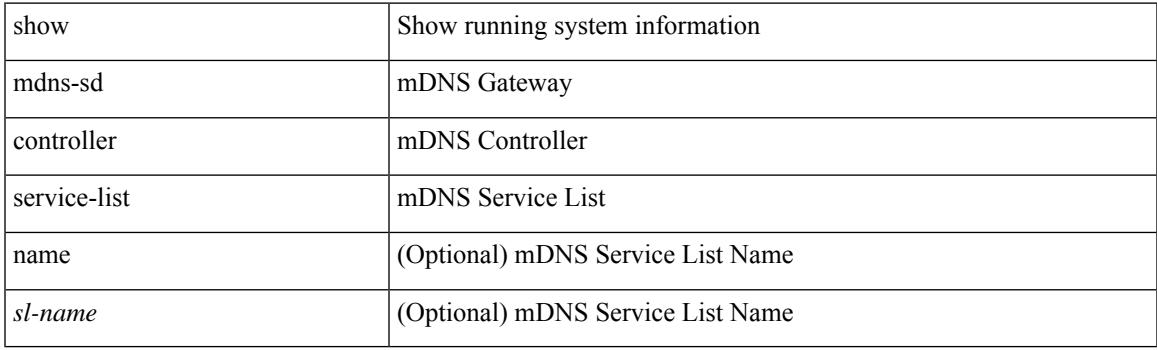

**Command Mode**

# <span id="page-1579-0"></span>**show mdns-sd controller service-policy**

show mdns-sd controller service-policy [ { name <ser-pol-name> } ]

### **Syntax Description**

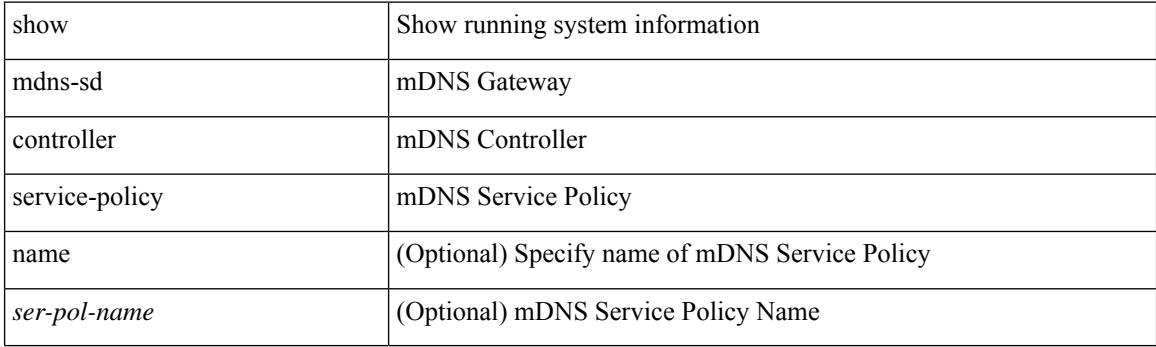

**Command Mode**

# <span id="page-1580-0"></span>**show mdns-sd controller statistics**

show mdns-sd controller statistics

## **Syntax Description**

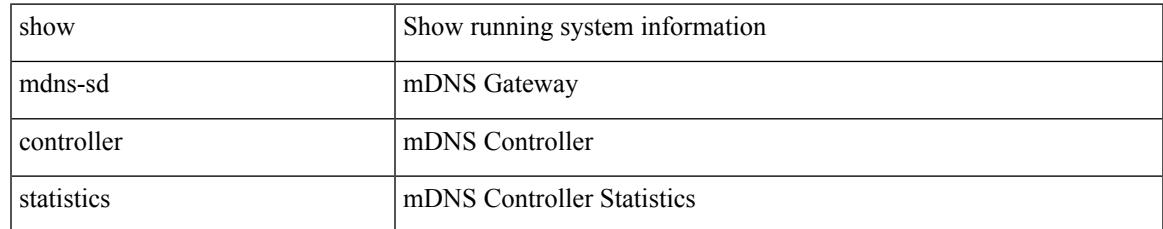

### **Command Mode**

# <span id="page-1581-0"></span>**show mdns-sd controller summary**

show mdns-sd controller summary

### **Syntax Description**

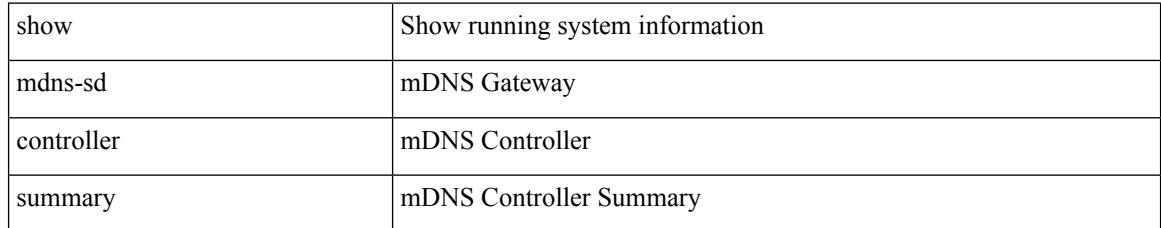

## **Command Mode**

# <span id="page-1582-0"></span>**show mdns-sd filter-results**

show mdns-sd filter-results <rr\_name> <pol\_name> <vlan-id> <filter-dir> <msg-data-type>

### **Syntax Description**

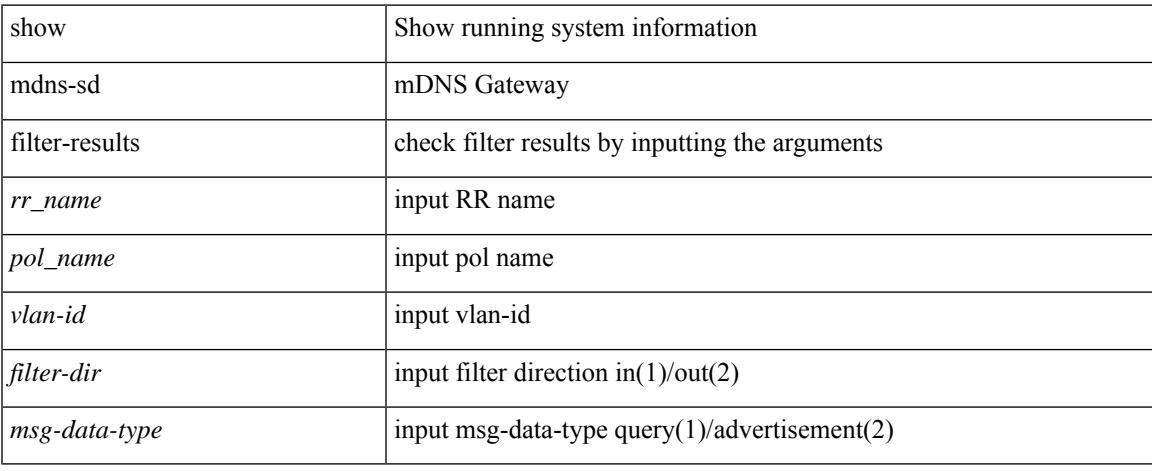

### **Command Mode**

# <span id="page-1583-0"></span>**show mdns-sd service-definition**

show mdns-sd service-definition [ { name <ser-def-name> } | { type { built-in | custom } } ]

### **Syntax Description**

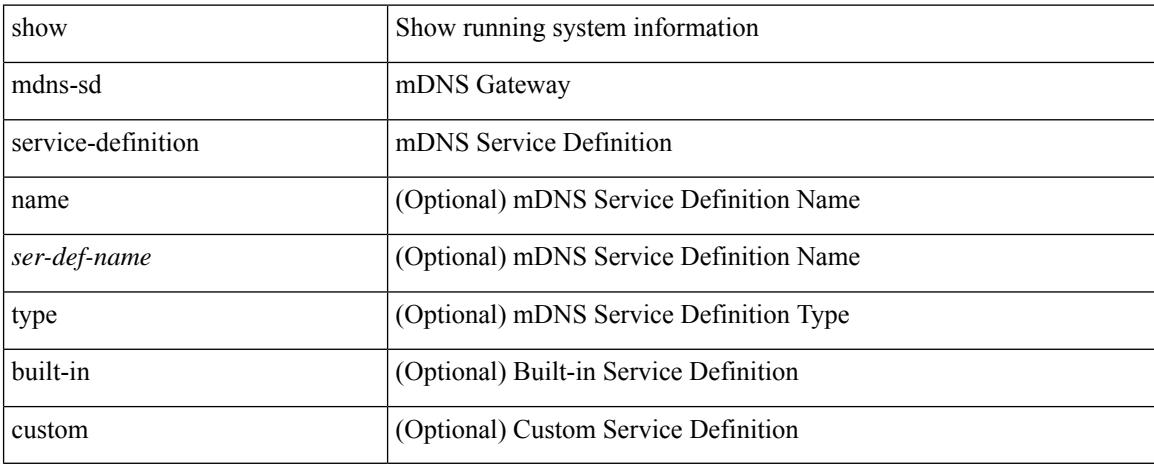

### **Command Mode**
### **show mdns-sd service-list**

show mdns-sd service-list [ { direction { in | out } } | { name <sl-name > } ]

### **Syntax Description**

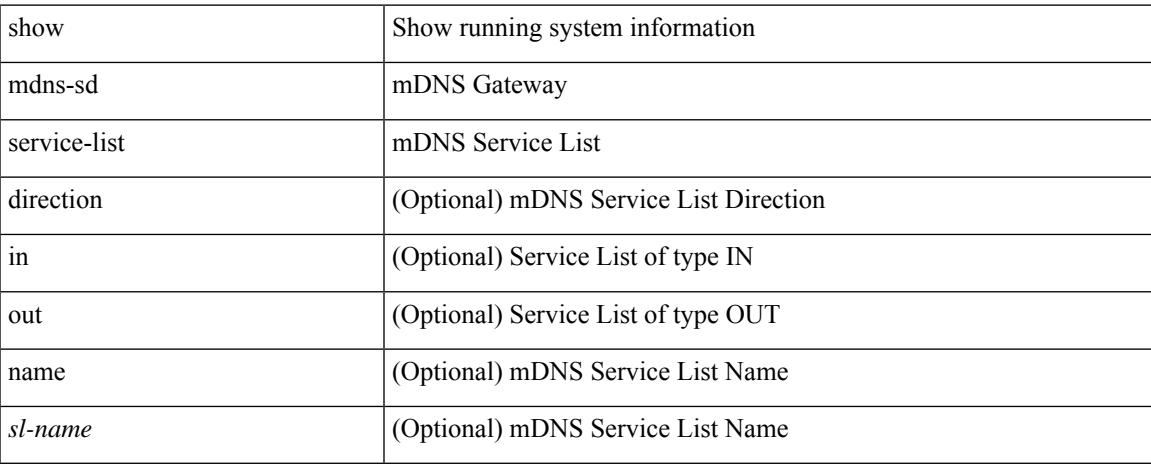

#### **Command Mode**

# **show mdns-sd service-policy**

show mdns-sd service-policy [ { name <ser-pol-name> } ]

### **Syntax Description**

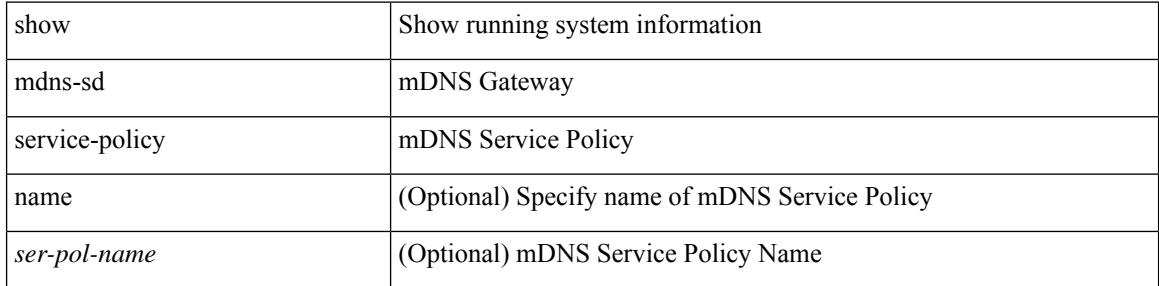

#### **Command Mode**

### **show mdns-sd statistics global**

show mdns-sd statistics global

### **Syntax Description**

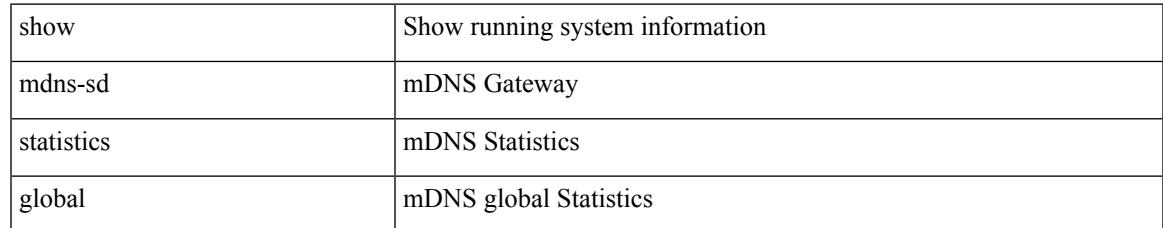

#### **Command Mode**

### **show mdns-sd statistics raw-stats**

show mdns-sd statistics raw-stats { all | all-non-zero |  $\langle$  index> }

### **Syntax Description**

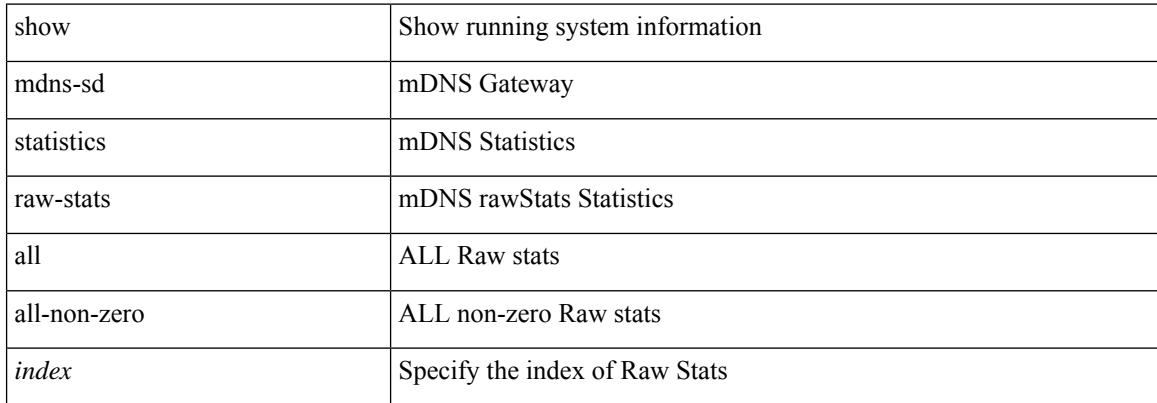

#### **Command Mode**

# **show mdns-sd summary**

show mdns-sd summary

#### **Syntax Description**

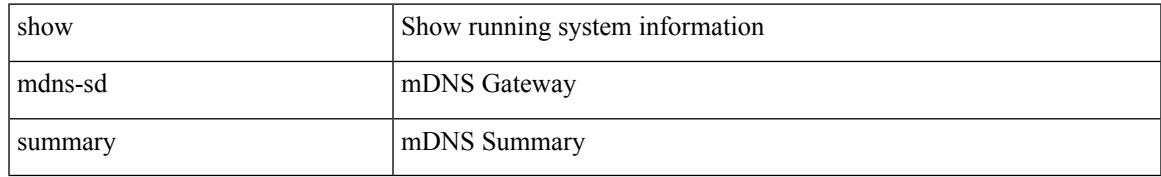

### **Command Mode**

## **show mdns-sd summary vlan**

show mdns-sd summary vlan <vlan-id>

### **Syntax Description**

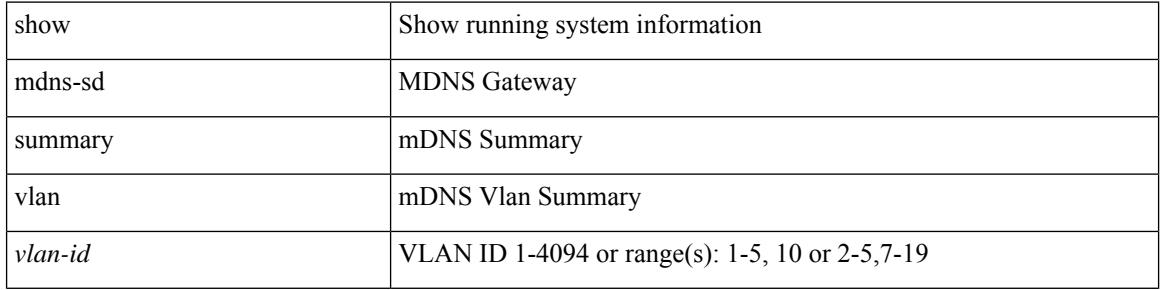

#### **Command Mode**

### **show module**

I

show module  $[\ {\text{}\ } \ ] \ {\text{}\ } [\ {\text{}\ } \ ] \ {\text{}\ } ]$ 

### **Syntax Description**

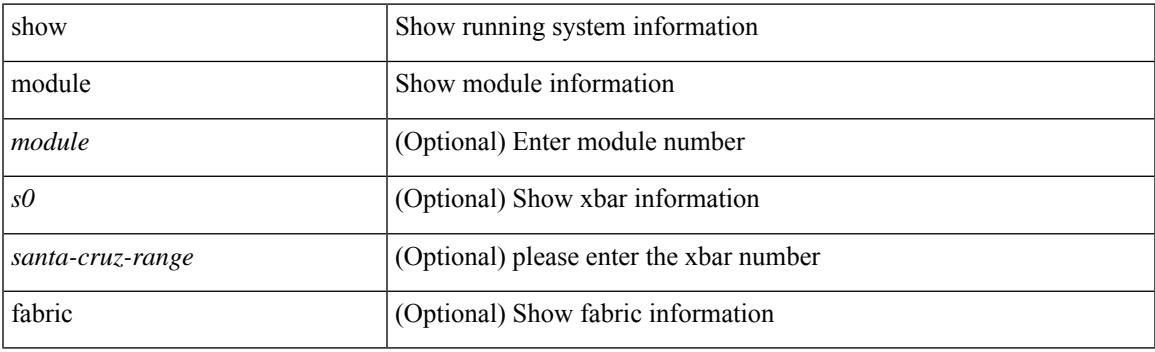

**Command Mode**

### **show module bandwidth-fairness**

show module <module> bandwidth-fairness

### **Syntax Description**

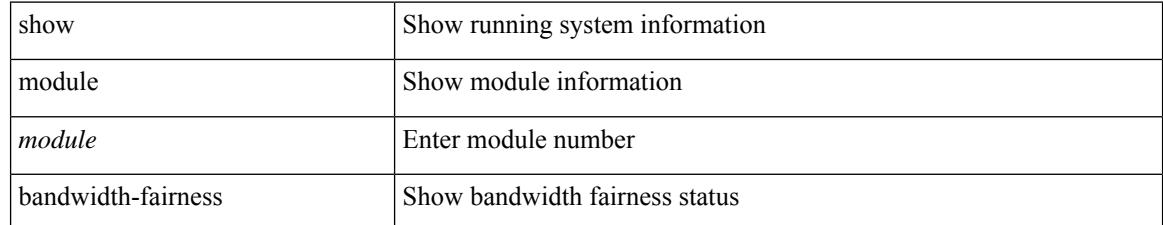

#### **Command Mode**

## **show module port type**

show module <module1> port type

### **Syntax Description**

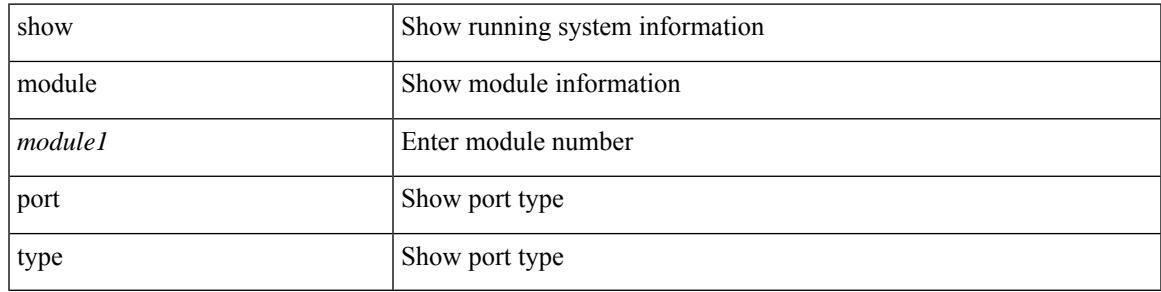

### **Command Mode**

I

## **show module uptime**

show module uptime

### **Syntax Description**

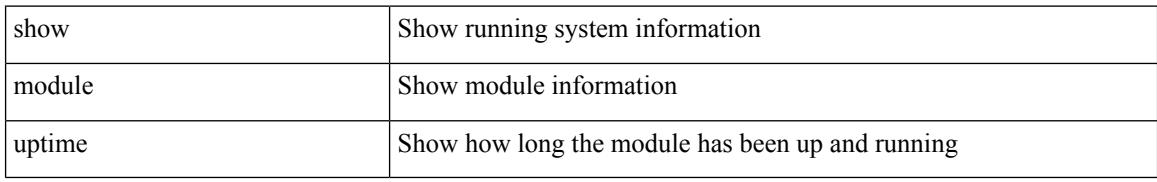

#### **Command Mode**

I

### **show monitor**

show monitor

### **Syntax Description**

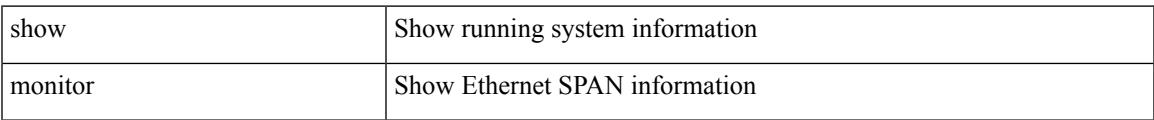

#### **Command Mode**

### **show monitor session**

show monitor session { all | <session\_number> | warp | range <session\_range> } [ { drops | brief | stats } ]

#### **Syntax Description**

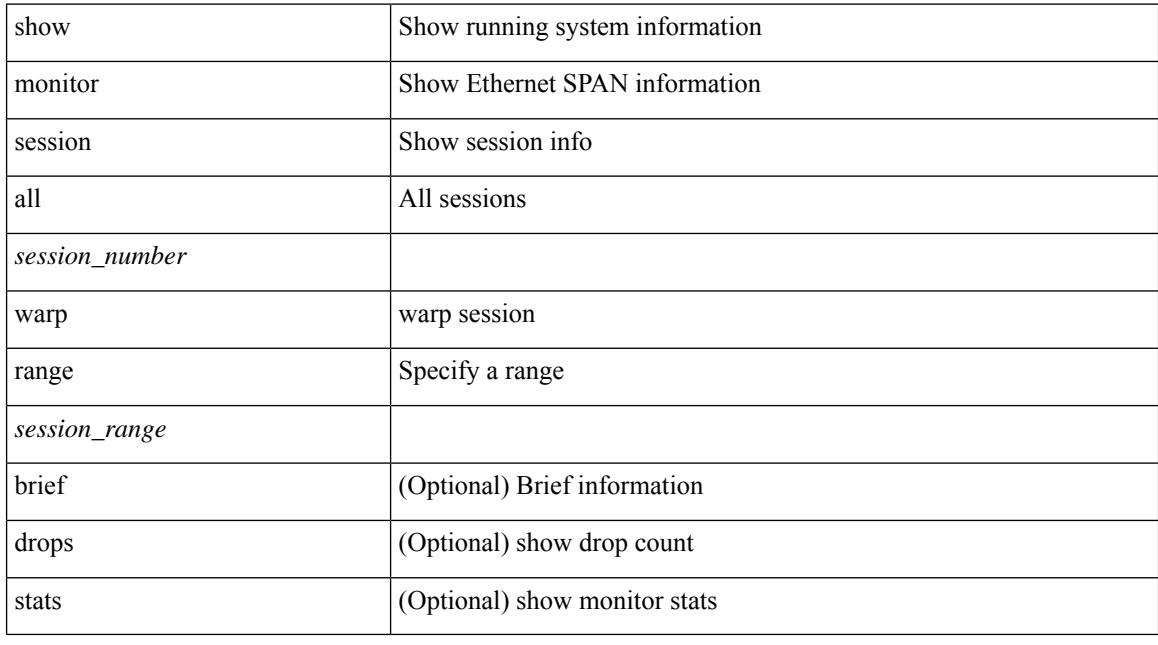

### **Command Mode**

## **show mpls extended-ecmp**

show mpls extended-ecmp

### **Syntax Description**

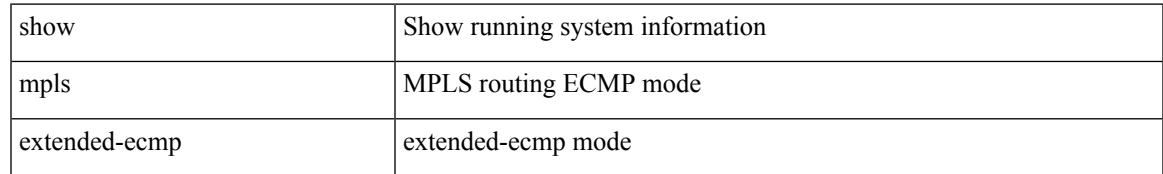

### **Command Mode**

### **show mpls forwarding statistics**

show mpls forwarding statistics  $[$  interface  $\{$  <interface> $|$  all  $\}$  ]

#### **Syntax Description**

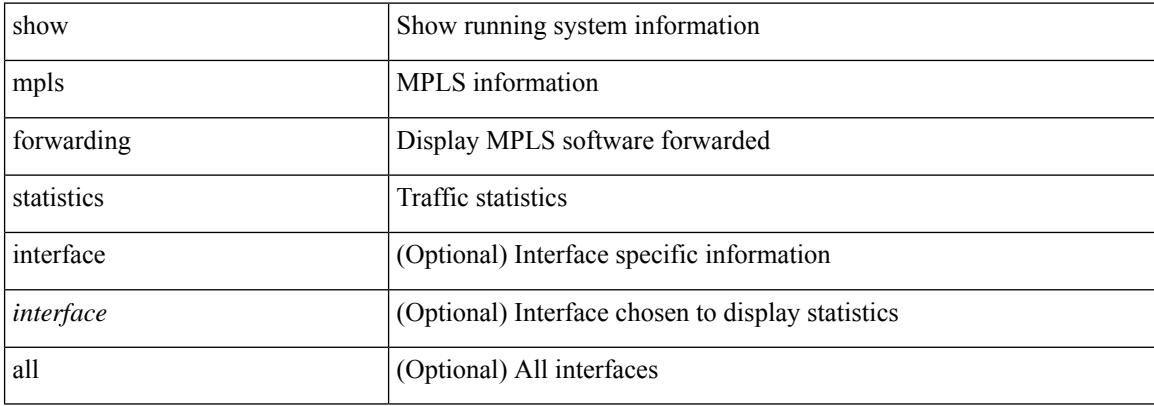

#### **Command Mode**

 $\overline{\phantom{a}}$ 

## **show mpls interfaces**

show mpls interfaces

### **Syntax Description**

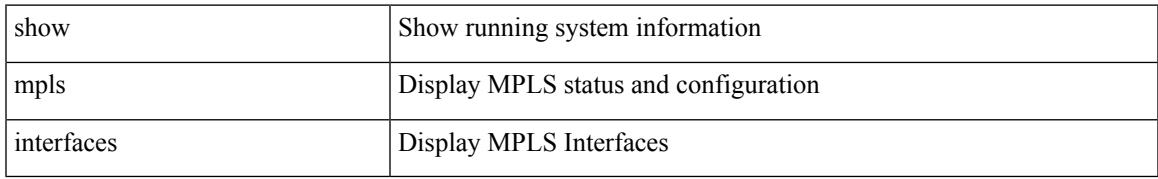

### **Command Mode**

## **show mpls interfaces detail**

show mpls interfaces detail

### **Syntax Description**

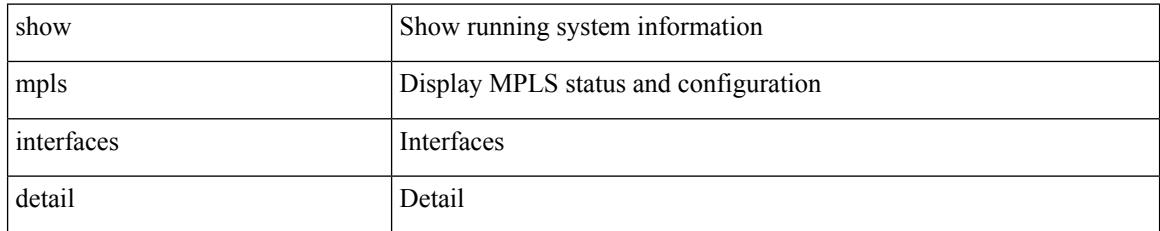

### **Command Mode**

## **show mpls interfaces statistics**

show mpls interfaces <ifname> statistics

### **Syntax Description**

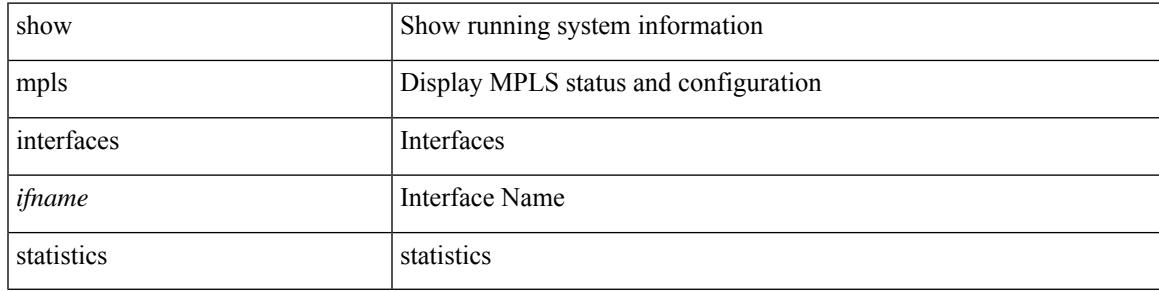

### **Command Mode**

### **show mpls ip bindings**

show mpls ip bindings [ vrf  $\{\text{ |\text{}| \text{ all } \}$  ] [ generic ] [  $\{\text{ \ \text{}|$ <mask-length> } | <prefix-mask> } [ longer-prefix ] ] [ neighbor <addr> | local ] [ [ local-label <local-label> [ local-to <local-label-max> ] ] | [ remote-label <remote-label> [ remote-to <remote-label-max> ] ] ] [ advertisement-prefix-list | detail ]

### **Syntax Description**

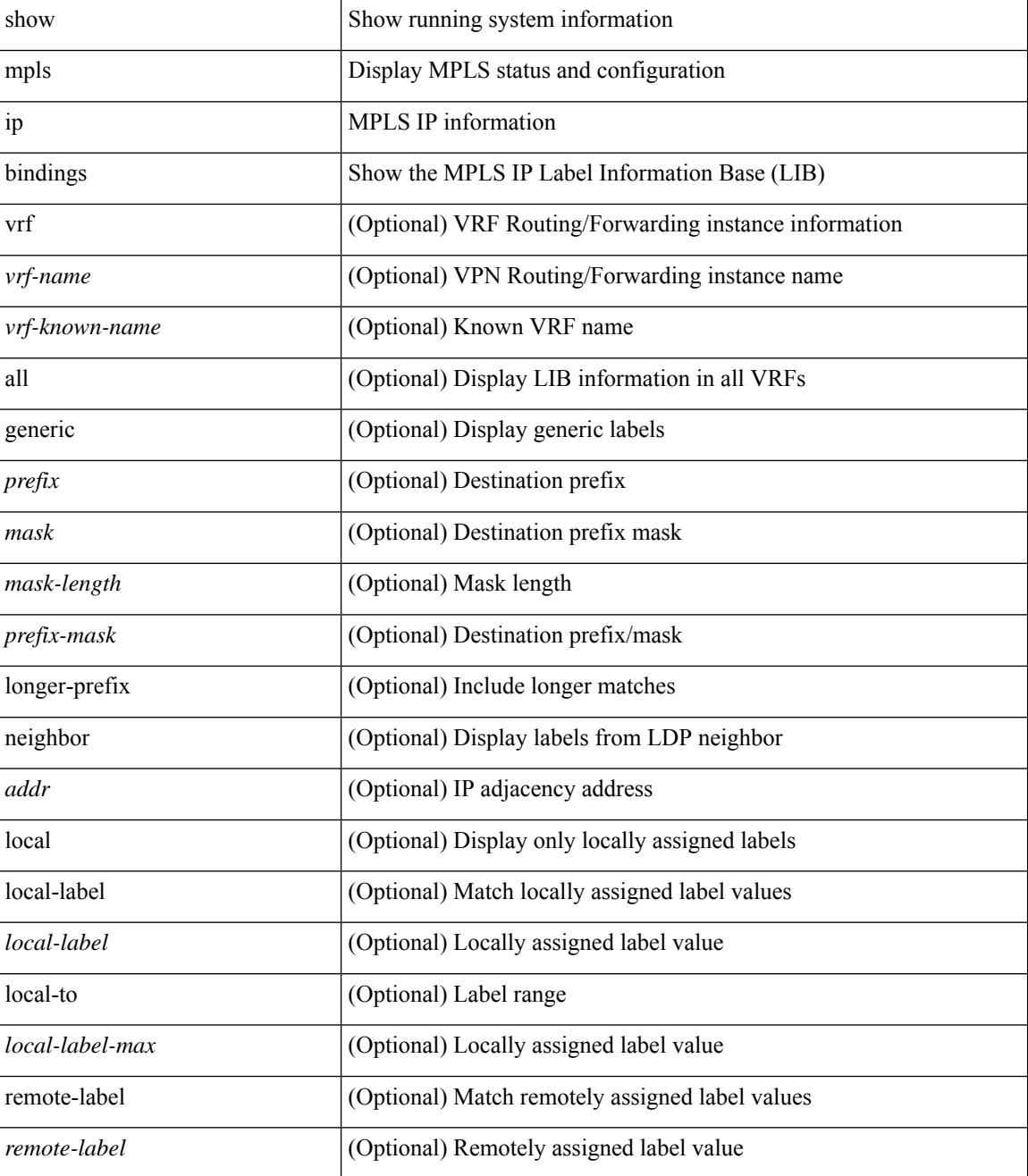

I

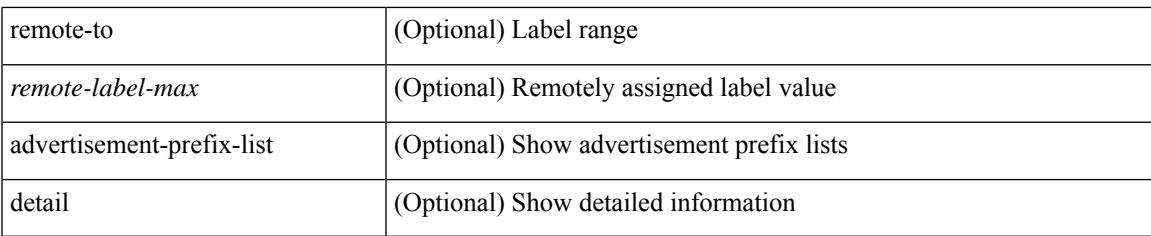

### **Command Mode**

## **show mpls ip bindings summary**

show mpls ip bindings summary

#### **Syntax Description**

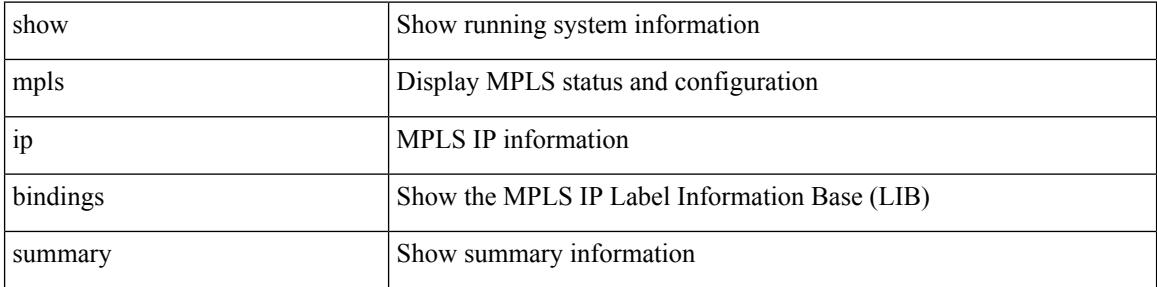

#### **Command Mode**

I

## **show mpls ip ttl**

show mpls ip ttl

### **Syntax Description**

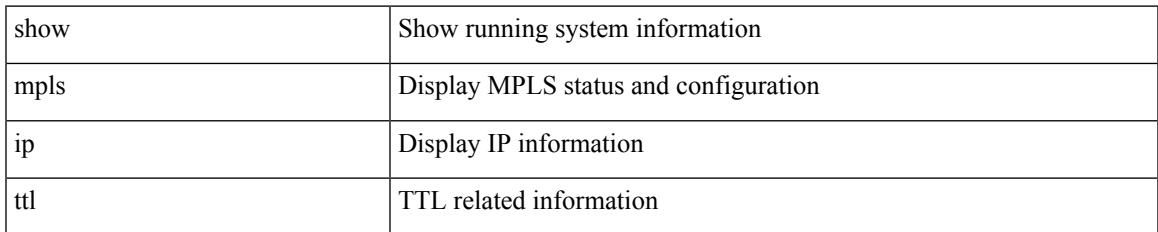

### **Command Mode**

## **show mpls label range**

show mpls label range

### **Syntax Description**

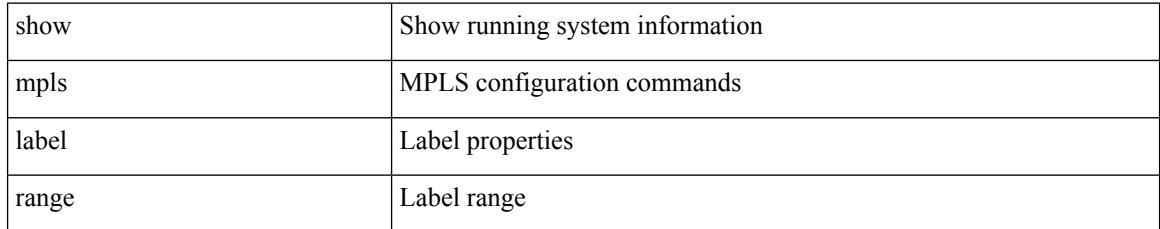

### **Command Mode**

## **show mpls load-sharing**

show mpls load-sharing

### **Syntax Description**

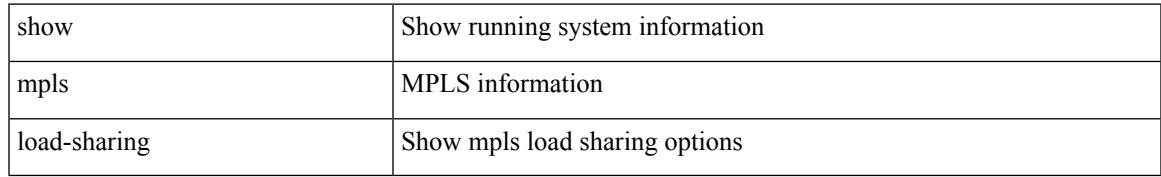

### **Command Mode**

## **show mpls oam echo statistics**

show mpls oam echo statistics [ summary ]

#### **Syntax Description**

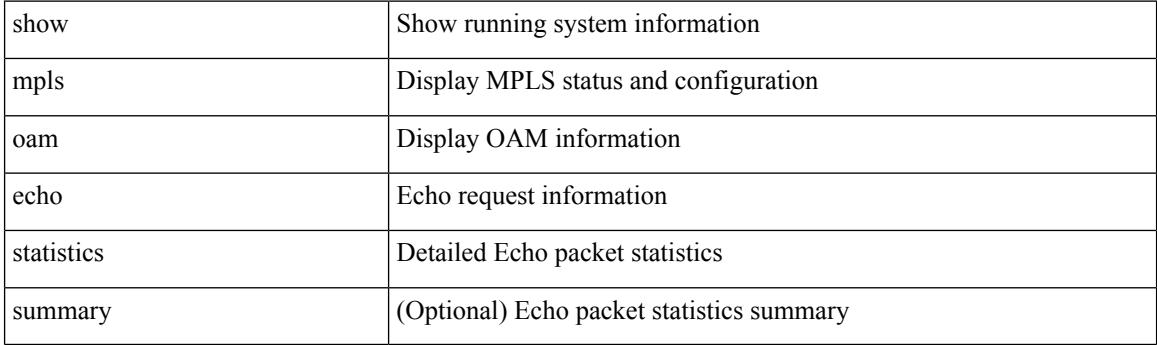

**Command Mode**

### **show mpls static binding**

show mpls static binding  $\lceil \text{vrf} \rceil$  {  $\langle \text{vrf-name} \rangle$   $\langle \text{vrf-known-name} \rangle$  }  $\lceil \frac{1}{2} \rceil$  {  $\langle \text{prefix} \rangle$  {  $\langle \text{mask} \rangle$  | <mask-length> } | <prefix-mask> ] [ local | remote ] [ nexthop <addr> ] [ inconsistency ] [ lsp <slb\_name> ] } | { ipv6 [ <ipv6-prefix> ] [ local | remote ] [ ipv6-nexthop <ipv6-addr> ] [ inconsistency ] } | all [ inconsistency ] }

### **Syntax Description**

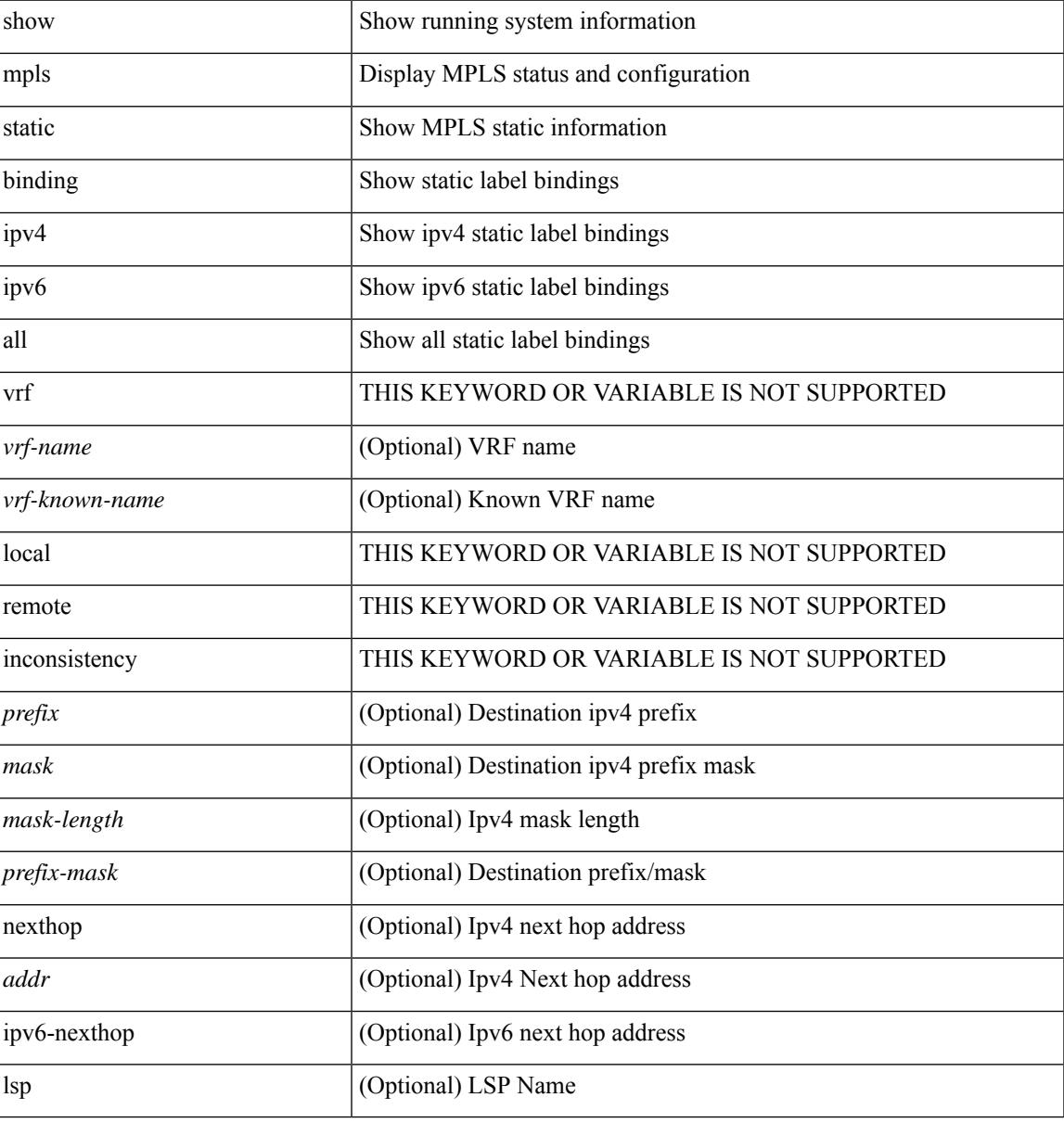

#### **Command Mode**

## **show mpls strip labels**

show mpls strip labels [ all | static | dynamic | <label\_val> ]

### **Syntax Description**

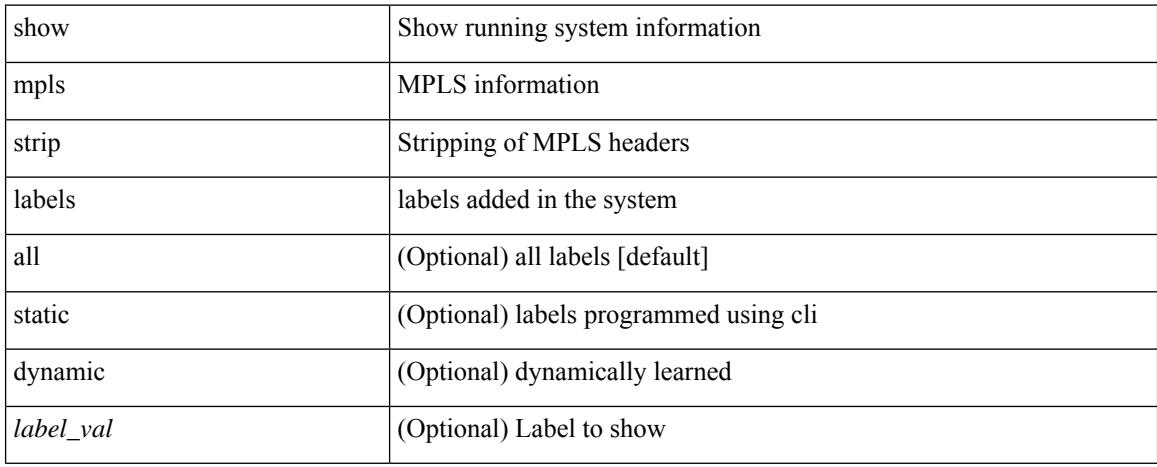

### **Command Mode**

### **show mpls switching**

show mpls switching  $\lceil$  labels <label>  $\lceil$  <max-label>  $\rceil$  | interface  $\lceil$  \times { \simmax{\simm{bmax}}} \times \simm{bmax} \simm{bmax} \simm{bmax} \simm{bmax} \simm{bmax}} \simm{bmax} \simm{bmax} \simm{bmax}} \si { <vrf-name> | <vrf-known-name> | all } ] | <ipv6-prefix> [ vrf { <vrf-name> | <vrf-known-name> | all } ] | traffic-eng srpath  $\lceil$  <srte-path-id>  $\rceil$  | aggregate  $\lceil$  ipv4 | ipv6  $\rceil$  [ vrf  $\{\langle \text{vrf-name} \rangle \langle \text{vrf-known-name} \rangle \$  | all  $\}$ ] | { fec { ipv4\_prefix [ vrf { <vrf-name> | <vrf-known-name> | all } ] | ipv6\_prefix [ vrf { <vrf-name> |  $\langle \text{vrf-known-name}\rangle$  | all } ] | deagg [ vrf {  $\langle \text{vrf-name}\rangle$  |  $\langle \text{vrf-known-name}\rangle$  | all | ias\_vpnv4 | ias\_vpnv6 } ] | per-bd <per-bd-vlan-id>  $\}$  | { summary } ] [ detail ] [ private ] [ vrf { <vrf-name> | <vrf-known-name> | all  $\}$  ]

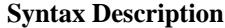

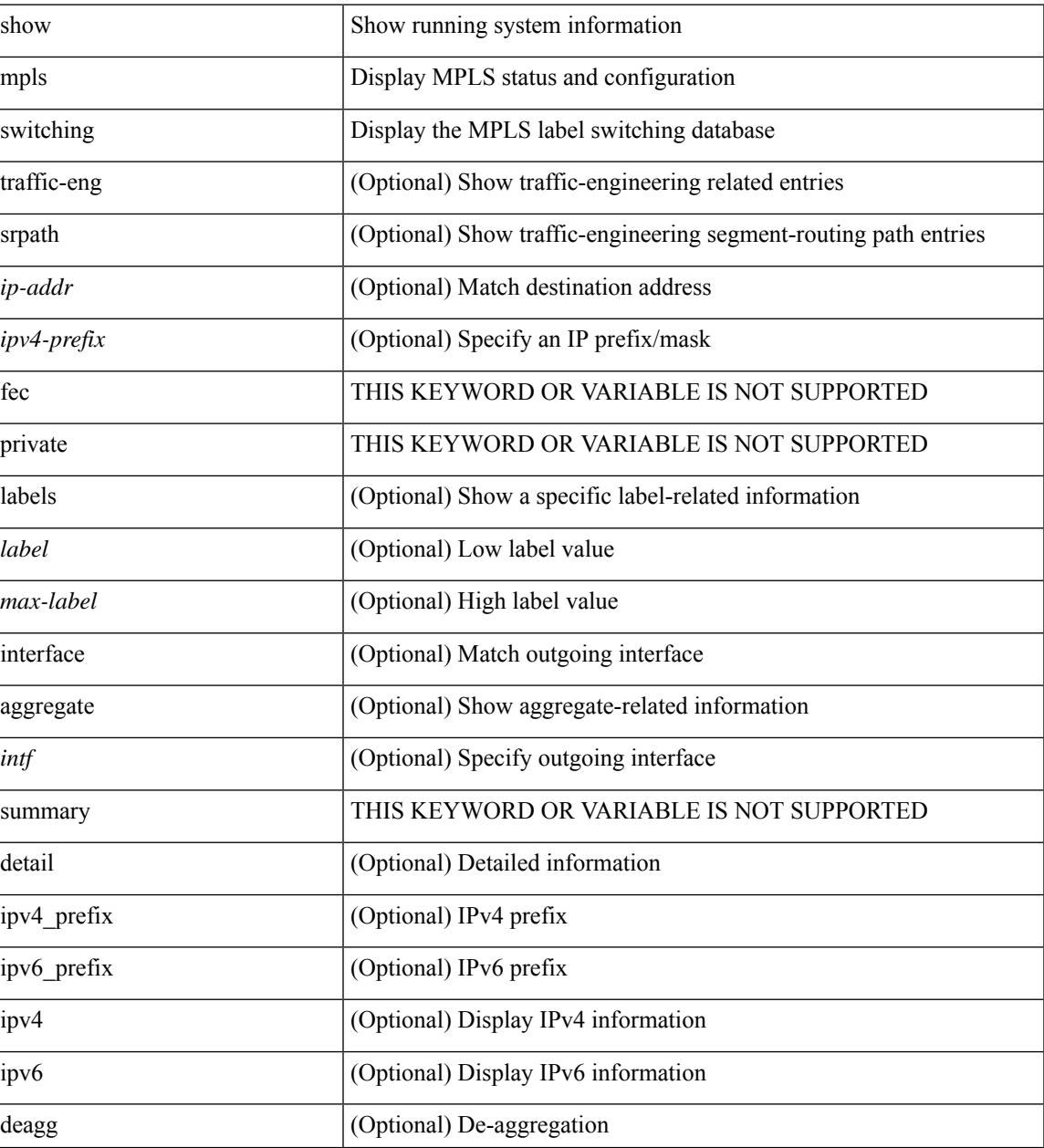

 $\mathbf l$ 

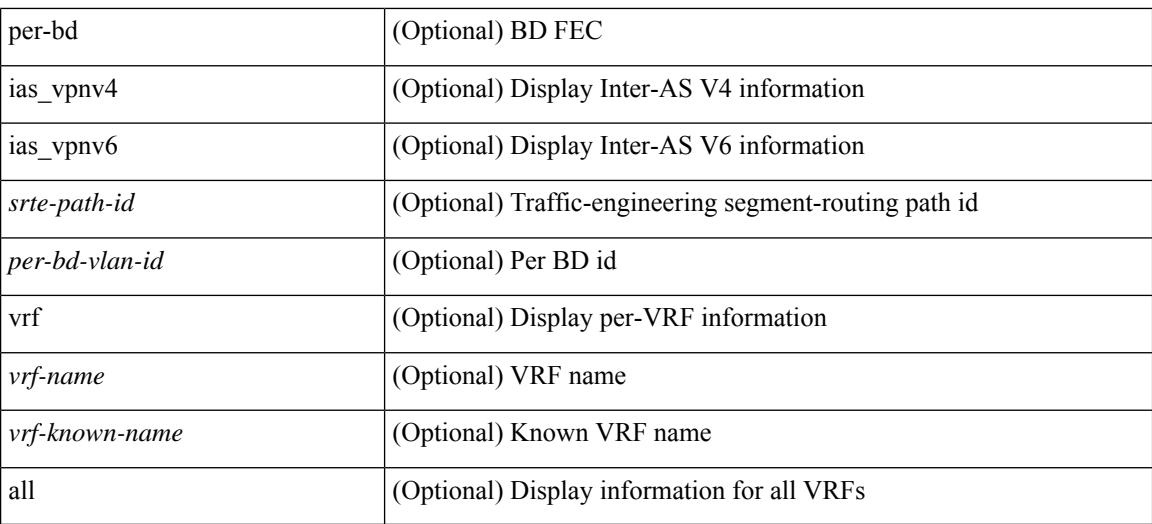

#### **Command Mode**

## **show mpls switching clients**

show mpls switching clients

### **Syntax Description**

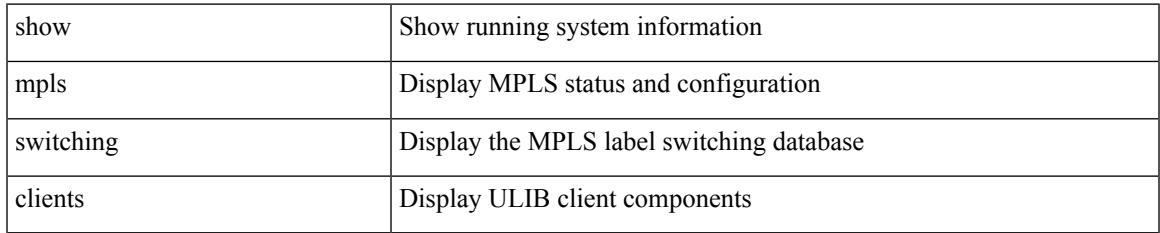

#### **Command Mode**

I

# **show mts-buildup check**

show mts-buildup check

### **Syntax Description**

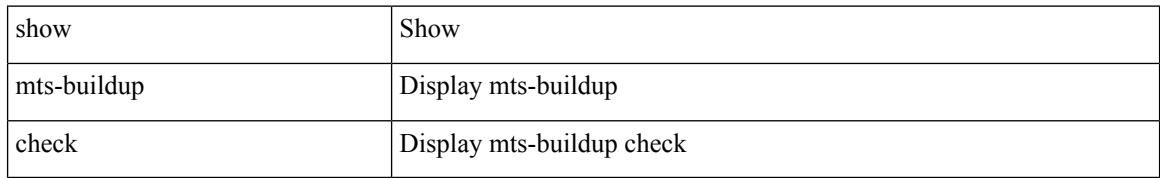

### **Command Mode**

# **show mvpn bgp mdt**

show mvpn bgp { mdt-safi | auto-discovery } [ mdt-source <src-addr> ]

### **Syntax Description**

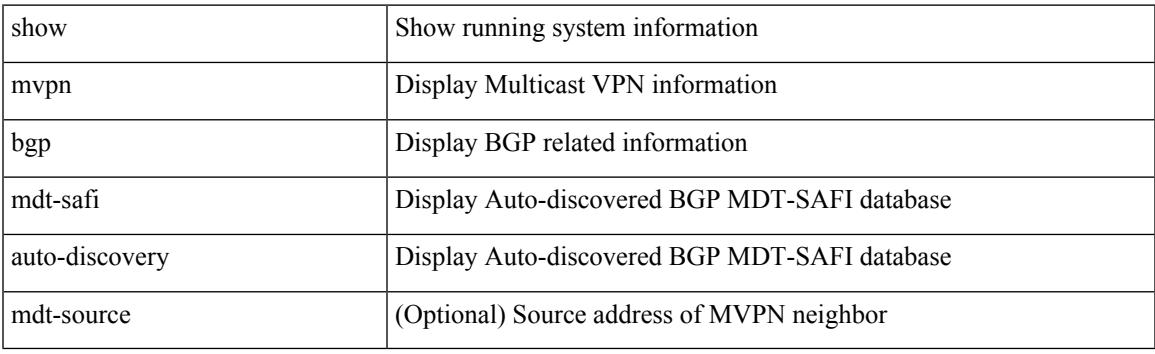

**Command Mode**

# **show mvpn bgp mdt**

show mvpn bgp { mdt-safi | auto-discovery } [ mdt-source <src-addr> ]

### **Syntax Description**

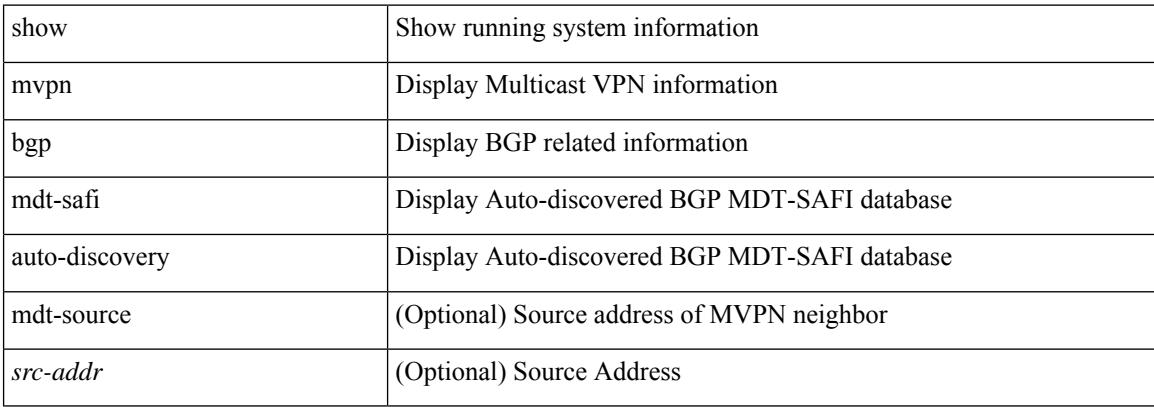

#### **Command Mode**

# **show mvpn mdt encap**

show mvpn mdt encap [ vrf  $\{\langle \text{vrf-name} \rangle | \langle \text{vrf-known-name} \rangle | \text{all} \}$  ]

#### **Syntax Description**

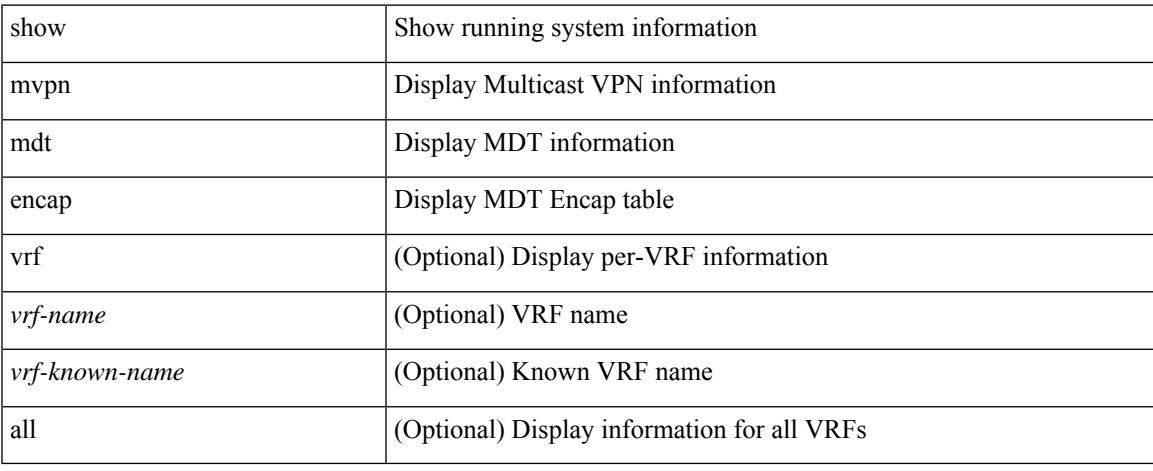

### **Command Mode**

### **show mvpn mdt encap**

show mvpn mdt encap [ vrf { <vrf-name> | <vrf-known-name> | all } ]

#### **Syntax Description**

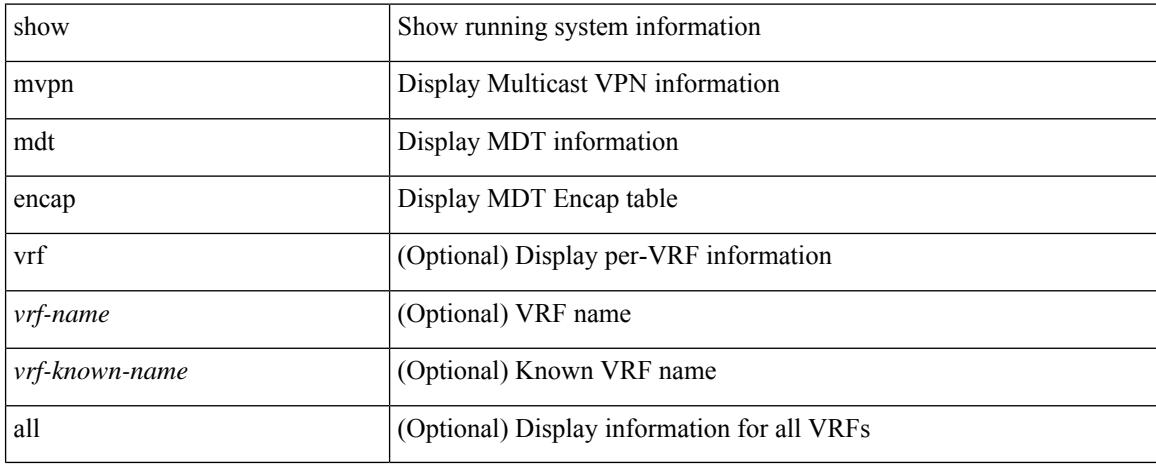

### **Command Mode**

## **show mvpn mdt route**

show mvpn mdt route [ detail ]

### **Syntax Description**

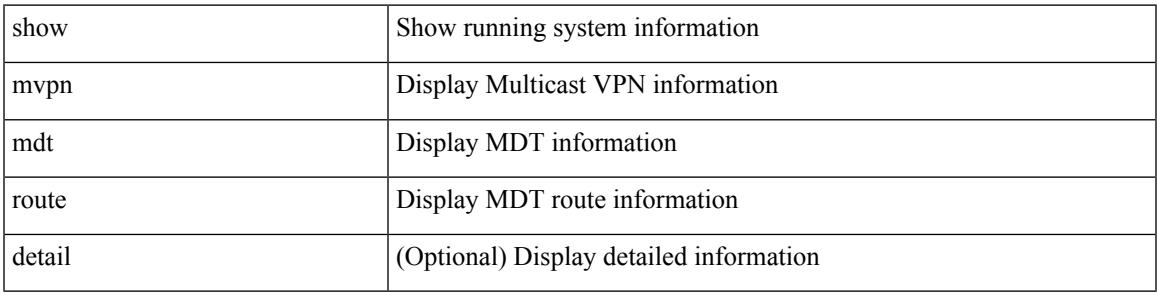

### **Command Mode**

I

## **show mvpn mdt route**

show mvpn mdt route [ detail ]

### **Syntax Description**

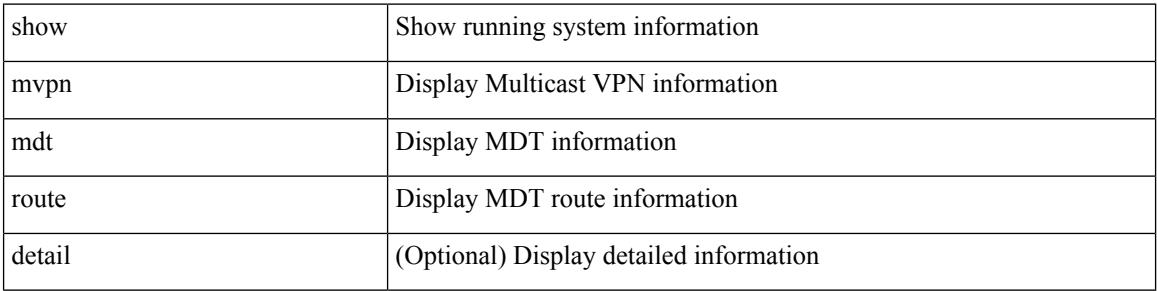

#### **Command Mode**
## **show mvr**

 $\mathbf I$ 

show mvr [ verbose ]

### **Syntax Description**

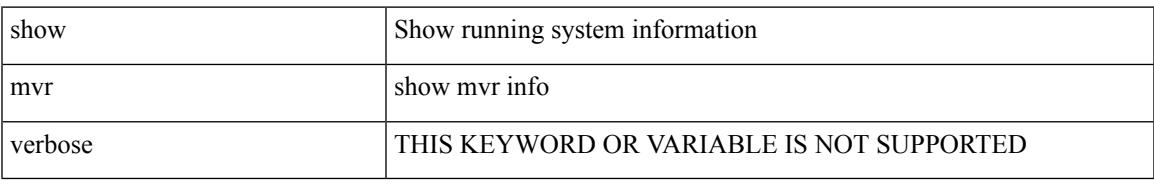

### **Command Mode**

# **show mvr groups**

show mvr groups

## **Syntax Description**

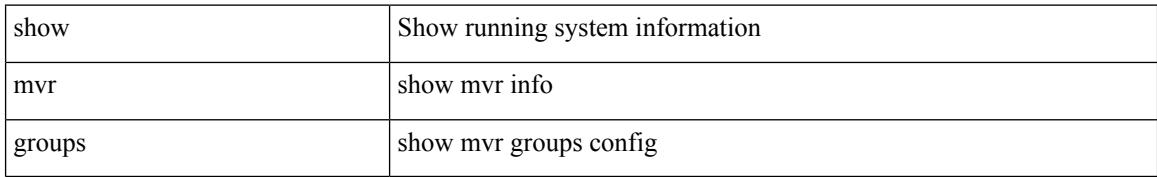

#### **Command Mode**

# **show mvr interface**

show mvr interface [ <if0> ]

## **Syntax Description**

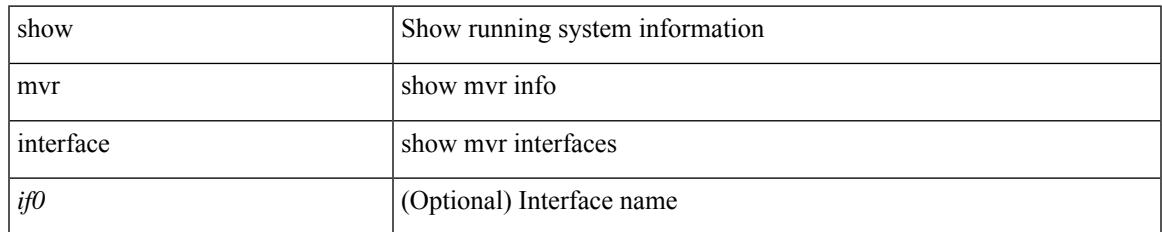

#### **Command Mode**

I

# **show mvr members**

show mvr members [ interface <if0>]

## **Syntax Description**

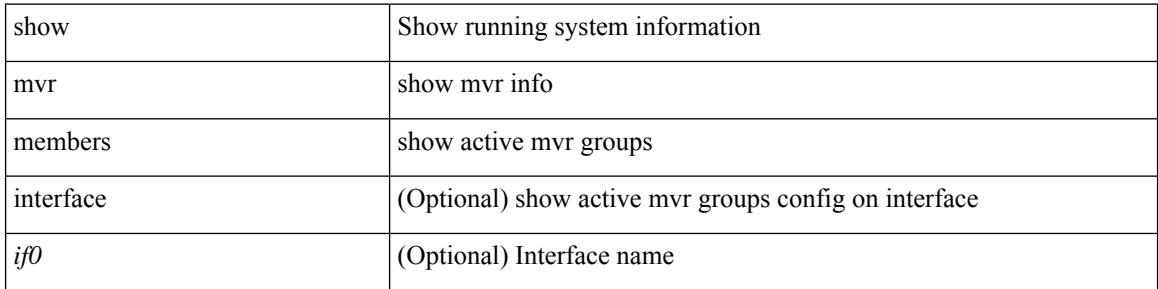

### **Command Mode**

# **show mvr members count**

show mvr members count

### **Syntax Description**

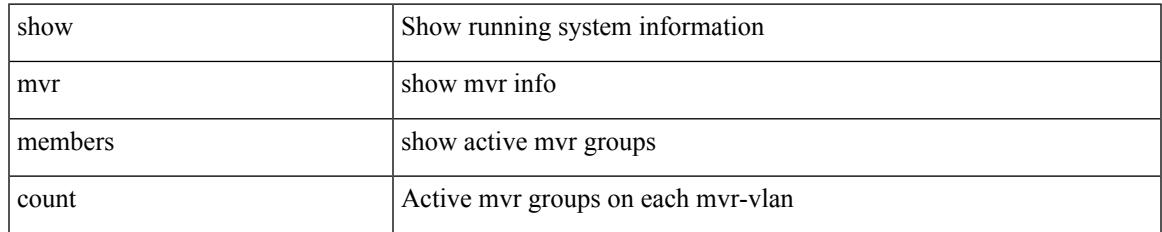

#### **Command Mode**

I

# **show mvr members vlan**

show mvr members { vlan <vlan-id> }

### **Syntax Description**

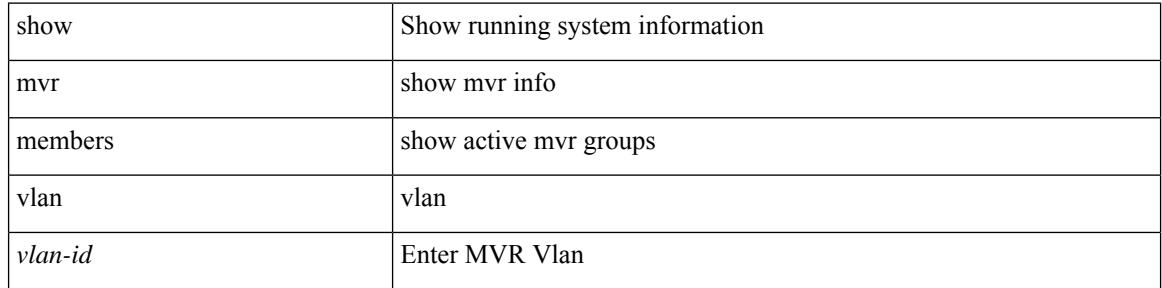

### **Command Mode**

# **show mvr receiver-ports**

show mvr receiver-ports [ <if0> ]

### **Syntax Description**

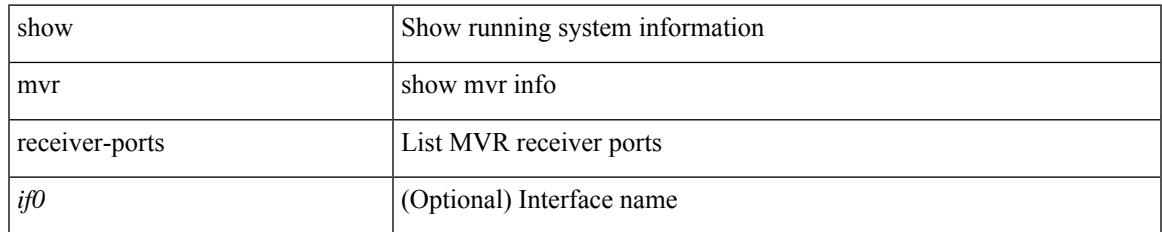

#### **Command Mode**

# **show mvr source-ports**

show mvr source-ports [  $\leq$  if<br>0> ]

### **Syntax Description**

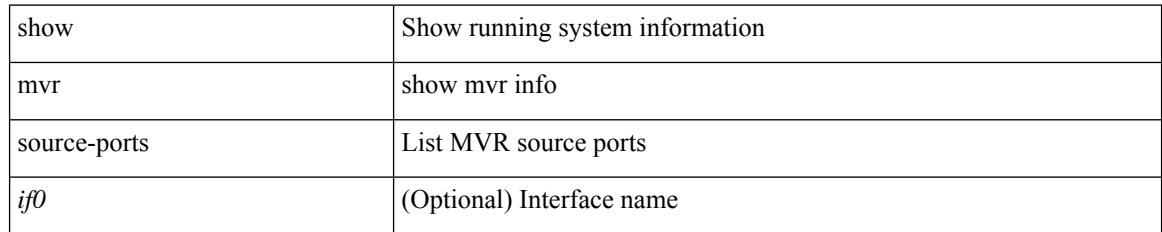

### **Command Mode**

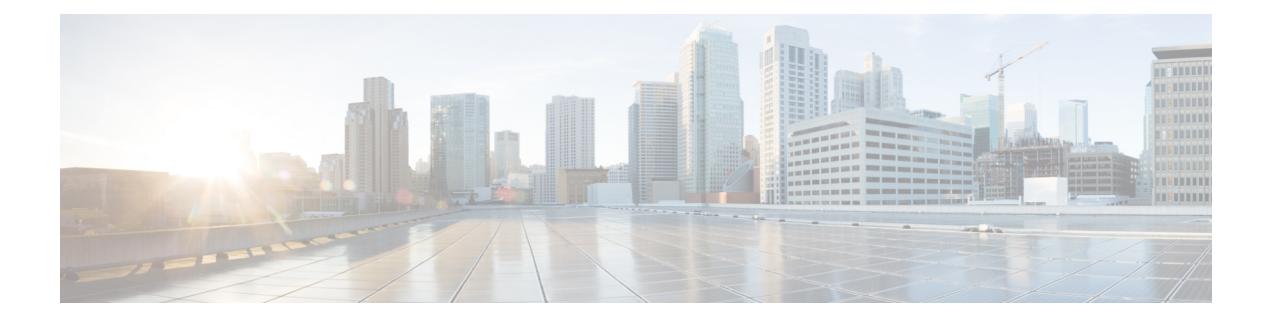

# **N Show Commands**

- [show](#page-1630-0) nat itd, on page 1551
- show nbm [defaults,](#page-1631-0) on page 1552
- show nbm [flow-policy,](#page-1632-0) on page 1553
- show nbm [flows,](#page-1633-0) on page 1554
- show nbm flows [pending-stitch,](#page-1635-0) on page 1556
- show nbm flows [static,](#page-1636-0) on page 1557
- show nbm flows [statistics,](#page-1637-0) on page 1558
- show nbm flows [summary,](#page-1639-0) on page 1560
- show nbm [host-policy](#page-1640-0) all, on page 1561
- show nbm [host-policy](#page-1641-0) applied receiver, on page 1562
- show nbm [host-policy](#page-1642-0) applied sender, on page 1563
- show nbm info shm table [flow-detail](#page-1643-0) vrf, on page 1564
- show nbm [interface,](#page-1644-0) on page 1565
- show nbm interface [bandwidth,](#page-1645-0) on page 1566
- show ngoam interface [statistics,](#page-1646-0) on page 1567
- show ngoam [loop-detection](#page-1647-0) status, on page 1568
- show ngoam [loop-detection](#page-1648-0) summary, on page 1569
- show ngoam [loopback,](#page-1649-0) on page 1570
- show ngoam [pathtrace,](#page-1651-0) on page 1572
- show [ngoam](#page-1652-0) probe, on page 1573
- show ngoam [traceroute](#page-1654-0) statistics, on page 1575
- show ngoam [xconnect](#page-1656-0) session, on page 1577
- show npiv [status,](#page-1657-0) on page 1578
- show npv [external-interface-usage,](#page-1658-0) on page 1579
- show npv [flogi-table,](#page-1659-0) on page 1580
- show npv [status,](#page-1660-0) on page 1581
- show npv [traffic-map,](#page-1661-0) on page 1582
- show ntp [access-groups,](#page-1662-0) on page 1583
- show ntp [authentication-keys,](#page-1663-0) on page 1584
- show ntp [authentication-status,](#page-1664-0) on page 1585
- show ntp [information,](#page-1665-0) on page 1586
- show ntp [logging-status,](#page-1666-0) on page 1587
- show ntp [peer-status,](#page-1667-0) on page 1588
- show ntp [peers,](#page-1668-0) on page 1589
- show ntp [rts-update,](#page-1669-0) on page 1590
- show ntp [session](#page-1670-0) status, on page 1591
- show ntp [source-interface,](#page-1671-0) on page 1592
- show ntp [source,](#page-1672-0) on page 1593
- show ntp [statistics,](#page-1673-0) on page 1594
- show ntp [status,](#page-1674-0) on page 1595
- show ntp [trusted-keys,](#page-1675-0) on page 1596
- show nve [adjacency](#page-1676-0) mpls, on page 1597
- show nve bfd [neighbors,](#page-1677-0) on page 1598
- show nve [core-links,](#page-1678-0) on page 1599
- show nve [ethernet-segment,](#page-1679-0) on page 1600
- [show](#page-1680-0) nve evi, on page 1601
- show nve [interface,](#page-1681-0) on page 1602
- show nve [mpls,](#page-1682-0) on page 1603
- show nve multisite [dci-links,](#page-1683-0) on page 1604
- show nve multisite [fabric-links,](#page-1684-0) on page 1605
- show nve [peers,](#page-1685-0) on page 1606
- show nve peers interface [counters,](#page-1686-0) on page 1607
- show nve peers [mpls,](#page-1687-0) on page 1608
- show nve peers vni interface [counters,](#page-1688-0) on page 1609
- show nve [replication-servers,](#page-1689-0) on page 1610
- show nve [resource-limits](#page-1690-0) multicast, on page 1611
- [show](#page-1691-0) nve vni, on page 1612
- show nve vni [counters,](#page-1692-0) on page 1613
- show nve vni [ingress-replication,](#page-1693-0) on page 1614
- [show](#page-1694-0) nve vni mdt, on page 1615
- show nve vni [peer-vtep,](#page-1695-0) on page 1616
- [show](#page-1696-0) nve vrf, on page 1617
- [show](#page-1697-0) nve vrf mdt, on page 1618
- show nve [vxlan-params,](#page-1698-0) on page 1619
- show [nxapi-server](#page-1699-0) logs, on page 1620
- show [nxapi,](#page-1700-0) on page 1621

# <span id="page-1630-0"></span>**show nat itd**

 $\mathbf I$ 

#### show nat itd

### **Syntax Description**

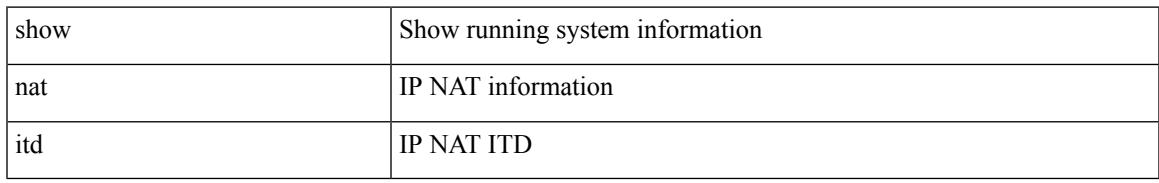

### **Command Mode**

# <span id="page-1631-0"></span>**show nbm defaults**

show nbm defaults [ vrf  $\{$  <vrf-name>  $|$  <nbm-vrf-known-name>  $|$  all  $\}$  ]

## **Syntax Description**

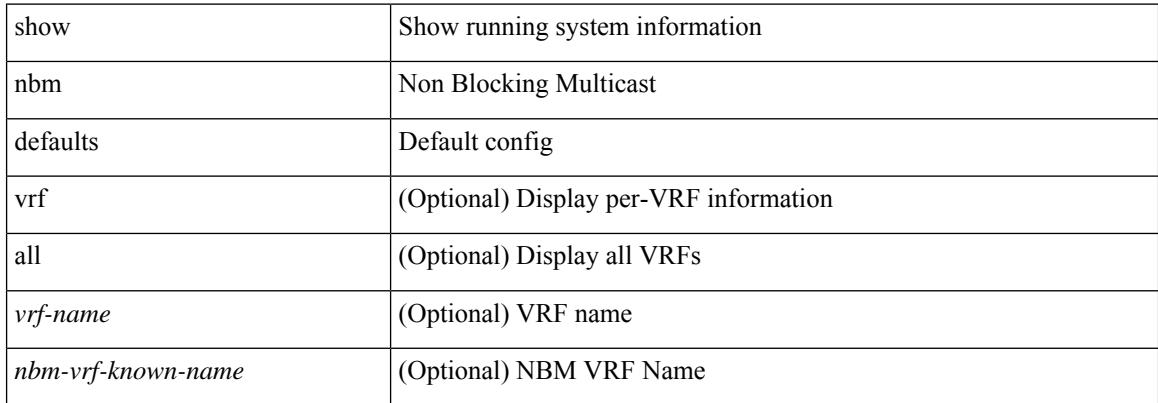

#### **Command Mode**

# <span id="page-1632-0"></span>**show nbm flow-policy**

show nbm flow-policy [ name  $\{$  <policy-name>  $\}$  ] [ vrf  $\{$  <vrf-name>  $|$  <nbm-vrf-known-name>  $|$  all  $\}$  ]

### **Syntax Description**

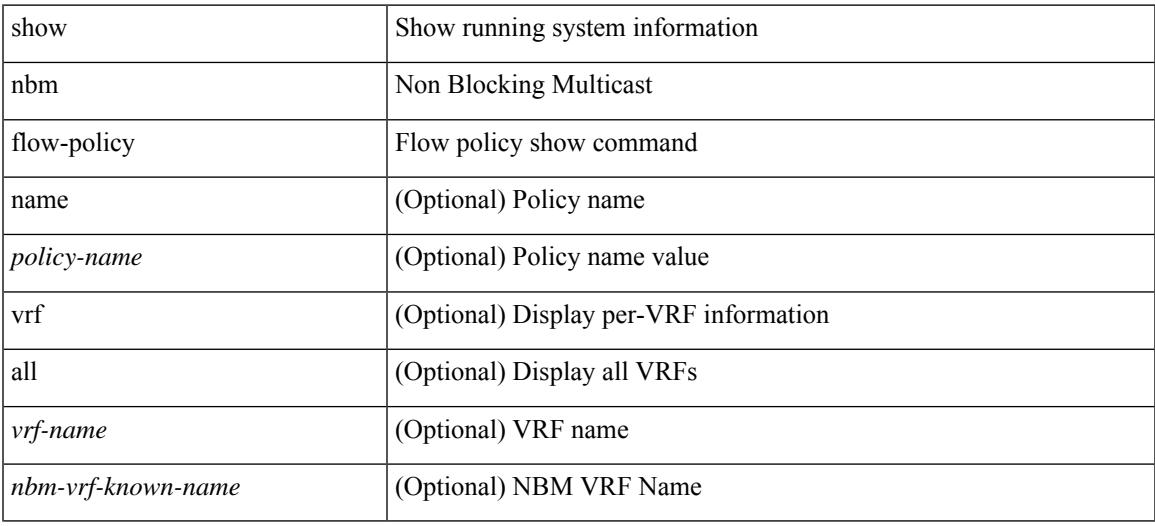

**Command Mode**

# <span id="page-1633-0"></span>**show nbm flows**

show nbm flows [group-based [group <group-ip>]  $|$  {flow-policy { <cfg-pol-name> | <unknown-pol-name> } } | source <source-ip> [ group <group-ip> ] | group <group-ip> [ source <source-ip> ] | interface <if-name> | priority { low | critical } [ [ oif interface <if-name> ] | [ rpf interface <if-name> ] | [ policer { slot <slot> unit <unit> slice <slice> } ] | [ policer-intf interface <if-name> ] ] | logical-id { none | any | <lid-val> } | profile-id <prof-id> ] [ all | active | inactive | no-receiver ] [ detail ] [ vrf { <vrf-name> | <nbm-vrf-known-name> | all } ]

#### **Syntax Description**

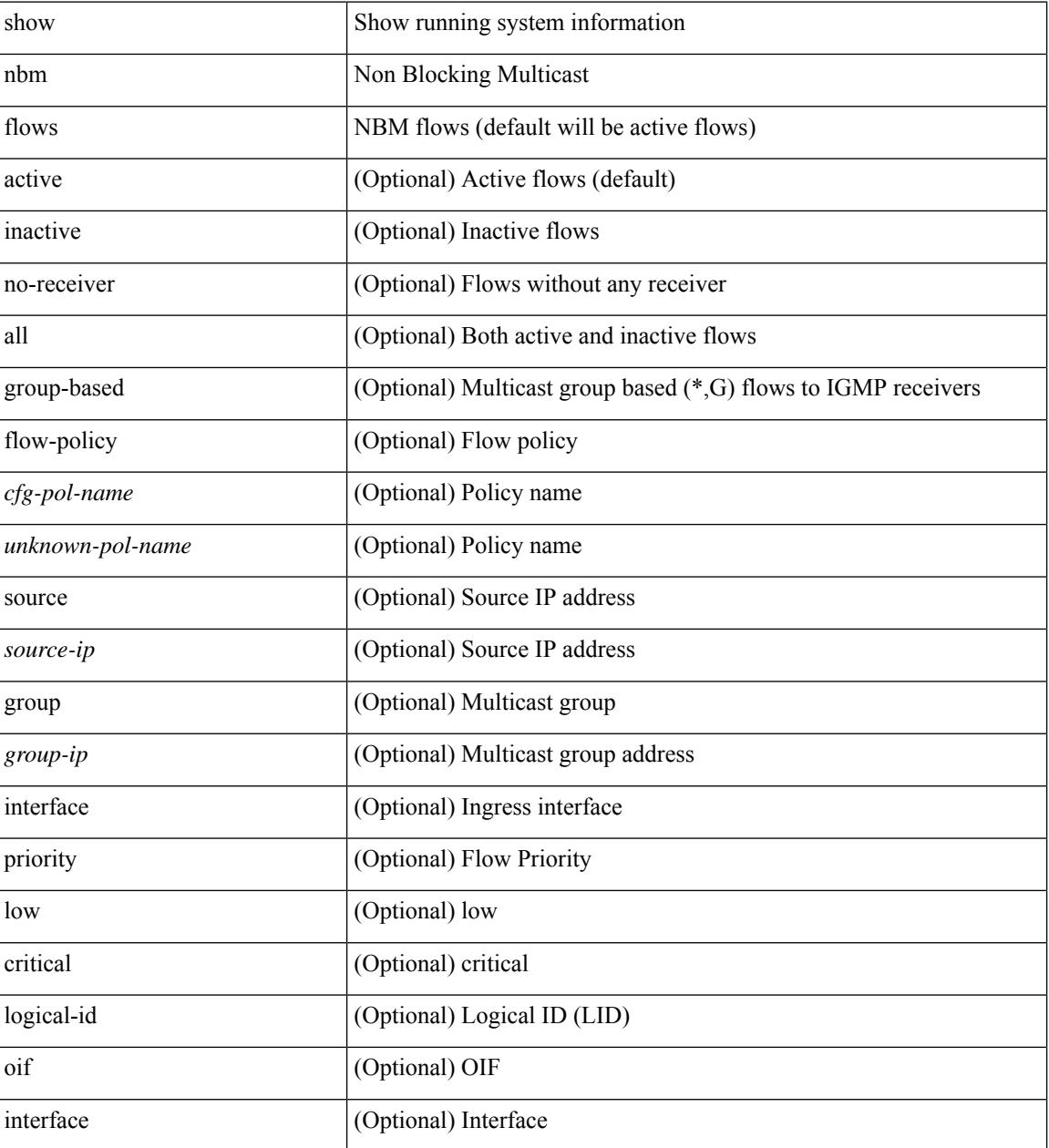

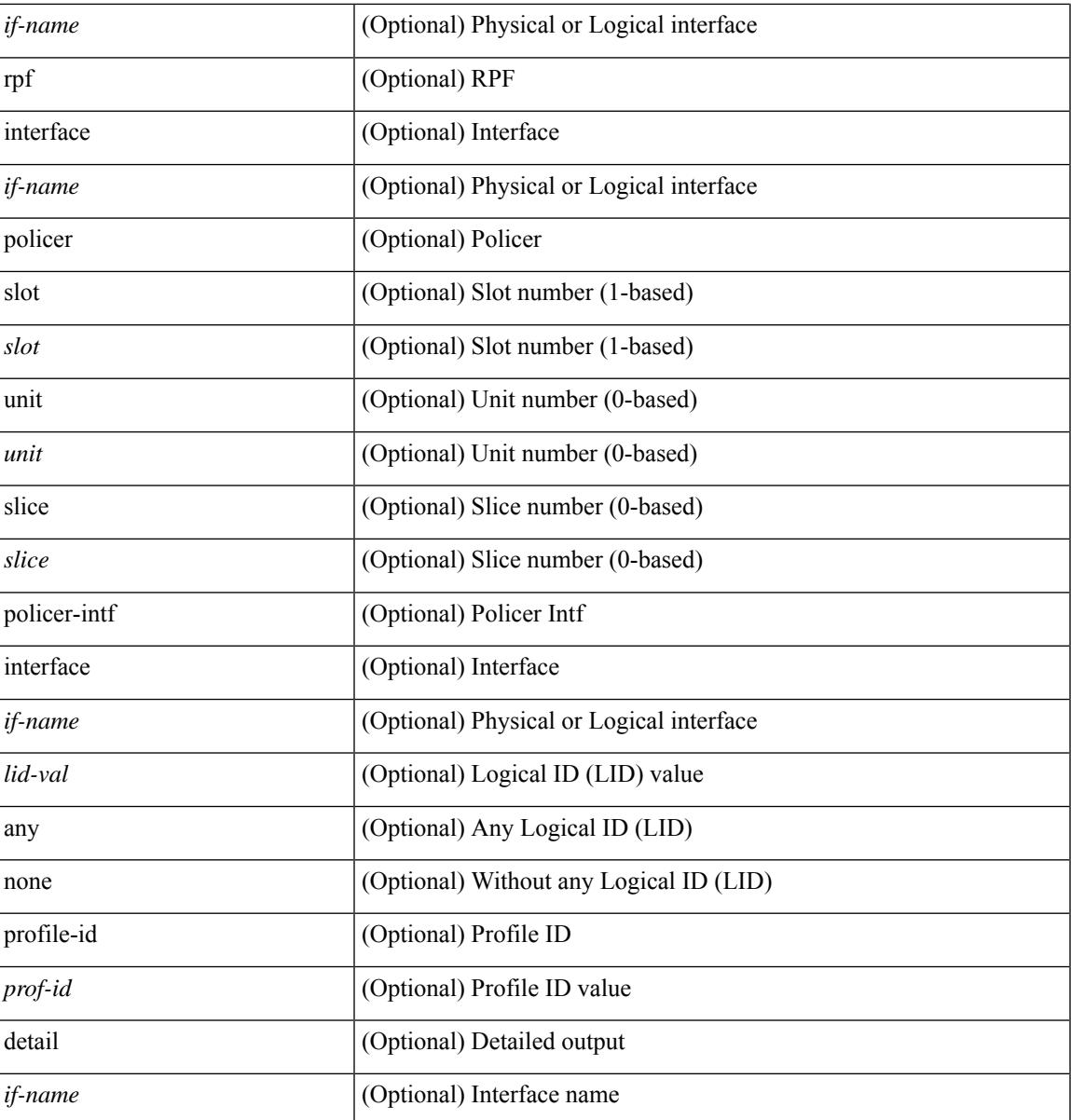

**Command Mode**

• /exec

# <span id="page-1635-0"></span>**show nbm flows pending-stitch**

show nbm flows pending-stitch [ vrf { <vrf-name> | <nbm-vrf-known-name> | all } ]

#### **Syntax Description**

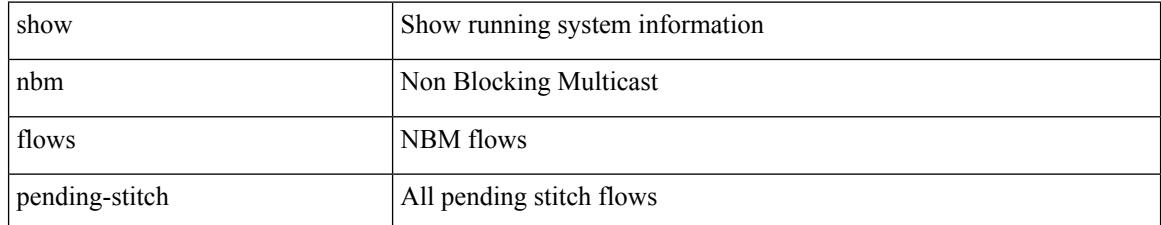

### **Command Mode**

# <span id="page-1636-0"></span>**show nbm flows static**

show nbm flows static [ group <grp> ] [ source <src> ] [ stitched | unstitched ] [ vrf { <vrf-name> | <nbm-vrf-known-name> | all } ]

## **Syntax Description**

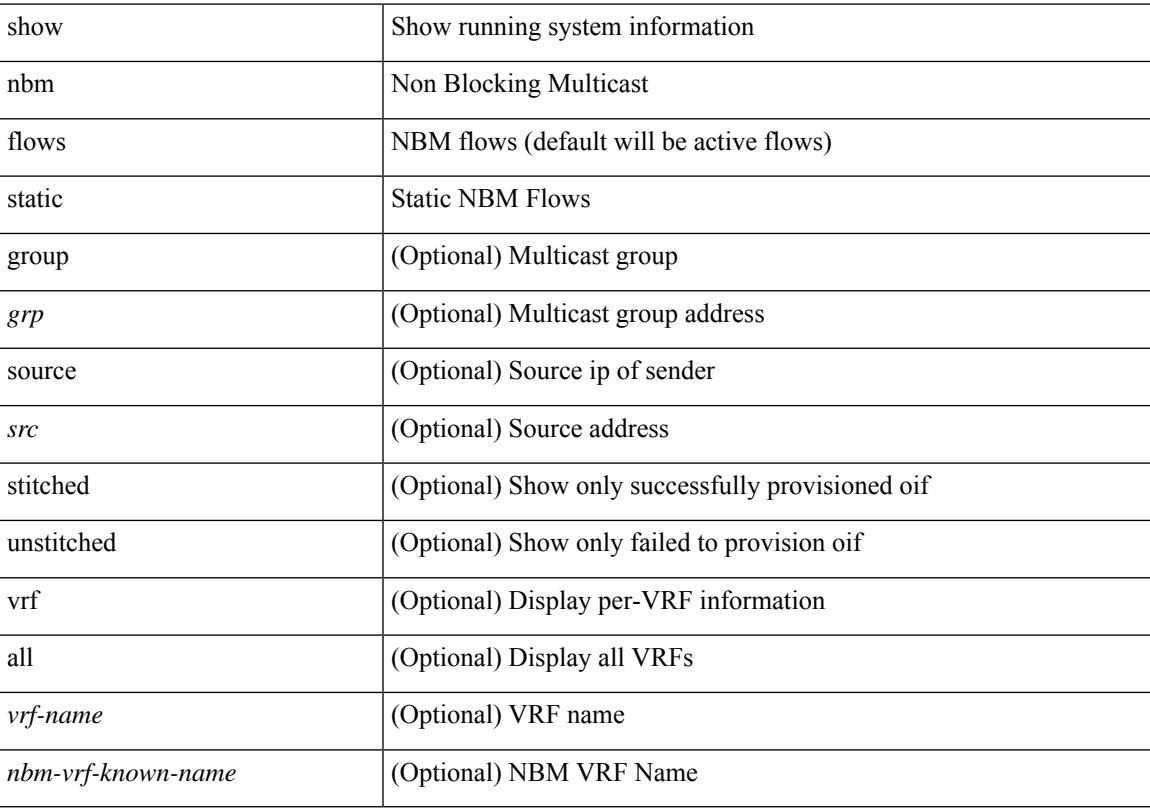

## **Command Mode**

# <span id="page-1637-0"></span>**show nbm flows statistics**

show nbm flows statistics [group-based [group <group-ip> ] | source <source-ip> [group <group-ip> ] | group <group-ip> [ source <source-ip> ] | { flow-policy { <cfg-pol-name> | <unknown-pol-name> } } | interface  $\leq$  if-name> | logical-id { none | any |  $\leq$  |  $\leq$  |  $\leq$  |  $\leq$  |  $\leq$  |  $\leq$  |  $\leq$  |  $\leq$  |  $\leq$  |  $\leq$  |  $\leq$  |  $\leq$  |  $\leq$  |  $\leq$  |  $\leq$  |  $\leq$  |  $\leq$  |  $\leq$  |  $\leq$  |  $\leq$  |  $\leq$  | <nbm-vrf-known-name> | all } ]

### **Syntax Description**

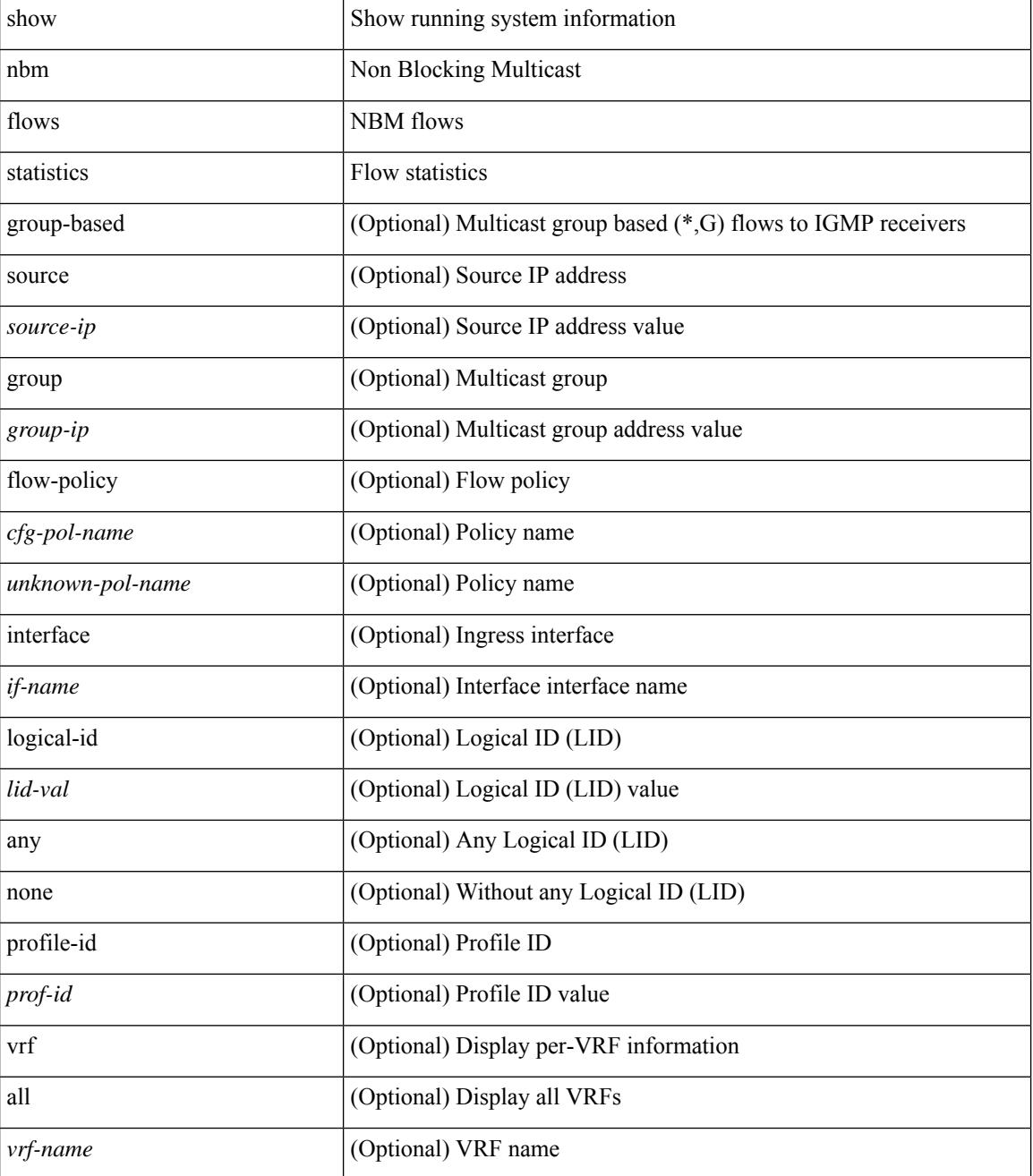

 $\mathbf{l}$ 

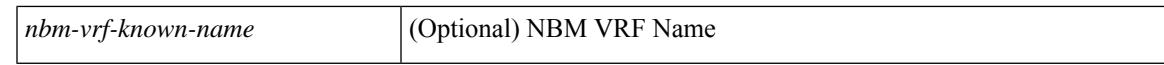

#### **Command Mode**

# <span id="page-1639-0"></span>**show nbm flows summary**

show nbm flows summary [ vrf  $\{$  <vrf-name>  $|$  <nbm-vrf-known-name>  $|$  all  $\}$  ]

#### **Syntax Description**

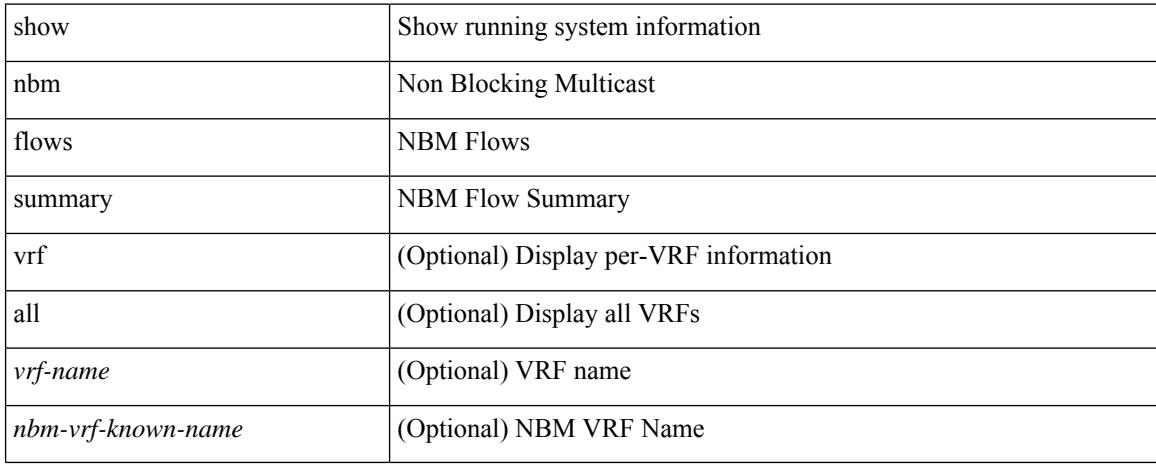

#### **Command Mode**

# <span id="page-1640-0"></span>**show nbm host-policy all**

show nbm host-policy all { sender | { receiver { local | external } } } [ vrf {  $\langle$  vrf-name  $\rangle$  | <nbm-vrf-known-name> | all } ]

## **Syntax Description**

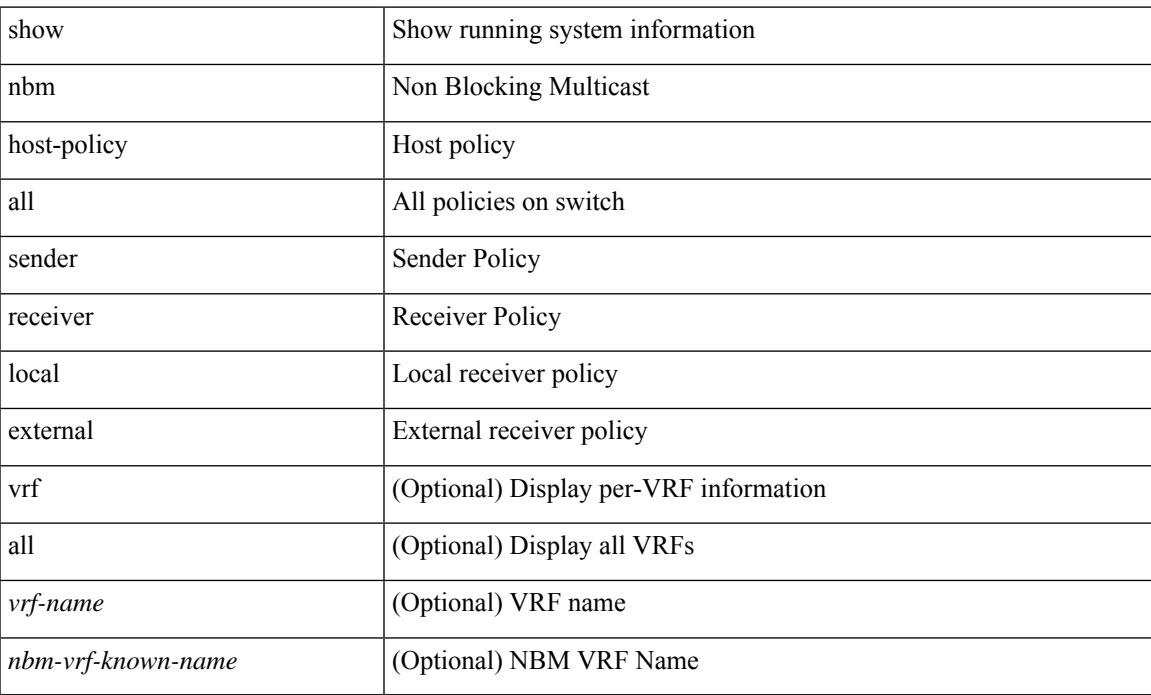

### **Command Mode**

# <span id="page-1641-0"></span>**show nbm host-policy applied receiver**

show nbm host-policy applied receiver { { local { all | wildcard | interface <if-name> } | external } [ vrf {  $\langle \text{vrf-name} \rangle$  |  $\langle \text{nbm-vrf-known-name} \rangle$  | all } ] }

## **Syntax Description**

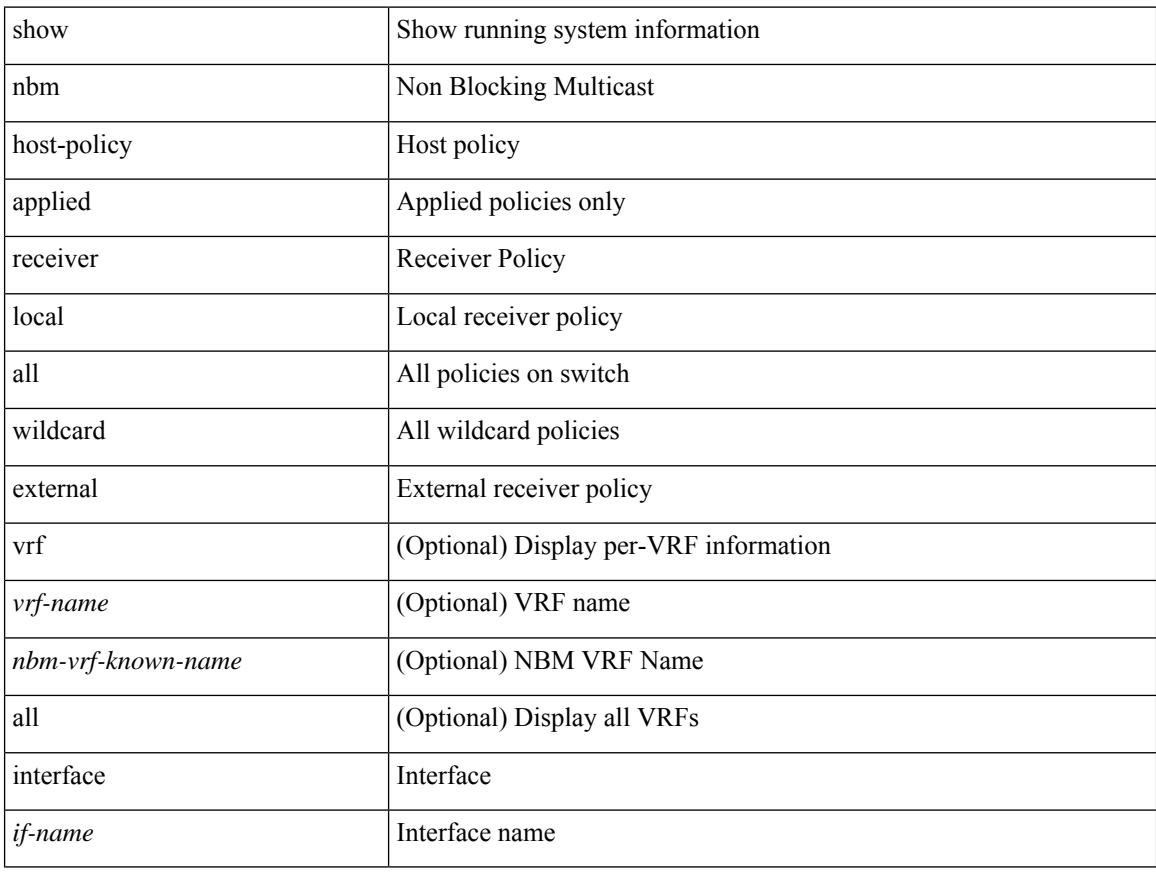

#### **Command Mode**

# <span id="page-1642-0"></span>**show nbm host-policy applied sender**

show nbm host-policy applied sender { { { all | wildcard } [ vrf { <vrf-name> | <nbm-vrf-known-name> | all } ] } | { interface <if-name> } }

## **Syntax Description**

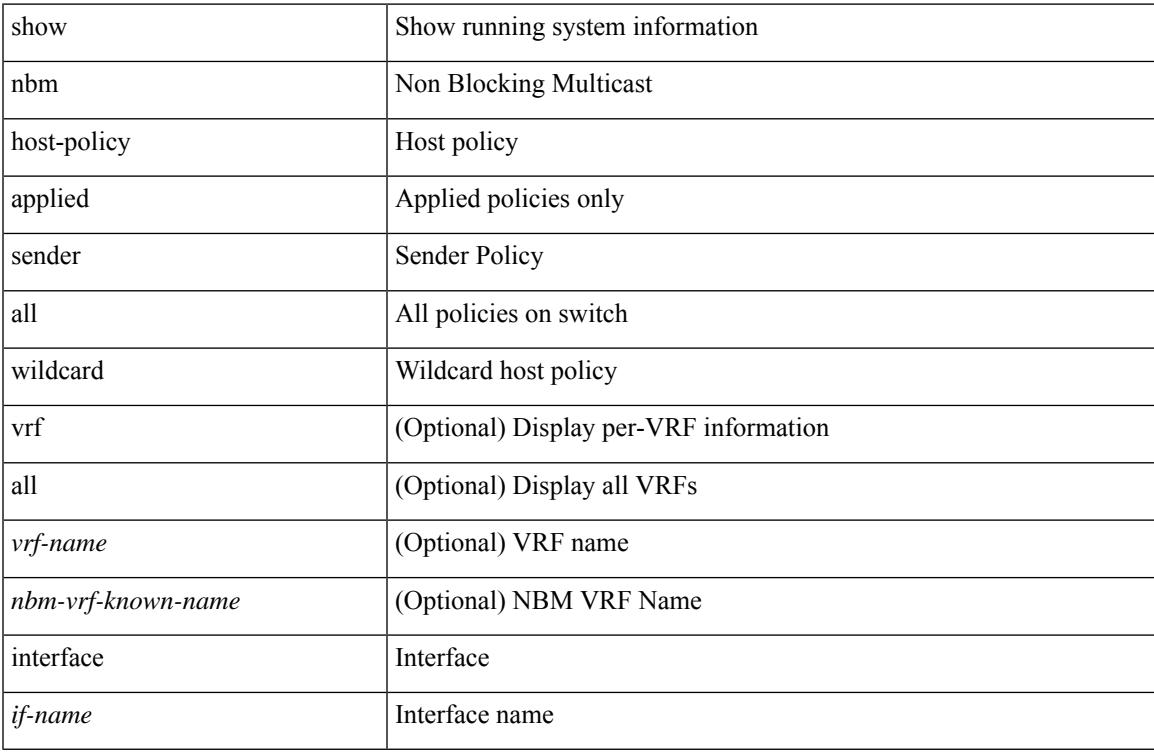

#### **Command Mode**

# <span id="page-1643-0"></span>**show nbm info shm table flow-detail vrf**

show nbm info shm table flow-detail vrf { <vrf-name> | <nbm-vrf-known-name> | all } [ oif <oif-name> ]

#### **Syntax Description**

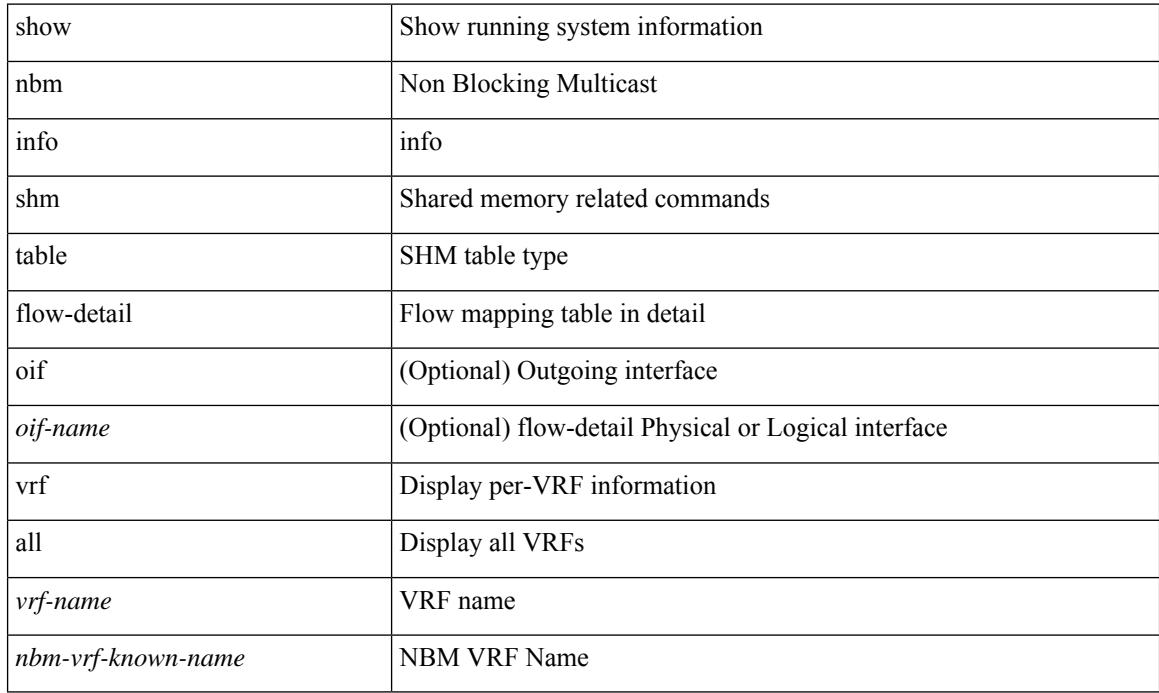

**Command Mode**

# <span id="page-1644-0"></span>**show nbm interface**

show nbm interface { all | <if-name> } [ flow-bandwidth [ ingress | egress ] ]

## **Syntax Description**

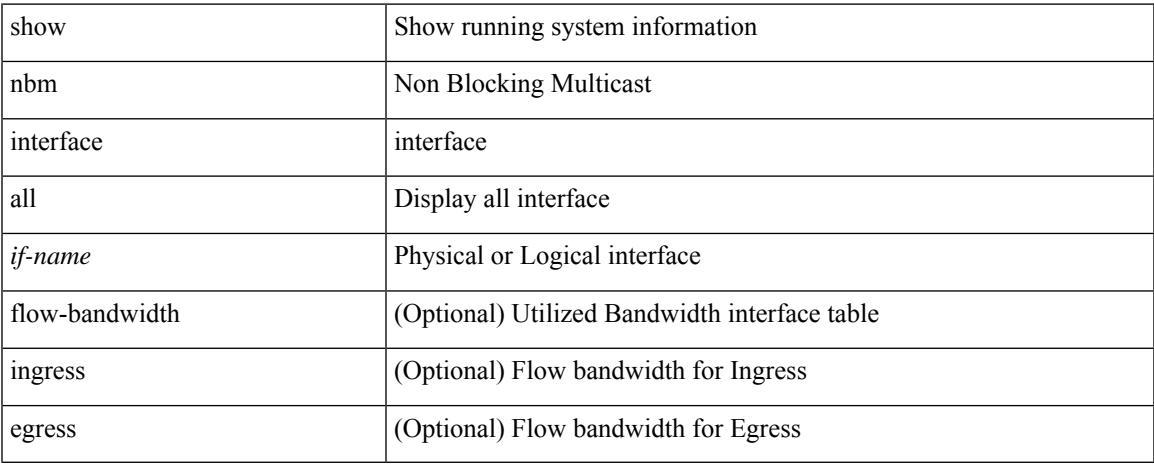

### **Command Mode**

 $\bullet$  /exec

# <span id="page-1645-0"></span>**show nbm interface bandwidth**

show nbm interface { bandwidth | bandwidth-utilized } [ interface <if-name> ] [ vrf { <vrf-name> | <nbm-vrf-known-name> | all } ]

## **Syntax Description**

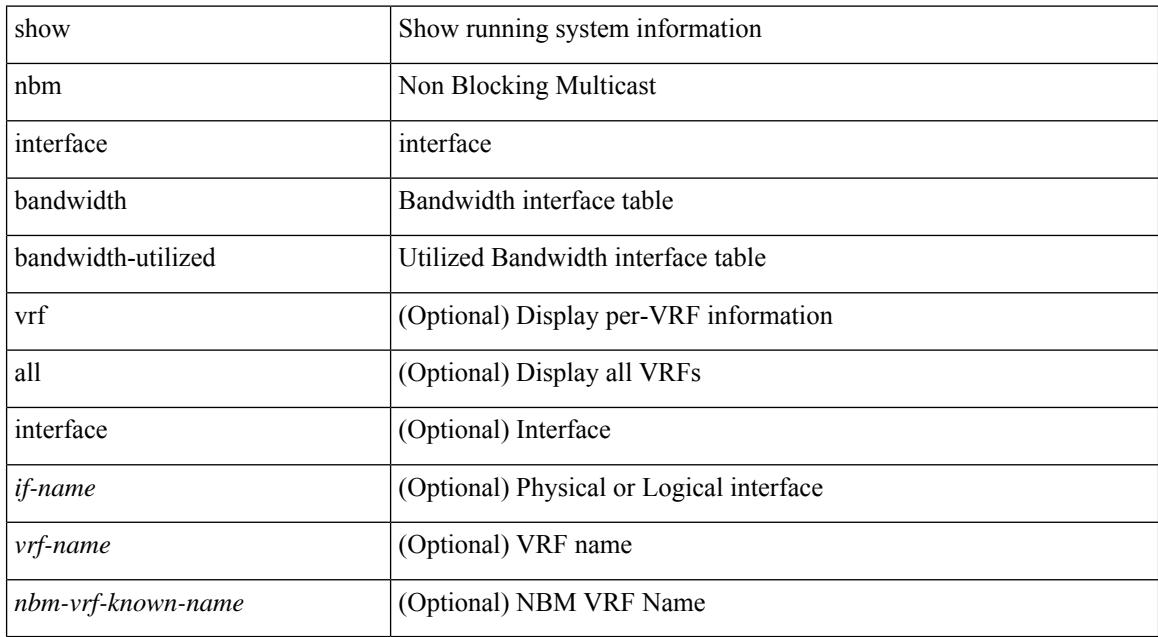

#### **Command Mode**

# <span id="page-1646-0"></span>**show ngoam interface statistics**

show ngoam interface statistics

#### **Syntax Description**

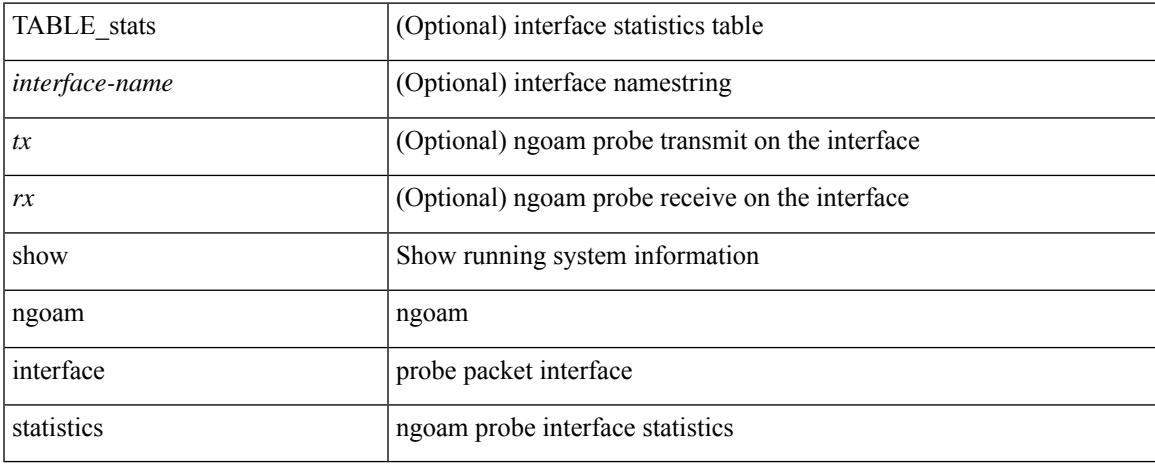

### **Command Mode**

# <span id="page-1647-0"></span>**show ngoam loop-detection status**

show ngoam loop-detection status [ vlan <vlan-range> [ port <port-range> ] ] [ history ]

#### **Syntax Description**

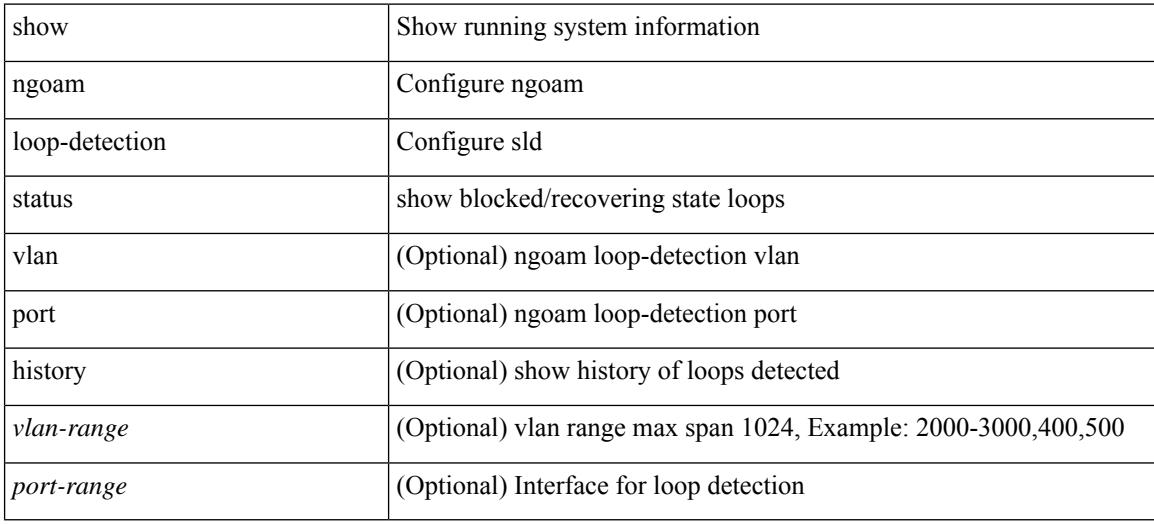

**Command Mode**

# <span id="page-1648-0"></span>**show ngoam loop-detection summary**

show ngoam loop-detection summary

### **Syntax Description**

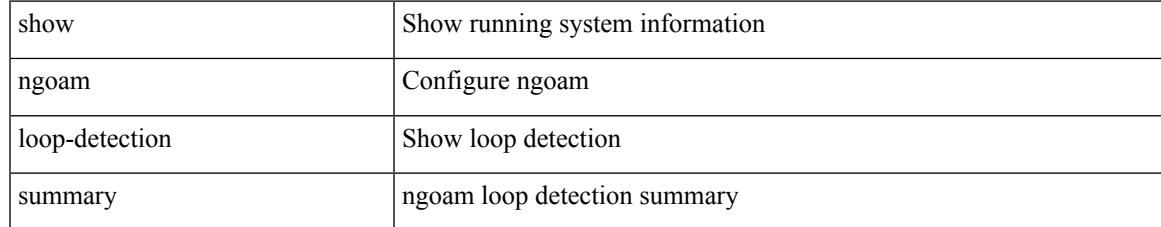

#### **Command Mode**

# <span id="page-1649-0"></span>**show ngoam loopback**

show ngoam loopback { { statistics { session {  $\langle$  \thandle> | all } | summary } } | { status { session {  $\langle$  \thandle>  $|$  all  $\}$   $\}$   $\}$ 

## **Syntax Description**

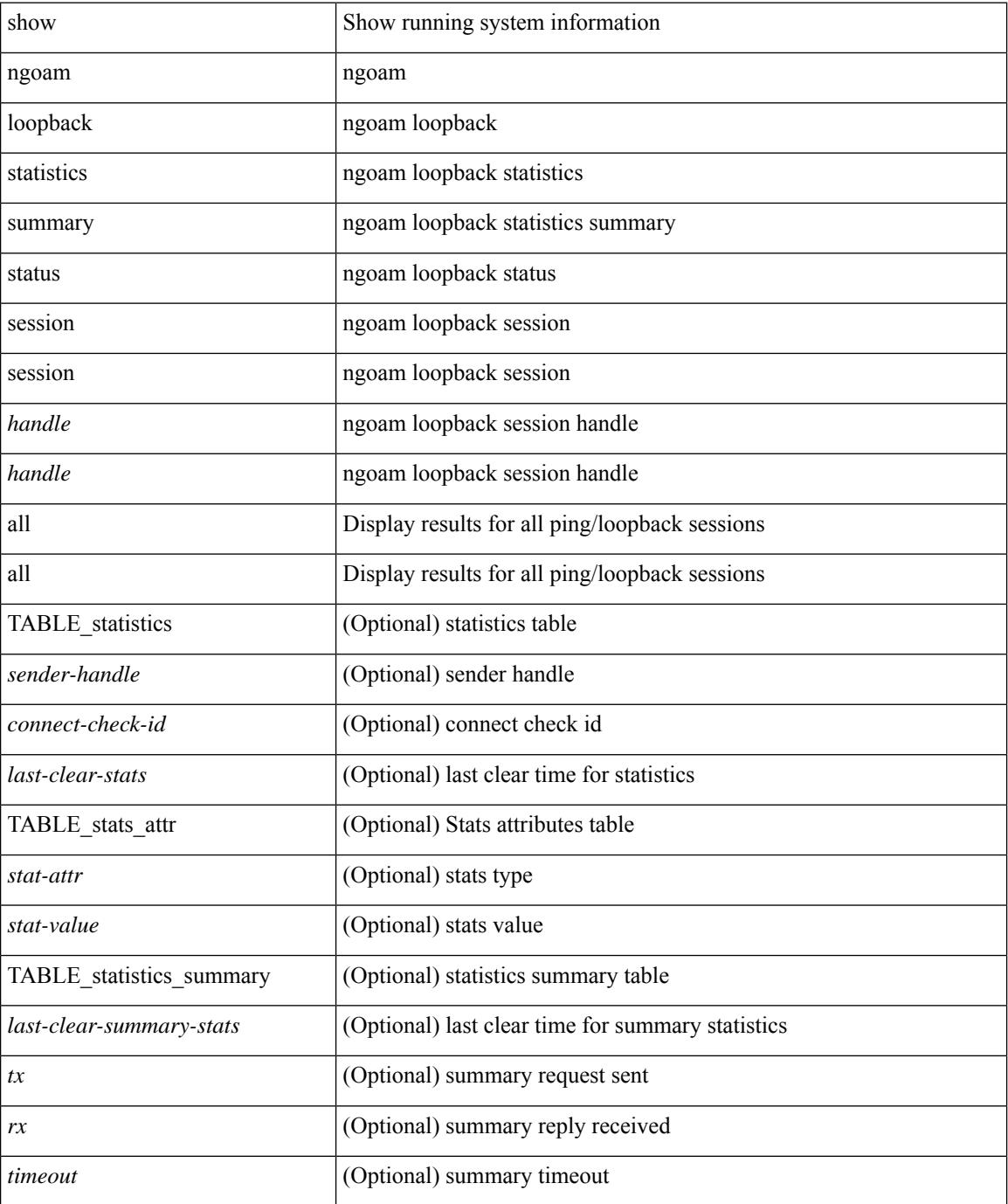

 $\mathbf{l}$ 

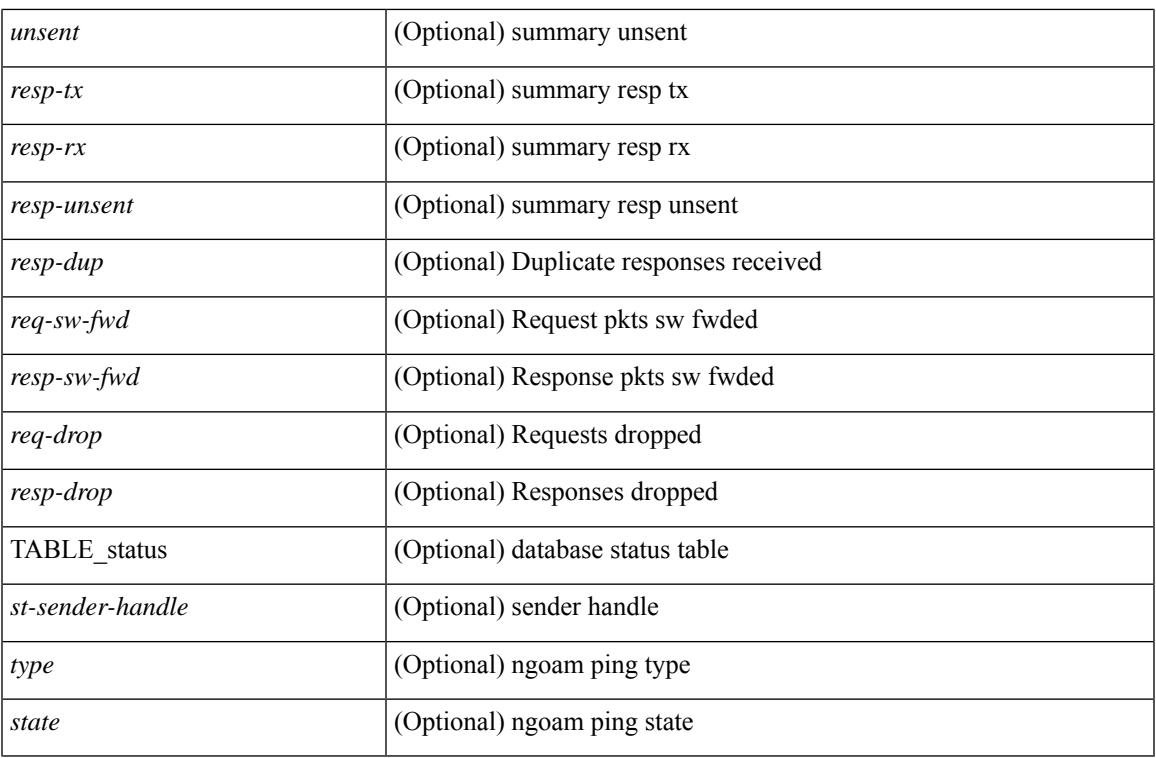

### **Command Mode**

# <span id="page-1651-0"></span>**show ngoam pathtrace**

show ngoam pathtrace { { statistics { summary | { session {  $\langle$  \andle \all } } } } | { database session {  $\{$  \thandle  $>$  | all  $\}$  [ detail ]  $\}$  }

## **Syntax Description**

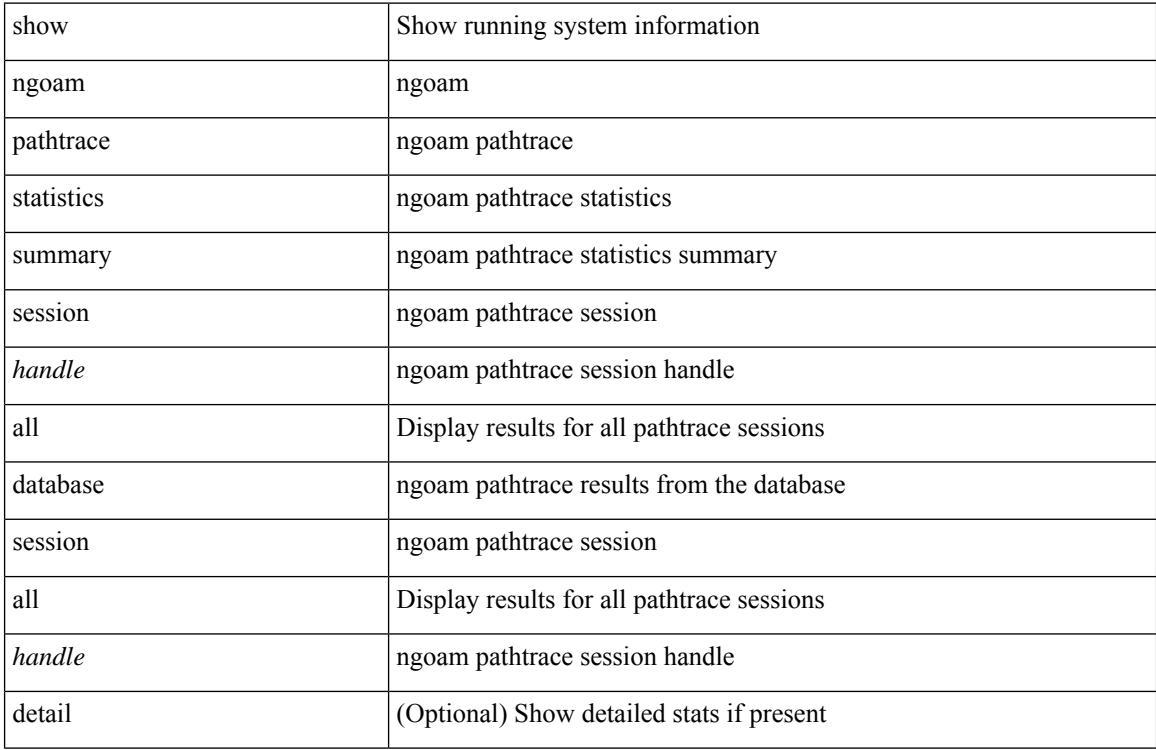

#### **Command Mode**

# <span id="page-1652-0"></span>**show ngoam probe**

show ngoam probe { { statistics { summary | { session {  $\langle$  \andle \all } } } } }

## **Syntax Description**

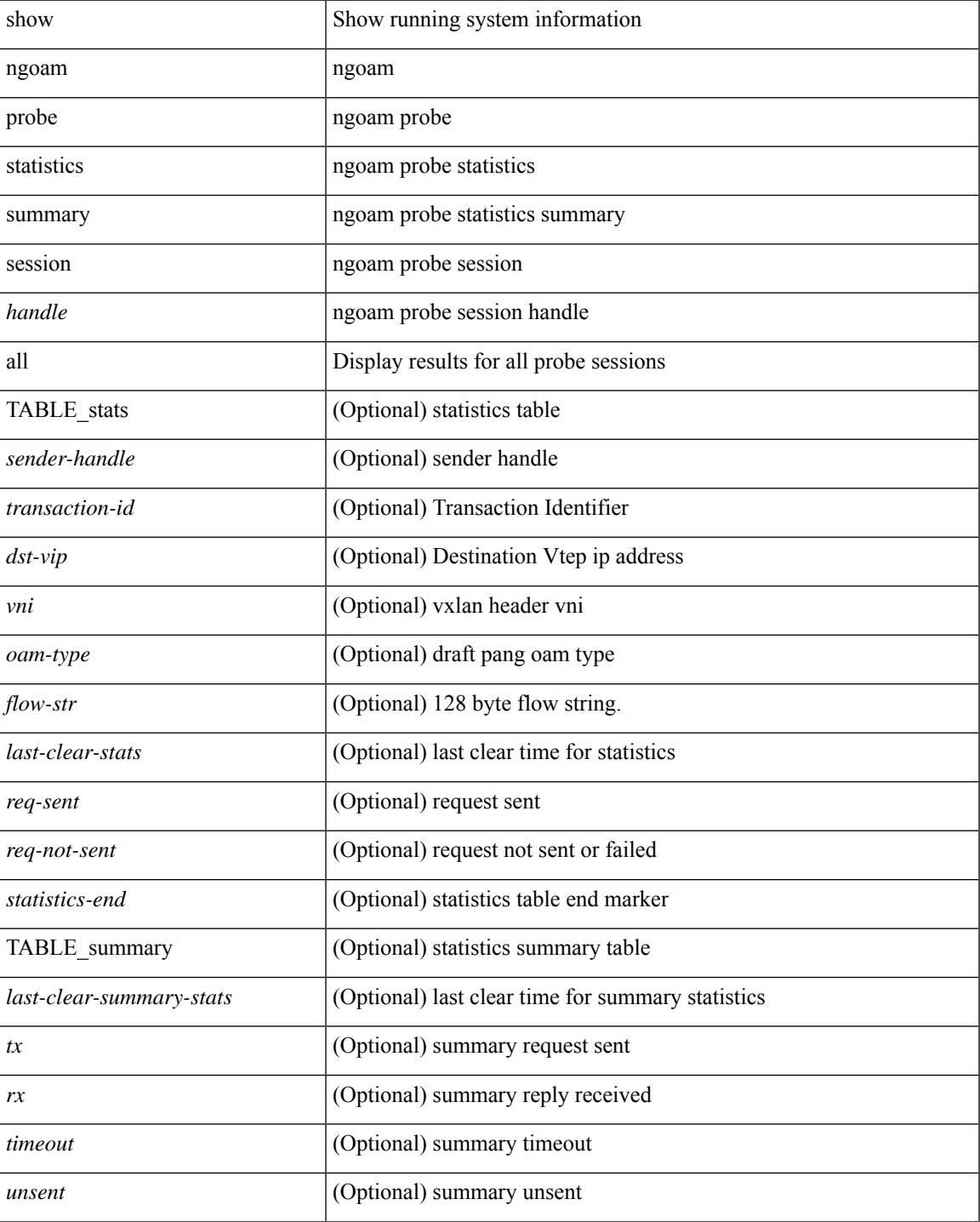

 $\mathbf I$ 

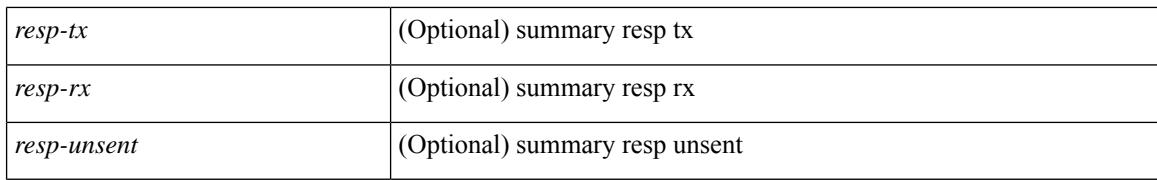

#### **Command Mode**

# <span id="page-1654-0"></span>**show ngoam traceroute statistics**

show ngoam traceroute statistics { summary | { session {  $\langle$  \handle \| all } } }

#### **Syntax Description**

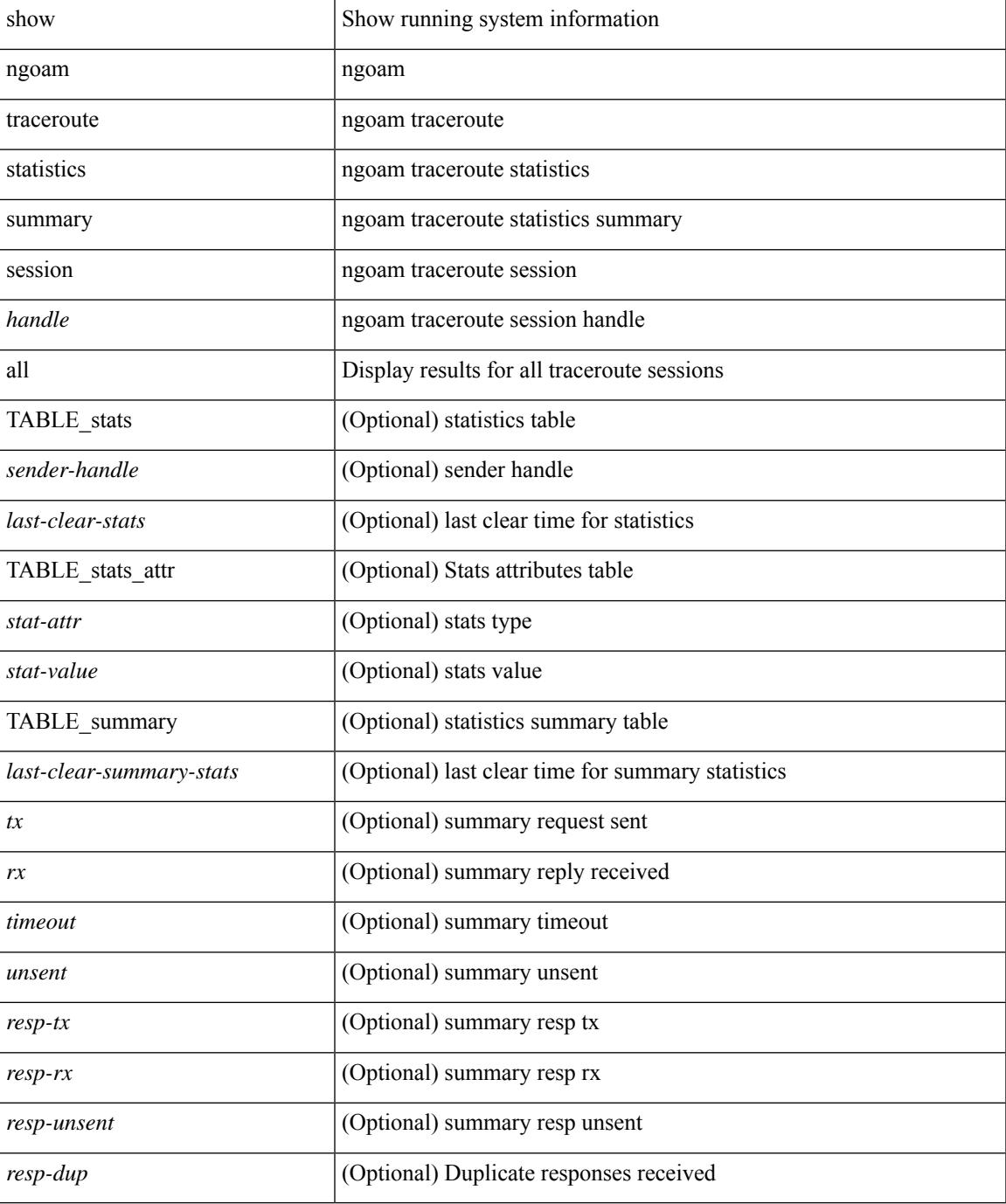

**Command Mode**

 $\mathbf I$ 

 $\bullet$  /exec
## **show ngoam xconnect session**

show ngoam xconnect session {  $\leq$ id> [ iodb ] | all [ dbdump ] }

#### **Syntax Description**

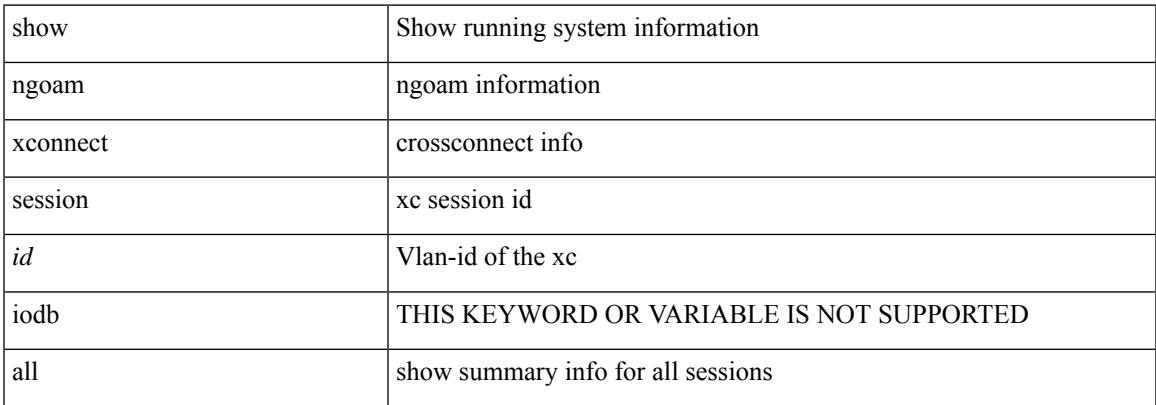

#### **Command Mode**

## **show npiv status**

show npiv status

#### **Syntax Description**

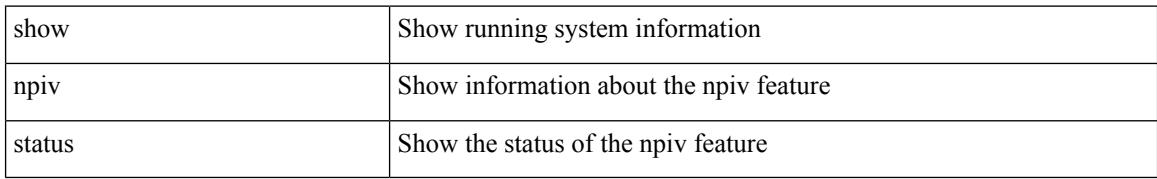

#### **Command Mode**

## **show npv external-interface-usage**

show npv external-interface-usage [ server-interface  $\leq$  if<br>0> ]

#### **Syntax Description**

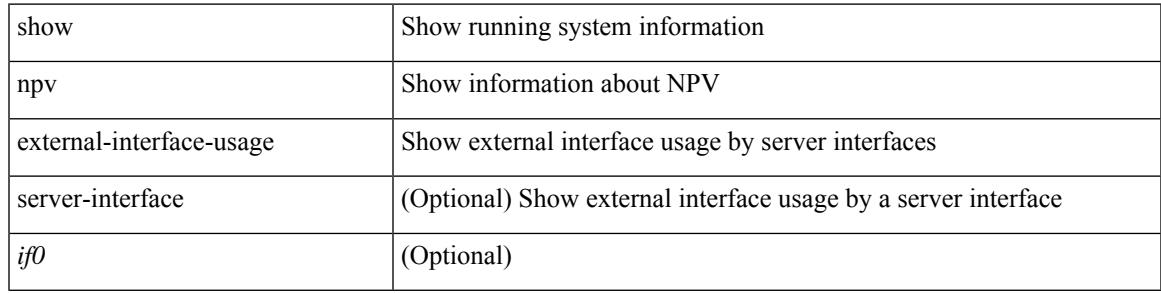

#### **Command Mode**

# **show npv flogi-table**

show npv flogi-table [ { interface <if0> | vsan <i0> } ]

### **Syntax Description**

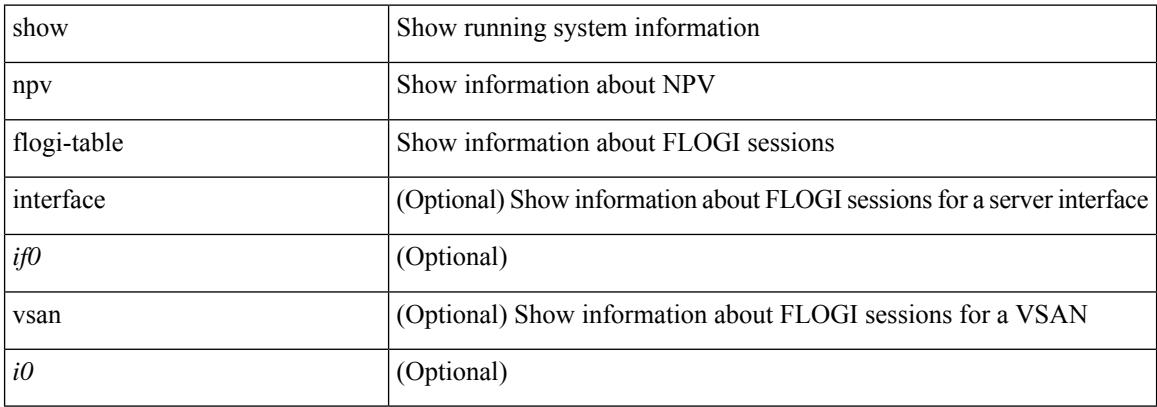

#### **Command Mode**

## **show npv status**

show npv status [ vsan <i0> ]

### **Syntax Description**

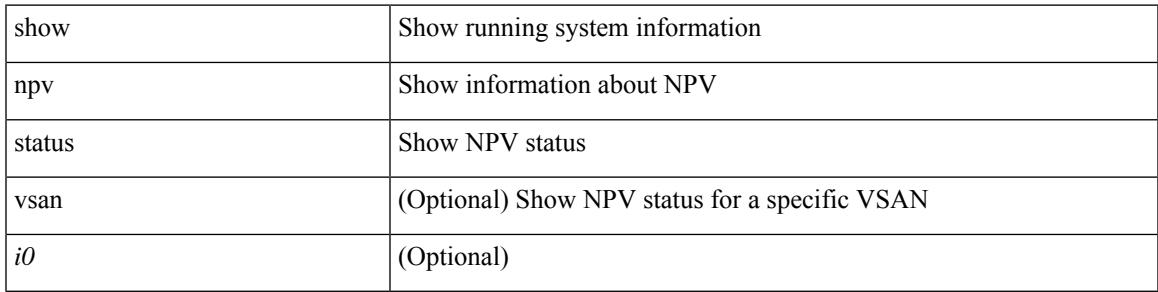

### **Command Mode**

# **show npv traffic-map**

show npv traffic-map [ server-interface <if0>]

### **Syntax Description**

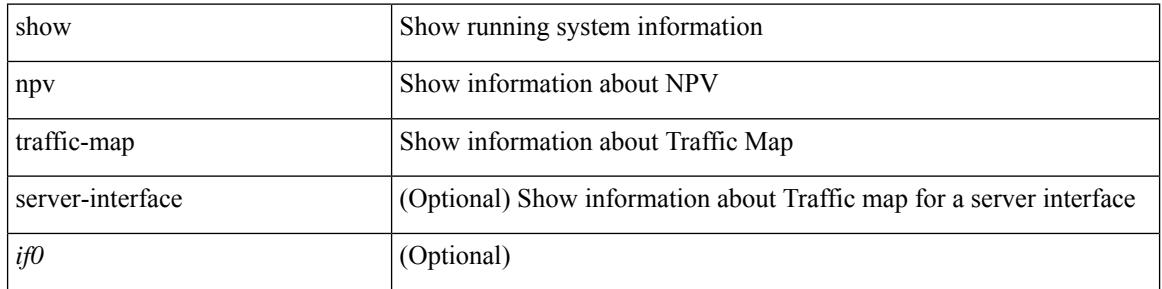

### **Command Mode**

## **show ntp access-groups**

show ntp access-groups

#### **Syntax Description**

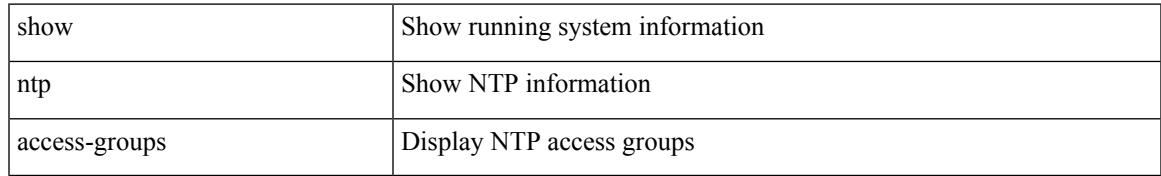

#### **Command Mode**

## **show ntp authentication-keys**

show ntp authentication-keys

#### **Syntax Description**

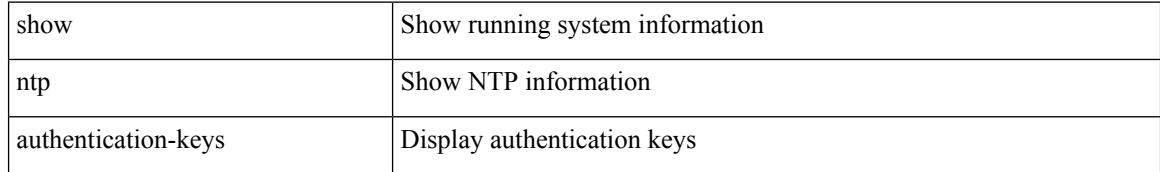

#### **Command Mode**

## **show ntp authentication-status**

show ntp authentication-status

### **Syntax Description**

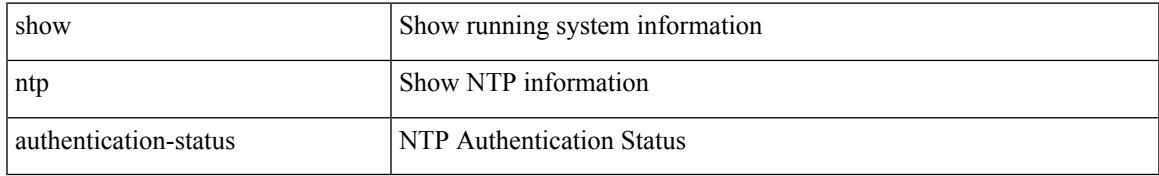

### **Command Mode**

# **show ntp information**

show ntp information

#### **Syntax Description**

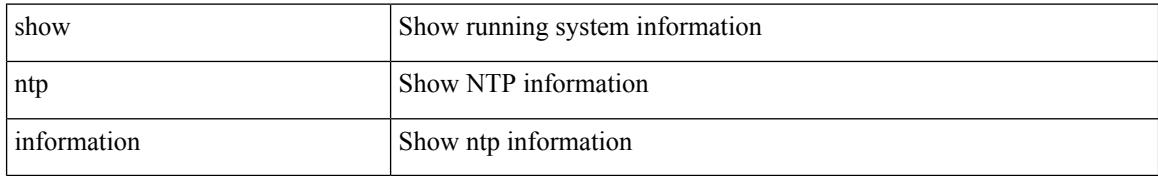

#### **Command Mode**

# **show ntp logging-status**

show ntp logging-status

### **Syntax Description**

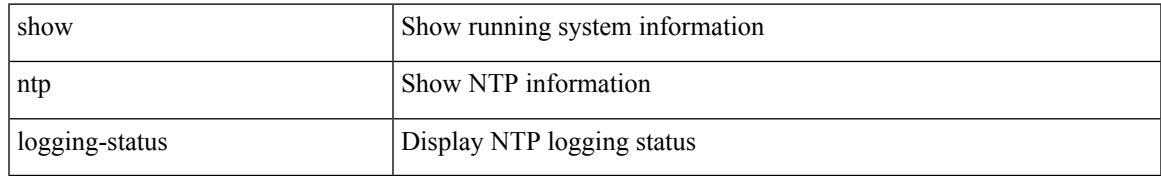

### **Command Mode**

## **show ntp peer-status**

show ntp peer-status

#### **Syntax Description**

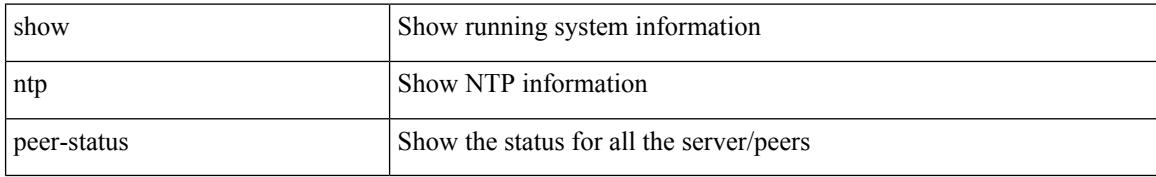

#### **Command Mode**

## **show ntp peers**

show ntp peers

#### **Syntax Description**

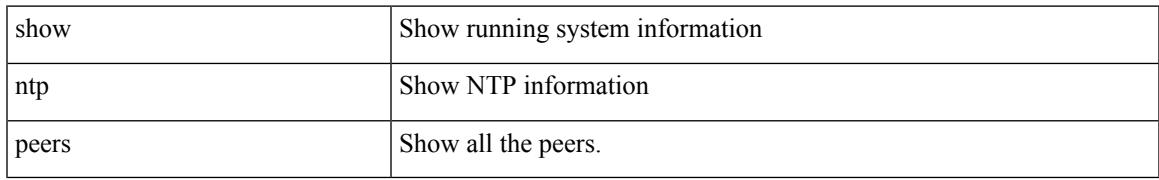

#### **Command Mode**

## **show ntp rts-update**

show ntp rts-update

#### **Syntax Description**

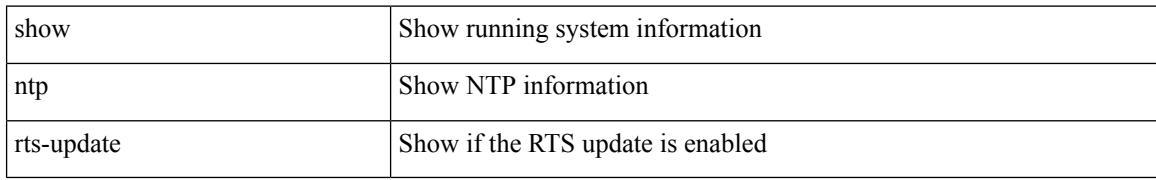

#### **Command Mode**

# **show ntp session status**

show ntp session status

#### **Syntax Description**

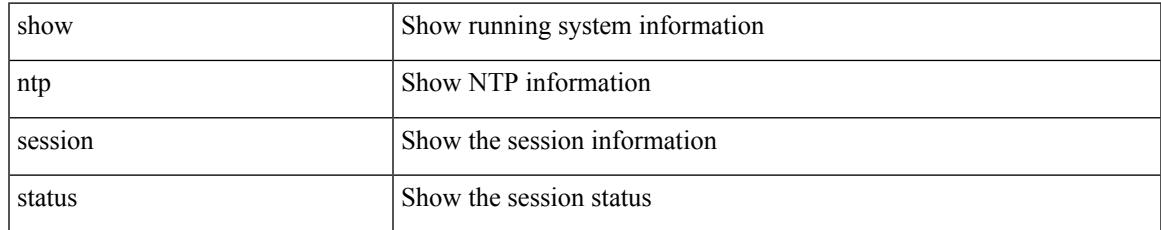

#### **Command Mode**

## **show ntp source-interface**

show ntp source-interface

### **Syntax Description**

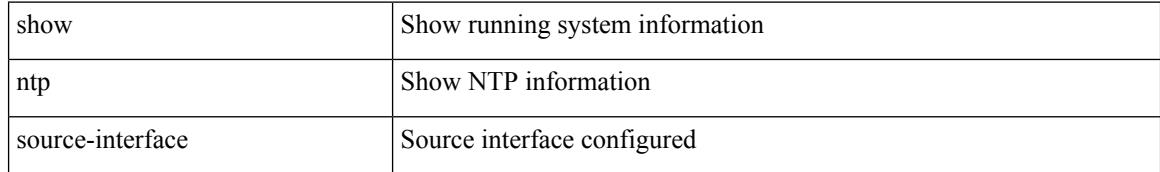

#### **Command Mode**

## **show ntp source**

show ntp source

### **Syntax Description**

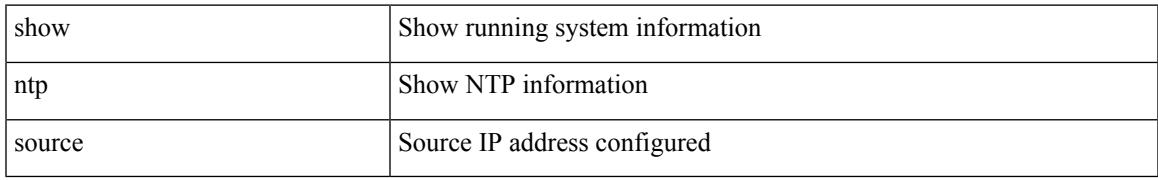

### **Command Mode**

## **show ntp statistics**

show ntp statistics  $\{ [\text{io}] | [\text{local}] | [\text{memory}] | \text{peer} \{ \text{ipaddr} \{ \text{kipv4_0$-1>1>1} \} | \text{name} \leq s0 \geq s \} \}$ 

### **Syntax Description**

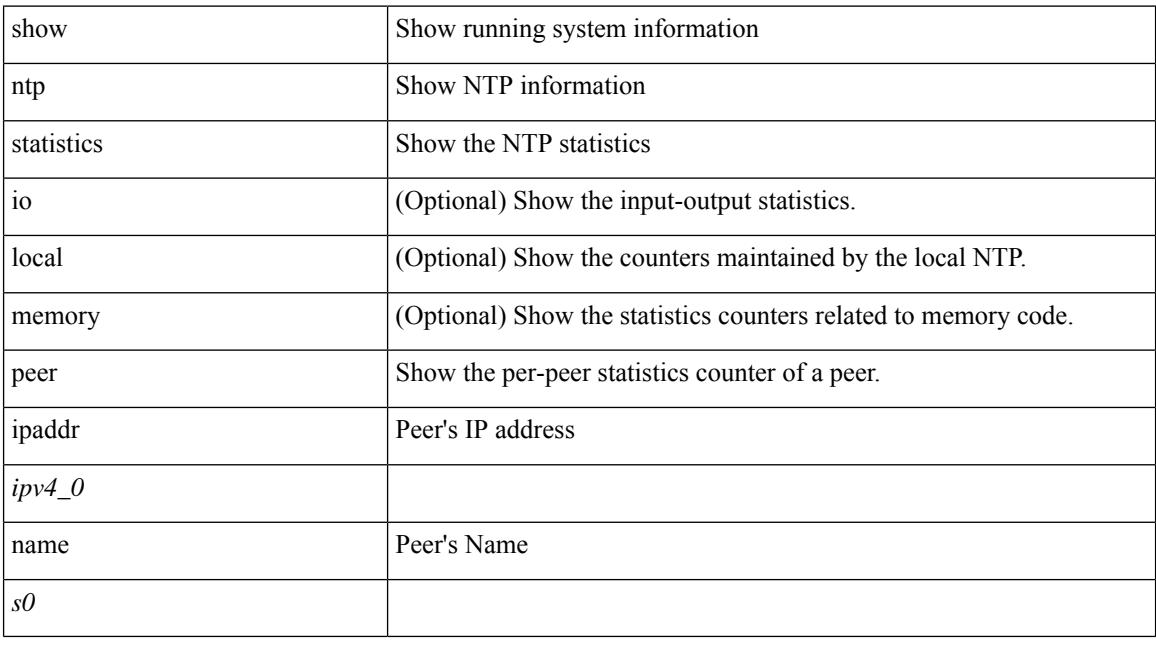

### **Command Mode**

## **show ntp status**

show ntp status

### **Syntax Description**

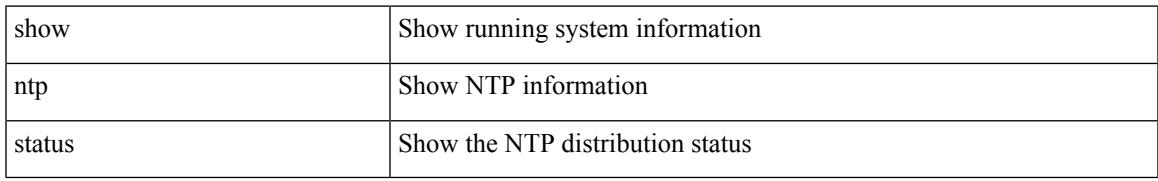

#### **Command Mode**

## **show ntp trusted-keys**

show ntp trusted-keys

### **Syntax Description**

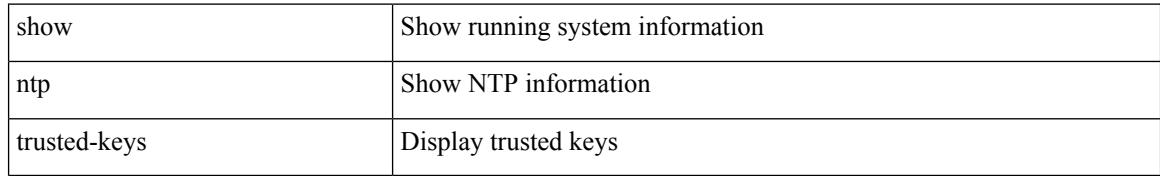

#### **Command Mode**

## **show nve adjacency mpls**

show nve adjacency mpls

### **Syntax Description**

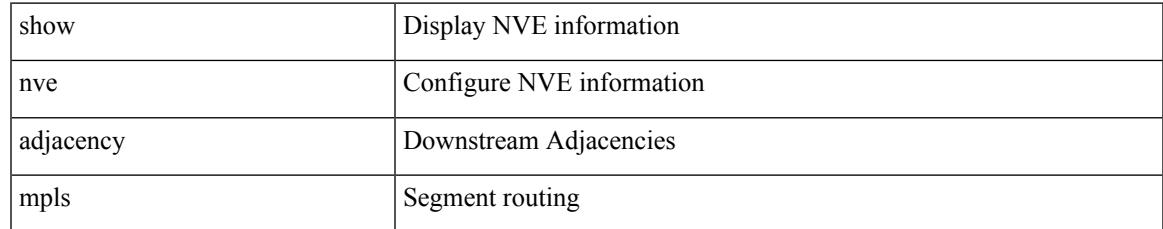

#### **Command Mode**

# **show nve bfd neighbors**

show nve bfd neighbors

### **Syntax Description**

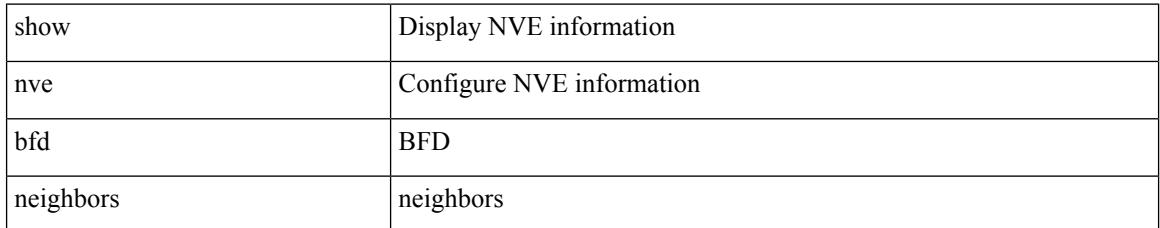

### **Command Mode**

Ι

## **show nve core-links**

### show nve core-links

### **Syntax Description**

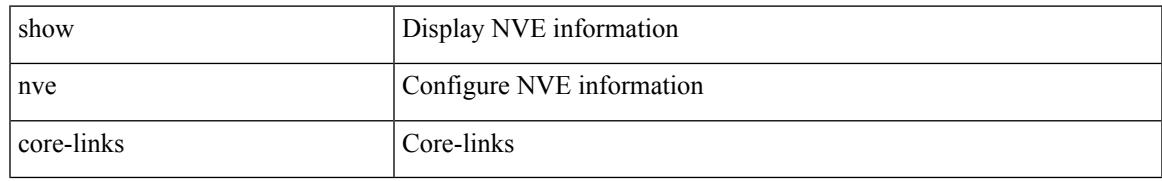

### **Command Mode**

## **show nve ethernet-segment**

show nve ethernet-segment [ summary ] [  $\{$  esi <esi-id>  $\}$  ]

### **Syntax Description**

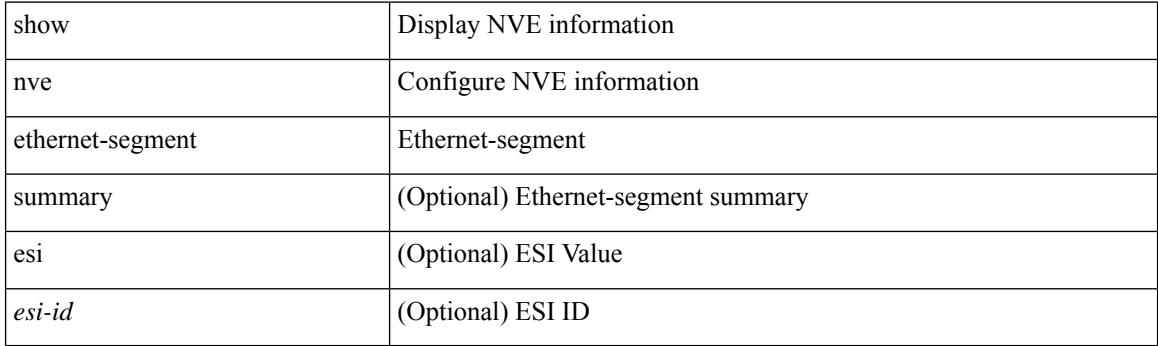

**Command Mode**

### **show nve evi**

 $\mathbf I$ 

show nve evi

#### **Syntax Description**

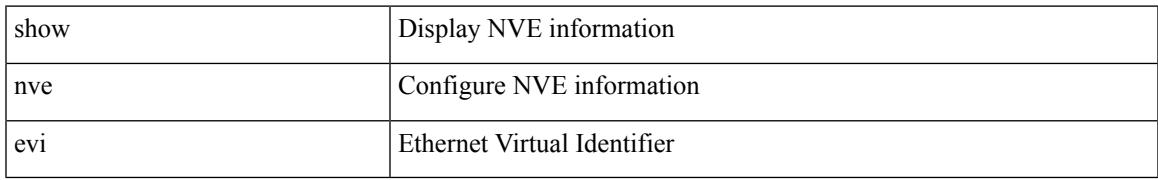

### **Command Mode**

## **show nve interface**

show nve interface [ <nve-if> [ detail ] ]

### **Syntax Description**

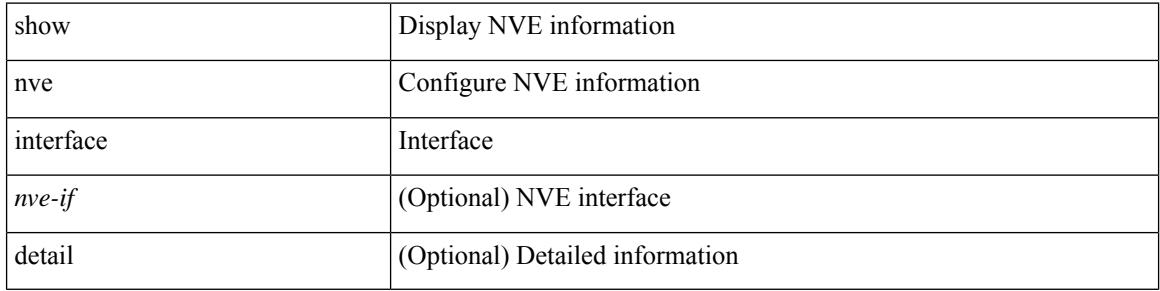

#### **Command Mode**

 $\bullet$  /exec

## **show nve mpls**

show nve mpls

#### **Syntax Description**

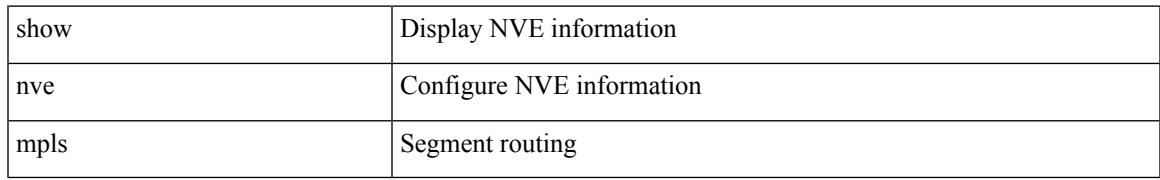

#### **Command Mode**

## **show nve multisite dci-links**

show nve multisite dci-links

### **Syntax Description**

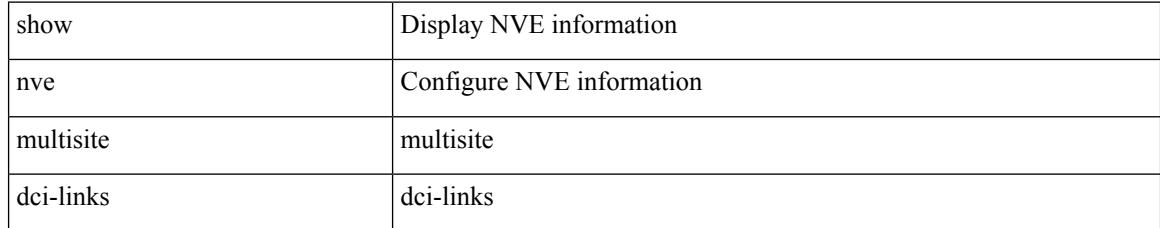

### **Command Mode**

## **show nve multisite fabric-links**

show nve multisite fabric-links

### **Syntax Description**

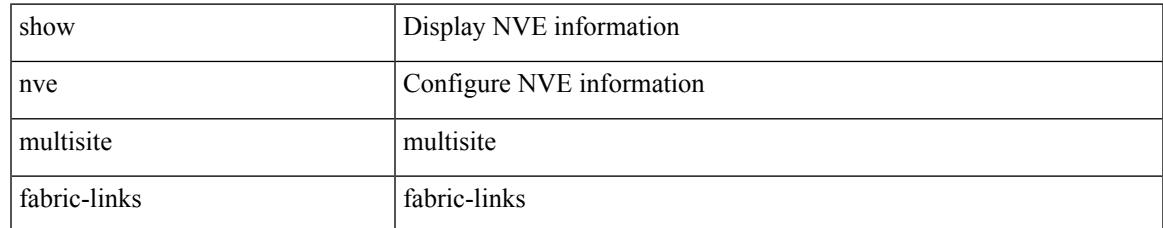

#### **Command Mode**

## **show nve peers**

show nve peers [ [ [ interface <nve-if> | peer-ip { <user-peer-ip> | <user-peer-ipv6> } | control-plane | data-plane ] [ detail ] ] | [ control-plane-vni [ vni <vni-id> | peer-ip { <user-peer-ip> | <user-peer-ipv6> } ] ] | [ controller ] ]

### **Syntax Description**

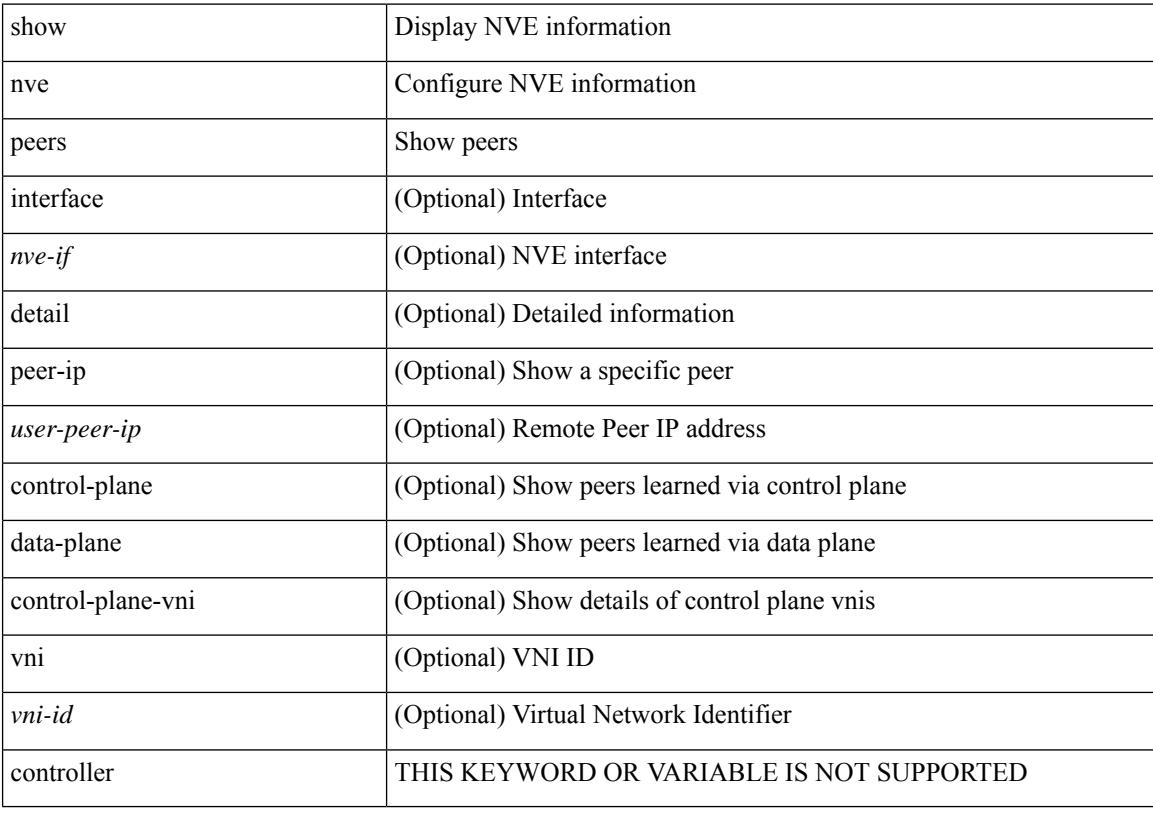

#### **Command Mode**

## **show nve peers interface counters**

show nve peers { <addr> | <addr-v6> } interface <nve-if> counters

#### **Syntax Description**

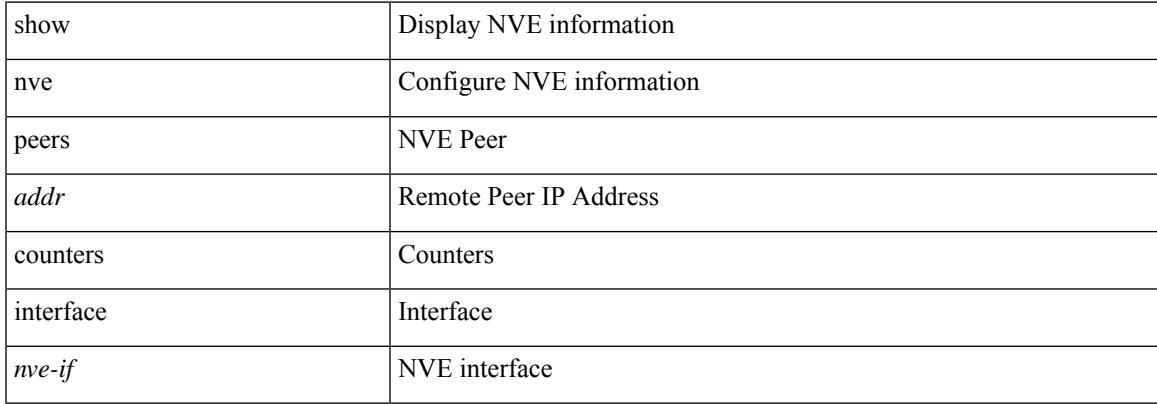

#### **Command Mode**

## **show nve peers mpls**

show nve peers mpls [ peer-ip  $\{ \langle user\text{-}peer\text{-}ip \rangle | \langle user\text{-}peer\text{-}ipv6 \rangle \} ]$  [ detail ]

### **Syntax Description**

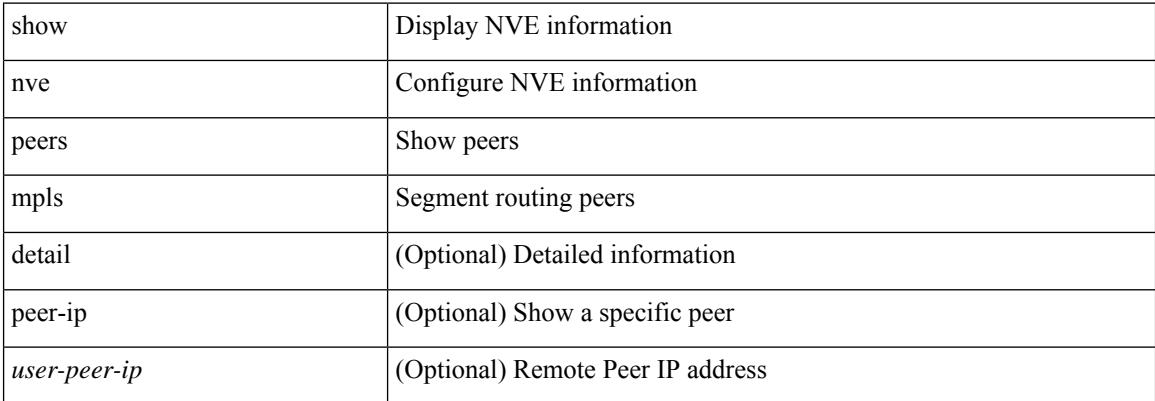

#### **Command Mode**

## **show nve peers vni interface counters**

show nve peers { { <addr> | <addr-v6> } | all } vni { <vni-id> | all } interface <nve-if> counters

#### **Syntax Description**

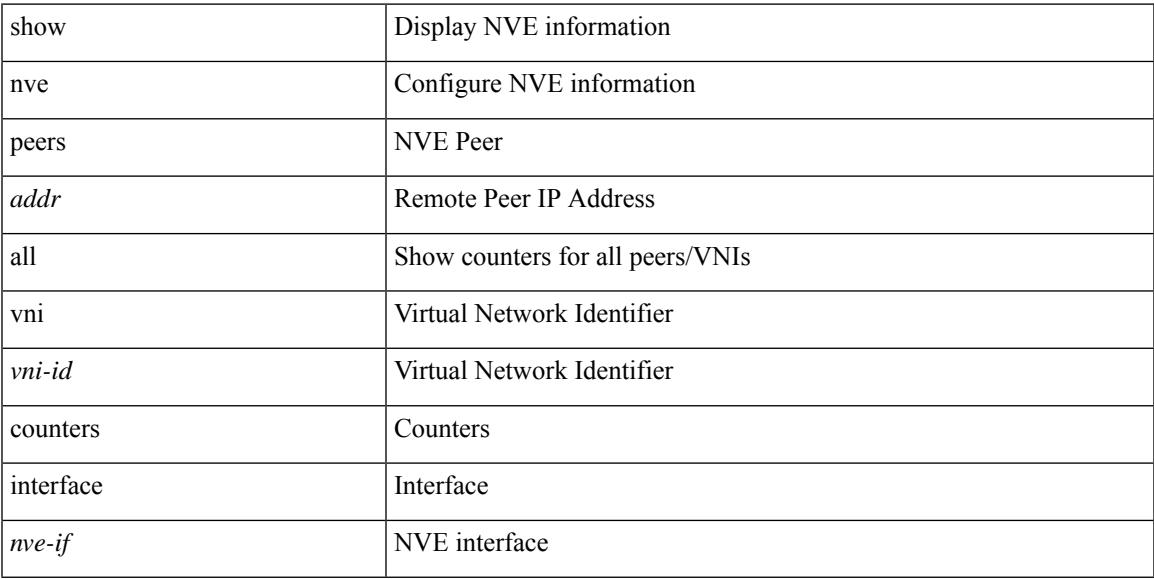

#### **Command Mode**

# **show nve replication-servers**

show nve replication-servers

### **Syntax Description**

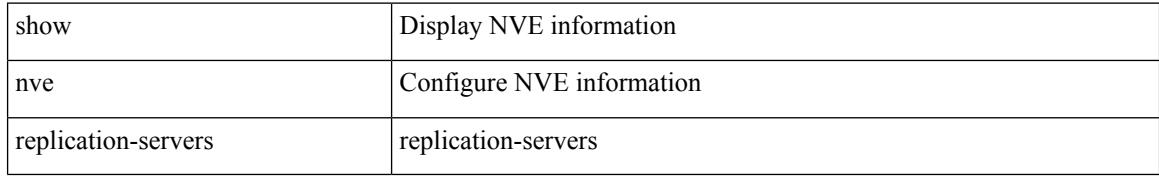

#### **Command Mode**

## **show nve resource-limits multicast**

show nve resource-limits multicast

### **Syntax Description**

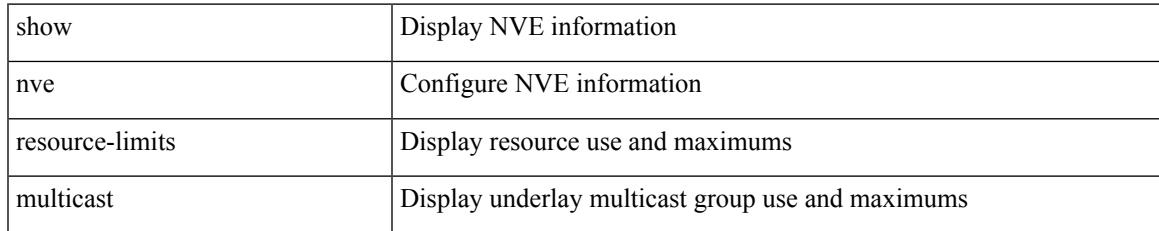

#### **Command Mode**

## **show nve vni**

show nve vni [  $\{ \{$  interface <nve-if>  $|$  <vni-id>  $|$  all  $\}$  [ detail ]  $\}$  | control-plane | data-plane | summary | controller ]

### **Syntax Description**

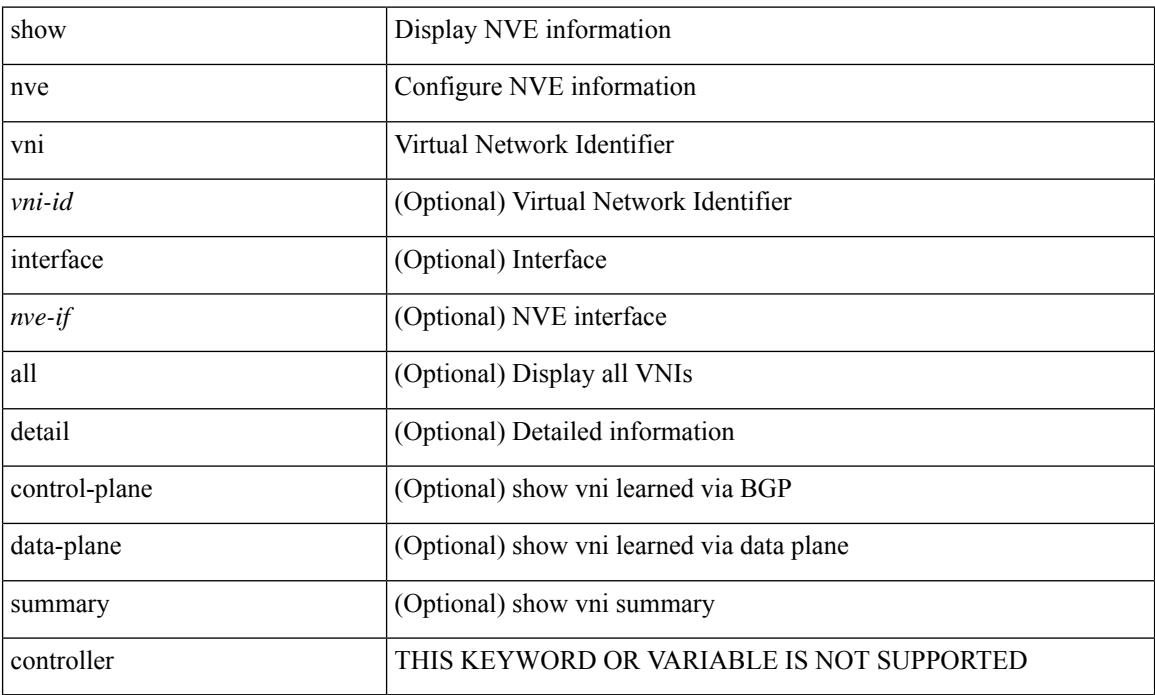

### **Command Mode**
$\overline{\phantom{a}}$ 

## **show nve vni counters**

show nve vni { <vni-id> | all } counters

### **Syntax Description**

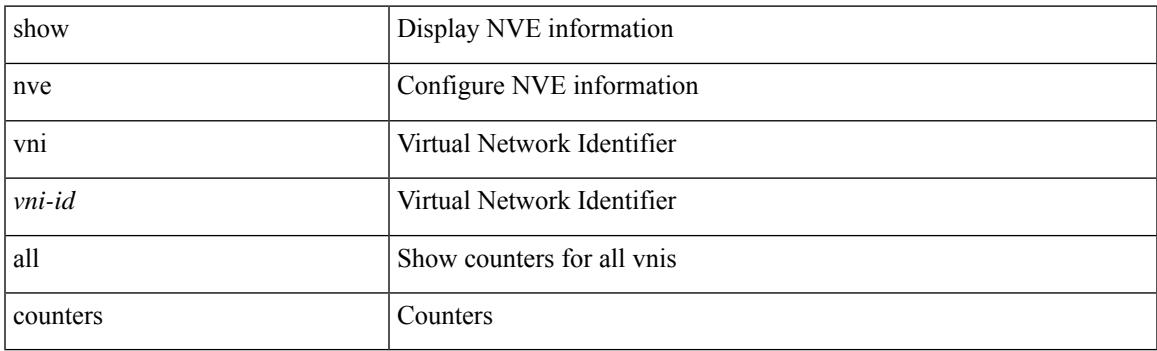

**Command Mode**

## **show nve vni ingress-replication**

show nve vni ingress-replication [ { interface <nve-if>  $|\langle$  \uni-id> } ]

### **Syntax Description**

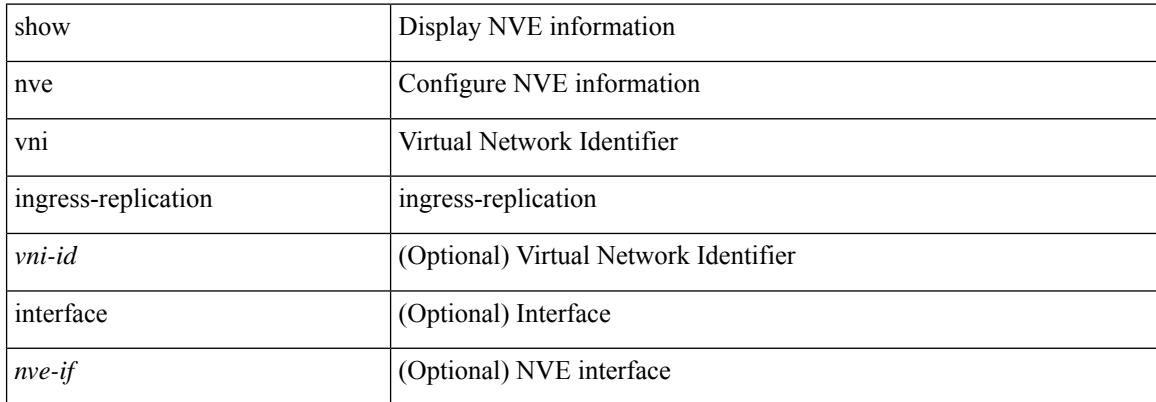

#### **Command Mode**

## **show nve vni mdt**

show nve vni { <vni-id> | all } mdt [ { local | remote | peer-sync } ] [  $\{  > <cg> } |  $\{  <cg6 > } ]$$ 

### **Syntax Description**

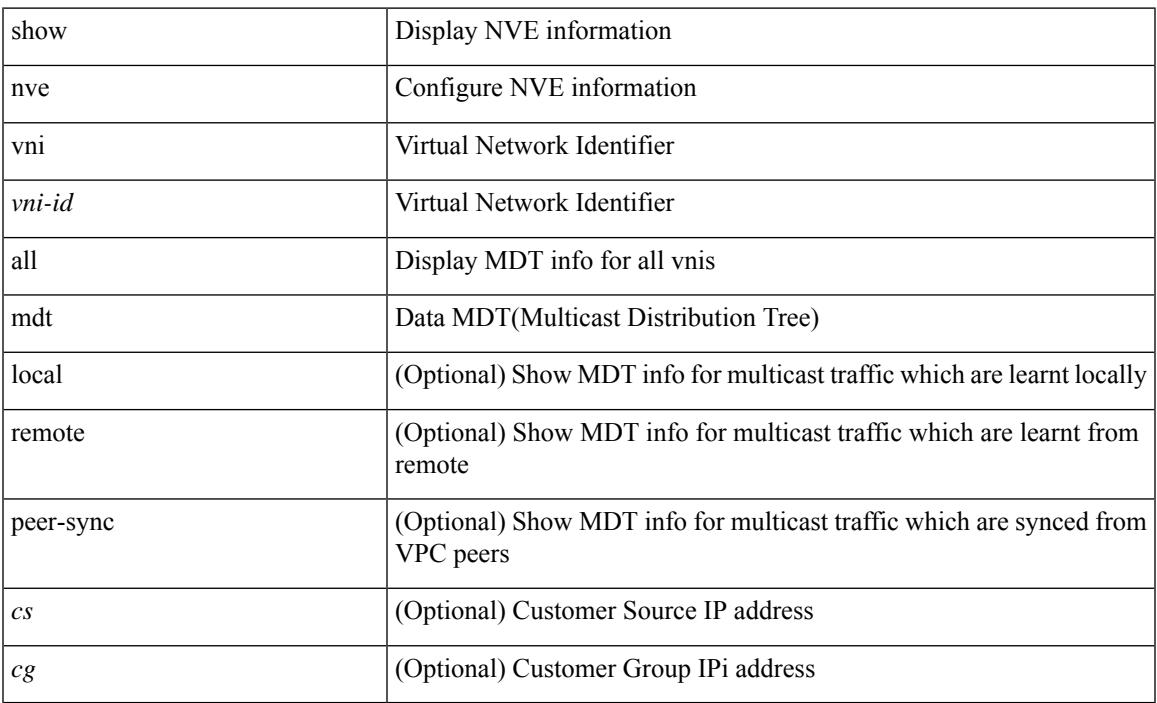

## **Command Mode**

• /exec

I

# **show nve vni peer-vtep**

show nve vni peer-vtep [ { interface <nve-if>  $|\langle$  \text{vni-id> } ]

### **Syntax Description**

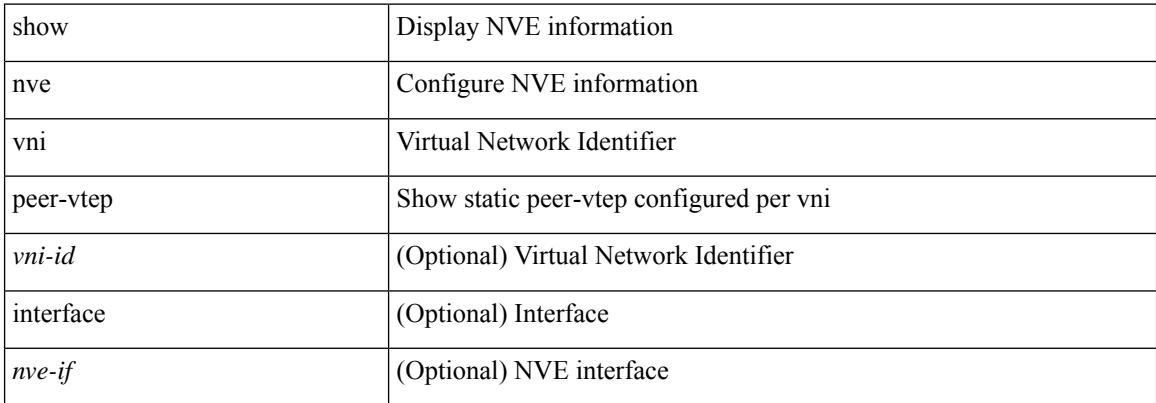

#### **Command Mode**

## **show nve vrf**

I

show nve vrf [ vrf-name ]

### **Syntax Description**

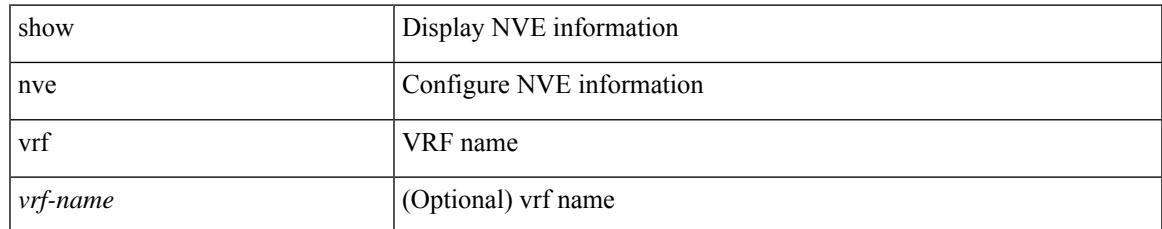

#### **Command Mode**

I

## **show nve vrf mdt**

show nve vrf { <vrfname> | all } mdt [ { local | remote | peer-sync } ] [  $\{$  } |  $\{$  } ]

### **Syntax Description**

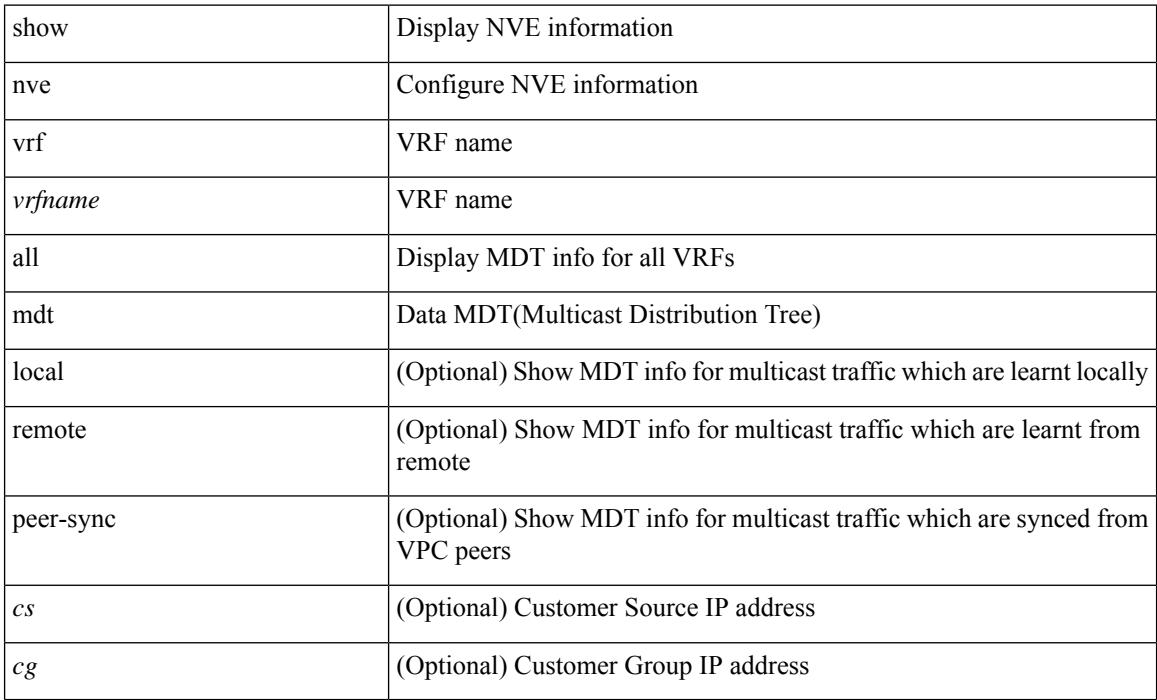

### **Command Mode**

 $\overline{\phantom{a}}$ 

# **show nve vxlan-params**

show nve vxlan-params

### **Syntax Description**

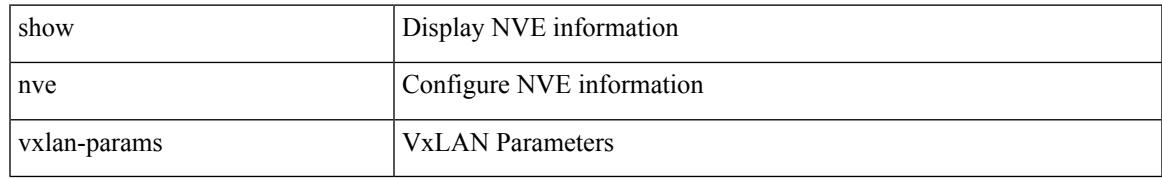

#### **Command Mode**

# **show nxapi-server logs**

show nxapi-server logs

### **Syntax Description**

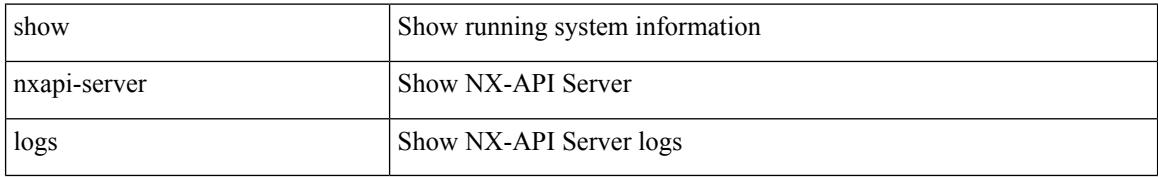

### **Command Mode**

# **show nxapi**

 $\overline{\phantom{a}}$ 

show nxapi

#### **Syntax Description**

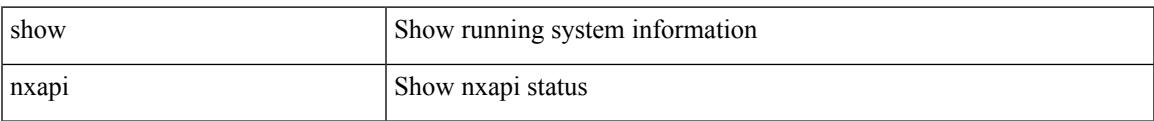

### **Command Mode**

 $\mathbf I$ 

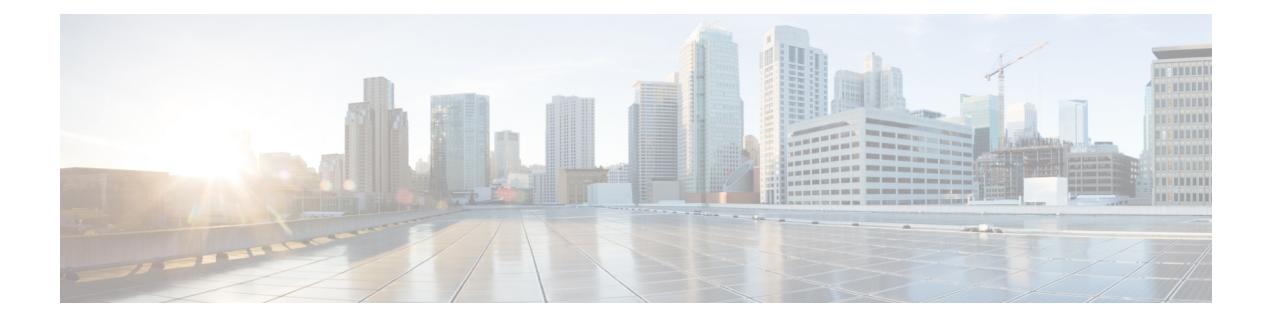

## **O Show Commands**

- show [object-group,](#page-1704-0) on page 1625
- show [ospfv3,](#page-1705-0) on page 1626
- show ospfv3 [border-routers,](#page-1706-0) on page 1627
- show ospfv3 [database,](#page-1707-0) on page 1628
- show ospfv3 database [database-summary,](#page-1709-0) on page 1630
- show ospfv3 [database](#page-1710-0) detail, on page 1631
- show ospfv3 [interface,](#page-1712-0) on page 1633
- show ospfv3 [interface](#page-1713-0) brief, on page 1634
- show ospfv3 [neighbors,](#page-1714-0) on page 1635
- show ospfv3 [neighbors](#page-1715-0) detail, on page 1636
- show ospfv3 neighbors [summary,](#page-1716-0) on page 1637
- show ospfv3 [request-list,](#page-1717-0) on page 1638
- show ospfv3 [retransmission-list,](#page-1718-0) on page 1639
- show [ospfv3](#page-1719-0) route, on page 1640
- show ospfv3 route [summary,](#page-1720-0) on page 1641
- show ospfv3 [statistics,](#page-1721-0) on page 1642
- show ospfv3 [summary-address,](#page-1722-0) on page 1643
- show [ospfv3](#page-1723-0) traffic, on page 1644
- show ospfv3 [virtual-links,](#page-1724-0) on page 1645
- show ospfv3 [virtual-links](#page-1725-0) brief, on page 1646
- [show](#page-1726-0) otv isis, on page 1647
- show otv is [active-source,](#page-1727-0) on page 1648
- show otv isis [adjacency,](#page-1728-0) on page 1649
- show otv isis [aed-svr-req](#page-1729-0) local, on page 1650
- show otv isis [database,](#page-1730-0) on page 1651
- show otv isis [ed-summary](#page-1731-0) local, on page 1652
- show otv isis [ed-summary](#page-1732-0) remote, on page 1653
- show otv isis [fast-flood,](#page-1733-0) on page 1654
- show oty is is [hostname,](#page-1734-0) on page 1655
- show otv isis [interface,](#page-1735-0) on page 1656
- show oty is is ip [mroute,](#page-1736-0) on page 1657
- show otv isis ip [redistribute](#page-1737-0) mroute, on page 1658
- show otv isis [redistribute](#page-1738-0) route, on page 1659
- show otv isis [route-map](#page-1739-0) statistics, on page 1660
- show otv isis [route,](#page-1740-0) on page 1661
- [show](#page-1741-0) otv isis rrm, on page 1662
- show otv isis [site-index,](#page-1742-0) on page 1663
- [show](#page-1743-0) otv isis site, on page 1664
- show otv isis [spf-log,](#page-1744-0) on page 1665
- [show](#page-1745-0) otv isis srm, on page 1666
- [show](#page-1746-0) otv isis ssn, on page 1667
- show otv isis [statistics,](#page-1747-0) on page 1668
- show otv isis [track-adjacency-nexthop,](#page-1748-0) on page 1669
- show otv isis [traffic,](#page-1749-0) on page 1670
- show otv isis [vlan-status](#page-1750-0) local, on page 1671

 $\overline{\phantom{a}}$ 

# <span id="page-1704-0"></span>**show object-group**

show object-group [ <obj-name> ]

## **Syntax Description**

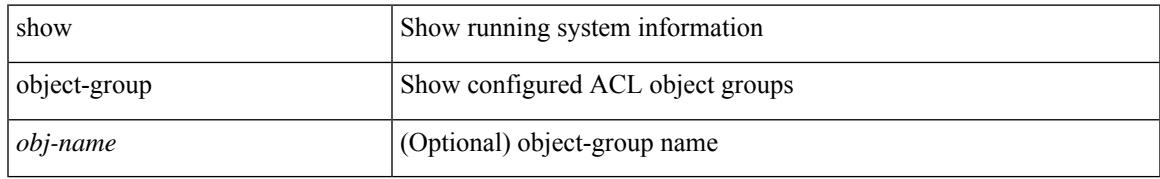

### **Command Mode**

# <span id="page-1705-0"></span>**show ospfv3**

show [ipv6] ospfv3 [ <tag> ] [ vrf { <vrf-name> | <vrf-known-name> | all } ]

## **Syntax Description**

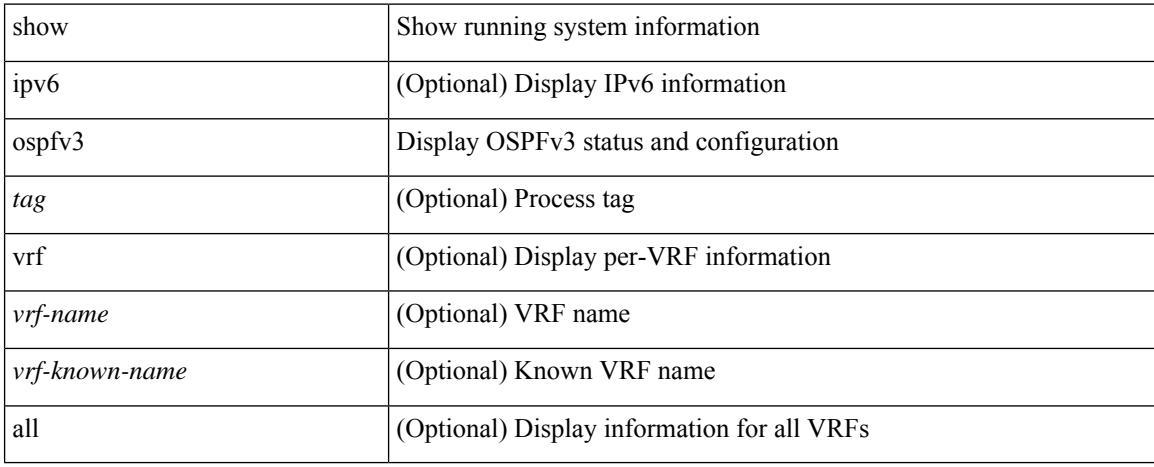

### **Command Mode**

## <span id="page-1706-0"></span>**show ospfv3 border-routers**

show [ ipv6 ] ospfv3 [ <tag> ] [ vrf { <vrf-name> | <vrf-known-name> | all } ] border-routers [ all\_routes ] [ vrf { <vrf-name> | <vrf-known-name> | all } ]

### **Syntax Description**

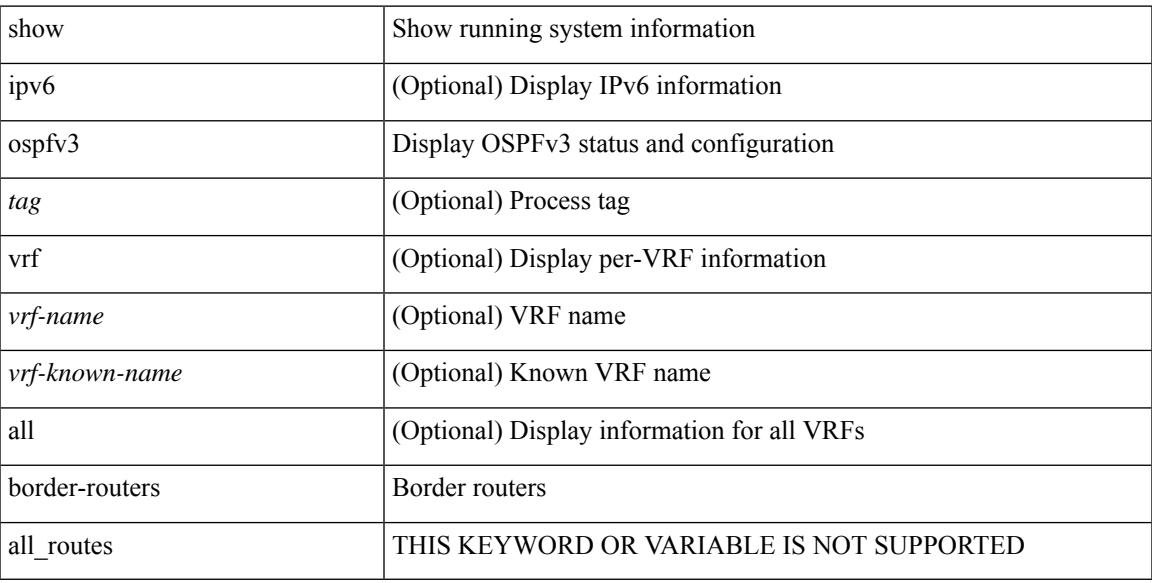

### **Command Mode**

## <span id="page-1707-0"></span>**show ospfv3 database**

show  $\lceil$  ipv6  $\rceil$  ospfv3  $\lceil$  <tag>  $\rceil$  [ vrf  $\{$  <vrf-name>  $\rceil$  <vrf-known-name>  $\lceil$  all  $\rceil$  database  $\lceil$  [  $\lceil$  router  $\rceil$  network | intra-area-prefix | inter-area { irouter | iprefix } | nssa-external | area-unknown | [ [ { link | link-unknown | grace } [ <interface> ] ] ] ] [ area <area-id-ip> ] ] | external [ tag <tag\_val> ] | as-unknown ] [ <lsid> ] [ self-originated | adv-router <advid> | adv-router-name <adv-name> ] ] [ vrf { <vrf-name> | <vrf-known-name> | all } ]

#### **Syntax Description**

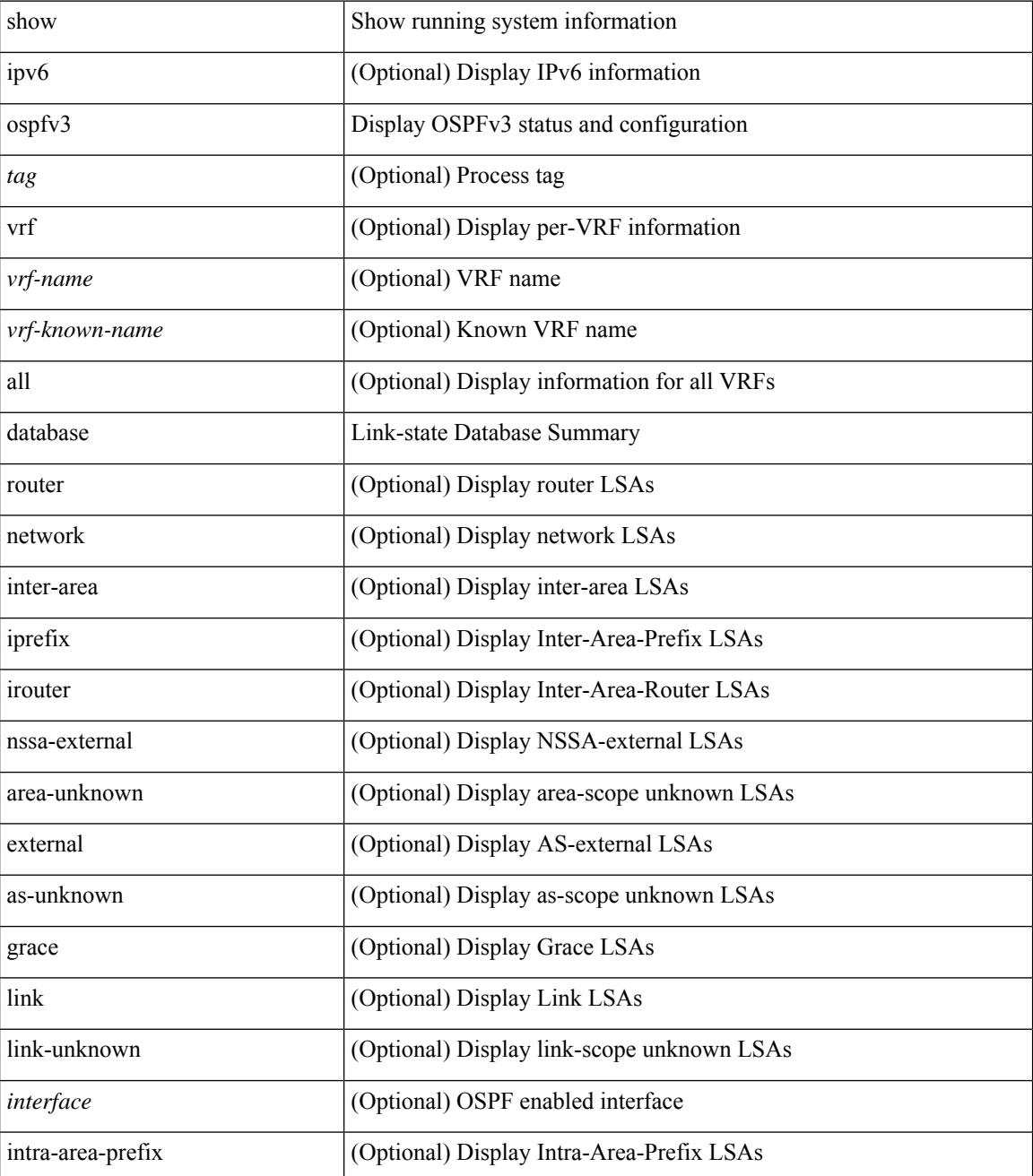

**Cisco Nexus 9000 Series NX-OS Command Reference (Show Commands), Release 10.4(x)**

 $\mathbf{l}$ 

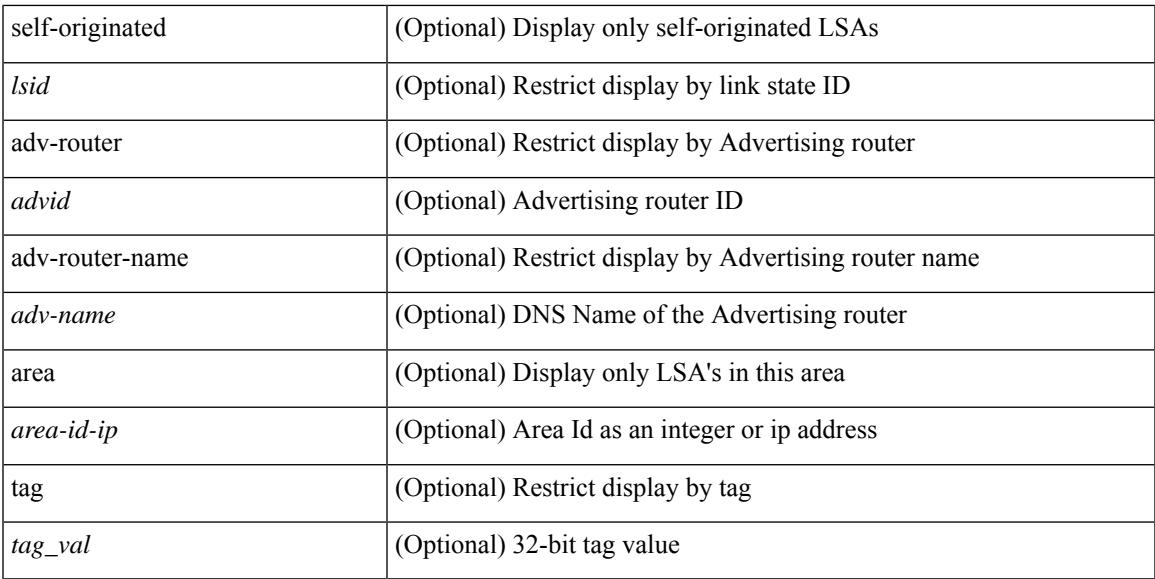

#### **Command Mode**

## <span id="page-1709-0"></span>**show ospfv3 database database-summary**

show [ ipv6 ] ospfv3 [ <tag> ] [ vrf { <vrf-name> | <vrf-known-name> | all } ] database database-summary [ vrf { <vrf-name> | <vrf-known-name> | all } ]

### **Syntax Description**

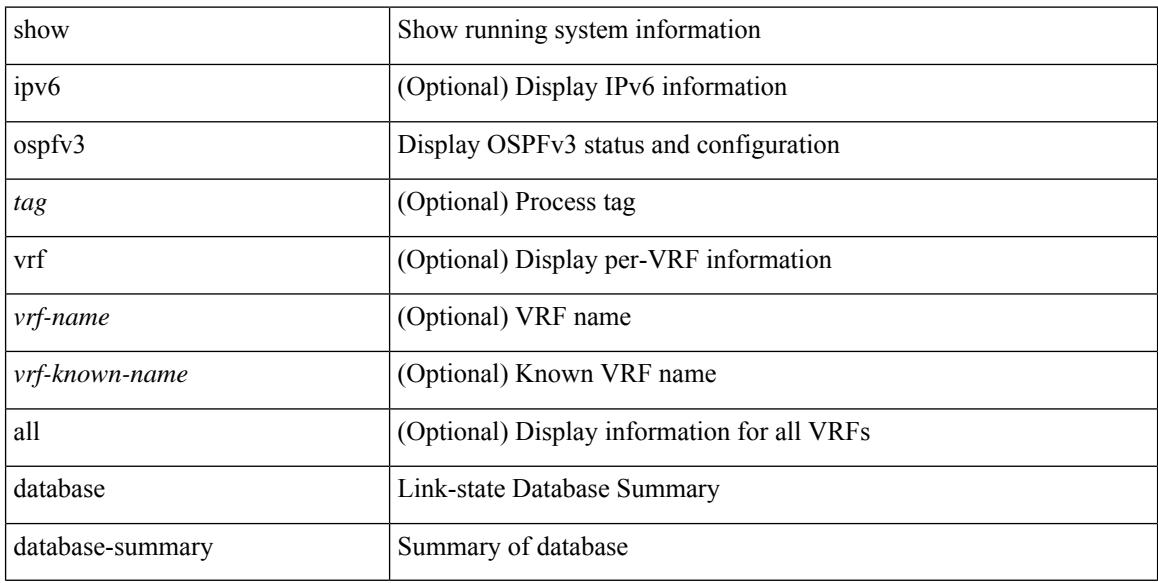

#### **Command Mode**

## <span id="page-1710-0"></span>**show ospfv3 database detail**

show  $\lceil$  ipv6  $\rceil$  ospfv3  $\lceil$  <tag>  $\rceil$  [ vrf  $\{\langle \text{virt-name}\rangle \mid \langle \text{virt-known-name}\rangle \mid \text{all} \}$  ] database  $\lceil \lceil \lceil \text{ router} \rceil \mid \text{network} \rceil$ | intra-area-prefix | inter-area { irouter | iprefix } | nssa-external | area-unknown | [ [ { link | link-unknown | grace } [  $\langle$  interface > ] ] ] [ area  $\langle$  area-id-ip > ] ] | external [ tag  $\langle$  tag\_val > ] | as-unknown ] [  $\langle$  lsid > ] [ self-originated | adv-router <advid> | adv-router-name <adv-name> ] detail [ vrf { <vrf-name> |  $\langle \text{vrf-known-name}\rangle | \text{all} \rangle$ ]

#### **Syntax Description**

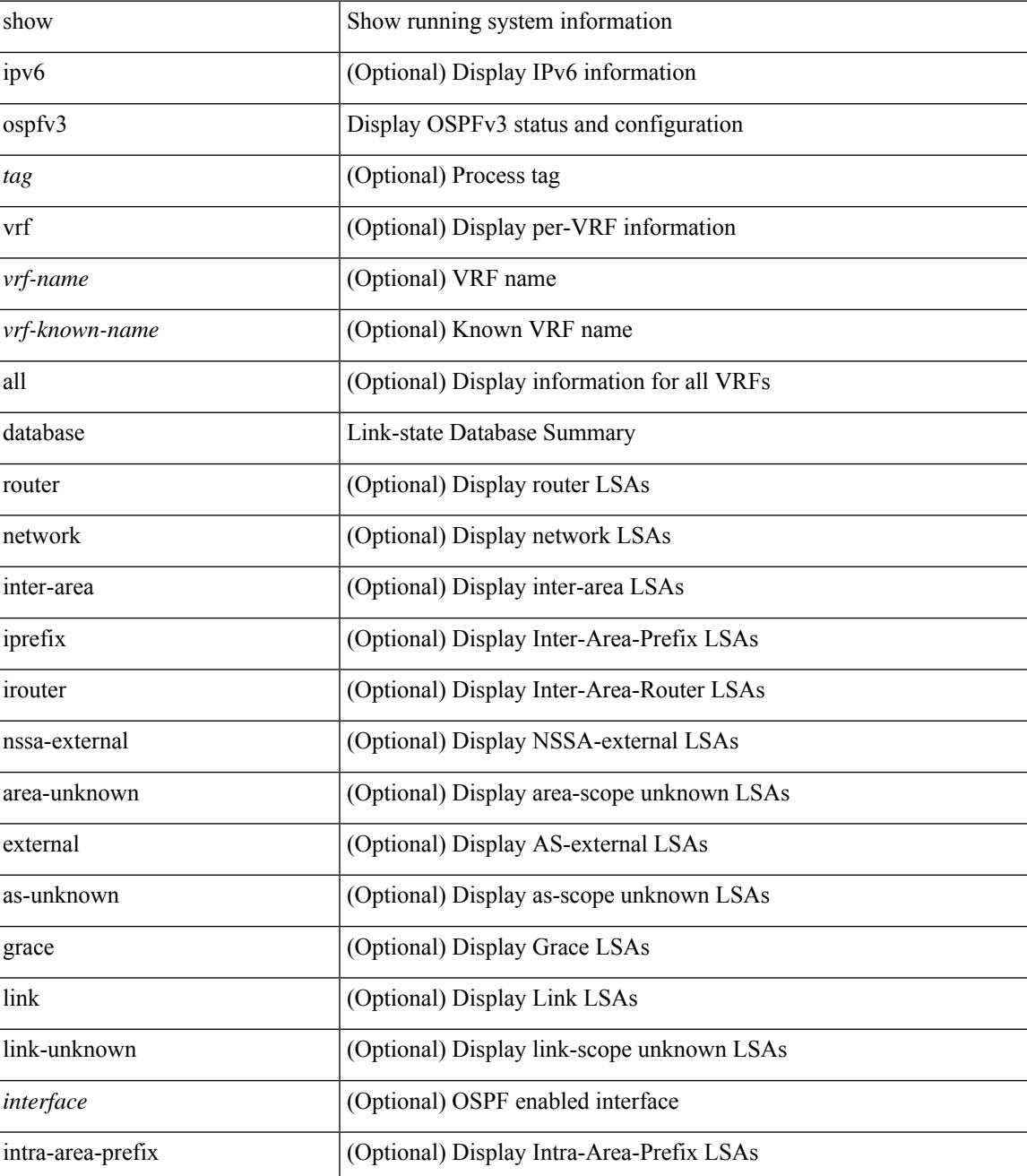

**Cisco Nexus 9000 Series NX-OS Command Reference (Show Commands), Release 10.4(x)**

I

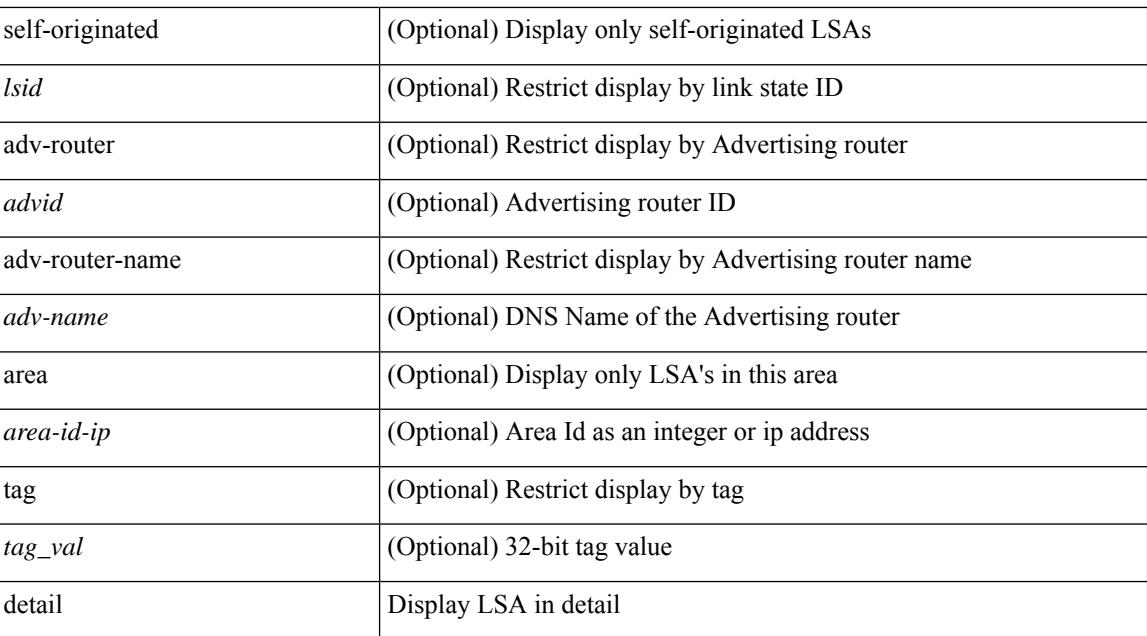

#### **Command Mode**

## <span id="page-1712-0"></span>**show ospfv3 interface**

show [ipv6] ospfv3 [ <tag> ] [ vrf { <vrf-name> | <vrf-known-name> | all } ] interface [ <interface> | vrf { <vrf-name> | <vrf-known-name> | all } ] [ private ]

### **Syntax Description**

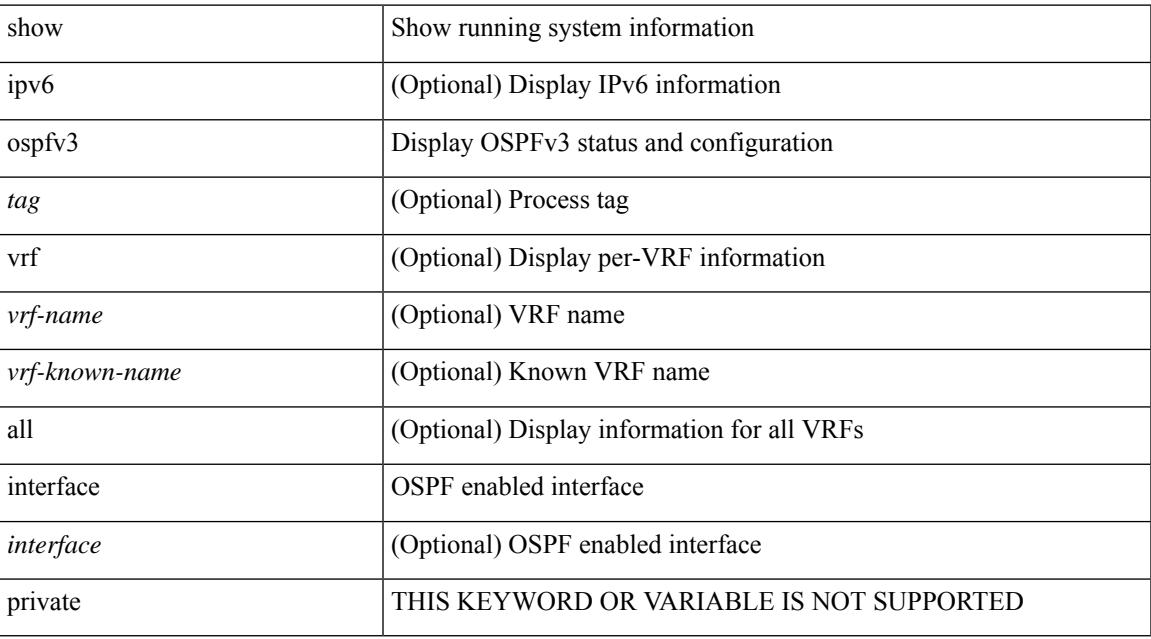

#### **Command Mode**

## <span id="page-1713-0"></span>**show ospfv3 interface brief**

show [ ipv6 ] ospfv3 [ <tag> ] [ vrf { <vrf-name> | <vrf-known-name> | all } ] interface brief [ vrf { <vrf-name> | <vrf-known-name> | all } ]

## **Syntax Description**

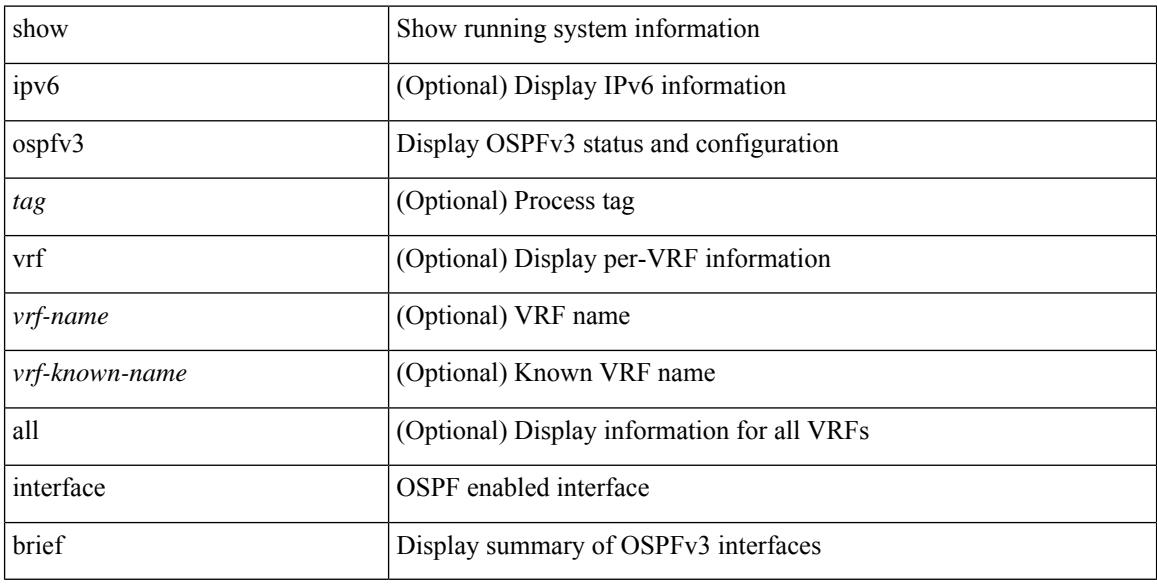

#### **Command Mode**

## <span id="page-1714-0"></span>**show ospfv3 neighbors**

show [ipv6] ospfv3 [ <tag> ] [ vrf { <vrf-name> | <vrf-known-name> | all } ] neighbors [ { { <interface> [ <neighbor> | <neighbor-name> ] } | { [ <neighbor> | <neighbor-name> ] [ vrf { <vrf-name> | <vrf-known-name>  $|$  all  $\}$  ]  $\}$  } ]

## **Syntax Description**

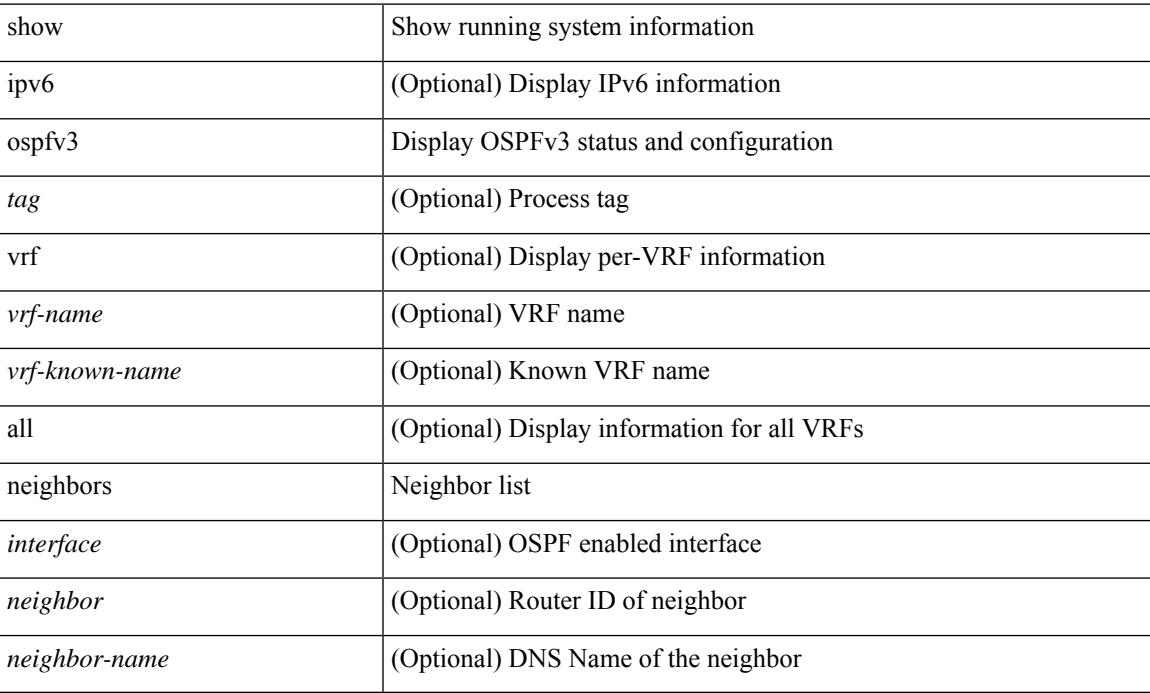

#### **Command Mode**

 $\bullet$  /exec

## <span id="page-1715-0"></span>**show ospfv3 neighbors detail**

show [ ipv6 ] ospfv3 [ <tag> ] [ vrf { <vrf-name> | <vrf-known-name> | all } ] neighbors [ <interface> ] [ <neighbor> ] detail [ vrf { <vrf-name> | <vrf-known-name> | all } ] [ private ]

### **Syntax Description**

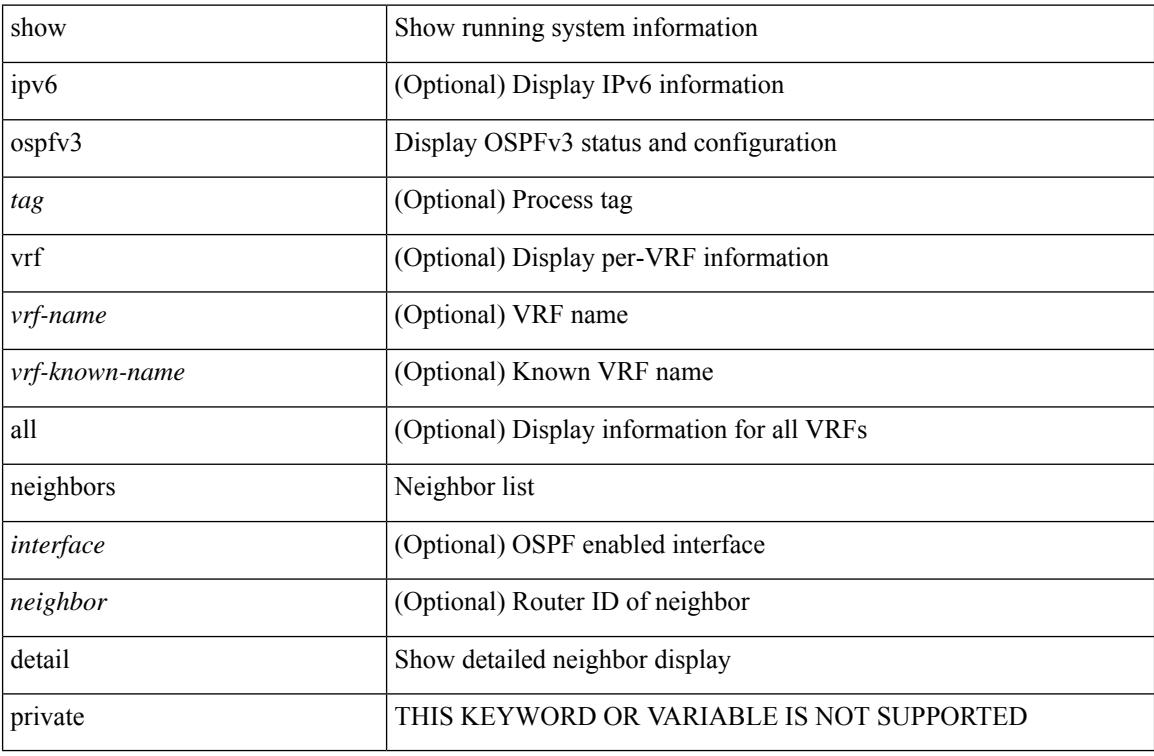

#### **Command Mode**

## <span id="page-1716-0"></span>**show ospfv3 neighbors summary**

show [ ipv6 ] ospfv3 [ <tag> ] [ vrf { <vrf-name> | <vrf-known-name> | all } ] neighbors [ <interface> ] summary [ vrf { <vrf-name> | <vrf-known-name> | all } ]

### **Syntax Description**

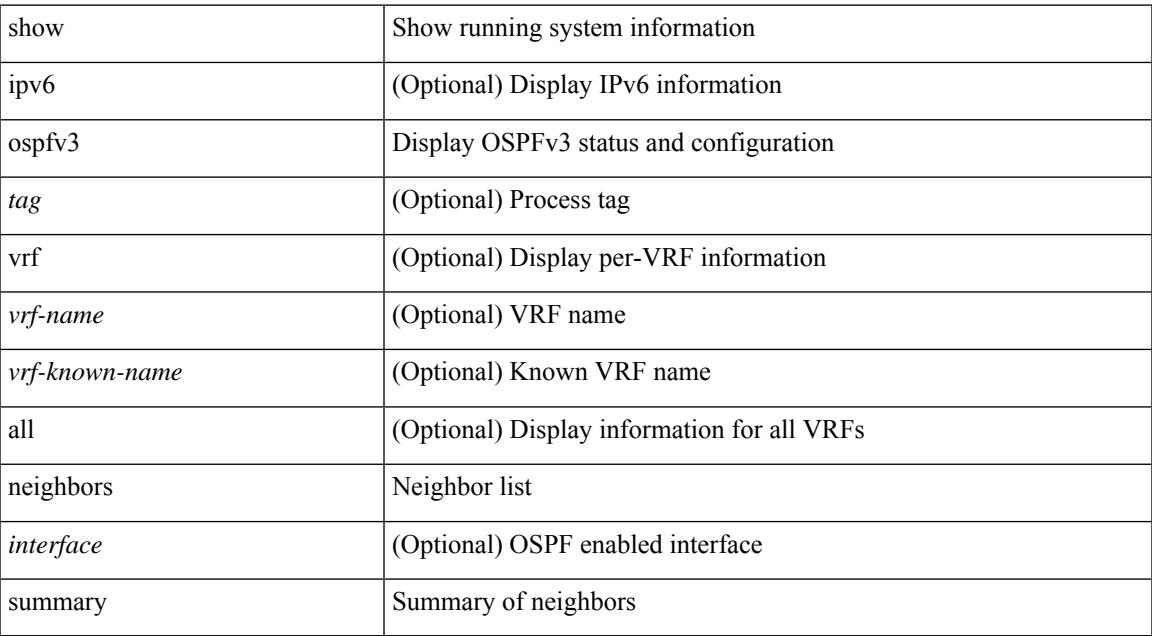

#### **Command Mode**

## <span id="page-1717-0"></span>**show ospfv3 request-list**

show [ipv6] ospfv3 [ <tag>] request-list { <ip-addr> | <neighbor-name> } <interface>

### **Syntax Description**

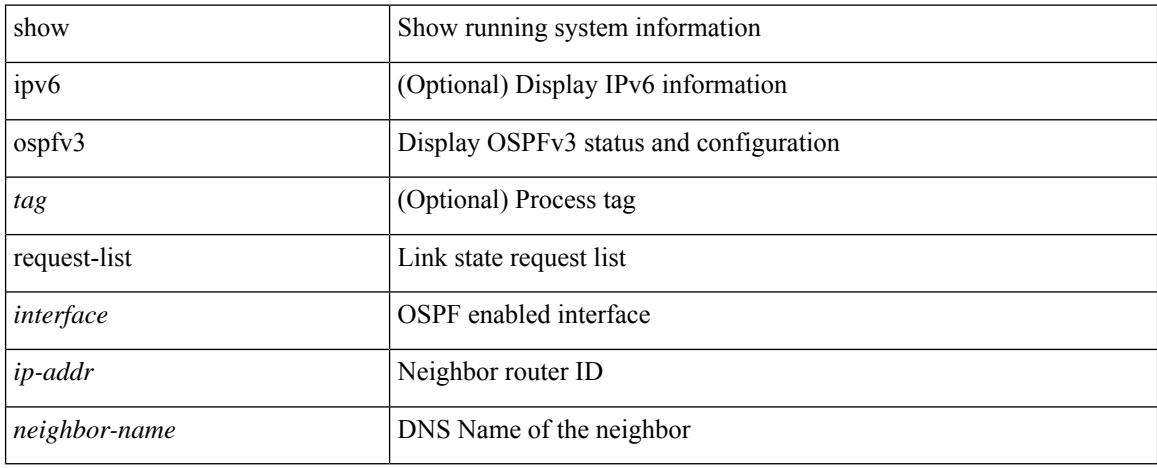

#### **Command Mode**

## <span id="page-1718-0"></span>**show ospfv3 retransmission-list**

show [ipv6] ospfv3 [ <tag>] retransmission-list { <routerid> | <touter-name> } <interface>

#### **Syntax Description**

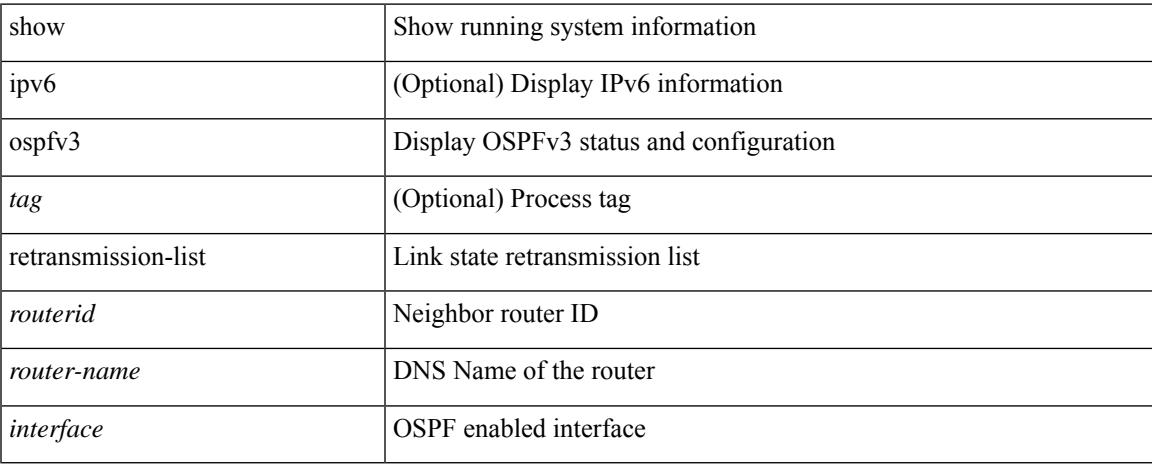

#### **Command Mode**

# <span id="page-1719-0"></span>**show ospfv3 route**

show [ ipv6 ] ospfv3 [ <tag> ] [ vrf { <vrf-name> | <vrf-known-name> | all } ] route [ <ipv6-prefix> [ longer-prefixes ] ] [ all\_routes ] [ vrf { <vrf-name> | <vrf-known-name> | all } ]

## **Syntax Description**

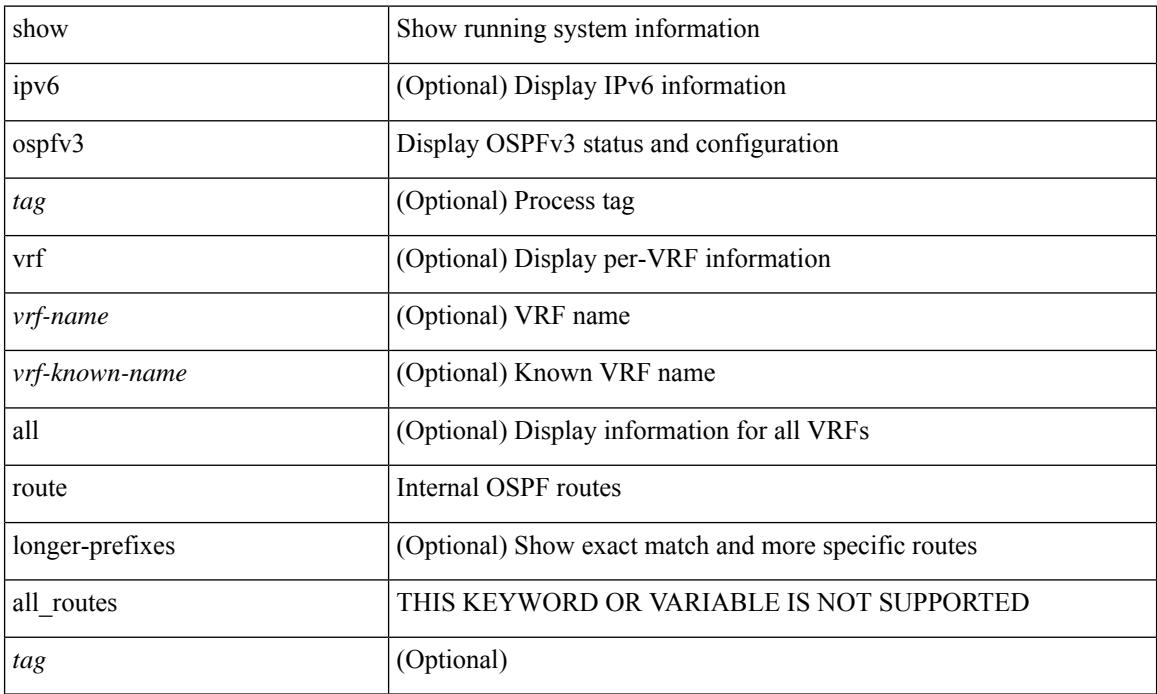

### **Command Mode**

## <span id="page-1720-0"></span>**show ospfv3 route summary**

show [ ipv6 ] ospfv3 [ <tag> ] [ vrf { <vrf-name> | <vrf-known-name> | all } ] route [ <ipv6-prefix> [ longer-prefixes ] ] summary [ vrf  $\{\langle \text{vrf-name} \rangle \mid \langle \text{vrf-known-name} \rangle \mid \text{all } \}$  ]

### **Syntax Description**

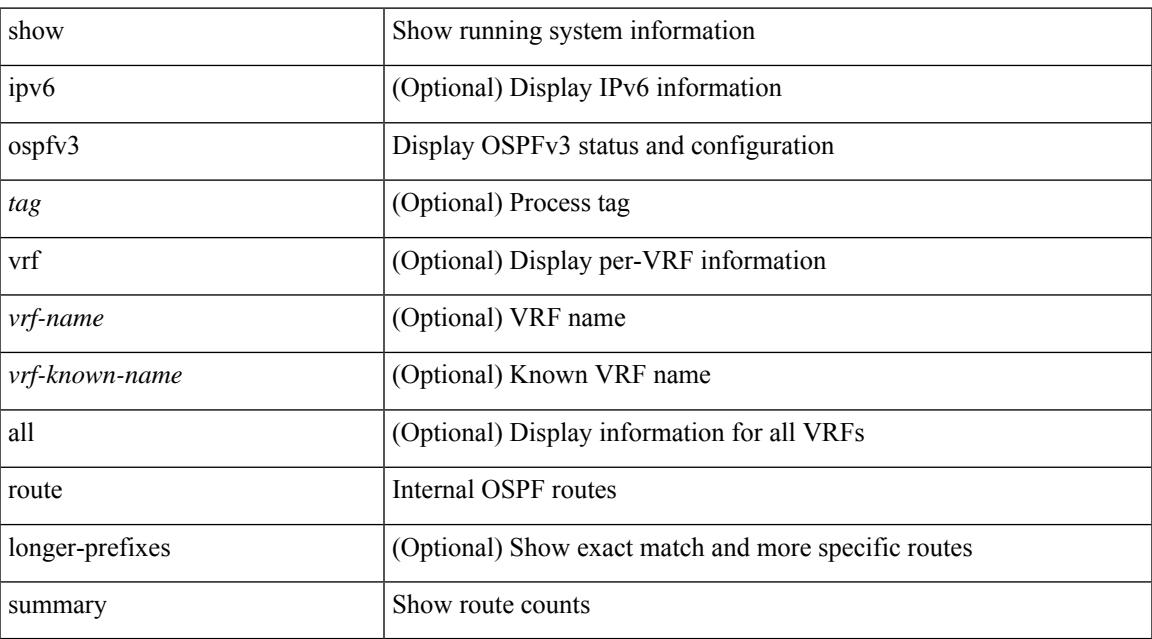

#### **Command Mode**

## <span id="page-1721-0"></span>**show ospfv3 statistics**

show [ ipv6 ] ospfv3 [ <tag> ] [ vrf { <vrf-name> | <vrf-known-name> | all } ] statistics [ vrf { <vrf-name> | <vrf-known-name> | all } ]

## **Syntax Description**

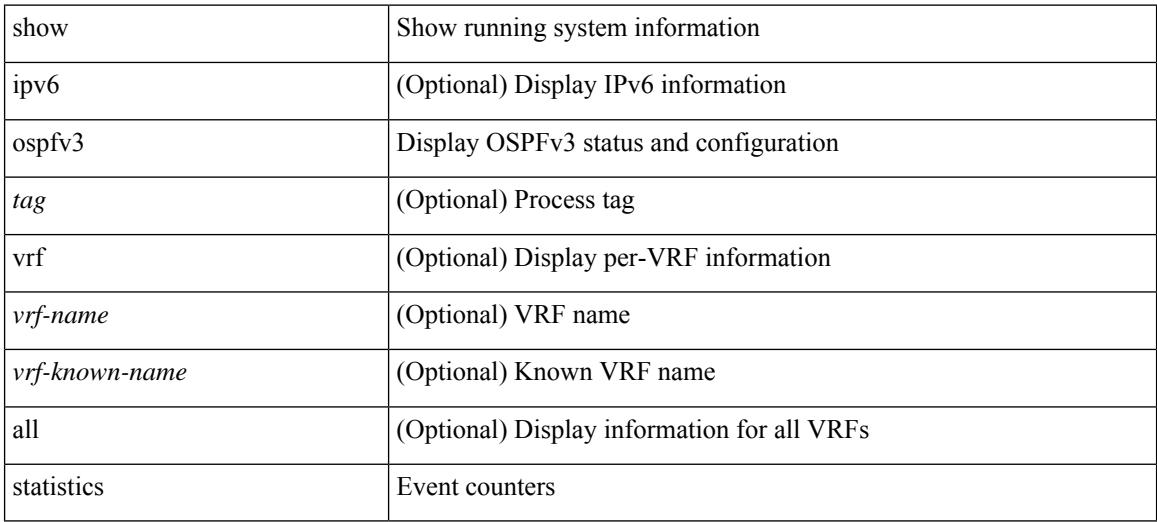

#### **Command Mode**

## <span id="page-1722-0"></span>**show ospfv3 summary-address**

show [ ipv6 ] ospfv3 [ <tag> ] [ vrf { <vrf-name> | <vrf-known-name> | all } ] summary-address [ private ] [ vrf { <vrf-name> | <vrf-known-name> | all } ]

### **Syntax Description**

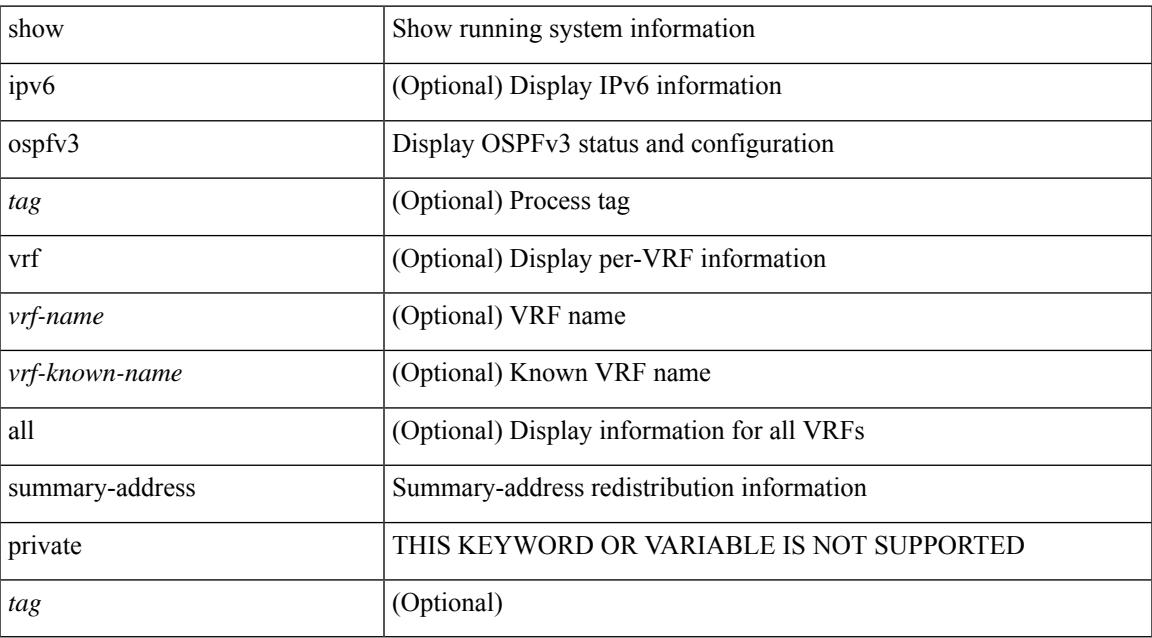

#### **Command Mode**

# <span id="page-1723-0"></span>**show ospfv3 traffic**

show [ipv6] ospfv3 [ <tag> ] [ vrf { <vrf-name> | <vrf-known-name> | all } ] traffic [ <interface> [ detail ] | [ detail ] | [ detail ] vrf { <vrf-name> | <vrf-known-name> | all } ]

## **Syntax Description**

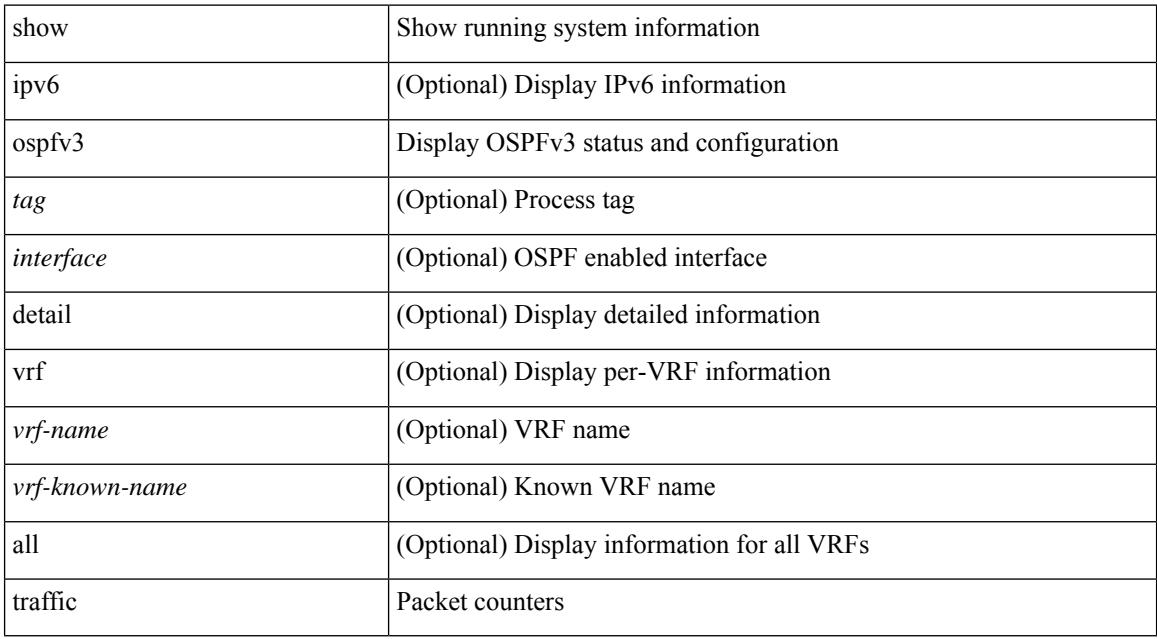

#### **Command Mode**

## <span id="page-1724-0"></span>**show ospfv3 virtual-links**

show [ipv6] ospfv3 [<tag>] [vrf { <vrf-name> | <vrf-known-name> | all } ] virtual-links [vrf { <vrf-name> | <vrf-known-name> | all } ]

### **Syntax Description**

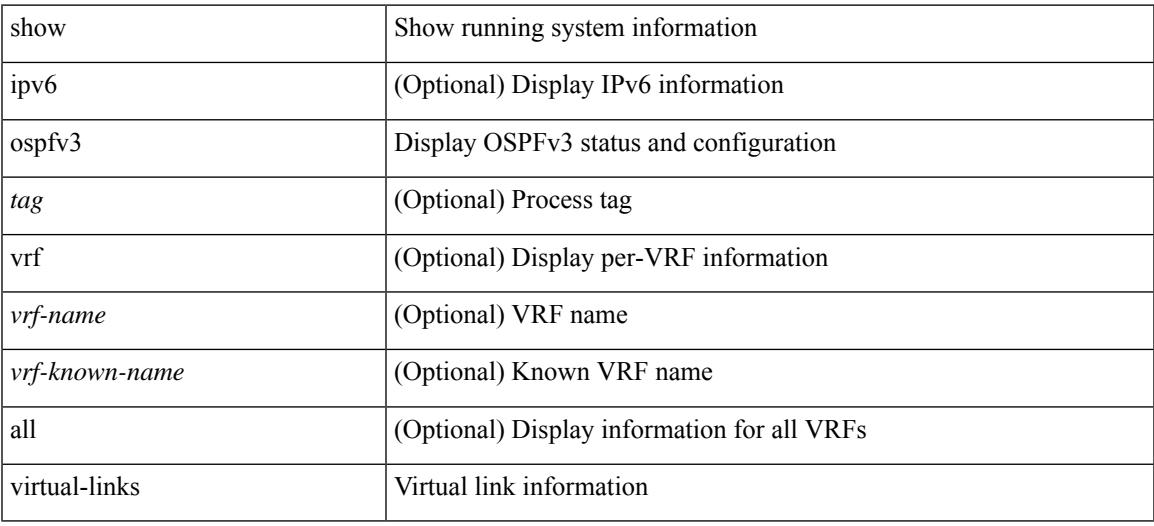

### **Command Mode**

# <span id="page-1725-0"></span>**show ospfv3 virtual-links brief**

show [ipv6] ospfv3 [ <tag> ] [ vrf { <vrf-name> | <vrf-known-name> | all } ] virtual-links brief [ vrf { <vrf-name> | <vrf-known-name> | all } ]

## **Syntax Description**

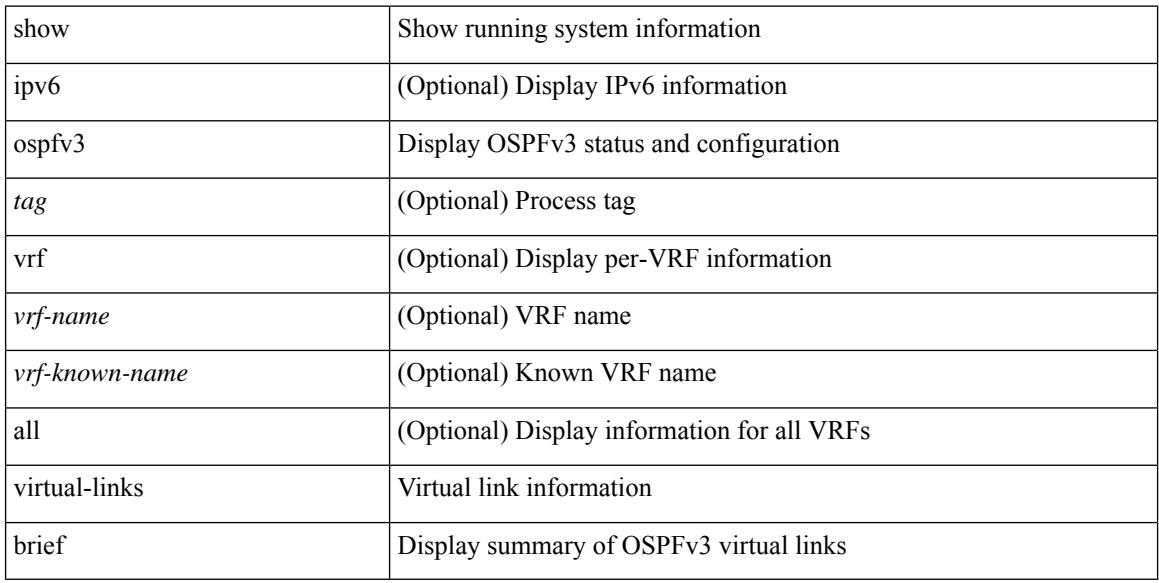

#### **Command Mode**

## <span id="page-1726-0"></span>**show otv isis**

 $\overline{\phantom{a}}$ 

show otv isis [ <otv-isis-tag> ] [ vpn { <vrf-name> | all } ] [ process | protocol ] [ vpn { <vrf-name> | all } ]

### **Syntax Description**

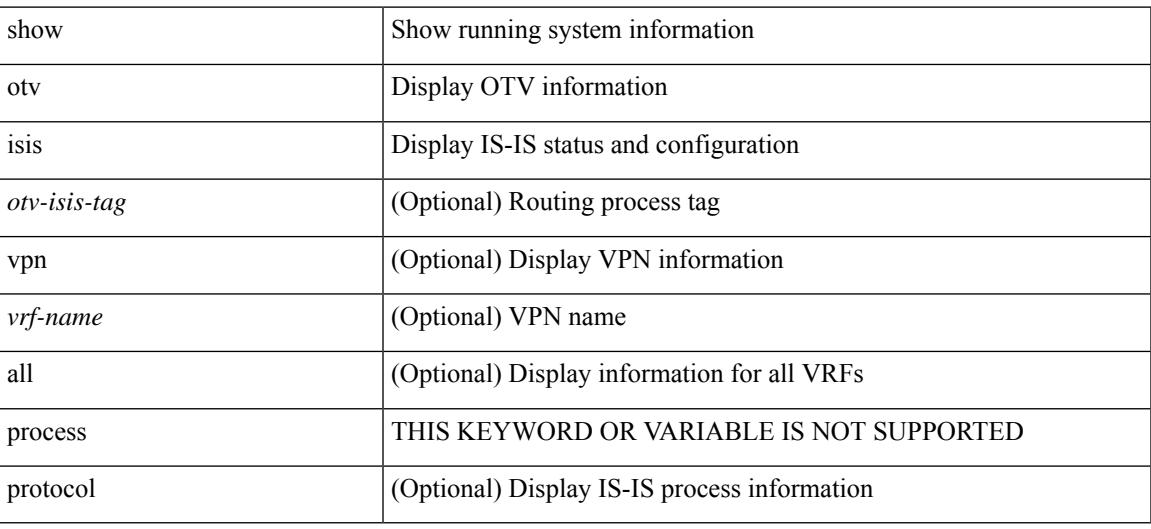

**Command Mode**

## <span id="page-1727-0"></span>**show otv isis active-source**

show otv isis [ <otv-isis-tag> ] active-source [ vlan <vlan-id> [ group <gip-addr> [ source <sip-addr> ] ] ] [ summary ] [ vpn { <vrf-name> | all } ]

### **Syntax Description**

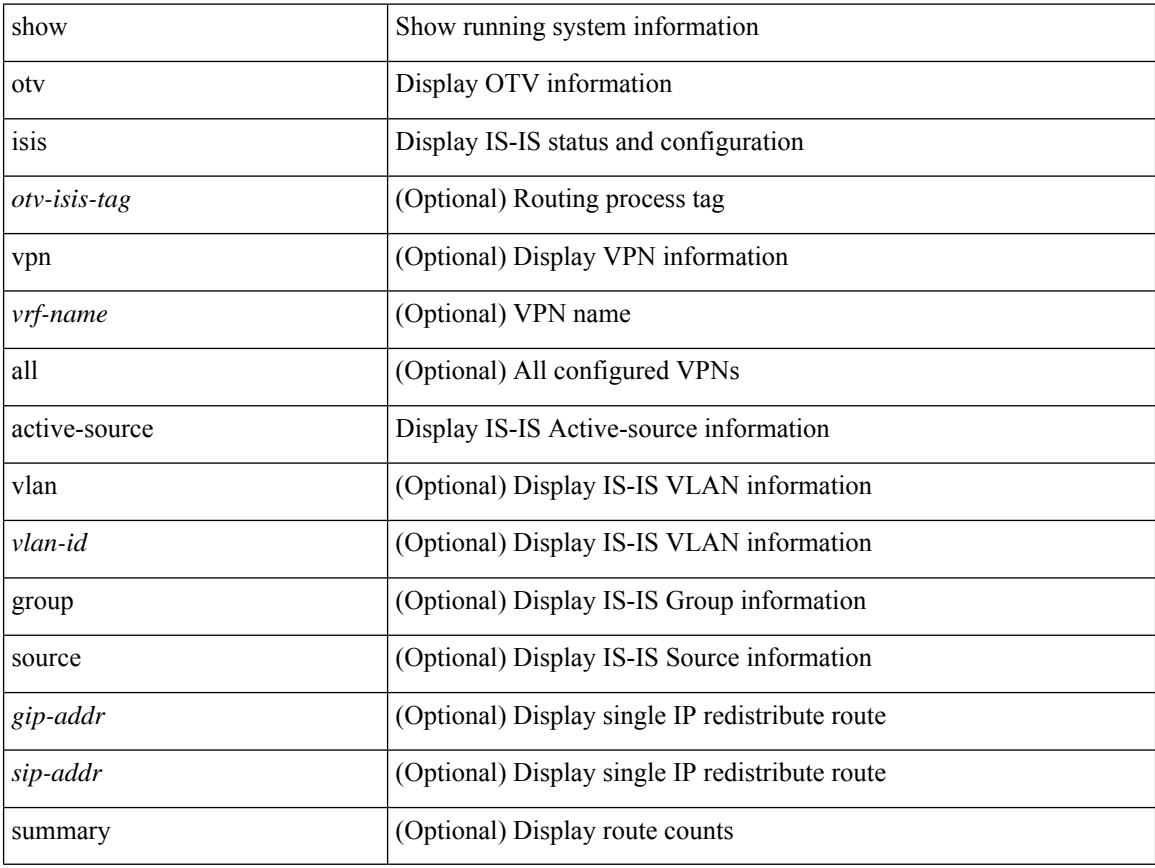

### **Command Mode**
## **show otv isis adjacency**

show otv isis [ <otv-isis-tag> ] adjacency [ <interface> ] { [ system-id <sid> ] | [ detail ] | [ summary ] } [ vpn  $\{ \langle \text{vrf-name} \rangle | \text{all} \}$ ]

### **Syntax Description**

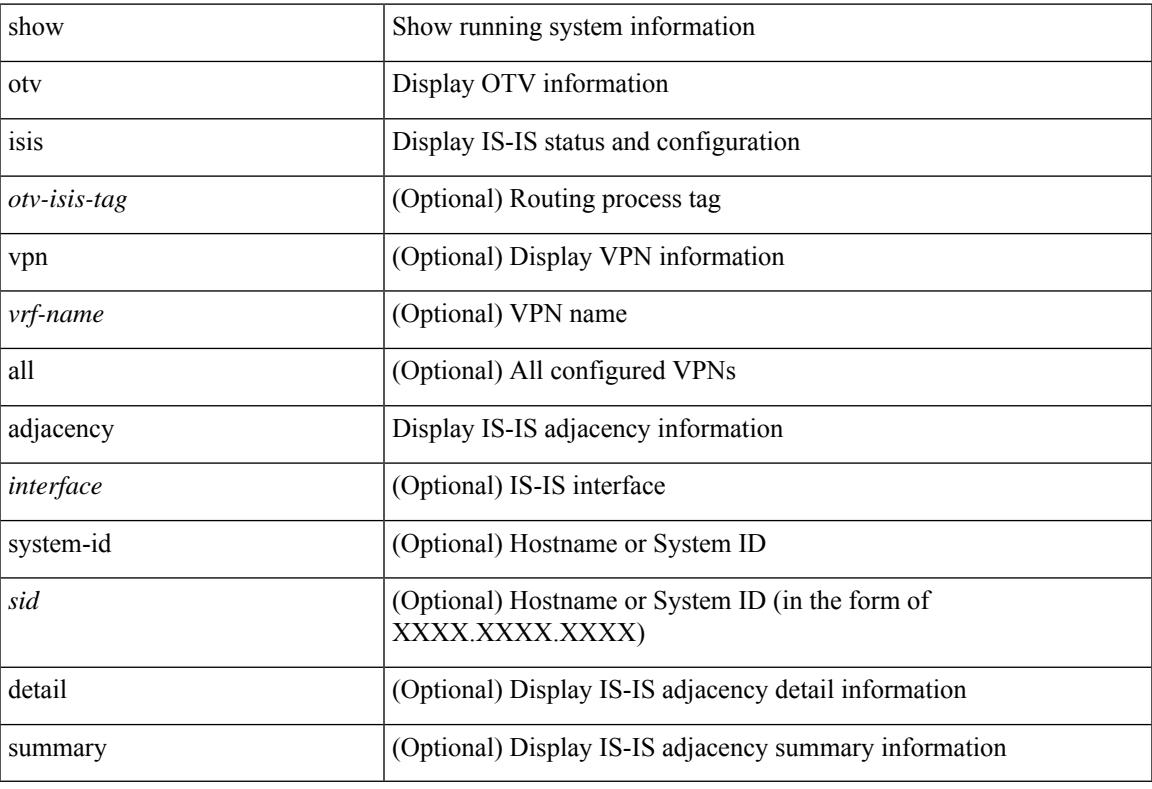

#### **Command Mode**

# **show otv isis aed-svr-req local**

show otv isis [ < otv-isis-tag> ] aed-svr-req { local | remote }

#### **Syntax Description**

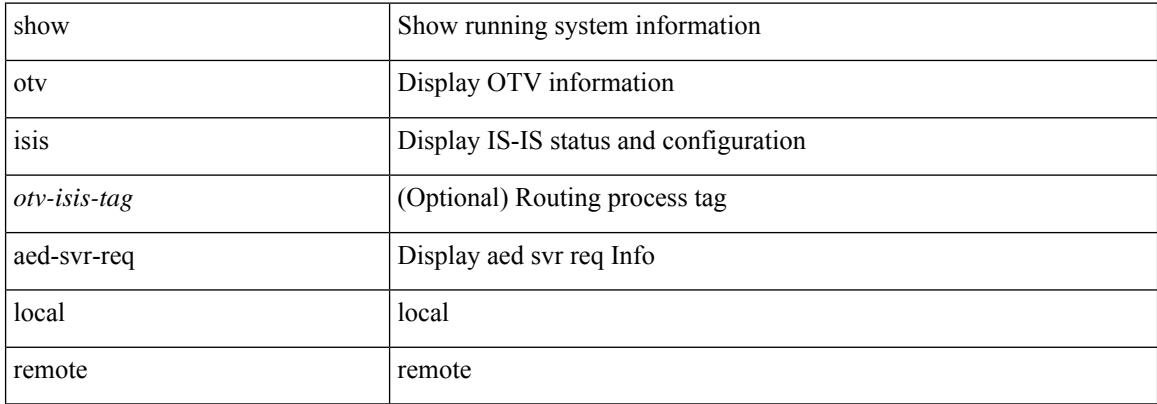

#### **Command Mode**

## **show otv isis database**

show otv isis [ <otv-isis-tag> ] [ site ] database [ mgroup ] [ detail | advertise | summary ] [ <lid> ] { [ zero-sequence ] | [ adjacency <adj-id> ] } [ vpn { <vrf-name> | all } ]

### **Syntax Description**

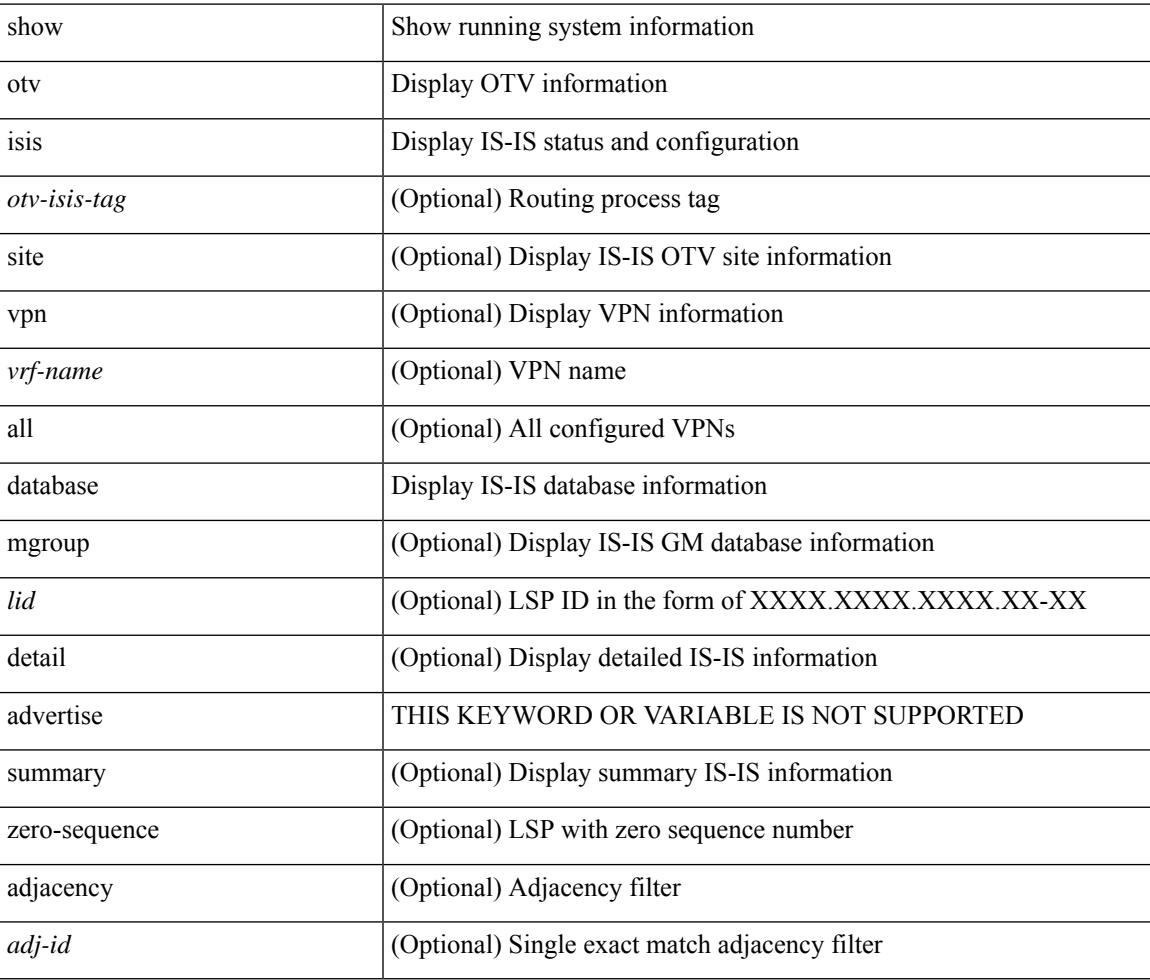

#### **Command Mode**

# **show otv isis ed-summary local**

show otv isis [ <otv-isis-tag> ] ed-summary local

### **Syntax Description**

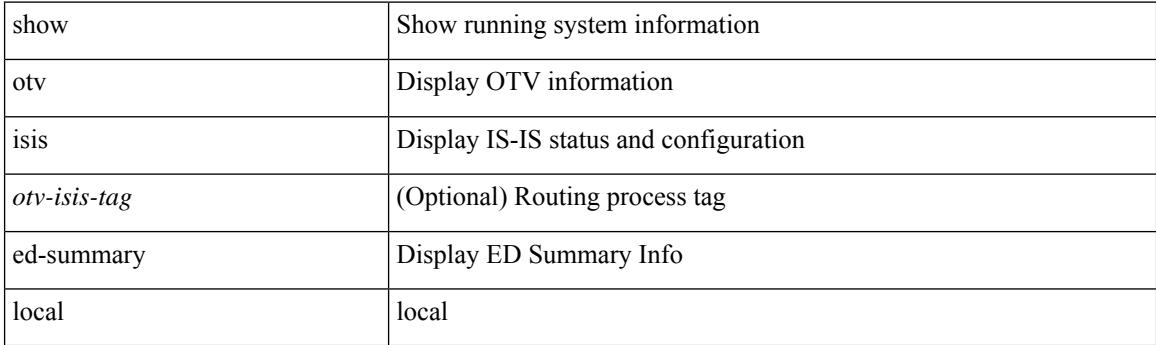

**Command Mode**

# **show otv isis ed-summary remote**

show otv isis [ <otv-isis-tag> ] ed-summary remote [ site-identifier { <site-id-mac> | <site-id-hex> } ]

#### **Syntax Description**

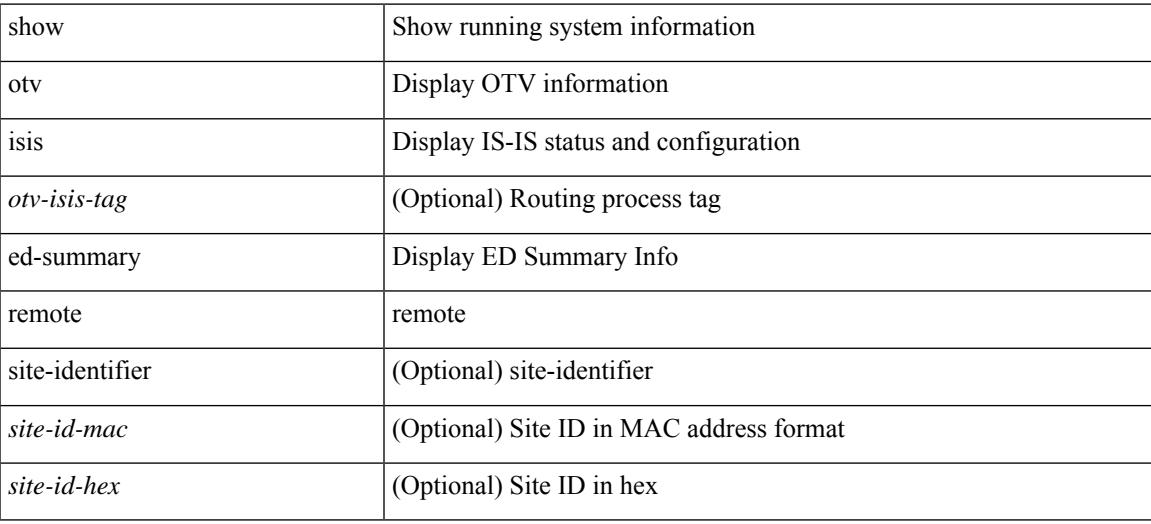

**Command Mode**

I

## **show otv isis fast-flood**

show otv isis [ <otv-isis-tag> ] fast-flood

#### **Syntax Description**

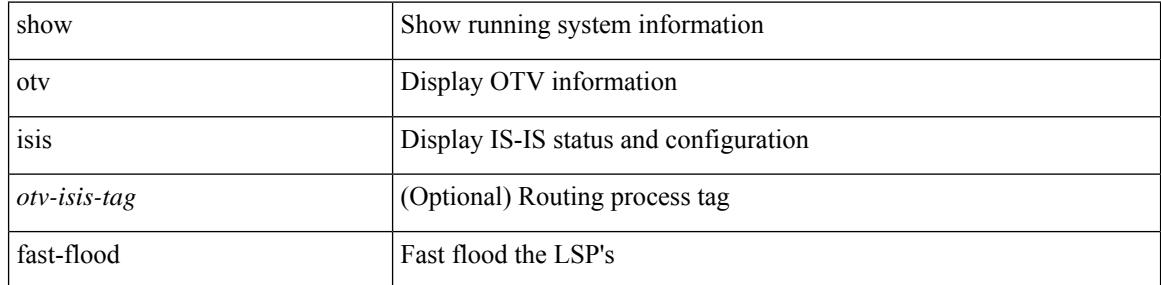

#### **Command Mode**

## **show otv isis hostname**

show otv isis [ <otv-isis-tag> ] hostname [ detail ] [ vpn { <vrf-name> | all } ]

### **Syntax Description**

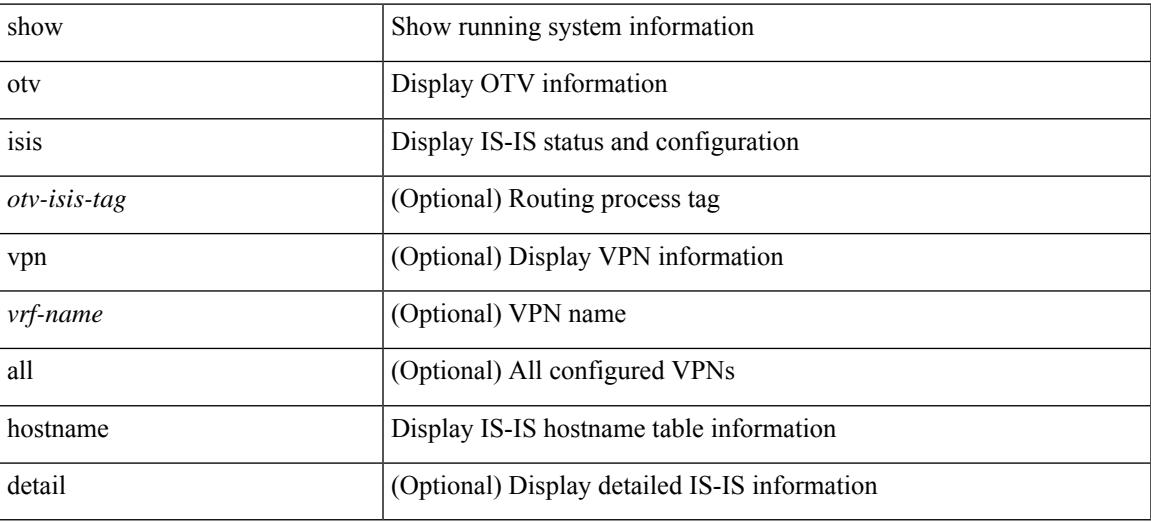

#### **Command Mode**

## **show otv isis interface**

show otv isis [ <otv-isis-tag> ] interface [ brief | <interface> ] [ vpn { <vrf-name> | all } ]

### **Syntax Description**

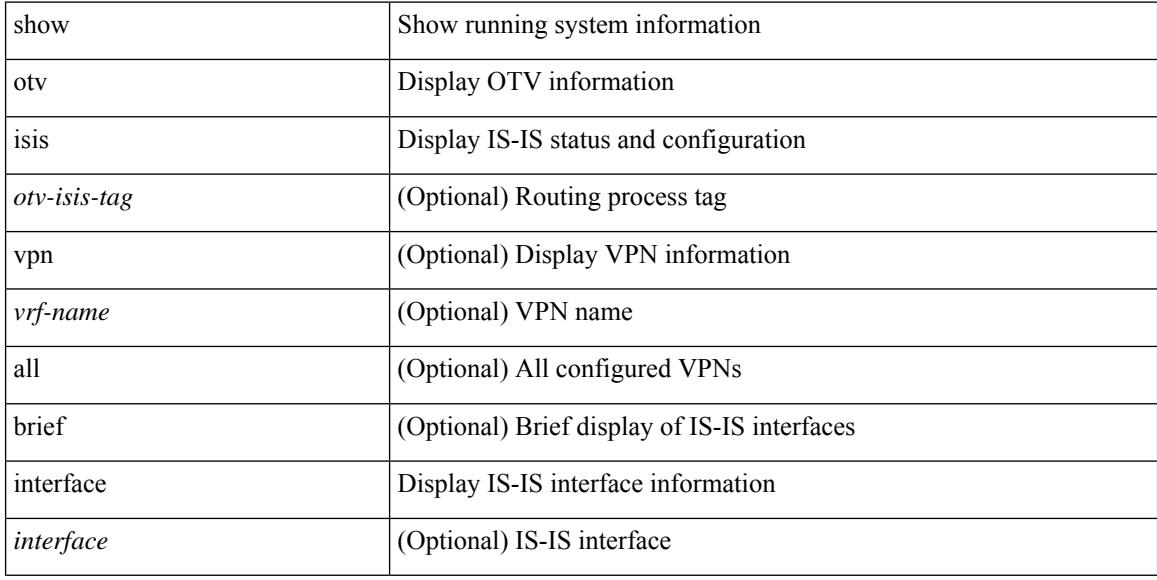

### **Command Mode**

## **show otv isis ip mroute**

show otv isis [ <otv-isis-tag> ] ip mroute [ vlan <vlan-id> [ group <gip-addr> [ source <sip-addr> ] ] ] [ summary ] [ vpn { <vrf-name> | all } ]

### **Syntax Description**

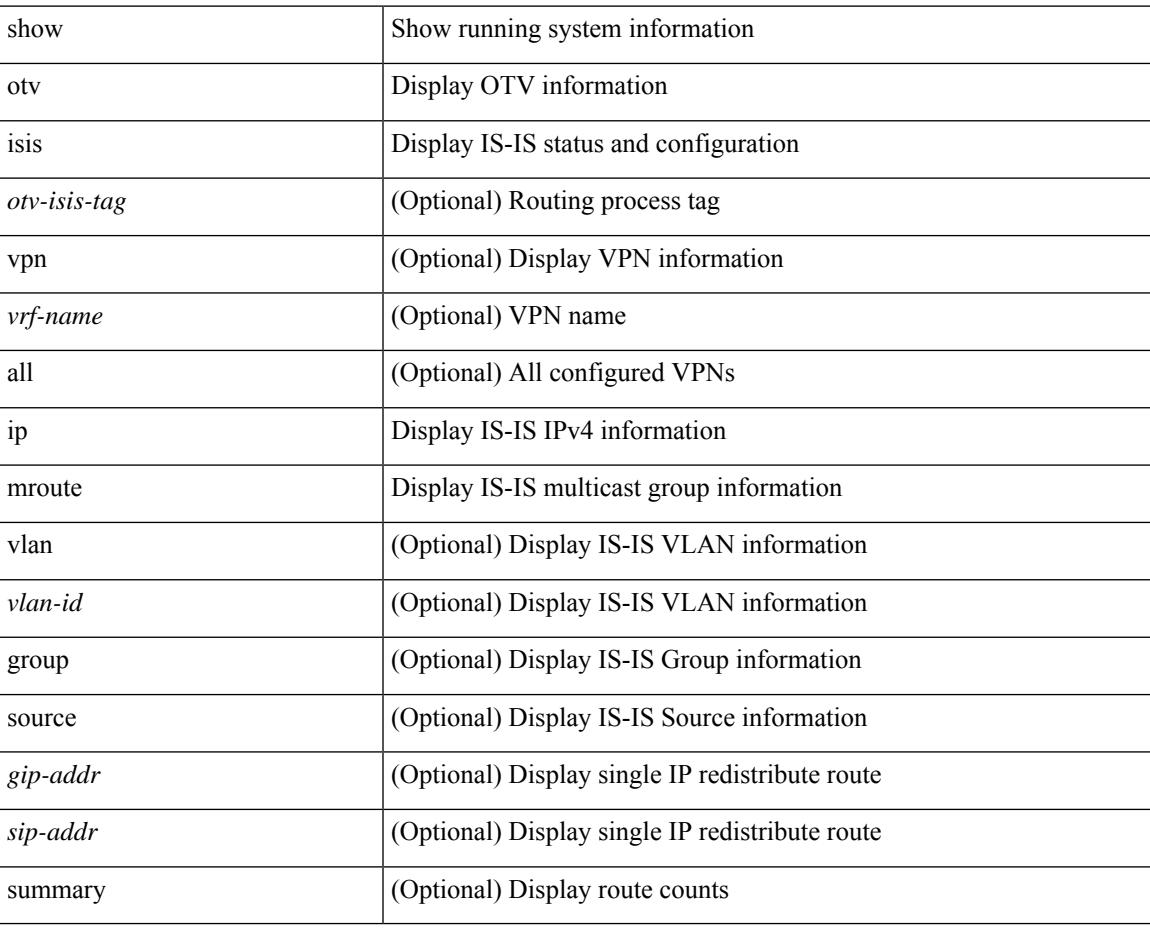

**Command Mode**

## **show otv isis ip redistribute mroute**

show otv isis [ <otv-isis-tag> ] ip redistribute mroute [ vlan <vlan-id> [ group <gip-addr> [ source <sip-addr> ] ] ] [ summary ] [ vpn { <vrf-name> | all } ]

#### **Syntax Description**

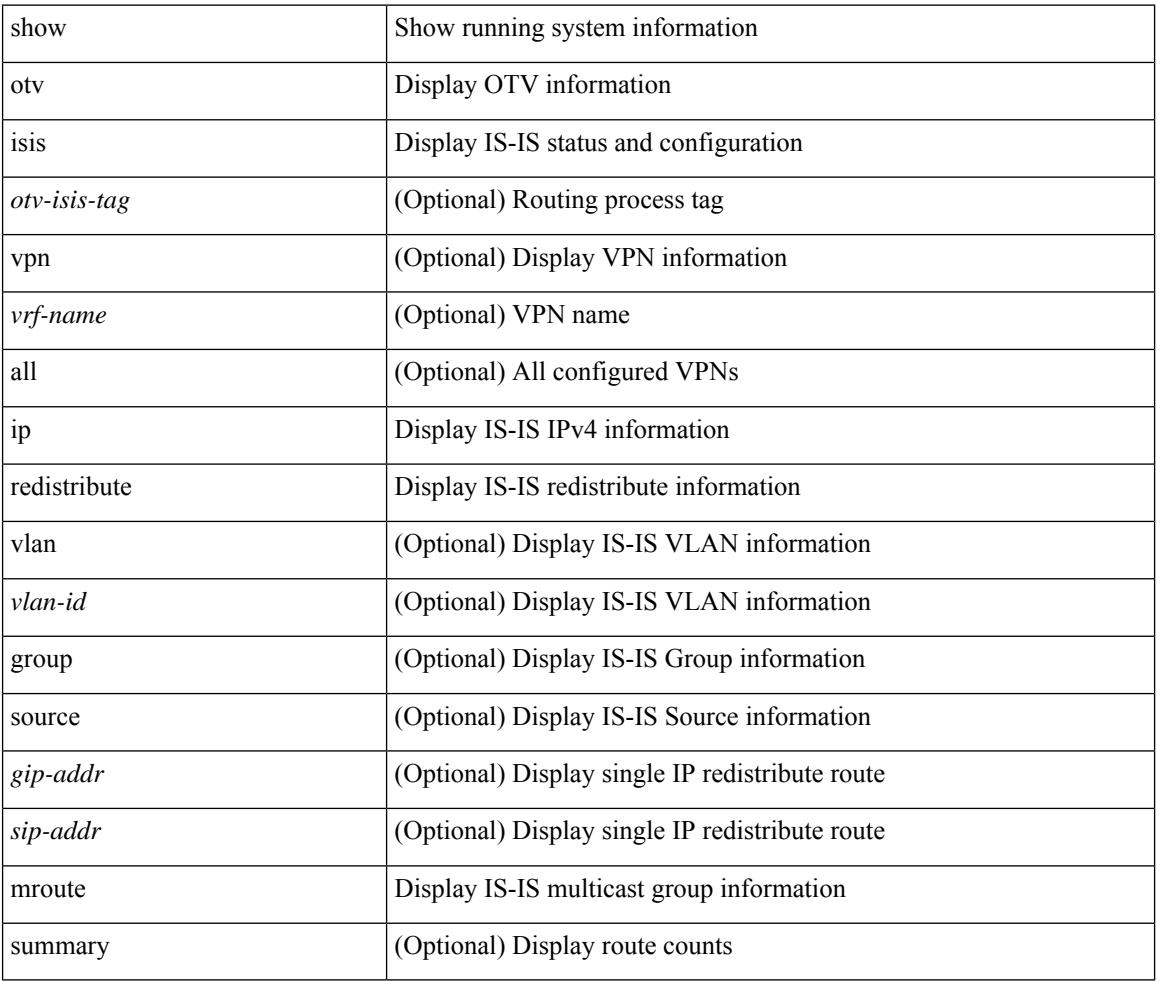

#### **Command Mode**

## **show otv isis redistribute route**

show otv isis [ <otv-isis-tag> ] [ mac ] redistribute route [ summary ] [ direct-mask ] [ vpn { <vrf-name> | all } ]

#### **Syntax Description**

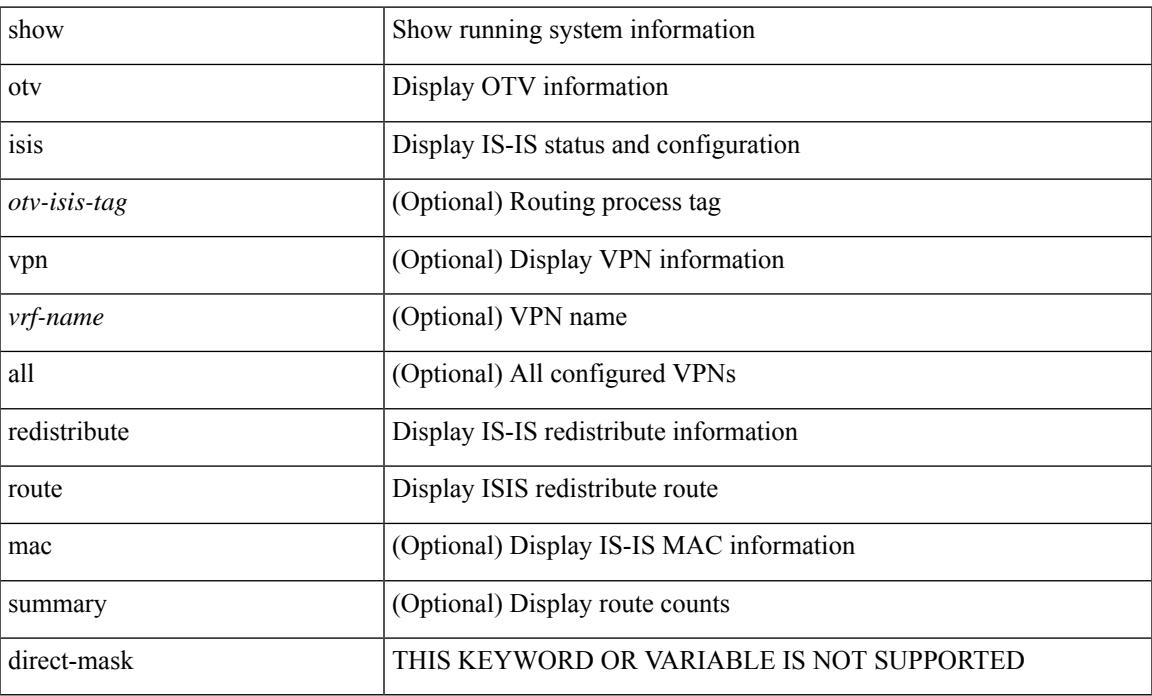

#### **Command Mode**

## **show otv isis route-map statistics**

show otv isis  $[$  <otv-isis-tag> ] route-map statistics  $[$  vpn  $\{$  <vrf-name>  $|$  all  $\}$  ]

#### **Syntax Description**

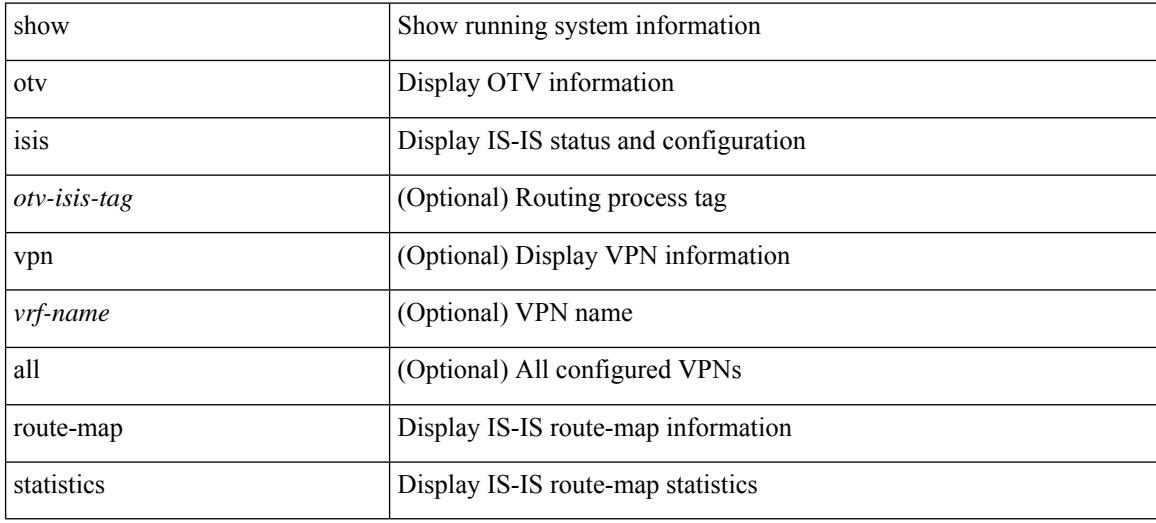

#### **Command Mode**

**show otv isis route**

## **show otv isis route**

show otv isis [ <otv-isis-tag> ] route [ summary | detail | is ] [ vpn { <vrf-name> | all } ]

### **Syntax Description**

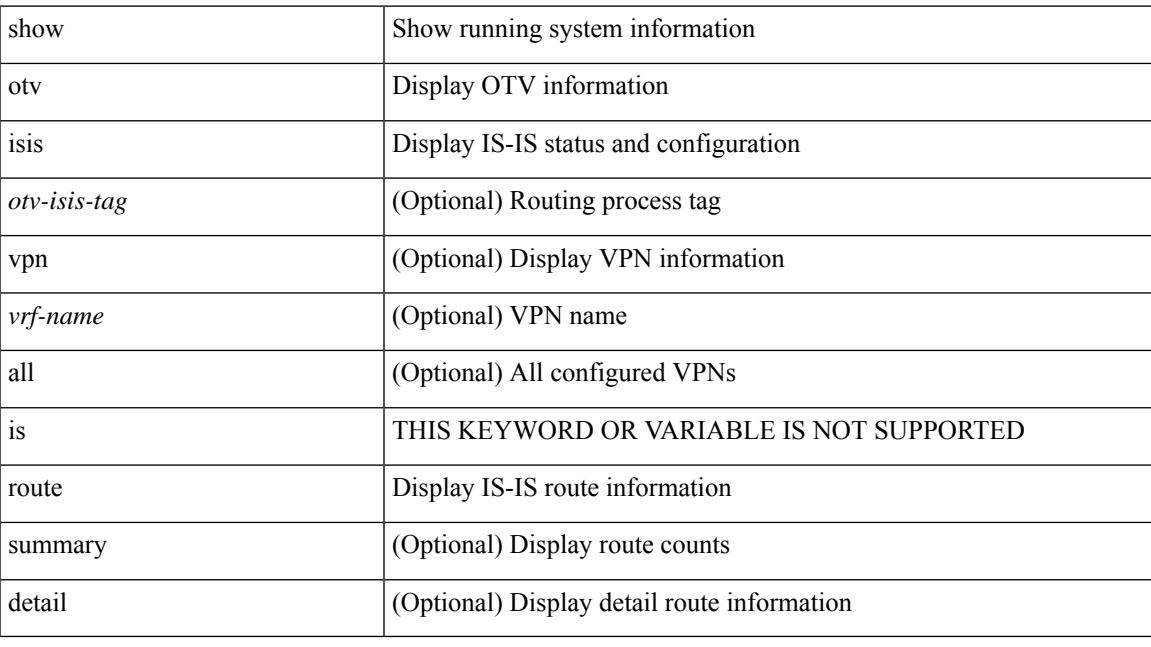

### **Command Mode**

## **show otv isis rrm**

show otv isis [ <otv-isis-tag> ] rrm [ mgroup ] <interface> [ vpn { <vrf-name> | all } ]

### **Syntax Description**

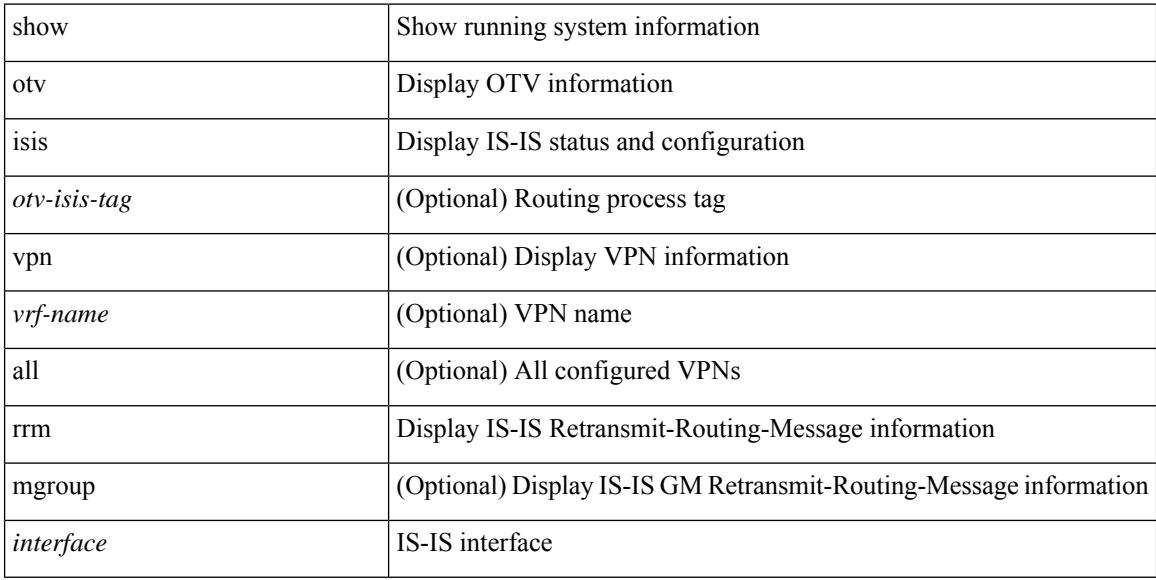

### **Command Mode**

## **show otv isis site-index**

show otv isis [ < otv-isis-tag> ] site-index

### **Syntax Description**

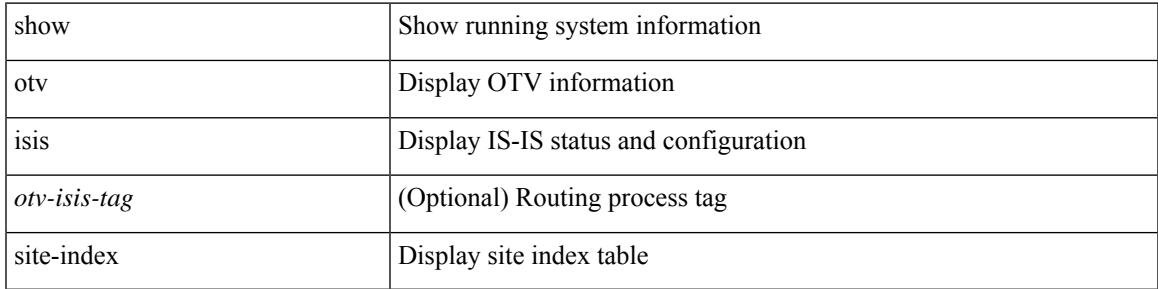

#### **Command Mode**

# **show otv isis site**

show otv isis [ < otv-isis-tag> ] site [ statistics ]

### **Syntax Description**

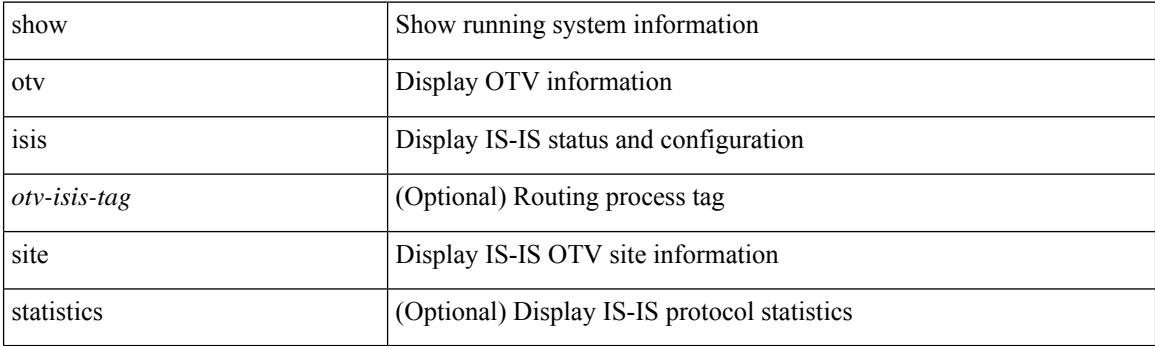

**Command Mode**

# **show otv isis spf-log**

show otv isis [  $\le$ otv-isis-tag> ] spf-log [ detail ] [ vpn {  $\le$ vrf-name>  $\mid$  all } ]

### **Syntax Description**

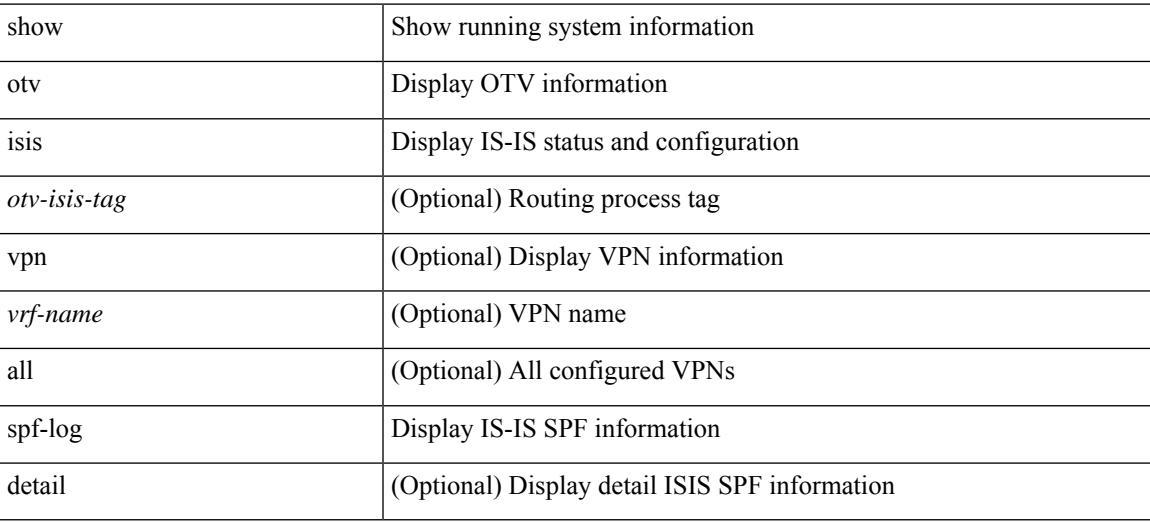

#### **Command Mode**

## **show otv isis srm**

show otv isis [ <otv-isis-tag> ] srm [ mgroup ] <interface> [ vpn { <vrf-name> | all } ]

### **Syntax Description**

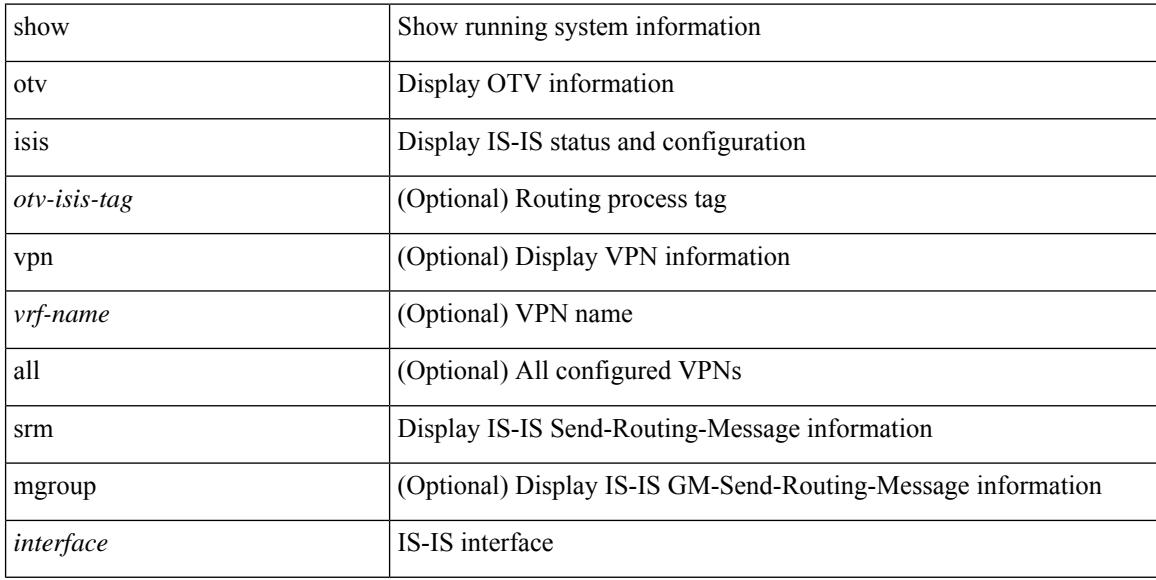

### **Command Mode**

## **show otv isis ssn**

show otv isis [ <otv-isis-tag> ] ssn [ mgroup ] <interface> [ vpn { <vrf-name> | all } ]

### **Syntax Description**

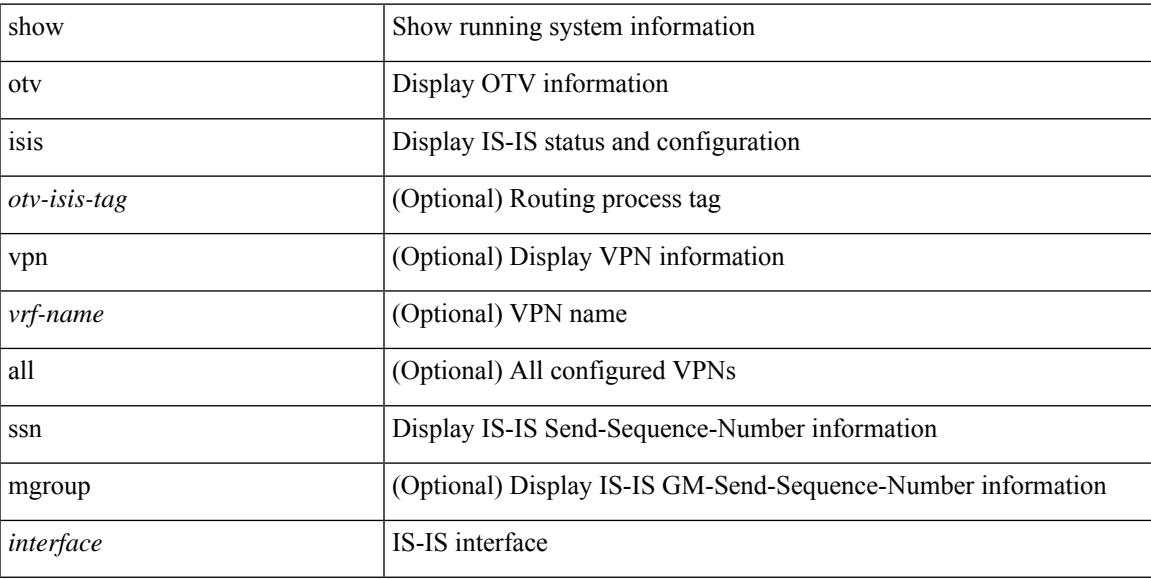

### **Command Mode**

## **show otv isis statistics**

show otv isis [ <otv-isis-tag> ] statistics [ <interface> ] [ vpn { <vrf-name> | all } ]

### **Syntax Description**

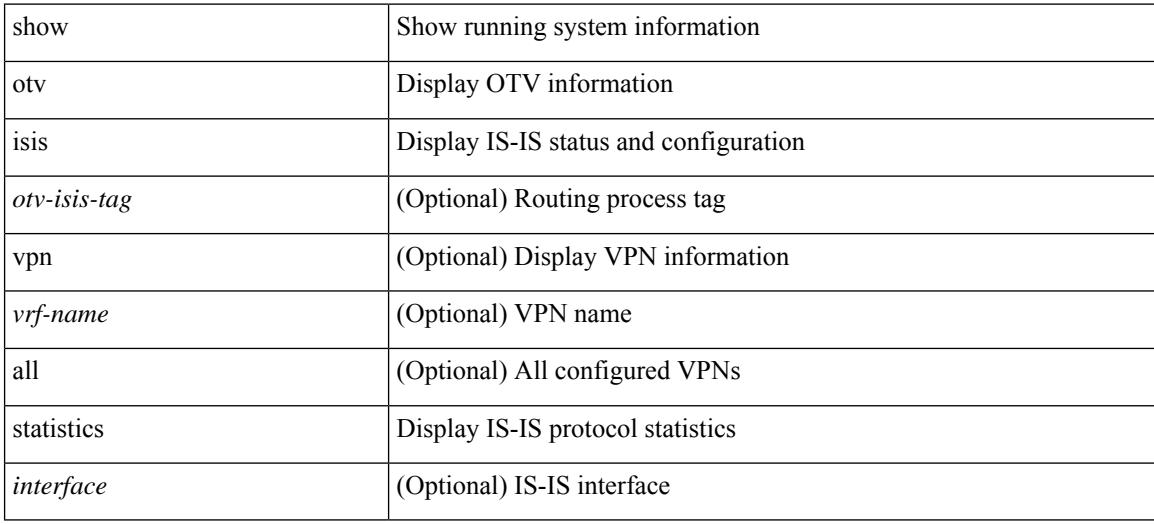

#### **Command Mode**

## **show otv isis track-adjacency-nexthop**

show otv isis [ <otv-isis-tag> ] track-adjacency-nexthop

### **Syntax Description**

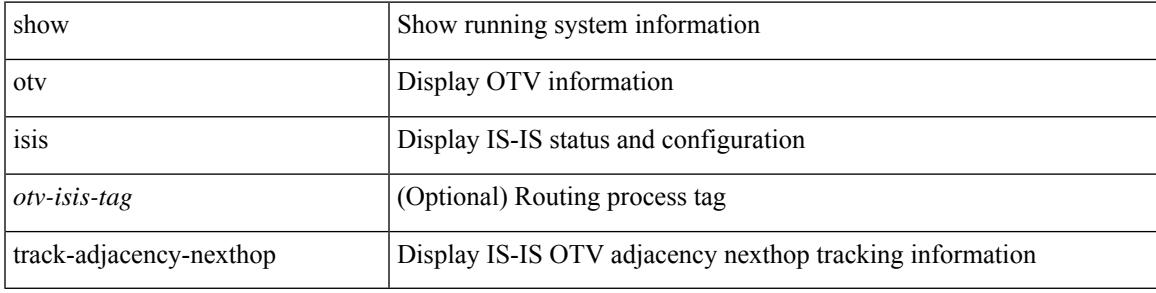

#### **Command Mode**

## **show otv isis traffic**

show otv isis [ <otv-isis-tag> ] traffic [ <interface> ] [ mbuf-priority ] [ vpn { <vrf-name> | all } ]

### **Syntax Description**

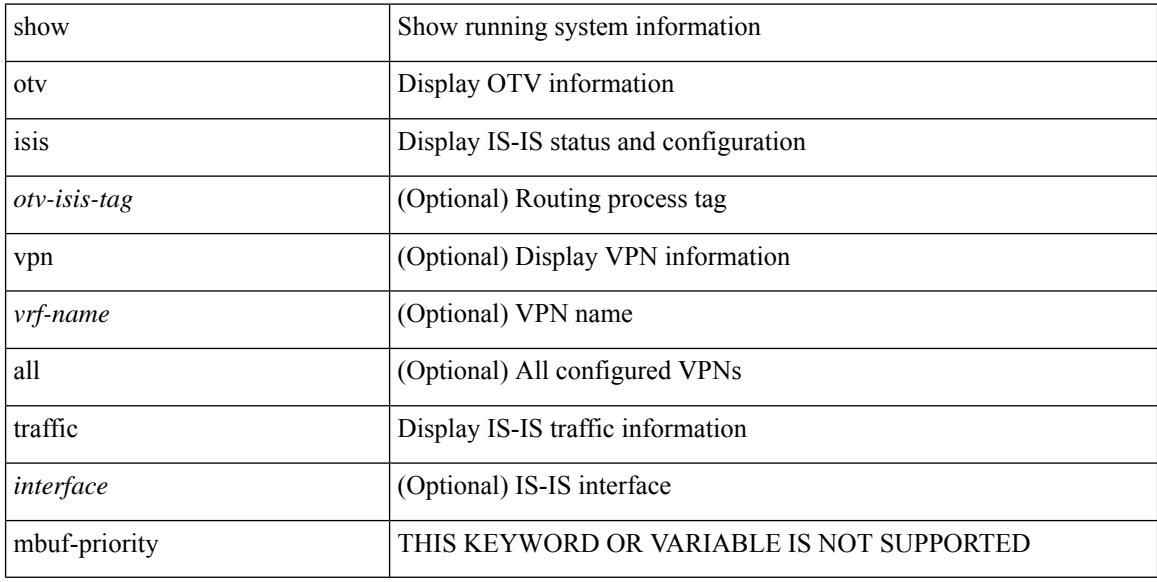

### **Command Mode**

## **show otv isis vlan-status local**

show otv isis [ < otv-isis-tag> ] vlan-status { local | remote }

### **Syntax Description**

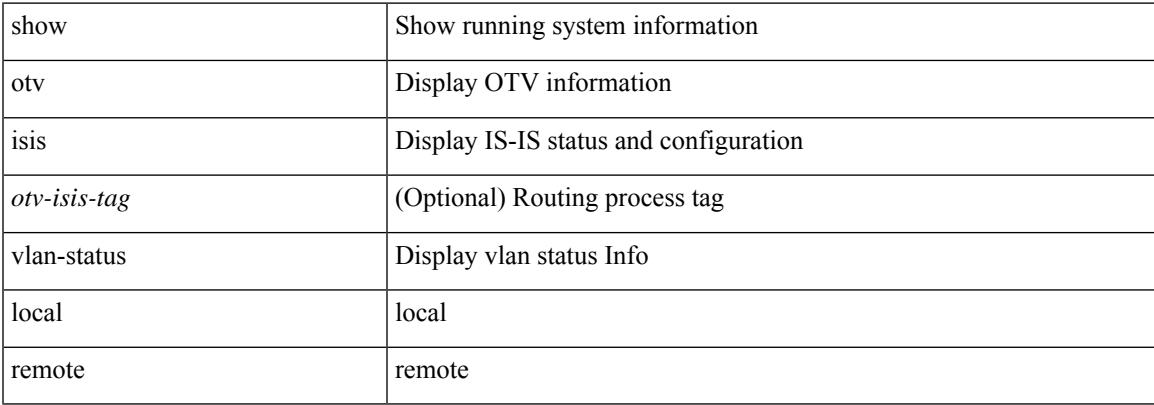

#### **Command Mode**

 $\mathbf I$ 

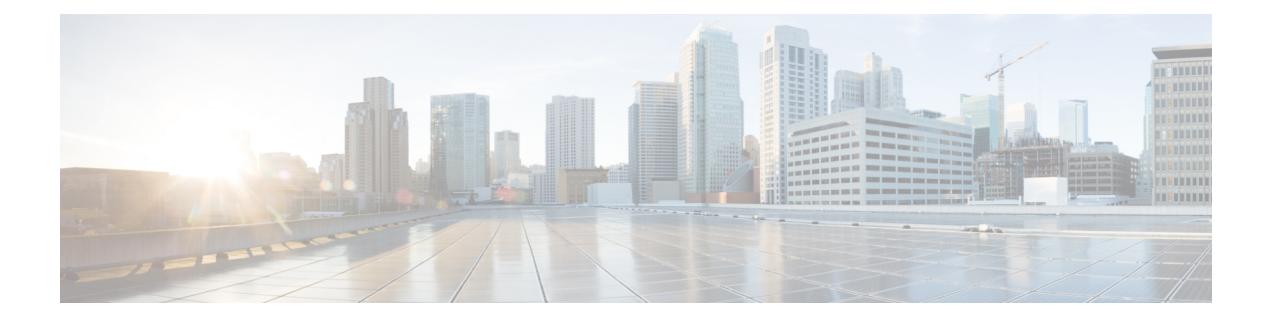

## **P Show Commands**

- show [param-list,](#page-1755-0) on page 1676
- show password [secure-mode,](#page-1756-0) on page 1677
- show password [strength-check,](#page-1757-0) on page 1678
- show pie [broker,](#page-1758-0) on page 1679
- show pie [envmon,](#page-1759-0) on page 1680
- show pie [eventdb,](#page-1760-0) on page 1681
- show pie [eventid,](#page-1762-0) on page 1683
- show pie [interface,](#page-1763-0) on page 1684
- show [platform](#page-1764-0) vnic info, on page 1685
- show [platform](#page-1765-0) vnic mapped, on page 1686
- show [pmap-int-br](#page-1766-0) interface br, on page 1687
- show [pmap-int,](#page-1767-0) on page 1688
- show pnp [lease,](#page-1768-0) on page 1689
- show pnp posix pi configs, on page 1690
- show pnp posix\_pi [tech-support,](#page-1770-0) on page 1691
- show pnp [profiles,](#page-1771-0) on page 1692
- show pnp [status,](#page-1772-0) on page 1693
- show pnp [summary,](#page-1773-0) on page 1694
- show pnp [version,](#page-1774-0) on page 1695
- show [policy-map,](#page-1775-0) on page 1696
- show policy-map interface [control-plane,](#page-1776-0) on page 1697
- show [policy-map](#page-1777-0) system, on page 1698
- show policy-map type [control-plane,](#page-1778-0) on page 1699
- show policy-map type [network-qos,](#page-1779-0) on page 1700
- show [port-channel](#page-1780-0) capacity, on page 1701
- show port-channel [compatibility-parameters,](#page-1781-0) on page 1702
- show [port-channel](#page-1782-0) database, on page 1703
- show port-channel [fast-convergence,](#page-1783-0) on page 1704
- show port-channel [load-balance,](#page-1784-0) on page 1705
- show port-channel load-balance [forwarding-path1](#page-1785-0) interface src-interface, on page 1706
- show port-channel load-balance [forwarding-path](#page-1787-0) interface, on page 1708
- show port-channel load-balance hardware [forwarding-path](#page-1789-0) interface source, on page 1710
- show port-channel [rbh-distribution,](#page-1791-0) on page 1712
- show port-channel [scale-fanout,](#page-1792-0) on page 1713
- show [port-channel](#page-1793-0) summary, on page 1714
- show [port-channel](#page-1794-0) traffic, on page 1715
- show [port-channel](#page-1795-0) usage, on page 1716
- show [port-license,](#page-1796-0) on page 1717
- show [port-profile,](#page-1797-0) on page 1718
- show [port-profile](#page-1798-0) brief, on page 1719
- show port-profile [expand-interface,](#page-1799-0) on page 1720
- show port-profile [sync-status,](#page-1800-0) on page 1721
- show [port-profile](#page-1801-0) usage, on page 1722
- show [port-security,](#page-1802-0) on page 1723
- show [port-security](#page-1803-0) address, on page 1724
- show [port-security](#page-1804-0) address interface, on page 1725
- show [port-security](#page-1805-0) interface, on page 1726
- show [port-security](#page-1806-0) state, on page 1727
- show port [led-status](#page-1807-0) module, on page 1728
- show port [naming,](#page-1808-0) on page 1729
- show [postcard-telemetry](#page-1809-0) exporter, on page 1730
- show [postcard-telemetry](#page-1810-0) flow-profile, on page 1731
- show [postcard-telemetry](#page-1811-0) monitor, on page 1732
- show [postcard-telemetry](#page-1812-0) queue-profile, on page 1733
- show [postcard-telemetry](#page-1813-0) sessions, on page 1734
- show [postcard-telemetry](#page-1814-0) watchlist, on page 1735
- show power [inline,](#page-1815-0) on page 1736
- show power [inline,](#page-1816-0) on page 1737
- show [power](#page-1817-0) inline detail, on page 1738
- show power inline [police,](#page-1818-0) on page 1739
- show power inline [priority,](#page-1819-0) on page 1740
- show [processes,](#page-1820-0) on page 1741
- show [processes](#page-1821-0) cpu, on page 1742
- show [processes](#page-1822-0) cpu history, on page 1743
- show [processes](#page-1823-0) cpu history data, on page 1744
- show [processes](#page-1824-0) cpu module, on page 1745
- show [processes](#page-1825-0) log, on page 1746
- show [processes](#page-1826-0) log details, on page 1747
- show [processes](#page-1827-0) log pid, on page 1748
- show [processes](#page-1828-0) log vdc-all, on page 1749
- show [processes](#page-1829-0) memory, on page 1750
- show [processes](#page-1830-0) memory physical, on page 1751
- show [processes](#page-1831-0) memory shared, on page 1752
- show [processes](#page-1832-0) vdc, on page 1753
- show [processes](#page-1833-0) vdc cpu, on page 1754
- show [processes](#page-1834-0) vdc log, on page 1755
- show [processes](#page-1835-0) vdc log details, on page 1756
- show [processes](#page-1836-0) vdc log pid, on page 1757
- show [processes](#page-1837-0) vdc memory, on page 1758
- show pss [debug,](#page-1838-0) on page 1759
- show ptp [brief,](#page-1839-0) on page 1760
- show ptp [clock,](#page-1840-0) on page 1761
- show ptp clock [foreign-masters](#page-1841-0) record, on page 1762
- show ptp [corrections,](#page-1842-0) on page 1763
- [show](#page-1843-0) ptp cost, on page 1764
- show ptp counters [interface,](#page-1844-0) on page 1765
- show ptp delay [summary,](#page-1845-0) on page 1766
- show ptp [detail,](#page-1846-0) on page 1767
- show ptp [domain](#page-1847-0) data, on page 1768
- show ptp [interface](#page-1848-0) domain, on page 1769
- show ptp [packet-trace,](#page-1849-0) on page 1770
- show ptp [parent,](#page-1850-0) on page 1771
- show ptp port [interface,](#page-1851-0) on page 1772
- show ptp [time-property,](#page-1852-0) on page 1773
- show ptp [unicast-negotiation,](#page-1853-0) on page 1774

I

## <span id="page-1755-0"></span>**show param-list**

show param-list [ param-list-name <plistname> ] [ show-instance ]

### **Syntax Description**

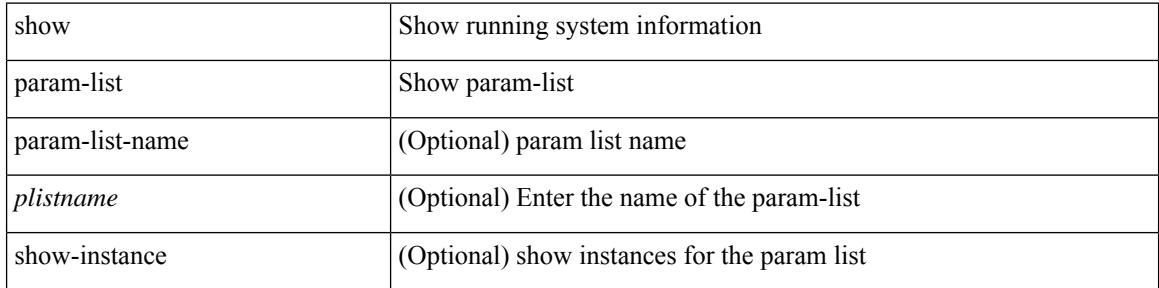

#### **Command Mode**

# <span id="page-1756-0"></span>**show password secure-mode**

show password secure-mode

#### **Syntax Description**

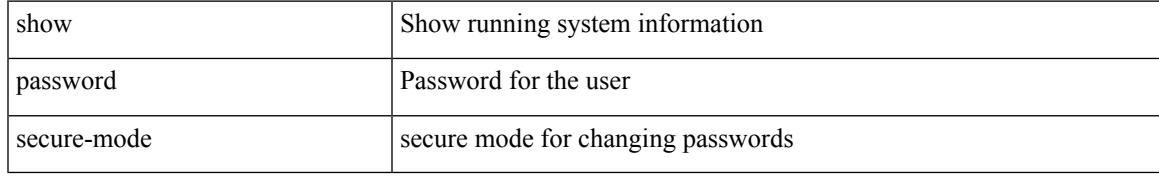

#### **Command Mode**

# <span id="page-1757-0"></span>**show password strength-check**

show password strength-check

#### **Syntax Description**

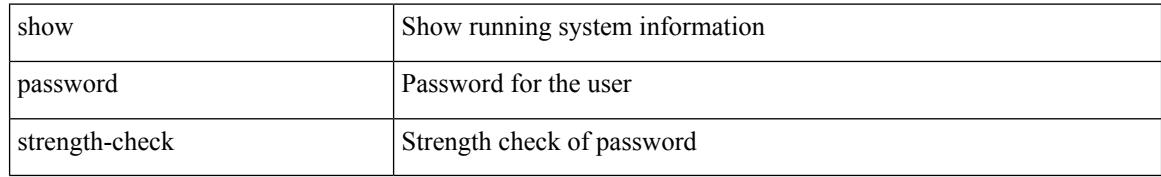

#### **Command Mode**

# <span id="page-1758-0"></span>**show pie broker**

show pie broker { clients | subscriptions | timers | events | event-stats | drp }

### **Syntax Description**

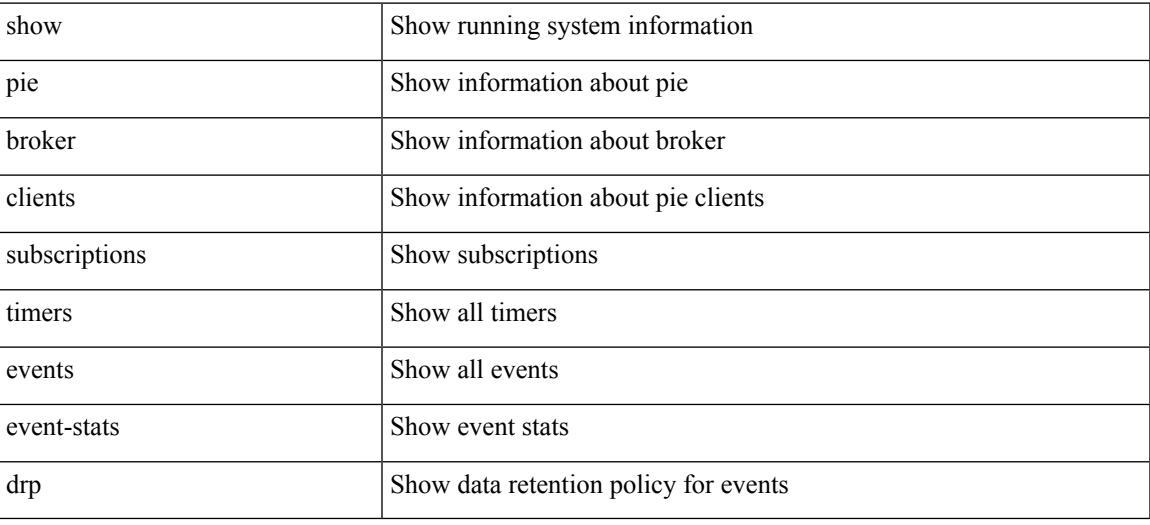

#### **Command Mode**

## <span id="page-1759-0"></span>**show pie envmon**

show pie envmon { psu { all | <psuid> } | fan | sensor [ module <module> ] | cpu-usage [ module <module> ] | mem-usage [ module <module> ] } [ detail ] [ count <num\_events> ]

### **Syntax Description**

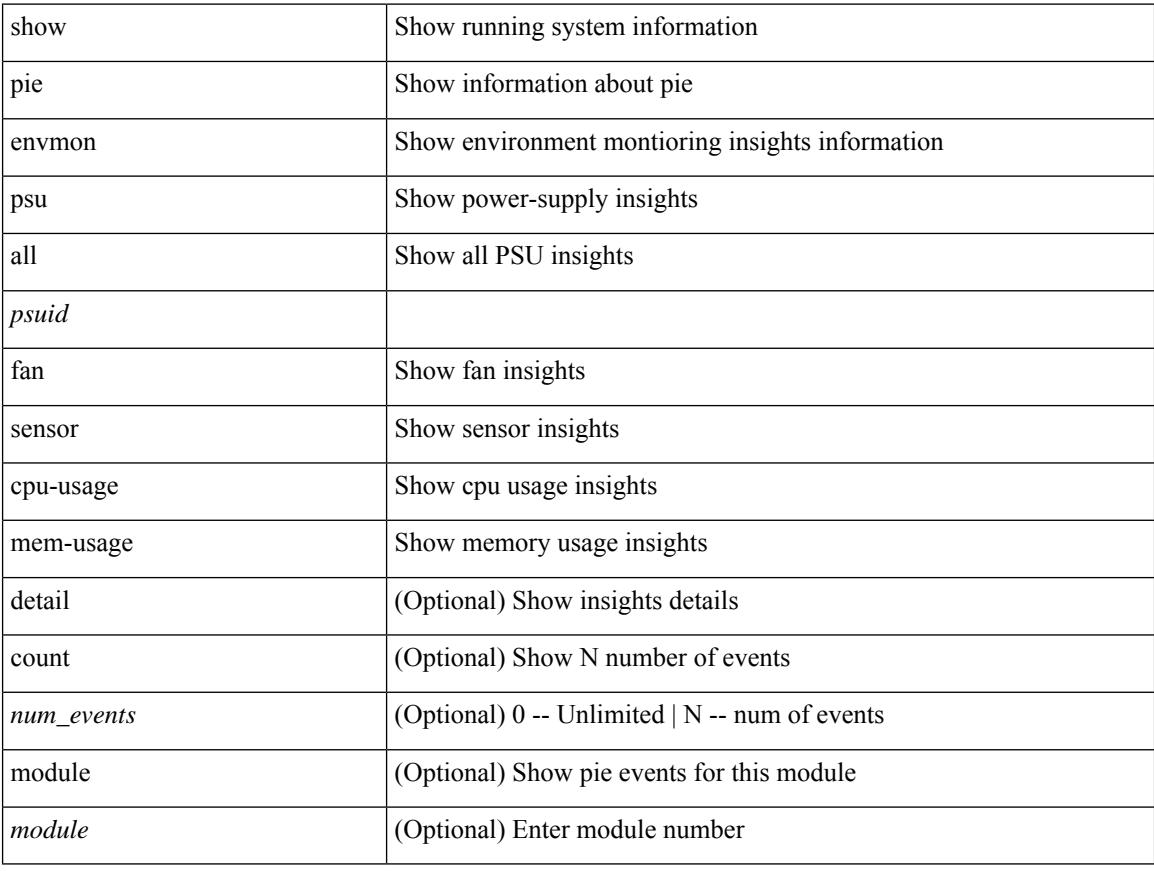

#### **Command Mode**

## <span id="page-1760-0"></span>**show pie eventdb**

show pie eventdb { all | link-flaps | link-down | link-flap-rca | link-down-rca | ssd-cur | ssd-overall | ssd-summary | ssd-smartctl [insights ] | dom | dom\_db | dom\_xthres | cpu-usage [insights ] | mem-usage [insights ] | psu [insights ] | fan [insights ] | sensor [insights ] } [ module <module> ] [ detail ] [ count <num\_events> ]

#### **Syntax Description**

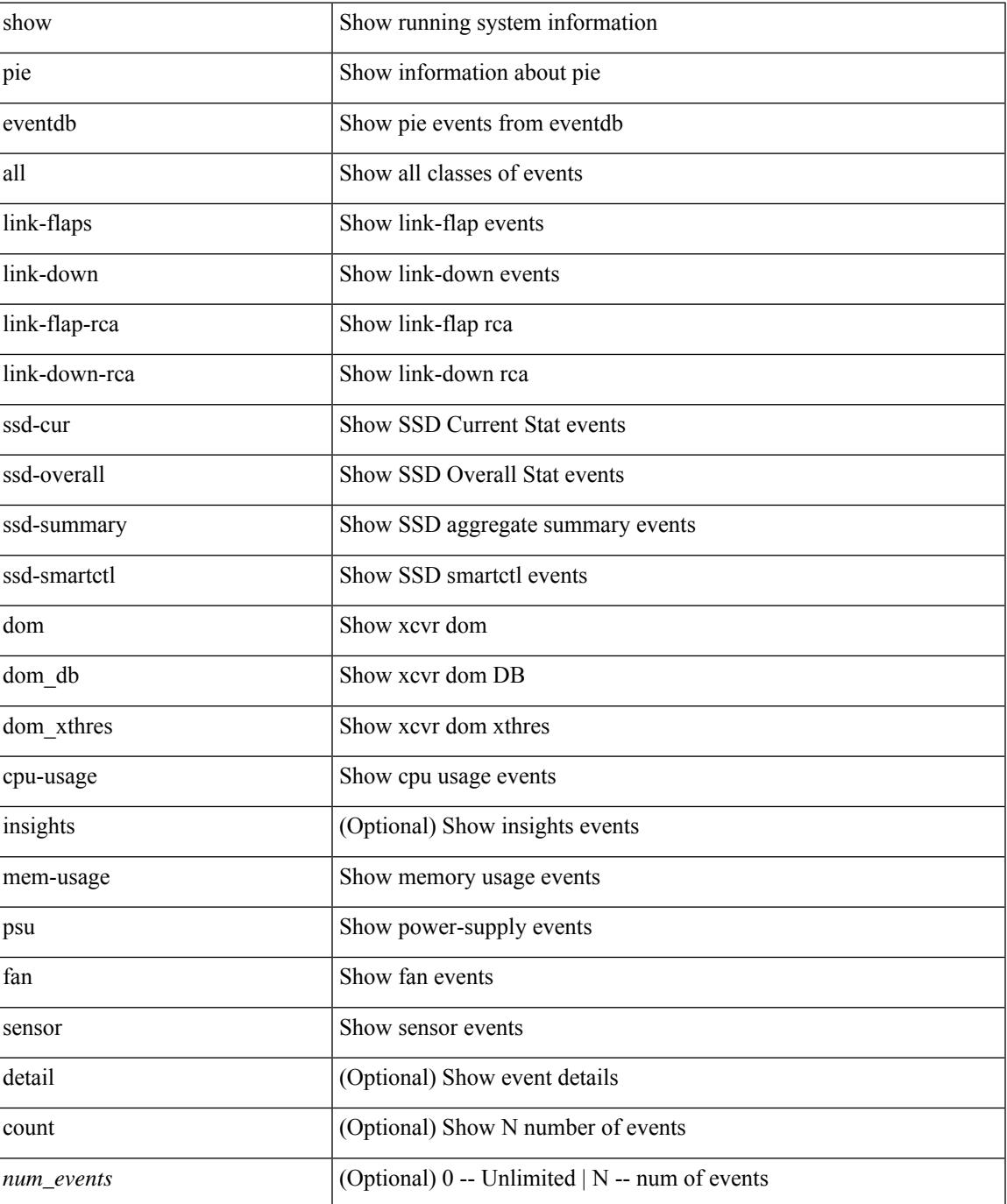

I

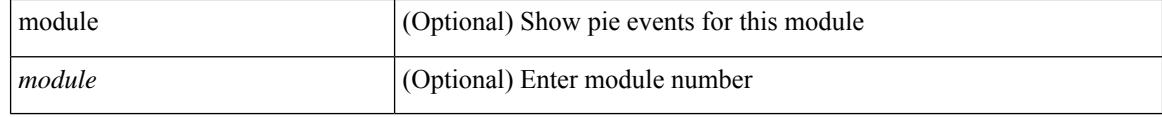

#### **Command Mode**

# <span id="page-1762-0"></span>**show pie eventid**

show pie eventid <eventid>

### **Syntax Description**

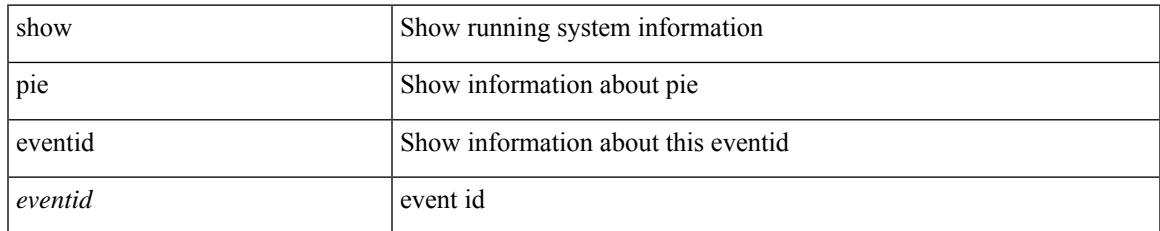

#### **Command Mode**

## <span id="page-1763-0"></span>**show pie interface**

show pie interface <iface> { link-flap-rca | link-down-rca | transceiver-insights } [ detail ]

### **Syntax Description**

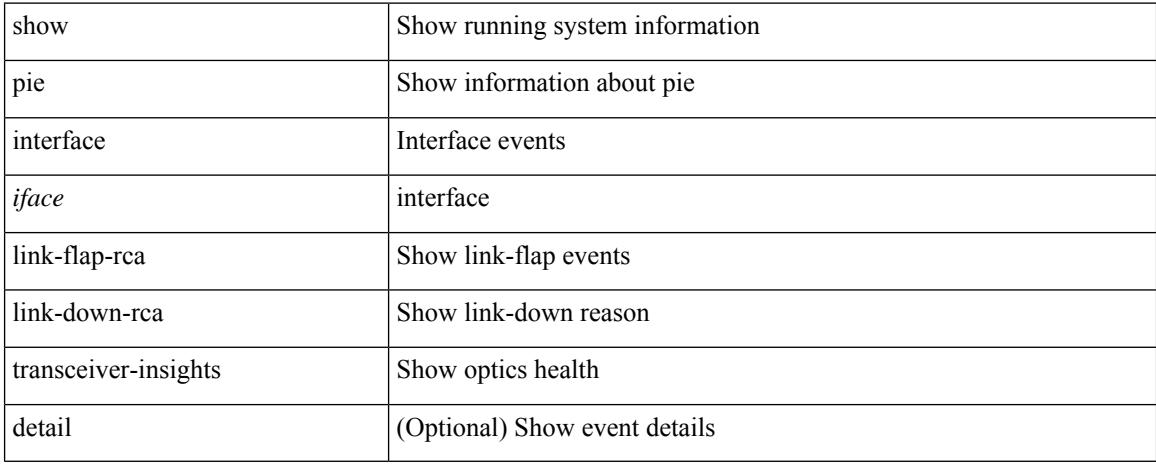

#### **Command Mode**
$\overline{\phantom{a}}$ 

# **show platform vnic info**

show platform vnic info

### **Syntax Description**

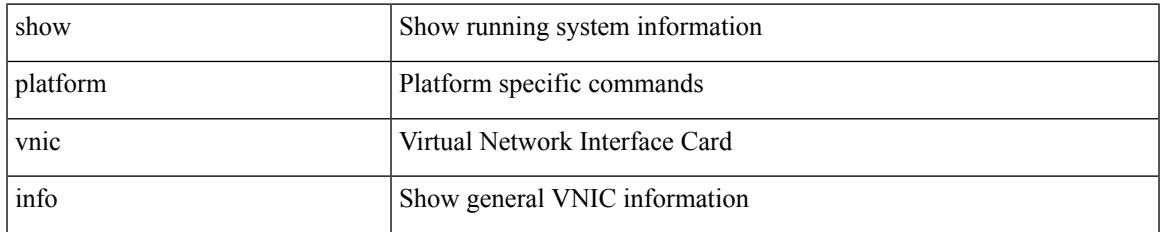

#### **Command Mode**

# **show platform vnic mapped**

show platform vnic mapped [ module <module-num> ]

### **Syntax Description**

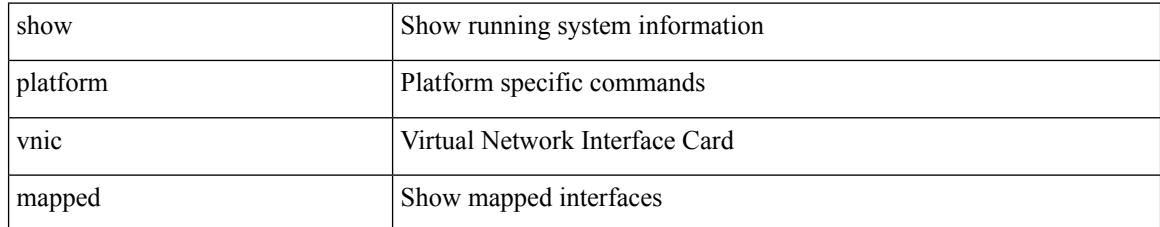

### **Command Mode**

# **show pmap-int-br interface br**

show pmap-int-br interface br

### **Syntax Description**

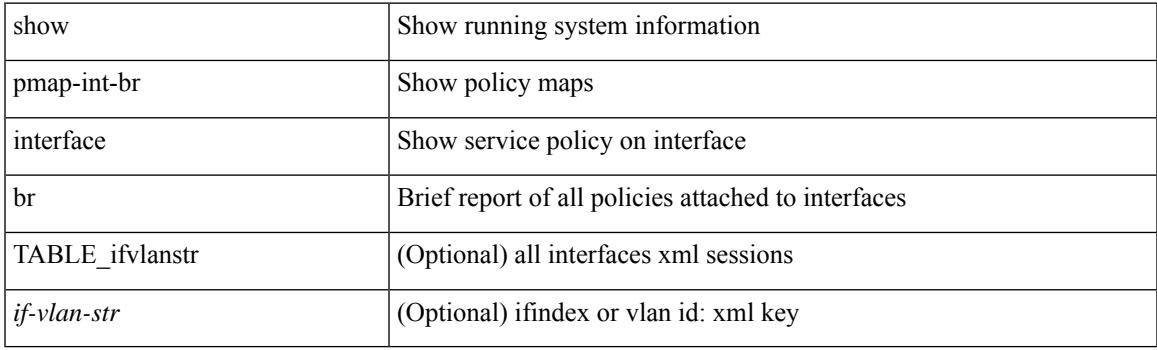

### **Command Mode**

# **show pmap-int**

show pmap-int { interface [ <iface-list> ] [ input | output ] [ type <qos-or-q> ] [ detail ] |

### **Syntax Description**

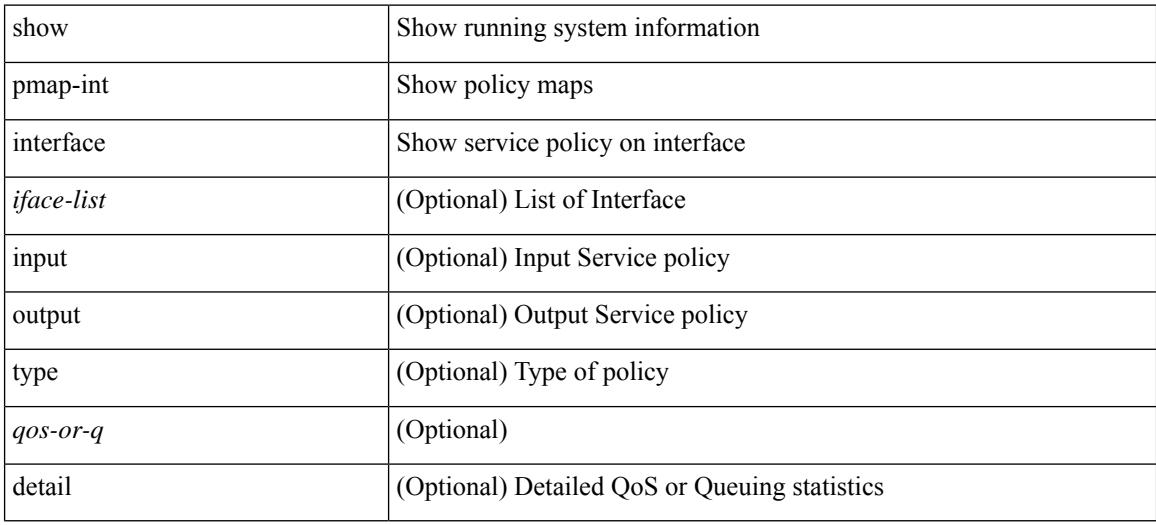

### **Command Mode**

# **show pnp lease**

show pnp lease

### **Syntax Description**

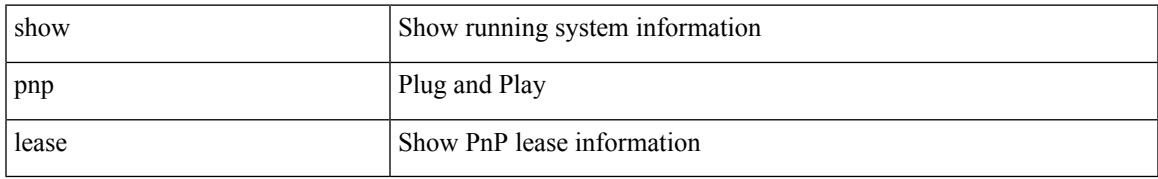

### **Command Mode**

# **show pnp posix\_pi configs**

show pnp posix\_pi configs

### **Syntax Description**

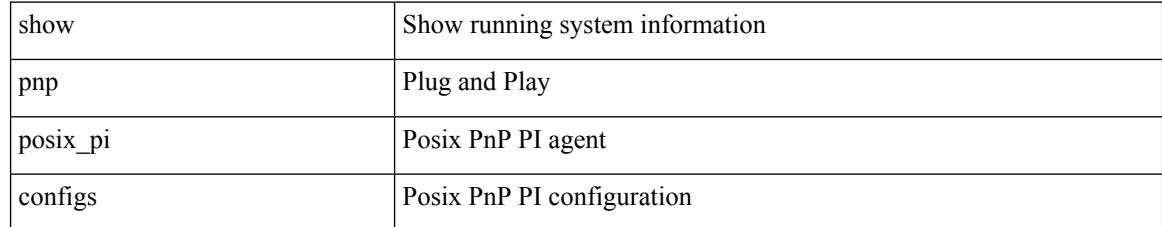

### **Command Mode**

# **show pnp posix\_pi tech-support**

show pnp posix\_pi tech-support

### **Syntax Description**

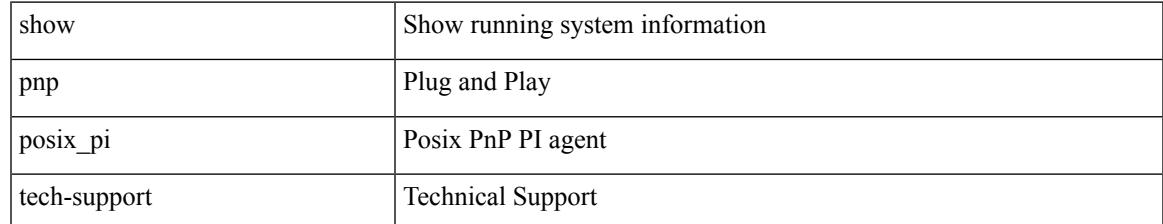

#### **Command Mode**

# **show pnp profiles**

show pnp profiles

### **Syntax Description**

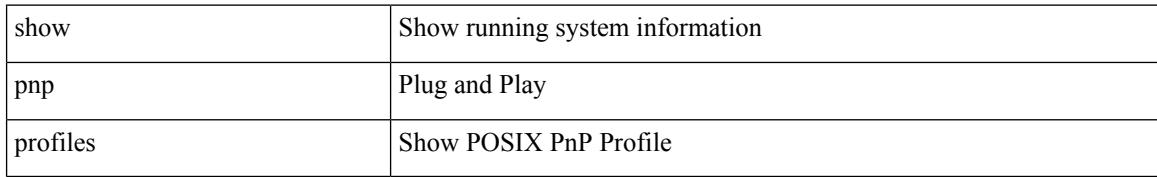

### **Command Mode**

# **show pnp status**

show pnp status

### **Syntax Description**

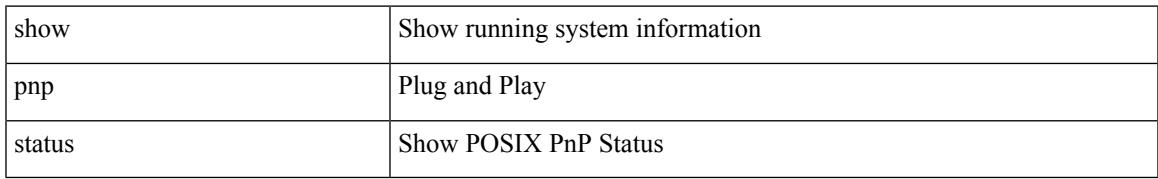

### **Command Mode**

# **show pnp summary**

show pnp summary

### **Syntax Description**

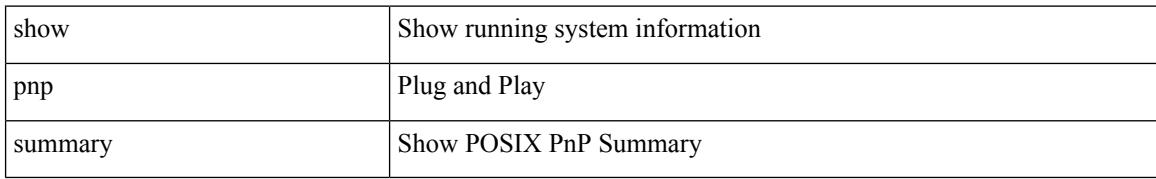

#### **Command Mode**

# **show pnp version**

show pnp version

### **Syntax Description**

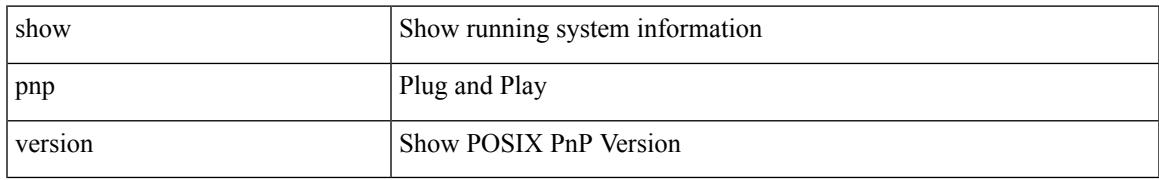

### **Command Mode**

# **show policy-map**

show policy-map [  $\{$  [ type qos ] [ <pmap-name-qos> ]  $\}$  |  $\{$  type queuing [ <pmap-name-que> ]  $\}$  ]

### **Syntax Description**

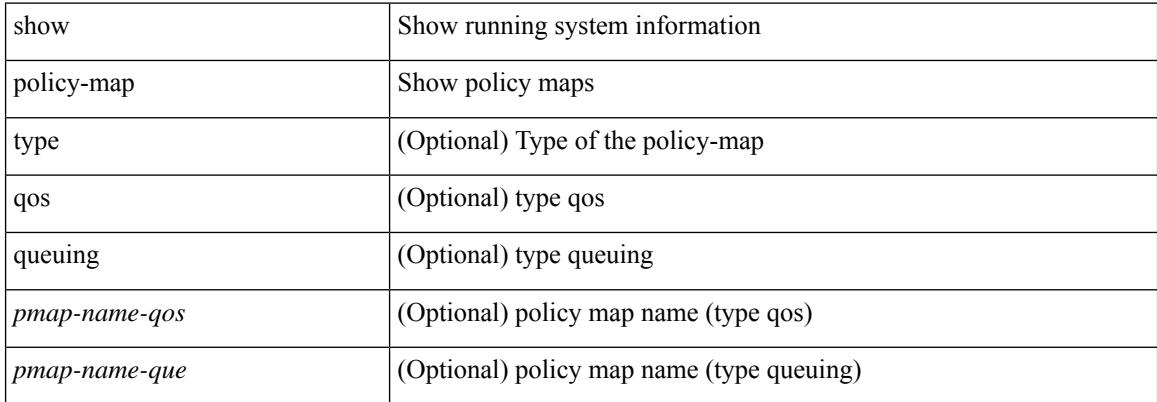

#### **Command Mode**

# **show policy-map interface control-plane**

show policy-map interface control-plane {  $[$  module <slot-no-in> $[$  class <cmap-name> $]$ ]  $|$  [ class <cmap-name> [ module <slot-no-in> ] ] }

### **Syntax Description**

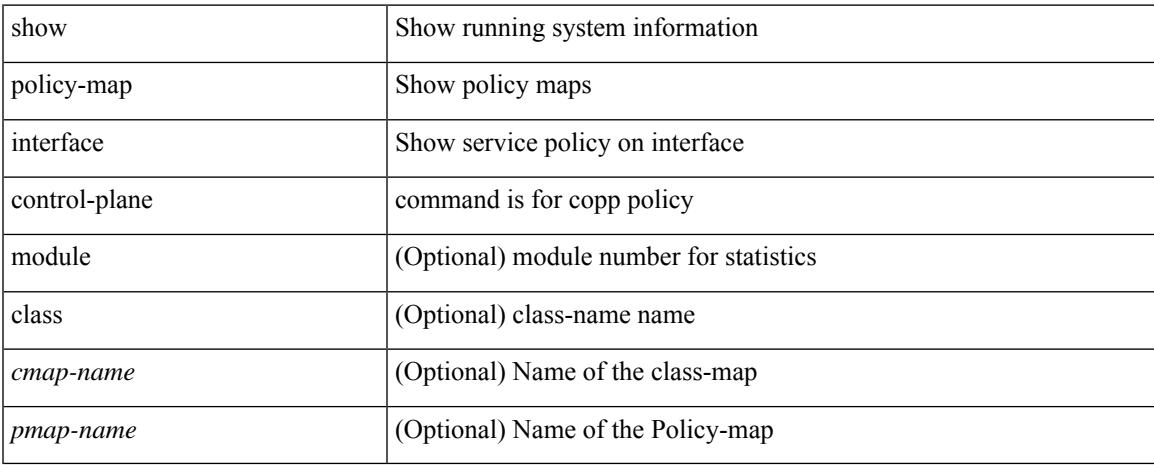

### **Command Mode**

# **show policy-map system**

show policy-map system [ type { network-qos | qos [ input2 ] | queuing [ input | output ] } ]

### **Syntax Description**

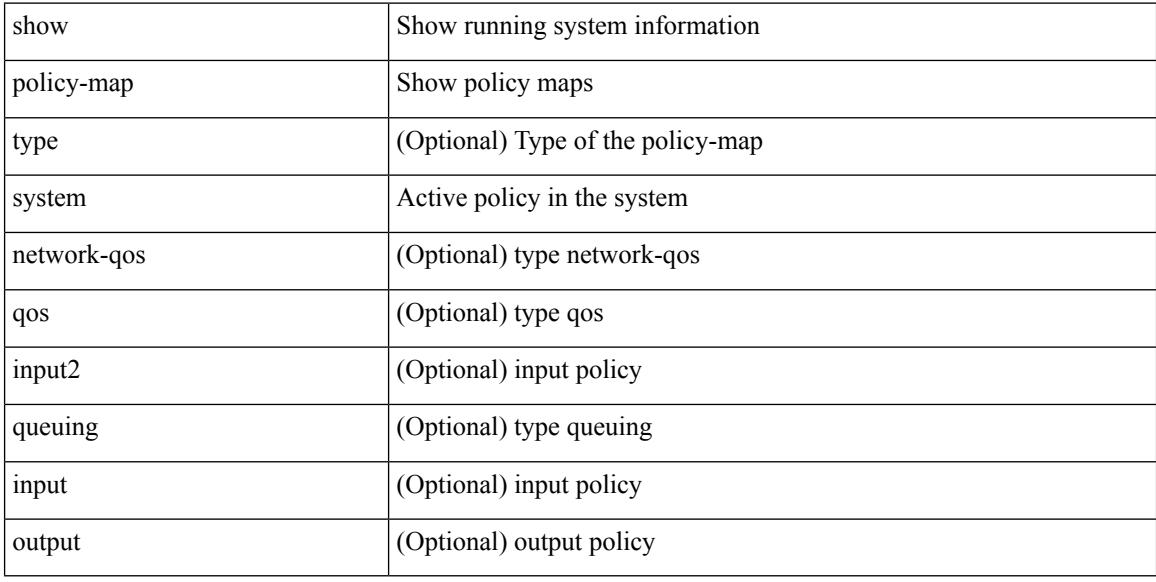

### **Command Mode**

# **show policy-map type control-plane**

show policy-map type control-plane [ expand ] [  $\{$  name <pmap-name>  $\}$  ]

### **Syntax Description**

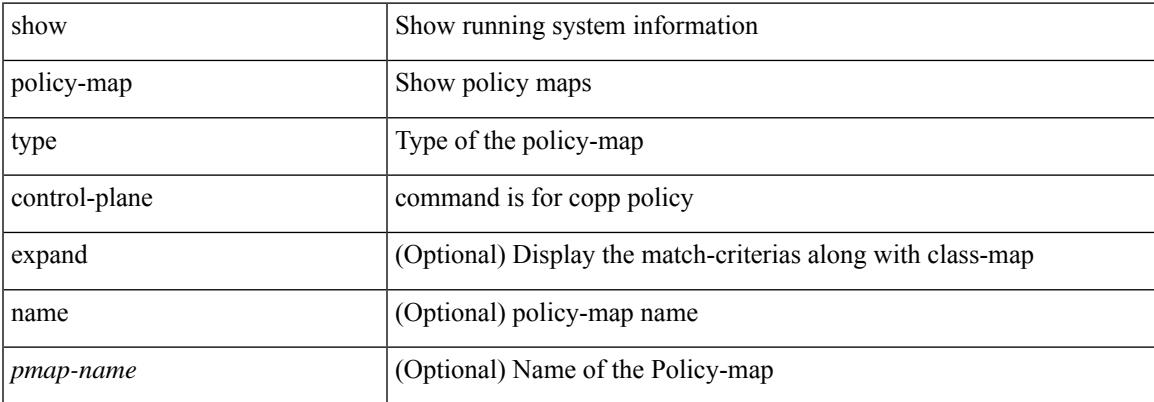

#### **Command Mode**

# **show policy-map type network-qos**

show policy-map type network-qos [ <pmap-name-nq> ]

### **Syntax Description**

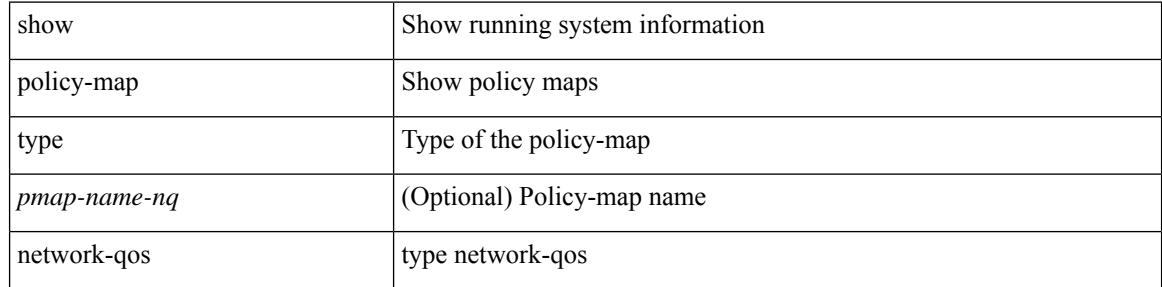

#### **Command Mode**

# **show port-channel capacity**

show port-channel capacity

### **Syntax Description**

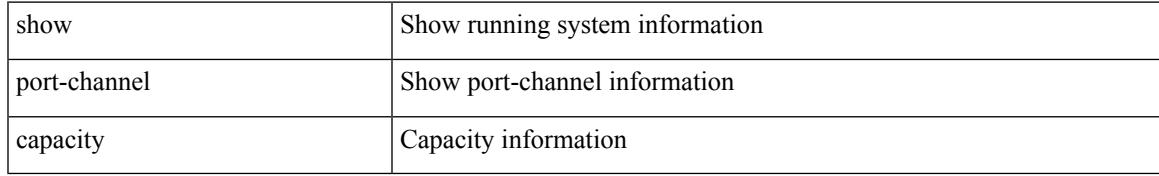

### **Command Mode**

# **show port-channel compatibility-parameters**

show port-channel compatibility-parameters

#### **Syntax Description**

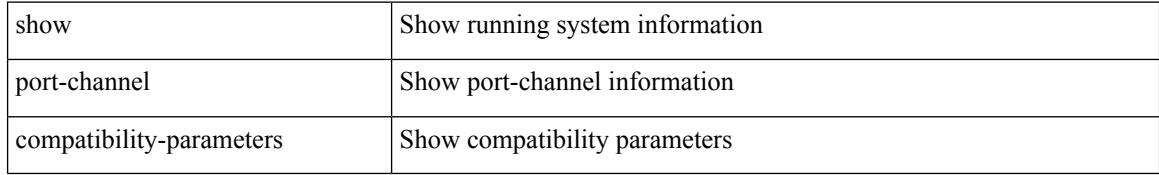

#### **Command Mode**

# **show port-channel database**

show port-channel database [ interface  $\leq$  if 0> ]

### **Syntax Description**

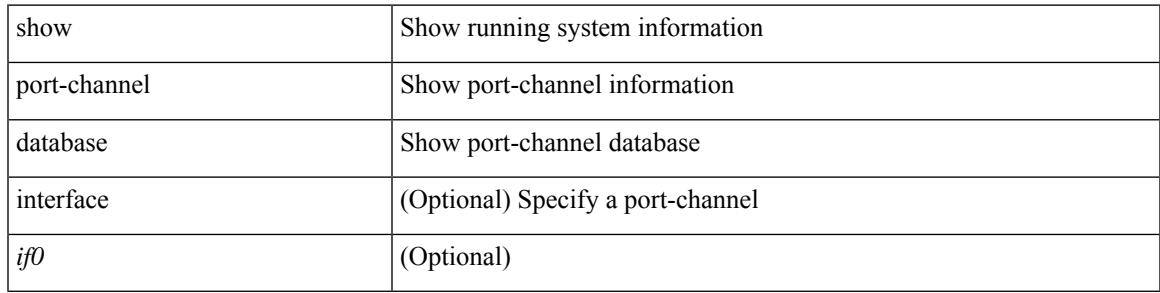

### **Command Mode**

# **show port-channel fast-convergence**

show port-channel fast-convergence

#### **Syntax Description**

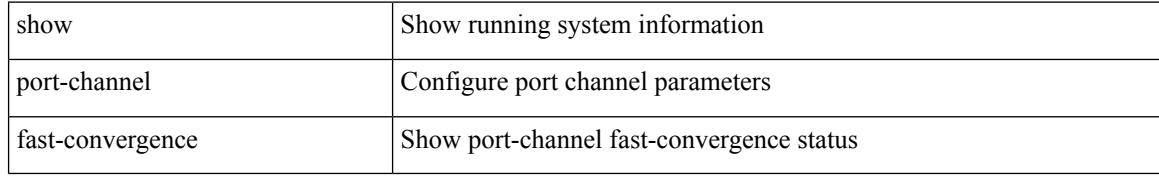

#### **Command Mode**

# **show port-channel load-balance**

show port-channel load-balance { [ module <module> ] | { fex { all } } }

### **Syntax Description**

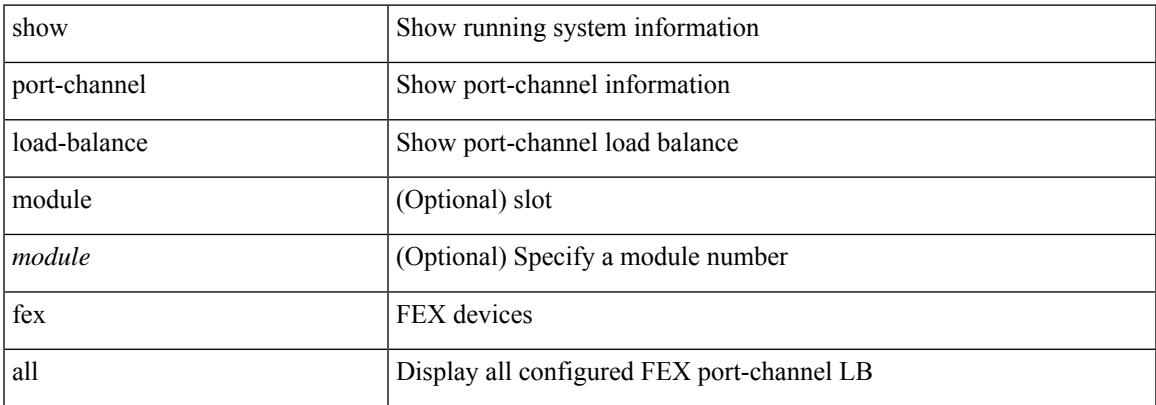

#### **Command Mode**

# **show port-channel load-balance forwarding-path1 interface src-interface**

show port-channel load-balance forwarding-path1 interface <ch-id> src-interface <src-if> { vlan <vlan-id> |  $\text{src-mac} < \text{src-mac} > |\text{dst-mac} < \text{dst-mac} > |\text{src-ip} < \text{src-ip} > |\text{dst-ip} > |\text{dst-ip} < \text{src-ip} > |\text{dst-ip} > |\text{dst-ip} > |\text{dst-ip} > |\text{dst-ip} > |\text{dst-ip} > |\text{dst-ip} > |\text{dst-ip} > |\text{dst-ip} > |\text{dst-ip} > |\text{dst-ip} > |\text{dst-ip} > |\text{dst-ip} > |\text{dst-ip} > |\text{dst-ip} > |\text{dst-ip} >$ <dst-ipv6> | l4-src-port <l4-src-port> | l4-dst-port <l4-dst-port> | ether-type <ethertype> | ip-proto <prot> }  $^{+}$ 

#### **Syntax Description**

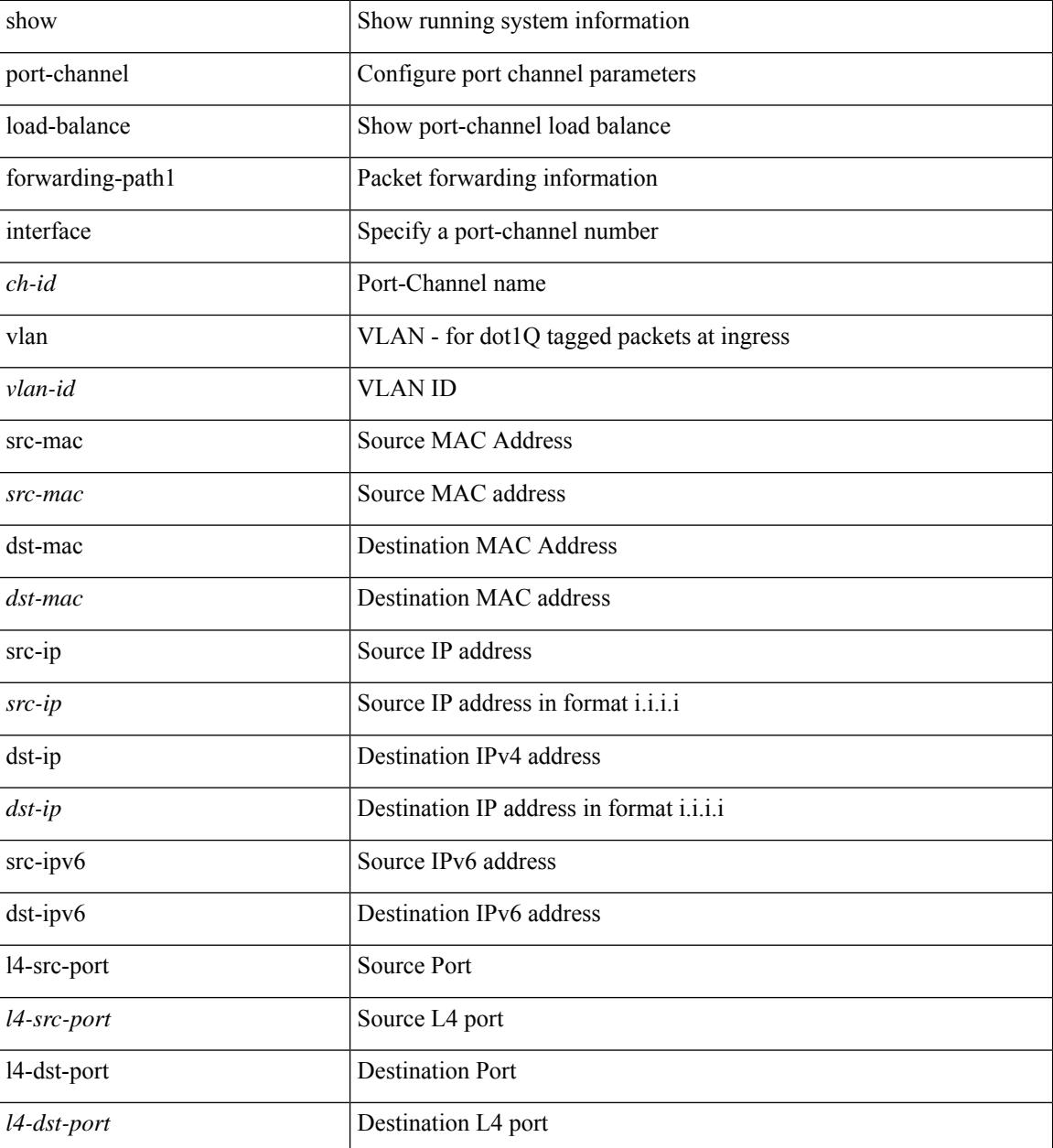

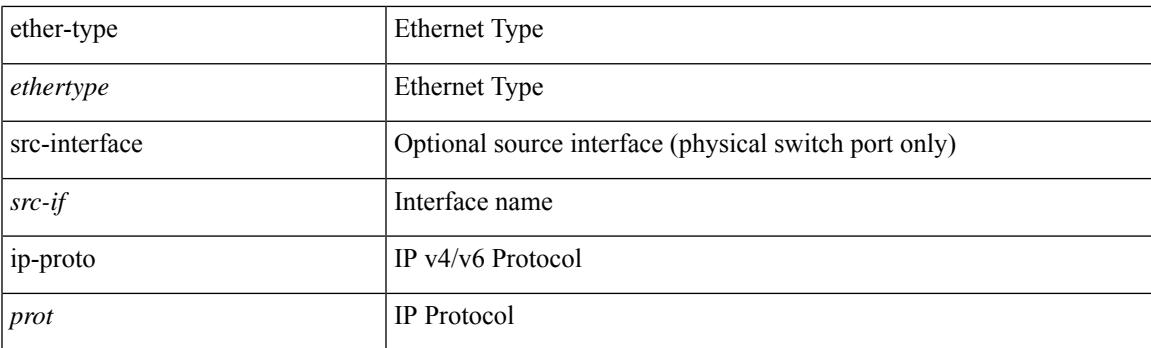

### **Command Mode**

 $\bullet$  /exec

## **show port-channel load-balance forwarding-path interface**

show port-channel load-balance forwarding-path { interface <ch-id> | hgig } { src-interface <src-if> | vlan <vlan-id> | src-mac <src-mac> | dst-mac <dst-mac> | src-ip <src-ip> | dst-ip <dst-ip> | src-ipv6 <src-ipv6> | dst-ipv6 <dst-ipv6> | l4-src-port <l4-src-port> | l4-dst-port <l4-dst-port> | ethertype <ethertype> | protocol <prot> | gtp-teid <gtp-teid> | ipv6-flow-label <ipv6-flow-label> } + [ module <module> | fex <fex-range> | hgig-tgid  $\langle \text{tgid} \rangle$  | + [ source-interface  $\langle \text{if-id} \rangle$  ]

#### **Syntax Description**

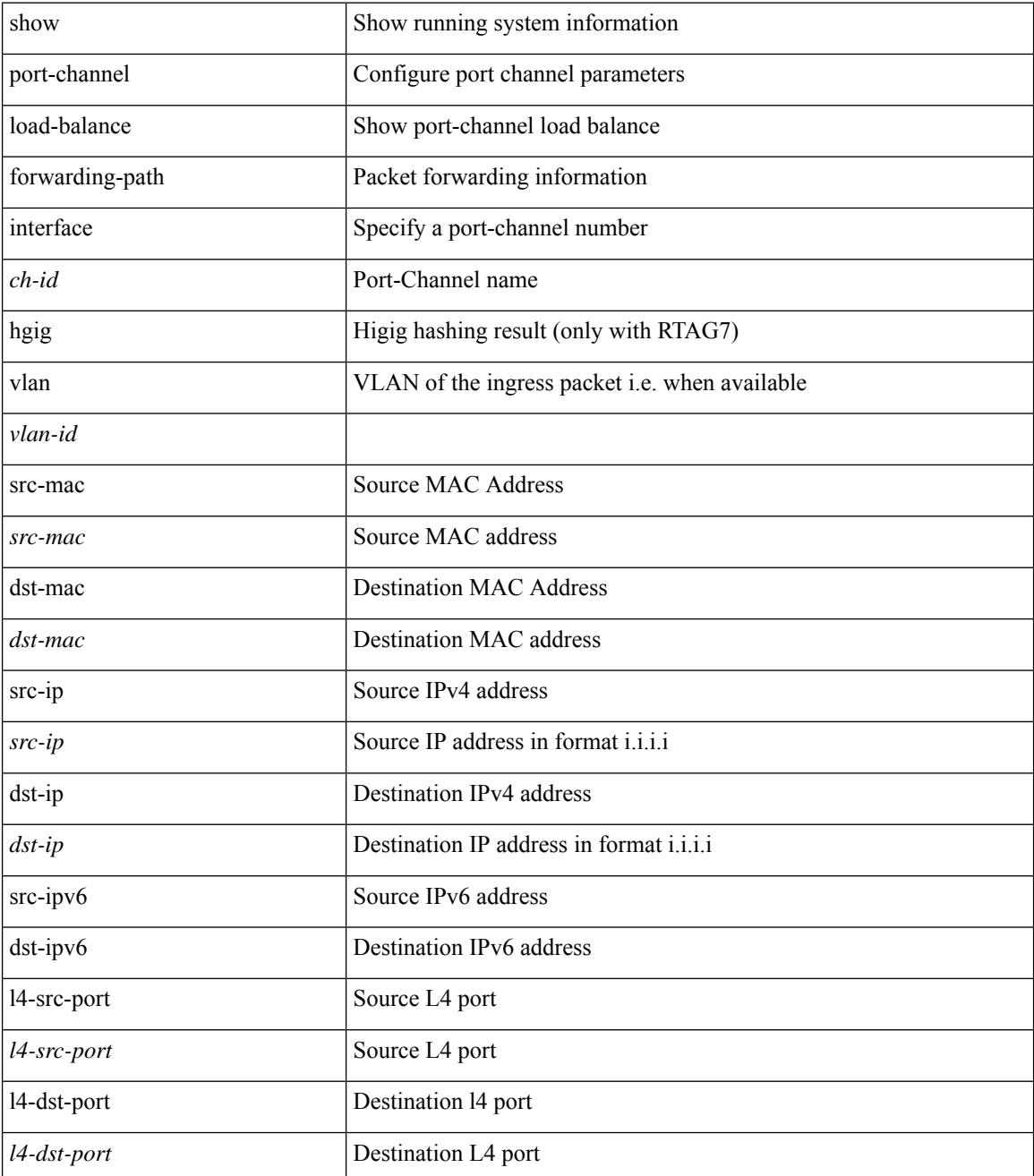

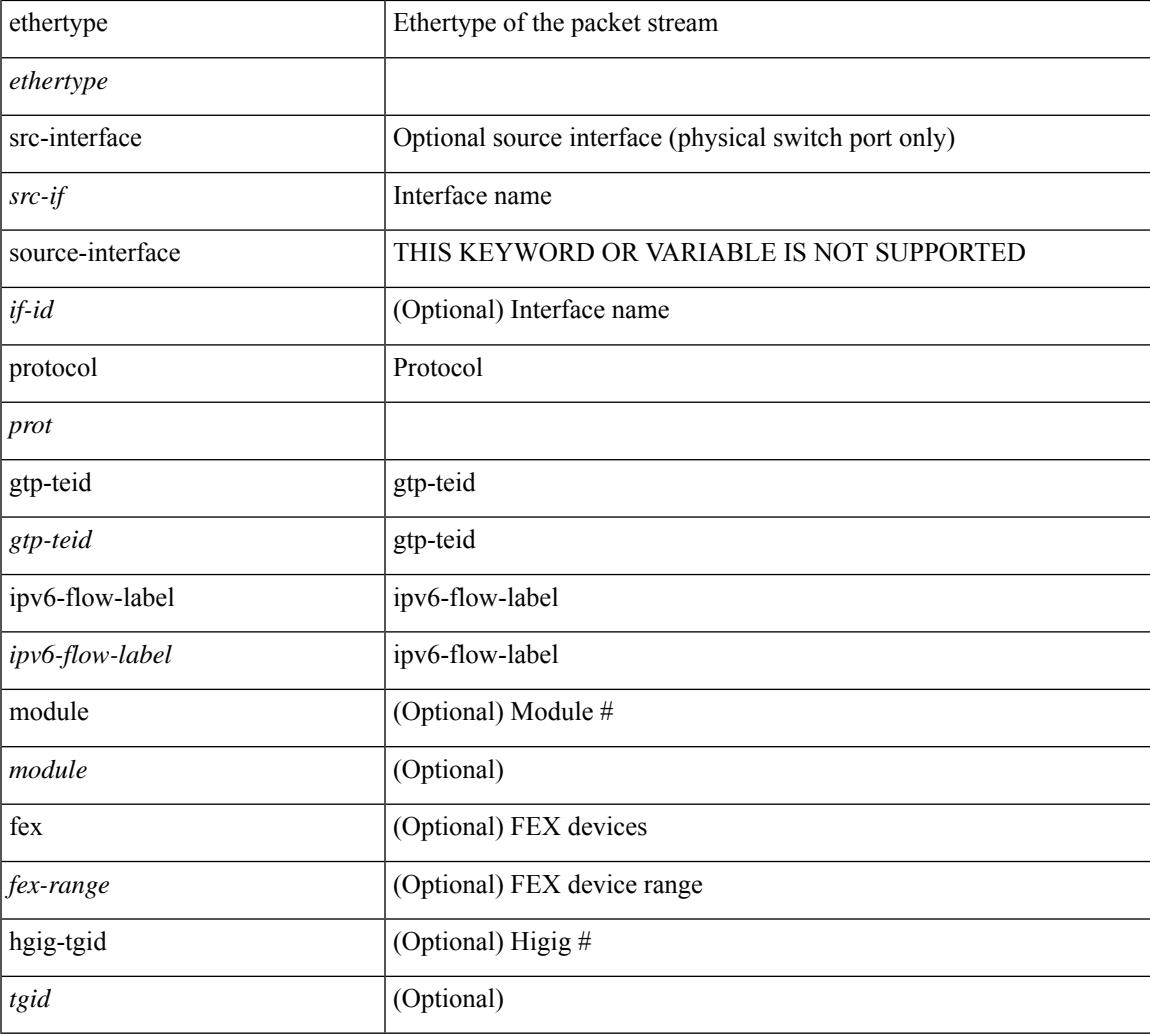

### **Command Mode**

 $\bullet$  /exec

I

# **show port-channel load-balance hardware forwarding-path interface source**

show port-channel load-balance hardware forwarding-path { interface <ch-id> | hgig } { source-interface  $\langle$ if-id>  $\rangle$  { vlan  $\langle$ vlan-id> | src-mac  $\langle$ src-mac  $\rangle$  | dst-mac  $\langle$ dst-mac  $\rangle$  | src-ip  $\langle$ src-ip $\rangle$  | dst-ip  $\langle$ dst-ip  $\rangle$  | src-ipv6 <src-ipv6> | dst-ipv6 <dst-ipv6> | l4-src-port <l4-src-port> | l4-dst-port <l4-dst-port> | ethertype <ethertype> | protocol  $\langle \text{prot} \rangle$   $\} + \langle \text{module} \langle \text{model} \rangle$  | fex  $\langle \text{fex-range} \rangle$  | hgig-tgid  $\langle \text{tgid} \rangle$  ]

#### **Syntax Description**

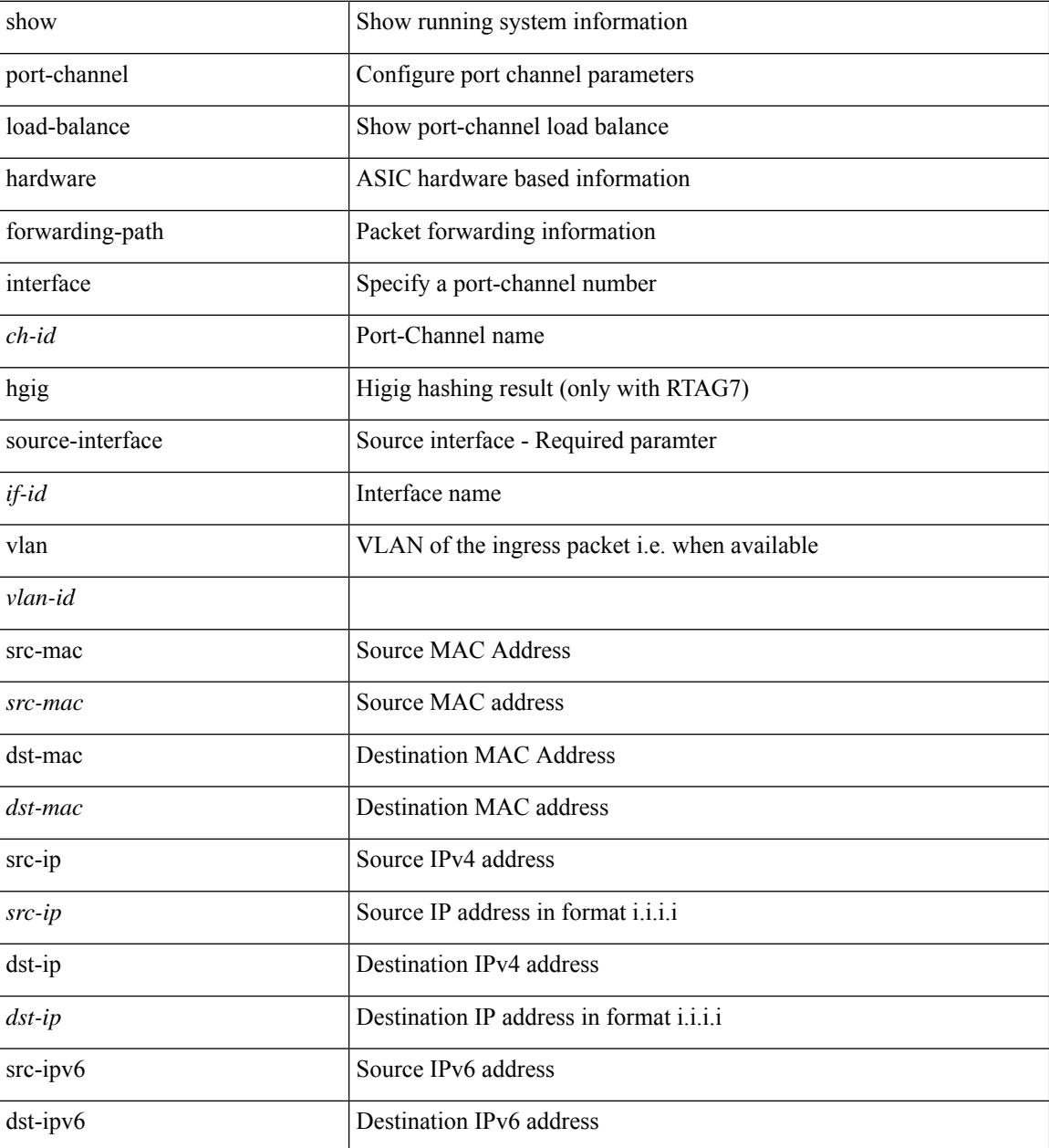

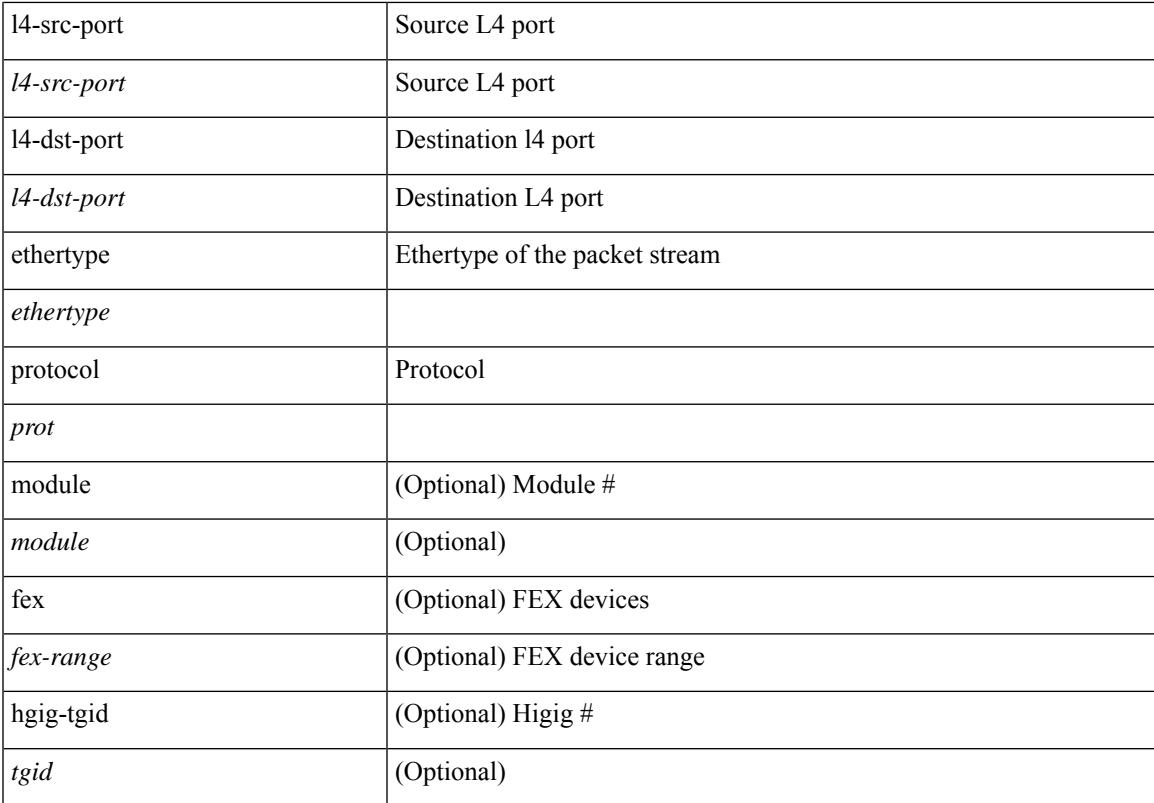

### **Command Mode**

# **show port-channel rbh-distribution**

show port-channel rbh-distribution [ interface <if0>]

### **Syntax Description**

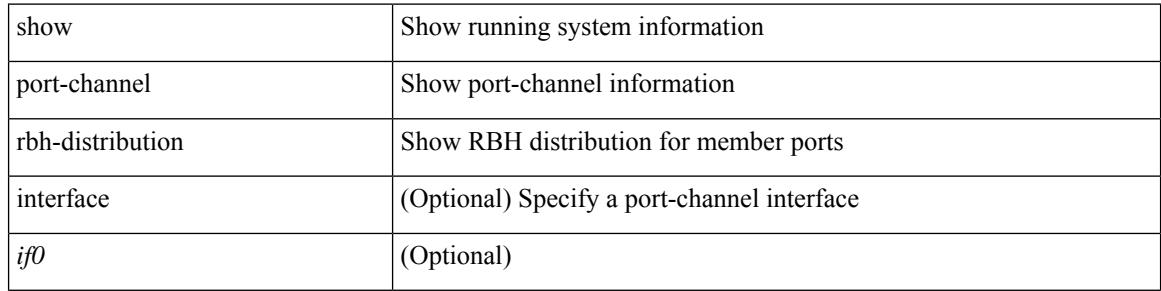

#### **Command Mode**

# **show port-channel scale-fanout**

show port-channel scale-fanout

### **Syntax Description**

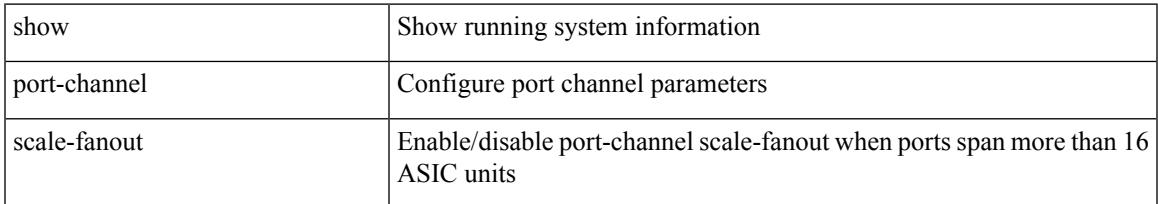

### **Command Mode**

# **show port-channel summary**

show port-channel [ extended-list ] summary [ interface  $\leq$  if 0 $>$  | controller ]

### **Syntax Description**

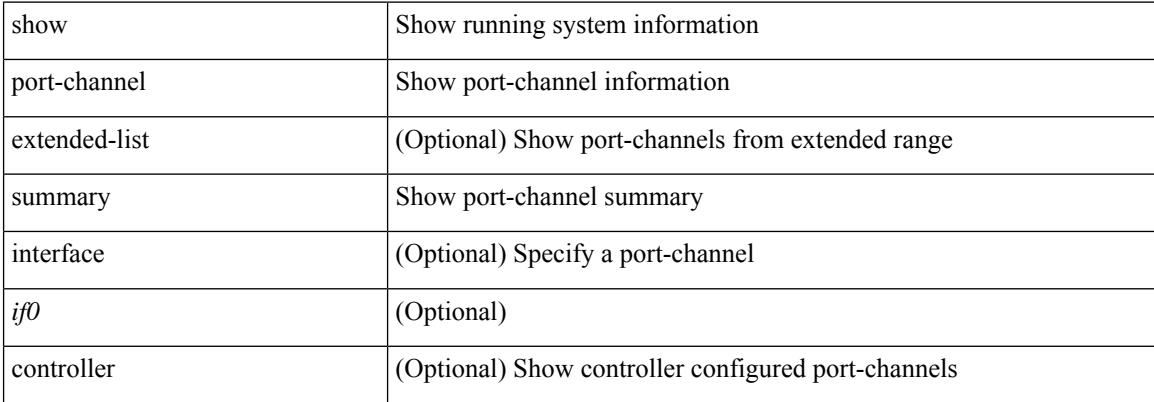

#### **Command Mode**

# **show port-channel traffic**

show port-channel traffic [ interface <if0> ]

### **Syntax Description**

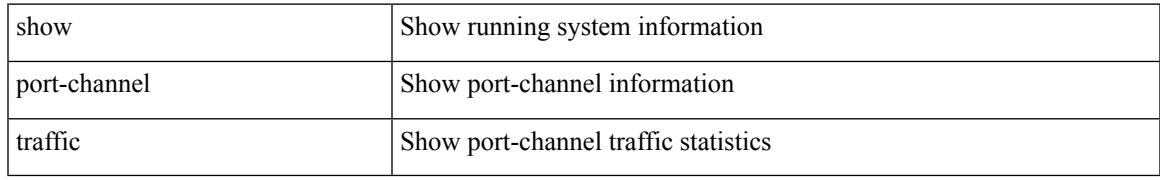

### **Command Mode**

# **show port-channel usage**

show port-channel usage

### **Syntax Description**

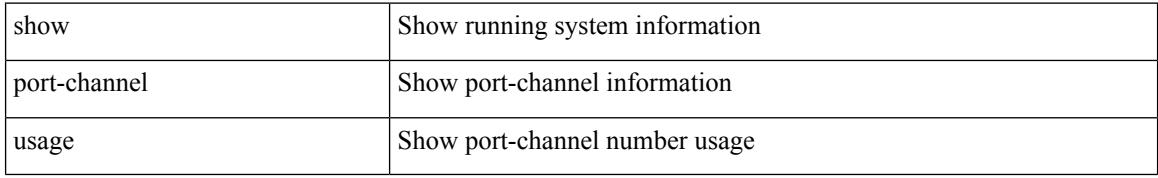

### **Command Mode**

# **show port-license**

show port-license

### **Syntax Description**

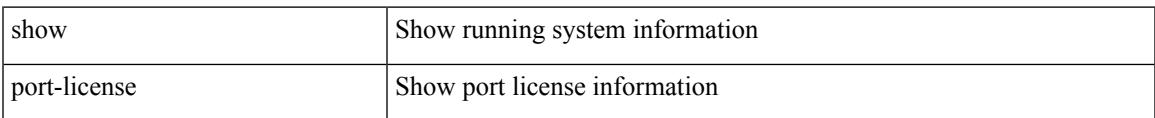

#### **Command Mode**

# **show port-profile**

show port-profile [ name <all\_profile\_name> ]

### **Syntax Description**

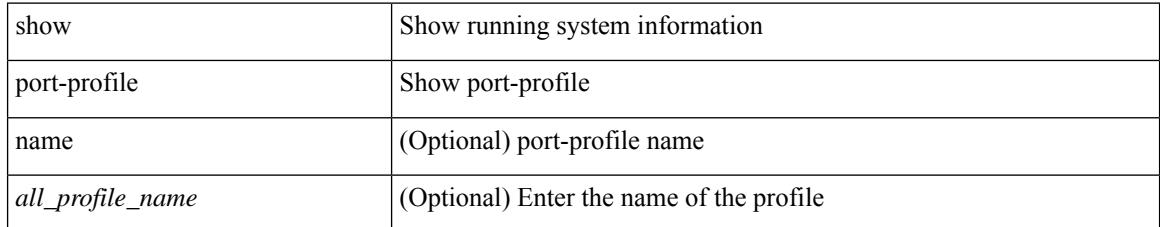

#### **Command Mode**

# **show port-profile brief**

show port-profile brief

### **Syntax Description**

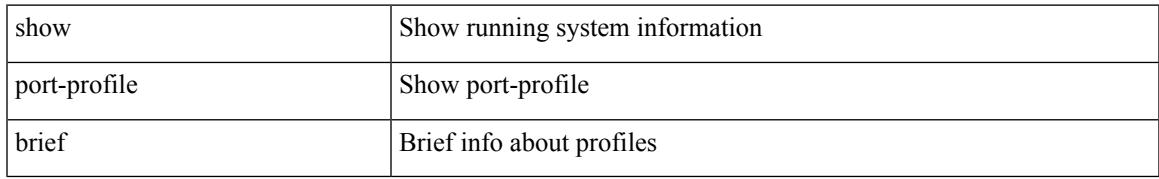

### **Command Mode**

# **show port-profile expand-interface**

show port-profile expand-interface [ name <all\_profile\_name> ]

#### **Syntax Description**

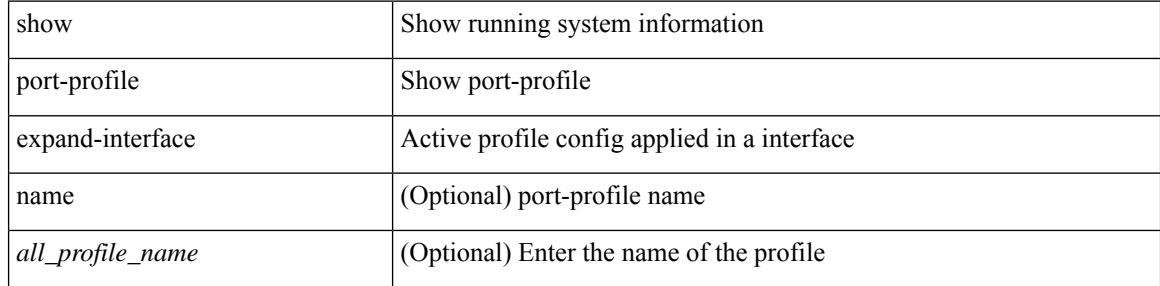

#### **Command Mode**
# **show port-profile sync-status**

show port-profile sync-status  $[$  interface  $\leq$  intfname  $\geq$   $]$ 

#### **Syntax Description**

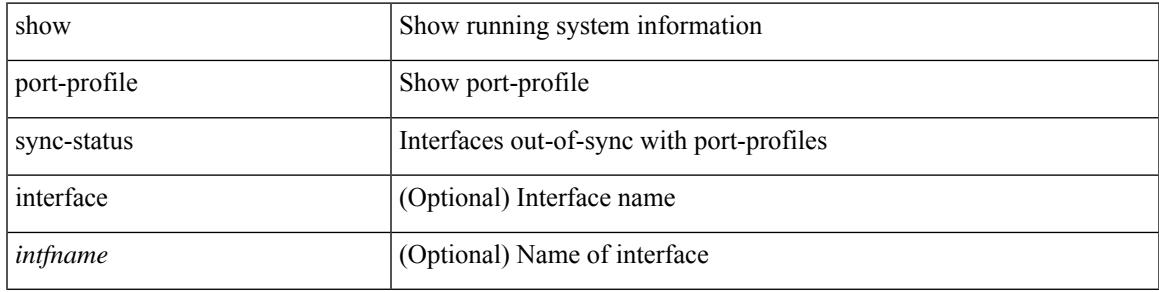

#### **Command Mode**

# **show port-profile usage**

show port-profile usage [ name <all\_profile\_name> ]

#### **Syntax Description**

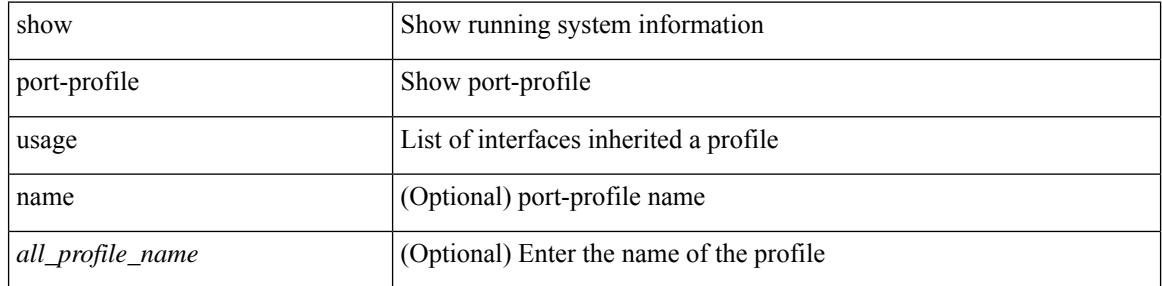

#### **Command Mode**

# **show port-security**

show port-security

**Syntax Description**

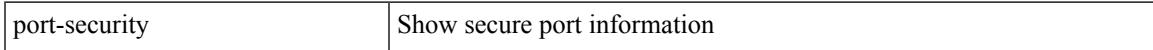

#### **Command Mode**

# **show port-security address**

show port-security address

#### **Syntax Description**

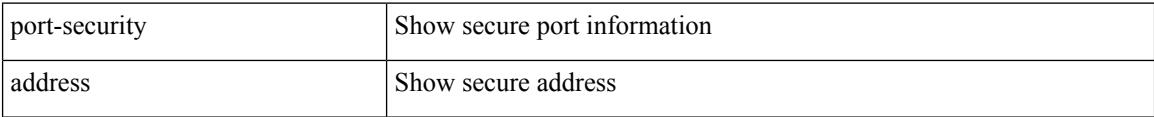

#### **Command Mode**

### **show port-security address interface**

show port-security address interface <interface-id>

#### **Syntax Description**

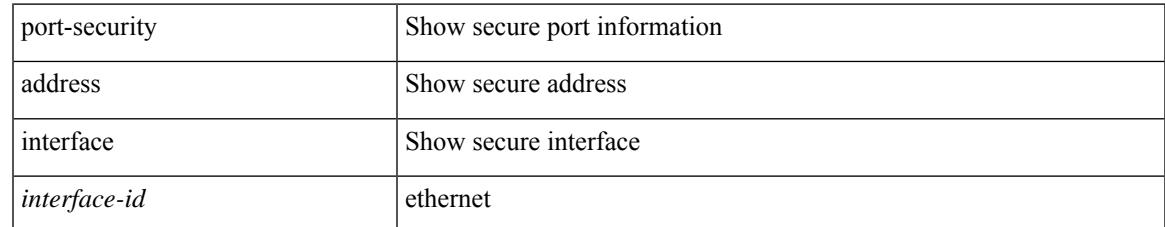

#### **Command Mode**

# **show port-security interface**

show port-security interface <interface-id>

#### **Syntax Description**

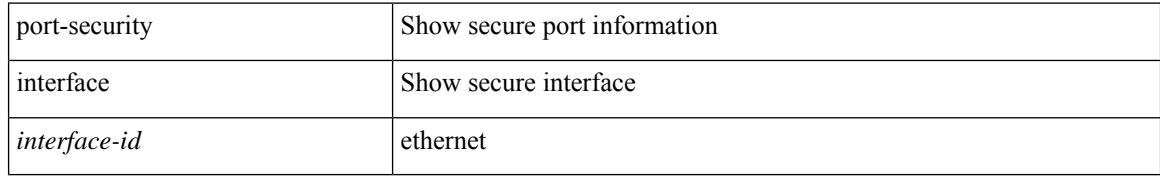

#### **Command Mode**

# **show port-security state**

show port-security state

#### **Syntax Description**

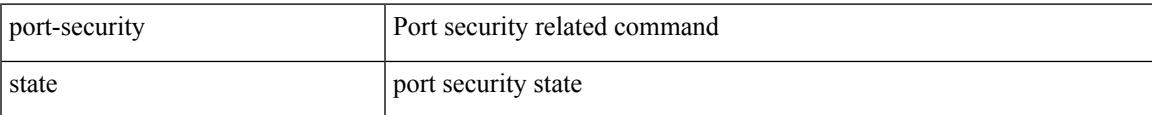

#### **Command Mode**

I

### **show port led-status module**

show port <port\_num> led-status module <module>

#### **Syntax Description**

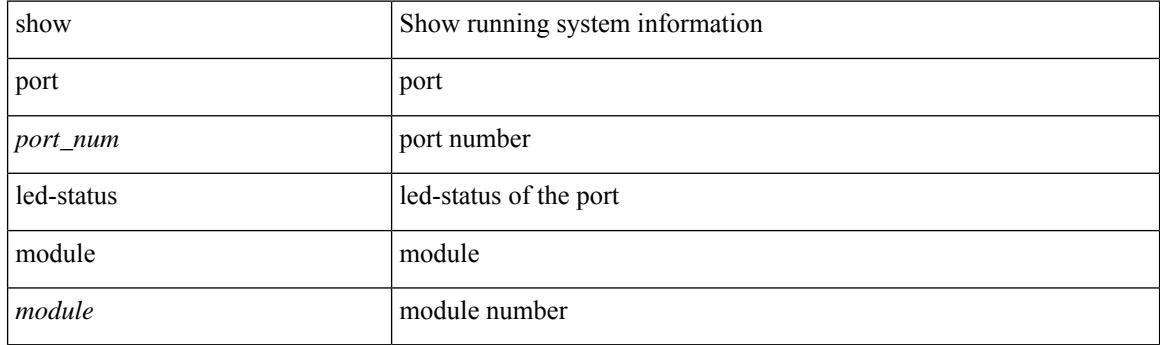

**Command Mode**

 $\overline{\phantom{a}}$ 

# **show port naming**

show port naming

#### **Syntax Description**

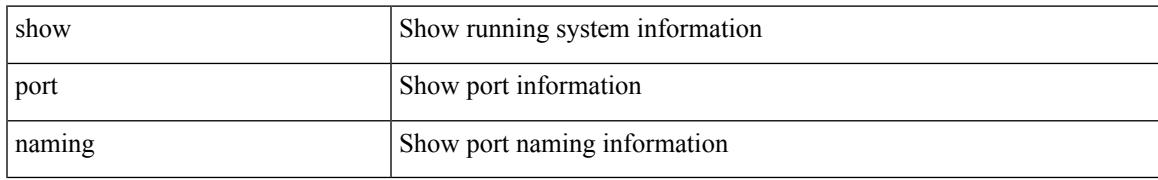

#### **Command Mode**

### **show postcard-telemetry exporter**

show postcard-telemetry exporter [ name ] [ <exportername> ]

#### **Syntax Description**

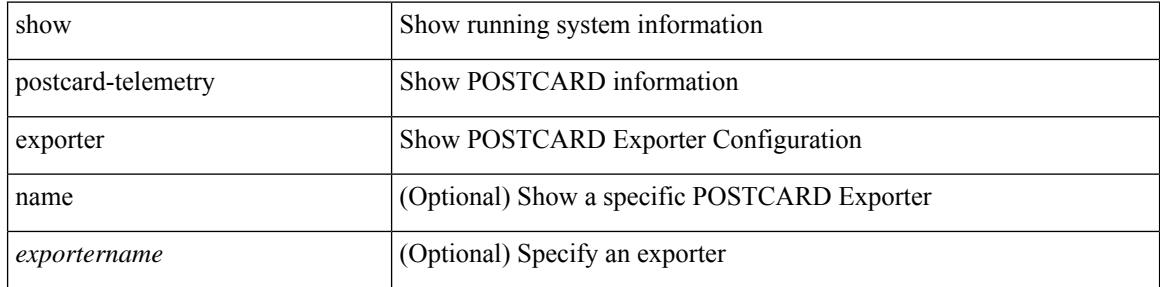

#### **Command Mode**

# **show postcard-telemetry flow-profile**

show postcard-telemetry flow-profile [ name ] [ <flow-profilename> ]

#### **Syntax Description**

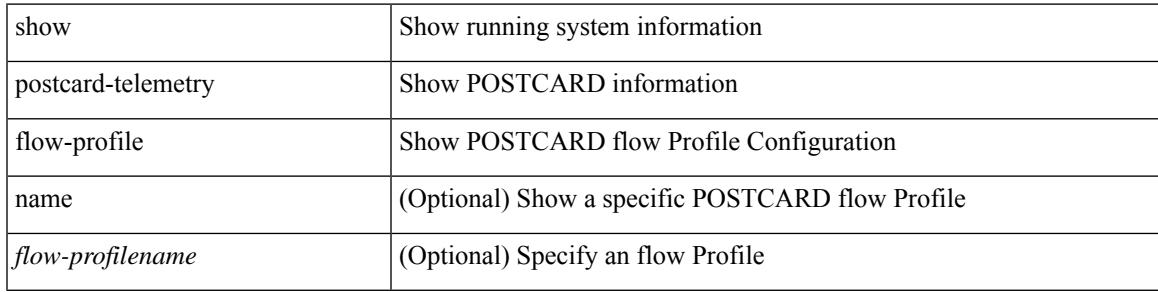

**Command Mode**

### **show postcard-telemetry monitor**

show postcard-telemetry monitor [ name ] [ <monitorname> [ cache [ detailed ] ] ]

#### **Syntax Description**

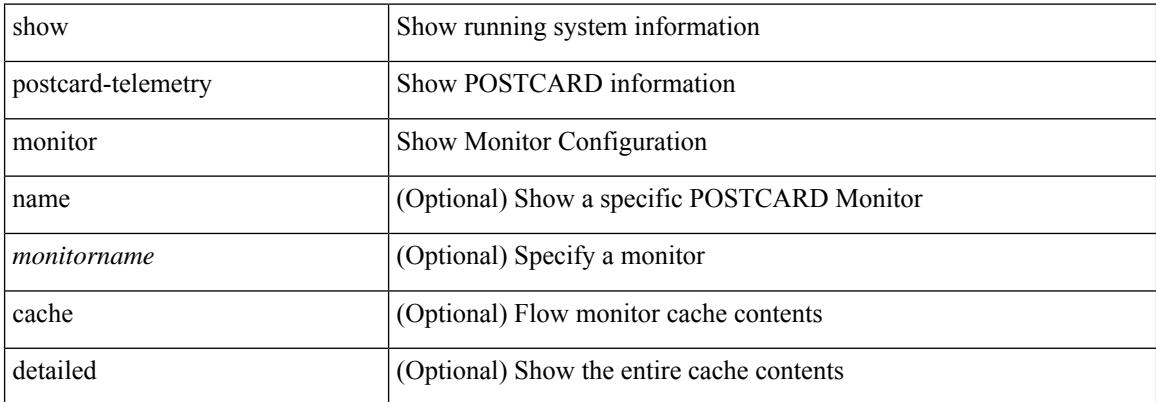

#### **Command Mode**

# **show postcard-telemetry queue-profile**

show postcard-telemetry queue-profile [ name ] [ <queue-profilename> ]

#### **Syntax Description**

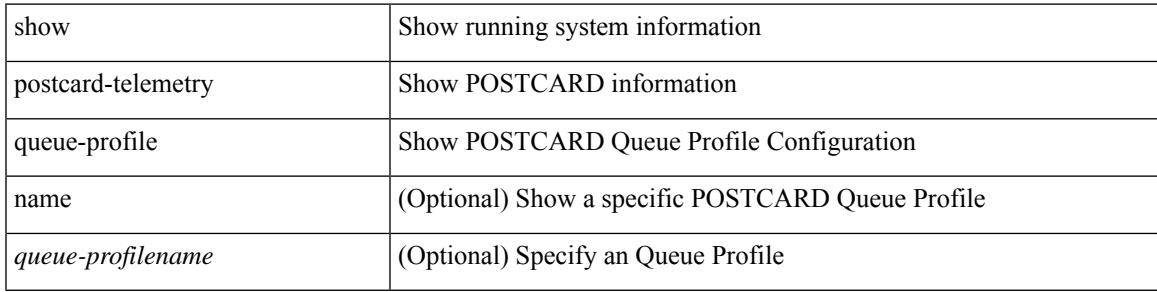

**Command Mode**

### **show postcard-telemetry sessions**

show postcard-telemetry sessions [ <monitorname> ]

#### **Syntax Description**

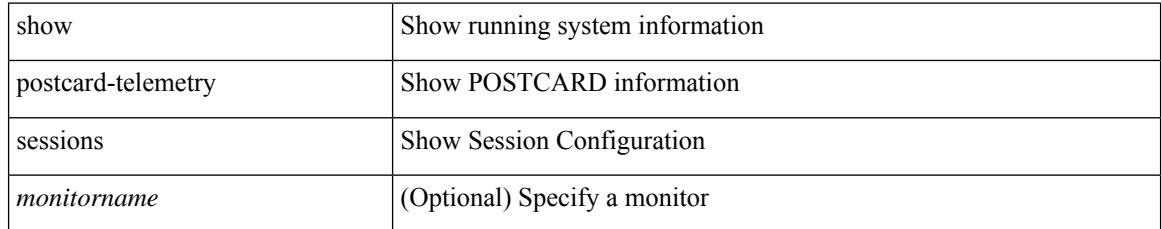

#### **Command Mode**

### **show postcard-telemetry watchlist**

show postcard-telemetry watchlist [ name ] [  $\{$  <watchlistname>  $\}$  ]

#### **Syntax Description**

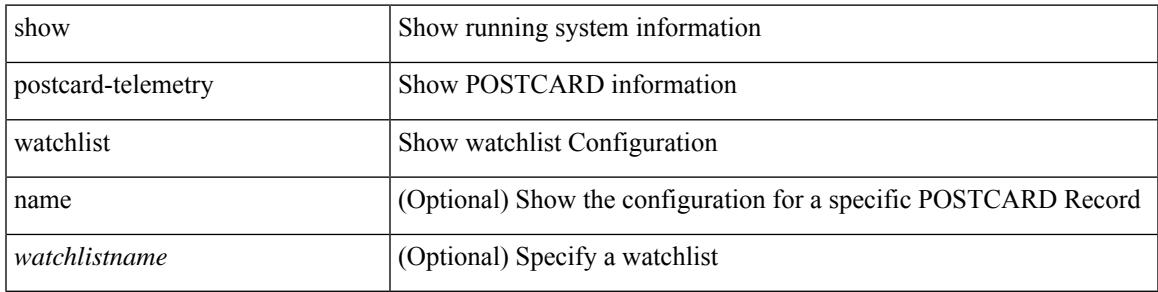

#### **Command Mode**

I

# **show power inline**

show power inline

#### **Syntax Description**

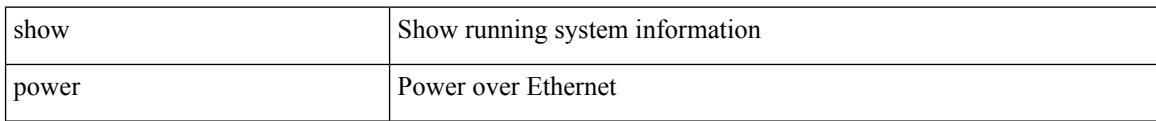

#### **Command Mode**

 $\overline{\phantom{a}}$ 

# **show power inline**

show power inline <if0>

#### **Syntax Description**

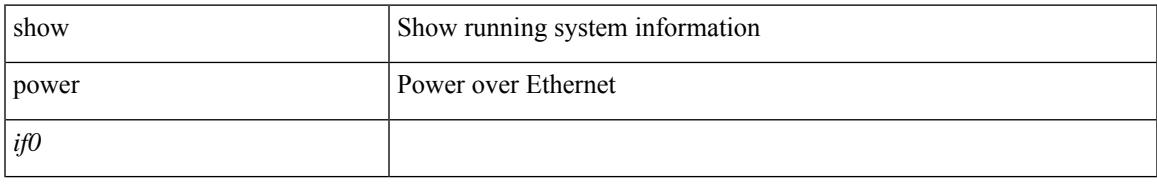

#### **Command Mode**

# **show power inline detail**

show power inline <inf>detail

#### **Syntax Description**

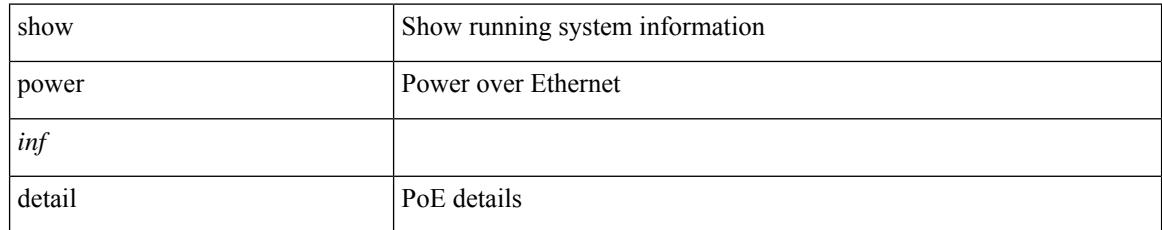

#### **Command Mode**

 $\overline{\phantom{a}}$ 

# **show power inline police**

show power inline police

#### **Syntax Description**

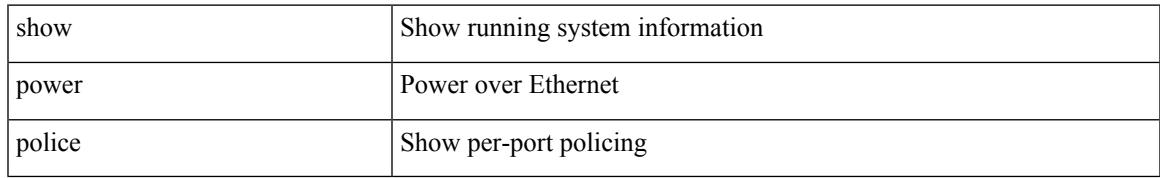

#### **Command Mode**

I

# **show power inline priority**

show power inline priority

#### **Syntax Description**

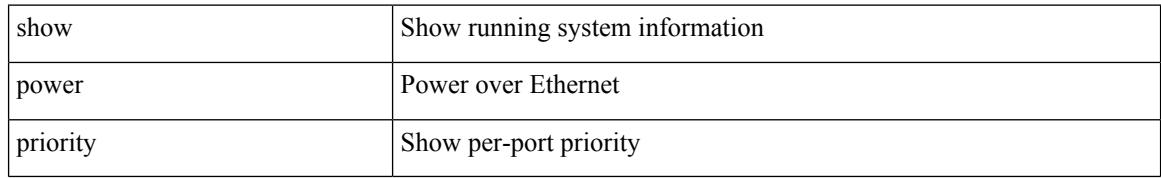

#### **Command Mode**

 $\overline{\phantom{a}}$ 

# **show processes**

show processes

#### **Syntax Description**

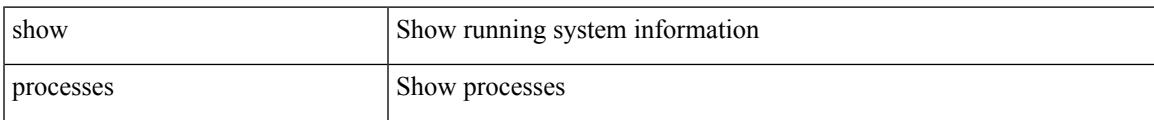

#### **Command Mode**

# **show processes cpu**

show processes cpu [ sort ]

#### **Syntax Description**

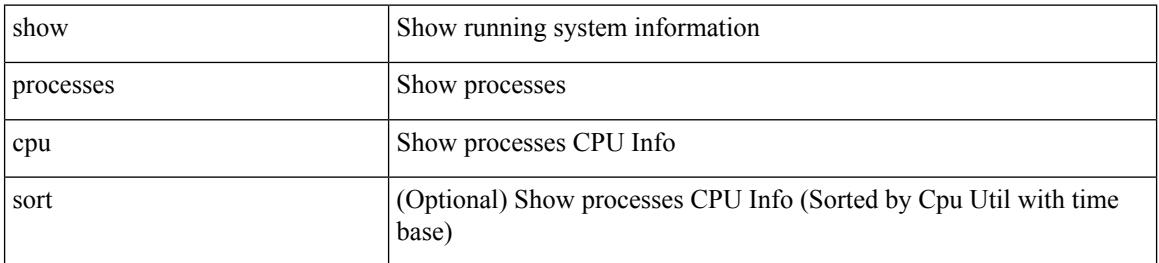

#### **Command Mode**

### **show processes cpu history**

show processes cpu history

#### **Syntax Description**

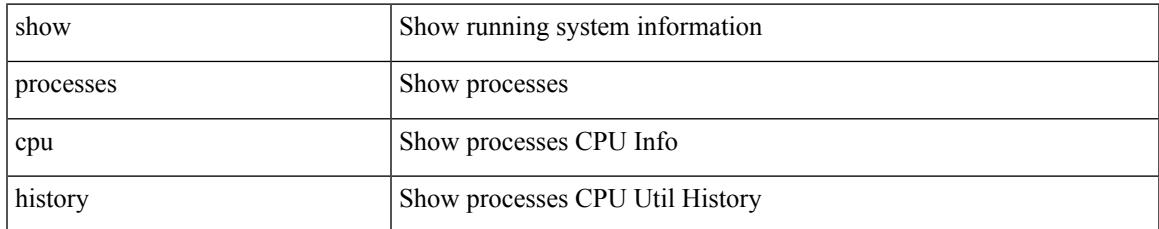

#### **Command Mode**

### **show processes cpu history data**

show processes cpu history data

#### **Syntax Description**

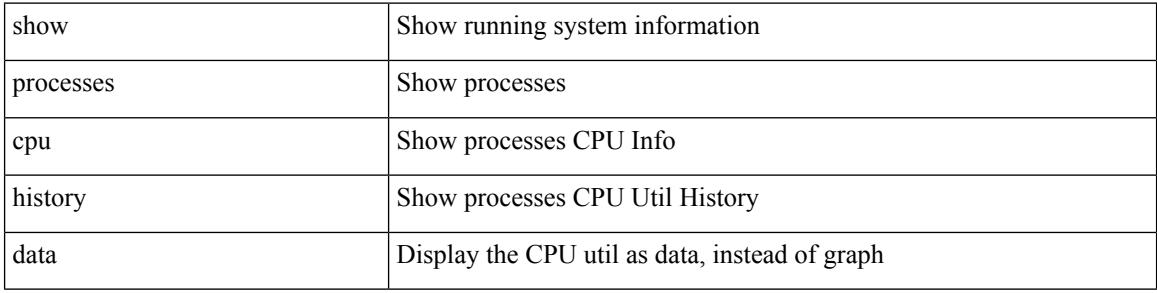

#### **Command Mode**

# **show processes cpu module**

show processes cpu module <i0>

#### **Syntax Description**

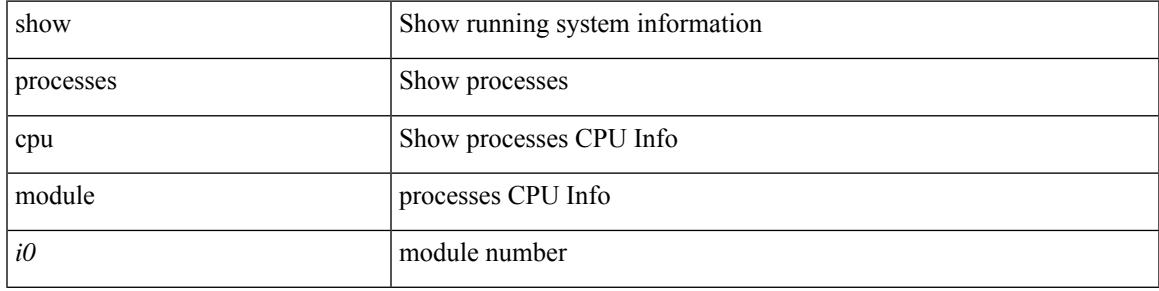

#### **Command Mode**

I

### **show processes log**

show processes log

#### **Syntax Description**

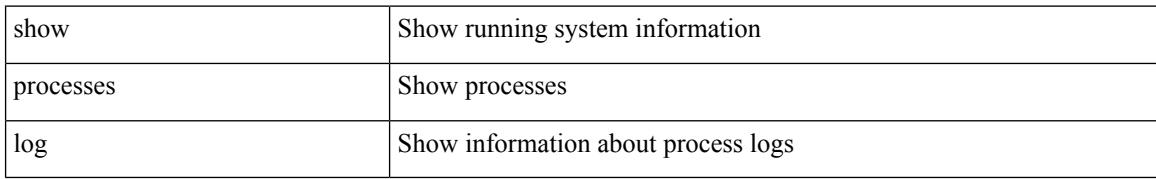

#### **Command Mode**

 $\overline{\phantom{a}}$ 

# **show processes log details**

show processes log details

#### **Syntax Description**

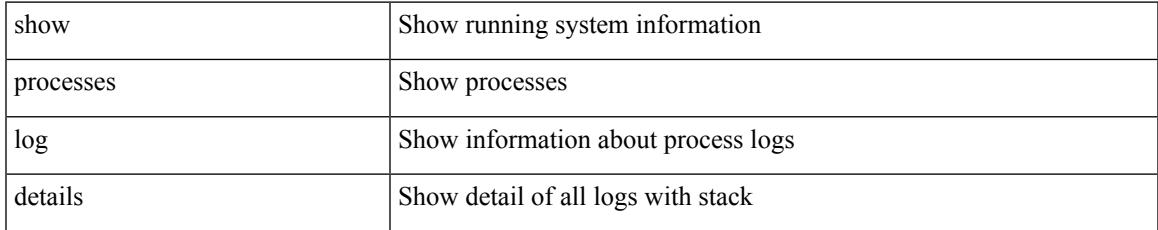

#### **Command Mode**

I

# **show processes log pid**

show processes log pid <i0>

#### **Syntax Description**

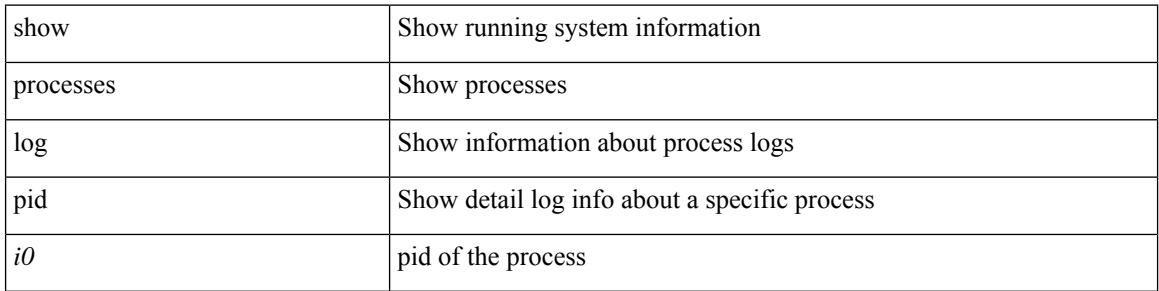

#### **Command Mode**

 $\overline{\phantom{a}}$ 

# **show processes log vdc-all**

show processes log vdc-all

#### **Syntax Description**

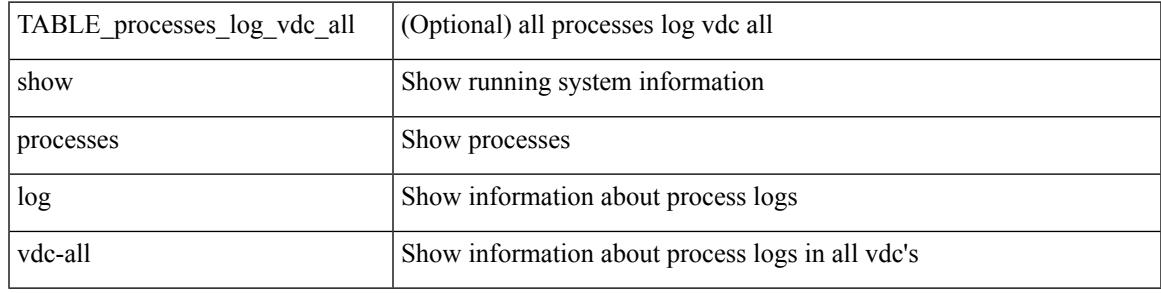

#### **Command Mode**

# **show processes memory**

show processes memory

#### **Syntax Description**

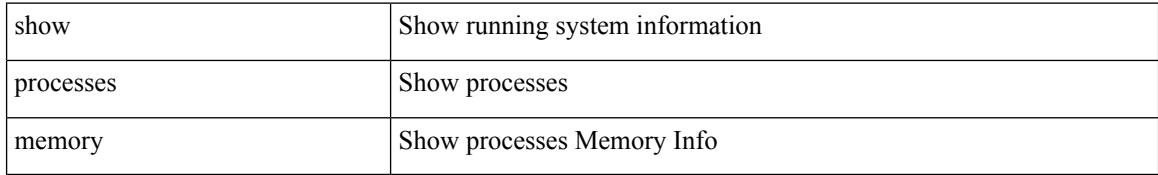

#### **Command Mode**

### **show processes memory physical**

show processes memory physical

#### **Syntax Description**

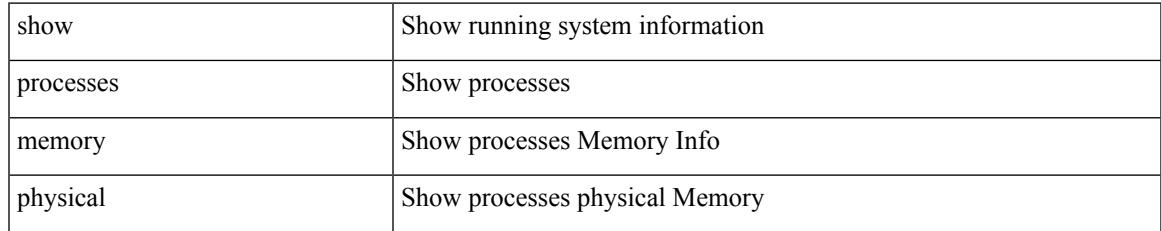

#### **Command Mode**

### **show processes memory shared**

show processes memory shared [ detail | dynamic ]

#### **Syntax Description**

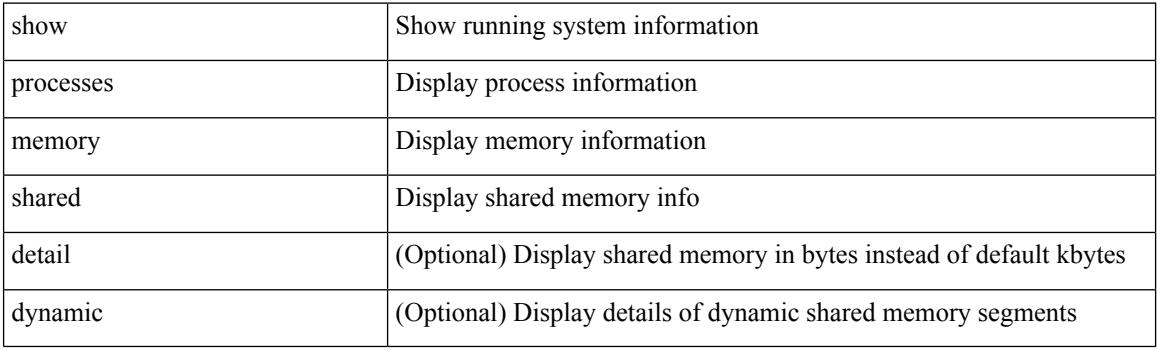

**Command Mode**

# **show processes vdc**

show processes vdc <e-vdc2>

#### **Syntax Description**

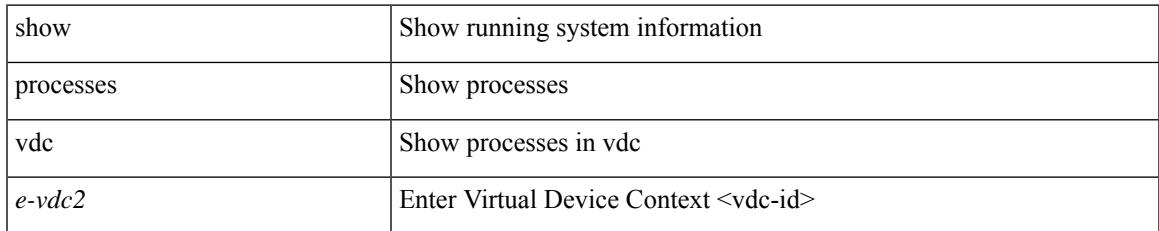

#### **Command Mode**

# **show processes vdc cpu**

show processes vdc <e-vdc2> cpu

#### **Syntax Description**

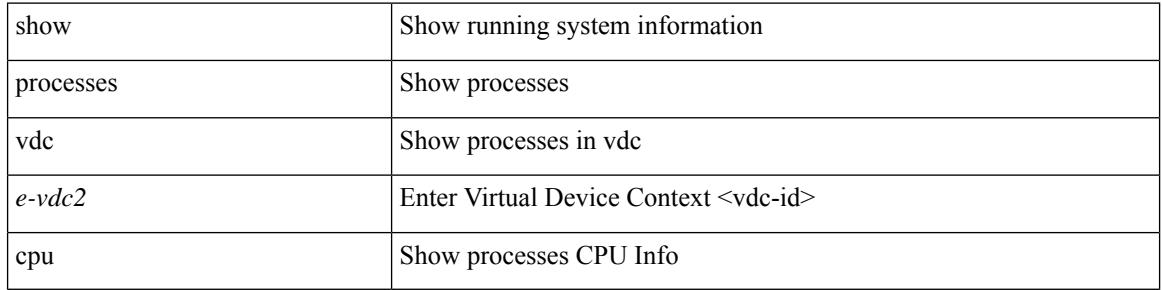

#### **Command Mode**

 $\overline{\phantom{a}}$ 

# **show processes vdc log**

show processes vdc <e-vdc2> log

#### **Syntax Description**

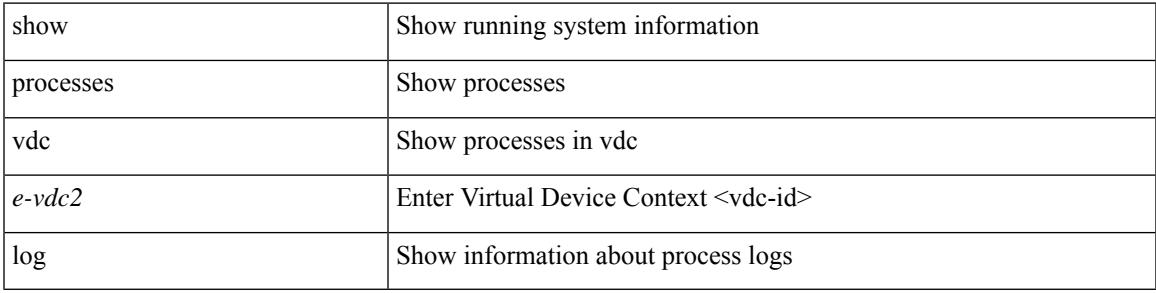

#### **Command Mode**

### **show processes vdc log details**

show processes vdc <e-vdc2> log details

#### **Syntax Description**

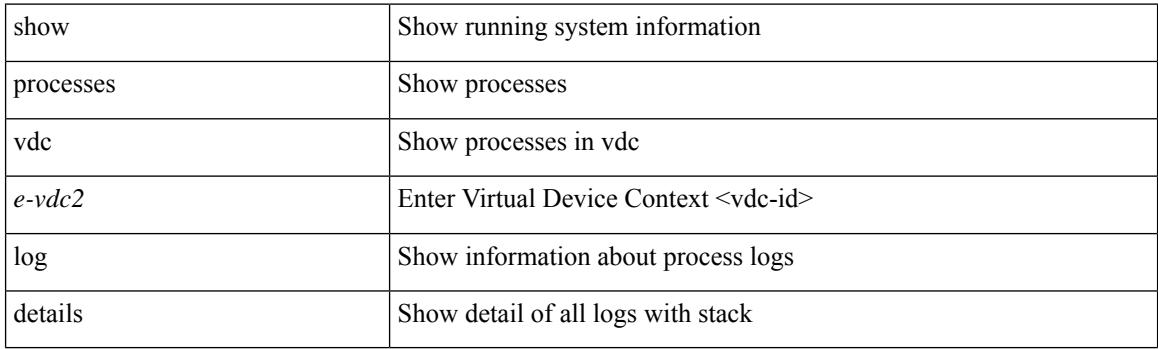

**Command Mode**
# **show processes vdc log pid**

show processes vdc <e-vdc2> log pid <i1>

### **Syntax Description**

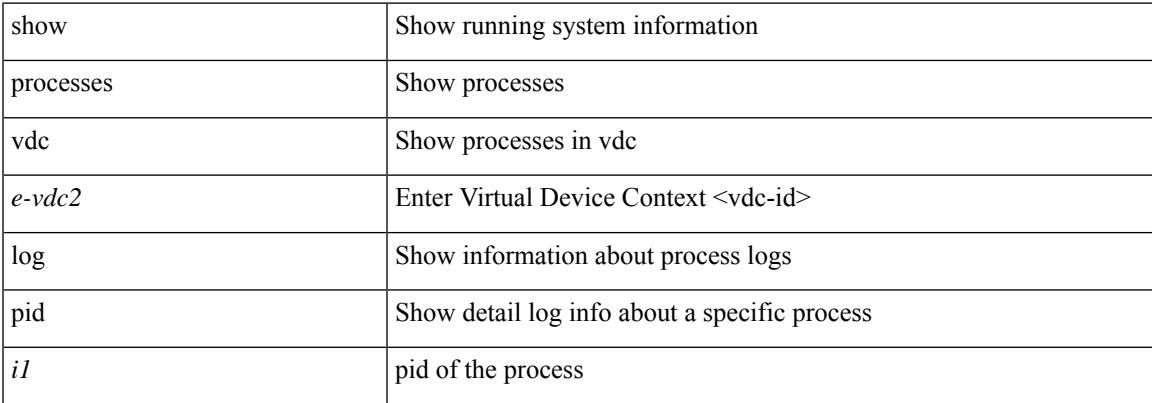

### **Command Mode**

# **show processes vdc memory**

show processes vdc <e-vdc2> memory

### **Syntax Description**

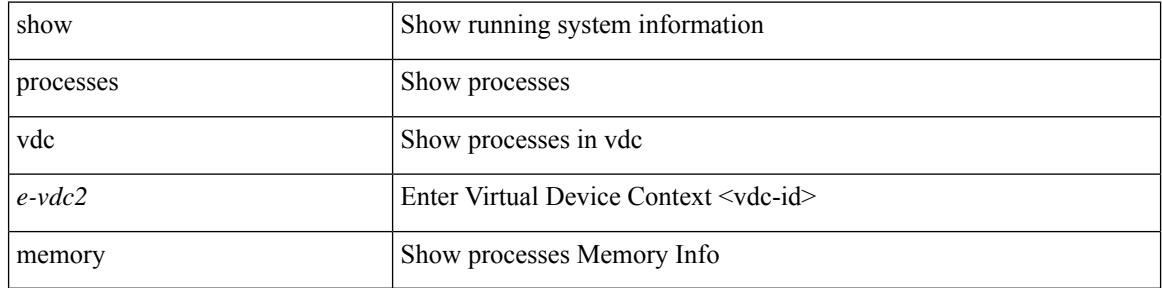

#### **Command Mode**

I

# **show pss debug**

show pss debug

### **Syntax Description**

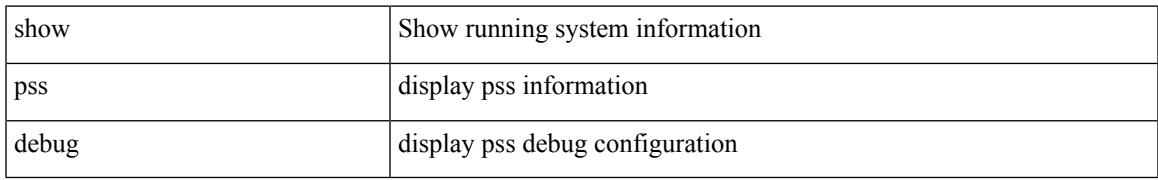

#### **Command Mode**

I

## **show ptp brief**

show ptp brief

### **Syntax Description**

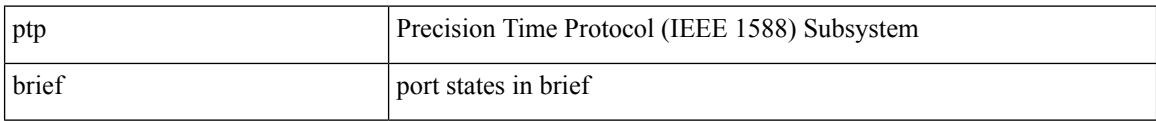

### **Command Mode**

## **show ptp clock**

show ptp clock

### **Syntax Description**

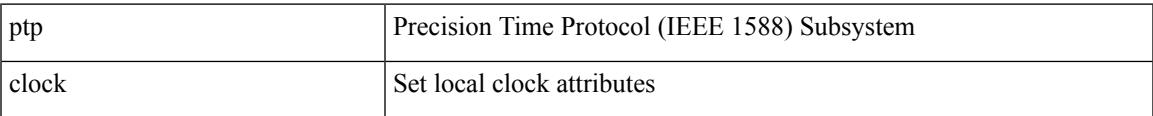

## **Command Mode**

## **show ptp clock foreign-masters record**

show ptp clock foreign-masters record [interface <if0>]

#### **Syntax Description**

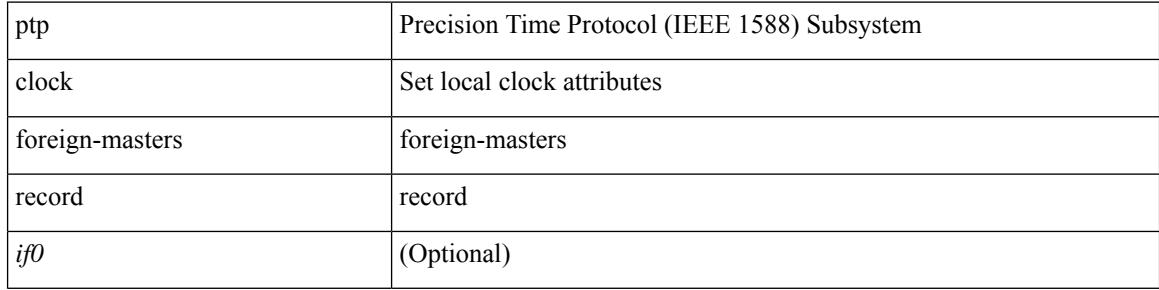

#### **Command Mode**

## **show ptp corrections**

show ptp corrections [ entries <val>]

### **Syntax Description**

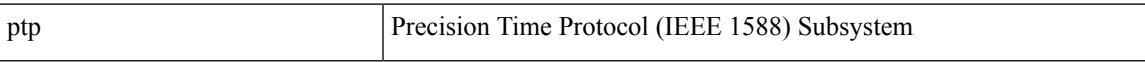

### **Command Mode**

## **show ptp cost**

show ptp cost [ interface <if0>]

## **Syntax Description**

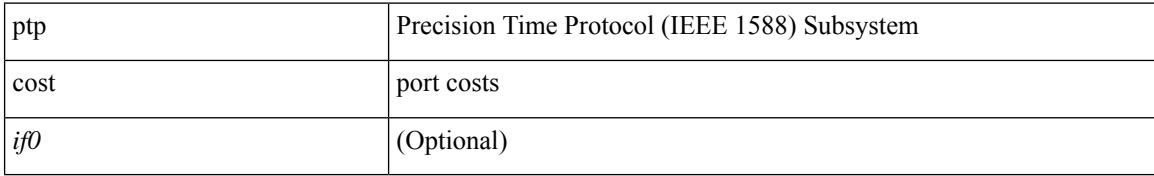

### **Command Mode**

# **show ptp counters interface**

show ptp counters { interface  $\langle i0 \rangle$  | all } [ { detail | ipv4  $\langle i\rho \rangle$  | ipv6  $\langle i\rho \delta \rangle$  } ]

#### **Syntax Description**

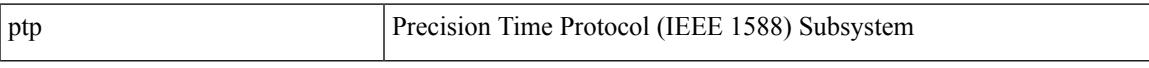

## **Command Mode**

• /exec

**Cisco Nexus 9000 Series NX-OS Command Reference (Show Commands), Release 10.4(x)**

## **show ptp delay summary**

show ptp delay summary

### **Syntax Description**

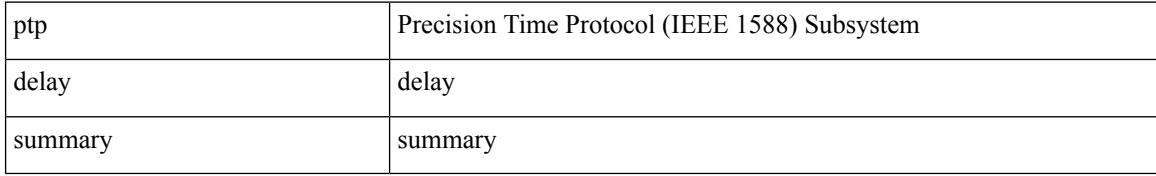

#### **Command Mode**

## **show ptp detail**

show ptp detail

### **Syntax Description**

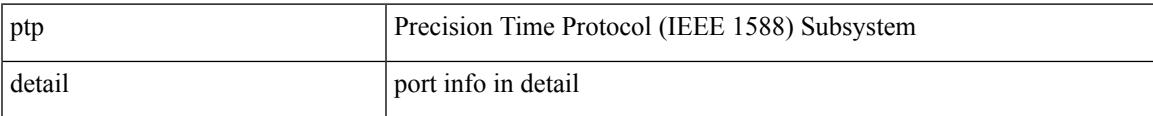

### **Command Mode**

I

# **show ptp domain data**

show ptp domain data

### **Syntax Description**

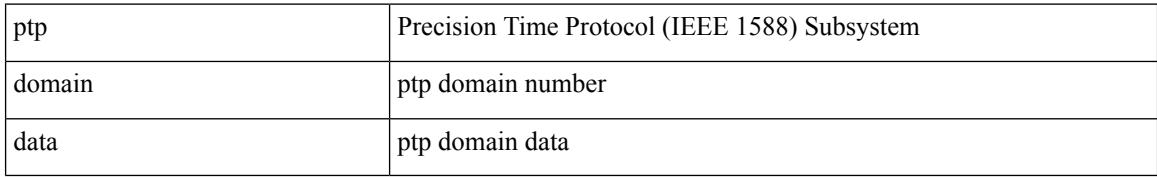

#### **Command Mode**

## **show ptp interface domain**

show ptp interface domain

## **Syntax Description**

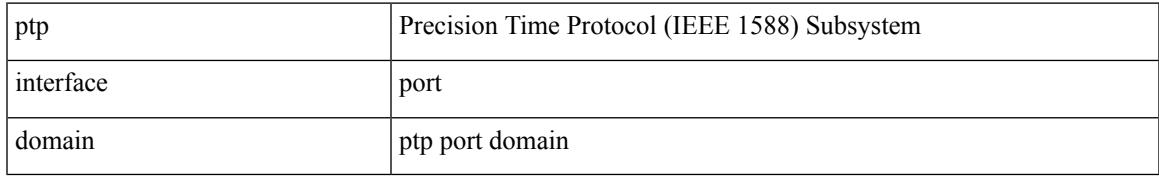

### **Command Mode**

# **show ptp packet-trace**

show ptp packet-trace

### **Syntax Description**

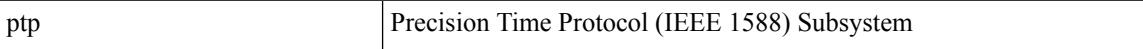

## **Command Mode**

## **show ptp parent**

show ptp parent

### **Syntax Description**

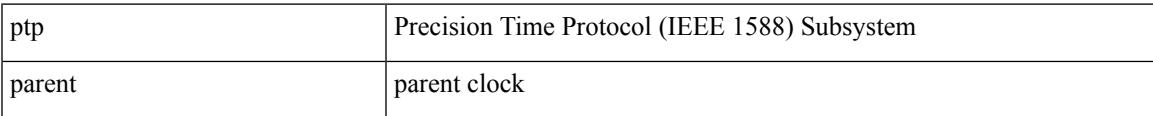

#### **Command Mode**

I

# **show ptp port interface**

show ptp port interface <if0>

## **Syntax Description**

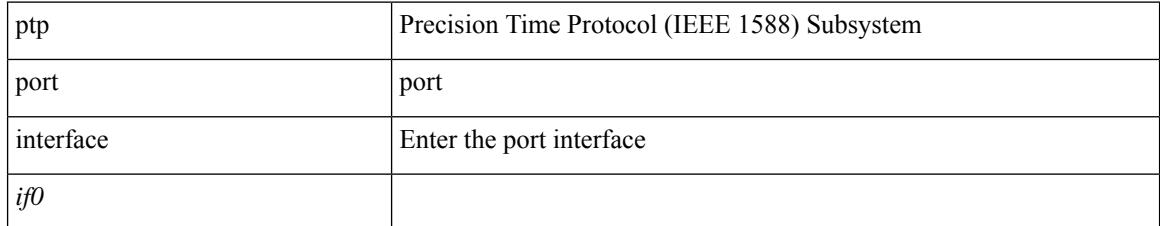

### **Command Mode**

## **show ptp time-property**

show ptp time-property

## **Syntax Description**

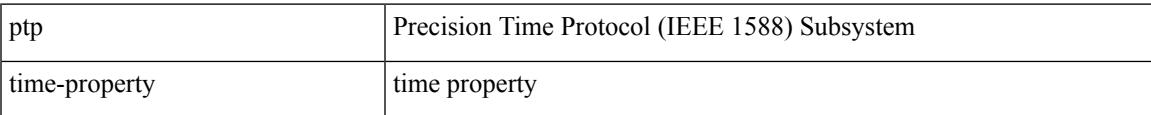

#### **Command Mode**

## **show ptp unicast-negotiation**

show ptp unicast-negotiation [ interface <if0>]

#### **Syntax Description**

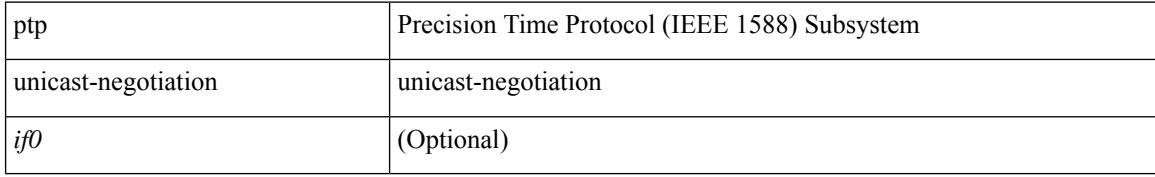

#### **Command Mode**

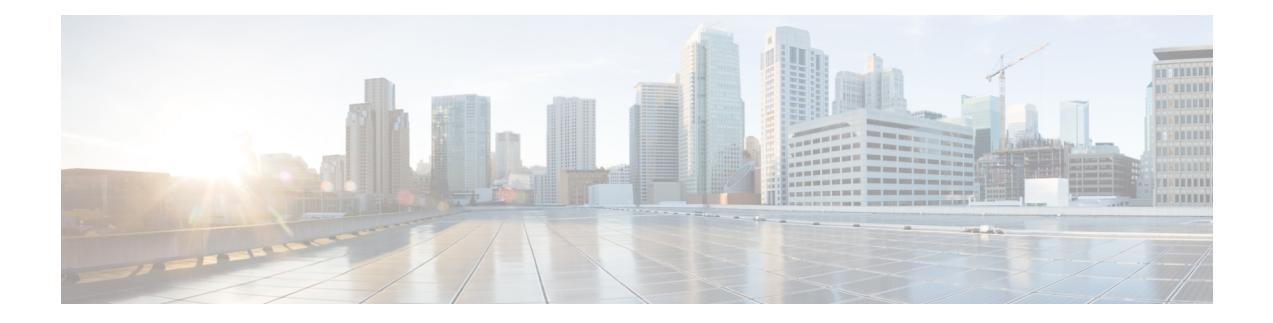

# **Q Show Commands**

- show qos dcbxp [incompatibility](#page-1855-0) interface, on page 1776
- show qos [dcbxp](#page-1856-0) info, on page 1777
- show qos dcbxp [interface,](#page-1857-0) on page 1778
- show qos [shared-policer,](#page-1858-0) on page 1779
- show [queuing,](#page-1859-0) on page 1780
- show queuing [burst-detect,](#page-1860-0) on page 1781
- show queuing [llfc-queue,](#page-1861-0) on page 1782
- show queuing [pfc-queue,](#page-1862-0) on page 1783
- show queuing pfc-queue interface snmp [watchdogIfQueueTable](#page-1863-0) ifIndex, on page 1784
- show queuing [pfc-queue](#page-1864-0) snmp ifIndex, on page 1785
- show [queuing](#page-1865-0) tabular, on page 1786
- show queuing [tah-pfc-queue,](#page-1866-0) on page 1787

## <span id="page-1855-0"></span>**show qos dcbxp incompatibility interface**

show qos dcbxp incompatibility interface <iface-num>

#### **Syntax Description**

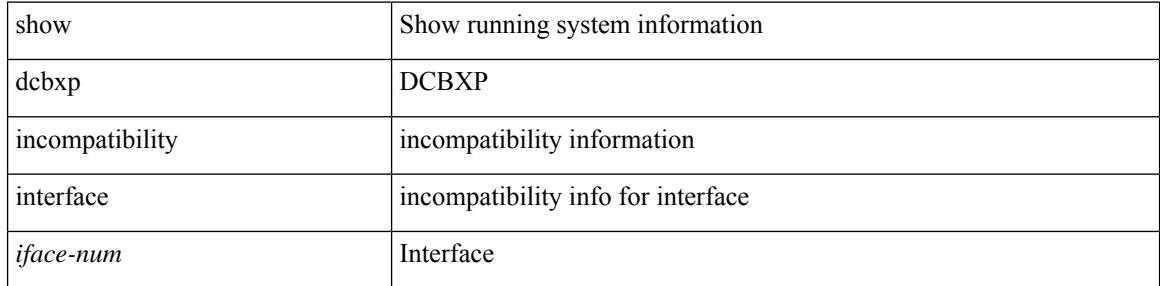

#### **Command Mode**

 $\overline{\phantom{a}}$ 

## <span id="page-1856-0"></span>**show qos dcbxp info**

show qos dcbxp info

### **Syntax Description**

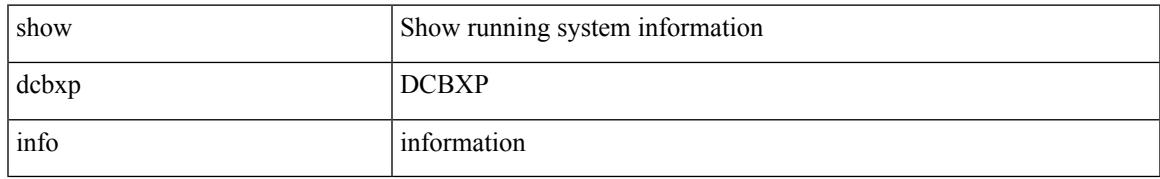

### **Command Mode**

I

## <span id="page-1857-0"></span>**show qos dcbxp interface**

show qos dcbxp interface [ <iface> ]

### **Syntax Description**

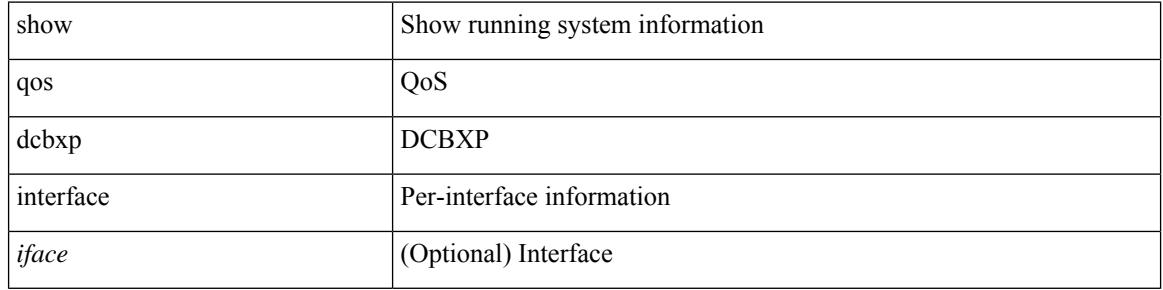

#### **Command Mode**

## <span id="page-1858-0"></span>**show qos shared-policer**

show qos shared-policer [ type qos1 ] [ <policer-name> ]

## **Syntax Description**

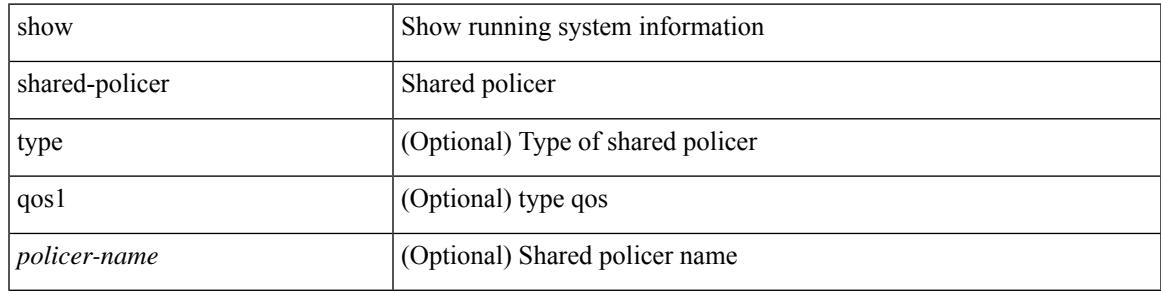

### **Command Mode**

## <span id="page-1859-0"></span>**show queuing**

show queuing [ interface [  $\leq$  if\_list> ] ] [ summary ] [ module  $\leq$  module> ]

## **Syntax Description**

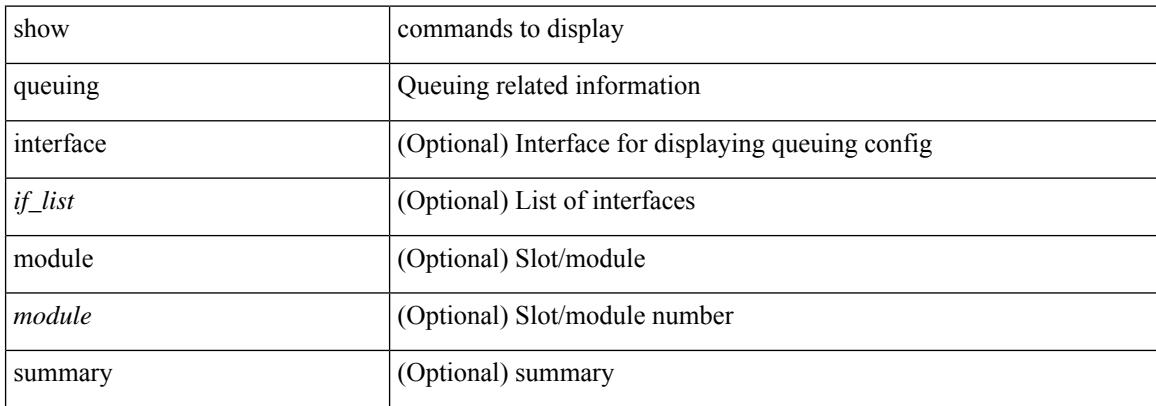

#### **Command Mode**

## <span id="page-1860-0"></span>**show queuing burst-detect**

show queuing burst-detect [ [ interface <if\_name> [ queue <queue\_num> ] ] [ module <module> ] [ last <val> seconds ] [ fex <chassis-id> ] [ detail ] | [ nir ] [ module <module> ] [ detail ] ]

## **Syntax Description**

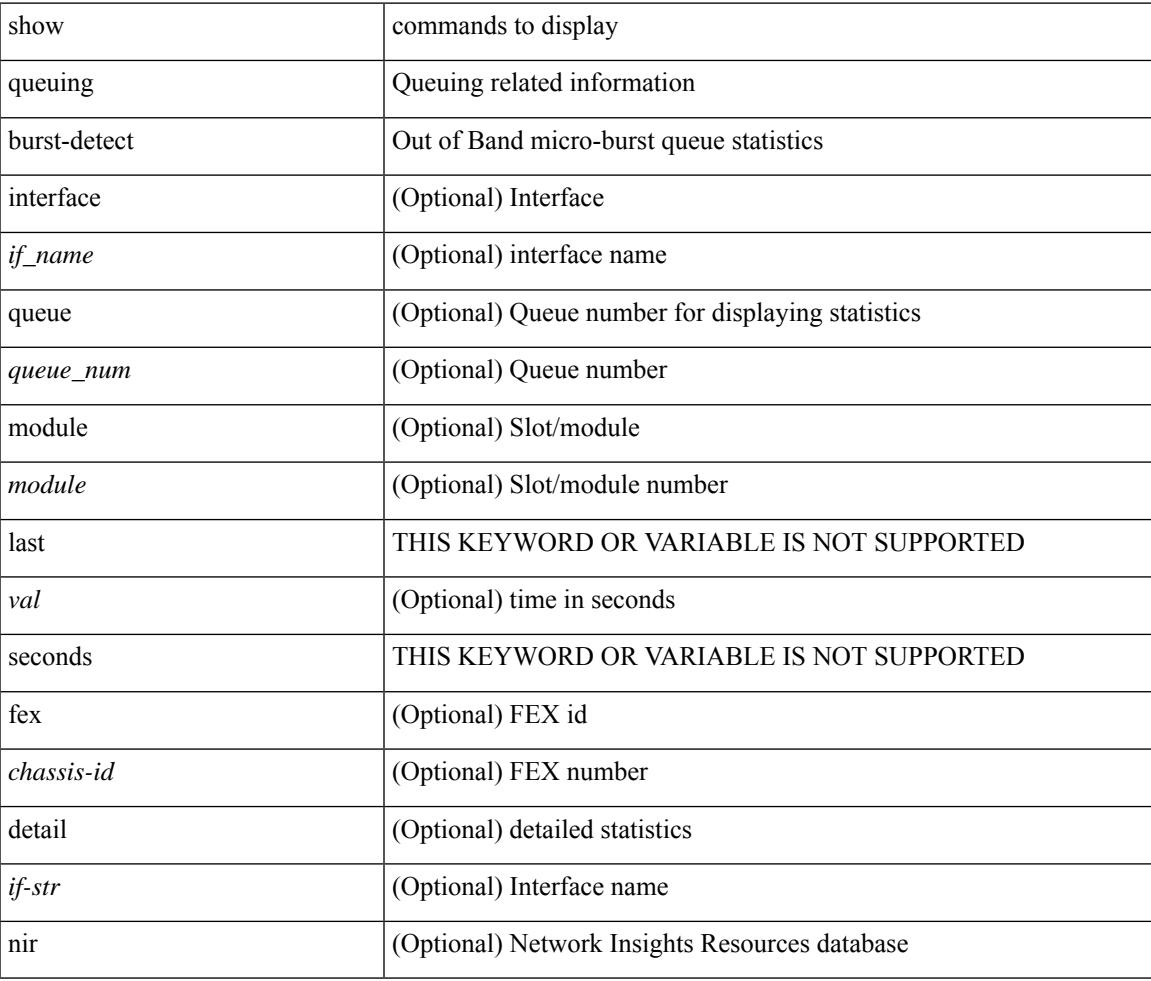

#### **Command Mode**

## <span id="page-1861-0"></span>**show queuing llfc-queue**

show queuing llfc-queue [ interface <if\_list> ] [ module <module> ] [ detail ]

#### **Syntax Description**

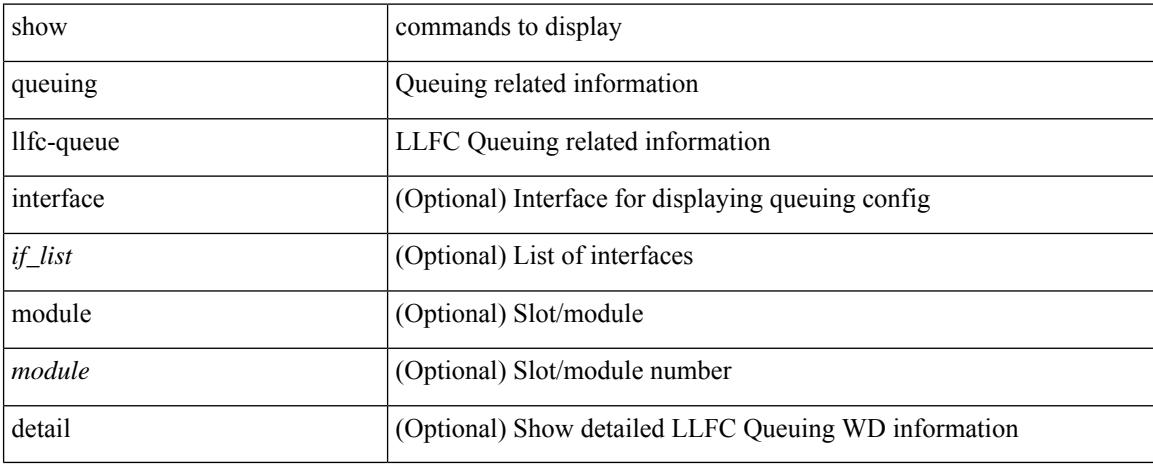

#### **Command Mode**

## <span id="page-1862-0"></span>**show queuing pfc-queue**

show queuing pfc-queue [ interface <if\_list> ] [ module <module> ] [ detail ]

## **Syntax Description**

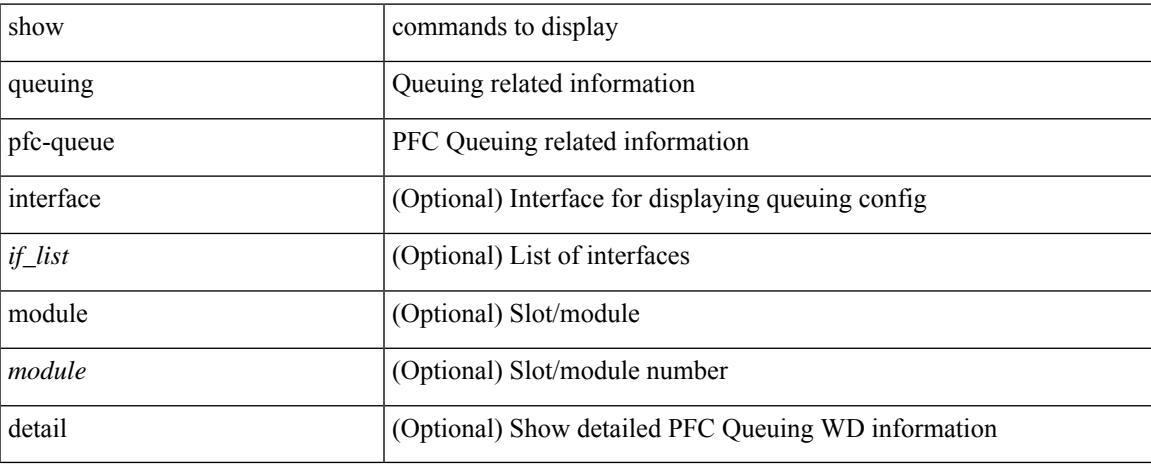

### **Command Mode**

 $\bullet$  /exec

## <span id="page-1863-0"></span>**showqueuing pfc-queue interface snmpwatchdogIfQueueTable ifIndex**

show queuing pfc-queue interface snmp watchdogIfQueueTable ifIndex <ifindex>

#### **Syntax Description**

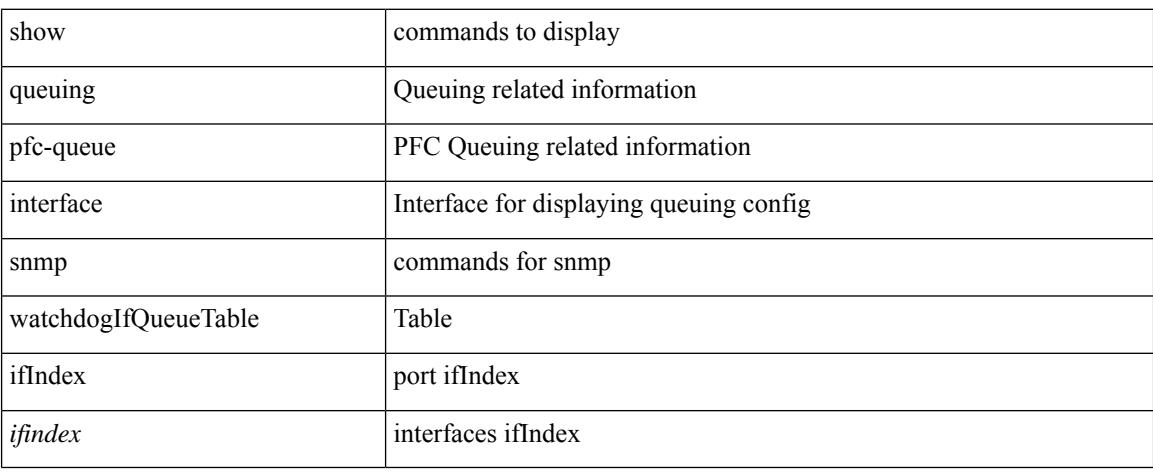

#### **Command Mode**

## <span id="page-1864-0"></span>**show queuing pfc-queue snmp ifIndex**

show queuing pfc-queue snmp ifIndex <ifidx>

### **Syntax Description**

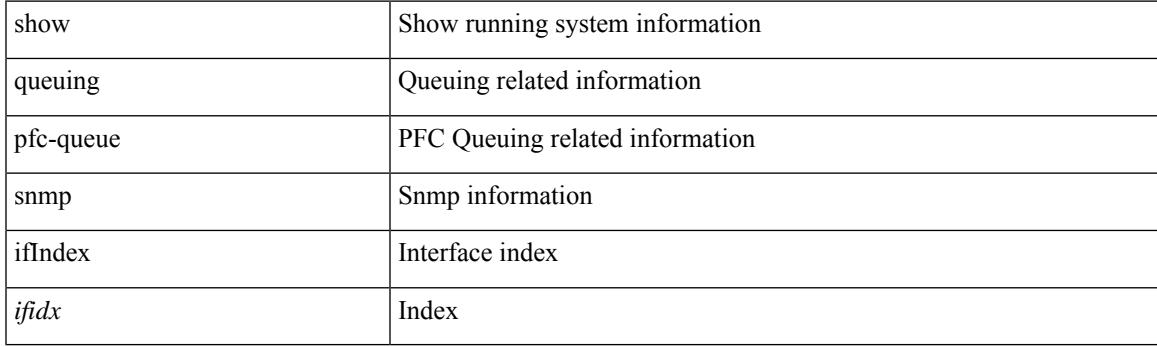

**Command Mode**

# <span id="page-1865-0"></span>**show queuing tabular**

show queuing tabular [ non-zero [ drop-only ] ] [ interface  $\leq$  if\_list> ] [ module  $\leq$  module> ]

#### **Syntax Description**

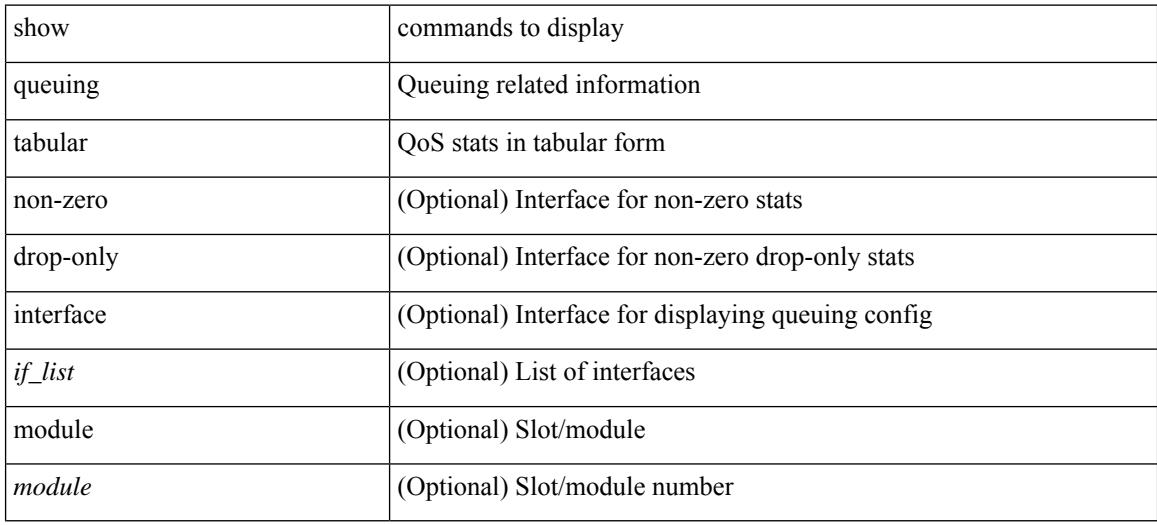

#### **Command Mode**

## <span id="page-1866-0"></span>**show queuing tah-pfc-queue**

show queuing tah-pfc-queue [ interface <if\_list> ] [ module <module> ] [ detail ]

## **Syntax Description**

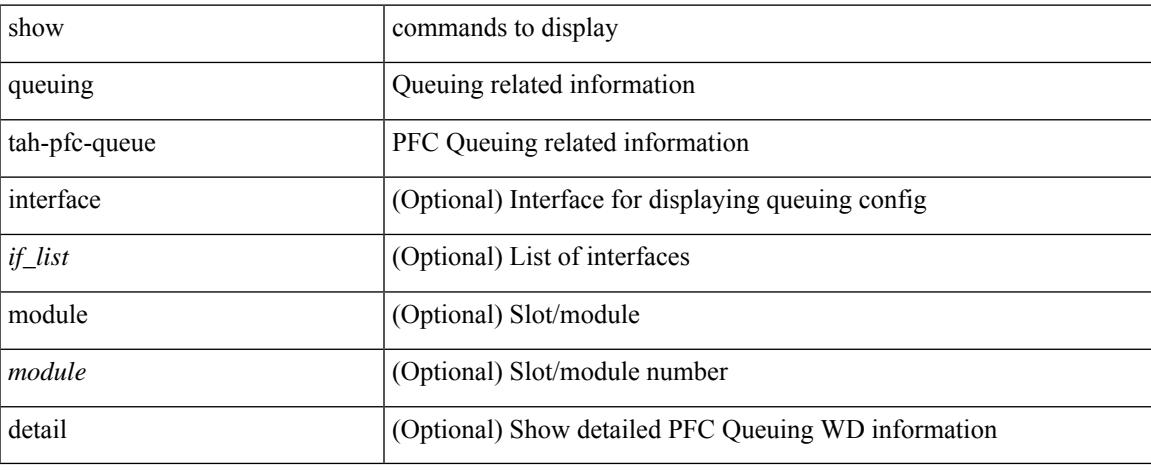

### **Command Mode**

 $\mathbf I$ 

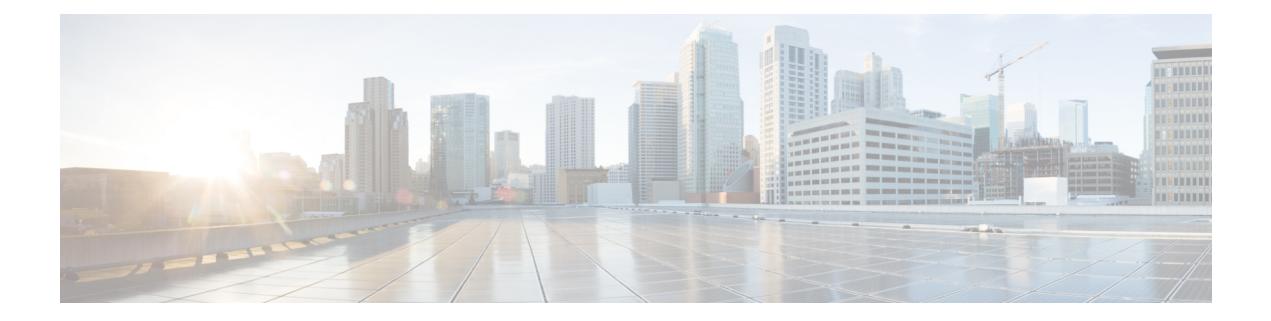

## **R Show Commands**

- show [radius-cfs,](#page-1873-0) on page 1794
- show [radius-server,](#page-1874-0) on page 1795
- show [radius-server,](#page-1875-0) on page 1796
- show radius-server [directed-request,](#page-1876-0) on page 1797
- show [radius-server](#page-1877-0) groups, on page 1798
- show [radius-server](#page-1878-0) sorted, on page 1799
- show [radius-server](#page-1879-0) statistics, on page 1800
- show radius [status,](#page-1880-0) on page 1801
- show [redundancy](#page-1881-0) status, on page 1802
- show [regexp,](#page-1882-0) on page 1803
- show [reload,](#page-1883-0) on page 1804
- show [resource,](#page-1884-0) on page 1805
- show [rmon,](#page-1885-0) on page 1806
- [show](#page-1886-0) role, on page 1807
- show role [feature-group,](#page-1887-0) on page 1808
- show role [feature,](#page-1888-0) on page 1809
- show role [status,](#page-1889-0) on page 1810
- show [rollback](#page-1890-0) log exec, on page 1811
- show [rollback](#page-1891-0) status, on page 1812
- show [route-map,](#page-1892-0) on page 1813
- show [route-map](#page-1893-0) brief, on page 1814
- show [route-map](#page-1894-0) dynamic, on page 1815
- show route-map [pbr-statistics,](#page-1895-0) on page 1816
- show [router-guard,](#page-1896-0) on page 1817
- show [router-guard,](#page-1897-0) on page 1818
- show [routing-context,](#page-1898-0) on page 1819
- show [routing,](#page-1899-0) on page 1820
- show [routing](#page-1901-0) clients, on page 1822
- show [routing](#page-1902-0) hash, on page 1823
- show routing [hidden-nh,](#page-1904-0) on page 1825
- show [routing](#page-1905-0) ipv6, on page 1826
- show [routing](#page-1907-0) ipv6 clients, on page 1828
- show [routing](#page-1908-0) ipv6 hash, on page 1829
- show routing ipv6 [hidden-nh,](#page-1910-0) on page 1831
- show routing ipv6 memory [estimate,](#page-1911-0) on page 1832
- show routing ipv6 memory [statistics,](#page-1912-0) on page 1833
- show routing ipv6 multicast [bandwidth,](#page-1913-0) on page 1834
- show routing ipv6 [multicast](#page-1914-0) clients, on page 1835
- show routing ipv6 [multicast](#page-1915-0) lisp encap, on page 1836
- show routing ipv6 multicast mdt [encapsulation,](#page-1916-0) on page 1837
- show routing ipv6 [multicast](#page-1917-0) memory estimate, on page 1838
- show routing ipv6 [multicast](#page-1918-0) sr, on page 1839
- show [routing](#page-1919-0) ipv6 nhlfe, on page 1840
- show routing ipv6 [recursive-next-hop,](#page-1920-0) on page 1841
- show routing memory [estimate,](#page-1921-0) on page 1842
- show routing memory [statistics,](#page-1922-0) on page 1843
- show routing [multicast](#page-1923-0) clients, on page 1844
- show routing [multicast](#page-1924-0) lisp encap, on page 1845
- show routing multicast mdt [encapsulation,](#page-1925-0) on page 1846
- show routing [multicast](#page-1926-0) memory estimate, on page 1847
- show routing [multicast](#page-1927-0) sr, on page 1848
- show [routing](#page-1928-0) nhlfe, on page 1849
- show routing [recursive-next-hop,](#page-1929-0) on page 1850
- show routing [vxlan-hash](#page-1930-0) peer-ip, on page 1851
- show routing [vxlan-hash](#page-1931-0) peer-ipv6, on page 1852
- show rscn [event-tov](#page-1932-0) vsan, on page 1853
- show rscn [pending-diff](#page-1933-0) vsan, on page 1854
- show rscn [pending](#page-1934-0) vsan, on page 1855
- show rscn [scr-table,](#page-1935-0) on page 1856
- show rscn [session](#page-1936-0) status vsan, on page 1857
- show rscn [statistics,](#page-1937-0) on page 1858
- show [running-config,](#page-1938-0) on page 1859
- show [running-config](#page-1939-0) aaa, on page 1860
- show [running-config](#page-1940-0) aclmgr, on page 1861
- show [running-config](#page-1941-0) adjmgr, on page 1862
- show [running-config](#page-1942-0) all, on page 1863
- show [running-config](#page-1943-0) app-hosting, on page 1864
- show [running-config](#page-1944-0) arp, on page 1865
- show [running-config](#page-1945-0) assoc, on page 1866
- show [running-config](#page-1946-0) backup, on page 1867
- show [running-config](#page-1947-0) bfd, on page 1868
- show [running-config](#page-1948-0) bgp, on page 1869
- show [running-config](#page-1949-0) bloggerd, on page 1870
- show [running-config](#page-1950-0) callhome, on page 1871
- show [running-config](#page-1951-0) cdp, on page 1872
- show [running-config](#page-1952-0) cert-enroll, on page 1873
- show [running-config](#page-1953-0) cfs, on page 1874
- show running-config [clock\\_manager,](#page-1954-0) on page 1875
- show [running-config](#page-1955-0) config-profile, on page 1876
- show [running-config](#page-1956-0) controller, on page 1877
- show [running-config](#page-1957-0) copp, on page 1878
- show [running-config](#page-1958-0) dhcp, on page 1879
- show [running-config](#page-1959-0) diagnostic, on page 1880
- show [running-config](#page-1960-0) diff, on page 1881
- show [running-config](#page-1961-0) dot1x, on page 1882
- show [running-config](#page-1962-0) ecp, on page 1883
- show [running-config](#page-1963-0) eem, on page 1884
- show [running-config](#page-1964-0) eigrp, on page 1885
- show [running-config](#page-1965-0) eltm, on page 1886
- show [running-config](#page-1966-0) epbr, on page 1887
- show [running-config](#page-1967-0) evb, on page 1888
- show [running-config](#page-1968-0) exclude, on page 1889
- show running-config [expand-port-profile,](#page-1969-0) on page 1890
- show [running-config](#page-1970-0) fabric forwarding, on page 1891
- show [running-config](#page-1971-0) fabric multicast, on page 1892
- show [running-config](#page-1972-0) fabricpath, on page 1893
- show [running-config](#page-1973-0) fabricpath domain default, on page 1894
- show [running-config](#page-1974-0) fabricpath switch-id, on page 1895
- show [running-config](#page-1975-0) fabricpath topology, on page 1896
- show [running-config](#page-1976-0) fcoe mgr, on page 1897
- show [running-config](#page-1977-0) fsync\_mgr, on page 1898
- show running-config [hardware-telemetry,](#page-1978-0) on page 1899
- show [running-config](#page-1979-0) hsrp, on page 1900
- show [running-config](#page-1980-0) icam, on page 1901
- show [running-config](#page-1981-0) icmpv6, on page 1902
- show [running-config](#page-1982-0) igmp, on page 1903
- show [running-config](#page-1983-0) imp, on page 1904
- show [running-config](#page-1984-0) interface, on page 1905
- show [running-config](#page-1985-0) interface, on page 1906
- show [running-config](#page-1986-0) intersight, on page 1907
- show [running-config](#page-1987-0) ip, on page 1908
- show [running-config](#page-1988-0) ipqos, on page 1909
- show [running-config](#page-1989-0) ipv6, on page 1910
- show [running-config](#page-1990-0) isis, on page 1911
- show [running-config](#page-1991-0) 13vm, on page 1912
- show [running-config](#page-1992-0) ldap, on page 1913
- show [running-config](#page-1993-0) license, on page 1914
- show [running-config](#page-1994-0) lisp, on page 1915
- show [running-config](#page-1995-0) lldp, on page 1916
- show [running-config](#page-1996-0) macsec, on page 1917
- show [running-config](#page-1997-0) mdns, on page 1918
- show [running-config](#page-1998-0) mfwd, on page 1919
- show [running-config](#page-1999-0) mfwdv6, on page 1920
- show [running-config](#page-2000-0) mld, on page 1921
- show [running-config](#page-2001-0) mmode, on page 1922
- show [running-config](#page-2002-0) monitor, on page 1923
- show [running-config](#page-2003-0) mpls static, on page 1924
- show [running-config](#page-2004-0) mpls strip, on page 1925
- show [running-config](#page-2005-0) msdp, on page 1926
- show [running-config](#page-2006-0) nat, on page 1927
- show [running-config](#page-2007-0) nbm, on page 1928
- show [running-config](#page-2008-0) ngoam, on page 1929
- show [running-config](#page-2009-0) ntp, on page 1930
- show [running-config](#page-2010-0) nv overlay, on page 1931
- show [running-config](#page-2011-0) nxsdk, on page 1932
- show [running-config](#page-2012-0) ofm, on page 1933
- show [running-config](#page-2013-0) openconfig, on page 1934
- show [running-config](#page-2014-0) ospf, on page 1935
- show [running-config](#page-2015-0) ospfv3, on page 1936
- show [running-config](#page-2016-0) otv-isis, on page 1937
- show [running-config](#page-2017-0) param-list, on page 1938
- show [running-config](#page-2018-0) pim, on page 1939
- show [running-config](#page-2019-0) pim6, on page 1940
- show [running-config](#page-2020-0) poe, on page 1941
- show [running-config](#page-2021-0) port-profile, on page 1942
- show [running-config](#page-2022-0) port-security, on page 1943
- show [running-config](#page-2023-0) ptp, on page 1944
- show [running-config](#page-2024-0) radius, on page 1945
- show [running-config](#page-2025-0) rip, on page 1946
- show [running-config](#page-2026-0) routing ip multicast, on page 1947
- show [running-config](#page-2027-0) routing ipv6 multicast, on page 1948
- show [running-config](#page-2028-0) rpm, on page 1949
- show [running-config](#page-2029-0) scheduler, on page 1950
- show [running-config](#page-2030-0) section, on page 1951
- show [running-config](#page-2031-0) security, on page 1952
- show running-config [segment-routing,](#page-2032-0) on page 1953
- show [running-config](#page-2033-0) service-reflect, on page 1954
- show [running-config](#page-2034-0) services, on page 1955
- show [running-config](#page-2035-0) services, on page 1956
- show [running-config](#page-2036-0) sflow, on page 1957
- show [running-config](#page-2037-0) sla responder, on page 1958
- show [running-config](#page-2038-0) sla sender, on page 1959
- show [running-config](#page-2039-0) sla twamp-server, on page 1960
- show [running-config](#page-2040-0) snmp, on page 1961
- show [running-config](#page-2041-0) spanning-tree, on page 1962
- show [running-config](#page-2042-0) srte, on page 1963
- show [running-config](#page-2043-0) storm-control, on page 1964
- show [running-config](#page-2044-0) switch, on page 1965
- show [running-config](#page-2045-0) syncc, on page 1966
- show [running-config](#page-2046-0) tacacs, on page 1967
- show [running-config](#page-2047-0) telemetry, on page 1968
- show [running-config](#page-2048-0) track, on page 1969
- show running-config [tunnel-encryption,](#page-2049-0) on page 1970
- show [running-config](#page-2050-0) udld, on page 1971
- show [running-config](#page-2051-0) vdc-all, on page 1972
- show [running-config](#page-2052-0) vdc, on page 1973
- show running-config [virtual-service,](#page-2053-0) on page 1974
- show [running-config](#page-2054-0) vlan, on page 1975
- show [running-config](#page-2055-0) vlan, on page 1976
- show [running-config](#page-2056-0) vlan, on page 1977
- show [running-config](#page-2057-0) vmtracker, on page 1978
- show [running-config](#page-2058-0) vpc, on page 1979
- show [running-config](#page-2059-0) vrf, on page 1980
- show [running-config](#page-2060-0) vrf default, on page 1981
- show [running-config](#page-2061-0) vrrp, on page 1982
- show [running-config](#page-2062-0) vrrpv3, on page 1983
- show [running-config](#page-2063-0) vshd, on page 1984
- show [running-config](#page-2064-0) vtp, on page 1985
- show [running-config](#page-2065-0) wwnm, on page 1986
- show [running-config](#page-2066-0) zone, on page 1987
- show [running-config](#page-2067-0) zone vsan, on page 1988

# **show radius-cfs**

show radius-cfs

### **Syntax Description**

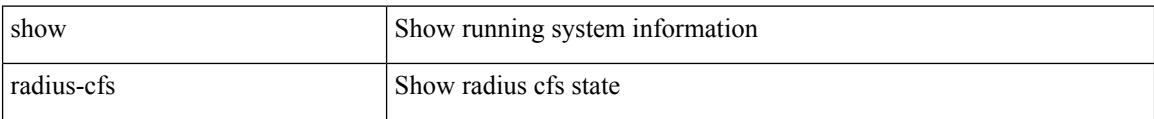

### **Command Mode**

### **show radius-server**

show radius-server

### **Syntax Description**

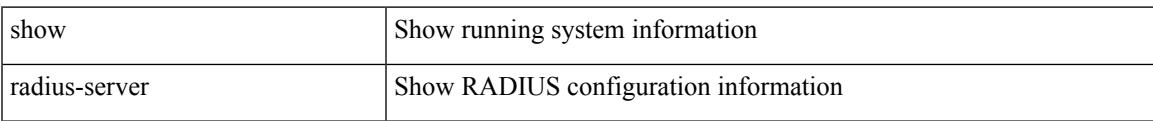

#### **Command Mode**

### **show radius-server**

show radius-server  $\{$  <br> <br/>  $\{$ 

### **Syntax Description**

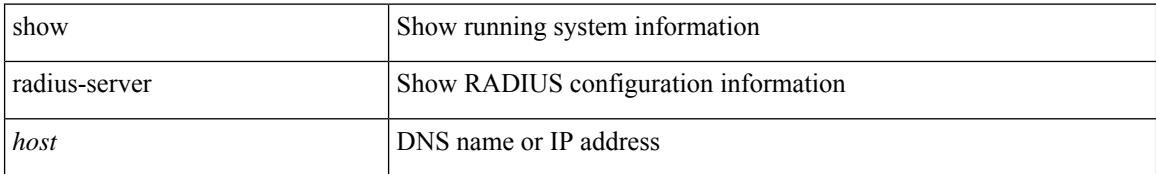

### **Command Mode**

## **show radius-server directed-request**

show radius-server directed-request

#### **Syntax Description**

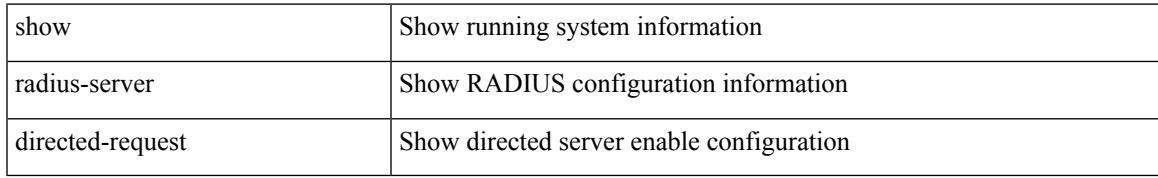

#### **Command Mode**

# **show radius-server groups**

show radius-server groups [ <s0> ]

### **Syntax Description**

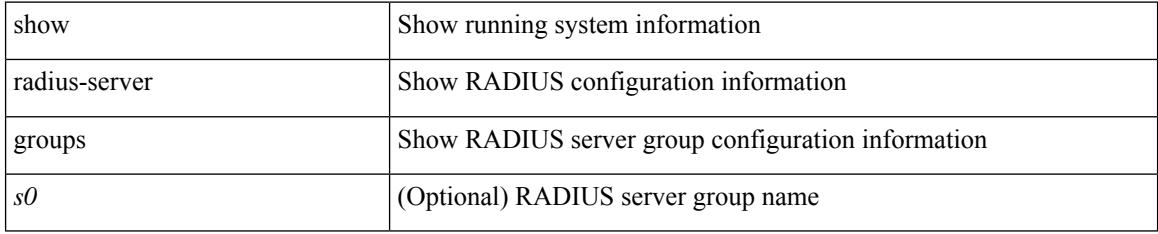

### **Command Mode**

# **show radius-server sorted**

show radius-server sorted

### **Syntax Description**

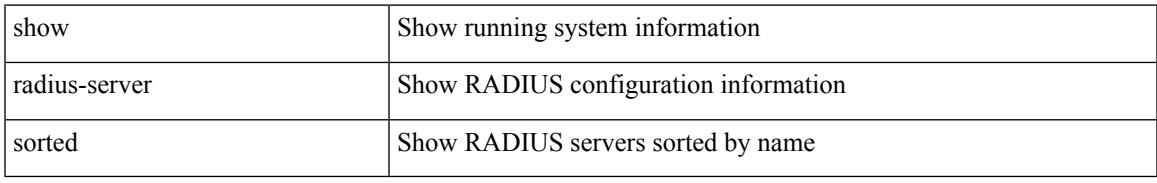

### **Command Mode**

# **show radius-server statistics**

show radius-server statistics <host0>

### **Syntax Description**

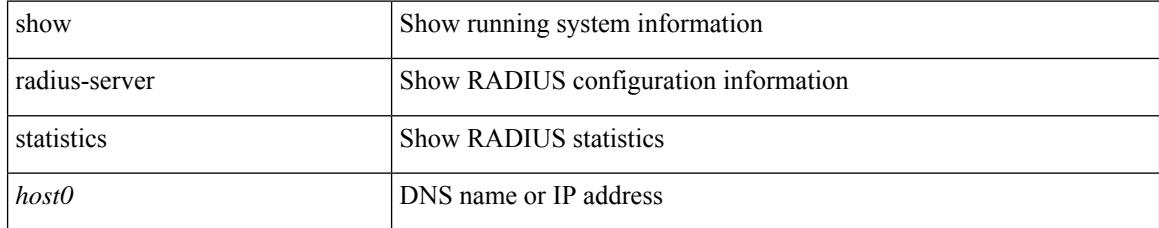

### **Command Mode**

# **show radius status**

show radius status

### **Syntax Description**

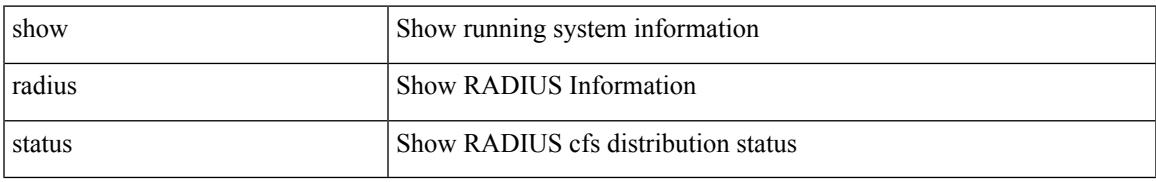

### **Command Mode**

# **show redundancy status**

show redundancy status

### **Syntax Description**

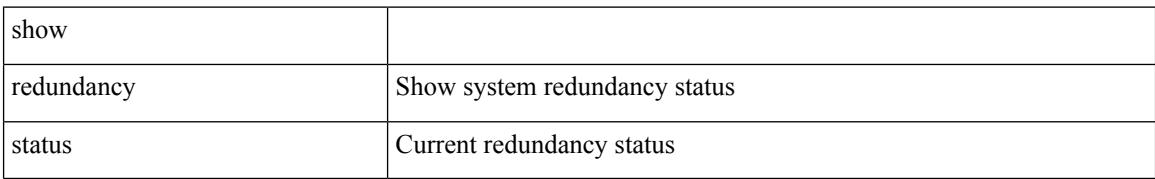

### **Command Mode**

### **show regexp**

show  $\{$  ip mbgp  $\lceil$  vrf $\{$  <vrf-name>  $\vert$  <vrf-known-name>  $\vert$  ALL\_VRFS\_012345678901234  $\}$   $\vert$   $\vert$  ip bgp  $\lceil$  vrf { <vrf-name> | <vrf-known-name> | ALL\_VRFS\_012345678901234 } ] all | ip bgp [ vrf { <vrf-name> | <vrf-known-name> | ALL\_VRFS\_012345678901234 } ] [ ipv4 { unicast | multicast } ] } regexp <regexp-str> [ vrf { <vrf-name> | <vrf-known-name> | ALL\_VRFS\_012345678901234 } ]

### **Syntax Description**

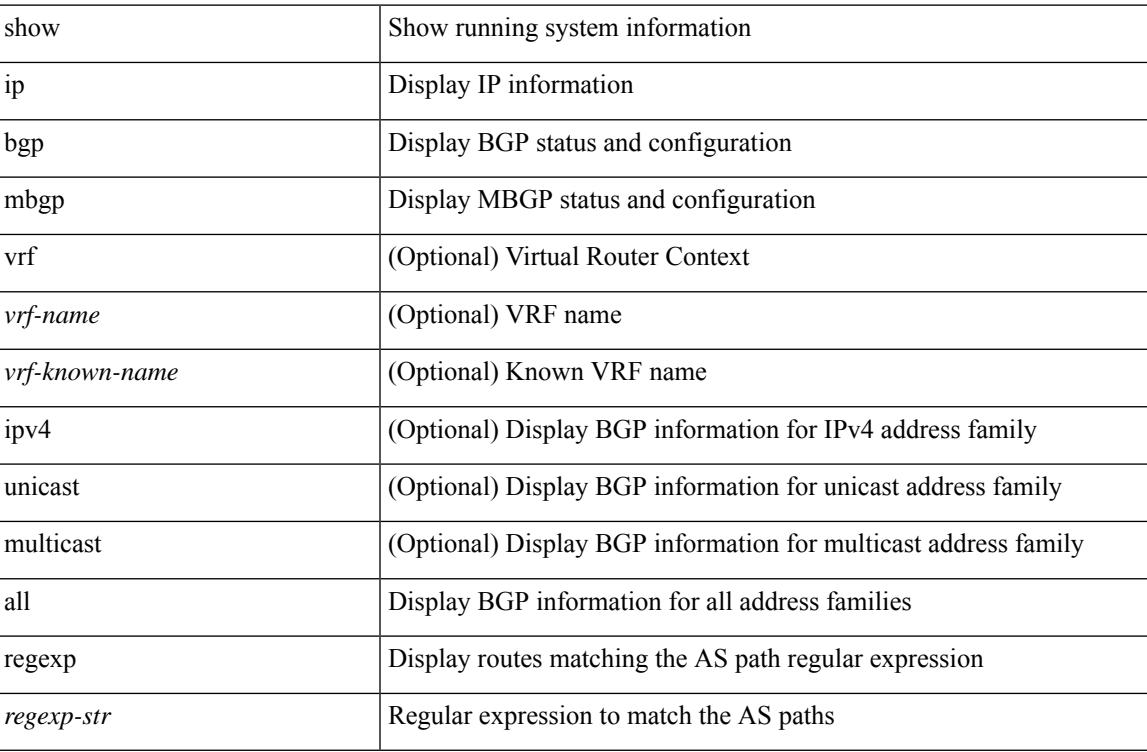

#### **Command Mode**

## **show reload**

show reload

### **Syntax Description**

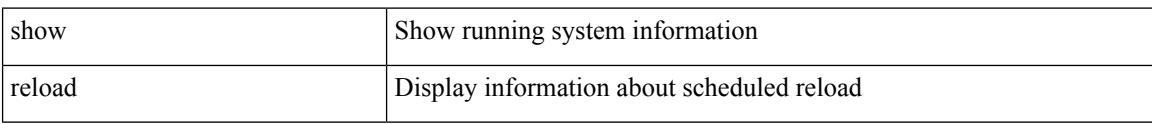

### **Command Mode**

 $\overline{\phantom{a}}$ 

### **show resource**

show resource [ <res-mgr-res-known-name> ] [ hidden-too | with-flags ]

### **Syntax Description**

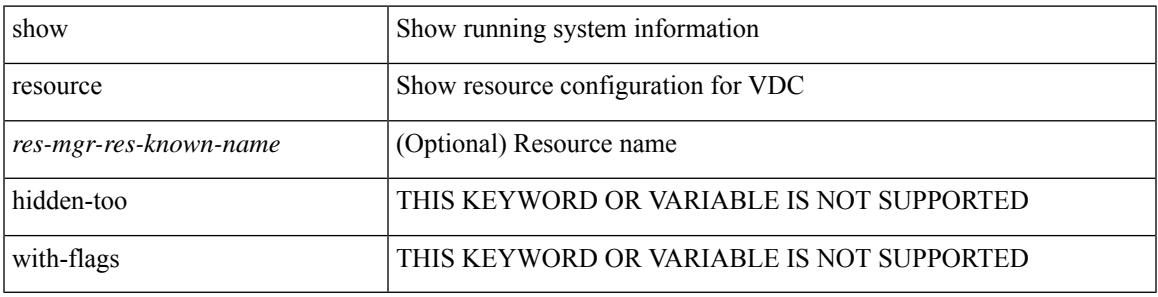

**Command Mode**

### **show rmon**

show rmon { alarms | events | hcalarms | info | logs }

### **Syntax Description**

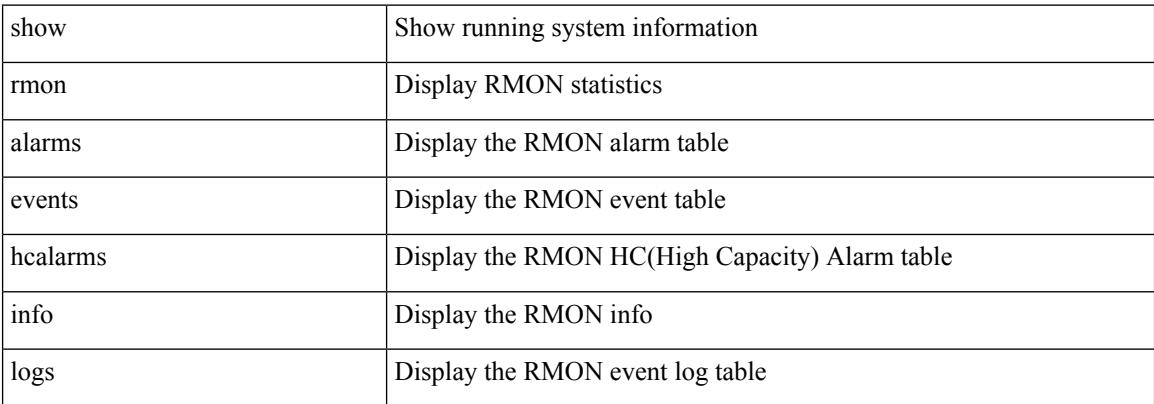

### **Command Mode**

### **show role**

I

show role [ name <arg3> ]

### **Syntax Description**

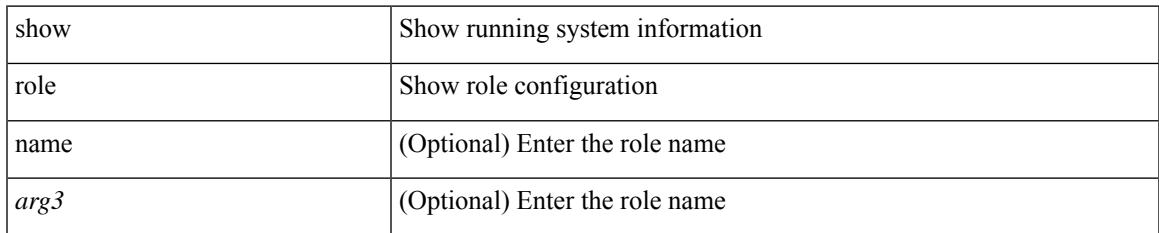

### **Command Mode**

# **show role feature-group**

show role feature-group [ name <arg4> ] [ detail ]

### **Syntax Description**

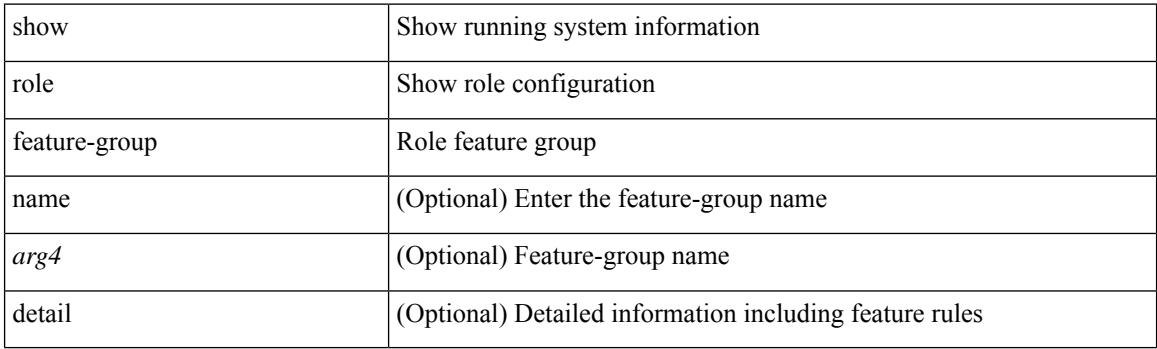

**Command Mode**

 $\overline{\phantom{a}}$ 

### **show role feature**

show role feature [ name <arg5> | detail ]

### **Syntax Description**

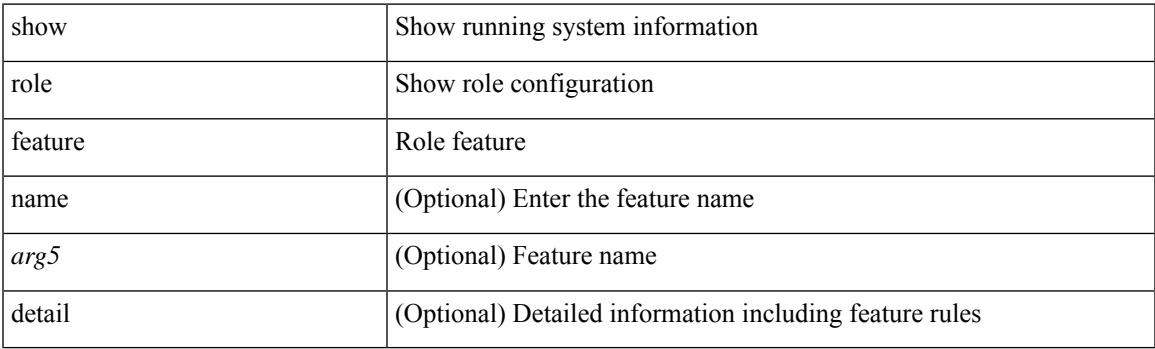

**Command Mode**

# **show role status**

show role status

### **Syntax Description**

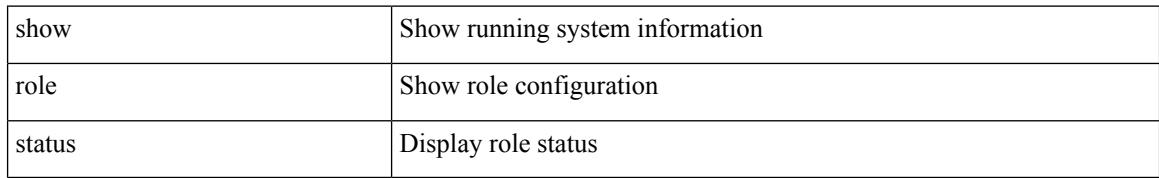

### **Command Mode**

### **show rollback log exec**

show rollback log { exec | verify }

### **Syntax Description**

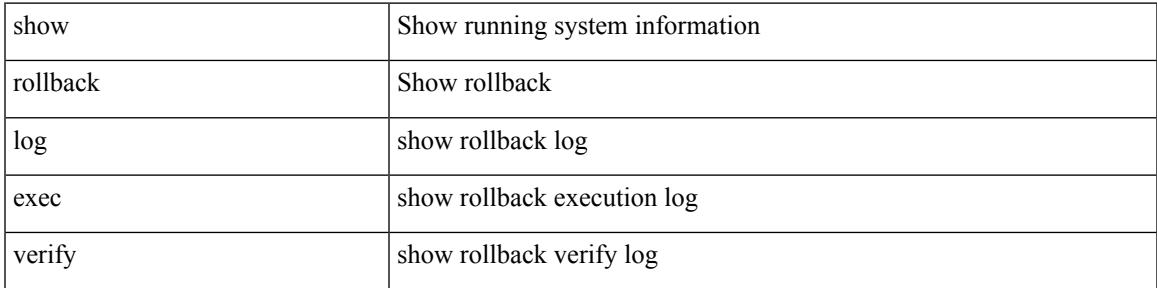

### **Command Mode**

### **show rollback status**

show rollback status

### **Syntax Description**

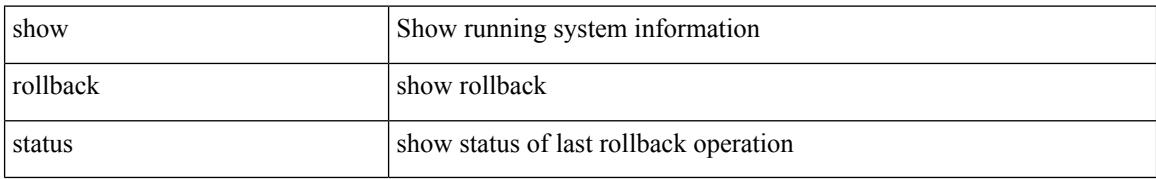

### **Command Mode**

### **show route-map**

show route-map [ <route-map-name> | <route-map-cfg-name> ]

### **Syntax Description**

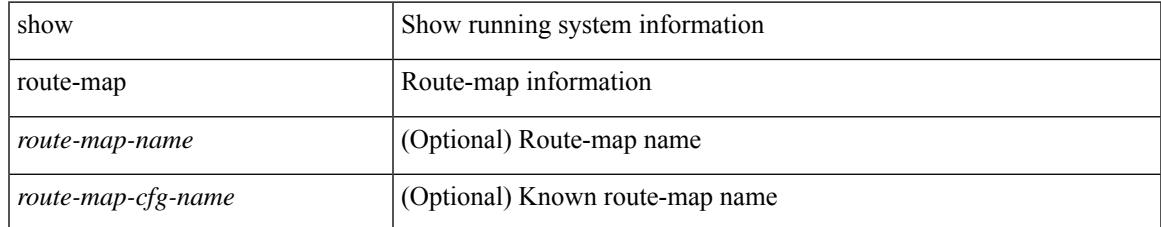

### **Command Mode**

# **show route-map brief**

show route-map [ <route-map-name> | <route-map-cfg-name> ] brief

### **Syntax Description**

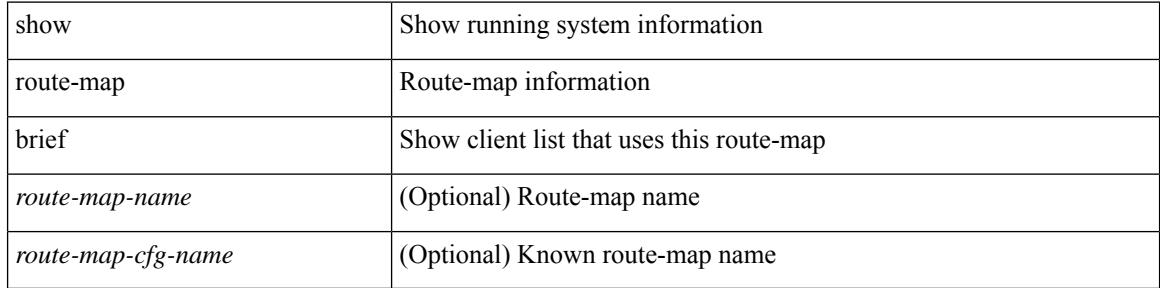

#### **Command Mode**

# **show route-map dynamic**

show route-map dynamic [ <route-map-name> | <route-map-cfg-name> ]

#### **Syntax Description**

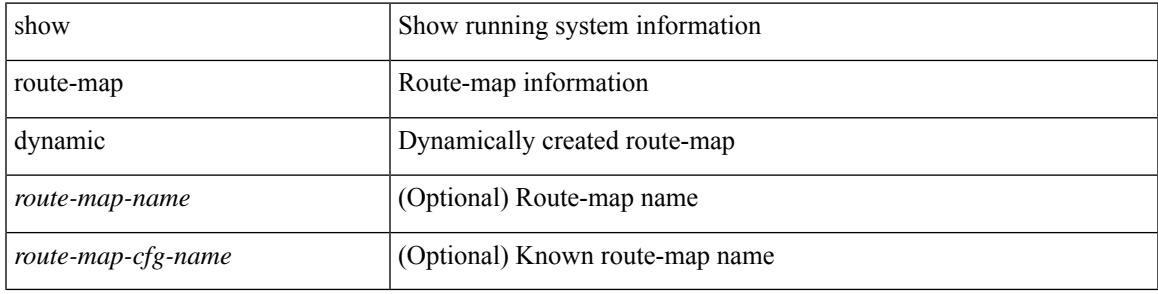

### **Command Mode**

### **show route-map pbr-statistics**

show route-map { <pbr\_rmap\_name> | <pbr\_rmap\_cfg\_name> } pbr-statistics

### **Syntax Description**

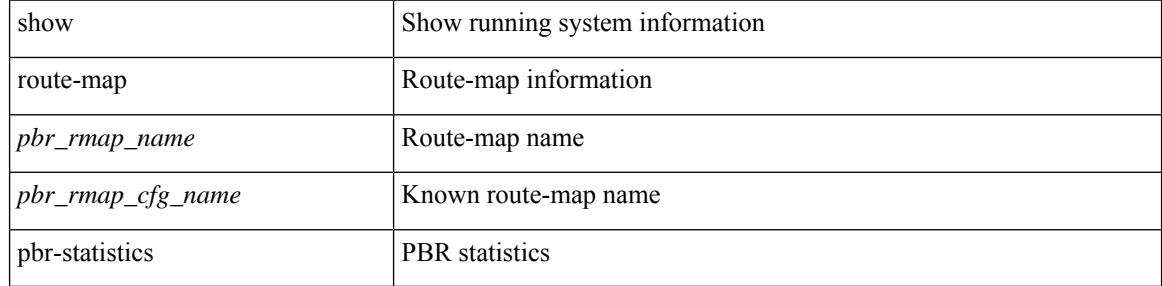

#### **Command Mode**

### **show router-guard**

show router-guard [ vlan <vlan\_id> ]

### **Syntax Description**

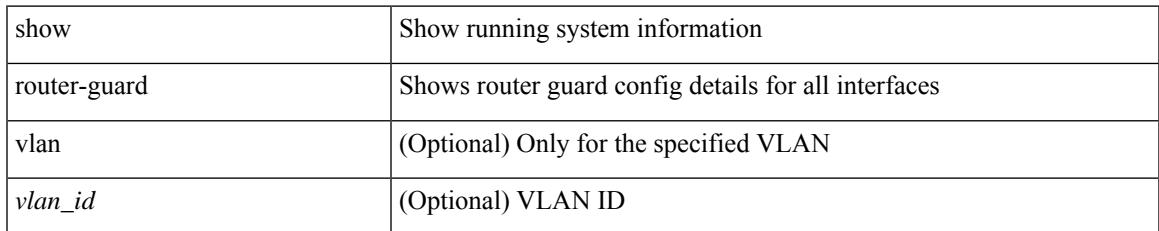

### **Command Mode**

# **show router-guard**

show router-guard [ vlan <vlan\_id> ]

### **Syntax Description**

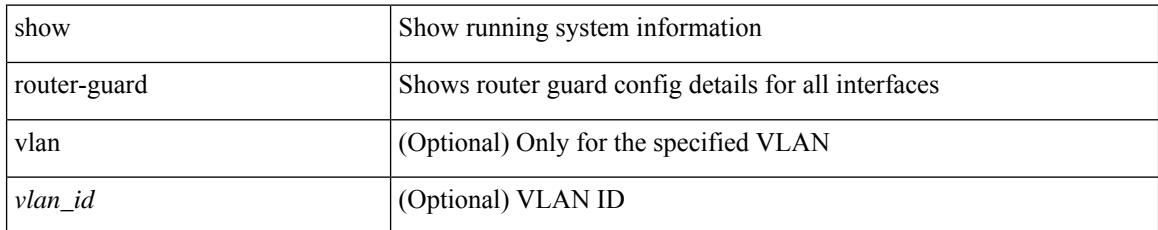

### **Command Mode**

# **show routing-context**

show routing-context

### **Syntax Description**

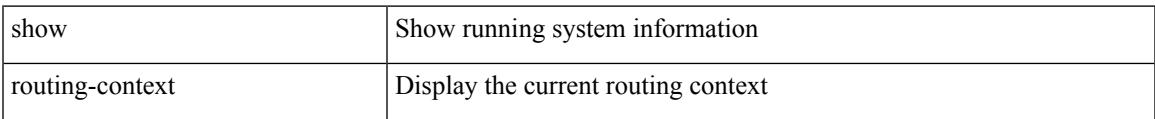

#### **Command Mode**

### **show routing**

show routing  $\lceil$  ip  $\lceil$  ipv4  $\rceil$  [ unicast  $\lceil$  [ topology <topology-name>  $\lceil$  [ 13vm-info  $\lceil$  [ rpf  $\rceil$  [ <ip-addr>  $\lceil$  {  $\langle$ ip-prefix> [ { longer-prefixes | shorter-prefixes } ] } ] [ {  $\langle$  protocol> [ all ] } | { bind-label  $\langle$  bind-lbl> | next-hop <next-hop> | next-hop-v6 <next-hop-v6> } | { interface <interface> } | { updated { [ since <stime> ] [ until <utime> ] } } ] + [ summary [ cached ] | detail | summary-counter-consistency-check ] [ vrf { <vrf-name> | <vrf-known-name> | <vrf-all> } ]

#### **Syntax Description**

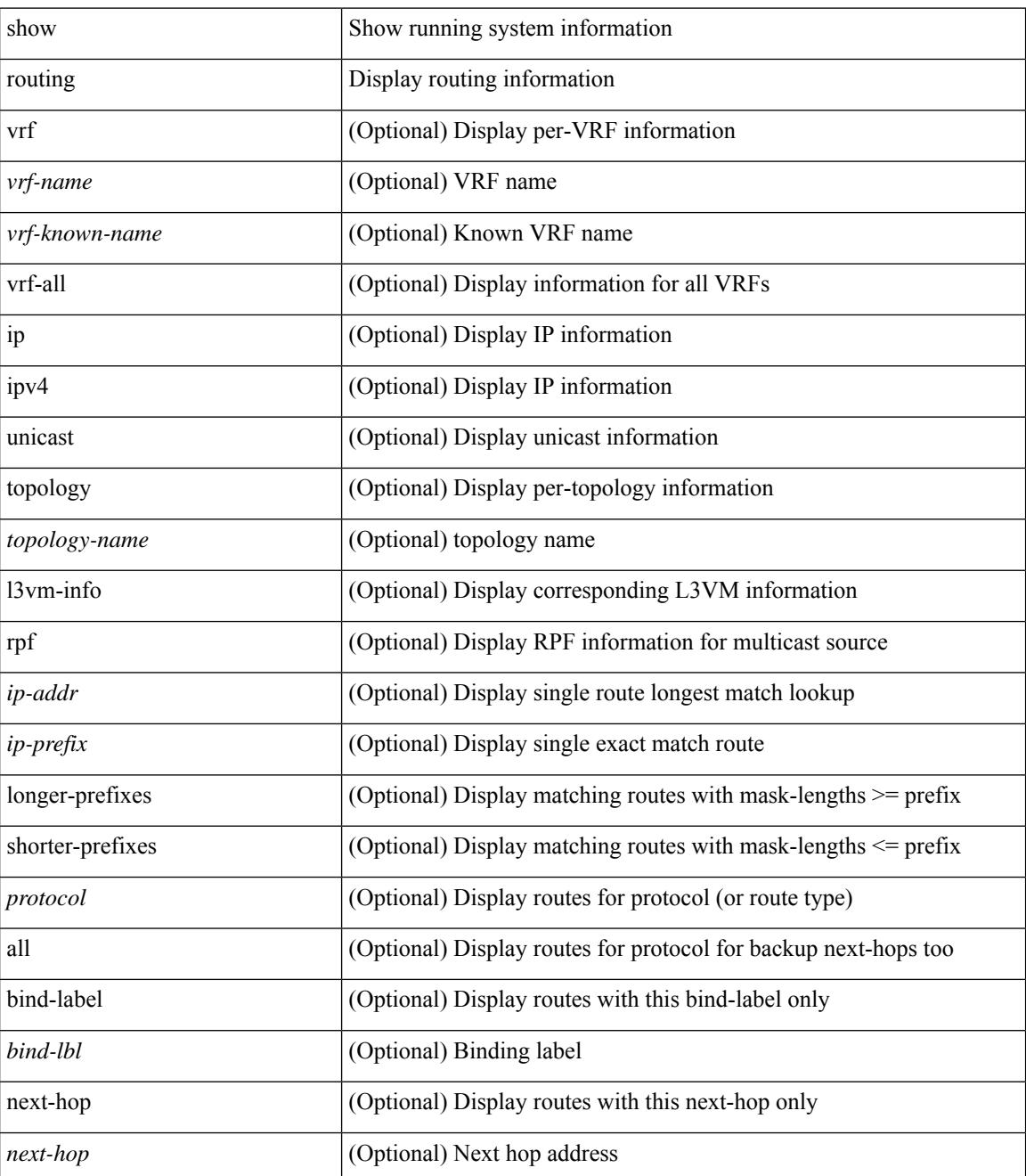

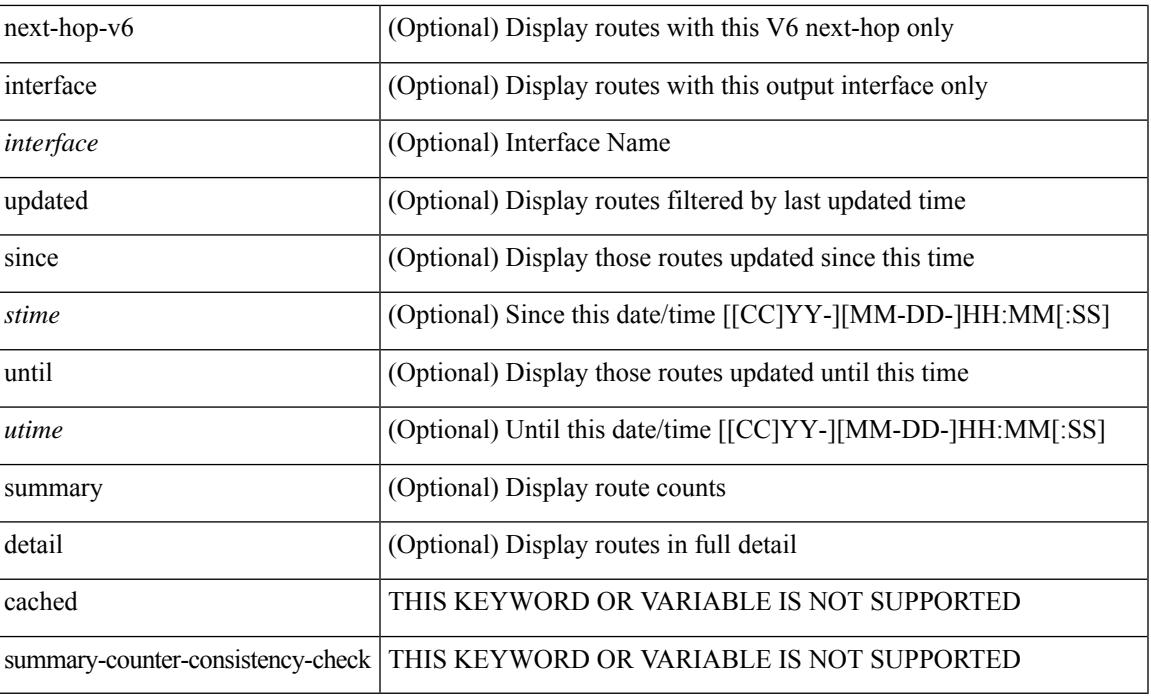

### **Command Mode**

# **show routing clients**

show routing [ vrf { <vrf-name> | <vrf-known-name> | <vrf-all> } ] [ ip | ipv4 ] [ unicast ] [ topology  $\leq$ topology-name> ] clients [  $\leq$ client>  $|$   $\leq$   $|$   $\leq$   $\leq$   $\leq$   $\leq$   $\leq$   $\leq$   $\leq$   $\leq$   $\leq$   $\leq$   $\leq$   $\leq$   $\leq$   $\leq$   $\leq$   $\leq$   $\leq$   $\leq$   $\leq$   $\leq$   $\leq$   $\leq$   $\leq$   $\leq$   $\leq$   $\leq$   $\leq$ 

### **Syntax Description**

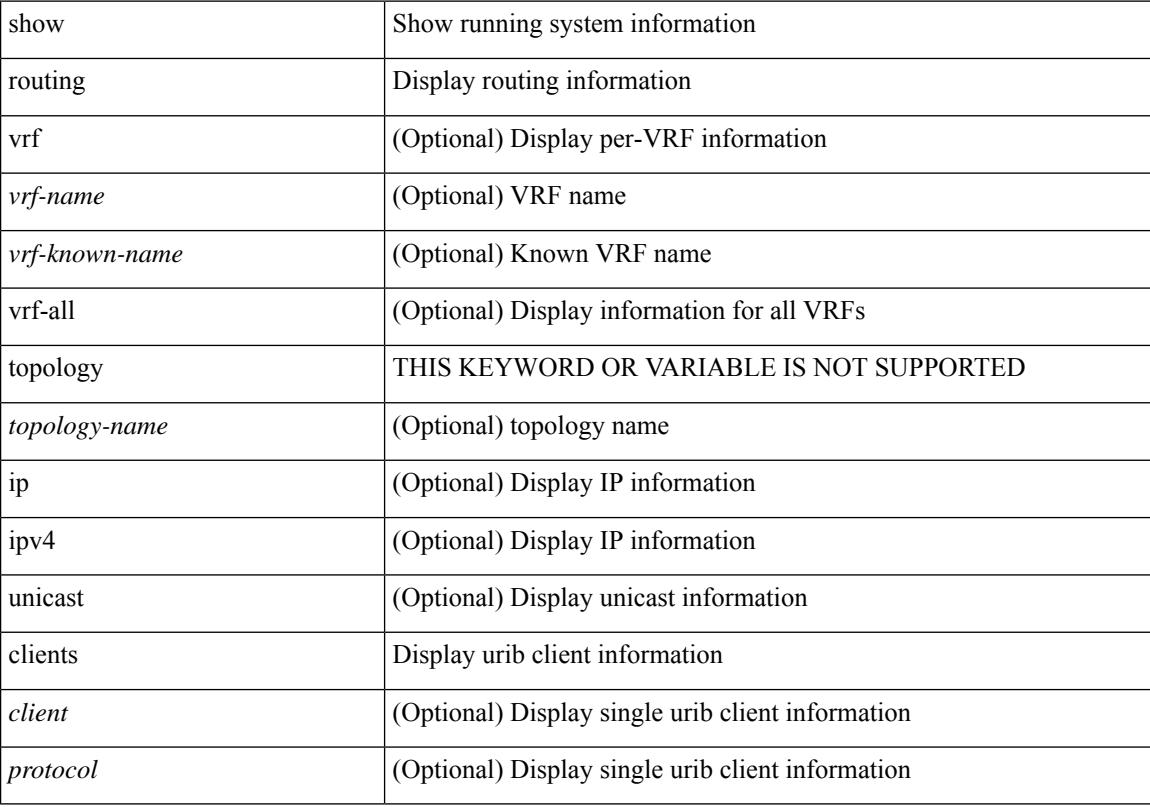

### **Command Mode**

### **show routing hash**

show routing [ vrf { <vrf-name> | <vrf-known-name> | <vrf-all> } ] [ ip | ipv4 ] [ unicast ] [ topology <topology-name> ] hash <source> <dest> [ ip-proto <ip-proto> ] { { [ gtpu-teid <gtpu-teid> ] } | { [ ttl [ <ttl> [ dest-port <dest-port> ] ] } | { [ udf <value> length <length> [ dest-port <dest-port> ] ] } | { [ <src-port> <dest-port> ] } } [ in-interface <in-interface> ] [ module <module-id> ] [ vrf { <vrf-name> | <vrf-known-name>  $|\langle \text{vrf-all}\rangle$  } ]

### **Syntax Description**

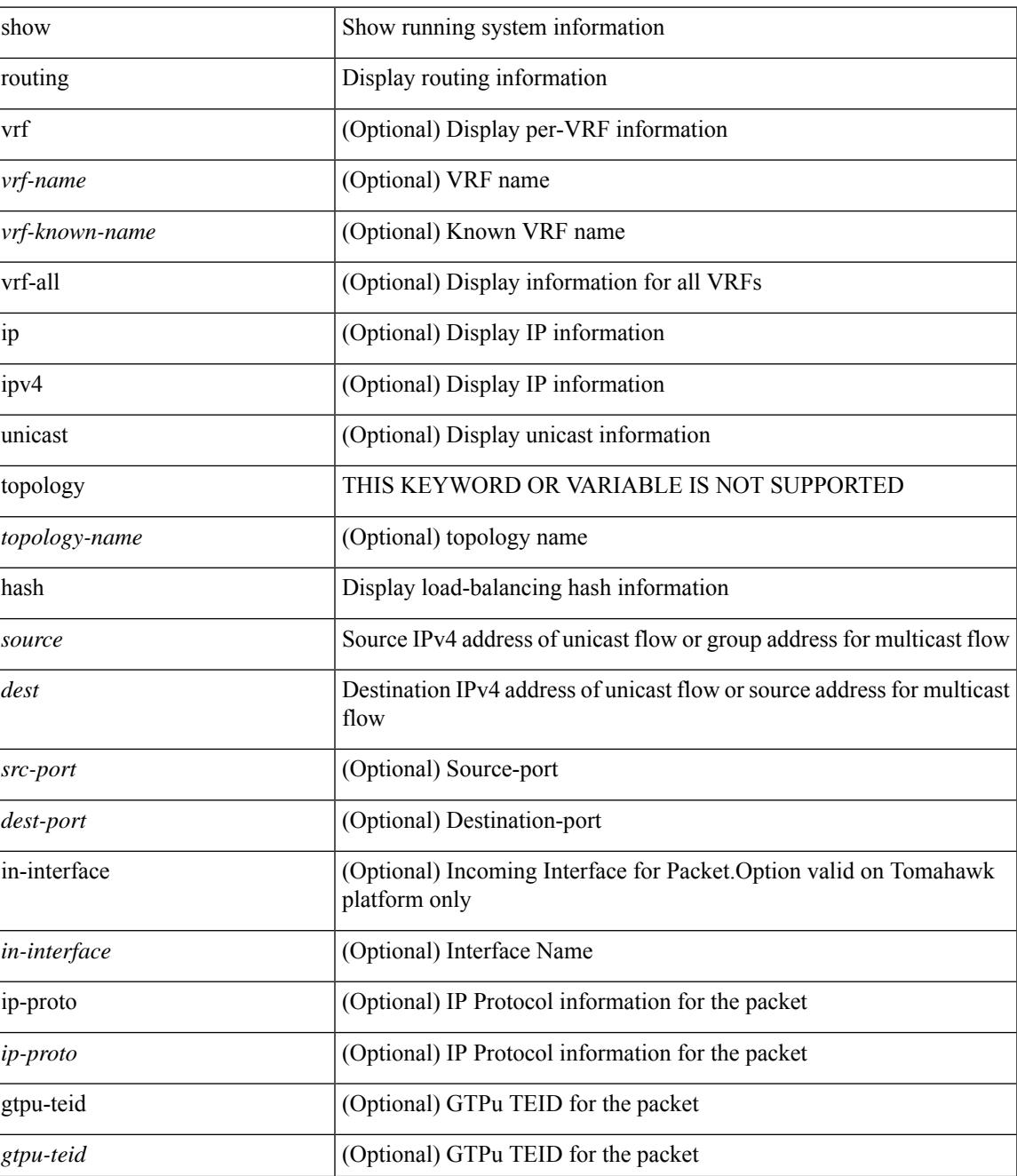

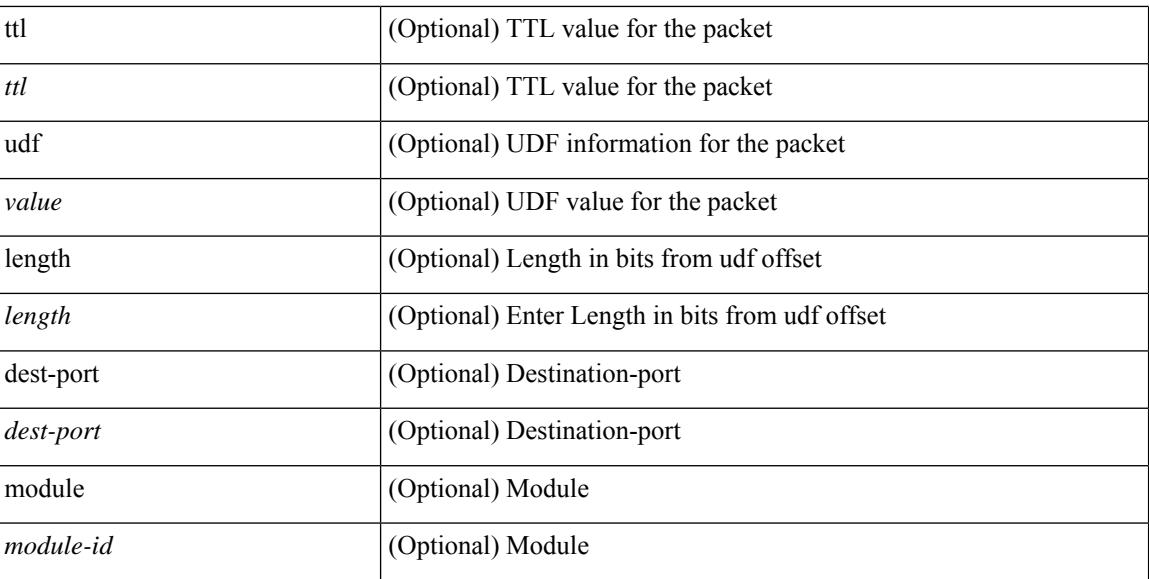

### **Command Mode**

### **show routing hidden-nh**

show routing [ vrf { <vrf-name> | <vrf-known-name> | <vrf-all> } ] [ ip | ipv4 ] [ unicast ] [ topology <topology-name> ] hidden-nh

### **Syntax Description**

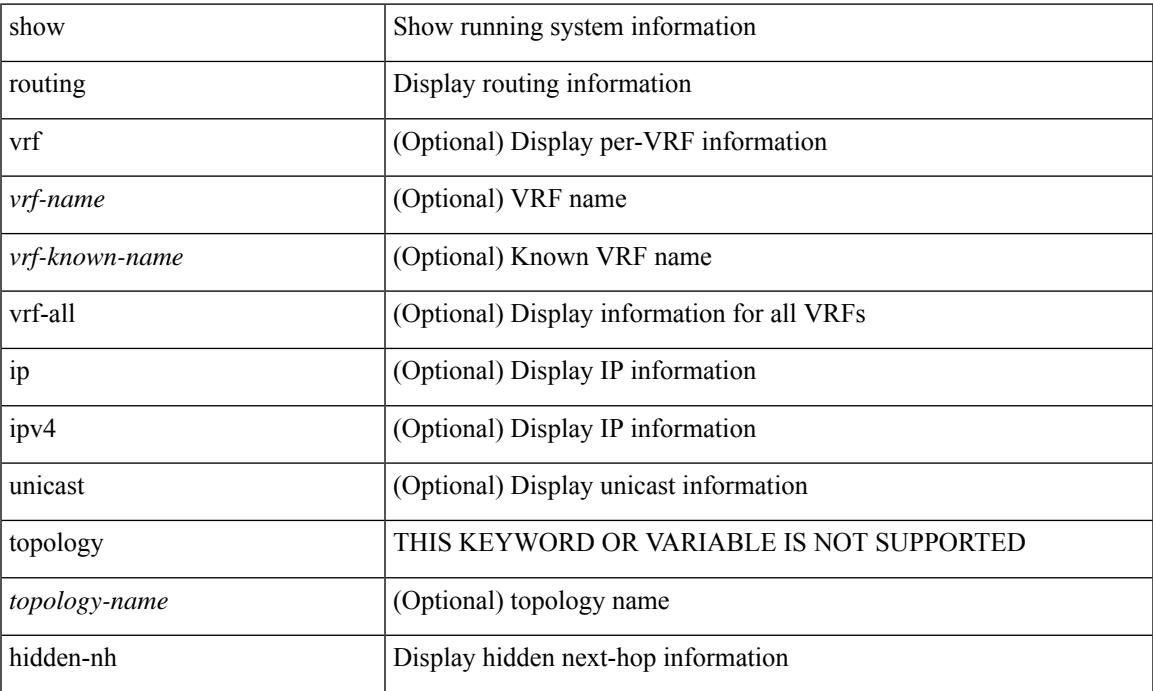

### **Command Mode**

### **show routing ipv6**

show routing ipv6 [ unicast ] [ topology <topology-name> ] [ 13vm-info ] [ rpf ] [ <ipv6-addr> | { <ipv6-prefix> [ { longer-prefixes | shorter-prefixes } ] } ] [  $\{ \text{kipo} - \text{proto} \text{col} \}$  [ all ] } |  $\{ \text{bind-label} \leq \text{bind-lb} \geq \text{next-hop}$ <next-hop> } | { interface <interface> } | { updated { [ since <stime> ] [ until <utime> ] } } ] + [ summary [ cached ] | summary-counter-consistency-check | { [ detail ] [ deleted ] } ] [ vrf { <vrf-name> | <vrf-known-name> | <vrf-all> } ]

#### **Syntax Description**

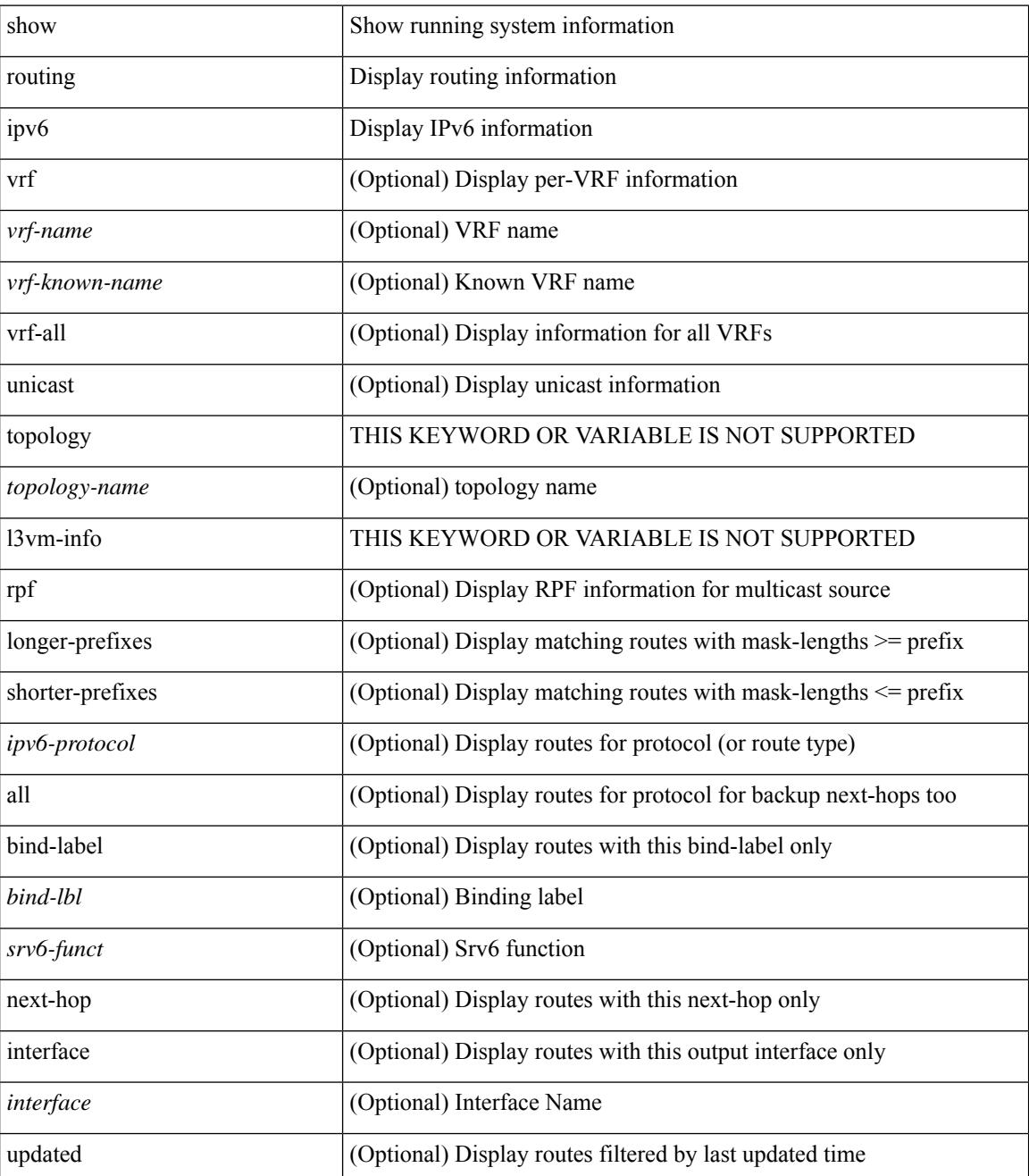

 $\mathbf{l}$ 

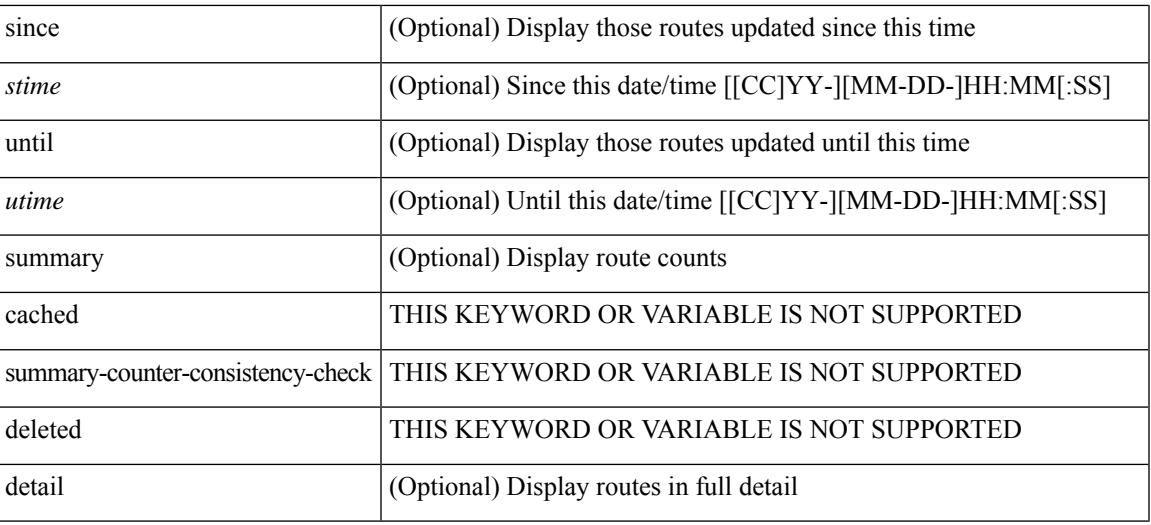

### **Command Mode**

### **show routing ipv6 clients**

show routing [ vrf { <vrf-name> | <vrf-known-name> | <vrf-all> } ] ipv6 [ unicast ] [ topology <topology-name> ] clients [ <client>  $|\langle \text{ipv6-protocol}\rangle$  ] [ vrf  $\langle \langle \text{vrf-name}\rangle$  |  $\langle \text{vrf-known-name}\rangle$  |  $\langle \text{vrf-all}\rangle$  ]

### **Syntax Description**

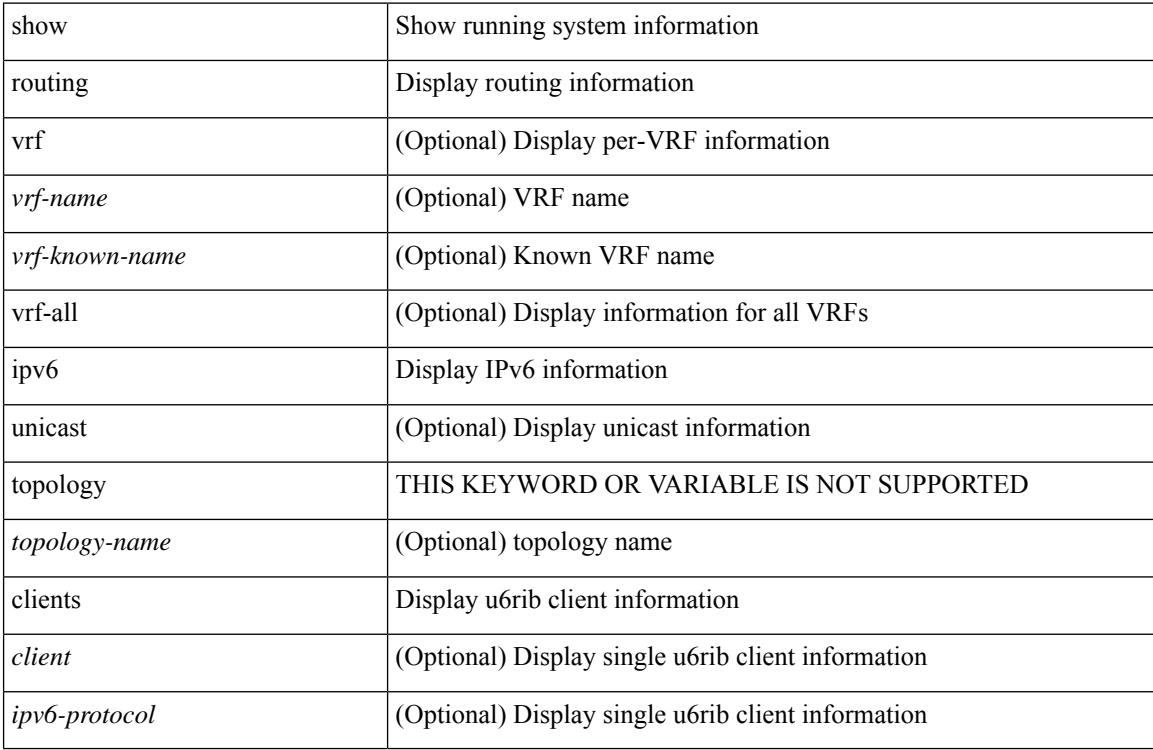

#### **Command Mode**
## **show routing ipv6 hash**

show routing  $\lceil \text{vrf} \rceil$  {  $\lceil \text{vrf-name} \rceil$  =  $\lceil \text{vrf-name} \rceil$  =  $\lceil \text{vrf-all} \rceil$   $\lceil \text{upof} \rceil$  unicast  $\lceil \lceil \text{topology} \rceil$  ame ] hash [ mpls <ipv6-prefix> [ eos ] ] <source> <dest> [ ip-proto <ip-proto > ] { { [ ipv6-flowlabel  $\langle$ ipv6-flowlabel>] } {  $[$   $\langle$ src-port> $\langle$ dest-port>] } } {  $[$  ttl  $\langle$ ttl> $[$  dest-port  $\langle$  dest-port>] ] } {  $[$  udf $\langle$ value> length <length> [ dest-port <dest-port> ] ] } { [ gtpu-teid <gtpu-teid> ] } [ in-interface <in-interface> ] [ module <module-id> ] [ vrf { <vrf-name> | <vrf-known-name> | <vrf-all> } ]

#### **Syntax Description**

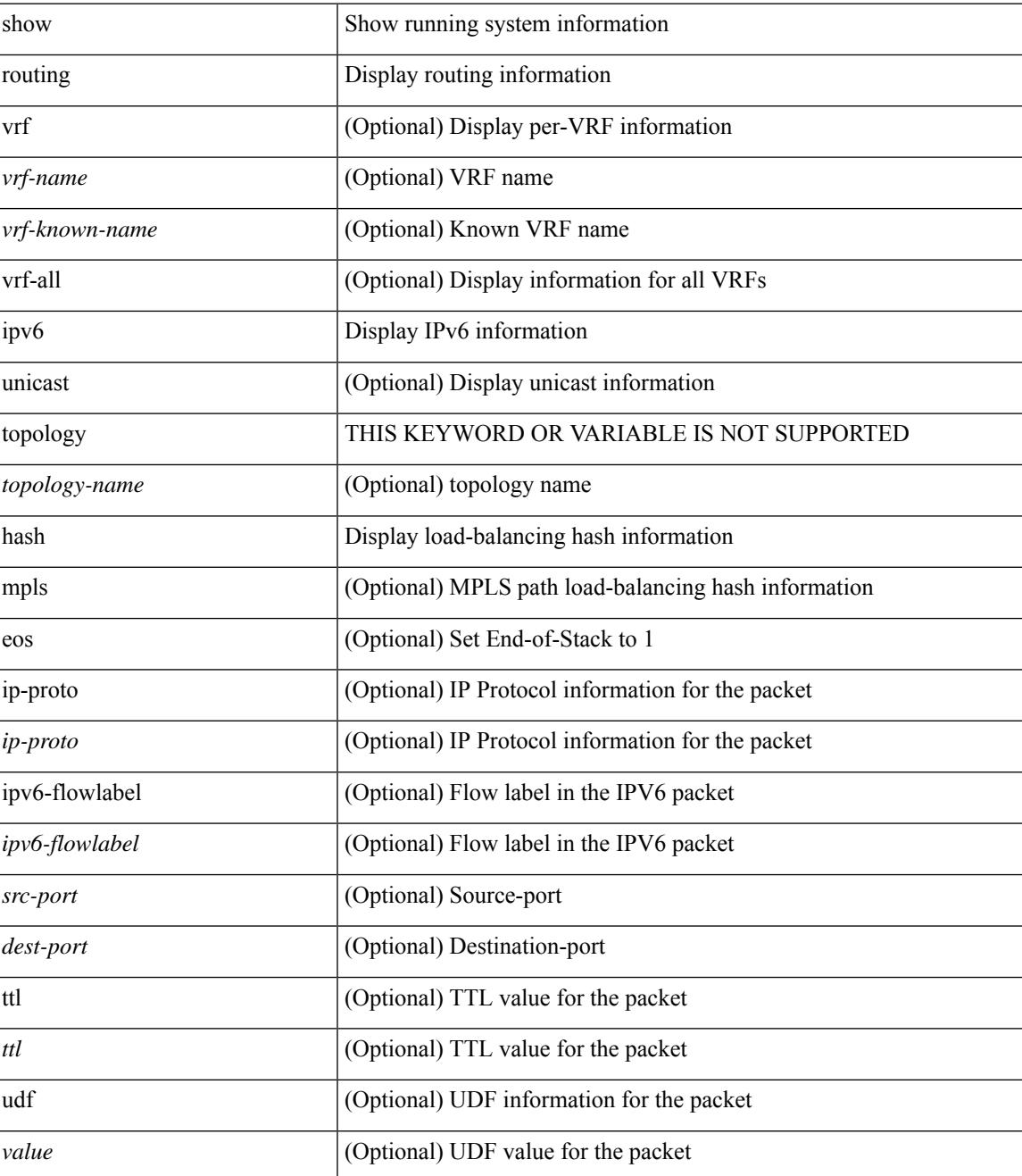

I

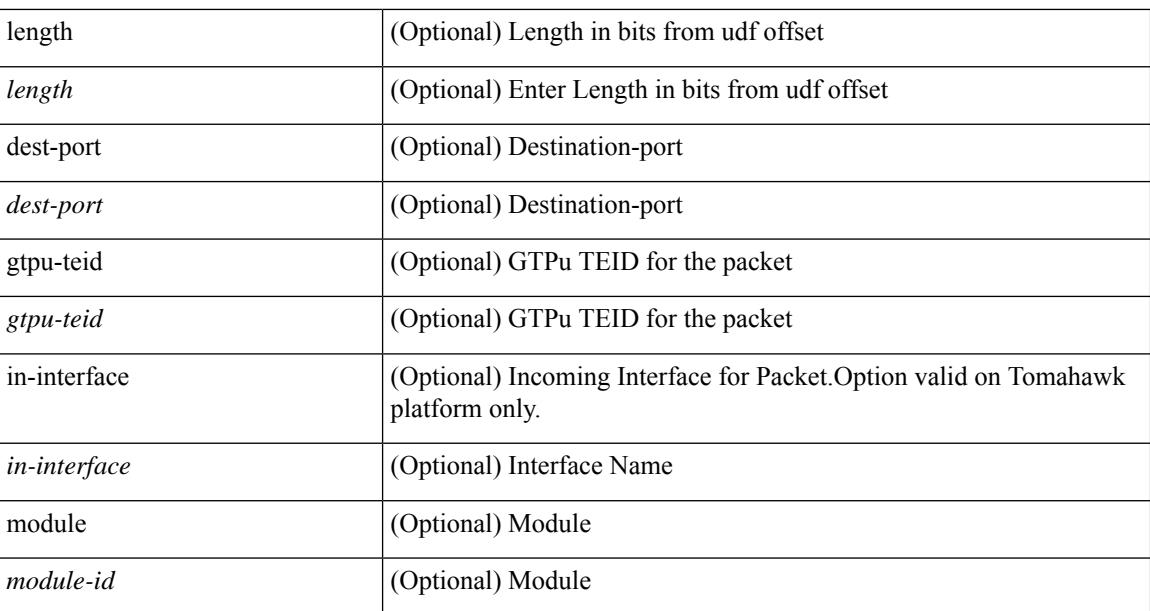

## **Command Mode**

# **show routing ipv6 hidden-nh**

show routing [ vrf { <vrf-name> | <vrf-known-name> | <vrf-all> } ] ipv6 [ unicast ] [ topology <topology-name> ] hidden-nh

### **Syntax Description**

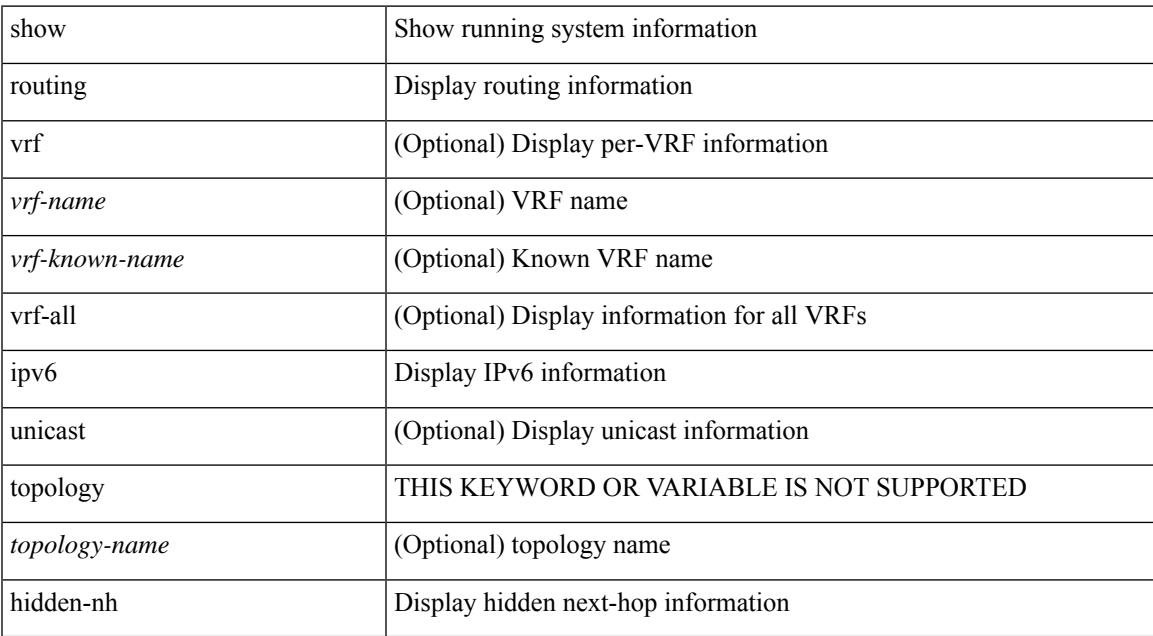

#### **Command Mode**

# **show routing ipv6 memory estimate**

show routing ipv6 [ unicast ] memory estimate [ routes <route-count> next-hops <nh-count> ] [ labels ]

### **Syntax Description**

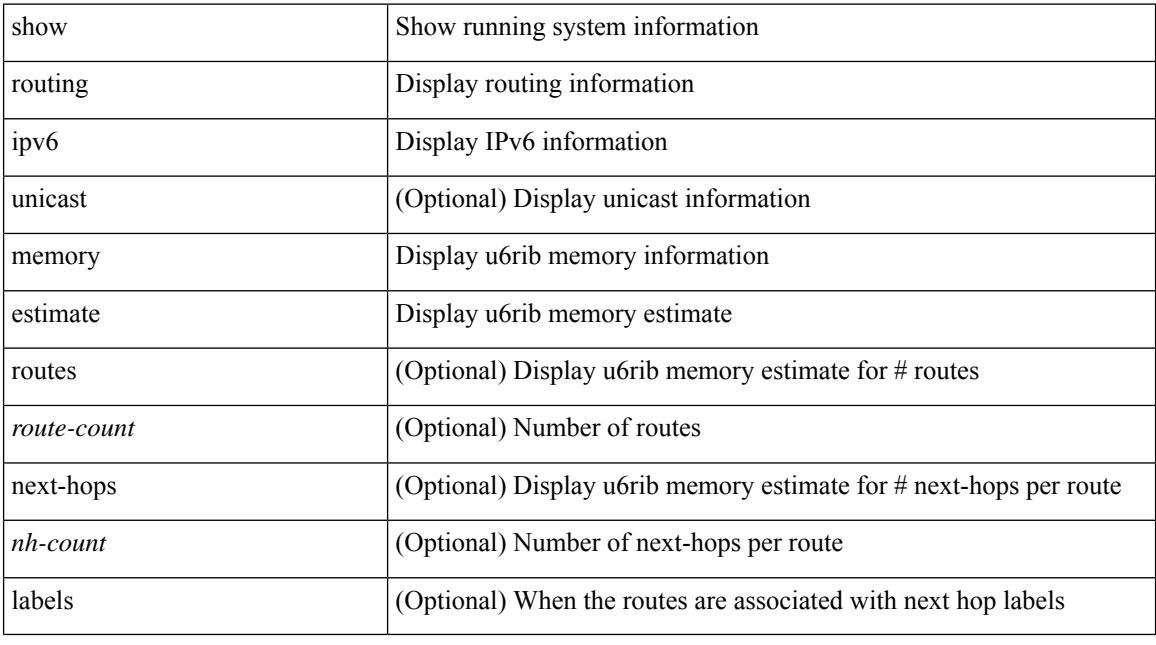

## **Command Mode**

# **show routing ipv6 memory statistics**

show routing ipv6 [ unicast ] memory statistics

## **Syntax Description**

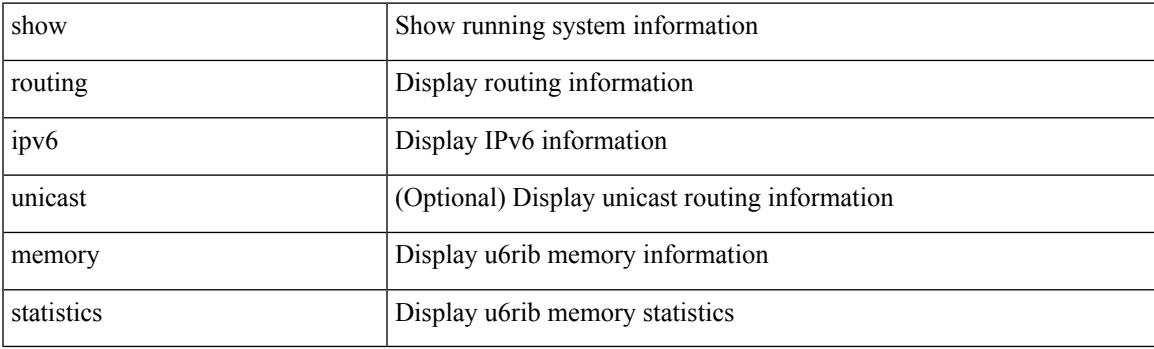

**Command Mode**

# **show routing ipv6 multicast bandwidth**

show routing ipv6 multicast bandwidth [ vrf { <vrf-name> | <vrf-known-name> | all } ]

#### **Syntax Description**

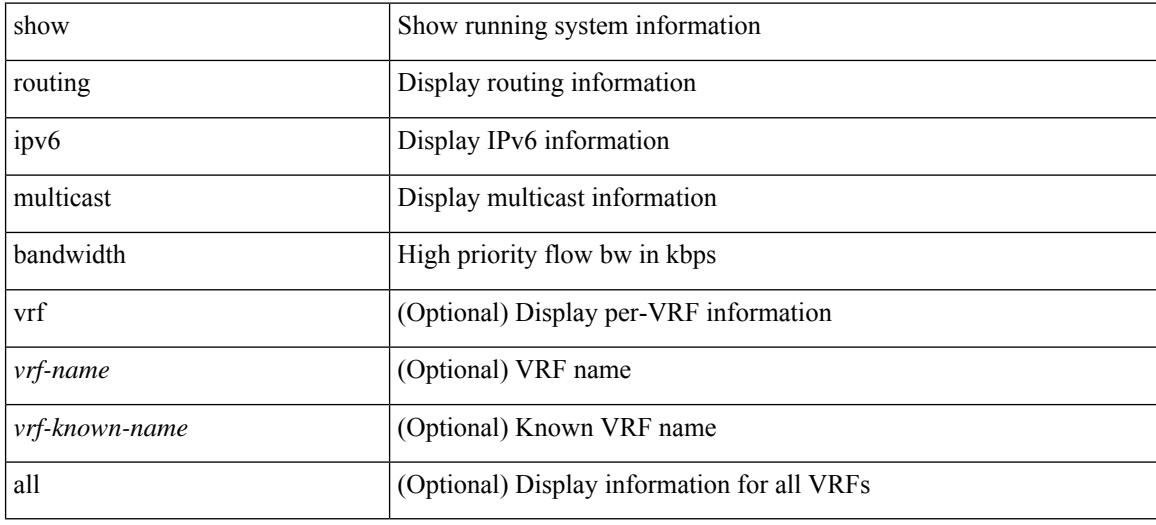

#### **Command Mode**

# **show routing ipv6 multicast clients**

show routing ipv6 multicast clients [ <client-name> ] [ detail ]

#### **Syntax Description**

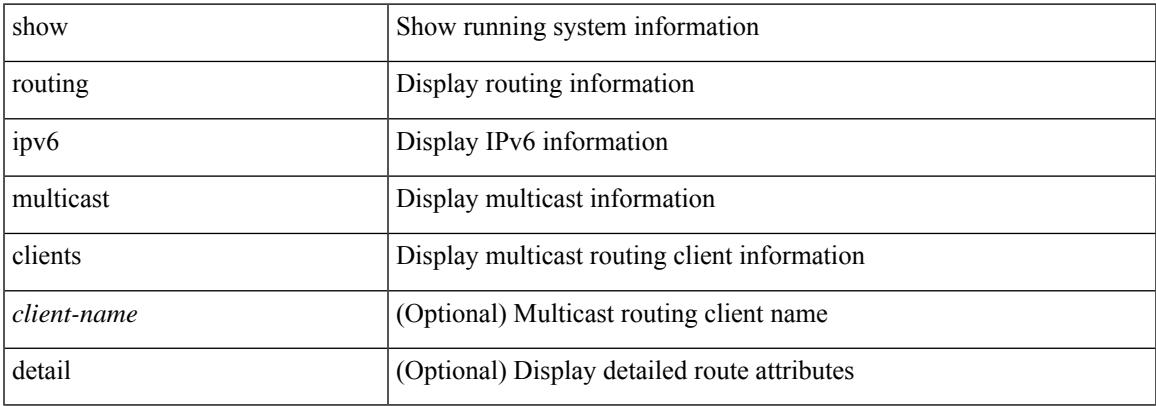

#### **Command Mode**

# **show routing ipv6 multicast lisp encap**

{ show routing ipv6 multicast lisp encap }

### **Syntax Description**

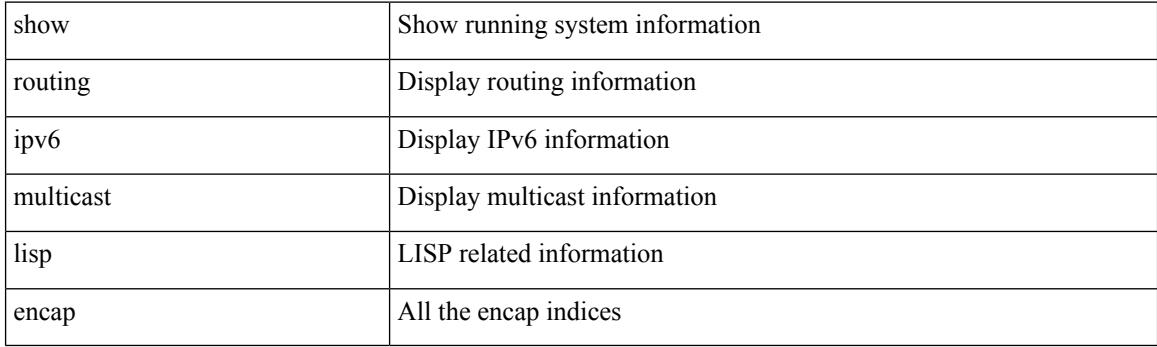

**Command Mode**

# **show routing ipv6 multicast mdt encapsulation**

show routing ipv6 multicast mdt encapsulation [ detail ] [ vrf { <vrf-name> | <vrf-known-name> | all } ]

#### **Syntax Description**

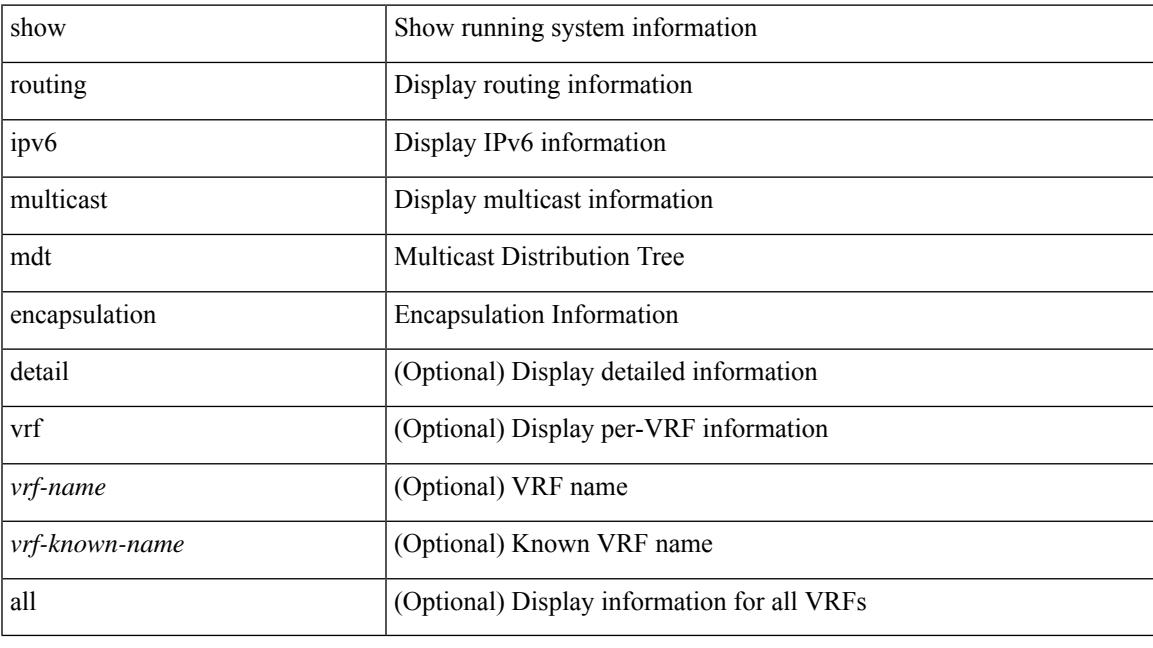

**Command Mode**

# **show routing ipv6 multicast memory estimate**

show routing ipv6 multicast memory estimate [ groups <group-count> sources-per-group <source-count> oifs-per-entry <oif-count> [ mdt-encap-entries <encap-entry-count> ] ]

## **Syntax Description**

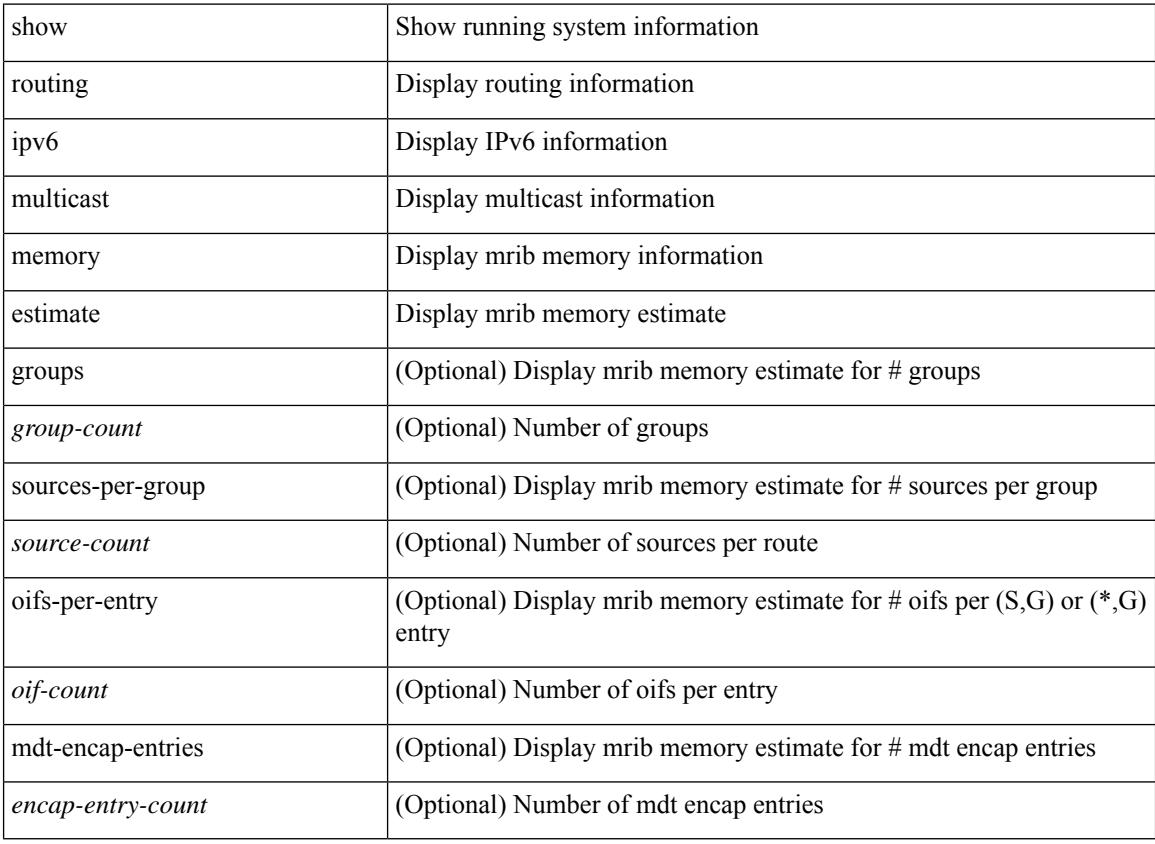

#### **Command Mode**

# **show routing ipv6 multicast sr**

show routing ipv6 multicast sr [ vrf { <vrf-name> | <vrf-known-name> | all } ]

## **Syntax Description**

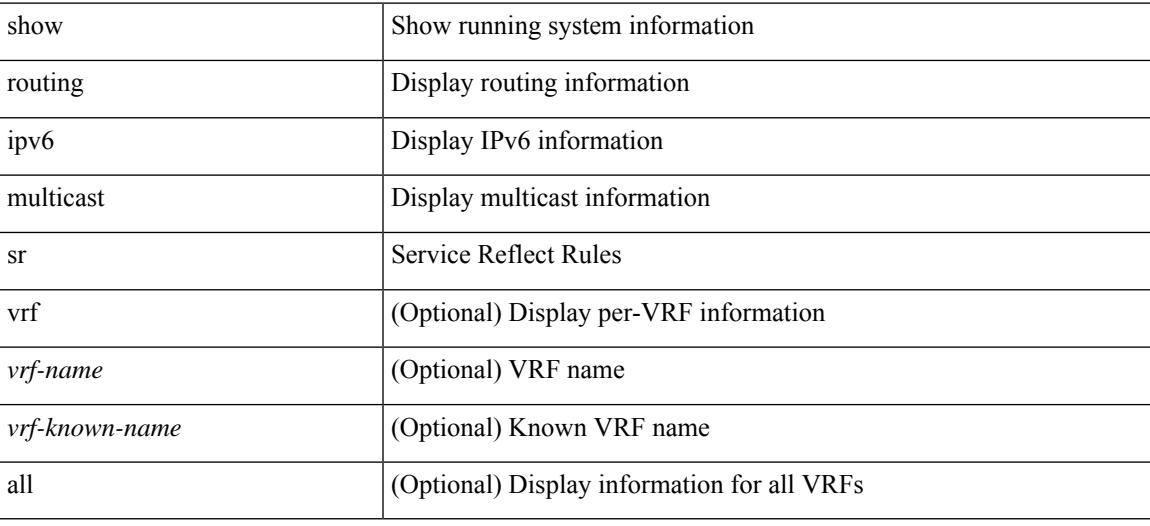

#### **Command Mode**

# **show routing ipv6 nhlfe**

show routing [ vrf { <vrf-name> | <vrf-known-name> | <vrf-all> } ] ipv6 [ unicast ] [ topology <topology-name> ] nhlfe [ stats ] [ vrf { <vrf-name> | <vrf-known-name> | <vrf-all> } ]

## **Syntax Description**

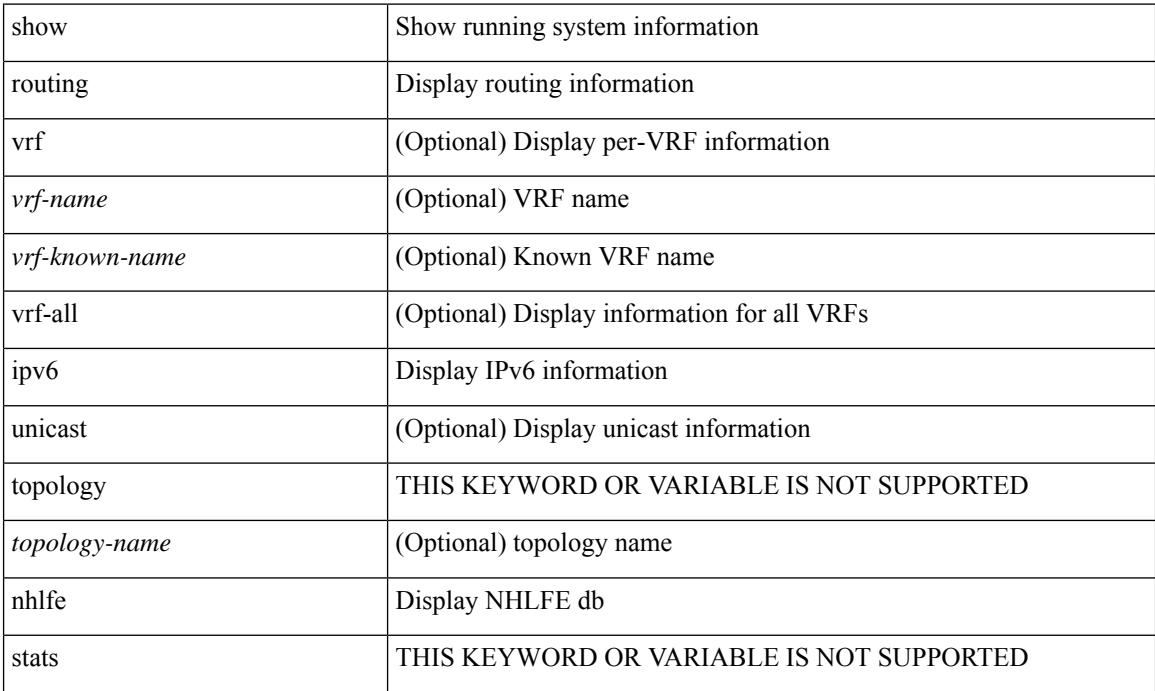

#### **Command Mode**

# **show routing ipv6 recursive-next-hop**

show routing [ vrf  $\{<$ vrf-name> $|<$ vrf-known-name> $|<$ vrf-all>  $\}$ ] ipv6 [ unicast ] [ topology <topology-name> ] recursive-next-hop [  $\langle$ ipv6-addr> ] [ vrf {  $\langle$  vrf-name>  $|$   $\langle$  vrf-known-name>  $|$   $\langle$  vrf-all>  $\rangle$  ]

## **Syntax Description**

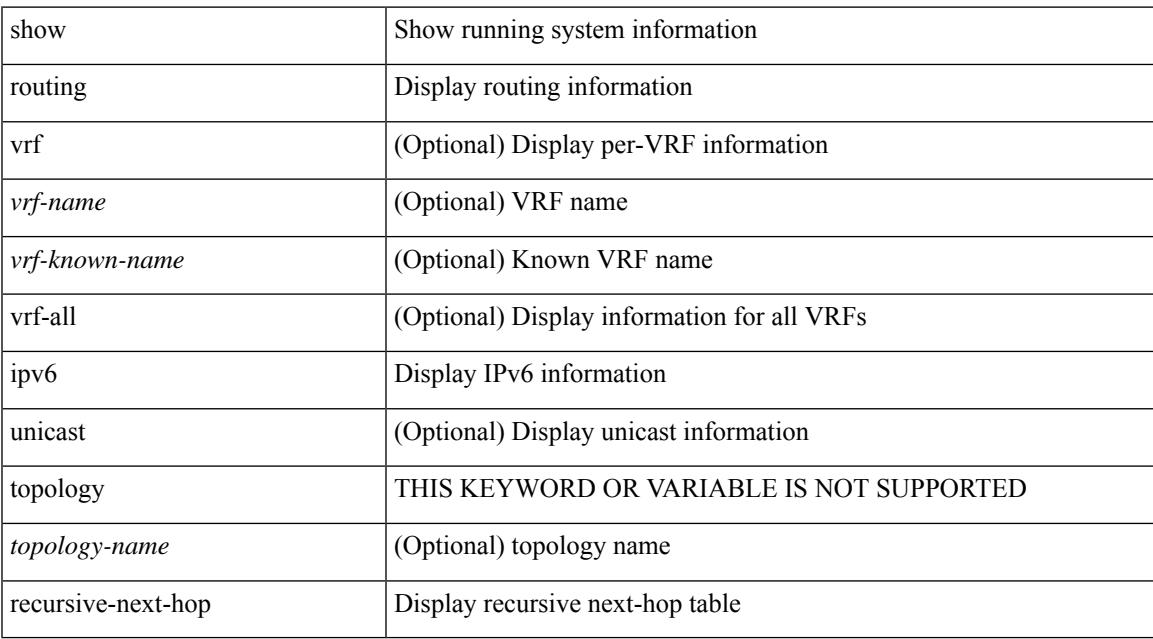

#### **Command Mode**

# **show routing memory estimate**

show routing [ ip | ipv4 ] [ unicast ] memory estimate [ routes < route-count > [ next-hops < nh-count > <nh-unique> ] [ next-hops-v6 <nh6-count> <nh6-unique> ] [ next-hops-srte <srte-count> <srte-unique> ] ] [ labels ]

### **Syntax Description**

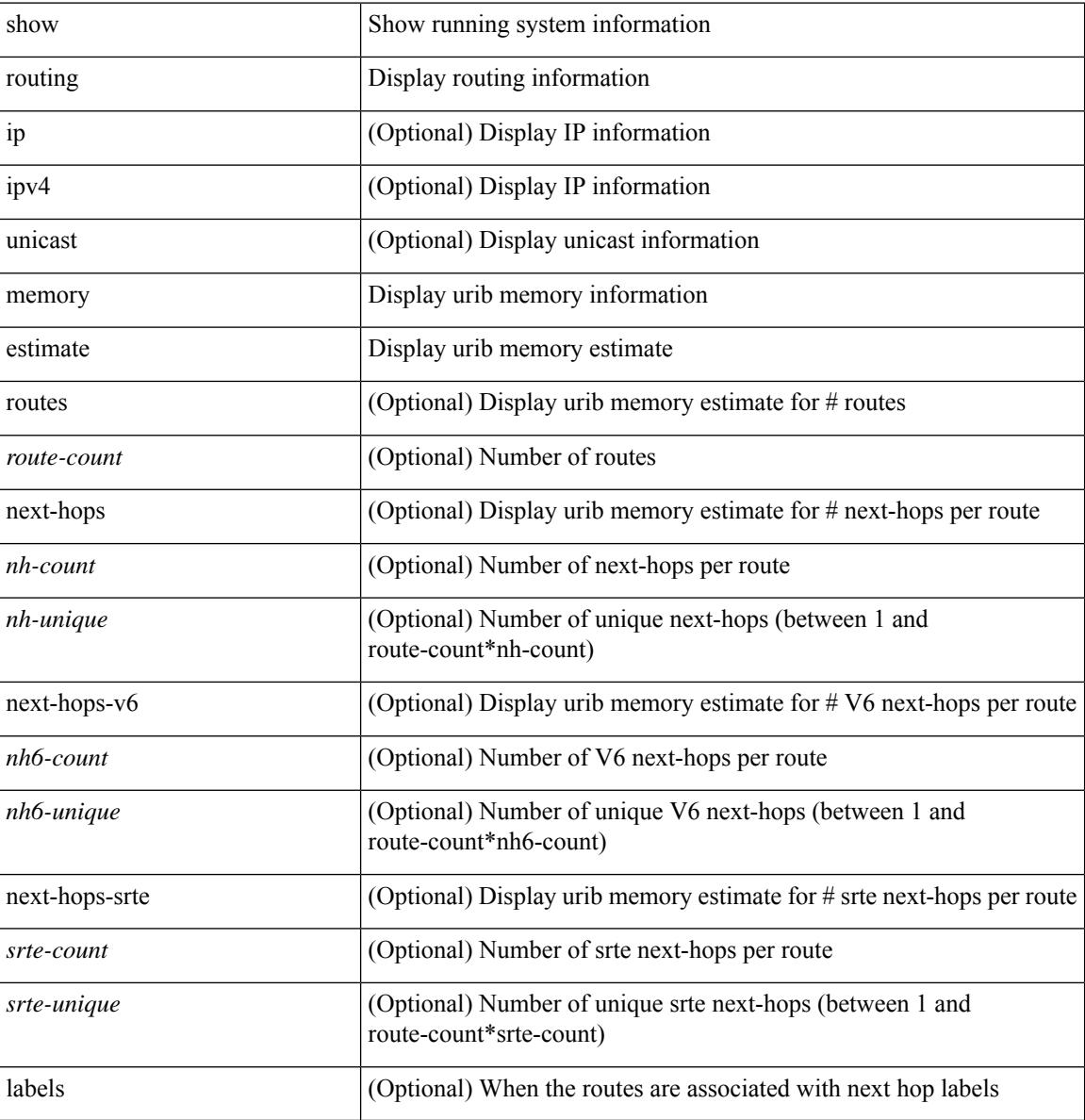

#### **Command Mode**

# **show routing memory statistics**

show routing [ ip | ipv4 ] [ unicast ] memory statistics [ debug ]

## **Syntax Description**

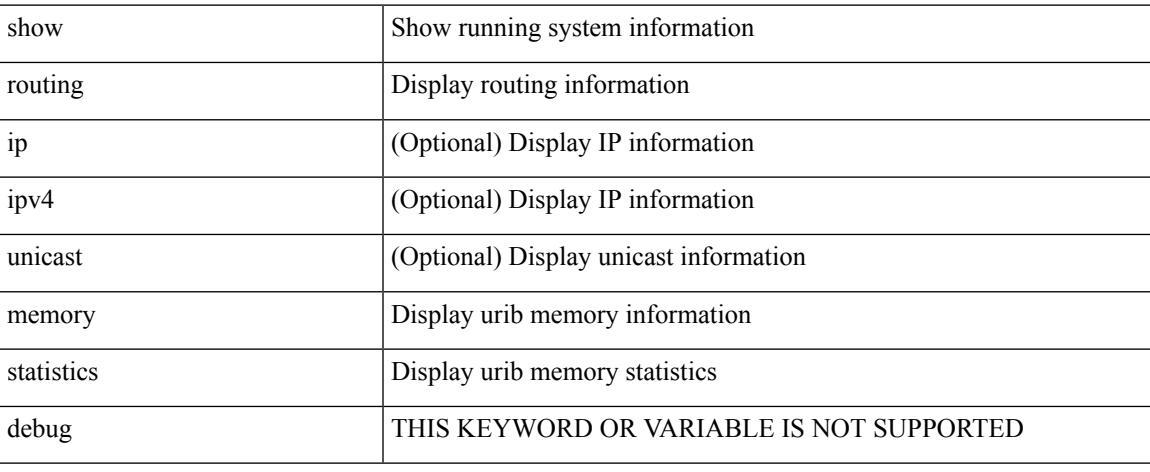

#### **Command Mode**

# **show routing multicast clients**

show routing [ ip | ipv4 ] multicast clients [ <client-name> ] [ detail ]

### **Syntax Description**

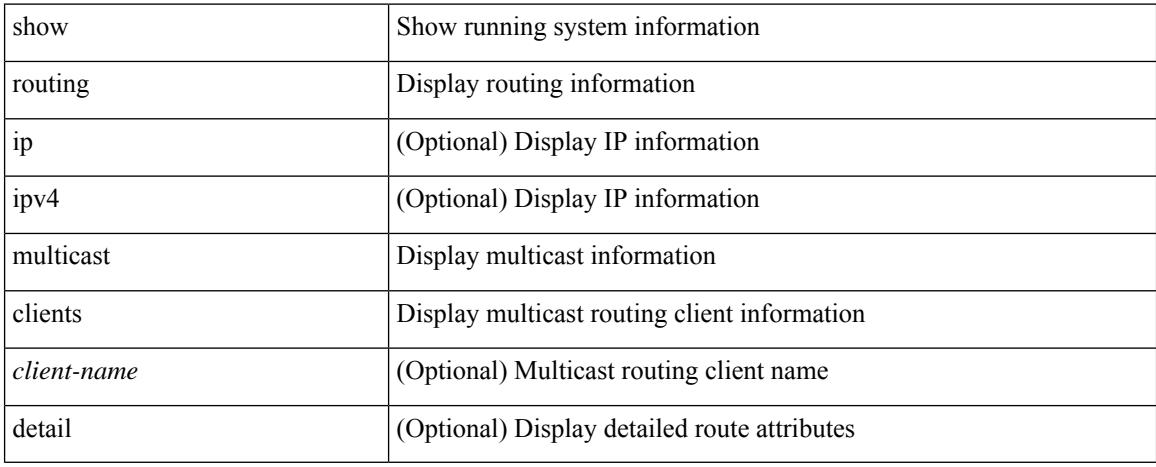

#### **Command Mode**

# **show routing multicast lisp encap**

{ show routing [ ip | ipv4 ] multicast lisp encap }

### **Syntax Description**

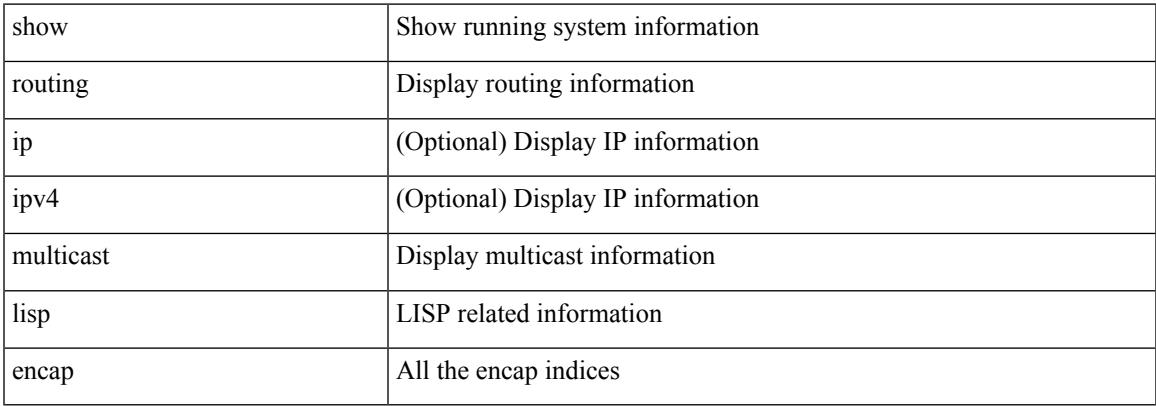

#### **Command Mode**

# **show routing multicast mdt encapsulation**

show routing [ ip | ipv4 ] multicast mdt encapsulation [ detail ] [ vrf { <vrf-name> | <vrf-known-name> | all } ]

#### **Syntax Description**

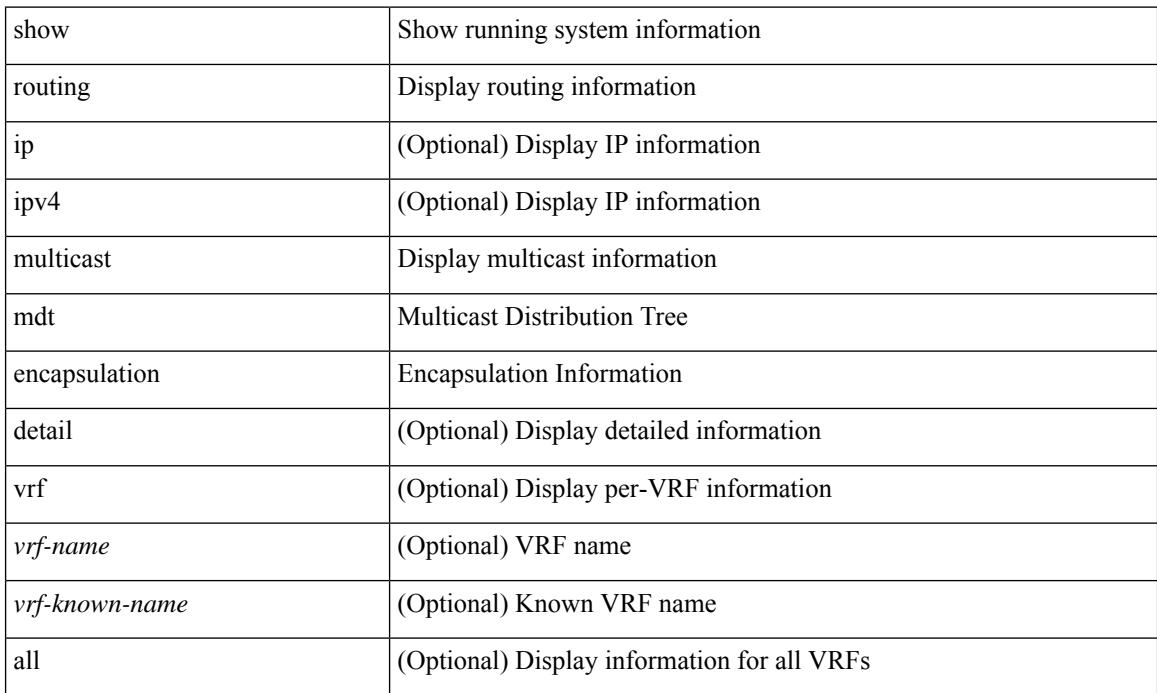

### **Command Mode**

# **show routing multicast memory estimate**

show routing [ ip | ipv4 ] multicast memory estimate [ groups <group-count> sources-per-group <source-count> oifs-per-entry <oif-count> [ mdt-encap-entries <encap-entry-count> ] ]

### **Syntax Description**

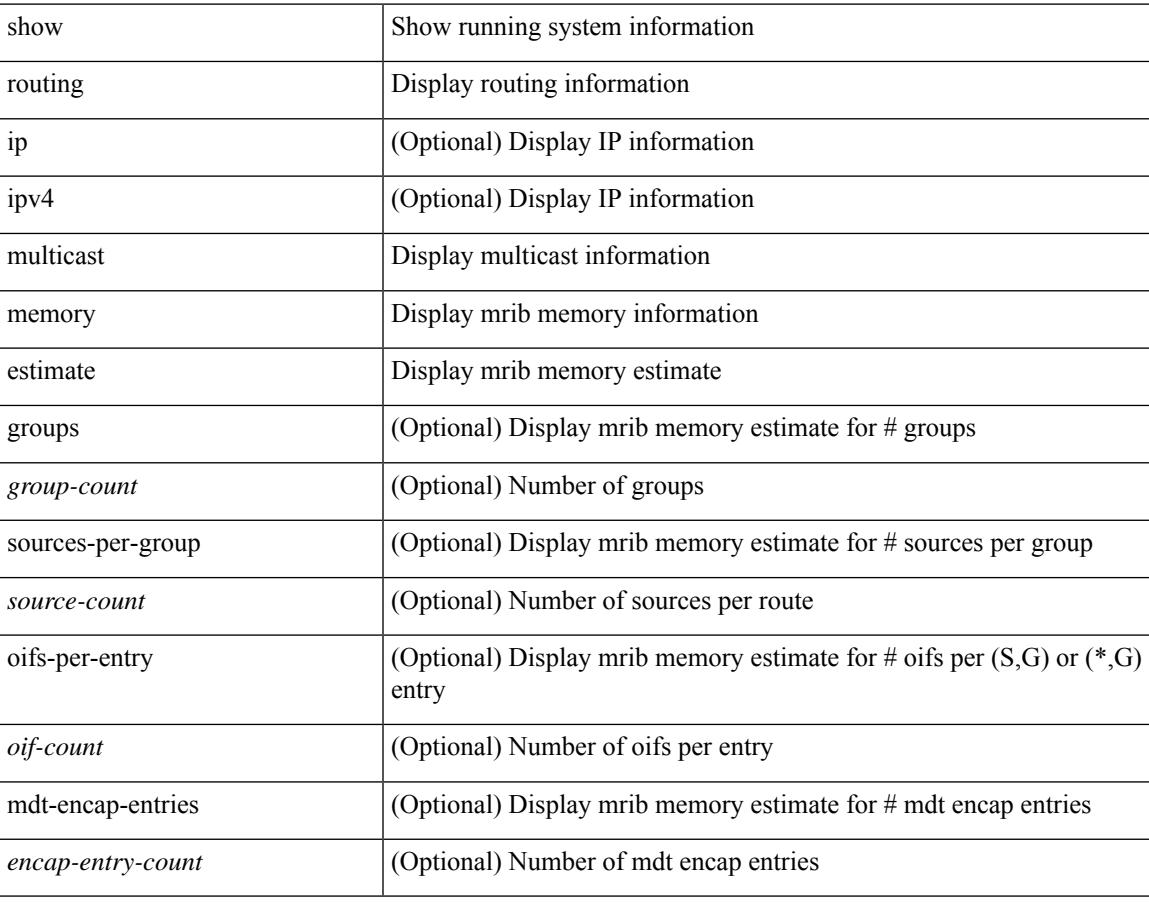

### **Command Mode**

# **show routing multicast sr**

show routing [ ip | ipv4 ] multicast sr [ vrf { <vrf-name> | <vrf-known-name> | all } ]

### **Syntax Description**

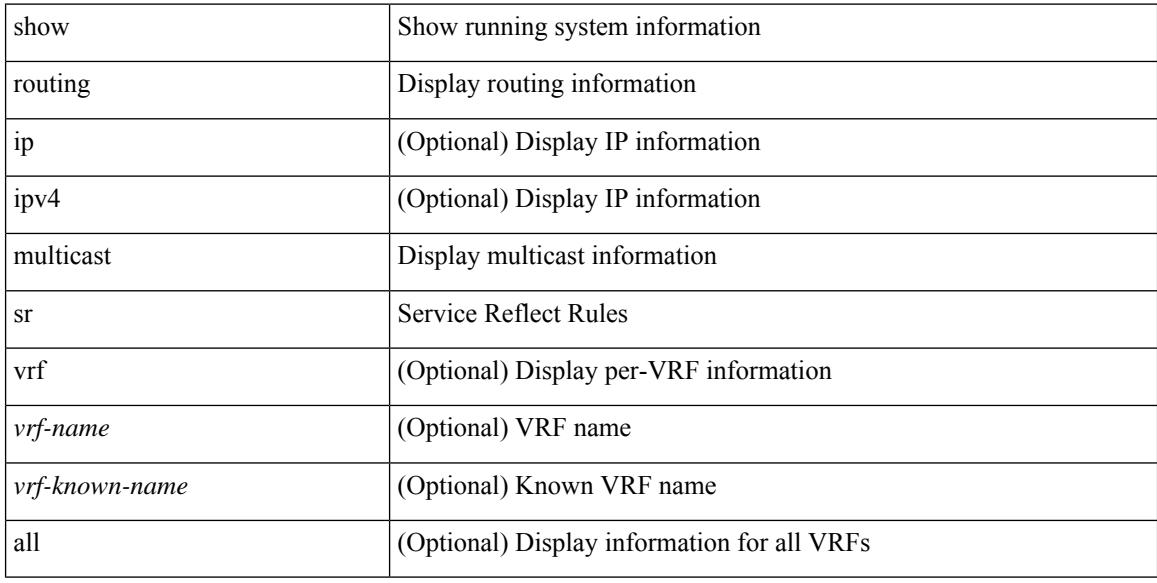

#### **Command Mode**

# **show routing nhlfe**

show routing [ vrf { <vrf-name> | <vrf-known-name> | <vrf-all> } ] [ ip | ipv4 ] [ unicast ] [ topology <topology-name> ] nhlfe [ stats ] [ vrf { <vrf-name> | <vrf-known-name> | <vrf-all> } ]

## **Syntax Description**

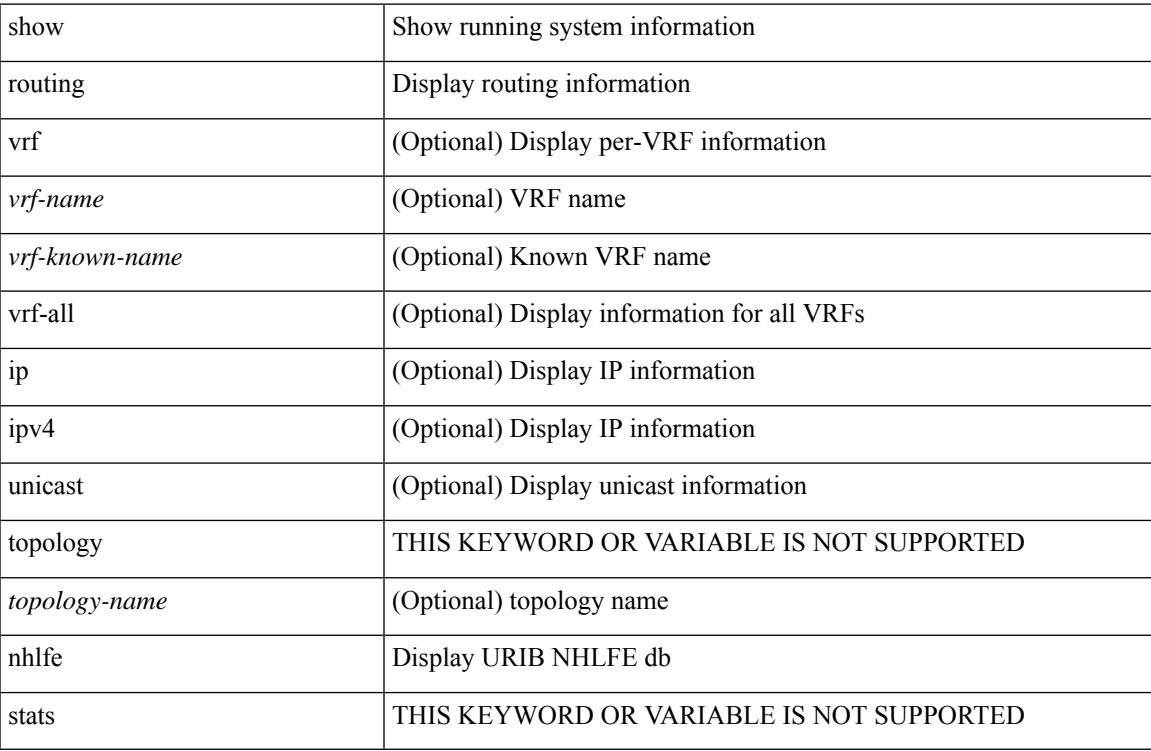

#### **Command Mode**

# **show routing recursive-next-hop**

show routing [ vrf { <vrf-name> | <vrf-known-name> | <vrf-all> } ] [ ip | ipv4 ] [ unicast ] [ topology <topology-name> ] recursive-next-hop [ <ip-addr> ] [ vrf { <vrf-name> | <vrf-known-name> | <vrf-all> } ]

## **Syntax Description**

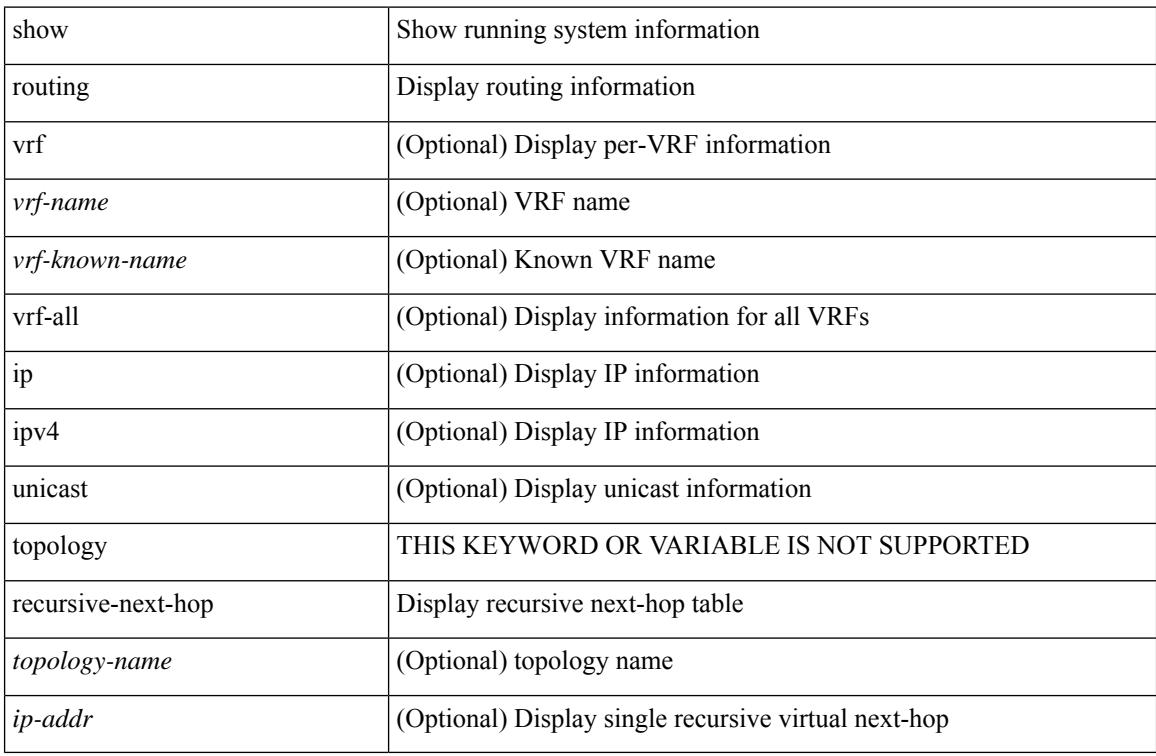

#### **Command Mode**

# **show routing vxlan-hash peer-ip**

show routing vxlan-hash peer-ip  $\leq$ peer-ip $\geq$   $\leq$ inner-src-mac $\geq$   $\leq$ inner-dst-mac $\geq$   $\leq$ inner-src-ip $\geq$  $\leq$ inner-dst-ip $\geq$ ] [ <inner-src-ip6> <inner-dst-ip6> ] [ ip-proto <ip-proto> ] [ <inner-src-port> <inner-dst-port> ] [ module <module-id> ]

### **Syntax Description**

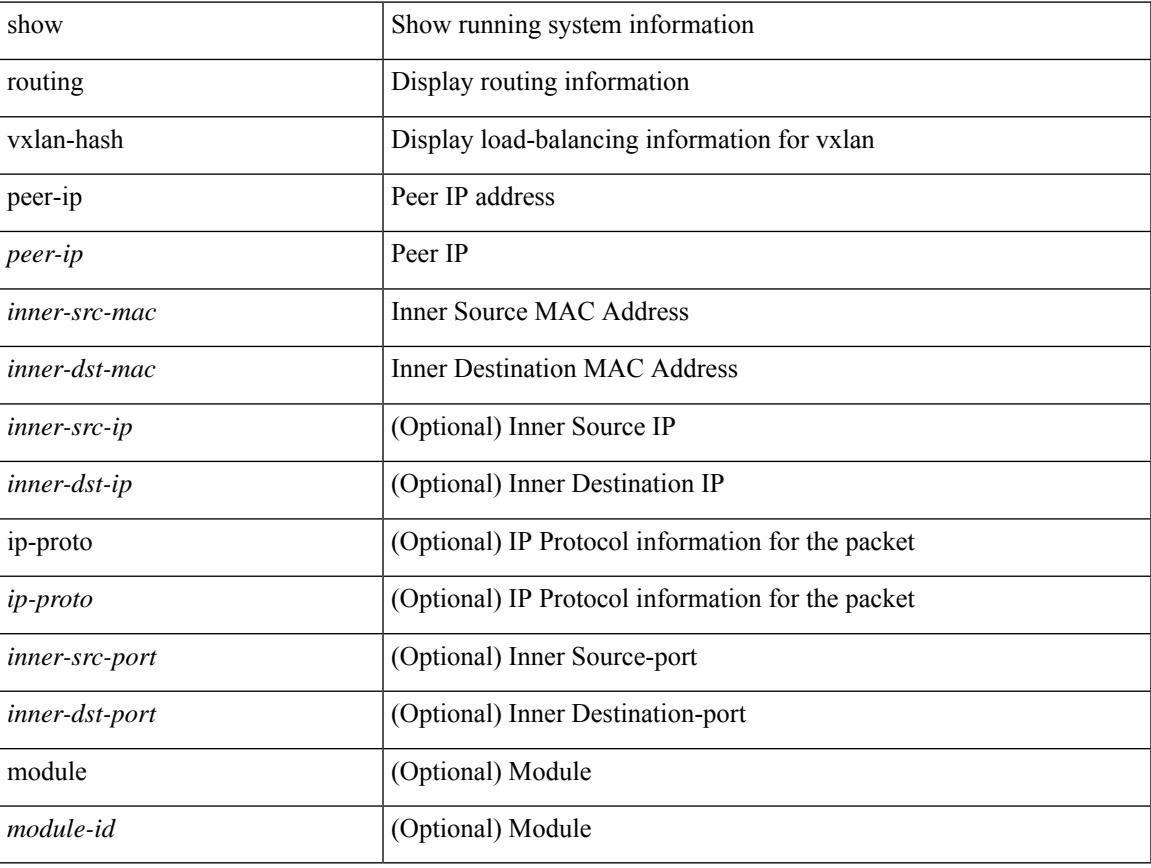

### **Command Mode**

# **show routing vxlan-hash peer-ipv6**

show routing vxlan-hash peer-ipv6 <peer-ipv6 <inner-src-mac> <inner-dst-mac> [  $\langle$  inner-src-ip> <inner-dst-ip> ] [ <inner-src-ip6> <inner-dst-ip6> ] [ ip-proto <ip-proto> ] [ <inner-src-port> <inner-dst-port> ] [ module <module-id> ]

#### **Syntax Description**

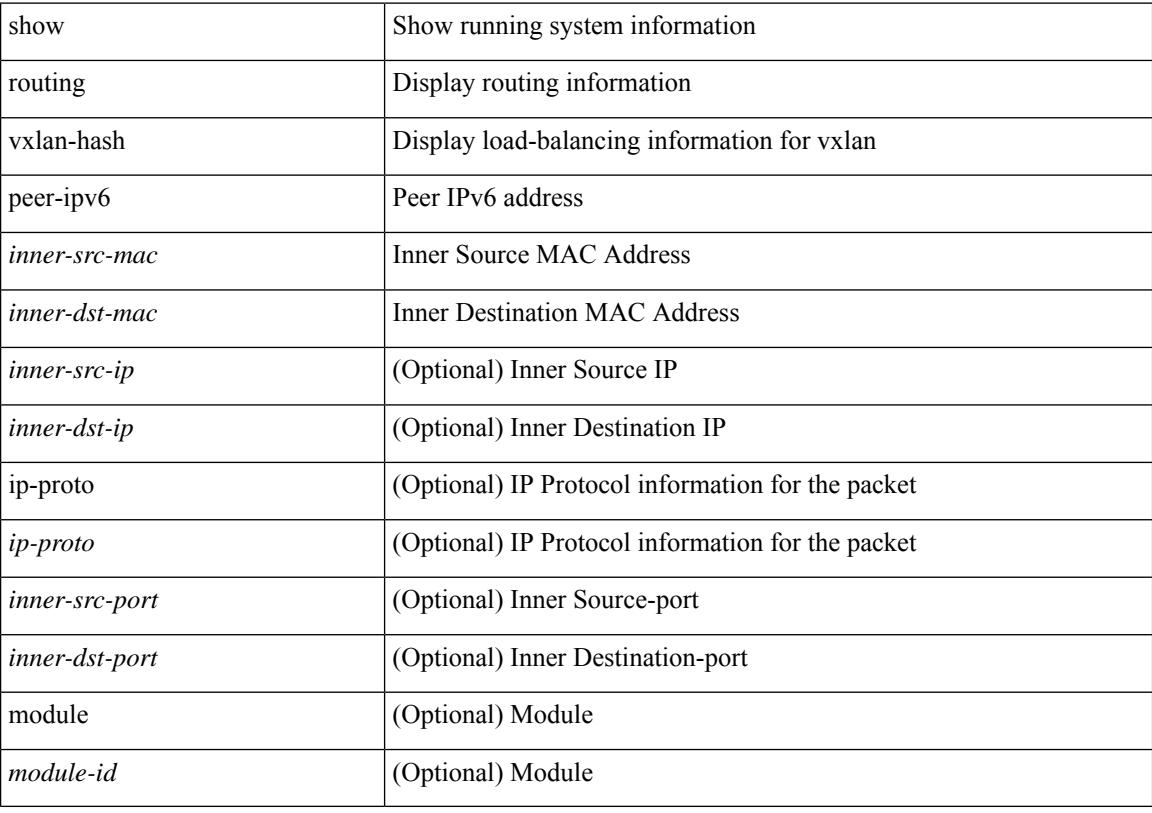

#### **Command Mode**

## **show rscn event-tov vsan**

show rscn event-tov vsan <i0>

## **Syntax Description**

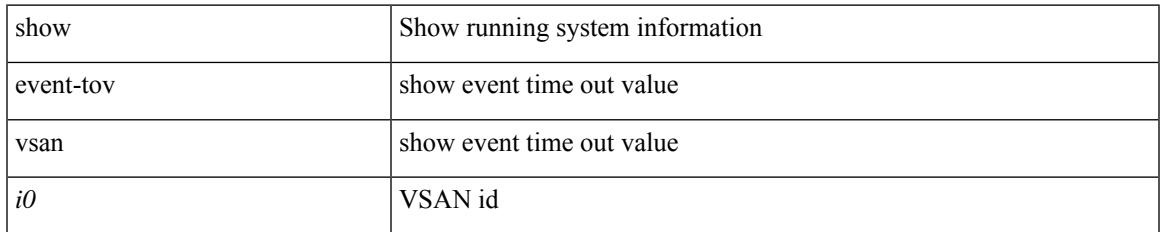

#### **Command Mode**

# **show rscn pending-diff vsan**

show rscn pending-diff vsan <i0>

### **Syntax Description**

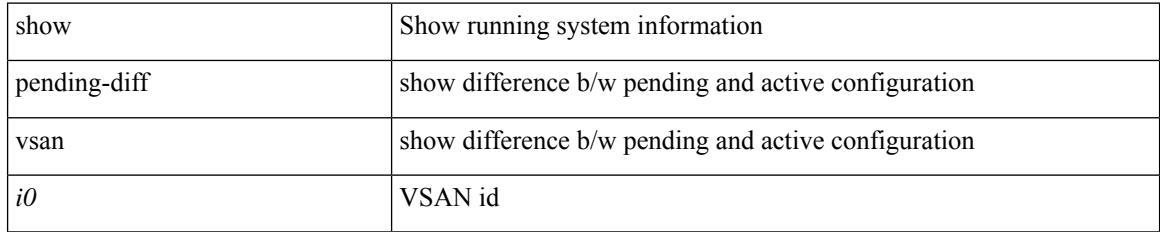

#### **Command Mode**

# **show rscn pending vsan**

show rscn pending vsan <i0>

## **Syntax Description**

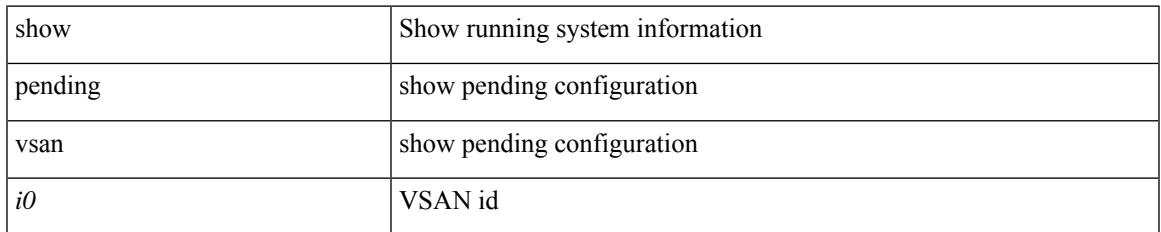

#### **Command Mode**

I

## **show rscn scr-table**

show rscn scr-table [ vsan  $\leq i0$  > ]

## **Syntax Description**

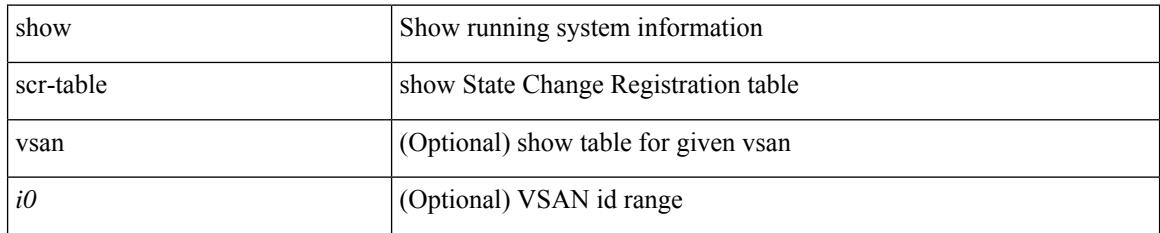

#### **Command Mode**

## **show rscn session status vsan**

show rscn session status vsan  $\langle i0 \rangle$ 

### **Syntax Description**

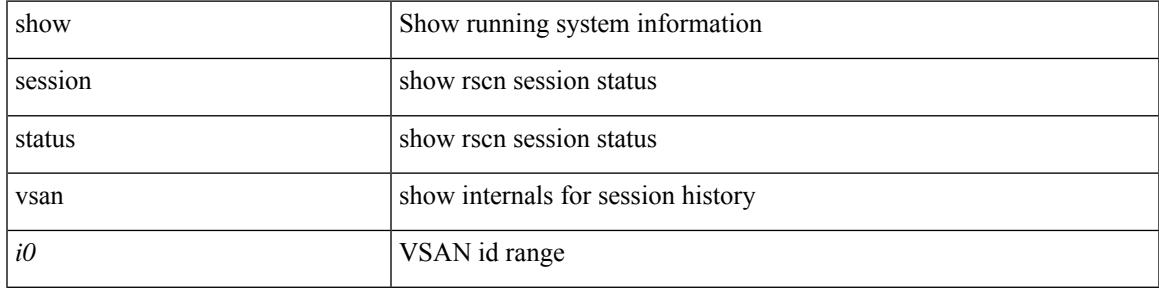

### **Command Mode**

# **show rscn statistics**

show rscn statistics { [ vsan <i0> ] | detail [ vsan <i1> ] }

### **Syntax Description**

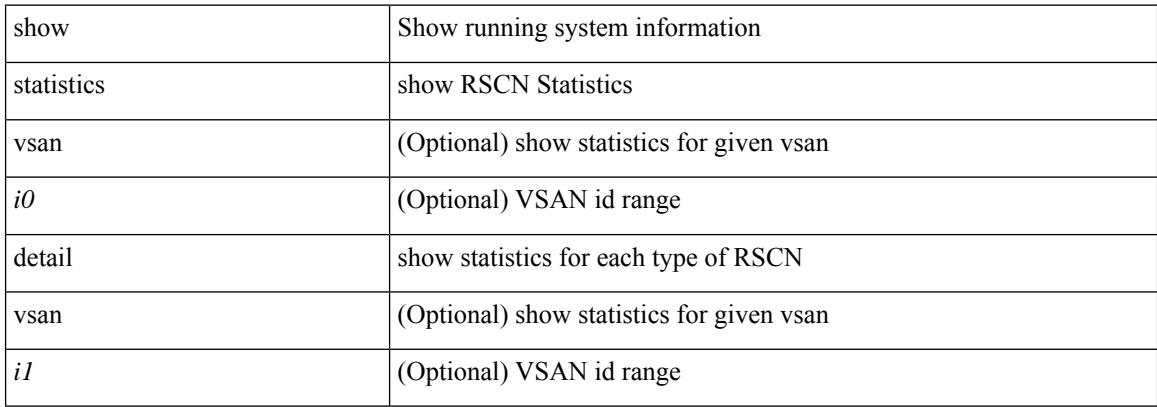

#### **Command Mode**

# **show running-config**

show running-config [ sanitized ]

## **Syntax Description**

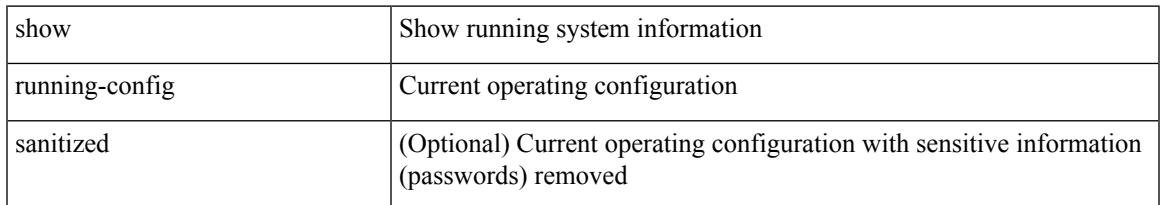

#### **Command Mode**

I

# **show running-config aaa**

show running-config aaa [ all ]

## **Syntax Description**

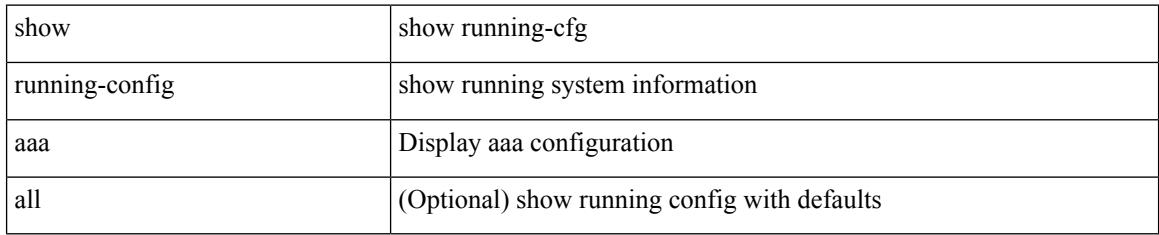

### **Command Mode**

# **show running-config aclmgr**

show running-config aclmgr [ all | inactive-if-config ]

## **Syntax Description**

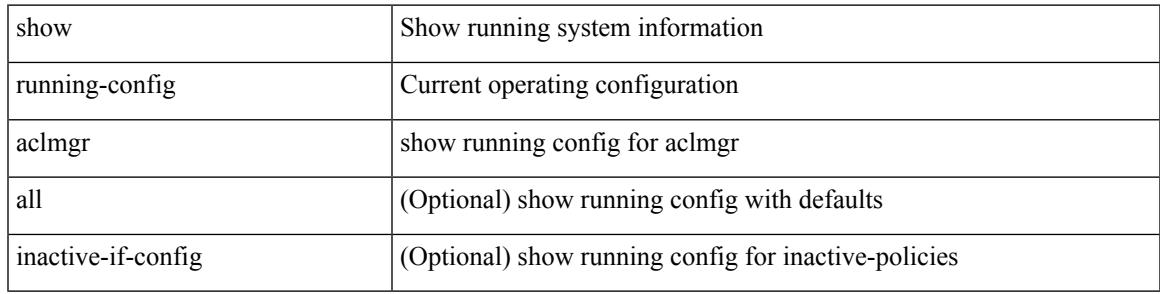

#### **Command Mode**

# **show running-config adjmgr**

show running-config adjmgr [ all ]

### **Syntax Description**

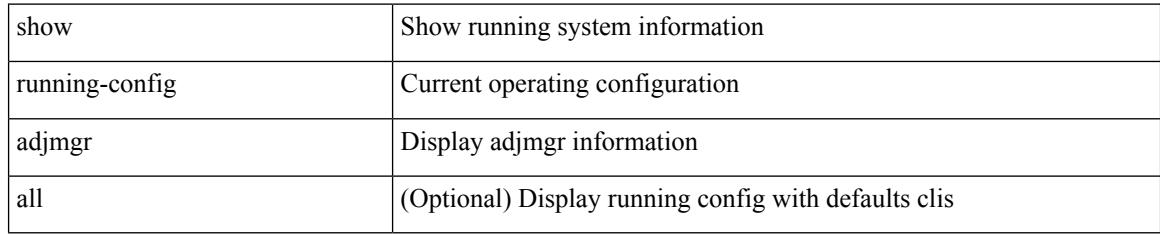

#### **Command Mode**

# **show running-config all**

show running-config all [ sanitized ]

## **Syntax Description**

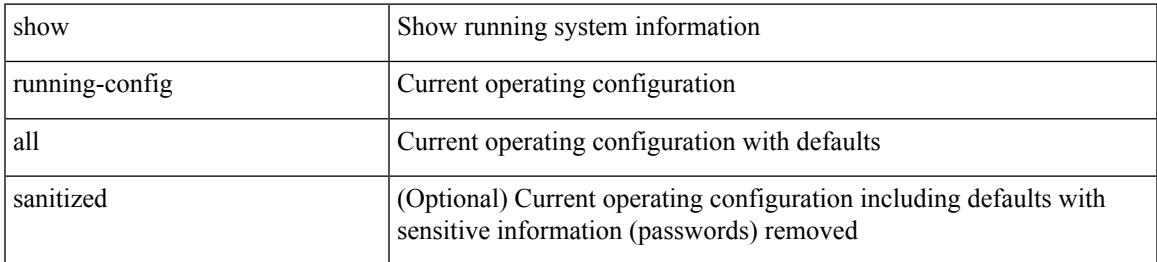

### **Command Mode**

# **show running-config app-hosting**

show running-config app-hosting

### **Syntax Description**

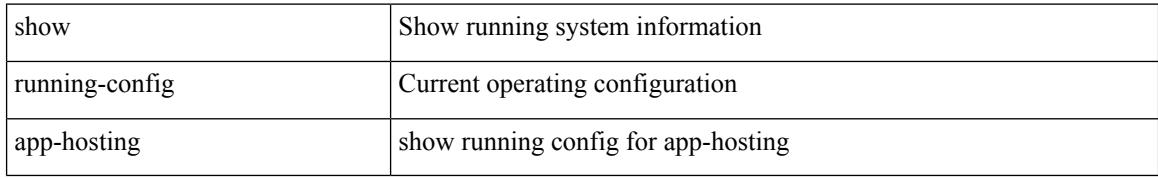

#### **Command Mode**
# **show running-config arp**

show running-config arp [ all ]

## **Syntax Description**

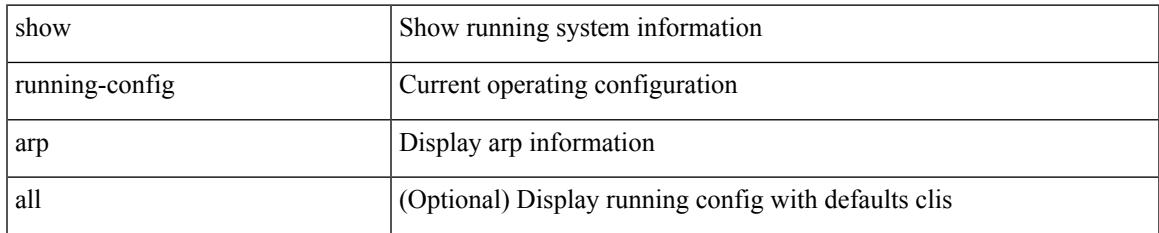

#### **Command Mode**

# **show running-config assoc**

show running-config assoc [ all ]

## **Syntax Description**

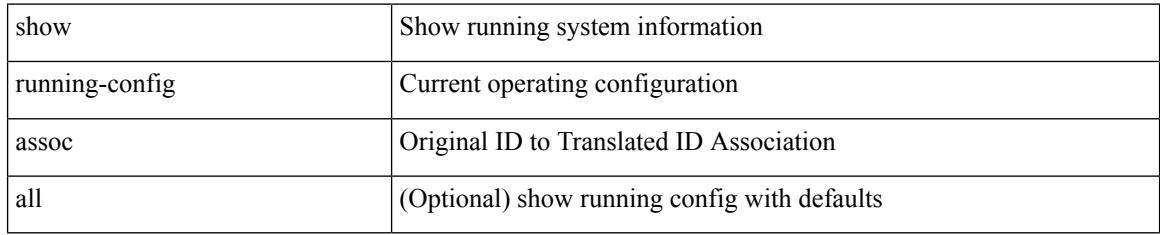

#### **Command Mode**

# **show running-config backup**

show running-config { backup | flexlink } [ all ]

## **Syntax Description**

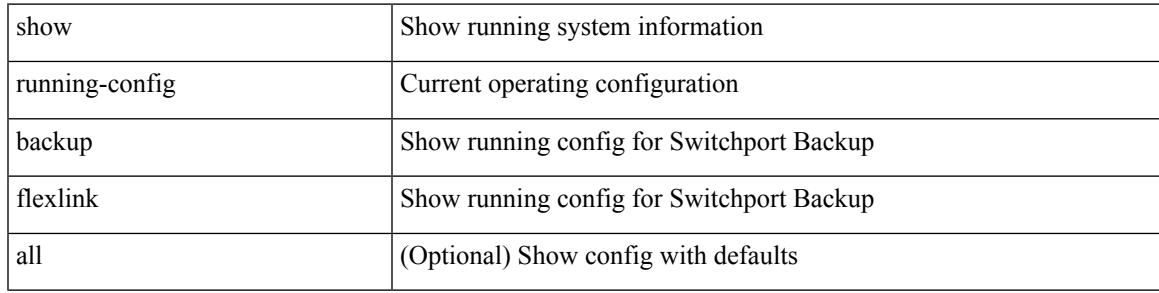

#### **Command Mode**

I

# **show running-config bfd**

show running-config bfd [ all ]

## **Syntax Description**

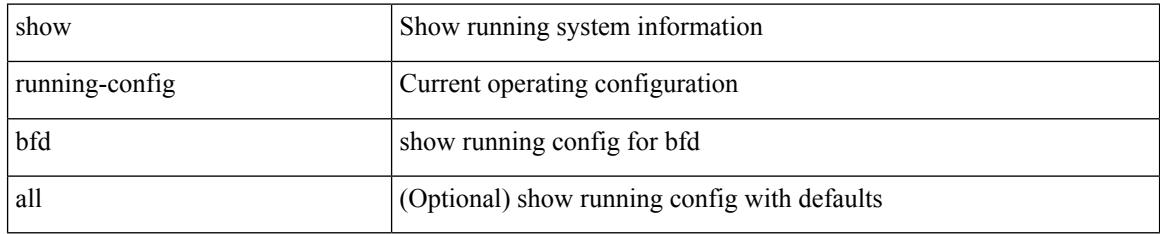

### **Command Mode**

# **show running-config bgp**

show running-config bgp [ all ]

### **Syntax Description**

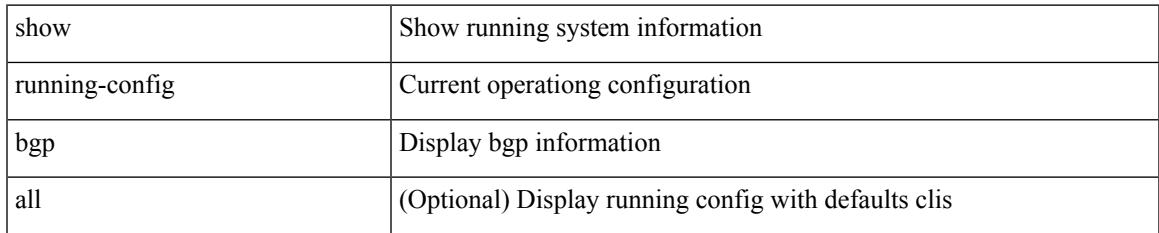

#### **Command Mode**

# **show running-config bloggerd**

show running-config bloggerd [ all ]

## **Syntax Description**

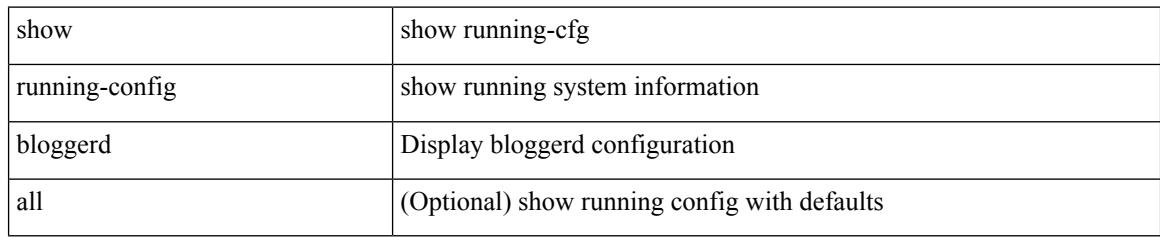

### **Command Mode**

# **show running-config callhome**

show running-config callhome [ all ]

## **Syntax Description**

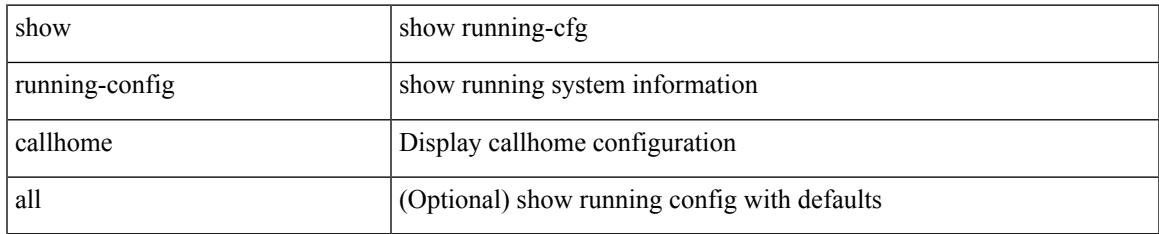

#### **Command Mode**

I

# **show running-config cdp**

show running-config cdp [ all ]

## **Syntax Description**

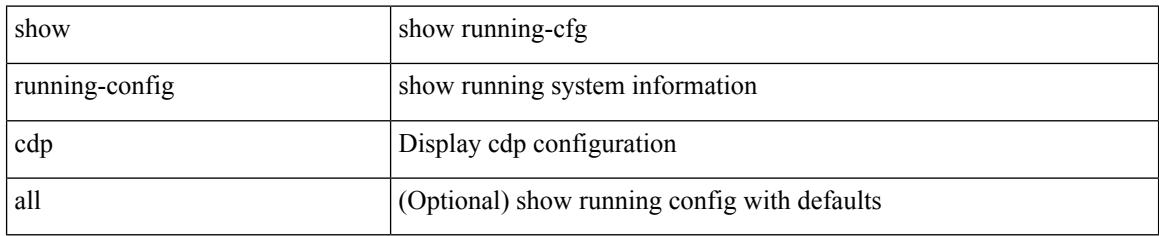

#### **Command Mode**

# **show running-config cert-enroll**

show running-config cert-enroll [ all ]

### **Syntax Description**

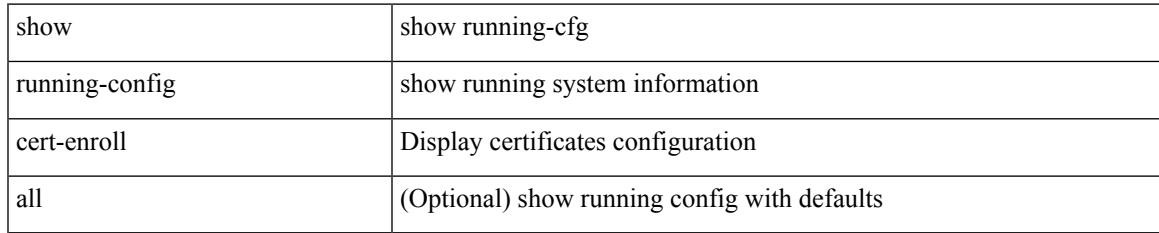

#### **Command Mode**

I

# **show running-config cfs**

show running-config cfs [ all ]

## **Syntax Description**

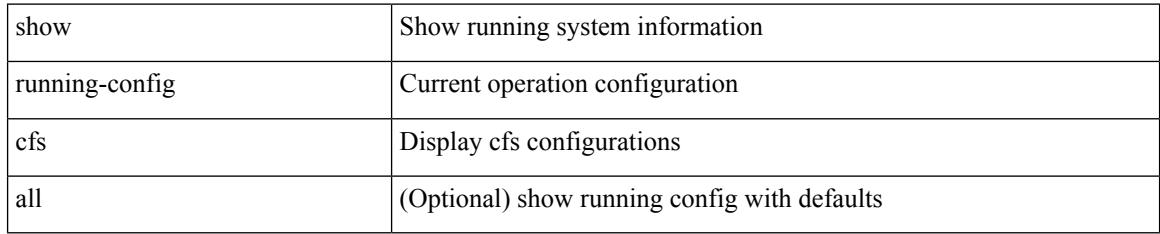

### **Command Mode**

# **show running-config clock\_manager**

show running-config clock\_manager [ all ]

#### **Syntax Description**

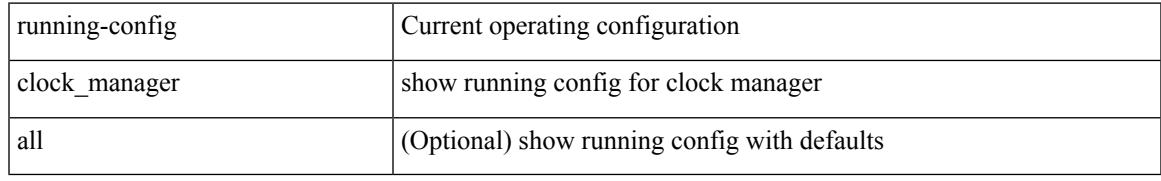

#### **Command Mode**

# **show running-config config-profile**

show running-config config-profile [ <all\_conf\_profile\_name> ]

#### **Syntax Description**

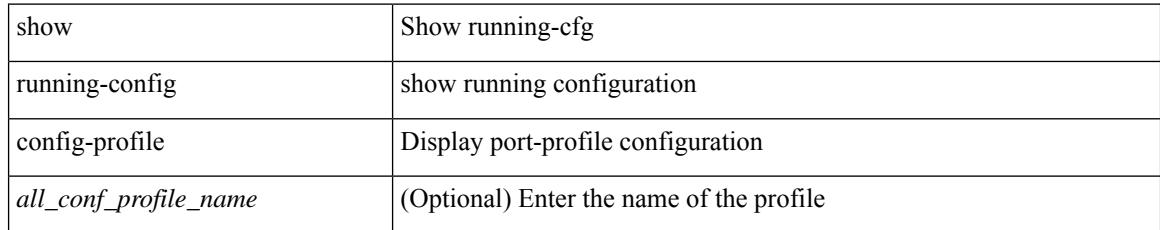

#### **Command Mode**

# **show running-config controller**

show running-config controller

### **Syntax Description**

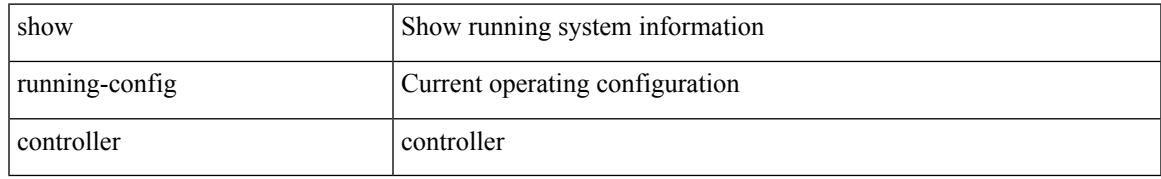

### **Command Mode**

# **show running-config copp**

show running-config copp [ all ]

## **Syntax Description**

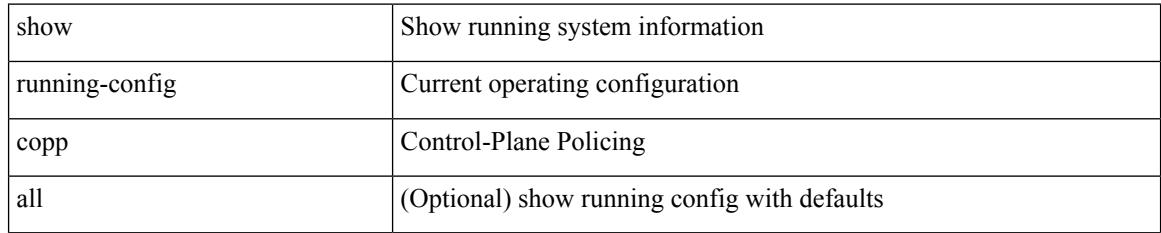

#### **Command Mode**

# **show running-config dhcp**

show running-config dhcp [ all ]

## **Syntax Description**

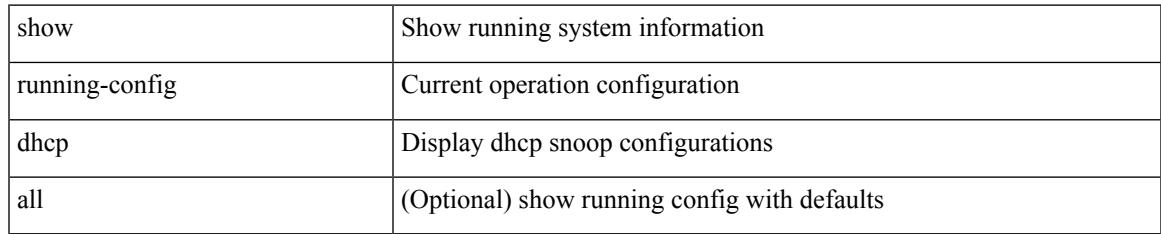

#### **Command Mode**

# **show running-config diagnostic**

show running-config diagnostic [ all ]

## **Syntax Description**

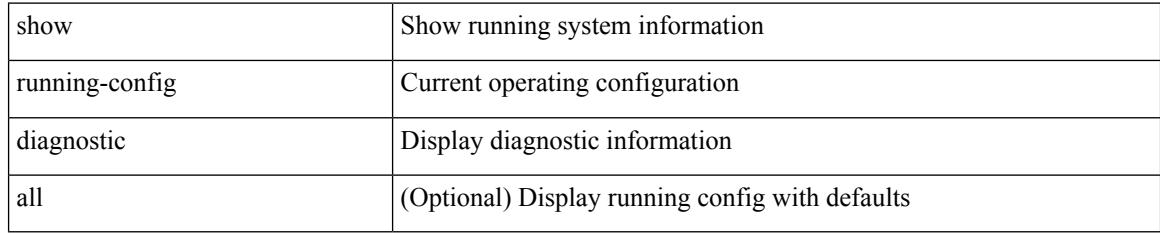

### **Command Mode**

# **show running-config diff**

show running-config diff [ unified ]

## **Syntax Description**

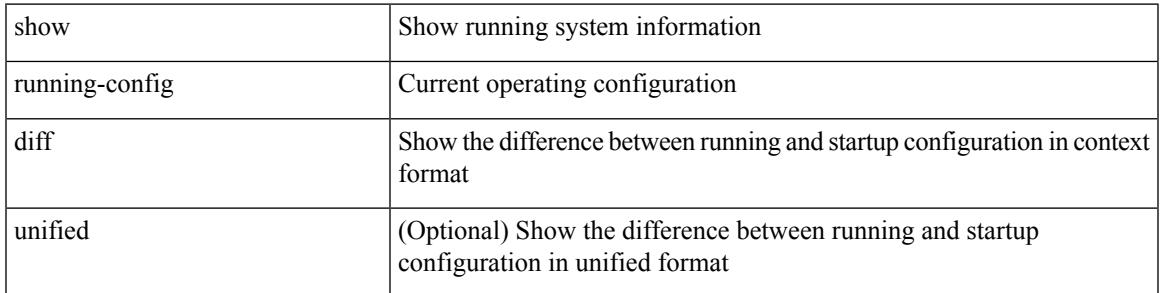

### **Command Mode**

# **show running-config dot1x**

show running-config dot1x [ all ]

## **Syntax Description**

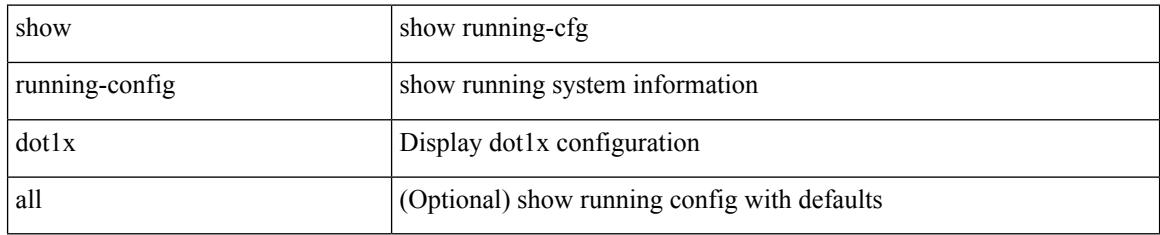

### **Command Mode**

# **show running-config ecp**

show running-config ecp [ all ]

## **Syntax Description**

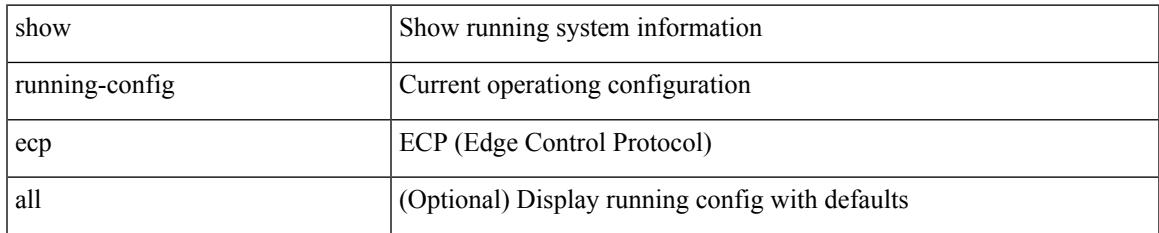

#### **Command Mode**

# **show running-config eem**

show running-config eem

## **Syntax Description**

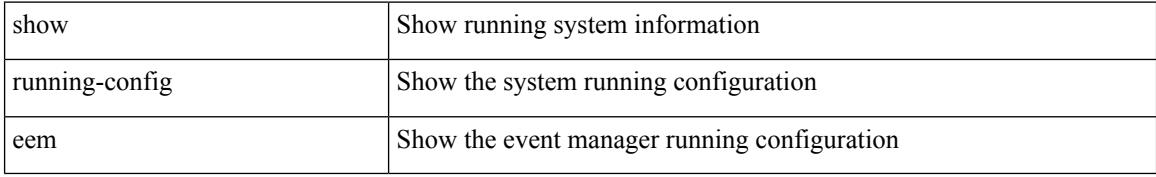

### **Command Mode**

# **show running-config eigrp**

show running-config eigrp [ all ]

### **Syntax Description**

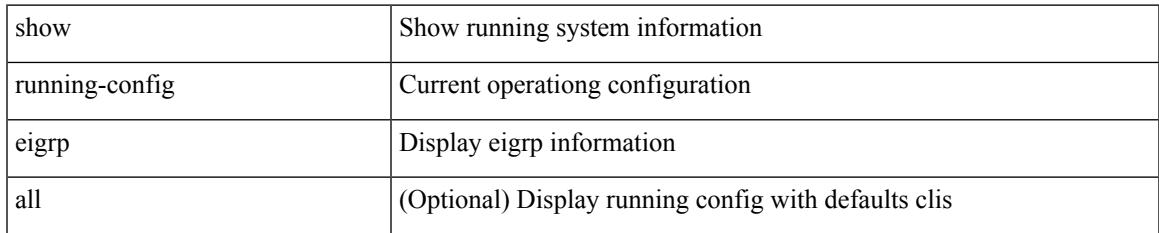

#### **Command Mode**

# **show running-config eltm**

show running-config eltm

### **Syntax Description**

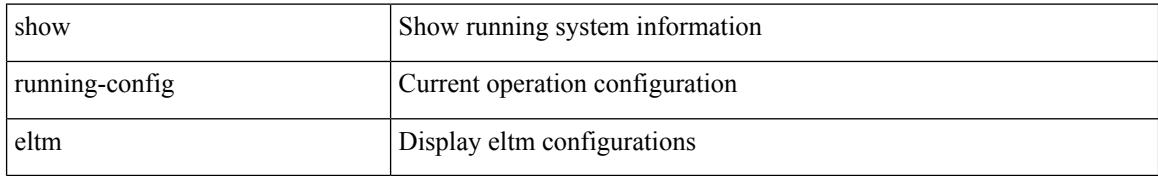

### **Command Mode**

# **show running-config epbr**

show running-config epbr

## **Syntax Description**

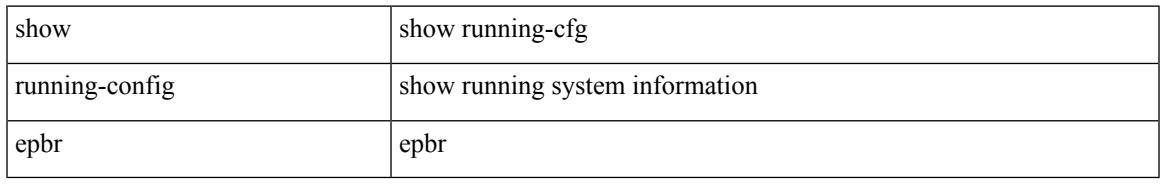

### **Command Mode**

I

# **show running-config evb**

show running-config evb [ all ]

## **Syntax Description**

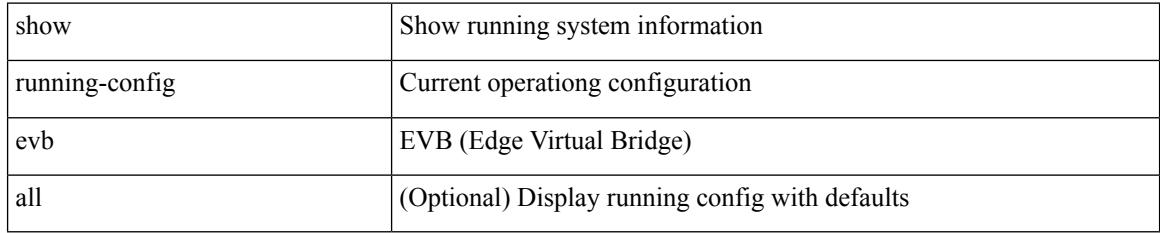

### **Command Mode**

# **show running-config exclude**

show running-config exclude <feature-list> +

## **Syntax Description**

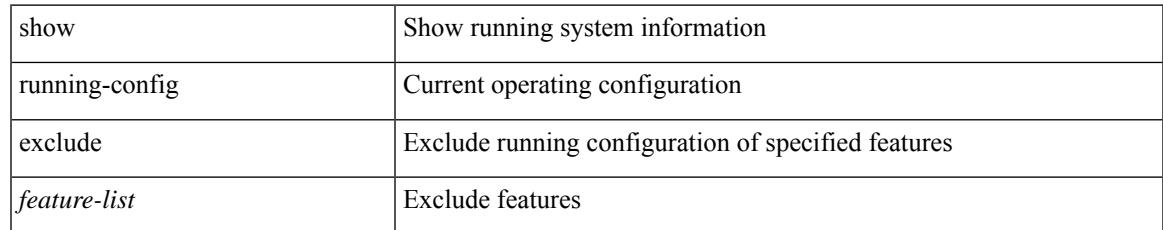

#### **Command Mode**

# **show running-config expand-port-profile**

show running-config expand-port-profile

### **Syntax Description**

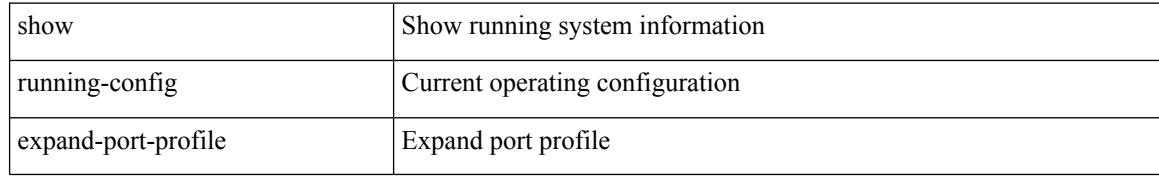

#### **Command Mode**

# **show running-config fabric forwarding**

show running-config fabric forwarding [ all ]

#### **Syntax Description**

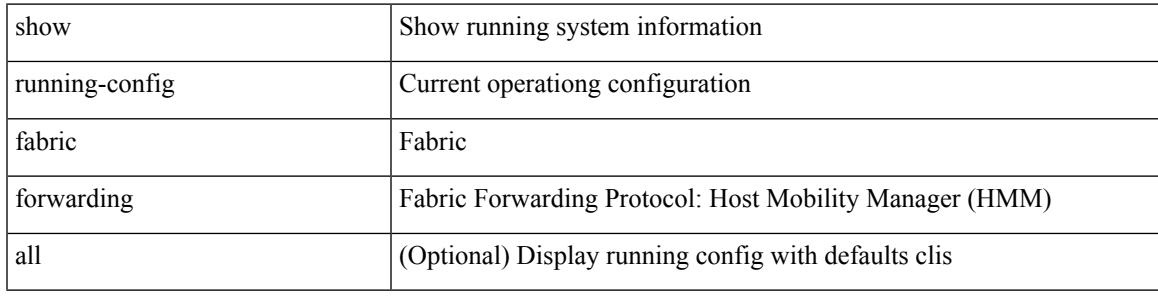

**Command Mode**

# **show running-config fabric multicast**

show running-config fabric multicast [ all ]

#### **Syntax Description**

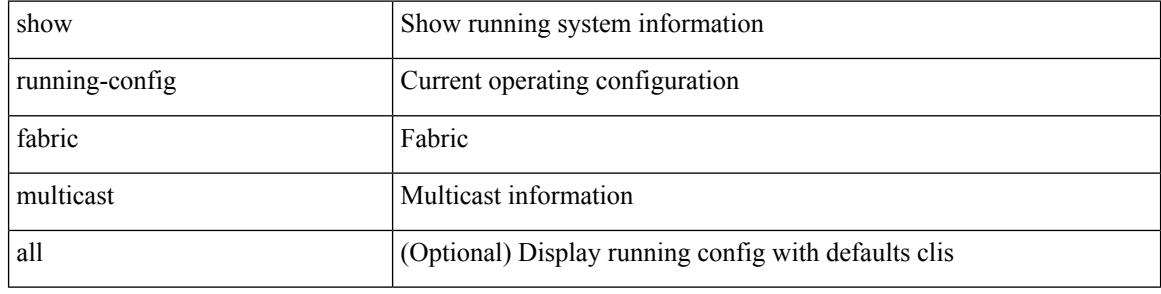

#### **Command Mode**

# **show running-config fabricpath**

show running-config fabricpath [ all ]

### **Syntax Description**

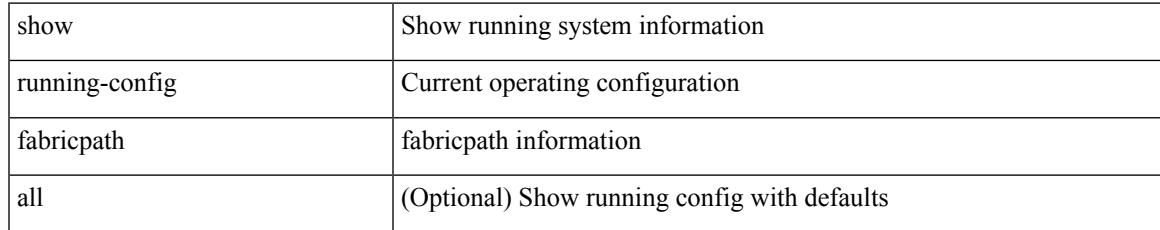

#### **Command Mode**

# **show running-config fabricpath domain default**

show running-config fabricpath domain default [ all ]

#### **Syntax Description**

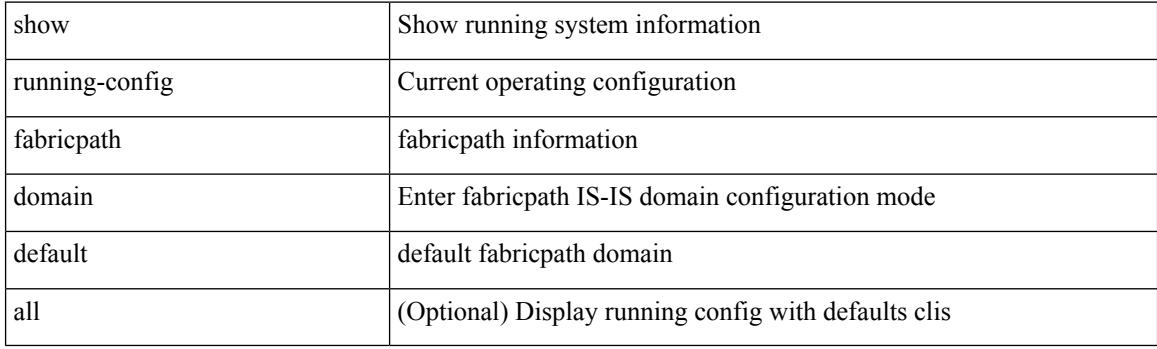

**Command Mode**

# **show running-config fabricpath switch-id**

show running-config fabricpath switch-id [ all ]

## **Syntax Description**

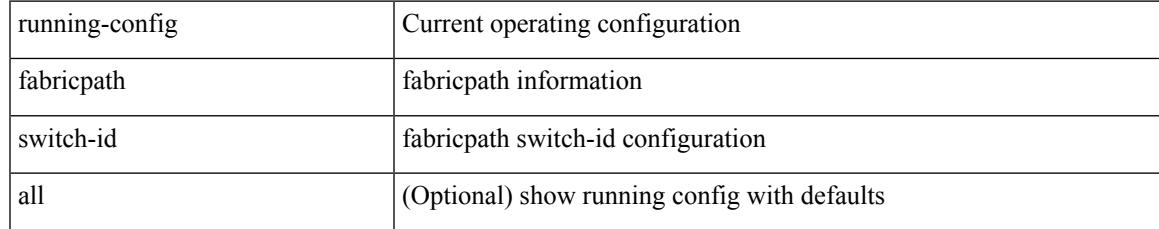

#### **Command Mode**

# **show running-config fabricpath topology**

show running-config fabricpath topology [ all ]

## **Syntax Description**

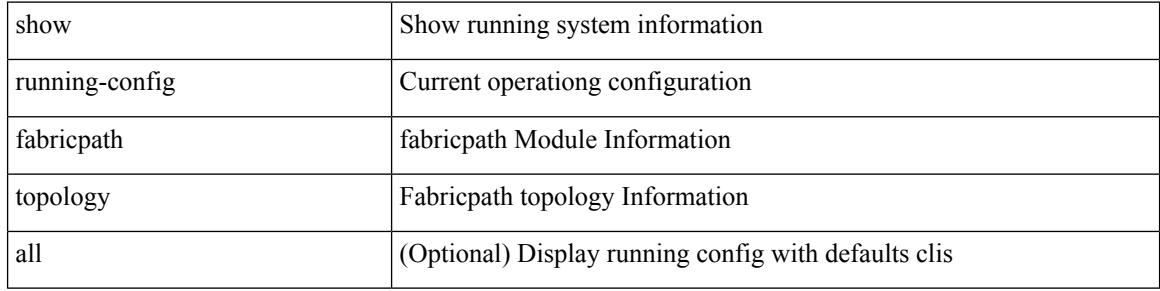

#### **Command Mode**

# **show running-config fcoe\_mgr**

show running-config fcoe\_mgr [ all ]

### **Syntax Description**

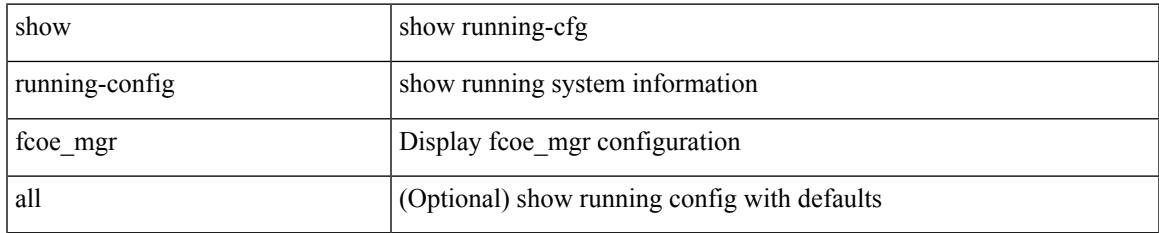

#### **Command Mode**

# **show running-config fsync\_mgr**

show running-config fsync\_mgr [ all ]

## **Syntax Description**

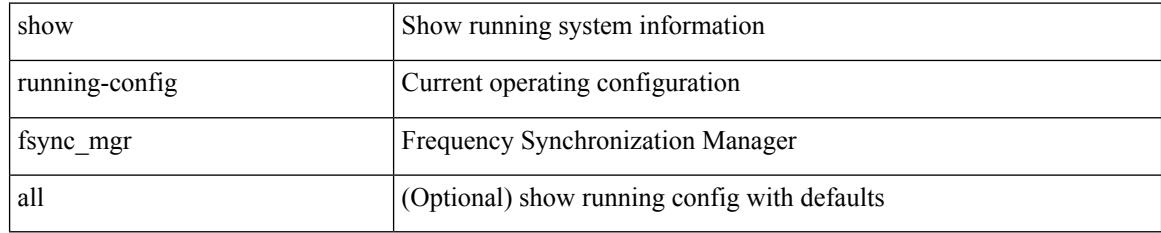

#### **Command Mode**

# **show running-config hardware-telemetry**

show running-config hardware-telemetry [ all ]

#### **Syntax Description**

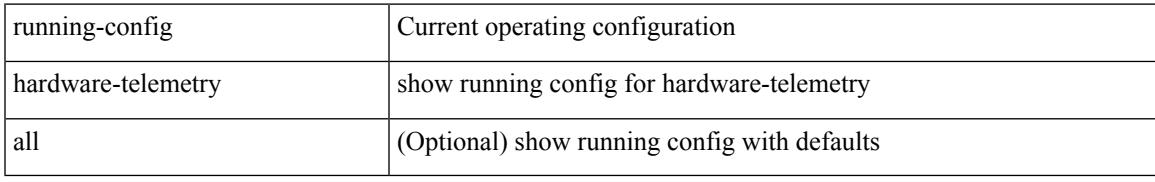

#### **Command Mode**

# **show running-config hsrp**

show running-config hsrp [ all ]

### **Syntax Description**

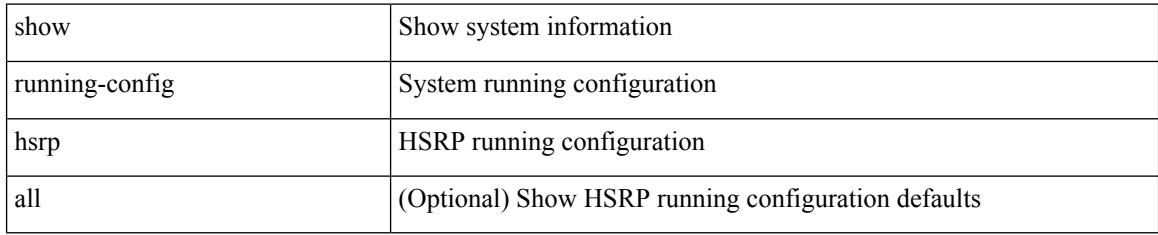

#### **Command Mode**
# **show running-config icam**

show running-config icam

### **Syntax Description**

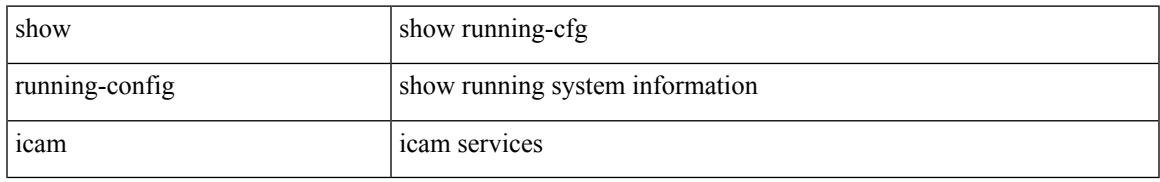

### **Command Mode**

# **show running-config icmpv6**

show running-config icmpv6 [ all ]

## **Syntax Description**

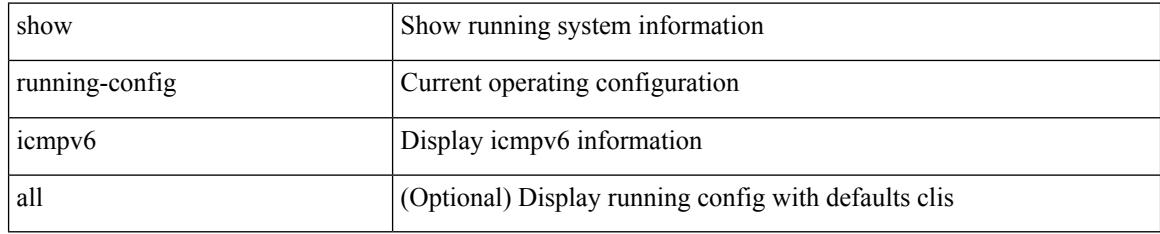

#### **Command Mode**

# **show running-config igmp**

show running-config igmp [ all ]

### **Syntax Description**

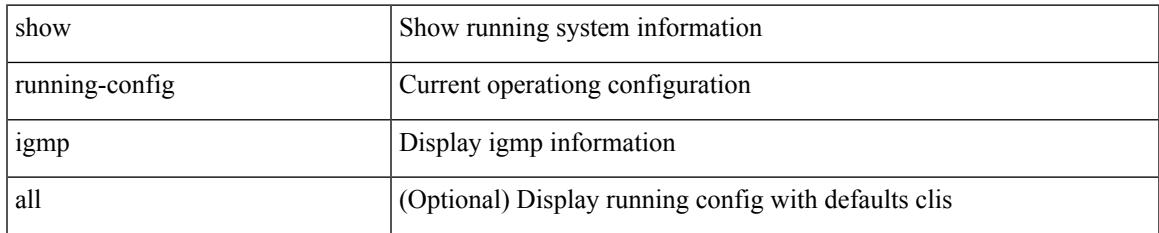

#### **Command Mode**

# **show running-config imp**

show running-config imp [ all ]

## **Syntax Description**

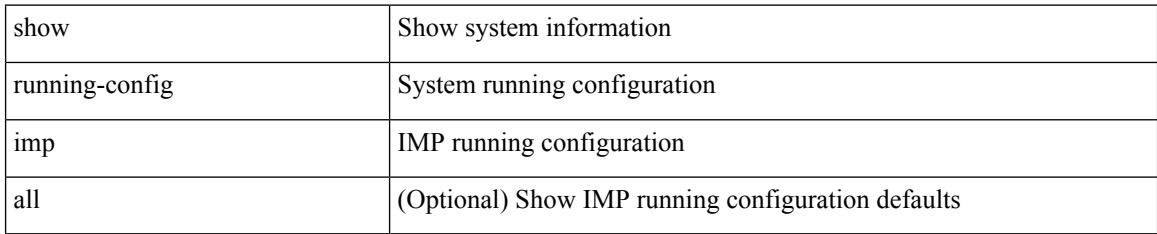

#### **Command Mode**

## **show running-config interface**

show running-config interface [ <if0> ] [ all ] [ expand-port-profile ]

## **Syntax Description**

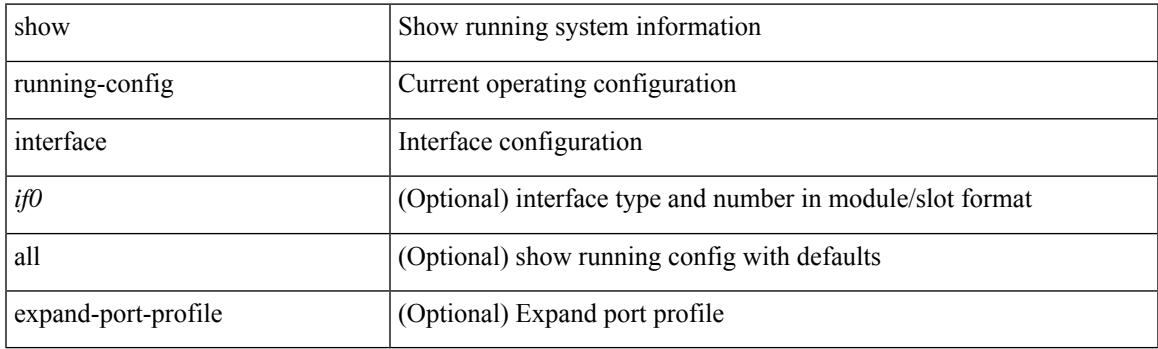

**Command Mode**

## **show running-config interface**

show running-config interface <if0> [ membership ] [ expand-port-profile ]

#### **Syntax Description**

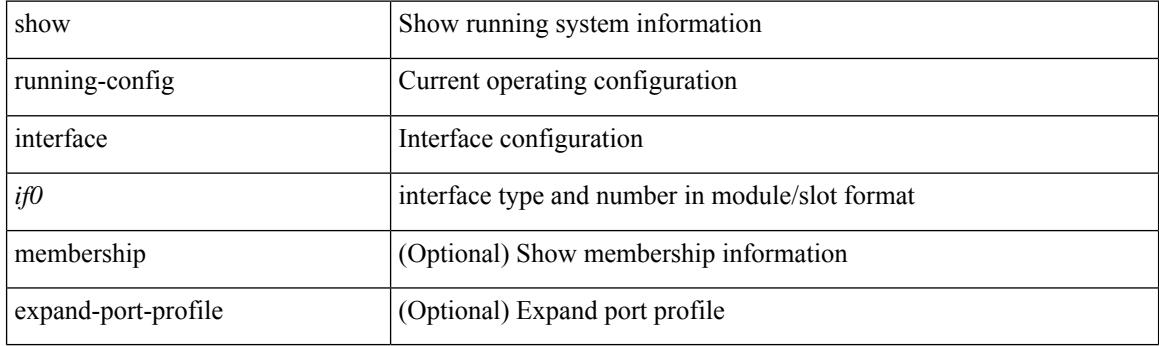

**Command Mode**

# **show running-config intersight**

show running-config intersight

### **Syntax Description**

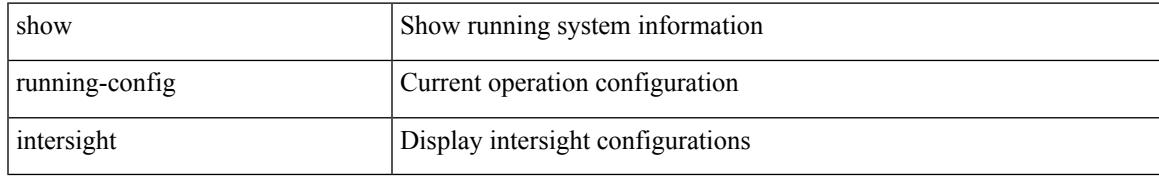

#### **Command Mode**

# **show running-config ip**

show running-config ip [ all ]

## **Syntax Description**

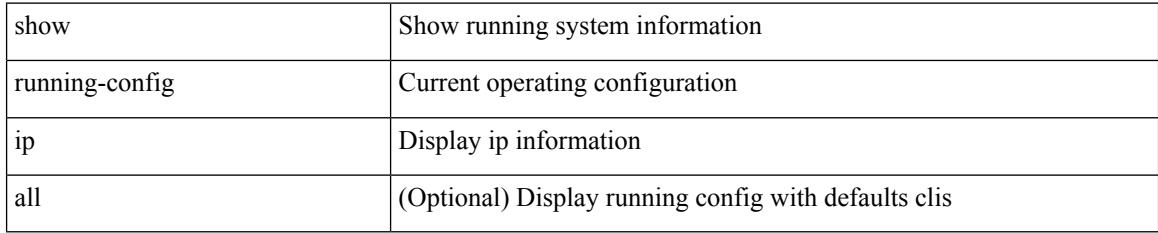

### **Command Mode**

# **show running-config ipqos**

show running-config ipqos [ all | inactive-if-config ]

## **Syntax Description**

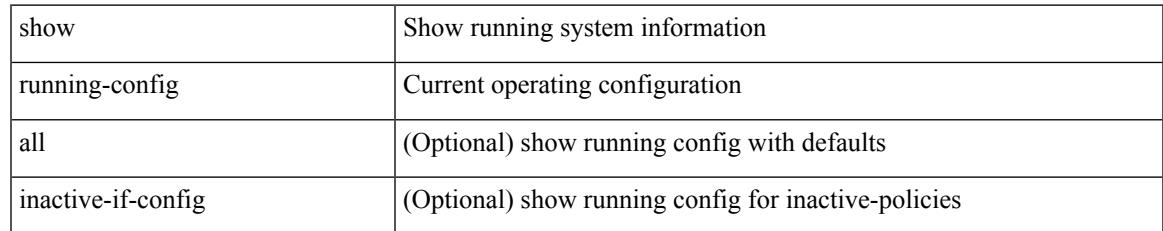

#### **Command Mode**

# **show running-config ipv6**

show running-config ipv6 [ all ]

### **Syntax Description**

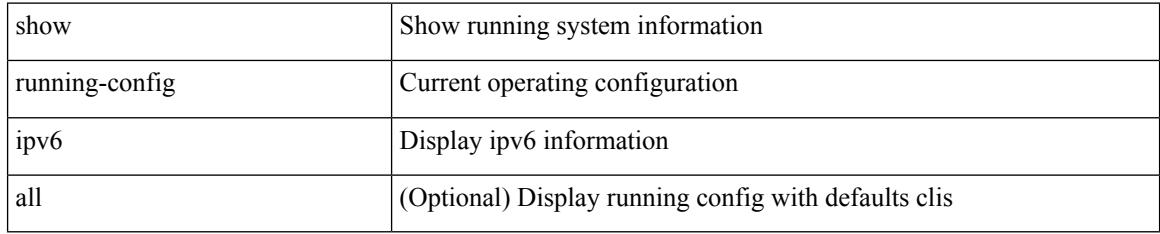

#### **Command Mode**

# **show running-config isis**

show running-config isis [ all ]

### **Syntax Description**

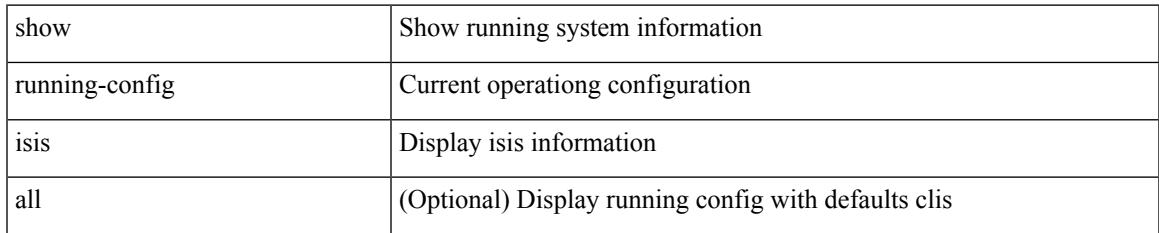

#### **Command Mode**

I

# **show running-config l3vm**

show running-config l3vm [ all ]

### **Syntax Description**

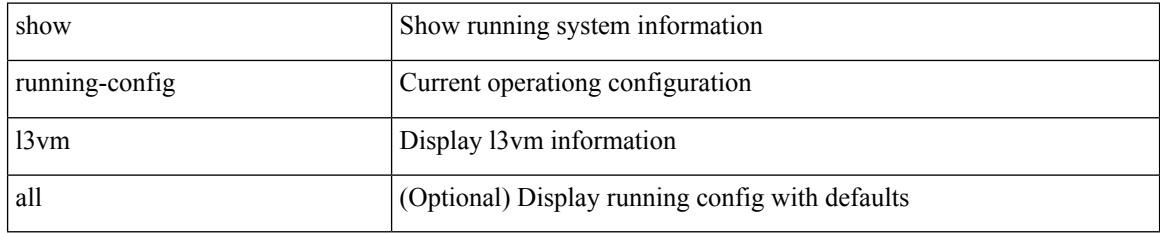

#### **Command Mode**

# **show running-config ldap**

show running-config ldap [ all ]

### **Syntax Description**

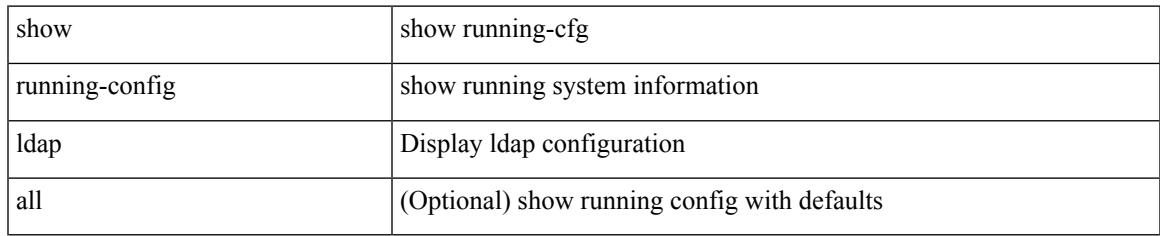

#### **Command Mode**

# **show running-config license**

show running-config license [ all ]

### **Syntax Description**

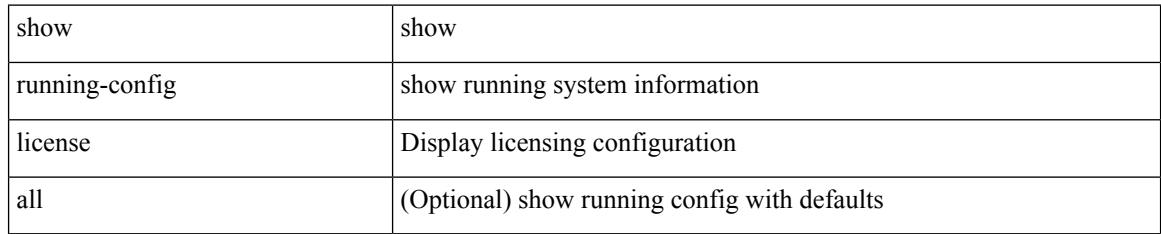

#### **Command Mode**

# **show running-config lisp**

show running-config lisp [ all ]

### **Syntax Description**

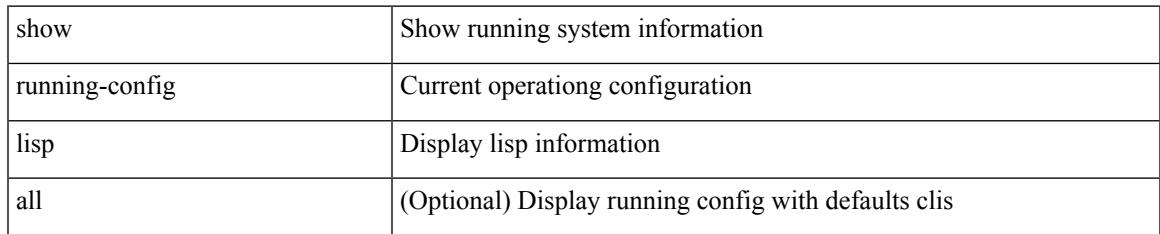

#### **Command Mode**

I

# **show running-config lldp**

show running-config lldp [ all ]

### **Syntax Description**

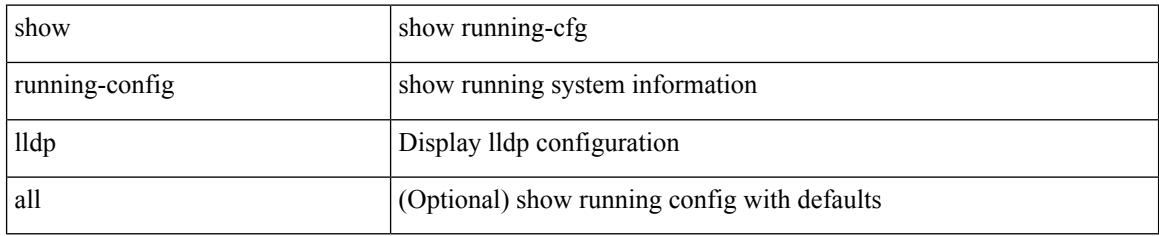

#### **Command Mode**

# **show running-config macsec**

show running-config macsec

### **Syntax Description**

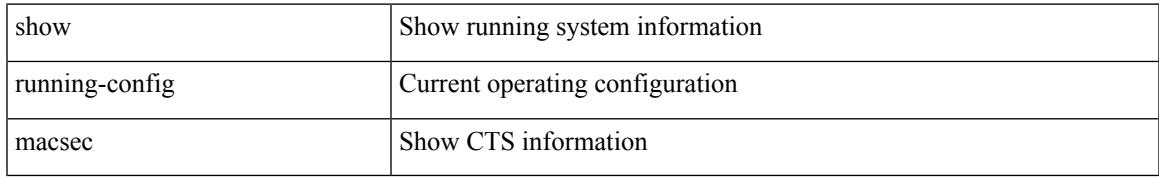

### **Command Mode**

# **show running-config mdns**

show running-config mdns [ all ]

### **Syntax Description**

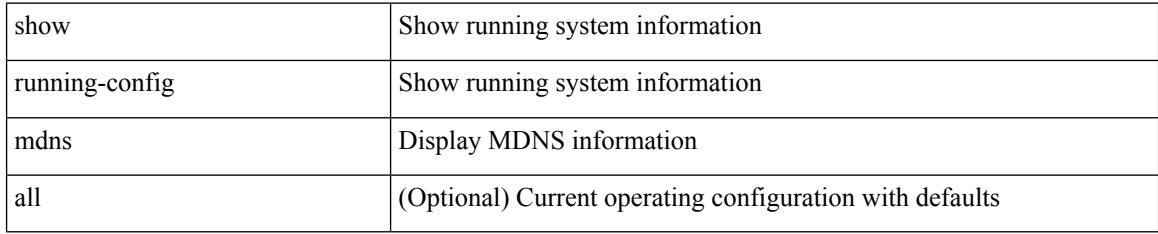

#### **Command Mode**

# **show running-config mfwd**

show running-config { mfwd | mcastfwd } [ all ]

## **Syntax Description**

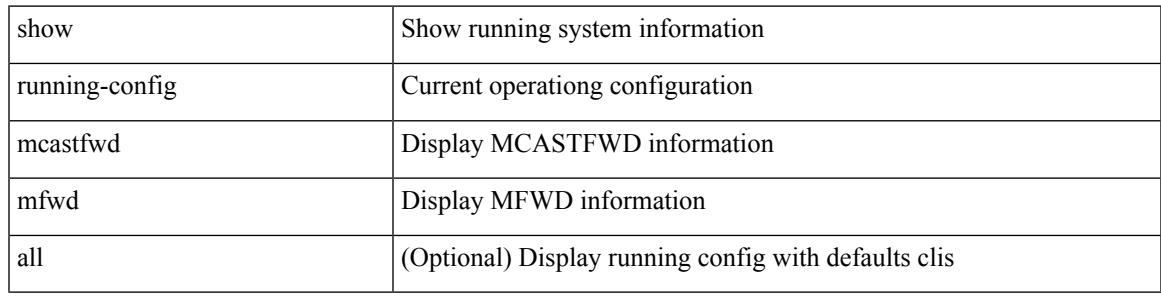

## **Command Mode**

I

## **show running-config mfwdv6**

show running-config  $\{$  mfwdv6  $|$  mcastfwdv6  $\}$  [ all ]

## **Syntax Description**

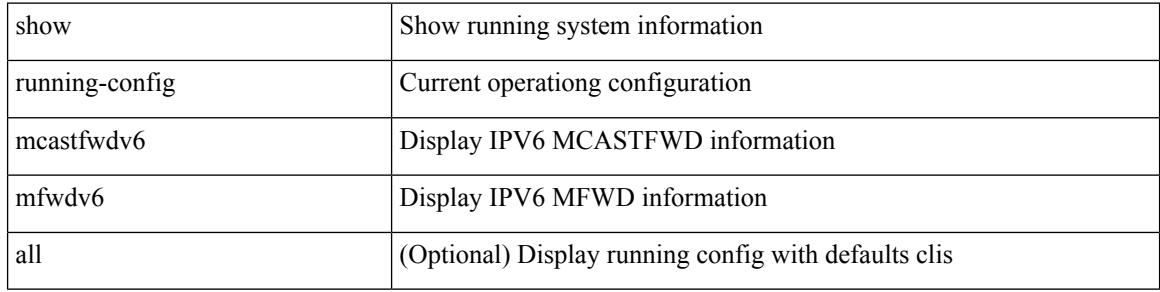

#### **Command Mode**

# **show running-config mld**

show running-config mld [ all ]

### **Syntax Description**

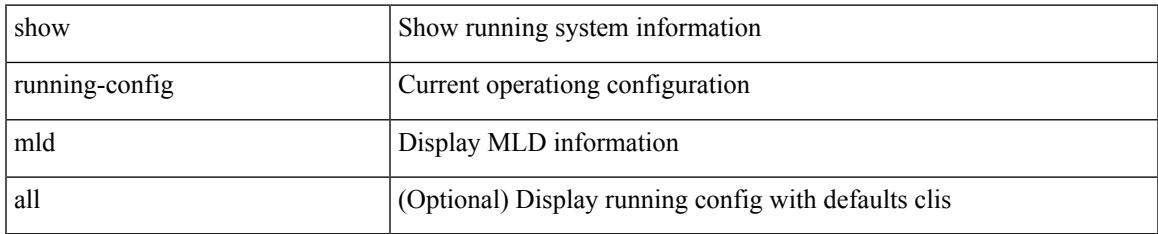

#### **Command Mode**

# **show running-config mmode**

show running-config mmode [ all ]

### **Syntax Description**

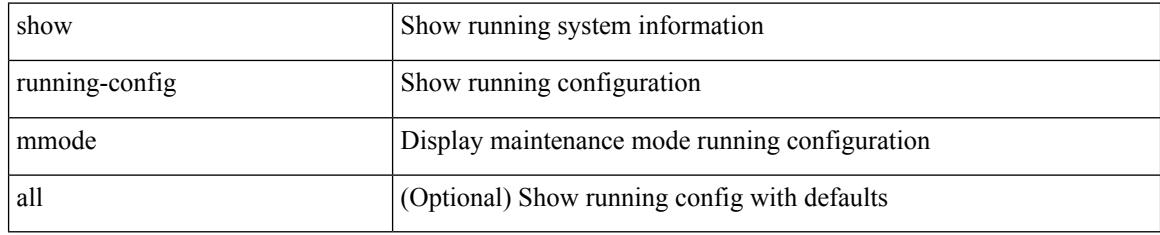

### **Command Mode**

# **show running-config monitor**

show running-config monitor [ all ]

## **Syntax Description**

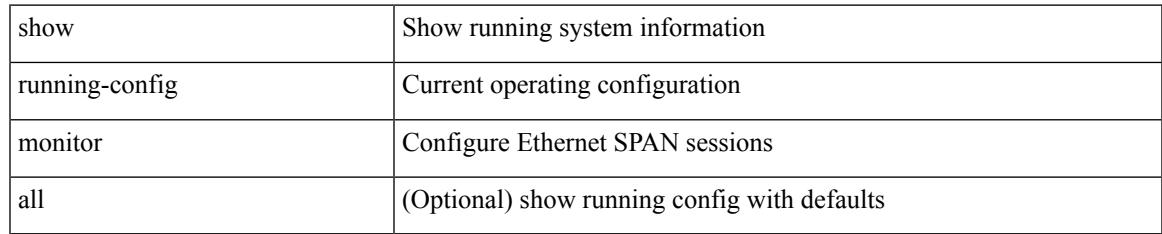

#### **Command Mode**

# **show running-config mpls static**

show running-config mpls static [ all ]

### **Syntax Description**

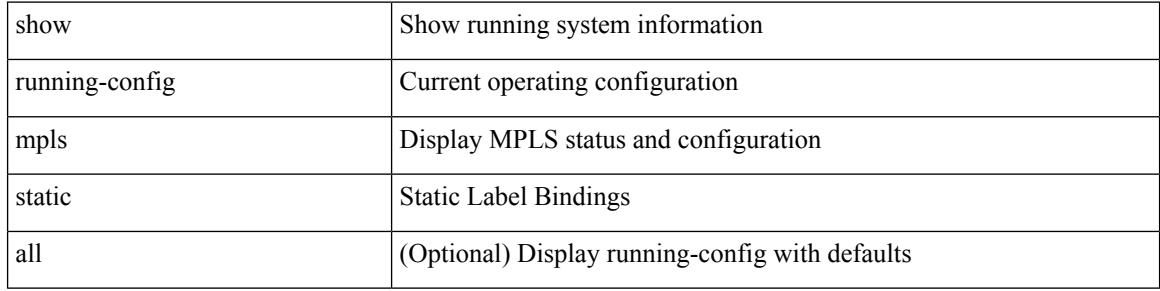

#### **Command Mode**

# **show running-config mpls strip**

show running-config mpls strip [ all ]

### **Syntax Description**

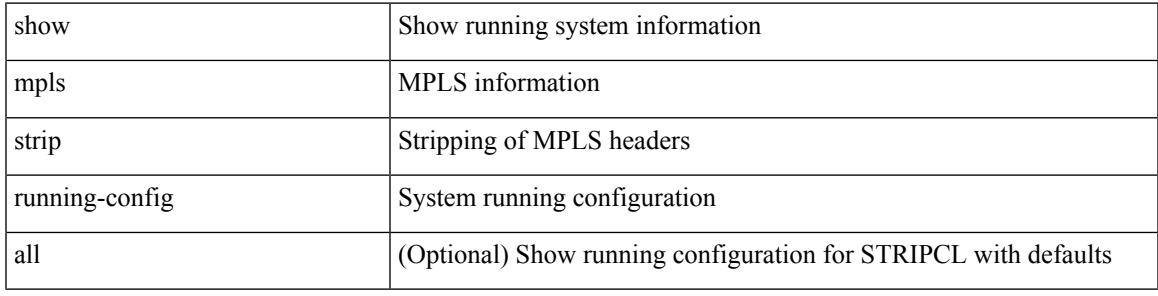

### **Command Mode**

# **show running-config msdp**

show running-config msdp [ all ]

### **Syntax Description**

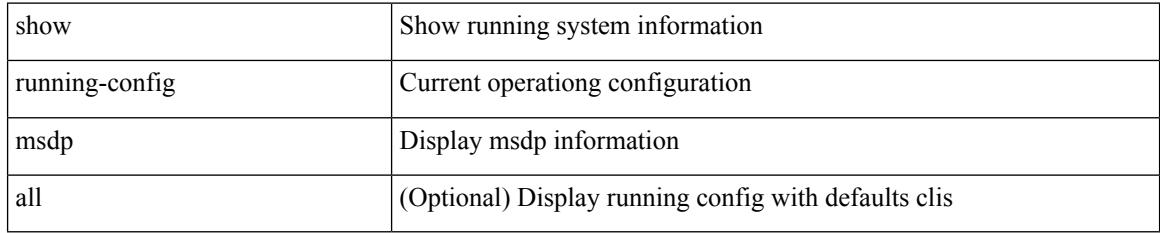

#### **Command Mode**

# **show running-config nat**

show running-config nat [ all ]

### **Syntax Description**

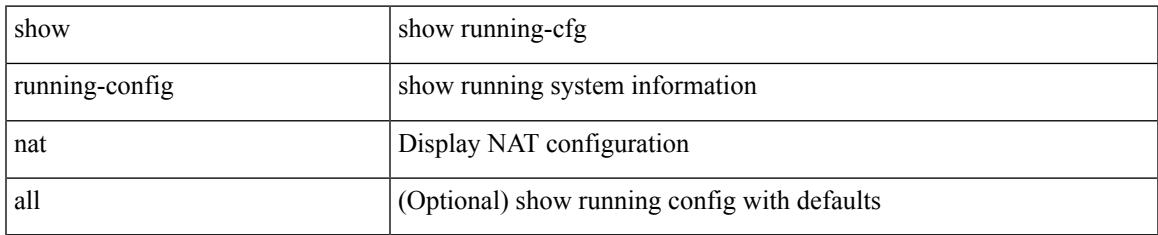

#### **Command Mode**

# **show running-config nbm**

show running-config nbm

### **Syntax Description**

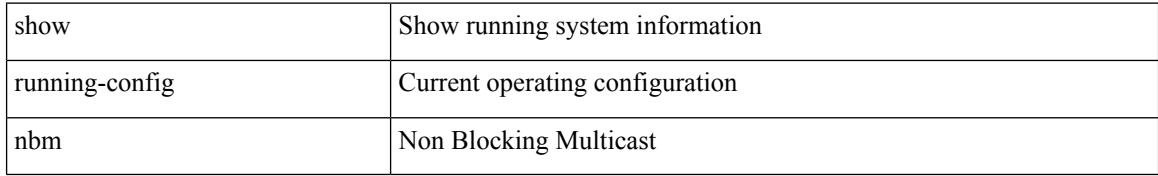

#### **Command Mode**

# **show running-config ngoam**

show running-config ngoam [ all ]

### **Syntax Description**

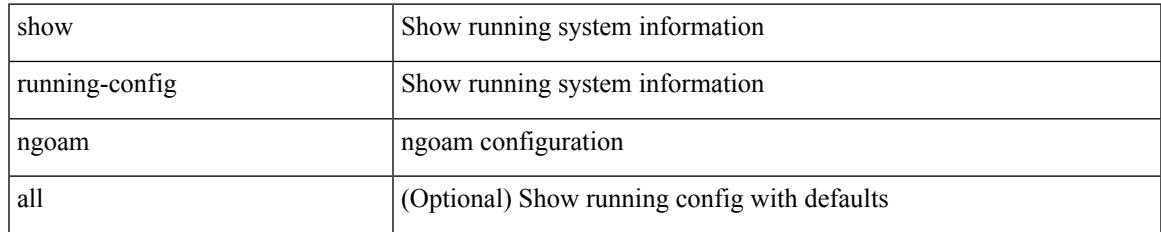

#### **Command Mode**

I

# **show running-config ntp**

show running-config ntp [ all ]

## **Syntax Description**

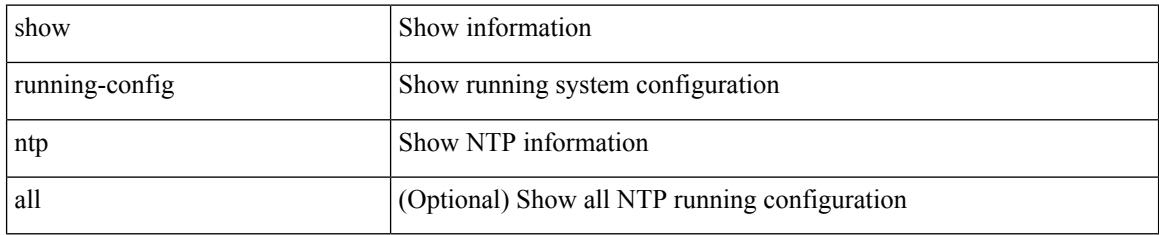

#### **Command Mode**

# **show running-config nv overlay**

show running-config nv overlay [ all ]

### **Syntax Description**

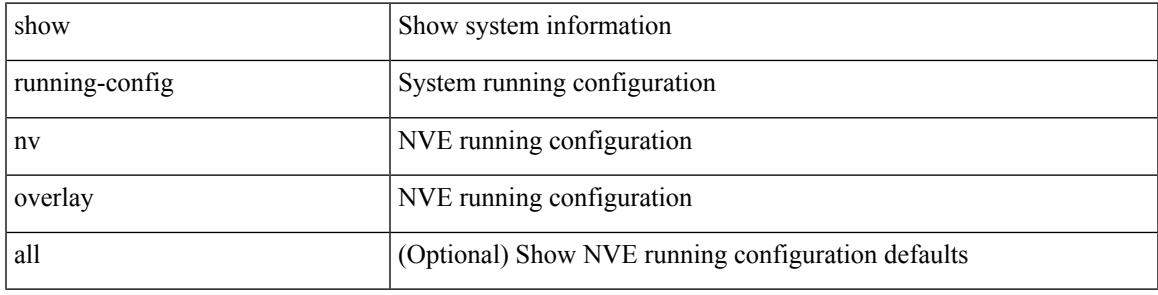

## **Command Mode**

I

# **show running-config nxsdk**

show running-config nxsdk [ all ]

### **Syntax Description**

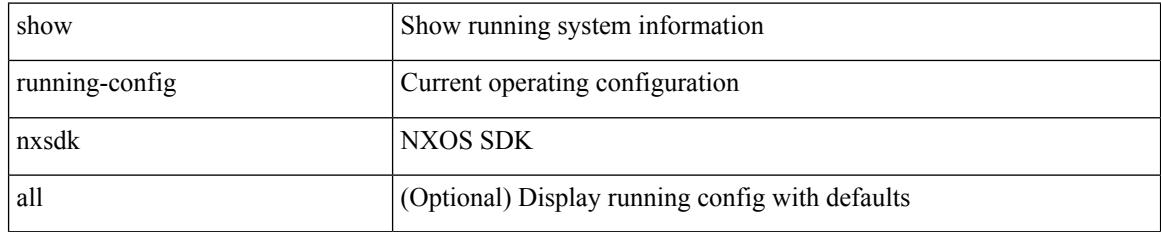

#### **Command Mode**

# **show running-config ofm**

show running-config ofm [ all ]

### **Syntax Description**

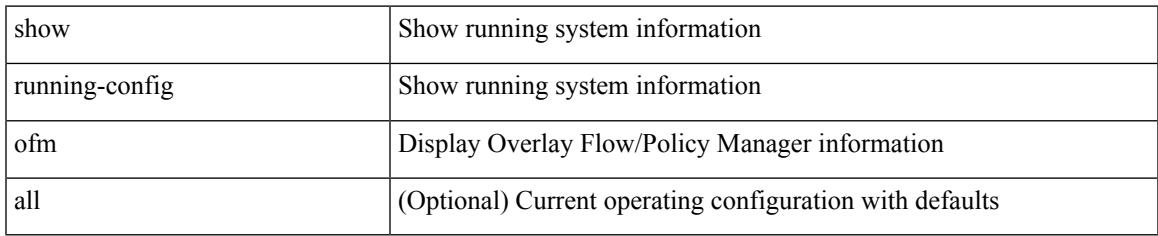

#### **Command Mode**

# **show running-config openconfig**

show running-config openconfig [ all ]

### **Syntax Description**

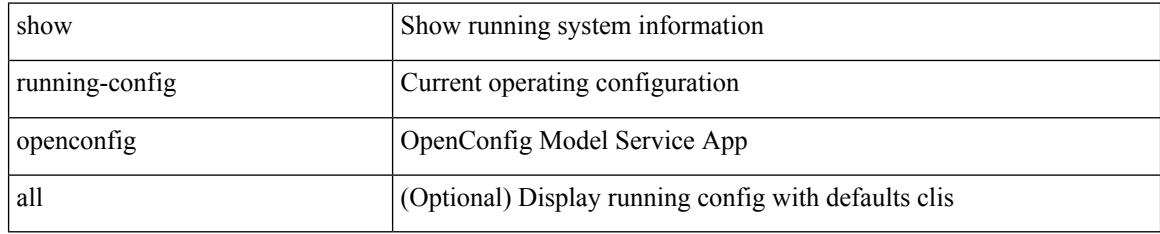

### **Command Mode**

# **show running-config ospf**

show running-config ospf [ all ]

### **Syntax Description**

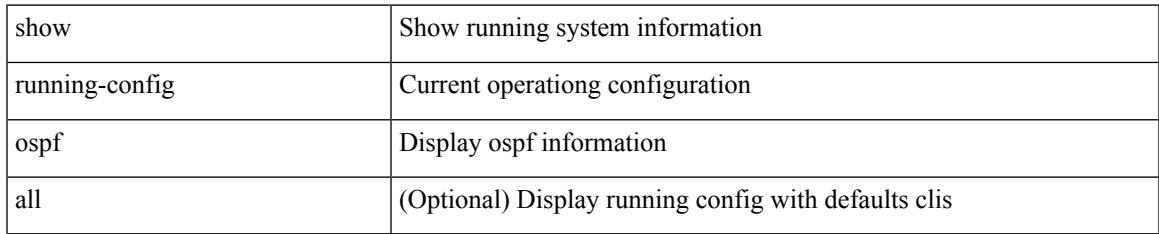

#### **Command Mode**

# **show running-config ospfv3**

show running-config ospfv3 [ all ]

### **Syntax Description**

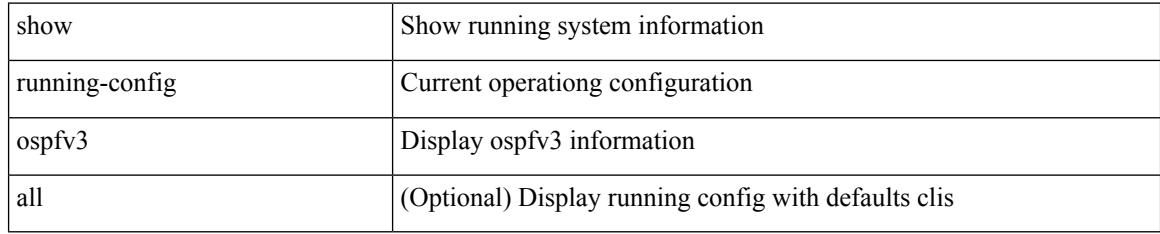

### **Command Mode**
# **show running-config otv-isis**

show running-config otv-isis [ all ]

# **Syntax Description**

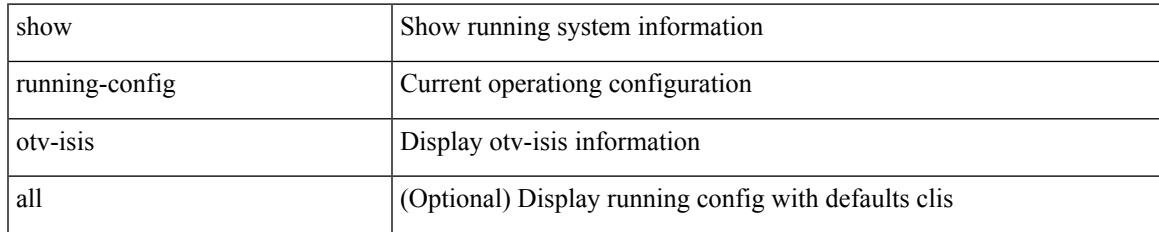

#### **Command Mode**

# **show running-config param-list**

show running-config param-list [ <plistname> ]

# **Syntax Description**

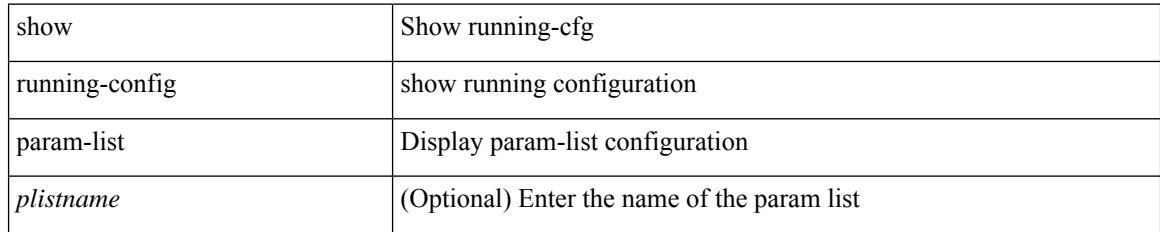

### **Command Mode**

# **show running-config pim**

show running-config pim [ all ]

## **Syntax Description**

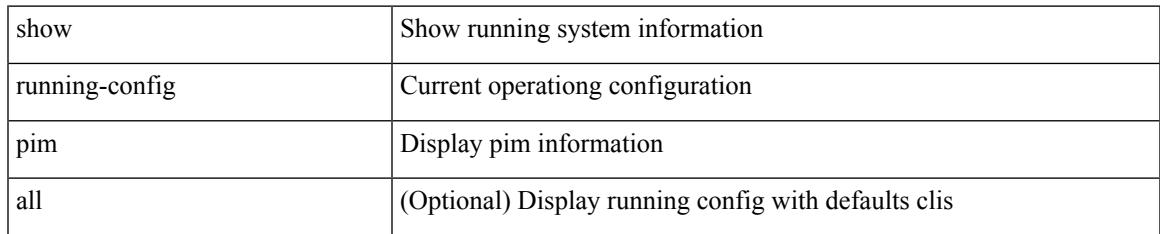

#### **Command Mode**

# **show running-config pim6**

show running-config pim6 [ all ]

# **Syntax Description**

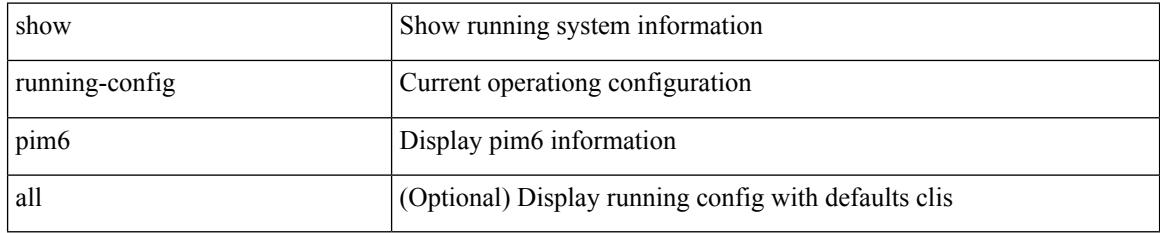

### **Command Mode**

# **show running-config poe**

show running-config poe [ all ]

# **Syntax Description**

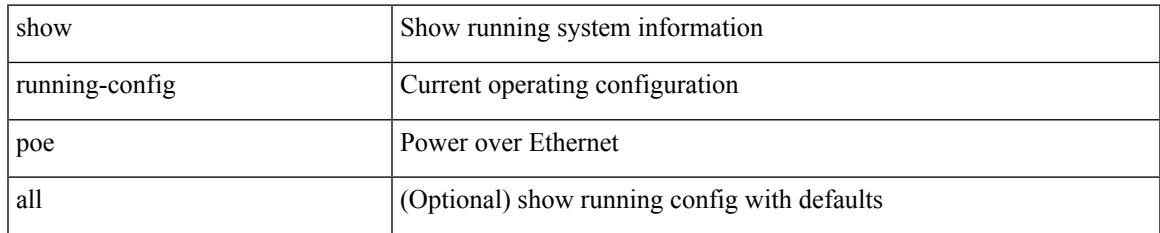

#### **Command Mode**

# **show running-config port-profile**

show running-config port-profile [ <all\_profile\_name> ]

# **Syntax Description**

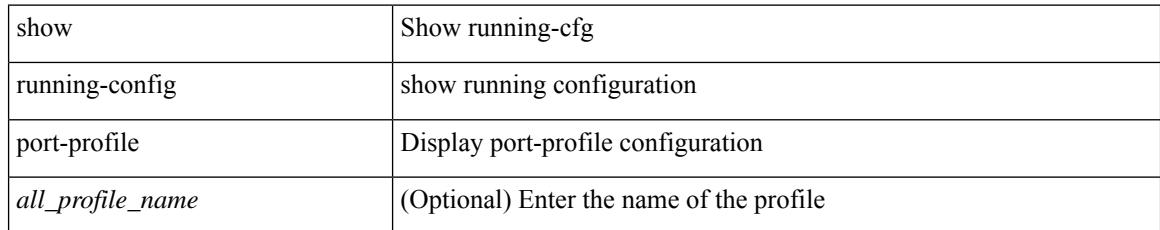

#### **Command Mode**

# **show running-config port-security**

show running-config port-security [ all ]

# **Syntax Description**

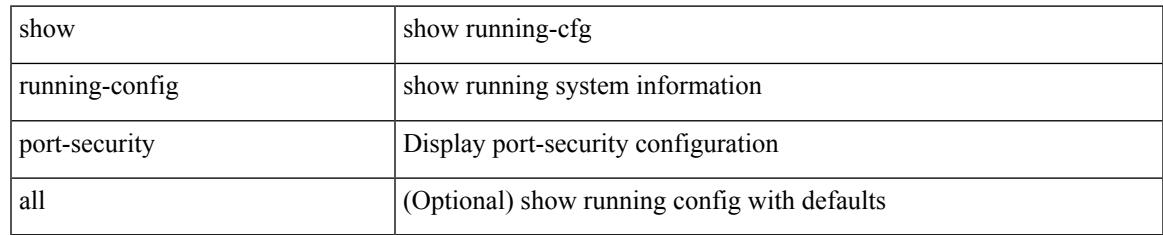

### **Command Mode**

# **show running-config ptp**

show running-config ptp [ all ]

## **Syntax Description**

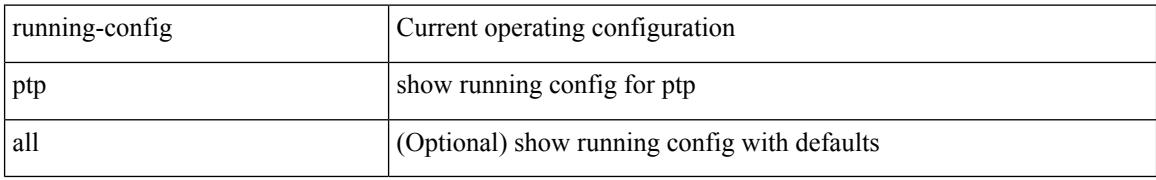

### **Command Mode**

# **show running-config radius**

show running-config radius [ all ]

## **Syntax Description**

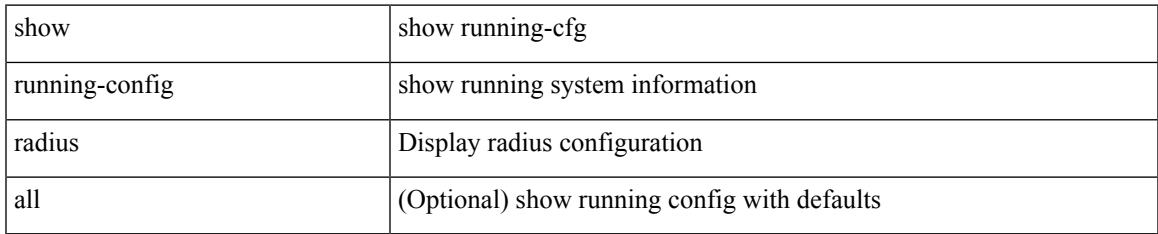

#### **Command Mode**

I

# **show running-config rip**

show running-config rip [ all ]

# **Syntax Description**

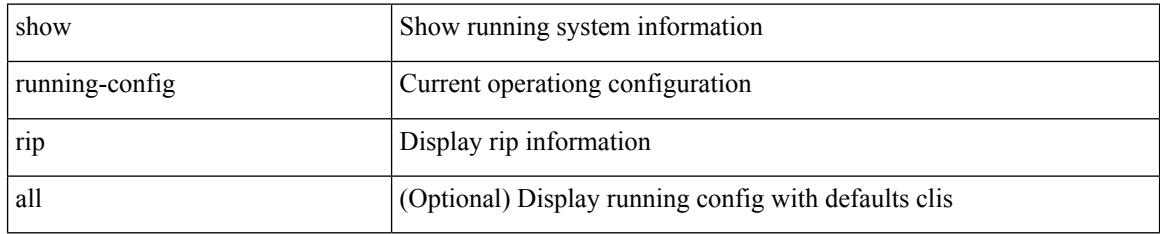

### **Command Mode**

# **show running-config routing ip multicast**

show running-config routing { ip | ipv4 } multicast [ all ]

# **Syntax Description**

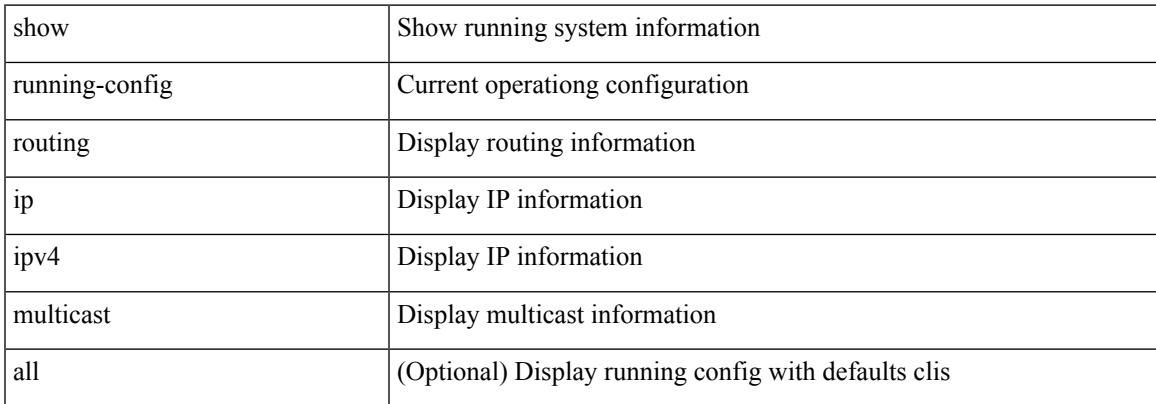

#### **Command Mode**

# **show running-config routing ipv6 multicast**

show running-config routing ipv6 multicast [ all ]

#### **Syntax Description**

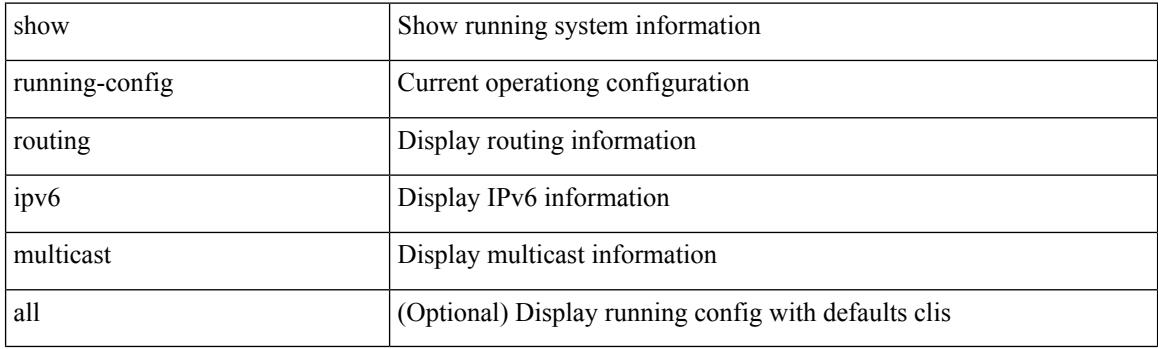

**Command Mode**

# **show running-config rpm**

show running-config rpm [ all ]

# **Syntax Description**

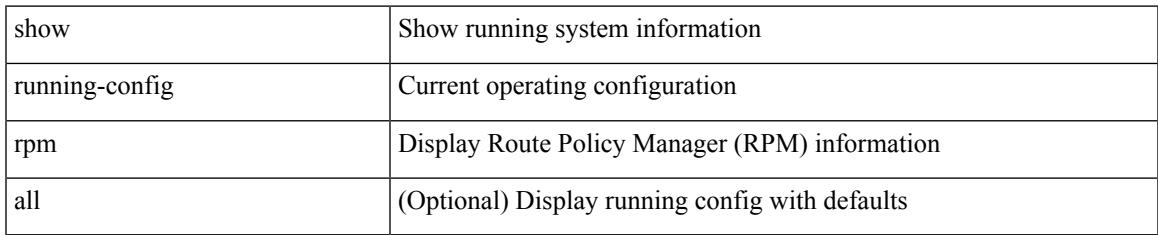

#### **Command Mode**

# **show running-config scheduler**

show running-config scheduler [ all ]

# **Syntax Description**

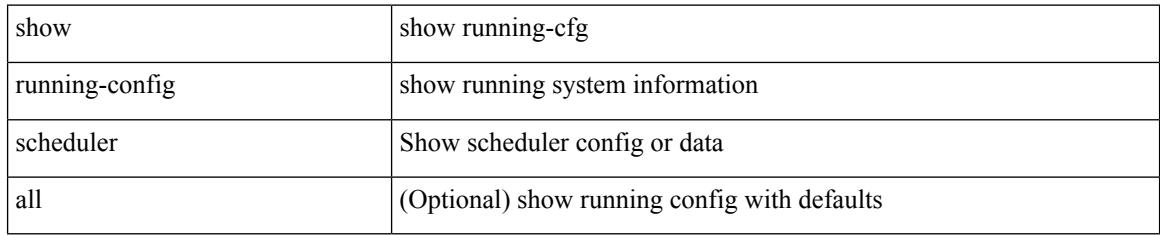

### **Command Mode**

# **show running-config section**

show running-config section <section>

# **Syntax Description**

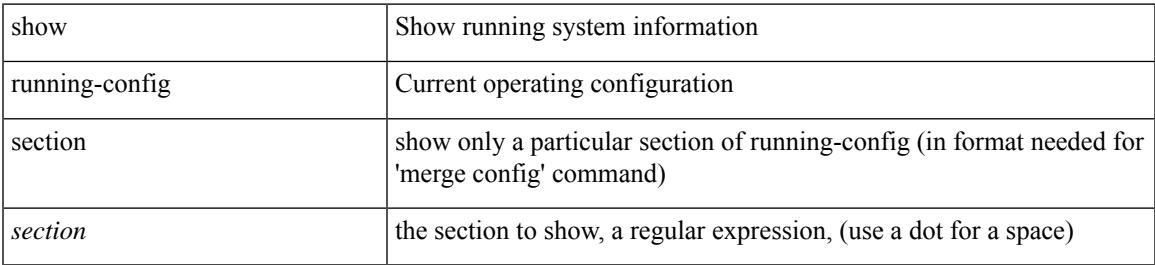

### **Command Mode**

# **show running-config security**

show running-config security [ all ]

## **Syntax Description**

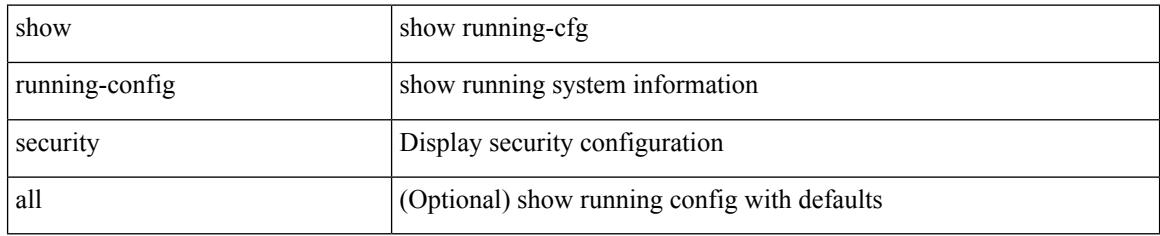

### **Command Mode**

# **show running-config segment-routing**

show running-config segment-routing [ all ]

# **Syntax Description**

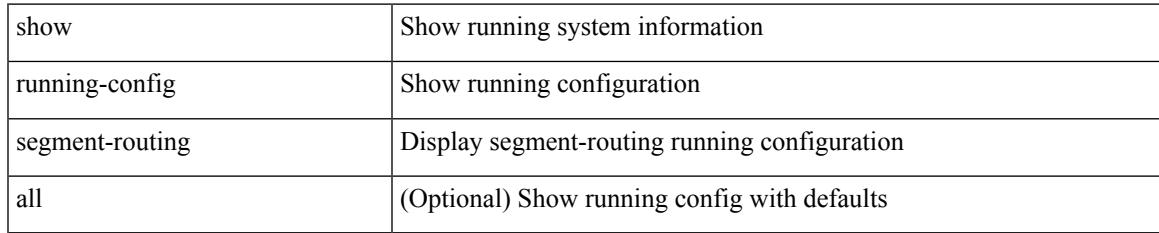

#### **Command Mode**

# **show running-config service-reflect**

show running-config service-reflect

## **Syntax Description**

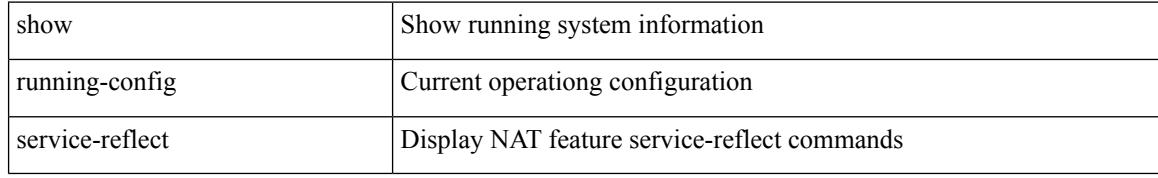

#### **Command Mode**

# **show running-config services**

show running-config services

# **Syntax Description**

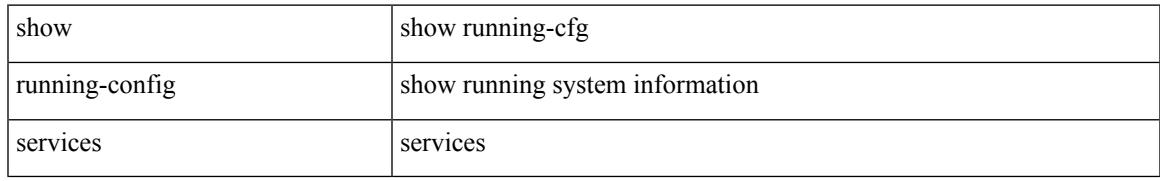

### **Command Mode**

# **show running-config services**

show running-config services

### **Syntax Description**

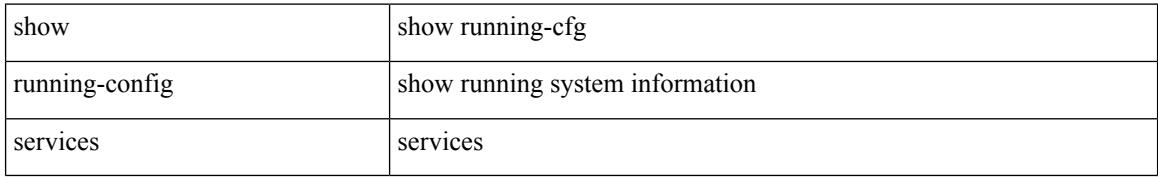

#### **Command Mode**

# **show running-config sflow**

show running-config sflow [ all ]

### **Syntax Description**

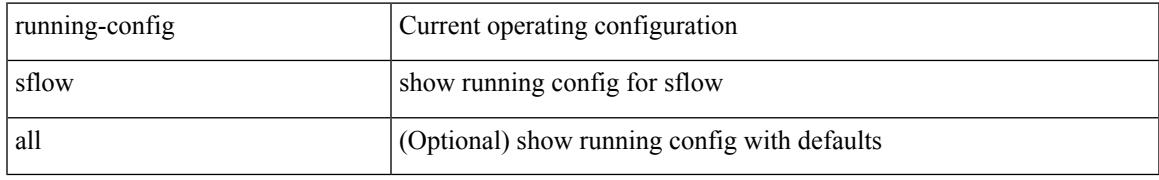

### **Command Mode**

# **show running-config sla responder**

show running-config sla responder

# **Syntax Description**

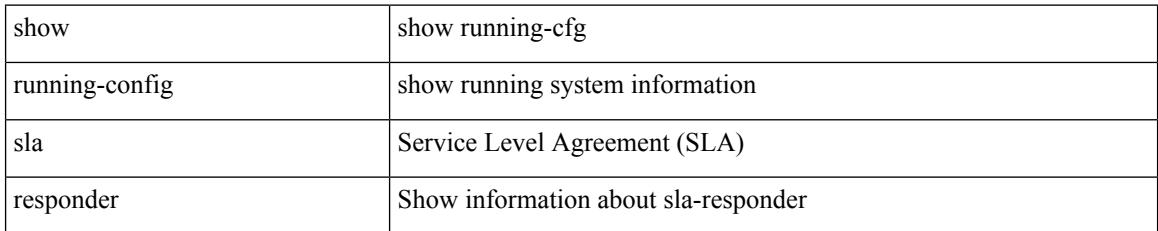

### **Command Mode**

# **show running-config sla sender**

show running-config sla sender

### **Syntax Description**

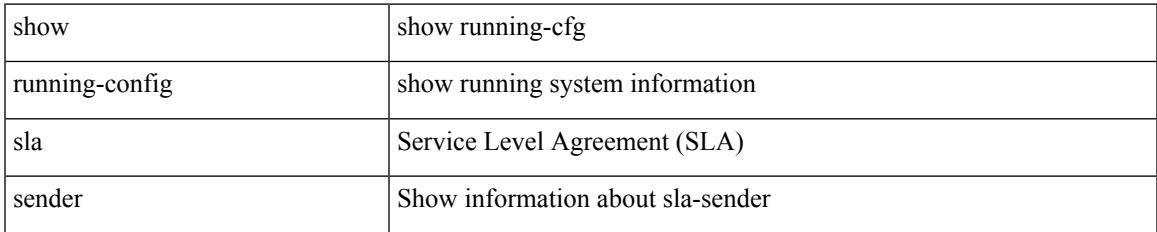

#### **Command Mode**

# **show running-config sla twamp-server**

show running-config sla twamp-server

#### **Syntax Description**

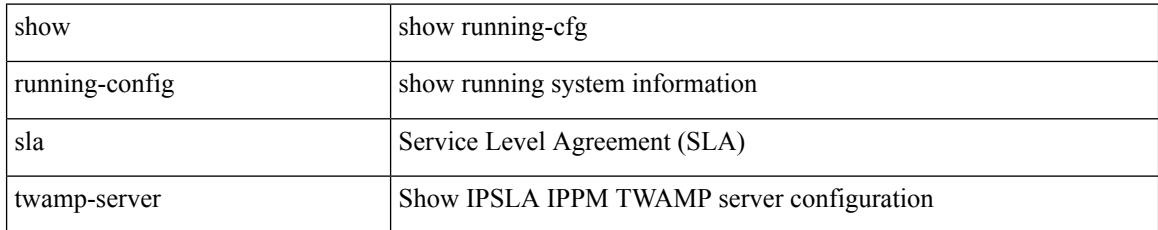

#### **Command Mode**

# **show running-config snmp**

show running-config snmp [ all ]

# **Syntax Description**

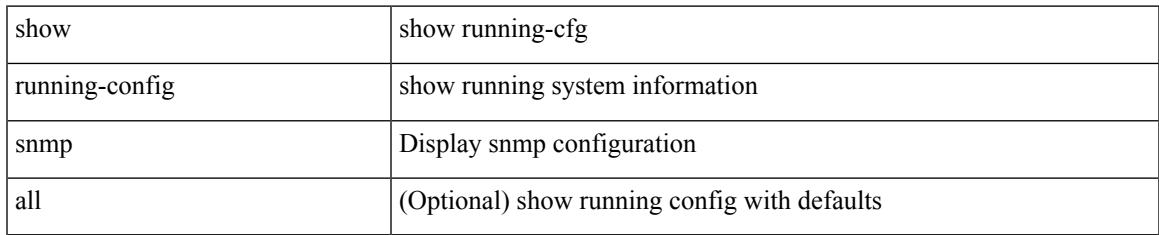

### **Command Mode**

# **show running-config spanning-tree**

show running-config spanning-tree [ <all> | interface <interface\_range> ]

#### **Syntax Description**

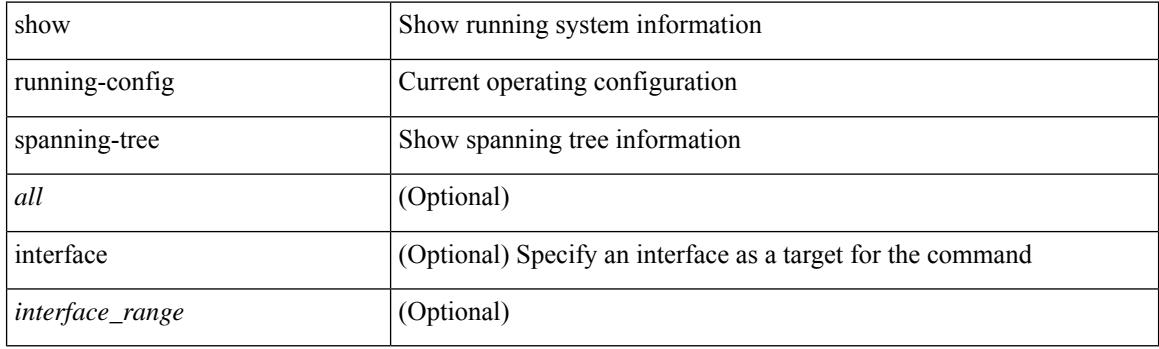

**Command Mode**

# **show running-config srte**

show running-config srte

# **Syntax Description**

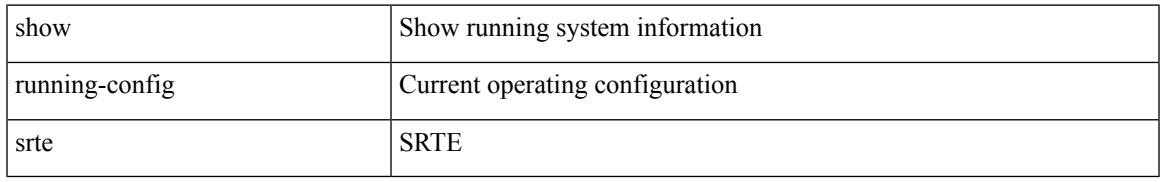

### **Command Mode**

# **show running-config storm-control**

show running-config storm-control

### **Syntax Description**

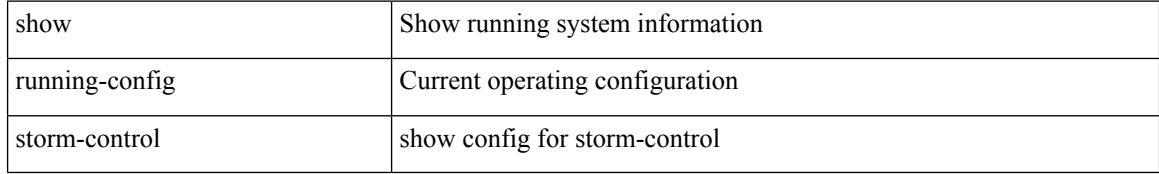

#### **Command Mode**

# **show running-config switch**

show running-config  $\{$  switch-profile  $|$  include-switch-profile  $\}$ 

# **Syntax Description**

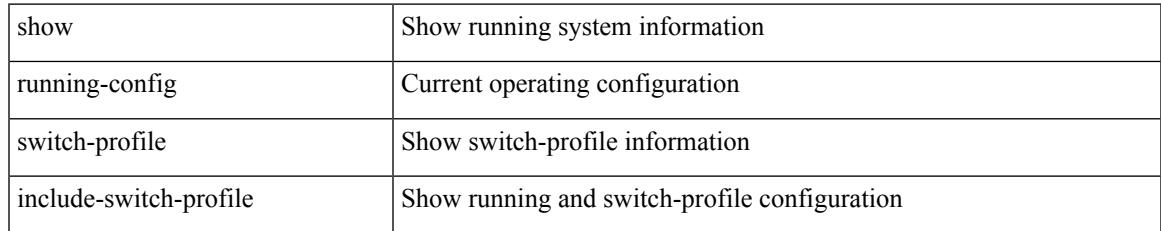

#### **Command Mode**

# **show running-config syncc**

show running-config syncc [ all ]

### **Syntax Description**

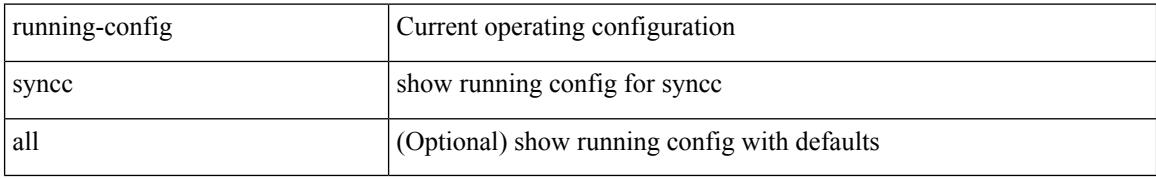

#### **Command Mode**

# **show running-config tacacs**

show running-config tacacs + [ all ]

# **Syntax Description**

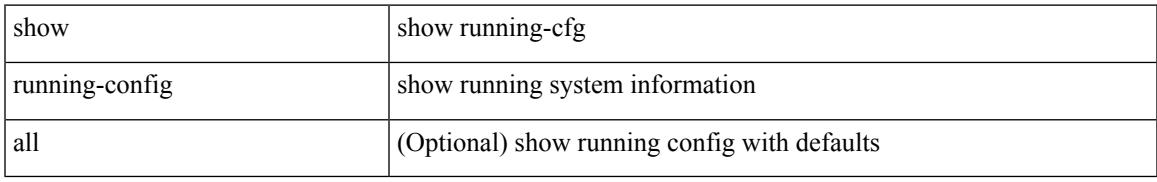

### **Command Mode**

# **show running-config telemetry**

show running-config telemetry [ all ]

# **Syntax Description**

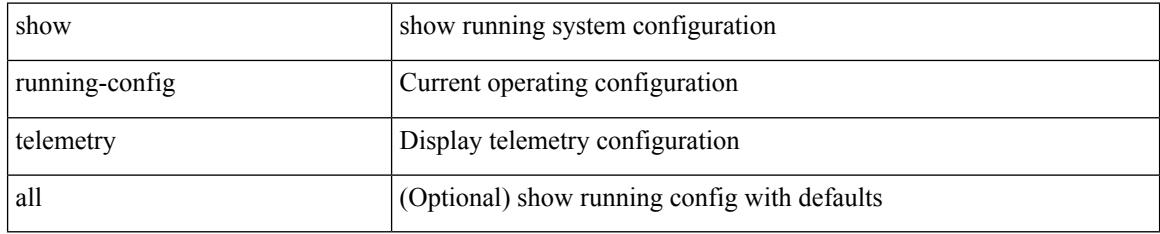

### **Command Mode**

# **show running-config track**

show running-config track [ all ]

# **Syntax Description**

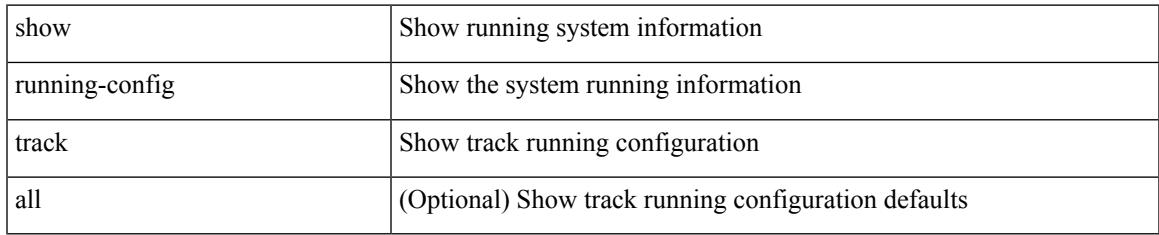

#### **Command Mode**

# **show running-config tunnel-encryption**

show running-config tunnel-encryption

#### **Syntax Description**

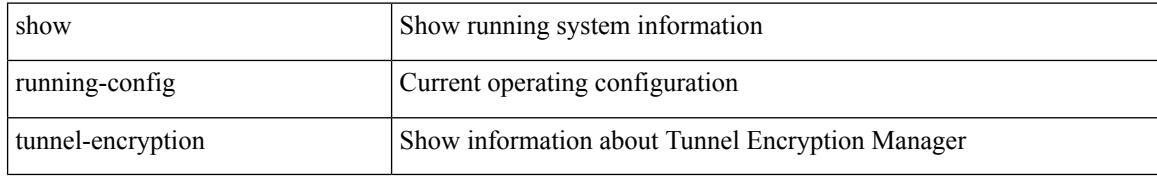

#### **Command Mode**

# **show running-config udld**

show running-config udld [ all ]

## **Syntax Description**

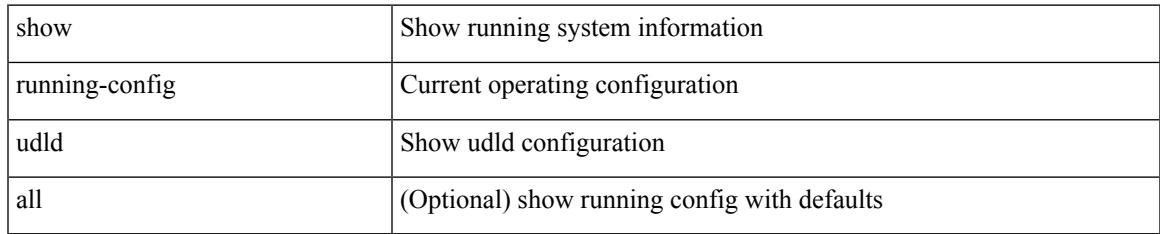

#### **Command Mode**

# **show running-config vdc-all**

show running-config vdc-all [ all ]

# **Syntax Description**

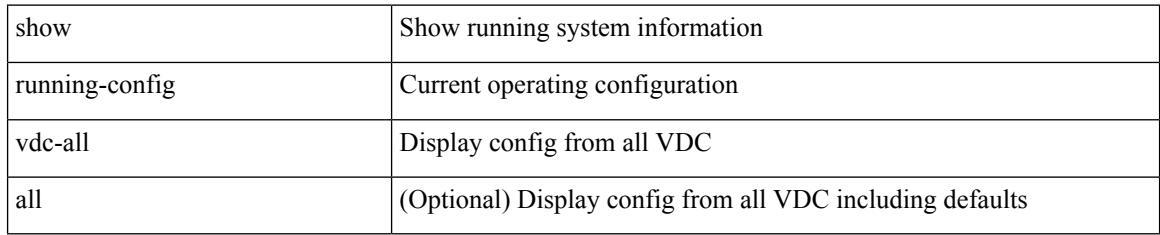

### **Command Mode**
$\overline{\phantom{a}}$ 

## **show running-config vdc**

show running-config vdc [ all ]

## **Syntax Description**

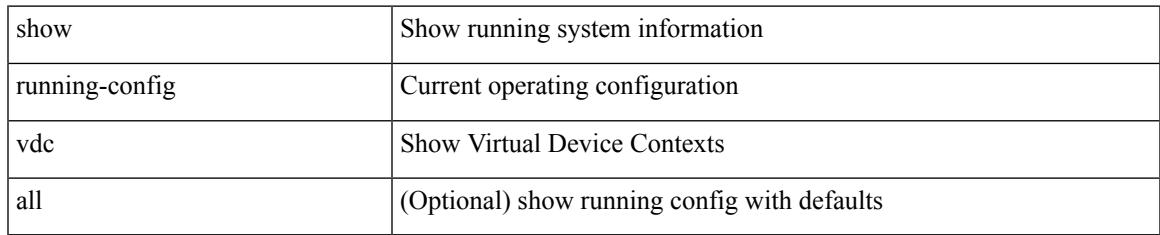

#### **Command Mode**

## **show running-config virtual-service**

show running-config virtual-service

### **Syntax Description**

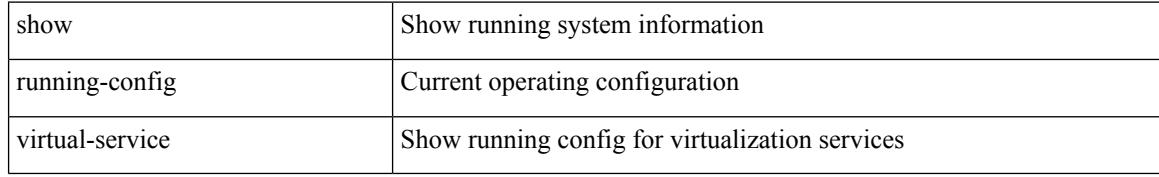

#### **Command Mode**

## **show running-config vlan**

show running-config vlan <vlan-id> [ expand-port-profile ]

## **Syntax Description**

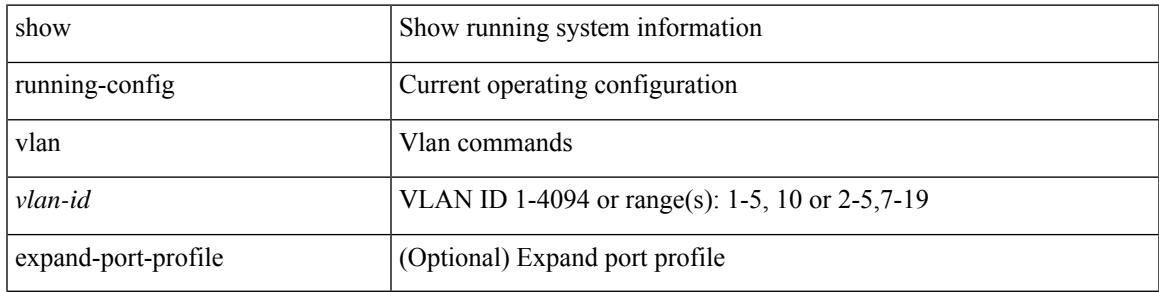

### **Command Mode**

I

## **show running-config vlan**

show running-config vlan <vlan-id> [ expand-port-profile ]

## **Syntax Description**

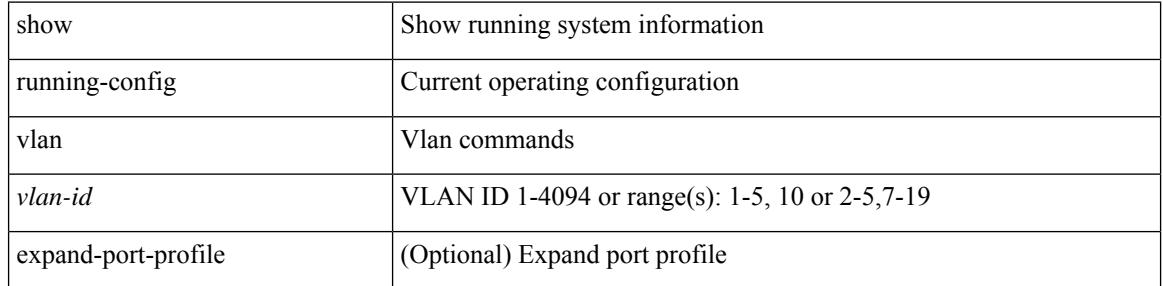

#### **Command Mode**

## **show running-config vlan**

show running-config vlan

## **Syntax Description**

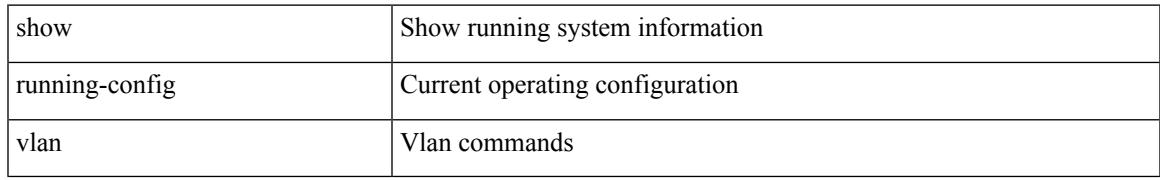

### **Command Mode**

## **show running-config vmtracker**

show running-config vmtracker [ all ]

## **Syntax Description**

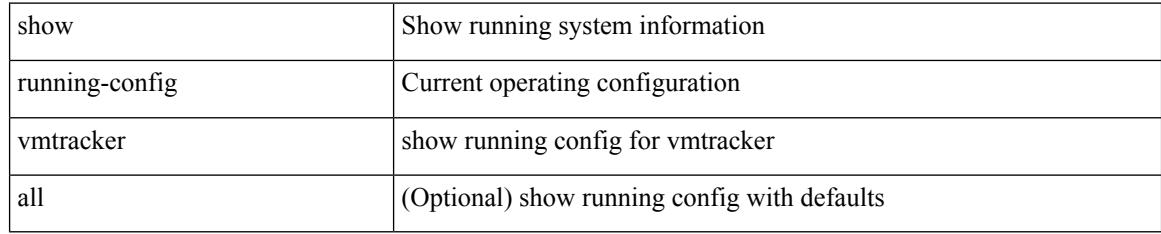

### **Command Mode**

## **show running-config vpc**

show running-config vpc [ all ]

## **Syntax Description**

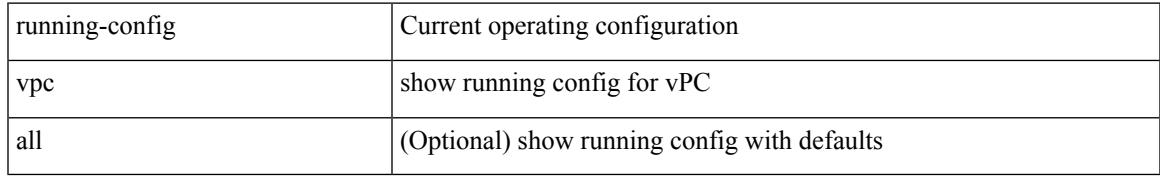

## **Command Mode**

I

## **show running-config vrf**

show running-config vrf <vrf-cfg-name> [ all ]

## **Syntax Description**

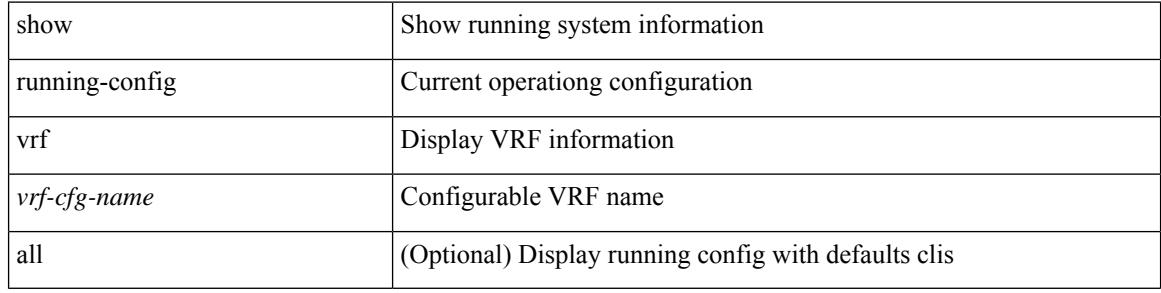

#### **Command Mode**

## **show running-config vrf default**

show running-config vrf default [ all ]

## **Syntax Description**

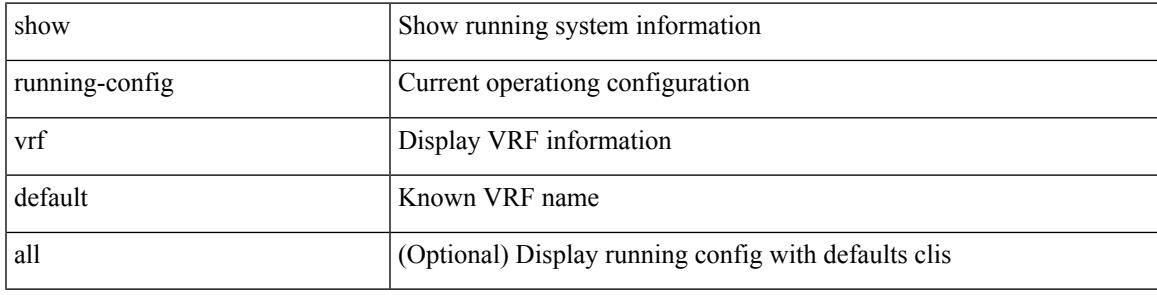

## **Command Mode**

I

## **show running-config vrrp**

show running-config vrrp [ all ]

## **Syntax Description**

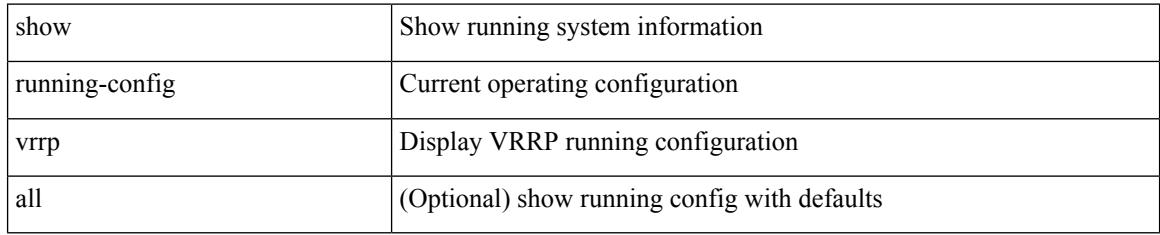

#### **Command Mode**

## **show running-config vrrpv3**

show running-config vrrpv3 [ all ]

## **Syntax Description**

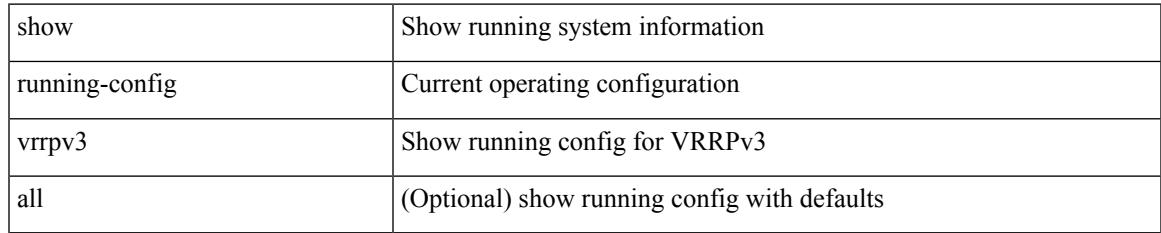

### **Command Mode**

## **show running-config vshd**

show running-config vshd

### **Syntax Description**

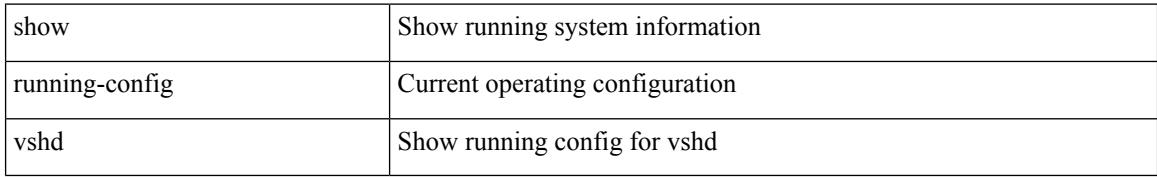

### **Command Mode**

## **show running-config vtp**

show running-config vtp [ all ]

## **Syntax Description**

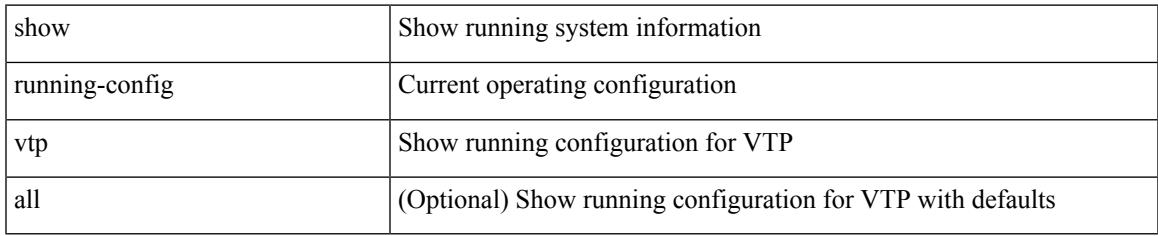

#### **Command Mode**

# **show running-config wwnm**

show running-config wwnm

### **Syntax Description**

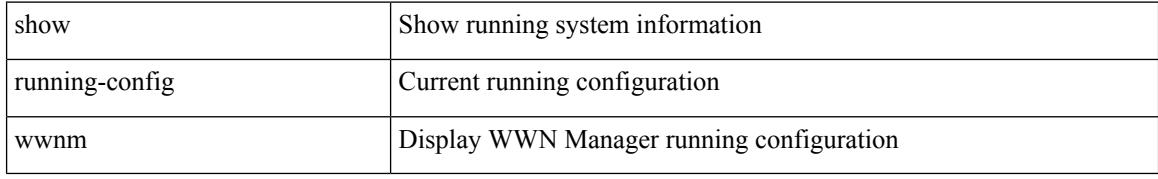

#### **Command Mode**

## **show running-config zone**

show running-config zone

## **Syntax Description**

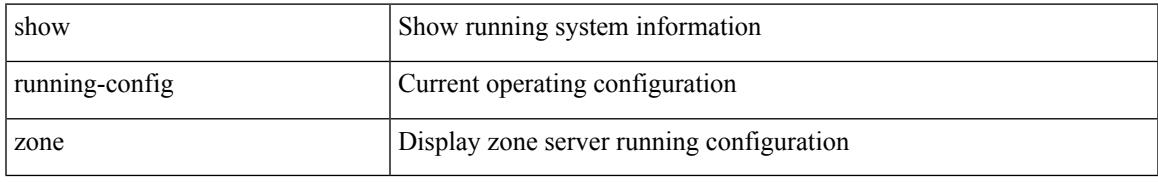

### **Command Mode**

# **show running-config zone vsan**

show running-config zone vsan <vsan-id>

### **Syntax Description**

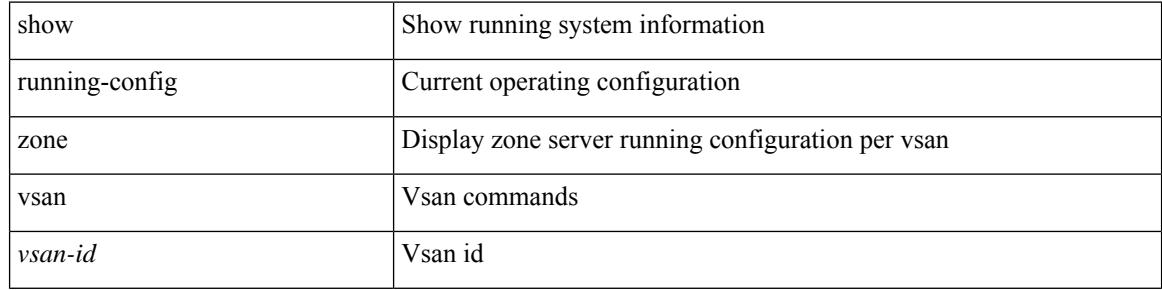

#### **Command Mode**

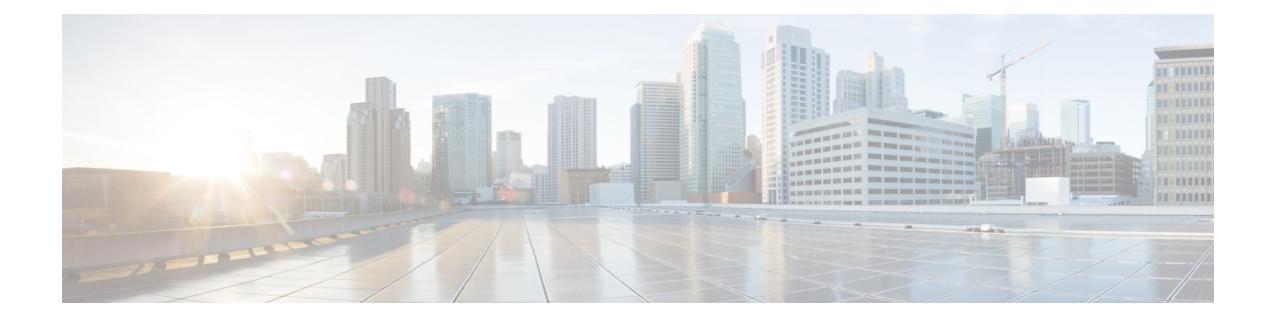

## **S Show Commands**

- show san-port-channel [compatibility-parameters,](#page-2074-0) on page 1995
- show [san-port-channel](#page-2075-0) consistency, on page 1996
- show [san-port-channel](#page-2076-0) consistency detail, on page 1997
- show [san-port-channel](#page-2077-0) database, on page 1998
- show [san-port-channel](#page-2078-0) summary, on page 1999
- show [san-port-channel](#page-2079-0) usage, on page 2000
- show [scheduler](#page-2080-0) config, on page 2001
- show [scheduler](#page-2081-0) job, on page 2002
- show [scheduler](#page-2082-0) logfile, on page 2003
- show [scheduler](#page-2083-0) schedule, on page 2004
- show [segment-routing,](#page-2084-0) on page 2005
- show [segment-routing](#page-2085-0) clients, on page 2006
- show segment-routing ipv4 [connected-prefix-sid-map,](#page-2086-0) on page 2007
- show [segment-routing](#page-2087-0) mpls, on page 2008
- show [segment-routing](#page-2088-0) mpls clients, on page 2009
- show segment-routing mpls ipv4 [connected-prefix-sid-map,](#page-2089-0) on page 2010
- show [sflow,](#page-2090-0) on page 2011
- show sflow [statistics,](#page-2091-0) on page 2012
- show [snapshots,](#page-2092-0) on page 2013
- show [snapshots](#page-2093-0) compare, on page 2014
- show snapshots compare [ipv4routes,](#page-2094-0) on page 2015
- show snapshots compare [ipv6routes,](#page-2095-0) on page 2016
- show snapshots compare [summary,](#page-2096-0) on page 2017
- show [snapshots](#page-2097-0) dump, on page 2018
- show [snapshots](#page-2098-0) dump, on page 2019
- show [snapshots](#page-2099-0) sections, on page 2020
- show [snmp,](#page-2100-0) on page 2021
- show snmp [community,](#page-2101-0) on page 2022
- show snmp [context,](#page-2102-0) on page 2023
- show snmp [engineID,](#page-2103-0) on page 2024
- show snmp [group,](#page-2104-0) on page 2025
- show [snmp](#page-2105-0) host, on page 2026
- show snmp [nms-statistics,](#page-2106-0) on page 2027
- show snmp [oid-statistics,](#page-2107-0) on page 2028
- show snmp [sessions,](#page-2108-0) on page 2029
- show snmp [source-interface,](#page-2109-0) on page 2030
- show [snmp](#page-2110-0) trap, on page 2031
- show [snmp](#page-2111-0) user, on page 2032
- show [sockets](#page-2112-0) client, on page 2033
- show sockets [connection,](#page-2113-0) on page 2034
- show sockets [local-port-range,](#page-2114-0) on page 2035
- show sockets [ns-port-kiosk,](#page-2115-0) on page 2036
- show sockets [statistics,](#page-2116-0) on page 2037
- show sockets tcp [keychain](#page-2117-0) binding, on page 2038
- show software [authenticity](#page-2118-0) file, on page 2039
- show software [authenticity](#page-2119-0) keys, on page 2040
- show [spanning-tree,](#page-2120-0) on page 2041
- show [spanning-tree](#page-2121-0) blockedports, on page 2042
- show [spanning-tree](#page-2122-0) bridge, on page 2043
- show spanning-tree [inconsistentports,](#page-2123-0) on page 2044
- show [spanning-tree](#page-2124-0) interface, on page 2045
- show [spanning-tree](#page-2125-0) interface, on page 2046
- show [spanning-tree](#page-2126-0) issu-impact, on page 2047
- show [spanning-tree](#page-2127-0) mst, on page 2048
- show spanning-tree mst [configuration,](#page-2128-0) on page 2049
- show [spanning-tree](#page-2129-0) mst configuration digest, on page 2050
- show [spanning-tree](#page-2130-0) mst interface, on page 2051
- show [spanning-tree](#page-2131-0) pathcost method, on page 2052
- show [spanning-tree](#page-2132-0) root, on page 2053
- show [spanning-tree](#page-2133-0) summary, on page 2054
- show [spanning-tree](#page-2134-0) summary totals, on page 2055
- show [sprom,](#page-2135-0) on page 2056
- [show](#page-2137-0) srte pce ipv4 peer, on page 2058
- show srte [policy,](#page-2138-0) on page 2059
- show srte [policy](#page-2139-0) fh, on page 2060
- show srte policy [proactive-policy-monitoring,](#page-2140-0) on page 2061
- show srte policy [summary,](#page-2141-0) on page 2062
- show srv6 [clients,](#page-2142-0) on page 2063
- show srv6 [locator,](#page-2143-0) on page 2064
- show srv6 [manager,](#page-2144-0) on page 2065
- [show](#page-2145-0) srv6 sid, on page 2066
- show srv6 sid [counters,](#page-2146-0) on page 2067
- [show](#page-2147-0) ssh key, on page 2068
- show ssh [server,](#page-2148-0) on page 2069
- show ssx [details,](#page-2149-0) on page 2070
- show ssx [exporter,](#page-2150-0) on page 2071
- show ssx [monitor,](#page-2151-0) on page 2072
- show ssx [record,](#page-2152-0) on page 2073
- show [startup-config,](#page-2153-0) on page 2074
- show [startup-config,](#page-2154-0) on page 2075
- show [startup-config](#page-2155-0) aaa, on page 2076
- show [startup-config](#page-2156-0) aclmgr, on page 2077
- show [startup-config](#page-2157-0) adjmgr, on page 2078
- show [startup-config](#page-2158-0) app-hosting, on page 2079
- show [startup-config](#page-2159-0) arp, on page 2080
- show [startup-config](#page-2160-0) assoc, on page 2081
- show [startup-config](#page-2161-0) backup, on page 2082
- show [startup-config](#page-2162-0) bfd, on page 2083
- show [startup-config](#page-2163-0) bgp, on page 2084
- show [startup-config](#page-2164-0) bloggerd, on page 2085
- show [startup-config](#page-2165-0) callhome, on page 2086
- show [startup-config](#page-2166-0) cdp, on page 2087
- show [startup-config](#page-2167-0) cert-enroll, on page 2088
- show [startup-config](#page-2168-0) cfs, on page 2089
- show startup-config [config-profile,](#page-2169-0) on page 2090
- show [startup-config](#page-2170-0) copp, on page 2091
- show [startup-config](#page-2171-0) dhcp, on page 2092
- show [startup-config](#page-2172-0) diagnostic, on page 2093
- show [startup-config](#page-2173-0) dot1x, on page 2094
- show [startup-config](#page-2174-0) ecp, on page 2095
- show [startup-config](#page-2175-0) eem, on page 2096
- show [startup-config](#page-2176-0) eigrp, on page 2097
- show [startup-config](#page-2177-0) eltm, on page 2098
- show [startup-config](#page-2178-0) epbr, on page 2099
- show [startup-config](#page-2179-0) evb, on page 2100
- show [startup-config](#page-2180-0) exclude, on page 2101
- show startup-config [expand-port-profile,](#page-2181-0) on page 2102
- show [startup-config](#page-2182-0) fabric forwarding, on page 2103
- show [startup-config](#page-2183-0) fabric multicast, on page 2104
- show [startup-config](#page-2184-0) fabricpath, on page 2105
- show [startup-config](#page-2185-0) fabricpath domain default, on page 2106
- show [startup-config](#page-2186-0) fabricpath switch-id, on page 2107
- show [startup-config](#page-2187-0) fabricpath topology, on page 2108
- show [startup-config](#page-2188-0) fcoe\_mgr, on page 2109
- show [startup-config](#page-2189-0) fsync\_mgr, on page 2110
- show [startup-config](#page-2190-0) glbp, on page 2111
- show startup-config [hardware-telemetry,](#page-2191-0) on page 2112
- show [startup-config](#page-2192-0) hsrp, on page 2113
- show [startup-config](#page-2193-0) icam, on page 2114
- show [startup-config](#page-2194-0) icmpv6, on page 2115
- show [startup-config](#page-2195-0) igmp, on page 2116
- show [startup-config](#page-2196-0) imp, on page 2117
- show [startup-config](#page-2197-0) interface, on page 2118
- show [startup-config](#page-2198-0) interface, on page 2119
- show [startup-config](#page-2199-0) intersight, on page 2120
- show [startup-config](#page-2200-0) ip, on page 2121
- show [startup-config](#page-2201-0) ipqos, on page 2122
- show [startup-config](#page-2202-0) ipv6, on page 2123
- show [startup-config](#page-2203-0) isis, on page 2124
- show [startup-config](#page-2204-0) 13vm, on page 2125
- show [startup-config](#page-2205-0) ldap, on page 2126
- show [startup-config](#page-2206-0) license, on page 2127
- show [startup-config](#page-2207-0) lisp, on page 2128
- show [startup-config](#page-2208-0) lldp, on page 2129
- show [startup-config](#page-2209-0) macsec, on page 2130
- show [startup-config](#page-2210-0) mdns, on page 2131
- show [startup-config](#page-2211-0) mfwd, on page 2132
- show [startup-config](#page-2212-0) mfwdv6, on page 2133
- show [startup-config](#page-2213-0) mld, on page 2134
- show [startup-config](#page-2214-0) mmode, on page 2135
- show [startup-config](#page-2215-0) monitor, on page 2136
- show [startup-config](#page-2216-0) mpls static, on page 2137
- show [startup-config](#page-2217-0) mpls strip, on page 2138
- show [startup-config](#page-2218-0) msdp, on page 2139
- show [startup-config](#page-2219-0) nat, on page 2140
- show [startup-config](#page-2220-0) nbm, on page 2141
- show [startup-config](#page-2221-0) ngoam, on page 2142
- show [startup-config](#page-2222-0) ntp, on page 2143
- show [startup-config](#page-2223-0) nv overlay, on page 2144
- show [startup-config](#page-2224-0) nxsdk, on page 2145
- show [startup-config](#page-2225-0) ofm, on page 2146
- show [startup-config](#page-2226-0) openconfig, on page 2147
- show [startup-config](#page-2227-0) ospf, on page 2148
- show [startup-config](#page-2228-0) ospfv3, on page 2149
- show [startup-config](#page-2229-0) otv-isis, on page 2150
- show [startup-config](#page-2230-0) param-list, on page 2151
- show [startup-config](#page-2231-0) pim, on page 2152
- show [startup-config](#page-2232-0) pim6, on page 2153
- show [startup-config](#page-2233-0) poe, on page 2154
- show [startup-config](#page-2234-0) port-profile, on page 2155
- show [startup-config](#page-2235-0) port-security, on page 2156
- show [startup-config](#page-2236-0) ptp, on page 2157
- show [startup-config](#page-2237-0) radius, on page 2158
- show [startup-config](#page-2238-0) rip, on page 2159
- show [startup-config](#page-2239-0) routing ip multicast, on page 2160
- show [startup-config](#page-2240-0) routing ipv6 multicast, on page 2161
- show [startup-config](#page-2241-0) rpm, on page 2162
- show [startup-config](#page-2242-0) scheduler, on page 2163
- show [startup-config](#page-2243-0) security, on page 2164
- show startup-config [segment-routing,](#page-2244-0) on page 2165
- show [startup-config](#page-2245-0) services, on page 2166
- show [startup-config](#page-2246-0) sflow, on page 2167
- show [startup-config](#page-2247-0) sla responder, on page 2168
- show [startup-config](#page-2248-0) sla sender, on page 2169
- show startup-config sla [twamp-server,](#page-2249-0) on page 2170
- show [startup-config](#page-2250-0) snmp, on page 2171
- show [startup-config](#page-2251-0) srte, on page 2172
- show startup-config [storm-control,](#page-2252-0) on page 2173
- show [startup-config](#page-2253-0) switch, on page 2174
- show [startup-config](#page-2254-0) syncc, on page 2175
- show [startup-config](#page-2255-0) tacacs, on page 2176
- show [startup-config](#page-2256-0) telemetry, on page 2177
- show [startup-config](#page-2257-0) track, on page 2178
- show startup-config [tunnel-encryption,](#page-2258-0) on page 2179
- show [startup-config](#page-2259-0) udld, on page 2180
- show [startup-config](#page-2260-0) vdc-all, on page 2181
- show [startup-config](#page-2261-0) vdc, on page 2182
- show startup-config [virtual-service,](#page-2262-0) on page 2183
- show [startup-config](#page-2263-0) vlan, on page 2184
- show [startup-config](#page-2264-0) vlan, on page 2185
- show [startup-config](#page-2265-0) vmtracker, on page 2186
- show [startup-config](#page-2266-0) vpc, on page 2187
- show [startup-config](#page-2267-0) vrf, on page 2188
- show [startup-config](#page-2268-0) vrf default, on page 2189
- show [startup-config](#page-2269-0) vrrpv3, on page 2190
- show [startup-config](#page-2270-0) vshd, on page 2191
- show [startup-config](#page-2271-0) vtp, on page 2192
- show [startup-config](#page-2272-0) wwnm, on page 2193
- show [startup-config](#page-2273-0) zone, on page 2194
- show [startup-config](#page-2274-0) zone vsan, on page 2195
- show [summary,](#page-2275-0) on page 2196
- show [switch-profile,](#page-2276-0) on page 2197
- show [switch-profile,](#page-2277-0) on page 2198
- show [switch-profile](#page-2278-0) buffer, on page 2199
- show [switch-profile](#page-2279-0) peer, on page 2200
- show [switch-profile](#page-2280-0) status, on page 2201
- show [switching-mode,](#page-2281-0) on page 2202
- show [switching-mode](#page-2282-0) fabric-speed, on page 2203
- show [system](#page-2283-0) acl, on page 2204
- show system auto-collect [tech-support,](#page-2284-0) on page 2205
- show system [boottime,](#page-2285-0) on page 2206
- show system config [reload-pending,](#page-2286-0) on page 2207
- show [system](#page-2287-0) cores, on page 2208
- show system default [switchport,](#page-2288-0) on page 2209
- show [system](#page-2289-0) default zone, on page 2210
- show system [device-connector](#page-2290-0) claim-info, on page 2211
- show system [device-connector](#page-2291-0) log, on page 2212
- show system [error-id,](#page-2292-0) on page 2213
- show system [exception-info,](#page-2293-0) on page 2214
- show system [fabric-mode,](#page-2294-0) on page 2215
- show system fast-reload [stabilization-timer,](#page-2295-0) on page 2216
- show system [image-verification,](#page-2296-0) on page 2217
- show system inband cpu-mac log [threshold,](#page-2297-0) on page 2218
- show system inband queuing [statistics,](#page-2298-0) on page 2219
- show system inband [queuing](#page-2299-0) status, on page 2220
- show [system](#page-2300-0) login, on page 2221
- show system login [failures,](#page-2301-0) on page 2222
- show system [memory-thresholds,](#page-2302-0) on page 2223
- show [system](#page-2303-0) mode, on page 2224
- show system nve [infra-vlans,](#page-2304-0) on page 2225
- show [system](#page-2305-0) poap, on page 2226
- show [system](#page-2306-0) pss shrink status, on page 2227
- show system [redundancy](#page-2307-0) ha status, on page 2228
- show system [redundancy](#page-2308-0) status, on page 2229
- show system [reset-reason,](#page-2309-0) on page 2230
- show system [reset-reason,](#page-2310-0) on page 2231
- show system [reset-reason](#page-2311-0) module, on page 2232
- show system [resources,](#page-2312-0) on page 2233
- show system resources [all-modules,](#page-2313-0) on page 2234
- show system [routing](#page-2314-0) mode, on page 2235
- show system [security,](#page-2315-0) on page 2236
- show system simulate [fan-presence,](#page-2316-0) on page 2237
- show system standby [manual-boot,](#page-2317-0) on page 2238
- show system [switch-mode,](#page-2318-0) on page 2239
- show system [uptime,](#page-2319-0) on page 2240
- show [system](#page-2320-0) verify bios flash, on page 2241
- show system vlan [reserved,](#page-2321-0) on page 2242

## <span id="page-2074-0"></span>**show san-port-channel compatibility-parameters**

show san-port-channel compatibility-parameters

#### **Syntax Description**

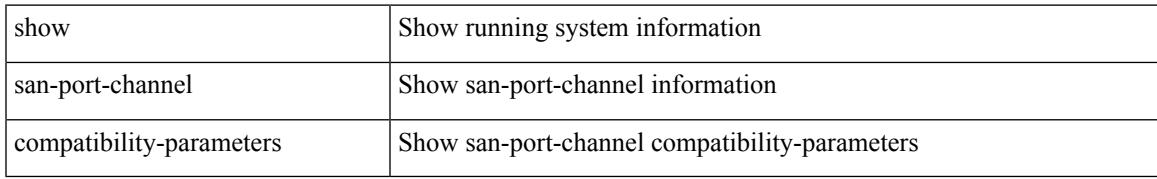

#### **Command Mode**

# <span id="page-2075-0"></span>**show san-port-channel consistency**

show san-port-channel consistency

#### **Syntax Description**

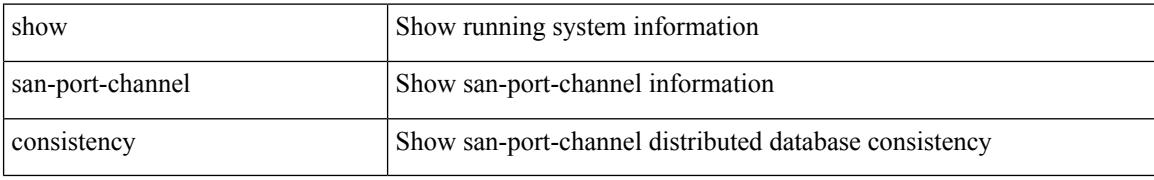

#### **Command Mode**

## <span id="page-2076-0"></span>**show san-port-channel consistency detail**

show san-port-channel consistency detail

#### **Syntax Description**

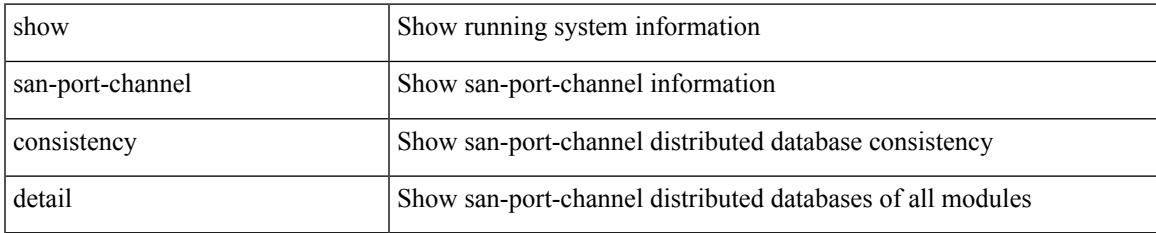

#### **Command Mode**

## <span id="page-2077-0"></span>**show san-port-channel database**

show san-port-channel database [ interface  $\leq$  if id> | all ]

#### **Syntax Description**

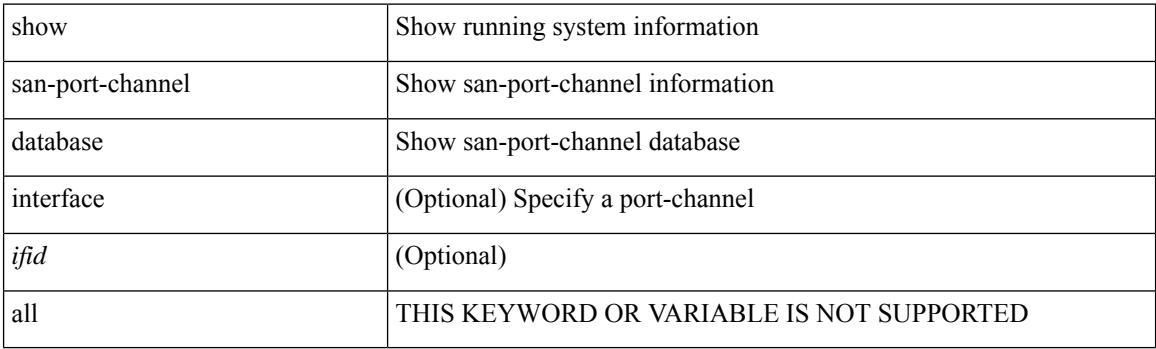

**Command Mode**

## <span id="page-2078-0"></span>**show san-port-channel summary**

show san-port-channel summary

#### **Syntax Description**

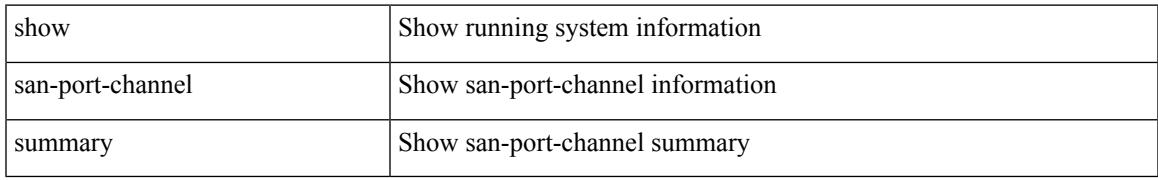

#### **Command Mode**

## <span id="page-2079-0"></span>**show san-port-channel usage**

show san-port-channel usage

### **Syntax Description**

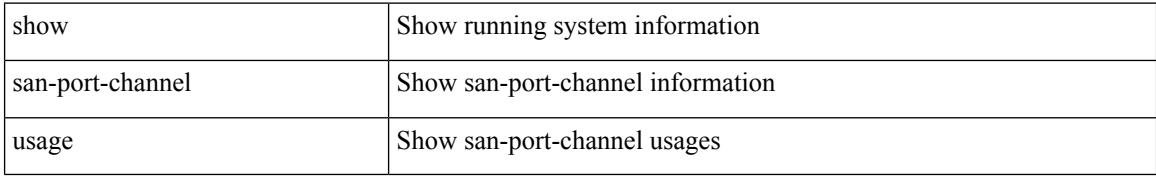

#### **Command Mode**

## <span id="page-2080-0"></span>**show scheduler config**

show scheduler config

### **Syntax Description**

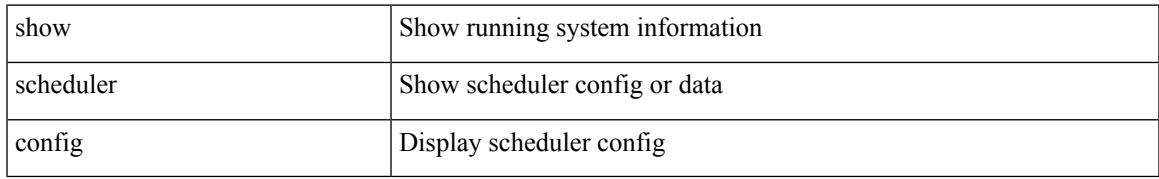

### **Command Mode**

I

## <span id="page-2081-0"></span>**show scheduler job**

show scheduler job [ name <s0>]

## **Syntax Description**

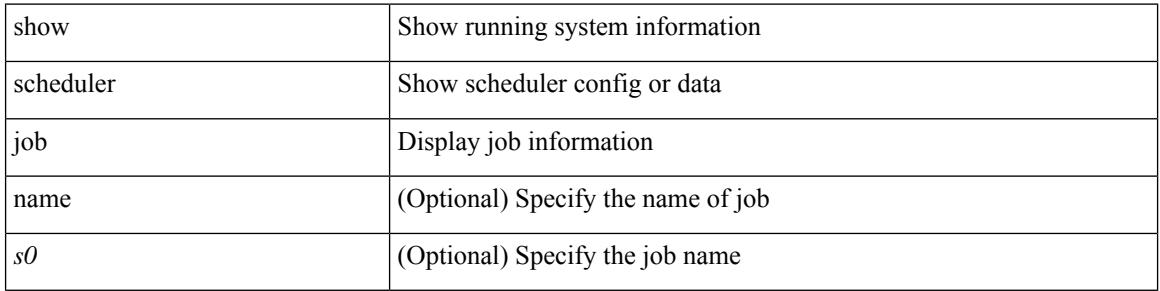

#### **Command Mode**

## <span id="page-2082-0"></span>**show scheduler logfile**

show scheduler logfile

## **Syntax Description**

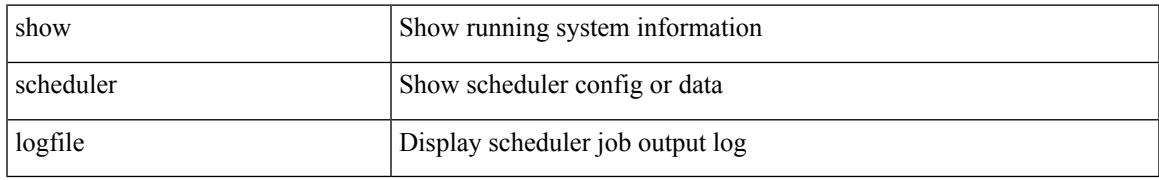

### **Command Mode**

I

## <span id="page-2083-0"></span>**show scheduler schedule**

show scheduler schedule [ name <s0> ]

### **Syntax Description**

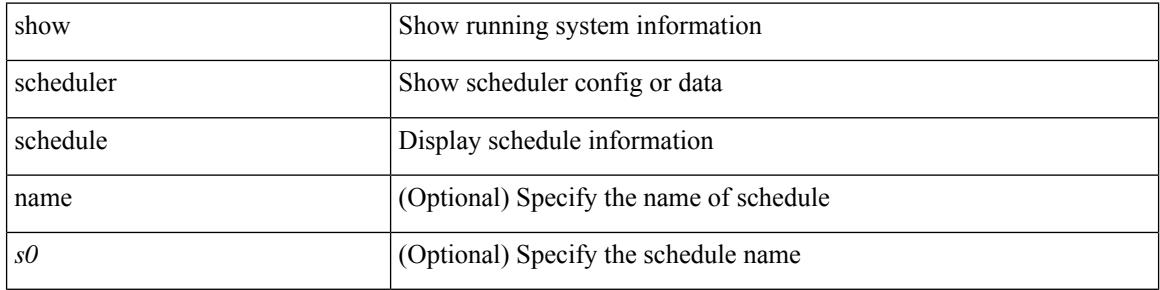

#### **Command Mode**

## <span id="page-2084-0"></span>**show segment-routing**

show segment-routing [ detail ]

### **Syntax Description**

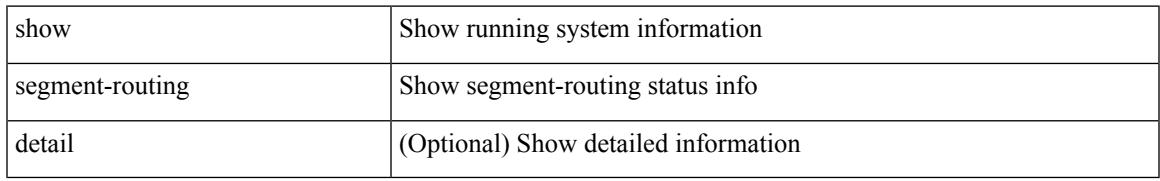

### **Command Mode**

## <span id="page-2085-0"></span>**show segment-routing clients**

show segment-routing clients

### **Syntax Description**

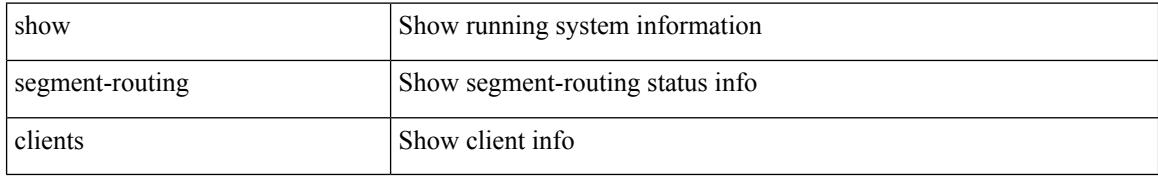

#### **Command Mode**

## <span id="page-2086-0"></span>**show segment-routing ipv4 connected-prefix-sid-map**

show segment-routing ipv4 connected-prefix-sid-map

#### **Syntax Description**

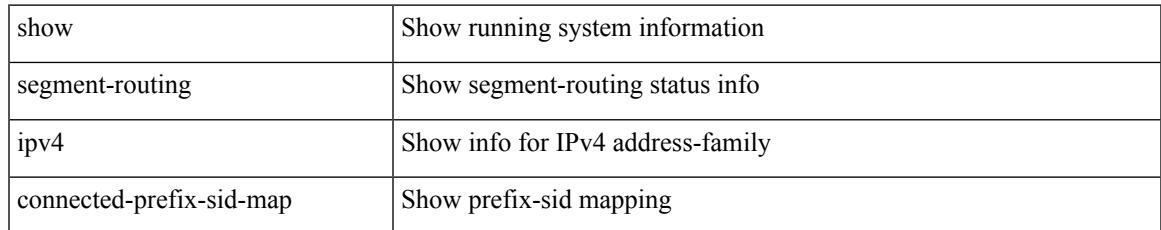

#### **Command Mode**

## <span id="page-2087-0"></span>**show segment-routing mpls**

show segment-routing mpls [ detail ]

### **Syntax Description**

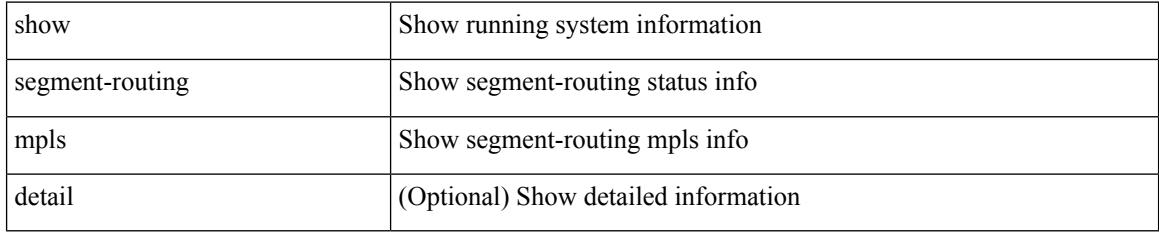

### **Command Mode**
# **show segment-routing mpls clients**

show segment-routing mpls clients

### **Syntax Description**

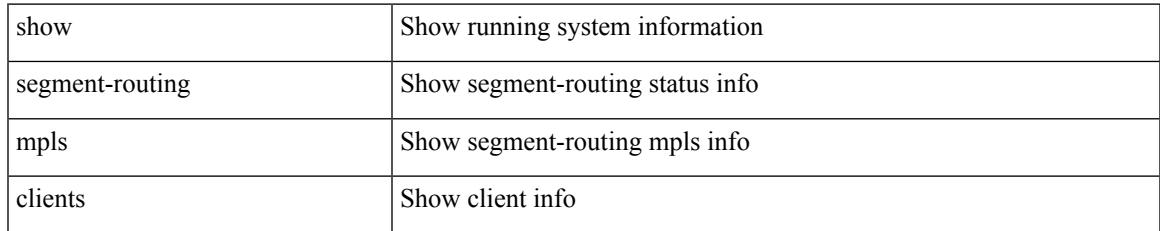

#### **Command Mode**

# **show segment-routing mpls ipv4 connected-prefix-sid-map**

show segment-routing mpls ipv4 connected-prefix-sid-map

#### **Syntax Description**

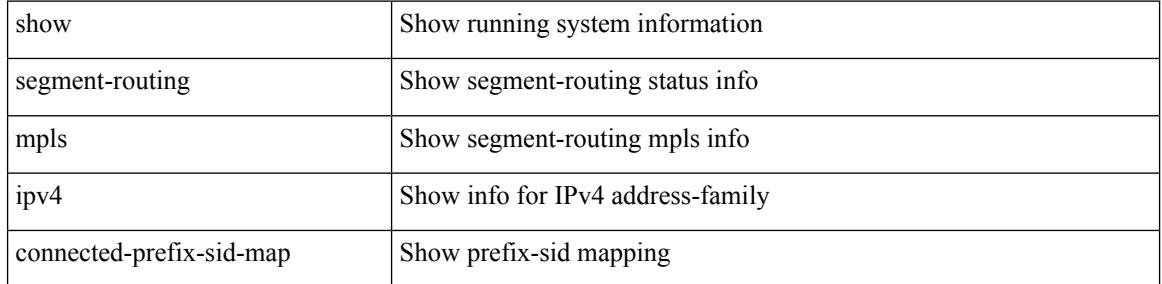

#### **Command Mode**

## **show sflow**

 $\mathbf I$ 

show sflow

## **Syntax Description**

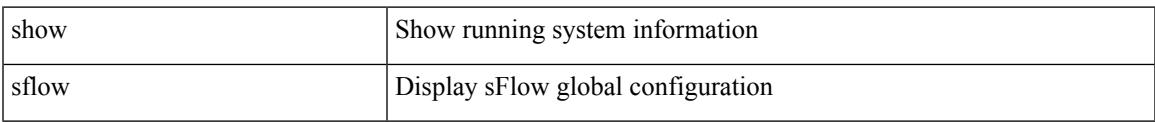

#### **Command Mode**

# **show sflow statistics**

show sflow statistics

### **Syntax Description**

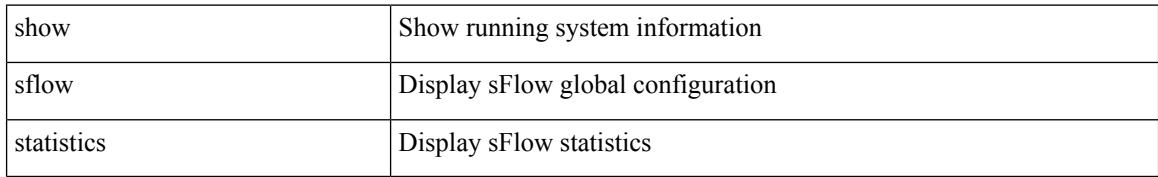

#### **Command Mode**

# **show snapshots**

show snapshots

### **Syntax Description**

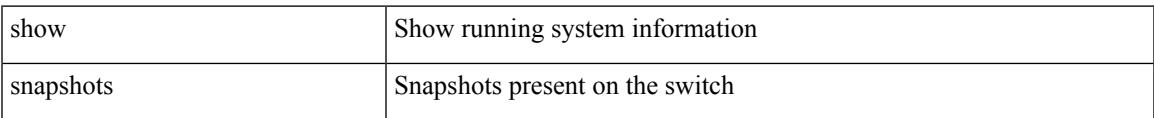

#### **Command Mode**

# **show snapshots compare**

show snapshots compare  $\le$ napshot-name-T1> $\le$ snapshot-name-T2>

#### **Syntax Description**

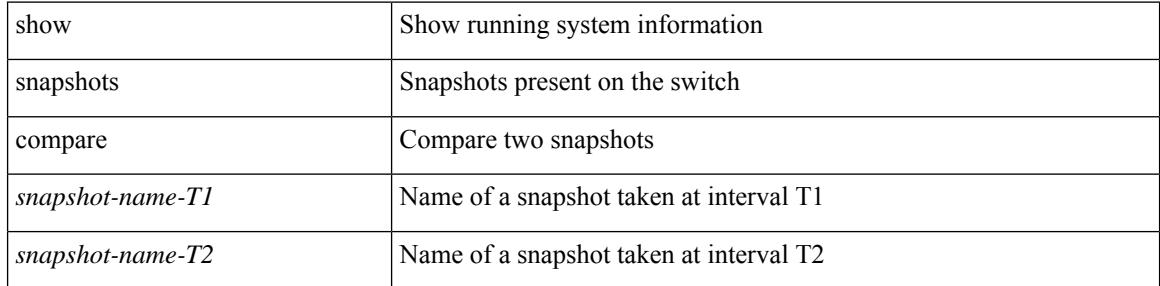

#### **Command Mode**

# **show snapshots compare ipv4routes**

show snapshots compare <snapshot-name-T1> <snapshot-name-T2> ipv4routes

### **Syntax Description**

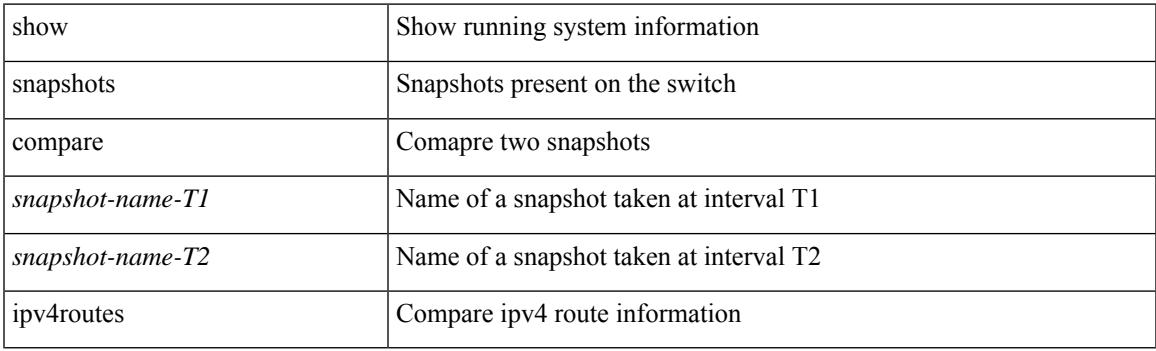

**Command Mode**

# **show snapshots compare ipv6routes**

show snapshots compare <snapshot-name-T1> <snapshot-name-T2> ipv6routes

#### **Syntax Description**

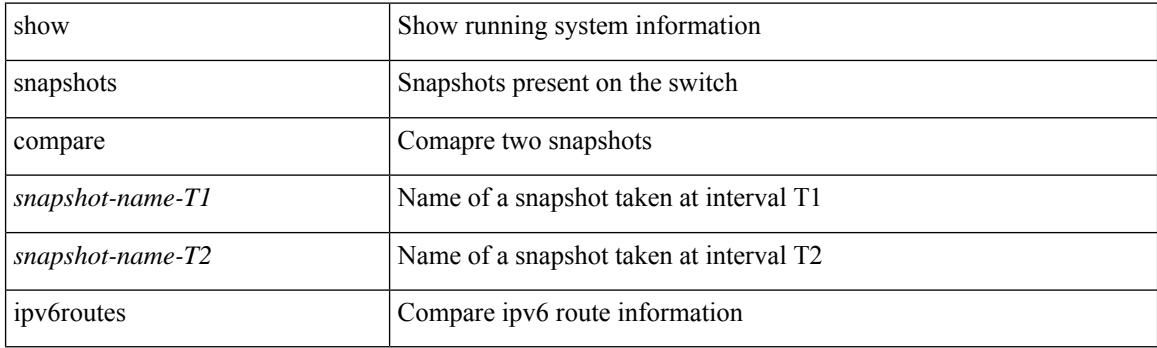

**Command Mode**

# **show snapshots compare summary**

show snapshots compare <snapshot-name-T1> <snapshot-name-T2> summary

#### **Syntax Description**

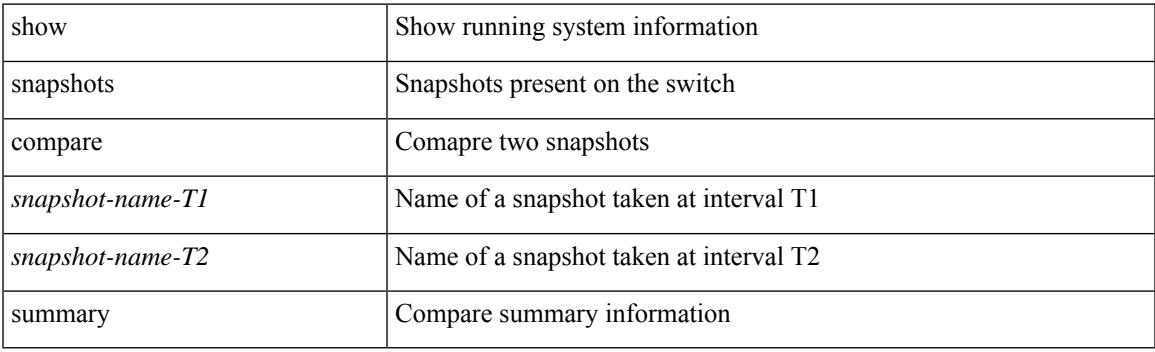

**Command Mode**

# **show snapshots dump**

show snapshots dump <snapshot-name> <section-name>

### **Syntax Description**

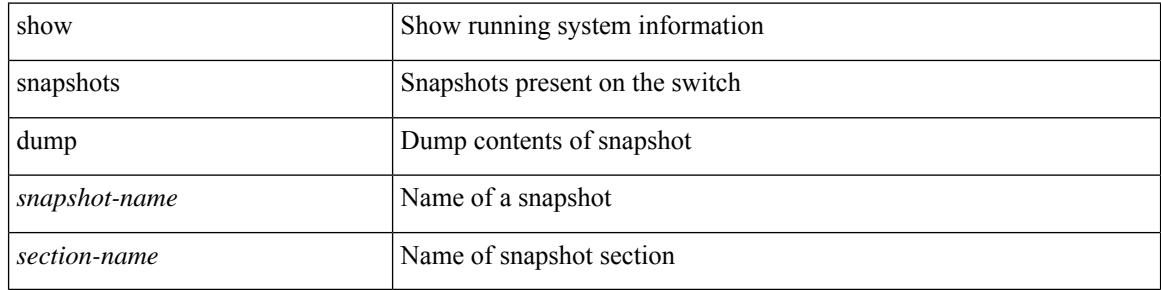

#### **Command Mode**

# **show snapshots dump**

show snapshots dump <snapshot-name>

#### **Syntax Description**

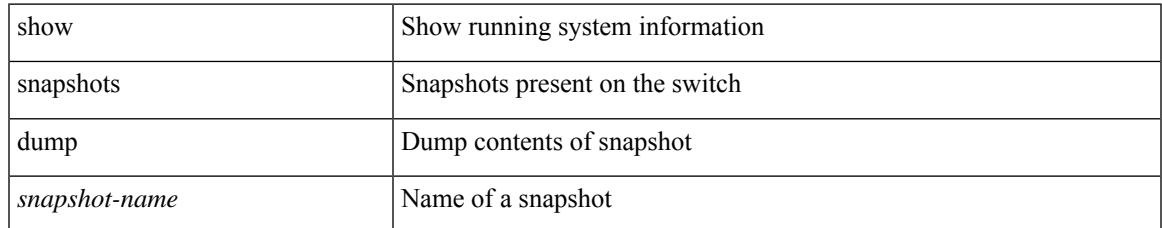

#### **Command Mode**

# **show snapshots sections**

show snapshots sections

### **Syntax Description**

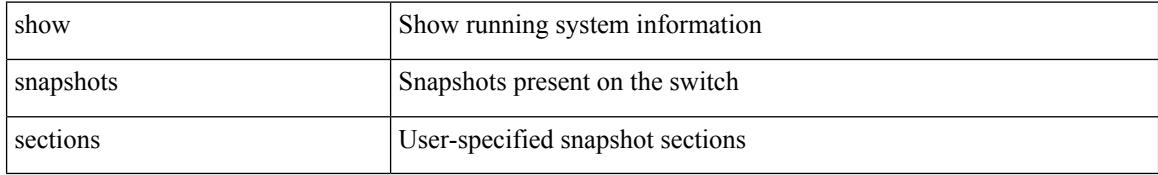

### **Command Mode**

# **show snmp**

I

show snmp

### **Syntax Description**

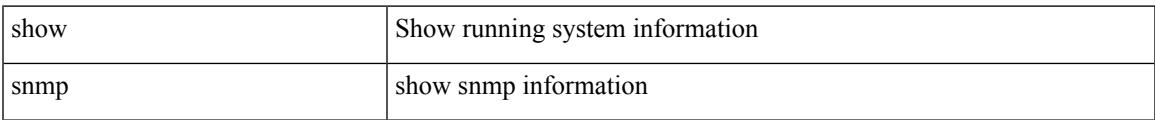

#### **Command Mode**

# **show snmp community**

show snmp community

### **Syntax Description**

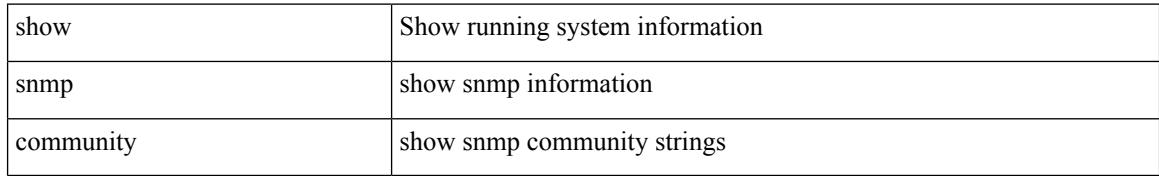

### **Command Mode**

# **show snmp context**

show snmp context

### **Syntax Description**

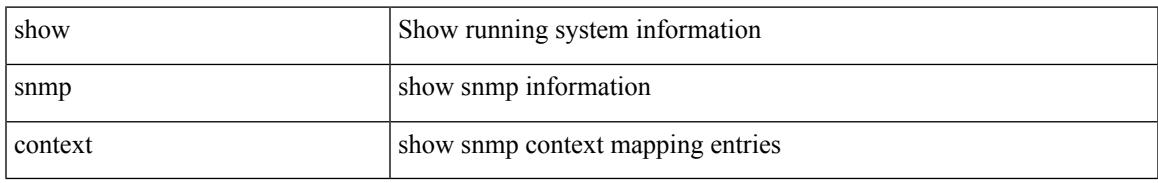

### **Command Mode**

# **show snmp engineID**

show snmp engineID

### **Syntax Description**

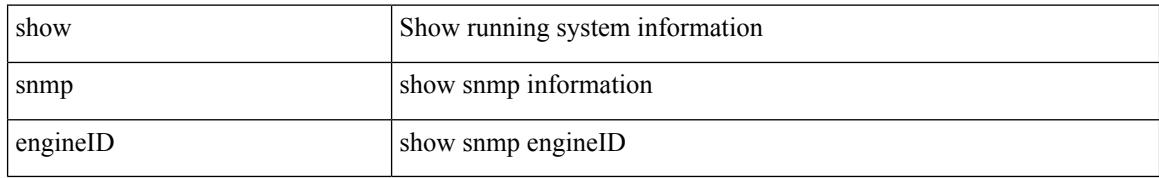

#### **Command Mode**

# **show snmp group**

show snmp group

### **Syntax Description**

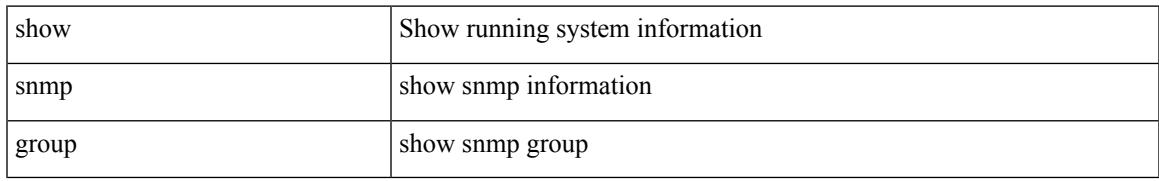

### **Command Mode**

# **show snmp host**

show snmp host

### **Syntax Description**

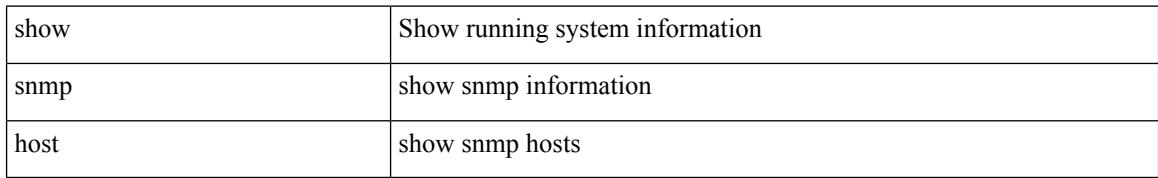

### **Command Mode**

# **show snmp nms-statistics**

show snmp nms-statistics

### **Syntax Description**

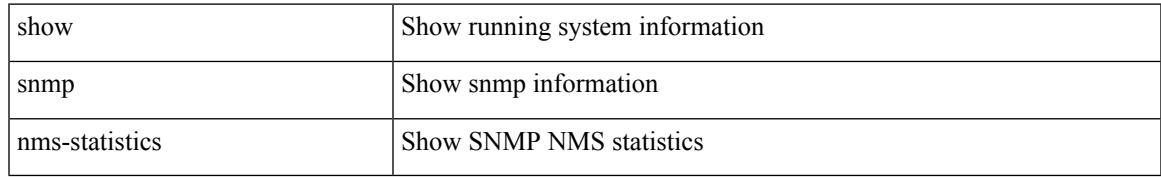

### **Command Mode**

# **show snmp oid-statistics**

show snmp oid-statistics [ last-access ]

### **Syntax Description**

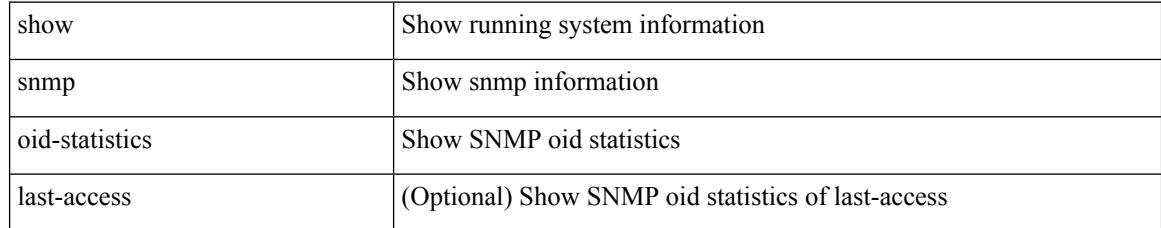

### **Command Mode**

# **show snmp sessions**

show snmp sessions

### **Syntax Description**

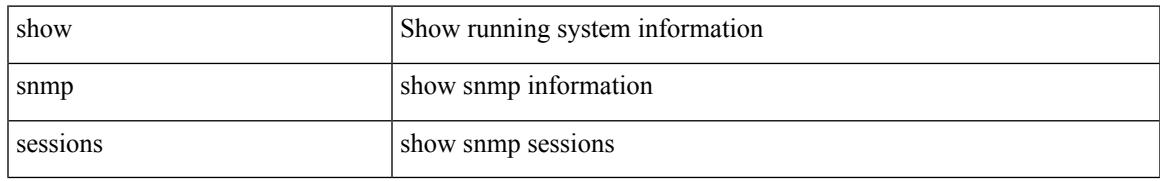

### **Command Mode**

# **show snmp source-interface**

show snmp source-interface

### **Syntax Description**

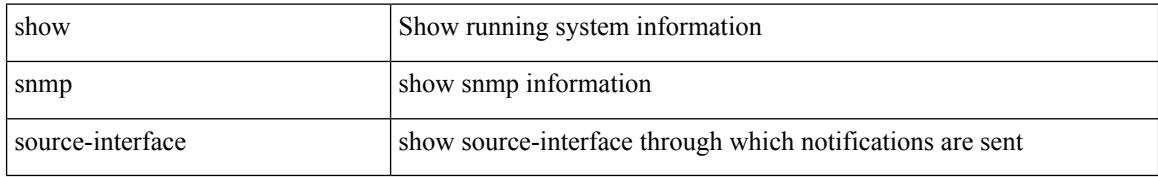

#### **Command Mode**

# **show snmp trap**

show snmp trap

### **Syntax Description**

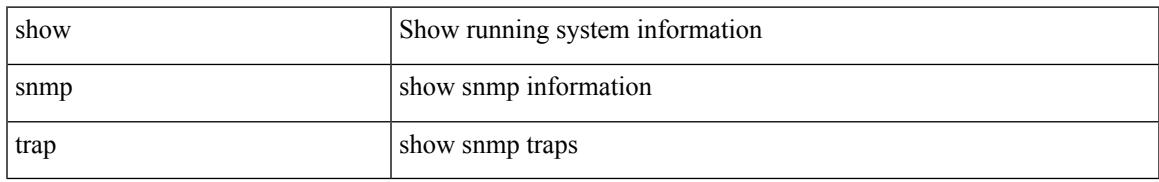

### **Command Mode**

# **show snmp user**

show snmp user [  $\leq$  s0> [ engineID  $\leq$ s1> ] ]

### **Syntax Description**

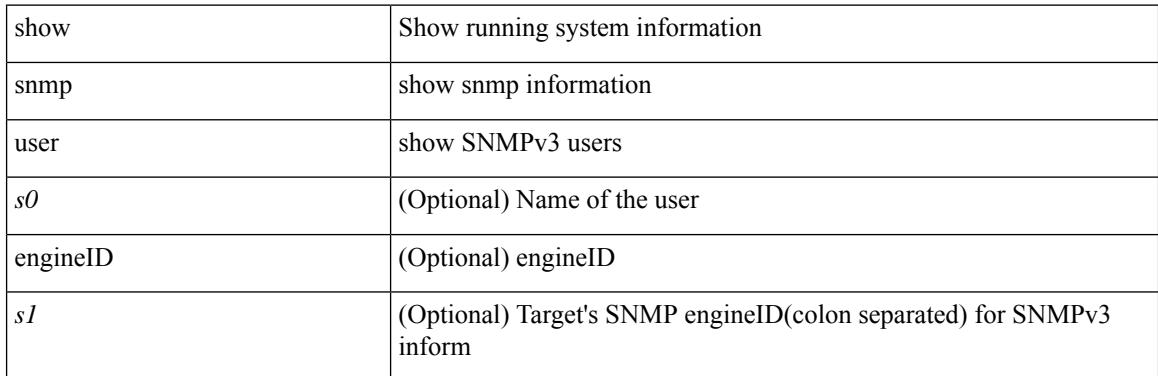

**Command Mode**

# **show sockets client**

show sockets client { [ pid <pid> ] [ tcp | udp | raw ] [ detail ] [ kstack-ns-all ] }

## **Syntax Description**

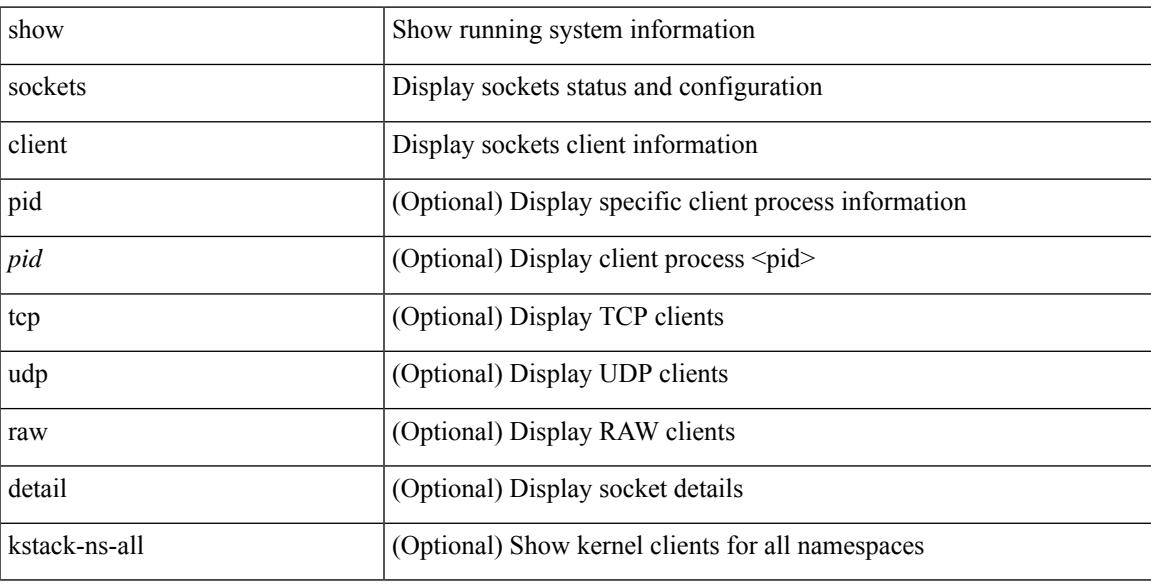

## **Command Mode**

## **show sockets connection**

show sockets connection [pid <pid> | tcp | udp | raw ] [ local { <srcIP> | <srcIP6> } ] [ foreign { <dstIP> | <dstIP6> } ] [ detail ] [ keydetails ]

## **Syntax Description**

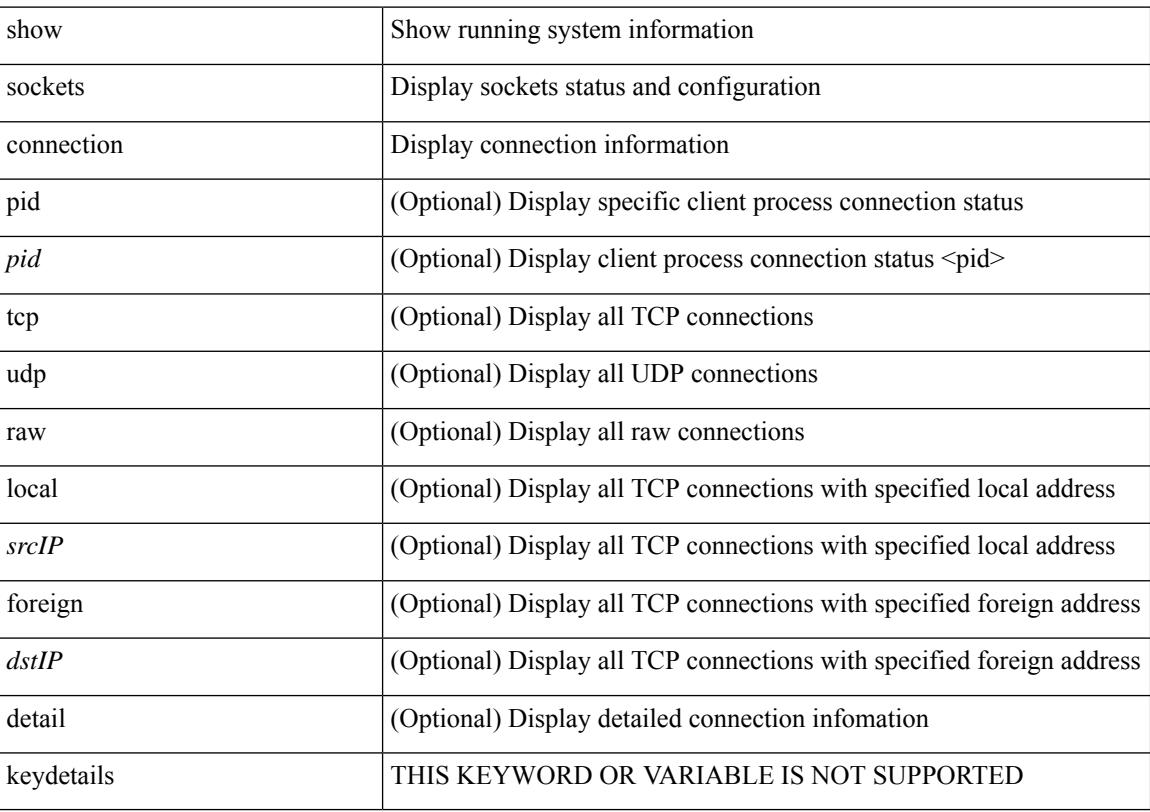

## **Command Mode**

# **show sockets local-port-range**

show sockets local-port-range

#### **Syntax Description**

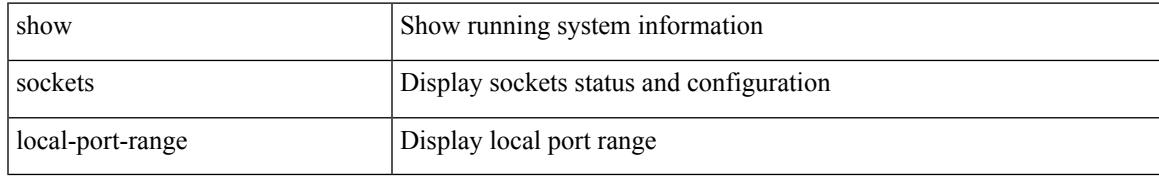

#### **Command Mode**

# **show sockets ns-port-kiosk**

show sockets ns-port-kiosk

### **Syntax Description**

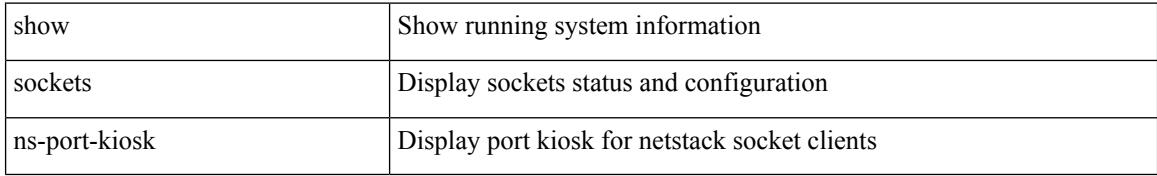

#### **Command Mode**

# **show sockets statistics**

show sockets statistics [ all | tcp | tcp6 | tcpsum | udp | udp6 | udpsum | raw | raw6 | rawsum ]

### **Syntax Description**

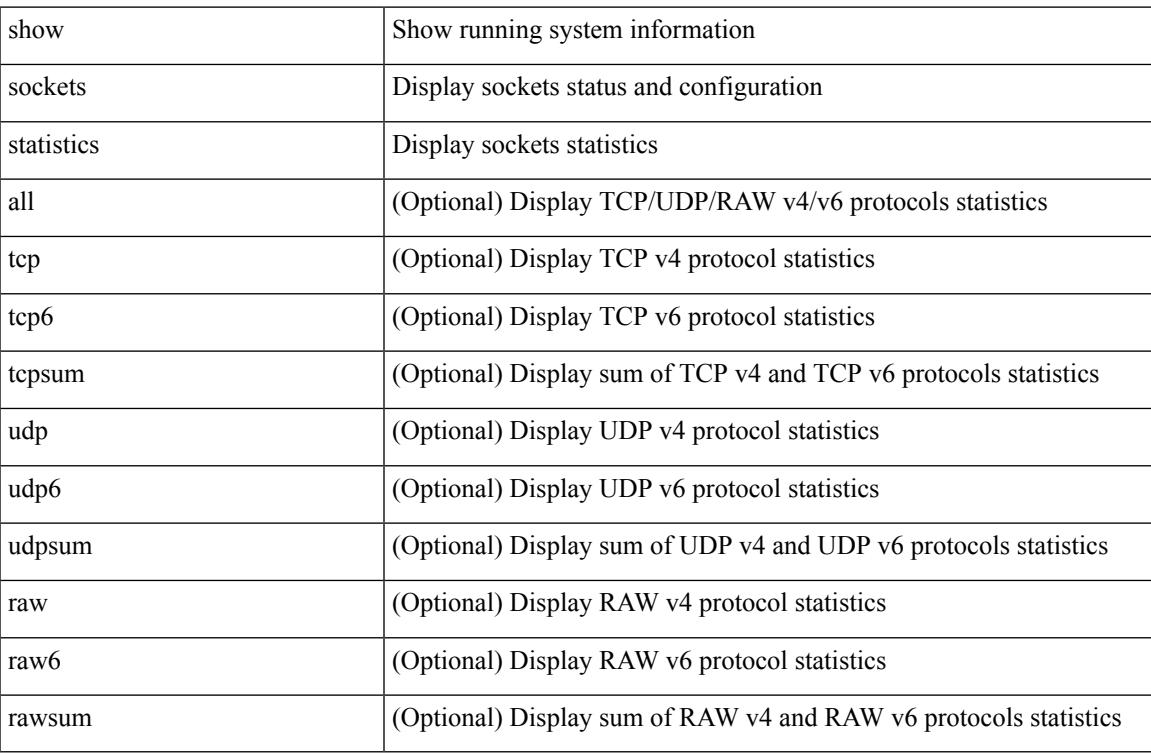

#### **Command Mode**

 $\bullet$  /exec

# **show sockets tcp keychain binding**

show sockets tcp keychain binding

### **Syntax Description**

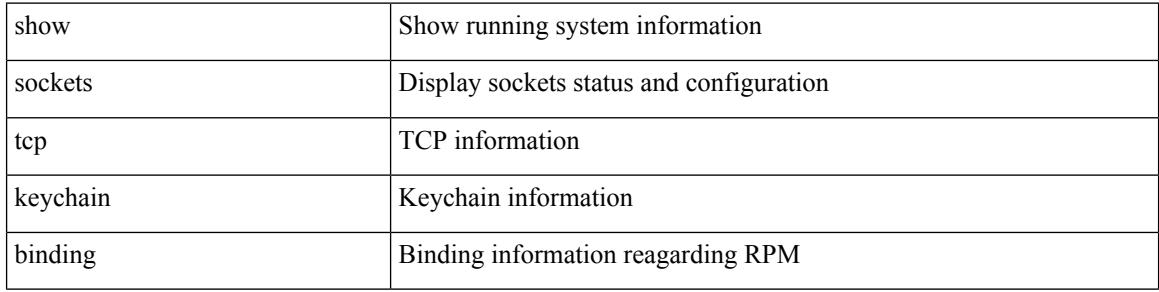

#### **Command Mode**

# **show software authenticity file**

show software authenticity  $\{$  file  $\langle$ uri0 $\rangle$  | running  $\}$ 

## **Syntax Description**

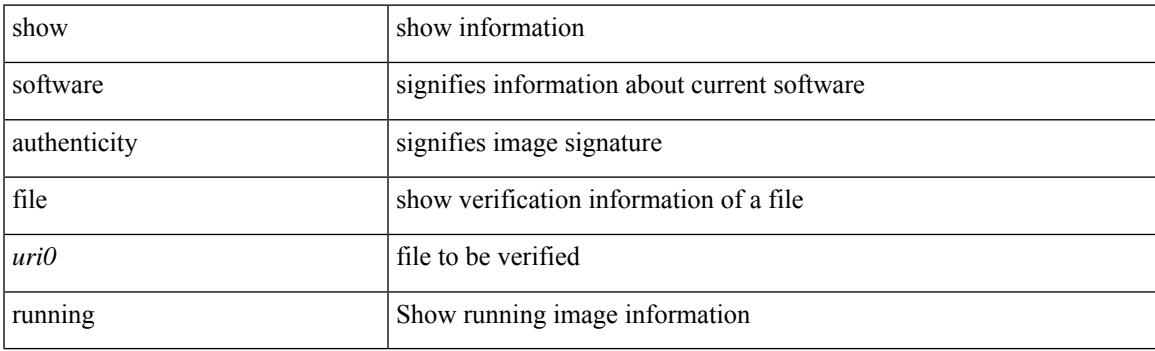

**Command Mode**

# **show software authenticity keys**

show software authenticity keys

### **Syntax Description**

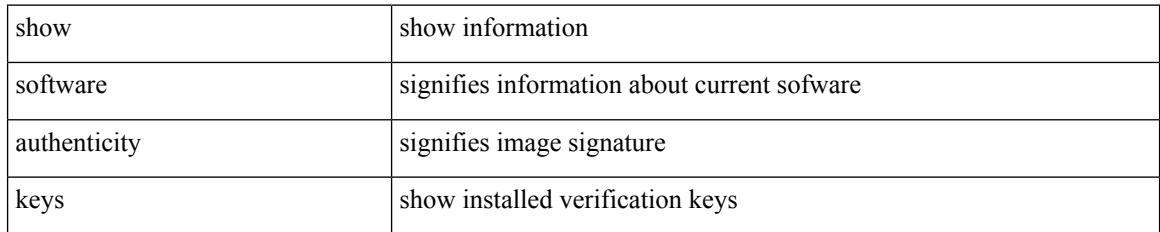

#### **Command Mode**

# **show spanning-tree**

{ show spanning-tree [ vlan <vlan-id> | bridge-domain <bd-id> ]

### **Syntax Description**

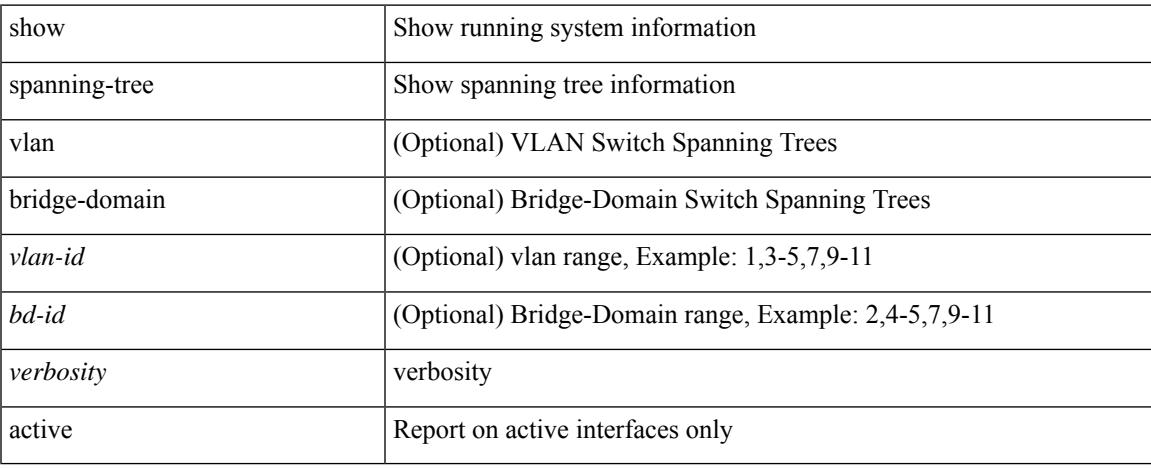

### **Command Mode**

 $\bullet$  /exec

# **show spanning-tree blockedports**

{ show spanning-tree [ vlan <vlan-id> ] blockedports

#### **Syntax Description**

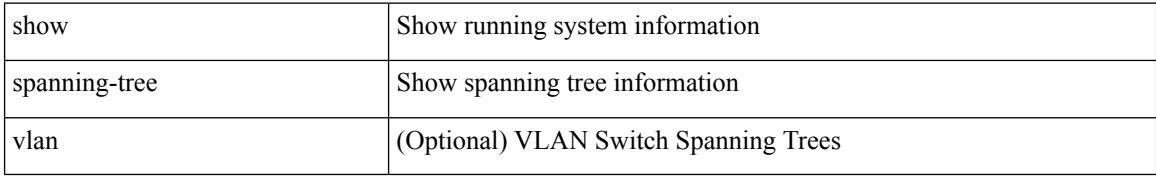

#### **Command Mode**

# **show spanning-tree bridge**

{ show spanning-tree [ vlan <vlan-id> | bridge-domain <bd-id> ] bridge [ priority [ system-id ] ]

#### **Syntax Description**

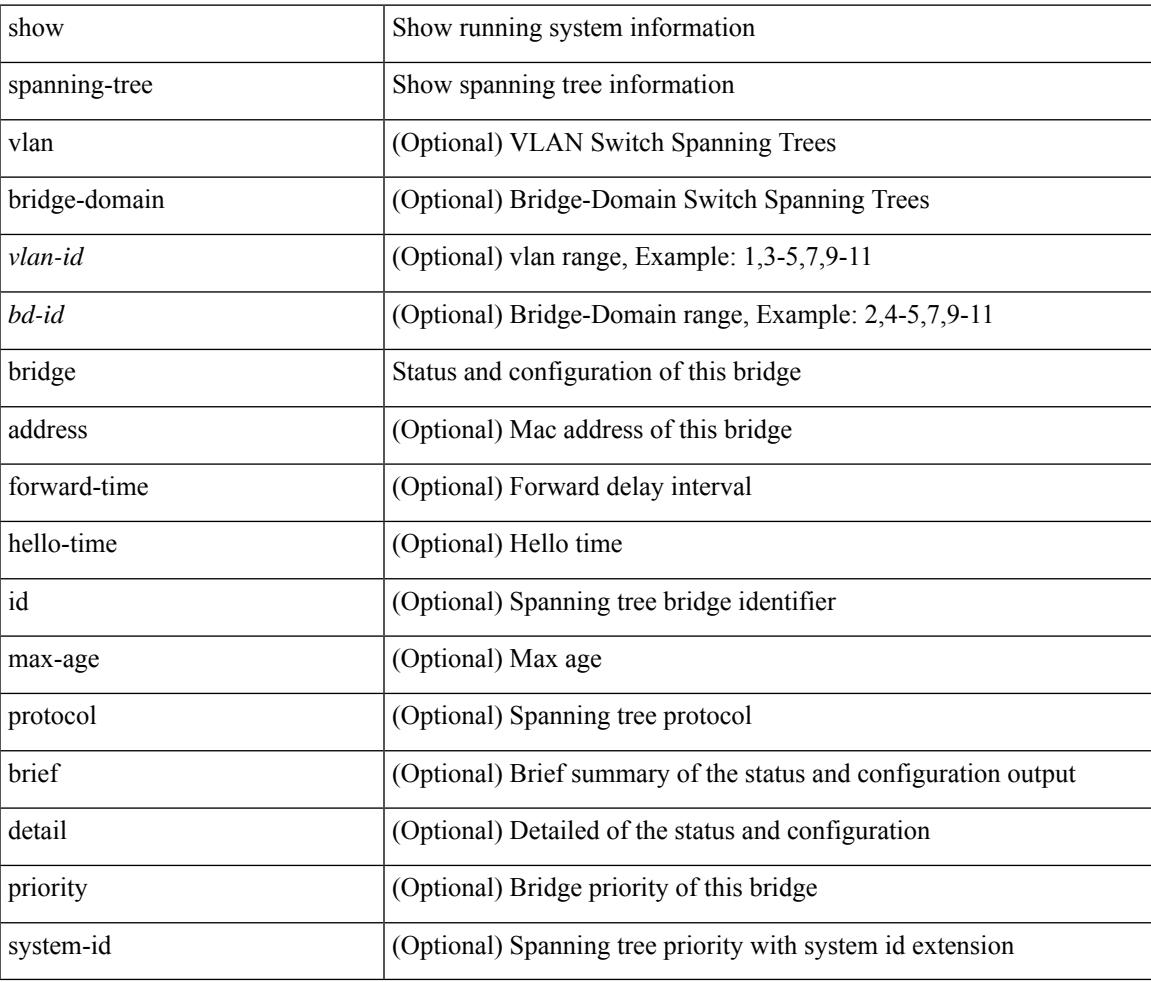

### **Command Mode**

# **show spanning-tree inconsistentports**

{ show spanning-tree [ vlan <vlan-id> ] inconsistentports

#### **Syntax Description**

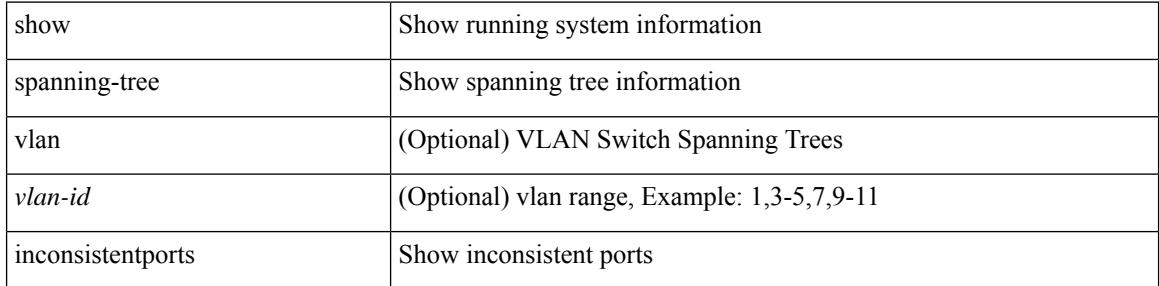

#### **Command Mode**
### **show spanning-tree interface**

{ show spanning-tree [ vlan <vlan-id> | bridge-domain <bd-id> ] interface <interface-id>

#### **Syntax Description**

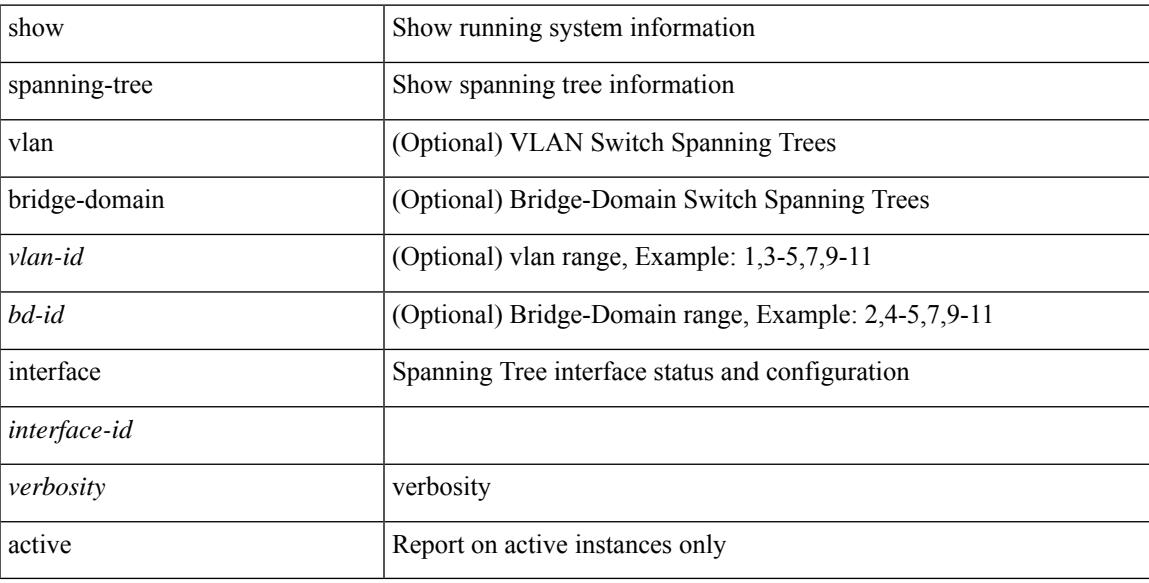

#### **Command Mode**

## **show spanning-tree interface**

{ show spanning-tree [ vlan <vlan-id> ] interface <interface-id> { cost | inconsistency | edge | priority | rootcost | state }

### **Syntax Description**

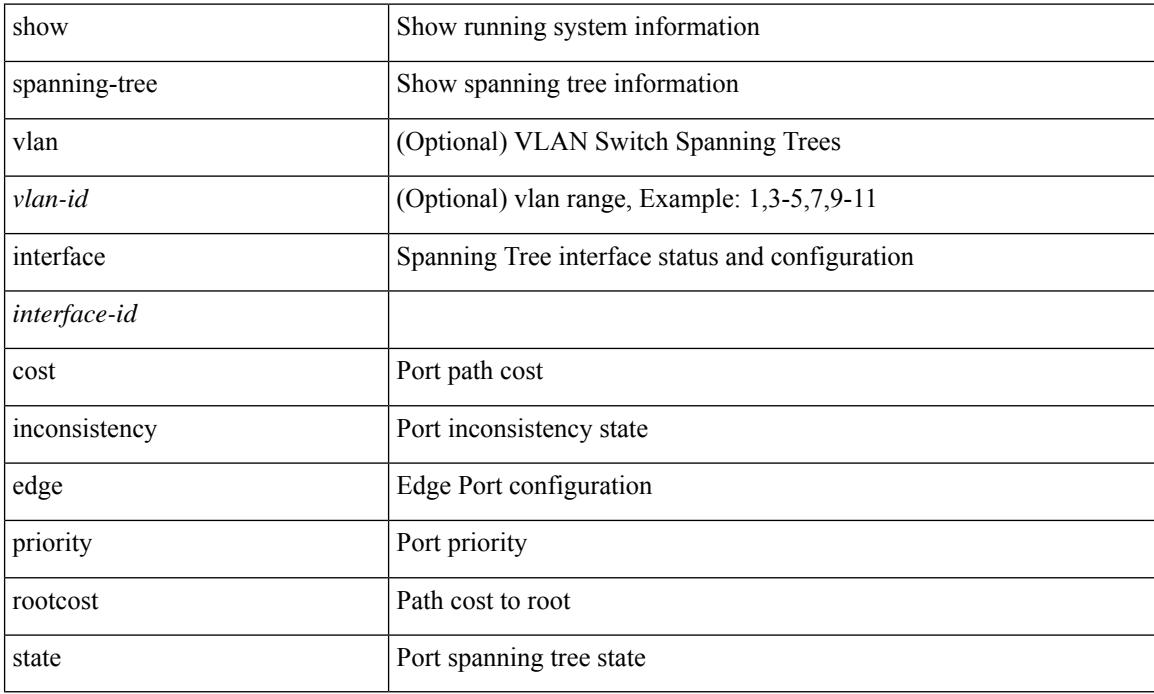

### **Command Mode**

## **show spanning-tree issu-impact**

show spanning-tree issu-impact

#### **Syntax Description**

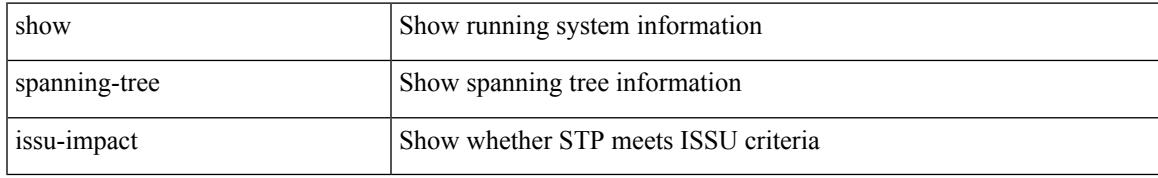

### **Command Mode**

## **show spanning-tree mst**

{ show spanning-tree mst [ <mst-id> ]

### **Syntax Description**

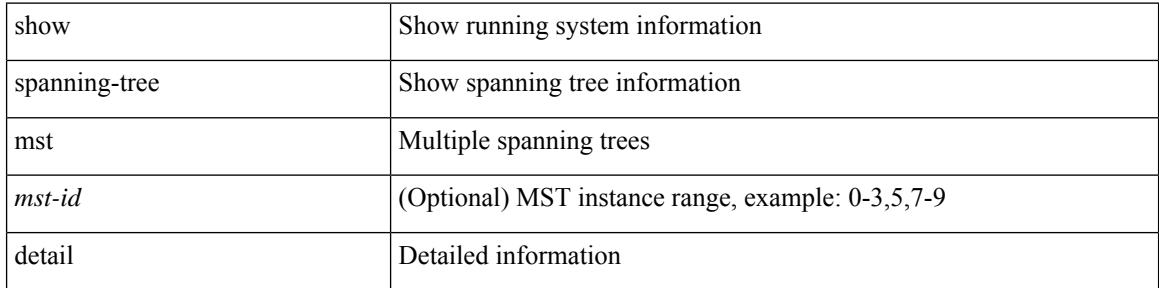

#### **Command Mode**

### **show spanning-tree mst configuration**

{ show spanning-tree mst configuration

### **Syntax Description**

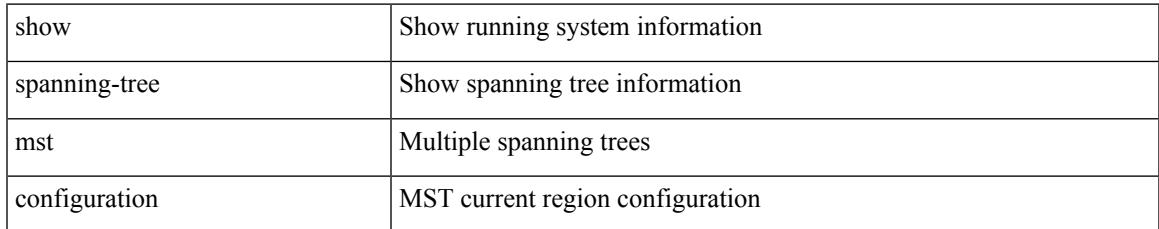

### **Command Mode**

### **show spanning-tree mst configuration digest**

{ show spanning-tree mst configuration digest

#### **Syntax Description**

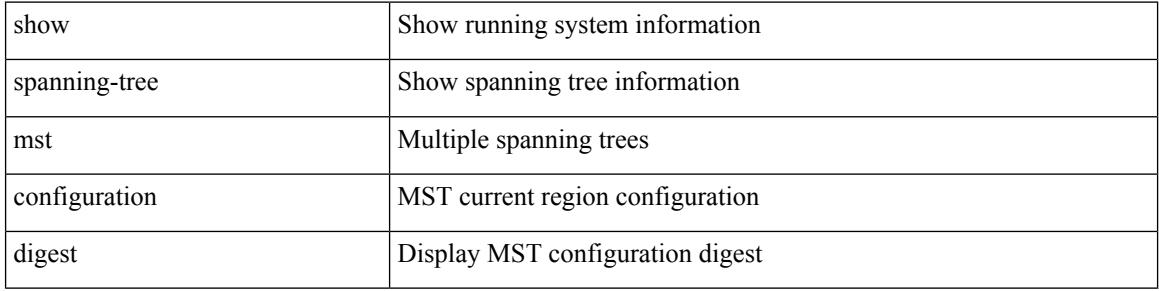

#### **Command Mode**

### **show spanning-tree mst interface**

{ show spanning-tree mst [ <mst-id> ] interface <interface-id>

### **Syntax Description**

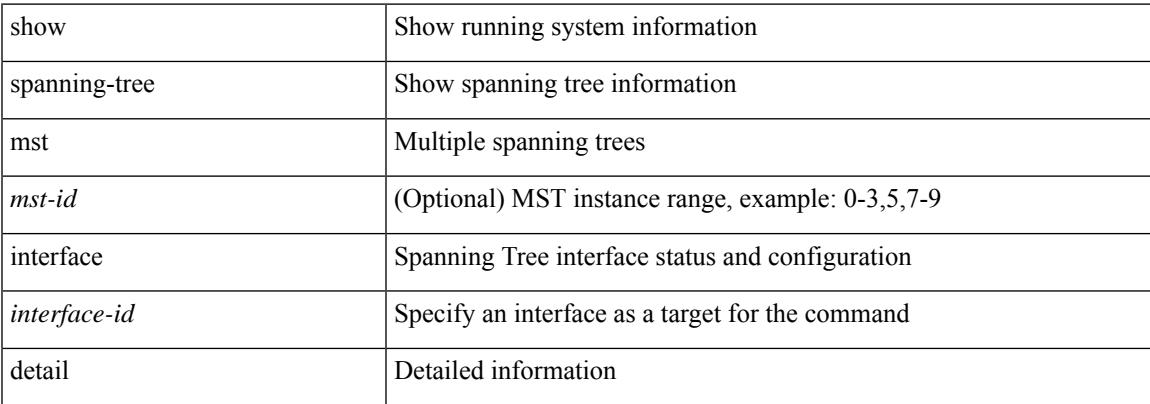

### **Command Mode**

## **show spanning-tree pathcost method**

{ show spanning-tree pathcost method

### **Syntax Description**

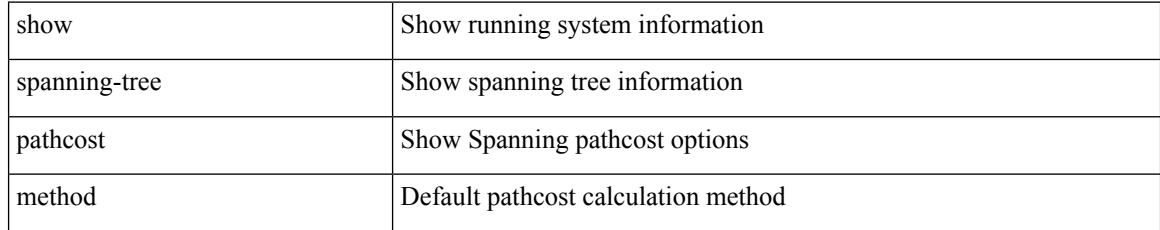

### **Command Mode**

## **show spanning-tree root**

{ show spanning-tree [ vlan <vlan-id> | bridge-domain <bd-id> ] root [ priority [ system-id ] ]

#### **Syntax Description**

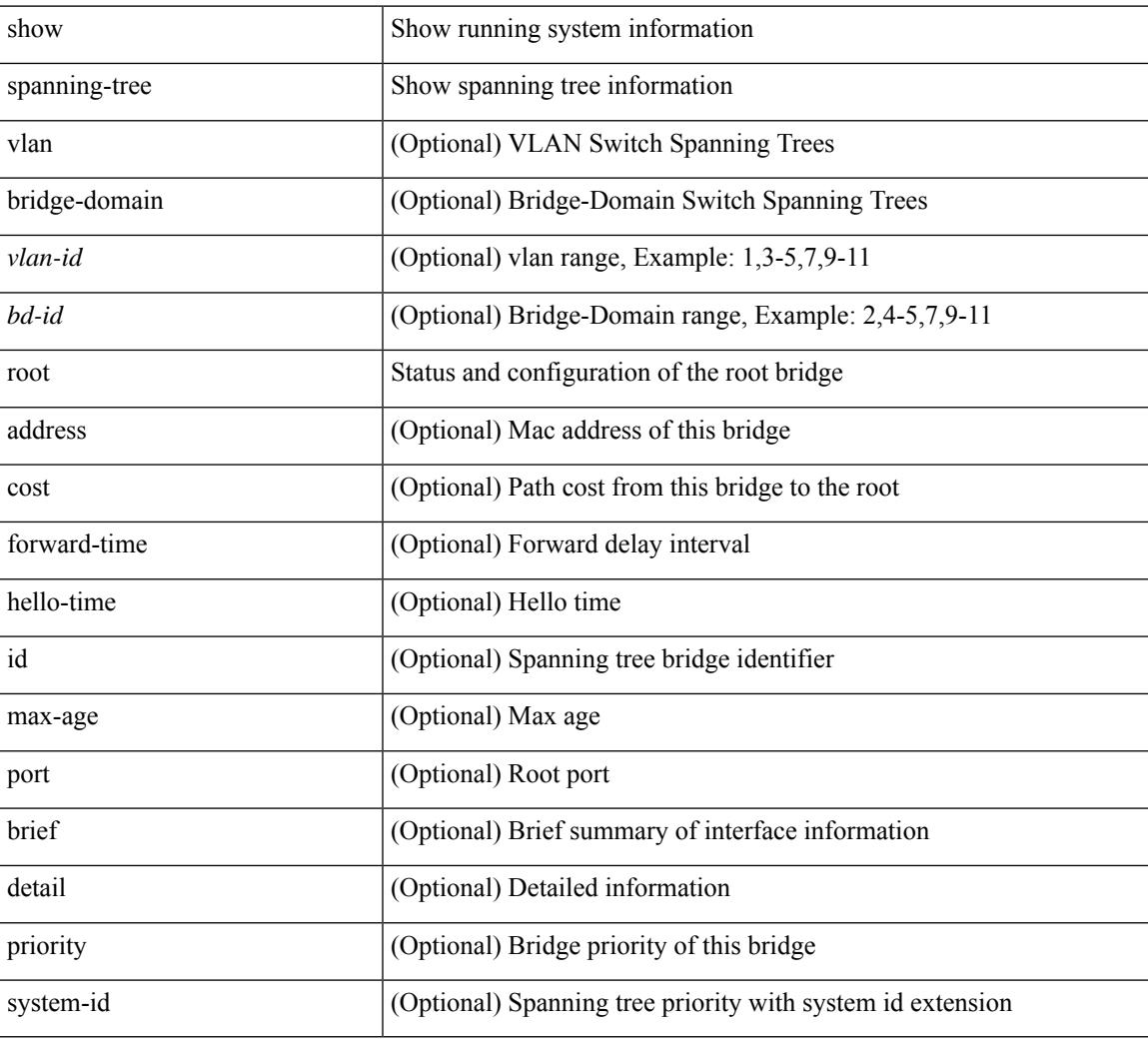

### **Command Mode**

## **show spanning-tree summary**

show spanning-tree [ vlan <vlan-id> | bridge-domain <br/> <br/> <br/> <br/> <br/> <br/>summary

### **Syntax Description**

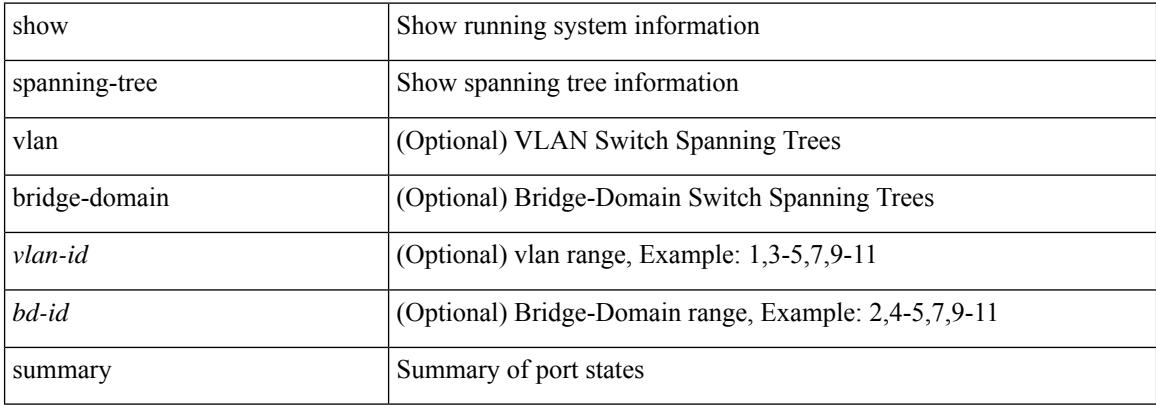

#### **Command Mode**

## **show spanning-tree summary totals**

show spanning-tree summary totals

#### **Syntax Description**

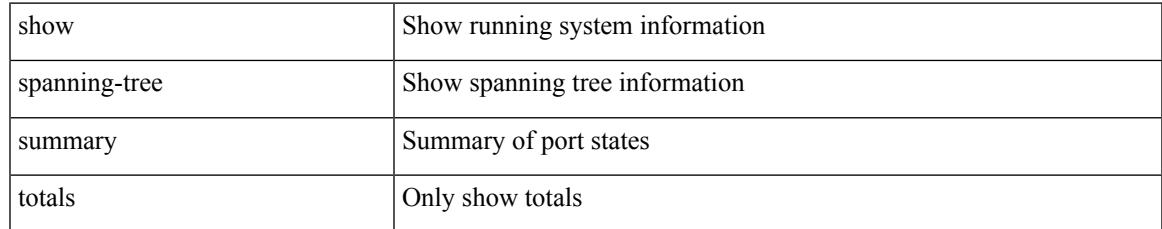

#### **Command Mode**

### **show sprom**

show sprom { backplane <i0> | module <module> <i1> | xbar <santa-cruz-range> <i2> | powersupply <i3> | fan <i4> | sup | stby-sup | all | all2 | backplane2 | module2 <module2> | powersupply2 <i5> | sup2 | switchcard }

### **Syntax Description**

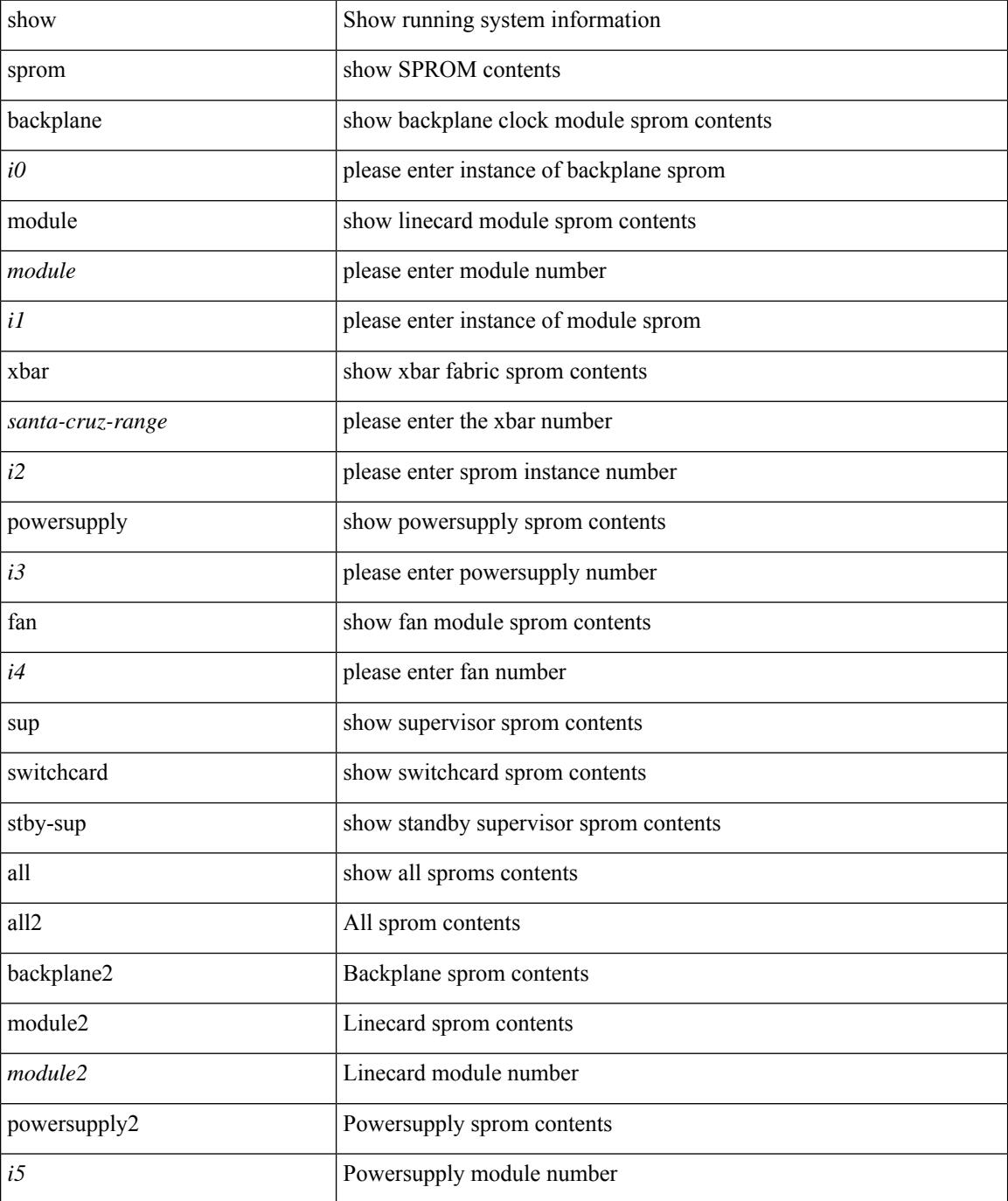

 $\mathbf{l}$ 

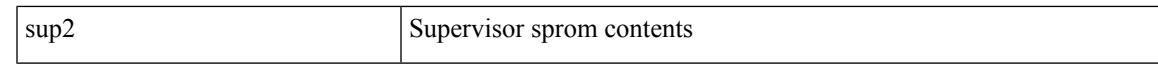

#### **Command Mode**

# **show srte pce ipv4 peer**

show srte pce ipv4 peer [ <pce\_address> ]

### **Syntax Description**

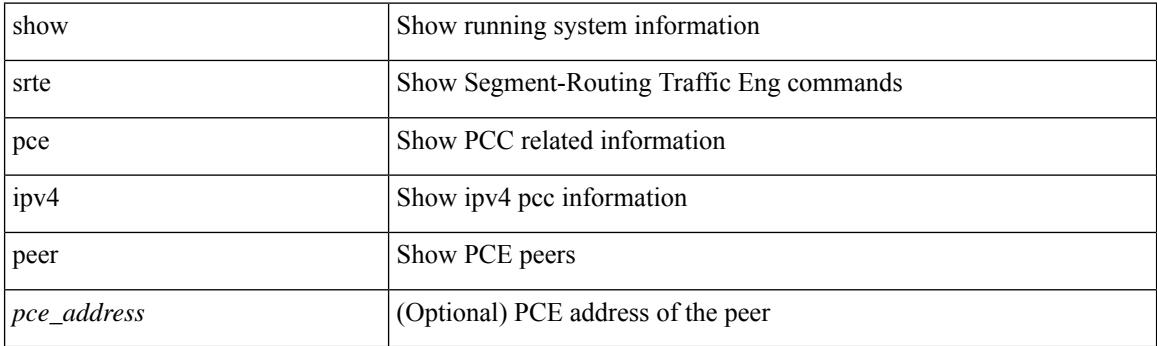

**Command Mode**

### **show srte policy**

show srte policy  $[ \{ \text{} \} | \{ \text{color} \text{} \text{endpoint} \} \}$   $[ \text{} \text{endpoint} \}$ } } | { policy-id <policy\_id\_val> } ] [ holddown ] [ detail ] [ all ]

### **Syntax Description**

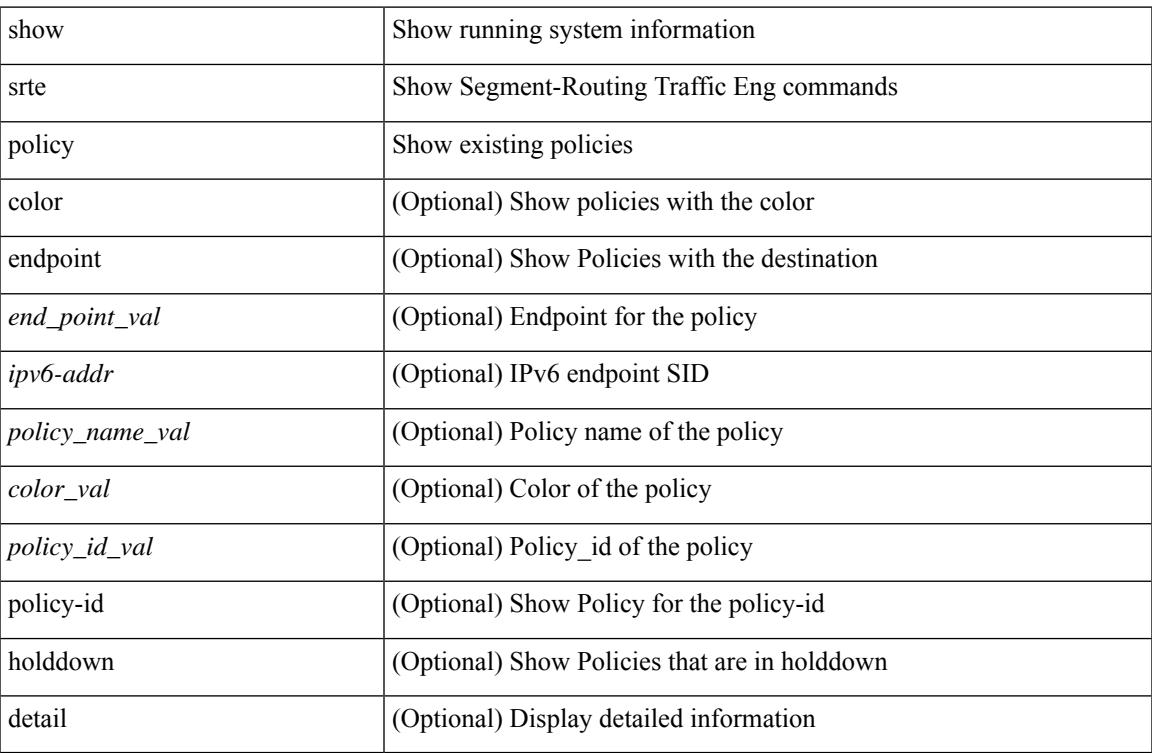

### **Command Mode**

## **show srte policy fh**

show srte policy fh

### **Syntax Description**

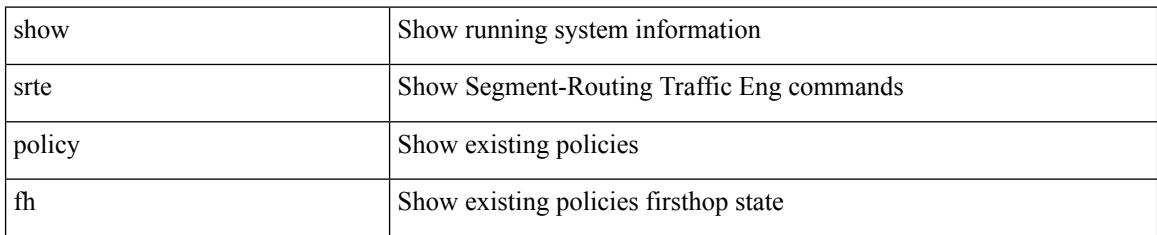

### **Command Mode**

### **show srte policy proactive-policy-monitoring**

show srte policy proactive-policy-monitoring [ { brief } | { color <color\_val> endpoint <end\_point\_val> } | { session-id <session\_id\_val> } | { name <name> } ]

### **Syntax Description**

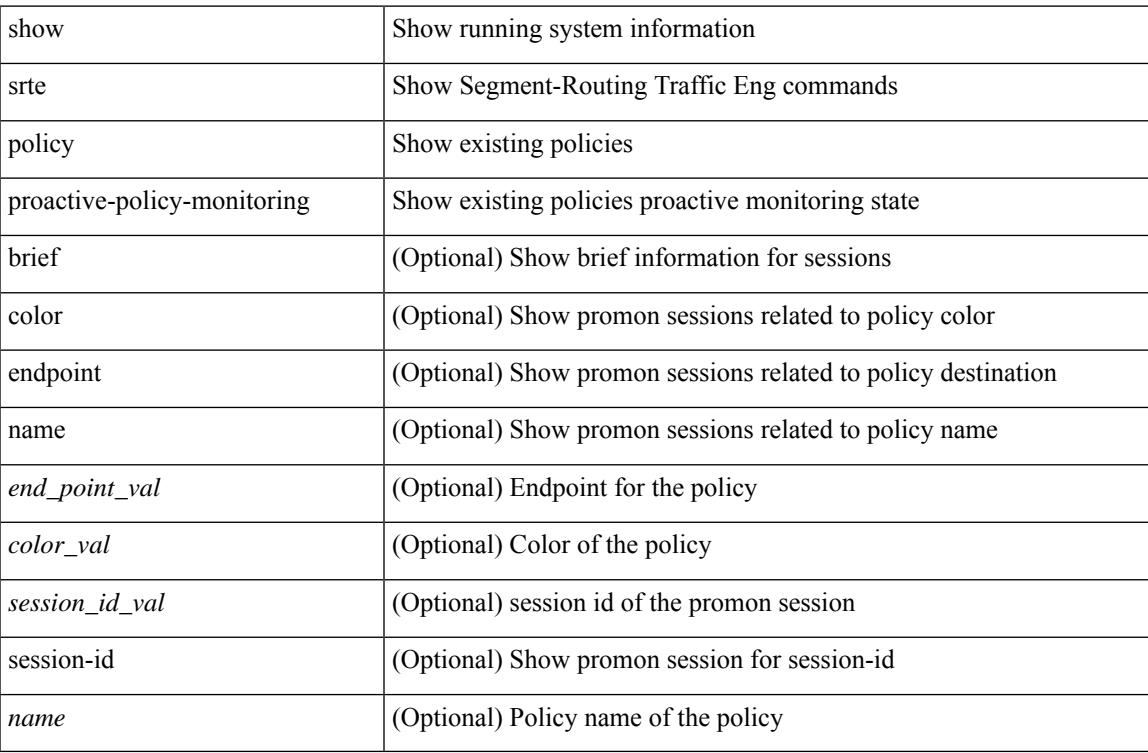

#### **Command Mode**

## **show srte policy summary**

show srte policy summary

### **Syntax Description**

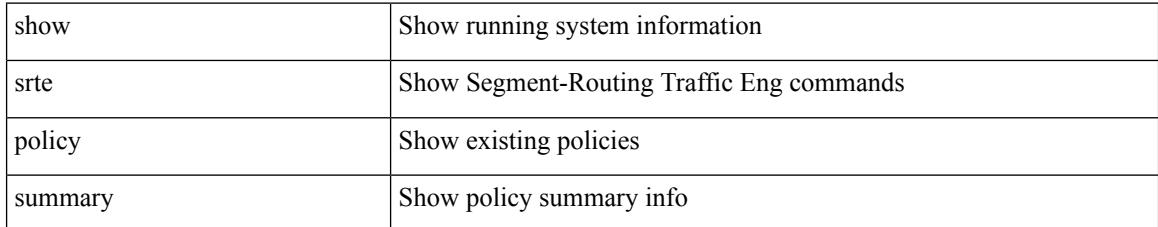

### **Command Mode**

I

### **show srv6 clients**

show srv6 clients

### **Syntax Description**

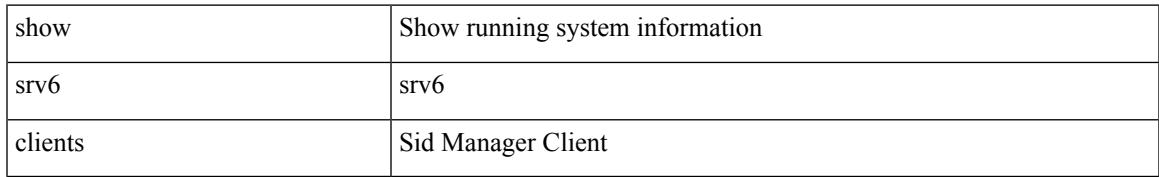

### **Command Mode**

I

### **show srv6 locator**

show srv6 locator [ detail ]

### **Syntax Description**

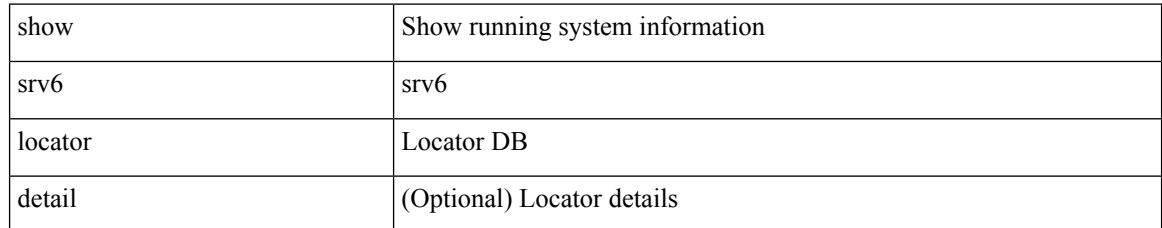

### **Command Mode**

 $\overline{\phantom{a}}$ 

## **show srv6 manager**

show srv6 manager

### **Syntax Description**

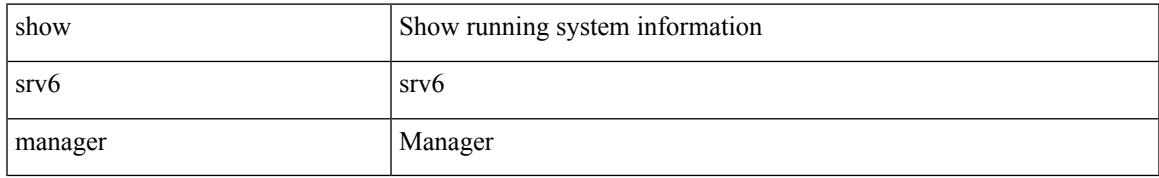

### **Command Mode**

### **show srv6 sid**

show srv6 sid [ <ipv6-addr> ] [ detail ]

### **Syntax Description**

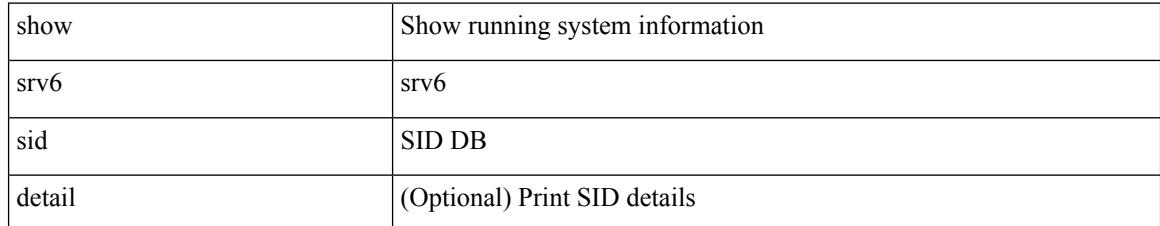

### **Command Mode**

### **show srv6 sid counters**

show srv6 sid <ipv6-addr> counters

### **Syntax Description**

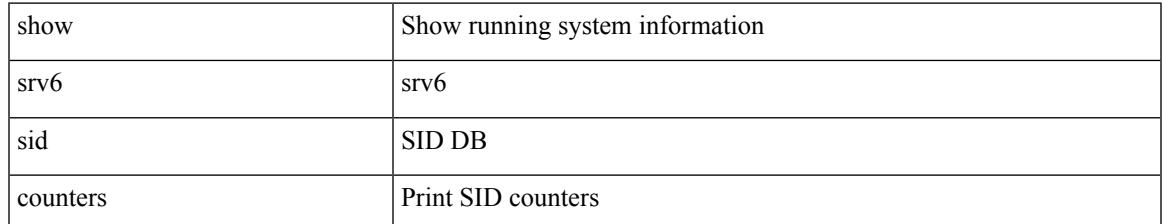

#### **Command Mode**

### **show ssh key**

show ssh key [ { dsa [ md5 ] | rsa [ md5 ] | ecdsa | [ md5 ] } ]

### **Syntax Description**

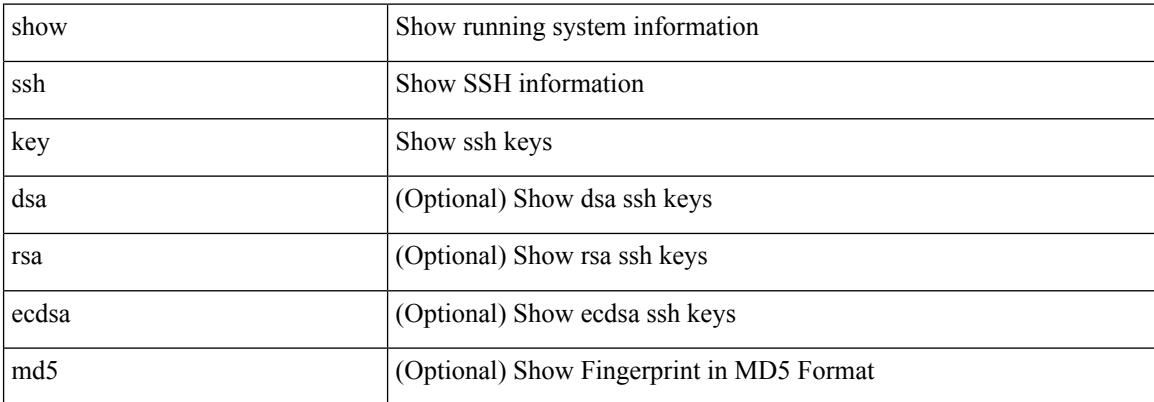

### **Command Mode**

I

### **show ssh server**

show ssh server

### **Syntax Description**

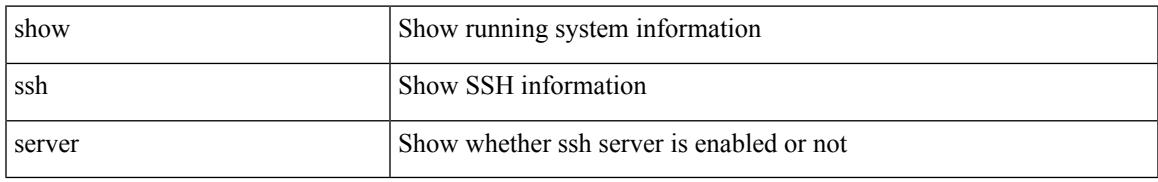

### **Command Mode**

I

### **show ssx details**

show ssx details

### **Syntax Description**

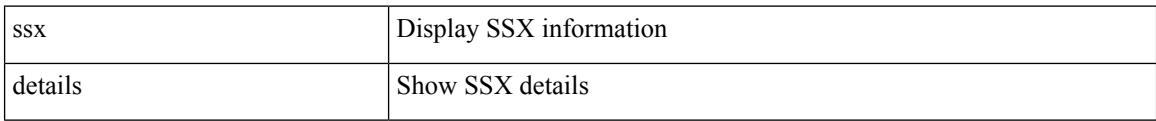

#### **Command Mode**

## **show ssx exporter**

show ssx exporter { all | <exportername> }

### **Syntax Description**

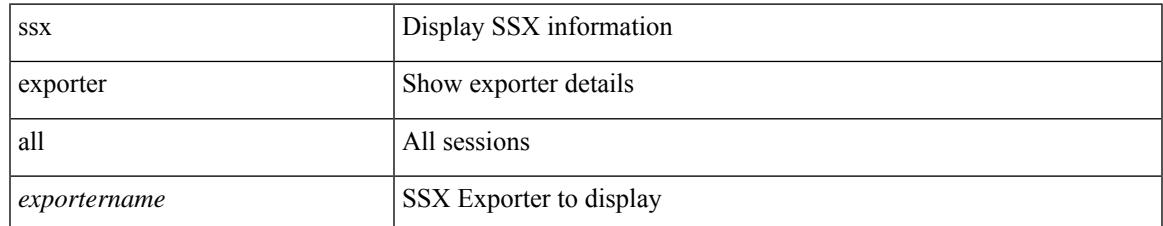

#### **Command Mode**

### **show ssx monitor**

show ssx monitor { all | <monitorname> }

### **Syntax Description**

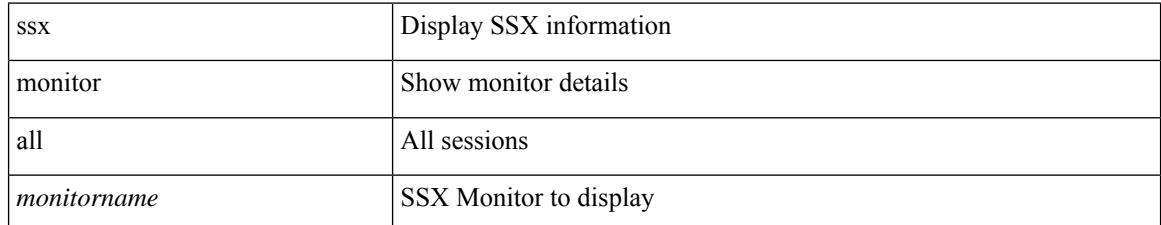

### **Command Mode**

### **show ssx record**

show ssx record { all | <recordname> }

### **Syntax Description**

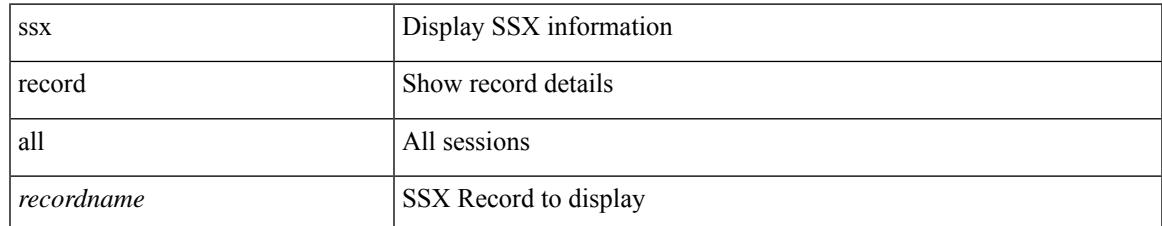

### **Command Mode**

I

### **show startup-config**

show startup-config { log | mdp-log | poap-log } [ bootstrap ]

### **Syntax Description**

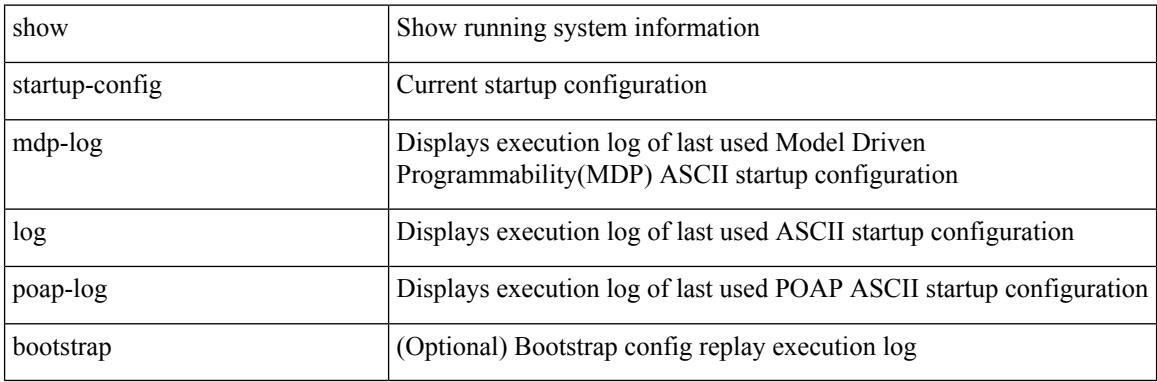

**Command Mode**

## **show startup-config**

show startup-config [ sanitized ]

### **Syntax Description**

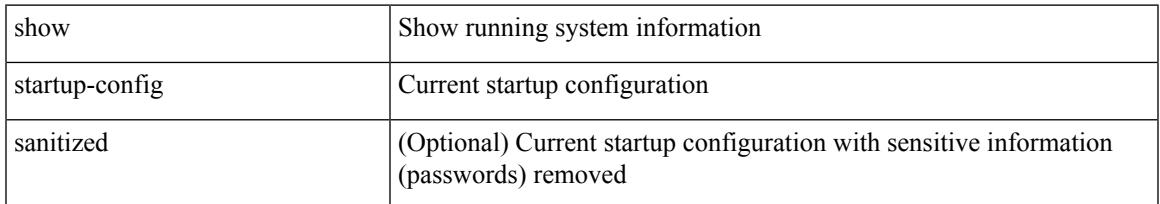

### **Command Mode**

### **show startup-config aaa**

show startup-config aaa

### **Syntax Description**

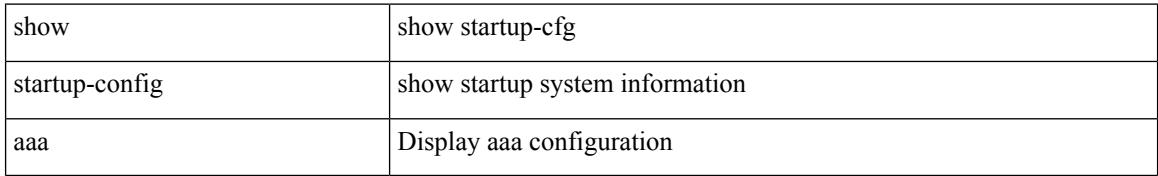

### **Command Mode**

# **show startup-config aclmgr**

show startup-config aclmgr [ all ]

### **Syntax Description**

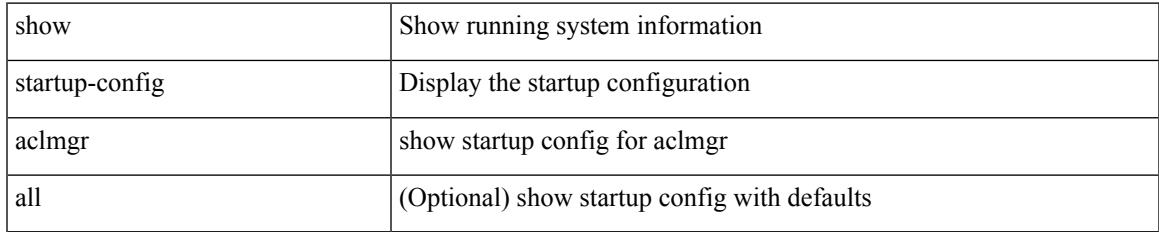

### **Command Mode**

## **show startup-config adjmgr**

show startup-config adjmgr [ all ]

### **Syntax Description**

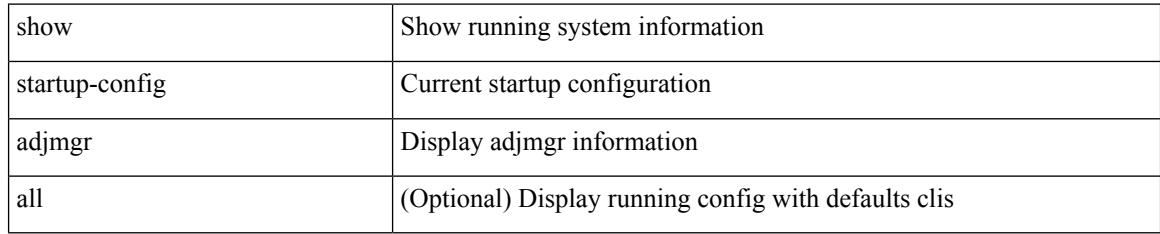

### **Command Mode**

# **show startup-config app-hosting**

show startup-config app-hosting

### **Syntax Description**

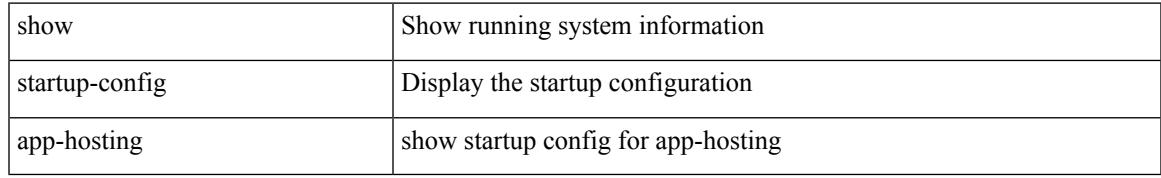

### **Command Mode**

## **show startup-config arp**

show startup-config arp [ all ]

### **Syntax Description**

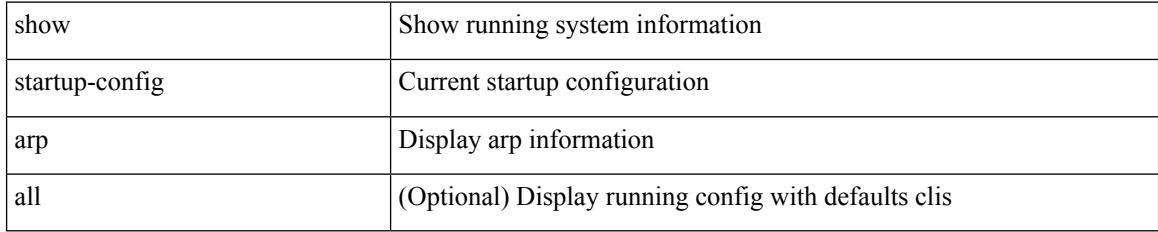

### **Command Mode**
# **show startup-config assoc**

show startup-config assoc [ all ]

## **Syntax Description**

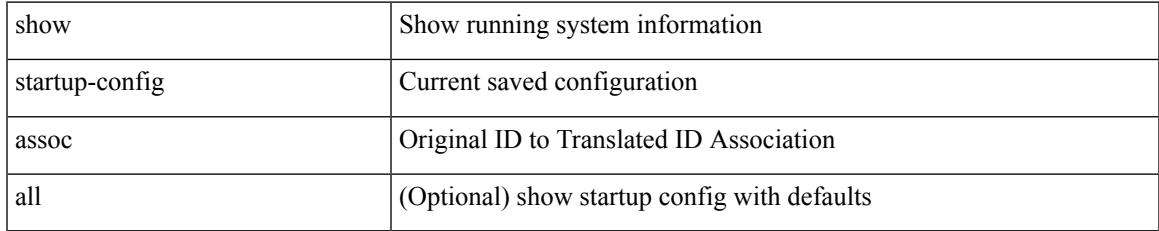

#### **Command Mode**

# **show startup-config backup**

show startup-config { backup | flexlink } [ all ]

## **Syntax Description**

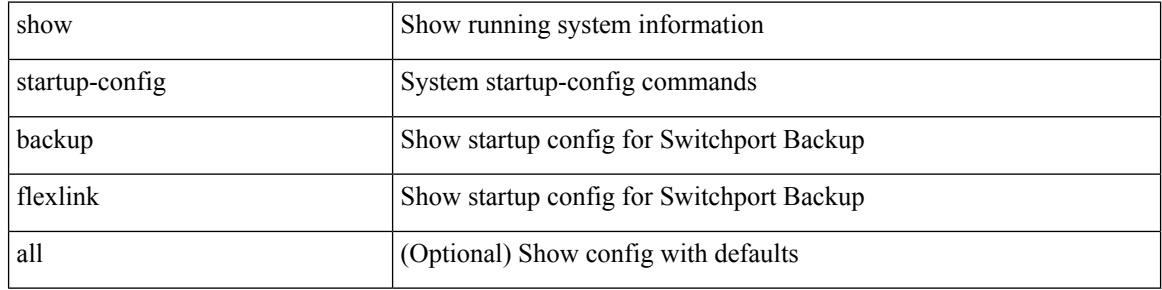

#### **Command Mode**

# **show startup-config bfd**

show startup-config bfd [ all ]

## **Syntax Description**

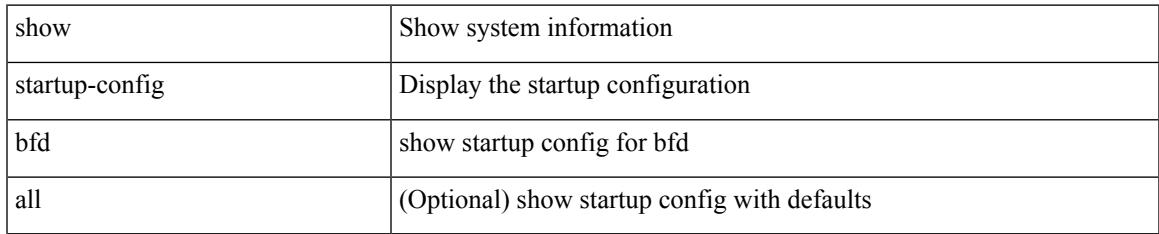

#### **Command Mode**

I

# **show startup-config bgp**

show startup-config bgp [ all ]

## **Syntax Description**

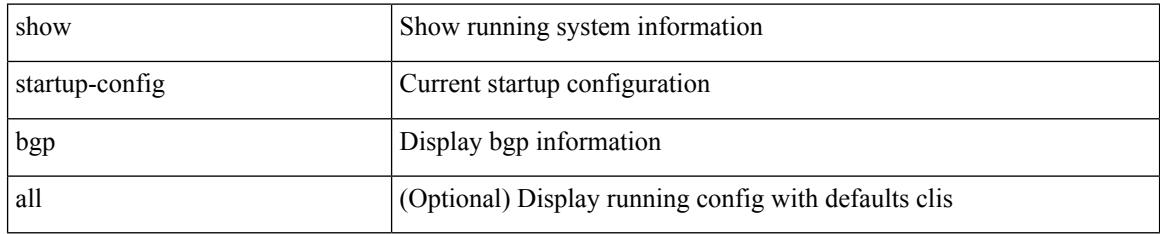

#### **Command Mode**

# **show startup-config bloggerd**

show startup-config bloggerd [ all ]

### **Syntax Description**

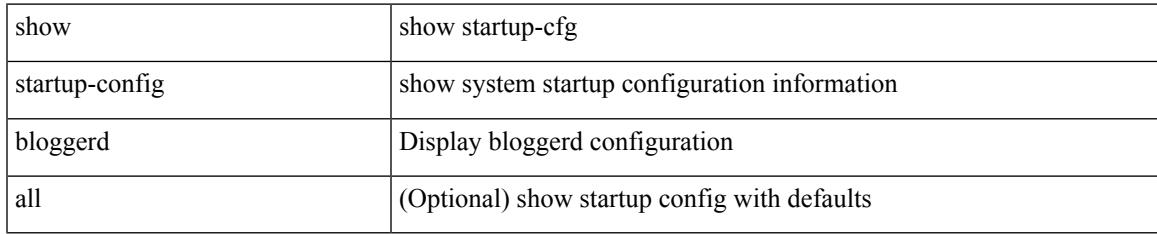

#### **Command Mode**

# **show startup-config callhome**

show startup-config callhome

### **Syntax Description**

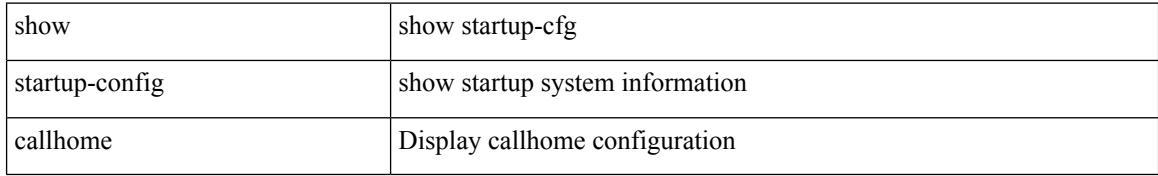

#### **Command Mode**

# **show startup-config cdp**

show startup-config cdp [ all ]

## **Syntax Description**

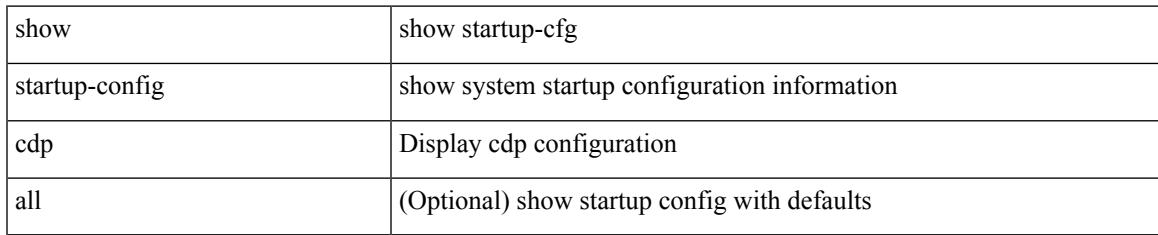

#### **Command Mode**

# **show startup-config cert-enroll**

show startup-config cert-enroll

## **Syntax Description**

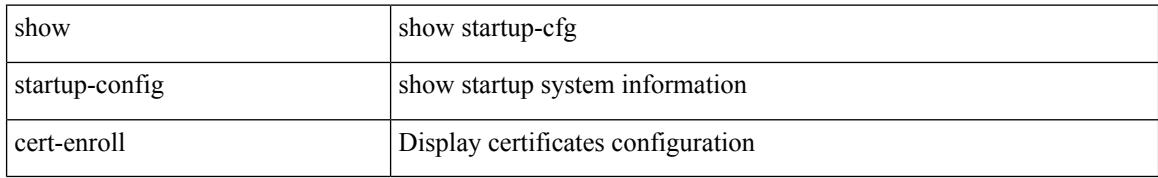

#### **Command Mode**

# **show startup-config cfs**

show startup-config cfs [ all ]

## **Syntax Description**

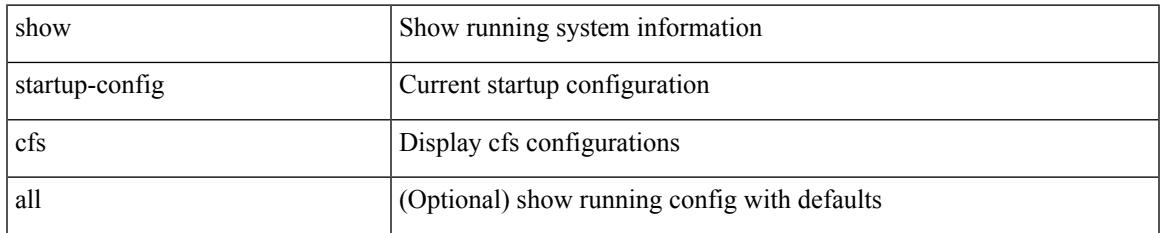

#### **Command Mode**

# **show startup-config config-profile**

show startup-config config-profile [ <all\_conf\_profile\_name> ]

#### **Syntax Description**

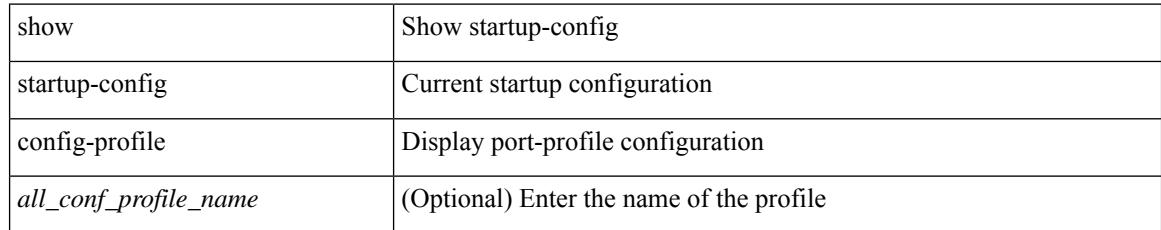

#### **Command Mode**

# **show startup-config copp**

show startup-config copp [ all ]

## **Syntax Description**

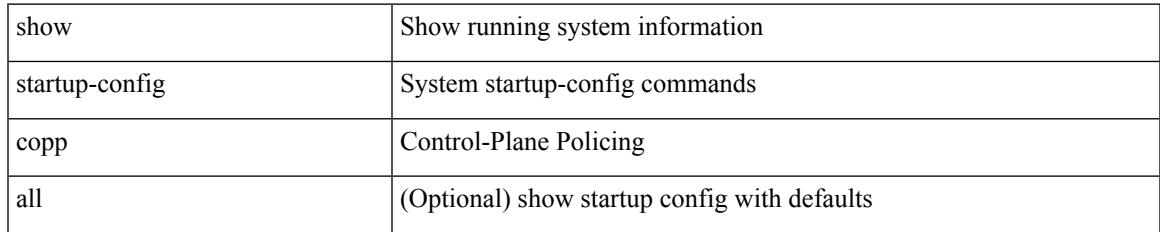

#### **Command Mode**

# **show startup-config dhcp**

show startup-config dhcp [ all ]

## **Syntax Description**

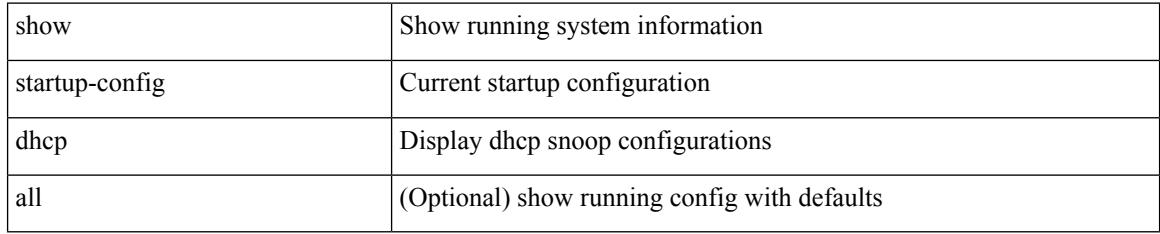

### **Command Mode**

# **show startup-config diagnostic**

show startup-config diagnostic [ all ]

## **Syntax Description**

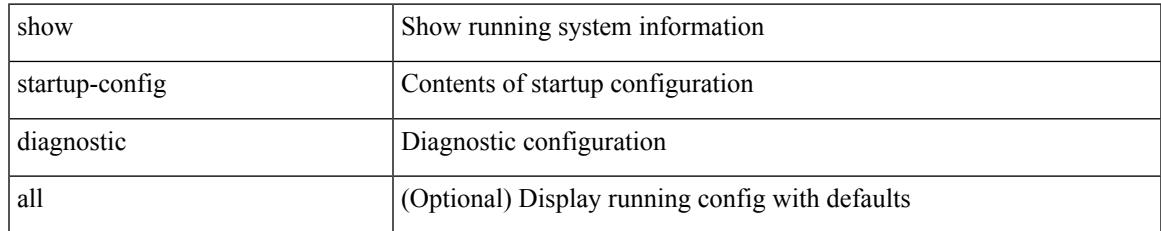

#### **Command Mode**

I

# **show startup-config dot1x**

show startup-config dot1x

## **Syntax Description**

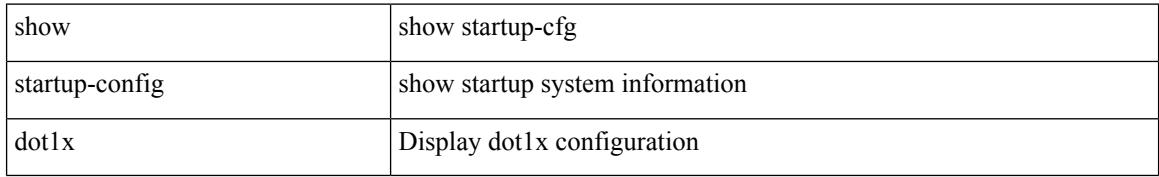

#### **Command Mode**

# **show startup-config ecp**

show startup-config ecp [ all ]

## **Syntax Description**

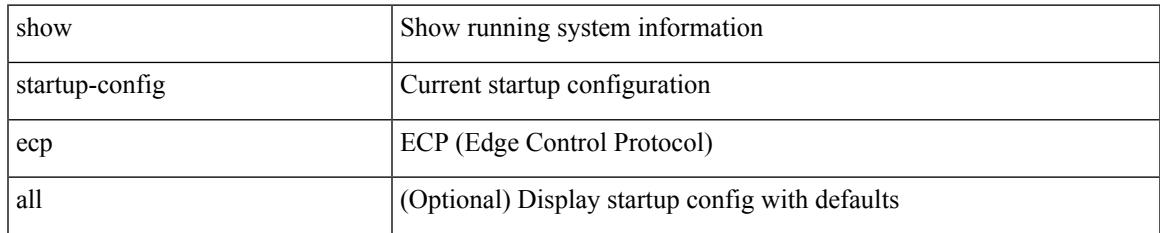

#### **Command Mode**

I

# **show startup-config eem**

show startup-config eem

### **Syntax Description**

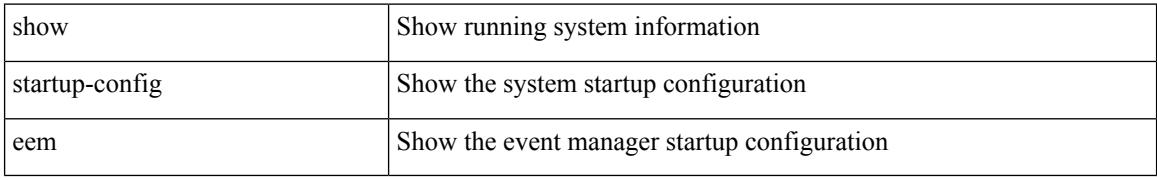

#### **Command Mode**

# **show startup-config eigrp**

show startup-config eigrp [ all ]

## **Syntax Description**

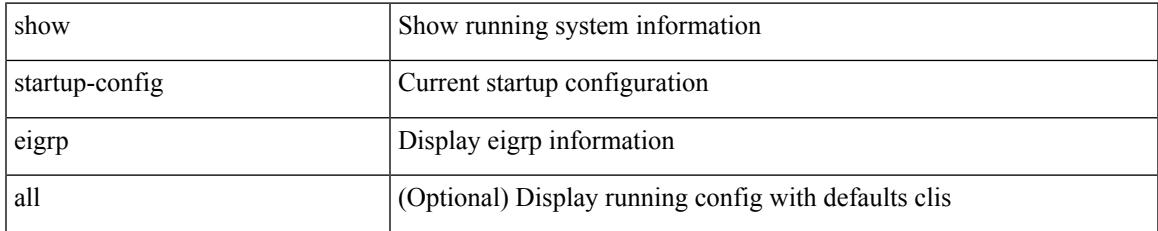

#### **Command Mode**

# **show startup-config eltm**

show startup-config eltm

## **Syntax Description**

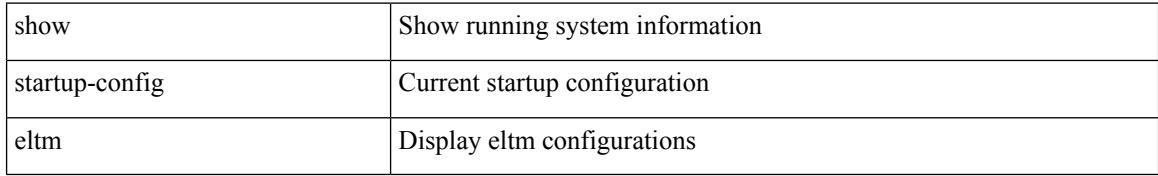

#### **Command Mode**

# **show startup-config epbr**

show startup-config epbr

## **Syntax Description**

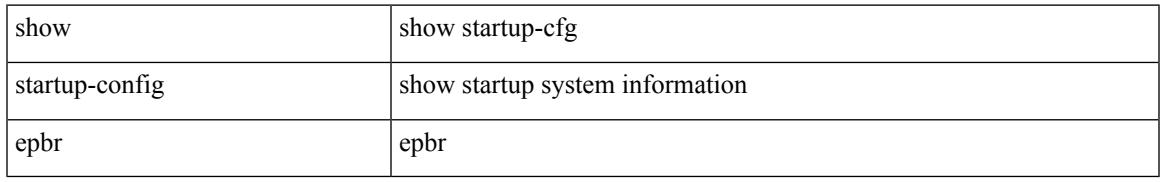

#### **Command Mode**

I

# **show startup-config evb**

show startup-config evb [ all ]

## **Syntax Description**

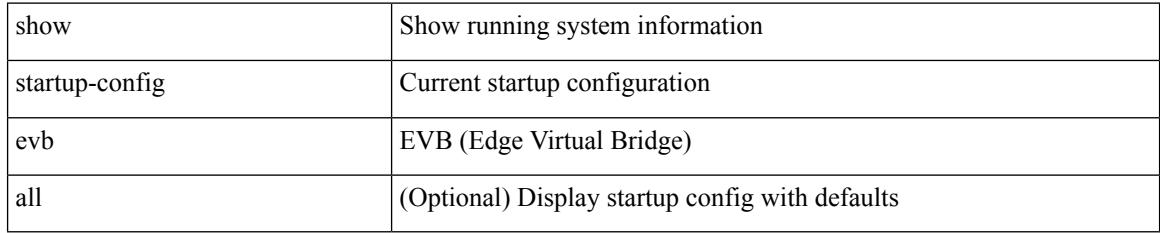

### **Command Mode**

# **show startup-config exclude**

show startup-config exclude <feature-list> +

## **Syntax Description**

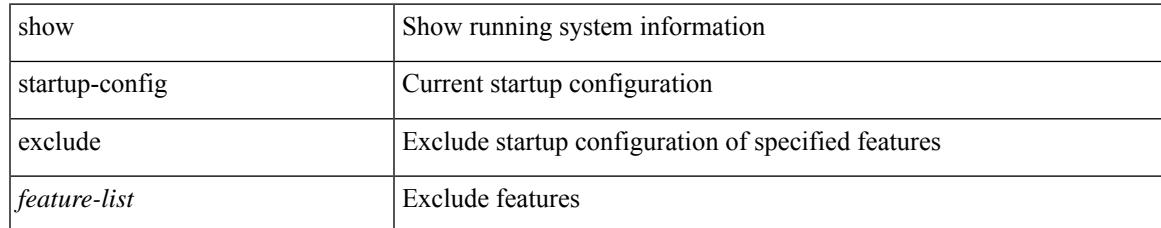

#### **Command Mode**

# **show startup-config expand-port-profile**

show startup-config expand-port-profile

### **Syntax Description**

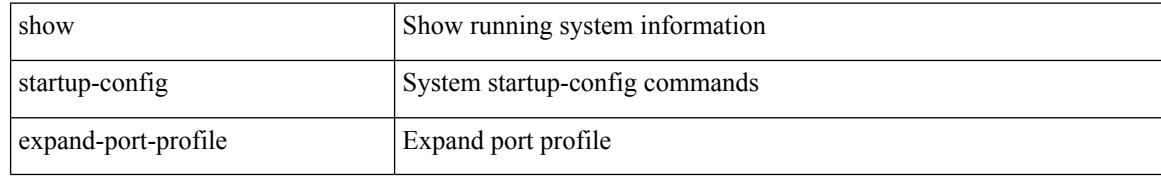

#### **Command Mode**

# **show startup-config fabric forwarding**

show startup-config fabric forwarding [ all ]

#### **Syntax Description**

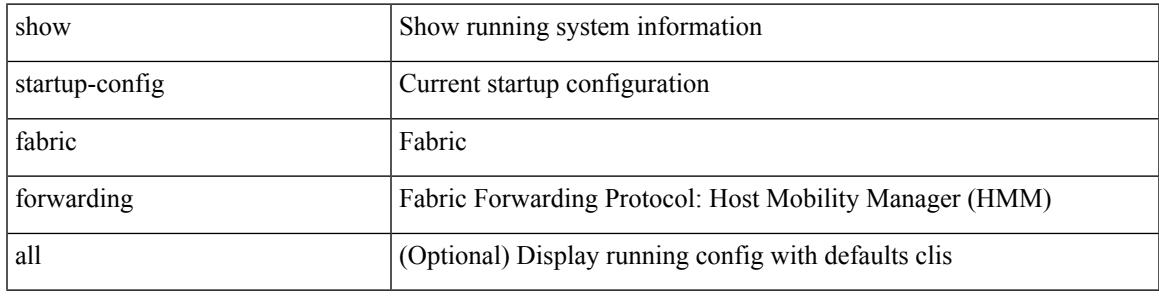

**Command Mode**

# **show startup-config fabric multicast**

show startup-config fabric multicast [ all ]

### **Syntax Description**

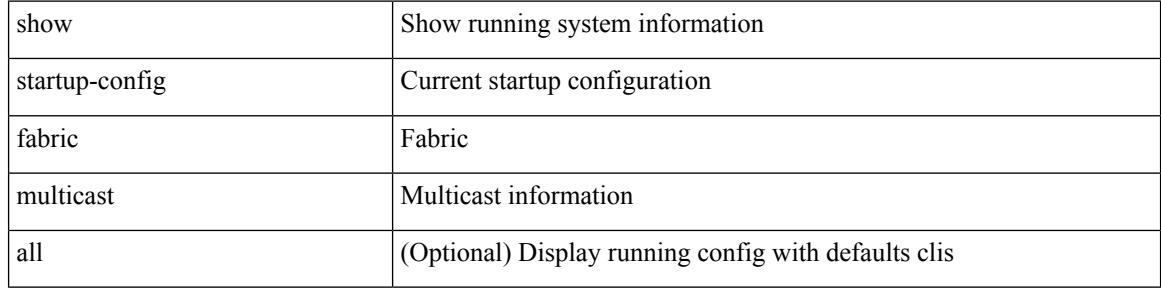

#### **Command Mode**

# **show startup-config fabricpath**

show startup-config fabricpath

### **Syntax Description**

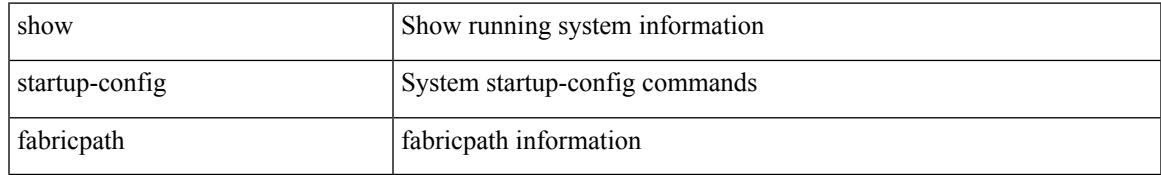

#### **Command Mode**

# **show startup-config fabricpath domain default**

show startup-config fabricpath domain default [ all ]

#### **Syntax Description**

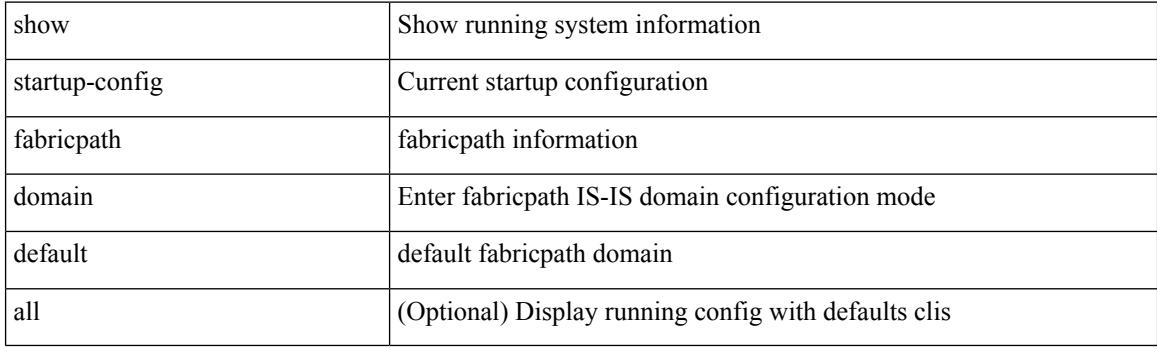

**Command Mode**

# **show startup-config fabricpath switch-id**

show startup-config fabricpath switch-id

#### **Syntax Description**

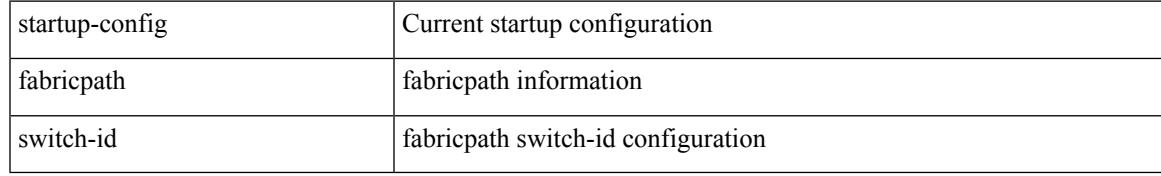

#### **Command Mode**

# **show startup-config fabricpath topology**

show startup-config fabricpath topology [ all ]

## **Syntax Description**

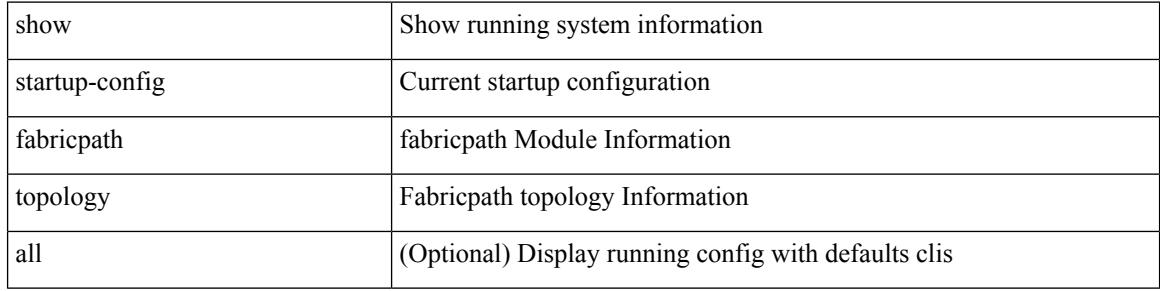

#### **Command Mode**

# **show startup-config fcoe\_mgr**

show startup-config fcoe\_mgr

### **Syntax Description**

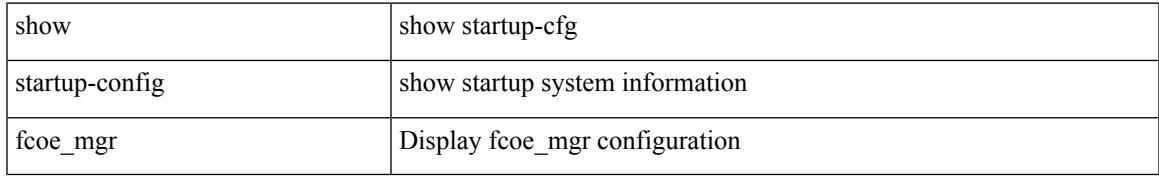

#### **Command Mode**

# **show startup-config fsync\_mgr**

show startup-config fsync\_mgr [ all ]

## **Syntax Description**

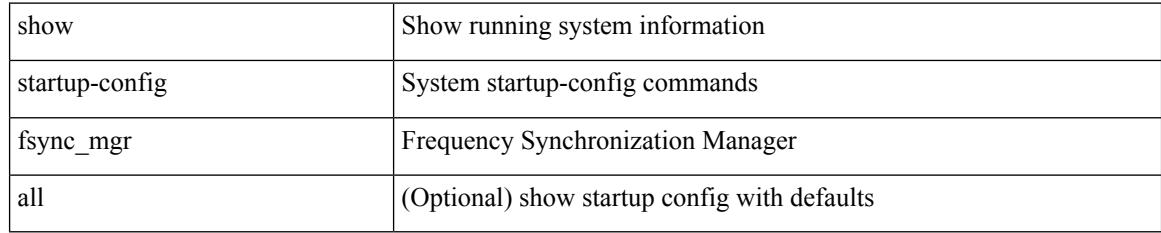

#### **Command Mode**

# **show startup-config glbp**

show startup-config glbp

## **Syntax Description**

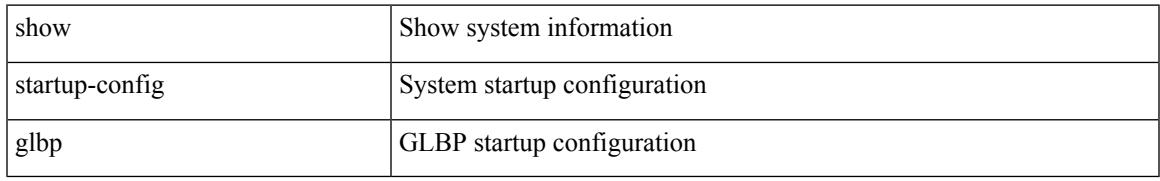

#### **Command Mode**

# **show startup-config hardware-telemetry**

show startup-config hardware-telemetry [ all ]

#### **Syntax Description**

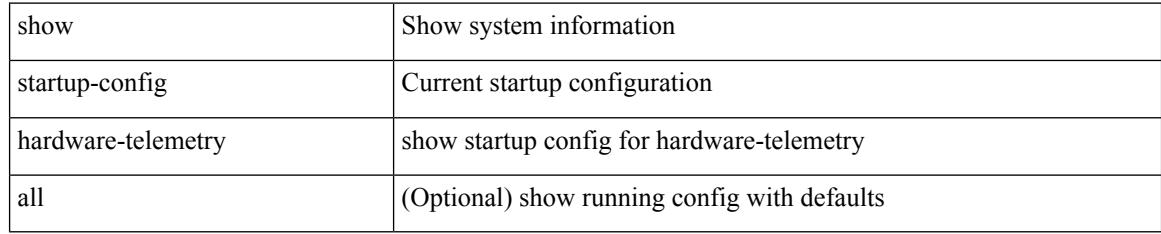

### **Command Mode**

# **show startup-config hsrp**

show startup-config hsrp

## **Syntax Description**

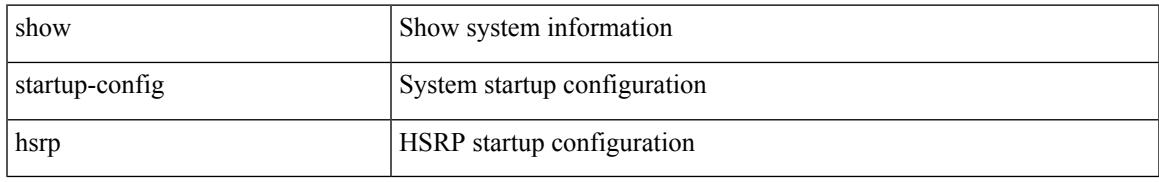

### **Command Mode**

I

# **show startup-config icam**

show startup-config icam

### **Syntax Description**

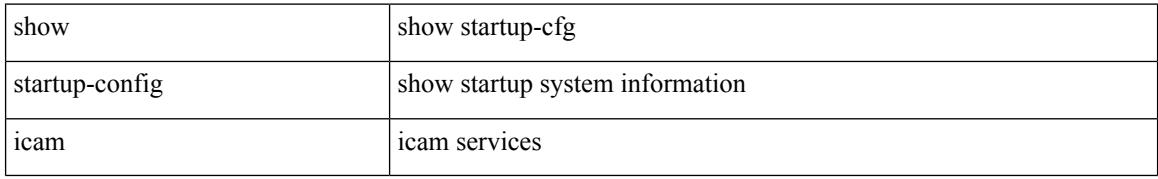

#### **Command Mode**

# **show startup-config icmpv6**

show startup-config icmpv6 [ all ]

### **Syntax Description**

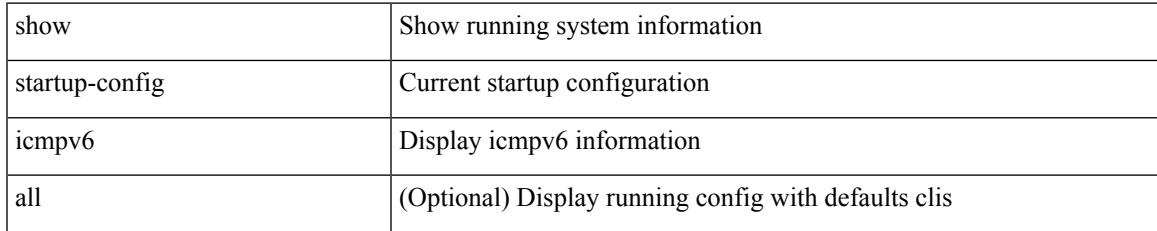

#### **Command Mode**

I

# **show startup-config igmp**

show startup-config igmp [ all ]

## **Syntax Description**

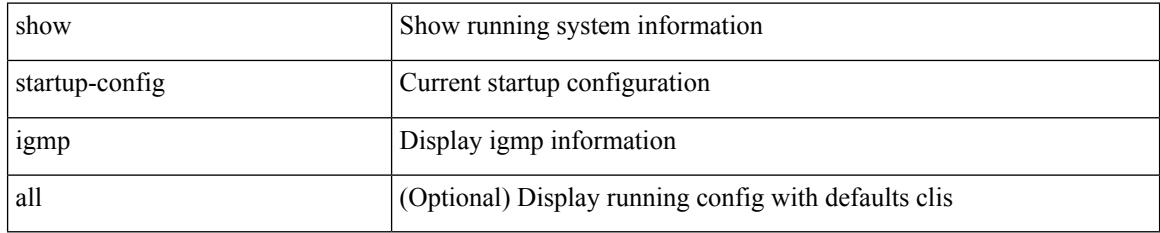

### **Command Mode**
$\overline{\phantom{a}}$ 

# **show startup-config imp**

show startup-config imp [ all ]

## **Syntax Description**

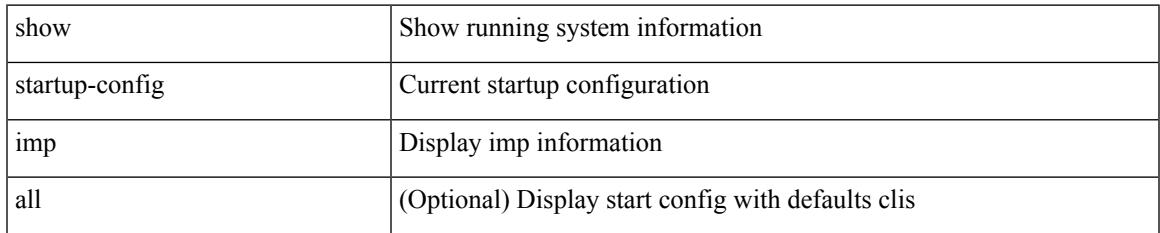

#### **Command Mode**

# **show startup-config interface**

show startup-config interface  $\left[\right.\textsc{<}if0\textsc{>}\left.\right]$   $\left[\right.$  expand-port-profile  $\left.\right]$ 

## **Syntax Description**

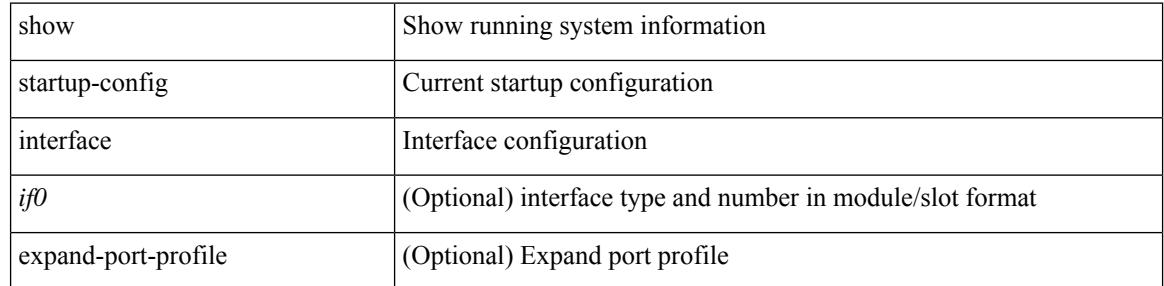

#### **Command Mode**

# **show startup-config interface**

show startup-config interface <if0> [ membership ] [ expand-port-profile ]

### **Syntax Description**

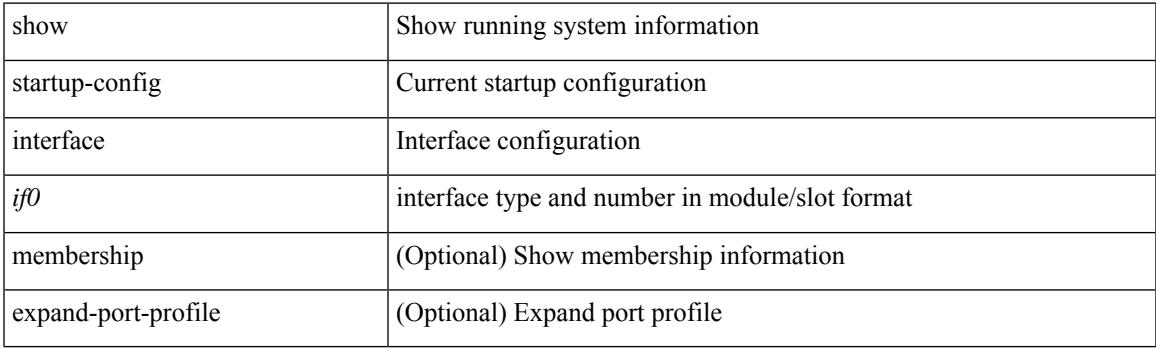

**Command Mode**

## **show startup-config intersight**

show startup-config intersight

## **Syntax Description**

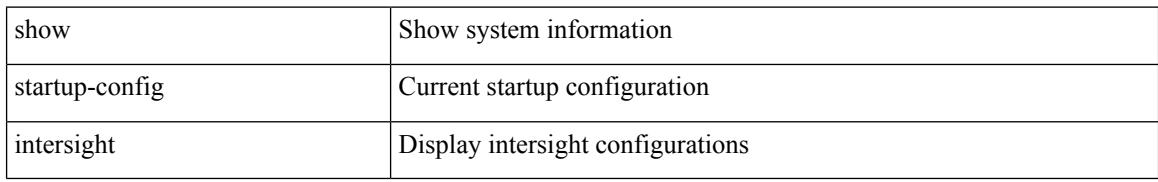

#### **Command Mode**

 $\overline{\phantom{a}}$ 

# **show startup-config ip**

show startup-config ip [ all ]

## **Syntax Description**

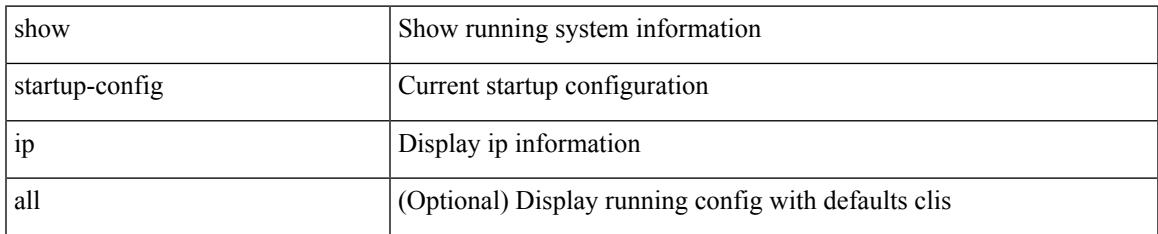

#### **Command Mode**

## **show startup-config ipqos**

show startup-config ipqos [ all ]

## **Syntax Description**

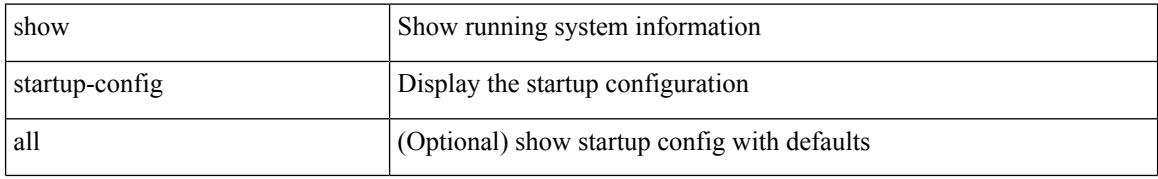

#### **Command Mode**

# **show startup-config ipv6**

show startup-config ipv6 [ all ]

## **Syntax Description**

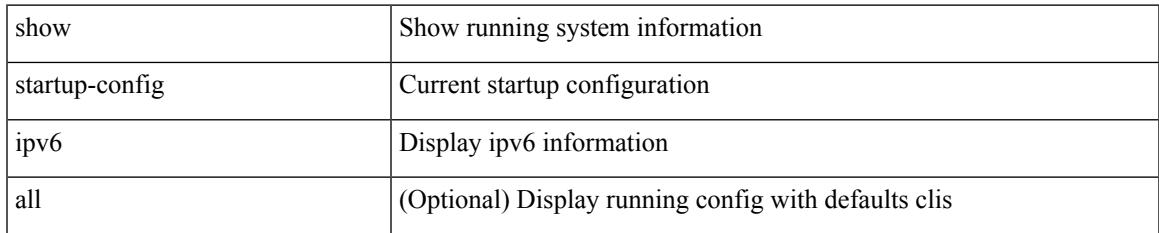

#### **Command Mode**

## **show startup-config isis**

show startup-config isis [ all ]

## **Syntax Description**

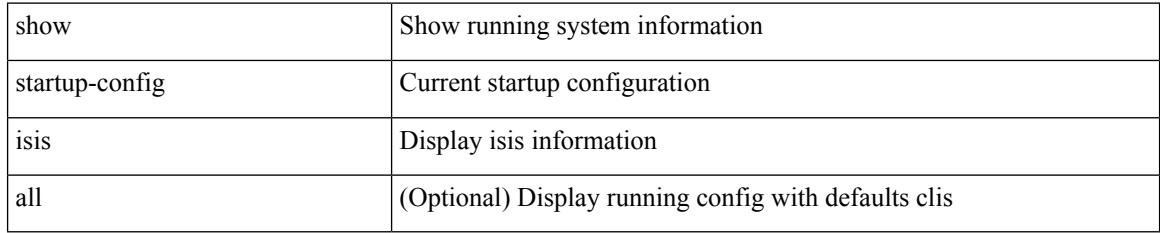

### **Command Mode**

# **show startup-config l3vm**

show startup-config l3vm [ all ]

### **Syntax Description**

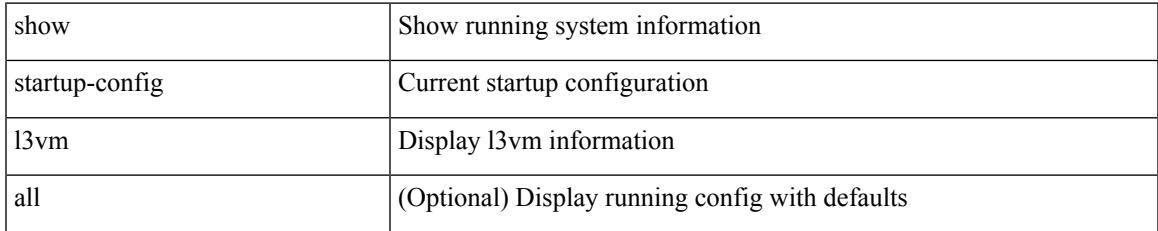

#### **Command Mode**

I

## **show startup-config ldap**

show startup-config ldap

## **Syntax Description**

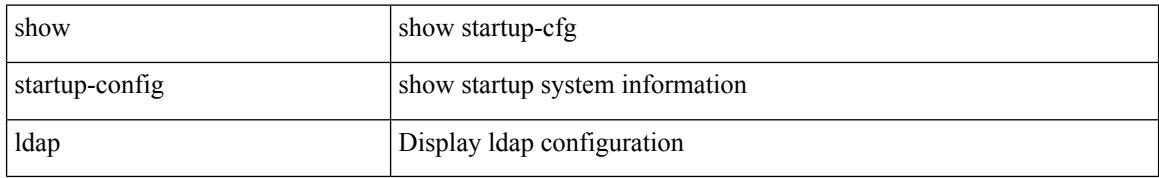

### **Command Mode**

# **show startup-config license**

show startup-config license [ all ]

## **Syntax Description**

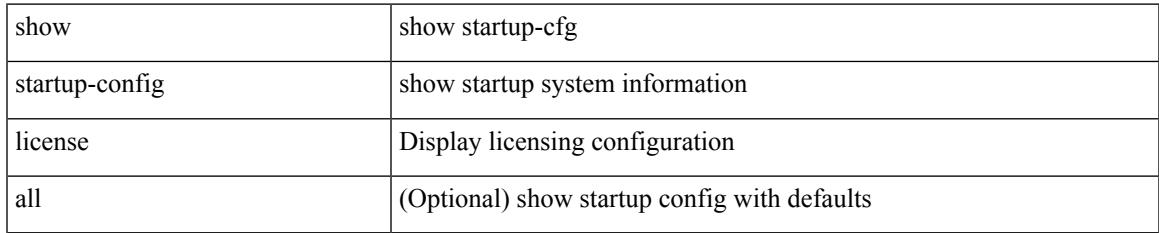

#### **Command Mode**

I

## **show startup-config lisp**

show startup-config lisp [ all ]

## **Syntax Description**

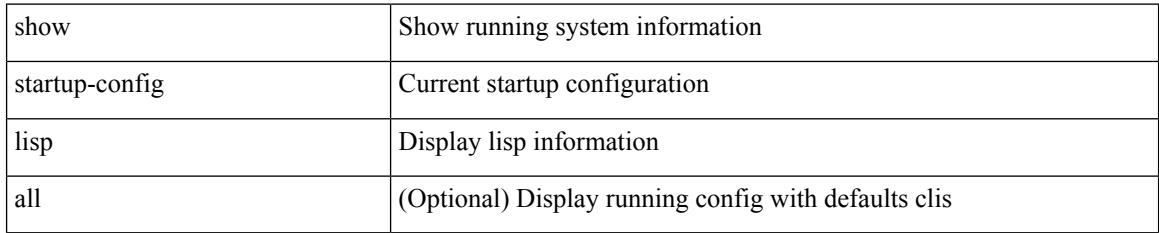

### **Command Mode**

# **show startup-config lldp**

show startup-config lldp [ all ]

## **Syntax Description**

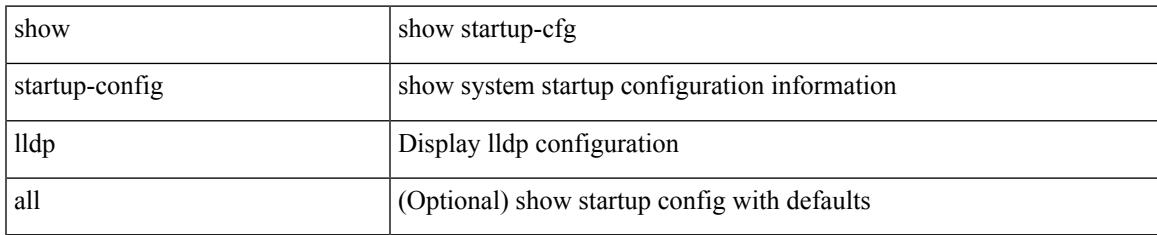

#### **Command Mode**

## **show startup-config macsec**

show startup-config macsec

## **Syntax Description**

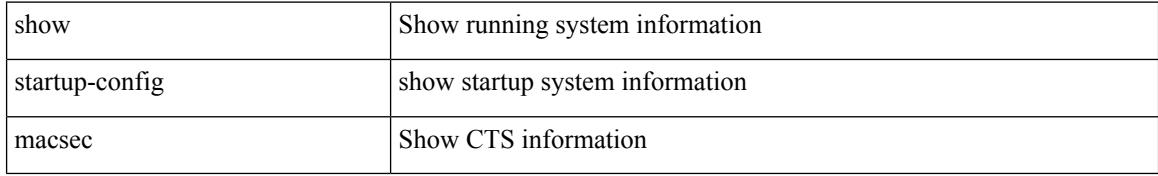

#### **Command Mode**

 $\overline{\phantom{a}}$ 

# **show startup-config mdns**

show startup-config mdns

### **Syntax Description**

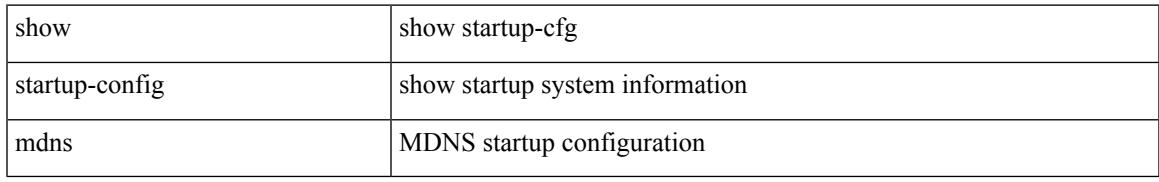

### **Command Mode**

I

## **show startup-config mfwd**

show startup-config { mfwd | mcastfwd } [ all ]

## **Syntax Description**

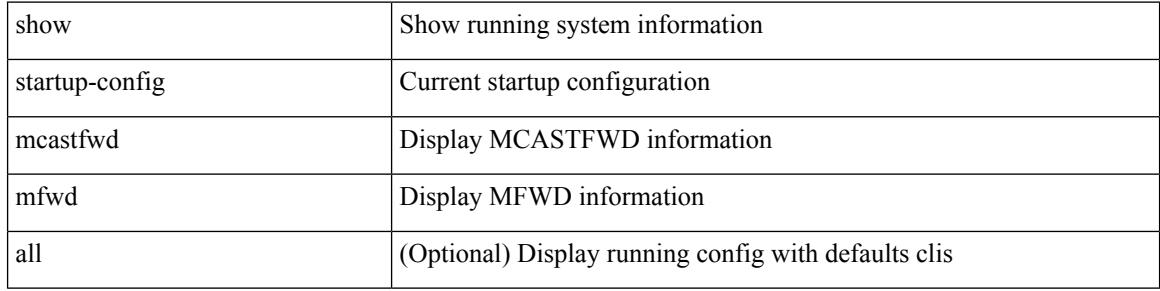

### **Command Mode**

 $\overline{\phantom{a}}$ 

# **show startup-config mfwdv6**

show startup-config { mfwdv6 | mcastfwdv6 } [ all ]

## **Syntax Description**

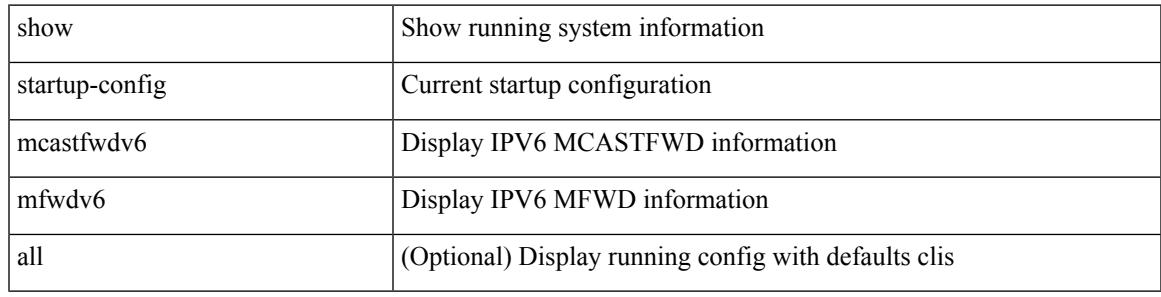

#### **Command Mode**

## **show startup-config mld**

show startup-config mld [ all ]

## **Syntax Description**

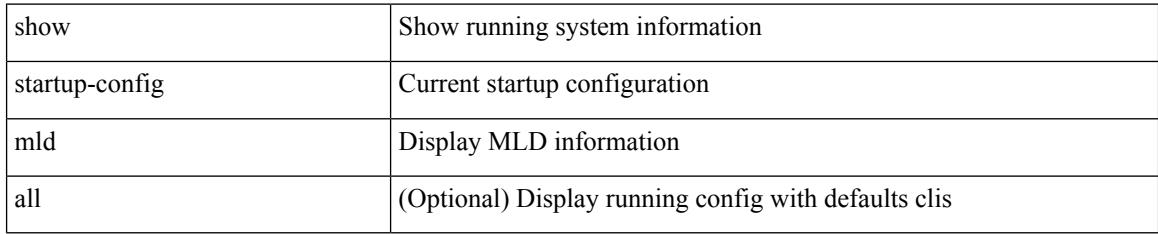

### **Command Mode**

 $\overline{\phantom{a}}$ 

# **show startup-config mmode**

show startup-config mmode [ all ]

## **Syntax Description**

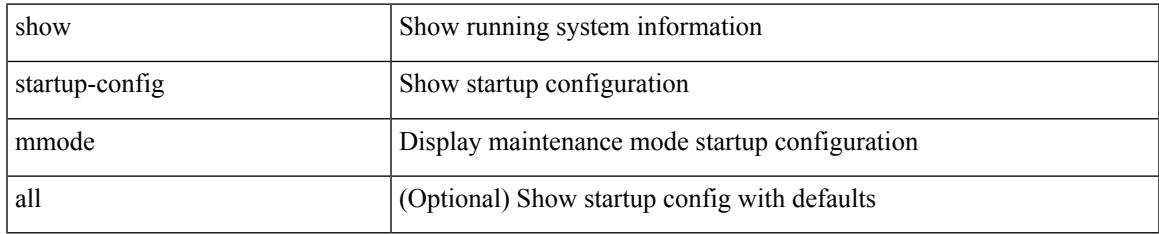

### **Command Mode**

# **show startup-config monitor**

show startup-config monitor

## **Syntax Description**

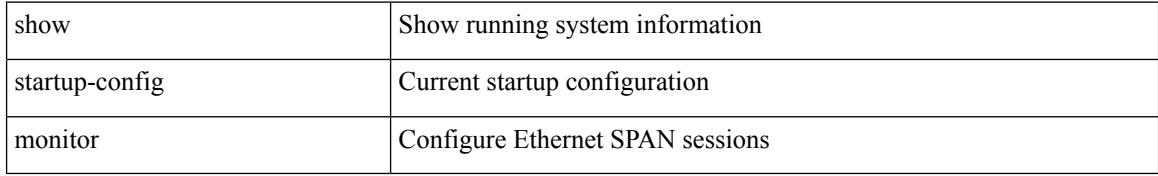

#### **Command Mode**

# **show startup-config mpls static**

show startup-config mpls static [ all ]

## **Syntax Description**

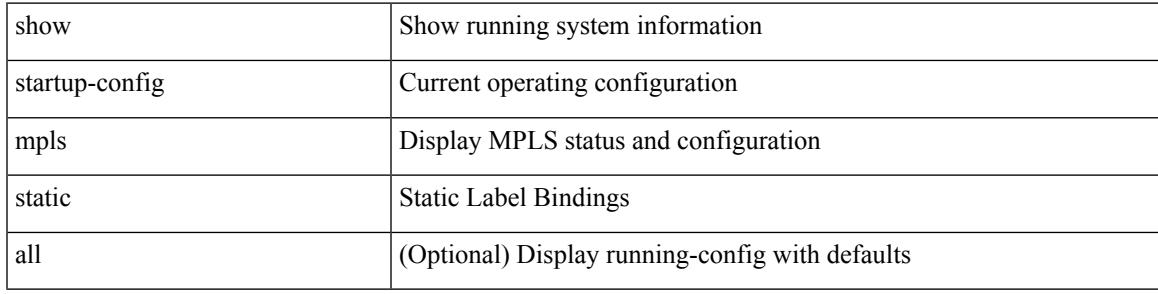

## **Command Mode**

## **show startup-config mpls strip**

show startup-config mpls strip [ all ]

### **Syntax Description**

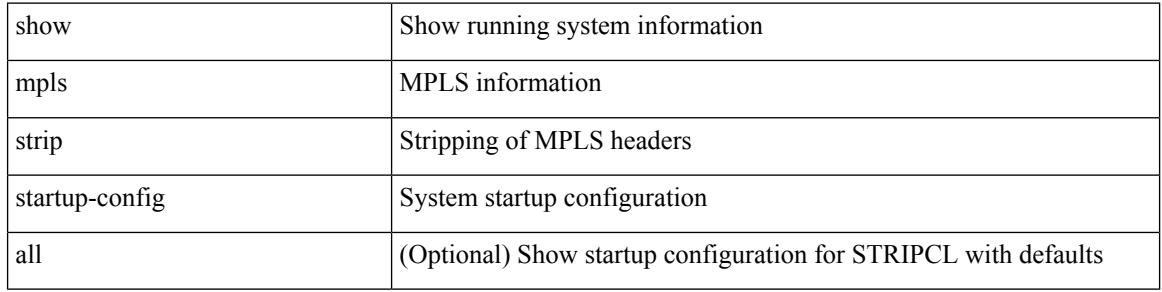

#### **Command Mode**

# **show startup-config msdp**

show startup-config msdp [ all ]

## **Syntax Description**

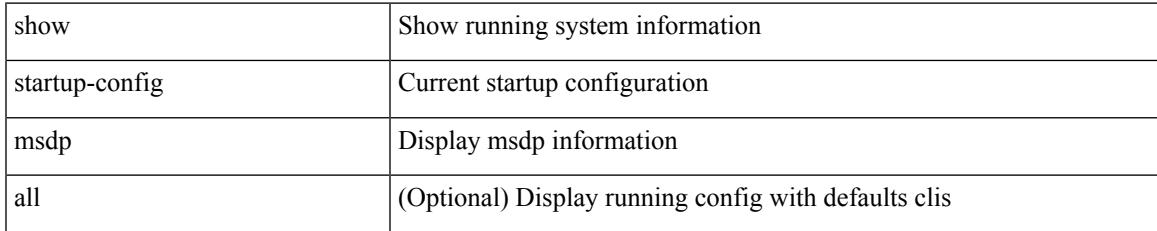

#### **Command Mode**

I

## **show startup-config nat**

show startup-config nat [ all ]

## **Syntax Description**

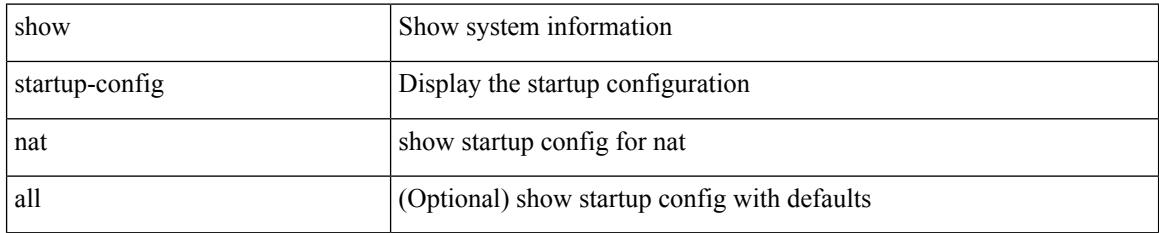

### **Command Mode**

 $\overline{\phantom{a}}$ 

# **show startup-config nbm**

show startup-config nbm

## **Syntax Description**

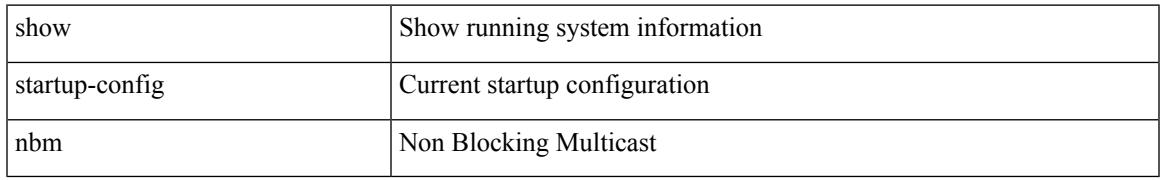

### **Command Mode**

## **show startup-config ngoam**

show startup-config ngoam

### **Syntax Description**

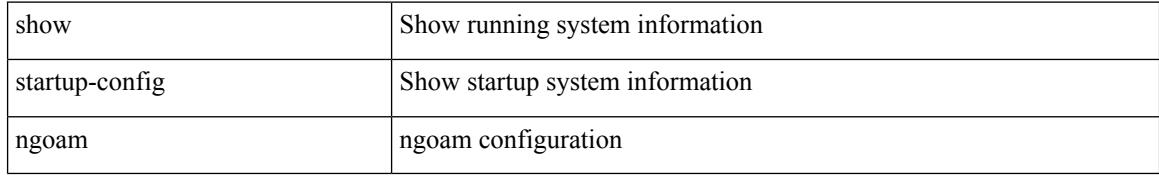

### **Command Mode**

# **show startup-config ntp**

show startup-config ntp [ all ]

## **Syntax Description**

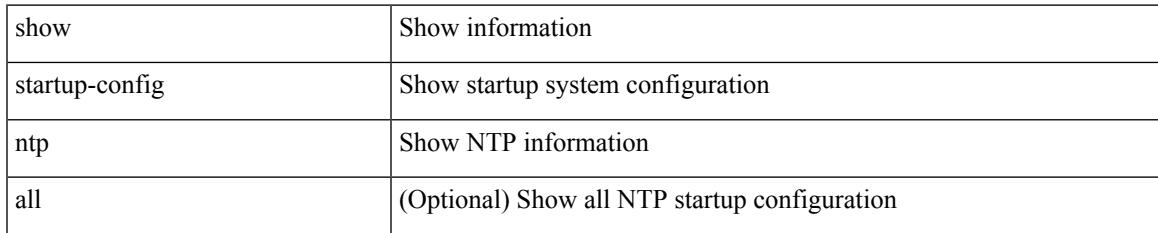

#### **Command Mode**

# **show startup-config nv overlay**

show startup-config nv overlay [ all ]

## **Syntax Description**

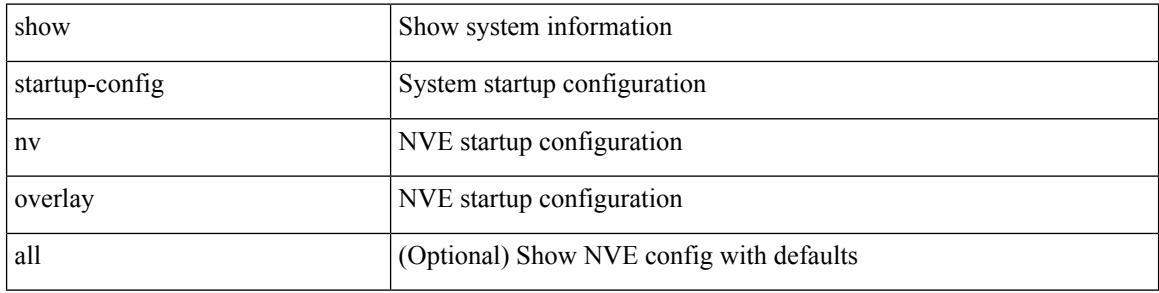

#### **Command Mode**

## **show startup-config nxsdk**

show startup-config nxsdk [ all ]

## **Syntax Description**

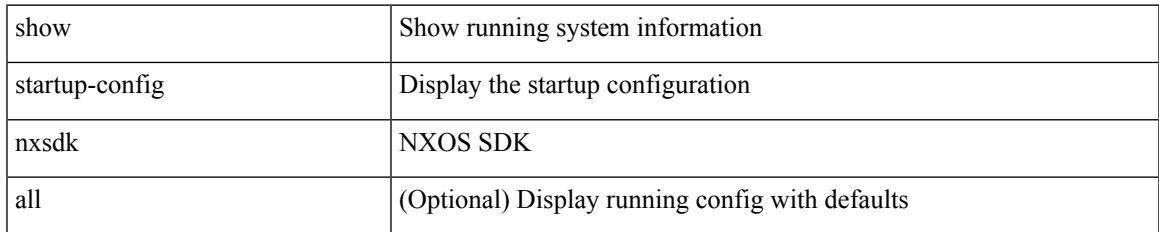

#### **Command Mode**

I

## **show startup-config ofm**

show startup-config ofm [ all ]

## **Syntax Description**

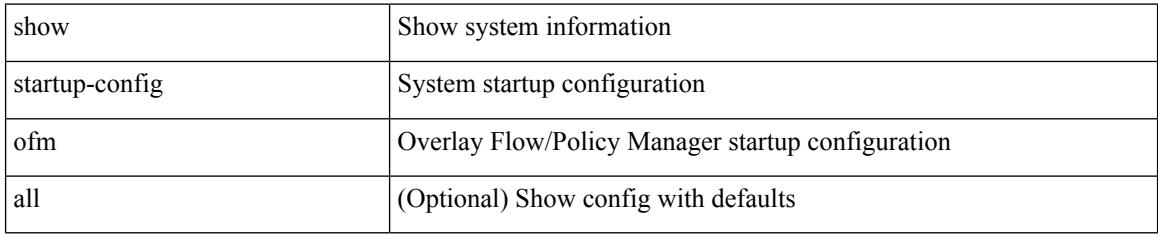

### **Command Mode**

# **show startup-config openconfig**

show startup-config openconfig [ all ]

## **Syntax Description**

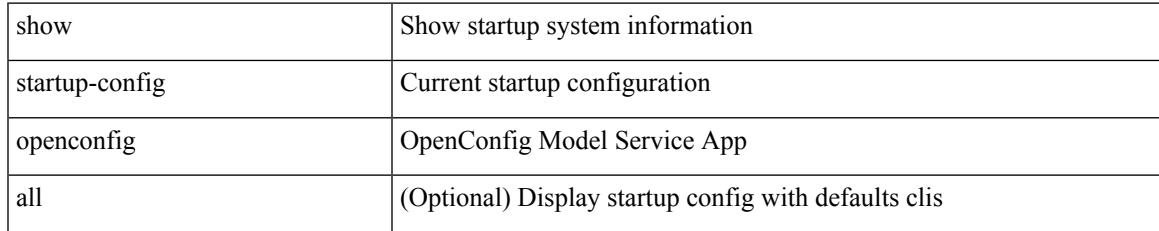

#### **Command Mode**

## **show startup-config ospf**

show startup-config ospf [ all ]

## **Syntax Description**

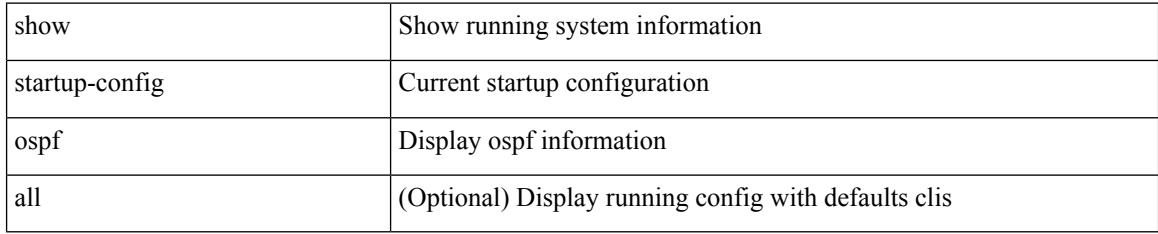

### **Command Mode**

# **show startup-config ospfv3**

show startup-config ospfv3 [ all ]

## **Syntax Description**

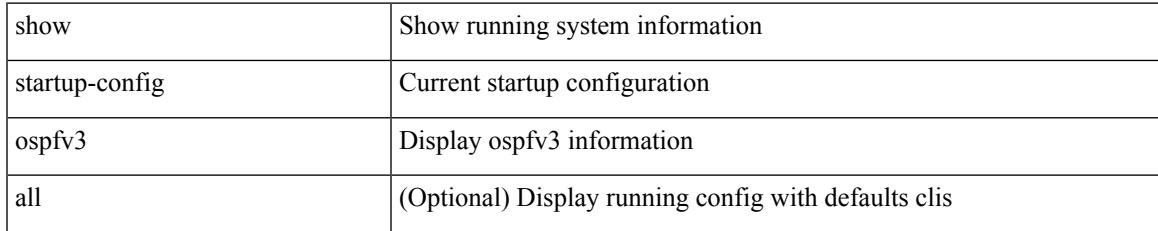

### **Command Mode**

# **show startup-config otv-isis**

show startup-config otv-isis [ all ]

## **Syntax Description**

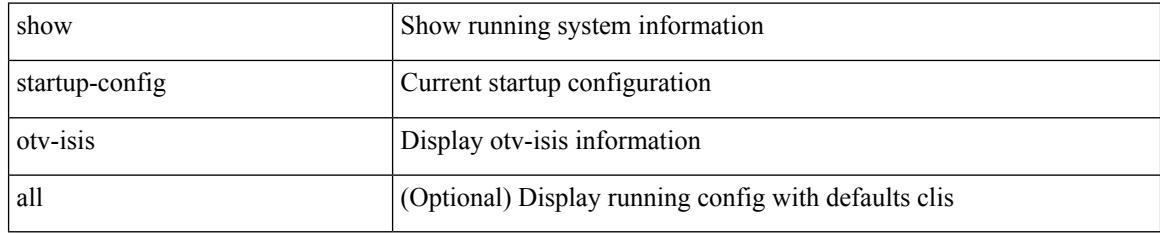

### **Command Mode**

# **show startup-config param-list**

show startup-config param-list [ <plistname> ]

## **Syntax Description**

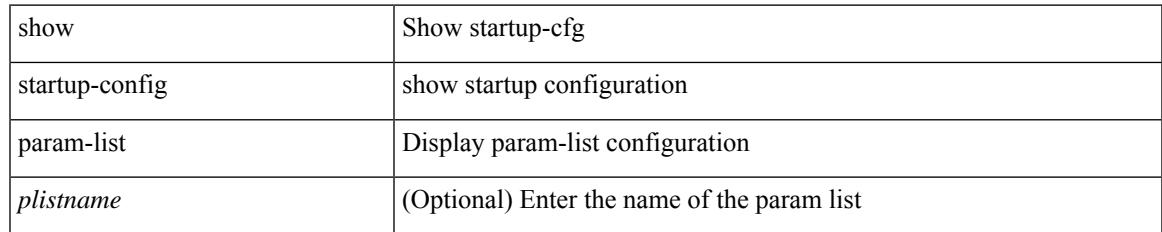

### **Command Mode**

## **show startup-config pim**

show startup-config pim [ all ]

## **Syntax Description**

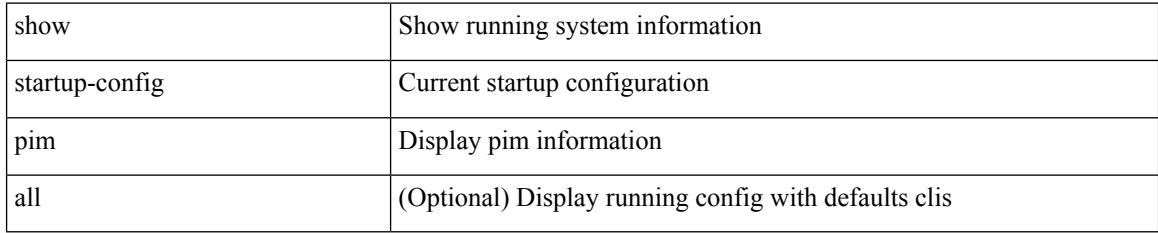

### **Command Mode**
# **show startup-config pim6**

show startup-config pim6 [ all ]

#### **Syntax Description**

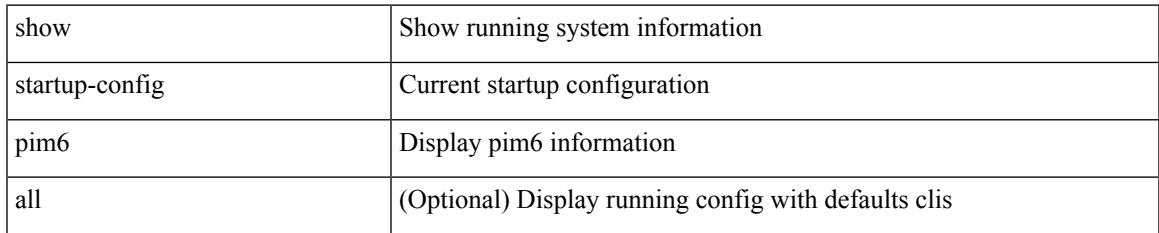

#### **Command Mode**

### **show startup-config poe**

show startup-config poe [ all ]

#### **Syntax Description**

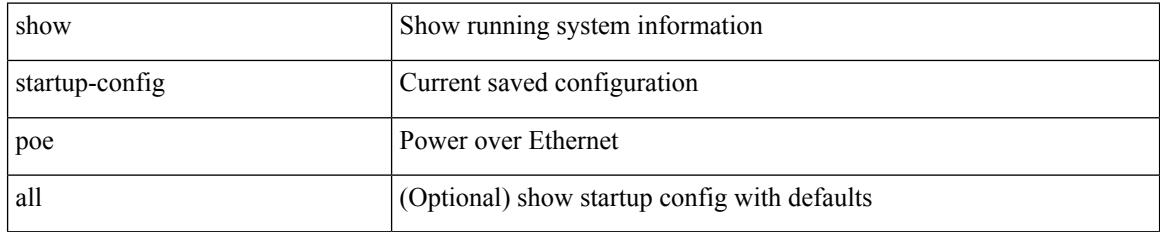

#### **Command Mode**

### **show startup-config port-profile**

show startup-config port-profile [ <all\_profile\_name> ]

#### **Syntax Description**

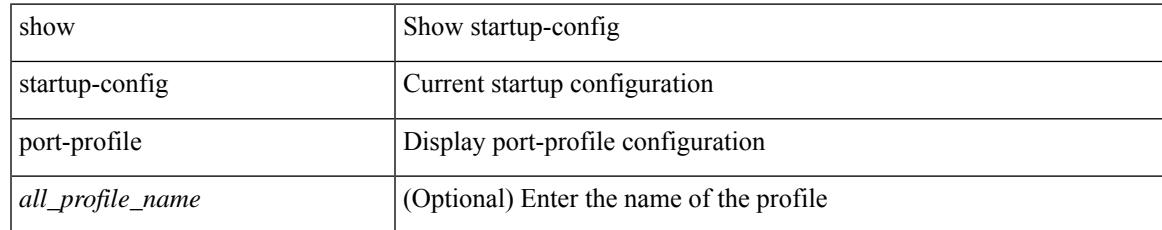

#### **Command Mode**

### **show startup-config port-security**

show startup-config port-security [ all ]

#### **Syntax Description**

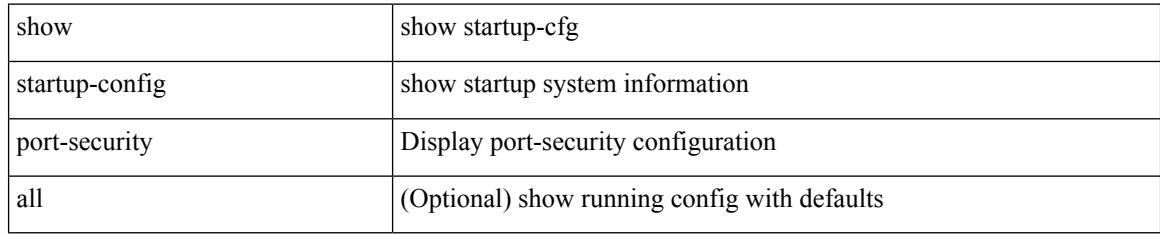

#### **Command Mode**

# **show startup-config ptp**

show startup-config ptp [ all ]

#### **Syntax Description**

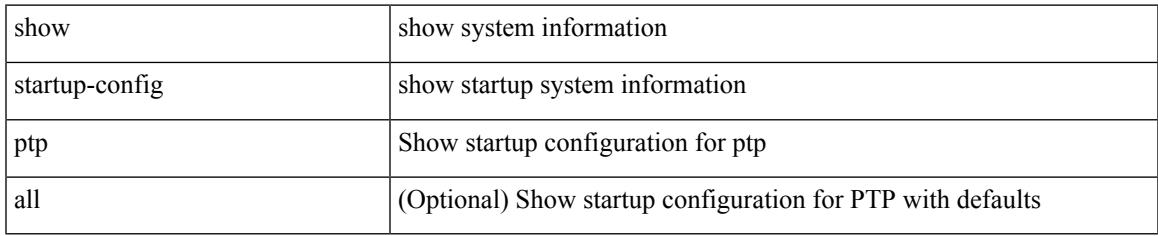

#### **Command Mode**

# **show startup-config radius**

show startup-config radius

#### **Syntax Description**

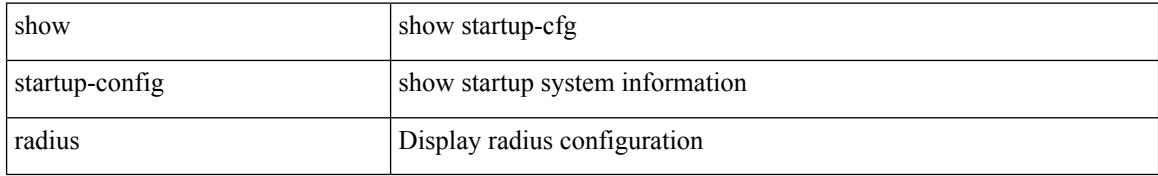

#### **Command Mode**

# **show startup-config rip**

show startup-config rip [ all ]

#### **Syntax Description**

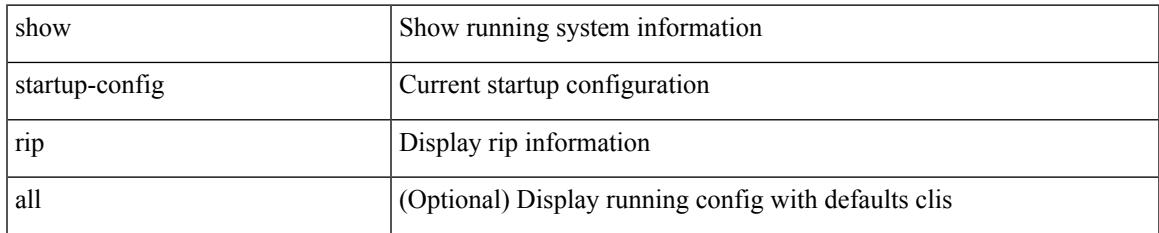

#### **Command Mode**

### **show startup-config routing ip multicast**

show startup-config routing { ip | ipv4 } multicast [ all ]

#### **Syntax Description**

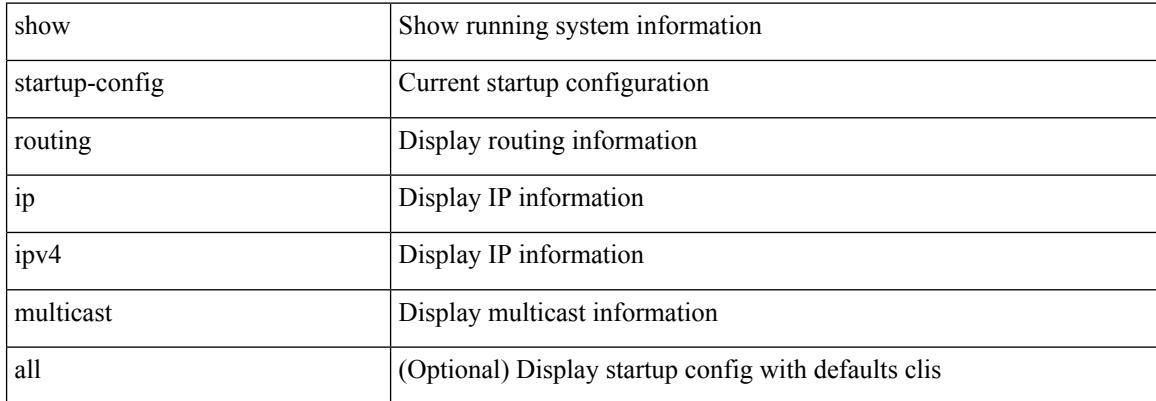

#### **Command Mode**

 $\bullet$  /exec

### **show startup-config routing ipv6 multicast**

show startup-config routing ipv6 multicast [ all ]

#### **Syntax Description**

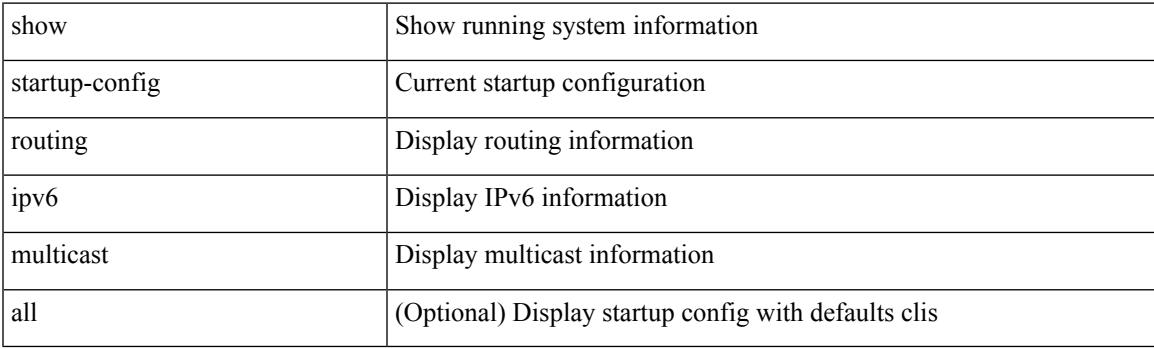

**Command Mode**

### **show startup-config rpm**

show startup-config rpm [ all ]

#### **Syntax Description**

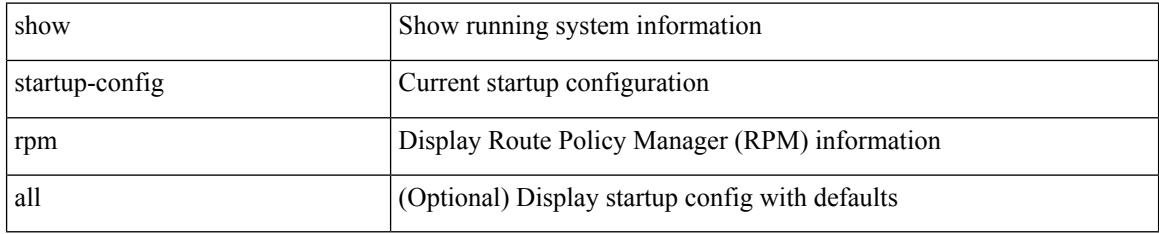

#### **Command Mode**

# **show startup-config scheduler**

show startup-config scheduler [ all ]

#### **Syntax Description**

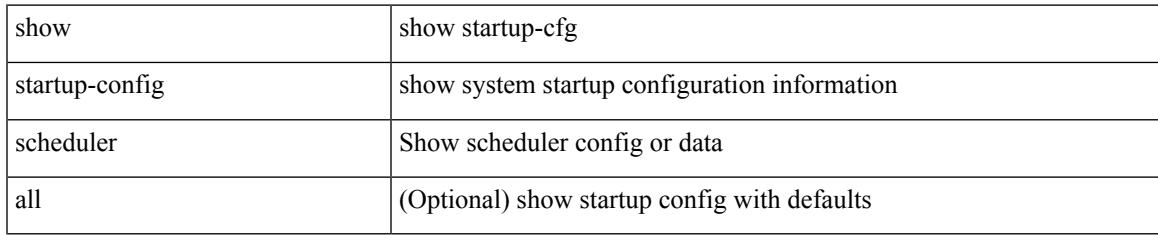

#### **Command Mode**

### **show startup-config security**

show startup-config security

#### **Syntax Description**

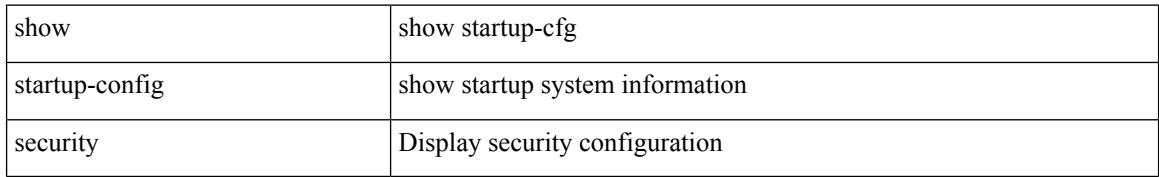

#### **Command Mode**

# **show startup-config segment-routing**

show startup-config segment-routing [ all ]

#### **Syntax Description**

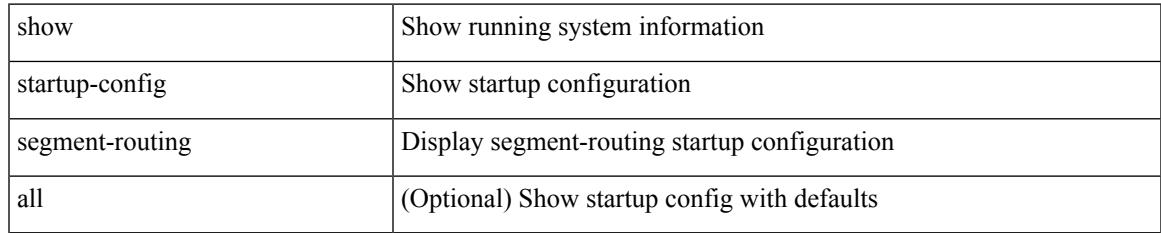

#### **Command Mode**

### **show startup-config services**

show startup-config services

#### **Syntax Description**

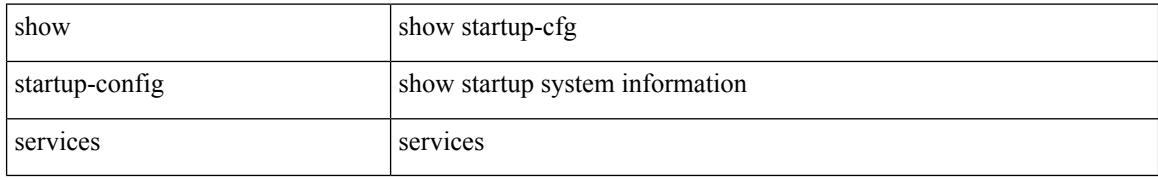

#### **Command Mode**

# **show startup-config sflow**

show startup-config { sflow } [ all ]

#### **Syntax Description**

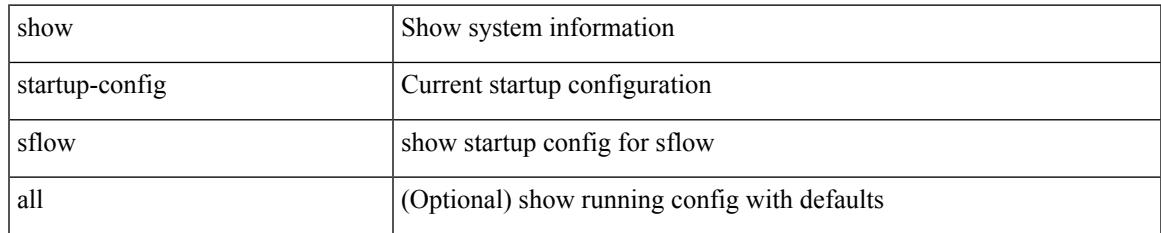

#### **Command Mode**

### **show startup-config sla responder**

show startup-config sla responder

#### **Syntax Description**

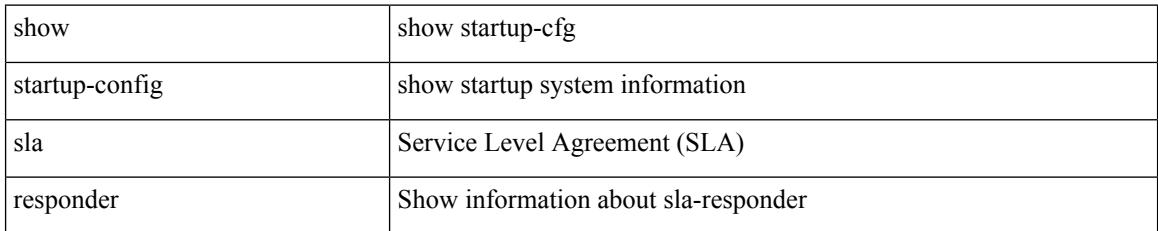

#### **Command Mode**

# **show startup-config sla sender**

show startup-config sla sender

#### **Syntax Description**

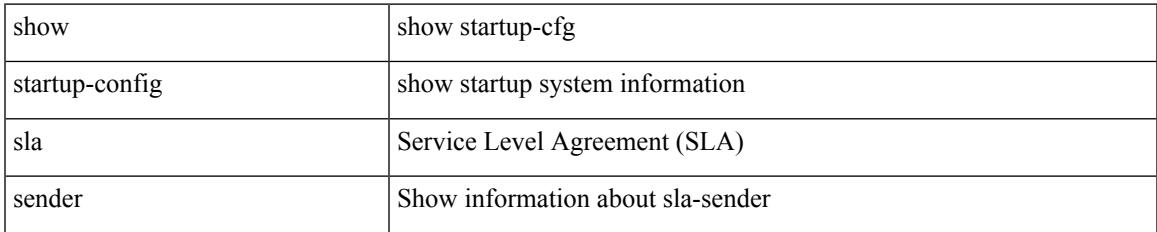

#### **Command Mode**

### **show startup-config sla twamp-server**

show startup-config sla twamp-server

#### **Syntax Description**

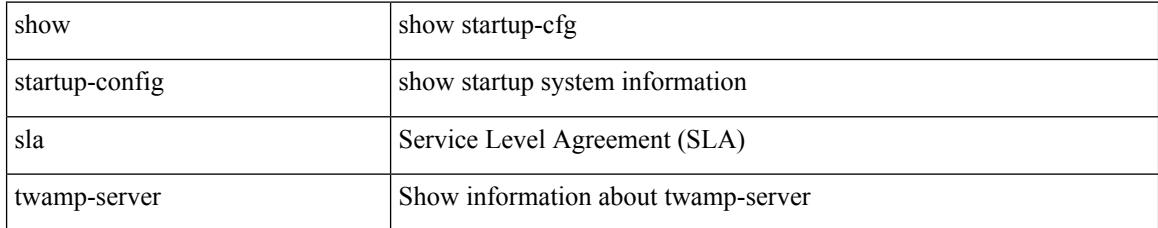

#### **Command Mode**

# **show startup-config snmp**

show startup-config snmp [ all ]

#### **Syntax Description**

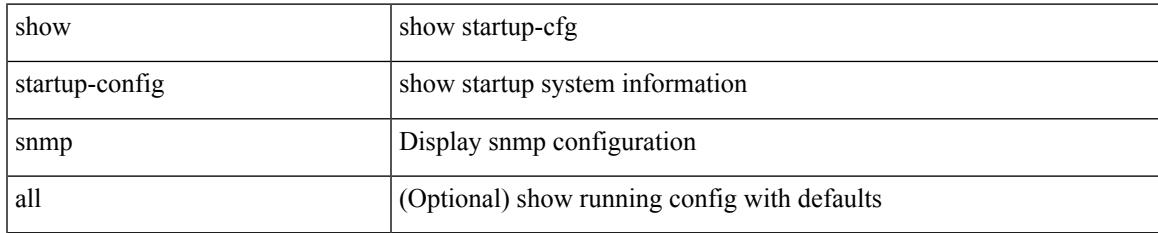

#### **Command Mode**

### **show startup-config srte**

show startup-config srte

#### **Syntax Description**

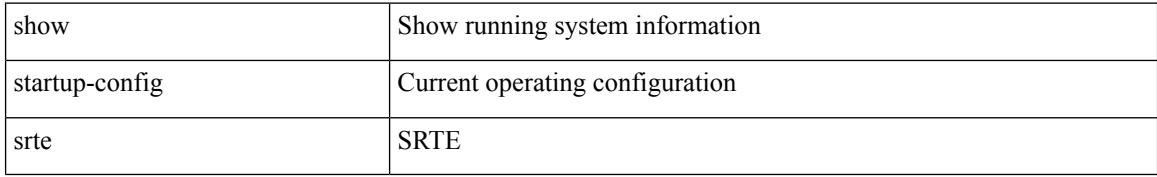

#### **Command Mode**

### **show startup-config storm-control**

show startup-config storm-control

#### **Syntax Description**

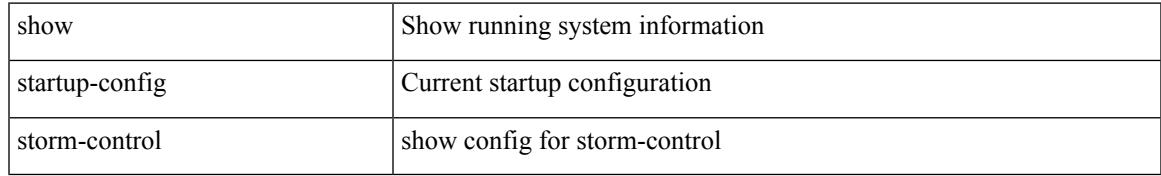

#### **Command Mode**

# **show startup-config switch**

show startup-config { switch-profile | include-switch-profile }

#### **Syntax Description**

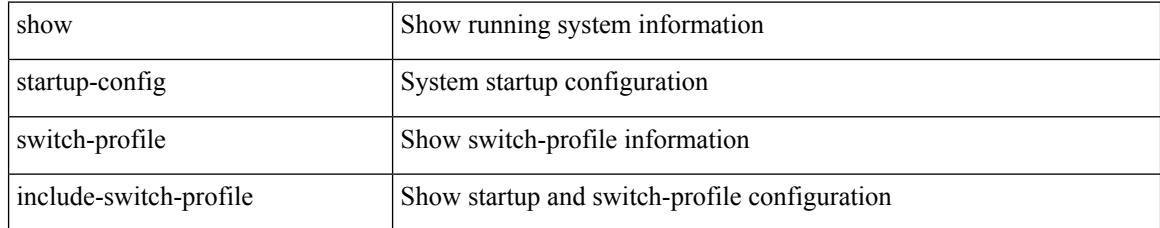

#### **Command Mode**

# **show startup-config syncc**

show startup-config syncc [ all ]

#### **Syntax Description**

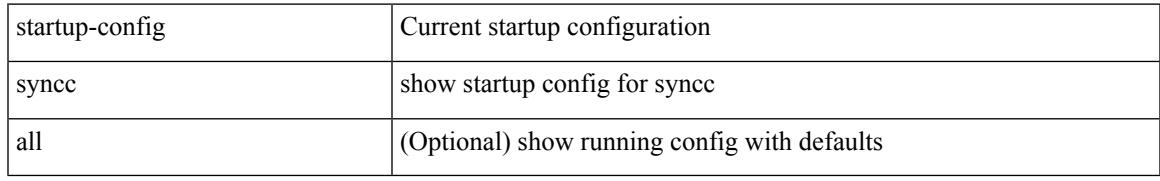

#### **Command Mode**

# **show startup-config tacacs**

show startup-config tacacs +

#### **Syntax Description**

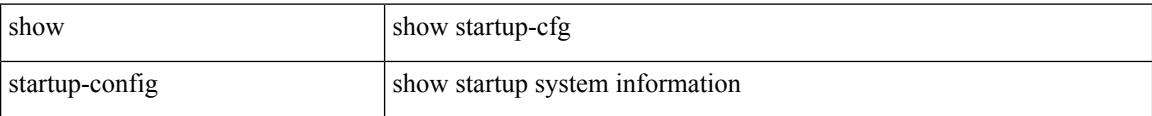

#### **Command Mode**

# **show startup-config telemetry**

show startup-config telemetry [ all ]

#### **Syntax Description**

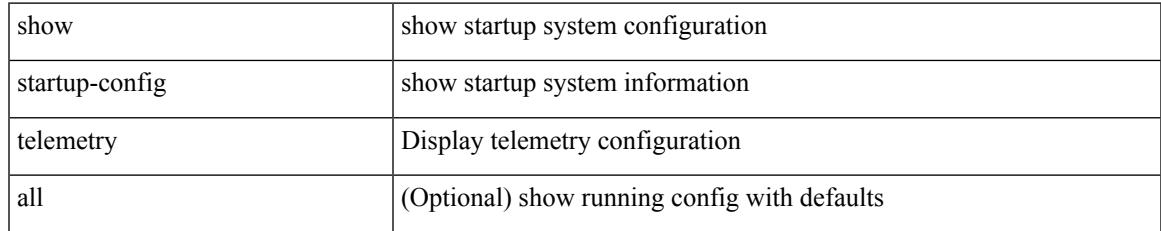

#### **Command Mode**

# **show startup-config track**

show startup-config track

#### **Syntax Description**

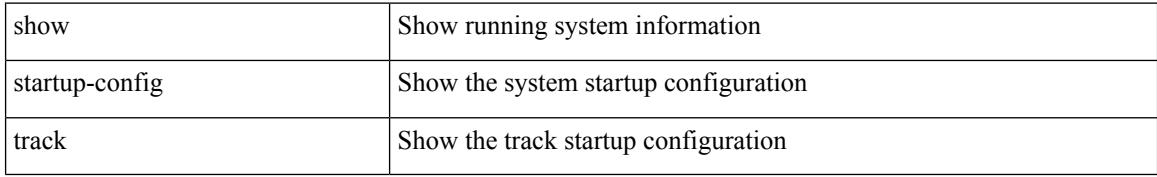

#### **Command Mode**

### **show startup-config tunnel-encryption**

show startup-config tunnel-encryption

#### **Syntax Description**

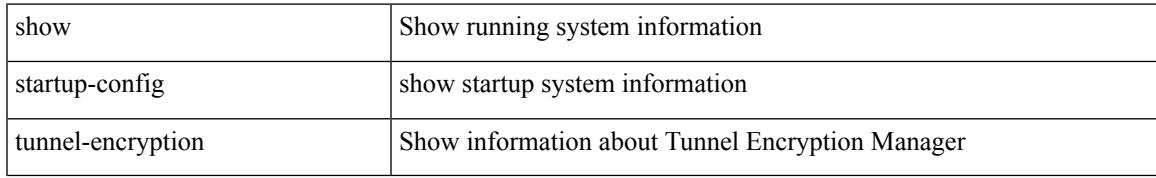

#### **Command Mode**

### **show startup-config udld**

show startup-config udld

#### **Syntax Description**

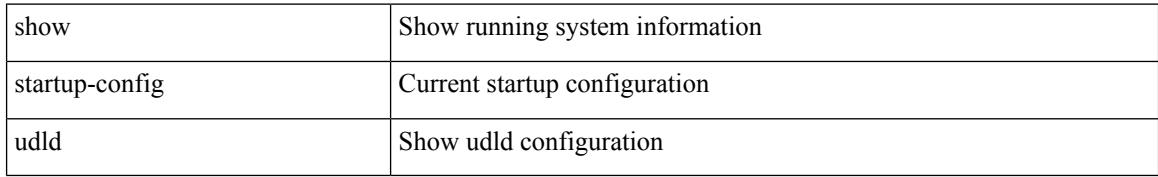

#### **Command Mode**

# **show startup-config vdc-all**

show startup-config vdc-all

#### **Syntax Description**

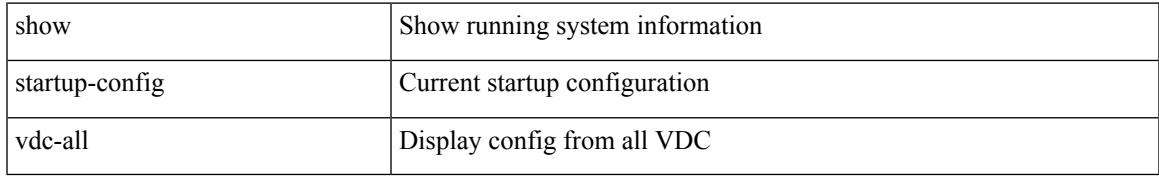

#### **Command Mode**

### **show startup-config vdc**

show startup-config vdc [ all ]

#### **Syntax Description**

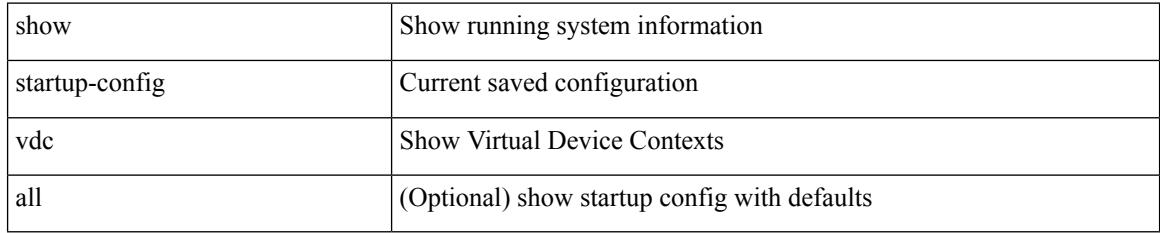

#### **Command Mode**

# **show startup-config virtual-service**

show startup-config virtual-service

#### **Syntax Description**

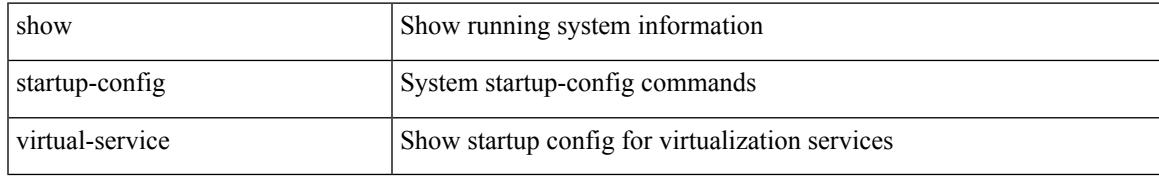

#### **Command Mode**

# **show startup-config vlan**

show startup-config vlan

#### **Syntax Description**

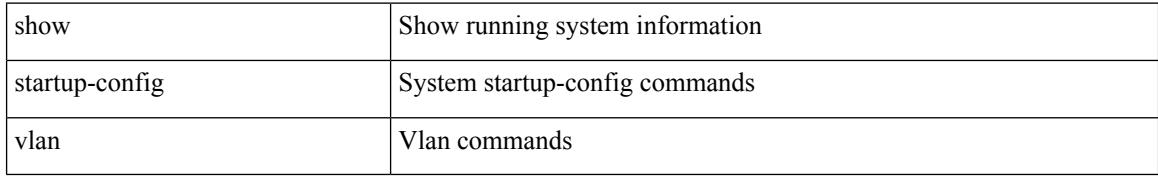

#### **Command Mode**

# **show startup-config vlan**

show startup-config vlan <vlan-id>

#### **Syntax Description**

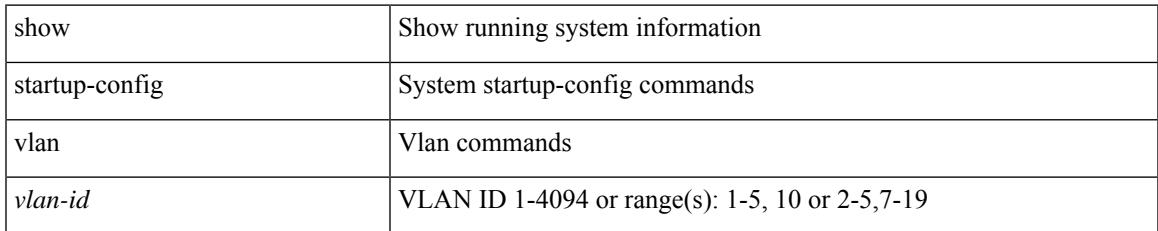

#### **Command Mode**

# **show startup-config vmtracker**

show startup-config vmtracker [ all ]

#### **Syntax Description**

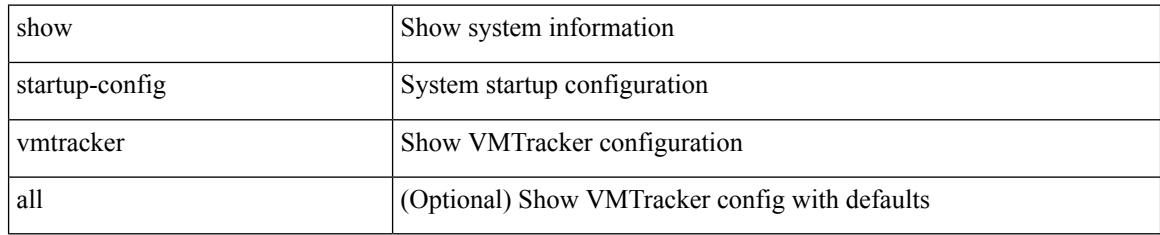

#### **Command Mode**

# **show startup-config vpc**

show startup-config vpc [ all ]

#### **Syntax Description**

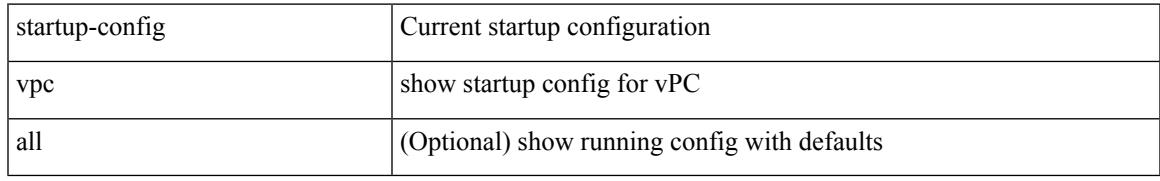

#### **Command Mode**

I

### **show startup-config vrf**

show startup-config vrf <vrf-cfg-name> [ all ]

#### **Syntax Description**

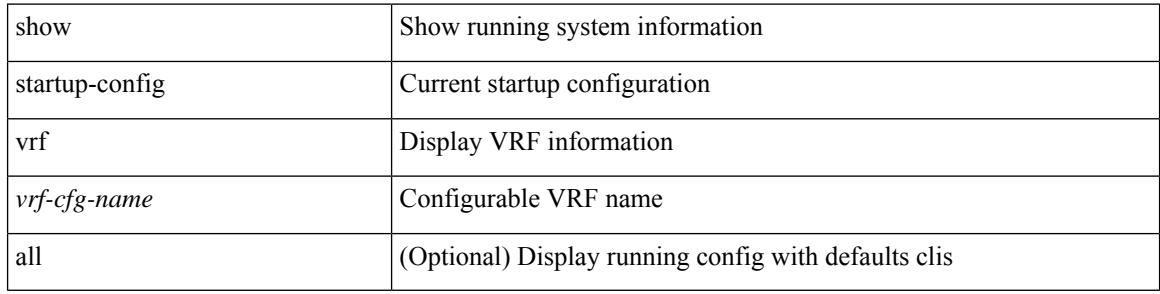

#### **Command Mode**
# **show startup-config vrf default**

show startup-config vrf default [ all ]

## **Syntax Description**

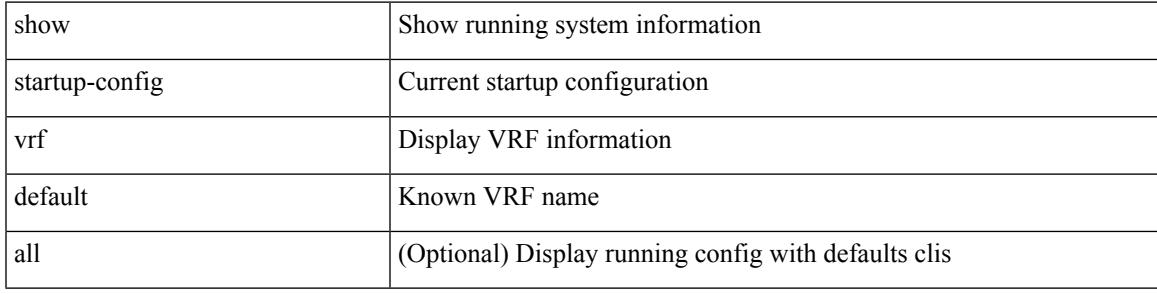

## **Command Mode**

# **show startup-config vrrpv3**

show startup-config vrrpv3 [ all ]

# **Syntax Description**

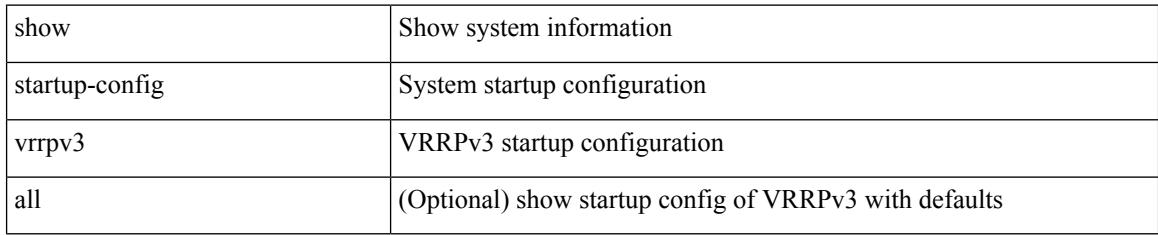

### **Command Mode**

# **show startup-config vshd**

show startup-config vshd

# **Syntax Description**

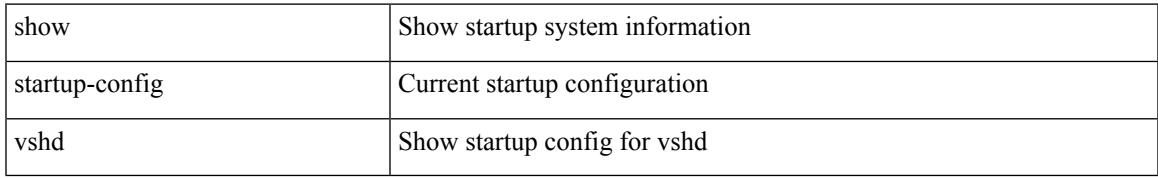

### **Command Mode**

I

# **show startup-config vtp**

show startup-config vtp [ all ]

# **Syntax Description**

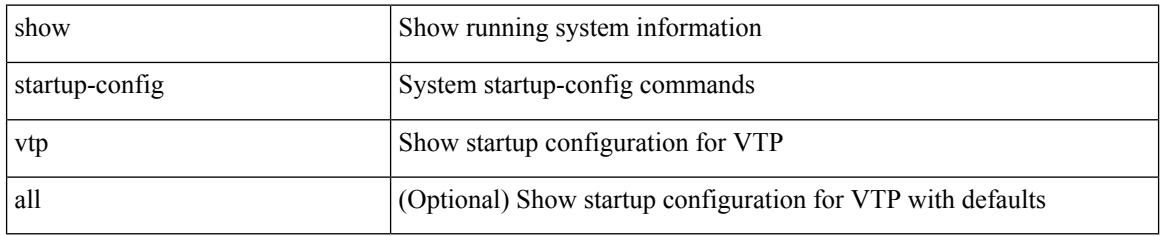

### **Command Mode**

# **show startup-config wwnm**

show startup-config wwnm

## **Syntax Description**

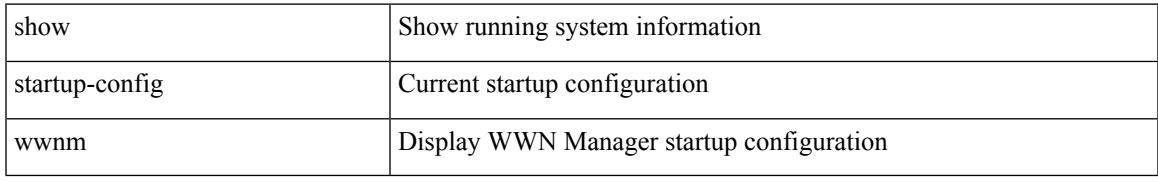

### **Command Mode**

# **show startup-config zone**

show startup-config zone

## **Syntax Description**

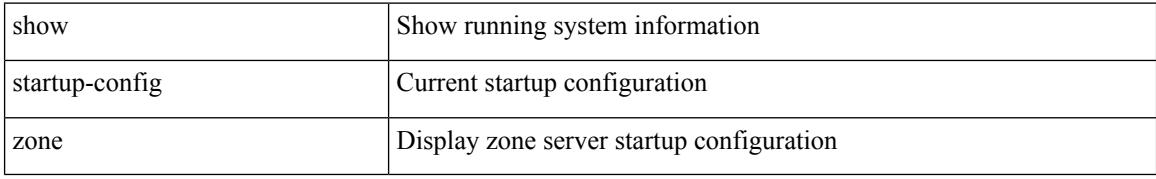

#### **Command Mode**

# **show startup-config zone vsan**

show startup-config zone vsan <vsan-id>

## **Syntax Description**

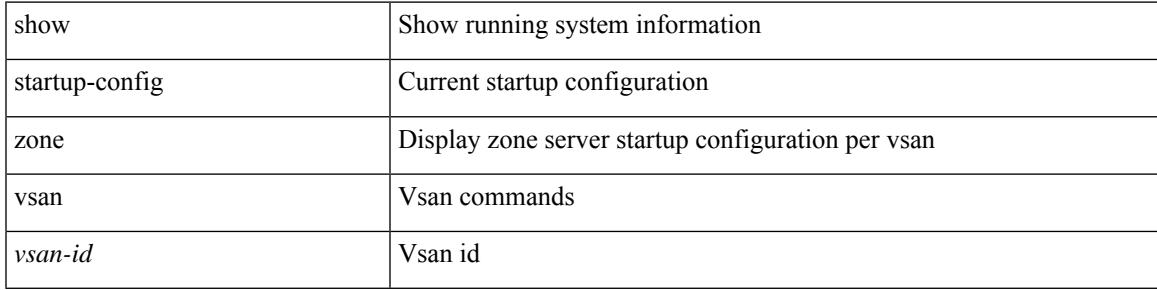

## **Command Mode**

# **show summary**

show  $\{$  ip mbgp  $\lceil$  vrf $\{$  <vrf-name>  $\vert$  <vrf-known-name>  $\vert$  ALL\_VRFS\_012345678901234  $\}$   $\vert$   $\vert$  ip bgp  $\lceil$  vrf { <vrf-name> | <vrf-known-name> | ALL\_VRFS\_012345678901234 } ] all | ip bgp [ vrf { <vrf-name> | <vrf-known-name> | ALL\_VRFS\_012345678901234 } ] [ ipv4 [ { unicast | multicast } ] ] } summary [ vrf { <vrf-name> | <vrf-known-name> | ALL\_VRFS\_012345678901234 } ]

## **Syntax Description**

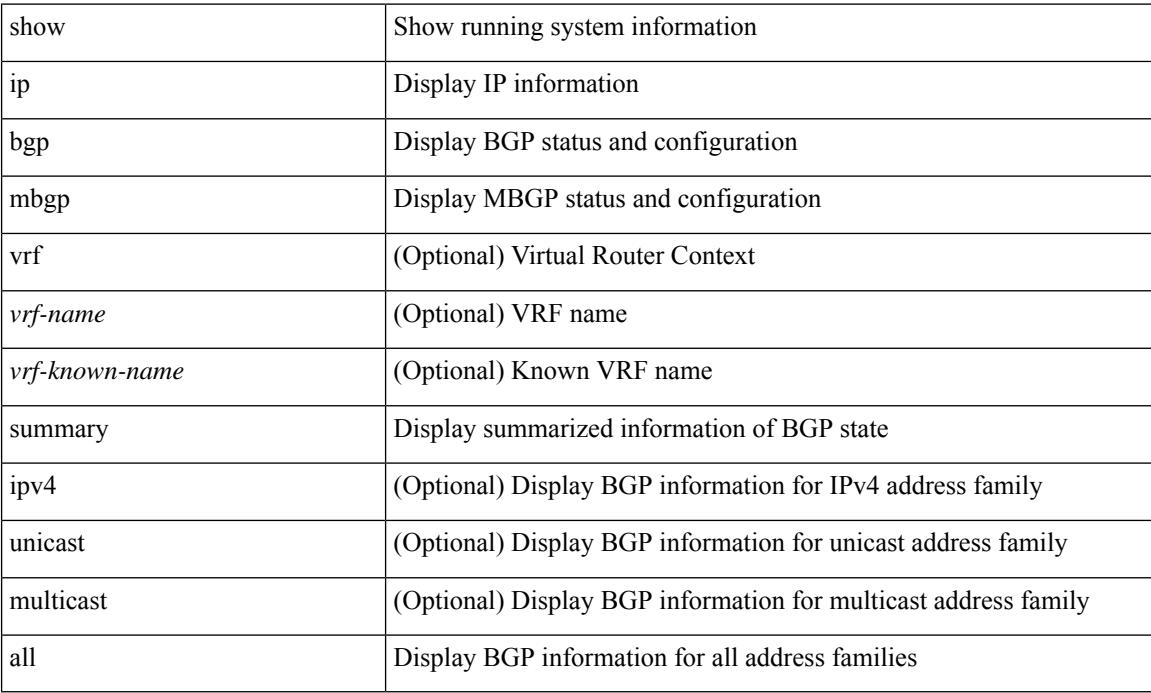

#### **Command Mode**

# **show switch-profile**

show switch-profile [ <profile-name> ] { session-history | status commit }

#### **Syntax Description**

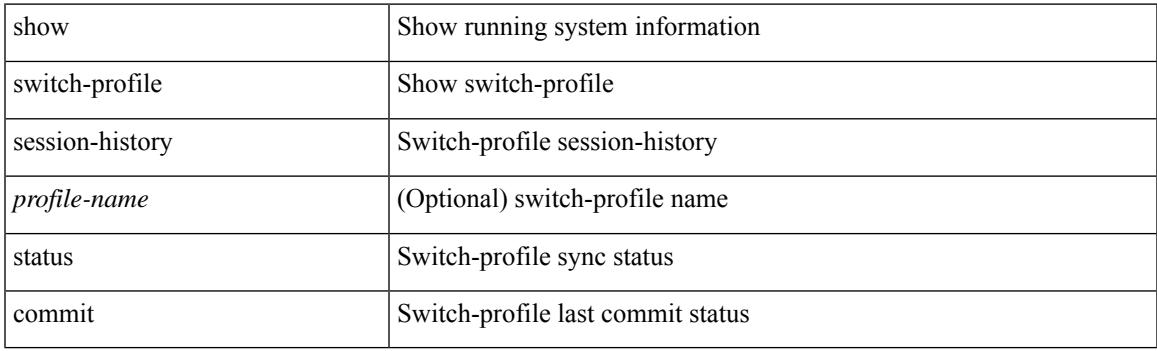

**Command Mode**

# **show switch-profile**

show switch-profile

#### **Syntax Description**

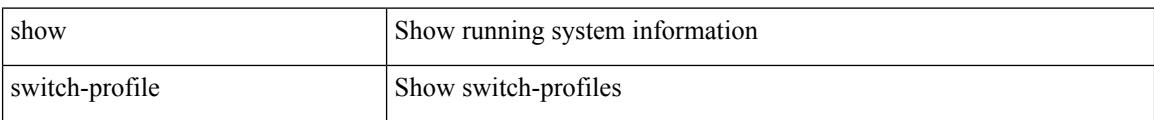

#### **Command Mode**

# **show switch-profile buffer**

show switch-profile [ <profile-name> ] buffer

# **Syntax Description**

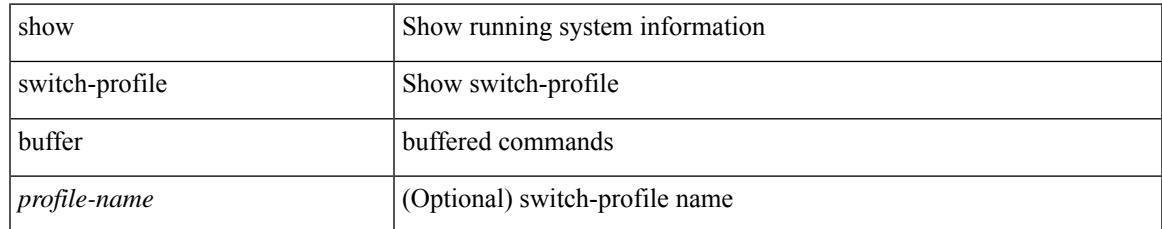

### **Command Mode**

# **show switch-profile peer**

show switch-profile [ <profile-name> ] peer [ <dest-ip> ] [ details ]

### **Syntax Description**

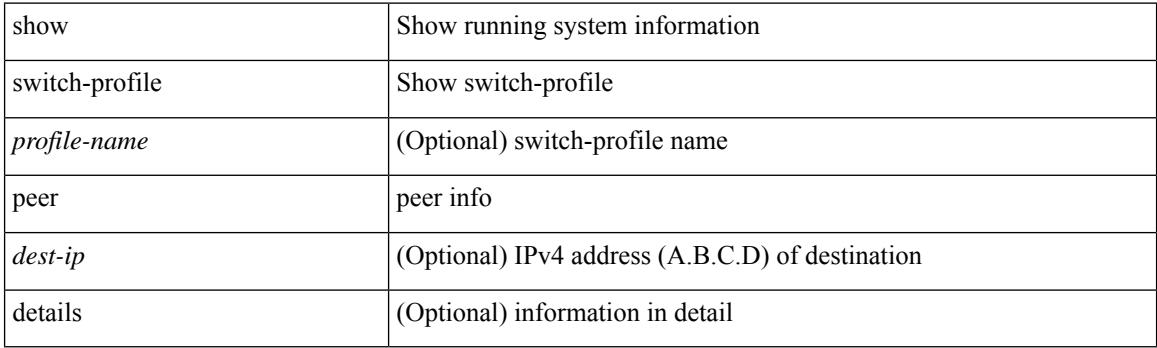

**Command Mode**

# **show switch-profile status**

show switch-profile [ <profile-name> ] status

# **Syntax Description**

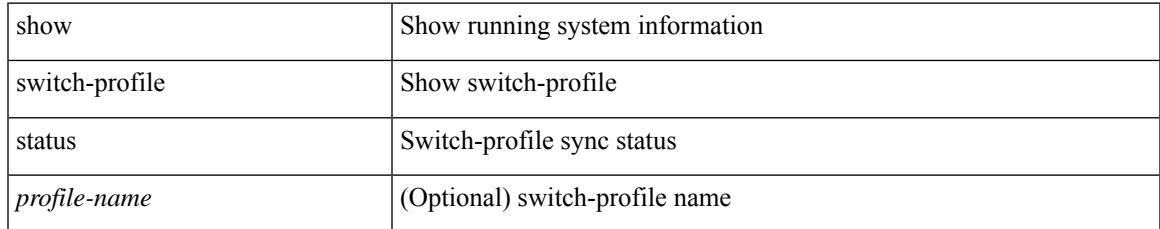

### **Command Mode**

# **show switching-mode**

show switching-mode

## **Syntax Description**

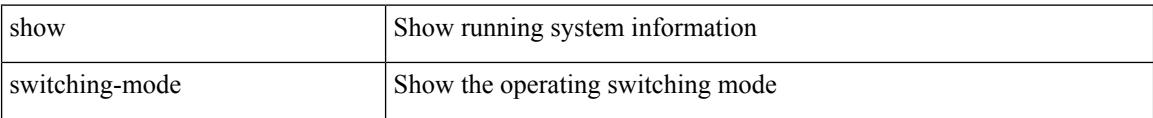

#### **Command Mode**

# **show switching-mode fabric-speed**

show switching-mode fabric-speed

## **Syntax Description**

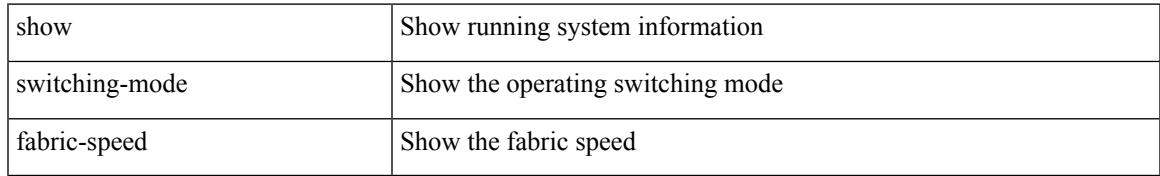

#### **Command Mode**

I

# **show system acl**

show system acl

#### **Syntax Description**

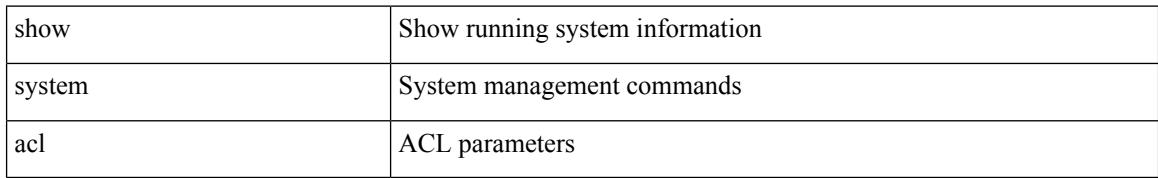

#### **Command Mode**

# **show system auto-collect tech-support**

show system auto-collect tech-support

#### **Syntax Description**

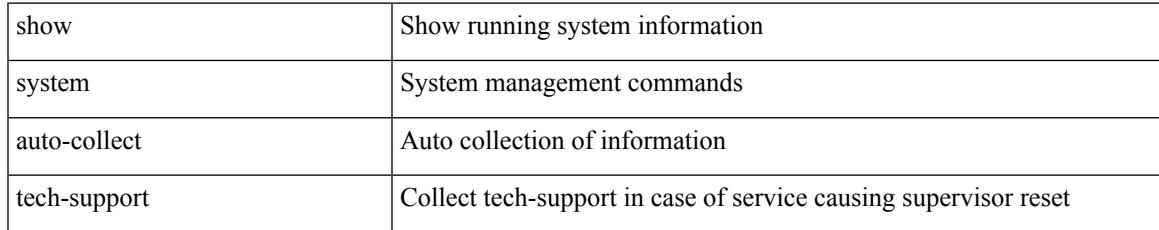

#### **Command Mode**

# **show system boottime**

show system boottime

## **Syntax Description**

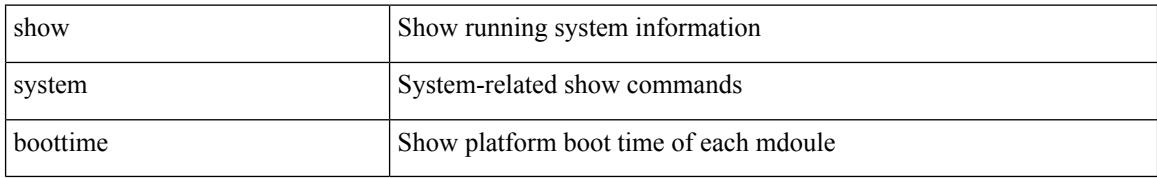

#### **Command Mode**

# **show system config reload-pending**

show system config reload-pending

# **Syntax Description**

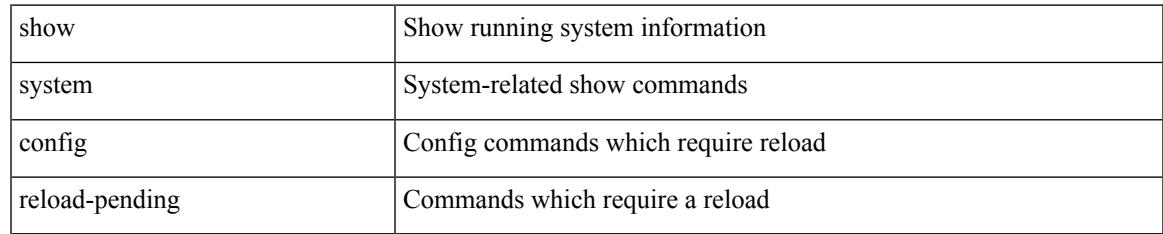

### **Command Mode**

# **show system cores**

show system cores

#### **Syntax Description**

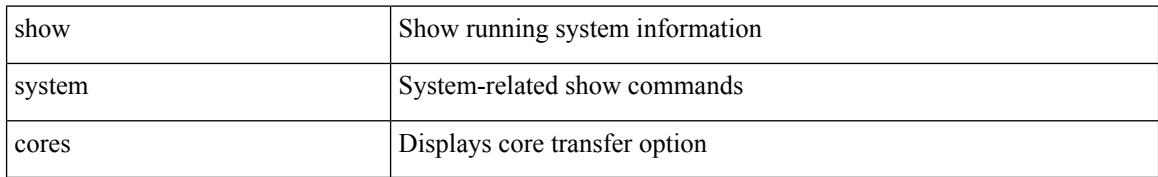

#### **Command Mode**

# **show system default switchport**

show system default switchport

## **Syntax Description**

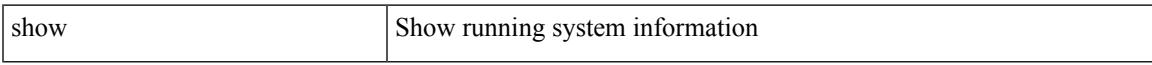

## **Command Mode**

• /exec

**Cisco Nexus 9000 Series NX-OS Command Reference (Show Commands), Release 10.4(x)**

# **show system default zone**

show system default zone

## **Syntax Description**

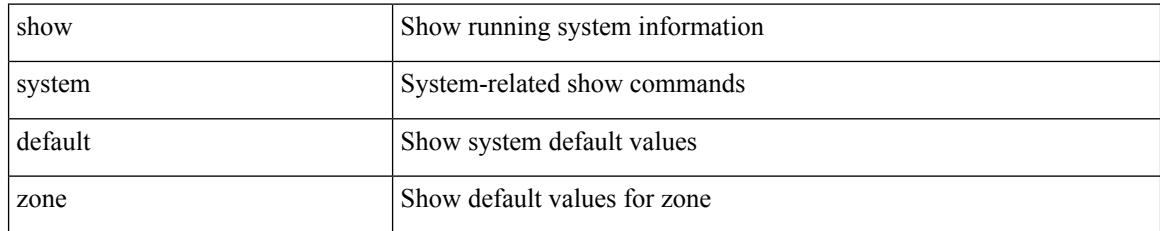

### **Command Mode**

# **show system device-connector claim-info**

show system device-connector claim-info

#### **Syntax Description**

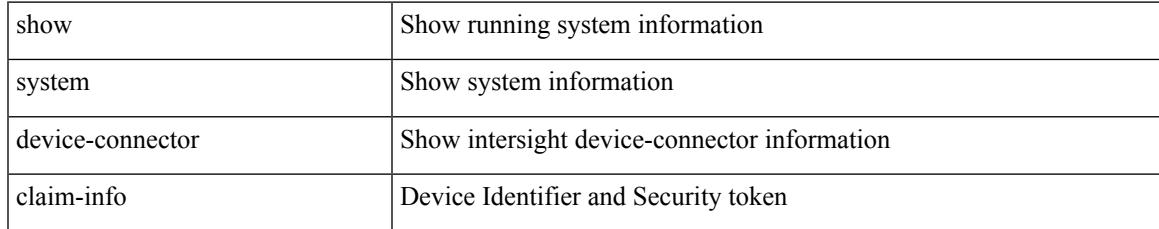

#### **Command Mode**

# **show system device-connector log**

show system device-connector log { dc | dcgrpc | cnmi | nae | sim | compliance }

#### **Syntax Description**

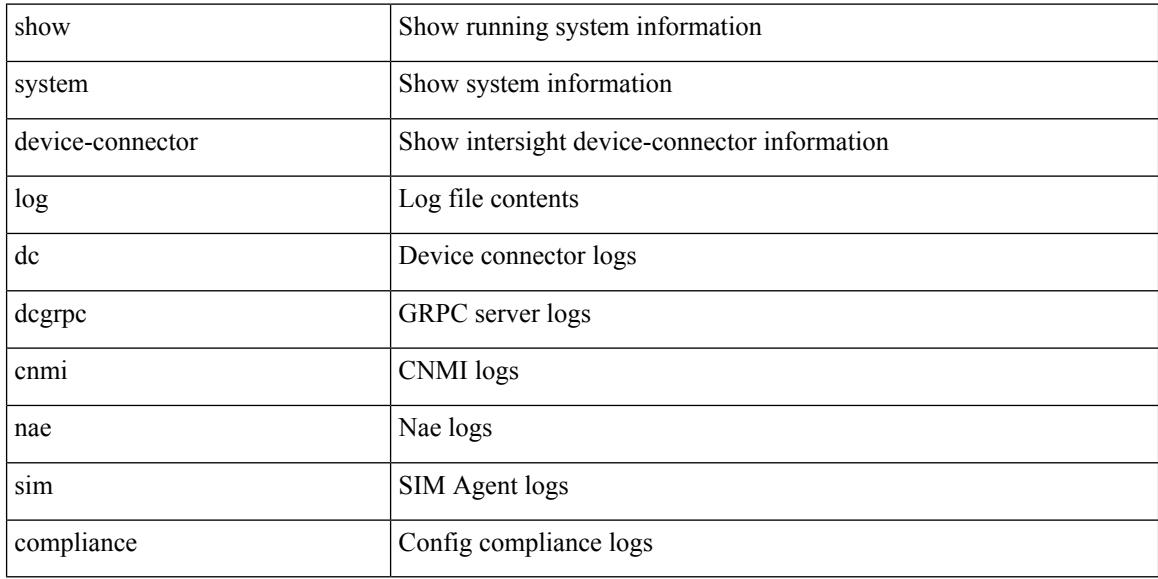

#### **Command Mode**

# **show system error-id**

show system error-id { list  $|$  <i0> }

## **Syntax Description**

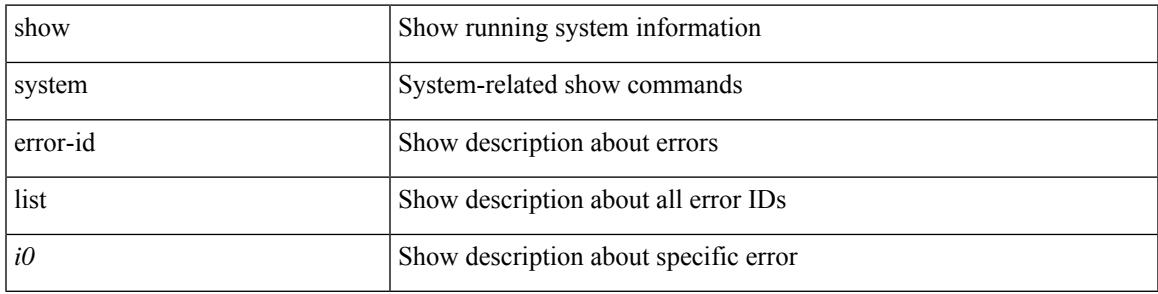

## **Command Mode**

# **show system exception-info**

show system exception-info

## **Syntax Description**

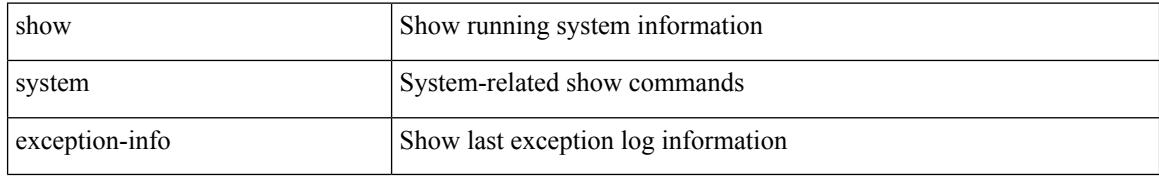

#### **Command Mode**

# **show system fabric-mode**

show system fabric-mode

# **Syntax Description**

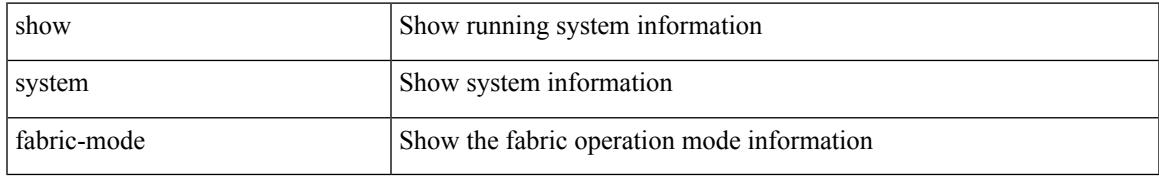

### **Command Mode**

# **show system fast-reload stabilization-timer**

show system fast-reload stabilization-timer

## **Syntax Description**

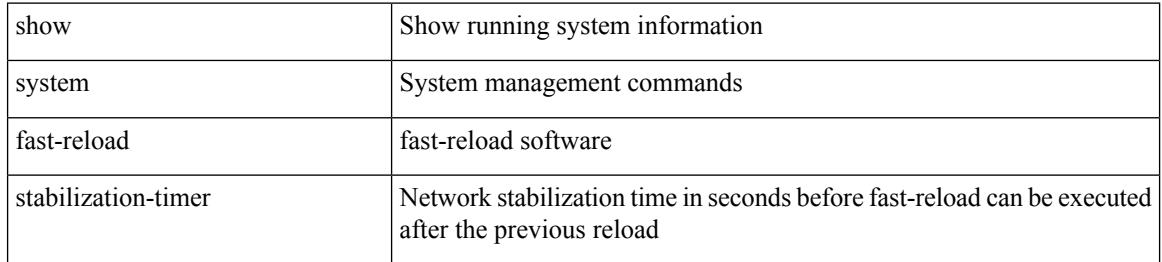

#### **Command Mode**

# **show system image-verification**

show system image-verification

### **Syntax Description**

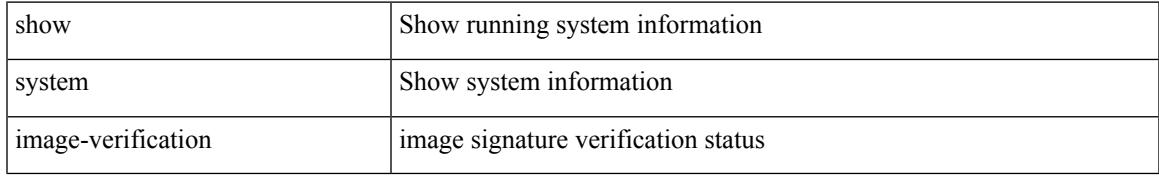

### **Command Mode**

# **show system inband cpu-mac log threshold**

show system inband cpu-mac log threshold

#### **Syntax Description**

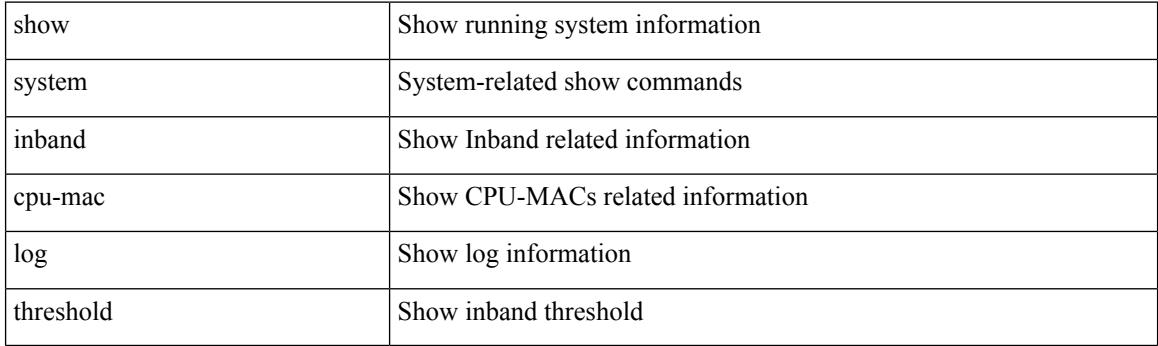

**Command Mode**

# **show system inband queuing statistics**

show system inband queuing statistics

## **Syntax Description**

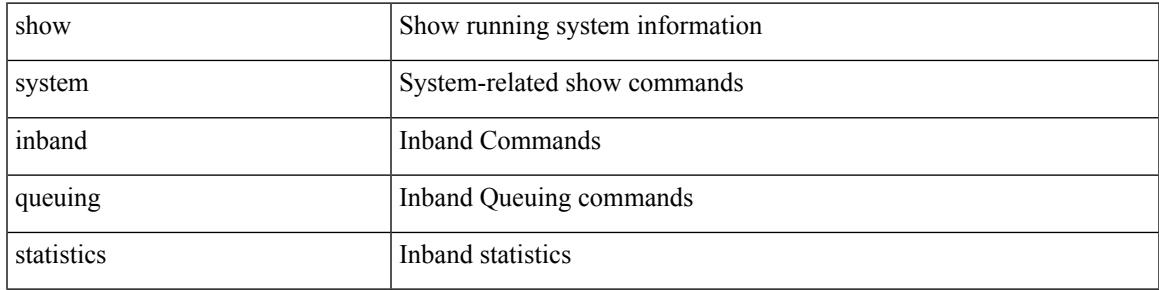

**Command Mode**

# **show system inband queuing status**

show system inband queuing status

## **Syntax Description**

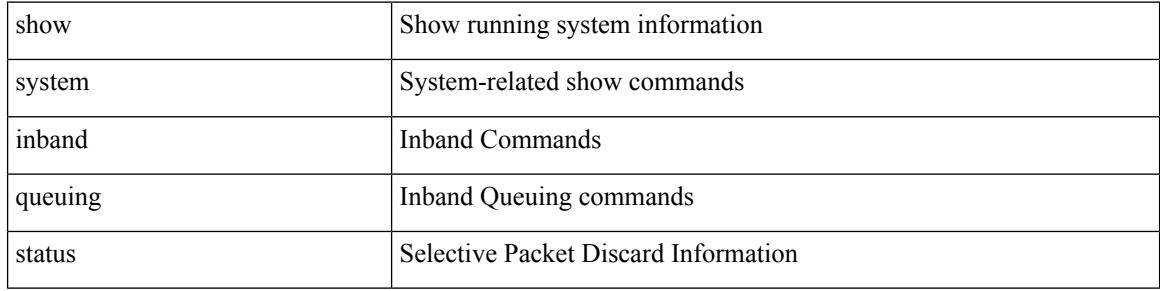

#### **Command Mode**

 $\overline{\phantom{a}}$ 

# **show system login**

show system login

### **Syntax Description**

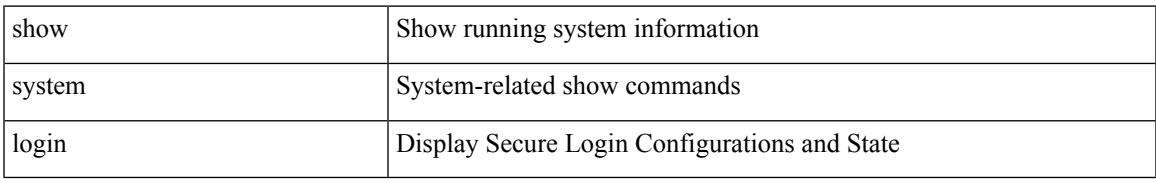

## **Command Mode**

# **show system login failures**

show system login failures

## **Syntax Description**

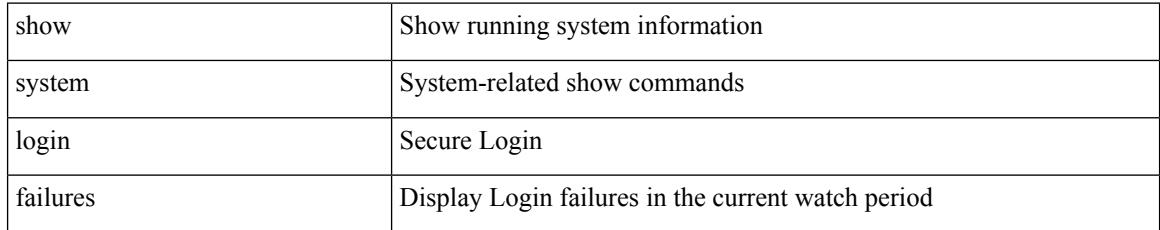

### **Command Mode**

# **show system memory-thresholds**

show system memory-thresholds

## **Syntax Description**

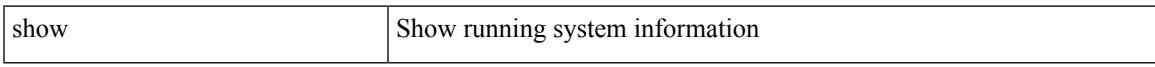

### **Command Mode**

I

# **show system mode**

show system mode

#### **Syntax Description**

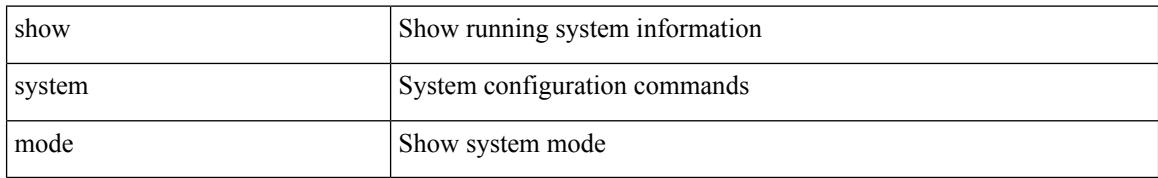

#### **Command Mode**
# **show system nve infra-vlans**

show system nve infra-vlans

#### **Syntax Description**

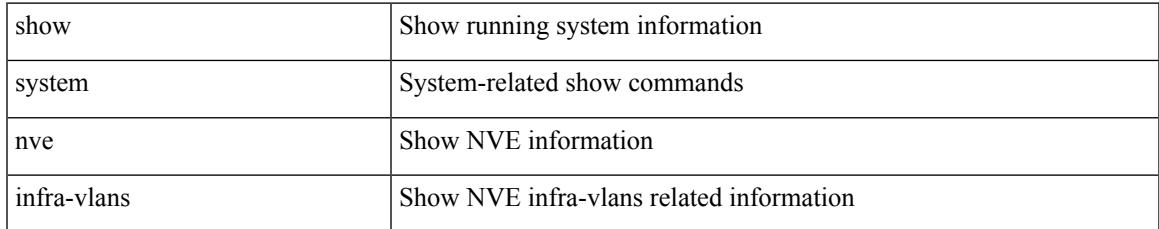

#### **Command Mode**

I

## **show system poap**

show system poap

#### **Syntax Description**

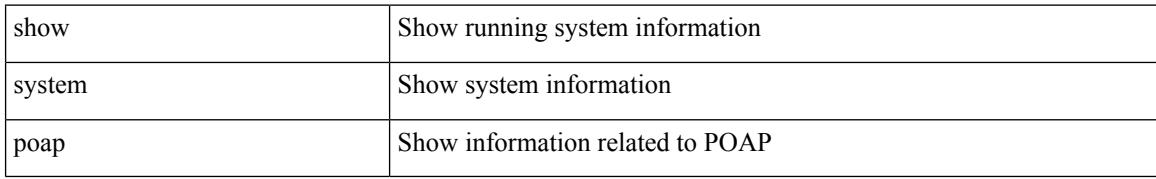

#### **Command Mode**

## **show system pss shrink status**

show system pss shrink status [ details ]

#### **Syntax Description**

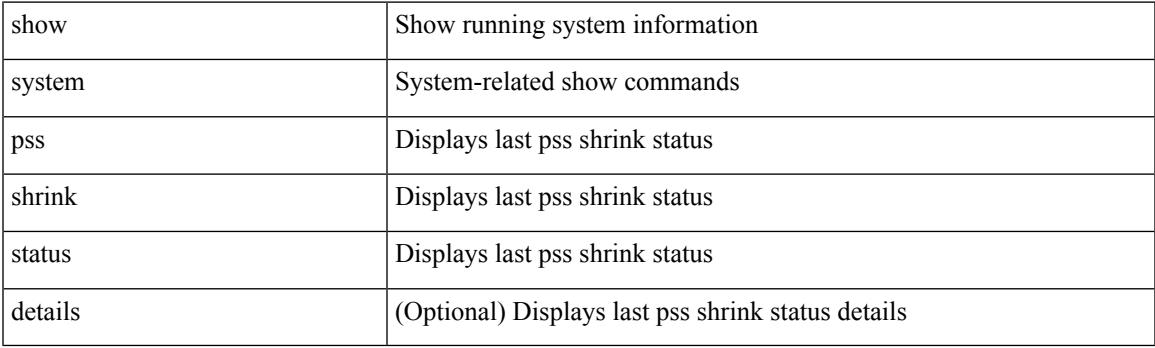

**Command Mode**

## **show system redundancy ha status**

show system redundancy ha status

#### **Syntax Description**

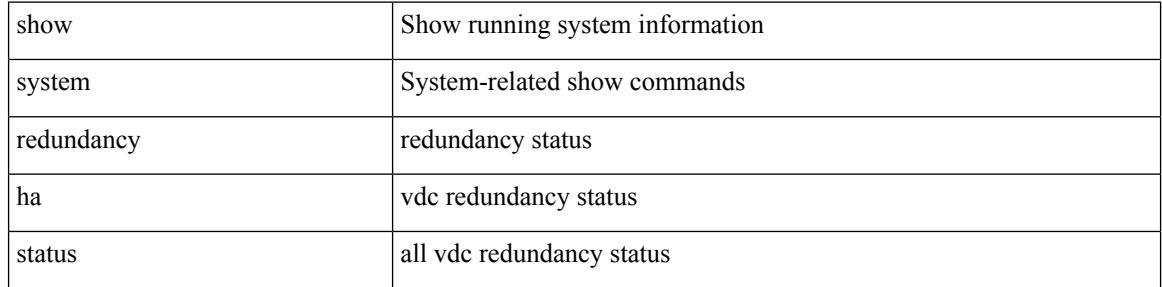

#### **Command Mode**

## **show system redundancy status**

show system redundancy status

#### **Syntax Description**

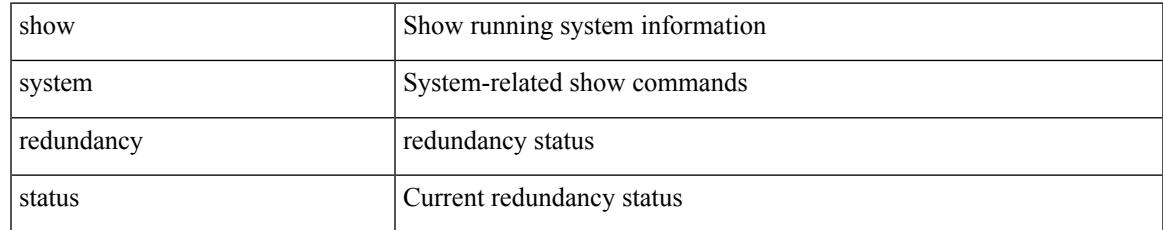

#### **Command Mode**

## **show system reset-reason**

show system reset-reason <s0> <santa-cruz-range>

#### **Syntax Description**

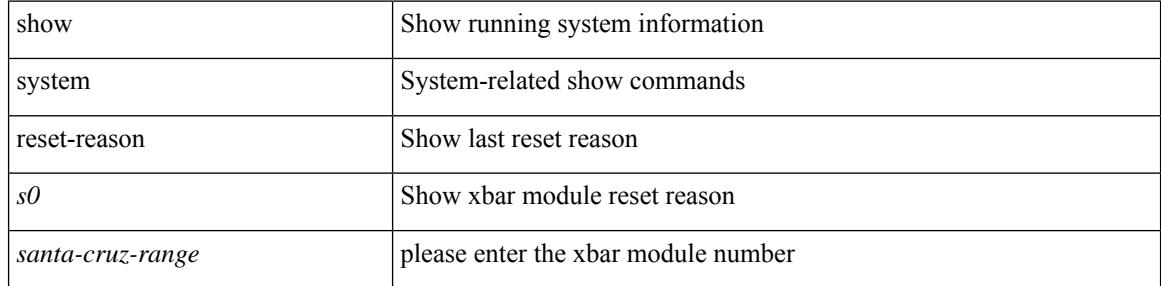

#### **Command Mode**

## **show system reset-reason**

show system reset-reason

#### **Syntax Description**

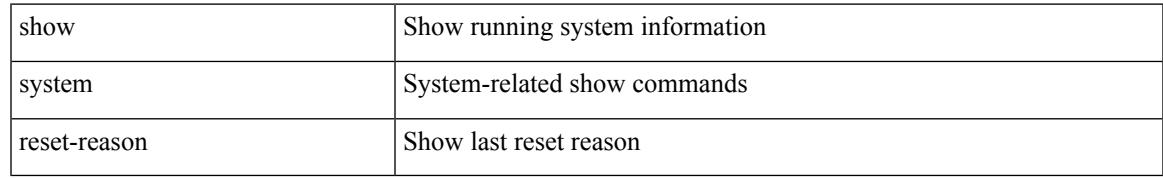

#### **Command Mode**

## **show system reset-reason module**

show system reset-reason module  $\leq$  module  $\geq$ 

#### **Syntax Description**

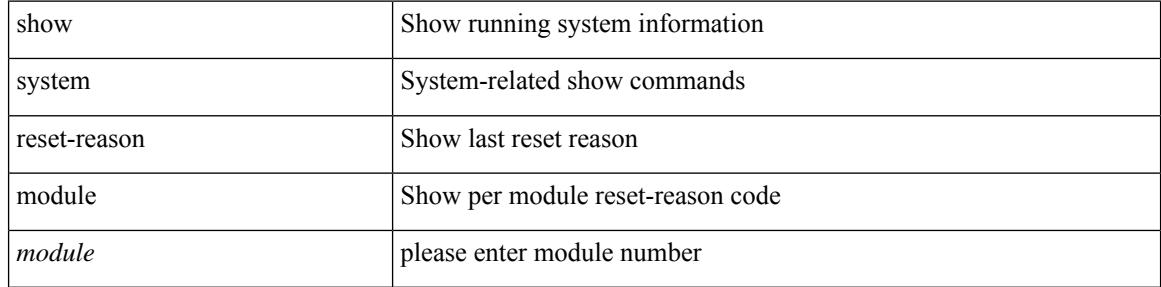

#### **Command Mode**

## **show system resources**

show system resources

#### **Syntax Description**

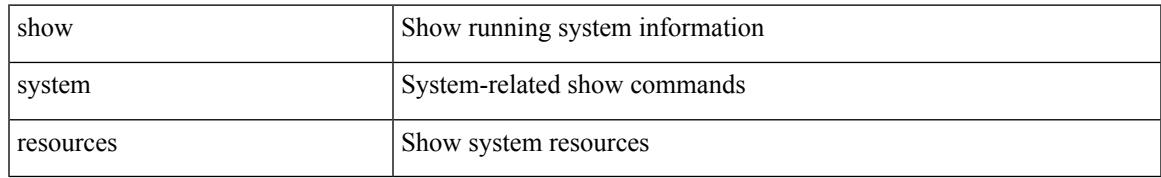

#### **Command Mode**

# **show system resources all-modules**

show system resources all-modules

#### **Syntax Description**

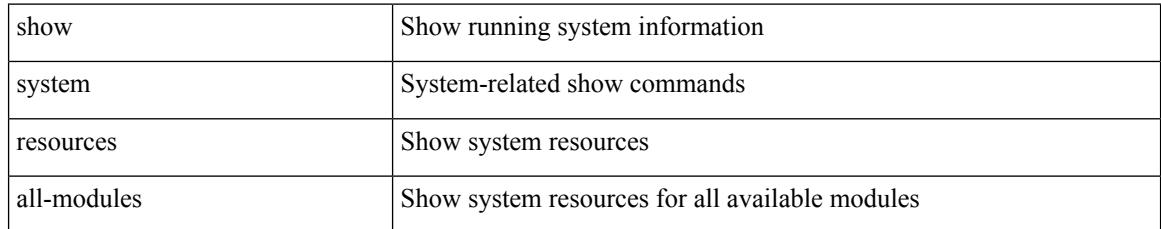

#### **Command Mode**

# **show system routing mode**

show system routing mode

#### **Syntax Description**

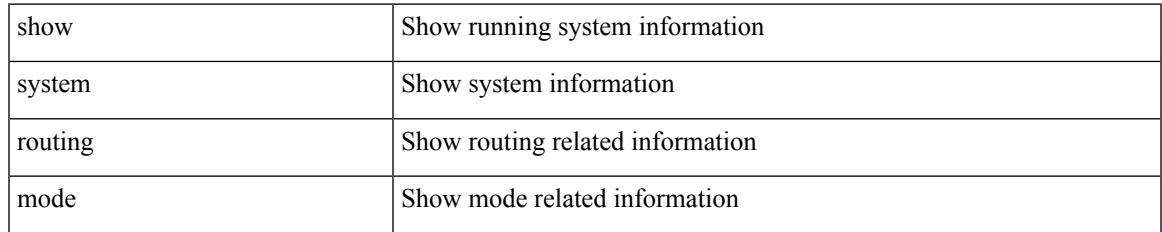

#### **Command Mode**

## **show system security**

show system security [ common-criteria | consent-token ]

#### **Syntax Description**

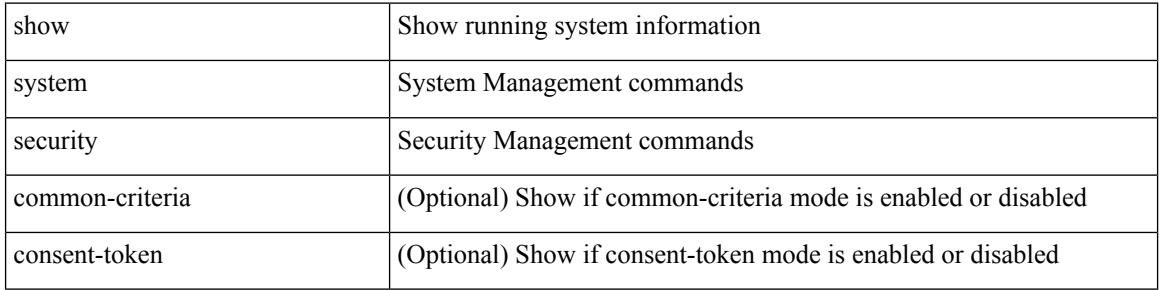

#### **Command Mode**

## **show system simulate fan-presence**

show system simulate fan-presence

#### **Syntax Description**

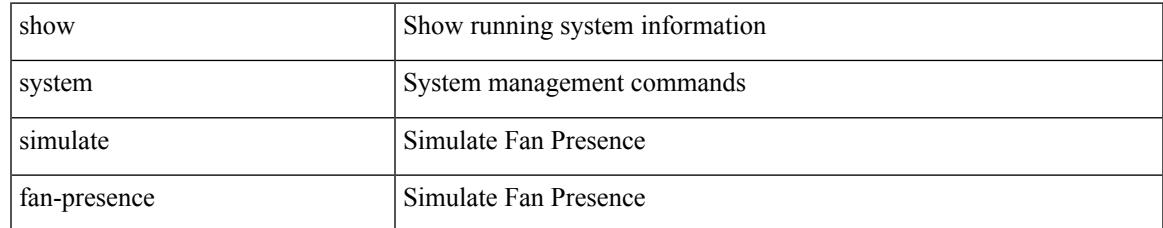

#### **Command Mode**

## **show system standby manual-boot**

show system standby manual-boot

#### **Syntax Description**

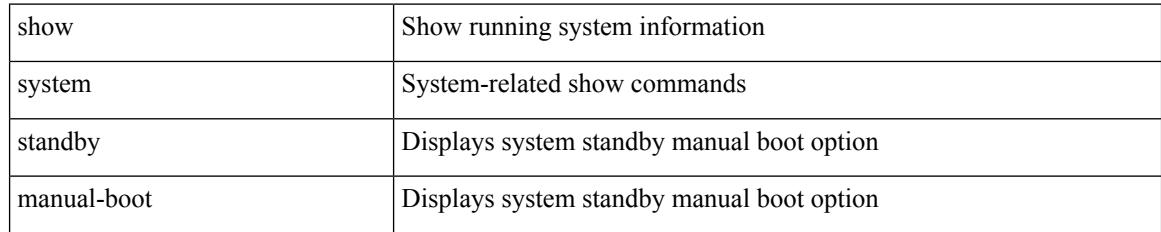

#### **Command Mode**

## **show system switch-mode**

show system switch-mode

#### **Syntax Description**

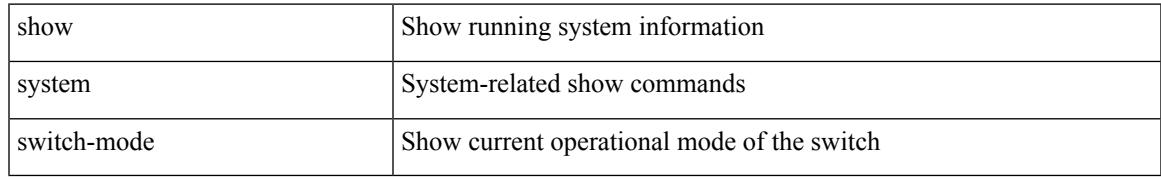

#### **Command Mode**

# **show system uptime**

show system uptime

#### **Syntax Description**

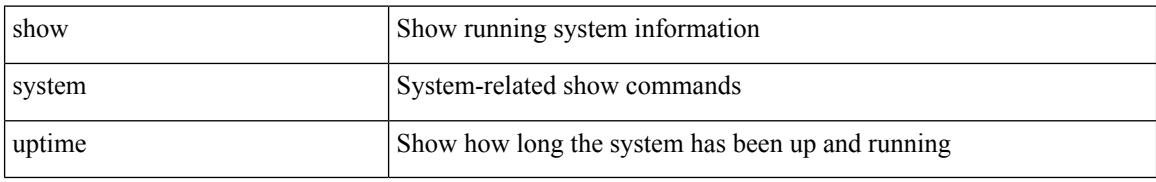

#### **Command Mode**

# **show system verify bios flash**

show system verify bios { flash <i0> [ module <module>] | protection <i1> [ module <module1>] }

#### **Syntax Description**

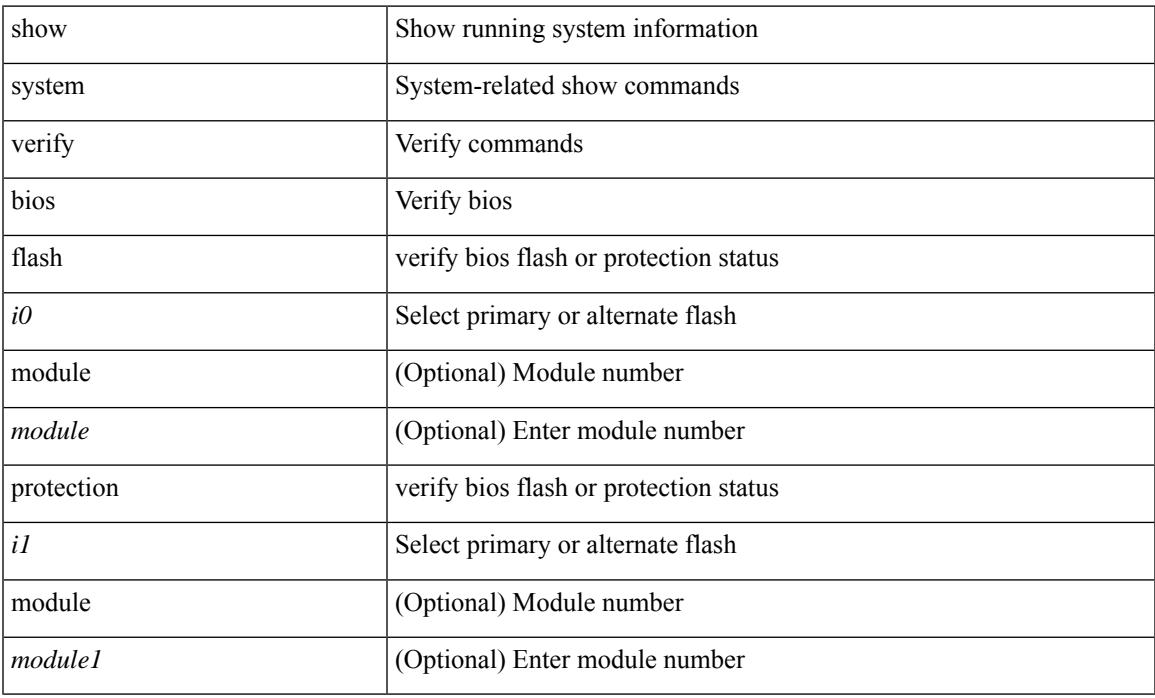

#### **Command Mode**

• /exec

## **show system vlan reserved**

show system vlan reserved

#### **Syntax Description**

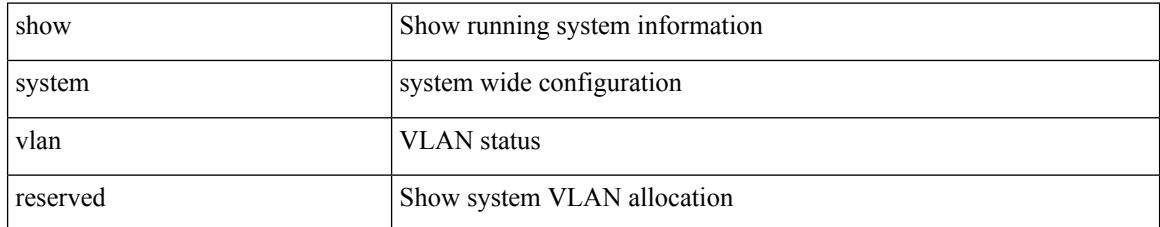

#### **Command Mode**

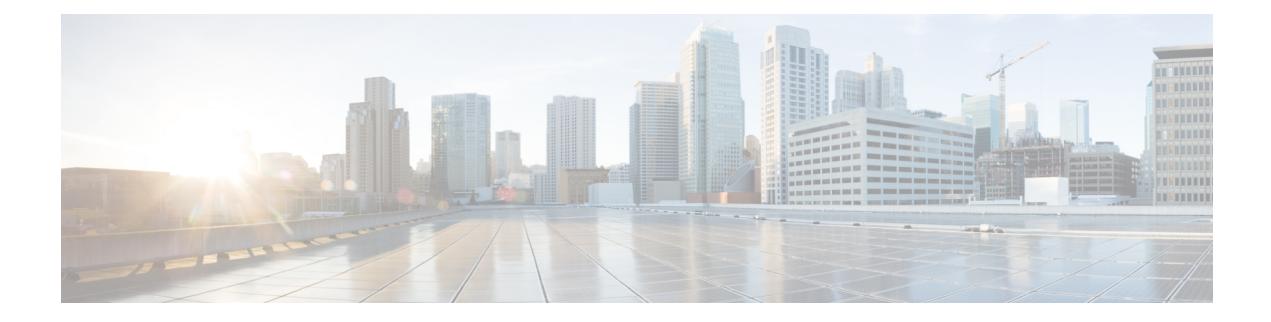

## **T Show Commands**

- show [table-map,](#page-2330-0) on page 2251
- show [tacacs-server,](#page-2331-0) on page 2252
- show [tacacs-server,](#page-2332-0) on page 2253
- show tacacs-server [directed-request,](#page-2333-0) on page 2254
- show [tacacs-server](#page-2334-0) groups, on page 2255
- show [tacacs-server](#page-2335-0) sorted, on page 2256
- show [tacacs-server](#page-2336-0) statistics, on page 2257
- show [tech-support,](#page-2337-0) on page 2258
- show [tech-support](#page-2338-0) aaa, on page 2259
- show [tech-support](#page-2339-0) acl, on page 2260
- show [tech-support](#page-2340-0) aclmgr, on page 2261
- show [tech-support](#page-2341-0) aclmgr compressed, on page 2262
- show [tech-support](#page-2342-0) aclgos, on page 2263
- show [tech-support](#page-2343-0) aclqos compressed, on page 2264
- show [tech-support](#page-2344-0) adjmgr, on page 2265
- show [tech-support](#page-2345-0) all, on page 2266
- show [tech-support](#page-2346-0) all binary, on page 2267
- show [tech-support](#page-2347-0) analytics, on page 2268
- show [tech-support](#page-2348-0) app-hosting, on page 2269
- show [tech-support](#page-2349-0) arp, on page 2270
- show [tech-support](#page-2350-0) ascii-cfg, on page 2271
- show [tech-support](#page-2351-0) assoc\_mgr, on page 2272
- show [tech-support](#page-2352-0) backup, on page 2273
- show [tech-support](#page-2353-0) bcm, on page 2274
- show [tech-support](#page-2354-0) bfd, on page 2275
- show [tech-support](#page-2355-0) bgp, on page 2276
- show [tech-support](#page-2356-0) biosd, on page 2277
- show tech-support [bloggerd-all,](#page-2357-0) on page 2278
- show [tech-support](#page-2358-0) bloggerd, on page 2279
- show [tech-support](#page-2359-0) bootvar, on page 2280
- show [tech-support](#page-2360-0) brief, on page 2281
- show [tech-support](#page-2361-0) callhome, on page 2282
- show [tech-support](#page-2362-0) cdp, on page 2283
- show [tech-support](#page-2363-0) cert-enroll, on page 2284
- show [tech-support](#page-2364-0) cfs, on page 2285
- show [tech-support](#page-2365-0) cli, on page 2286
- show [tech-support](#page-2366-0) clis, on page 2287
- show tech-support clock manager, on page 2288
- show [tech-support](#page-2368-0) commands, on page 2289
- show [tech-support](#page-2369-0) controller, on page 2290
- show [tech-support](#page-2370-0) copp, on page 2291
- show [tech-support](#page-2371-0) cores, on page 2292
- show [tech-support](#page-2372-0) dcbx, on page 2293
- show [tech-support](#page-2373-0) details, on page 2294
- show tech-support [device-alias,](#page-2374-0) on page 2295
- show [tech-support](#page-2375-0) dhclient, on page 2296
- show [tech-support](#page-2376-0) dhcp, on page 2297
- show [tech-support](#page-2377-0) dme, on page 2298
- show [tech-support](#page-2378-0) dot1x, on page 2299
- show [tech-support](#page-2379-0) dpvm, on page 2300
- show [tech-support](#page-2380-0) ecp, on page 2301
- show [tech-support](#page-2381-0) eem, on page 2302
- show [tech-support](#page-2382-0) eigrp, on page 2303
- show [tech-support](#page-2383-0) eltm, on page 2304
- show [tech-support](#page-2384-0) epbr, on page 2305
- show [tech-support](#page-2385-0) epp, on page 2306
- show [tech-support](#page-2386-0) ethpm, on page 2307
- show [tech-support](#page-2387-0) ethport, on page 2308
- show [tech-support](#page-2388-0) evb, on page 2309
- show [tech-support](#page-2389-0) fabric forwarding, on page 2310
- show [tech-support](#page-2390-0) fabric multicast, on page 2311
- show [tech-support](#page-2391-0) fabricpath isis, on page 2312
- show [tech-support](#page-2392-0) fabricpath topology, on page 2313
- show [tech-support](#page-2393-0) fast-reload, on page 2314
- show [tech-support](#page-2394-0) fc-fcoe, on page 2315
- show [tech-support](#page-2395-0) fc2, on page 2316
- show [tech-support](#page-2396-0) fedomain, on page 2317
- show [tech-support](#page-2397-0) fcns, on page 2318
- show [tech-support](#page-2398-0) fcs, on page 2319
- show [tech-support](#page-2399-0) feature, on page 2320
- show [tech-support](#page-2400-0) fib-all, on page 2321
- show [tech-support](#page-2401-0) fib module, on page 2322
- show [tech-support](#page-2402-0) fips, on page 2323
- show [tech-support](#page-2403-0) flogi, on page 2324
- show tech-support [flow-redirect,](#page-2404-0) on page 2325
- show [tech-support](#page-2405-0) forwarding l2 multicast, on page 2326
- show [tech-support](#page-2406-0) forwarding l2 multicast vdc-all, on page 2327
- show [tech-support](#page-2407-0) forwarding l2 unicast, on page 2328
- show [tech-support](#page-2408-0) forwarding l3 multicast, on page 2329
- show [tech-support](#page-2409-0) forwarding l3 multicast detail, on page 2330
- show [tech-support](#page-2410-0) forwarding l3 multicast detail vdc-all, on page 2331
- show [tech-support](#page-2411-0) forwarding l3 multicast vdc-all, on page 2332
- show [tech-support](#page-2412-0) forwarding l3 unicast, on page 2333
- show [tech-support](#page-2413-0) forwarding 13 unicast detail, on page 2334
- show [tech-support](#page-2414-0) forwarding l3 unicast detail vdc-all, on page 2335
- show [tech-support](#page-2415-0) forwarding l3 unicast vdc-all, on page 2336
- show [tech-support](#page-2416-0) forwarding mpls, on page 2337
- show [tech-support](#page-2417-0) forwarding multicast, on page 2338
- show [tech-support](#page-2418-0) forwarding multicast nat, on page 2339
- show [tech-support](#page-2419-0) forwarding srv6, on page 2340
- show tech-support frequency [synchronization,](#page-2420-0) on page 2341
- show [tech-support](#page-2421-0) fspf, on page 2342
- show [tech-support](#page-2422-0) fsync mgr, on page 2343
- show [tech-support](#page-2423-0) gold, on page 2344
- show [tech-support](#page-2424-0) gpixm, on page 2345
- show [tech-support](#page-2425-0) ha, on page 2346
- show [tech-support](#page-2426-0) ha module, on page 2347
- show [tech-support](#page-2427-0) ha\_short, on page 2348
- show [tech-support](#page-2428-0) ha standby, on page 2349
- show tech-support [hardware-telemetry,](#page-2429-0) on page 2350
- show [tech-support](#page-2430-0) hsrp, on page 2351
- show [tech-support](#page-2431-0) hsrp brief, on page 2352
- show [tech-support](#page-2432-0) icam, on page 2353
- show [tech-support](#page-2433-0) icmpv6, on page 2354
- show [tech-support](#page-2434-0) im, on page 2355
- show [tech-support](#page-2435-0) imp, on page 2356
- show [tech-support](#page-2436-0) inband counters, on page 2357
- show tech-support [include-time,](#page-2437-0) on page 2358
- show [tech-support](#page-2438-0) install, on page 2359
- show tech-support [interface-vlan,](#page-2439-0) on page 2360
- show [tech-support](#page-2440-0) interfaces all, on page 2361
- show [tech-support](#page-2441-0) intersight, on page 2362
- show [tech-support](#page-2442-0) ip, on page 2363
- show [tech-support](#page-2443-0) ip igmp, on page 2364
- show [tech-support](#page-2444-0) ip igmp snooping, on page 2365
- show [tech-support](#page-2445-0) ip msdp, on page 2366
- show [tech-support](#page-2446-0) ip pim, on page 2367
- show [tech-support](#page-2447-0) ipqos, on page 2368
- show [tech-support](#page-2448-0) ipv6, on page 2369
- show [tech-support](#page-2449-0) ipv6 mfwd, on page 2370
- show [tech-support](#page-2450-0) ipv6 mld, on page 2371
- show [tech-support](#page-2451-0) ipv6 mld snooping, on page 2372
- show [tech-support](#page-2452-0) ipv6 multicast, on page 2373
- show [tech-support](#page-2453-0) ipv6 pim, on page 2374
- show [tech-support](#page-2454-0) isis, on page 2375
- show [tech-support](#page-2455-0) issu, on page 2376
- show [tech-support](#page-2456-0) kstack, on page 2377
- show [tech-support](#page-2457-0) 12, on page 2378
- show [tech-support](#page-2458-0) l2fm, on page 2379
- show [tech-support](#page-2459-0) 12fm clients, on page 2380
- show [tech-support](#page-2460-0) l2fm detail, on page 2381
- show [tech-support](#page-2461-0) 12fm 12dbg, on page 2382
- show [tech-support](#page-2462-0) 12fm 12dbg, on page 2383
- show [tech-support](#page-2463-0) l2rib, on page 2384
- show [tech-support](#page-2464-0) l3vm, on page 2385
- show [tech-support](#page-2465-0) l3vpn, on page 2386
- show [tech-support](#page-2466-0) lacp, on page 2387
- show [tech-support](#page-2467-0) ldap, on page 2388
- show [tech-support](#page-2468-0) license, on page 2389
- show [tech-support](#page-2469-0) lim, on page 2390
- show [tech-support](#page-2470-0) lisp, on page 2391
- show [tech-support](#page-2471-0) lldp, on page 2392
- show [tech-support](#page-2472-0) logging, on page 2393
- show [tech-support](#page-2473-0) m2rib, on page 2394
- show [tech-support](#page-2474-0) macsec, on page 2395
- show [tech-support](#page-2475-0) macsec detail, on page 2396
- show [tech-support](#page-2476-0) mdns, on page 2397
- show [tech-support](#page-2477-0) memory, on page 2398
- show [tech-support](#page-2478-0) mfwd, on page 2399
- show [tech-support](#page-2479-0) mmode, on page 2400
- show [tech-support](#page-2480-0) module, on page 2401
- show [tech-support](#page-2481-0) module all, on page 2402
- show [tech-support](#page-2482-0) monitor, on page 2403
- show [tech-support](#page-2483-0) monitor erspan, on page 2404
- show tech-support [monitorc-all,](#page-2484-0) on page 2405
- show [tech-support](#page-2485-0) mpls manager, on page 2406
- show [tech-support](#page-2486-0) mpls oam, on page 2407
- show [tech-support](#page-2487-0) mpls static, on page 2408
- show [tech-support](#page-2488-0) mpls strip, on page 2409
- show [tech-support](#page-2489-0) mpls switching, on page 2410
- show [tech-support](#page-2490-0) mplsfwd, on page 2411
- show tech-support [multicast-vxlan-evpn,](#page-2491-0) on page 2412
- show [tech-support](#page-2492-0) multicast, on page 2413
- show [tech-support](#page-2493-0) mypn, on page 2414
- show [tech-support](#page-2494-0) nat, on page 2415
- show [tech-support](#page-2495-0) nbm, on page 2416
- show [tech-support](#page-2496-0) nbm group, on page 2417
- show [tech-support](#page-2497-0) netflow, on page 2418
- show [tech-support](#page-2498-0) netstack, on page 2419
- show [tech-support](#page-2499-0) netstack detail, on page 2420
- show tech-support [nexus9000v,](#page-2500-0) on page 2421
- show [tech-support](#page-2501-0) ngoam, on page 2422
- show [tech-support](#page-2502-0) npacl, on page 2423
- show [tech-support](#page-2503-0) npv, on page 2424
- show [tech-support](#page-2504-0) ns, on page 2425
- show [tech-support](#page-2505-0) ntp, on page 2426
- show [tech-support](#page-2506-0) nve, on page 2427
- show [tech-support](#page-2507-0) nxapi, on page 2428
- show [tech-support](#page-2508-0) nxsdk, on page 2429
- show [tech-support](#page-2509-0) object-store, on page 2430
- show [tech-support](#page-2510-0) ofm, on page 2431
- show [tech-support](#page-2511-0) ofm, on page 2432
- show [tech-support](#page-2512-0) openconfig, on page 2433
- show [tech-support](#page-2513-0) ospf, on page 2434
- show [tech-support](#page-2514-0) ospfv3, on page 2435
- show [tech-support](#page-2515-0) otv isis, on page 2436
- show [tech-support](#page-2516-0) page, on page 2437
- show [tech-support](#page-2517-0) patch, on page 2438
- show [tech-support](#page-2518-0) pbr, on page 2439
- show [tech-support](#page-2519-0) pfstat, on page 2440
- show [tech-support](#page-2520-0) pie, on page 2441
- show [tech-support](#page-2521-0) pixm-all, on page 2442
- show [tech-support](#page-2522-0) pixm, on page 2443
- show [tech-support](#page-2523-0) pixmc-all, on page 2444
- show [tech-support](#page-2524-0) pktmgr, on page 2445
- show tech-support [platform-sdk,](#page-2525-0) on page 2446
- show [tech-support](#page-2526-0) platform, on page 2447
- show [tech-support](#page-2527-0) plcmgr, on page 2448
- show tech-support [pltfm-config,](#page-2528-0) on page 2449
- show [tech-support](#page-2529-0) pnp, on page 2450
- show [tech-support](#page-2530-0) poap, on page 2451
- show [tech-support](#page-2531-0) poe, on page 2452
- show tech-support [port-channel,](#page-2532-0) on page 2453
- show tech-support [port-client-all,](#page-2533-0) on page 2454
- show tech-support [port-security,](#page-2534-0) on page 2455
- show [tech-support](#page-2535-0) port, on page 2456
- show [tech-support](#page-2536-0) port, on page 2457
- show tech-support [private-vlan,](#page-2537-0) on page 2458
- show [tech-support](#page-2538-0) pss, on page 2459
- show [tech-support](#page-2539-0) ptp, on page 2460
- show [tech-support](#page-2540-0) radius, on page 2461
- show [tech-support](#page-2541-0) rib, on page 2462
- show [tech-support](#page-2542-0) rip, on page 2463
- show [tech-support](#page-2543-0) routing, on page 2464
- show [tech-support](#page-2544-0) routing ipv6, on page 2465
- show [tech-support](#page-2545-0) routing ipv6 multicast, on page 2466
- show [tech-support](#page-2546-0) routing multicast, on page 2467
- show [tech-support](#page-2547-0) rpm, on page 2468
- show [tech-support](#page-2548-0) rscn, on page 2469
- show [tech-support](#page-2549-0) sal, on page 2470
- show tech-support [san-port-channel,](#page-2550-0) on page 2471
- show [tech-support](#page-2551-0) san, on page 2472
- show [tech-support](#page-2552-0) satmgr, on page 2473
- show [tech-support](#page-2553-0) security, on page 2474
- show tech-support [segment-routing,](#page-2554-0) on page 2475
- show [tech-support](#page-2555-0) services, on page 2476
- show tech-support [session-mgr,](#page-2556-0) on page 2477
- show [tech-support](#page-2557-0) sflow, on page 2478
- show tech-support [single-jericho,](#page-2558-0) on page 2479
- show [tech-support](#page-2559-0) sksd, on page 2480
- show [tech-support](#page-2560-0) sla responder, on page 2481
- show [tech-support](#page-2561-0) sla sender, on page 2482
- show tech-support sla [twamp-server,](#page-2562-0) on page 2483
- show [tech-support](#page-2563-0) slowdrain, on page 2484
- show [tech-support](#page-2564-0) smm, on page 2485
- show [tech-support](#page-2565-0) snmp, on page 2486
- show [tech-support](#page-2566-0) sockets, on page 2487
- show [tech-support](#page-2567-0) spm, on page 2488
- show [tech-support](#page-2568-0) srte, on page 2489
- show [tech-support](#page-2569-0) statsclient, on page 2490
- show [tech-support](#page-2570-0) stp, on page 2491
- show [tech-support](#page-2571-0) sup-filesys, on page 2492
- show tech-support [super-bridging,](#page-2572-0) on page 2493
- show [tech-support](#page-2573-0) sysmgr, on page 2494
- show [tech-support](#page-2574-0) tacacs, on page 2495
- show [tech-support](#page-2575-0) telemetry, on page 2496
- show [tech-support](#page-2576-0) track, on page 2497
- show [tech-support](#page-2577-0) trm-pd, on page 2498
- show [tech-support](#page-2578-0) trm, on page 2499
- show tech-support [tunnel-encryption,](#page-2579-0) on page 2500
- show [tech-support](#page-2580-0) tunnel, on page 2501
- show [tech-support](#page-2581-0) u2rib, on page 2502
- show [tech-support](#page-2582-0) udld, on page 2503
- show [tech-support](#page-2583-0) usd-all, on page 2504
- show [tech-support](#page-2584-0) vdc, on page 2505
- show tech-support [virtual-service,](#page-2585-0) on page 2506
- show [tech-support](#page-2586-0) vlan, on page 2507
- show [tech-support](#page-2587-0) vmtracker, on page 2508
- show [tech-support](#page-2588-0) vpc, on page 2509
- show [tech-support](#page-2589-0) vrrp, on page 2510
- show [tech-support](#page-2590-0) vrrp brief, on page 2511
- show [tech-support](#page-2591-0) vrrpv3, on page 2512
- show [tech-support](#page-2592-0) vsan, on page 2513
- show [tech-support](#page-2593-0) vshd, on page 2514
- show [tech-support](#page-2594-0) vtp, on page 2515
- show [tech-support](#page-2595-0) vvlan, on page 2516
- show [tech-support](#page-2596-0) vxlan-evpn, on page 2517
- show [tech-support](#page-2597-0) vxlan, on page 2518
- show [tech-support](#page-2598-0) vxlan platform, on page 2519
- show [tech-support](#page-2599-0) xbar, on page 2520
- show [tech-support](#page-2600-0) xml, on page 2521
- show [tech-support](#page-2601-0) xos, on page 2522
- show [tech-support](#page-2602-0) zone, on page 2523
- show [telemetry](#page-2603-0) config errors, on page 2524
- show [telemetry](#page-2604-0) control database, on page 2525
- show [telemetry](#page-2605-0) data collector brief, on page 2526
- show telemetry dynamic [configuration,](#page-2606-0) on page 2527
- show [telemetry](#page-2607-0) event collector stats, on page 2528
- show [telemetry](#page-2608-0) pipeline stats, on page 2529
- show telemetry [port-counters,](#page-2609-0) on page 2530
- show telemetry [syslog-filter,](#page-2610-0) on page 2531
- show telemetry [transport,](#page-2611-0) on page 2532
- show telemetry [transport,](#page-2612-0) on page 2533
- show [telemetry](#page-2613-0) usability, on page 2534
- show telemetry yang direct-path [cisco-nxos-device,](#page-2614-0) on page 2535
- show telnet [server,](#page-2615-0) on page 2536
- show [terminal,](#page-2616-0) on page 2537
- show [terminal](#page-2617-0) lock, on page 2538
- show [terminal](#page-2618-0) output xml version, on page 2539
- show [time-range,](#page-2619-0) on page 2540
- show [time-stamp](#page-2620-0) hpt brief, on page 2541
- show time-stamp [running-config](#page-2621-0) last-changed, on page 2542
- show [topology,](#page-2622-0) on page 2543
- show [topology](#page-2623-0) isl, on page 2544
- show [topology](#page-2624-0) isl, on page 2545
- show [topology](#page-2625-0) isl, on page 2546
- show trace [callhome,](#page-2626-0) on page 2547
- show [track,](#page-2627-0) on page 2548
- show track [brief,](#page-2628-0) on page 2549
- show [troubleshoot](#page-2629-0) l2 mac vlan, on page 2550
- show troubleshoot 12 [port-channel,](#page-2630-0) on page 2551
- show [troubleshoot](#page-2631-0) 13 vrf, on page 2552
- show trunk [protocol,](#page-2632-0) on page 2553
- show ttag [brief,](#page-2633-0) on page 2554
- show ttag [brief,](#page-2634-0) on page 2555
- show [tunnel-encryption](#page-2635-0) info global, on page 2556
- show [tunnel-encryption](#page-2636-0) policy, on page 2557
- show [tunnel-encryption](#page-2637-0) session, on page 2558
- show [tunnel-encryption](#page-2638-0) statistics, on page 2559

 $\mathbf I$ 

• show [tunnel-profile,](#page-2639-0) on page 2560

## <span id="page-2330-0"></span>**show table-map**

show table-map [ <tmap-name> | <default-tmap-enum-name> ]

#### **Syntax Description**

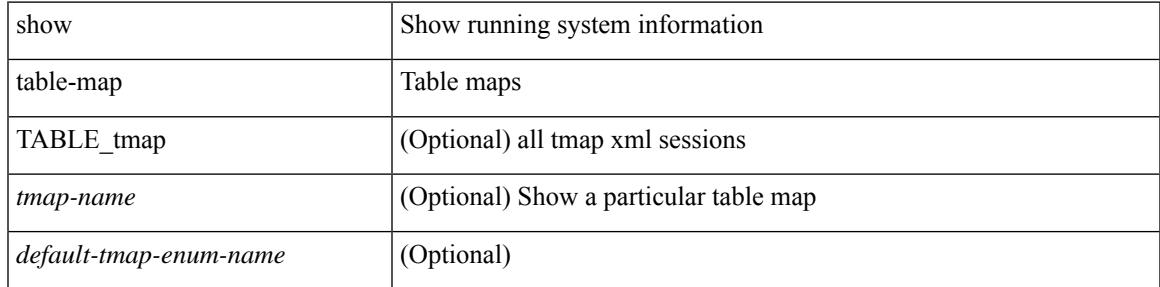

**Command Mode**

### <span id="page-2331-0"></span>**show tacacs-server**

show tacacs-server

#### **Syntax Description**

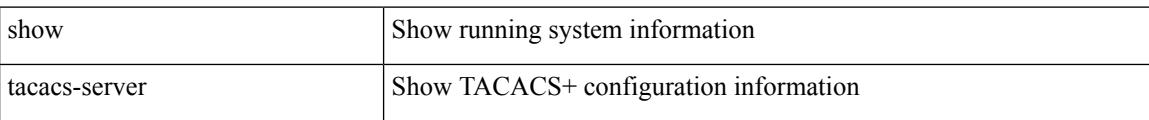

#### **Command Mode**

### <span id="page-2332-0"></span>**show tacacs-server**

show tacacs-server { <host0> }

#### **Syntax Description**

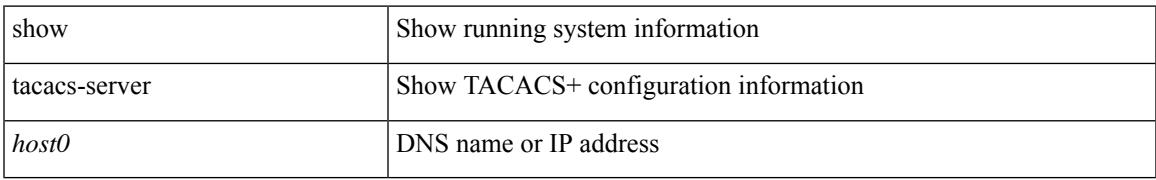

#### **Command Mode**

# <span id="page-2333-0"></span>**show tacacs-server directed-request**

show tacacs-server directed-request

#### **Syntax Description**

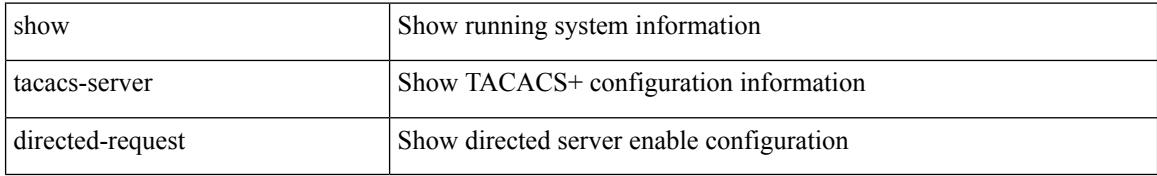

#### **Command Mode**

# <span id="page-2334-0"></span>**show tacacs-server groups**

show tacacs-server groups [ <s0> ]

#### **Syntax Description**

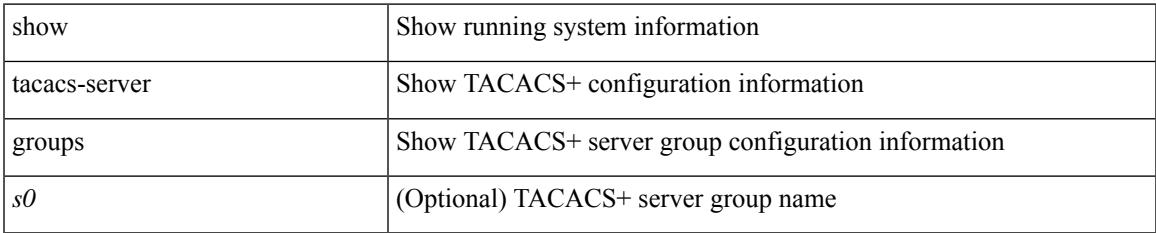

#### **Command Mode**

### <span id="page-2335-0"></span>**show tacacs-server sorted**

show tacacs-server sorted

#### **Syntax Description**

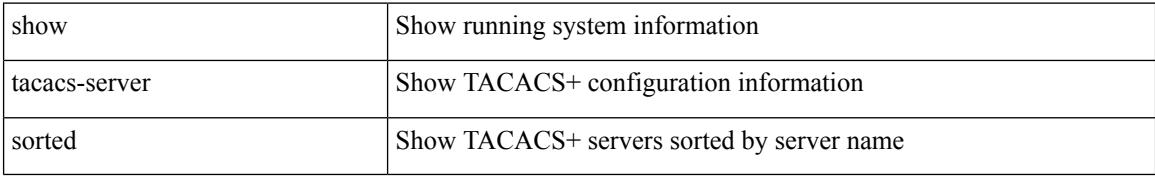

#### **Command Mode**

### <span id="page-2336-0"></span>**show tacacs-server statistics**

show tacacs-server statistics { <host0> }

#### **Syntax Description**

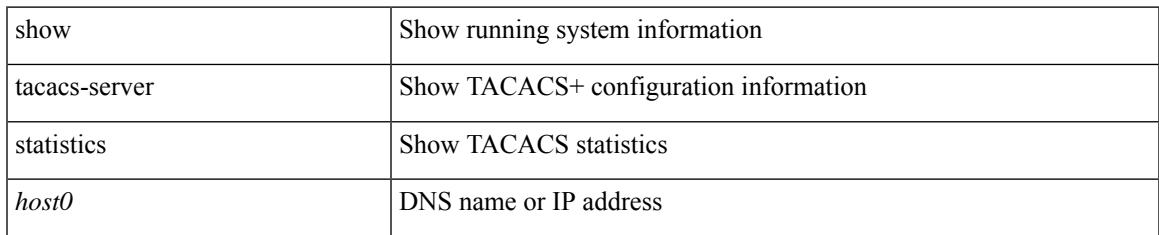

#### **Command Mode**

I

## <span id="page-2337-0"></span>**show tech-support**

show tech-support [ time-optimized ] [ forced ] [ debug-enable ]

#### **Syntax Description**

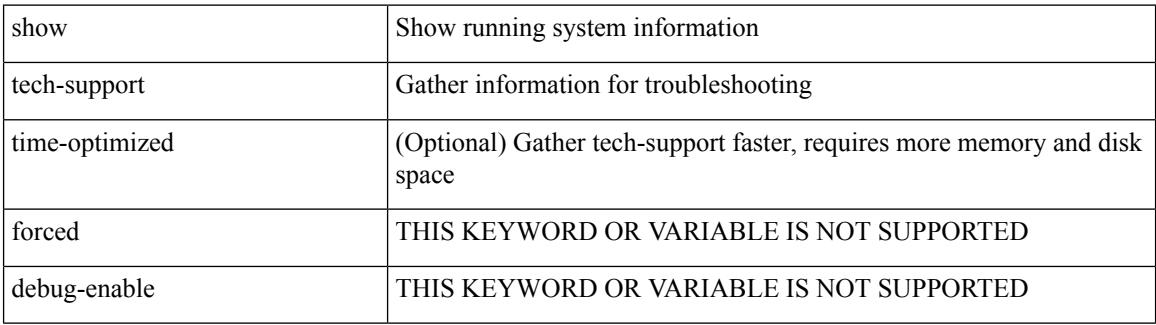

#### **Command Mode**

## <span id="page-2338-0"></span>**show tech-support aaa**

show tech-support aaa

#### **Syntax Description**

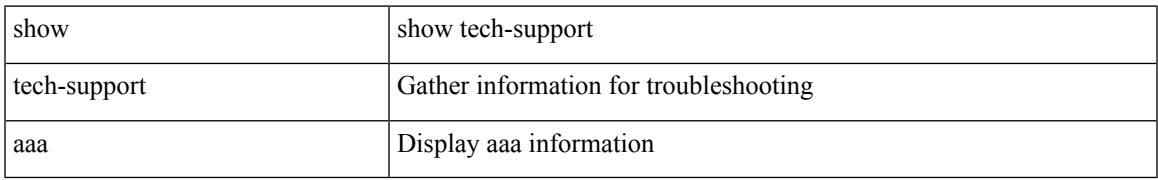

#### **Command Mode**

I

# <span id="page-2339-0"></span>**show tech-support acl**

show tech-support acl [ { commands | detail [ commands ] } ]

#### **Syntax Description**

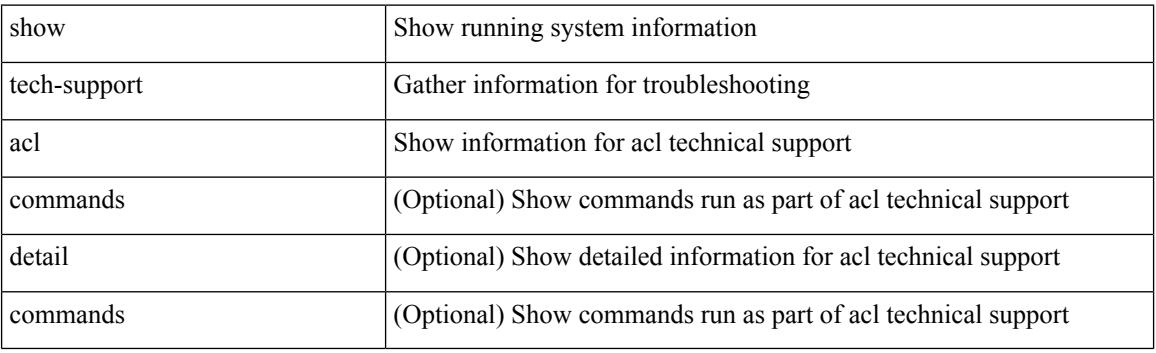

**Command Mode**
## **show tech-support aclmgr**

show tech-support aclmgr [ detail ]

### **Syntax Description**

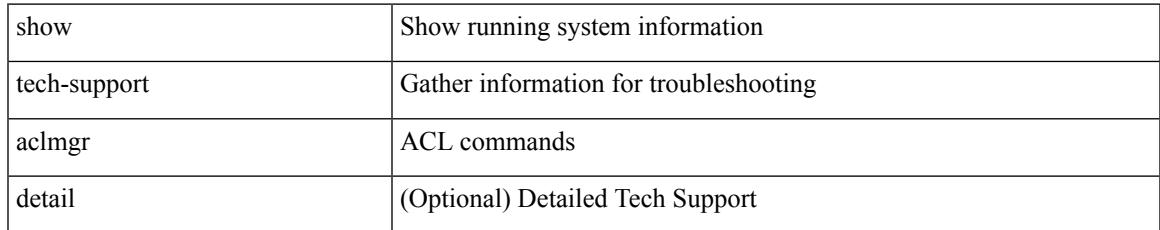

### **Command Mode**

### **show tech-support aclmgr compressed**

show tech-support aclmgr compressed  $\langle \text{uri0} \rangle$  [ detail ]

#### **Syntax Description**

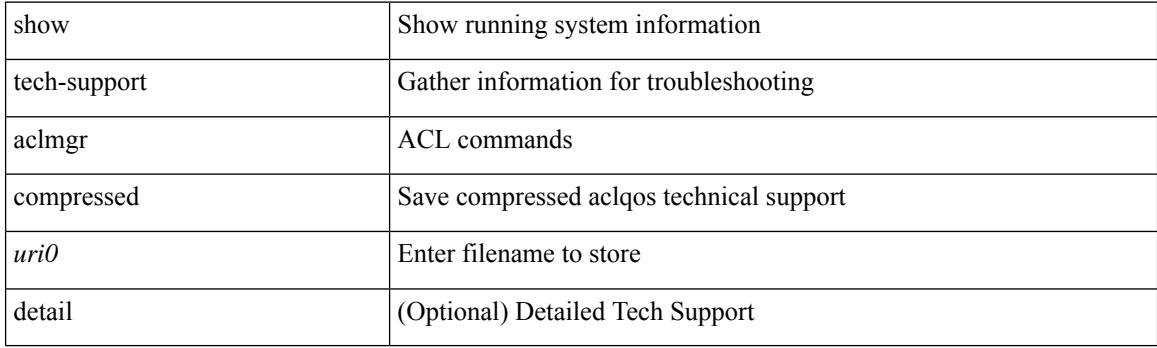

**Command Mode**

## **show tech-support aclqos**

show tech-support aclqos

### **Syntax Description**

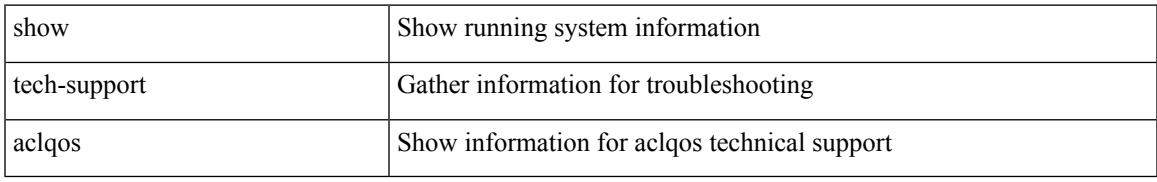

### **Command Mode**

### **show tech-support aclqos compressed**

show tech-support aclqos compressed <uri0>

### **Syntax Description**

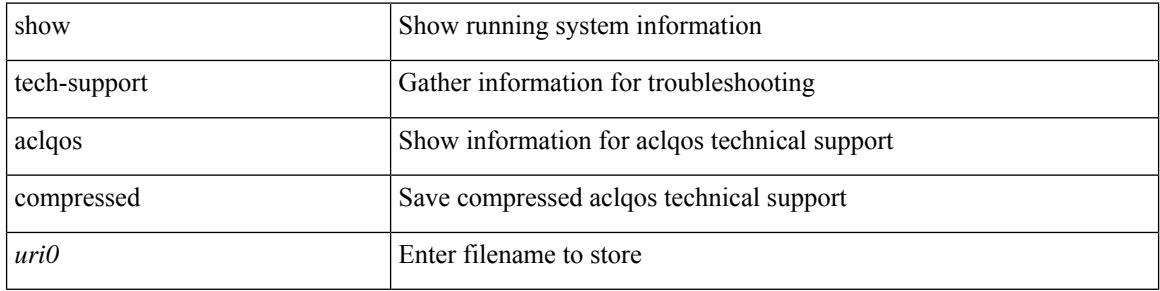

#### **Command Mode**

## **show tech-support adjmgr**

show tech-support adjmgr [ brief ]

### **Syntax Description**

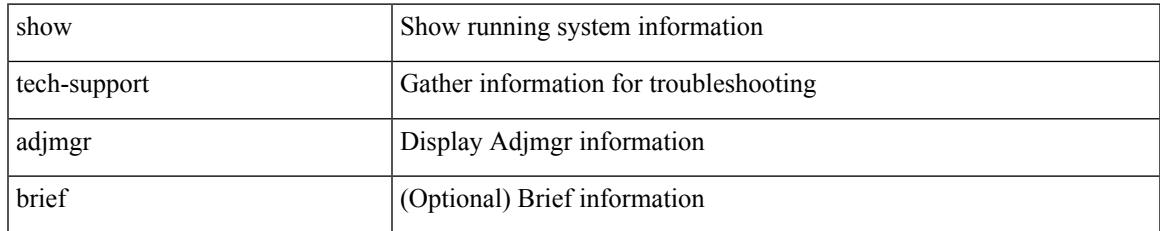

#### **Command Mode**

I

## **show tech-support all**

show tech-support all [ space-optimized ] [ time-optimized ]

### **Syntax Description**

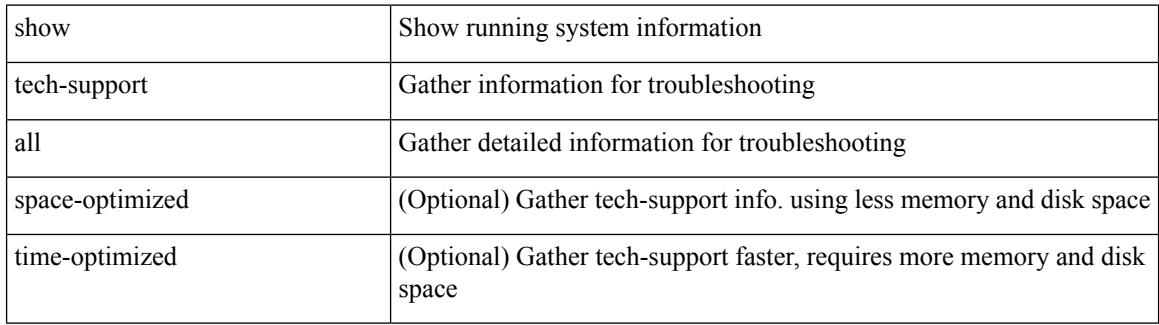

**Command Mode**

## **show tech-support all binary**

show tech-support all binary <uri0>

### **Syntax Description**

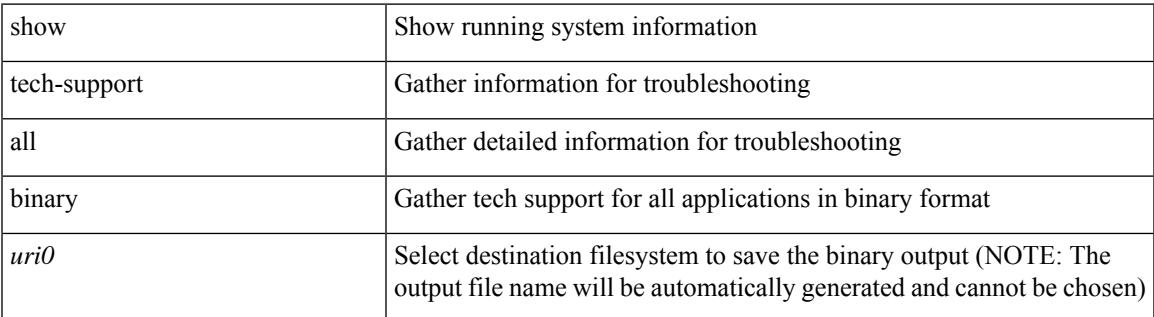

**Command Mode**

## **show tech-support analytics**

show tech-support analytics [ brief ]

### **Syntax Description**

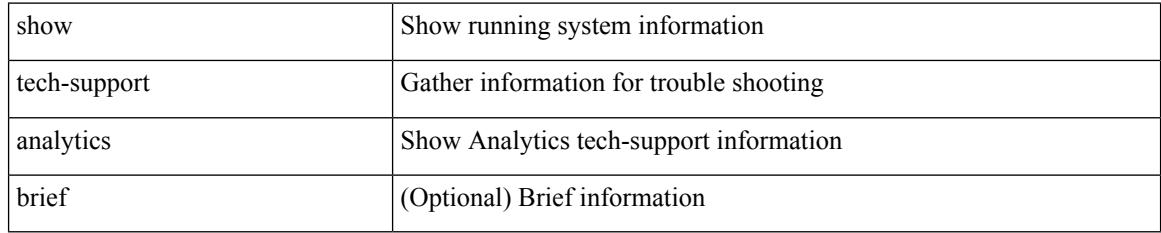

#### **Command Mode**

## **show tech-support app-hosting**

show tech-support app-hosting [ commands ]

### **Syntax Description**

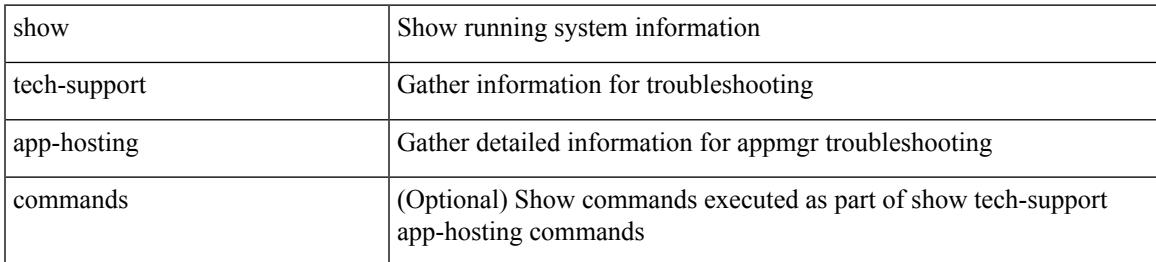

### **Command Mode**

## **show tech-support arp**

show tech-support arp [ brief ]

### **Syntax Description**

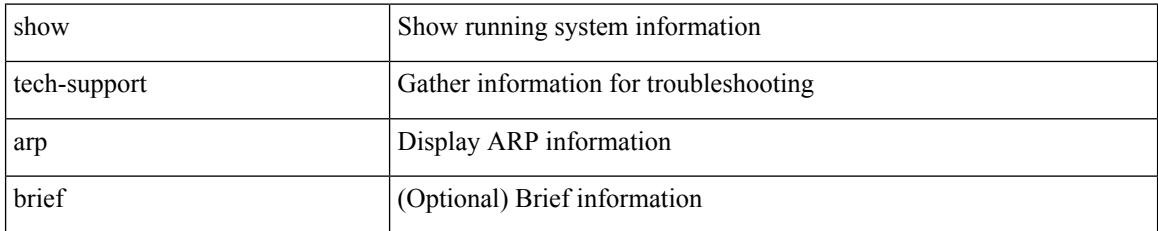

### **Command Mode**

## **show tech-support ascii-cfg**

show tech-support ascii-cfg

### **Syntax Description**

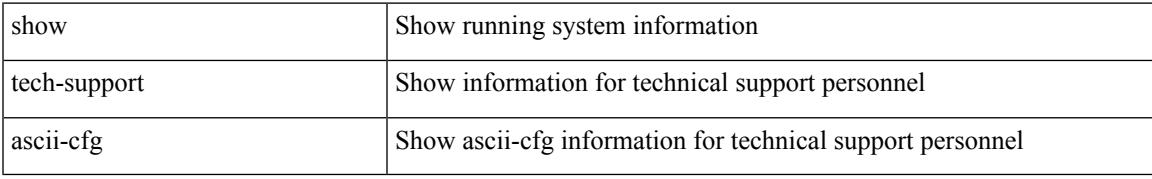

### **Command Mode**

# **show tech-support assoc\_mgr**

show tech-support assoc\_mgr

#### **Syntax Description**

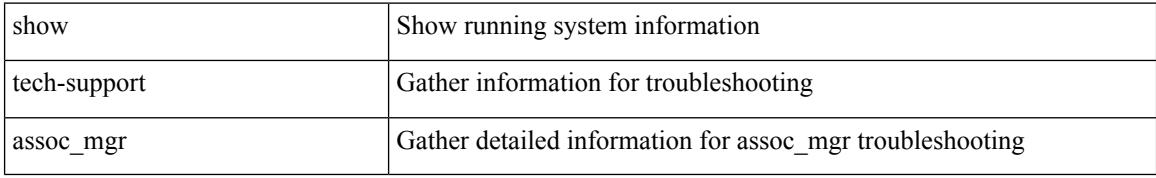

#### **Command Mode**

## **show tech-support backup**

show tech-support { backup | flexlink }

### **Syntax Description**

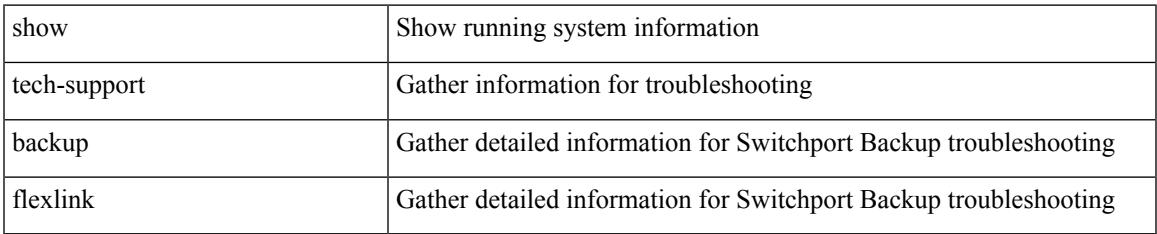

#### **Command Mode**

## **show tech-support bcm**

show tech-support bcm

### **Syntax Description**

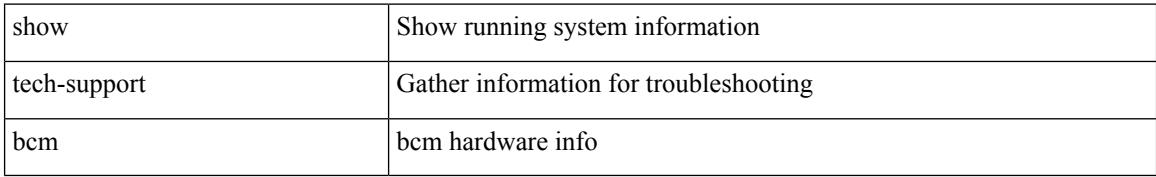

#### **Command Mode**

 $\overline{\phantom{a}}$ 

## **show tech-support bfd**

show tech-support bfd

### **Syntax Description**

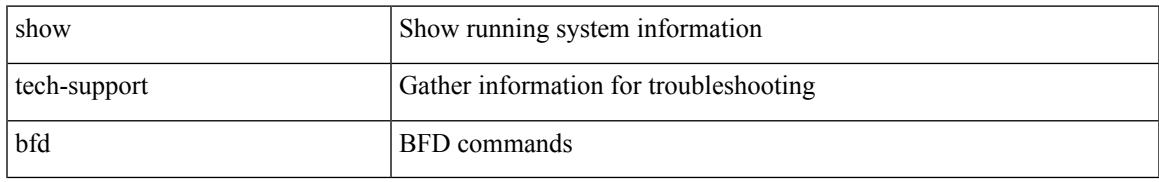

### **Command Mode**

## **show tech-support bgp**

show tech-support bgp [ brief | detailed ]

### **Syntax Description**

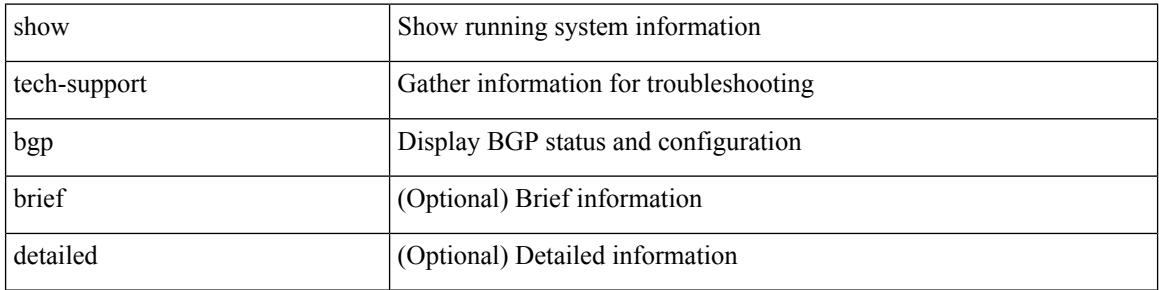

#### **Command Mode**

 $\overline{\phantom{a}}$ 

## **show tech-support biosd**

show tech-support biosd

### **Syntax Description**

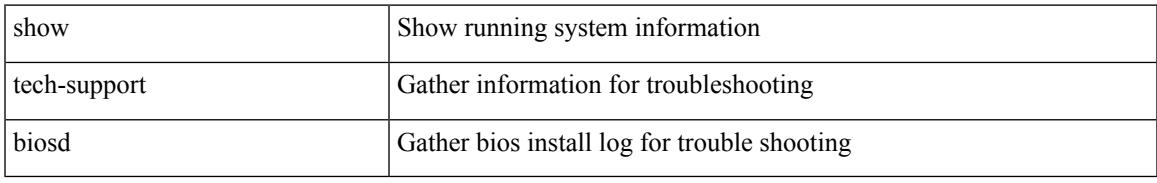

### **Command Mode**

I

## **show tech-support bloggerd-all**

show tech-support bloggerd-all

### **Syntax Description**

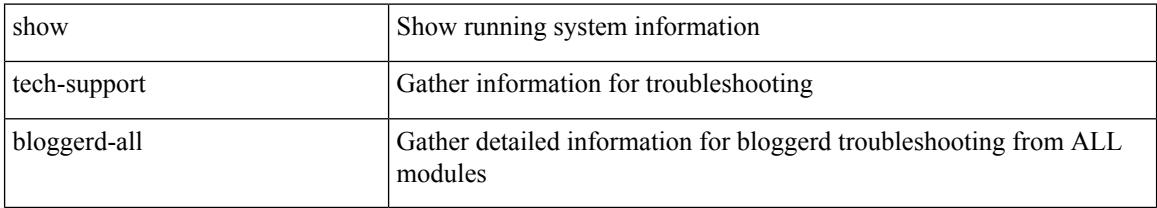

### **Command Mode**

## **show tech-support bloggerd**

show tech-support bloggerd

### **Syntax Description**

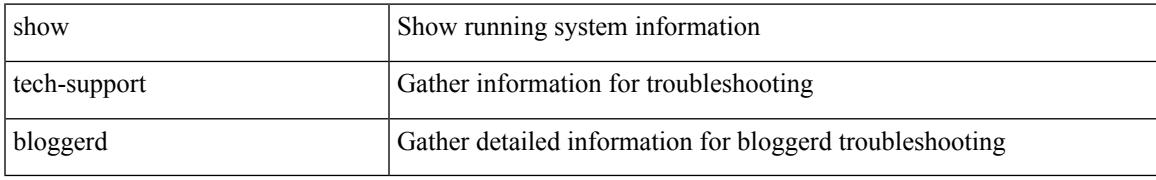

### **Command Mode**

## **show tech-support bootvar**

show tech-support bootvar

### **Syntax Description**

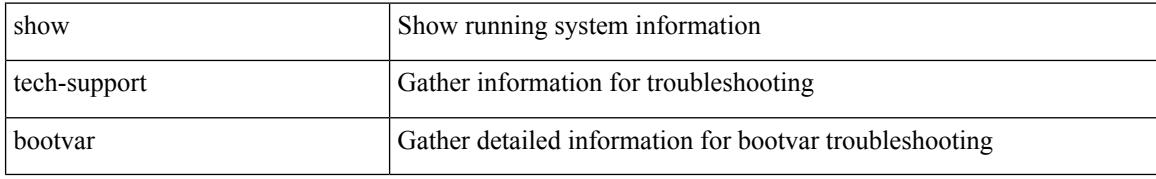

### **Command Mode**

## **show tech-support brief**

show tech-support brief

### **Syntax Description**

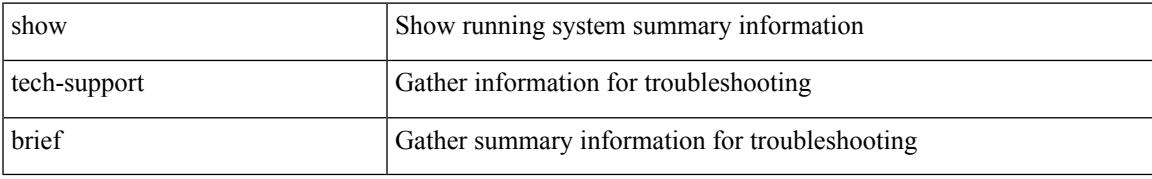

### **Command Mode**

## **show tech-support callhome**

show tech-support callhome

### **Syntax Description**

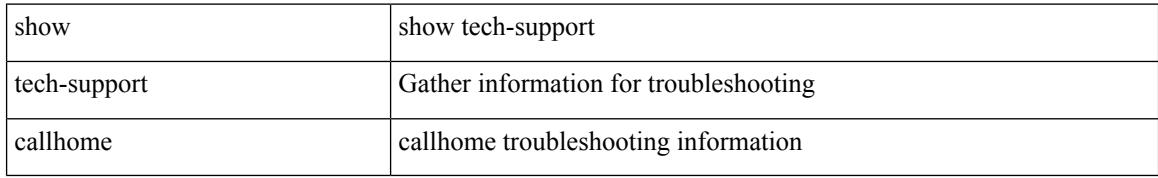

### **Command Mode**

 $\overline{\phantom{a}}$ 

## **show tech-support cdp**

show tech-support cdp

### **Syntax Description**

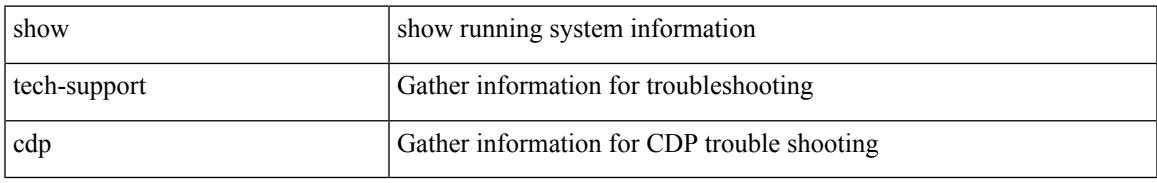

### **Command Mode**

# **show tech-support cert-enroll**

show tech-support cert-enroll

### **Syntax Description**

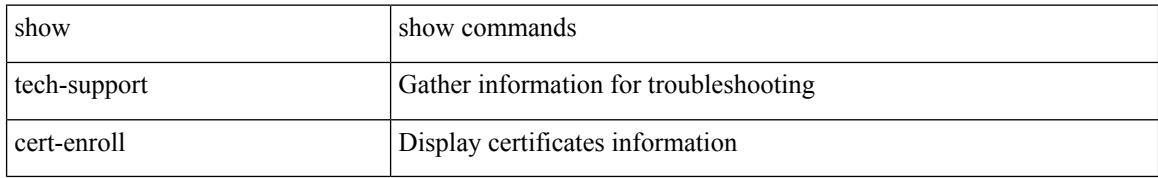

### **Command Mode**

## **show tech-support cfs**

show tech-support cfs [  $\{$  commands | name <cfs-dyn-app-name> [ commands1 ]  $\}$  ]

### **Syntax Description**

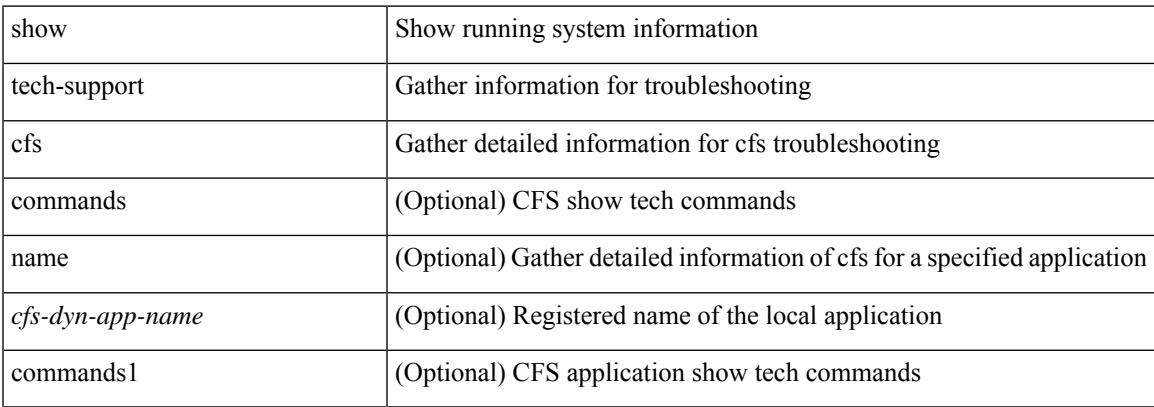

### **Command Mode**

I

## **show tech-support cli**

show tech-support cli

### **Syntax Description**

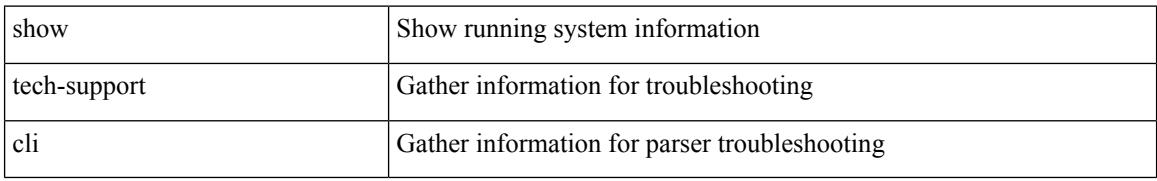

#### **Command Mode**

## **show tech-support clis**

show tech-support clis [ brief ] [ commands ]

### **Syntax Description**

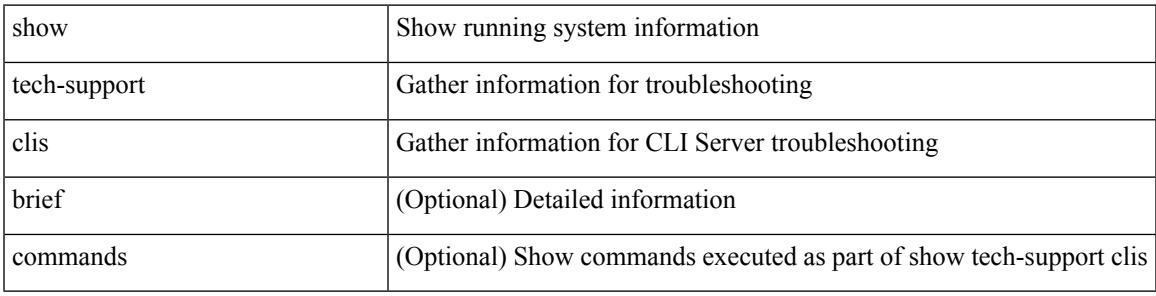

### **Command Mode**

### **show tech-support clock\_manager**

show tech-support clock\_manager

#### **Syntax Description**

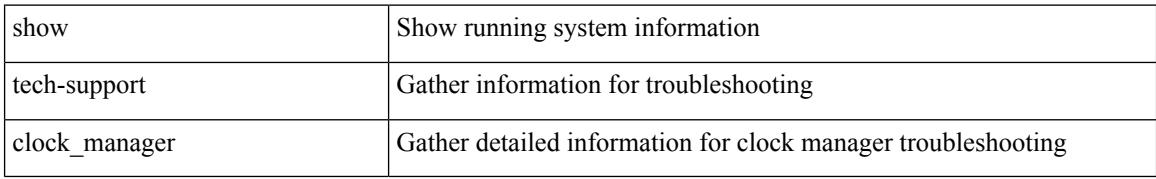

#### **Command Mode**

 $\overline{\phantom{a}}$ 

# **show tech-support commands**

show tech-support commands

### **Syntax Description**

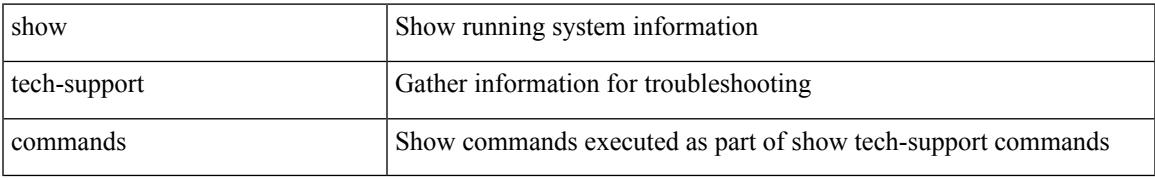

### **Command Mode**

# **show tech-support controller**

show tech-support controller

### **Syntax Description**

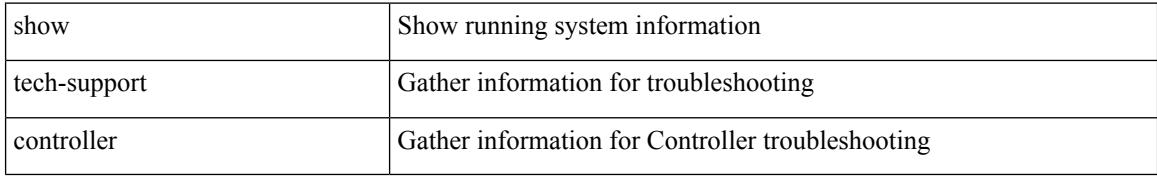

### **Command Mode**

 $\overline{\phantom{a}}$ 

## **show tech-support copp**

show tech-support copp

### **Syntax Description**

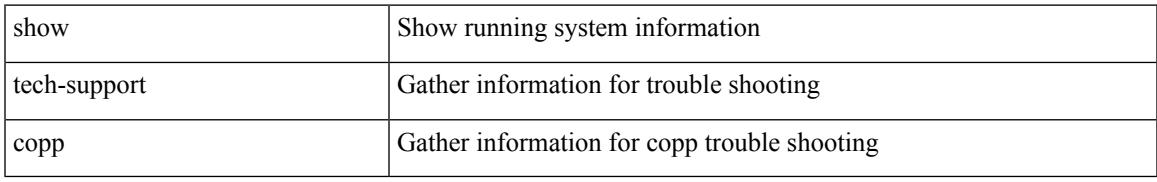

### **Command Mode**

### **show tech-support cores**

show tech-support cores [ filename  $\{\langle \text{uril}\rangle | \langle \text{uril}\rangle | \text{vrf}\langle \text{vrf-known-name}\rangle \}$  [ archive  $\{\langle \text{core-count}\rangle |$ all } ] ]

### **Syntax Description**

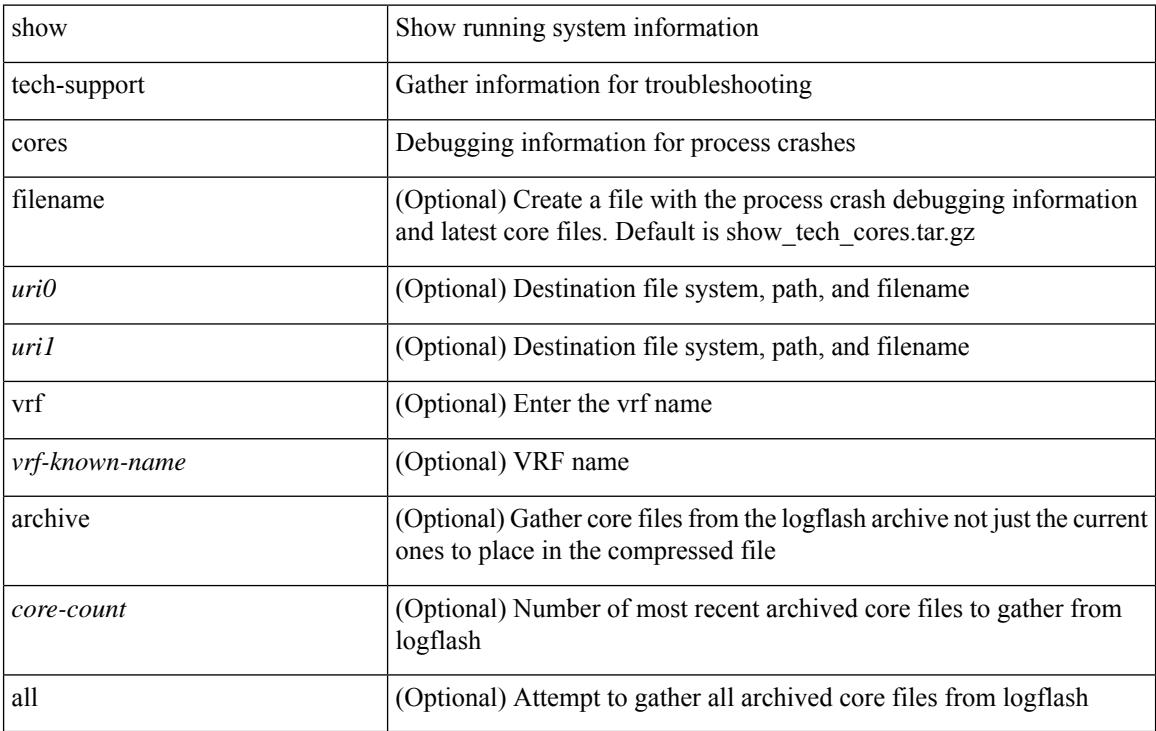

#### **Command Mode**

## **show tech-support dcbx**

show tech-support dcbx

### **Syntax Description**

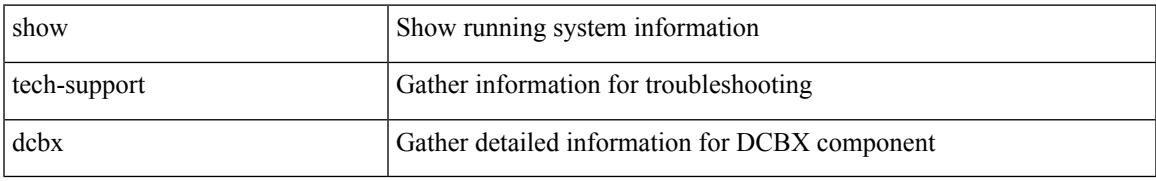

### **Command Mode**

## **show tech-support details**

show tech-support details [ space-optimized ] [ time-optimized ] [ debug-enable ]

#### **Syntax Description**

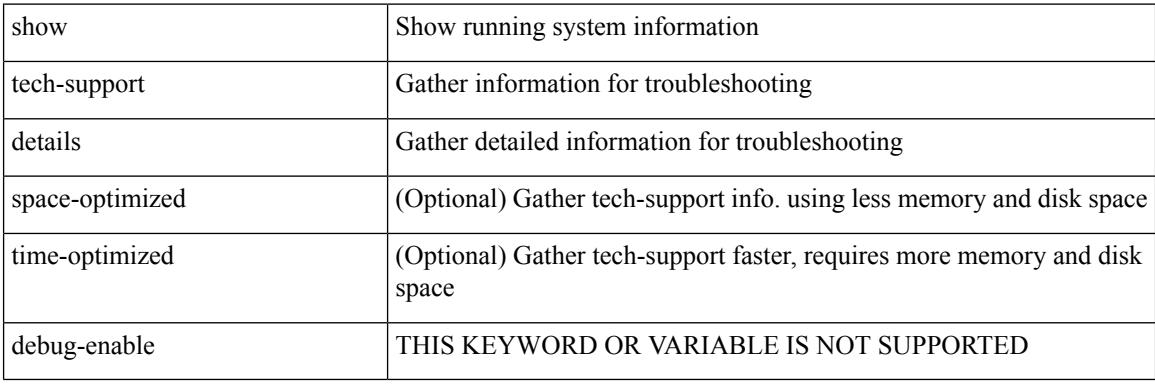

**Command Mode**

## **show tech-support device-alias**

show tech-support device-alias

### **Syntax Description**

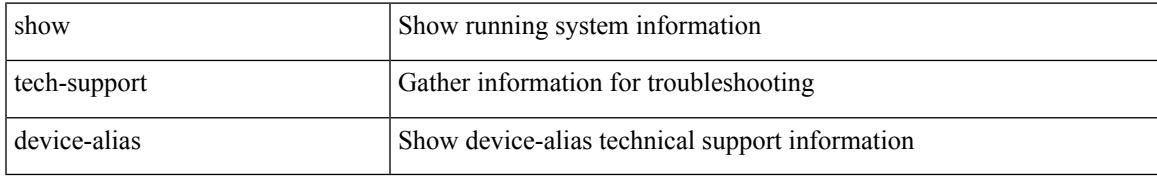

### **Command Mode**

## **show tech-support dhclient**

show tech-support dhclient

### **Syntax Description**

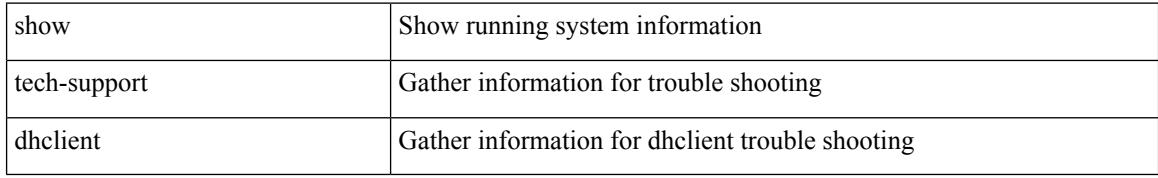

### **Command Mode**
# **show tech-support dhcp**

show tech-support dhcp

### **Syntax Description**

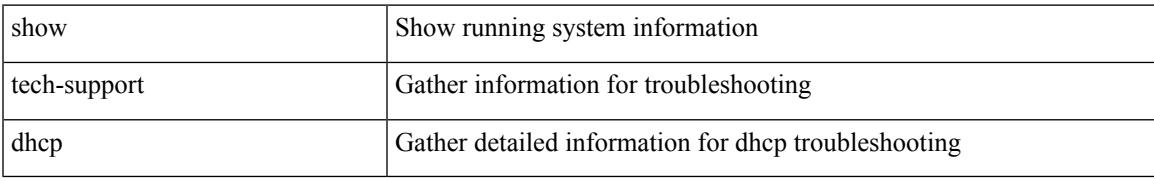

### **Command Mode**

I

# **show tech-support dme**

show tech-support dme [ commands ]

### **Syntax Description**

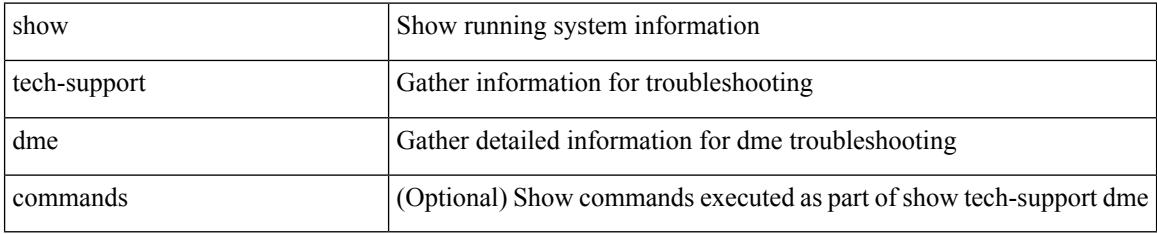

#### **Command Mode**

# **show tech-support dot1x**

show tech-support dot1x

### **Syntax Description**

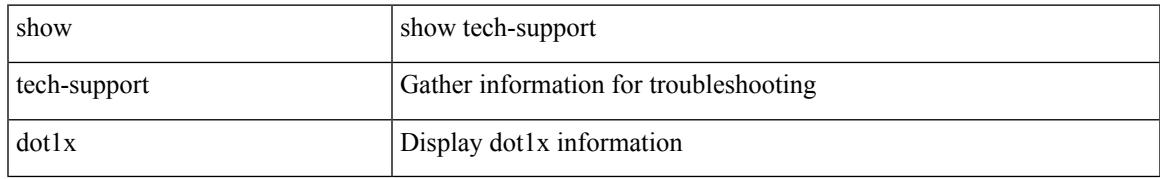

### **Command Mode**

I

# **show tech-support dpvm**

show tech-support dpvm

### **Syntax Description**

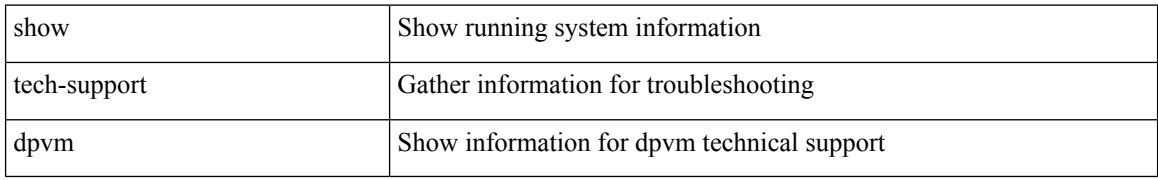

### **Command Mode**

# **show tech-support ecp**

show tech-support ecp

### **Syntax Description**

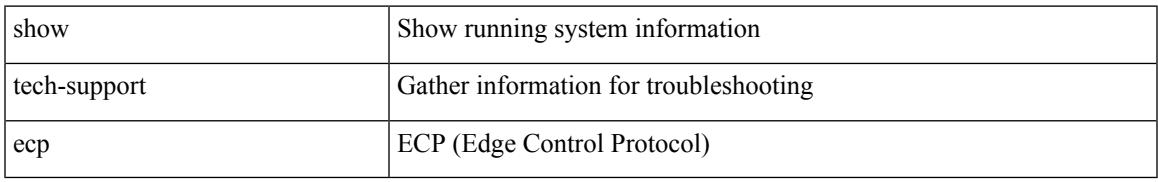

### **Command Mode**

# **show tech-support eem**

show tech-support eem

### **Syntax Description**

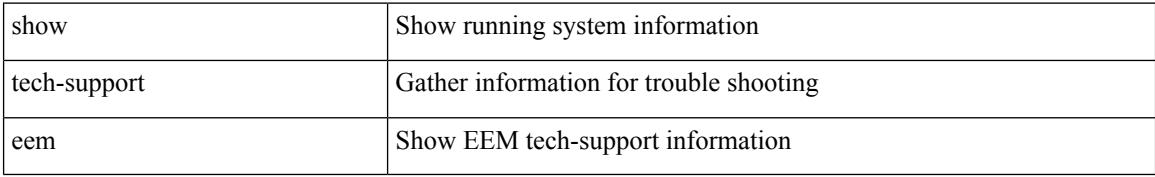

#### **Command Mode**

# **show tech-support eigrp**

show tech-support eigrp [ brief ]

### **Syntax Description**

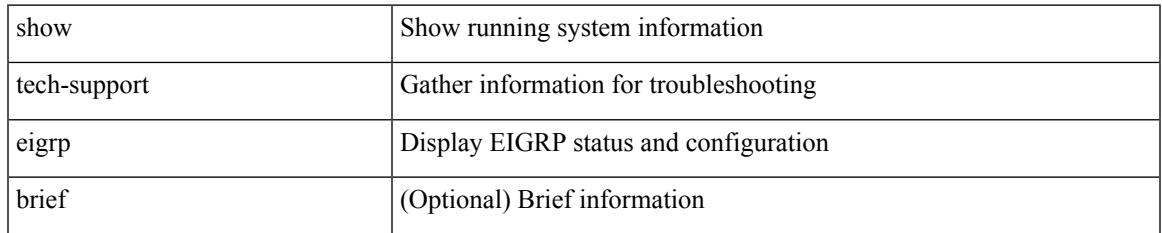

#### **Command Mode**

# **show tech-support eltm**

show tech-support eltm [ detail ]

### **Syntax Description**

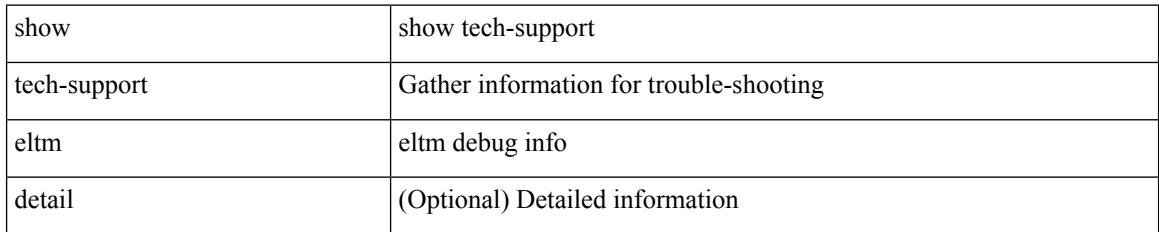

#### **Command Mode**

# **show tech-support epbr**

show tech-support epbr

### **Syntax Description**

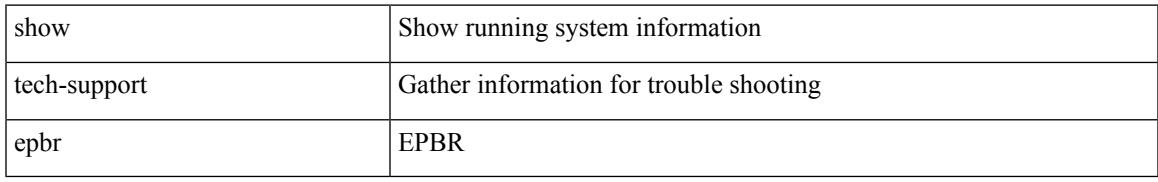

### **Command Mode**

# **show tech-support epp**

show tech-support epp

### **Syntax Description**

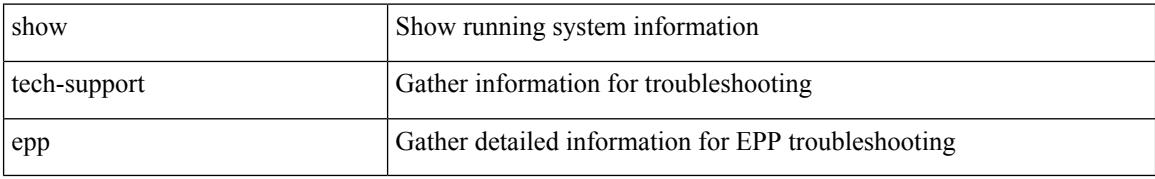

#### **Command Mode**

# **show tech-support ethpm**

show tech-support ethpm

### **Syntax Description**

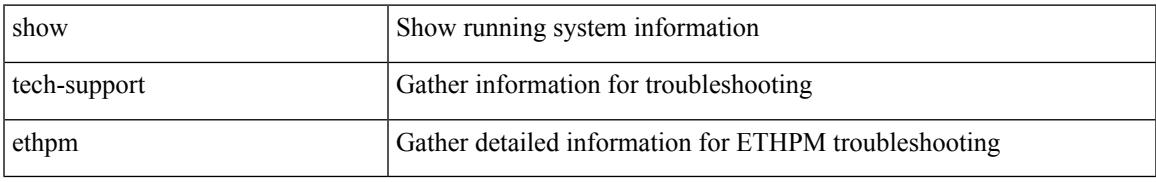

### **Command Mode**

# **show tech-support ethport**

show tech-support ethport

### **Syntax Description**

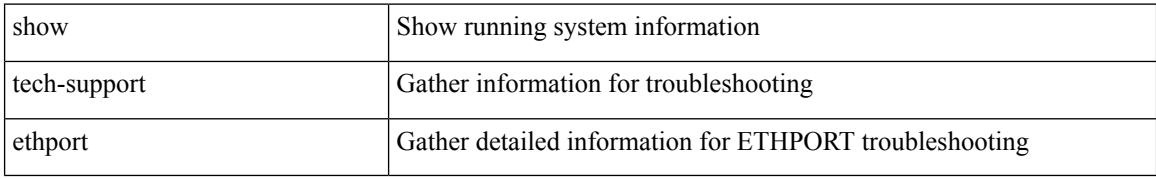

### **Command Mode**

# **show tech-support evb**

show tech-support evb

### **Syntax Description**

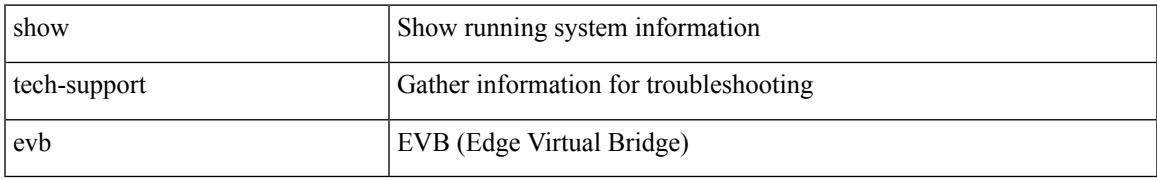

### **Command Mode**

# **show tech-support fabric forwarding**

show tech-support fabric forwarding

### **Syntax Description**

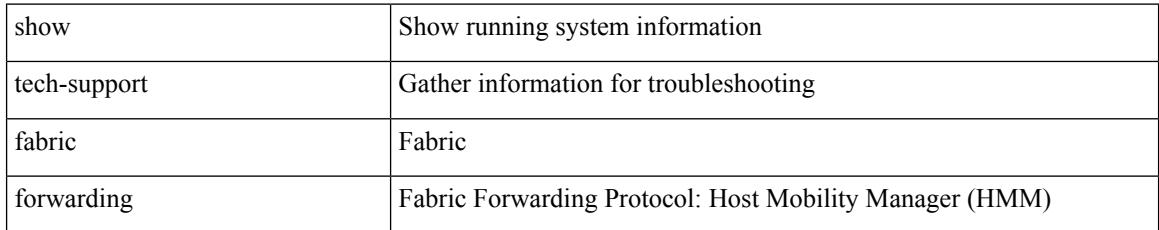

### **Command Mode**

# **show tech-support fabric multicast**

show tech-support fabric multicast

### **Syntax Description**

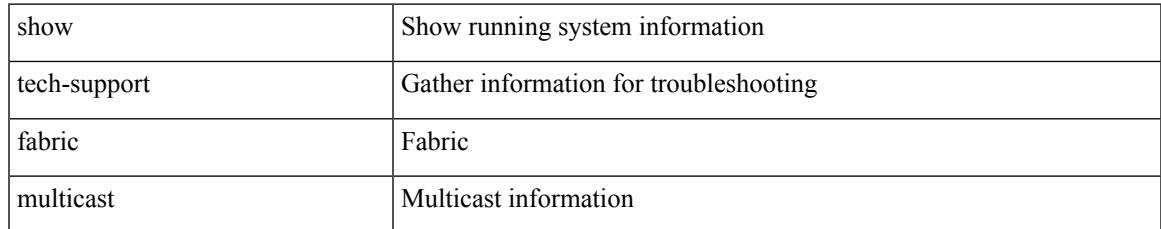

#### **Command Mode**

# **show tech-support fabricpath isis**

show tech-support fabricpath isis [ brief ]

### **Syntax Description**

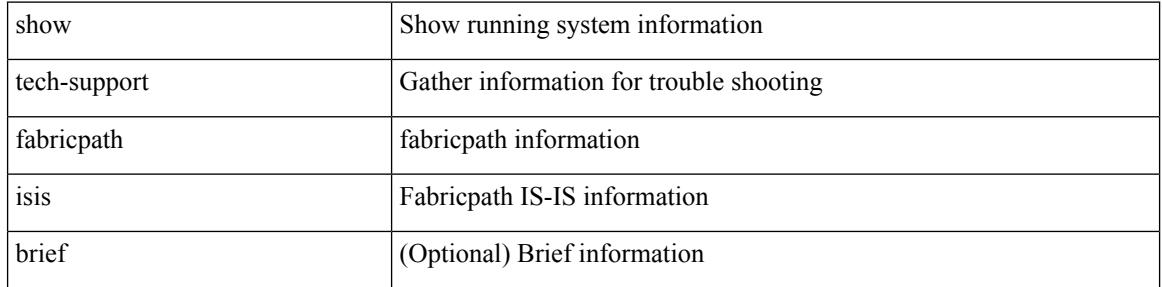

#### **Command Mode**

### **show tech-support fabricpath topology**

show tech-support fabricpath topology [ brief ]

### **Syntax Description**

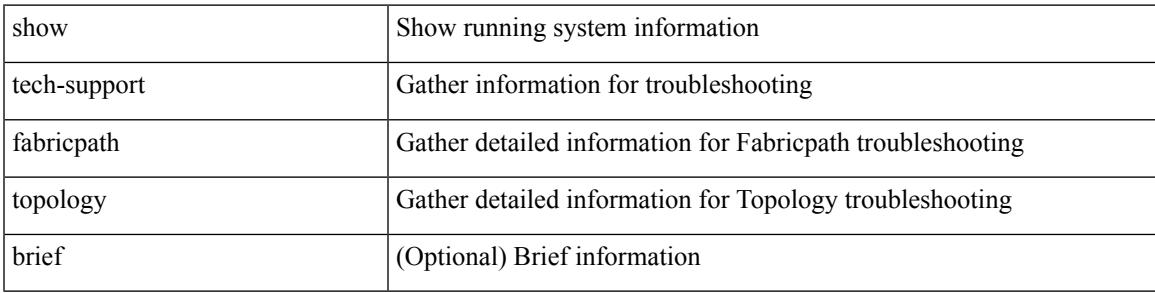

#### **Command Mode**

# **show tech-support fast-reload**

show tech-support fast-reload

### **Syntax Description**

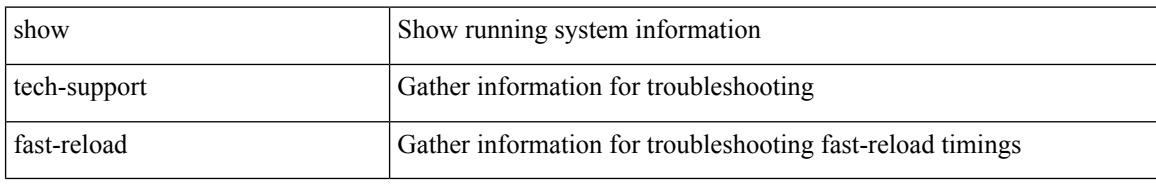

### **Command Mode**

# **show tech-support fc-fcoe**

show tech-support fc-fcoe

### **Syntax Description**

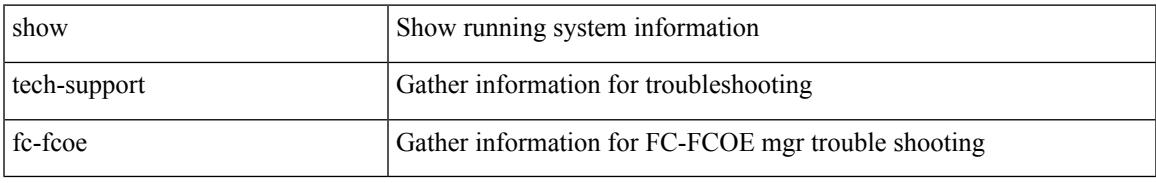

### **Command Mode**

# **show tech-support fc2**

show tech-support fc2 [ commands ]

### **Syntax Description**

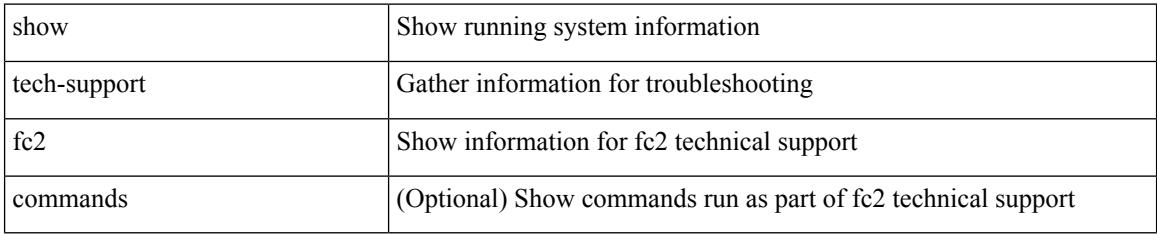

### **Command Mode**

# **show tech-support fcdomain**

show tech-support fcdomain [ commands ]

### **Syntax Description**

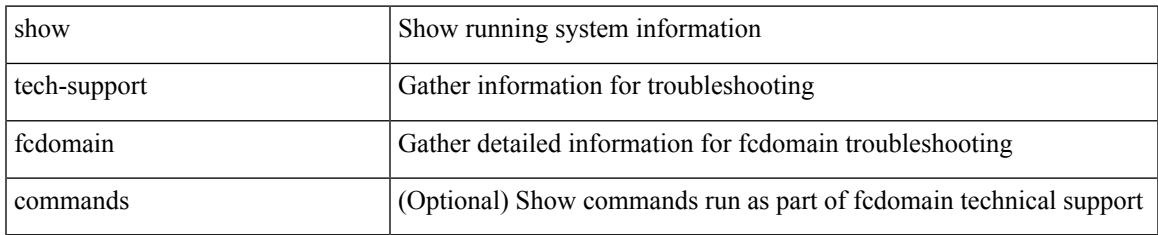

#### **Command Mode**

# **show tech-support fcns**

show tech-support fcns [ vsan <i0>]

### **Syntax Description**

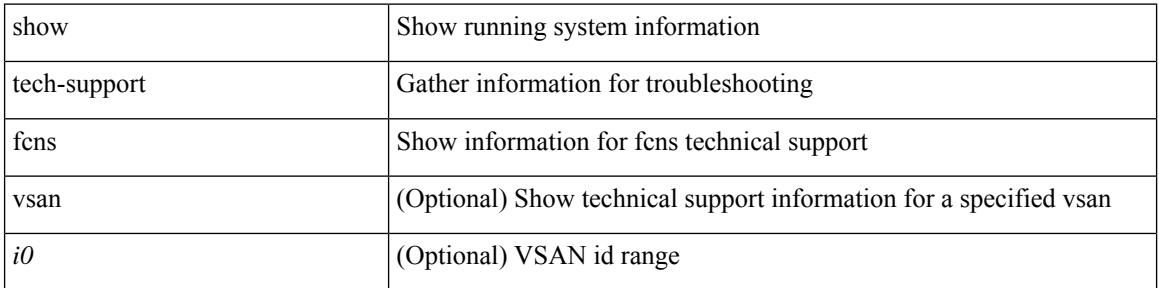

### **Command Mode**

# **show tech-support fcs**

show tech-support fcs

### **Syntax Description**

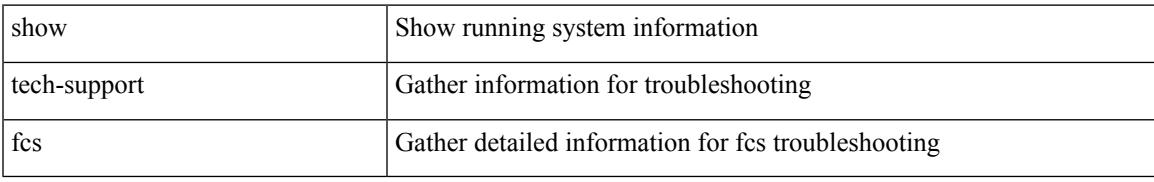

### **Command Mode**

# **show tech-support feature**

show tech-support feature [ commands ]

### **Syntax Description**

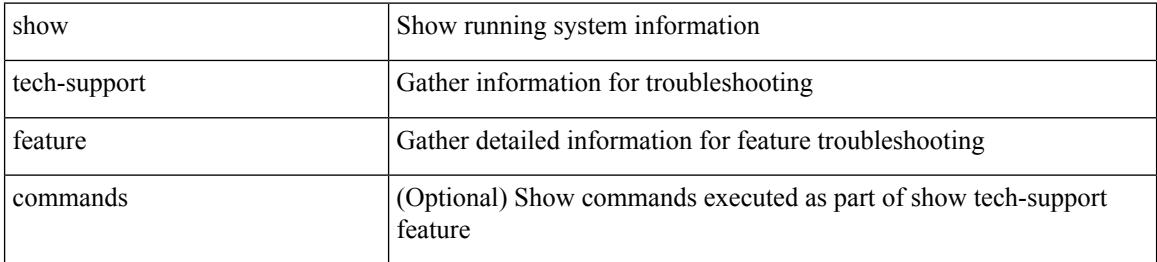

#### **Command Mode**

# **show tech-support fib-all**

show tech-support fib-all

### **Syntax Description**

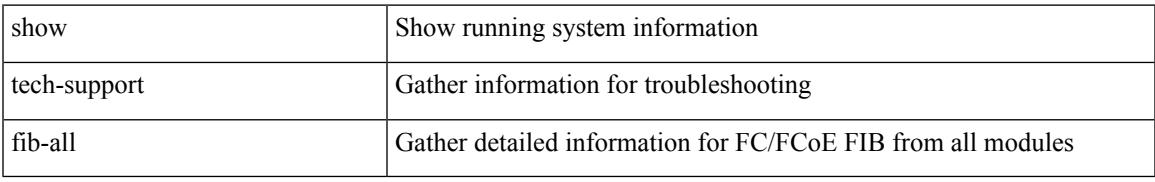

### **Command Mode**

I

# **show tech-support fib module**

show tech-support fib module <module>

### **Syntax Description**

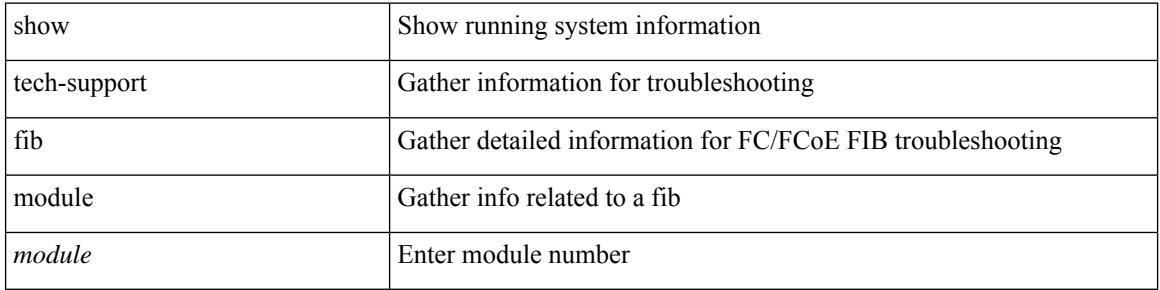

#### **Command Mode**

# **show tech-support fips**

show tech-support fips

### **Syntax Description**

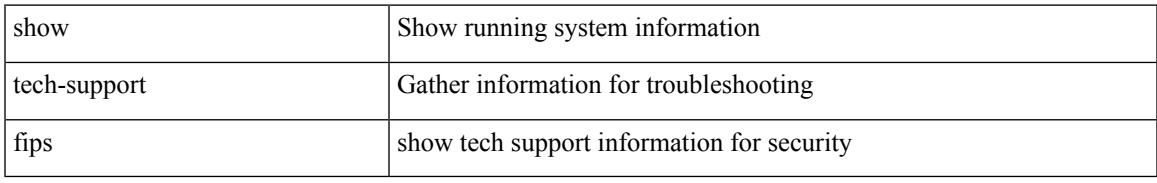

### **Command Mode**

# **show tech-support flogi**

show tech-support flogi

### **Syntax Description**

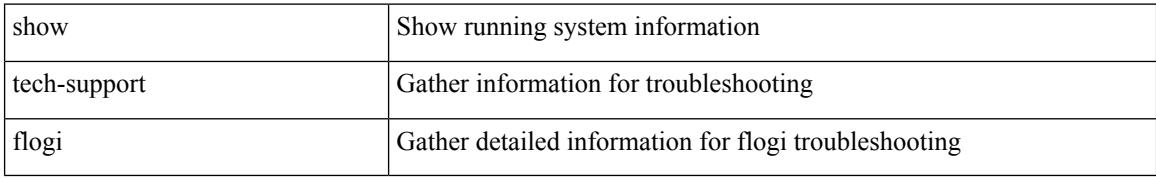

#### **Command Mode**

# **show tech-support flow-redirect**

show tech-support flow-redirect

### **Syntax Description**

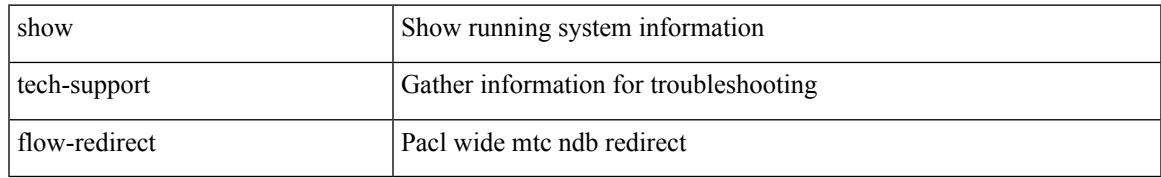

### **Command Mode**

# **show tech-support forwarding l2 multicast**

show tech-support forwarding l2 multicast

#### **Syntax Description**

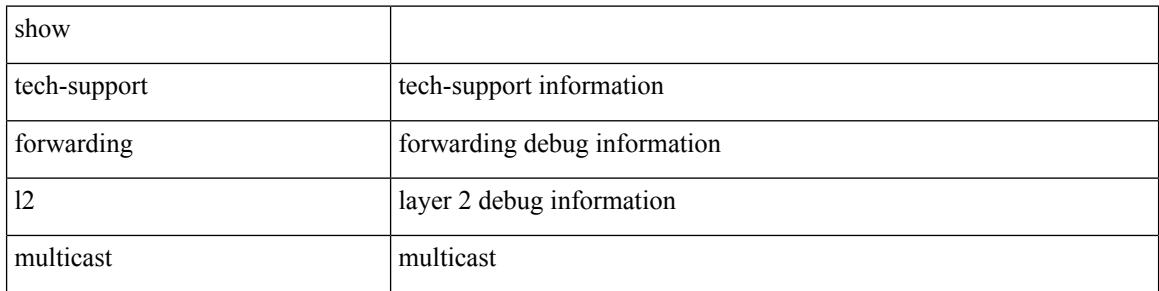

#### **Command Mode**

### **show tech-support forwarding l2 multicast vdc-all**

show tech-support forwarding l2 multicast vdc-all

#### **Syntax Description**

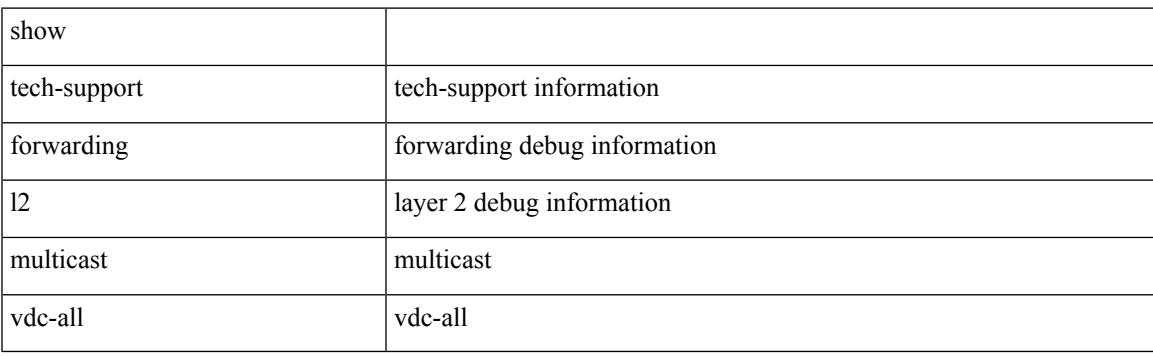

**Command Mode**

# **show tech-support forwarding l2 unicast**

show tech-support forwarding 12 unicast [ module <module> ]

#### **Syntax Description**

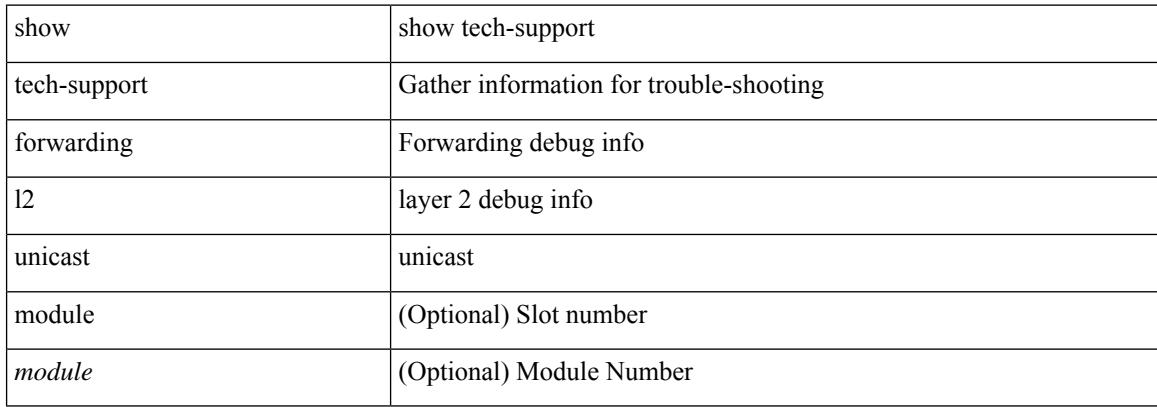

#### **Command Mode**

### **show tech-support forwarding l3 multicast**

show tech-support forwarding l3 multicast

#### **Syntax Description**

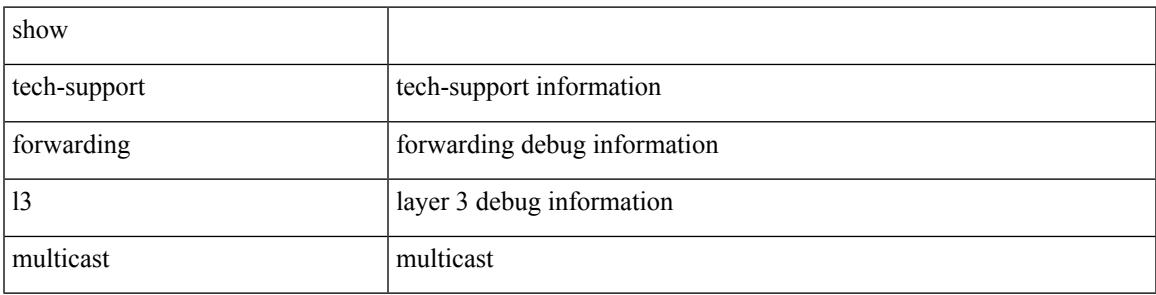

#### **Command Mode**

### **show tech-support forwarding l3 multicast detail**

show tech-support forwarding l3 multicast detail

#### **Syntax Description**

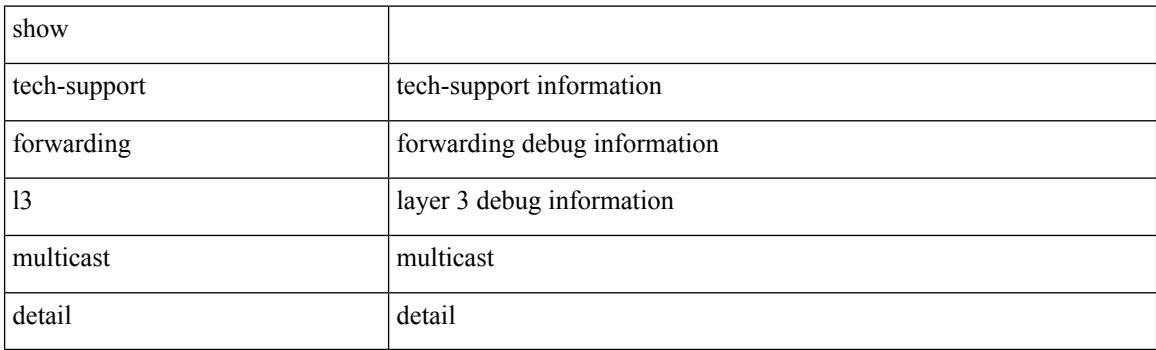

**Command Mode**

### **show tech-support forwarding l3 multicast detail vdc-all**

show tech-support forwarding l3 multicast detail vdc-all

#### **Syntax Description**

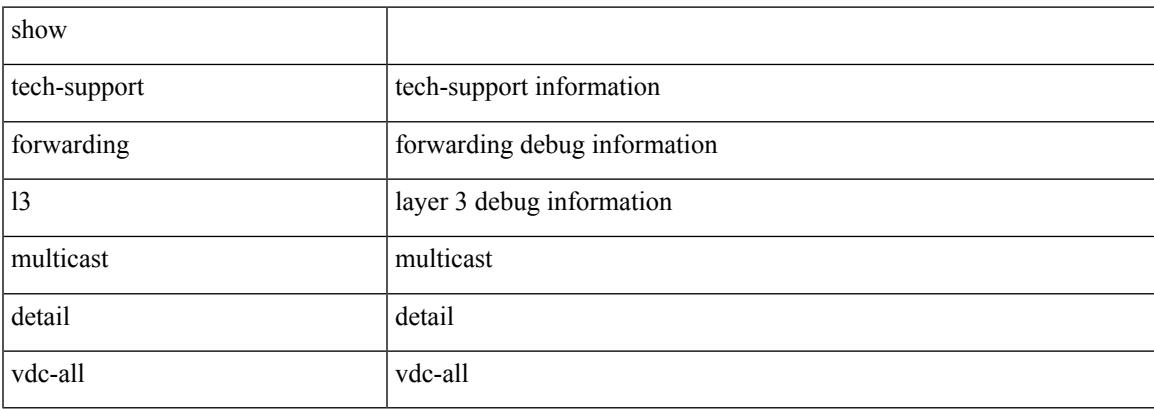

#### **Command Mode**

 $\bullet$  /exec

### **show tech-support forwarding l3 multicast vdc-all**

show tech-support forwarding l3 multicast vdc-all

#### **Syntax Description**

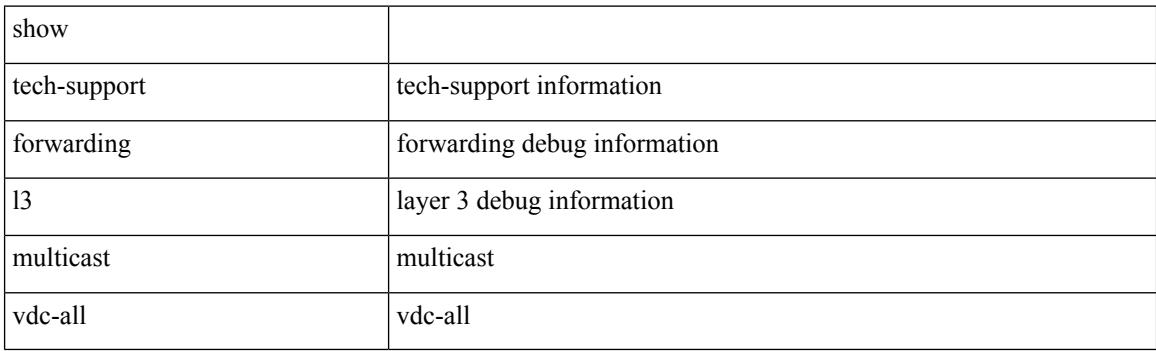

**Command Mode**
# **show tech-support forwarding l3 unicast**

show tech-support forwarding 13 unicast [ module <module> ] [ list ]

#### **Syntax Description**

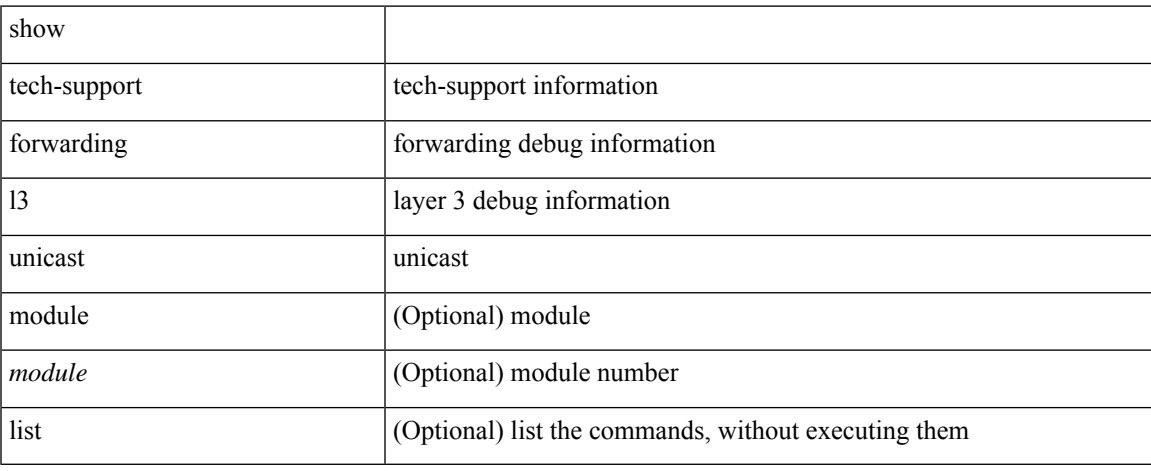

### **Command Mode**

# **show tech-support forwarding l3 unicast detail**

show tech-support forwarding 13 unicast detail [ module <module> ] [ list ]

## **Syntax Description**

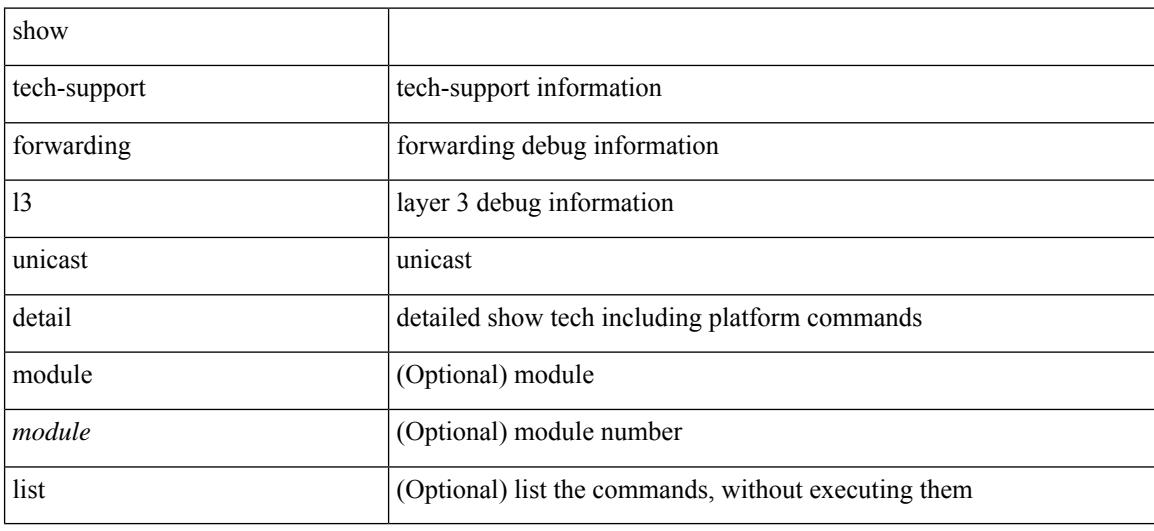

#### **Command Mode**

# **show tech-support forwarding l3 unicast detail vdc-all**

show tech-support forwarding 13 unicast detail vdc-all [ module <module> ]

### **Syntax Description**

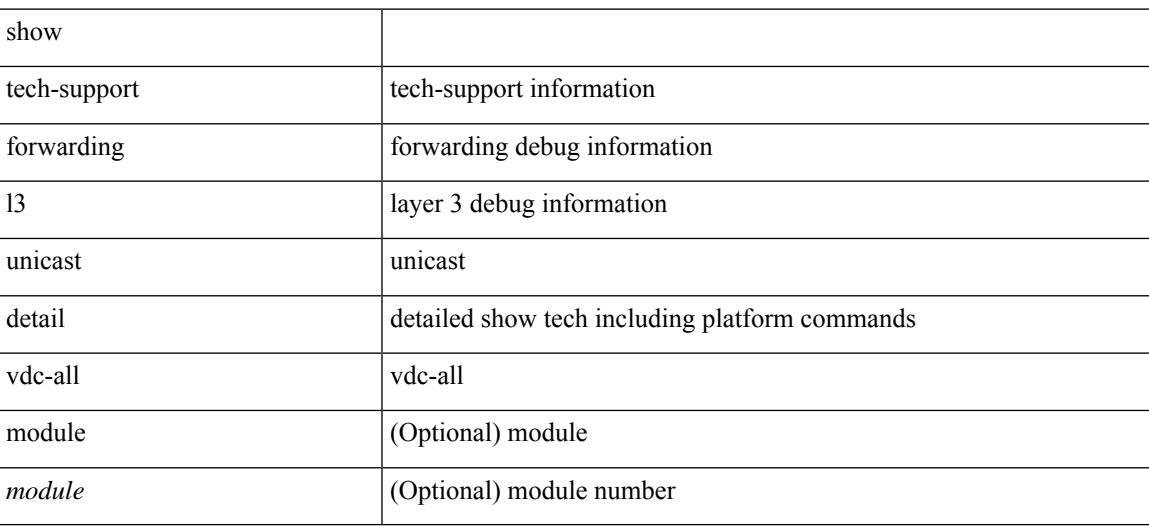

#### **Command Mode**

# **show tech-support forwarding l3 unicast vdc-all**

show tech-support forwarding 13 unicast vdc-all [ module <module>]

#### **Syntax Description**

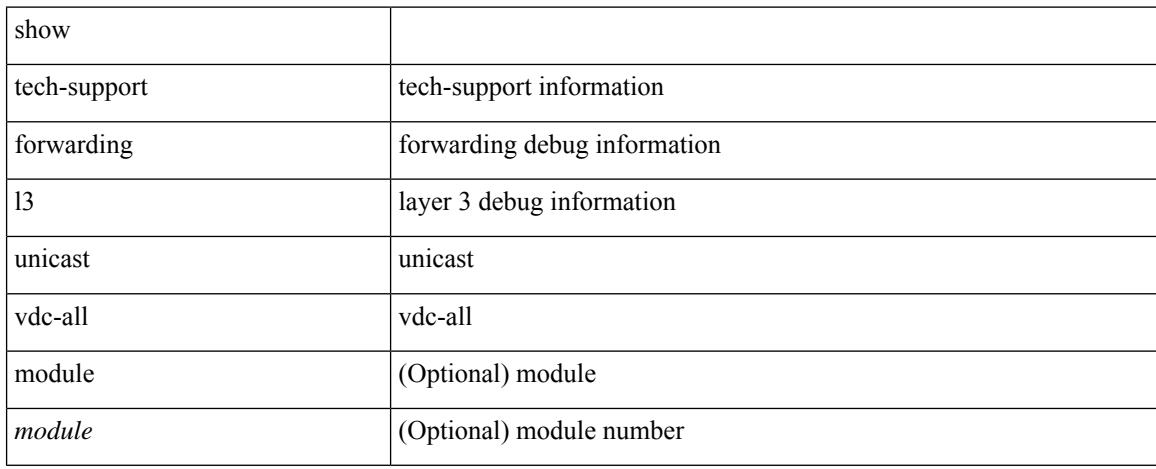

### **Command Mode**

# **show tech-support forwarding mpls**

show tech-support forwarding mpls [ module <module> ] [ evpn ]

#### **Syntax Description**

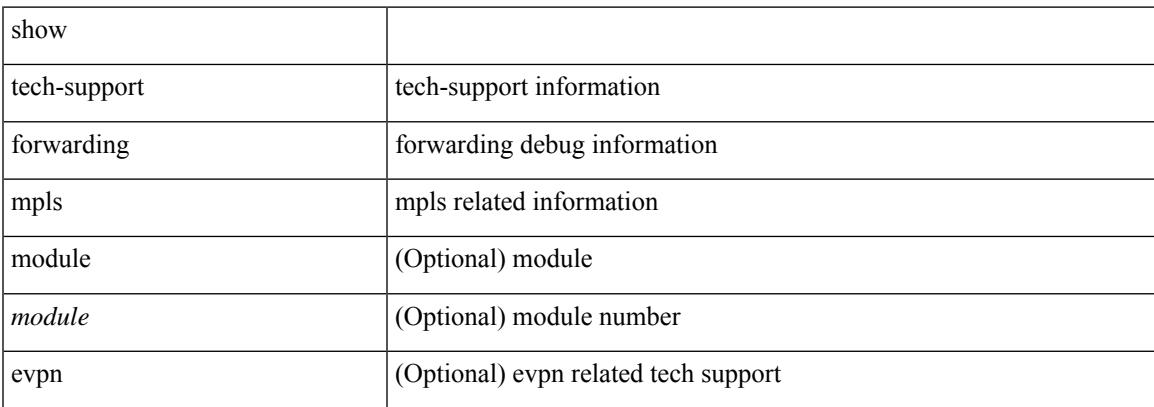

#### **Command Mode**

# **show tech-support forwarding multicast**

show tech-support forwarding multicast [ module <module> ]

#### **Syntax Description**

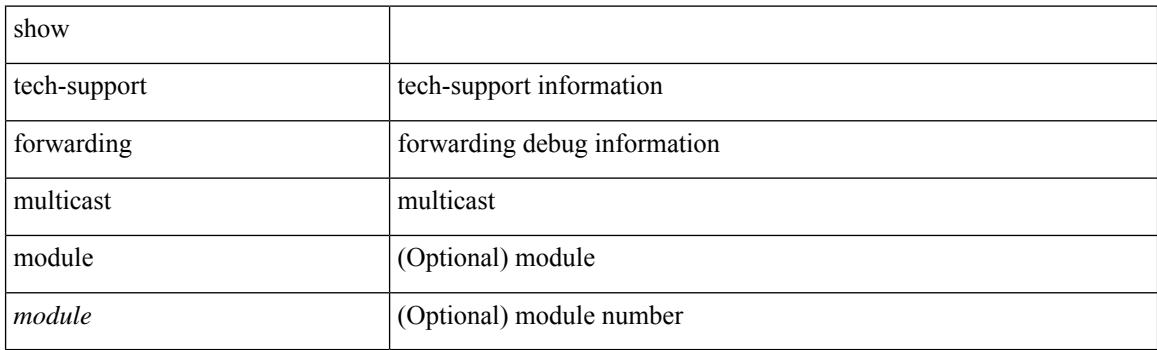

**Command Mode**

# **show tech-support forwarding multicast nat**

show tech-support forwarding multicast nat

#### **Syntax Description**

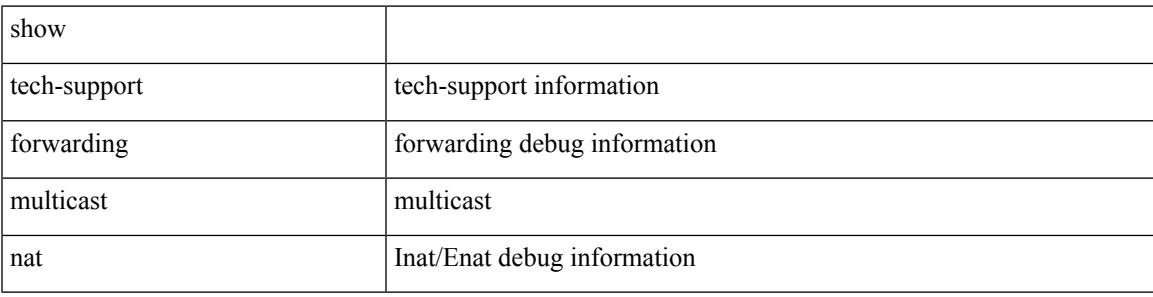

#### **Command Mode**

 $\bullet$  /exec

# **show tech-support forwarding srv6**

show tech-support forwarding srv6 [ module <module> ]

#### **Syntax Description**

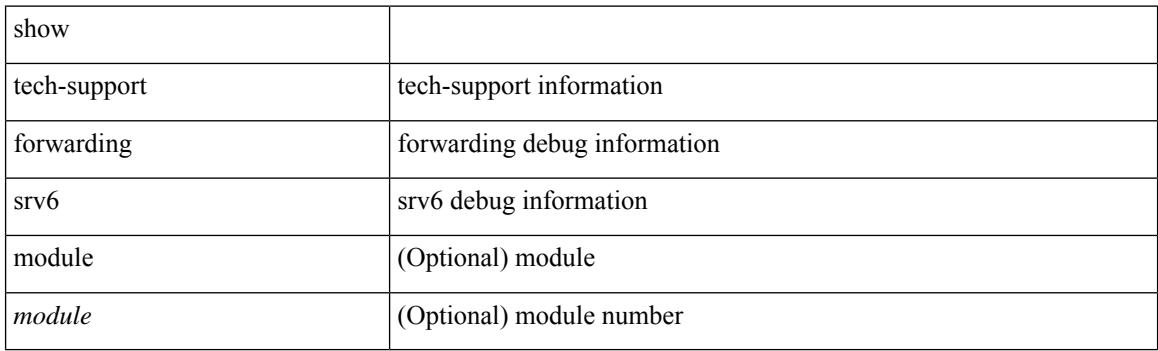

**Command Mode**

# **show tech-support frequency synchronization**

show tech-support frequency synchronization

#### **Syntax Description**

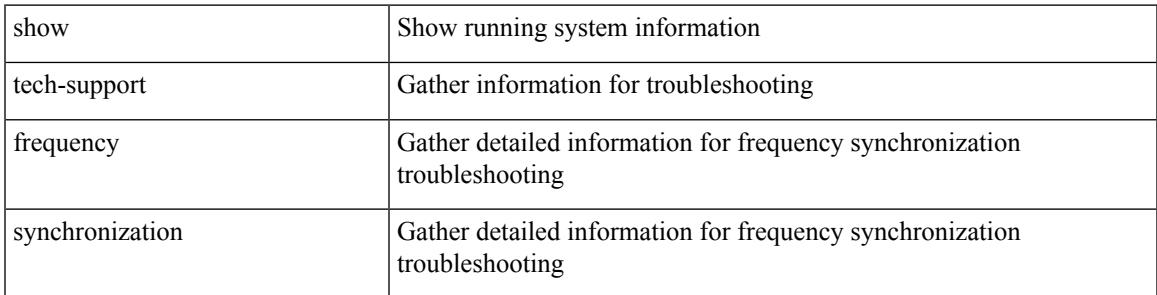

### **Command Mode**

# **show tech-support fspf**

show tech-support fspf [ commands ]

### **Syntax Description**

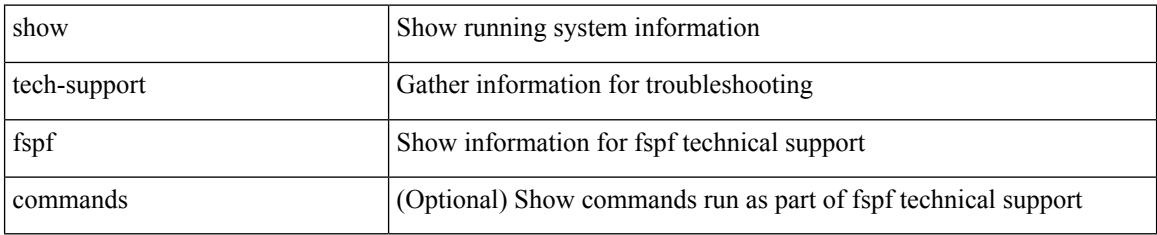

### **Command Mode**

# **show tech-support fsync\_mgr**

show tech-support fsync\_mgr [ detail ]

## **Syntax Description**

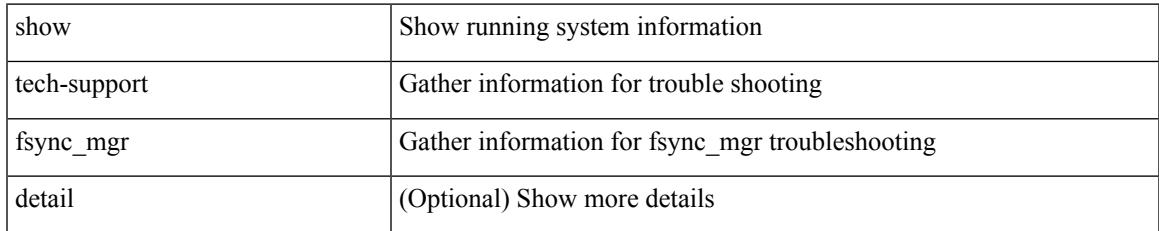

### **Command Mode**

# **show tech-support gold**

show tech-support gold

## **Syntax Description**

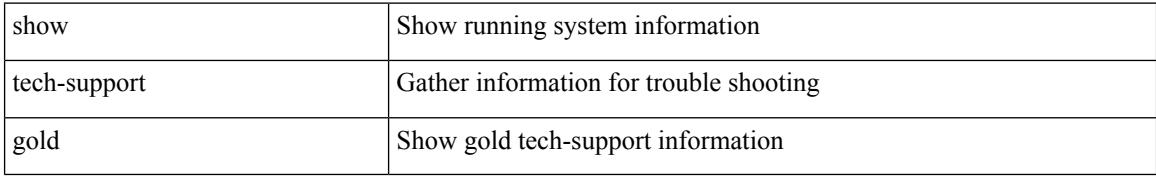

#### **Command Mode**

# **show tech-support gpixm**

show tech-support gpixm

### **Syntax Description**

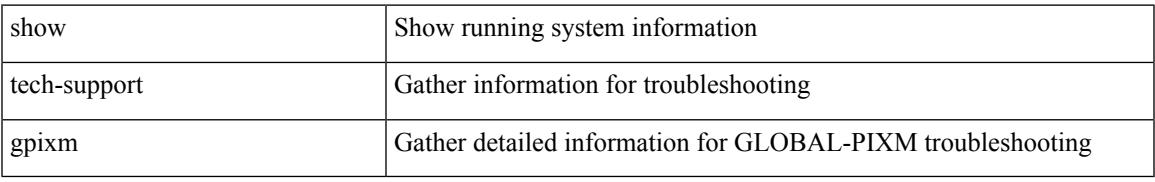

### **Command Mode**

# **show tech-support ha**

show tech-support ha [ commands ]

### **Syntax Description**

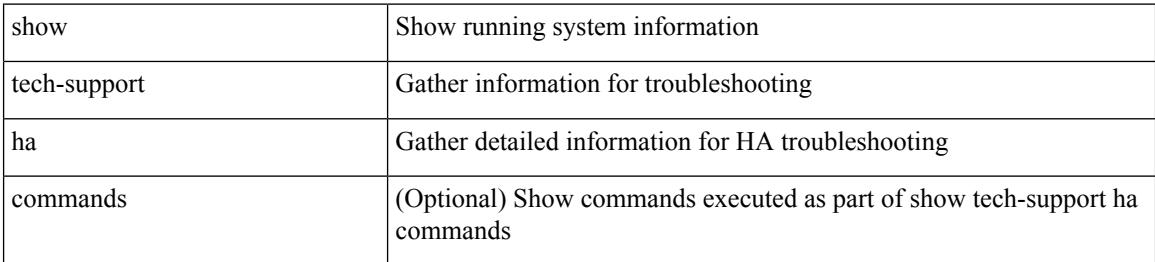

#### **Command Mode**

# **show tech-support ha module**

show tech-support ha module <module>

## **Syntax Description**

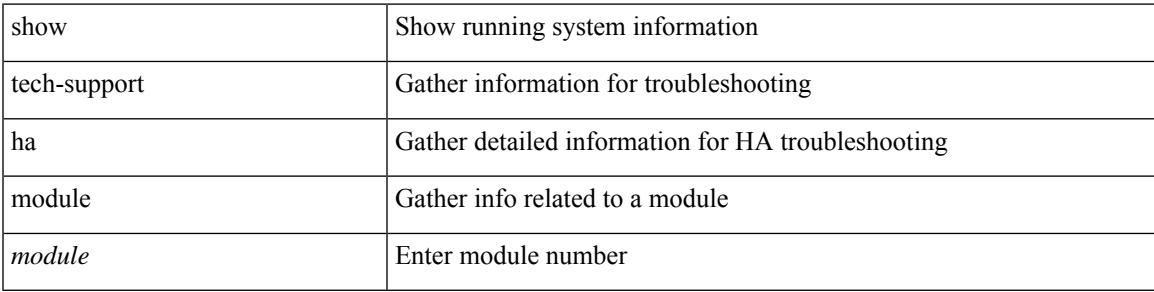

### **Command Mode**

# **show tech-support ha\_short**

show tech-support ha\_short [ commands ]

### **Syntax Description**

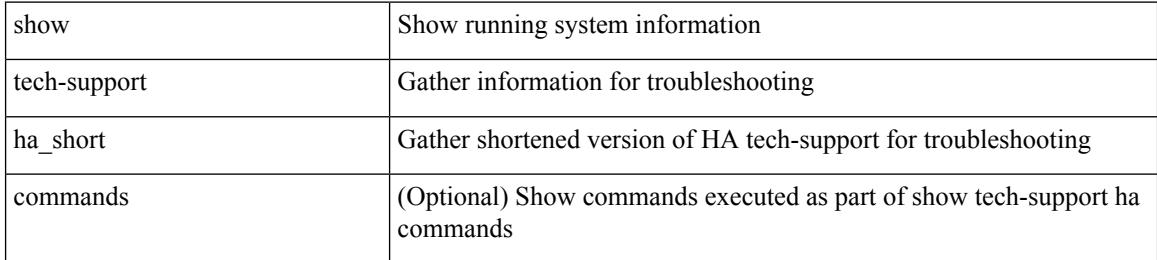

#### **Command Mode**

# **show tech-support ha standby**

show tech-support ha standby [ commands ]

### **Syntax Description**

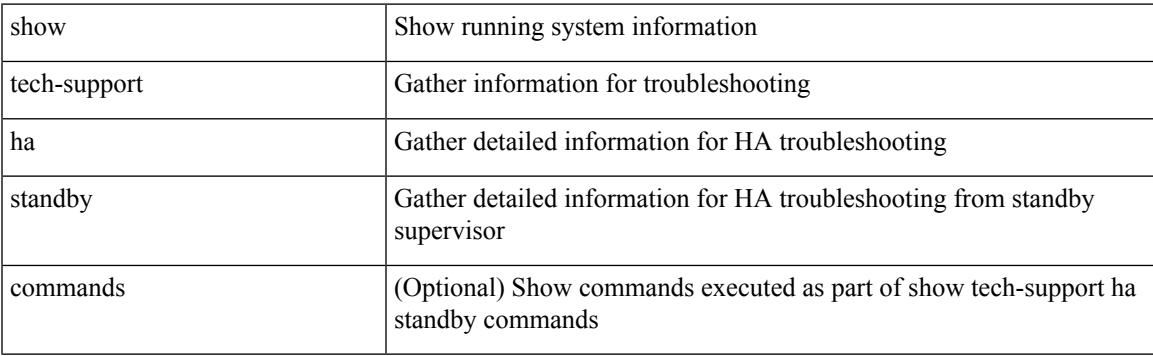

## **Command Mode**

 $\bullet$  /exec

# **show tech-support hardware-telemetry**

show tech-support hardware-telemetry

#### **Syntax Description**

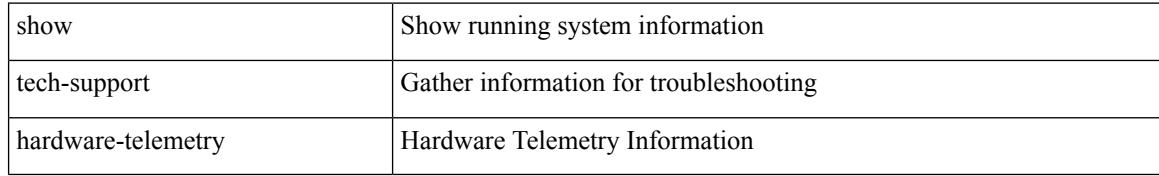

#### **Command Mode**

# **show tech-support hsrp**

show tech-support hsrp

### **Syntax Description**

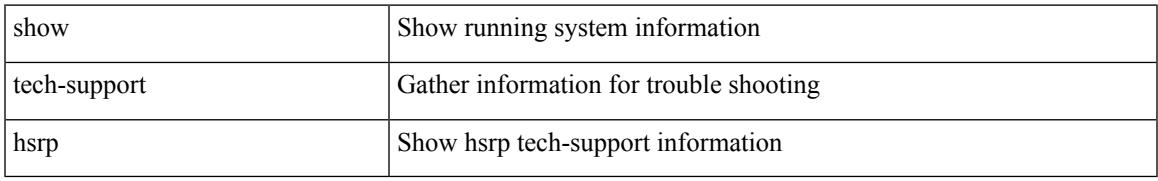

### **Command Mode**

# **show tech-support hsrp brief**

show tech-support hsrp brief

## **Syntax Description**

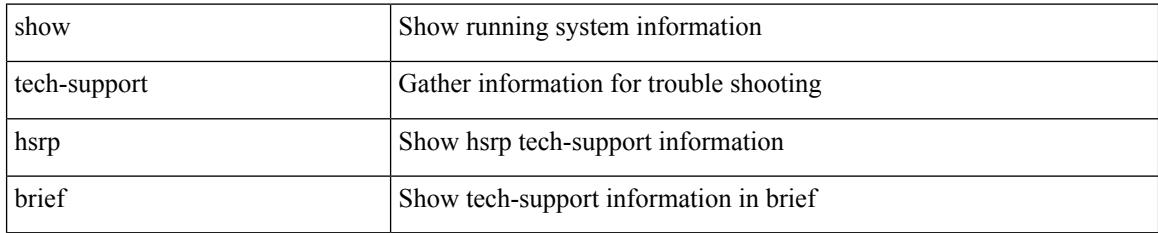

### **Command Mode**

# **show tech-support icam**

show tech-support icam [ detail ]

### **Syntax Description**

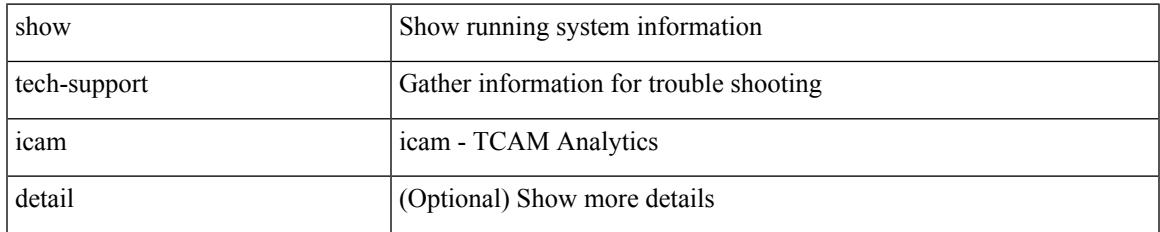

### **Command Mode**

# **show tech-support icmpv6**

show tech-support icmpv6 [ brief ]

### **Syntax Description**

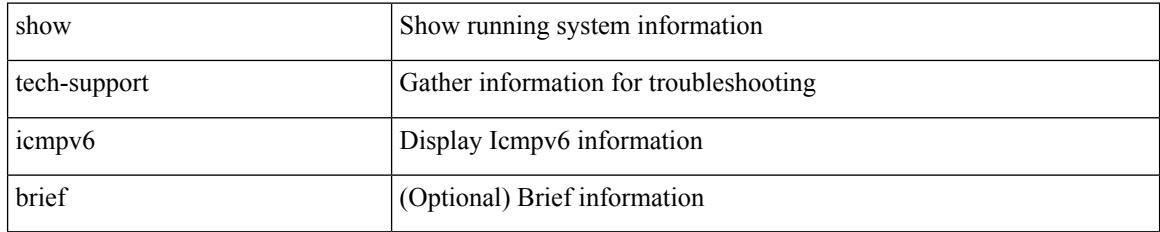

### **Command Mode**

# **show tech-support im**

show tech-support im

## **Syntax Description**

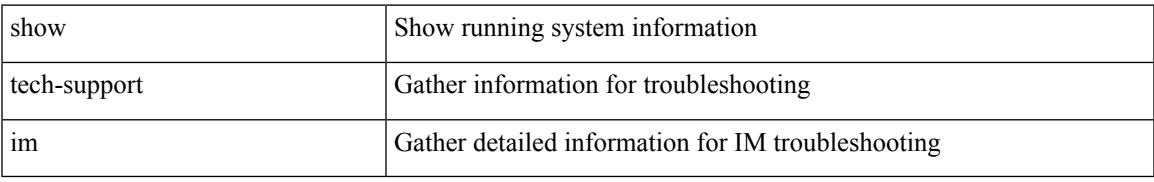

### **Command Mode**

# **show tech-support imp**

show tech-support imp

## **Syntax Description**

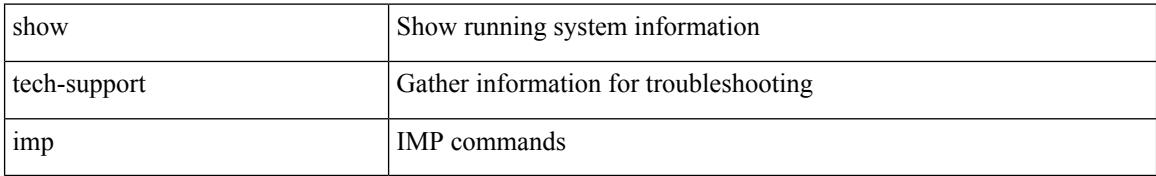

### **Command Mode**

# **show tech-support inband counters**

show tech-support inband counters

### **Syntax Description**

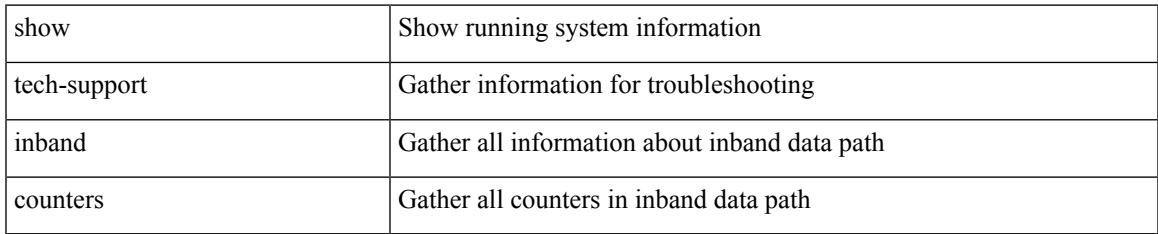

#### **Command Mode**

# **show tech-support include-time**

show tech-support include-time

### **Syntax Description**

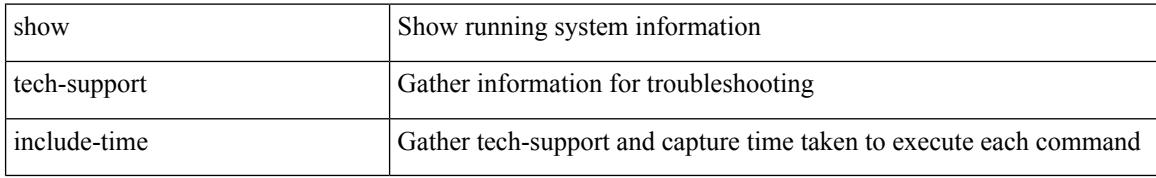

#### **Command Mode**

# **show tech-support install**

show tech-support install

### **Syntax Description**

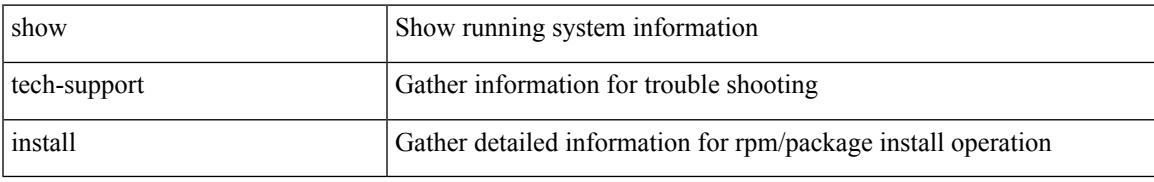

### **Command Mode**

# **show tech-support interface-vlan**

show tech-support interface-vlan

### **Syntax Description**

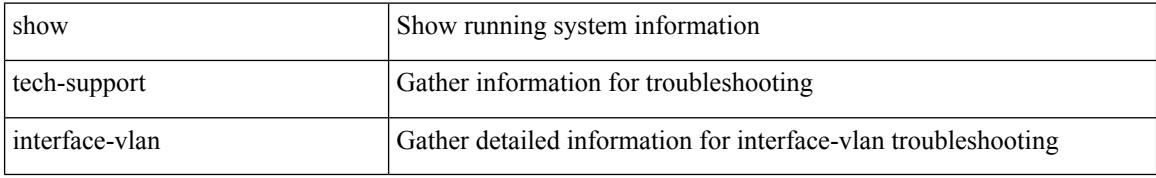

#### **Command Mode**

# **show tech-support interfaces all**

show tech-support interfaces all

## **Syntax Description**

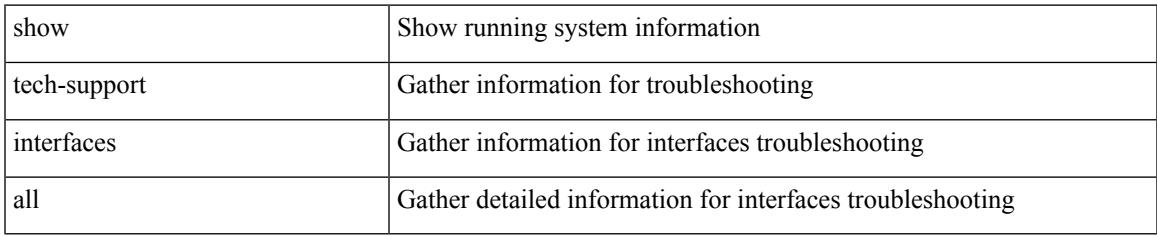

### **Command Mode**

# **show tech-support intersight**

show tech-support intersight

### **Syntax Description**

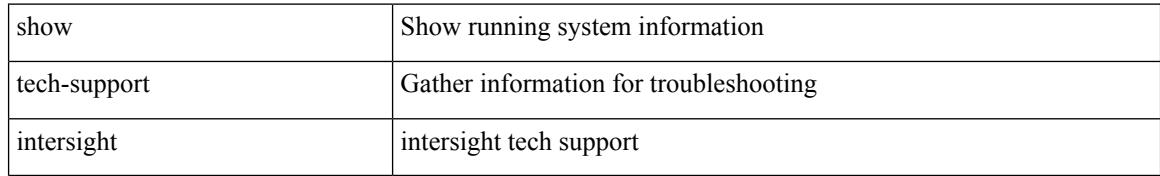

#### **Command Mode**

# **show tech-support ip**

show tech-support ip [ brief | static-routes ]

## **Syntax Description**

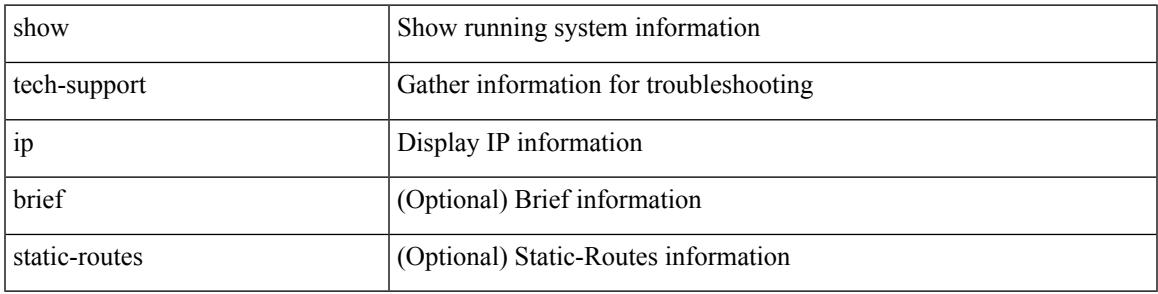

### **Command Mode**

# **show tech-support ip igmp**

show tech-support ip igmp [ brief ]

### **Syntax Description**

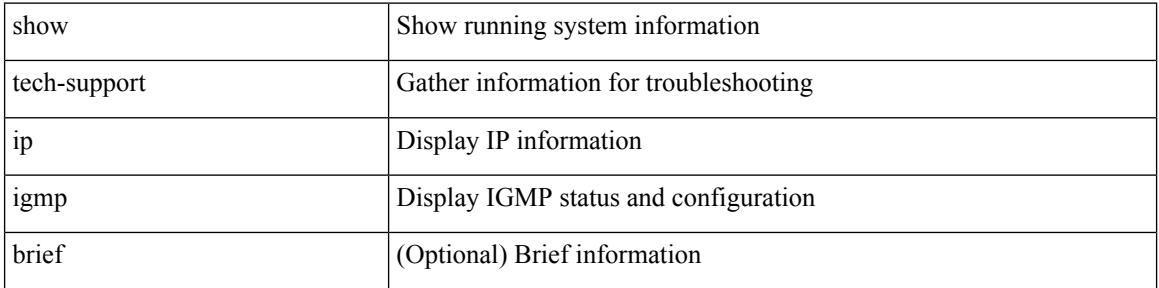

#### **Command Mode**

# **show tech-support ip igmp snooping**

show tech-support ip igmp snooping [ brief ]

## **Syntax Description**

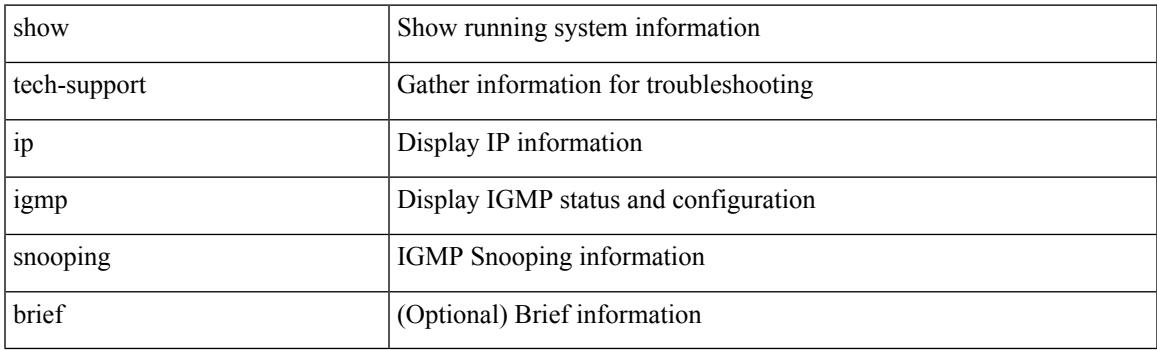

**Command Mode**

# **show tech-support ip msdp**

show tech-support ip msdp [ brief ]

### **Syntax Description**

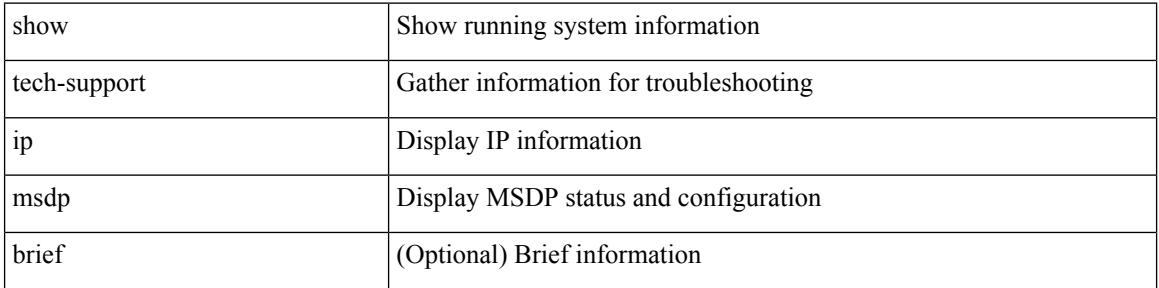

#### **Command Mode**

# **show tech-support ip pim**

show tech-support ip pim [ brief ]

### **Syntax Description**

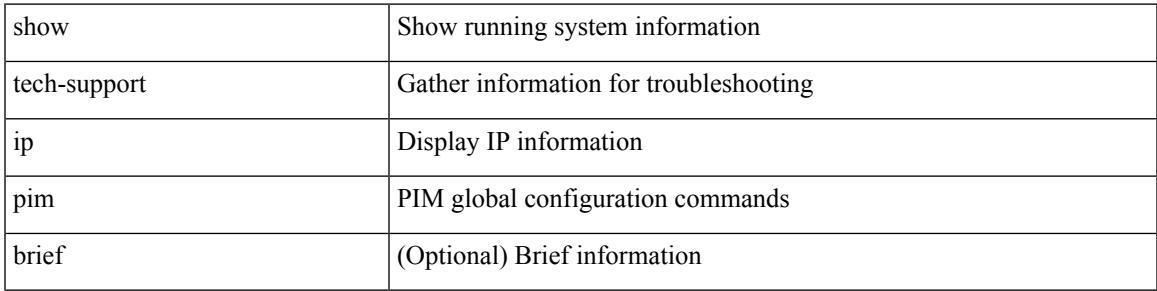

### **Command Mode**

# **show tech-support ipqos**

show tech-support ipqos [ server-only ] [ all ] [ snmp ]

### **Syntax Description**

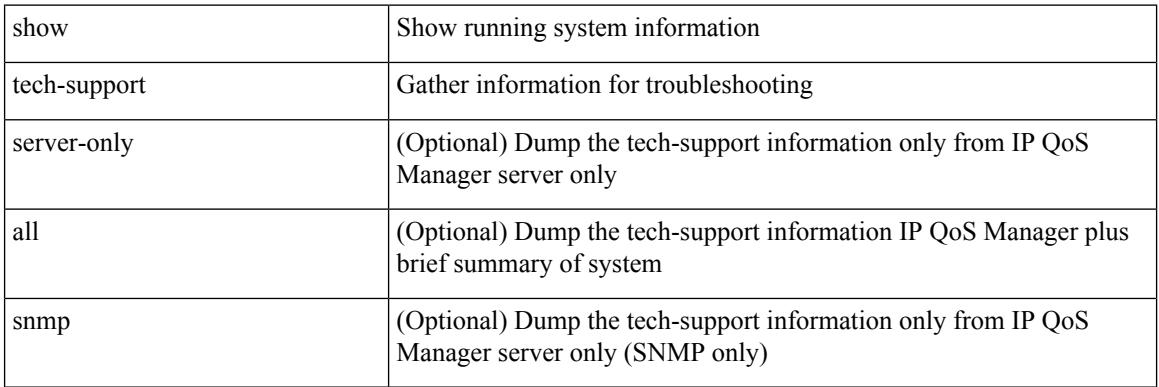

### **Command Mode**
# **show tech-support ipv6**

show tech-support ipv6 [ brief | static-routes ]

## **Syntax Description**

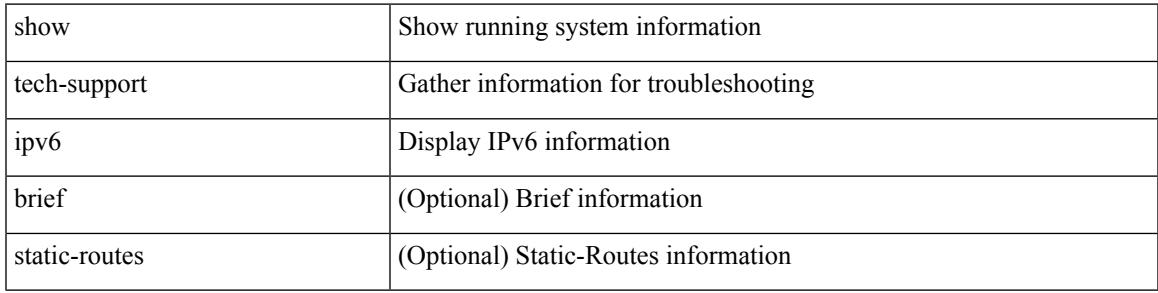

## **Command Mode**

# **show tech-support ipv6 mfwd**

show tech-support ipv6 mfwd [ brief ]

### **Syntax Description**

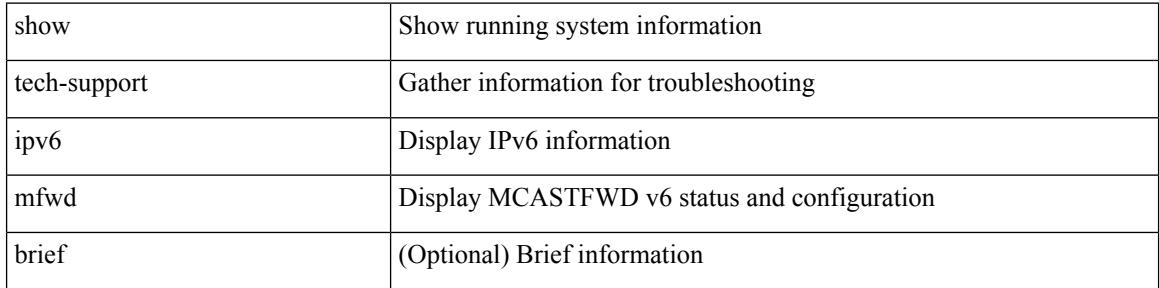

#### **Command Mode**

# **show tech-support ipv6 mld**

show tech-support ipv6 mld [ brief ]

## **Syntax Description**

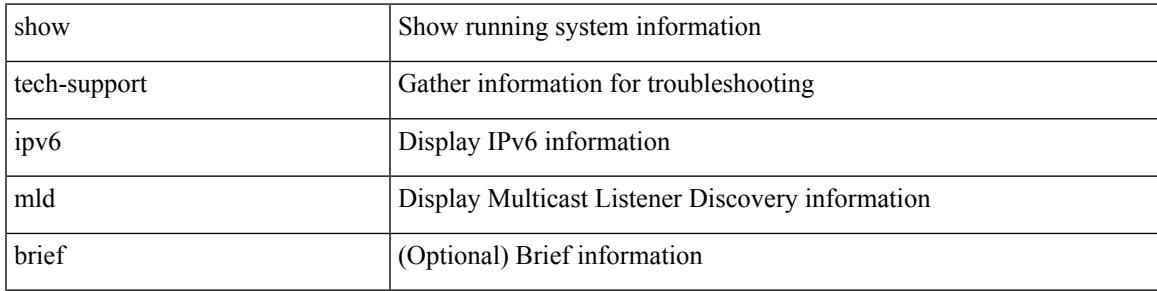

## **Command Mode**

# **show tech-support ipv6 mld snooping**

show tech-support ipv6 mld snooping [ brief ]

### **Syntax Description**

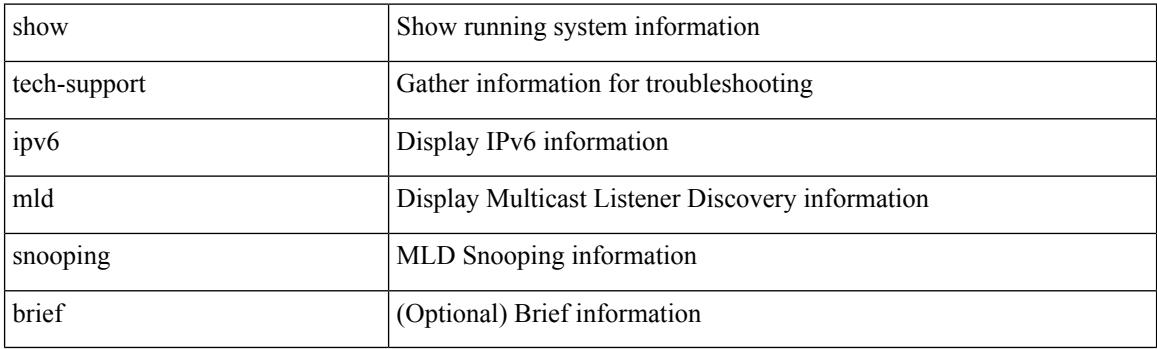

**Command Mode**

# **show tech-support ipv6 multicast**

show tech-support ipv6 multicast

### **Syntax Description**

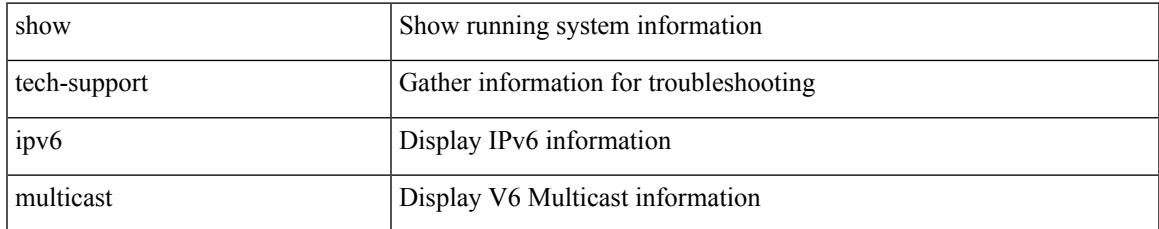

### **Command Mode**

# **show tech-support ipv6 pim**

show tech-support ipv6 pim [ brief ]

### **Syntax Description**

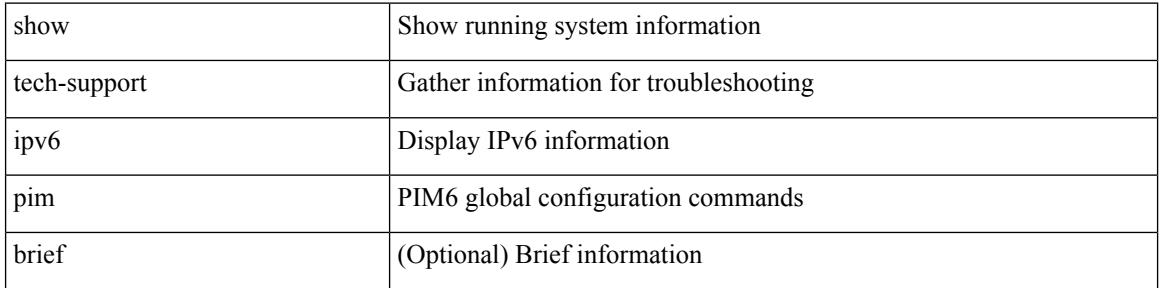

### **Command Mode**

# **show tech-support isis**

show tech-support isis [ brief ]

## **Syntax Description**

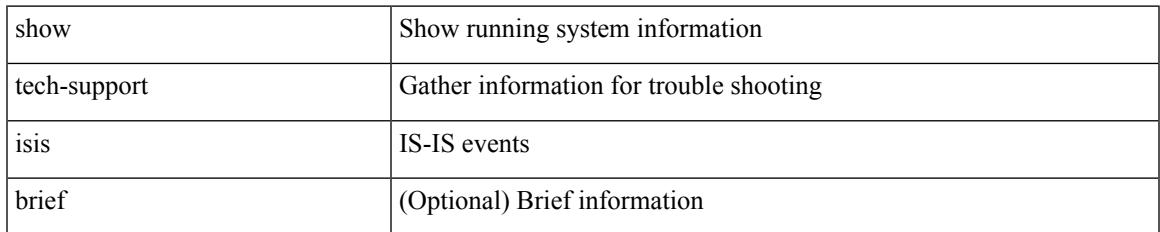

### **Command Mode**

# **show tech-support issu**

show tech-support issu [ commands ]

### **Syntax Description**

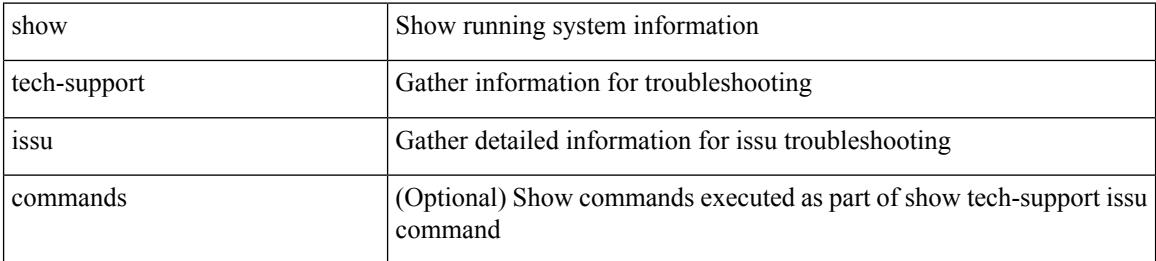

### **Command Mode**

# **show tech-support kstack**

show tech-support kstack

## **Syntax Description**

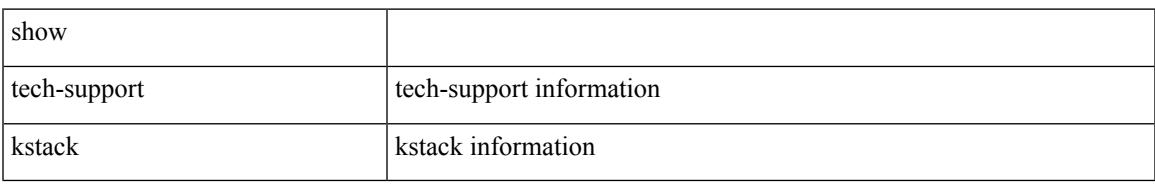

### **Command Mode**

**All Show Commands**

I

# **show tech-support l2**

show tech-support l2

### **Syntax Description**

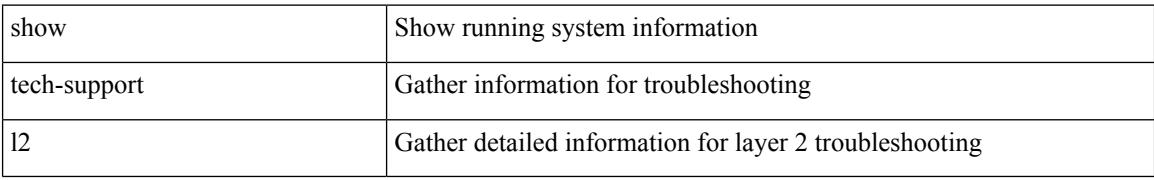

### **Command Mode**

# **show tech-support l2fm**

show tech-support l2fm

## **Syntax Description**

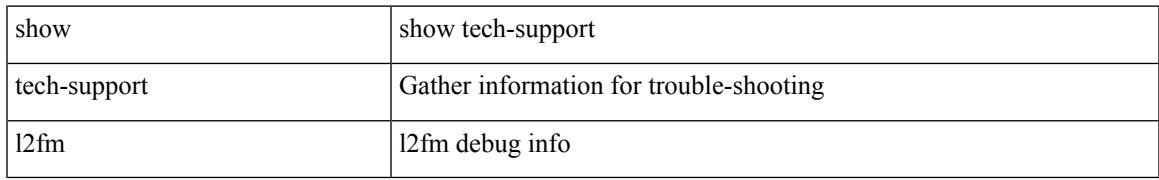

### **Command Mode**

# **show tech-support l2fm clients**

show tech-support l2fm clients [ module <module> ]

## **Syntax Description**

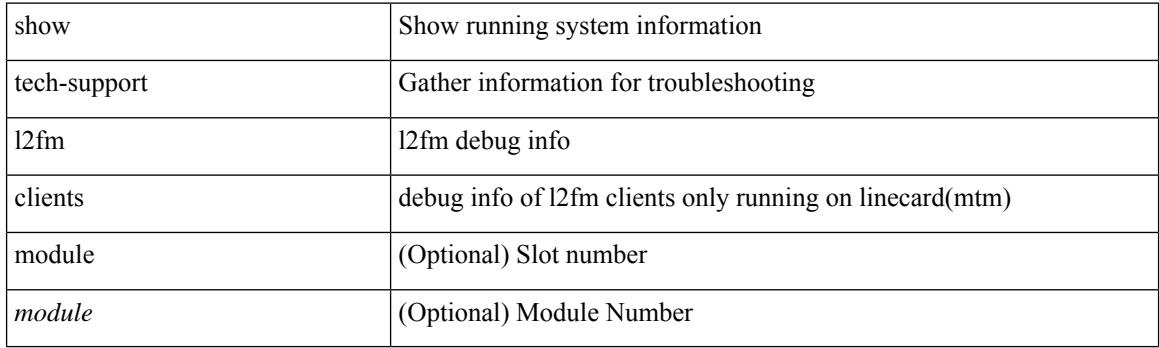

**Command Mode**

# **show tech-support l2fm detail**

show tech-support l2fm detail [ module <module> ]

## **Syntax Description**

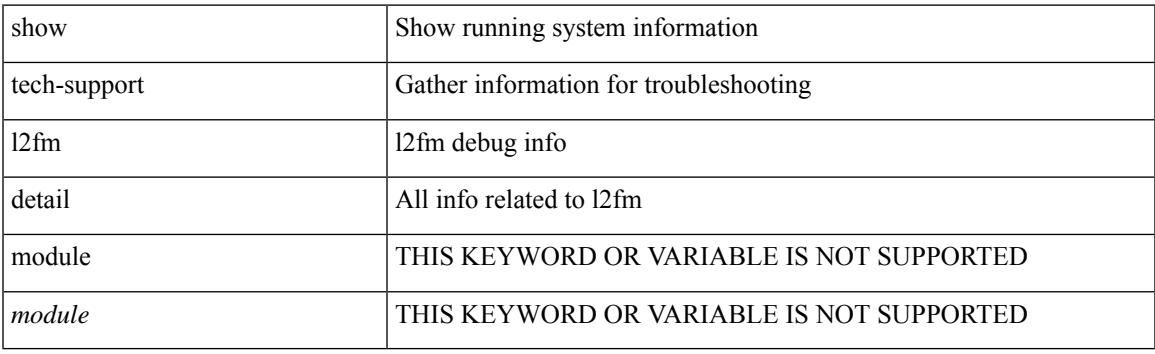

**Command Mode**

# **show tech-support l2fm l2dbg**

show tech-support l2fm l2dbg [ module <module> ]

## **Syntax Description**

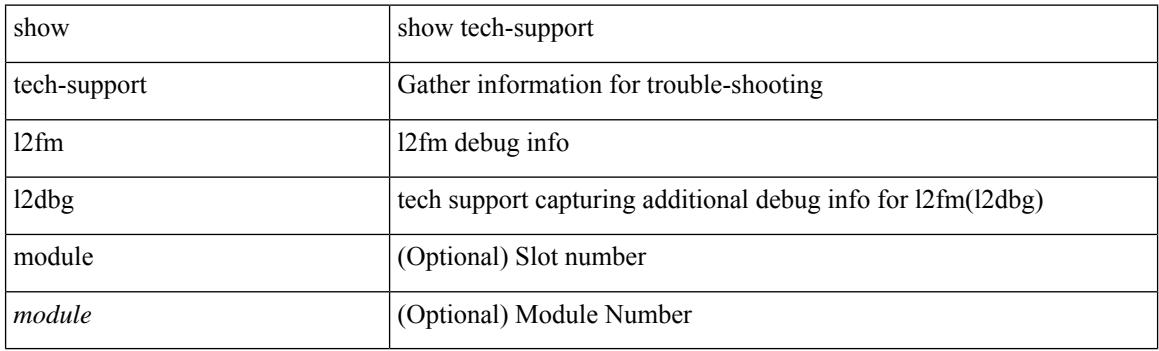

**Command Mode**

# **show tech-support l2fm l2dbg**

show tech-support l2fm l2dbg [ module <module> ]

## **Syntax Description**

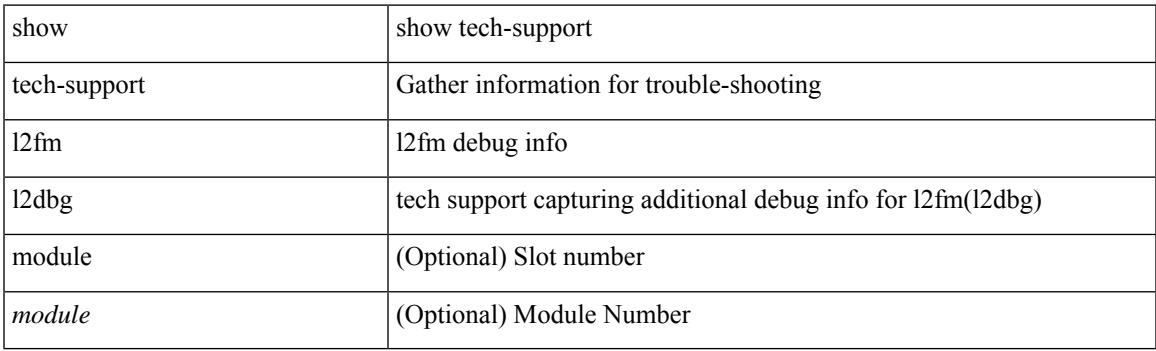

**Command Mode**

# **show tech-support l2rib**

show tech-support l2rib

## **Syntax Description**

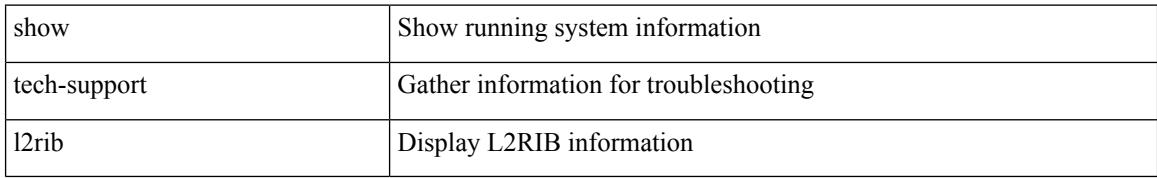

### **Command Mode**

# **show tech-support l3vm**

show tech-support l3vm [ brief ]

## **Syntax Description**

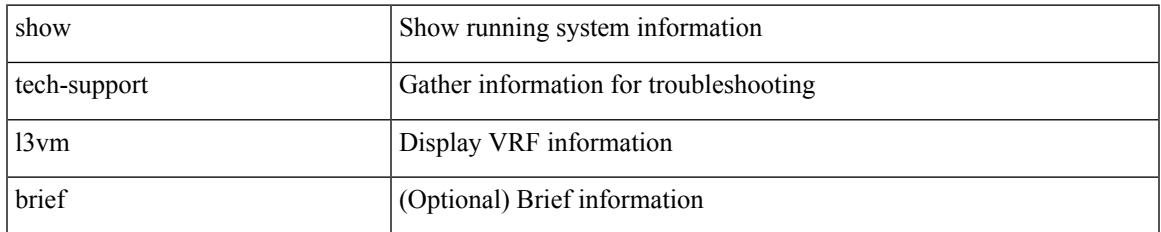

### **Command Mode**

# **show tech-support l3vpn**

show tech-support l3vpn [ brief ]

## **Syntax Description**

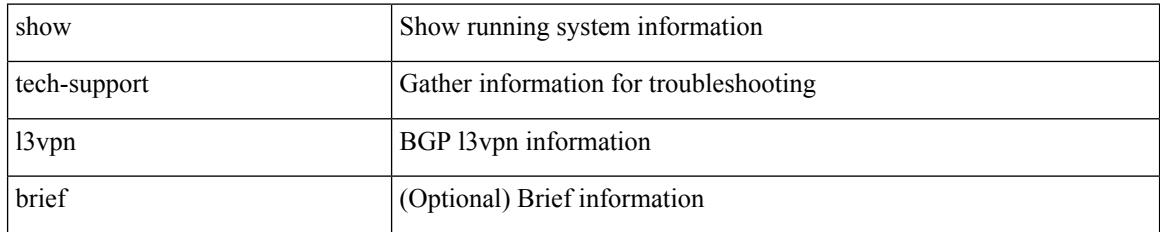

### **Command Mode**

# **show tech-support lacp**

show tech-support lacp [ all ]

## **Syntax Description**

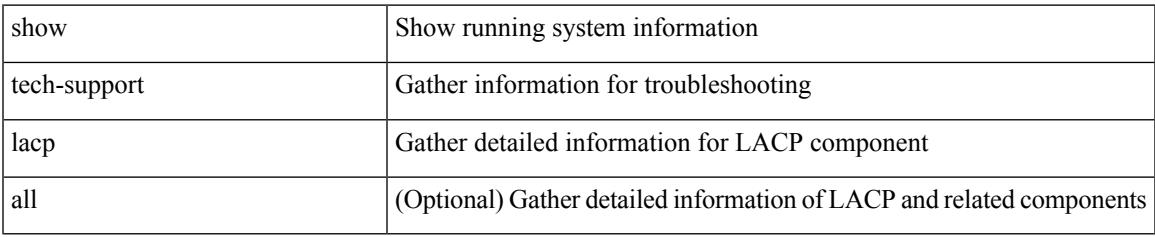

### **Command Mode**

# **show tech-support ldap**

show tech-support ldap

## **Syntax Description**

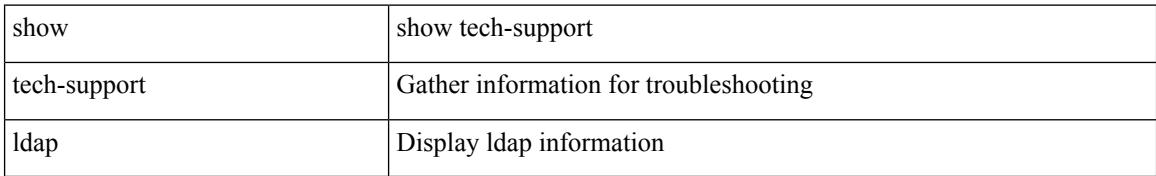

### **Command Mode**

# **show tech-support license**

show tech-support license

## **Syntax Description**

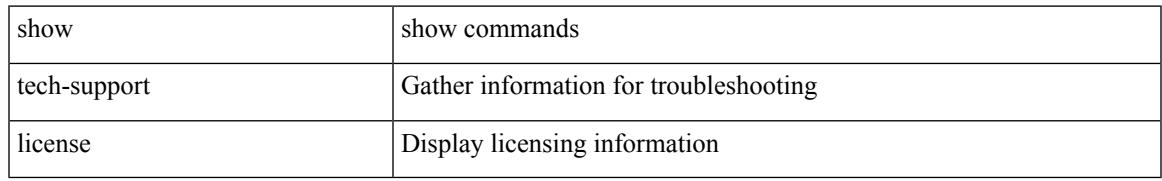

### **Command Mode**

I

# **show tech-support lim**

show tech-support lim

### **Syntax Description**

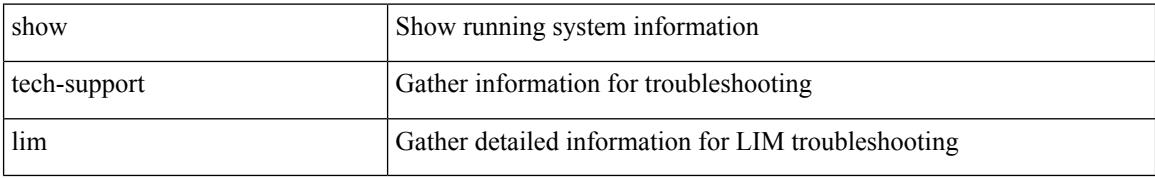

### **Command Mode**

# **show tech-support lisp**

show tech-support lisp [ brief ]

### **Syntax Description**

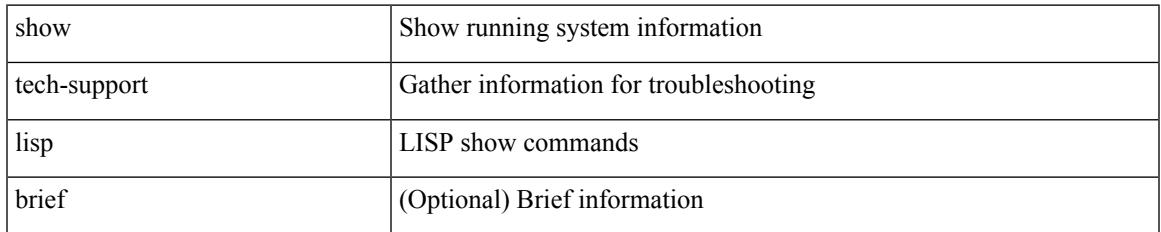

### **Command Mode**

# **show tech-support lldp**

show tech-support lldp

## **Syntax Description**

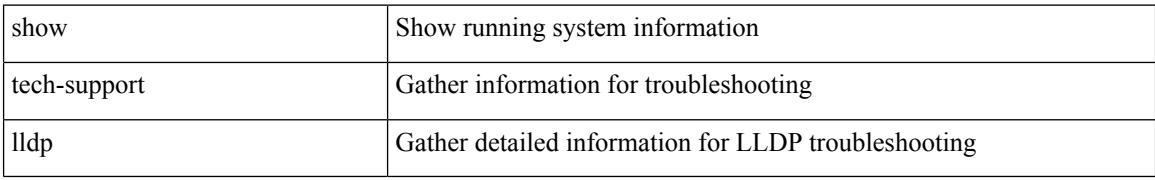

### **Command Mode**

# **show tech-support logging**

show tech-support logging

## **Syntax Description**

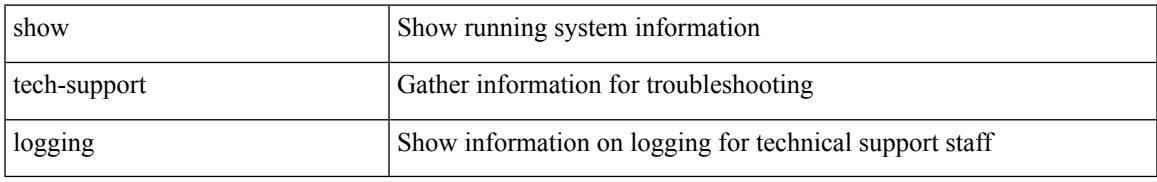

### **Command Mode**

# **show tech-support m2rib**

show tech-support m2rib

## **Syntax Description**

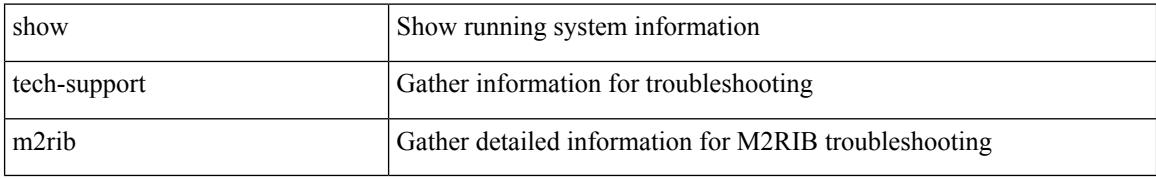

### **Command Mode**

# **show tech-support macsec**

show tech-support macsec

## **Syntax Description**

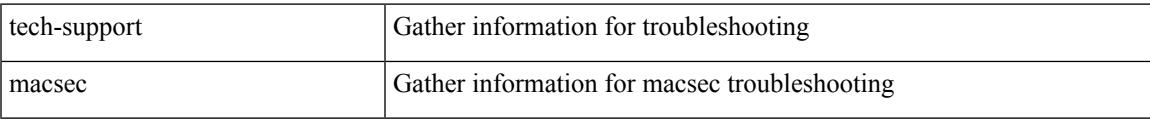

## **Command Mode**

## **show tech-support macsec detail**

show tech-support macsec detail [ module <module> ]

### **Syntax Description**

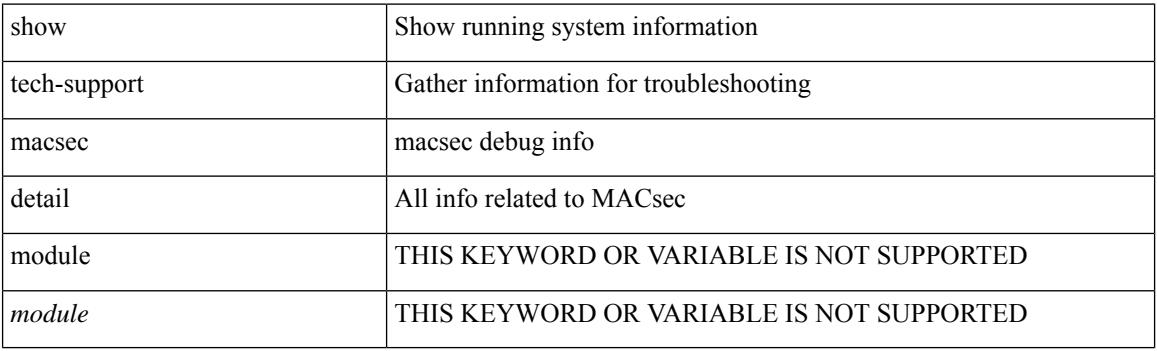

**Command Mode**

# **show tech-support mdns**

show tech-support mdns

## **Syntax Description**

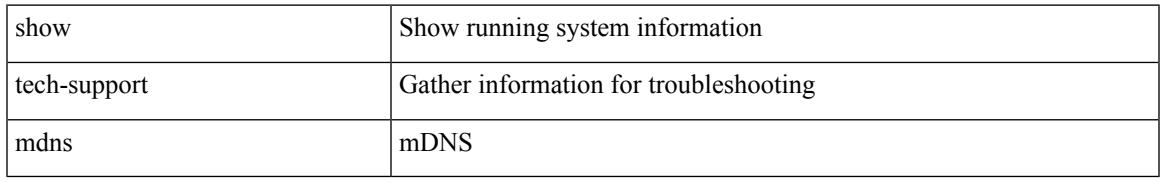

### **Command Mode**

## **show tech-support memory**

show tech-support memory

## **Syntax Description**

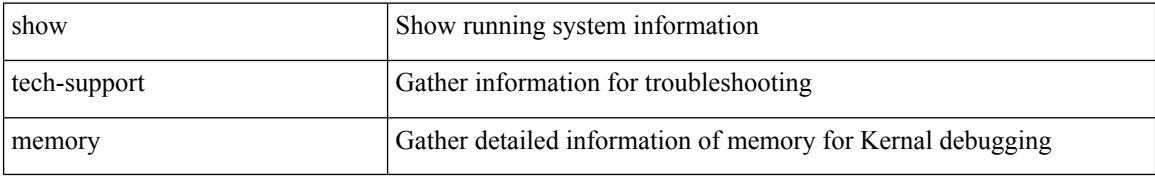

#### **Command Mode**

# **show tech-support mfwd**

show tech-support mfwd [ brief ]

## **Syntax Description**

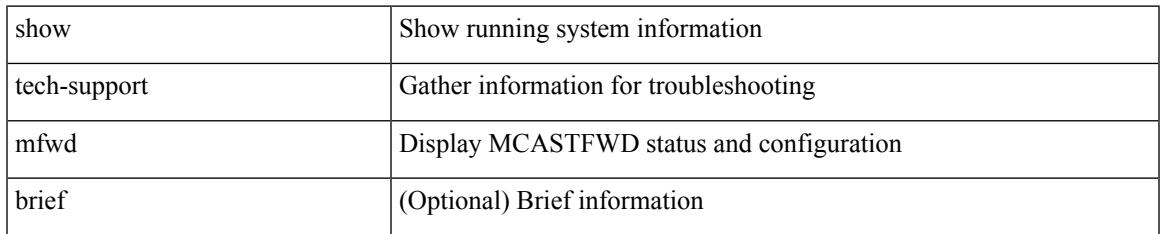

### **Command Mode**

# **show tech-support mmode**

show tech-support mmode

### **Syntax Description**

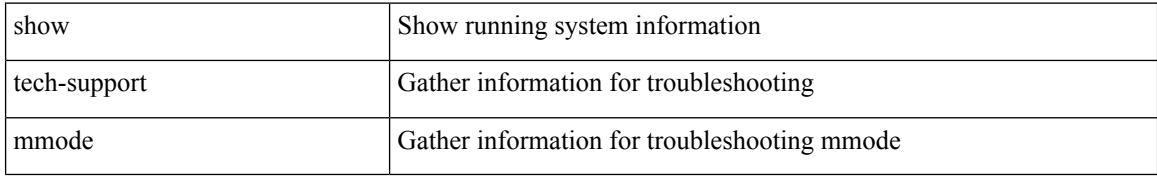

### **Command Mode**

# **show tech-support module**

show tech-support module <module>

## **Syntax Description**

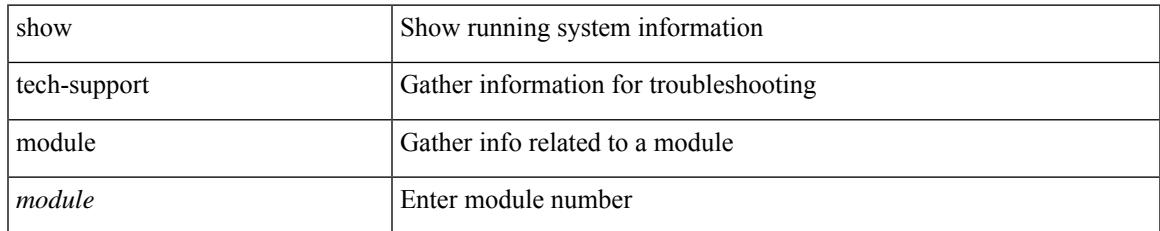

### **Command Mode**

# **show tech-support module all**

show tech-support module all

## **Syntax Description**

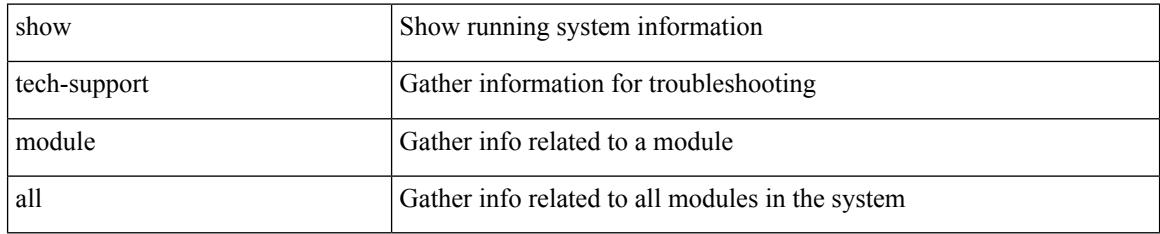

### **Command Mode**

# **show tech-support monitor**

show tech-support monitor

### **Syntax Description**

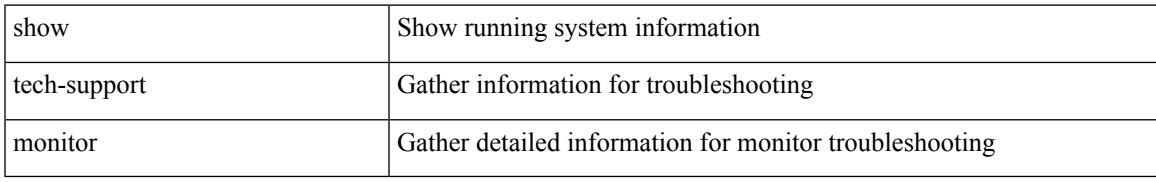

### **Command Mode**

## **show tech-support monitor erspan**

show tech-support monitor erspan

#### **Syntax Description**

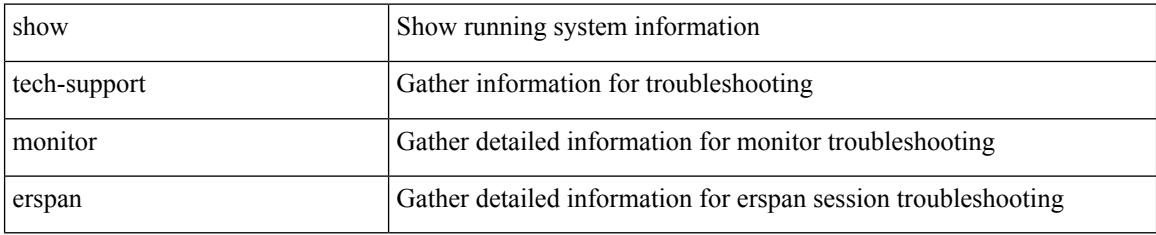

### **Command Mode**
# **show tech-support monitorc-all**

show tech-support monitorc-all

## **Syntax Description**

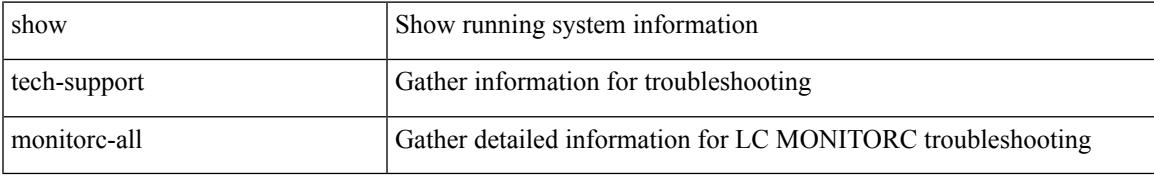

### **Command Mode**

# **show tech-support mpls manager**

{ show tech-support mpls manager }

### **Syntax Description**

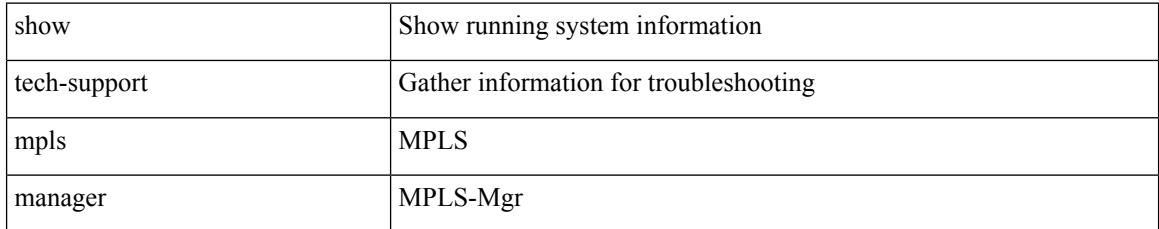

### **Command Mode**

# **show tech-support mpls oam**

show tech-support mpls oam

## **Syntax Description**

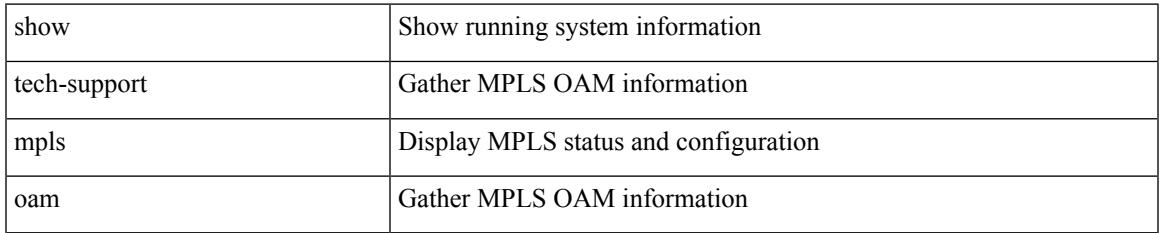

#### **Command Mode**

# **show tech-support mpls static**

show tech-support mpls static [ brief ]

### **Syntax Description**

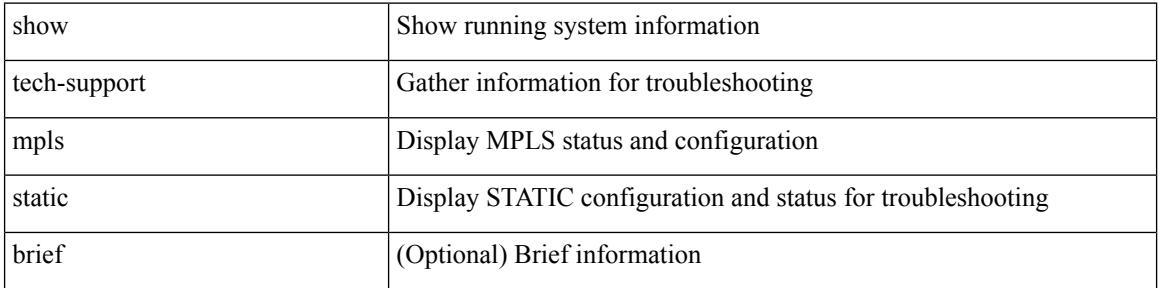

#### **Command Mode**

# **show tech-support mpls strip**

show tech-support mpls strip

## **Syntax Description**

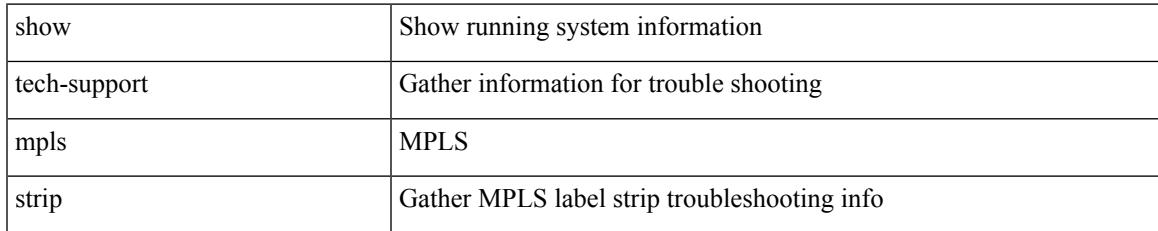

#### **Command Mode**

# **show tech-support mpls switching**

show tech-support mpls switching

## **Syntax Description**

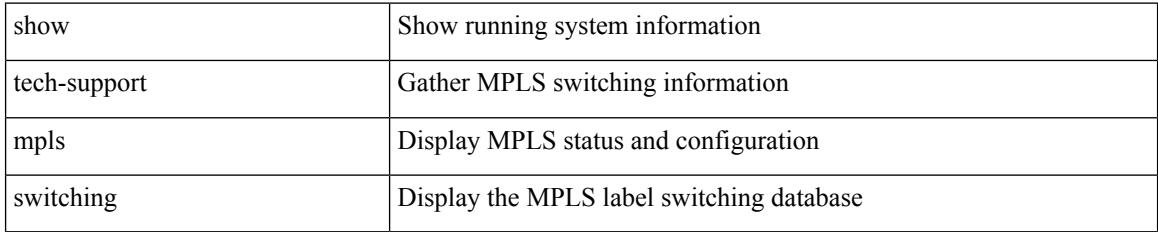

### **Command Mode**

# **show tech-support mplsfwd**

show tech-support mplsfwd [ brief ]

## **Syntax Description**

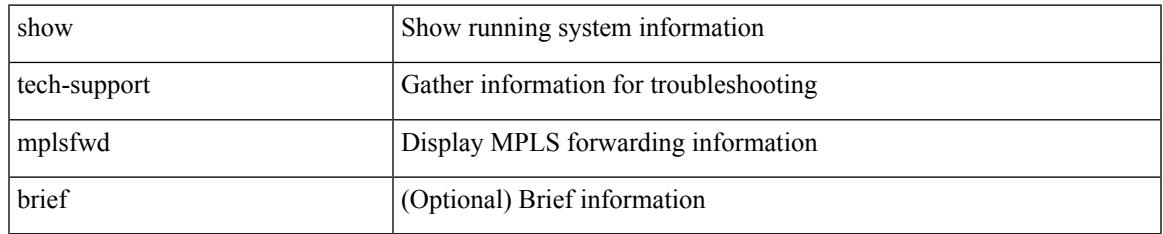

#### **Command Mode**

# **show tech-support multicast-vxlan-evpn**

show tech-support multicast-vxlan-evpn

#### **Syntax Description**

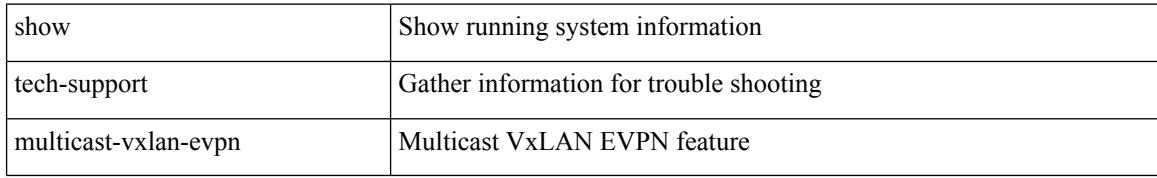

#### **Command Mode**

# **show tech-support multicast**

show tech-support [ ip | ipv4 ] multicast

## **Syntax Description**

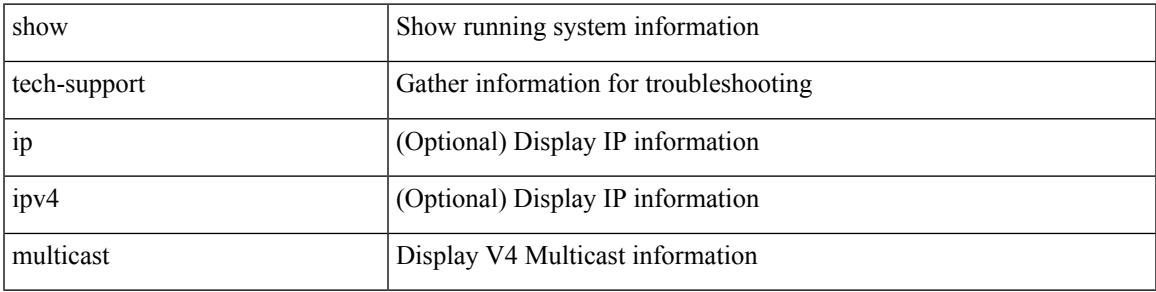

### **Command Mode**

# **show tech-support mvpn**

show tech-support mvpn [ brief ]

## **Syntax Description**

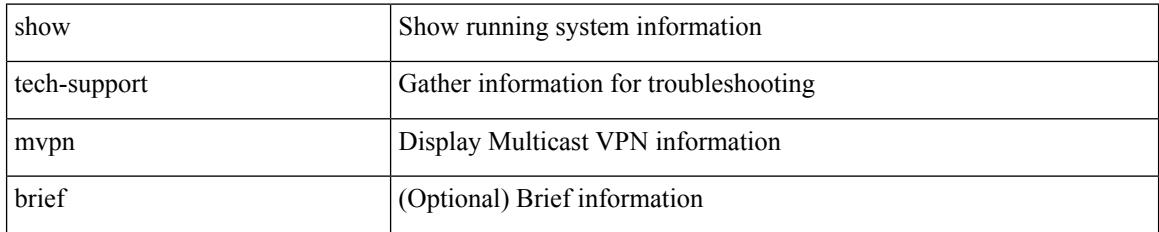

#### **Command Mode**

# **show tech-support nat**

show tech-support nat

## **Syntax Description**

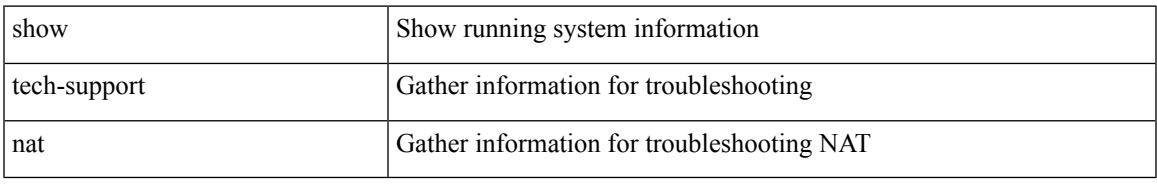

### **Command Mode**

I

# **show tech-support nbm**

show tech-support nbm [ brief ]

## **Syntax Description**

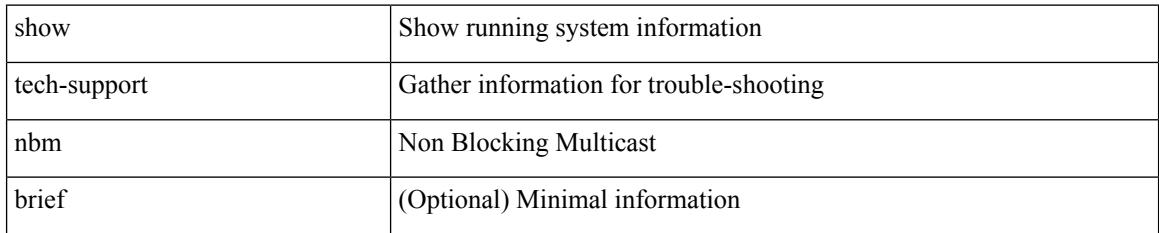

#### **Command Mode**

## **show tech-support nbm group**

show tech-support nbm group <grp> [ source <src> ] [ vrf { <vrf-name> | <nbm-vrf-known-name> | all } ]

#### **Syntax Description**

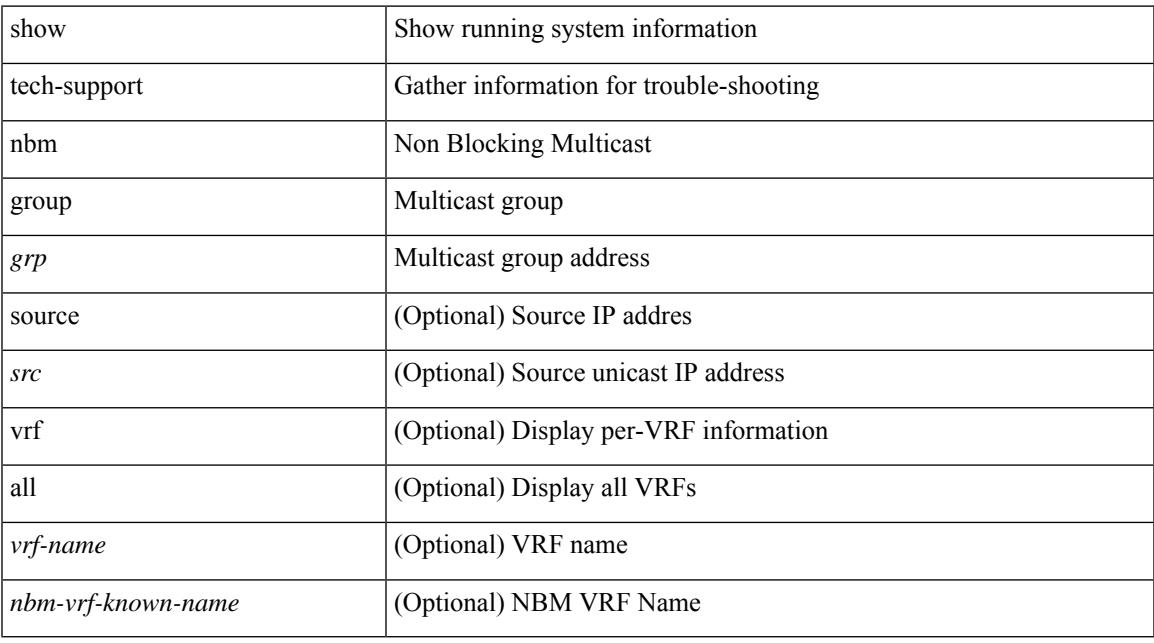

### **Command Mode**

I

# **show tech-support netflow**

show tech-support netflow [ brief ]

## **Syntax Description**

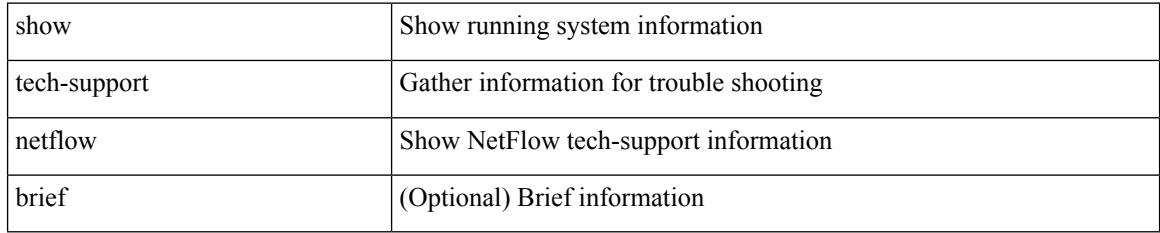

#### **Command Mode**

# **show tech-support netstack**

show tech-support netstack

## **Syntax Description**

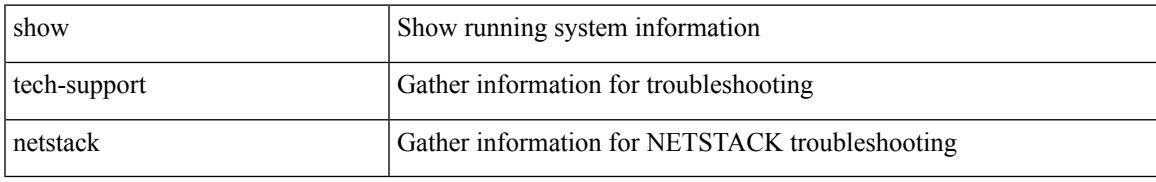

### **Command Mode**

# **show tech-support netstack detail**

show tech-support netstack detail

### **Syntax Description**

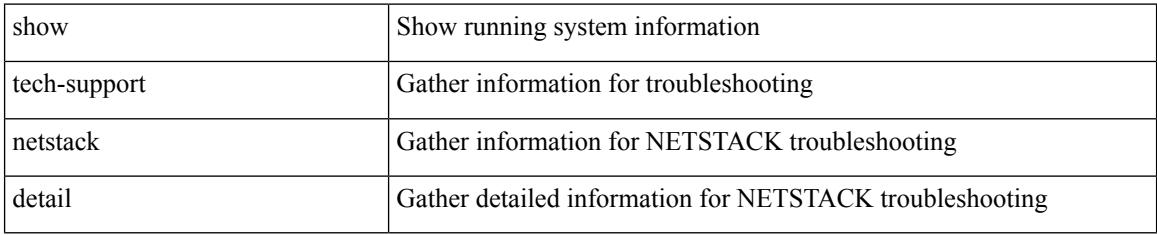

### **Command Mode**

# **show tech-support nexus9000v**

show tech-support nexus9000v

### **Syntax Description**

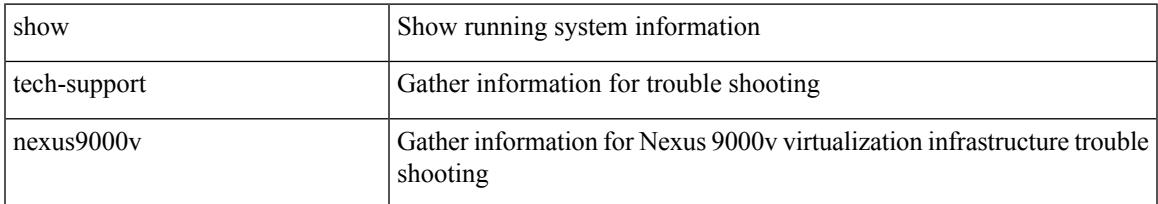

### **Command Mode**

# **show tech-support ngoam**

show tech-support ngoam

### **Syntax Description**

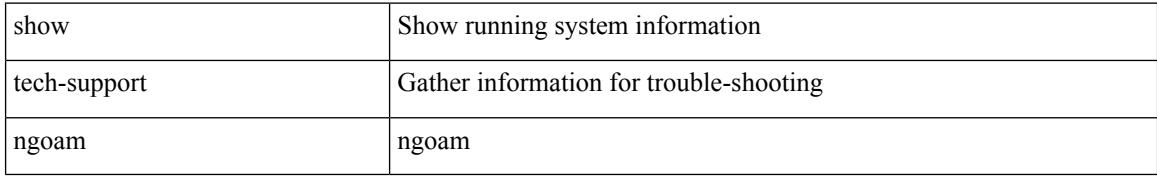

### **Command Mode**

# **show tech-support npacl**

show tech-support npacl [ brief ]

## **Syntax Description**

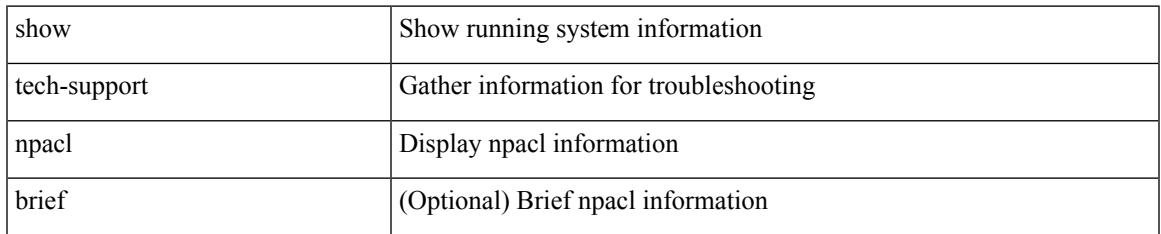

#### **Command Mode**

# **show tech-support npv**

show tech-support npv

## **Syntax Description**

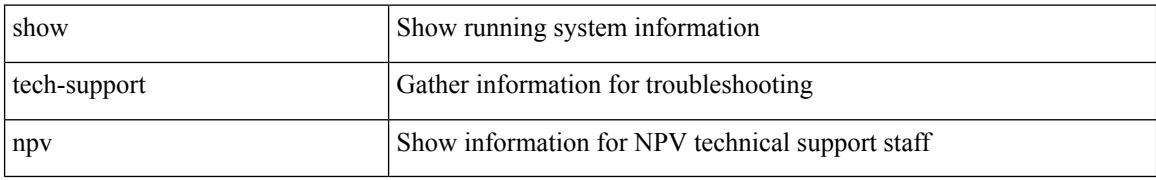

### **Command Mode**

# **show tech-support ns**

show tech-support ns

### **Syntax Description**

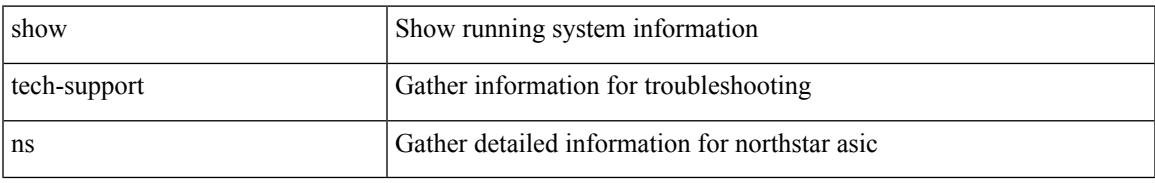

### **Command Mode**

I

# **show tech-support ntp**

show tech-support ntp

## **Syntax Description**

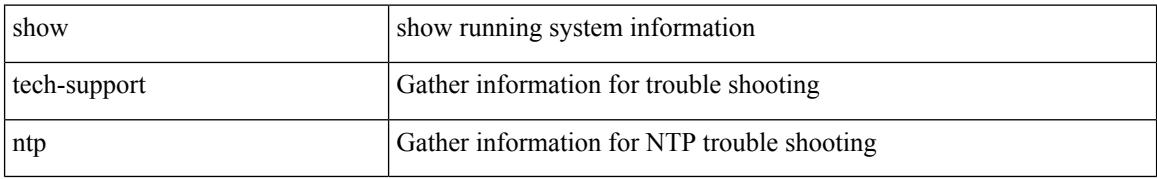

#### **Command Mode**

# **show tech-support nve**

show tech-support nve

## **Syntax Description**

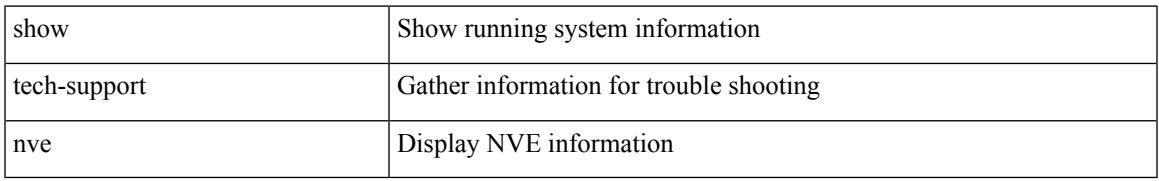

### **Command Mode**

# **show tech-support nxapi**

show tech-support nxapi

## **Syntax Description**

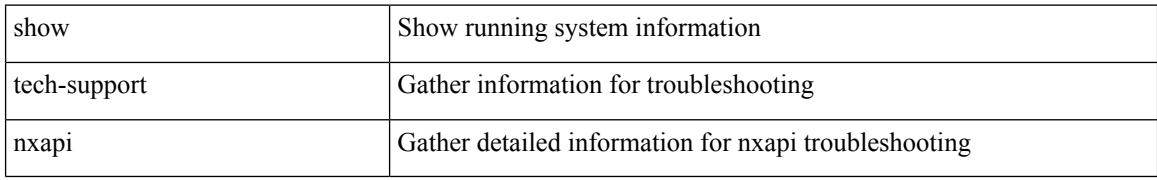

### **Command Mode**

# **show tech-support nxsdk**

show tech-support nxsdk

## **Syntax Description**

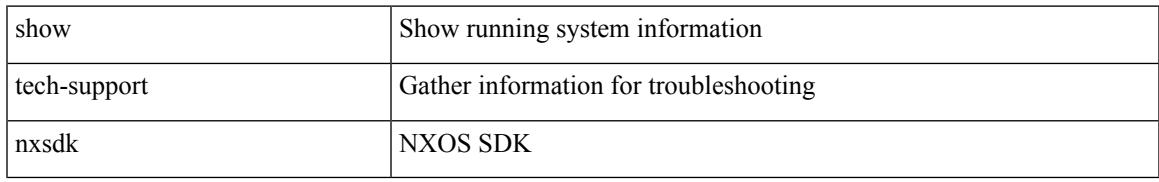

### **Command Mode**

# **show tech-support object-store**

show tech-support object-store

## **Syntax Description**

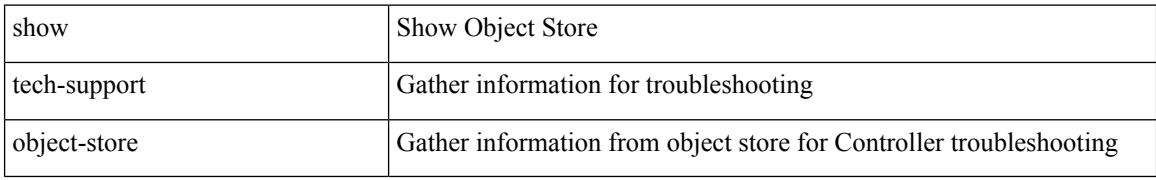

#### **Command Mode**

# **show tech-support ofm**

show tech-support ofm [ vni-interface ]

## **Syntax Description**

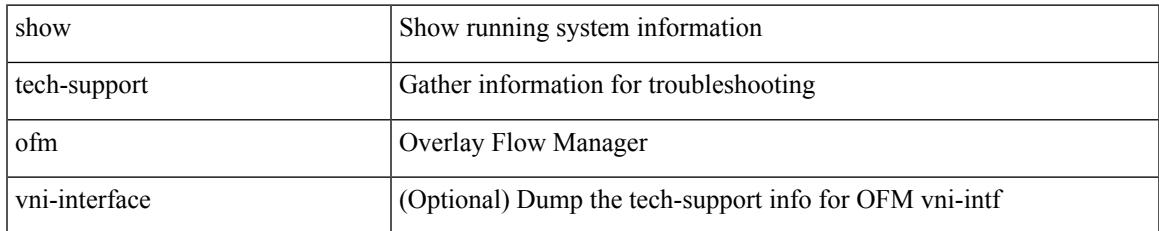

#### **Command Mode**

I

# **show tech-support ofm**

show tech-support ofm [ server-only ] [ flow-interface ] [ all ]

### **Syntax Description**

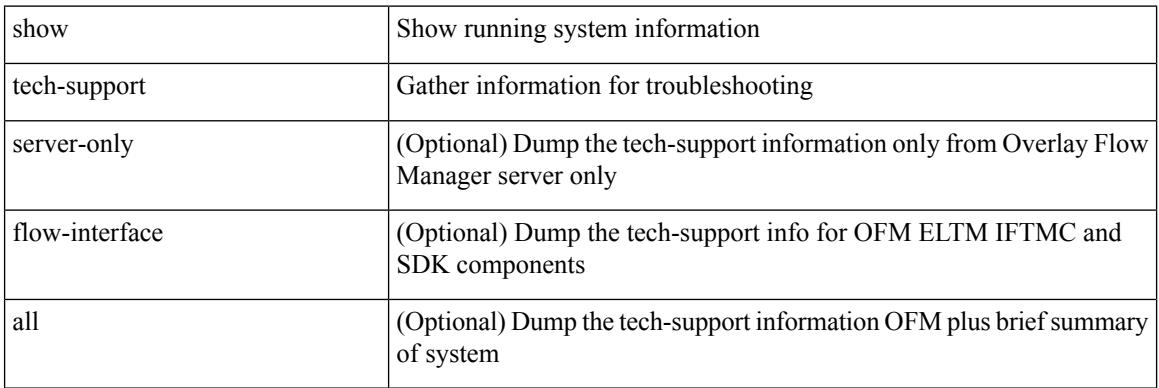

### **Command Mode**

# **show tech-support openconfig**

show tech-support openconfig

## **Syntax Description**

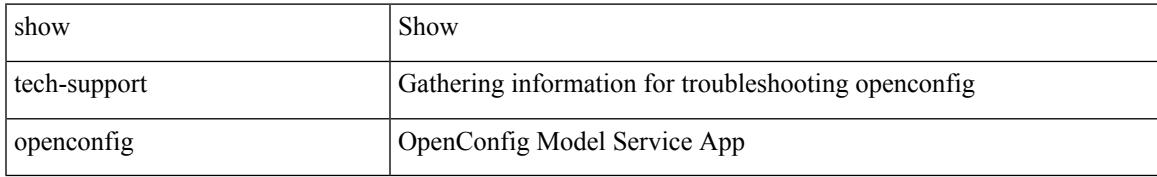

### **Command Mode**

# **show tech-support ospf**

show tech-support ospf [ brief ]

## **Syntax Description**

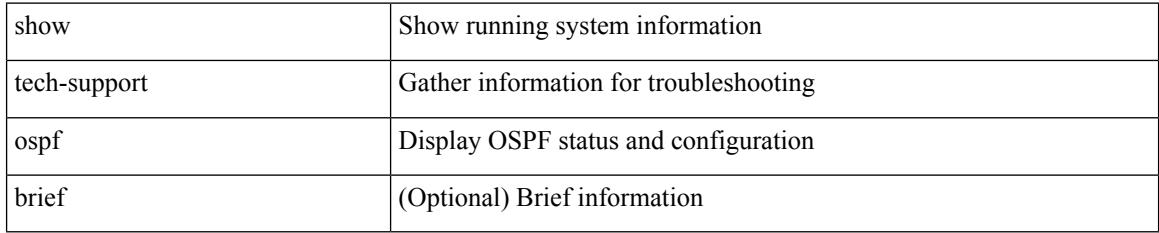

#### **Command Mode**

# **show tech-support ospfv3**

show tech-support ospfv3 [ brief ]

## **Syntax Description**

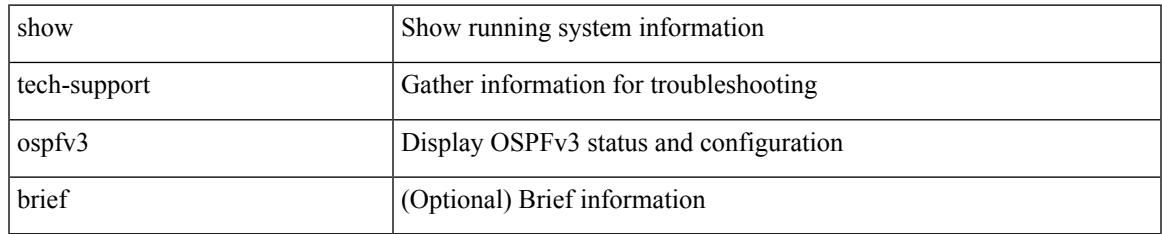

#### **Command Mode**

# **show tech-support otv isis**

show tech-support otv isis [ brief ]

## **Syntax Description**

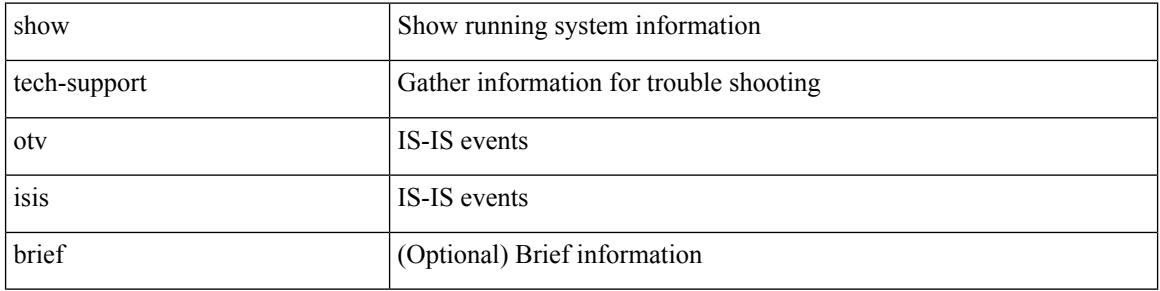

#### **Command Mode**

# **show tech-support page**

show tech-support page [ time-optimized ] [ forced ]

## **Syntax Description**

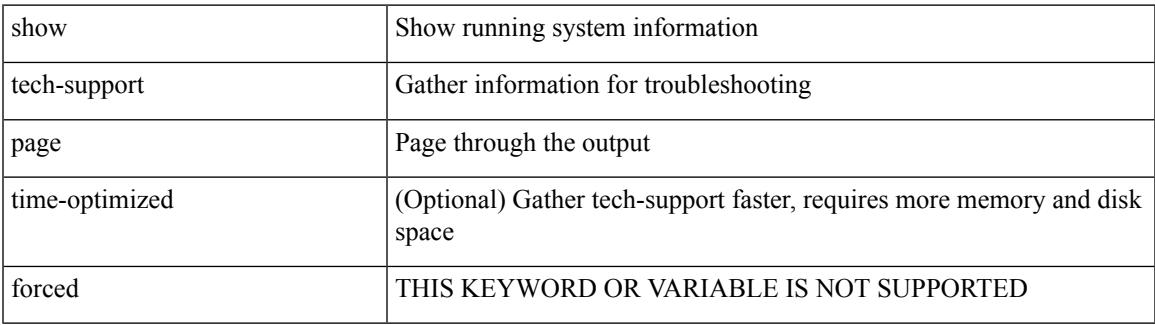

#### **Command Mode**

# **show tech-support patch**

show tech-support patch

## **Syntax Description**

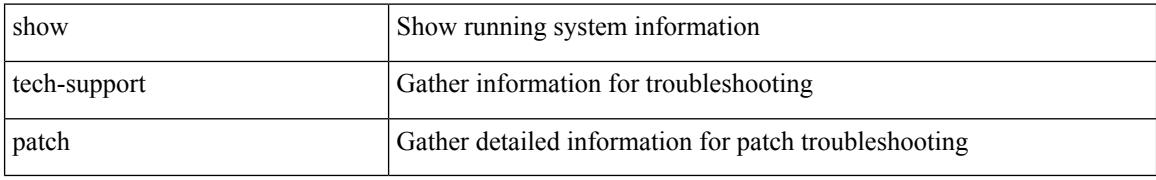

### **Command Mode**

# **show tech-support pbr**

{ show tech-support pbr }

## **Syntax Description**

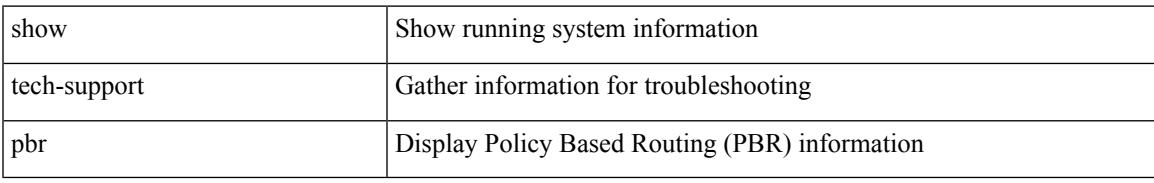

### **Command Mode**

# **show tech-support pfstat**

show tech-support pfstat

## **Syntax Description**

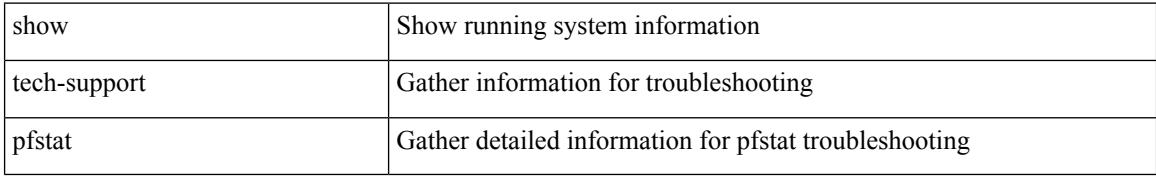

### **Command Mode**
## **show tech-support pie**

show tech-support pie

### **Syntax Description**

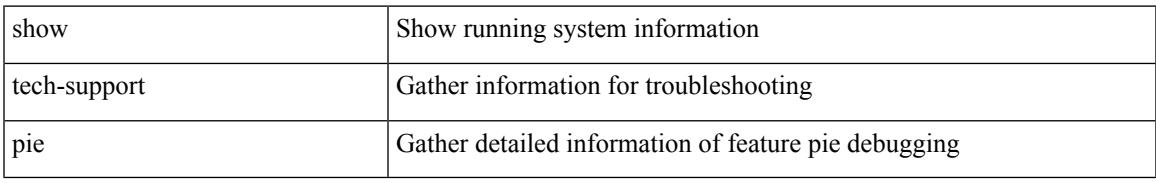

#### **Command Mode**

## **show tech-support pixm-all**

show tech-support pixm-all

### **Syntax Description**

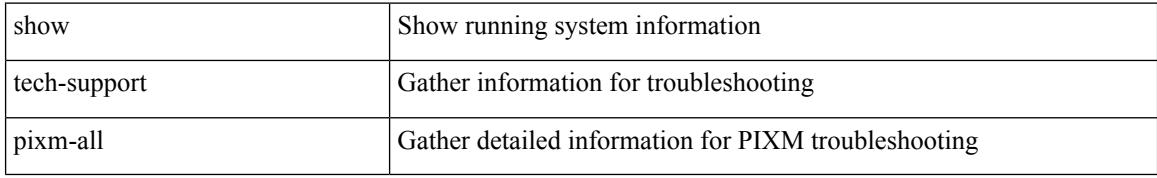

#### **Command Mode**

## **show tech-support pixm**

show tech-support pixm

### **Syntax Description**

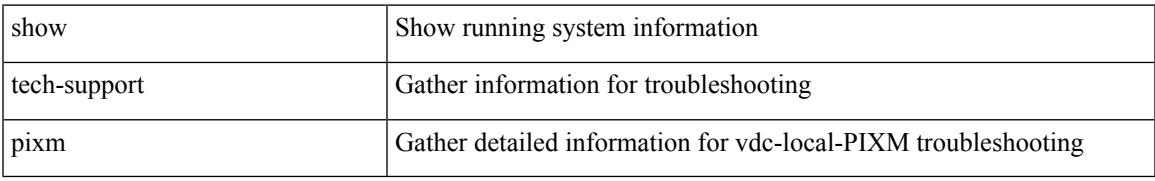

#### **Command Mode**

## **show tech-support pixmc-all**

show tech-support pixmc-all

### **Syntax Description**

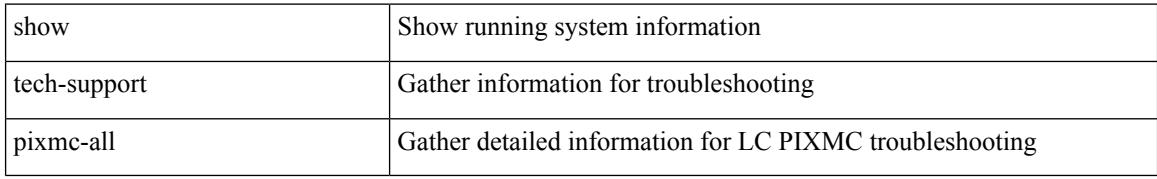

#### **Command Mode**

## **show tech-support pktmgr**

show tech-support pktmgr [ brief ]

### **Syntax Description**

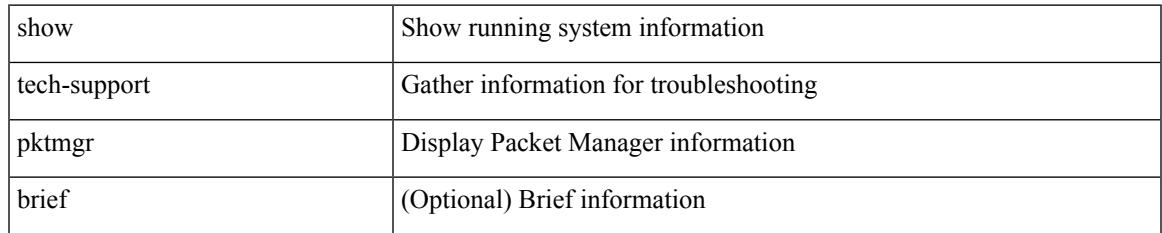

#### **Command Mode**

## **show tech-support platform-sdk**

show tech-support platform-sdk

### **Syntax Description**

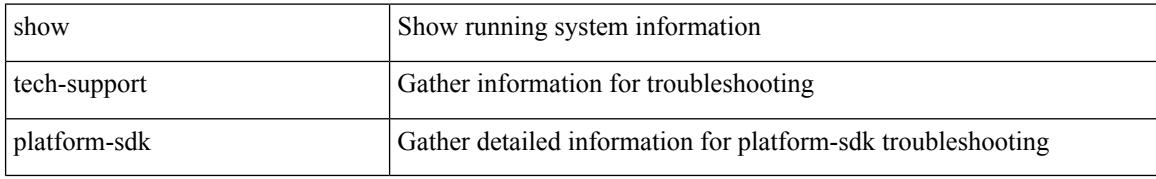

#### **Command Mode**

## **show tech-support platform**

show tech-support platform

### **Syntax Description**

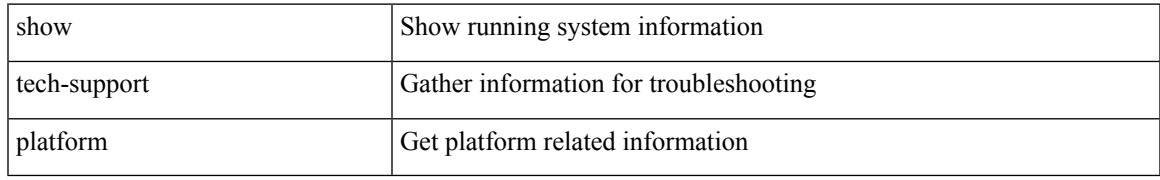

#### **Command Mode**

## **show tech-support plcmgr**

show tech-support plcmgr [ detail ]

### **Syntax Description**

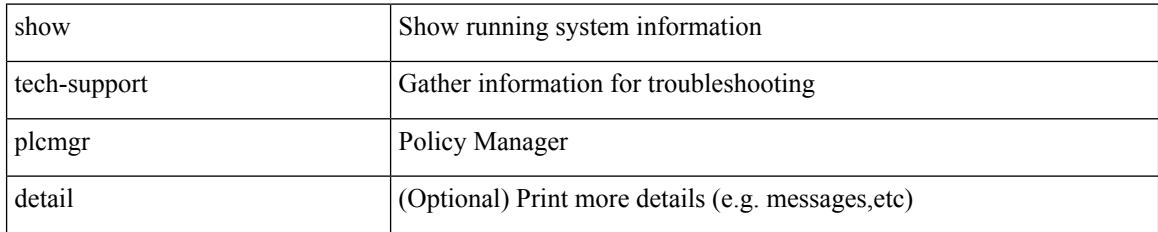

#### **Command Mode**

## **show tech-support pltfm-config**

show tech-support pltfm-config

### **Syntax Description**

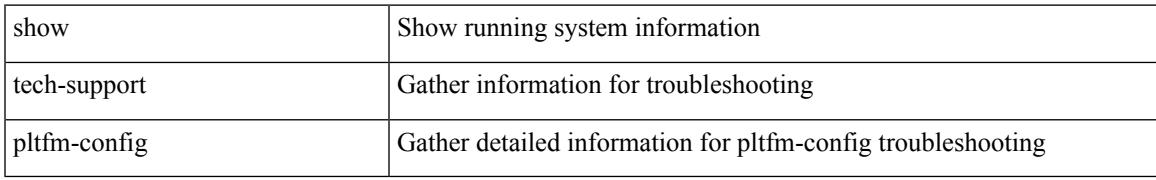

#### **Command Mode**

## **show tech-support pnp**

show tech-support pnp

### **Syntax Description**

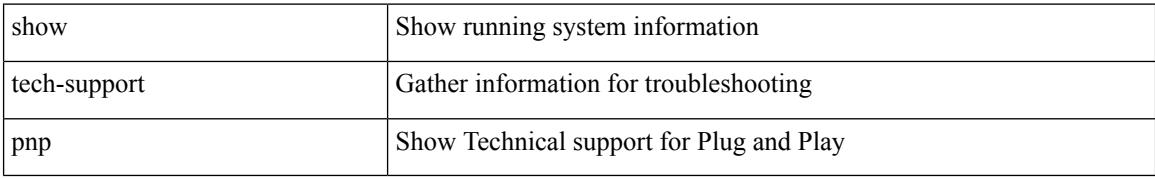

#### **Command Mode**

## **show tech-support poap**

show tech-support poap

### **Syntax Description**

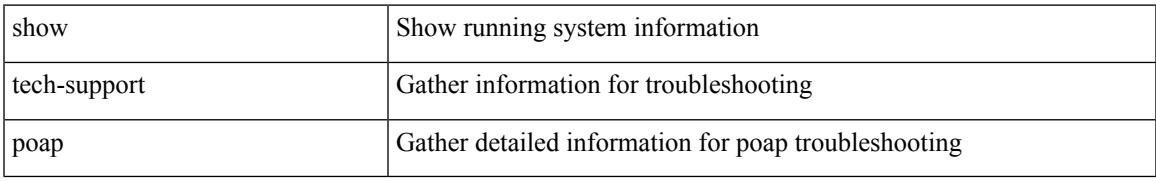

#### **Command Mode**

## **show tech-support poe**

show tech-support poe

### **Syntax Description**

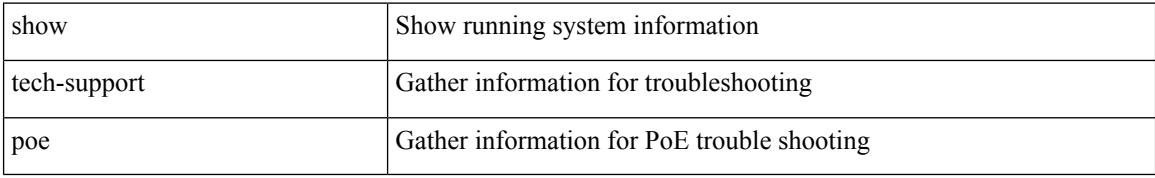

#### **Command Mode**

## **show tech-support port-channel**

show tech-support port-channel

### **Syntax Description**

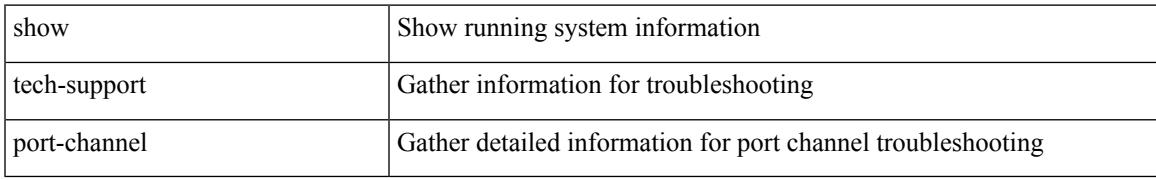

#### **Command Mode**

## **show tech-support port-client-all**

show tech-support port-client-all

### **Syntax Description**

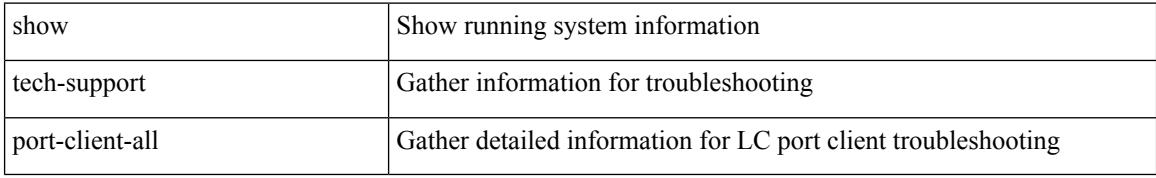

#### **Command Mode**

# **show tech-support port-security**

show tech-support port-security

### **Syntax Description**

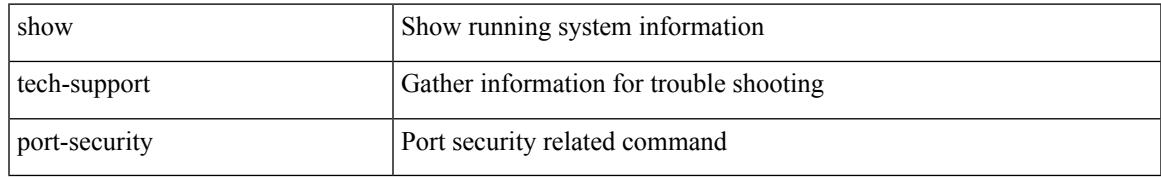

#### **Command Mode**

## **show tech-support port**

show tech-support port

### **Syntax Description**

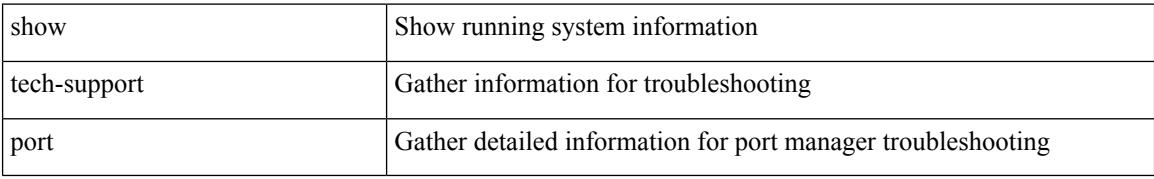

#### **Command Mode**

## **show tech-support port**

show tech-support { port-profile | config-profile }

## **Syntax Description**

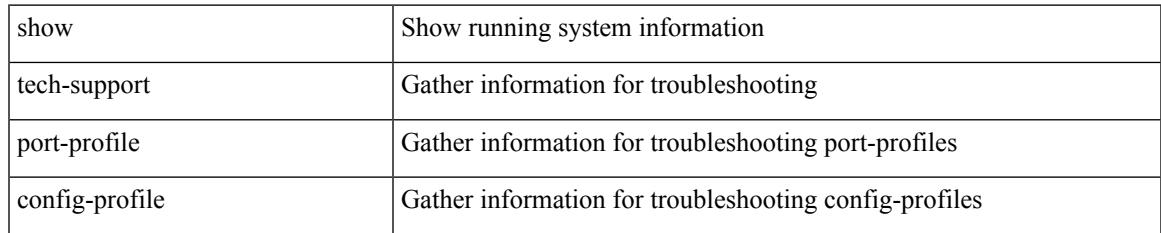

#### **Command Mode**

## **show tech-support private-vlan**

show tech-support private-vlan

### **Syntax Description**

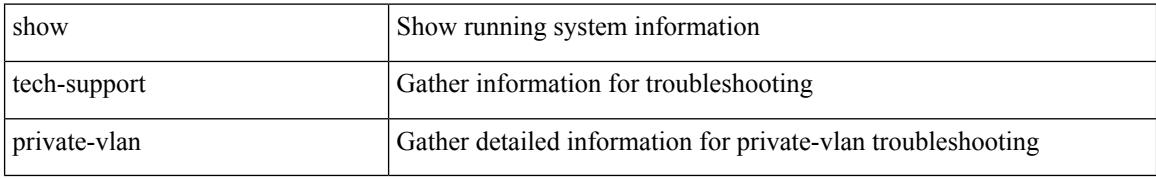

#### **Command Mode**

## **show tech-support pss**

show tech-support pss

## **Syntax Description**

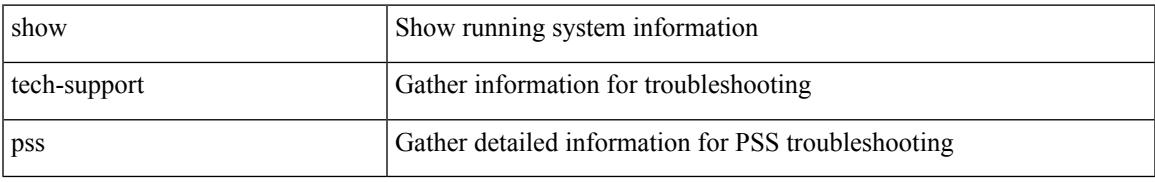

#### **Command Mode**

## **show tech-support ptp**

show tech-support ptp

## **Syntax Description**

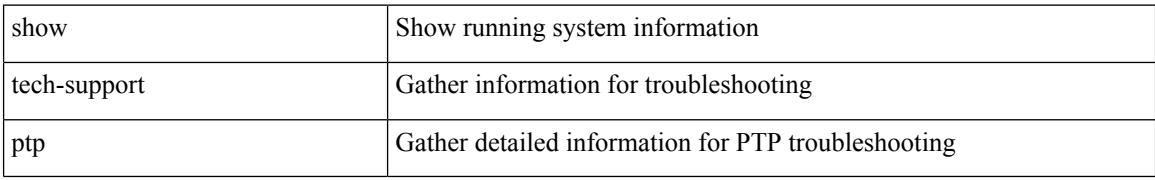

#### **Command Mode**

## **show tech-support radius**

show tech-support radius

### **Syntax Description**

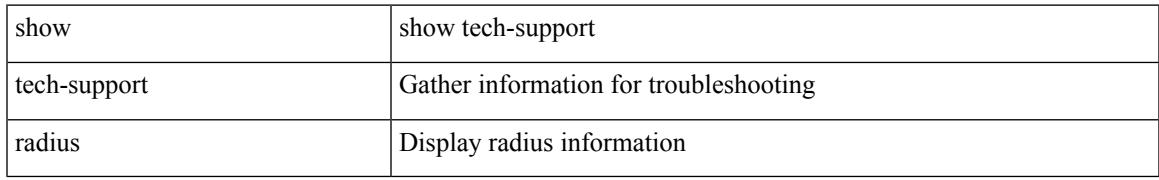

#### **Command Mode**

## **show tech-support rib**

show tech-support rib

### **Syntax Description**

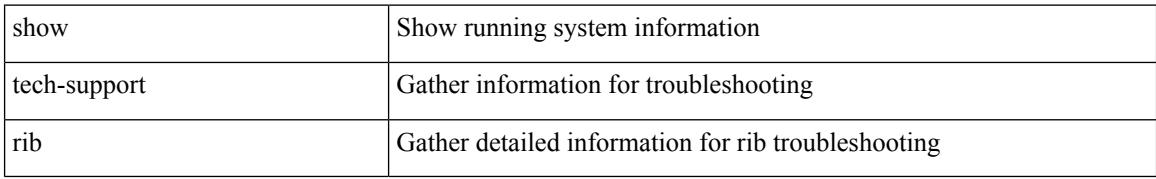

#### **Command Mode**

## **show tech-support rip**

show tech-support rip [ brief ]

### **Syntax Description**

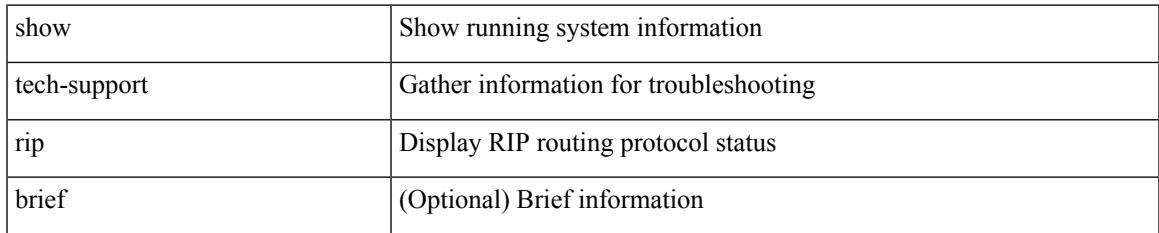

#### **Command Mode**

# **show tech-support routing**

show tech-support routing [ ip | ipv4 ] [ unicast ] [ brief ]

### **Syntax Description**

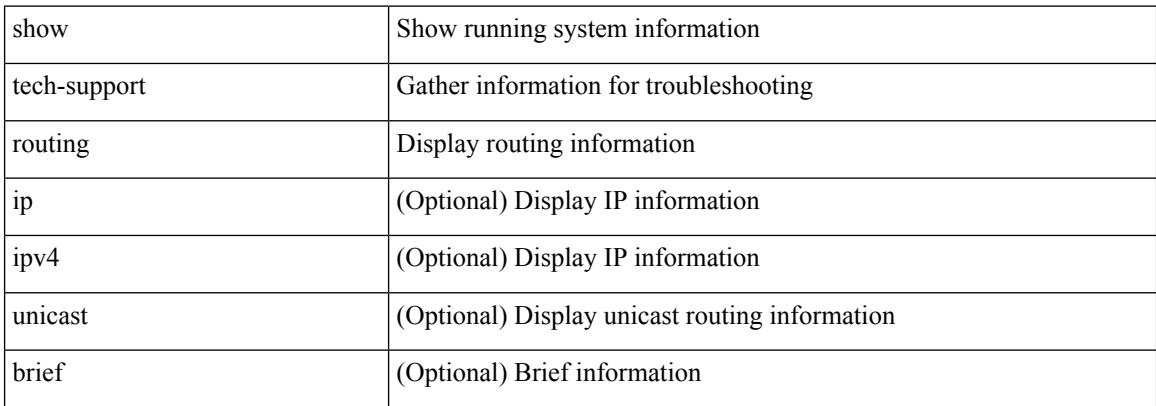

#### **Command Mode**

# **show tech-support routing ipv6**

show tech-support routing ipv6 [ unicast ] [ brief ]

### **Syntax Description**

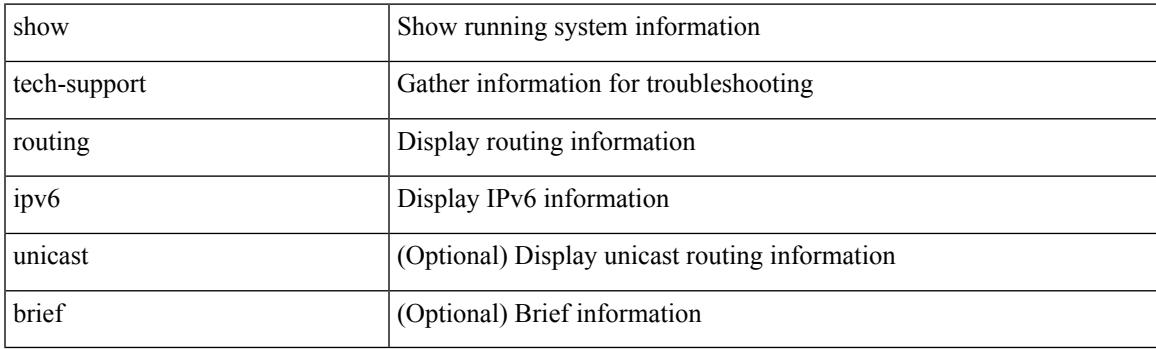

**Command Mode**

## **show tech-support routing ipv6 multicast**

show tech-support routing ipv6 multicast [ brief ]

#### **Syntax Description**

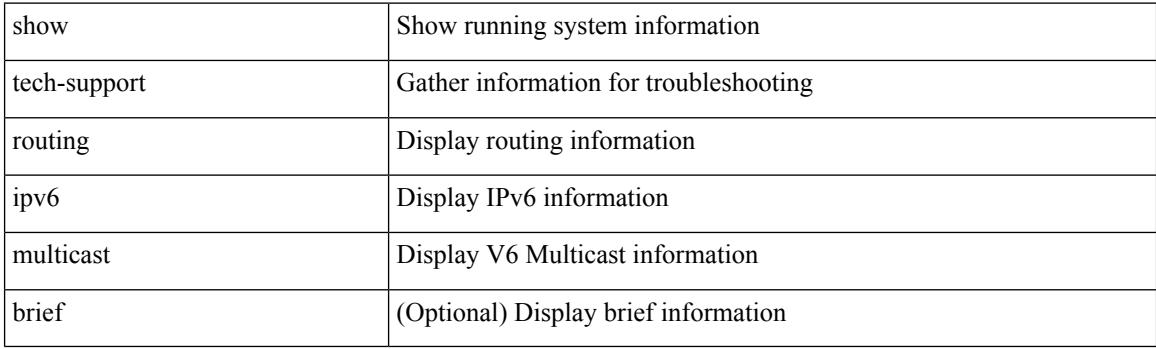

**Command Mode**

# **show tech-support routing multicast**

show tech-support routing [ ip | ipv4 ] multicast [ brief ]

### **Syntax Description**

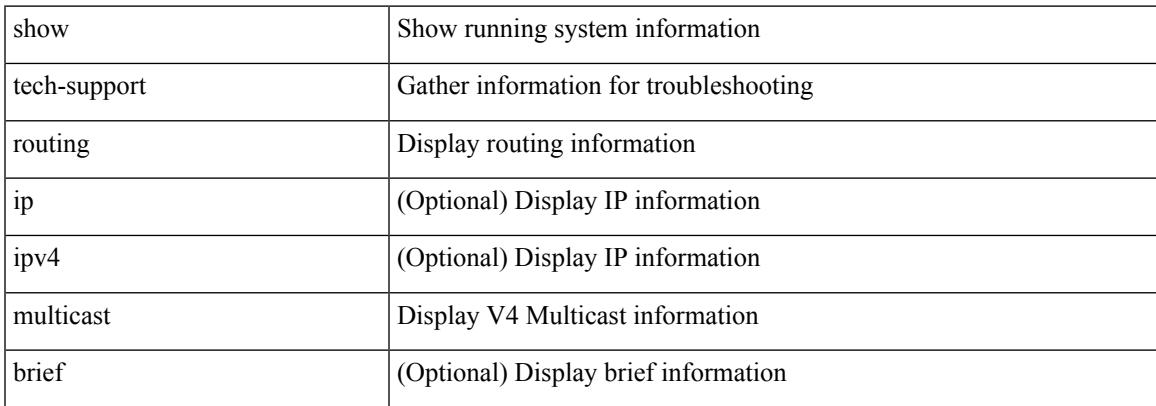

#### **Command Mode**

## **show tech-support rpm**

{ show tech-support rpm }

### **Syntax Description**

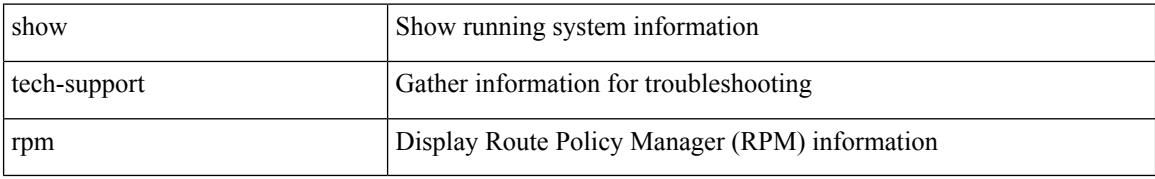

#### **Command Mode**

## **show tech-support rscn**

show tech-support rscn [ vsan <i0>]

## **Syntax Description**

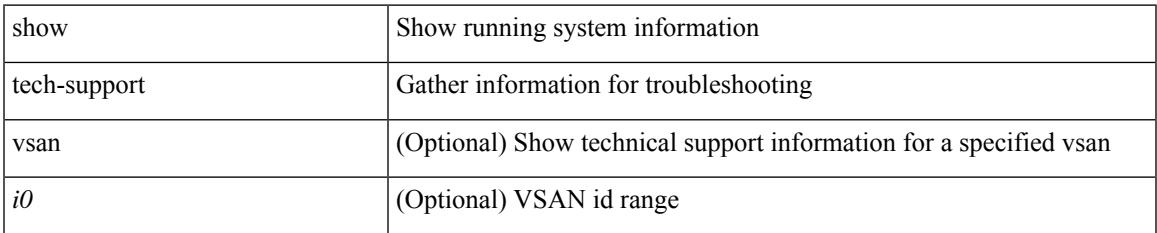

#### **Command Mode**

## **show tech-support sal**

show tech-support sal

### **Syntax Description**

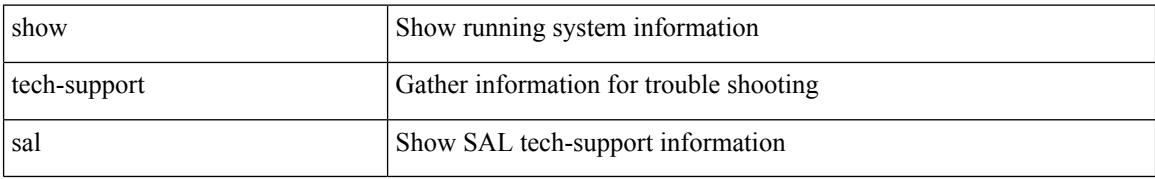

#### **Command Mode**

## **show tech-support san-port-channel**

show tech-support san-port-channel

### **Syntax Description**

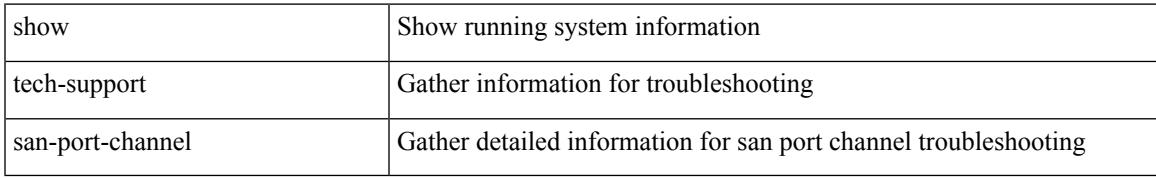

#### **Command Mode**

I

## **show tech-support san**

show tech-support san

### **Syntax Description**

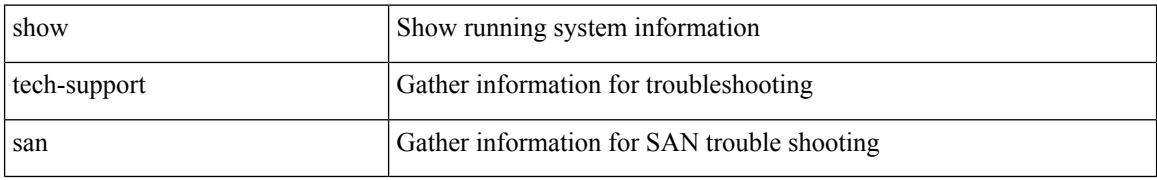

#### **Command Mode**

## **show tech-support satmgr**

show tech-support satmgr

### **Syntax Description**

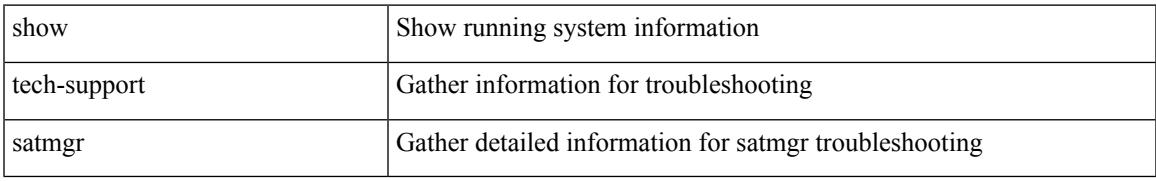

#### **Command Mode**

# **show tech-support security**

show tech-support security

### **Syntax Description**

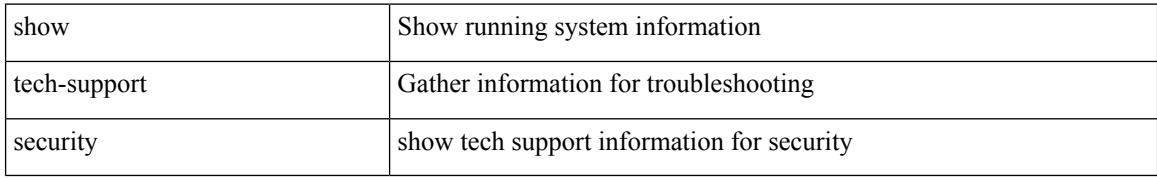

#### **Command Mode**

## **show tech-support segment-routing**

show tech-support segment-routing

### **Syntax Description**

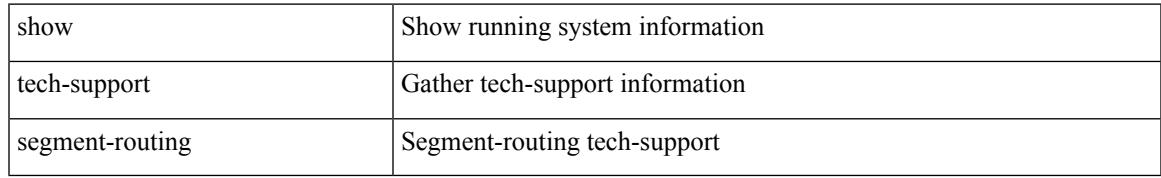

### **Command Mode**

## **show tech-support services**

show tech-support services [ detail ]

## **Syntax Description**

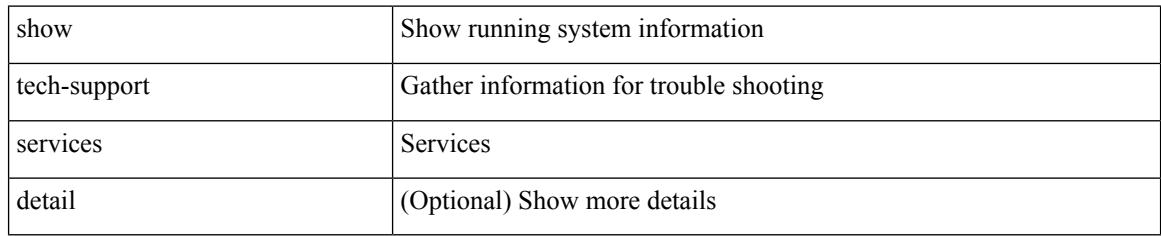

#### **Command Mode**
# **show tech-support session-mgr**

show tech-support session-mgr

### **Syntax Description**

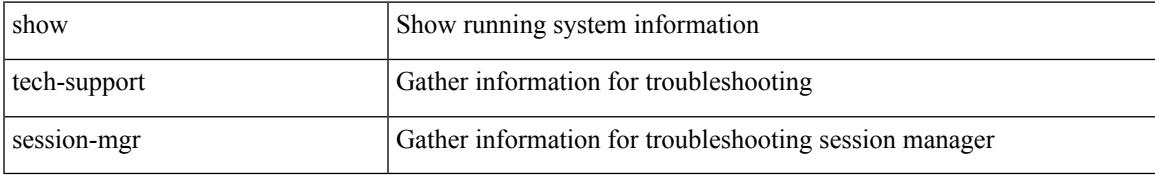

### **Command Mode**

# **show tech-support sflow**

show tech-support sflow

## **Syntax Description**

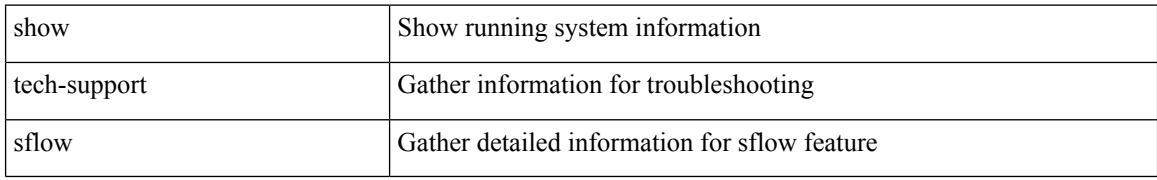

#### **Command Mode**

# **show tech-support single-jericho**

show tech-support single-jericho

### **Syntax Description**

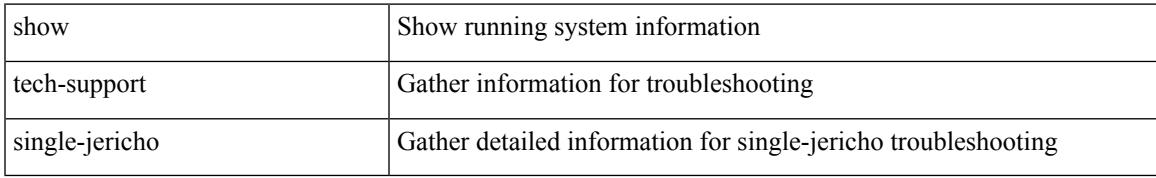

#### **Command Mode**

# **show tech-support sksd**

show tech-support sksd

## **Syntax Description**

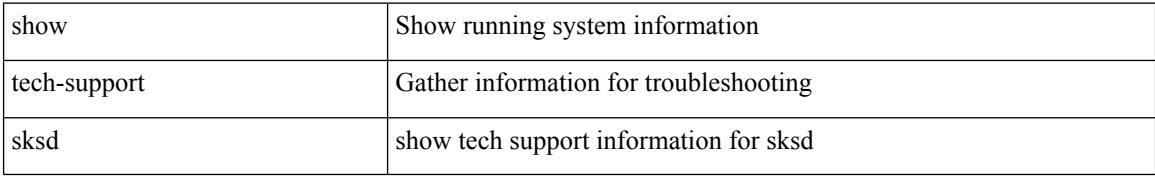

#### **Command Mode**

# **show tech-support sla responder**

show tech-support sla responder [ brief | detail ]

## **Syntax Description**

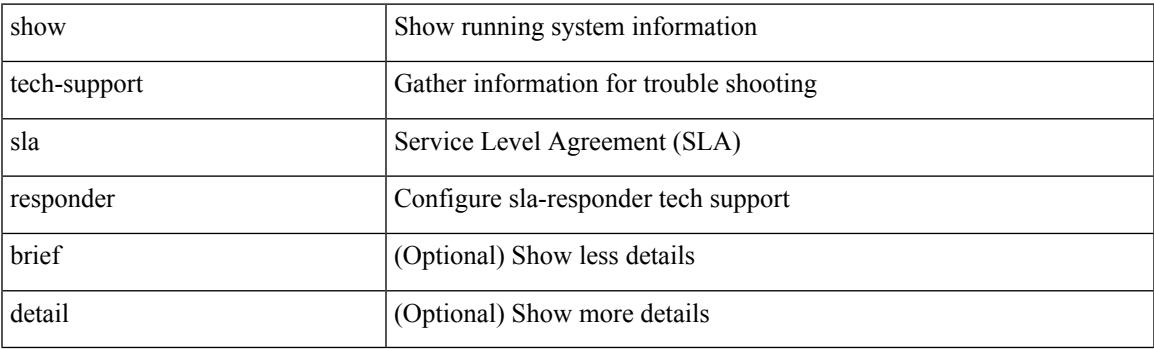

**Command Mode**

# **show tech-support sla sender**

show tech-support sla sender [ brief | detail ]

## **Syntax Description**

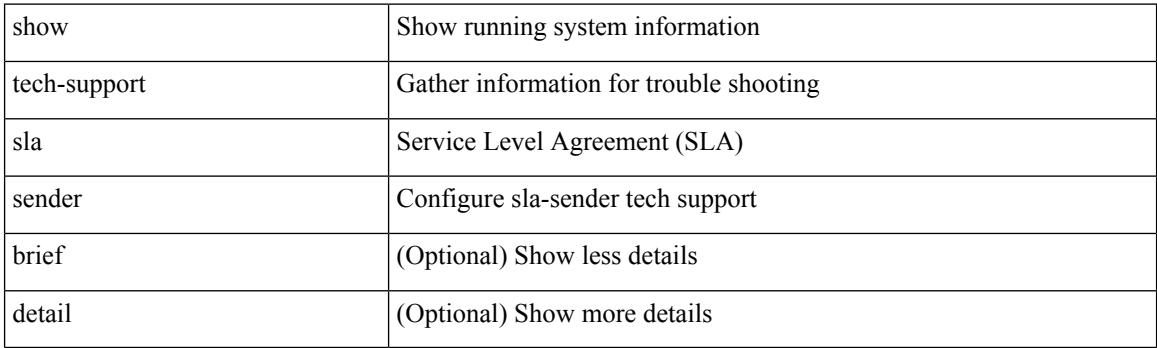

**Command Mode**

# **show tech-support sla twamp-server**

show tech-support sla twamp-server [ brief | detail ]

## **Syntax Description**

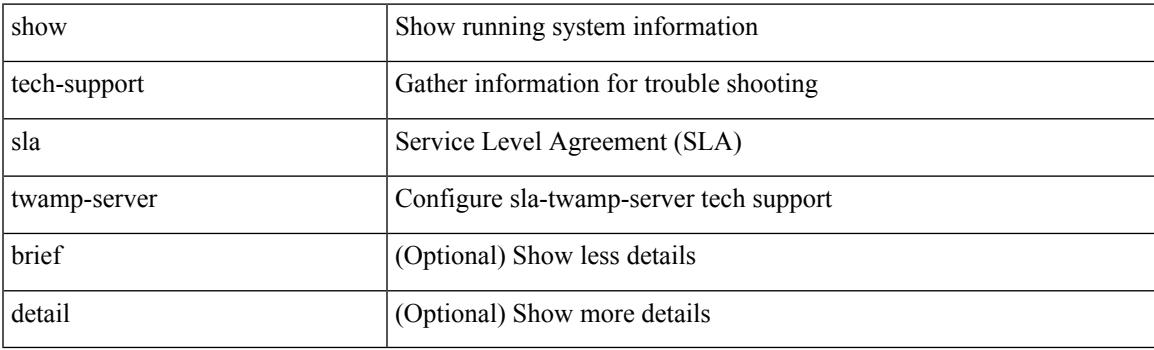

**Command Mode**

# **show tech-support slowdrain**

show tech-support slowdrain [ commands ]

## **Syntax Description**

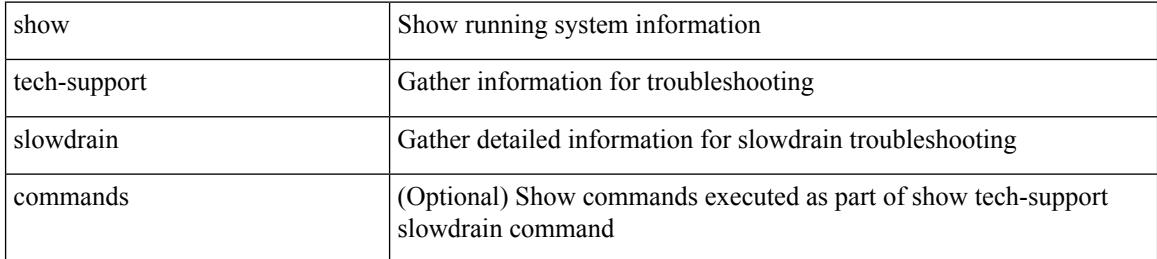

#### **Command Mode**

# **show tech-support smm**

show tech-support smm

## **Syntax Description**

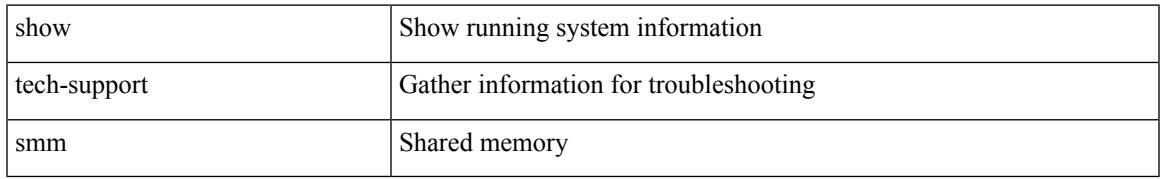

#### **Command Mode**

# **show tech-support snmp**

show tech-support snmp

### **Syntax Description**

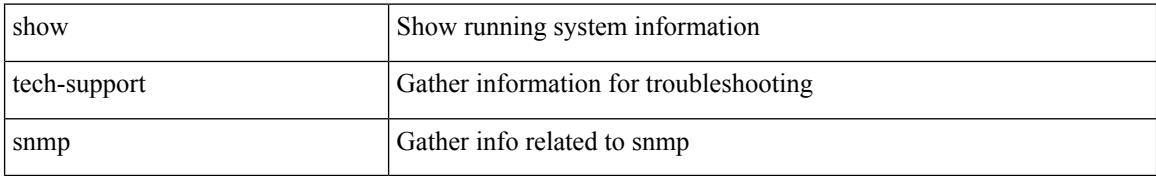

#### **Command Mode**

# **show tech-support sockets**

show tech-support sockets [ brief ]

## **Syntax Description**

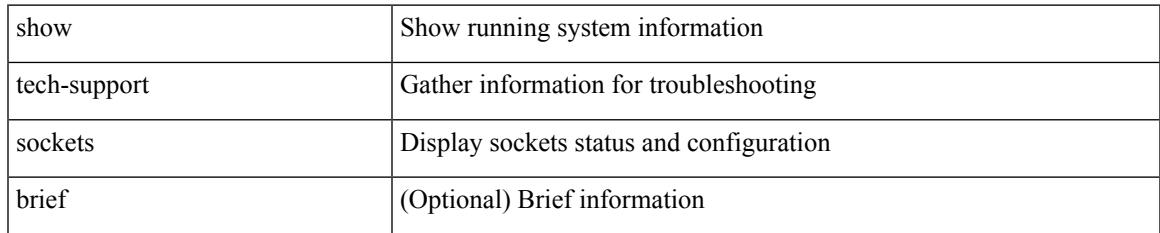

#### **Command Mode**

# **show tech-support spm**

show tech-support spm [ <application> ] [ detail ]

## **Syntax Description**

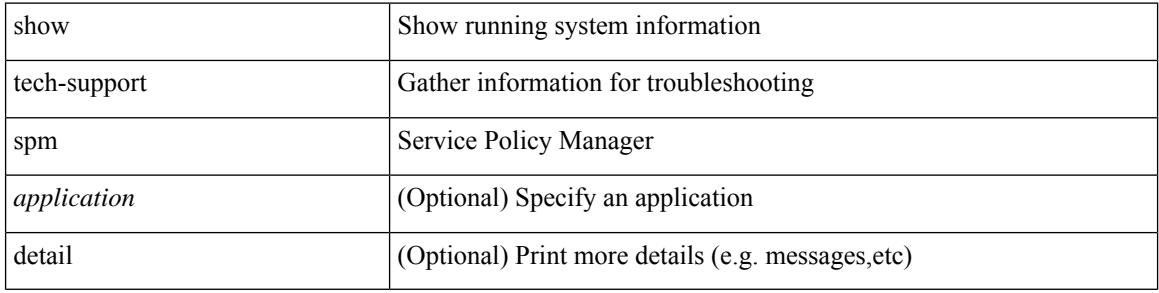

#### **Command Mode**

# **show tech-support srte**

show tech-support srte

### **Syntax Description**

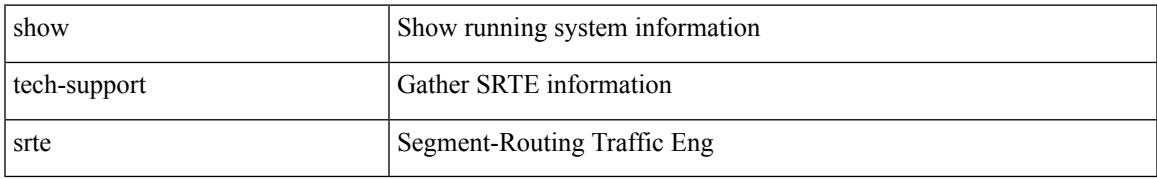

#### **Command Mode**

# **show tech-support statsclient**

show tech-support statsclient [ module <module> ]

## **Syntax Description**

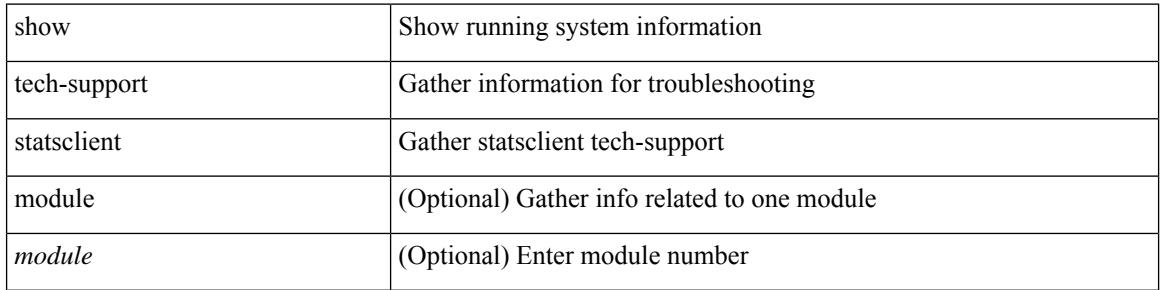

#### **Command Mode**

# **show tech-support stp**

show tech-support stp

## **Syntax Description**

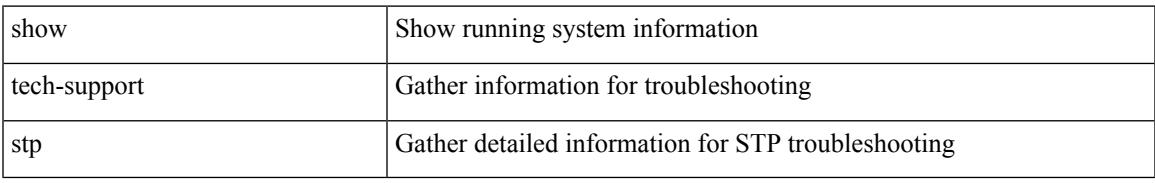

#### **Command Mode**

# **show tech-support sup-filesys**

show tech-support sup-filesys

### **Syntax Description**

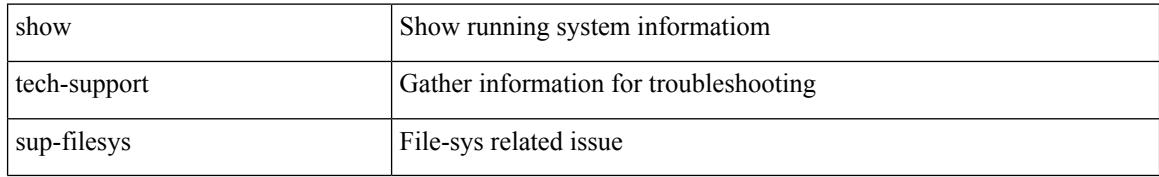

#### **Command Mode**

# **show tech-support super-bridging**

show tech-support super-bridging

## **Syntax Description**

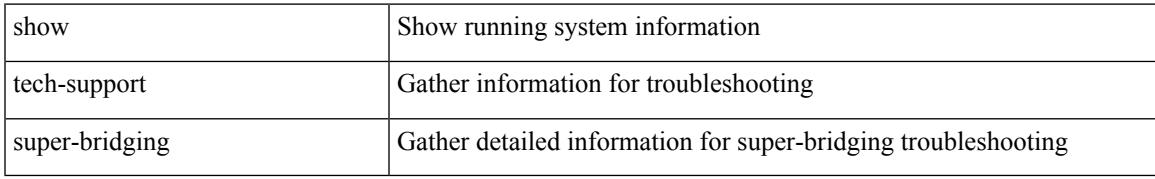

#### **Command Mode**

# **show tech-support sysmgr**

show tech-support sysmgr [ commands ]

### **Syntax Description**

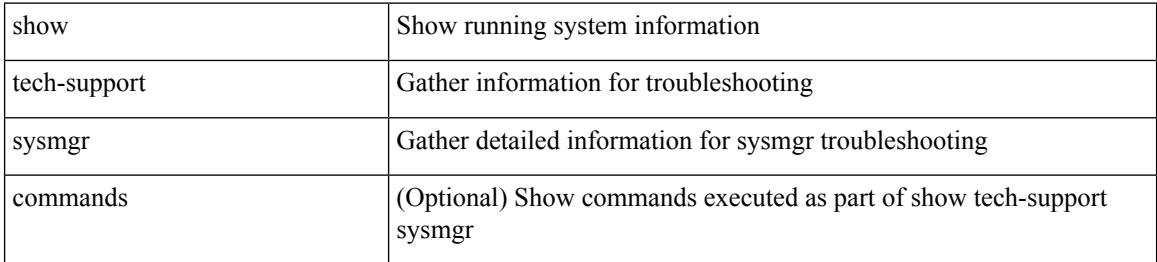

#### **Command Mode**

# **show tech-support tacacs**

show tech-support tacacs +

### **Syntax Description**

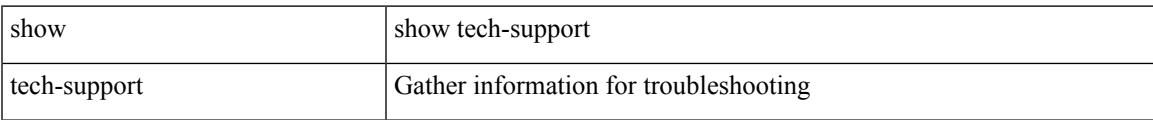

#### **Command Mode**

# **show tech-support telemetry**

show tech-support telemetry

## **Syntax Description**

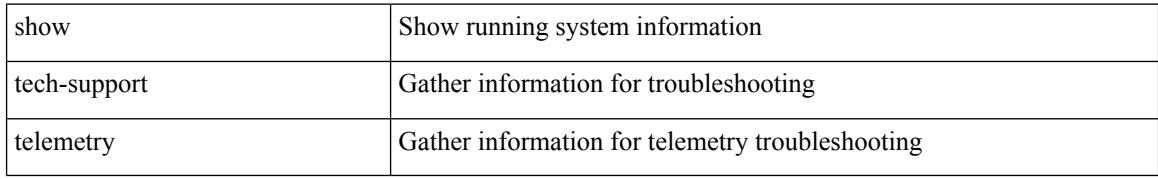

#### **Command Mode**

# **show tech-support track**

show tech-support track

## **Syntax Description**

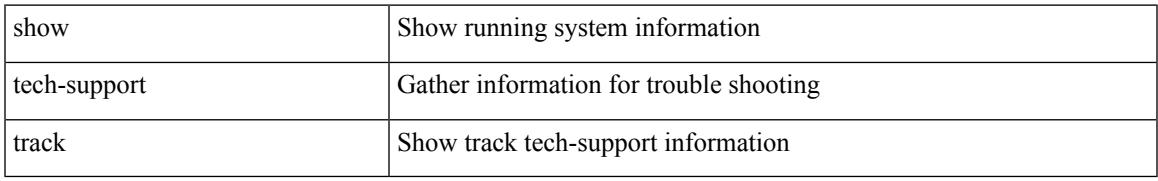

#### **Command Mode**

# **show tech-support trm-pd**

show tech-support trm-pd [ detail ]

## **Syntax Description**

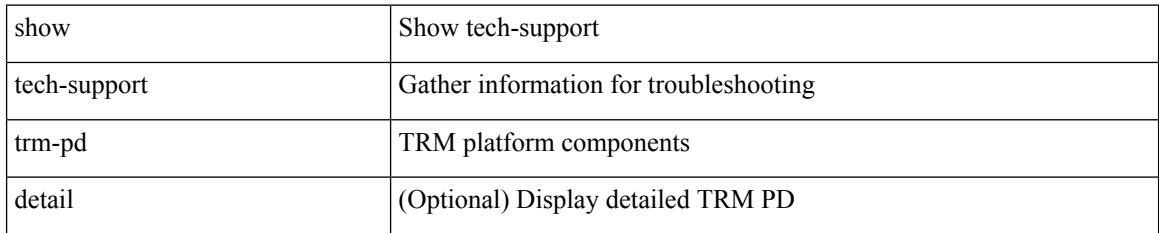

#### **Command Mode**

# **show tech-support trm**

show tech-support trm [ detail ]

## **Syntax Description**

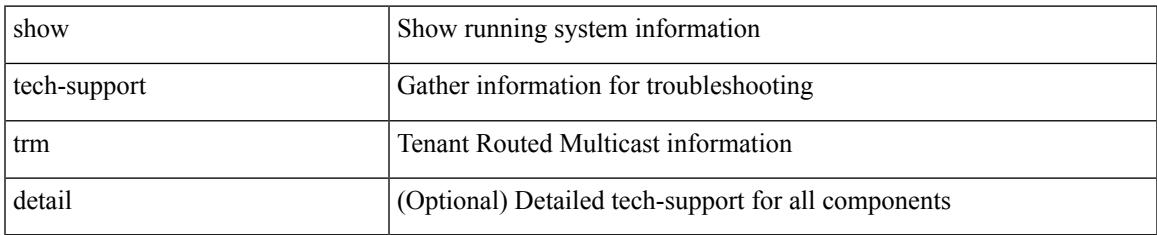

#### **Command Mode**

# **show tech-support tunnel-encryption**

show tech-support tunnel-encryption [ detail ]

#### **Syntax Description**

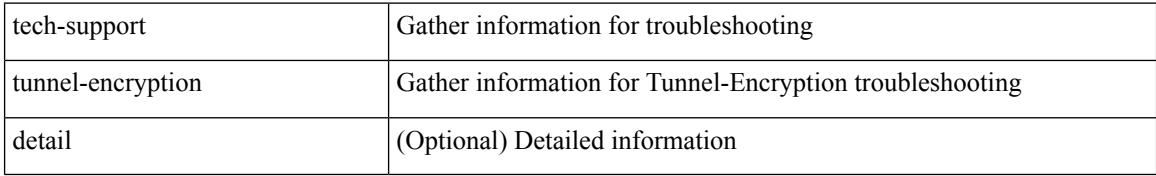

#### **Command Mode**

# **show tech-support tunnel**

show tech-support tunnel [ { commands | detail [ commands 1 ] } ]

## **Syntax Description**

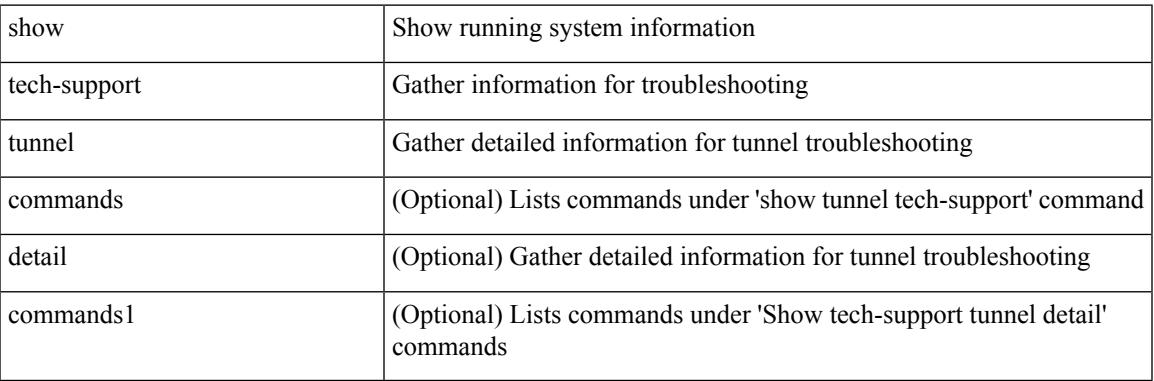

**Command Mode**

# **show tech-support u2rib**

show tech-support u2rib

## **Syntax Description**

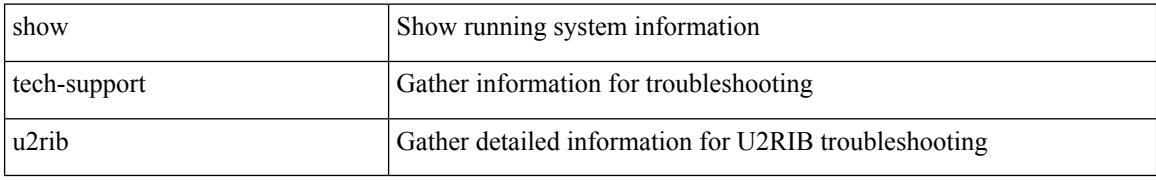

#### **Command Mode**

# **show tech-support udld**

show tech-support udld

## **Syntax Description**

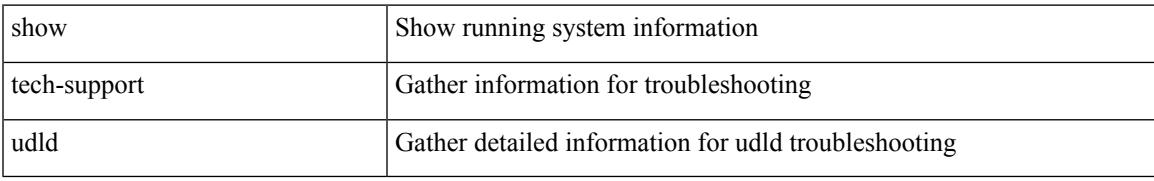

#### **Command Mode**

# **show tech-support usd-all**

show tech-support usd-all [ time-optimized ]

## **Syntax Description**

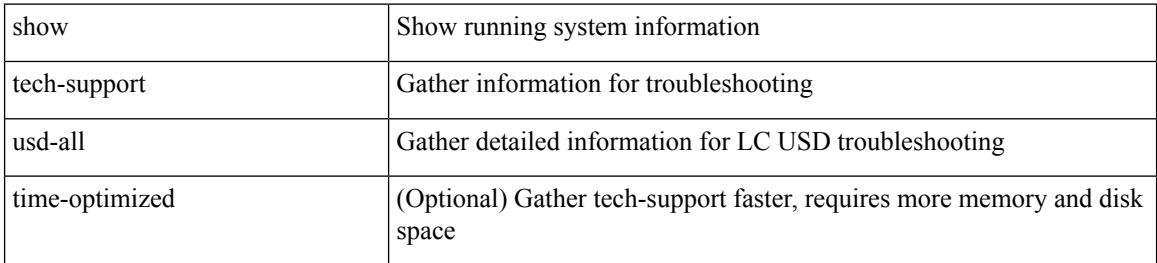

#### **Command Mode**

# **show tech-support vdc**

show tech-support vdc

## **Syntax Description**

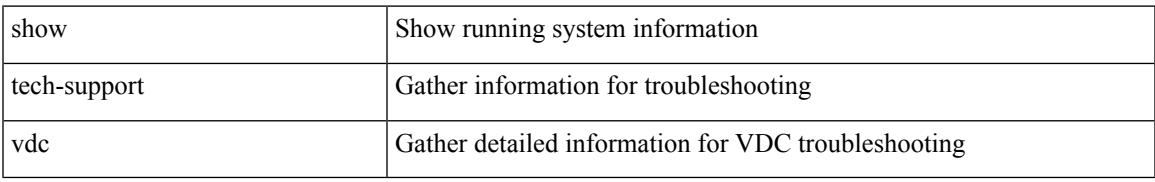

#### **Command Mode**

# **show tech-support virtual-service**

show tech-support virtual-service

### **Syntax Description**

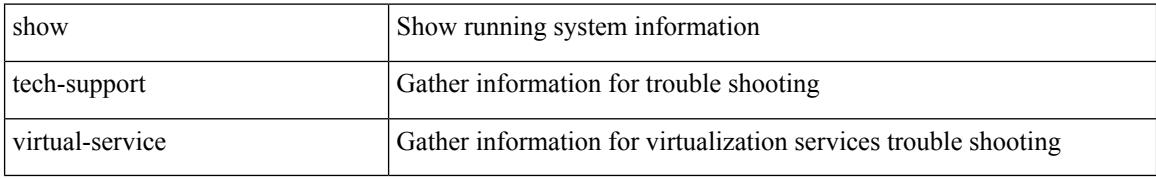

#### **Command Mode**

# **show tech-support vlan**

show tech-support vlan

## **Syntax Description**

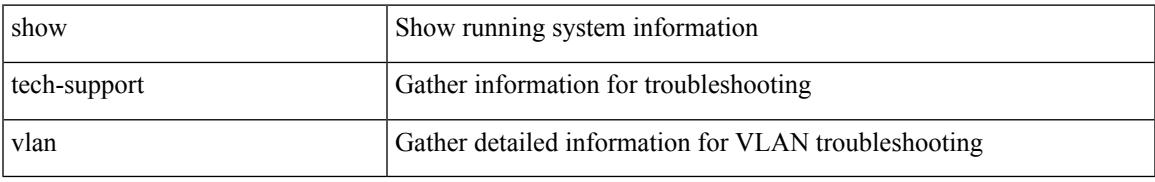

#### **Command Mode**

# **show tech-support vmtracker**

show tech-support vmtracker

## **Syntax Description**

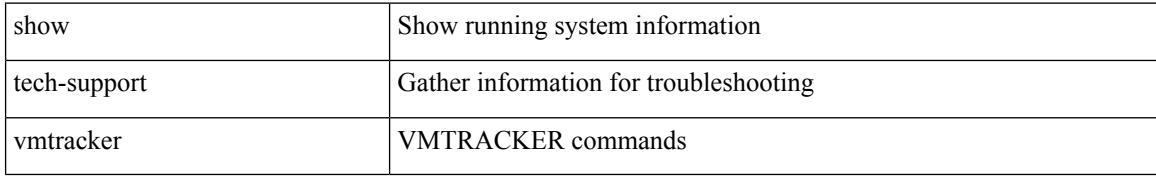

#### **Command Mode**

# **show tech-support vpc**

show tech-support vpc

## **Syntax Description**

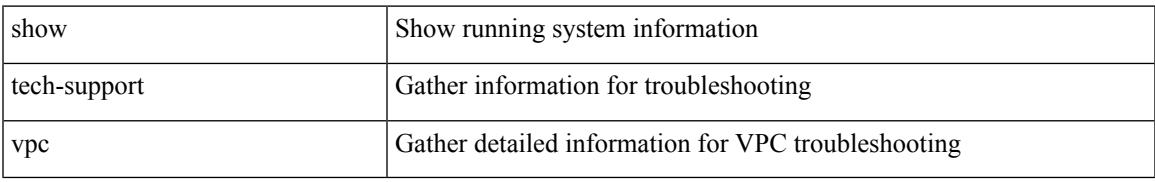

#### **Command Mode**

# **show tech-support vrrp**

show tech-support vrrp

## **Syntax Description**

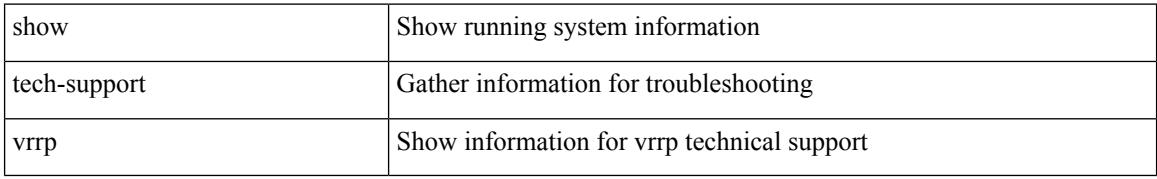

#### **Command Mode**

# **show tech-support vrrp brief**

show tech-support vrrp brief

## **Syntax Description**

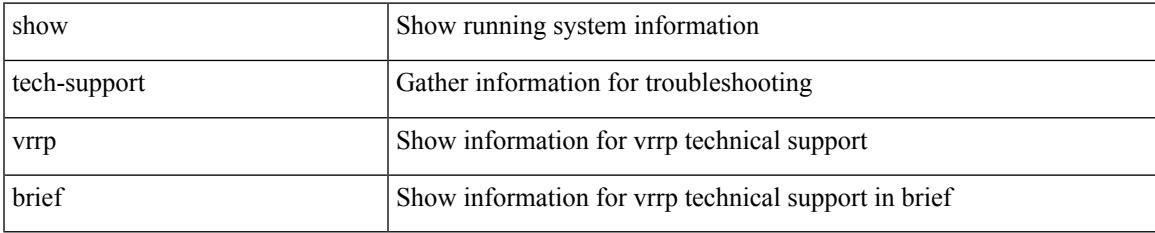

#### **Command Mode**

# **show tech-support vrrpv3**

show tech-support vrrpv3 [ detail ]

## **Syntax Description**

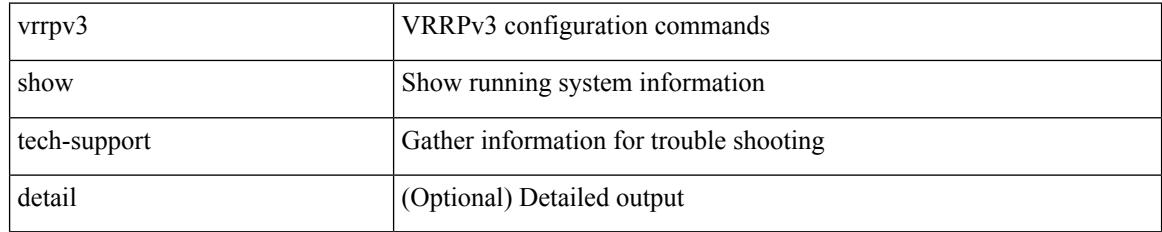

#### **Command Mode**
## **show tech-support vsan**

show tech-support vsan [  $\textit{<}$  i0>  $|$  commands ]

#### **Syntax Description**

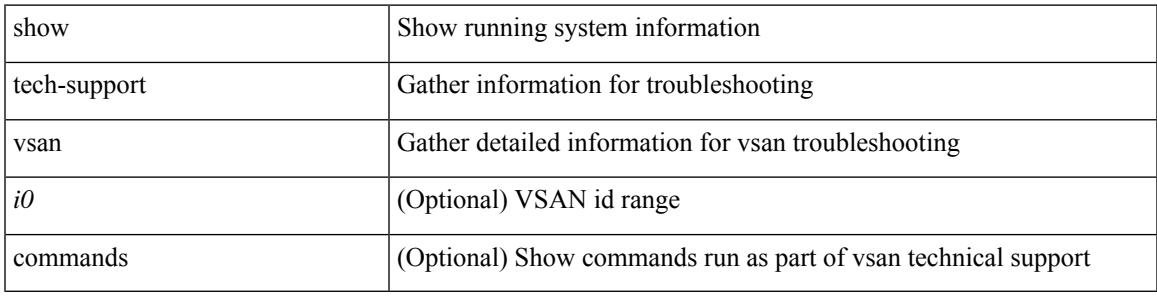

#### **Command Mode**

## **show tech-support vshd**

show tech-support vshd

#### **Syntax Description**

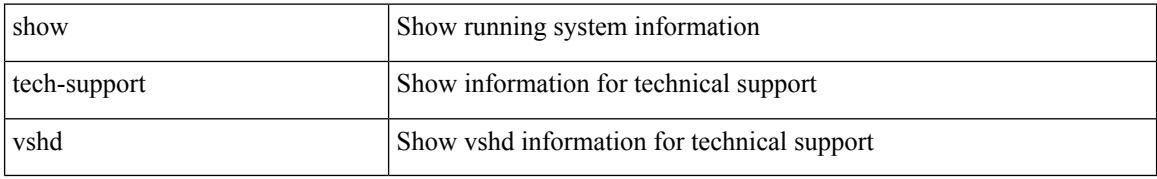

#### **Command Mode**

## **show tech-support vtp**

show tech-support vtp

#### **Syntax Description**

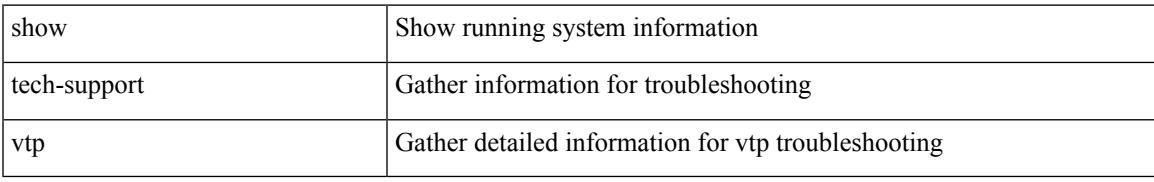

#### **Command Mode**

## **show tech-support vvlan**

show tech-support vvlan

#### **Syntax Description**

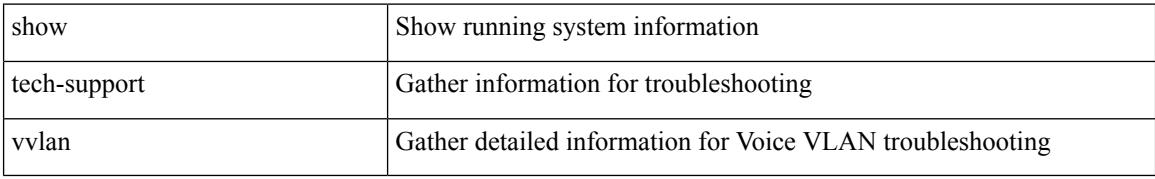

#### **Command Mode**

## **show tech-support vxlan-evpn**

show tech-support vxlan-evpn

#### **Syntax Description**

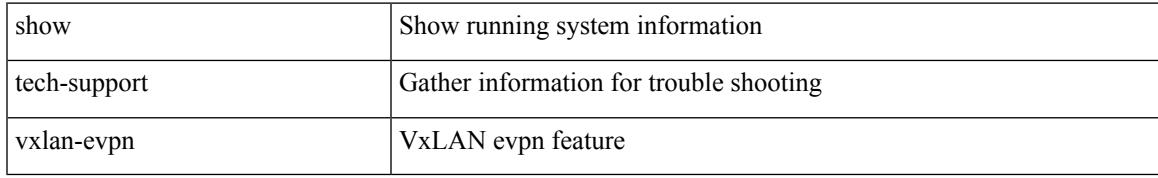

#### **Command Mode**

## **show tech-support vxlan**

show tech-support vxlan

#### **Syntax Description**

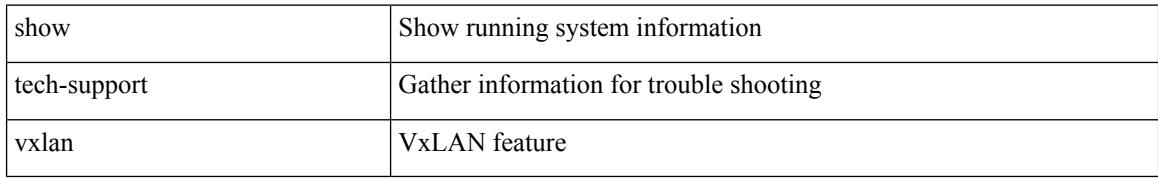

#### **Command Mode**

## **show tech-support vxlan platform**

show tech-support vxlan platform

#### **Syntax Description**

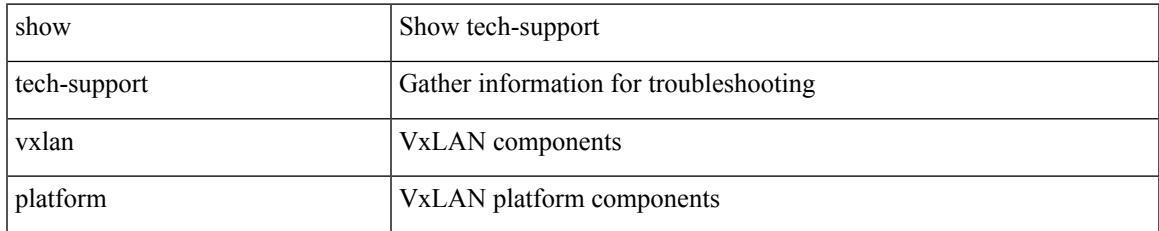

#### **Command Mode**

## **show tech-support xbar**

show tech-support xbar

#### **Syntax Description**

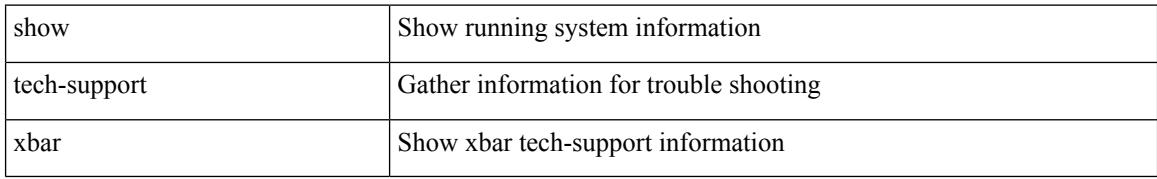

#### **Command Mode**

## **show tech-support xml**

show tech-support xml

#### **Syntax Description**

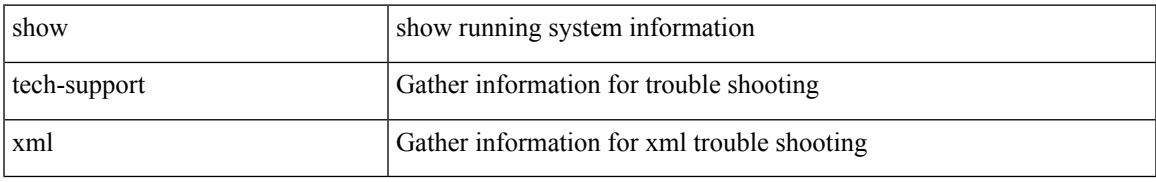

#### **Command Mode**

## **show tech-support xos**

show tech-support xos [ brief ]

#### **Syntax Description**

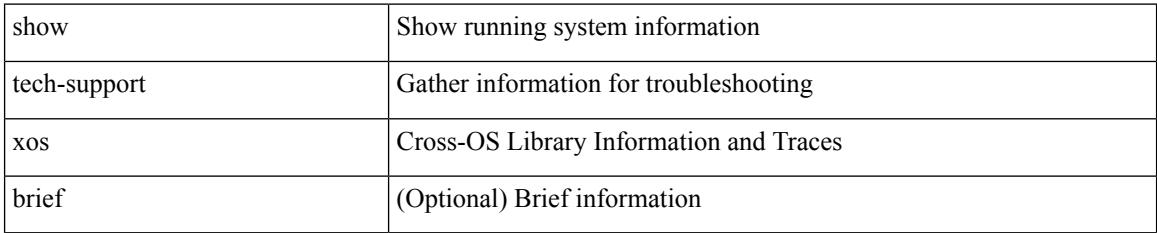

#### **Command Mode**

## **show tech-support zone**

show tech-support zone [ [ commands ] [ vsan <i0> ] ]

#### **Syntax Description**

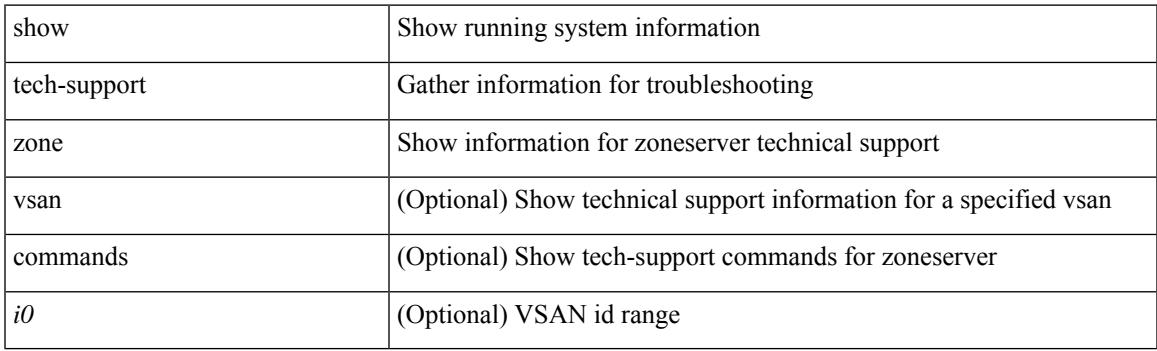

**Command Mode**

## **show telemetry config errors**

show telemetry config errors

#### **Syntax Description**

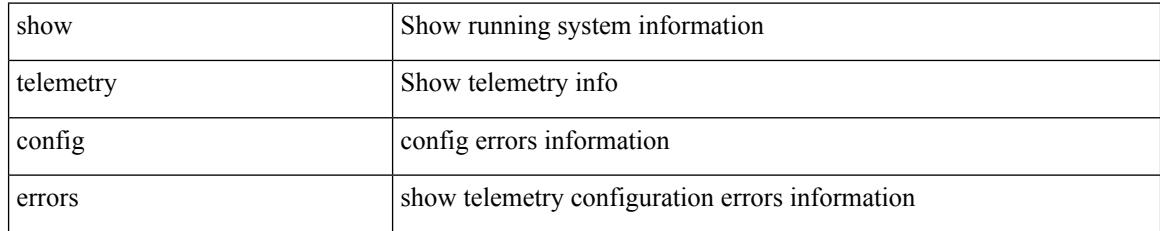

#### **Command Mode**

### **show telemetry control database**

show telemetry control { database [ subscriptions | destination-groups | destinations | [ { [ sensor-paths | sensor-groups ] [ detail ] } ] ] | stats }

#### **Syntax Description**

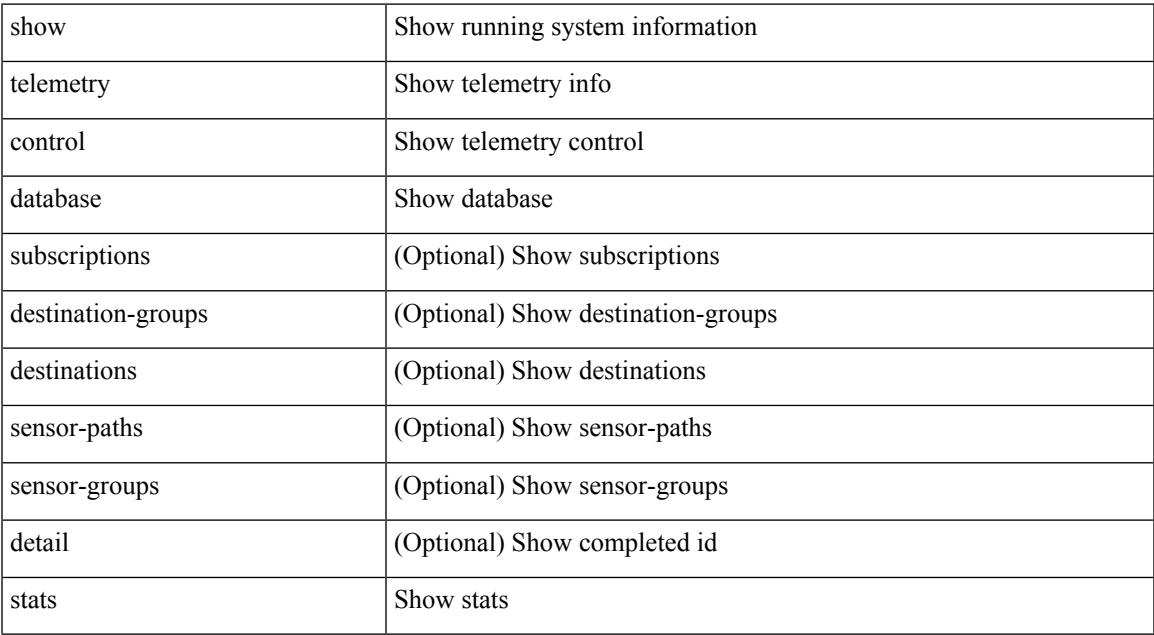

#### **Command Mode**

### **show telemetry data collector brief**

show telemetry data collector { brief | details }

#### **Syntax Description**

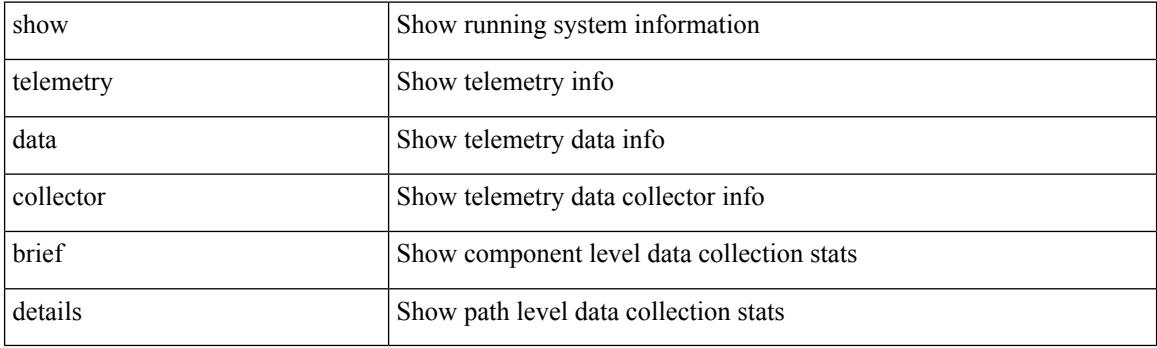

**Command Mode**

# **show telemetry dynamic configuration**

show telemetry dynamic configuration

#### **Syntax Description**

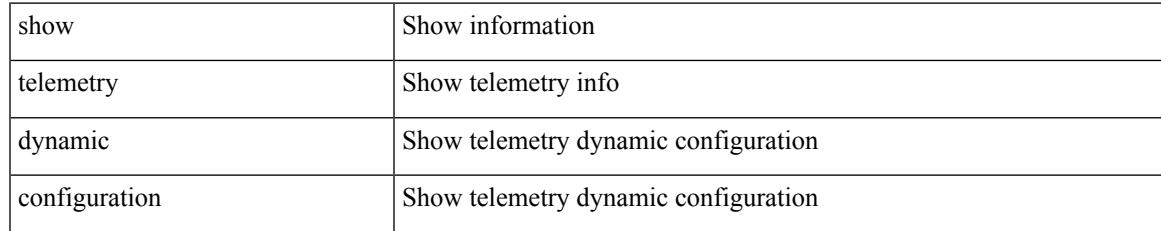

#### **Command Mode**

### **show telemetry event collector stats**

show telemetry event collector { stats | errors }

#### **Syntax Description**

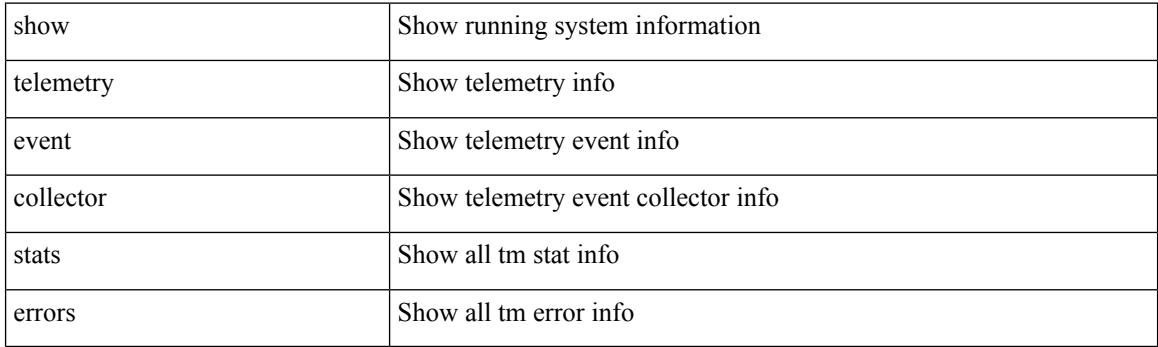

**Command Mode**

# **show telemetry pipeline stats**

show telemetry pipeline stats

#### **Syntax Description**

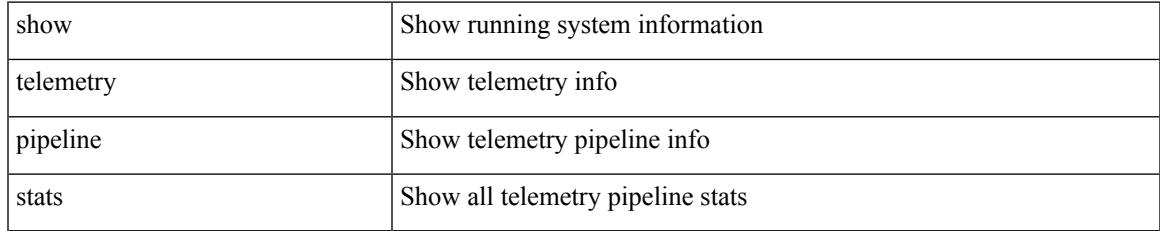

#### **Command Mode**

### **show telemetry port-counters**

show telemetry port-counters [ interface  $\leq$  if\_name> ]

#### **Syntax Description**

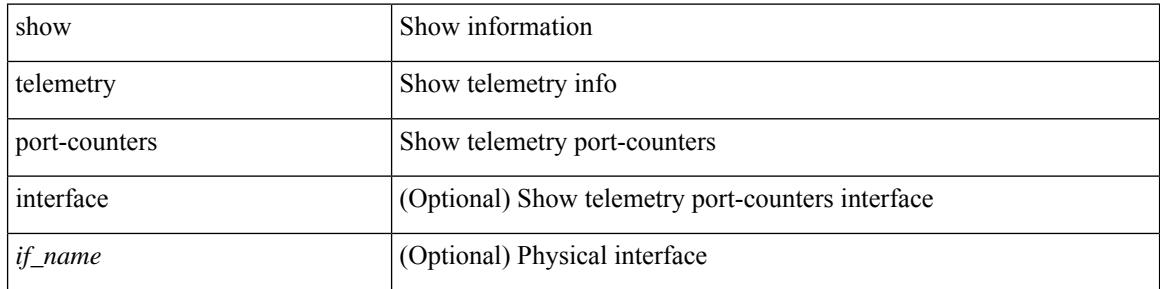

#### **Command Mode**

## **show telemetry syslog-filter**

show telemetry syslog-filter

#### **Syntax Description**

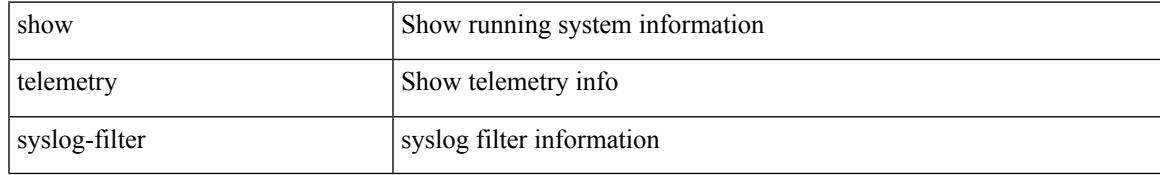

#### **Command Mode**

## **show telemetry transport**

show telemetry transport { sessions | stats | errors | all }

#### **Syntax Description**

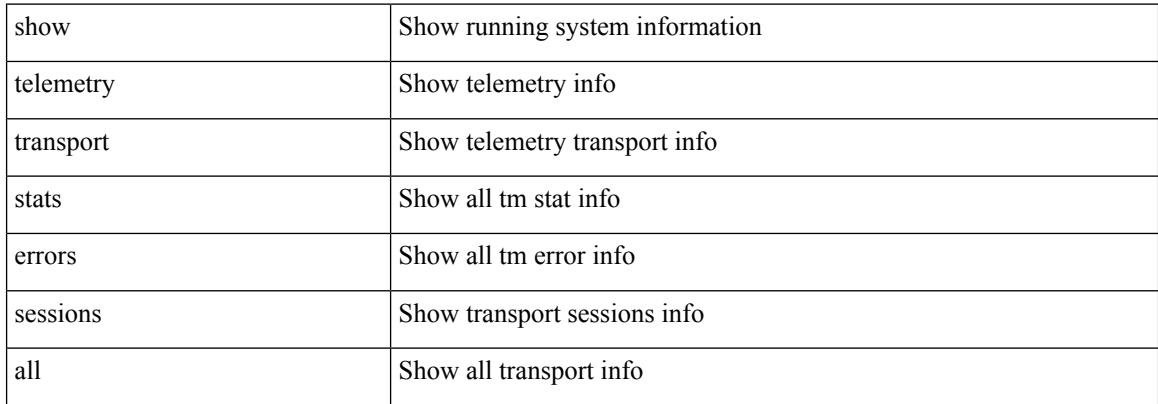

#### **Command Mode**

# **show telemetry transport**

show telemetry transport [  $\{$  <session\_id> [  $\{$  stats | errors | kafka-info  $\}$  ] | kafka  $\}$  ]

#### **Syntax Description**

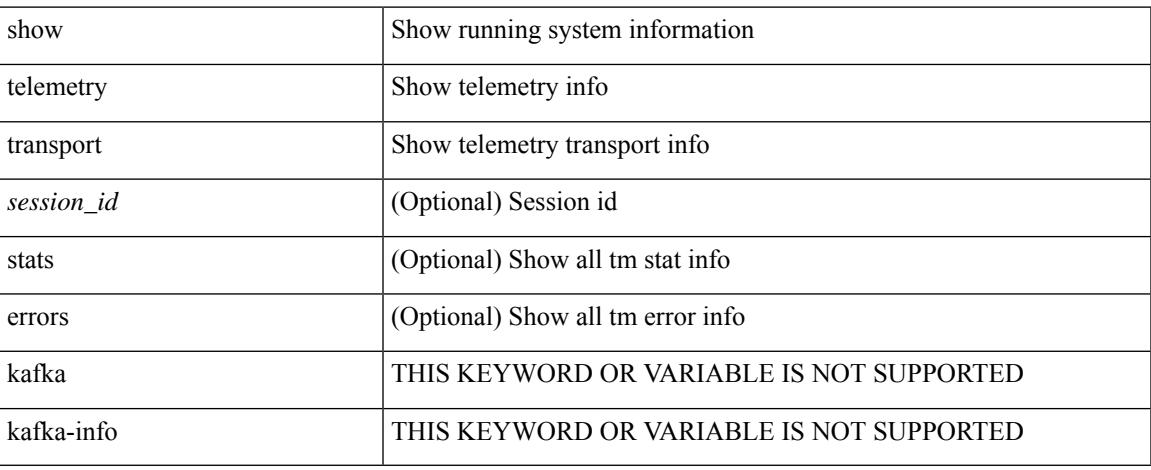

#### **Command Mode**

## **show telemetry usability**

show telemetry usability { all | environment | interface | vxlan | resources }

#### **Syntax Description**

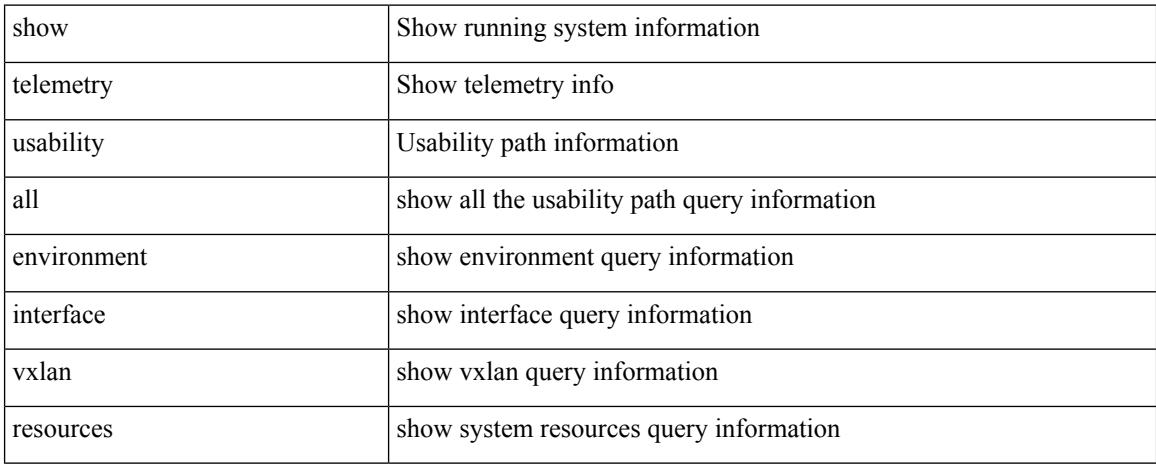

#### **Command Mode**

### **show telemetry yang direct-path cisco-nxos-device**

show telemetry yang direct-path cisco-nxos-device

#### **Syntax Description**

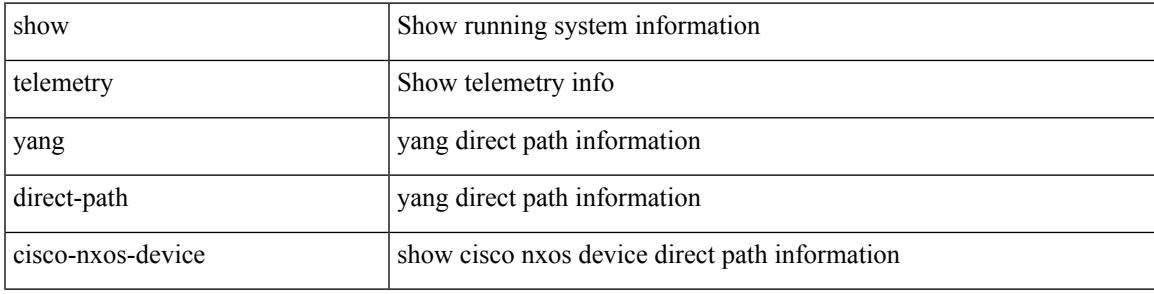

#### **Command Mode**

### **show telnet server**

show telnet server

#### **Syntax Description**

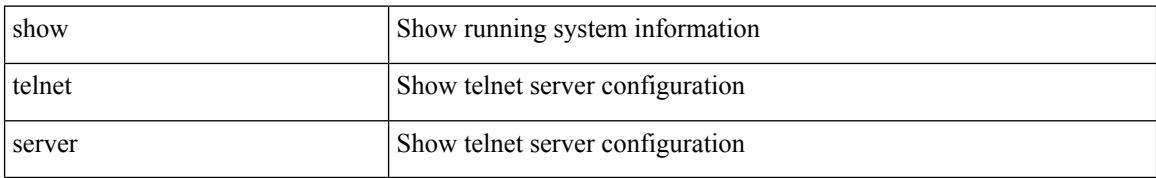

#### **Command Mode**

### **show terminal**

show terminal

#### **Syntax Description**

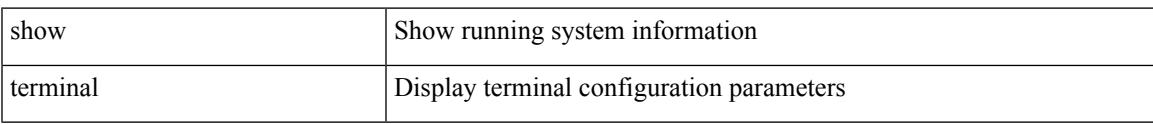

#### **Command Mode**

## **show terminal lock**

show terminal lock

#### **Syntax Description**

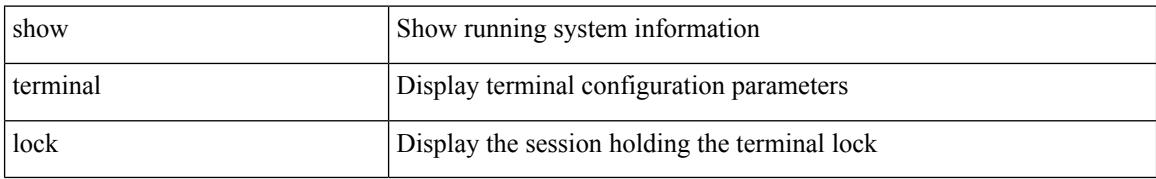

#### **Command Mode**

## **show terminal output xml version**

show terminal output xml version

#### **Syntax Description**

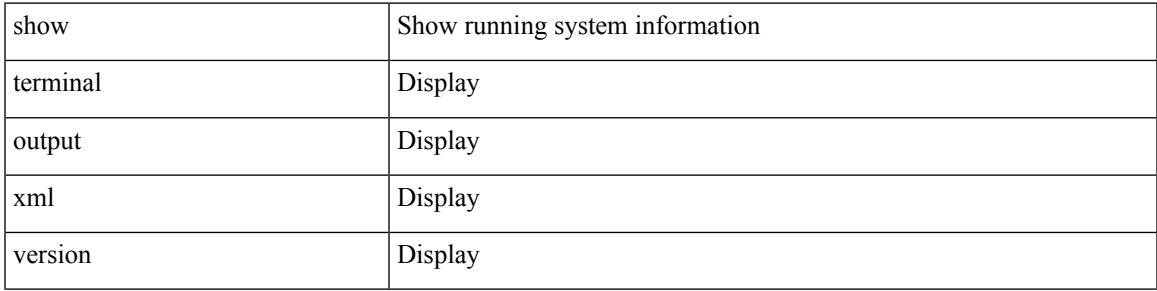

#### **Command Mode**

## **show time-range**

show time-range [  $\leq$  time\_range\_name> ]

#### **Syntax Description**

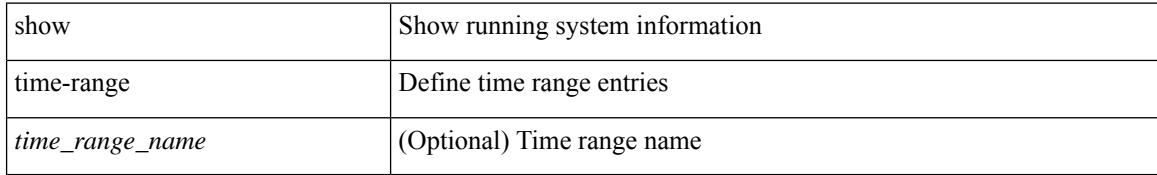

#### **Command Mode**

# **show time-stamp hpt brief**

show time-stamp hpt brief

#### **Syntax Description**

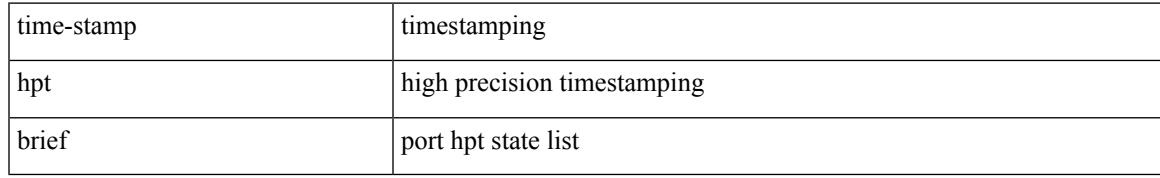

#### **Command Mode**

### **show time-stamp running-config last-changed**

show time-stamp running-config last-changed

#### **Syntax Description**

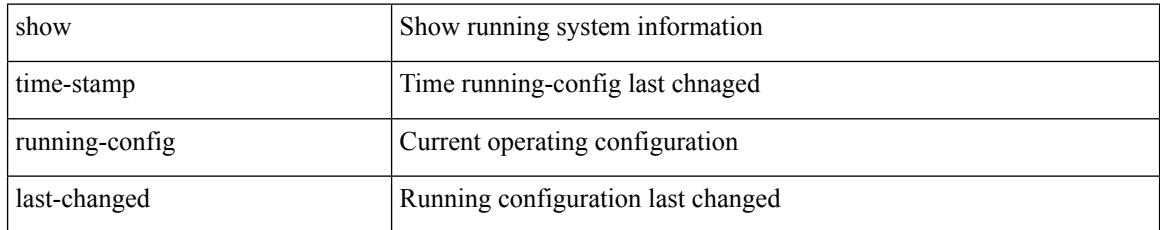

#### **Command Mode**

## **show topology**

show topology [ vsan <i0>]

#### **Syntax Description**

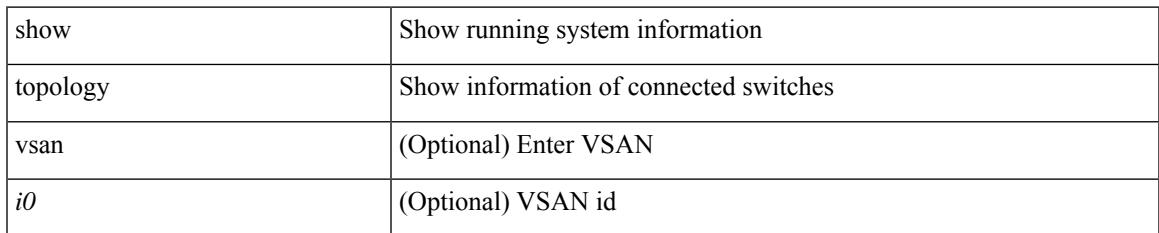

#### **Command Mode**

## **show topology isl**

show topology isl [ [ vsan <i0> ] [ detail ] ]

#### **Syntax Description**

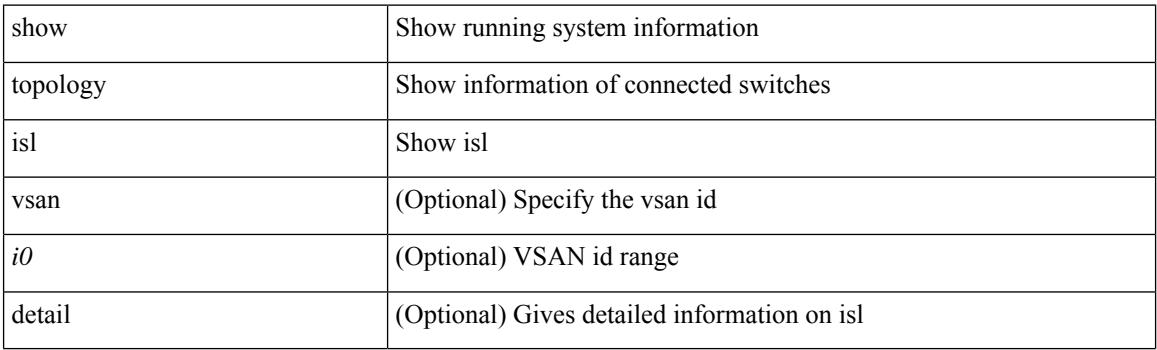

**Command Mode**

# **show topology isl**

show topology isl [ [ san-port-channel <i1> ] [ detail ] ]

#### **Syntax Description**

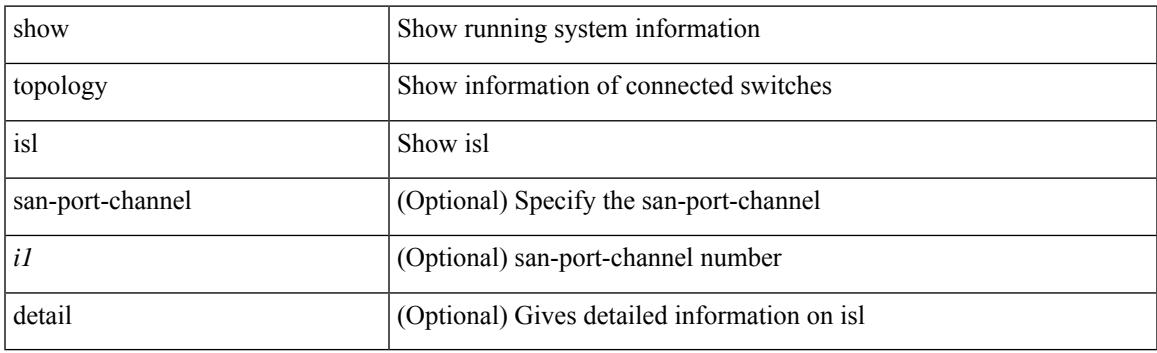

**Command Mode**

## **show topology isl**

show topology isl [ detail ]

#### **Syntax Description**

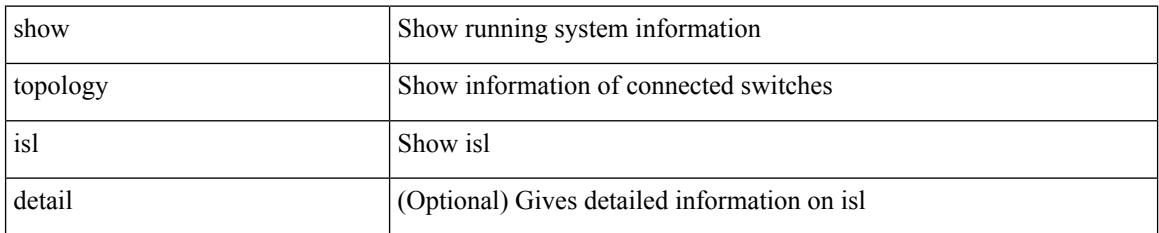

**Command Mode**

### **show trace callhome**

#### show trace callhome

#### **Syntax Description**

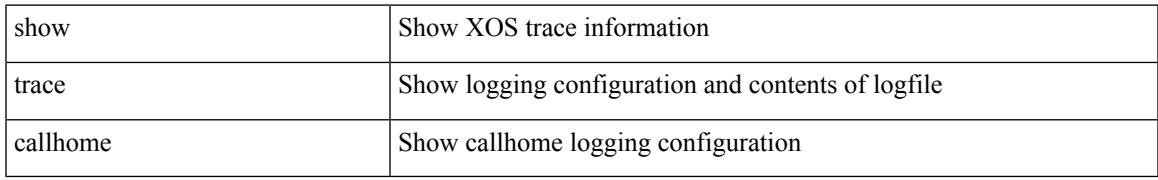

#### **Command Mode**

### **show track**

show track { [ <object-id> | interface | ip { route | sla } | ipv6 routev6 | list boolean and | list boolean or | list threshold weight | list threshold percentage ] } [ dynamic ]

#### **Syntax Description**

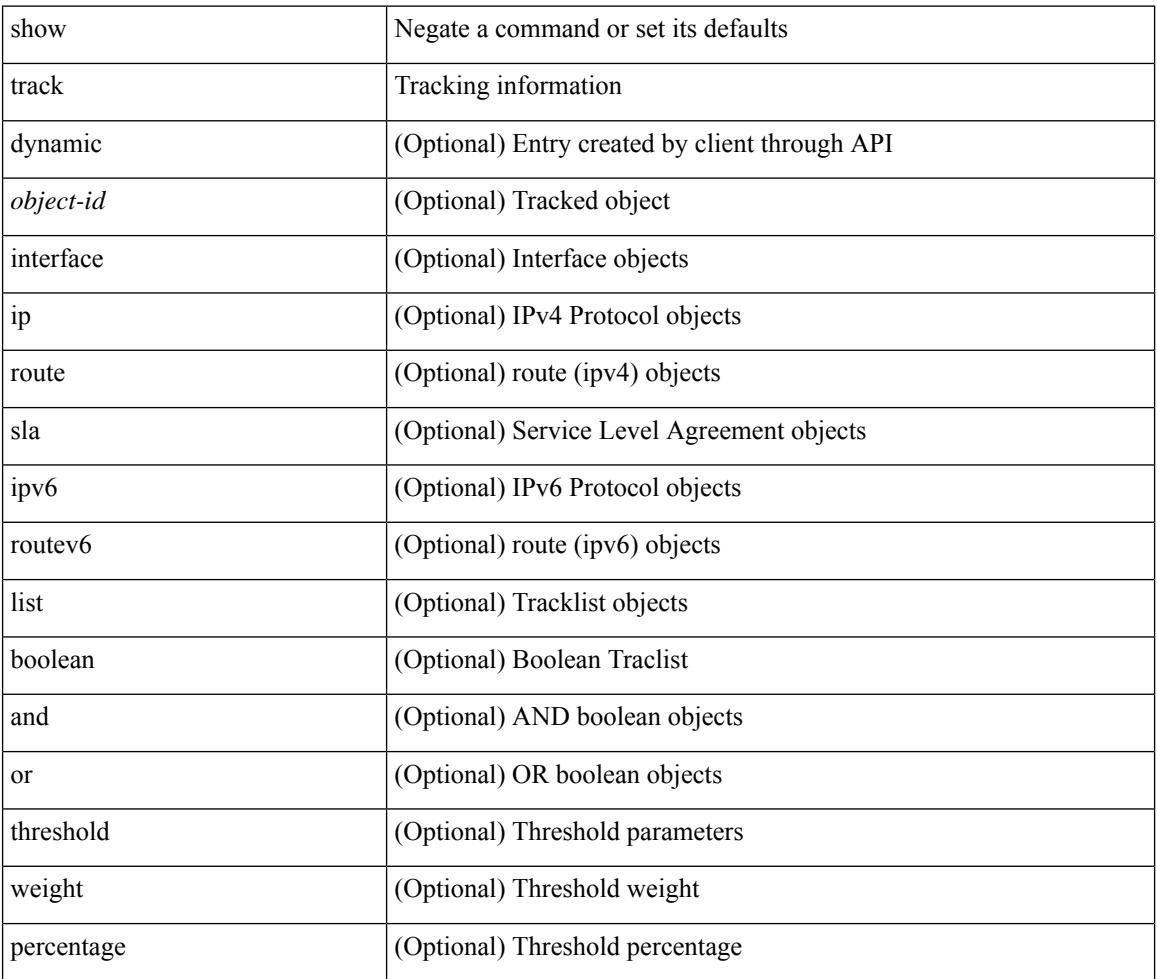

#### **Command Mode**
### **show track brief**

show track { [ <object-id> | interface | ip { route | sla } | ipv6 routev6 | list boolean and | list boolean or | list threshold weight | list threshold percentage ] } [ dynamic ] brief

#### **Syntax Description**

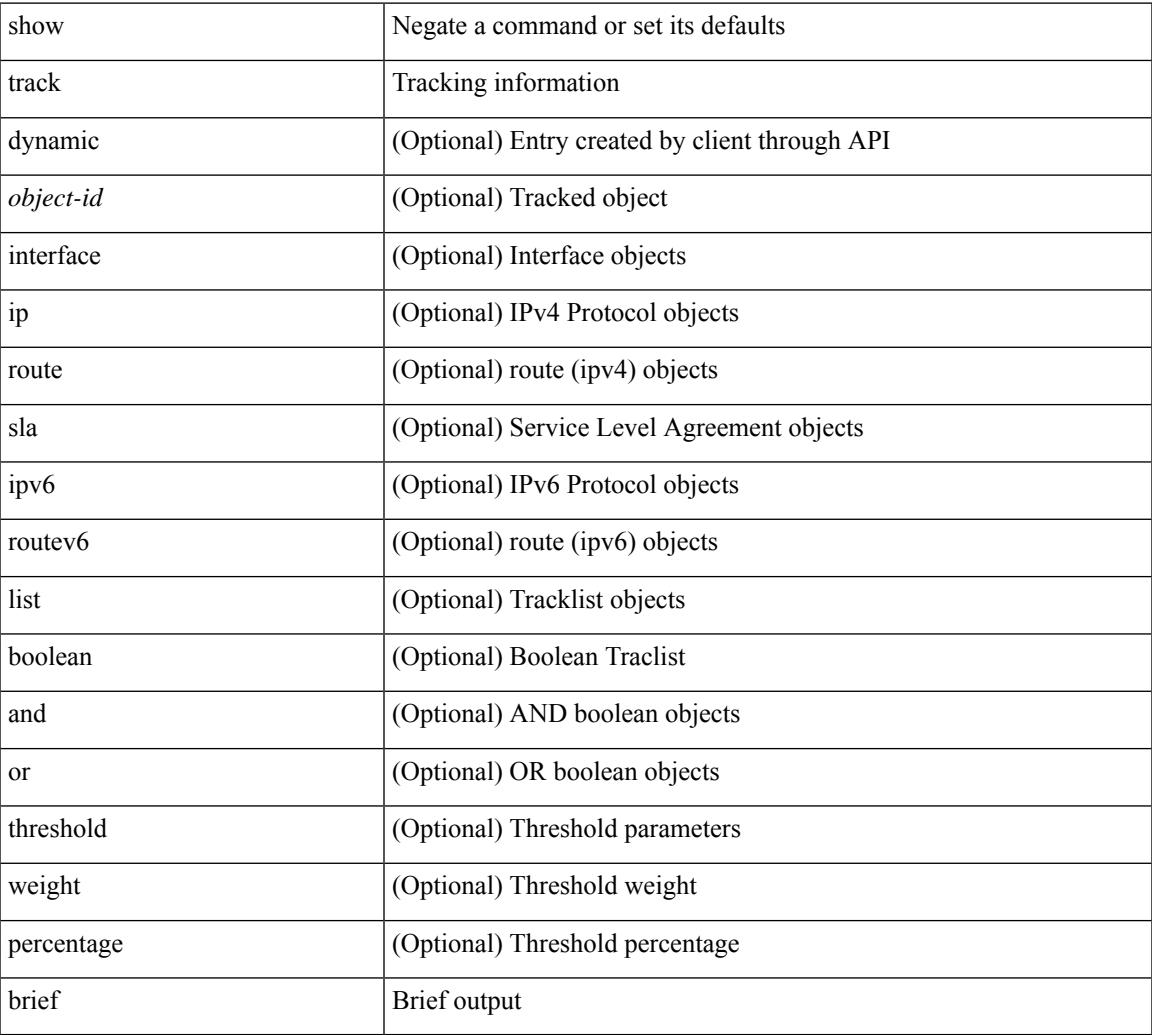

#### **Command Mode**

• /exec

### **show troubleshoot l2 mac vlan**

show troubleshoot 12 mac <mac-addr> vlan <vlan-id> [ detail ]

#### **Syntax Description**

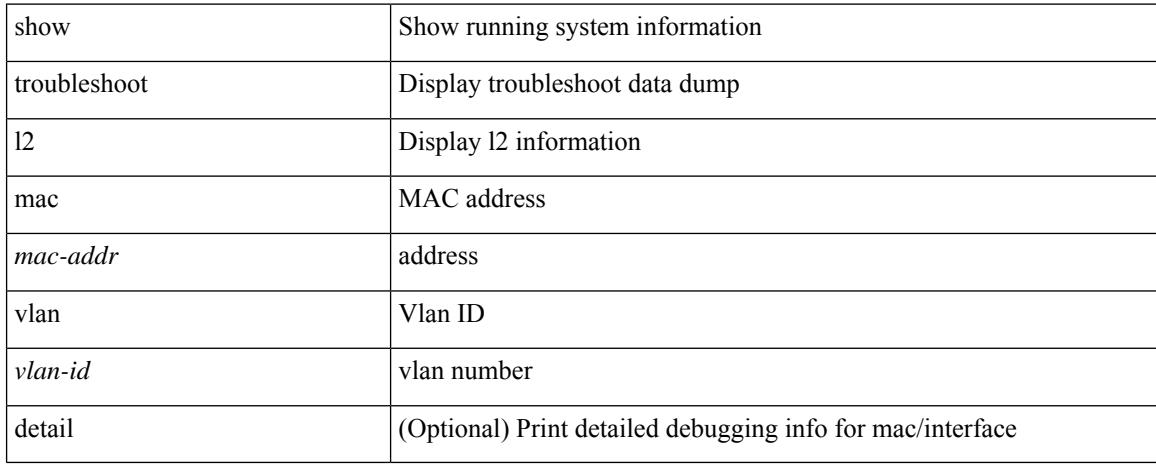

#### **Command Mode**

## **show troubleshoot l2 port-channel**

show troubleshoot 12 port-channel [ interface <ch-id> ]

#### **Syntax Description**

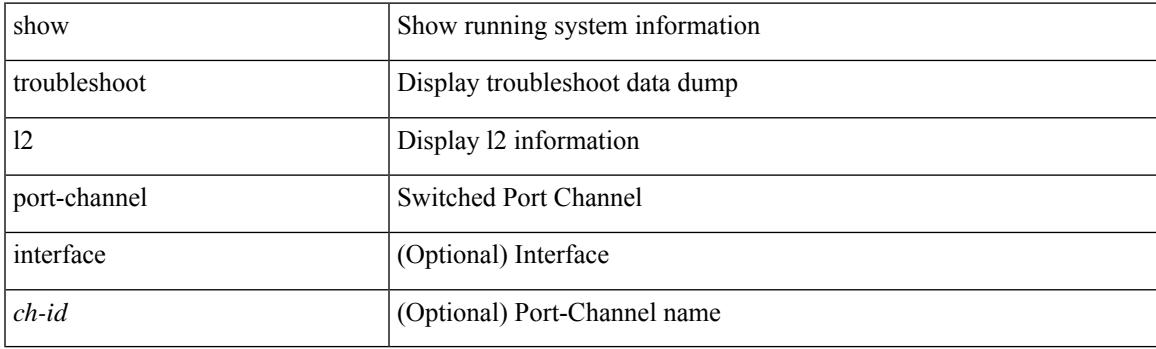

**Command Mode**

### **show troubleshoot l3 vrf**

show troubleshoot l3 { ipv4 { <dip4-prefix> | <ip-prefix> } [ src-ip <sip4-prefix> ] | ipv6 { <dip6-prefix> | <ipv6-prefix> } [ src-ip <sip6-prefix> ] } vrf <vrf-name>

#### **Syntax Description**

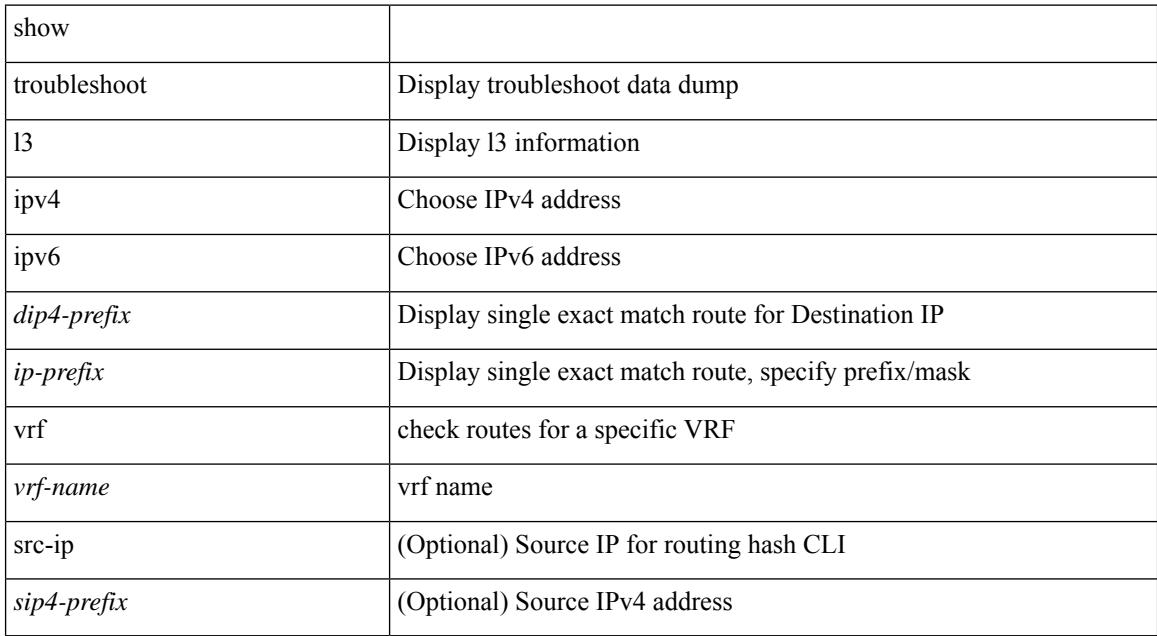

#### **Command Mode**

 $\overline{\phantom{a}}$ 

## **show trunk protocol**

show trunk protocol

#### **Syntax Description**

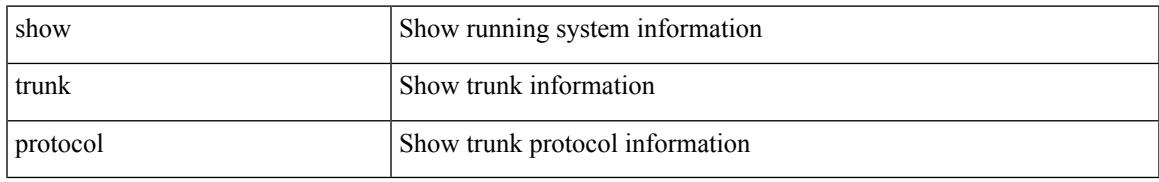

#### **Command Mode**

I

## **show ttag brief**

show ttag brief

#### **Syntax Description**

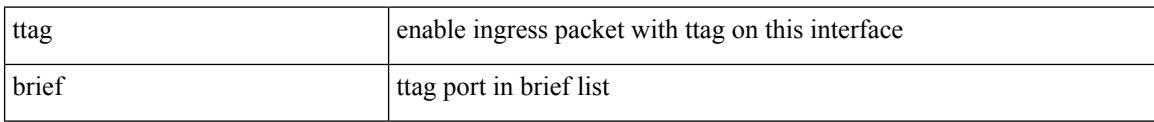

#### **Command Mode**

## **show ttag brief**

show ttag brief

#### **Syntax Description**

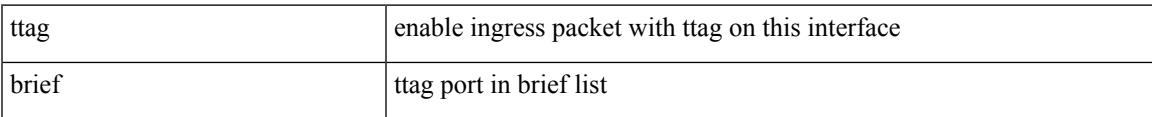

#### **Command Mode**

## **show tunnel-encryption info global**

show tunnel-encryption info global

#### **Syntax Description**

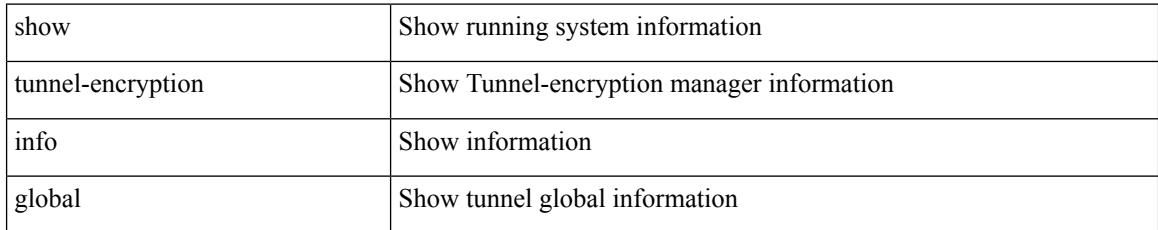

#### **Command Mode**

# **show tunnel-encryption policy**

show tunnel-encryption policy [ <policy\_name> ]

#### **Syntax Description**

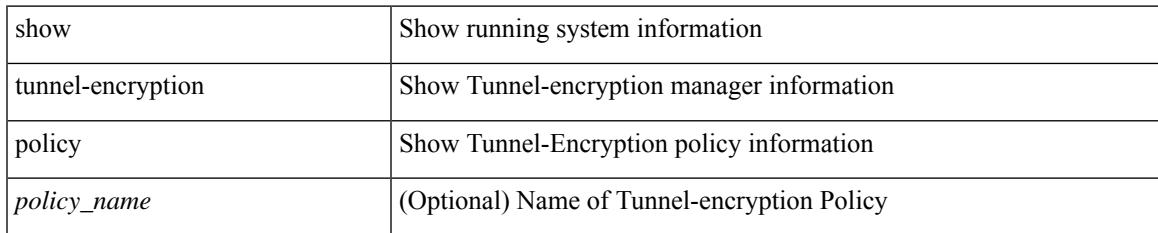

#### **Command Mode**

## **show tunnel-encryption session**

show tunnel-encryption session [ peer-ip <peer\_ipaddress\_v4> ] [ detail ]

#### **Syntax Description**

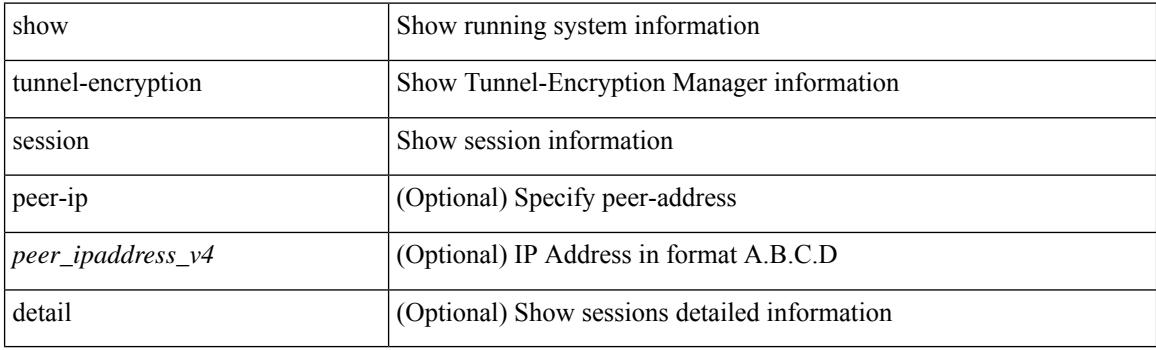

**Command Mode**

### **show tunnel-encryption statistics**

show tunnel-encryption statistics [ peer-ip <peer\_ipaddress\_v4> ]

#### **Syntax Description**

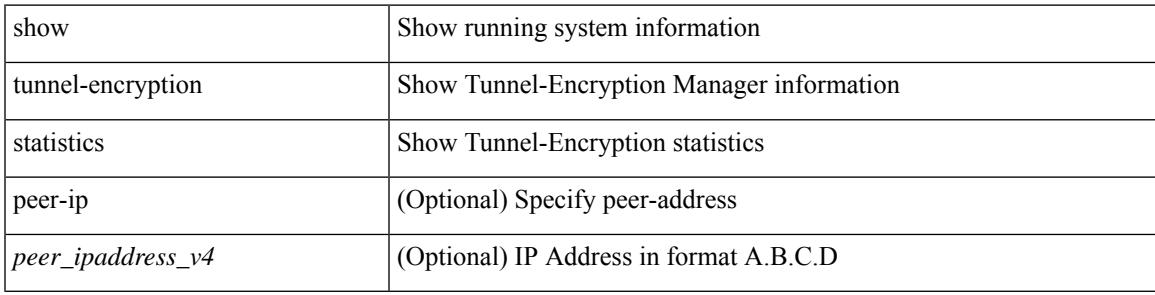

**Command Mode**

# **show tunnel-profile**

show tunnel-profile [ <profile-name> ]

#### **Syntax Description**

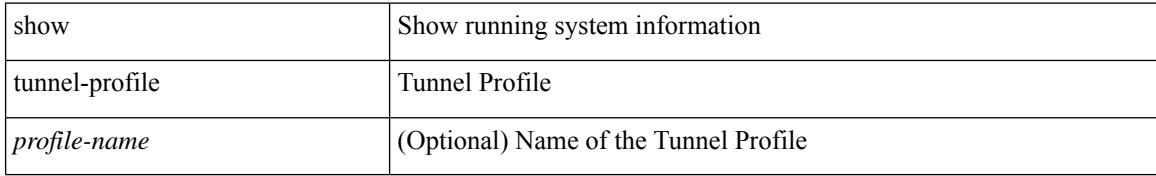

#### **Command Mode**

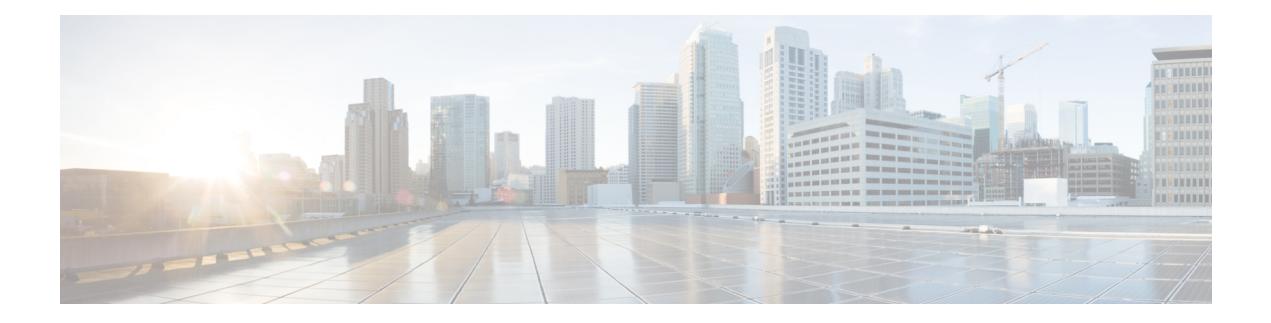

# **U Show Commands**

- [show](#page-2641-0) udld, on page 2562
- show udld [global,](#page-2642-0) on page 2563
- show udld [neighbors,](#page-2643-0) on page 2564
- show [upgrade](#page-2644-0) history, on page 2565
- show [upgrade](#page-2645-0) history details, on page 2566
- show [user-account,](#page-2646-0) on page 2567
- show [username](#page-2647-0) keypair, on page 2568
- show username passphrase [timevalues,](#page-2648-0) on page 2569
- show [userpassphrase,](#page-2649-0) on page 2570
- show [userpassphrase,](#page-2650-0) on page 2571
- show [userpassphrase](#page-2651-0) min-unique, on page 2572
- show [userpassphrase](#page-2652-0) sequence alphabet length, on page 2573
- show [userpassphrase](#page-2653-0) sequence keyboard length, on page 2574
- show [users,](#page-2654-0) on page 2575

I

### <span id="page-2641-0"></span>**show udld**

show udld  $[$   $\leq$ if0 $>$ ]

#### **Syntax Description**

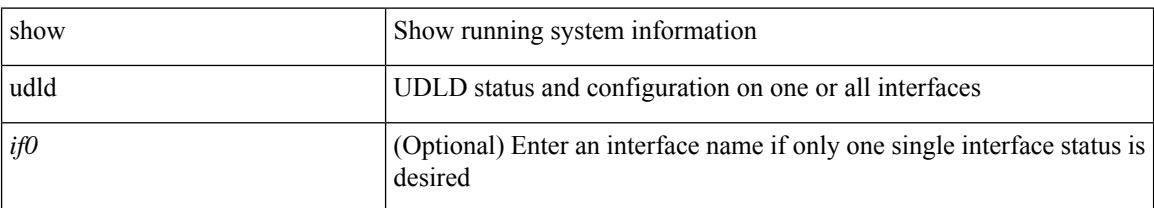

#### **Command Mode**

 $\overline{\phantom{a}}$ 

# <span id="page-2642-0"></span>**show udld global**

show udld global

#### **Syntax Description**

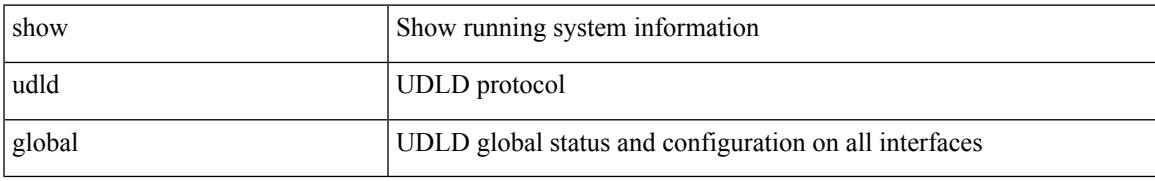

#### **Command Mode**

# <span id="page-2643-0"></span>**show udld neighbors**

show udld neighbors

#### **Syntax Description**

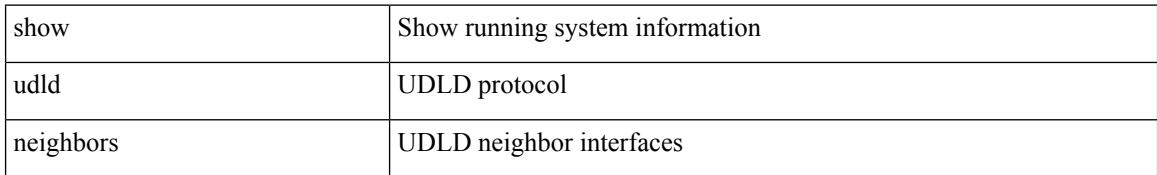

#### **Command Mode**

 $\overline{\phantom{a}}$ 

# <span id="page-2644-0"></span>**show upgrade history**

show upgrade history

#### **Syntax Description**

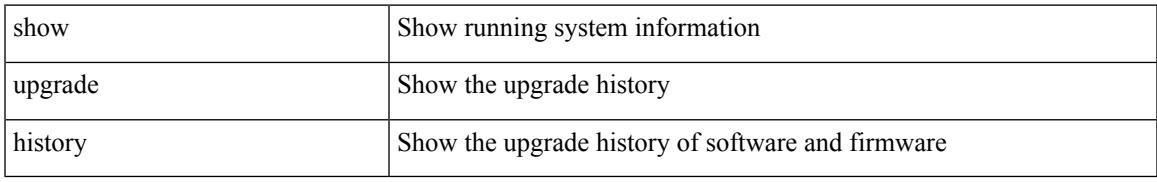

#### **Command Mode**

## <span id="page-2645-0"></span>**show upgrade history details**

show upgrade history details

#### **Syntax Description**

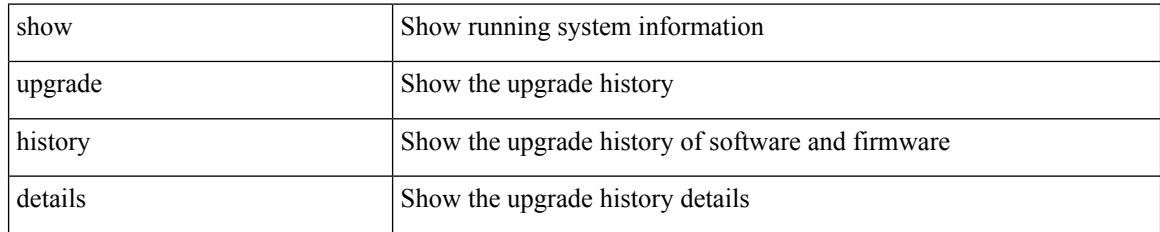

#### **Command Mode**

### <span id="page-2646-0"></span>**show user-account**

show user-account [  $\leq$ s0>]

#### **Syntax Description**

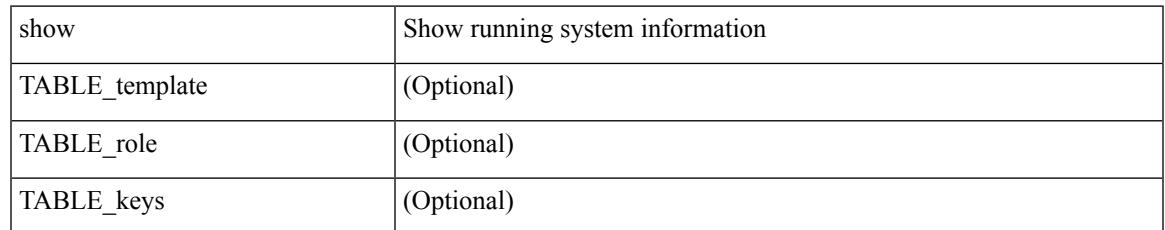

#### **Command Mode**

## <span id="page-2647-0"></span>**show username keypair**

show username <s0> keypair

#### **Syntax Description**

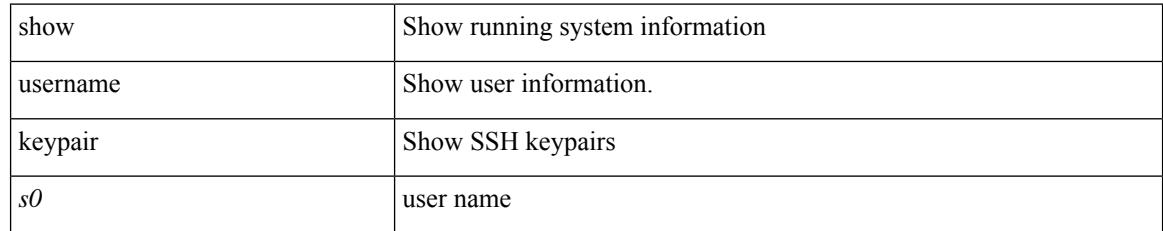

#### **Command Mode**

### <span id="page-2648-0"></span>**show username passphrase timevalues**

show username <username> passphrase timevalues

#### **Syntax Description**

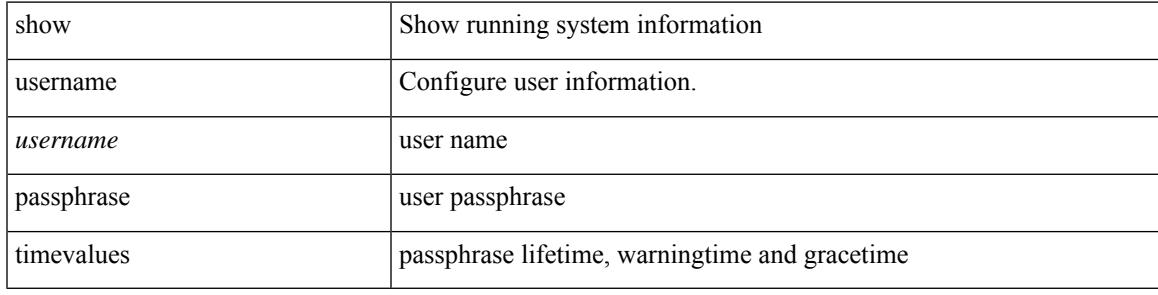

#### **Command Mode**

### <span id="page-2649-0"></span>**show userpassphrase**

show userpassphrase { default-lifetime | default-warntime | default-gracetime | timevalues }

#### **Syntax Description**

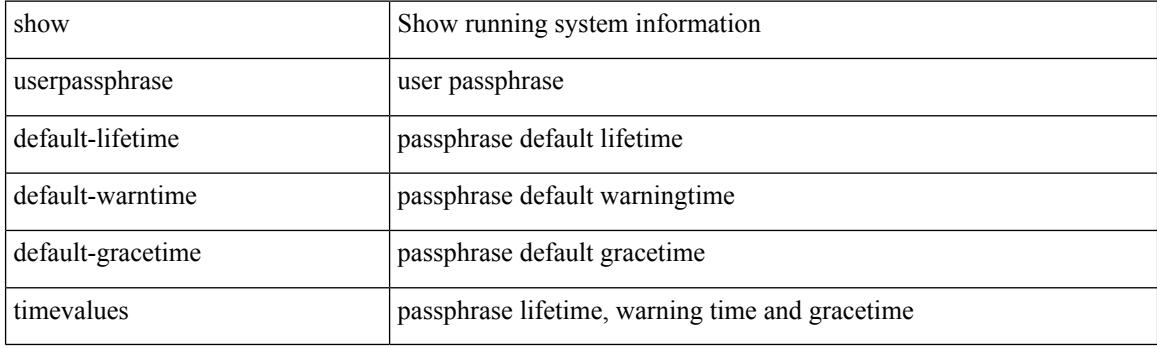

**Command Mode**

## <span id="page-2650-0"></span>**show userpassphrase**

show userpassphrase { min-length | max-length | length }

#### **Syntax Description**

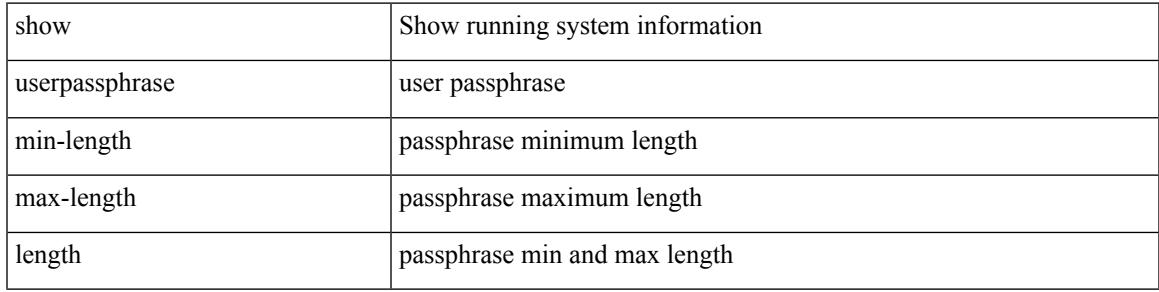

#### **Command Mode**

## <span id="page-2651-0"></span>**show userpassphrase min-unique**

show userpassphrase min-unique

#### **Syntax Description**

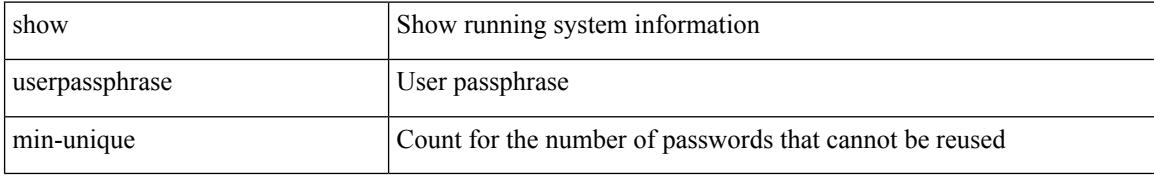

#### **Command Mode**

### <span id="page-2652-0"></span>**show userpassphrase sequence alphabet length**

show userpassphrase sequence alphabet length

#### **Syntax Description**

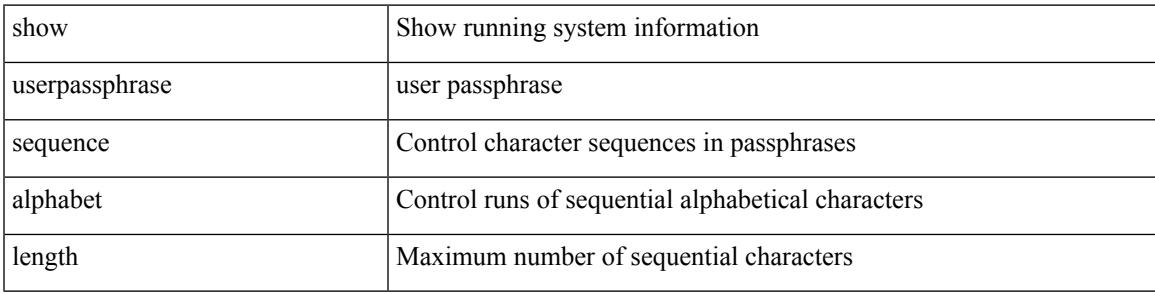

**Command Mode**

### <span id="page-2653-0"></span>**show userpassphrase sequence keyboard length**

show userpassphrase sequence keyboard length

#### **Syntax Description**

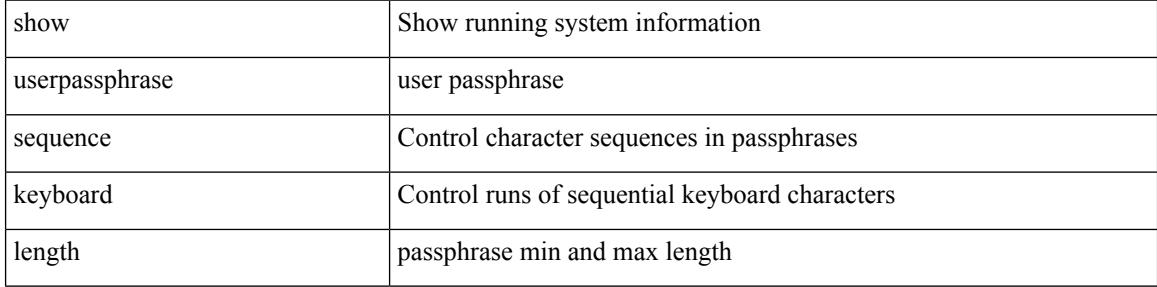

#### **Command Mode**

### <span id="page-2654-0"></span>**show users**

I

show users

#### **Syntax Description**

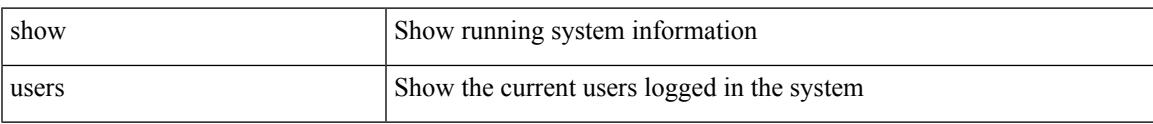

#### **Command Mode**

 $\mathbf I$ 

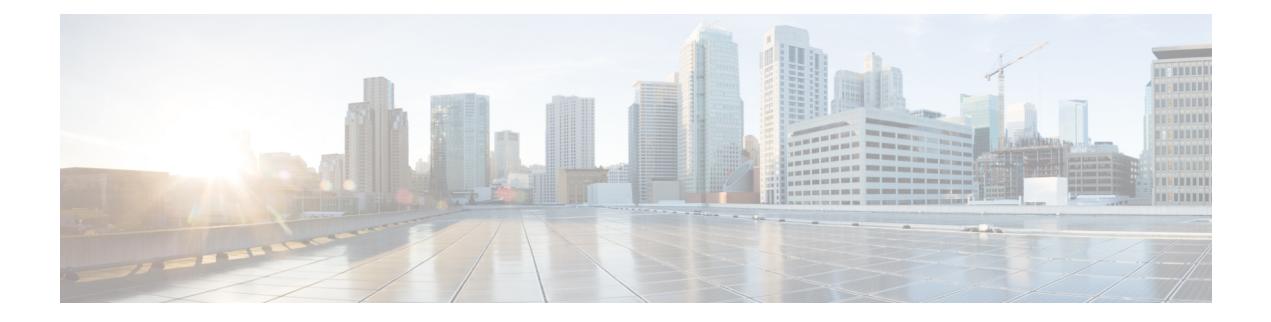

## **V Show Commands**

- [show](#page-2658-0) vdc, on page 2579
- show vdc [current-vdc,](#page-2659-0) on page 2580
- show vdc [fcoe-vlan-range,](#page-2660-0) on page 2581
- show vdc [resource,](#page-2661-0) on page 2582
- show vdc [resource,](#page-2662-0) on page 2583
- show vdc resource [template,](#page-2663-0) on page 2584
- show [version,](#page-2664-0) on page 2585
- show [version](#page-2665-0) epld, on page 2586
- show [version](#page-2666-0) image, on page 2587
- show version [module,](#page-2667-0) on page 2588
- show version [module](#page-2668-0) epld, on page 2589
- show [virtual-service,](#page-2669-0) on page 2590
- show [virtual-service](#page-2670-0) storage pool list, on page 2591
- show [virtual-service](#page-2671-0) tech-support, on page 2592
- show [virtual-service](#page-2672-0) utilization name, on page 2593
- show [virtual-service](#page-2673-0) version, on page 2594
- [show](#page-2674-0) vlan, on page 2595
- show vlan [access-list,](#page-2675-0) on page 2596
- show vlan [access-map,](#page-2676-0) on page 2597
- show ylan [all-ports,](#page-2677-0) on page 2598
- show vlan [counters,](#page-2678-0) on page 2599
- show vlan dot1Q tag [native,](#page-2679-0) on page 2600
- [show](#page-2680-0) vlan fcoe, on page 2601
- show vlan [filter,](#page-2681-0) on page 2602
- [show](#page-2682-0) vlan id, on page 2603
- show vlan id [counters,](#page-2683-0) on page 2604
- show vlan id [vn-segment,](#page-2684-0) on page 2605
- show vlan [name,](#page-2685-0) on page 2606
- show vlan [private-vlan,](#page-2686-0) on page 2607
- show vlan [private-vlan](#page-2687-0) type, on page 2608
- show vlan [xbrief,](#page-2688-0) on page 2609
- show vlan [xsummary,](#page-2689-0) on page 2610
- show [vmtracker,](#page-2690-0) on page 2611
- show vmtracker [certificate,](#page-2691-0) on page 2612
- show vmtracker fabric [auto-config,](#page-2692-0) on page 2613
- show [vmtracker](#page-2693-0) status, on page 2614
- [show](#page-2694-0) vpc, on page 2615
- [show](#page-2695-0) vpc, on page 2616
- show vpc [consistency-parameters,](#page-2696-0) on page 2617
- show vpc [consistency-parameters](#page-2697-0) vlans, on page 2618
- show vpc [fabric-ports,](#page-2698-0) on page 2619
- show vpc [orphan-ports,](#page-2699-0) on page 2620
- show vpc [peer-keepalive,](#page-2700-0) on page 2621
- [show](#page-2701-0) vpc role, on page 2622
- show vpc statistics [peer-keepalive,](#page-2702-0) on page 2623
- show vpc [statistics](#page-2703-0) vpc, on page 2624
- show vpc [virtual-peerlink](#page-2704-0) dest reachable, on page 2625
- show vpc [virtual-peerlink](#page-2705-0) vlan consistency, on page 2626
- [show](#page-2706-0) vrf, on page 2627
- [show](#page-2707-0) vrf, on page 2628
- [show](#page-2708-0) vrrp, on page 2629
- show vrrp [bfd-sessions,](#page-2709-0) on page 2630
- show [vrrpv3,](#page-2710-0) on page 2631
- show vrrs [client,](#page-2711-0) on page 2632
- show vrrs [pathway,](#page-2712-0) on page 2633
- show vrrs [server,](#page-2713-0) on page 2634
- [show](#page-2714-0) vrrs tag, on page 2635
- [show](#page-2715-0) vsan, on page 2636
- show vsan [membership,](#page-2716-0) on page 2637
- show vsan [membership](#page-2717-0) interface, on page 2638
- show vsan [usage,](#page-2718-0) on page 2639
- show vtp [counters,](#page-2719-0) on page 2640
- show vtp [interface,](#page-2720-0) on page 2641
- show vtp [password,](#page-2721-0) on page 2642
- show vtp [status,](#page-2722-0) on page 2643

### <span id="page-2658-0"></span>**show vdc**

{ show vdc [ <e-vdc2> ] [ feature-set | detail | membership [ all |status| module <module> ] |shared membership ]

#### **Syntax Description**

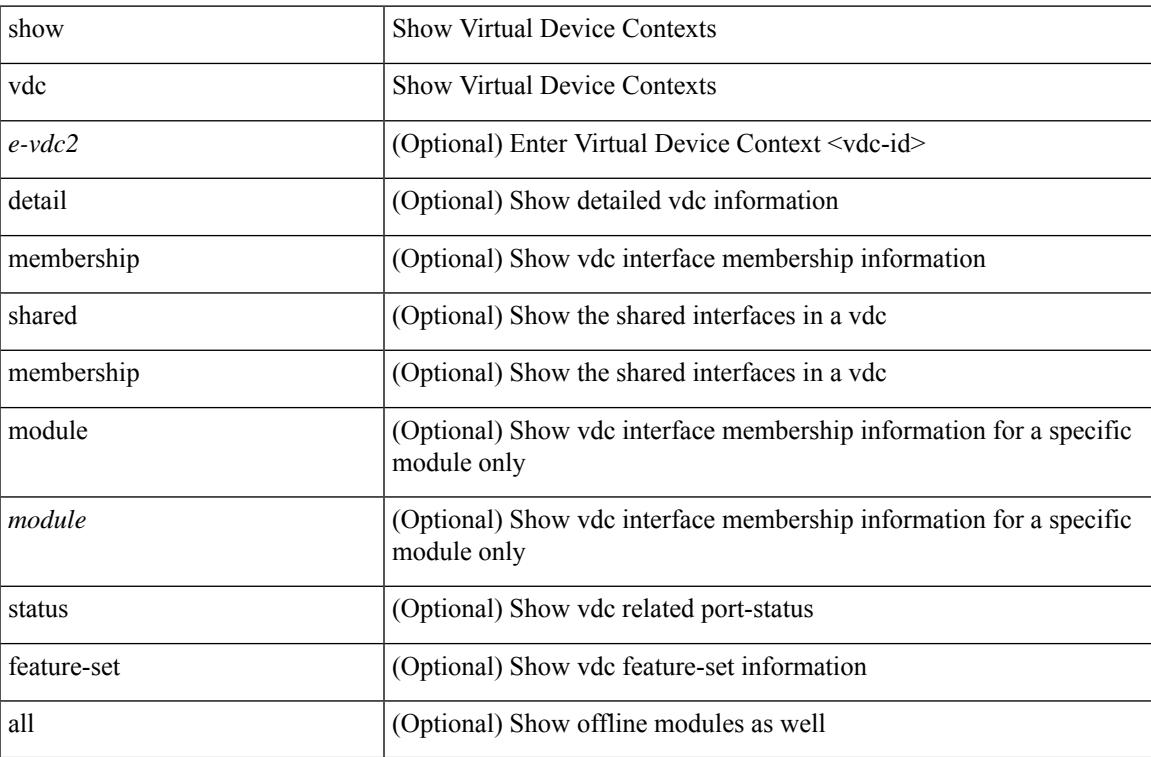

#### **Command Mode**

I

### <span id="page-2659-0"></span>**show vdc current-vdc**

show vdc current-vdc

#### **Syntax Description**

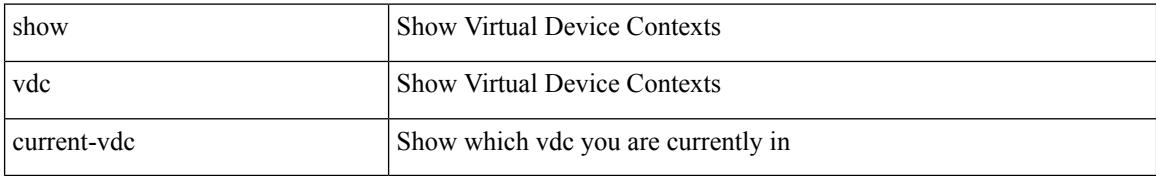

#### **Command Mode**

## <span id="page-2660-0"></span>**show vdc fcoe-vlan-range**

show vdc fcoe-vlan-range

#### **Syntax Description**

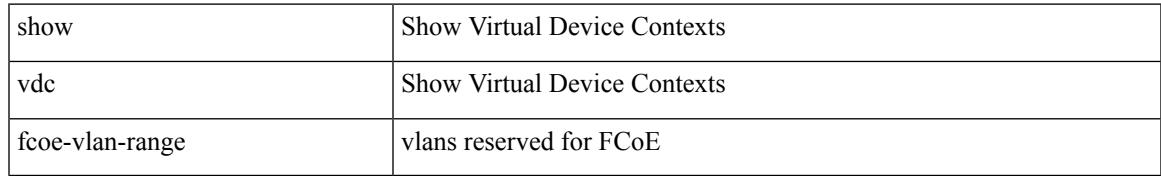

#### **Command Mode**

### <span id="page-2661-0"></span>**show vdc resource**

show vdc resource [ <res-mgr-res-known-name> ] [ detail | hidden-too | with-flags ] +

#### **Syntax Description**

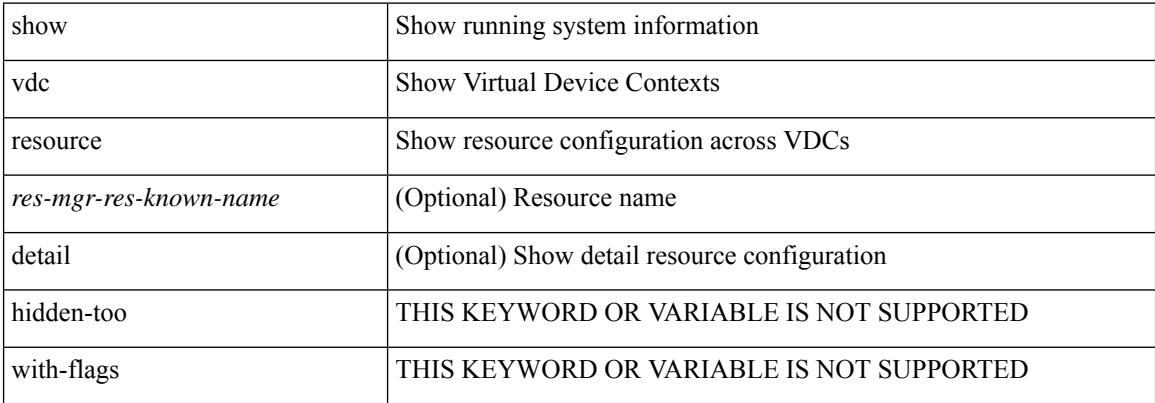

#### **Command Mode**

### <span id="page-2662-0"></span>**show vdc resource**

show vdc <id> resource [ <res-mgr-res-known-name> ]

#### **Syntax Description**

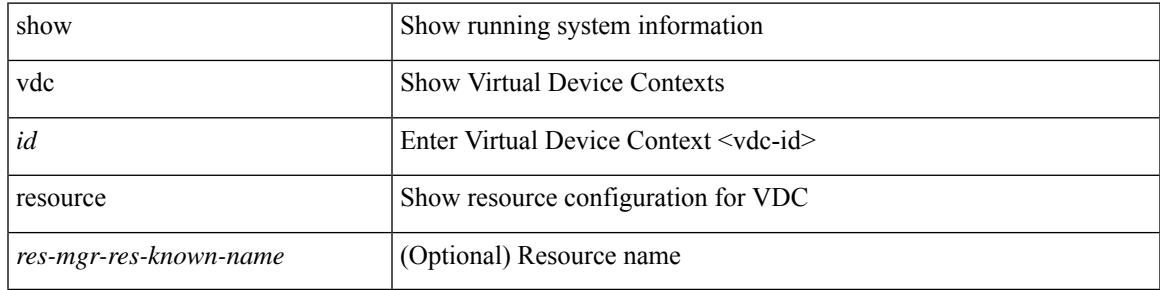

#### **Command Mode**

# <span id="page-2663-0"></span>**show vdc resource template**

show vdc resource template [ <res-mgr-template-known-name-all> ]

#### **Syntax Description**

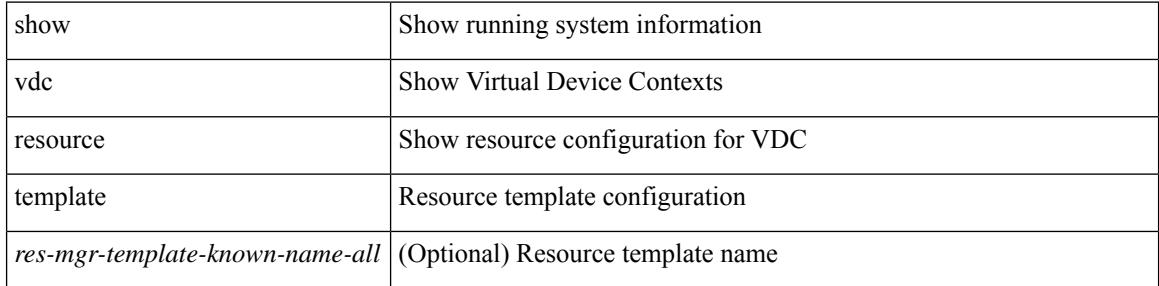

#### **Command Mode**
## **show version**

I

show version

### **Syntax Description**

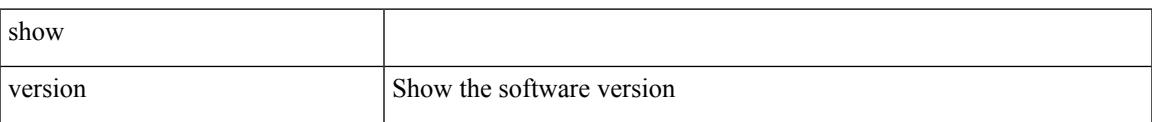

#### **Command Mode**

# **show version epld**

show version epld <uri0>

### **Syntax Description**

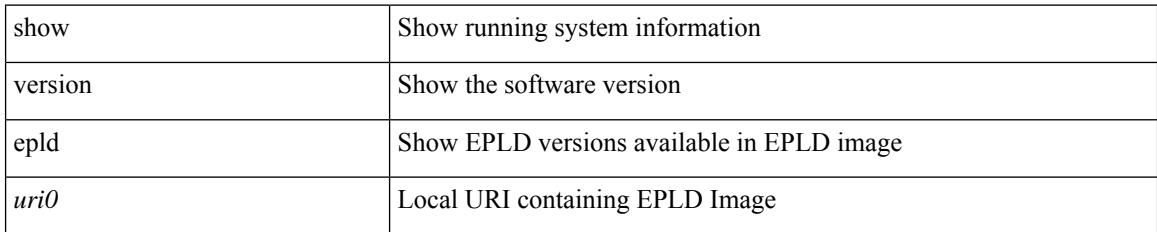

### **Command Mode**

# **show version image**

show version image <uri0>

### **Syntax Description**

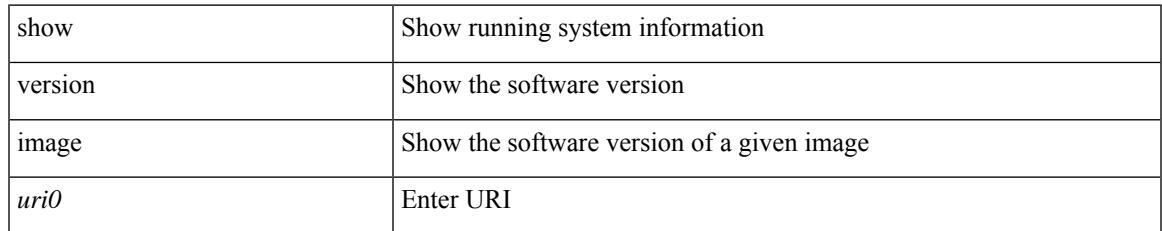

#### **Command Mode**

## **show version module**

show version module <module>

### **Syntax Description**

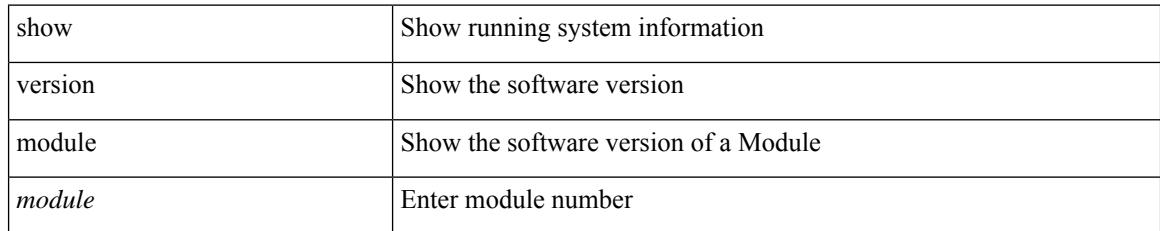

### **Command Mode**

 $\overline{\phantom{a}}$ 

## **show version module epld**

show version module <module> epld

### **Syntax Description**

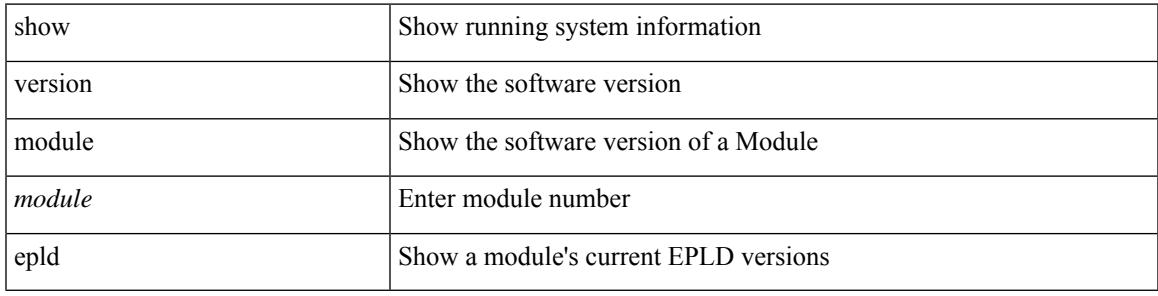

### **Command Mode**

### **show virtual-service**

show virtual-service [ { list } | { global } | { detail [ name <virt\_serv\_name> ] } | { core [ name <virt\_serv\_name\_core> ] } ]

### **Syntax Description**

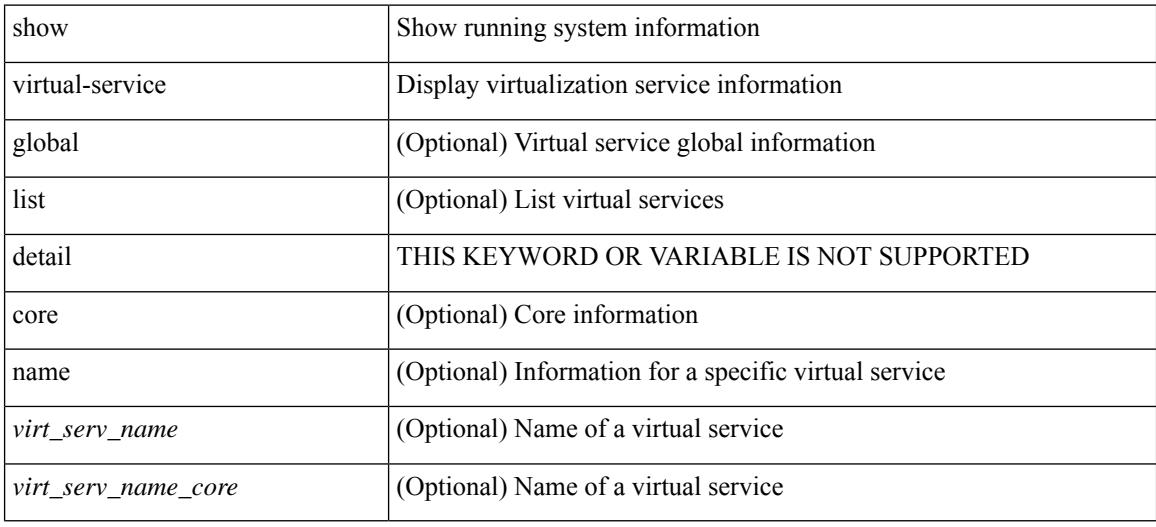

### **Command Mode**

## **show virtual-service storage pool list**

show virtual-service storage pool list

### **Syntax Description**

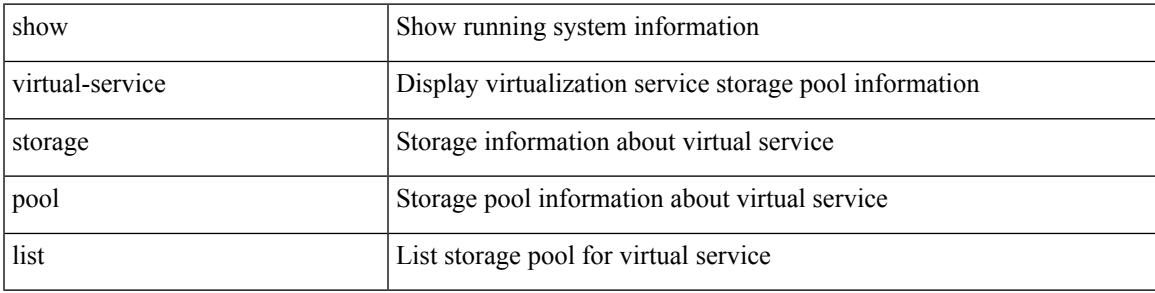

### **Command Mode**

# **show virtual-service tech-support**

show virtual-service tech-support

#### **Syntax Description**

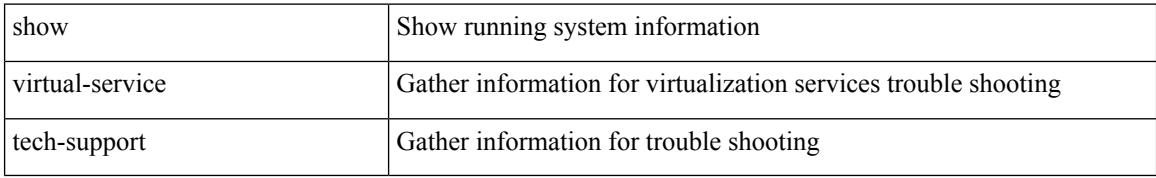

#### **Command Mode**

### **show virtual-service utilization name**

show virtual-service utilization name <virt\_serv\_name>

### **Syntax Description**

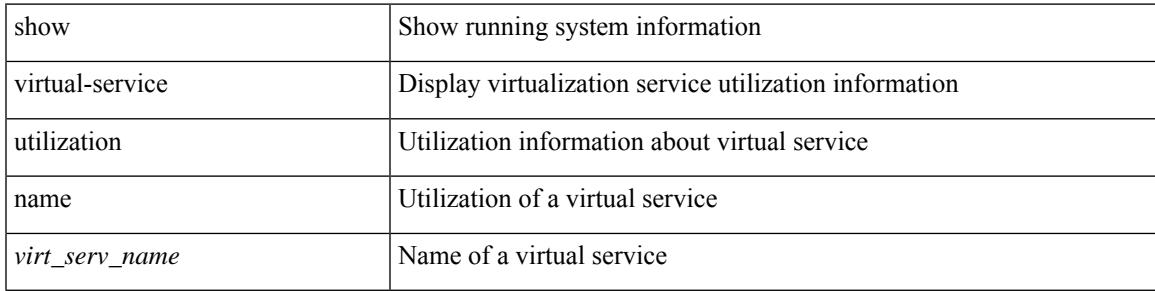

### **Command Mode**

### **show virtual-service version**

show virtual-service version { { installed } | { name <virt\_serv\_name> installed } }

#### **Syntax Description**

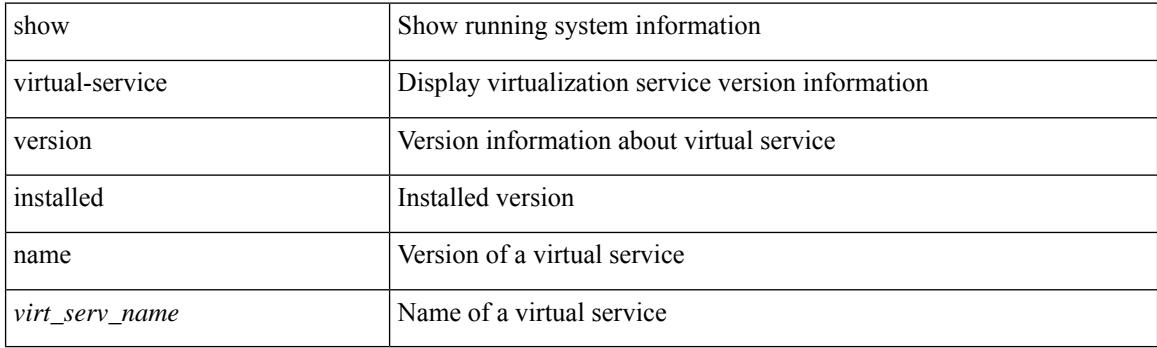

**Command Mode**

### **show vlan**

 $\mathbf I$ 

show vlan [ controller ]

### **Syntax Description**

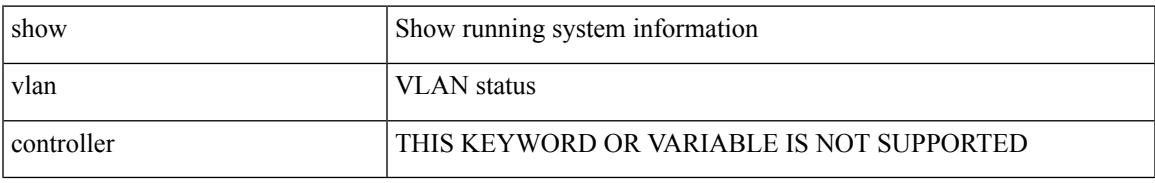

### **Command Mode**

I

### **show vlan access-list**

show vlan access-list <vacl-name> [ <inp\_seqno> ]

### **Syntax Description**

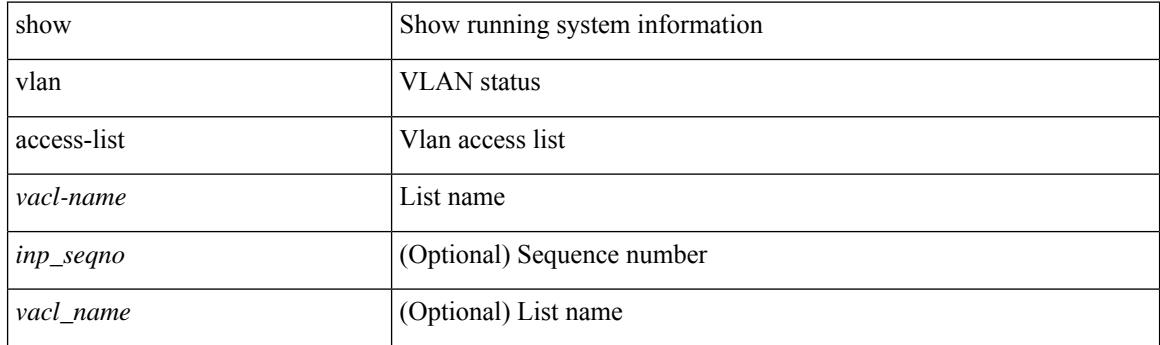

**Command Mode**

 $\overline{\phantom{a}}$ 

### **show vlan access-map**

show vlan access-map [ <vacl-name> ]

### **Syntax Description**

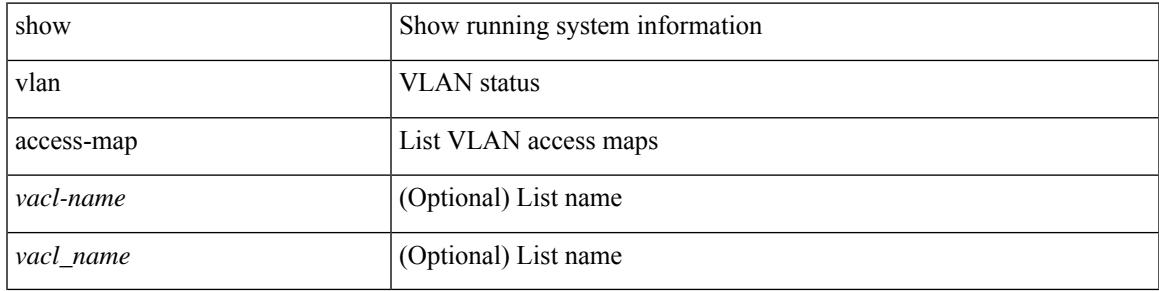

### **Command Mode**

I

## **show vlan all-ports**

show vlan all-ports

### **Syntax Description**

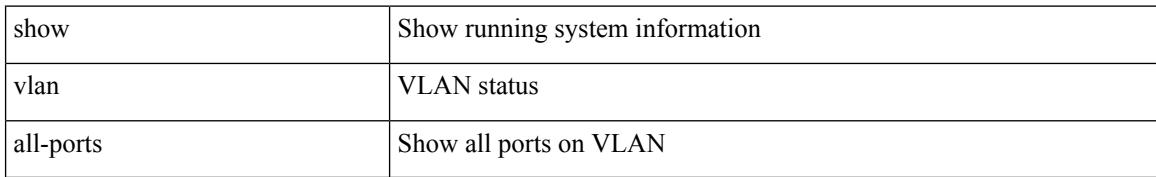

#### **Command Mode**

 $\overline{\phantom{a}}$ 

## **show vlan counters**

show vlan counters

### **Syntax Description**

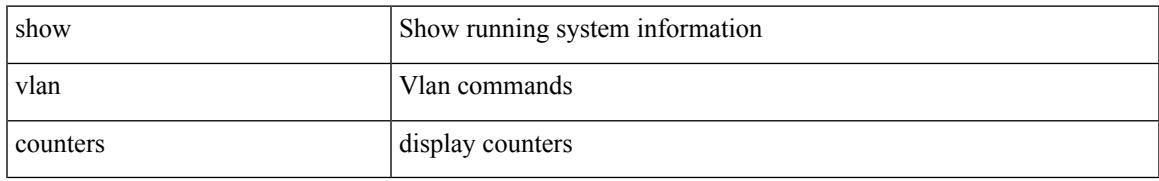

### **Command Mode**

I

## **show vlan dot1Q tag native**

show vlan dot1Q tag native

### **Syntax Description**

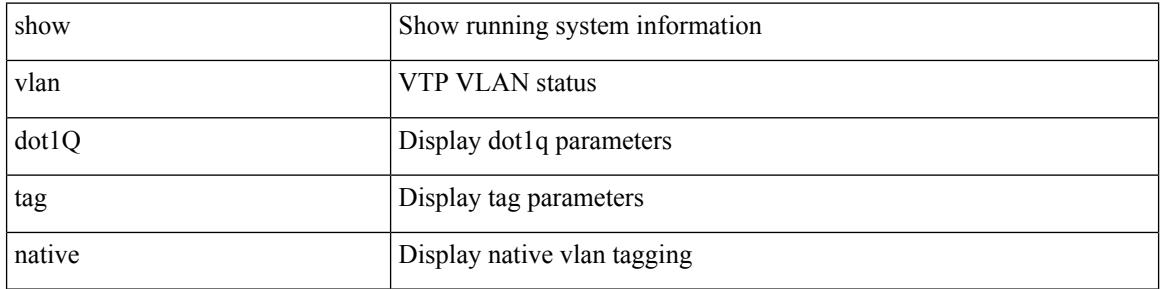

#### **Command Mode**

 $\overline{\phantom{a}}$ 

### **show vlan fcoe**

show vlan fcoe [ <vlan-id> ]

### **Syntax Description**

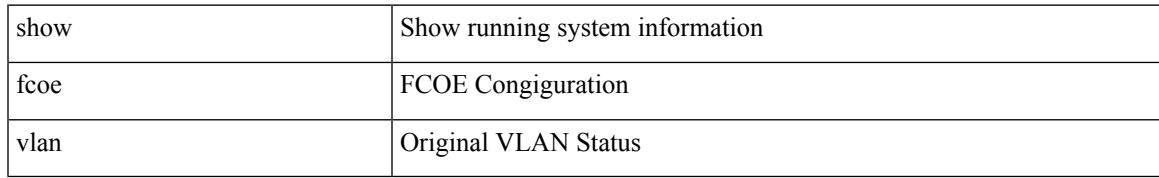

### **Command Mode**

### **show vlan filter**

show vlan filter [ access-map <vacl-name> | vlan <vlan> ]

### **Syntax Description**

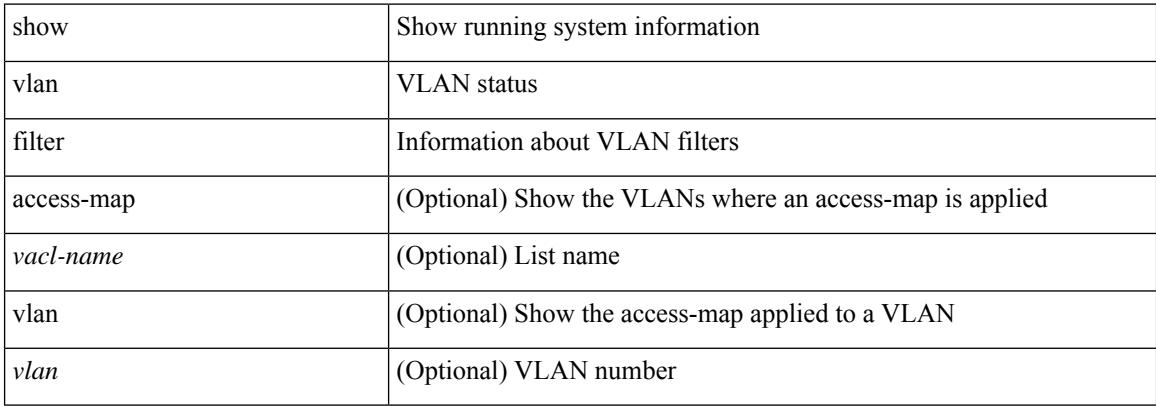

### **Command Mode**

### **show vlan id**

I

show vlan id <vlan-id>

### **Syntax Description**

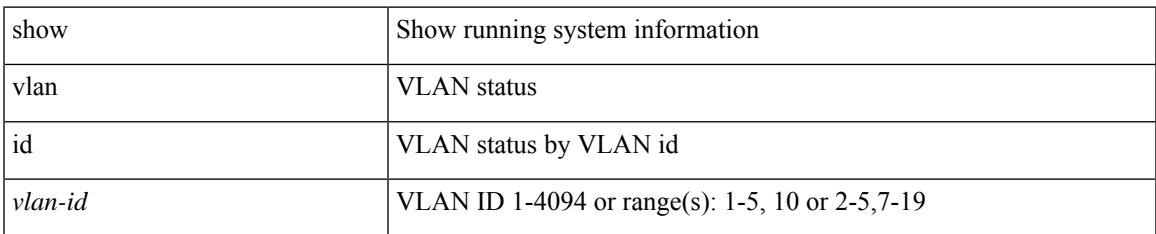

### **Command Mode**

I

### **show vlan id counters**

show vlan id <vlan-id> counters

### **Syntax Description**

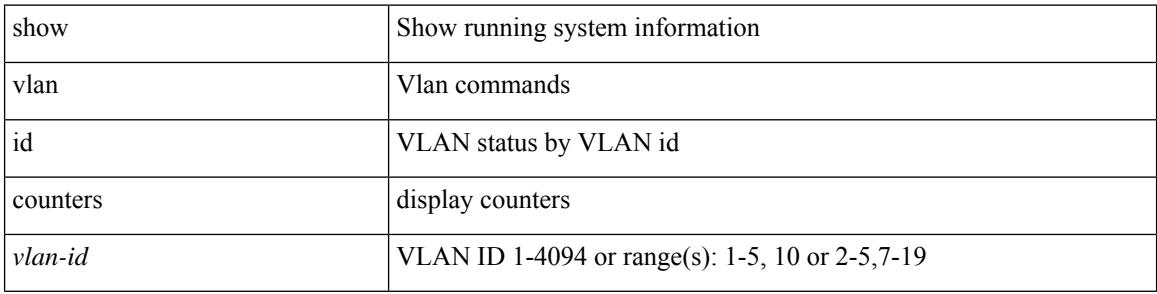

### **Command Mode**

## **show vlan id vn-segment**

show vlan id <vlan-id> vn-segment

### **Syntax Description**

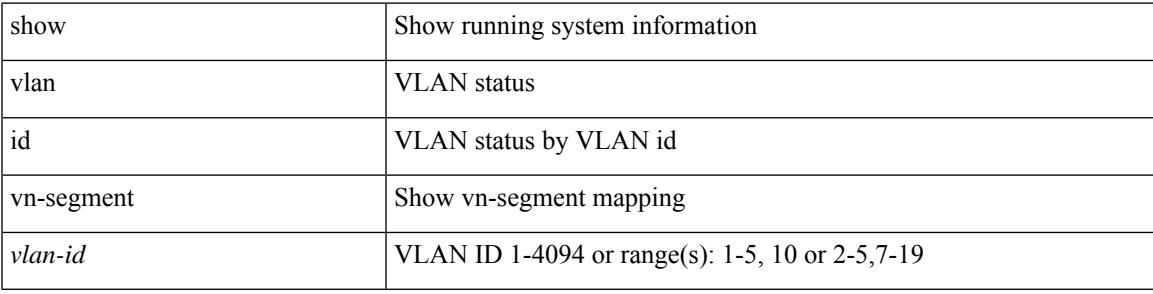

### **Command Mode**

I

### **show vlan name**

show vlan name <vname>

### **Syntax Description**

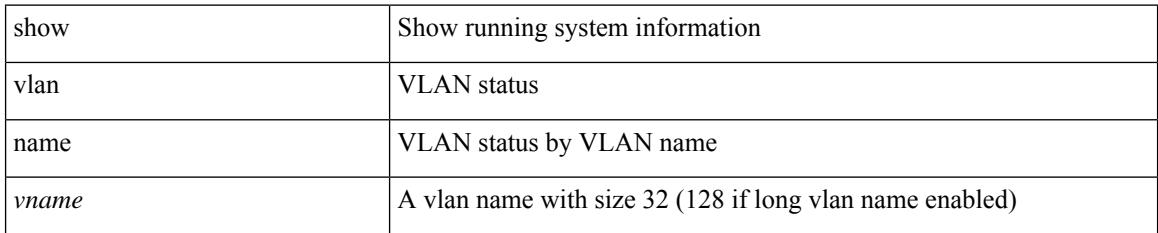

### **Command Mode**

 $\overline{\phantom{a}}$ 

## **show vlan private-vlan**

show vlan [ id <vlan-id> ] private-vlan

### **Syntax Description**

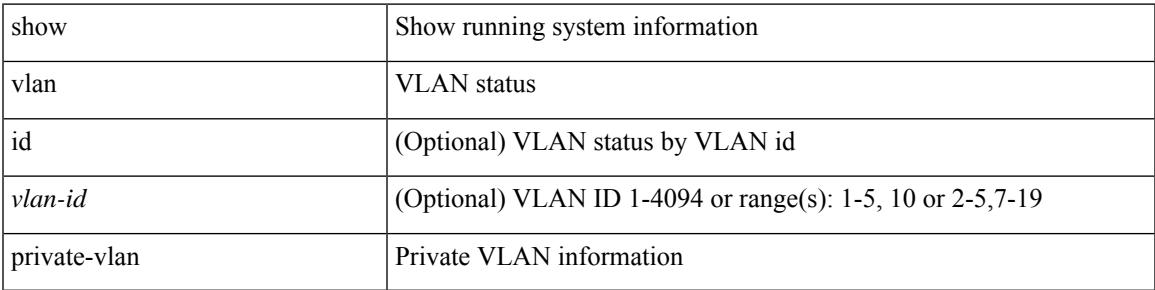

### **Command Mode**

## **show vlan private-vlan type**

show vlan [ id <vlan-id> ] private-vlan type

### **Syntax Description**

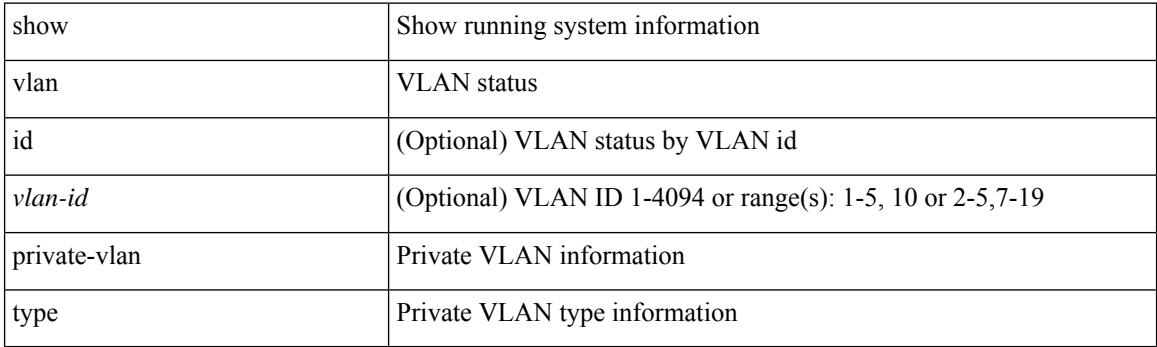

**Command Mode**

I

### **show vlan xbrief**

show vlan xbrief [ controller | cli ]

### **Syntax Description**

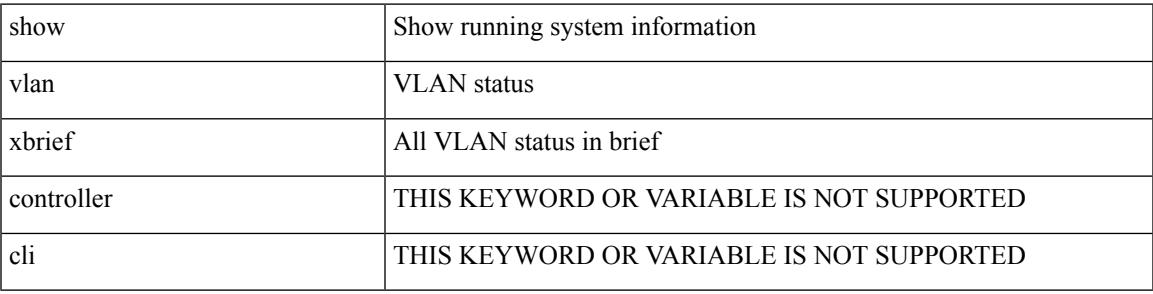

**Command Mode**

# **show vlan xsummary**

show vlan xsummary

### **Syntax Description**

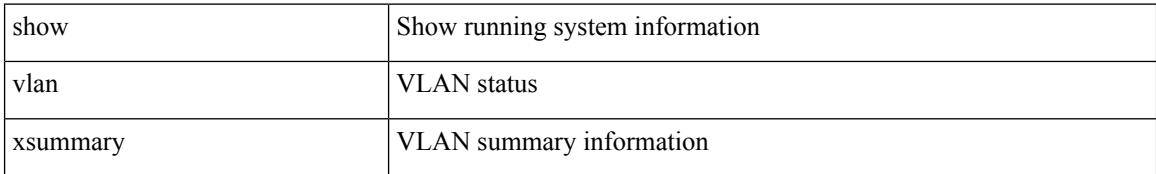

#### **Command Mode**

 $\overline{\phantom{a}}$ 

### **show vmtracker**

show vmtracker [ connection <conn\_name> ] { { info { { [ interface <intf\_id> ] { summary | detail | host | vm | port-group } } | { vxlan-segment | vxlan-vms } } } | event-history }

### **Syntax Description**

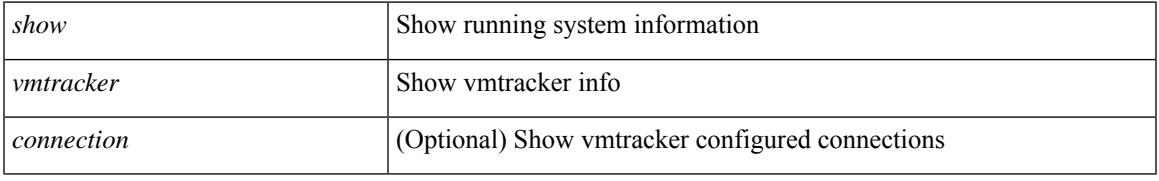

### **Command Mode**

### **show vmtracker certificate**

show vmtracker certificate

### **Syntax Description**

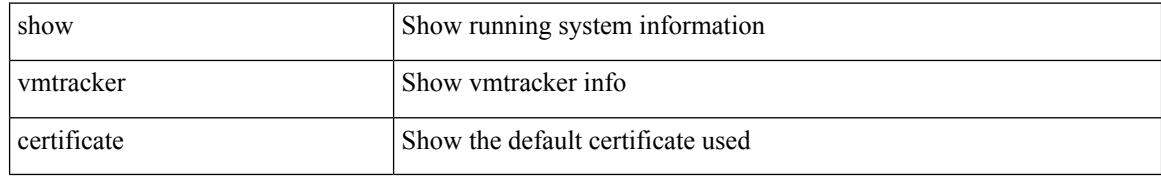

### **Command Mode**

### **show vmtracker fabric auto-config**

show vmtracker fabric auto-config [ interface <intf\_id> ] [ vlan <vlan\_id> ] [ status { success | pending | failure | skipped } ]

### **Syntax Description**

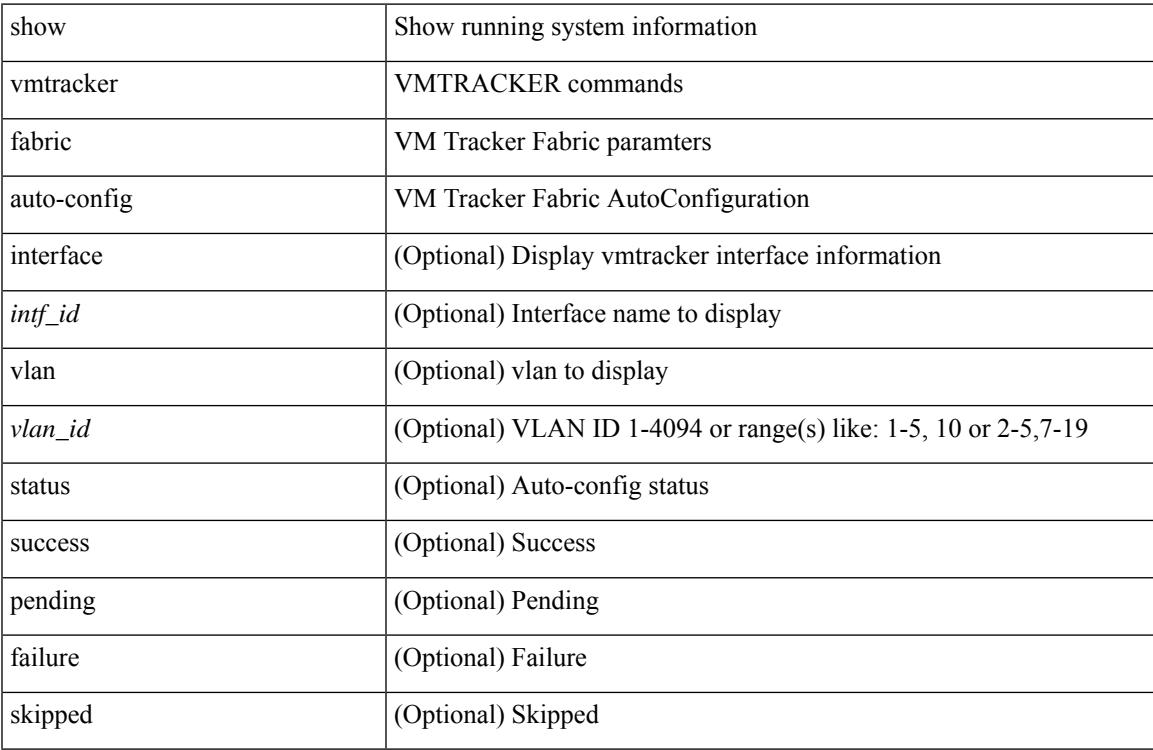

#### **Command Mode**

I

### **show vmtracker status**

show vmtracker [ connection <conn\_name> ] status

### **Syntax Description**

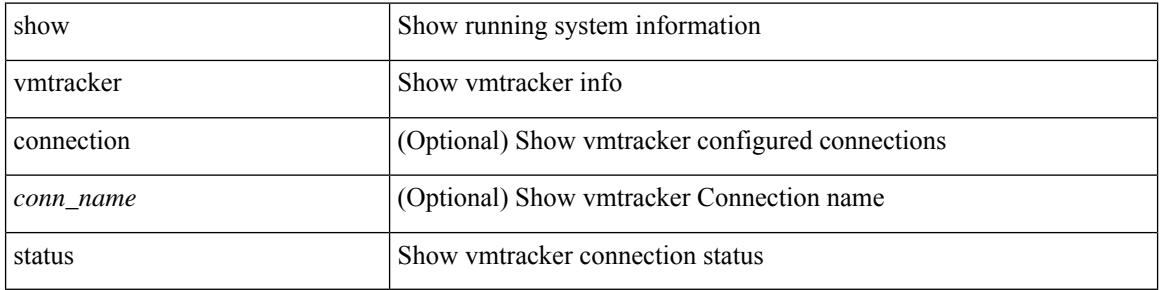

#### **Command Mode**

## **show vpc**

I

show vpc [ brief ]

### **Syntax Description**

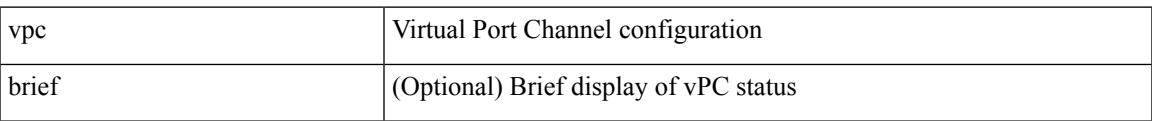

### **Command Mode**

### **show vpc**

show vpc { <vpc-number> | brief vpc <vpc-number> }

### **Syntax Description**

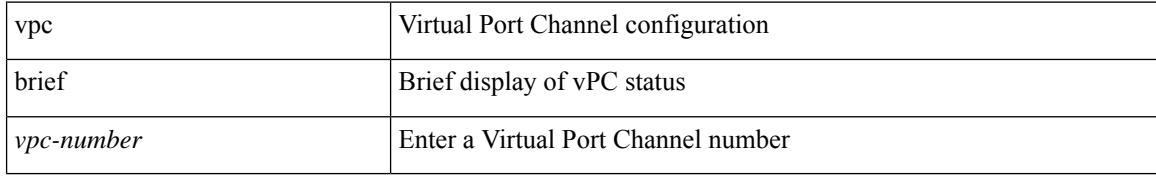

**Command Mode**

# **show vpc consistency-parameters**

show vpc consistency-parameters { global | vni | interface <if> | vpc <vpc-num> }

### **Syntax Description**

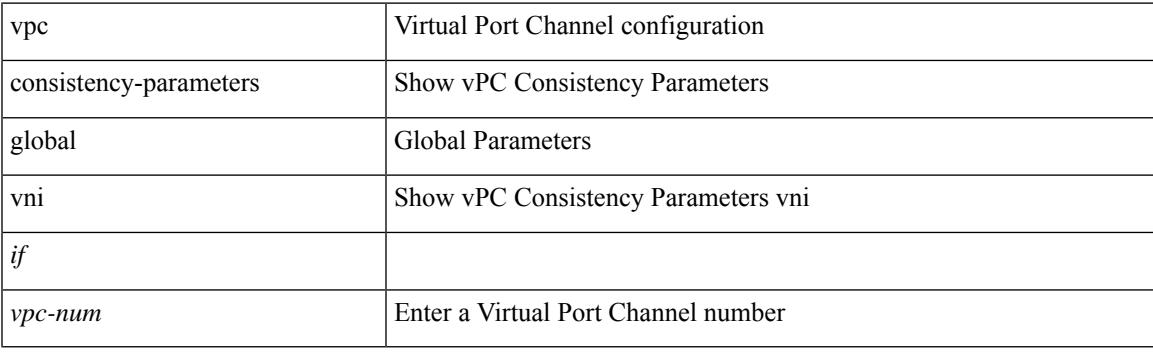

**Command Mode**

## **show vpc consistency-parameters vlans**

show vpc consistency-parameters vlans [ vnseg ]

#### **Syntax Description**

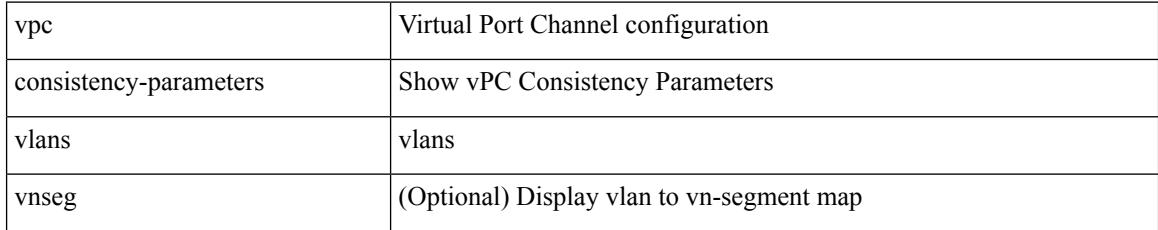

### **Command Mode**

## **show vpc fabric-ports**

show vpc fabric-ports

### **Syntax Description**

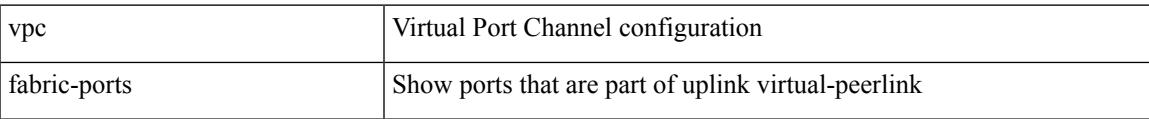

#### **Command Mode**

## **show vpc orphan-ports**

show vpc orphan-ports

### **Syntax Description**

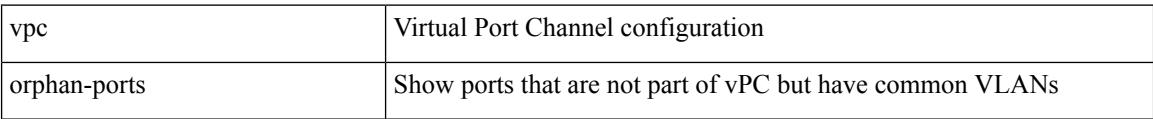

#### **Command Mode**
## **show vpc peer-keepalive**

show vpc peer-keepalive

#### **Syntax Description**

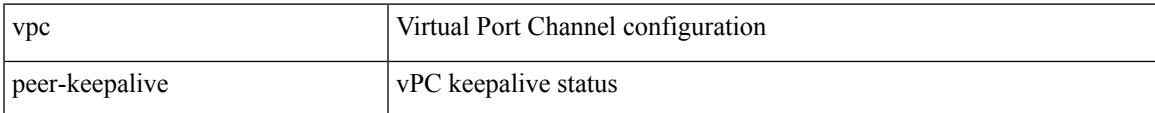

#### **Command Mode**

I

## **show vpc role**

show vpc role

#### **Syntax Description**

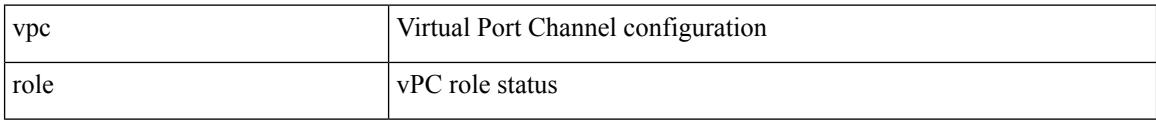

#### **Command Mode**

## **show vpc statistics peer-keepalive**

show vpc statistics peer-keepalive

#### **Syntax Description**

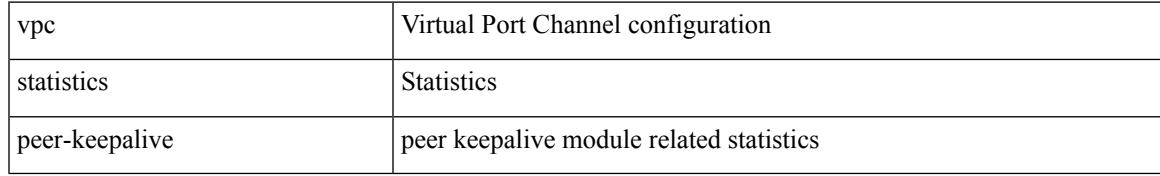

#### **Command Mode**

## **show vpc statistics vpc**

show vpc statistics { vpc <vpc\_num> | peer-link }

#### **Syntax Description**

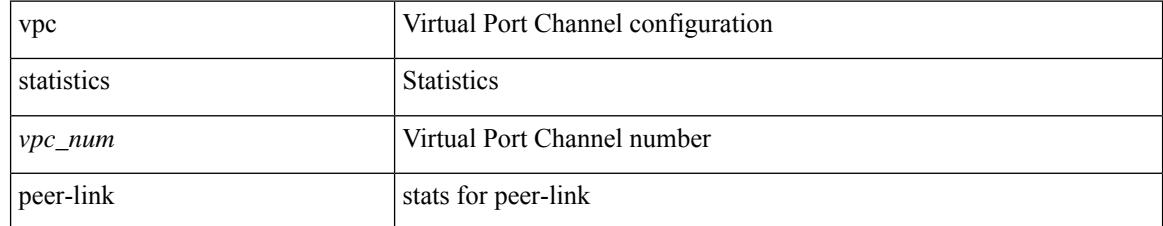

**Command Mode**

### **show vpc virtual-peerlink dest reachable**

show vpc virtual-peerlink dest reachable

#### **Syntax Description**

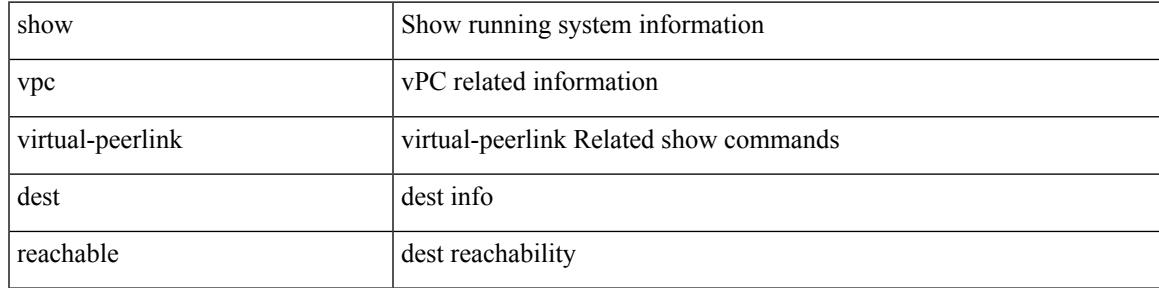

#### **Command Mode**

### **show vpc virtual-peerlink vlan consistency**

show vpc virtual-peerlink vlan consistency

#### **Syntax Description**

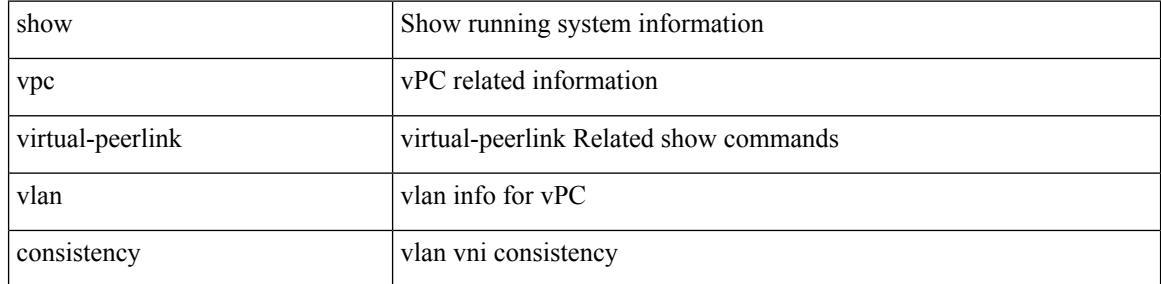

#### **Command Mode**

### **show vrf**

show vrf [ <vrf-name> | <vrf-known-name> | all ] [ order id ] [ detail ] [ passive ]

#### **Syntax Description**

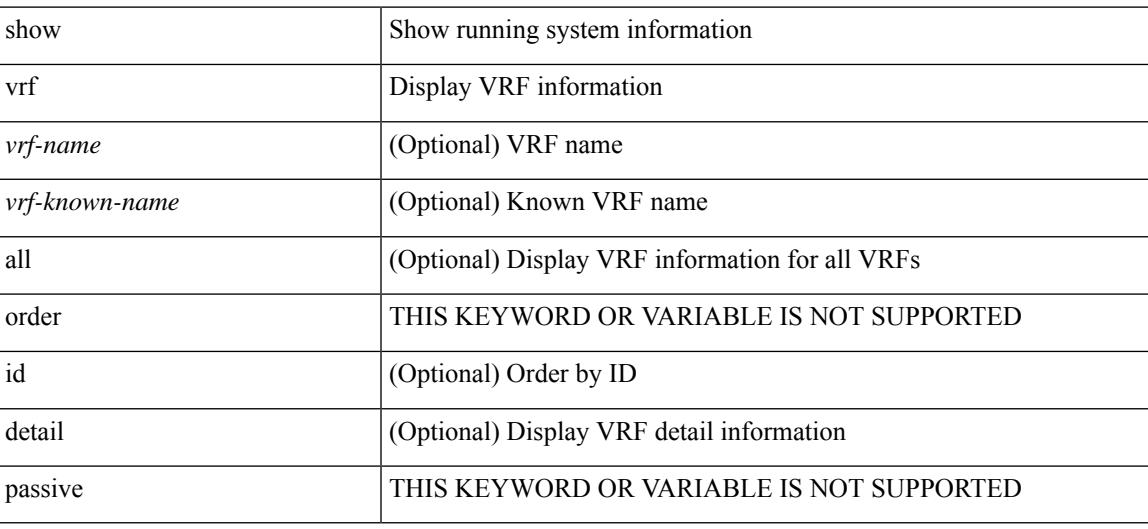

**Command Mode**

### **show vrf**

show vrf [ <vrf-name> | <vrf-known-name> | all ]

#### **Syntax Description**

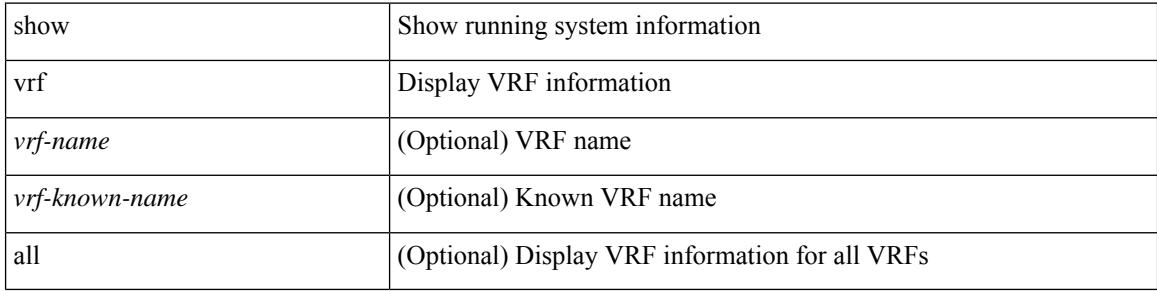

#### **Command Mode**

### **show vrrp**

 $\overline{\phantom{a}}$ 

show vrrp [ [ summary ] | { [ statistics | detail ] [ interface <interface\_id> ] [ vr <vr\_id> ] [ master | backup |  $init$  ] + } ]

#### **Syntax Description**

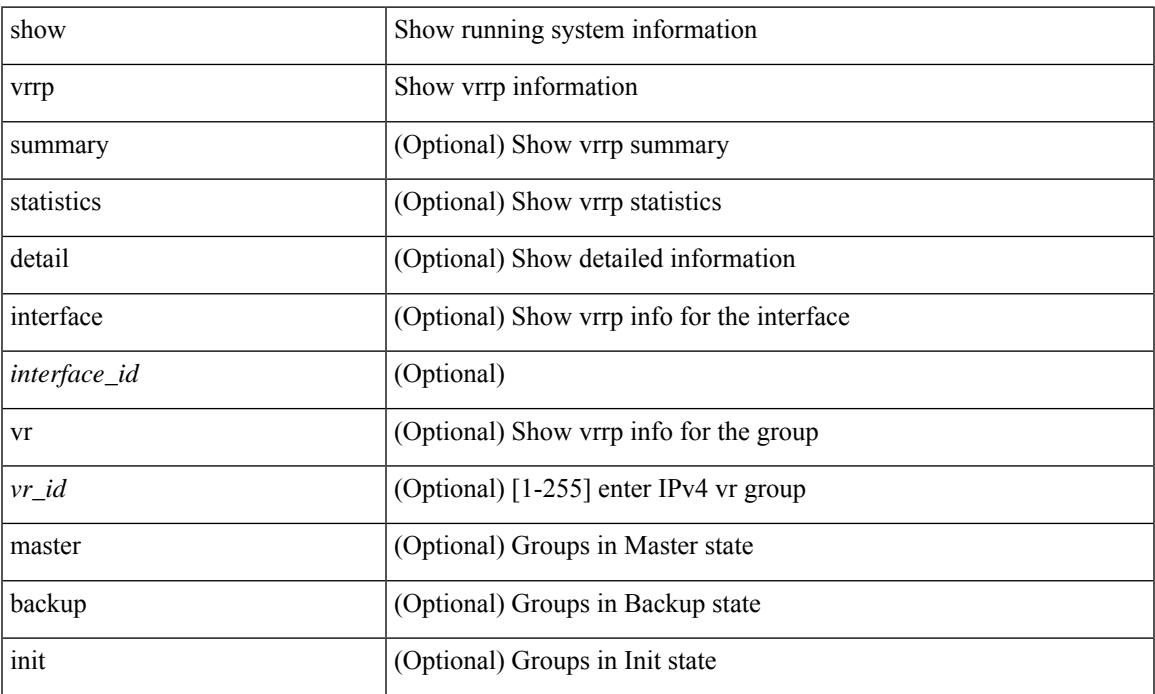

#### **Command Mode**

## **show vrrp bfd-sessions**

show vrrp bfd-sessions [ interface <interface-id> [ to <ipaddress> ] ]

#### **Syntax Description**

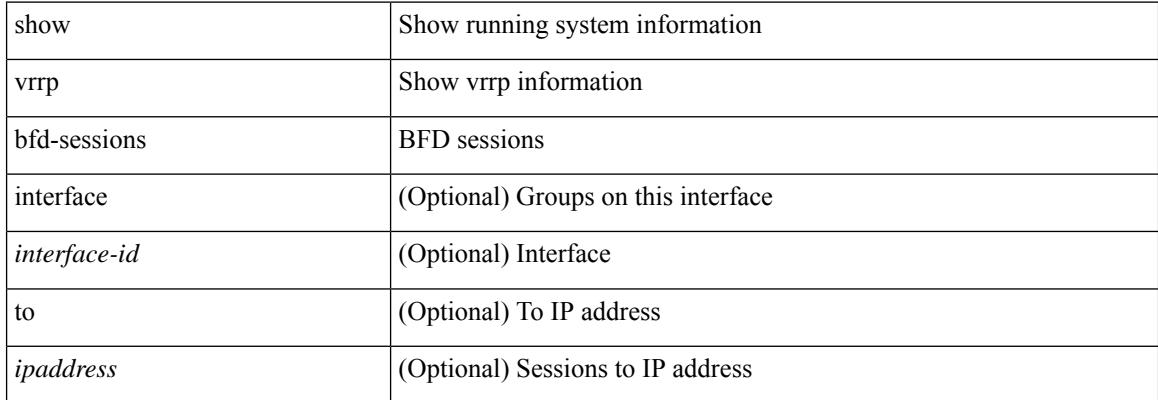

#### **Command Mode**

### **show vrrpv3**

show vrrpv3 [ brief | detail | statistics ] [ <intf> [ <group\_num> ] ] [ <opt\_v4\_or\_v6> ] [ all ]

#### **Syntax Description**

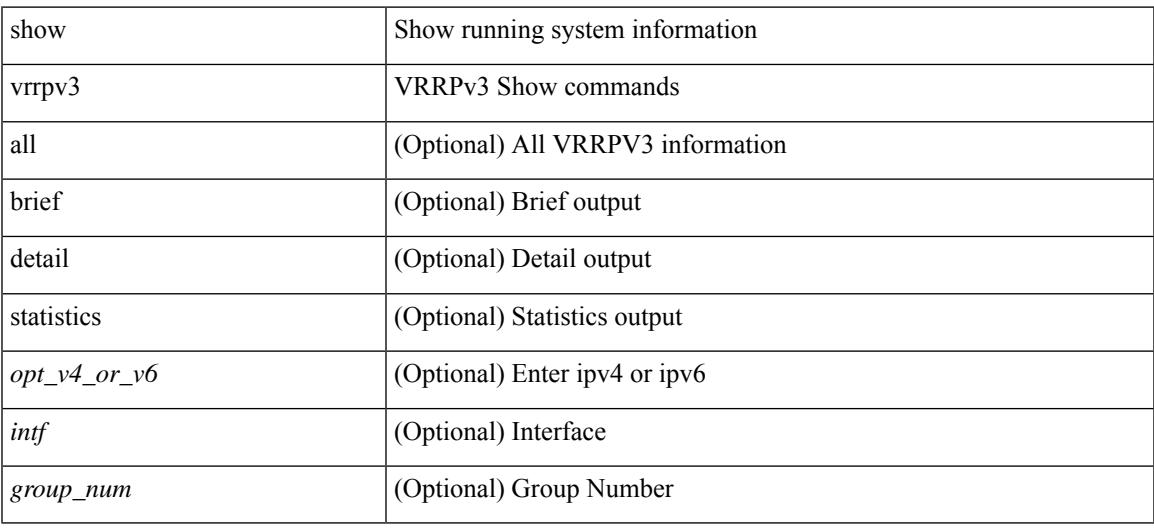

**Command Mode**

## **show vrrs client**

show vrrs client [ <cname> ]

#### **Syntax Description**

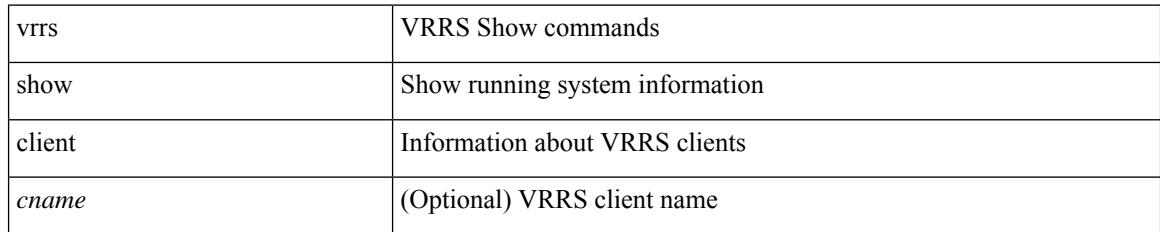

#### **Command Mode**

 $\overline{\phantom{a}}$ 

## **show vrrs pathway**

show vrrs pathway [ <intf> ]

#### **Syntax Description**

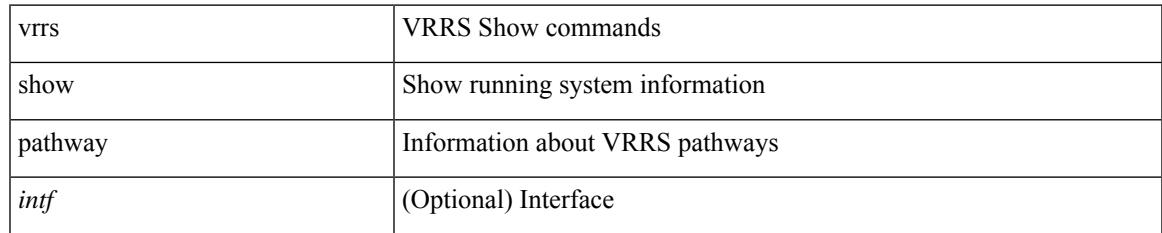

#### **Command Mode**

I

### **show vrrs server**

show vrrs server

#### **Syntax Description**

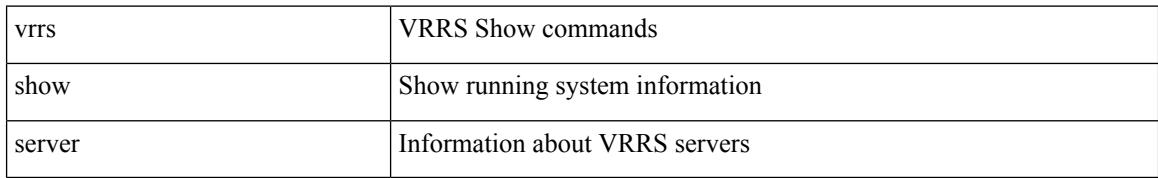

#### **Command Mode**

### **show vrrs tag**

show vrrs tag [ <tagname> ]

#### **Syntax Description**

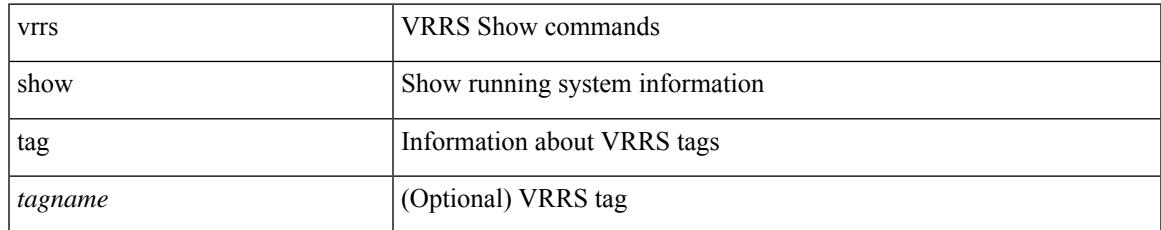

#### **Command Mode**

### **show vsan**

show vsan [ <id\_in> ]

#### **Syntax Description**

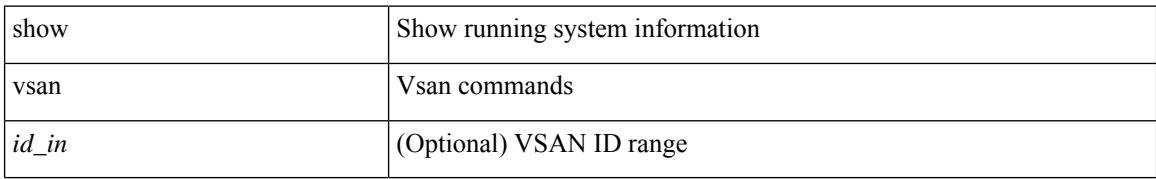

#### **Command Mode**

### **show vsan membership**

show vsan [ <id\_in> ] membership

#### **Syntax Description**

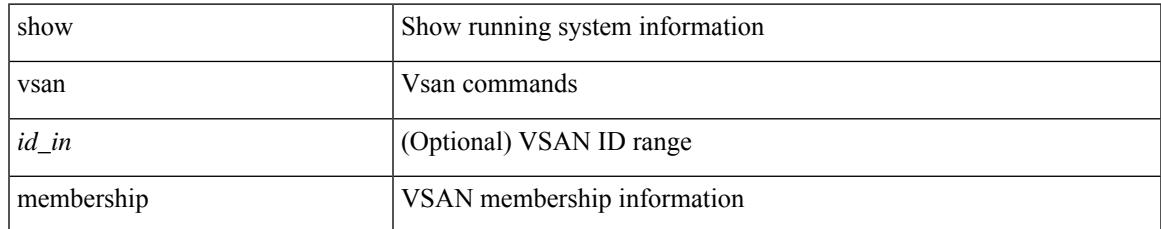

#### **Command Mode**

## **show vsan membership interface**

show vsan membership interface <if\_in>

#### **Syntax Description**

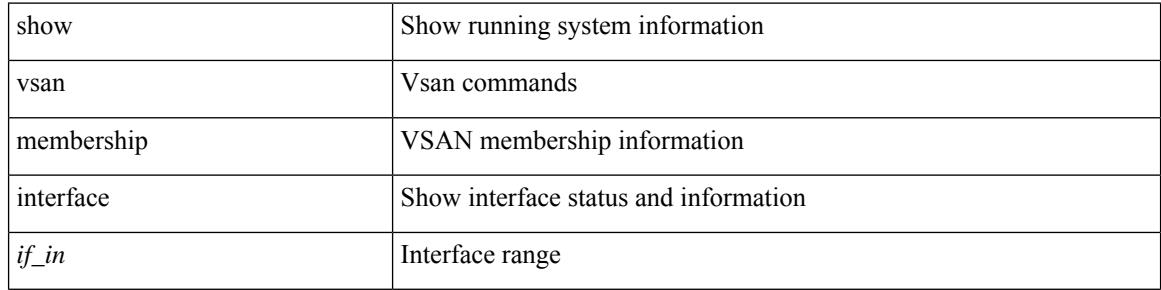

#### **Command Mode**

I

## **show vsan usage**

show vsan usage

#### **Syntax Description**

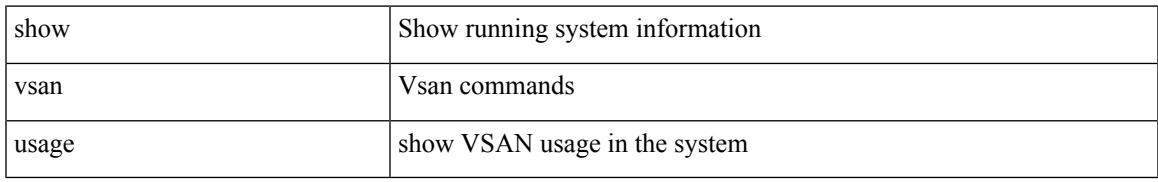

#### **Command Mode**

I

### **show vtp counters**

show vtp counters

#### **Syntax Description**

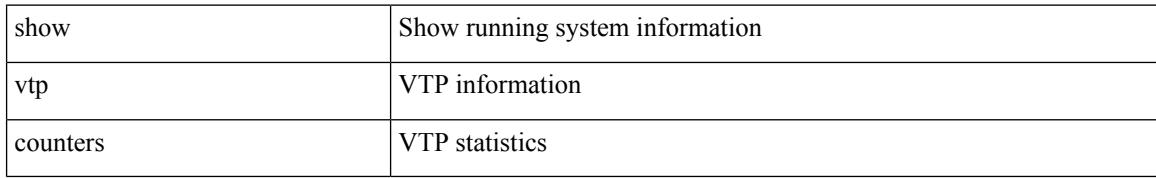

#### **Command Mode**

## **show vtp interface**

show vtp interface [ <interface\_range> ]

#### **Syntax Description**

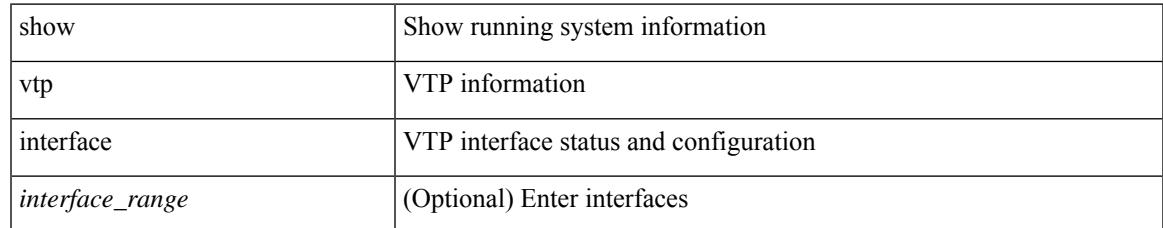

#### **Command Mode**

I

### **show vtp password**

show vtp password [ domain <domain-id> ]

#### **Syntax Description**

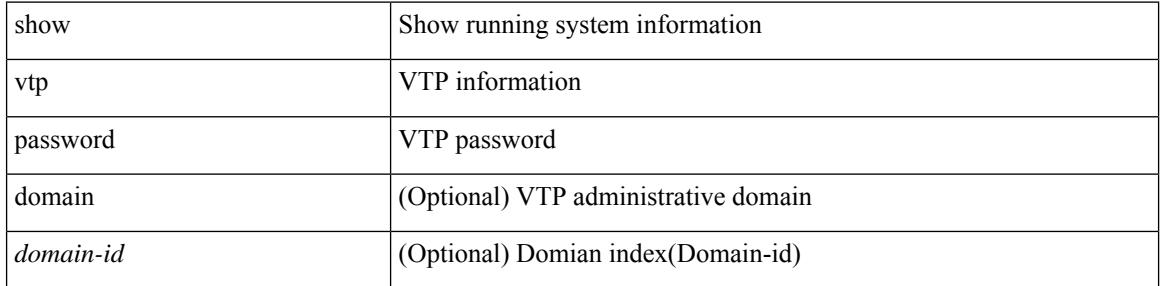

#### **Command Mode**

 $\overline{\phantom{a}}$ 

### **show vtp status**

show vtp status

#### **Syntax Description**

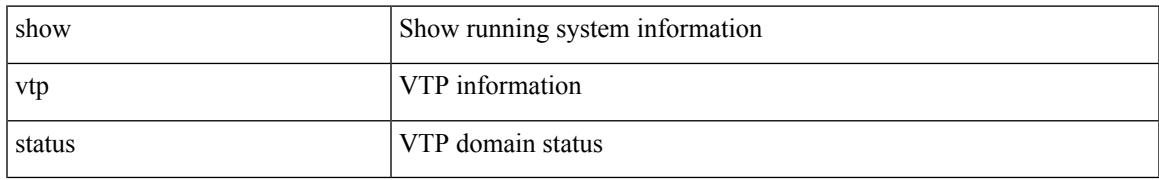

#### **Command Mode**

 $\mathbf I$ 

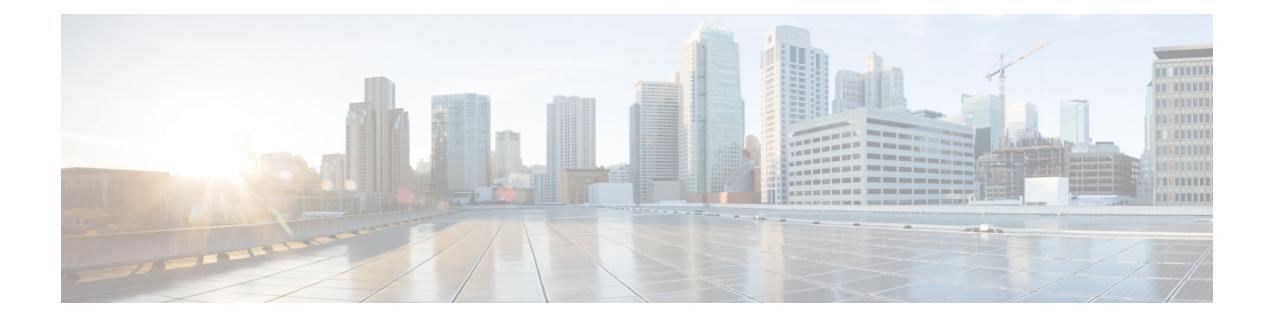

# **W Show Commands**

- show wred-queue [qos-group-map,](#page-2725-0) on page 2646
- show wrr-queue [qos-group-map,](#page-2726-0) on page 2647
- show wrr [unicast-bandwidth,](#page-2727-0) on page 2648
- [show](#page-2728-0) wwn oui, on page 2649
- show wwn [status,](#page-2729-0) on page 2650
- show wwn [switch,](#page-2730-0) on page 2651
- [show](#page-2731-0) wwn test, on page 2652
- show wwn [vsan-wwn,](#page-2733-0) on page 2654

# <span id="page-2725-0"></span>**show wred-queue qos-group-map**

show wred-queue qos-group-map

#### **Syntax Description**

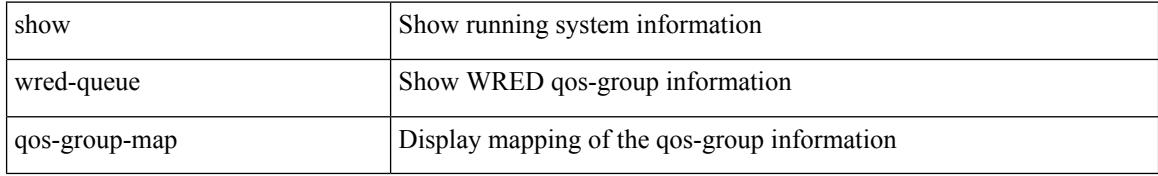

#### **Command Mode**

## <span id="page-2726-0"></span>**show wrr-queue qos-group-map**

show wrr-queue qos-group-map

#### **Syntax Description**

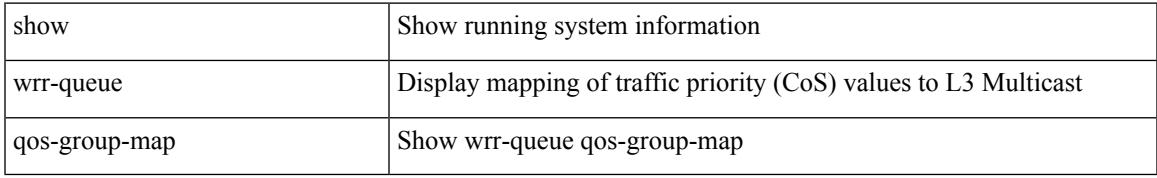

#### **Command Mode**

### <span id="page-2727-0"></span>**show wrr unicast-bandwidth**

show wrr unicast-bandwidth

#### **Syntax Description**

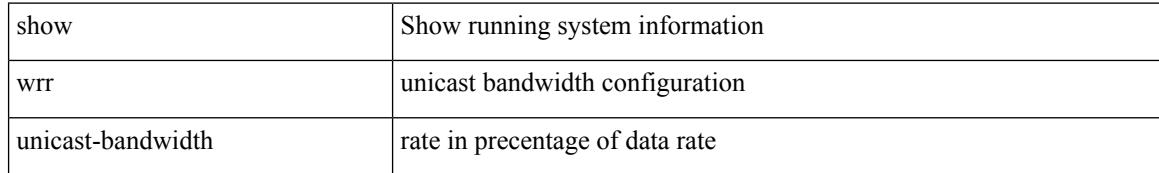

#### **Command Mode**

I

### <span id="page-2728-0"></span>**show wwn oui**

show wwn oui

#### **Syntax Description**

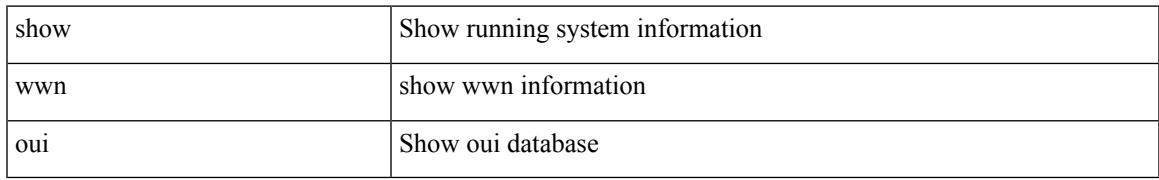

#### **Command Mode**

### <span id="page-2729-0"></span>**show wwn status**

show wwn status [ { backplane-prom | block-id <i0> | non-volatile-pss | volatile-pss } ]

#### **Syntax Description**

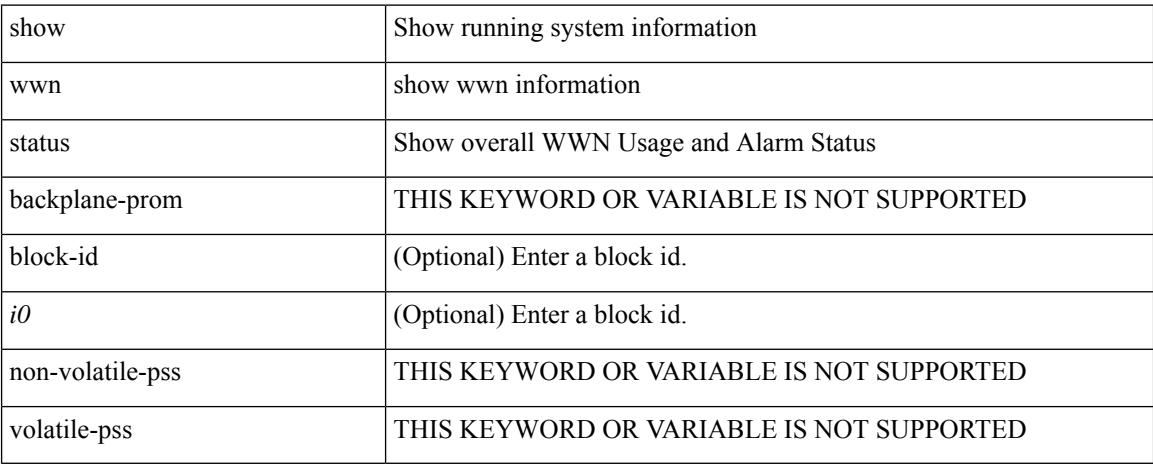

#### **Command Mode**

### <span id="page-2730-0"></span>**show wwn switch**

show wwn switch

#### **Syntax Description**

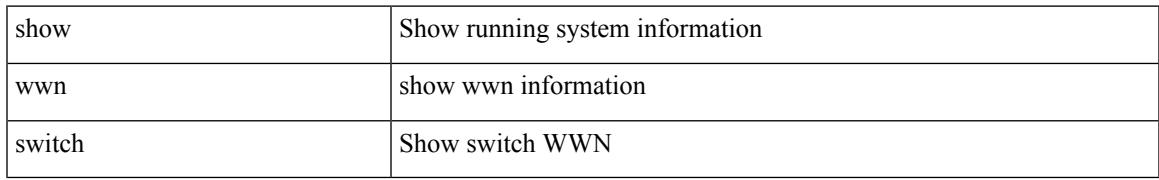

#### **Command Mode**

### <span id="page-2731-0"></span>**show wwn test**

show wwn test { get\_swwn\_from\_pwwn <wwn0> | get\_pwwn\_from\_swwn <wwn1> if\_index <i0> | get\_ifindex\_from\_fwwn <wwn2> | get\_ifindex\_from\_pwwn <wwn3> | validate\_pwwn\_given\_swwn <wwn4> pwwn <wwn5> | get\_all\_pwwn\_for\_slot <i1> | get\_kc\_type\_given\_swwn <wwn6> pwwn <wwn7> | get\_ifindex\_from\_pwwn\_swwn <wwn8> pwwn <wwn9> }

#### **Syntax Description**

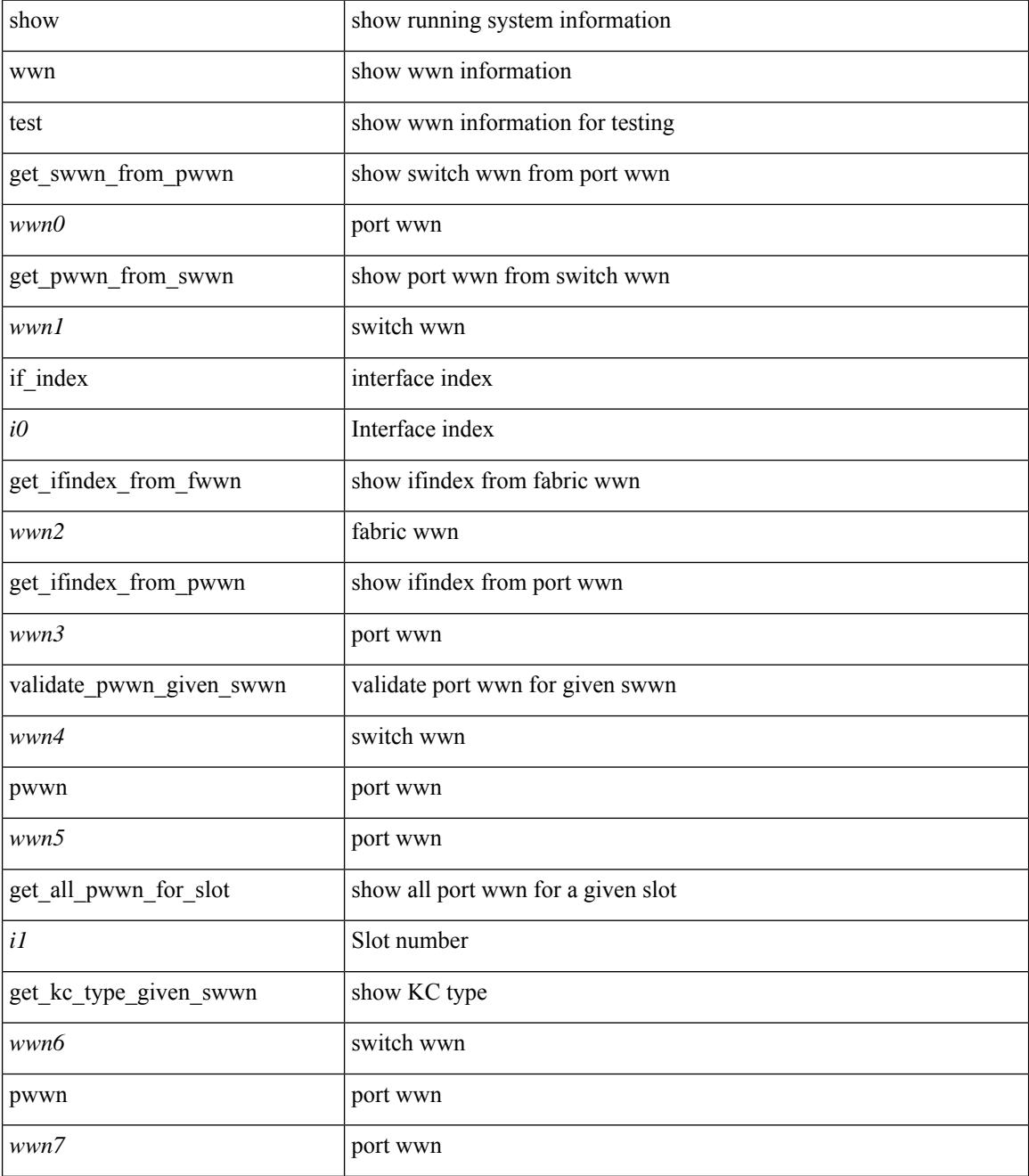

 $\mathbf I$ 

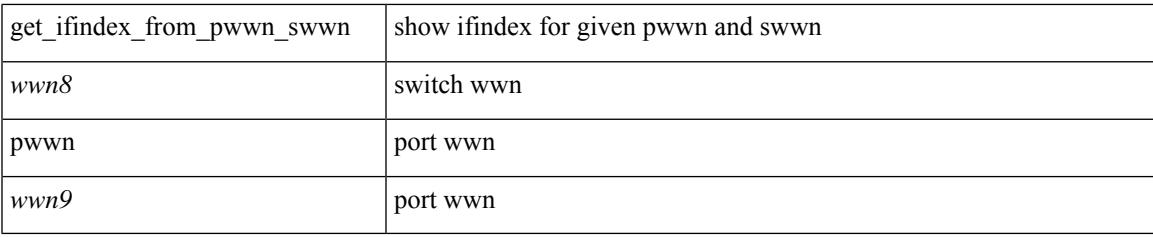

#### **Command Mode**

### <span id="page-2733-0"></span>**show wwn vsan-wwn**

show wwn vsan-wwn

#### **Syntax Description**

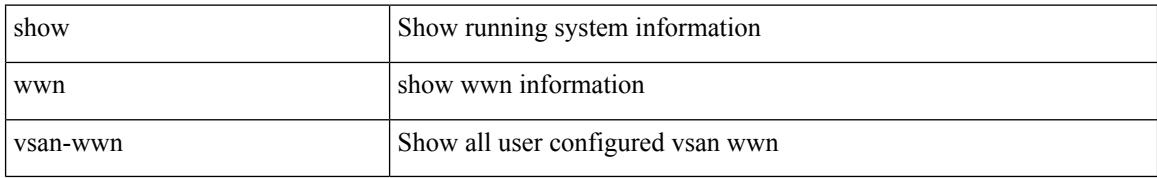

#### **Command Mode**

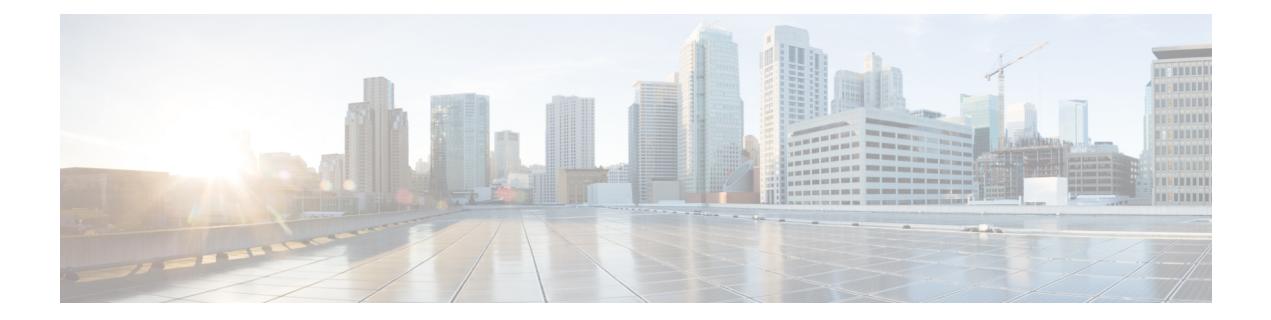

# **X Show Commands**

- [show,](#page-2735-0) on page 2656
- show xml server logging [configuration,](#page-2736-0) on page 2657
- show xml server [status,](#page-2737-0) on page 2658

I

### <span id="page-2735-0"></span>**show**

show

#### **Syntax Description**

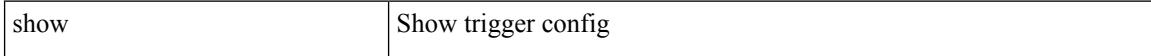

#### **Command Mode**

• /exec/elamns/sel6
## **show xml server logging configuration**

show xml server logging configuration

#### **Syntax Description**

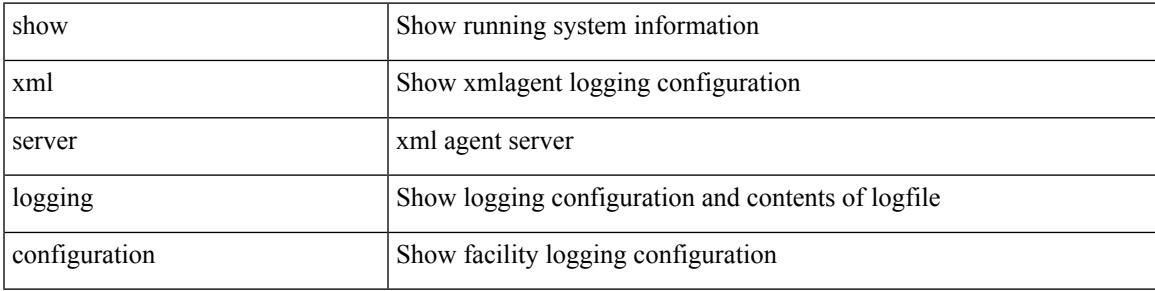

**Command Mode**

## **show xml server status**

show xml server status

#### **Syntax Description**

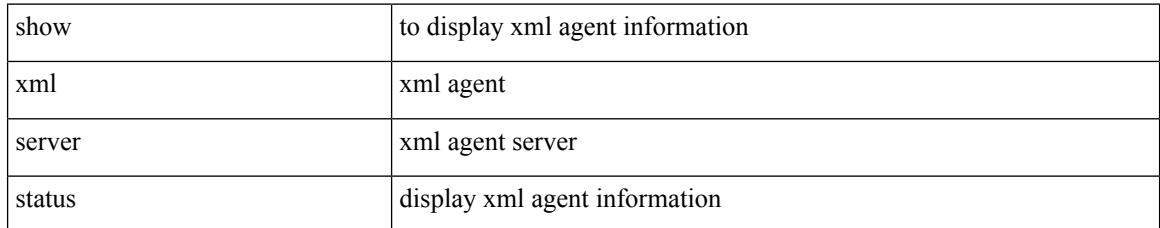

#### **Command Mode**

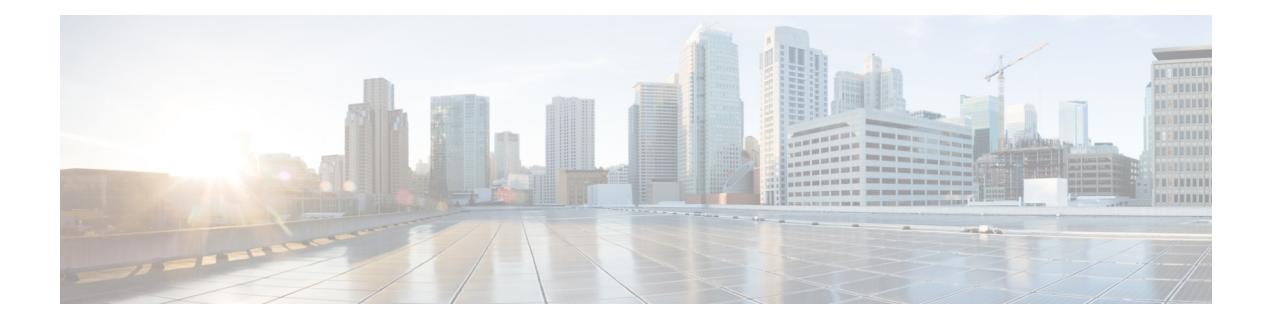

## **Z Show Commands**

- show [zone-attribute-group,](#page-2739-0) on page 2660
- show [zone,](#page-2740-0) on page 2661
- show zone [active,](#page-2741-0) on page 2662
- show zone [analysis,](#page-2742-0) on page 2663
- [show](#page-2743-0) zone ess, on page 2664
- show zone [member,](#page-2744-0) on page 2665
- show zone [name,](#page-2746-0) on page 2667
- show zone name [active,](#page-2747-0) on page 2668
- show zone name [pending,](#page-2748-0) on page 2669
- show zone [pending-diff,](#page-2749-0) on page 2670
- show zone [pending,](#page-2750-0) on page 2671
- show zone [policy,](#page-2751-0) on page 2672
- show zone [smart-zoning](#page-2752-0) auto-conv log errors, on page 2673
- show zone [smart-zoning](#page-2753-0) auto-conv status vsan, on page 2674
- show zone [statistics,](#page-2754-0) on page 2675
- show zone [statistics](#page-2755-0) vsan, on page 2676
- show zone [status,](#page-2756-0) on page 2677
- [show](#page-2757-0) zone vsan, on page 2678
- [show](#page-2758-0) zone vsan, on page 2679
- show [zoneset,](#page-2759-0) on page 2680

## <span id="page-2739-0"></span>**show zone-attribute-group**

show zone-attribute-group [ [ name <s0> ] [ [ pending ] [ vsan <i0> ] ] ]

#### **Syntax Description**

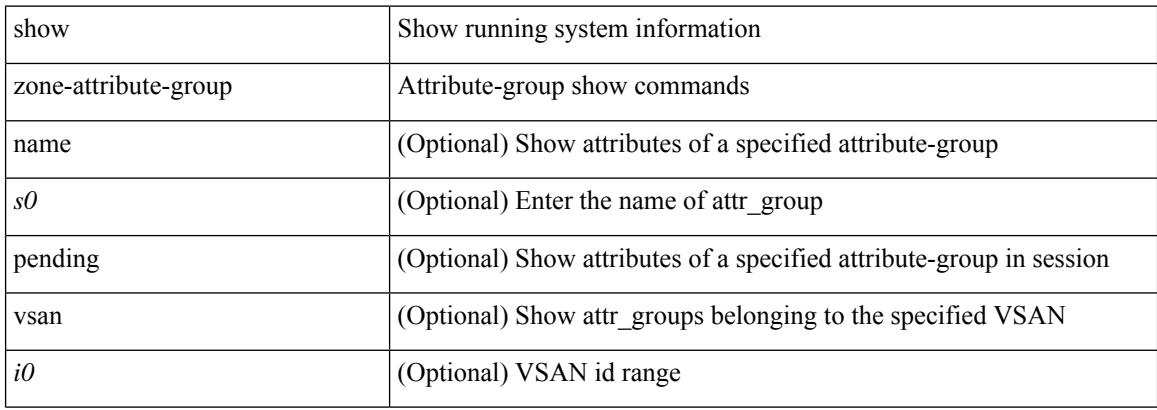

#### **Command Mode**

## <span id="page-2740-0"></span>**show zone**

show zone

**Syntax Description**

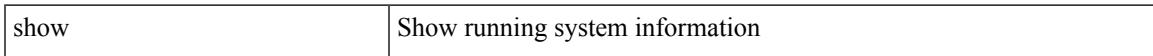

#### **Command Mode**

I

## <span id="page-2741-0"></span>**show zone active**

show zone active [ vsan <i0> ]

#### **Syntax Description**

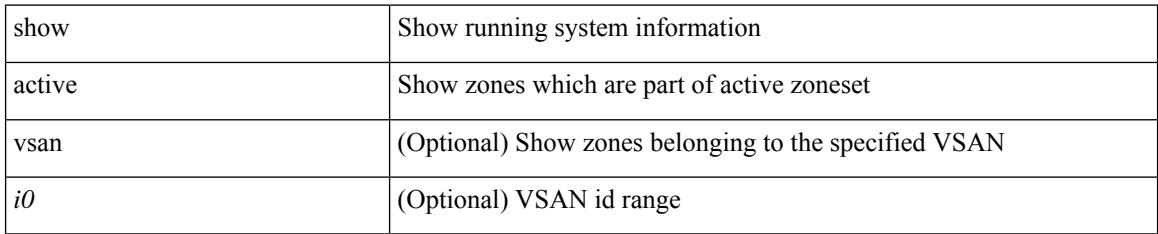

#### **Command Mode**

## <span id="page-2742-0"></span>**show zone analysis**

show zone analysis [ pending ] { active vsan  $\langle i0 \rangle$  | vsan1  $\langle i1 \rangle$  | zoneset  $\langle s0 \rangle$  vsan2  $\langle i2 \rangle$  }

#### **Syntax Description**

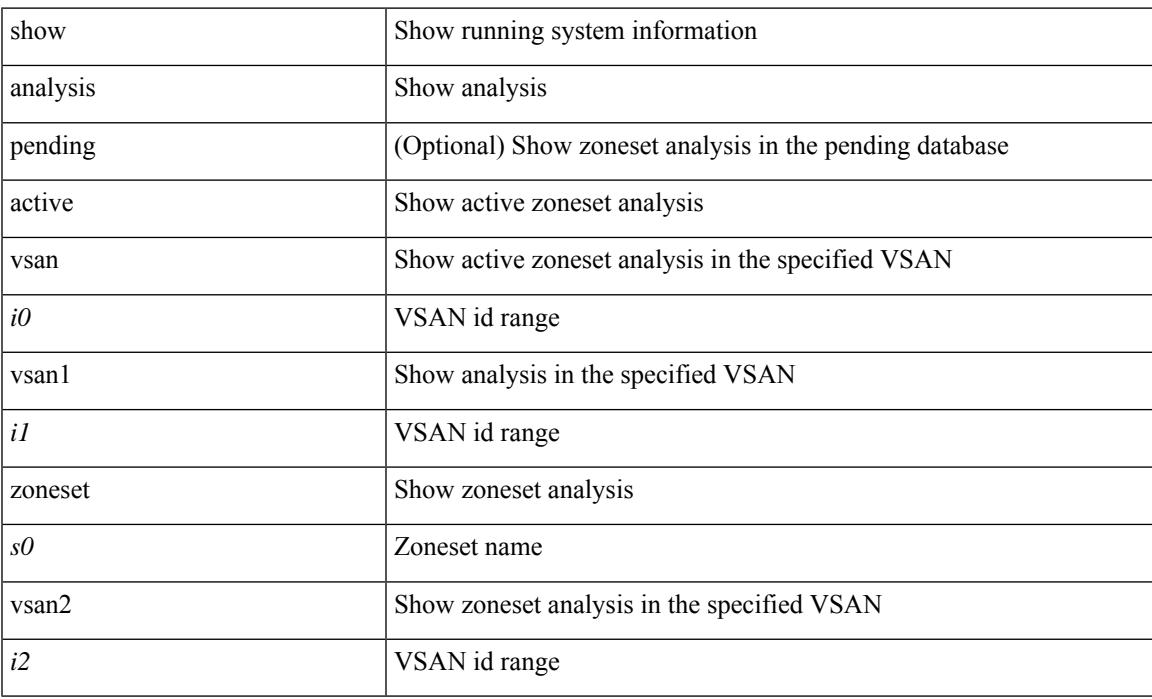

#### **Command Mode**

## <span id="page-2743-0"></span>**show zone ess**

show zone ess  $[$  vsan  $\leq i$ 0  $]$ 

#### **Syntax Description**

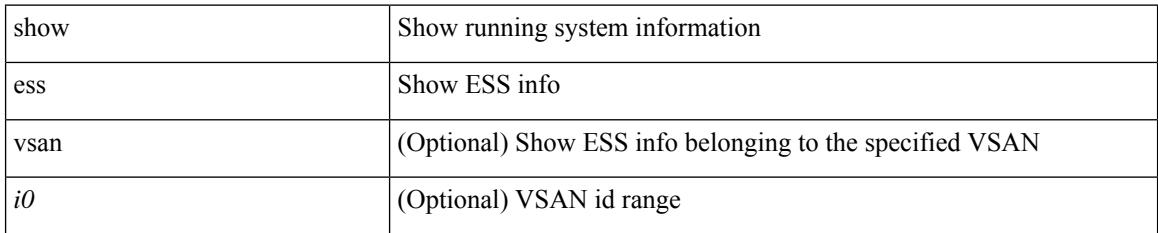

#### **Command Mode**

## <span id="page-2744-0"></span>**show zone member**

show zone member { fcalias <s0> [ [ active ] [ vsan <i0> ] ] | fcid <fcid1> [ [ lun <lun2> ] [ [ active ] [ vsan1  $\langle 3 \rangle$ ]]] | pwwn  $\langle 4 \rangle$  [ [ lun1  $\langle 1 \rangle$  = 105 ] [ [ active ] [ vsan2  $\langle 16 \rangle$ ]] | device-alias  $\langle 57 \rangle$  [ [ lun2  $\langle 1 \rangle$  = 108  $\langle 1 \rangle$ ] [ [ active ] [ vsan3 <i9> ] ] ] }

#### **Syntax Description**

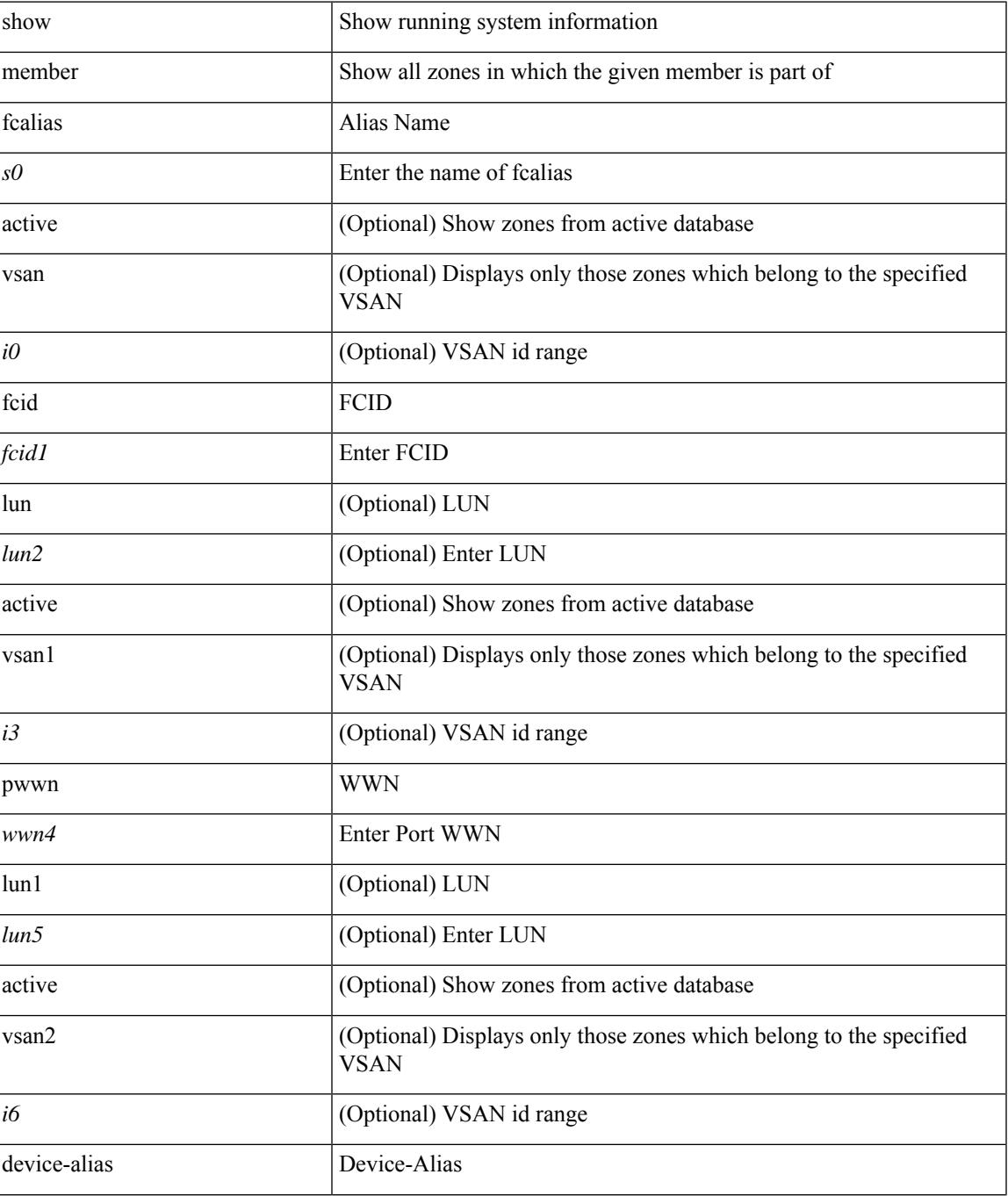

I

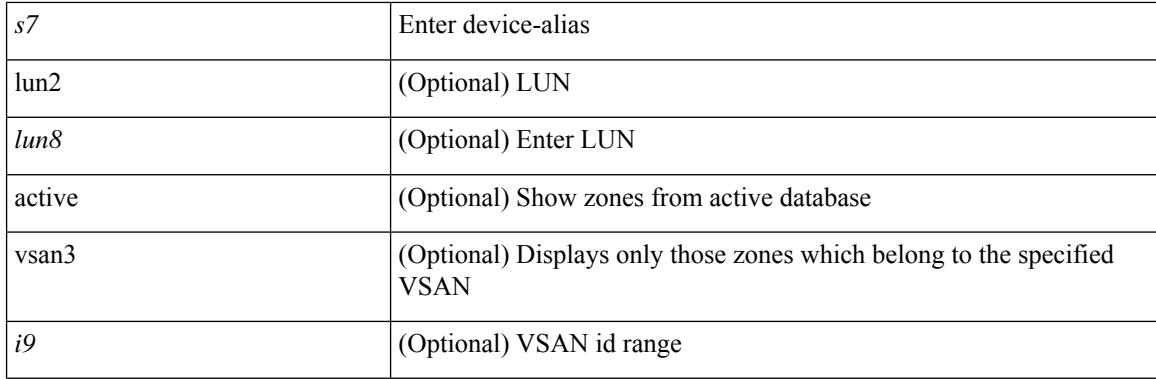

#### **Command Mode**

Ι

## <span id="page-2746-0"></span>**show zone name**

show zone name <s0>

#### **Syntax Description**

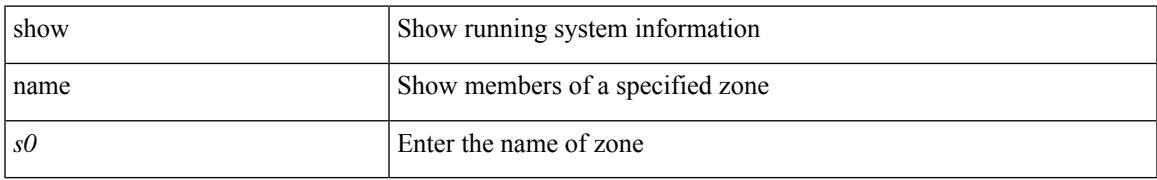

#### **Command Mode**

## <span id="page-2747-0"></span>**show zone name active**

show zone name  $\leq$ s0> active [ vsan  $\leq$ i0> ]

#### **Syntax Description**

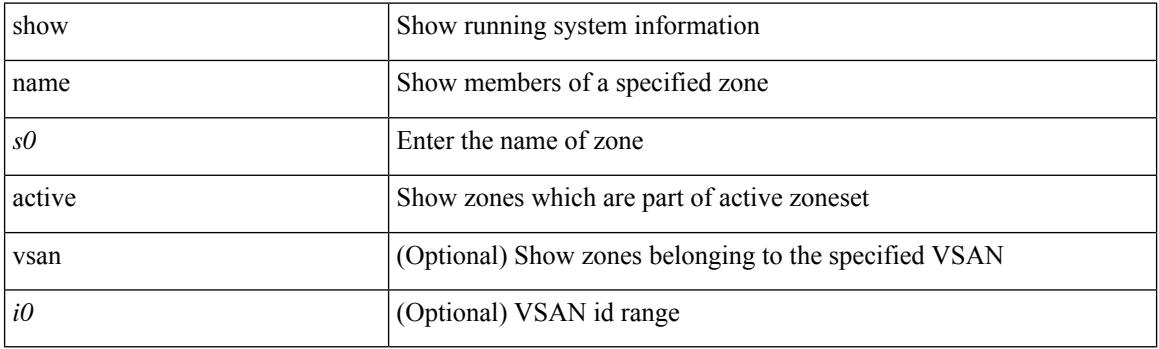

**Command Mode**

## <span id="page-2748-0"></span>**show zone name pending**

show zone name <s0> pending [ { active [ vsan <i0> ] | vsan1 <i1> } ]

#### **Syntax Description**

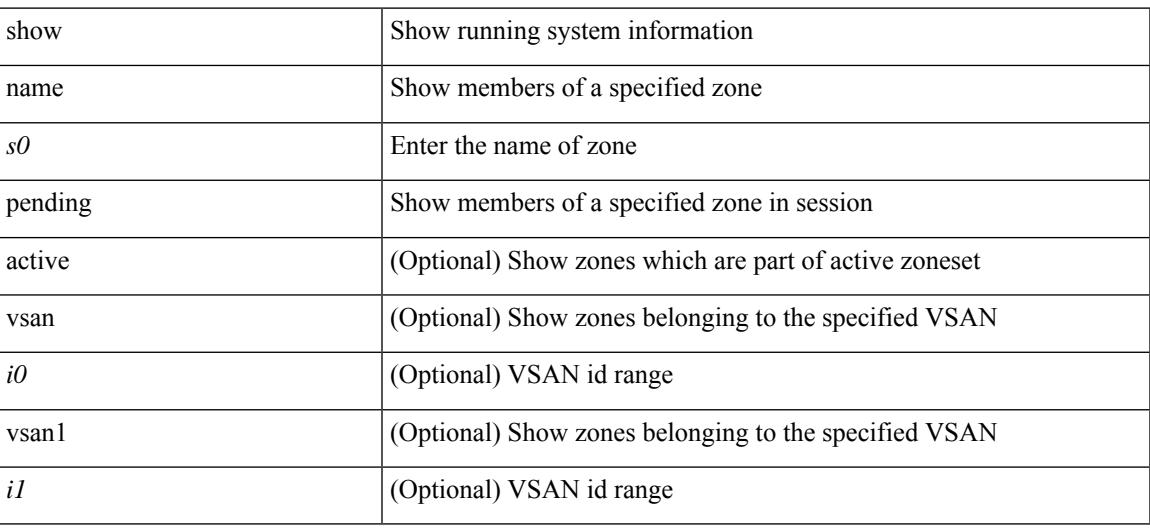

**Command Mode**

## <span id="page-2749-0"></span>**show zone pending-diff**

show zone pending-diff [ vsan <i0>]

#### **Syntax Description**

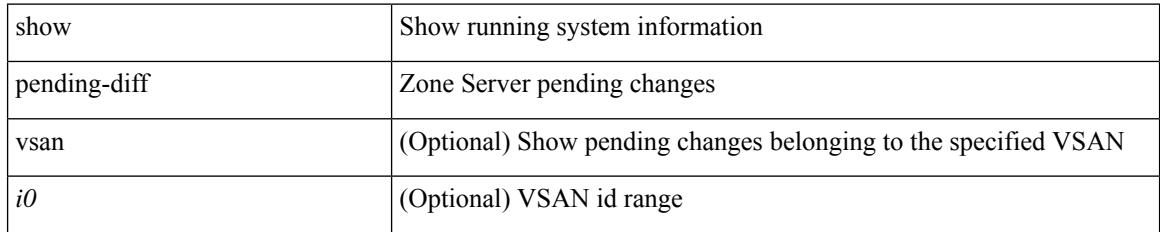

#### **Command Mode**

## <span id="page-2750-0"></span>**show zone pending**

show zone pending  $[$  { active  $[$  vsan  $\langle i0 \rangle$   $]$  | vsan1  $\langle i1 \rangle$  } ]

#### **Syntax Description**

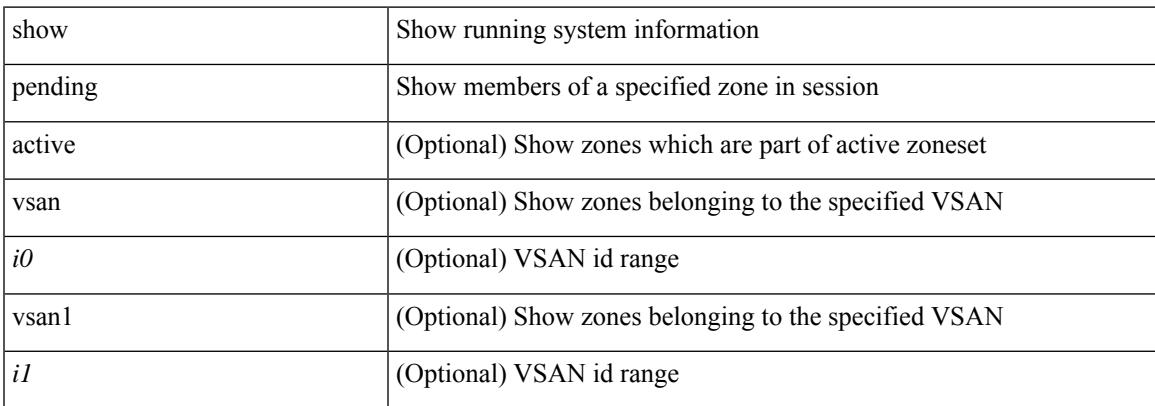

#### **Command Mode**

## <span id="page-2751-0"></span>**show zone policy**

show zone policy  $[$  { pending  $[$  vsan  $\langle i0 \rangle$   $]$  | vsan1 $\langle i1 \rangle$  } ]

#### **Syntax Description**

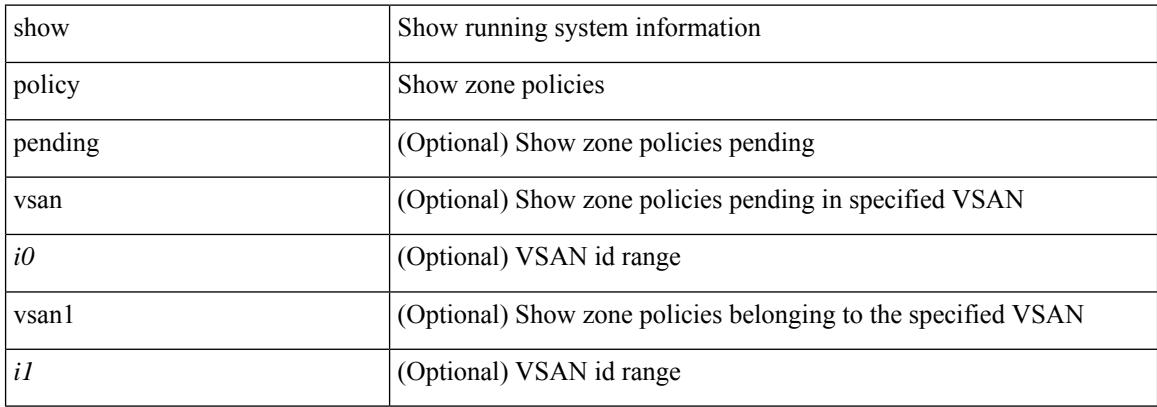

#### **Command Mode**

## <span id="page-2752-0"></span>**show zone smart-zoning auto-conv log errors**

show zone smart-zoning auto-conv log errors

#### **Syntax Description**

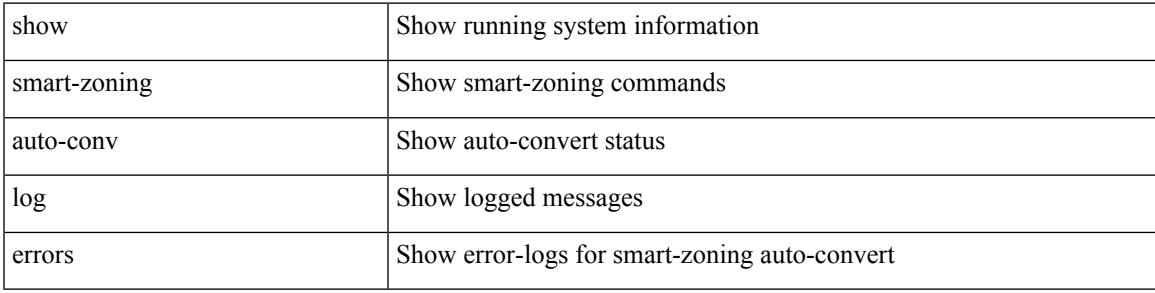

#### **Command Mode**

## <span id="page-2753-0"></span>**show zone smart-zoning auto-conv status vsan**

show zone smart-zoning auto-conv status vsan <i0>

#### **Syntax Description**

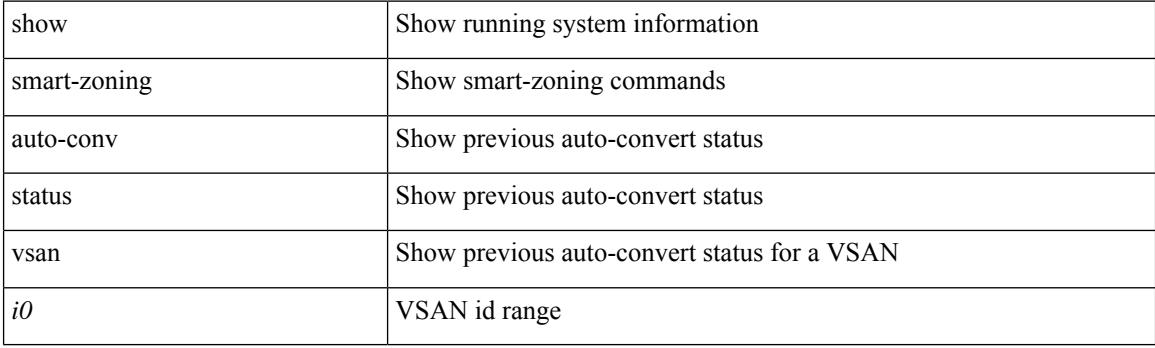

**Command Mode**

## <span id="page-2754-0"></span>**show zone statistics**

show zone statistics

#### **Syntax Description**

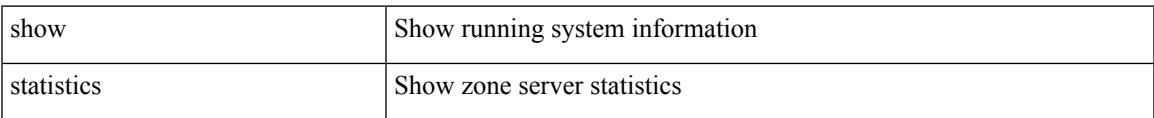

#### **Command Mode**

## <span id="page-2755-0"></span>**show zone statistics vsan**

show zone statistics vsan <i0>

#### **Syntax Description**

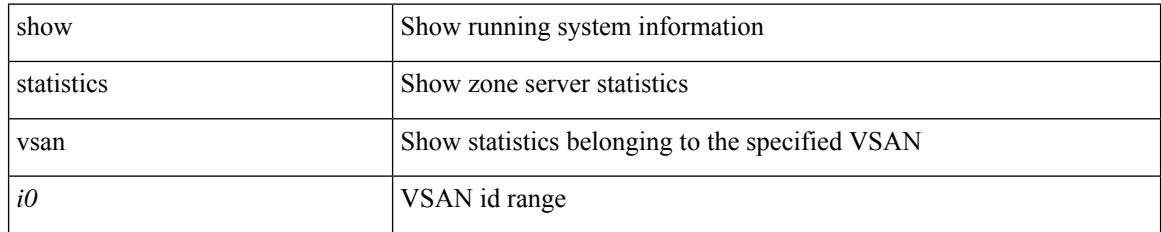

#### **Command Mode**

Ι

## <span id="page-2756-0"></span>**show zone status**

show zone status [ { vsan <i0> | global } ]

#### **Syntax Description**

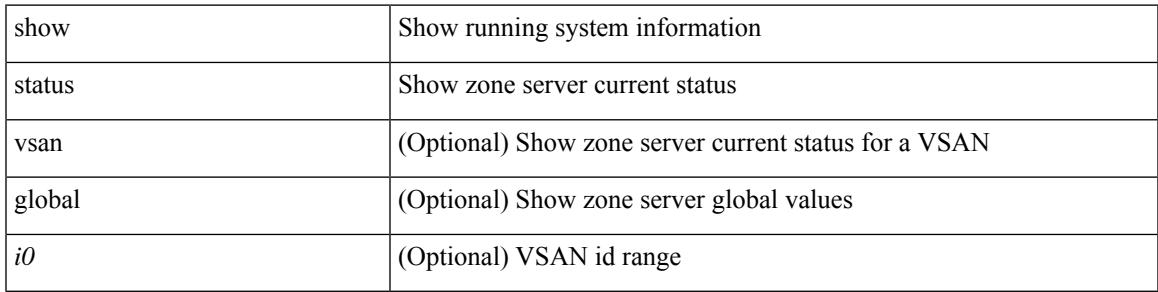

**Command Mode**

I

## <span id="page-2757-0"></span>**show zone vsan**

show zone [ name <s0> ] vsan <i0>

#### **Syntax Description**

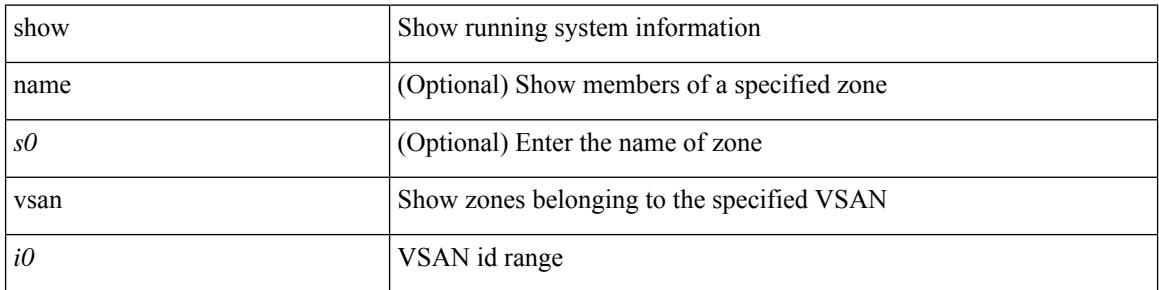

#### **Command Mode**

### <span id="page-2758-0"></span>**show zone vsan**

show zone vsan <i0>

#### **Syntax Description**

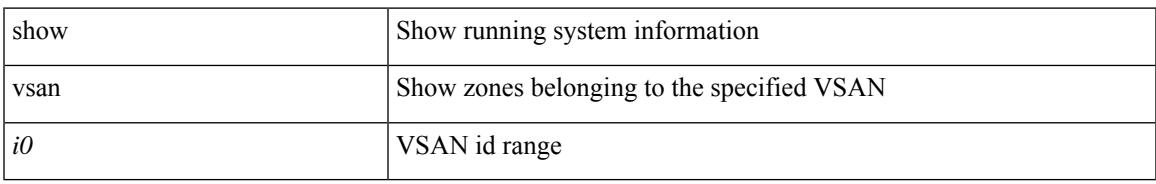

#### **Command Mode**

## <span id="page-2759-0"></span>**show zoneset**

show zoneset [ [ name <s0> ] [ [ pending ] [ [ brief ] [ [ active ] [ vsan <i0> ] ] ] ]

#### **Syntax Description**

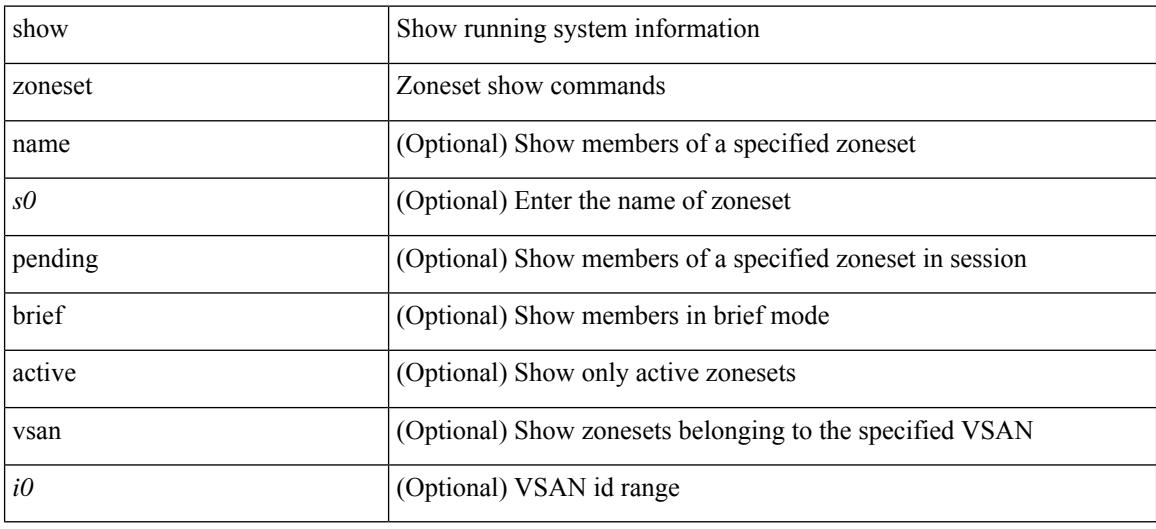

#### **Command Mode**

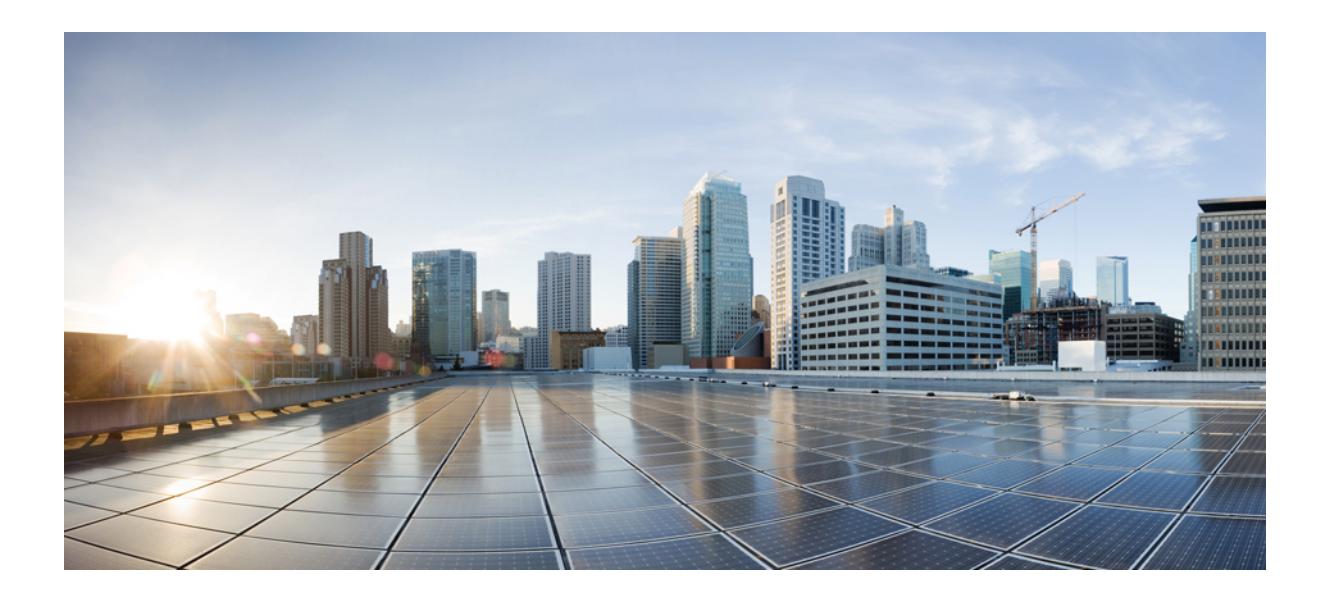

# **<sup>P</sup> ART II**

## **New, Changed, and Deprecated Commands**

• New, Changed, and Deprecated Show [Commands,](#page-2762-0) on page 2683

<span id="page-2762-0"></span>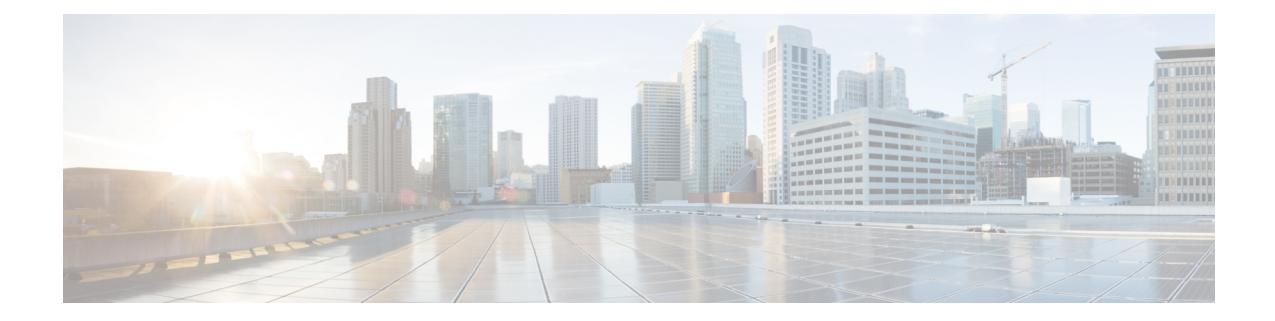

## **New,Changed, andDeprecatedShowCommands**

• New, Changed, and Deprecated Show [Commands](#page-2763-0) in Cisco NX-OS Releases 10.4(2) and 10.4(3), on page [2684](#page-2763-0)

## <span id="page-2763-0"></span>**New, Changed, and Deprecated Show Commands in Cisco NX-OS Releases 10.4(2) and 10.4(3)**

#### **New Commands**

The following commands are added in these releases.

- show consistency-checker contract { vrf { all  $|$  <vrf-known-name> } | rule <rule-id> } [ debug-logs ] [ brief | detail ]
- show consistency-checker epbr service-chain {  $\leq$  <svcChainName> | all } [ brief | detail ]
- show epbr service [  $\leq$  svc-name > ]
- show epbr service-chain [ <chain-name> ] [ reverse ]
- show flow traffic-analytics
- show forwarding distribution multicast unique-v6sources
- show hardware profile dlb
- show interface <ifeth trans> transceiver alarms
- show interface  $\le$  ifeth trans $\ge$  transceiver performance-monitoring history  $\le$  bucket interval $\ge$  { fec | optics } [ interval <interval\_value> ]
- show key chain [ < keychain > ] mode decrypt
- show key chain [ < keychain > | dynamic ] [ detail ]
- show logging level tpmon
- show platform vboot
- show running-config cryptopqc [ all ]
- show security-group  $\{ \{ \text{id} \} \leq \text{sg-id} > \text{all} \} \}$  { name  $\leq \text{eg-range} \}$  {  $\{ \text{yrf } \{ \} \$  $\langle \text{vrf-known-name}\rangle$  { ipv4 | ipv6 } } | all } | { vlan {  $\langle \text{vlan-}id\rangle$  | all } } | { interface { name  $\langle$  iface> | all } } | { type { layer4-7 } } }
- show ssh version
- show ssh { ciphers | macs | keytypes | kexalgos }
- show system tech-support blocked-commands status
- show tech-support contracts
- show tech-support transceiver
- show tech-support { { [ time-optimized ] [ forced ] [ debug-enable ] } | [ commands ] }

#### **Changed Commands**

The following commands are modified in these releases.

- OLD: show bgp event-history { cli | detail | errors | events | logs | msgs | objstore | periodic | sdwrap-errors | peer | nve | prefixes | urib | l2rib | rpki | te }
- NEW: show bgp event-history { cli | detail | errors | events | logs | msgs | objstore | periodic | sdwrap-errors | peer | nve | prefixes | urib | 12rib | rpki | te | { rpm { config | eval | keychain } } }
- OLD: show bgp private  $\lceil$  vrf  $\lceil$  <vrf-name>  $\rceil$  <vrf-known-name>  $\lceil$  ALL\_VRFS\_012345678901234  $\rceil$  ] { all\_private | session | ipc | rnh | srte | oc-database [ brief ] | lists | rpm-info [ route-map <rpm-name> {  $\langle i\rangle$  =  $\langle i\rangle$  =  $\langle i\rangle$  =  $\langle i\rangle$  =  $\langle i\rangle$  =  $\langle i\rangle$  =  $\langle i\rangle$  =  $\langle i\rangle$  =  $\langle i\rangle$  =  $\langle j\rangle$  =  $\langle j\rangle$  =  $\langle j\rangle$  =  $\langle j\rangle$  =  $\langle j\rangle$  =  $\langle j\rangle$  =  $\langle j\rangle$  =  $\langle j\rangle$  =  $\langle j\rangle$  =  $\langle j\rangle$  =  $\langle j\rangle$  =  $\langle j\rangle$  =  $\langle j\rangle$  = virtual [ summary ] } [ vrf { <vrf-name> | <vrf-known-name> | ALL\_VRFS\_012345678901234 } ]
- NEW: show bgp private  $\lceil \text{vrf} \rceil$  <vrf-name>  $\lceil \text{vrf} \rceil$  <vrf-known-name>  $\lceil \text{ALL VRES} \ 012345678901234 \ \rceil$  ] { all\_private | session | ipc | rnh | srte | oc-database [ brief ] | lists | rpm-info { security-group | [ route-map  $\langle \text{pmm-name}\rangle$  { $\langle \text{ip-prefix}\rangle$  |  $\langle \text{ipv6-prefix}\rangle$  } } | attr [  $\langle \text{ip-prefix}\rangle$  } ] | rpm-attribute-cache | rpm-comm-attr-cache | virtual [ summary ] } [ vrf { <vrf-name> | <vrf-known-name> | ALL\_VRFS\_012345678901234 } ]
- OLD: show configuration session nx-yang { json | xml }
- NEW: show configuration session nx-yang { json | xml | restconf-xml }
- OLD: show consistency-checker membership vlan  $\langle$ vlanid> [ [ interface [  $\langle$  intf-id>  $|$   $\langle$   $\langle$  ch-id> ] ]  $|$ private-vlan [ interface  $\lceil$  <int-id>  $\rceil$  <ch-id> ] ] ] [ native-vlan ] [ brief | detail ]
- NEW: show consistency-checker membership vlan  $\{\langle \rangle \$ anid $\langle \rangle$  [ [ interface [  $\langle \rangle \$ inf-id $\langle \rangle$  |  $\langle \rangle$ ] ] [ [ private-vlan [ interface  $\left[ \frac{\sin\left(\frac{1}{2} \right)}{\sin\left(\frac{1}{2}\right)} \right] \left[ \frac{\sin\left(\frac{1}{2} \right)}{\sin\left(\frac{1}{2}\right)} \right]$  [  $\left[ \frac{\sin\left(\frac{1}{2} \right)}{\sin\left(\frac{1}{2}\right)} \right]$
- OLD: show consistency-checker {  $12$ -tahoe |  $12$ -mtc } module <module > [ unit <unit >  $\lfloor$  [ brief | detail ]
- NEW: show consistency-checker  $\{12$ -tahoe  $|12$ -mtc  $|12$ -s1  $\}$  module  $\{\text{module} \leq \text{unit} \leq \text{unit} \leq \text{unit} \}$ detail ]
- OLD: show consistency-checker 12-tahoe mac-address <mac-addr> [ module <module >  $\vert$  [ unit <unit > ] [ brief | detail ]
- NEW: show consistency-checker { l2-tahoe | l2-s1 } mac-address <mac-addr> [ module <module> ] [ unit <unit> ] [ brief | detail ]
- OLD: show diff { running-config  $\leq$  file uri $\geq$  [ partial ] | startup-config  $\leq$  file uri $\geq$  { [ unified ]
- NEW: show diff { running-config <file\_uri> [ partial [ merged ] ] | startup-config <file\_uri> } [ unified ]
- OLD: show forwarding distribution multicast outgoing-interface-list { L2 | L3 | OTV }  $\lceil$  <index> ]
- NEW: show forwarding distribution multicast outgoing-interface-list { L2 | L3 | OTV | ir-list } [  $\leq$  index> ]
- OLD: show forwarding mpls  $\lceil \text{vrf} \rceil$  <vrf-name>  $\lceil \text{vrf} \rceil$  <vrf-name>  $\lceil \text{vrf} \rceil$  abel <label-id>  $\lceil \text{label} \rceil$ <prefix> | <v6prefix> ] | table <table\_id> [ label <label-id> | <prefix> | <v6prefix> ] | label-space <label-space-id> | label <label-id> | <prefix> | <v6prefix> ] [ stats ] [ module <module> ] [ implicit ] [ platform ]
- NEW: show forwarding mpls [ [ vrf {  $\langle \text{vrf-name} \rangle$  |  $\langle \text{vrf-known-name}\rangle$  |  $\langle \text{vrf-all}\rangle$  } ] | [ table  $\langle \text{tabl} \rangle$  id $\rangle$  $\lfloor |\cdot| \rfloor$  [ label-space < label-space-id >  $\lfloor |\cdot| \rfloor$  [ label < label-id >  $\lfloor$  < prefix >  $\lfloor$  < v6 prefix >  $\lfloor |\cdot| \rfloor$  stats  $\lfloor |\cdot| \rfloor$  module < module > ] [ implicit ] [ platform ]
- OLD: show forwarding mpls eompls ir  $\{ \vert \text{ vlan } \vert \text{ all } \vert \text{ vlan } \text{ id} \rangle \} \vert \vert \text{ peer } \vert \text{ all } \vert \text{ \text{ \texttt{peer } ip>} \} \vert \}$
- NEW: show forwarding mpls eompls ir { vlan { all  $|$  < vlan  $id$  > }  $|$  peer { all  $|$  < peer ip> } }
- OLD: show hardware deduplication tah-summary [tah-hw-table ] [module <module>]
- NEW: show hardware deduplication tah-summary [ tah-hw-table | tah-info ] [ module <module > ]
- OLD: show ip adjacency [ <interface> [ summary ] | <ip-addr> [ non-best | detail ] | detail | summary | non-best  $\vert \vert$  throttle  $\vert$  statistics  $\vert \vert \vert$  vrf  $\vert$  <vrf-name>  $\vert$  <vrf-known-name>  $\vert$  all  $\vert \vert$
- NEW: show ip adjacency [ <interface> [ summary ] | <ip-addr> [ non-best [ detail ] | detail ] | detail | summary | non-best [ detail ] | [ throttle ] statistics ] [ vrf {  $\langle \langle \langle \rangle \rangle$  <vrf-known-name > | all } ]
- OLD: show ip adjacency pt [ statistics | consistency ]
- NEW: show ip adjacency pt { iod-ip | vrf-ip | vlan-mac } [ statistics | consistency ]
- OLD: show ip igmp snooping event-history { statistics |  $\leq$  |  $\leq$  |  $\leq$  |  $\leq$  |  $\leq$  |  $\leq$  |  $\leq$  |  $\leq$  |  $\leq$  |  $\leq$  |  $\leq$  |  $\leq$  |  $\leq$  |  $\leq$  |  $\leq$  |  $\leq$  |  $\leq$  |  $\leq$  |  $\leq$  |  $\leq$  |  $\leq$
- NEW: show ip igmp snooping event-history { statistics | vlan | vlan-events | igmp-snoop-internal | mfdm | mfdm-sum | vpc | rib | coop | object-store }
- OLD: show ip ospf  $\lceil \langle \text{tag} \rangle \rceil$  event-history  $\{ \text{errors} \mid \text{msg} \}$  statistics | adjacency | event | ha | flooding | lsa | spf | redistribution | ldp | te | rib | hello | spf-trigger | cli | objstore | segrt | rpm { config | eval | keychain } | kernel { kmsg | err } }
- NEW: show ip ospf  $\lceil \langle \text{tag} \rangle \rceil$  event-history  $\lceil \langle \text{errors} \rceil \rceil$  errors | msgs | statistics | adjacency | event | ha | flooding | lsa | spf | redistribution | ldp | te | rib | hello | spf-trigger | cli | objstore | segrt | rpm { config | eval | keychain | sg } | kernel { kmsg | err } }
- OLD: show ip pim event-history { errors | msgs | hello | join-prune | join-prune-summary | data-register-receive | null-register | assert | rp | bidir | pim-internal | packet | vrf | cli | vpc | objstore | txlist | mrib | pim-library | join-prune-tw | mvpn | nbm | pfm }
- NEW: show ip pim event-history { errors | msgs | hello | join-prune | join-prune-summary | data-register-receive | null-register | assert | rp | bidir | pim-internal | packet | vrf | cli | vpc | objstore | txlist | mrib | pim-library | join-prune-tw | mvpn | nbm | pfm | rpm }
- OLD: show ip route  $\lceil$  ip | ipv4  $\rceil$  | unicast  $\rceil$  | topology  $\lt$ topology-name>  $\rceil$  |  $\lceil 3vm\text{-}$ info  $\rceil$  |  $\lceil$   $\lt$ ip-addr>  $\left[ \left\{ \langle \text{sp-prefix} \rangle \right] \{ \text{longer-prefixes} \} \text{shorter-prefixes} \} \right] \left[ \left\{ \langle \text{protocol} \rangle \right] \text{all} \right] \right\} \left[ \left\{ \text{bind-label} \langle \text{bind-lib} \rangle \right]$ | next-hop <next-hop-v6 <next-hop-v6 > } | { interface <interface > } | { updated { [ since <stime> ] [ until <utime> ] } } ] + [ summary [ cached ] | detail | summary-counter-consistency-check ] [ vrf  $\{ \langle \text{vrf-name} \rangle \mid \langle \text{vrf-known-name} \rangle \mid \langle \text{vrf-all} \rangle \}$ ]
- NEW: show ip route [ip | ipv4 ] [ unicast ] [ topology <topology-name> ] [ 13vm-info ] [ rpf ] [ <ip-addr>  $\{\langle \text{ip-prefix}\rangle \mid \{\text{longer-prefixes} \mid \text{shorter-prefixes} \} \}$   $\{\{\langle \text{protocol}\rangle \mid \text{all} \} \}$  { \\timed\_label \\timed\_lbl\mode \timed\_lbl\mode \timed\_lbl\mode \timed\_lbl\mode \timed\_lbl\mode \timed\_lbl\mode \timed\_lbl\mode \timed\_lbl\mode \timed\_l | next-hop <next-hop> | next-hop-v6 <next-hop-v6 > } | { interface <interface > } | { updated { [ since  $\leq$ stime>  $\mid$  [ until  $\leq$ utime>  $\mid$  }  $\mid$  + [ summary [ cached  $\mid$  | detail [ full  $\mid$  | summary-counter-consistency-check ] [ vrf {  $\langle \text{vrf-name} \rangle$  |  $\langle \text{vrf-known-name} \rangle$  |  $\langle \text{vrf-all} \rangle$  } ]
- OLD: show ipv6 mld snooping event-history { statistics |  $\leq$  mld-snoop-event-hist-buf-name> }
- NEW: show ipv6 mld snooping event-history { statistics | vlan | vlan-events | mld-snoop-internal | mfdm | mfdm-sum | vpc | rib | coop | object-store }
- OLD: show license rum id all
- NEW: show license rum id  $\{\leq$ report\_id> | all  $\}$  [ detail ]
- OLD: show nbm flows [group-based [group <group-ip>  $\vert \vert$  { flow-policy { <efg-pol-name> | <unknown-pol-name> } } | source <source-ip> [ group <group-ip> ] | group <group-ip> [ source <source-ip> ] | interface <if-name> | priority { low | critical } [ [ oif interface <if-name> ] | [ rpf interface  $\leq$  if-name> ] | [ policer { slot  $\leq$  slot> unit  $\leq$  unit  $\leq$  slice  $\leq$  } ] | [ policer-intf interface  $\leq$  if-name> ] ] | logical-id { none | any  $|$  <lid-val>  $\}$  | profile-id <prof-id>  $\]$  [ all | active | inactive | no-receiver  $\]$  [ detail  $\lceil \int \text{vrf} \left\{ \langle \text{vrf-name} \rangle \right| \leq \text{nbm-vrf-known-name} > | \text{all} \} \rceil$
- NEW: show nbm flows [ group-based [ group <group-ip> ] | { flow-policy { <cfg-pol-name> | <unknown-pol-name> } } | source <source-ip> [ group <group-ip> ] | group <group-ip> [ source <source-ip> ] | interface <if-name> | priority { low | level <level> | critical } [ [ oif interface <if-name> ] | [ rpf interface <if-name> ] | [ policer { slot <slot> unit <unit> slice <slice> } ] | [ policer-intf interface  $\{ \text{square} \}$ ] | logical-id { none | any  $| \langle \text{-}| \text{-} \rangle$  | profile-id  $\langle \text{-} \text{-} \rangle$  | [ all | active | inactive | no-receiver  $\left[\right]$  [ detail  $\left[\right]$  [ vrf  $\left\{ \left\langle \right\rangle$  <vrf-name>  $\left|\right\rangle \left\langle \right\rangle$  =  $\left|\right\rangle$  known-name>  $\left|\right\rangle$  all  $\left|\right\rangle$   $\left|\right\rangle$
- OLD: show nbm flows pending-stitch  $\lceil \text{ vrf} \rceil \cdot \text{ vrf}$ -rolm-vrf-known-name> | all } ]
- NEW: show nbm flows pending-stitch [ priority { low | level < level > | critical | all } ] [ vrf { < vrf-name>  $|\langle$ nbm-vrf-known-name>  $|$  all  $\rangle$  ]
- OLD: show nbm flows static [group  $\langle$ grp>] [source  $\langle$ src>] [stitched | unstitched ] [ vrf  $\{\langle \rangle\}$  ame>  $|\langle$ nbm-vrf-known-name> | all } ]
- NEW: show nbm flows static [group <grp>] [ source <src> ] [ stitched | unstitched ] [ priority { low | level  $\le$ level $\ge$  | critical | all } ] [ vrf  $\le$   $\le$ vrf-name $\ge$  |  $\le$ nbm-vrf-known-name $\ge$  | all } ]
- OLD: show ngoam loop-detection status [ vlan <vlan-range> [ port <port-range> ] [ history ]
- NEW: show ngoam loop-detection status [ { 13 | vlan <vlan-range> } [ port <port-range> ] ] [ history ]
- OLD: show route-map dynamic  $\vert$  <route-map-name>  $\vert$  <route-map-cfg-name>  $\vert$
- NEW: show route-map dynamic [ <route-map-name> ]
- OLD: show routing [ ip | ipv4 ] [ unicast ] [ topology <topology-name> ] [ 13vm-info ] [ rpf ] [ <ip-addr>  $\left[ \{\text{kip-prefix}\}\right]$  { longer-prefixes | shorter-prefixes } ]  $\left] \left[ \{\text{kip-color=blue} tall \}\right]$  { bind-label  $\leq$ bind-lbl $\geq$ | next-hop <next-hop-v6 <next-hop-v6 > } | { interface <interface > } | { updated { [ since <stime> ] [ until <utime> ] } } ] + [ summary [ cached ] | detail | summary-counter-consistency-check ] [ vrf  $\{ \langle \text{vrf-name} \rangle | \langle \text{vrf-known-name} \rangle | \langle \text{vrf-all} \rangle \}$ ]
- NEW: show routing [ ip | ipv4 ] [ unicast ] [ topology <topology-name> ] [ 13vm-info ] [ rpf ] [ <ip-addr>  $\{\langle \text{ip-prefix}\rangle \mid \{\text{longer-prefixes} \mid \text{shorter-prefixes} \} \}$   $\{\{\langle \text{protocol}\rangle \mid \text{all} \} \}$  {  $\{\text{bind-label}\langle \text{bind-lb}\rangle$ | next-hop <next-hop-v6 <next-hop-v6 > } | { interface <interface > } | { updated { [ since  $\leq$ stime $>$   $\mid$  [ until  $\leq$ utime $>$   $\mid$   $\mid$   $\mid$   $\mid$   $\mid$  summary [ cached  $\mid$   $\mid$  detail  $\mid$  full  $\mid$   $\mid$ summary-counter-consistency-check ] [ vrf { <vrf-name> | <vrf-known-name> | <vrf-all> } ]
- OLD: show tech-support all [ space-optimized ] [ time-optimized ]
- NEW: show tech-support all { { [ space-optimized ] [ time-optimized ] } | [ commands ] }
- OLD: show tech-support brief
- NEW: show tech-support brief [ commands ]
- OLD: show tech-support details [space-optimized ] [time-optimized ] [debug-enable ]
- NEW: show tech-support details { { [ space-optimized ] [ time-optimized ] [ debug-enable ] } | [ commands ] }
- OLD: show tech-support 12fm detail [ module  $\le$  module  $>$  ]
- NEW: show tech-support l2fm detail [ module <module > ] [ list ]
- OLD: show tech-support macsec  $\lceil$  detail  $\lceil$  module  $\leq$  module  $\geq$   $\lceil$   $\rceil$
- NEW: show tech-support macsec [detail ] [module <module>]
- OLD: show tech-support monitor
- NEW: show tech-support monitor [ list ]
- OLD: show tech-support monitor erspan
- NEW: show tech-support monitor erspan [ list ]
- OLD: show tech-support monitorc-all
- NEW: show tech-support monitorc-all [ list ]
- OLD: show tech-support stp
- NEW: show tech-support stp [ list ]
- OLD: show telemetry transport  $[ \{ \text{} \} \{ \text{stats} \}$  errors  $| \text{kafka-info} \} | \text{kafka} \} ]$
- NEW: show telemetry transport [  $\{\leq$ session\_id> [  $\{\text{stats} \mid \text{errors} \mid \text{kafka} \}$  | kafka-info | dialin-stream } ] | kafka } ]

#### **Deprecated Commands**

The following commands are removed in these releases.

• show icam entries acl module  $\langle$  module $\rangle$  inst  $\langle$  instet  $\langle$  [ history  $\langle$  num\_intervals $\rangle$  ] [ sort  $\langle$  top  $\langle$  top\_x $\rangle$  | sort-order { ascending | descending } | filter  $\leq f \geq \lceil \sqrt{\frac{e}{\sqrt{p}}} \rceil$  top  $\leq \sqrt{\sqrt{p}}$  sort-order { ascending | descending  $\}$  | top <top\_x> filter <f\_f> [ exact ] | top <top\_x> sort-order { ascending | descending } filter  $\leq f \leq \lceil \frac{e}{e} \rceil$  [ exact ] | top  $\leq$  top  $x$  > filter  $\leq f \leq \lceil \frac{e}{e} \rceil$  sort-order { ascending | descending } | sort-order { ascending | descending } top  $\langle \text{top}_x \rangle$  | sort-order { ascending | descending } filter  $\langle f \rangle$  [ exact ] | sort-order { ascending | descending } filter  $\leq f$  [ $\geq$  [ exact ] top  $\leq$  top\_x $\geq$  | sort-order { ascending | descending  $\}$  top <top x> filter <f  $f$  [ exact ] l filter <f  $f$  [ exact ] top <top x> | filter <f  $f$  [ exact ] sort-order { ascending  $\left| \right|$  descending  $\left| \right|$  | filter  $\leq f$   $\geq$  [ exact ] top  $\leq$  top x> sort-order { ascending | descending } | filter  $\leq f$  [ exact ] sort-order { ascending | descending } top  $\leq$  top\_x> } ]

- show icam entries multicast module <module> [ history <num\_intervals> ] [ sort { top <top\_x> | sort-order { ascending | descending } | top <top\_x> sort-order { ascending | descending } | sort-order { ascending  $\vert$  descending  $\vert$  top  $\vert$  top\_x  $\vert$   $\vert$
- show icam health
- show icam itd
- show icam prediction entries acl module  $\leq$  module  $\leq$  inst $\leq$   $\leq$   $\leq$   $\leq$   $\leq$   $\leq$   $\leq$   $\leq$   $\leq$   $\leq$   $\leq$   $\leq$   $\leq$   $\leq$   $\leq$   $\leq$   $\leq$   $\leq$   $\leq$   $\leq$   $\leq$   $\leq$   $\leq$   $\leq$   $\leq$   $\leq$  top  $\langle \text{top } x \rangle$
- show icam prediction entries multicast module <module>  $\langle$ YYYY> <Month> <Date>  $\langle$ Time> [ top  $lt$ top\_x $>$ ]
- show icam prediction resource {  $\text{acl}$  tcam | acl-tcam | fib\_tcam | fib-tcam } module  $\leq$  module  $\geq$  inst $\leq$ <YYYY> <Month> <Date> <Time>
- show icam prediction resource { acl\_tcam | acl-tcam } mod <module> inst <inst> trend
- show icam prediction scale  $\lceil \frac{1}{2} \rceil$  [2-switching  $\lceil \frac{1}{2} \rceil$  mac-addresses | mst-instances | mst-vports | rpvst-vports | rpvst-vlans | total-vlans-x-ports | vlans | infra { mac } | stp { mst-instance | mst-vport | rpvst-vport | rpvst-vlan | isolated-portvlan | rpvst-lport } | vlan { vlan-count } ] } | { multicast-routing [ multicast-routes | igmp-groups | pim-neighbors | outgoing-interfaces | routing-forwarding { route-v4 | route-v6 | route-sg-v4 | route-starg-v4 | route-sg-v6 | route-starg-v6 | outgoing-interface } | igmp { group } | pim { neighbor } ] } | { unicast-routing [ bfd-sessions | eigrp-routes | ipv4-arp | ipv4-host-routes | ipv6-host-routes | ipv4-isis-routes | ospf-nbr | ospf-lsa | ospf-area | ospf-vrf | ospf-passive-intf | bfd { session } | bgp { neighbor } | eigrp { route | neighbor } | hsrp { mac } | arp { arp-count } | ipv6-nd { nd-count } | routing  $\{ host-route-v4 \mid host-route-v6 \mid lpm-route-v4 \mid lpm-route-v6 \} \mid \text{isis } \{ adjacentcy \mid bfd-session \mid route \} \}$ ospf { neighbor | lsa | area } | vrf { vrf-count } | vrrp { grp-per-intf } | pbr { seq-per-policy | nh-per-policy | ace-v4 | ace-v6 | ace-v4v6 | intf } | vrrp3 { grp-per-intf | grp-dft-timer | grp-relax-timer | path-dft-timer | grp-and-path } ] } | { vxlan [ igmp { vlan | vtep | underlay-mcast-group } | fl { vni | underlay-mcast-group | overlay-mac | total-mac | vtep | ir-peer | ir-vni | ir-mac | vlan-mapping-under-intf | vlan-mapping-in-switch | static-mac-to-vtep | vlan-logical-port-vp | vlan-per-fex-port | vni-for-vpc-gw | igmp-group } | bgp { vni | svi | vrf | underlay-mcast-group | vtep | mac | host-route-v4 | host-route-v6 | overlay-lpm-route-v4 | overlay-lpm-route-v6 | vlan-logical-port-vp | vlan-per-fex-port | igmp-group } | bgp-ir { vni | svi | vrf | vtep | mac | host-route-v4 | host-route-v6 | overlay-lpm-route-v4 | overlay-lpm-route-v6 | vlan-logical-port-vp | vlan-per-fex-port | igmp-group } ] } } ] <YYYY> <Month> <Date> <Time>
- show icam resource { acl\_tcam | acl-tcam | fib\_tcam | fib-tcam } module <module > inst <inst > [ history  $\le$ num intervals $>$ ]
- show icam scale  $\left[ \{ \{ 2\text{-switching } [\text{mac-address}] \text{ mst-instances } ] \text{mst-vports } ] \text{rpvst-vlans } \right]$ | total-vlans-x-ports | vlans | infra { mac } | stp { mst-instance | mst-vport | rpvst-vport | rpvst-vlan | isolated-portvlan | rpvst-lport } | vlan { vlan-count } ] } | { multicast-routing [ multicast-routes | igmp-groups| pim-neighbors| outgoing-interfaces| routing-forwarding { route-v4 | route-v6 | route-sg-v4 | route-starg-v4 | route-sg-v6 | route-starg-v6 | outgoing-interface } | igmp { group } | pim { neighbor } ] } | { unicast-routing [ bfd-sessions | eigrp-routes | ipv4-arp | ipv4-host-routes | ipv6-host-routes | ipv4-isis-routes | ospf-nbr | ospf-lsa | ospf-area | ospf-vrf | ospf-passive-intf | bfd { session } | bgp { neighbor } | eigrp { route | neighbor } | hsrp { mac } | arp { arp-count } | ipv6-nd { nd-count } | routing  $\{ host-route-v4 \mid host-route-v6 \mid lpm-route-v4 \mid lpm-route-v6 \} \mid \text{isis } \{ adjacentcy \mid bfd-session \mid route \} \}$ ospf { neighbor | lsa | area } | vrf { vrf-count } | vrrp { grp-per-intf } | pbr { seq-per-policy | nh-per-policy | ace-v4 | ace-v6 | ace-v4v6 | intf } | vrrp3 { grp-per-intf | grp-dft-timer | grp-relax-timer | path-dft-timer | grp-and-path } ] } | { vxlan [ igmp { vlan | vtep | underlay-mcast-group } | fl { vni | underlay-mcast-group | overlay-mac | total-mac | vtep | ir-peer | ir-vni | ir-mac | vlan-mapping-under-intf | vlan-mapping-in-switch | static-mac-to-vtep | vlan-logical-port-vp | vlan-per-fex-port | vni-for-vpc-gw | igmp-group } | bgp { vni

| svi | vrf | underlay-mcast-group | vtep | mac | host-route-v4 | host-route-v6 | overlay-lpm-route-v4 | overlay-lpm-route-v6 | vlan-logical-port-vp | vlan-per-fex-port | igmp-group } | bgp-ir { vni | svi | vrf | vtep | mac | host-route-v4 | host-route-v6 | overlay-lpm-route-v4 | overlay-lpm-route-v6 | vlan-logical-port-vp | vlan-per-fex-port | igmp-group } ] } } ] [ history <num\_intervals> [ sort { current-scale [ ascending | descending ] | polled-timestamp [ newest | oldest ] } ] | utilization | thresholds ]

- show icam system [ memory | shared-memory ] [ history <num\_sample> [ sort { usage [ ascending | descending ] | polled-timestamp [ newest | oldest ] } ] | utilization | thresholds ]
- show key chain [ < keychain > ] [ detail ]
- show key chain [ < key chain > ] mode decrypt
- show logging level icam
- show running-config icam
- show startup-config icam
- show tech-support [ time-optimized ] [ forced ] [ debug-enable ]
- show tech-support commands
- show tech-support icam [ detail ]
- show tech-support openconfig

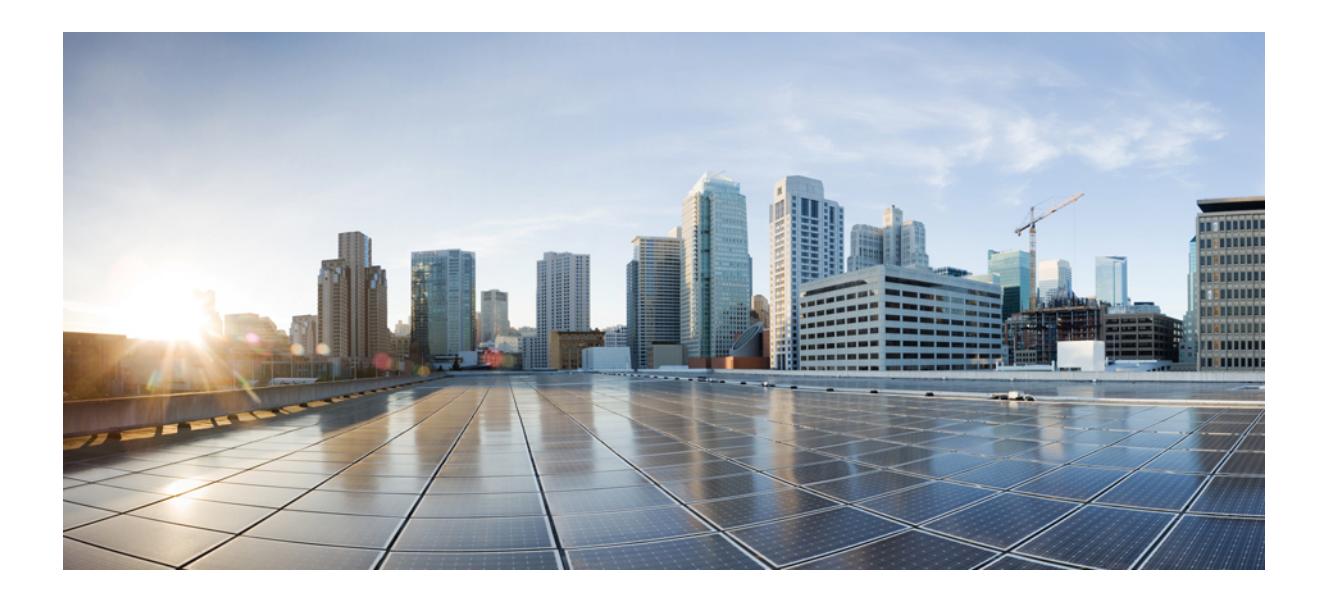

# **<sup>P</sup> ART III**

## **Command Output Formats**

• [XML/JSON](#page-2772-0) Output Formats, on page 2693
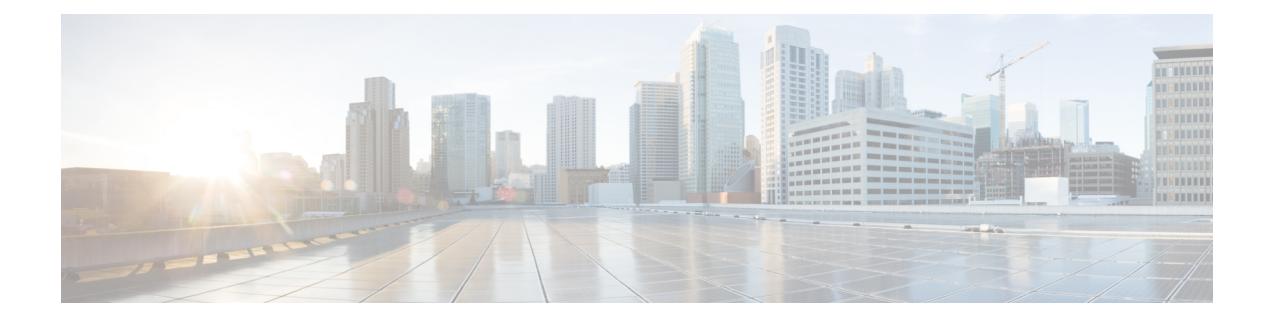

# **XML/JSON Output Formats**

• Output Formats for Show [Commands,](#page-2773-0) on page 2694

## <span id="page-2773-0"></span>**Output Formats for Show Commands**

The response from NX-OS show commands can be displayed in various formats. The default command output is plain text, with tables formatted using spaces to align columns. This type of output is easily readable, but may not be convenient as the input for automation scripts.For many show commands, you can choose to have the output delivered in XML format. For any command that supports XML output, a further option is JSON output.

#### **Checking for XML/JSON Support**

To determine whether a show command supports XML output, pipe the output to  $\vert$  validate-xml, as in this example:

```
# show version | validate-xml
Schema version is 1.0
The output is valid.
```
To determine whether a show command supports JSON output, pipe the output to | validate-json, as in this example:

```
# show version | validate-json
Schema version is 9.3.3.
The JSON output is valid.
```
#### **Specifying XML or JSON Output**

To receive the actual command output in XML format, pipe the output to  $\vert x \rangle$  xml, as in this example:

```
# show version | xml
<?xml version="1.0" encoding="ISO-8859-1"?>
<nf:rpc-reply xmlns="http://www.cisco.com/nxos:1.0:sysmgrcli"
xmlns:nf="urn:ietf:params:xml:ns:netconf:base:1.0">
<nf:data>
  <show>
   <version>
[ output cropped ]
   </version>
  </show>
</nf:data>
</nf:rpc-reply>
]] >] ] >
```
To receive the command output in JSON format, pipe the output to  $|$  json. In this case, the JSON output is delivered as a minified JSON block. For a more human-readable presentation, pipe the output to  $\frac{1}{1}$  json-pretty, which delivers a visually structured and indented JSON output.

### **Testing Commands in the NX-OS Sandbox**

Cisco DevNet maintains simulator sandboxes for Cisco Nexus switches and many other Cisco products. You can test NX-OS commands and view the resulting command output using the Open NX-OS Programmability lab at the following URL:

[https://devnetsandbox.cisco.com/RM/Diagram/Index/](https://devnetsandbox.cisco.com/RM/Diagram/Index/dae38dd8-e8ee-4d7c-a21c-6036bed7a804?diagramType=Topology) [dae38dd8-e8ee-4d7c-a21c-6036bed7a804?diagramType=Topology](https://devnetsandbox.cisco.com/RM/Diagram/Index/dae38dd8-e8ee-4d7c-a21c-6036bed7a804?diagramType=Topology)

 $\mathbf I$